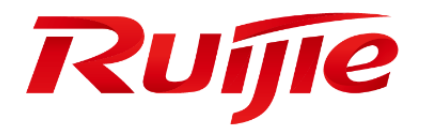

**RG-HS2310 Series Switches**

**Command Reference, Release 11.4(1)B90**

#### **Copyright Statement**

#### Ruijie Networks©2023

Ruijie Networks reserves all copyrights of this document. Any reproduction, excerption, backup, modification, transmission, translation or commercial use of this document or any portion of this document, in any form or by any means, without the prior written consent of Ruijie Networks is prohibited.

#### **Exemption Statement**

This document is provided "as is". The contents of this document are subject to change without any notice. Please obtain the latest information through the Ruijie Networks website. Ruijie Networks endeavors to ensure content accuracy and will not shoulder any responsibility for losses and damages caused due to content omissions, inaccuracies or errors.

#### **Preface**

Thank you for using our products. This manual matches the RGOS Release 11.9(6)B13P4.

#### **Audience**

This manual is intended for:

- Network engineers
- **•** Technical support and servicing engineers
- Network administrators

#### **Obtaining Technical Assistance**

- Ruijie Networks Website:<https://ruijie.co.jp/>
- Technical Support Website:<https://www.ruijie.co.jp/service>
- **Inquiry & Repair:<https://www.ruijie.co.jp/service/post-sales>**
- Technical Support Email: [support\\_jp@ruijienetworks.com](mailto:support_jp@ruijienetworks.com)

#### **Related Documents**

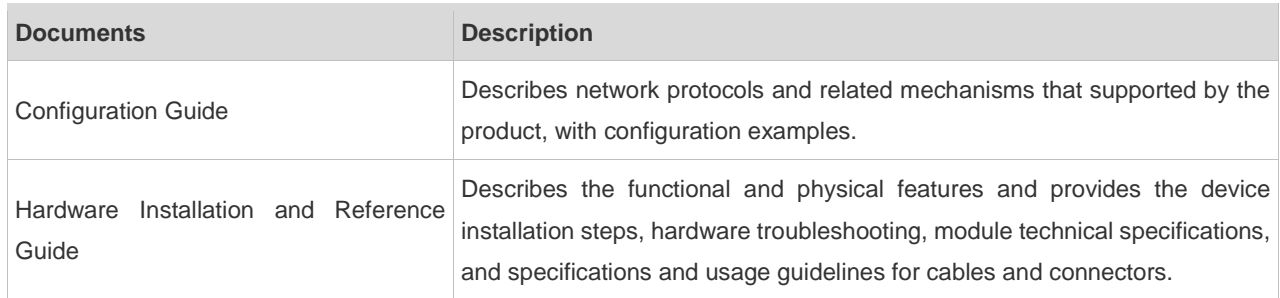

#### **Conventions**

This manual uses the following conventions:

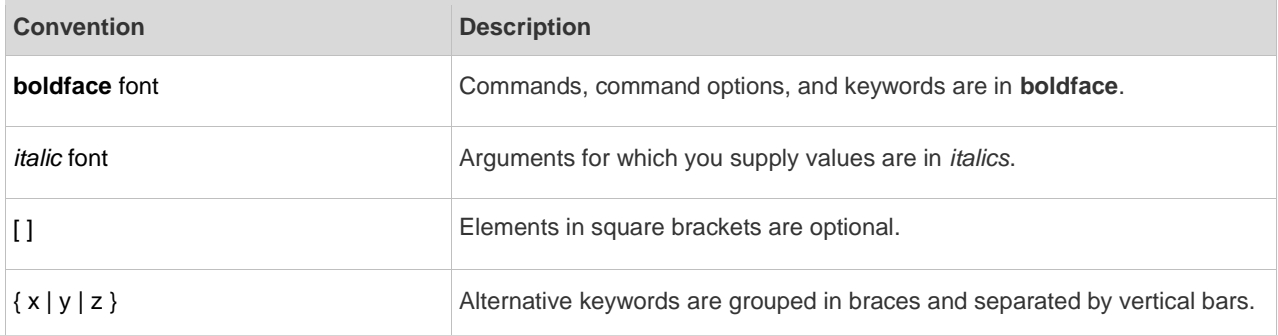

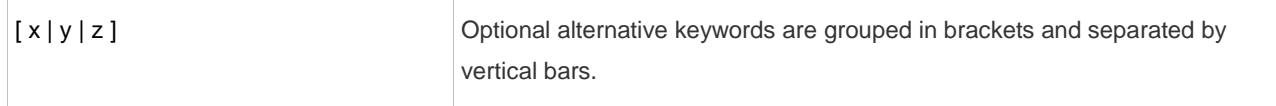

#### **Symbols**

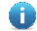

Means reader take note. Notes contain helpful suggestions or references.

Means reader be careful. In this situation, you might do something that could result in equipment damage or loss of data.

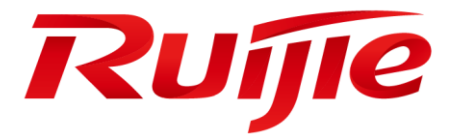

# Ethernet Configuration Commands

- 1. Interface Commands
- 2. MAC Address Commands
- 3. Aggregate Port Commands
- 4. VLAN Commands
- 5. Protocol VLAN Commands(beta)
- 6. Private VLAN Commands(beta)
- 7. MSTP Commands(beta)
- 8. GVRP Commands(beta)
- 9. LLDP Commands(beta)
- 10.ERPS Commands(beta)

# **1 Interface Commands**

### **1.1 bandwidth**

Use this command to set the bandwidth on the interface. Use the **no** form of this command to restore the default setting. **bandwidth** *kilobits* **no bandwidth**

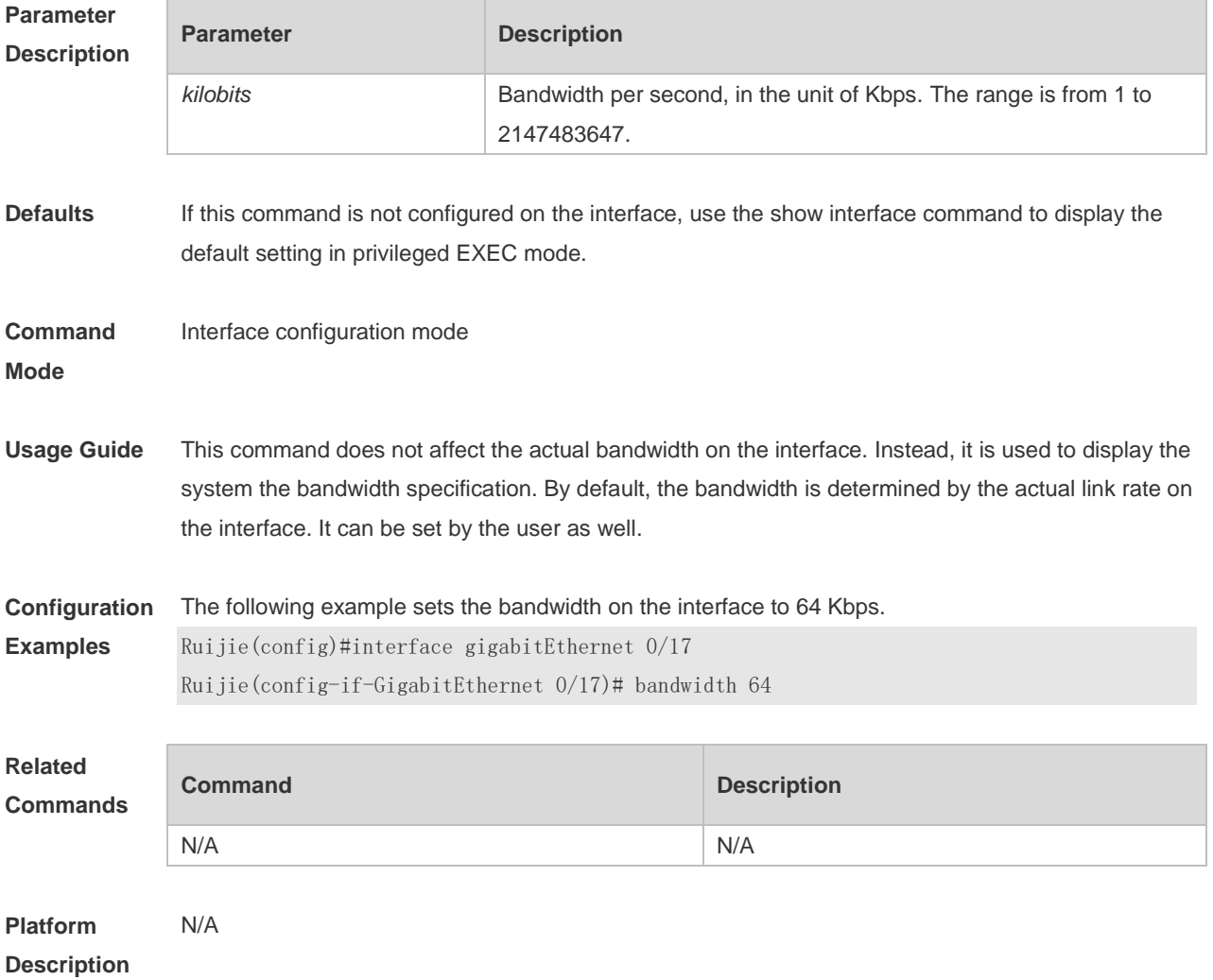

# **1.2 carrier-delay**

Use this command to set the carrier delay on the interface. Use the no form of this command to restore the default value. **carrier-delay** { [ *milliseconds* ] *num* | **up** [ *milliseconds* ] *num* **down** [ *milliseconds* ] *num*}

**no carrier-delay**

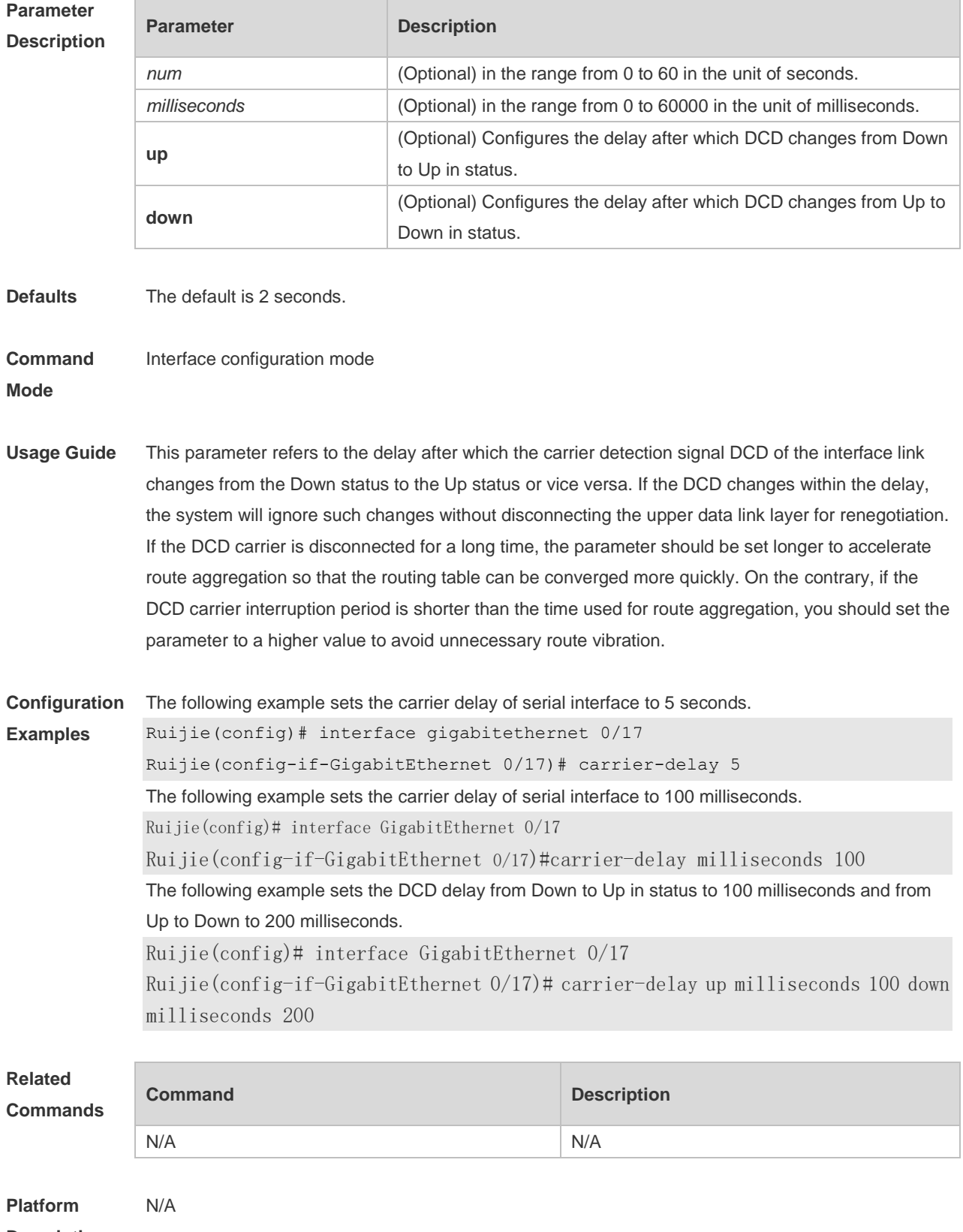

**Description**

### **1.3 clear counters**

Use this command to clear the counters on the specified interface. **clear counters** [ *interface-type interface-number* ]

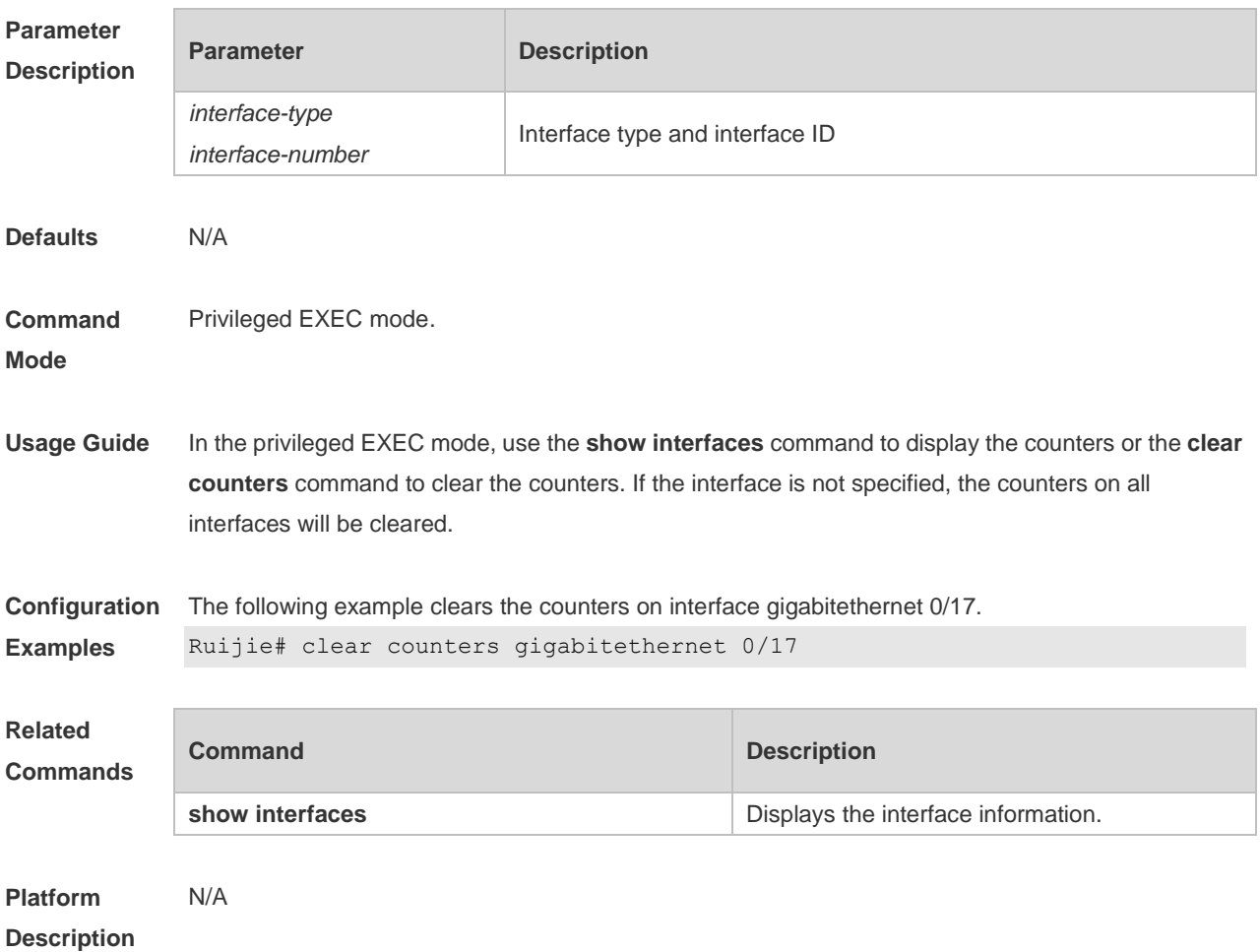

### **1.4 clear interface**

Use this command to reset the interface. **clear interface** *interface-type interface-number*

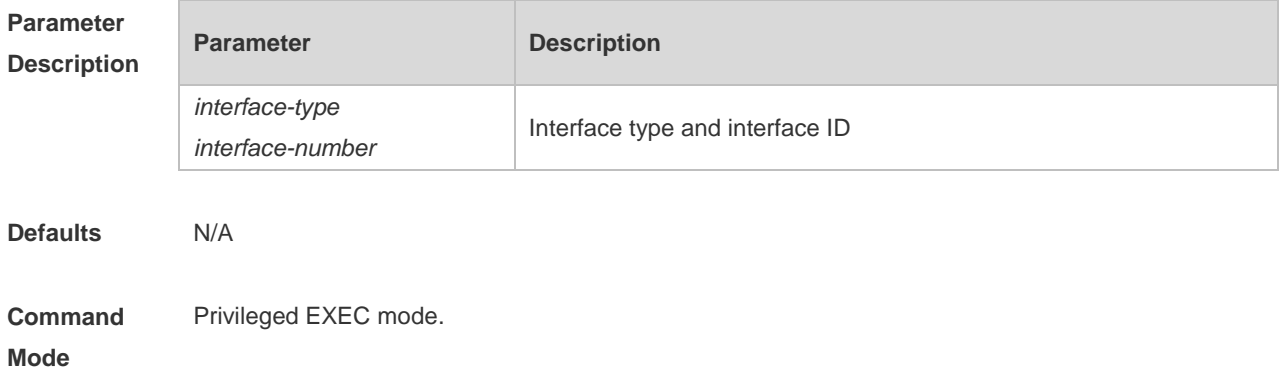

**Usage Guide** This command is only used on the switch port, member port of the L2 Aggregate port, routing port, and member port of the L3 aggregate port. This command is equal to the **shutdown** and **no shutdown** commands.

**Configuration**  The following example resets the interface gigabitethernet 0/17.

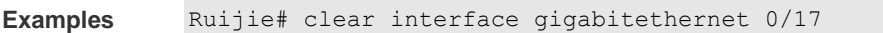

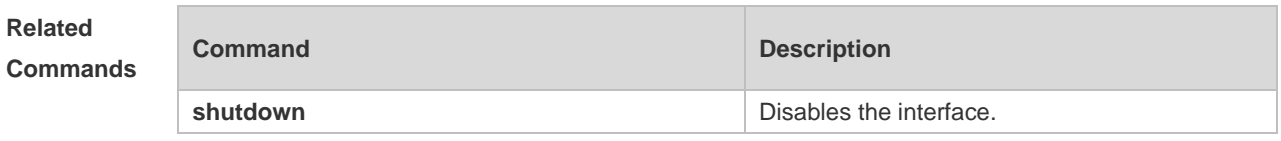

**Platform Description** N/A

#### **1.5 description**

Use this command to configure the alias of interface. Use the **no** form of this command to restore the default setting.

**description** *string*

**no description**

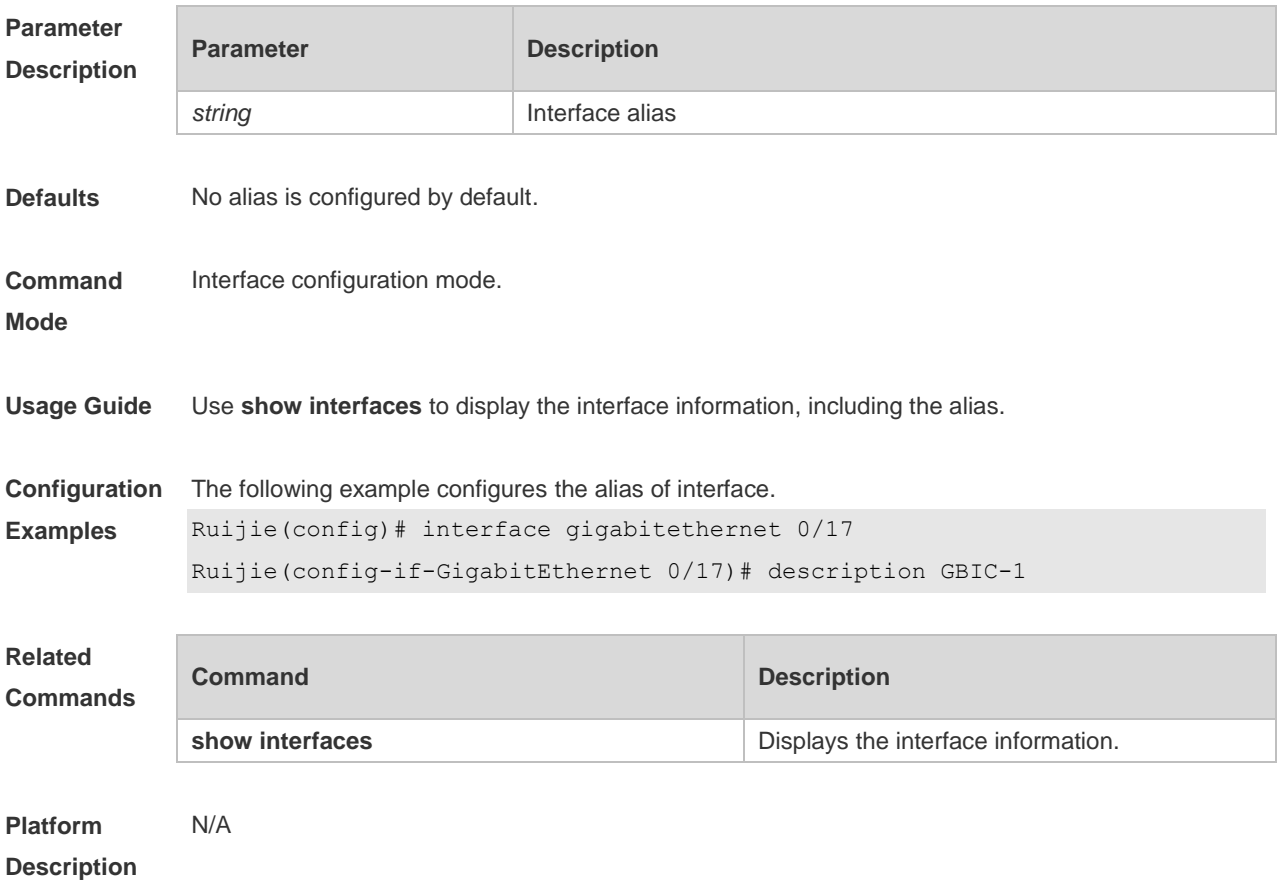

# **1.6 duplex**

Use this command to specify the duplex mode for the interface. Use the **no** form of this command to restore the default setting. **duplex** { **auto** | **full** | **half** } **no duplex**

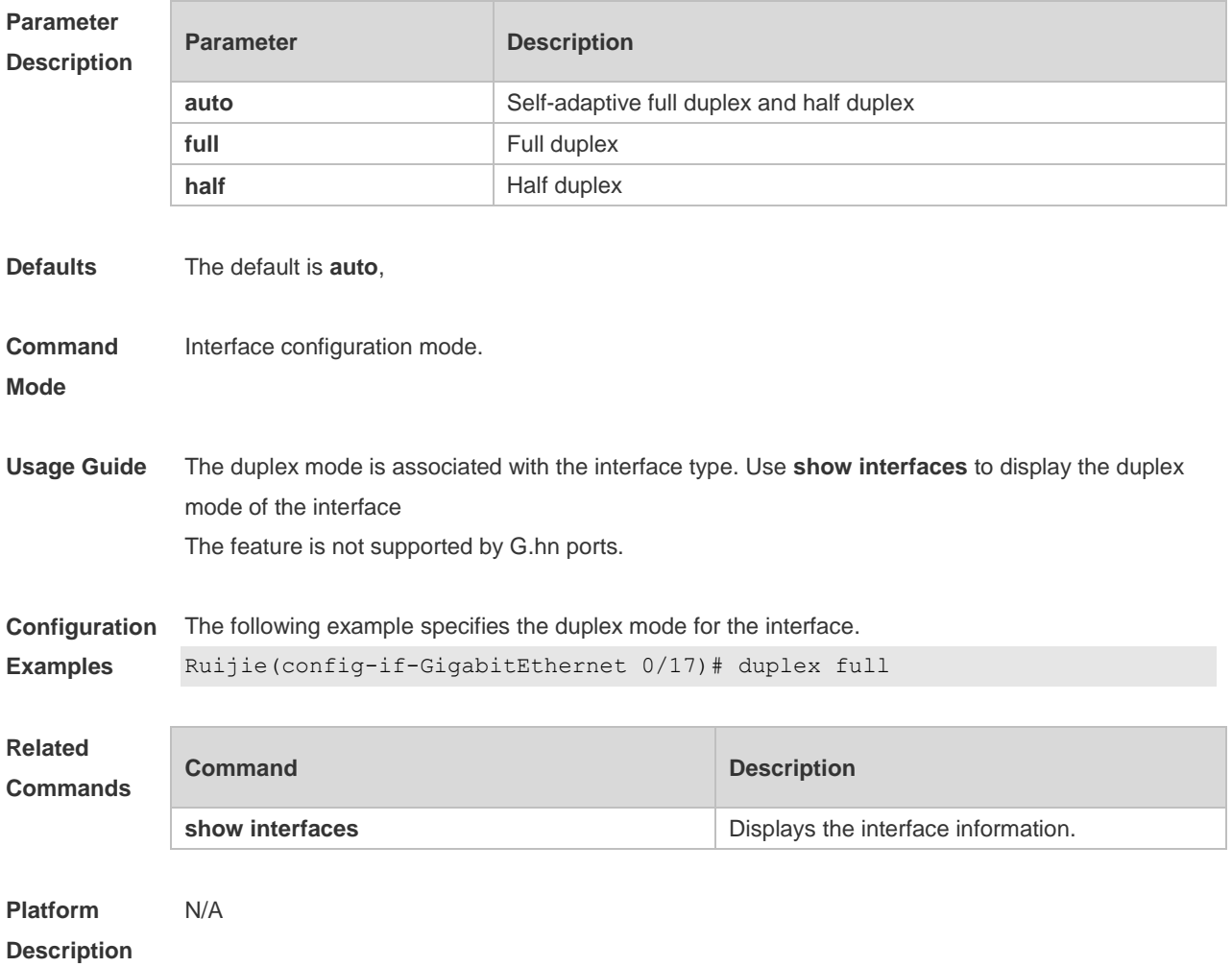

### **1.7 eee enable**

Use this command to enable Energy Efficient Ethernet (EEE) on the interface. **eee enable**

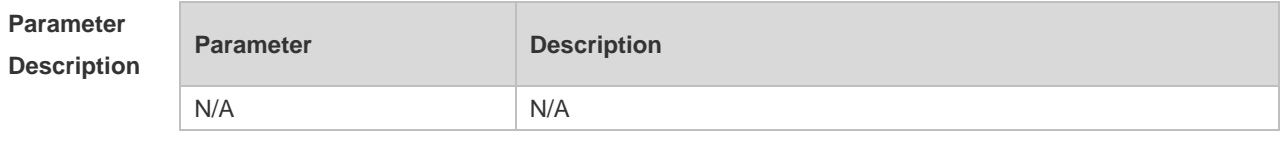

**Defaults** This function is disabled by default.

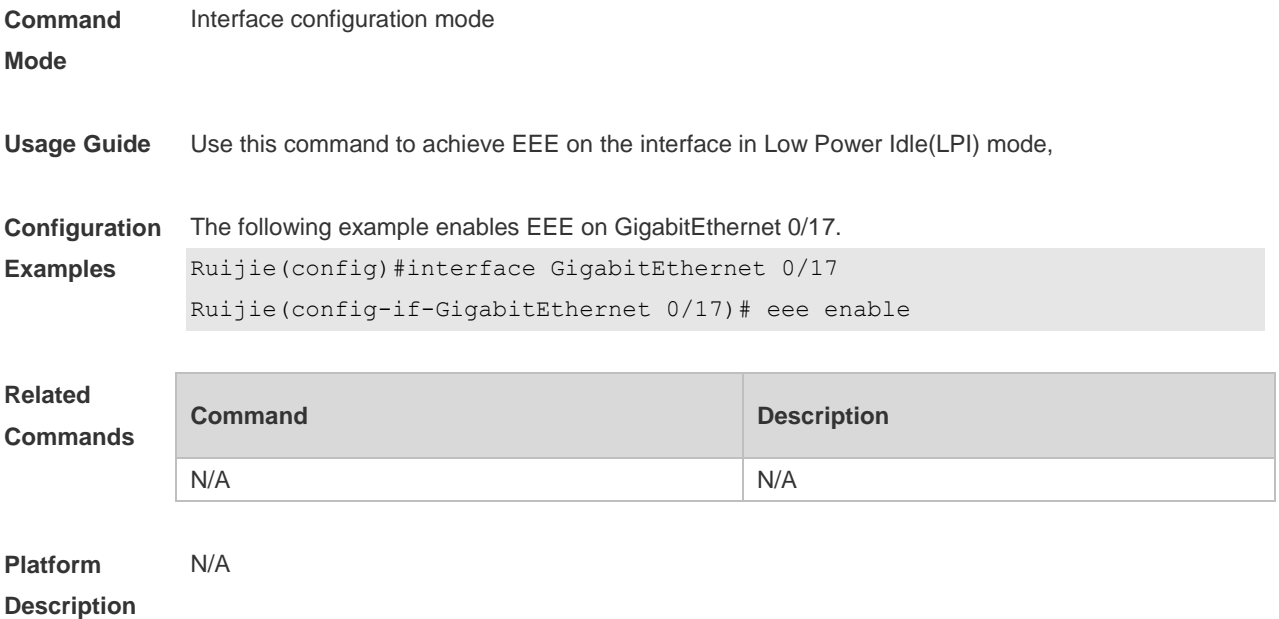

# **1.8 errdisable recovery**

Use this command to recover the interface in violation. **errdisable recovery** [ **interval** *time* ]

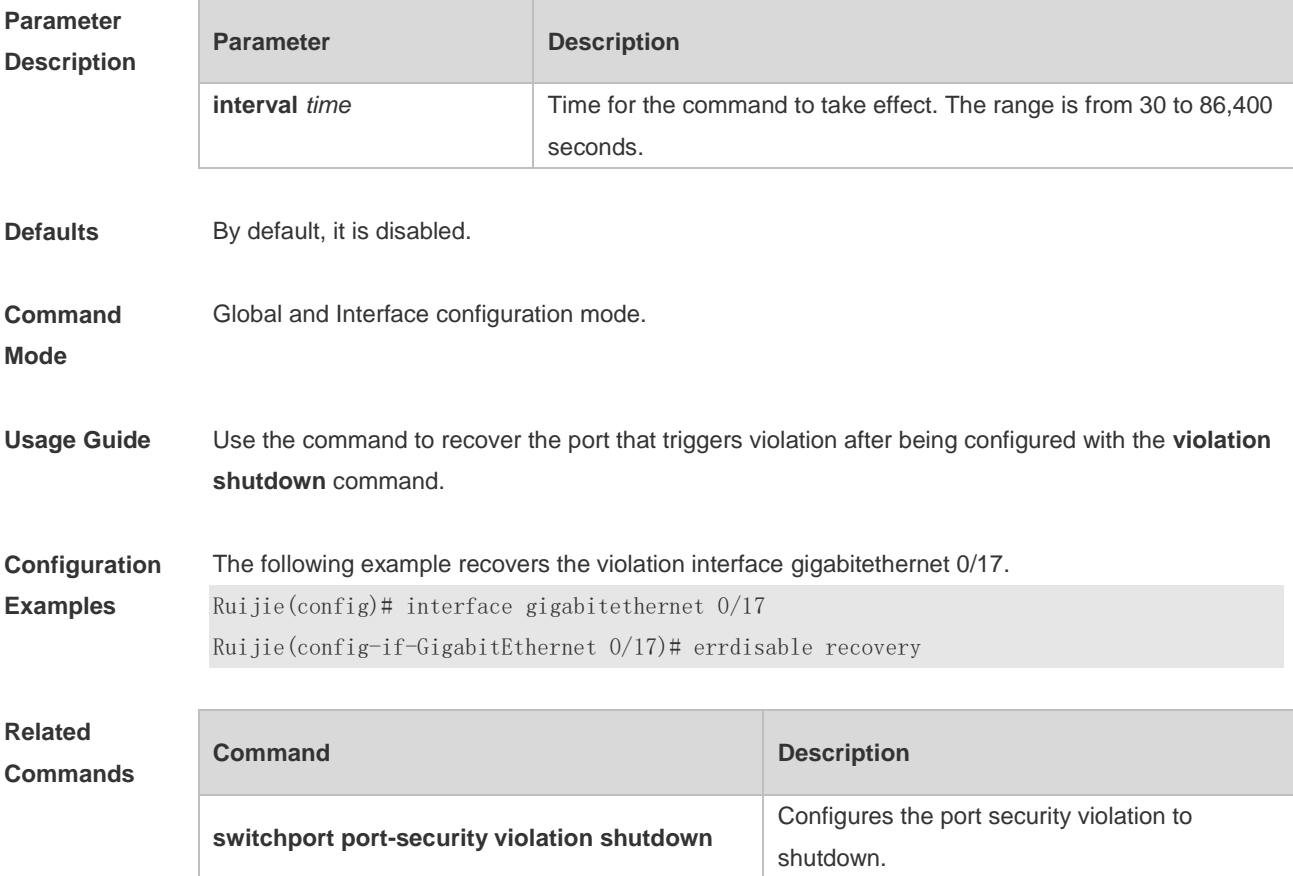

**Platform Description** N/A.

### **1.9 flowcontrol**

Use this command to enable or disable the flow control. Use the **no** form of this command to restore the default setting. **flowcontrol** { **auto** | **off** | **on**} **no flowcontrol**

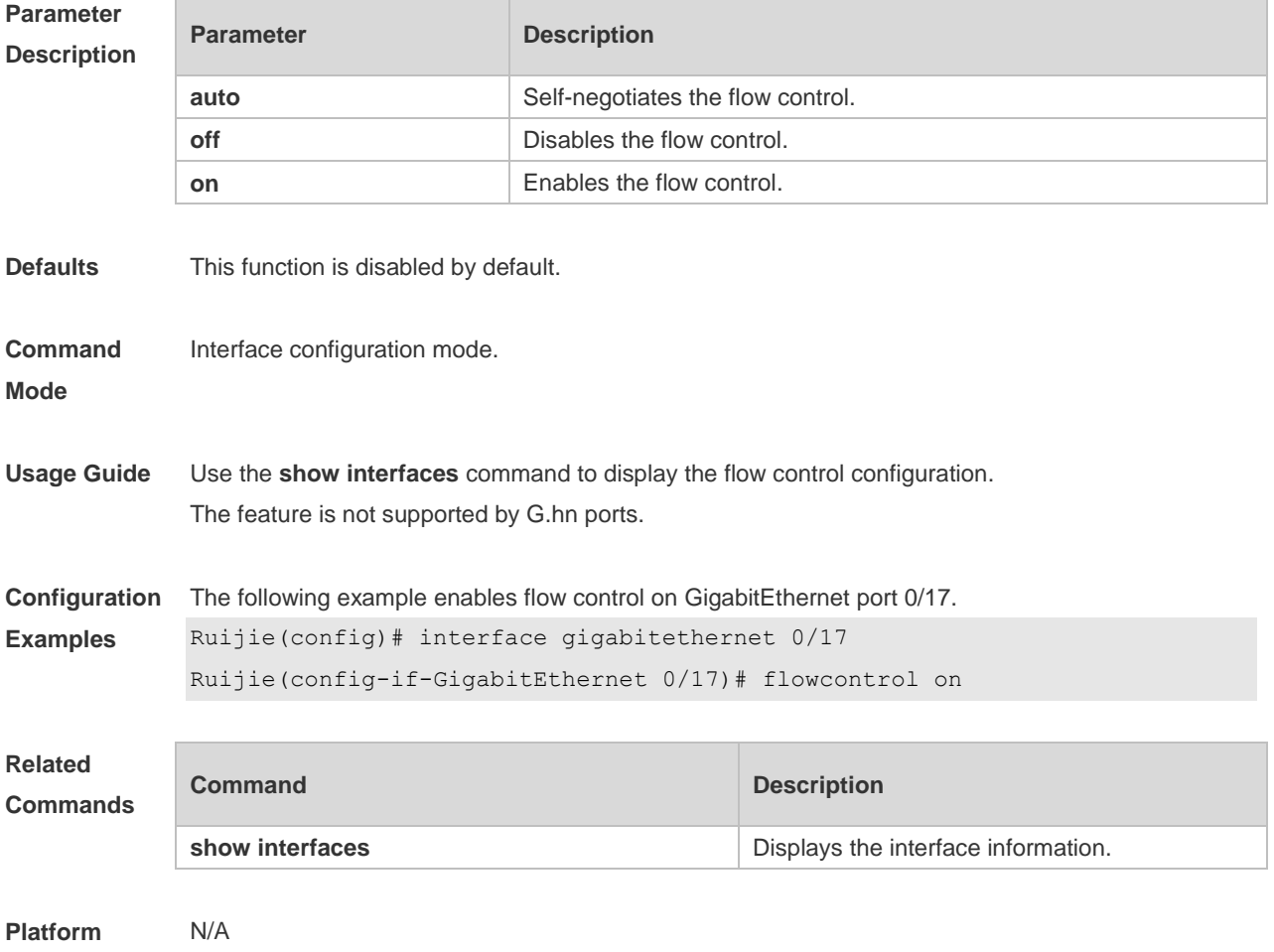

**Description**

## **1.10 interface**

Use this command to enter the interface configuration mode. **interface** *interface-type interface-number*

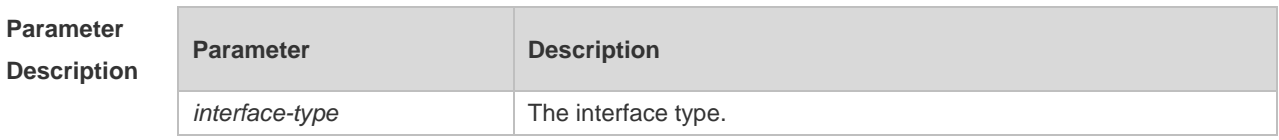

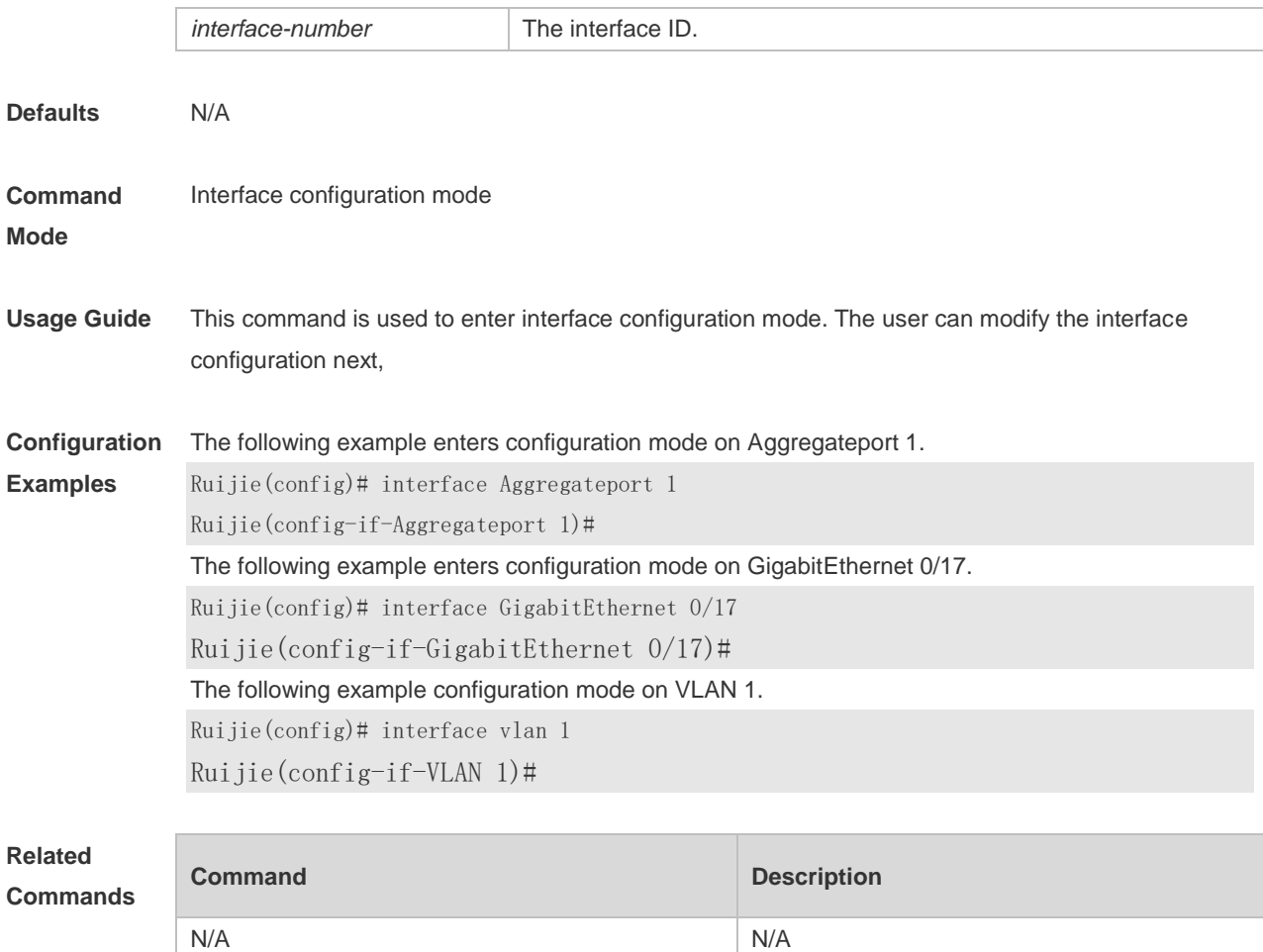

**Platform Description** N/A

# **1.11 interface range**

Use this command to enter interface configuration mode on multiple interfaces. **interface range** { *port-range* | **macro** *macro\_name* } Use this command to define the macro name of the **interface range** command. **define interface-range** *macro\_name*

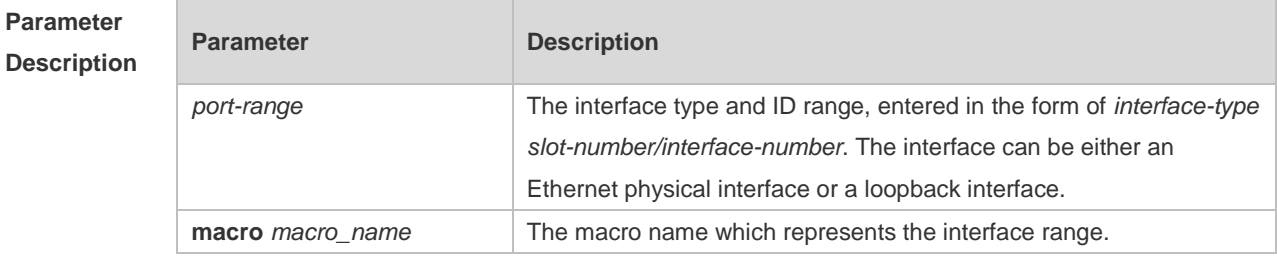

**Defaults** The **interface range** command is disabled by default.

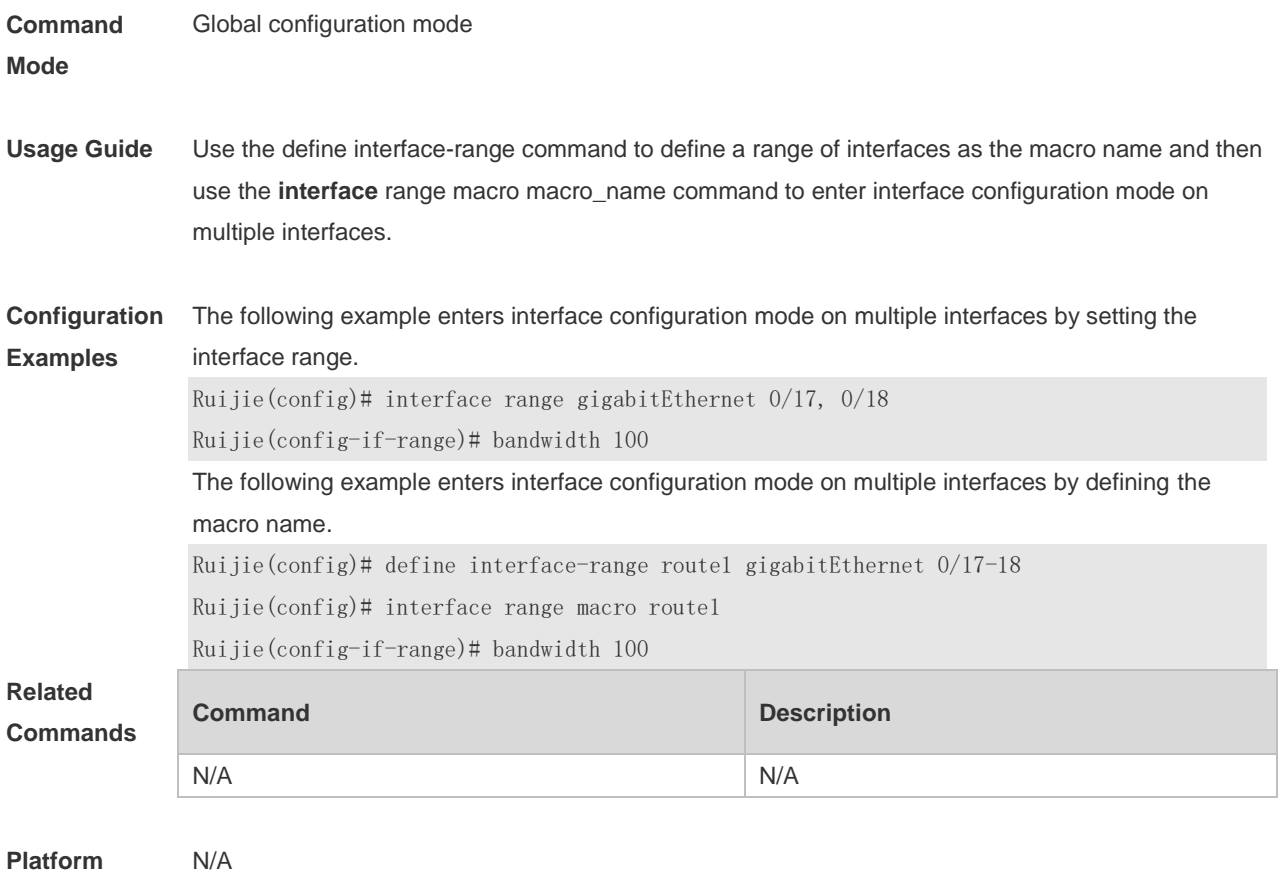

**Description**

## **1.12 line-detect**

Use this command to detect the cable connection status. **line-detect**

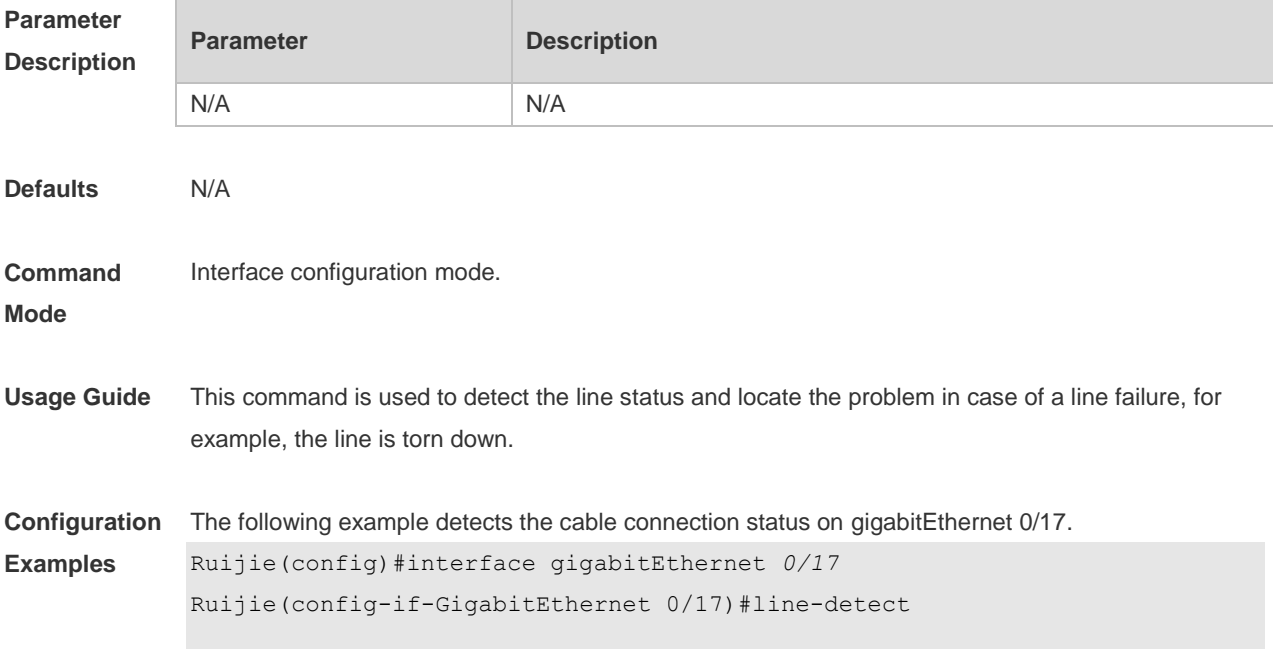

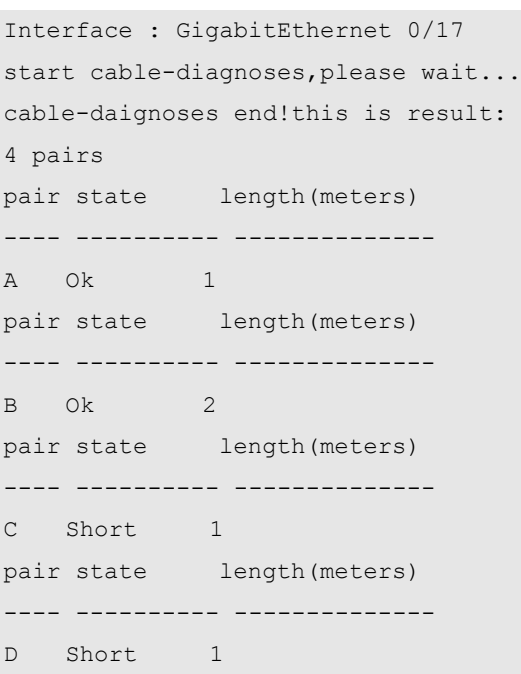

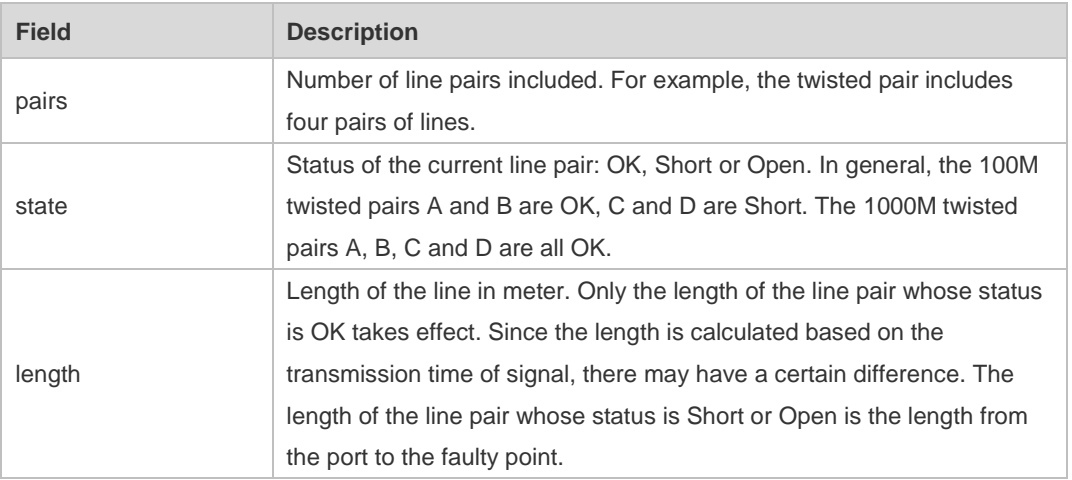

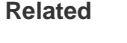

**Command** 

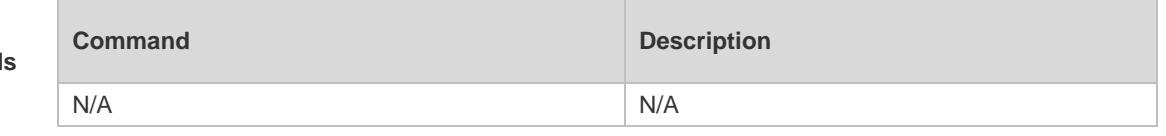

**Platform Description** N/A

## **1.13 load-interval**

Use this command to set the interval for calculating load on the interface. Use the **no** form of this command to restore the default setting. **load-interval** *seconds*

**no load-interval**

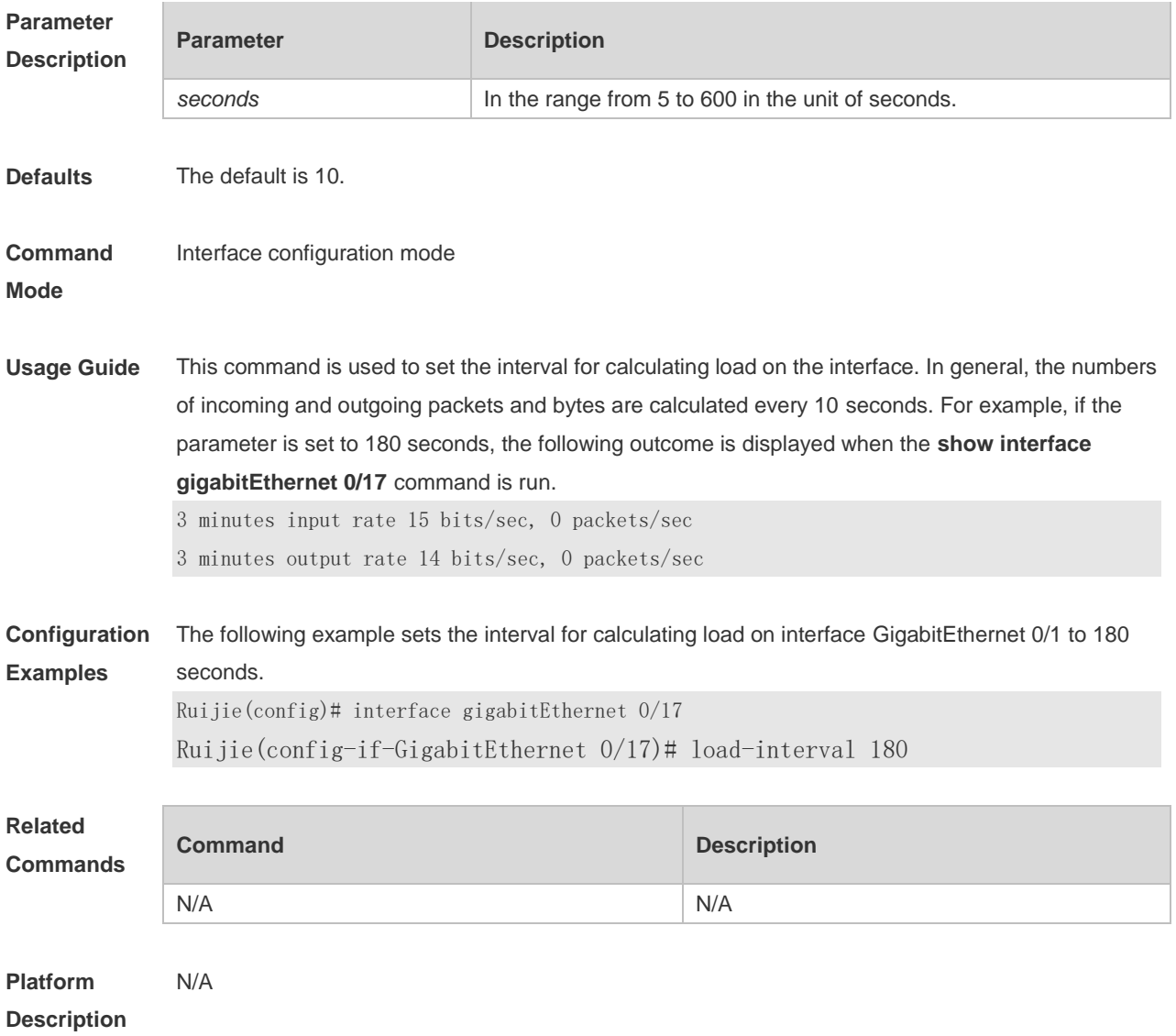

# **1.14 logging**

Use this command to print information on the interface. **logging** [ **link-updown** | **error-frame** | **link-dither** ]

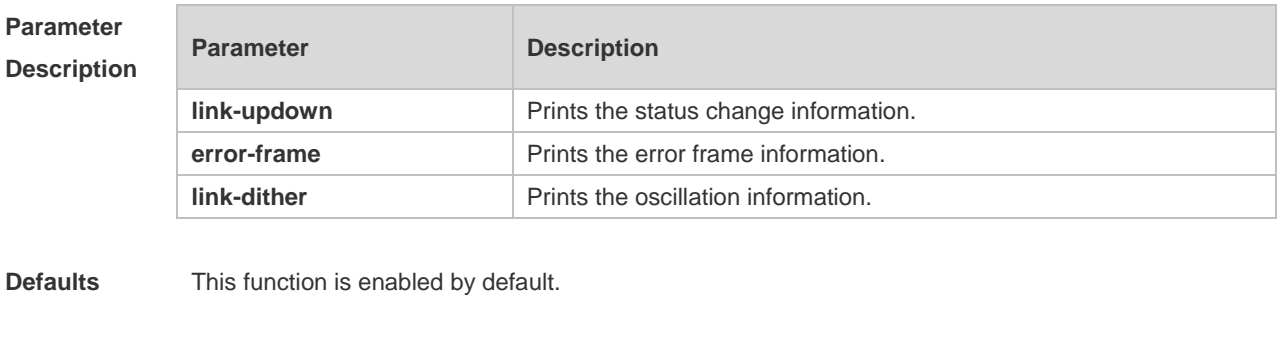

**Command Mode** Global configuration mode

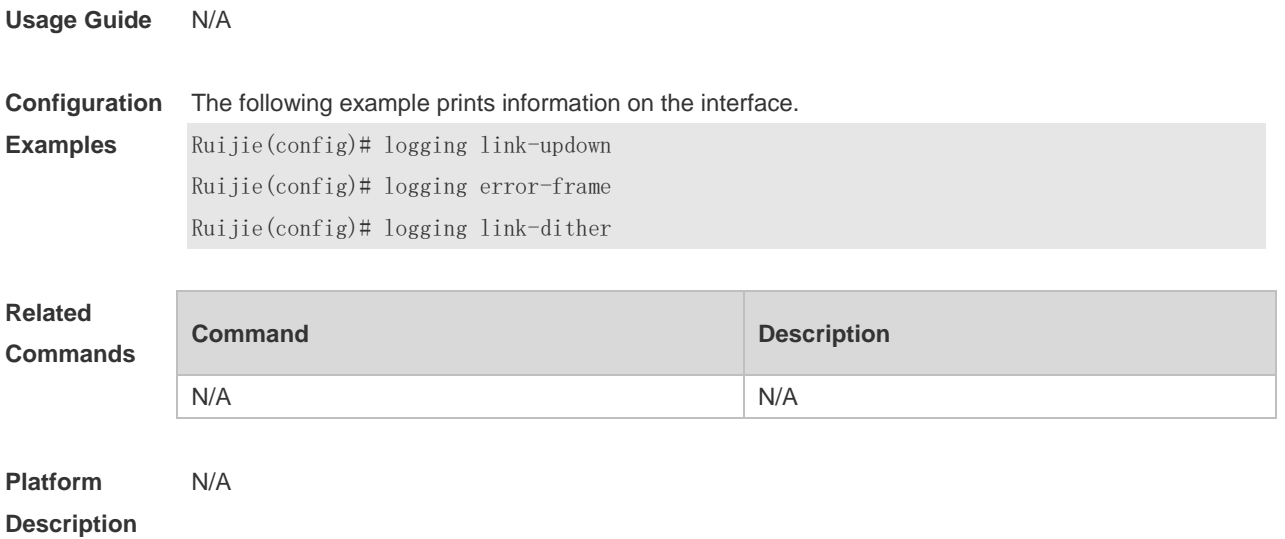

### **1.15 mtu**

Use this command to set the MTU supported on the interface. **mtu** *num*

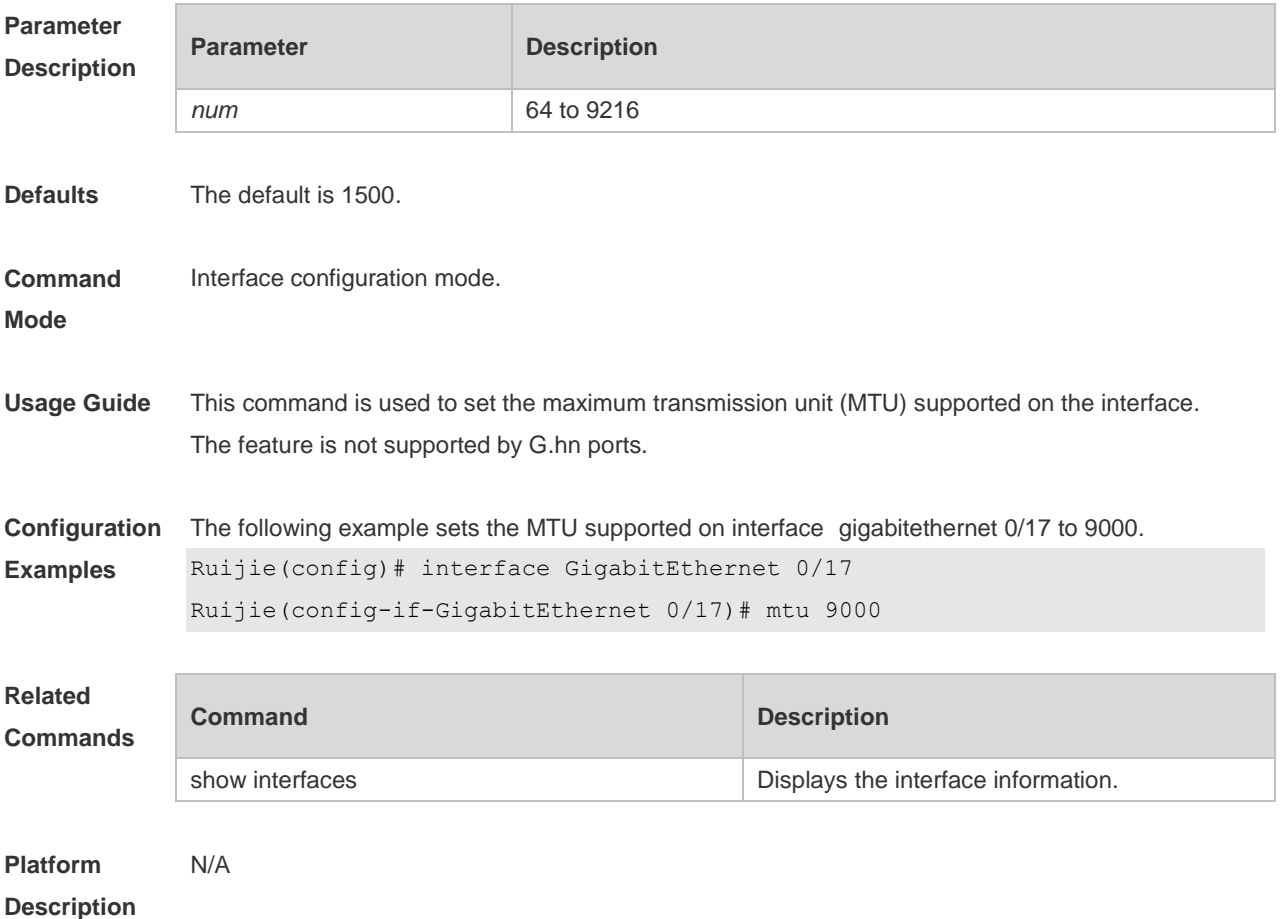

# **1.16 negotiation mode**

Use this command to enable or disable auto-negotiation mode. Use the **no** form of this command to restore the default setting.

**negotiation mode** { **on** | **off** }

**no negotiation mode**

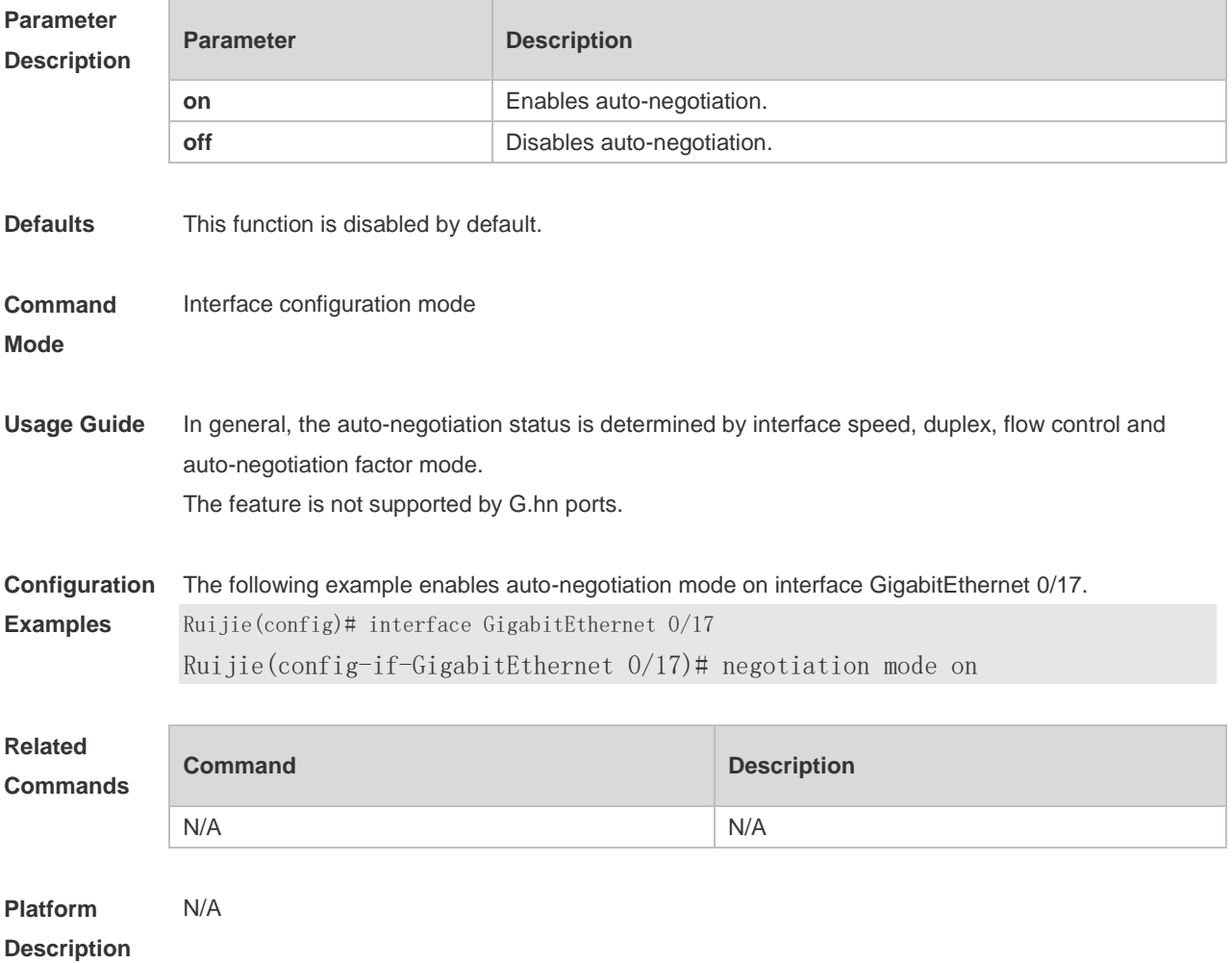

# **1.17 physical-port dither protect**

Use this command to enable oscillation protection on the port. **physical-port dither protect**

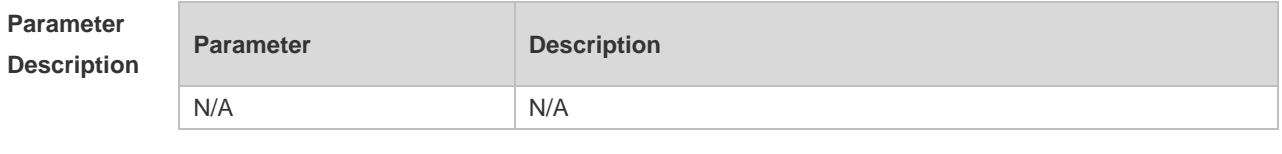

**Defaults** This function is enabled by default.

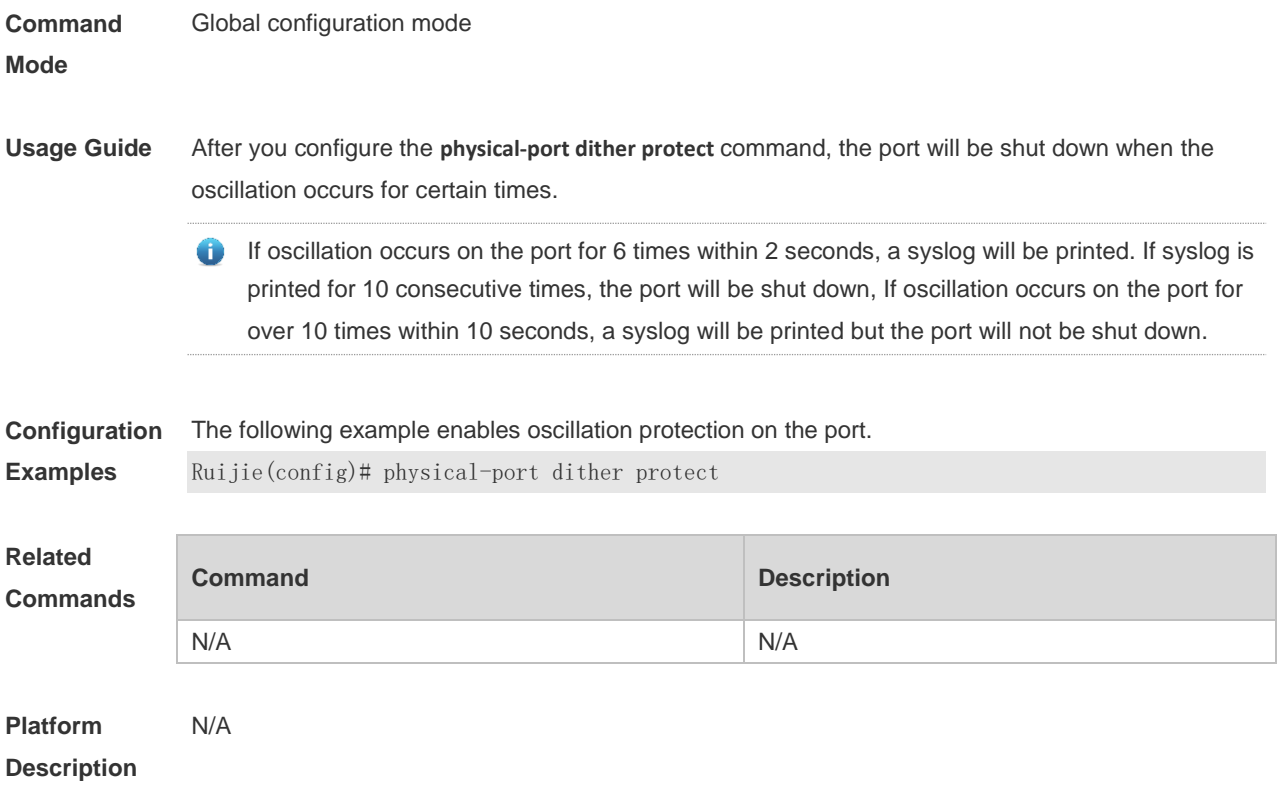

# **1.18 protected-ports route-deny**

Use this command to configure L3 routing between the protected ports. Use the **no** form of this command to restore the default setting. **protected-ports route-deny no protected-ports route-deny**

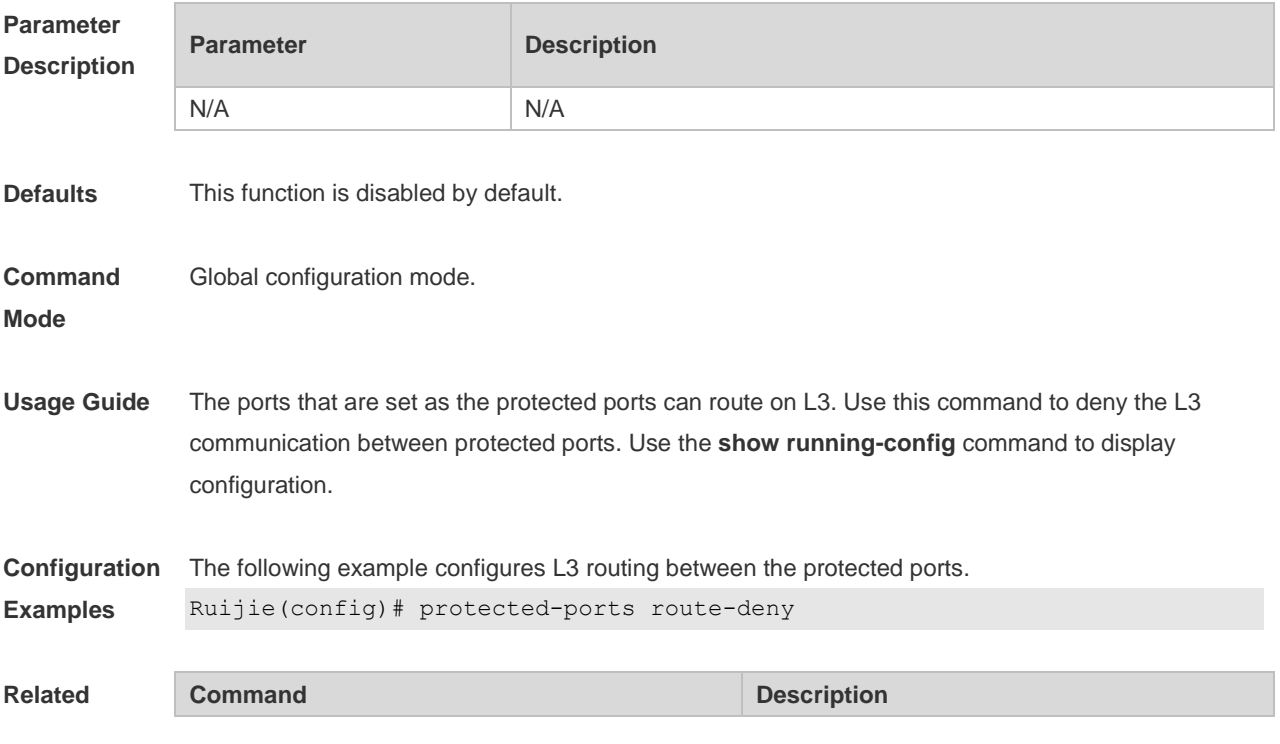

#### **Commands**

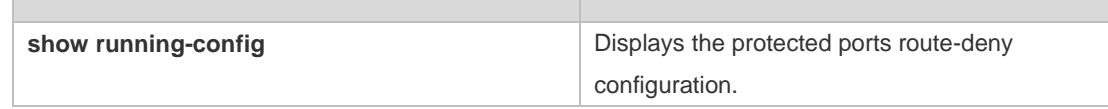

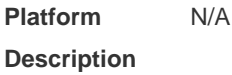

### **1.19 show eee interfaces status**

Use this command to display interface EEE status. **show eee interfaces** { *interface-type interface-number* | *status* }

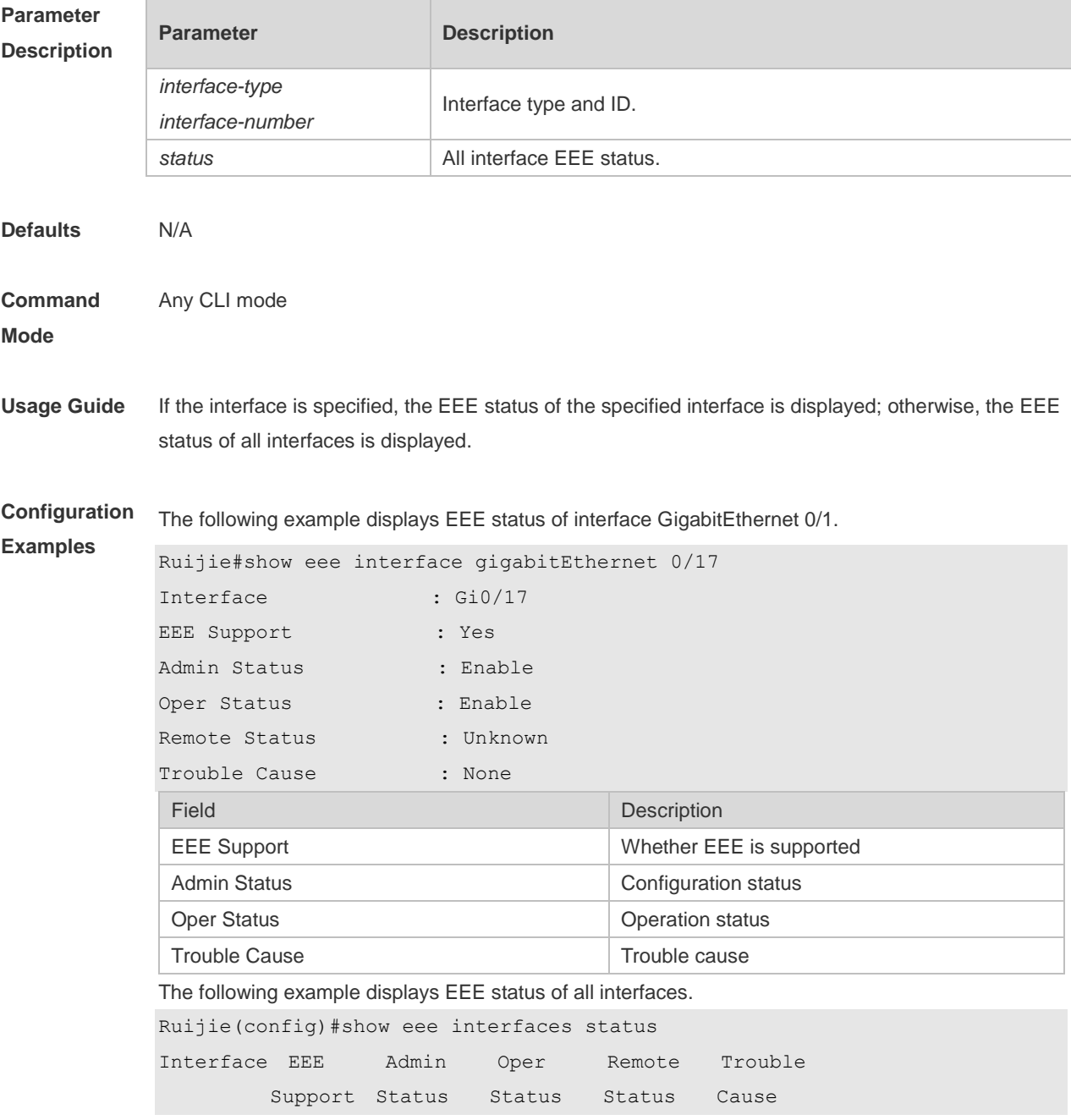

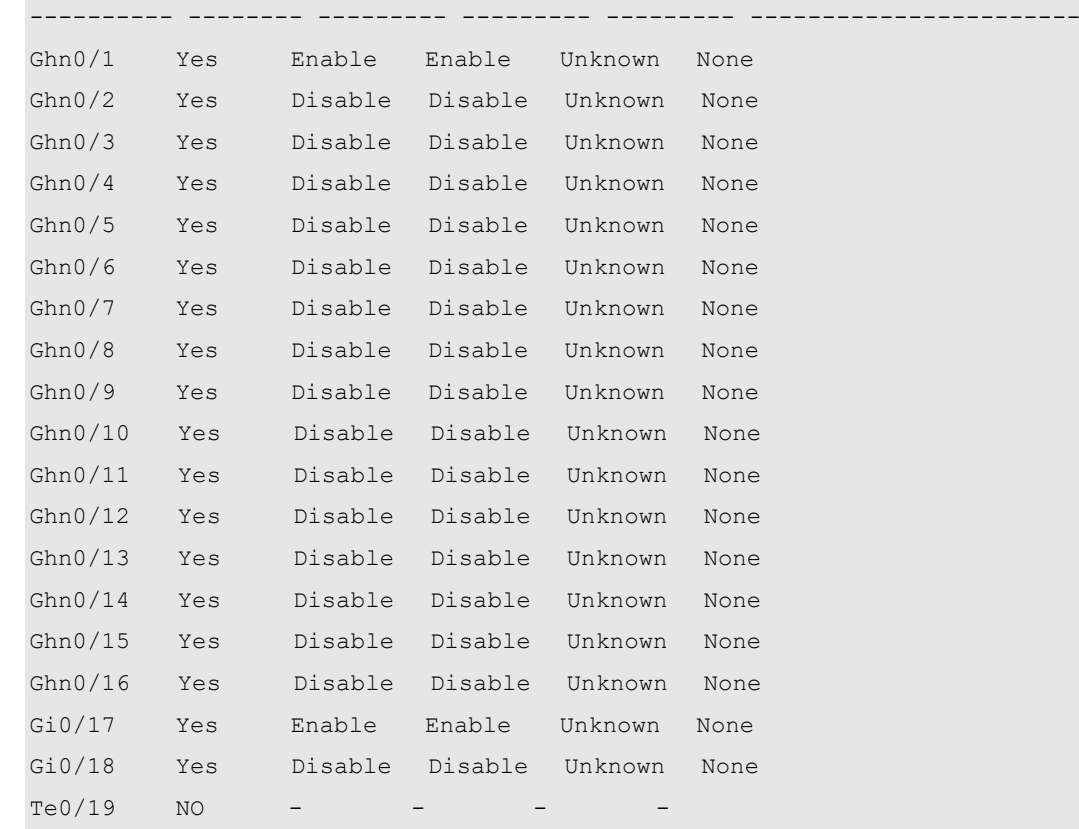

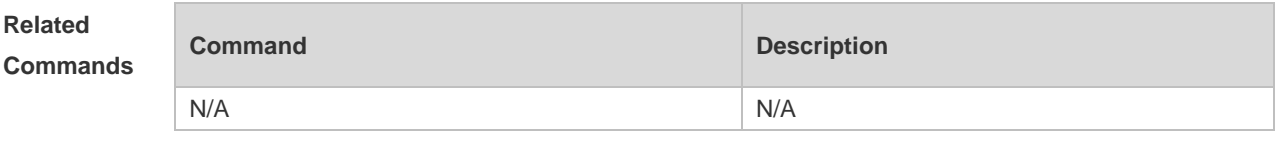

**Platform Description** N/A

# **1.20 show interfaces**

Use this command to display the interface information and optical module information. **show interfaces** [ *interface-type interface-number* ] [ **description | switchport | trunk** ]

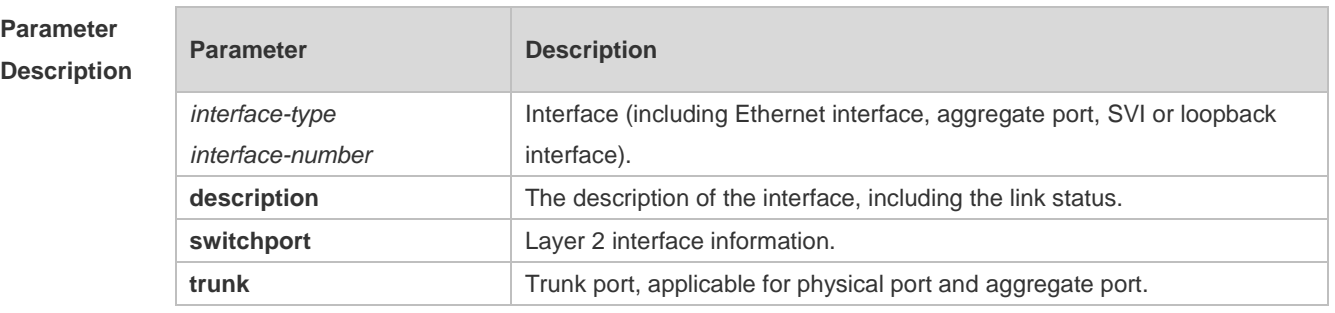

#### **Defaults**

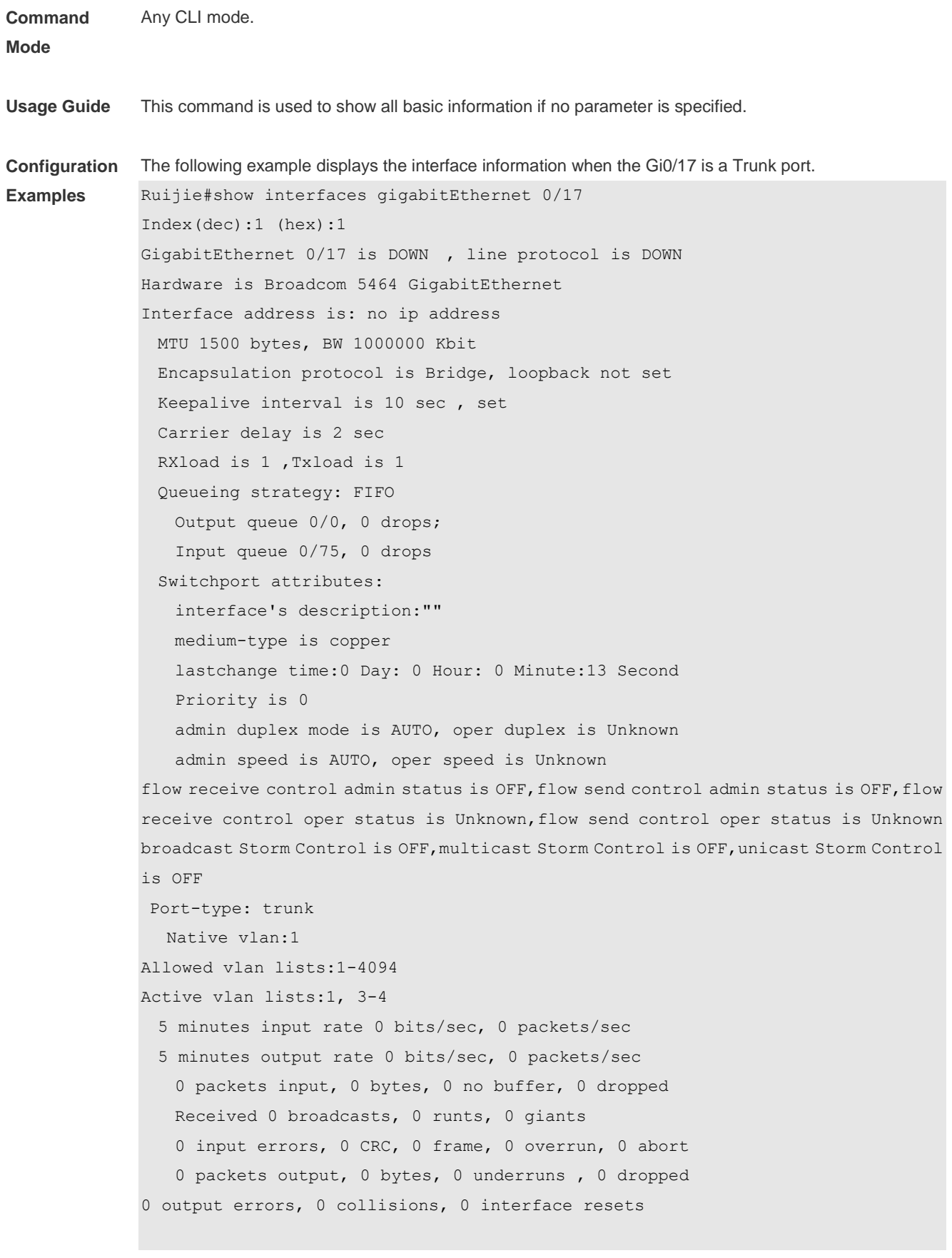

The following example displays the interface information when the Gi0/17 is an Access port. Ruijie#show interfaces gigabitEthernet 0/17

```
Index(dec):1 (hex):1
GigabitEthernet 0/17 is DOWN , line protocol is DOWN 
Hardware is Broadcom 5464 GigabitEthernet
Interface address is: no ip address
  MTU 1500 bytes, BW 1000000 Kbit
  Encapsulation protocol is Bridge, loopback not set
  Keepalive interval is 10 sec , set
  Carrier delay is 2 sec
  RXload is 1 ,Txload is 1
  Queueing strategy: FIFO
    Output queue 0/0, 0 drops;
    Input queue 0/75, 0 drops
  Switchport attributes:
    interface's description:""
    medium-type is copper
    lastchange time:0 Day: 0 Hour: 0 Minute:13 Second
    Priority is 0
    admin duplex mode is AUTO, oper duplex is Unknown
    admin speed is AUTO, oper speed is Unknown
    flow receive control admin status is OFF,flow send control admin status is 
OFF,flow receive control oper status is Unknown,flow send control oper status is 
Unknown
broadcast Storm Control is OFF,multicast Storm Control is OFF,unicast Storm Control 
is OFF
Port-type: access
Vlan id : 2 
  5 minutes input rate 0 bits/sec, 0 packets/sec
  5 minutes output rate 0 bits/sec, 0 packets/sec
    0 packets input, 0 bytes, 0 no buffer, 0 dropped
    Received 0 broadcasts, 0 runts, 0 giants
    0 input errors, 0 CRC, 0 frame, 0 overrun, 0 abort
    0 packets output, 0 bytes, 0 underruns , 0 dropped
0 output errors, 0 collisions, 0 interface resets
The following example displays the layer-2 interface information when the Gi0/17 is a Hybrid port.
SwitchA#show interfaces gigabitEthernet 0/17
Index(dec):1 (hex):1
GigabitEthernet 0/17 is DOWN , line protocol is DOWN 
Hardware is Broadcom 5464 GigabitEthernet
Interface address is: no ip address
  MTU 1500 bytes, BW 1000000 Kbit
  Encapsulation protocol is Bridge, loopback not set
  Keepalive interval is 10 sec , set
  Carrier delay is 2 sec
```

```
 RXload is 1 ,Txload is 1
  Queueing strategy: FIFO
    Output queue 0/0, 0 drops;
    Input queue 0/75, 0 drops
  Switchport attributes:
    interface's description:""
    medium-type is copper
    lastchange time:0 Day: 0 Hour: 0 Minute:13 Second
    Priority is 0
    admin duplex mode is AUTO, oper duplex is Unknown
    admin speed is AUTO, oper speed is Unknown
    flow receive control admin status is OFF,flow send control admin status is 
OFF,flow receive control oper status is Unknown,flow send control oper status is 
Unknown
broadcast Storm Control is OFF,multicast Storm Control is OFF,unicast Storm Control 
is OFF
Port-type: hybrid 
Tagged vlan id:2 
Untagged vlan id:none 
  5 minutes input rate 0 bits/sec, 0 packets/sec
  5 minutes output rate 0 bits/sec, 0 packets/sec
    0 packets input, 0 bytes, 0 no buffer, 0 dropped
    Received 0 broadcasts, 0 runts, 0 giants
    0 input errors, 0 CRC, 0 frame, 0 overrun, 0 abort
    0 packets output, 0 bytes, 0 underruns , 0 dropped
0 output errors, 0 collisions, 0 interface resets
```
The following example displays the layer-2 information of the Gi0/17. Ruijie# show interfacesgigabitEthernet *0/17* switchport Interface Switchport ModeAccess Native Protected VLAN lists

GigabitEthernet 0/17 enabled Access 11 Disabled ALL

--------- ---------- --------- ------ ------ ---------

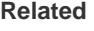

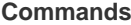

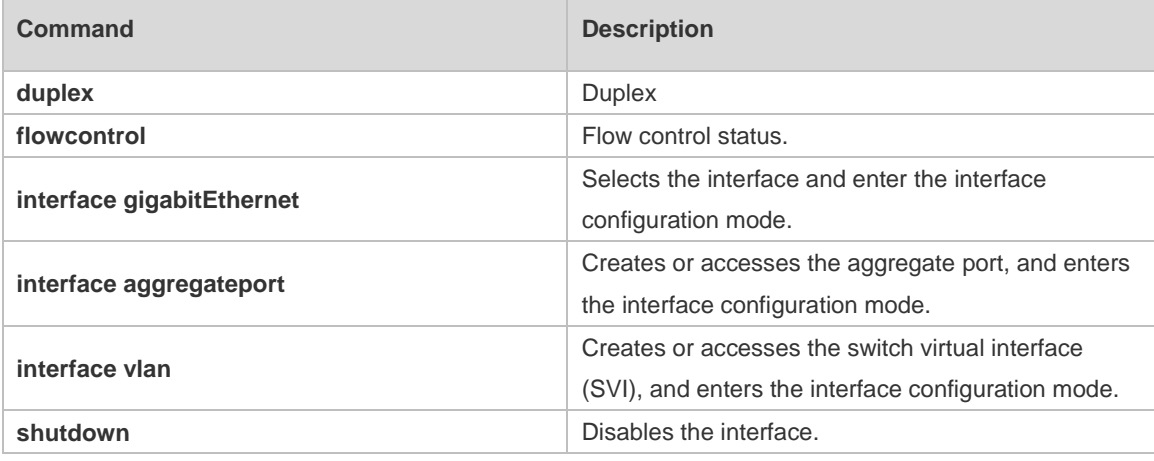

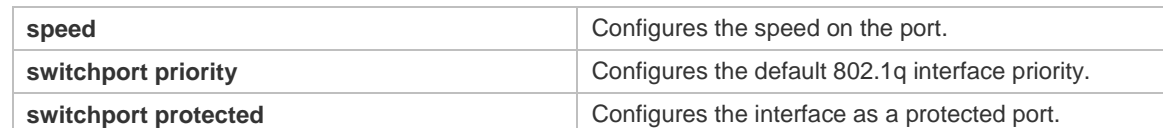

#### **Platform**  N/A

# **Description**

### **1.21 show interfaces counters**

Use this command to display the received and transmitted packet statistics. **show interfaces** [ *interface-type interface-number* ] **counters** [ **increment** | **error** | **rate** | **summary** ] [ **up** | **down** ]

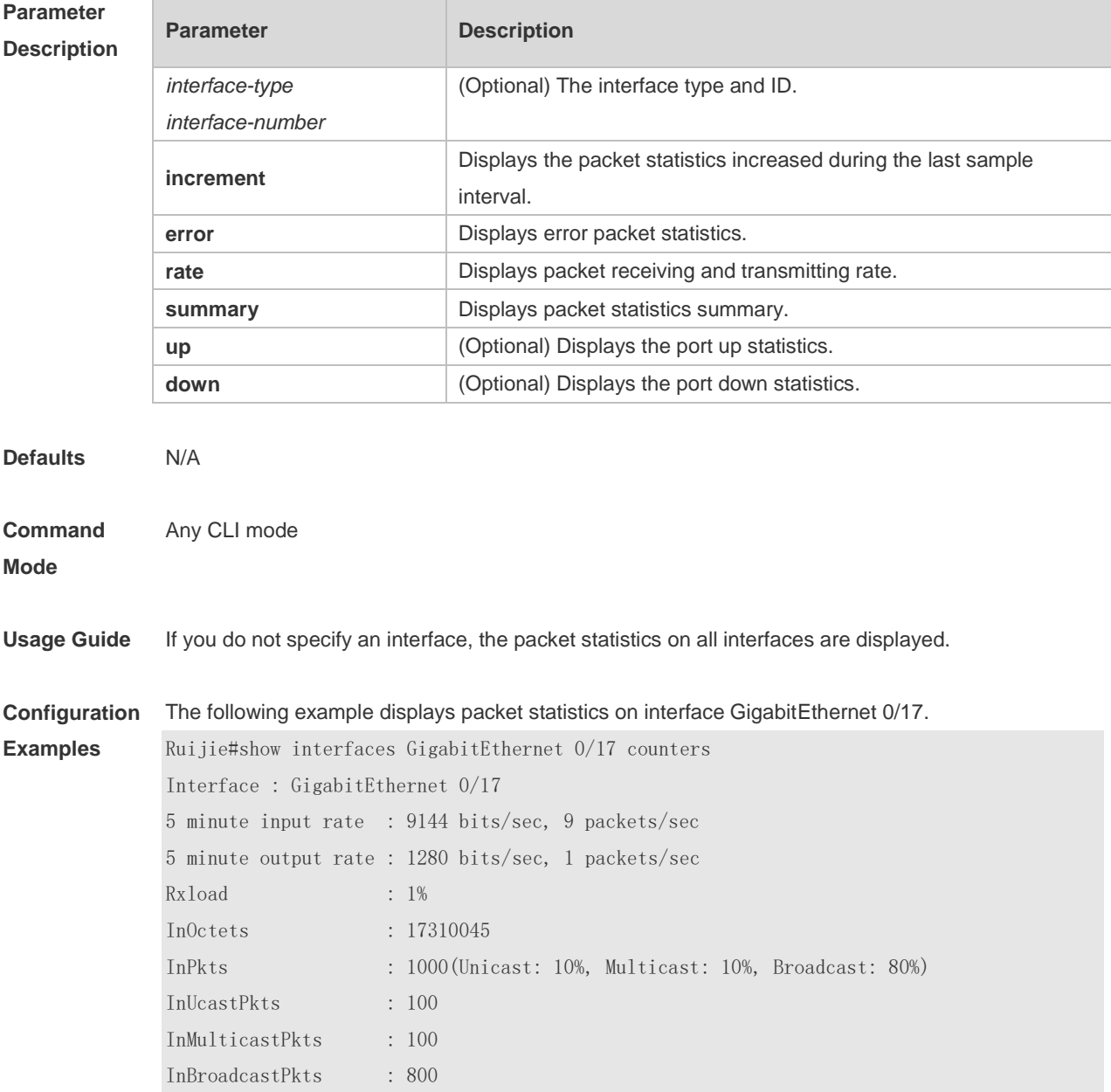

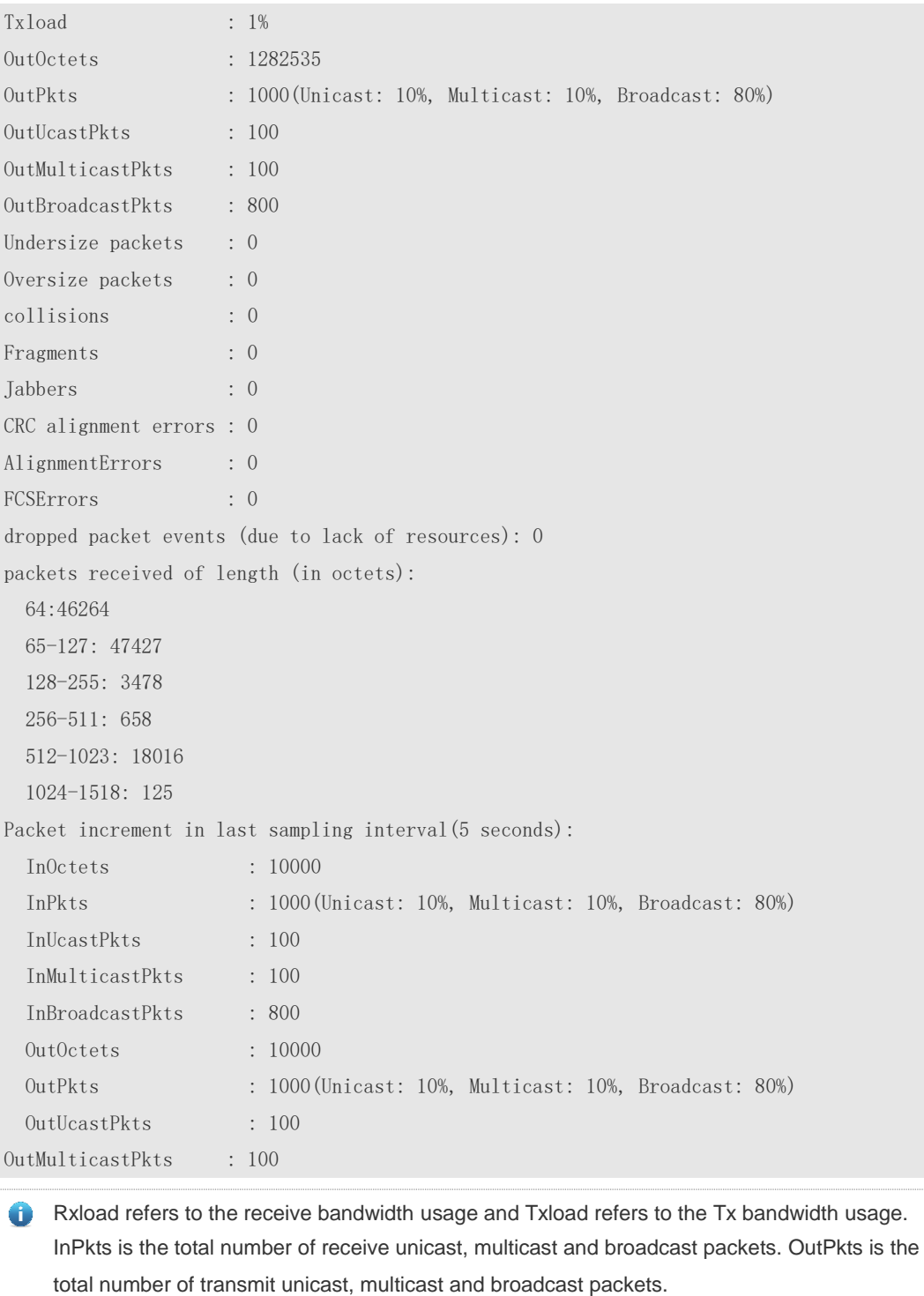

Packet increment in last sampling interval (5 seconds) represents the packet statistics increased during the last sample interval (5 seconds).

The following example displays the packet statistics on interface GigabitEthernet 0/17 increased during the last sample interval.

```
Ruijie#show interfaces GigabitEthernet 0/17 counters increment
Interface : GigabitEthernet 0/17
```
Packet increment in last sampling interval(5 seconds):

InOctets : 10000

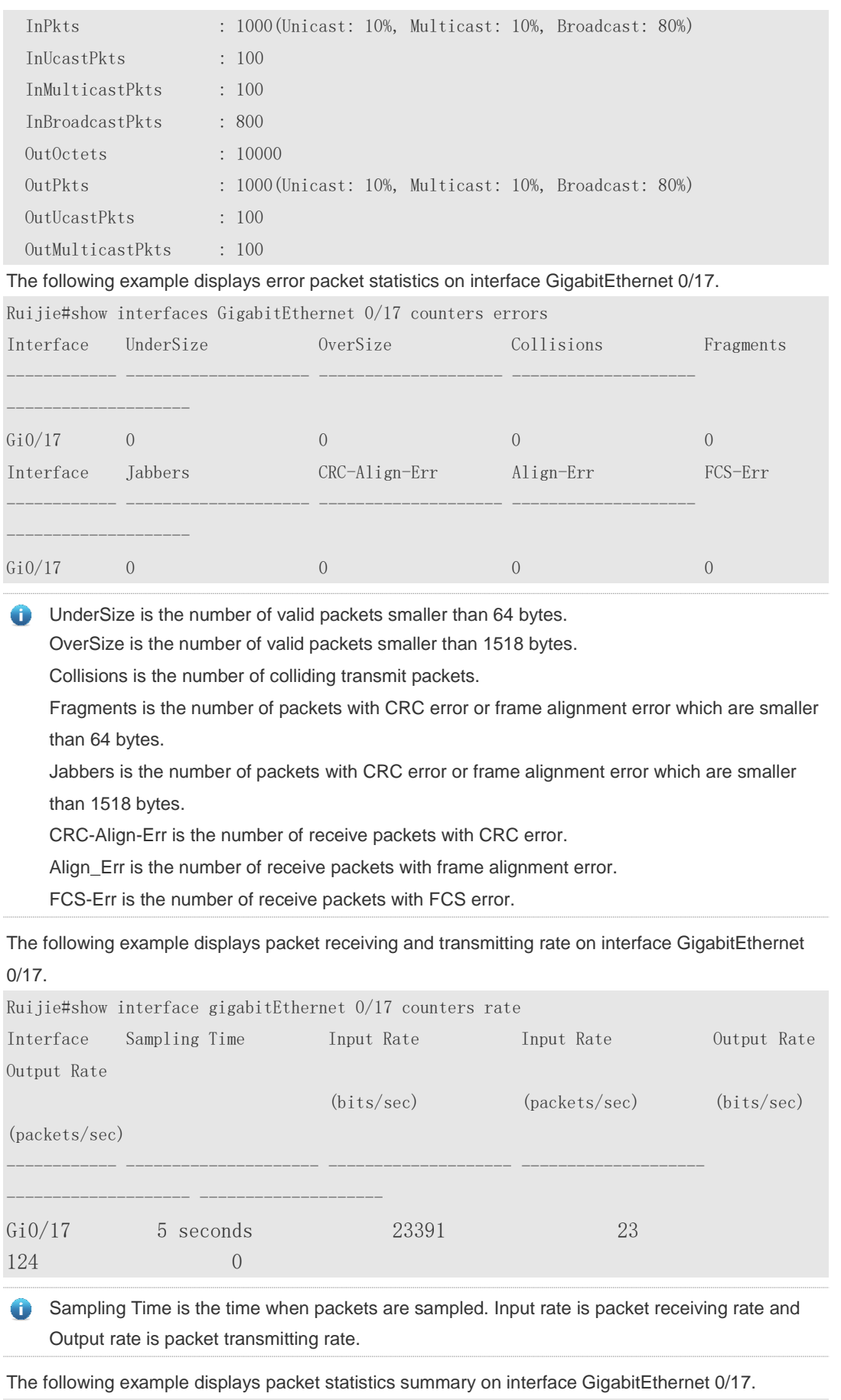

Ruijie#show interface gigabitEthernet 0/17 counters summary

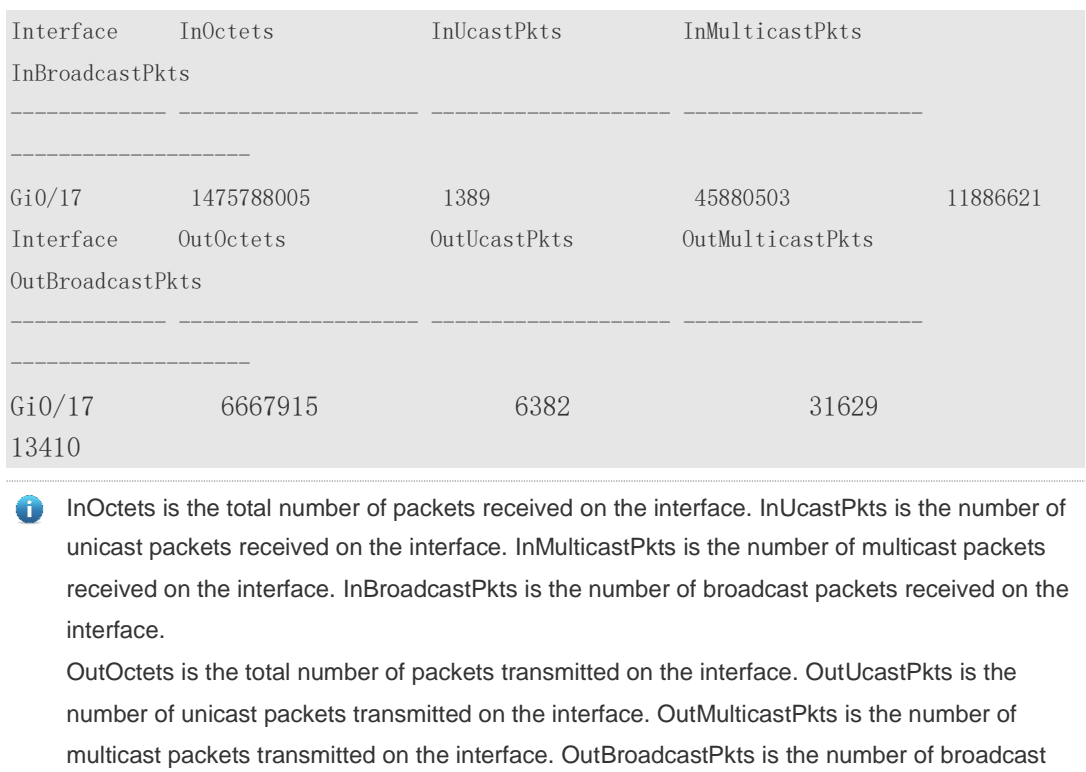

packets transmitted on the interface.

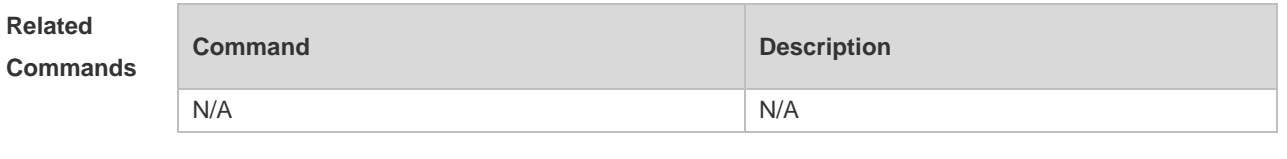

**Platform Description** N/A

# **1.22 show interfaces link-state-change statistics**

Use this command to display the link state change statistics, including the time and count.

**show interfaces** [ *interface-type interface-number* ] **link-state-change statistics**

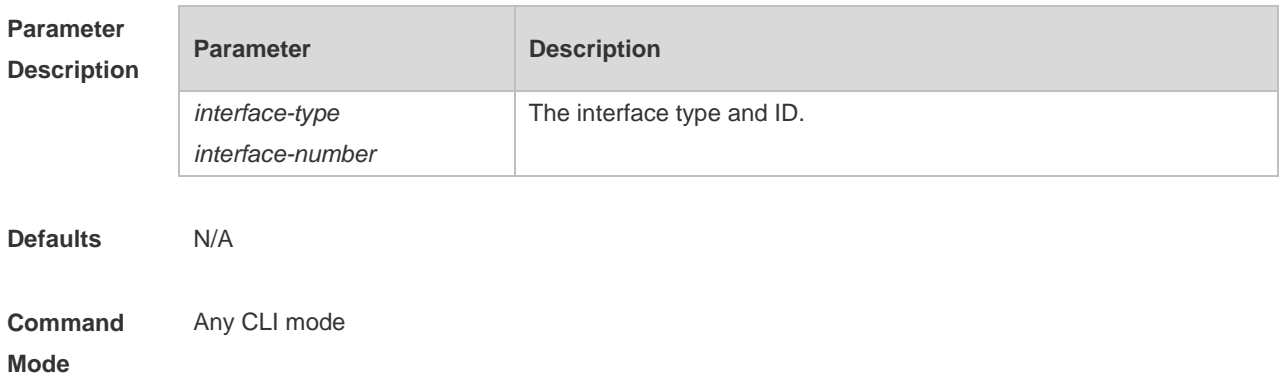

**Examples**

#### **Usage Guide** If you do not specify an interface, the link state statistics of all interfaces are displayed.

**Configuration**  The following example displays the link state statistics of interface GigabitEthernet 0/17.

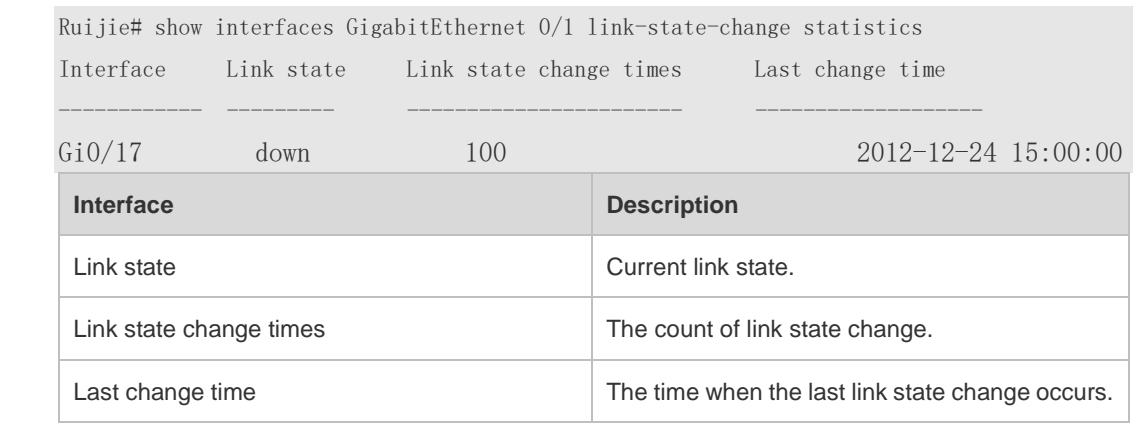

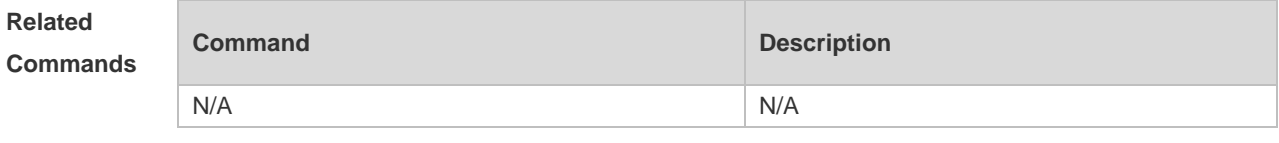

**Platform Description** N/A

### **1.23 show interfaces status**

Use this command to display interface status information. **show interfaces** [ *interface-type interface-number* ] **status**

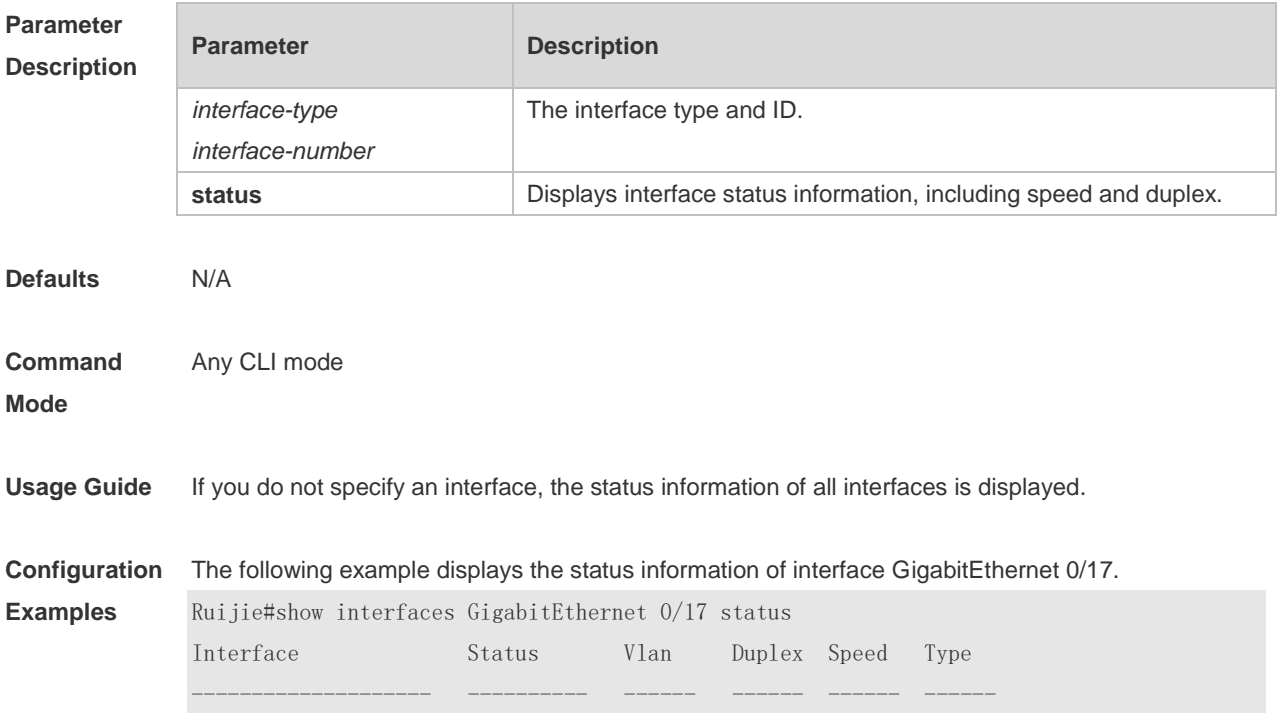

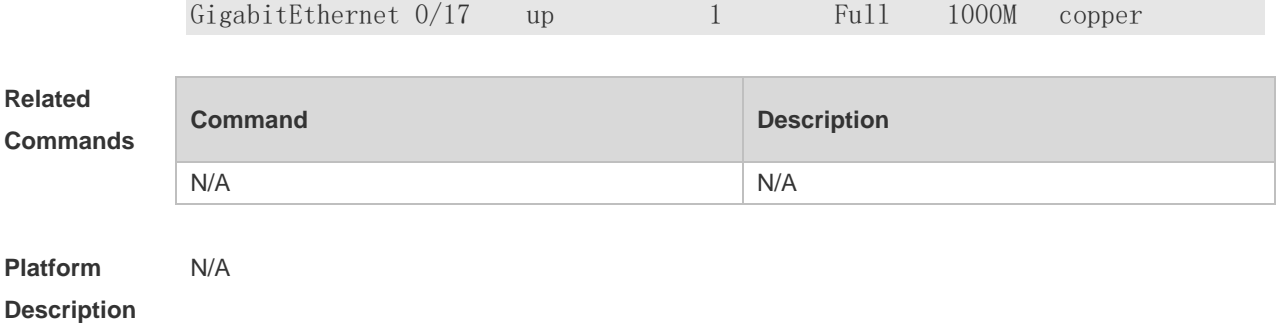

### **1.24 show interfaces status err-disable**

Use this command to display the interface violation status. **show interfaces** [ *interface-type interface-number* ] **status err-disable**

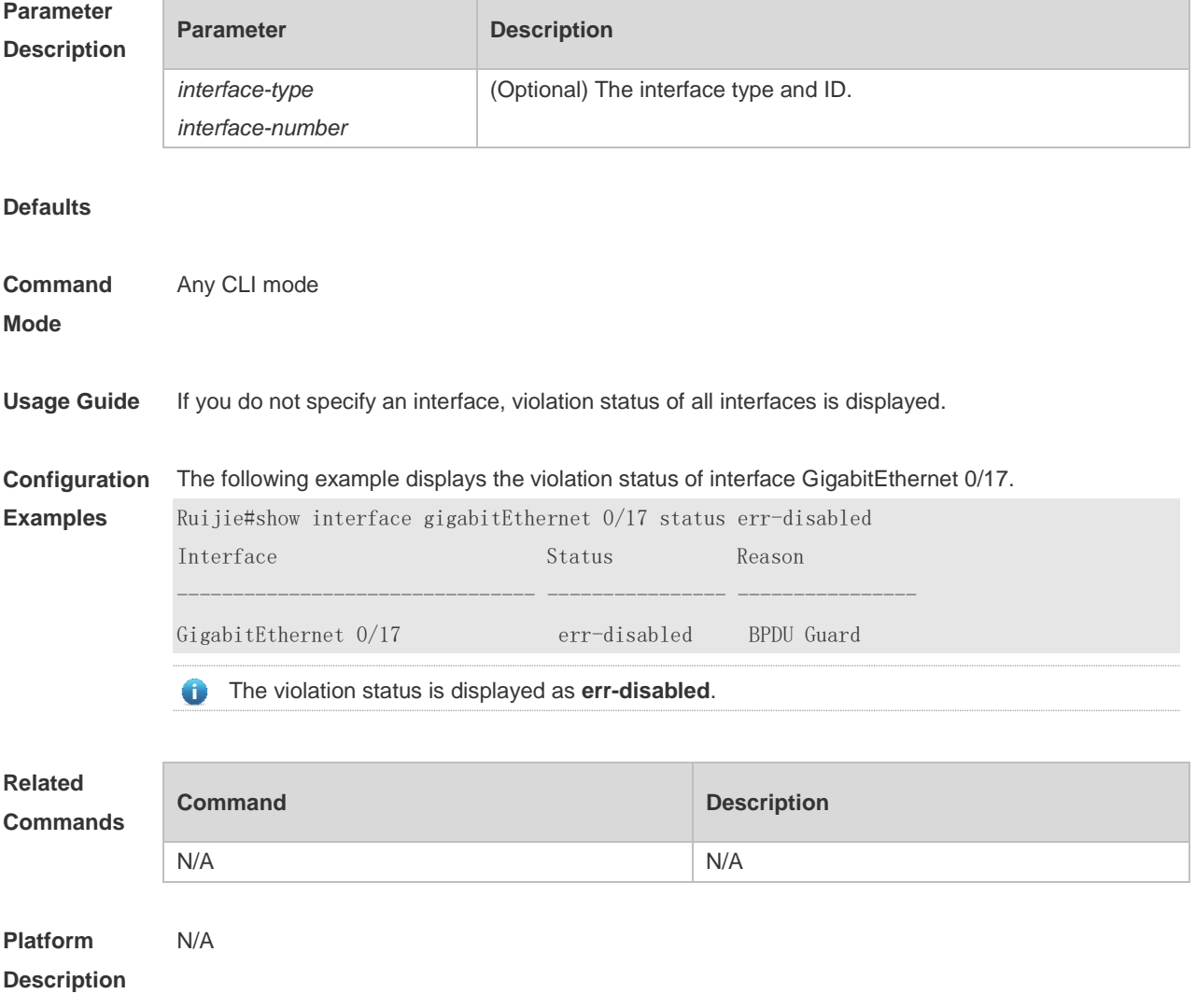

# **1.25 show interfaces transceiver**

Use this command to display transceiver information of the interface. **show interfaces** [ *interface-type interface-number* ] **transceiver** [ **alarm** | **diagnosis** ]

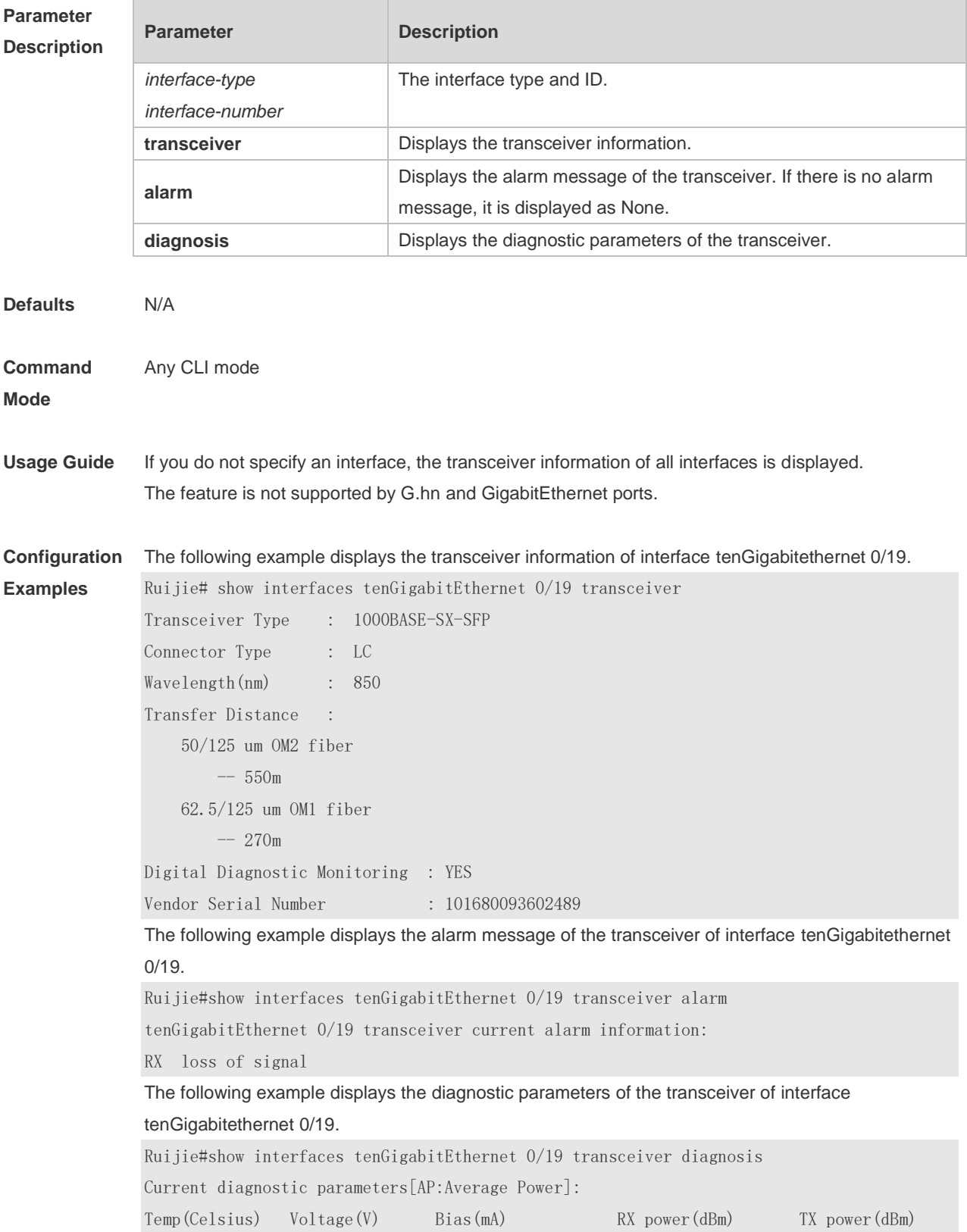

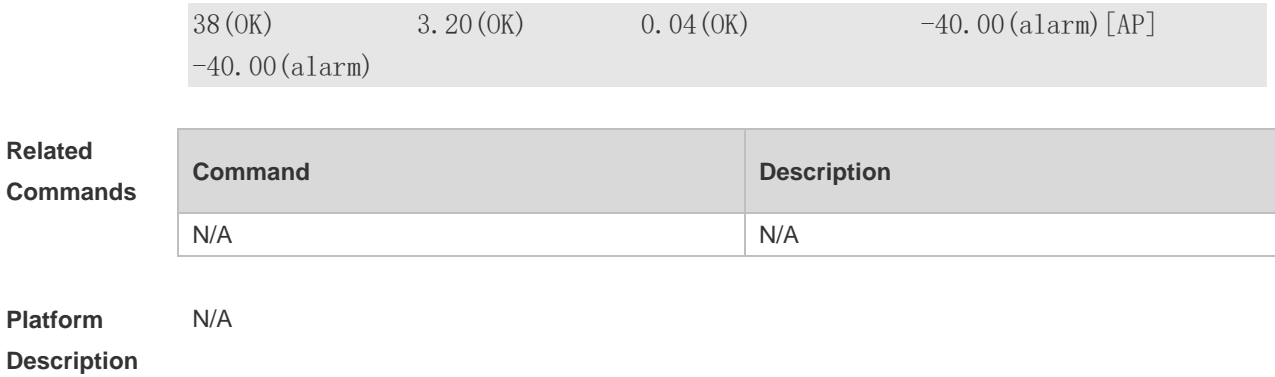

# **1.26 show interfaces usage**

Use this command to display bandwidth usage of the interface. **show interfaces** [ *interface-type interface-number* ] **usage** [ **up** *|* **down** ]

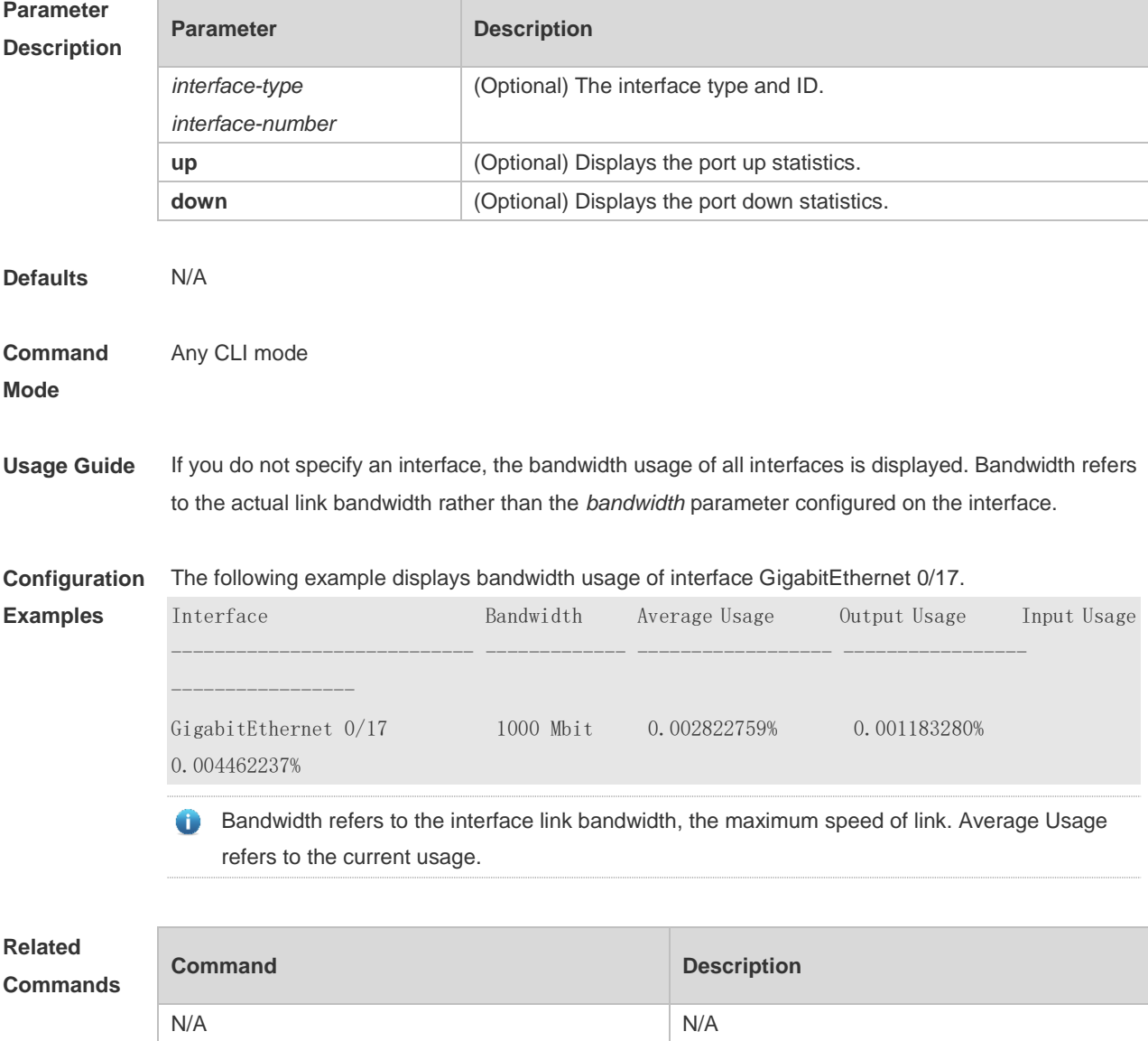

**Platform Description** N/A

### **1.27 shutdown**

Use this command to disable an interface. Use the **no** form of this command to enable a disabled port. **shutdown no shutdown**

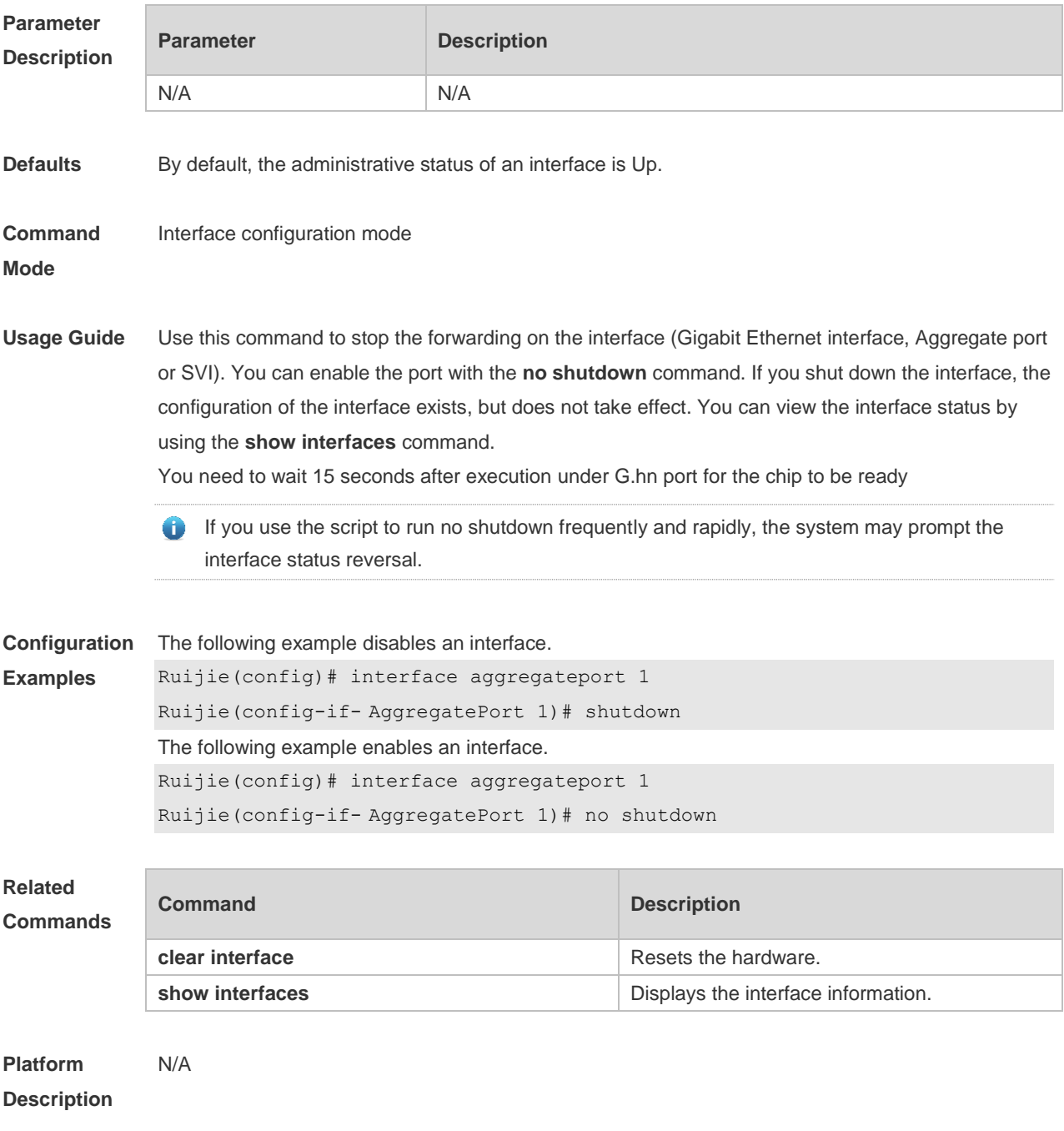

### **1.28 snmp trap link-status**

Use this command to send LinkTrap on a port. Use the **no** form of this command to disable this function.

**snmp trap link-status**

**no snmp trap link-status**

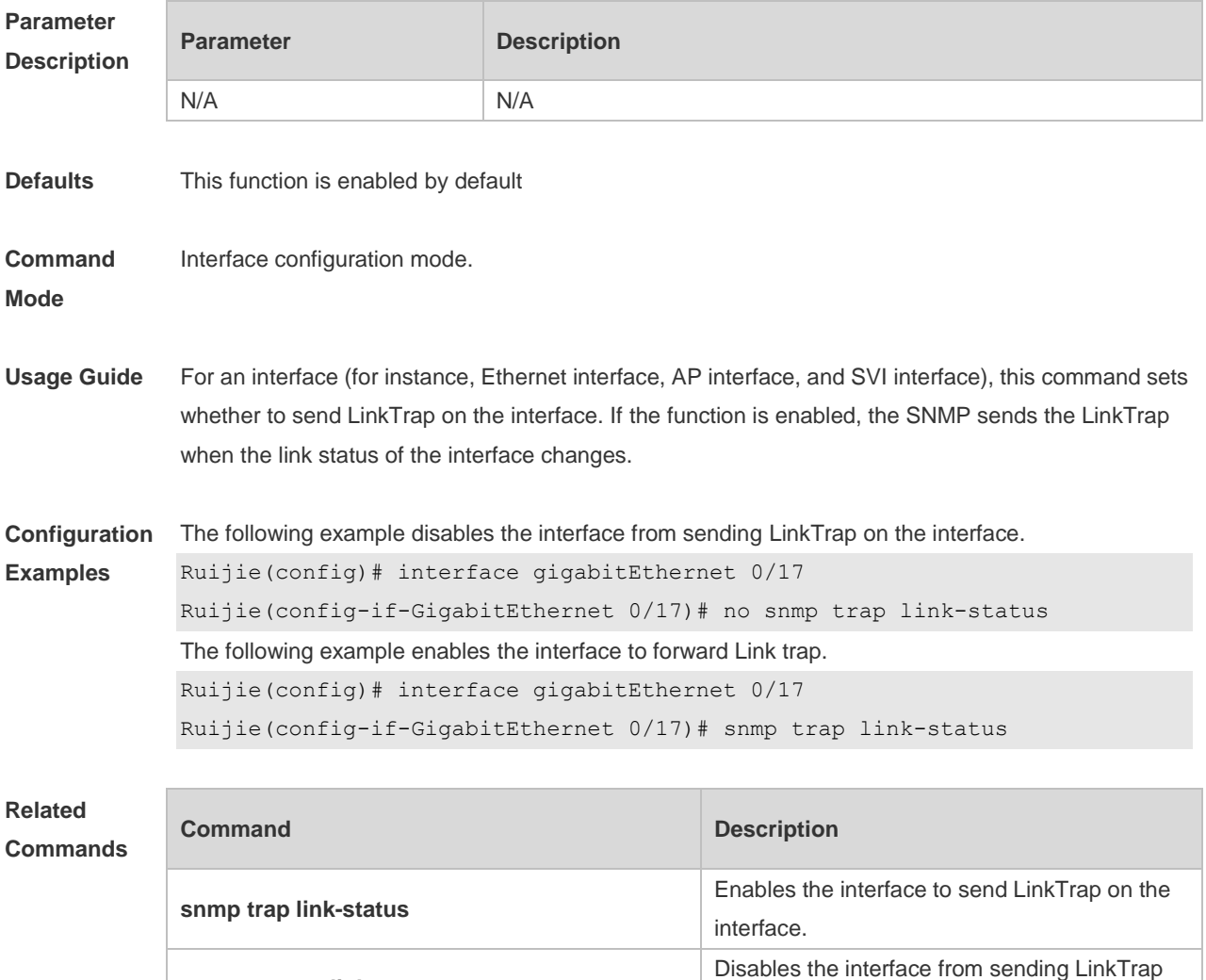

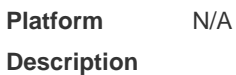

### **1.29 snmp-server if-index persist**

**no snmp trap link-status**

Use this command to set the interface index persistence. The interface index remains the same after the device is restarted. **snmp-server if-index persist**

on the interface.

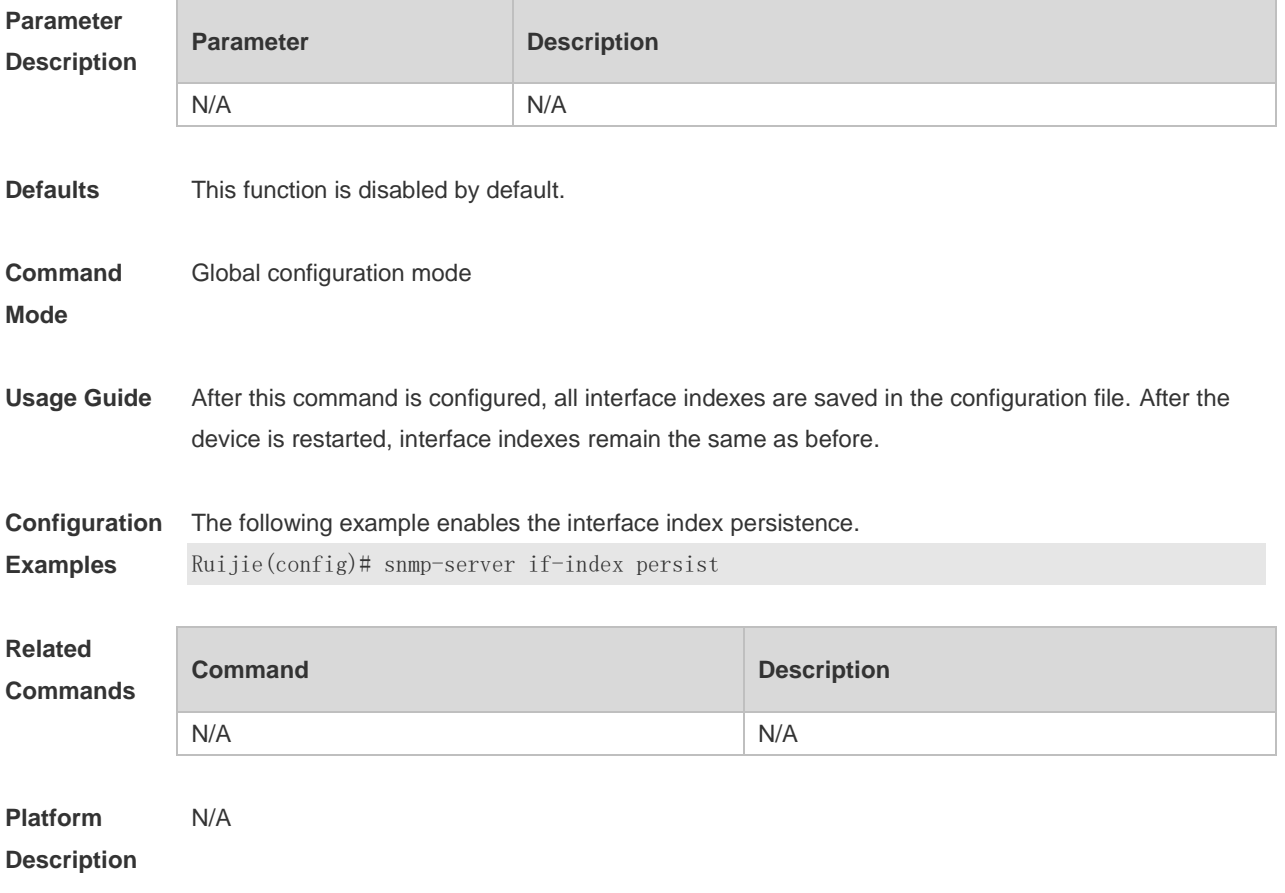

# **1.30 speed**

Use this command to configure the speed on the port. Use the **no** form of this command to restore the default setting.

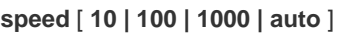

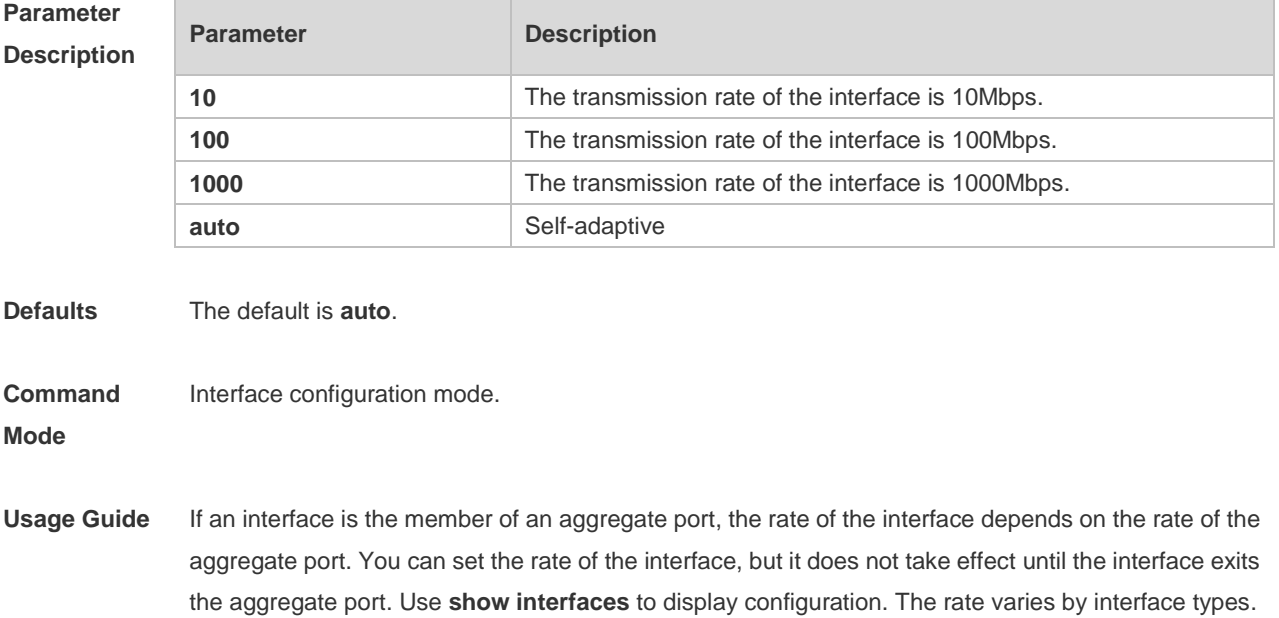

For example, you cannot set the rate of a SFP interface to 10M or 100M. The feature is not supported by G.hn ports.

**Configuration**  The following example sets the speed on interface gigabitethernet 0/17 to 100Mbps.

```
Examples
             Ruijie(config)# interface gigabitethernet 0/17
```
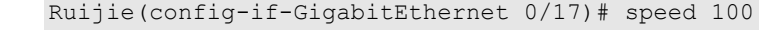

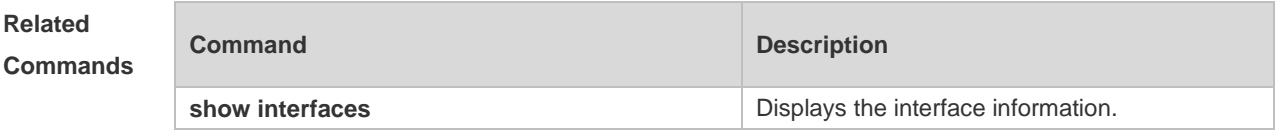

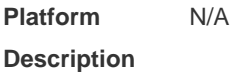

#### **1.31 switchport access**

Use this command to configure an interface as a statics access port and add it to a VLAN. Use the **no** form of this command to restore the default setting. **switchport access vlan** *vlan-id* **no switchport access vlan**

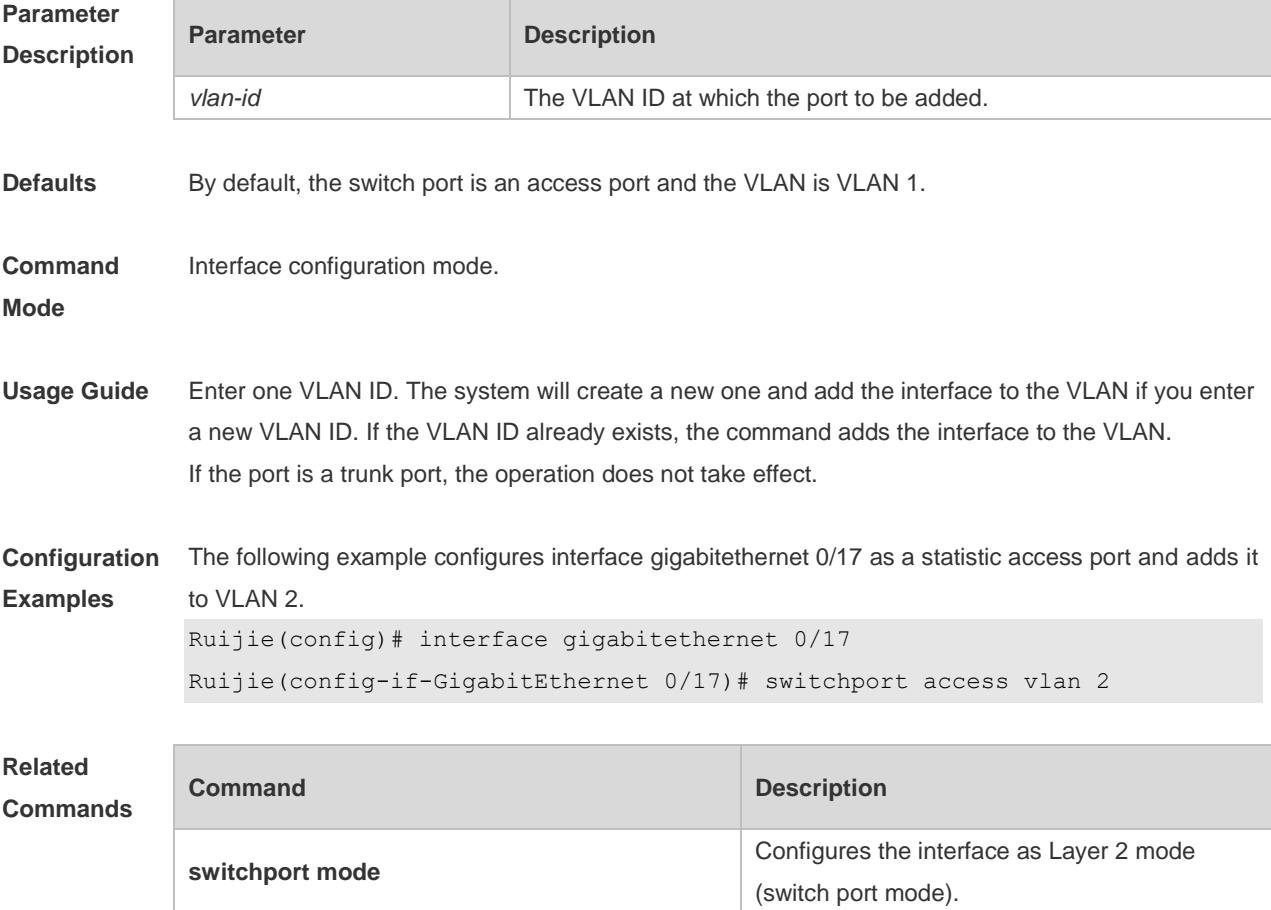
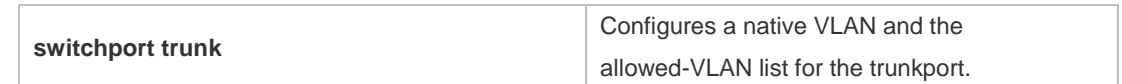

**Platform Description** N/A

# **1.32 switchport mode**

Use this command to specify a L2 interface (switch port) mode. You can specify this interface to be an access port or a trunk port or an 802.1Q tunnel. Use the **no** form of this command to restore the default setting.

**switchport mode** { **access** | **trunk** }

**no switchport mode**

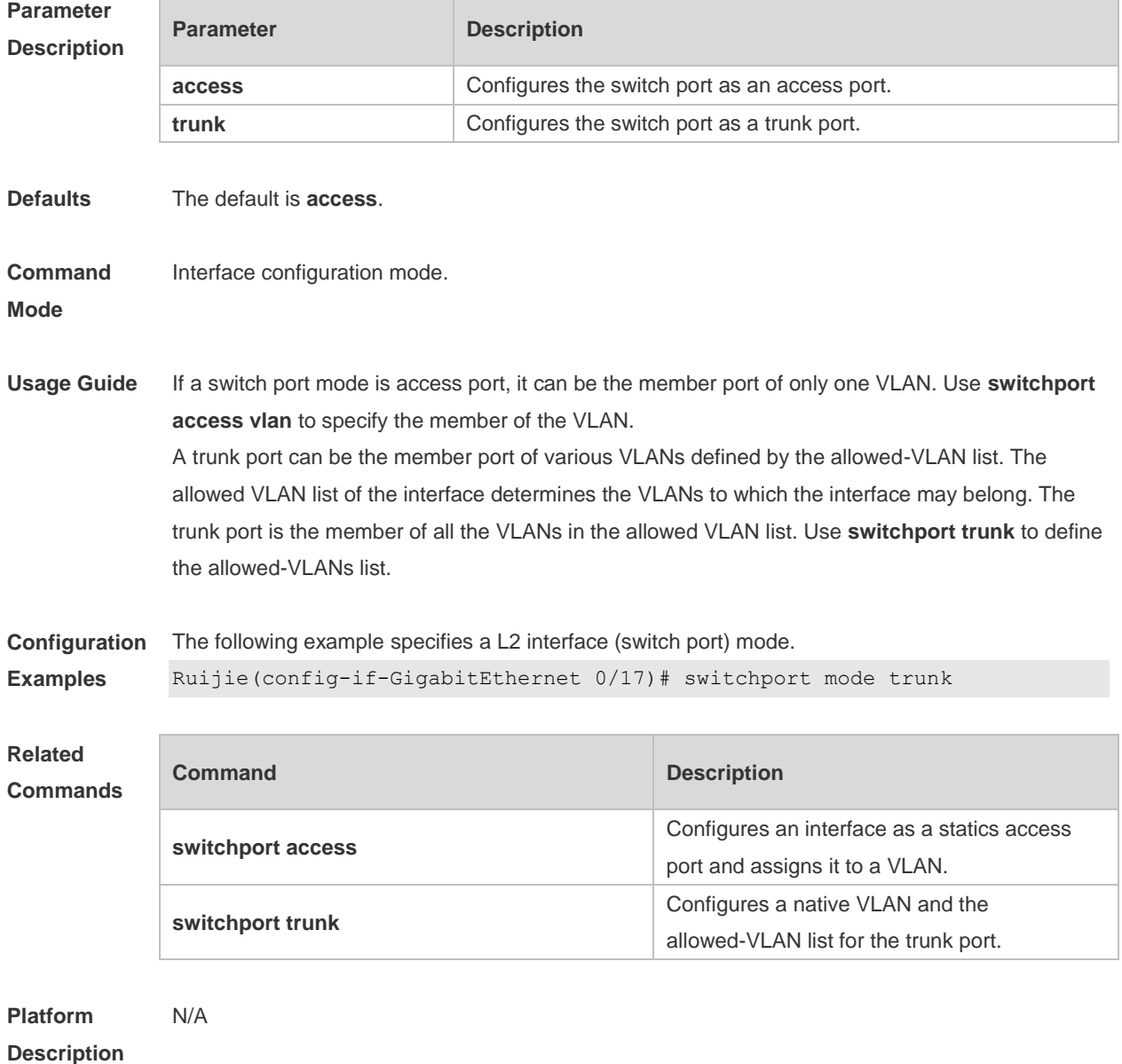

## **1.33 switchport protected**

Use this command to configure the interface as the protected port. Use the **no** form of this command to restore the default setting.

**switchport protected**

**no switchport protected**

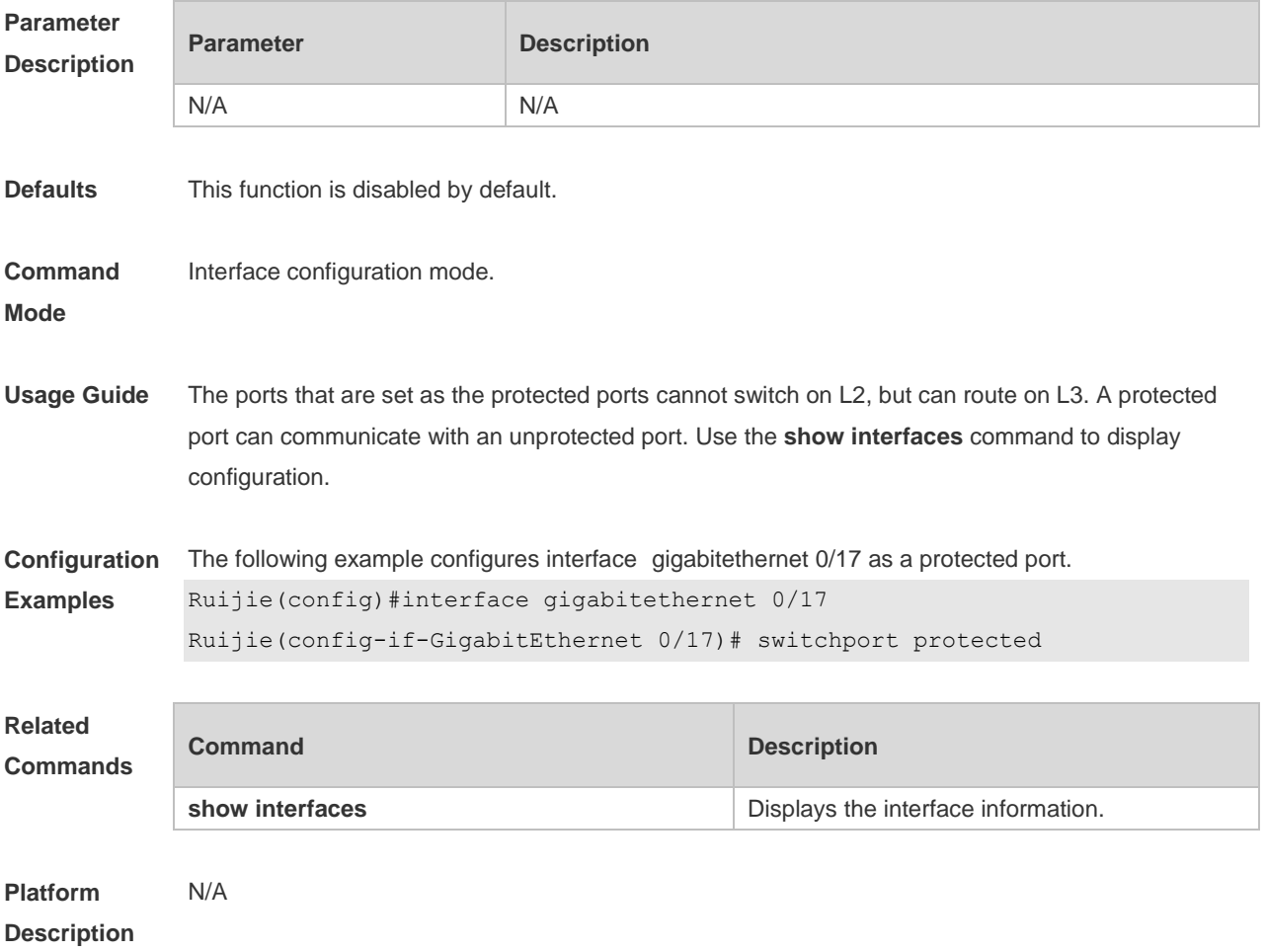

## **1.34 switchport trunk**

Use this command to specify a native VLAN and the allowed-VLAN list for the trunk port. Use the **no** form of this command to restore the default setting.

**switchport trunk** { **allowed vlan** { **all |** [ **add** | **remove** | **except | only** ] *vlan-list* } | **native vlan** *vlan-id* }

**no switchport trunk** { **allowed vlan** | **native vlan** }

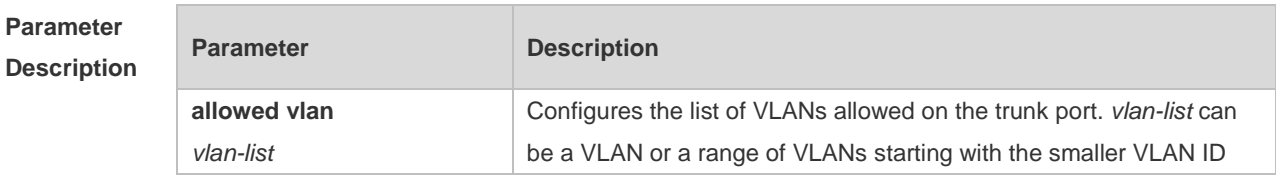

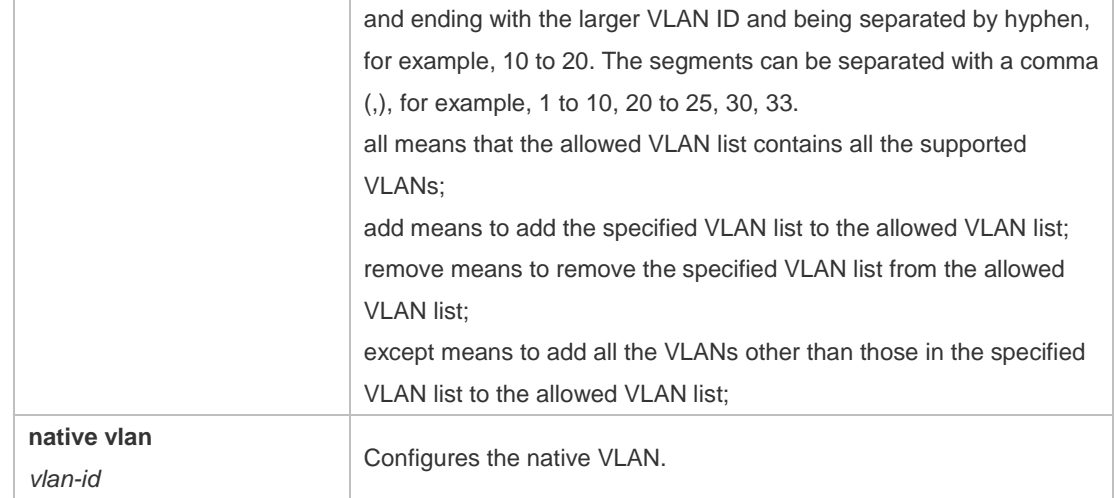

**Defaults** The allowed VLAN list is all, the Native VLAN is VLAN1.

**Command**  Interface configuration mode.

#### **Mode**

**Usage Guide** Native VLAN:

A trunk port belongs to one native VLAN. A native VLAN means that the untagged packets received/sent on the trunk port belong to the VLAN. Obviously, the default VLAN ID of the interface (that is, the PVID in the IEEE 802.1Q) is the VLAN ID of the native VLAN. In addition, when frames belonging to the native VLAN are sent over the trunk port, they are untagged. Allowed-VLAN List:

By default, a trunk port sends traffic to and received traffic from all VLANs (ID 1 to 4094). However, you can prevent the traffic from passing over the trunk by configuring allowed VLAN lists on a trunk. Use show interfaces switchport to display configuration.

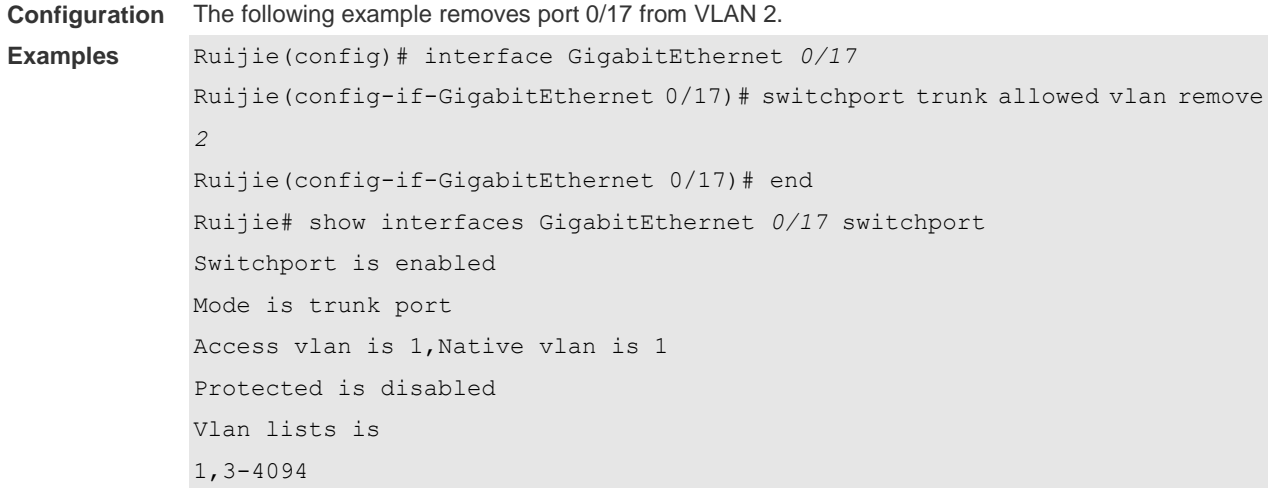

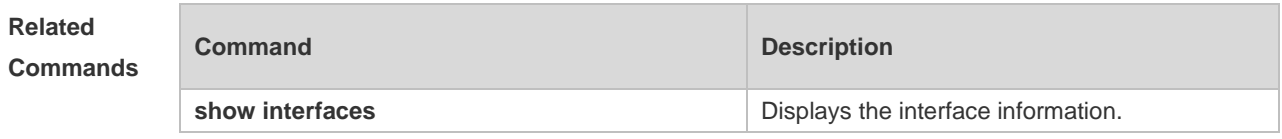

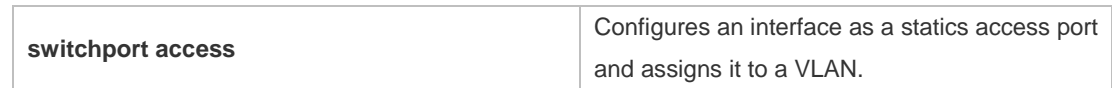

**Platform**  N/A

**Description**

# **2 MAC Address Commands**

#### **2.1 clear mac-address-table dynamic**

Use this command to clear the dynamic MAC address.

**clear mac-address-table dynamic** [ **address** *mac-address* [ **interface** *interface-id* ] [ **vlan** *vlan-id* ] | { [ **interface** *interface-id* ] [ **vlan** *vlan-id* ] } ]

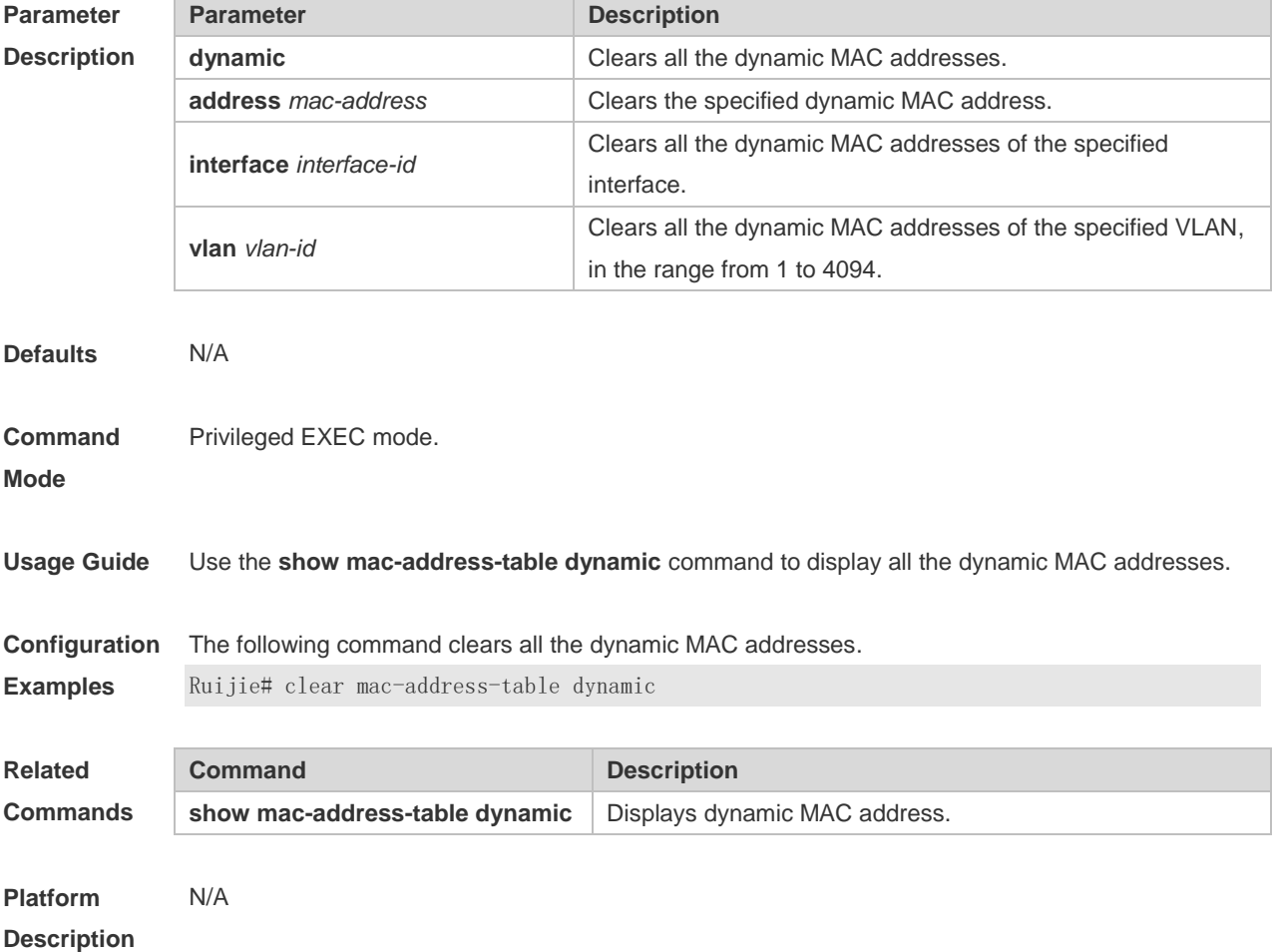

#### **2.2 mac-address-learning**

Use this command to enable the port address learning. Use the **no** or **default** form of this command to restore the default setting. **mac-address-learning no mac-address-learning default mac-address-learning**

**Parameter Parameter Parameter Description** 

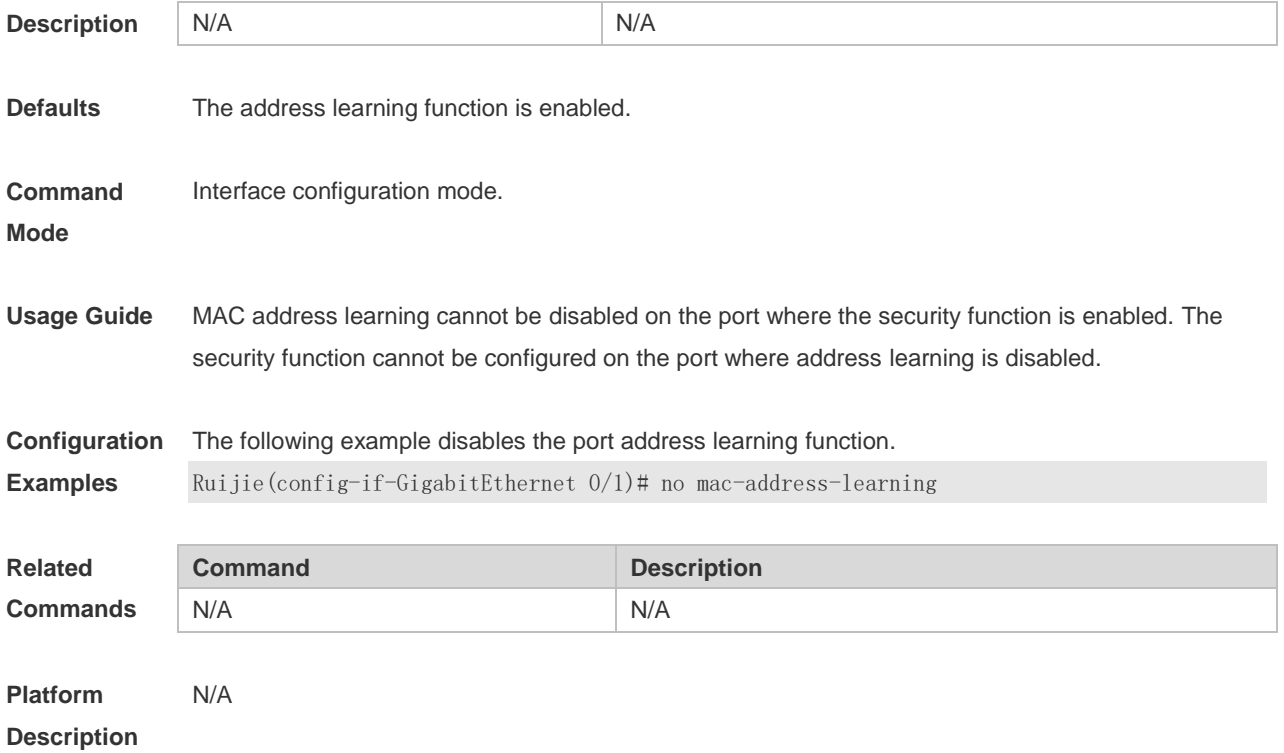

## **2.3 mac-address-learning (global)**

Use this command to enable MAC address learning globally. Use the **no** or **default** form of this command to restore the default setting. **mac-address-learning enable** Use this command to disable MAC address learning globally. **mac-address-learning disable** Use this command to restore MAC address learning globally. **default mac-address-learning**

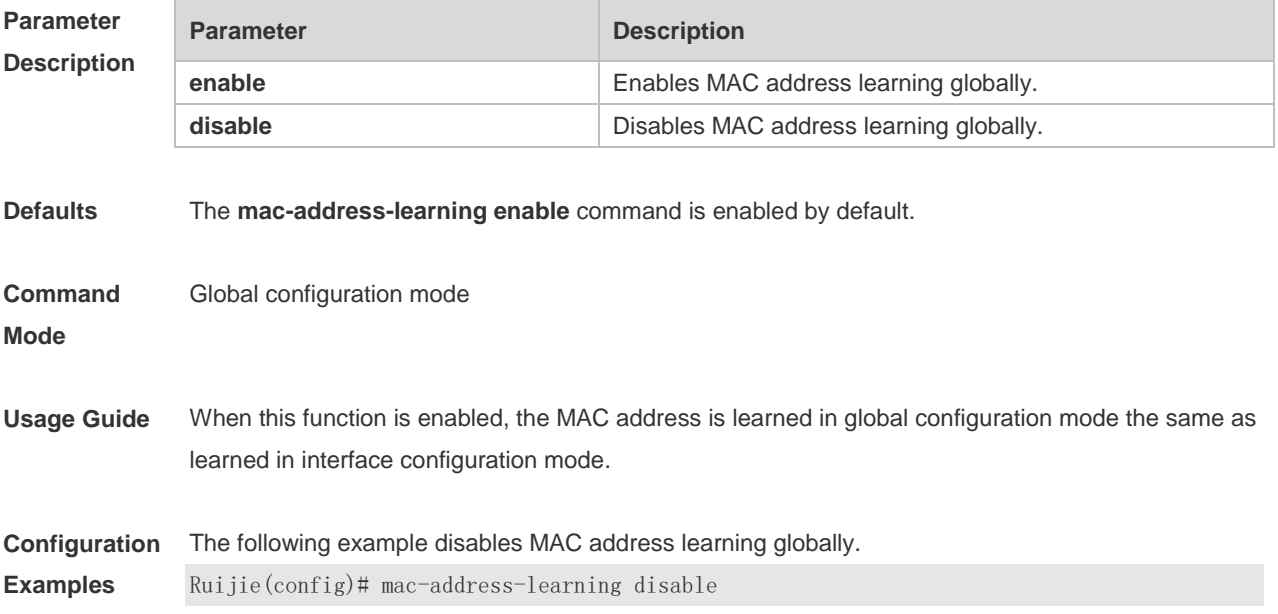

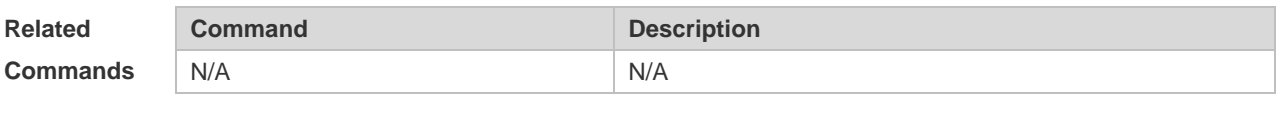

**Platform Description** N/A

# **2.4 mac-address-table aging-time**

Use this command to specify the aging time of the dynamic MAC address. Use the **no** or **default** form of the command to restore the default setting. **mac-address-table aging-time** *seconds* **no mac-address-table aging-time default mac-address-table aging-time**

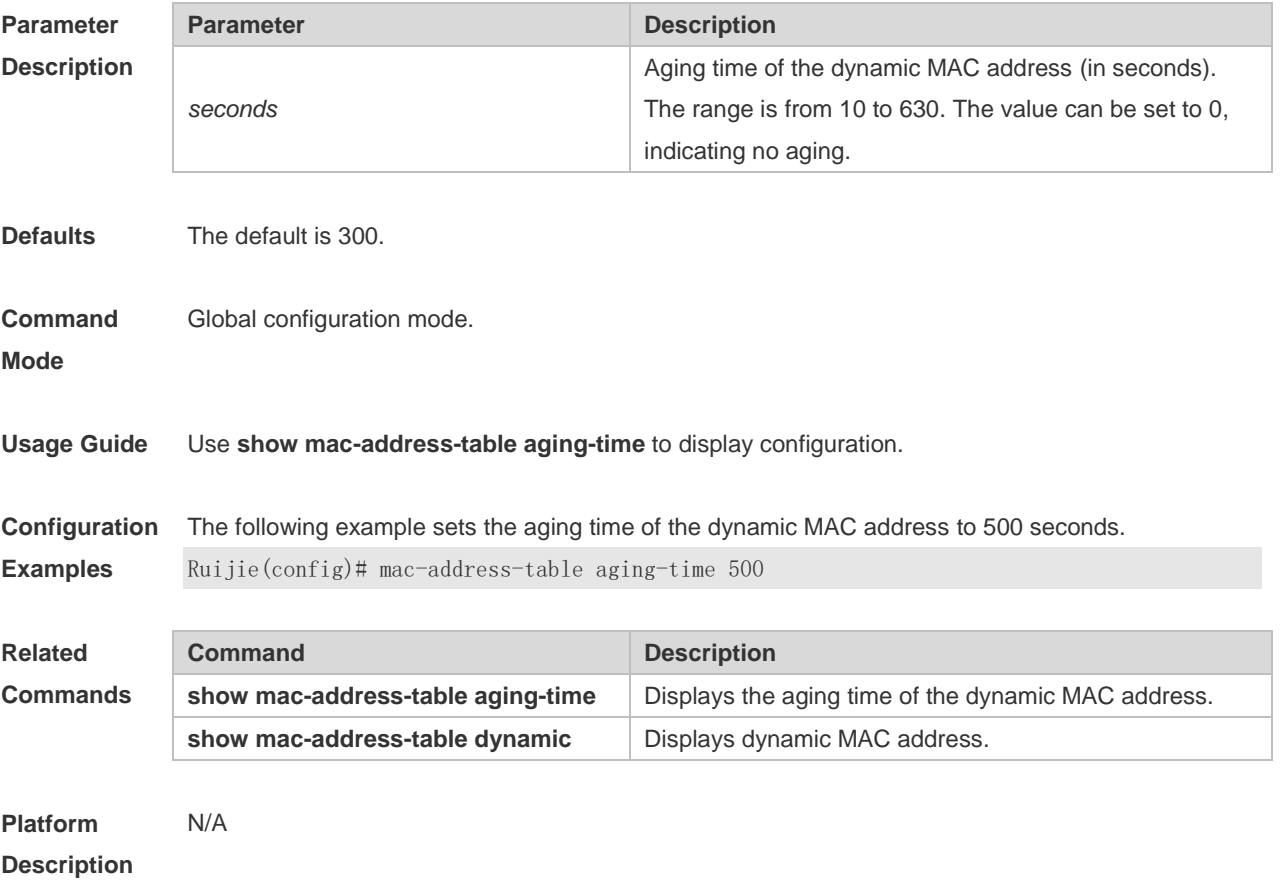

# **2.5 mac-address-table filtering**

Use this command to configure the filtering MAC address. Use the **no** or **default** form of the command to restore the default setting. **mac-address-table filtering** *mac-address* **vlan** *vlan-id*

#### **no mac-address-table filtering** *mac-address* **vlan** *vlan-id* **default mac-address-table filtering** *mac-address* **vlan** *vlan-id*

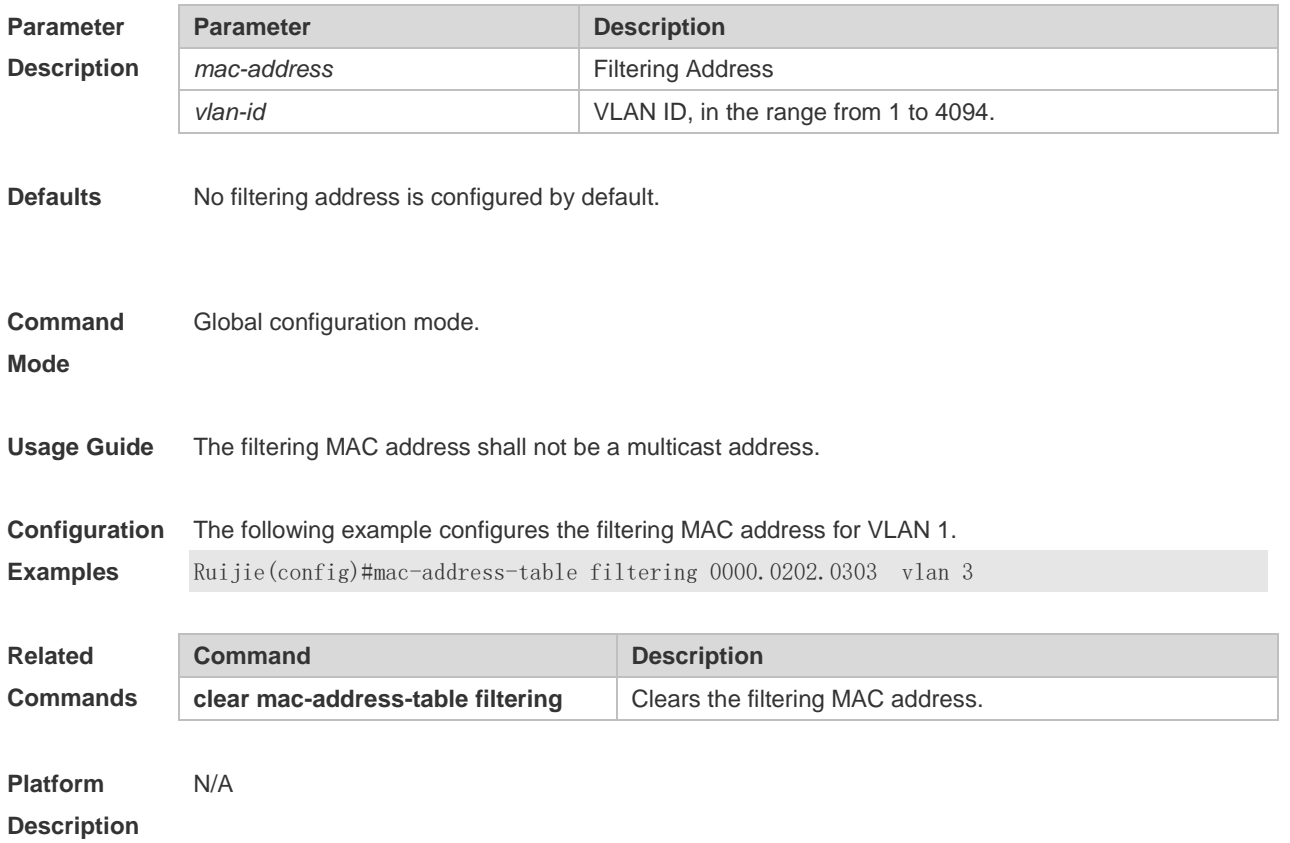

## **2.6 mac-address-table notification**

Use this command to enable the MAC address notification function. Use The **no** or **default** form of the command to restore the default setting. **mac-address-table notification** [ **interval** *value* | **history-size** *value* ] **no mac-address-table notification** [ **interval** | **history-size** ] **default mac-address-table notification** [ **interval** | **history-size** ]

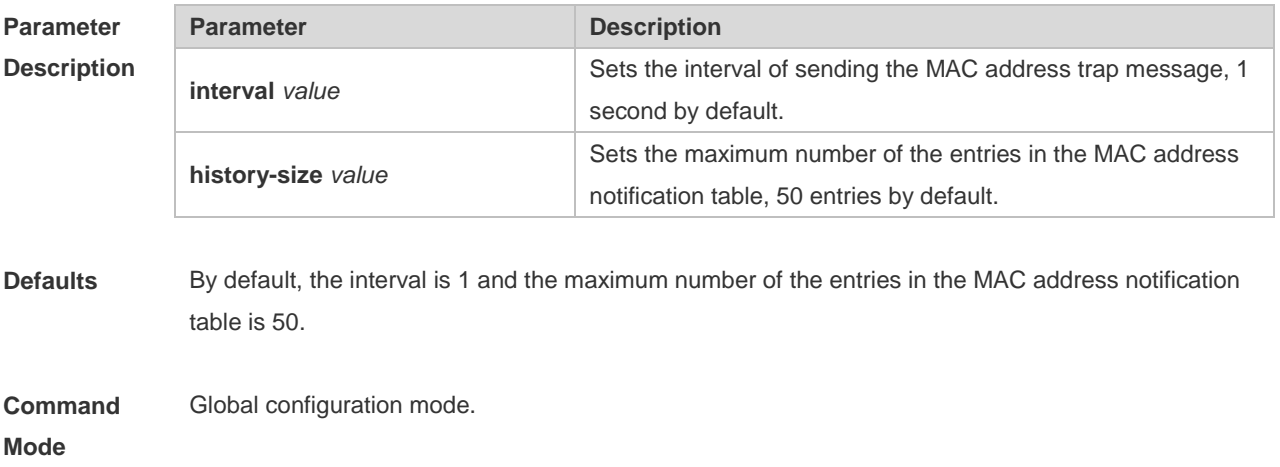

**Usage Guide** The MAC address notification function is specific for only dynamic MAC address and secure MAC address. No MAC address trap message is generated for static MAC addresses. In the global configuration mode, you can use the **snmp-server enable traps mac-notification** command to enable or disable the switch to send the MAC address trap message.

**Configuration Examples** The following example enables the MAC address notification function. Ruijie(config)# mac-address-table notification Ruijie(config)# mac-address-table notification interval 40 Ruijie(config)# mac-address-table notification history-size 100

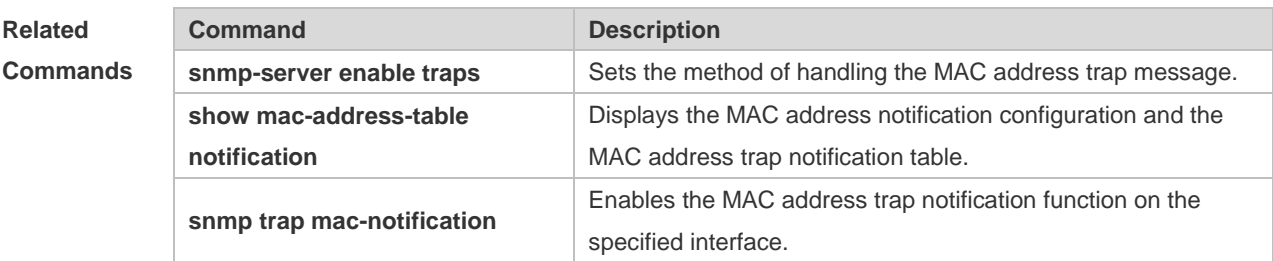

#### **Platform Description** N/A

#### **2.7 mac-address-table static**

Use this command to configure a static MAC address. Use the **no** or **default** form of the command to restore the default setting.

**mac-address-table static** *mac-address* **vlan** *vlan-id* **interface** *interface-id* **no mac-address-table static** *mac-address* **vlan** *vlan-id* **interface** *interface-id* **default mac-address-table static** *mac-address* **vlan** *vlan-id* **interface** *interface-id*

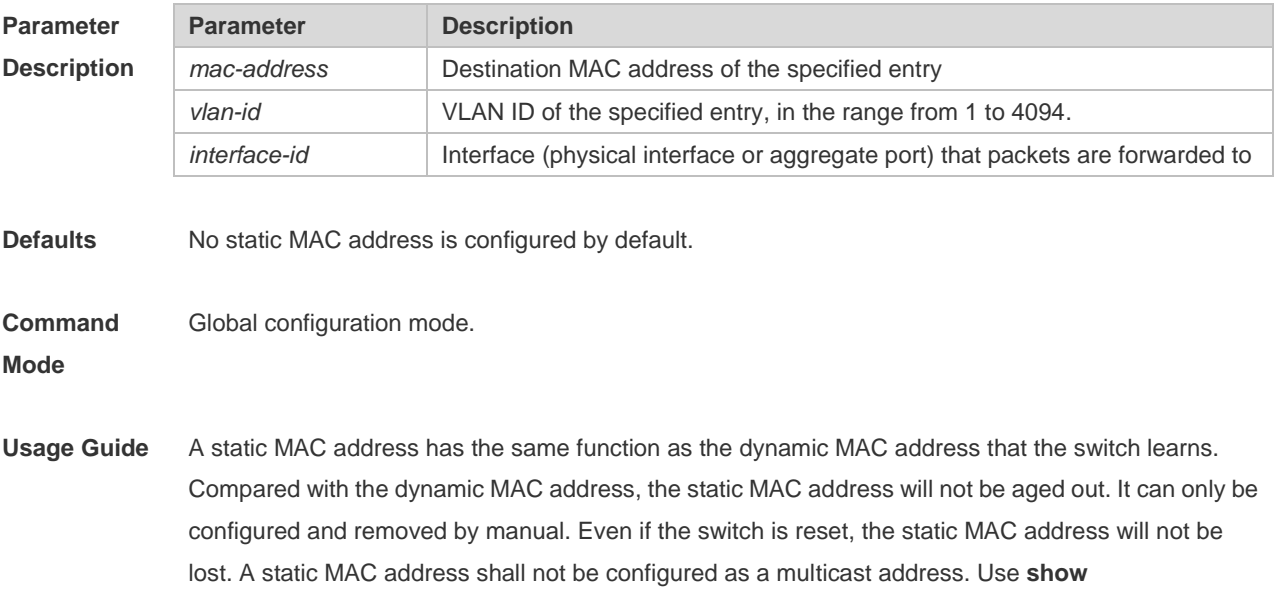

#### **mac-address-table static** to display the static MAC address.

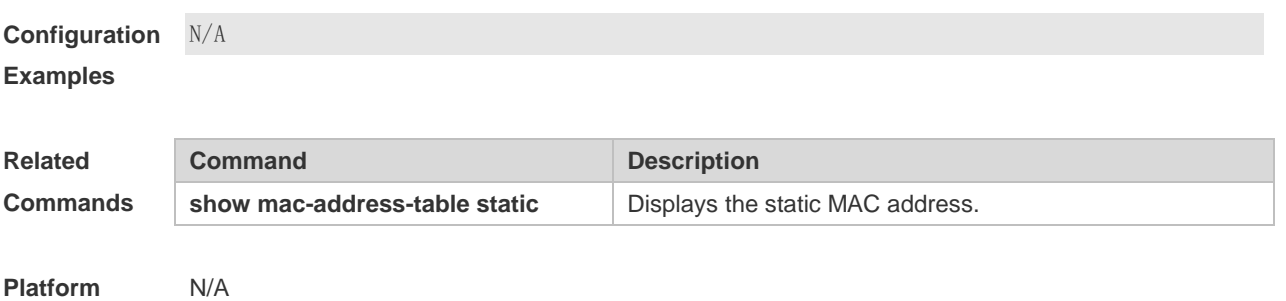

#### **Description**

# **2.8 max-dynamic-mac-count**

Use this command to set the maximum number of MAC address learned dynamically on the VLAN or interface. Use the **no** or **default** form of this command to restore the default setting. **max-dynamic-mac-count** *num* **no max-dynamic-mac-count default max-dynamic-mac-count**

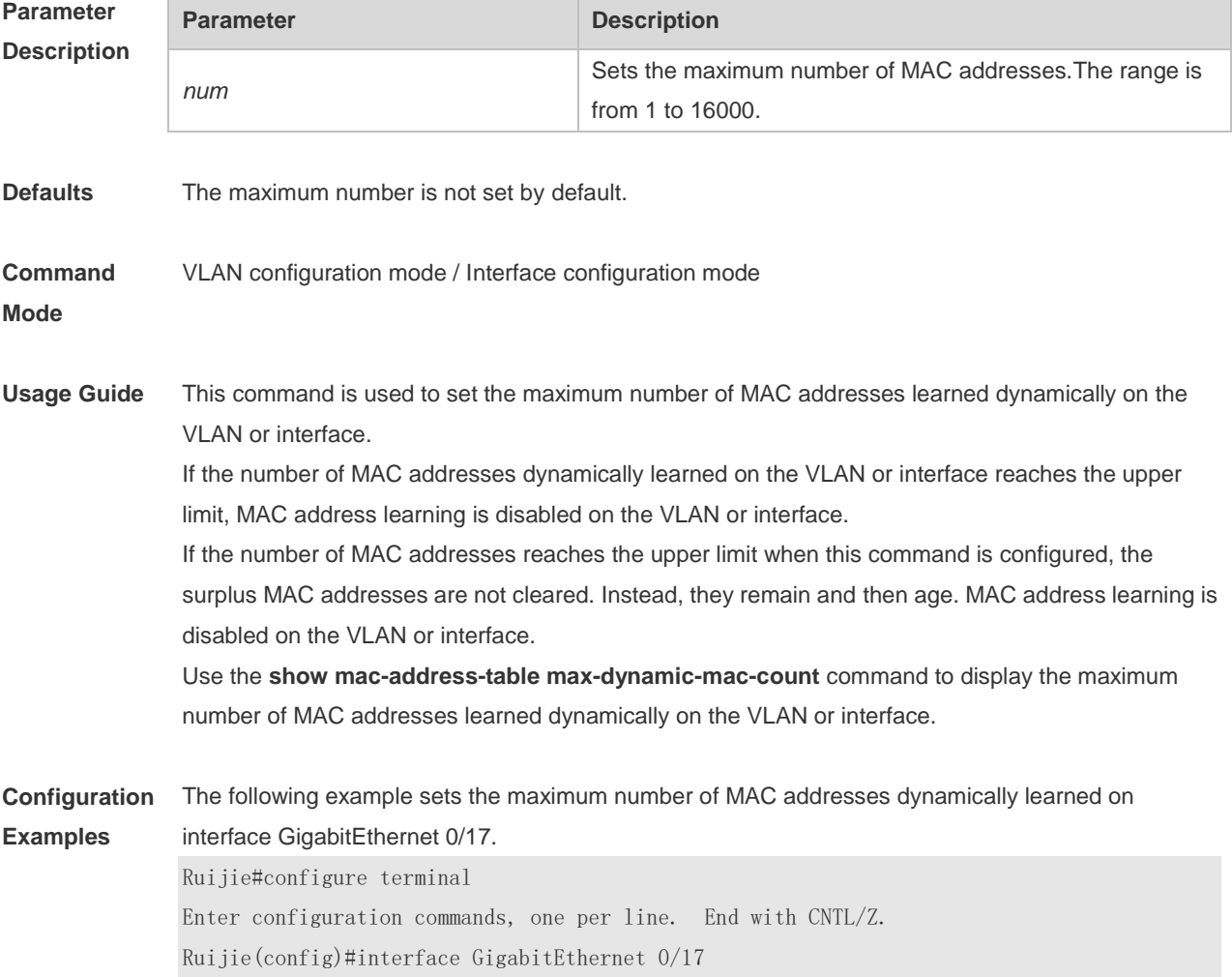

<code>Ruijie</code>(config-if-GigabitEthernet 0/17)#max-dynamic-mac-count 160  $\,$ 

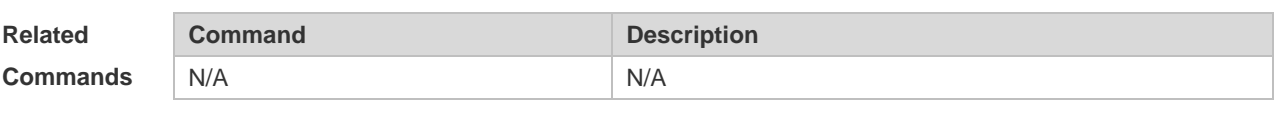

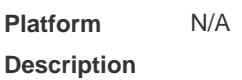

# **2.9 show mac-address-learning**

Use this command to display the MAC address learning. **show mac-address-learning**

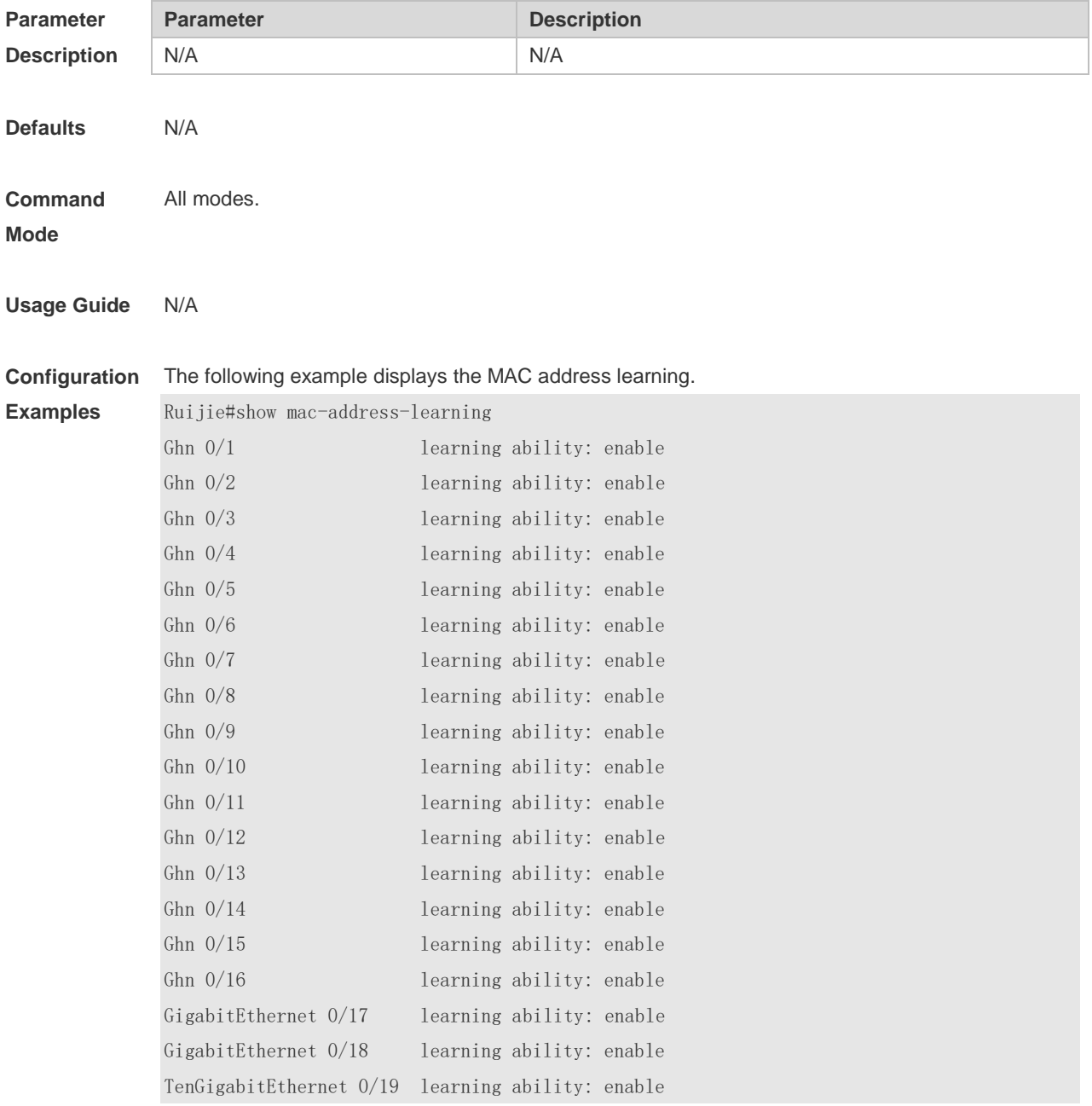

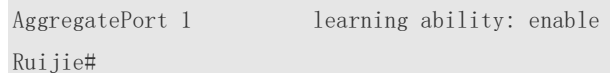

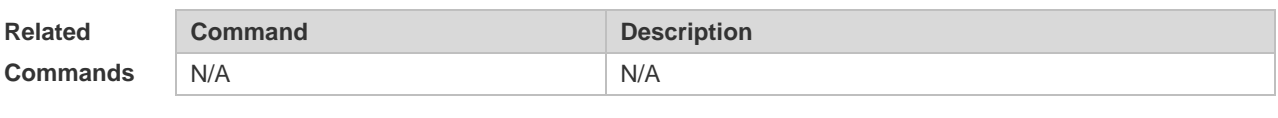

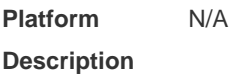

#### **2.10 show mac-address-table**

Use this command to display all types of MAC addresses (including dynamic address, static address and filter address).

**show mac-address-table** [ **address** *mac-address* ] [ **interface** *interface-id* ] [ **vlan** *vlan-id* ]

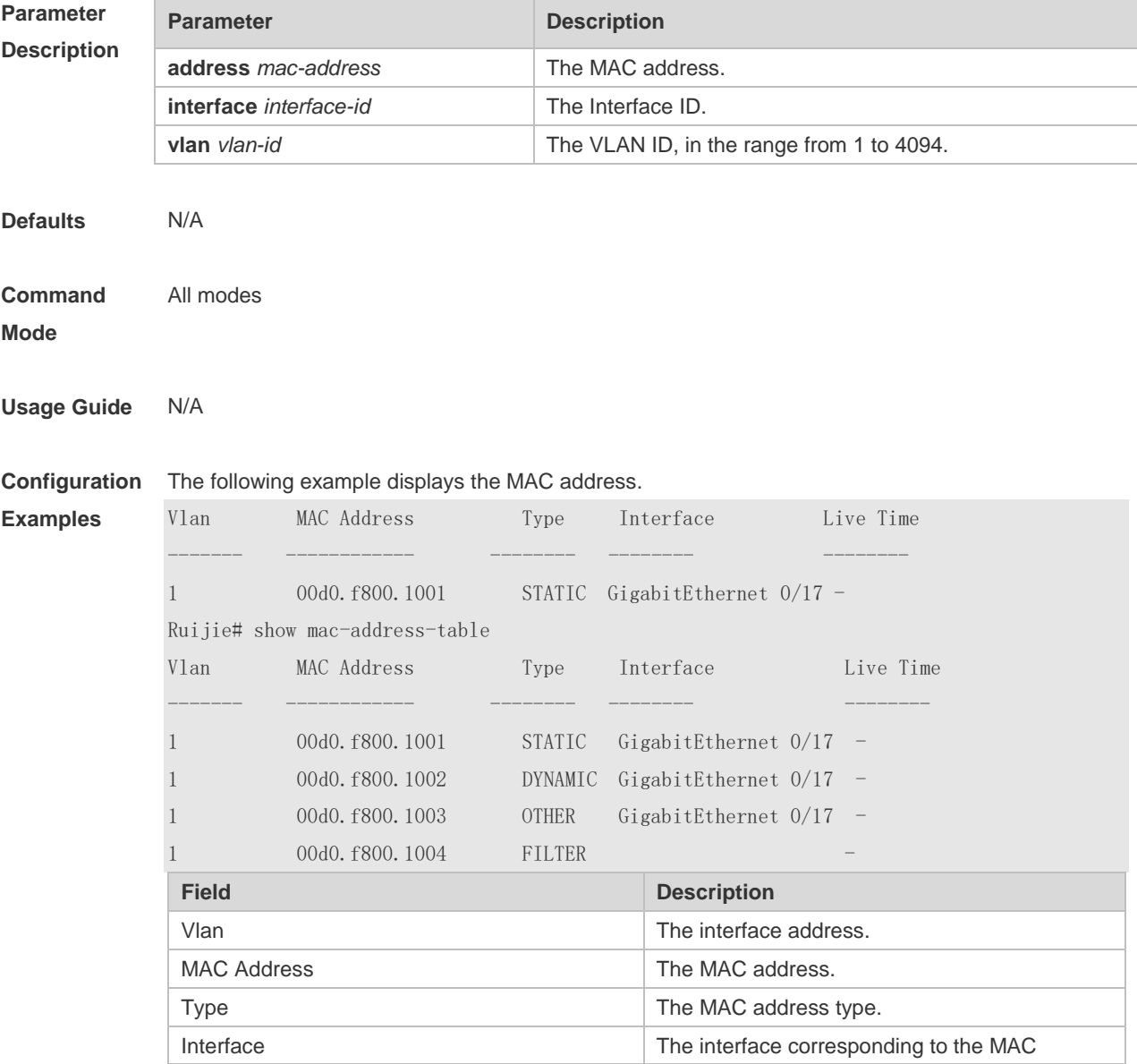

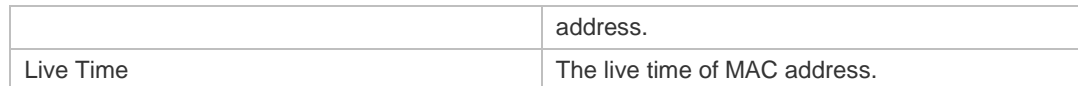

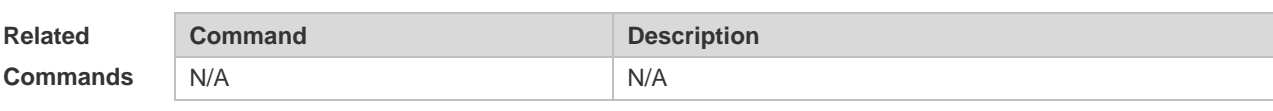

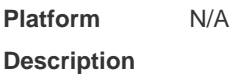

## **2.11 show mac-address-table aging-time**

Use this command to display the aging time of the dynamic MAC address.

#### **show mac-address-table aging-time**

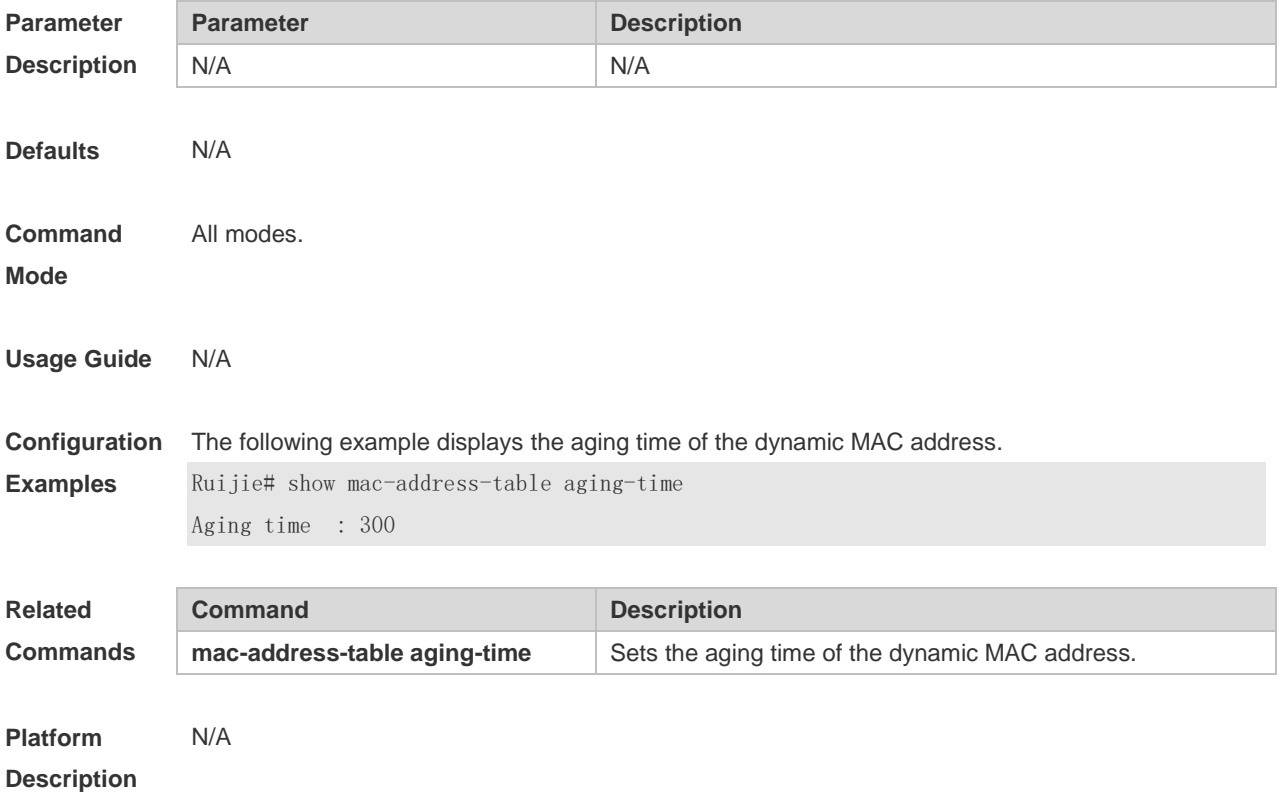

## **2.12 show mac-address-table count**

Use this command to display the number of address entries in the address table. **show mac-address-table count** [ **interface** *interface-id* | **vlan** *vlan-id* ]

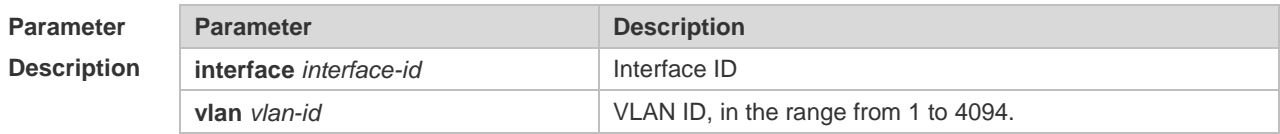

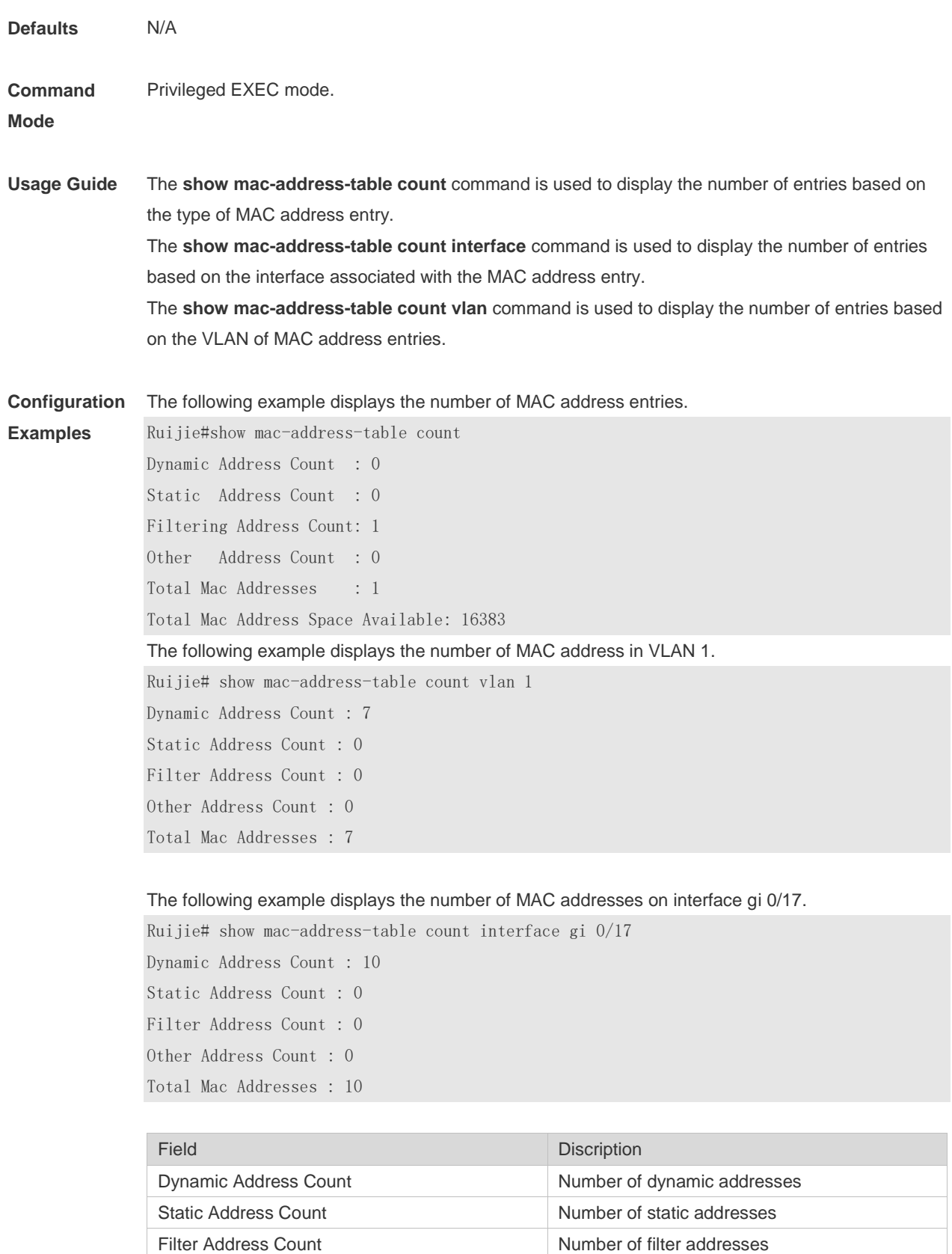

**Related Command Command Related Description** 

Other Address Count Number of other addresses Total Mac Addresses Number of total MAC addresses

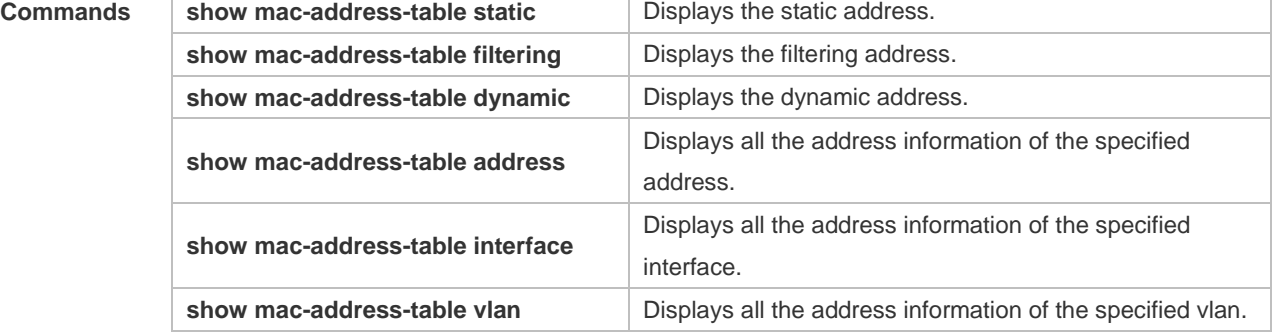

#### **Platform Description**

N/A

# **2.13 show mac-address-table dynamic**

Use this command to display the dynamic MAC address. **show mac-address-table dynamic** [ **address** *mac-add r*] [ **interface** *interface-id* ] [ **vlan** *vlan-id* ]

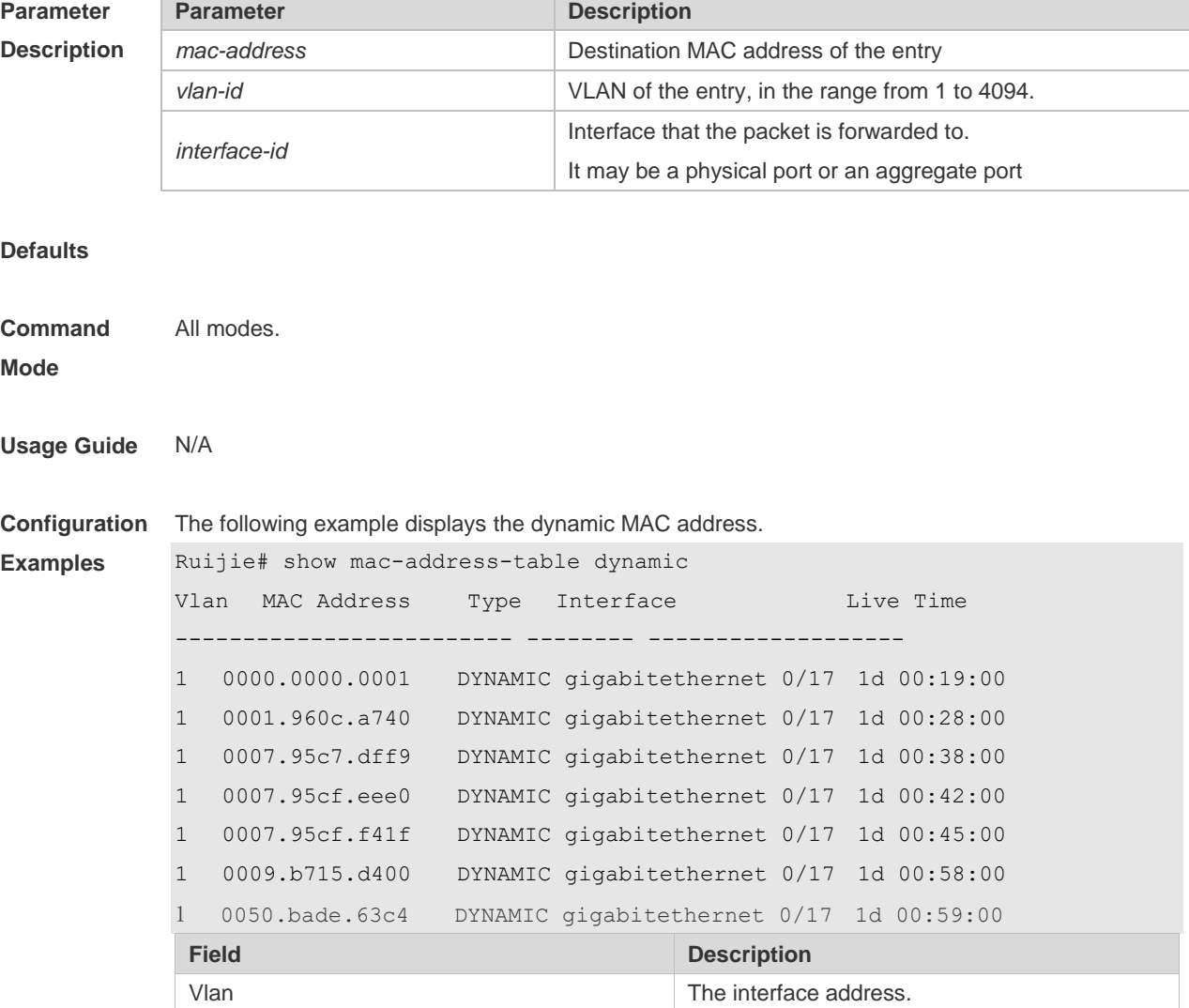

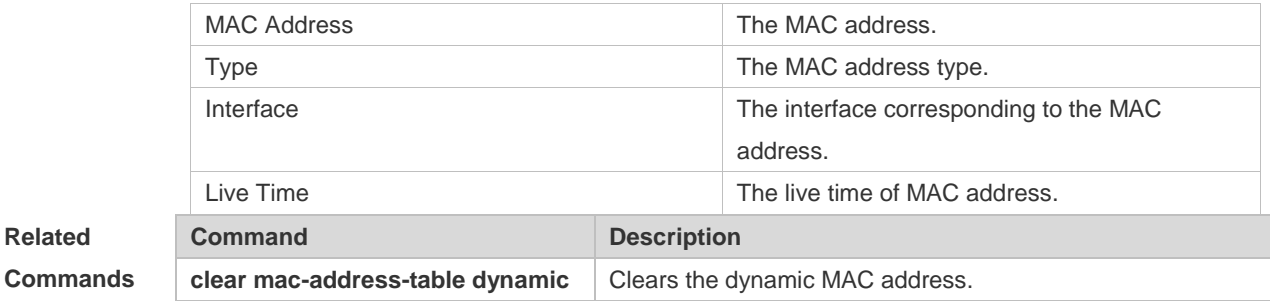

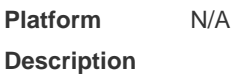

# **2.14 show mac-address-table filtering**

Use this command to display the filtering MAC address. **show mac-address-table filtering** [ **address** *mac-address* ] [ **vlan** *vlan-Id* ]

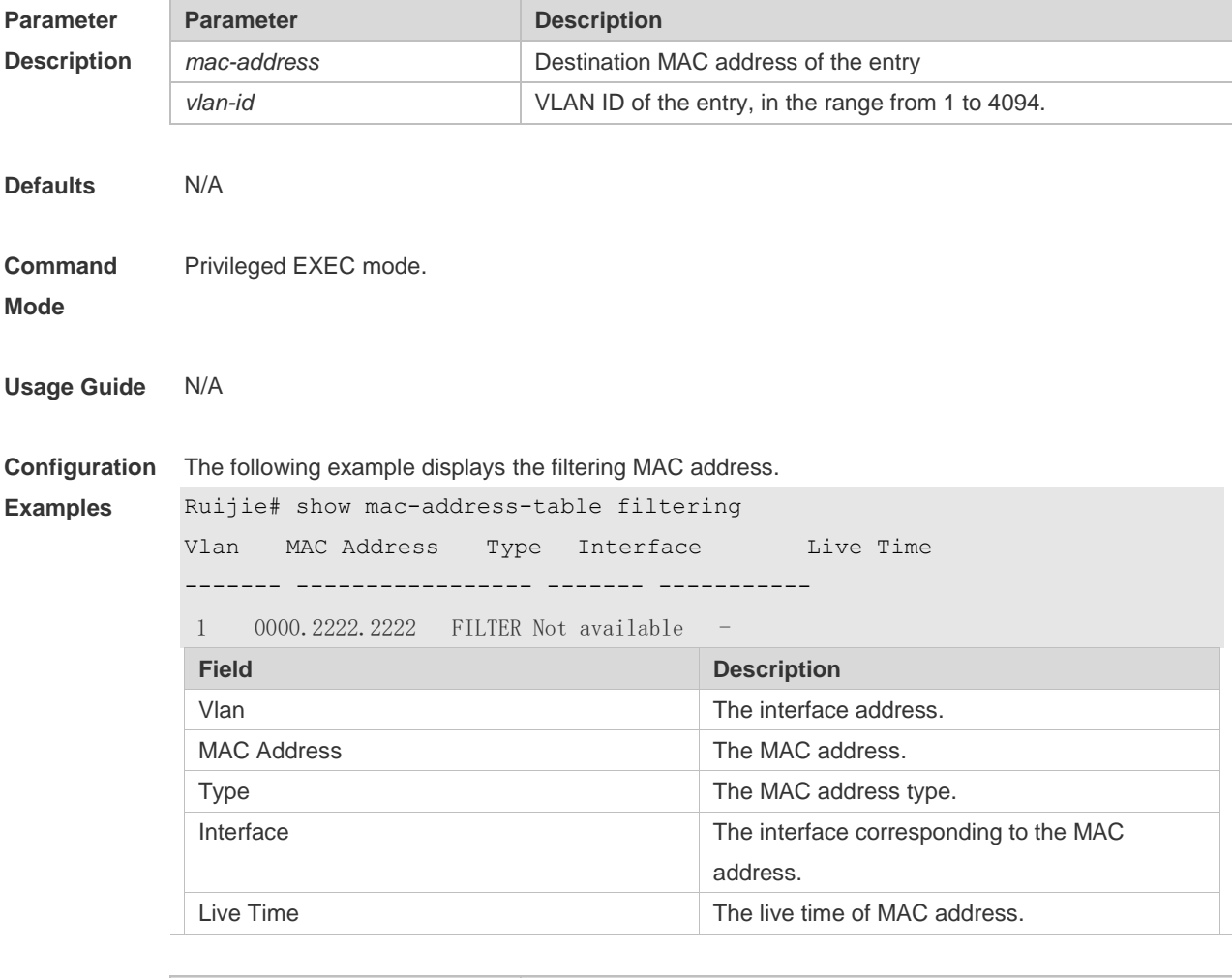

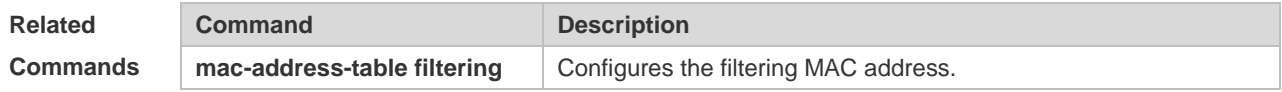

#### **Platform Description** N/A

## **2.15 show mac-address-table interface**

Use this command to display all the MAC addresses on the specified interface including static and dynamic MAC address

**show mac-address-table interface** [ *interface-id* ] [ **vlan** *vlan-id* ]

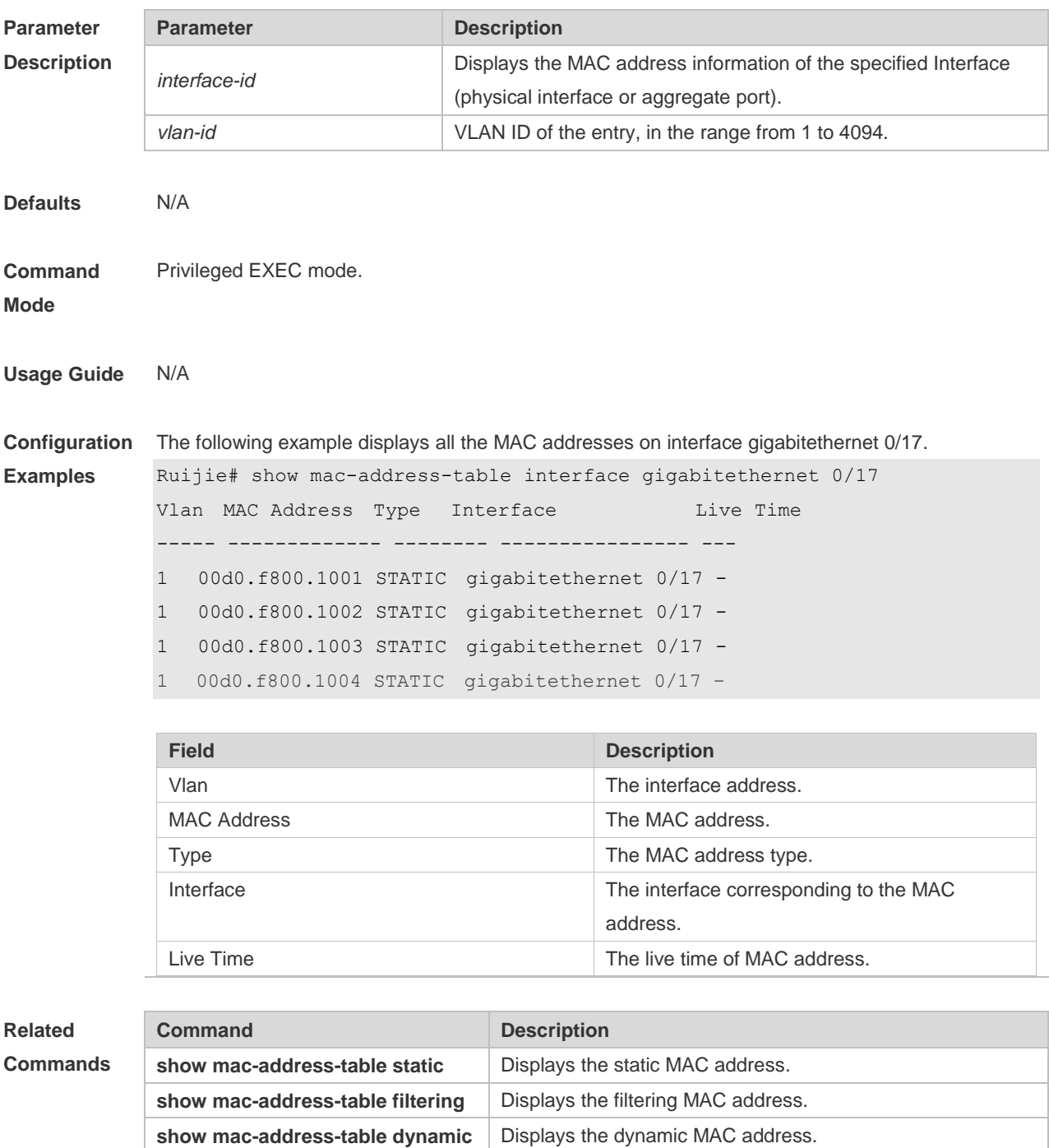

show mac-address-table address Displays all types of MAC addresses.

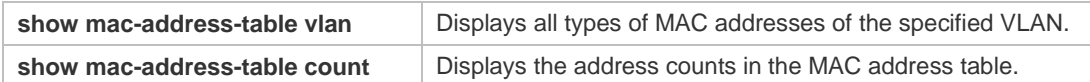

**Platform**  N/A

**Description**

## **2.16 show mac-address-table notification**

Use this command to display the MAC address notification configuration and the MAC address notification table.

**show mac-address-table notification** [ **interface** [ *interface-id* ] | **history** ]

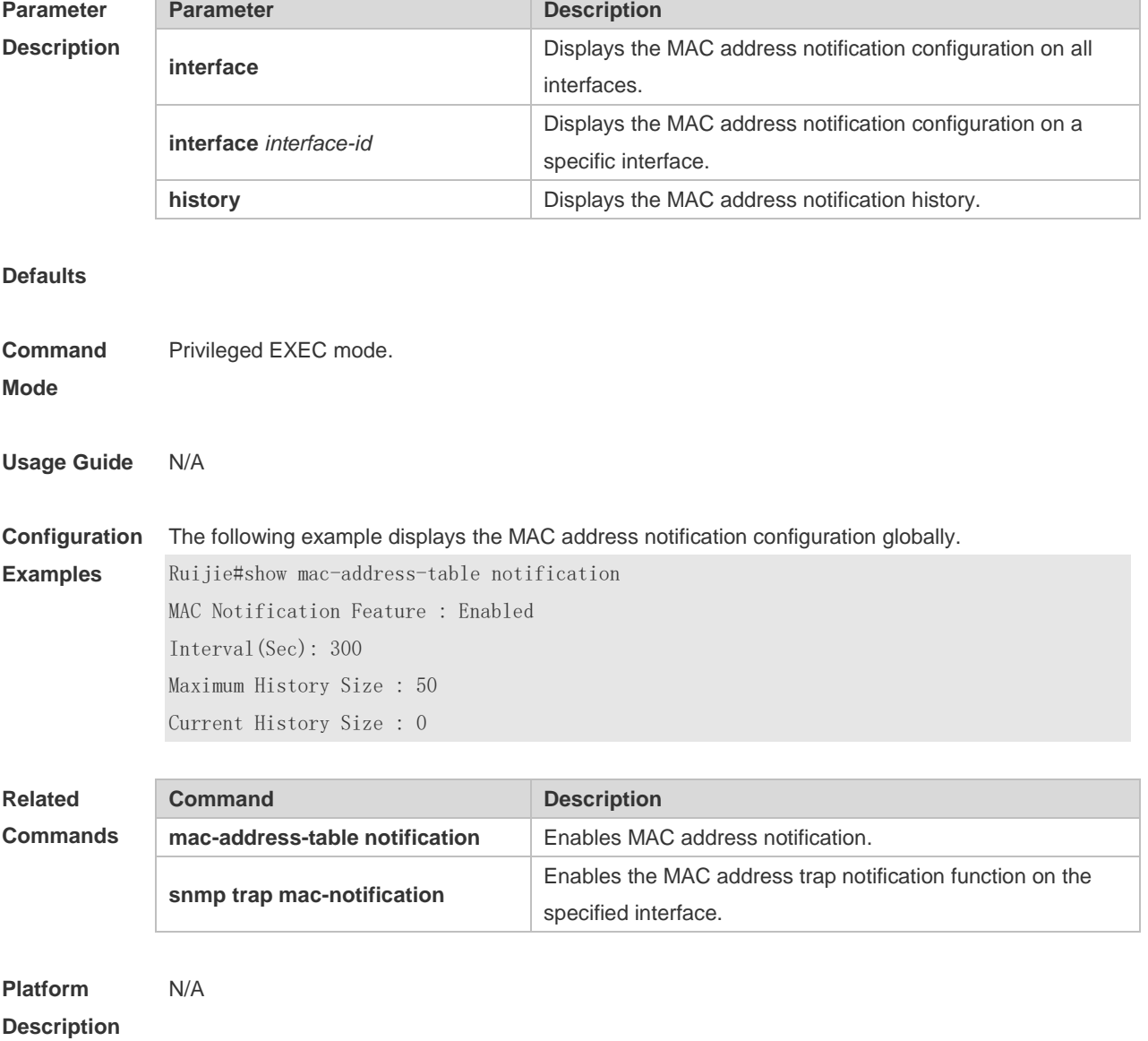

## **2.17 show mac-address-table static**

Use this command to display the static MAC address.

**show mac-address-table static** [**address** *mac-address* ] [ **interface** *interface-Id* ] [ **vlan** *vlan-id* ]

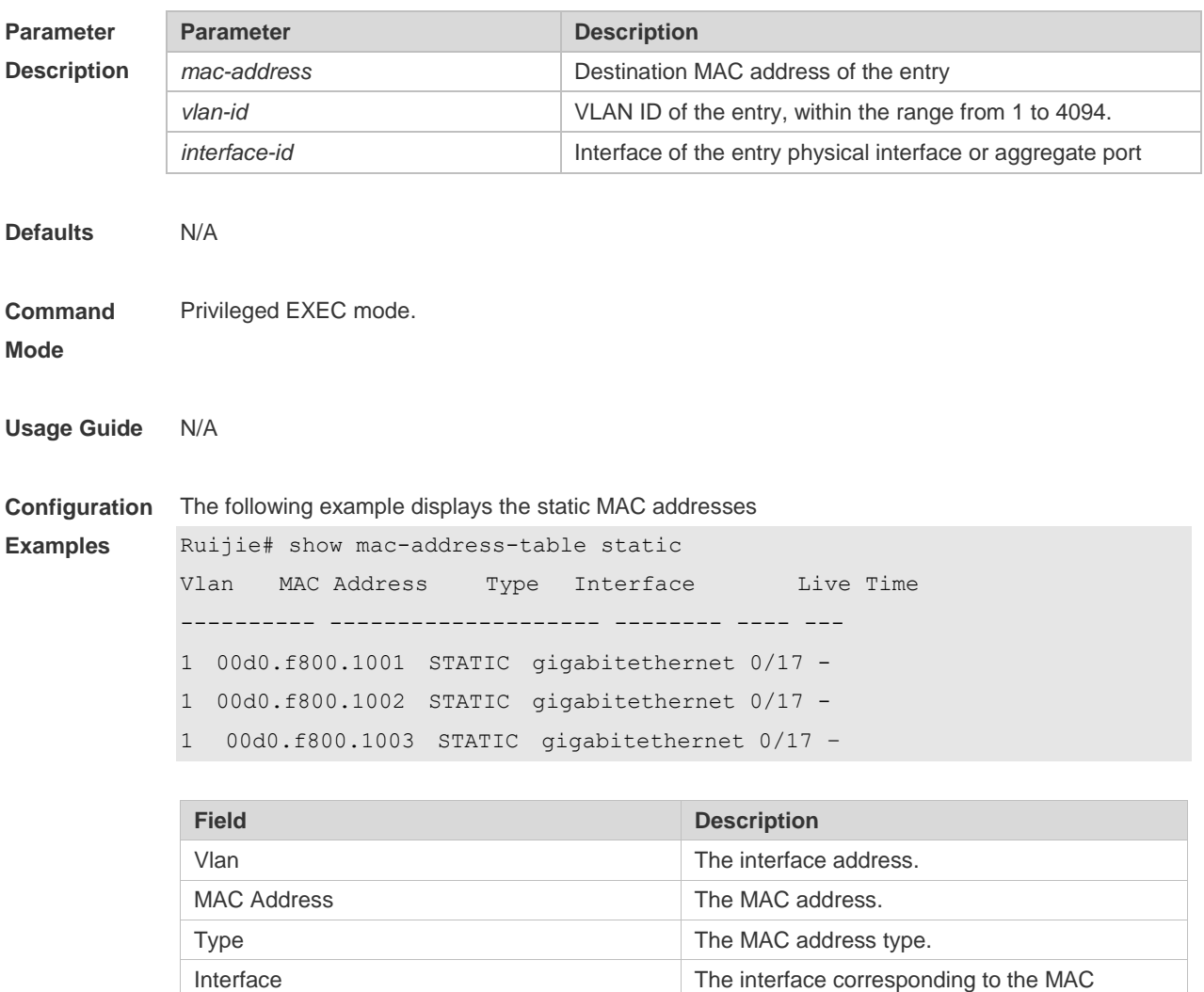

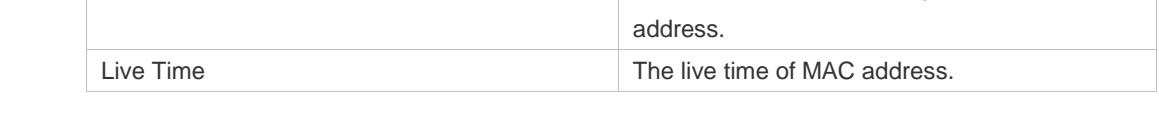

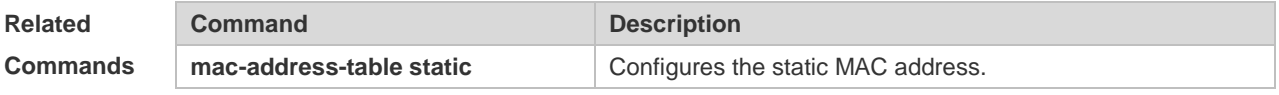

**Platform Description** N/A

## **2.18 show mac-address-table vlan**

Use this command to display all addresses of the specified VLAN.

#### **show mac-address-table vlan** [ *vlan-id* ]

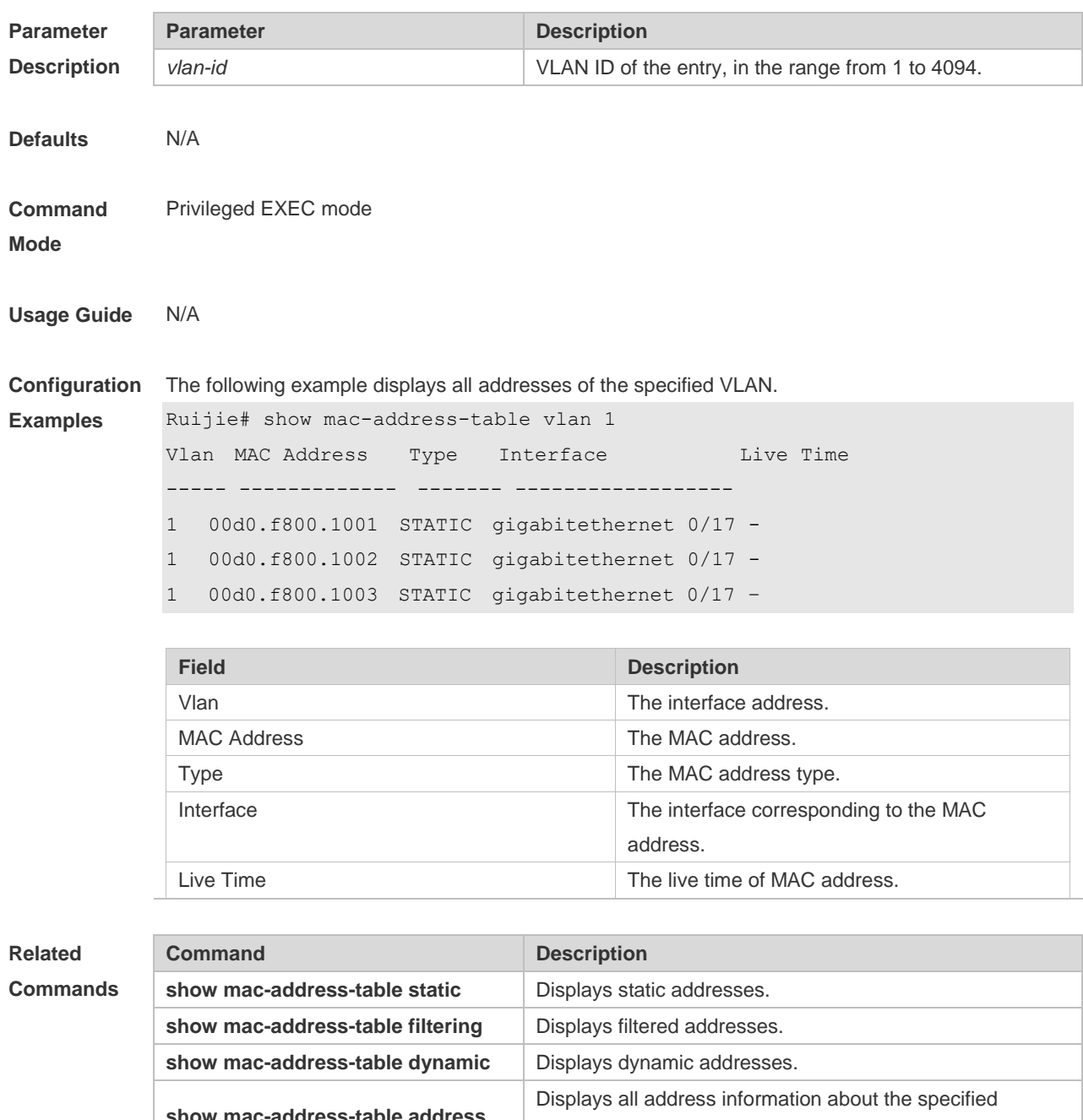

**show mac-address-table address** address. **show mac-address-table interface** Displays all address information about the specified interface. **show mac-address-table count** Displays the number of addresses in the address table.

**Platform**  N/A

**Description**

## **2.19 snmp trap mac-notification**

Use this command to enable the MAC address trap notification on the specified interface. Use The **no** or **default** form of the command to restore the default setting. **snmp trap mac-notification** { **added** | **removed** } **no snmp trap mac-notification** { **added** | **removed** } **default snmp trap mac-notification { added | removed }**

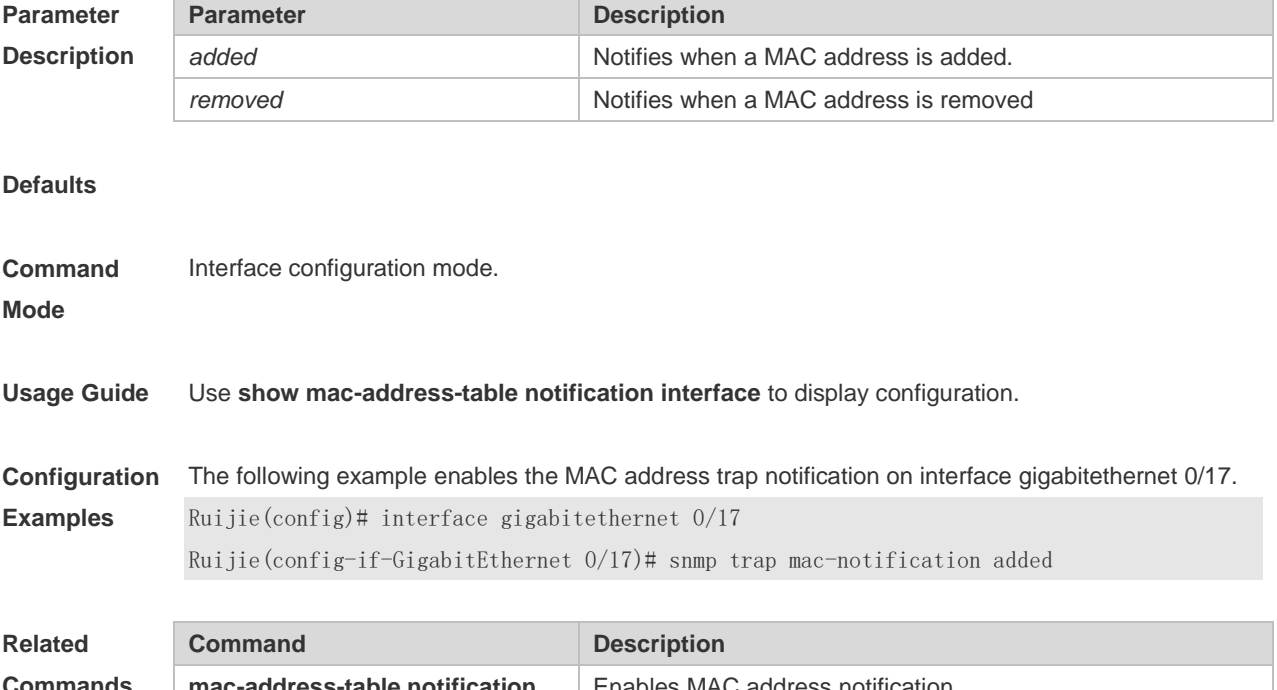

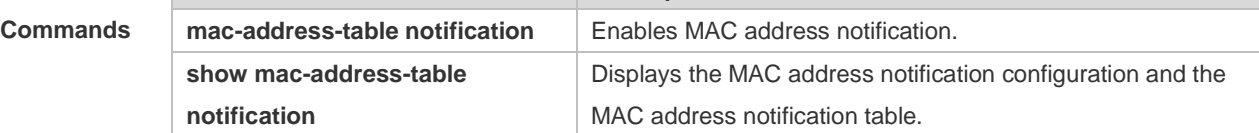

**Platform Description** N/A

# **3 Aggregate Port Commands**

## **3.1 aggregateport load-balance**

Use this command to configure a global load-balance algorithm for aggregate ports or a load-balance algorithm for an aggregate port . Use the **no** form of this command to return the default setting. **aggregateport load-balance** { **dst-mac** | **src-mac** | **src-dst-mac** | **dst-ip** | **src-ip** | **src-dst**-**ip** | **dst-l4port** | **src-dst-l4port** | **src-l4port** | **src-port** } **no aggregateport load-balance**

**Parameter Parameter Description** 

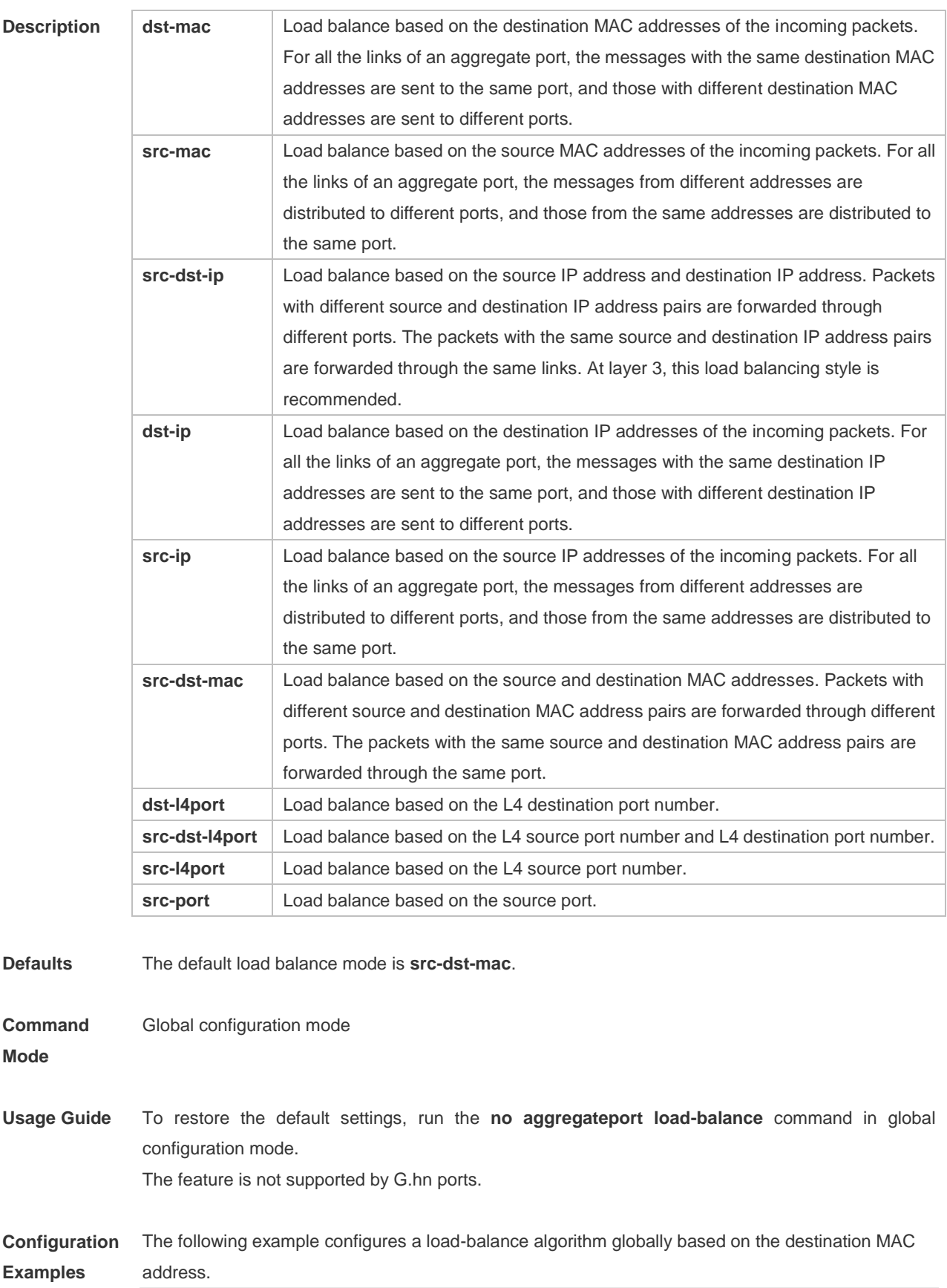

Ruijie(config)# aggregateport load-balance dst-mac

**Related Command Command Description** 

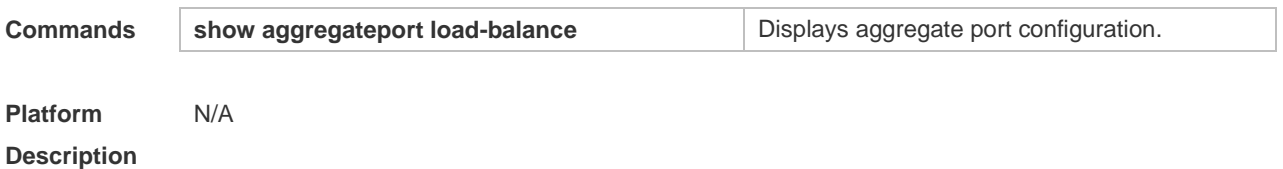

## **3.2 aggregateport member linktrap**

Use this command to send LinkTrap to aggregate port members. Use the **no** form of this command to restore the default setting. **aggregateport member linktrap no aggregateport member linktrap**

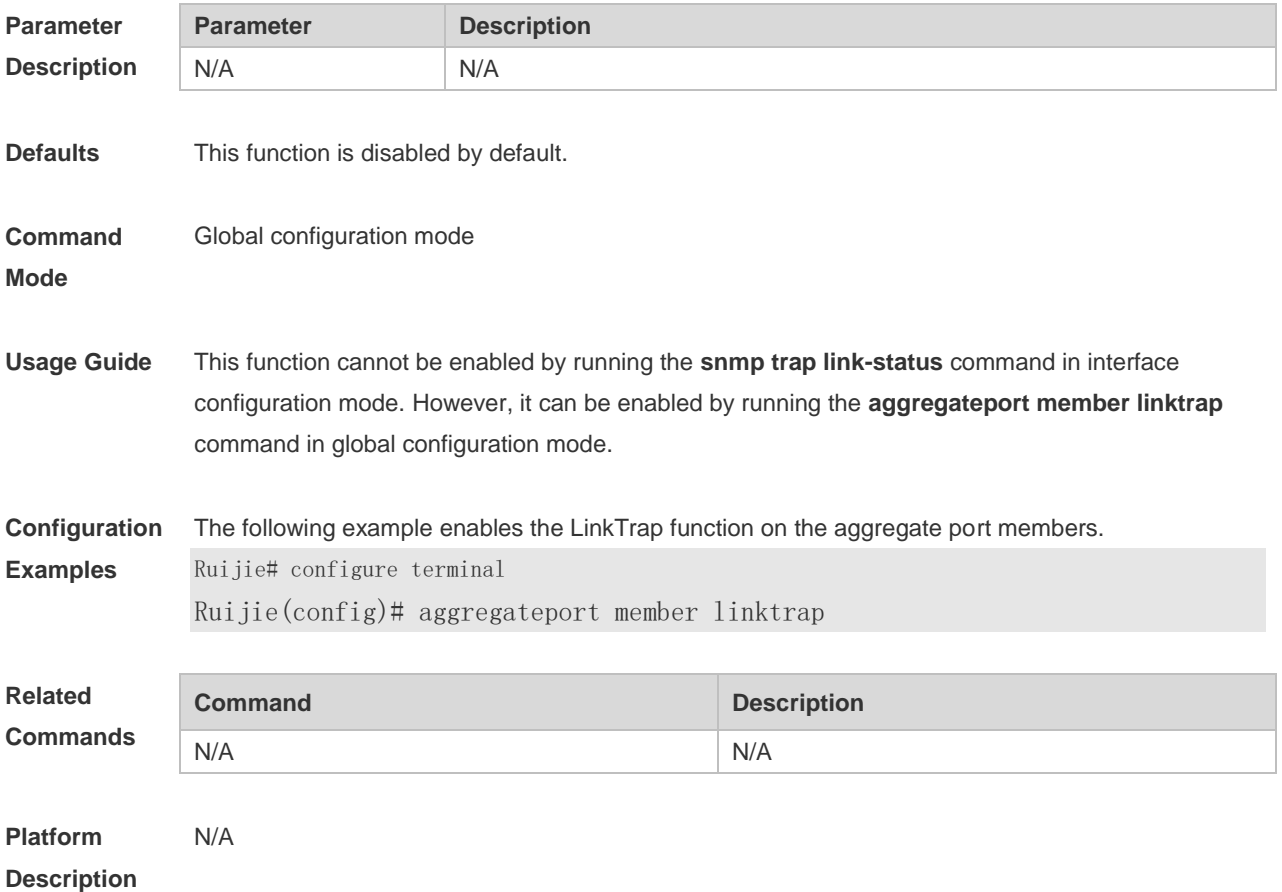

# 3.3 **interface aggregateport**

Use this command to create the aggregate port or enter interface configuration mode of the aggregate port. Use the **no** form of this command to restore the default setting. **interface aggregateport** *ap-number* **no interface aggregateport** *ap-number*

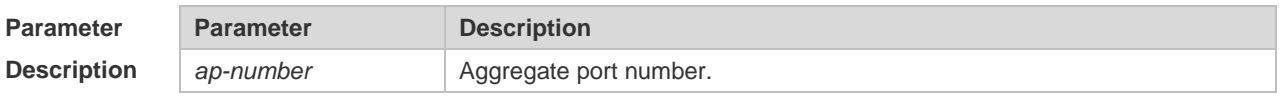

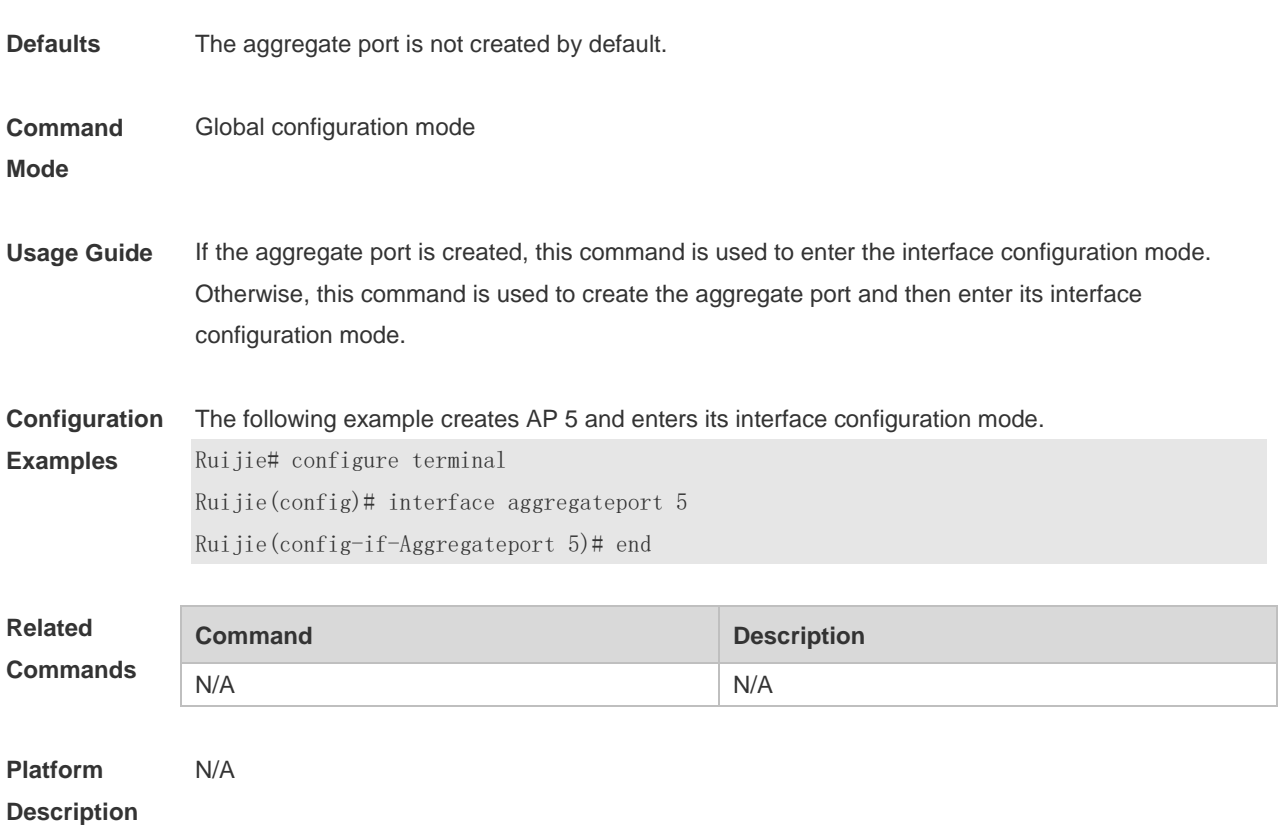

# **3.4 lacp port-priority**

Use this command to set the priority of the LACP AP member port. Use the **no** form of this command to restore the default setting. **lacp port-priority** *port-priority* **no lacp port-priority**

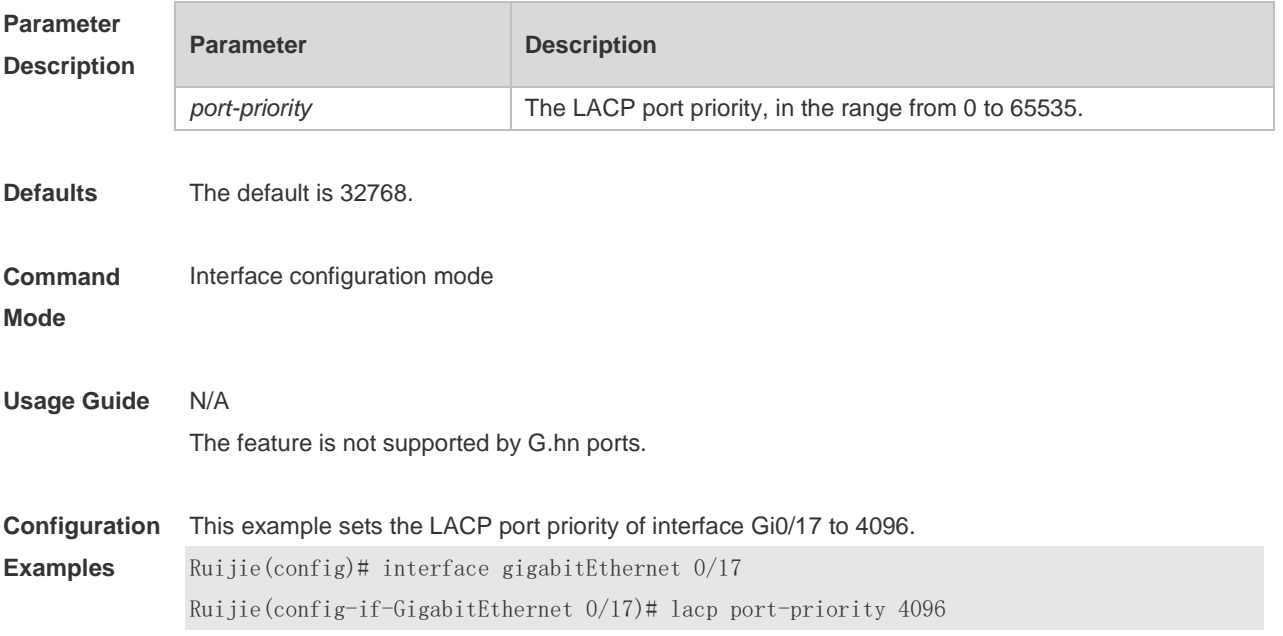

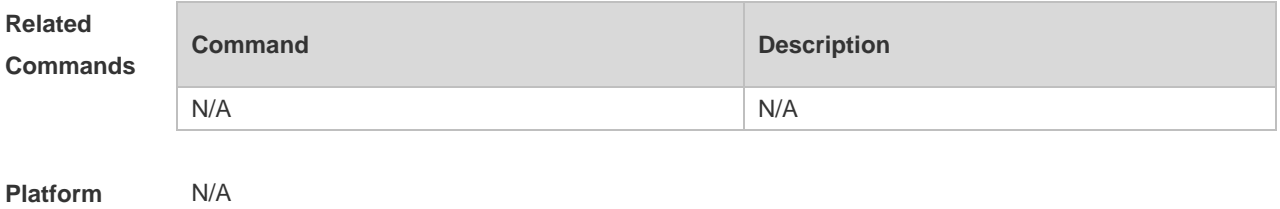

**Description**

## **3.5 lacp short-timeout**

Use this command to configure the short-timeout mode for the LACP AP member port. Use the no form of this command to restore the default setting. **lacp short-timeout no lacp short-timeout**

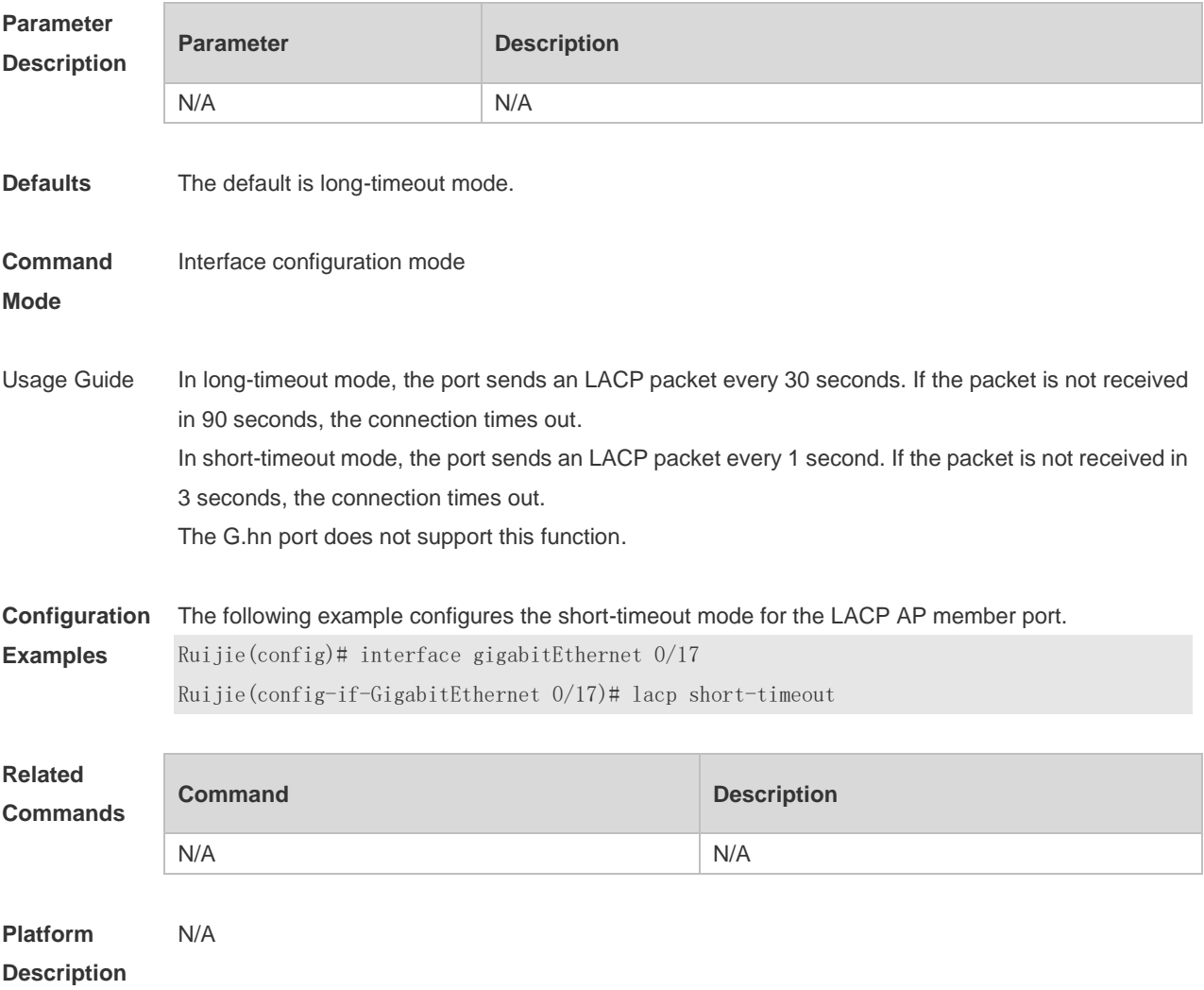

## **3.6 lacp system-priority**

Use this command to set the LACP system priority. Use the **no** form of this command to restore the default setting.

**lacp system-priority** *system-priority*

**no lacp system-priority**

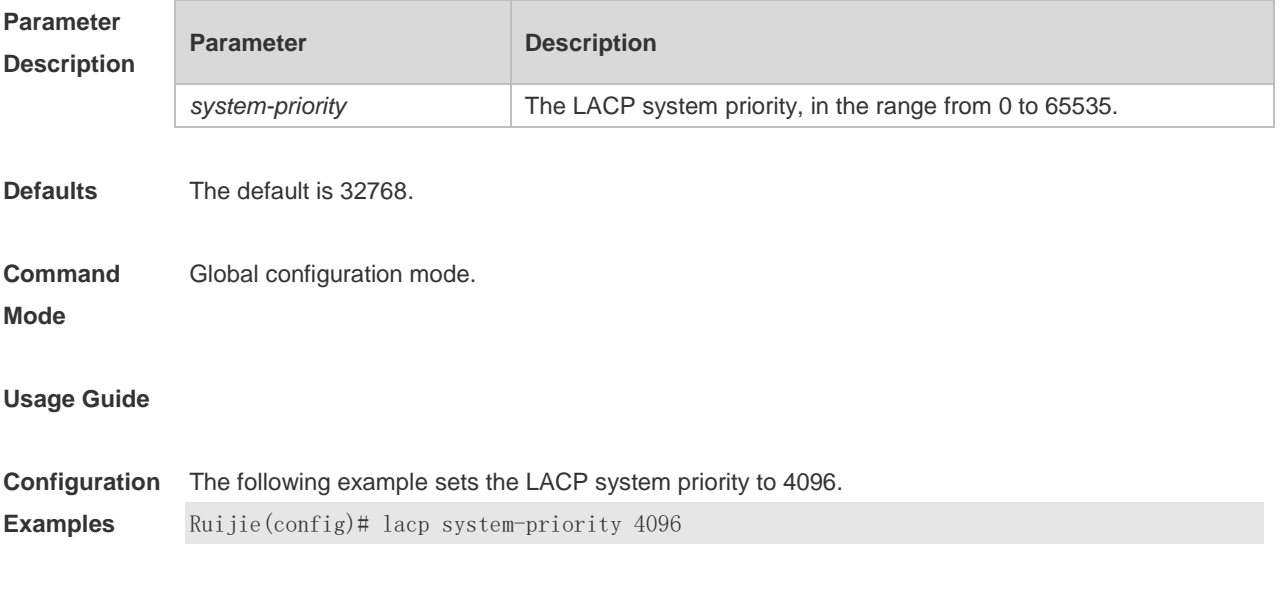

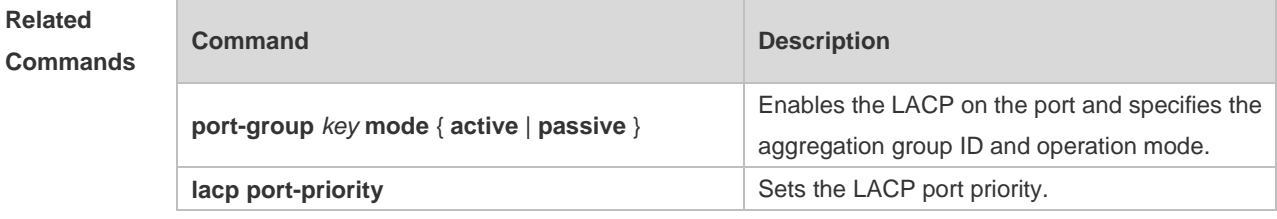

**Platform Description** N/A

## **3.7 port-group**

Use this command to assign a physical interface to be a member port of a static aggregate port or an LACP aggregate port. Use the **no** form of this command to restore the default setting. **port-group** *port-group-number* **port-group** *key-number* **mode** { **active** | **passive** } **no port-group**

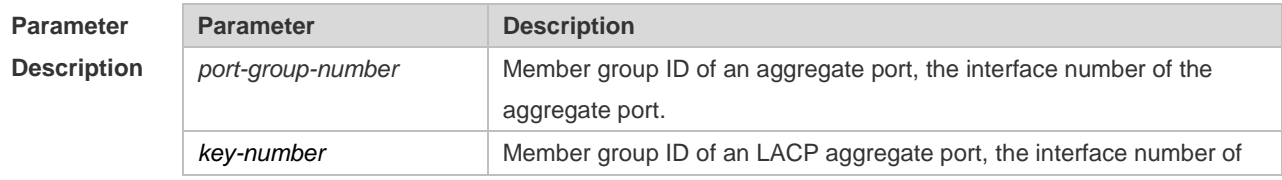

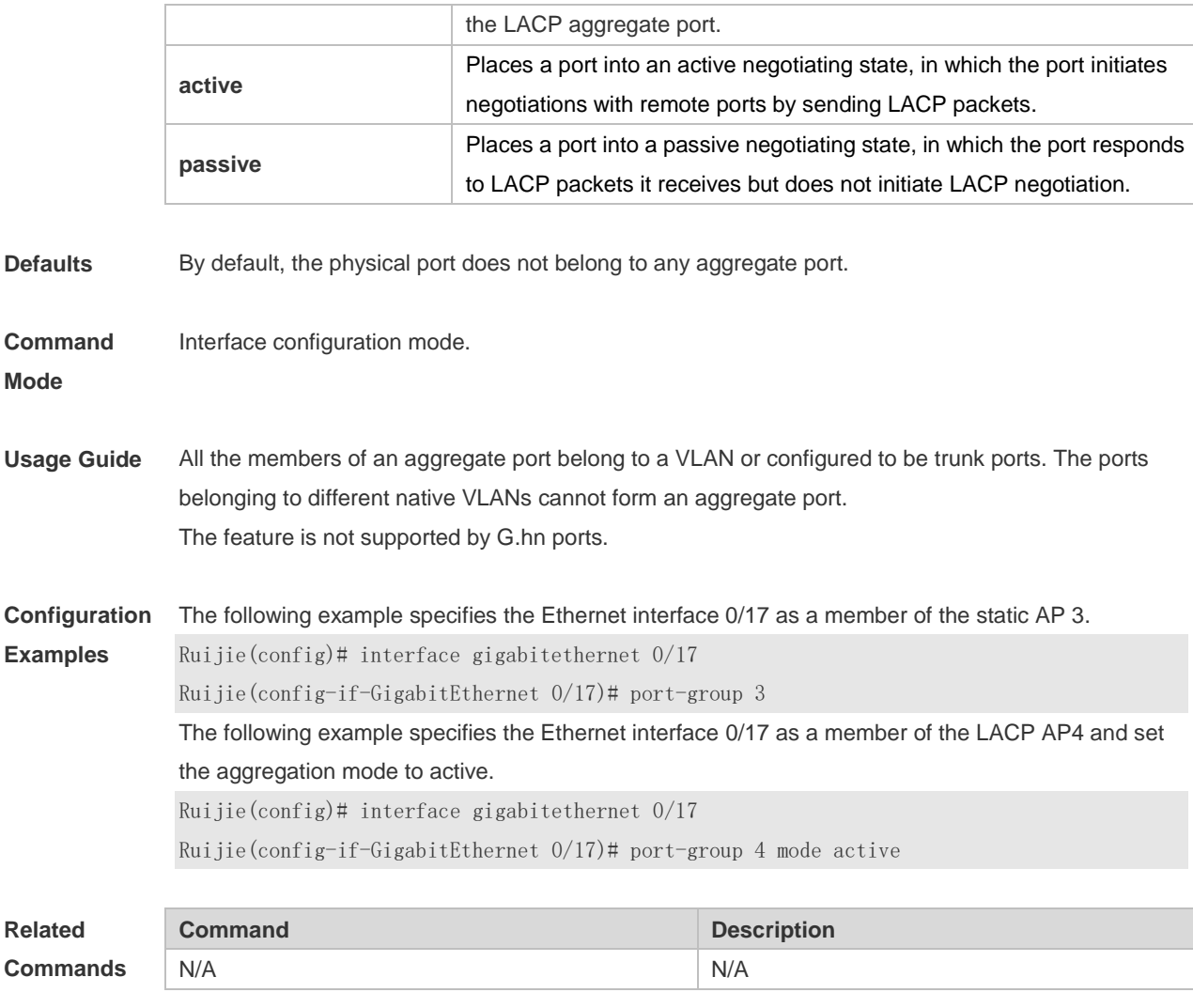

**Platform Description** N/A

# **3.8 show aggregateport**

Use this command to display the aggregate port configuration. **show aggregateport** { [ *aggregate-port-number* ] **summary** | **load-balance** }

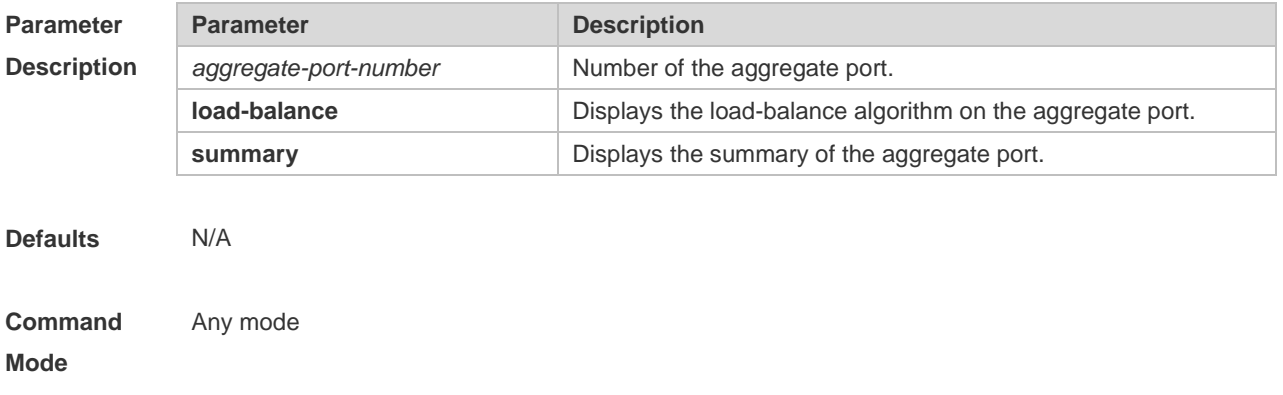

**Usage Guide** If the aggregate port number is not specified, all the aggregate port information will be displayed.

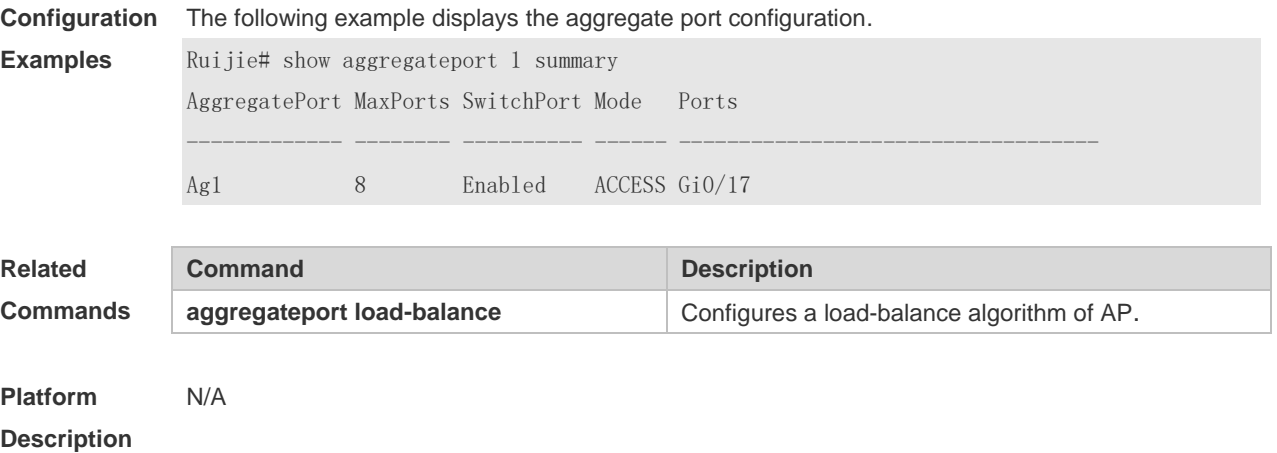

## **3.9 show lacp summary**

Use this command to display the LACP aggregation information. **show lacp summary** [ *key* ]

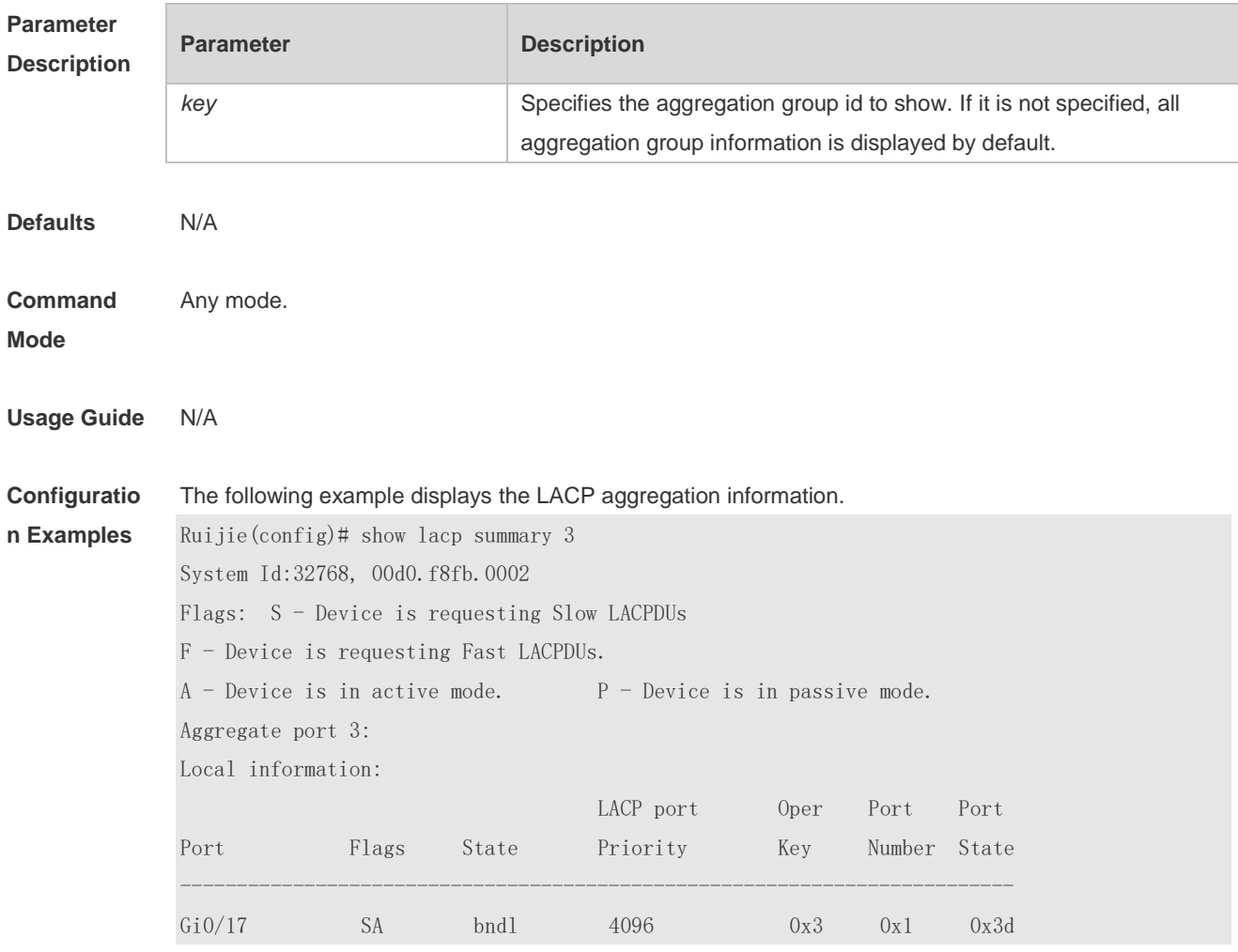

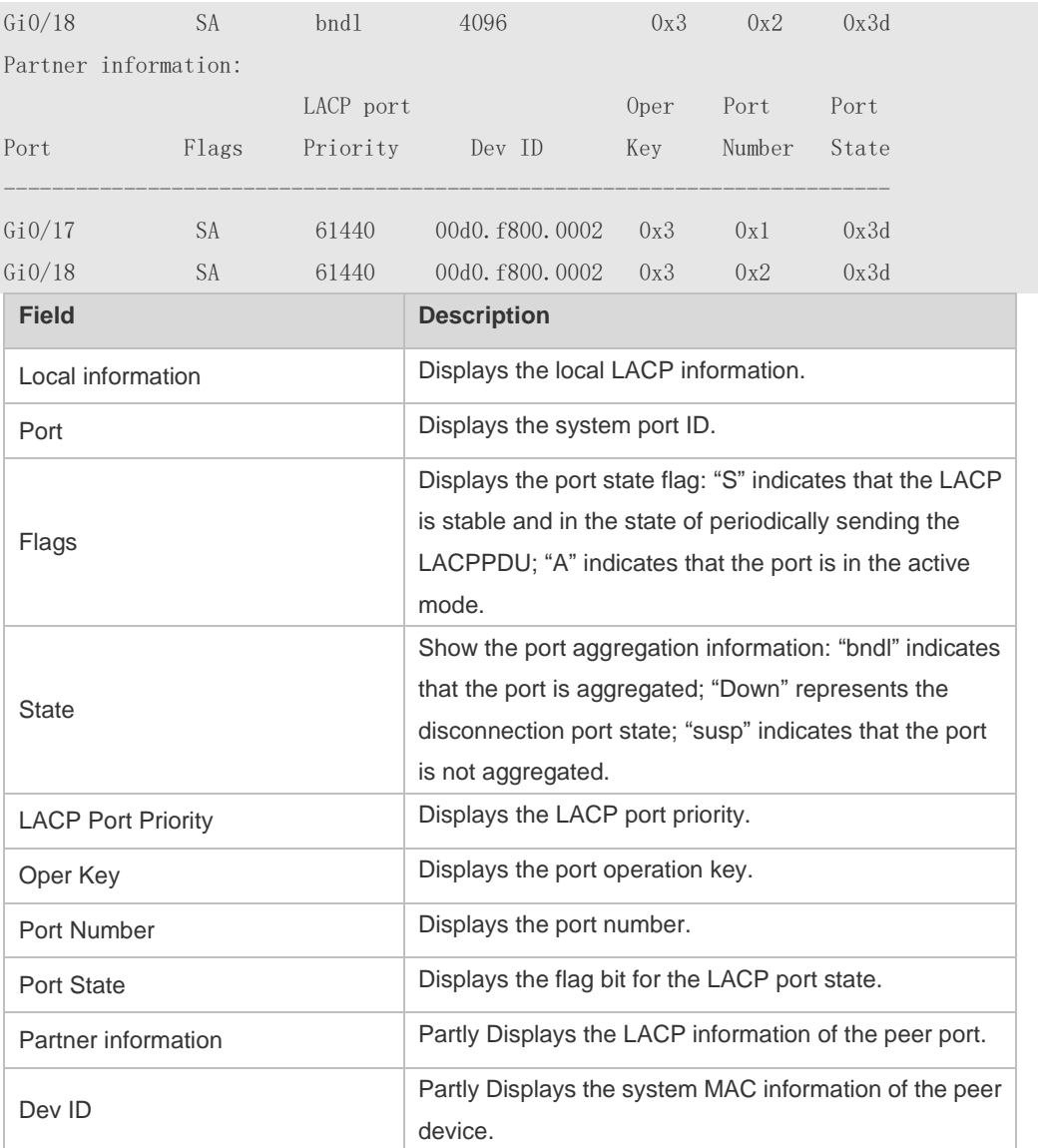

**Related Commands**

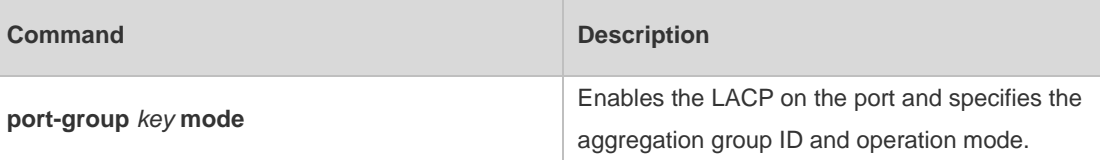

**Platform** 

N/A

**Description**

# **4 VLAN Commands**

#### **4.1 add interface**

Use this command to add one or a group Access interface into current VLAN. Use the **no** or **default** form of the command to remove the Access interface. **add interface** { *interface-type interface-number* | **range** *interface-type interface-range* } **no add interface** { *interface-type interface-number* | **range** *interface-type interface-range* } **default add interface** { *interface-type interface-number* | **range** *interface-type interface-range* }

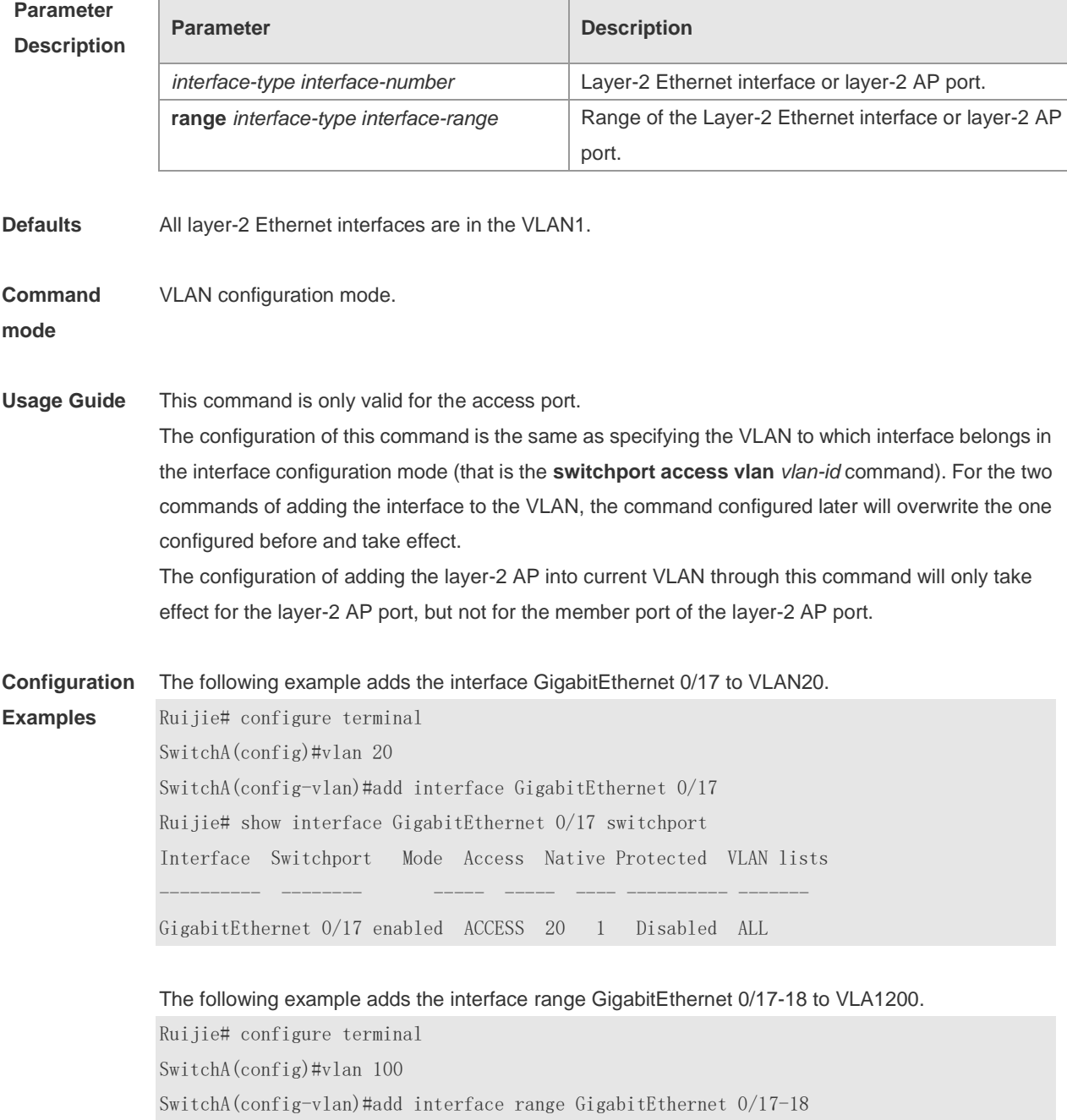

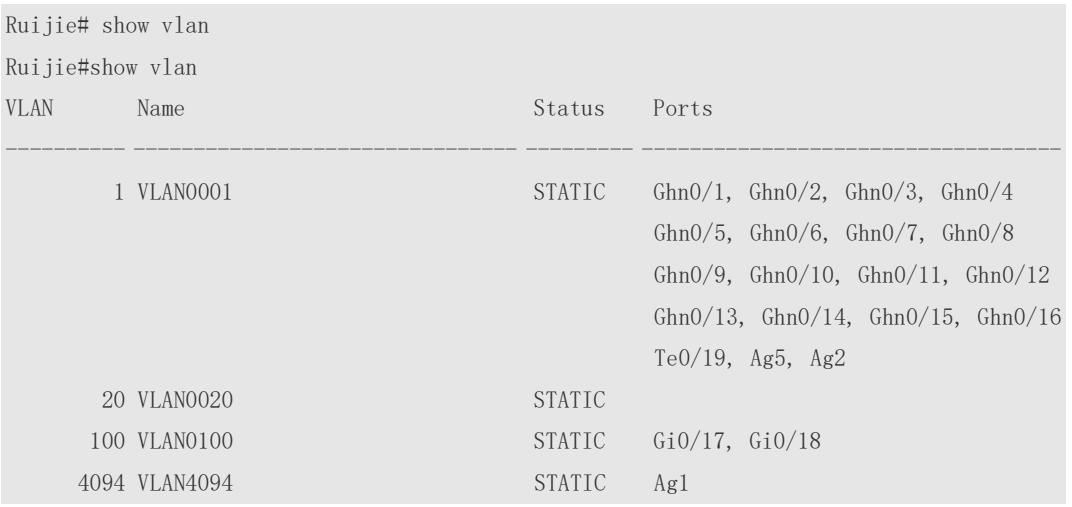

The following example adds the AggregatePort10 to VLAN20.

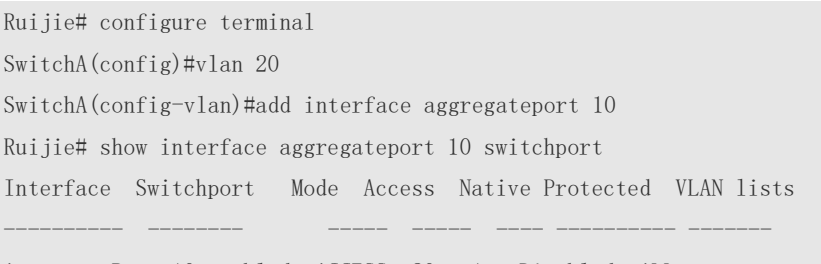

AggregatePort 10 enabled ACCESS 20 1 Disabled ALL

#### **Relate Comm**

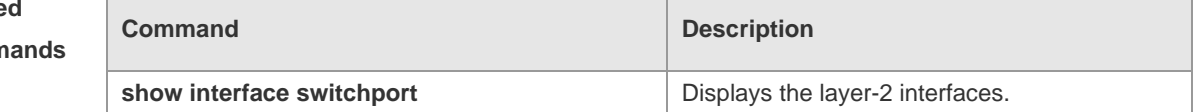

#### **Platform Description** N/A

#### **4.2 interface vlan**

Г

Use this command to creat a Switch Virtual Interface and enter the SVI configuration mode. **interface vlan** *vlan-id*

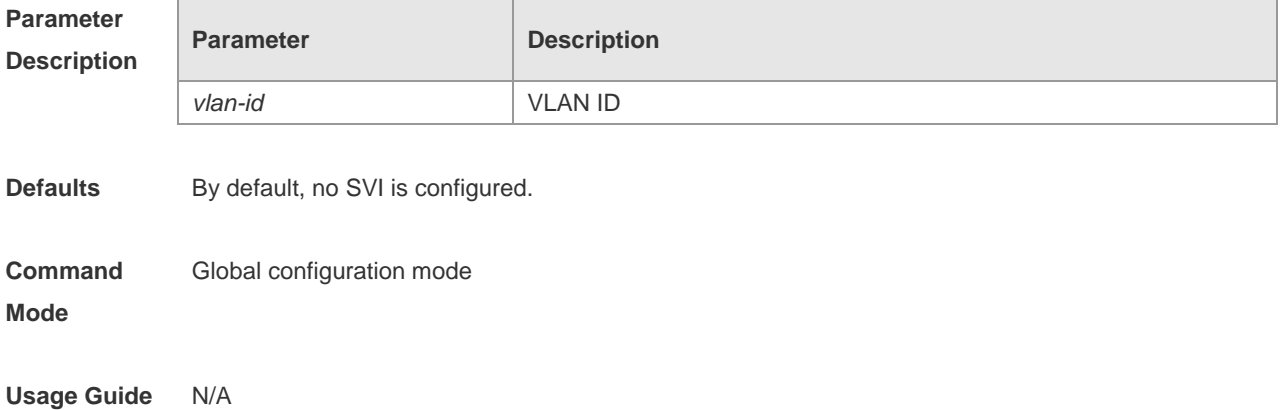

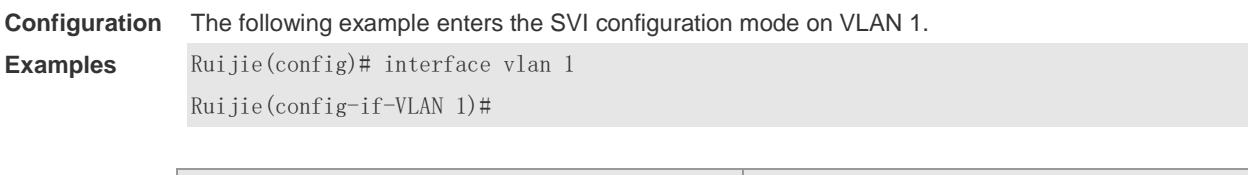

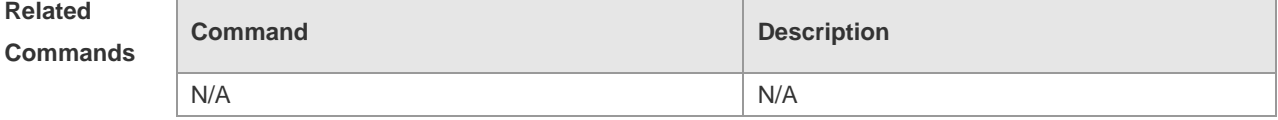

#### **4.3 name**

Use this command to specify the name of a VLAN. Use the **no** or **default** form of this command to restore the default setting. **name** *vlan-name* **no name**

**default name**

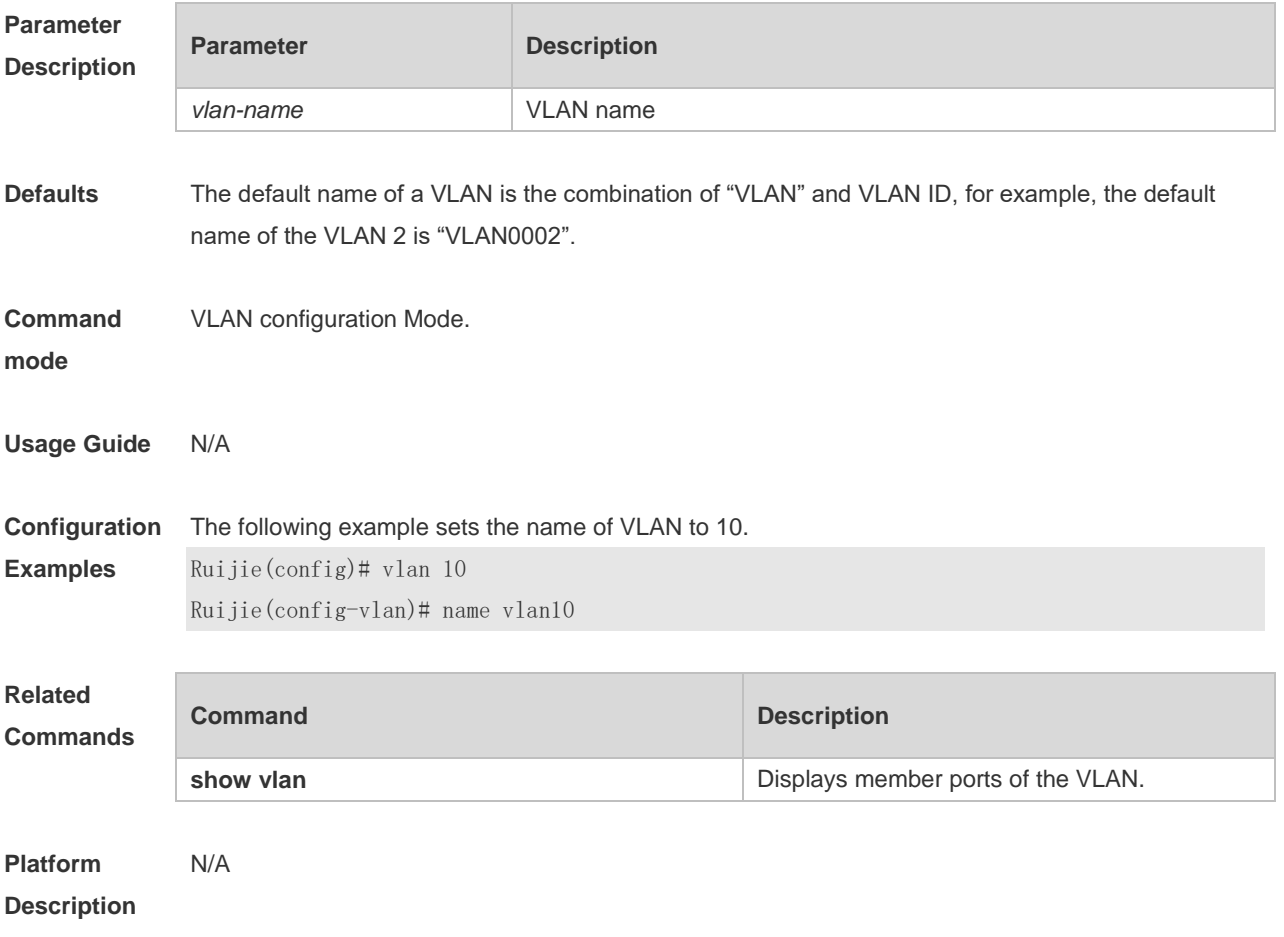

# **4.4 show vlan**

Use this command to display member ports of the VLAN.

**show vlan** [ **id** *vlan-id* ]

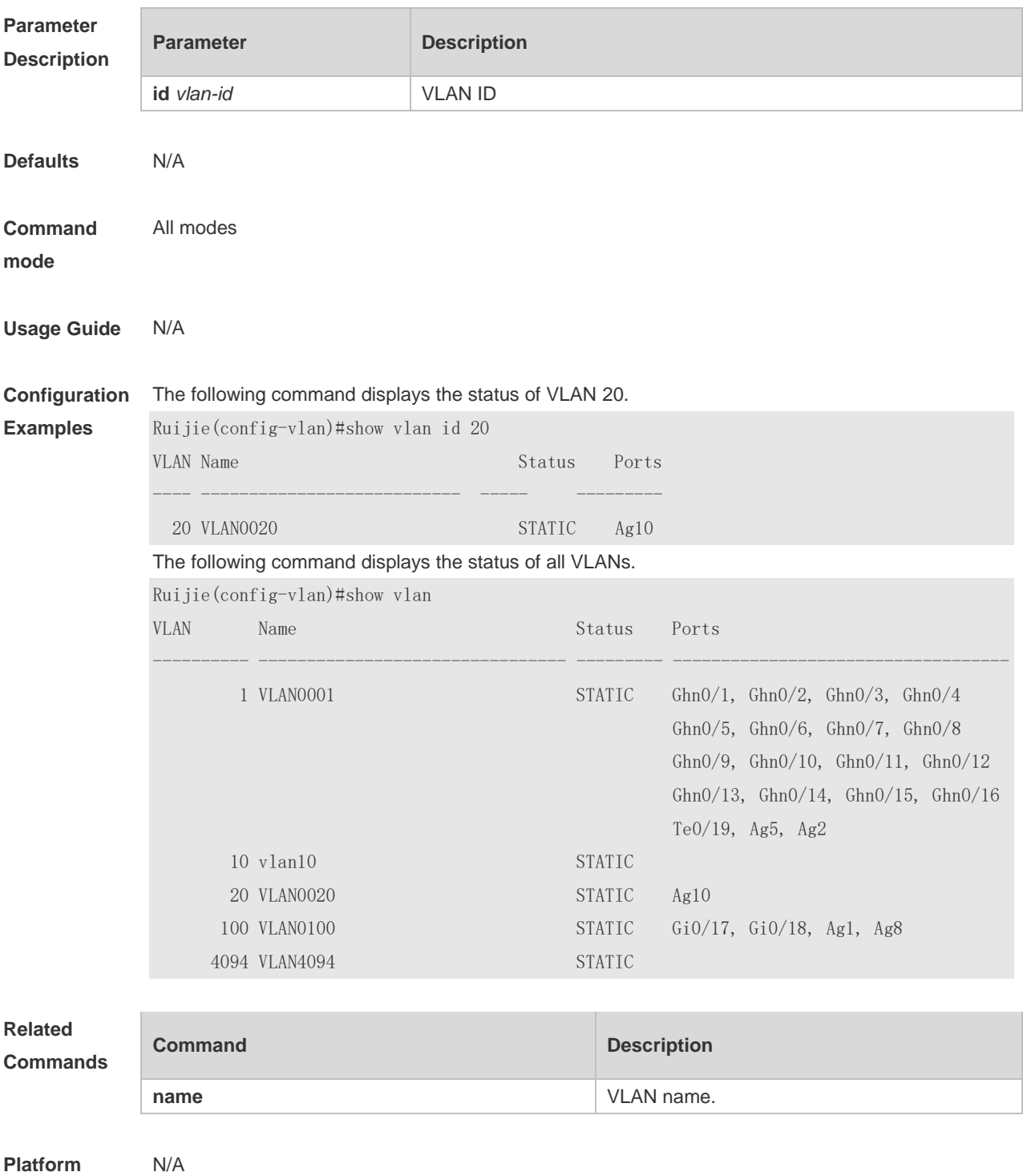

**Description**

## **4.5 switchport access vlan**

Use this command to configure an interface as a static access port and assign it to a VLAN. Use the **no** form of the command to assign the port to the default VLAN.

**switchport access vlan** *vlan-id*

**no switchport access vlan**

**default switchport access vlan**

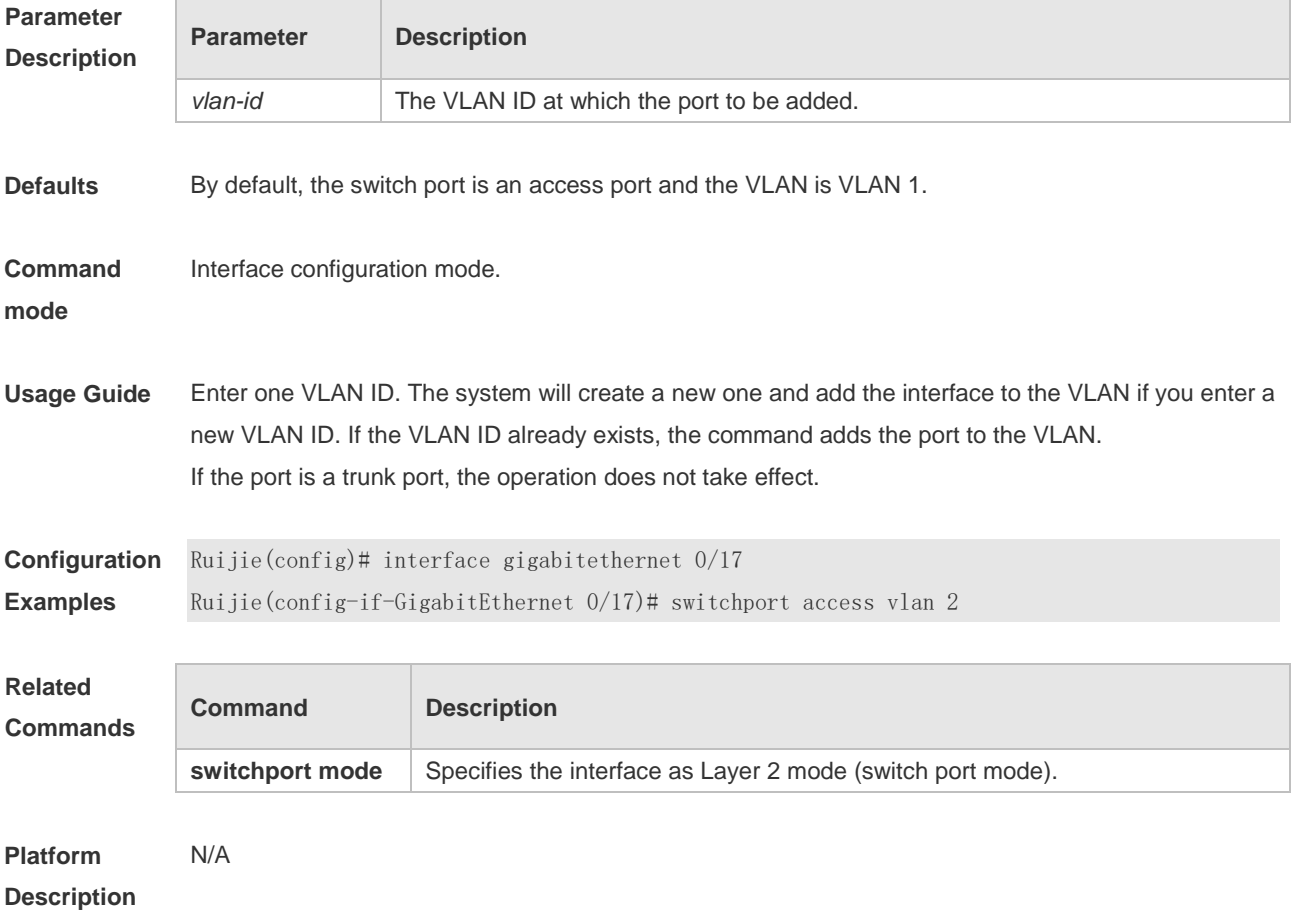

## **4.6 switchport mode**

Use this command to specify a L2 interface (switch port) mode. You can specify this interface to be an access port or a trunk port or a servicechain port. Use the **no** or **default** form of this command to restore the default setting. **switchport mode** { **access** | **trunk** } **no switchport mode**

**default switchport mode**

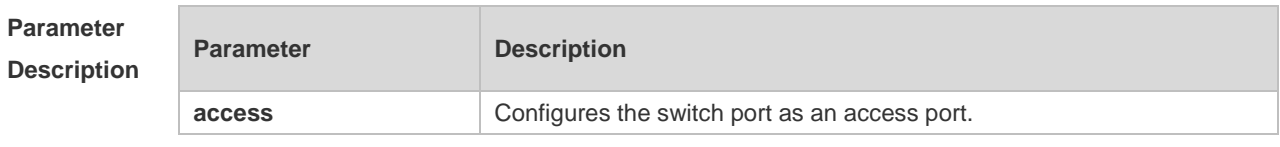

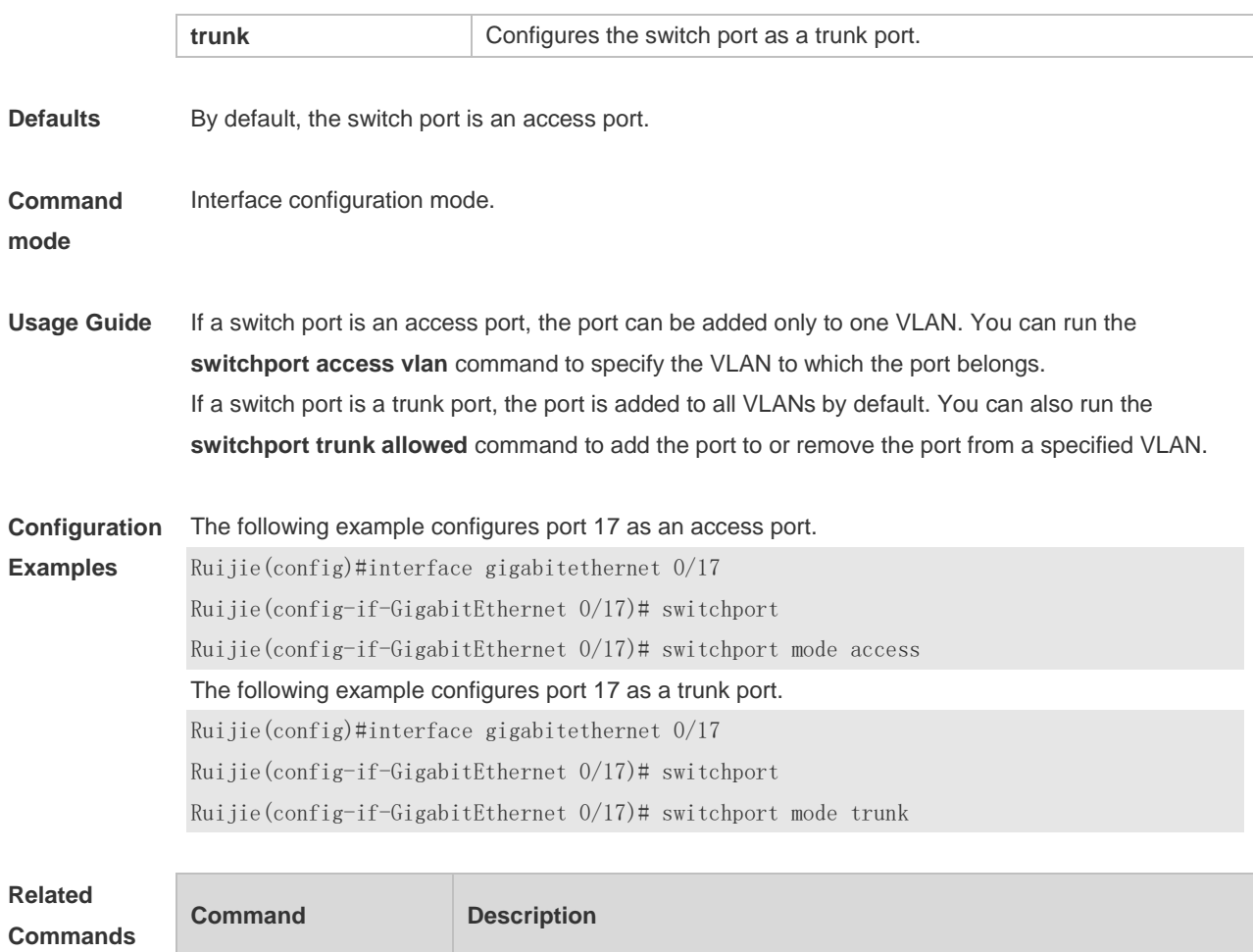

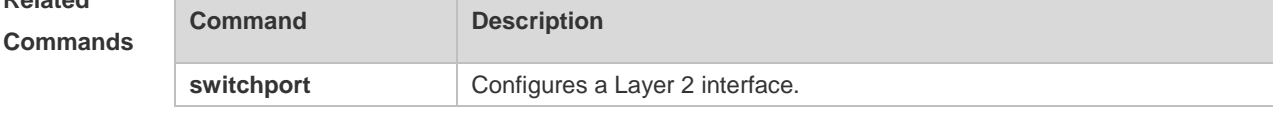

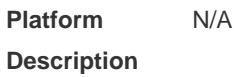

# **4.7 switchport trunk allowed vlan**

Use this command to add the trunk/uplink port to the VLAN or remove a trunk/uplink port from the VLAN. Use the **no** or **default** form of the command to restore the default setting.

**switchport trunk allowed vlan** { **all** | **add** *vlan-list* | **remove** *vlan-list* | **except** *vlan-list* | **only**  *vlan-list* }

**no switchport trunk allowed vlan**

**default switchport trunk allowed vlan**

#### **Parameter Description**

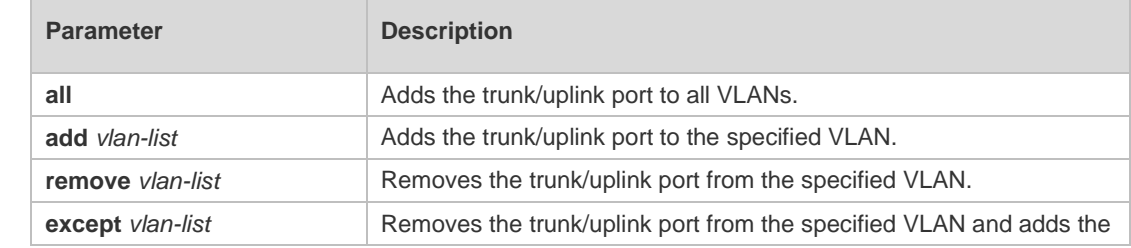

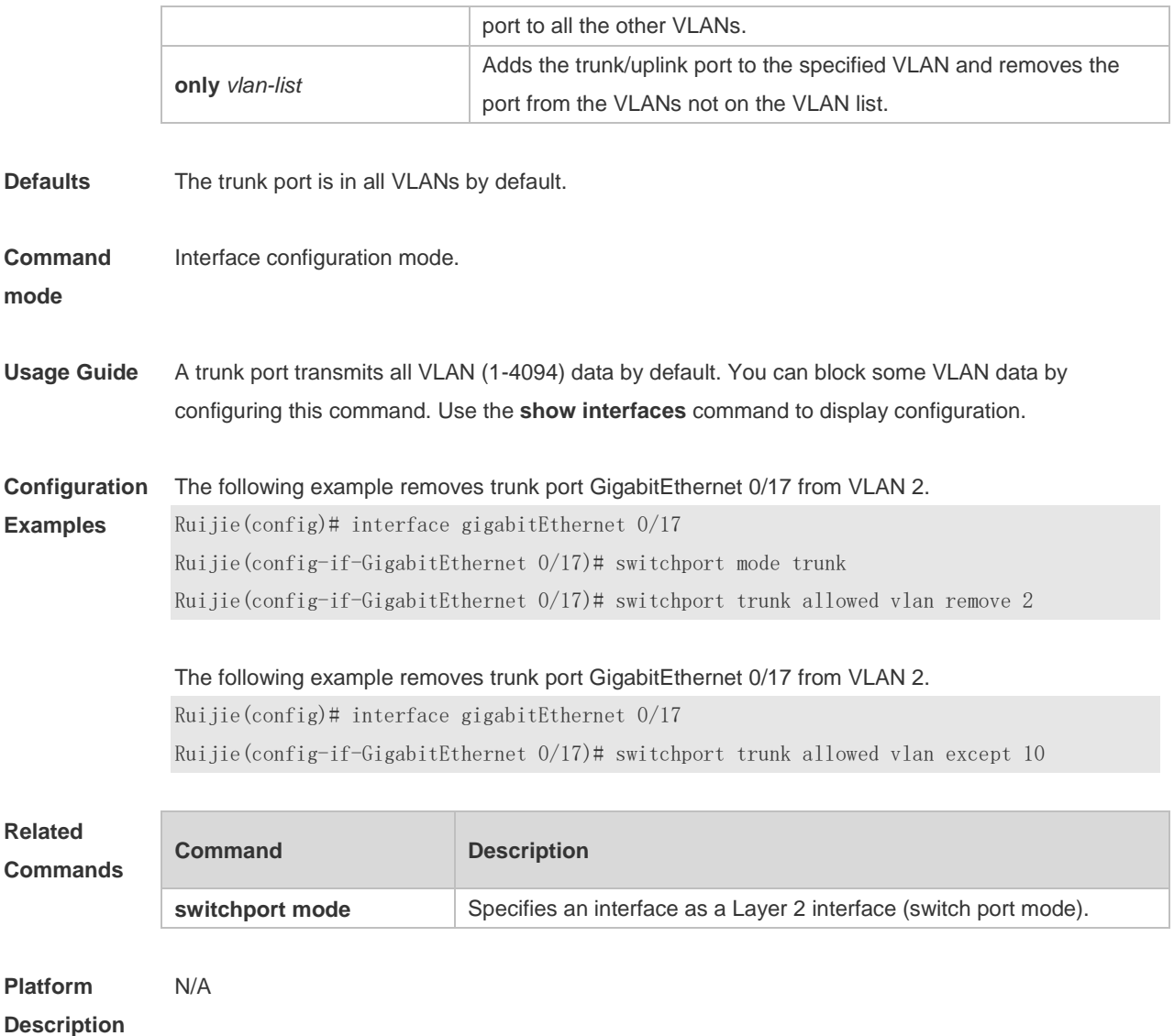

# **4.8 switchport trunk native vlan**

Use this command to configure the native VLAN for the trunk/uplink port. Use the **no** or **default** form of this command to restore the default setting.

**switchport trunk native vlan** *vlan-id* **no switchport trunk native vlan default switchport trunk native vlan**

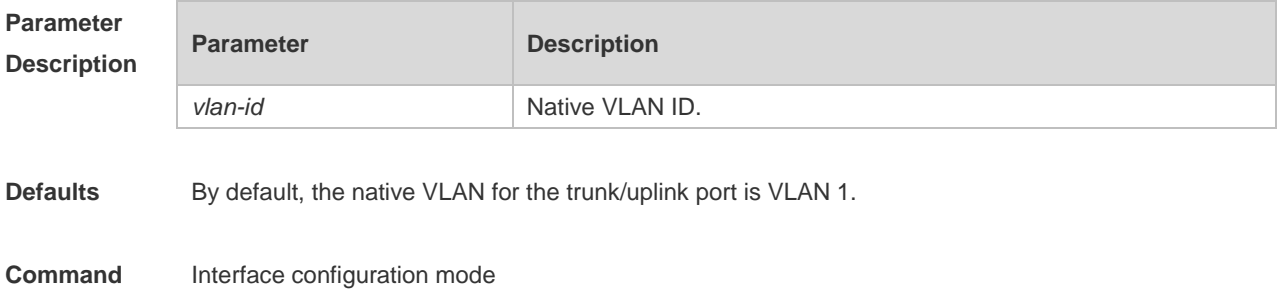
#### **mode**

**Usage Guide** After this function is enabled, packets not tagged with VLAN ID are taken as native VLAN packets. Tags are removed from native VLAN packets going out on the trunk port.

**Configuration Examples** The following example configures VLAN 10 as the native VLAN for trunk port GigabitEthernet 0/17. Ruijie(config)#interface gigabitethernet 0/17 Ruijie(config-if-GigabitEthernet 0/17)# switchport mode trunk Ruijie(config-if-GigabitEthernet 0/17)# switch trunk native vlan 10 The following example configures VLAN 10 as the native VLAN for unlink port GigabitEthernet 0/17. Ruijie(config)#interface gigabitethernet 0/17 Ruijie(config-if-GigabitEthernet 0/17)# switchport mode uplink Ruijie(config-if-GigabitEthernet 0/17)# switch trunk native vlan 10

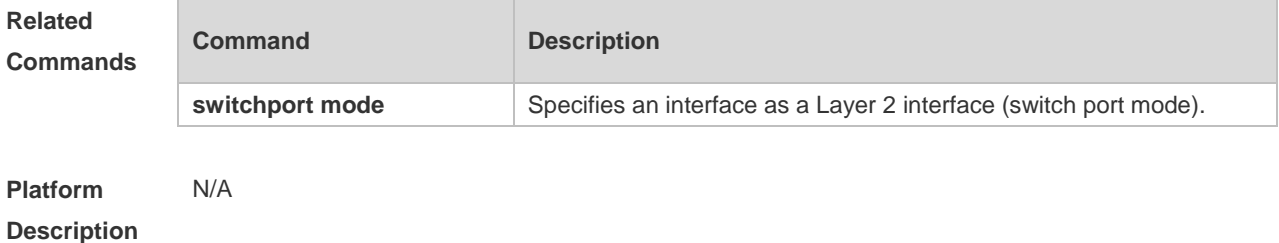

#### **4.9 vlan**

Use this command to enter the VLAN configuration mode. Use the **no** or **default** form of this command to restore the default setting. **vlan** { *vlan-id* | **range** *vlan-range* } **no vlan** { *vlan-id* | **range** *vlan-range* } **default vlan** { *vlan-id* | **range** *vlan-range* }

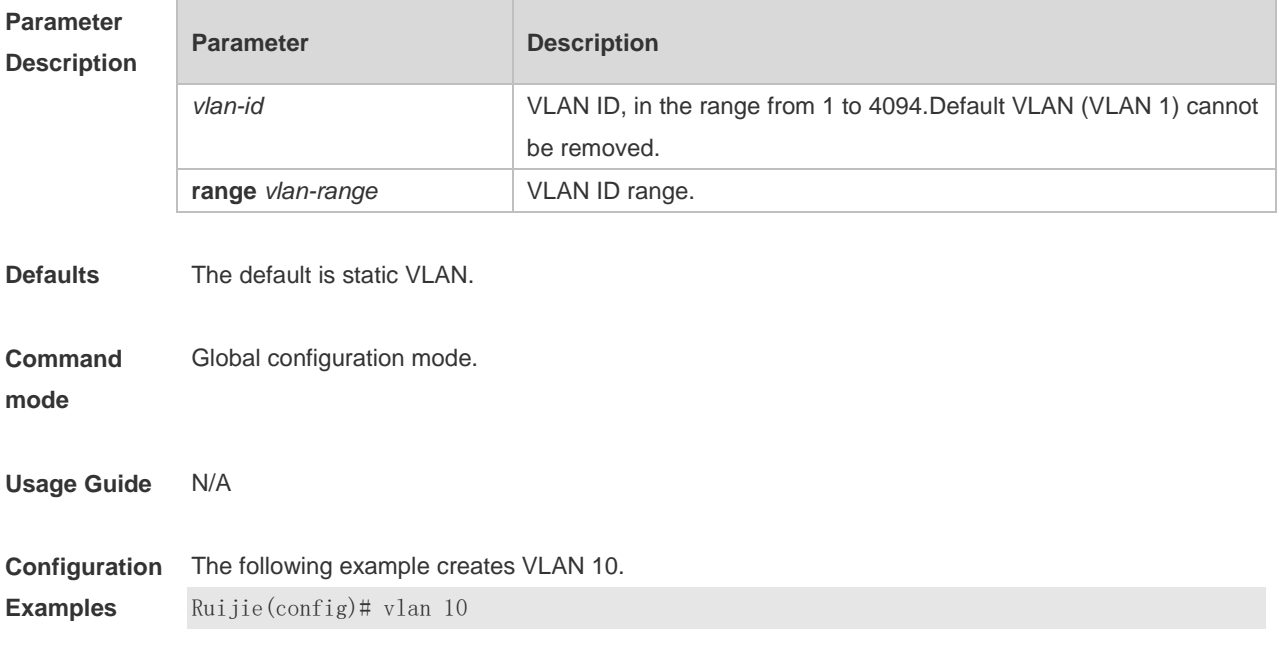

Ruijie(config-vlan)#

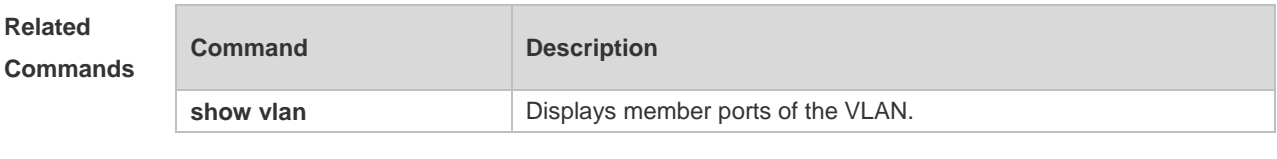

**Platform Description** N/A

# **5 Protocol VLAN Commands(beta)**

# **5.1 protocol-vlan ipv4 mask vlan**

Use this command to configure VLAN for the specified subnet. **protocol-vlan ipv4** *address* **mask** *address* **vlan** *vlan-id* Use this command to remove VLAN configuration for the specified subnet. **no protocol-vlan ipv4** *address* **mask** *address* Use this command to remove VLAN configuration for all subnets. **no protocol-vlan ipv4**

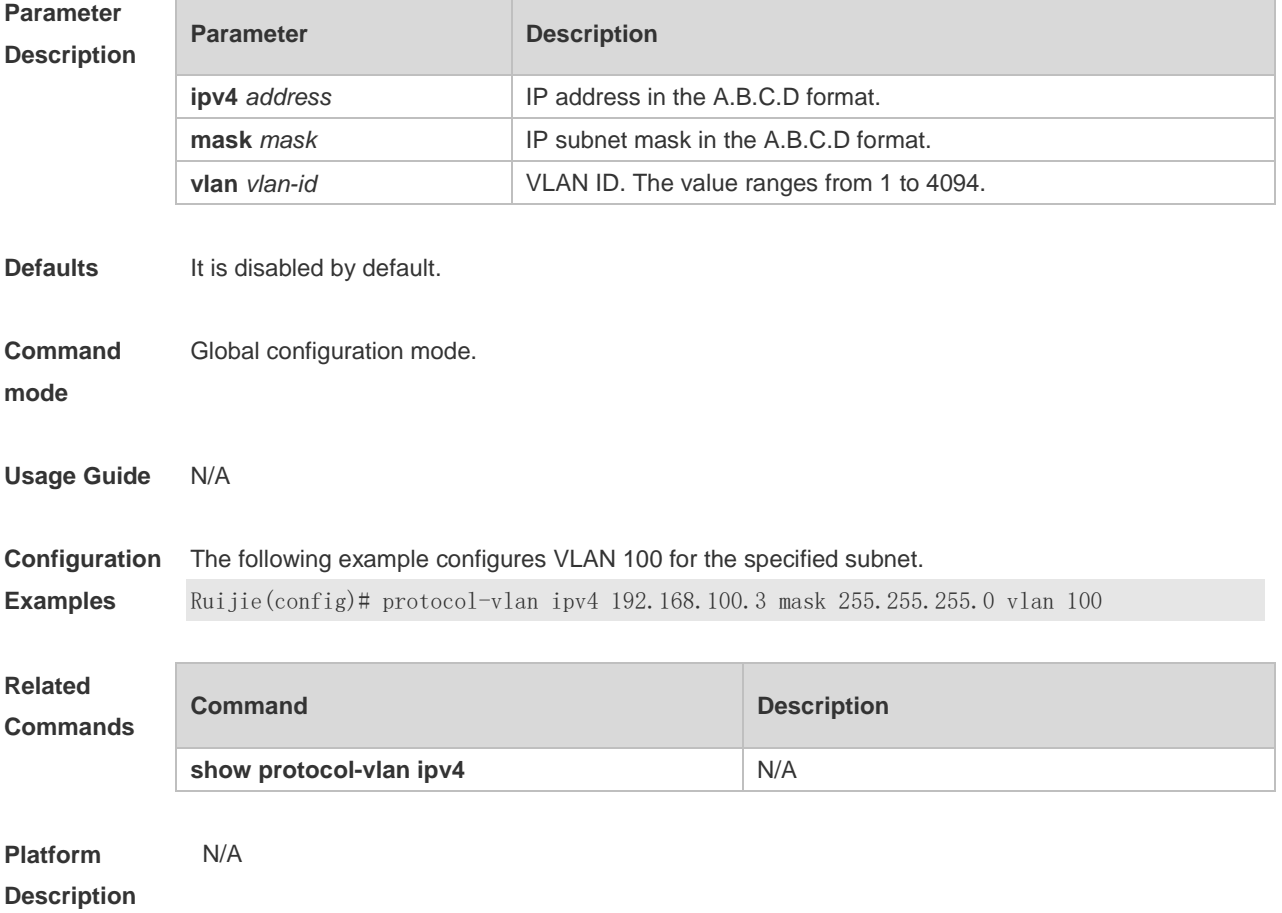

# **5.2 protocol-vlan ipv4**

Use this command to enable subnet VLAN. Use the **no** form of this command to restore the default setting. **protocol vlan ipv4 no protocol vlan ipv4**

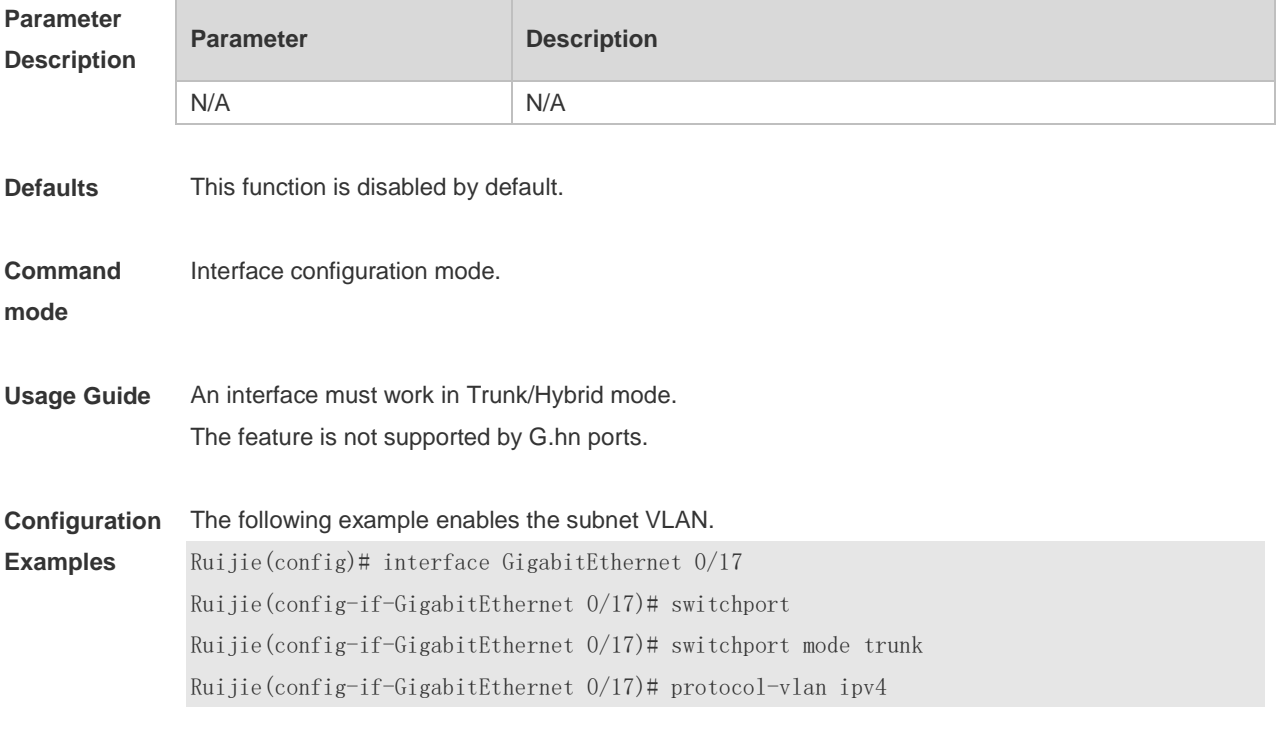

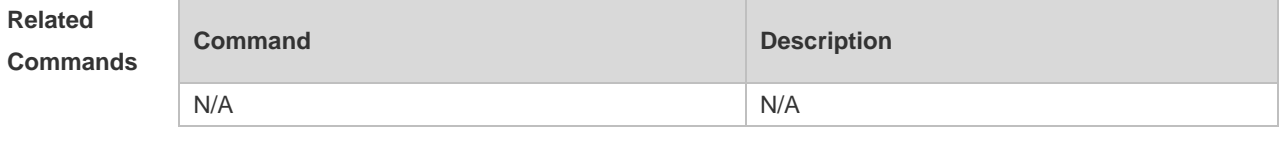

# **5.3 protocol-vlan profile**

Use this command to configure the profile for the VLAN. **protocol-vlan profile** *number* **frame-type** { **EtherII ether-type** *type* | **SNAP ether**-**type** *type* | **LLC dsap** *value* **ssap** *value* }

Use this command to delete the specified profile. **no protocol-vlan profile** *number* Use this command to delete all profiles. **no protocol-vlan profile**

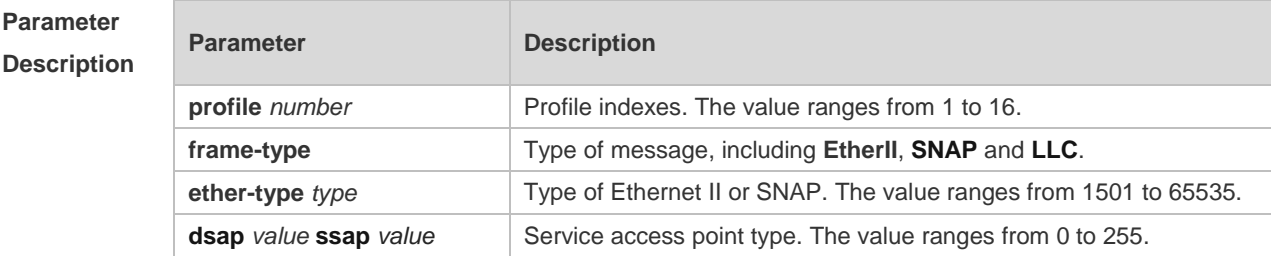

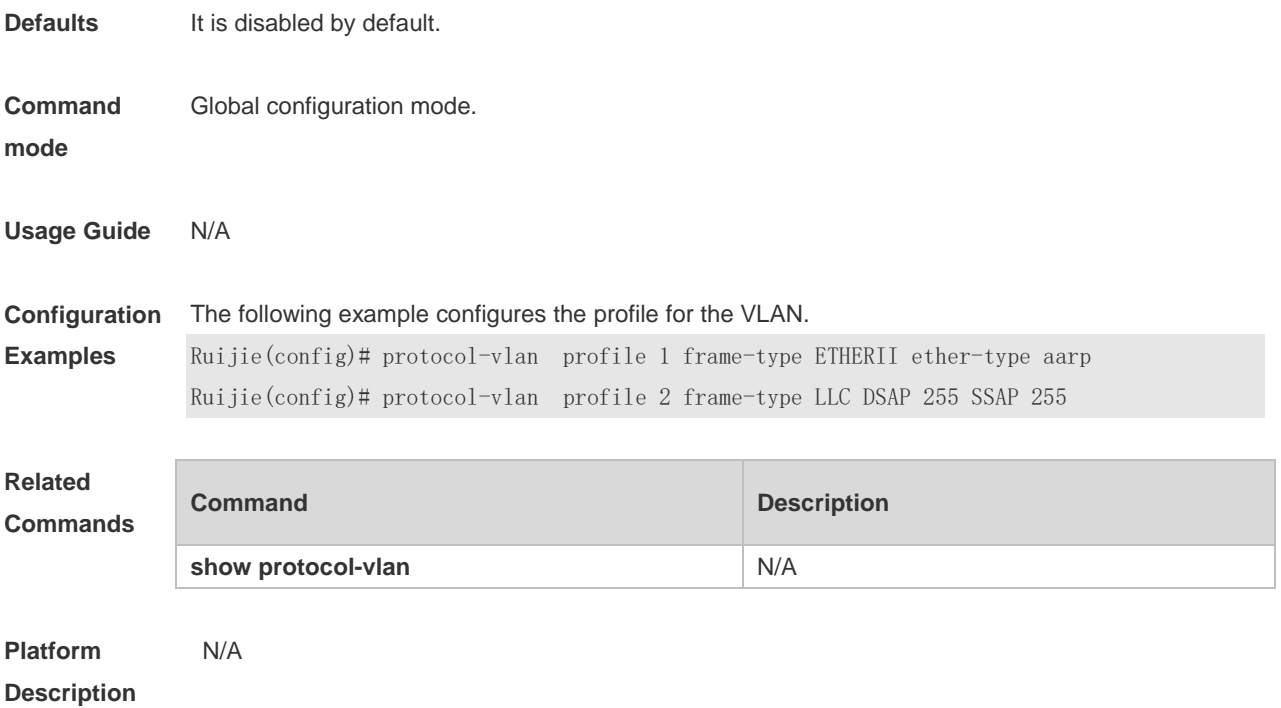

### **5.4 protocol-vlan profile vlan**

Use this command to apply some profile to an interface. **protocol-vlan profile** *number* **vlan** *vlan-id* Use this command to clear the specified profile on the port. **no protocol-vlan profile** *number* Use this command to clear all profiles on the port. **no protocol-vlan profile**

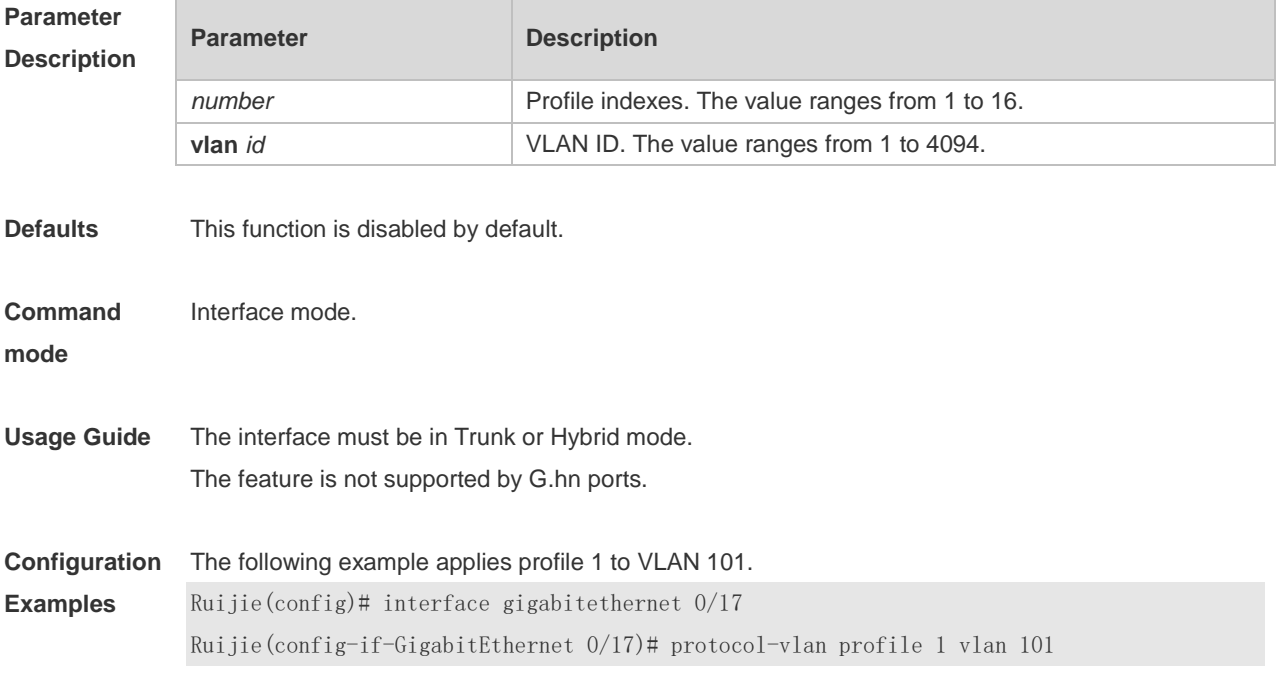

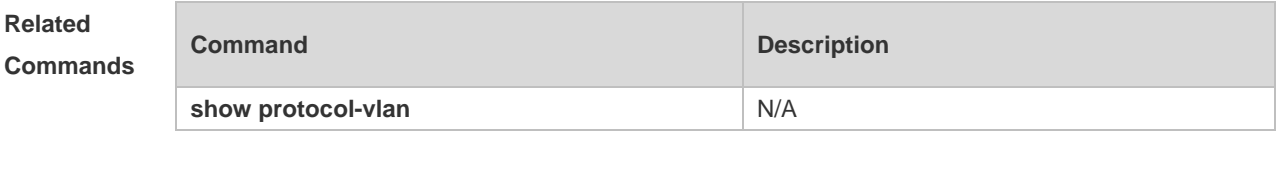

# **5.5 show protocol-vlan**

N/A

Use this command to display a protocol VLAN. **show protocol-vlan** [ **profile** [ *number* ] | **ipv4** ]

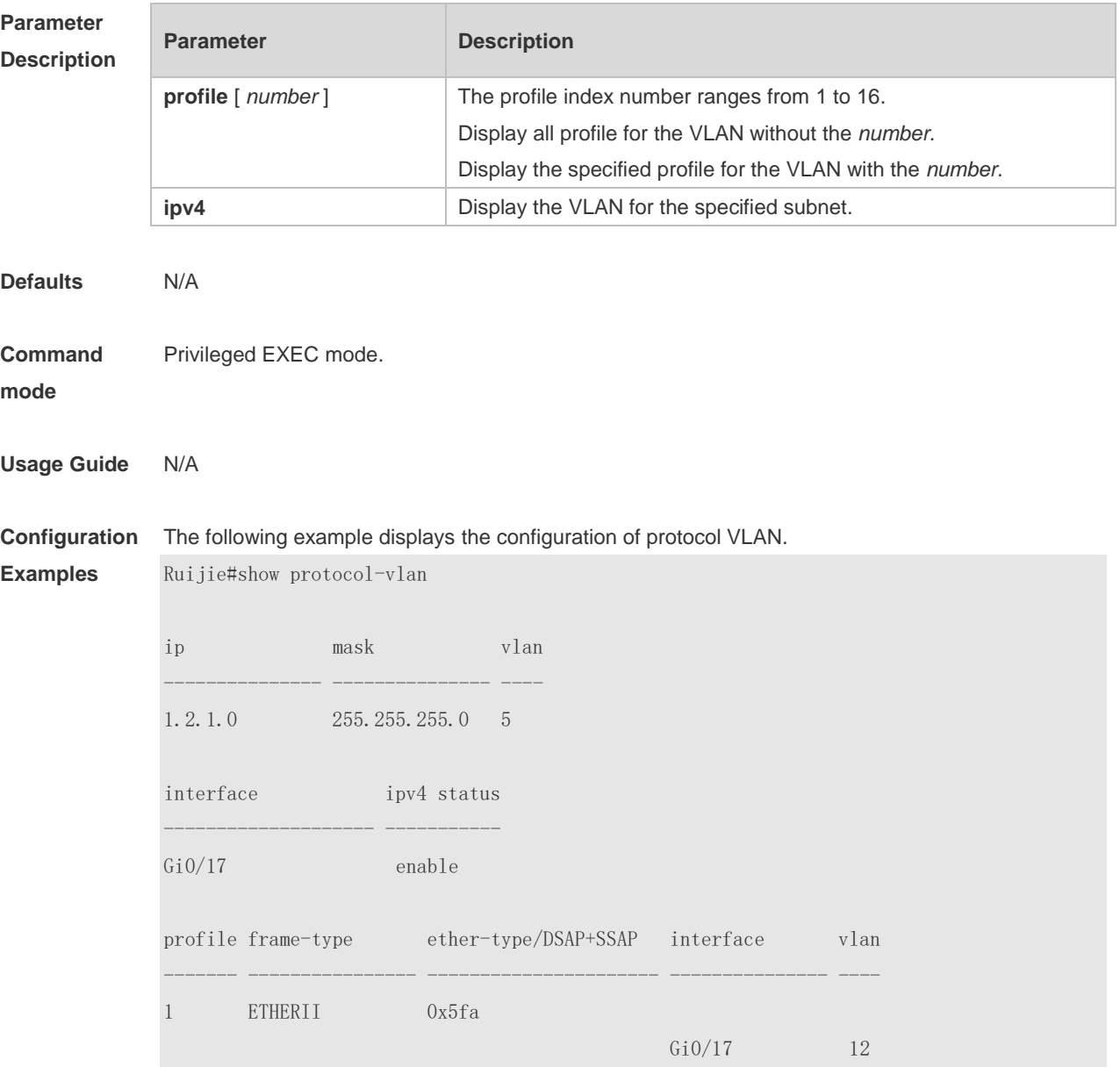

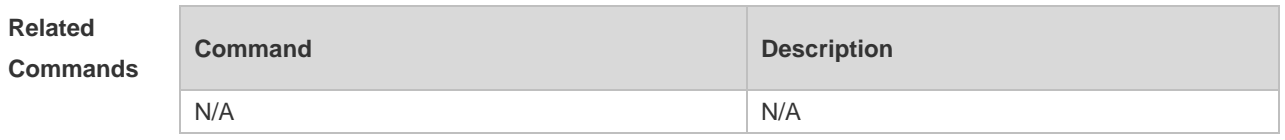

**Platform** 

**Description**

# **6 Private VLAN Commands(beta)**

# **6.1 debug bridge pvlan**

Use this command to enable private VLAN debugging. Use the **no** or **default** form of this command to restore the default setting. **debug bridge pvlan no debug bridge pvlan**

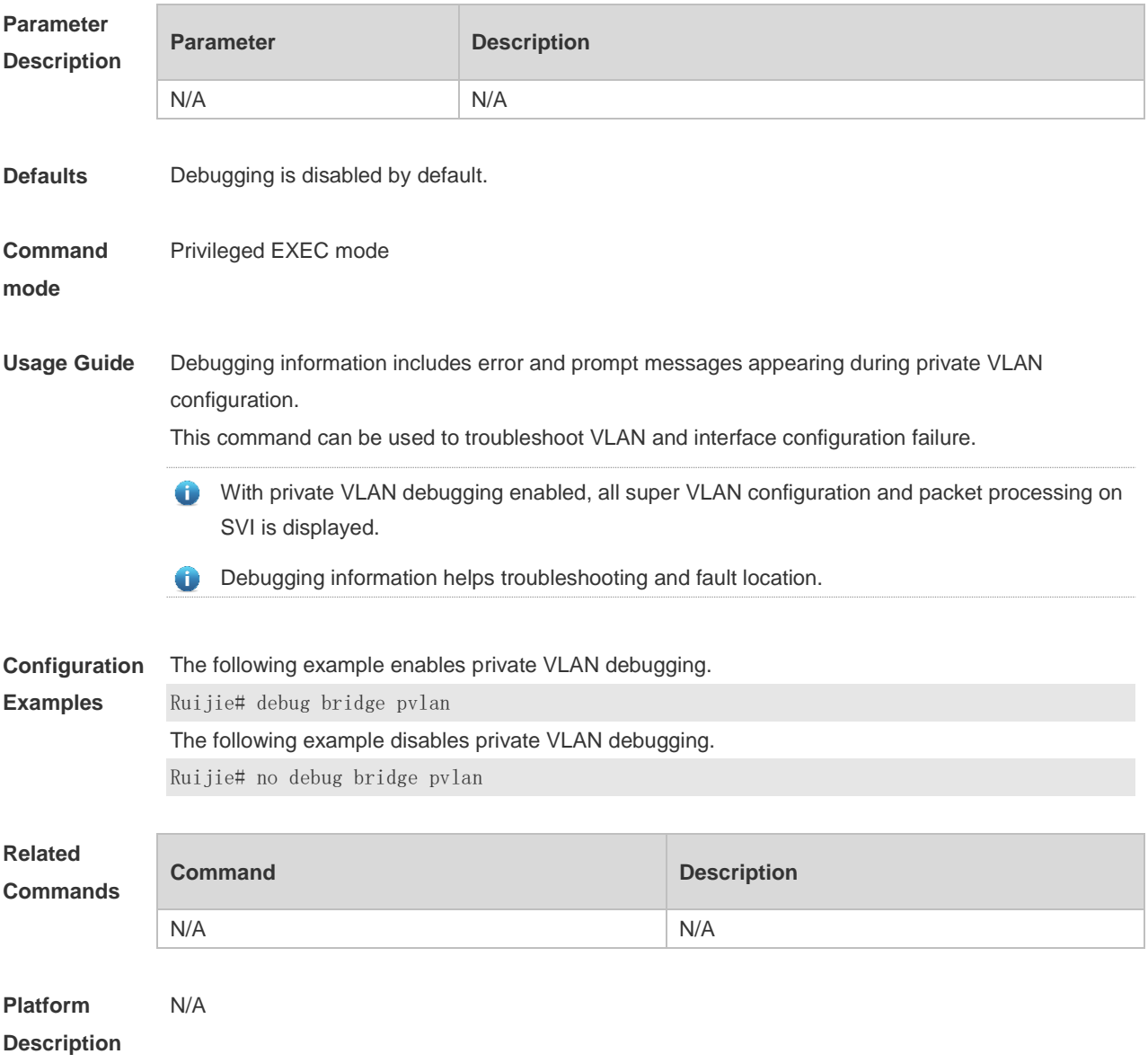

## **6.2 private-vlan**

Use this command to configure the private VLAN feature. Use the **no** or **default** form of this

command to restore the default setting. **private-vlan** { **community** | **isolated** | **primary** } **no private-vlan** { **community** | **isolated** | **primary** } **default private-vlan** { **community** | **isolated** | **primary** }

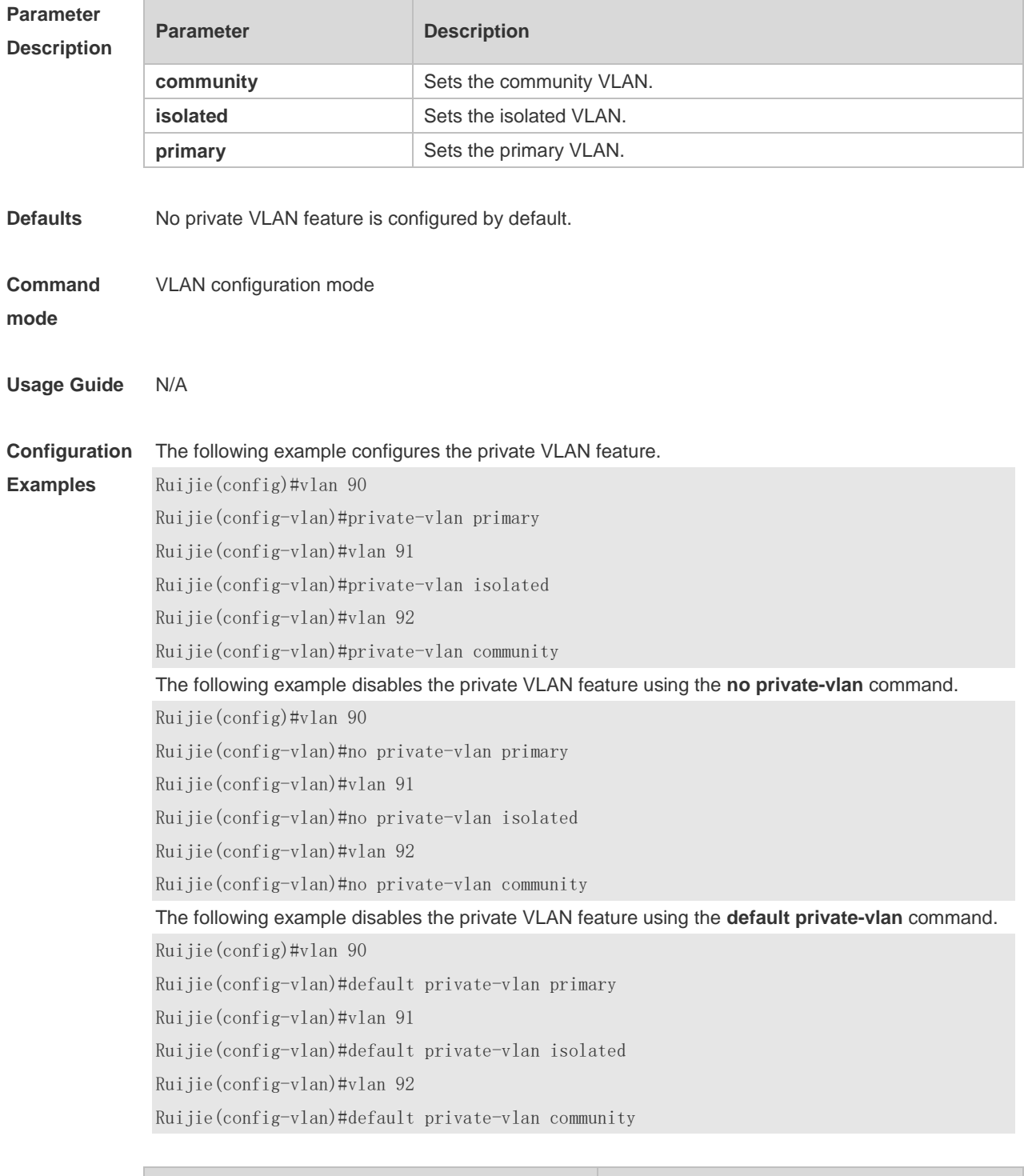

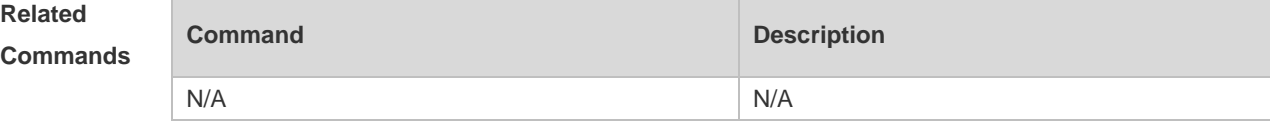

# **6.3 private-vlan association**

Use this command to associate the secondary VLAN with the primary VLAN on layer 2. Use the **no** or **default** form of this command to restore the default setting. **private-vlan association** { [ **add** ] *secondary-vlan-list* | **remove** *secondary-vlan-list* } **no private-vlan association default private-vlan association**

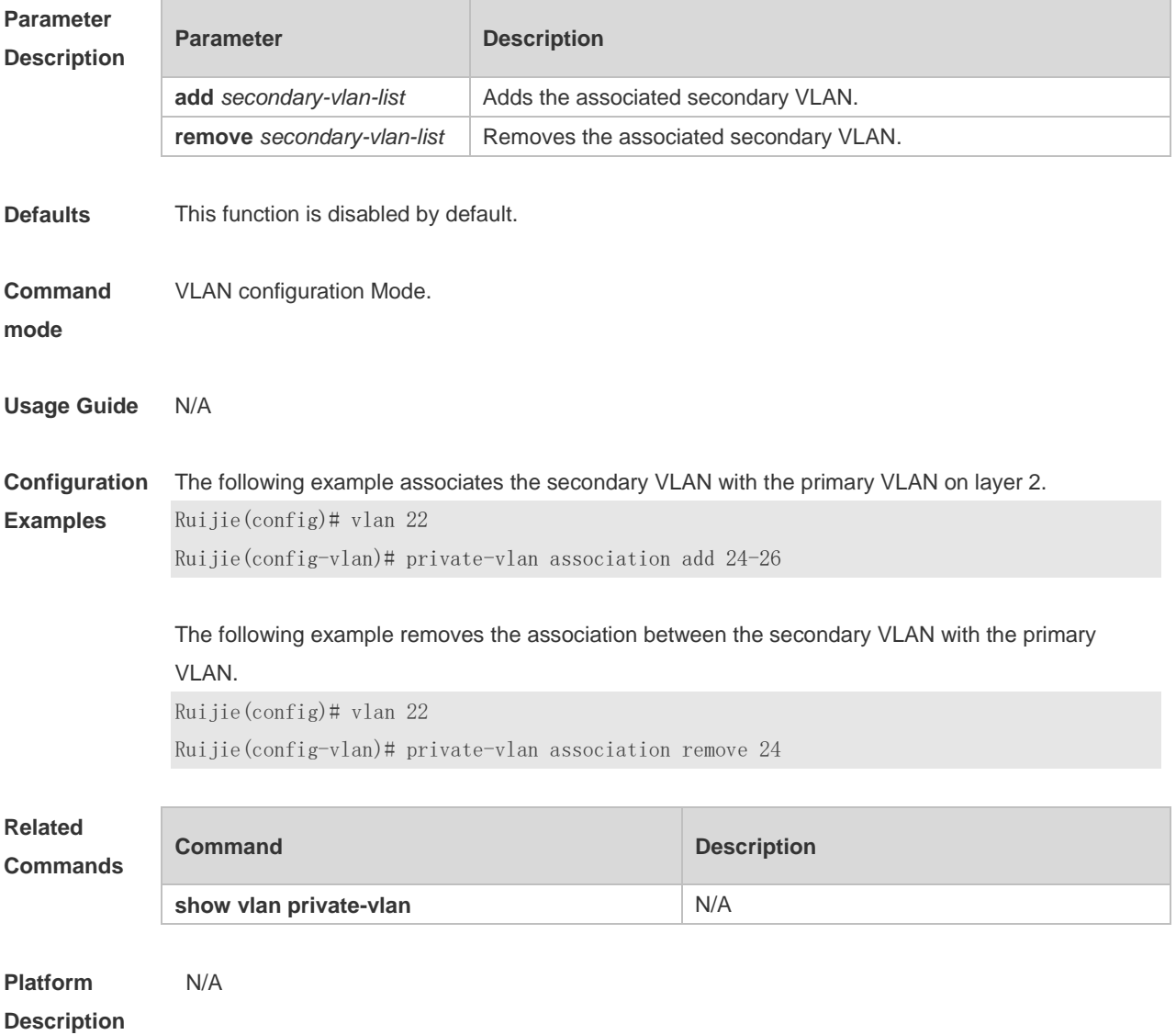

# **6.4 private-vlan mapping**

Use this command to associate the secondary VLAN with the primary VLAN on layer 3. Use the **no** or **default** form of this command to restore the default setting.

**private-vlan mapping** { [ **add** ] *secondary-vlan-list* | **remove** *secondary-vlan-list* } **no private-vlan mapping default private-vlan mapping**

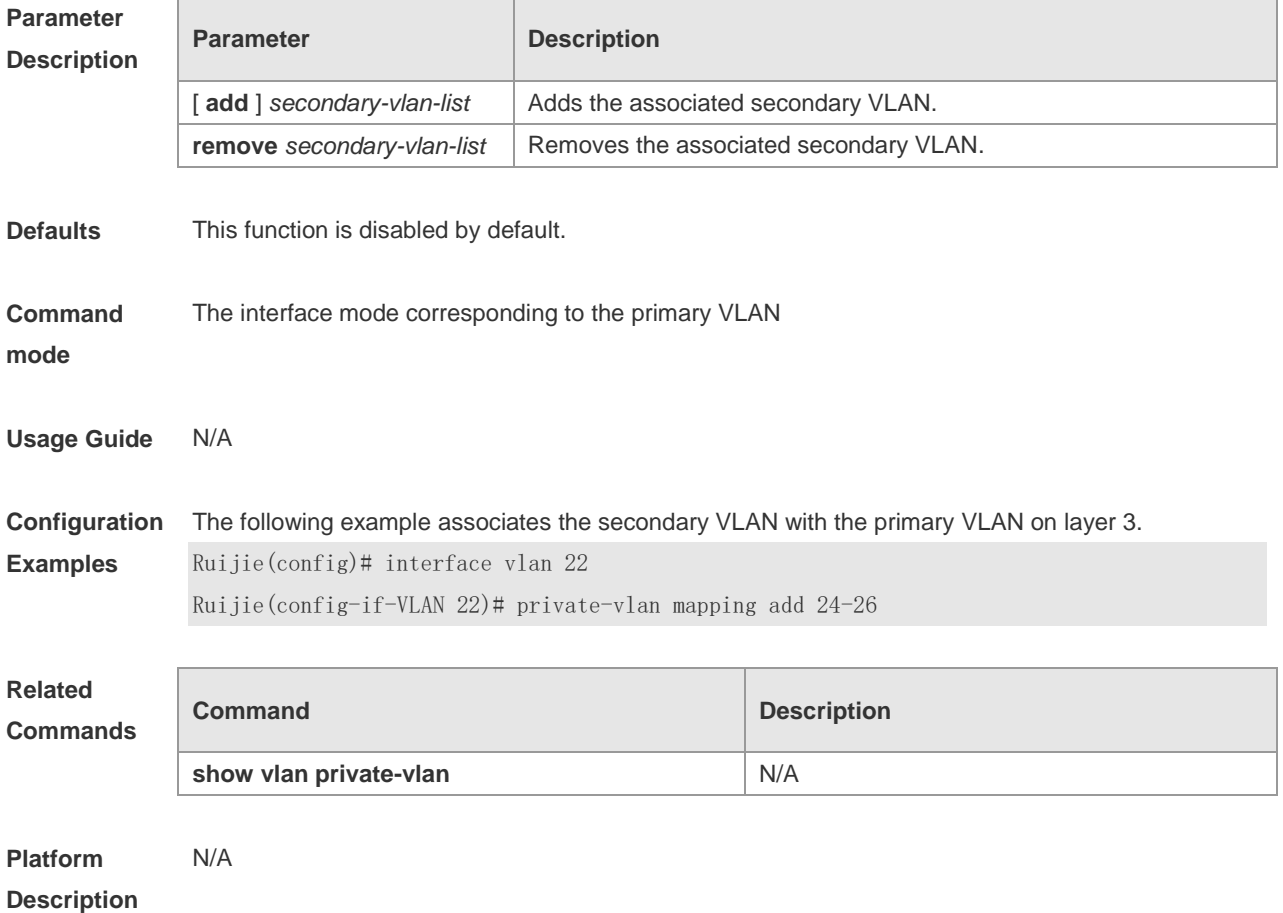

### **6.5 show vlan private-vlan**

Use this command to display the private VLAN configuration. **show vlan private-vlan** [ **community** | **primary** | **isolated** ]

Use this command to display all the private VLANs configuration. **show vlan private-vlan**

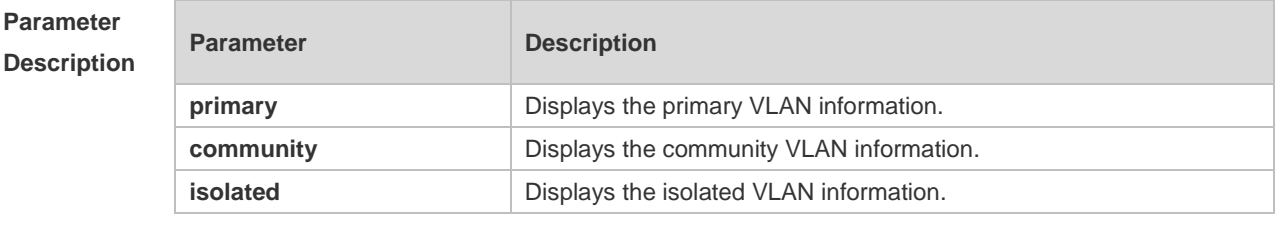

**Defaults** N/A

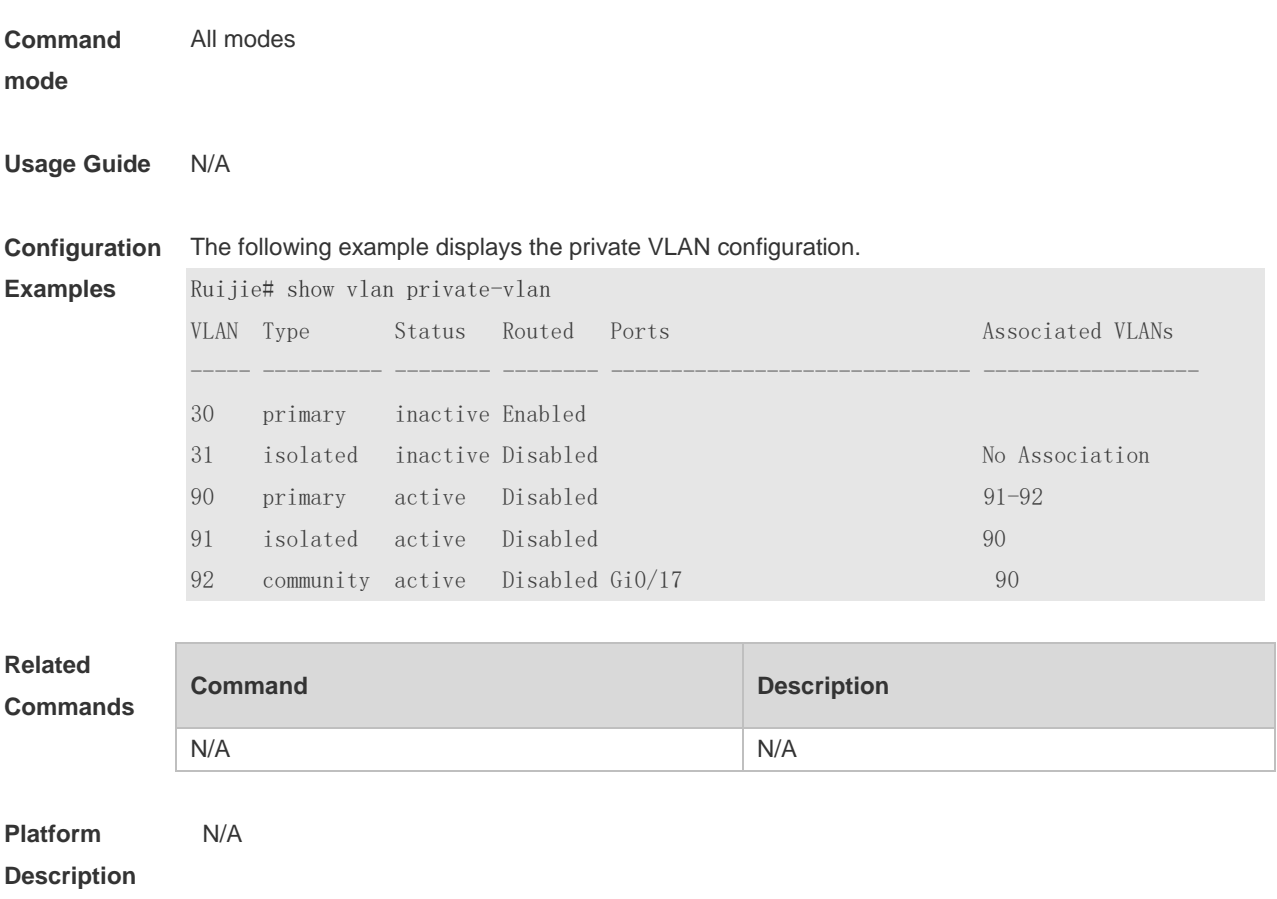

### **6.6 switchport mode private-vlan**

Use this command to declare the private VLAN mode of the interface. Use the **no** or **default** form of this command to restore the default setting. **switchport mode private-vlan** { **host** | **promiscuous** } **no switchport mode default switchport mode**

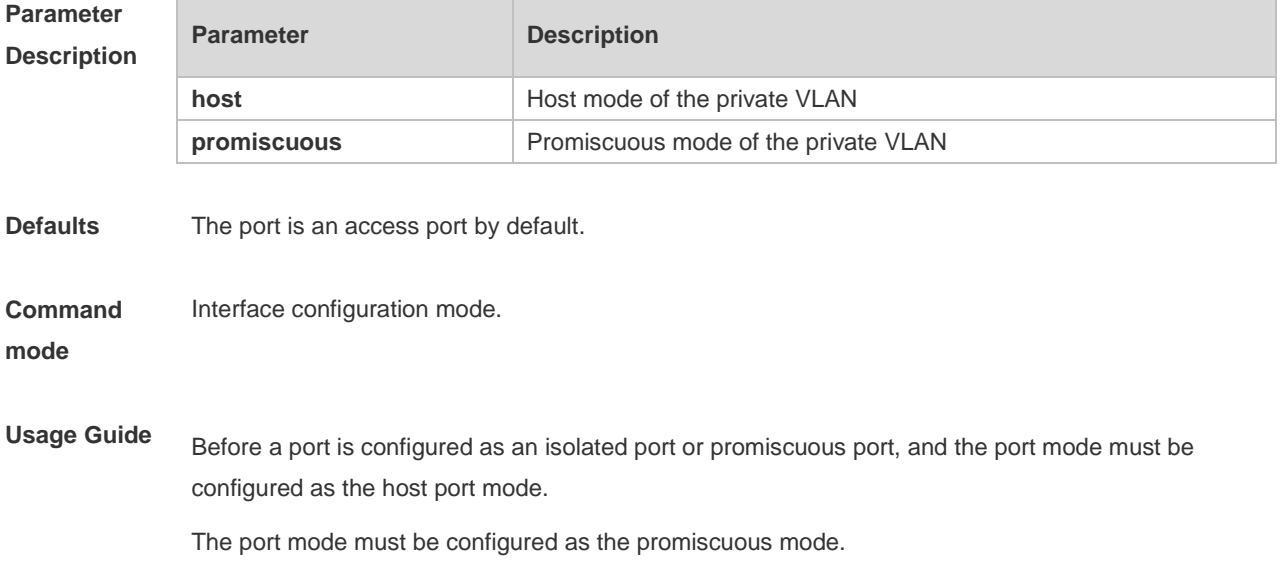

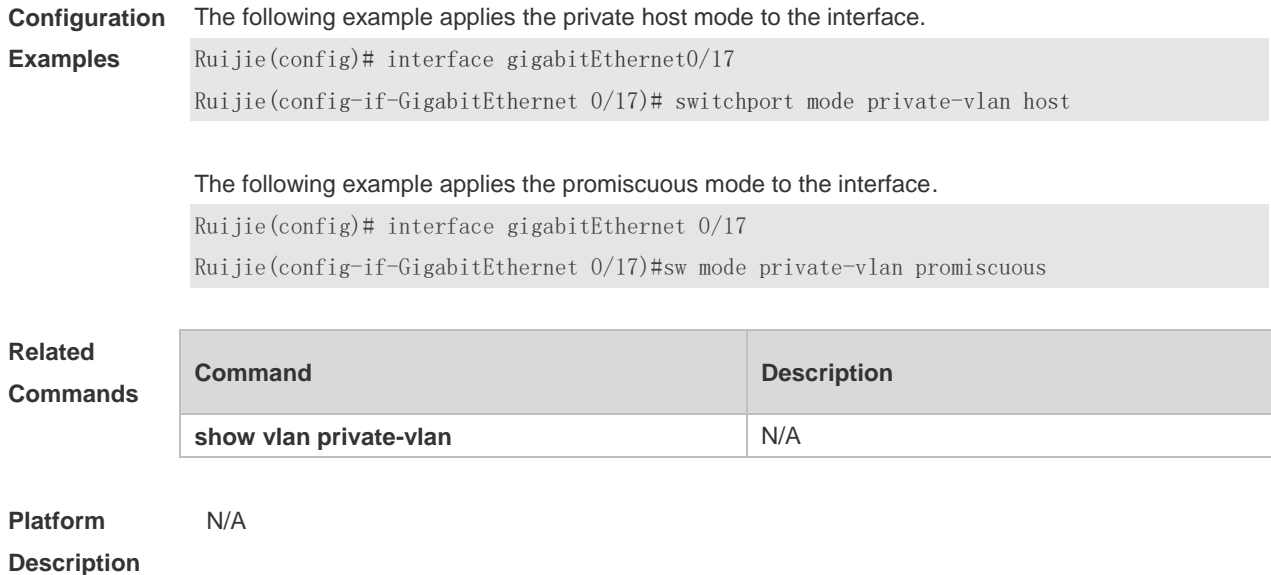

### **6.7 switchport private-vlan association trunk**

Use this command to configure the trunk port as an isolated trunk port and associate it with a primary VLAN and its associated isolated VLAN on layer 2. Use the **no** or **default** form of this command to restore the default settings.

**switchport private-vlan association trunk** *primary-vlan-id isolated-vlan-id* **no switchport private**-**vlan association trunk** [ *primary-vlan-id isolated-vlan-id* ] **default switchport private**-**vlan association trunk** [ *primary-vlan-id isolated-vlan-id* ]

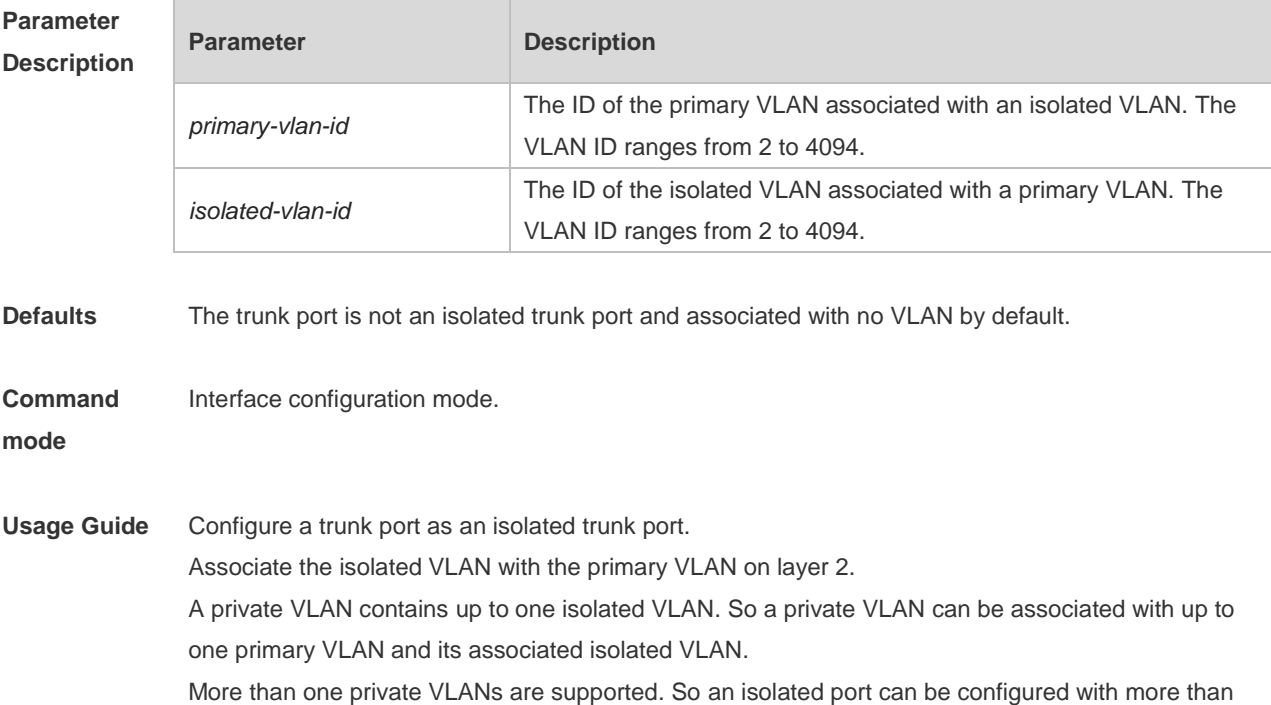

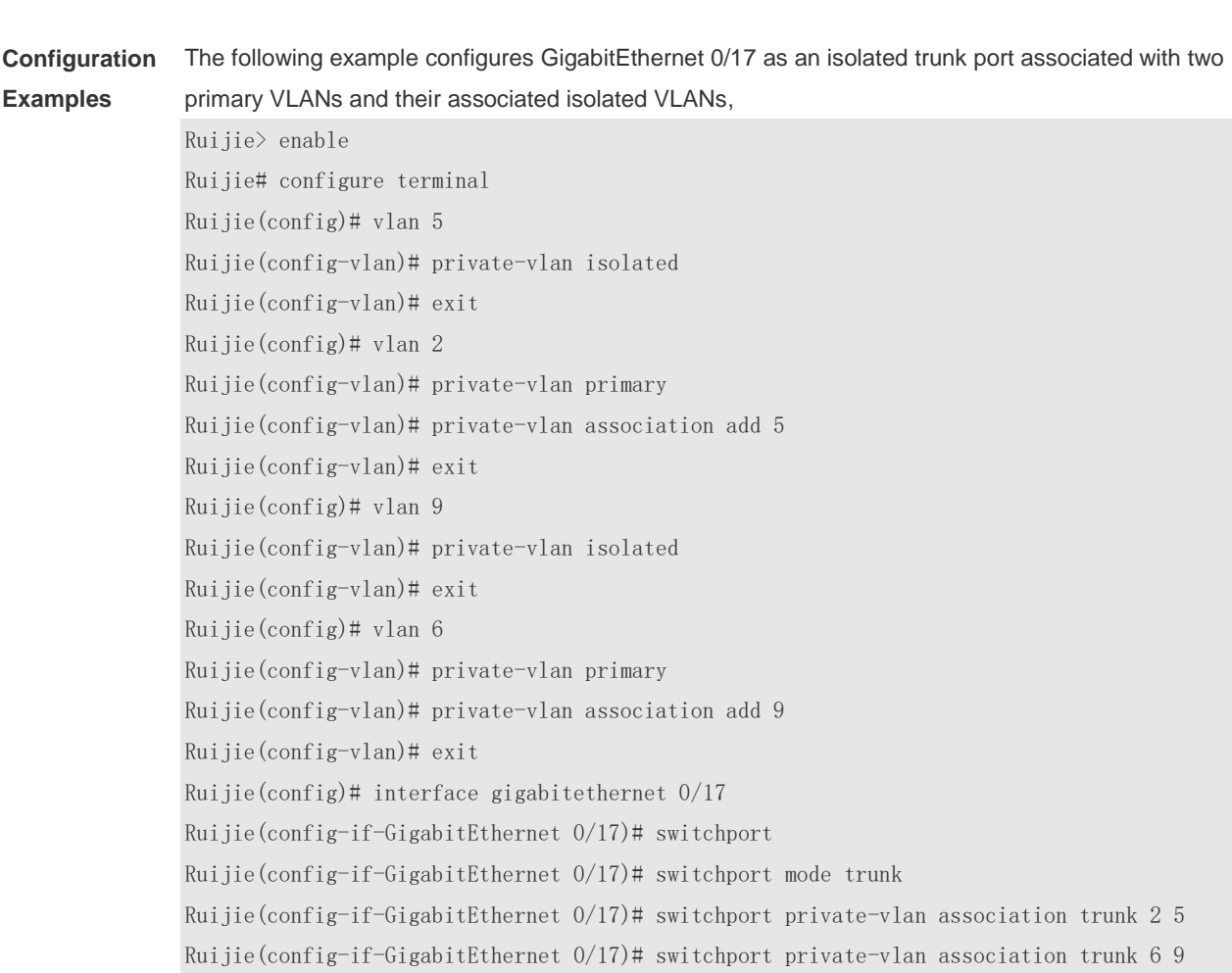

one primary VLANs and their associated isolated VLANs.

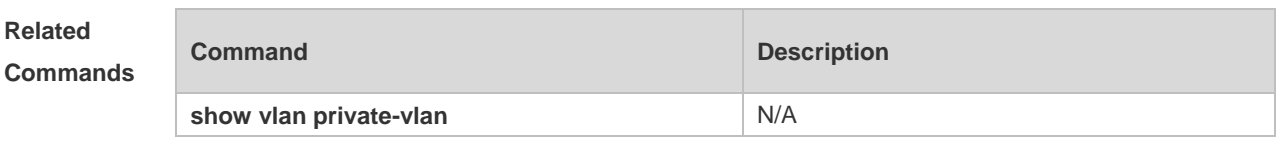

**Platform Description** N/A

# **6.8 switchport private-vlan host-association**

Use this command to associate the secondary VLAN with the primary VLAN. Use the **no** or **default** form of this command to restore the default setting. **switchport private-vlan host-association** *primary-vlan-id secondary-vlan-id*

**no switchport private-vlan host-association**

**default switchport private-vlan host-association**

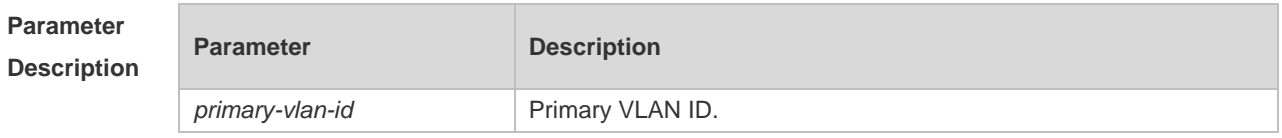

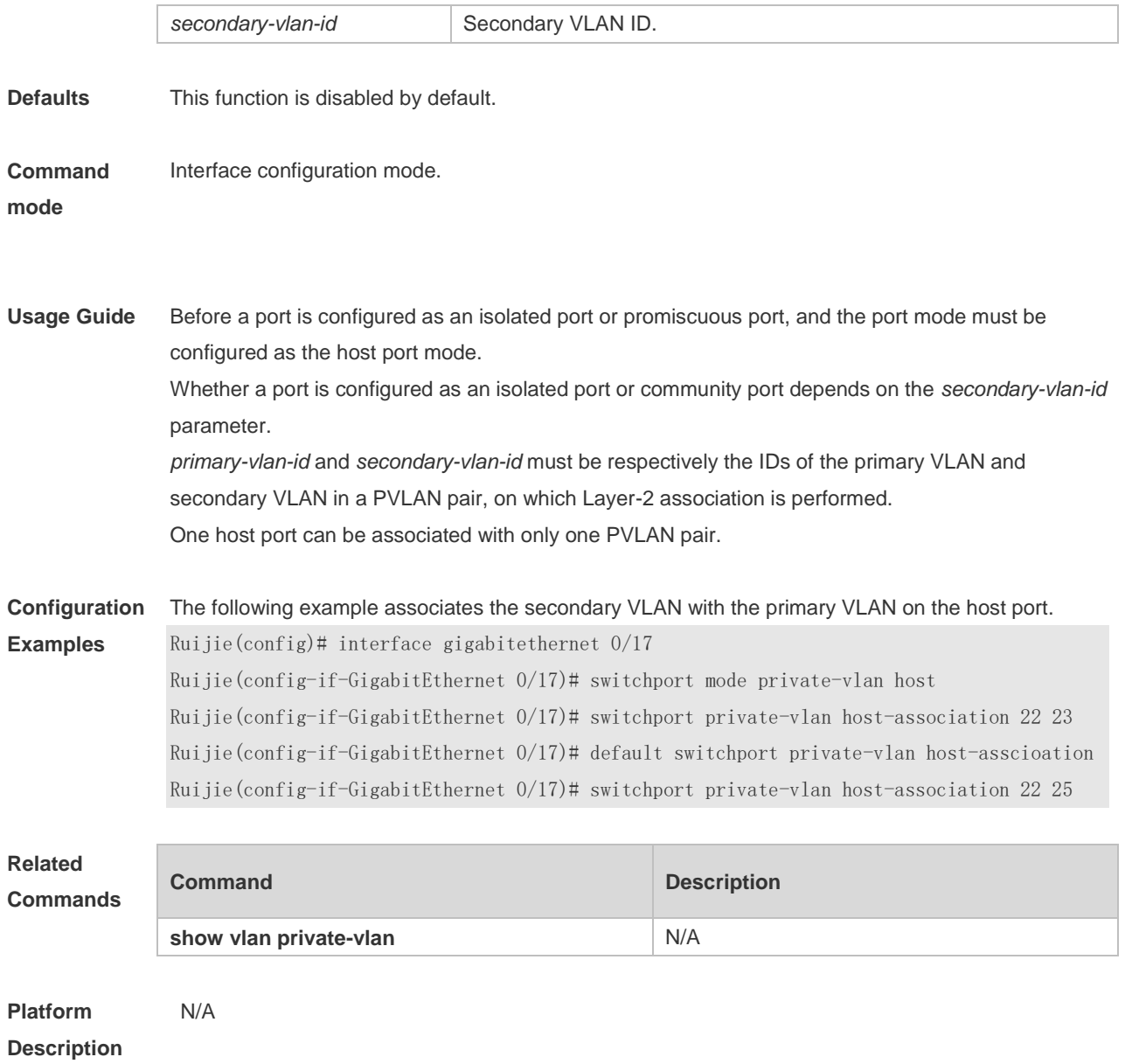

# **6.9 switchport private-vlan mapping**

Use this command to associate the promiscuous port with a primary VLAN and its associated secondary VLANs.. Use the **no** or **default** form of this command to restore the default settings. **switchport private-vlan mapping** *primary-vlan-id* { [ **add** ] *secondary-vlan-list* | **remove** *secondary-vlan-list* }

**no switchport private-vlan mapping default switchport private-vlan mapping**

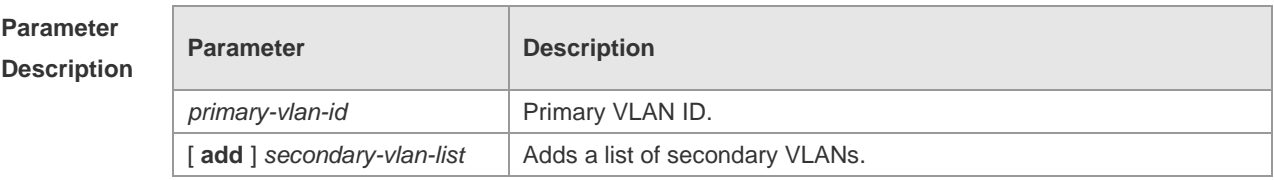

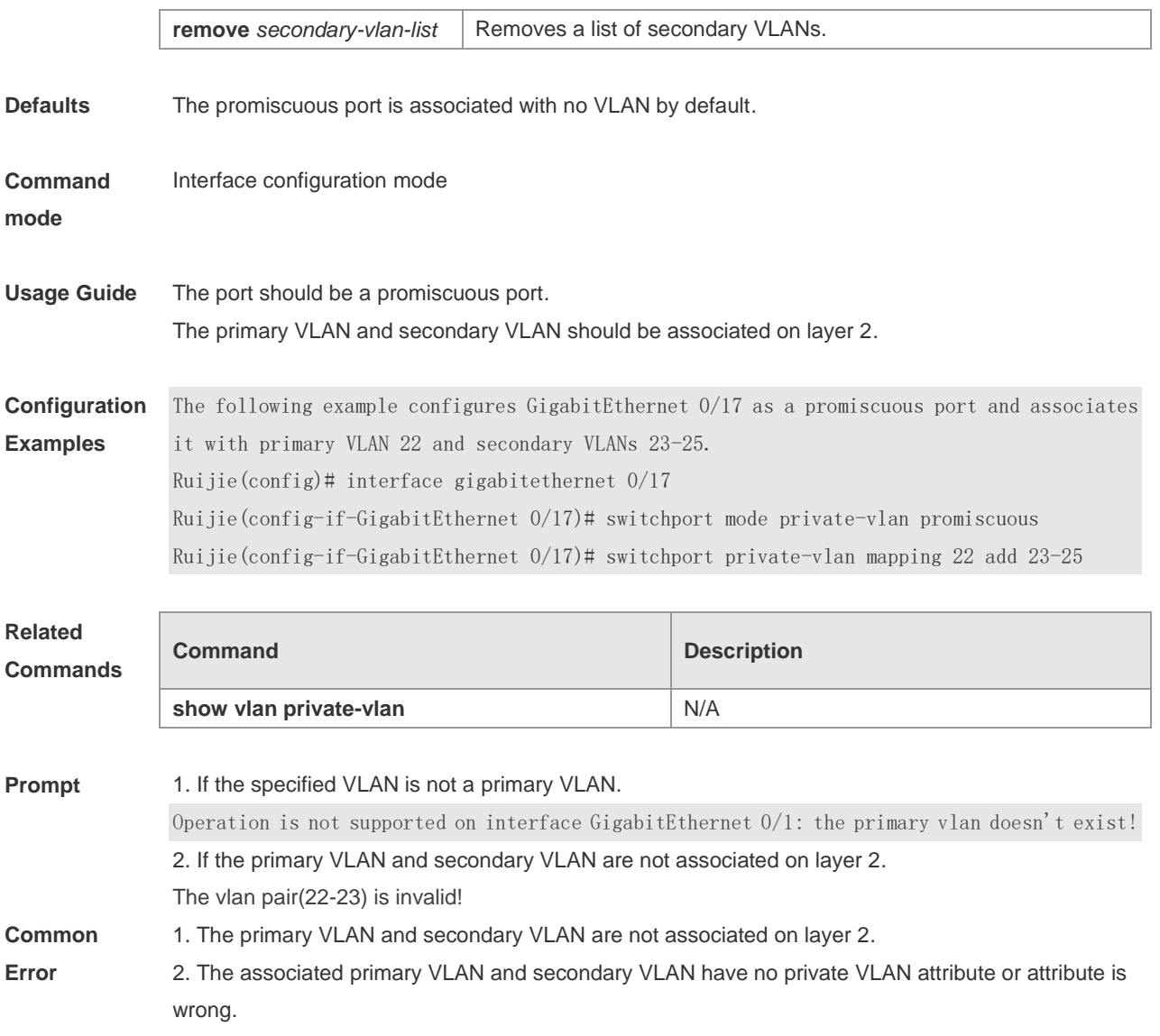

# **6.10 switchport private-vlan promiscuous trunk**

Use this command to configure the trunk port as a promiscuous trunk port and associate it with a primary VLAN and its associated isolated VLAN on layer 2. Use the **no** or **default** form of this command to restore the default settings.

**switchport private-vlan promiscuous trunk** *primary-vlan-id secondary-vlan-list* **no switchport private**-**vlan promiscuous trunk** *primary-vlan-id secondary-vlan-list* **default switchport private**-**vlan promiscuous trunk** *primary-vlan-id secondary-vlan-list*

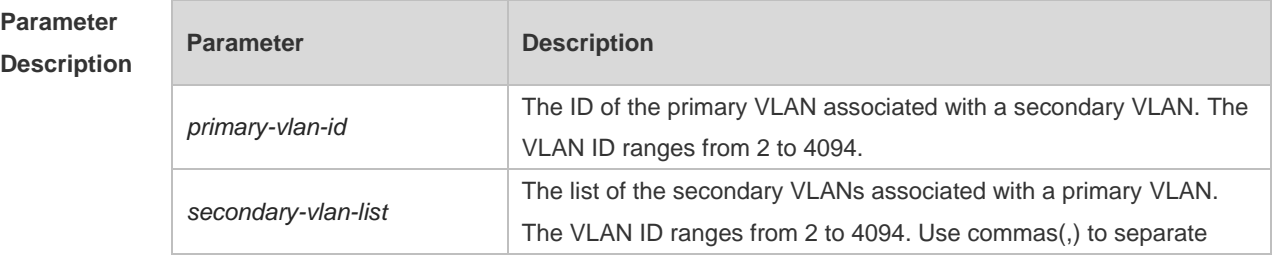

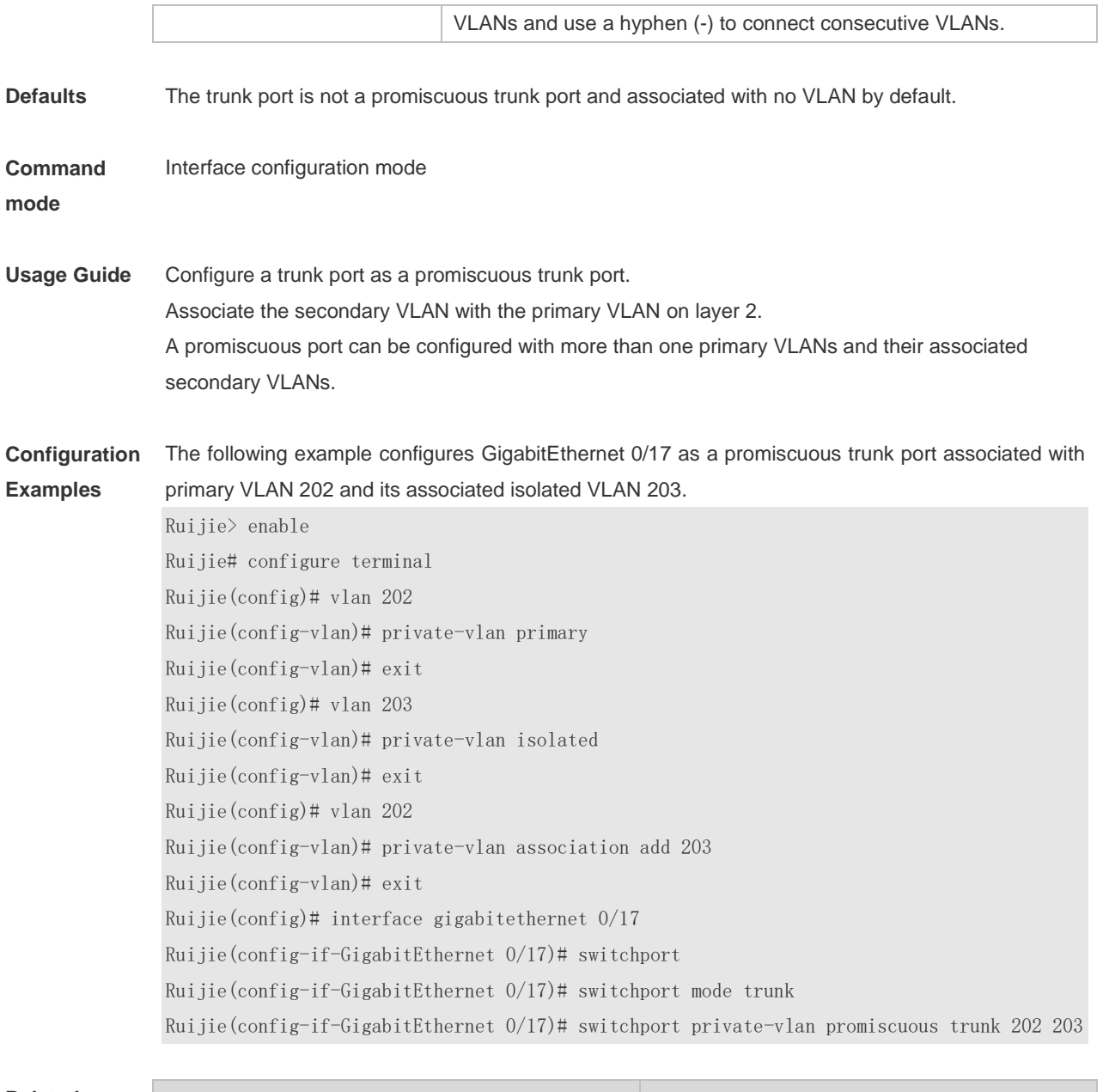

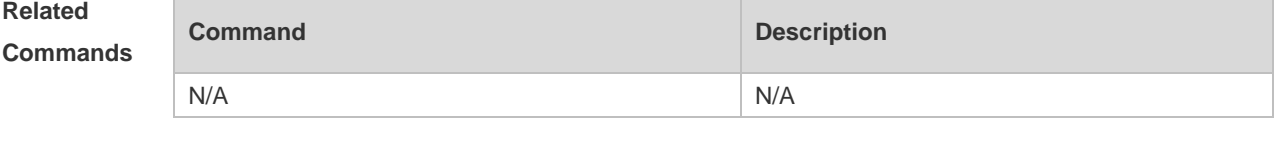

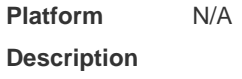

# **7 MSTP Commands(beta)**

# **7.1 bpdu src-mac-check**

Use this command to enable the BPDU source MAC address check function on the interface. Use the **no** form of this command to disable the BPDU source MAC address check function on the interface. **bpdu src-mac-check** *mac-address* **no bpdu src-mac-check**

**Parameter Description Parameter Description** *mac-address* Indicates that only the BPDU messages from this MAC address are received. The input format is H.H.H. **Defaults** The BPDU messages from any MAC address are received by default. **Command Mode** Interface configuration mode. **Usage Guide** BPDU source MAC address check prevents BPDU packets from maliciously attacking switches and causing MSTP abnormal. When the switch connected to a port on a point-to-point link is determined, you can enable BPDU source MAC address check to receive BPDU packets sent only by the peer switch and discard all other BPDU packets, thereby preventing malicious attacks. You can enable the BPDU source MAC address check in interface configuration mode for a specific port. One port can only filter one MAC address. **Configuration Examples** The following example indicates only the BPDU with 00d0.f800.1e2f as the source MAC address will be received by interface GigabitEthernet 0/17 . Ruijie(config)# interface gigabitethernet 0/17 Ruijie(config-if-GigabitEthernet 0/17)# bpdu src-mac-check 00d0.f800.le2f **Related Commands Command Description** N/A N/A **Platform Description** N/A

# **7.2 bridge-frame forwarding protocol bpdu**

Use this command to enable BPDU transparent transmission. Use the **no** form of this command to disable BPDU transparent transmission.

**bridge-frame forwarding protocol bpdu no bridge-frame forwarding protocol bpdu**

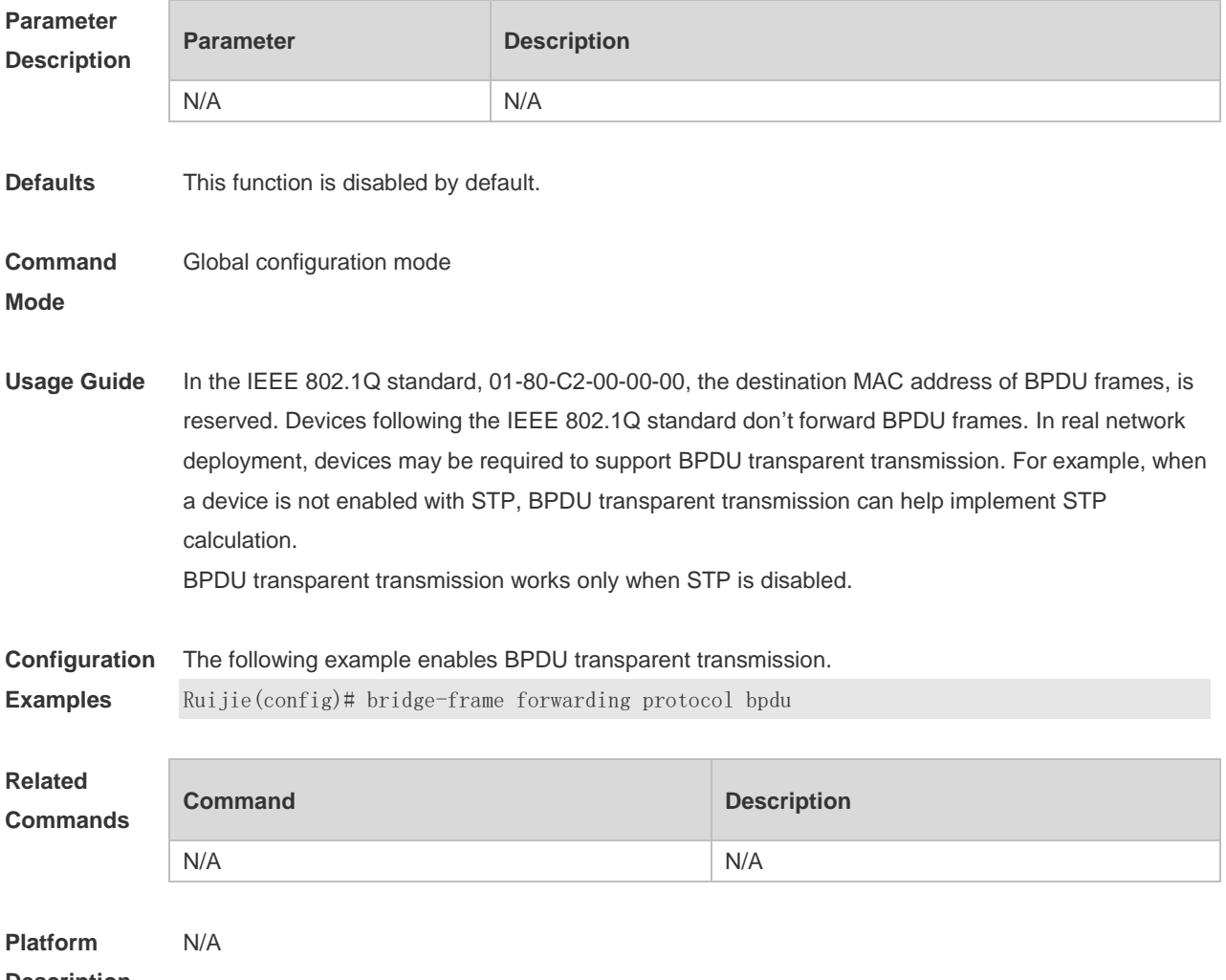

**Description**

### **7.3 clear spanning-tree counters**

Use this command to clear the statistics of the sent and received STP packets. **clear spanning-tree detected-protocols** [ **interface** *interface-type interface-number* ]

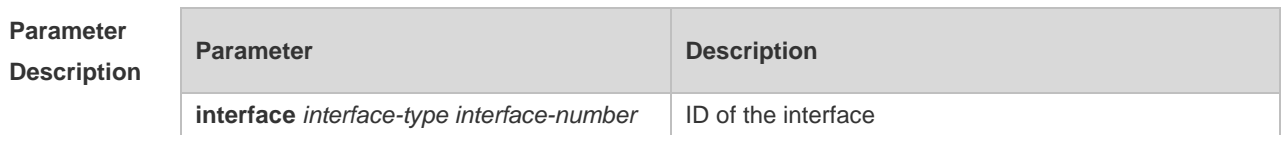

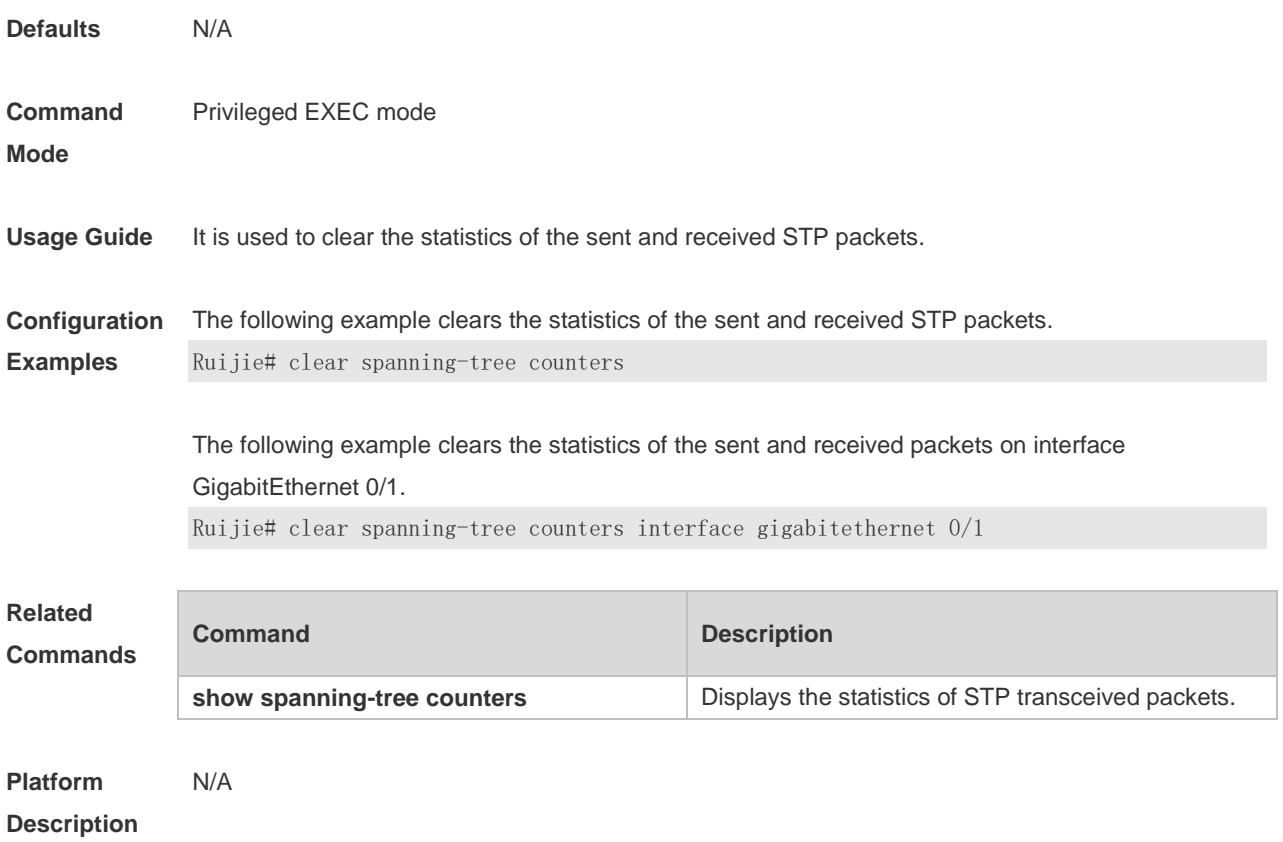

### **7.4 clear spanning-tree detected-protocols**

Use this command to force the interface to send the RSTP BPDU message and check the BPDU messages.

**clear spanning-tree detected-protocols** [ **interface** *interface-type interface-number* ]

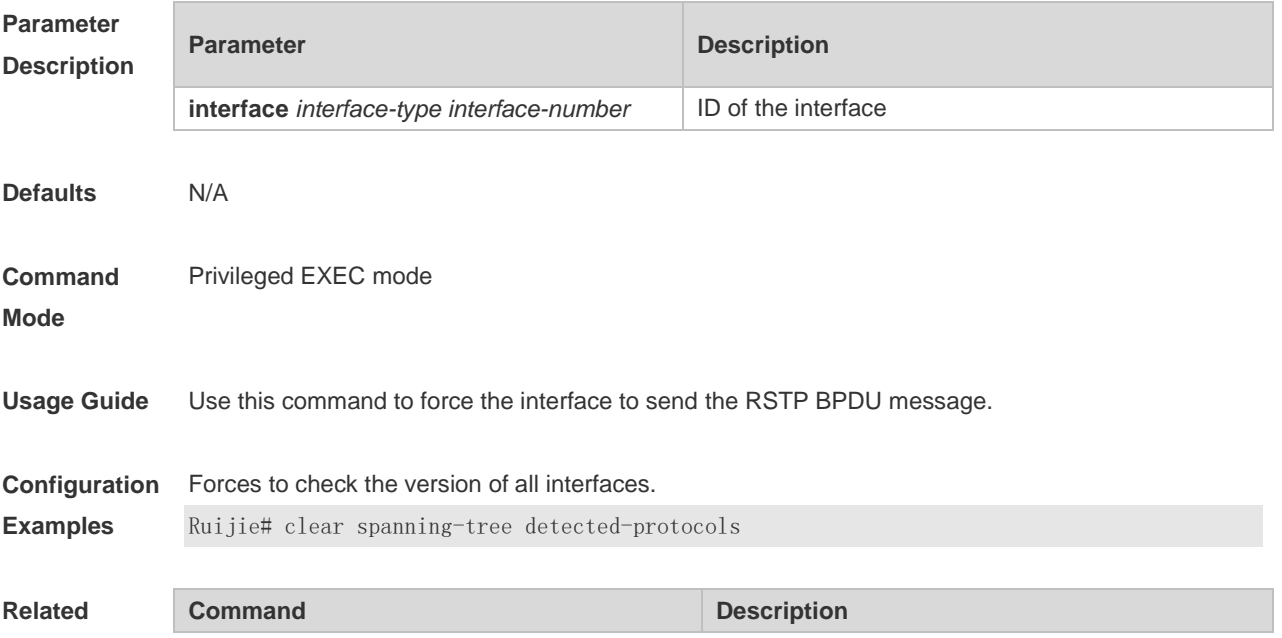

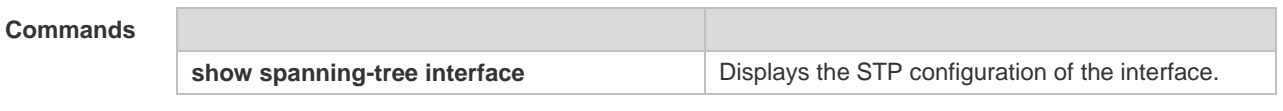

**Platform**  N/A

**Description**

# **7.5 clear spanning-tree mst topochange record**

Use this command to clear STP topology change record. **clear spanning-tree mst** *instance-id* **topochange record**

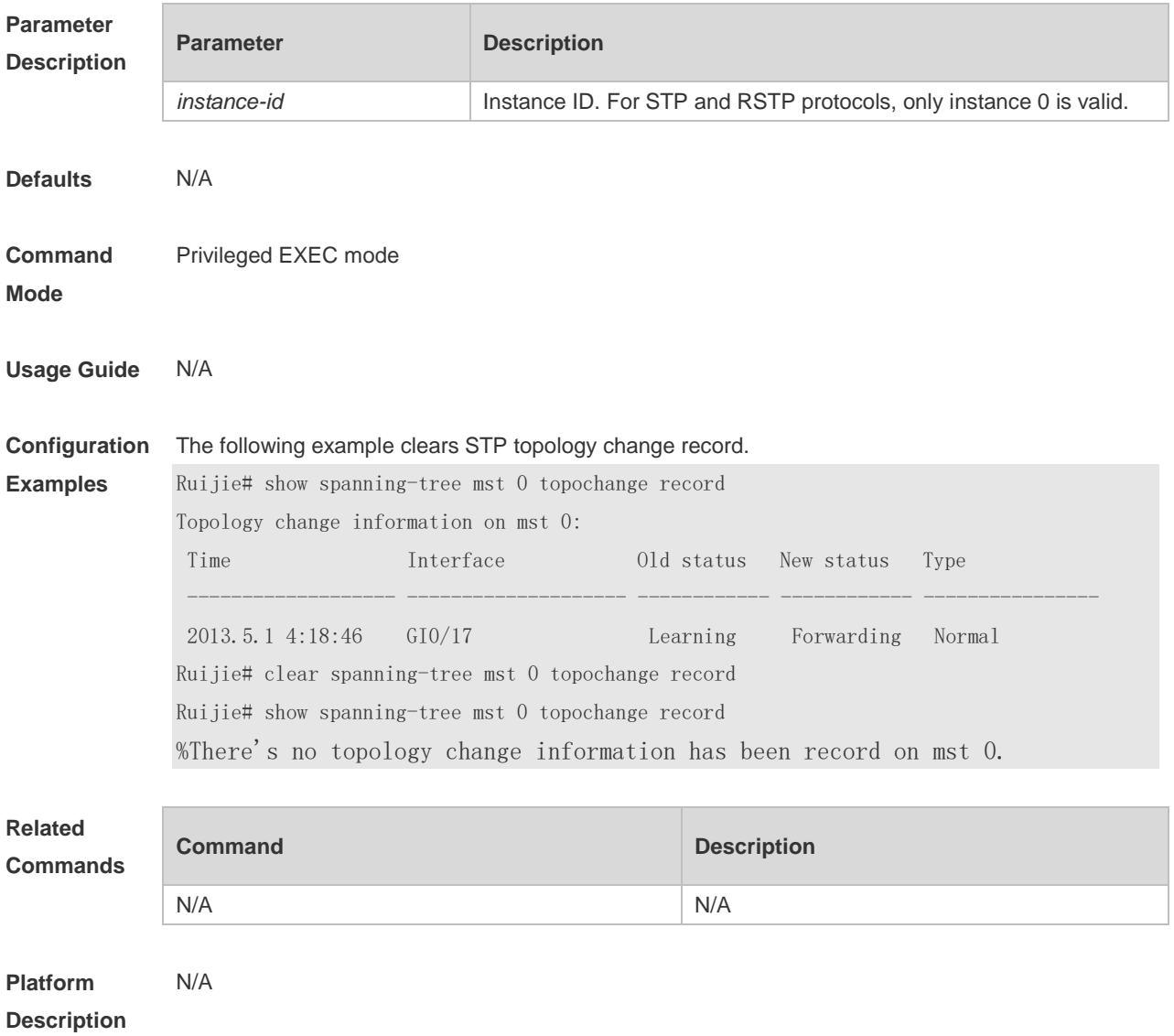

#### **7.6 instance**

Use this command to map VLANs to an instance. Use the **no** form of the command to restore the default setting.

**instance** *instance-id* **vlan** *vlan-range* **no instance** *instance-id* [ **vlan** *vlan-range* ]

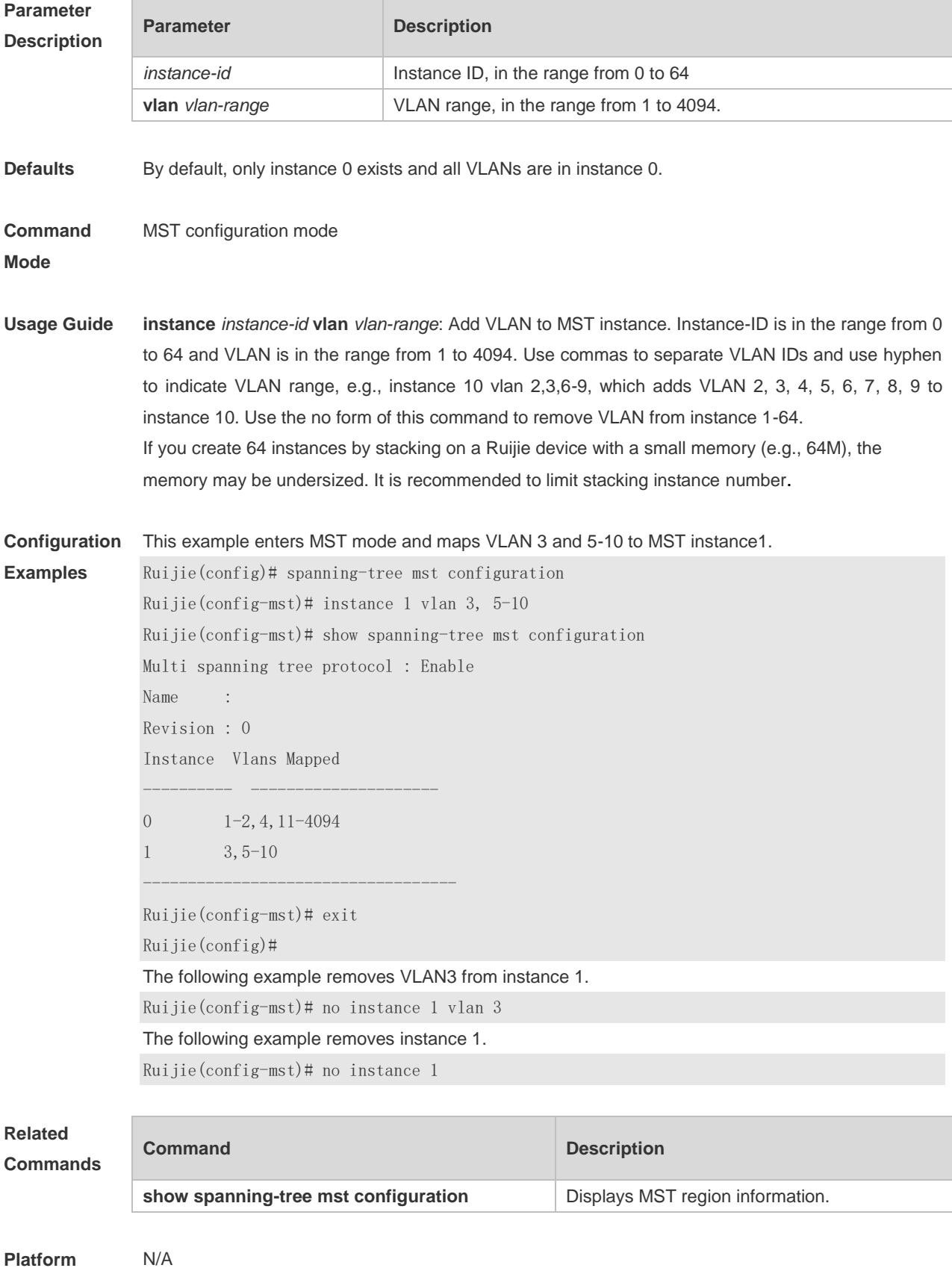

#### **Description**

### **7.7 l2protocol-tunnel stp**

Use this command to enable BPDU TUNNEL globally. Use the **no** form of this command to disable this function.

**l2protocol-tunnel stp**

**no l2protocol-tunnel stp**

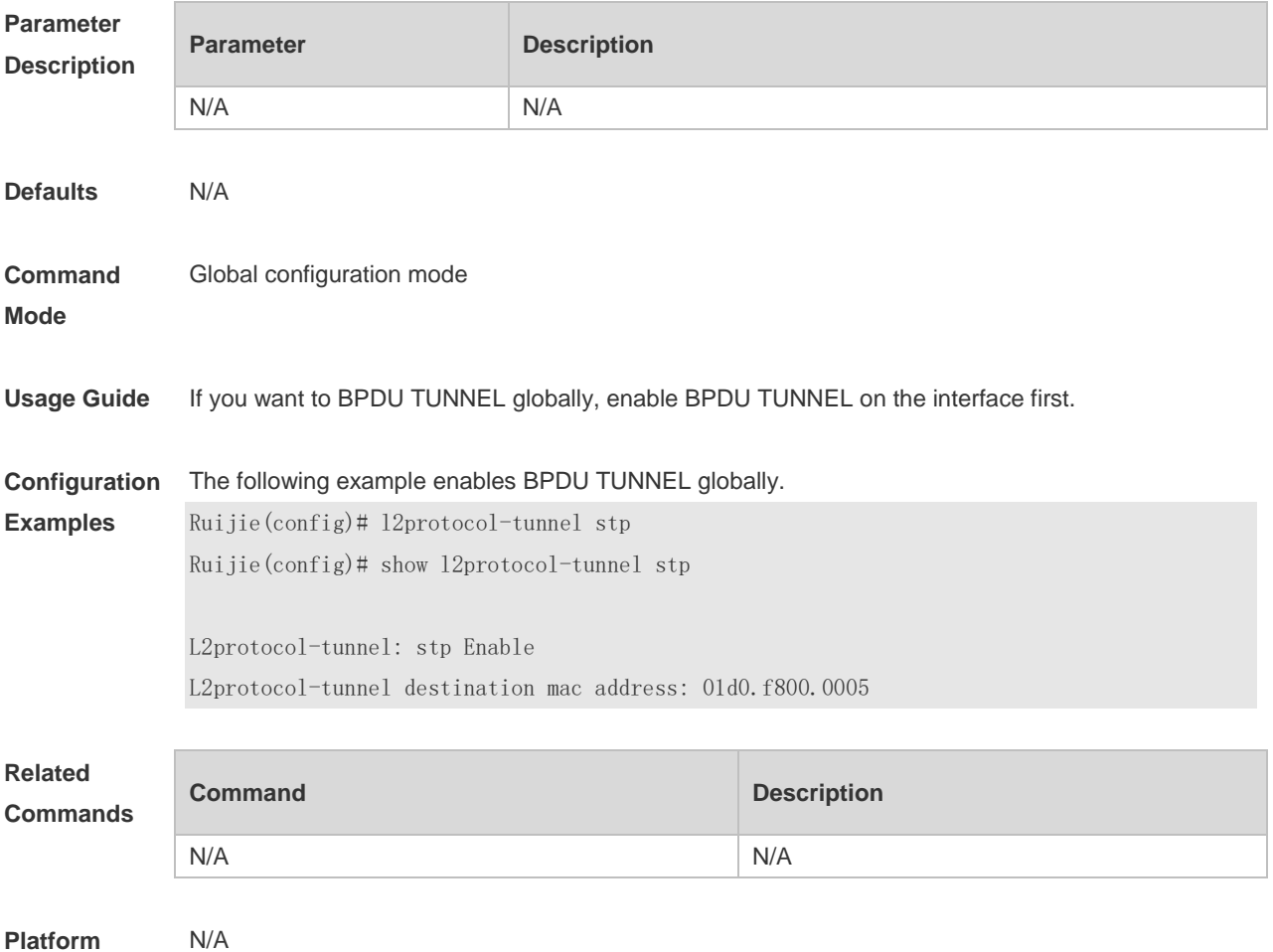

**Description**

#### **7.8 l2protocol-tunnel stp enable**

Use this command to enable BPDU TUNNEL on the interface. Use the **no** form of this command to disable this function.

**l2protocol-tunnel stp enable no l2protocol-tunnel stp enable**

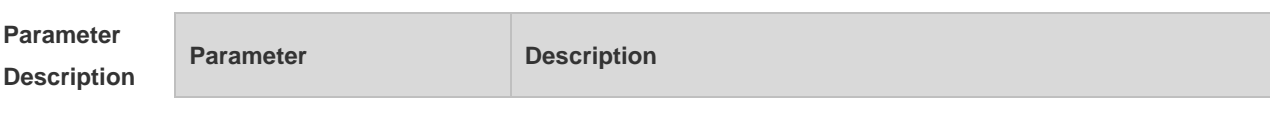

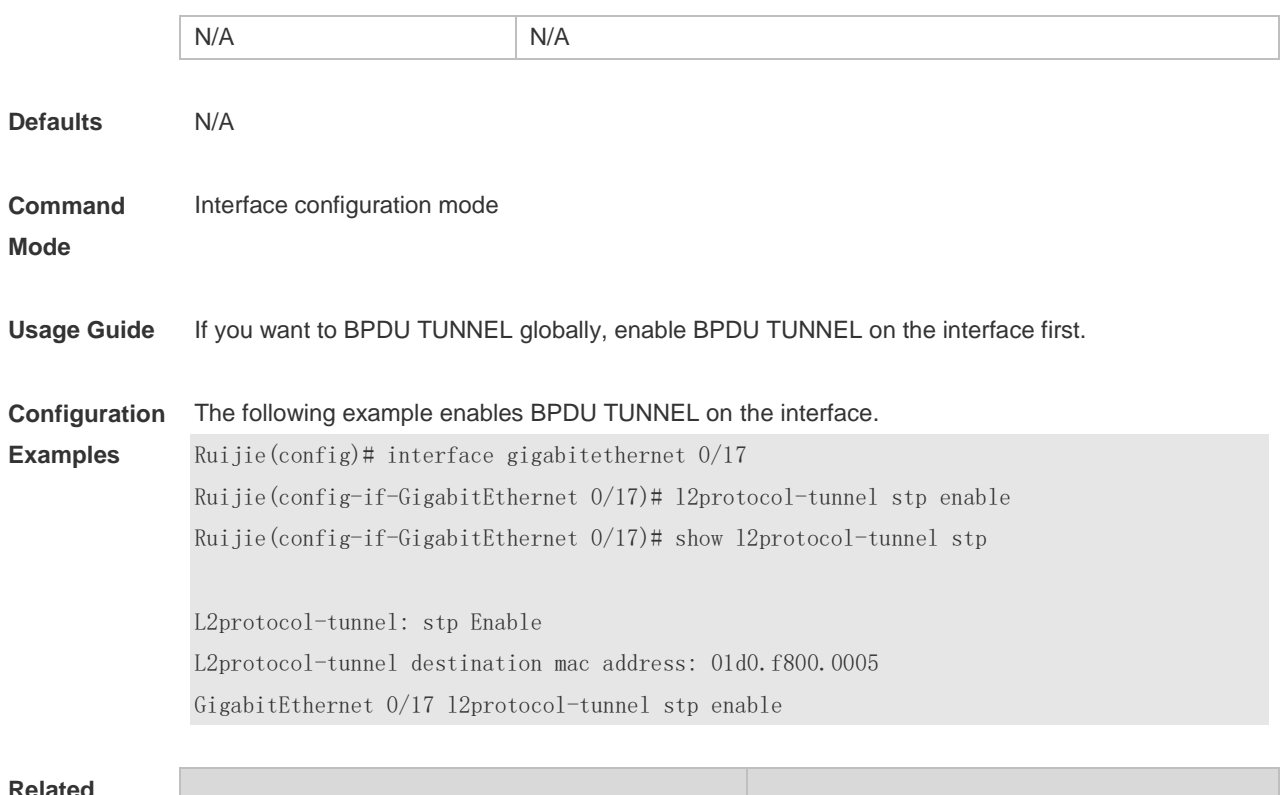

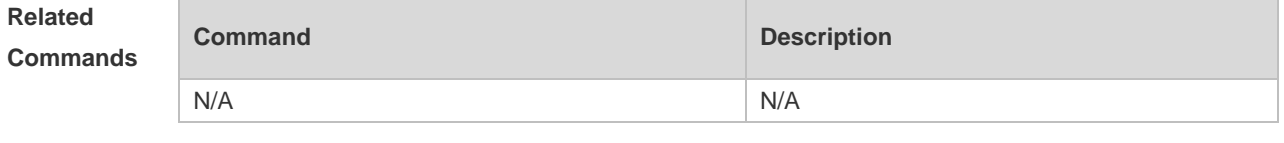

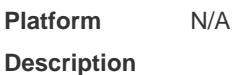

# **7.9 l2protocol-tunnel stp tunnel-dmac**

Use this command to configure the STP address for transparent transmission through BPDU TUNNEL. Use the **no** form of this command to restore the default setting. **l2protocol-tunnel stp tunnel-dmac** *mac-address* **no l2protocol-tunnel stp tunnel-dmac**

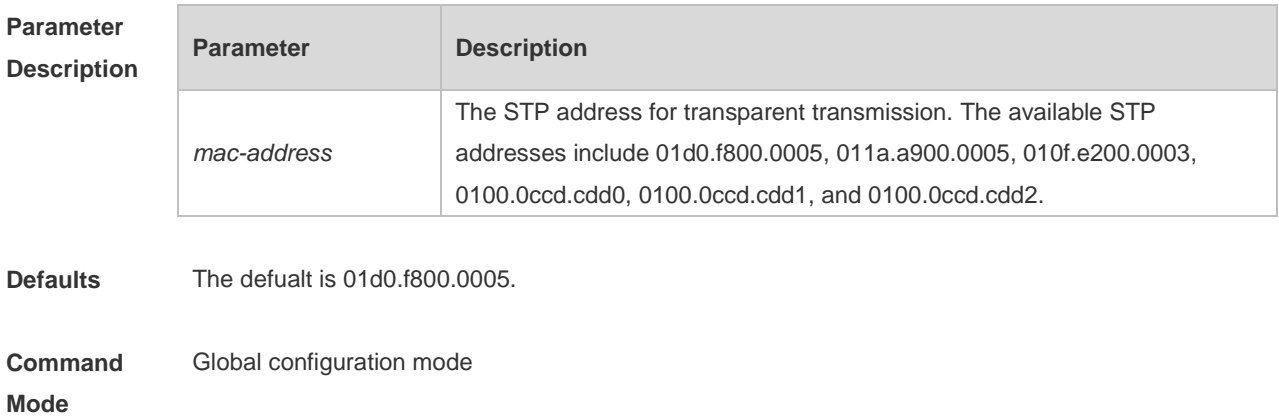

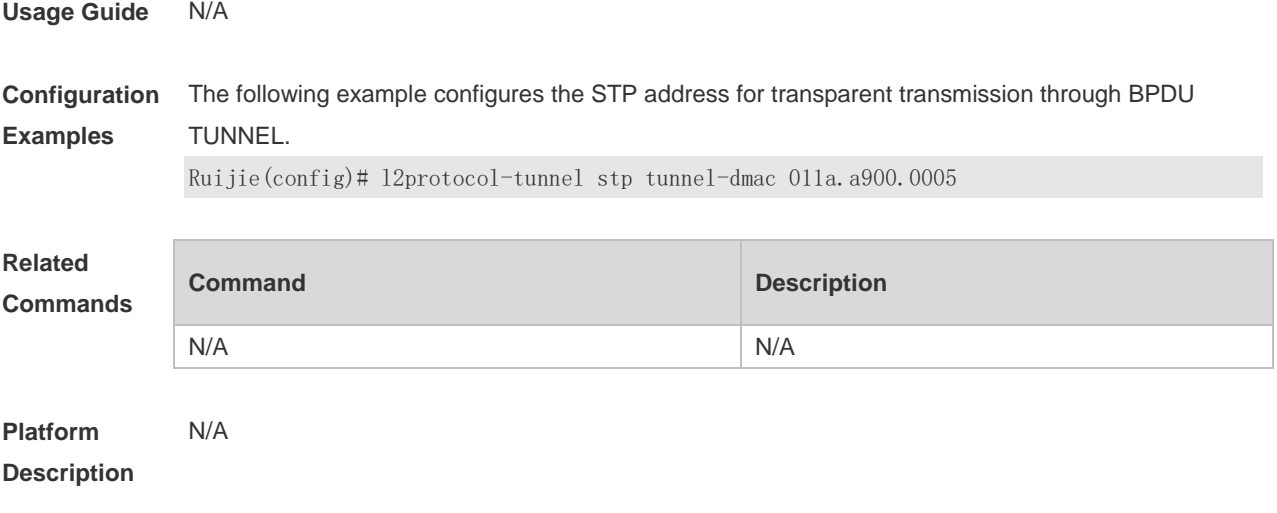

# **7.10 name**

Use this command to set the MST name. Use the **no** form of the command to restore the default setting. **name** *name*

**no name**

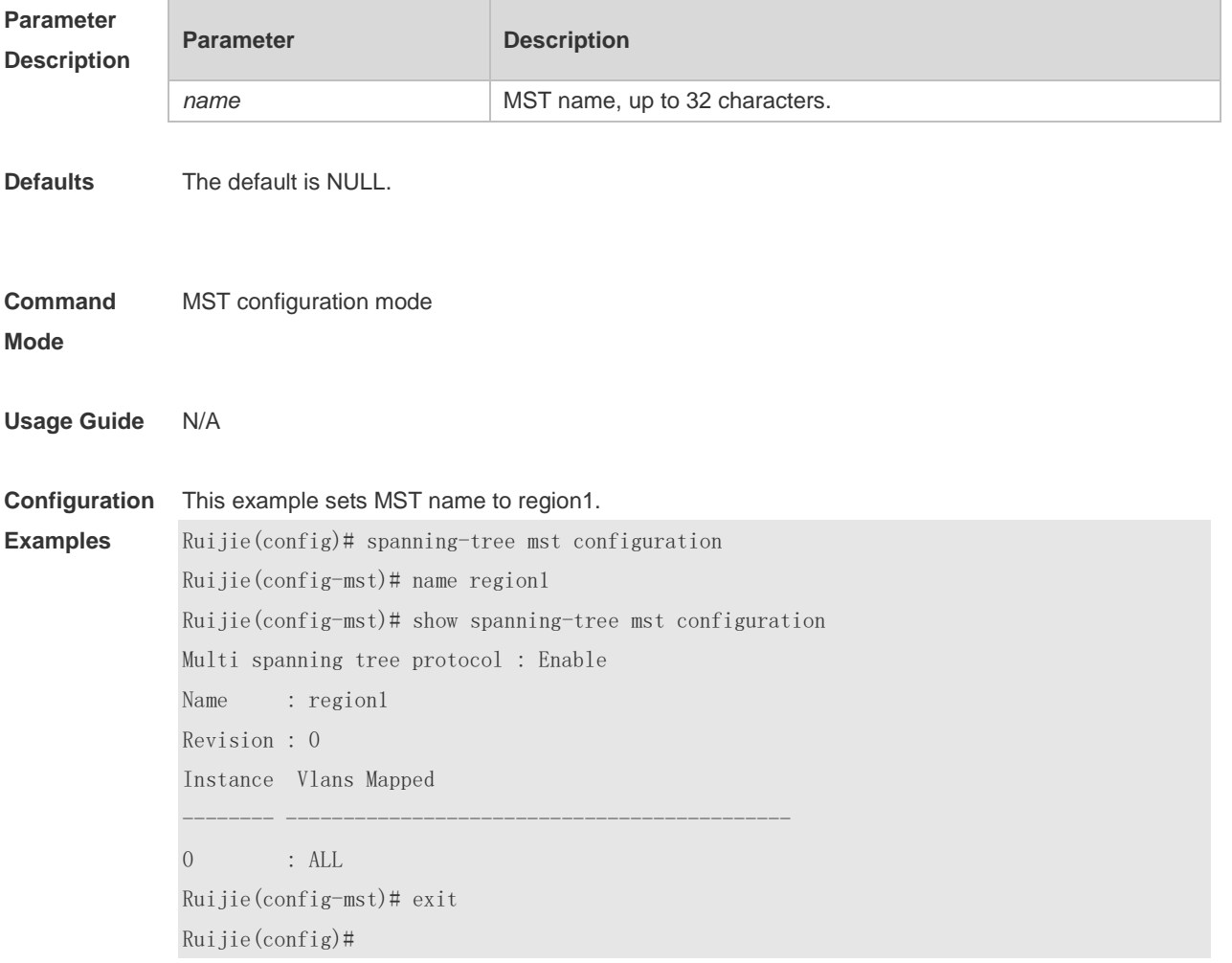

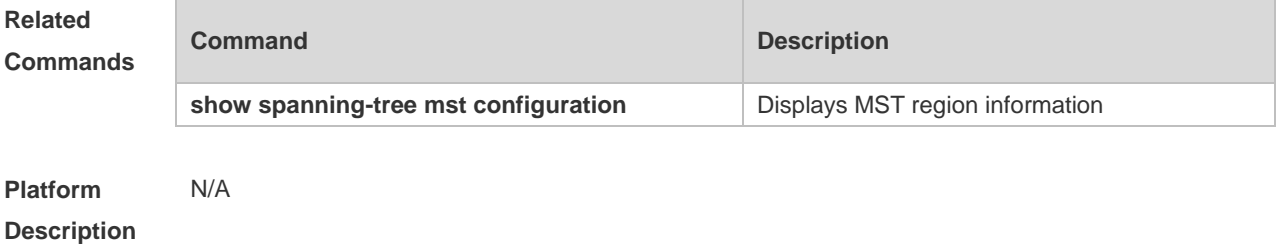

**7.11 revision**

Use this command to set the revision number of MSTP region. Use the **no** form of the command to restore the default setting. **revision** *version* **no revision**

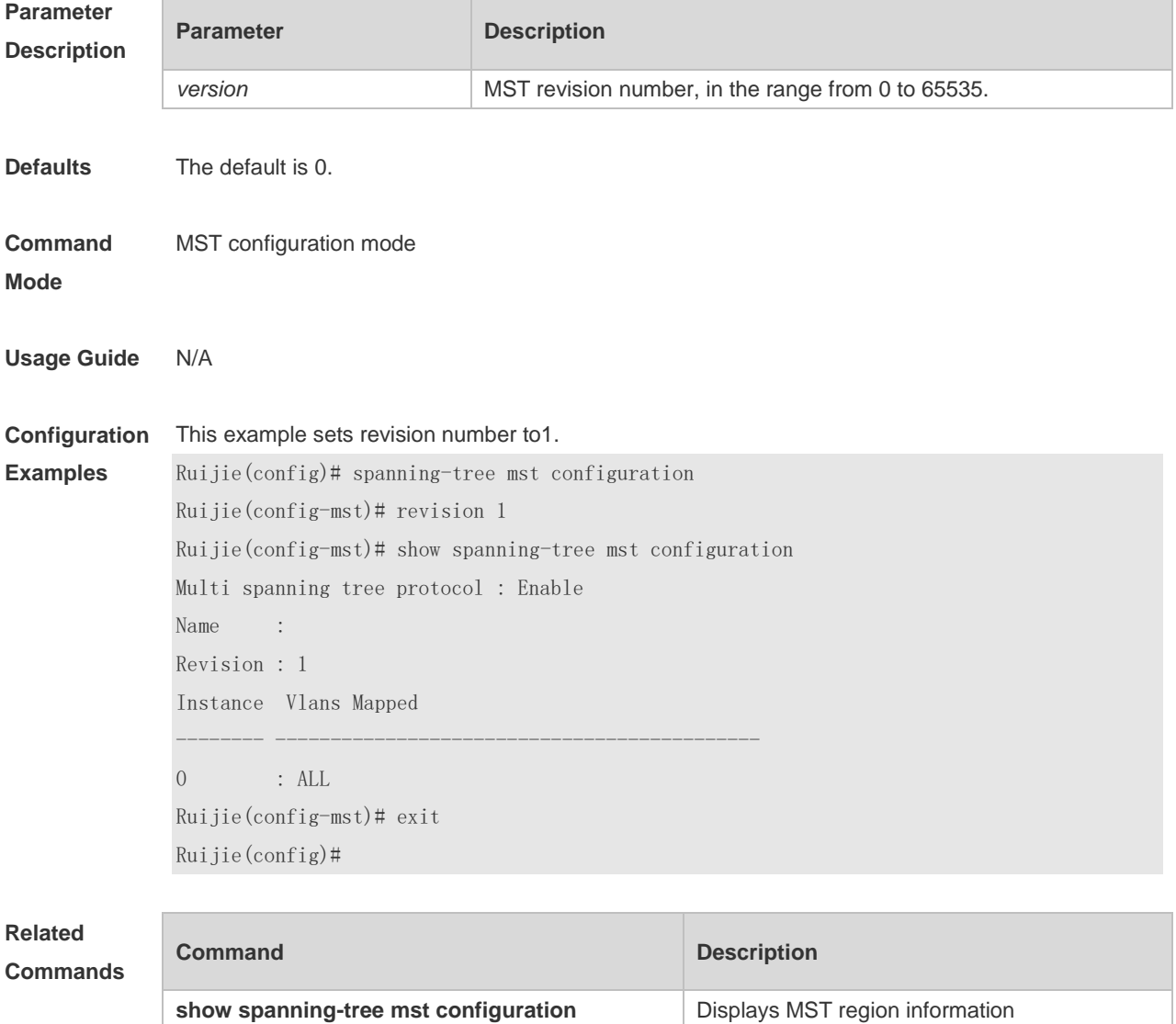

# **7.12 show l2protocol-tunnel stp**

Use this command to display BPDU TUNNEL configuration. **show l2protocol-tunnel stp**

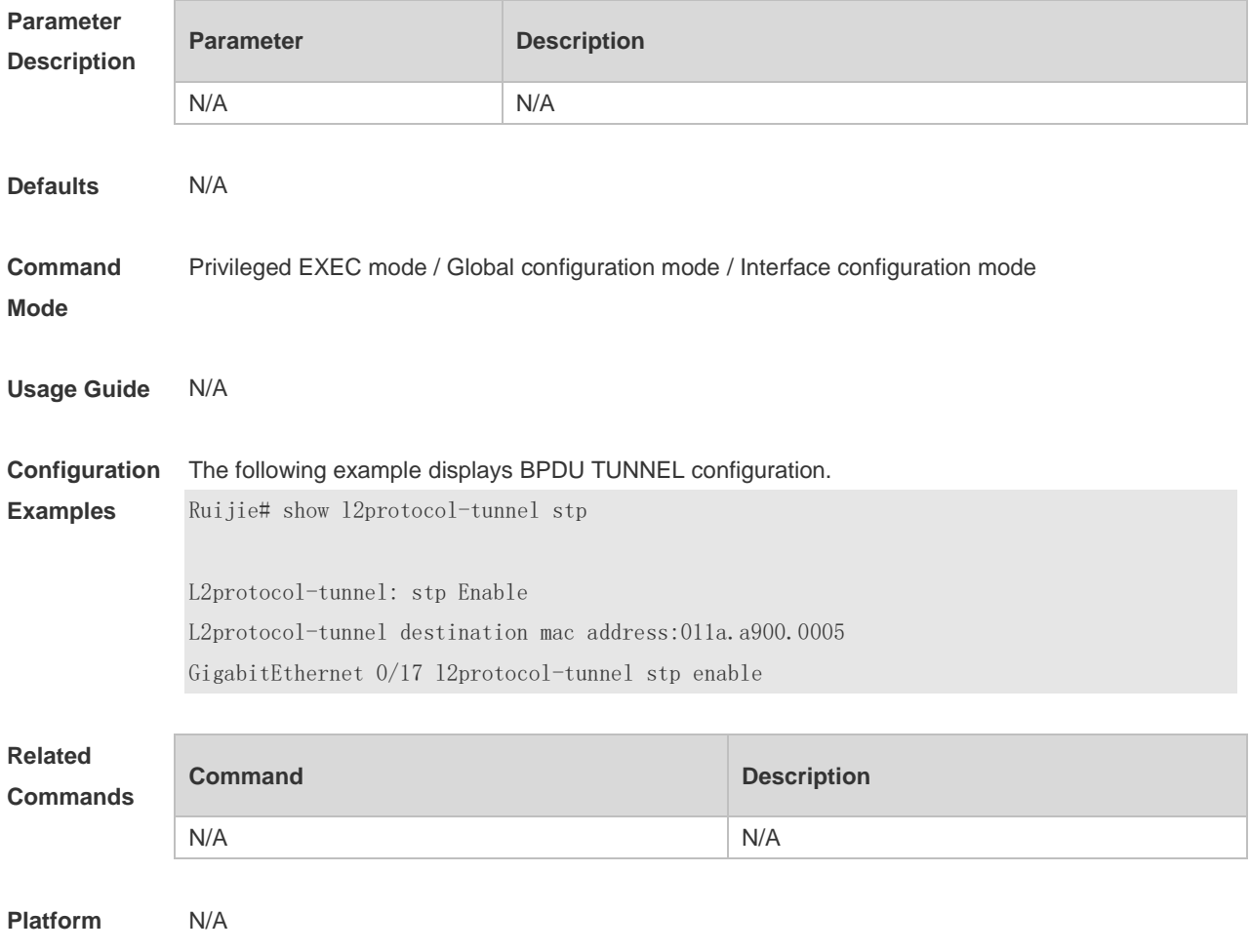

**Description**

#### **7.13 show spanning-tree**

Use this command to display the global spanning-tree configuration. **show spanning-tree** [ **counters** | **forward-time** | **hello-time** | **inconsistentports** | **max-age** | **max-hops** | **mst** *instance-id* | **pathcost method** | **summary** | **tx-hold-count** ]

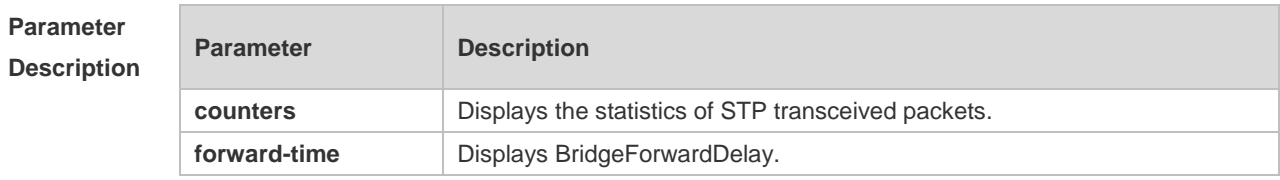

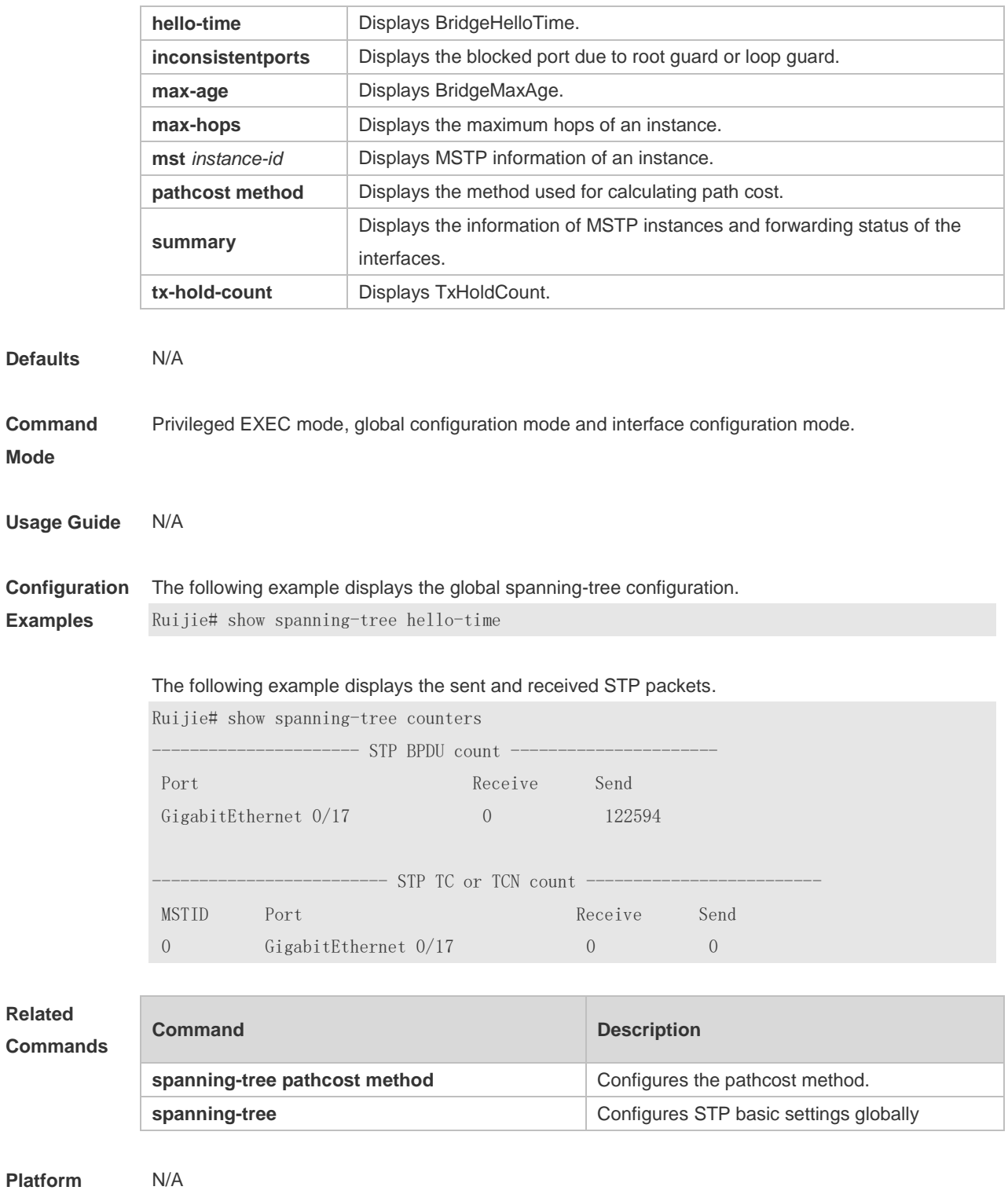

**Description**

# **7.14 show spanning-tree interface**

Use this command to display the STP configuration of the interface, including the optional spanning tree.

**show spanning-tree** [ **mst** *instance-id* ] **interface** *interface-type interface-number* [ **bpdufilter** |

#### **bpduguard** | **link-type** | **portfast** ]

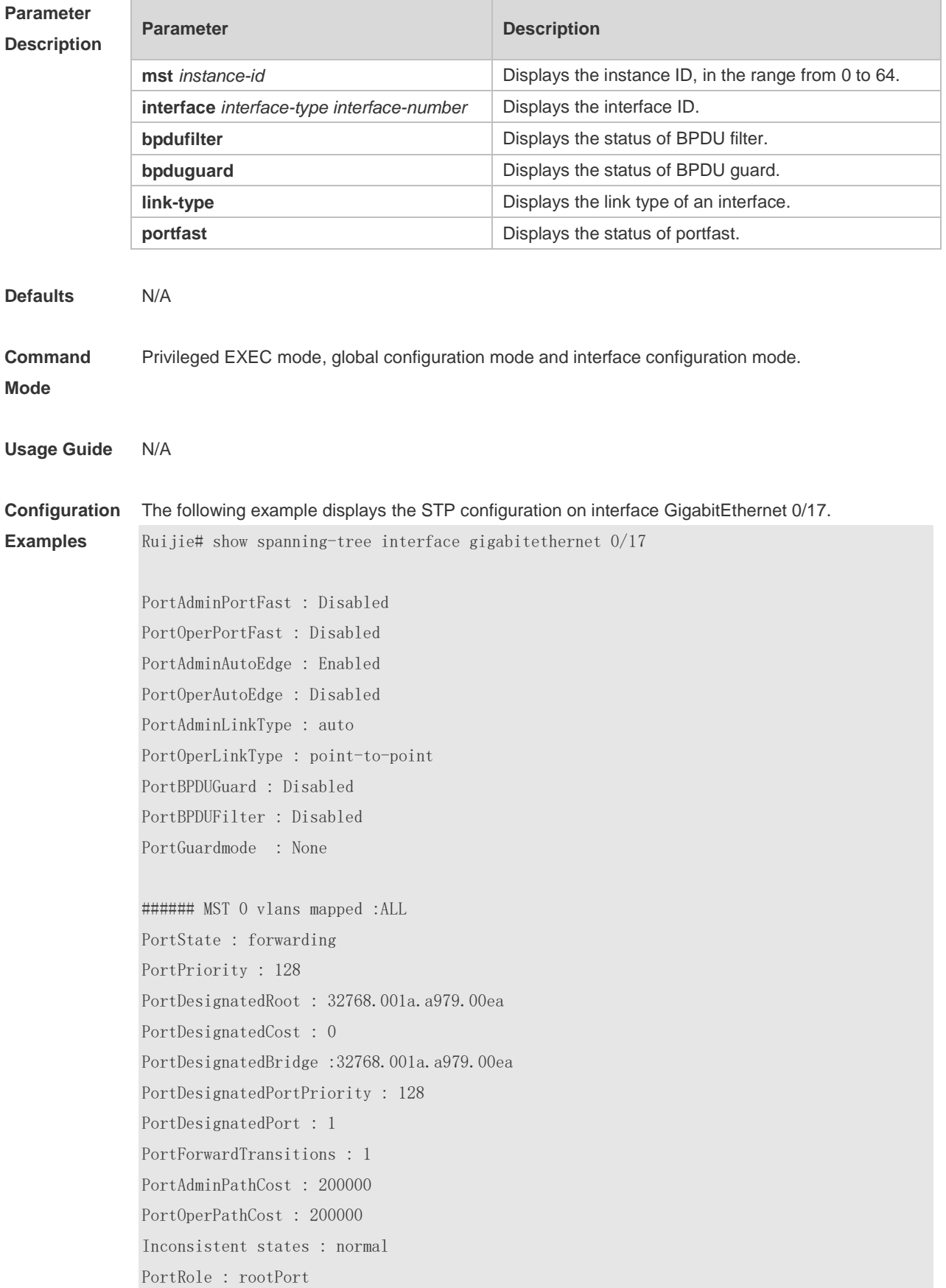

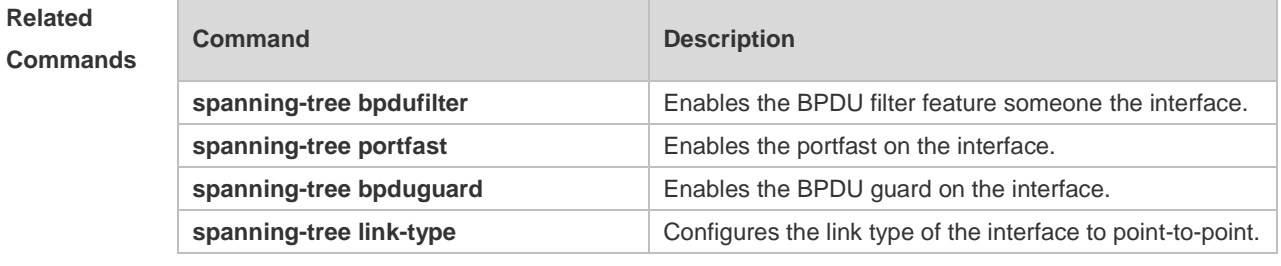

# **7.15 show spanning-tree mst configuration**

Use this command to display the information of MST and instances. **show spanning-tree mst configuration**

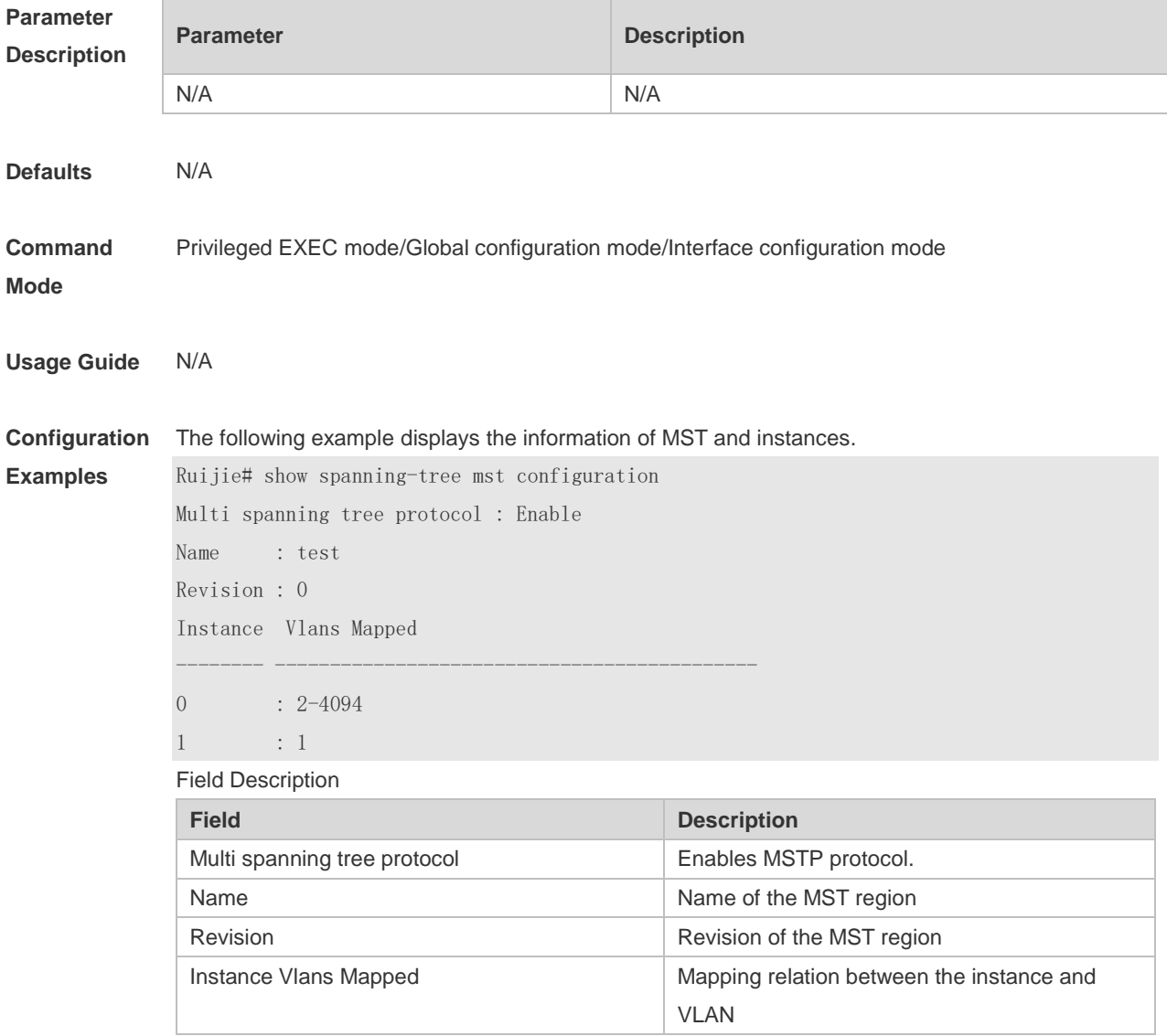

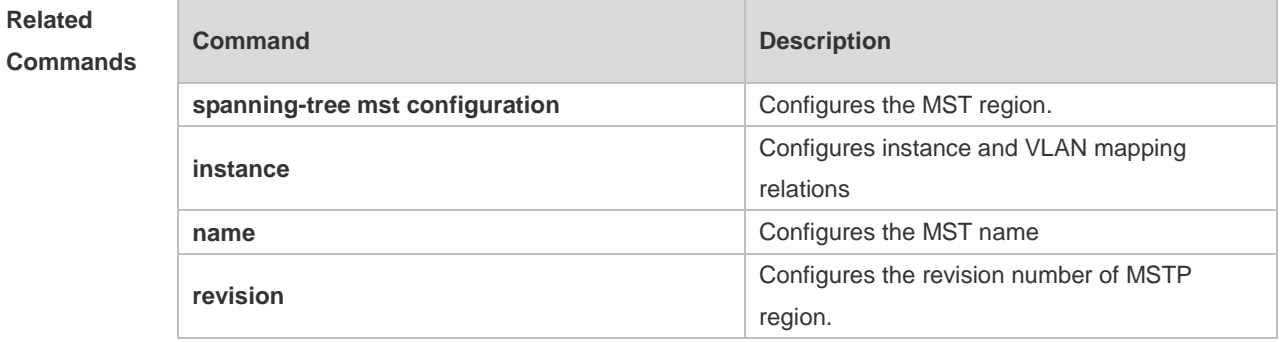

# **7.16 show spanning-tree mst topochange record**

Use this command to display the STP topology change record. **show spanning-tree mst** *instance-id* **topochange record**

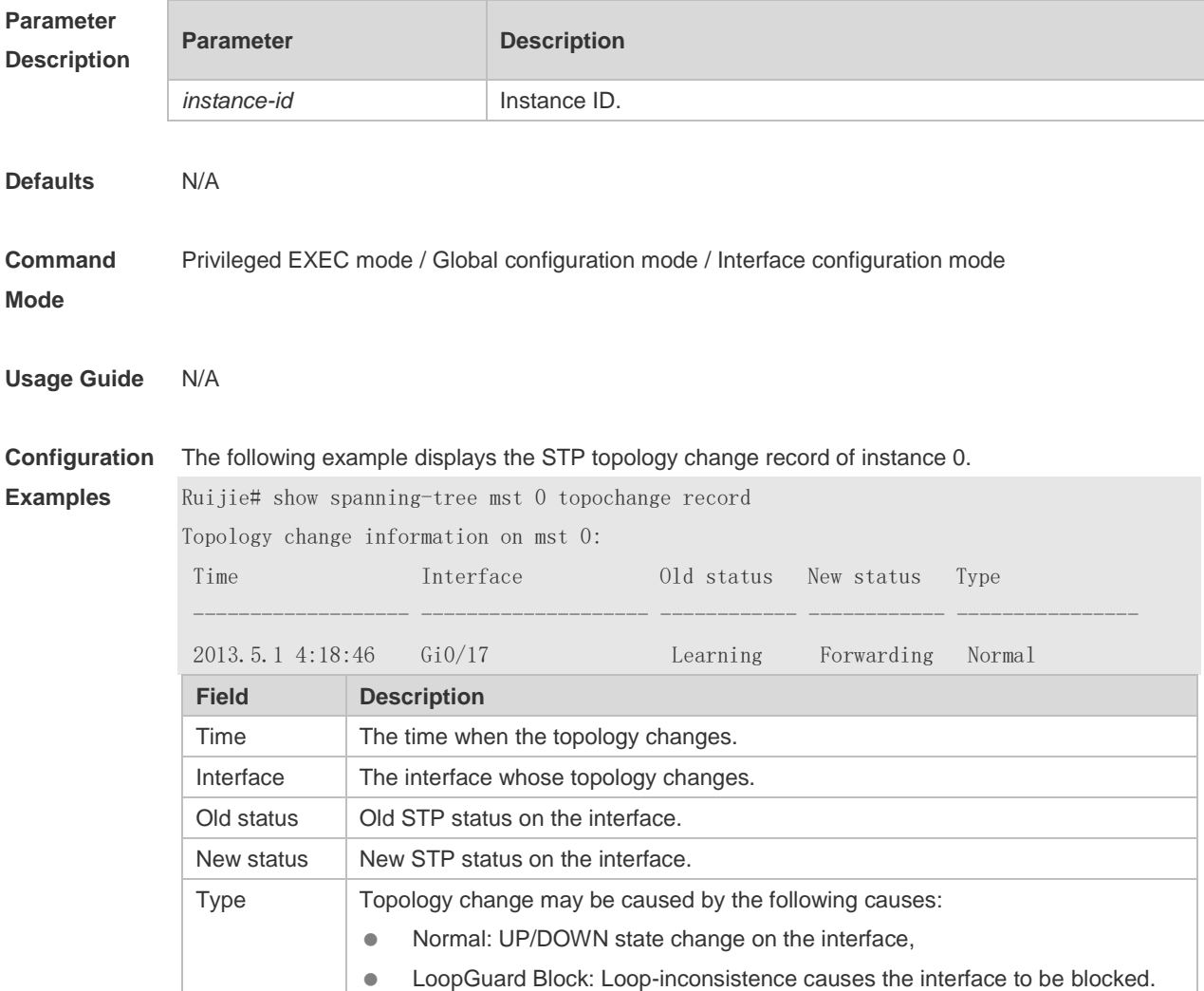

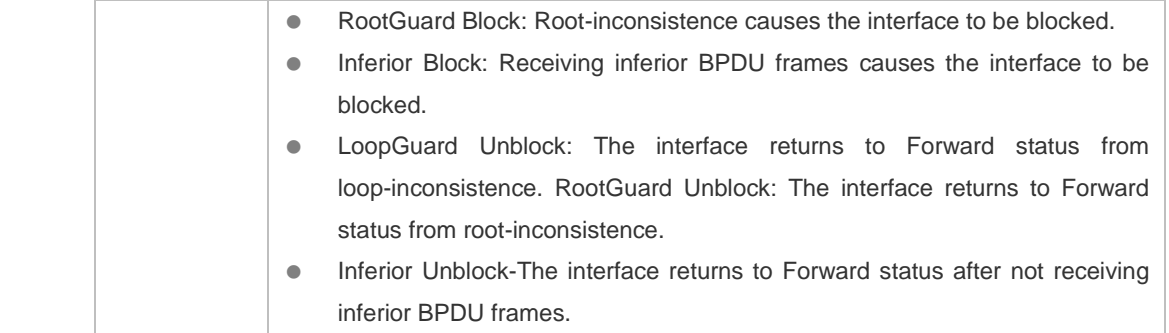

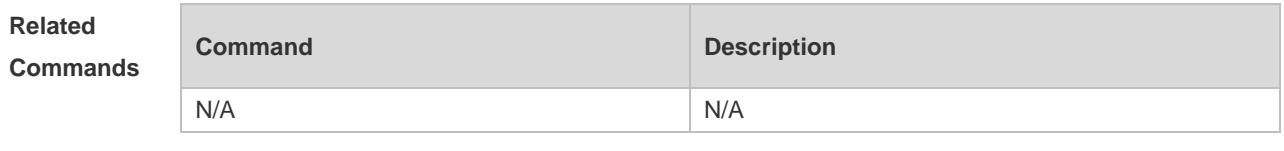

#### **7.17 spanning-tree**

Use this command to enable MSTP and configure its basic settings globally. The **no** form of the command disables the spanning-tree function. The **no** form of the command with parameters only restores the corresponding parameters to the default values, but does not disable the spanning-tree function.

**spanning-tree** [ **forward-time** *forward* | **hello-time** *hello* | **max-age** *age |* **max-hops** *hop-count |* **tx-hold-count** *tx-hold-count* ]

**no spanning-tree** [ **forward-time** | **hello-time** | **max-age** *|* **max-hops** *|* **tx-hold-count** ]

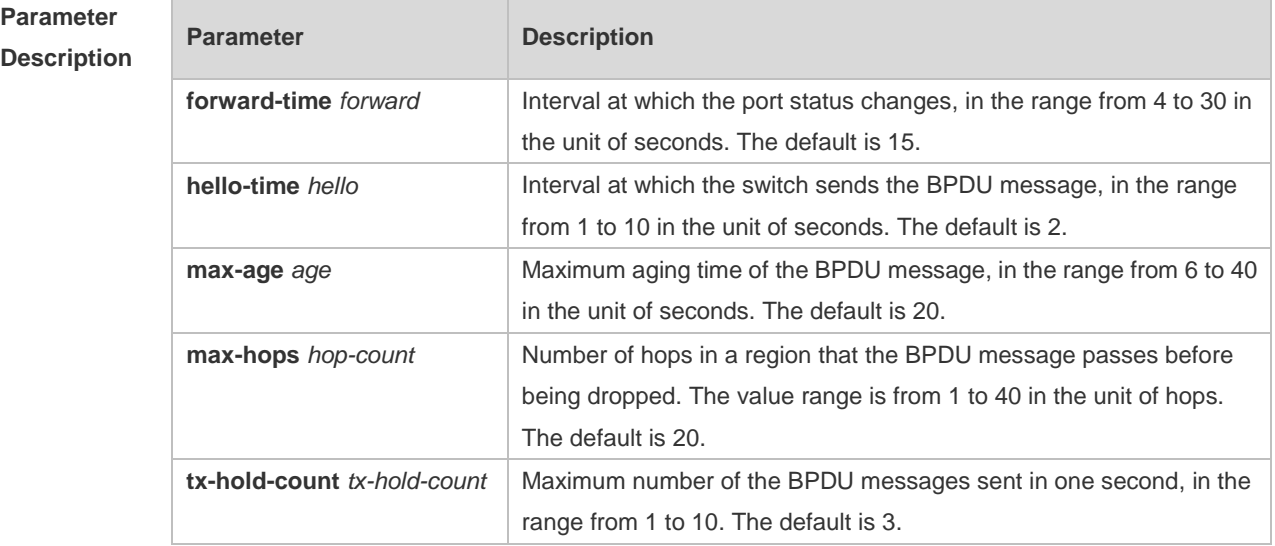

**Defaults** This function is disabled by default.

**Command Global configuration mode.** 

#### **Mode**

**Usage Guide** The values of **forward-time, hello time** and **max-age** are interrelated. Modifying one of these three parameters will affect the others. There is a restricted relationship among the above three values. 2x(Hello Time+1.0 second) ≤ Max-Age Time ≤ 2x(Forward-Delay-1.0 second) If the values do not according with the condition, the settings do not work.

> In the region, the BPDU message sent by the root bridge includes a Hot Count field. When the BPDU message passes a device, the Hop Count is decreased by 1 until it reaches 0, which indicates the BPDU message timed out. The device will drop the BPDU message whose Hop Count is 0. Use parameter **max-hops** *hop-count* to set the maximum number of hops(Max-hopsCount) of the BPDU message in the global configuration mode. Use the **no** form of this command to restore the default setting. This parameter takes effect for all instances.

Use parameter **tx-hold-count** *tx-hold-count* to configure the TxHoldCount of the STP. Use the **no** form of this command to restore the default setting.

**Configuration Examples** The following example enables the spanning-tree function. Ruijie(config)# spanning-tree The following example configures the BridgeForwardDelay. Ruijie(config)# spanning-tree forward-time 10 The following example sets the max-hops of the spanning tree to 10 for all instances. Ruijie(config)# spanning-tree max-hops 10 The following example sets the maximum number of the BPDU messages sent in one second. Ruijie(config)# spanning-tree tx-hold-count 5

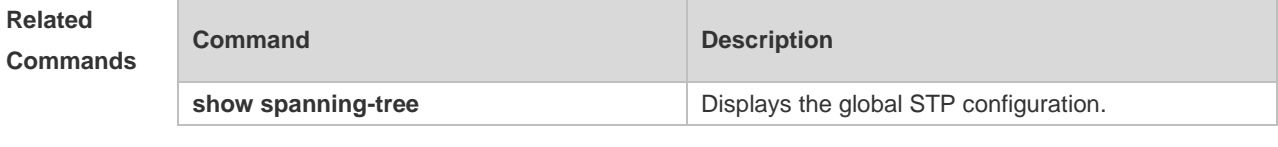

**Platform Description** N/A

#### **7.18 spanning-tree autoedge**

Use this command to enable Autoedge on the interface. Use the **disabled** form of this command to disable this function.

**spanning-tree autoedge** [ **disabled** ]

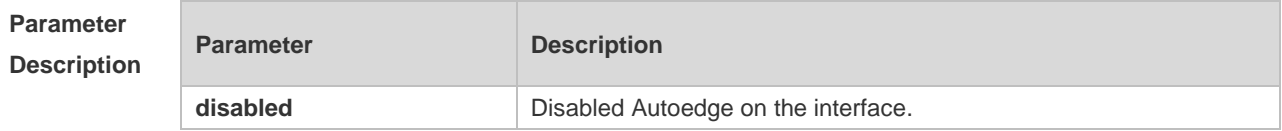

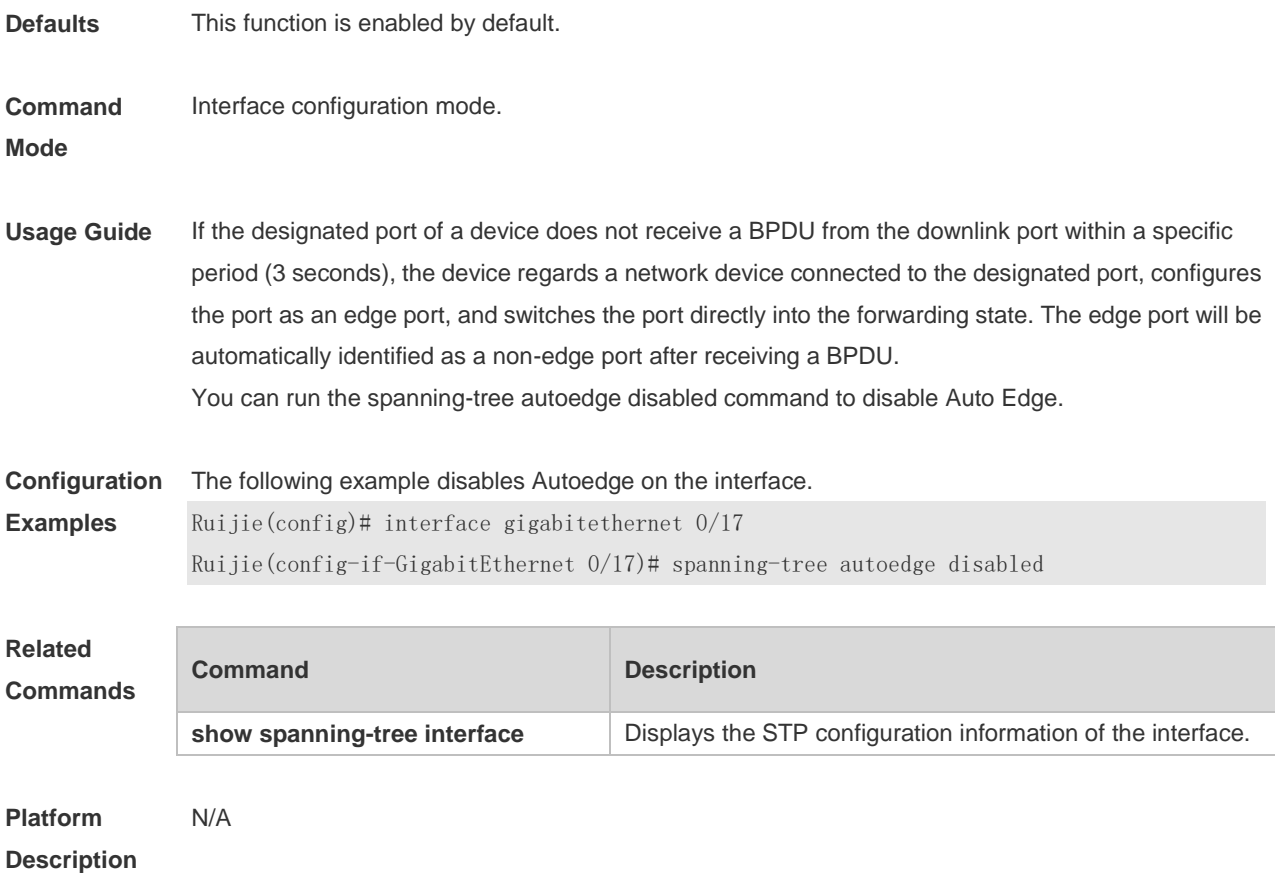

# **7.19 spanning-tree bpdufilter**

Use this command to enable BPDU filter on the interface. You can use the **enabled** or **disabled**  option of the command to enable or disable the BPDU filter function on the interface. **spanning-tree bpdufilter** { **enabled** | **disabled** }

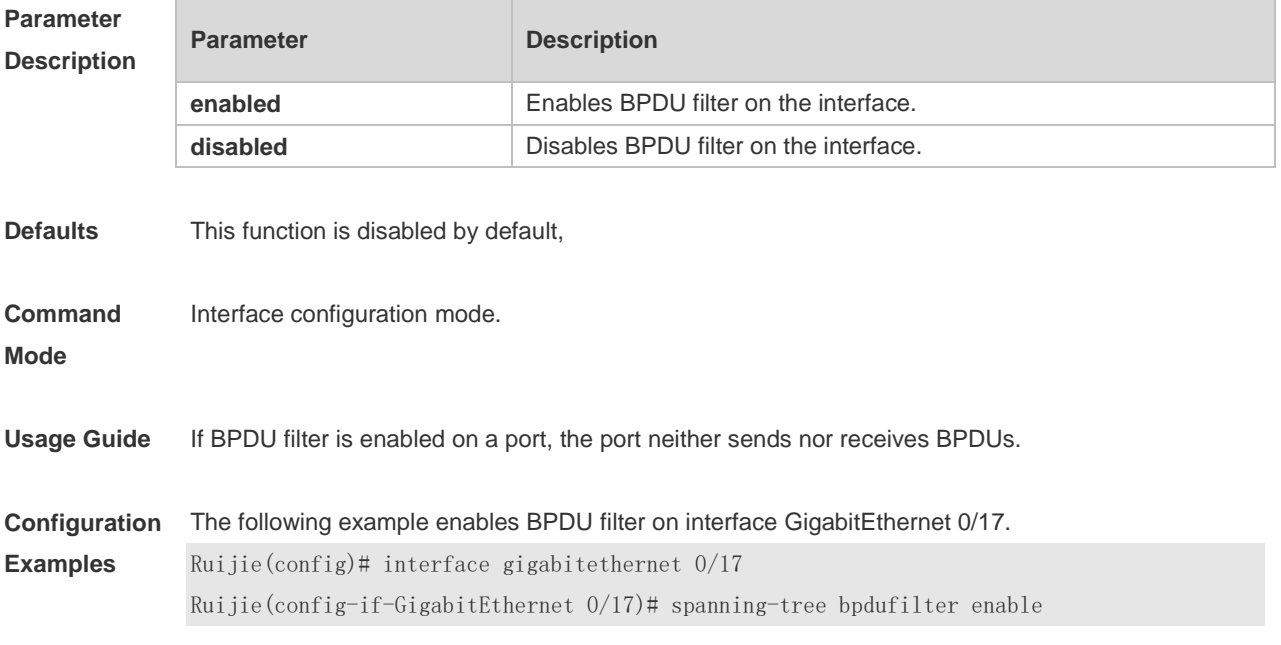

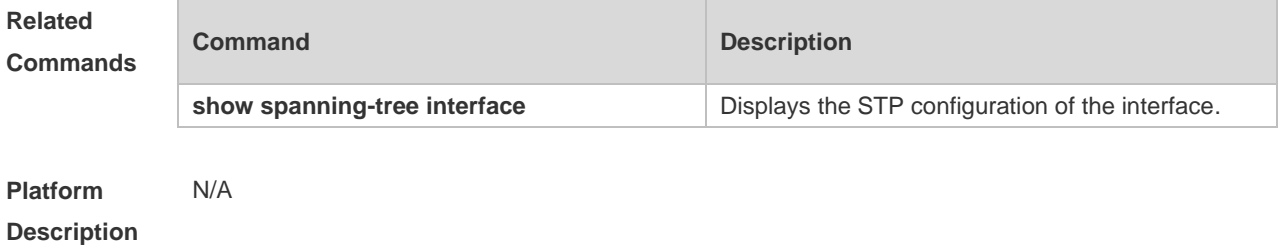

# **7.20 spanning-tree bpduguard**

Use this command to enable the BPDU guard function on the interface. You can use the **enabled** or **disabled** option of the command to enable or disable the BPDU guard function on the interface. **spanning-tree bpduguard** { **enabled** | **disabled** }

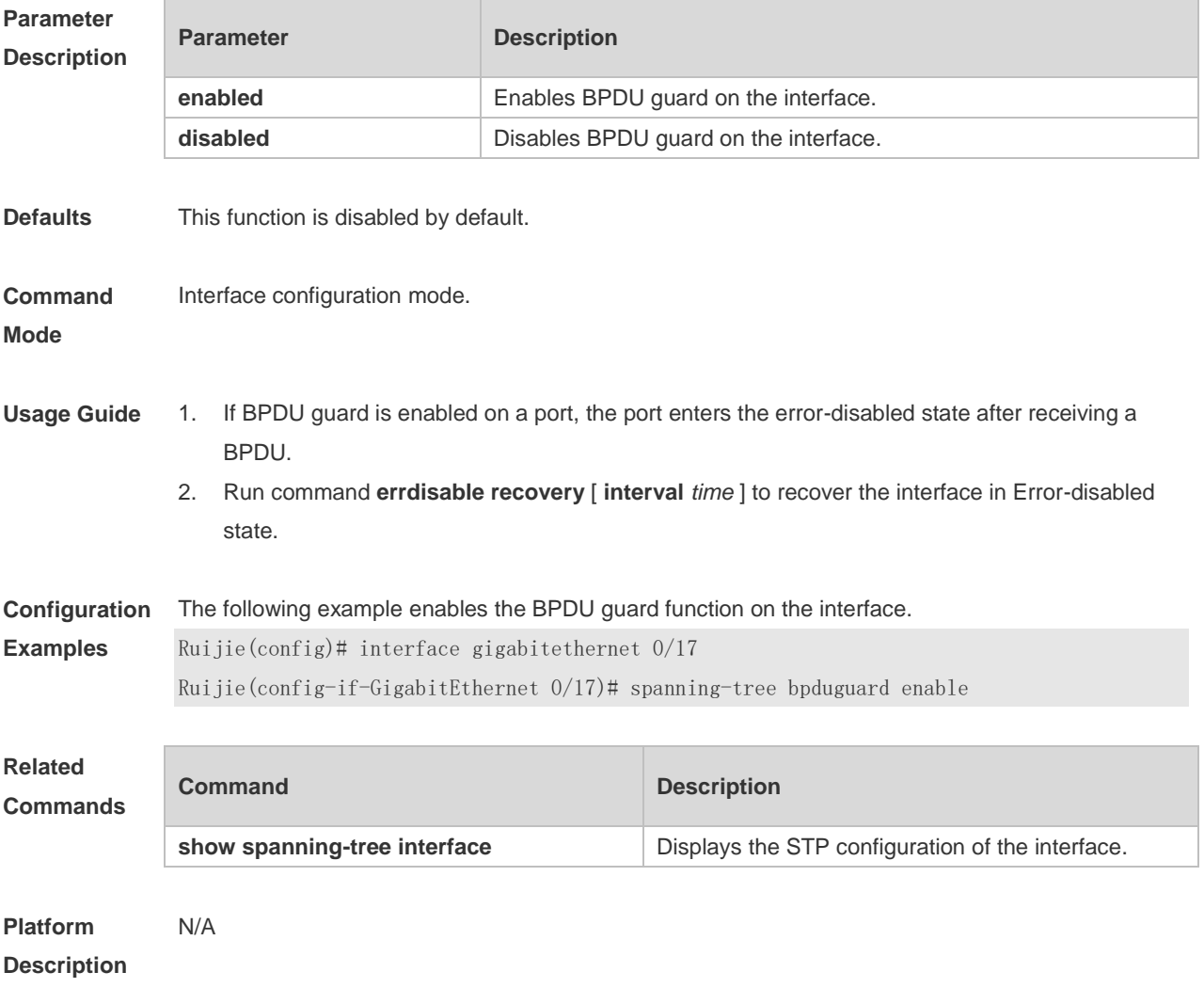

# **7.21 spanning-tree compatible enable**

Use this command to send the message selectively carried with MSTI according to the interface

attribute of current port to realize interconnection with other vendors. Use the **no** form of this command to restore the default setting. **spanning-tree compatible enable no spanning-tree compatible enable**

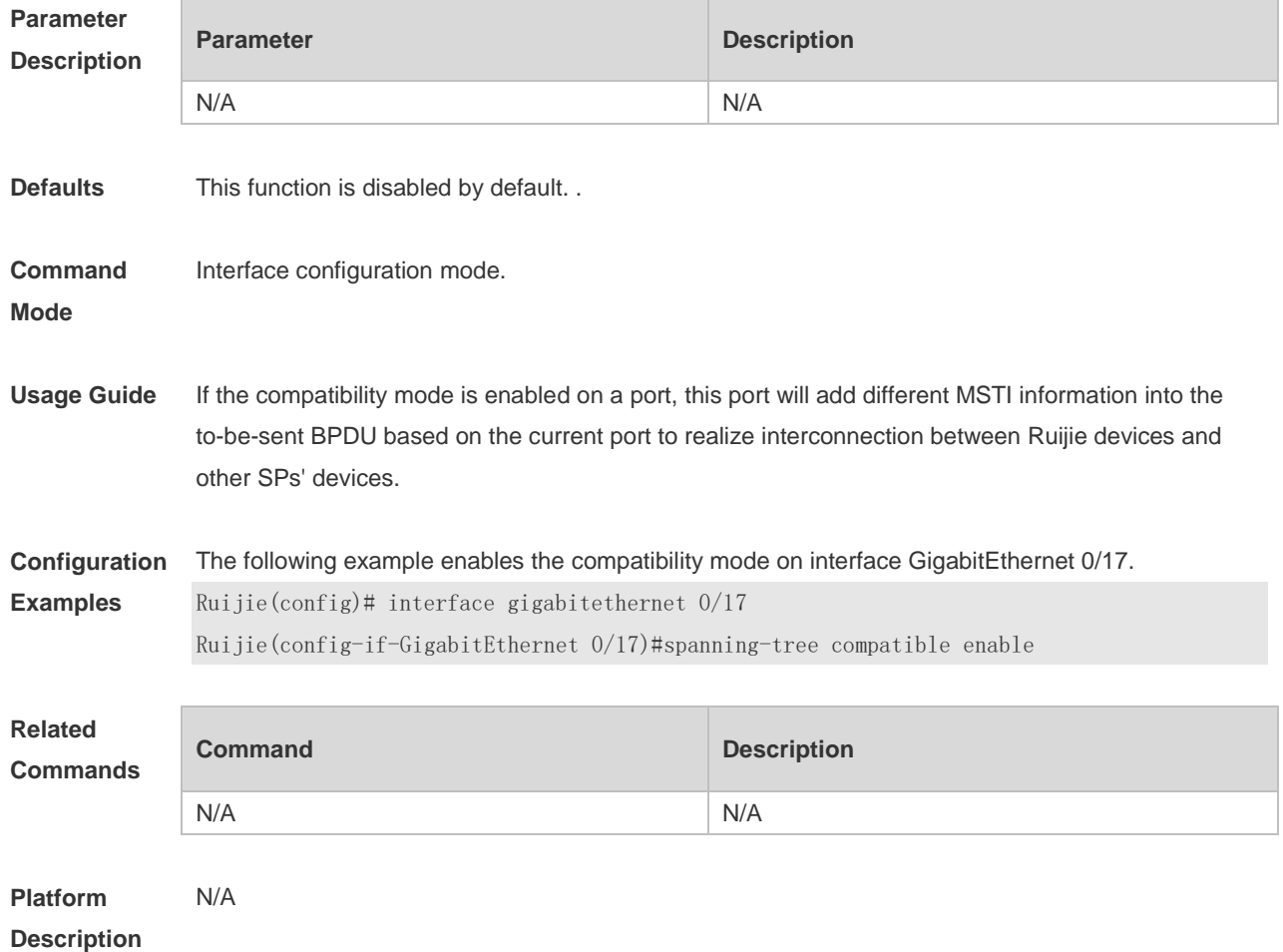

#### **7.22 spanning-tree cost**

Use this command to set the path cost of an instance in the interface configuration mode. Use the **no** form of the command to restore the default setting. **spanning-tree** [ **mst** *instance-id* ] **cost** *cost*

**no spanning-tree** [ **mst** *instance-id* ] *cost*

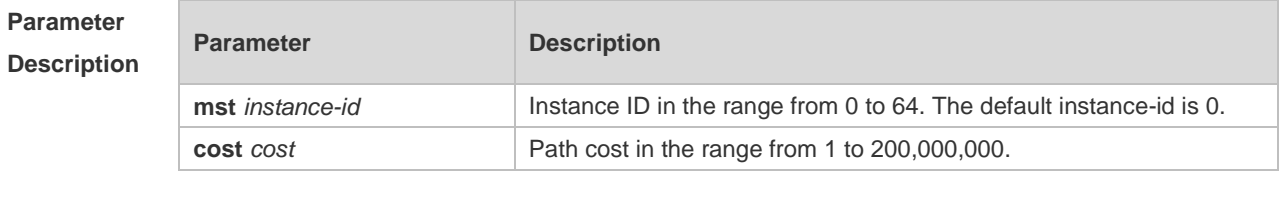

**Defaults** The default value is calculated by the link rate of the interface automatically based on the IEEE 802.1T Long standard.
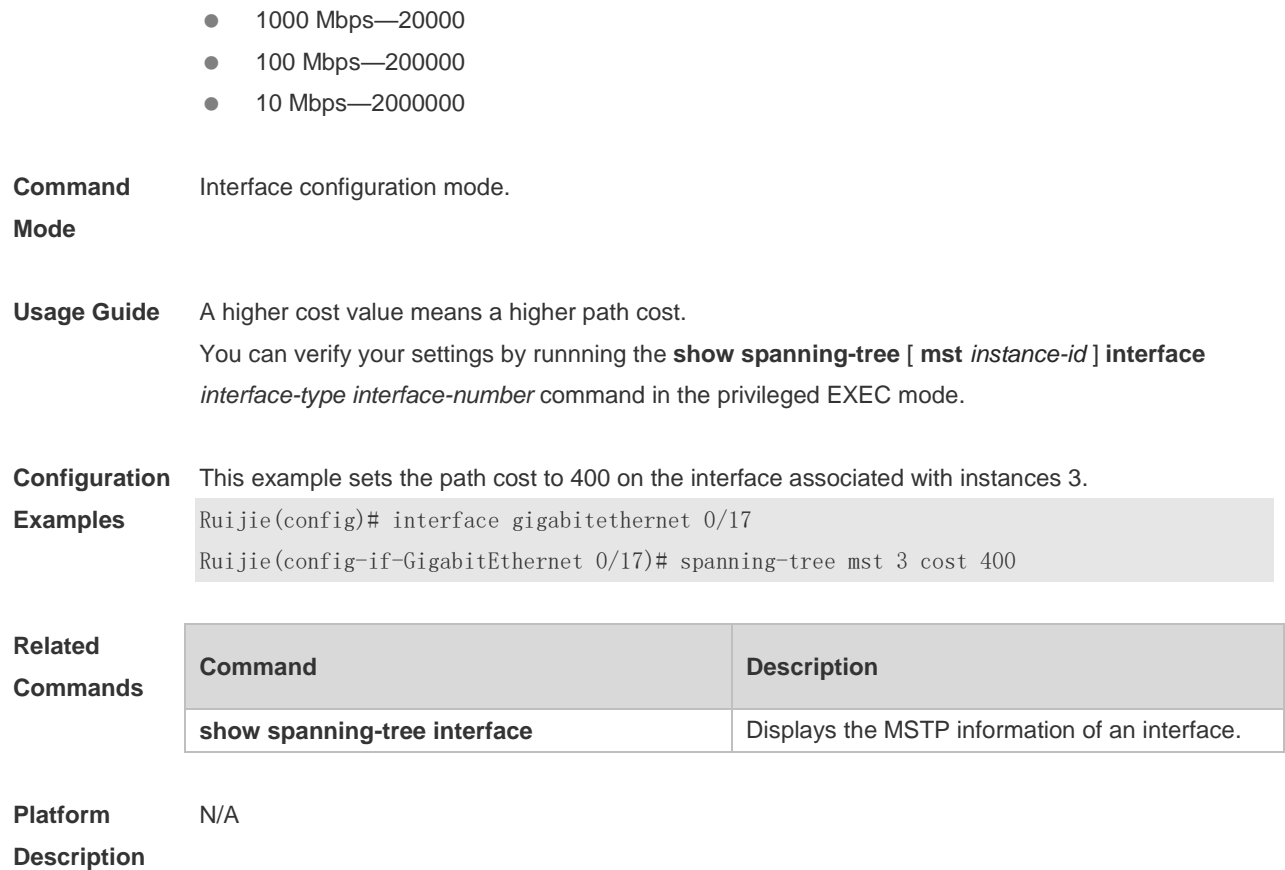

### **7.23 spanning-tree guard loop**

Use this command to enable **loop guard** on the interface to prevent the root port or backup port from generating loop since they cannot receive bpdu. Use the **no** form of this command to disable **loop guard**.

**spanning-tree guard loop no spanning-tree guard loop**

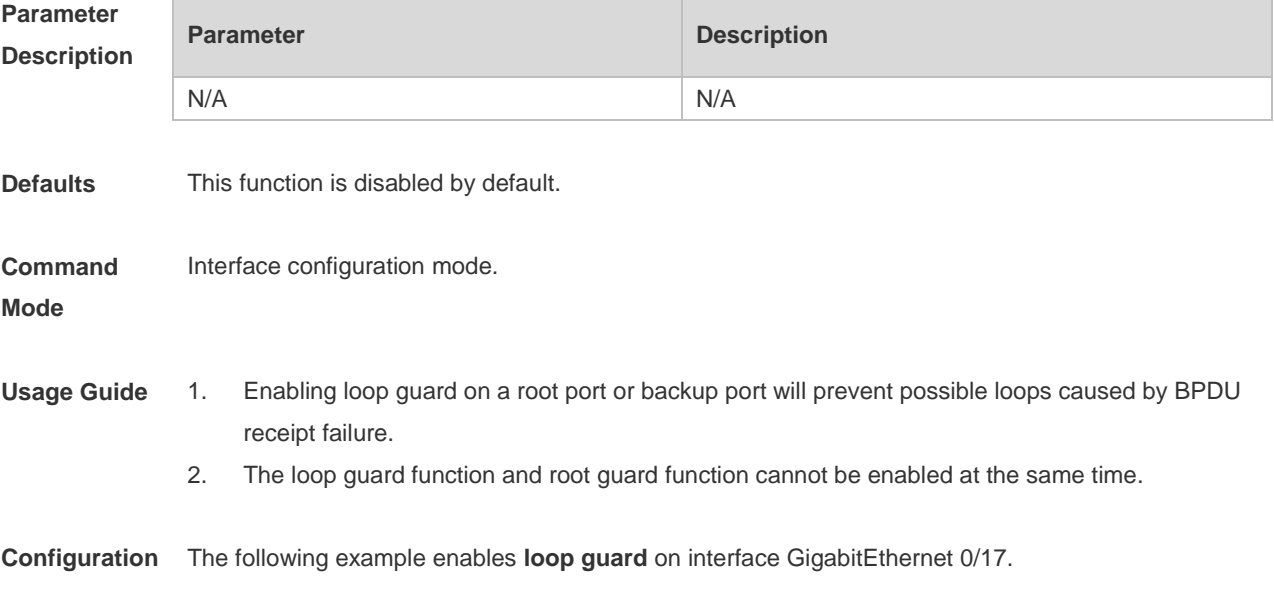

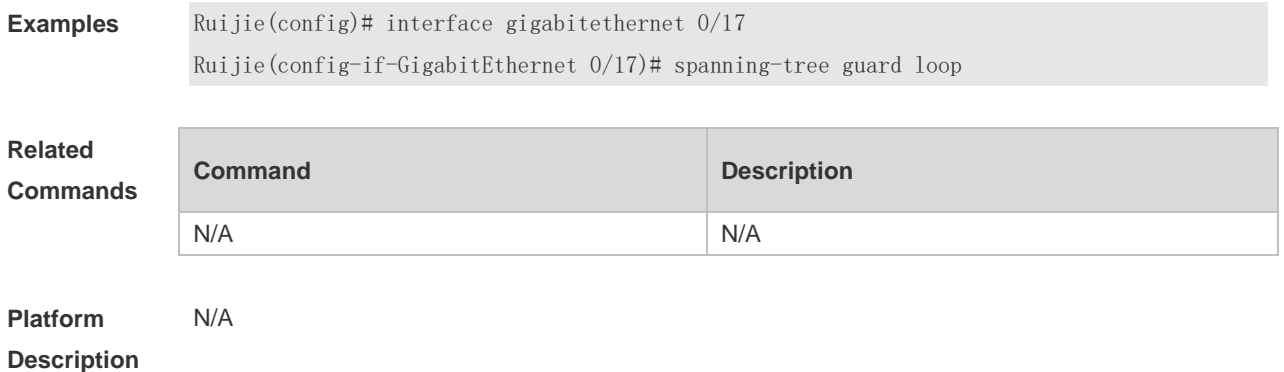

### **7.24 spanning-tree guard none**

Use this command to disable **guard** on the interface. Use the **no** form of this command to enable this function **spanning-tree guard none**

**no spanning-tree guard none**

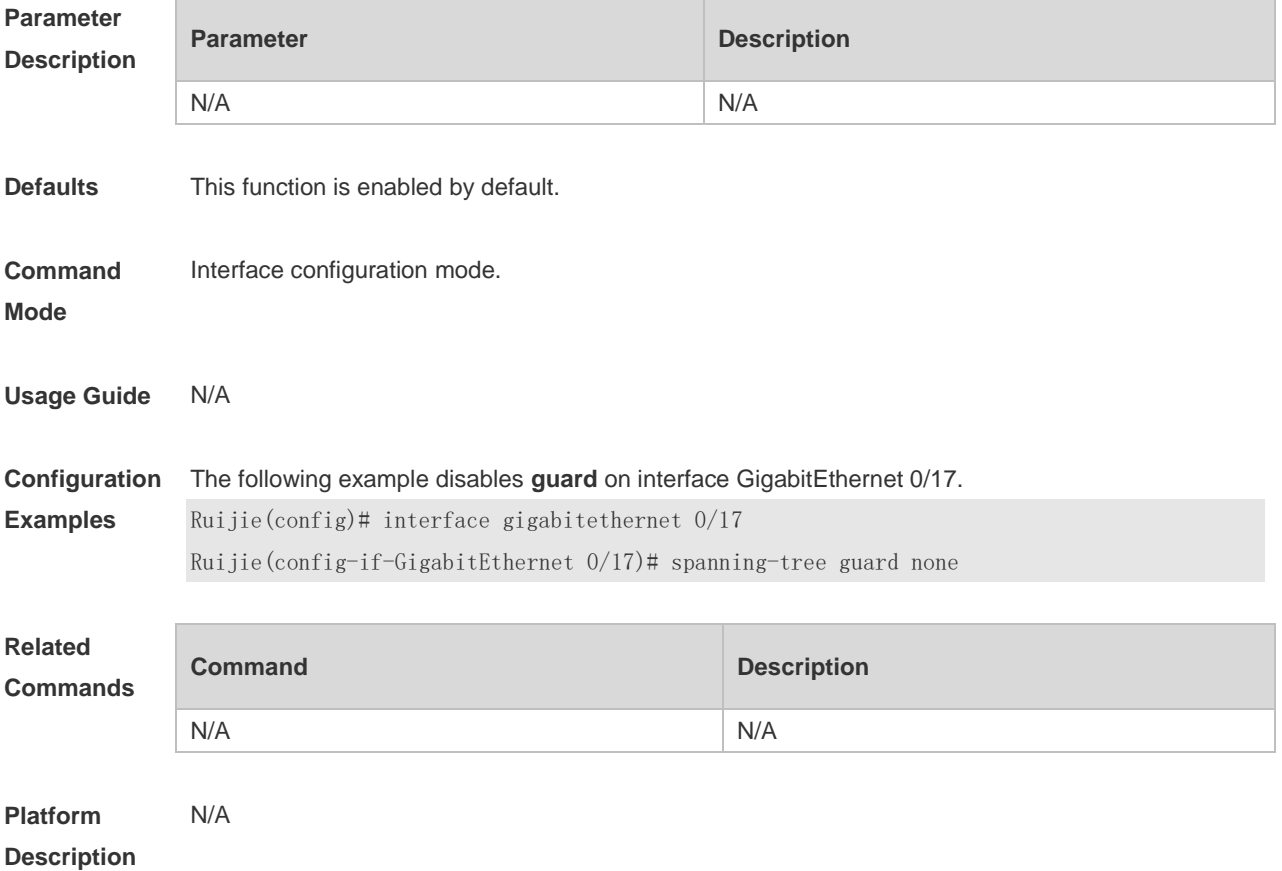

### **7.25 spanning-tree guard root**

Use this command to enable **root guard** on the interface to prevent the change of current root bridge position because of error configuration and illegal packet attack. Use the **no** form of this command to restore the default setting. **spanning-tree guard root no spanning-tree guard root**

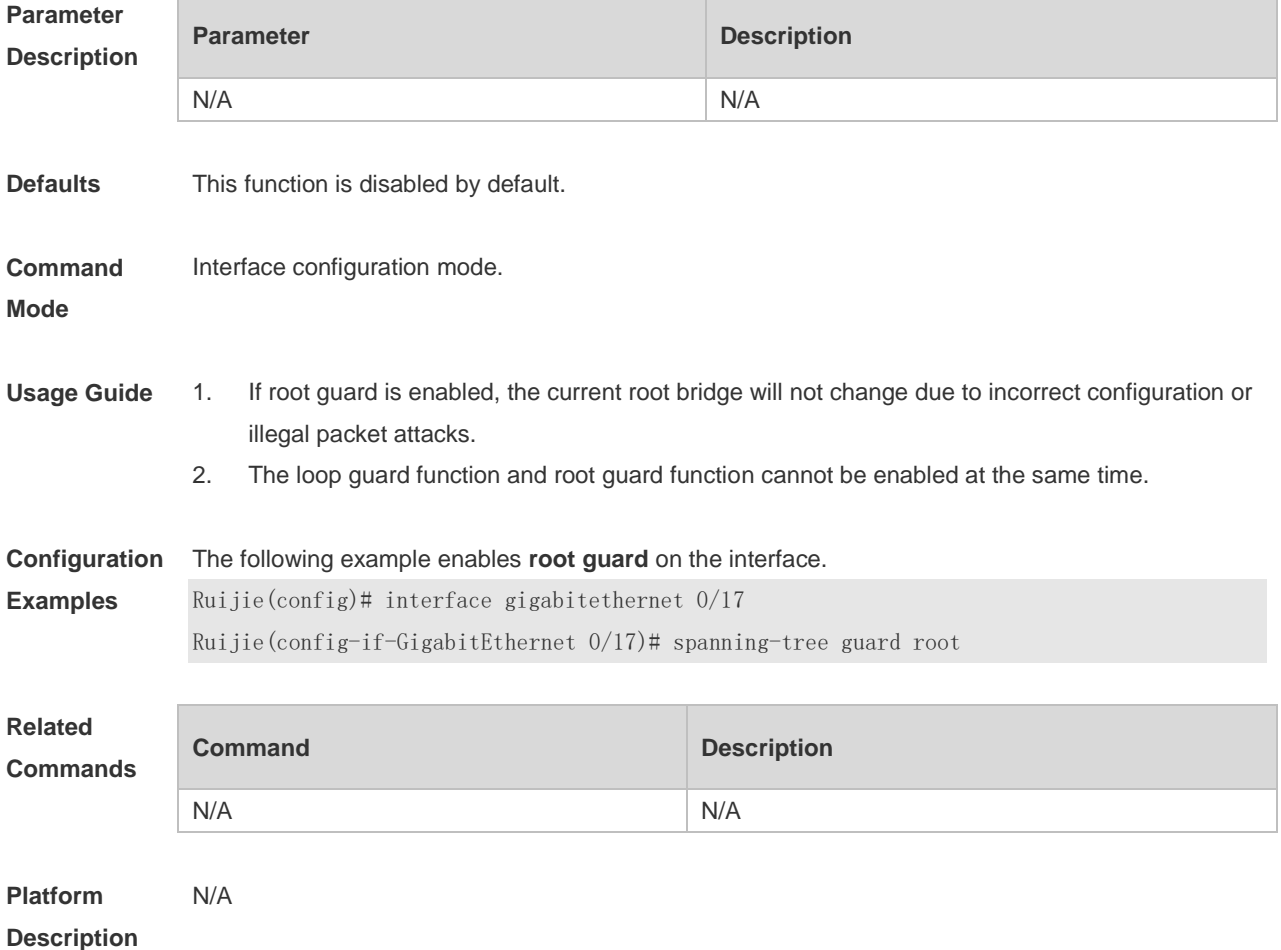

# **7.26 spanning-tree ignore tc**

Use this command to enable the tc filtering on the interface. Use the **no** form of this command to restore the default setting. With tc filtering enabled, the TC packets received on the interface will not be processed.

**spanning-tree ignore tc**

**no spanning-tree ignore tc**

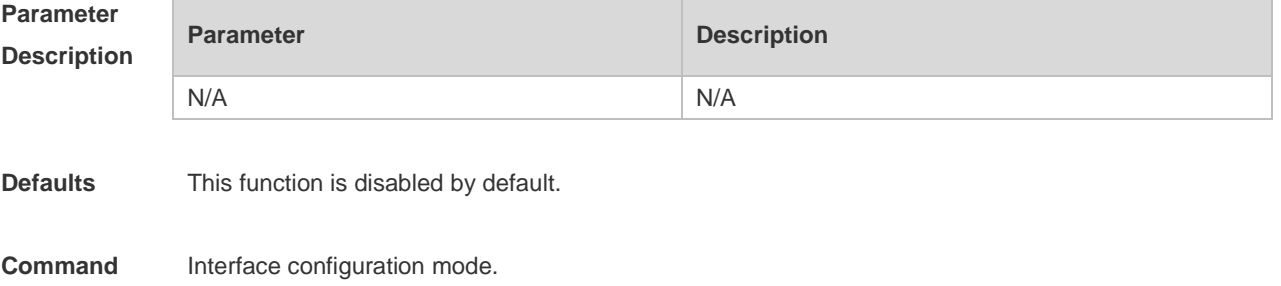

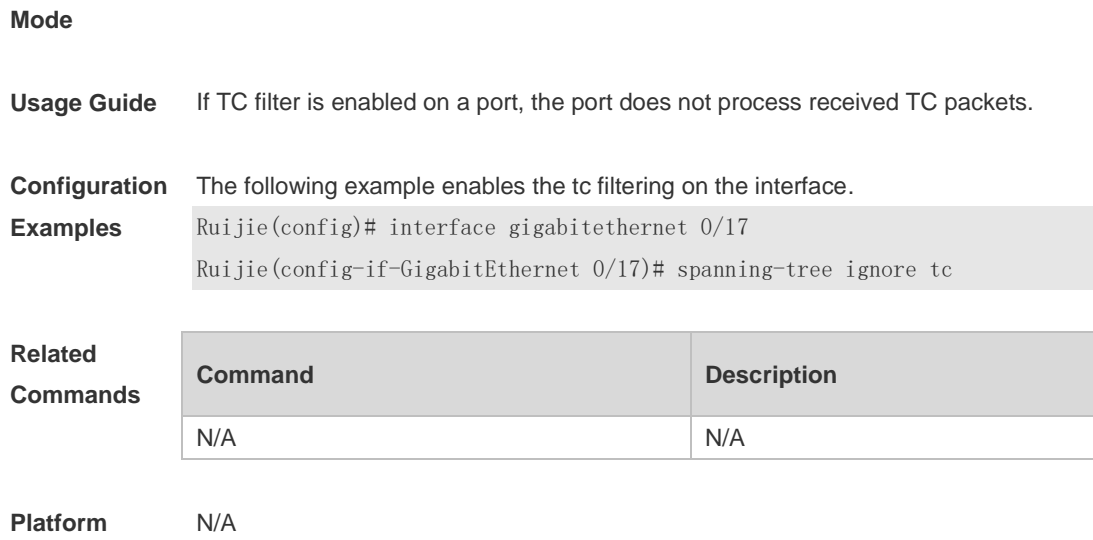

**Description**

# **7.27 spanning-tree link-type**

Use this command to configure the link type of the interface. Use the **no** form of this command to restore the default setting.

**spanning-tree link-type** { **point-to-point** | **shared** } **no spanning-tree link-type**

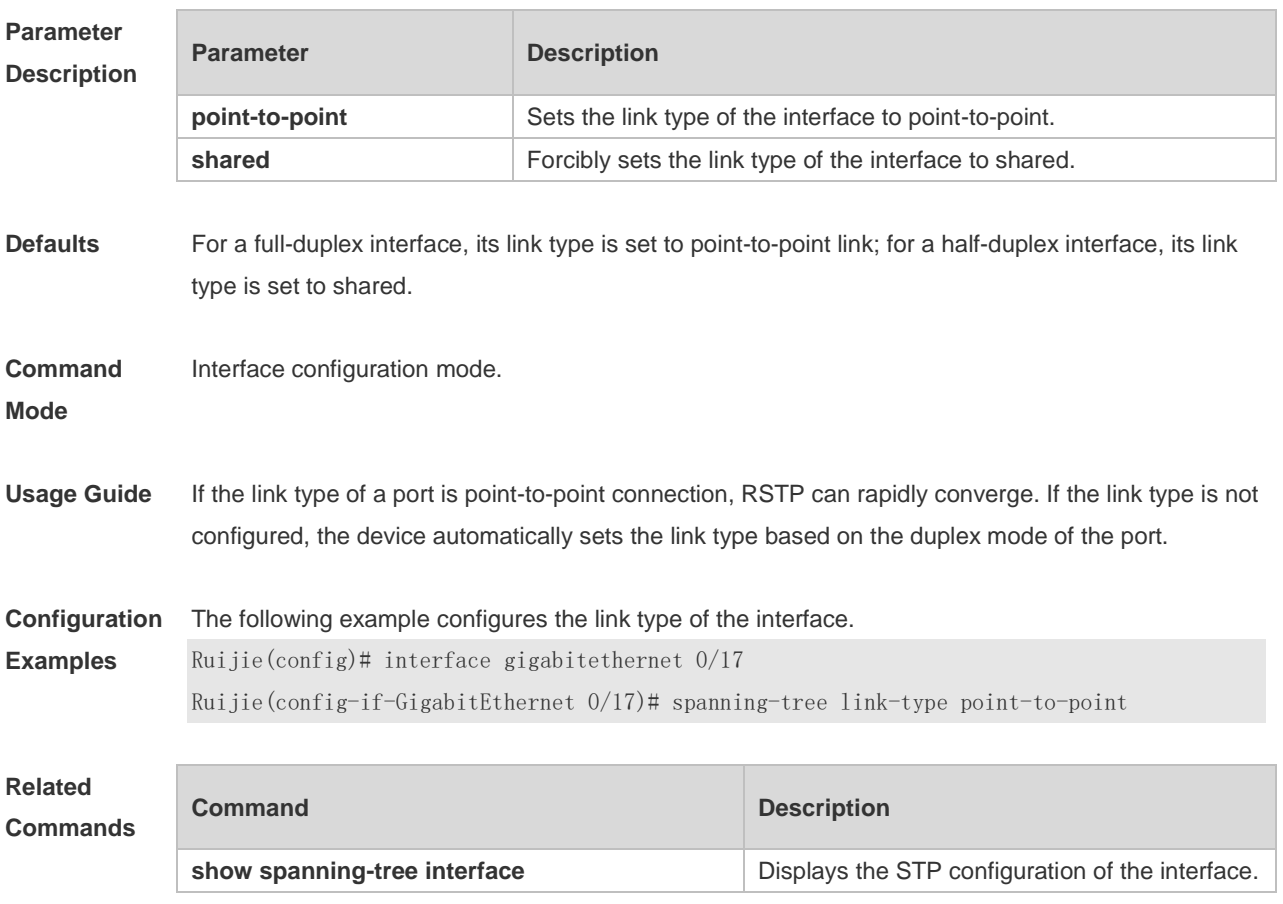

### **7.28 spanning-tree loopguard default**

Use this command to enable **loop guard** globally to prevent the root port or backup port from generating loop since they cannot receive bpdu. Use the **no** form of this command to restore the default setting.

**spanning-tree loopguard default no spanning-tree loopguard default**

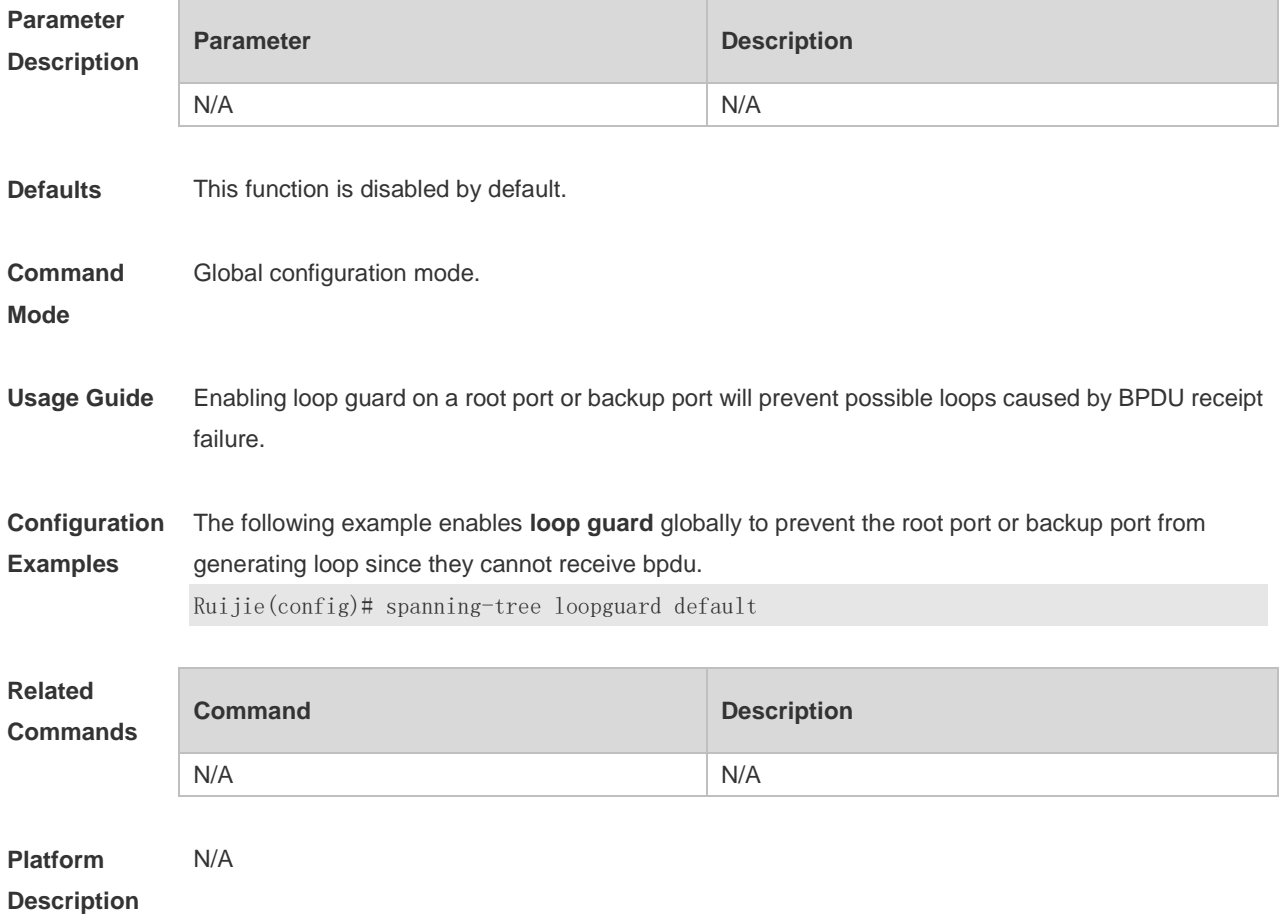

#### **7.29 spanning-tree mode**

Use this command to set the STP version. Use the **no** form of the command to restore the default setting.

**spanning-tree mode** { **stp** | **rstp** | **mstp** }

**no spanning-tree mode**

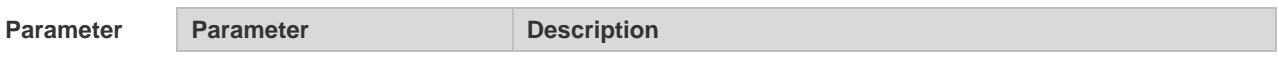

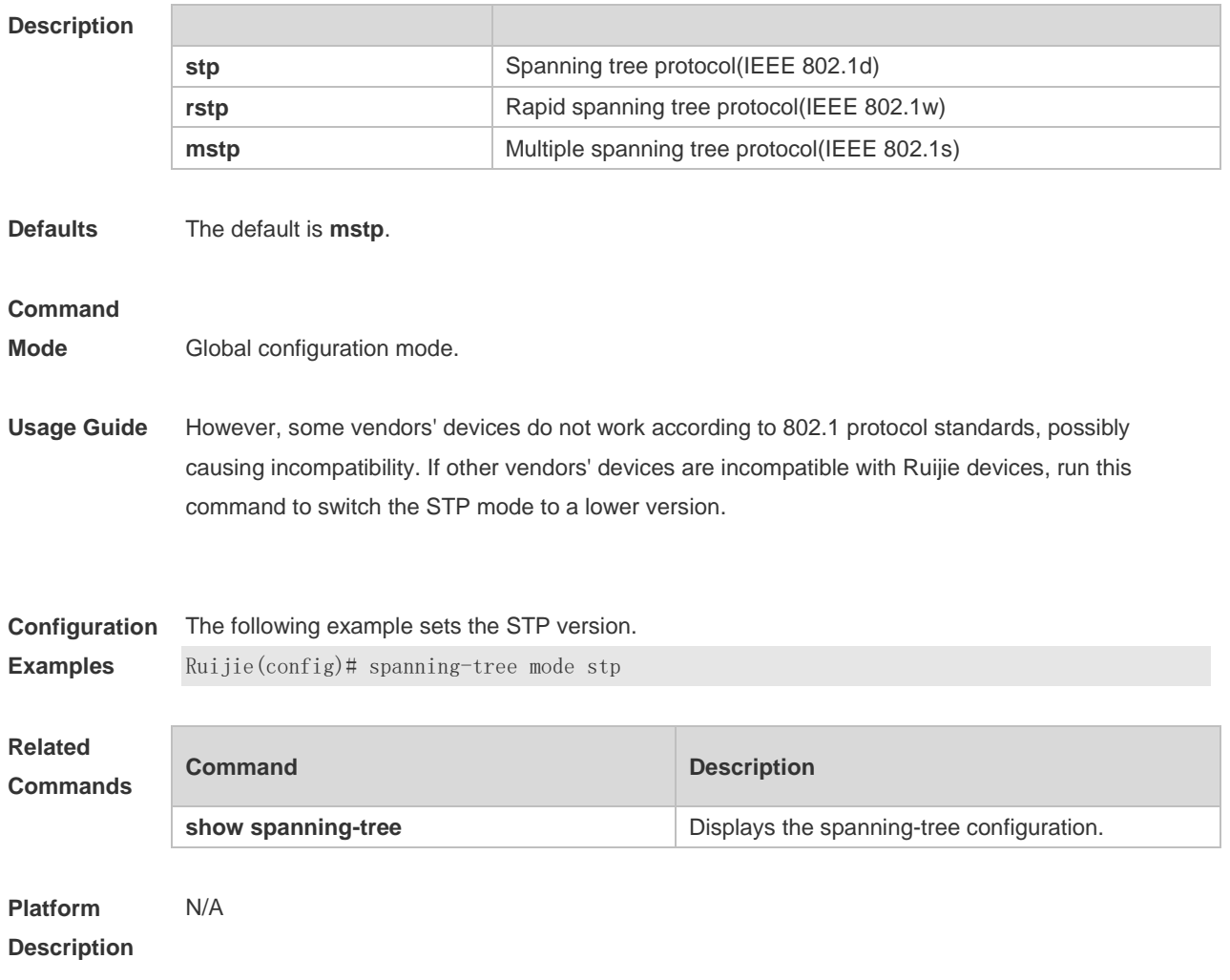

# **7.30 spanning-tree mst configuration**

Use this command to enter the MST configuration mode in the global configuration mode and configure the MSTP region. Use the **no** form of the command to restore the default setting. **spanning-tree mst configuration no spanning-tree mst configuration**

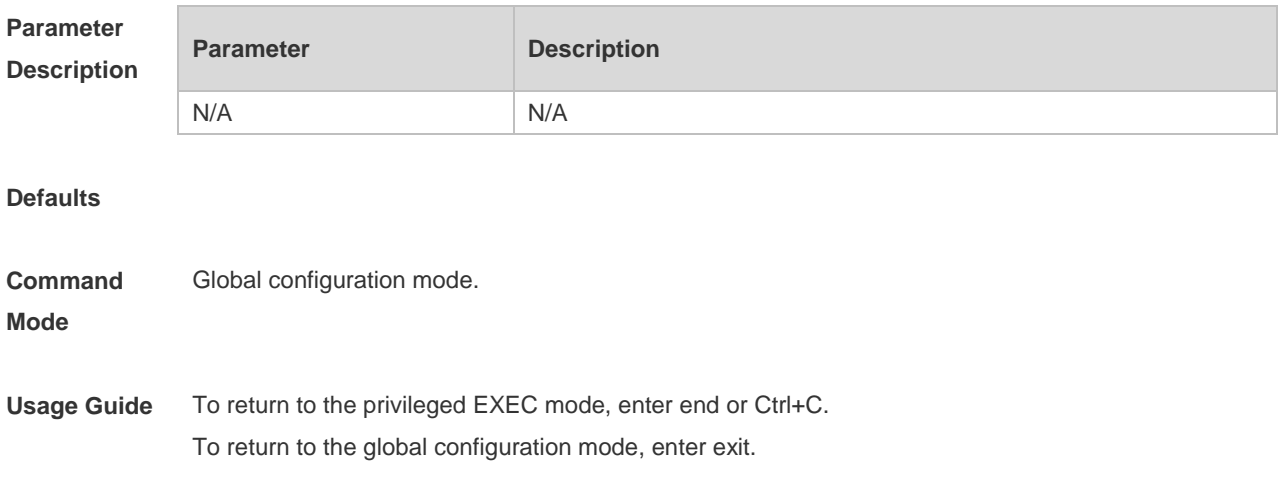

After entering the MST configuration mode, you can configure MSTP Region parameters:

- **instance** *instance-id* **vlan** *vlan-range*: Adds the VLANs to the MST instance.
- **name** *name*: Specifies the MST name, a string of up to 32 characters.

**revision** *version*: Sets the MST versions in the range 0 to 65535.

Run the **show spanning-tree mst configuration** command to display the information of the MST region.

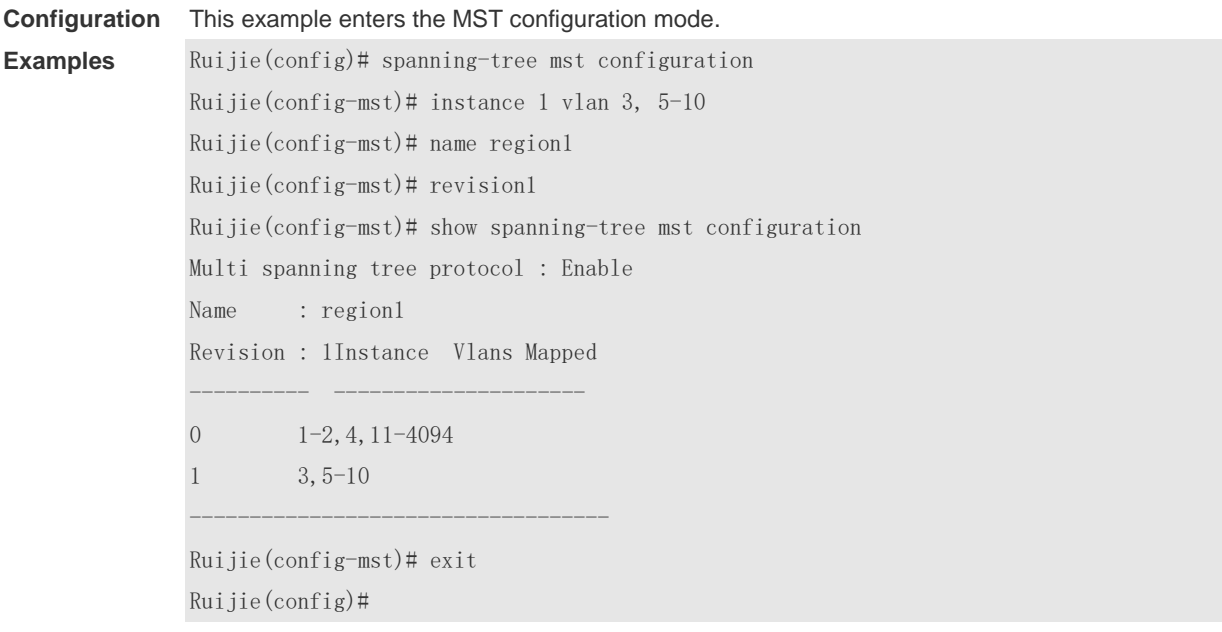

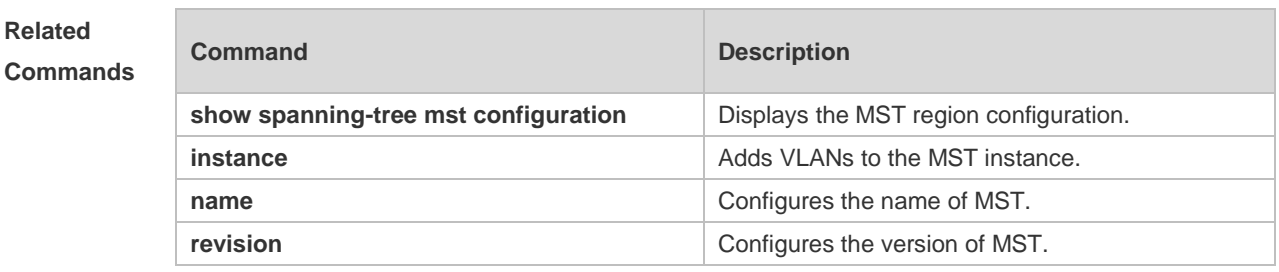

#### **Platform Description** N/A

### **7.31 spanning-tree pathcost method**

Use this command to configure the path cost of the port. Use the **no** form of this command to restore the default setting.

**spanning-tree pathcost method** { **long** | **long standard** | **short** } **no spanning-tree pathcost method**

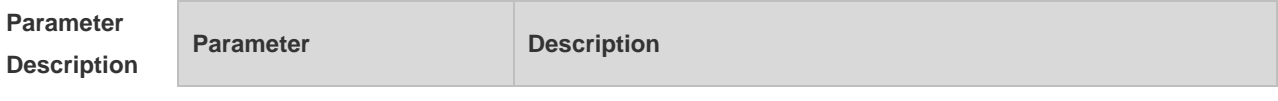

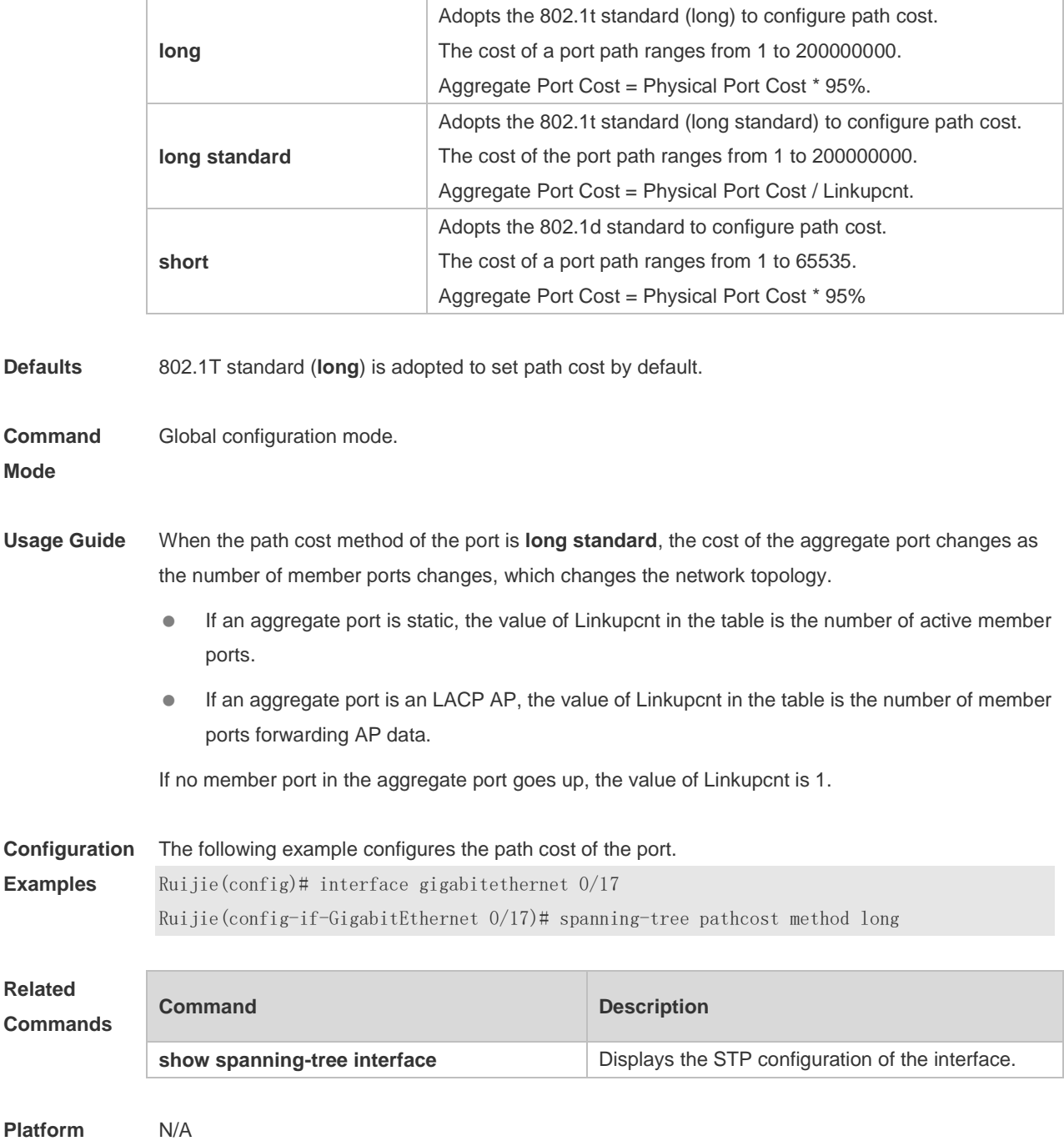

**Description**

# **7.32 spanning-tree portfast**

Use this command to enable the portfast on the interface. Use the disabled form of this command to restore the default setting,

**spanning-tree portfast** [ **disabled** ]

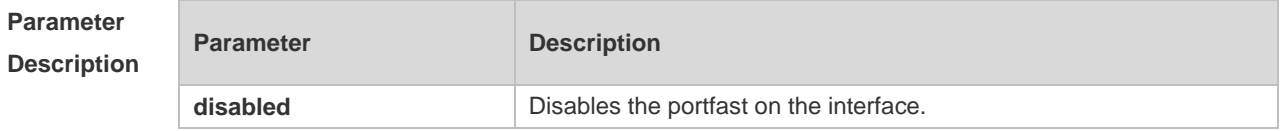

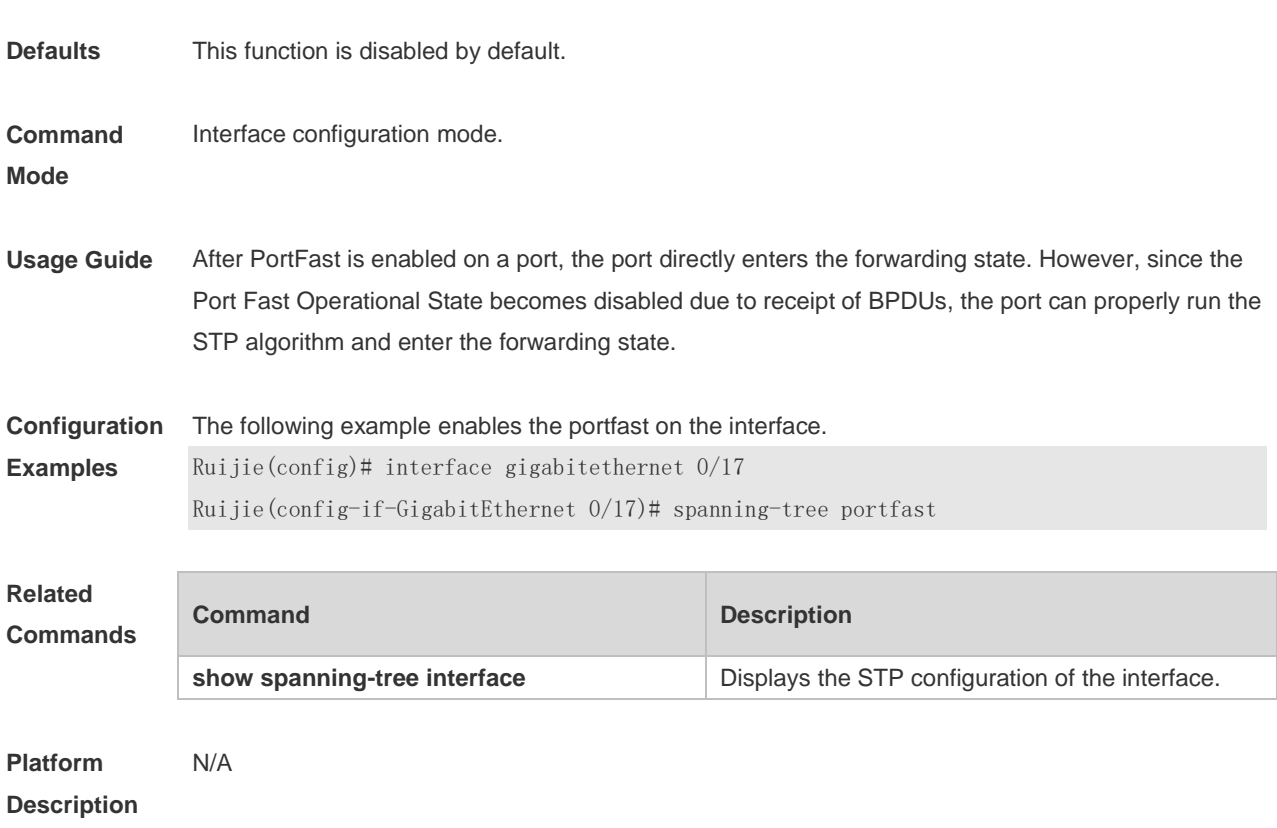

# **7.33 spanning-tree portfast bpdufilter default**

Use this command to enable the BPDU filter function globally. You can use the **no** form of the command to restore the default setting. **spanning-tree portfast bpdufilter default no spanning-tree portfast bpdufilter default**

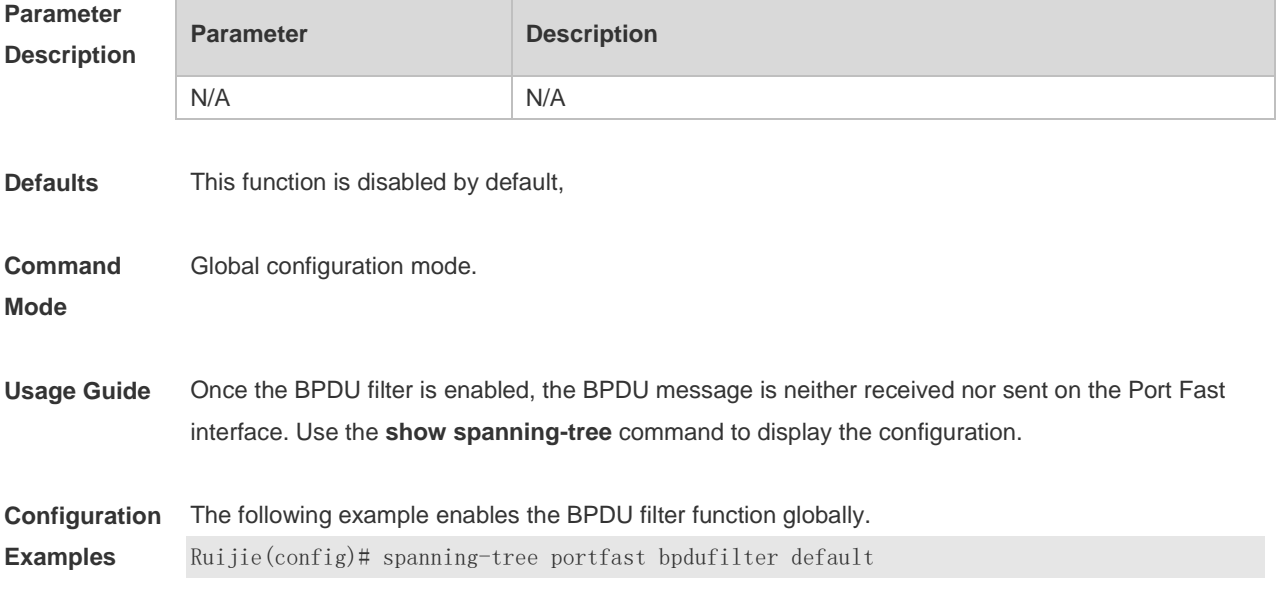

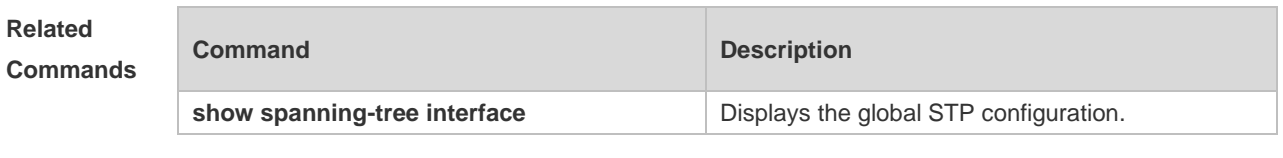

### **7.34 spanning-tree portfast bpduguard default**

Use this command to enable the BPDU guard globally. Use the **no** form of this command to restore the default setting,

**spanning-tree portfast bpduguard default no spanning-tree portfast bpduguard default**

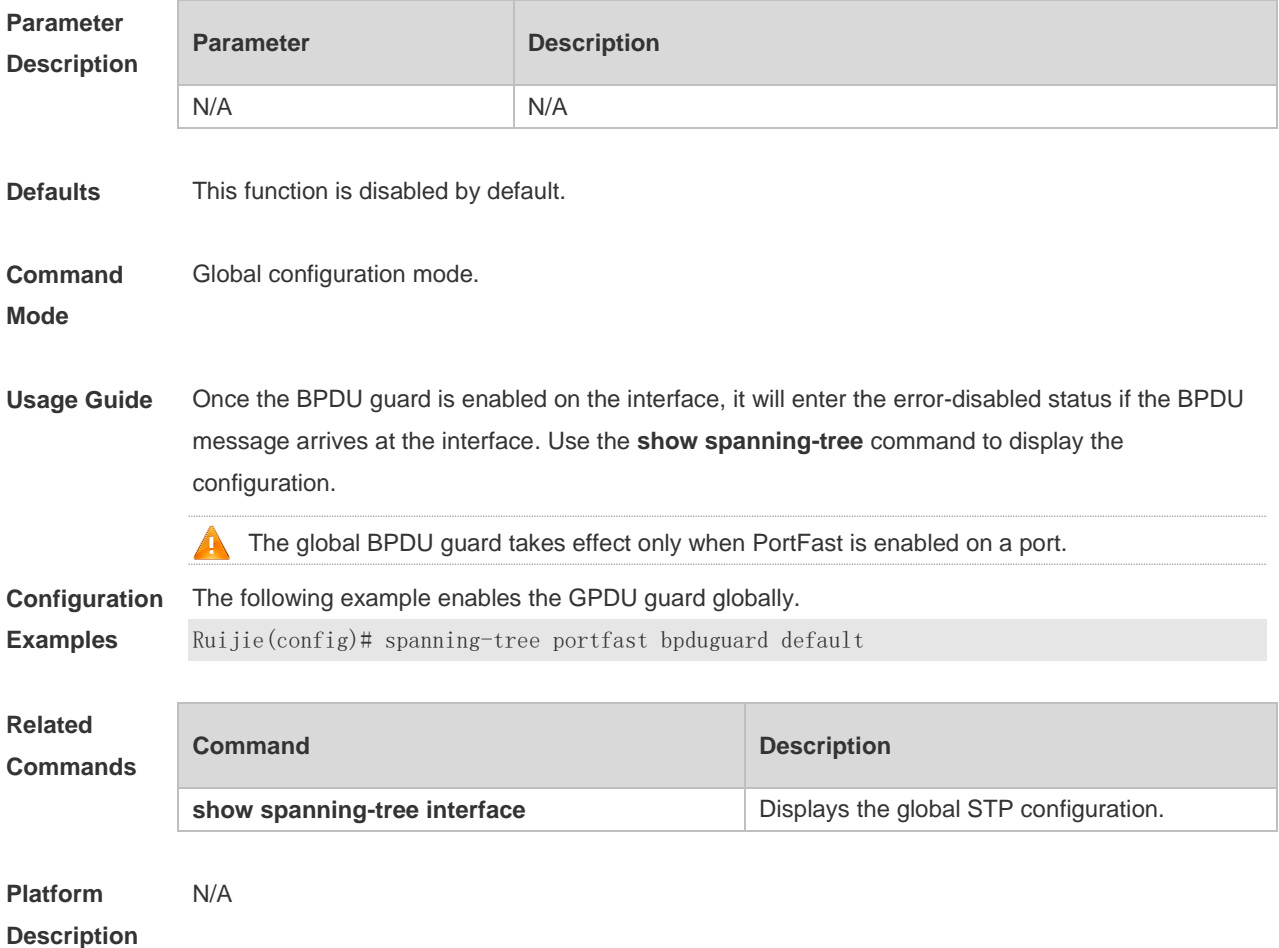

### **7.35 spanning-tree portfast default**

Use this command to enable the portfast feature on all interfaces globally. Use the **no** form of this command to restore the default setting. **spanning-tree portfast default**

#### **no spanning-tree portfast default**

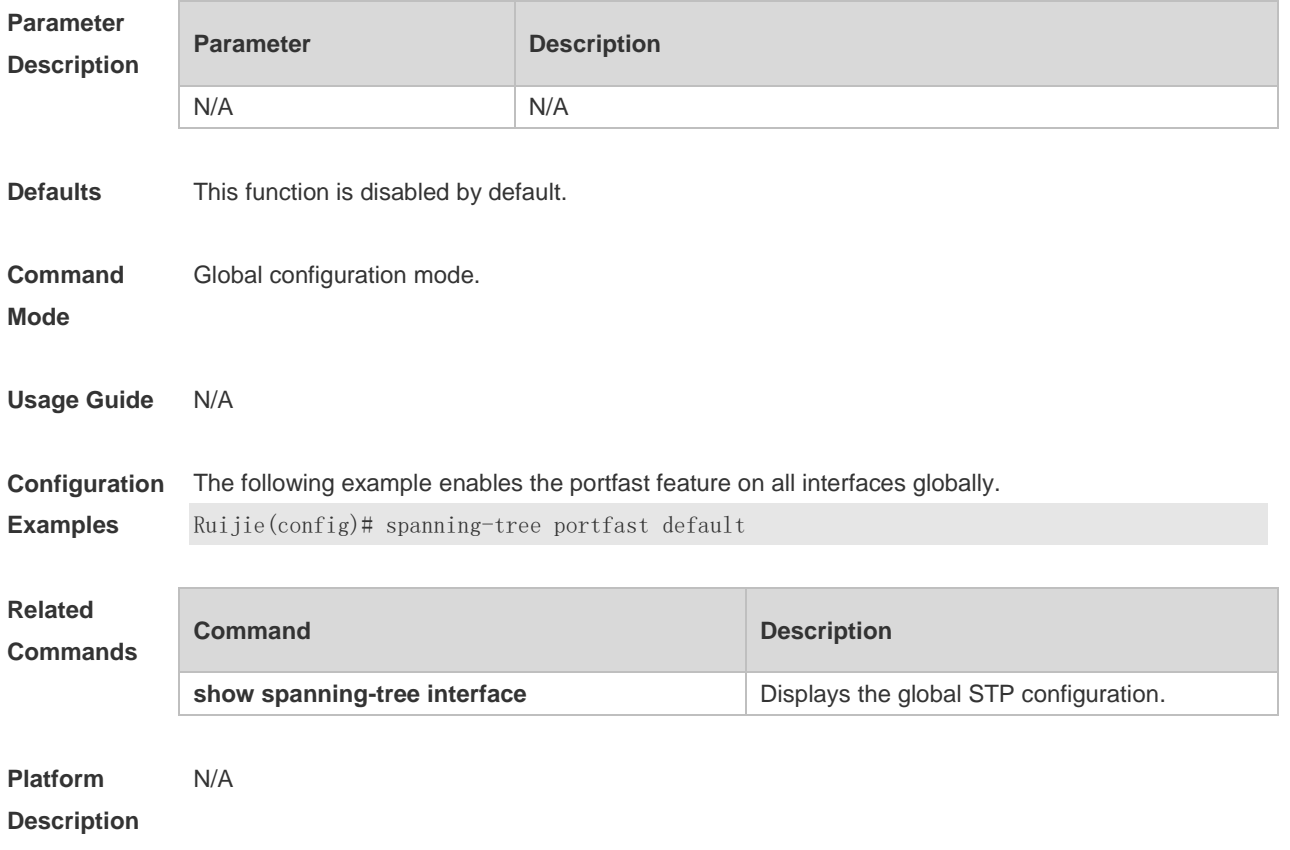

### **7.36 spanning-tree port-priority**

Use this command to configure the interface priority for different instances in the interface configuration mode. It will determine which interface of a loop in a region is in charge of forwarding. Use the **no** form of this command to restore the default setting. **spanning-tree** [ **mst** *instance-id* ] **port-priority** *priority* **no spanning-tree** [ **mst** *instance-id* ] **port-priority**

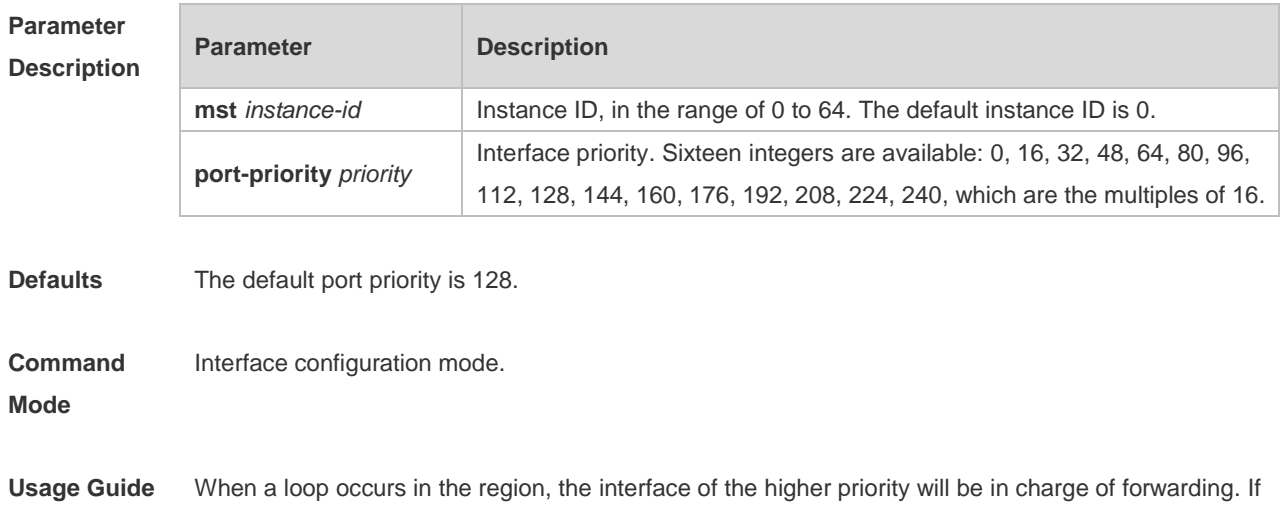

all interfaces have the same priority value, the interface of the smaller number will be in charge of the forwarding. Run this command to determine which port in the loop of a region enters the forwarding state. **Configuration Examples** This example sets the priority of gigabitethernet 0/17 to 0 in instance 20. Ruijie(config)# interface gigabitethernet 0/17 Ruijie(config-if-GigabitEthernet 0/17)# spanning-tree mst 20 port-priority 0 **Related Commands Command Description show spanning-tree interface Displays the global STP configuration. Platform Description** N/A

### **7.37 spanning-tree priority**

Use this command to set the device priority for different instances in the global configuration mode. Use the **no** form of this command to restore the default setting. **spanning-tree** [ **mst** *instance-id* ] **priority** *priority* **no spanning-tree** [ **mst** *instance-id* ] **priority**

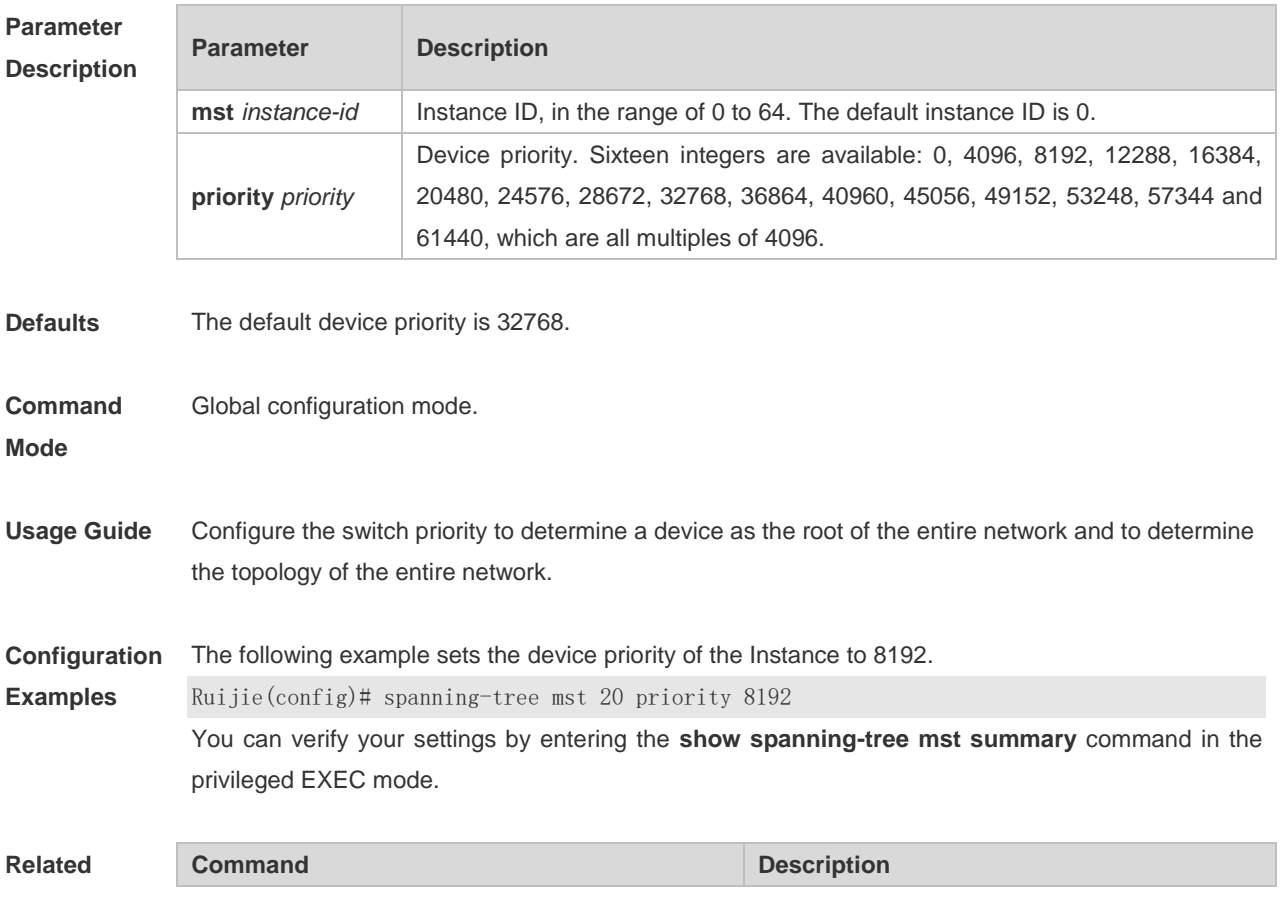

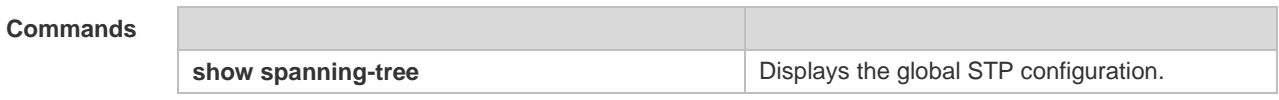

**Platform**  N/A

#### **Description**

### **7.38 spanning-tree reset**

Use this command to restore the **spanning-tree** configuration to the default setting. **spanning-tree reset**

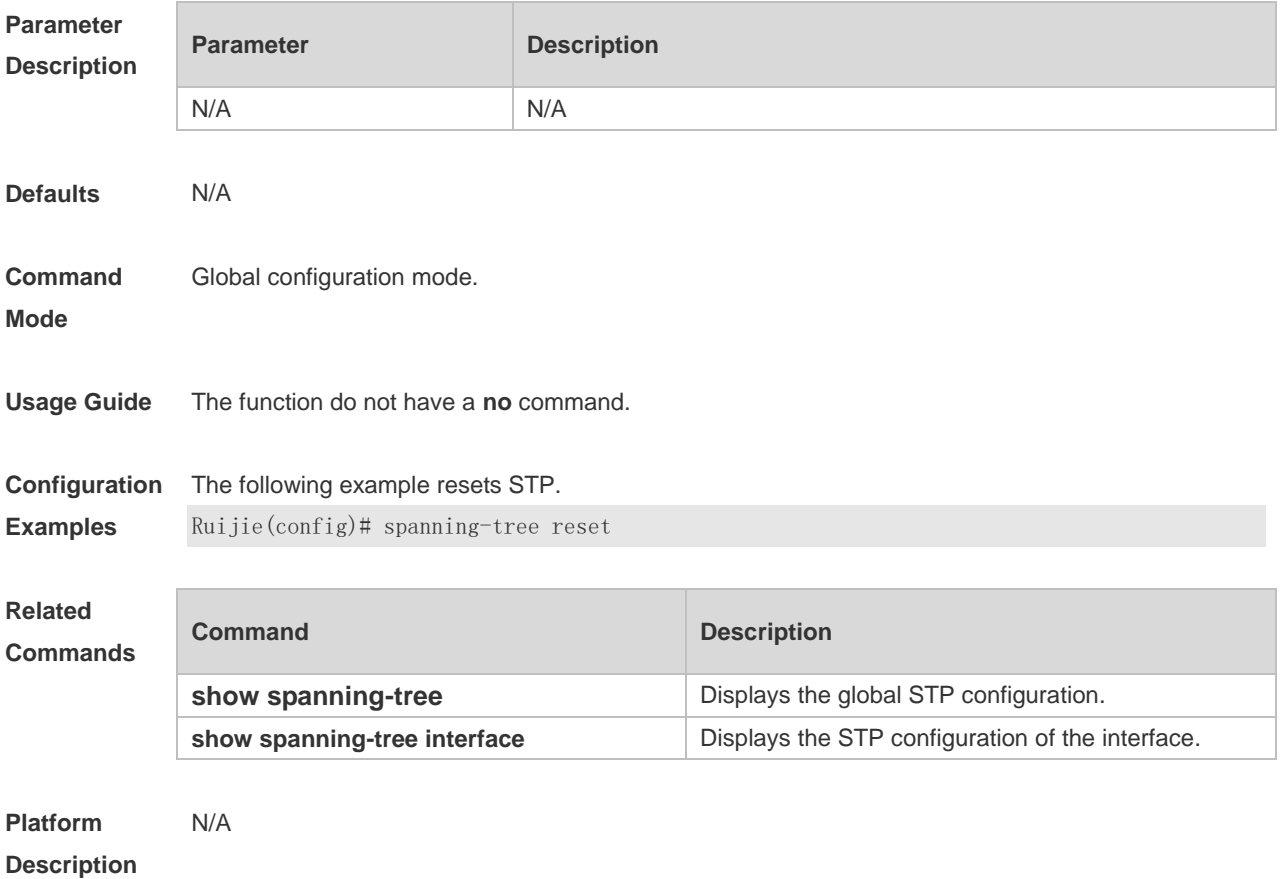

#### **7.39 spanning-tree tc-guard**

Use this command to enable **tc-guard** on the interface to prevent the spread of TC messages. Use the **no** form of this command to disable this function on the interface. **spanning-tree tc-guard no spanning-tree tc-guard**

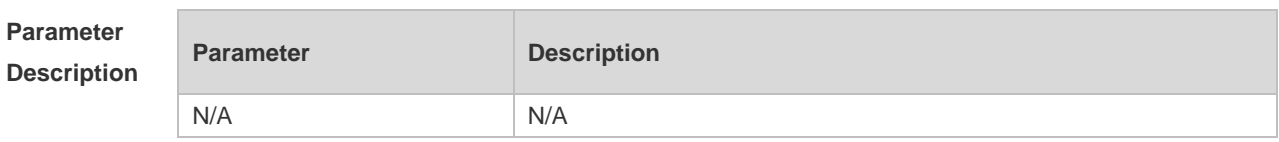

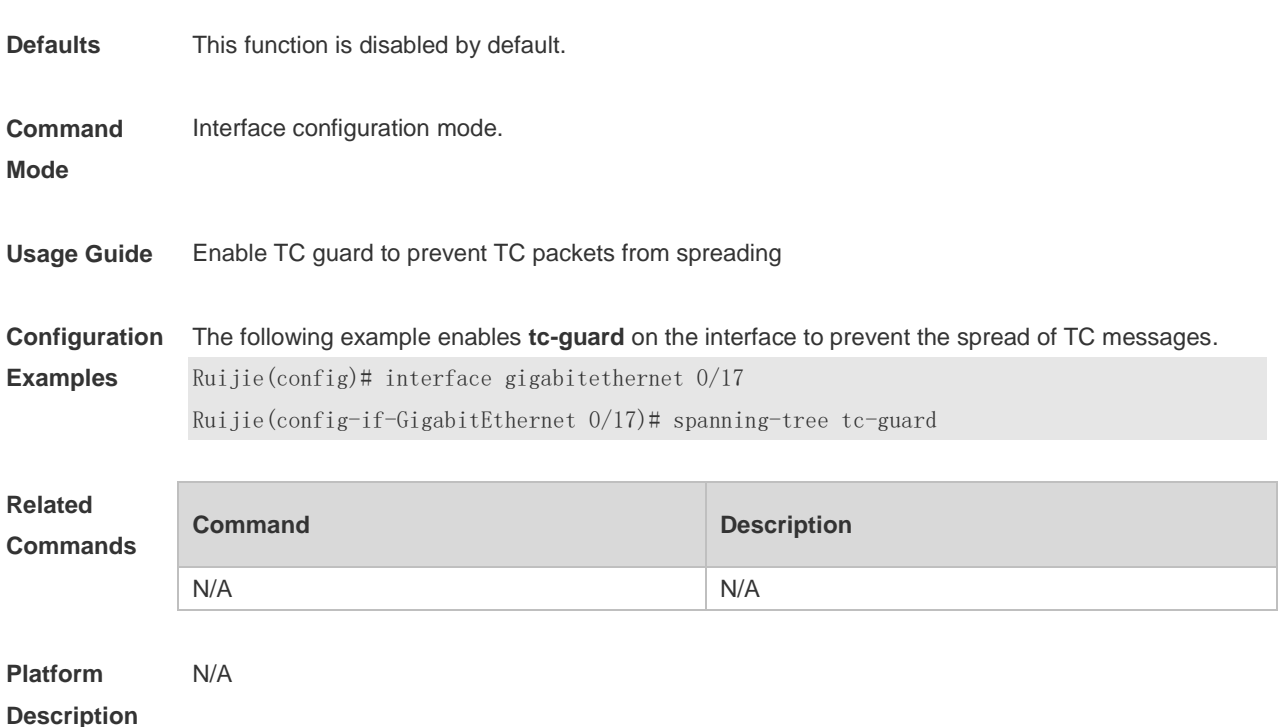

# **7.40 spanning-tree tc-protection**

Use this command to enable **tc-protection** globally. Use The **no** form of this command to disable this function.

**spanning-tree tc-protection no spanning-tree tc-protection**

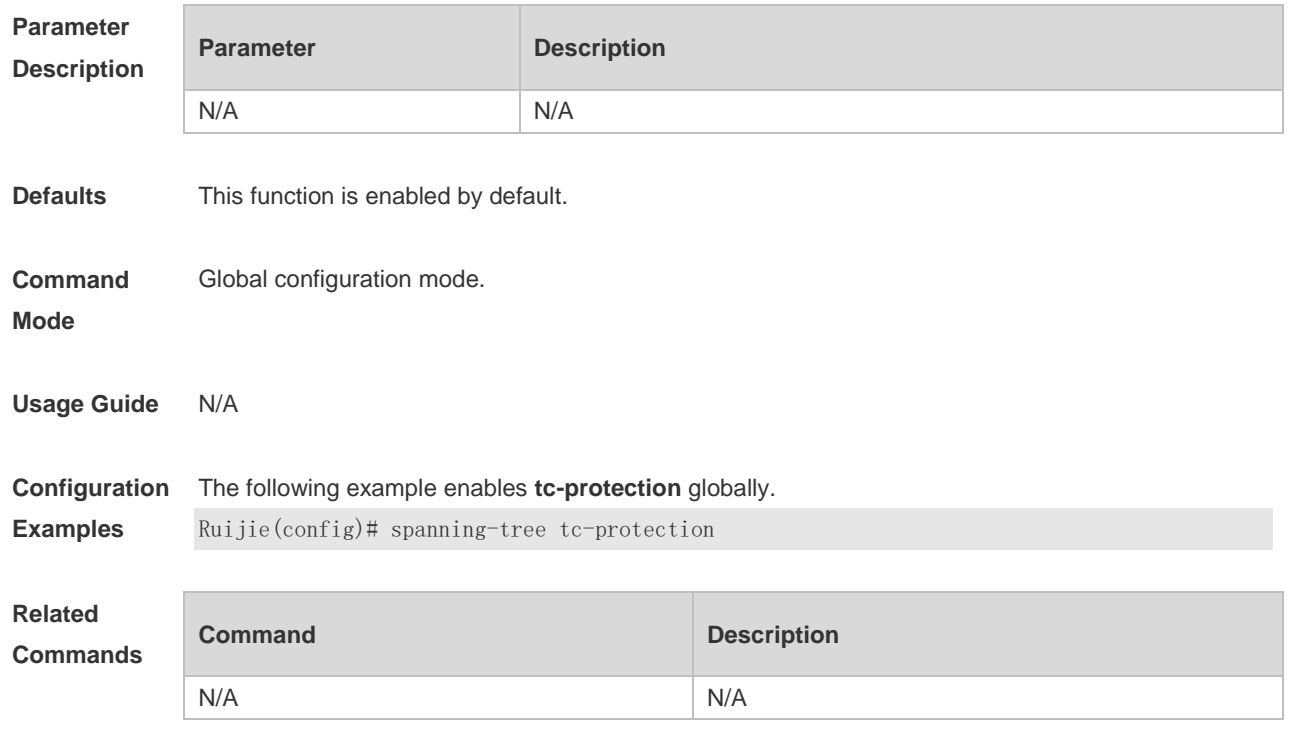

# **7.41 spanning-tree tc-protection tc-guard**

Use this command to enable tc-guard to prevent TC packets from being flooded. Use the **no** form of this command to restore the default setting. **spanning-tree tc-protection tc-guard no spanning-tree tc-protection tc-guard**

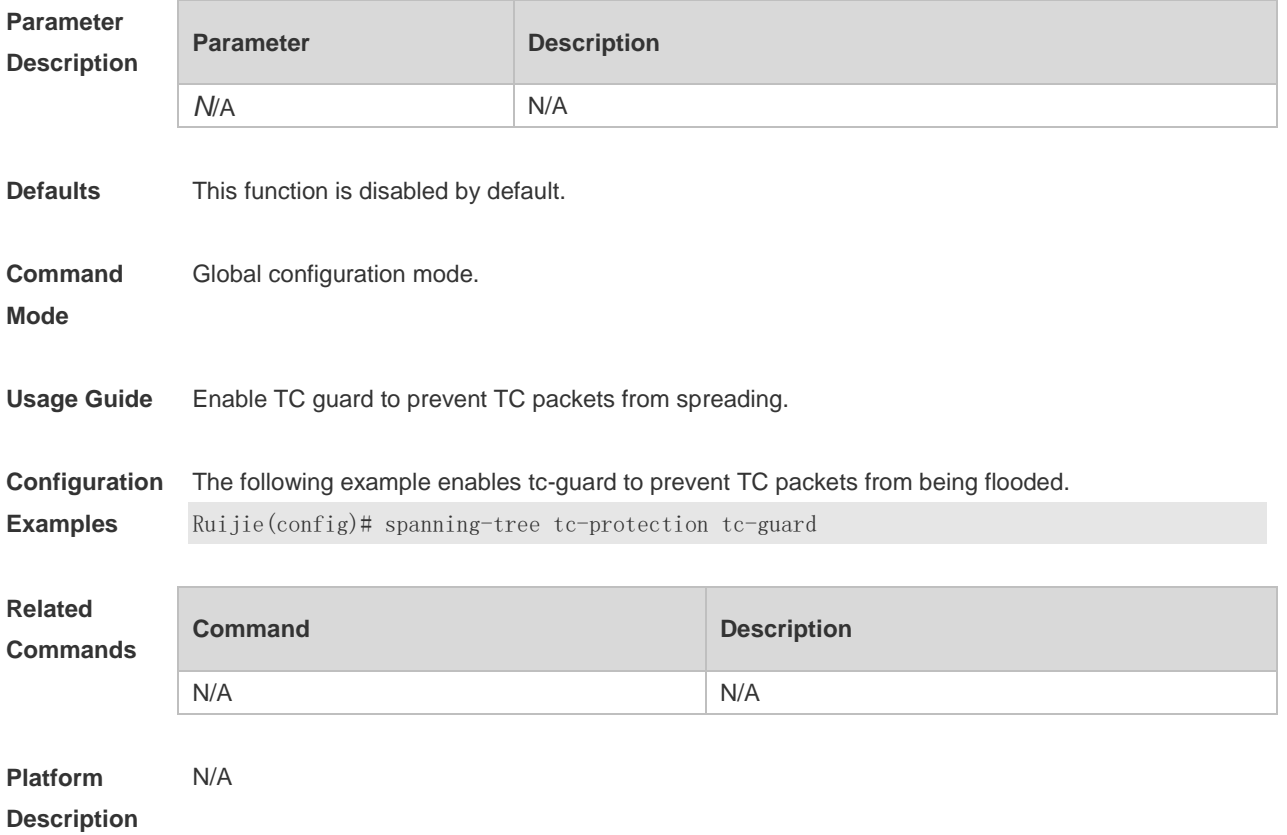

# **8 GVRP Commands(beta)**

### **8.1 bridge-frame forwarding protocol gvrp**

Use this command to enable GVRP PDUs transparent transmission. Use the **no** form of this command to restore the default setting. **bridge-frame forwarding protocol gvrp no bridge-frame forwarding protocol gvrp**

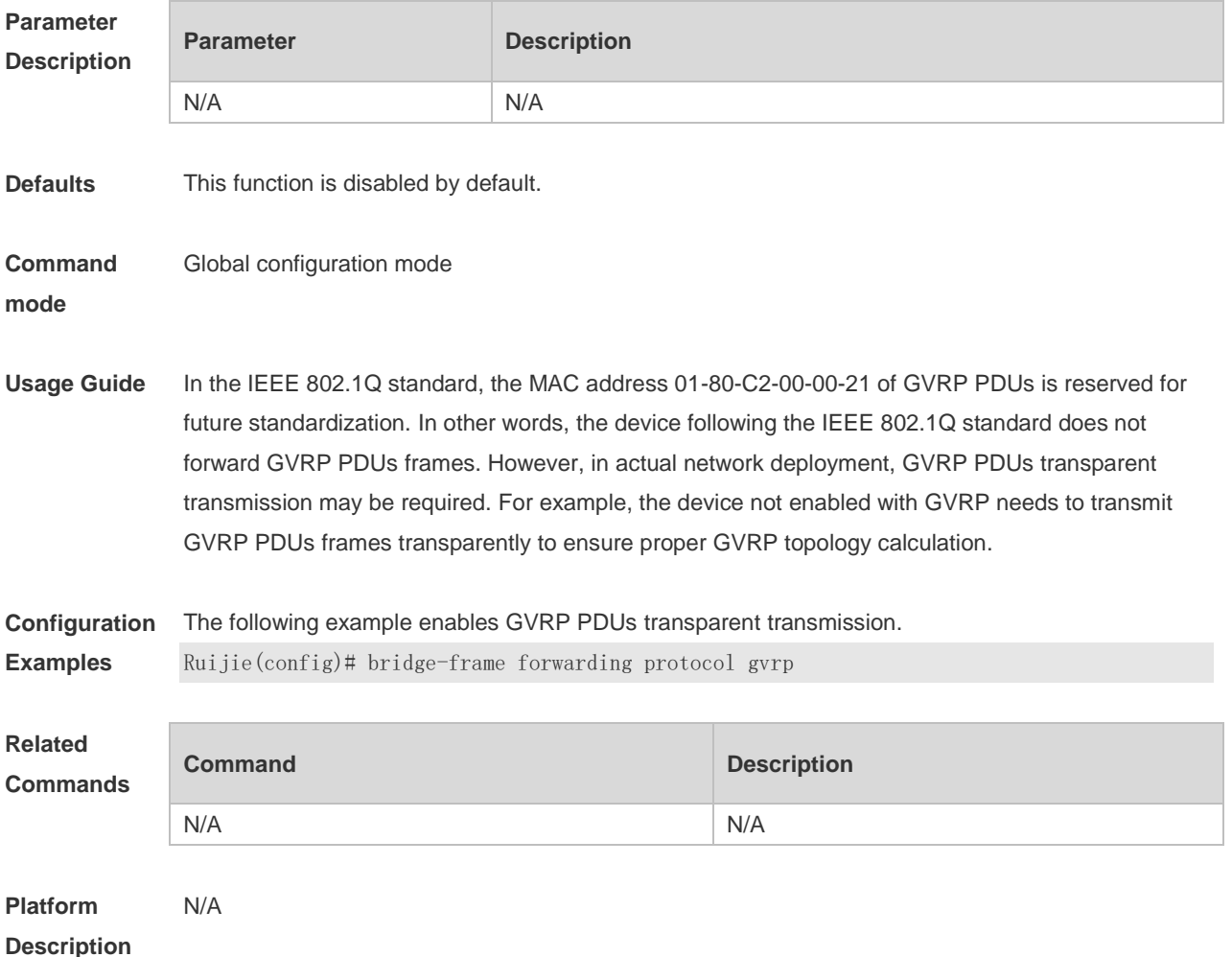

### **8.2 clear gvrp statistic**

Use this command to clear the GVRP statistics for re-counting. **clear gvrp statistics** { *interface-type interface-number* | **all** }

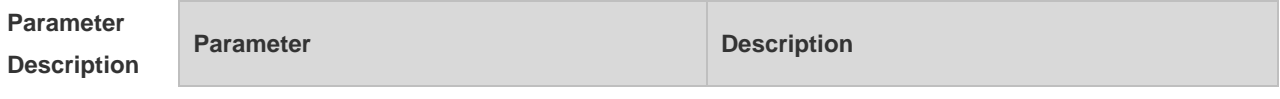

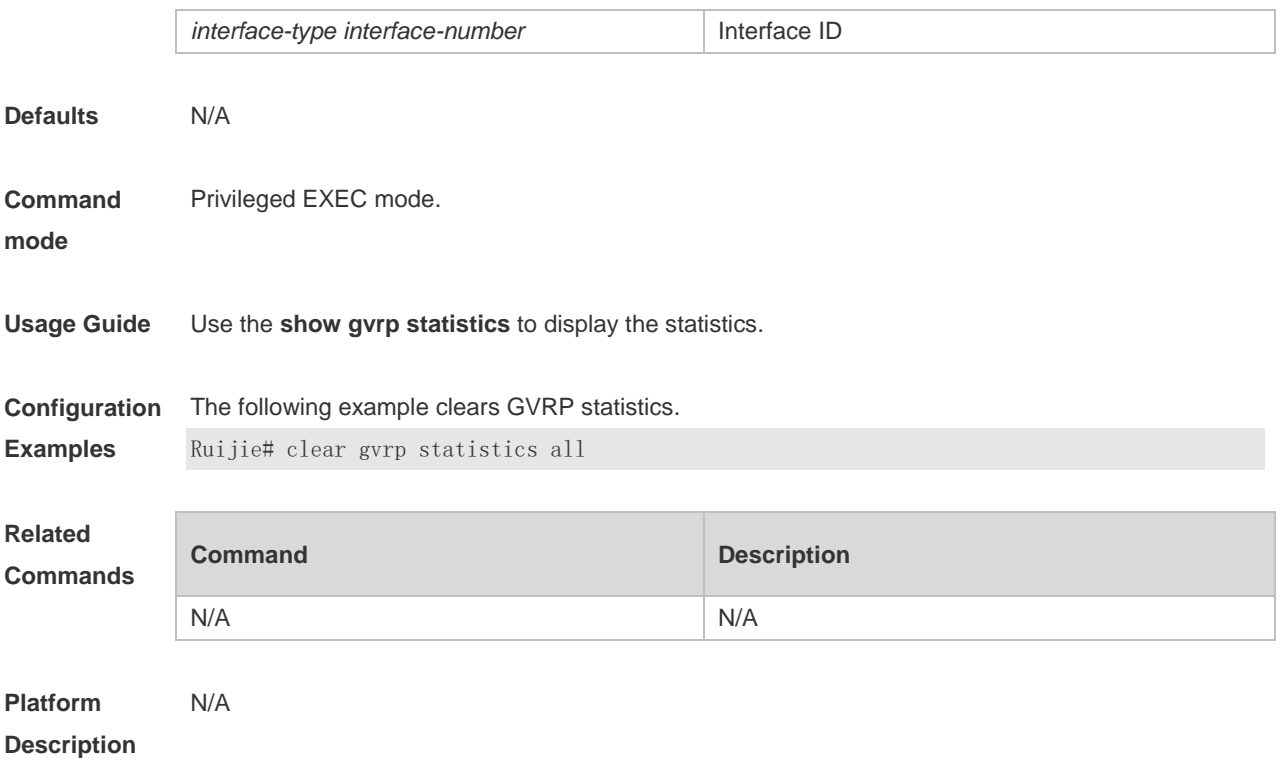

# **8.3 gvrp applicant state**

Use this command configures the GVRP advertisement mode on the interface. Use the **no** form of this command to restore default setting. **gvrp applicant state** { **normal** | **non-applicant** }

**no gvrp applicant state**

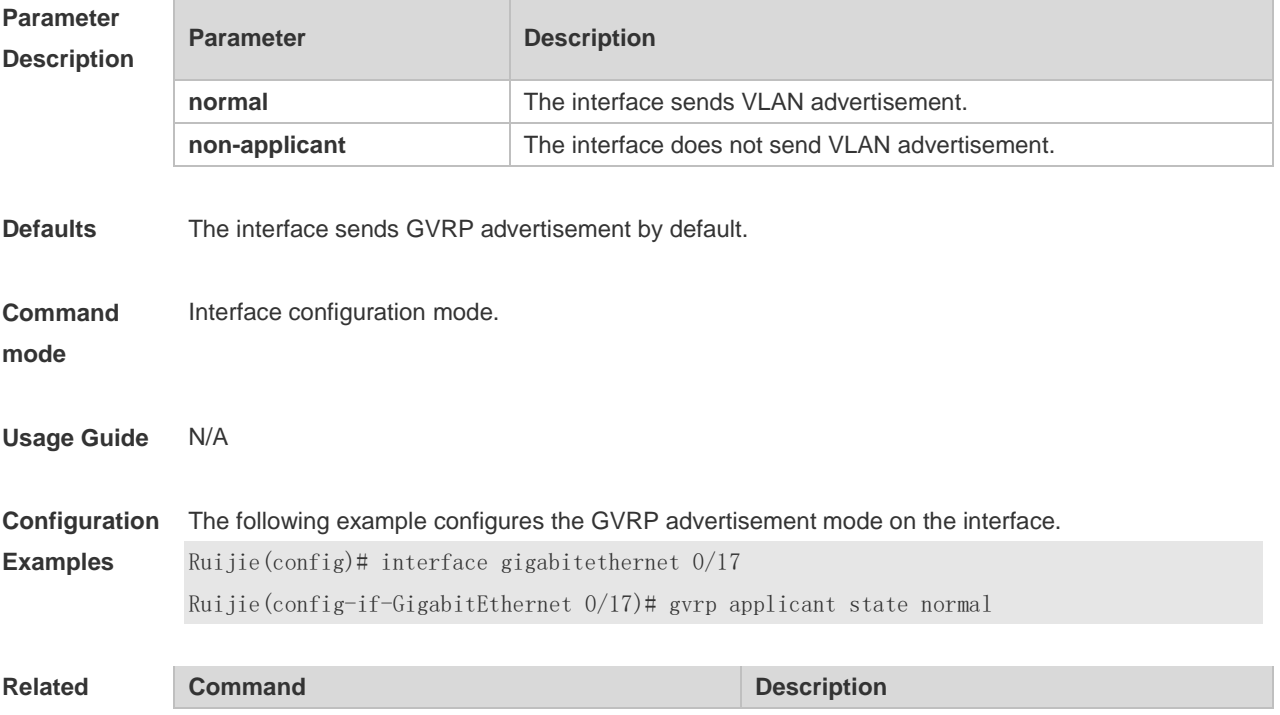

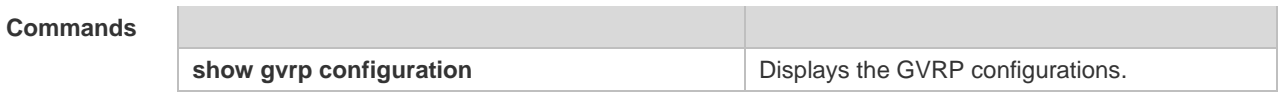

# **8.4 gvrp dynamic-vlan-creation enable**

Use this command to enable dynamic VLAN creation. Use the **no** form of this command to restore the default setting.

**gvrp dynamic-vlan-creation enable**

**no gvrp dynamic-vlan-creation enable**

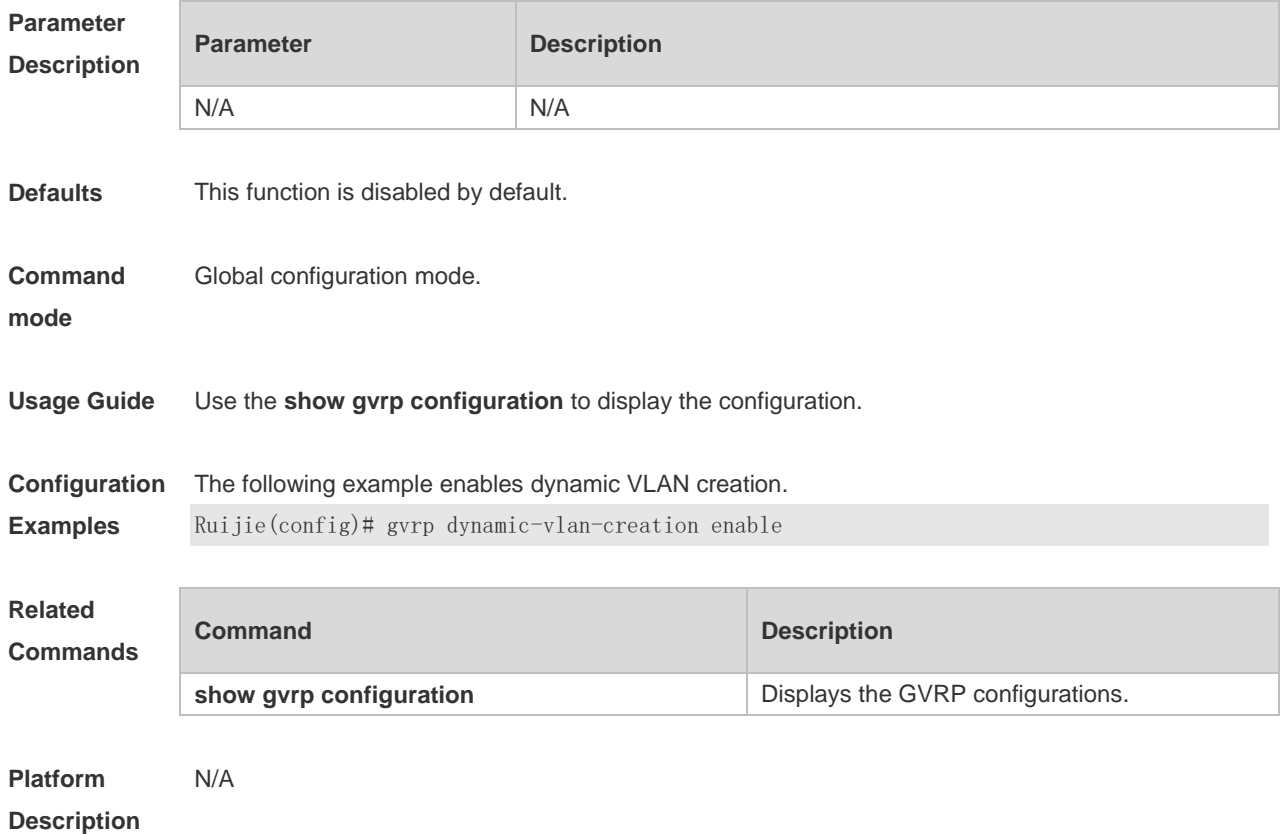

#### **8.5 gvrp enable**

Use this command to enable the GVRP function. Use the **no** form of this command to restore the default setting. **gvrp enable no gvrp enable**

**Parameter Description**

**Parameter Description** 

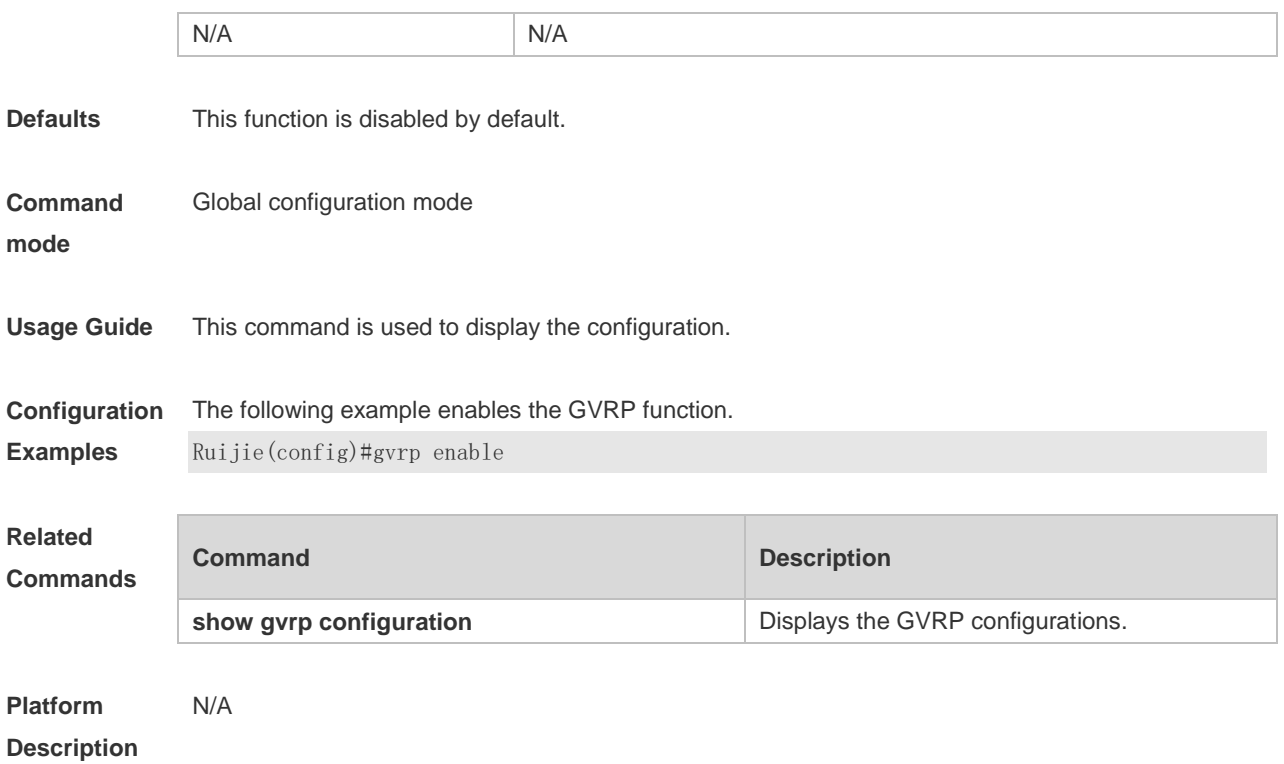

# **8.6 gvrp registration mode**

Use this command to set the registration mode to control whether to enable dynamic VLAN creation/registration/canceling on the port. Use the **no** form of this command to restore the default setting.

**gvrp registration mode** { **normal** | **disabled** } **no gvrp registration mode**

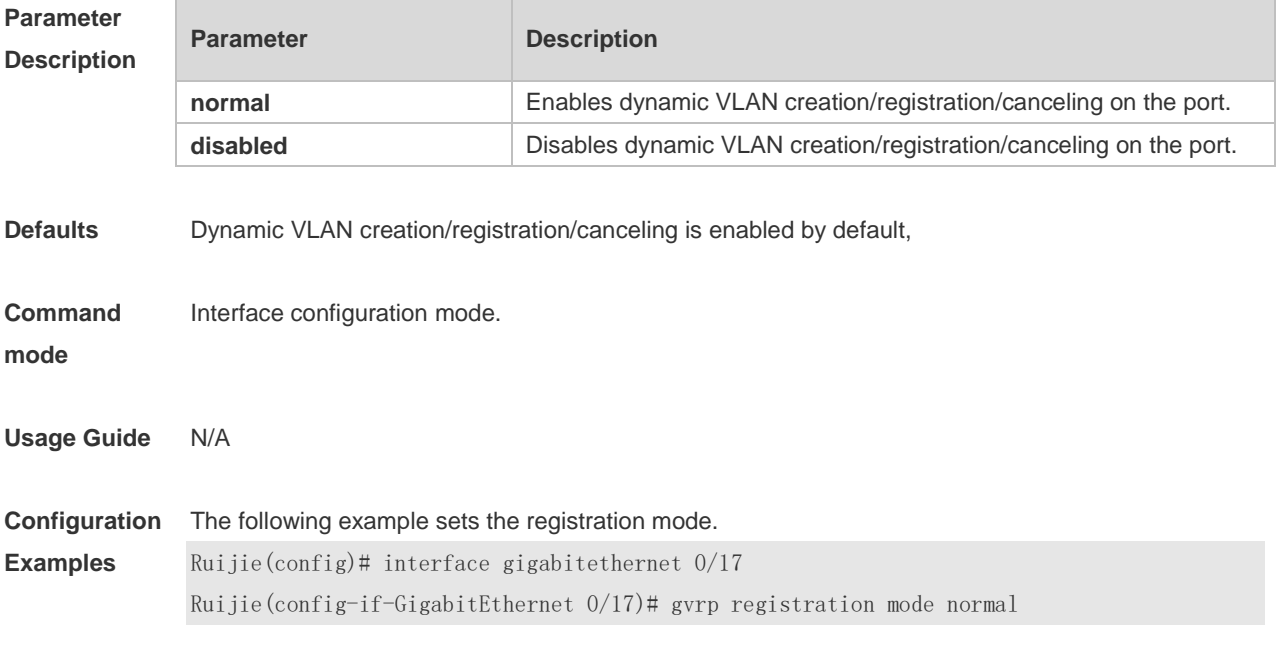

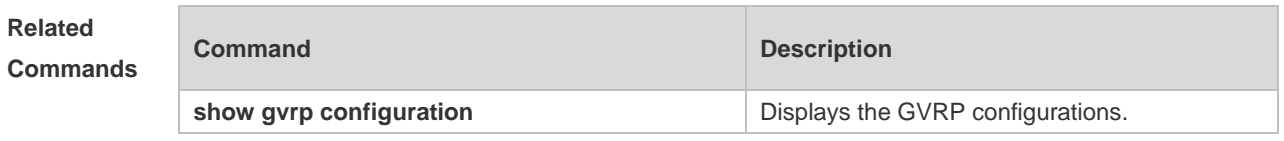

# **8.7 gvrp timer**

Use this command to set the GVRP timer. Use the **no** form of this command to restore the default setting.

**gvrp timer** { **join** *hold* | **leave** *leave* | **leaveall** *leaveall* } **no gvrp timer**

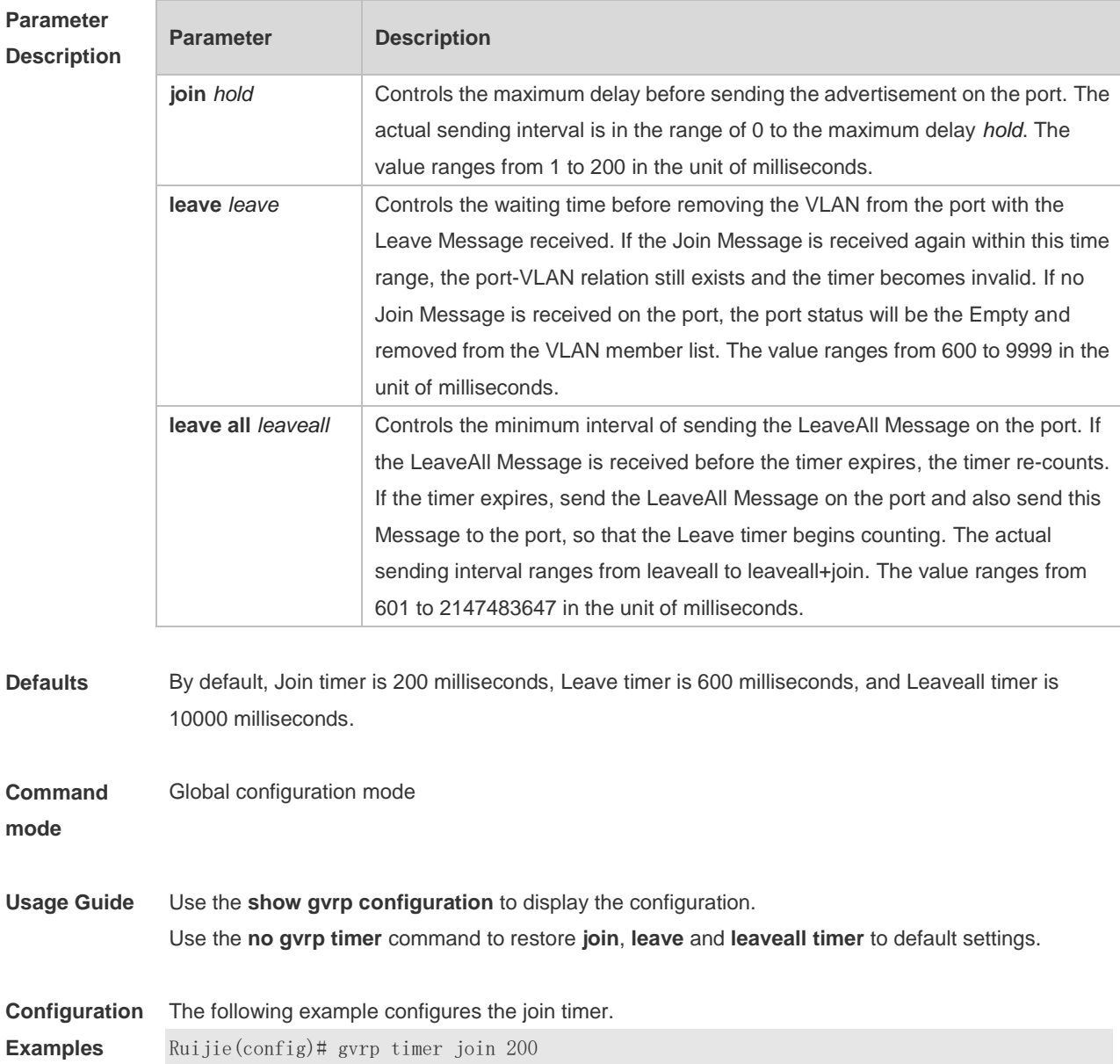

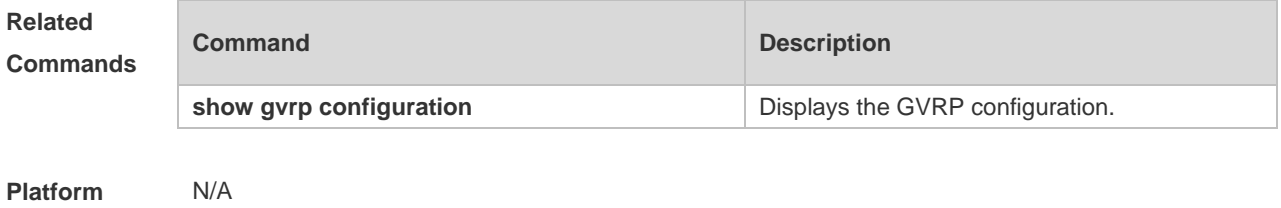

**Description**

# **8.8 l2protocol-tunnel gvrp**

Use this command to enable global GVRP PDUs TUNNEL globally. Use the **no** form of this command to restore the default setting. **l2protocol-tunnel gvrp**

**no l2protocol-tunnel gvrp**

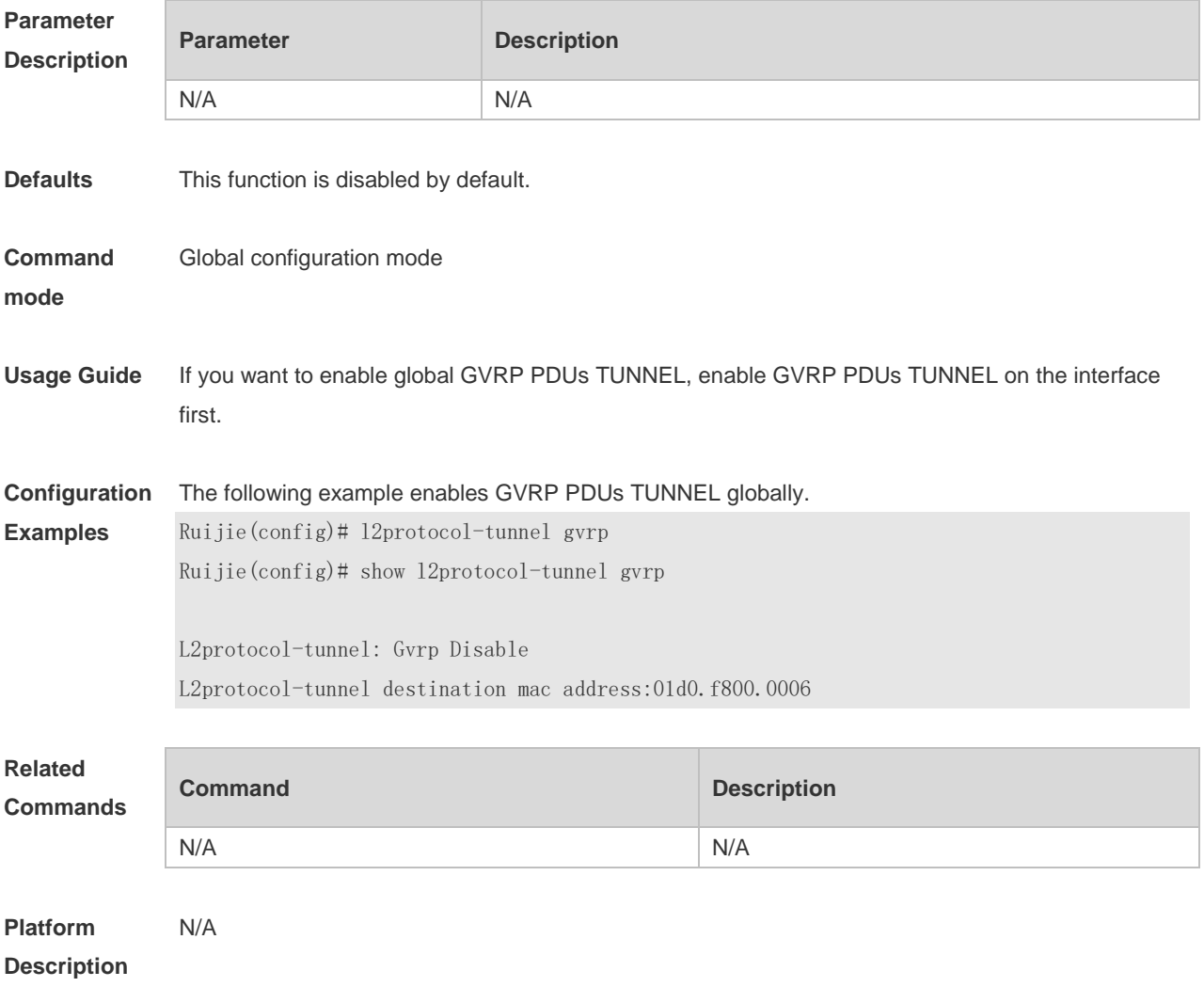

### **8.9 l2protocol-tunnel gvrp enable**

Use this command to enable GVRP PDUs TUNNEL on the interface. Use this command to restore the default setting.

**l2protocol-tunnel gvrp enable**

**no l2protocol-tunnel gvrp enable**

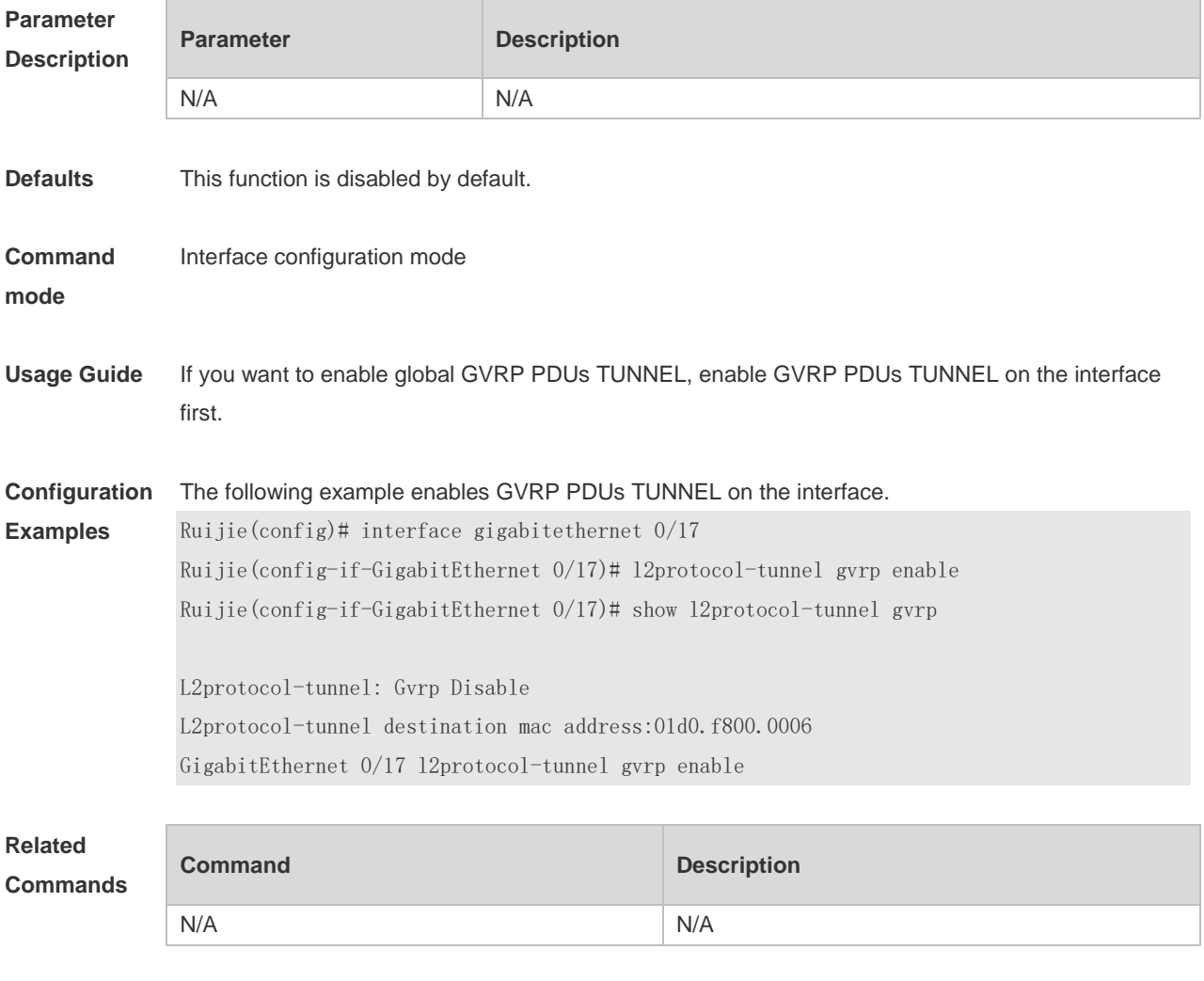

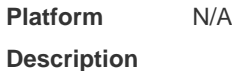

### **8.10 l2protocol-tunnel gvrp tunnel-dmac**

Use this command to configure the MAC address for transparent transmission in GVRP PDUs TUNNEL. Use the **no** form of this command to restore the default setting. **l2protocol-tunnel gvrp tunnel-dmac** *mac-address* **no l2protocol-tunnel gvrp tunnel-dmac**

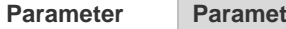

**Parameter Parameter Description**

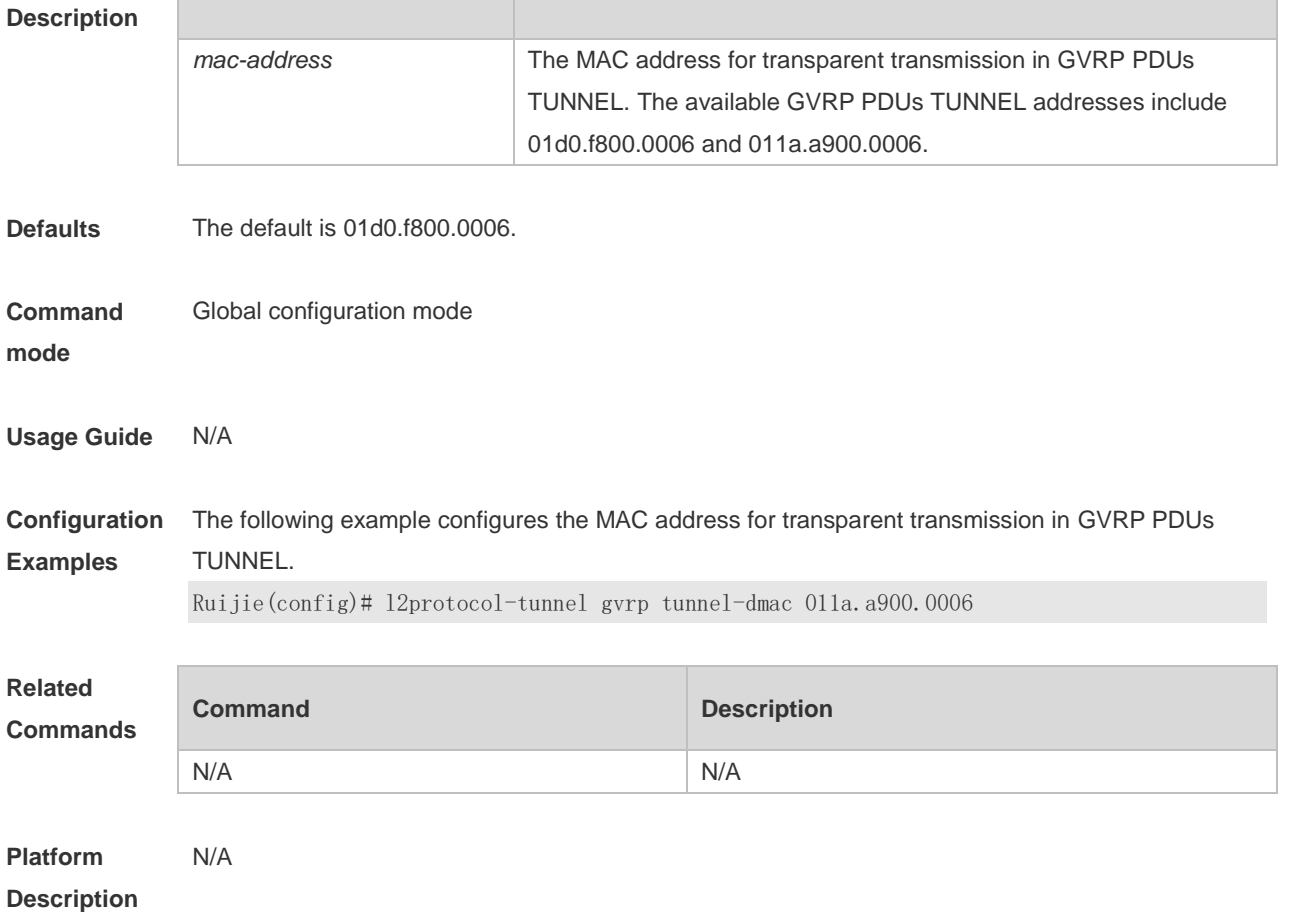

# **8.11 show gvrp configuration**

Use this command to display the GVRP configuration. **show gvrp configuration**

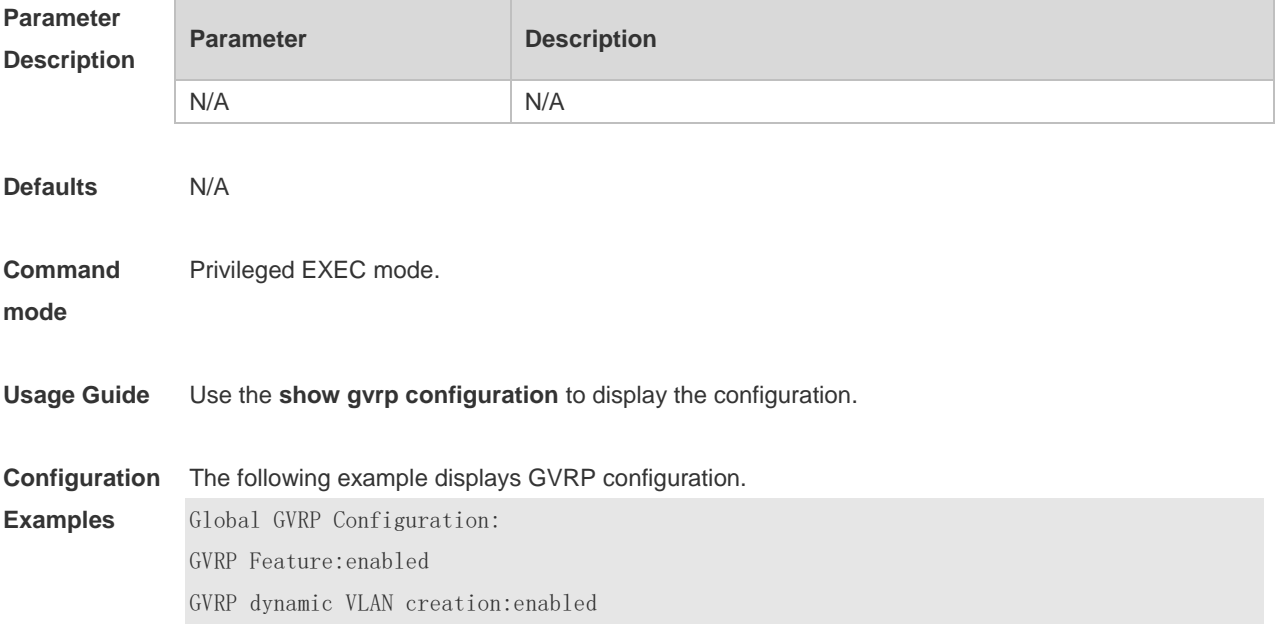

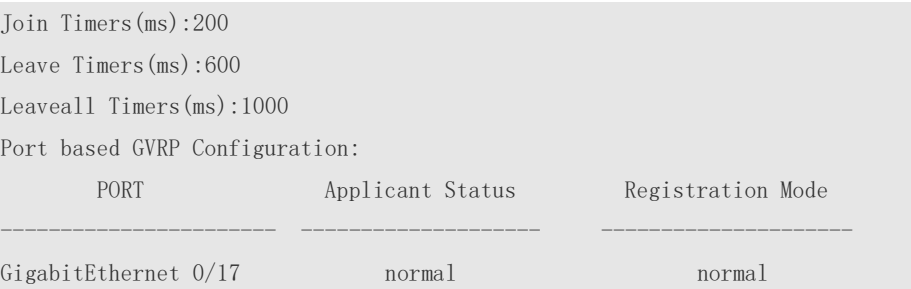

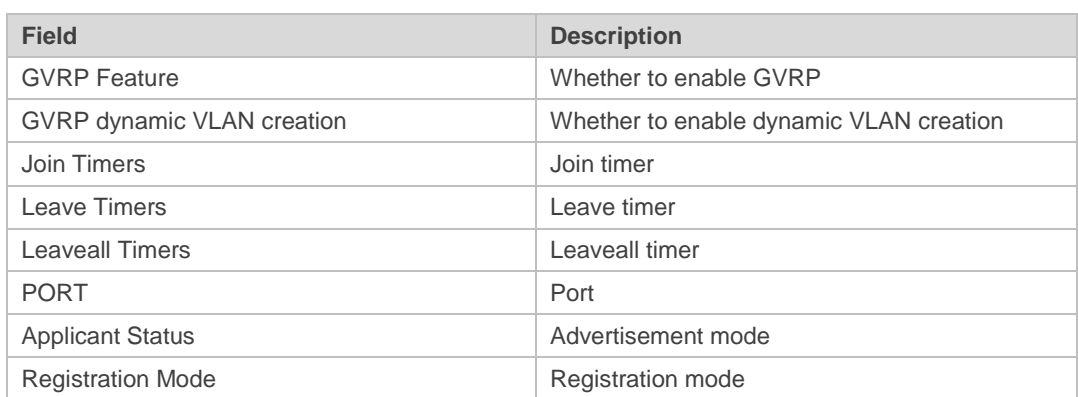

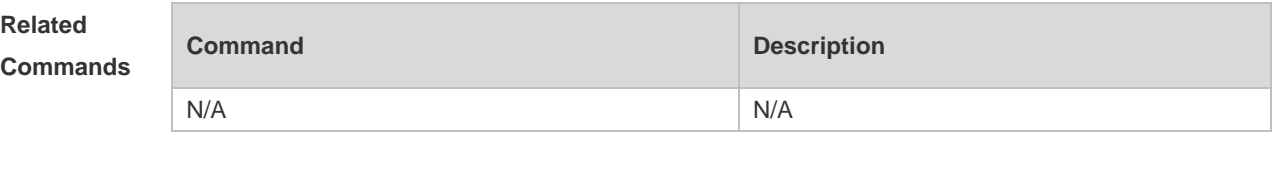

# **8.12 show gvrp statistics**

Use this command to display the GVRP statistics of one interface or all interfaces. **show gvrp statistics** { *interface-type interface-number* | **all** }

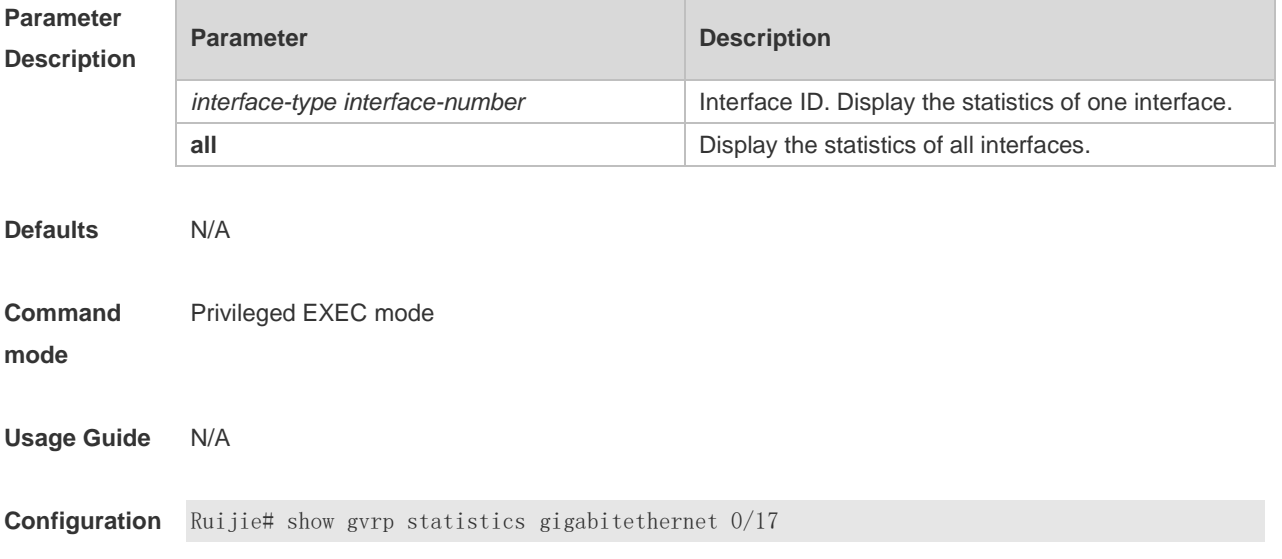

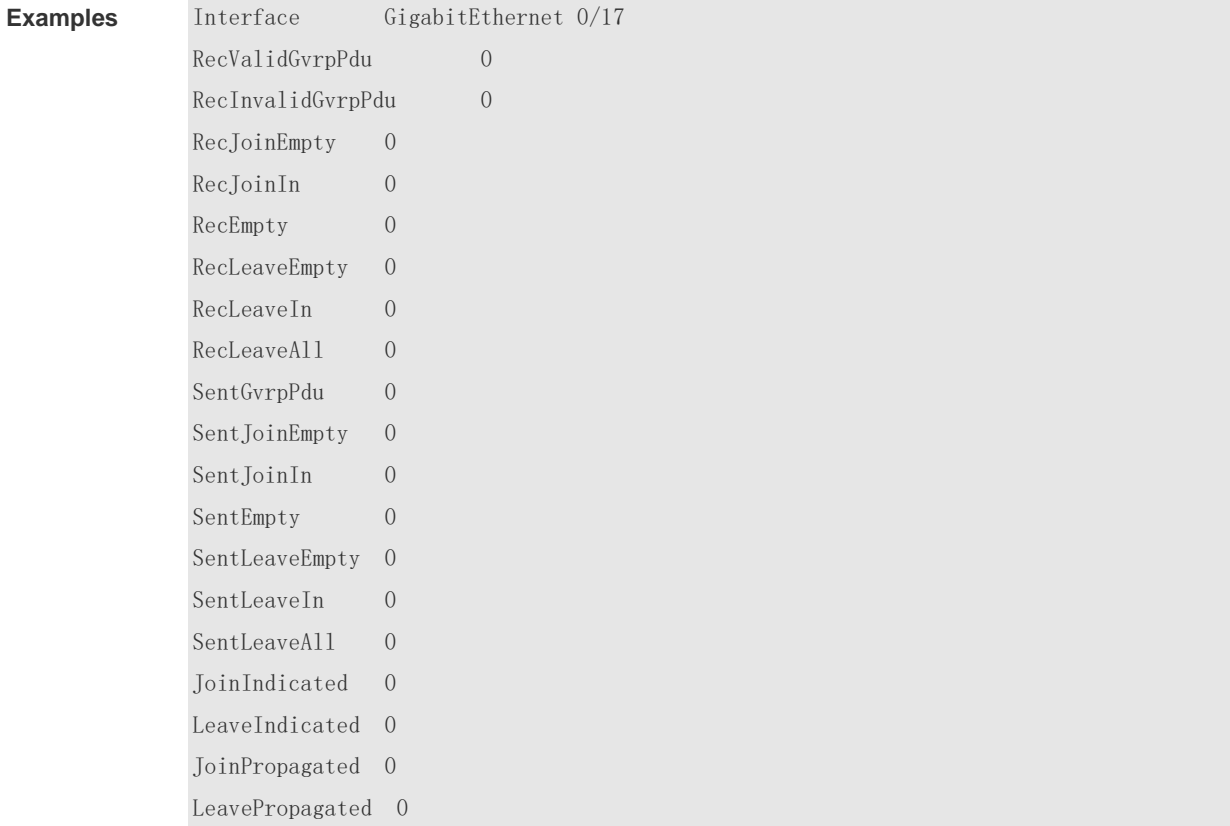

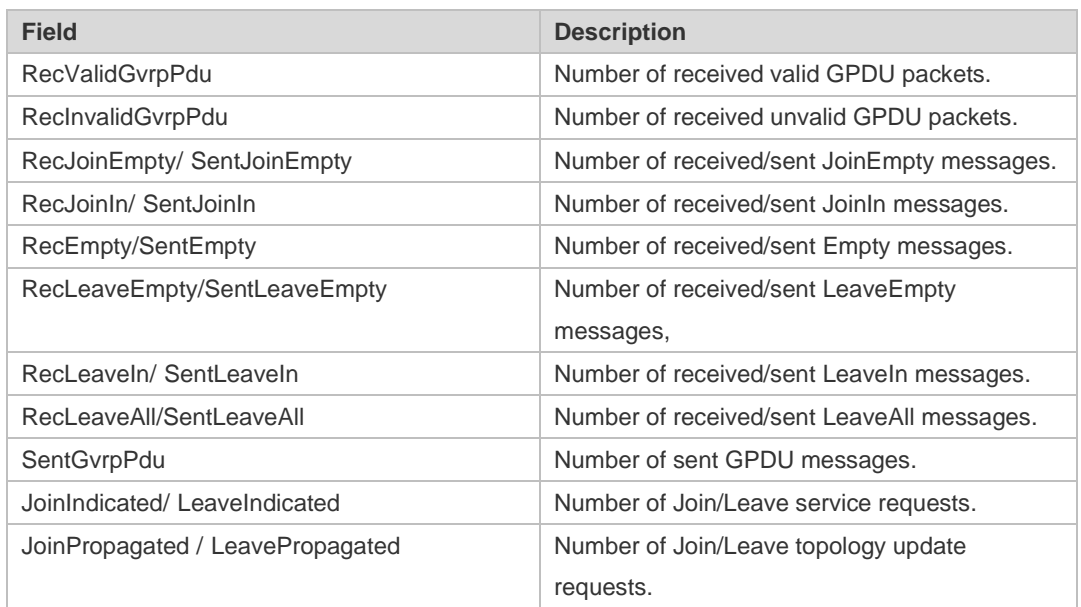

#### **Related**

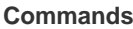

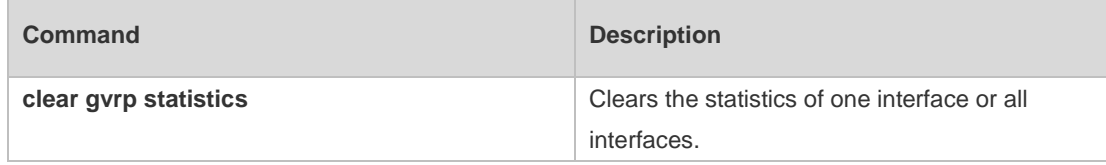

**Platform Description** N/A

### **8.13 show gvrp status**

Use this command to display all dynamic VLAN ports generated by GVRP and the dynamic VLAN ports added to the static VLAN. **show gvrp status**

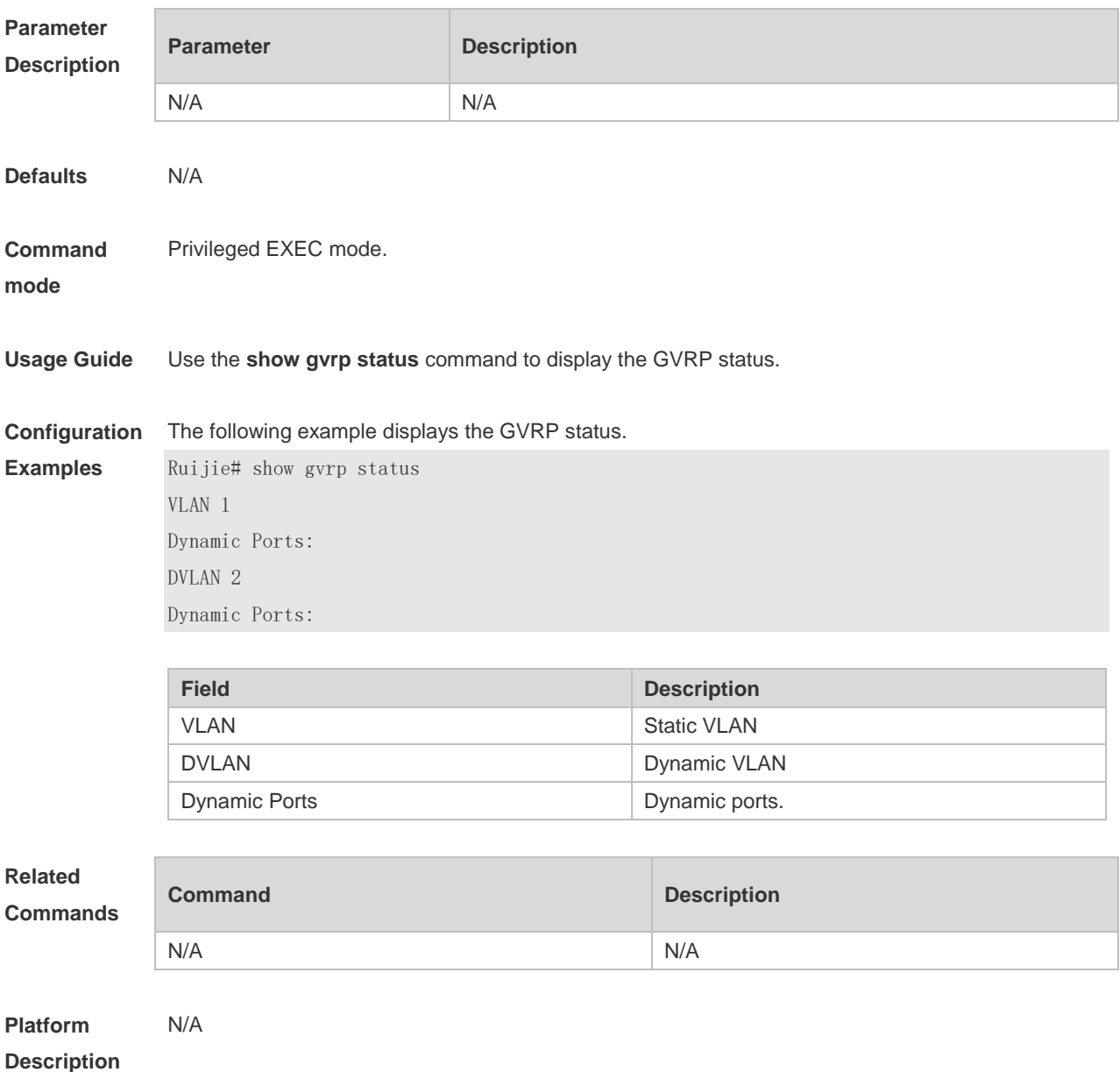

#### **8.14 show l2protocol-tunnel gvrp**

Use this command to display GVRP PDUs TUNNEL configuration. **show l2protocol-tunnel gvrp**

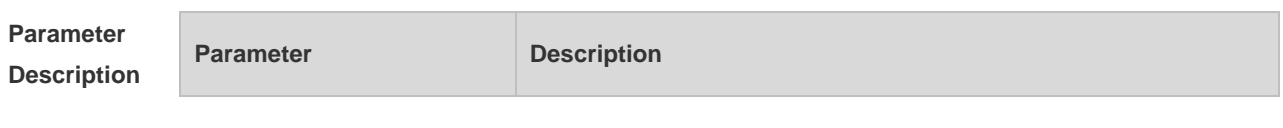

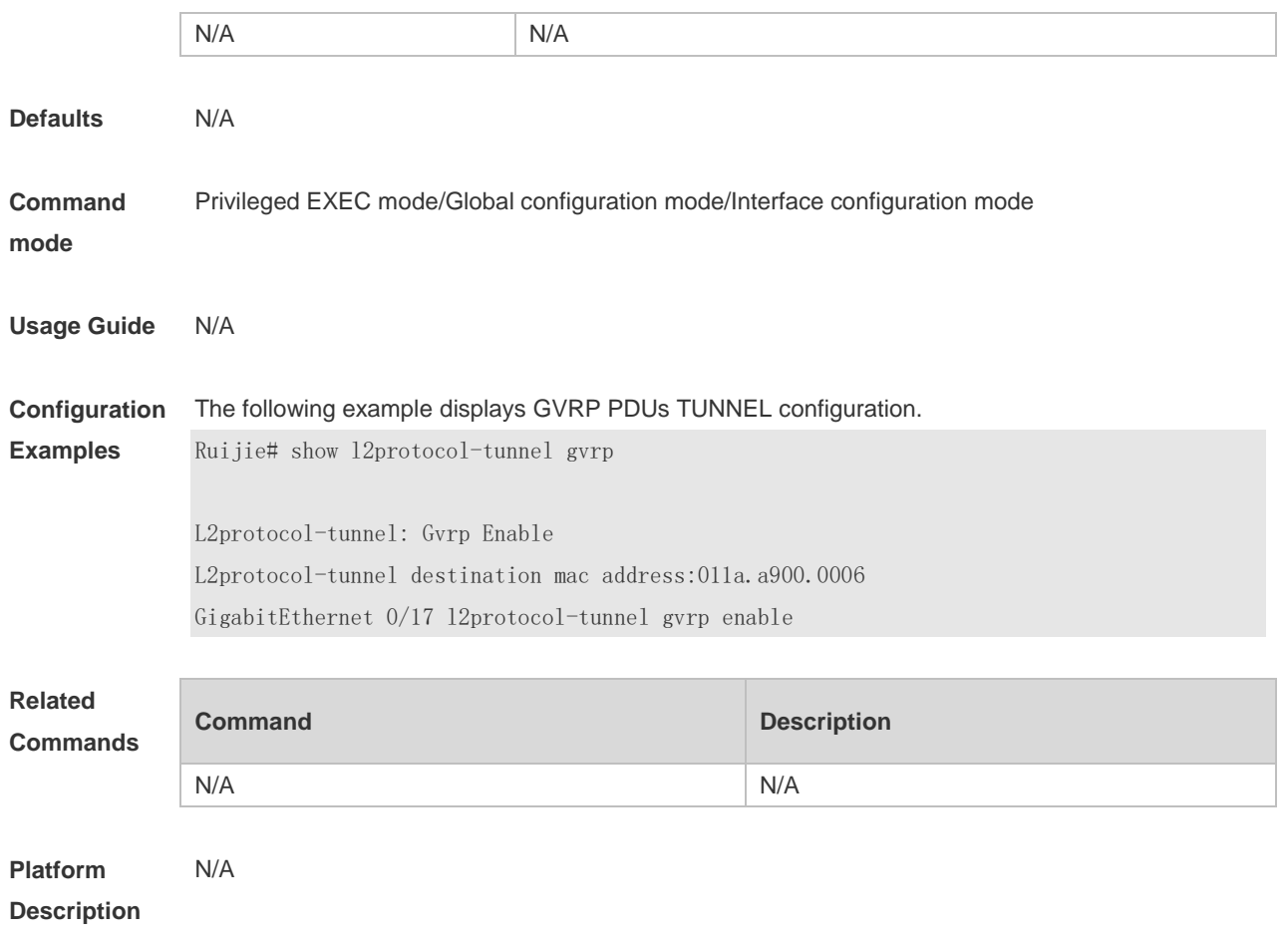

# **9 LLDP Commands(beta)**

### **9.1 civic-location**

Use this command to configure a common LLDP address. Use the **no** form of this command to delete the address.

{ **country | state | county | city | division | neighborhood | street-group | leading-street-dir | trailing-street-suffix | street-suffix | number | street-number-suffix | landmark | additional-location-information | name | postal-code | building | unit | floor | room | type-of-place | postal-community-name | post-office-box | additional-code** } *ca-word*

**no** { **country | state | county | city | division | neighborhood | street-group | leading-street-dir | trailing-street-suffix | street-suffix | number | street-number-suffix | landmark | additional-location-information | name | postal-code | building | unit | floor | room | type-of-place | postal-community-name | post-office-box | additional-code** } *ca-word*

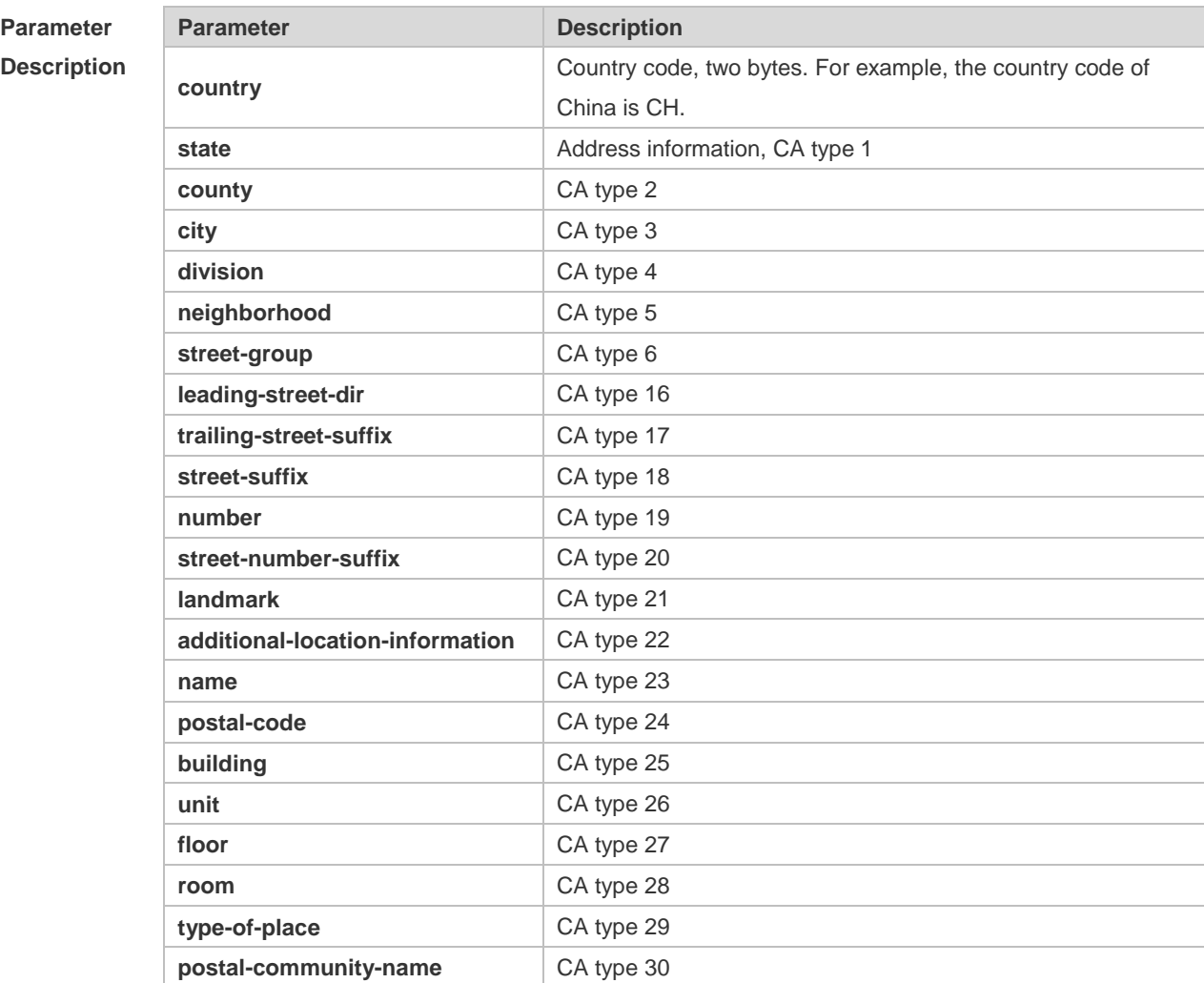

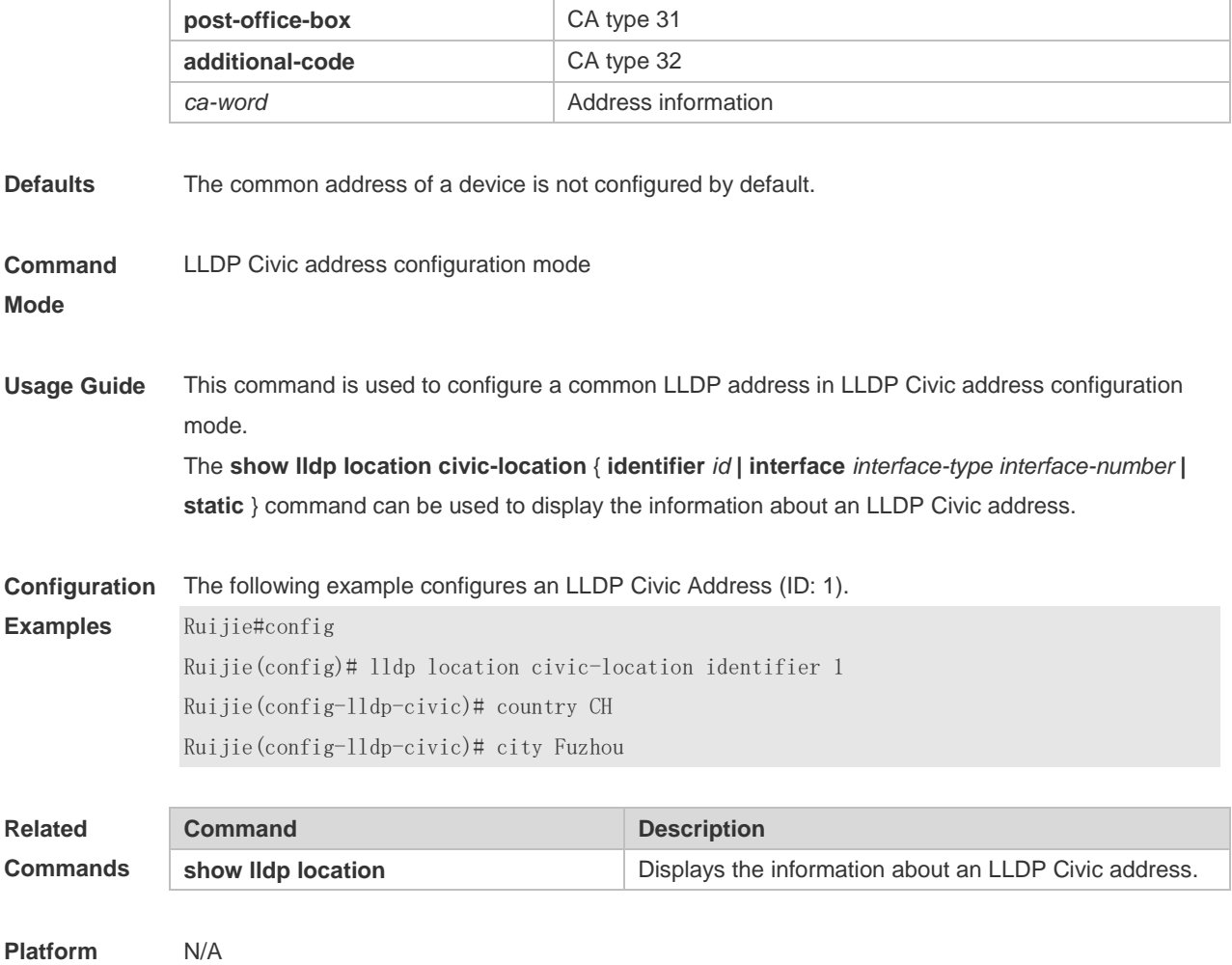

**Description**

# **9.2 clear lldp statistics**

Use this command to clear LLDP statistics. **clear lldp statistics** [ **interface** *interface-type interface-number* ]

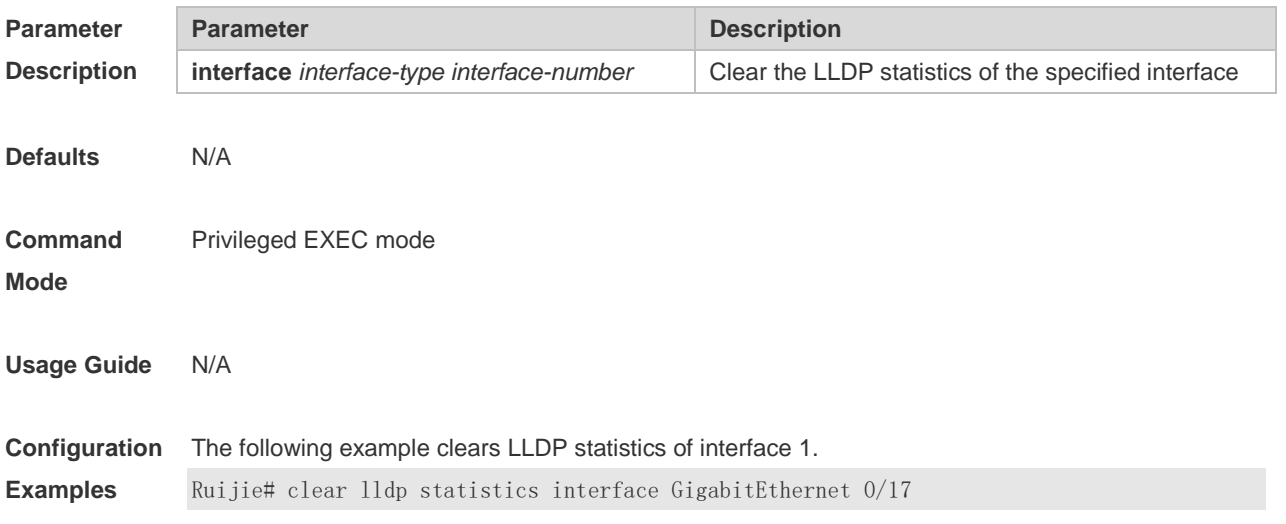

Ruijie# show lldp statistics interface GigabitEthernet 0/17 Lldp statistics information of port [GigabitEthernet 0/17] ------------------------------------------------------------ The number of lldp frames transmitted : 0 The number of frames discarded : 0 The number of error frames : 0 The number of 11dp frames received : 0 The number of TLVs discarded : 0 The number of TLVs unrecognized : 0 The number of neighbor information aged out : 0

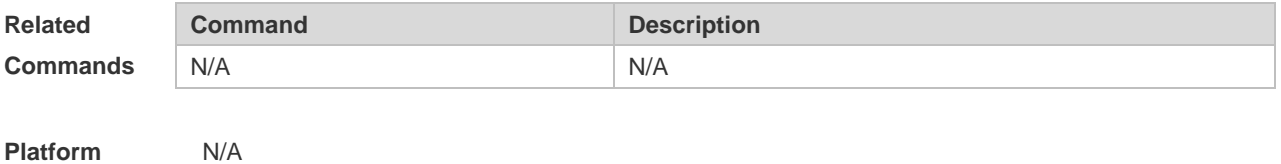

**Description**

### **9.3 clear lldp table**

Use this command to clear LLDP neighbor information. **clear lldp table** [ **interface** *interface-type interface-number* ]

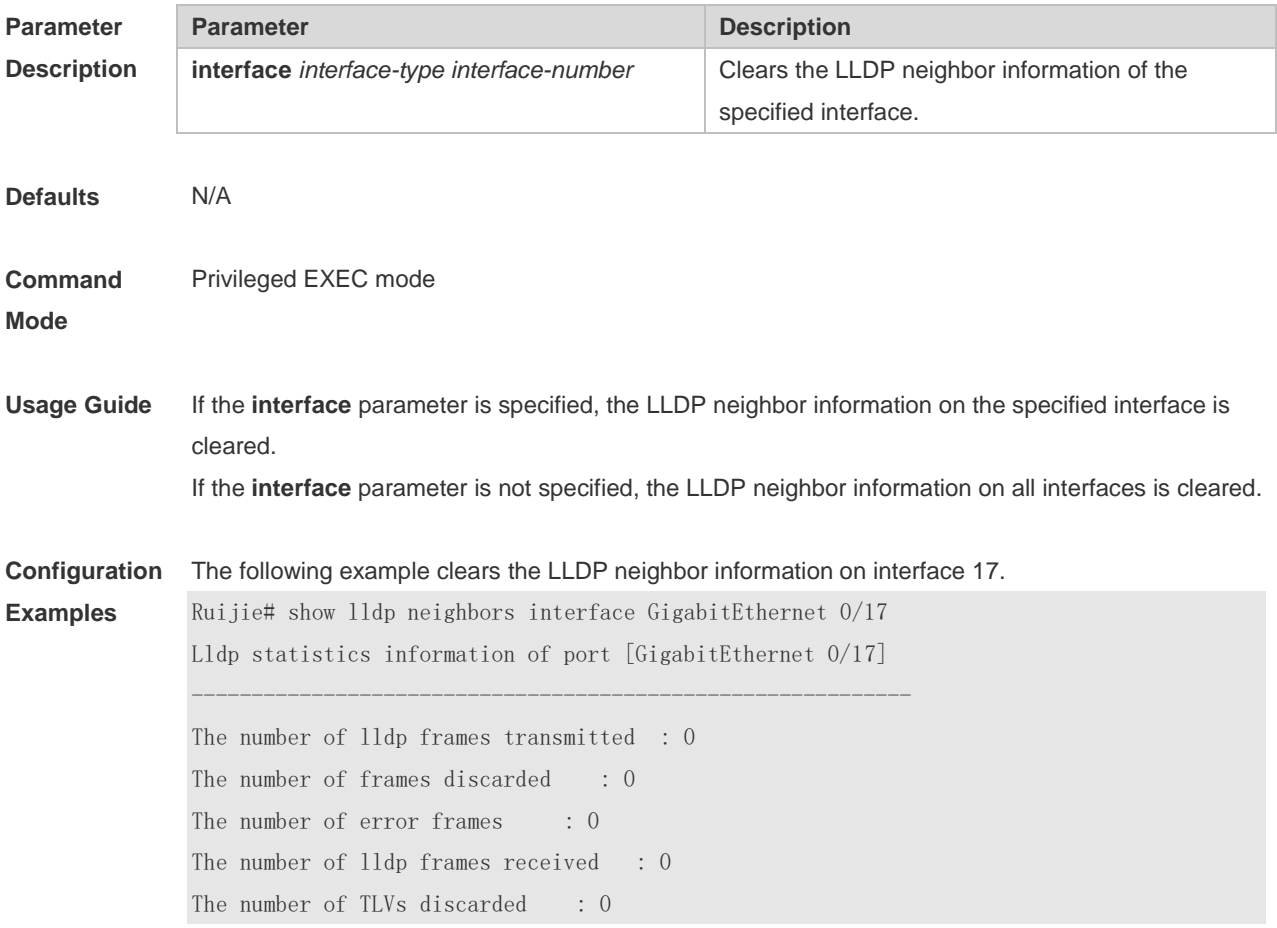

The number of TLVs unrecognized : 0 The number of neighbor information aged out : 0 Ruijie# clear lldp table interface GigabitEthernet 0/17 Ruijie# show lldp neighbors interface GigabitEthernet 0/17

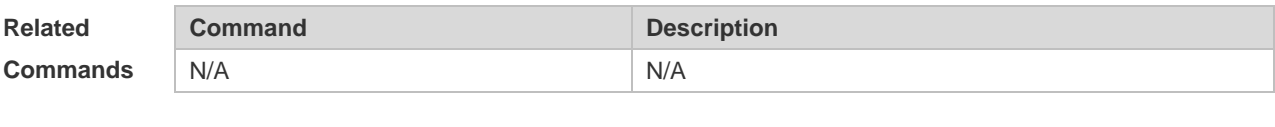

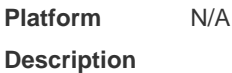

# **9.4 device-type**

Use this command to configure the device type. Use the **no** form of this command to restore the default setting. **device-type** *device-type* **no device-type**

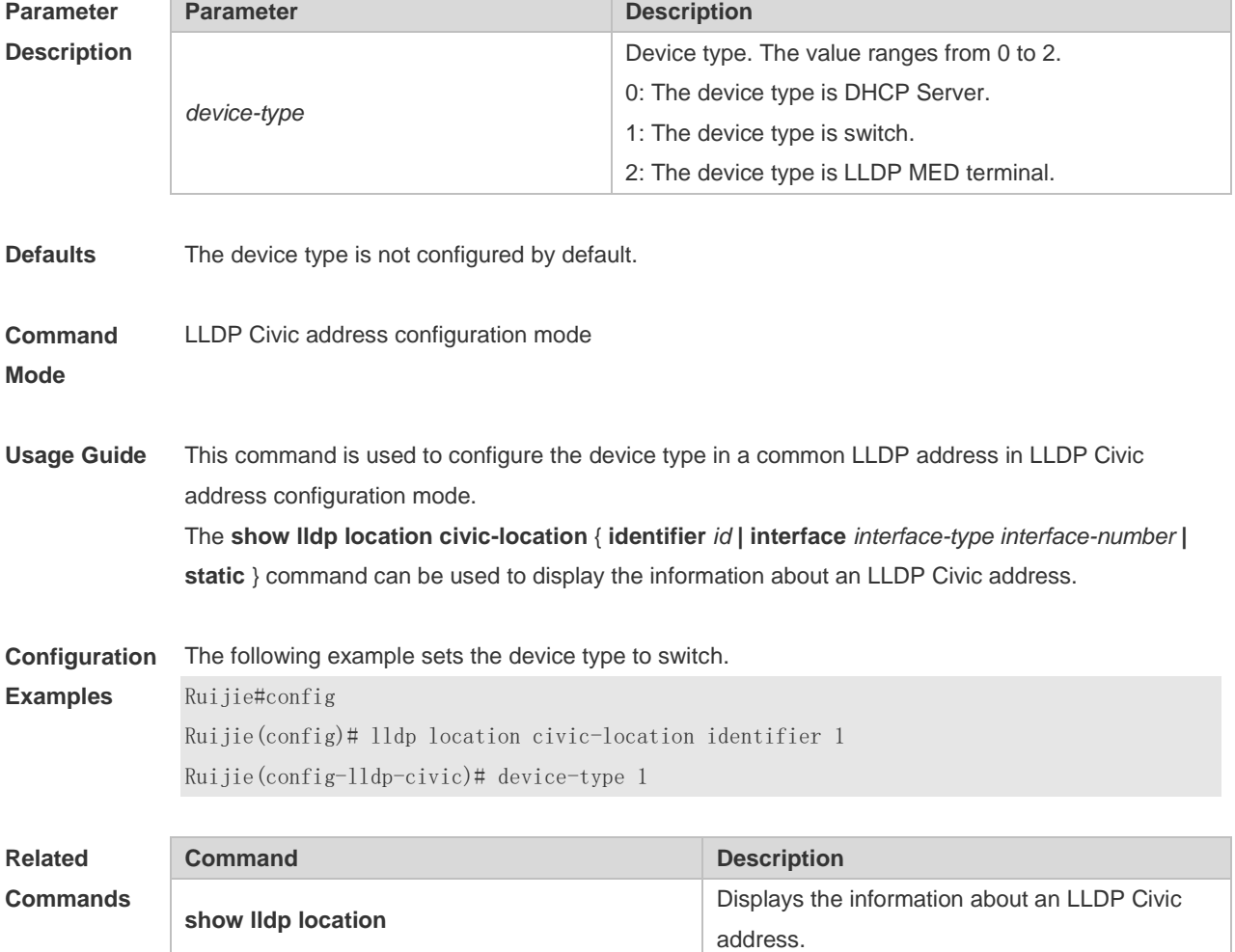

#### **9.5 lldp enable**

Use this command to enable the LLDP globally or on the interface. Use **no** form of this command to disable this function. **lldp enable no lldp enable**

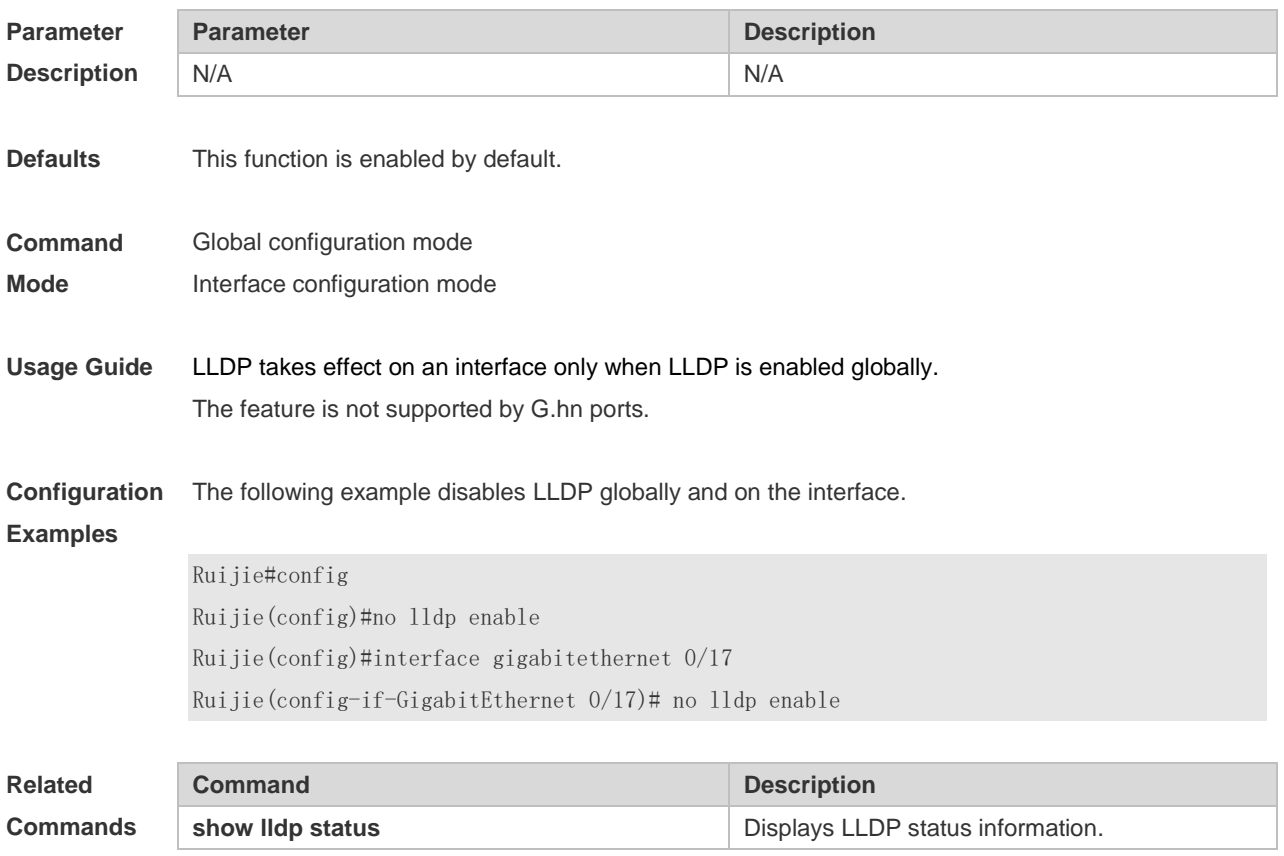

**Platform**  N/A

**Description**

#### **9.6 lldp encapsulation snap**

Use this command to configure the encapsulation format of LLDP packets. Use the **no** form of this command to restore the default setting.

**lldp encapsulation snap**

**no lldp encapsulation snap**

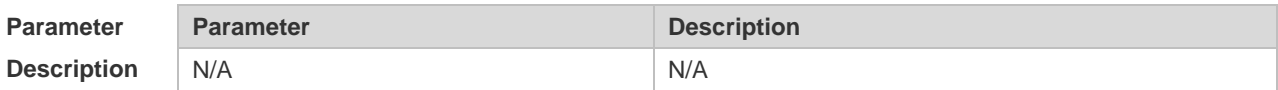

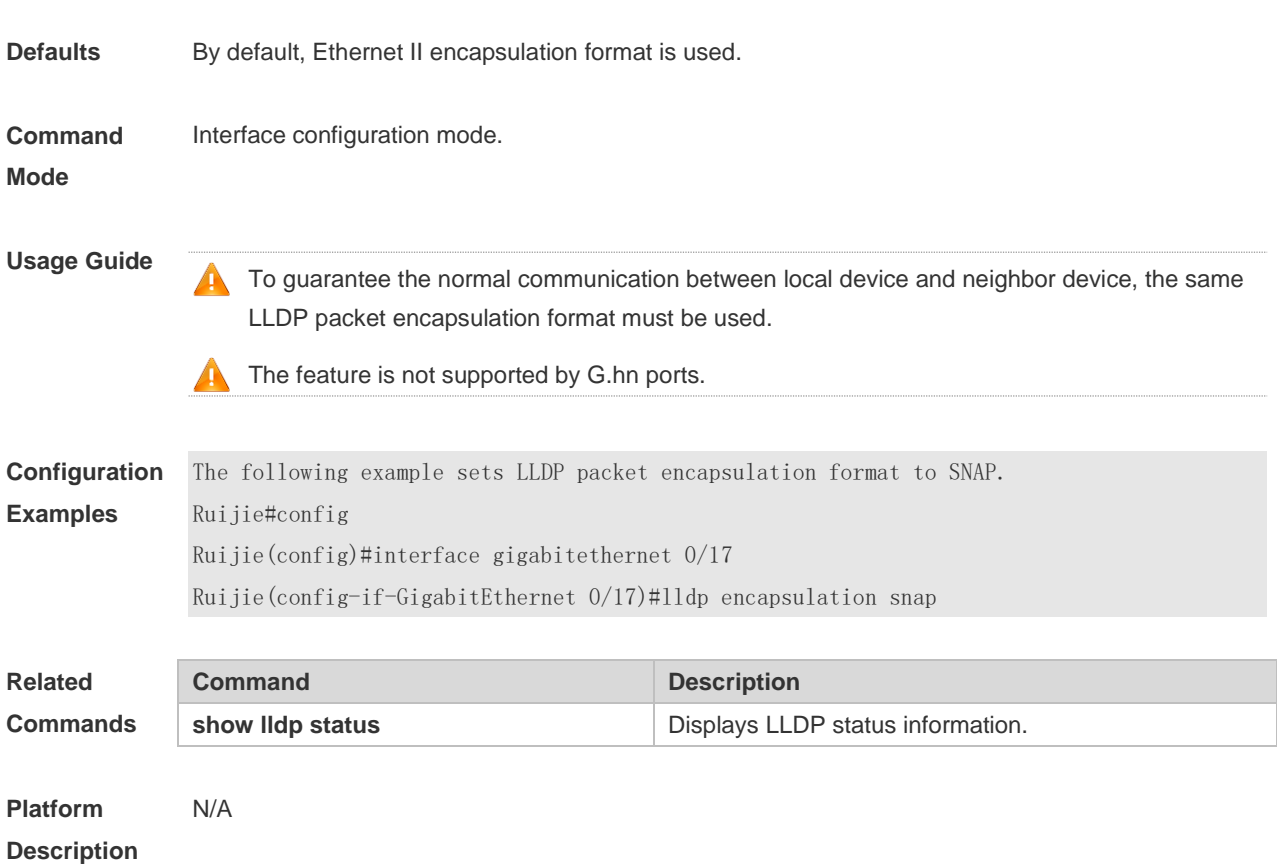

#### **9.7 lldp error-detect**

Use this command to configure the LLDP error detection, including the detection of VLAN configurations on both sides of the link, port state detection, port aggregation configuration detection, MTU configuration detection and loop detection. If any error is detected by LLDP, warning message will be printed to notify the administrator. Use the **no** form of this command to disable this function. **lldp error-detect no lldp error-detect**

**Parameter Description Parameter Description** N/A N/A **Defaults** This function is enabled by default. **Command Mode** Interface configuration mode. **Usage Guide** LLDP error detection relies on the specific TLV in the LLDP packets exchanged between devices on both sides of the link. To ensure normal functioning of the detection feature, correct TLVs must be advertised. The feature is not supported by G.hn ports.

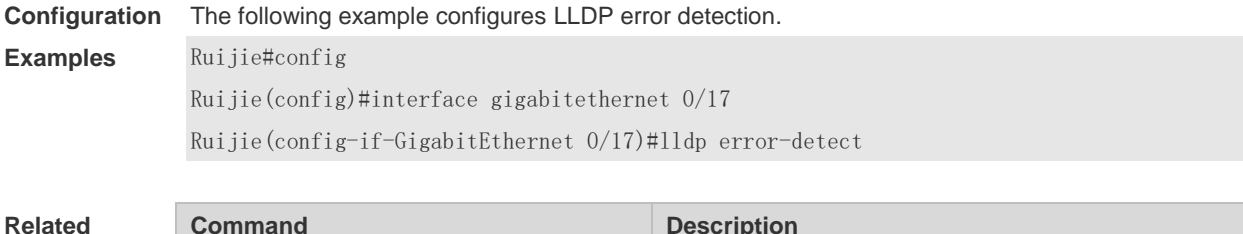

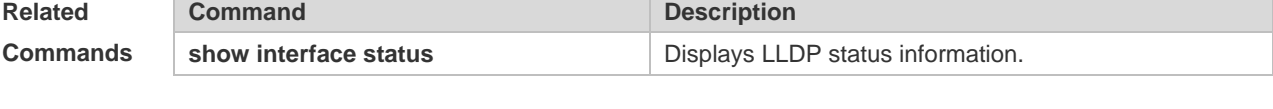

### **9.8 lldp fast-count**

N/A

When a new neighbor is detected or when LLDP operating mode changes from shutdown or Rx to TxRx or Tx, to allow the neighbor device to quickly study the information about this device, the fast sending mechanism will be initiated. The fast sending mechanism shortens the LLDPDU sending interval to 1 second and continuously transmits a certain number of LLDPDUs before restoring to the normal transmit interval. Use the **no** form of this command to restore the default setting. **lldp fast-count** *fast-count-value* **no lldp fast-count**

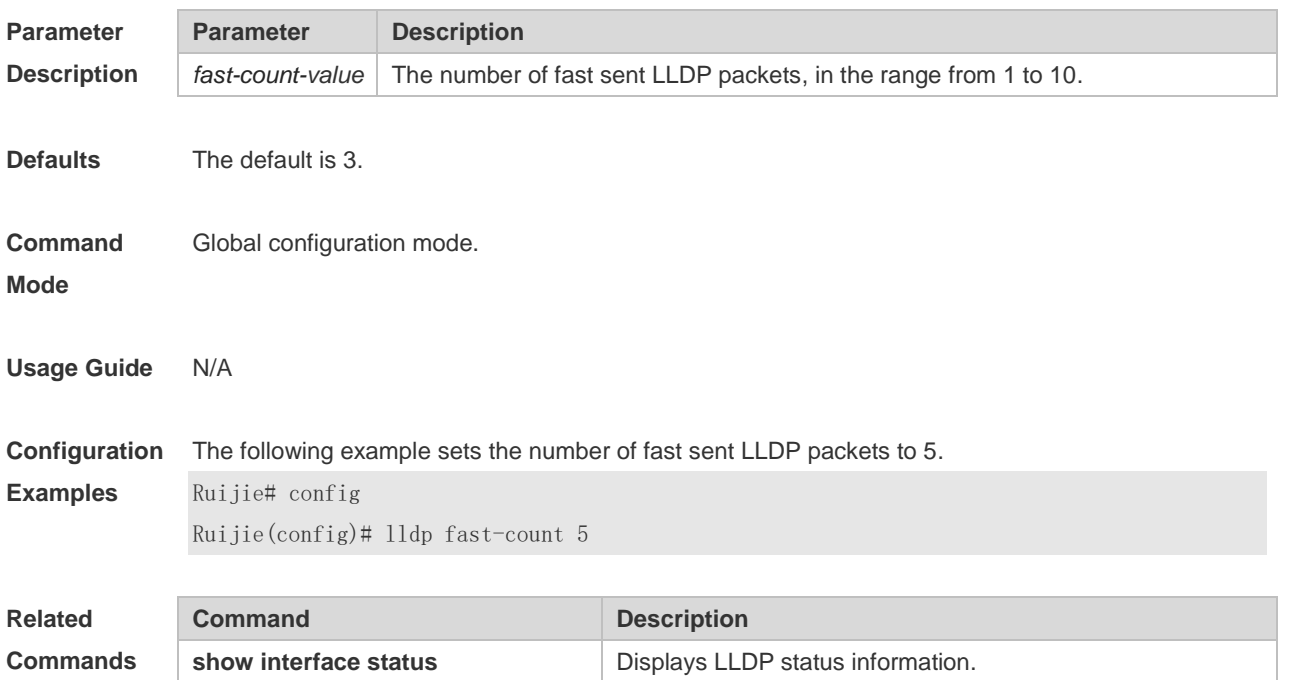

### **9.9 lldp hold-multiplier**

Use this command to set the TTL multiplier. Use the **no** form of this command to restore to default setting.

**lldp hold-multiplier** *ttl-value* **no lldp hold-multiplier**

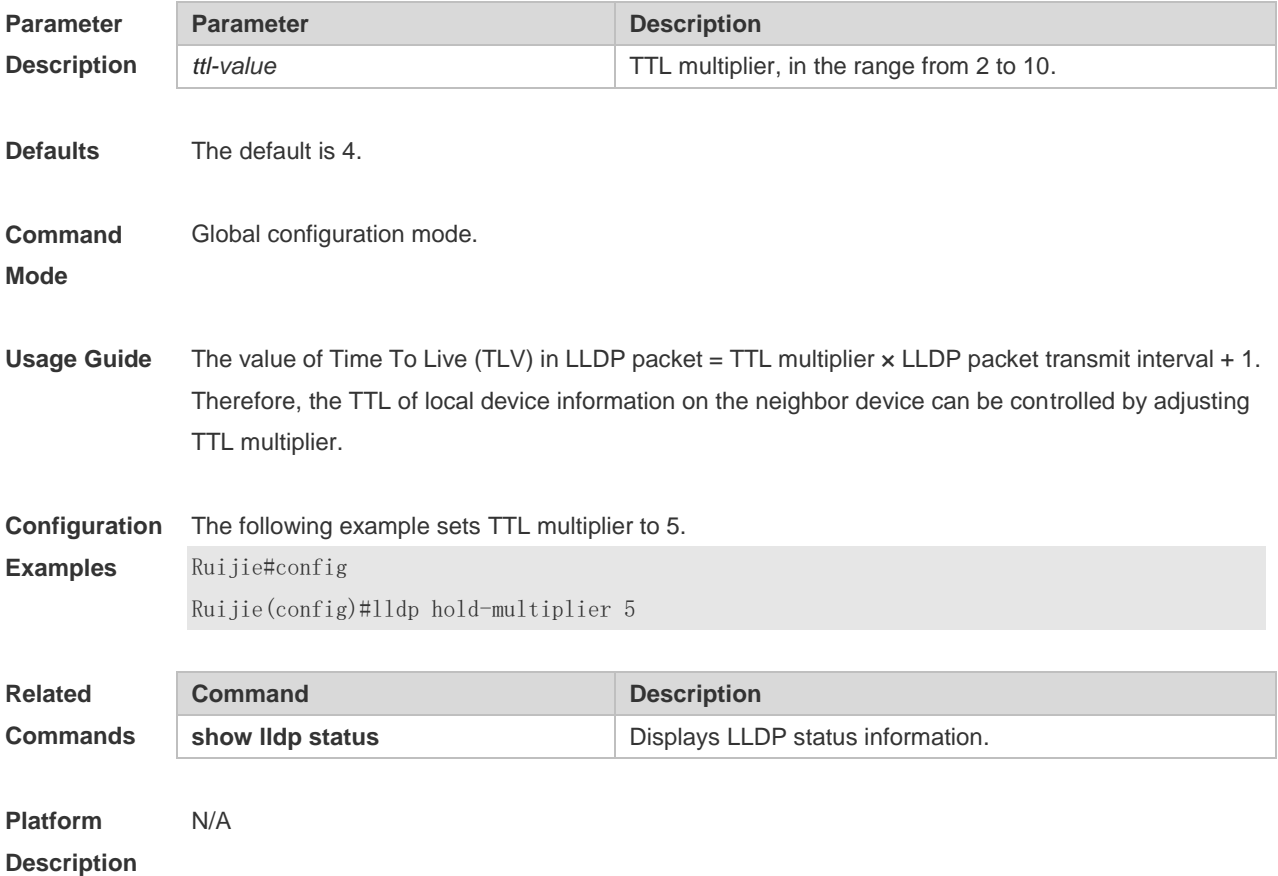

### **9.10 lldp location civic-location identifier**

Use this command to create a common address of a device connected to the network in LLDP Civic Address configuration mode. Use the **no** form of this command to delete the address. **lldp location civic-location identifier** *id* **no lldp location civic-location identifier** *id*

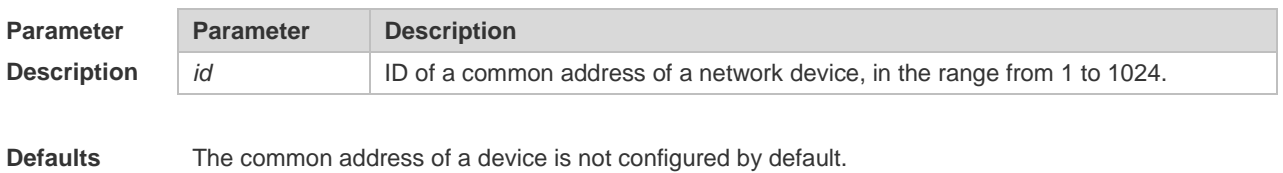

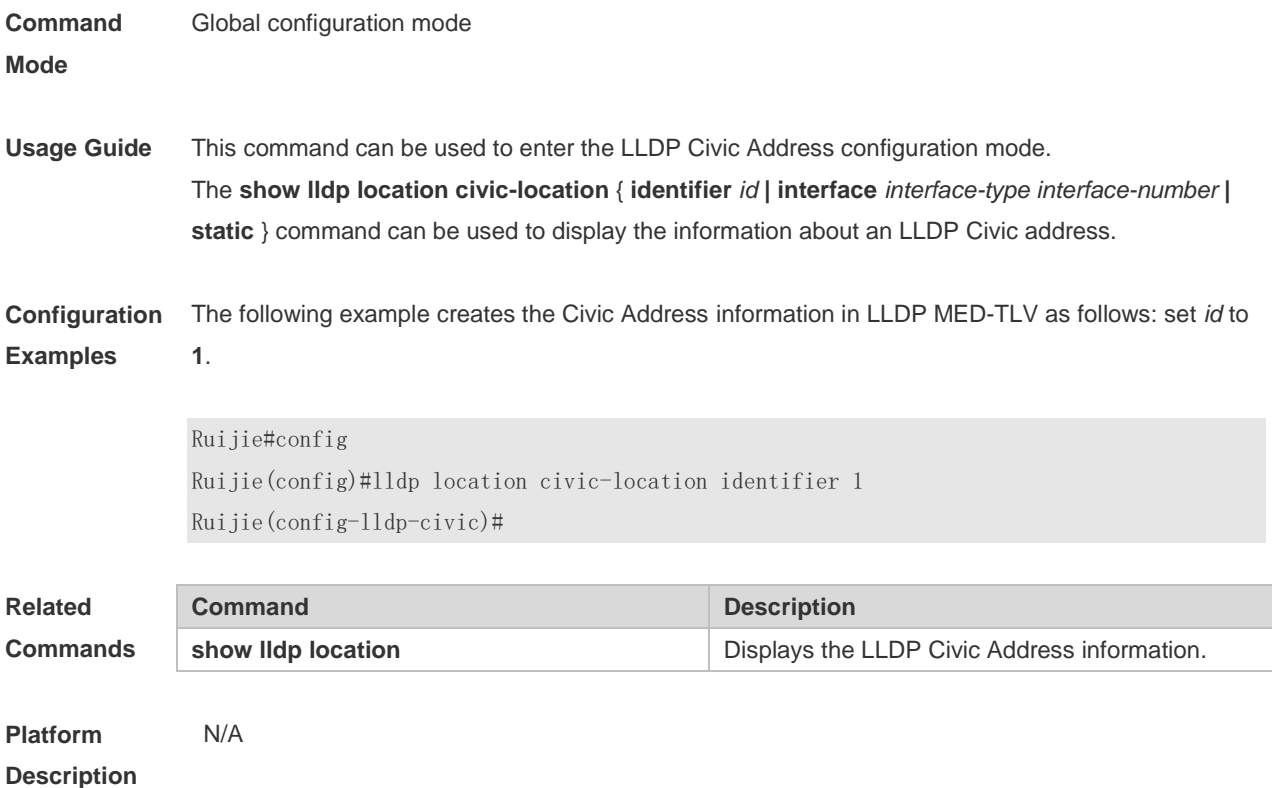

# **9.11 lldp location elin identifier**

Use this command to set an emergency number encapsulated in a Location Identification TLV. Use the **no** form of this command to delete the number. **lldp location elin identifier** *id* **elin-location** *tel-number* **no lldp location elin identifier** *id*

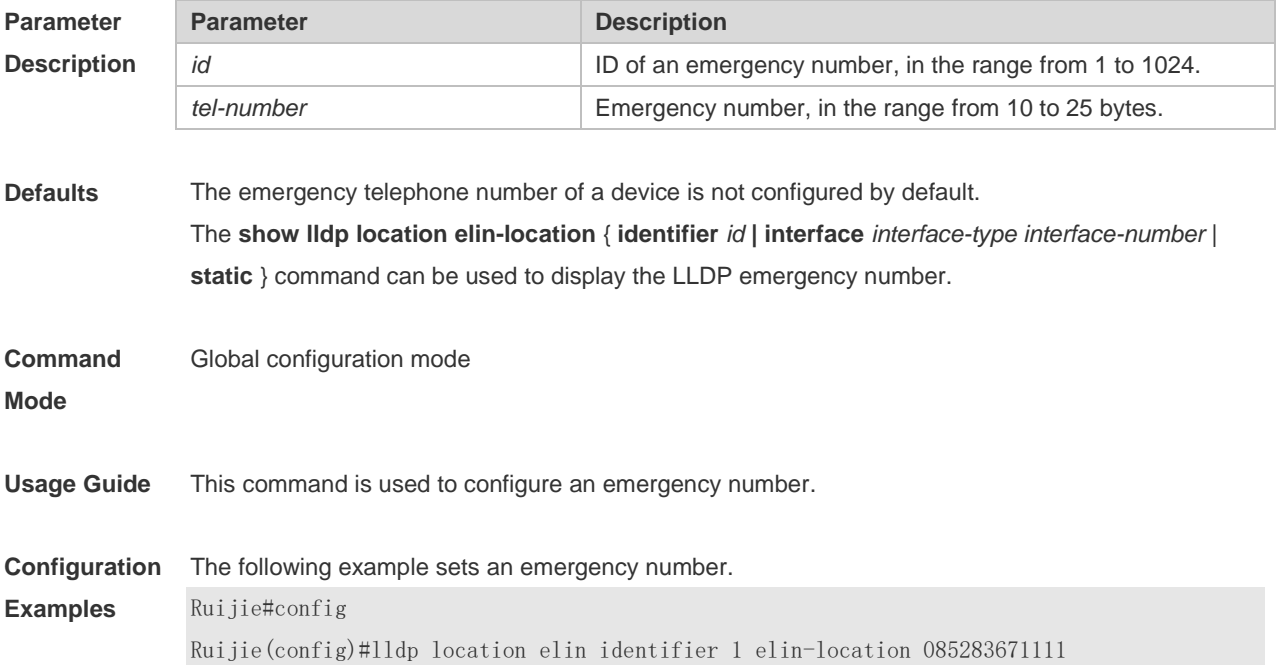
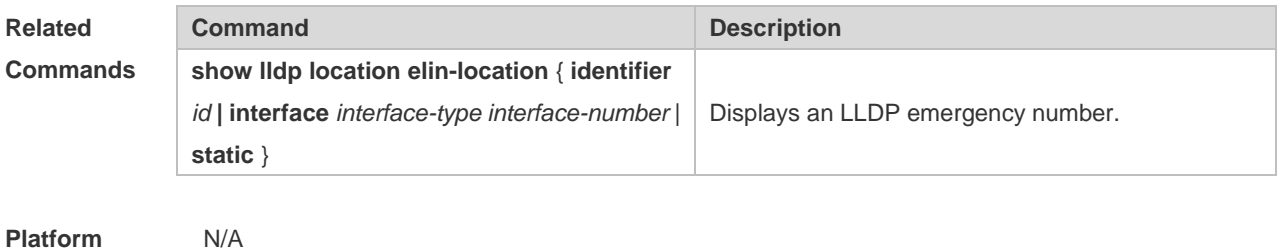

# **9.12 lldp management-address-tlv**

Use this command to configure the management address advertised in LLDP packets. Use the **no** form of this command to disable the advertisement of management address. **lldp management-address-tlv** [ *ip-address* ]

**no lldp management-address-tlv**

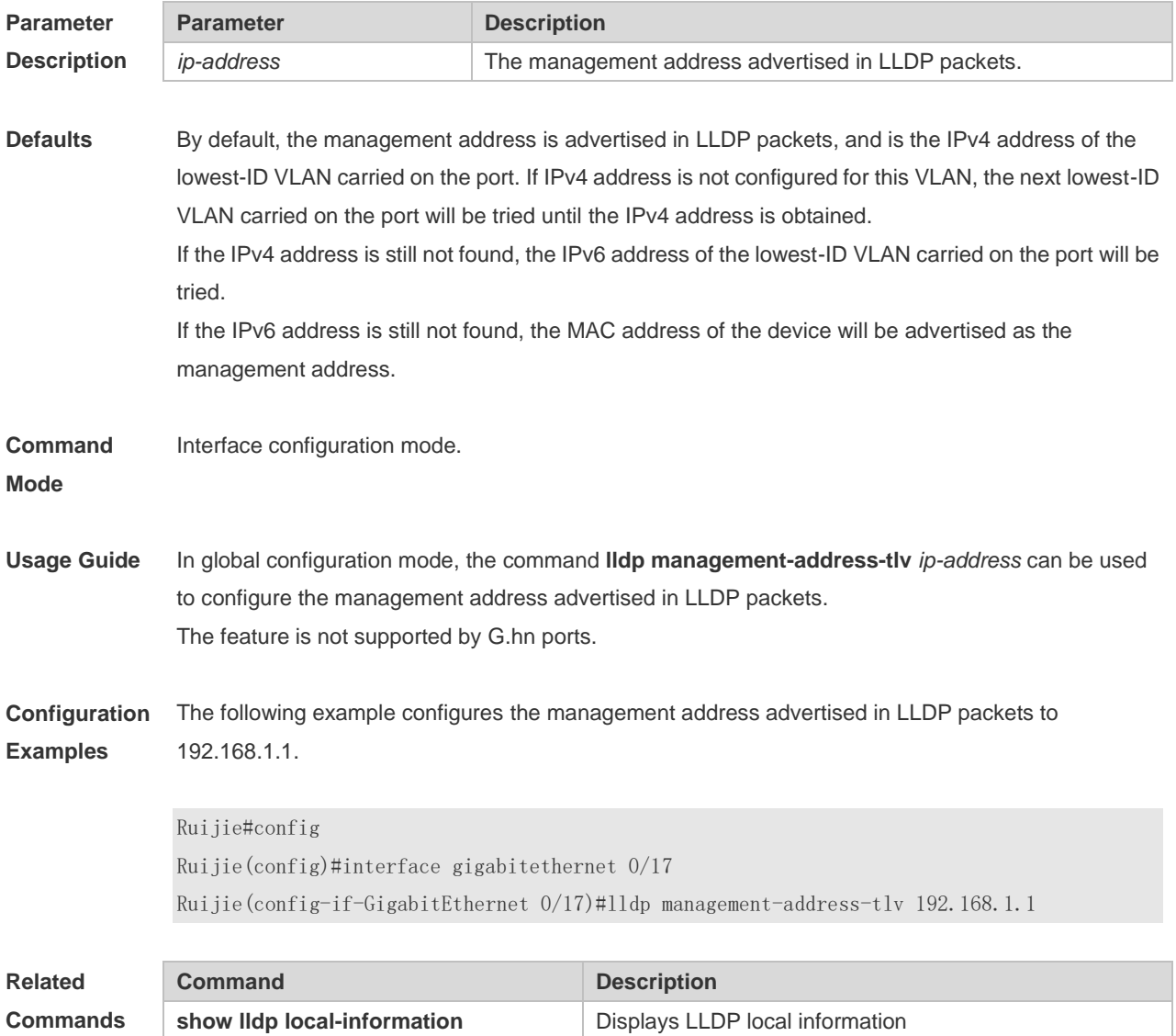

### **9.13 lldp mode**

Use this command to configure the LLDP operating mode. Use **no** form of this command to restore the default setting. **lldp mode** { **rx** | **tx** | **txrx** } **no lldp mode**

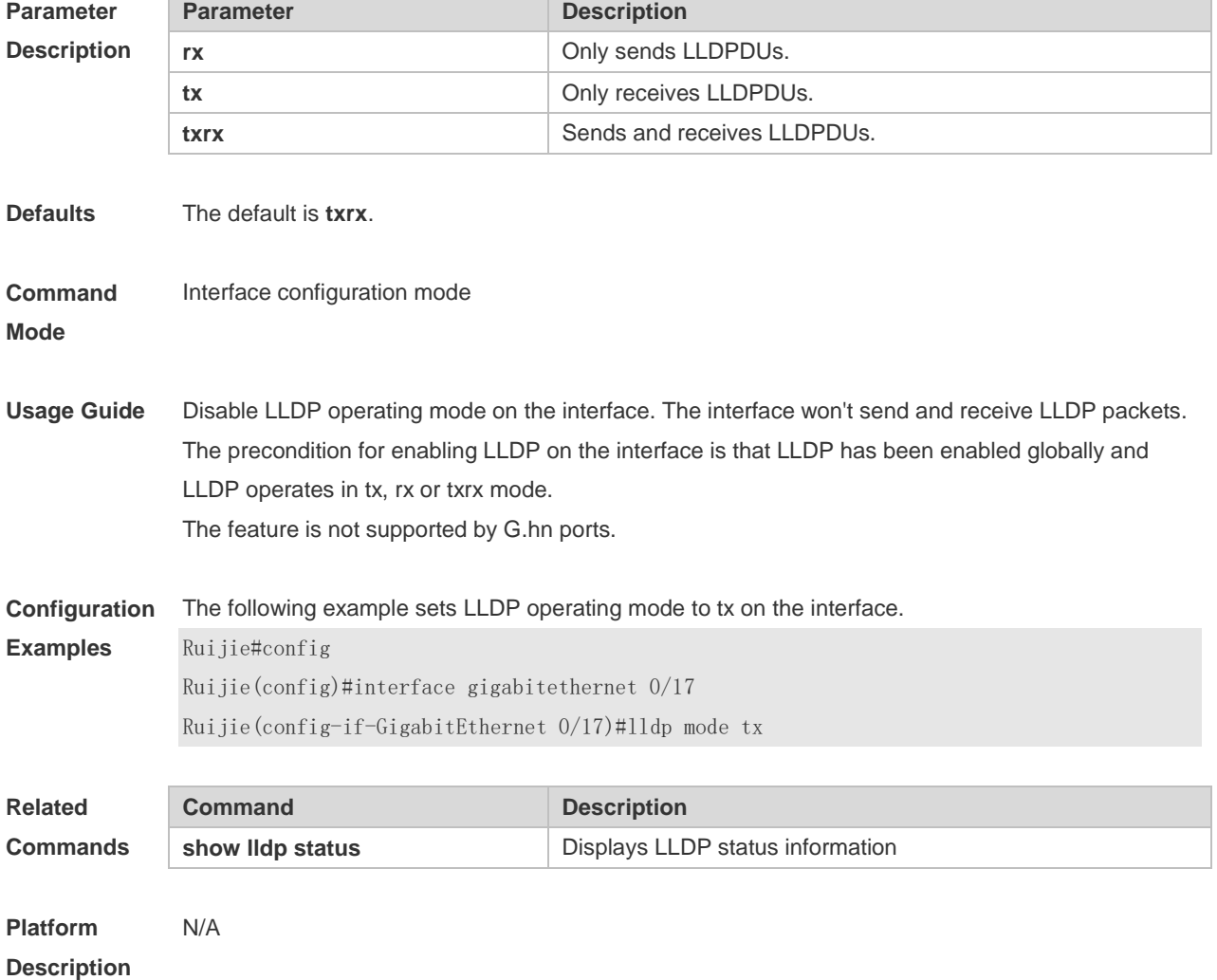

### **9.14 lldp network-policy profile**

Use this command to create an LLDP network policy and enter the LLDP network policy configuration mode. Use the no form of this command to delete the policy. **lldp network-policy profile** *profile-num* **no lldp network-policy profile** *profile-num*

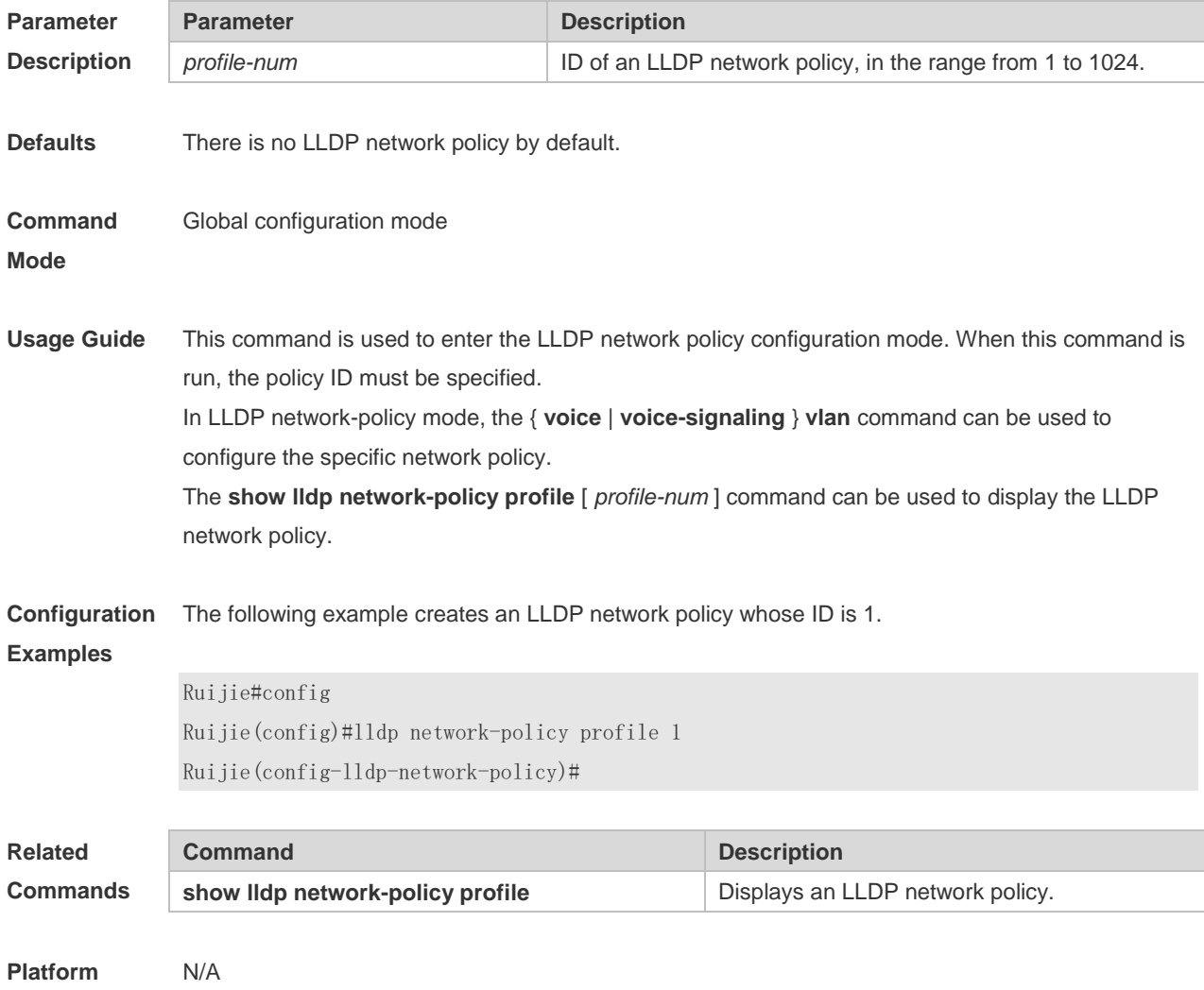

#### **Description**

# **9.15 lldp notification remote-change enable**

Use this command to configure LLDP Trap. Use the **no** form of this command to restore the default setting.

**lldp notification remote-change enable**

**no lldp notification remote-change enable**

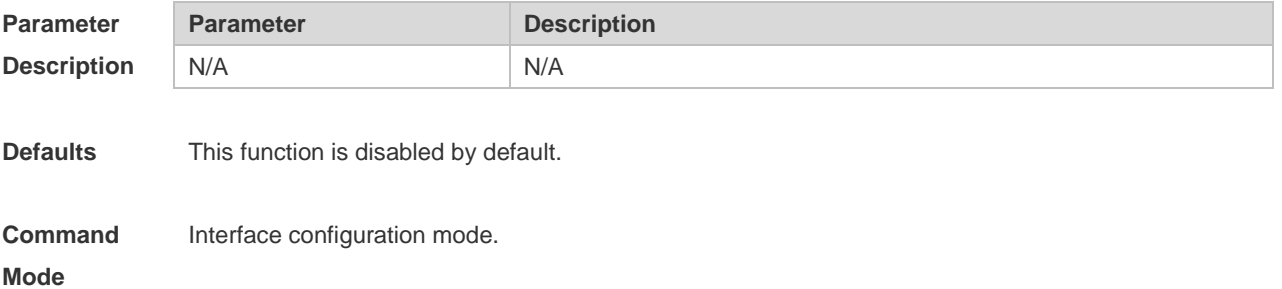

**Usage Guide** By configuring LLDP Trap, the LLDP information of local device (such as information about the detection of new neighbor or the fault on the communication link) can be sent to the network management server. The administrator can monitor the network operation status according to such information. The feature is not supported by G.hn ports.

**Configuration**  The following example configures LLDP Trap.

#### **Examples**

Ruijie#config Ruijie(config)#interface gigabitethernet 0/17 Ruijie(config-if-GigabitEthernet 0/17)#lldp notification remote-change enable

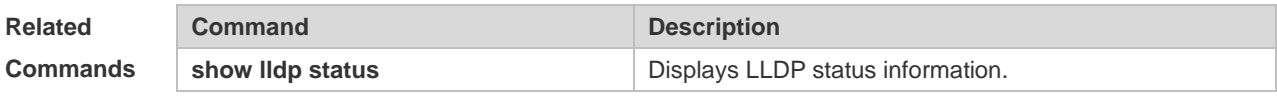

**Platform Description** N/A

#### **9.16 lldp timer notification-interval**

Use this command to set an interval of sending LLDP Traps. Use the **no** form of this command to restore the default setting. **lldp timer notification-interval** *trap* **no lldp timer notification-interval**

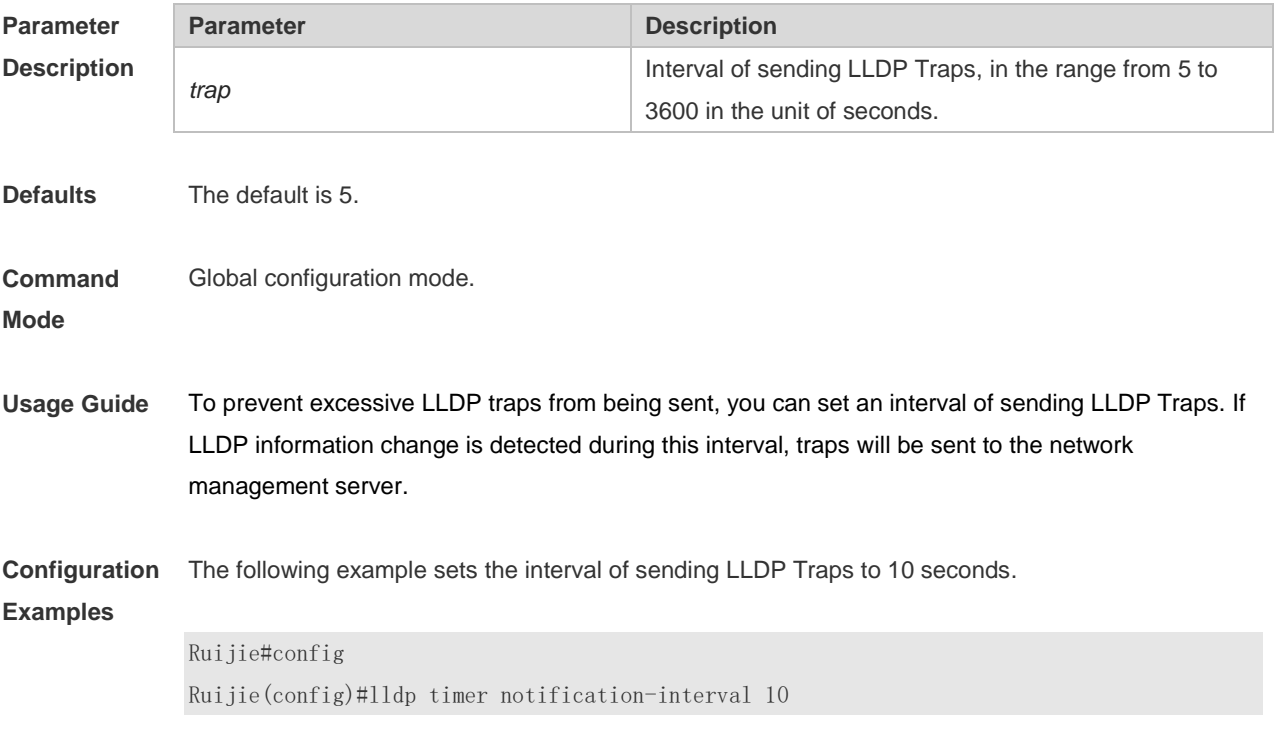

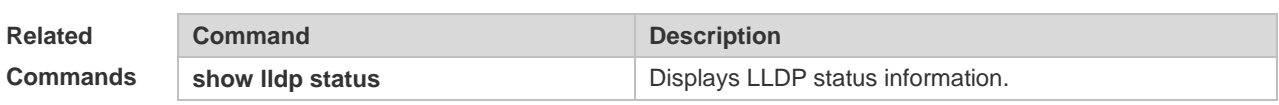

**Platform**  N/A

**Description**

### **9.17 lldp timer reinit-delay**

Use this command to set port initialization delay. Use the **no** form of this command to restore he default setting.

**lldp timer reinit-delay** *reinit-delay*

**no lldp timer reinit-delay**

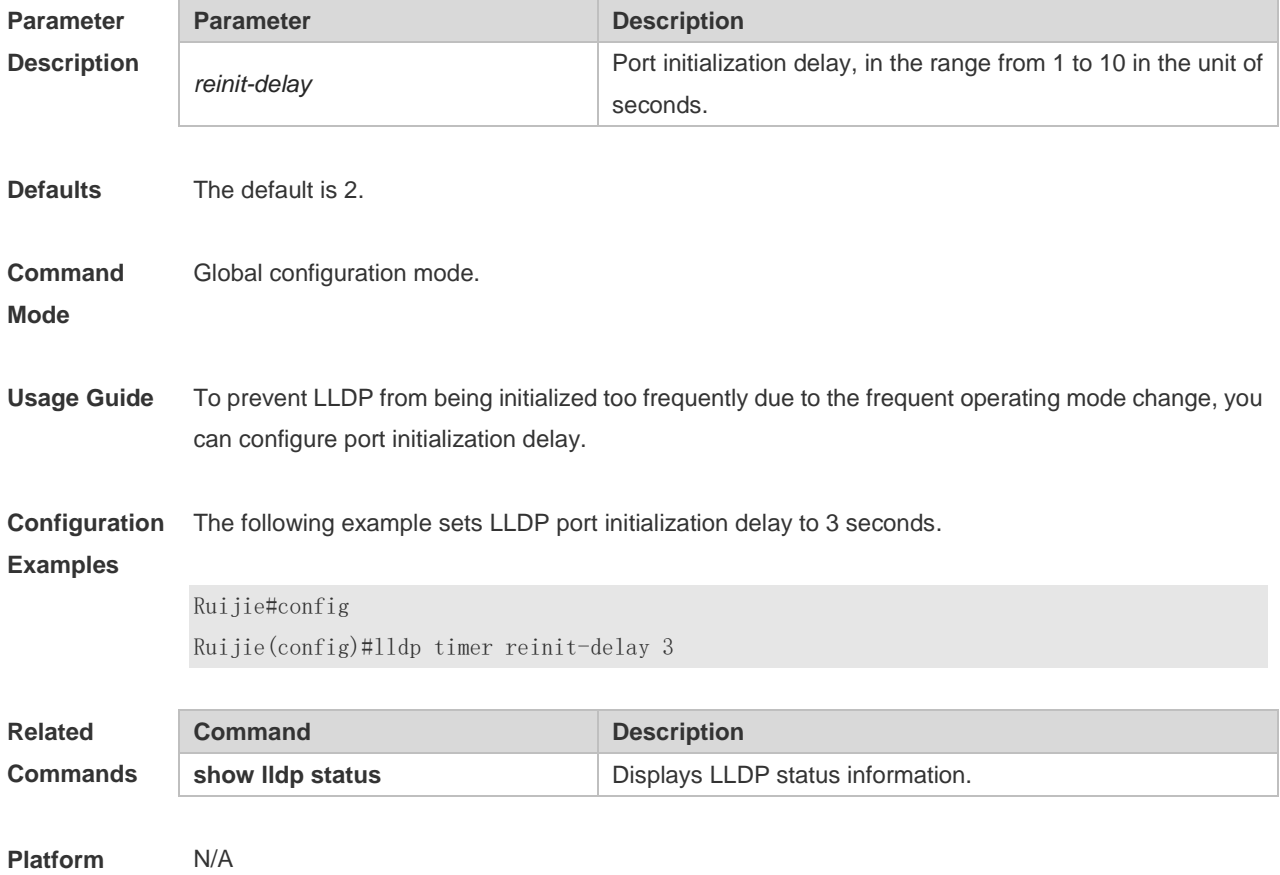

# **Description**

### **9.18 lldp timer tx-delay**

Use this command to set LLDP packet transmission delay. Use the **no** form of this command to restore the default setting. **lldp timer tx-delay** *tx-delay* **no lldp timer tx-delay**

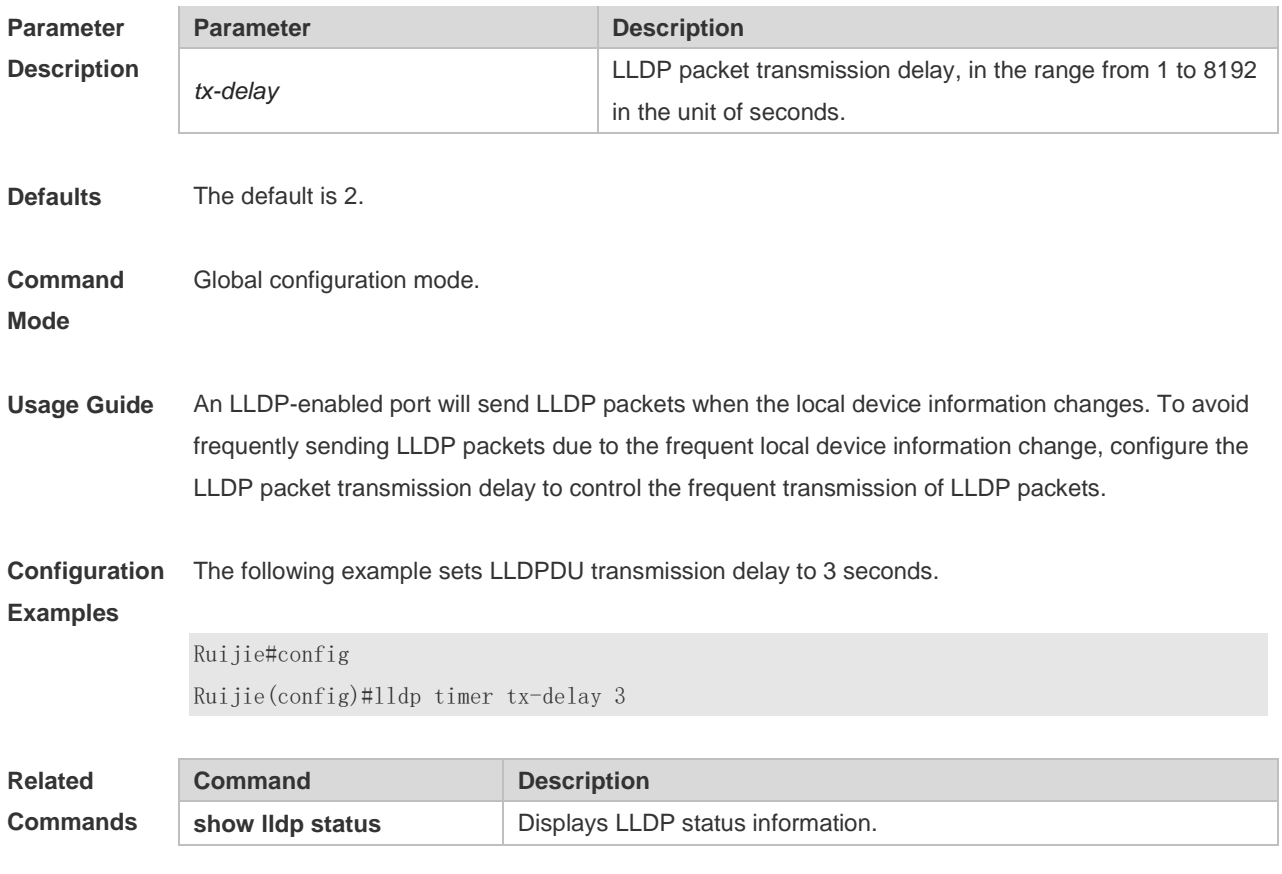

#### **9.19 lldp timer tx-interval**

Use this command to set the interval of sending the LLDP packets. Use **no** form of this command to restore the default setting. **lldp timer tx-interval** *tx-interval* **no lldp timer tx-interval**

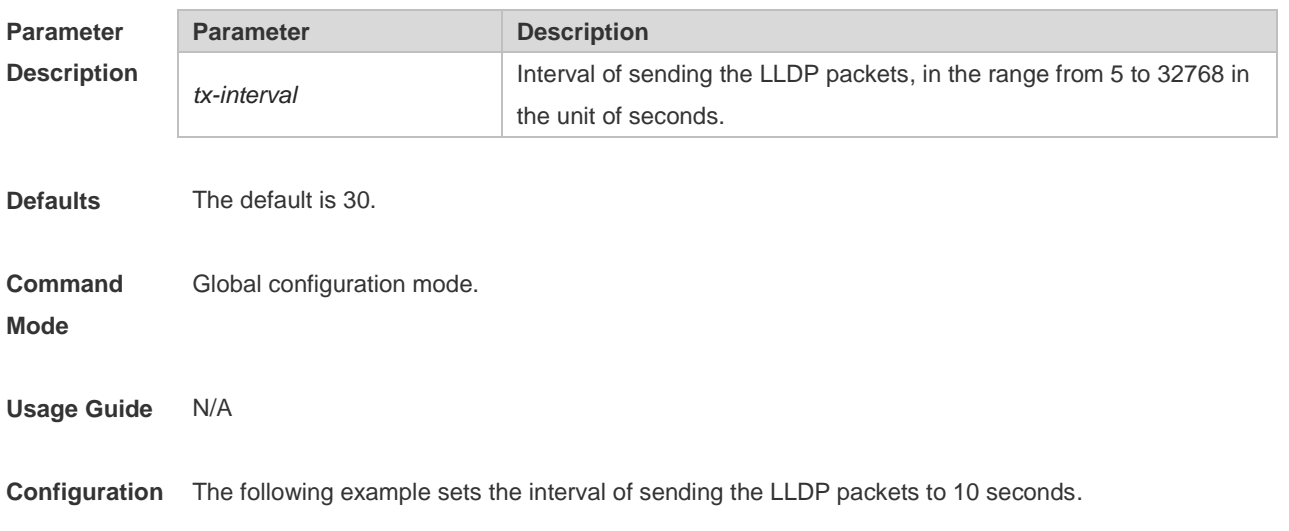

#### **Examples**

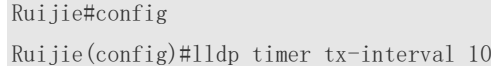

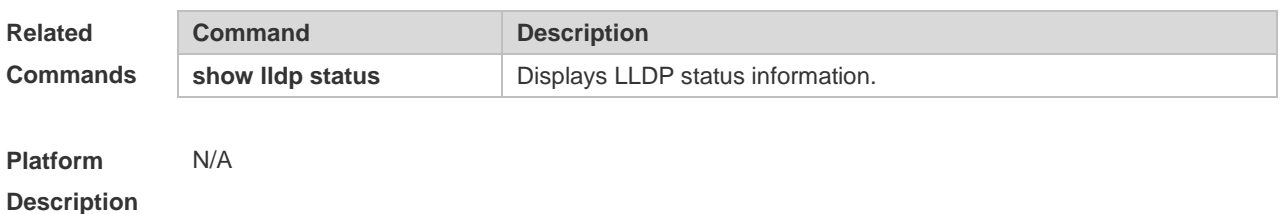

#### **9.20 lldp tlv-enable basic-tlv**

Use this command to configure the optional basic management TLVs to be advertised. Use the **no** form of this command to remove the optional basic management TLVs to be advertised. **lldp tlv-enable basic-tlv** { **all** | **port-description** | **system-capability** | **system-description** | **system-name** }

**no lldp tlv-enable basic-tlv** { **all | port-description** | **system-capability** | **system-description** | **system-name** }

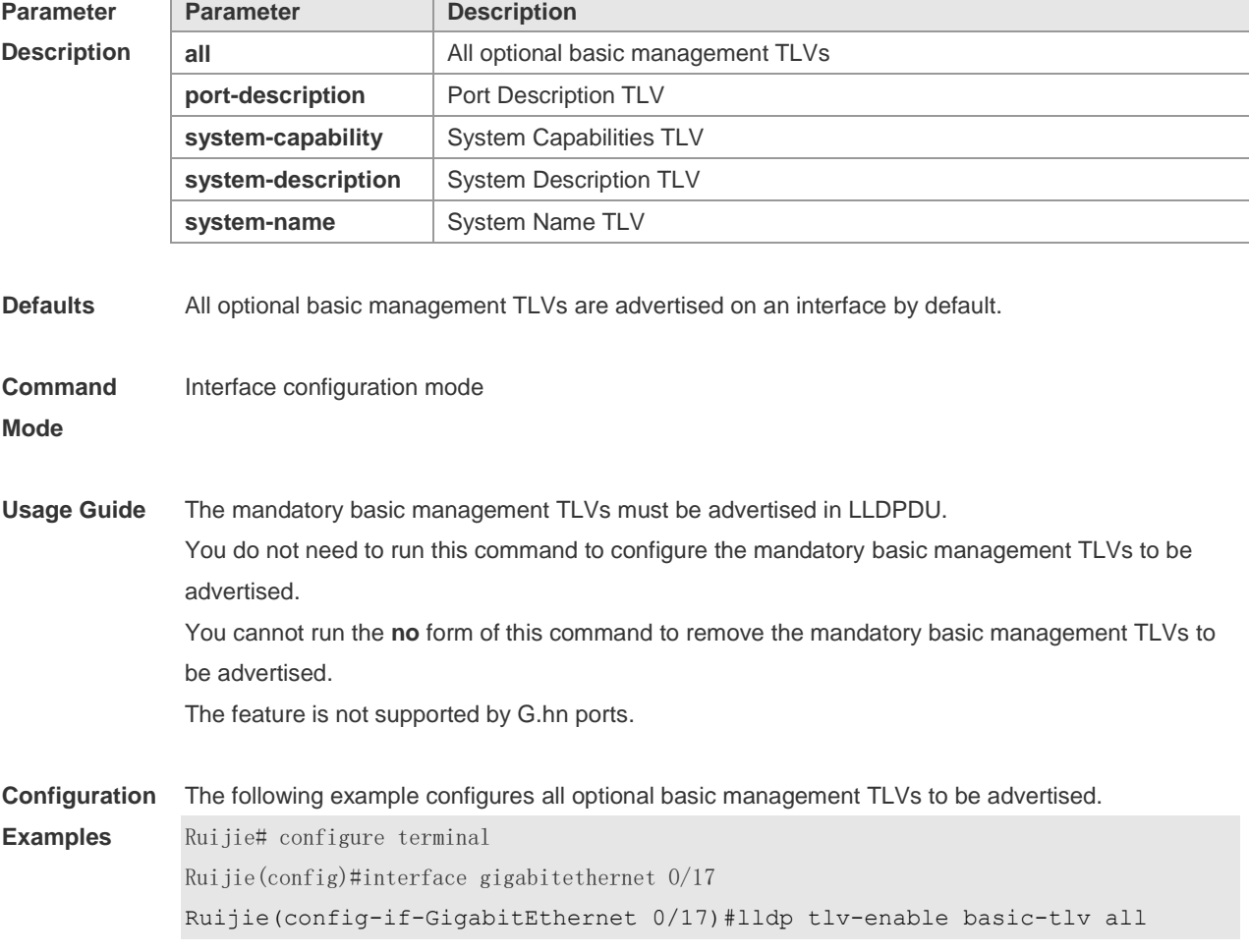

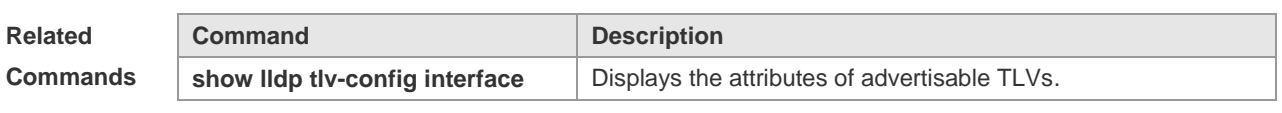

**Platform**  N/A

**Description**

#### **9.21 lldp tlv-enable dot1-tlv**

Use this command to configure the IEEE 802.1 TLVs to be advertised. Use the **no** form of this command to remove the IEEE 802.1 TLVs to be advertised. **lldp tlv-enable dot1-tlv** { **all | port-vlan-id | protocol-vlan-id** [ *vlan-id* ] | **vlan-name** [ *vlan-id* ] } **no lldp tlv-enable dot1-tlv** { **all | port-vlan-id | protocol-vlan-id | vlan-name** }

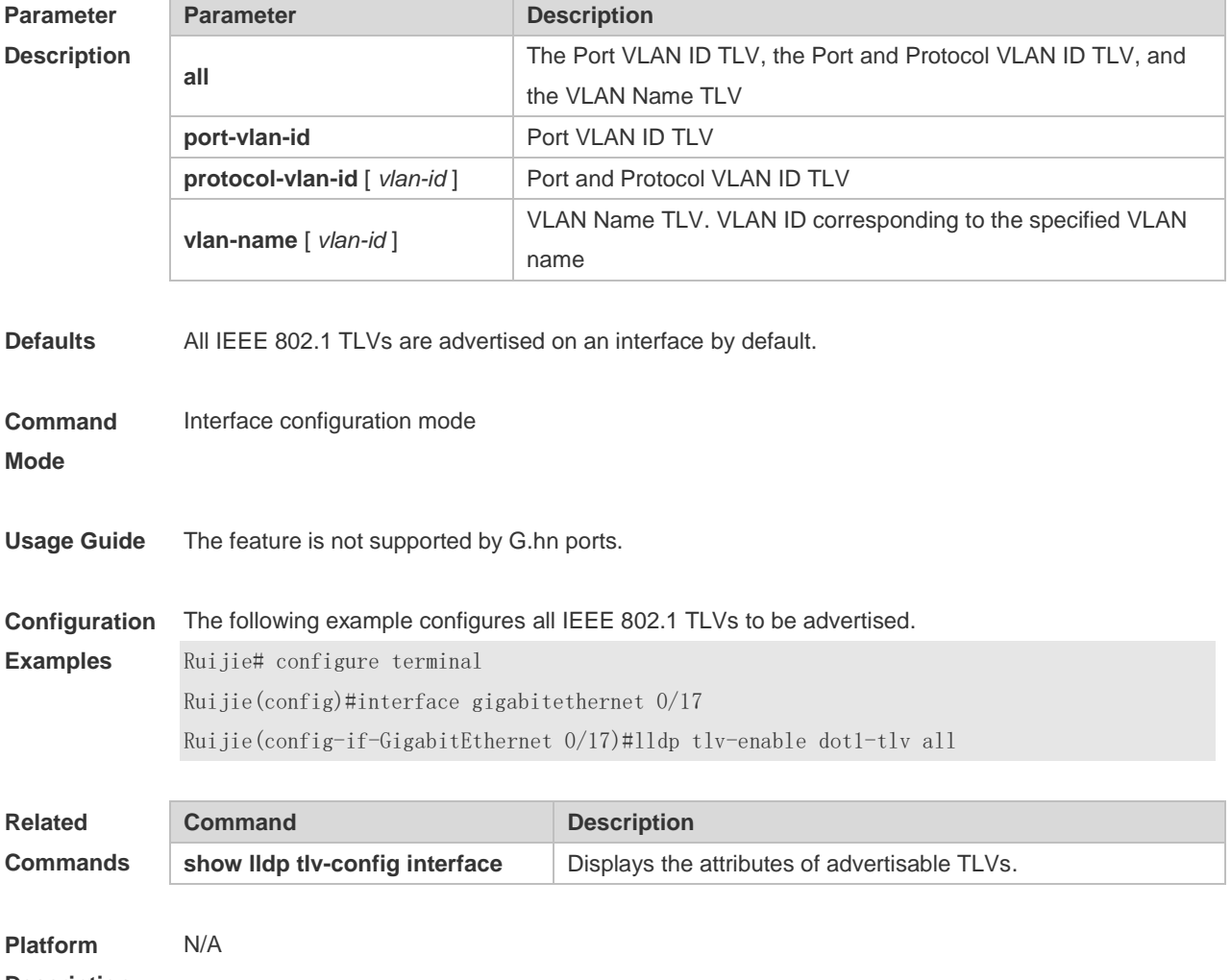

**Description**

#### **9.22 lldp tlv-enable dot3-tlv**

Use this command to configure the IEEE 802.3 TLVs to be advertised. Use the **no** form of this command to remove the IEEE 802.3 TLVs to be advertised. **lldp tlv-enable dot3-tlv** { **all | link-aggregation | mac-physic | max-frame-size | power** } **no lldp tlv-enable dot3-tlv** { **all | link-aggregation | mac-physic | max-frame-size | power** }

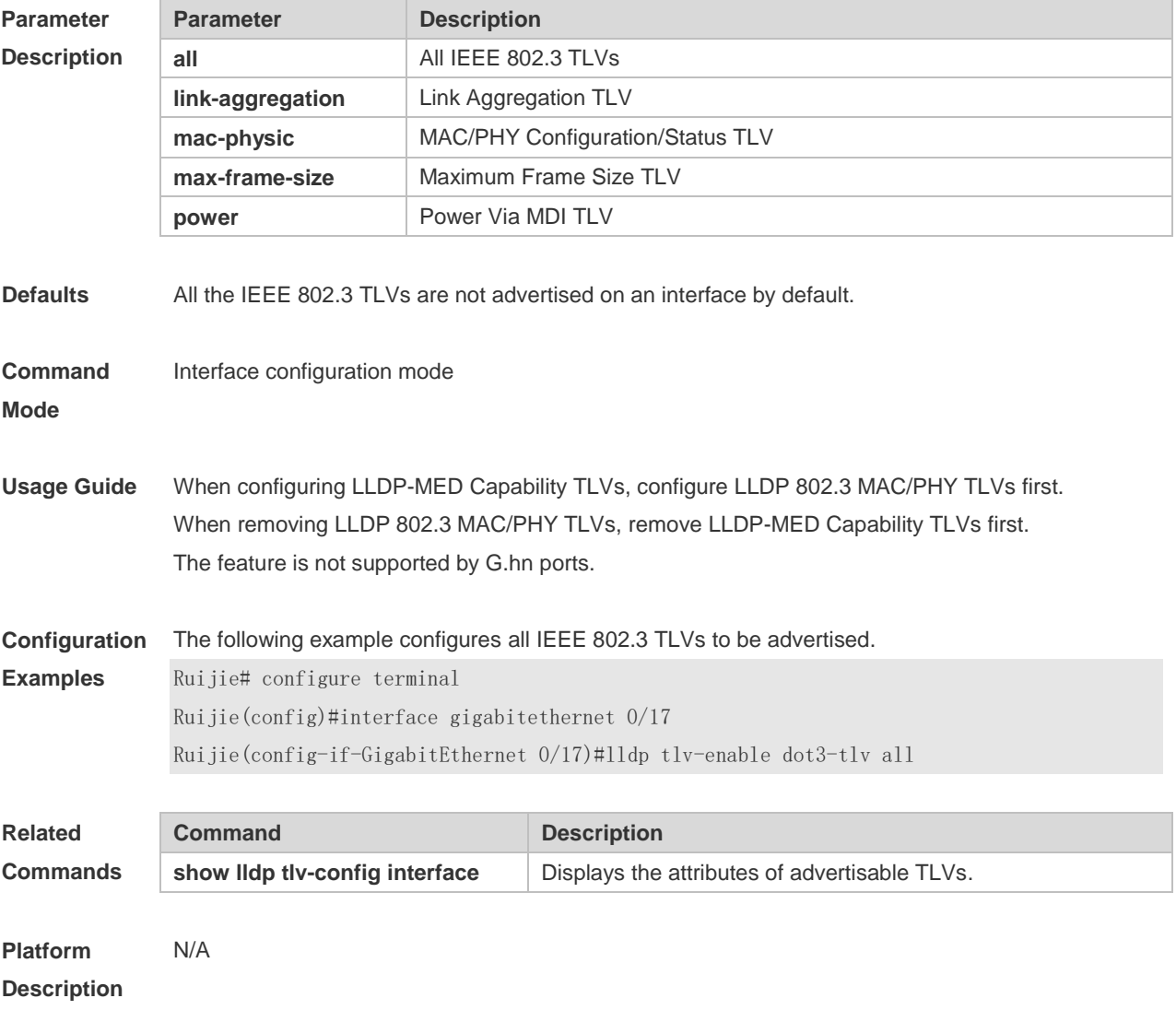

#### **9.23 lldp tlv-enable med-tlv**

Use this command to configure the LLDP MED TLVs to be advertised. Use the **no** form of this command to remove the LLDP MED TLVs to be advertised. **lldp tlv-enable med-tlv** { **all | capability | inventory | location civic-location identifier** *id* **| location elin identifier** *id* **| network-policy profile** [ *profile-num* ] **| power-over-ethernet** } **no lldp tlv-enable med-tlv** { **all | capability | inventory | location civic-location identifier** *id* **| location elin identifier** *id* **| network-policy profile** [ *profile-num* ] **| power-over-ethernet** }

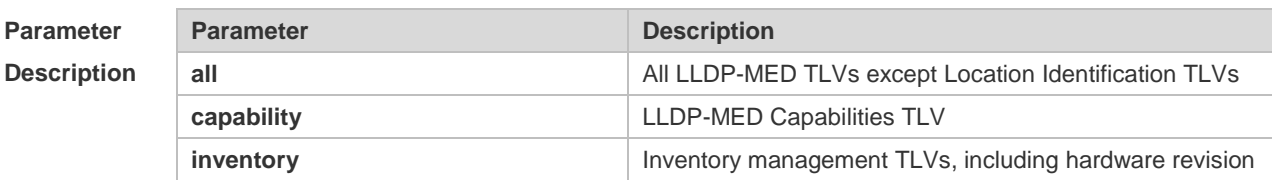

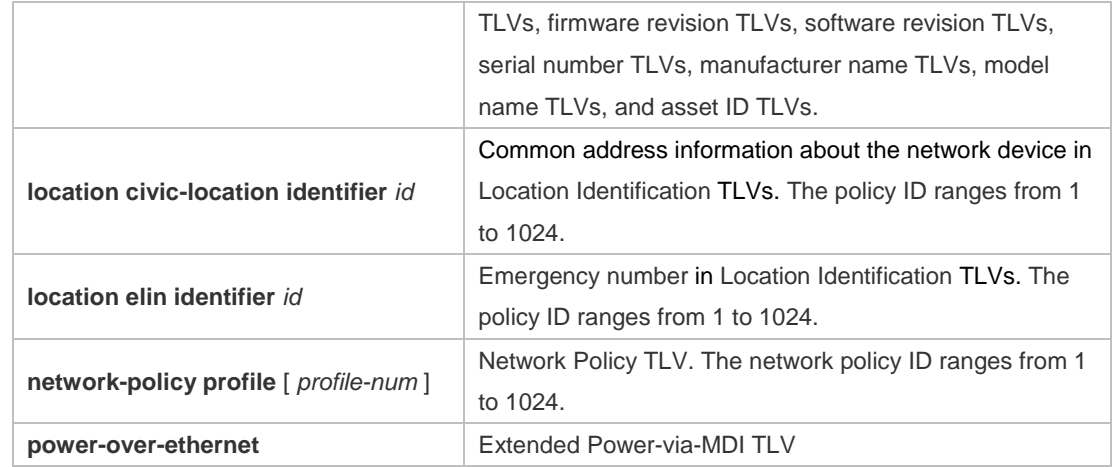

**Defaults** All types of LLDP-MED TLVs are not advertised on an interface by default.

**Command**  Interface configuration mode

**Mode**

**Usage Guide** When configuring LLDP-MED Capability TLVs, configure LLDP 802.3 MAC/PHY TLVs first. When removing LLDP 802.3 MAC/PHY TLVs, remove LLDP-MED capability TLVs first. When configuring LLDP-MED TLVs, configure LLDP-MED capability TLVs first so that LLDP-MED TLVs of other types can be configured. When removing LLDP-MED TLVs, remove LLDP-MED TLVs of other types first, so that LLDP-MED capability TLVs can be removed. If a device connects to an IP phone supporting LLDP-MED, the network policy TLV can be configured to deliver policies to the IP phone. The feature is not supported by G.hn ports.

**Configuration**  The following example applies LLDP network policy 1 on the 0/17 interface.

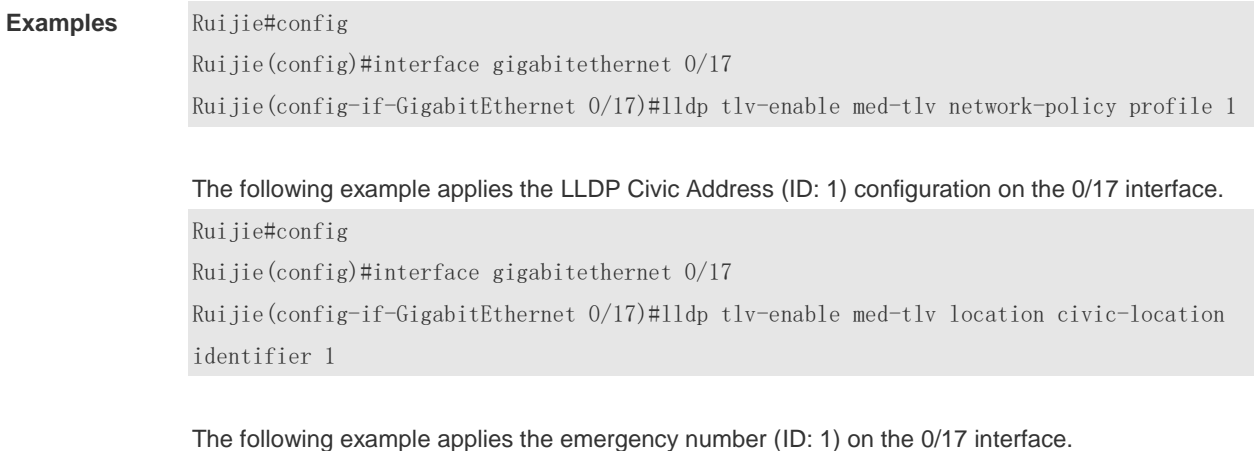

Ruijie#config Ruijie(config)#interface gigabitethernet 0/17 Ruijie(config-if-GigabitEthernet 0/17)# lldp tlv-enable med-tlv location elin identifier 1

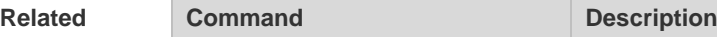

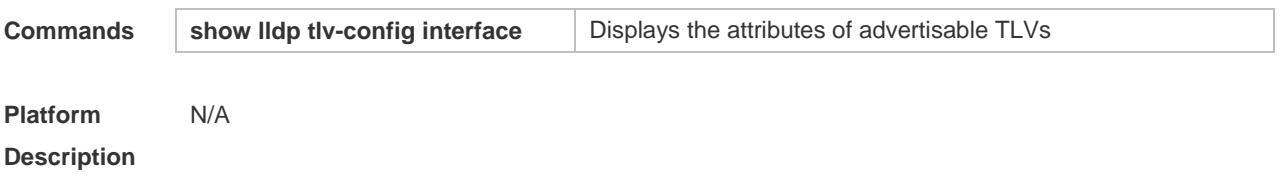

# **9.24 show lldp local-information**

Use this command to display the LLDP information of local device. The information will be encapsulated in the TLVs and sent to the neighbor device. **show lldp local-information** [ **global** | **interface** *interface-type interface-number* ]

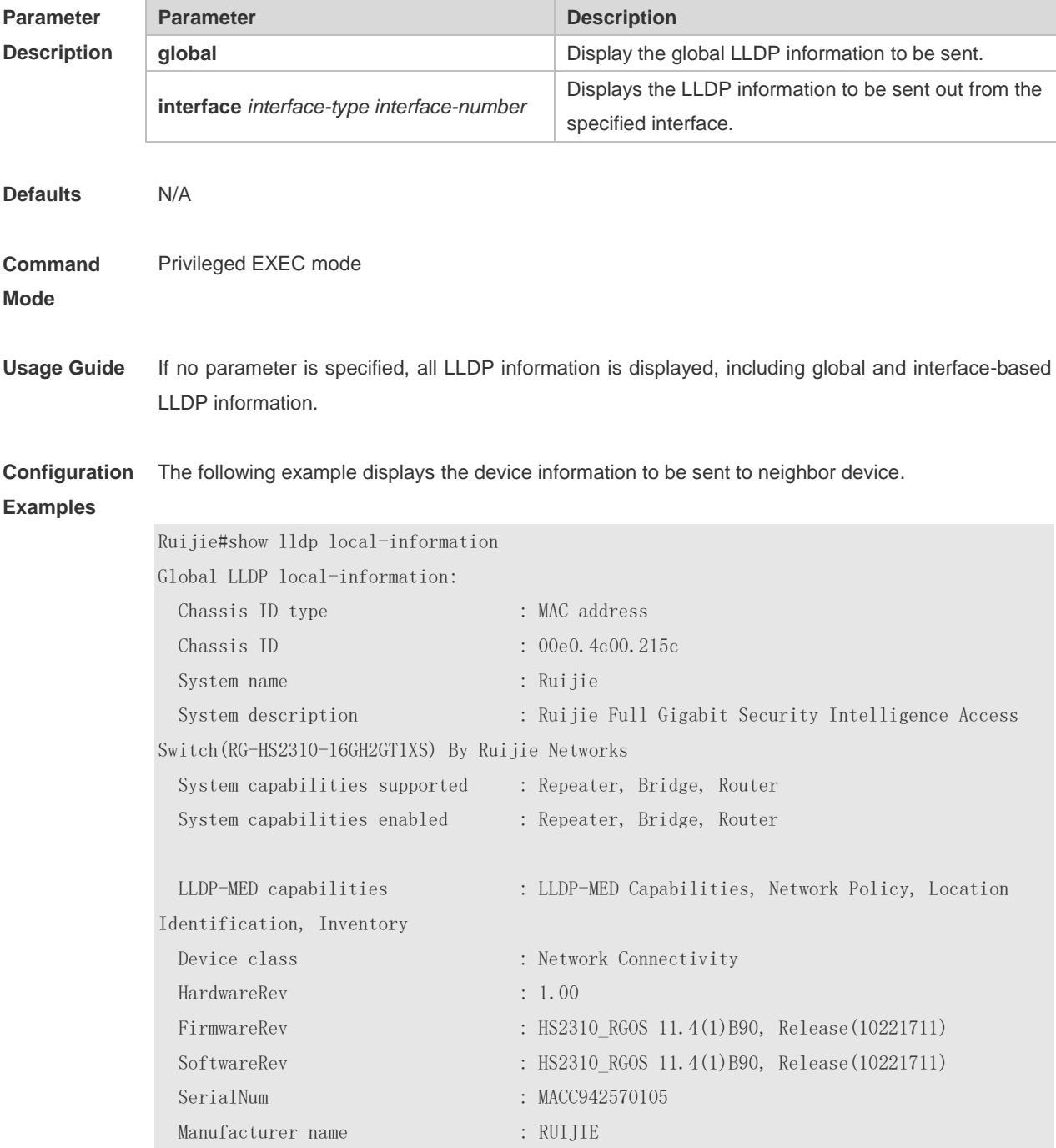

Asset tracking identifier :

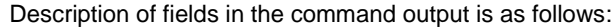

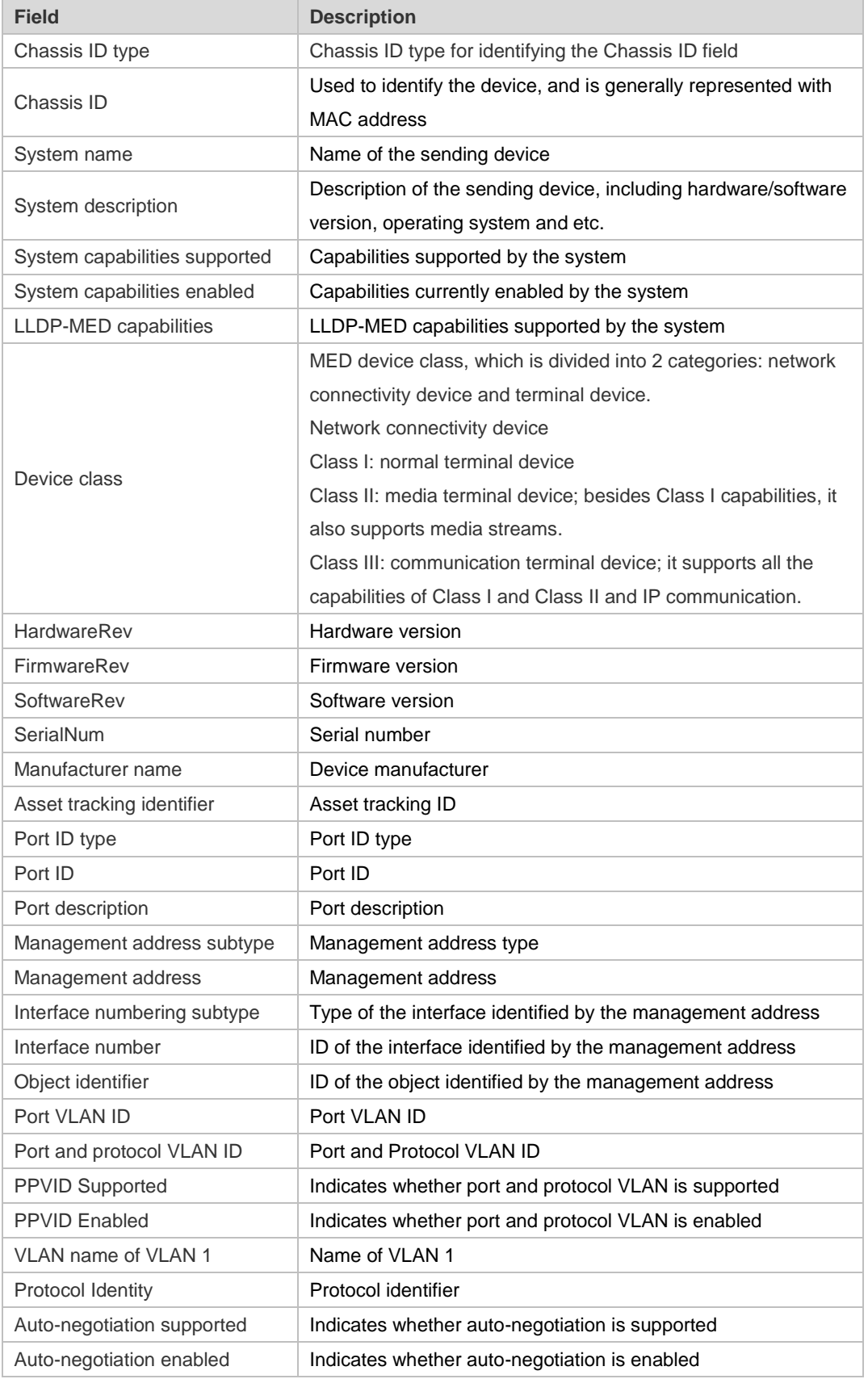

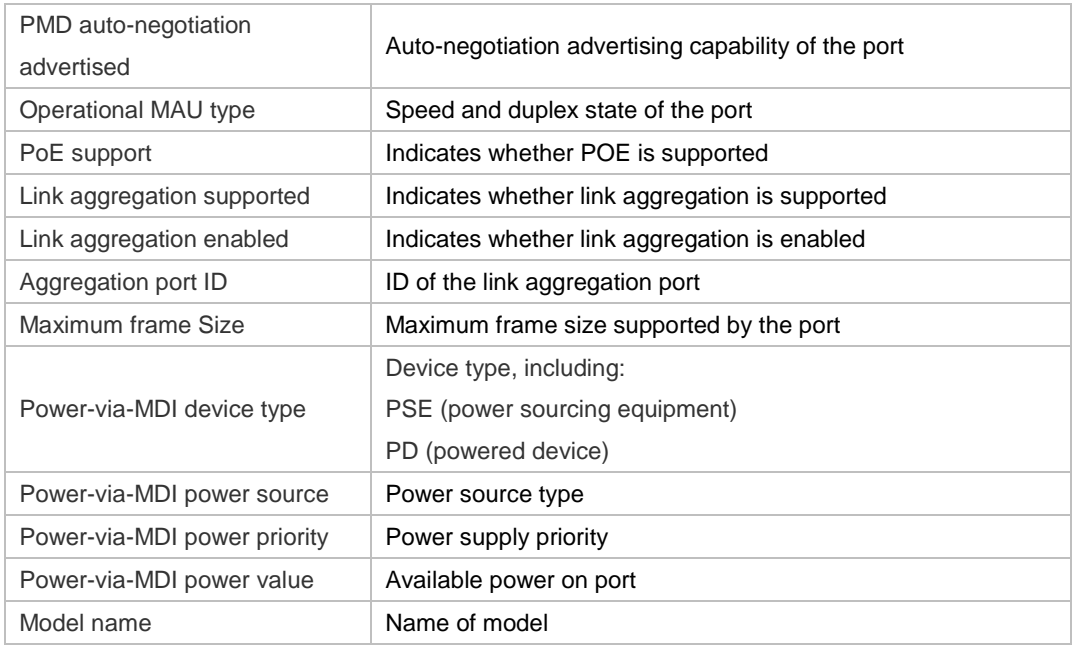

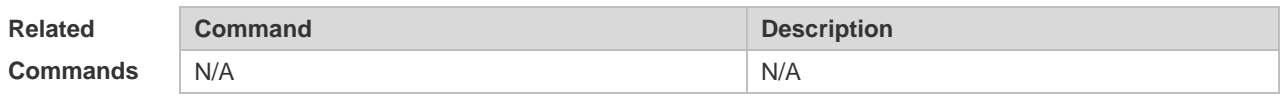

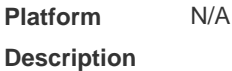

# **9.25 show lldp location**

Use this command to display the common LLDP address or emergency number of the local device. **show lldp location** { **civic-location | elin** } { **identifier** *id* | **interface** *interface-type interface-number* | **static** }

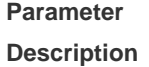

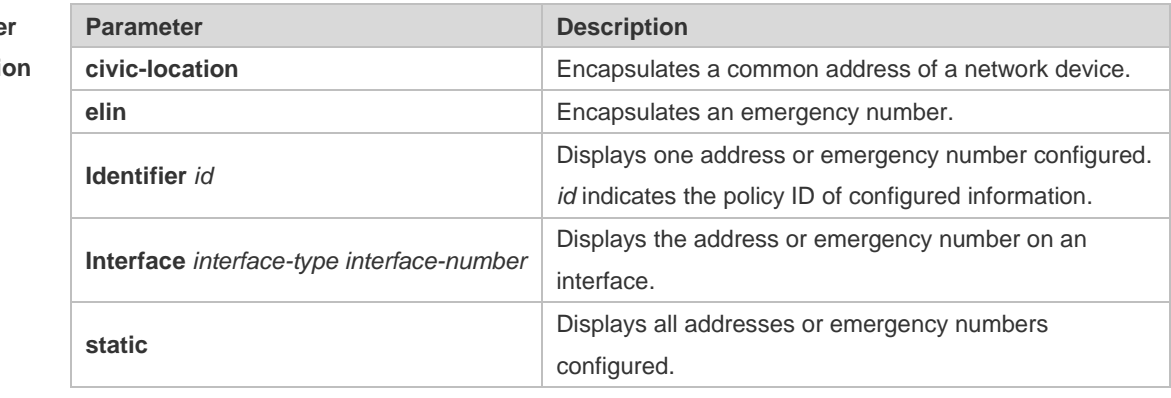

**Defaults** N/A **Command Mode** Privileged EXEC mode Usage Guide If the policy ID is specified, the specified address or emergency number is displayed. If the interface name is specified, the address or emergency number configured on the interface is displayed.

If no parameter is specified, all addresses or emergency numbers are displayed.

**Configuration**  The following example displays all addresses.

#### **Examples**

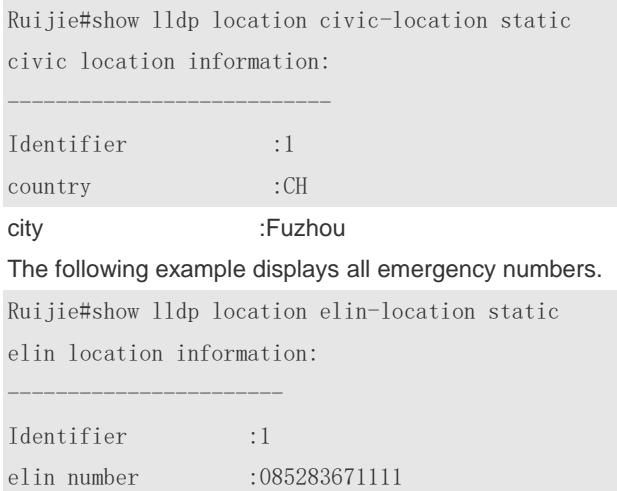

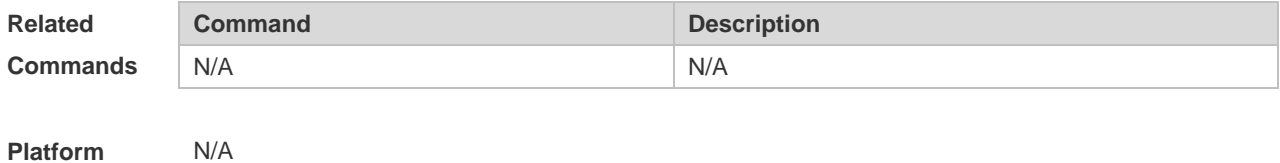

**Description**

#### **9.26 show lldp neighbors**

Use this command to display the LLDP information about a neighboring device. **show lldp neighbors** [ **interface** *interface-type interface-number* ] [ **detail** ]

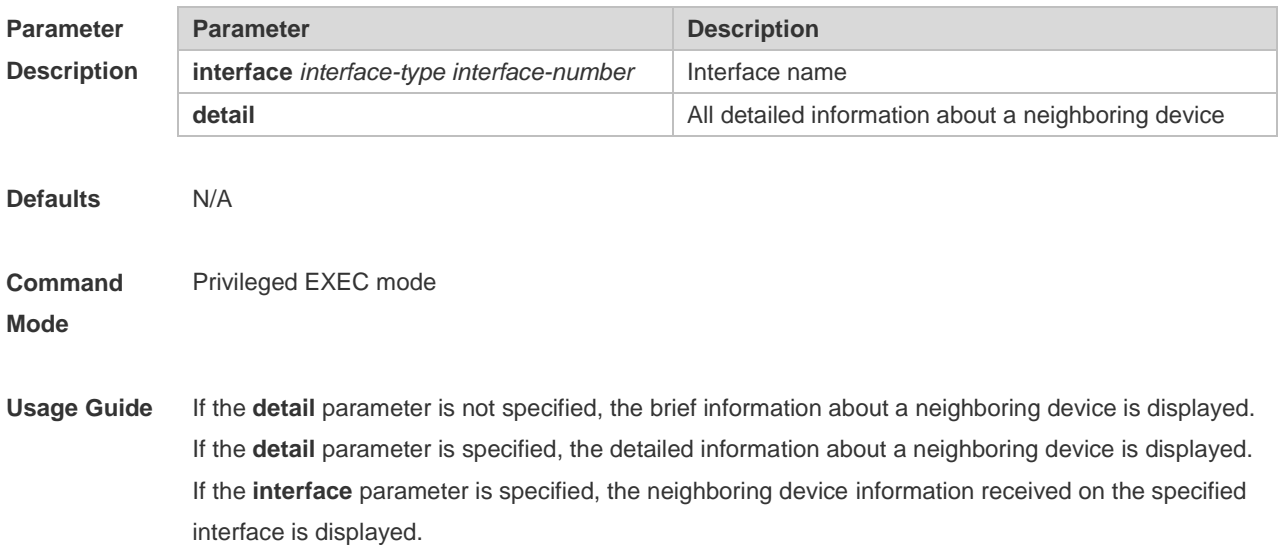

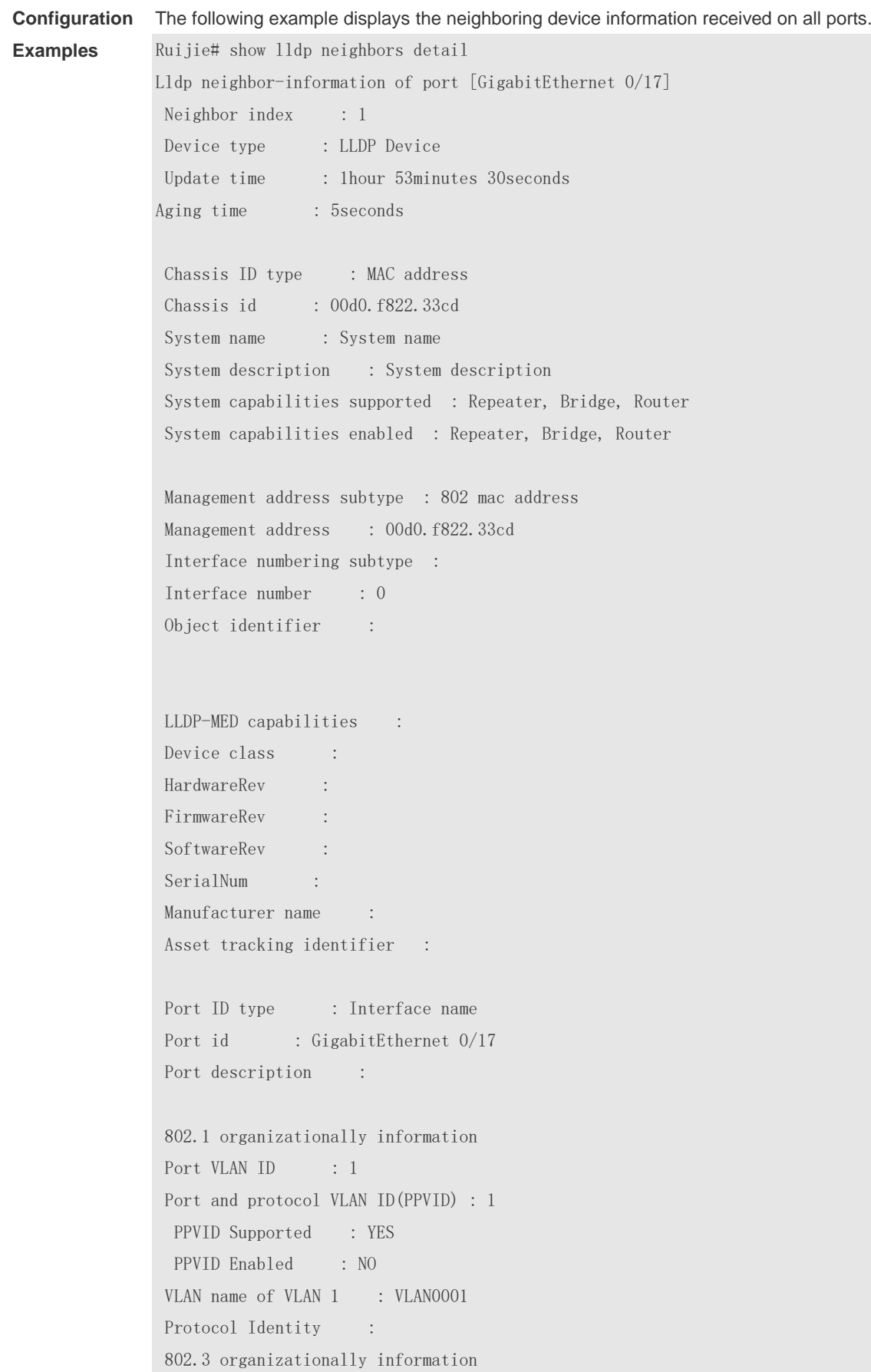

Auto-negotiation supported : YES Auto-negotiation enabled : YES PMD auto-negotiation advertised : 1000BASE-T full duplex mode, 100BASE-TX full duplex mode, 100BASE-TX half duplex mode, 10BASE-T full duplex mode, 10BASE-T half duplex mode Operational MAU type : speed(1000)/duplex(Full) PoE support : NO Link aggregation supported : YES Link aggregation enabled : NO Aggregation port ID : 0 Maximum frame Size : 1500 LLDP-MED organizationally information Power-via-MDI device type : Power-via-MDI power source : Power-via-MDI power priority : Power-via-MDI power value :

#### Description of fields in the command output is as follows:

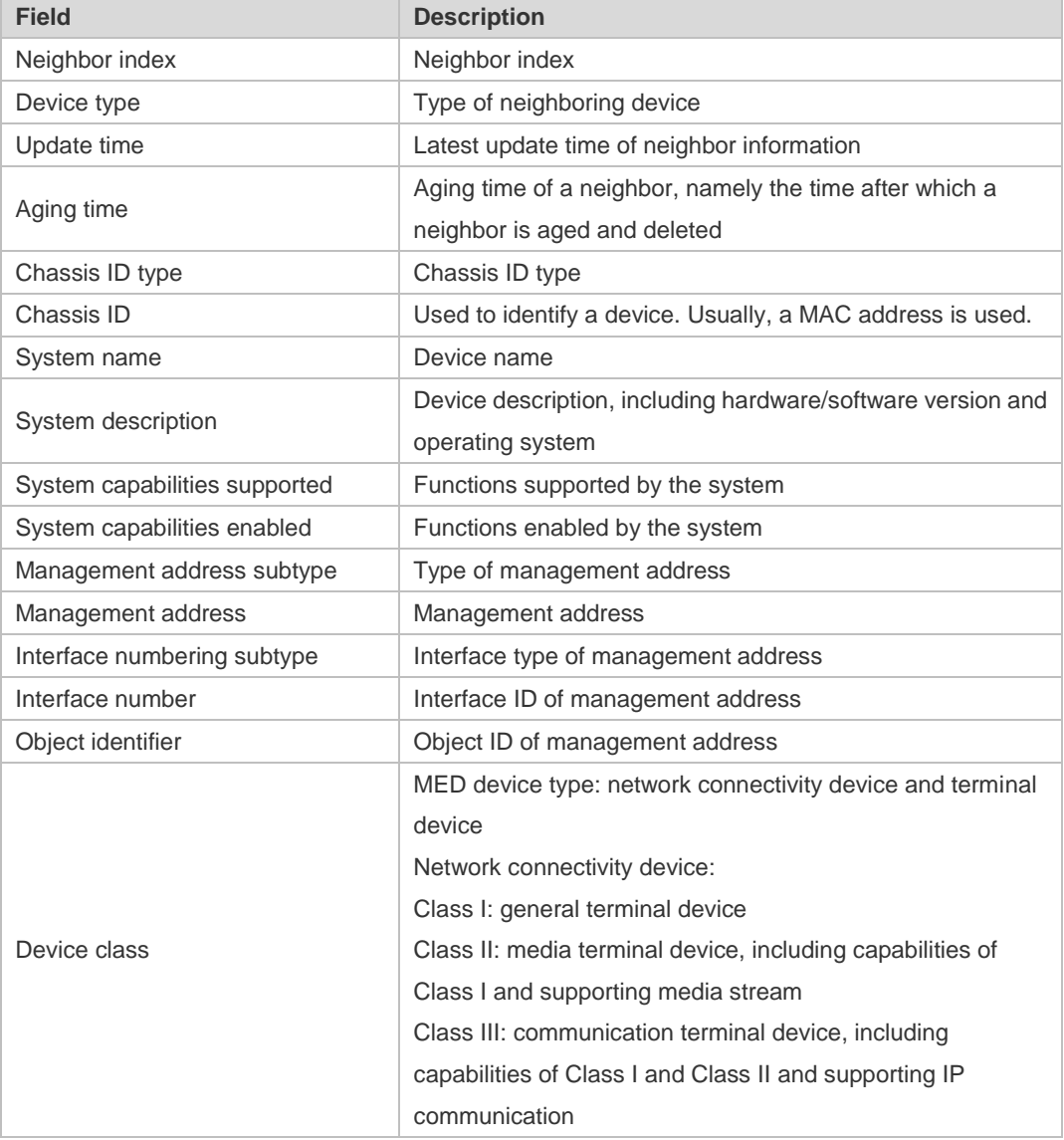

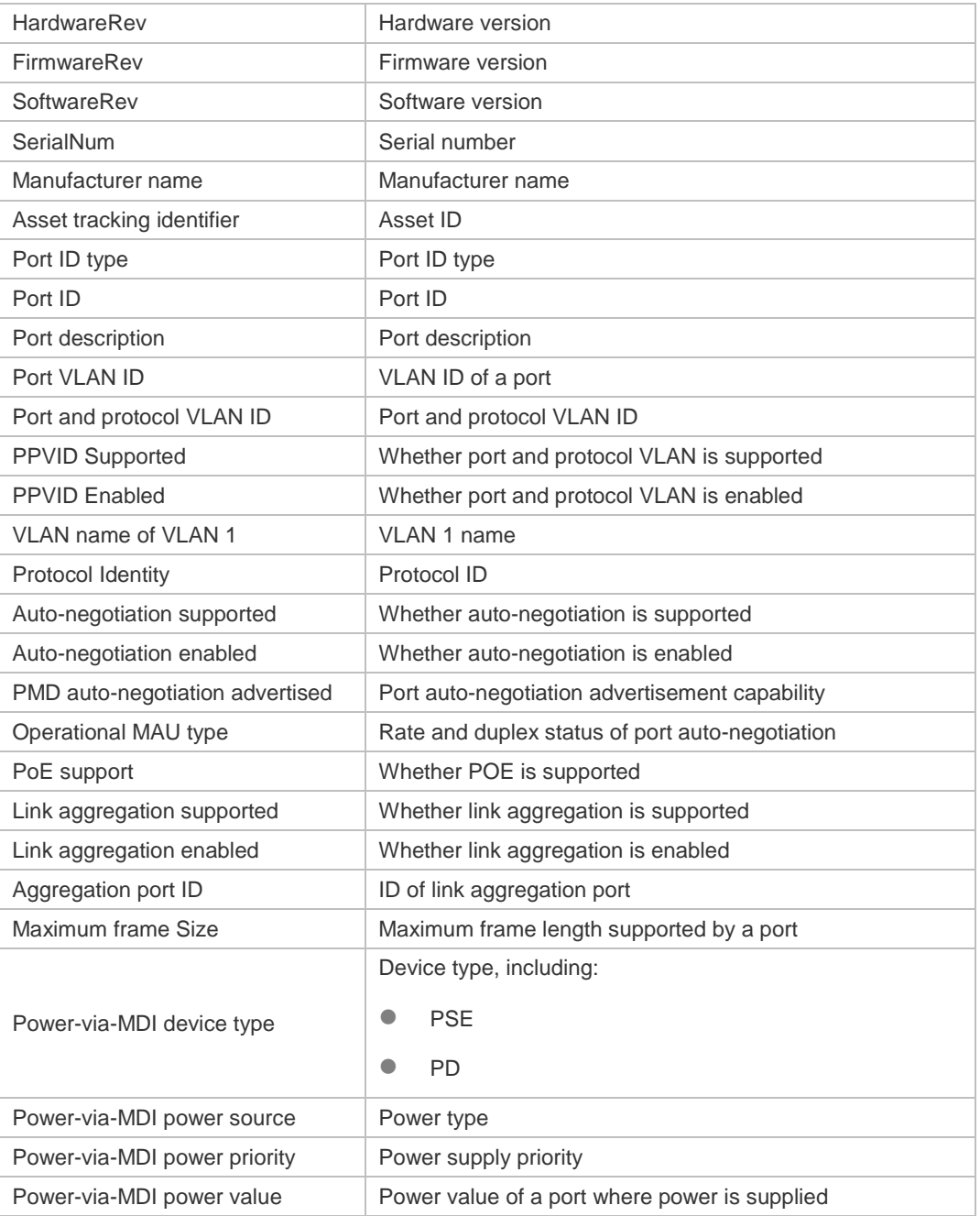

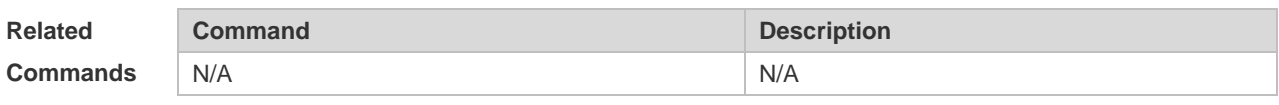

### **9.27 show lldp network-policy**

Use this command to display the information about an LLDP network policy. **show lldp network-policy** { **profile** [ *profile-num* ] | **interface** *interface-type interface-number* }

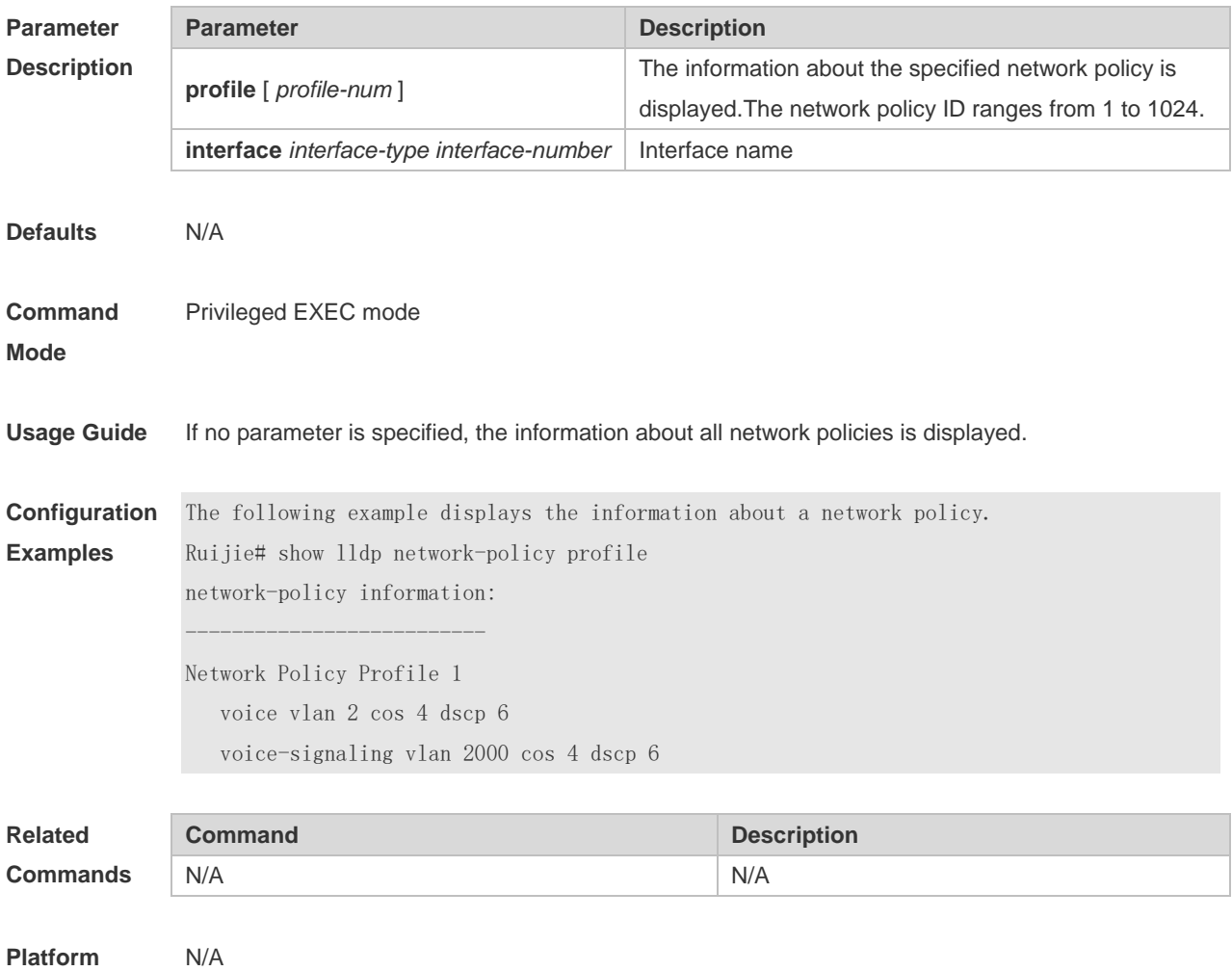

**Description**

# **9.28 show lldp statistics**

The following example displays LLDP statistics. **show lldp statistics** [ **global** | **interface** *interface-type interface-number* ]

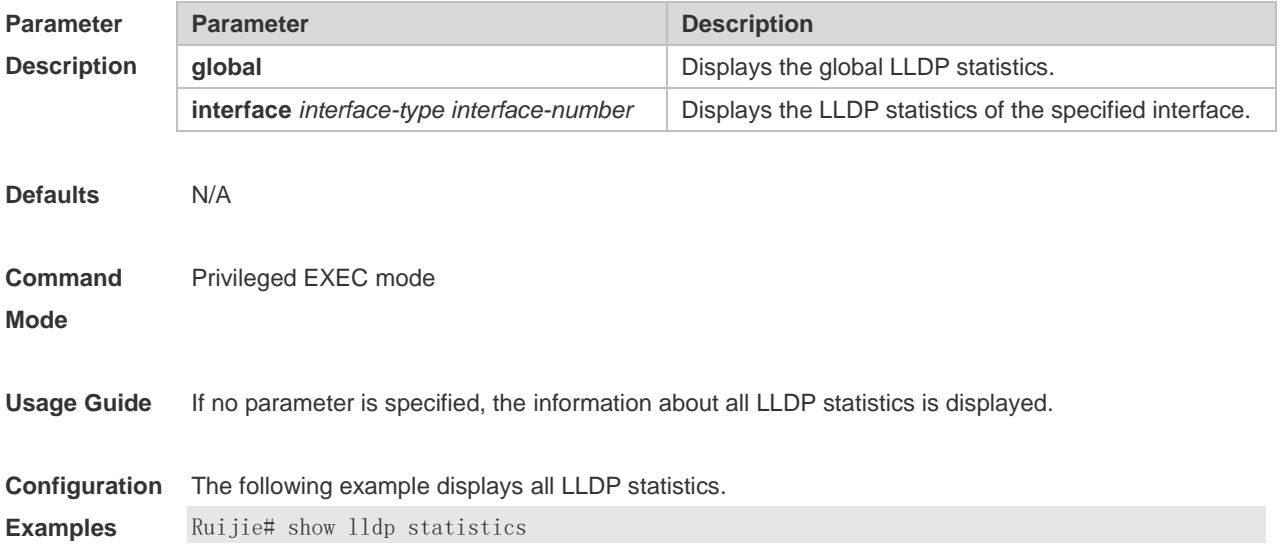

lldp statistics global Information: Neighbor information last changed time : 1hour 52minute 22second The number of neighbor information inserted : 2 The number of neighbor information deleted : 0 The number of neighbor information dropped : 0 The number of neighbor information age out : 1

------------------------------------------------------------ Lldp statistics information of port [GigabitEthernet 0/17] ------------------------------------------------------------

The number of lldp frames transmitted : 26 The number of frames discarded : 0 The number of error frames : 0 The number of 11dp frames received : 12 The number of TLVs discarded : 0 The number of TLVs unrecognized : 0 The number of neighbor information aged out : 0

Description of fields in the command output is as follows:

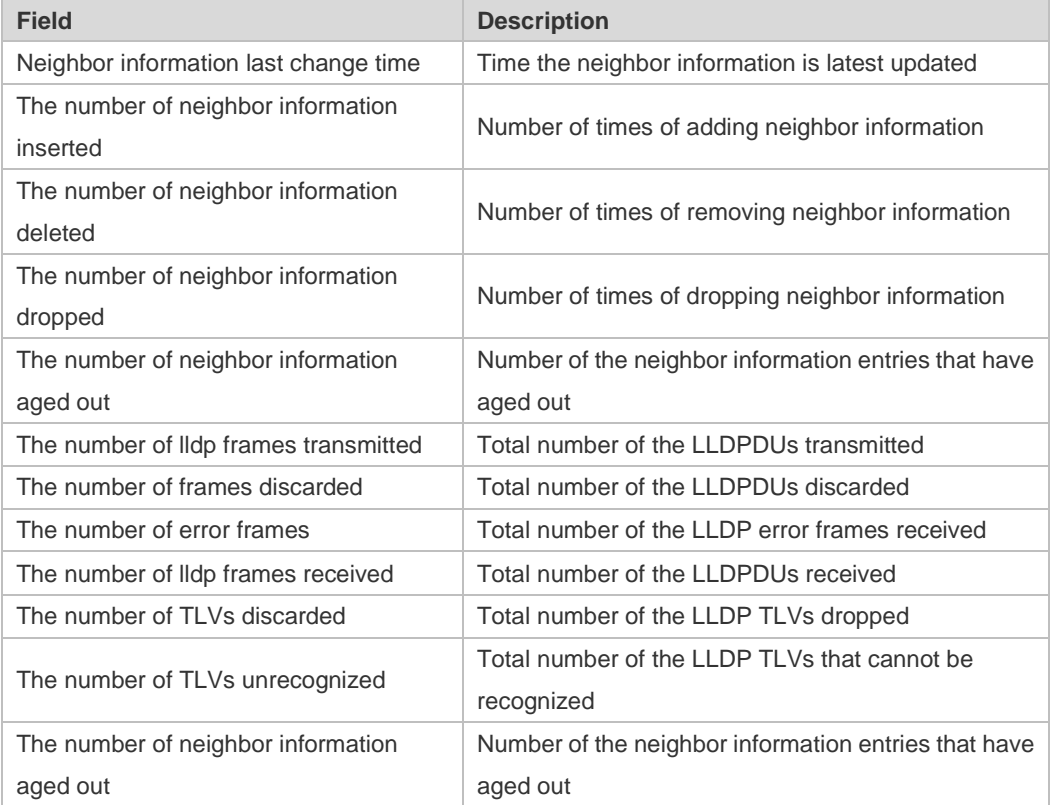

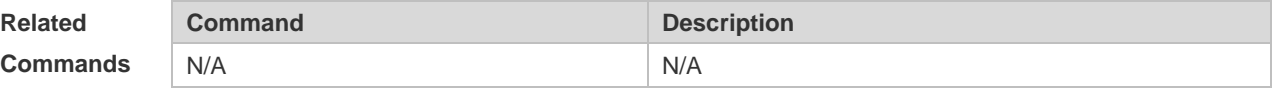

**Platform Description** N/A

# **9.29 show lldp status**

Use this command to display LLDP status information. **show lldp status** [ **interface** *interface-type interface-number* ]

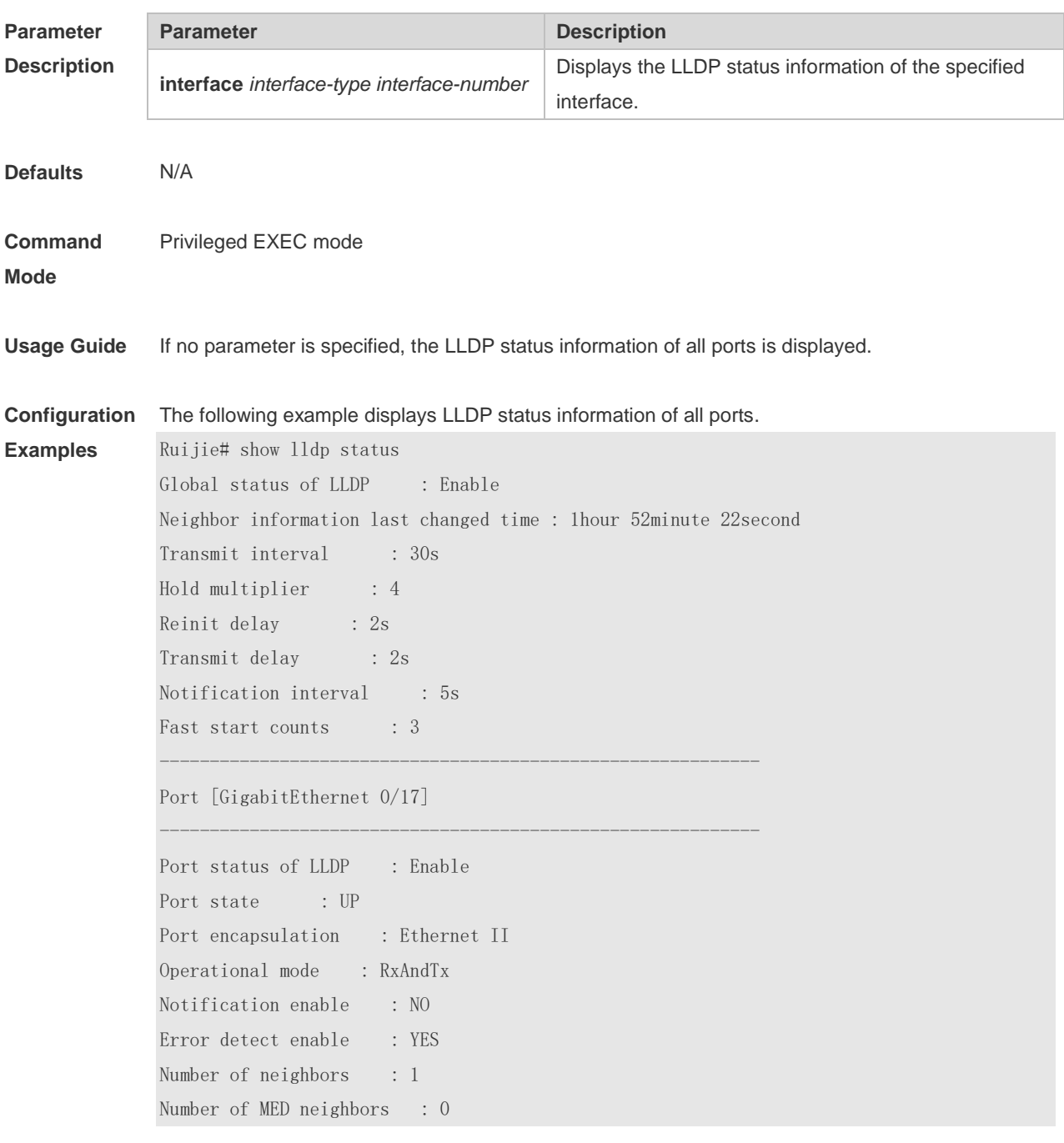

Description of fields in the command output is as follows:

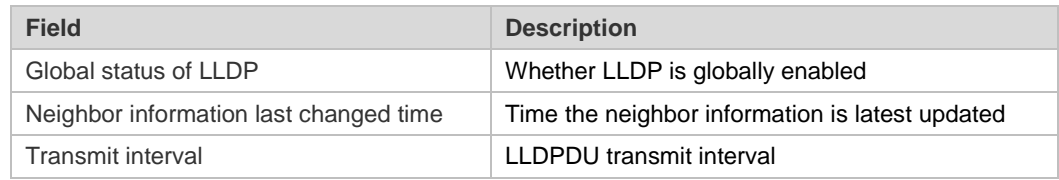

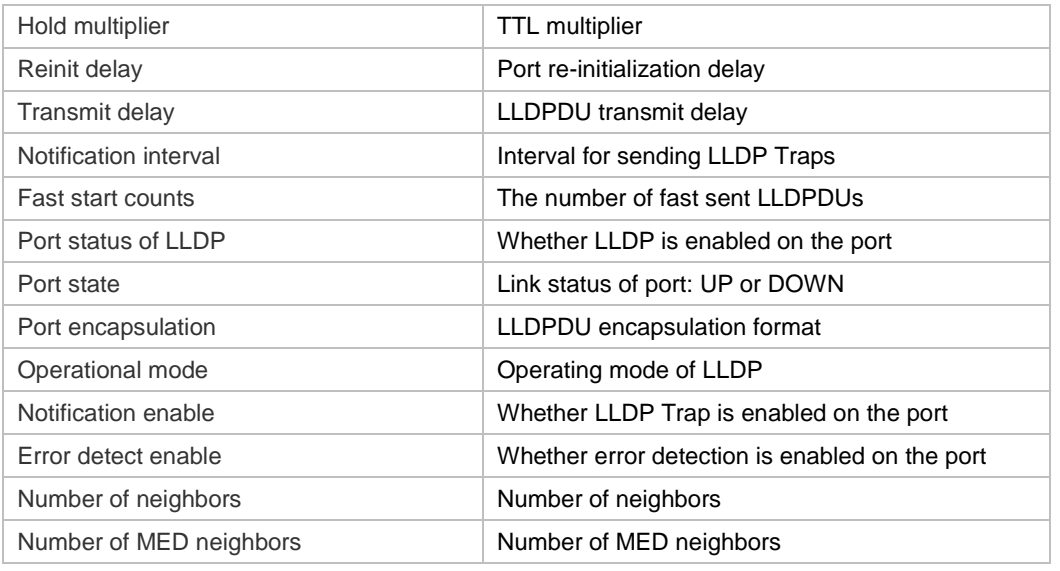

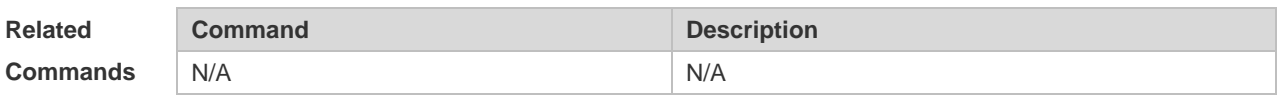

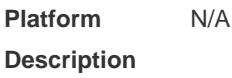

# **9.30 show lldp tlv-config**

Use this command to display the advertisable TLV configuration of a port. **show lldp tlv-config** [ **interface** *interface-type interface-number* ]

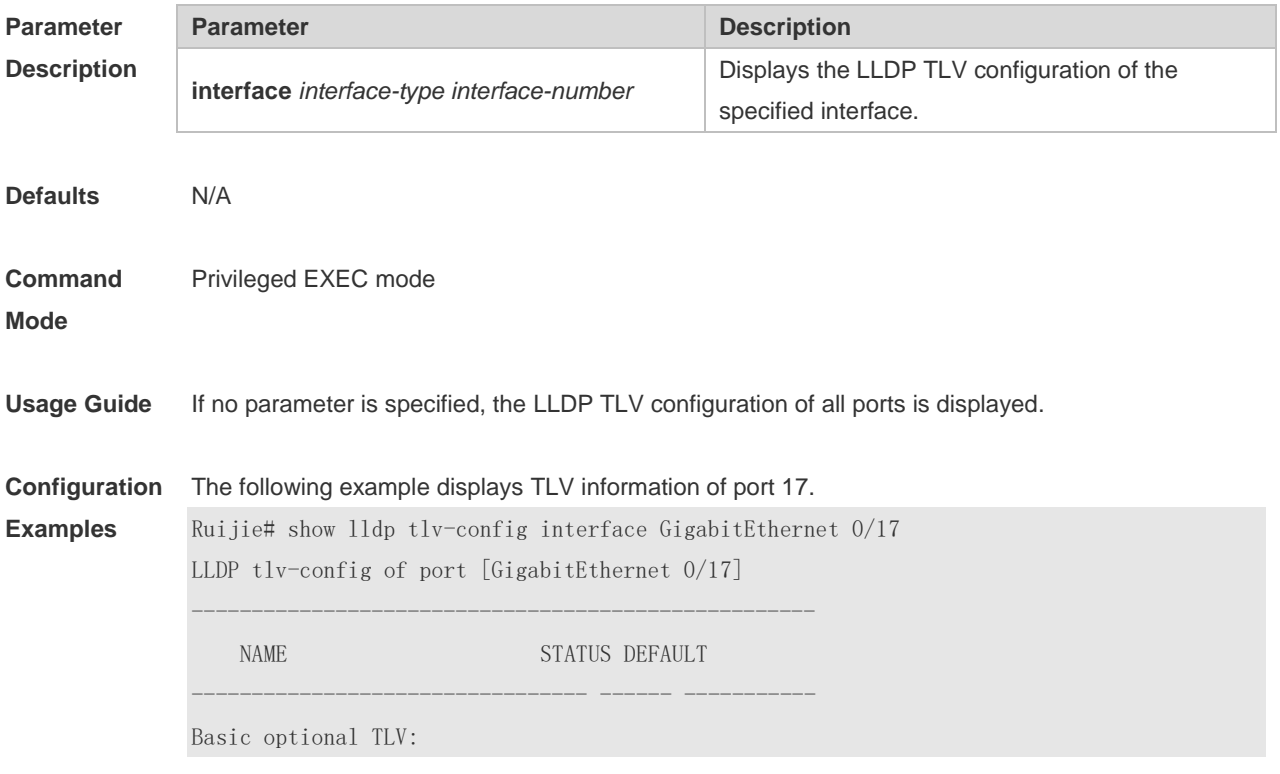

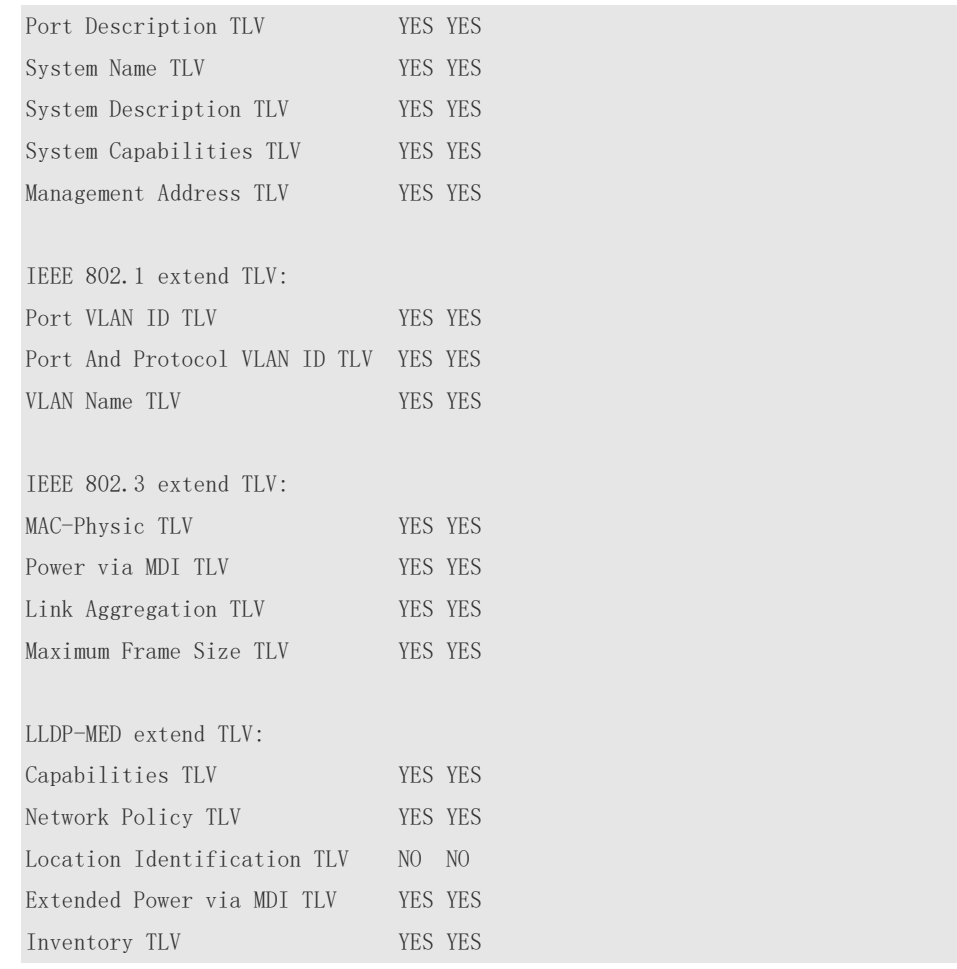

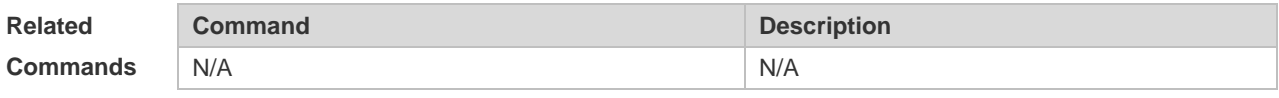

### **9.31 voice vlan**

Use this command to configure the LLDP network policy. Use the **no** form of this command to delete the policy.

{ **voice** | **voice-signaling** } **vlan** { { { *vlan-id |* **dot1p** } [ **cos** *cos* **| dscp** *dscp* ] } | **none** | **untagged** } **no** { **voice | voice-signaling** } **vlan**

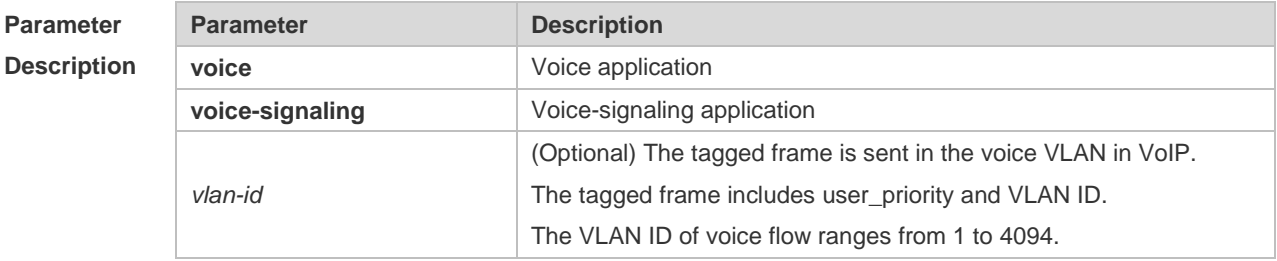

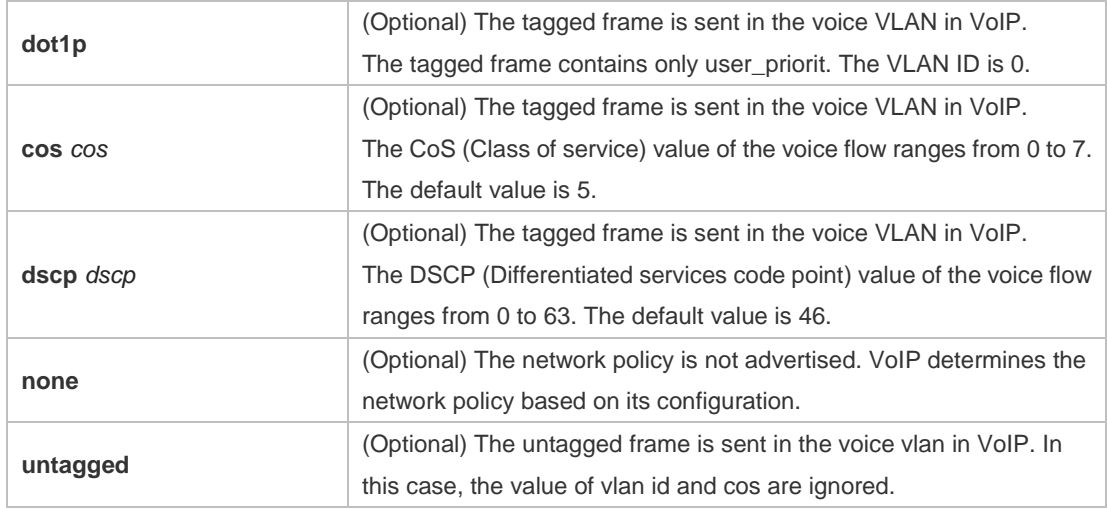

**Defaults** The network policy is not advertised. VoIP determines the network policy based on its configuration.

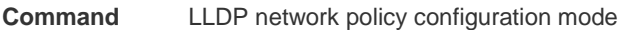

#### **Mode**

**Usage Guide** In the LLDP network policy configuration mode, configure the LLDP network policy.

Voice indicates the voice data type, and voice-signaling indicates the voice signal type.

If a device connects to an IP phone and the IP phone supports LLDP-MED, the network policy TLV can be configured to deliver policies to the IP phone, so that the IP phone changes the voice stream tag and QoS.Excluding the preceding policy, the following operations need to be performed on the device:

1. Enable the voice VLAN function and add the port connected to the IP phone to the voice VLAN in static mode.

2. Configure the port connected to the IP phone to a QoS trusted port. (It is recommended to use the trusted DSCP mode.)

3. If 802.1X authentication is enabled on the port at the same time, a security channel needs to be configured to transmit packets from the voice VLAN.

If the IP phone does not support LLDP-MED, the voice VLAN function must be enabled. In addition, the MAC address of the IP phone needs to be added to the voice VLAN OUI list manually.

For details about how to configure the QoS trusted mode, see *Configuring QoS*. For details about how to configure the security channel, see ""*Configuring ACL*.

The **show lldp network-policy profile** [ *profile-num* ] command can be used to display the LLDP network policy.

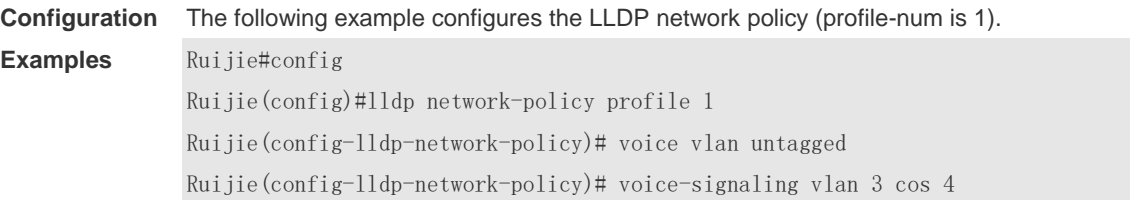

Ruijie(config-lldp-network-policy)# voice-signaling vlan 3 dscp 6

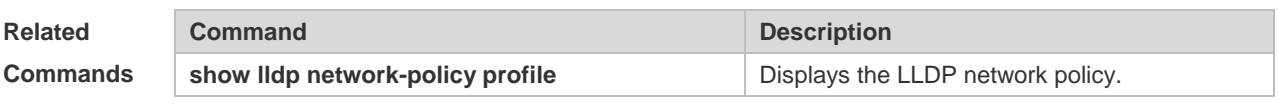

**Platform Description** N/A

# **10 ERPS Commands(beta)**

# **10.1 associate sub-ring**

Use this command to associate the Ethernet ring with its sub-rings. **associate sub-ring raps-vlan** *sub-ring-vlan-list* **no associate sub-ring raps-vlan** *sub-ring-vlan-list*

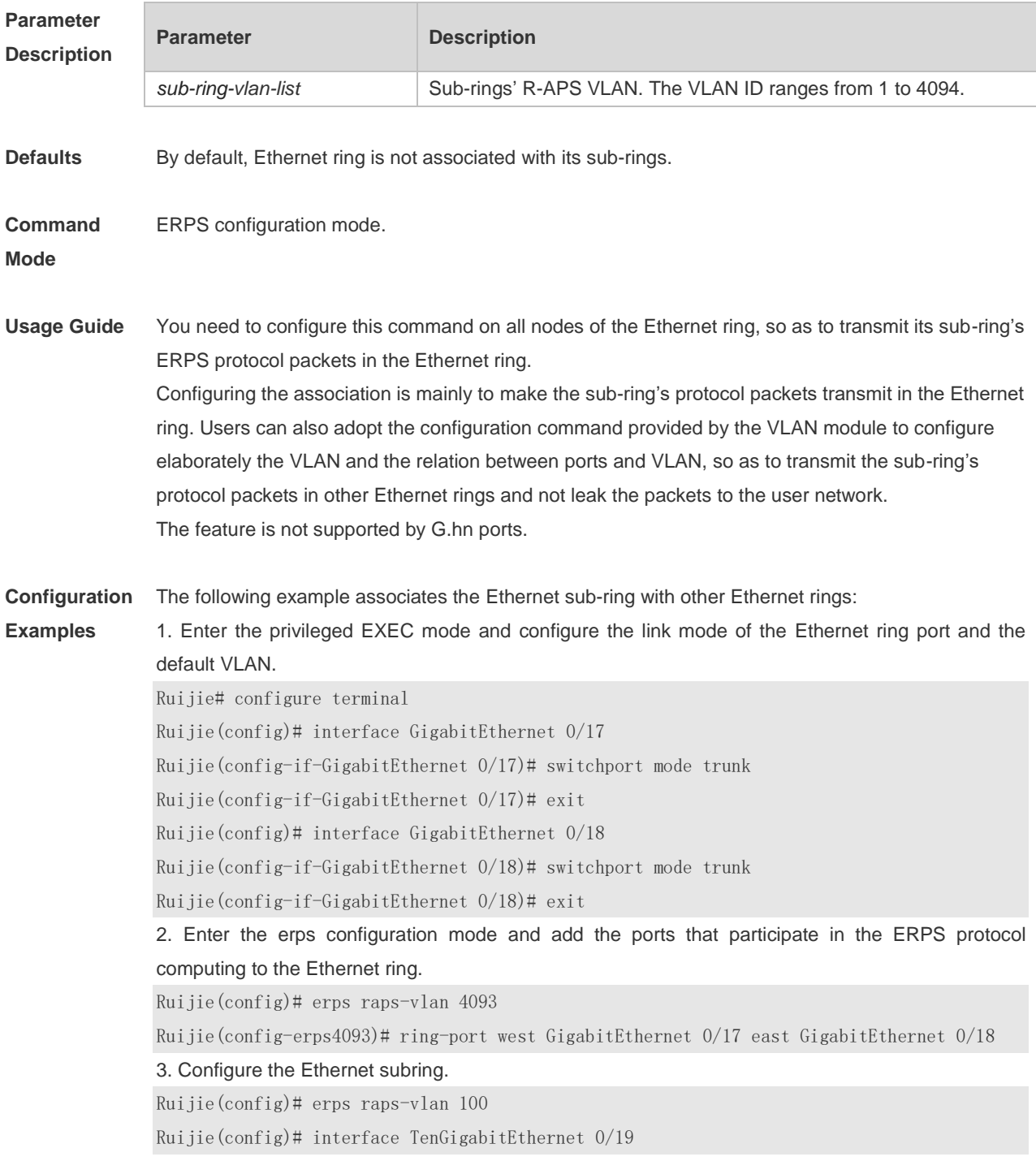

Ruijie(config-if-TenGigabitEthernet 0/19)# switchport mode trunk Ruijie(config-if-TenGigabitEthernet 0/19)# exit Ruijie(config)# erps raps-vlan 100 Ruijie(config-erps100)# ring-port west TenGigabitEthernet 0/19 east virtual-channel Ruijie(config-if-TenGigabitEthernet 0/19)# exit 4. Associate the subring with other Ethernet rings. Ruijie(config)# erps raps-vlan 4093

Ruijie(config-erps4093)# associate sub-ring raps-vlan 100

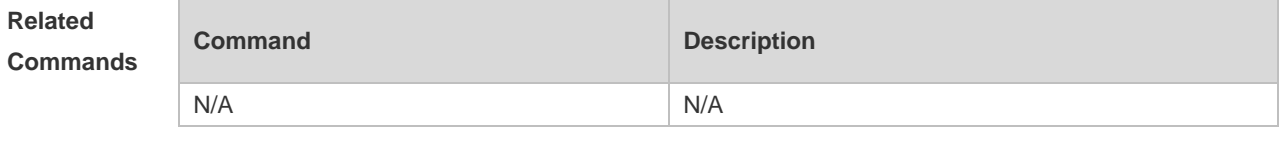

# **Description**

**Platform** 

#### **10.2 erps enable**

N/A

Use this command to enable the ERPS function in the global configuration mode. Use the **no** form of this command to restore the default setting. **erps enable**

**no erps enable**

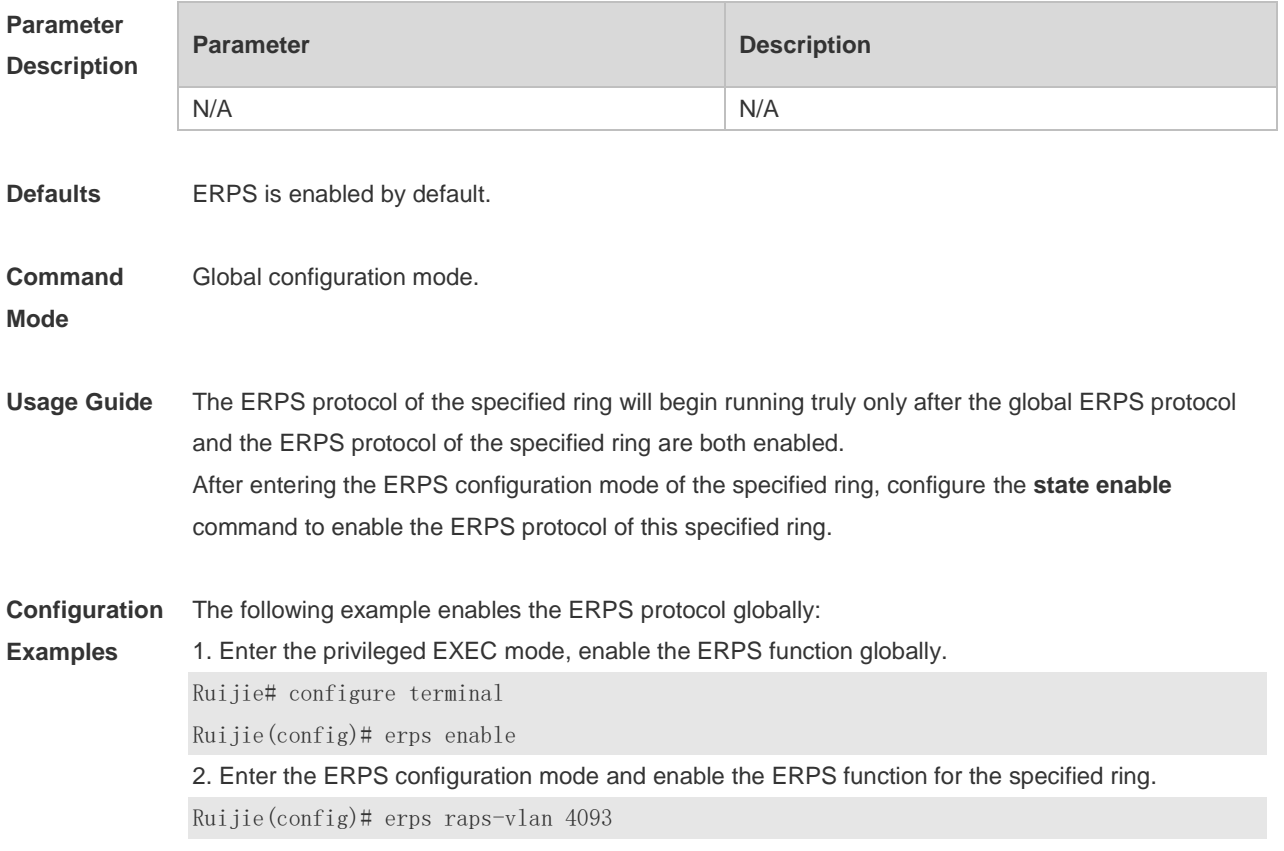

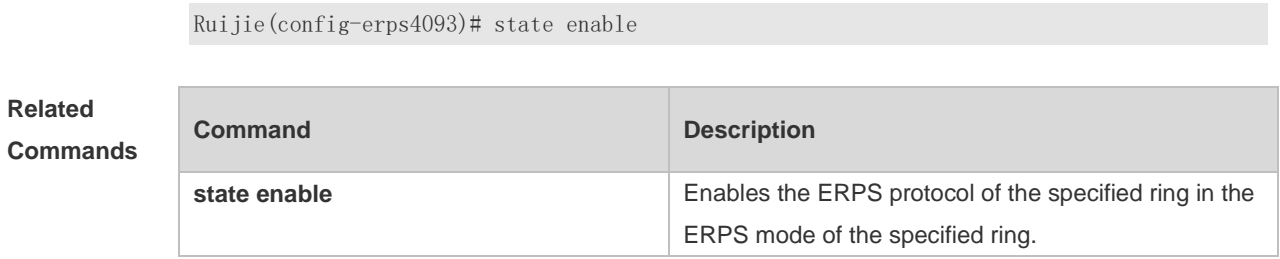

# **10.3 erps monitor link-state by oam**

Use this command to configure the method of monitoring the ERPS link state. **erps monitor link-state by oam vlan** *vlan-id* **no erps monitor link-state by oam**

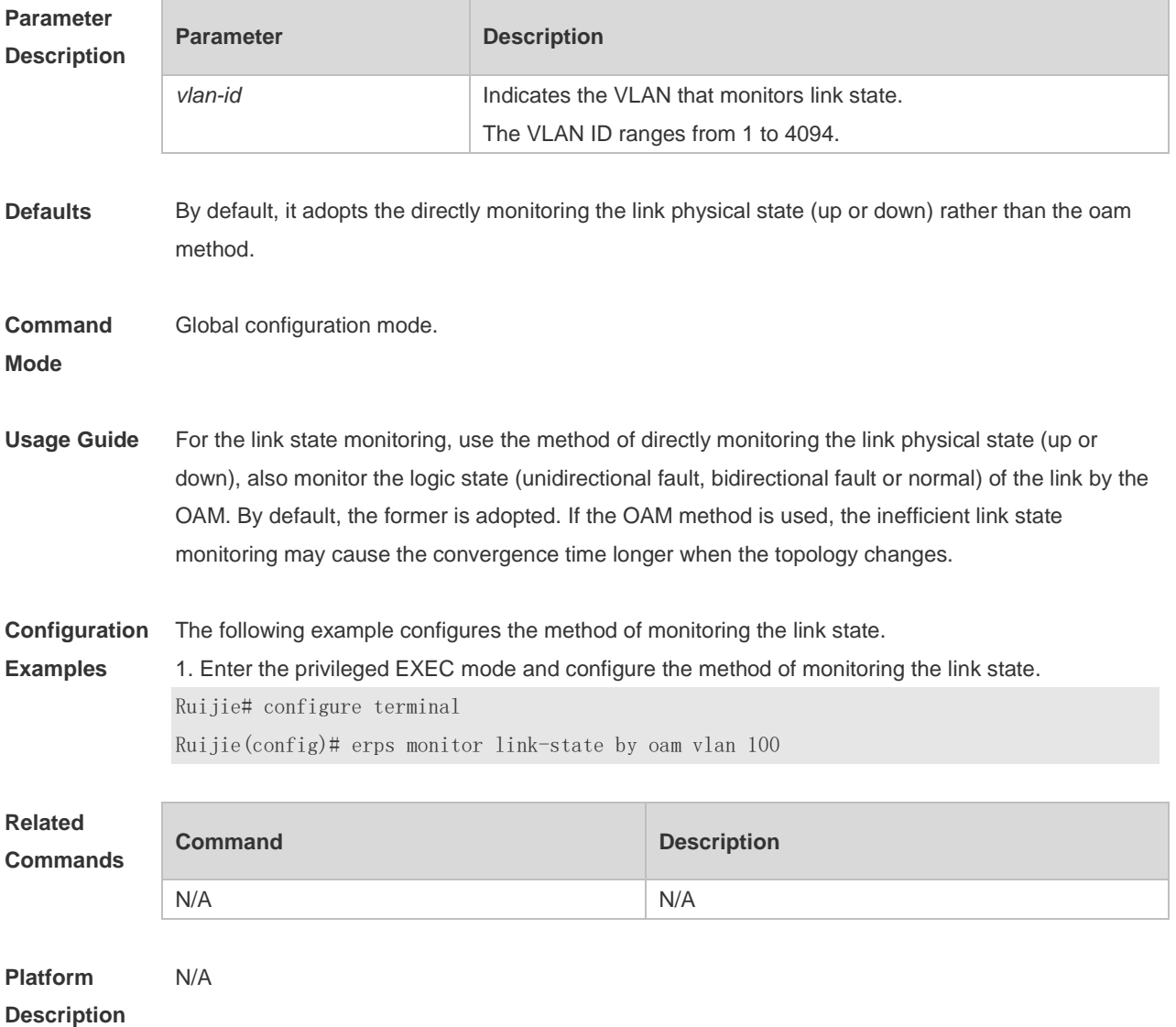

# **10.4 erps raps-vlan**

Use this command to configure the R-APS VLAN of Ethernet ring. **erps raps-vlan** *vlan-id* **no erps raps-vlan** *vlan-id*

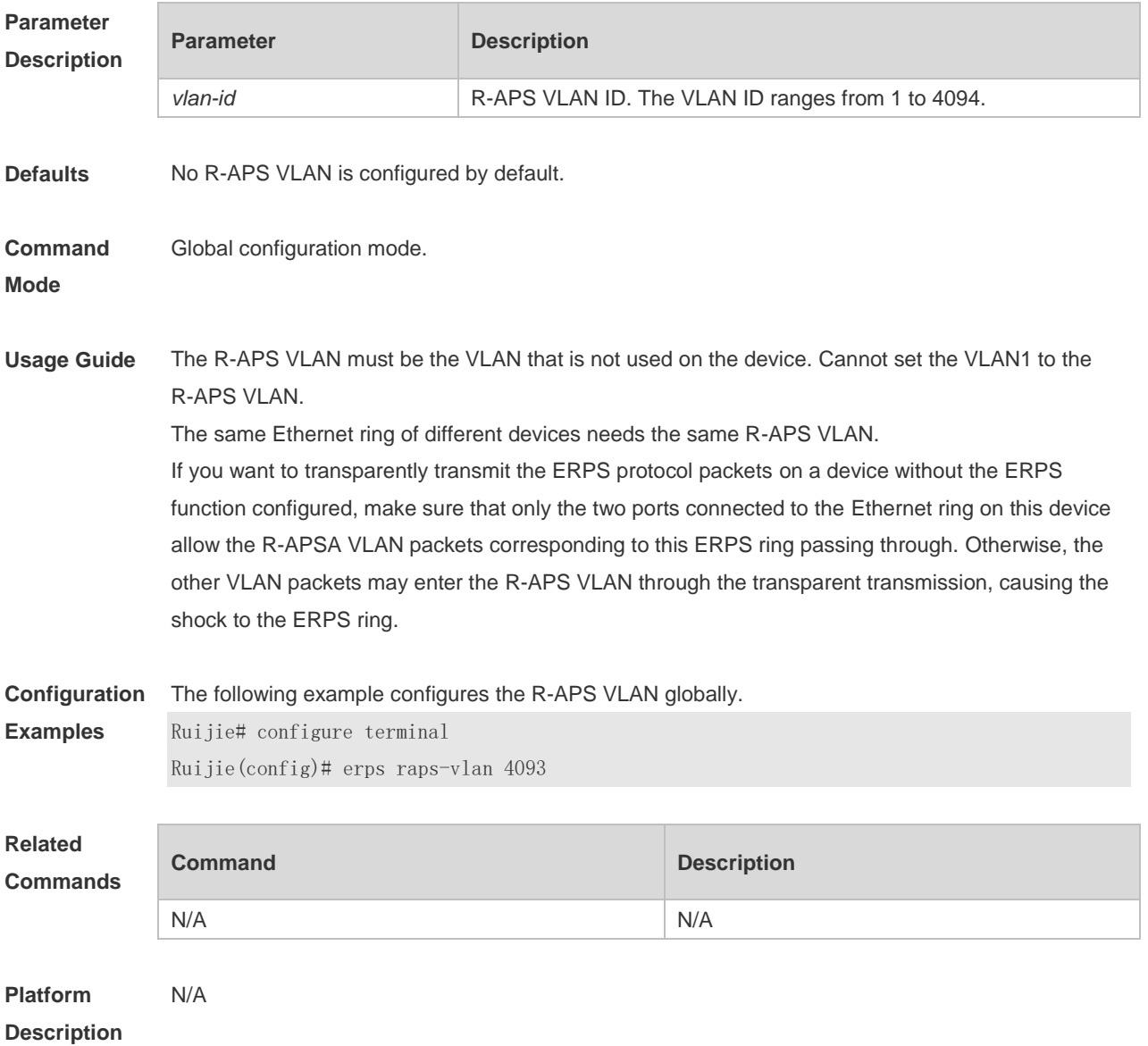

# **10.5 protected-instance**

Use this command to specify the instance protected by the Ethernet ring to implement the load balance function. **protected-instance** *instance-id-list* **no protected-instance**

**Parameter Parameter Parameter Description** 

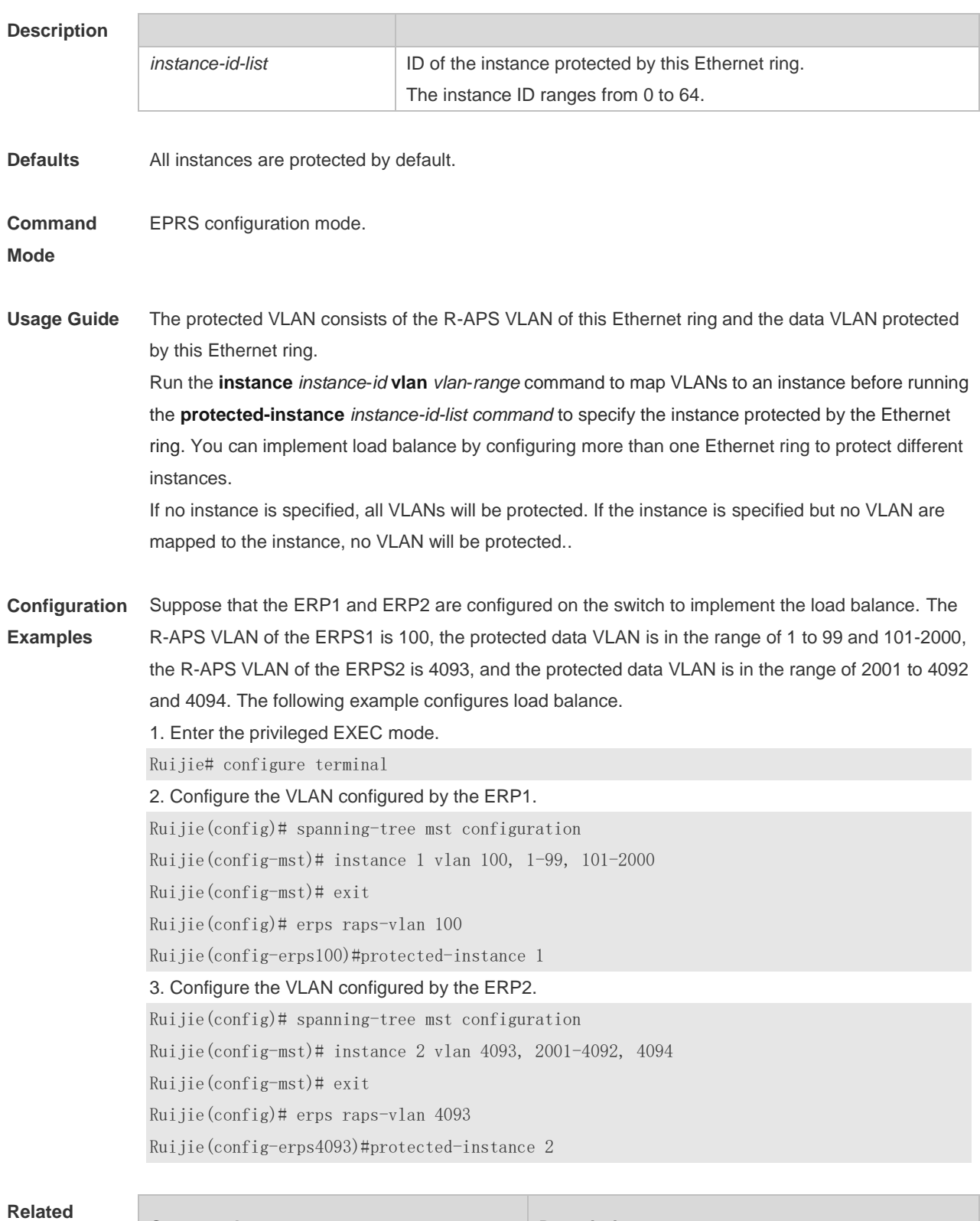

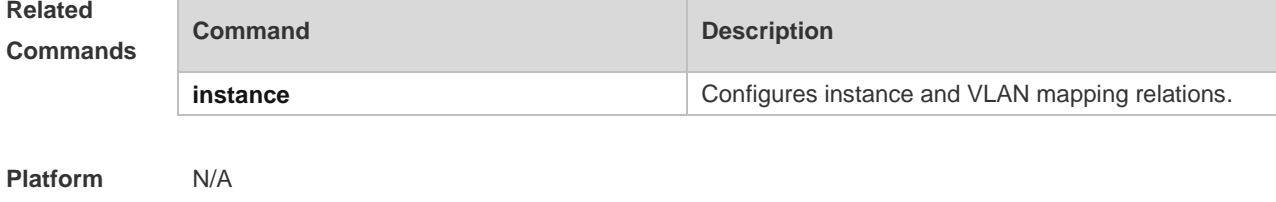

**Description**

# **10.6 ring-port**

Use this command to configure the ERPS ring. **ring-port west** { *interface-type interface-number* | **virtual-channel** } **east** { *interface-type interface-number* | **virtual-channel** } **no ring-port**

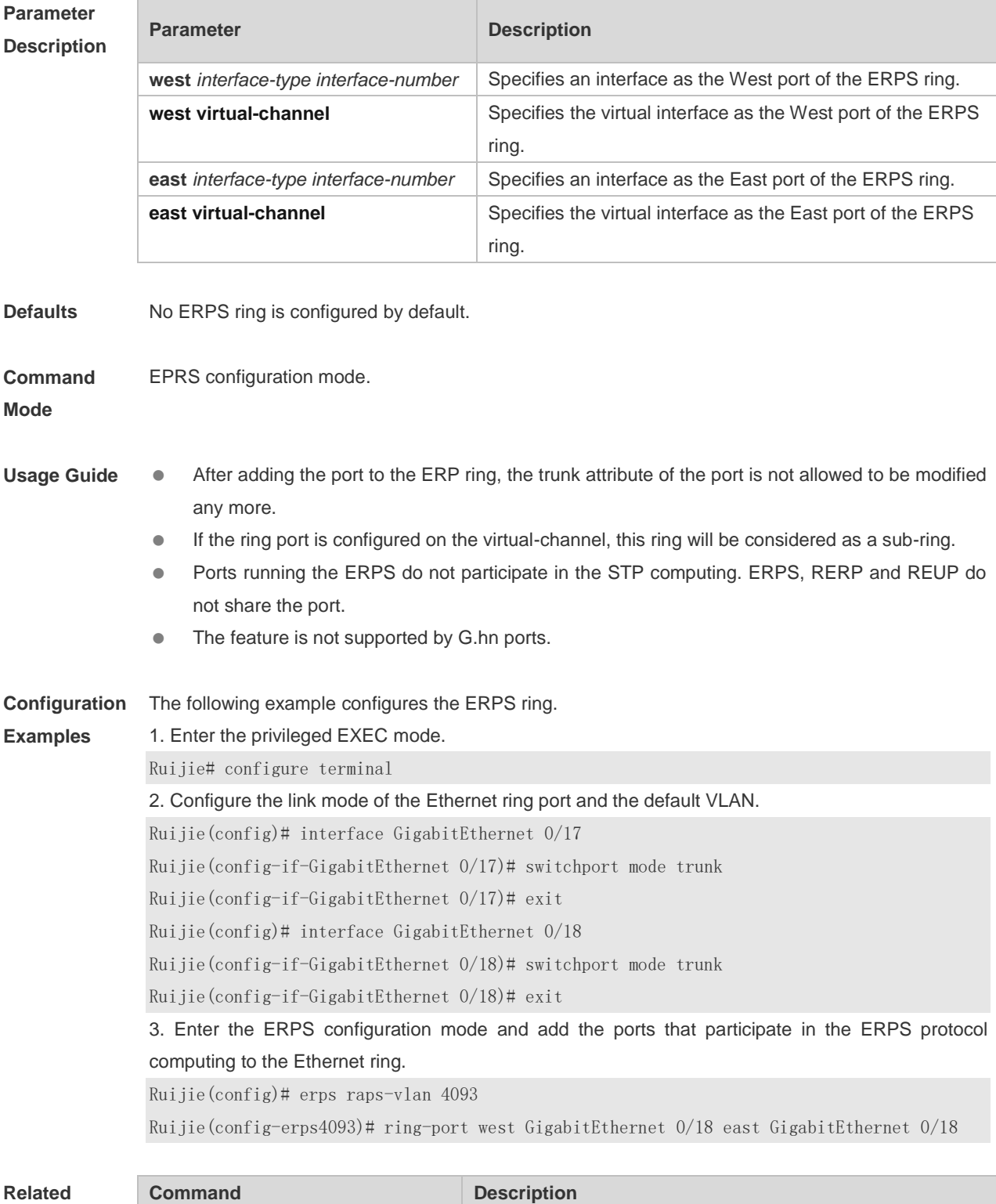

r

#### **Commands**

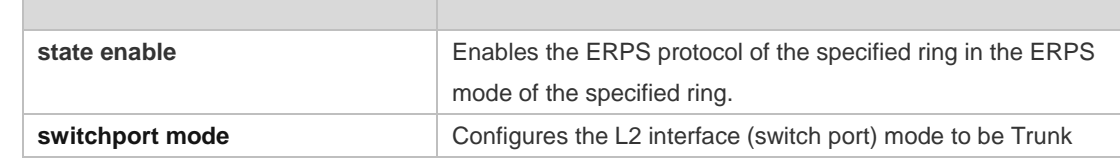

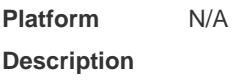

# **10.7 rpl-port**

Use this command to configure the RPL port and RPL owner. **rpl-port** { **west** | **east** } [ **rpl-owner** ] **no rpl-port**

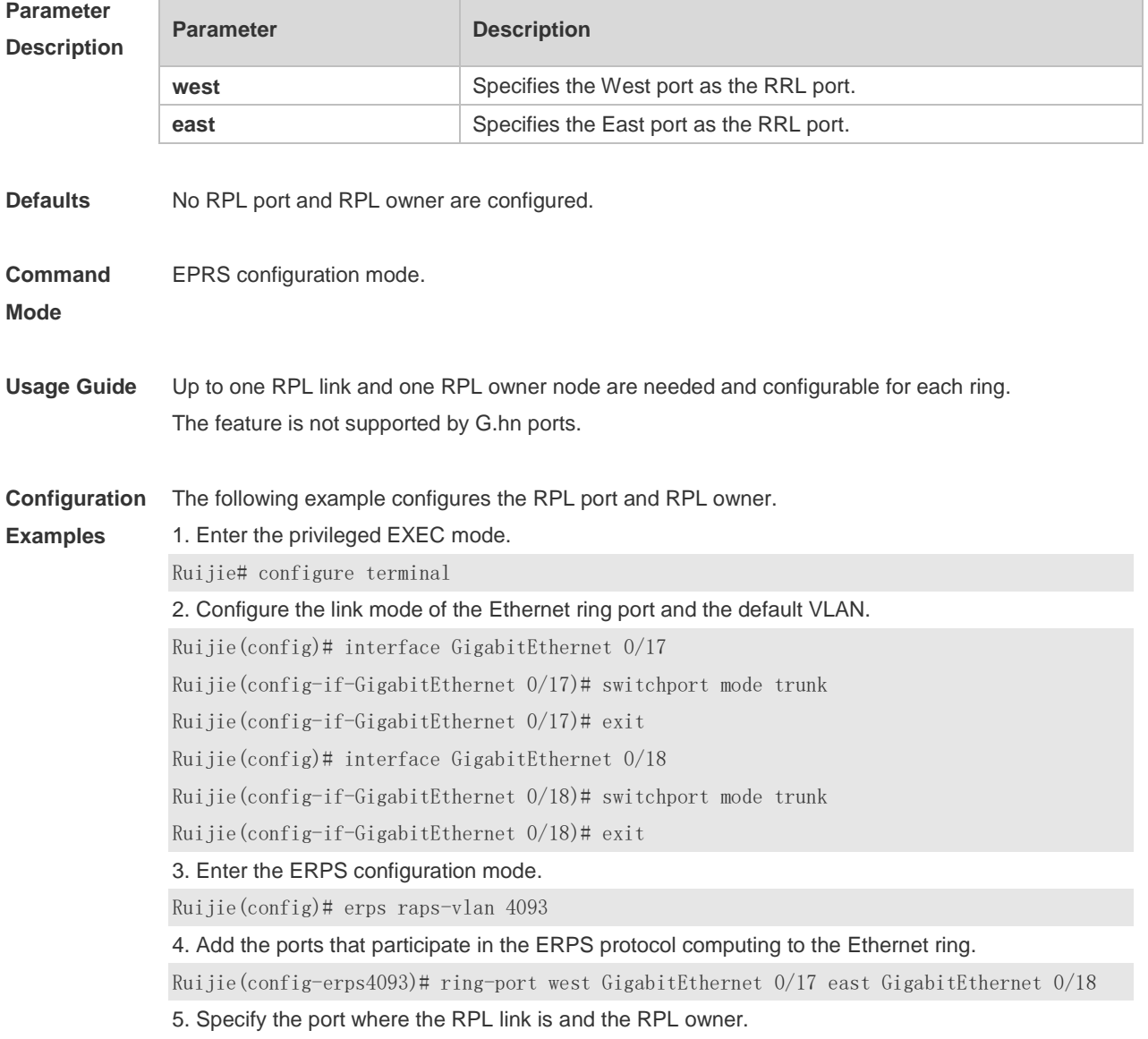

Ruijie(config-erps4093)# rpl-port west rpl-owner

#### **Related Command**

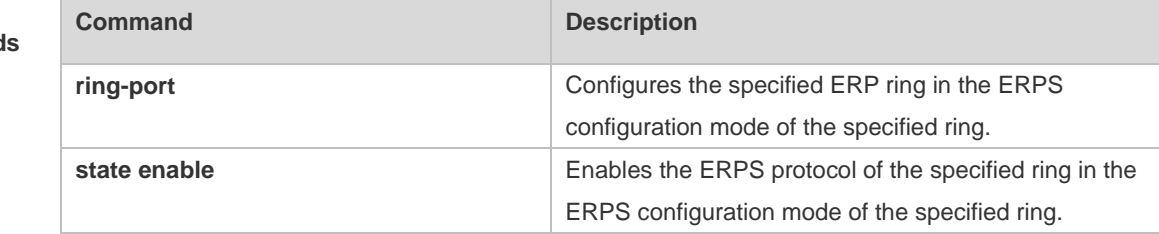

#### **Platform Description**

#### **10.8 show erps**

N/A

Use this command to show the parameters and states of the ERPS. **show erps** [ **global** | **raps\_vlan** *vlan-id* [ **sub-ring** ] ]

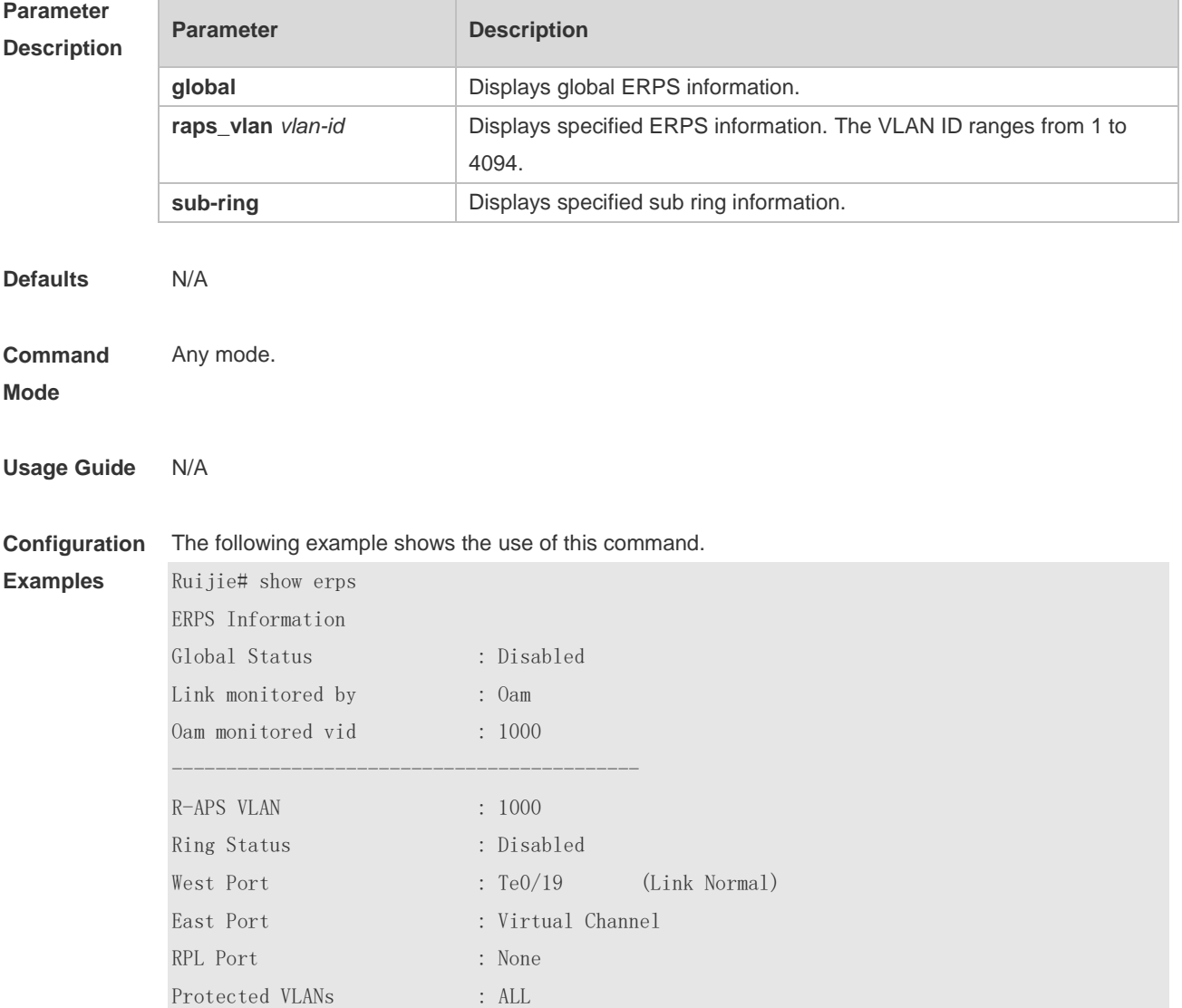

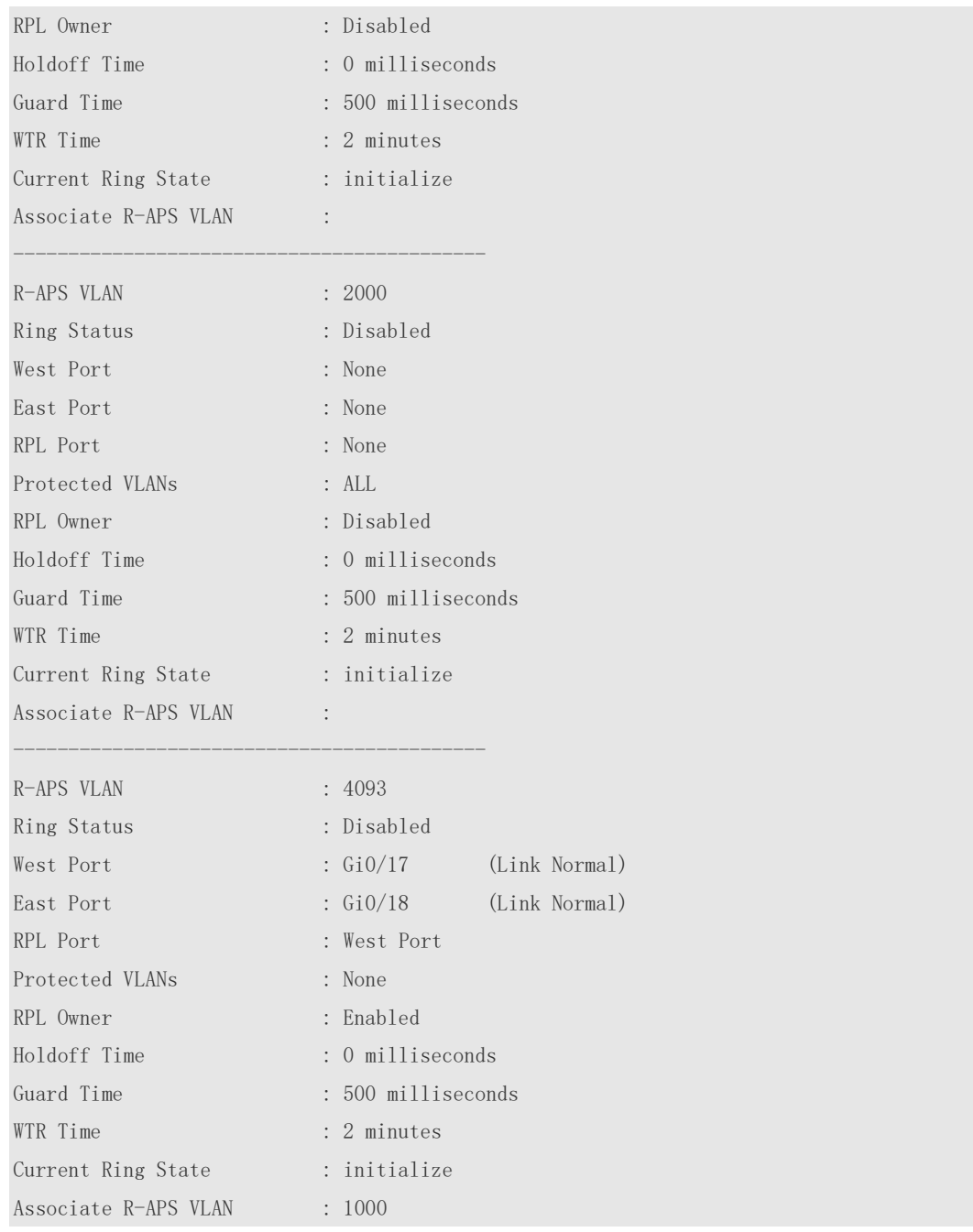

Description of fields in the command output is as follows:

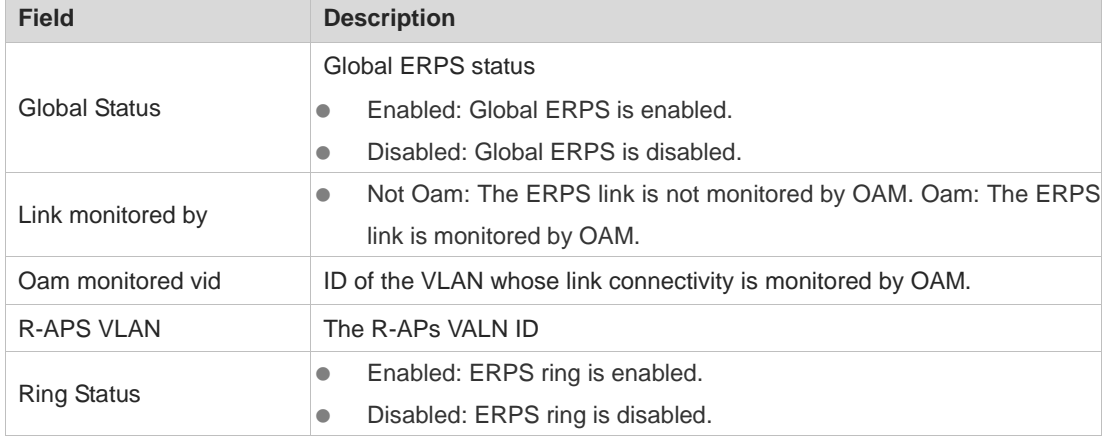

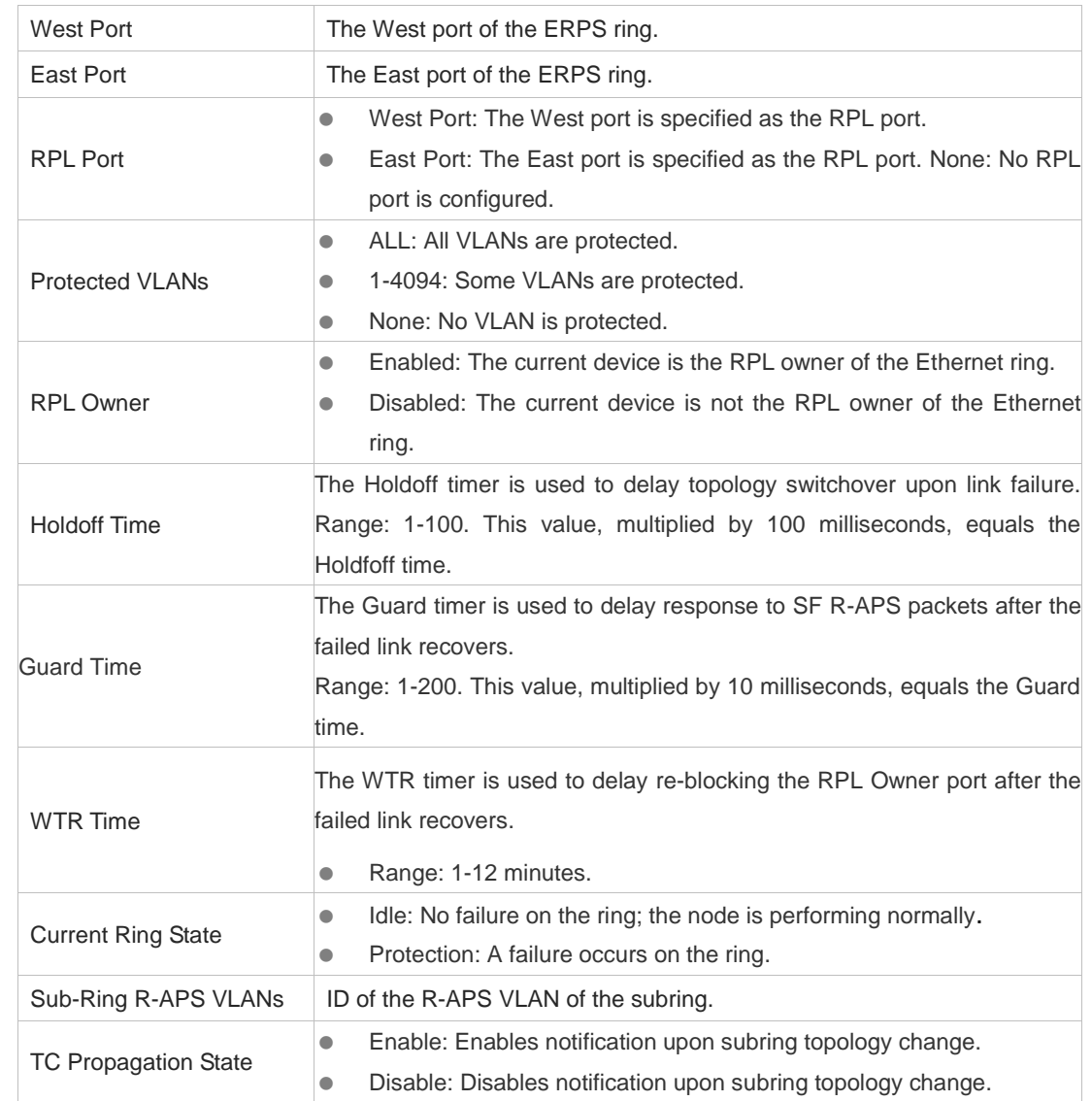

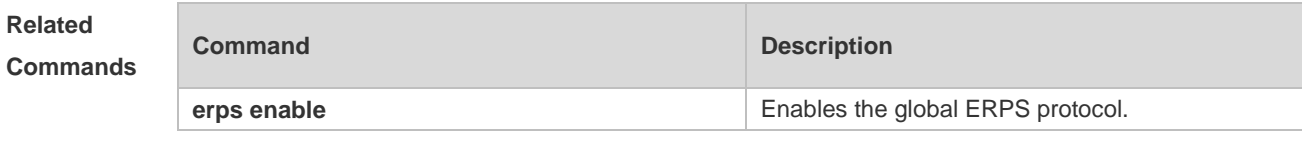

#### **10.9 state enable**

Use this command to enable the ERPS ring. Use the **no** form of this command to disable the specified ERPS ring. **state enable**

**no state enable**

**Parameter Description**

**Parameter Description** 

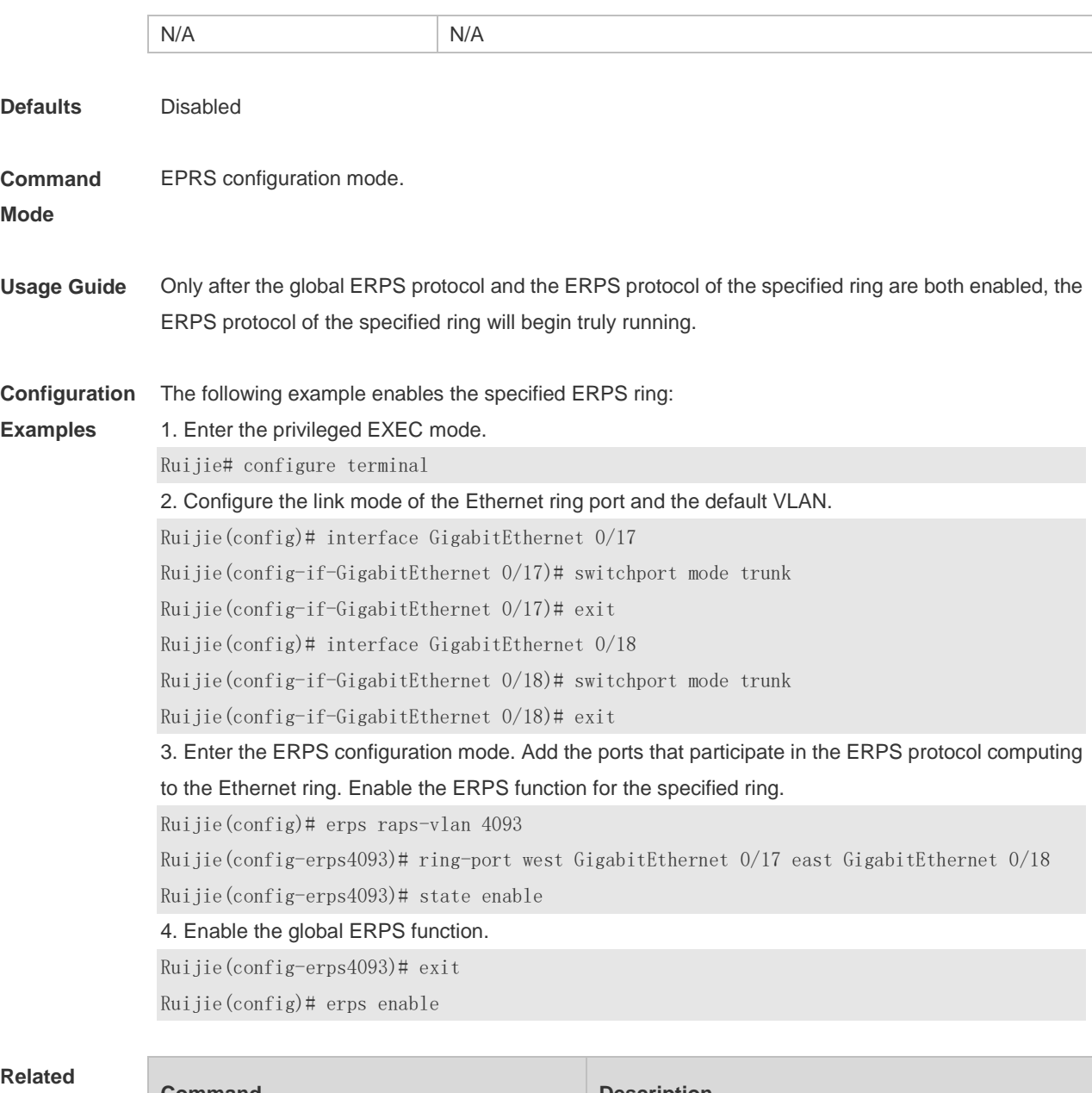

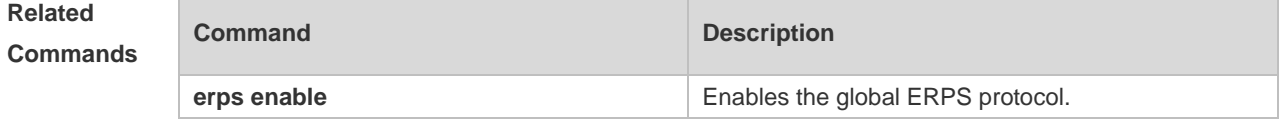

# **10.10 sub-ring tc-propagation**

Use this command to specify the devices corresponding to the crossing node on the crossing ring whether to send out the notification when the subring topology changes. **sub-ring tc\_propagation enable**

**no sub-ring tc\_propagation**

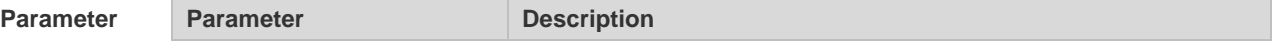

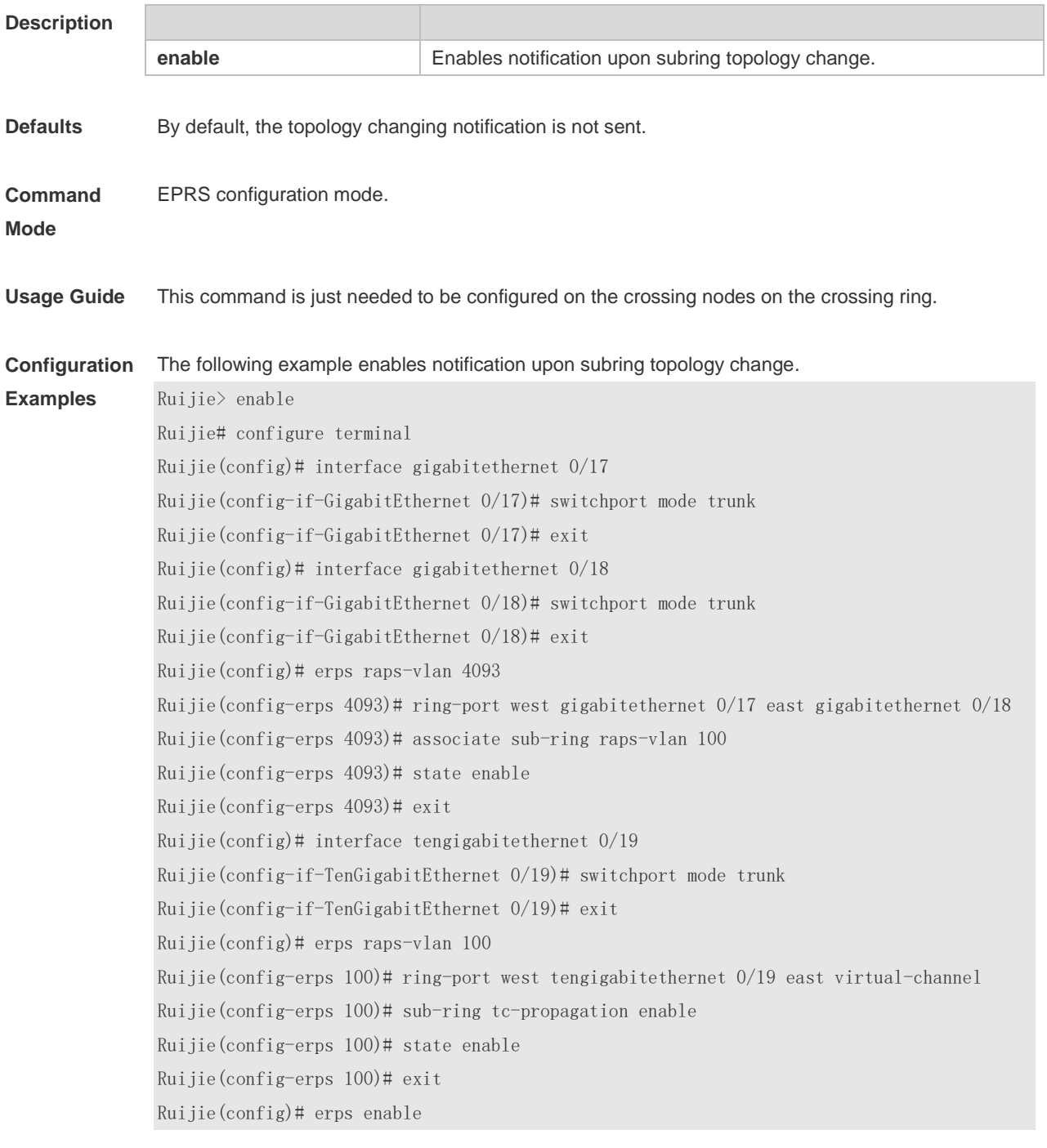

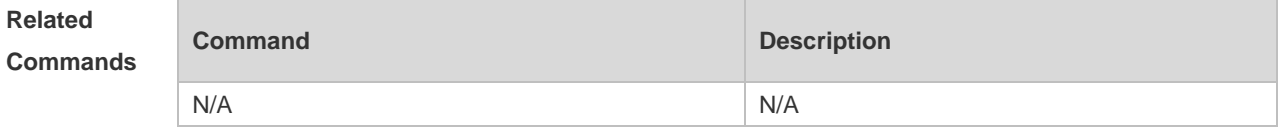

### **10.11 timer**

Use this command to configure the timer of the ERPS protocol.
**timer** { **holdoff-time** *holdoff* | **guard-time** *guard* | **wtr-time** *wtr* } **no timer** { **holdoff-time** | **guard-time** | **wtr-time** }

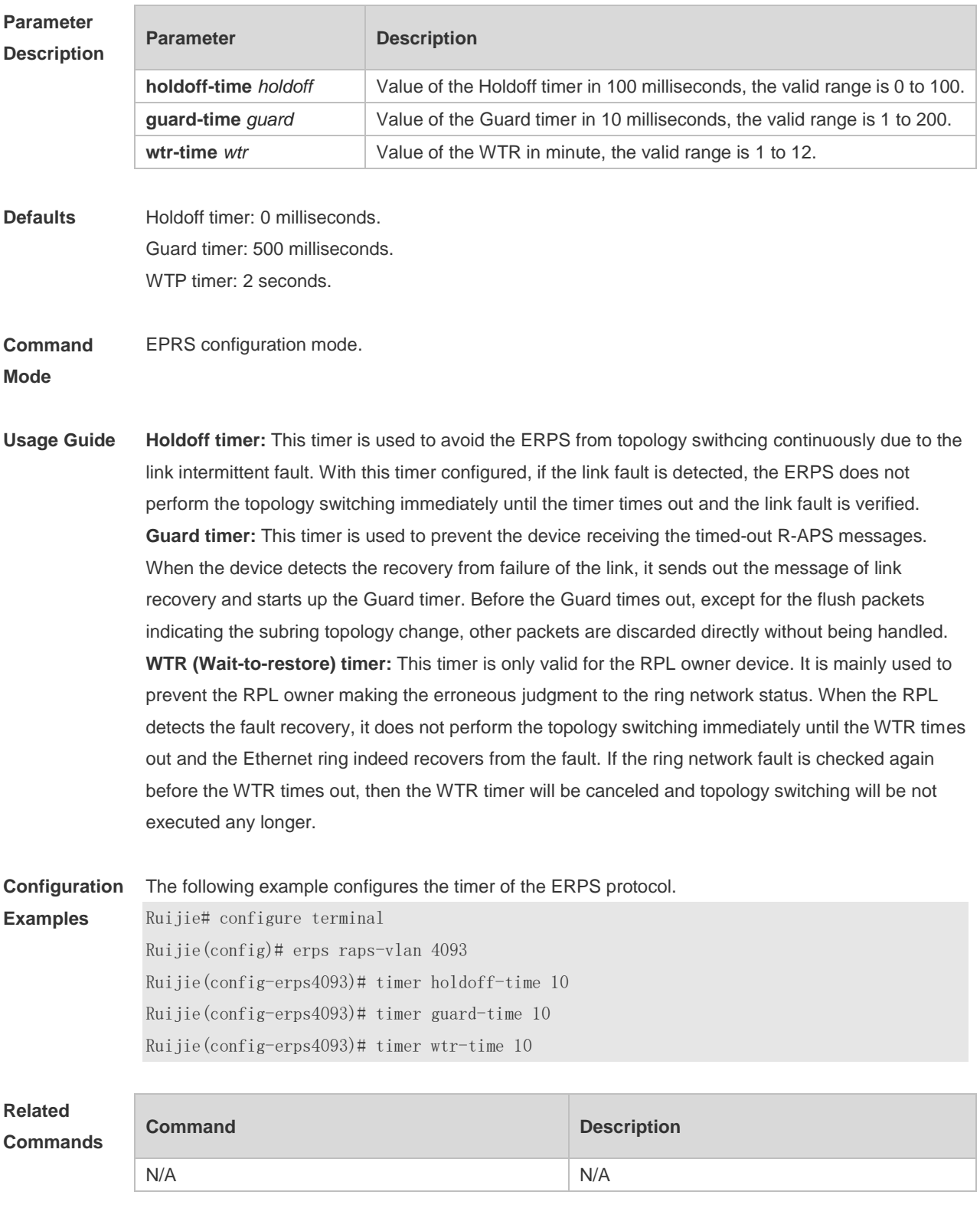

**Platform Description** N/A

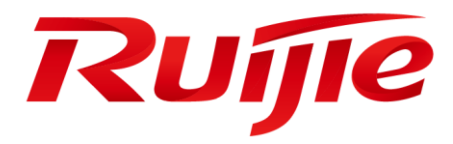

# ACL & QoS Configuration Commands

- 1. ACL Commands
- 2. QoS Commands

## **1 ACL Commands**

### **1.1 access-list**

Use this command to create an access list to filter data packets. Use the **no** form of this command to remove the specified access list.

1. Standard IP access list (1 to 99, 1300 to 1999)

**access-list** *acl-id* { **deny** | **permit** } { *source-ipv4-address source-ipv4-wildcard* | **any** | **host**  *source-ipv4-address* } [ **time-range** *time-range-name* ] [ **log** ]

2. Extended IP access list (100 to 199, 2000 to 2699)

**access-list** *acl-id* { **deny** | **permit** } *protocol* { *source-ipv4-address source-ipv4-wildcard* | **any** | **host** *source-ipv4-address* } [ **eq** *port* | **gt** *port* | **lt** *port* | **neq** *port |* **range** *lower upper* ]

{ *destination-ipv4-address destination-ipv4-wildcard* | **any** | **host** *destination-ipv4-address* } [ **dscp** *dscp* ] [ **fragment** ] [ **precedence** *precedence* ] [ **tos** *tos* ] [ **eq** *port* | **gt** *port* | **lt** *port* | **neq** *port |* **range** *lower upper* ] [ **match-all** *tcp-flag* | **established** ] [ **time-range** *time-range-name* ] [ **log** ]

3. Extended MAC access list (700 to 799)

**access-list** *acl-id* { **deny** | **permit** } { *source-mac-address mask* | **any** | **host** *source-mac-address* } { *destination-mac-address mask* | **any** | **host** *destination-mac-address* } [ *ethernet-type* ] [ **cos** [ *cos* ] [ **inner** *cos* ] ] [ **time-range** *time-range-name* ]

4. Extended expert access list (2700 to 2899)

**access-list** *acl-id* { **deny** | **permit** } [ *protocol* | [ *ethernet-type* ] [ **cos** [ *cos* ] [ **inner** *cos* ] ] ] [ **VID** [ *vid* ] [ **inner** *vid* ] ] { *source-ipv4-address source-ipv4-wildcard* | **any** | **host** *source-ipv4-address* } { *source-mac-address mask* | **any** | **host** *source-mac-address* } [ **eq** *port* | **gt** *port* | **lt** *port* | **neq** *port |* **range** *lower upper* ] { *destination-ipv4-address destination-ipv4-wildcard* | **any** | **host**  *destination-ipv4-address* } { **any** | **host** *destination-mac-address* } [ **eq** *port* | **gt** *port* | **lt** *port* | **neq** *port |* **range** *lower upper* ] [ **dscp** *dscp* ] [ **precedence** *precedence* ] [ **tos** *tos* ] [ **fragment** ] [ **match-all**  *tcp-flag* | **established** ] [ **time-range** *time-range-name* ]

When you select the Ethernet-type field or cos field:

**access-list** *acl-id* { **deny** | **permit** } { *ethernet-type |* **cos** [ *cos* ] [ **inner** *cos* ] } [ **VID** [ *vid* ] [ **inner** *vid* ] ] { *source-mac-address mask* | **any** | **host** *source-mac-address* } { **any** | **host** 

*destination-mac-address* } [ **time-range** *time-range-name* ]

When you select the protocol field:

**access-list** *acl-id* { **deny** | **permit** } *protocol* { *source-ipv4-address source-ipv4-wildcard* | **any** | host *source-ipv4-address* } { *source-mac-address mask* | **any** | **host** *source-mac-address* } [ **eq** *port* | **gt**  *port* | **lt** *port* | **neq** *port |* **range** *lower upper* ] { *destination-ipv4-address destination-ipv4-wildcard* | **any** | **host** *destination* } { **any** | **host** *destination-mac-address* } [ **eq** *port* | **gt** *port* | **lt** *port* | **neq** *port |* **range** *lower upper* ] [ **dscp** *dscp* ] [ **precedence** *precedence* ] [ **tos** *tos* ] [ **fragment** ] [ **match-all** *tcp-flag* | **established** ] [ **time-range** *time-range-name* ]

Extended expert ACLs of some important protocols:

**Internet Control Message Protocol** (ICMP)

**access-list** *acl-id* { **deny** | **permit** } **icmp** { *source-ipv4-address source-ipv4-wildcard* | **any** | **host** *source-ipv4-address* } { *source-mac-address mask* | **any** | **host** *source-mac-address* }

{ *destination-ipv4-address destination-ipv4-wildcard* | **any** | **host** *destination-ipv4-address* } { **any** | **host** *destination-mac-address* } [ *icmp-type* ] [ [ *icmp-type* [ *icmp-code* ] ] | [ *icmp-message* ] ] [ **dscp** *dscp* ] [ **precedence** *precedence* ] [ **tos** *tos* ] [ **fragment** ] [ **time-range** *time-range-name* ] **Transmission Control Protocol** (TCP)

**access-list** *acl-id* { **deny** | **permit** } **tcp** { *source-ipv4-address source-ipv4-wildcard* | **any** | **host**  *source-ipv4-address* } { *source-mac-address mask* | **any** | **host** *source-mac-address* } [ **eq** *port* | **gt**  *port* | **lt** *port* | **neq** *port |* **range** *lower upper* ] { *destination-ipv4-address destination-ipv4-wildcard* | **any** | **host** *destination-ipv4-address* } { **any** | **host** *destination-mac-address* } [ **eq** *port* | **gt** *port* | **lt** *port* | **neq** *port |* **range** *lower upper* ] [ **dscp** *dscp* ] [ **precedence** *precedence* ] [ **tos** *tos* ] [ **fragment** ] [ **match-all** *tcp-flag* | **established** ] [ **time-range** *time-range-name*] **User Datagram Protocol** (UDP)

**access-list** *acl-id* { **deny** | **permit** } **udp** { *source-ipv4-address source-wildcard* | **any** | **host**  *source-ipv4-address* } { *source-mac-address mask* | **any** | **host** *source-mac-address* } [ **eq** *port* | **gt**  *port* | **lt** *port* | **neq** *port |* **range** *lower upper* ] { *destination-ipv4-address destination-ipv4-wildcard* | **any** | **host** *destination-ipv4-address* } { **any** | **host** *destination-mac-address* } [ **eq** *port* | **gt** *port* | **lt** *port* | **neq** *port |* **range** *lower upper* ] [ **dscp** *dscp* ] [ **precedence** *precedence* ] [ **tos** *tos* ] [ **fragment** ] [ **time-range** *time-range-name* ]

#### **Parameter Description**

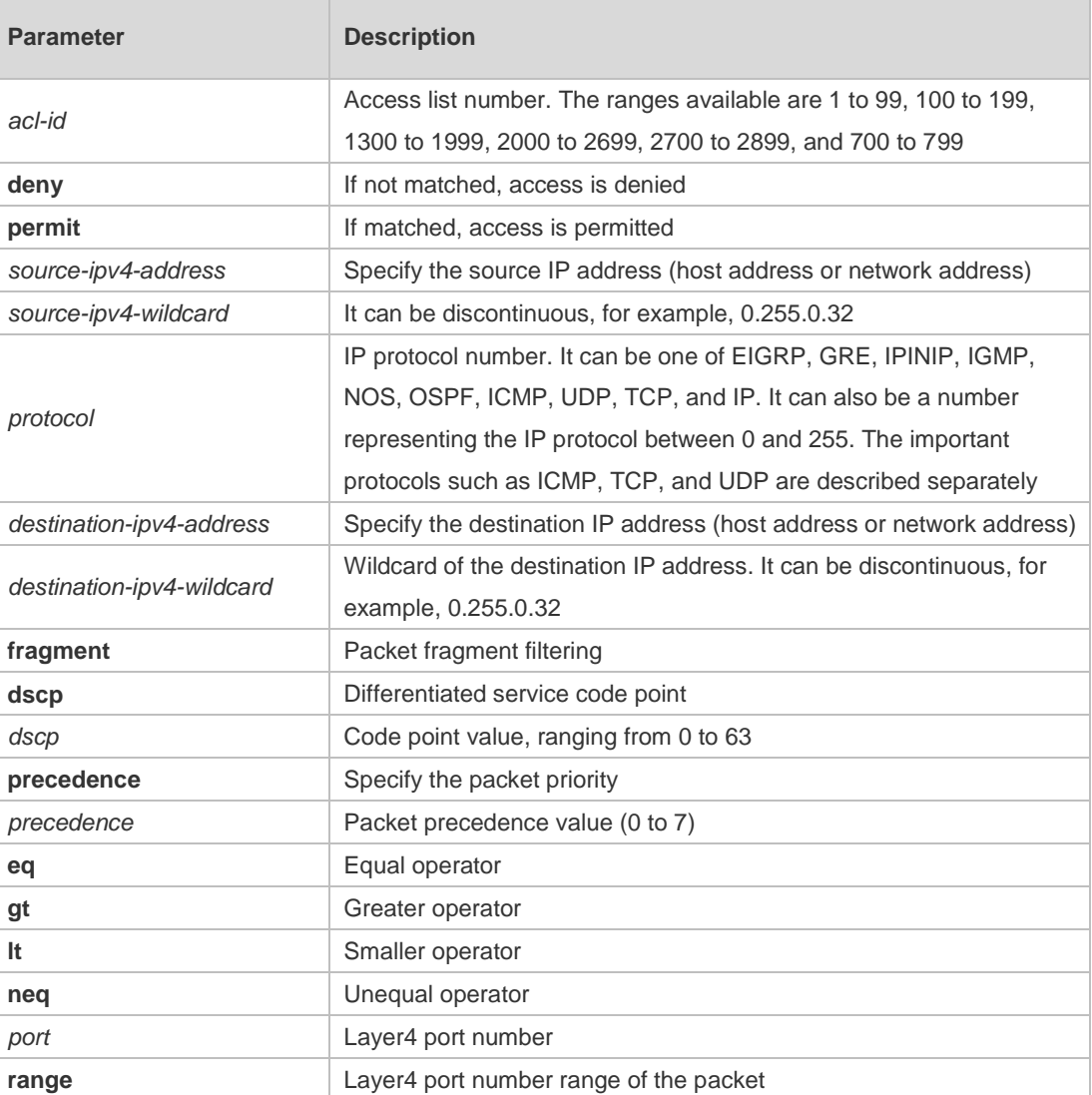

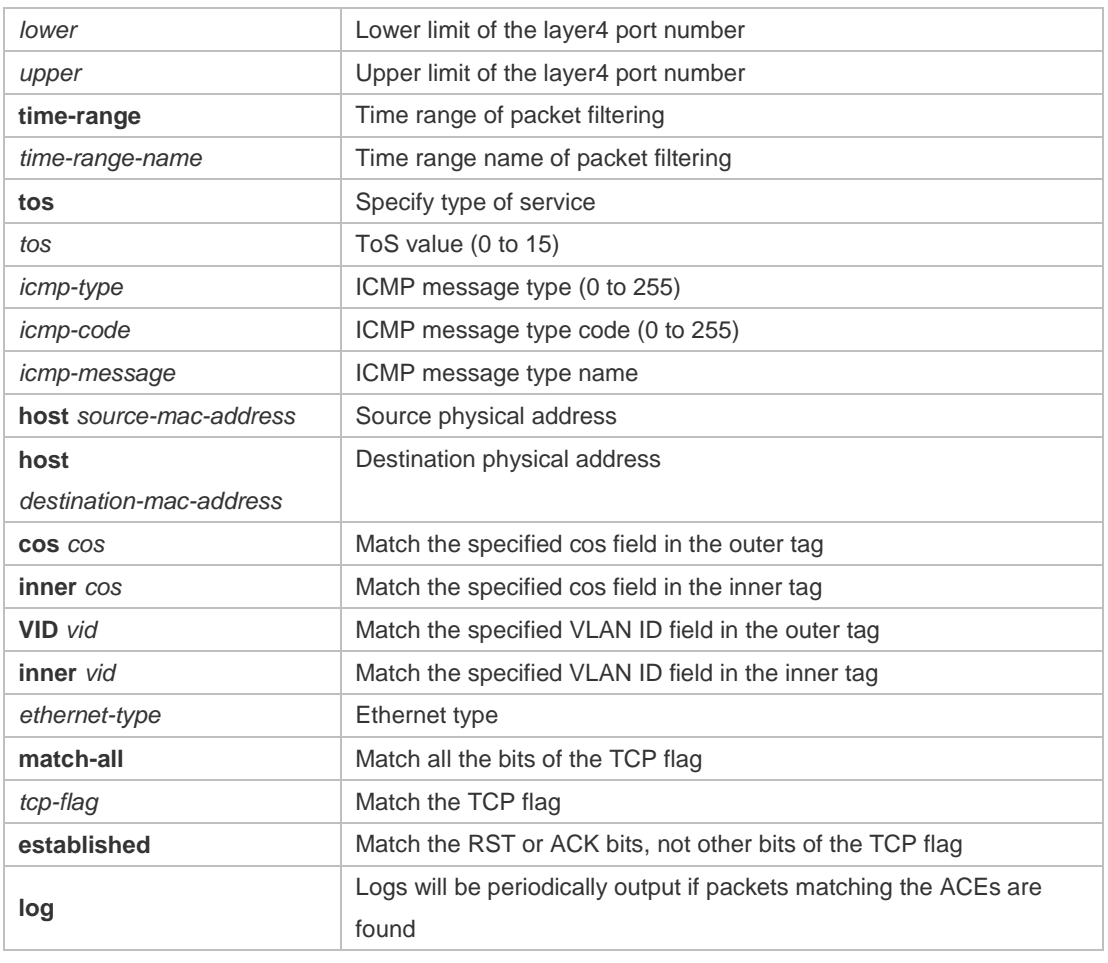

**Defaults** N/A

**Command**  Global configuration mode.

**Mode**

**Usage Guide** To filter the data by using the access control list, you must first define a series of rule statements by using the access list. You can use ACLs of the appropriate types according to the security needs: The standard IP ACL (1 to 99, 1300 to 1999) only controls the source IP addresses. The extended IP ACL (100 to 199, 2000 to 2699) can enforce strict control over the source and destination IP addresses.

> The extended MAC ACL (700 to 799) can match against the source/destination MAC addresses and Ethernet type.

> The extended expert access list (2700 to 2899) is a combination of the above and can match and filter the VLAN ID.

> For the layer-3 routing protocols including the unicast routing protocol and multicast routing protocol, the following parameters are not supported by the ACL: **precedence** *precedence*/**tos**

*tos*/**fragments**/**range** *lower upper/***time-range** *time-range-name*

The TCP Flag includes part or all of the following:

- urg
- ack
- psh
- rst
- syn
- $\bullet$  fin

The packet precedence is as below:

- $\bullet$  critical
- **e** flash
- **·** flash-override
- **•** immediate
- internet
- network
- **•** priority
- **•** routine

The service types are as below:

- **•** max-reliability
- **•** max-throughput
- **•** min-delay
- min-monetary-cost
- normal

The ICMP message types are as below:

- administratively-prohibited
- dod-host-prohibited
- dod-net-prohibited
- echo
- echo-reply
- **•** fragment-time-exceeded
- **e** general-parameter-problem
- **•** host-isolated
- host-precedence-unreachable
- **•** host-redirect
- **•** host-tos-redirect
- host-tos-unreachable
- **•** host-unknown
- host-unreachable
- information-reply
- **•** information-request
- mask-reply
- mask-request
- mobile-redirect
- net-redirect
- net-tos-redirect
- net-tos-unreachable
- net-unreachable
- network-unknown
- no-room-for-option
- **•** option-missing
- packet-too-big
- parameter-problem
- port-unreachable
- **•** precedence-unreachable
- protocol-unreachable
- redirect
- device-advertisement
- **device-solicitation**
- **source-quench**
- **•** source-route-failed
- **time-exceeded**
- **•** timestamp-reply
- **timestamp-request**
- **ttl-exceeded**
- **·** unreachable

The TCP ports are as follows. A port can be specified by port name and port number:

- bgp
- chargen
- $\bullet$  cmd
- **·** daytime
- **o** discard
- **o** domain
- echo
- $e$  exec
- **•** finger
- $e$  ftp
- **•** ftp-data
- gopher
- hostname
- ident
- $\bullet$  irc
- $\bullet$  klogin
- **•** kshell
- $\bullet$   $\Box$
- **·** login
- $\bullet$  nntp
- pim-auto-rp
- pop2
- $\bullet$  pop3
- smtp
- **sunrpc**
- **·** syslog
- **•** tacacs
- $\bullet$  talk
- **•** telnet
- $\bullet$  time
- $\bullet$  uucp
- whois
- www

The UDP ports are as follows. A UDP port can be specified by port name and port number.

- **•** biff
- **•** bootpc
- **•** bootps
- **discard**
- **o** dnsix
- **o** domain
- echo
- **·** isakmp
- mobile-ip
- **•** nameserver
- netbios-dgm
- netbios-ns
- netbios-ss
- $\bullet$  ntp
- pim-auto-rp
- $\bullet$  rip
- snmp
- snmptrap
- **sunrpc**
- syslog
- **•** tacacs
- **•** talk
- $\bullet$  tftp
- $\bullet$  time
- who
- xdmcp

The Ethernet types are as below:

- aarp
- **appletalk**
- decnet-iv
- **·** diagnostic
- $e$  etype-6000
- etype-8042
- lat
- lavc-sca
- mop-console
- mop-dump
- mumps
- netbios
- vines-echo
- xns-idp

#### **Configuration**  1. Example of the standard IP ACL

**Examples**

The following basic IP ACL allows the packets whose source IP addresses are 192.168.1.64 - 192.168.1.127 to pass:

Ruijie(config)# access-list 1 permit 192.168.1.64 0.0.0.63

2. Example of the extended IP ACL

The following extended IP ACL allows the DNS messages and ICMP messages to pass:

Ruijie(config)# access-list 102 permit tcp any any eq domain log

Ruijie(config)# access-list 102 permit udp any any eq domain log

Ruijie(config)# access-list 102 permit icmp any any echo log

Ruijie(config)# access-list 102 permit icmp any any echo-reply

#### 3. Example of the extended MAC ACL

This example shows how to deny the host with the MAC address 00d0f8000c0c to provide service with the protocol type 100 on gigabit Ethernet port 0/17. The configuration procedure is as below:

Ruijie(config)# access-list 702 deny host 00d0f8000c0c any aarp

Ruijie(config)# interface gigabitEthernet0/17

Ruijie(config-if-GigabitEthernet 0/17)# mac access-group 702 in

#### 4. Example of the extended expert ACL

The following example shows how to create and display an extended expert ACL. This expert ACL denies all the TCP packets with the source IP address 192.168.12.3 and the source MAC address 00d0.f800.0044.

Ruijie(config)# access-list 2702 deny tcp host 192.168.12.3 0.0.0.0 00d0.f800.0044 0000.0000.0000 any any Ruijie(config)# access-list 2702 permit any any any any  $Ruiije(config)$ # show  $access-lists$ expert access-list extended 2702

10 deny tcp host 192.168.12.3 host 00d0.f800.0044 any any

10 permit any any any any

#### **Related Commands**

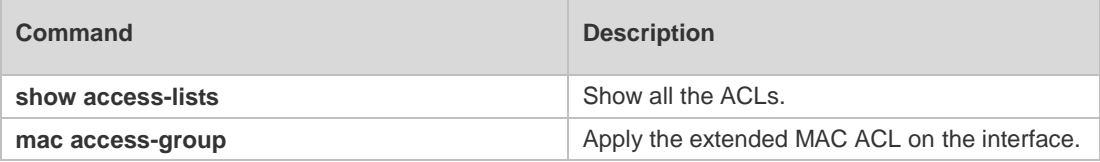

**Platform Description** N/A

### **1.2 access-list list-remark**

Use this command to write a helpful comment (remark) for an access list. Use the **no** form of this command to remove the remark. **access-list** *acl-id* **list-remark** *comment*

**no access-list** *acl-id* **list-remark**

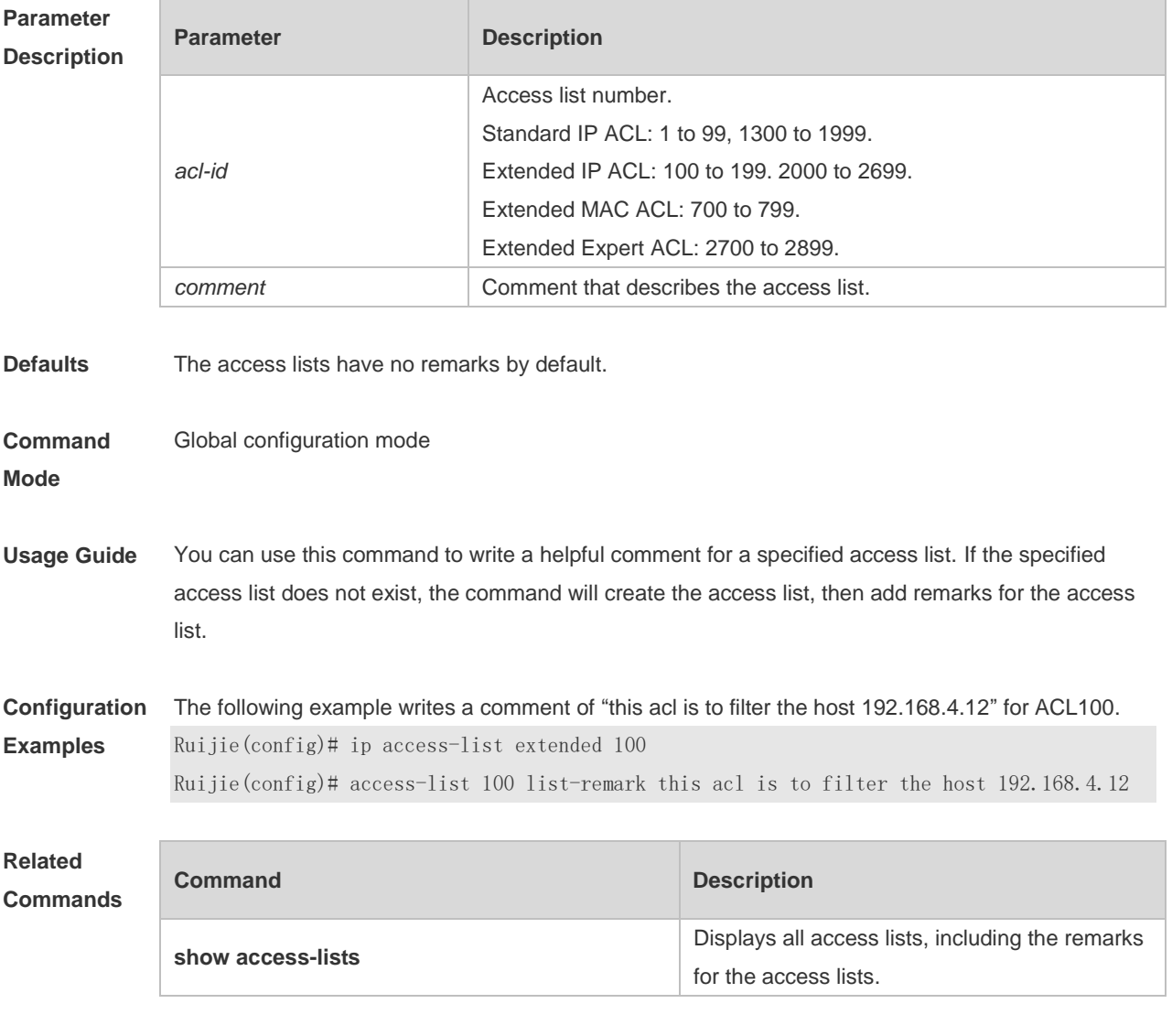

#### **Platform Description**

## **1.3 access-list remark**

Use this command to write a helpful comment (remark) for an entry in a numbered access list. Use

the **no** form of this command to remove the remark. **access-list** *acl-id* **remark** *comment* **no access-list** *acl-id* **remark** *comment*

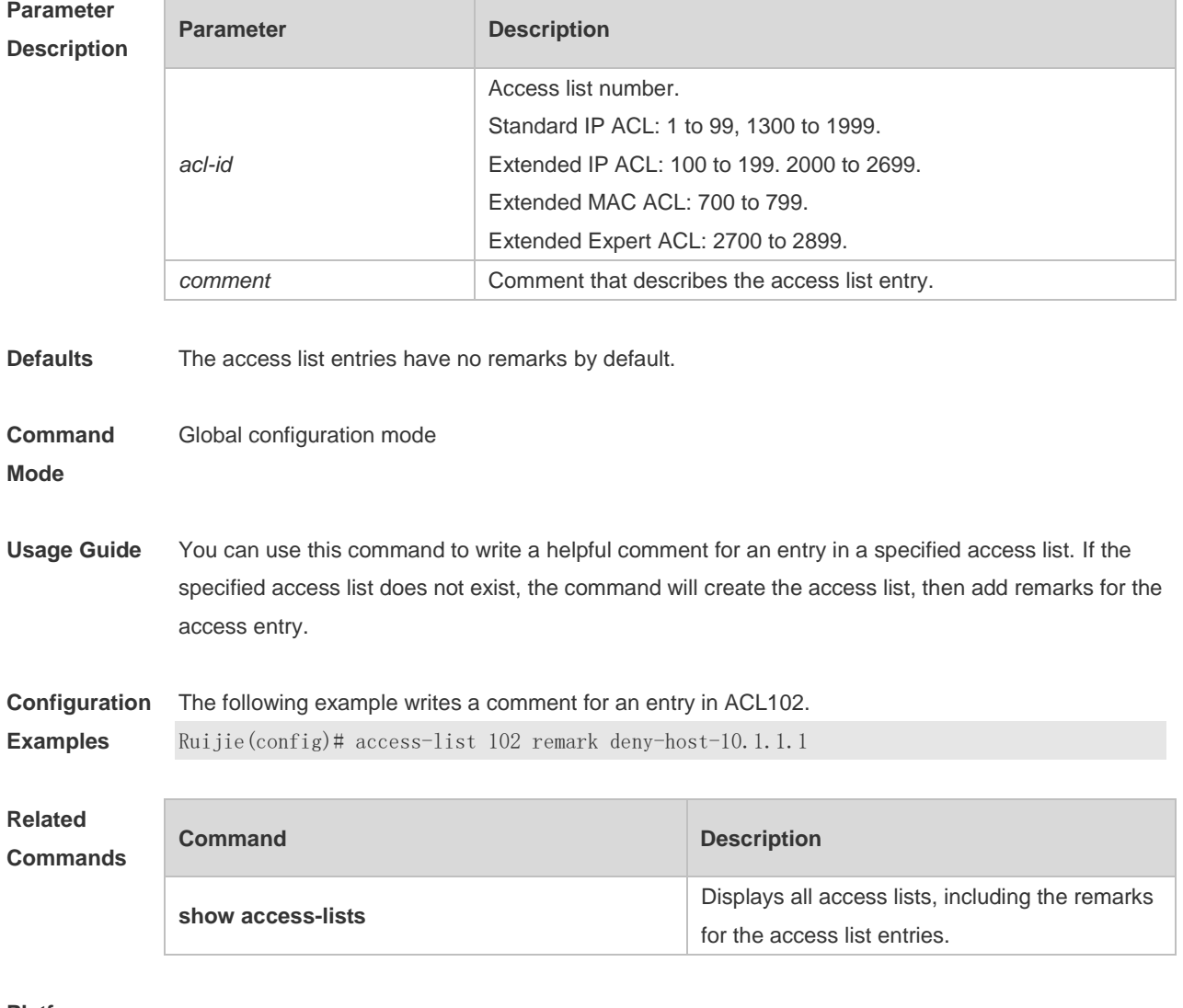

**Platform** 

**Description**

## **1.4 clear access-list counters**

Use this command to clear counters of packets matching the deny entries in ACLs. **clear access-list counters** [ *acl-id* | *acl-name* ]

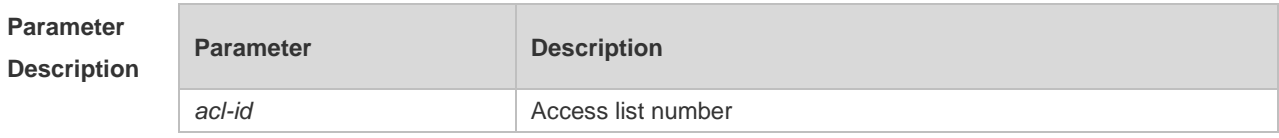

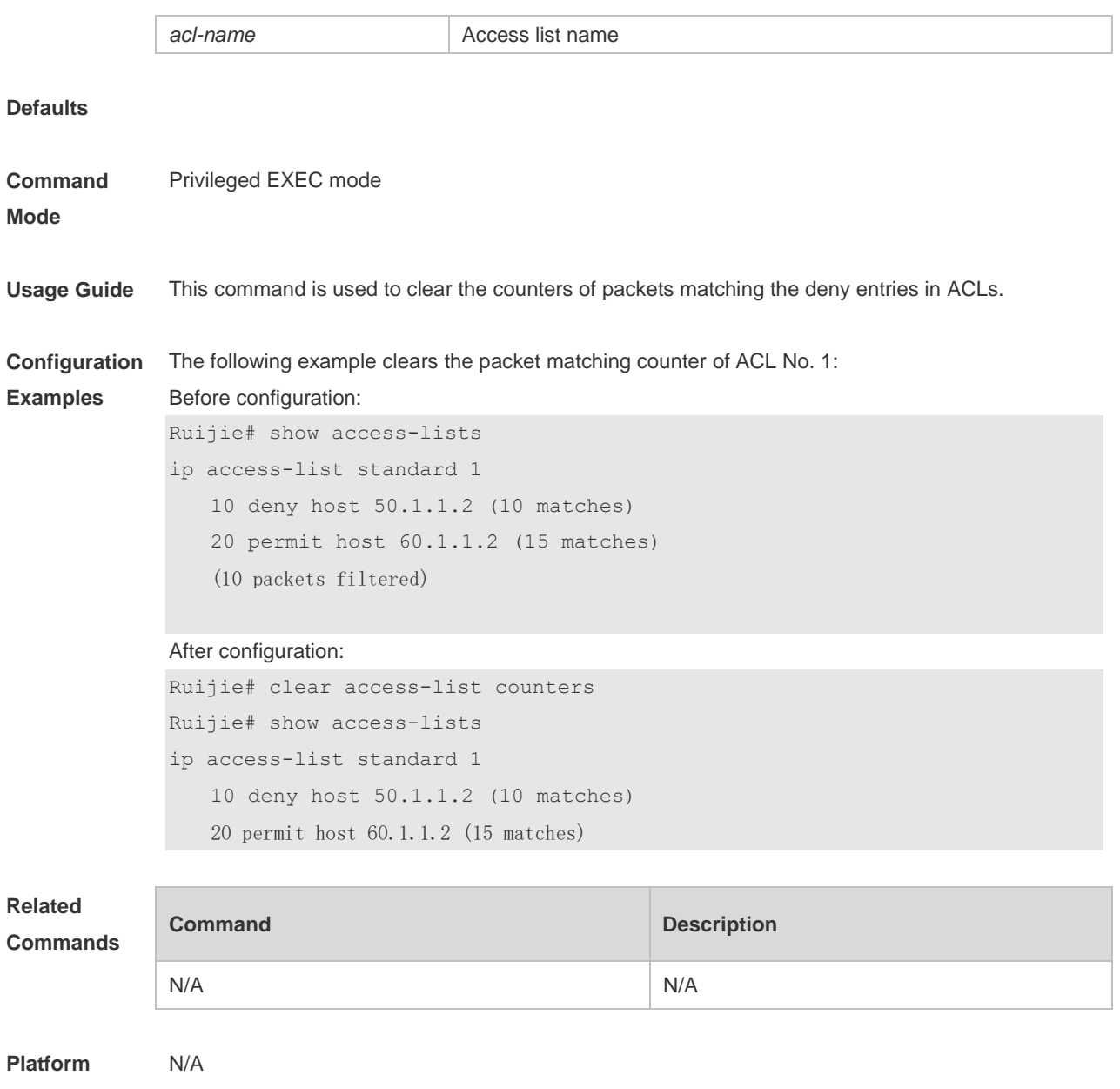

#### **Description**

## **1.5 clear counters access-list**

Use this command to clear counters of packets matching ACLs. **clear counters access-list** [ *acl-id* | *acl-name* ]

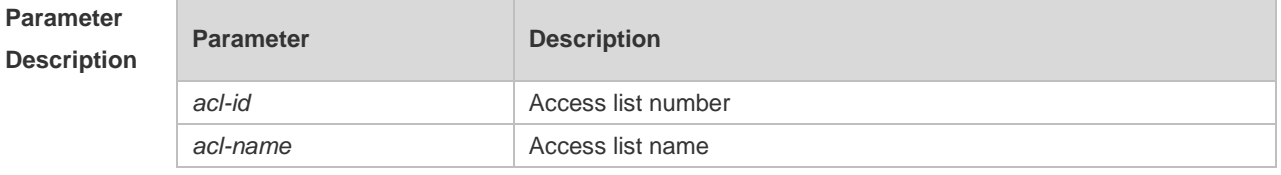

#### **Defaults**

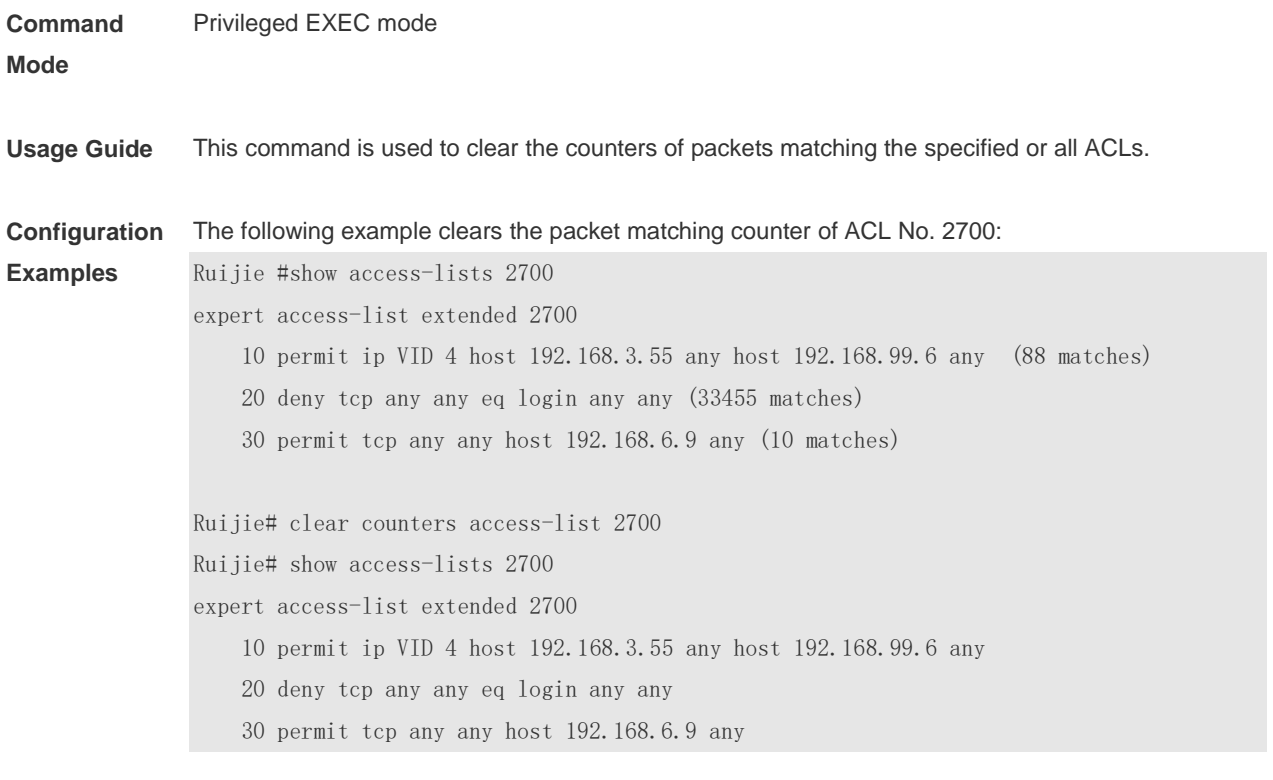

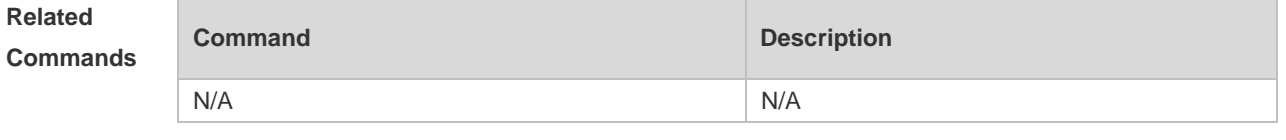

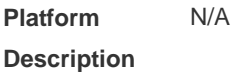

### **1.6 deny**

One or multiple **deny** conditions are used to determine whether to forward or discard the packet. In ACL configuration mode, you can modify the existent ACL or configure according to the protocol details.

1. Standard IP ACL

[ *sn* ] **deny** { *source-ipv4-address source-ipv4-wildcard* | **any** | **host** *source-ipv4-address* } [ **time-range** *time-range-name* ] [ **log** ]

2. Extended IP ACL

[ *sn* ] **deny** *protocol* { *source-ipv4-address source-ipv4-wildcard* | **any** | **host** *source-ipv4-address* } [ **eq** *port* | **gt** *port* | **lt** *port* | **neq** *port |* **range** *lower upper* ] { *destination-ipv4-address destination-ipv4-wildcard* | **any** | **host** *destination-ipv4-address* } [ **dscp** *dscp* ] [ **fragment** ] [ **precedence** *precedence* ] [ **tos** *tos* ] [ **eq** *port* | **gt** *port* | **lt** *port* | **neq** *port |* **range** *lower upper* ] [ **match-all** *tcp-flag* | **established** ] [ **time-range** *time-range-name* ] [ **log** ] Extended IP ACLs of some important protocols:

• Internet Control Message Protocol (ICMP)

[ *sn* ] **deny icmp** { *source-ipv4-address source-ipv4-wildcard* | **any** | **host** *source-ipv4-address* } { *destination-ipv4-address destination-ipv4-wildcard* | **any** | **host** *destination-ipv4-address* }

[ *icmp-type* ] [ [ *icmp-type* [ *icmp-code* ] ] | [ *icmp-message* ] ] [ **dscp** *dscp* ] [ **precedence** *precedence* ] [ **tos** *tos* ] [ **fragment** ] [ **time-range** *time-range-name* ]

Transmission Control Protocol (TCP)

[ *sn* ] **deny tcp** { *source-ipv4-address source-wildcard* | **any** | **host** *source-ipv4-address* } [ **eq** *port* | **gt**  *port* | **lt** *port* | **neq** *port |* **range** *lower upper* ] { *destination-ipv4-address destination-ipv4-wildcard* | **any** | **host** *destination-ipv4-address* } [ **eq** *port* | **gt** *port* | **lt** *port* | **neq** *port |* **range** *lower upper* ] [ **dscp** *dscp* ] [ **precedence** *precedence* ] [ **tos** *tos* ] [ **fragment** ] [ **match-all** *tcp-flag* | **established** ] [ **time-range** *time-range-name* ]

User Datagram Protocol (UDP)

[ *sn* ] **deny udp** { *source-ipv4-address source-wildcard* | **any** | **host** *source-ipv4-address* } [ **eq** *port* | **gt** *port* | **lt** *port* | **neq** *port |* **range** *lower upper* ] { *destination-ipv4-address destination-ipv4-wildcard* | **any** | **host** *destination-ipv4-address* } [ **eq** *port* | **gt** *port* | **lt** *port* | **neq** *port |* **range** *lower upper* ] [ **dscp** *dscp* ] [ **precedence** *precedence*] [ **tos** *tos* ] [ **fragment** ] [ **time-range** *time-range-name* ]

3. Extended MAC ACL

[ *sn* ] **deny** { *source-mac-address mask |* **any** | **host** *source-mac-address* } { *destination-mac-address mask |* **any** | **host** *destination-mac-address* } [ *ethernet-type* ] [ **cos** [ *cos* ] [ **inner** *cos* ] ] [ **time-range**  *time-range-name* ]

4. Extended expert ACL

[ *sn* ] **deny** [ *protocol* | [ *ethernet-type* ] [ **cos** [ *cos* ] [ **inner** *cos* ] ] ] [ **VID** [ *vid* ] [ **inner** *vid* ] ] { *source-ipv4-address source-ipv4-wildcard* | **any** | **host** *source-ipv4-address* } { *source-mac-address mask* | **any** *|* **host** *source-mac-address* } [ **eq** *port* | **gt** *port* | **lt** *port* | **neq** *port |* **range** *lower upper* ] { *destination-ipv4-address destination-ipv4-wildcard* | **any** | **host** *destination-ipv4-address* } { **any** | **host** *destination-mac-address* } [ **eq** *port* | **gt** *port* | **lt** *port* | **neq** *port |* **range** *lower upper* ] [ **dscp** *dscp* ] [ **precedence** *precedence* ] [ **tos** *tos* ] [ **fragment** ] [ **match-all** *tcp-flag* | **established** ] [ **time-range** *time-range-name* ]

When you select the ethernet-type field or cos field:

[ *sn* ] **deny** { *ethernet-type |* **cos** [ *cos* ] [ **inner** *cos* ] } [ **VID** [ *vid* ] [ **inner** *vid* ] ] { *source-mac-address mask* | **any** | **host** *source-mac-address* } { **any** | **host** *destination-mac-address* } [ **time-range** *time-range-name* ]

When you select the protocol field:

[ *sn* ] **deny** *protocol* [ **VID** [ *vid* ] { *source-ipv4-address source-ipv4-wildcard* | **any** | **host**  *source-ipv4-address* } { *source-mac-address mask* | **any** | **host** *source-mac-address* } [ **eq** *port* | **gt**  *port* | **lt** *port* | **neq** *port |* **range** *lower upper* ] { *destination-ipv4-address destination-ipv4-wildcard* | **any** | **host** *destination-ipv4-address* } { **any** | **host** *destination-mac-address* } [ **eq** *port* | **gt** *port* | **lt** *port* | **neq** *port |* **range** *lower upper* ] [ **dscp** *dscp* ] [ **precedence** *precedence* ] [ **tos** *tos* ] [ **fragment** ] [ **match-all** *tcp-flag* | **established** ] [ **time-range** *time-range-name* ]

Extended expert ACLs of some important protocols

#### **Internet Control Message Protocol** (ICMP)

[ *sn* ] **deny icmp**[ **VID** [ *vid* ] { *source-ipv4-address source-ipv4-wildcard* | **any** | **host** *source-ipv4-address* } { *source-mac-address mask* | **any** | **host** *source-mac-address* } { *destination-ipv4-address destination-ipv4-wildcard* | **any** | **host** *destination-ipv4-address* } { **any** | **host** *destination-mac-address* } [ *icmp-type* ] [ [ *icmp-type* [ *icmp-code* ] ] | [ *icmp-message* ] ] [ **dscp** *dscp* ] [ **precedence** *precedence* ] [ **tos** *tos* ] [ **fragment** ] [ **time-range** *time-range-name* ] **Transmission Control Protocol** (TCP)

[ *sn* ] **deny tcp** [ **VID** [ *vid* ] { *source-ipv4-address source-ipv4-wildcard* | **any** | **host** *source-ipv4-address* } { *source-mac-address mask* | **any** | **host** *source-mac-address* } [ **eq** *port* | **gt**  *port* | **lt** *port* | **neq** *port |* **range** *lower upper* ] { *destination-ipv4-address destination-ipv4-wildcard* | **any** | **host** *destination-ipv4-address* } { **any** | **host** *destination-mac-address* } [ **eq** *port* | **gt** *port* | **lt** *port* | **neq** *port |* **range** *lower upper* ] [ **dscp** *dscp* ] [ **precedence** *precedence* ] [ **tos** *tos* ] [ **fragment** ] [ **match-all** *tcp-flag |* **established** ] [ **time-range** *time-range-name* ]

#### **User Datagram Protocol** (UDP)

[ *sn* ] **deny udp** [ **VID** [ *vid* ] [ **inner** *vid* ] ] { *source-ipv4-address source-ipv4-wildcard* | **any** | **host** *source-ipv4-address* } { *source-mac-address mask* | **any** | **host** *source-mac-address* } [ **eq** *port* | **gt**  *port* | **lt** *port* | **neq** *port |* **range** *lower upper* ] { *destination-ipv4-address destination-ipv4-wildcard* | **any** | **host** *destination-ipv4-address* } { **any** | **host** *destination-mac-address* } [ **eq** *port* | **gt** *port* | **lt** *port* | **neq** *port |* **range** *lower upper* ] [ **dscp** *dscp* ] [ **precedence** *precedence* ] [ **tos** *tos* ] [ **fragment** ] [ **time-range** *time-range-name* ]

5. ACL80

[ *sn* ] **deny** *hex hex-mask offset*

6. Extended IPv6 ACL

[ *sn* ] **deny** *ipv6-protocol* { **any** | **host** *source-ipv6-address* } [ **eq** *port* | **gt** *port* | **lt** *port* | **neq** *port |* **range** *lower upper* ] { **any** | **host** *destination-ipv6-address* } [ **eq** *port* | **gt** *port* | **lt** *port* | **neq** *port |* **range** *lower upper* ] [ **dscp** *dscp* ] [ **flow-label** *flow-label* ] [ **fragment** ] [ **match-all** *tcp-flag |*  **established** ] [ **time-range** *time-range-name* ] [ **log** ]

Extended IPv6 ACLs of some important protocols:

#### **Internet Control Message Protocol** (ICMP)

[ *sn* ] **deny icmp** { **any** *|* **host** *source-ipv6-address* } { **any** | **host** *destination-ipv6-address* } [ *icmp-type* ] [ [ *icmp-type* [ *icmp-code* ] ] | [ *icmp-message* ] ] [ **dscp** *dscp* ] [ **flow-label** *flow-label* ] [ **fragment** ] [ **time-range** *time-range-name* ] [ **log** ]

#### **Transmission Control Protocol** (TCP)

[ *sn* ] **deny tcp** { **any** | **host** *source-ipv6-address* } [ **eq** *port* | **gt** *port* | **lt** *port* | **neq** *port |* **range** *lower upper* ] { **any** | **host** *destination-ipv6-address* } [ **eq** *port* | **gt** *port* | **lt** *port* | **neq** *port |* **range** *lower upper* ] [ **dscp** *dscp* ] [ **flow-label** *flow-label* ] [ **fragment** ] [ **match-all** *tcp-flag |* **established** ] [ **time-range** *time-range-name* ] [ **log** ]

#### **User Datagram Protocol** (UDP)

[ *sn* ] **deny udp** { **any** | **host** *source-ipv6-address* } [ **eq** *port* | **gt** *port* | **lt** *port* | **neq** *port |* **range** *lower upper* ] { **any** | **host** *destination-ipv6-address* } [ **eq** *port* | **gt** *port* | **lt** *port* | **neq** *port |* **range** *lower upper* ] [ **dscp** *dscp* ] [ **flow-label** *flow-label* ] [ **fragment** ] [ **time-range** *time-range-name*] [ **log** ]

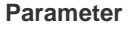

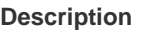

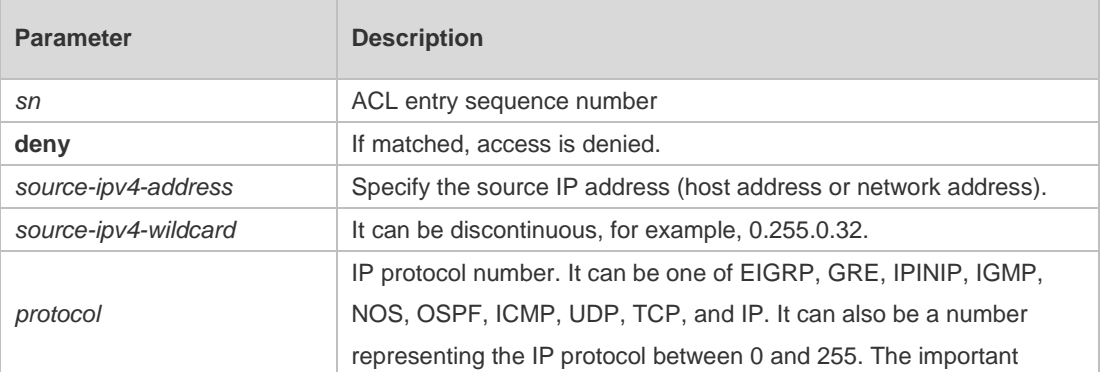

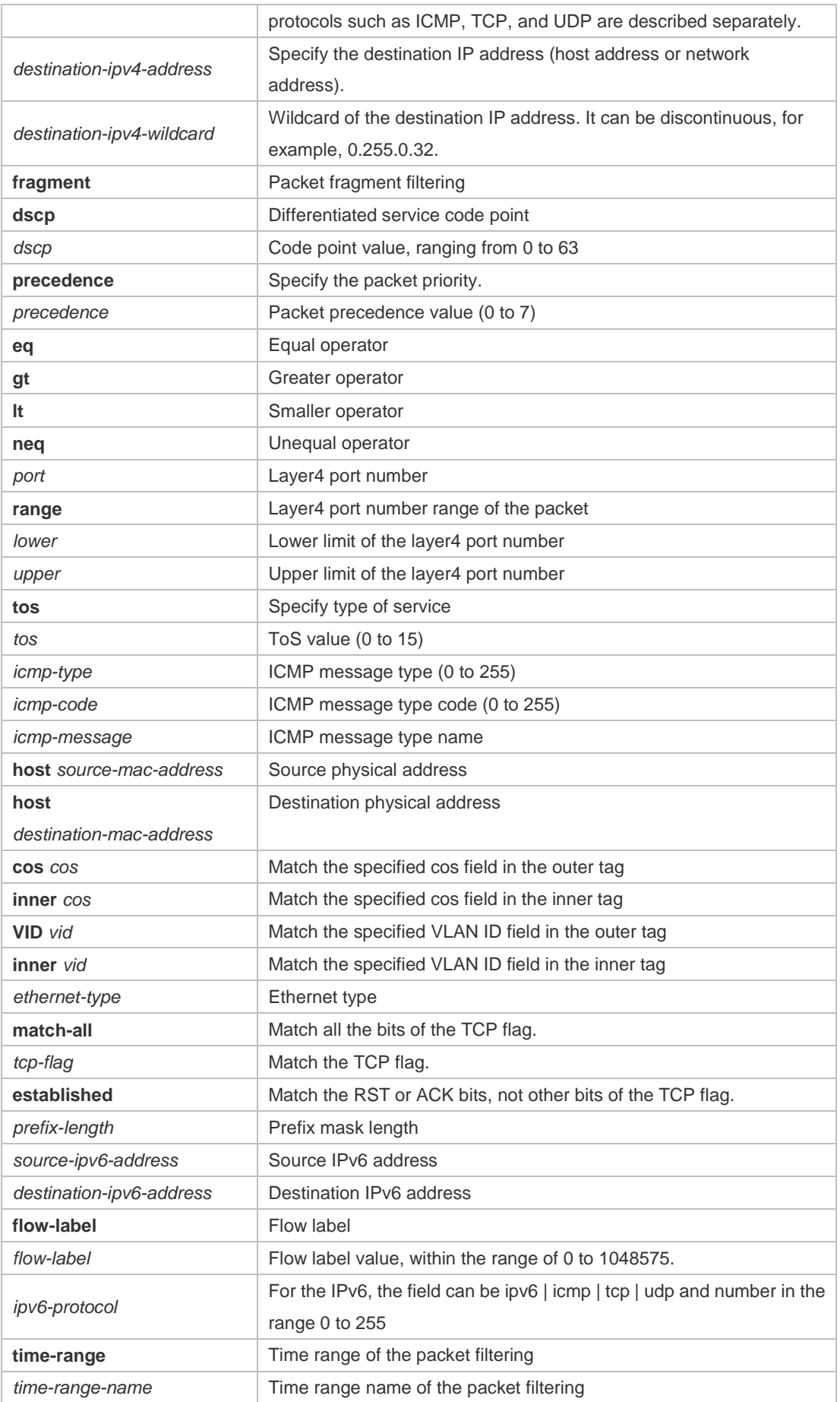

è

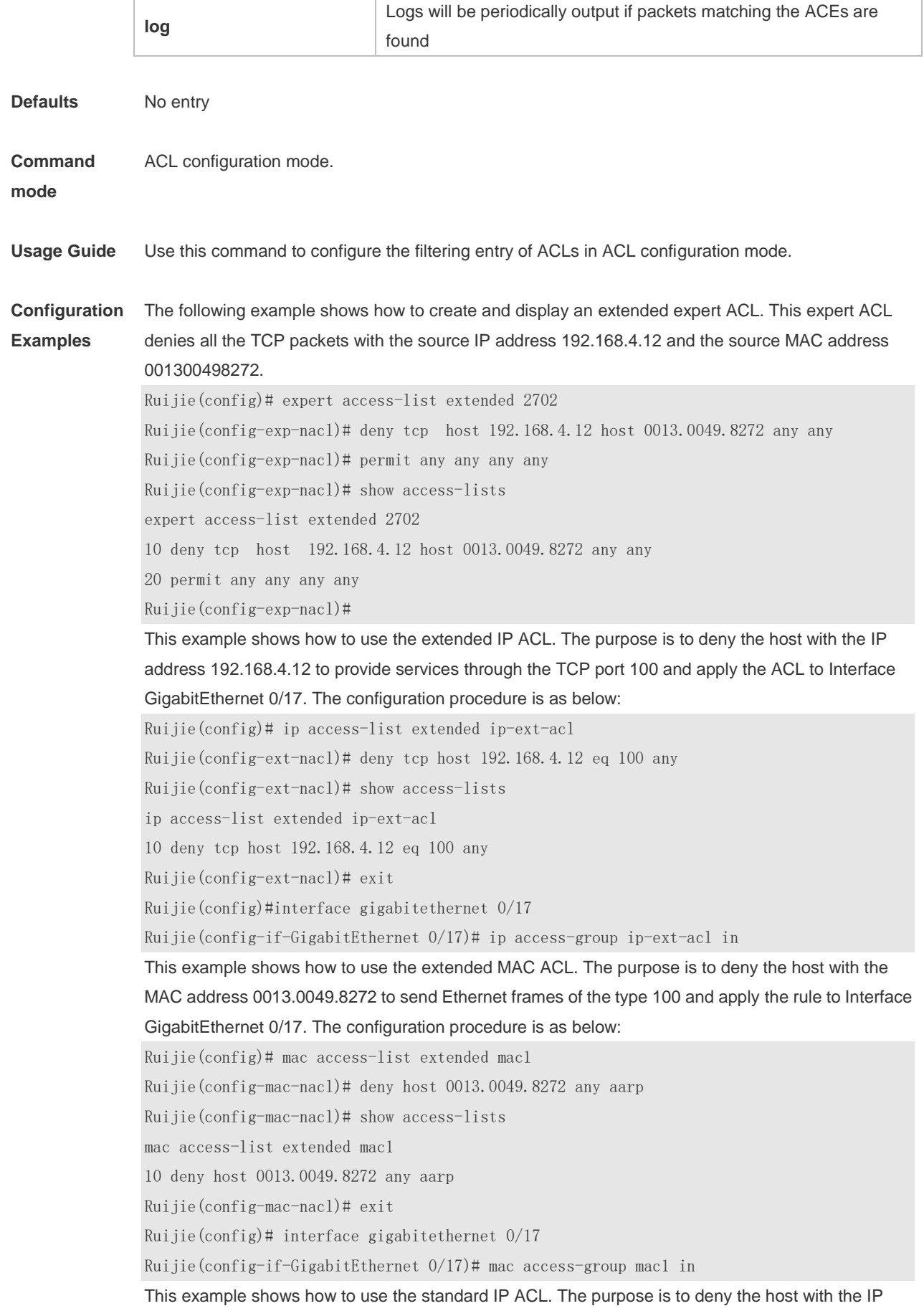

address 192.168.4.12 and apply the rule to Interface GigabitEthernet 0/1. The configuration procedure is as below: Ruijie(config)# ip access-list standard 34 Ruijie(config-ext-nacl)# deny host 192.168.4.12 Ruijie(config-ext-nacl)# show access-lists ip access-list standard 34 10 deny host 192.168.4.12 Ruijie(config-ext-nacl)# exit Ruijie(config)# interface gigabitethernet 0/17 Ruijie(config-if-GigabitEthernet 0/17)# ip access-group 34 in This example shows how to use the extended IPv6 ACL. The purpose is to deny the host with the IP address 192.168.4.12 and apply the rule to Interface GigabitEthernet 0/1. The configuration procedure is as below: Ruijie(config)# ipv6 access-list v6-acl Ruijie(config-ipv6-nacl)# 11 deny ipv6 host 2001::1 any Ruijie(config-ipv6-nacl)# show access-lists ipv6 access-list extended v6-acl 11 deny ipv6 host 2001::1 any Ruijie(config-ipv6-nacl)# exit Ruijie(config)# interface gigabitethernet 0/1

Ruijie(config-if-GigabitEthernet 0/1)# ipv6 traffic-filter v6-acl in

#### **Related Commands**

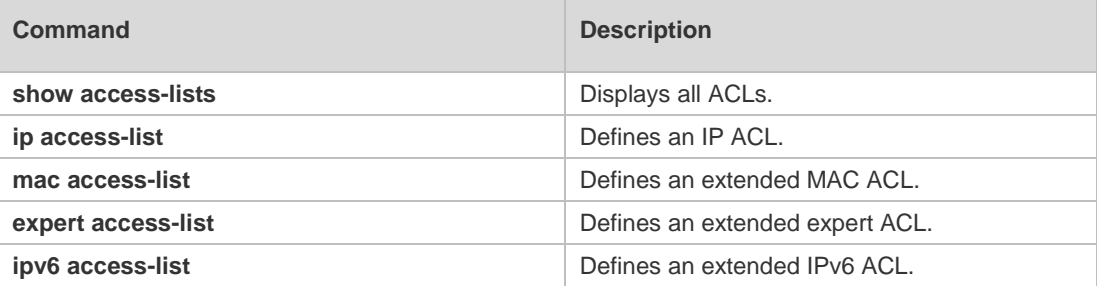

#### **Platform**  N/A

## **Description**

### **1.7 expert access-group**

Use this command to apply the specified expert access list globally or on the specified interface. Use the **no** form of the command to remove the application. **expert access-group** { *acl-id* | *acl-name* } **in no expert access-group** { *acl-id* | *acl-name* } **in**

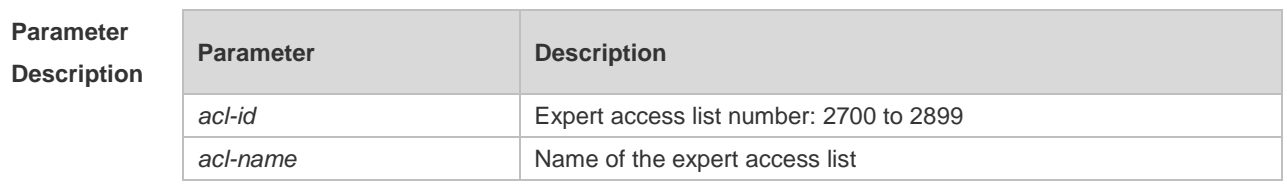

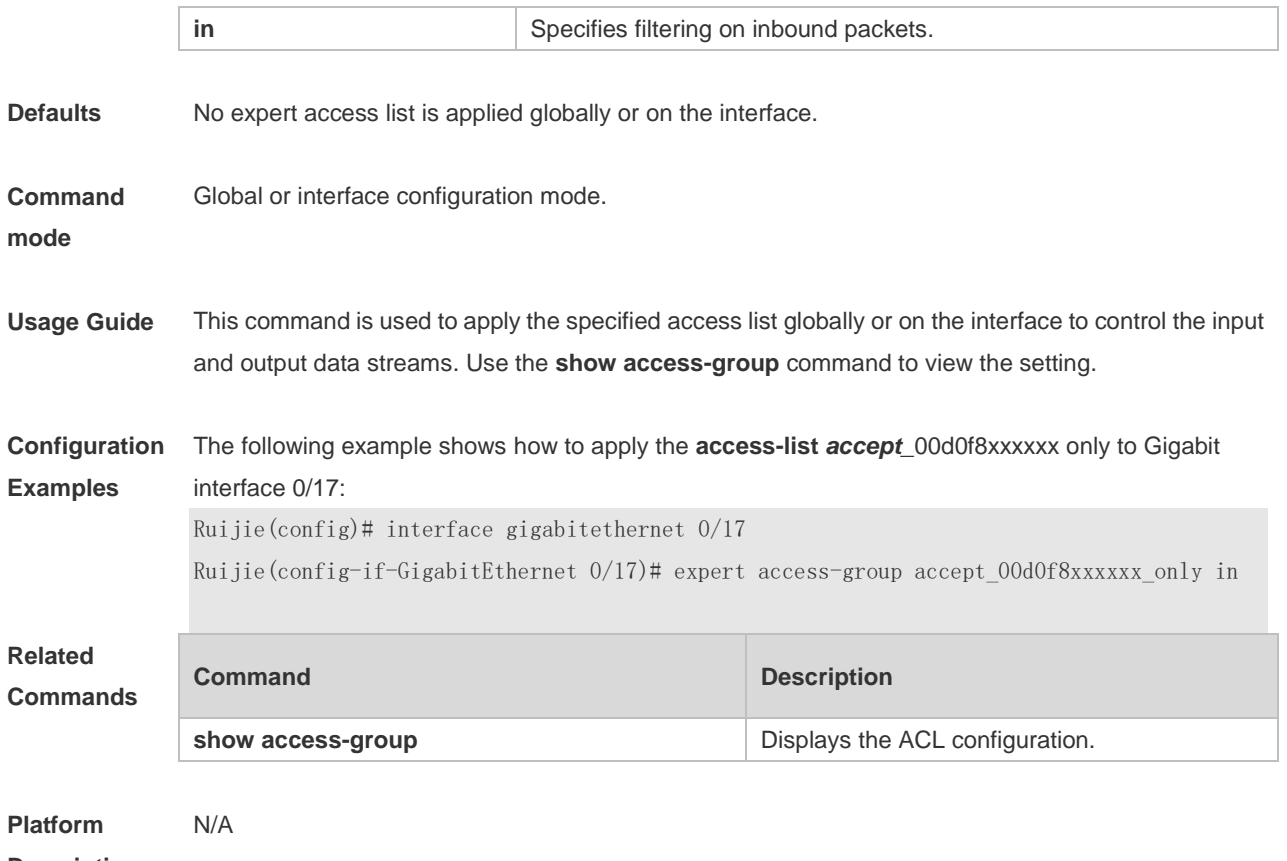

#### **Description**

### **1.8 expert access-list advanced**

Use this command to create an advanced expert access list and place the device in expert advanced access list configuration mode. Use the **no** form of this command to remove the advanced expert access list.

**expert access-list advanced** *acl-name* **no expert access-list advanced** *acl-name*

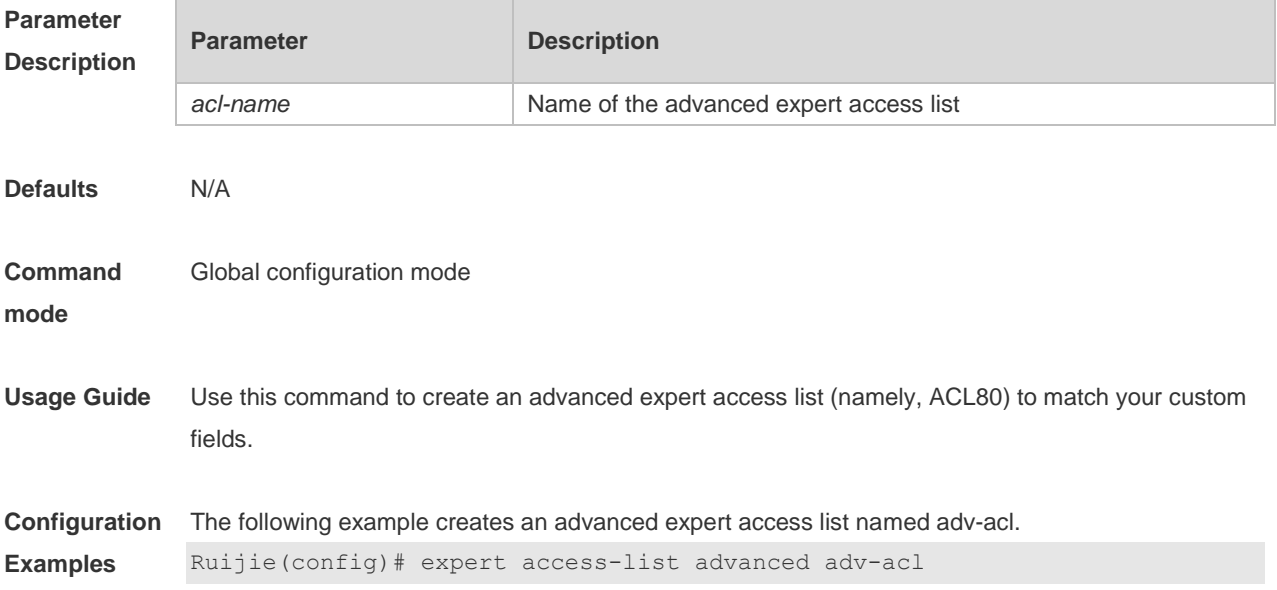

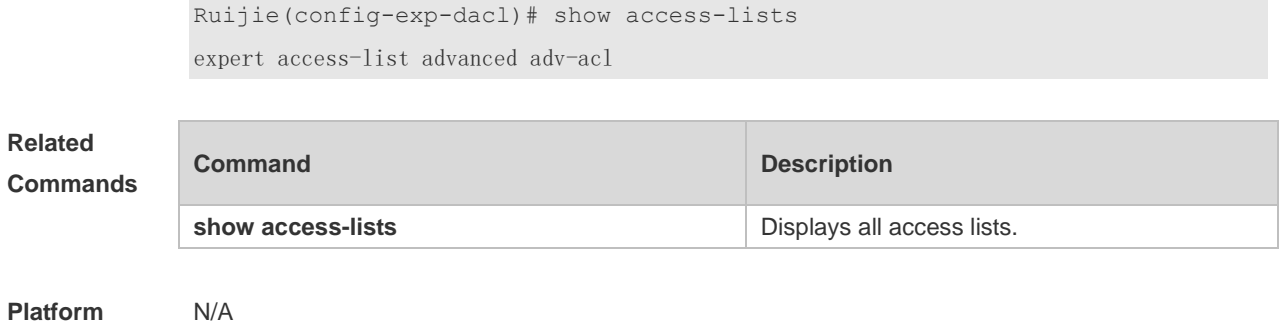

**Description**

## **1.9 expert access-list counter**

Use this command to enable the counter of packets matching the specified expert access list. Use the **no** form of this command to disable this function.

**expert access-list counter** { *acl-id* | *acl-name* }

**no expert access-list counter** { *acl-id* | *acl-name* }

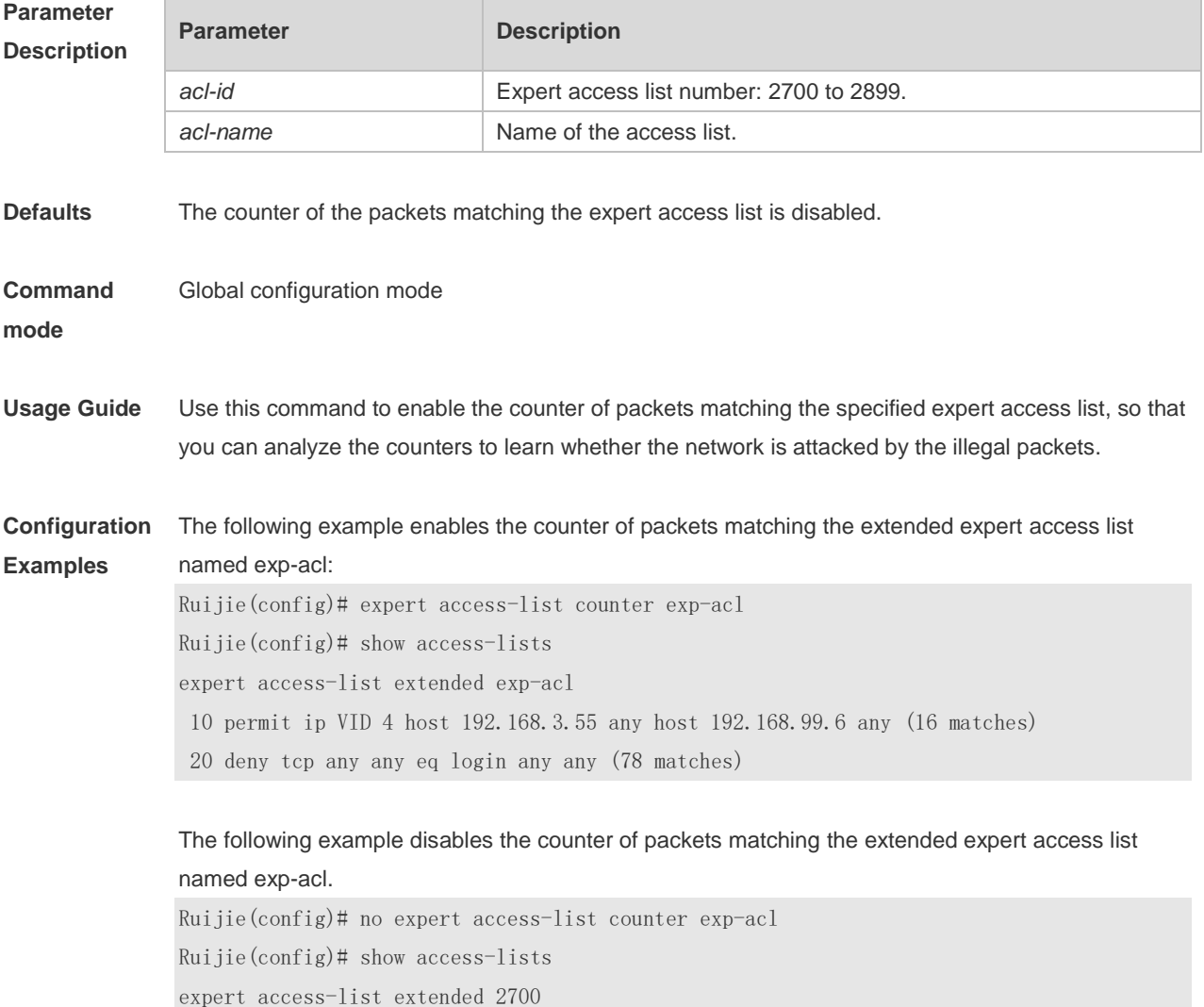

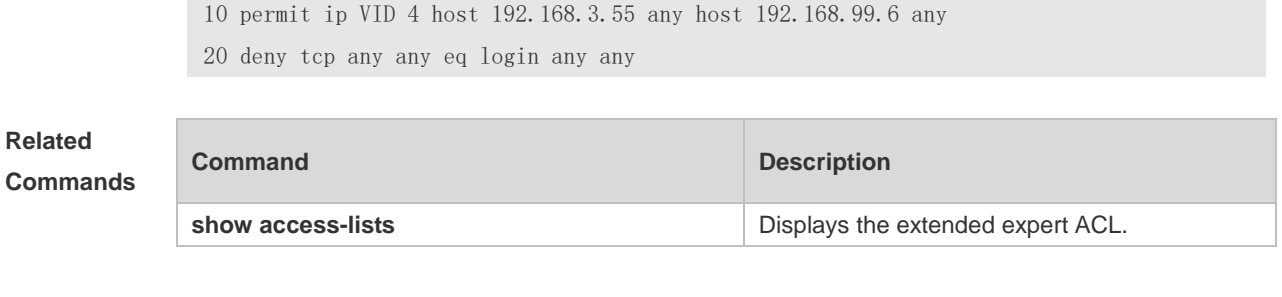

**Platform Description**

# **1.10 expert access-list extended**

N/A

Use this command to create an extended expert access list. Use the **no** form of the command to remove the ACL.

**expert access-list extended** { *acl-id* | *acl-name* } **no expert access-list extended** { *acl-id* | *acl-name* }

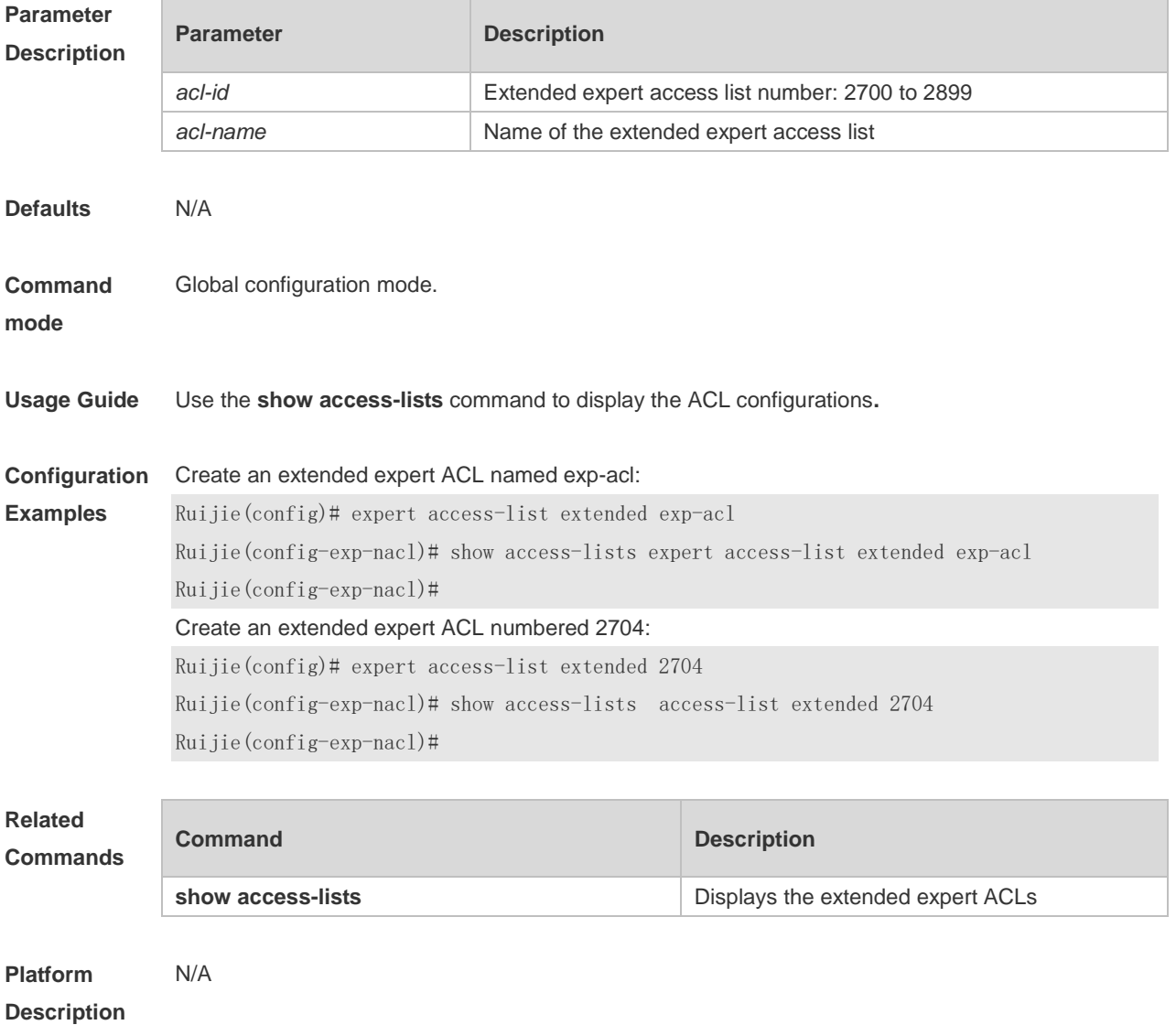

### **1.11 expert access-list new-fragment-mode**

Use this command to switch the matching mode of fragmentation packets. Use the **no** form of this command to restore the default matching mode of fragmentation packets. **expert access-list new-fragment-mode** { *acl-id* | *acl-name* } **no expert access-list new-fragment-mode** { *acl-id* | *acl-name* }

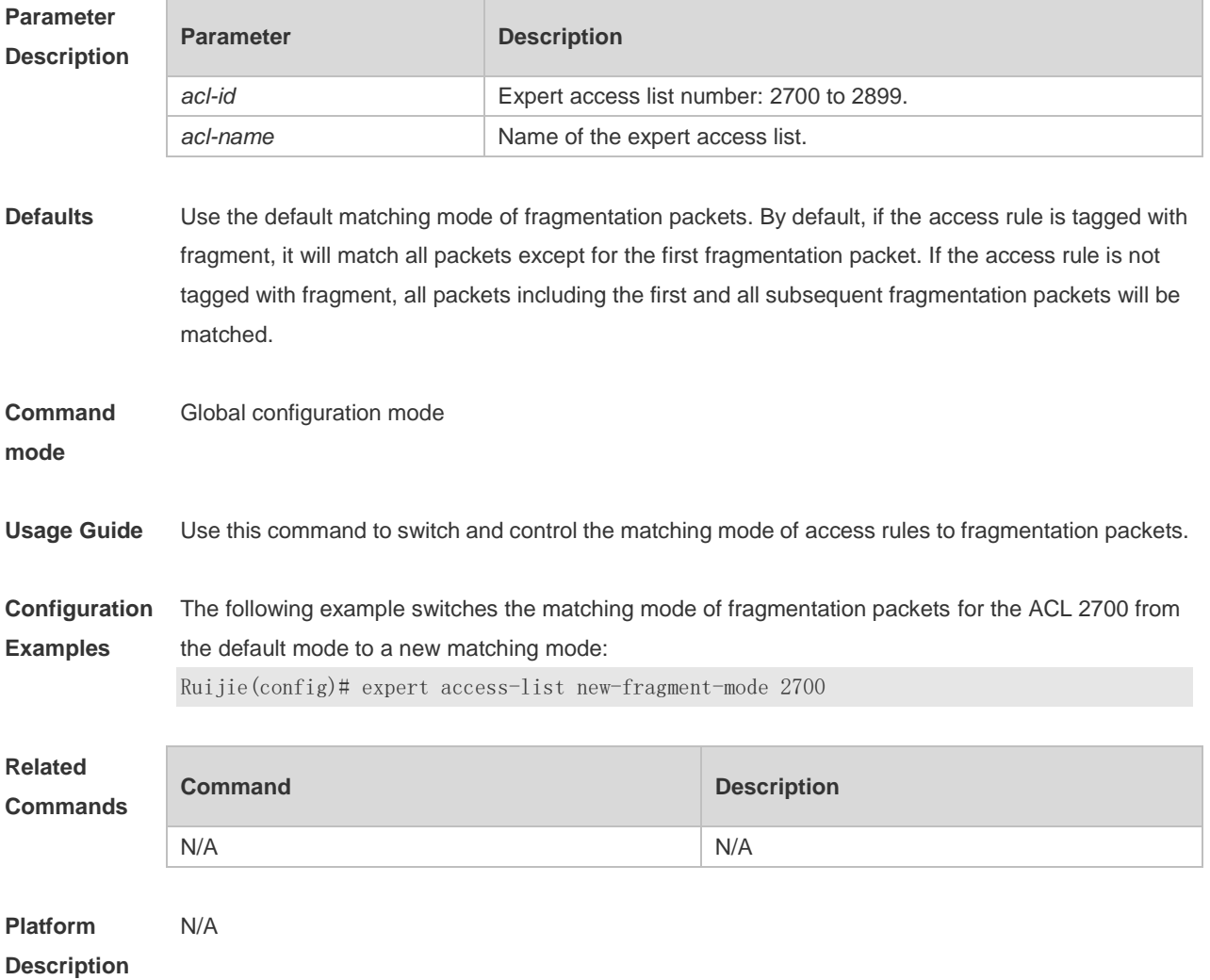

### **1.12 expert access-list resequence**

Use this command to resequence an expert access list. Use the no form of this command to restore the default order of access entries.

**expert access-list resequence** { *acl-id* | *acl-name* } *start-sn inc-sn* **no expert access-list resequence** { *acl-id* | *acl-name* }

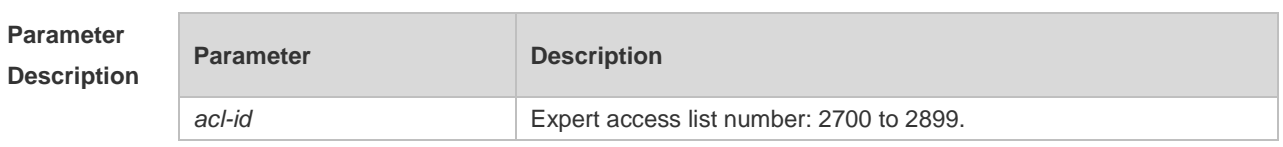

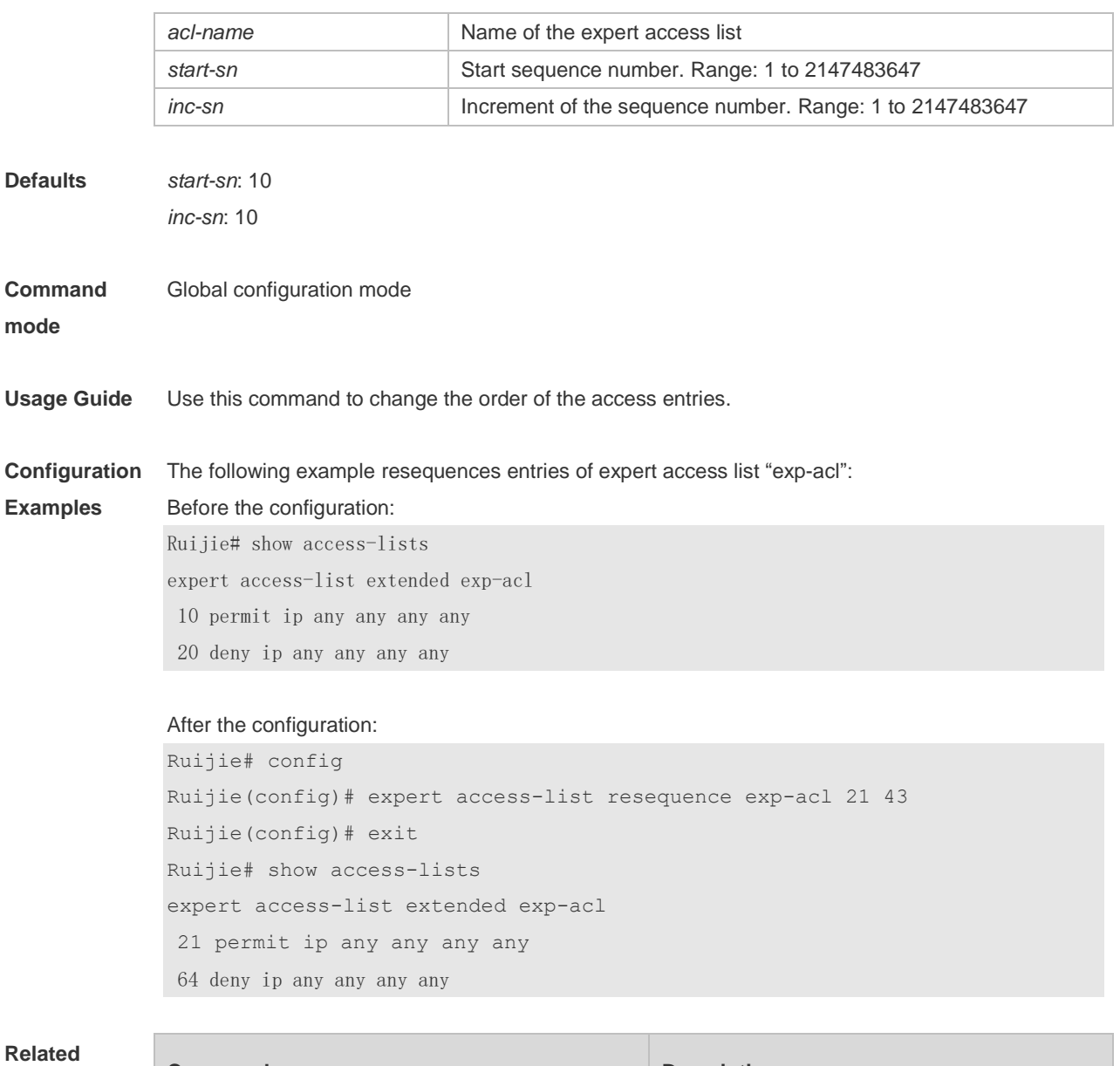

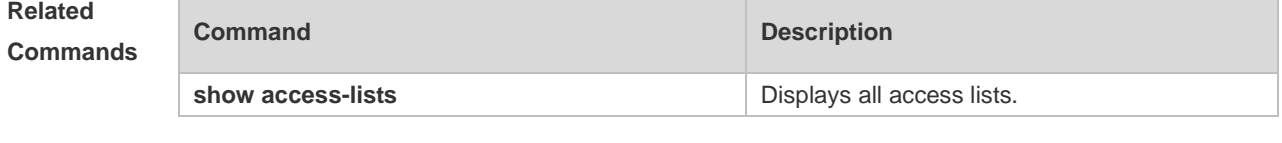

**Platform Description** N/A

### **1.13 global access-group**

Use this command to apply the global access list on the interface. Use the **no** form of this command to remove the global access list from the interface. **global access-group no global access-group**

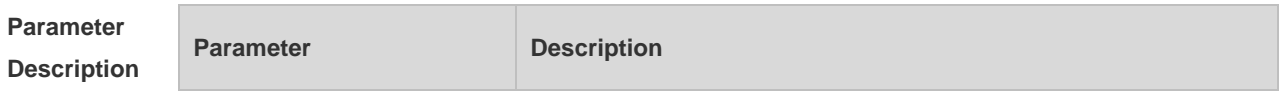

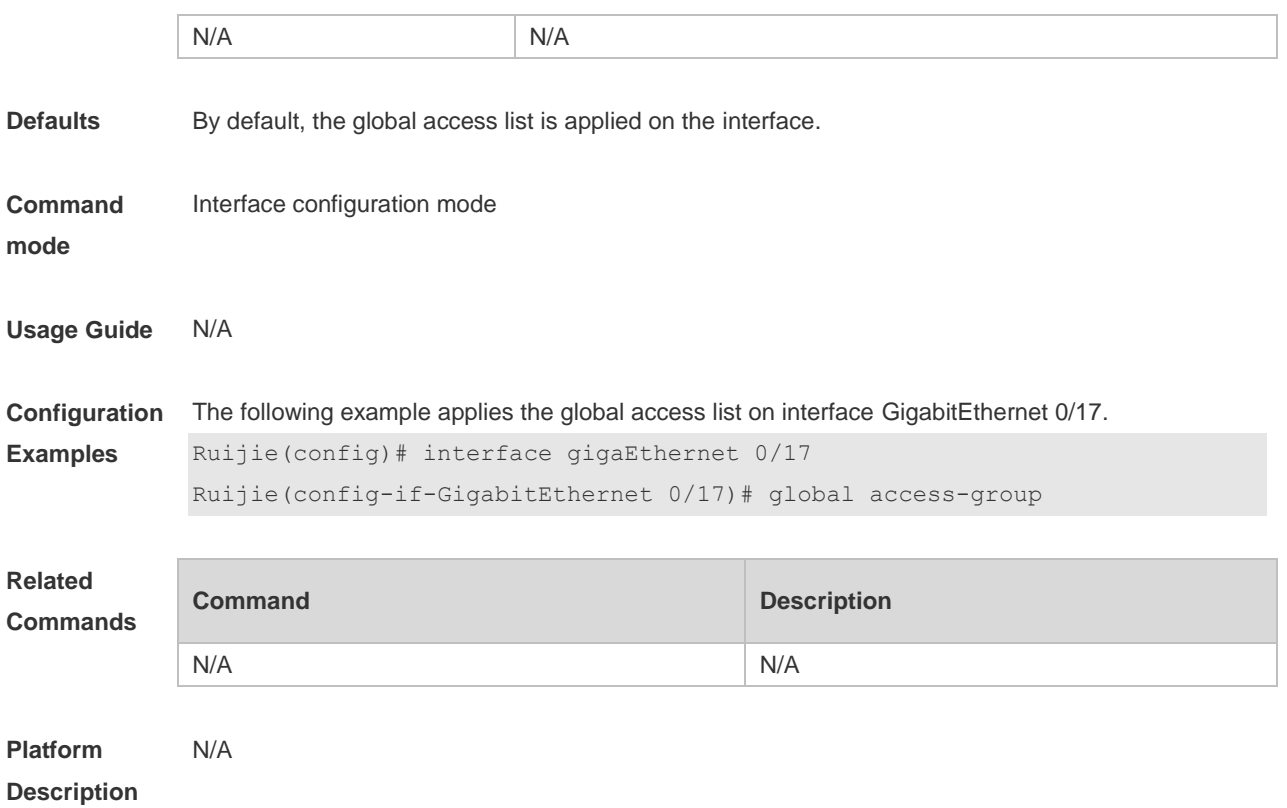

## **1.14 ip access-group**

Use this command to apply a specific access list globally or to an interface. Use the **no** form of this command to remove the access list from the interface. **ip access-group** { *acl-id* | *acl-name* } **in no ip access-group** { *acl-id* | *acl-name* } **in**

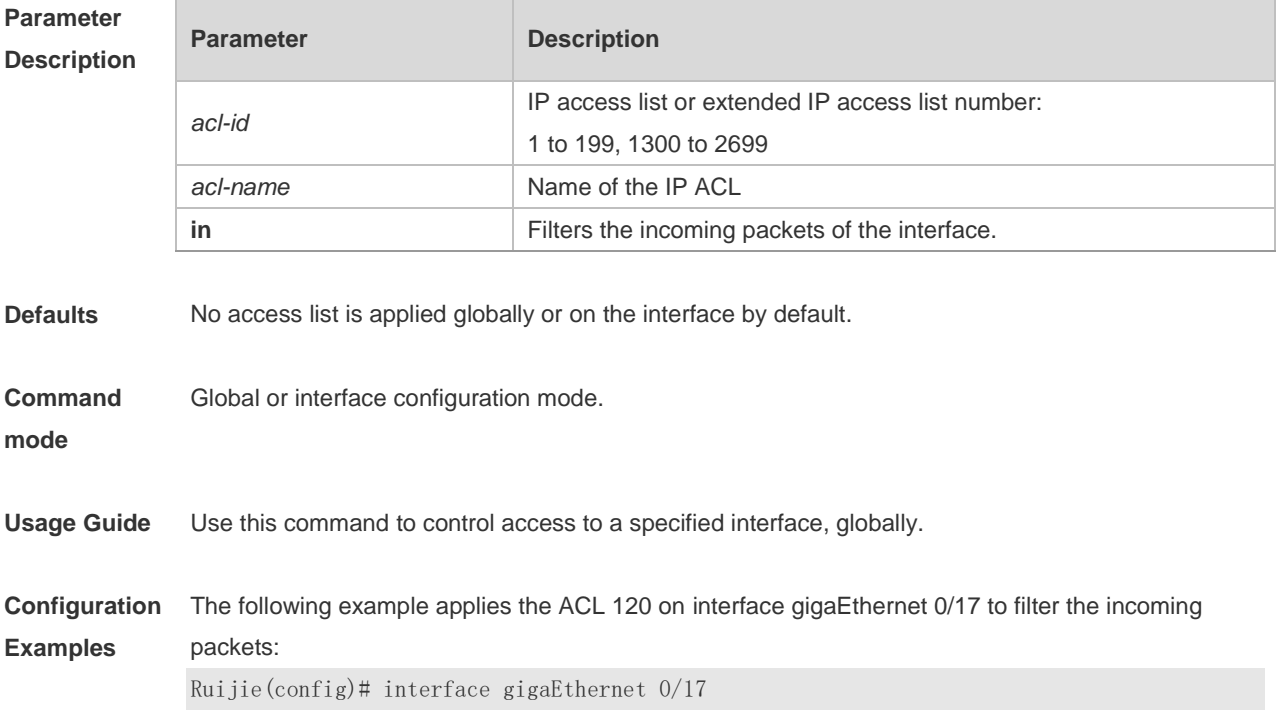

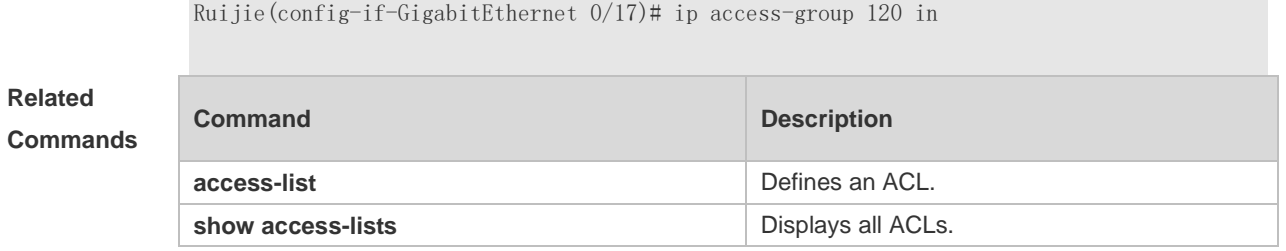

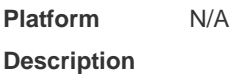

## **1.15 ip access-list**

Use this command to create a standard IP access list or extended IP access list. Use the **no** form of the command to remove the access list.

**ip access-list** { **extended** | **standard** } { *acl-id* | *acl-name* } **no ip access-list** { **extended** | **standard** } { *acl-id* | *acl-name* }

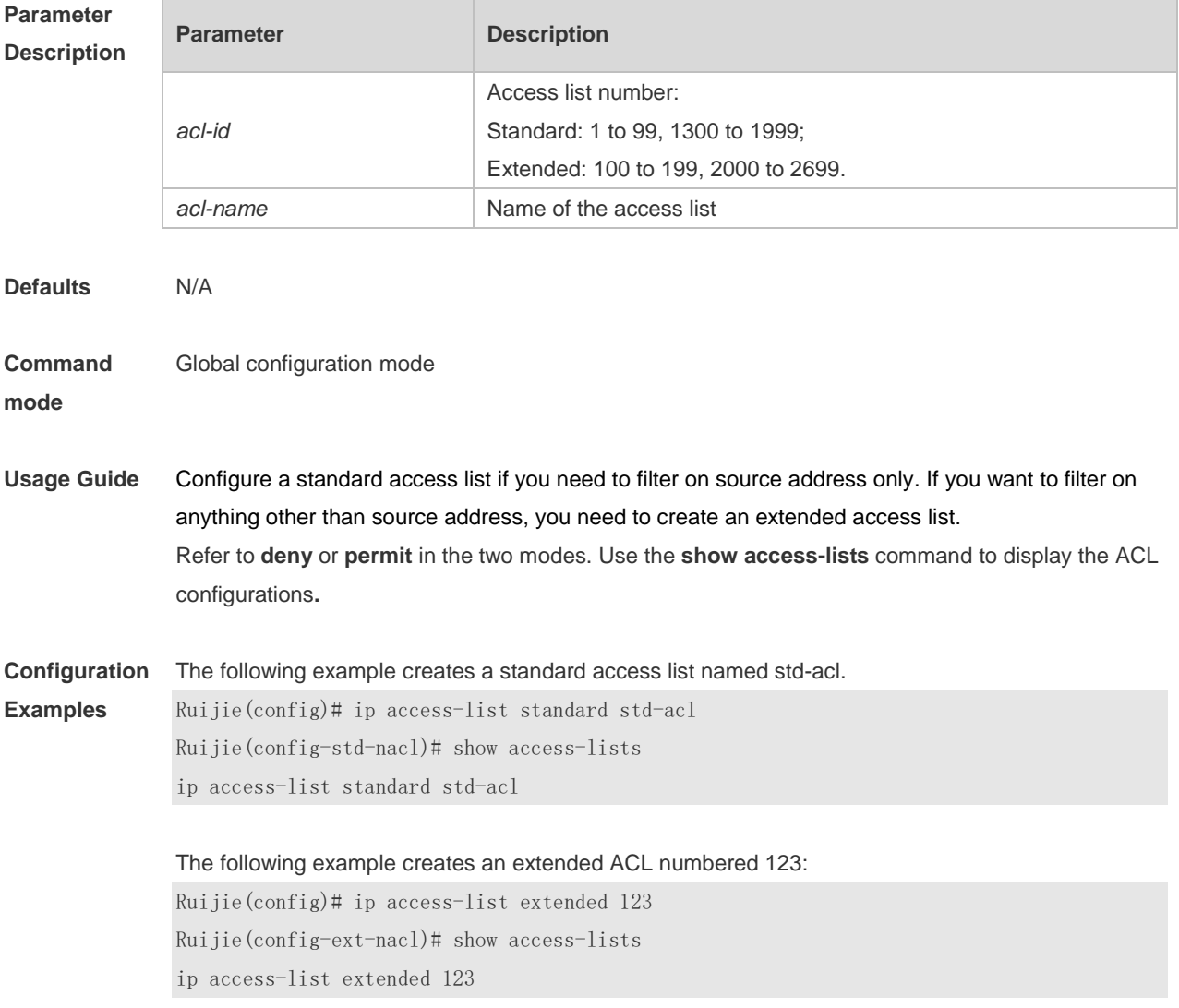

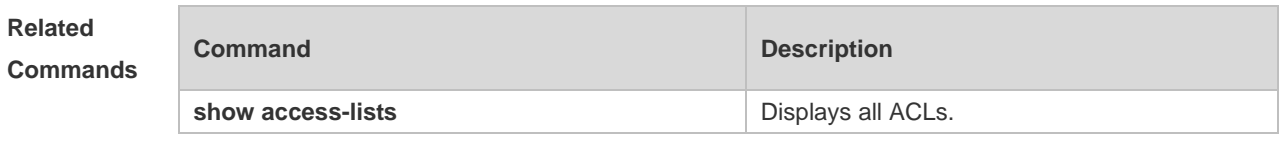

**Platform Description** N/A

## **1.16 ip access-list counter**

п

Use this command to enable the counter of packets matching the standard or extended IP access list. Use the **no** form of this command to disable the counter. **ip access-list counter** { *acl-id* | *acl-name* } **no ip access-list counter** { *acl-id* | *acl-name* }

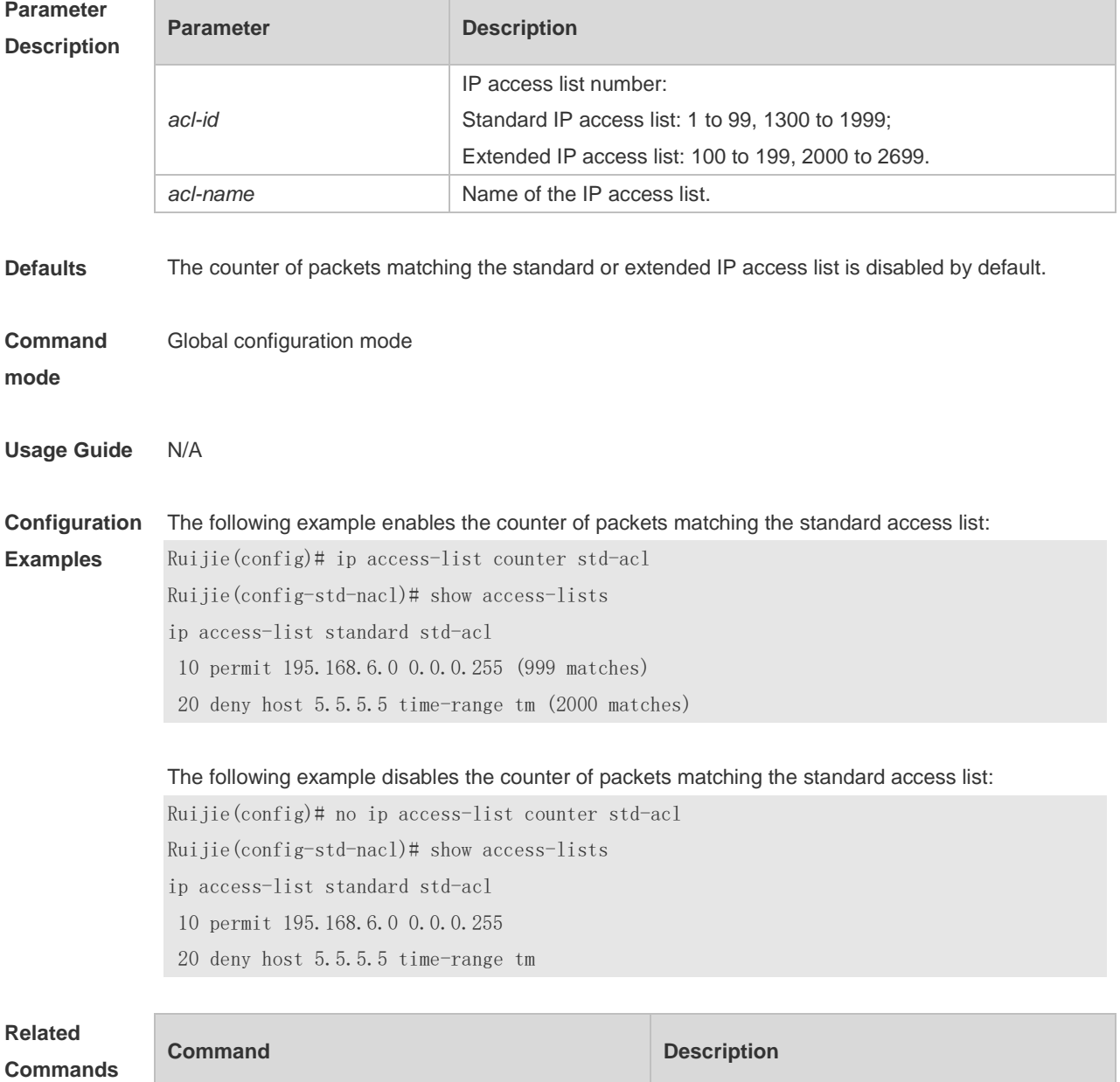

**show access-lists but access** lists.

#### **Platform**  N/A

**Description**

### **1.17 ip access-list log-update interval**

Use this command to configure the interval at which the IPv4 access list log is updated. Use the **no** form of this command to restore the default interval.

**ip access-list log-update interval** *time*

**no ip access-list log-update interval**

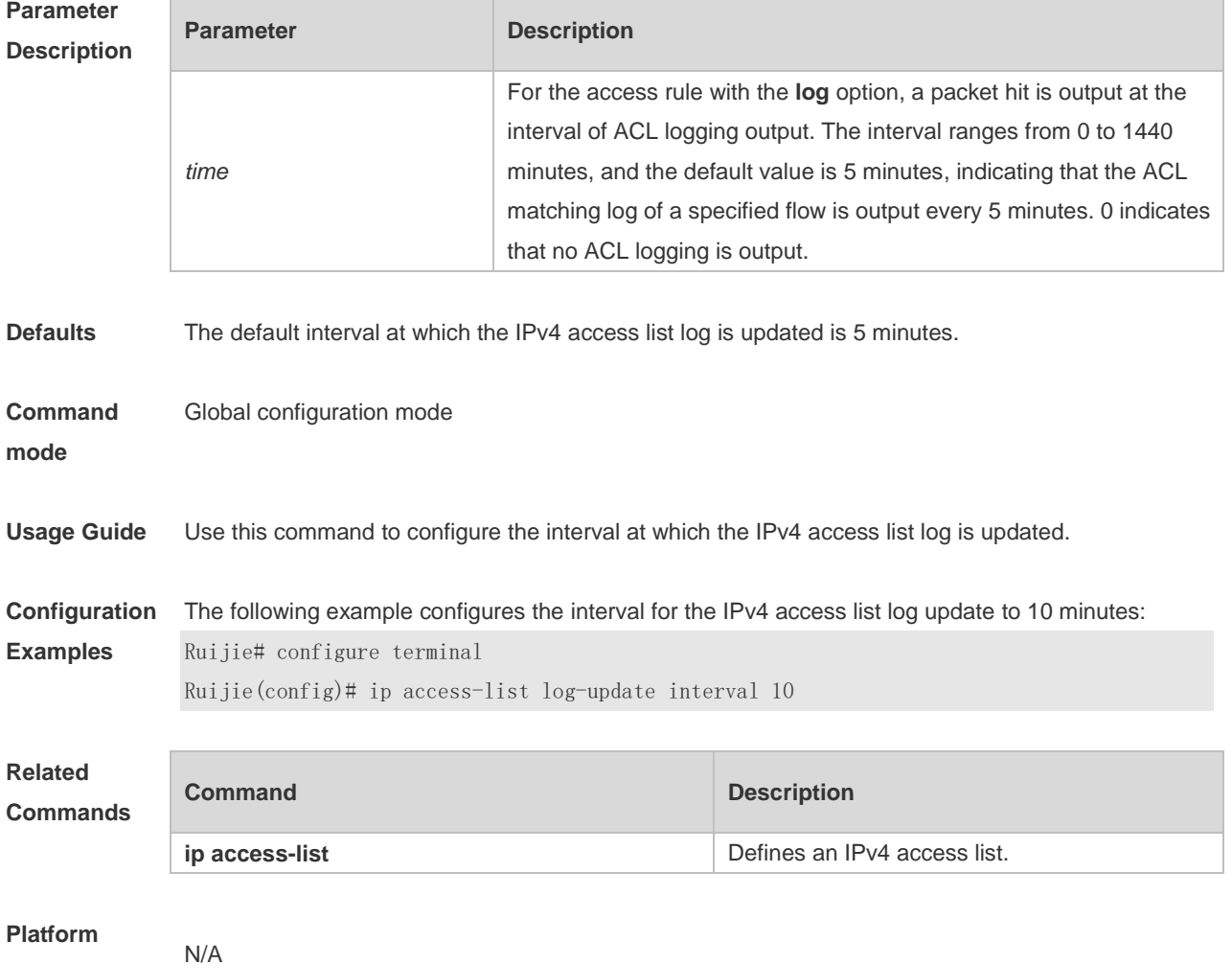

**Description**

# **1.18 ip access-list new-fragment-mode**

Use this command to switch the matching mode of fragmentation packets of standard or extended IP access list. Use the **no** form of this command to restore the default matching mode of fragmentation packets.

**ip access-list new-fragment-mode** { *acl-id* | *acl-name* }

#### **no ip access-list new-fragment-mode** { *acl-id* | *acl-name* }

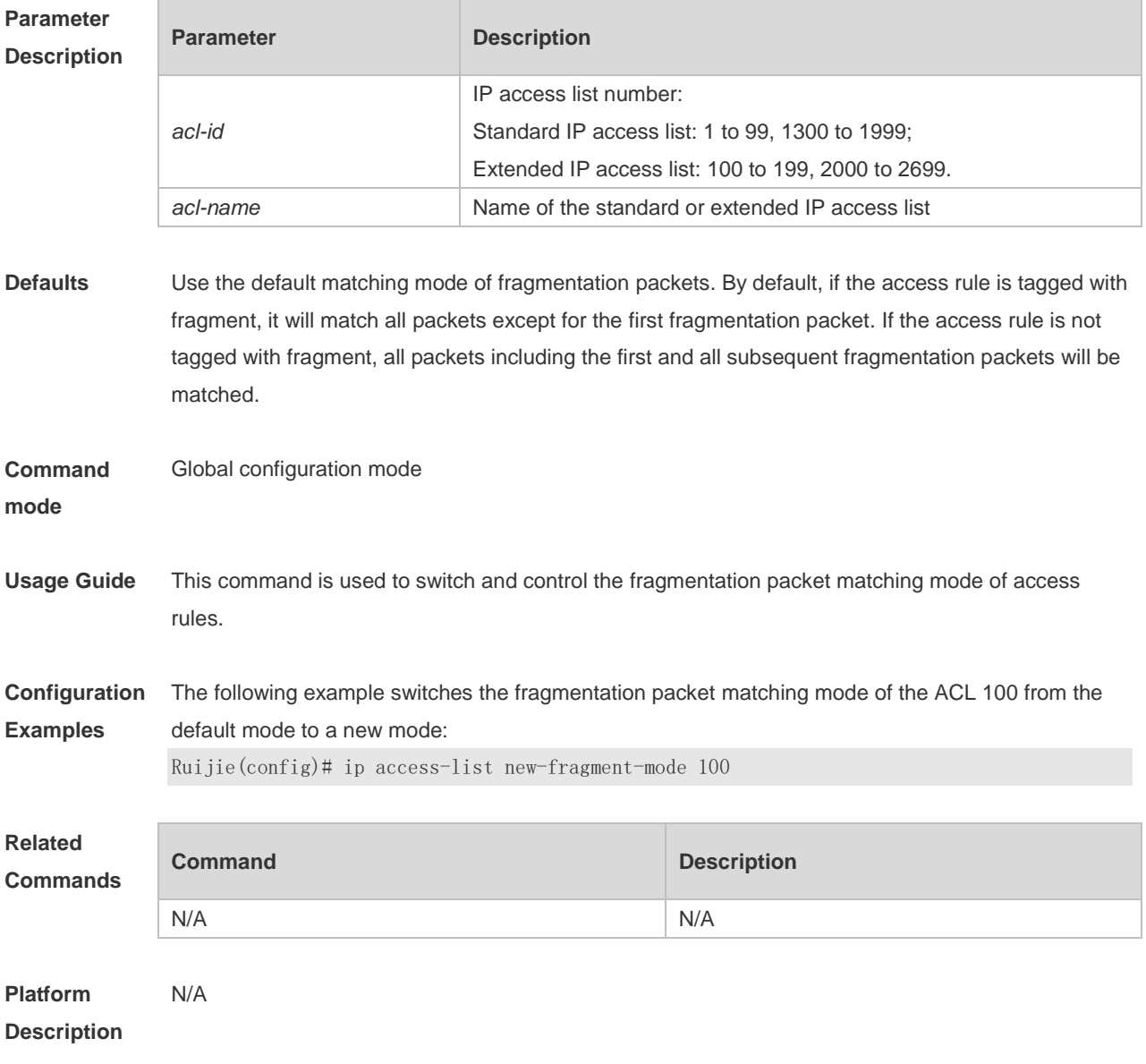

### **1.19 ip access-list resequence**

Use this command to resequence a standard or extended IP access list. Use the **no** form of this command to restore the default order of access entries. **ip access-list resequence** { *acl-id* | *acl-name* } *start-sn inc-sn* **no ip access-list resequence** { *acl-id* | *acl-name* }

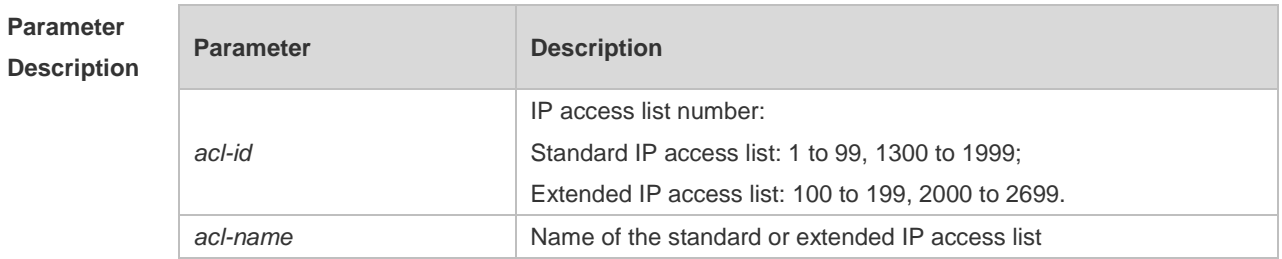

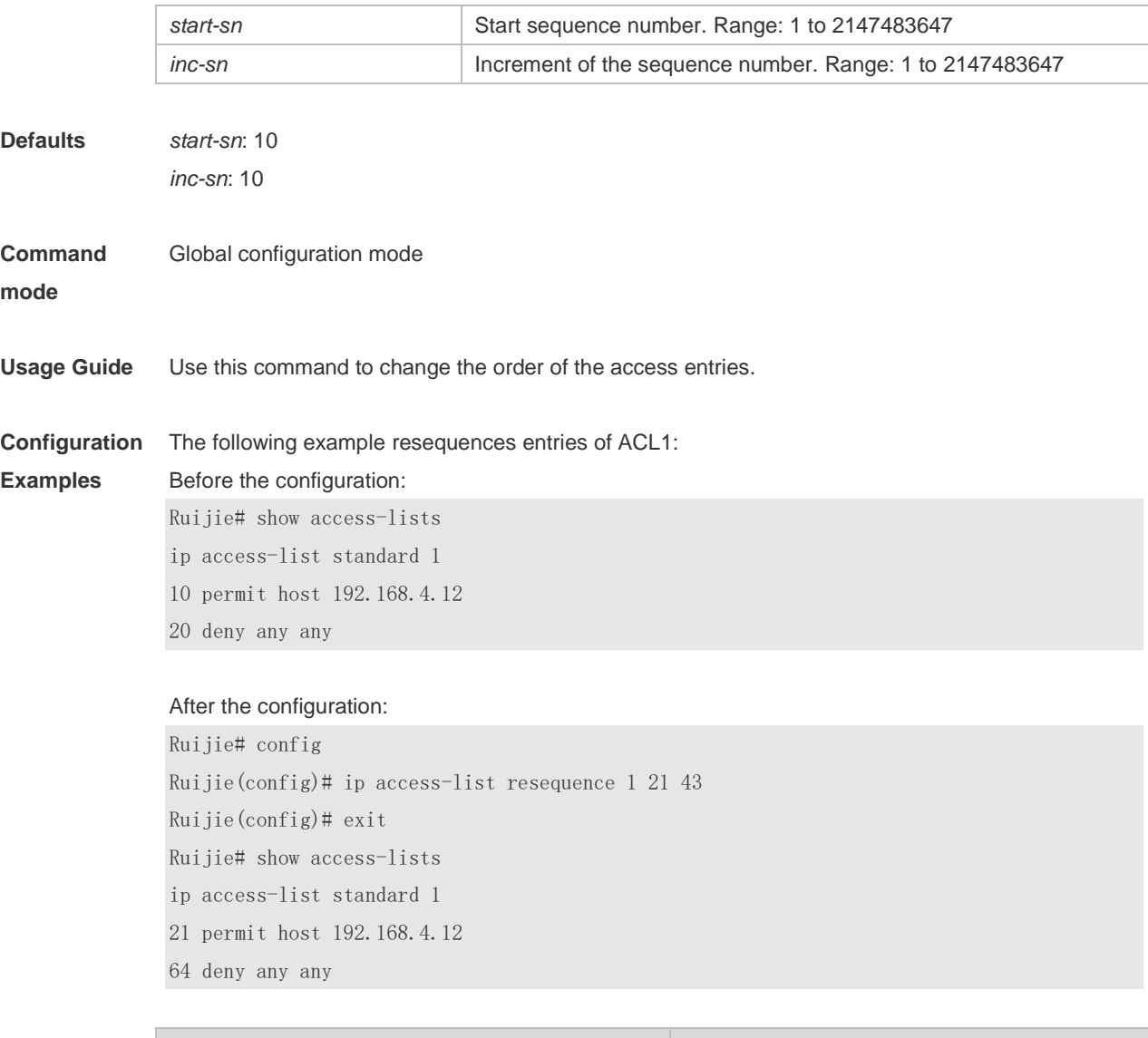

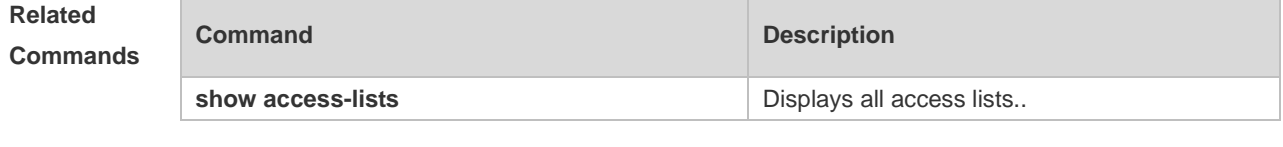

**Platform Description** N/A

## **1.20 ipv6 access-list**

Use this command to create an IPv6 access list and to place the device in IPv6 access list configuration mode. Use the **no** form of this command to remove the access list. **ipv6 access-list** *acl-name* **no ipv6 access-list** *acl-name*

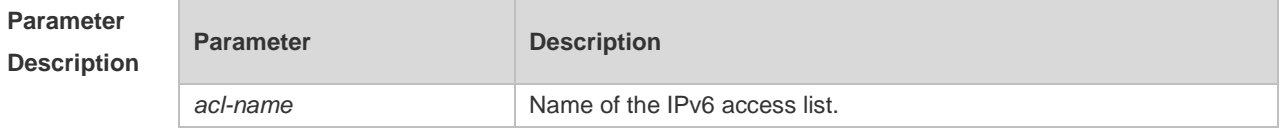

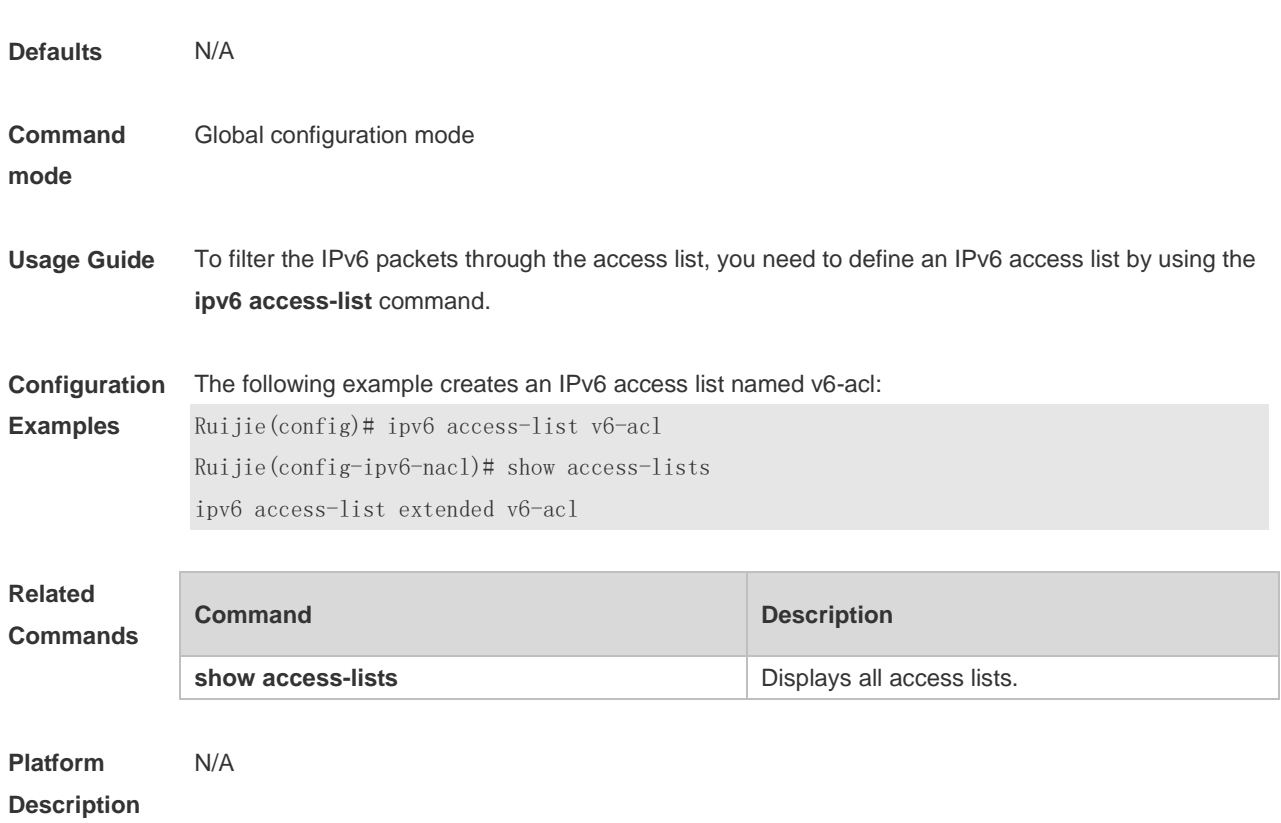

## **1.21 ipv6 access-list counter**

Use this command to enable the counter of packets matching the IPv6 access list. Use the **no** form of this command to disable the counter. **ipv6 access-list counter** *acl-name* **no ipv6 access-list counter** *acl-name*

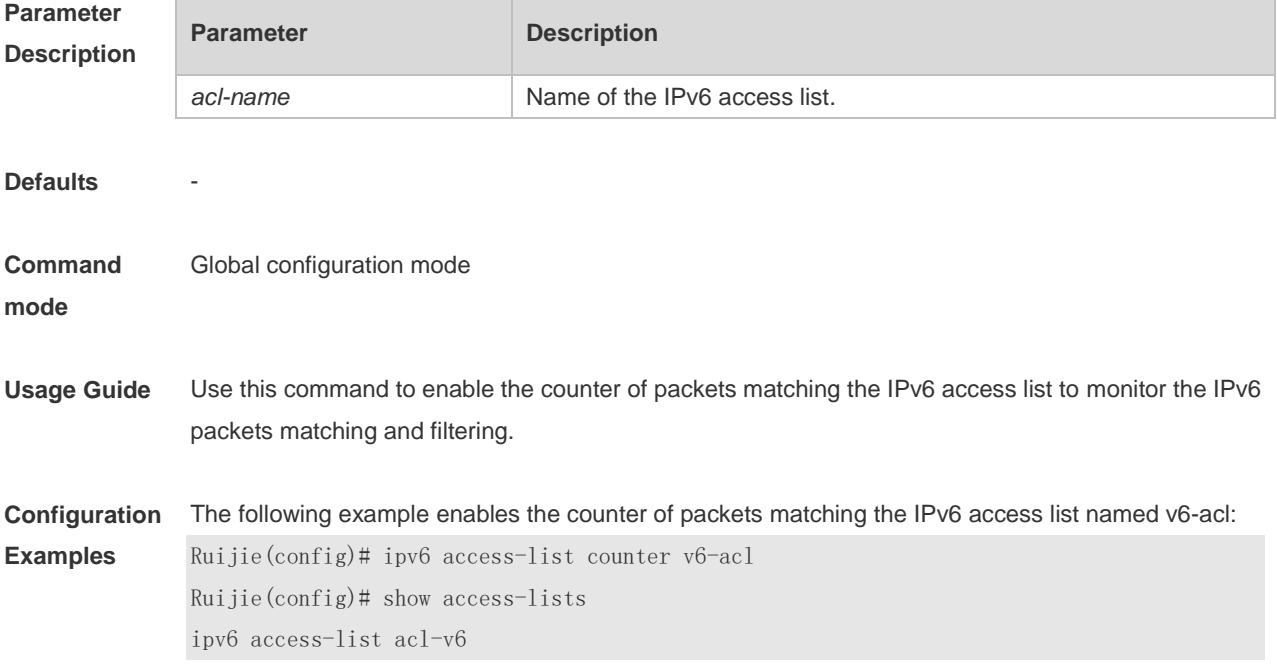

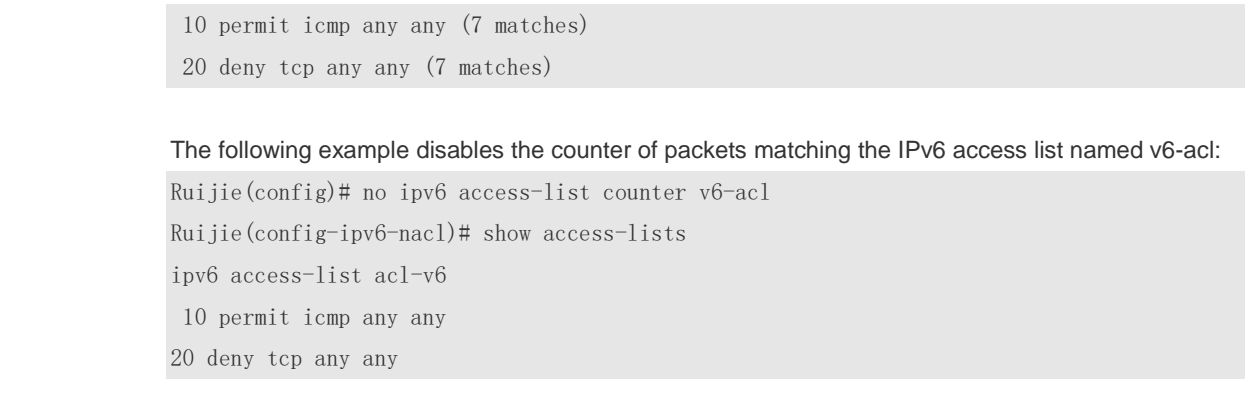

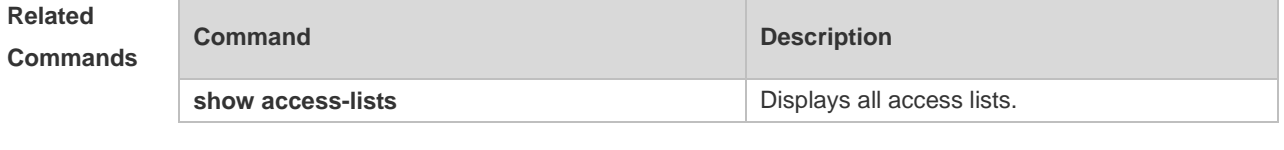

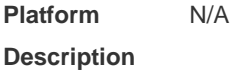

## **1.22 ipv6 access-list log-update interval**

Use this command to configure the interval at which the IPv6 access list log is updated. Use the **no** form of this command to restore the default interval. **ipv6 access-list log-update interval** *time* **no ipv6 access-list log-update interval**

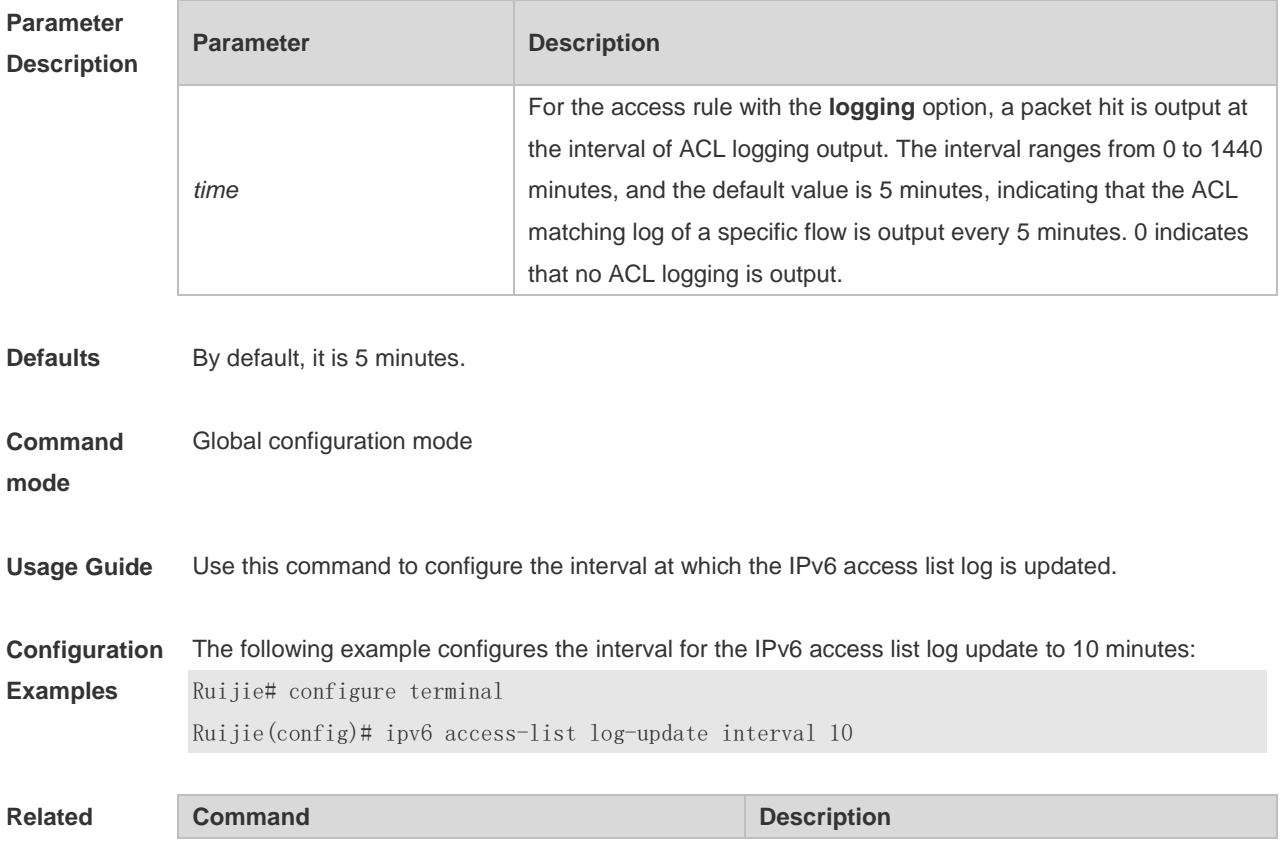

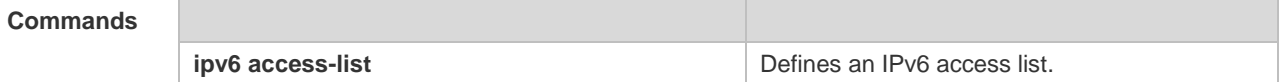

**Platform Description** N/A

### **1.23 ipv6 access-list resequence**

Use this command to resequence an IPv6 access list. Use the **no** form of this command to restore the default order of access entries.

**ipv6 access-list resequence** *acl-name start-sn inc-sn*

**no ipv6 access-list resequence** *acl-name*

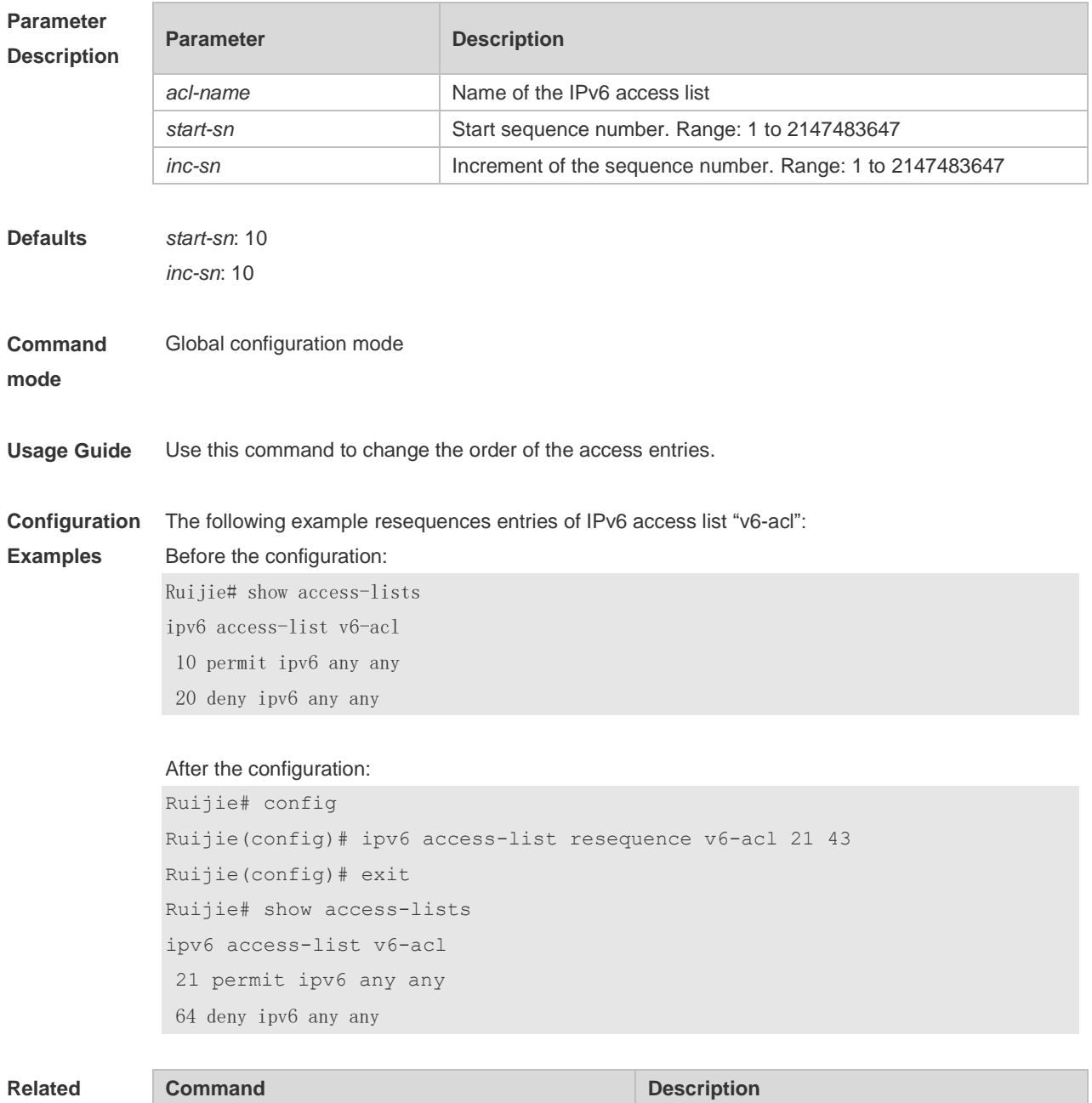

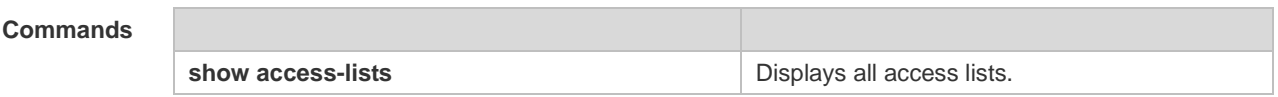

**Platform Description** N/A

### **1.24 ipv6 traffic-filter**

Use this command to apply an IPv6 access list on the specified interface. Use the **no** form of the command to remove the IPv6 access list from the interface/VXLAN. **ipv6 traffic-filter** *acl-name* **in no ipv6 traffic-filter** *acl-name* **in**

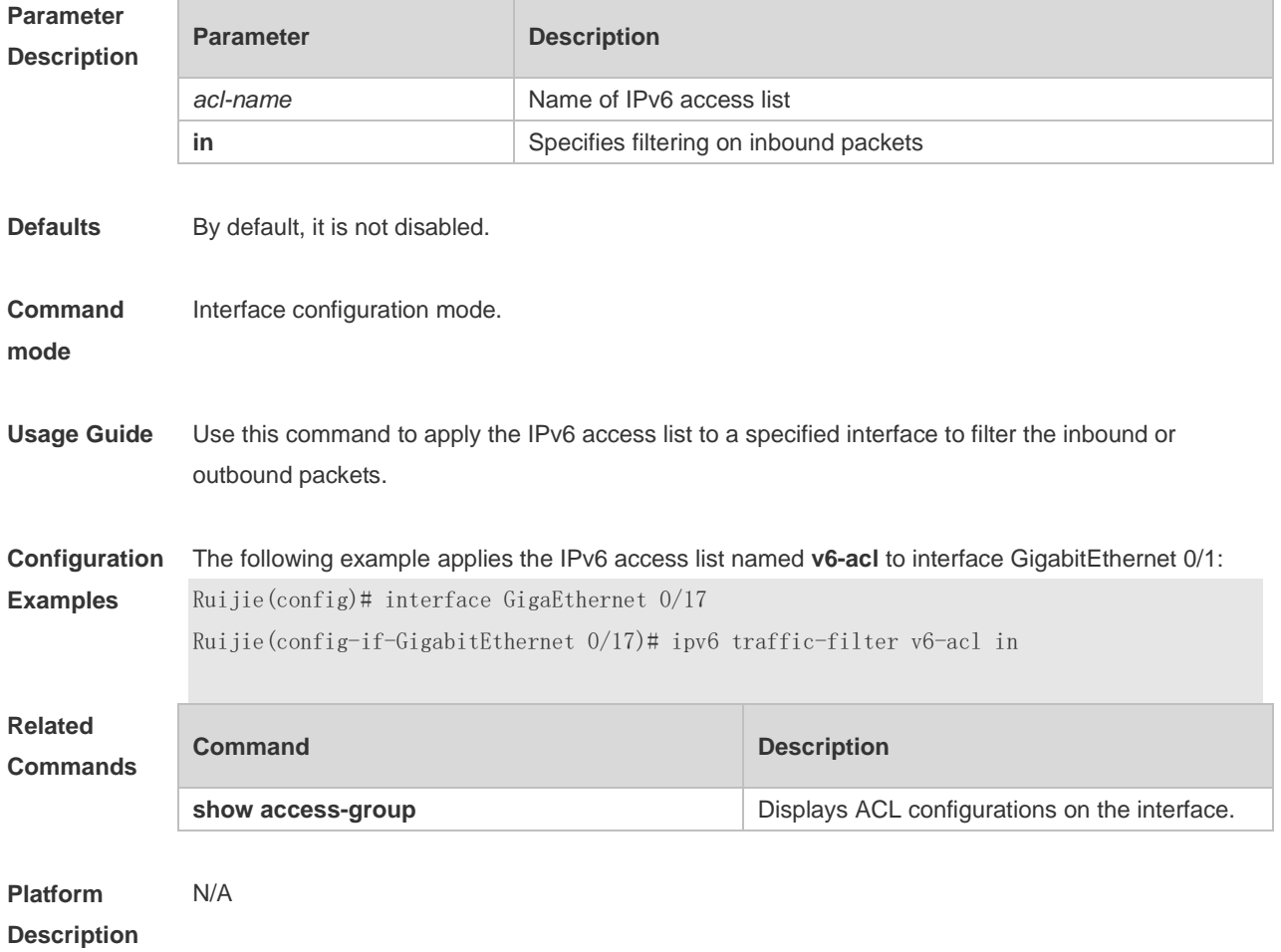

### **1.25 list-remark**

Use this command to write a helpful comment (remark) for an access list. Use the **no** form of this command to remove the remark. **list-remark** *comment* **no list-remark**

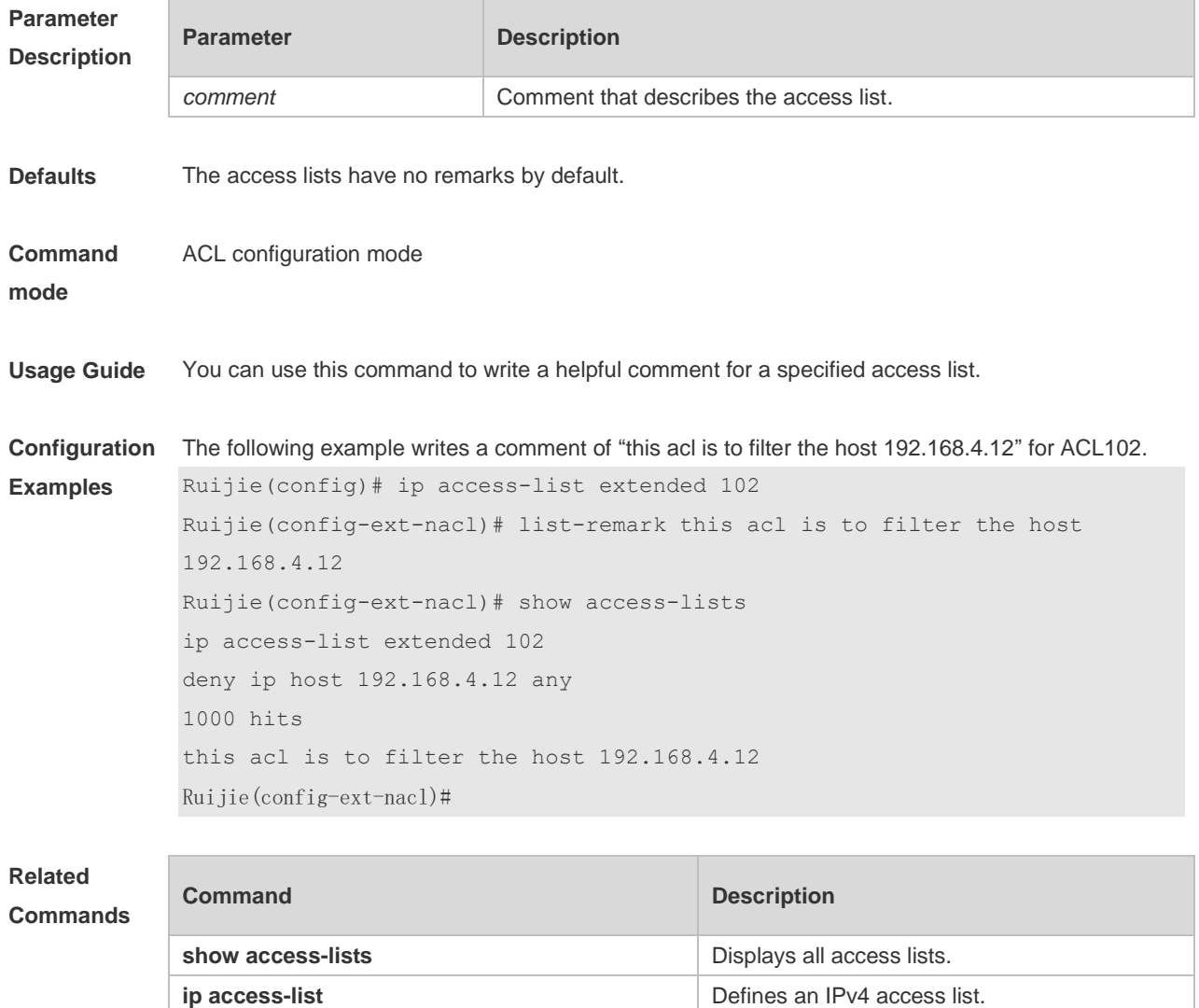

**Platform** 

**Description**

#### **1.26 mac access-group**

N/A

**access-list list remark**

Use this command to apply the specified MAC access list globally or on the specified interface. Use the **no** form of the command to remove the access list from the interface. **mac access-group** { *acl-id* | *acl-name* } **in no mac access-group** { *acl-id* | *acl-name* } **in**

Adds a helpful comment for an access list in

global configuration mode.

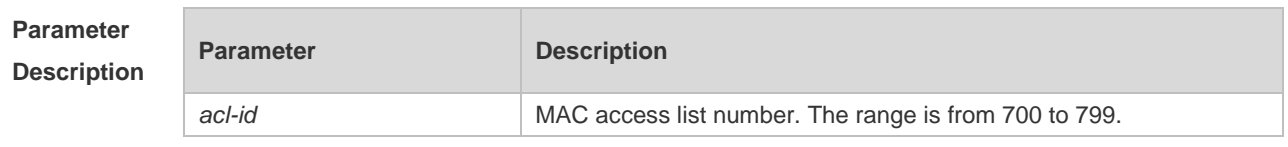

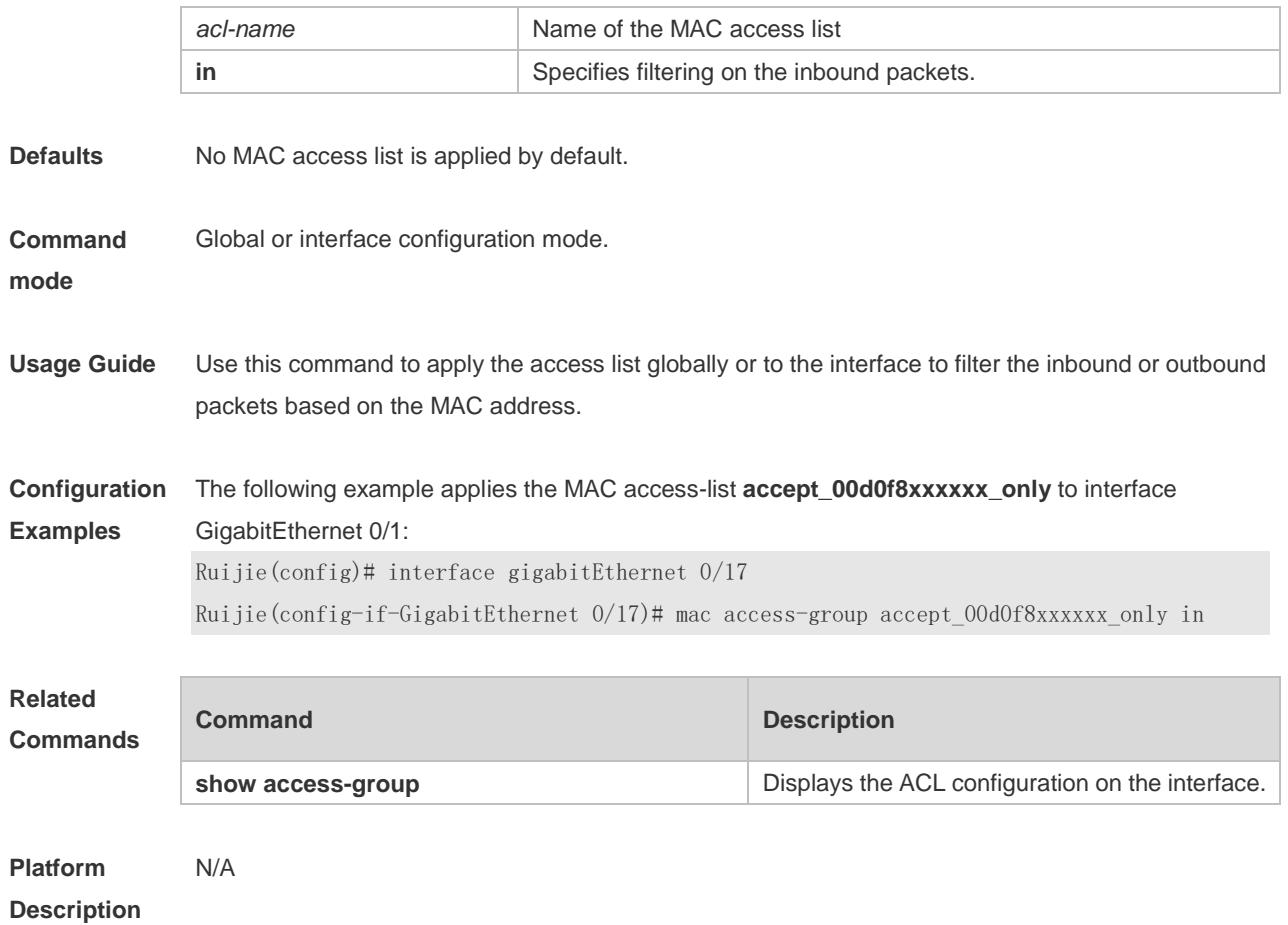

### **1.27 mac access-list counter**

r

Use this command to enable the counter of packet matching the extended MAC access list. Use the **no** form of this command to disable the counter. **mac access-list counter** { *acl-id* | *acl-name* }

**no mac access-list counter** { *acl-id* | *acl-name* }

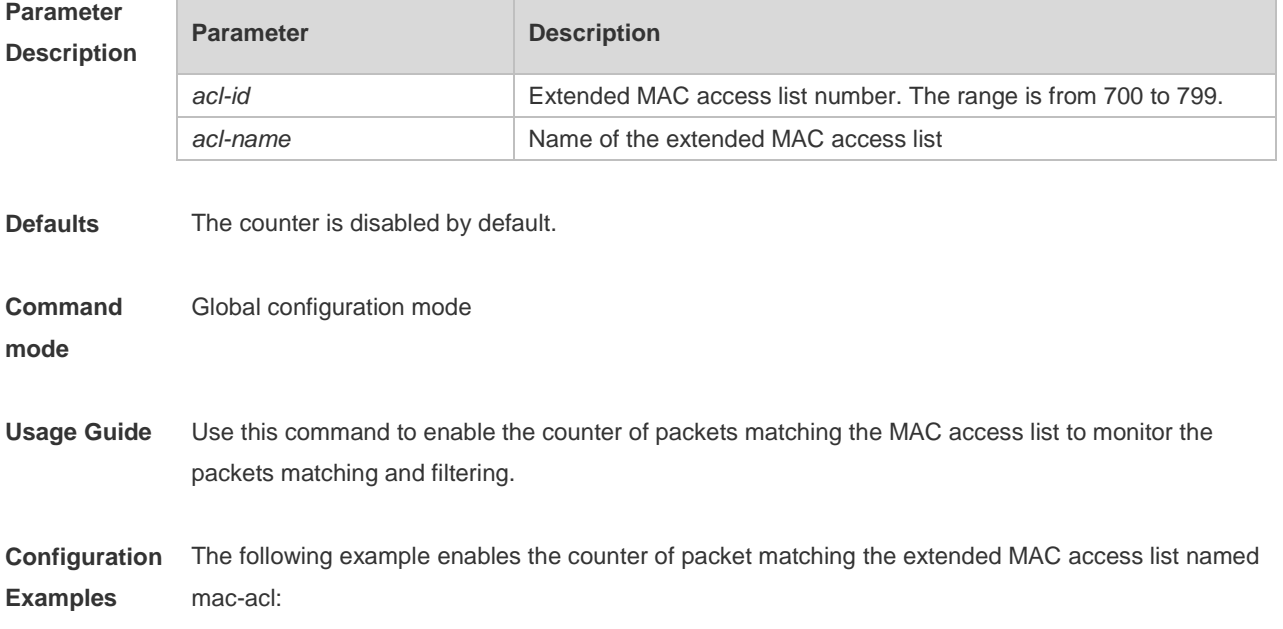

Ruijie(config)# mac access-list counter mac-acl Ruijie(config)# show access-lists mac access-list extended mac-acl 10 permit host 0023.56ac.8965 any (170 matches) 20 deny any any etype-any cos 6 (239 matches)

The following example disables the counter of packet matching the extended MAC access list named mac-acl:

Ruijie(config)# no mac access-list counter mac-acl Ruijie(config)# show access-lists mac access-list extended mac-acl 10 permit host 0023.56ac.8965 any 20 deny any any etype-any cos 6

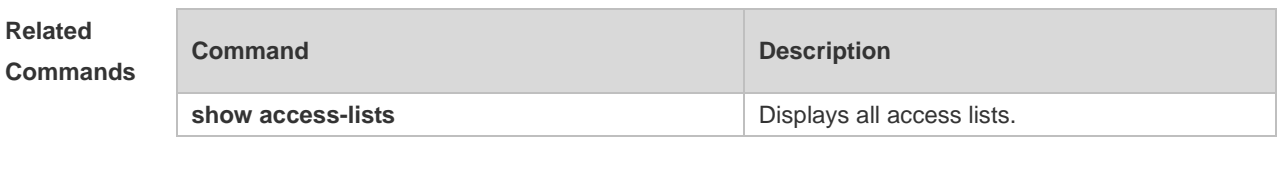

#### **Platform Description**

### **1.28 mac access-list extended**

N/A

Use this command to create an extended MAC access list. Use the **no** form of the command to remove the MAC access list. **mac access-list extended** { *acl-id* | *acl-name* } **no mac access-list extended** { *acl-id* | *acl-name* }

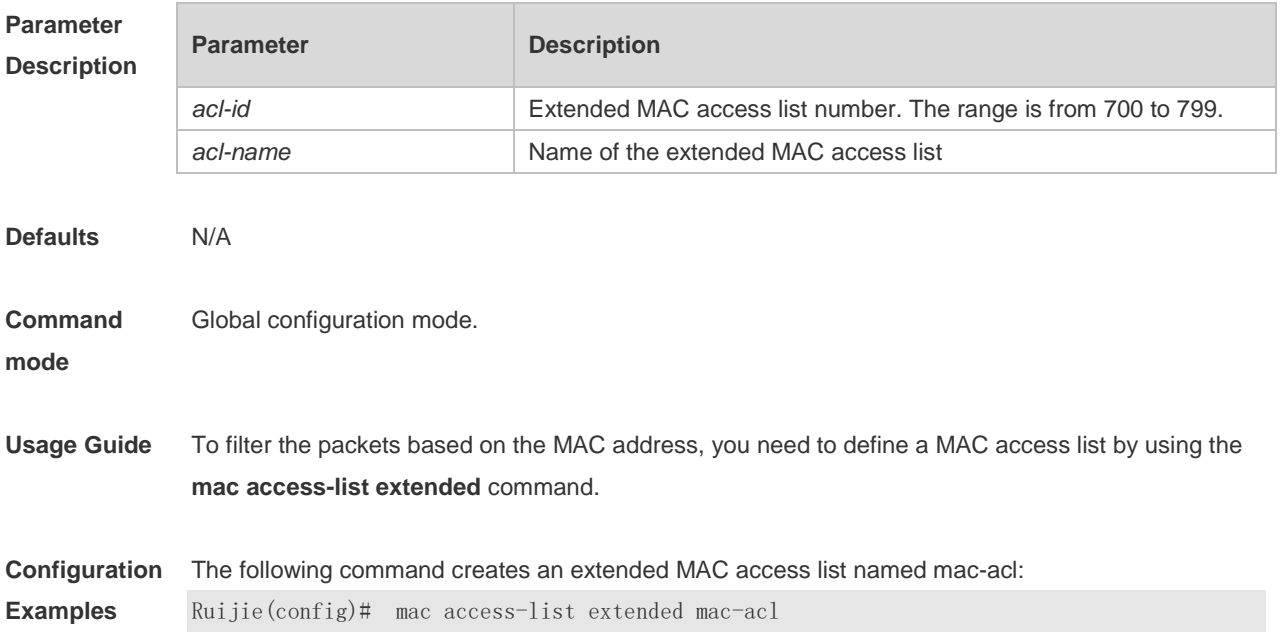
Ruijie(config-mac-nacl)# show access-lists mac access-list extended mac-acl The following command creates an extended MAC access list numbered 704: Ruijie(config)# mac access-list extended 704 Ruijie(config-mac-nacl)# show access-lists mac access-list extended 704

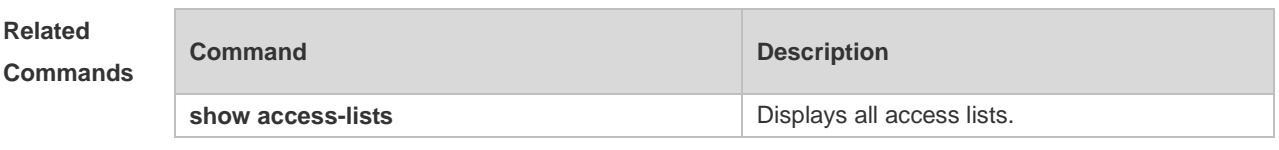

**Platform Description** N/A

#### **1.29 mac access-list resequence**

Use this command to resequence an extended MAC access list. Use the **no** form of this command to restore the default order of access entries. **mac access-list resequence** { *acl-id* | *acl-name* } *start-sn inc-sn* **no mac access-list resequence** { *acl-id* | *acl-name* }

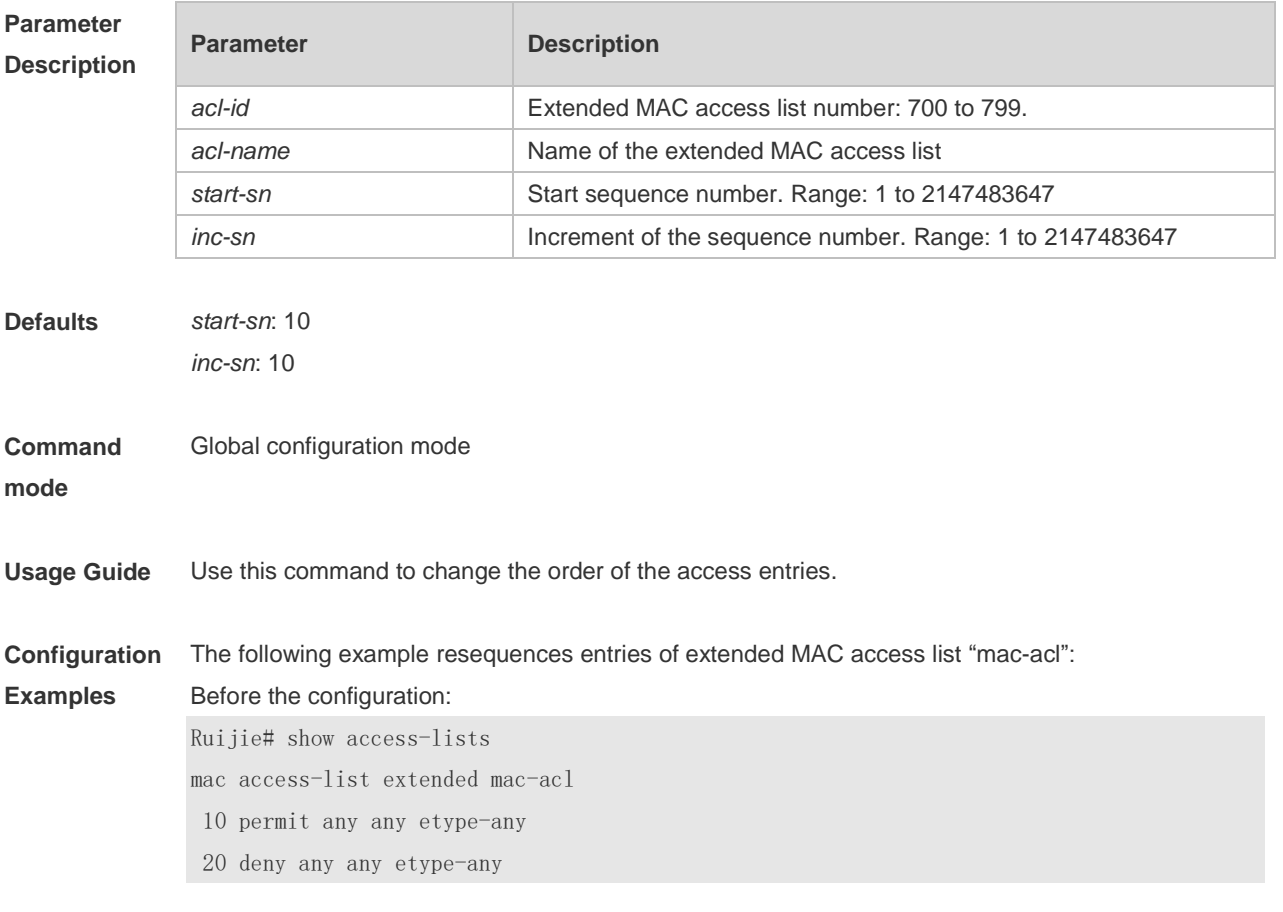

#### After the configuration:

Ruijie# config Ruijie(config)# mac access-list resequence mac-acl 21 43 Ruijie(config)# exit Ruijie# show access-lists mac access-list extended mac-acl 21 permit any any etype-any 64 deny any any etype-any

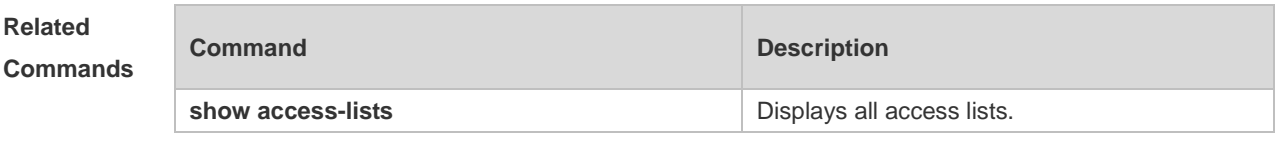

**Platform Description** N/A

#### **1.30 permit**

One or multiple **permit** conditions are used to determine whether to forward or discard the packet. In ACL configuration mode, you can modify the existent ACL or configure according to the protocol details.

1. Standard IP ACL

[ *sn* ] **permit** { *source-ipv4-address source-ipv4-wildcard* | **any** | **host** *source-ipv4-address* }

- [ **time-range** *time-range-name* ] [ **log** ]
- 2. Extended IP ACL

[ *sn* ] **permit** *protocol* { *source-ipv4-address source-ipv4-wildcard* | **any** | **host** *source-ipv4-address* } [ **eq** *port* | **gt** *port* | **lt** *port* | **neq** *port |* **range** *lower upper* ] { *destination-ipv4-address destination-ipv4-wildcard* | **any** | **host** *destination-ipv4-address* } [ **dscp** *dscp* ] [ **fragment** ] [ **precedence** *precedence* ] [ **tos** *tos* ] [ **eq** *port* | **gt** *port* | **lt** *port* | **neq** *port |* **range** *lower upper* ] [ **match-all** *tcp-flag* | **established** ] [ **time-range** *time-range-name* ] [ **log** ] Extended IP ACLs of some important protocols: Internet Control Message Protocol (ICMP)

[ *sn* ] **permit icmp** { *source-ipv4-address source-ipv4-wildcard* | **any** | **host** *source-ipv4-address* }

{ *destination-ipv4-address destination-ipv4-wildcard* | **any** | **host** *destination-ipv4-address* }

[ *icmp-type* ] [ [ *icmp-type* [ *icmp-code* ] ] | [ *icmp-message* ] ] [ **dscp** *dscp* ] [ **precedence**

*precedence* ] [ **tos** *tos* ] [ **fragment** ] [ **time-range** *time-range-name* ]

Transmission Control Protocol (TCP)

[ *sn* ] **permit tcp** { *source-ipv4-address source-ipv4-wildcard* | **any** | **host** *source-ipv4-address* } [ **eq** *port* | **gt** *port* | **lt** *port* | **neq** *port |* **range** *lower upper* ] { *destination-ipv4-address*

*destination-ipv4-wildcard* | **any** | **host** *destination-ipv4-address* } [ **eq** *port* | **gt** *port* | **lt** *port* | **neq** *port |* **range** *lower upper* ] [ **dscp** *dscp* ] [ **precedence** *precedence* ] [ **tos** *tos* ] [ **fragment** ] [ **match-all** 

*tcp-flag* | **established** ] [ **time-range** *time-range-name* ]

User Datagram Protocol (UDP)

[ *sn* ] **permit udp** { *source-ipv4-address source-ipv4-wildcard* | **any** | **host** *source-ipv4-address* } [ **eq** *port* | **gt** *port* | **lt** *port* | **neq** *port |* **range** *lower upper* ] { *destination-ipv4-address destination-ipv4-wildcard* | **any** | **host** *destination-ipv4-address* } [ **eq** *port* | **gt** *port* | **lt** *port* | **neq** *port |* **range** *lower upper* ] [ **dscp** *dscp* ] [ **precedence** *precedence*] [ **tos** *tos* ] [ **fragment** ] [ **time-range** 

*time-range-name* ] 3. Extended MAC ACL

[ *sn* ] **permit** { *source-mac-address mask |* **any** | **host** *source-mac-address* }

{ *destination-mac-address mask |* **any** | **host** *destination-mac-address* } [ *ethernet-type* ] [ **cos** [ *cos* ] [ **inner** *cos* ] ] [ **time-range** *time-range-name* ]

4. Extended expert ACL

[ *sn* ] **permit** [ *protocol* | [ *ethernet-type* ] [ **cos** [ *cos* ] [ **inner** *cos* ] ] ] [ **VID** [ *vid* ] [ **inner** *vid* ] ] { *source-ipv4-address source-ipv4-wildcard* | **any** | **host** *source-ipv4-address* } { *source-mac-address mask* | **any** *|* **host** *source-mac-address* } [ **eq** *port* | **gt** *port* | **lt** *port* | **neq** *port |* **range** *lower upper* ] { *destination-ipv4-address destination-ipv4-wildcard* | **any** | **host** *destination-ipv4-address* } { **any** | **host** *destination-mac-address* } [ **eq** *port* | **gt** *port* | **lt** *port* | **neq** *port |* **range** *lower upper* ] [ **dscp** *dscp* ] [ **precedence** *precedence* ] [ **tos** *tos* ] [ **fragment** ] [ **match-all** *tcp-flag* | **established** ] [ **time-range** *time-range-name* ]

When you select the Ethernet-type field or cos field:

[ *sn* ] **permit** { *ethernet-type |* **cos** [ *cos* ] [ **inner** *cos* ] } [ **VID** [ *vid* ] [ **inner** *vid* ] ] { *source-mac-address mask* | **any** | **host** *source-mac-address* } { **any** | **host** *destination-mac-address* } [ **time-range** *time-range-name* ]

When you select the protocol field:

[ *sn* ] **permit** *protocol* [ **VID** [ *vid* ] [ **inner** *vid* ] ] { *source-ipv4-address source-ipv4-wildcard* | **any** | **host** *source-ipv4-address* } { *source-mac-address mask* | **any** | **host** *source-mac-address* } [ **eq** *port* | **gt** *port* | **lt** *port* | **neq** *port |* **range** *lower upper* ] { *destination-ipv4-address destination-ipv4-wildcard* | **any** | **host** *destination-ipv4-address* } { **any** | **host** *destination-mac-address* } [ **eq** *port* | **gt** *port* | **lt** *port* | **neq** *port |* **range** *lower upper* ] [ **dscp** *dscp* ] [ **precedence** *precedence* ] [ **tos** *tos* ] [ **fragment** ] [ **match-all** *tcp-flag* | **established** ] [ **time-range** *time-range-name* ]

Extended expert ACLs of some important protocols:

Internet Control Message Protocol (ICMP)

[ *sn* ] **permit icmp** [ **VID** [ *vid* ] [ **inner** *vid* ] ] { *source-ipv4-address source-ipv4-wildcard* | **any** | **host** *source-ipv4-address* } { *source-mac-address mask* | **any** | **host** *source-mac-address* }

{ *destination-ipv4-address destination-ipv4-wildcard* | **any** | **host** *destination-ipv4-address* } { **any** | **host** *destination-mac-address* } [ *icmp-type* ] [ [ *icmp-type* [ *icmp-code* ] ] | [ *icmp-message* ] ] [ **dscp** *dscp* ] [ **precedence** *precedence* ] [ **tos** *tos* ] [ **fragment** ] [ **time-range** *time-range-name* ] Transmission Control Protocol (TCP)

[ *sn* ] **permit tcp** [ **VID** [ *vid* ] [ **inner** *vid* ] ] { *source-ipv4-address source-ipv4-wildcard* | **any** | **host** *source-ipv4-address* } { *source-mac-address mask* | **any** | **host** *source-mac-address* } [ **eq** *port* | **gt**  *port* | **lt** *port* | **neq** *port |* **range** *lower upper* ] { *destination-ipv4-address destination-ipv4-wildcard* | **any** | **host** *destination-ipv4-address* } { **any** | **host** *destination-mac-address* } [ **eq** *port* | **gt** *port* | **lt** *port* | **neq** *port |* **range** *lower upper* ] [ **dscp** *dscp* ] [ **precedence** *precedence* ] [ **tos** *tos* ] [ **fragment** ] [ **match-all** *tcp-flag |* **established** ] [ **time-range** *time-range-name* ]

User Datagram Protocol (UDP)

[ *sn* ] **permit udp** [ **VID** [ *vid* ] [ **inner** *vid* ] ] { *source-ipv4-address source-ipv4-wildcard* | **any** | **host**

*source-ipv4-address* } { *source-mac-address mask* | **any** | **host** *source-mac-address* } [ **eq** *port* | **gt**  *port* | **lt** *port* | **neq** *port |* **range** *lower upper* ] { *destination-ipv4-address destination-ipv4-wildcard* | **any** | **host** *destination-ipv4-address* } { **any** | **host** *destination-mac-address* } [ **eq** *port* | **gt** *port* | **lt** *port* | **neq** *port |* **range** *lower upper* ] [ **dscp** *dscp* ] [ **precedence** *precedence* ] [ **tos** *tos* ] [ **fragment** ] [ **time-range** *time-range-name* ]

5. ACL80

[ *sn* ] **permit** *hex hex-mask offset*

6. Extended IPv6 ACL

[ *sn* ] **permit** *ipv6-protocol* { **any** | **host** *source-ipv6-address* } [ **eq** *port* | **gt** *port* | **lt** *port* | **neq** *port |* **range** *lower upper* ] { **any** | **host** *destination-ipv6-address* } [ **eq** *port* | **gt** *port* | **lt** *port* | **neq** *port |* **range** *lower upper* ] [ **dscp** *dscp* ] [ **flow-label** *flow-label* ] [ **fragment** ] [ **match-all** *tcp-flag |*  **established** ] [ **time-range** *time-range-name* ] [ **log** ]

Extended IPv6 ACLs of some important protocols:

Internet Control Message Protocol (ICMP)

[ *sn* ] **permit icmp** { **any** *|* **host** *source-ipv6-address* } { **any** | **host** *destination-ipv6-address* } [ *icmp-type* ] [ [ *icmp-type* [ *icmp-code* ] ] | [ *icmp-message* ] ] [ **dscp** *dscp* ] [ **flow-label** *flow-label* ] [ **fragment** ] [ **time-range** *time-range-name* ] [ **log** ]

Transmission Control Protocol (TCP)

[ *sn* ] **permit tcp** { **any** | **host** *source-ipv6-address* } [ **eq** *port* | **gt** *port* | **lt** *port* | **neq** *port |* **range** *lower upper* ] { **any** | **host** *destination-ipv6-address* } [ **eq** *port* | **gt** *port* | **lt** *port* | **neq** *port |* **range** *lower upper* ] [ **dscp** *dscp* ] [ **flow-label** *flow-label* ] [ **fragment** ] [ **match-all** *tcp-flag |* **established** ] [ **time-range** *time-range-name* ] [ **log** ]

User Datagram Protocol (UDP)

[ *sn* ] **permit udp** { **any** | **host** *source-ipv6-address* } [ **eq** *port* | **gt** *port* | **lt** *port* | **neq** *port |* **range** *lower upper* ] { **any** | **host** *destination-ipv6-address* } [ **eq** *port* | **gt** *port* | **lt** *port* | **neq** *port |* **range** *lower upper* ] [ **dscp** *dscp* ] [ **flow-label** *flow-label* ] [ **fragment** ] [ **time-range** *time-range-name*] [ **log** ]

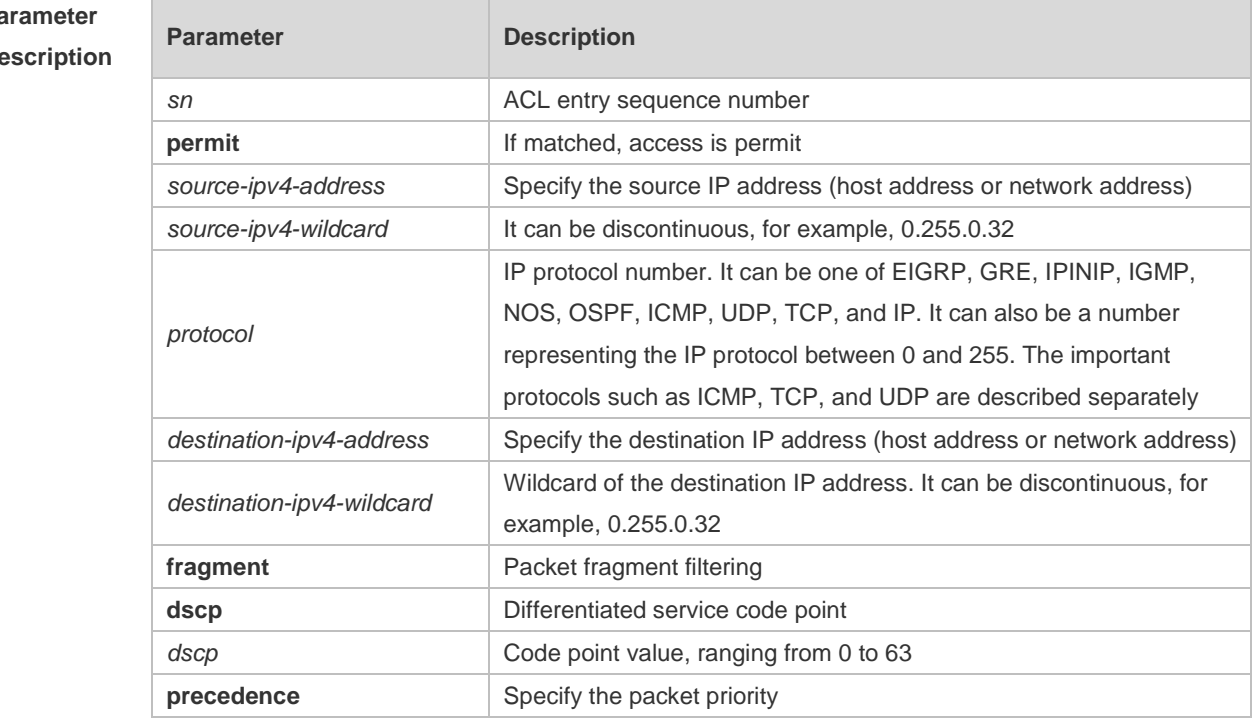

#### $P\epsilon$ **Description**

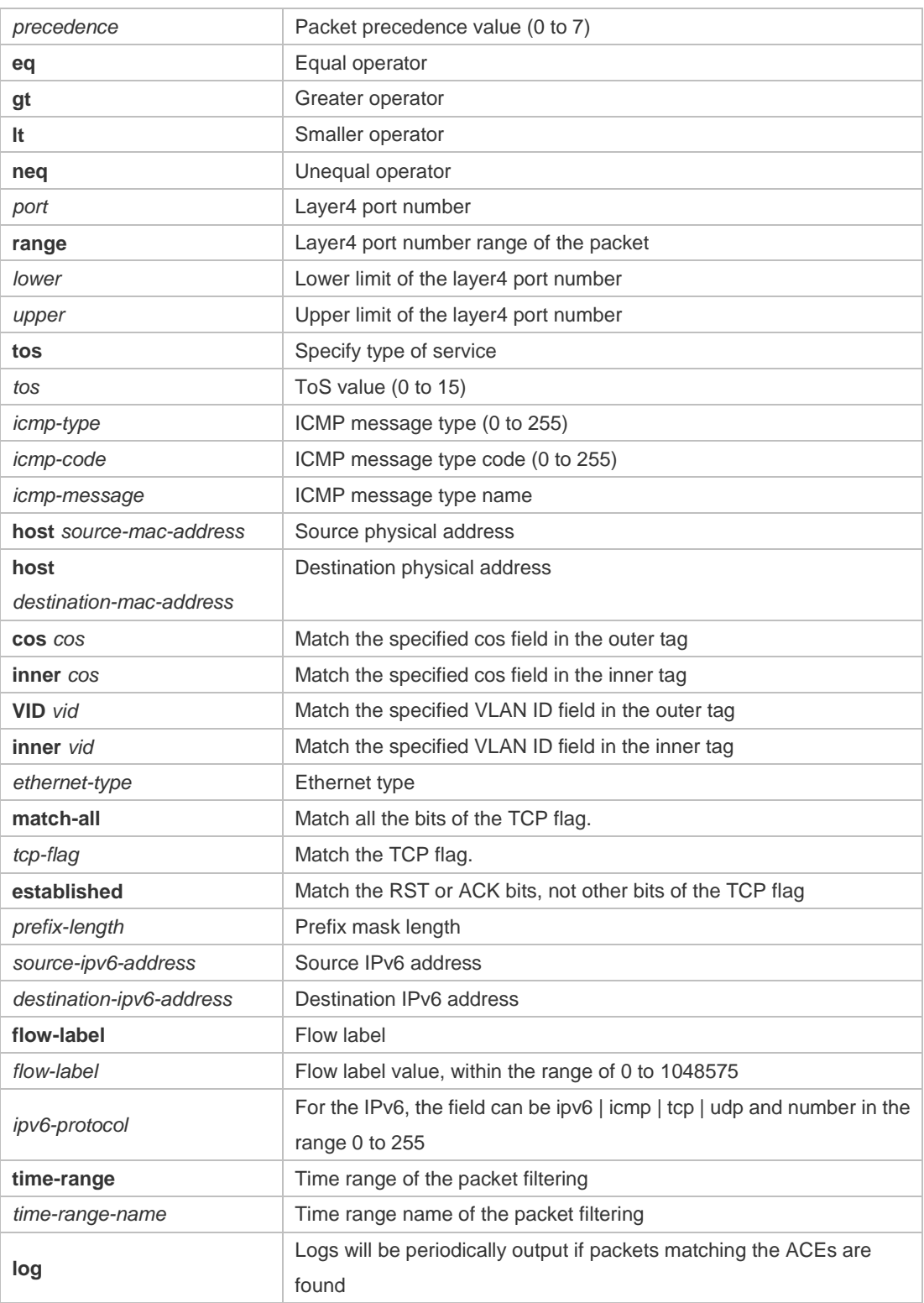

**Defaults** N/A

**Command**  ACL configuration mode.

**mode**

**Usage Guide** Use this command to configure the **permit** conditions for the ACL in ACL configuration mode.

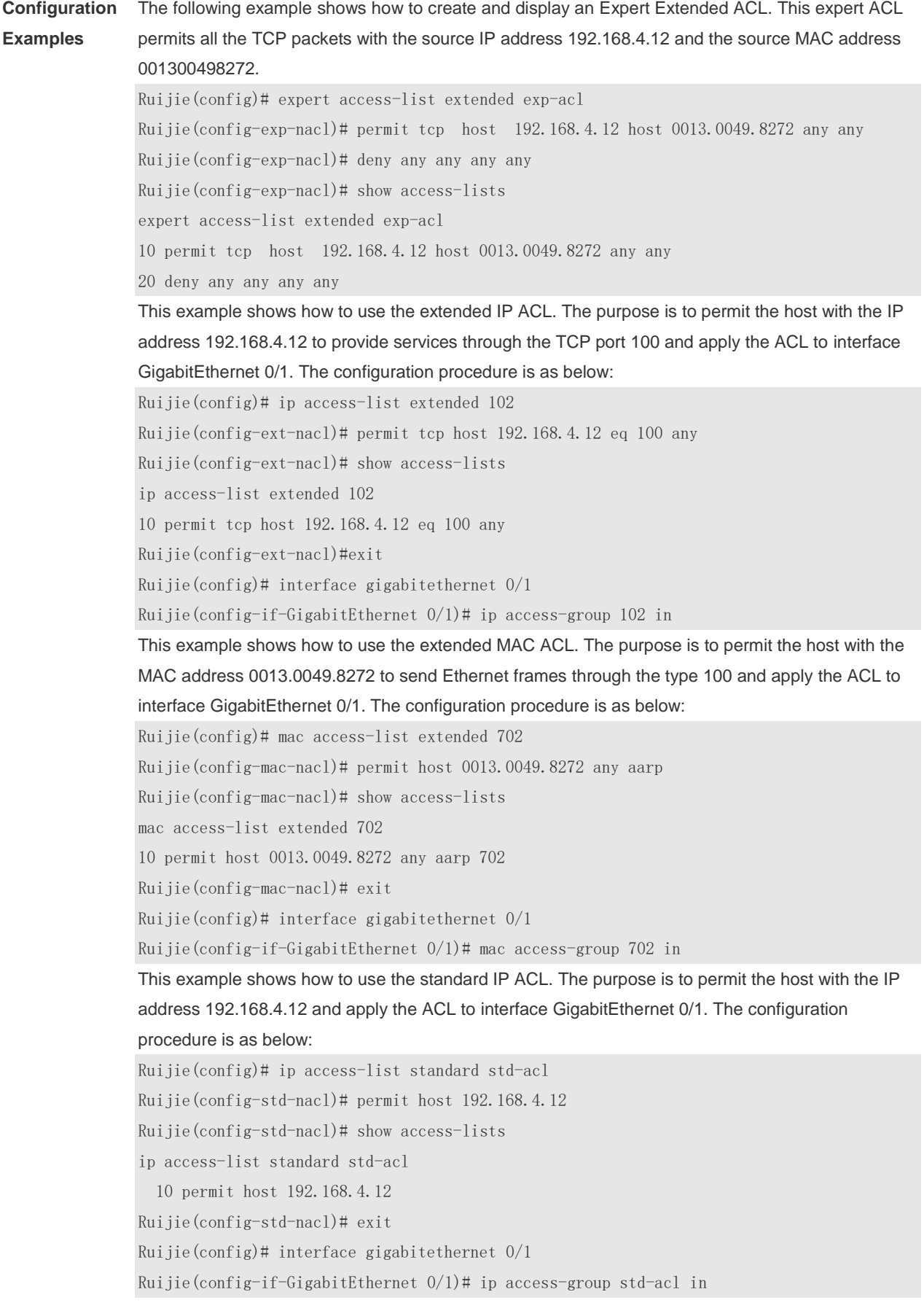

This example shows how to use the extended IPv6 ACL. The purpose is to permit the host with the IP address 192.168.4.12 and apply the ACL to interface GigabitEthernet 0/1. The configuration procedure is as below: Ruijie(config)# ipv6 access-list extended v6-acl Ruijie(config-ipv6-nacl)# 11 permit ipv6 host ::192.168.4.12 any Ruijie(config-ipv6-nacl)# show access-lists ipv6 access-list extended v6-acl 11 permit ipv6 host ::192.168.4.12 any Ruijie(config-ipv6-nacl)# exit Ruijie(config)# interface gigabitethernet 0/1 Ruijie(config-if-GigabitEthernet 0/1)#ipv6 traffic-filter v6-acl in

#### **Related Commands**

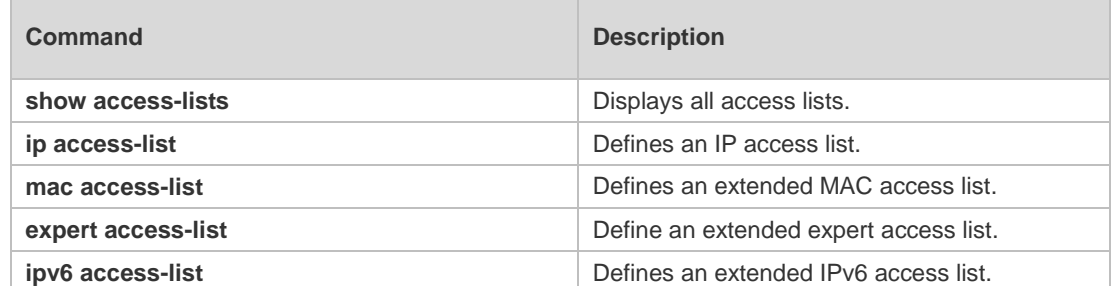

#### **Platform Description** N/A

#### **1.31 redirect destination interface**

Use this command to redirect the traffic matching the access list to the specified interface. Use the **no**  form of this command to remove the redirection.

**redirect destination interface** *interface-name* **acl** { *acl-id* | *acl-name* } **in no redirect destination interface** *interface-name* **acl** { *acl-id* | *acl-name* } **in**

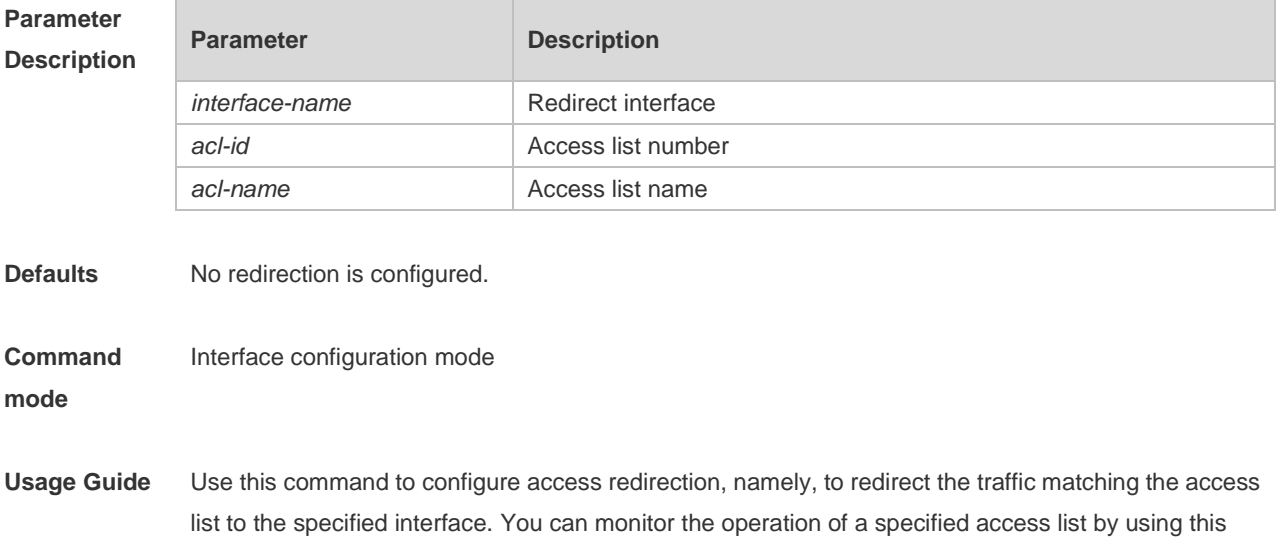

command.

**Configuration Examples** The following example configures access redirection. Ruijie(config)# interface gigabitEthernet 0/17 Ruijie(config-if-GigabitEthernet 0/17)# redirect destination interface gigabitEthernet 0/18 acl 1 in **Related Commands Command Description** N/A N/A

**Platform Description** N/A

#### **1.32 remark**

Use this command to write a helpful comment (remark) for an entry in the access list. Use the **no** form of this command to remove the remark. **remark** *comment*

**no remark**

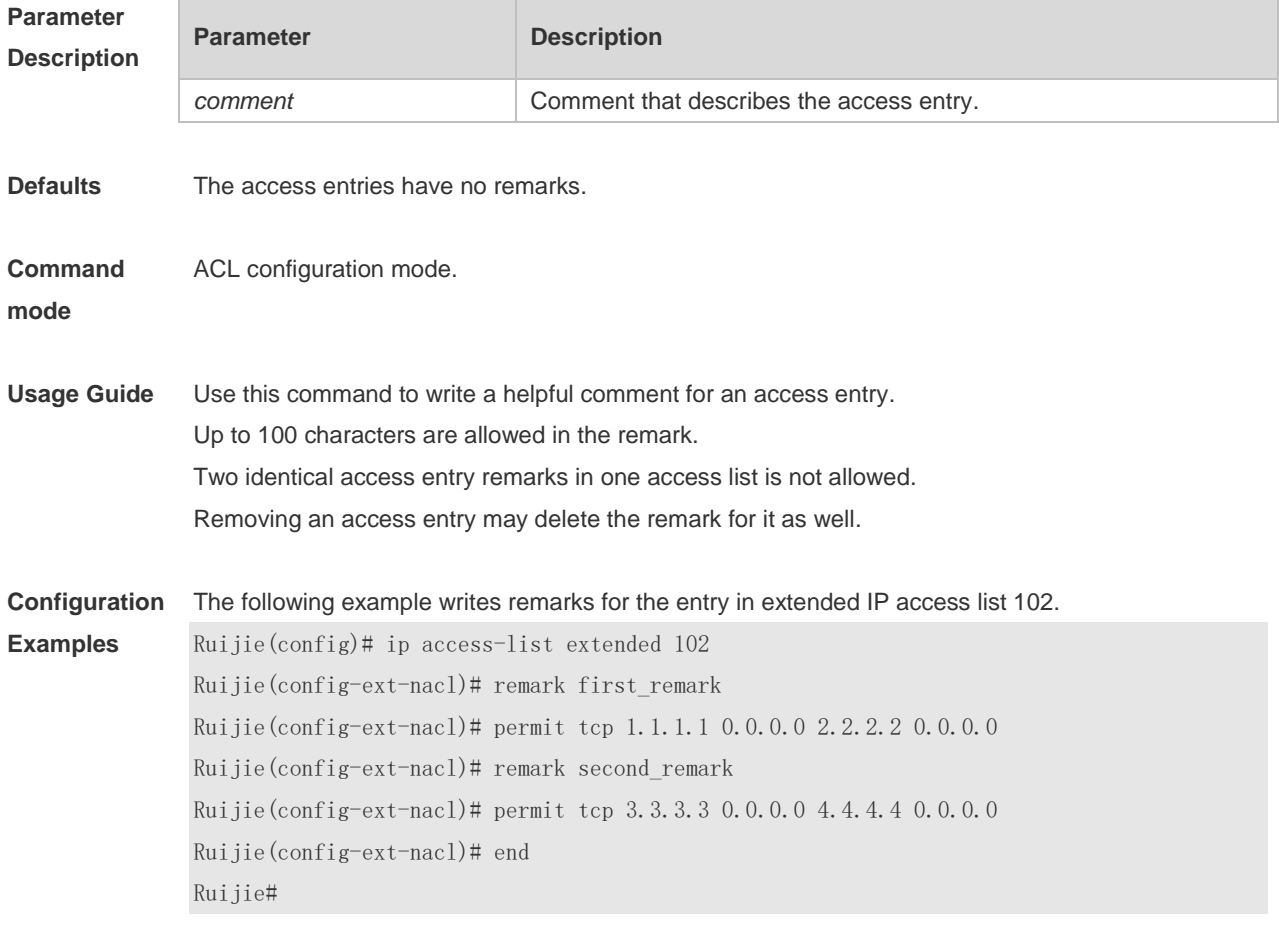

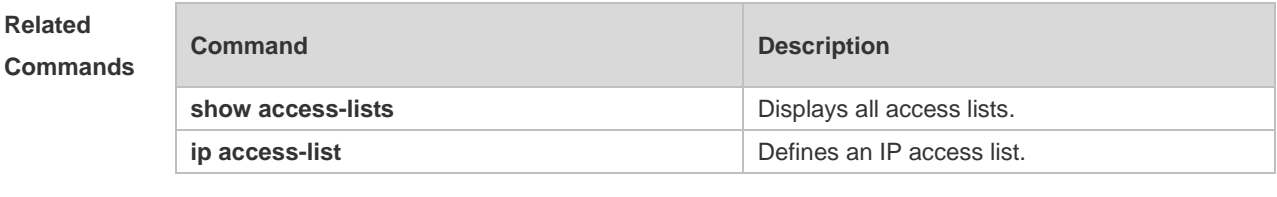

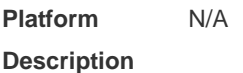

#### **1.33 show access-group**

Use this command to display the access list applied to the interface. **show access-group** [ **interface** *interface-name* ]

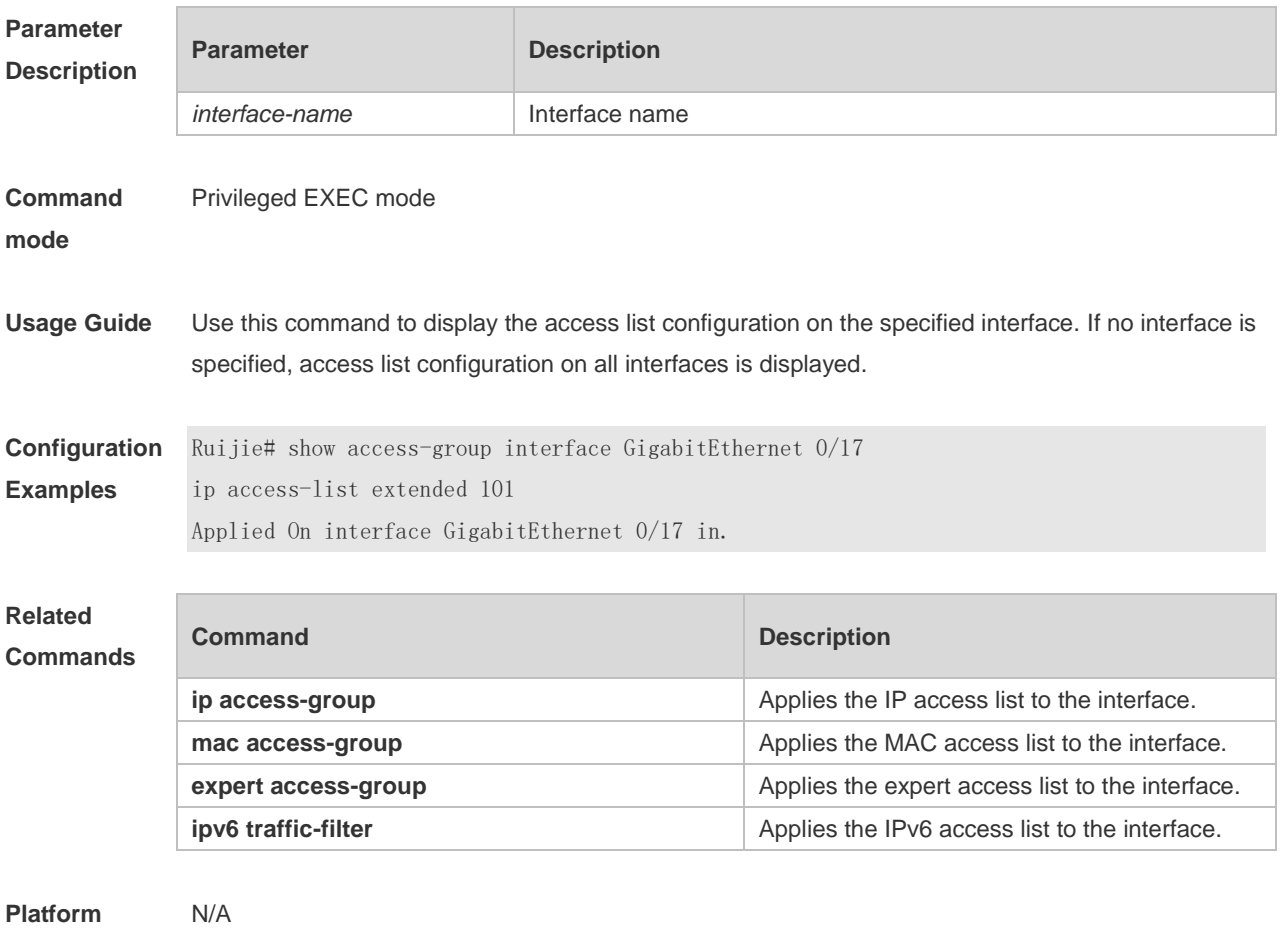

**Description**

### **1.34 show access-lists**

Use this command to display all access lists or the specified access list. **show access-lists** [ *acl-id* | *acl-name* ] [ **summary** ]

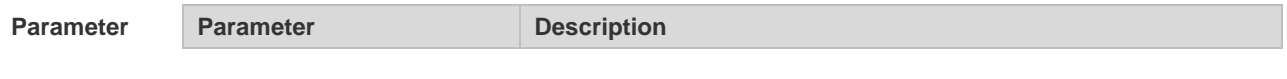

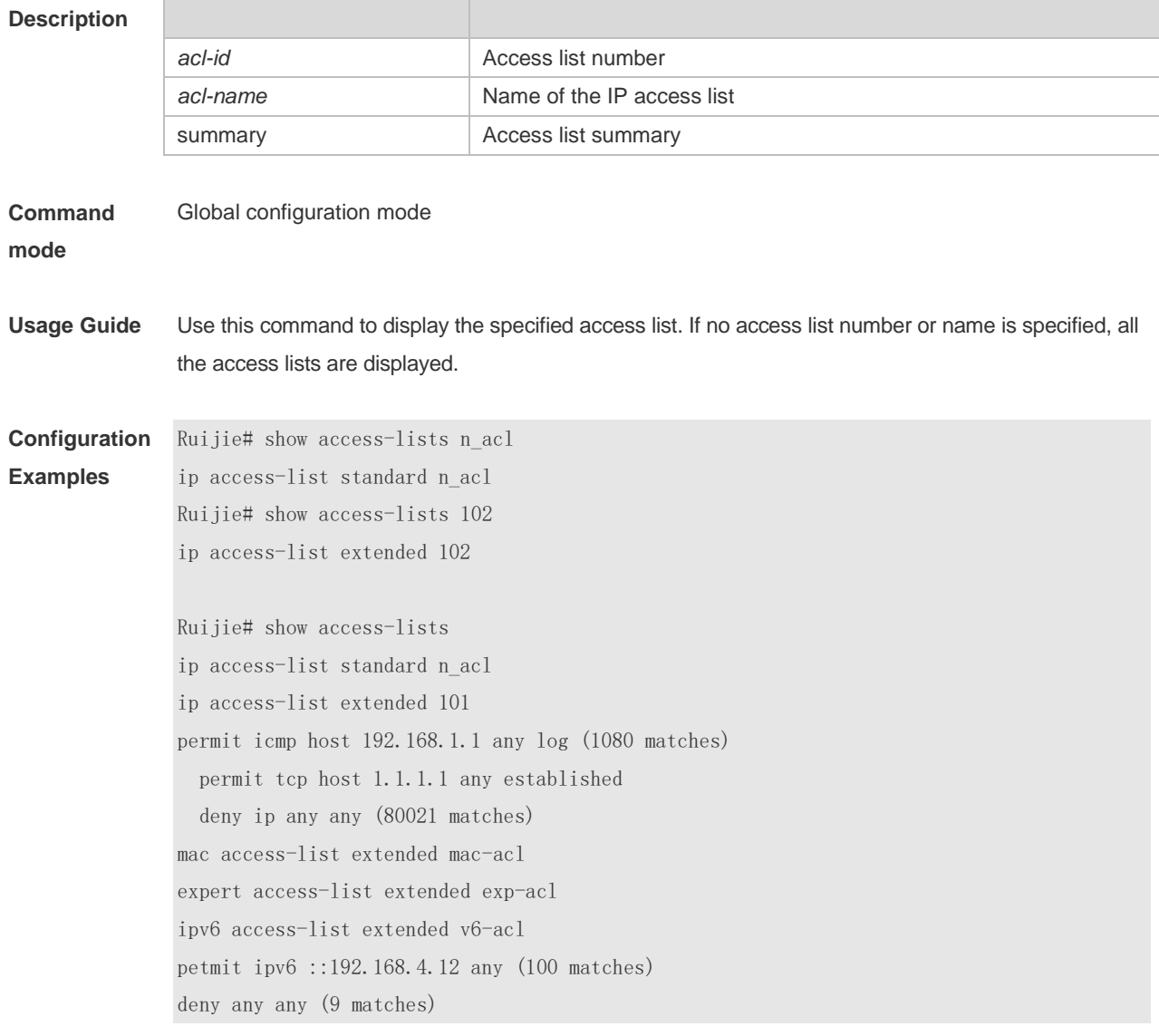

#### **Related Commands**

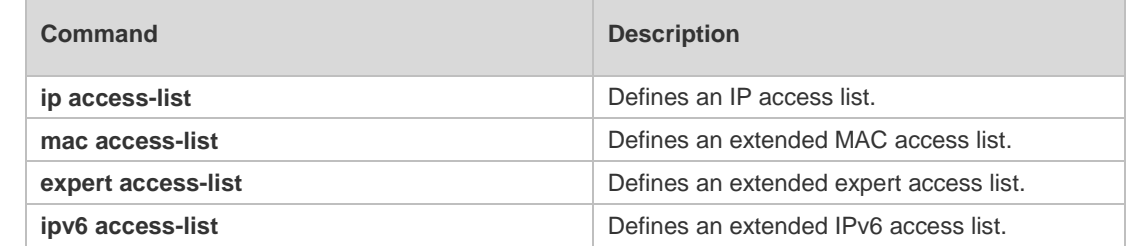

**Platform Description** N/A

# **1.35 show expert access-group**

Use this command to display the expert access list applied to the interface. **show expert access-group** [ **interface** *interface-name* ]

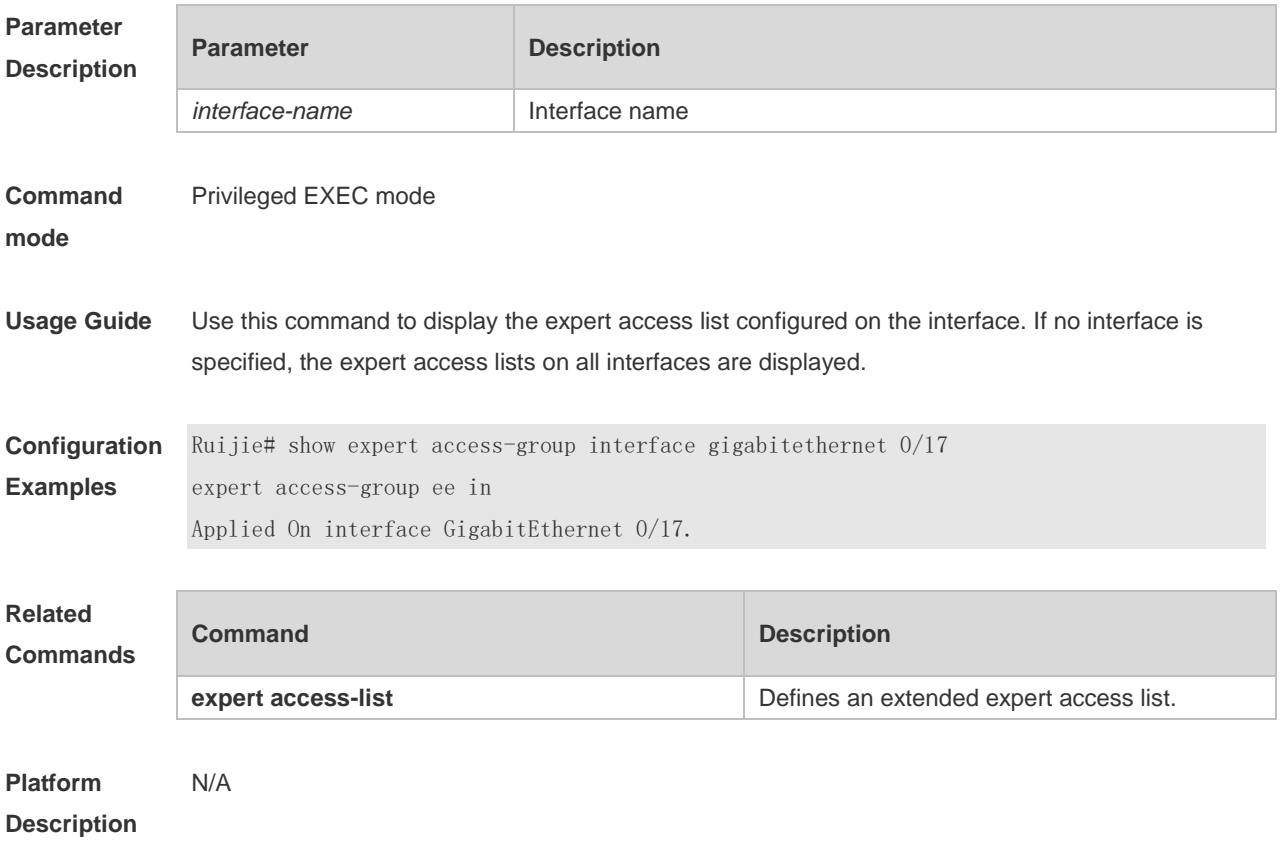

## **1.36 show ip access-group**

Use this command to display the standard and extended IP access lists on the interface. **show ip access-group** [ **interface** *interface-name* ]

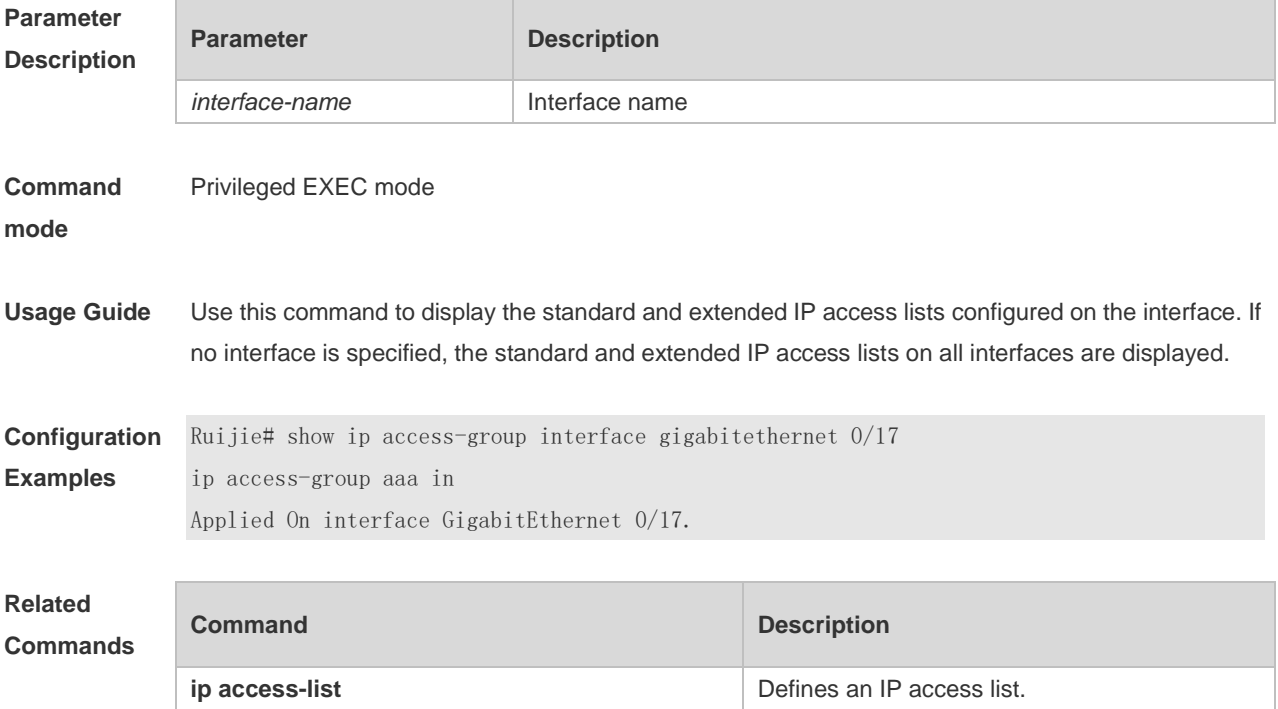

**Platform Description** N/A

### **1.37 show ipv6 traffic-filter**

Use this command to display the IPv6 access list on the interface. **show ipv6 traffic-filter** [ **interface** *interface-name* ]

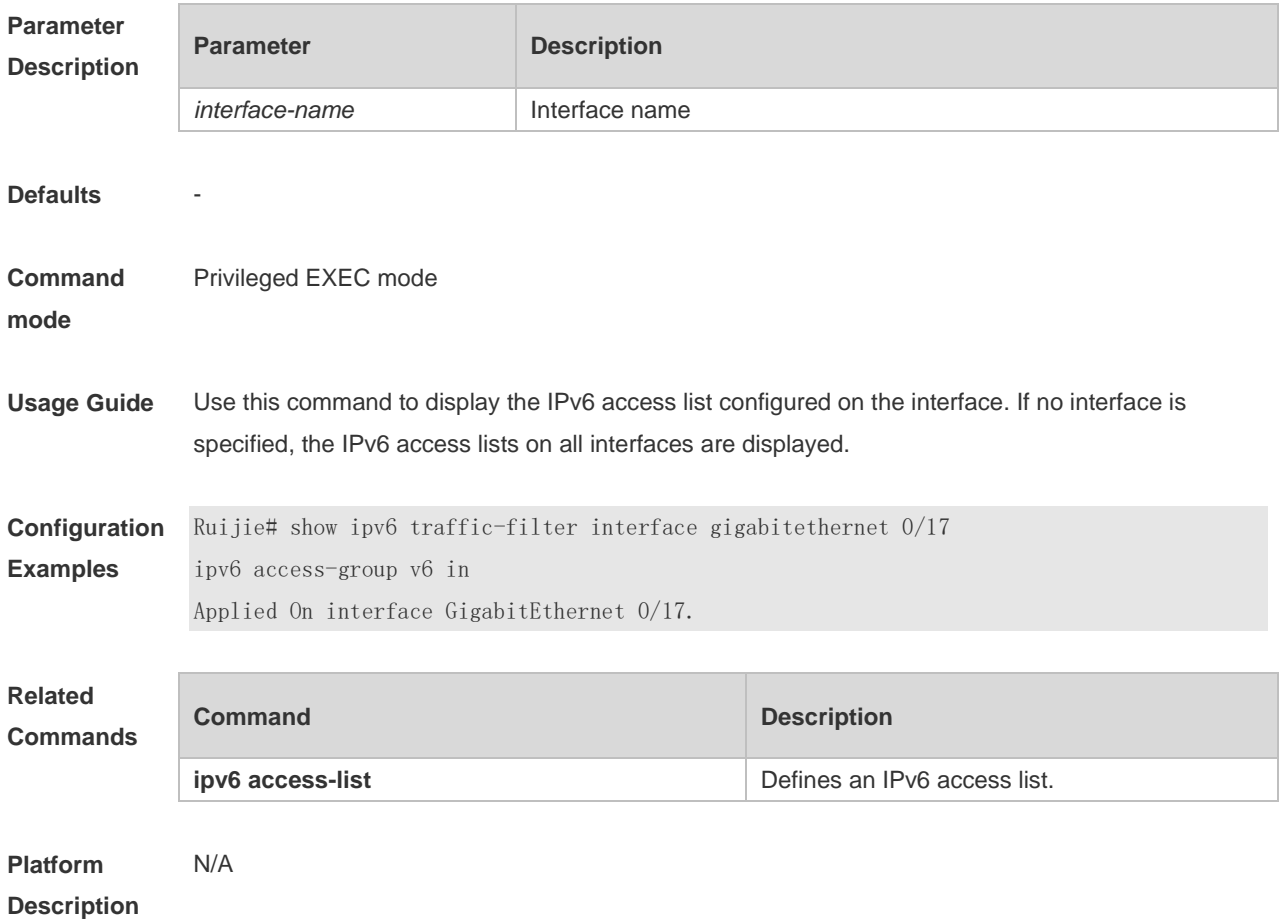

## **1.38 show mac access-group**

Use this command to display the MAC access list on the interface. **show mac access-group** [ **interface** *interface-name* ]

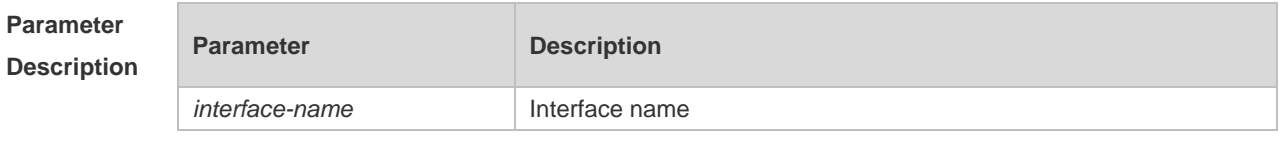

**Defaults** N/A

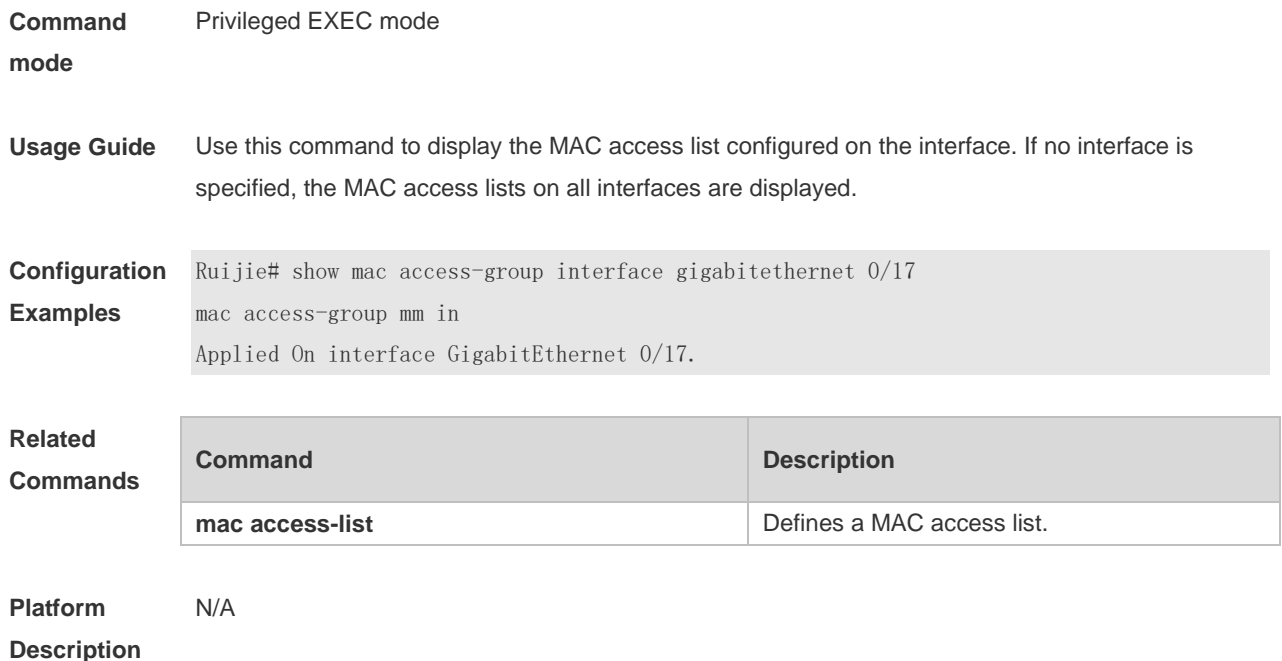

### **1.39 show redirect interface**

Use this command to display the access redirection configuration. **show redirect** [ **interface** *interface-name* ]

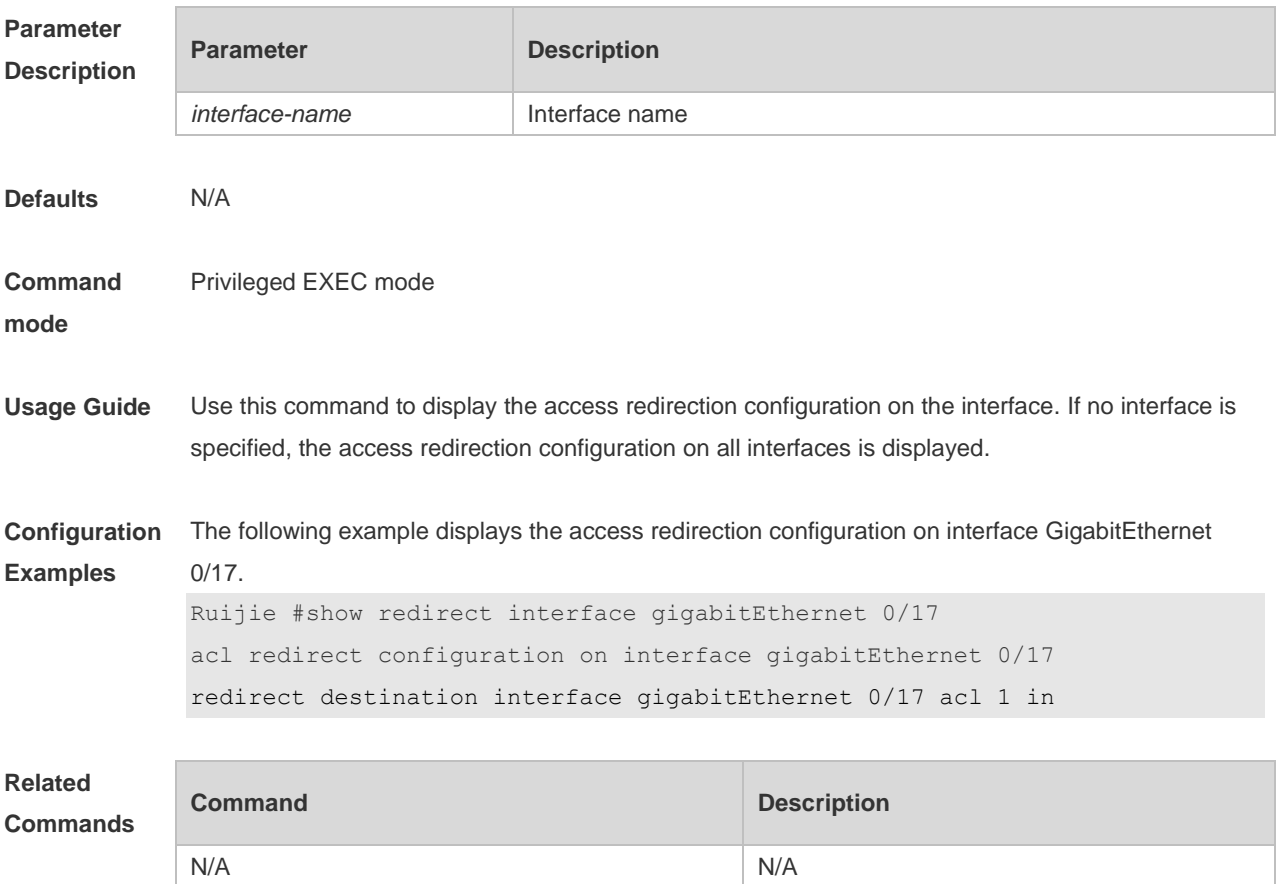

**Platform**  N/A

**Description**

## **2 QoS Commands**

#### **2.1 class**

Use this command to add reference to an existing class map. Use the **no** form of this command to remove the class from the policy map. **class** *class-map-name* **no class** *class-map-name*

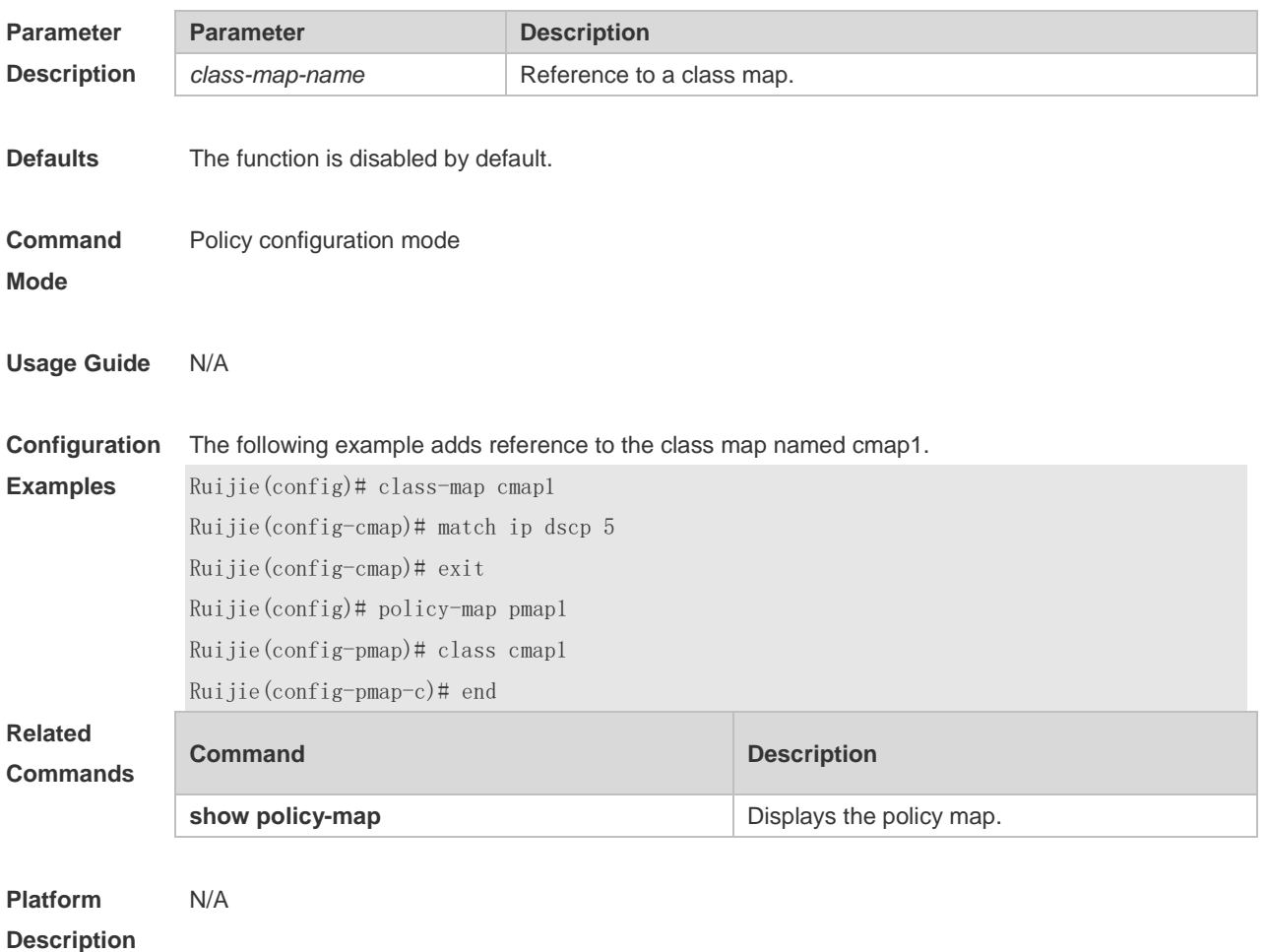

#### **2.2 class map**

Use this command to create a class map and enter class-map configuration mode. Use the **no** or **default** form of this command to remove a class map. **class-map** *class-map-name* **no class-map** *class-map-name* **default class-map** *class-map-name*

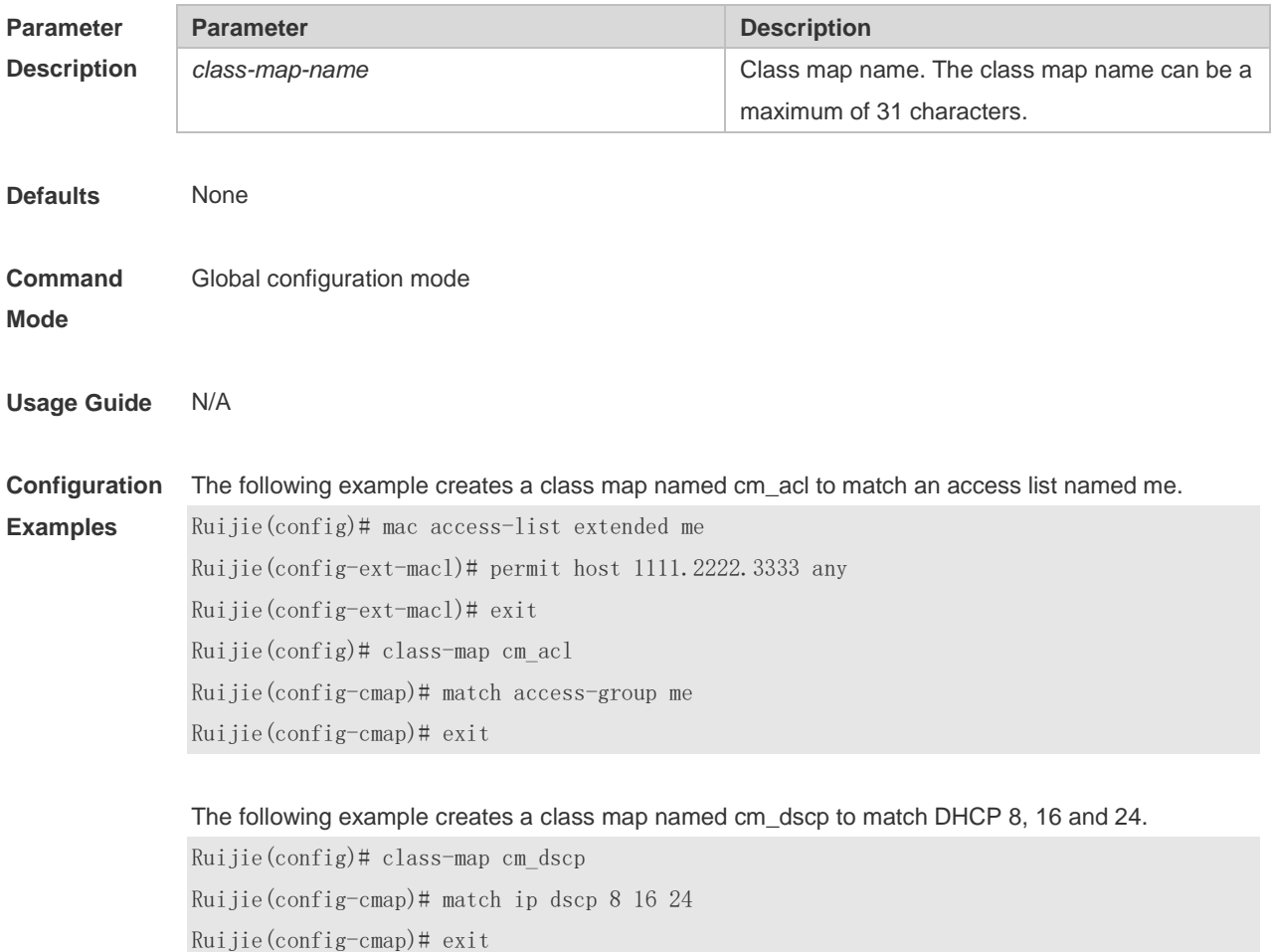

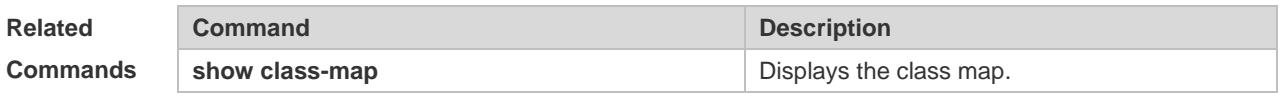

**Platform Description** N/A

#### **2.3 match**

Use this command to define a match criteria in class map configuration mode. Use the **no** form of this command to remove the match criteria.

**match** { **access-group** { *acl-id* | *acl-name* } | **ip** { **dscp** *dscp-vlaue-list* | **precedence** *pre-vlaue-list* } } **no match** { **access-group** { *acl-id* | *acl-name* } | **ip** { **dscp** *dscp-vlaue-list* | **precedence** *pre-vlaue-list* } }

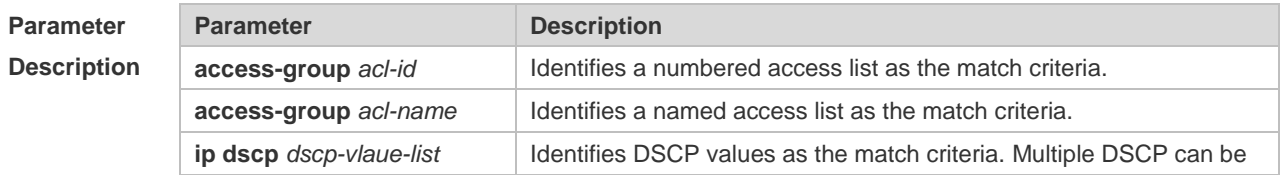

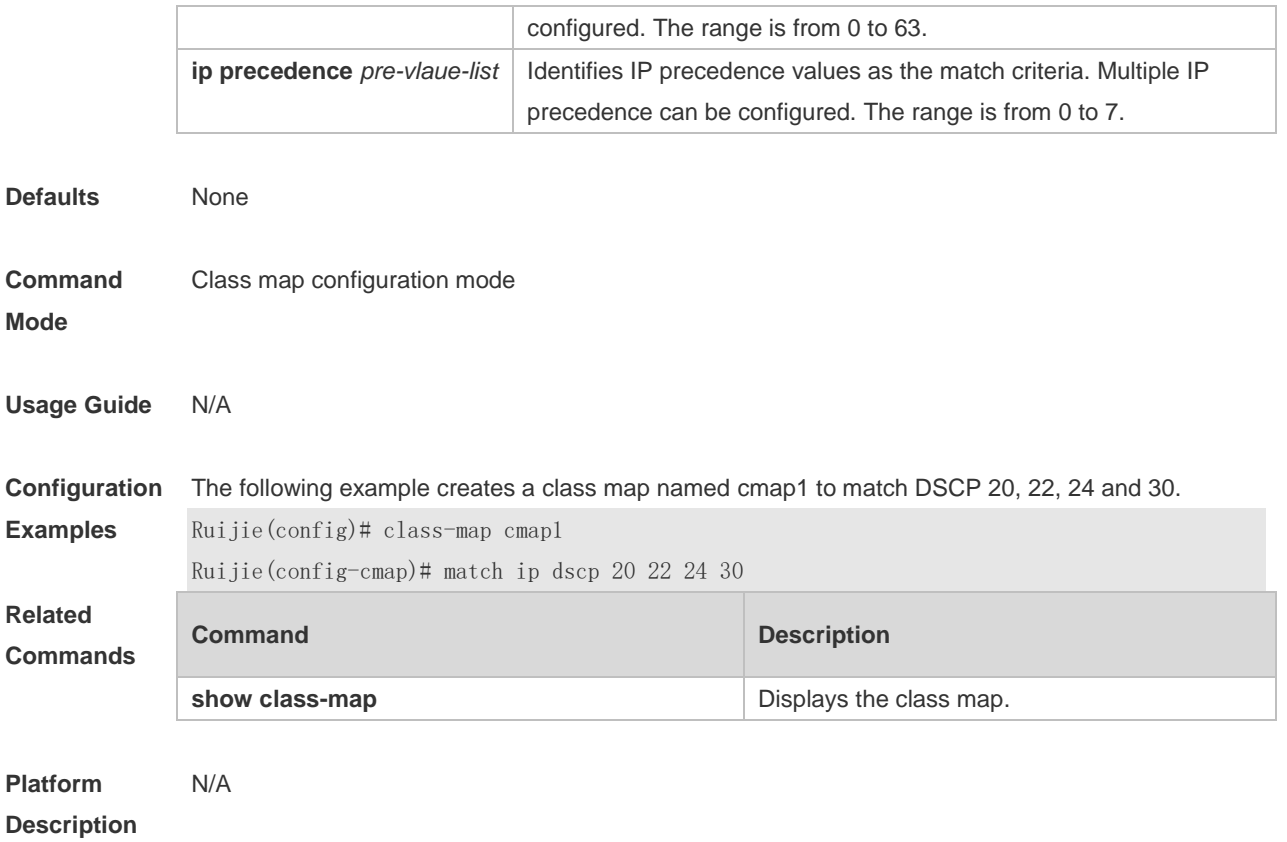

## **2.4 mls qos cos**

Use this command to configure the CoS value of an interface. Use the **no** form of this command to restore the default setting. **mls qos cos** *default-cos* **no mls qos cos**

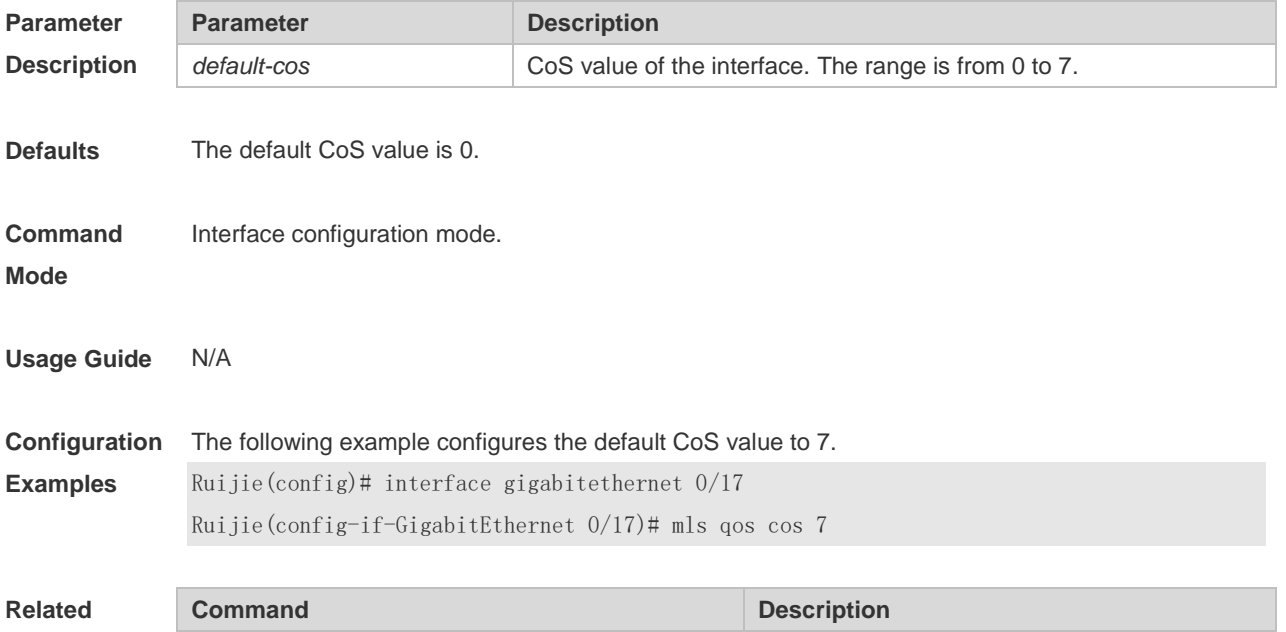

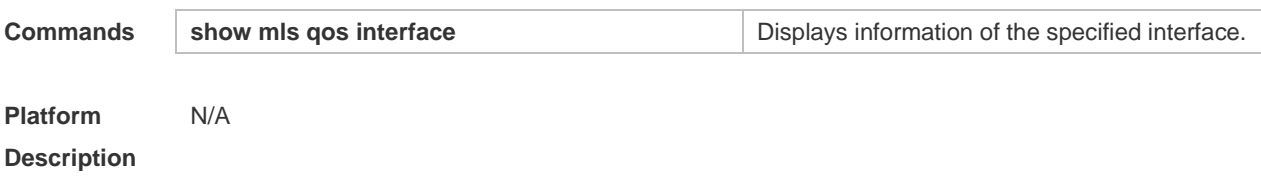

#### **2.5 mls qos map cos-dscp**

Use this command to map the CoS value to the DSCP value. Use the **no** or **default** form of this command to restore the default CoS-DSCP mapping. **mls qos map cos-dscp** *dscp1 … dscp8* **no mls qos map cos-dscp default mls qos map cos-dscp**

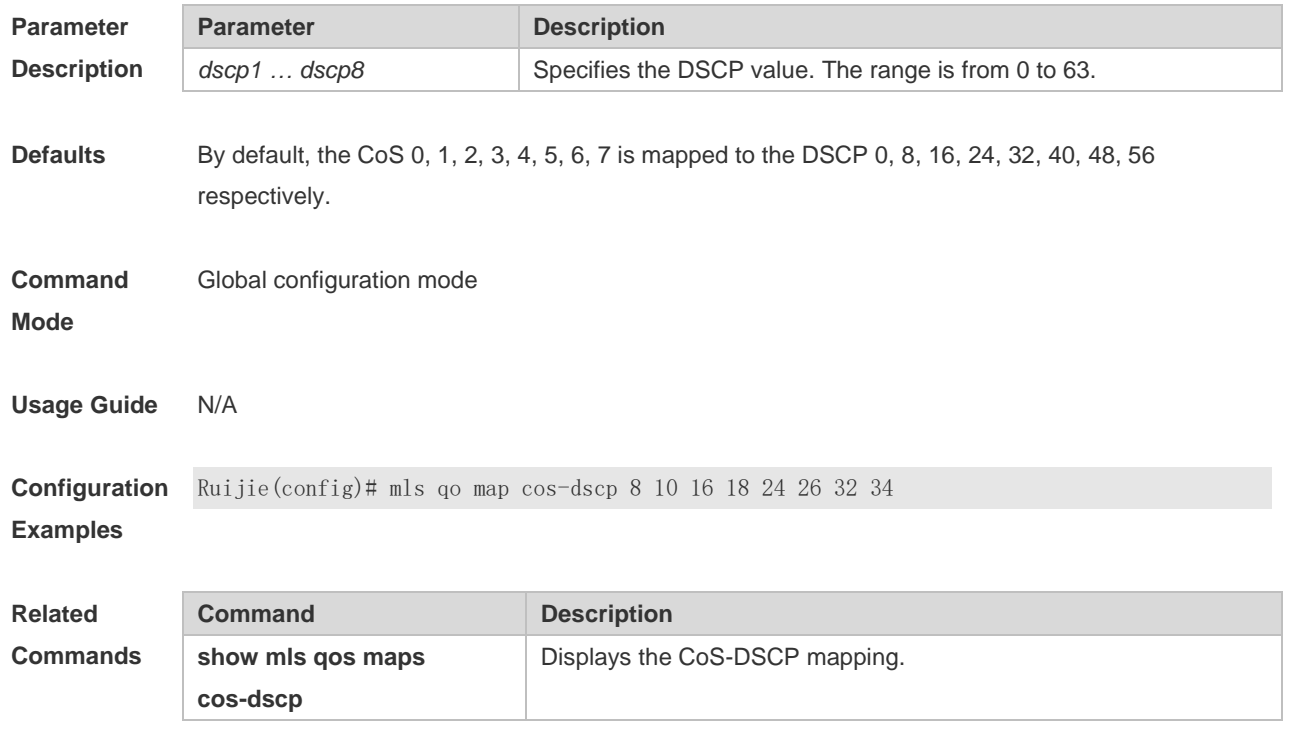

**Platform Description** N/A

#### **2.6 mls qos map dscp-cos**

Use this command to map the DSCP value to the CoS value. Use the **no** or **default** form of this command to restore the default DSCP-CoS mapping. **mls qos map dscp-cos** *dscp-list* **to** *cos* **no mls qos map dscp-cos default mls qos map dscp-cos**

```
Parameter Parameter Parameter Description
```
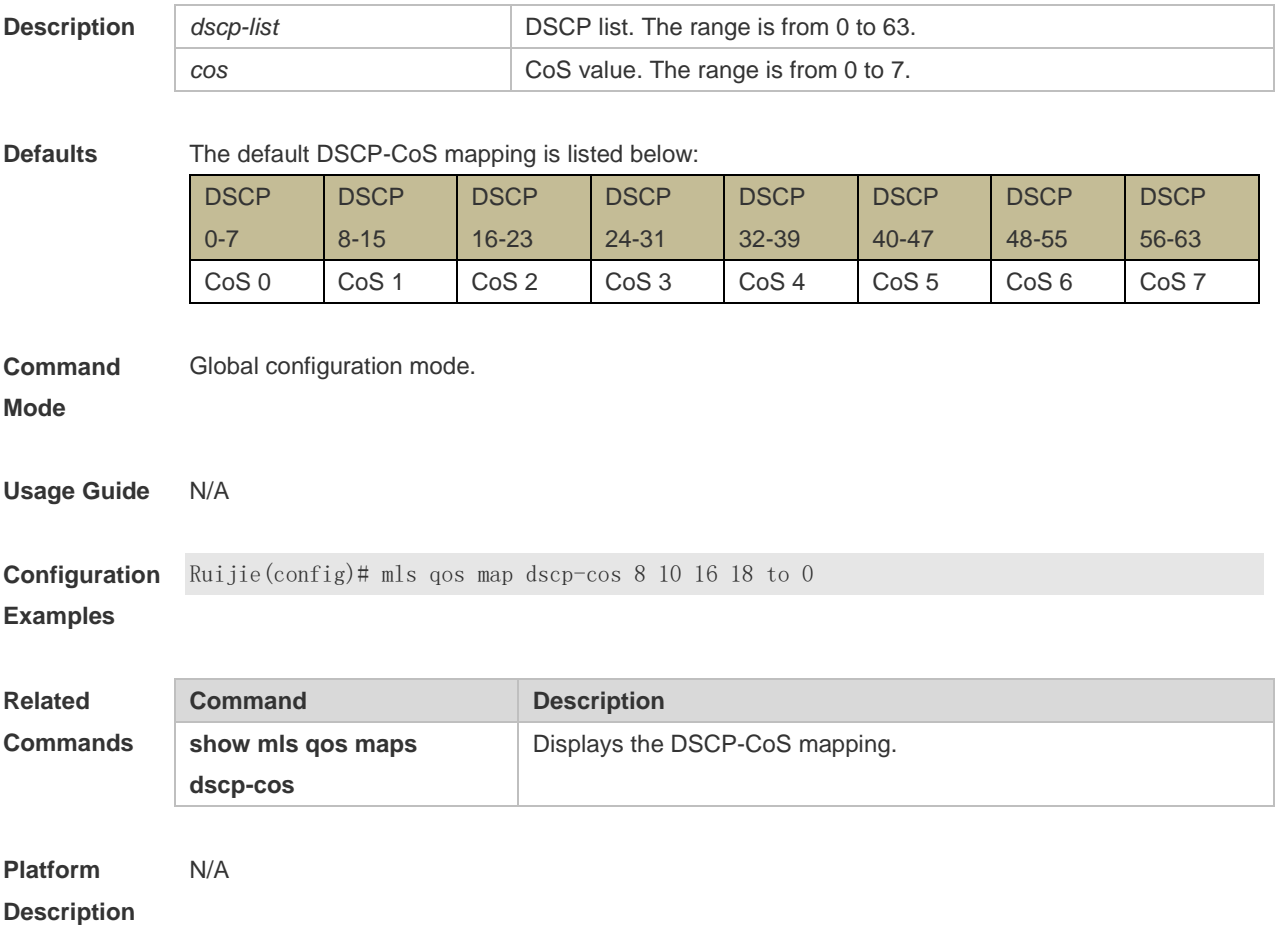

#### **2.7 mls qos map ip-precedence-dscp**

Use this command to map the IP precedence to the DSCP value. Use the **no** or **default** form of this command to restore the default IP-precedence to DSCP mapping. **mls qos map ip-precedence-dscp** *dscp1 … dscp8* **no mls qos map ip-precedence-dscp default mls qos map ip-precedence-dscp**

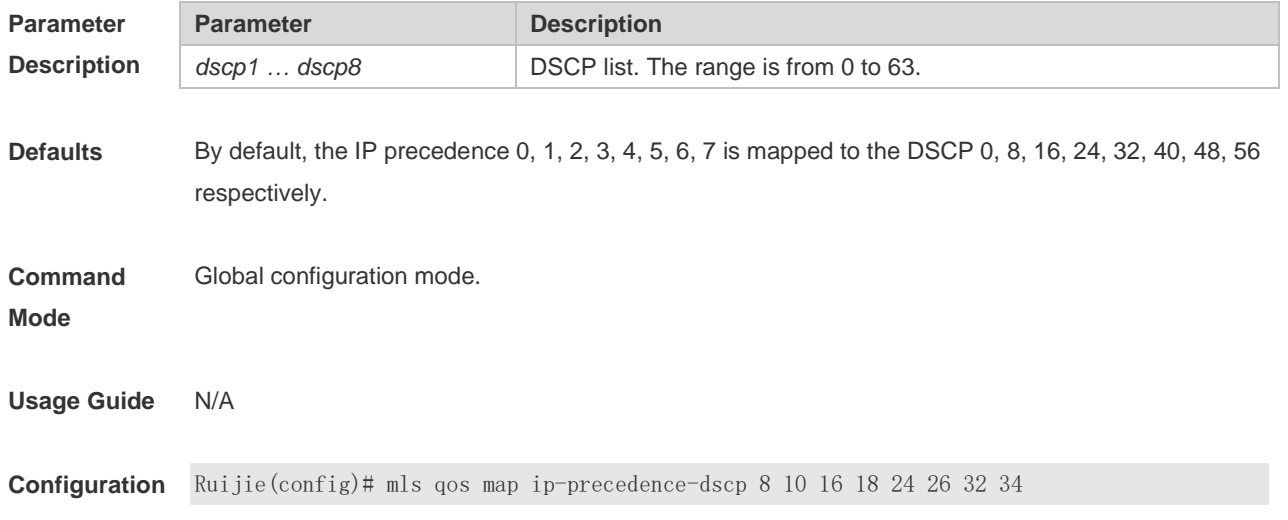

#### **Examples**

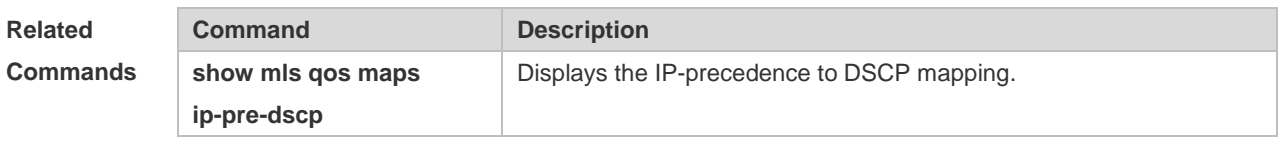

**Platform Description**

#### **2.8 mls qos scheduler**

N/A

Use this command to configure the output queue scheduling. Use the **no** or **default** form of this command to restore the default scheduler.

**mls qos scheduler** { **sp** | **wrr** | **wfq** }

**no mls qos scheduler**

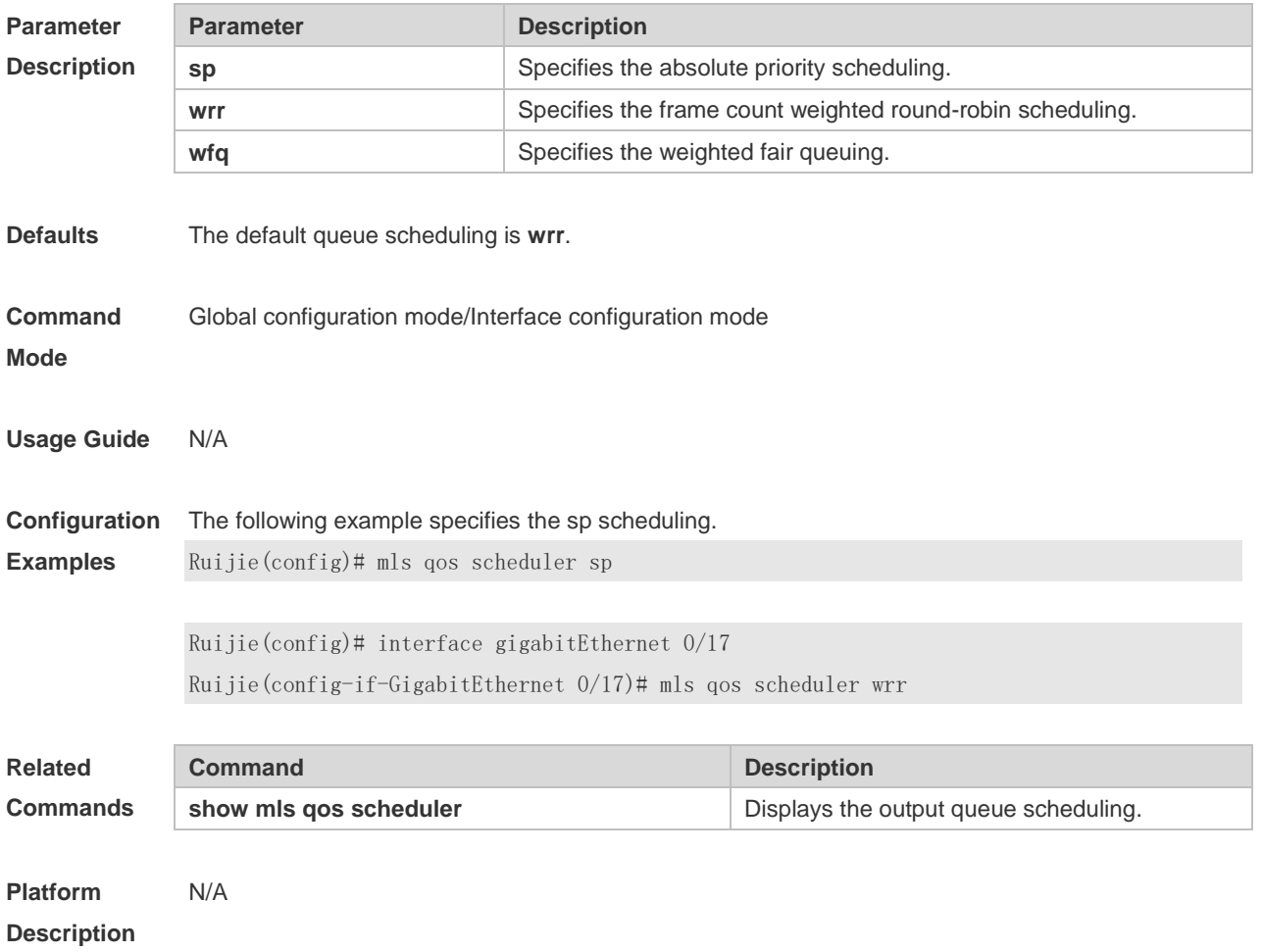

#### **2.9 mls qos trust**

Use this command to configure the trust mode on an interface. Use the **no** or **default** form of this

command to restore the default setting. **mls qos trust** { **cos** | **dscp** | **ip-precedence** } **no mls qos trust default mls qos trust**

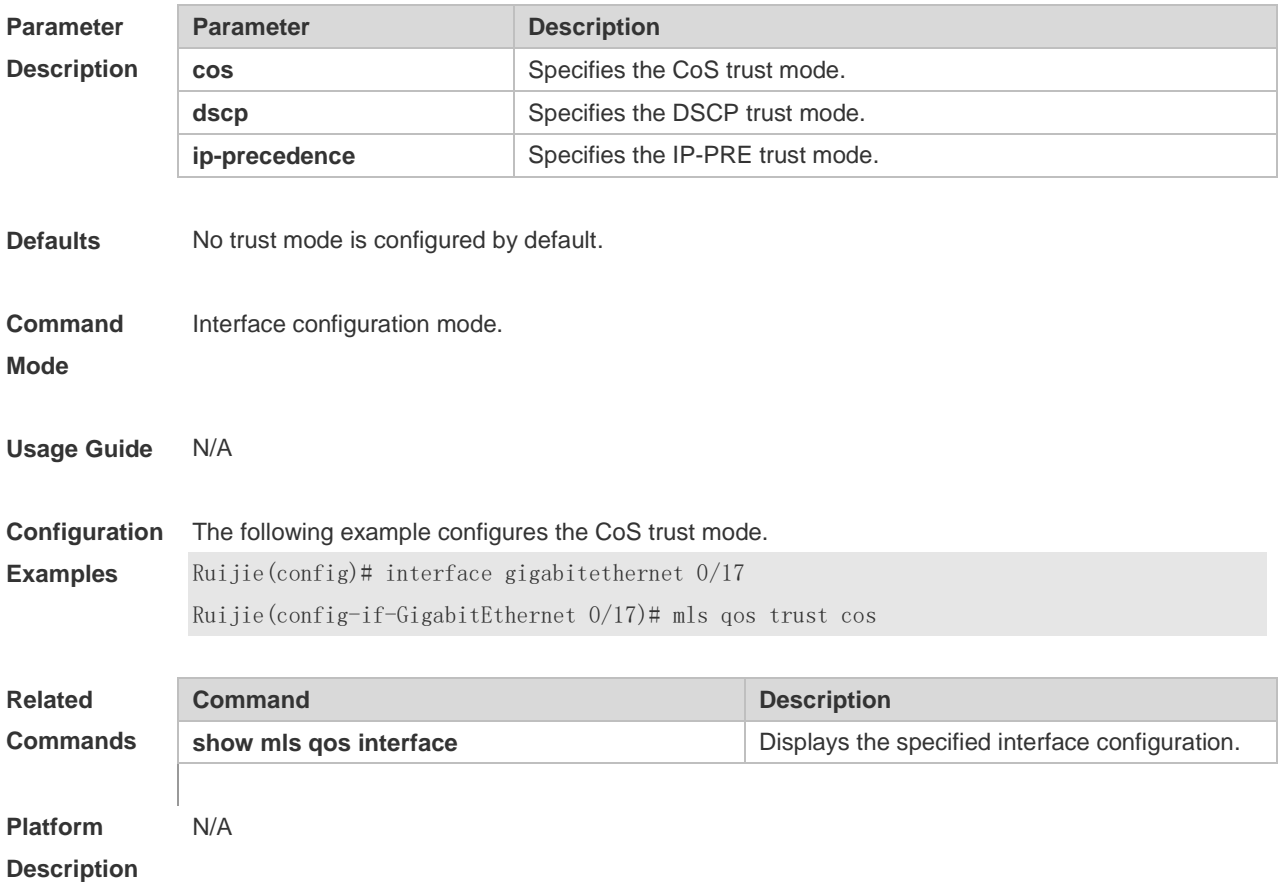

## **2.10 police**

Use this command to configure traffic policing for a class map in a policy map. Use the **no** form of this command to remove traffic policing for the class map.

**police** *rate-bps burst-byte* [ **exceed-action** { **drop** | **dscp** *new-dscp* | **cos** *new-cos* [ **none-tos** ] } ] **no police**

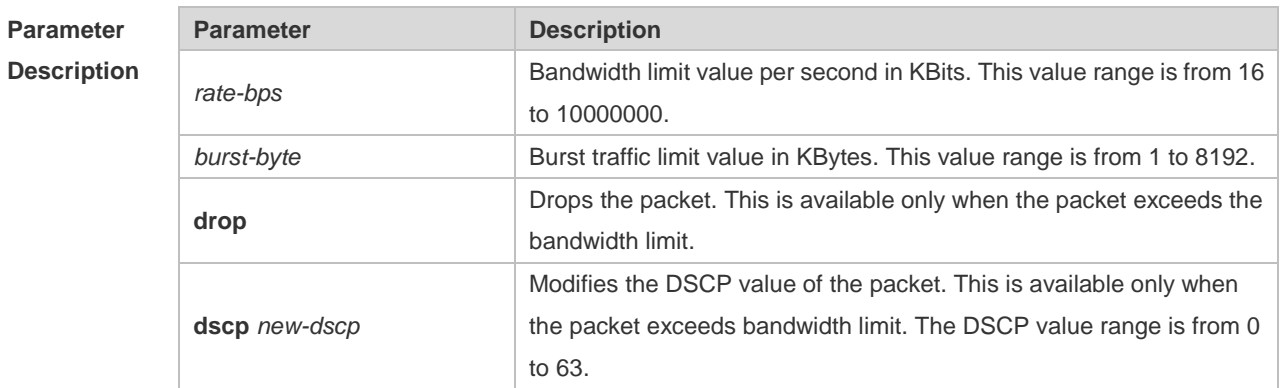

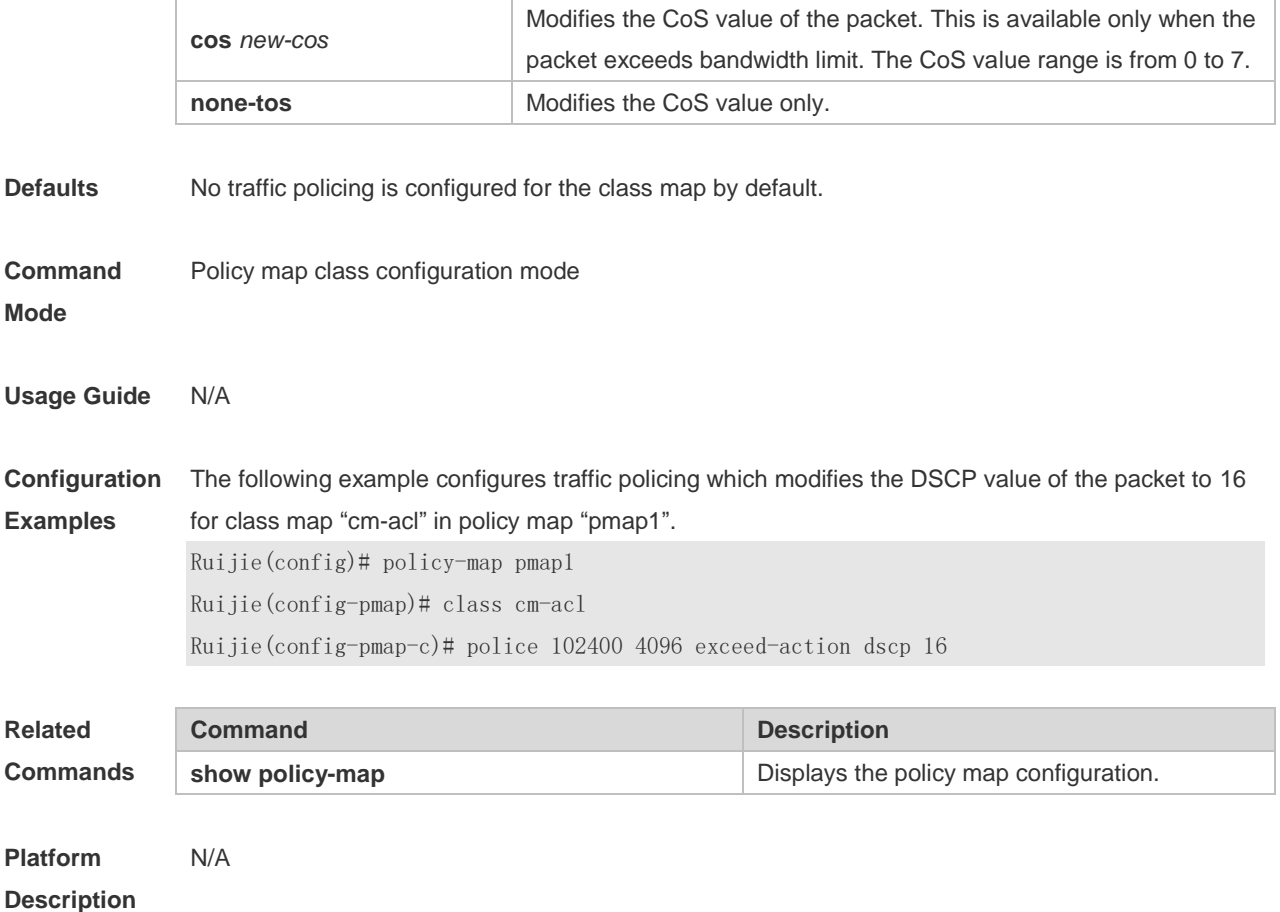

## **2.11 policy map**

Use the following command to create a policy map and enter policy map configuration mode. Use the **no** or **default** form of this command to remove the specified policy map. **policy-map** *policy-map-name* **no policy-map** *policy-map-name* **default policy-map** *policy-map-name*

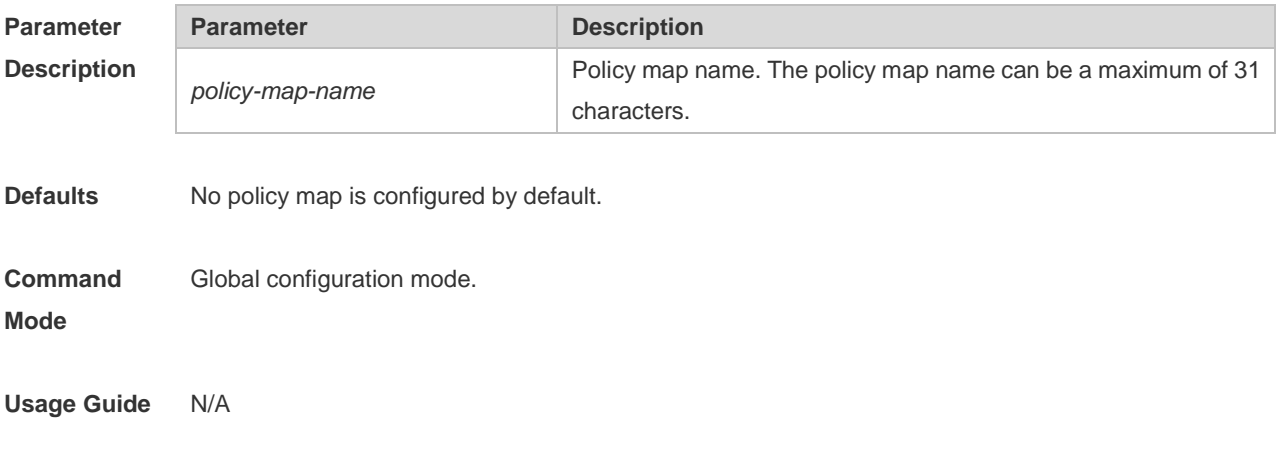

**Configuration Examples** The following example creates policy map "po", and then adds a reference to class map "cmap1". Sets the rate limit value to 10 Mbps, the burst traffic limit value to 256 Kbps, and discard packets which exceed the limit. Ruijie(config)# policy-map po Ruijie(config-pmap)# class cmapl Ruijie(config-pmap-c)# police 10240 256 exceed-action drop **Related Commands Command Description show policy-map Example 20 Displays the policy map configuration. Platform**  N/A

**Description**

#### **2.12 priority-queue**

Use this command to configure the output queue scheduling policy to SP. Use the **no** or **default** form of this command to restore the default queue scheduling policy. **priority-queue**

#### **no priority-queue**

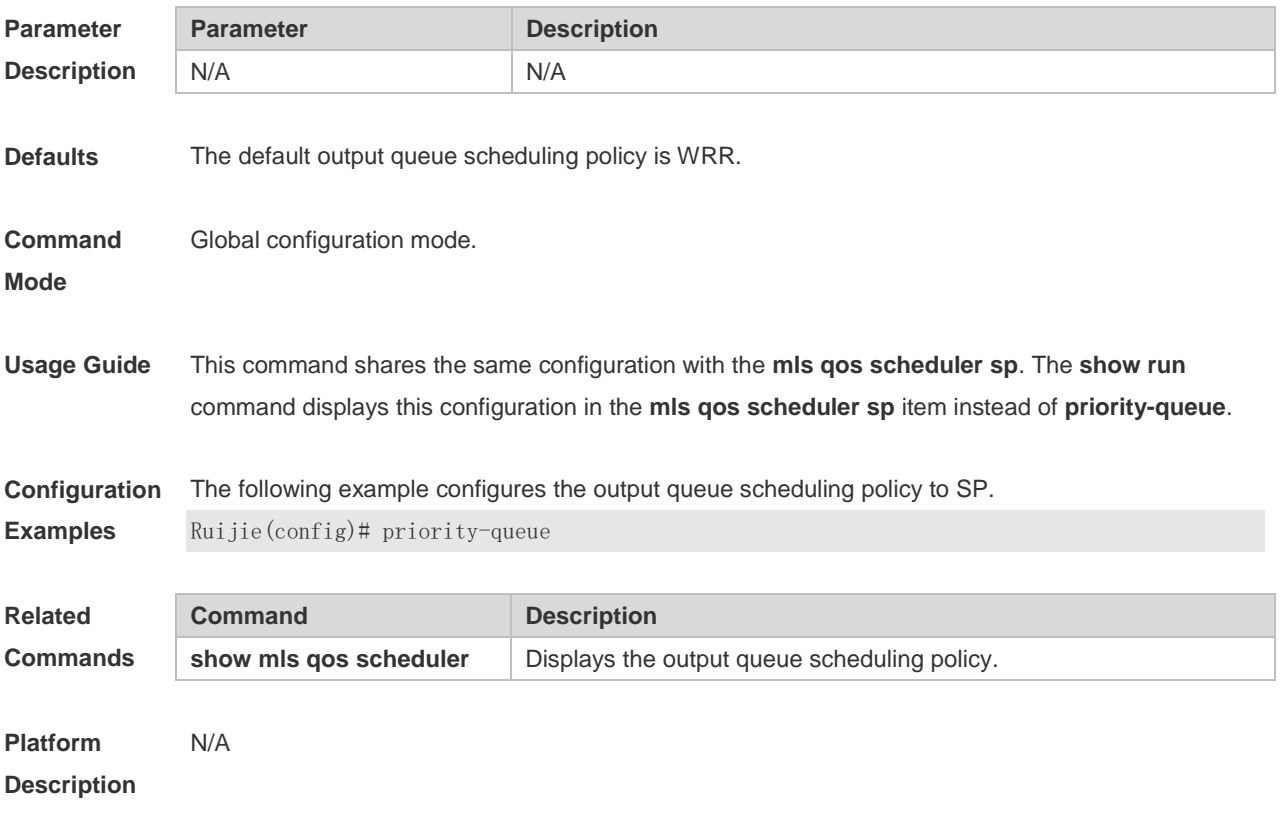

#### **2.13 priority-queue cos-map**

Use this command to configure the mapping between the CoS value and the queue ID. Use the **no** or

**default** form of this command to restore the default CoS mapping to the queue. **priority-queue cos-map** *qid cos0* [ *cos1* [ *cos2* [ *cos3* [ *cos4* [ *cos5* [ *cos6* [ *cos7* ] ] ] ] ] ] ] **no priority-queue cos-map default priority-queue cos-map**

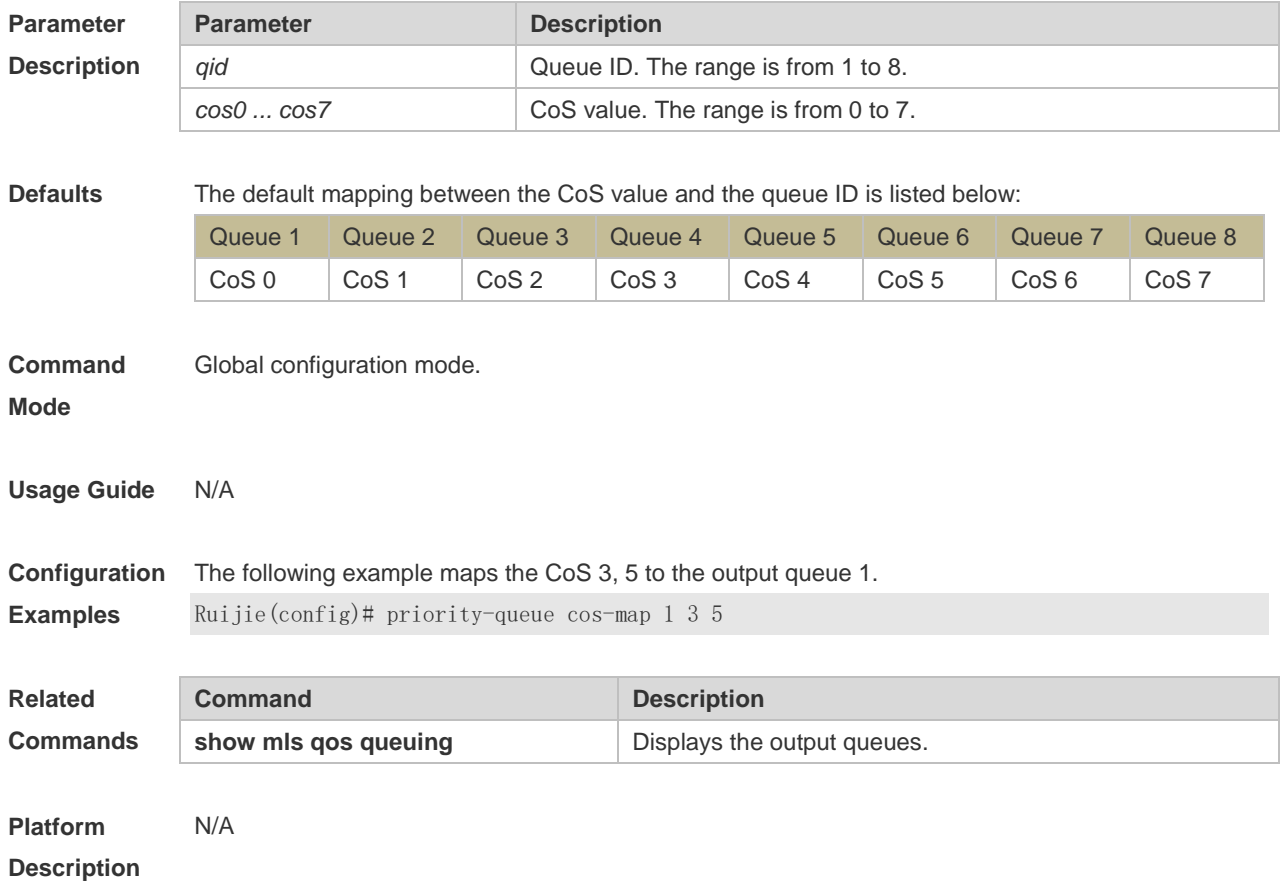

#### **2.14 qos queue**

Use this command to configure a minimum or maximum of the interface bandwidth to a queue. Use the **no** or **default** form of this command to remove the minimum or maximum of the interface bandwidth.

**qos queue** *queue-id* **bandwidth** { **minimum** | **maximum** } *bandwidth*

**no qos queue** *queue-id* **bandwidth** { **minimum** | **maximum** }

**default qos queue** *queue-id* **bandwidth** { **minimum** | **maximum** }

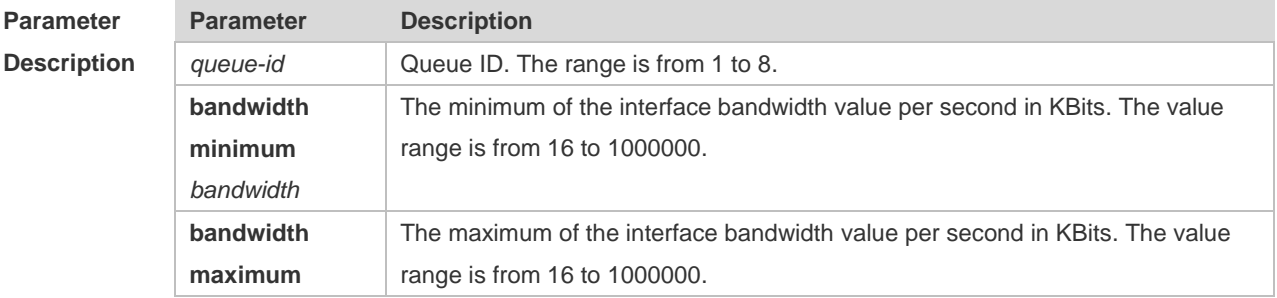

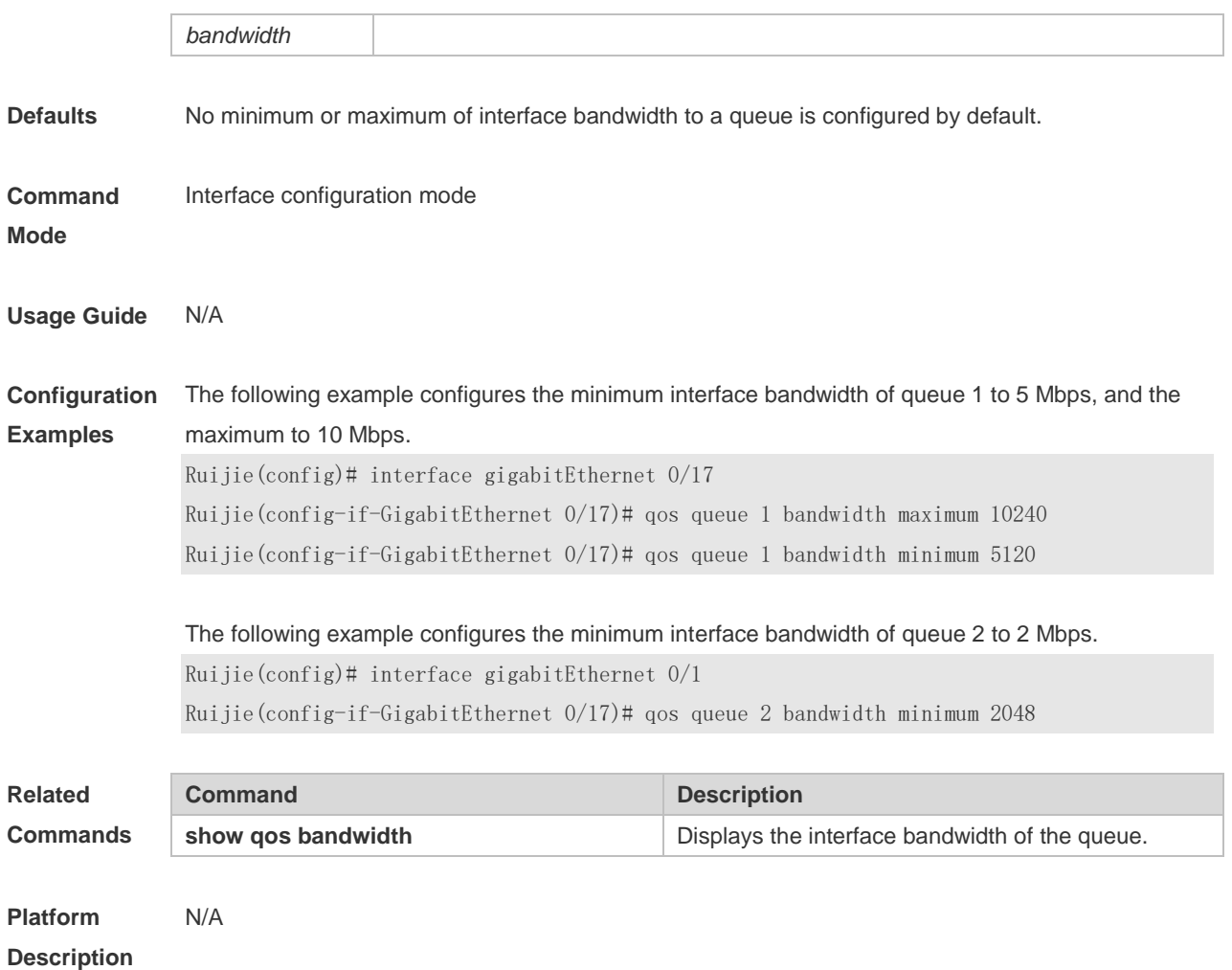

#### **2.15 rate-limit**

Use this command to configure rate limiting on the interface. Use the **no** or **default** form of this command to remove rate limiting from the interface. **rate-limit** { **input** | **output** } { *bps* | *mbps* } *burst-size* **no rate-limit** { **input** | **output** } **default rate-limit** { **input** | **output** }

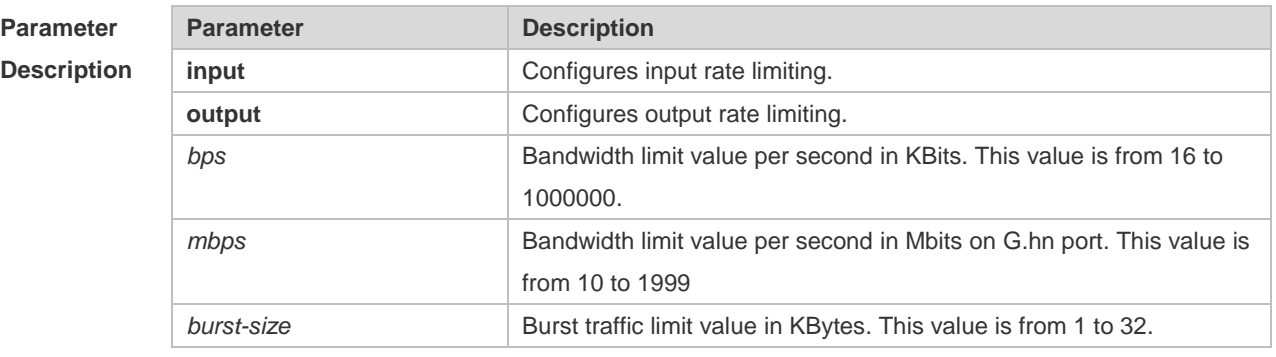

**Defaults** Rate limiting is not configured by default.

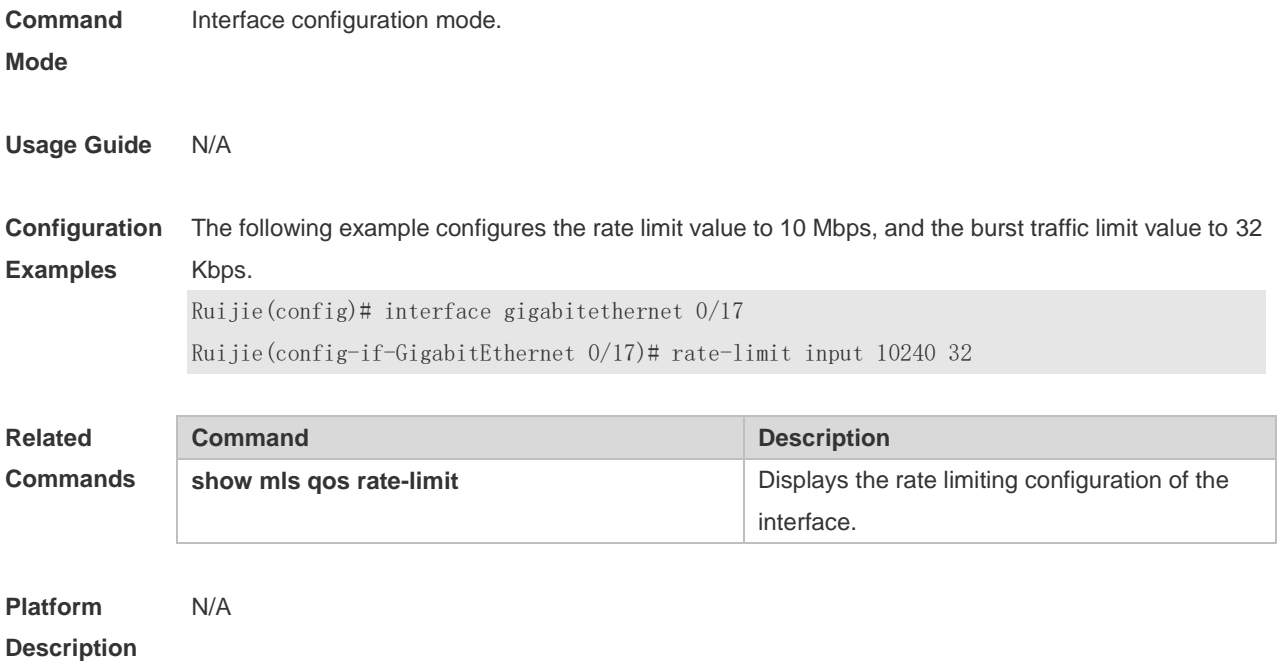

#### **2.16 service-policy**

Use this command to apply the policy map to the interface, the virtual group or globally. Use the **no** or **default** form of this command to remove the policy map. **service-policy input** *policy-map-name* **no service-policy input** *policy-map-name* **default service-policy input** *policy-map-name*

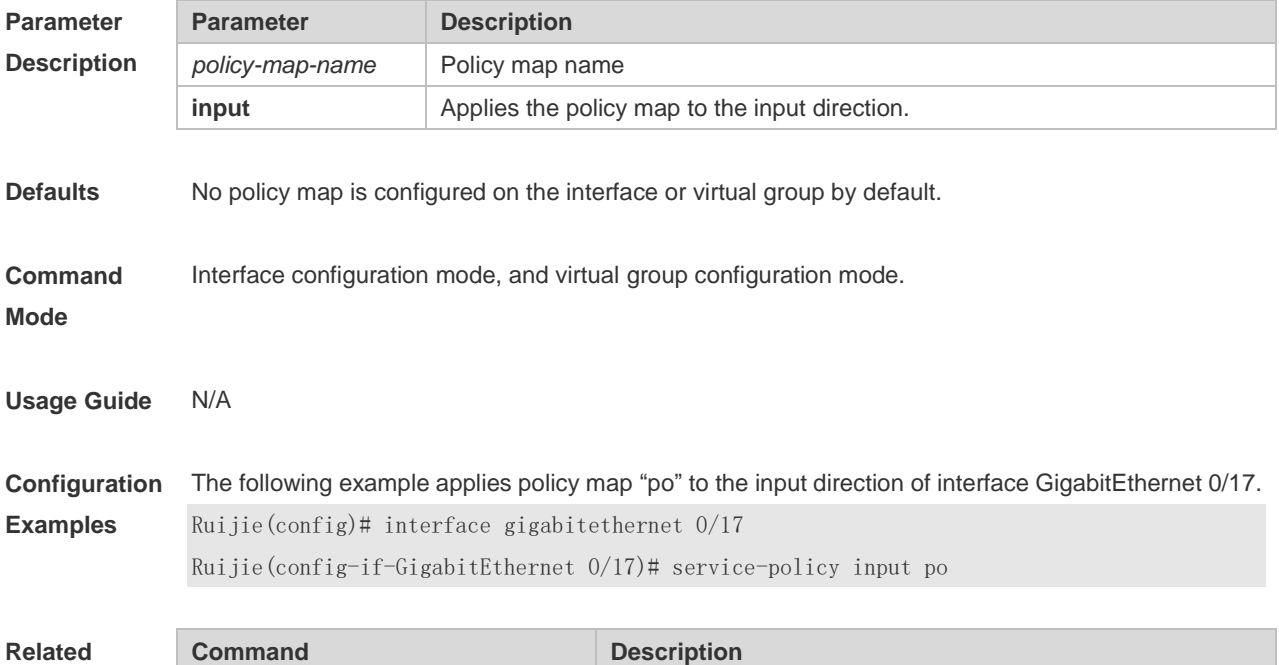

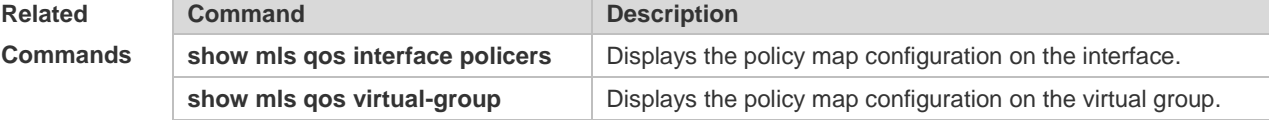

**policers**

#### **Platform Description** N/A

#### **2.17 set**

Use this command to configure the CoS, DSCP or VID value for the traffic. Use the **no** form of this command to remove the CoS, DSCP or VID value from the traffic. **set** { **ip dscp** *new-dscp* | **cos** *new-cos* | **vid** *new-vid* } **no set** { **ip dscp** | **cos** | **vid** }

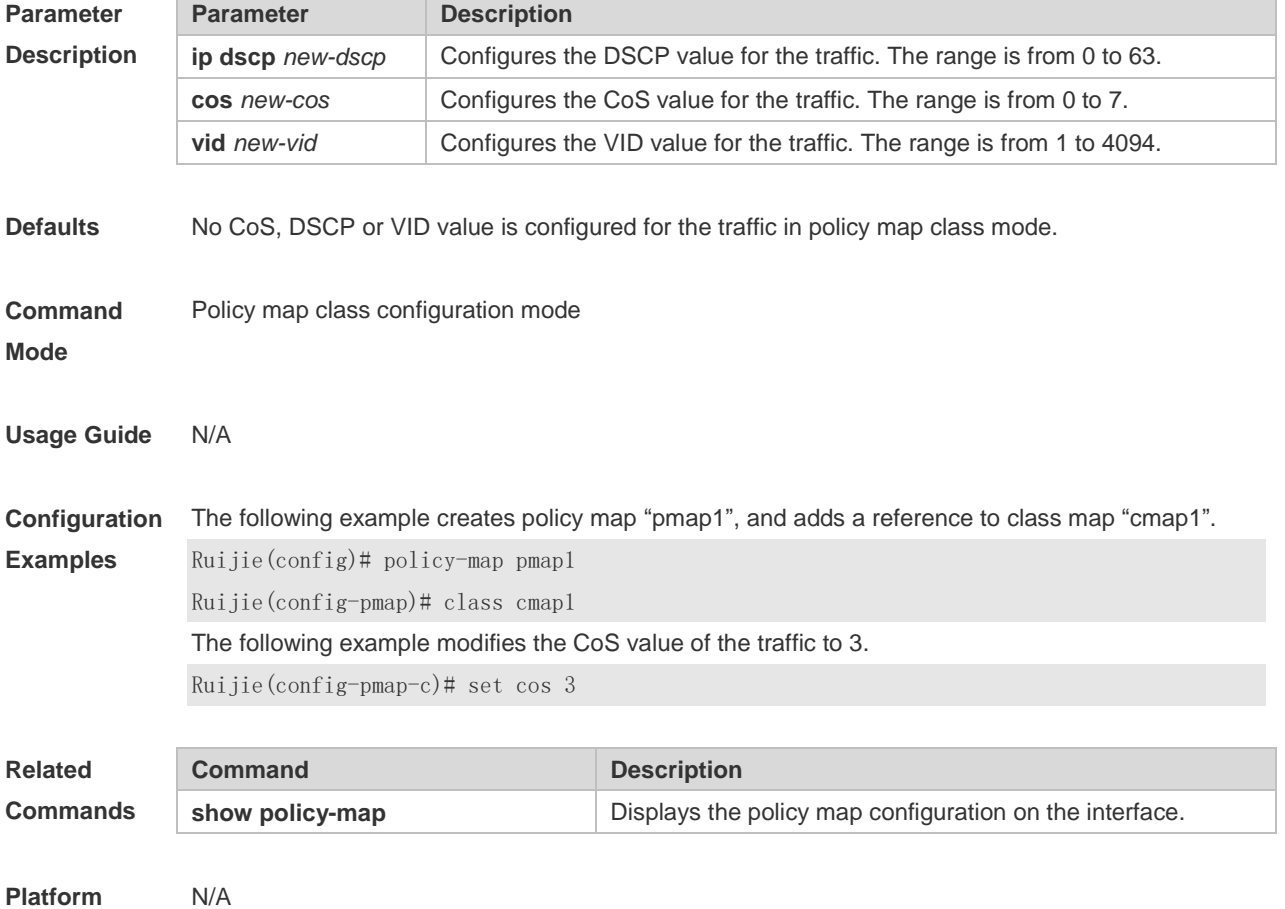

**Description**

#### **2.18 show class-map**

Use this command to display the class map. **show class-map** [ *class-map-name* ]

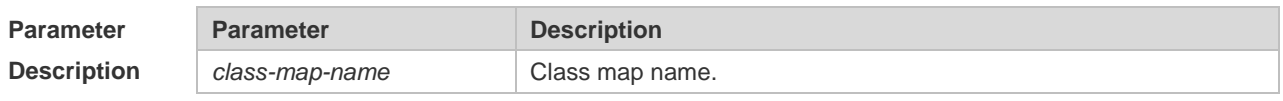

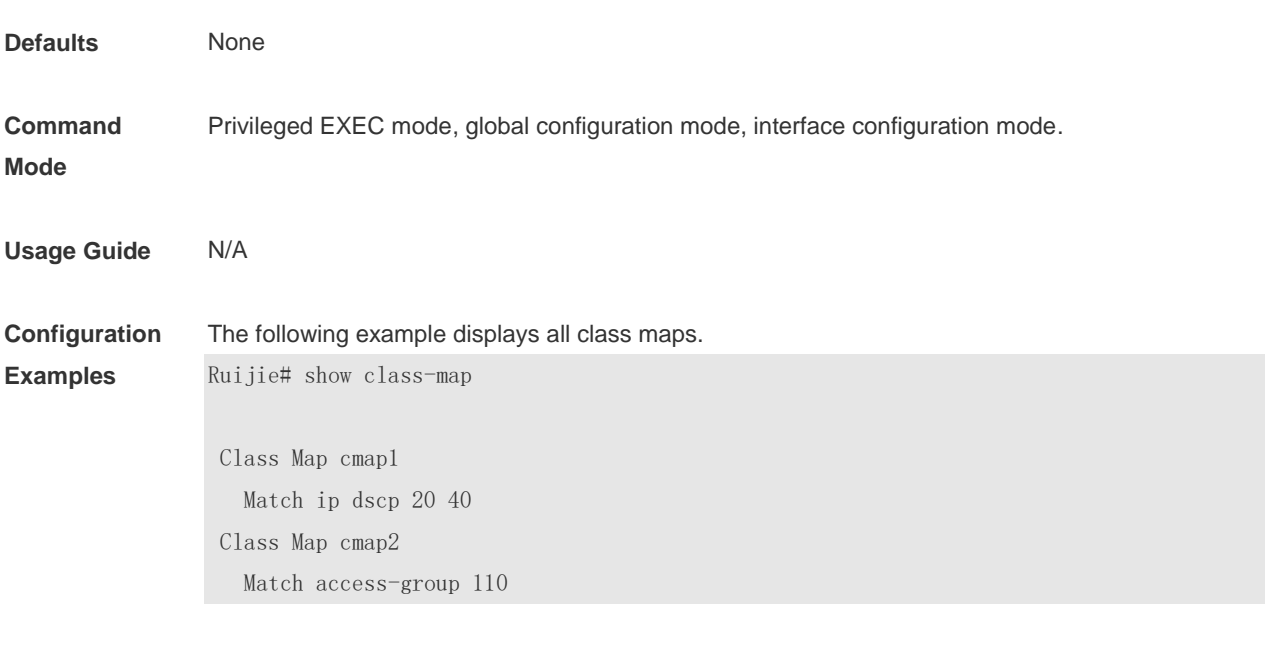

The fields in the output of this command are described in the following table.

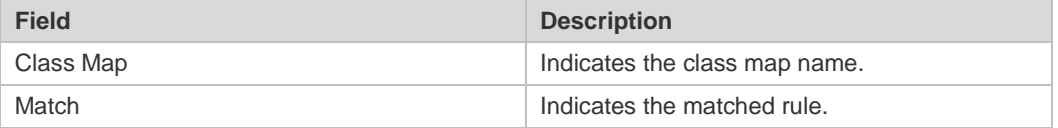

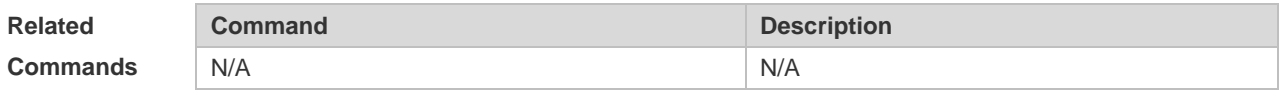

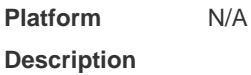

## **2.19 show mls qos interface**

Use this command to display the QoS configuration of the interface. **show mls qos interface** [ *interface-name* | **policers** ]

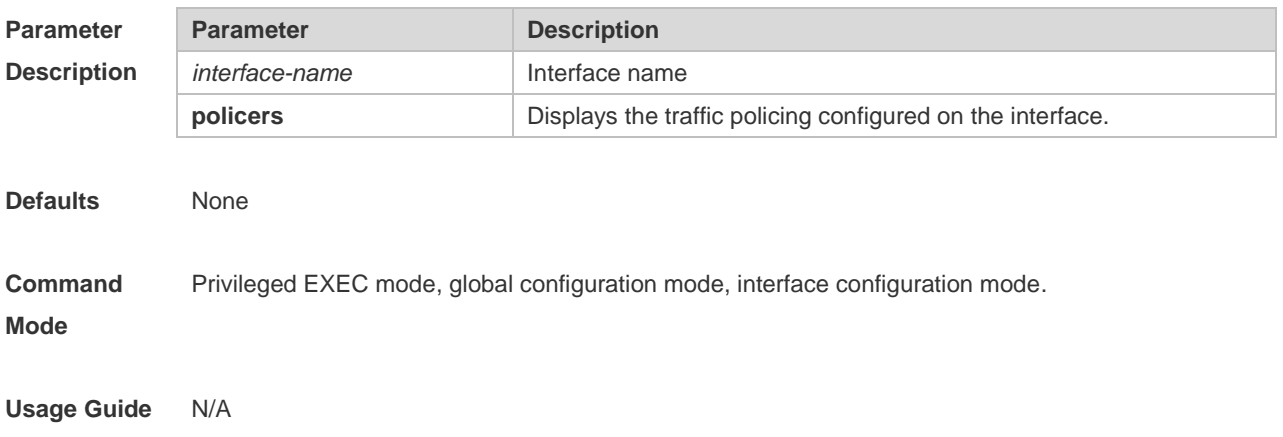

**Configuration**  The following example displays the QoS configuration of interface GigabitEthernet 0/17.

**Examples**

Ruijie# show mls qos interface gigabitethernet 0/17 Interface: GigabitEthernet 0/17 Ratelimit input: 10240 256 Ratelimit output: Attached input policy-map: pmap1

Attached output policy-map:

Default trust: dscp

Default cos: 3

The fields in the output of this command are described in the following table.

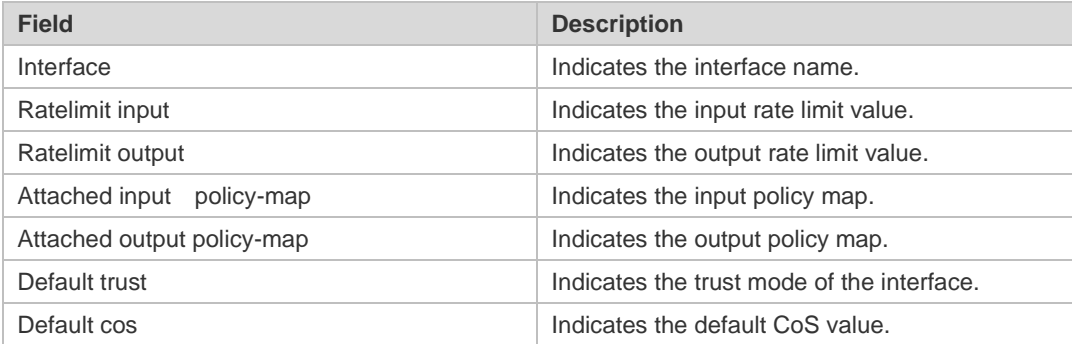

The following example displays the QoS configuration of all interfaces.

Ruijie# show mls qos interface policers Interface: GigabitEthernet 0/17 Attached input policy-map: pmap1 Interface: GigabitEthernet 0/18 Attached input policy-map: p1

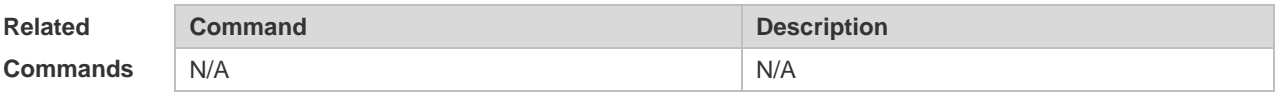

**Platform Description** N/A

#### **2.20 show mls qos maps**

Use this command to display DSCP-CoS mapping, CoS-DSCP mapping and IP-PRE-DSCP mapping.

**show mls qos maps** [ **cos-dscp** | **dscp-cos** | **ip-prec-dscp** ]

**Parameter Description**

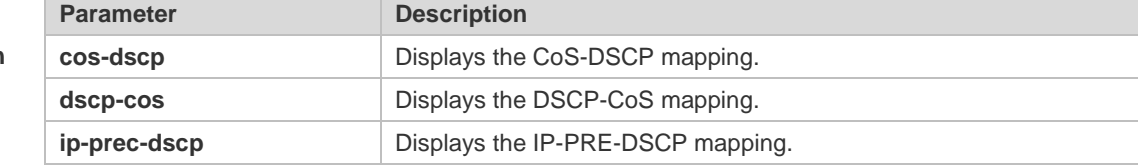

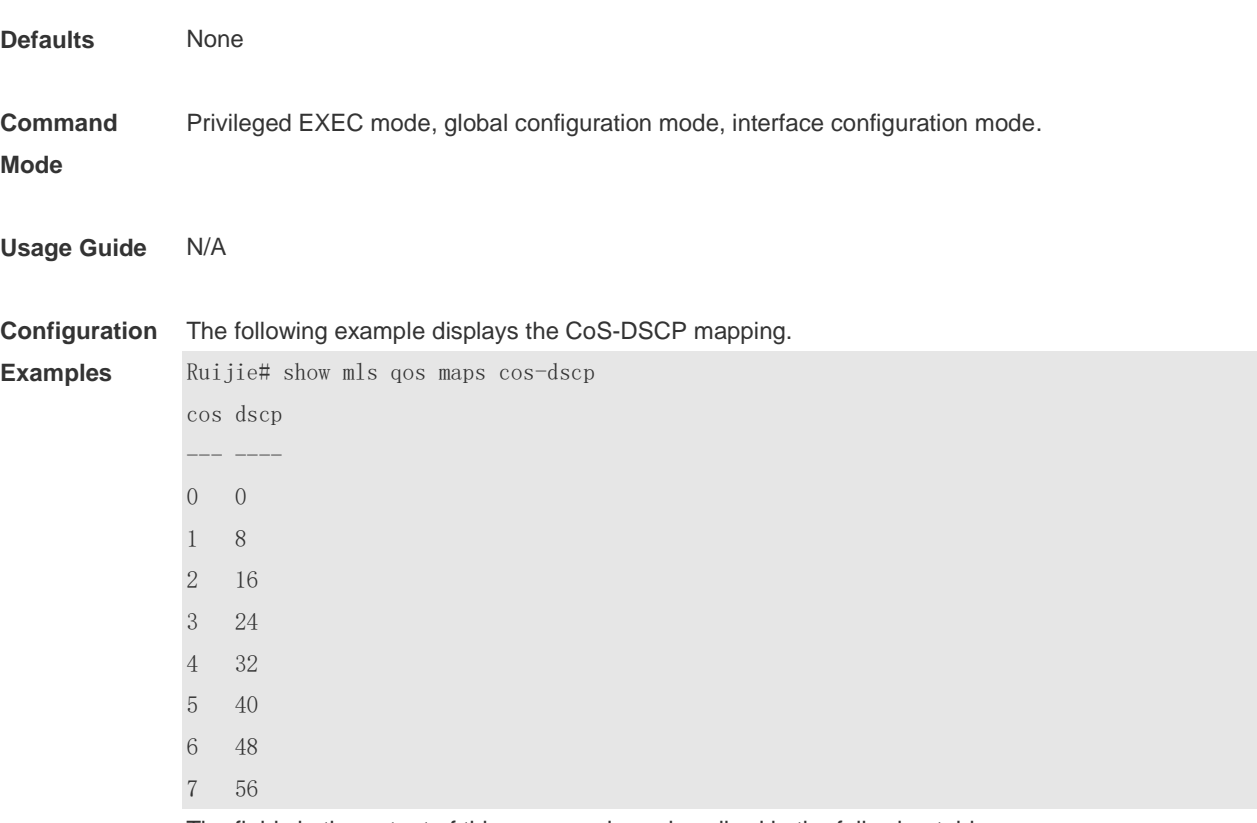

The fields in the output of this command are described in the following table.

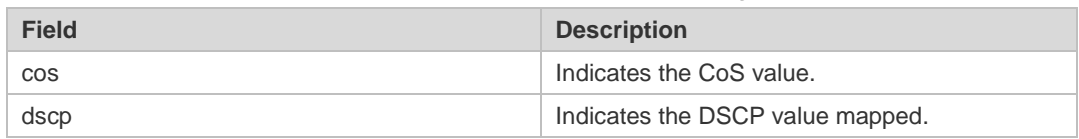

#### The following example displays the DSCP- CoS mapping.

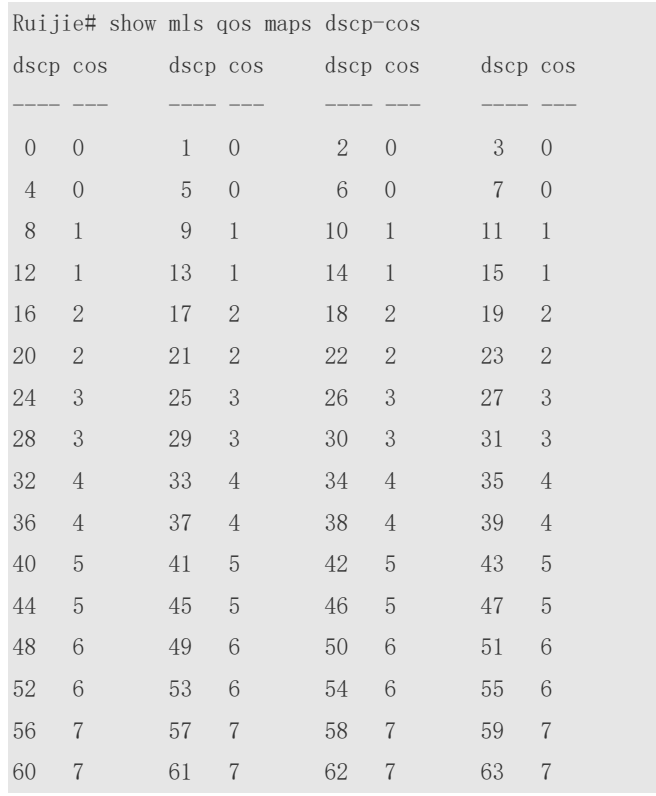

The fields in the output of this command are described in the following table.

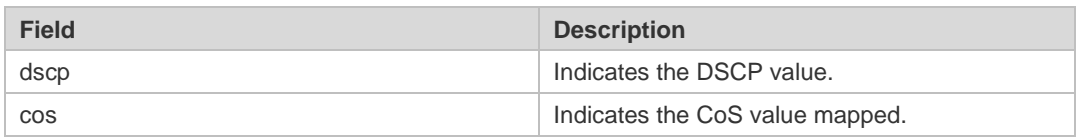

#### The following example displays the IP-PRE-DSCP mapping.

Ruijie# show mls qos maps ip-prec-dscp

ip-precedence dscp

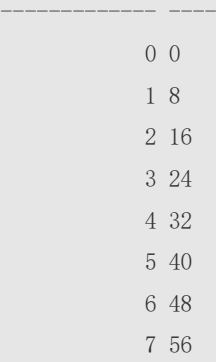

The fields in the output of this command are described in the following table.

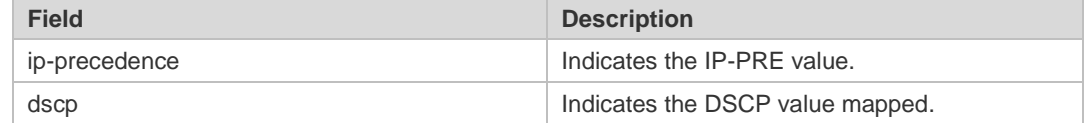

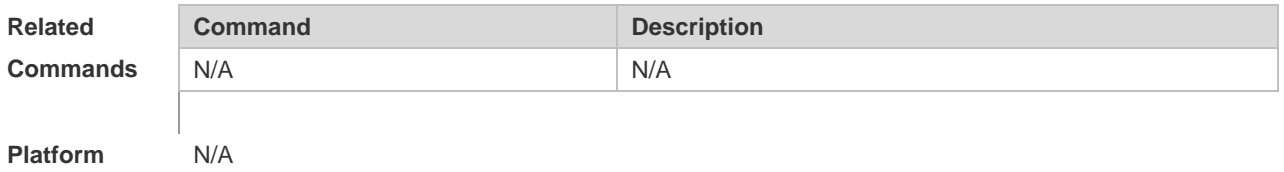

#### **Description**

#### **2.21 show mls qos queuing**

Use this command to display the QoS queuing configuration. **show mls qos queueing** [ **interface** *interface-name* ]

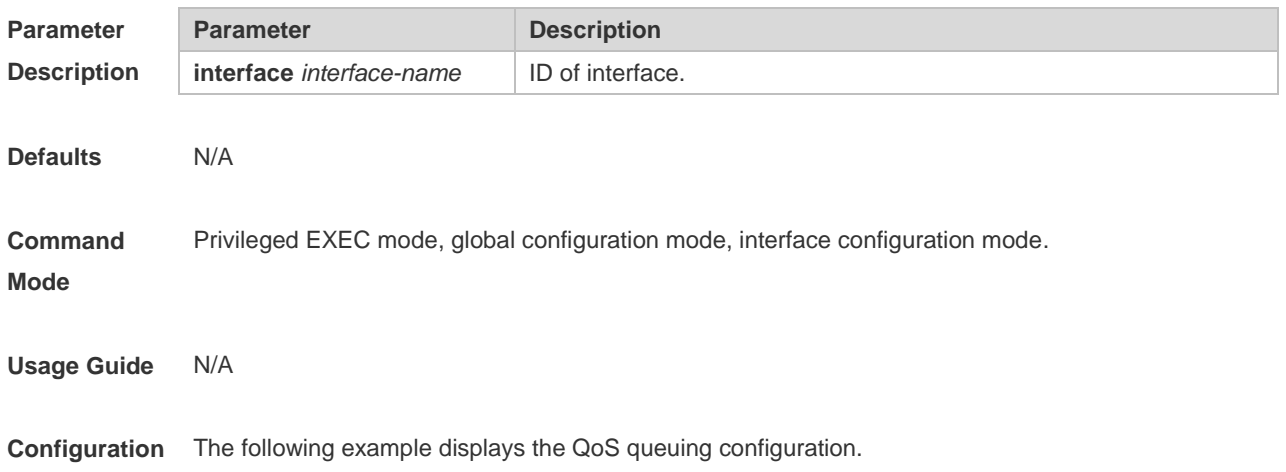

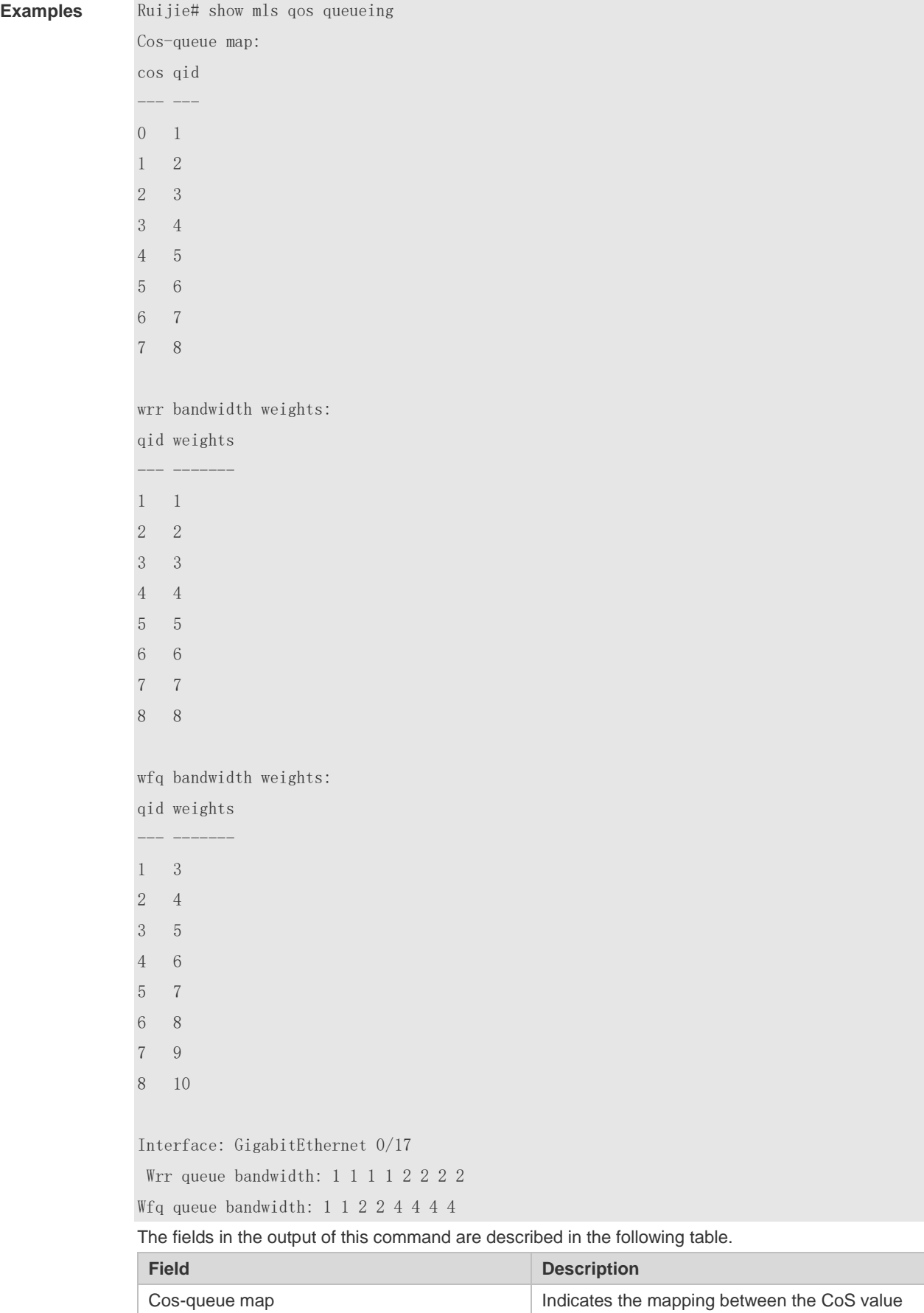

and the queue ID.

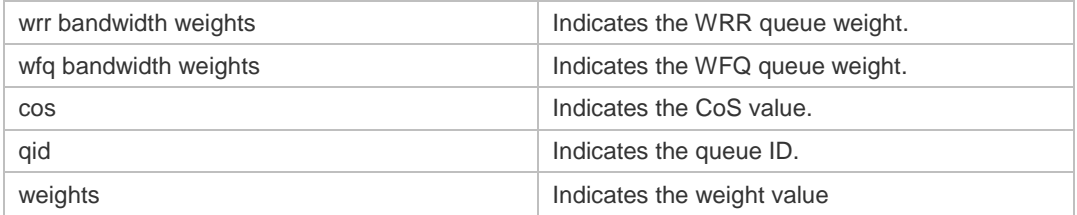

Ruijie# show mls qos queueing interface gigabitEthernet 0/17 Interface: GigabitEthernet 0/17 Wrr queue bandwidth: 1 1 1 1 2 2 2 2 Wfq queue bandwidth: 1 1 2 2 4 4 4 4

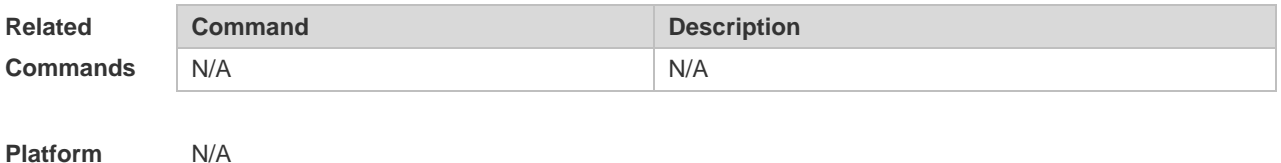

**Platform Description**

#### **2.22 show mls qos rate-limit**

Use this command to display the rate limiting configuration of the interface. **show mls qos rate-limit** [ **interface** *interface-name* ]

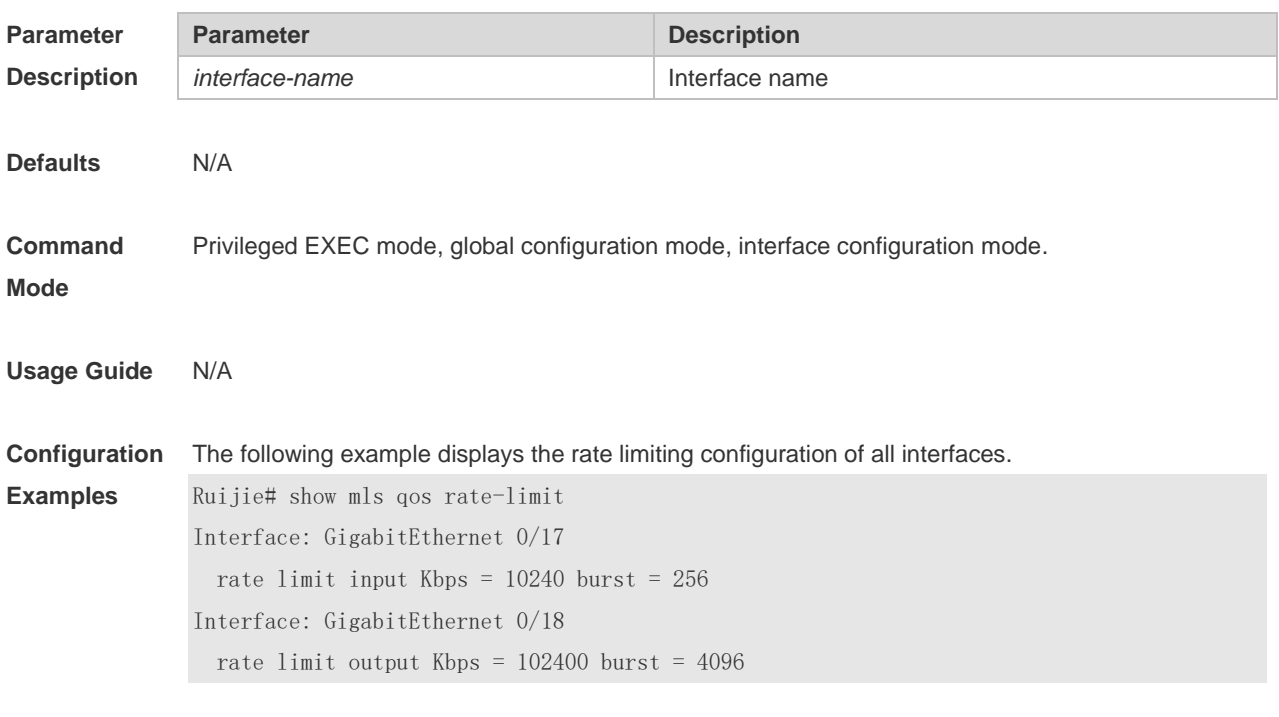

The fields in the output of this command are described in the following table.

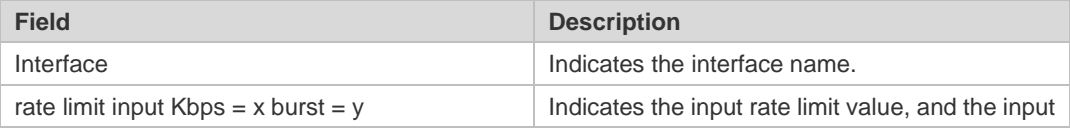

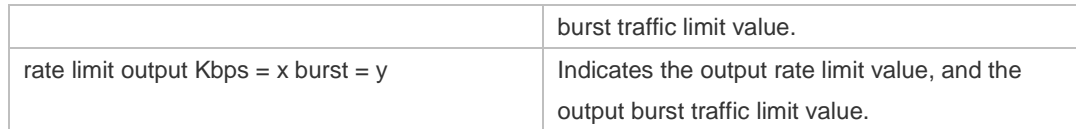

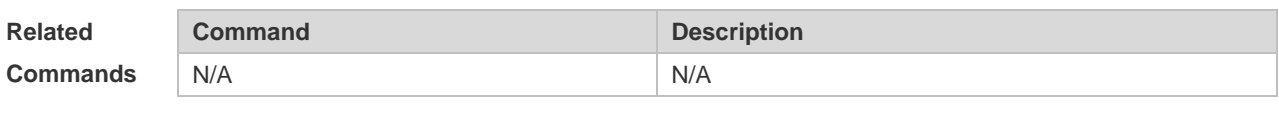

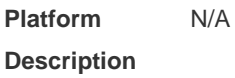

## **2.23 show mls qos scheduler**

Use this command to display the queue scheduling policy. **show mls qos scheduler** [ **interface** *interface-name* ]

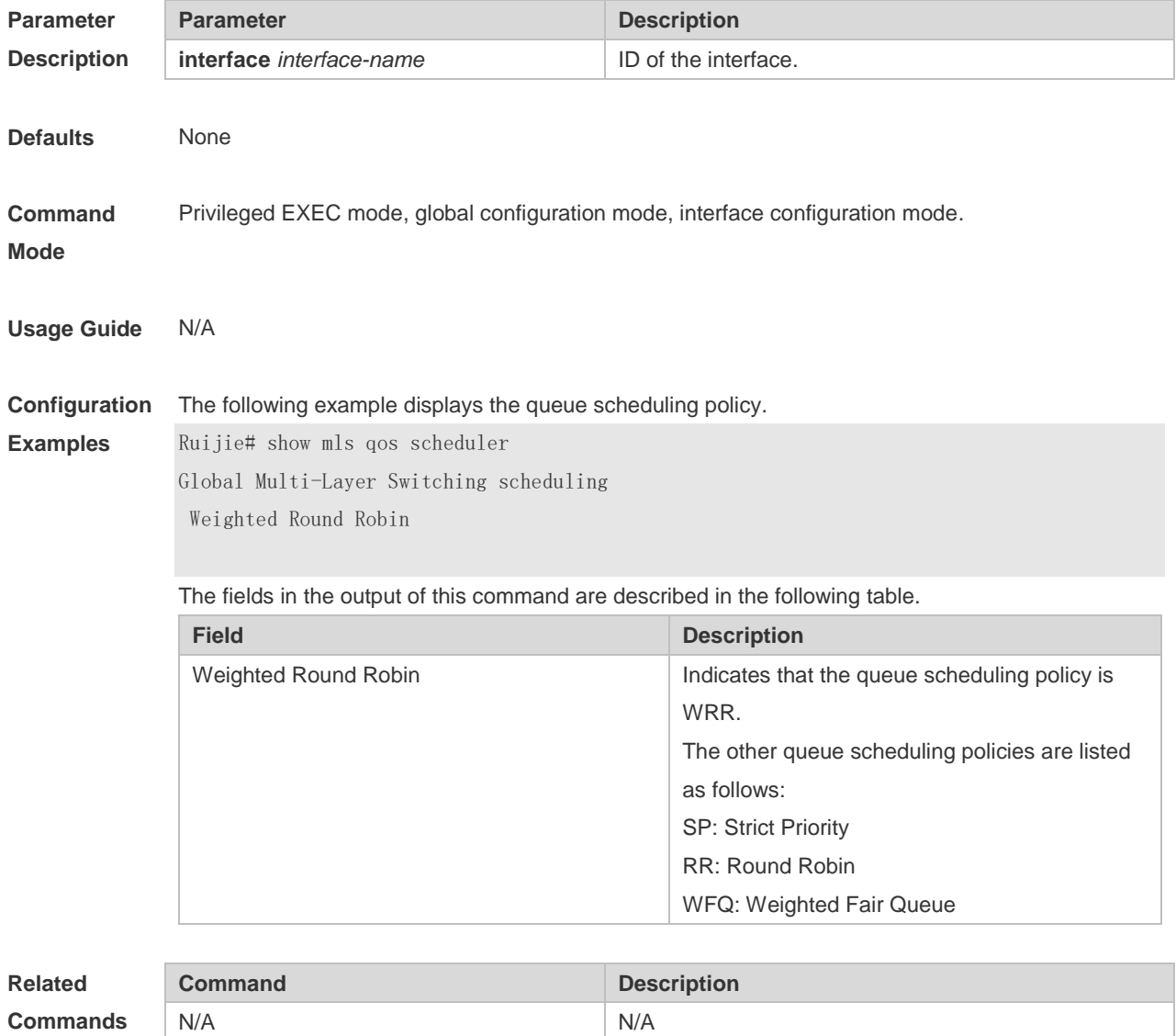

#### **Platform Description** N/A

## **2.24 show mls qos virtual-group**

Use this command to display the policy map configuration on the virtual group. **show mls qos virtual-group** [ *virtual-group-number* | **policers** ]

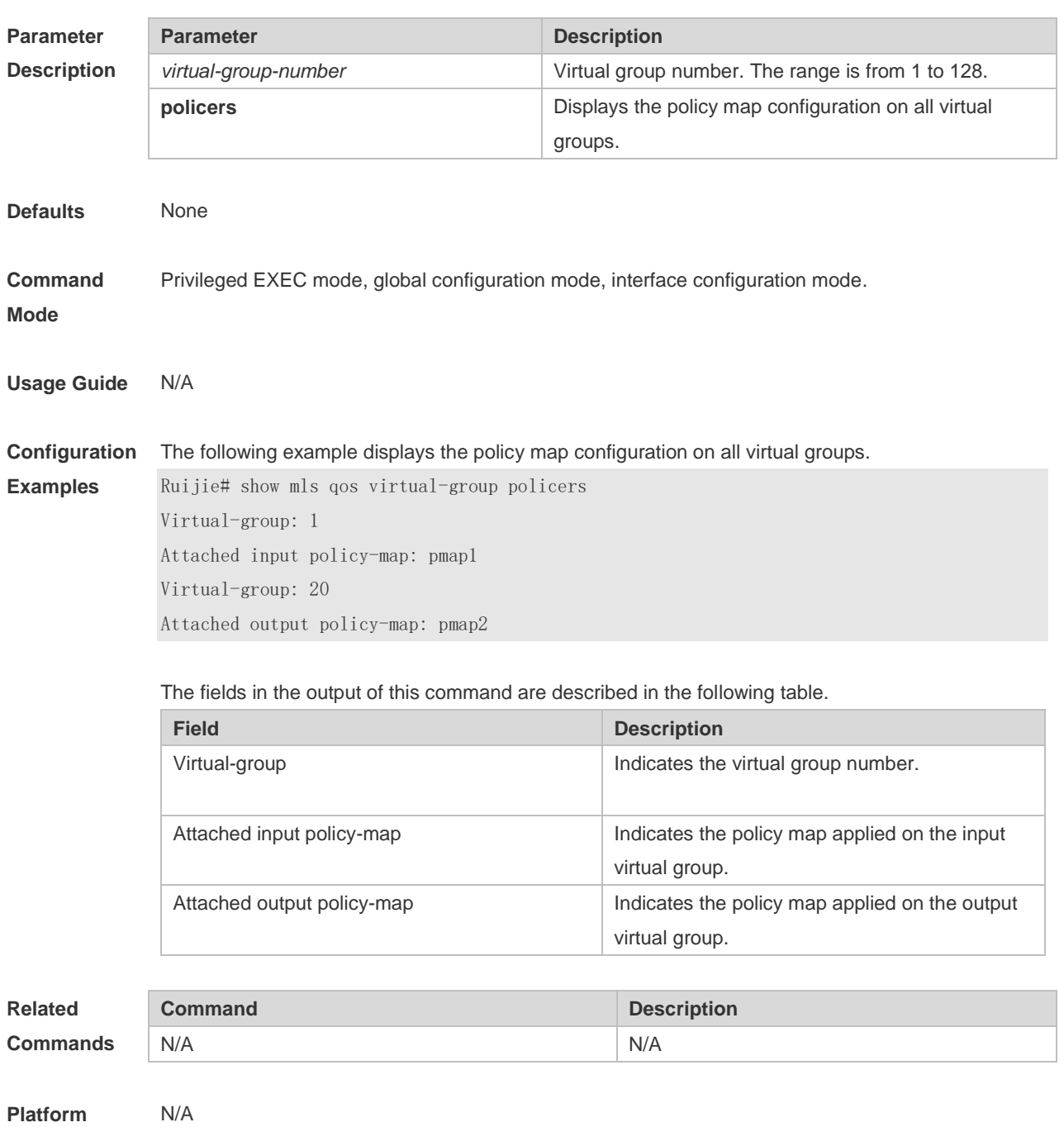

**Description**

## **2.25 show policy-map**

Use this command to display policy maps. **show policy-map** [ *policy-map-name* [ **class** *class-map-name* ] ]

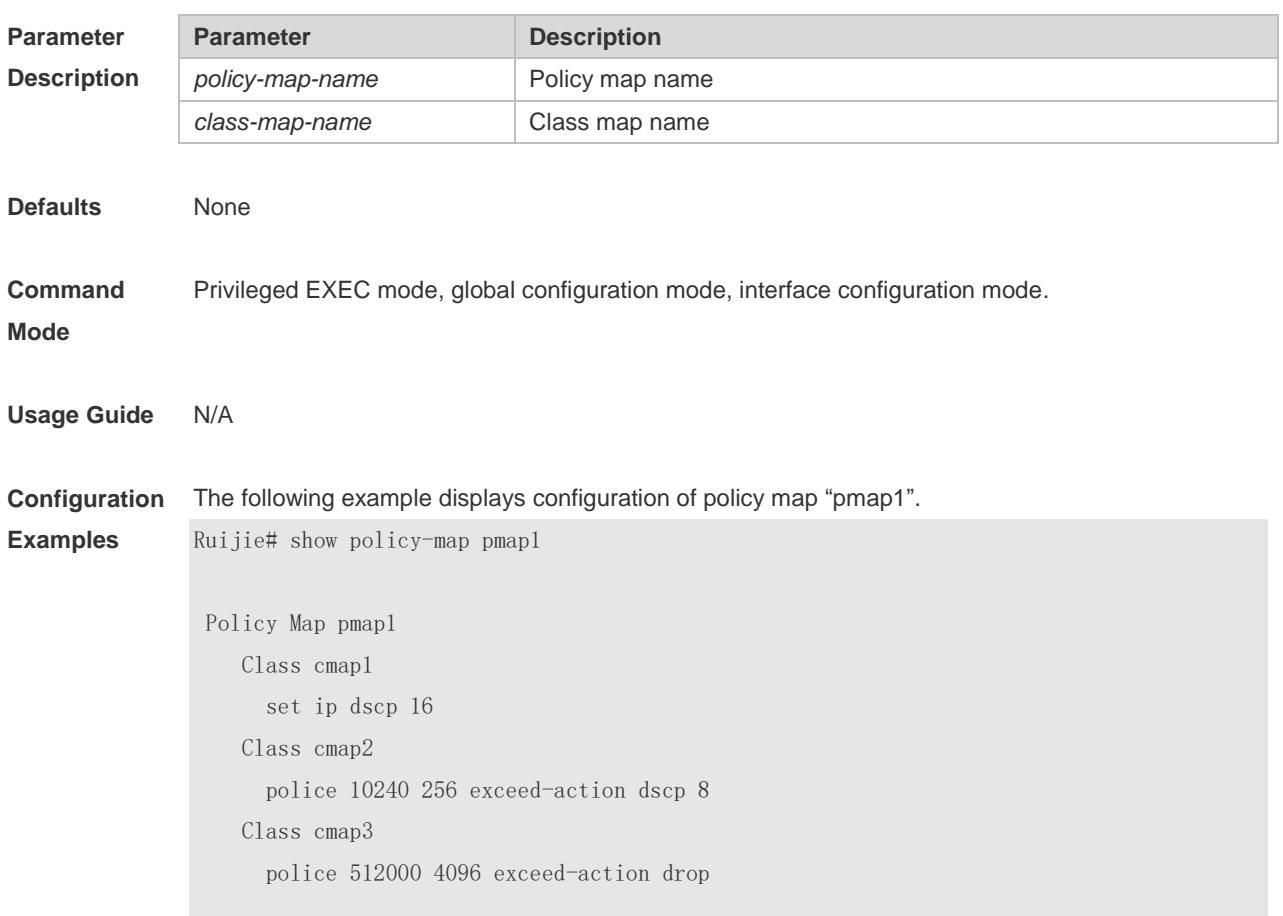

The fields in the output of this command are described in the following table.

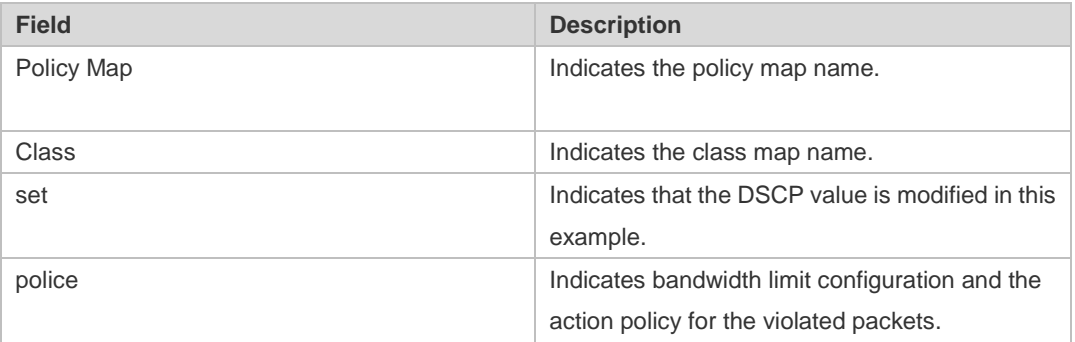

The following example displays the action policy for the traffic of class map "cmap1" in policy map "pmap1".

Ruijie# show policy-map pmap1 class cmap1 Class cmap1 set ip dscp 16
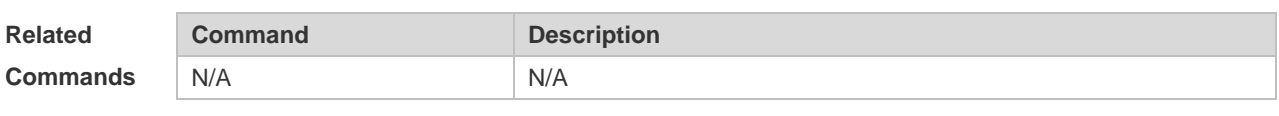

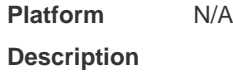

## **2.26 show policy-map interface**

Use this command to display the policy applied to an interface. **show policy-map interface** *interface-name*

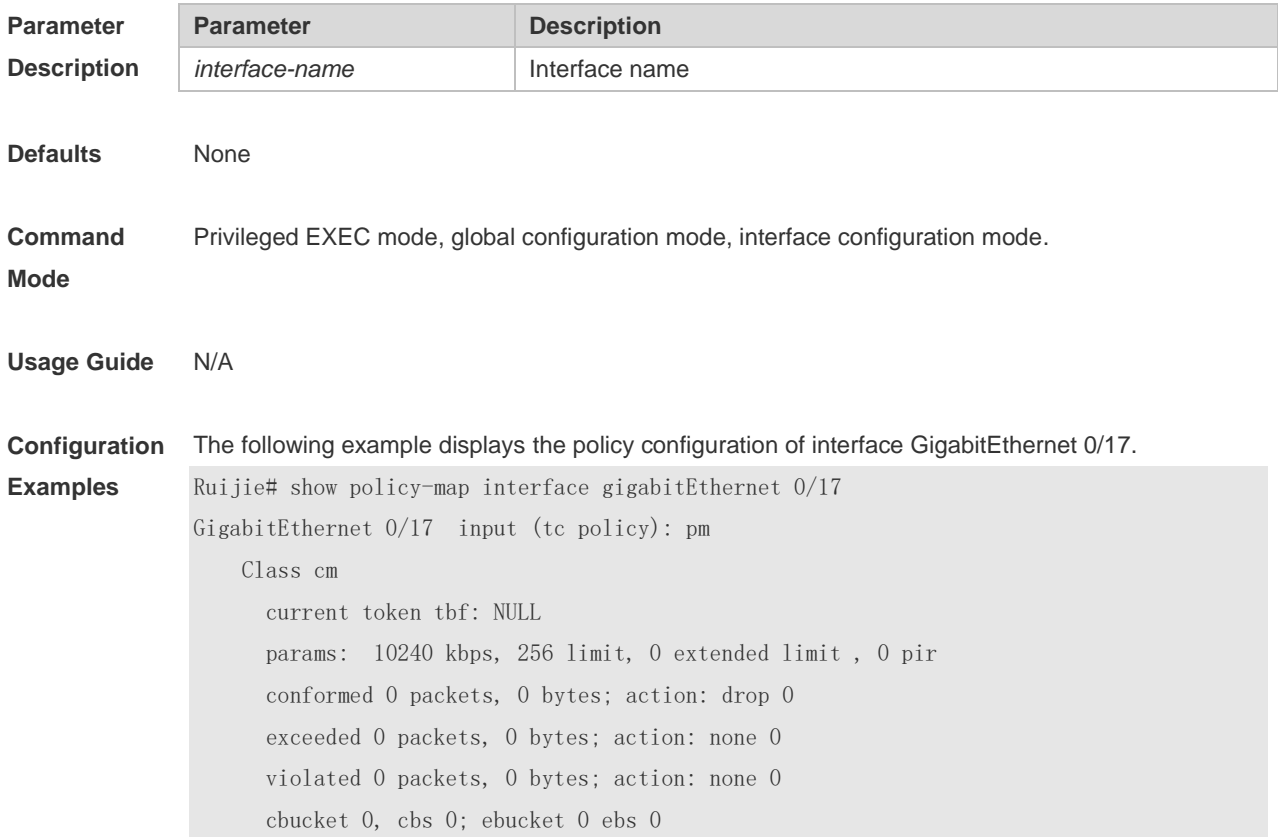

The fields in the output of this command are described in the following table.

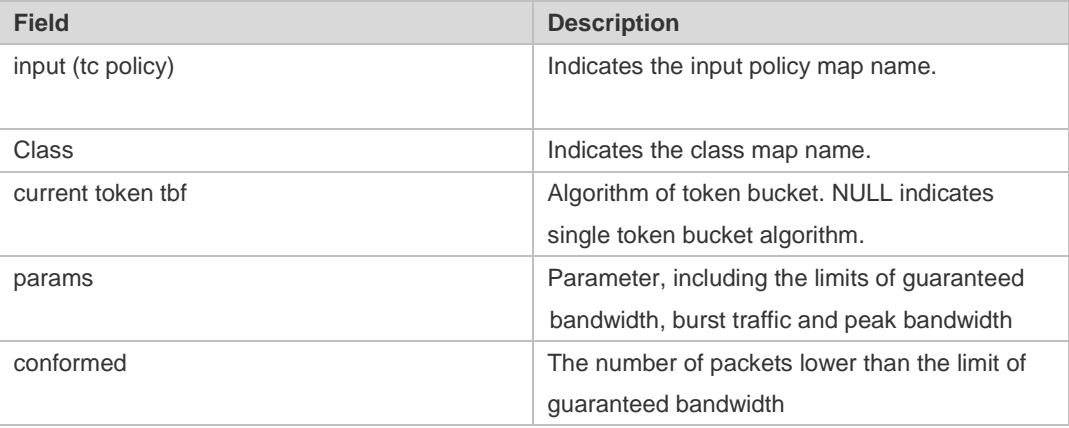

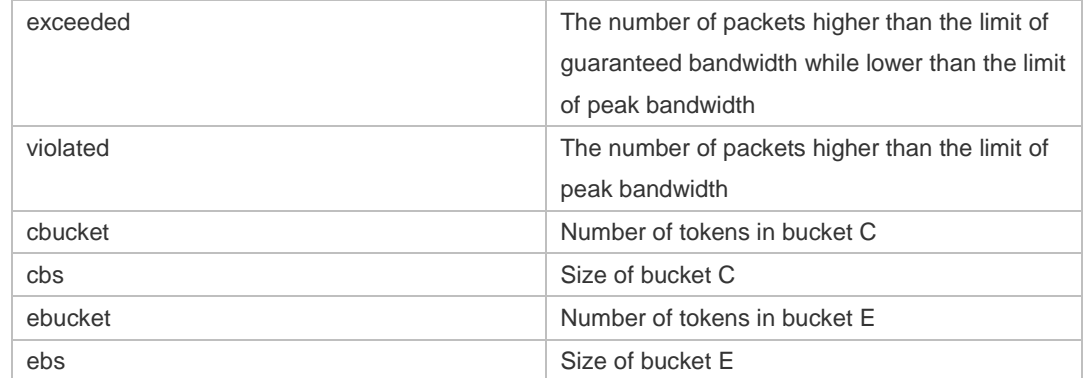

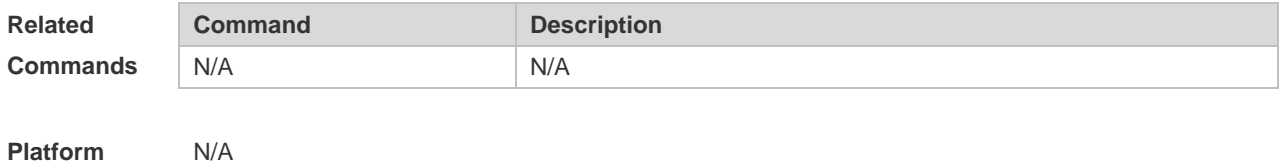

**2.27 show qos bandwidth**

**Description**

Use this command to display the bandwidth configuration. **show qos bandwidth** [ **interfaces** *interface-name* ]

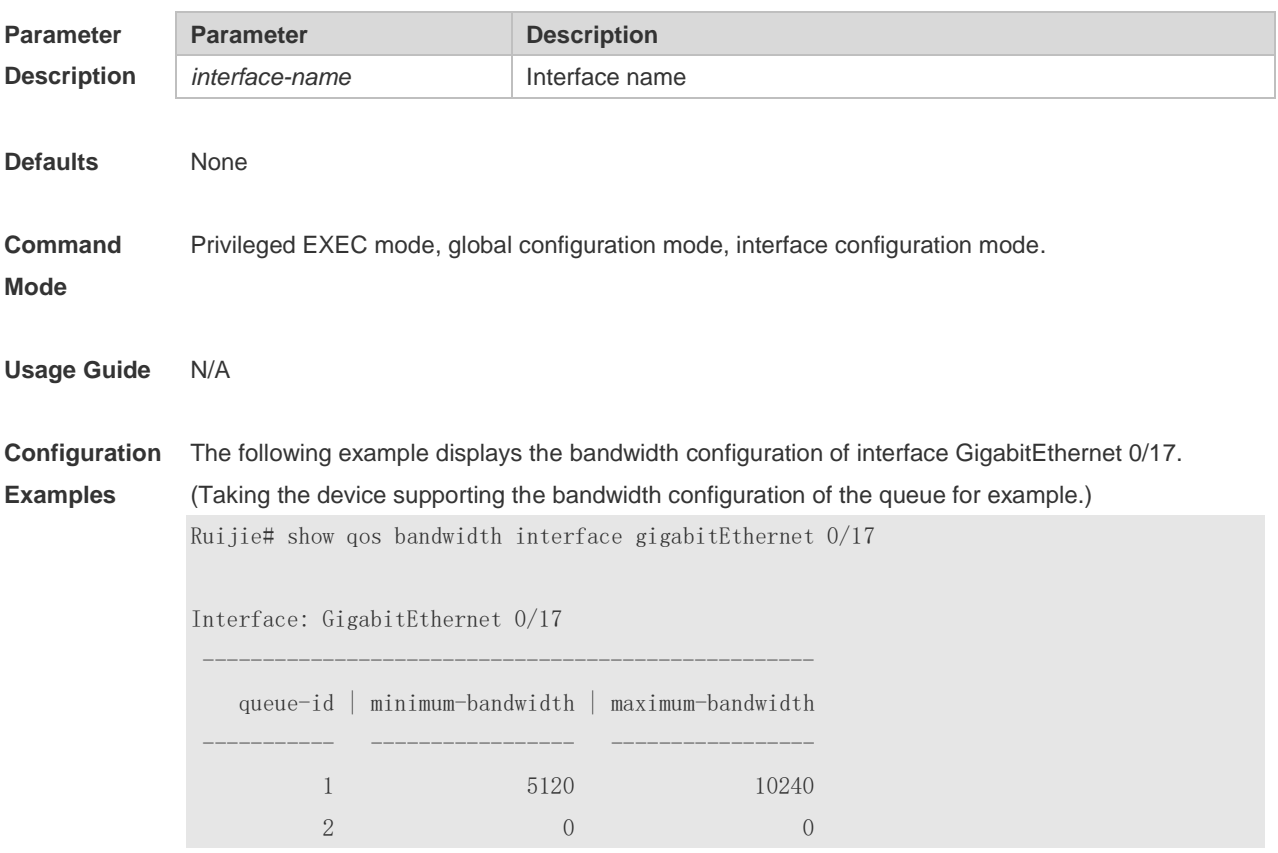

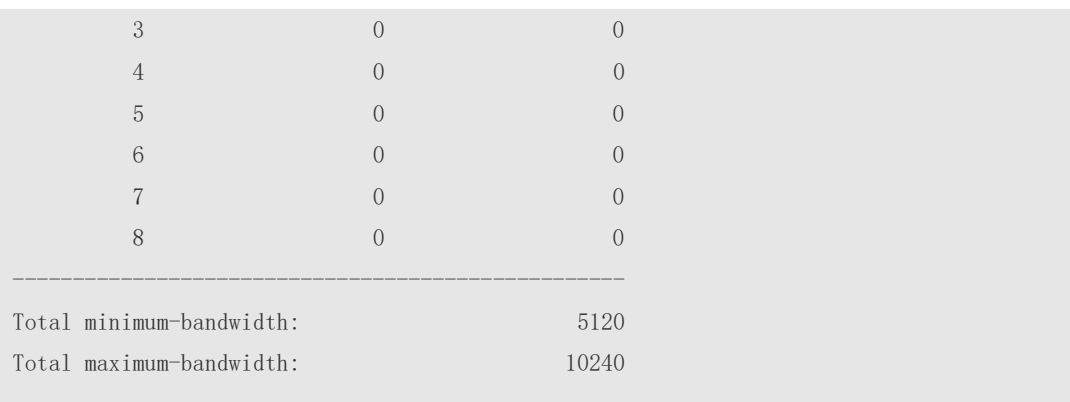

The fields in the output of this command are described in the following table.

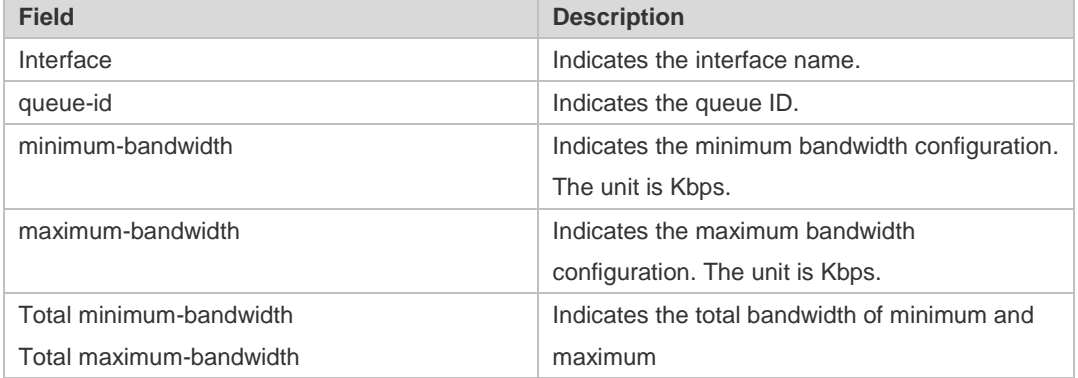

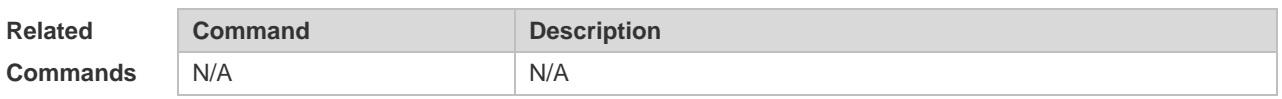

**Platform Description** N/A

## **2.28 show virtual-group**

Use this command to display the member port in the virtual group. **show virtual-group** [ *virtual-group-number |* **summary** ]

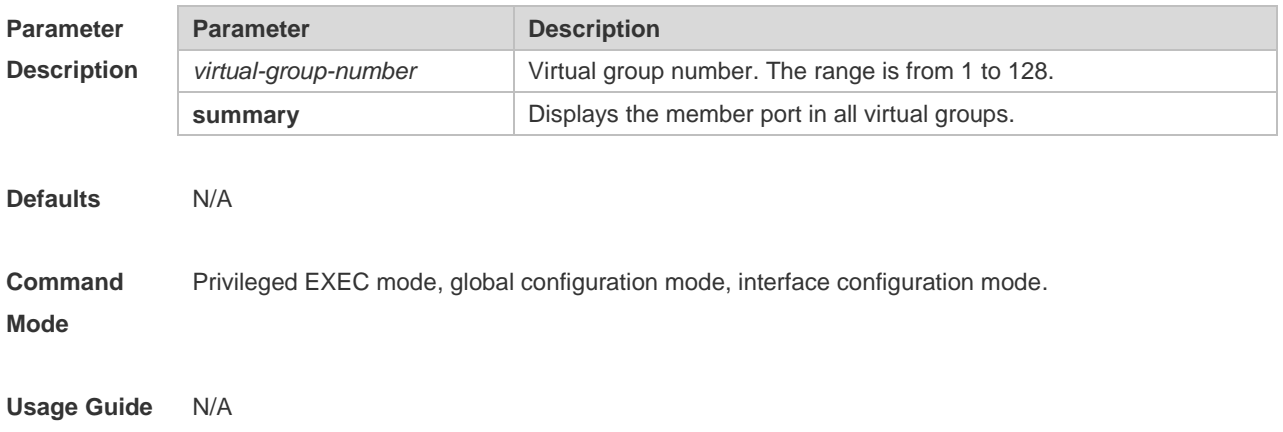

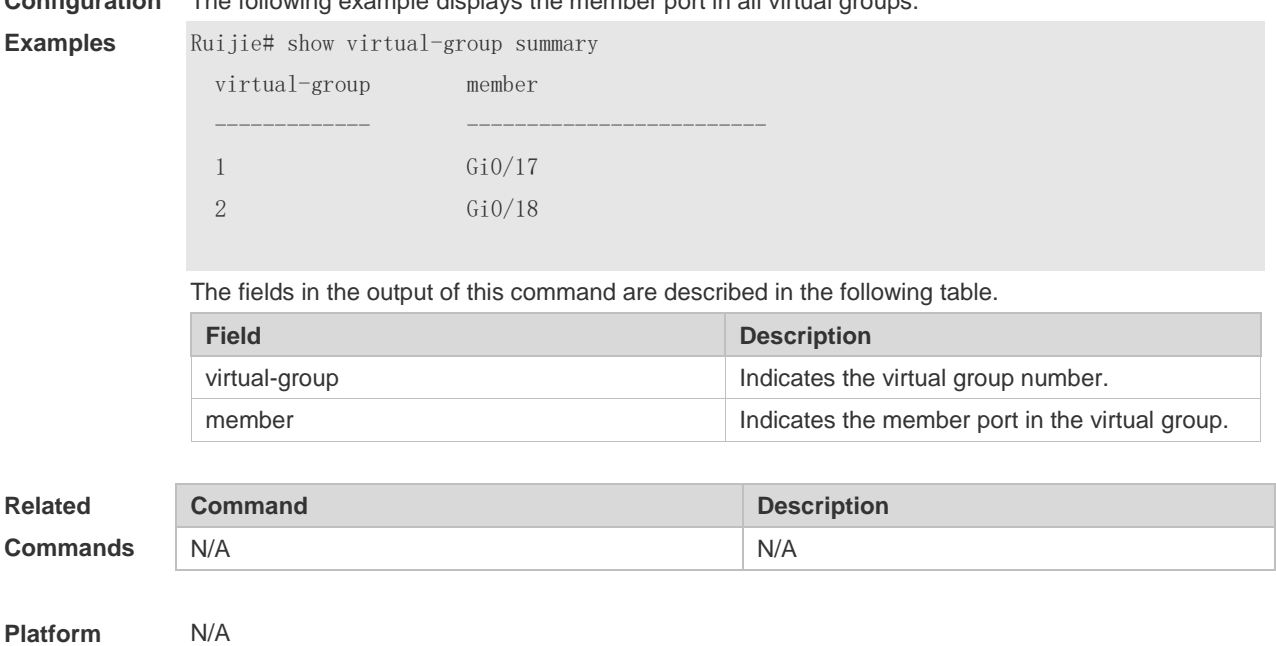

# **2.29 virtual-group**

**Description**

Use this command to create a virtual group in global configuration mode.

Use this command to configure add an interface to a virtual group in interface configuration mode. Use the **no** or **default** form of this command to remove a virtual group in global configuration mode. Use the **no** or **default** form of this command to remove an interface from a virtual group in interface configuration mode.

**virtual-group** *virtual-group-number* **no virtual-group** *virtual-group-number* **default virtual-group** *virtual-group-number*

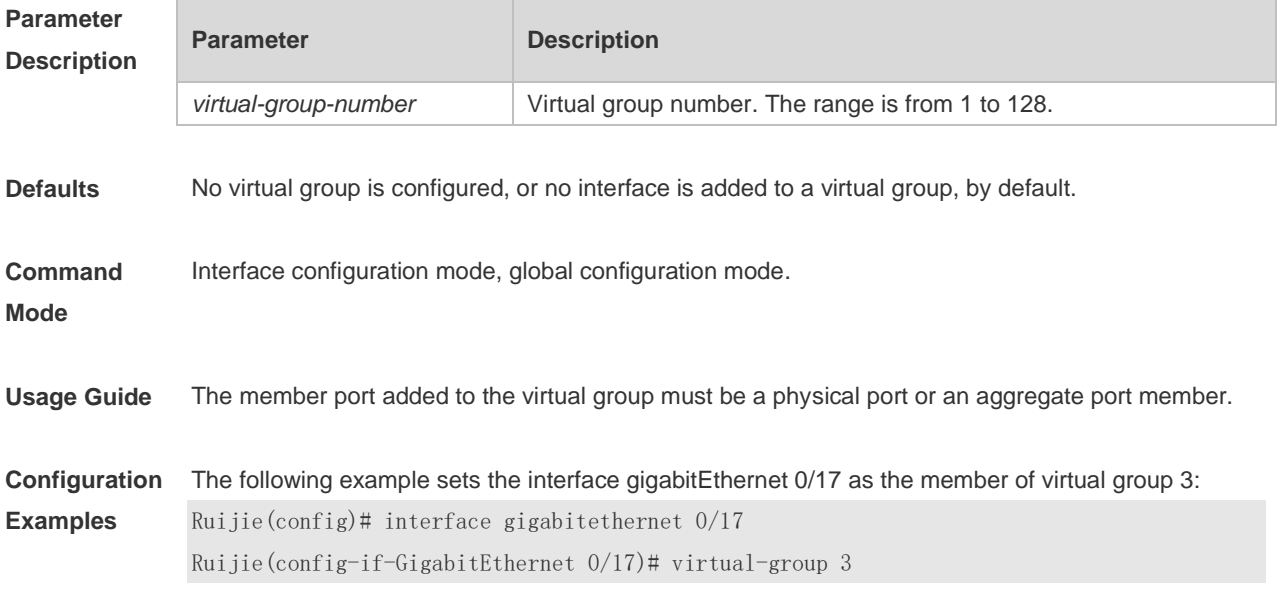

#### **Configuration**  The following example displays the member port in all virtual groups.

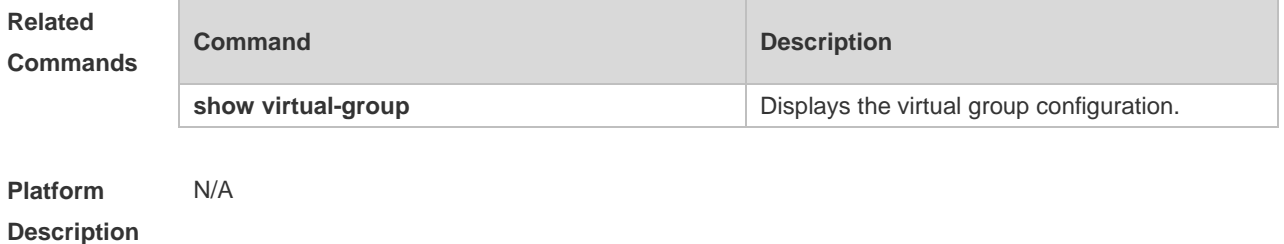

## **2.30 wfq-queue bandwidth**

Use this command to configure the WFQ queue weight ratio. Use the **no** or **default** form of this command to restore the default setting. **wfq-queue bandwidth** *weight1 ... weight8* **no wfq-queue bandwidth default wfq-queue bandwidth**

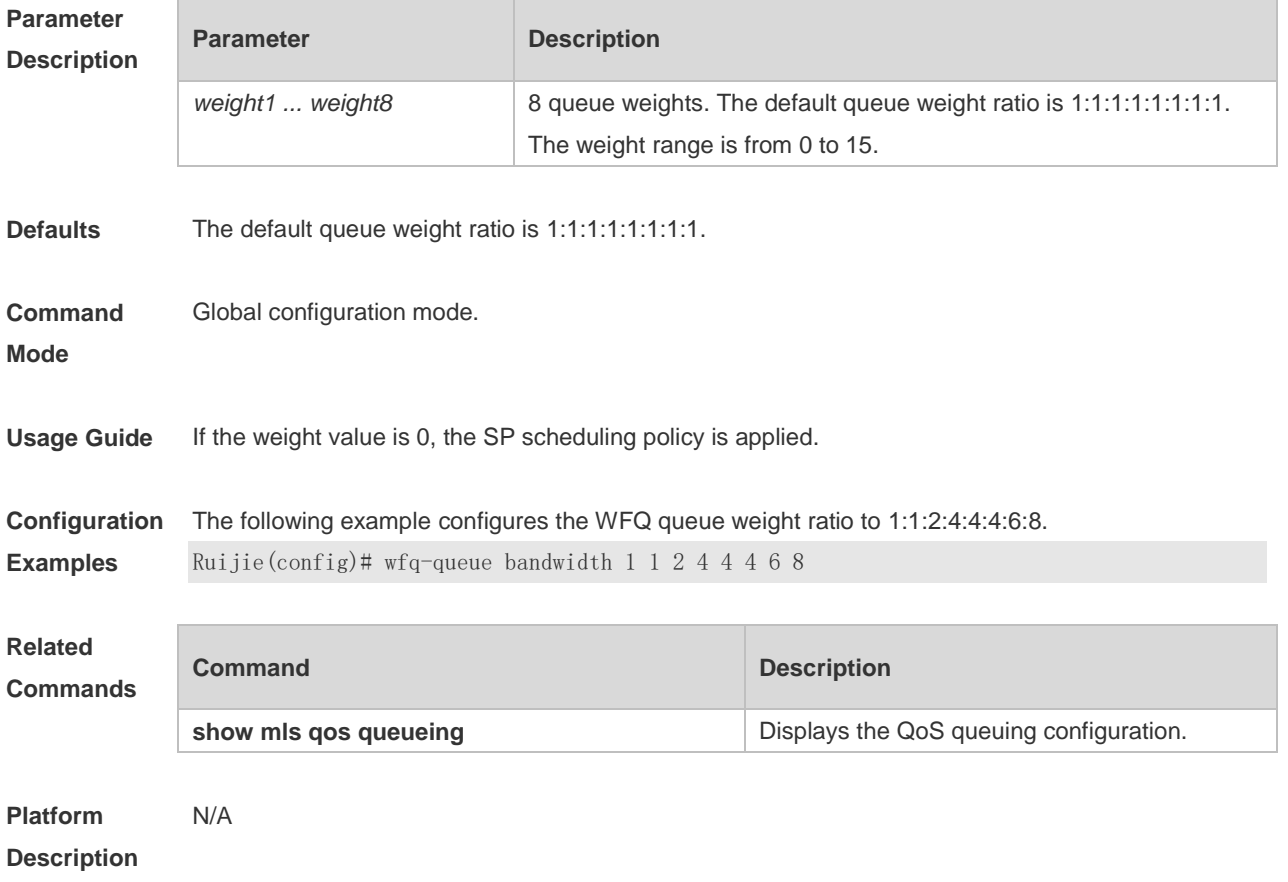

## **2.31 wrr-queue bandwidth**

Use this command to set the WRR weight ratio. Use the **no** or **default** form of this command to restore the default setting. **wrr-queue bandwidth** *weight1 ... weight8*

#### **no wrr-queue bandwidth default wrr-queue bandwidth**

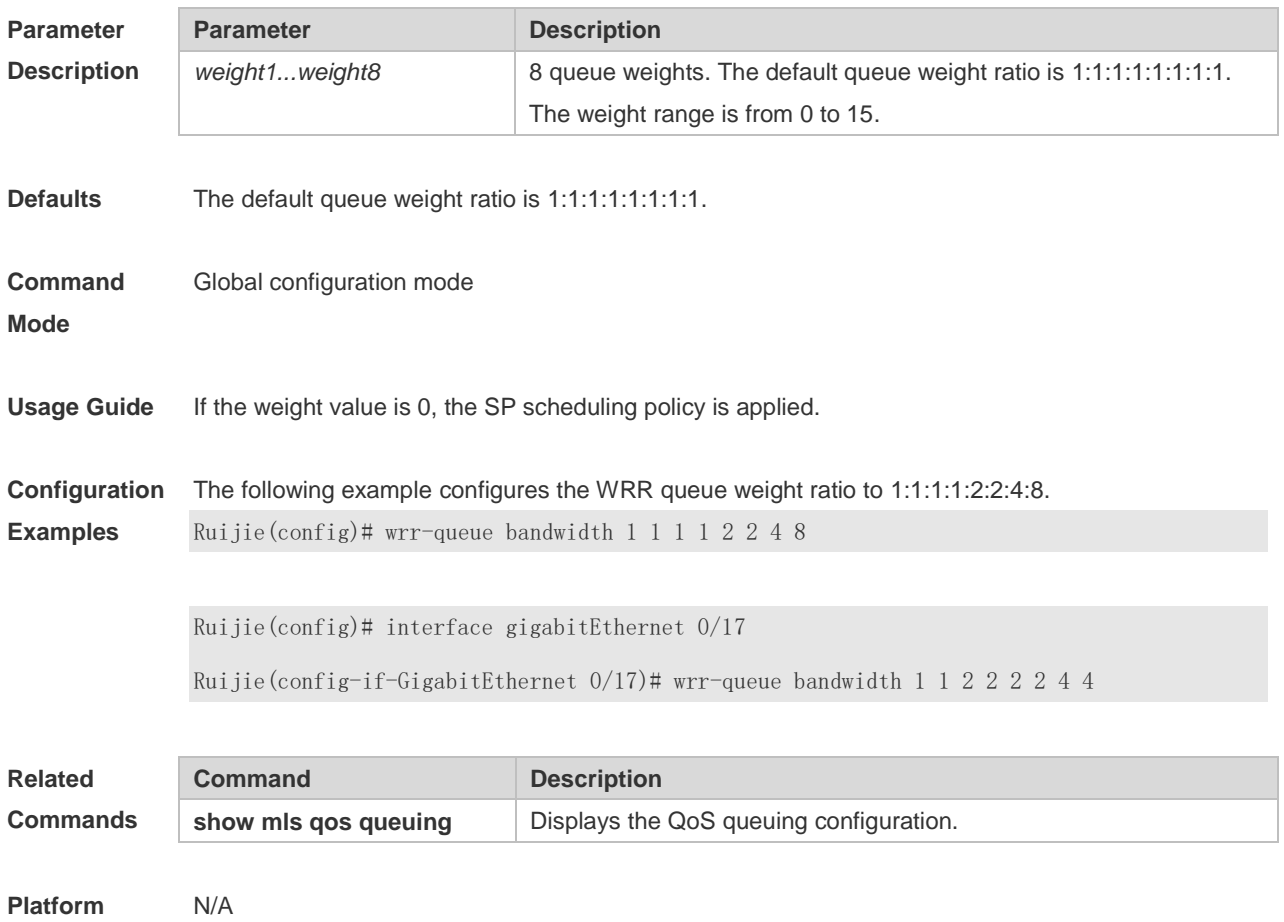

**Description**

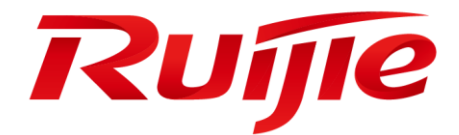

# IP Address & Application Commands

- 1. IP Address and Service Commands
- 2. ARP Commands
- 3. IPv6 Commands
- 4. DHCP Commands
- 5. DHCPv6 Commands
- 6. DNS Commands
- 7. FTP Client Commands
- 8. Network Connectivity Test Tool Commands
- 9. TCP Commands
- 10.IPv4/IPv6 REF Commands

# **1 IP Address/Service Commands**

## **1.1 ip-address**

Use this command to configure the IP address of an interface. Use the **no** form of this command to restore the default setting.

**ip address** *ip-address network-mask* [ **secondary** ]

**no ip address** [ *ip-address network-mask* [ **secondary** ] ]

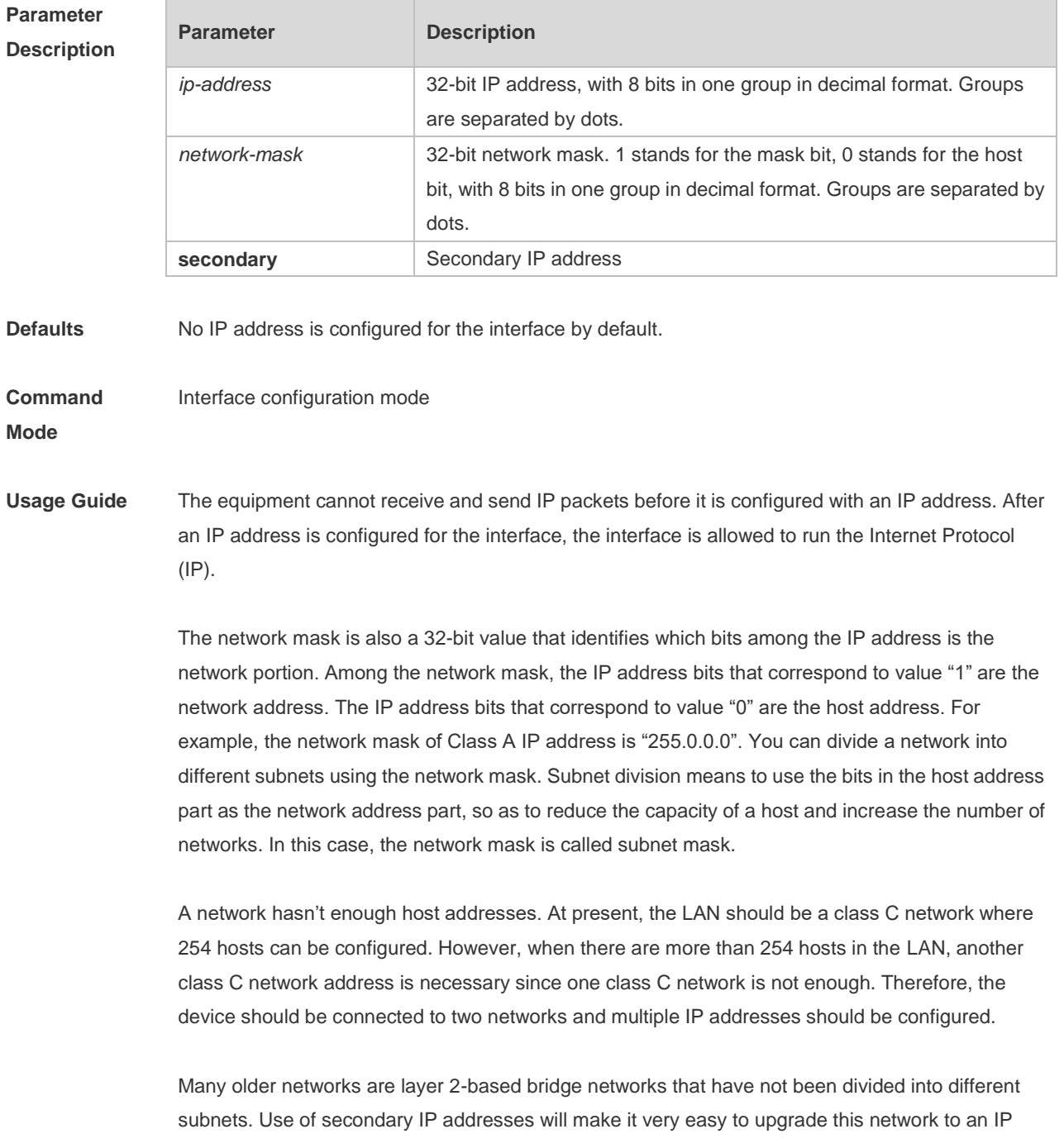

layer-based routing network. The equipment configures an IP address for each subnet. Two subnets of a network are separated by another network. You can create a subnet for the separated network, and connect the separated subnet by configuring a secondary IP address. One subnet cannot appear on two or more interfaces of a device. **Configuration Examples** The following example configures the primary IP address and the network mask as 10.10.10.1 and 255.255.255.0 respectively. Ruijie(config)# interface vlan 1 Ruijie(config-if-VLAN 1)# ip address 10.10.10.1 255.255.255.0 The following example configures the master and secondary IP addresses as 10.10.10.1/24 and 10.10.20.1/24 respectively. Ruijie(config)# interface vlan 1 Ruijie(config-if-VLAN 1)# ip address 10.10.10.1 255.255.255.0 Ruijie(config-if-VLAN 1)# ip address 10.10.20.1 255.255.255.0 secondary **Related Commands Command Description show interface Displays detailed information of the interface. Platform Description** N/A

#### **1.2 ip broadcast-address**

Use this command to define a broadcast address for an interface in the interface configuration mode. Use the **no** form of this command to restore the default setting. **ip broadcast-addresss** *ip-address* **no ip broadcast-addresss**

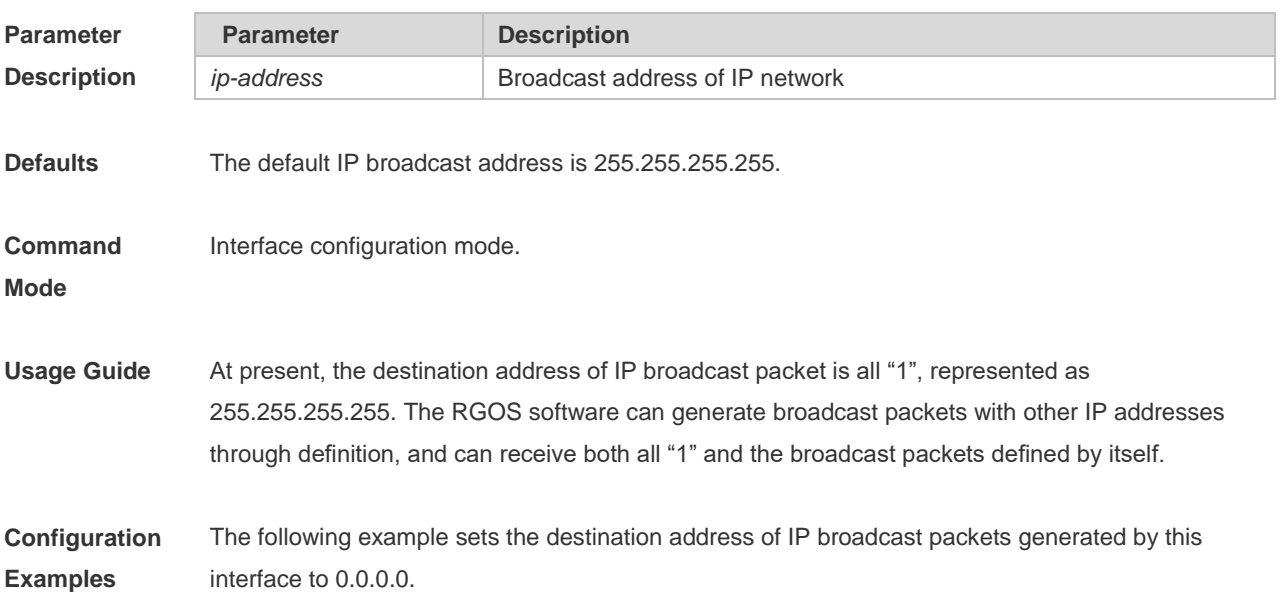

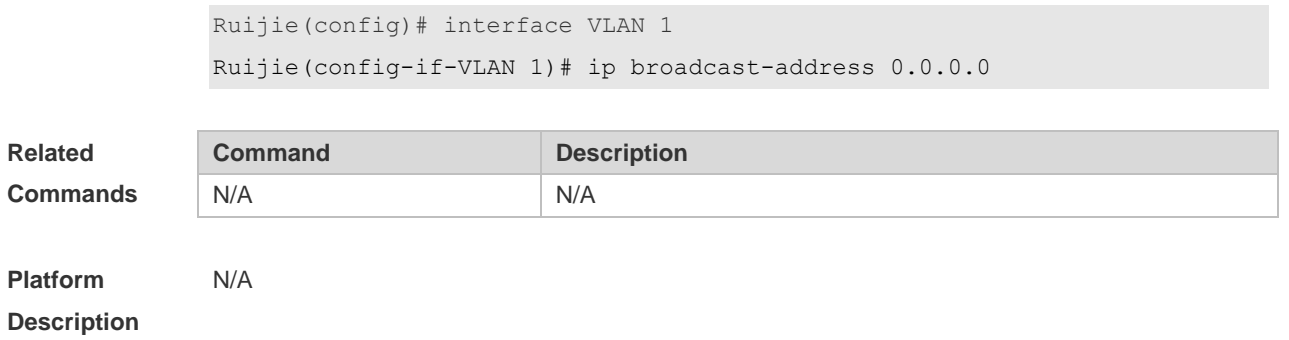

## **1.3 ip directed-broadcast**

Use this command to enable the conversion from IP directed broadcast to physical broadcast in the interface configuration mode. Use the **no** form of this command to restore the default setting.

**ip directed-broadcast** [ *access-list-number* ]

**no ip directed-broadcast**

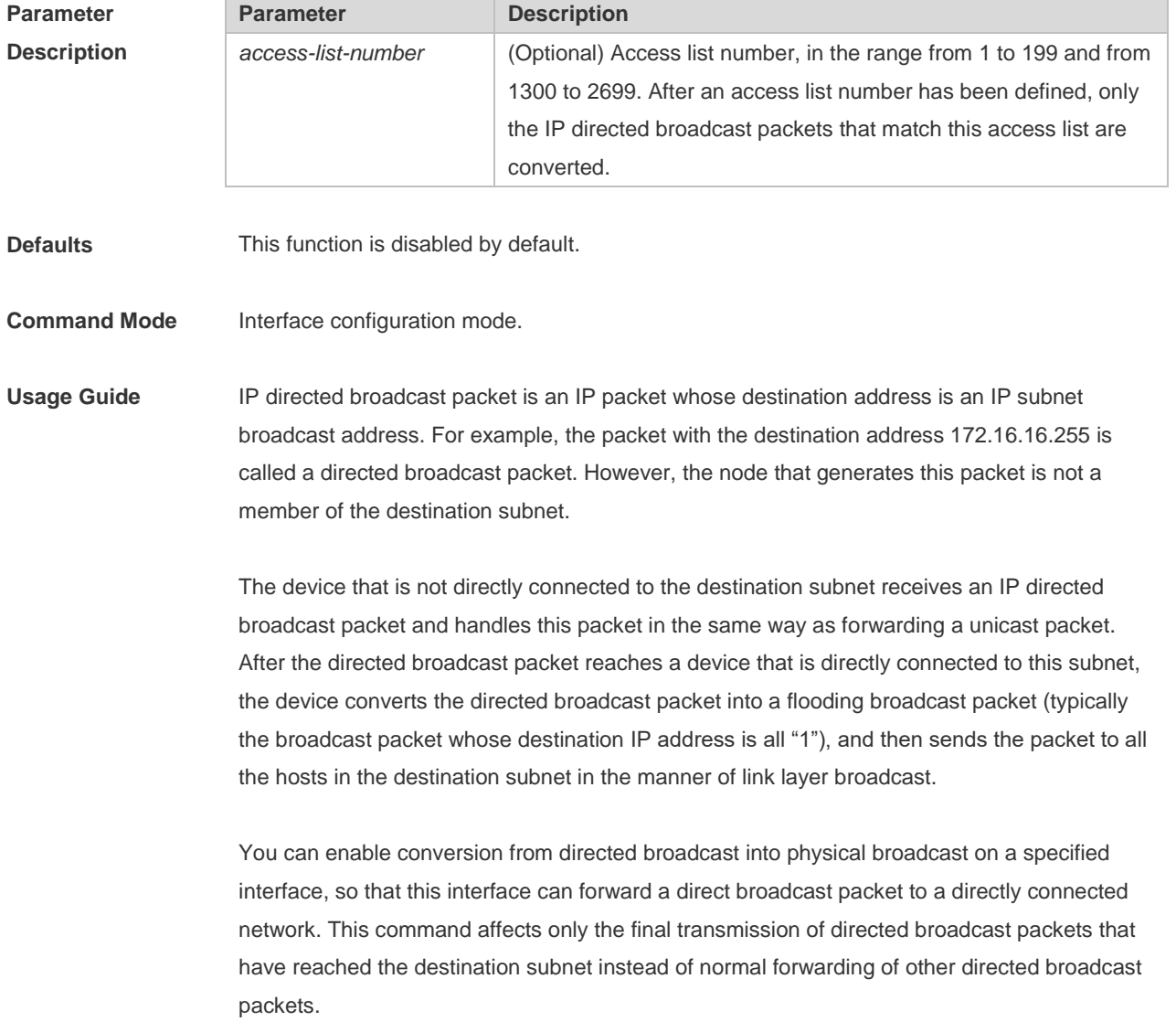

You can also define an access list on an interface to control which directed broadcast packets to forward. After an access list is defined, only the packets that conform to the conditions defined in the access list undergo conversion from directed broadcast into physical broadcast. If the **no ip directed-broadcast** command is configured on an interface, RGOS will discard the directed broadcast packets received from the directly connected network. **Configuration Examples** The following example enables forwarding of directed broadcast packet on the vlan 1of a device. Ruijie(config)# interface VLAN 1 Ruijie(config-if-VLAN 1)# ip directed-broadcast **Related Commands Command Command Description** N/A N/A **Platform Description** N/A

#### **1.4 ip icmp error-interval**

Use this command to set the rate to send the ICMP destination unreachable packets triggered by DF in the IP header. Use the **no** form of this command to restore the default setting.

**ip icmp error-interval DF** milliseconds [ *bucket-size* ]

**no ip icmp error-interval DF** *milliseconds* [ *bucket-size* ]

Use this command to set the rate to send other ICMP error packets. Use the **no** form of this command to restore the default setting.

**ip icmp error-interval** milliseconds [ *bucket-size* ]

**no ip icmp error-interval** *milliseconds* [ *bucket-size* ]

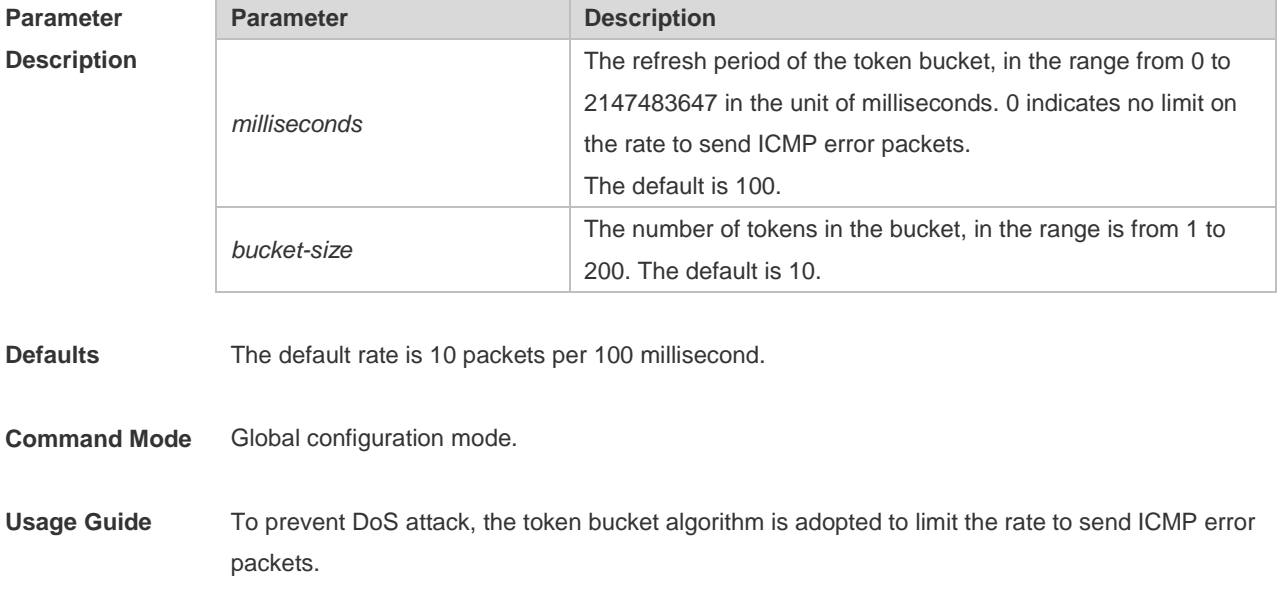

If IP packets need to be fragmented while the DF is set to 1, the device sends ICMP destination unreachable packets numbered 4 to the source IP address for path MTU discovery. Rate limits on ICMP destination unreachable packets and other error packets are needed to prevent path MTU discovery failure.

It is recommended to set the refresh period to an integral multiple of 10 milliseconds. If the refresh period is not an integral multiple of 10 milliseconds, it is adjusted automatically. For example, 1 per 5 milliseconds is adjusted to 2 per 10 milliseconds; 3 per 15 milliseconds is adjusted to 2 per 10 milliseconds.

**Configuration Examples** The following example sets the rate to send the ICMP destination unreachable packets triggered by DF in the IP header to 100 per second. Ruijie(config)# ip icmp error-interval DF 1000 100

> The following example sets the rate to send other ICMP error packets to 10 per second. Ruijie(config)# ip icmp error-interval 1000 10

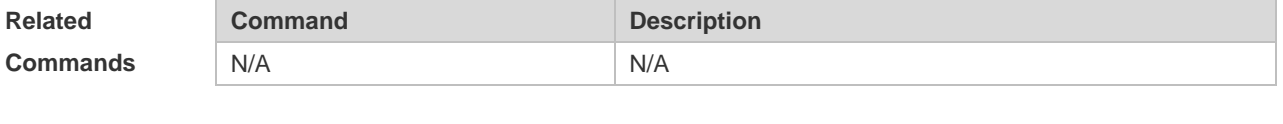

**Platform Description** N/A

#### **1.5 ip mask-reply**

Use this command to configure the RGOS software to respond the ICMP mask request and send an ICMP response message in the interface configuration mode. Use the **no** form of this command to restore the default setting.

**ip mask-reply**

**no ip mask-reply**

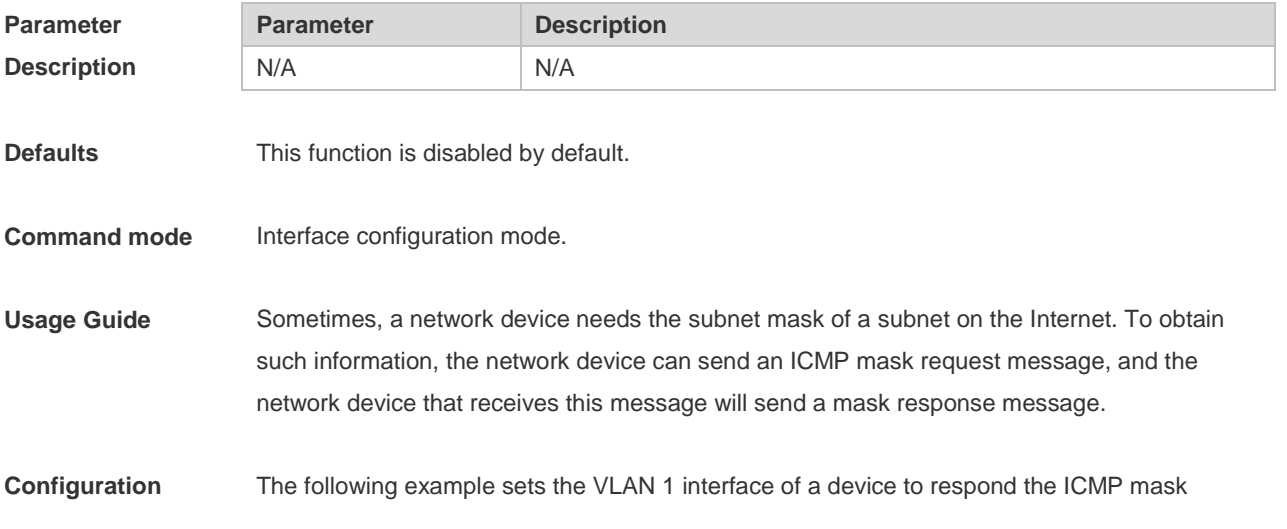

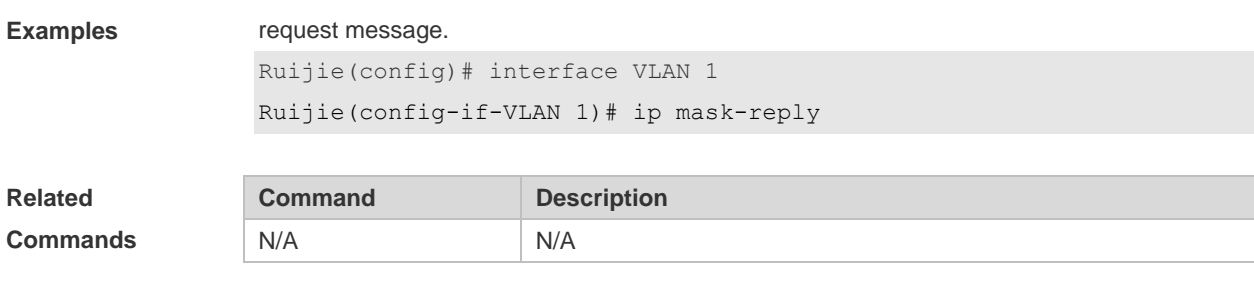

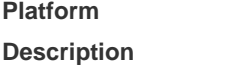

## **1.6 ip mtu**

Use this command to set the Maximum Transmission Unit (MTU) for an IP packet in the interface configuration mode. Use the **no** form of this command is restore the default setting. **ip mtu** *bytes*

**no ip mtu**

N/A

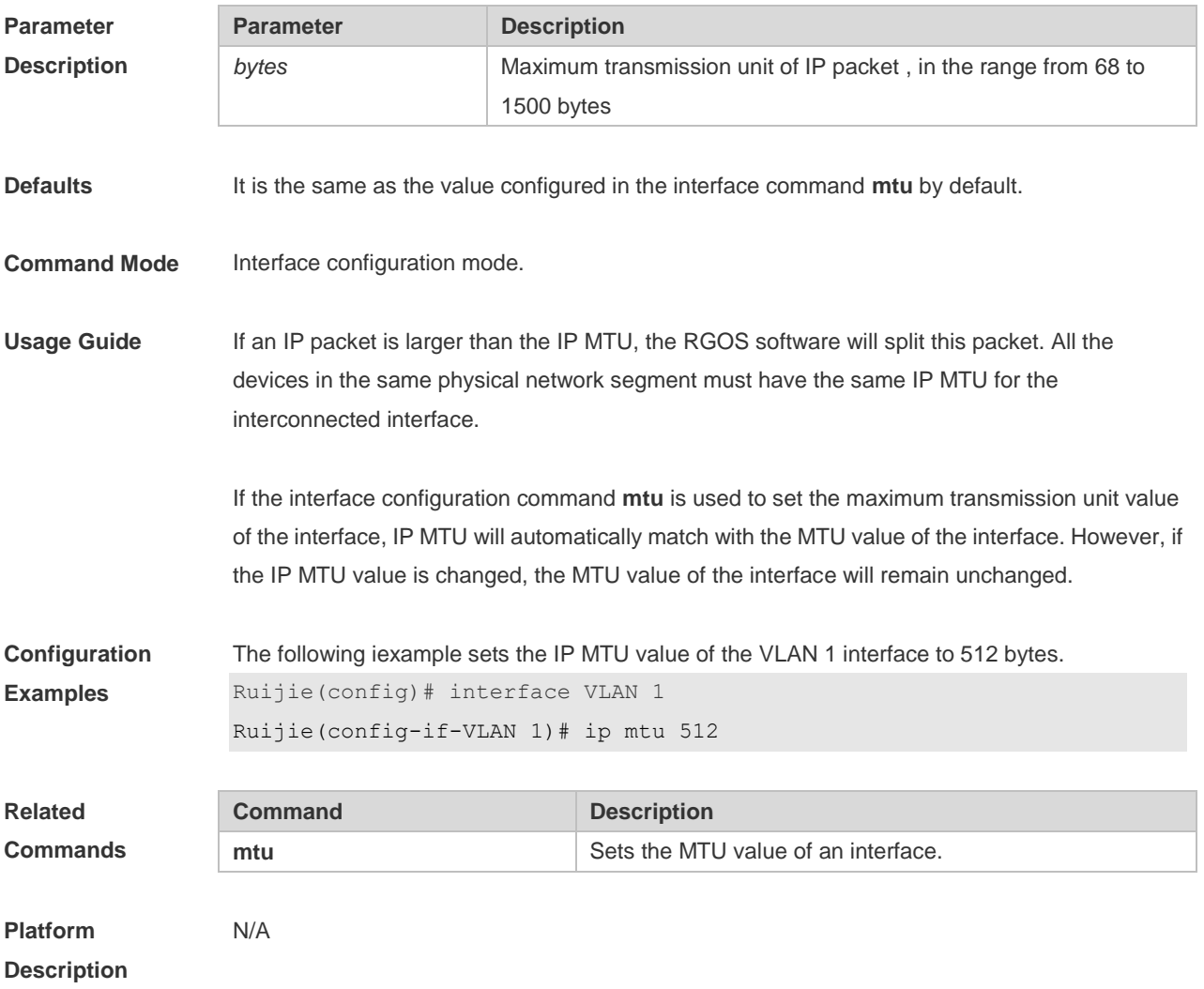

### **1.7 ip redirects**

Use this command to allow the RGOS software to send an ICMP redirection message in the interface configuration mode. Use the **no** form of this command to disable this function. **ip redirects no ip redirects**

**Parameter Description Parameter Description** N/A N/A **Defaults** This function is enabled by default. **Command Mode** Interface configuration mode. **Usage Guide** When the route is not optimum, it may make the device to receive packets through one interface and send it though the same interface. If the device sends the packet through the interface through which this packet is received, the device will send an ICMP redirection message to the data source, telling the data source that the gateway for the destination address is another device in the subnet. In this way the data source will send subsequent packets along the optimum path. **Configuration Examples** The following example disables ICMP redirection for the VLAN 1 interface. Ruijie(config)# interface VLAN 1 Ruijie(config-if-VLAN 1)# no ip redirects **Related Commands Command Description** N/A N/A **Platform Description** N/A

#### **1.8 ip source-route**

Use this command to allow the RGOS software to process an IP packet with source route information in global configuration mode. Use the **no** form of this command to disable this function. **ip source-route no ip source-route**

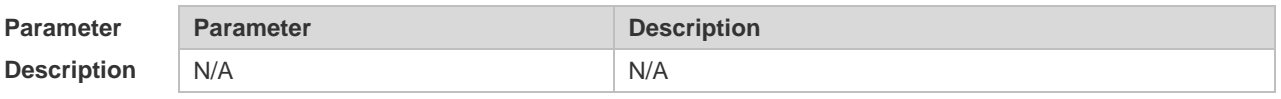

**Defaults** This function is enabled by default.

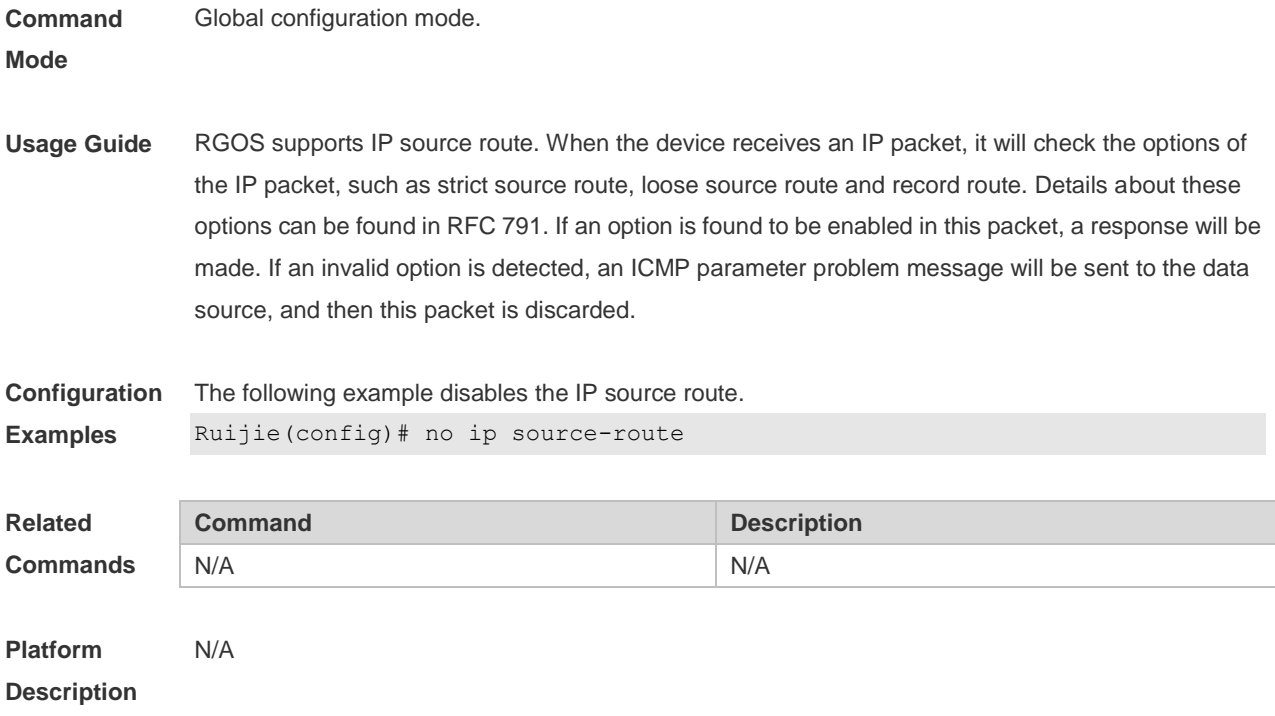

# **1.9 ip ttl**

Use this command to set the TTL value of the unicast packet. Use the **no** form of this command to restore the default setting. **ip ttl** *value* **no ip ttl**

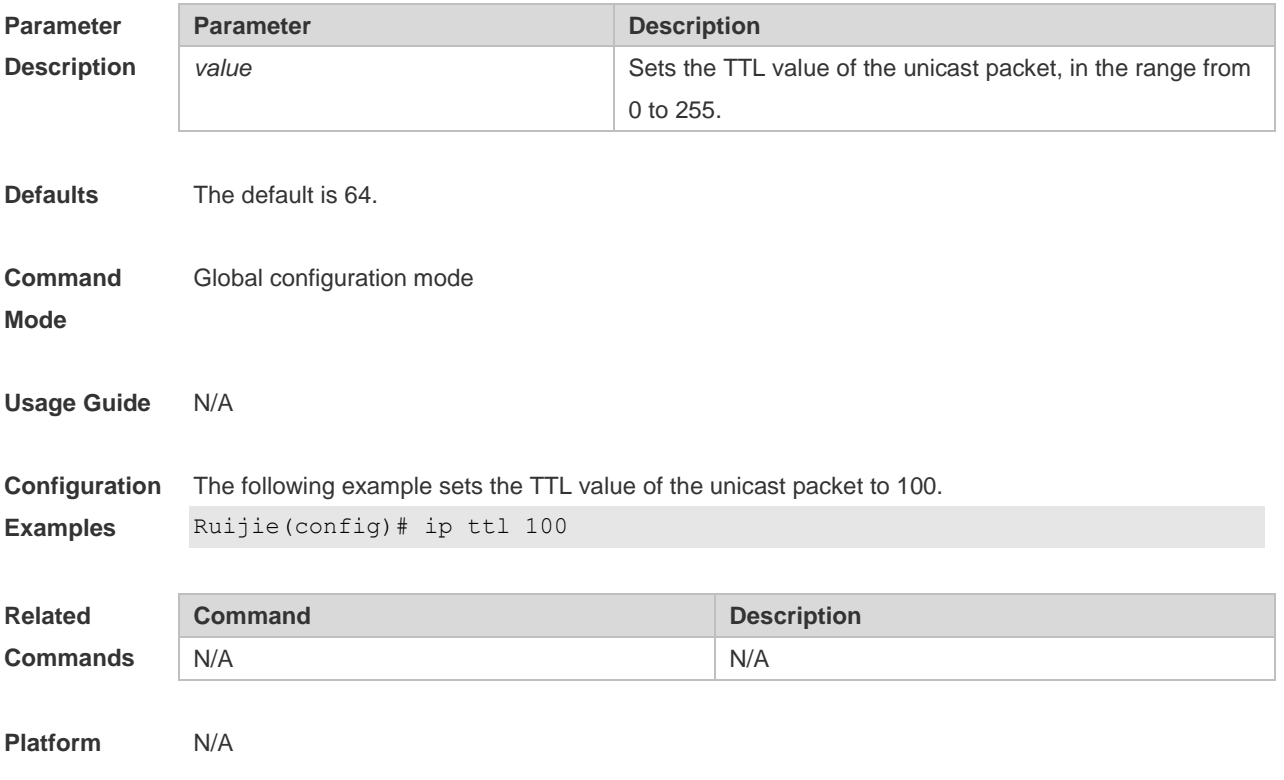

#### **Description**

## **1.10 ip unreachables**

Use this command to allow the RGOS software to generate ICMP destination unreachable messages. Use the **no** form of this command to disable this function. **ip unreachables no ip unreachables**

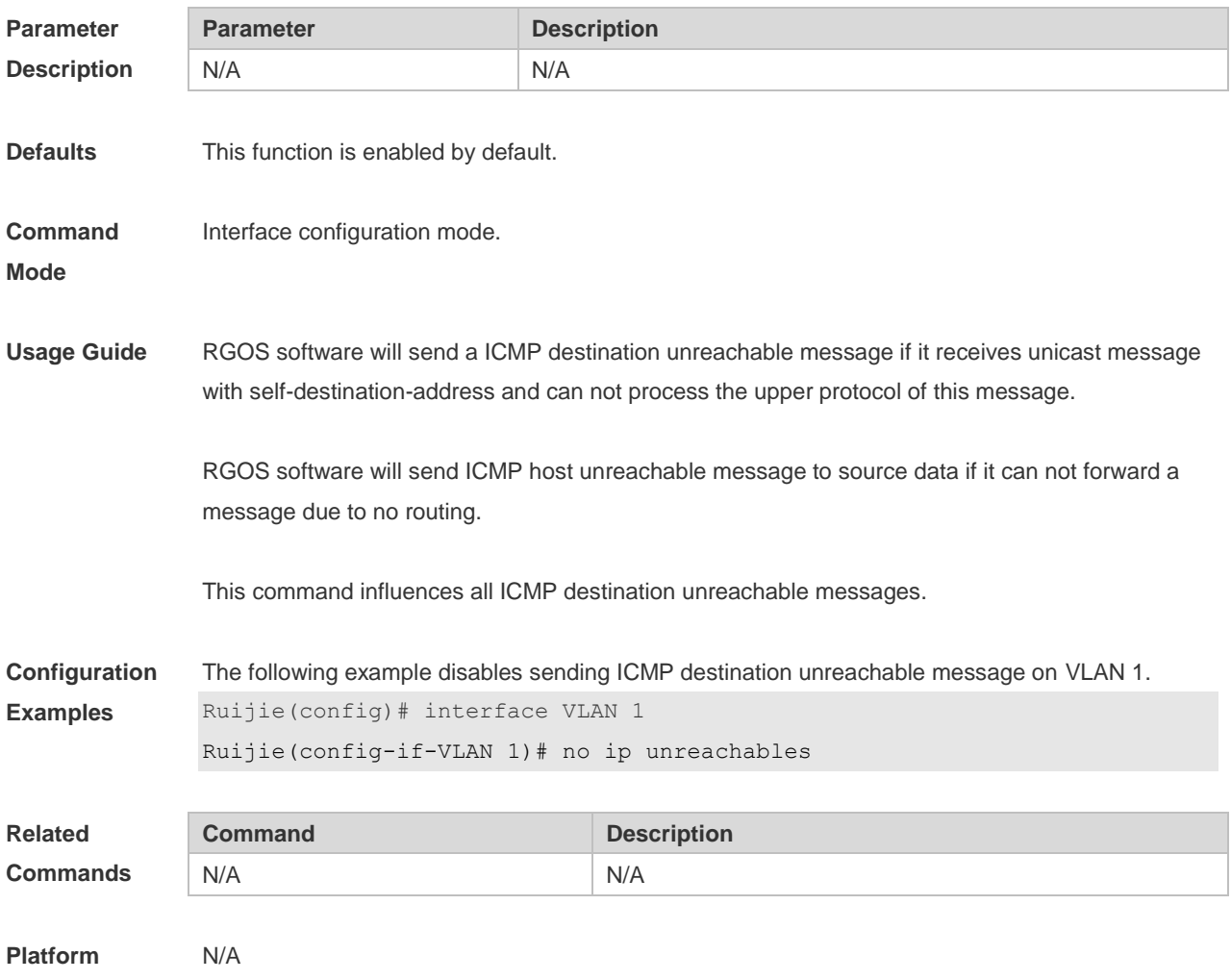

## **1.11 show ip interface**

**Description**

Use this command to display the IP status information of an interface. **show ip interface** [ *interface-type interface-number* | **brief** ]

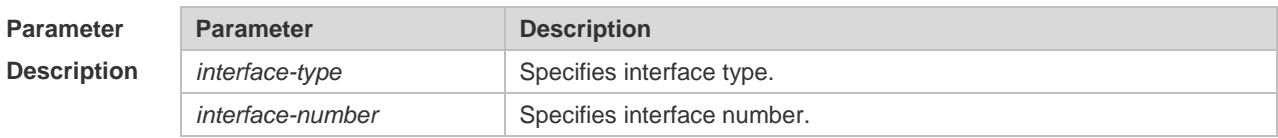

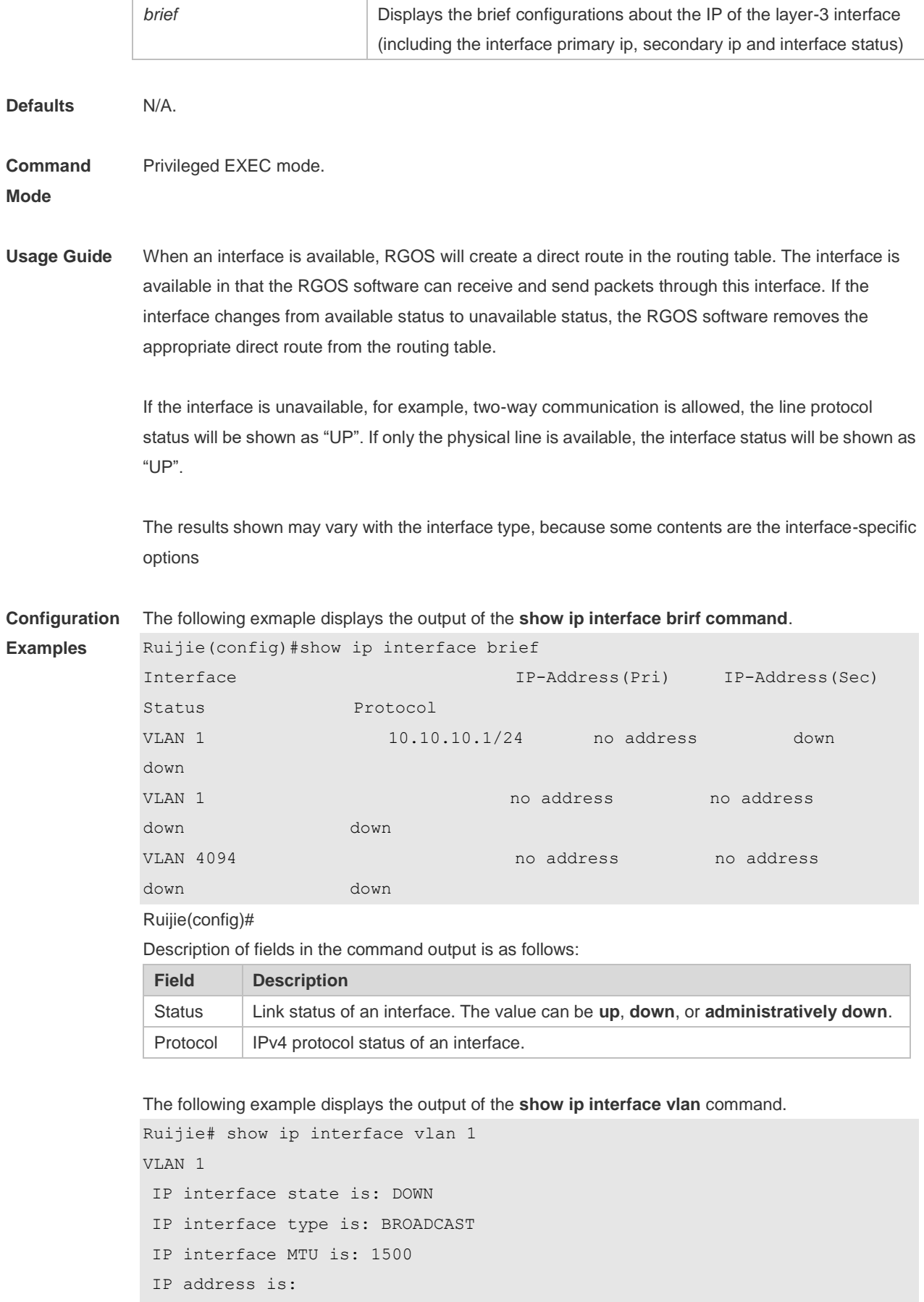

1.1.1.1/24 (primary)

```
IP address negotiate is: OFF
Forward direct-broadcast is: OFF
ICMP mask reply is: ON
Send ICMP redirect is: ON
Send ICMP unreachabled is: ON
DHCP relay is: OFF
Fast switch is: ON
Help address is:
Proxy ARP is: OFF
ARP packet input number: 0
Request packet: 0
Reply packet: 0
Unknown packet: 0
TTL invalid packet number: 0
ICMP packet input number: 0
Echo request: 0
Echo reply: 0
Unreachable: 0
Source quench: 0
Routing redirect: 0
```
Description of fields in the command output is as follows:

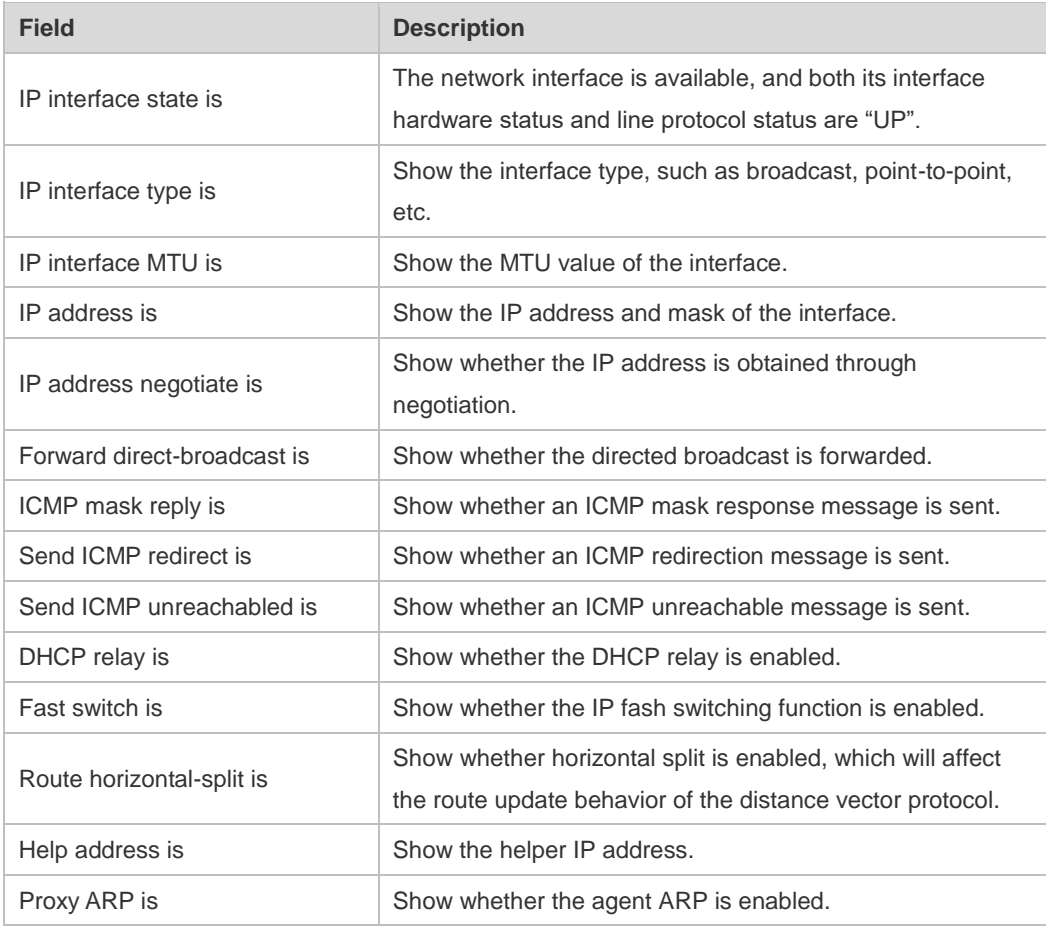

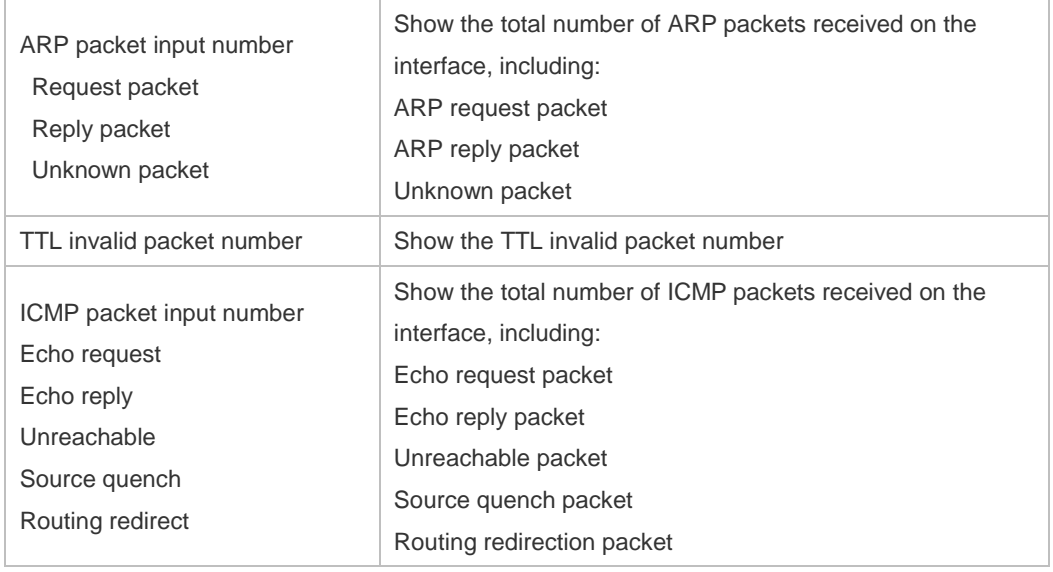

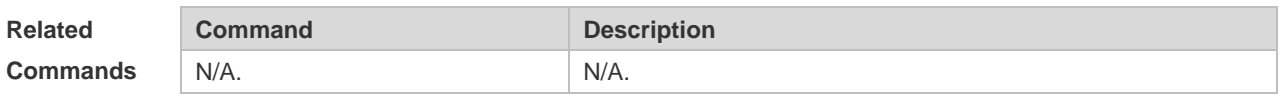

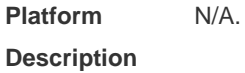

## **1.12 show ip packet queue**

Use this command to display the statistics of IP packet queues. **show ip packet queue**

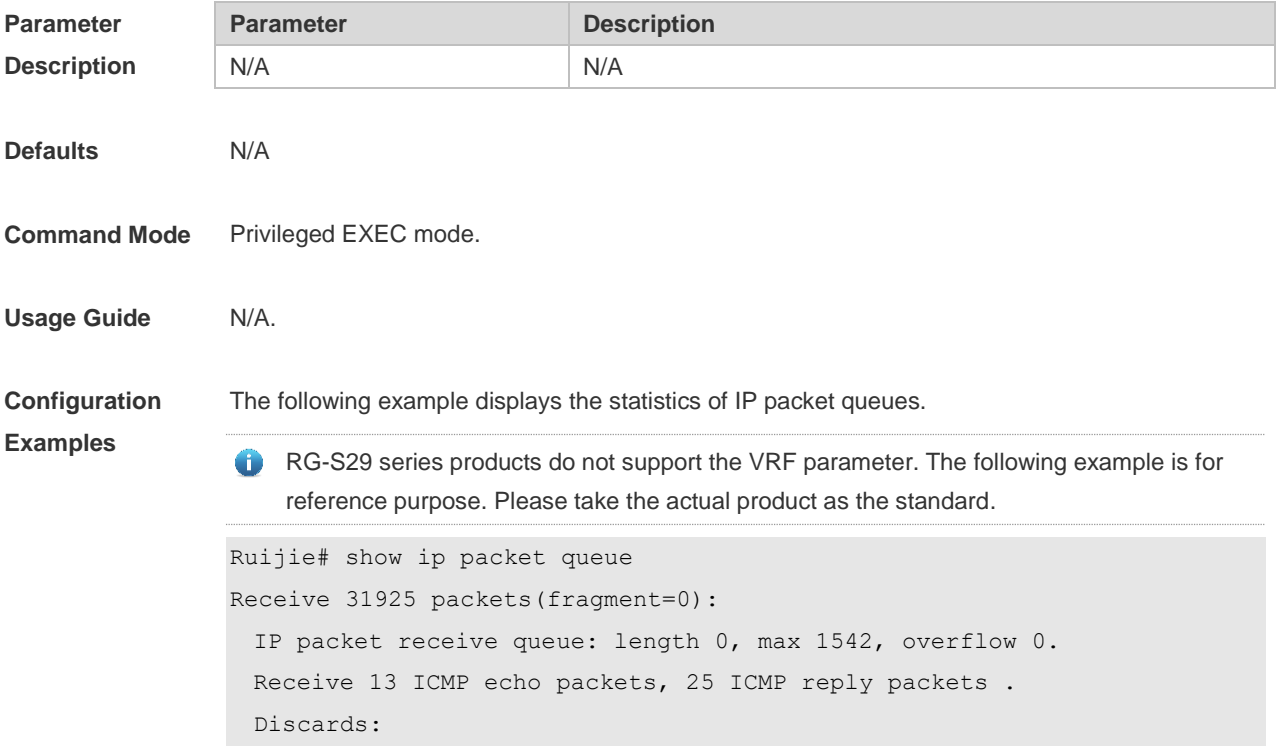

```
 Failed to alloc skb: 0.
    Receive queue overflow: 0.
    Unknow protocol drops: 0.
    ICMP rcv drops: 0. for skb check fail.
    ICMP rcv drops: 0. for skb is broadcast.
Sent packets:
  Success: 15644
  Generate 13 and send 8 ICMP reply packets, send 26 ICMP echo packets.
  It records 187 us as max time in ICMP reply process. 
Failed to alloc efbuf: 0
  Dropped by EFMP: 0
  NoRoutes: 887
  Get vrf fails: 0
  Cannot assigned address drops: 0
  Failed to encapsulate ethernet head: 0
ICMP error queue: length 0, max 1542, overflow 0.
```
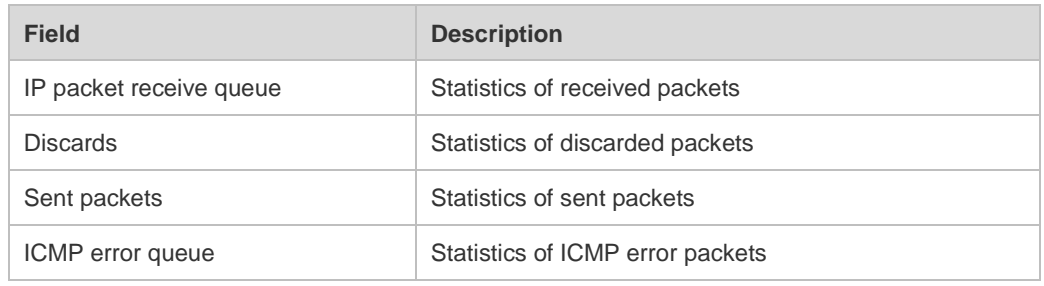

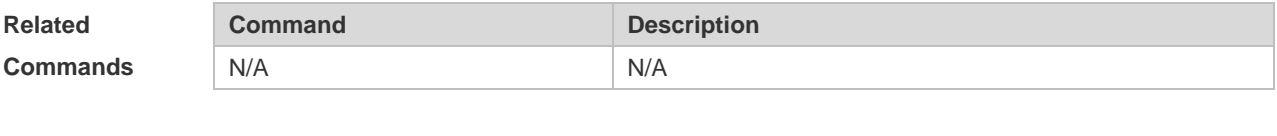

**Platform Description** N/A

### **1.13 show ip packet statistics**

Use this command to display the statistics of IP packets. **show ip packet statistics** [ *interface-name |* **total** ]

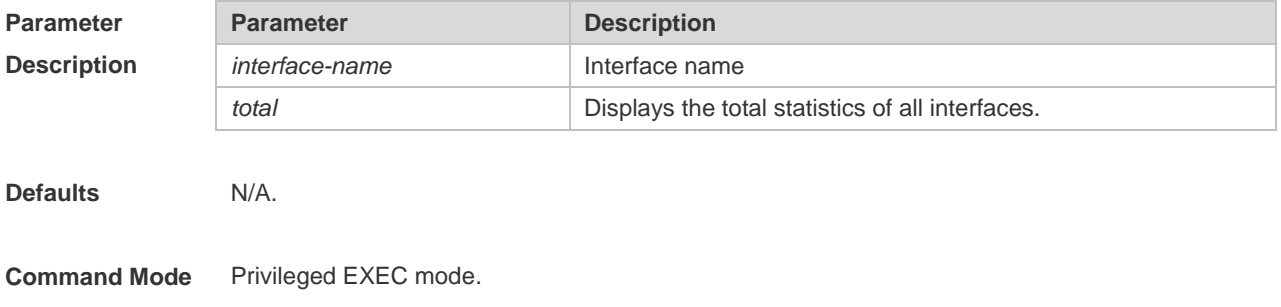

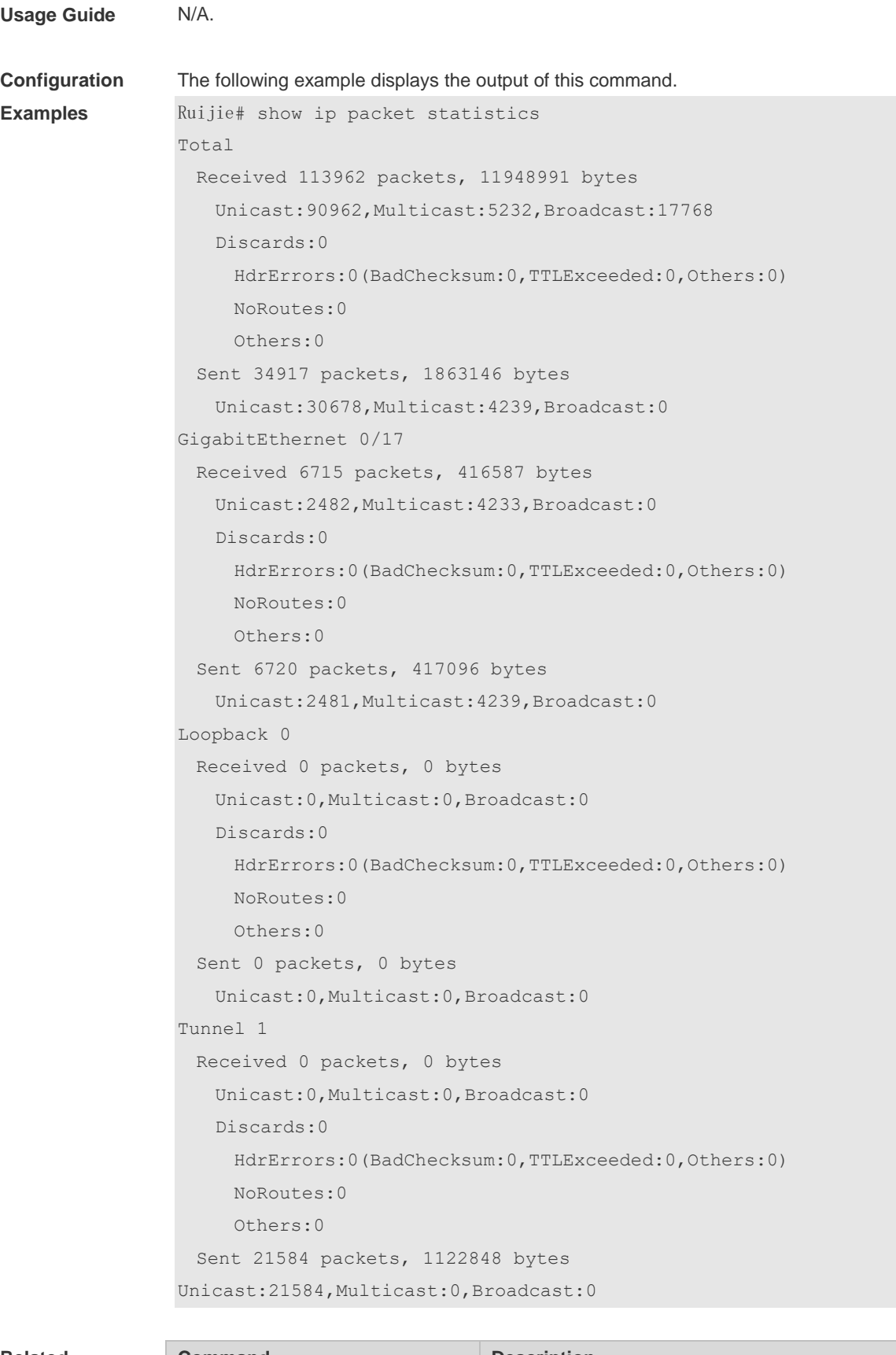

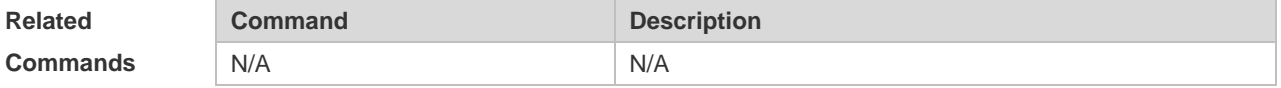

**Platform Description** N/A

# **1.14 show ip raw-socket**

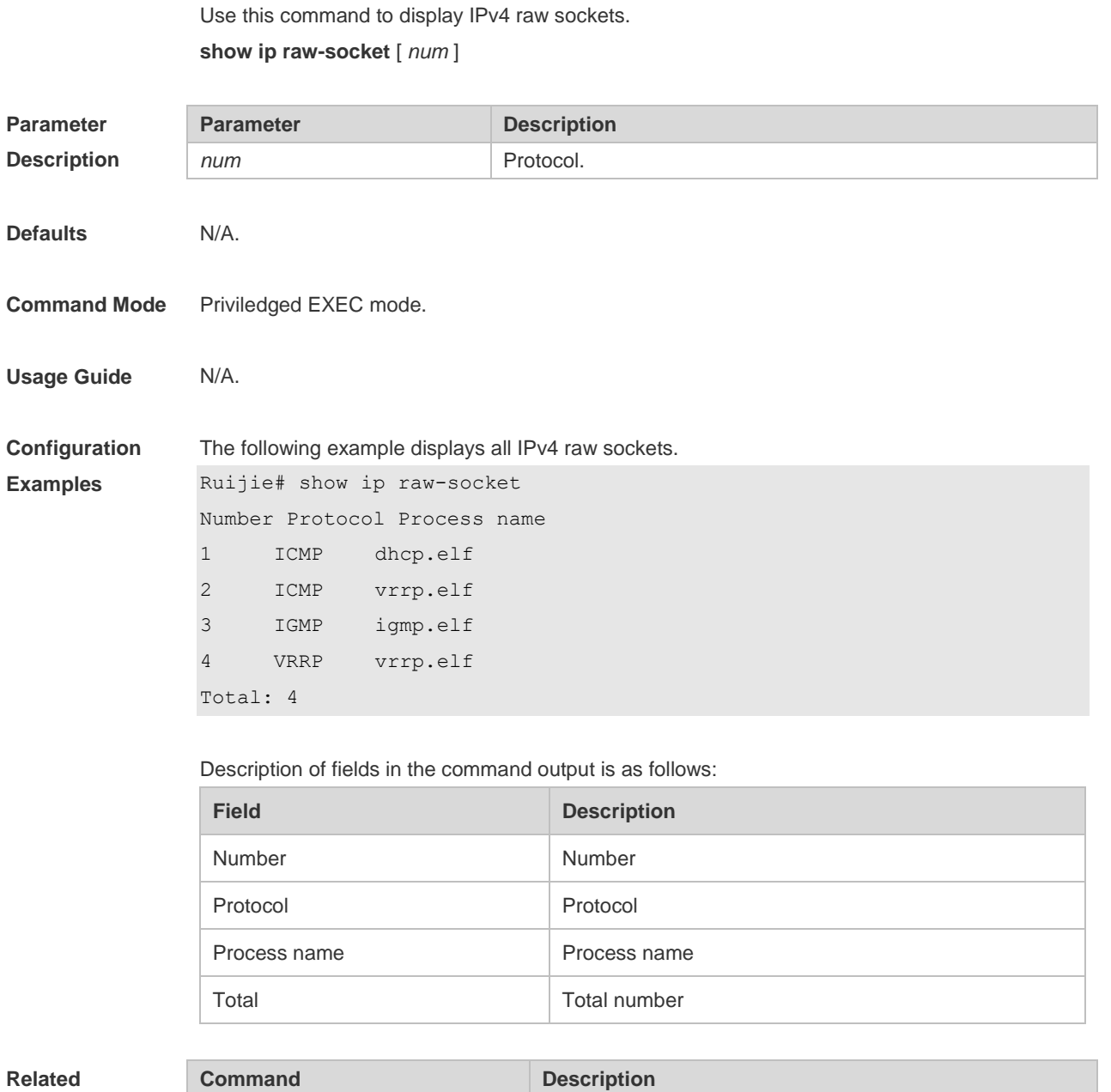

**Commands**

N/A N/A

**Platform Description** N/A

## **1.15 show ip sockets**

Use this command to display all IPv4 sockets.

**show ip sockets**

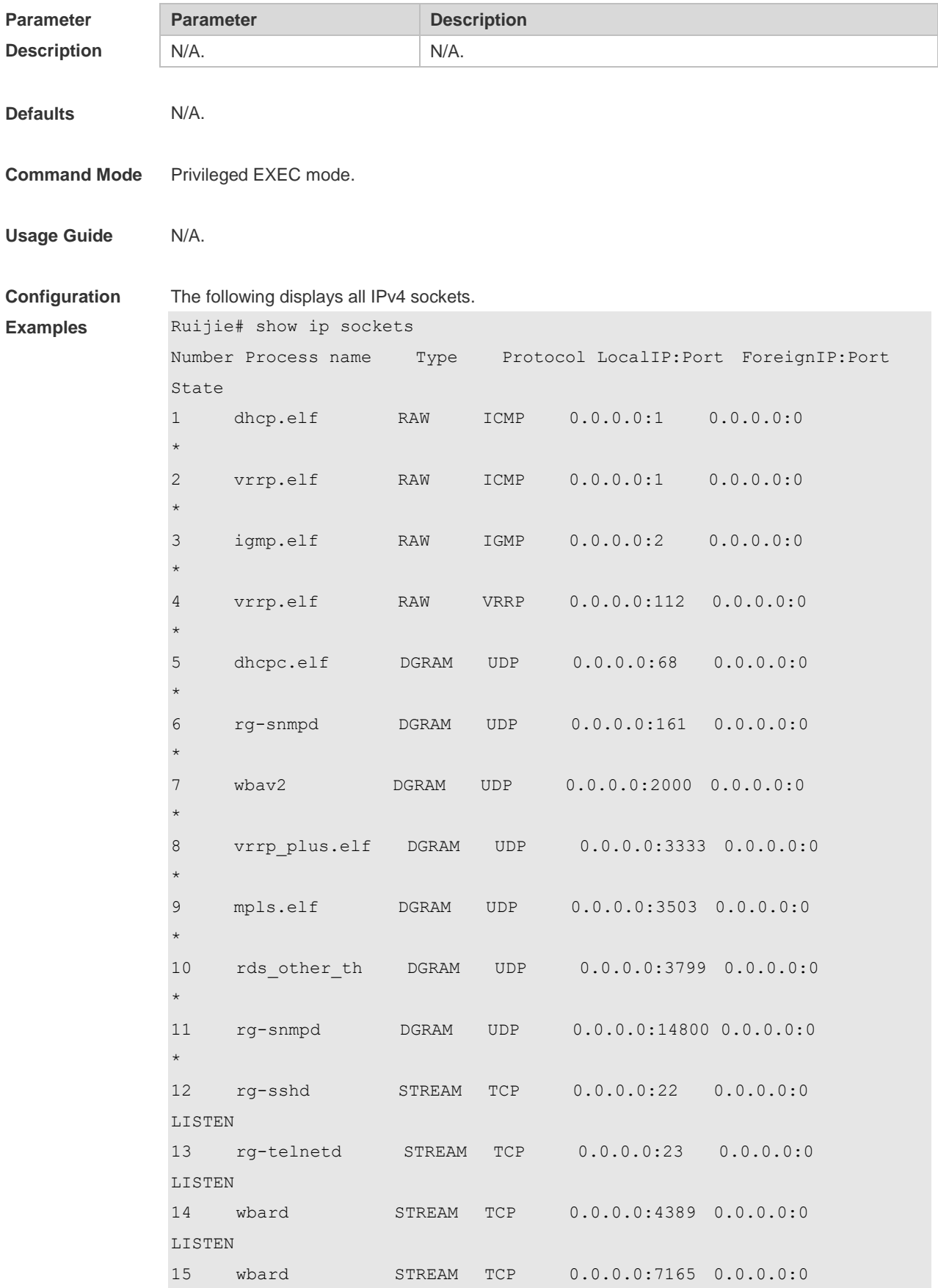

## LISTEN

Total: 15

Description of fields in the command output is as follows:

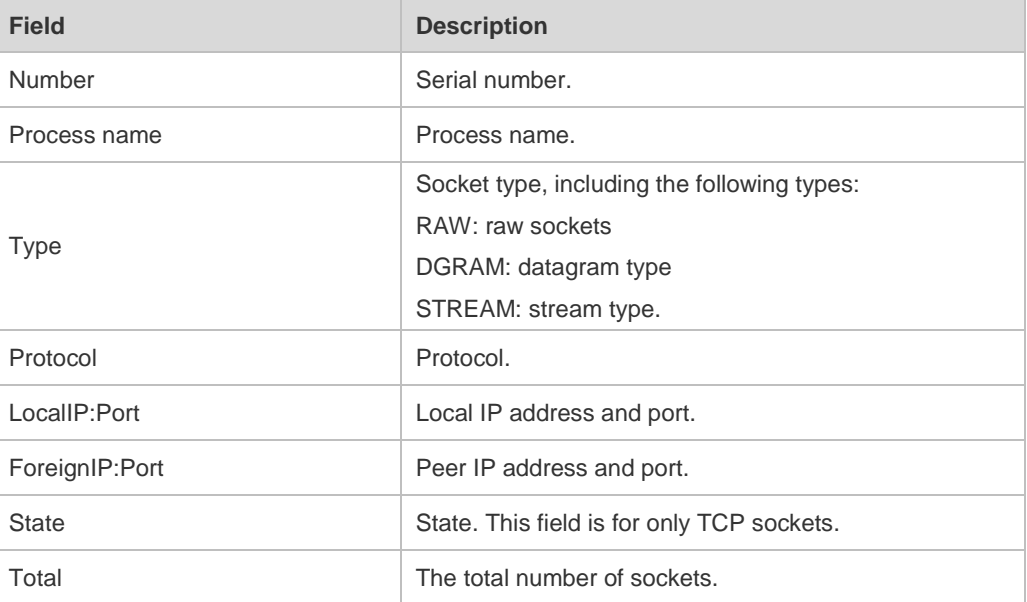

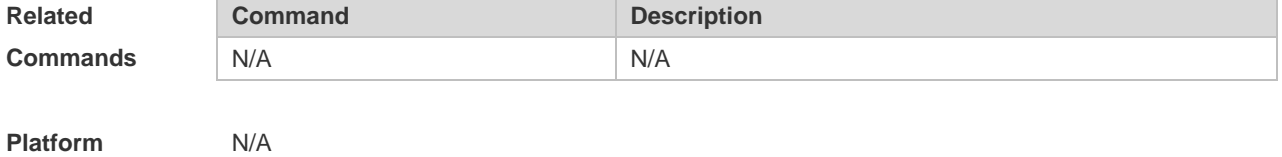

**Description**

## **1.16 show ip udp**

Use this command to display IPv4 UDP sockets. **show ip udp** [ **local-port** *num |* **peer-port** *num* ] Use this command to display IPv4 UDP socket statistics. **show ip udp statistics**

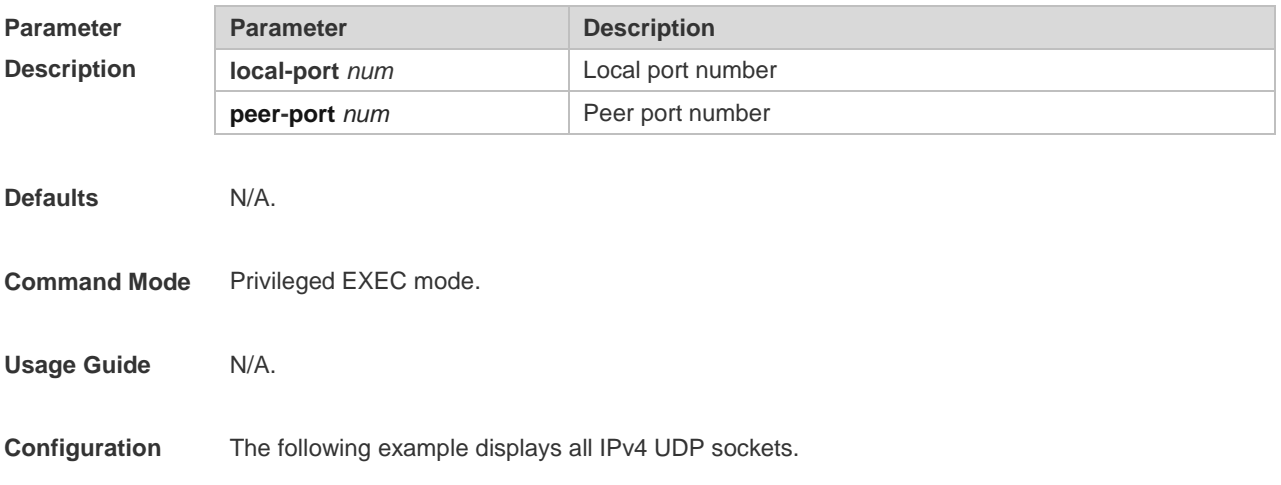

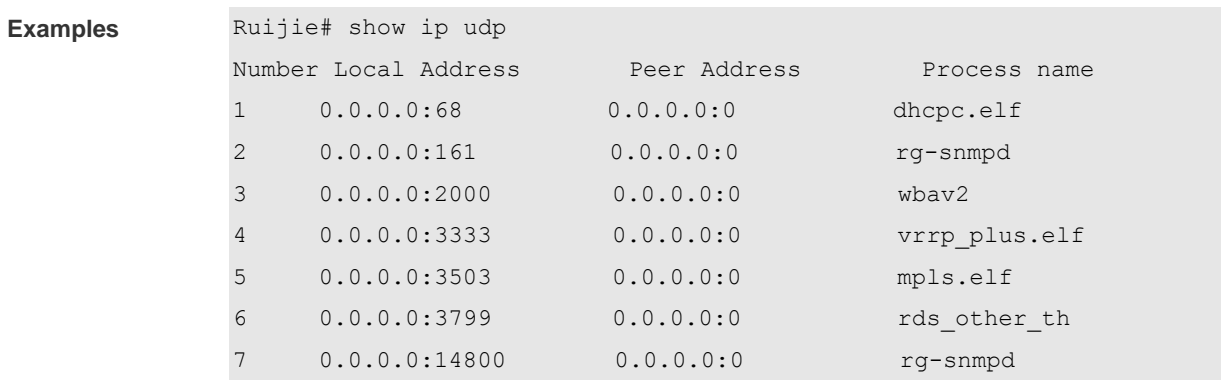

Description of fields in the command output is as follows:

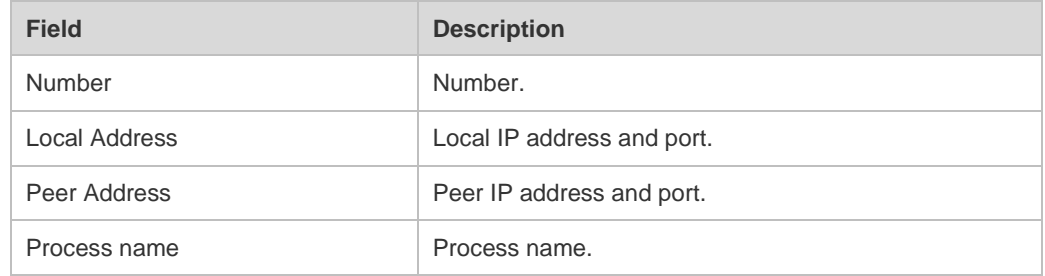

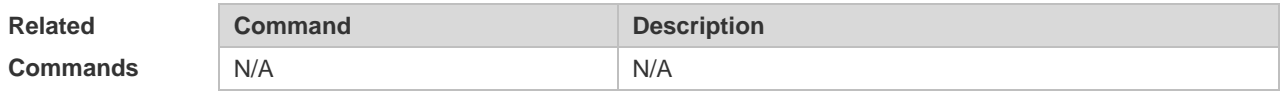

**Platform Description** N/A

# **2 ARP Commands**

### **2.1 arp**

Use this command to add a permanent IP address and MAC address mapping to the ARP cache table. Use the **no** form of this command to restore the default setting. **arp** *ip-address MAC-address type* **no arp** *ip-address*

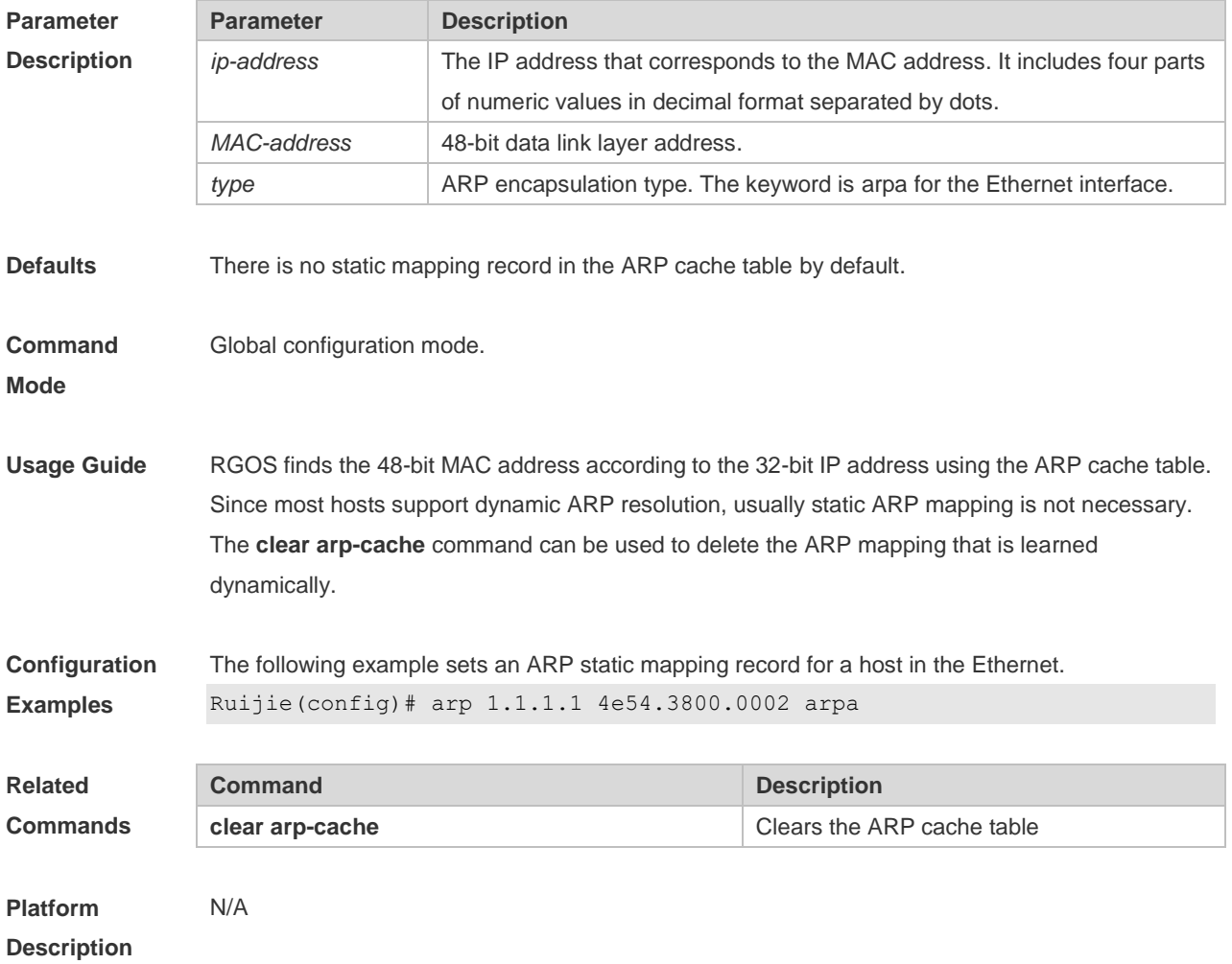

#### **2.2 arp anti-ip-attack**

For the messages corresponds to the directly-connected route, if the switch does not learn the ARP that corresponds to the destination IP address, it is not able to forward the message in hardware, and it needs to send the message to the CPU to resolve the address(that is the ARP learning). Sending large number of this message to the CPU will influence the other tasks of the switch. To prevent the IP messages from attacking the CPU, a discarded entry is set to the hardware during the address resolution, so that all sequential messages with that destination IP address are not sent to the CPU. After the address resolution, the entry is updated to the forwarding status, so that the switch could forward the message with that destination IP address in hardware.

In general, during the ARP request ,if the switch CPU receives three destination IP address messages corresponding to the ARP entry, it is considered to be possible to attack the CPU and the switch sets the discarded entry to prevent the unknown unicast message from attacking the CPU. User could set the *num* parameter of this command to decide whether it attacks the CPU in specific network environment or disable this function. Use the **arp anti-ip-attack** command to set the parameter or disable this function. Use the **no** form of this command to restore the default setting. **arp anti-ip-attack** *num*

**no arp anti-ip-attack**

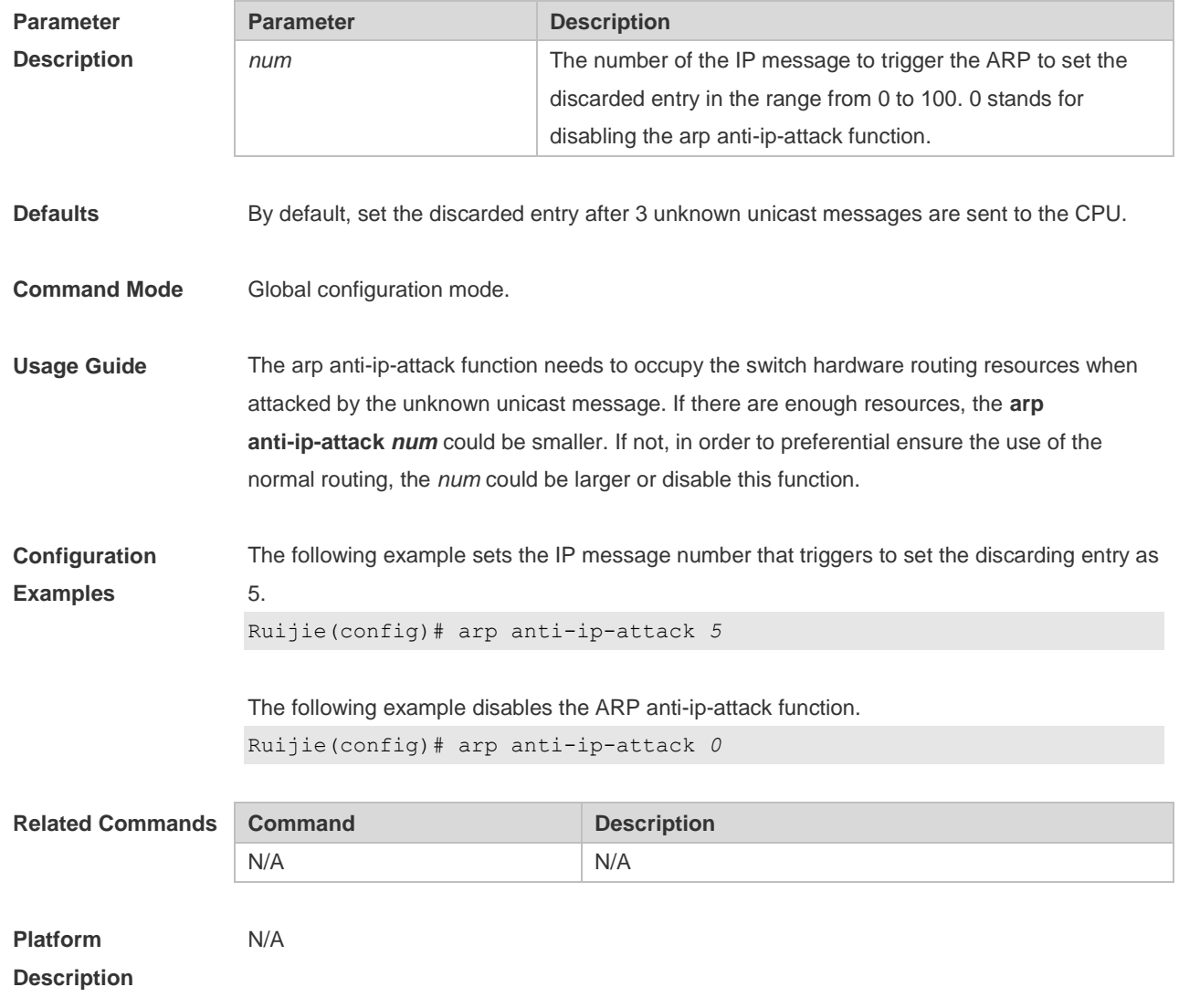

## **2.3 arp retry interval**

Use this command to set the frequency for sending the arp request message locally, namely, the

time interval between two continuous ARP requests sent for resolving one IP address. Use the **no**  form of this command to restore the default setting. **arp retry interval** *seconds* **no arp retry interval**

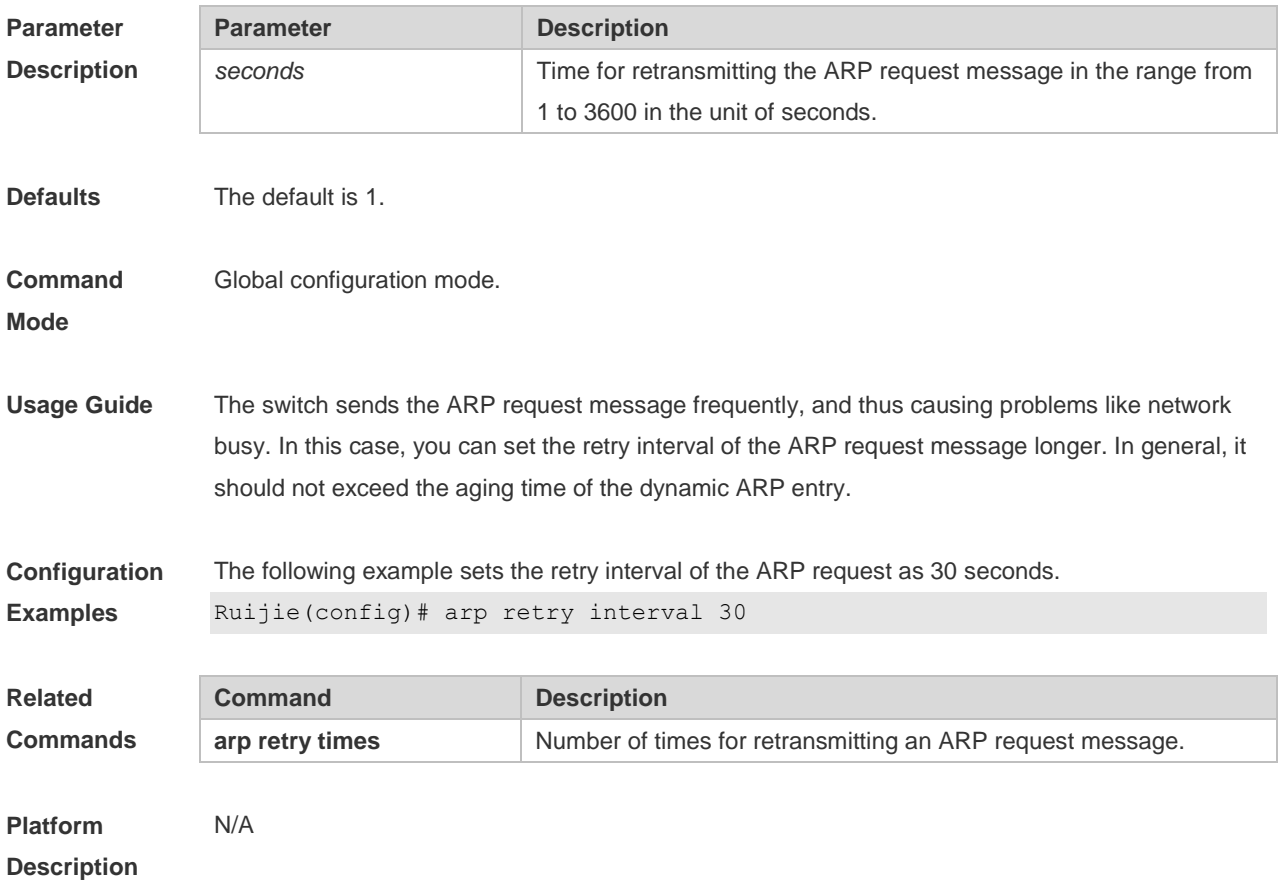

## **2.4 arp retry times**

Use this command to set the local retry times of the ARP request message, namely, the times of sending the ARP request message to resolve one IP address. Use the **no** form of this command to restore the default setting.

**arp retry times** *number*

**no arp retry times**

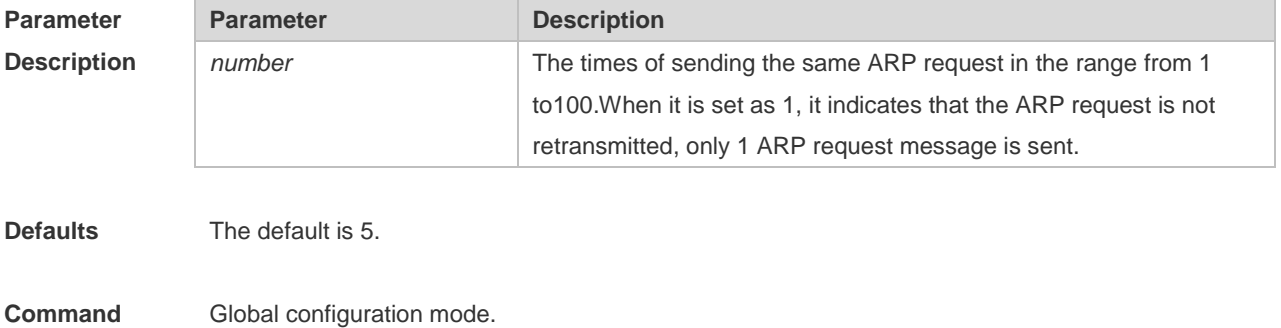

#### **Mode**

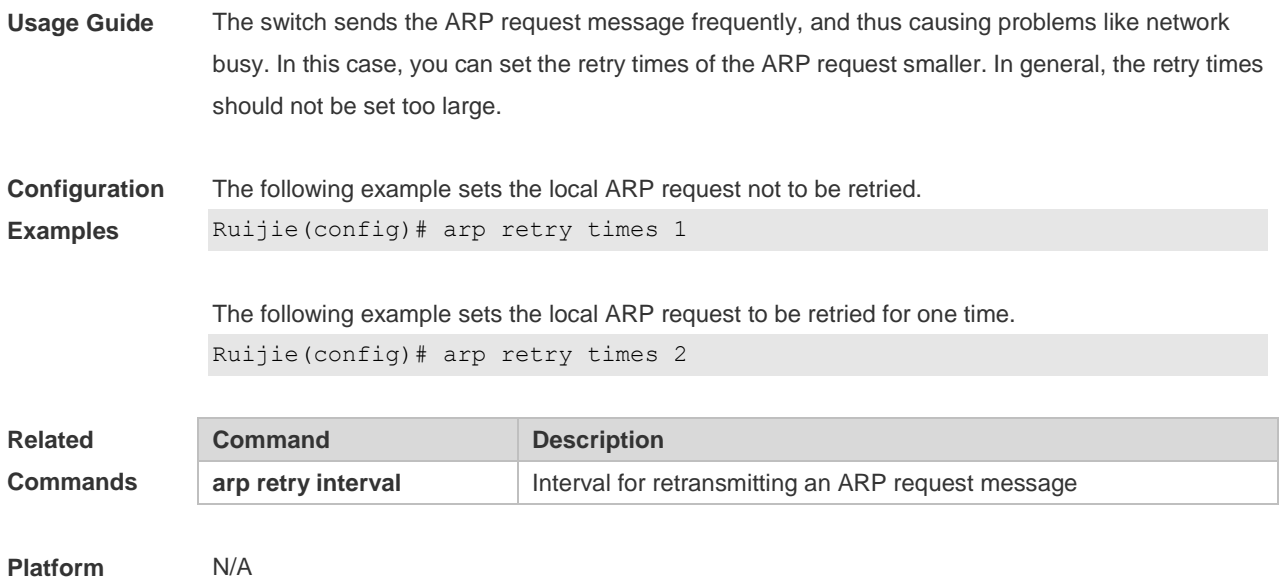

## **2.5 arp timeout**

**Description**

Use this command to configure the timeout for the ARP static mapping record in the ARP cache. Use the **no** form of this command to restore the default setting. **arp timeout** *seconds* **no arp timeout**

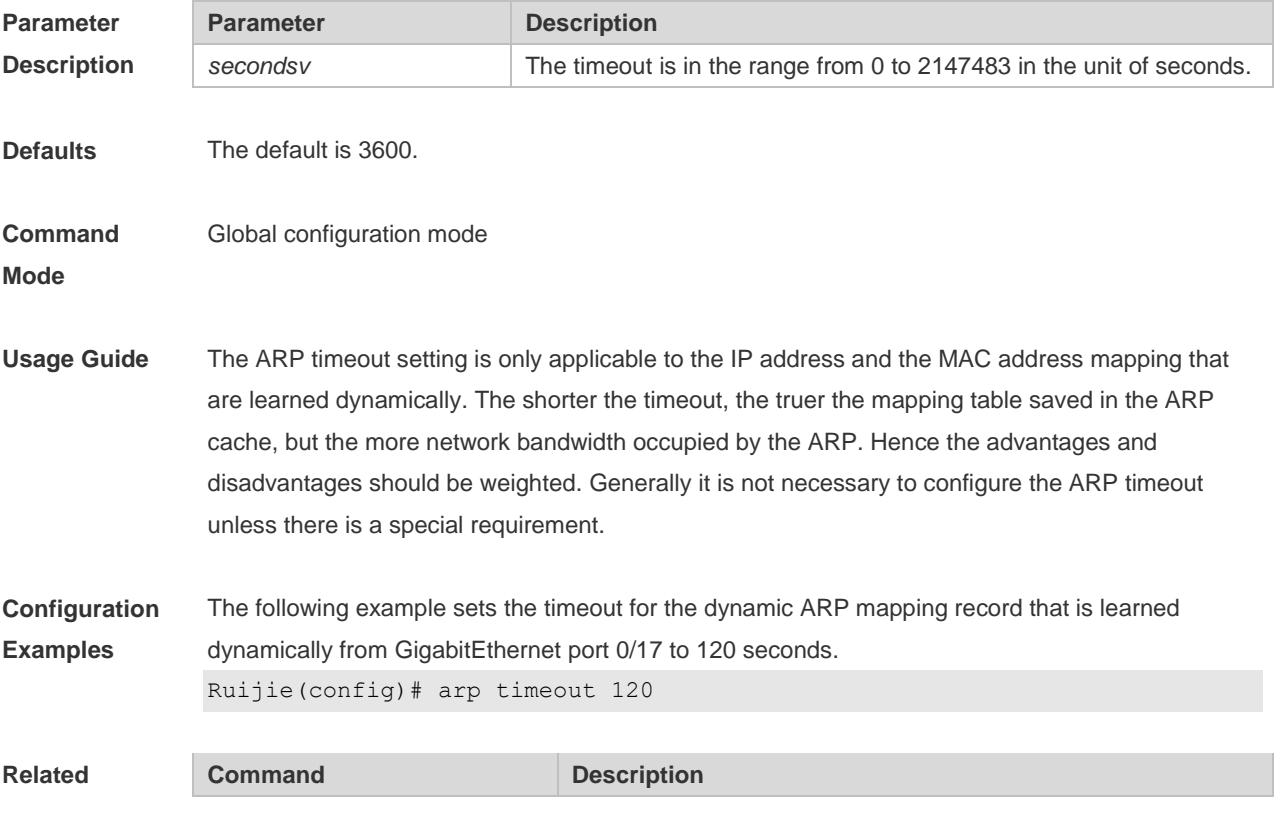

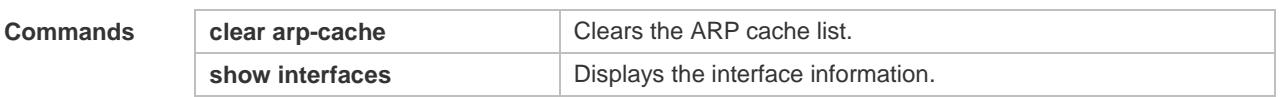

**Platform**  N/A

**Description**

## **2.6 arp unresolve**

Use this command to set the maximum number of the unresolved ARP entries. Use **no** form of this command to restore the default setting.

**arp unresolve** *number*

**no arp unresolve**

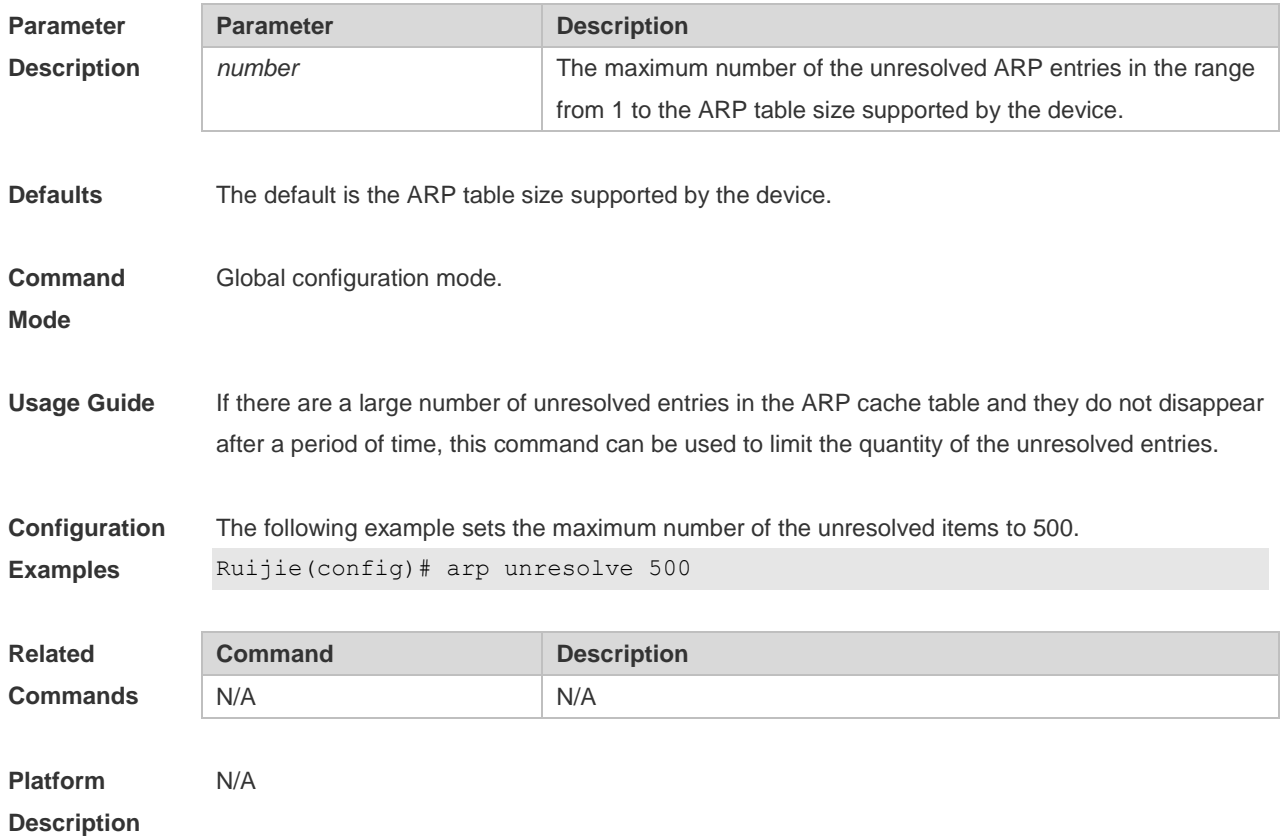

## **2.7 clear arp-cache**

Use this command to remove a dynamic ARP mapping record from the ARP cache table and clear an IP route cache table.

**clear arp-cache** [ *ip* [ *mask* ] ] | **interface** *interface-type interface-number* ]

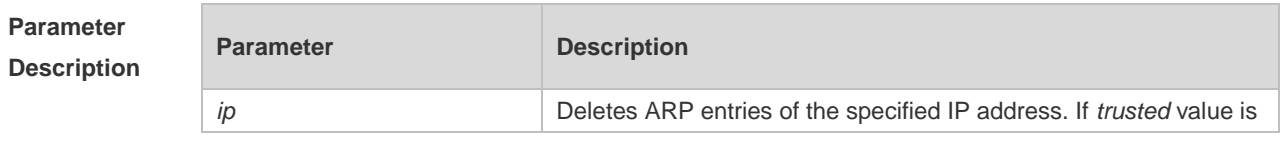

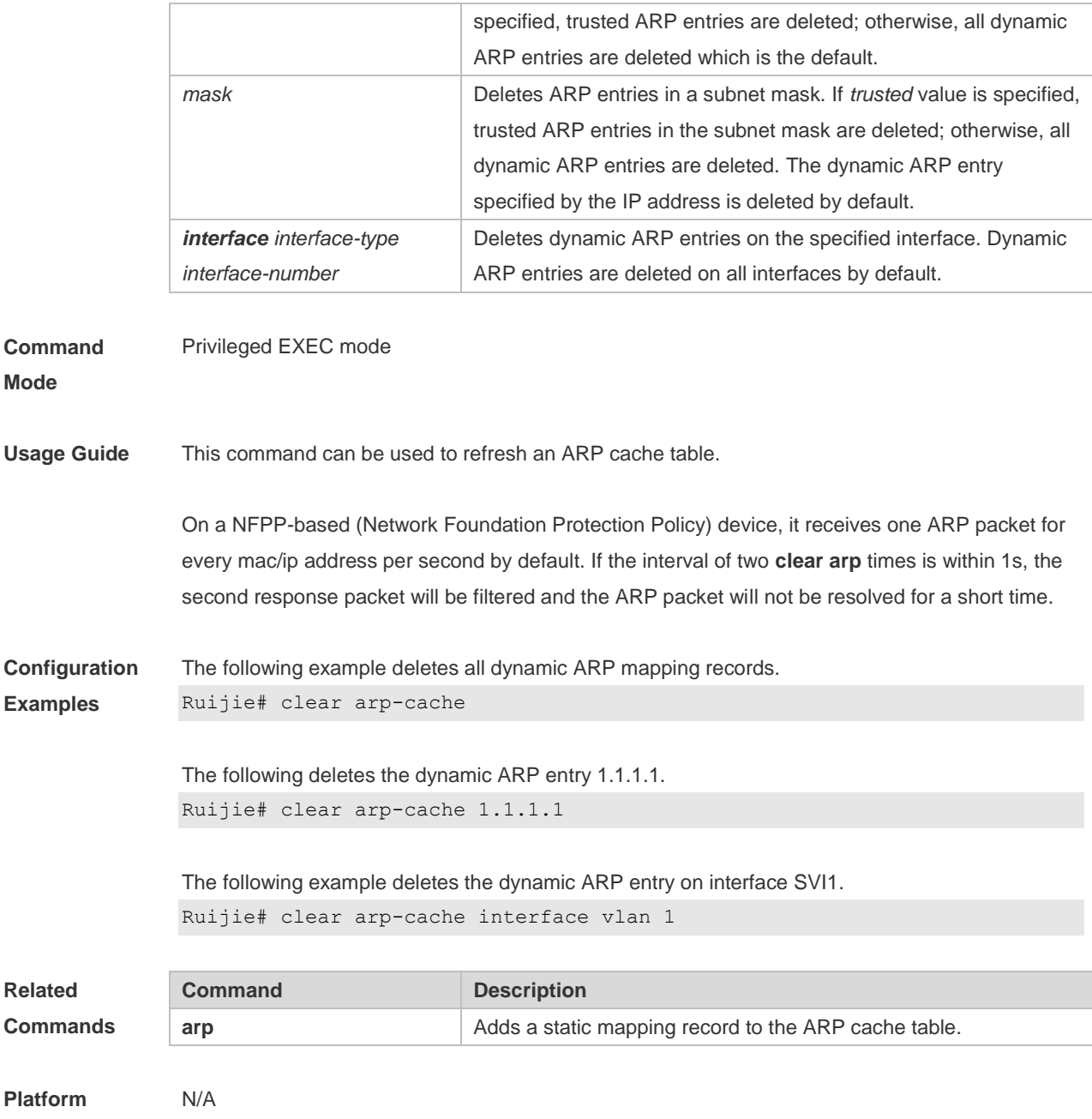

**Description**

## **2.8 show arp**

Use this command to display the Address Resolution Protocol (ARP) cache table **show arp** [ *interface-type interface-number |* [*ip* [ *mask* ] | *mac-address* | **static** | **complete** | **incomplete** ] ]

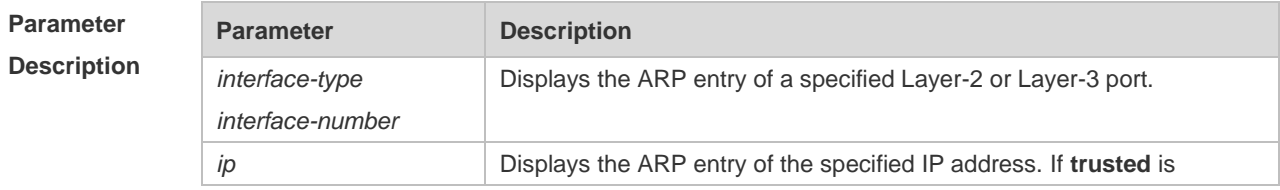

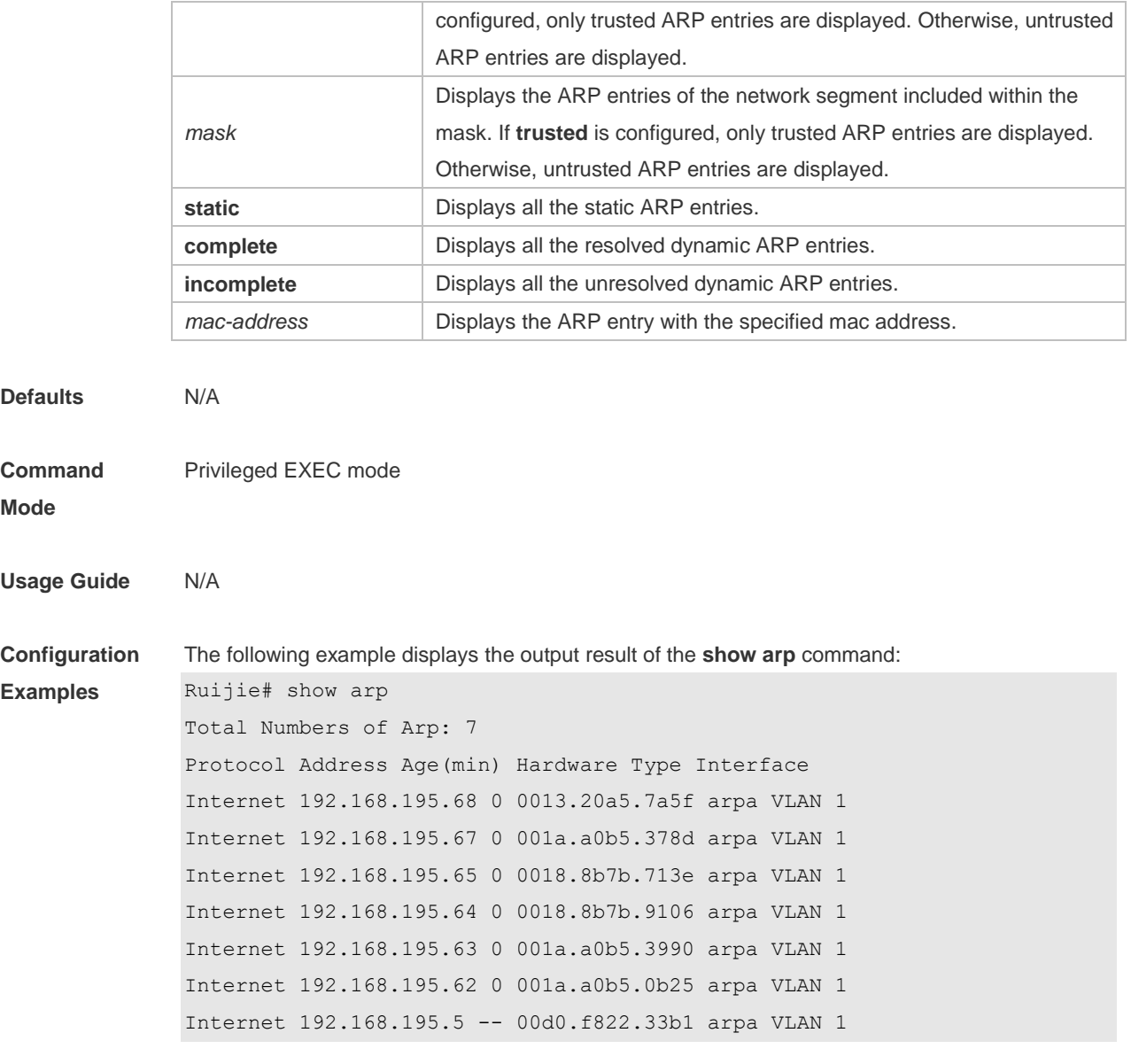

Description of fields in the command output is as follows:

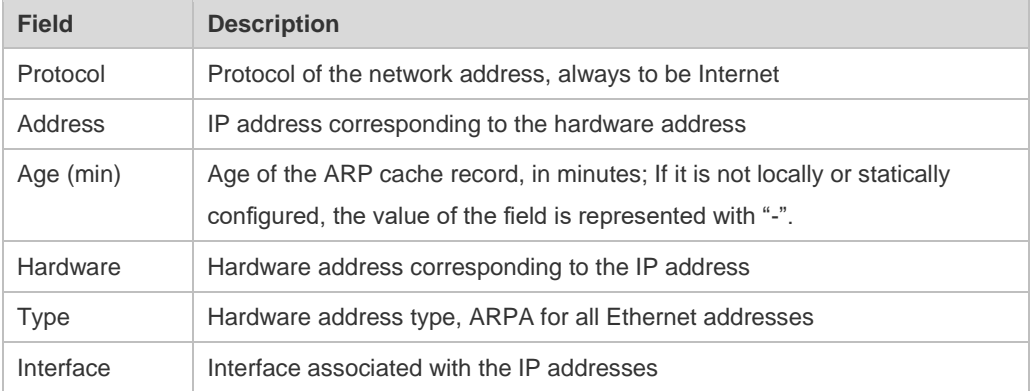

The following example displays the output result of show arp 192.168.195.68

```
Ruijie# show arp 192.168.195.68
```

```
Protocol Address Age(min) Hardware Type Interface
Internet 192.168.195.68 1 0013.20a5.7a5f arpa VLAN 1
```

```
The following example displays the output result of show arp 192.168.195.0 255.255.255.0
Ruijie# show arp 192.168.195.0 255.255.255.0
Protocol Address Age(min) Hardware Type Interface
Internet 192.168.195.64 0 0018.8b7b.9106 arpa VLAN 1
Internet 192.168.195.2 1 00d0.f8ff.f00e arpa VLAN 1
Internet 192.168.195.5 -- 00d0.f822.33b1 arpa VLAN 1
Internet 192.168.195.1 0 00d0.f8a6.5af7 arpa VLAN 1
Internet 192.168.195.51 1 0018.8b82.8691 arpa VLAN 1
```

```
The following example displays the output result of show arp 001a.a0b5.378d
```

```
Ruijie# show arp 001a.a0b5.378d
Protocol Address Age(min) Hardware Type Interface
Internet 192.168.195.67 4 001a.a0b5.378d arpa VLAN 1
```
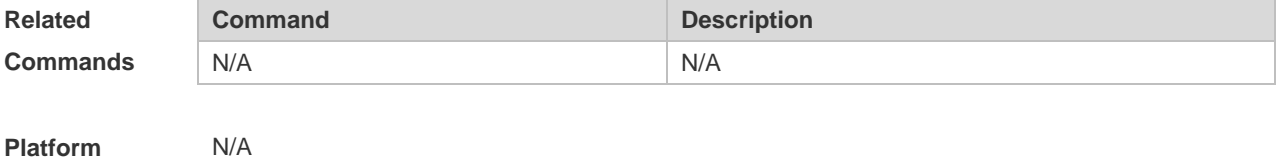

### **2.9 show arp counter**

**Description**

Use this command to display the number of ARP entries in the ARP cache table. **show arp counter**

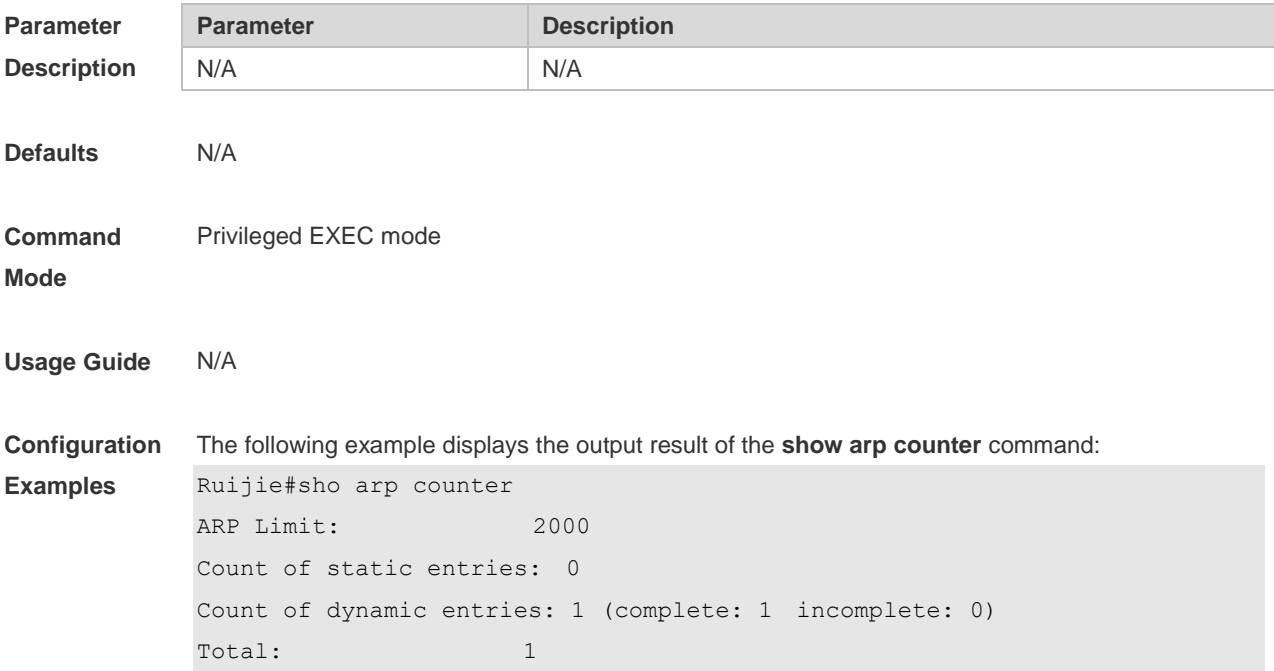

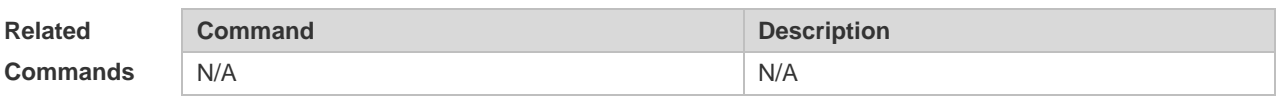

**Platform Description** N/A

## **2.10 show arp detail**

Use this command to display the details of the Address Resolution Protocol (ARP) cache table. **show arp detail** [ *interface-type interface-number* | *ip* [ *mask* ] | *mac-address* | **static** | **complete** | **incomplete** ]

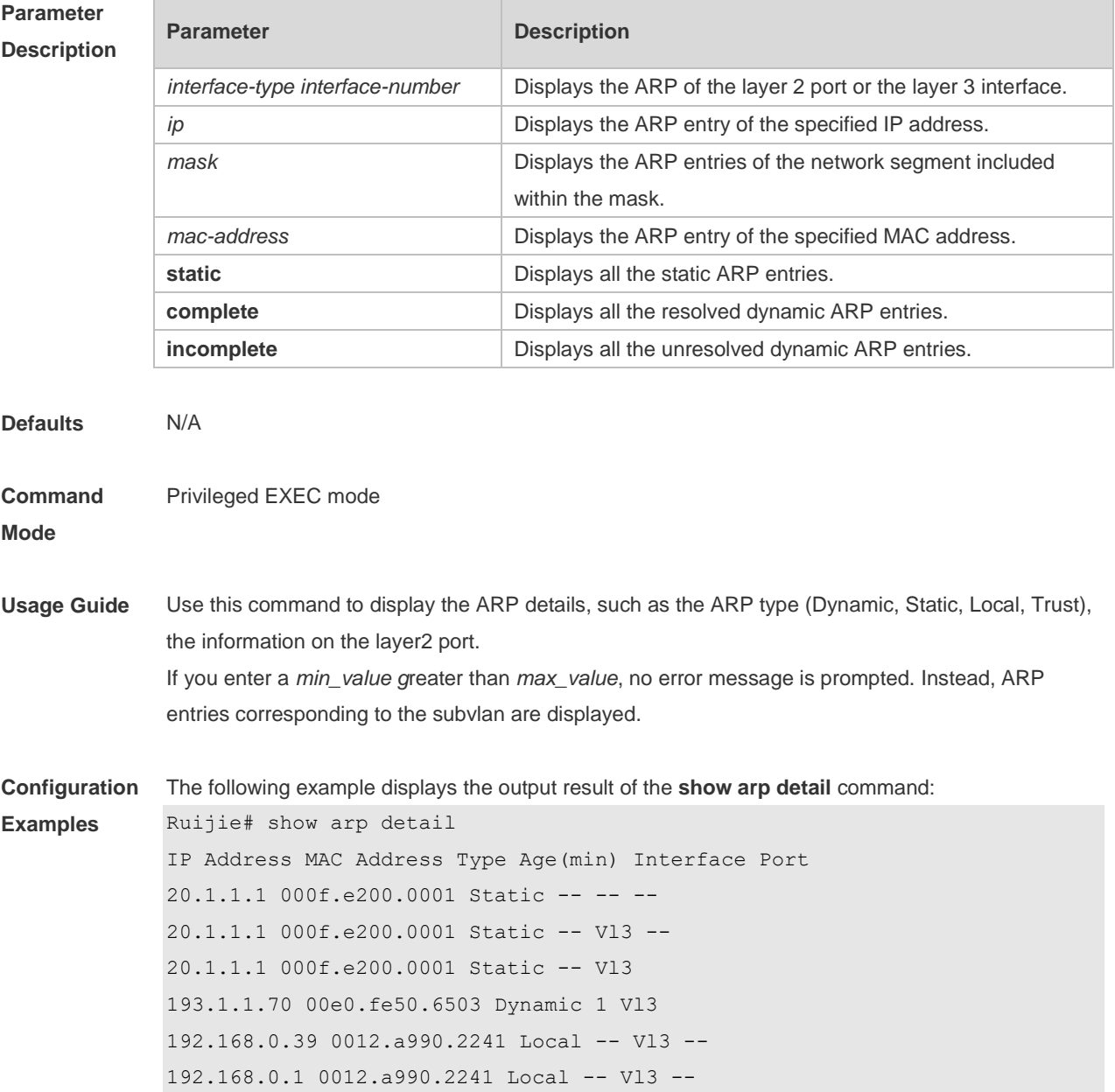

The following example displays arp details including InnerVLAN on products supporting QinQ termination:

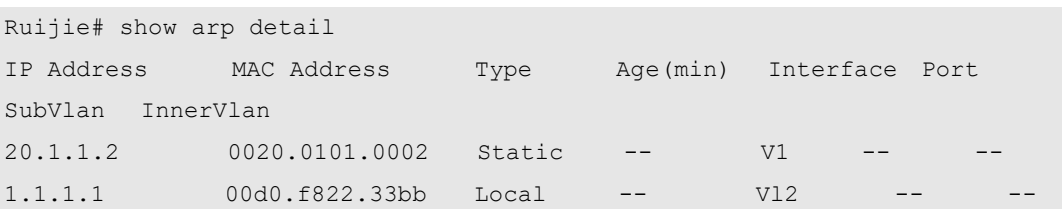

Description of fields in the command output is as follows:

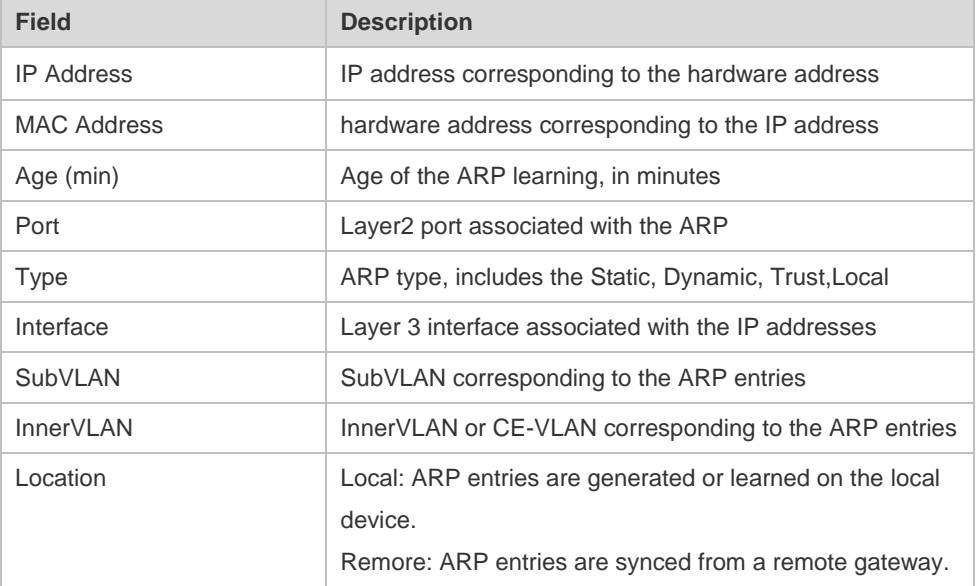

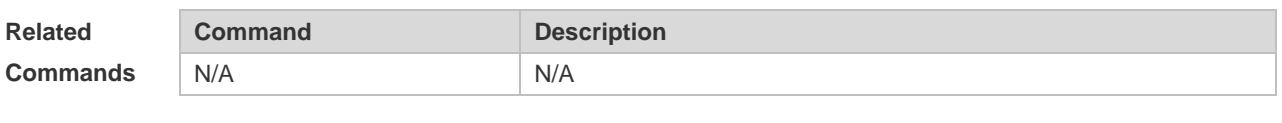

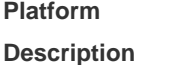

## **2.11 show arp packet statistics**

N/A

Use this command to display the statistics of ARP packets. **show arp packet statistics** [ *interface-type interface-number* ]

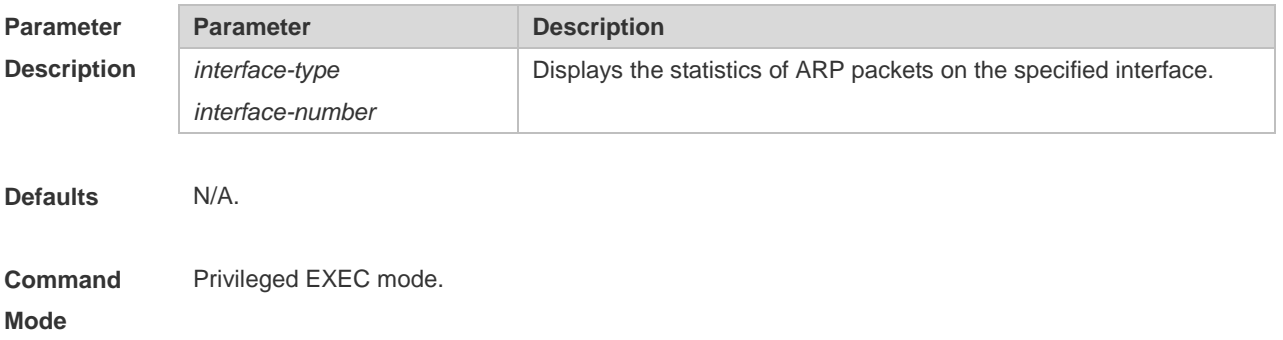

#### **Usage Guide** N/A.

**Configuration**  The following example displays the output information of the command.

**Examples** Ruijie# show arp packet statistics

> Interface Received Received Received Sent Sent Name Requests Replies Others Requests Replies --------- -------- -------- -------- -------- ------- VLAN 1 10 20 1 50 10 VLAN 2 5 8 0 10 10 VLAN 3 20 5 0 15 12 VLAN 4 5 8 0 10 10 VLAN 5 20 5 0 15 12 VLAN 6 20 5 0 15 12 VLAN 7 20 5 0 15 12 VLAN 8 5 8 0 10 10 VLAN 9 20 5 0 15 12 VLAN 10 20 5 0 15 12 VLAN 11 20 5 0 15 12 VLAN 12 20 5 0 15 12

Description of fields in the command output is as follows:

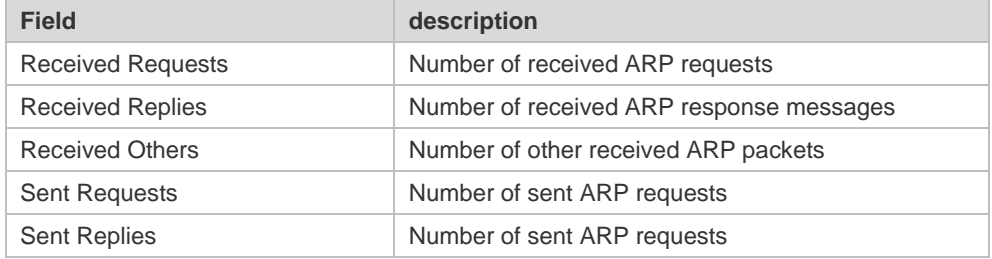

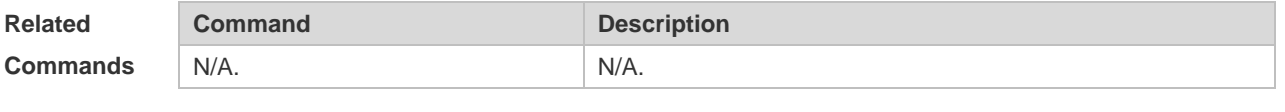

**Platform Description** N/A

#### **2.12 show arp timeout**

Use this command to display the aging time of a dynamic ARP entry on the interface. **show arp timeout**

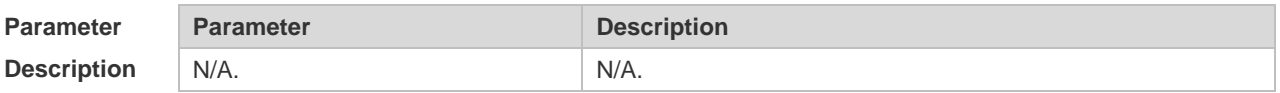
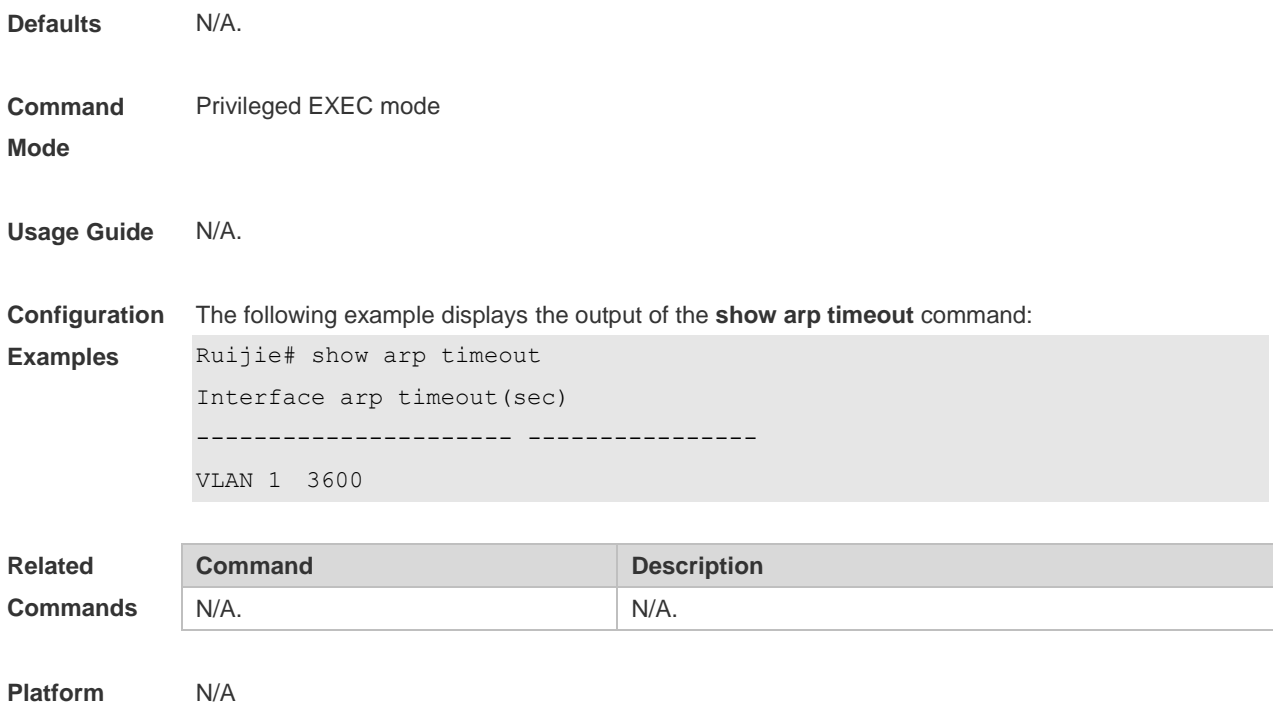

**Description**

## **2.13 show ip arp**

Use this command to display the Address Resolution Protocol (ARP) cache table.

#### **show ip arp**

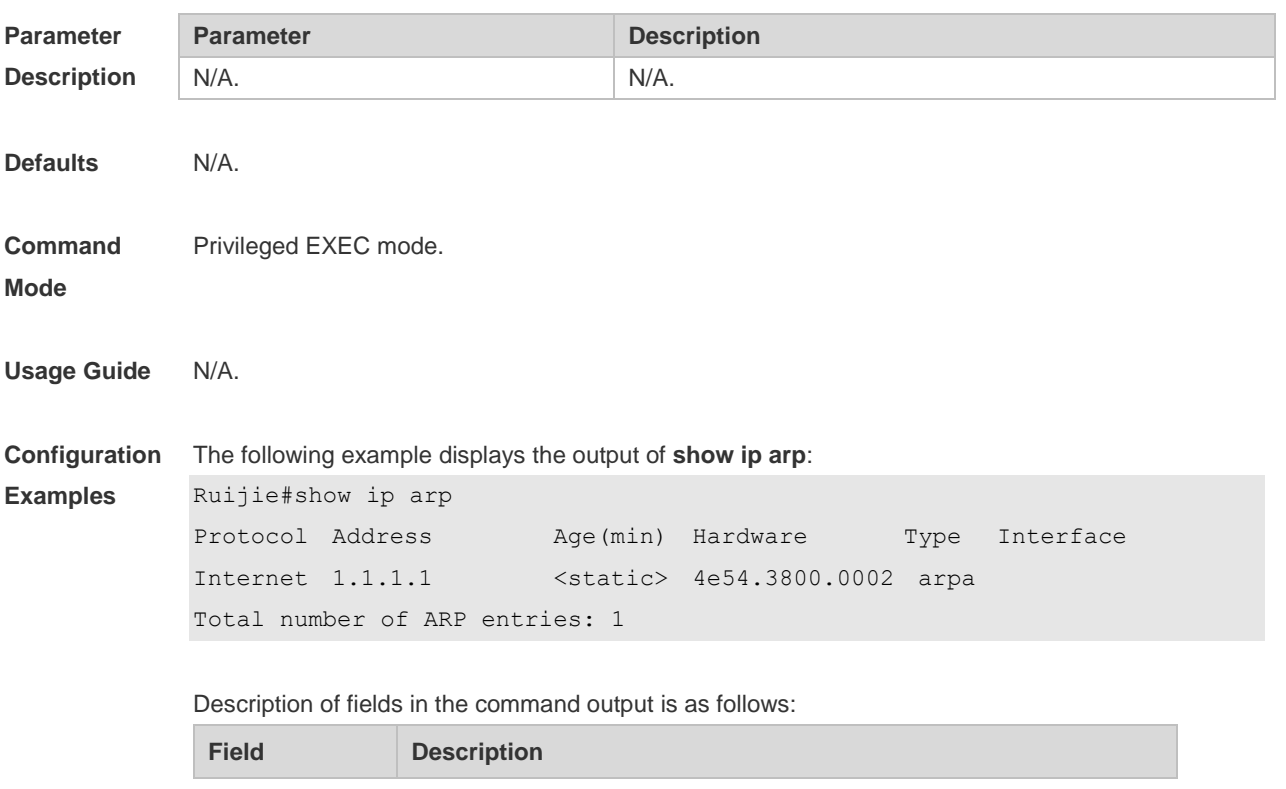

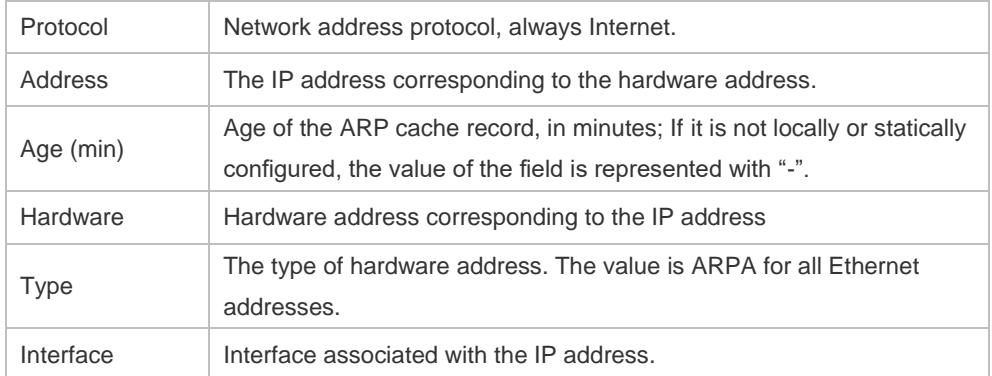

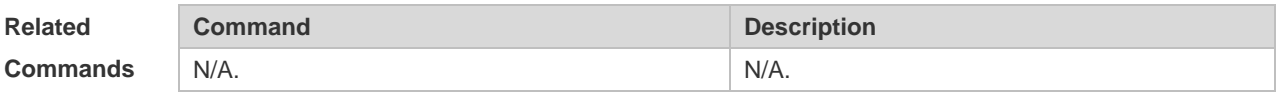

**Platform** 

N/A

**Description**

# **3 IPv6 Commands**

## **3.1 clear ipv6 neighbors**

Use this command to clear the dynamic IPv6 neighbors. **clear ipv6 neighbors** [ *interface-id* ]

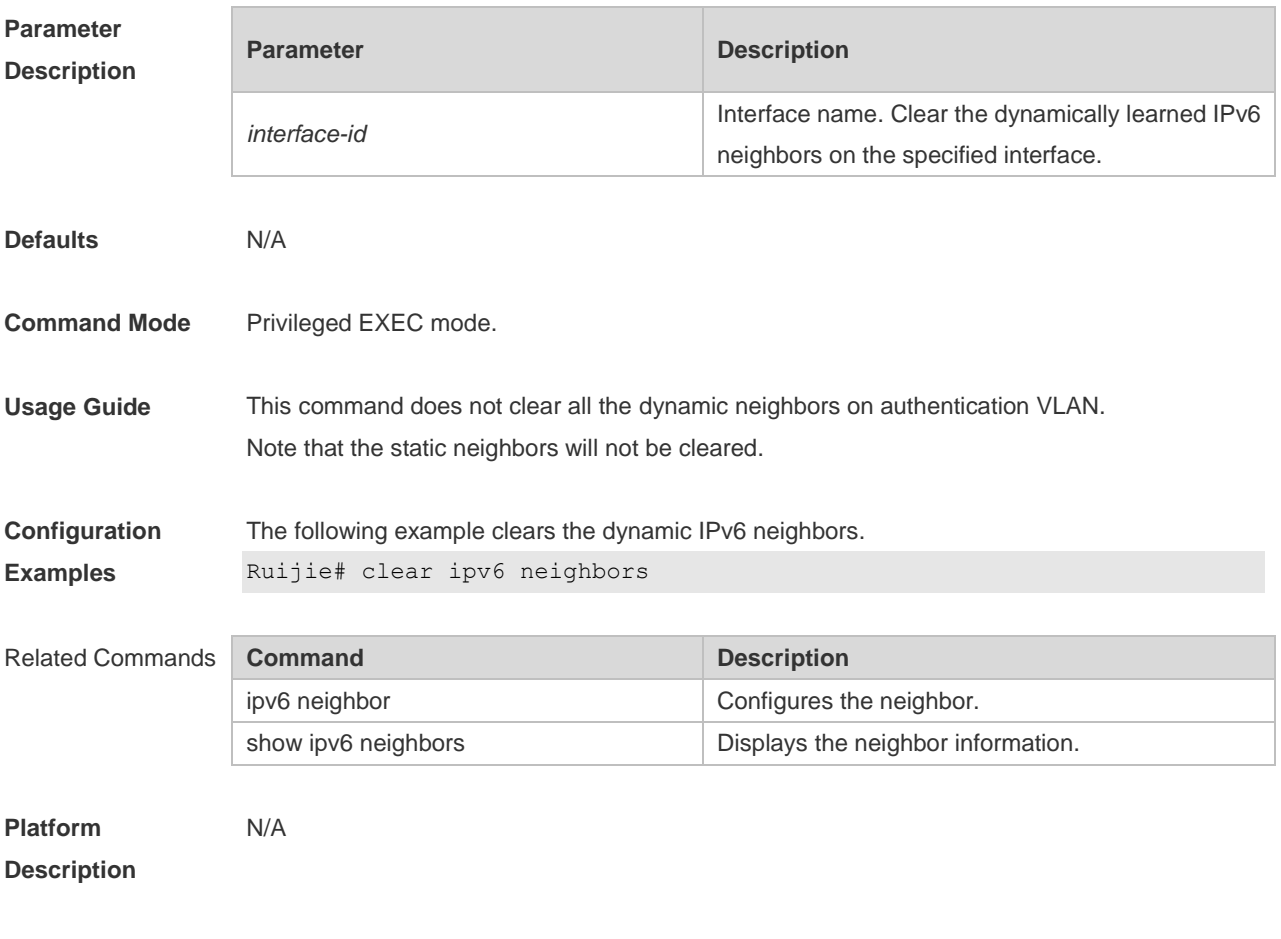

## **3.2 ipv6 address**

Use this command to configure an IPv6 address for a network interface. Use the **no** form of this command to restore the default setting. **ipv6 address ipv6-address/prefix-length**

**ipv6 address** *ipv6-prefix/prefix-length* **eui-64**

**ipv6 address** *prefix-name sub-bits/prefix-length* [ **eui-64** ]

**no ipv6 address**

**no ipv6 address** *ipv6-address/prefix-length*

**no ipv6 address** *ipv6-prefix/prefix-length* **eui-64**

**no ipv6 address** *prefix-name sub-bits/prefix-length* [ **eui-64** ]

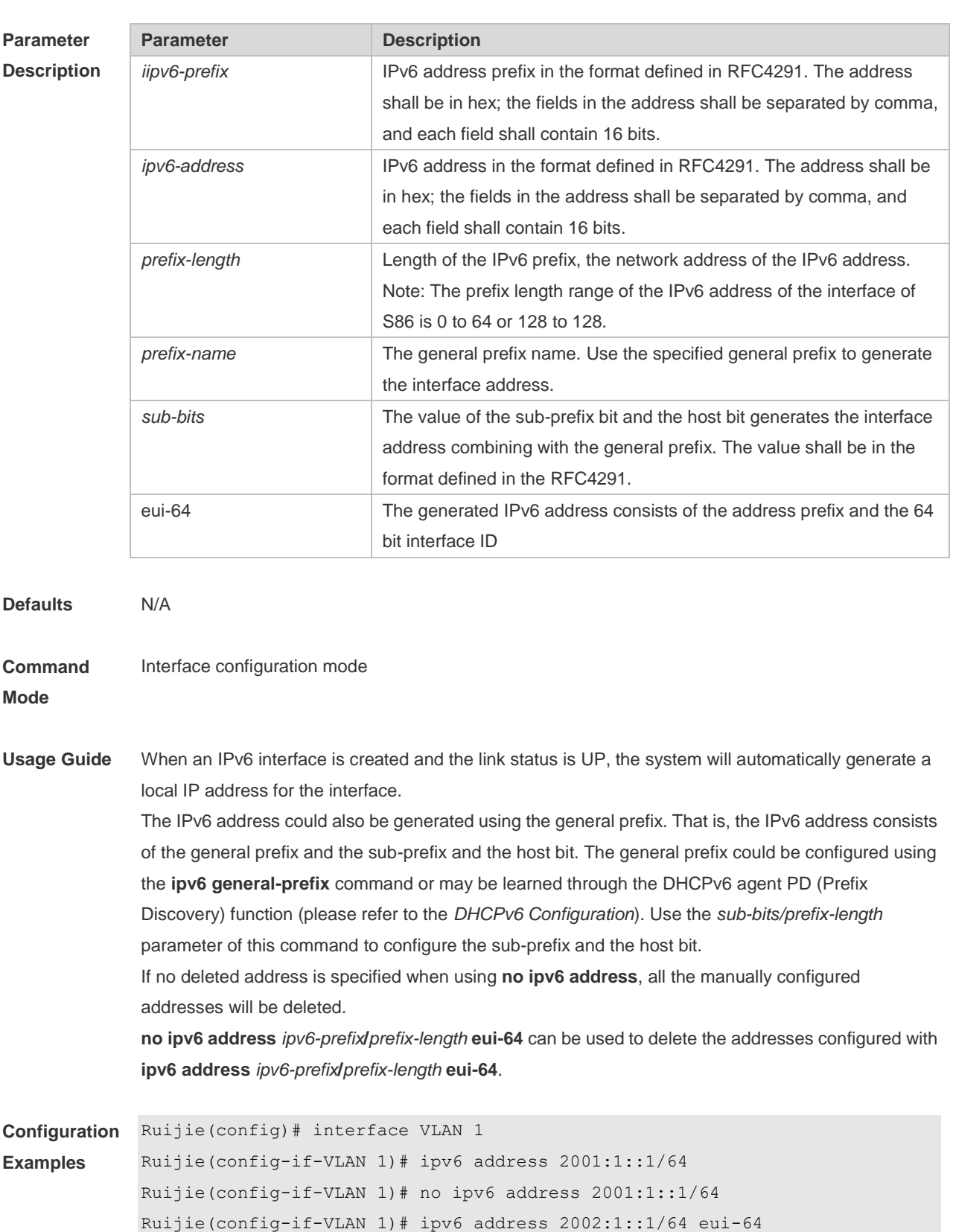

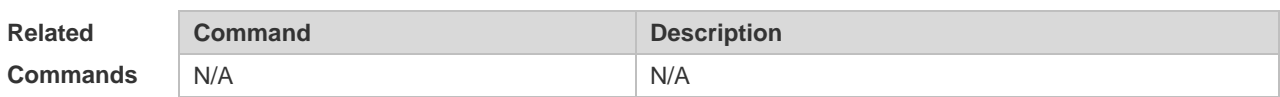

Ruijie(config-if-VLAN 1)# no ipv6 address 2002:1::1/64 eui-64

**Platform Description** N/A

## **3.3 ipv6 address autoconfig**

Use this command to automatically configure an IPv6 stateless address for a network interface. Use the **no** form of this command to restore the default setting. **ipv6 address autoconfig** [ **default** ] **no ipv6 address autoconfig**

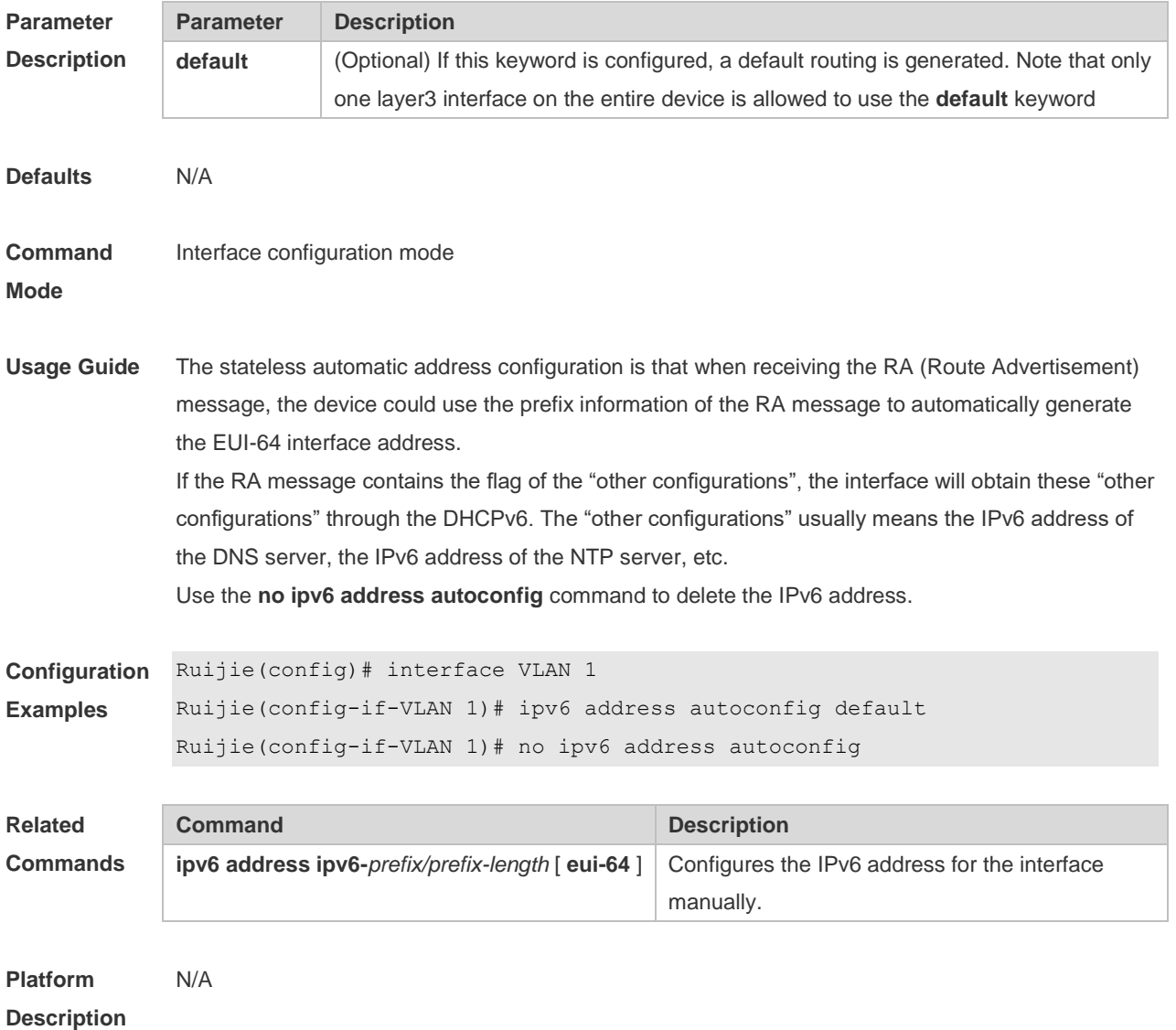

## **3.4 ipv6 enable**

Use this command to enable the IPv6 function on an interface. Use the **no** form of this command to restore the default setting. **ipv6 enable**

#### **no ipv6 enable**

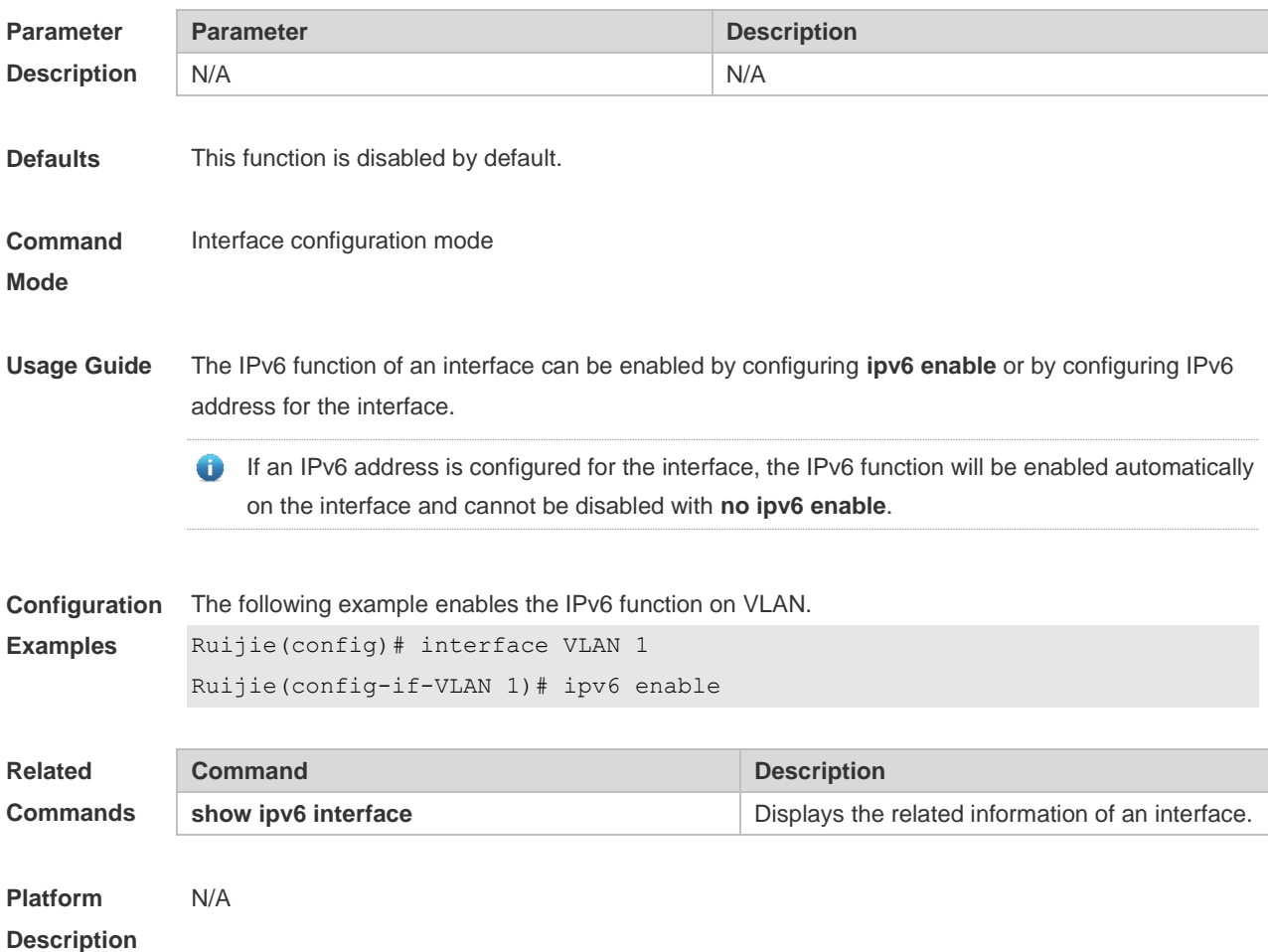

## **3.5 ipv6 general-prefix**

Use this command to configure the IPv6 general prefix in the global configuration mode. **ipv6 general-prefix** *prefix-name ipv6-prefix/prefix-length* **no ipv6 general-prefix** *prefix-name ipv6-prefix/prefix-length*

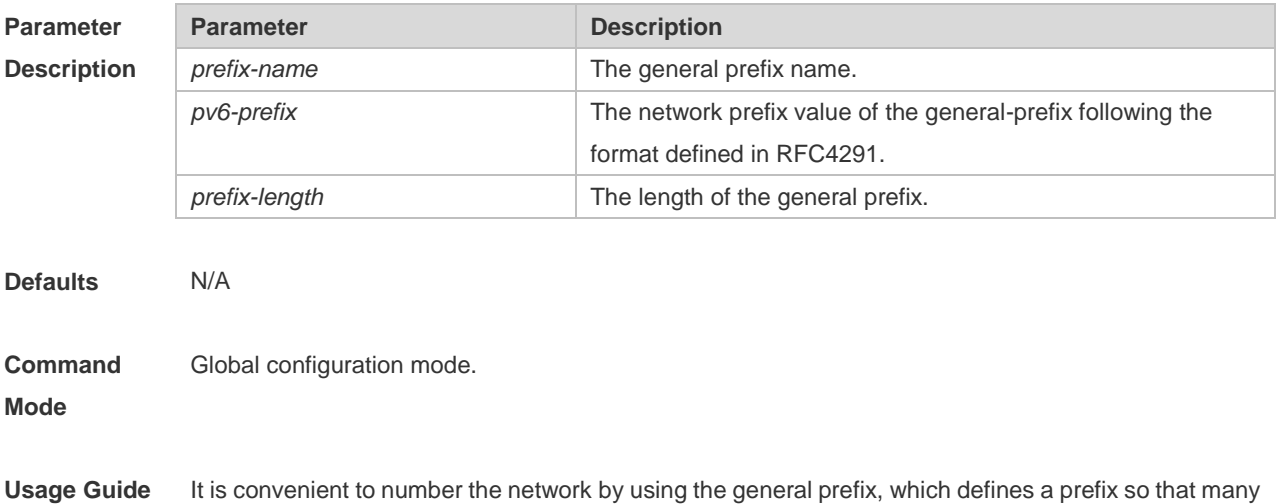

longer specified prefixes could refer to it. These specified prefixes are updated whenever the general prefix changes. If the network number changes, just modify the general prefix. A general prefix could contain multiple prefixes.

These longer specified prefixes are usually used for the Ipv6 address configuration on the interface.

**Configuration Examples** The following example configures manually a general prefix as my-prefix. Ruijie(config)# ipv6 general-prefix my-prefix 2001:1111:2222::/48

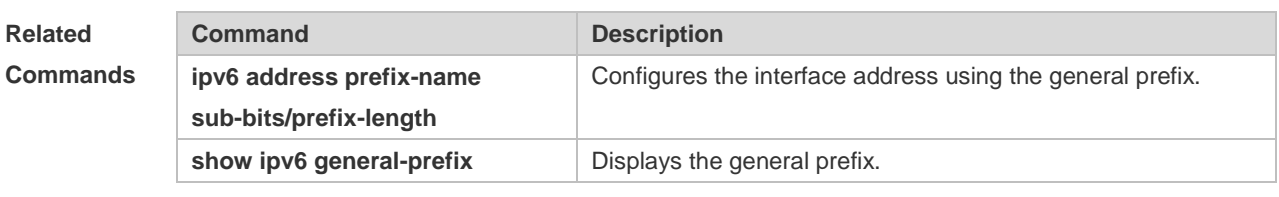

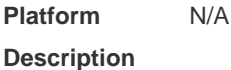

## **3.6 ipv6 hop-limit**

Use this command to configure the default hopcount to send unicast messages in the global configuration mode. **ipv6 hop-limit** *value*

**no ipv6 hop-limit**

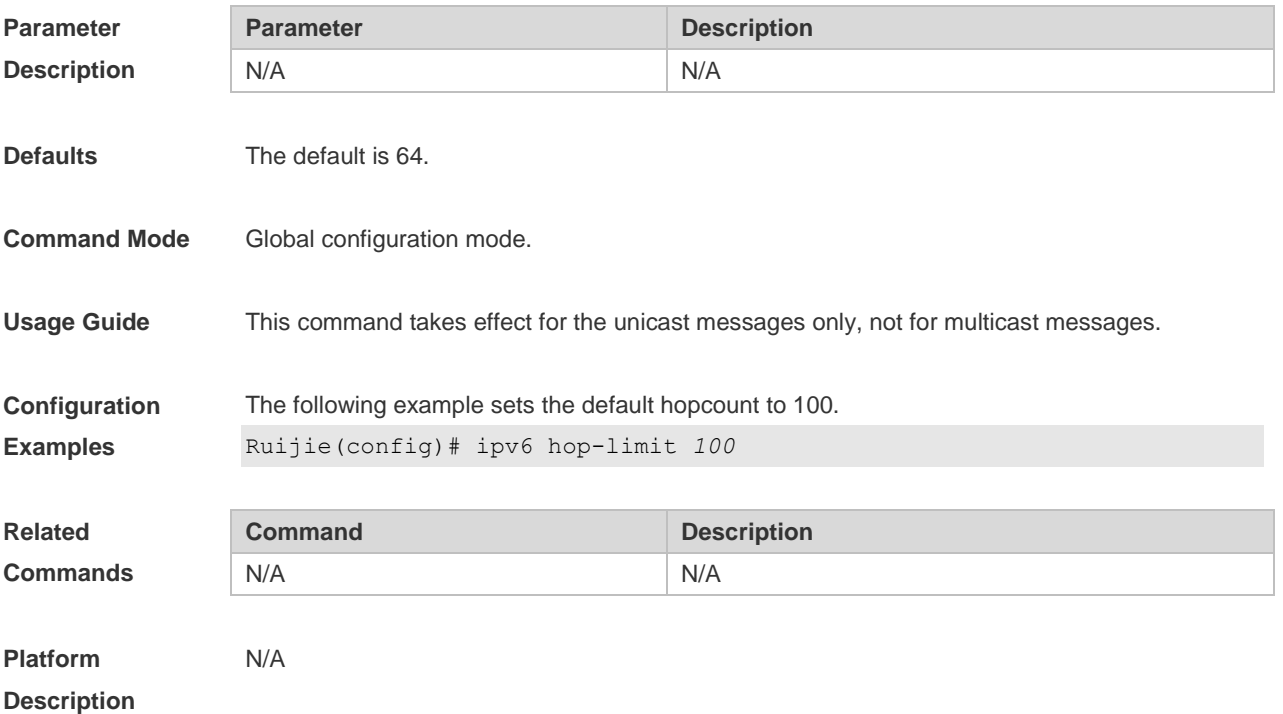

## **3.7 ipv6 icmp error-interval**

Use this command to set the frequency with which ICMPv6-oversize error packets are sent. Use the **no** form of this command to restore the default setting. **ipv6 icmp error-interval too-big** *milliseconds* [ *bucket-size* ] **no ipv6 icmp error-interval too-big** *milliseconds* [ *bucket-size* ] Use this command to set the frequency with which other ICMPv6 error packets are sent. Use the **no** form of this command to restore the default setting. **ipv6 icmp error-interval** *milliseconds* [ *bucket-size* ] **no ipv6 icmp error-interval** *milliseconds* [ *bucket-size* ]

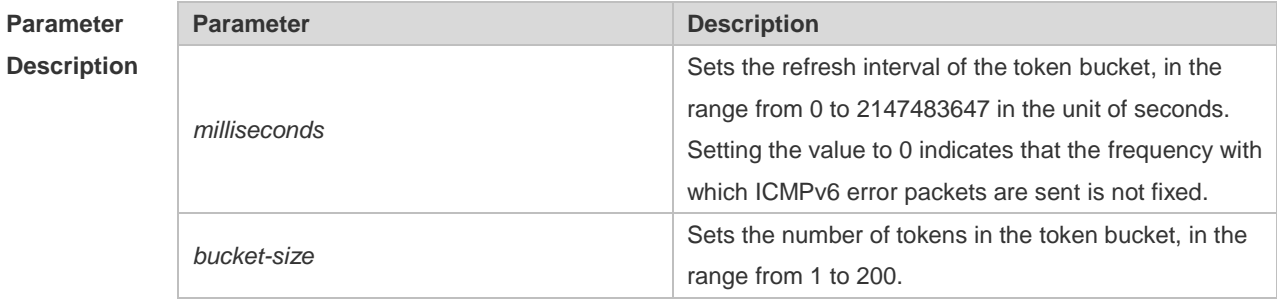

**Defaults** The default *milliseconds* is 100 and *bucket-size* is 10.

**Command**  Global configuration mode

**Mode**

**Usage Guide** The token bucket algorithm is adopted to set the frequency with which ICMPv6 error packets are sent so as to prevent Denial of Service (DoS) attack,

> If the forwarded IPv6 packet is greater than the egress IPv6 MTU in size, the router discards the IPv6 packet and sends the ICMPv6-oversize error packet to the source IPv6 address. This kind of ICMPv6 error packet is used for IPv6 path MTU discovery. If there are too many ICMPv6 error packets, the ICMPv6-oversize error packet may not be sent, causing IPv6 path MTU discovery failure. Therefore, it is recommended to set the frequency of ICMPv6-oversize error packet and other ICMPv6 error packet respectively. Note that ICMPv6 redirect packet is not an ICMPv6 error packet and Ruijie sets the frequency of the ICMPv6 redirect packet the same as that of other ICMPv6 error packet. For the timer is accurate to 10 milliseconds, it is recommended to set the refresh interval of the token bucket to an integer multiple of 10 milliseconds. If the refresh interval is not an integer multiple of 10 milliseconds, it is converted automatically. For example, the frequency of 1 per five milliseconds turns out to be 2 per 10 milliseconds; the frequency of 3 per 15 milliseconds is converted to 2 per 10 milliseconds.

**Configuration Examples** The following example sets the frequency with which ICMPv6-oversize error packets are sent to 100 per second.

Ruijie(config)# ipv6 icmp error-interval too-big 1000 100

The following example sets the frequency with which other ICMPv6 error packets are sent to 10 per

second.

Ruijie(config)# ipv6 icmp error-interval 1000 10

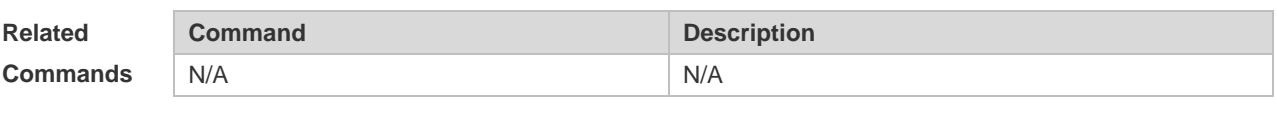

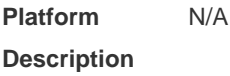

### **3.8 ipv6 mtu**

Use this command to configure the MTU of IPv6 packets. Use the **no** form of this command to restore the default setting. **ipv6 mtu** *bytes* **no ipv6 mtu**

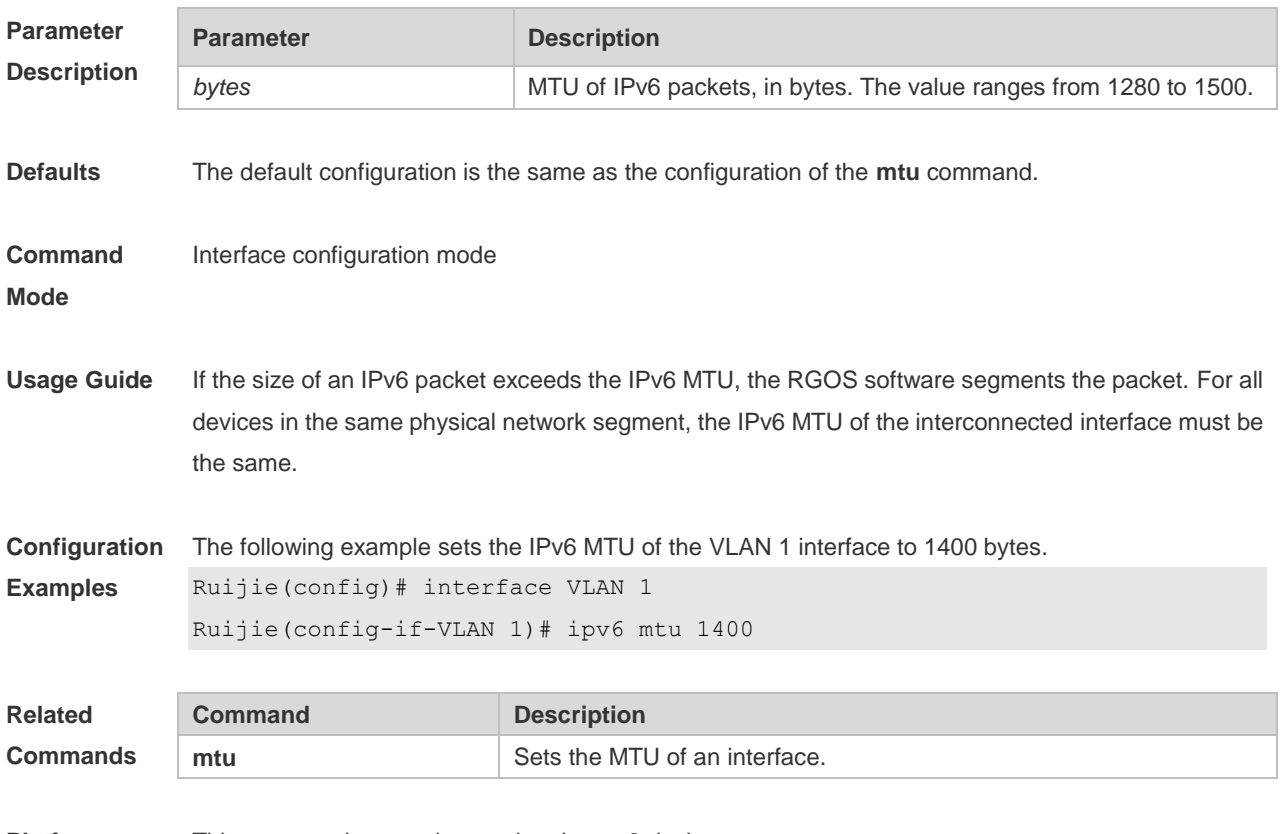

**Platform Description** This command cannot be used on Layer 2 devices.

# **3.9 ipv6 nd cache interface-limit**

Use this command to set the maximum number of neighbors learned on the interface. Use the **no** form of this command to restore the default setting. **ipv6 nd cache interface-limit** *value*

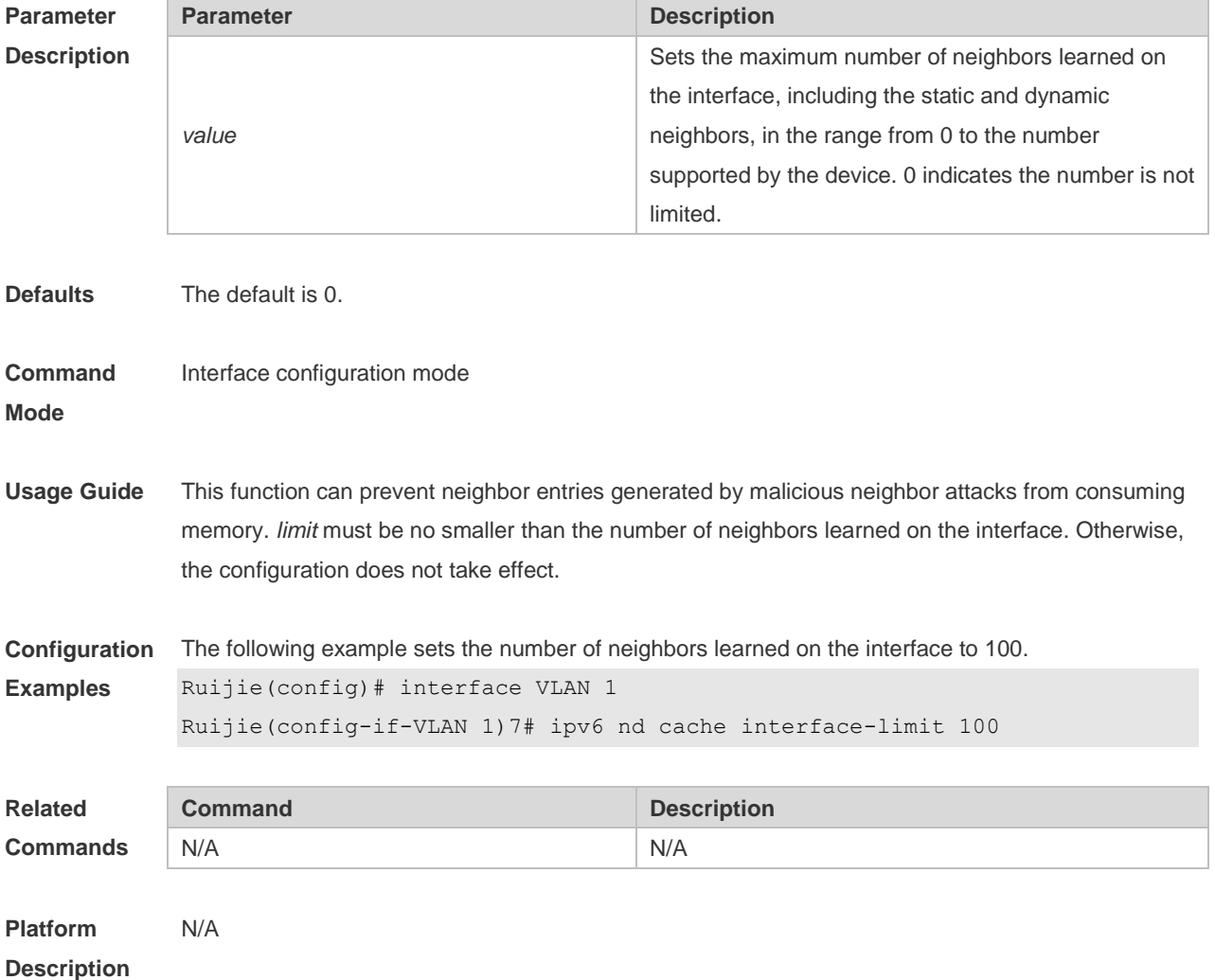

**no ipv6 nd cache interface-limit**

## **3.10 ipv6 nd dad attempts**

Use this command to set the number of the NS packets to be continuously sent for IPv6 address collision check on the interface. Use the **no** form of this command to restore it to the default setting. **ipv6 nd dad attempts** *value* **no ipv6 nd dad attempts** *value*

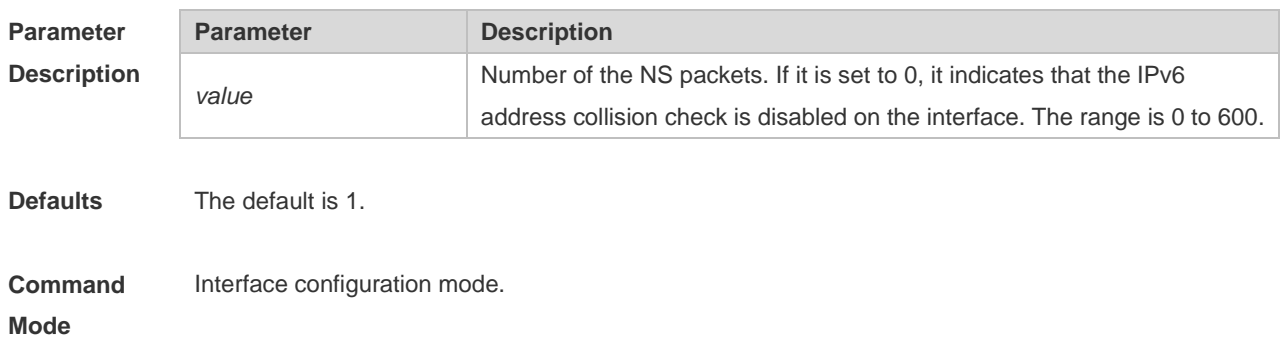

**Usage Guide** When the interface is configured with a new IPv6 address, the address collision shall be checked before the address is assigned to the interface, and the address shall be in the "tentative" status. After the address collision check is completed, if no collision is detected, the address can be used normally; if collision is detected and the interface ID of the address is an EUI-64 ID, it indicates that the link-layer address is repeated, and the system will automatically shut down the interface (that is, to prohibit IPv6 operations on the interface). In this case, you shall modify and configure a new address manually, and restart address collision check for the **down/up** interface. Whenever the state of an interface changes from **down** to **up**, the address collision check function of the interface will be enabled.

```
Configuration 
Examples
              The following example sets the number of the NS packets to 3.
              Ruijie(config)# interface VLAN 1
              RRuijie(config-if-VLAN 1)# ipv6 nd dad attempts 3
```
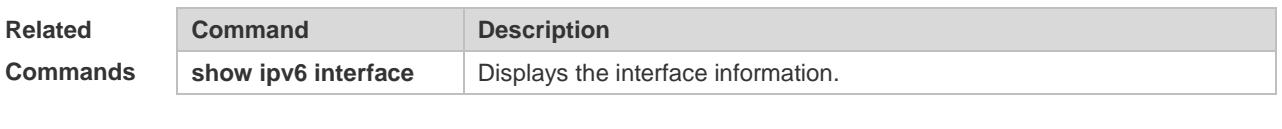

```
Platform 
Description
                 N/A
```
#### **3.11 ipv6 nd dad retry**

Use this command to set the interval for address conflict detection. Use the **no** form of this command to restore the default setting. **ipv6 nd dad retry** *value* **no ipv6 nd dad retry**

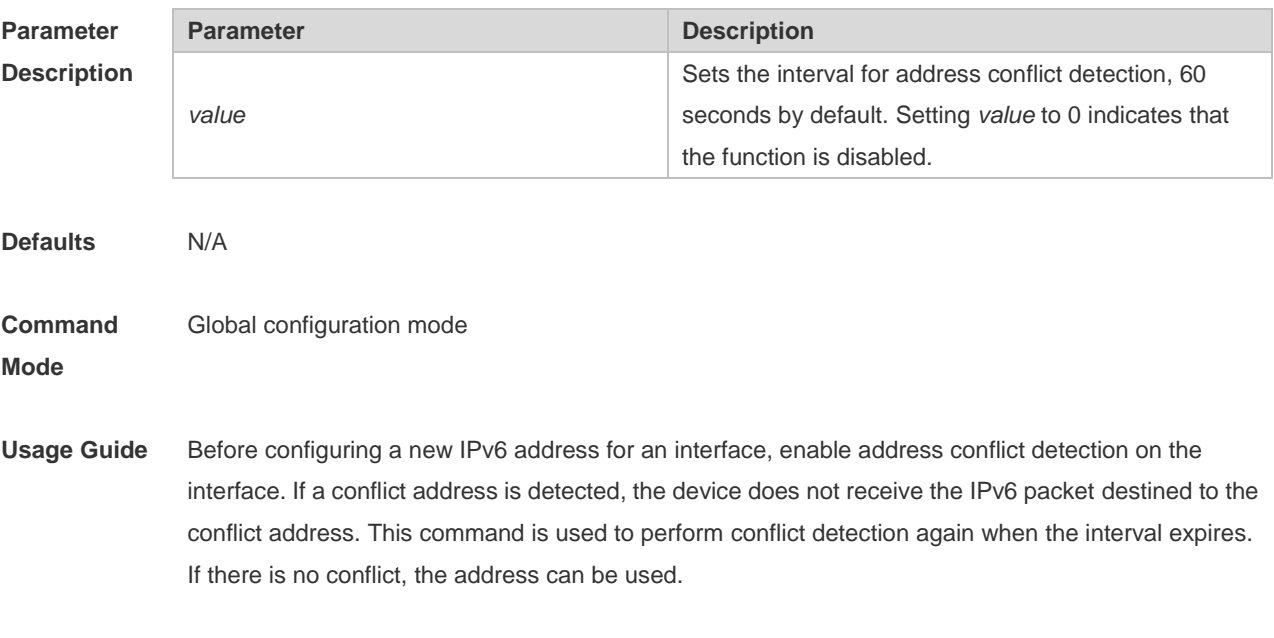

**Configuration** The following example sets the interval for address conflict detection to 10s.

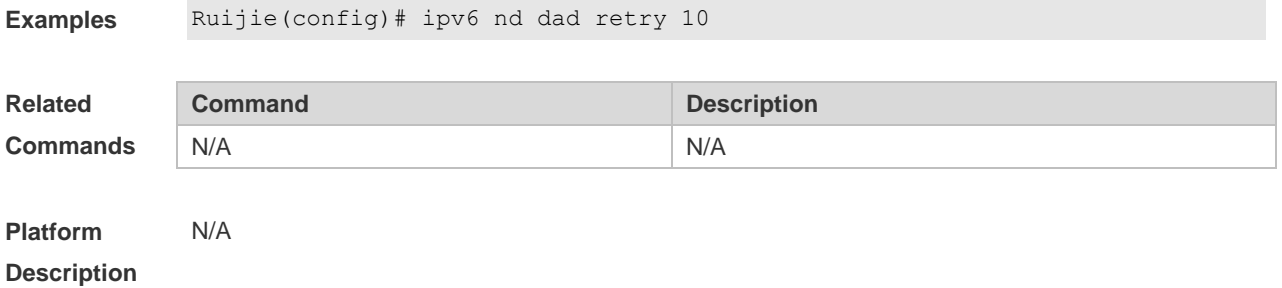

## **3.12 ipv6 nd managed-config-flag**

Use this command to set the "managed address configuration" flag bit of the RA message. Use the **no** form of this command to restore the default setting. **ipv6 nd managed-config-flag no ipv6 nd managed-config-flag**

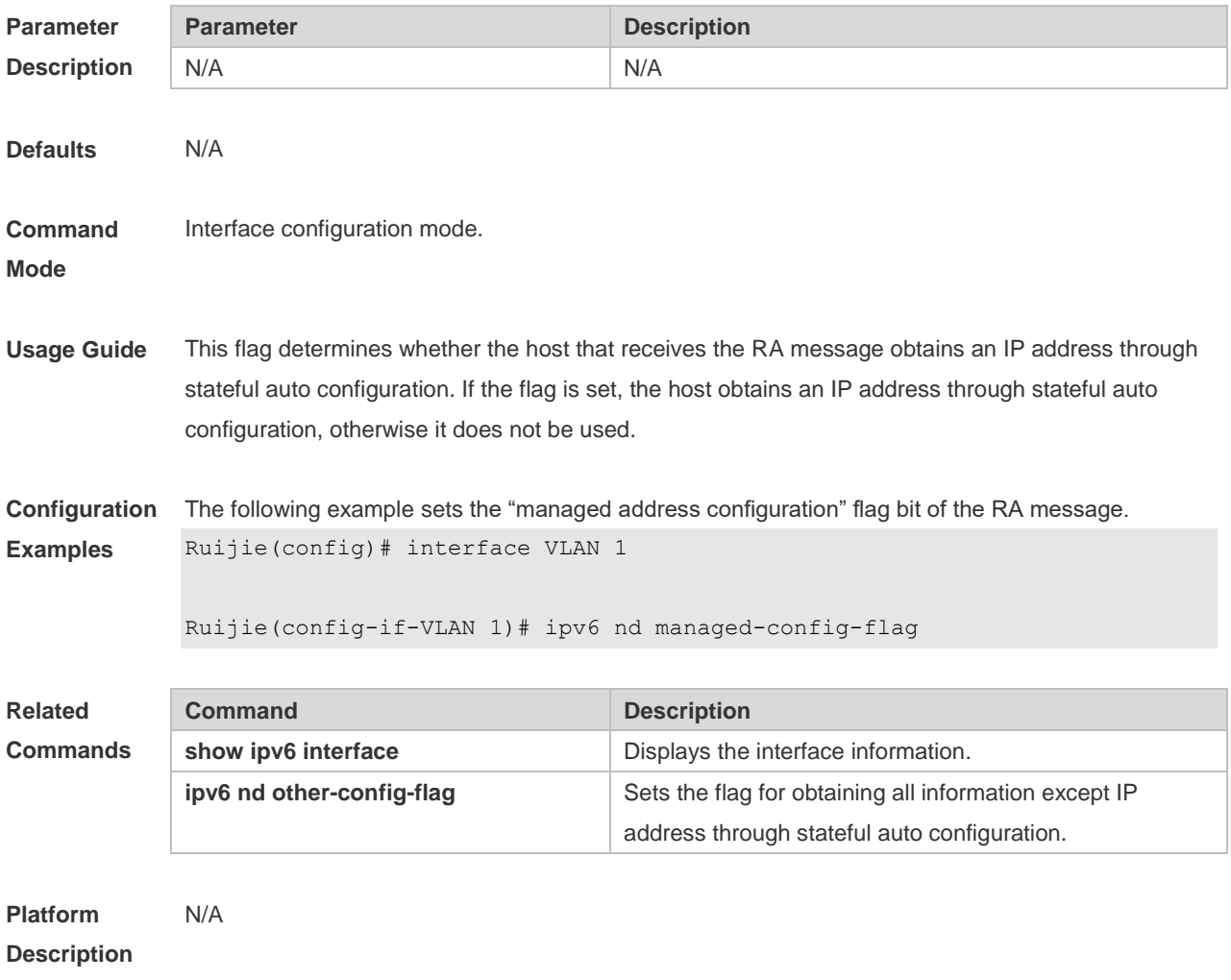

## **3.13 ipv6 nd ns-interval**

Use this command to set the interval for the interface to retransmitting NS (Neighbor Solicitation). Use

the **no** form of this command to restore the default setting. **ipv6 nd ns-interval** *milliseconds* **no ipv6 nd ns-interval**

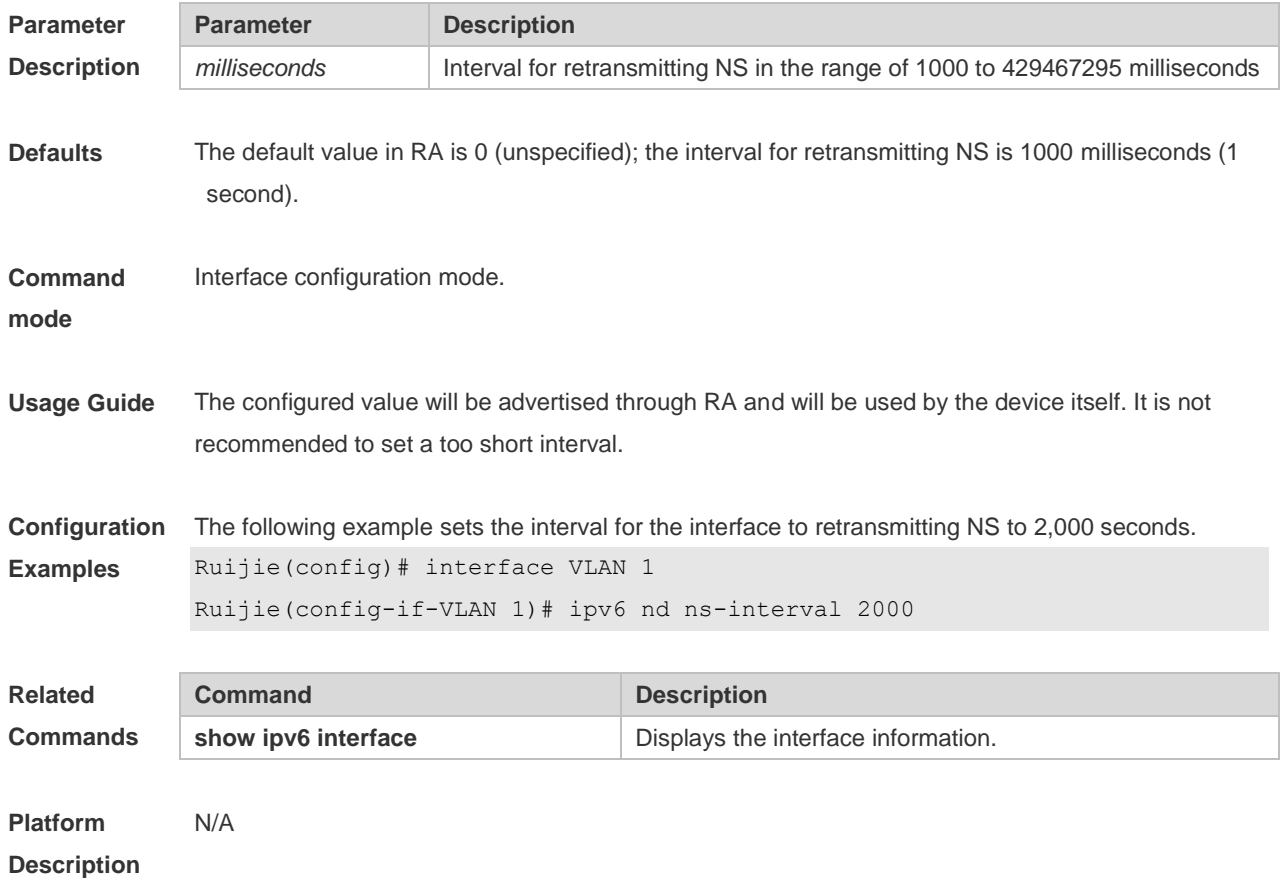

## **3.14 ipv6 nd other-config-flag**

Use this command to set "other stateful configuration" flag bit of the RA message. Use the **no** form of this command to delete the flag bit. **ipv6 nd other-config-flag**

**no ipv6 nd other-config-flag**

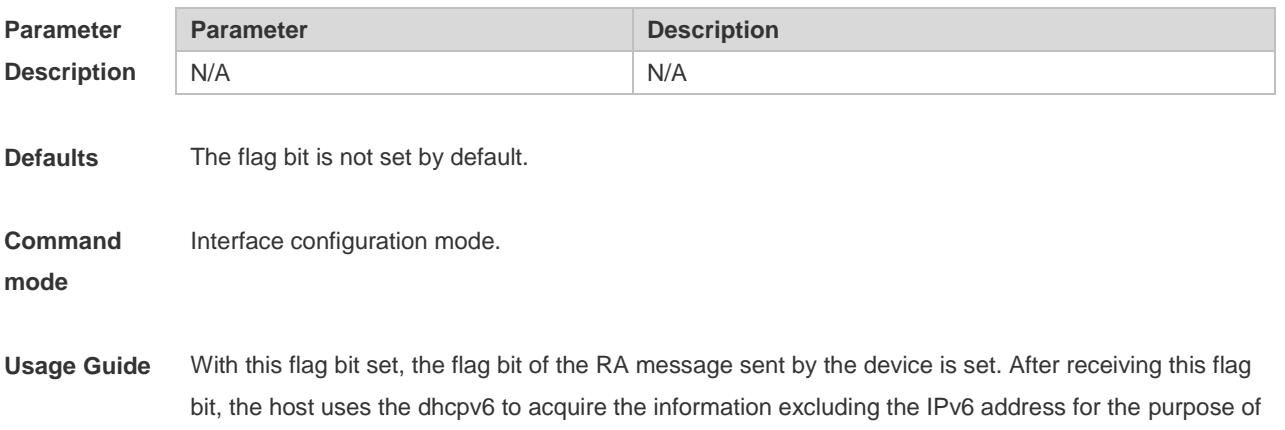

automatic configuration. When the **managed address configuration** is set, the default **other stateful configuration** is also set

**Configuration Examples** The follwong example sets "other stateful configuration" flag bit of the RA message. Ruijie(config)# interface VLAN 1

Ruijie(config-if-VLAN 1)# ipv6 nd other-config-flag

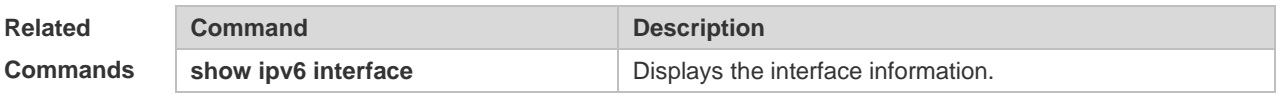

**Platform Description** N/A

### **3.15 ipv6 nd prefix**

Use this command to configure the address prefix included in the RA. Use the **no** form of this command to delete the set prefix or restore the default setting.

**ipv6 nd prefix** { *ipv6-prefix*/*prefix-length* | **default** } [ [ *valid-lifetime preferred-lifetime* ] | [ **at** *valid-date preferred-date* ] | [ **infinite** | *preferred-lifetime* ] ] [ **no-advertise**] | [ [ **off-link** ] [ **no-autoconfig** ] ] | [ pool *pool-name* ] ]

**no ipv6 nd prefix** { *ipv6-prefix/prefix-length* | **default** }

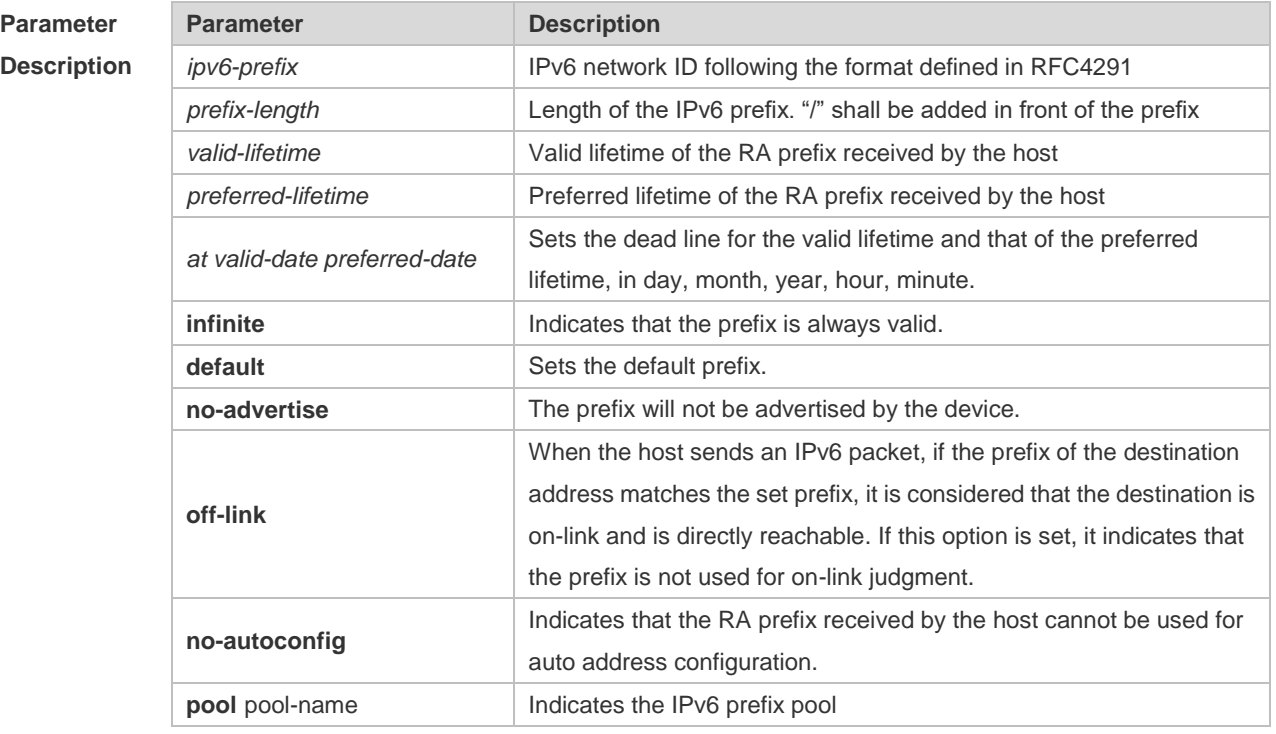

**Defaults** By default, the advertised prefix is the one set with **ipv6 address** on the interface. The default parameters of the prefix configured in the RA are as follows: *valid-lifetime:* 2592000s (30 days)

**Mode**

preferred-lifetime: 604800s (7 days), The prefix is advertised and is used for on-link judgment and auto address configuration. **Command**  Interface configuration mode. **Usage Guide** This command can be used to configure the parameters of each prefix, including whether to advertise

the prefix. By default, the prefix advertised in RA is the one set with **ipv6 address** on the interface. To add other prefixes, use this command.

**ipv6 nd prefix default**

Set the default parameters to be used by the interface. If no parameter is specified for an added prefix, the parameters set with **ipv6 nd prefix default** will be used. Note that after a parameter is specified for the prefix, the default configuration will not be used. That is to say, the configuration of the prefix cannot be modified with **ipv6 nd prefix default**; only the prefix that uses all the default configurations can be modified with this command.

**at** *valid-date preferred-date*

The valid lifetime of a prefix can be specified in two ways. One way is to specify a fixed time for each prefix in the RA; the other way is to specify the end time (in this mode, the valid lifetime of the prefix sent in RA will be gradually reduced until the end time is 0).

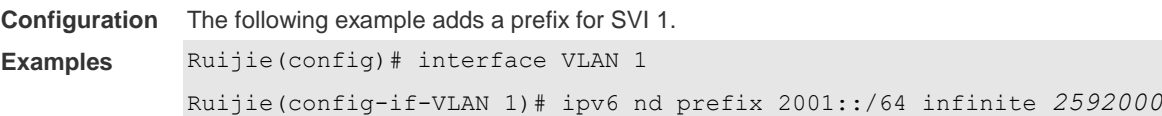

The following example sets the default prefix parameters for SVI 1 (they cannot be used for auto address configuration):

Ruijie(config)# interface VLAN 1 Ruijie(config-if-VLAN 1)# ipv6 nd prefix default no-autoconfig

If no parameter is specified, the default parameters will be used, and the prefix cannot be used for auto address configuration.

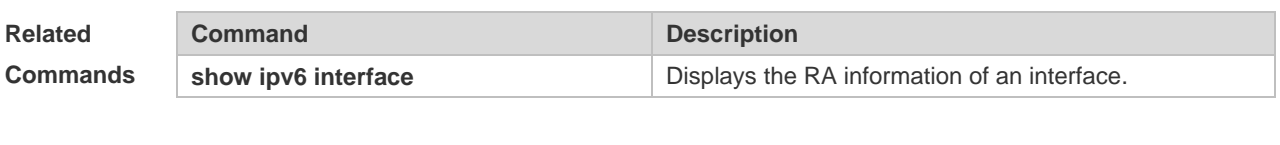

**Platform Description**

#### **3.16 ipv6 nd ra-hoplimit**

N/A

Use this command to set the hopcount of the RA message. Use the **no** form of this command to restore the default setting. **ipv6 nd ra-hoplimit** *value* **no ipv6 nd ra-hoplimit**

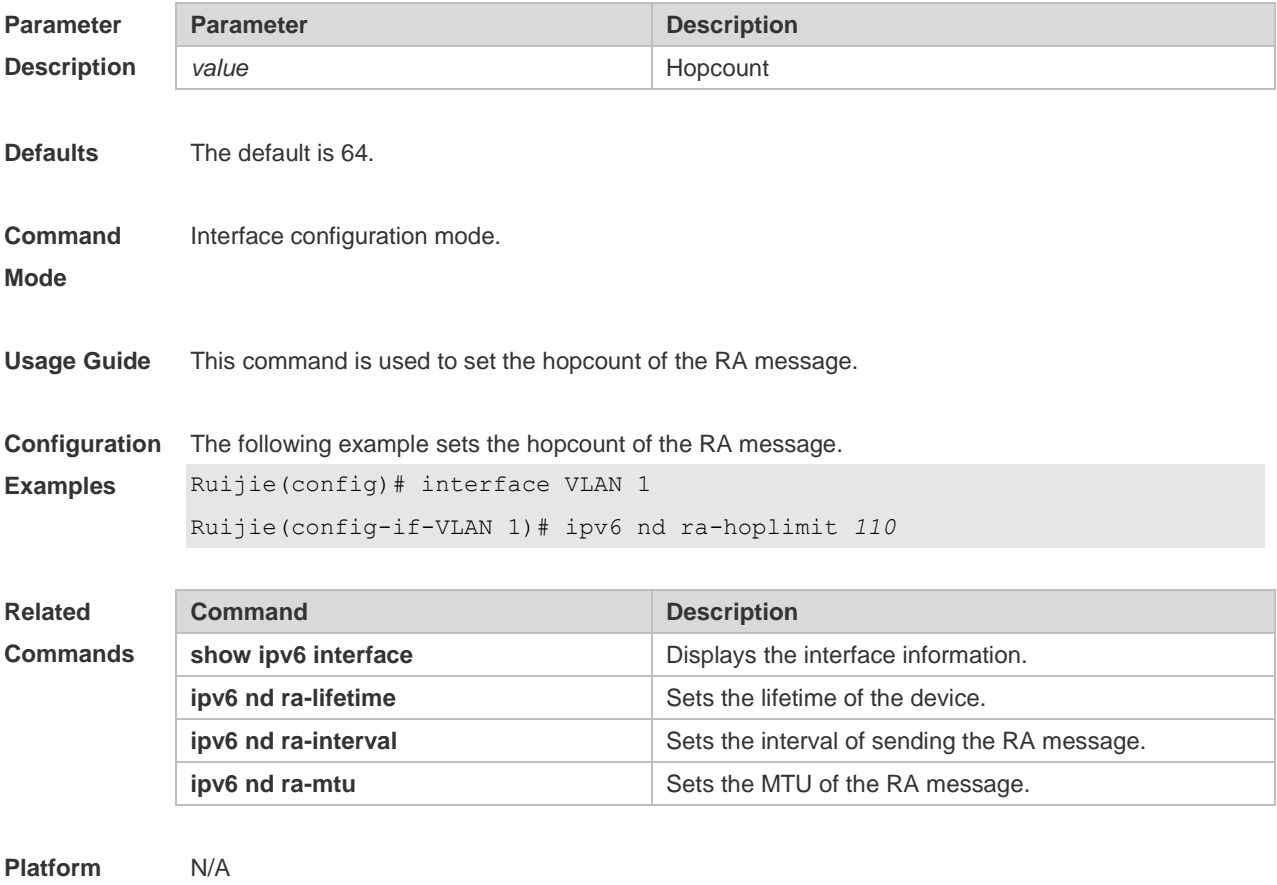

**Description**

## **3.17 ipv6 nd ra-interval**

Use this command to set the interval of sending the RA. Use the **no** form of this command to restore the default setting.

**ipv6 nd ra-interval** { *seconds |* **min-max** *min\_value max\_value* } **no ipv6 nd ra-interva** l

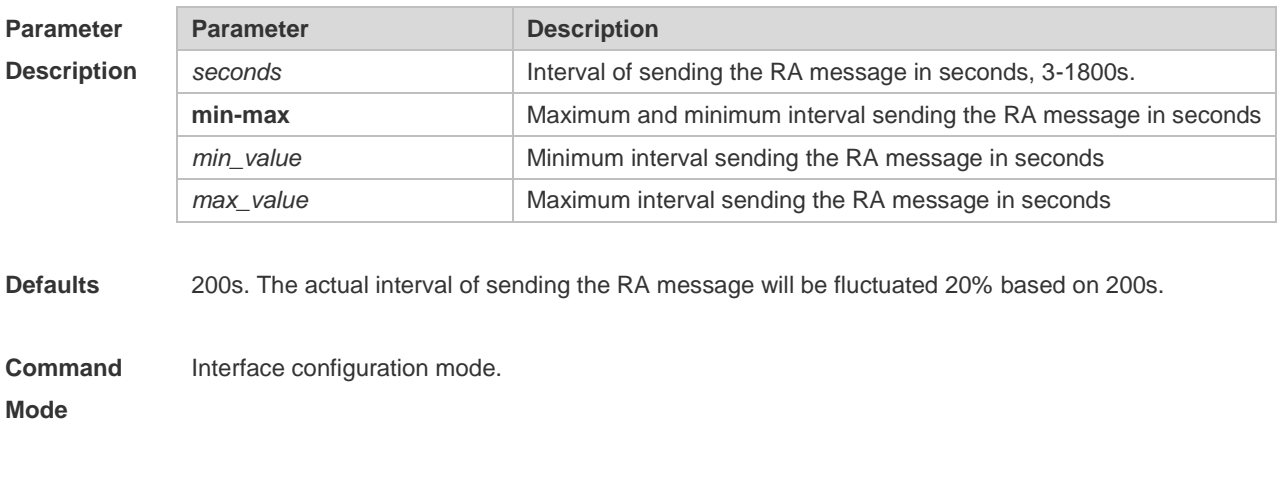

**Usage Guide** If the device serves as the default device, the set interval shall not be longer than the lifetime of the

device. Besides, to ensure other devices along the link occupies network bandwidth while sending the RA message, the actual interval for sending the RA message will be fluctuated 20% based on the set value.

If the key word **min-max** is specified, the actual interval for sending the packet will be chosen between the range of minimum value and maximum value.

#### **Configuration Examples** The following example sets the interval of sending the RA. Ruijie(config)# interface VLAN 1 Ruijie(config-if-VLAN 1)# ipv6 nd ra-interval *110*

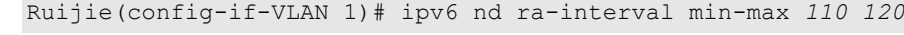

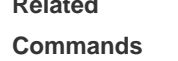

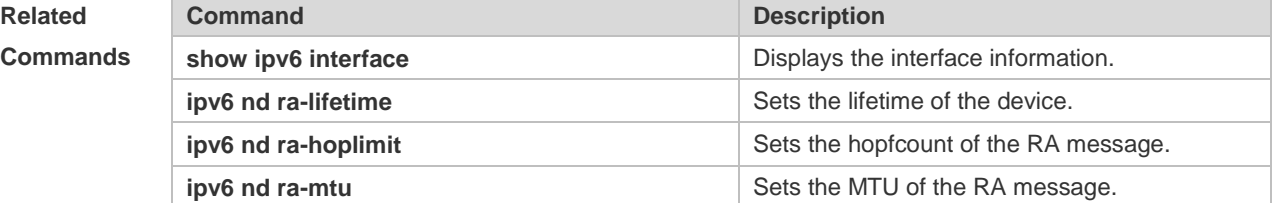

#### **Platform Description** N/A

#### **3.18 ipv6 nd ra-lifetime**

Use this command to set the device lifetime of the RA sent on the interface. Use the **no** form of this command to restore the default setting. **ipv6 nd ra-lifetime** *seconds* **no ipv6 nd ra-lifetime**

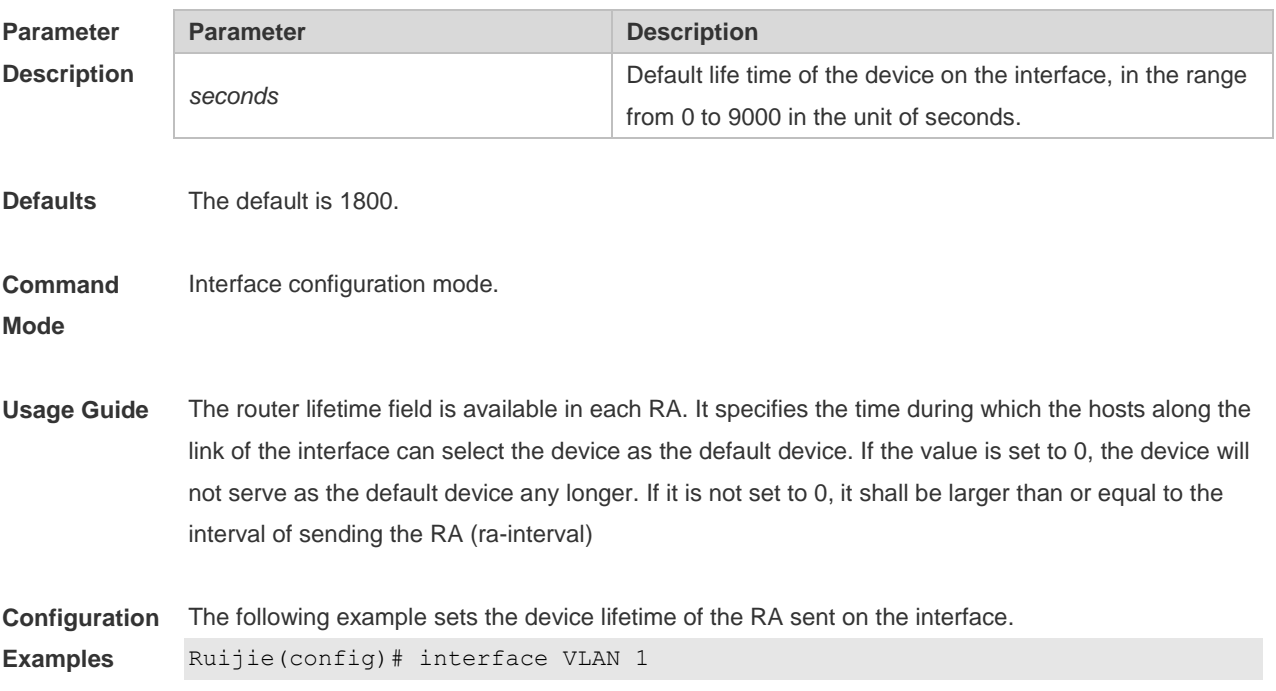

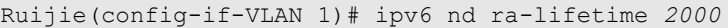

**Rela Con** 

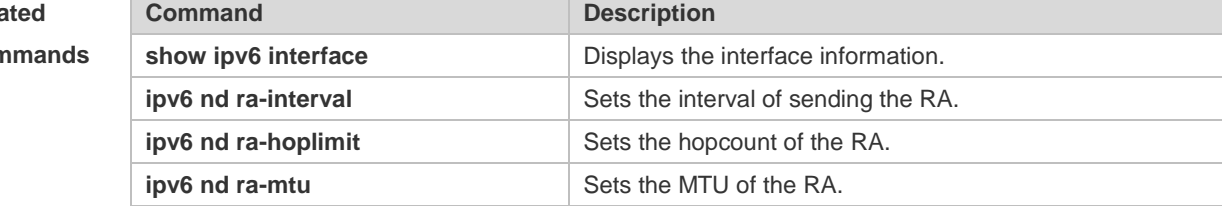

#### **Platform Description** N/A

# **3.19 ipv6 nd ra-mtu**

Use this command to set the MTU of the RA message. Use the **no** form of this command to restore the default setting. **ipv6 nd ra-mtu** *value* **no ipv6 nd ra-mtu**

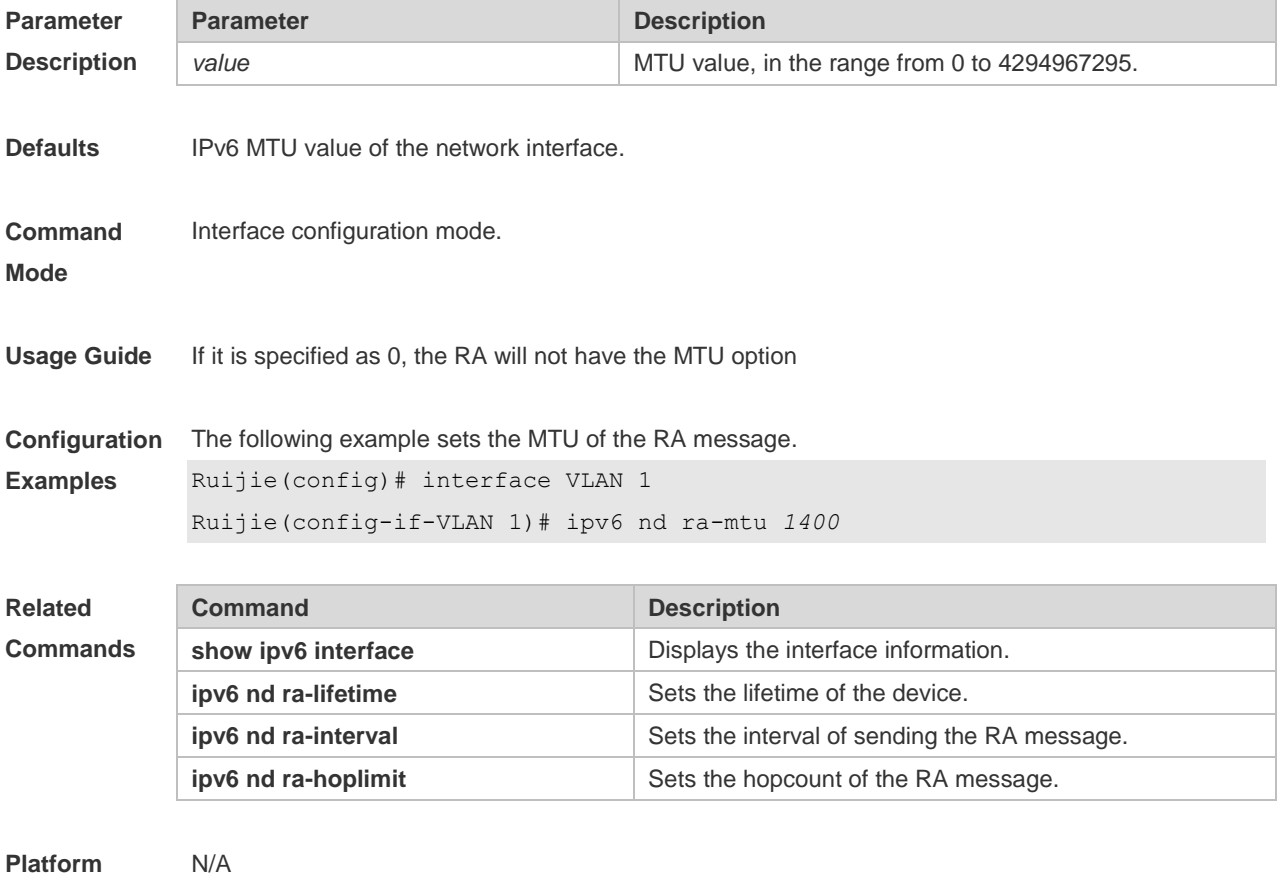

**Description**

## **3.20 ipv6 nd reachable-time**

Use this command to set the reachable time after the interface checks the reachability of the neighbor dynamically learned through NDP. Use the **no** form of this command to restore the default setting. **ipv6 nd reachable-time** *milliseconds* **no ipv6 nd reachable-time**

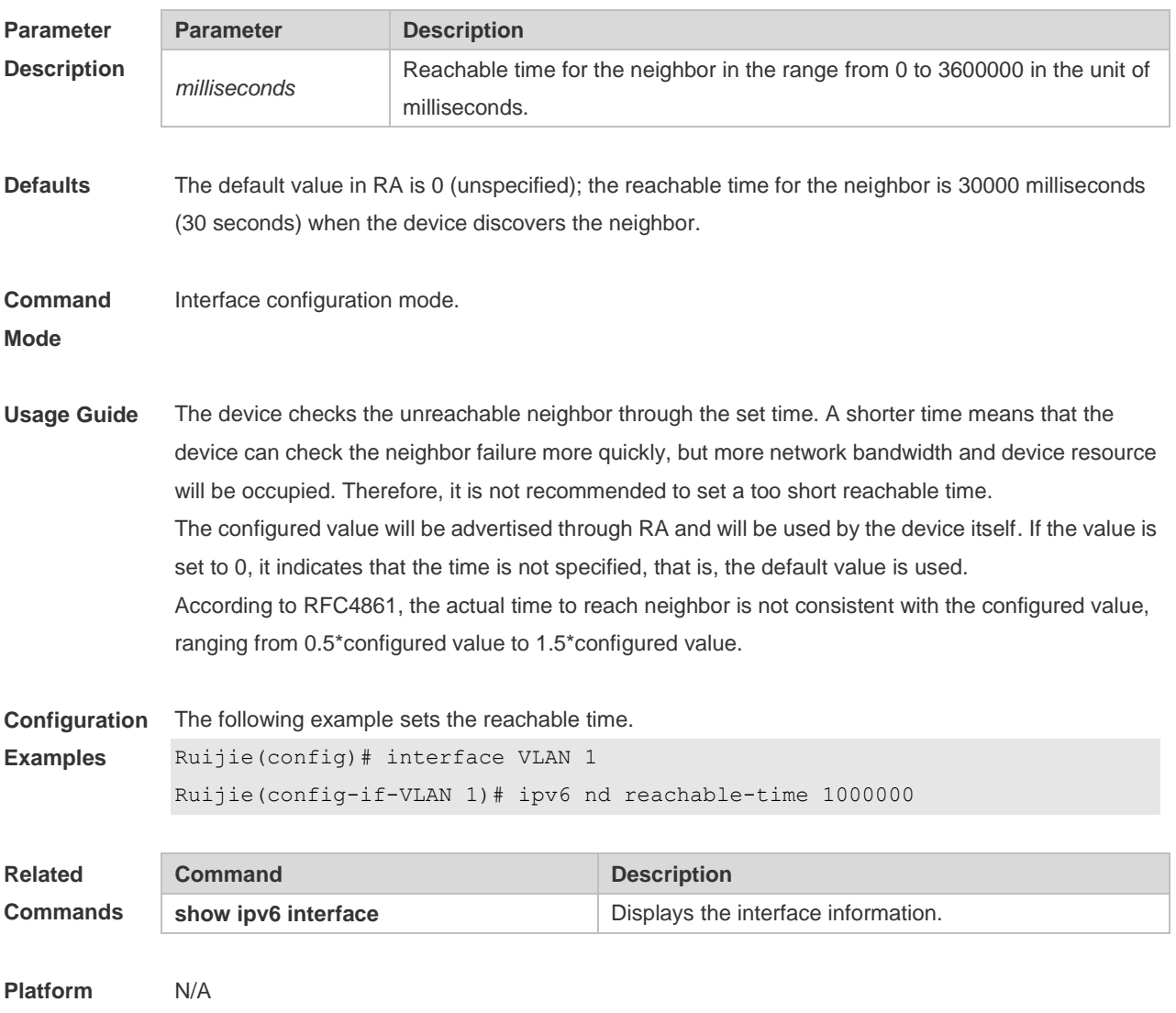

**Description**

### **3.21 ipv6 nd state-time**

Use this command to set the period for the neighbor to maintain the state. Use the **no** form of this command to restore the default setting. **ipv6 nd stale-time** *seconds* **no ipv6 nd stale-time**

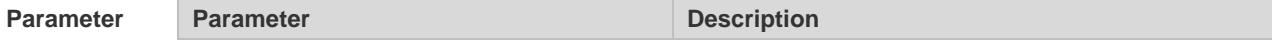

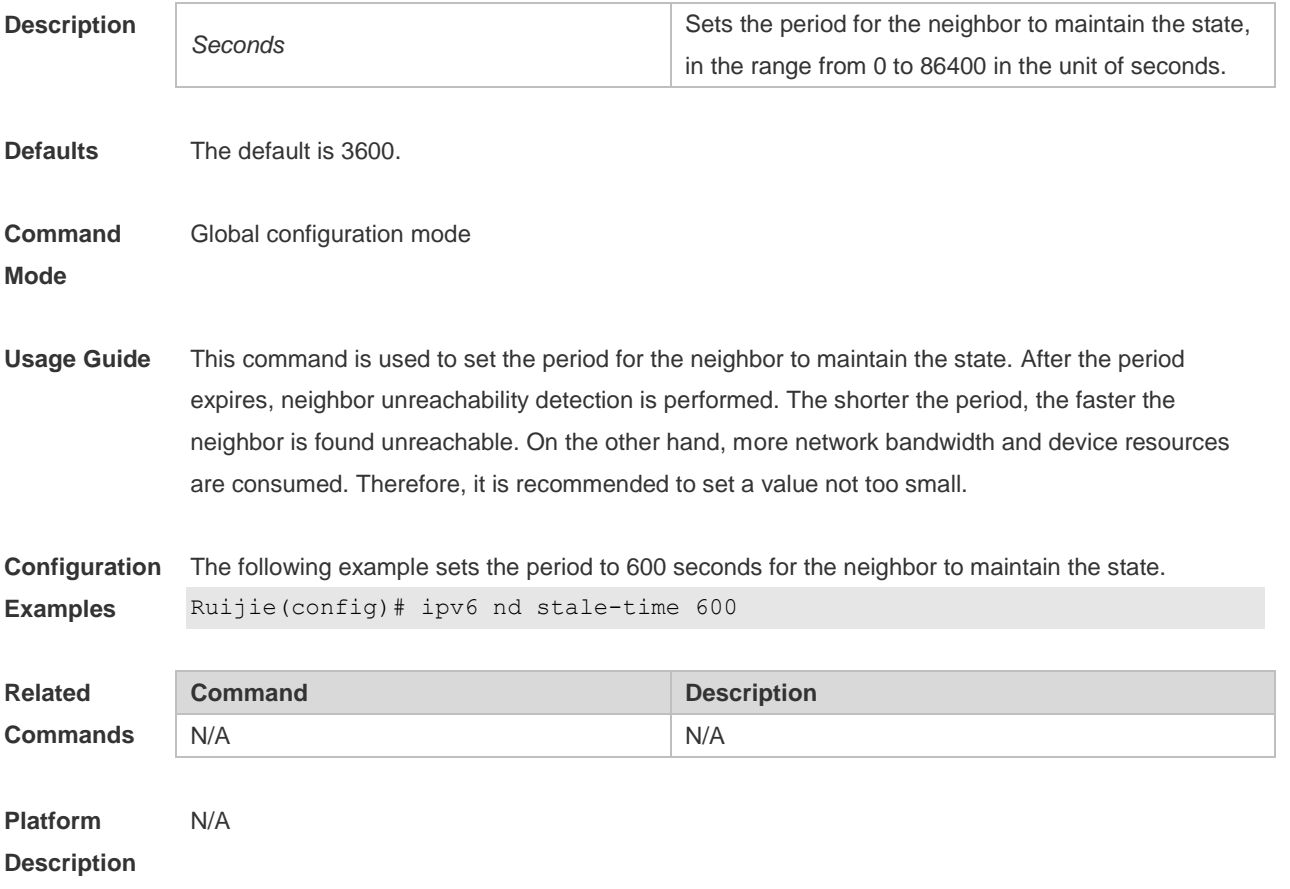

## **3.22 ipv6 nd suppress-ra**

Use this command to disable the interface from sending the RA message. Use the **no** form of this command to enable the function. **ipv6 nd suppress-ra**

**no ipv6 nd suppress-ra**

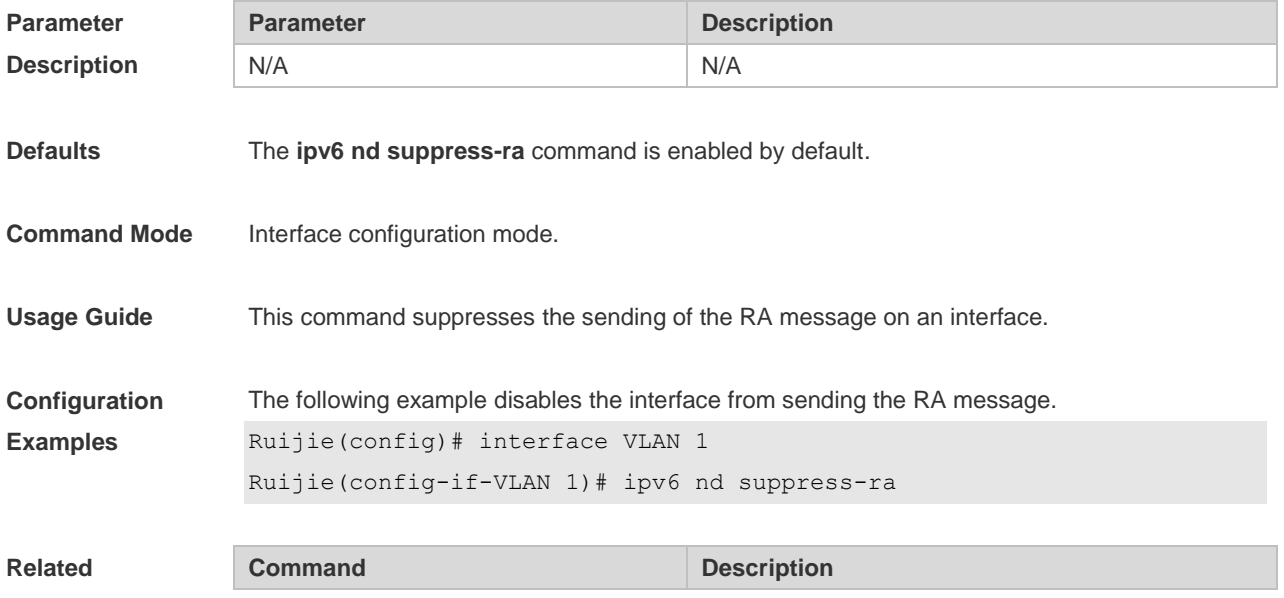

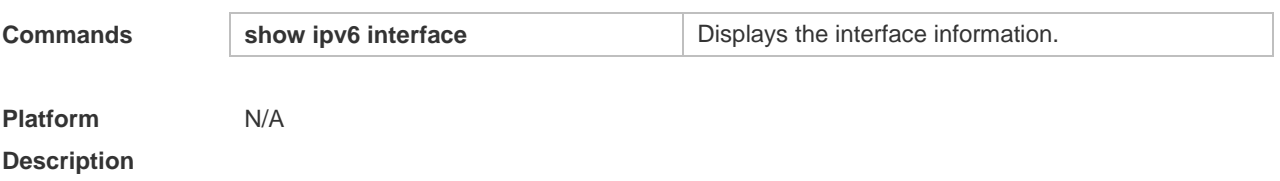

## **3.23 ipv6 nd unresolved**

Use this command to set the maximum number of the unresolved neighbor table entries. Use the **no** form of this command to restore the default setting. **ipv6 nd unresolved** *number* **no ipv6 nd unresolved**

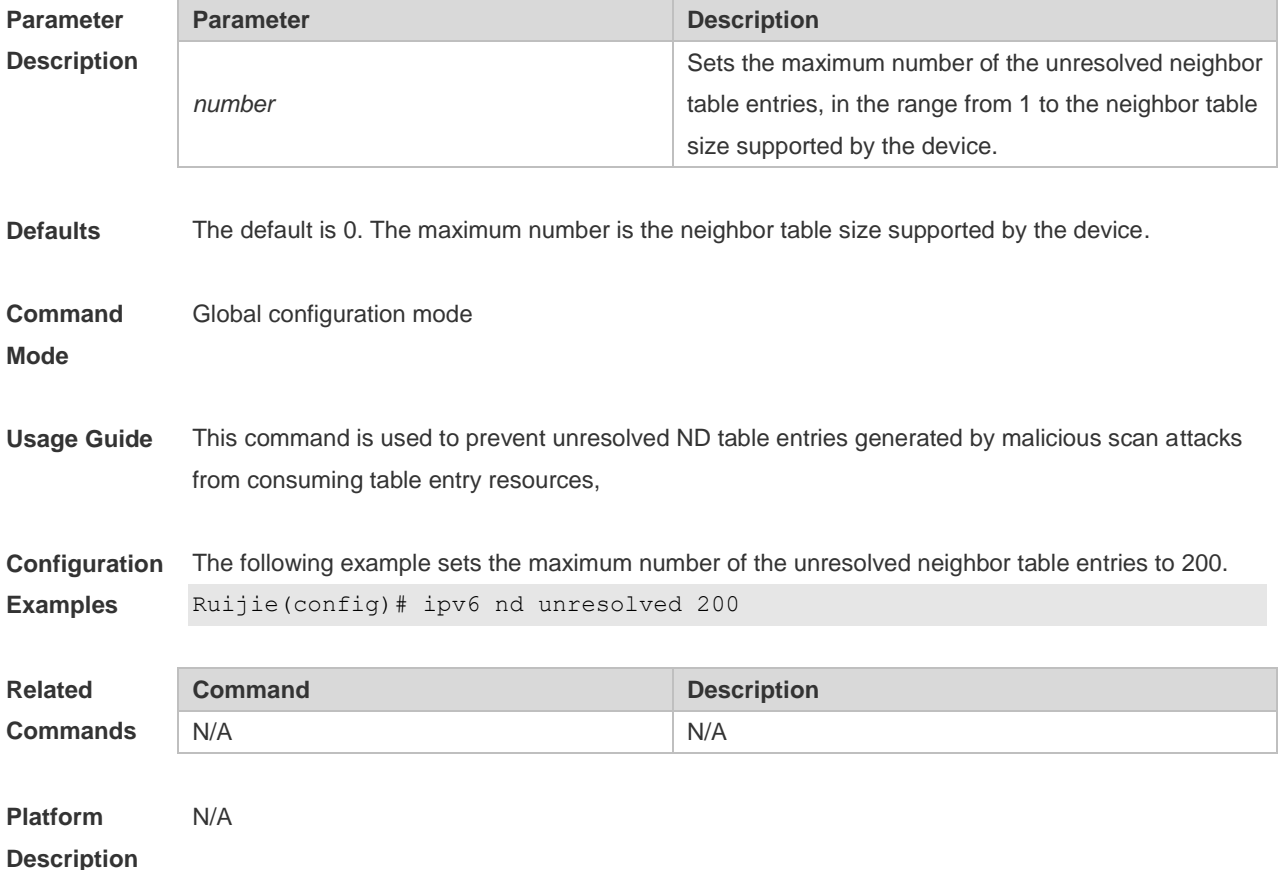

#### **3.24 ipv6 neighbor**

Use this command to configure a static neighbor. Use the **no** form of this command to delete a static neighbor.

**ipv6 neighbor** *ipv6-address interface-id hardware-address* **no ipv6 neighbor** *ipv6-address interface-id*

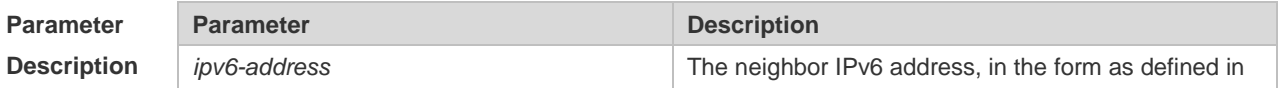

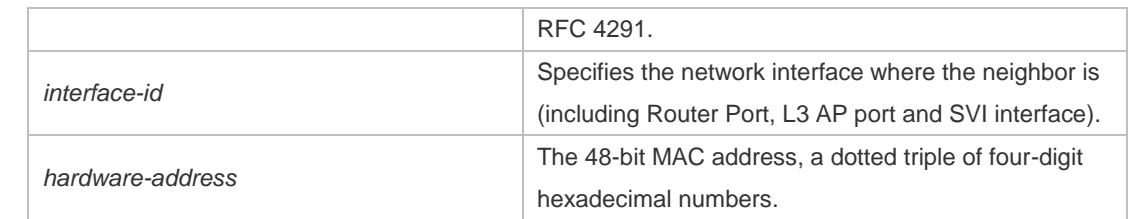

**Defaults** No static neighbor is configured by default.

#### **Command**  Global configuration mode

**Mode**

**Usage Guide** This command can only be configured on the interface enabled with IPv6 protocol, similar to the ARP command.

> If the neighbor to be configured has been learned through Neighbor Discovery Protocol (NDP) and stored in the NDP neighbor table, the dynamic neighbor turns to be static. If the static neighbor is valid, it is always reachable. An invalid static neighbor refers to the neighbor whose IPv6 address is not valid (not in the IPv6 network segment configured for the interface or interface address conflict). The packet is not forwarded to the MAC address as specified by the invalid static neighbor. The invalid static neighbor is in inactive state. Use the show ipv6 neighbor static command to display the state of the static neighbor.

Use the **clear ipv6 neighbors** command to clear all neighbors learned dynamically through NDP.

#### **Configuration**  The following example configures a static neighbor on SVI 1.

**Examples** Ruijie(config)# ipv6 neighbor 2001::1 vlan 1 00d0.f811.1111

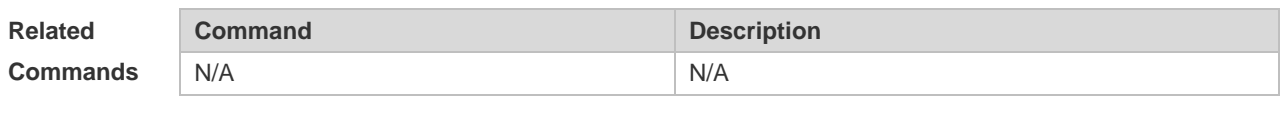

**Platform Description** N/A

#### **3.25 ipv6 ns-linklocal-src**

Use this command to set the local address of the link as the source IP address to send neighbor requests. Use the **no** form of this command to use the global IP address w as the source address to send neighbor requests.

**ipv6 ns-linklocal-src**

**no ipv6 ns-linklocal-src**

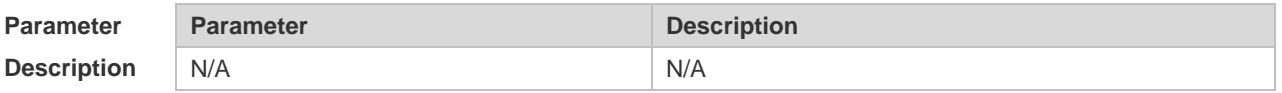

**Defaults** The local address of the link is always used as the source address to send neighbor requests.

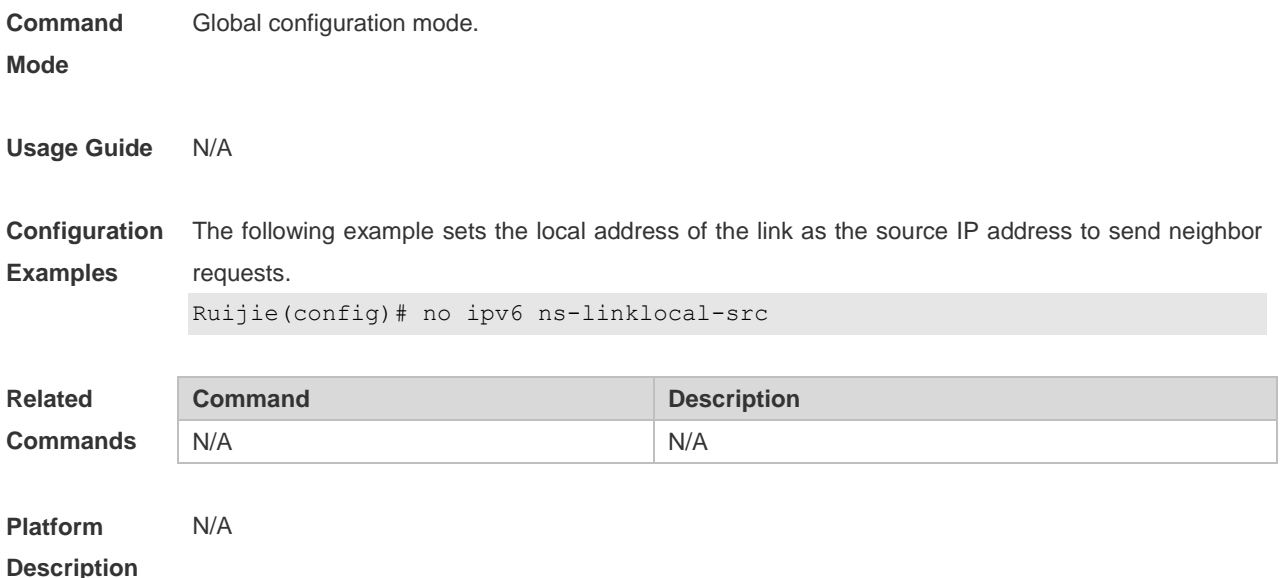

### **3.26 ipv6 redirects**

Use this command to control whether to send ICMPv6 redirect message when the switch receives and forwards an IPv6 packet through an interface. Use the **no** form of this command to restore the default setting. **ipv6 redirects no ipv6 redirects**

**Parameter Description Parameter Description** N/A N/A **Defaults** This function is enabled by default. **Command Mode** Interface configuration mode. **Usage Guide** The transmission rate of any ICMPv6 error message is limited. By default, it is 10pps. **Configuration Examples** The following example enables ICMPv6 redirection on interface VLAN 1. Ruijie(config)# interface VLAN 1 Ruijie(config-if-VLAN 1)# ipv6 redirects **Related Commands Command Description show ipv6 interface Displays the interface information. Platform Description** N/A

## **3.27 ipv6 source-route**

Use this command to forward the IPv6 packet with route header. Use the **no** form of this command to restore the default setting. **ipv6 source-route**

**no ipv6 source-route**

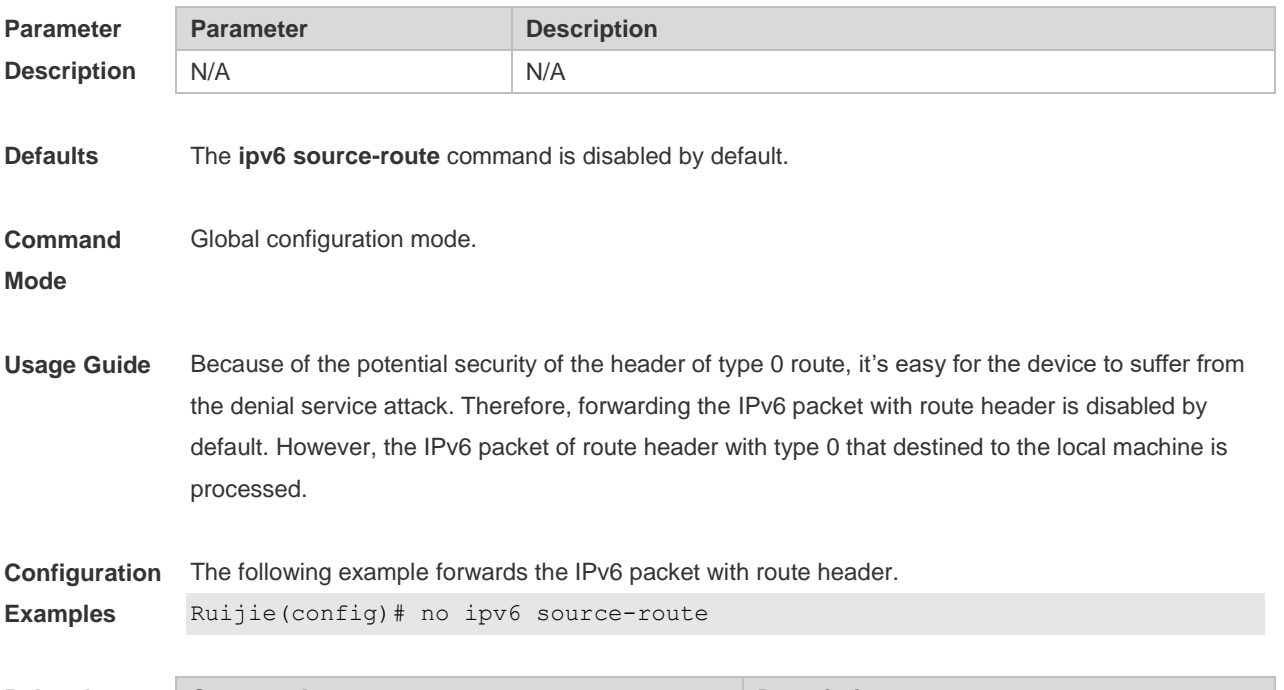

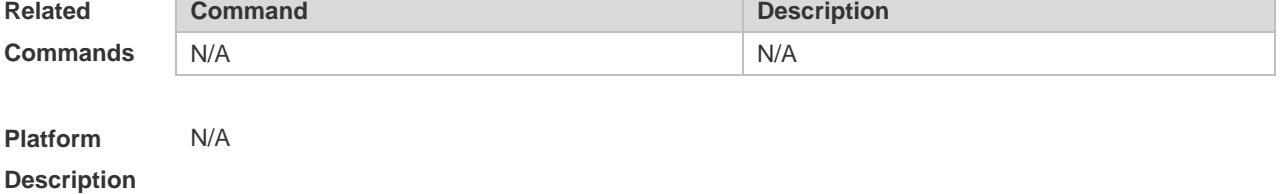

#### **3.28 show ipv6 address**

Use this command to display the IPv6 addresses. **show ipv6 address** [ *interface-name* ]

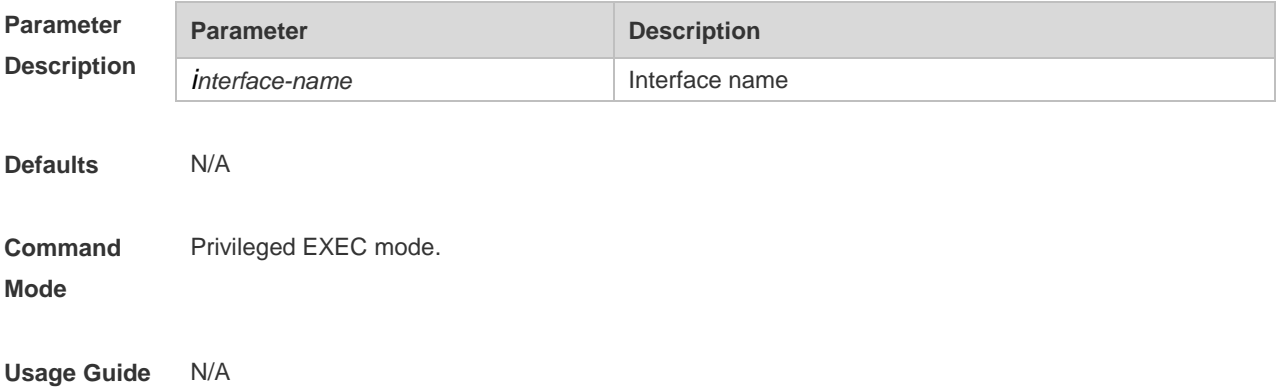

**Configuration**  The following example displays all IPv6 address configured on the device. **Examples** Ruijie# show ipv6 address Global unicast address limit: 1024, Global unicast address count: 2 Tentative address count: 3,Duplicate address count: 0 Preferred address count: 0, Deprecated address count: 0  $V_I$ LAN 1 2003:1::23/64 Tentative Preferred lifetime: INFINITE, Valid lifetime: INFINITE fe80::2d0:f8ff:fefb:deb2/64 Tentative Preferred lifetime: INFINITE, Valid lifetime: INFINITE 2005:1::1111/64 Tentative Preferred lifetime: INFINITE, Valid lifetime: INFINITE The following example displays the IPv6 address configured on the VLAN 1. Ruijie# show ipv6 address VLAN 1 Global unicast address count: 2 Tentative address count: 3, Duplicate address count: 0 Preferred address count: 0, Deprecated address count: 0 2003:1::23/64 Tentative Preferred lifetime: INFINITE, Valid lifetime: INFINITE fe80::2d0:f8ff:fefb:deb2/64 Tentative Preferred lifetime: INFINITE, Valid lifetime: INFINITE 2005:1::1111/64 Tentative

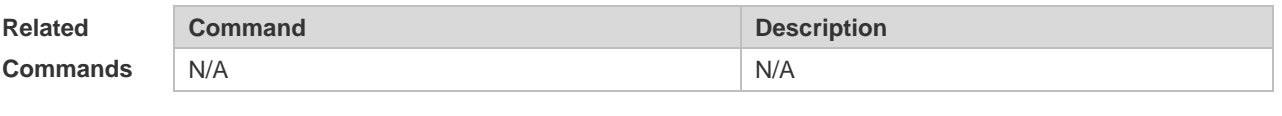

Preferred lifetime: INFINITE, Valid lifetime: INFINITE

**Platform Description** N/A

#### **3.29 show ipv6 general-prefix**

Use this command to display the information of the general prefix. **show ipv6 general-prefix**

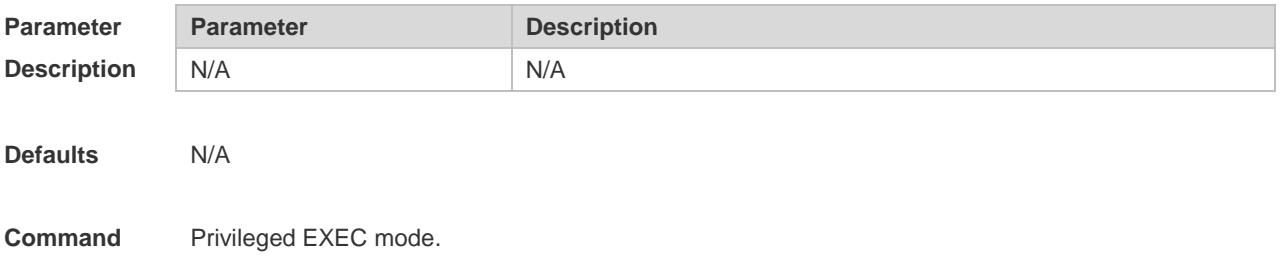

#### **Mode**

**Usage Guide** Use this command to display the information of the general prefix including the manually configured and learned from the DHCPv6 agent.

**Configuration Examples** The following example displays the information of the general prefix. Ruijie# show ipv6 general-prefix There is 1 general prefix. IPv6 general prefix my-prefix, acquired via Manual configuration 2001:1111:2222::/48 2001:1111:3333::/48

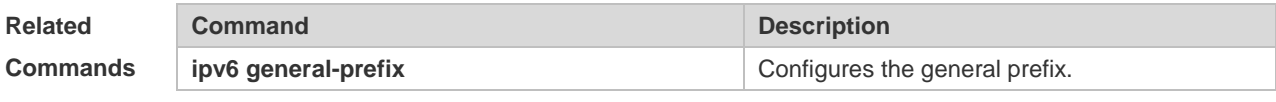

**Platform Description** N/A

## **3.30 show ipv6 interface**

Use this command to display the IPv6 interface information. **show ipv6 interface** [ *interface-id* ] [ **ra-info** ] ] [ *brief* [ interface-id ] ]

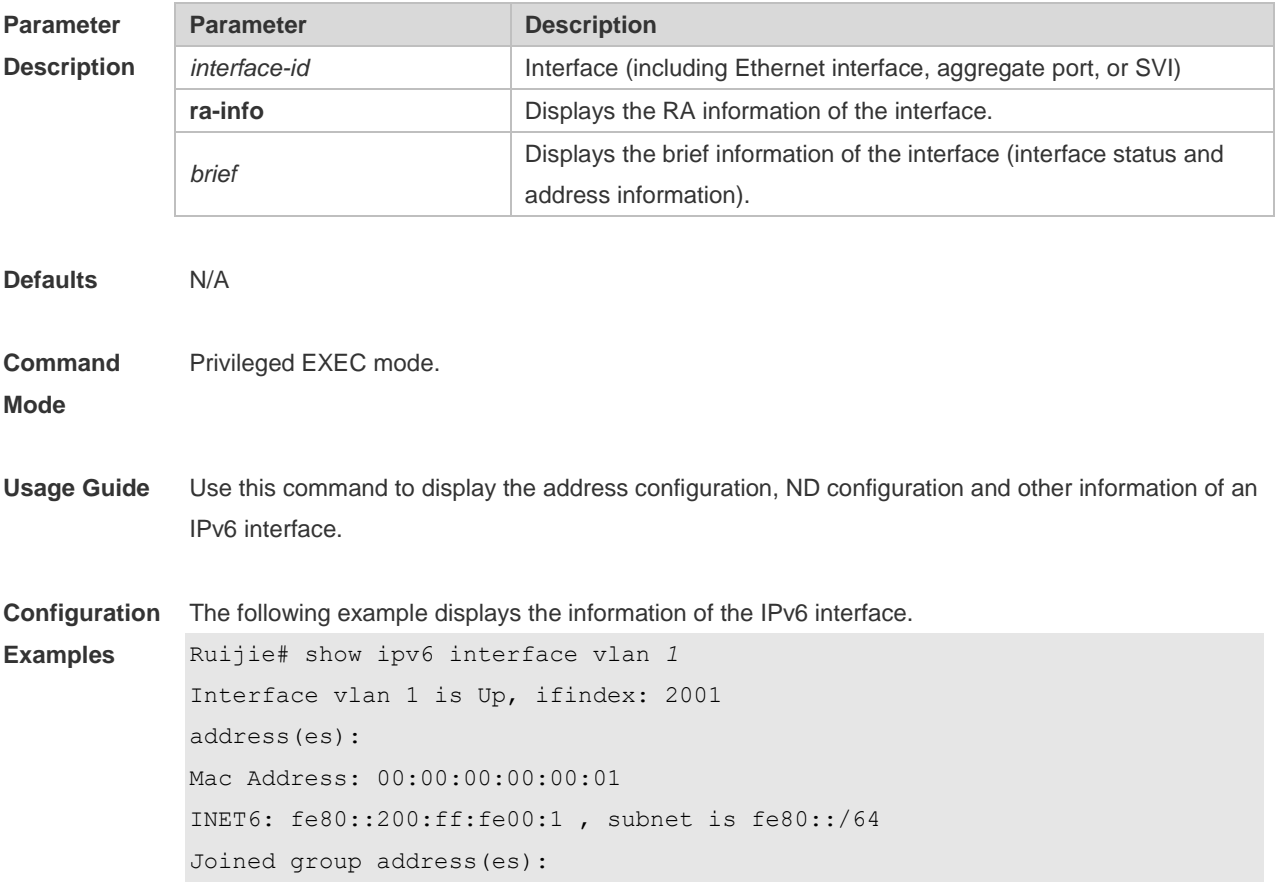

```
ff01:1::1
ff02:1::1
ff02:1::2
ff02:1::1:ff00:1
INET6: 2001::1 , subnet is 2001::/64 [TENTATIVE]
Joined group address(es):
ff01:1::1
ff02:1::1
ff02:1::2
ff02:1::1:ff00:1
MTU is 1500 bytes
ICMP error messages limited to one every 10 milliseconds
ICMP redirects are enabled
ND DAD is enabled, number of DAD attempts: 1
ND reachable time is 30000 milliseconds
ND advertised reachable time is 0 milliseconds
ND retransmit interval is 1000 milliseconds
ND advertised retransmit interval is 0 milliseconds
ND router advertisements are sent every 200 seconds<240--160>
ND device advertisements live for 1800 seconds
```

```
The following line is included in the above information: 2001::1, subnet is 2001::/64 [TENTATIVE]. 
The flag bit in the [ ] following the INET6 address is explained as follows:
```
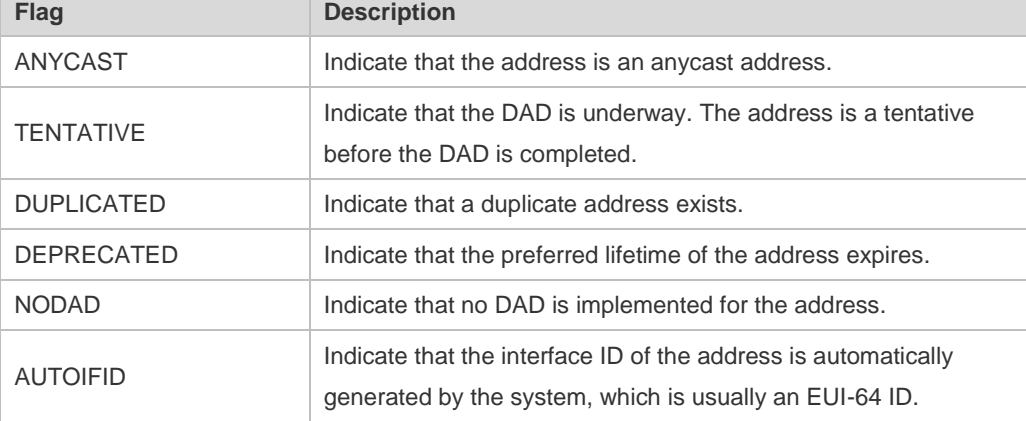

The following example displays the RA information of the IPv6 interface.

```
Ruijie# show ipv6 interface vlan 1 ra-info
vlan 1: DOWN
RA timer is stopped
waits: 0, initcount: 3
statistics: RA(out/in/inconsistent): 4/0/0, RS(input): 0
Link-layer address: 00:00:00:00:00:01
Physical MTU: 1500
ND device advertisements live for 1800 seconds
ND device advertisements are sent every 200 seconds<240--160>
```

```
Flags: !M!O, Adv MTU: 1500
ND advertised reachable time is 0 milliseconds
ND advertised retransmit time is 0 milliseconds
ND advertised CurHopLimit is 64
Prefixes: (total: 1)
fec0:1:1:1::/64(Def,Auto,vltime: 2592000, pltime: 604800, flags: LA)
```
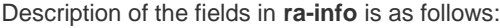

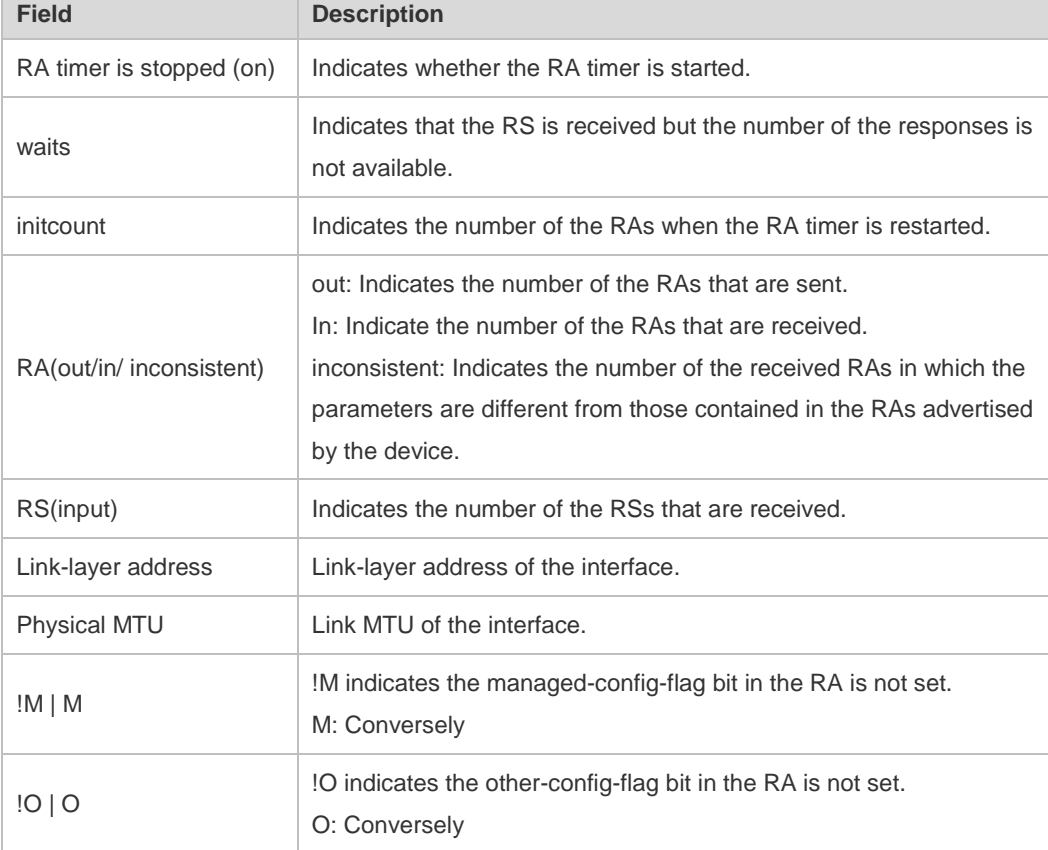

Description of the fields of the prefix list in **ra-info** is as follows:

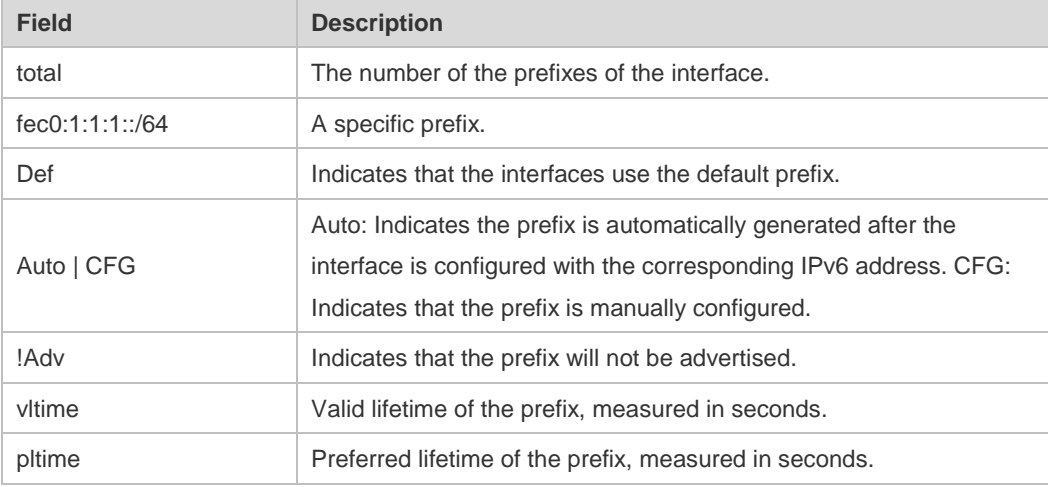

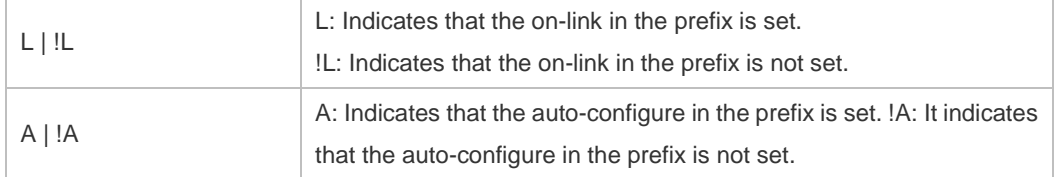

The following example displays the brief information of the IPv6 interface.

```
Ruijie# show ipv6 interface brief 
VLAN 1 [down/down]
       2222::2
       FE80::1614:4BFF:FE5C:ED3A
```
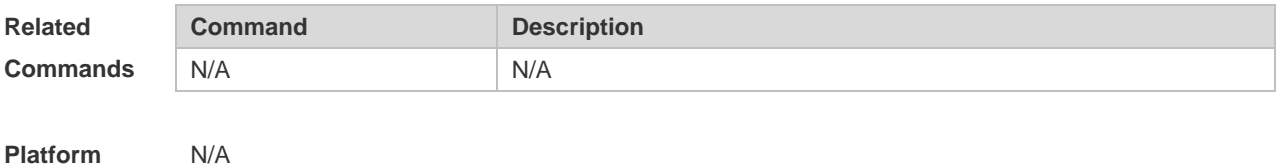

**Description**

## **3.31 show ipv6 neighbors**

Use this command to display the IPv6 neighbors. **show ipv6 neighbors** [ **verbose** ] [ *interface-id* ] [ *ipv6-address* ] **show ipv6 neighbors static**

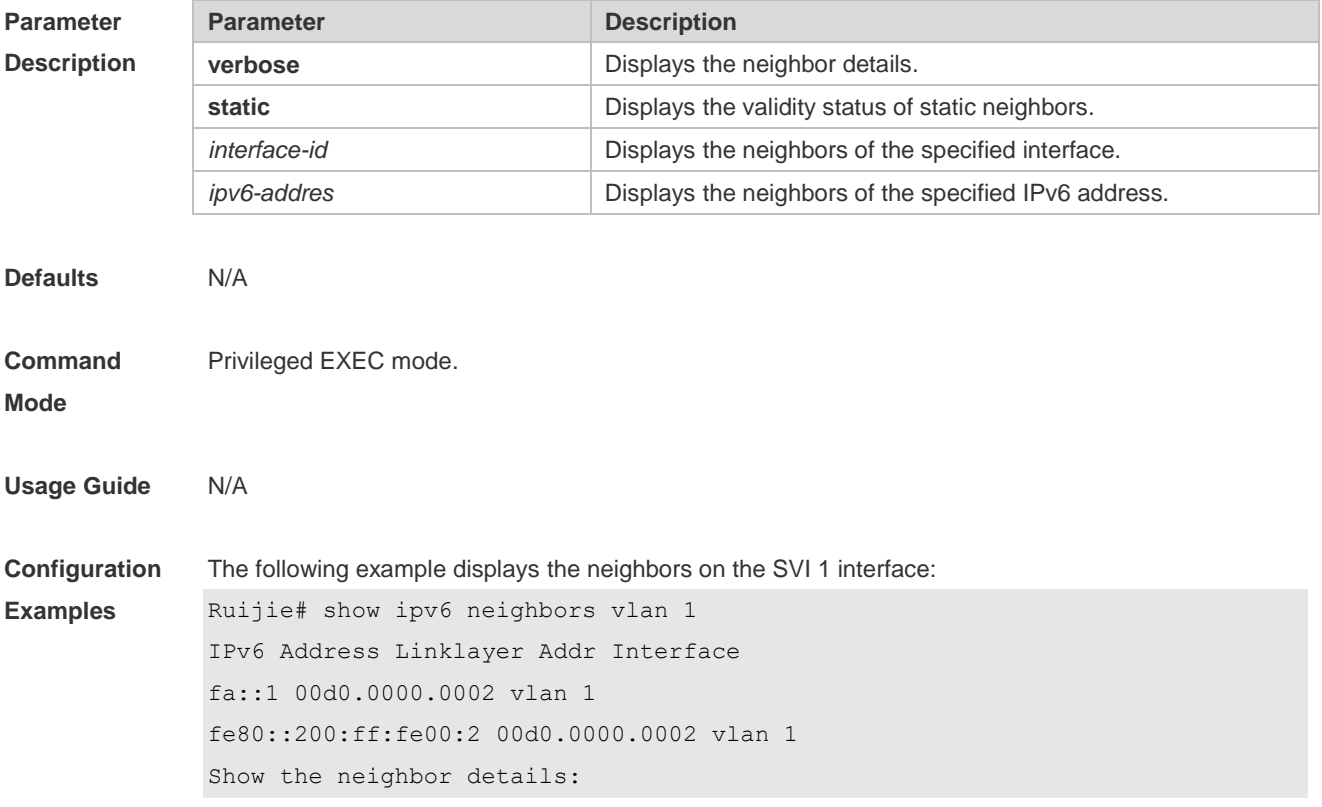

```
Ruijie# show ipv6 neighbors verbose
IPv6 Address Linklayer Addr Interface
2001::1 00d0.f800.0001 vlan 1
State: Reach/H Age: - asked: 0
fe80::200:ff:fe00:1 00d0.f800.0001 vlan 1
State: Reach/H Age: - asked: 0
```
Description of fields in the command output is as follows:

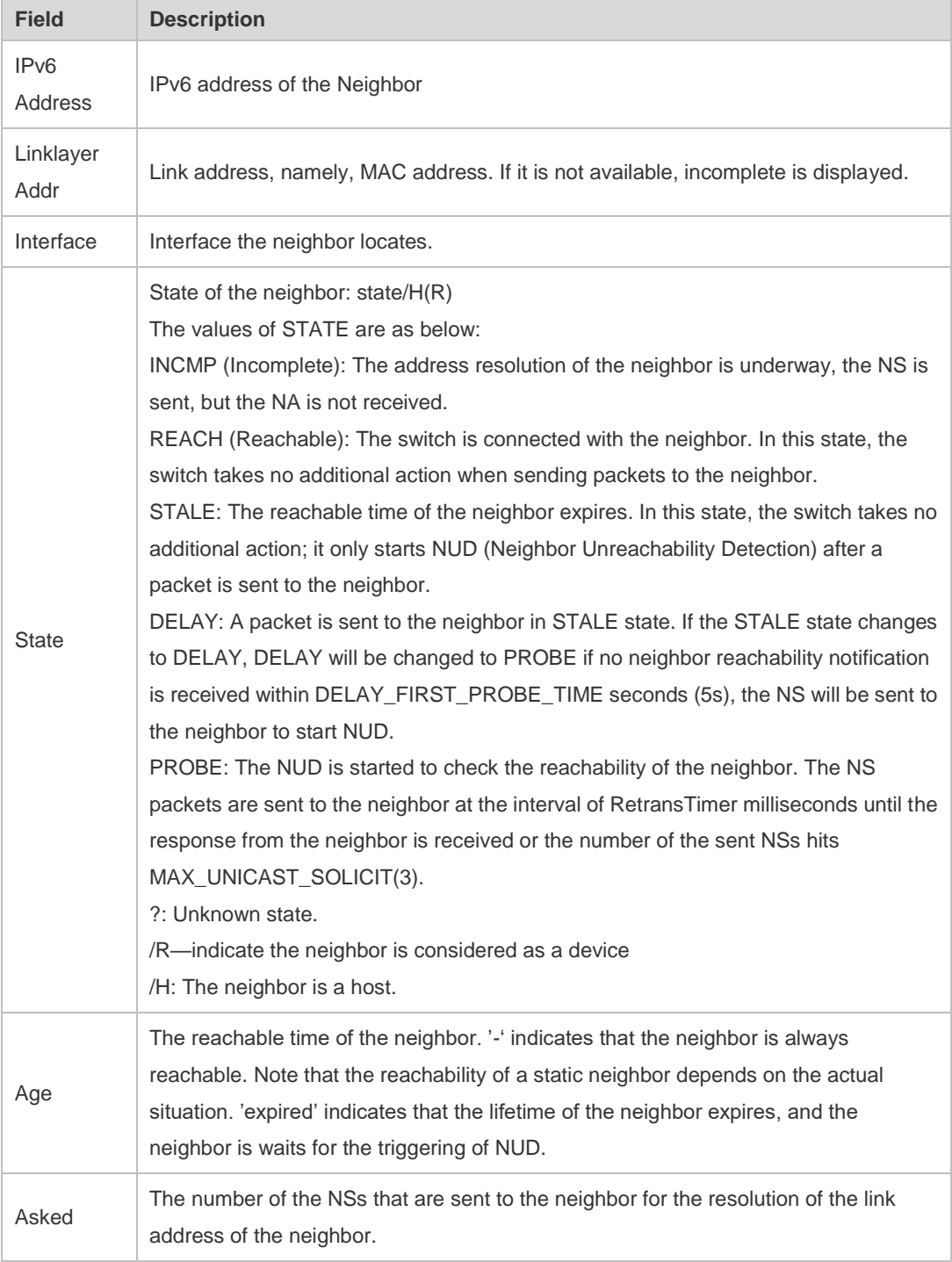

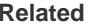

**Command Description** 

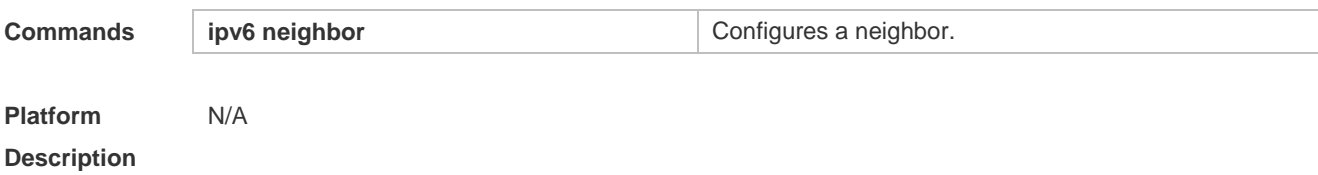

## **3.32 show ipv6 neighbors statistics**

Use the following command to show the statistics of IPv6 neighbors.

**show ipv6 neighbors statistics** [ **all** ]

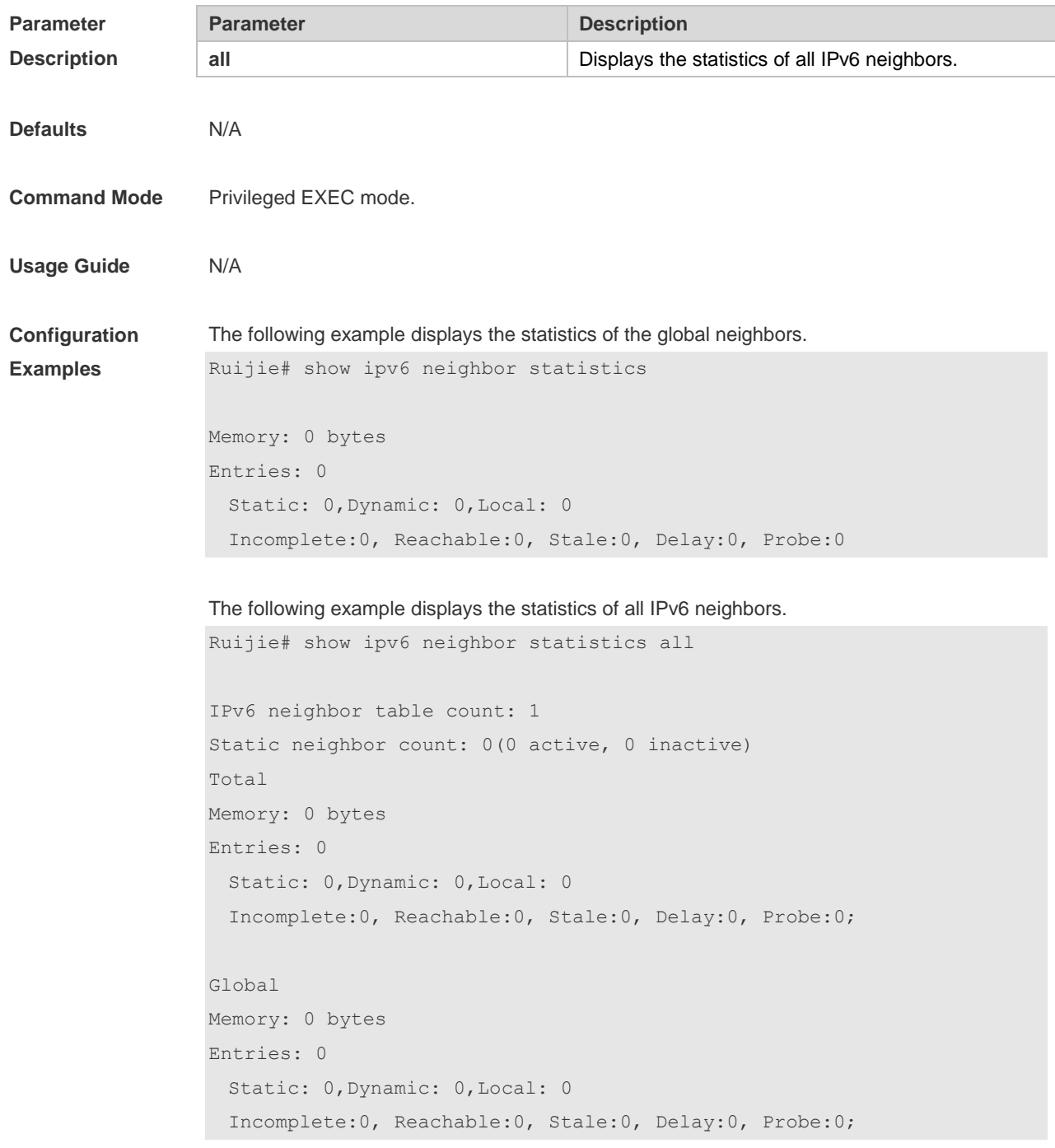

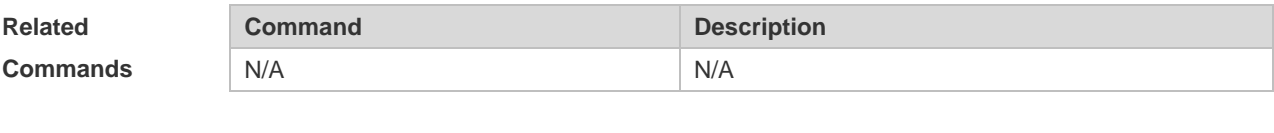

**Platform Description** N/A

# **3.33 show ipv6 packet statistics**

Use this command to display the statistics of IPv6 packets. **show ipv6 packet statistics** [ **total** | *interface-name* ]

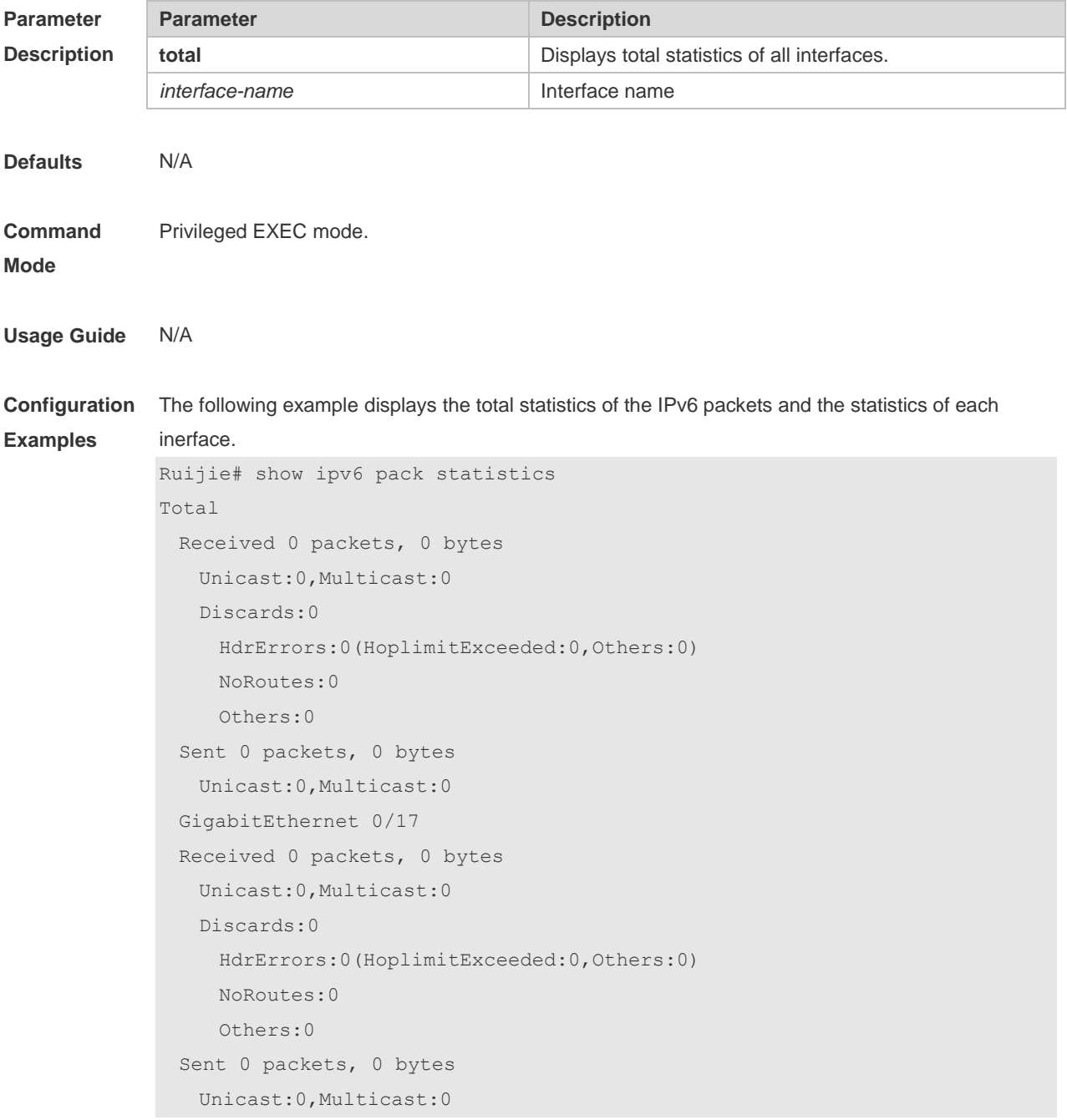

The following example displays the total statistics of the IPv6 packets.

```
Ruijie# show ipv6 pack statistics total
Total
  Received 0 packets, 0 bytes
    Unicast:0,Multicast:0
    Discards:0
     HdrErrors:0(HoplimitExceeded:0,Others:0)
     NoRoutes:0
     Others:0
  Sent 0 packets, 0 bytes 
    Unicast:0,Multicast:0
```
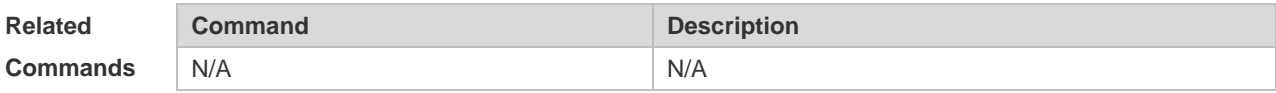

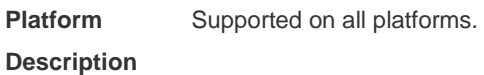

## **3.34 show ipv6 raw-socket**

Use this command to display all IPv6 raw sockets. **show ipv6 raw-socket** [ *num* ]

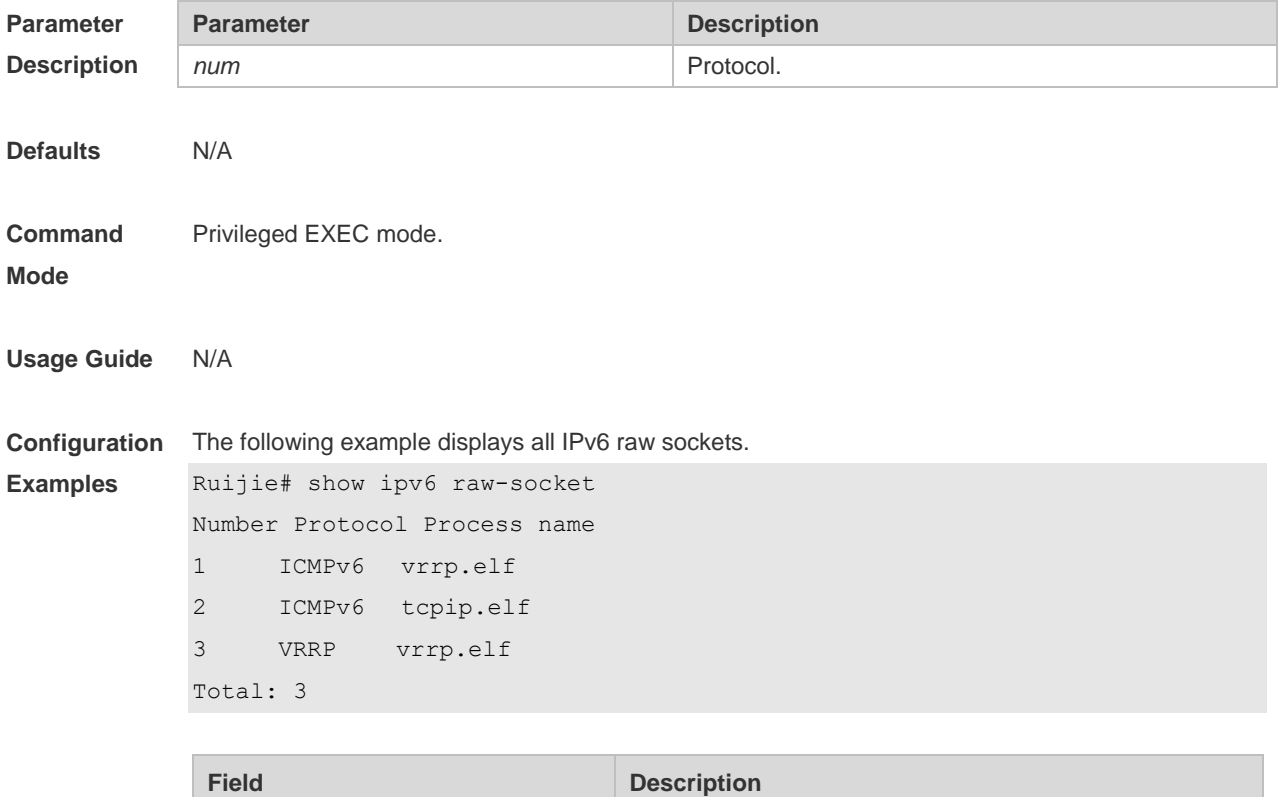

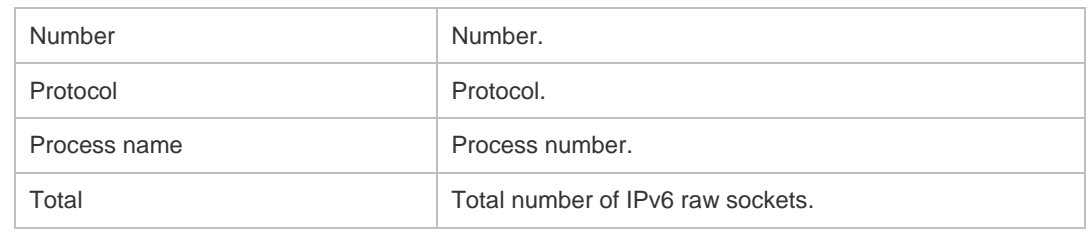

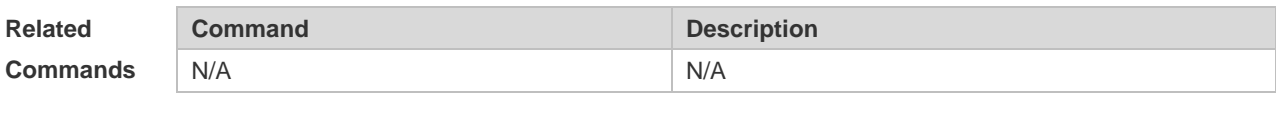

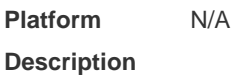

## **3.35 show ipv6 routers**

In the IPv6 network, some neighbor routers send out the advertisement messages. Use this command to display the neighbor routers and the advertisement. **show ipv6 routers** [ *interface-type interface-number* ]

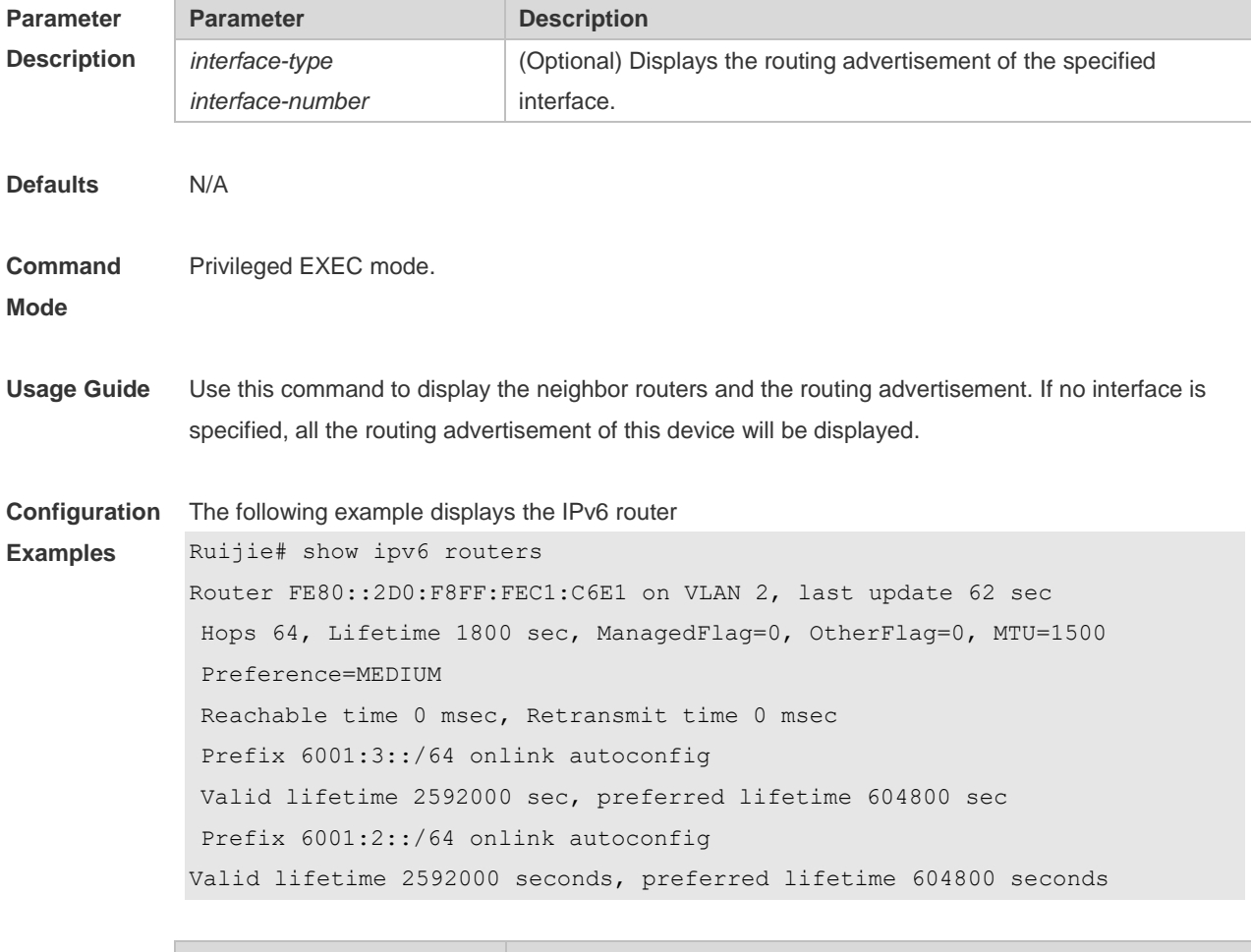

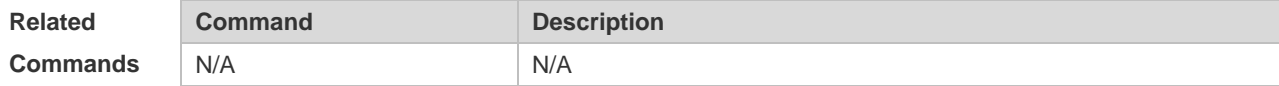

**Platform Description** N/A

## **3.36 show ipv6 sockets**

Use this command to display all IPv6 sockets. **show ipv6 sockets**

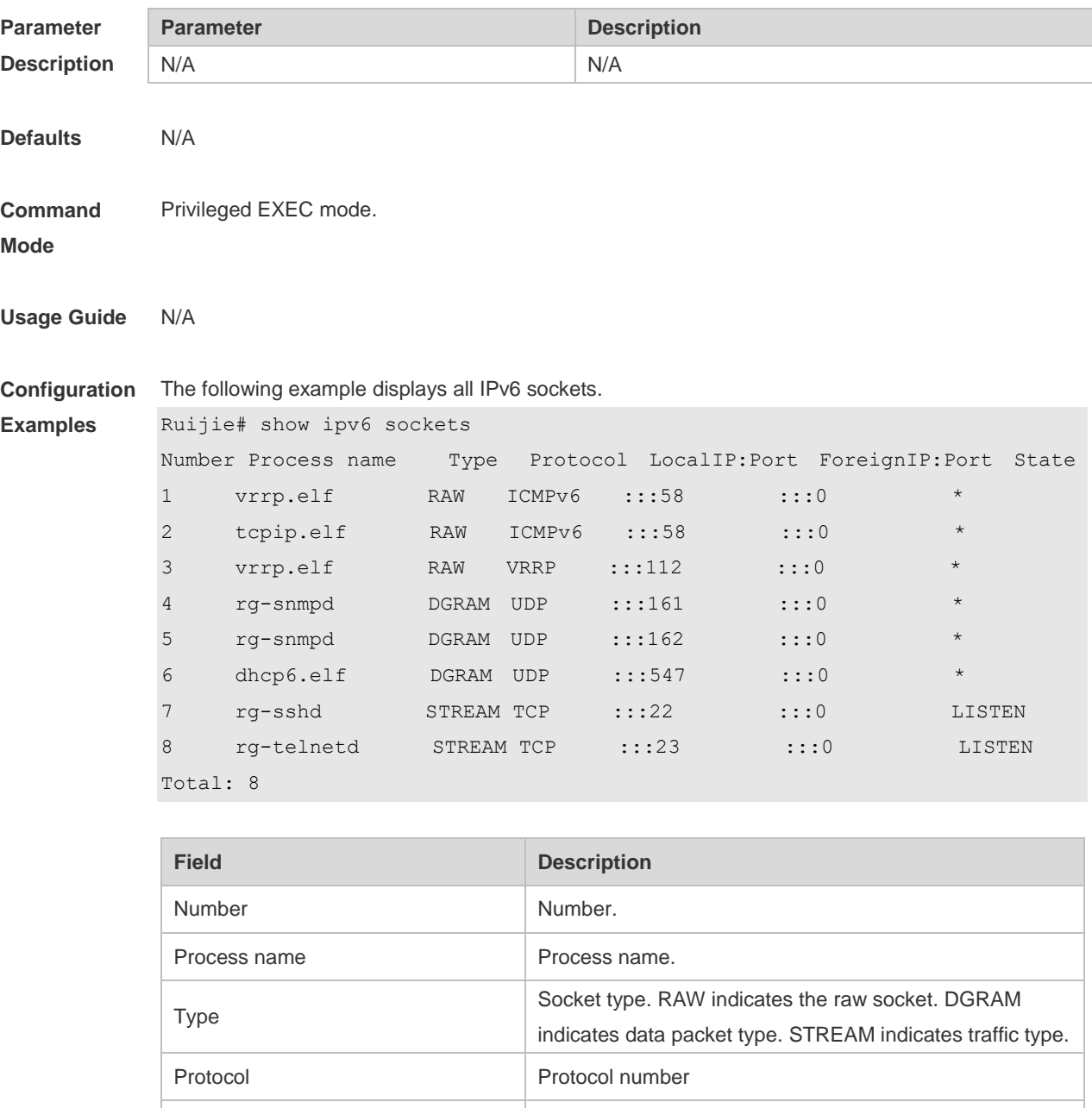

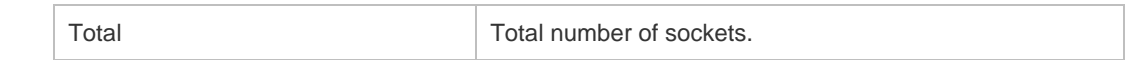

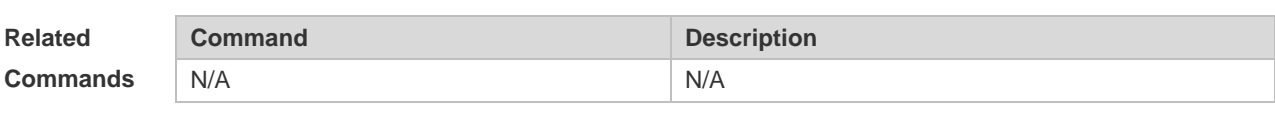

**Platform Description** N/A

# **3.37 show ipv6 udp**

Use this command to display all IPv6 UDP sockets. **show ipv6 udp** [ **local-port** *num* ] [ **peer-port** *num* ] Use this command to display IPv6 UDP socket statistics. **show ipv6 udp statistics**

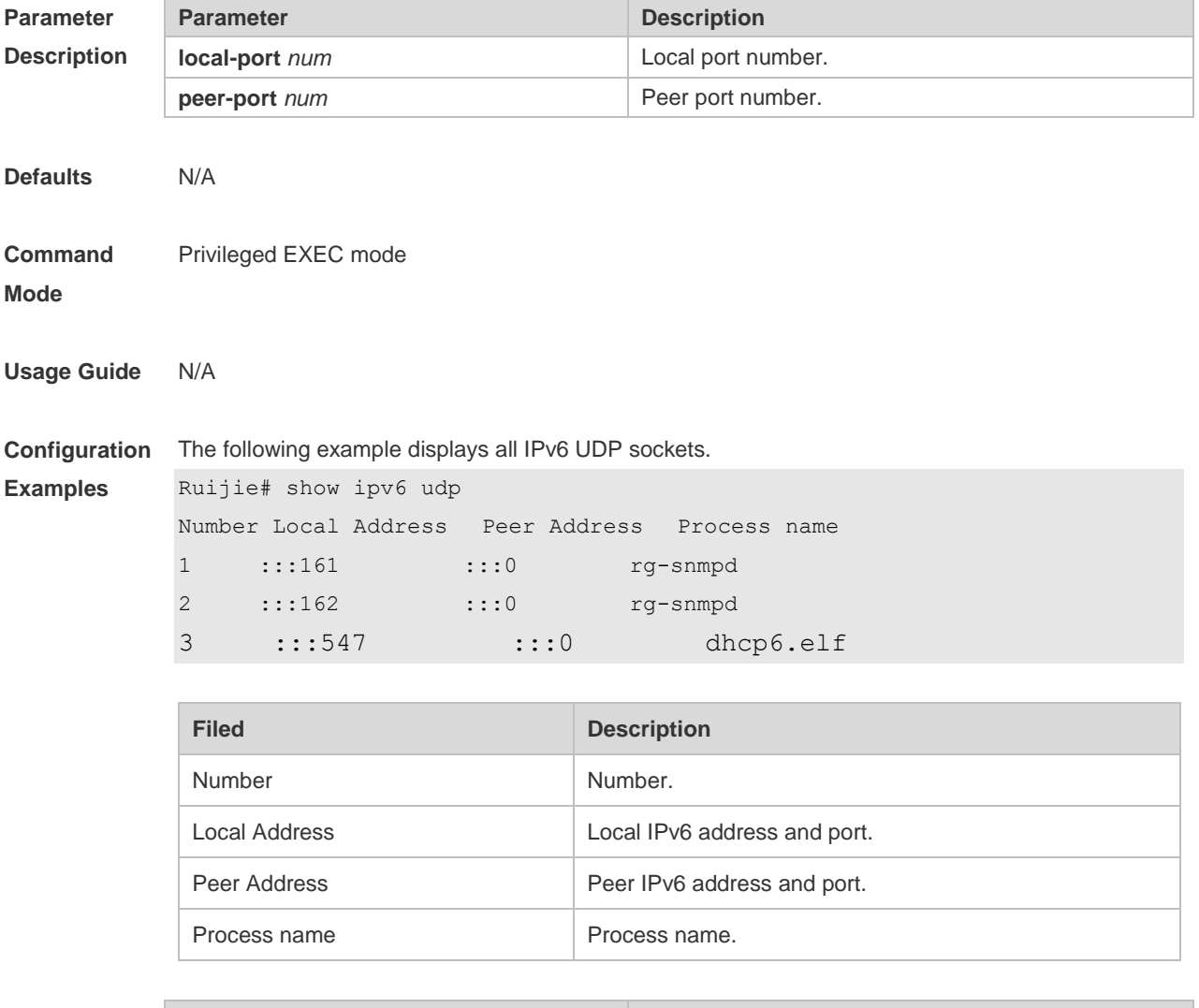

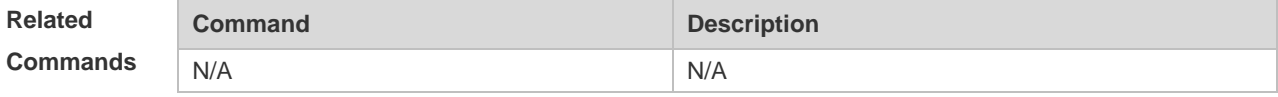
**Platform**  N/A

**Description**

## **4 DHCP Commands**

#### **4.1 address range**

Use this command to specify the network segment range of the addresses that can be allocated by CLASS associated with DHCP address pool. Use the **no** form of this command to restore the default setting.

**address range** *low-ip-address high-ip-address* **no address range**

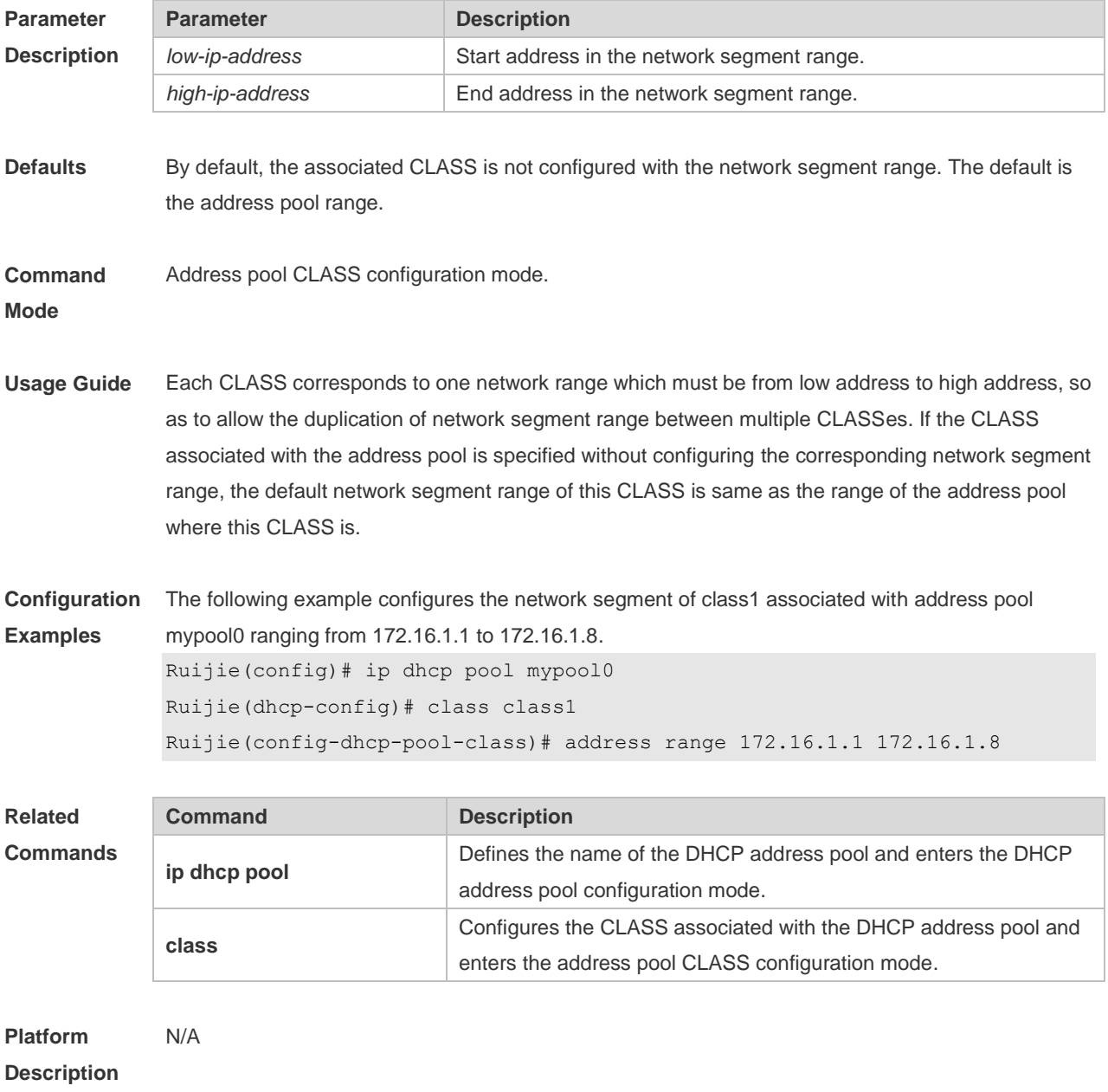

### **4.2 bootfile**

Use this command to define the startup mapping file name of the DHCP client. Use the **no** or **default**  form of this command to restore the default setting.

**bootfile** *file-name* **no bootfile**

**default bootfile**

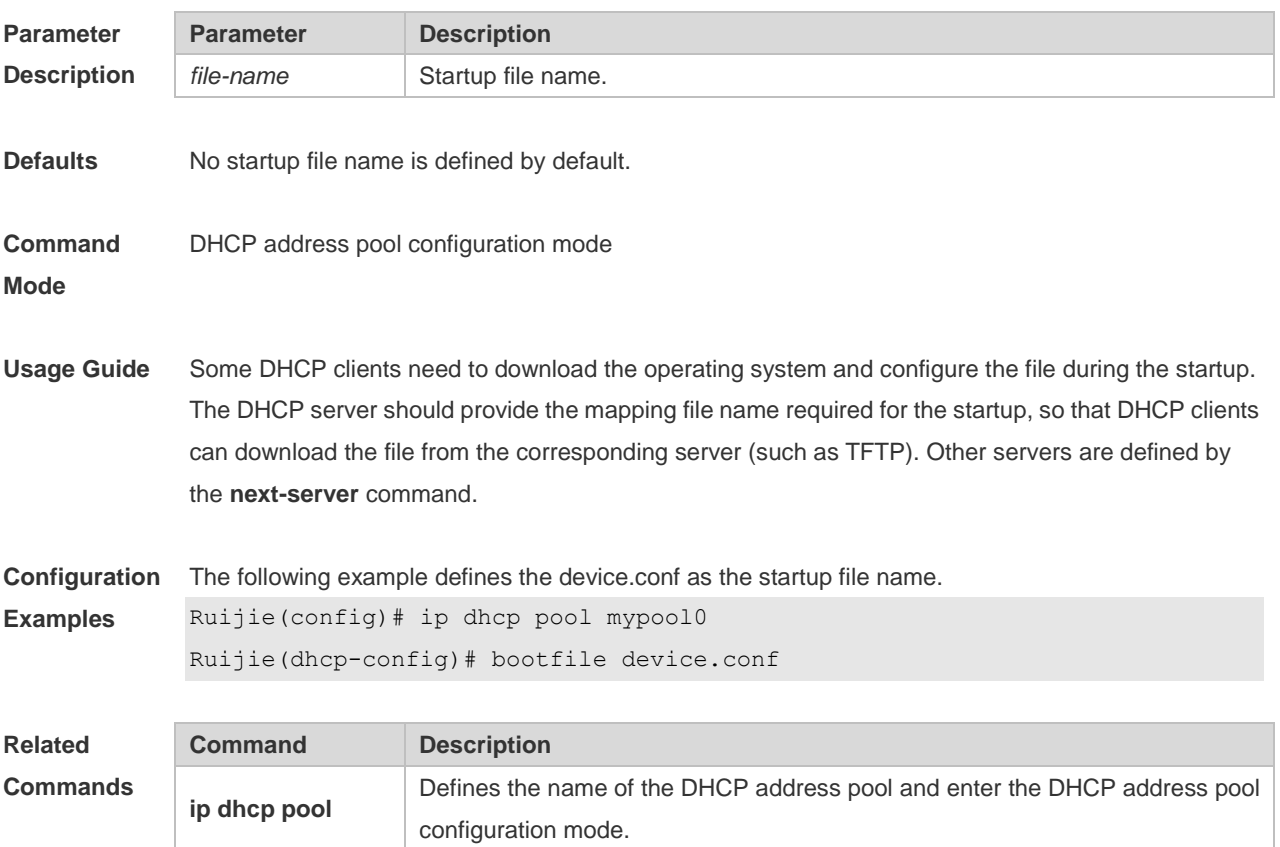

**Platform Description** N/A

#### **4.3 class**

Use this command to configure the associated CLASS in the DHCP address pool. Use the **no** form of this command to restore the default setting. **class** *class-name* **no class**

**next-server** Configures the next server IP address of the DHCP client startup process.

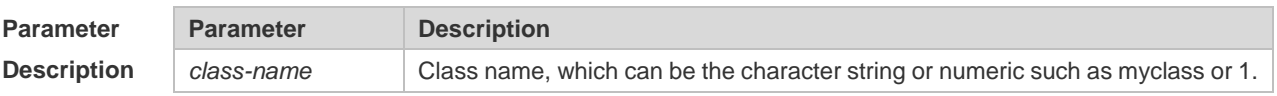

**Defaults** By default, no CLASS is associated with the address pool.

#### **Command**  DHCP address pool configuration mode

**Mode**

**Usage Guide** Each DHCP address pool performs the address assignment according to the Option82 matching information. We can divide this Option82 information into classes and specify the available network segment range for these classes in the DHCP address pool. These classes are called CLASS. One DHCP address pool can map to multiple CLASSes, and each CLASS can specify different network segment range.

> During the address assignment, firstly, ensure the assignable address pool through the network segment where the client is, then according to the Option82 information further ensure the CLASS and assign the IP address from the network segment range corresponding to the CLASS. If one request packet matches multiple CLASSes in the address pool, perform the address assignment according to the sequencing of configuring the CLASS in the address pool. If this CLASS's assigned addresses have been to the upper limit, then continue to assign the address from the next CLASS, and so on. Each CLASS corresponds to one network segment range that must be from low addresses to high addresses and the duplicated network ranges between multiple CLASSes are allowed. If the CLASS corresponding to the address pool is specified and the network segment corresponding to the CLASS is not configured, this CLASS's default network segment range is same as the range of address pool where the CLASS is.

**Configuration**  The following example configures the address *mypool0* to associate with class1.

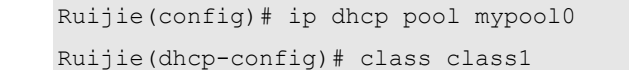

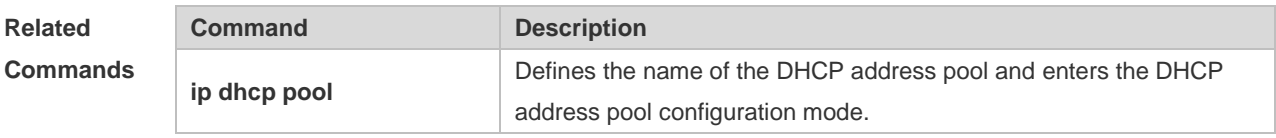

**Platform Description** N/A

**Examples**

#### **4.4 clear ip dhcp binding**

Use this command to clear the DHCP binding table in the privileged user mode. **clear ip dhcp binding** { *\** | *ip-address* }

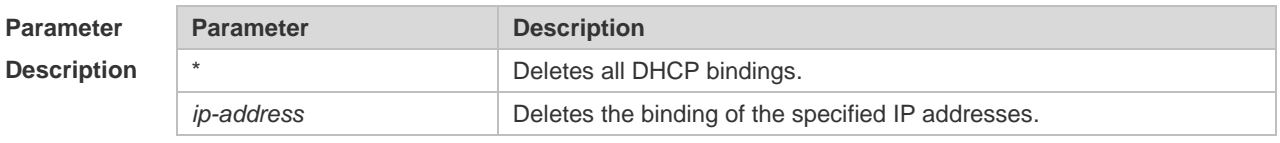

**Defaults** N/A.

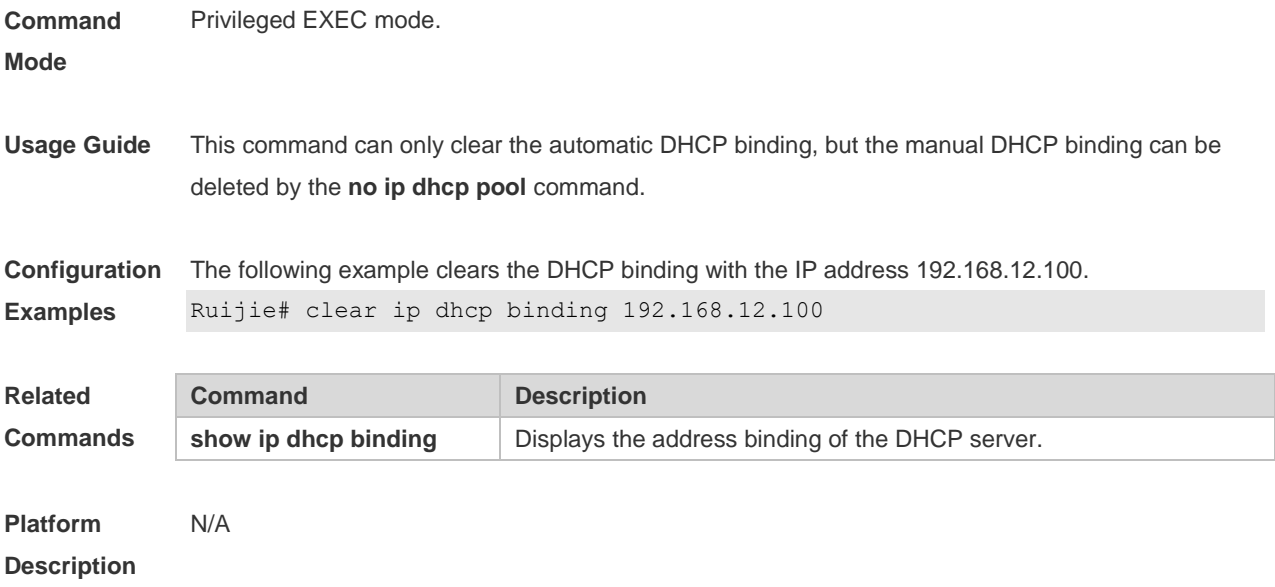

## **4.5 clear ip dhcp conflict**

Use this command to clear the DHCP address conflict record. **clear ip dhcp conflict** { *\** | *ip-address* }

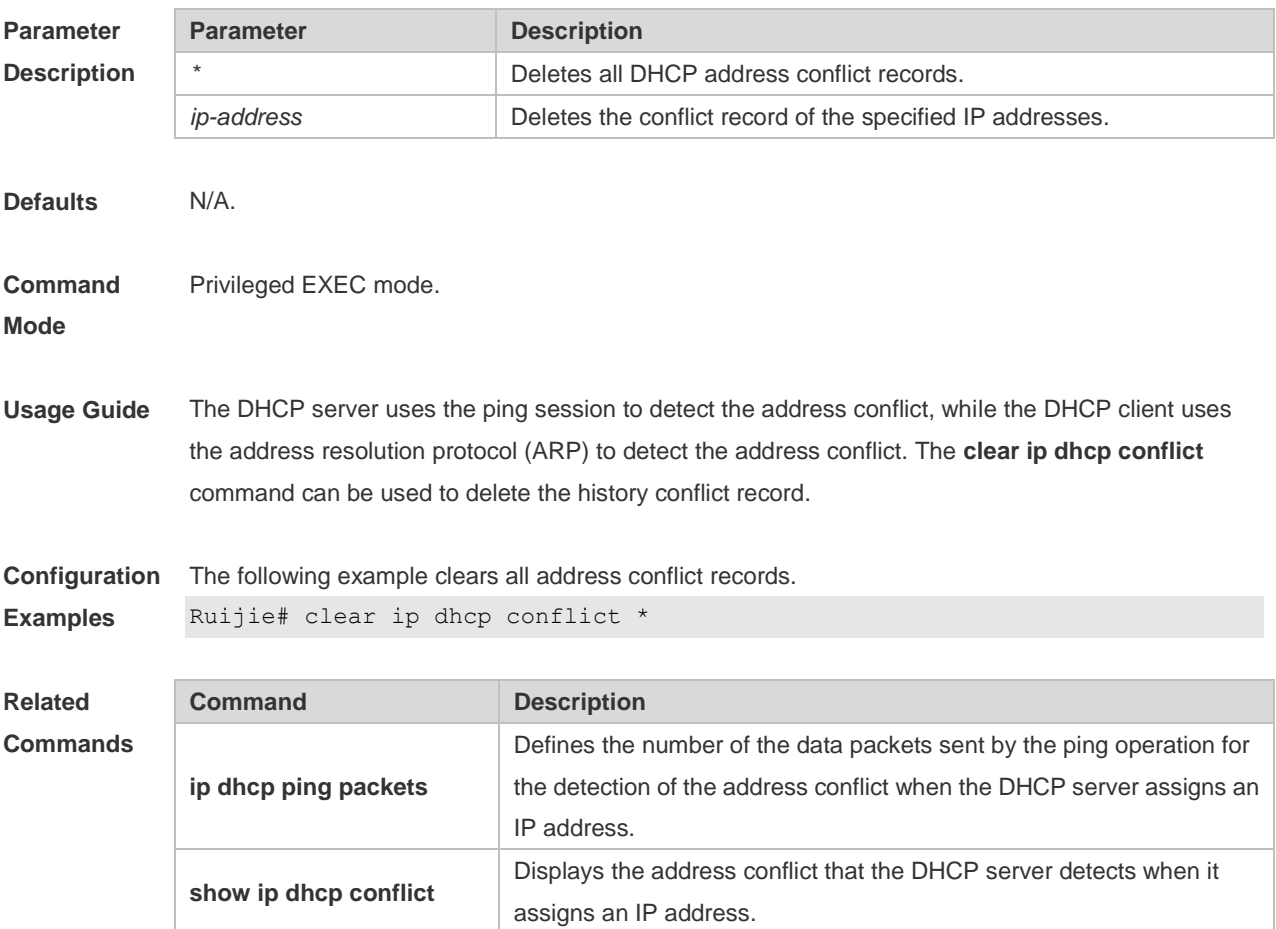

**Platform Description** N/A

### **4.6 clear ip dhcp history**

Use this command to clear the address assigned by the DHCP server. **clear ip dhcp history** { *\** | *mac-address* }

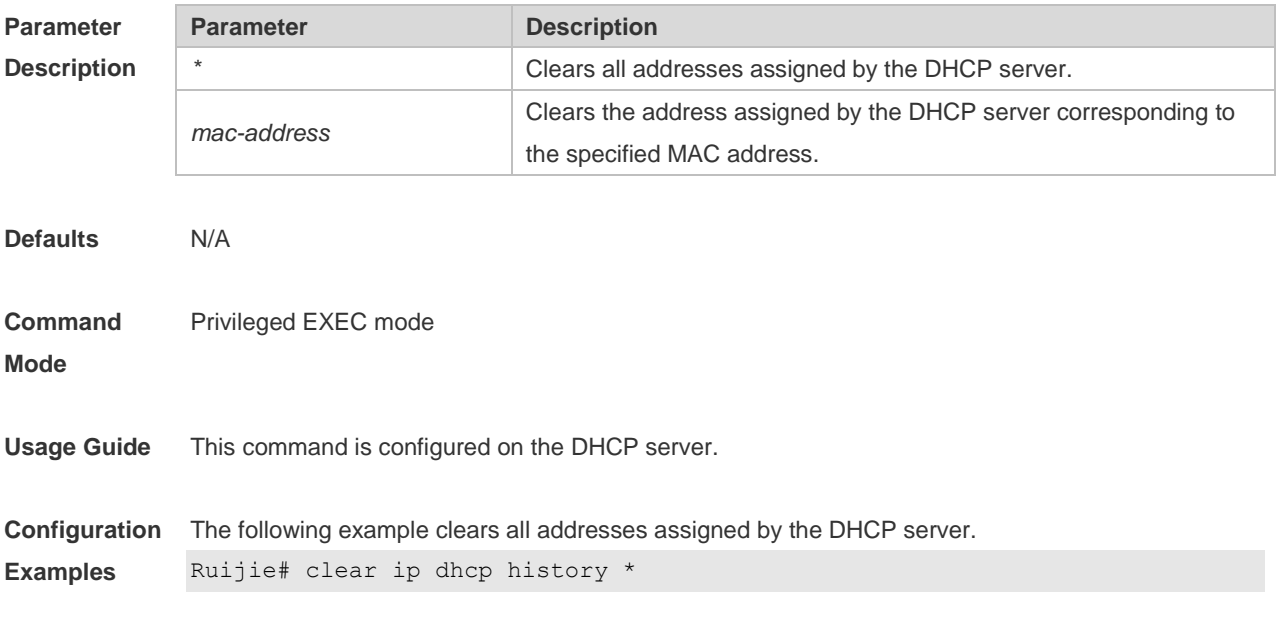

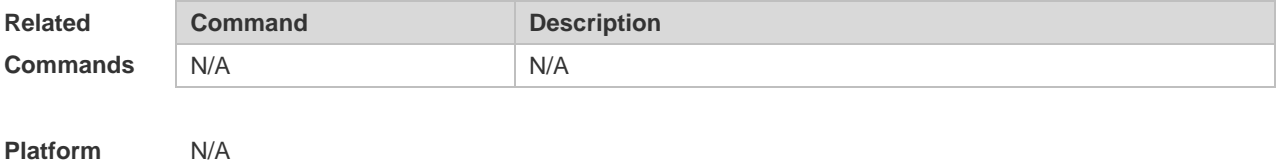

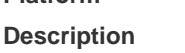

#### **4.7 clear ip dhcp relay statistics**

Use this command to clear the DHCP relay statistics. **clear ip dhcp relay statistics**

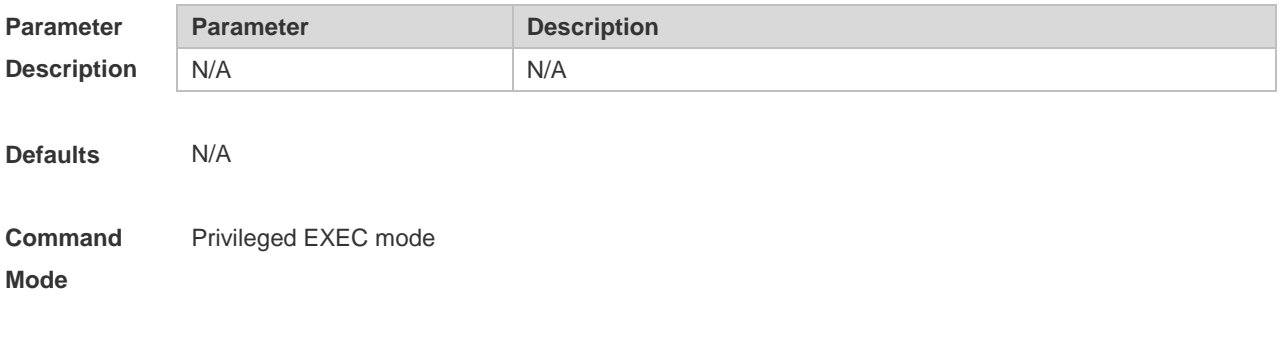

**Usage Guide** The DHCP relay is configured with the counter to count various packets received or transmitted by

the relay. This command is used to clear the counters.

**Configuration**  The following example clears the DHCP relay statistics.

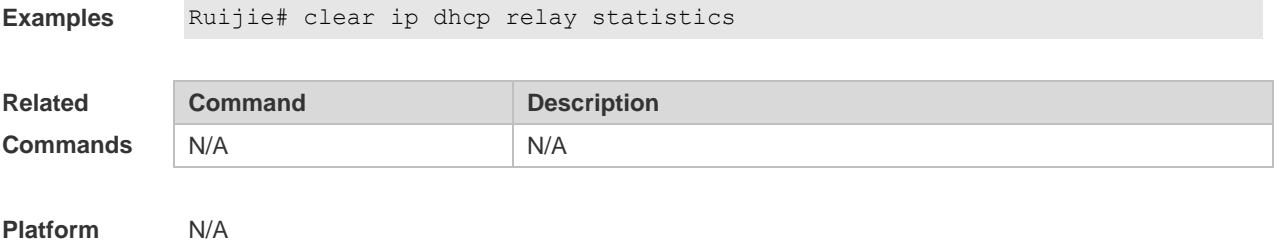

**Description**

**Examples**

#### **4.8 clear ip dhcp server rate**

Use this command to clear statistics about the packet processing rate of every module. **clear ip dhcp server rate**

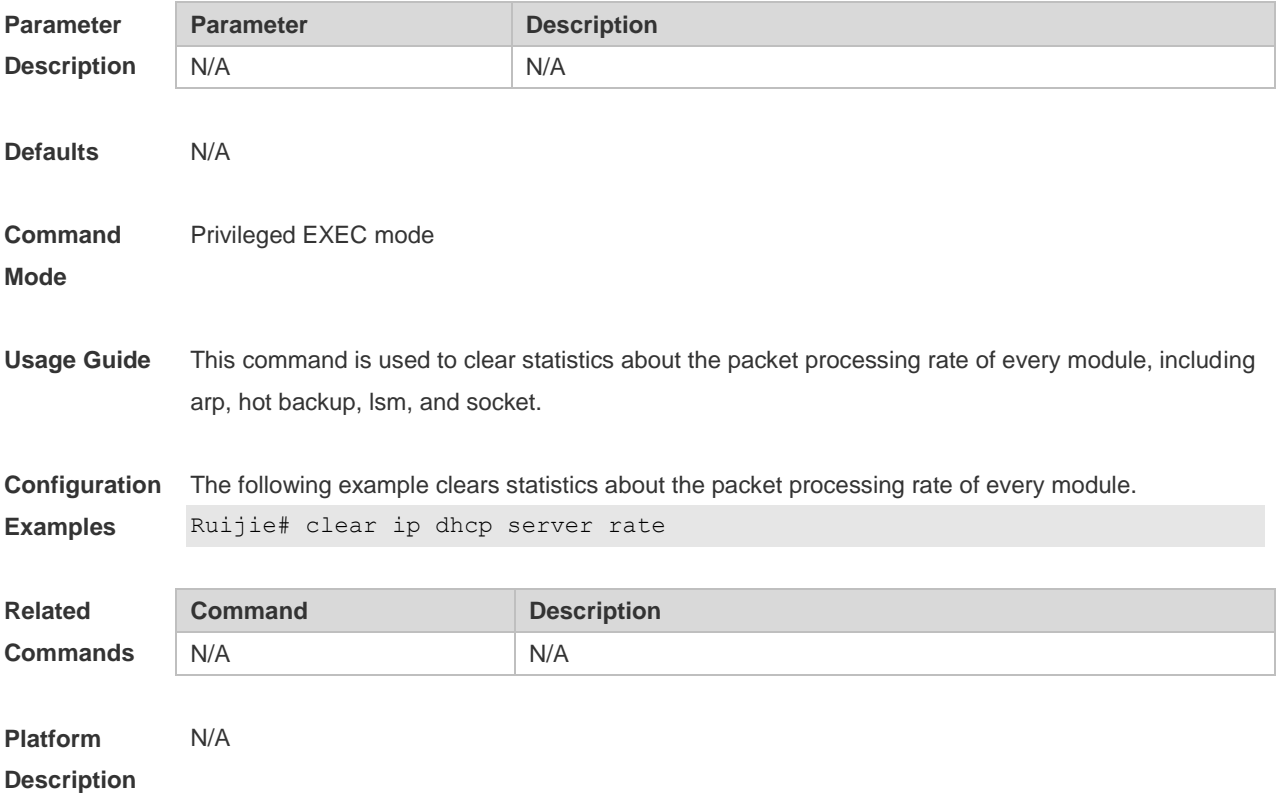

#### **4.9 clear ip dhcp server statistics**

Use this command to reset the counter of the DHCP server in the privileged user mode. **clear ip dhcp server statistics**

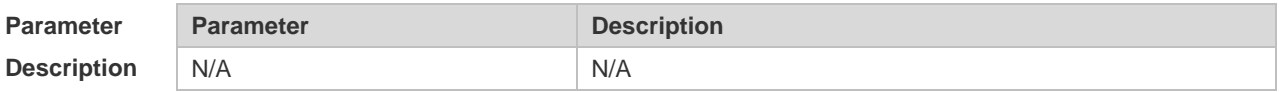

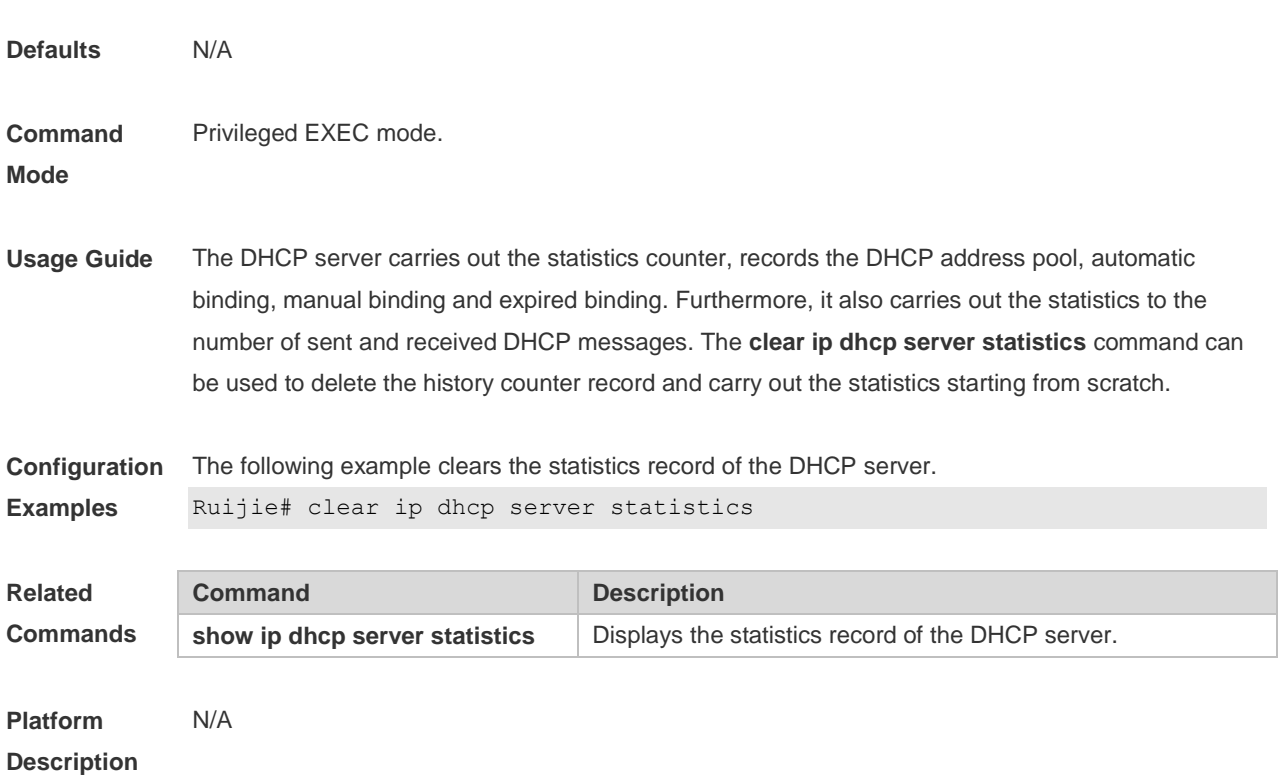

## **4.10 client-identifier**

Use this command to define the unique ID of the DHCP client (indicated in hex, separated by dot) in the DHCP address pool configuration mode. Use the **no** form of this command to restore the default setting.

**client-identifier** *unique-identifier*

**no client-identifier**

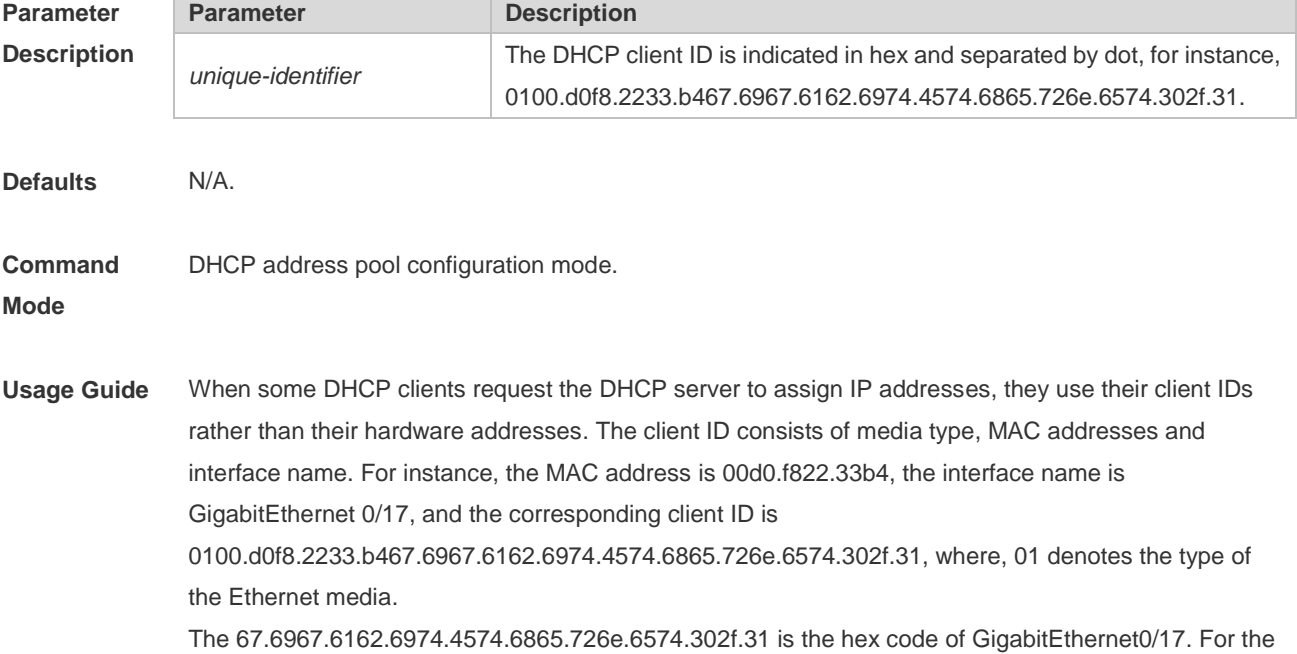

definition of the media code, refer to the Address Resolution Protocol Parameters section in RFC1700. This command is used only when the DHCP is defined by manual binding.

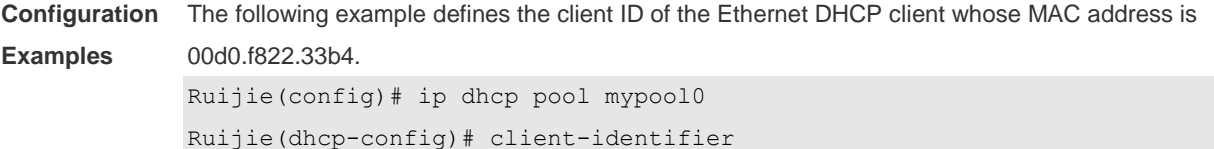

0100.d0f8.2233.b467.6967.6162.6974.4574.6865.726e.6574.302f.31

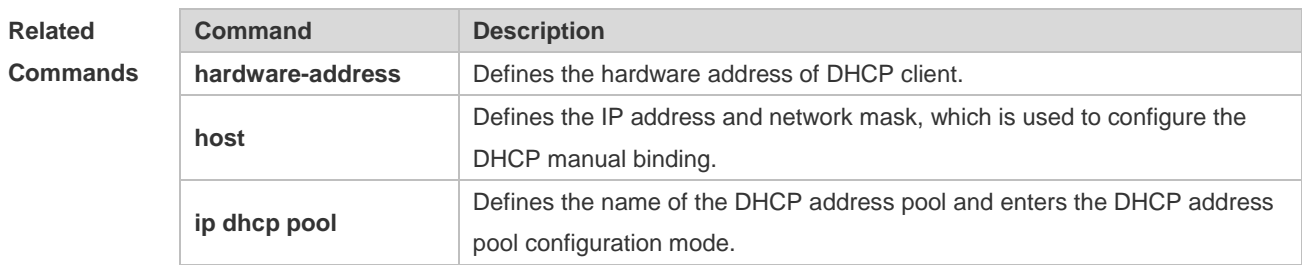

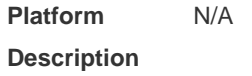

#### **4.11 client-name**

Use this command to define the name of the DHCP client in the DHPC address pool configuration mode. Use the **no** form of this command to restore the default setting. **client-name** *client-name* **no client-name**

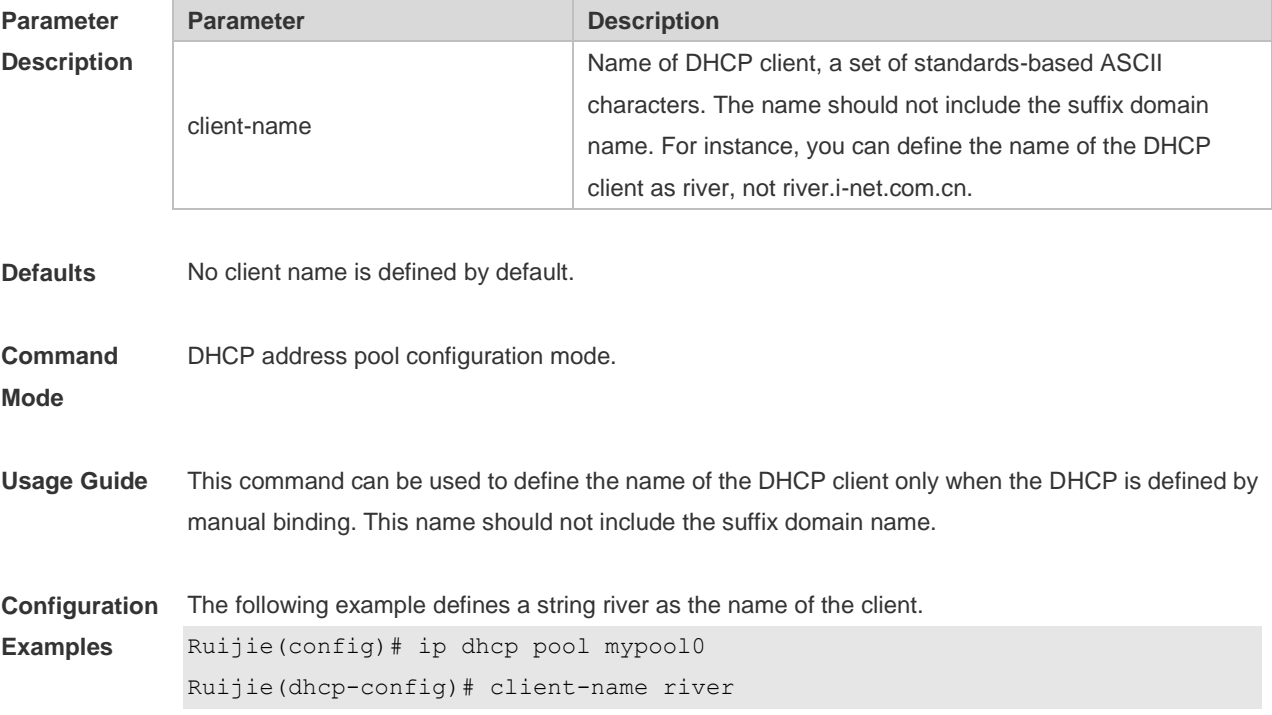

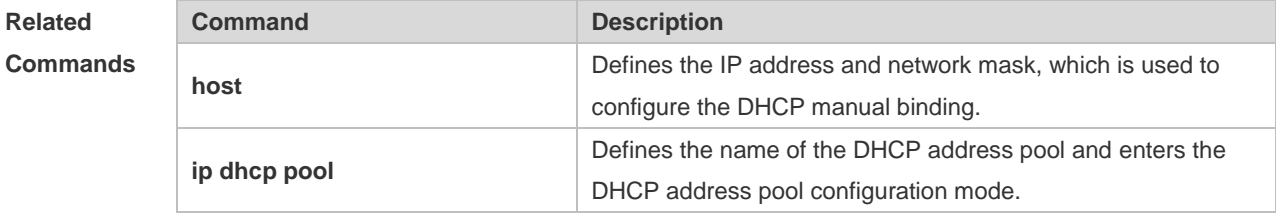

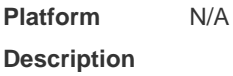

#### **4.12 default-router**

Use this command to define the default gateway of the DHCP client in the DHPC address pool configuration mode. Use the **no** form of this command to restore the default setting. **default-router** *ip-address* [ *ip-address2…ip-address8* ] **no default-router**

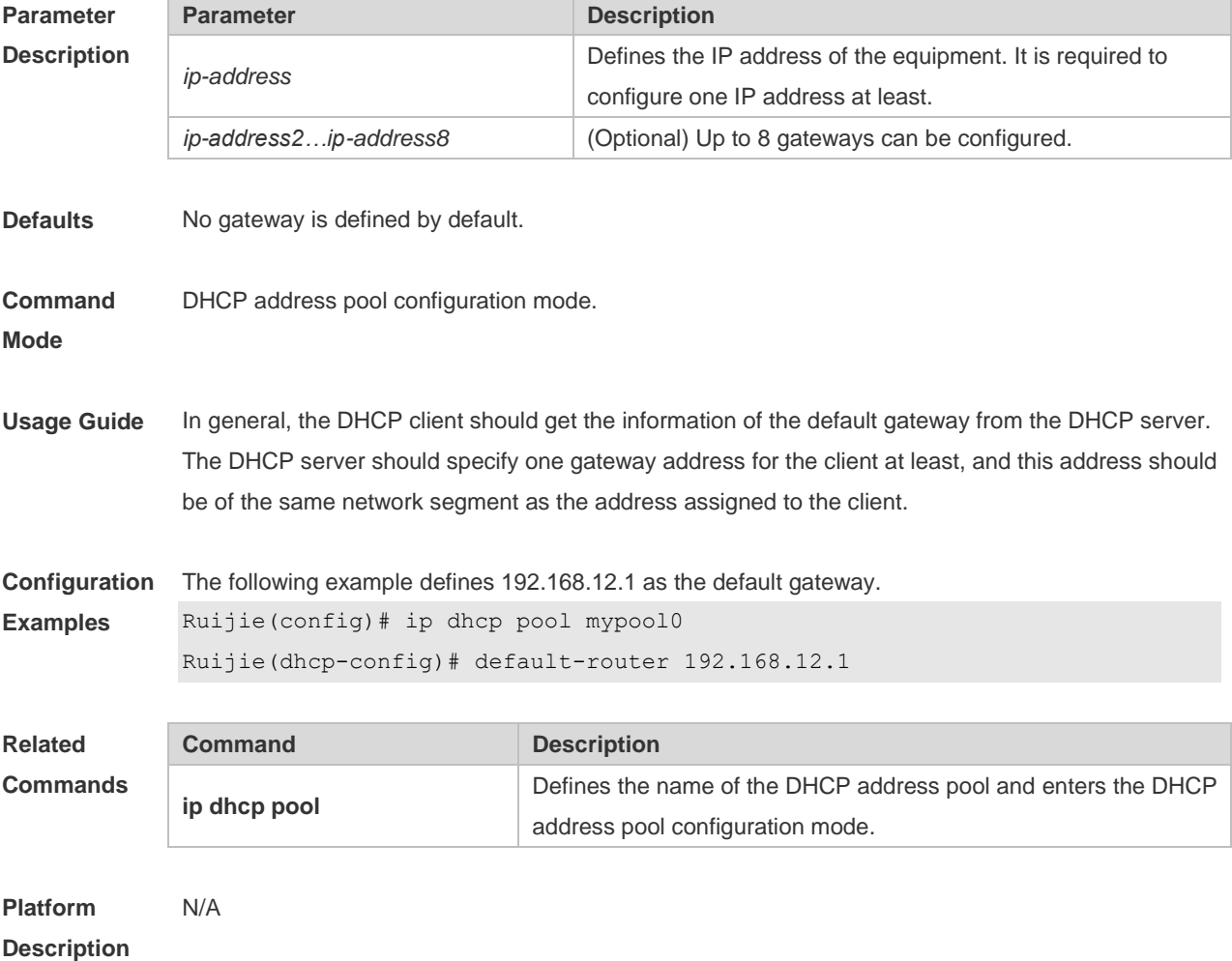

#### **4.13 dns-server**

Use this command to define the DNS server of the DHCP client in the DHPC address pool configuration mode. Use the **no** form of this command to restore the default setting. **dns-server** { *ip-address* [ *ip-address2…ip-address8* ] | **use-dhcp-client** *interface-type interface-number* } **no dns-server**

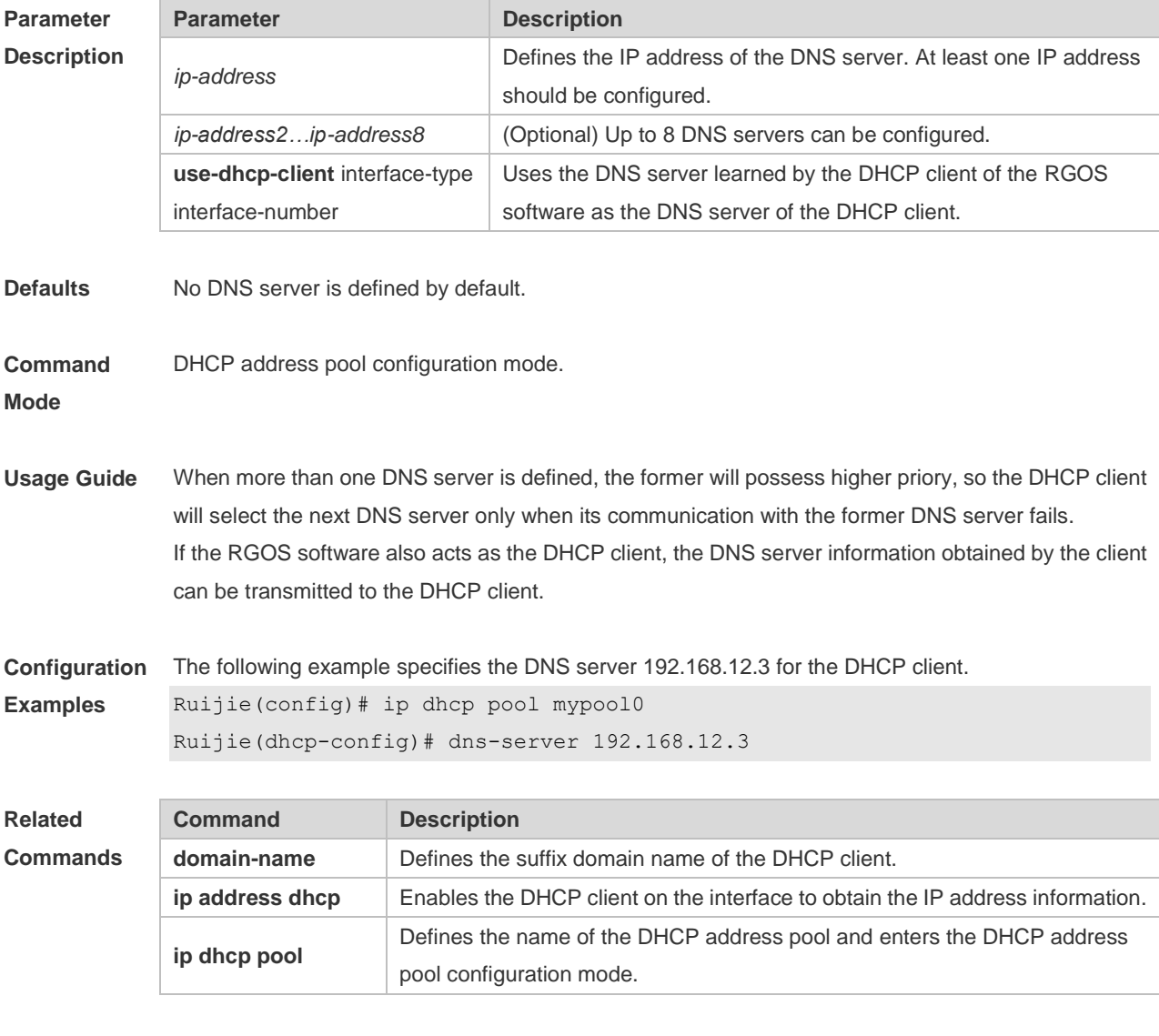

**Platform Description** N/A

#### **4.14 domain-name**

Use this command to define the suffix domain name of the DHCP client in the DHPC address pool configuration mode. Use the **no** form of this command to restore the default setting. **domain-name** *domain-name*

#### **no domain-name**

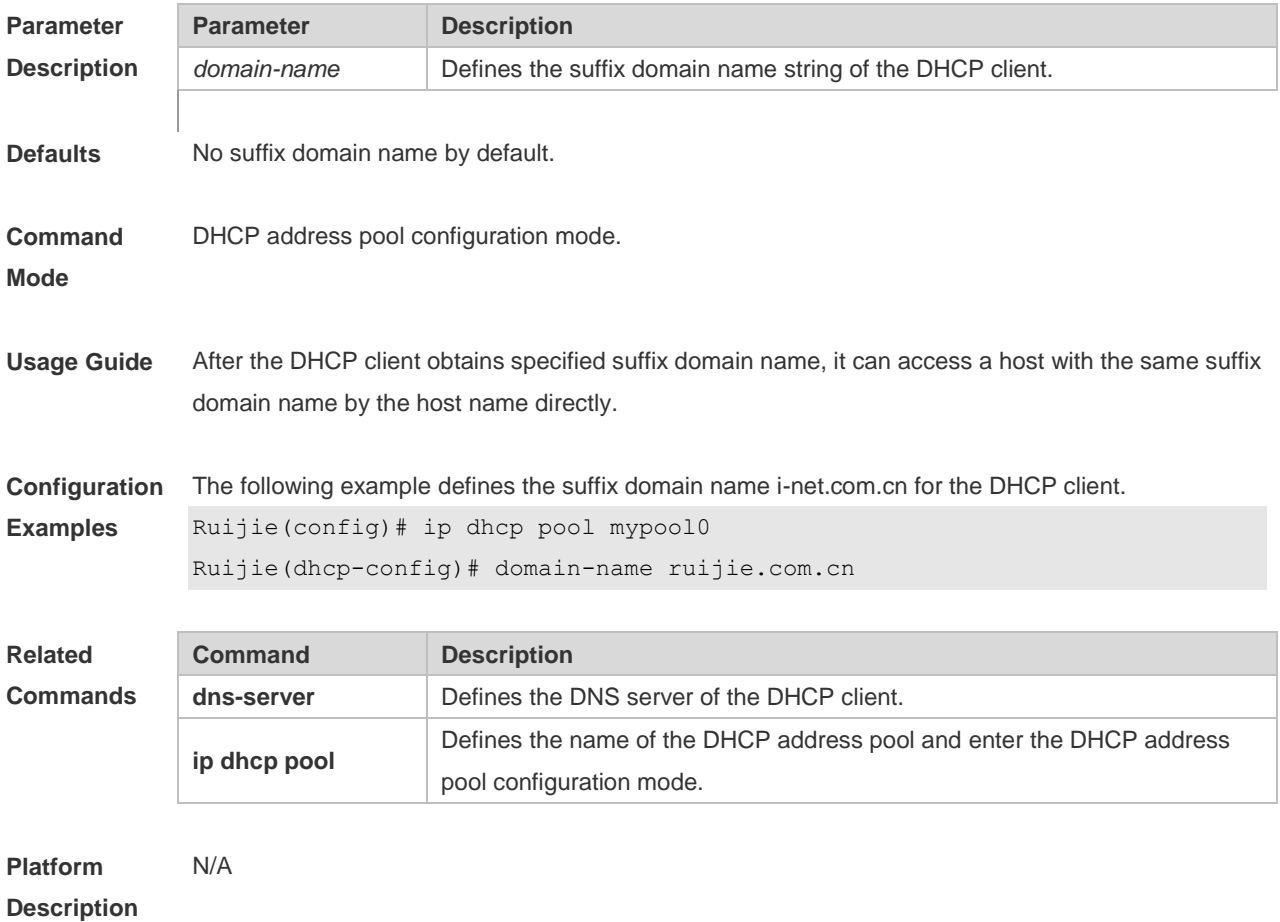

### **4.15 hardware-address**

Use this command to define the hardware address of the DHCP client in the DHCP address pool configuration mode. Use the **no** form of this command to restore the default setting. **hardware-address** *hardware-address* [ *type* ] **no hardware-address**

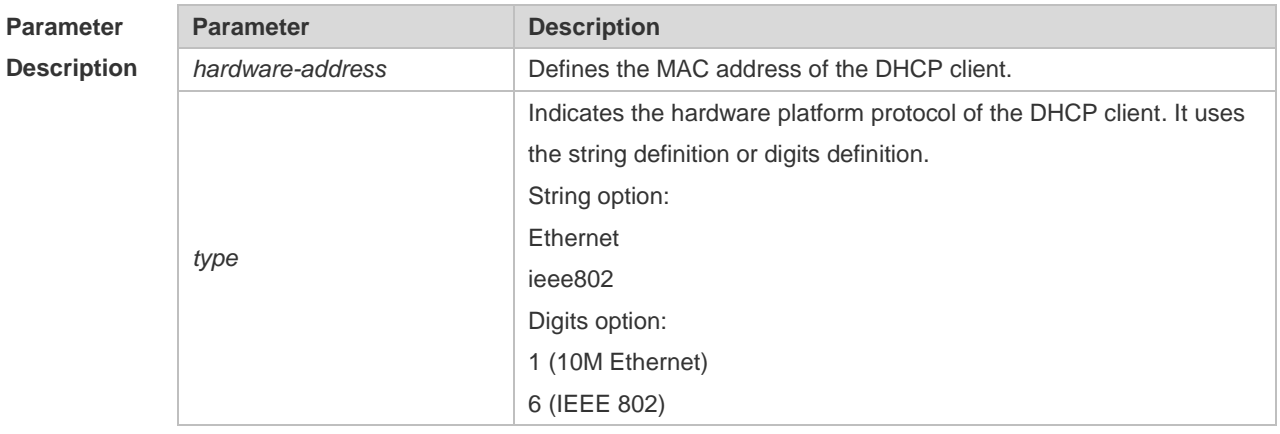

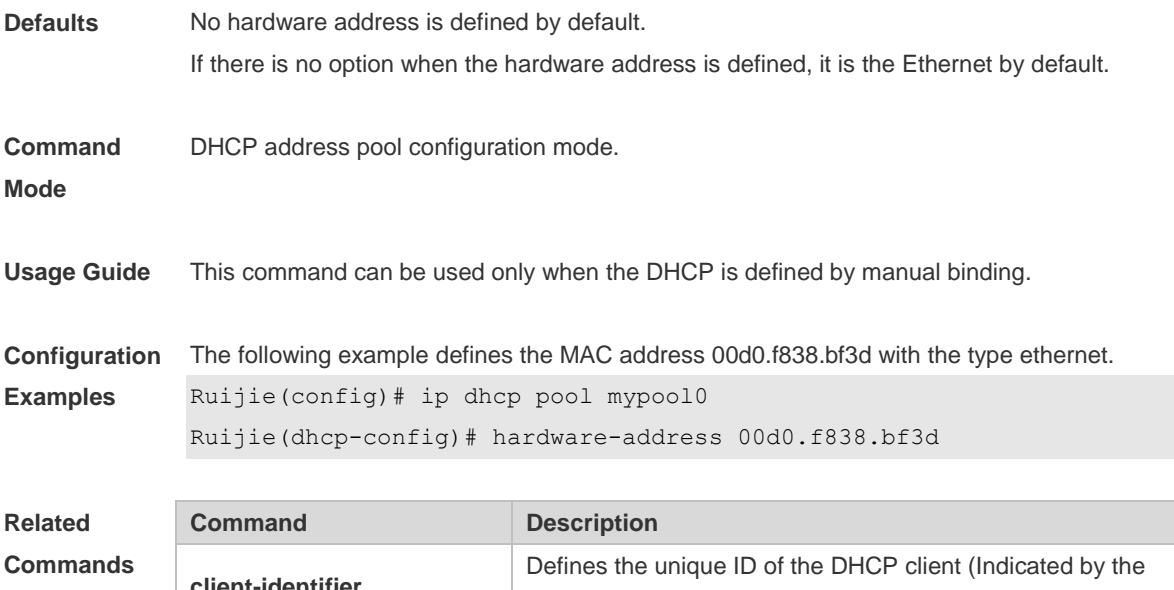

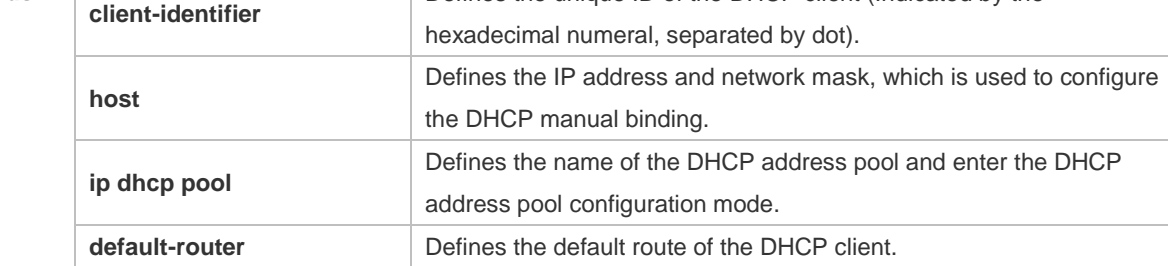

```
Platform 
Description
                N/A
```
#### **4.16 host**

Use this command to define the IP address and network mask of the DHCP client host in the DHCP address pool configuration mode. Use the **no** form of this command to restore the default setting. **host** *ip-address* [ *netmask* ] **no host**

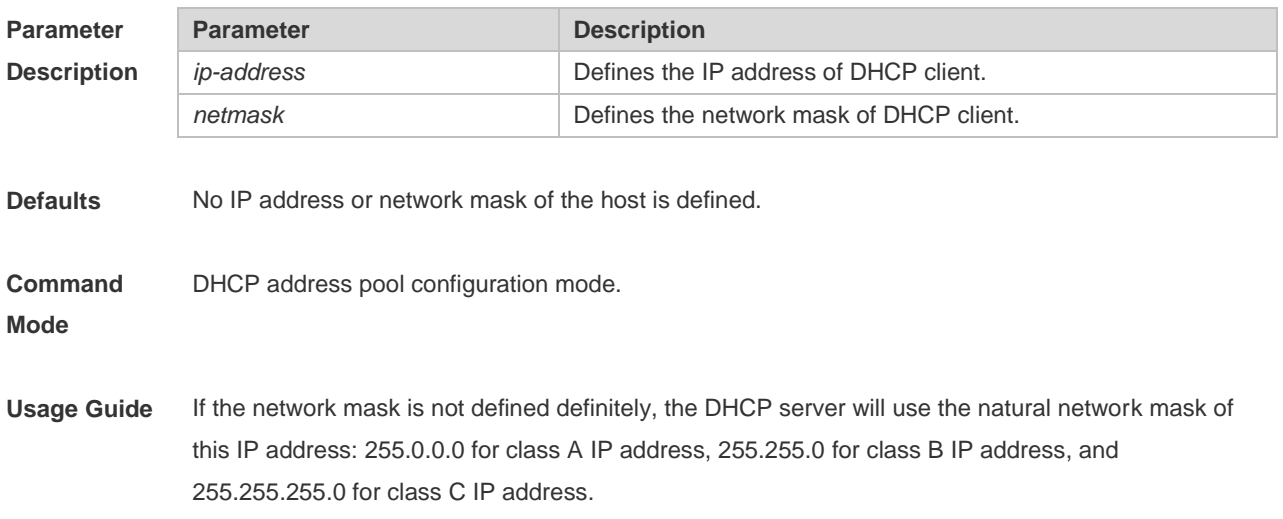

This command can be used only when the DHCP is defined by manual binding.

**Configuration Examples** The following example sets the client IP address as 192.168.12.91, and the network mask as 255.255.255.240.

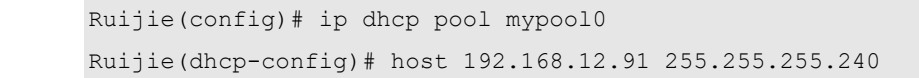

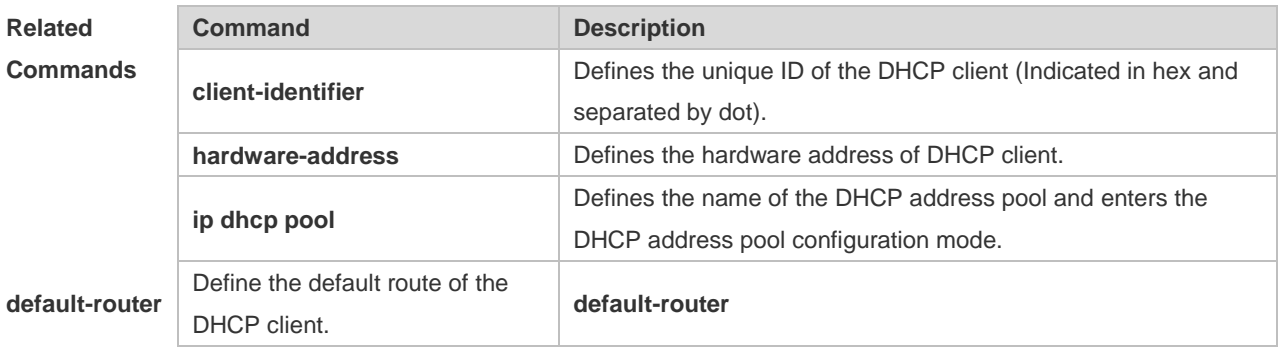

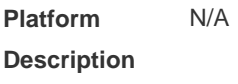

#### **4.17 ip address dhcp**

Use this command to make the Ethernet interface or the PPP, HDLC and FR encapsulated interface obtain the IP address information by the DHCP in the interface configuration mode. Use the **no** form of this command to restore the default setting.

**ip address dhcp no ip address dhcp**

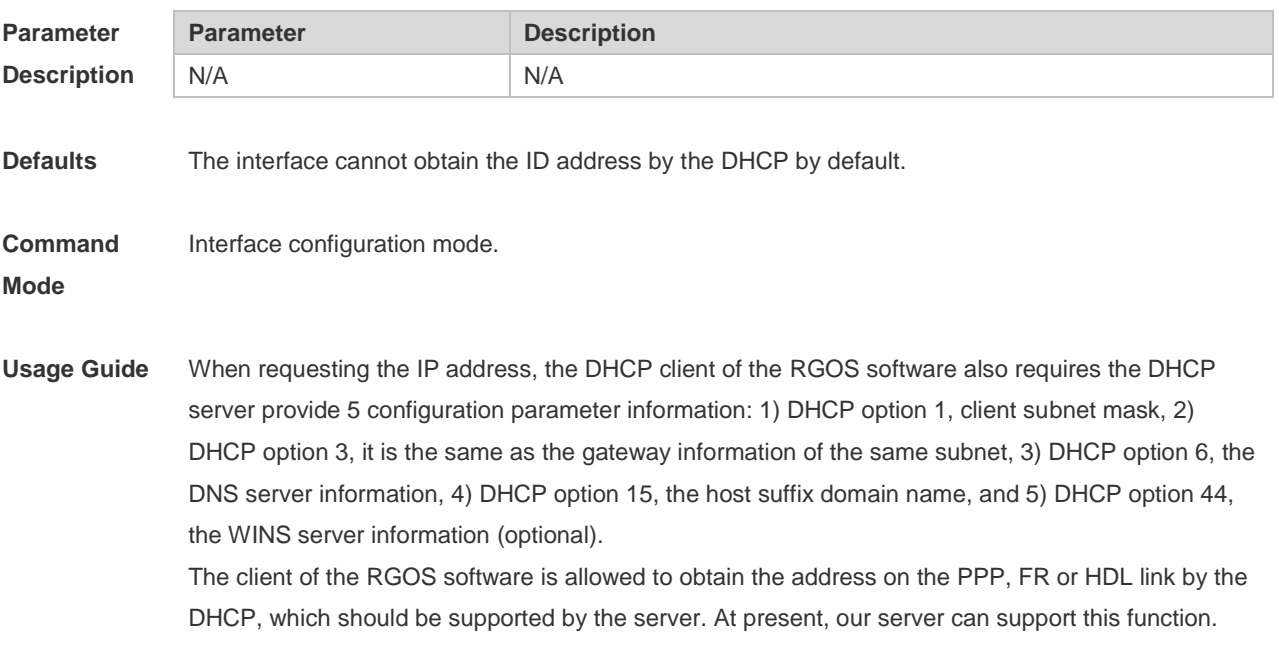

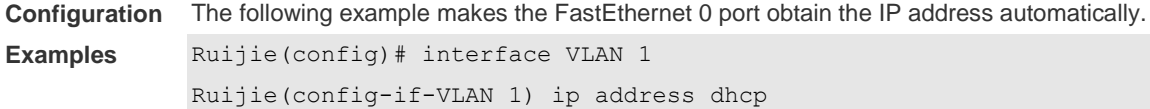

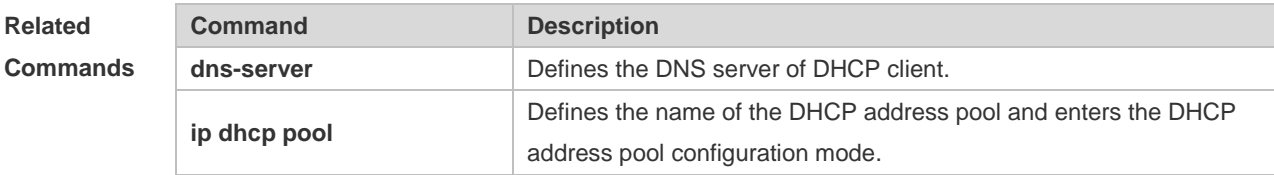

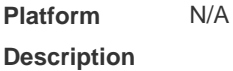

#### **4.18 ip dhcp class**

Use this command to define a CLASS and enter the global CLASS configuration mode. Use the **no**  form of this command to restore the default setting. **ip dhcp class** *class-name* **no ip dhcp class** *class-name*

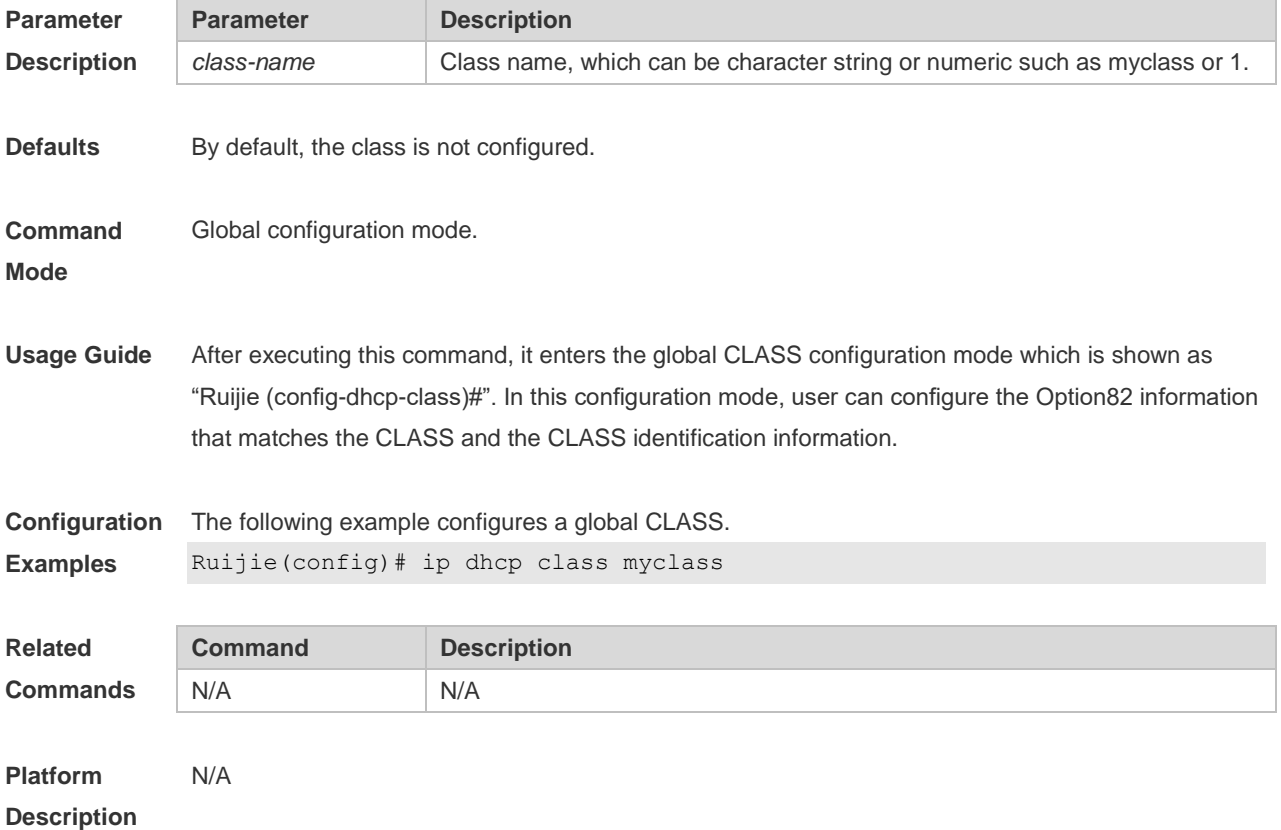

## **4.19 ip dhcp excluded-address**

Use this command to define some IP addresses and make the DHCP server not assign them to the

DHCP client in the global configuration mode. Use the **no** form of this command to restore the default setting.

**ip dhcp excluded-address** *low-ip-address* [ *high-ip-address* ]

**no ip dhcp excluded-address** *low-ip-address* [ *high-ip-address* ]

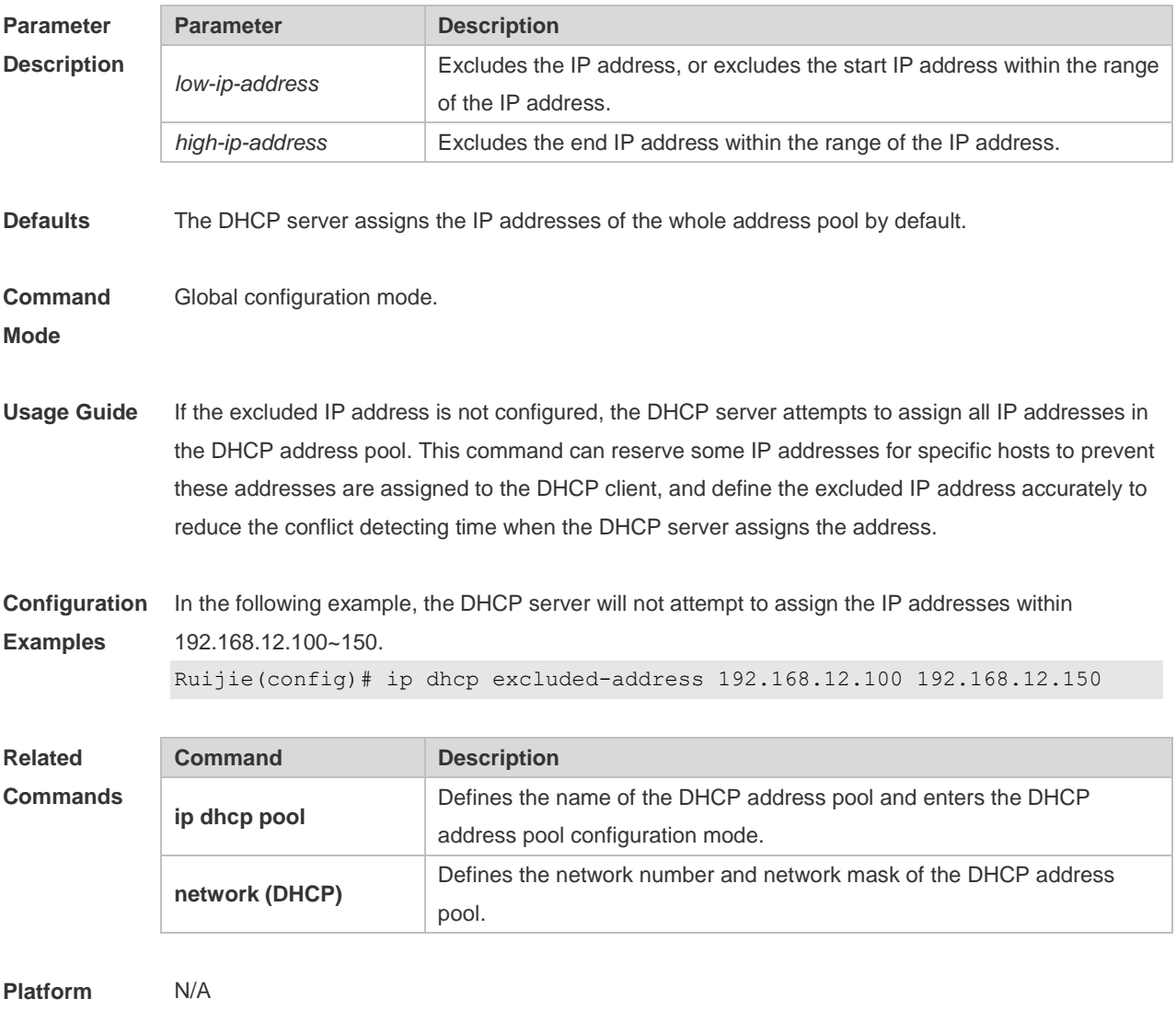

**Description**

#### **4.20 ip dhcp force-send-nak**

Use this command to configure the forcible NAK packet sending function. Use the **no** or **default** form of this command to restore the default setting.

**ip dhcp force-send-nak**

**no ip dhcp force-send-nak**

**default ip dhcp force-send-nak**

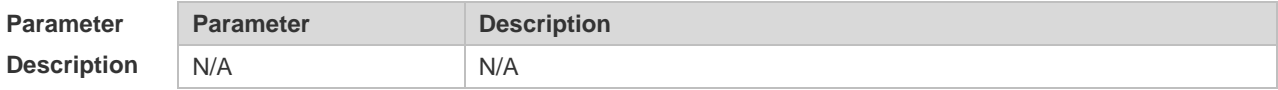

**Defaults** This function is disabled by default.

**Command**  Global configuration mode.

**Mode**

**Usage Guide** The DHCP client checks the previously used IP address every time it is started and sends a DHCPREQUEST packet to continue leasing this IP address. If the address is not available, the DHCP server sends an NAK packet to let the client resend a DHCPDISCOVER packet to apply for a new IP address. If no corresponding lease record can be found on the server, the client keeps sending DHCPDISCOVER packets. The forcible NAK packet sending function is added to shorten the interval at which the client sends DHCPDISCOVER packets.

**Configuration Examples** The following example enables the forcible NAK packet sending function in global configuration mode.

Ruijie(config)# ip dhcp force-send-nak

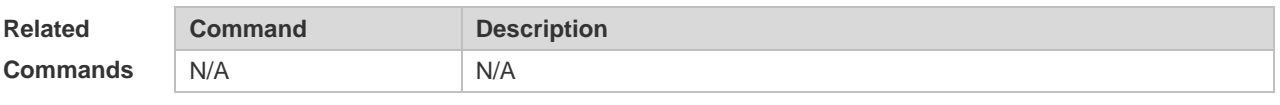

**Platform Description** N/A

#### **4.21 ip dhcp monitor-vrrp-state**

Use this command in layer-3 configuration mode to enable the DHCP Server to monitor the status of VRRP interfaces so that the DHCP Server processes only those packets sent from a VRRP interface in the Master state. Use the **no** form of this command to restore the default setting. If it is canceled, the DHCP Server processes packets from VRRP interfaces in the Master or Backup state.

**ip dhcp monitor-vrrp-state**

**no ip dhcp monitor-vrrp-state**

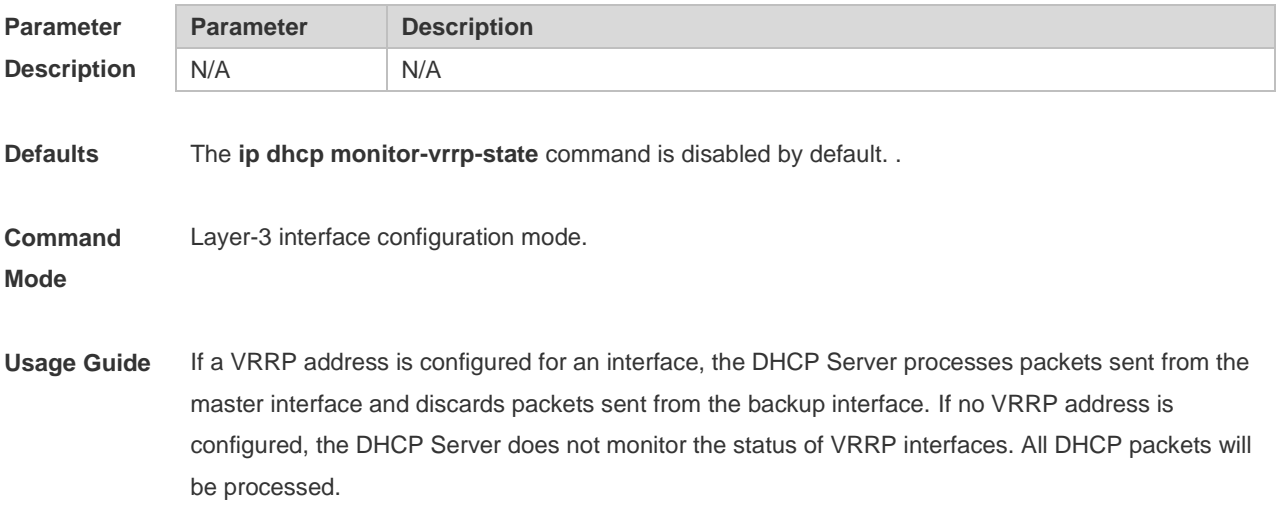

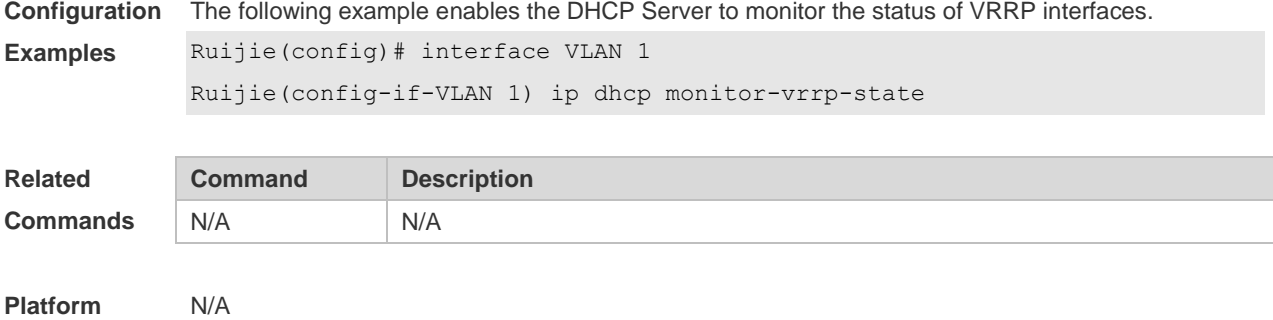

**Description**

## **4.22 ip dhcp ping packets**

Use this command to configure the times of pinging the IP address when the DHCP server detects address conflict in the global configuration mode. Use the **no** form of this command to restore the default setting.

**ip dhcp ping packets** [ *number* ] **no ip dhcp ping packets**

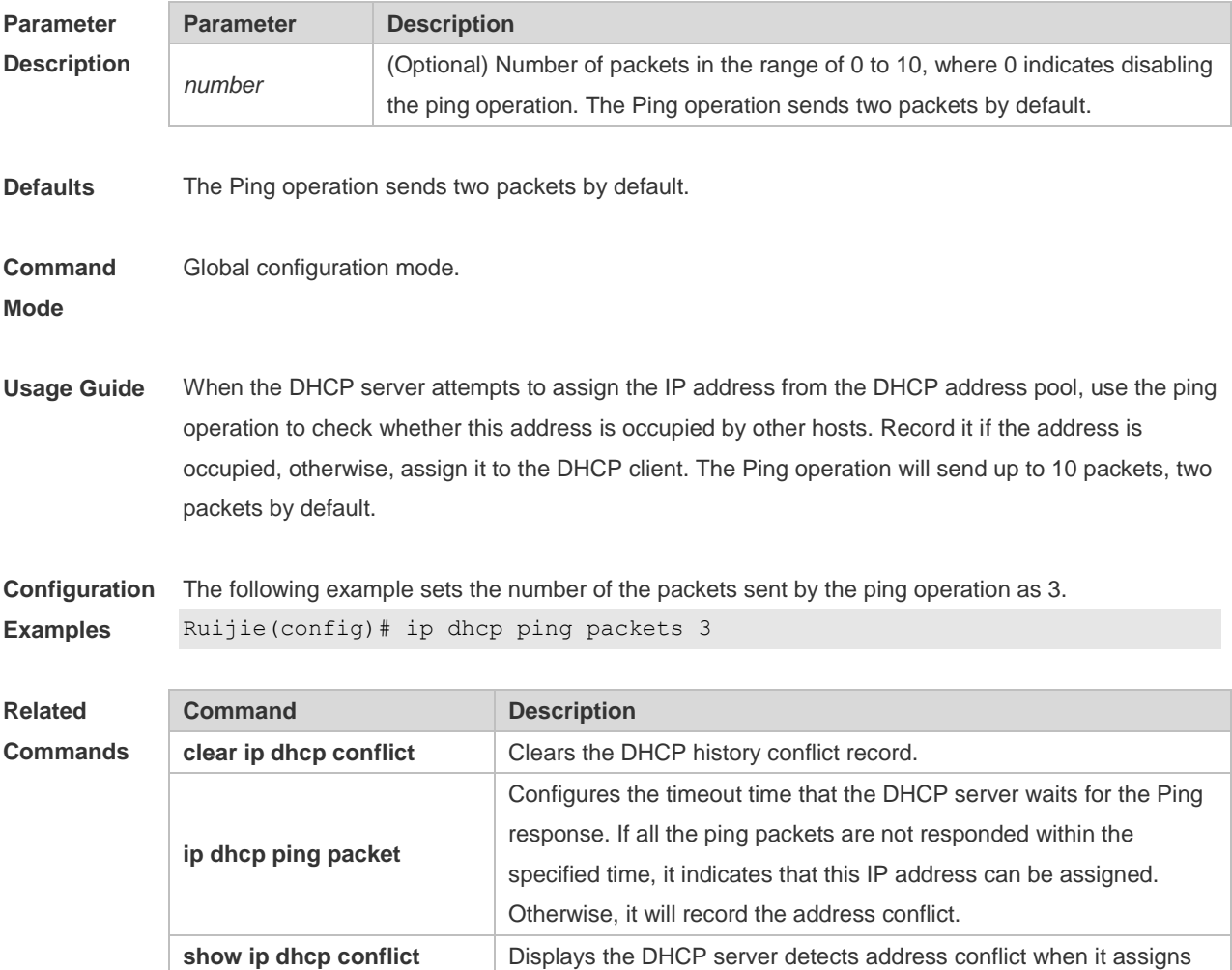

an IP address.

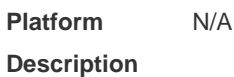

### **4.23 ip dhcp ping timeout**

Use this command to configure the timeout that the DHCP server waits for response when it uses the ping operation to detect the address conflict in the global configuration mode. Use the **no** form of this command to restore the default setting. **ip dhcp ping timeout** *milli-seconds*

**no ip dhcp ping timeout**

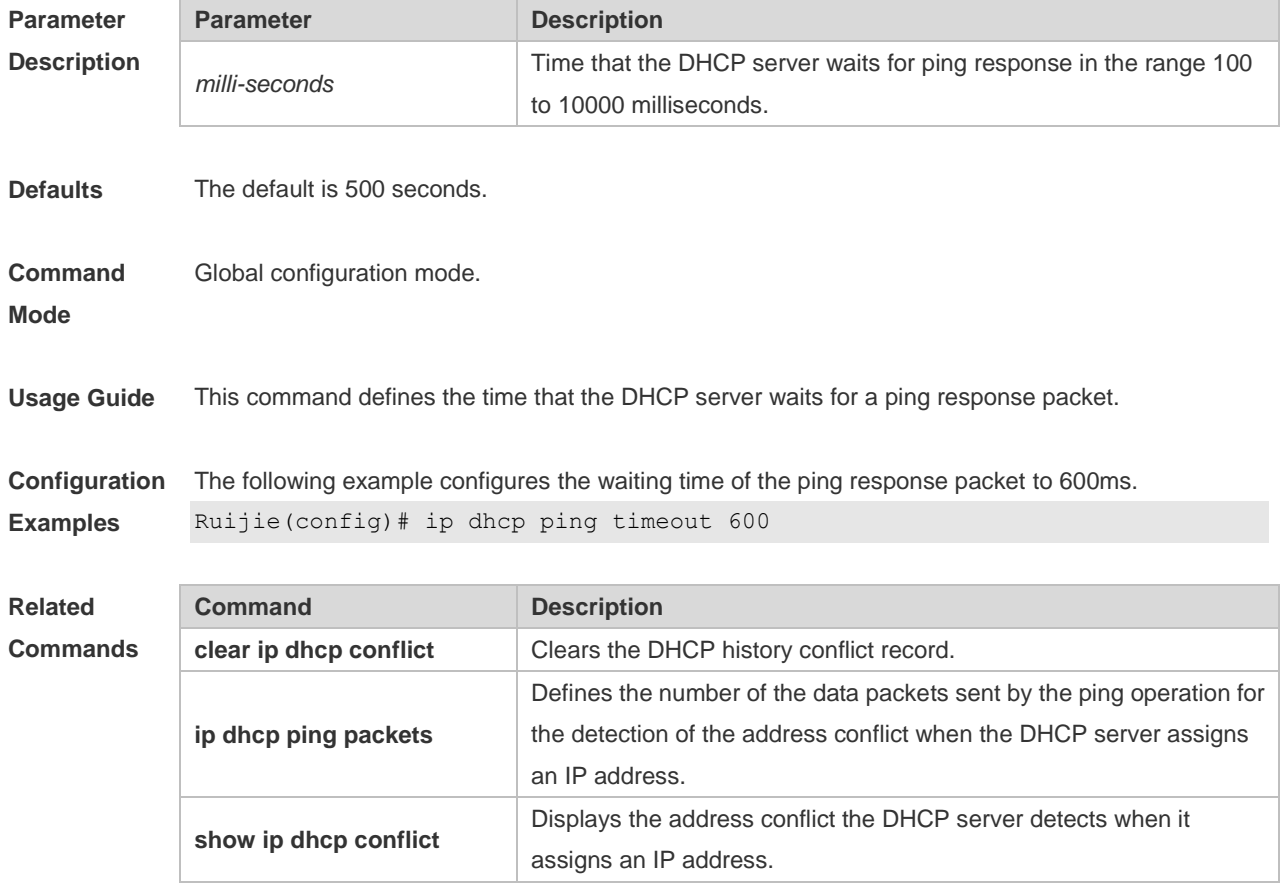

## **Platform**

#### **Description**

#### **4.24 ip dhcp pool**

N/A

Use this command to define a name of the DHCP address pool and enter the DHCP address pool configuration mode in the global configuration mode. Use the **no** form of this command to restore the default setting.

## **ip dhcp pool** *pool-name*

**no ip dhcp pool** *pool-name*

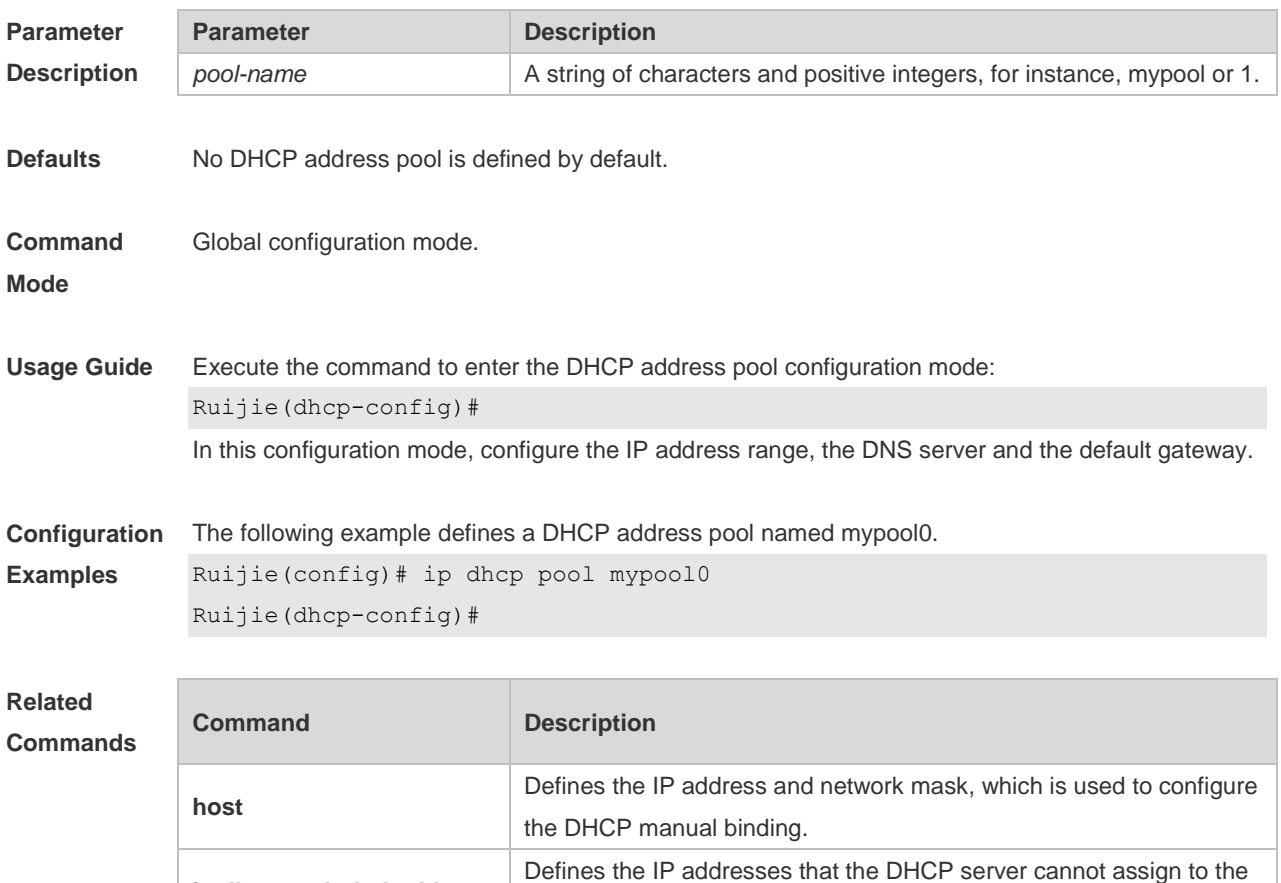

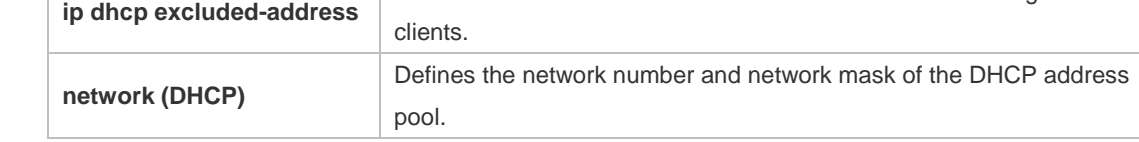

**Platform Description** N/A

#### **4.25 ip dhcp relay check server-id**

Use this command to enable the **ip dhcp relay check** *server-id* function. Use the **no** form of this command to restore the default setting. **ip dhcp relay check server-id no ip dhcp relay check server-id**

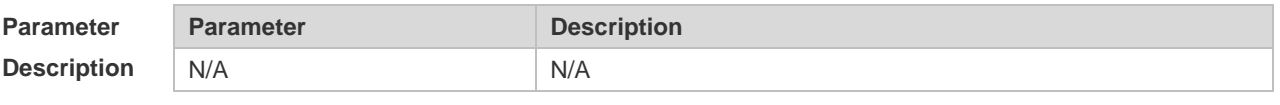

**Defaults** The **ip dhcp relay check server-id** command is disabled.

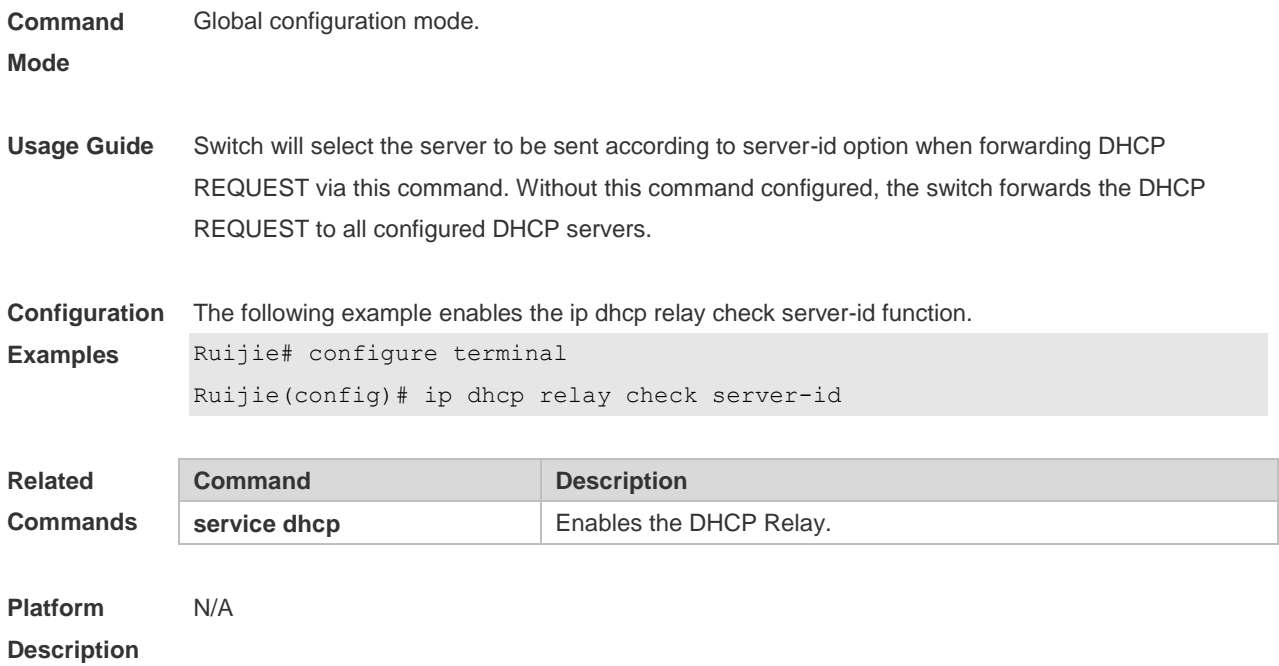

## **4.26 ip dhcp relay information option82**

Use this command to enable the **ip dhcp relay information option82** function. Use the **no** form of this command to restore the default setting. **ip dhcp relay information option82 no ip dhcp relay information option82**

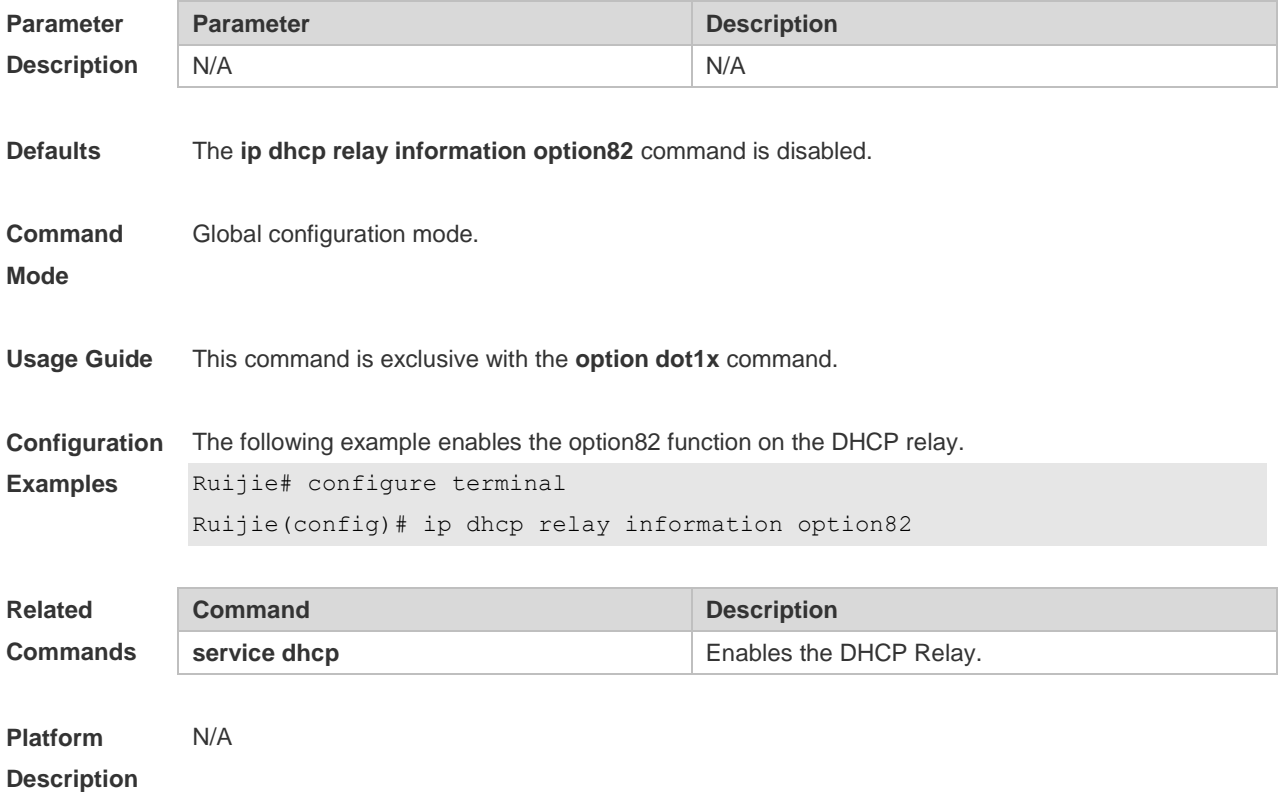

## **4.27 ip dhcp relay suppression**

Use this command to enable the DHCP binding globally. Use the **no** form of this command to disable the DHCP binding globally and enable the **DHCP relay** suppression on the port. **ip dhcp relay suppression no ip dhcp relay suppression**

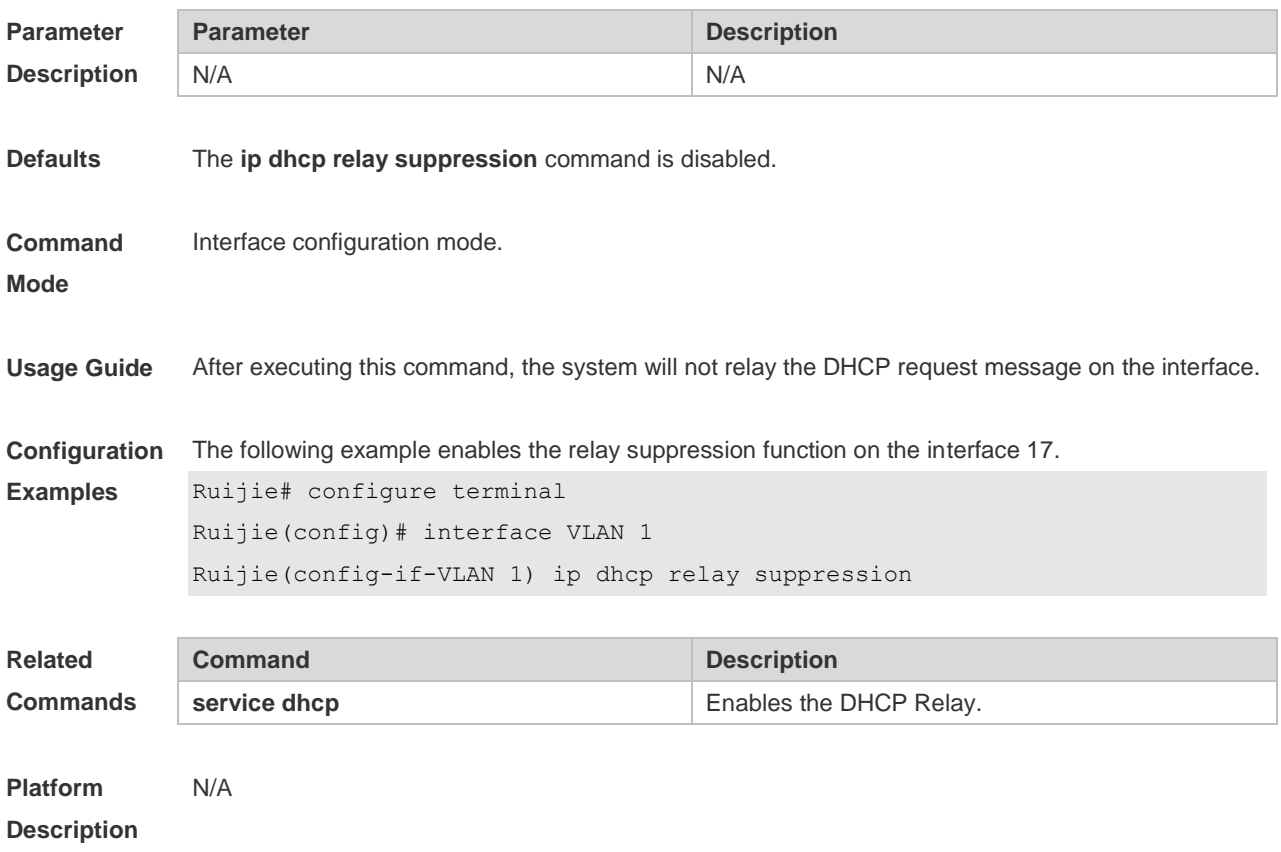

### **4.28 ip dhcp use class**

Use this command to enable the CLASS to allocate addresses in the global configuration mode. Use the **no** form of this command can be used to disable the CLASS. **ip dhcp use class no ip dhcp use class**

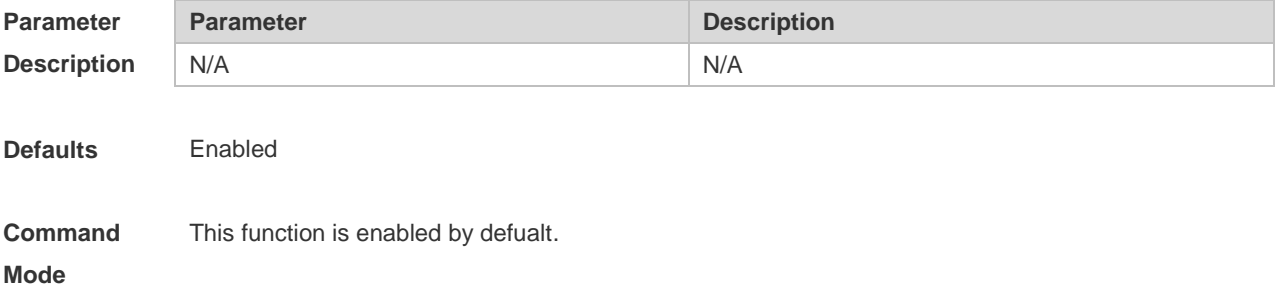

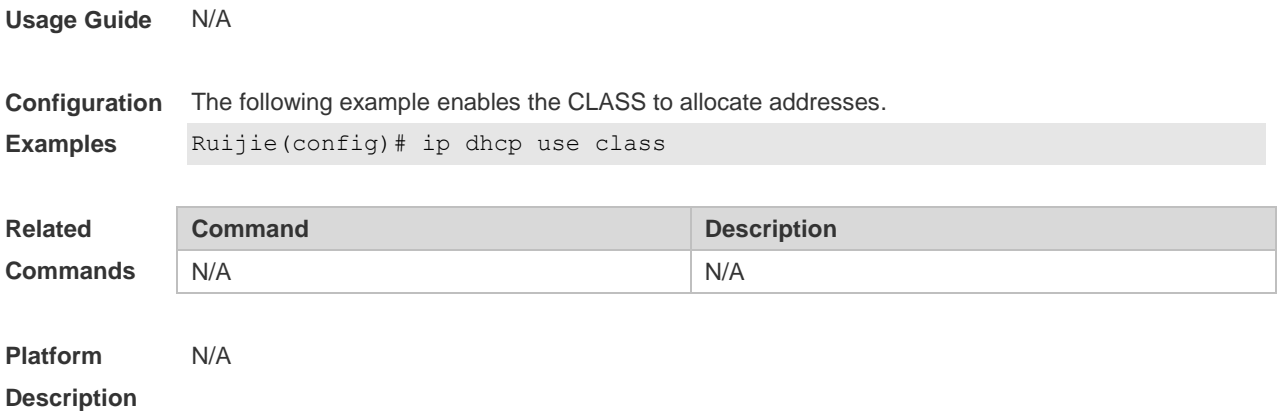

#### **4.29 ip helper-address**

Use this command to add an IP address of the DHCP server. Use the **no** form of this command to delete an IP address of the DHCP server.

The server address can be configured globally or on a specific interface. Therefore, this command can run in the global configuration mode or the interface configuration mode to add the DHCP server information.

**ip helper-address** { **cycle-mode |** *A.B.C.D* } **no ip helper-address** { **cycle-mode |** *A.B.C.D* }

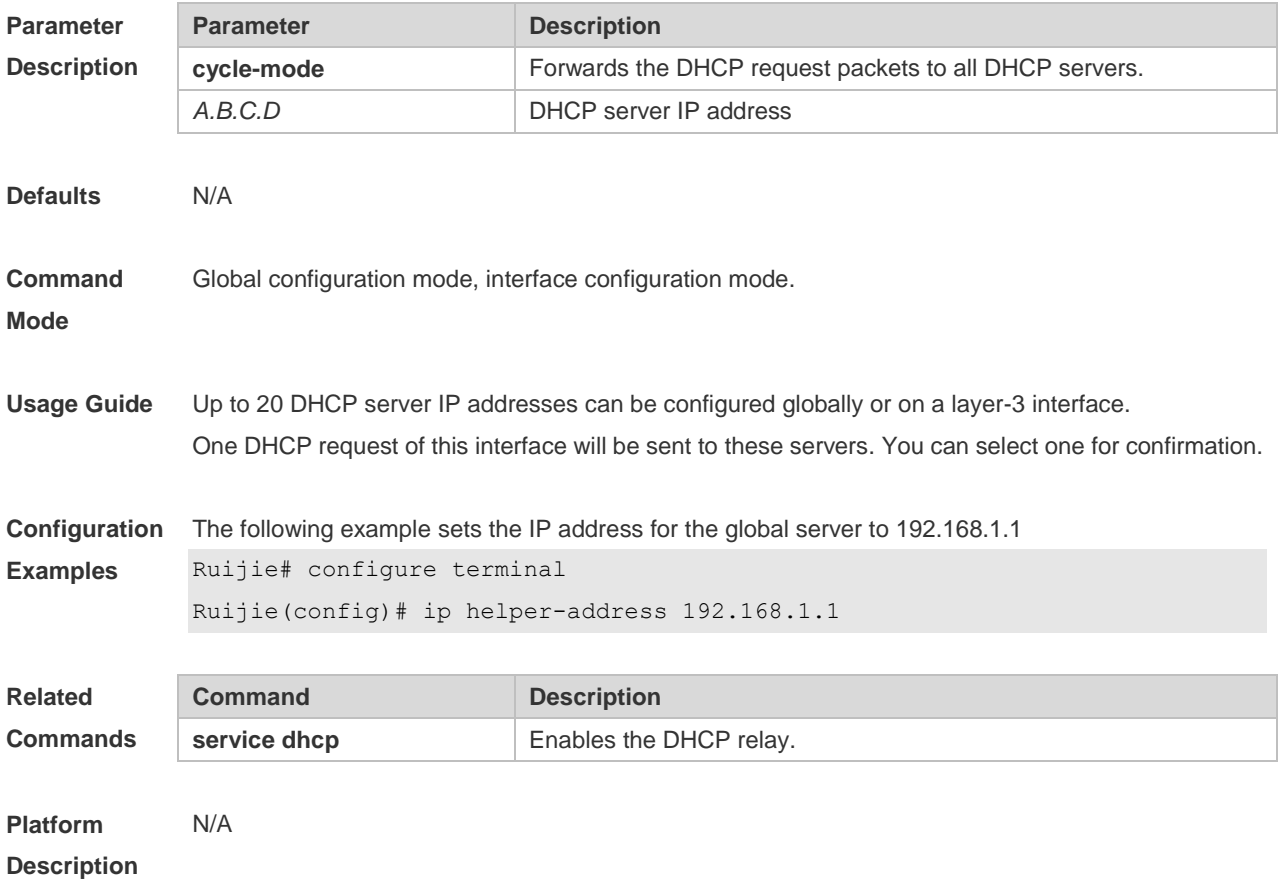

## **4.30 lease**

Use this command to define the lease time of the IP address that the DHCP server assigns to the client in the DHCP address pool configuration mode. Use the **no** form of this command to restore the default setting. A limited lease time ranges from 1 minute to 23 hours and 59 minutes. **lease** { *days* [ *hours* ] [ *minutes* ] | **infinite** } **no lease**

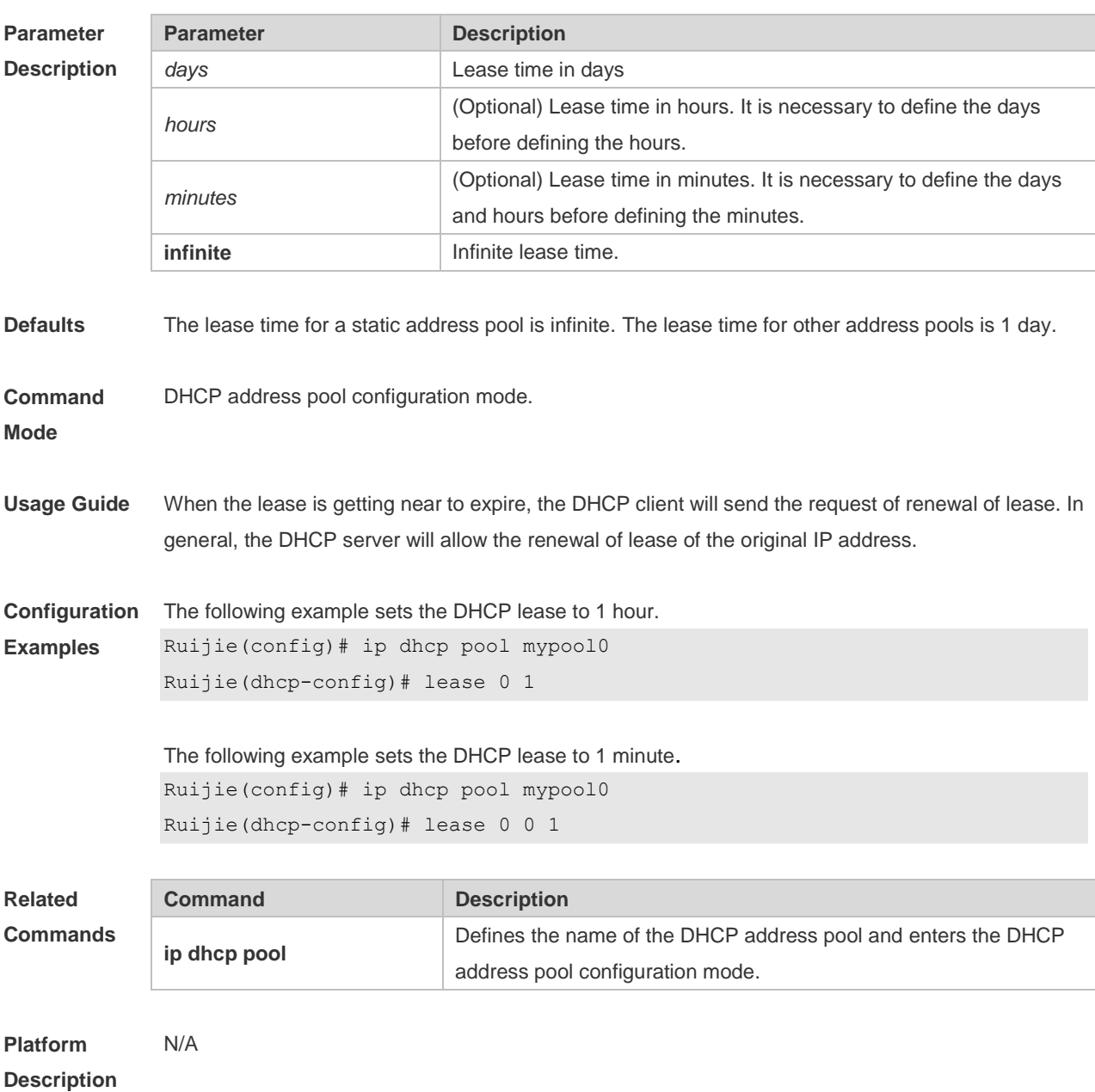

## **4.31 lease-threshold**

Use this command in DHCP address pool configuration mode to define the DHCP alarm threshold. Use the **default** or **no** form of this command to restore the default setting. **lease-threshold** *percentage* **defaut lease-threshold no lease-threshold**

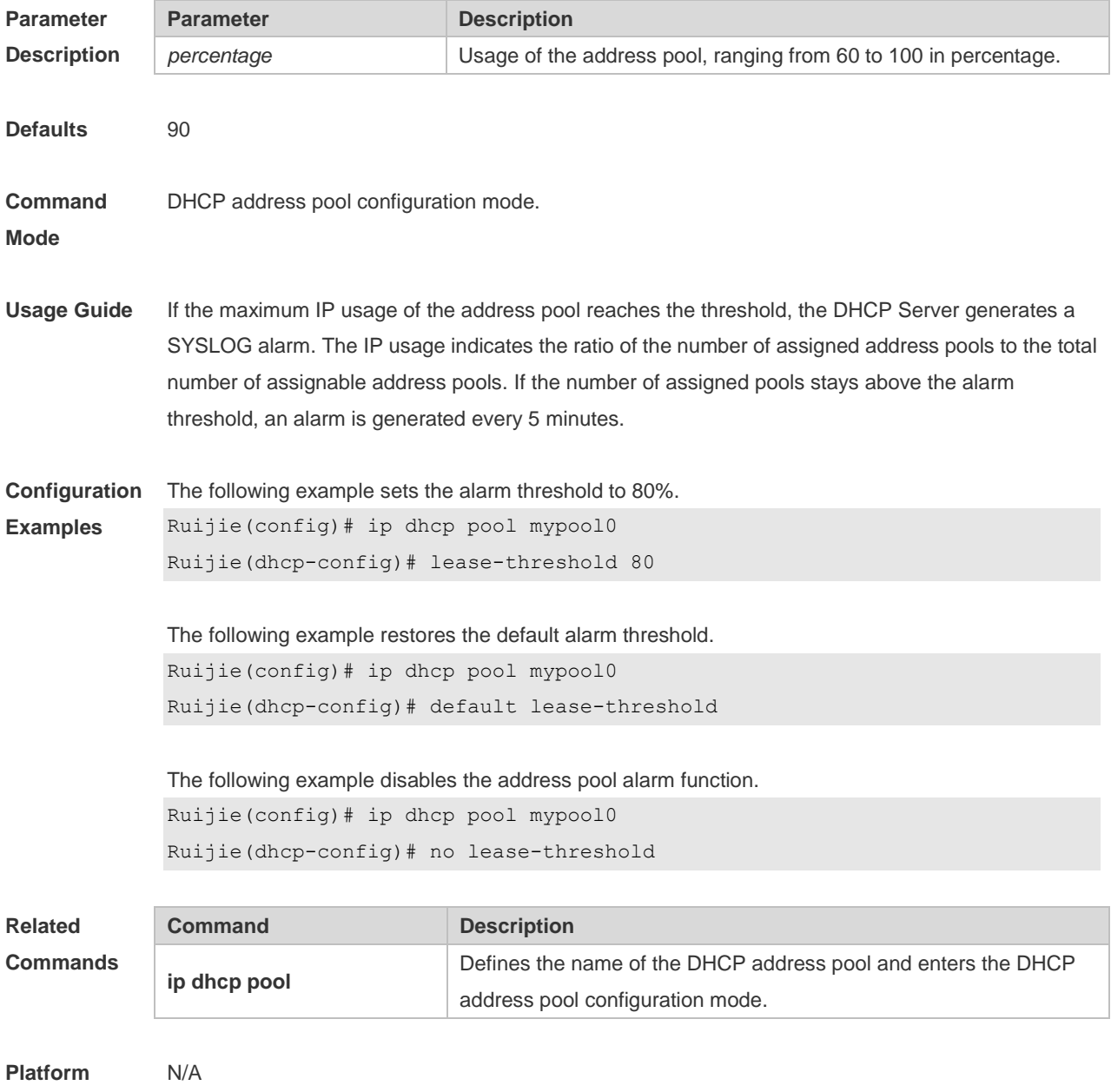

**Description**

#### **4.32 netbios-name-server**

Use this command to configure the WINS name server of the Microsoft DHCP client NETBIOS in the DHCP address pool configuration mode. The **no** form of this command can be used to restore the default setting.

**netbios-name-server** *ip-address* [ *ip-address2…ip-address8* ] **netbios-name-server**

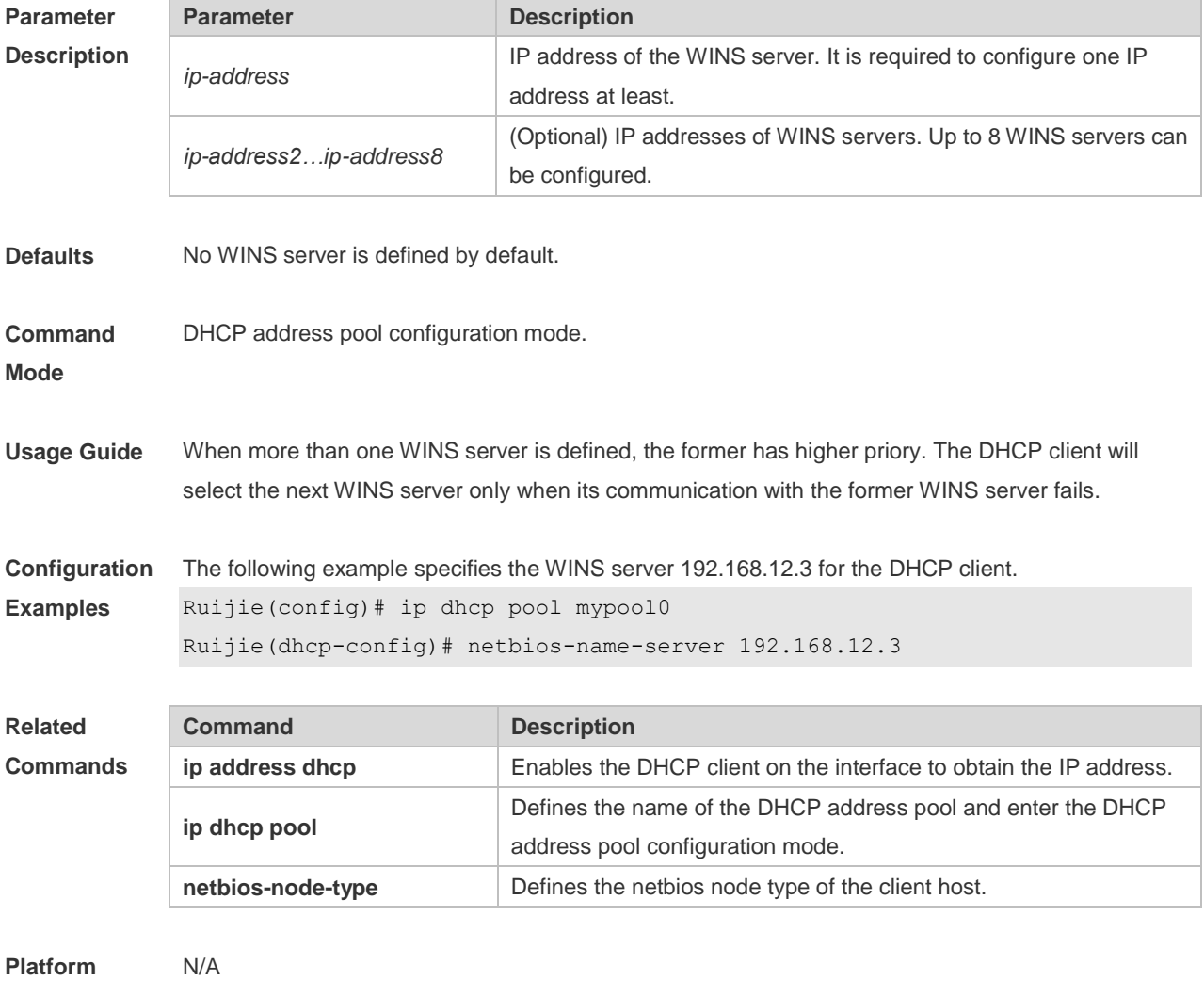

**Description**

#### **4.33 netbios-node-type**

Use this command to define the node type of the master NetBIOS of the Microsoft DHCP client in the DHCP address configuration mode. Use the **no** form of this command to restore the default setting. **netbios-node-type** *type* **no netbios-node-type**

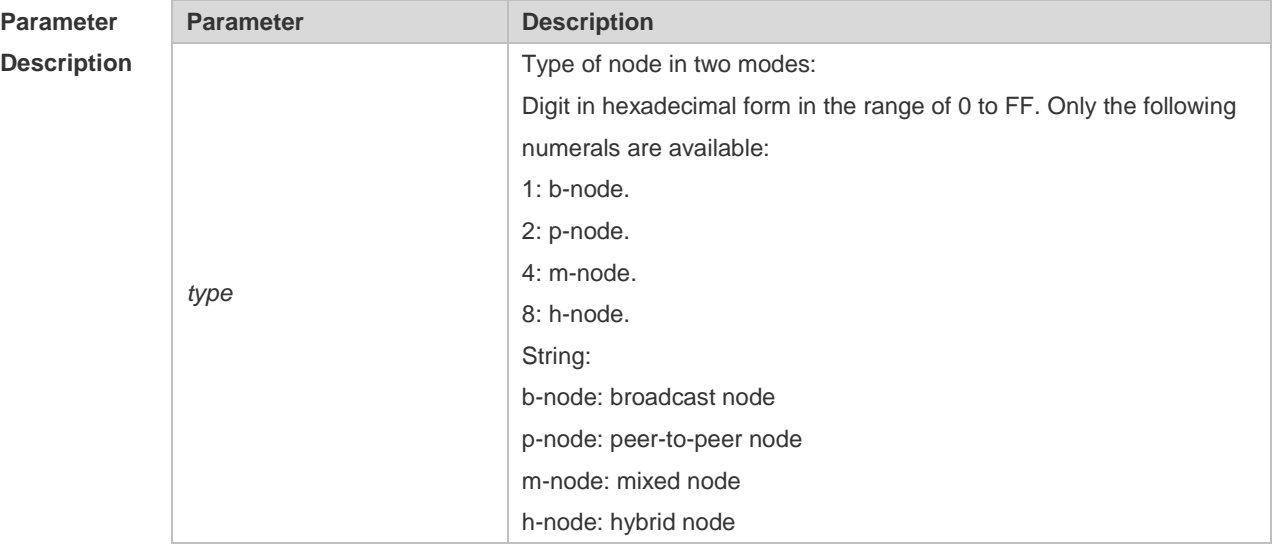

**Defaults** No type of the NetBIOS node is defined by default. **Command Mode** DHCP address pool configuration mode. **Usage Guide** There are 4 types of the NetBIOS nodes of the Microsoft DHCP client: 1) Broadcast, which carries out the NetBIOS name resolution by the broadcast method, 2) Peer-to-peer, which directly requests the WINS server to carry out the NetBIOS name resolution, 3) Mixed, which requests the name resolution by the broadcast method firstly, and then carry out the name resolution by the WINS server connection, 4) Hybrid, which requests the WINS server to carry out the NetBIOS name resolution firstly, and it will carry out the NetBIOS name resolution by the broadcast method if the response is not received. By default, the node type for Microsoft operating system is broadcast or hybrid. If the WINS server is not configured, broadcast node is used. Otherwise, hybrid node is used. It is recommended to set the type of the NetBIOS node as Hybrid.

**Configuration Examples** The following example sets the NetBIOS node of Microsoft DHCP client as Hybrid. Ruijie(config)# ip dhcp pool mypool0 Ruijie(dhcp-config)# netbios-node-type h-node

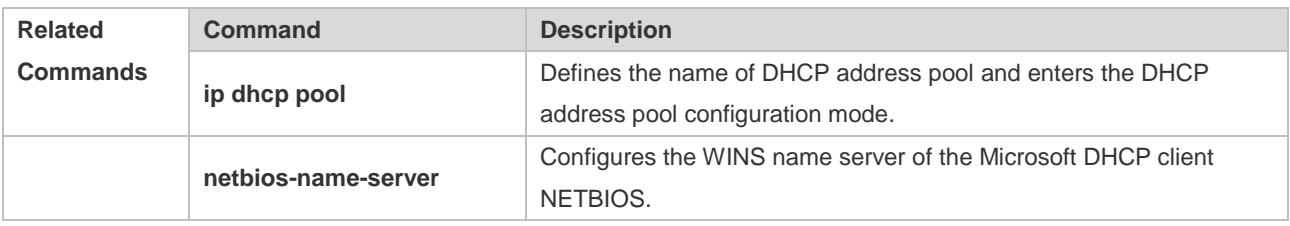

**Platform**  N/A

## **4.34 network (DHCP)**

Use this command to define the network number and network mask of the DHCP address pool in the DHCP address pool configuration mode. Use the **no** form of this command to restore the default setting.

**network** *net-number net-mask* **no network**

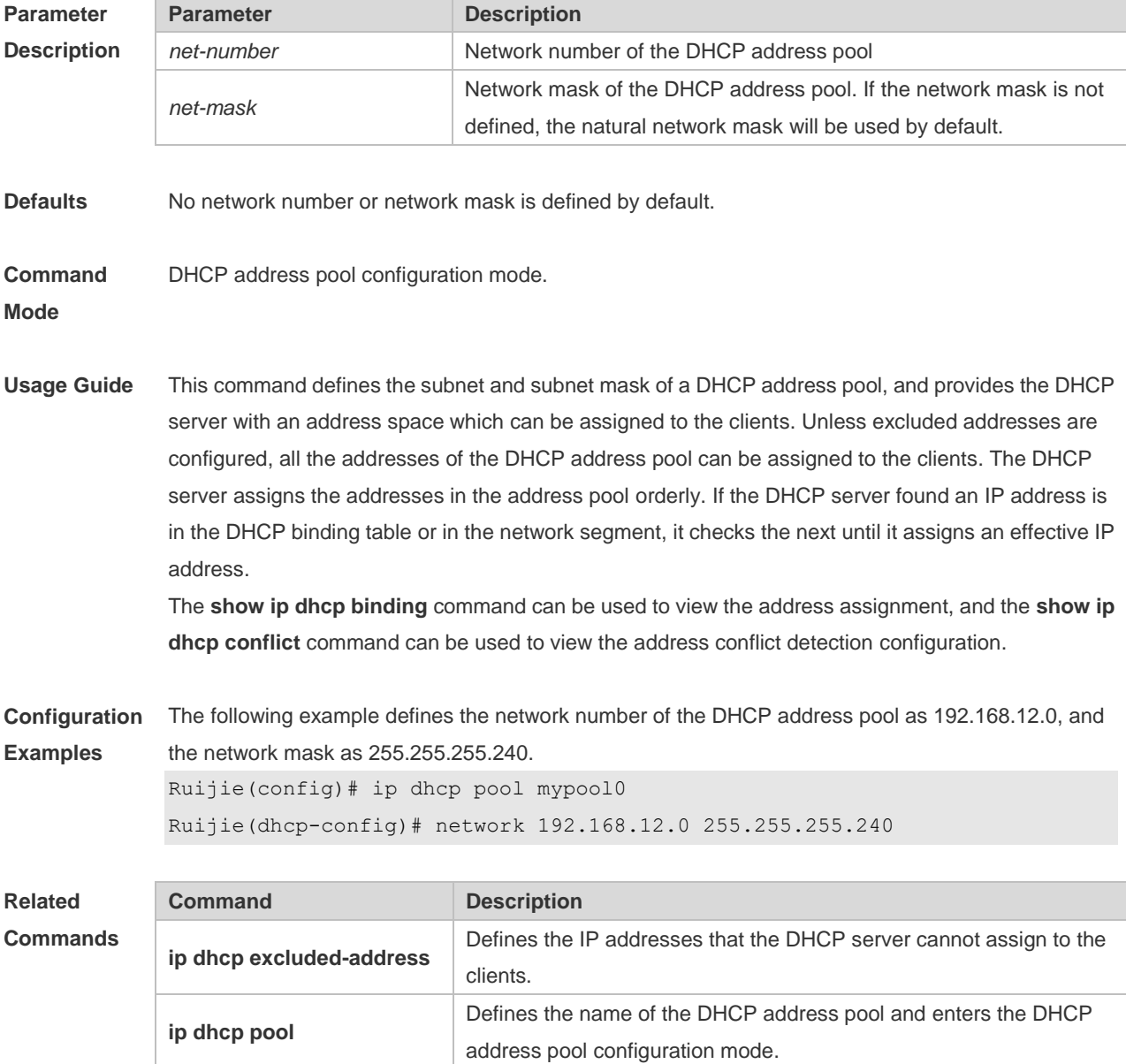

**Platform** 

N/A

#### **4.35 next-server**

Use this command to define the startup sever list that the DHCP client accesses during startup in the DHCP address configuration mode. Use the **no** form of this command to restore the default setting. **next-server** *ip-address* [ *ip-address2…ip-address8* ] **no next-server**

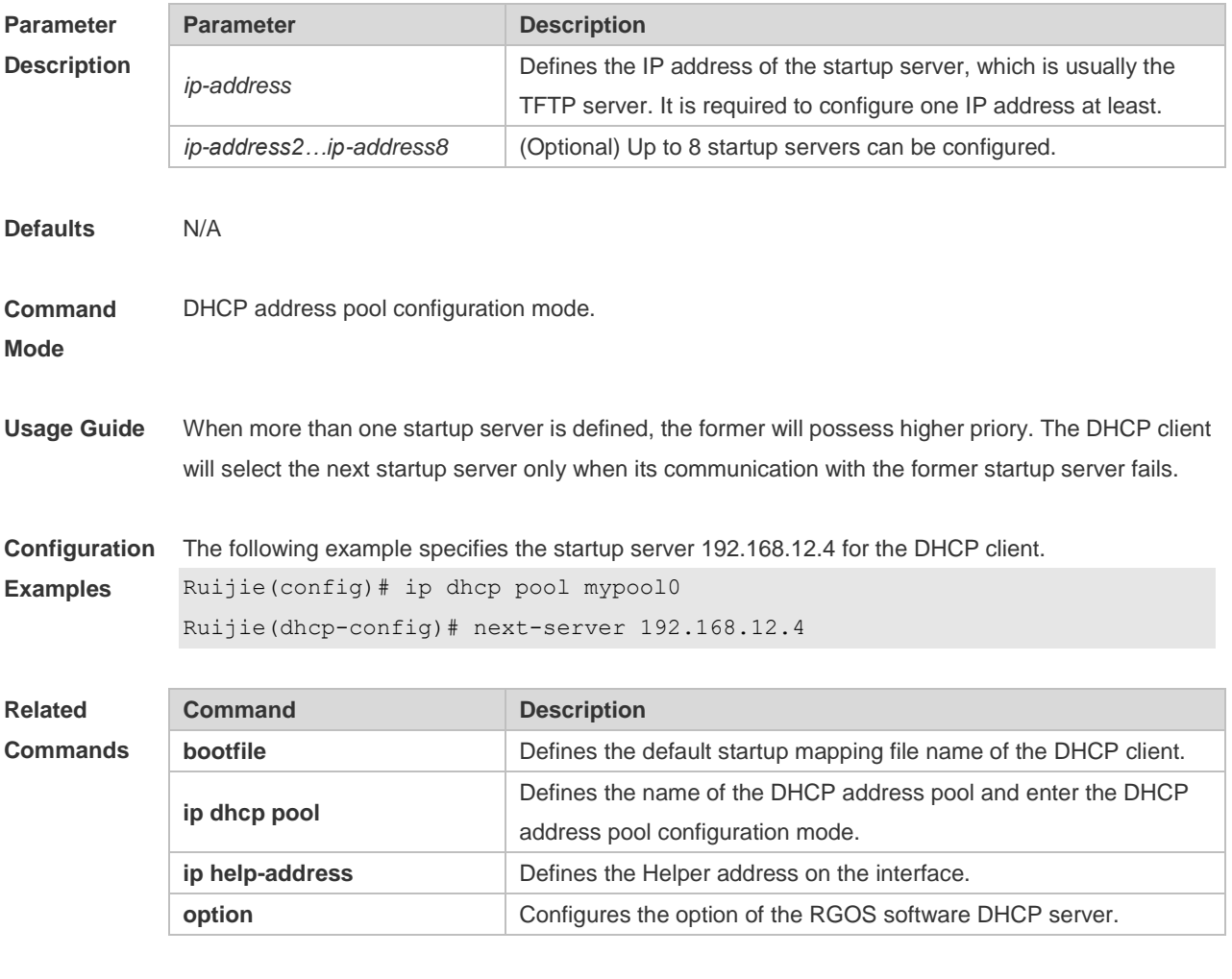

**Platform** 

N/A

**Description**

### **4.36 option**

Use this command to configure the option of the DHCP server in the DHCP address pool configuration mode. Use the **no** form of this command to restore the default setting. **option** *code* { **ascii** *string* | **hex** *string* | **ip** *ip-address* } **no option**

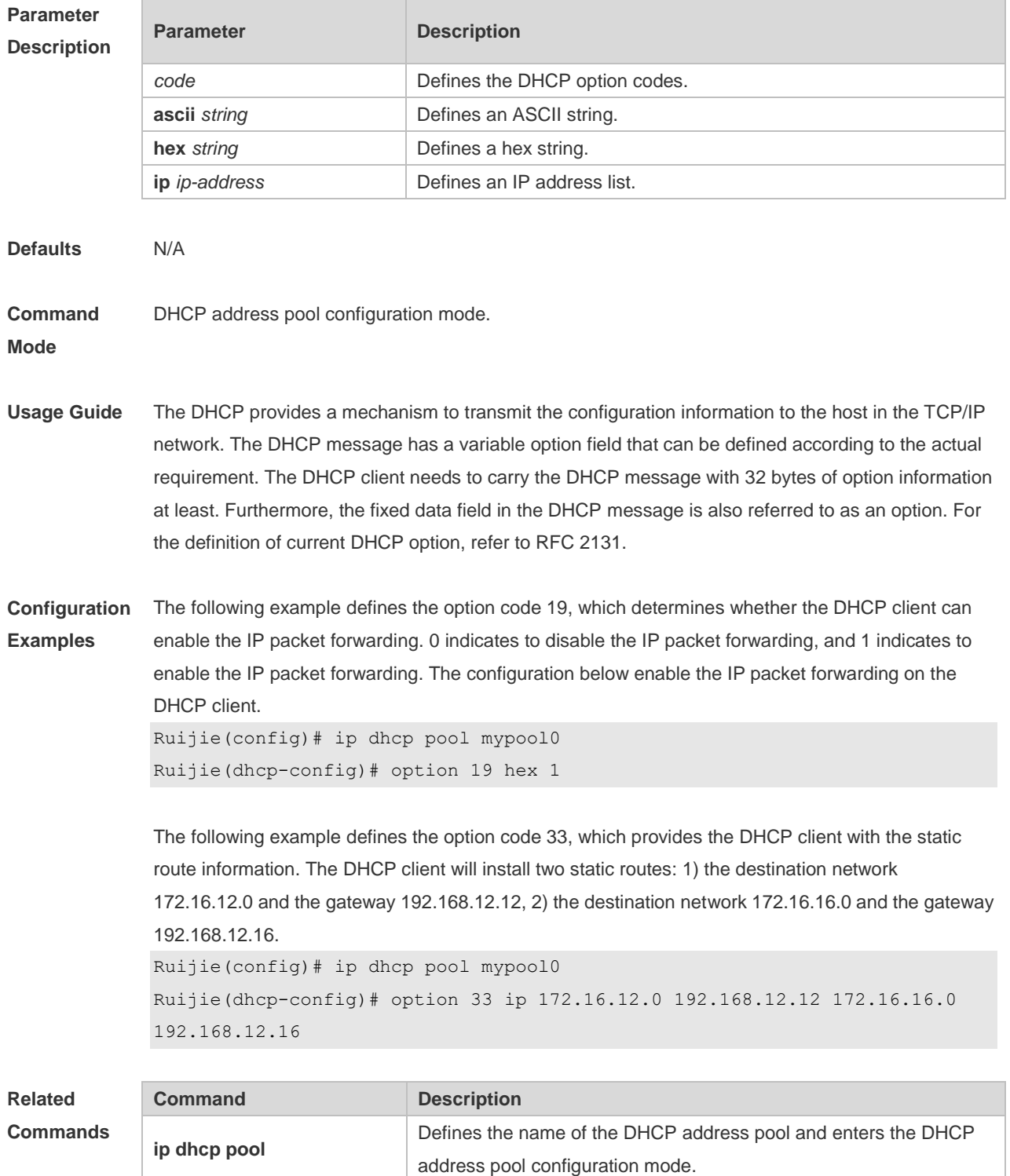

**Platform** 

N/A

**Description**

#### **4.37 pool-status**

Use this command to enable or disable the DHCP address pool. **pool-status** { **enable** | **disable** }

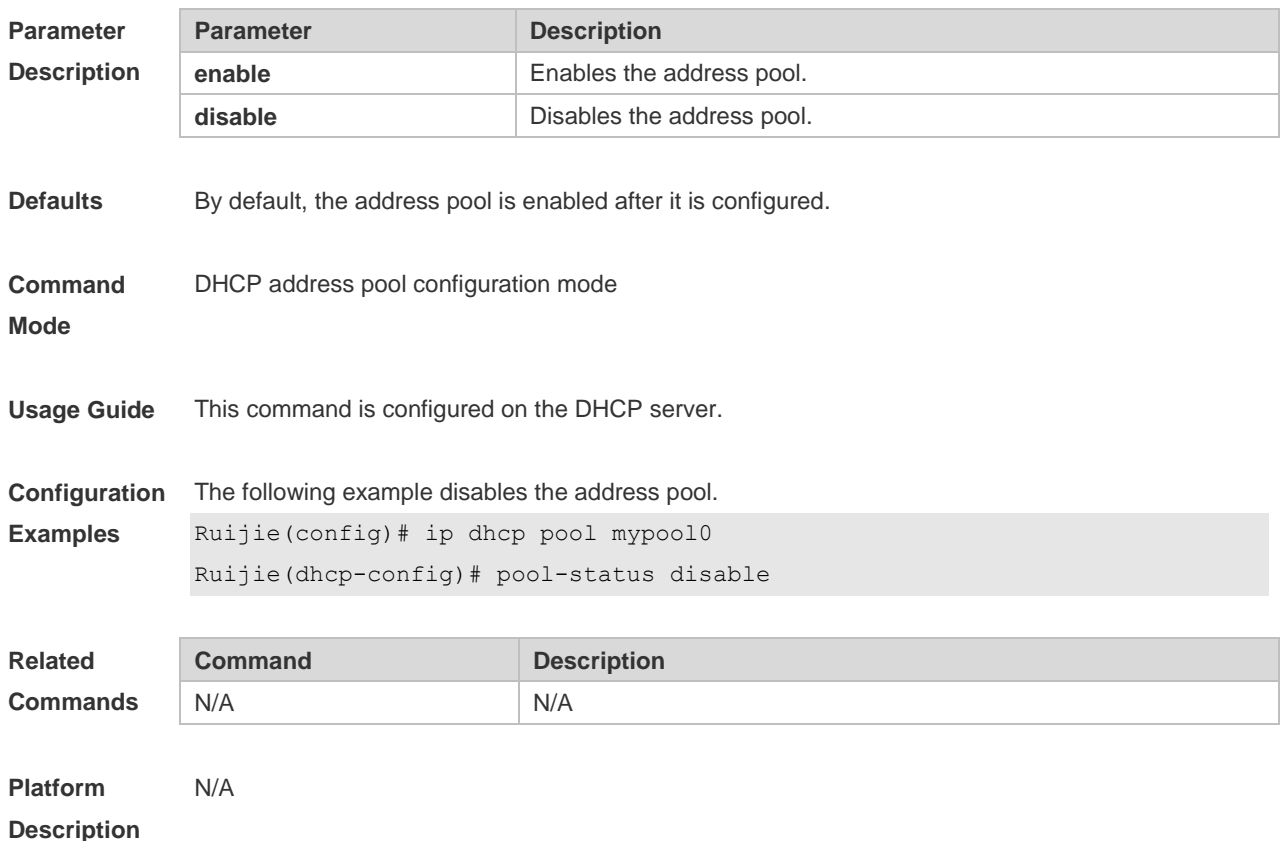

# **4.38 relay agent information**

Use this command to enter the Option82 matching information configuration mode in the global CLASS configuration mode. Use the **no** form of this command to delete the Option82 matching information of the CLASS.

**relay agent information**

**no relay agent information**

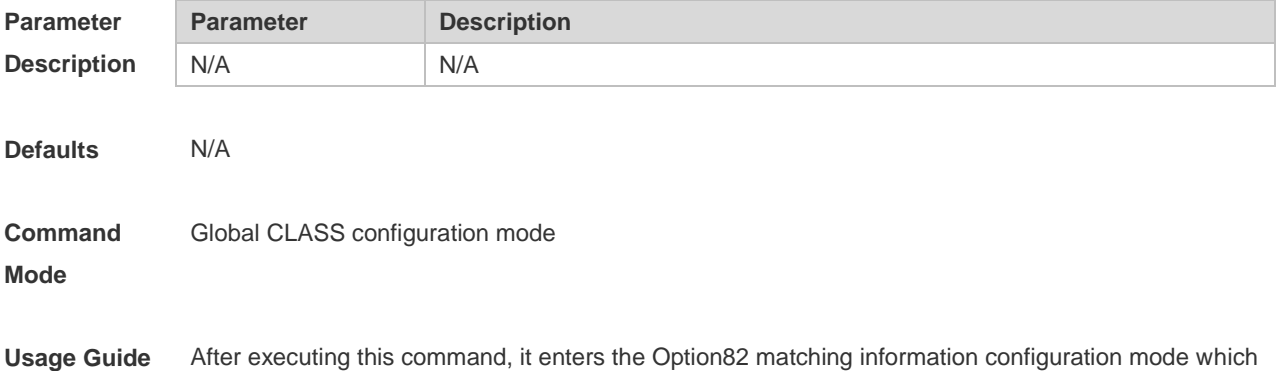

is shown as "Ruijie (config-dhcp-class-relayinfo)#". In this configuration mode, user can configure the class matching multiple Option82 information.

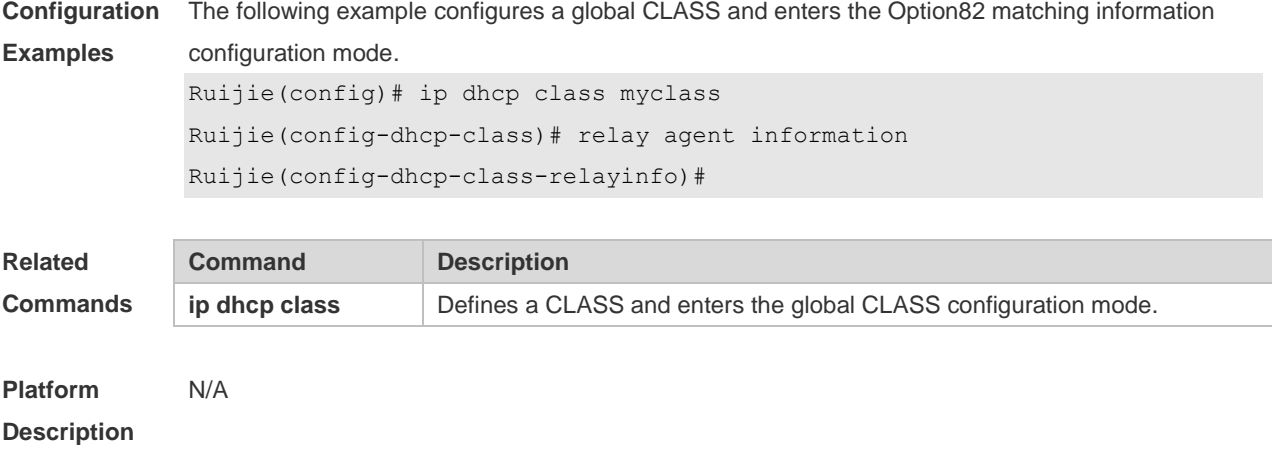

#### **4.39 relay-information hex**

Use this command to enter the Option82 matching information configuration mode. Use the **no** form of this command to delete a piece of matching information. **relay-information hex** *aabb.ccdd.eeff…* [ \* ] **no relay-information hex** *aabb.ccdd.eeff…* [ \* ]

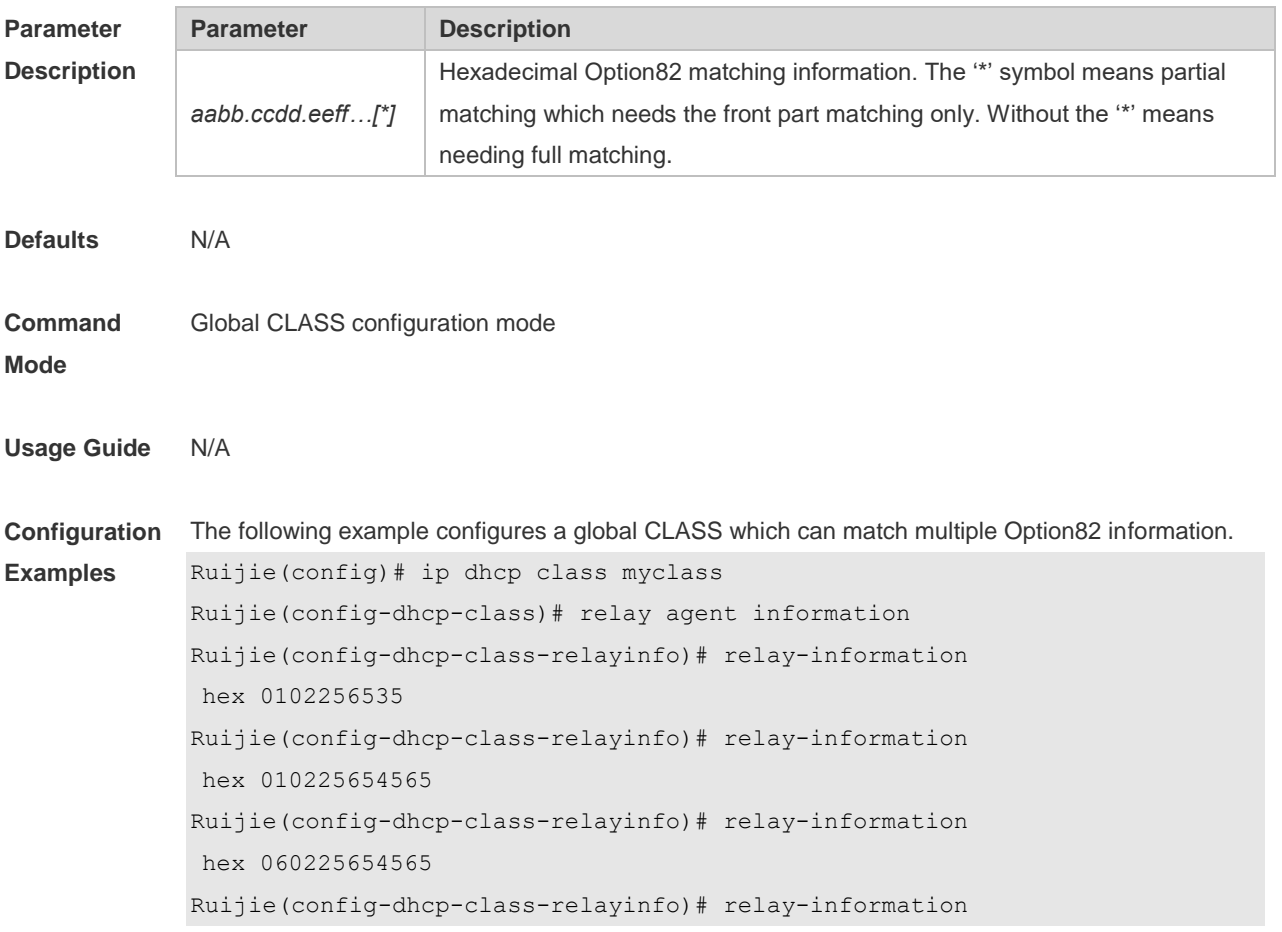

hex 060223\*

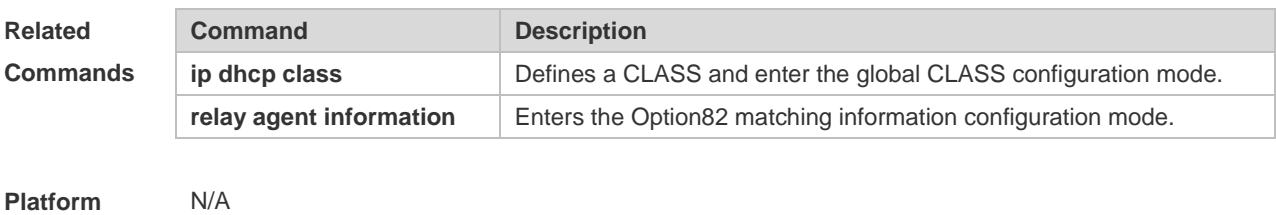

**Description**

#### **4.40 remark**

Use this command to configure the identification which is used to describe the CLASS in this global CLASS configuration mode. Use the **no** form of this command to delete the identification. **remark** *class-remark* **no remark**

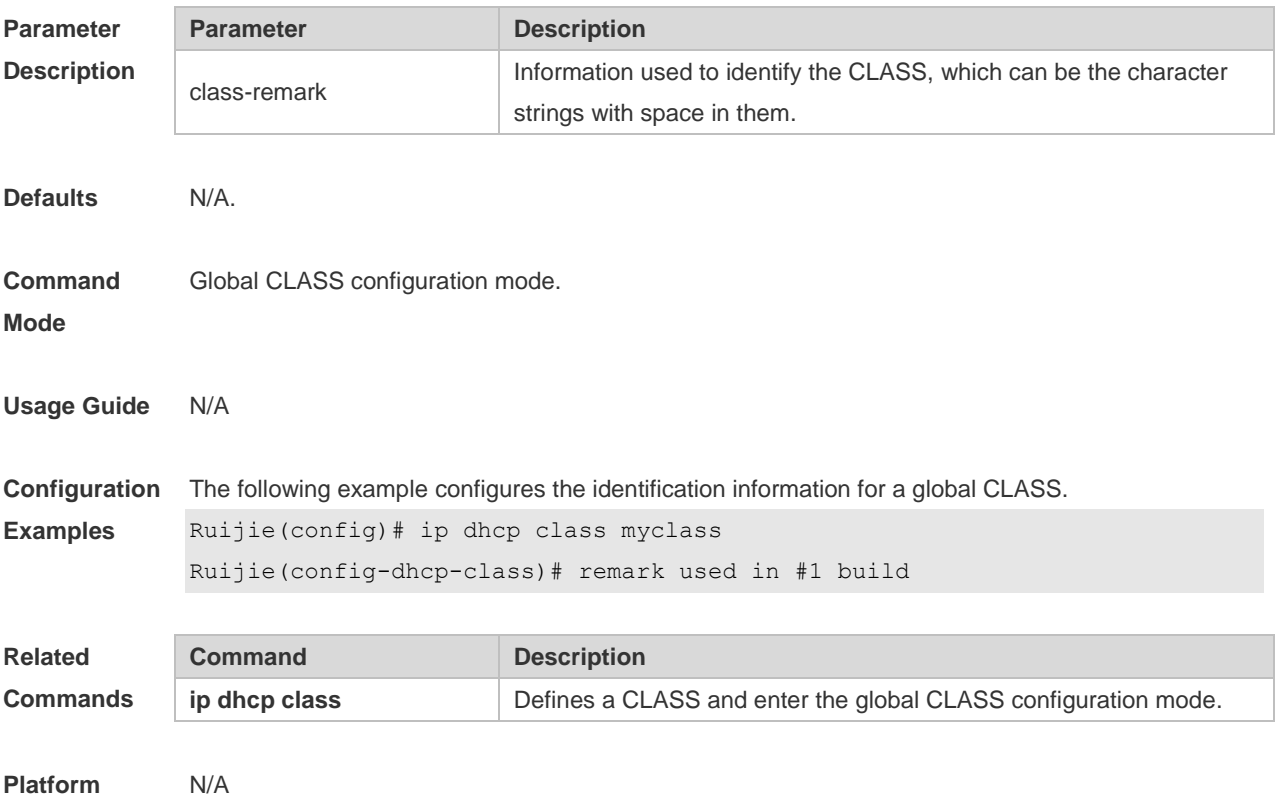

**Description**

#### **4.41 service dhcp**

Use this command to enable the DHCP server and the DHCP relay on the device in global configuration mode. Use the **no** form of this command to restore the default setting. **service dhcp no service dhcp**

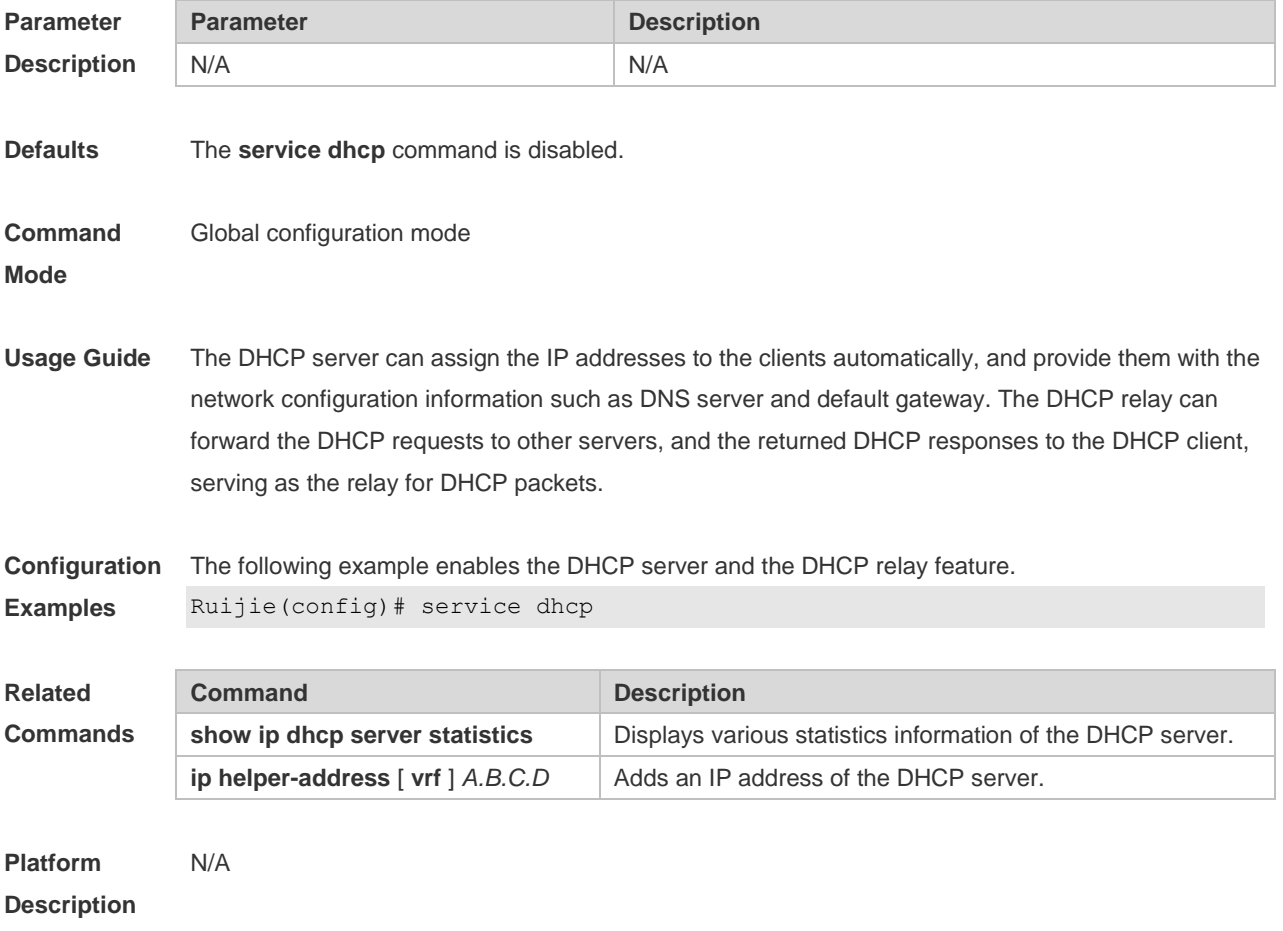

## **4.42 show dhcp exclude**

Use this command to display the excluded address. **show dhcp exclude**

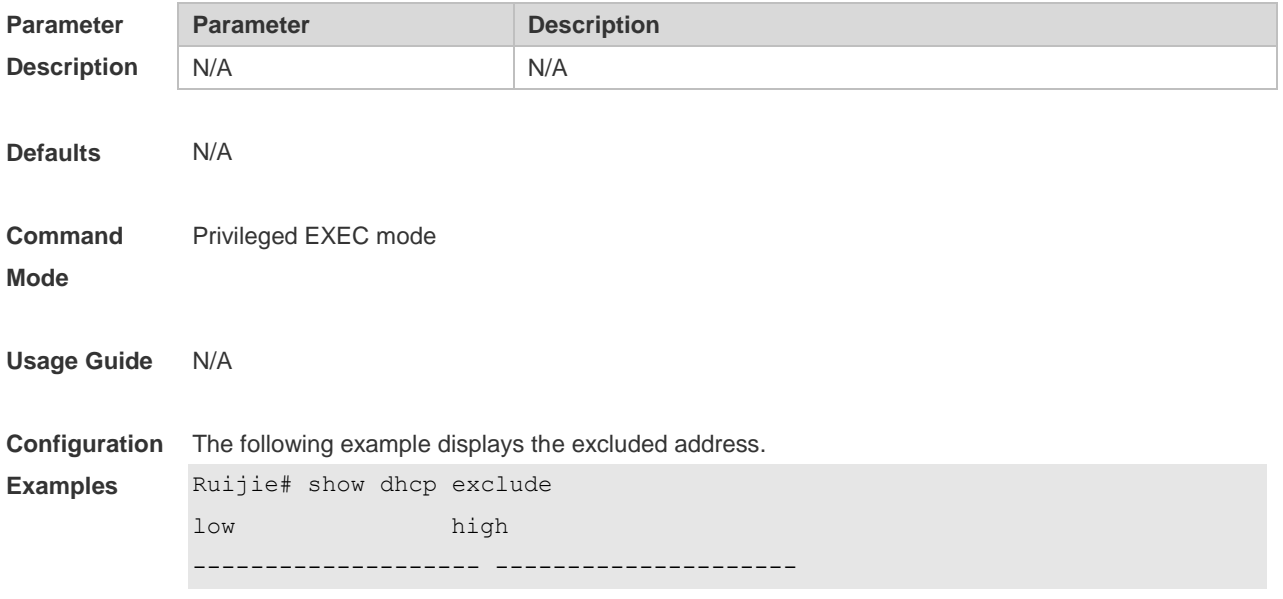

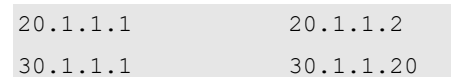

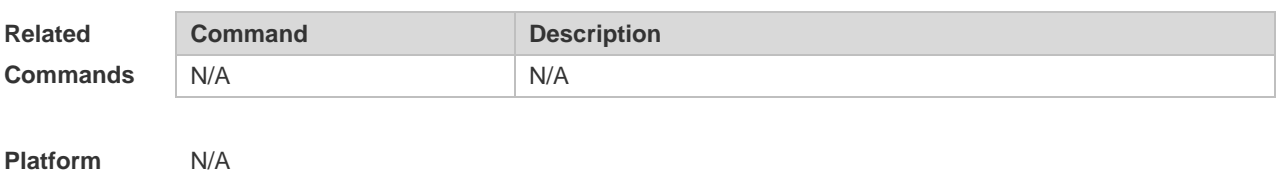

**Description**

## **4.43 show dhcp lease**

Use this command to display the lease information of the IP address obtained by the DHCP client. **show dhcp lease**

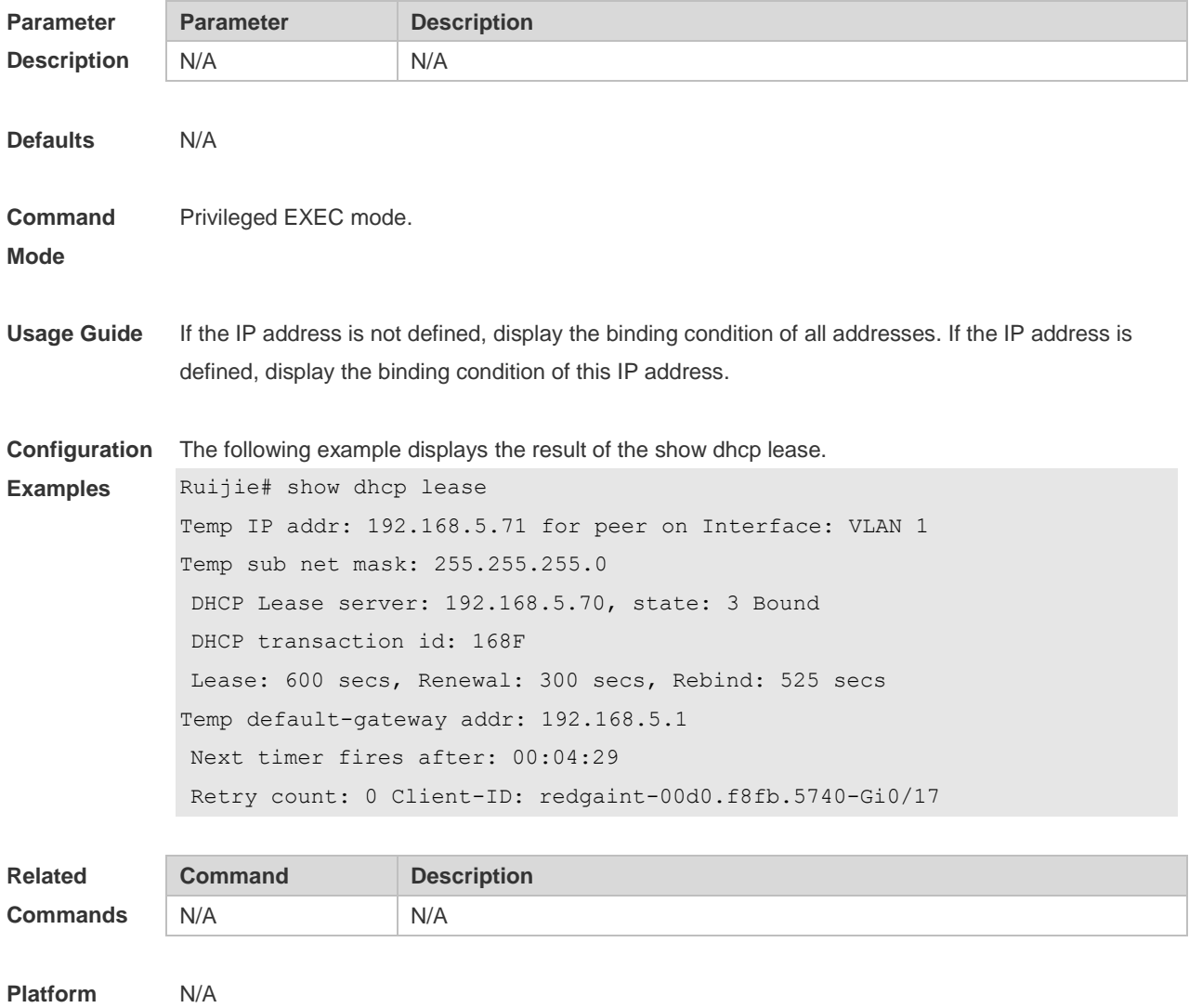

**Description**

## **4.44 show dhcp manual-bind**

Use this command to display the binding address. **show dhcp manual-bind**

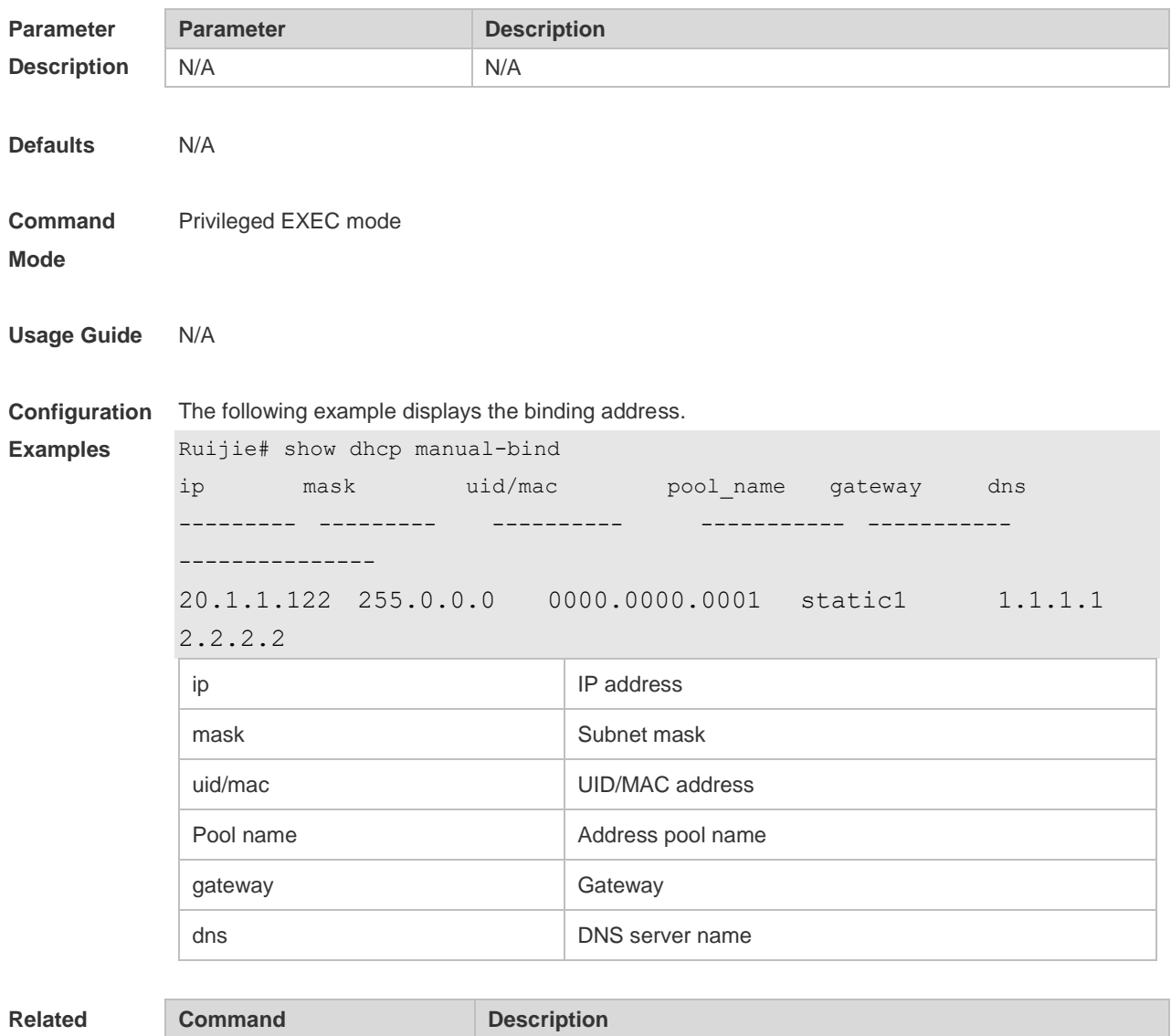

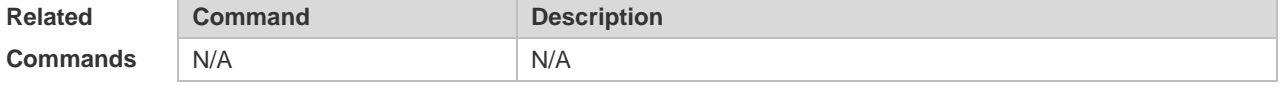

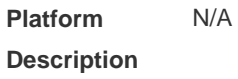

## **4.45 show dhcp name**

Use this command to display all DHCP address pool names. **show dhcp name**

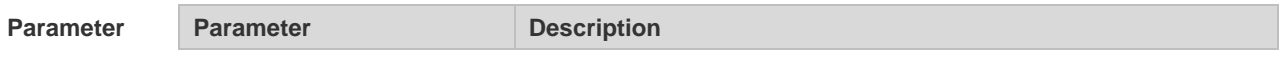
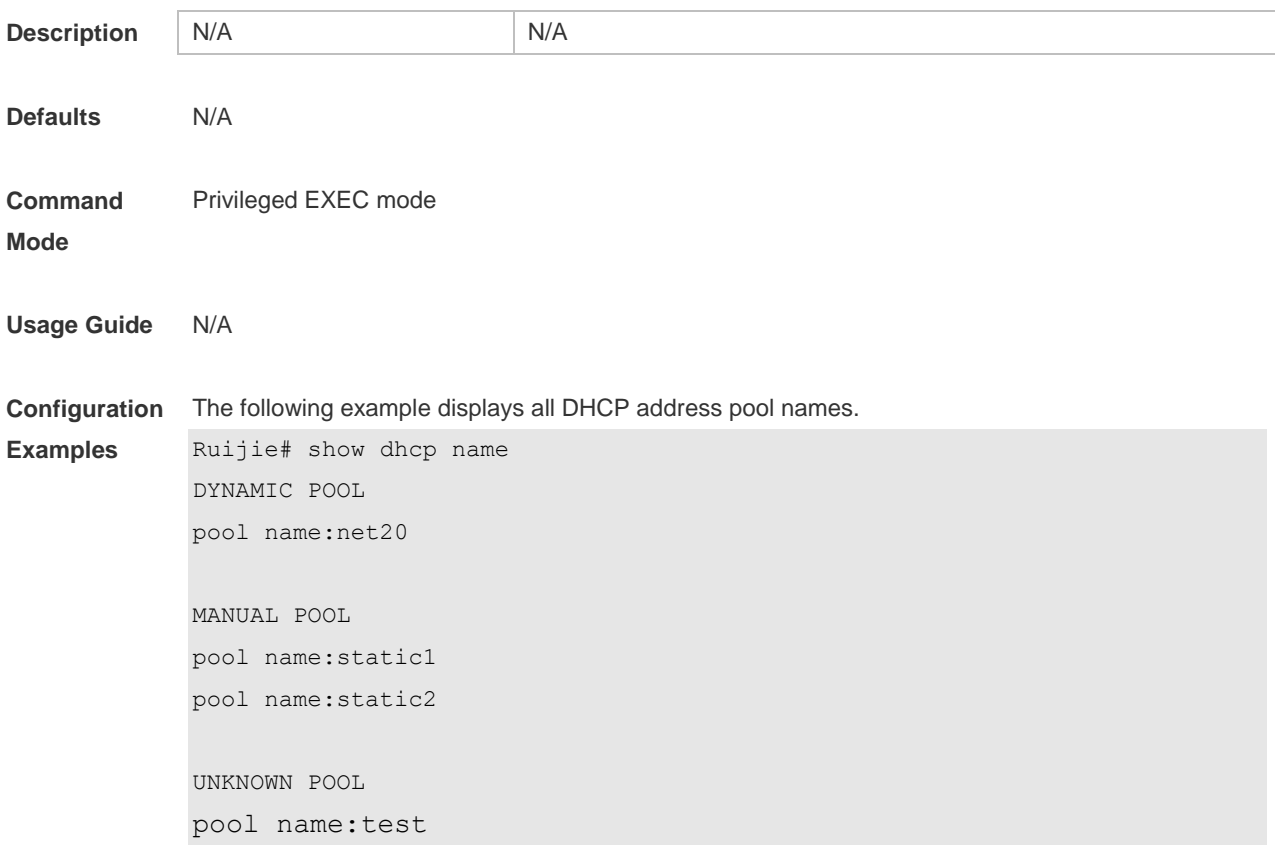

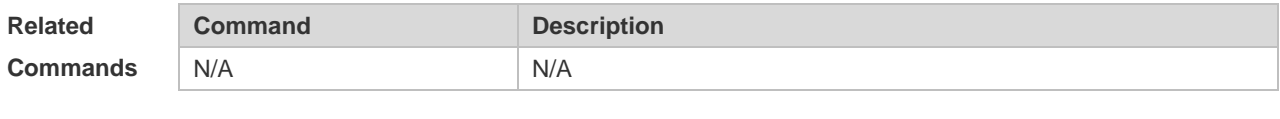

**Platform Description** N/A

## **4.46 show dhcp pool**

Use this command to display the configuration of a specified address pool. **show dhcp pool** *name*

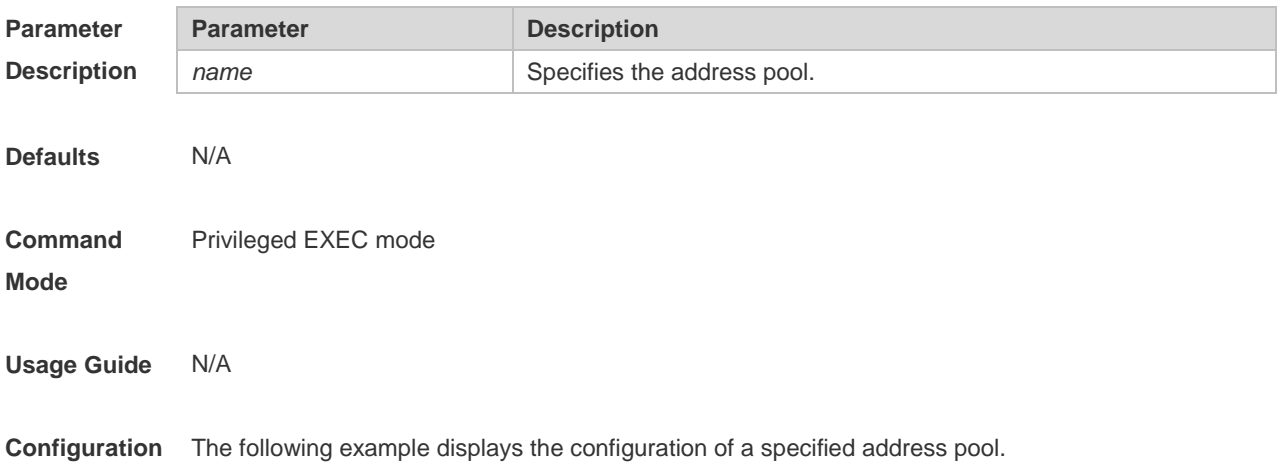

```
Examples Ruijie# show dhcp pool net20
            network : 20.0.0.0
            netmask : 255.0.0.0
            lease-infinite : false
            lease-days : 1
            lease-hours : 0
            lease-minutes : 0
            netbios-type : 0
            domain-name : 
            gateway :
            dns:
            ntp:
            option-43:
            option-138:
```
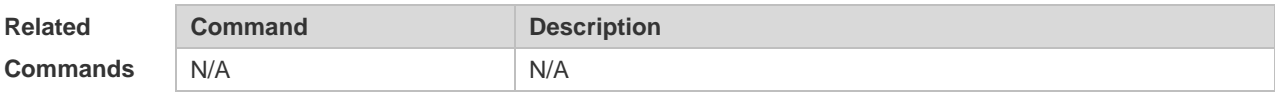

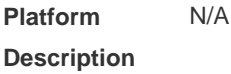

### **4.47 show dhcp state**

Use this command to display whether DHCP server is enabled. **show dhcp state**

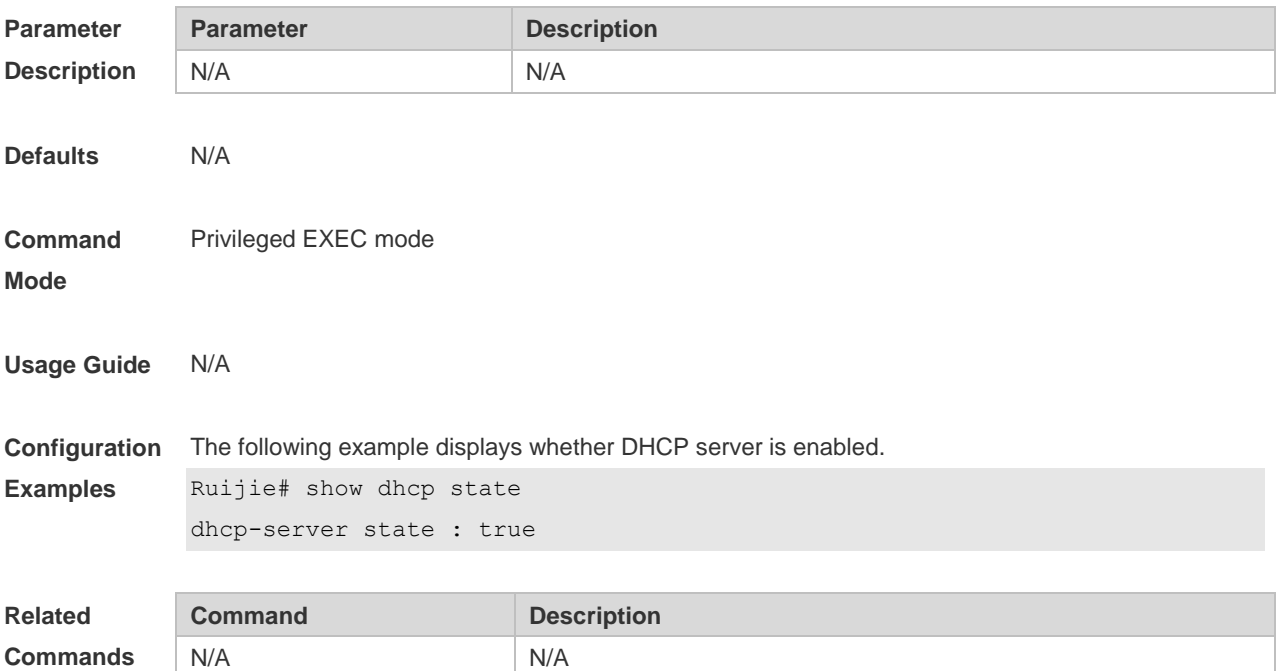

**Platform Description** N/A

## **4.48 show ip dhcp binding**

Use this command to display the binding condition of the DHCP address. **show ip dhcp binding** [ *ip-address* ]

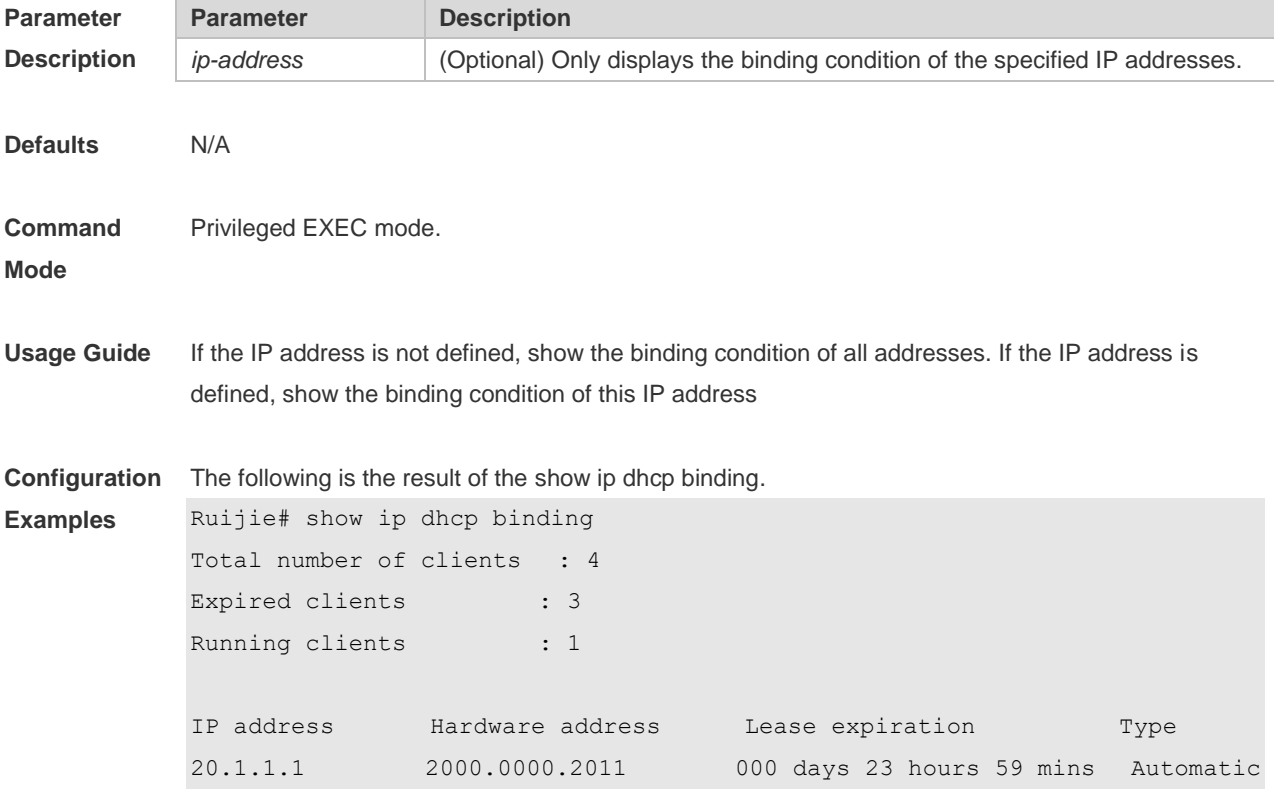

Description of fields in the command output is as follows:

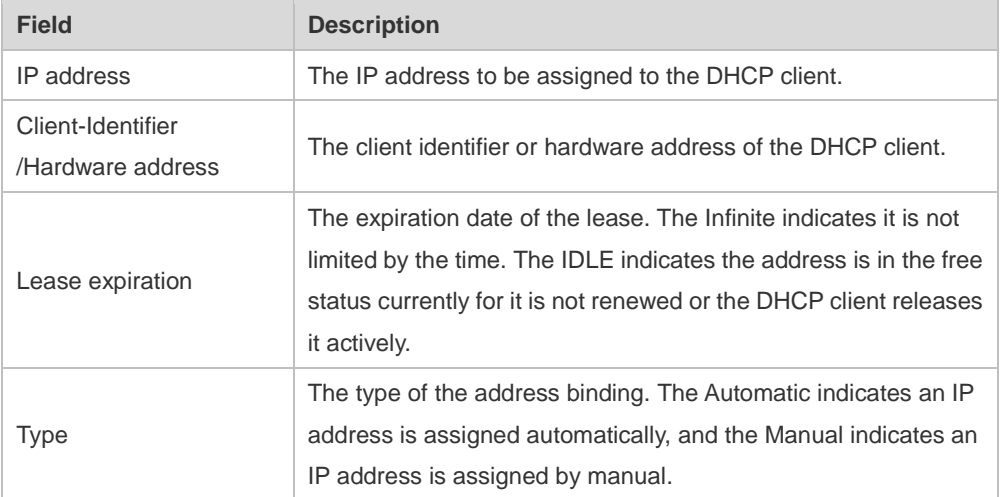

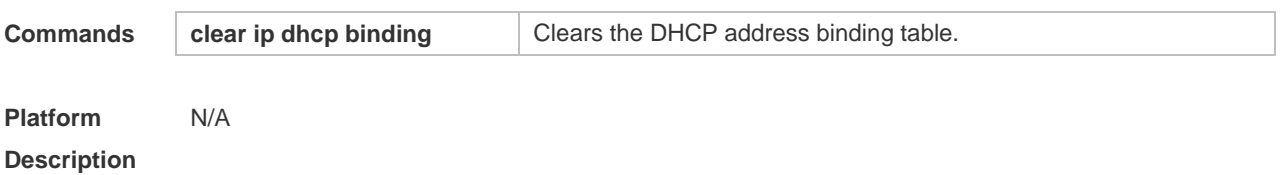

### **4.49 show ip dhcp conflict**

Use this command to show the conflict history record of the DHCP sever. **show ip dhcp conflict**

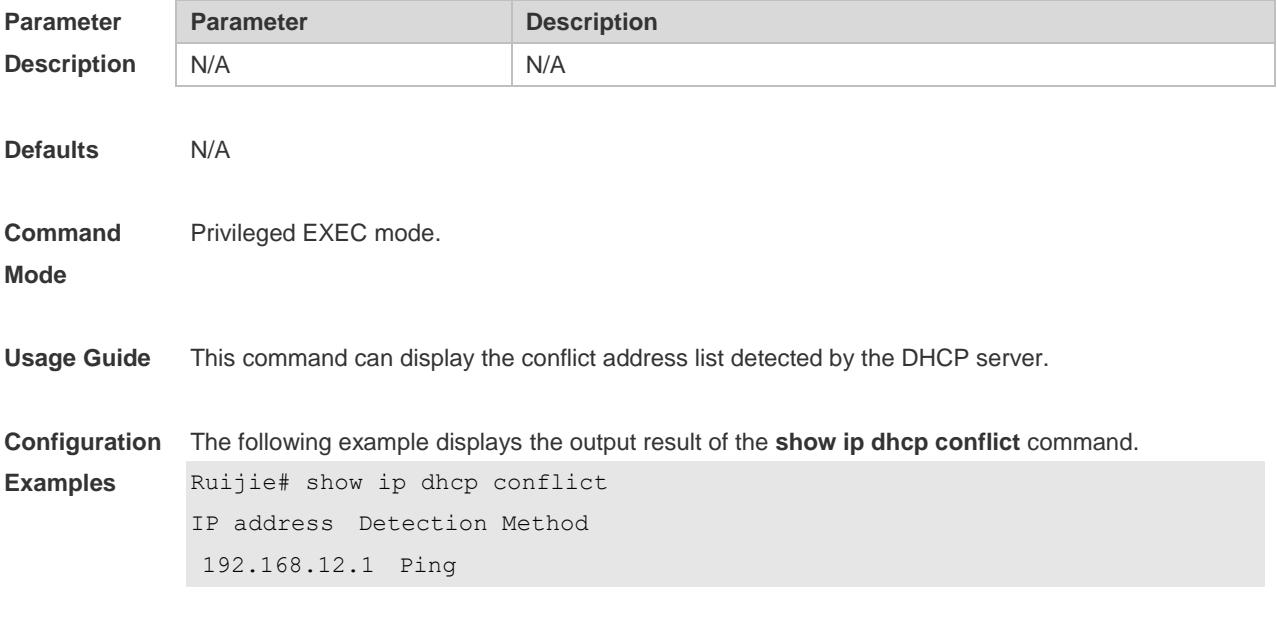

Description of fields in the command output is as follows:

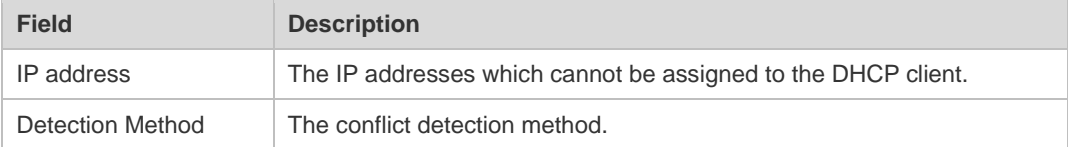

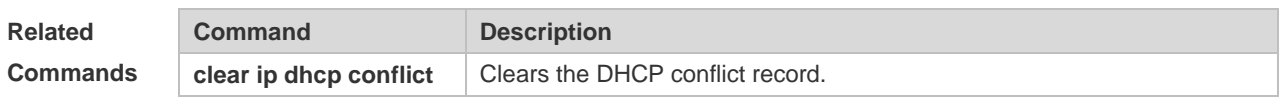

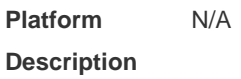

### **4.50 show ip dhcp history**

Use this command to display the DHCP lease history. **show ip dhcp history**

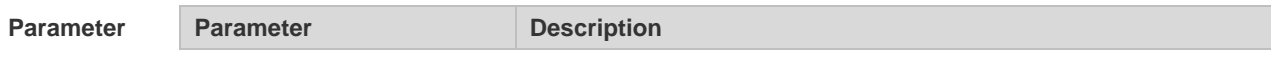

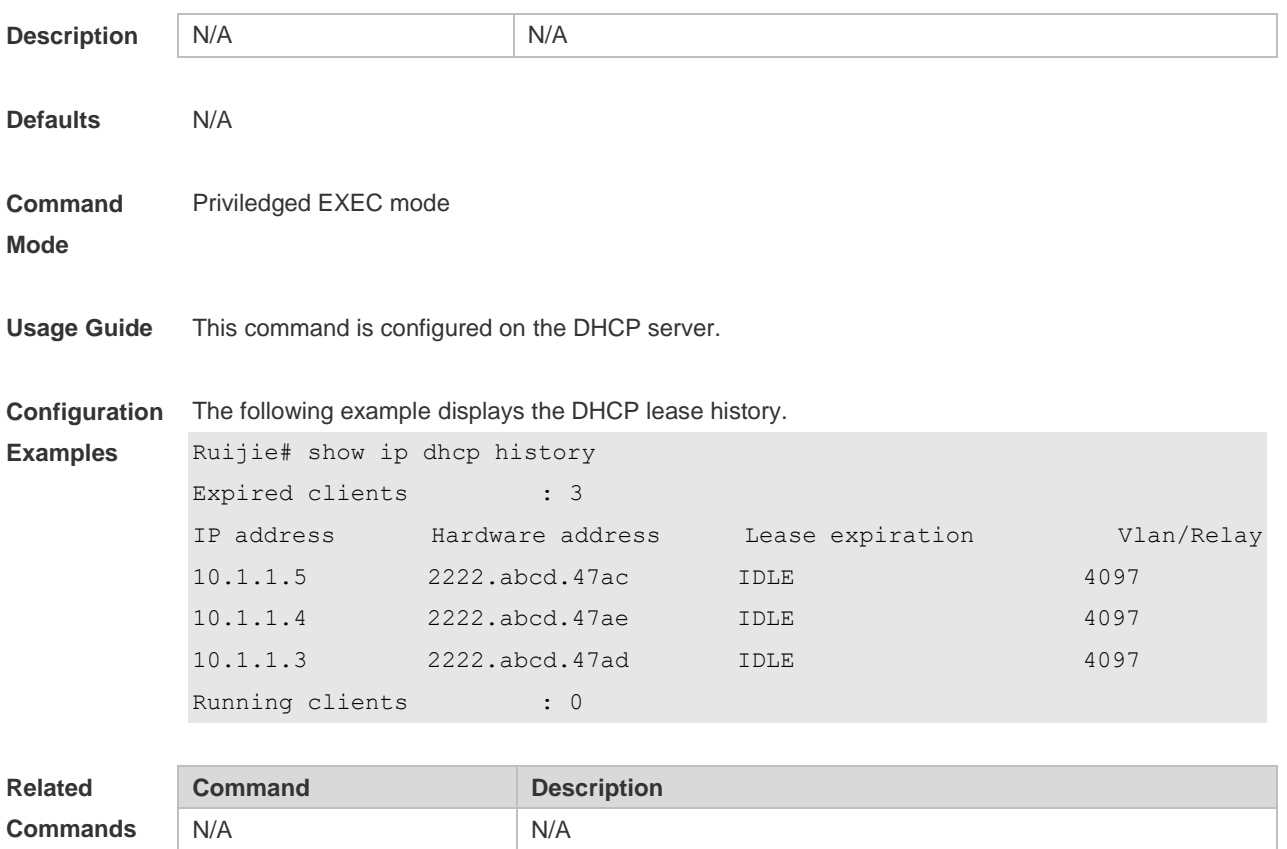

**Platform Description** N/A

## **4.51 show ip dhcp identifier**

Use this command to display the DHCP address pool ID and address usage. **show ip dhcp identifier**

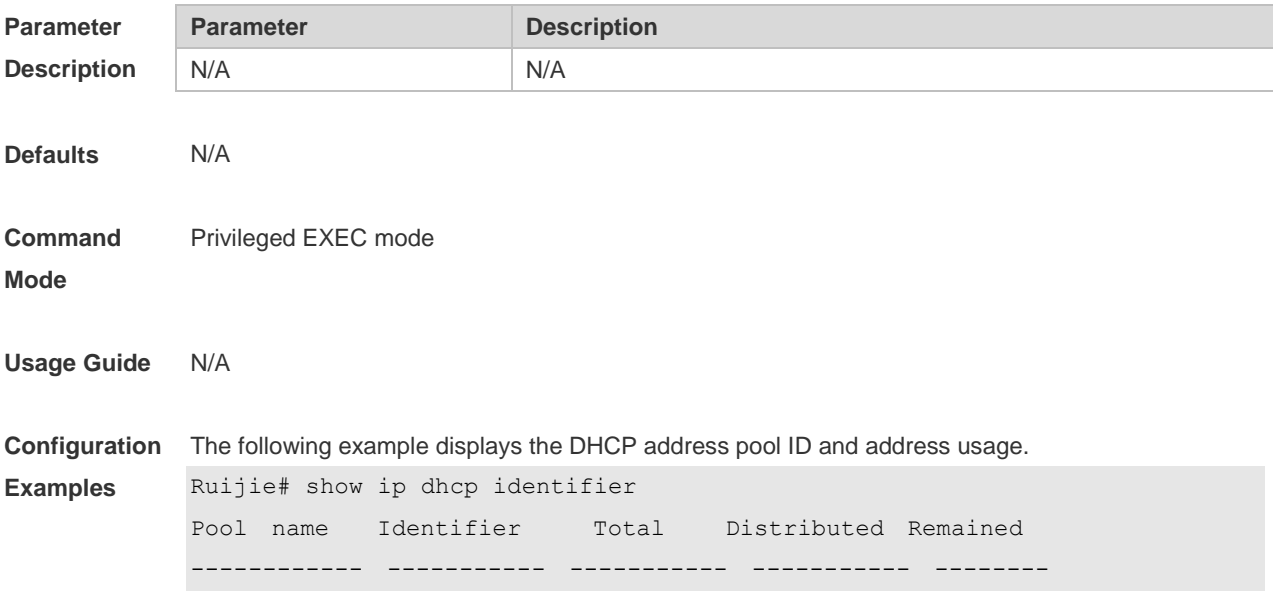

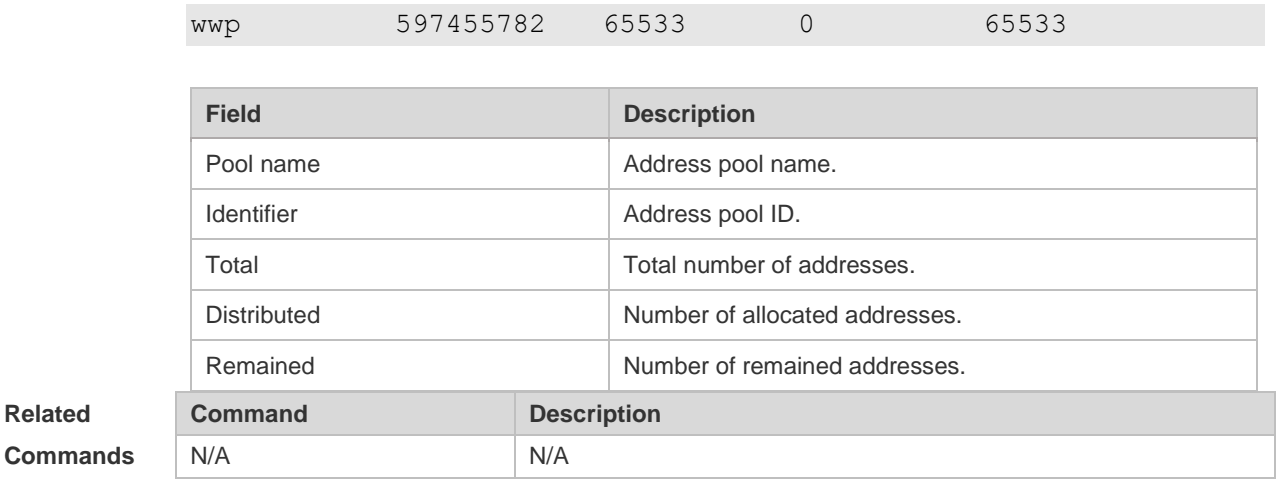

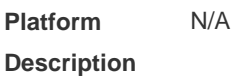

## **4.52 show ip dhcp pool**

Use this command to display the address statistics of an address pool. **show ip dhcp pool** [ *poolname* ]

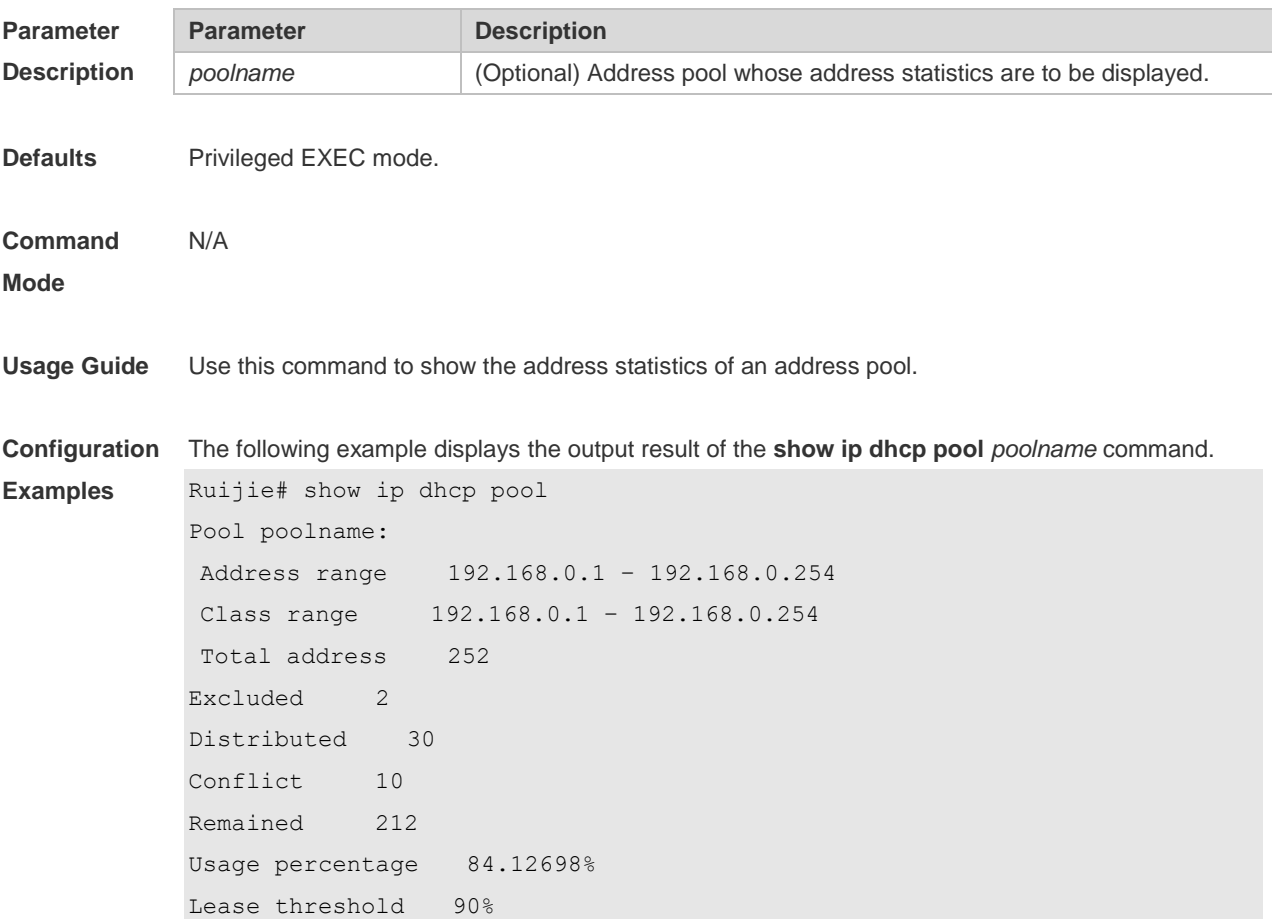

Description of fields in the command output is as follows:

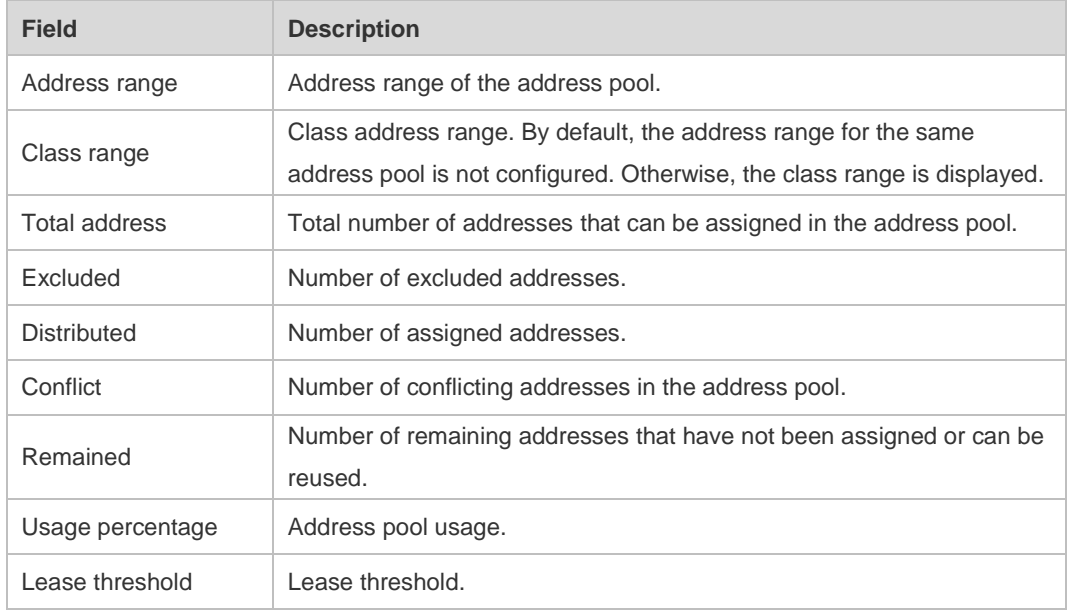

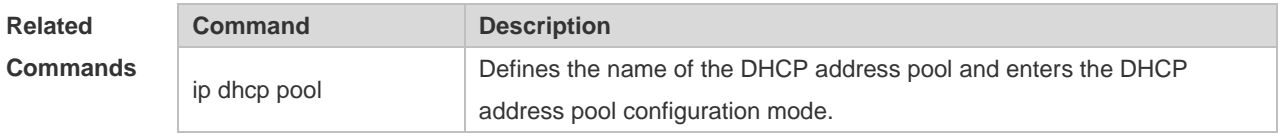

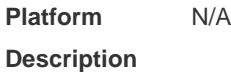

## **4.53 show ip dhcp relay-statistics**

Use this command to display the statistics of the DHCP relay. **show ip dhcp relay-statistics**

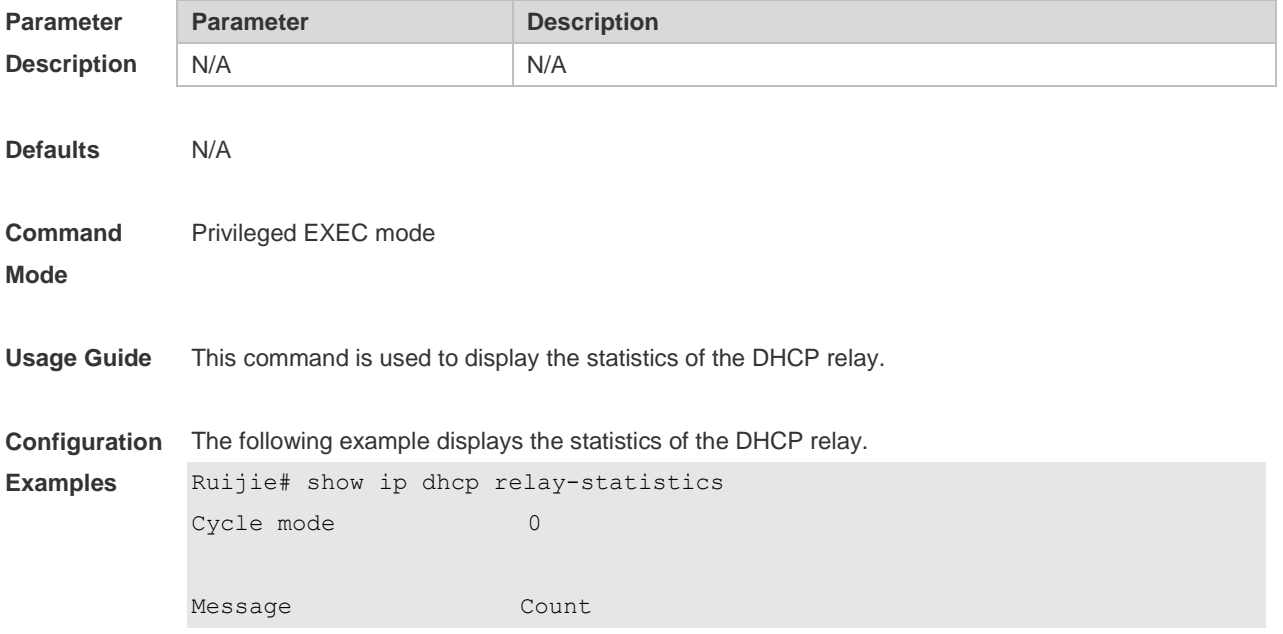

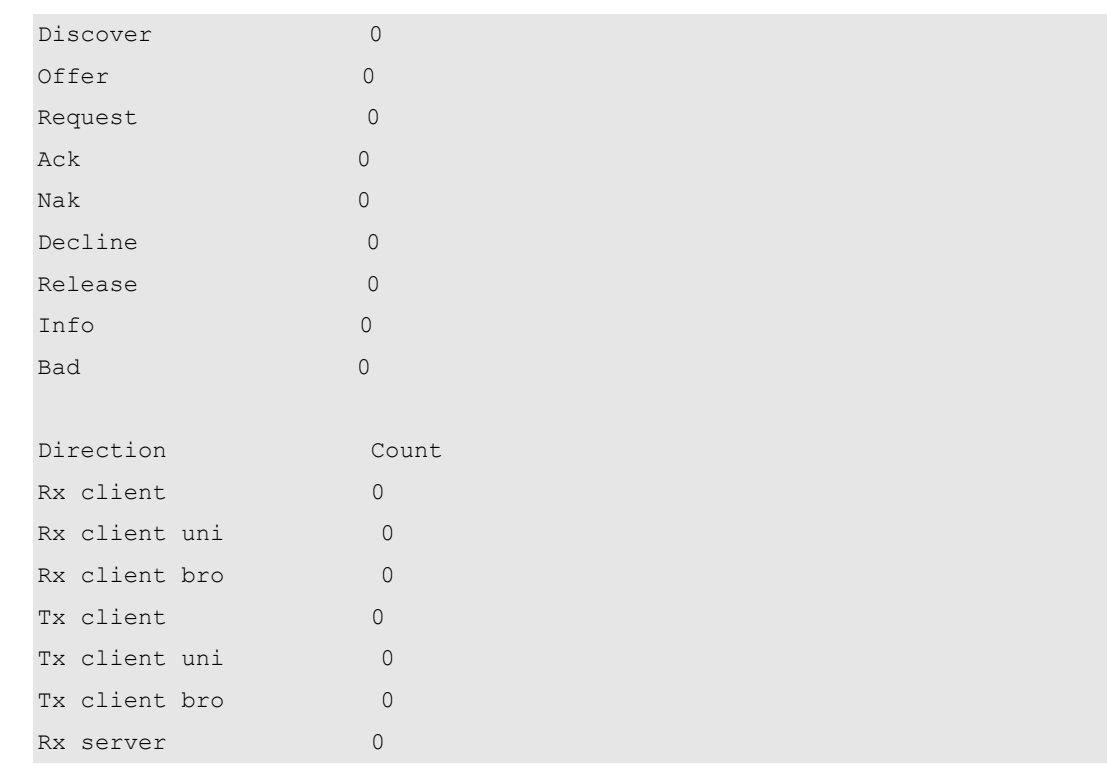

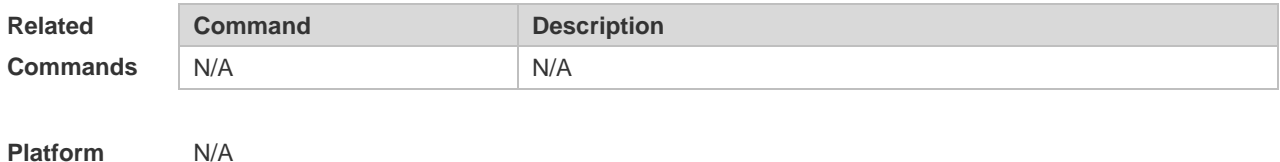

**Platform Description**

## **4.54 show ip dhcp server statistics**

Use this command to display the statistics of the DHCP server. **show ip dhcp server statistics**

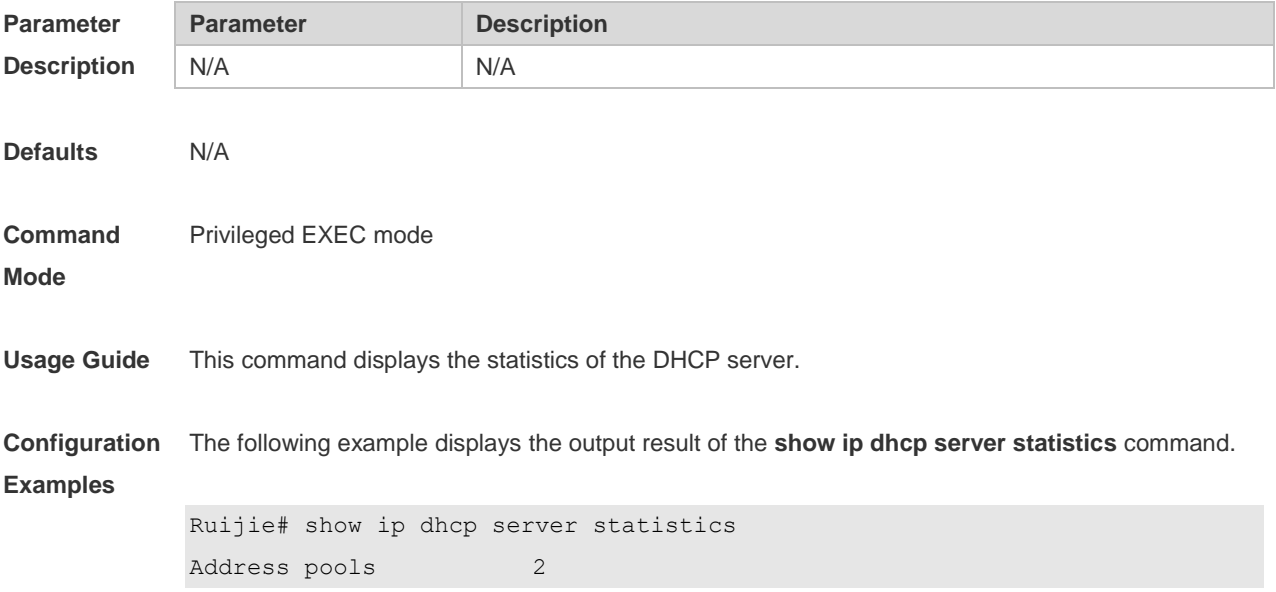

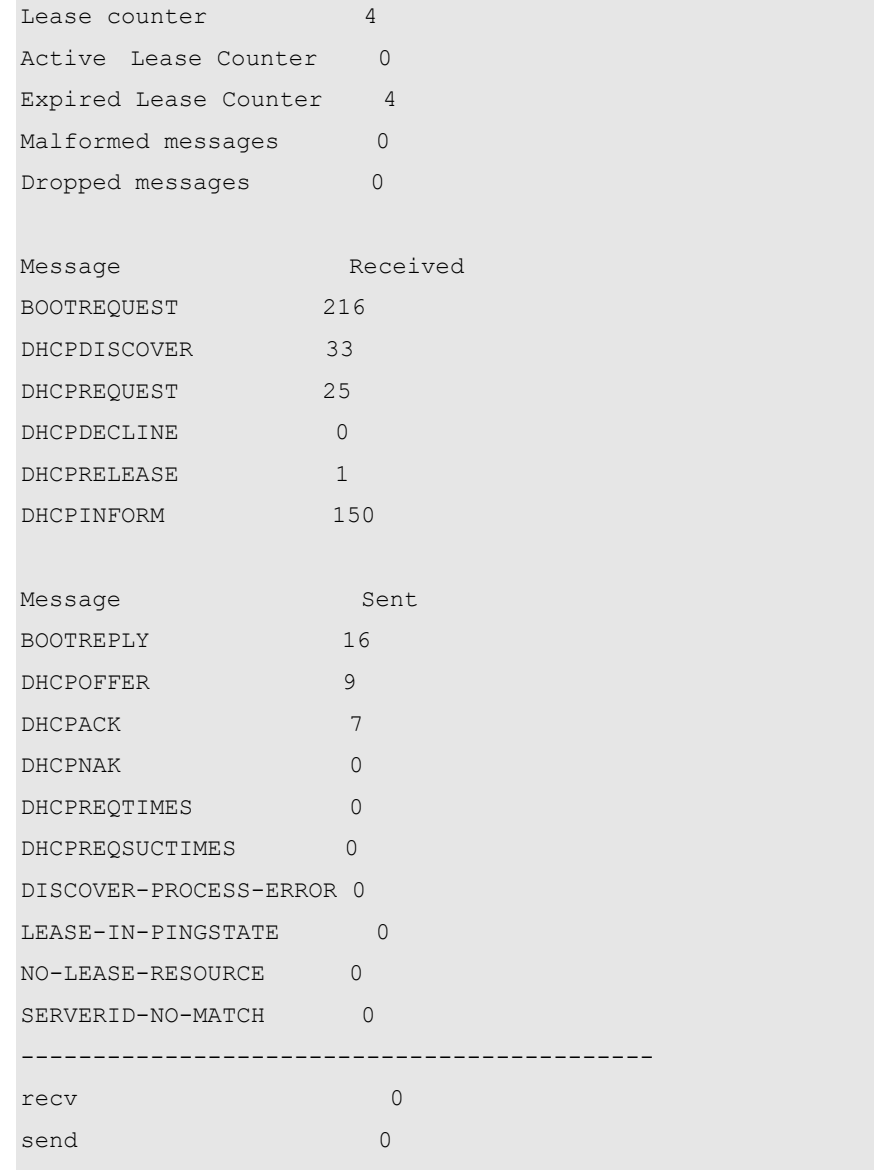

Description of fields in the command output is as follows:

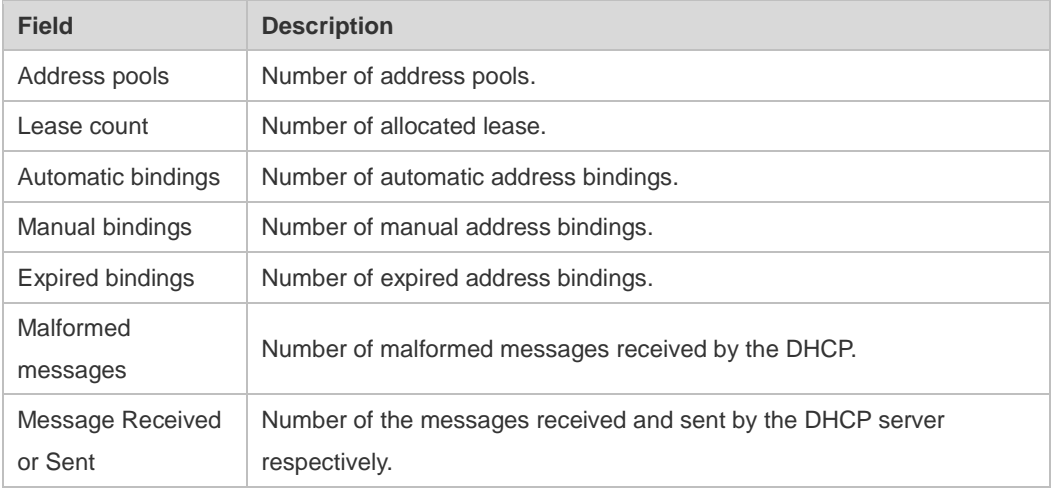

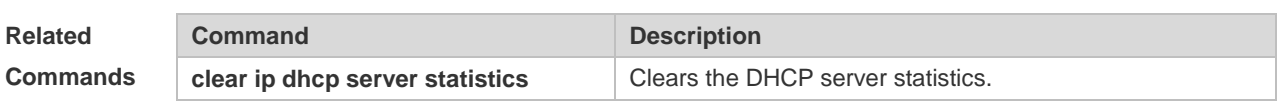

**Platform**  N/A

**Description**

## **4.55 show ip dhcp socket**

Use this command to display the socket used by the DHCP server. **show ip dhcp socket**

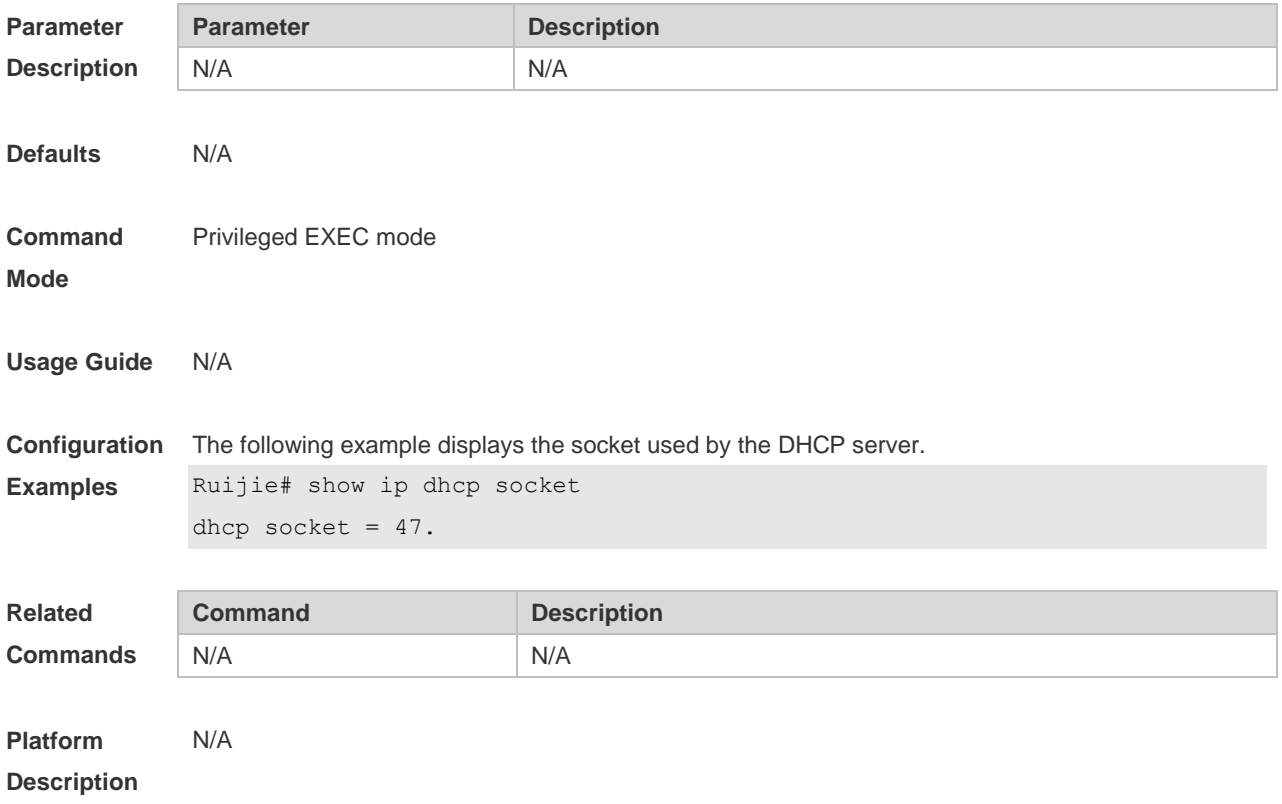

# **5 DHCPv6 Commands**

## **5.1 clear ipv6 dhcp client**

Use this command to reset the DHCPv6 client. **clear ipv6 dhcp client** *interface-type interface-number*

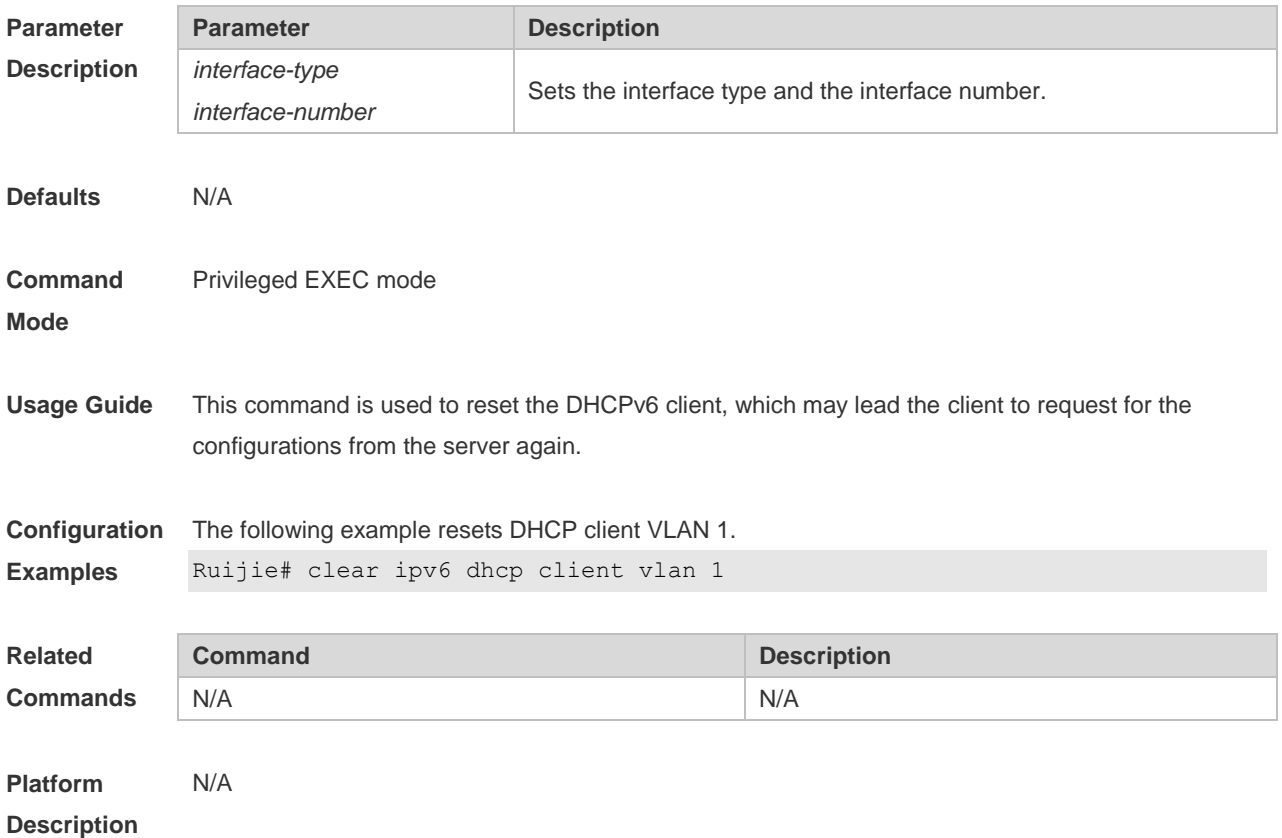

## **5.2 clear ipv6 dhcp relay statistics**

Use this command to clear the packet sending and receiving condition with the DHCPv6 Relay function enabled.

**clear ipv6 dhcp relay statistics**

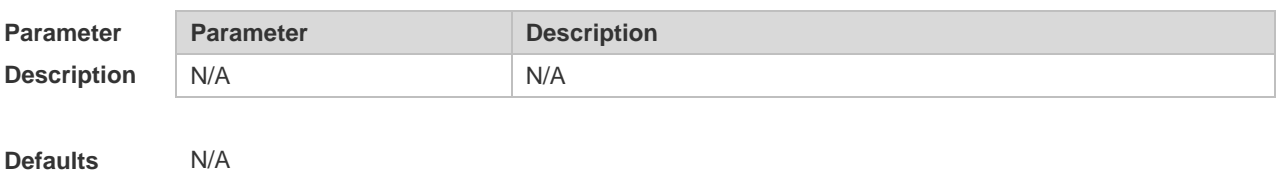

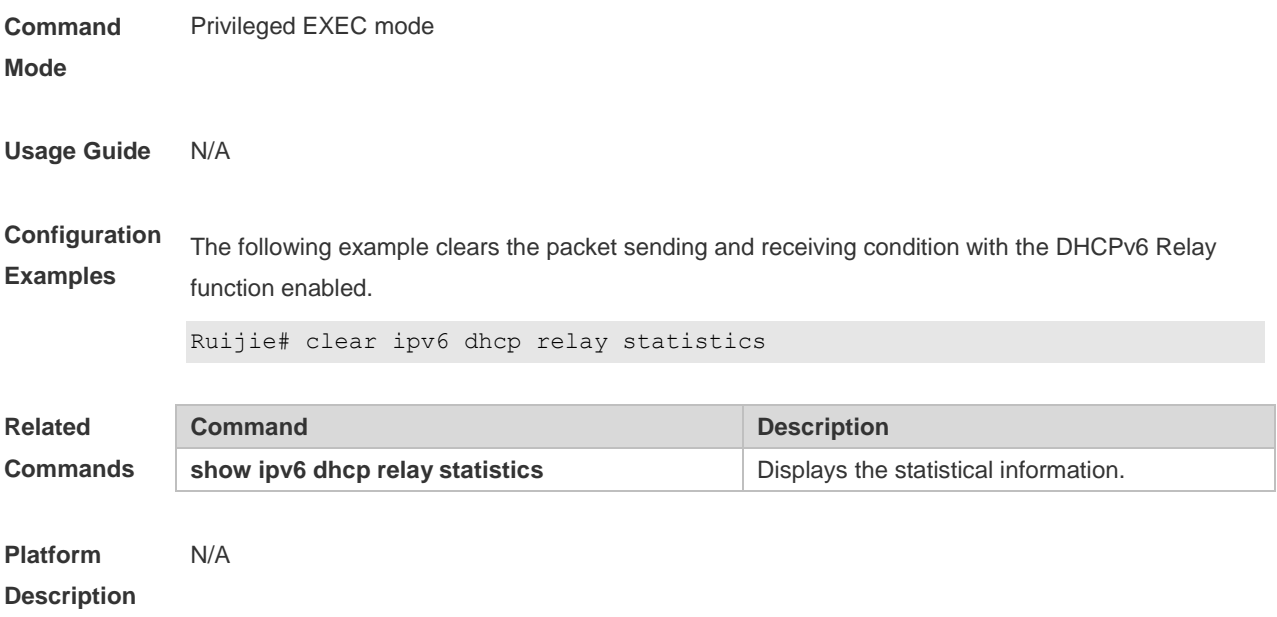

## **5.3 ipv6 dhcp client ia**

Use this command to enable DHCPv6 client mode and request the IANA address from the DHCPv6 server. Use the **no** form of this command to restore the default setting. **ipv6 dhcp client ia** [ **rapid-commit** ] **no ipv6 dhcp client**

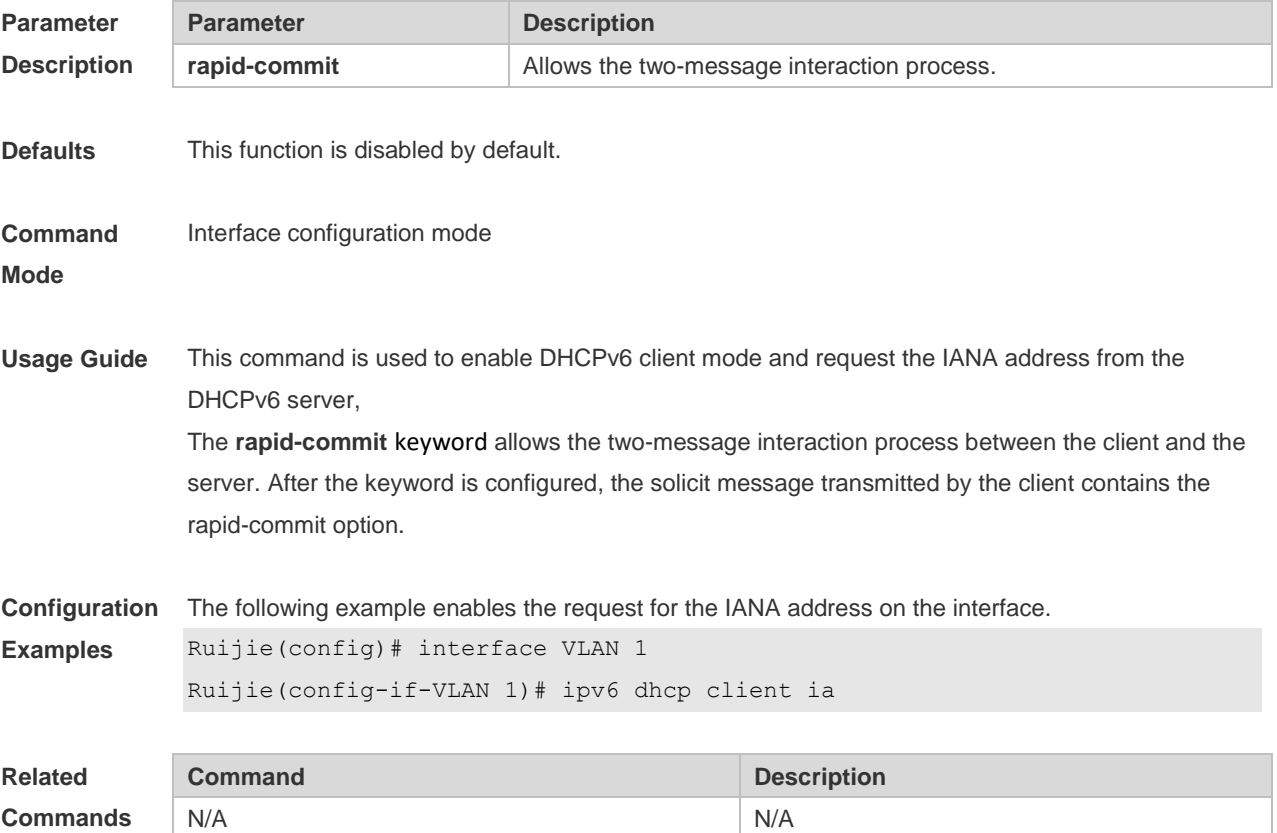

**Platform Description** N/A

## **5.4 ipv6 dhcp client pd**

Use this command to enable the DHCPv6 client and request for the prefix address information. Use the **no** form of this command to restore the default setting. **ipv6 dhcp client pd** *prefix-name* [ **rapid-commit** ] **no ipv6 dhcp client**

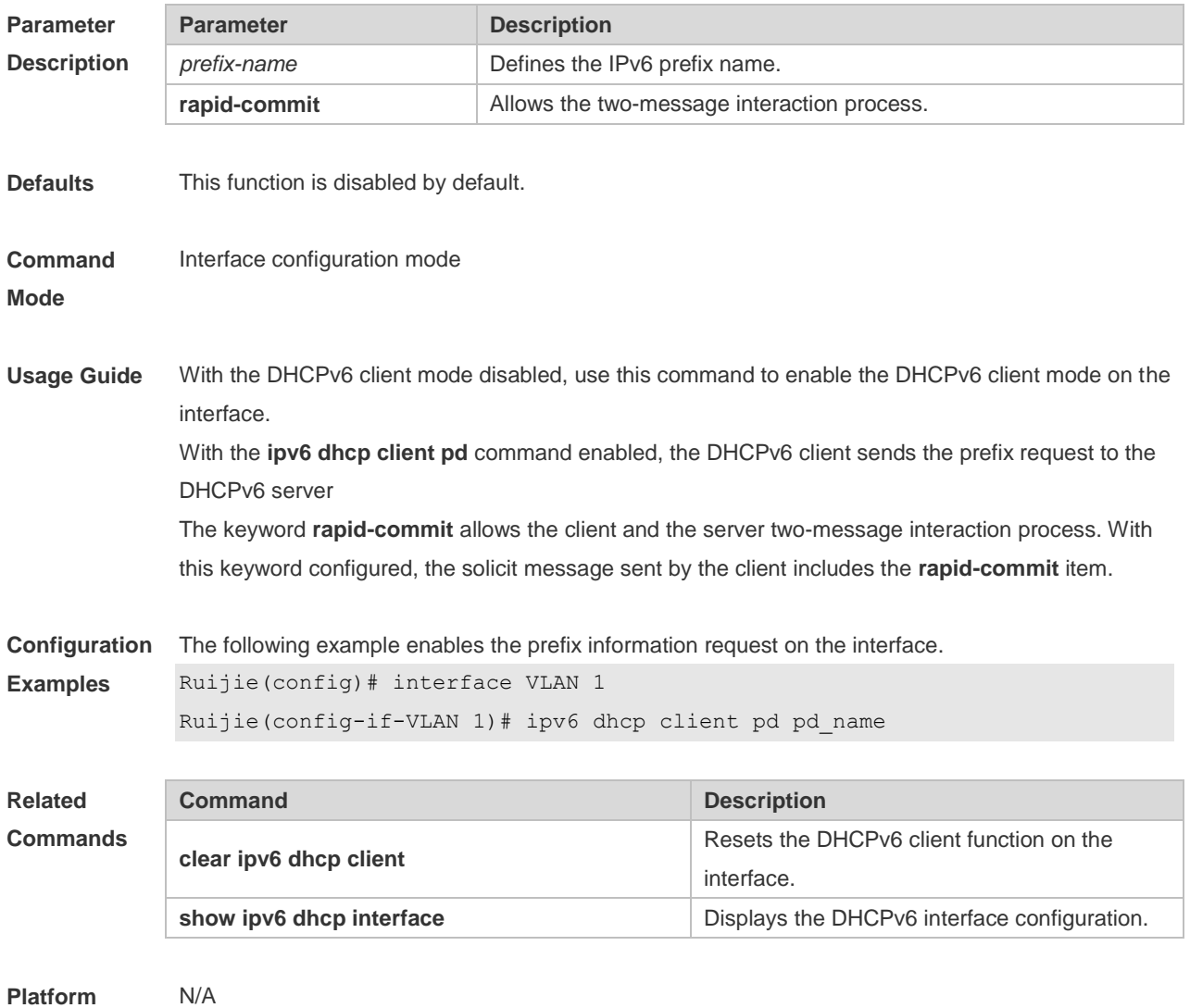

**Description**

## **5.5 ipv6 dhcp relay destination**

Use this command to enable the DHCPv6 relay service and configure the destination address to which the messages are forwarded.

Use the **no** form of this command to restore the default setting.

**ipv6 dhcp relay destination***ipv6-address* [ *interface-type interface-number* ] **no ipv6 dhcp relay destination***ipv6-address* [ *interface-type interface-number* ]

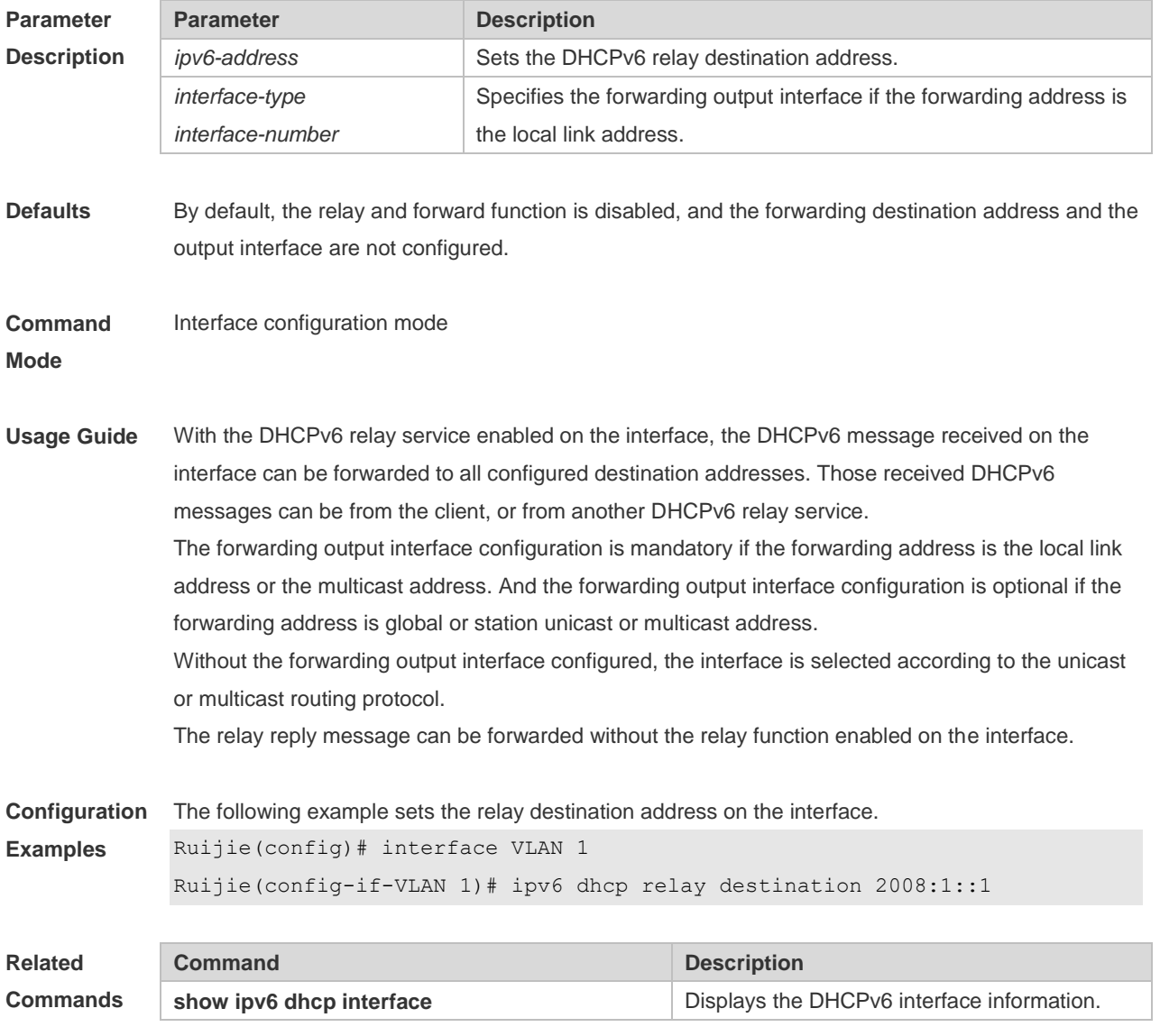

**Platform Description** N/A

## **5.6 show ipv6 dhcp**

Use this command to display the device DUID. **show ipv6 dhcp**

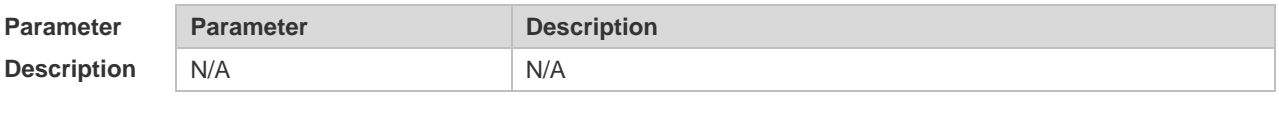

**Defaults** N/A

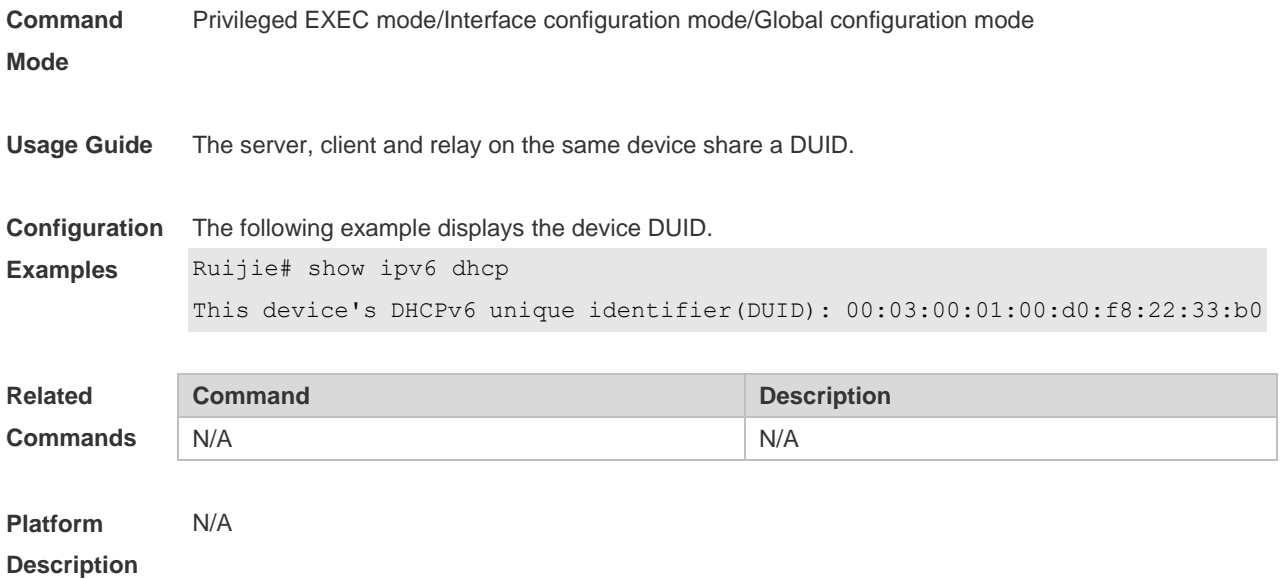

## **5.7 show ipv6 dhcp interface**

Use this command to display the DHCPv6 interface information. **show ipv6 dhcp interface** [ *interface-name* ]

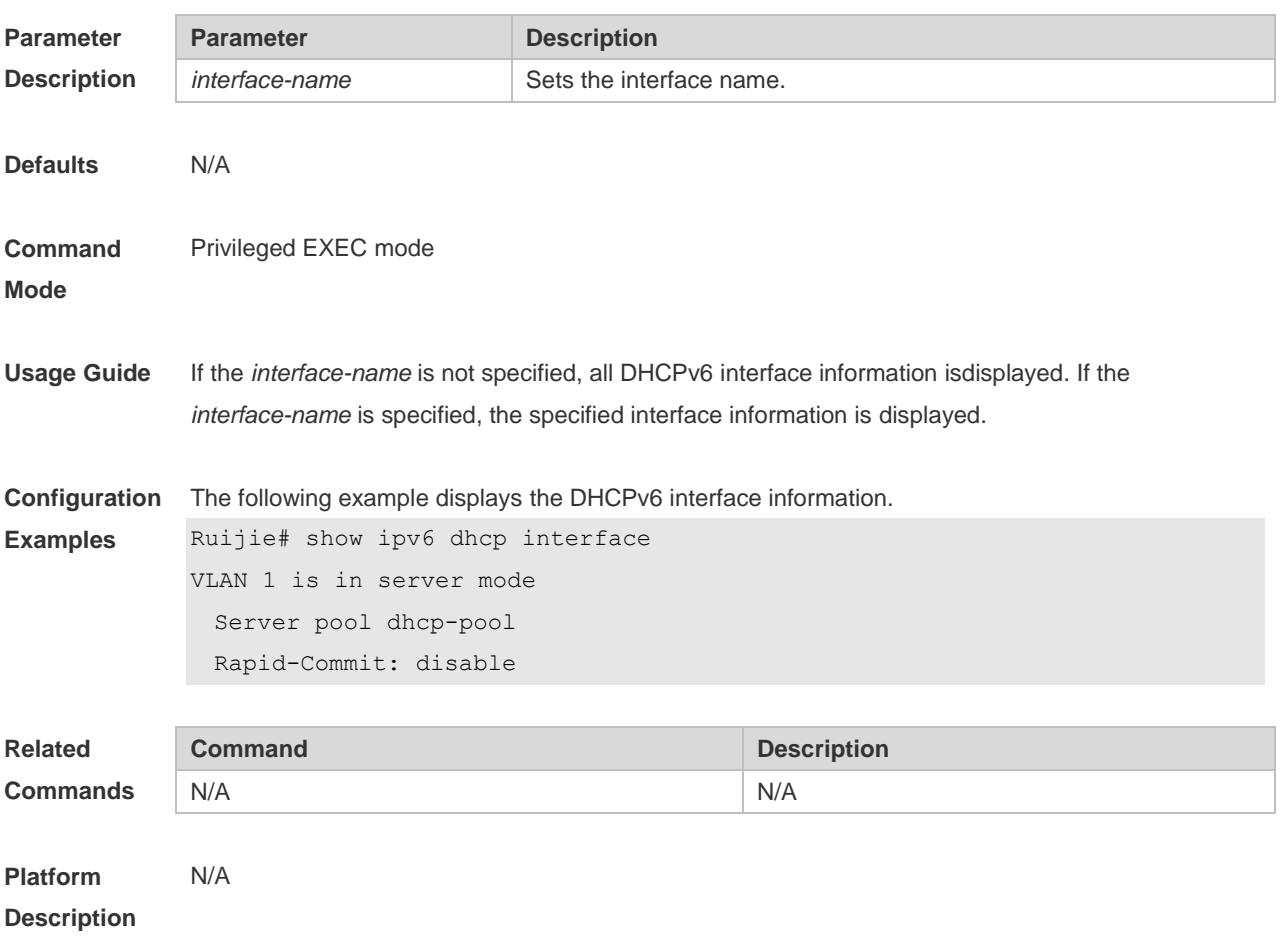

## **5.8 show ipv6 dhcp relay destination**

Use this command to display the destination information about DHCPv6 Relay Agent. **show ipv6 dhcp relay destination**

#### **Parameter description Parameter Description all**  Displays information about all configured destination addresses and relay exits. **Interface** *interface-type interface-number* Displays the relay destination address and relay exit configured for a specified interface. **Defaults** N/A **Command mode** Privileged EXEC mode **Usage guideline** Use this command to show the relay destination address to which DHCPv6 packets sent from a client are forwarded through a specified relay exit (optional) by an interface for which the relay function has been enabled by Relay Agent. **Examples** The following example displays all the relay destination addresses. Ruijie# show ipv6 dhcp relay destination all Interface: Vlan1 //interface for which the relay function has been enabled Destination address(es) Output Interface 3001::2 FF02::1:2 //specified destination address Vlan2 //specified relay exit

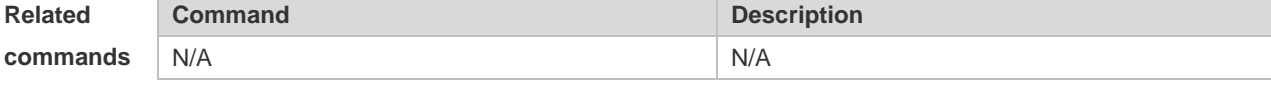

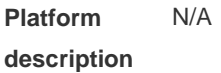

### **5.9 show ipv6 dhcp relay statistics**

Use this command to display the packet sending and receiving condition with the DHCPv6 Relay function enabled.

**show ipv6 dhcp relay statistics**

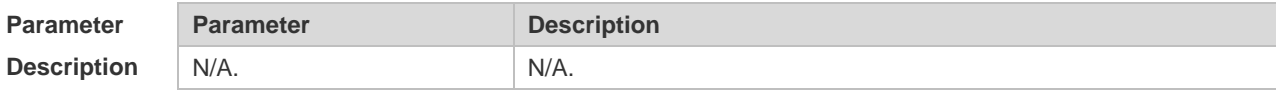

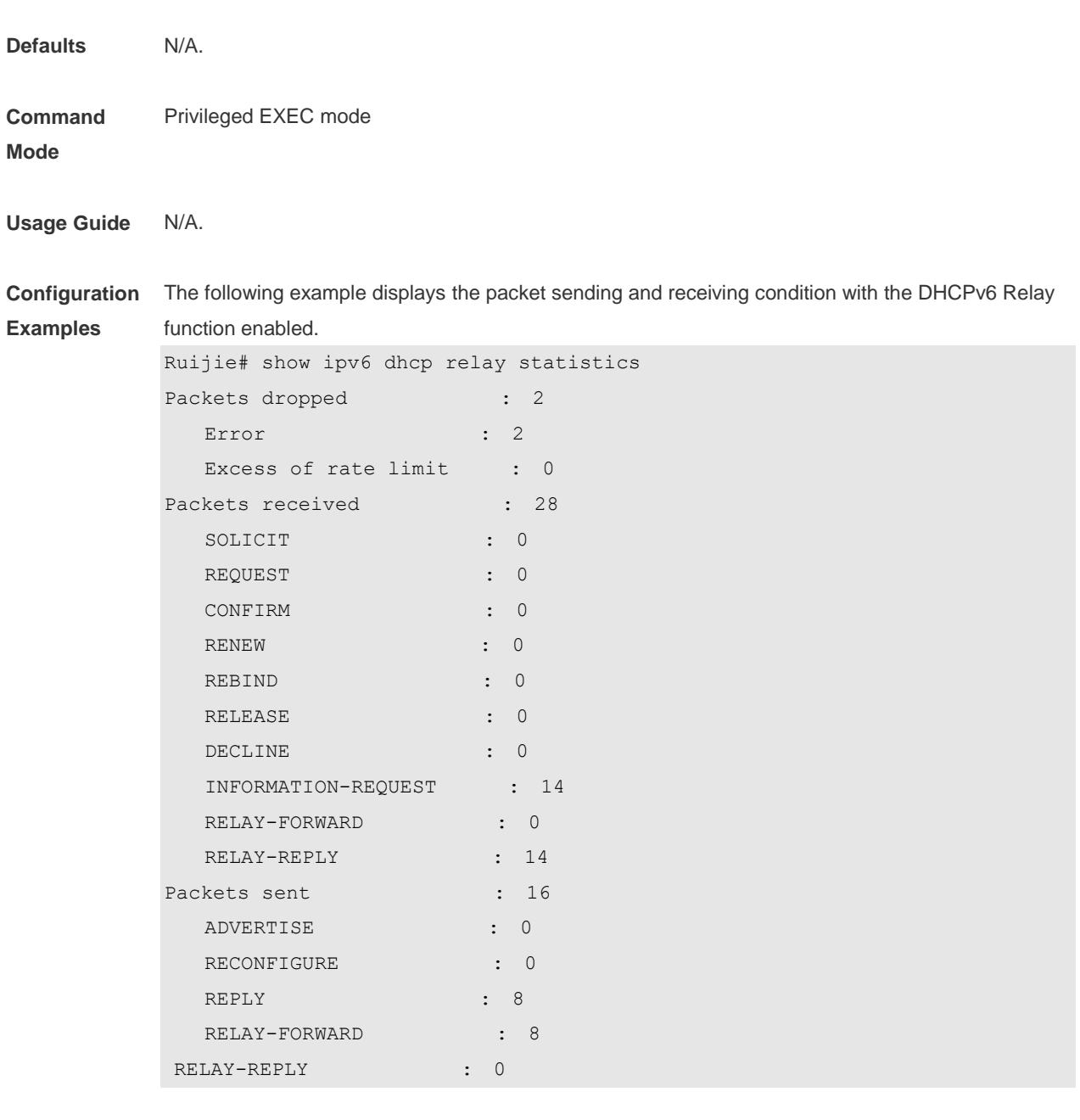

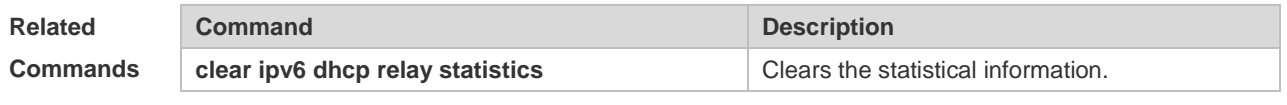

**Platform Description** N/A

## **6 DNS Commands**

#### **6.1 clear host**

Use this command to clear the dynamically learned host name. **clear host** [ \* | *host-name* ]

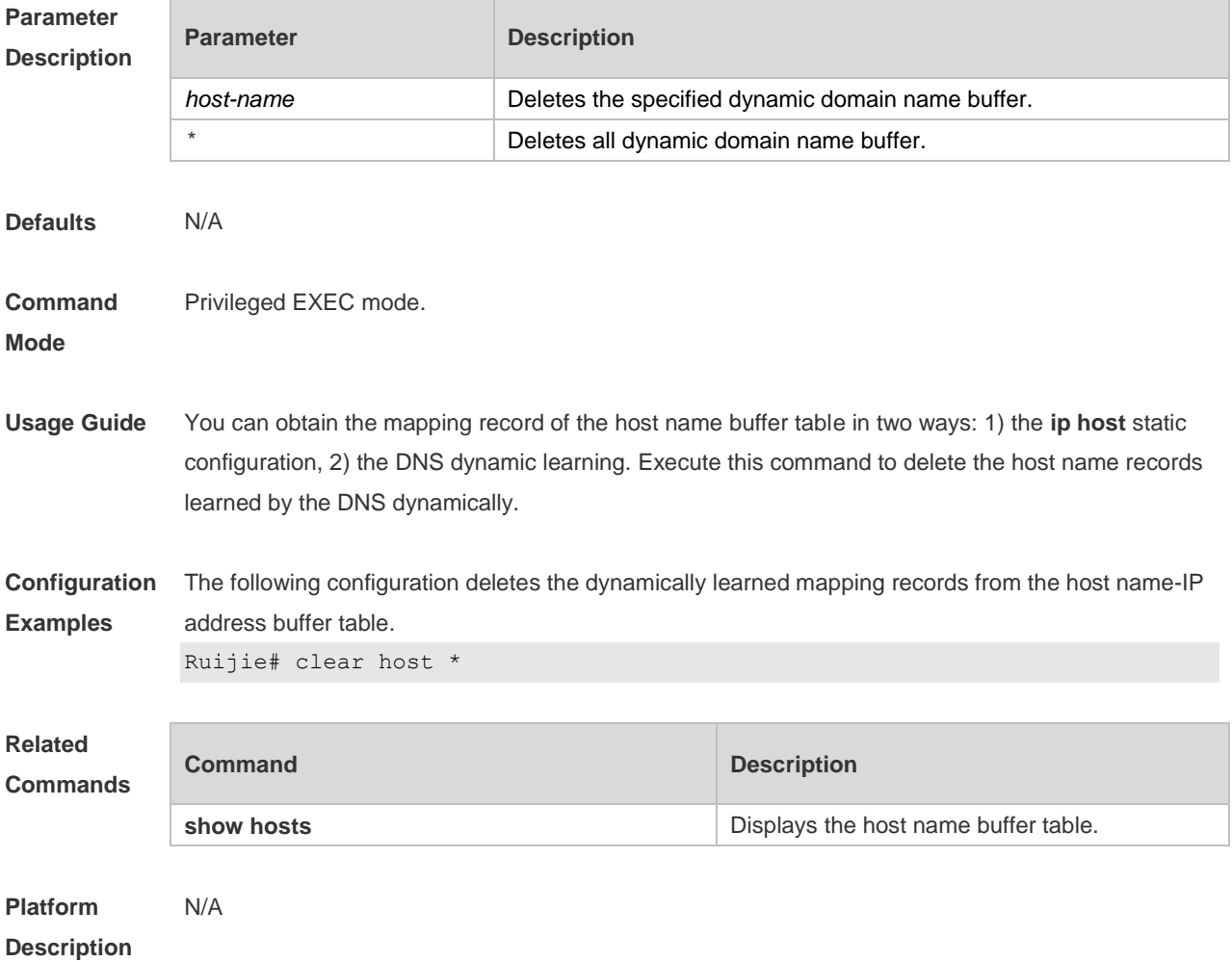

## **6.2 ip domain-lookup**

Use this command to enable DNS domain name resolution. Use the **no** form of this command to disable the DNS domain name resolution function. **ip domain-lookup no ip domain-lookup**

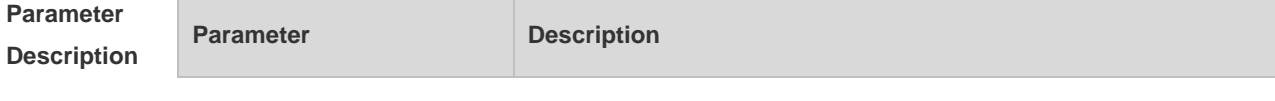

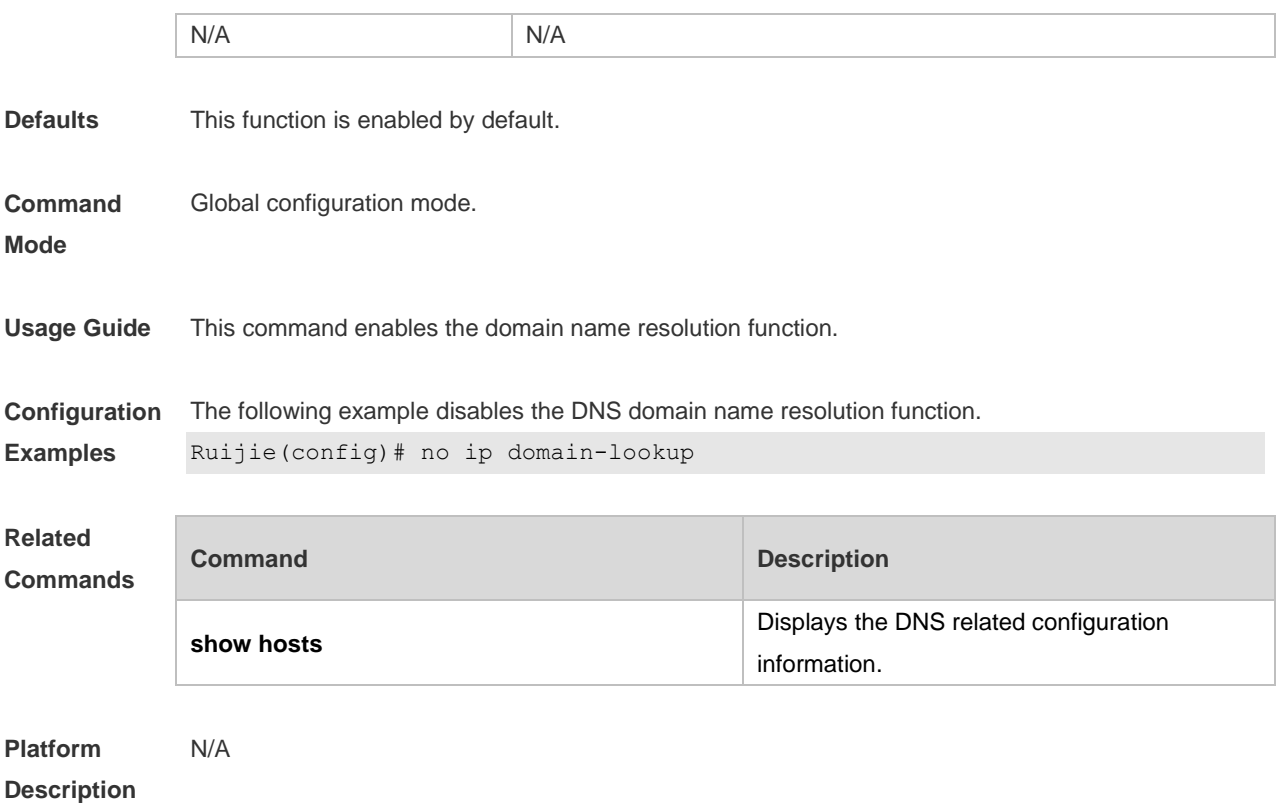

## **6.3 ip host**

Use this command to configure the mapping of the host name and the IP address. Use the **no** form of the command to remove the host list. **ip host** *host-name [ telnet-port ] ip-address* **no ip host** *host-*name *[ telnet-port ] ip-address*

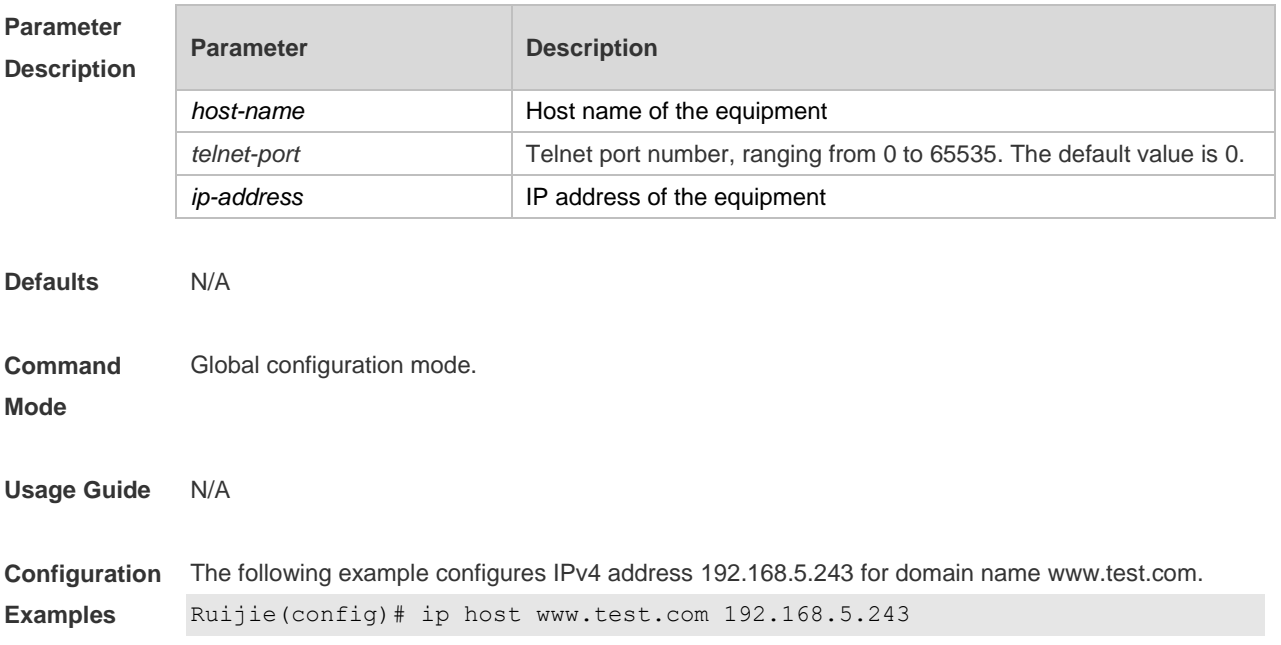

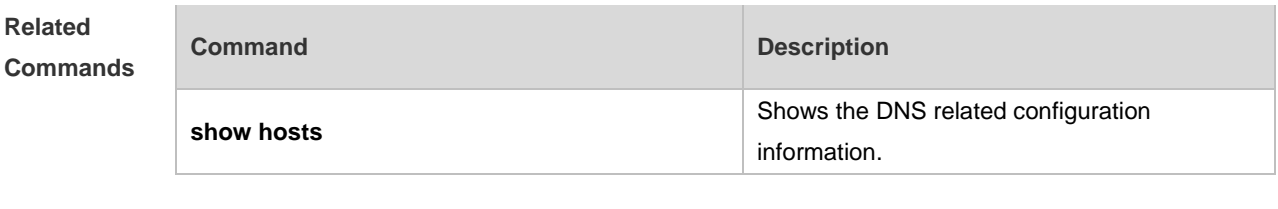

**Platform Description** N/A

#### **6.4 ip name-server**

Use this command to configure the IP address of the domain name server. Use the **no** form of this command to delete the configured domain name server. **ip name-server** { *ip-address | ipv6-address }* **no ip name-server** [ *ip-address | ipv6-address* ]

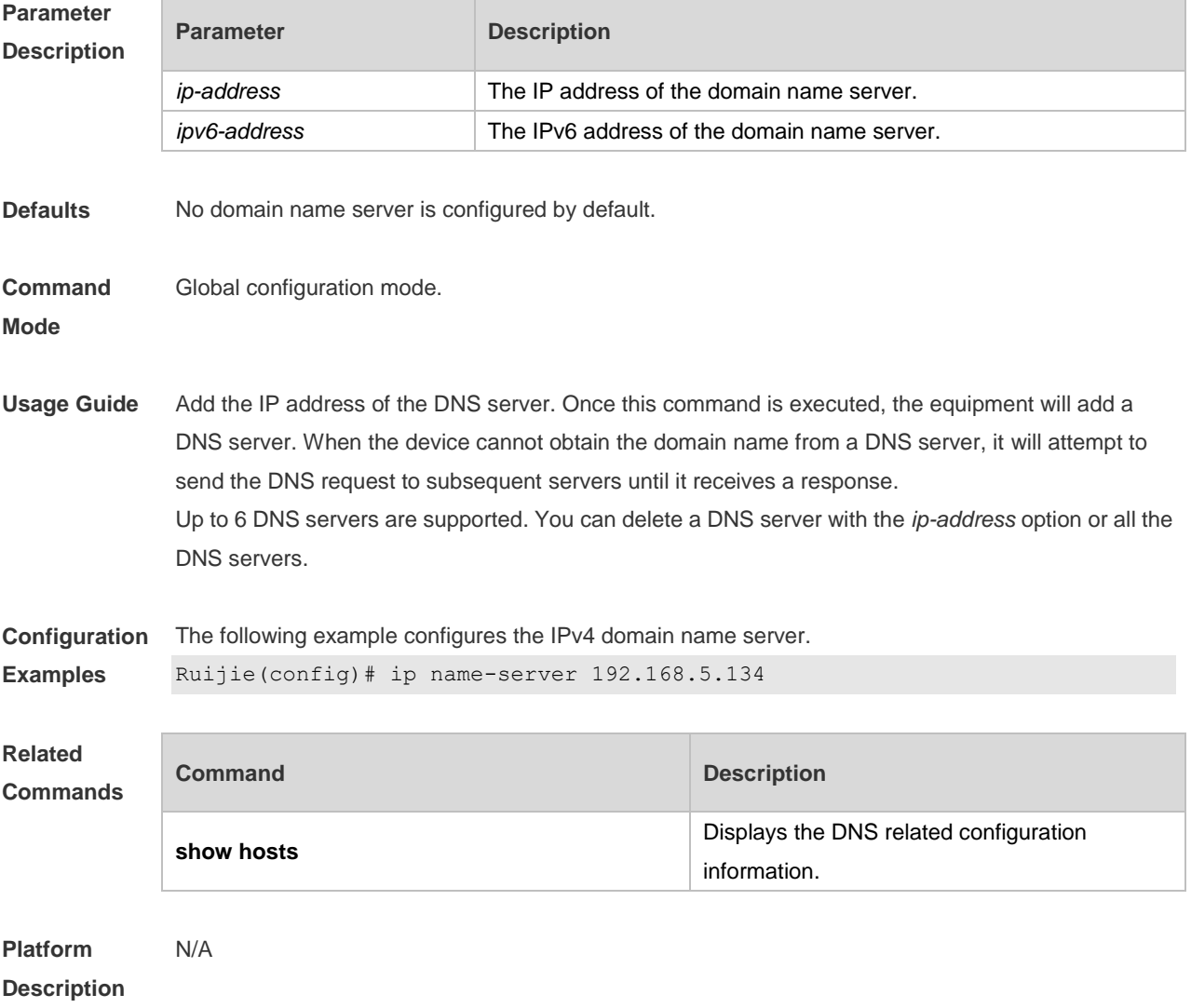

### **6.5 ipv6 host**

Use this command to configure the mapping of the host name and the IPv6 address by manual. Use the **no** form of the command to remove the host list. **ipv6 host** *host-name [ telnet-port ] ipv6-address* **no ipv6 host** *host-*name *[ telnet-port ] ipv6-address*

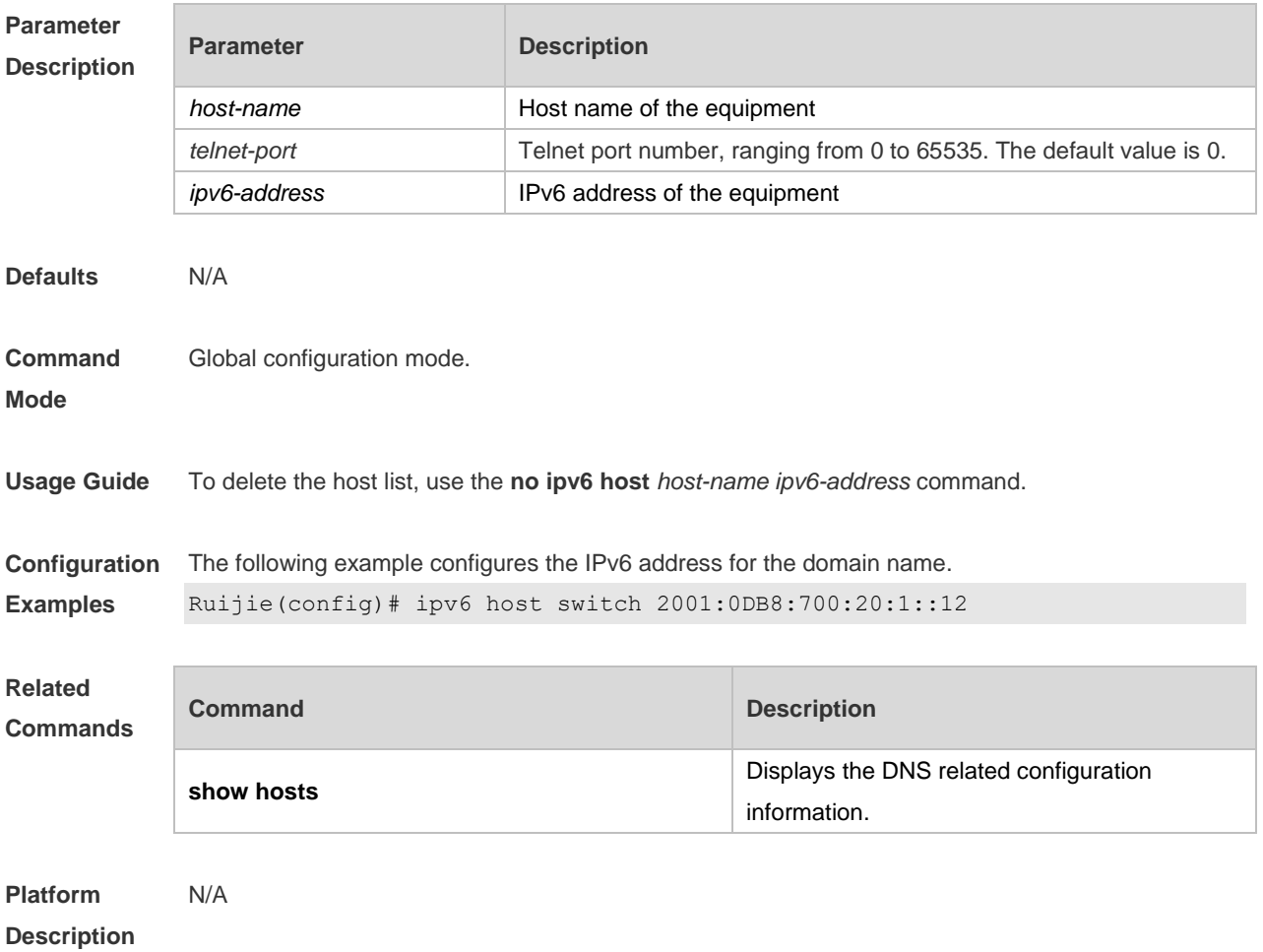

#### **6.6 show hosts**

Use this command to display DNS configuration. **show hosts** [ *hostname* ]

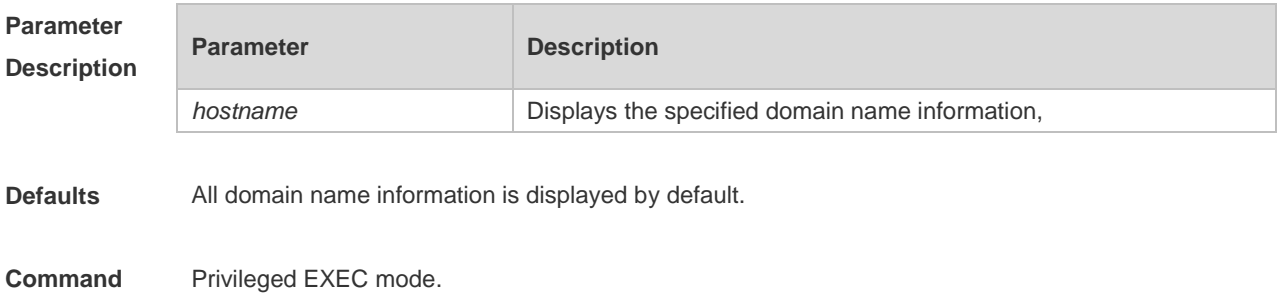

#### **Mode**

**Usage Guide** This command is used to display the DNS related configuration information.

**Configuration** 

**Examples**

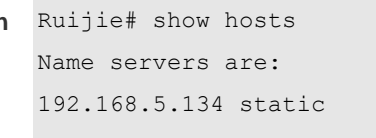

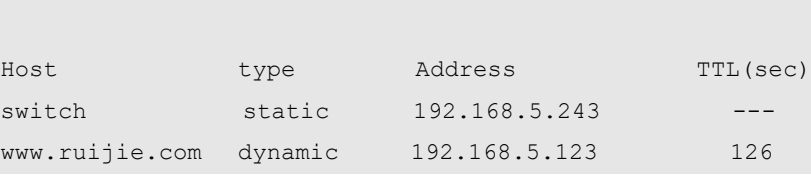

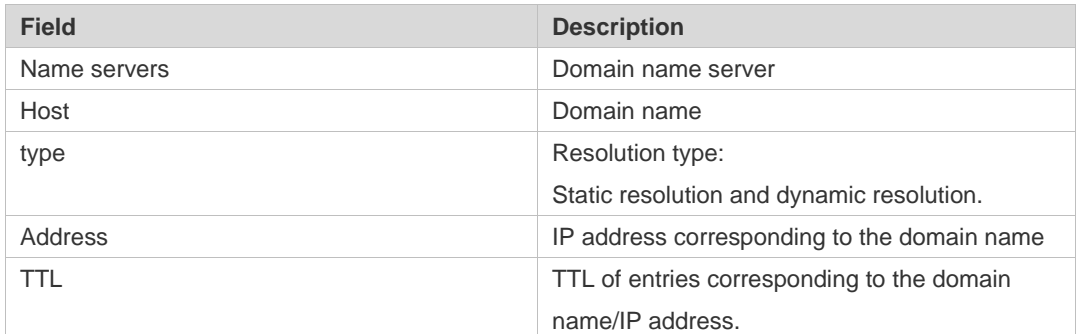

#### **Related**

**Commands**

| Command        | <b>Description</b>                        |
|----------------|-------------------------------------------|
| ip host        | Configures the host name and IP address   |
|                | mapping by manual.                        |
| ipv6 host      | Configures the host name and IPv6 address |
|                | mapping by manual.                        |
| ip name-server | Configures the DNS server.                |

**Platform**  N/A

**Description**

# **7 FTP CLIENT Commands**

## **7.1 copy flash**

Use this command to upload the file from the server to the device through FTP Client.

**copy flash:**[ *local-directory*/ ]*local-file* **ftp:**//*username:password@dest-address*[ /*remote-directory* ]/*remote-file*

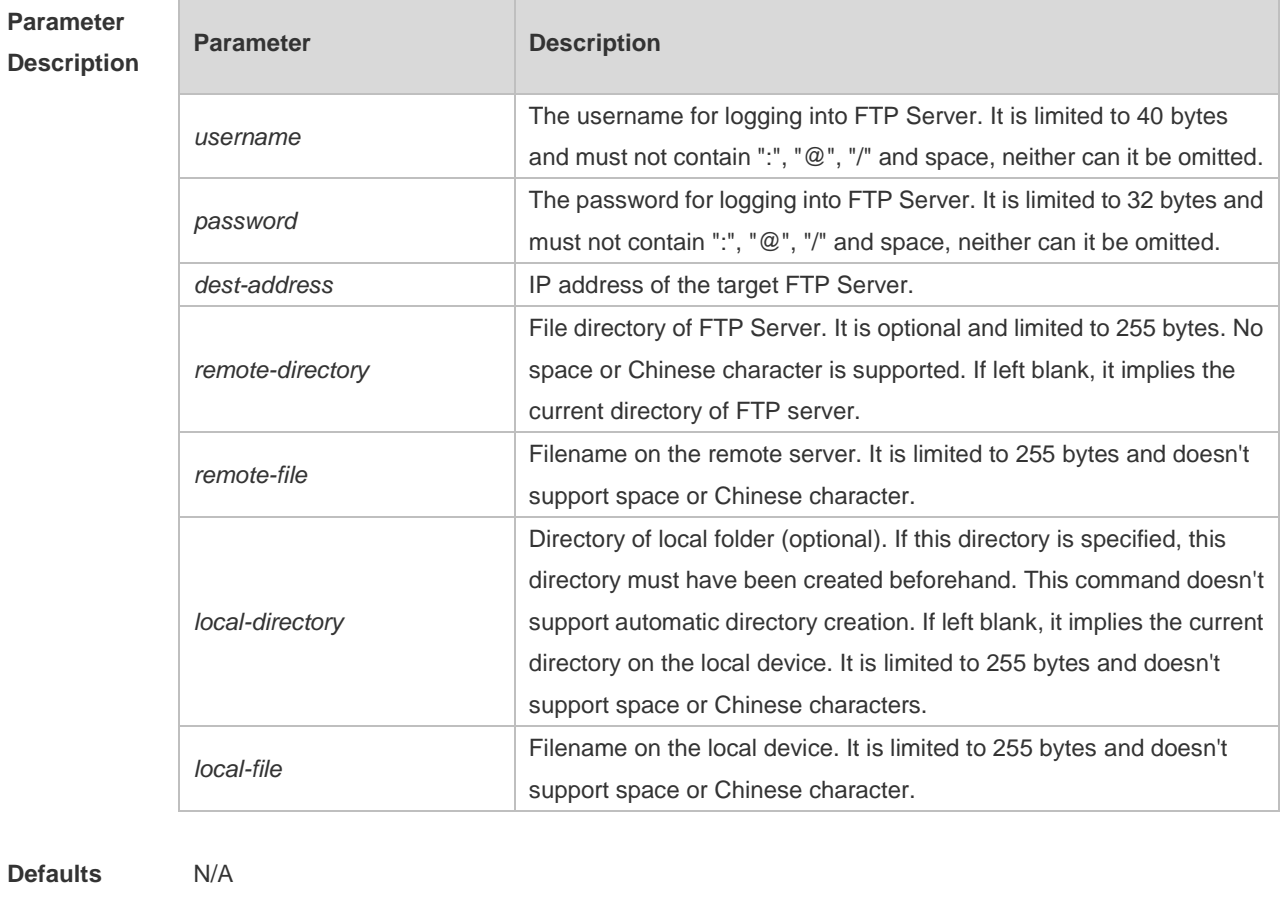

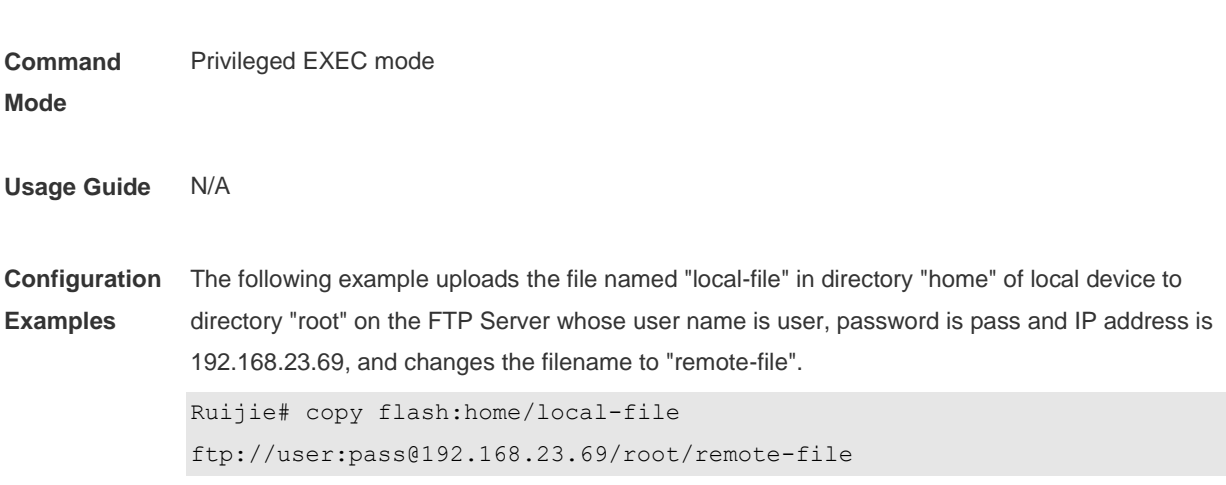

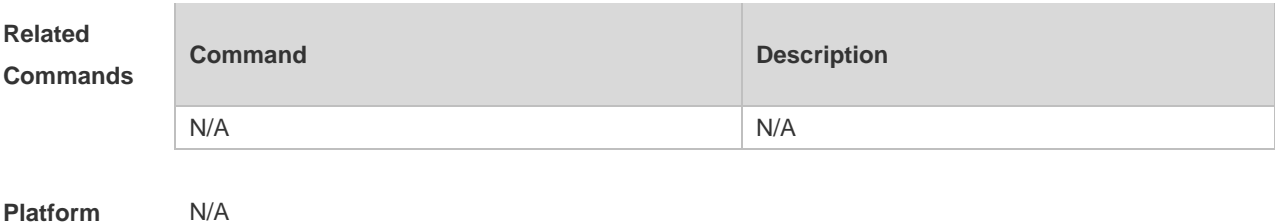

**Platform Description**

## **7.2 copy ftp**

**Desc** 

Use this command to download the file from the server to the device through FTP Client. **copy ftp:**//*username:password@dest-address*[ /*remote-directory* ]/*remote-file*  **flash:**[ *local-directory*/ ]*local-file*]

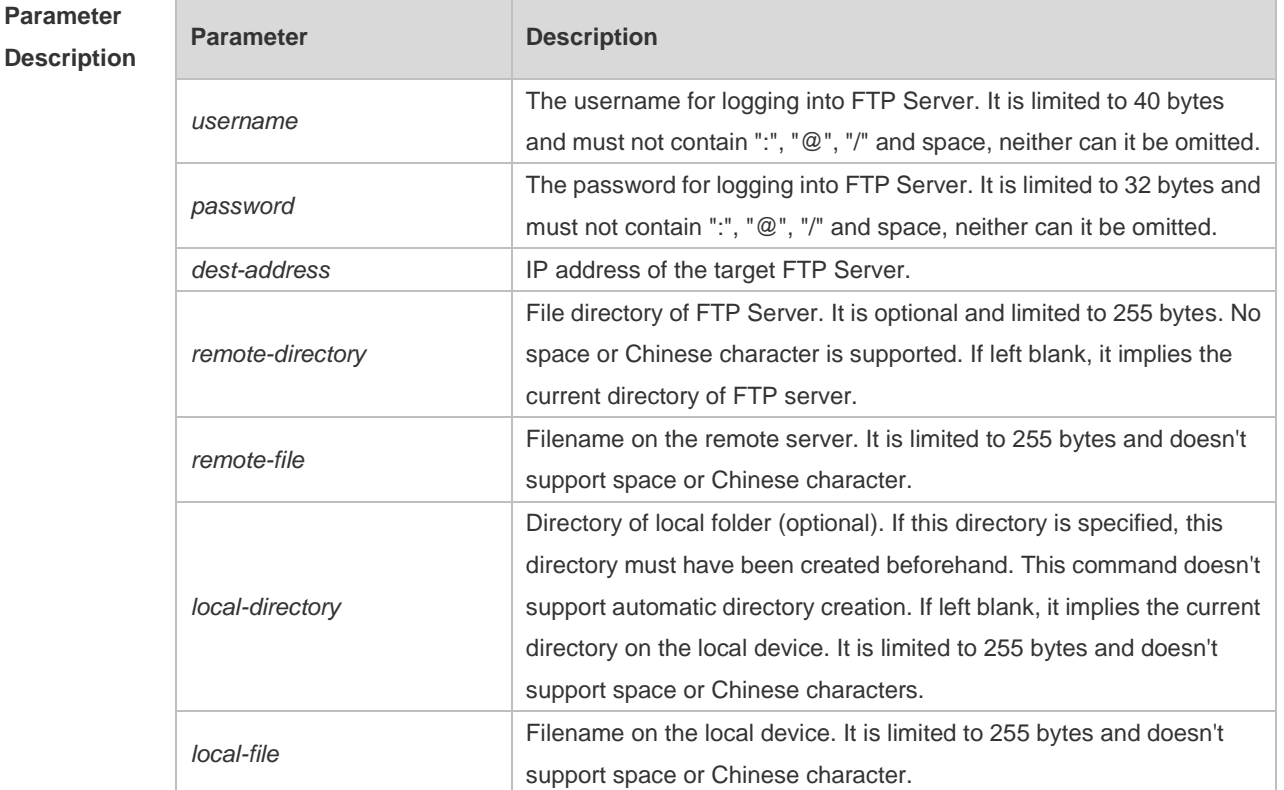

**Defaults** N/A **Command Mode** Privileged EXEC mode **Usage Guide** N/A **Configuration Examples** The following example uses username of "user" and password of "pass" to download a file named "remote-file" from the directory "root" on FTP Server with IP address 192.168.23.69 to directory

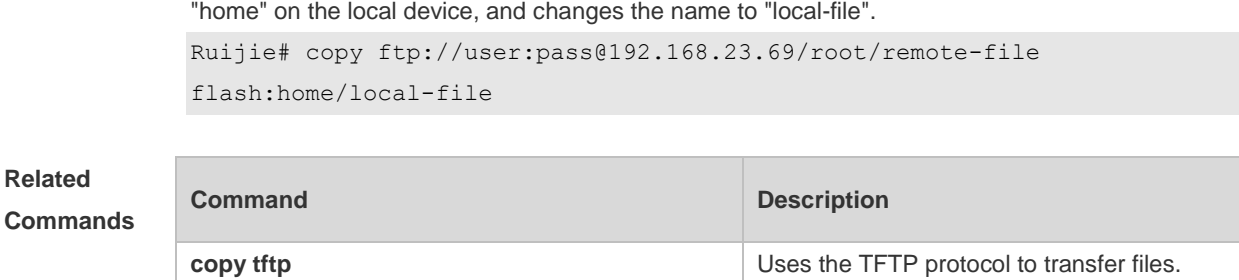

**Platform Description**

## **7.3 ftp-client ascii**

N/A

Use this command to use ASCII mode for FTP transfer. Use the **no** or **default** form of this command to restore the default setting. **ftp-client ascii no ftp-client ascii default ftp-client ascii**

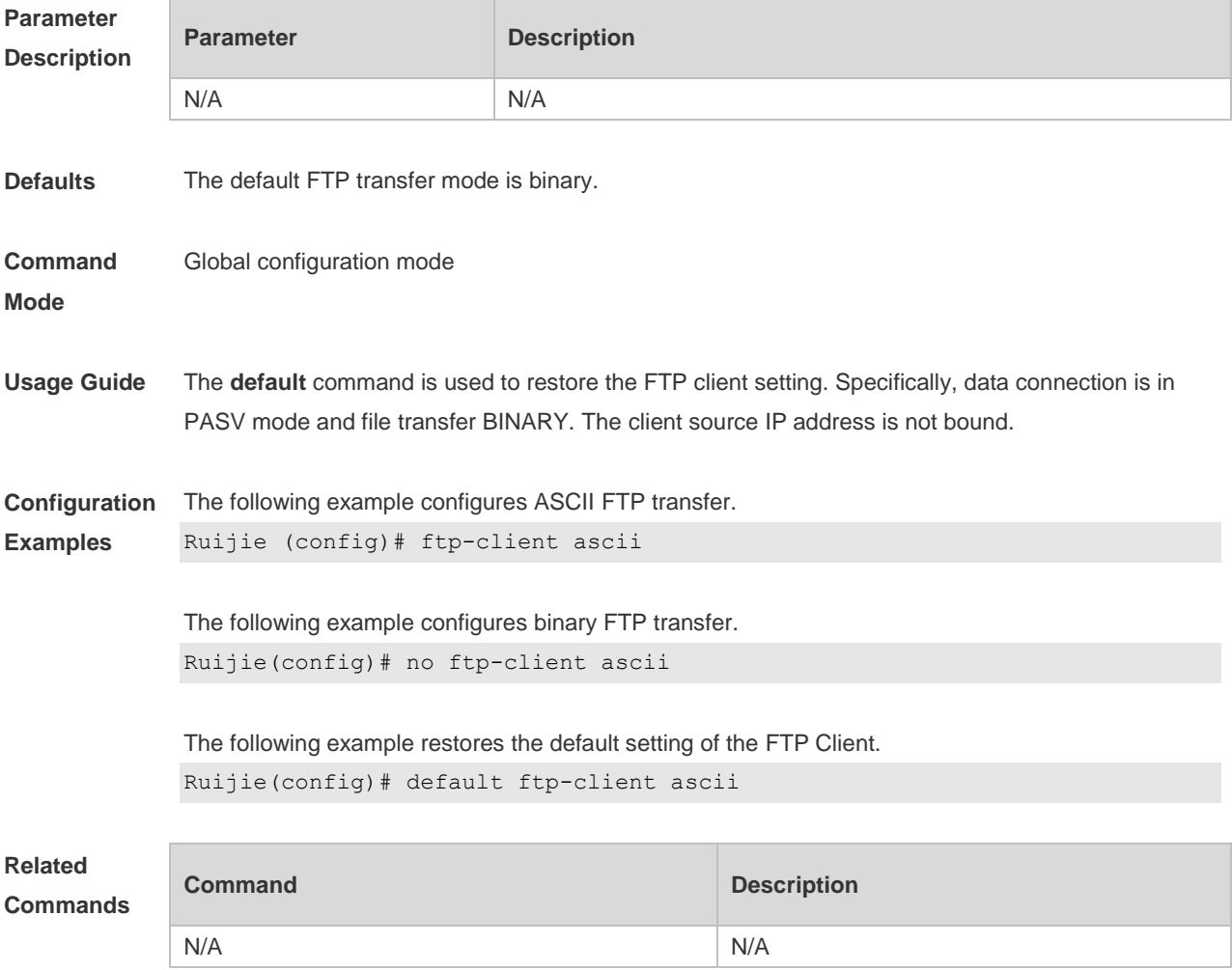

**Platform Description** N/A

## **7.4 ftp-client port**

Use this command to configure PORT mode used for FTP data connection. Use the **no** or **default** form of this command to restore the default setting. **ftp-client port no ftp-client port default ftp-client port**

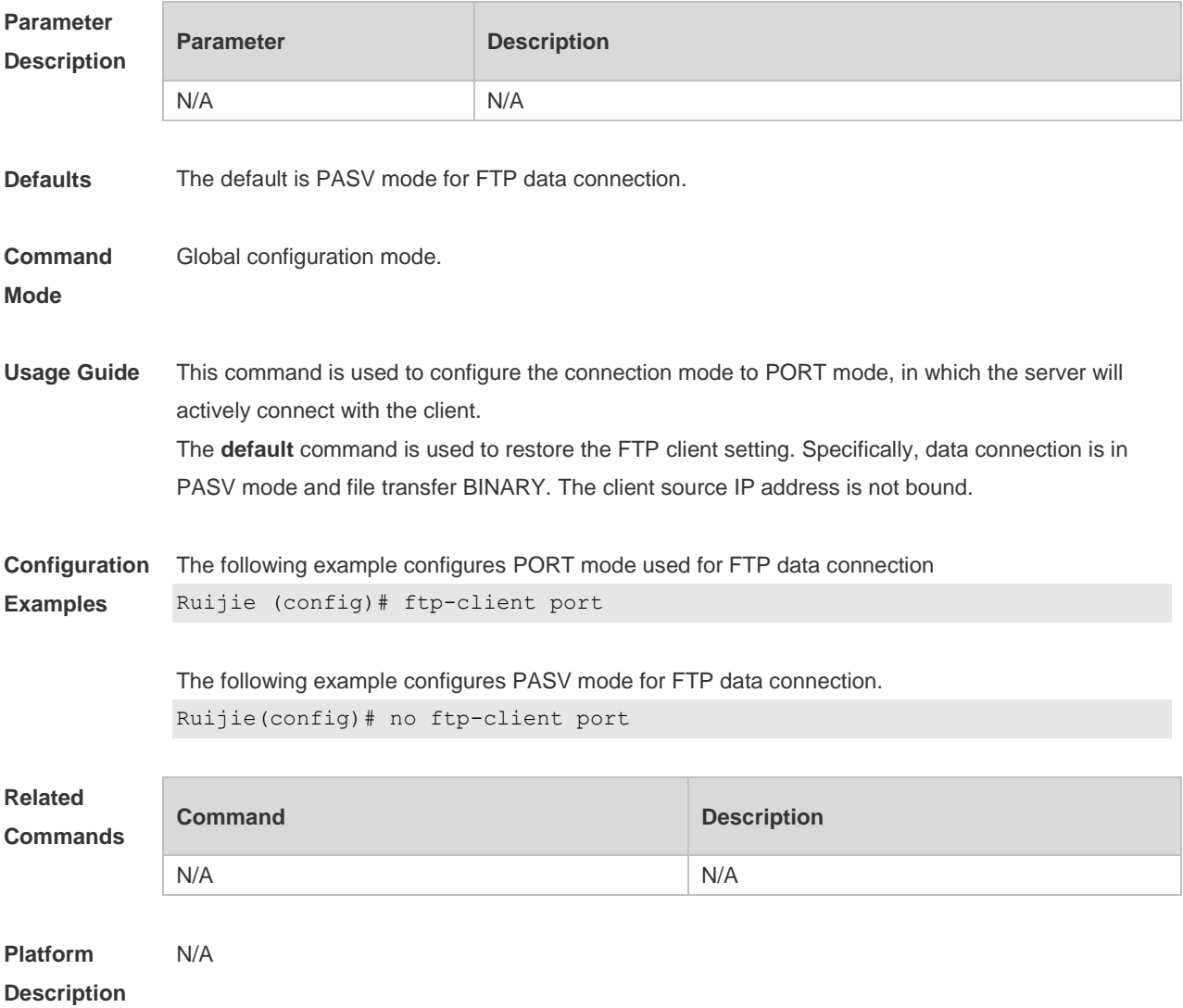

## **7.5 ftp-client source-address**

Use this command to bind FTP Client with the source IP address of client and use this IP address to

communicate with server. Use the **no** form of this command to disable source IP address binding. Use the **no** or **default** form of this command to restore the default setting. **ftp-client source** { *ip-address* | *ipv6-address* } **no ftp-client source default ftp-client source**

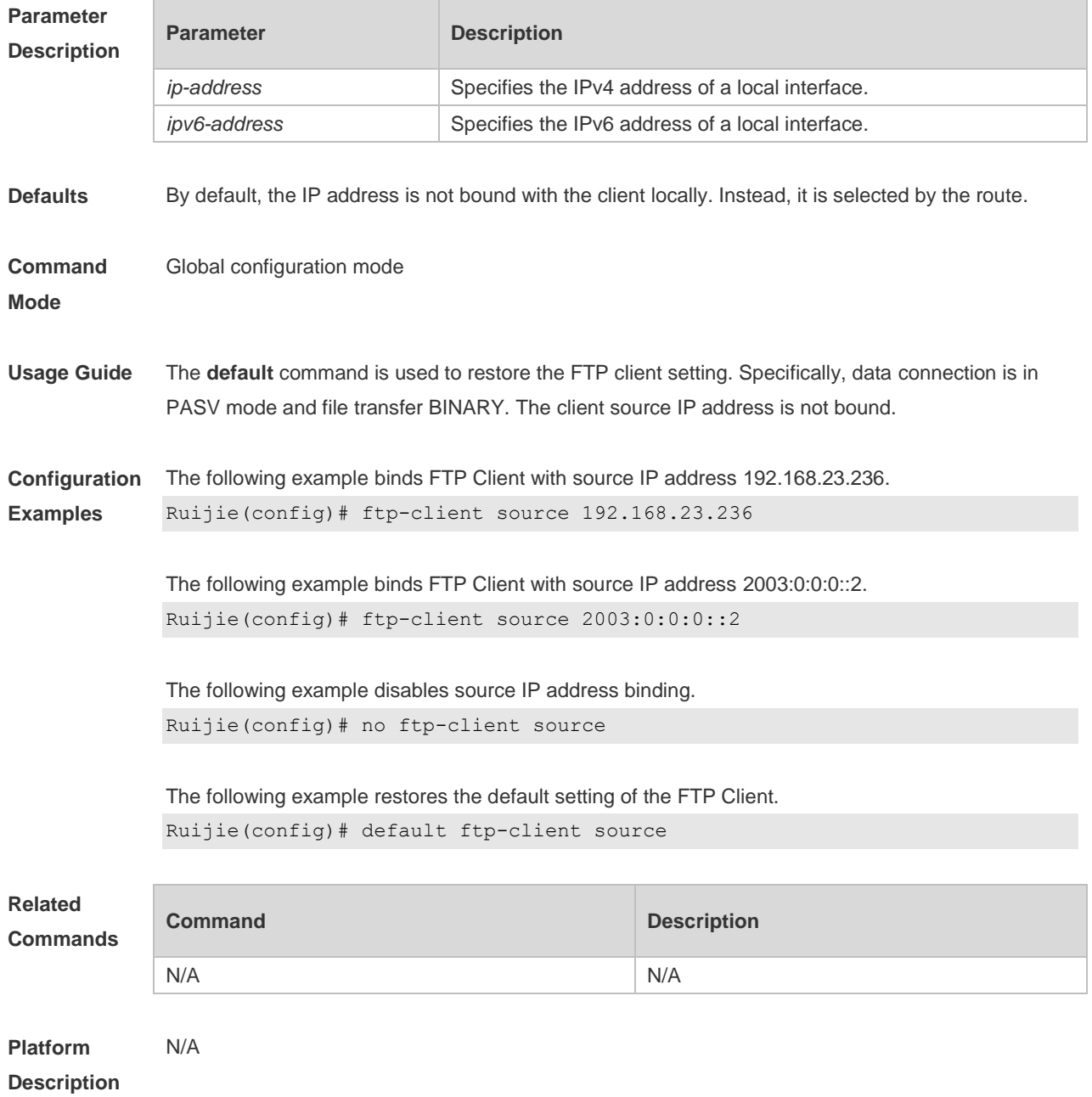

## **8 Network Connectivity Test Tool Commands**

## **8.1 ping**

Use this command to test the connectivity of a network to locate the network connectivity problem. The command format is as follows:

**ping** [ **ip** ] { *address* [ **length** *length* ] [ **ntimes** *times* ] [ **timeout** *seconds* ] [ **data** *data* ] [ **source** *source* ] [ **df-bit** ] [ **validate** ] [ **detail** ] [ **out-interface** *interface* [**next-hop** *next-hop*]] }

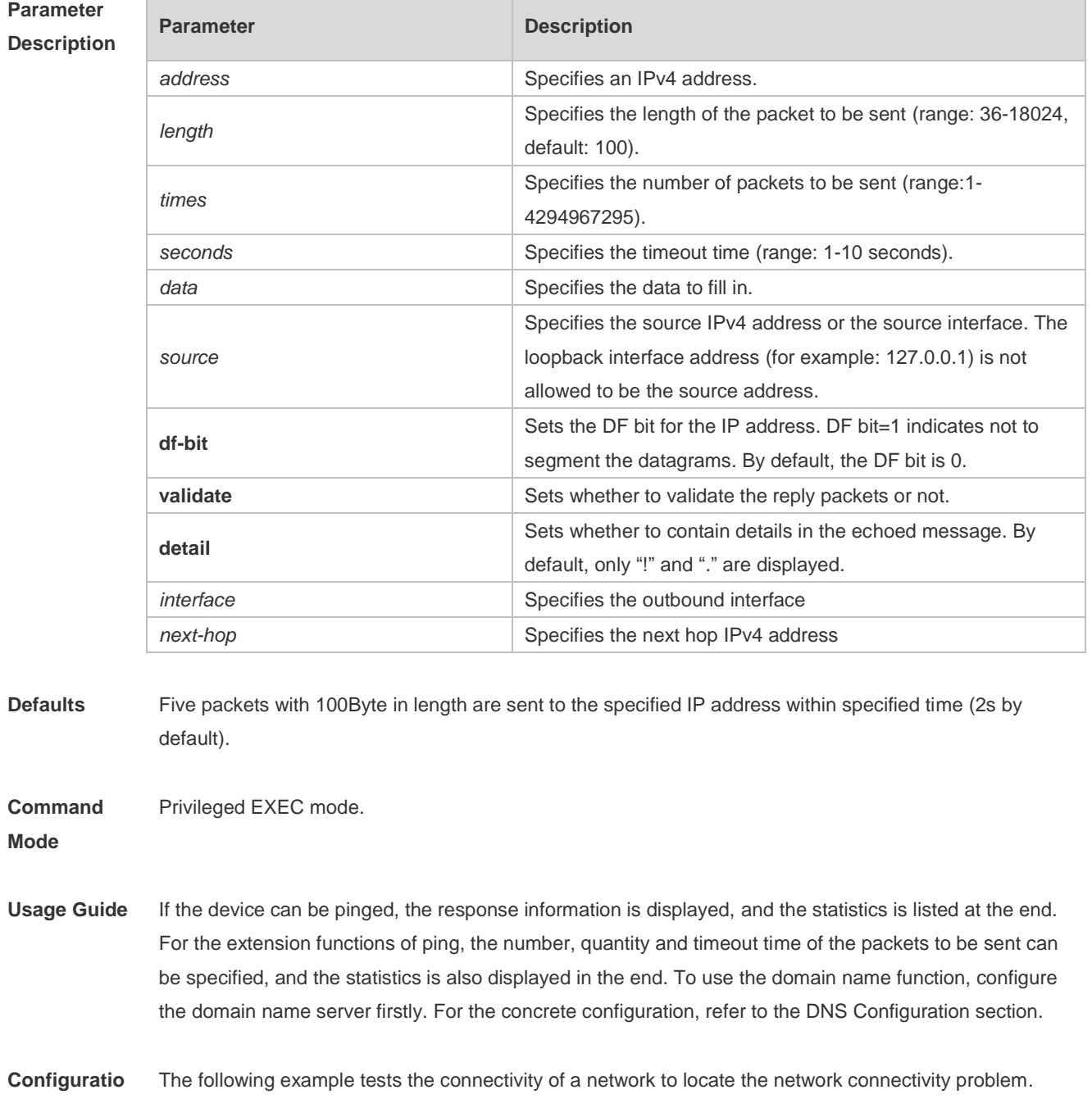

#### **n Examples**

(RG-S29 series products do not support the VRF parameter. The following example is for reference purpose. Please take the actual device as the standard.)

```
Ruijie# ping 192.168.21.26
Sending 5, 100-byte ICMP Echoes to 192.168.21.26, timeout is 2 seconds:
  < press Ctrl+C to break >
!!!!!
Success rate is 100 percent (5/5), round-trip min/avg/max = 1/2/10 ms
```
The following example displays details.

```
Ruijie#ping 192.168.21.26 detail
*Apr 16 09:16:08: %PING-7-DEBUG: Ping vrf index -1.
Sending 5, 100-byte ICMP Echoes to 192.168.21.26, timeout is 2 seconds:
  < press Ctrl+C to break >
Reply from 192.168.21.26: bytes=100 time=4ms TTL=64
Reply from 192.168.21.26: bytes=100 time=3ms TTL=64
Reply from 192.168.21.26: bytes=100 time=1ms TTL=64
Reply from 192.168.21.26: bytes=100 time=1ms TTL=64
Reply from 192.168.21.26: bytes=100 time=1ms TTL=64
Success rate is 100 percent (5/5), round-trip min/avg/max = 1/2/4 ms.2
```
The following example tests the connectivity of a network to locate the network connectivity problem (extension ping).

```
Ruijie# ping 192.168.21.26 length 1500 ntimes 100 data ffff source 192.168.21.99 
timeout 3
Sending 100, 1500-byte ICMP Echoes to 192.168.21.26, timeout is 3 seconds:
  < press Ctrl+C to break >
!!!!!!!!!!!!!!!!!!!!!!!!!!!!!!!!!!!!!!!!!!!!!!!!!!!!!!!!!!!!!!!!!!!!!!!!!!!!!
!!!!!!!!!!!!!!!!!!!!!!!
Success rate is 100 percent (100/100), round-trip min/avg/max = 2/2/3 ms
```
#### The following example displays the details.

```
ping 192.168.21.26 length 1500 ntimes 20 data ffff source 192.168.21.99 timeout 
3 detail
Sending 20, 1500-byte ICMP Echoes to 192.168.21.26, timeout is 3 seconds:
  < press Ctrl+C to break >
Reply from 192.168.21.26: bytes=1500 time=1ms TTL=64
Reply from 192.168.21.26: bytes=1500 time=1ms TTL=64
Reply from 192.168.21.26: bytes=1500 time=1ms TTL=64
Reply from 192.168.21.26: bytes=1500 time=1ms TTL=64
Reply from 192.168.21.26: bytes=1500 time=1ms TTL=64
Reply from 192.168.21.26: bytes=1500 time=1ms TTL=64
```

```
Reply from 192.168.21.26: bytes=1500 time=1ms TTL=64
Reply from 192.168.21.26: bytes=1500 time=2ms TTL=64
Reply from 192.168.21.26: bytes=1500 time=1ms TTL=64
Reply from 192.168.21.26: bytes=1500 time=1ms TTL=64
Reply from 192.168.21.26: bytes=1500 time=1ms TTL=64
Reply from 192.168.21.26: bytes=1500 time=1ms TTL=64
Reply from 192.168.21.26: bytes=1500 time=1ms TTL=64
Reply from 192.168.21.26: bytes=1500 time=1ms TTL=64
Reply from 192.168.21.26: bytes=1500 time=1ms TTL=64
Reply from 192.168.21.26: bytes=1500 time=1ms TTL=64
Reply from 192.168.21.26: bytes=1500 time=1ms TTL=64
Reply from 192.168.21.26: bytes=1500 time=3ms TTL=64
Reply from 192.168.21.26: bytes=1500 time=1ms TTL=64
Reply from 192.168.21.26: bytes=1500 time=1ms TTL=64
Success rate is 100 percent (20/20), round-trip min/avg/max = 1/1/3ms
```
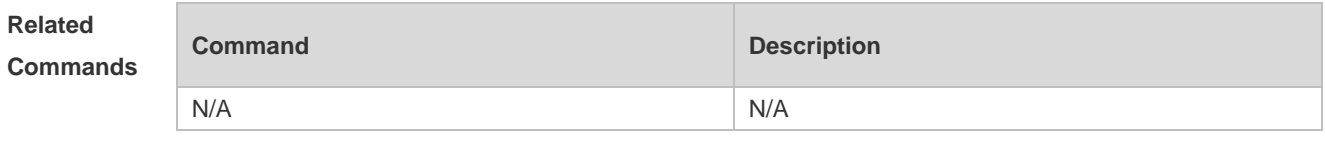

**Platform Description** N/A

#### **8.2 ping ipv6**

Use this command to test the connectivity of a network to locate the network connectivity problem. The command format is as follows:

**ping** [ **ipv6**] { *address* [ **length** *length* ] [ **ntimes** *times* ] [ **timeout** *seconds* ] [ **data** *data* ] [ **source** *source* ] [ **detail** ] [ **out-interface** interface [**next-hop** *next-hop*]] }

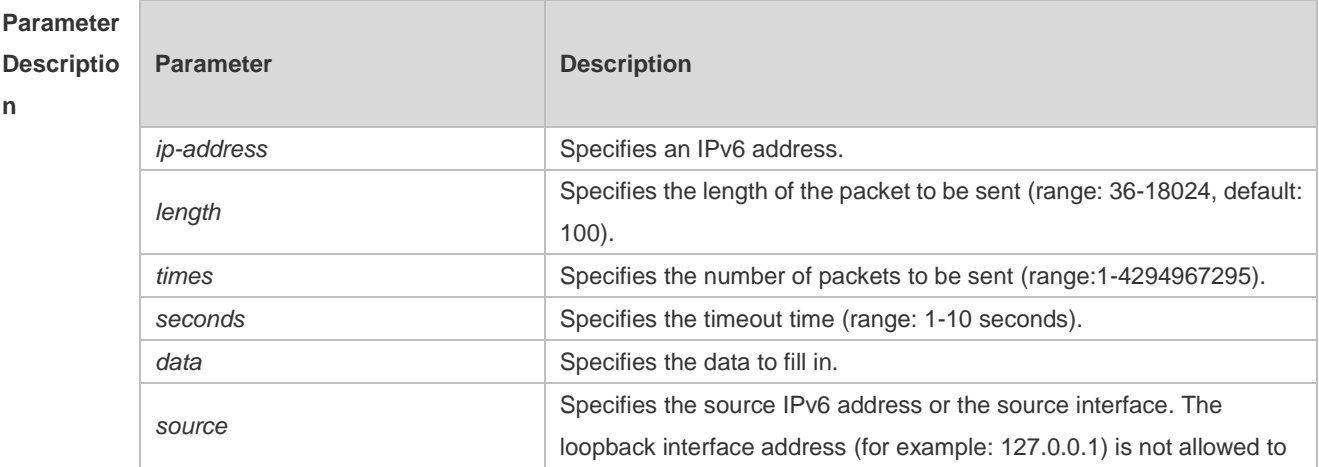

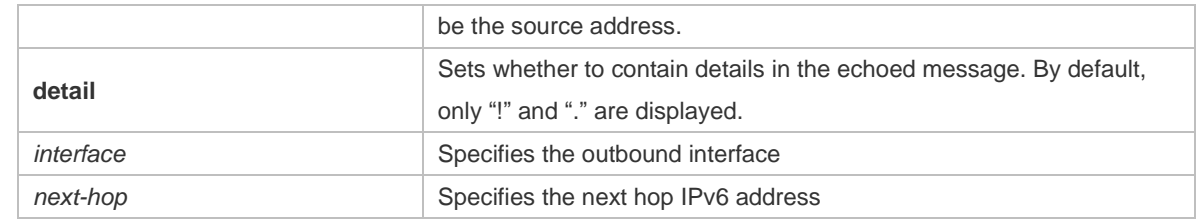

**Defaults** Five packets with 100Byte in length are sent to the specified IP address within specified time 2 seconds by default

#### **Command**  Privileged EXEC mode.

**Mode**

**Usage Guide** If the device can be pinged, the response information is displayed, and the statistics is listed at the end. If the response data does not match the request data, a 'Request receive error.' message is displayed and the statistics is listed in the end. For the extension functions of ping ipv6, the number, quantity and timeout time of the packets to be sent can be specified, and the statistics is also displayed in the end. To use the domain name function, configure the domain name server firstly. For the concrete configuration, refer to the DNS Configuration section.

**Configurat ion**  The following example tests the connectivity of a network to locate the network connectivity problem. Ruijie# ping ipv6 2000::1

**Examples** Sending 5, 100-byte ICMP Echoes to 2000::1, timeout is 2 seconds: < press Ctrl+C to break > !!!!! Success rate is 100 percent  $(5/5)$ , round-trip min/avg/max =  $1/2/10$  ms

> The example below shows the extension ping ipv6. Ruijie# ping ipv6 2000::1 length 1500 ntimes 100 timeout 3 data ffff source 192::10: Sending 100, 1500-byte ICMP Echoes to 2000::1, timeout is 3 seconds < press Ctrl+C to break > !!!!!!!!!!!!!!!!!!!!!!!!!!!!!!!!!!!!!!!!!!!!!!!!!!!!!!!!!!!!!!!!!!!!!!!!!!!!!!! !!!!!!!!!!!!!!!!!!!!!

Success rate is 100 percent (100/100), round-trip  $min/avg/max = 2/2/3$  ms

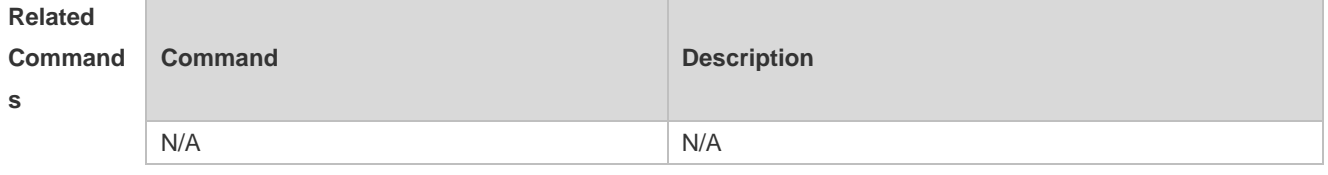

**Platform Descriptio** N/A

**n**

#### **8.3 traceroute**

Use this command to display all gateways passed by the test packets from the source address to the destination address.

**traceroute** [ **ip** ] { *address* [ **probe** *number* ] [ **source** *source* ] [ **timeout** *seconds* ] [ **ttl** *minimum maximum* ] [**out-interface** interface [**next-hop** *next-hop*] ] }

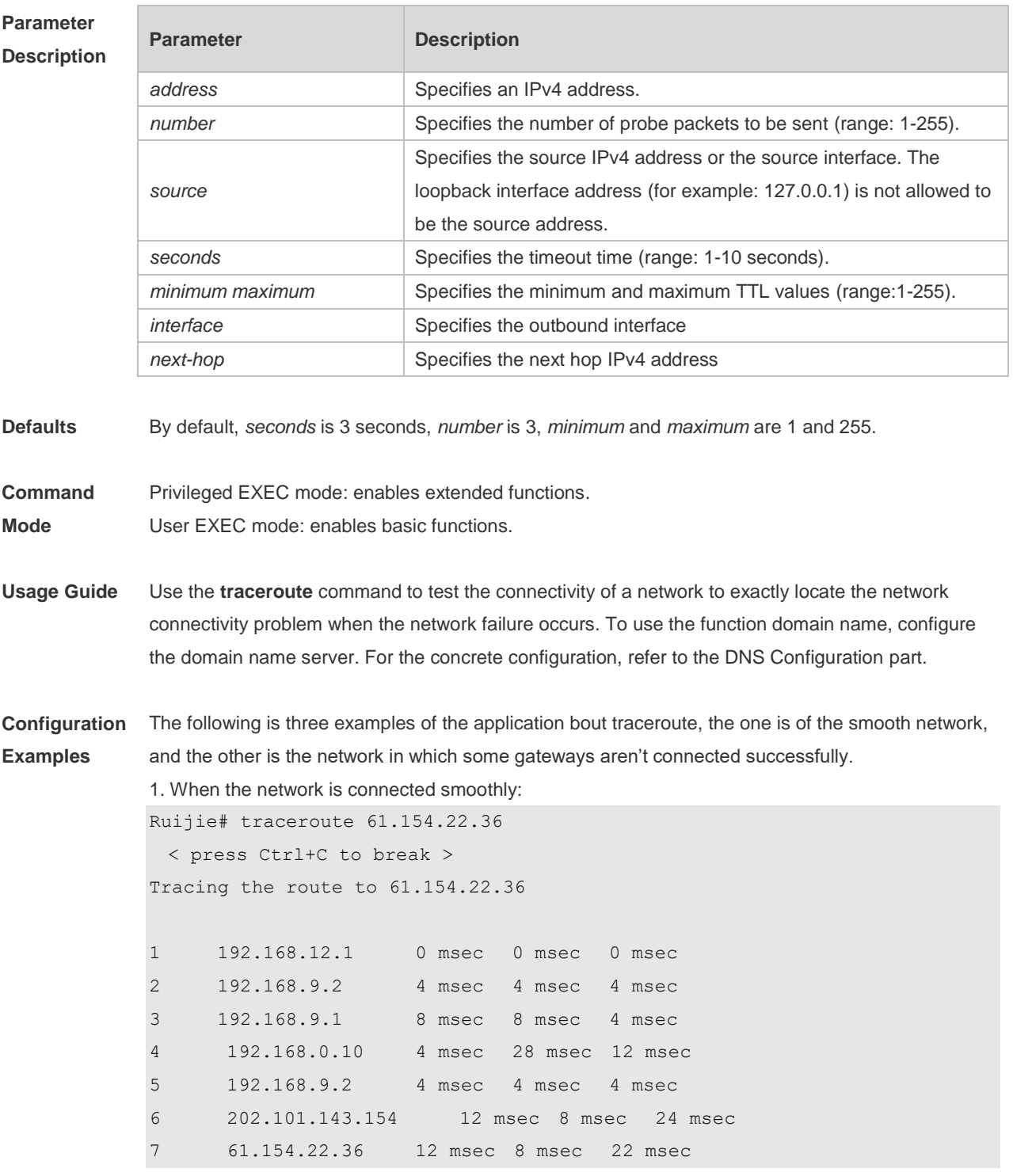

From above result, it's clear to know that the gateways passed by the packets sent to the host with an

IP address of 61.154.22.36 (gateways 1~6) and the spent time are displayed. Such information is helpful for network analysis.

2. When some gateways in the network fail: Ruijie# traceroute 202.108.37.42 < press Ctrl+C to break > Tracing the route to 202.108.37.42 1 192.168.12.1 0 msec 0 msec 0 msec 2 192.168.9.2 0 msec 4 msec 4 msec 3 192.168.110.1 16 msec 12 msec 16 msec 4  $*$  \* \* 5 61.154.8.129 12 msec 28 msec 12 msec 6 61.154.8.17 8 msec 12 msec 16 msec 7 61.154.8.250 12 msec 12 msec 12 msec 8 218.85.157.222 12 msec 12 msec 12 msec 9 218.85.157.130 16 msec 16 msec 16 msec 10 218.85.157.77 16 msec 48 msec 16 msec 11 202.97.40.65 76 msec 24 msec 24 msec 12 202.97.37.65 32 msec 24 msec 24 msec 13 202.97.38.162 52 msec 52 msec 224 msec 14 202.96.12.38 84 msec 52 msec 52 msec 15 202.106.192.226 88 msec 52 msec 52 msec 16 202.106.192.174 52 msec 52 msec 88 msec 17 210.74.176.158 100 msec 52 msec 84 msec 18 202.108.37.42 48 msec 48 msec 52 msec

The above result clearly shown that the gateways passed by the packets sent to the host with an IP address of 202.108.37.42 (gateways 1~17) and the spent time are displayed, and gateway 4 fails.

3. When this function is enabled based on a domain name:

```
Ruijie# traceroute www.ietf.org
Translating "www.ietf.org"...[OK]
  < press Ctrl+C to break >
Tracing the route to 64.170.98.32
1 192.168.217.1 0 msec 0 msec 0 msec
2 10.10.25.1 0 msec 0 msec 0 msec
3 10.10.24.1 0 msec 0 msec 0 msec
4 10.10.30.1 10 msec 0 msec 0 msec
5 218.5.3.254 0 msec 0 msec 0 msec
6 61.154.8.49 10 msec 0 msec 0 msec
7 202.109.204.210 0 msec 0 msec 0 msec
8 202.97.41.69 20 msec 10 msec 20 msec
9 202.97.34.65 40 msec 40 msec 50 msec
```
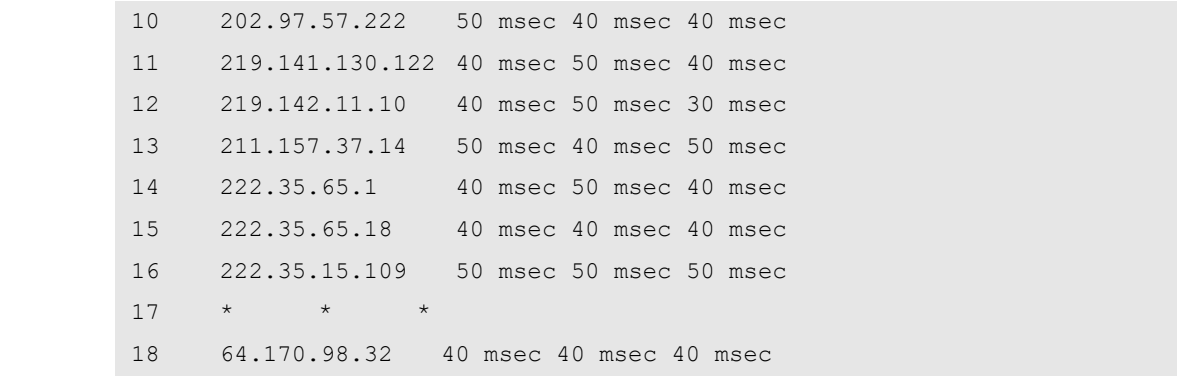

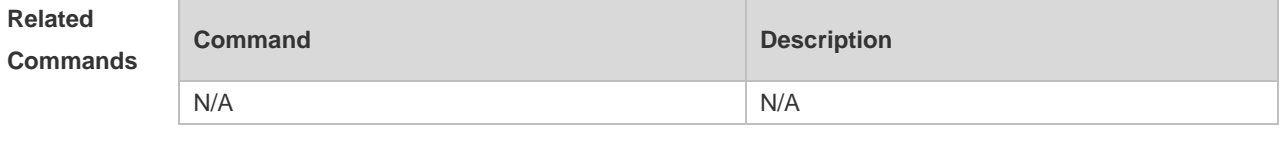

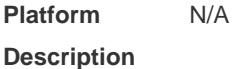

#### **8.4 traceroute ipv6**

Use this command to display all gateways passed by the test packets from the source address to the destination address.

**traceroute** [ **ipv6** ] { *address* [ **probe** *number* ] [ **source** *source* ] [ **timeout** *seconds* ] [ **ttl** *minimum maximum* ] [ **out-interface** interface [**next-hop** *next-hop*]] }

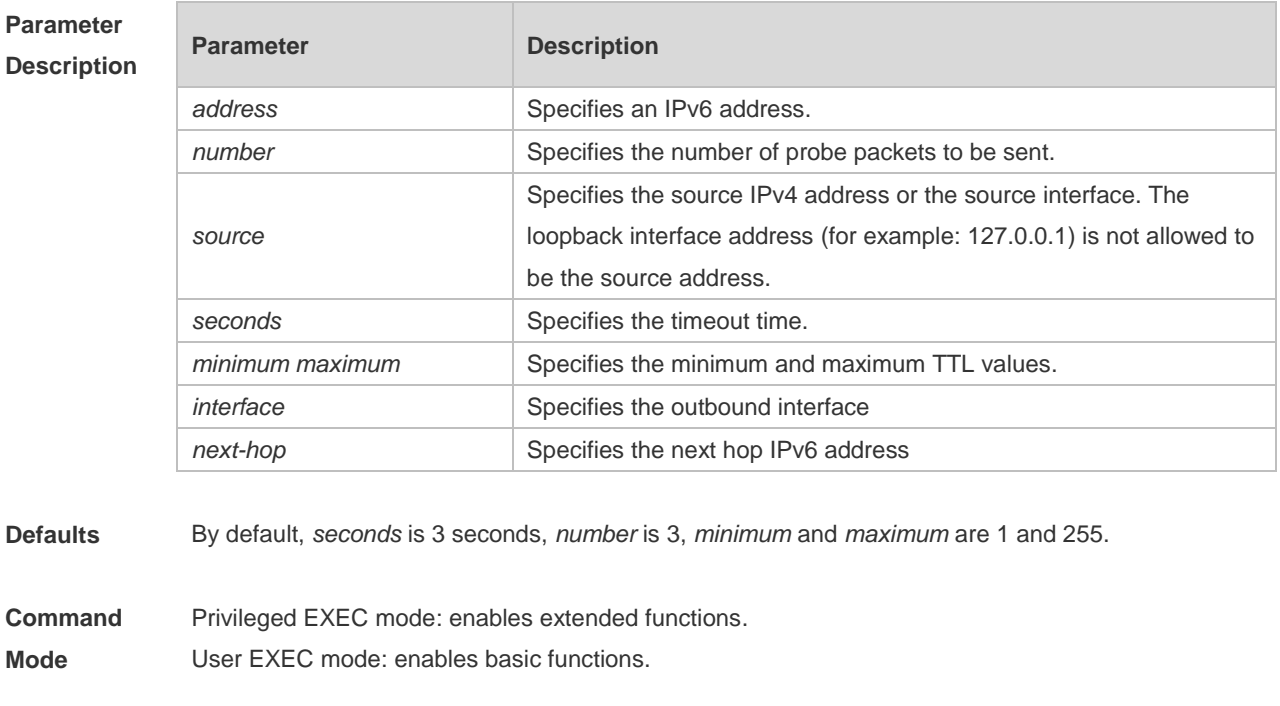

**Usage Guide** Use the **traceroute ipv6** command to test the connectivity of a network to exactly locate the network connectivity problem when the network failure occurs. To use the function domain name, configure

the domain name server. For the concrete configuration, refer to the DNS Configuration part.

**Configuration Examples** The following is two examples of the application bout traceroute ipv6, the one is of the smooth network, and the other is the network in which some gateways aren't connected successfully.

> 1. When the network is connected smoothly: Ruijie# traceroute ipv6 3004::1 < press Ctrl+C to break > Tracing the route to 3004::1 1 3000::1 0 msec 0 msec 0 msec 2 3001::1 4 msec 4 msec 4 msec 3 3002::1 8 msec 8 msec 4 msec 4 3004::1 4 msec 28 msec 12 msec

From above result, it's clear to know that the gateways passed by the packets sent to the host with an IP address of 3004::1 (gateways 1~4) and the spent time are displayed. Such information is helpful for network analysis.

```
2. When some gateways in the network fail:
```

```
Ruijie# traceroute ipv6 3004::1 
< press Ctrl+C to break >
Tracing the route to 3004::1
1 3000::1 0 msec 0 msec 0 msec
2 3001::1 4 msec 4 msec 4 msec
3 3002::1 8 msec 8 msec 4 msec
4 \times * * *5 3004::1 4 msec 28 msec 12 msec
```
The above result clearly shown that the gateways passed by the packets sent to the host with an IP address of 3004::1 (gateways 1~5) and the spent time are displayed, and gateway 4 fails.

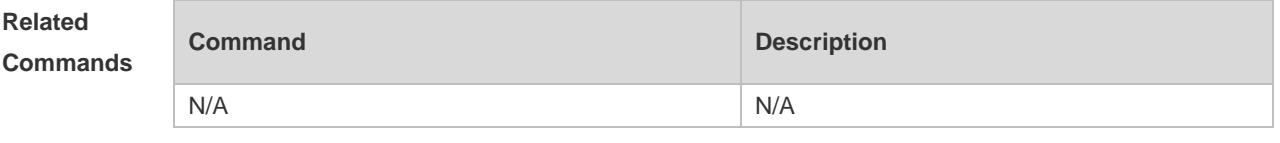

**Platform Description** N/A **Parameter** 

## **9 TCP Commands**

## **9.1 ip tcp keepalive**

Use this command to enable the TCP keepalive function. Use the **no** form of this command to restore the default setting.

**ip tcp keepalive** [ **interval** *num1* ] [ **times** *num2* ] [ **idle-period** *num3* ] **no ip tcp keepalive**

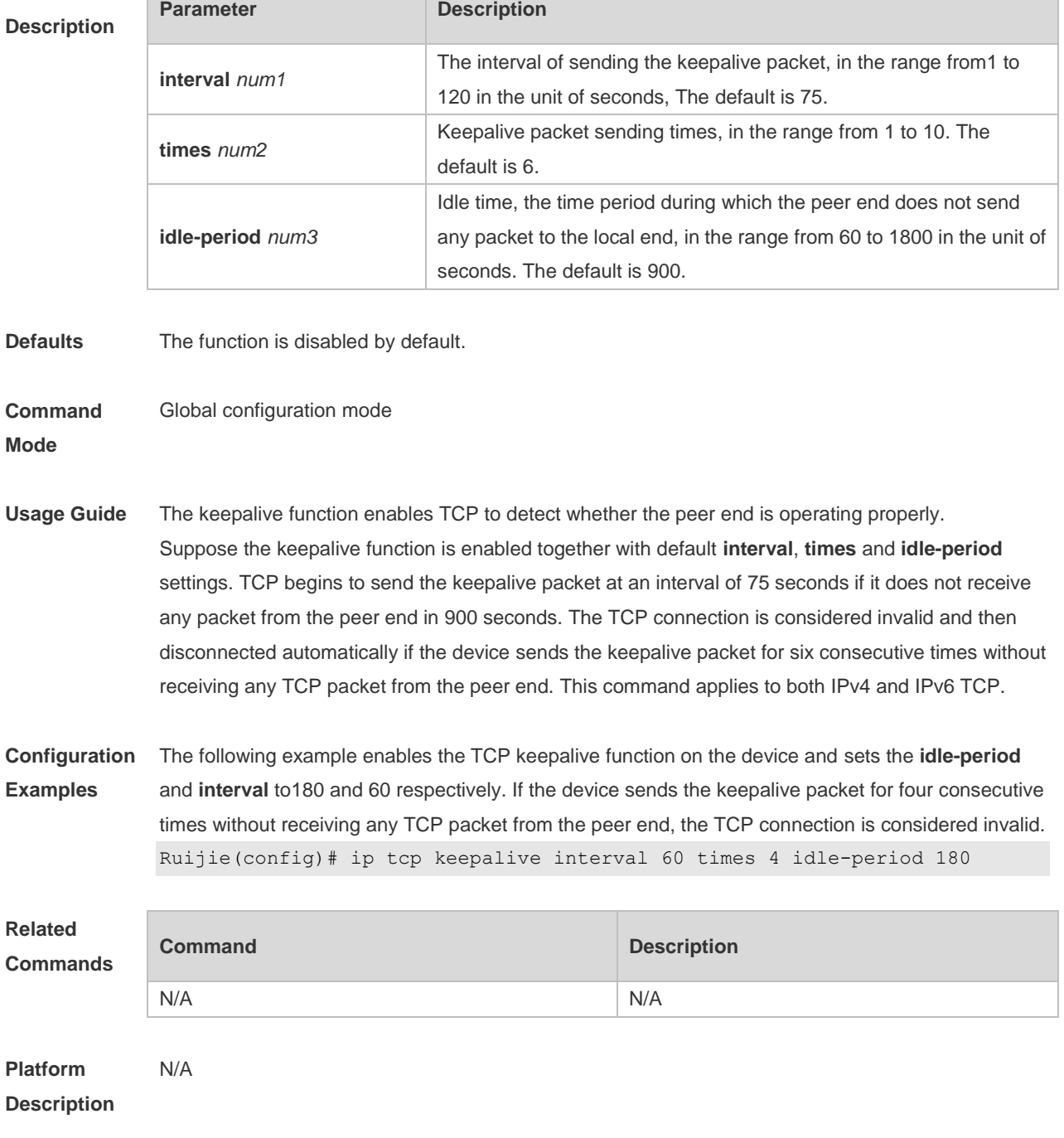
#### **9.2 ip tcp mss**

Use this command to set the upper limit of the MSS value. Use the **no** form of this command to restore the default setting. **ip tcp mss** *max-segment-size* **no ip tcp mss**

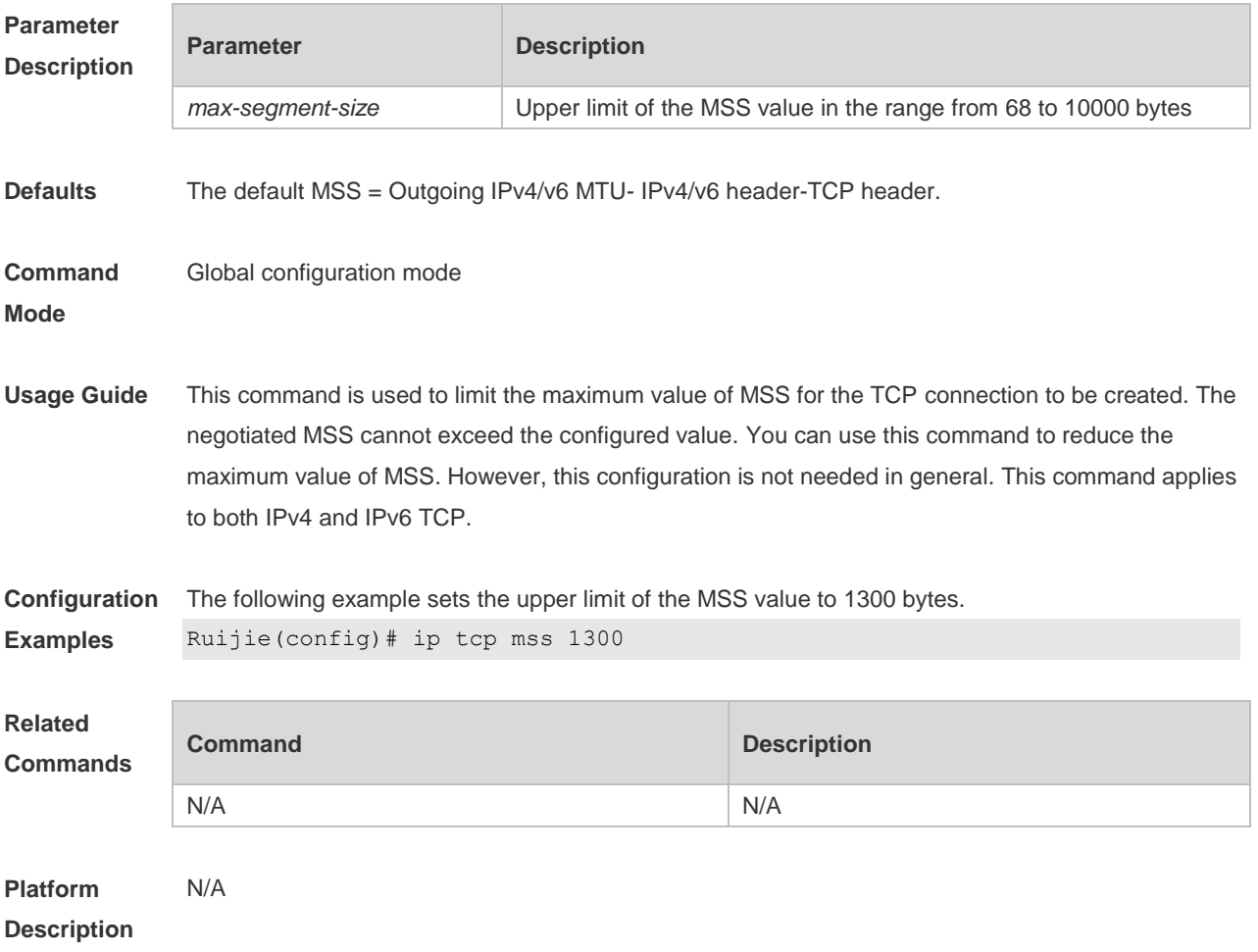

## **9.3 ip tcp path-mtu-discovery**

Use this command to enable Path Maximum Transmission Unit (PMTU) discovery function for TCP in global configuration mode. Use the **no** form of this command to restore the default setting. **ip tcp path-mtu-discovery** [ **age-timer** *minutes* **| age-timer infinite** ] **no ip tcp path-mtu-discovery**

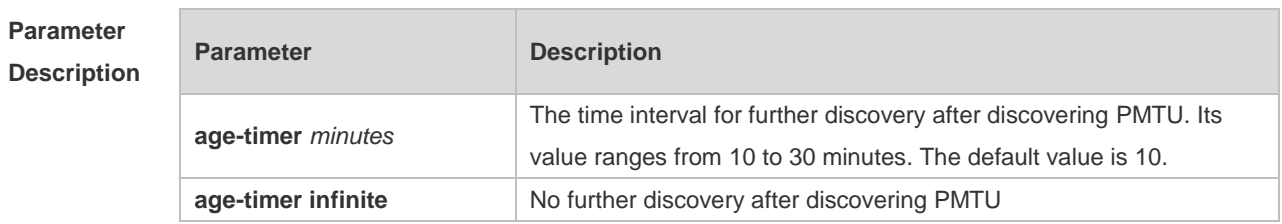

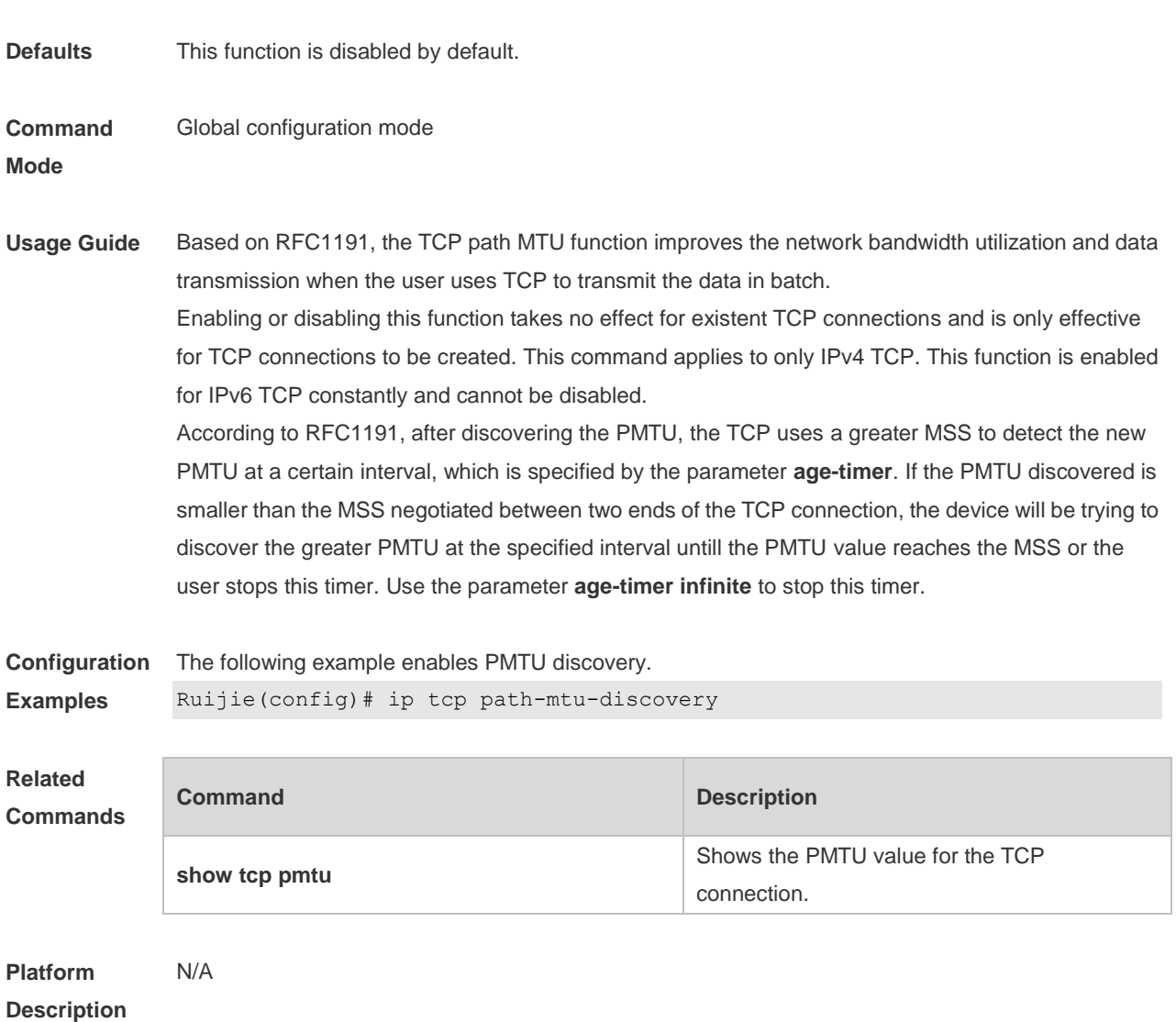

# **9.4 ip tcp send-reset**

Use this command to enable the device to send the reset packet when receiving the TCP port unreachable packet. Use the **no** form of this command to disable this function, **ip tcp send-reset no ip tcp send-reset**

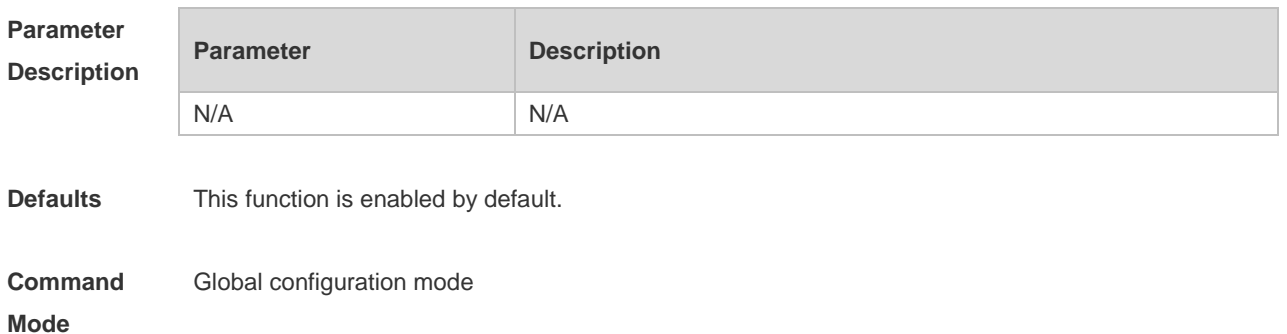

**Usage Guide** In general, when dispatching the TCP packet, the TCP module replies a reset packet automatically to disconnect the TCP connection with the peer end if the TCP connection that this packet belongs to is not found, However, flooding TCP port unreachable packets pose an attack threat to the device, This command can be used to disable the device from sending the reset packet when receiving the TCP port unreachable packet. This command applies to both IPv4 and IPv6 TCP.

**Configuration Examples** The following example disables the device from sending the reset packet when receiving the TCP port unreachable packet.

Ruijie(config)# no ip tcp send-reset

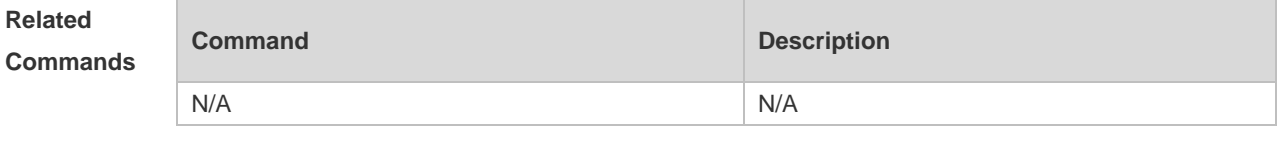

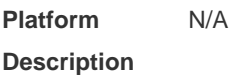

#### **9.5 ip tcp window-size**

Use this command to change the size of receiving buffer and sending buffer for TCP connections. Use the **no** form of this command to restore the default setting.

**ip tcp window-size** *size* **no ip tcp window-size**

**Parameter Description Parameter Description** *size* Size of receiving buffer and sending buffer for TCP connections in the range from 128 to 65535 << 14 bytes.

**Defaults** The default is 65535.

**Command**  Global configuration mode

**Mode**

**Usage Guide** The TCP receiving buffer is used to buffer the data received from the peer end. These data will be subsequently read by application programs. Generally, the window size of TCP packets implies the size of free space in the receiving buffer. For connections involving a large bandwidth and mass data, increasing the size of receiving buffer will remarkably improve TCP transmission performance. The sending buffer is used to buffer the data of application programs. Each byte in the sending buffer has a sequence number, and bytes with sequence numbers acknowledged will be removed from the sending buffer. Increasing the sending buffer will improve the interaction between TCP and application programs, thus enhancing the performance. However, increasing the receiving buffer and sending buffer will result in more memory consumption of TCP. This command is used to change the size of receiving buffer and sending buffer for TCP connections. This command changes both the receiving buffer and sending buffer, and only applies to subsequent connections. This command applies to both IPv4 and IPv6 TCP.

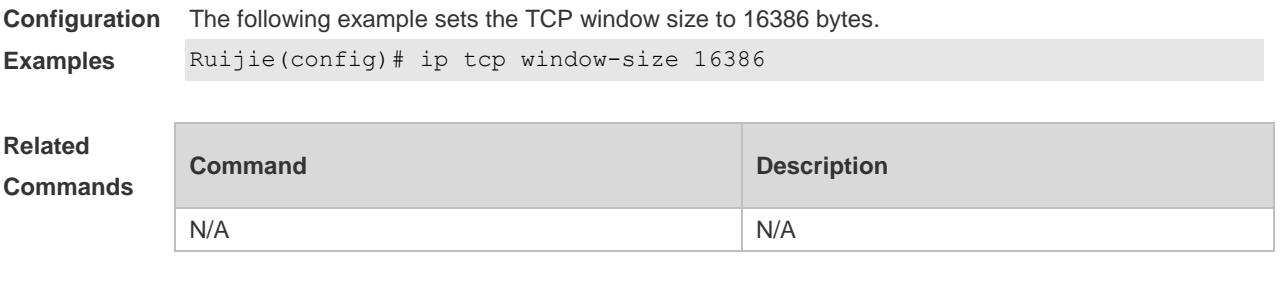

**Platform Description** N/A

#### **9.6 show ipv6 tcp connect**

Use this command to display the current IPv6 TCP connection information.

**show ipv6 tcp connect** [ **local-ipv6** *X:X:X:X::X* ] [ **local-port** *num* ] [ **peer-ipv6** *X:X:X:X::X* ] [ **peer-port** *num* ] Use this command to display the current IPv6 TCP connection statistics.

**show ipv6 tcp connect statistics**

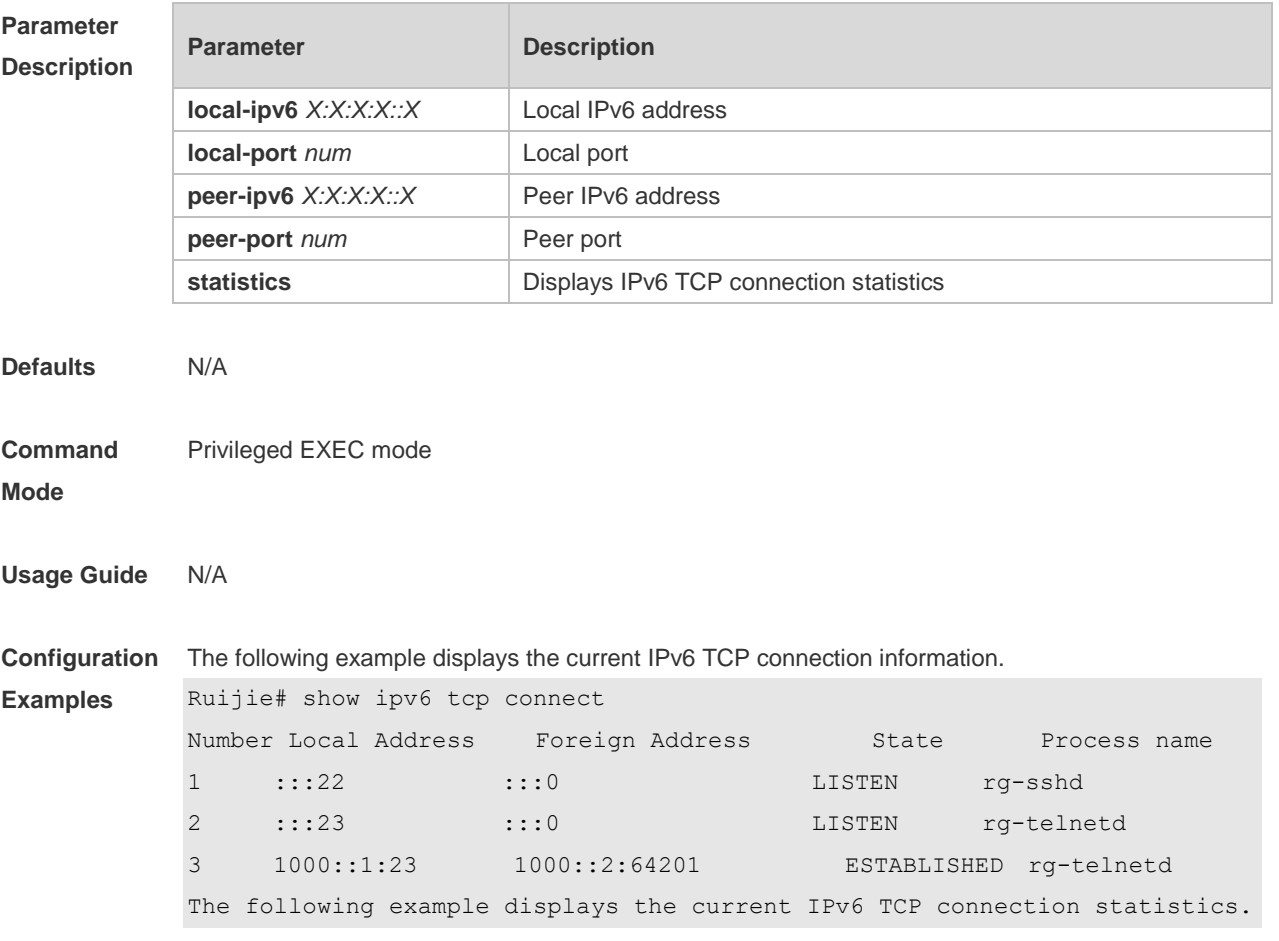

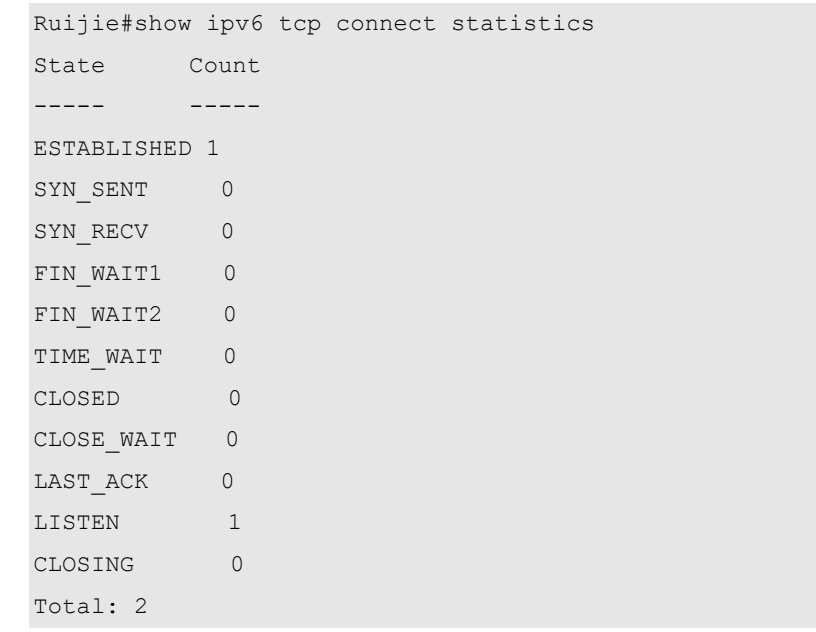

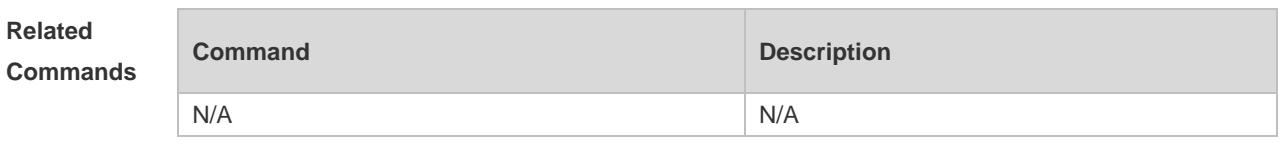

```
Platform 
Description
                N/A
```
# **9.7 show ipv6 tcp pmtu**

Use this command to display information about IPv6 TCP PMTU. **show ipv6 tcp pmtu** [ **local-ipv6** *X:X:X:X::X* ] [ **local-port** *num* ] [ **peer-ipv6** *X:X:X:X::X* ] [ **peer-port**  *num* ]

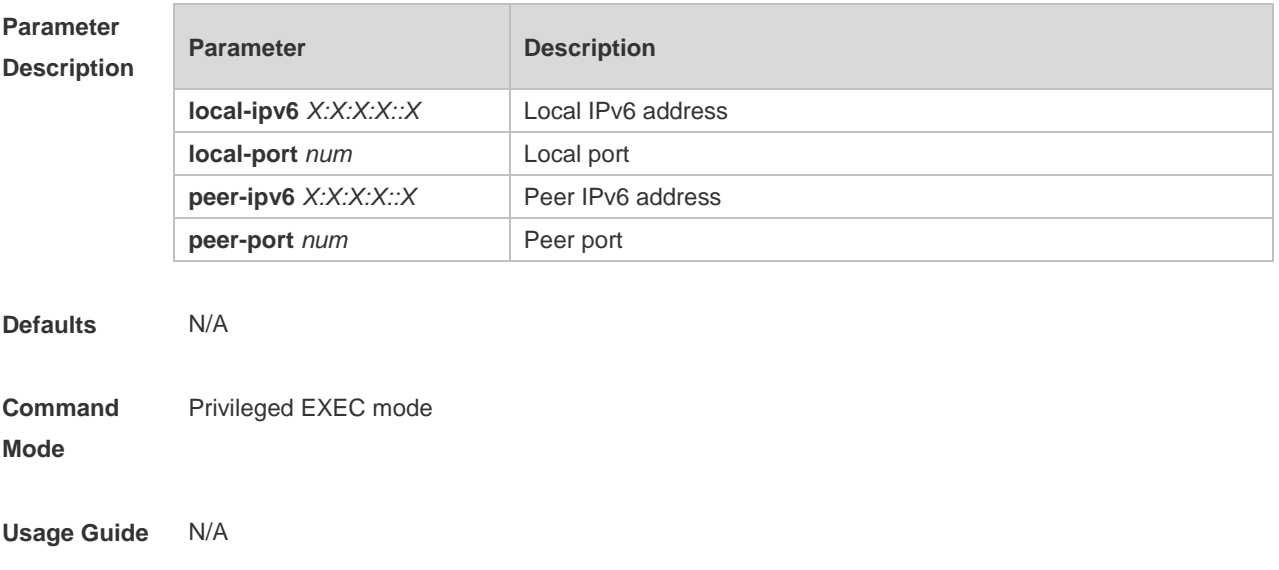

**Configuration**  The following example information about IPv6 TCP PMTU.

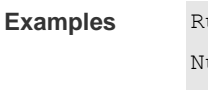

Ruijie# show ipv6 tcp pmtu

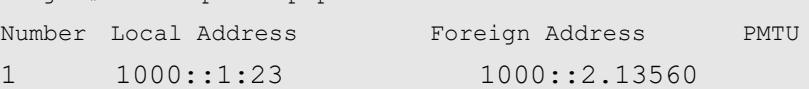

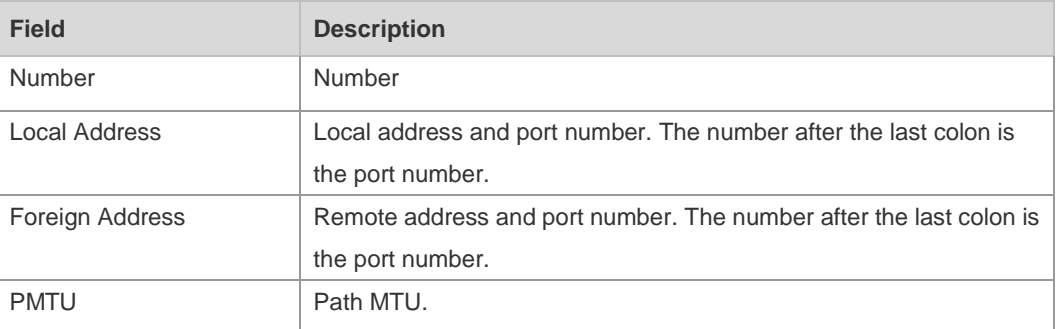

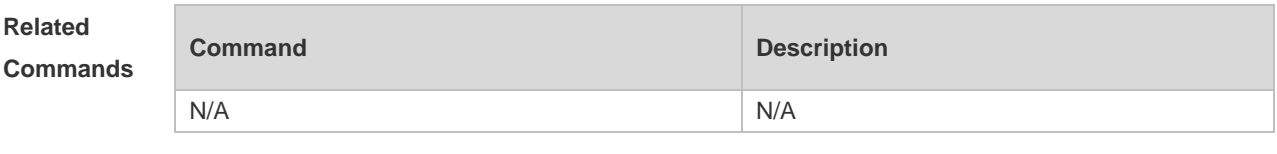

**Platform Description** N/A

# **9.8 show ipv6 tcp port**

Use this command to display the current IPv6 TCP port status. **show ipv6 tcp port** [ *num* ]

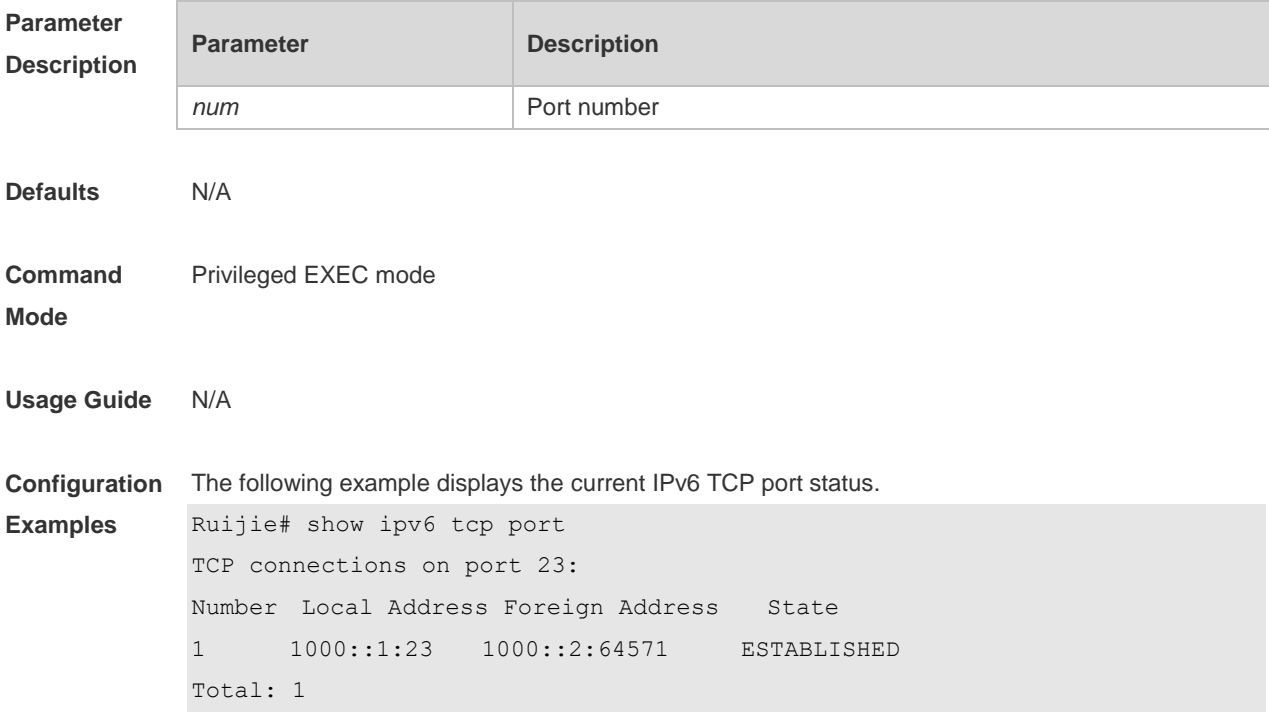

```
TCP connections on port 2650:
Number Local Address Foreign Address State
Total: 0
```
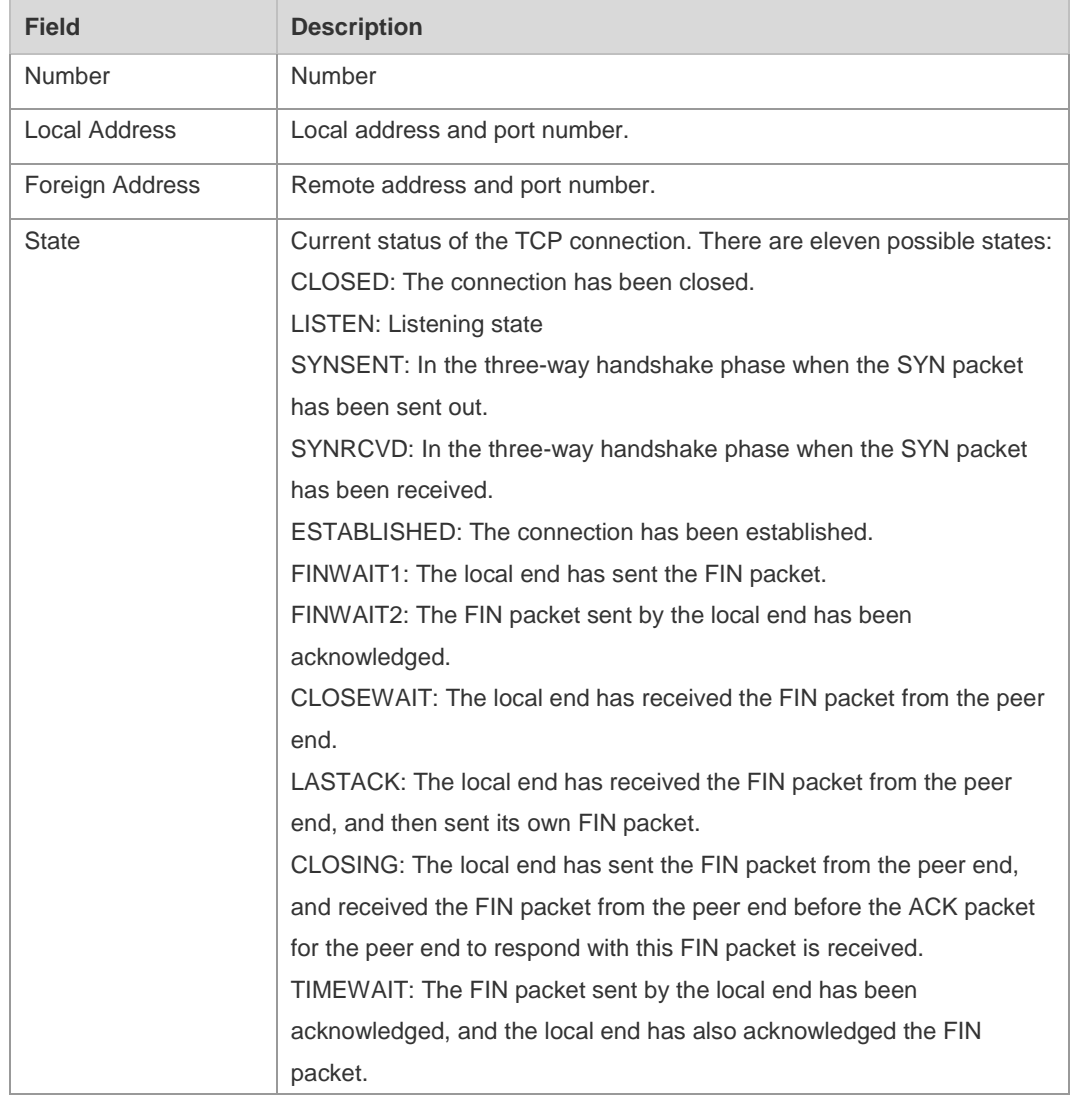

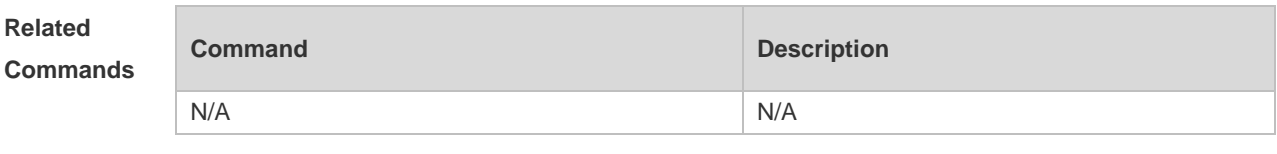

**Platform Description** N/A

#### **9.9 show tcp connect**

Use this command to display basic information about the current TCP connections. **show tcp connect** [ **local-ip** *a.b.c.d* ] [ **local-port** *num* ] [ **peer-ip** *a.b.c.d* ] [ **peer-port** *num* ] Use this command to display the current IPv4 TCP connection statistics. **show tcp connect statistics**

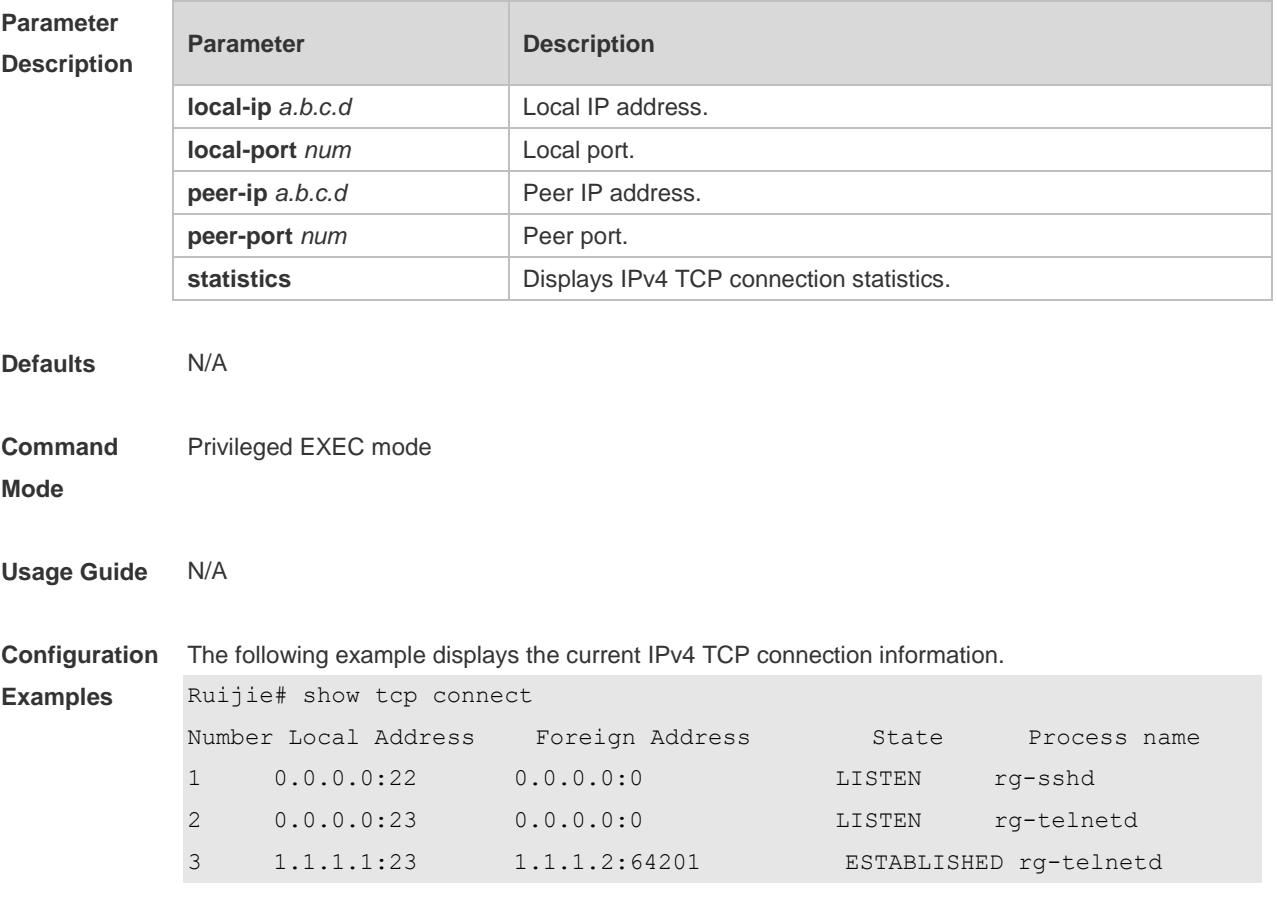

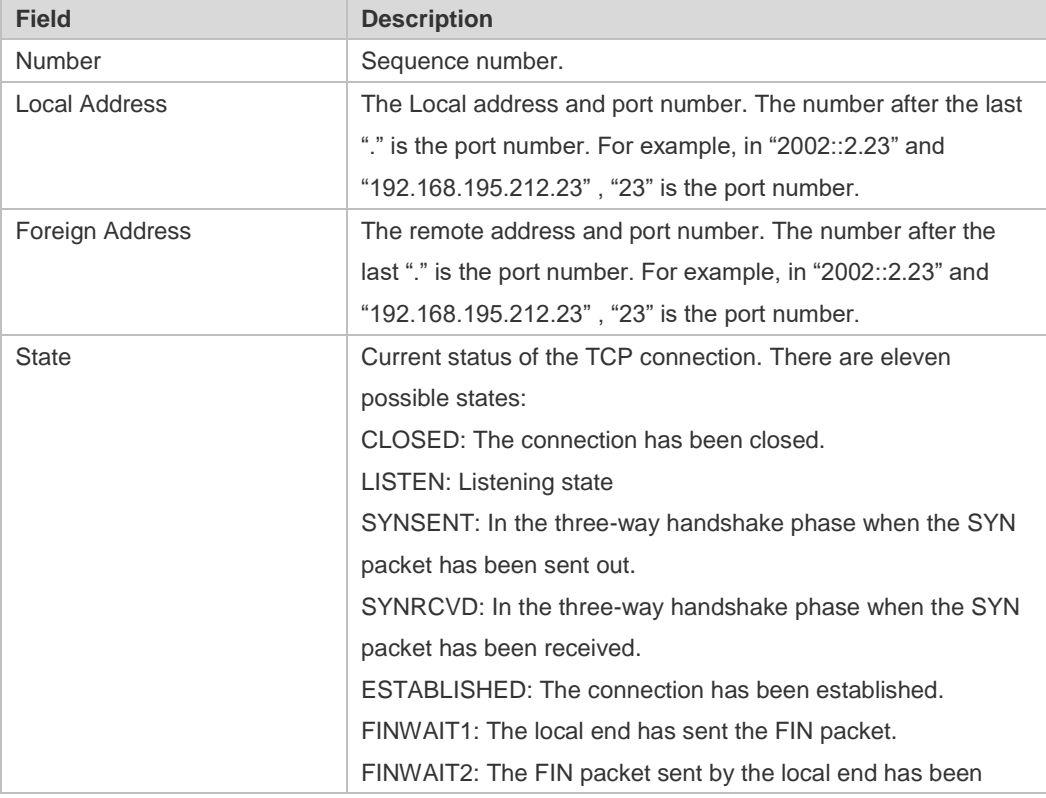

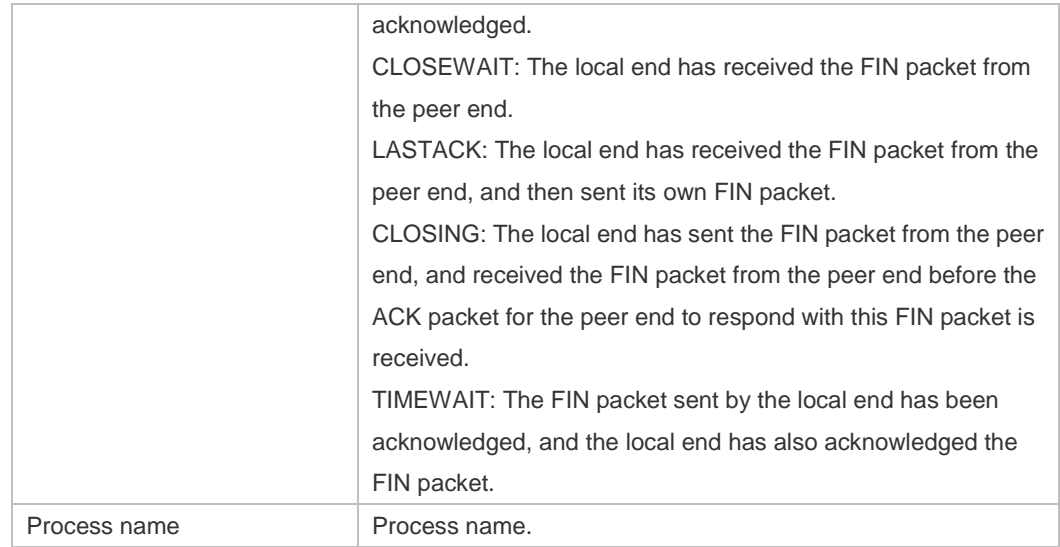

The following example displays the current IPv4 TCP connection statistics.

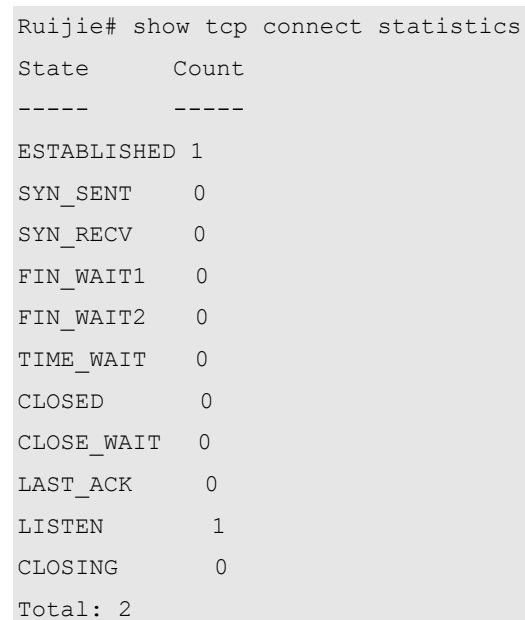

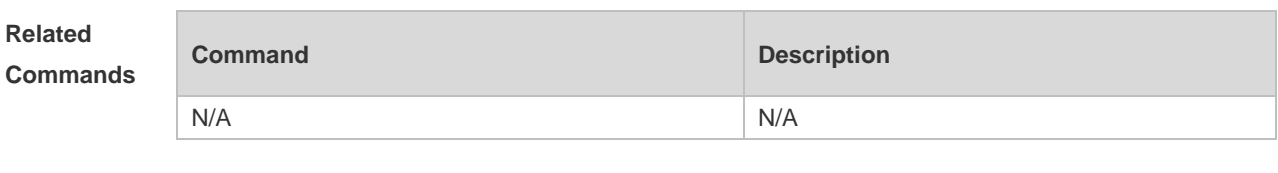

**Platform Description**

# **9.10 show tcp parameter**

N/A

Use this command to show TCP parameters. **show tcp parameter**

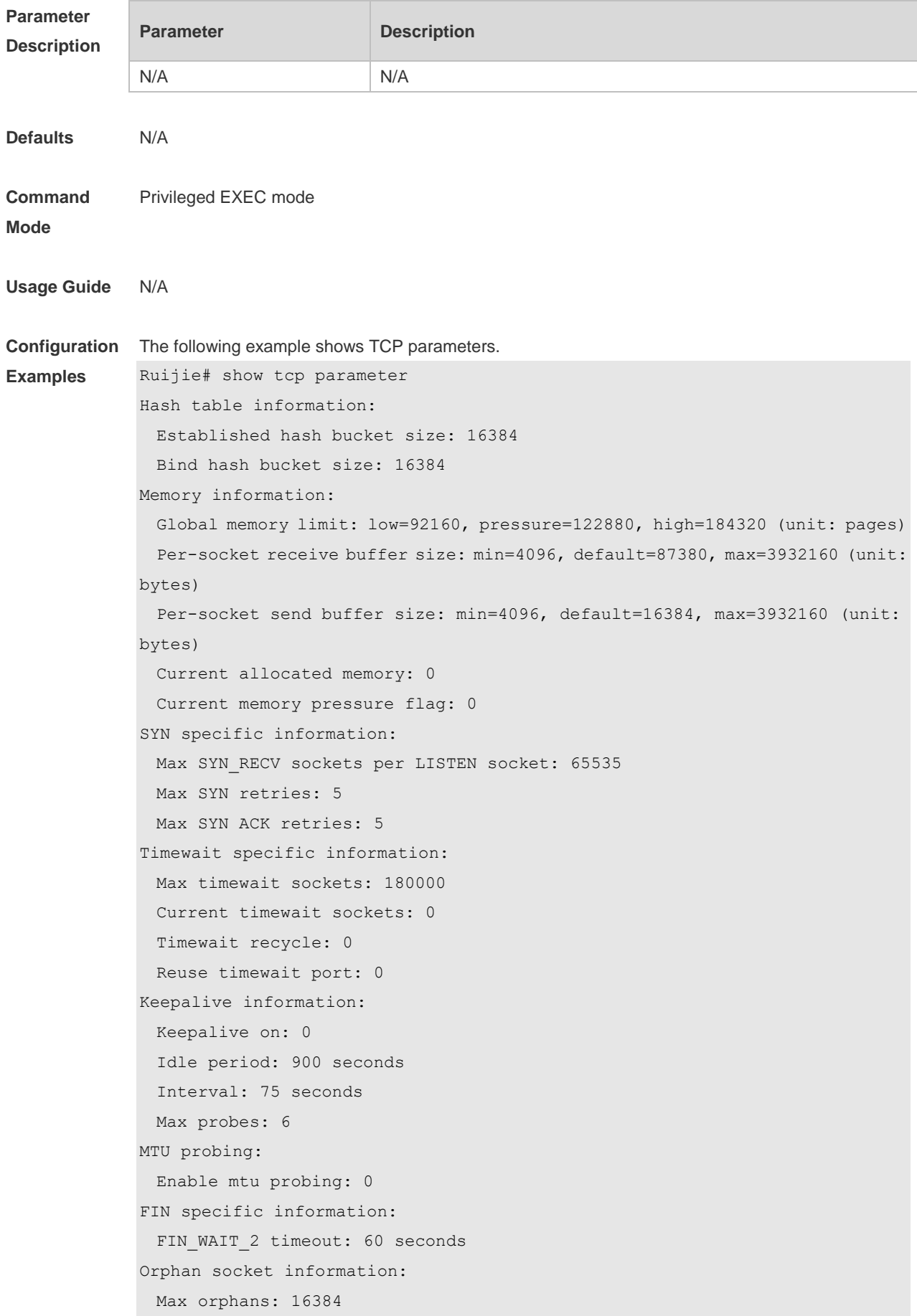

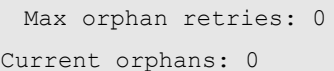

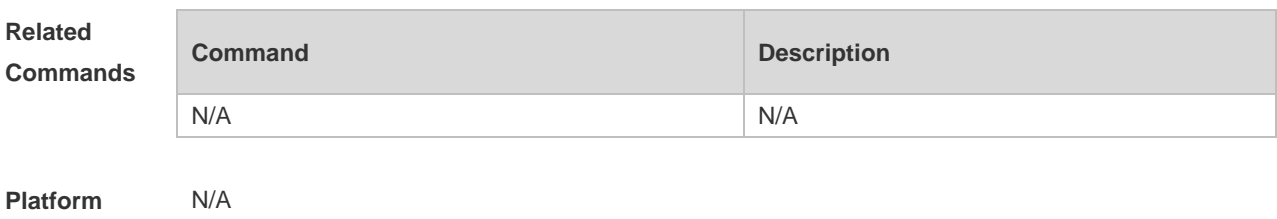

**Description**

## **9.11 show tcp pmtu**

Use this command to display information about TCP PMTU. **show tcp pmtu** [ **local-ip** *a.b.c.d* ] [ **local-port** *num* ] [ **peer-ip** *a.b.c.d* ] [ **peer-port** *num* ]

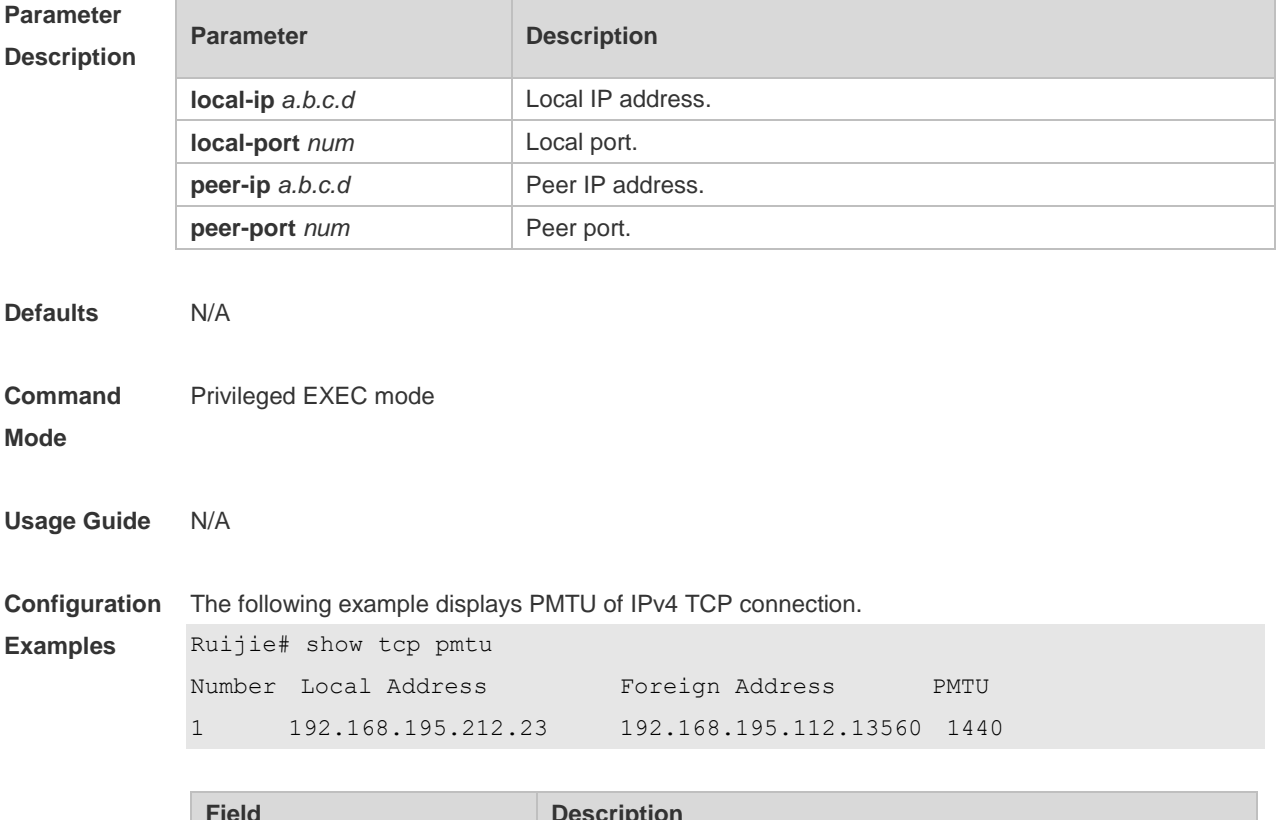

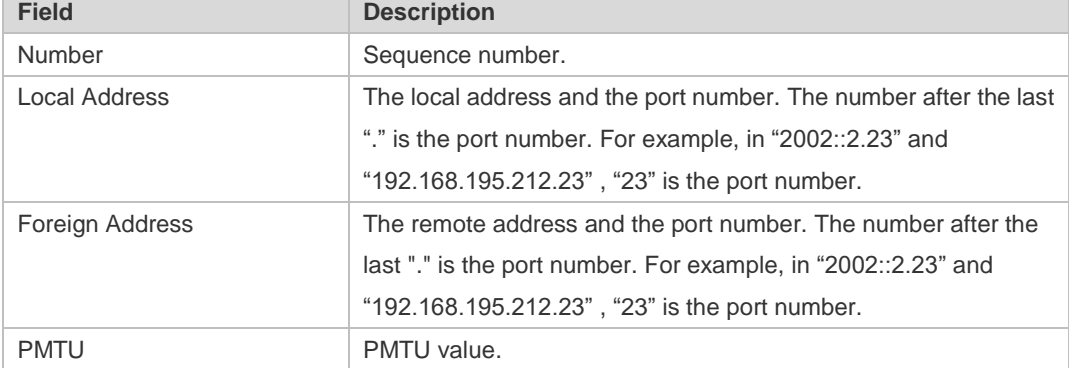

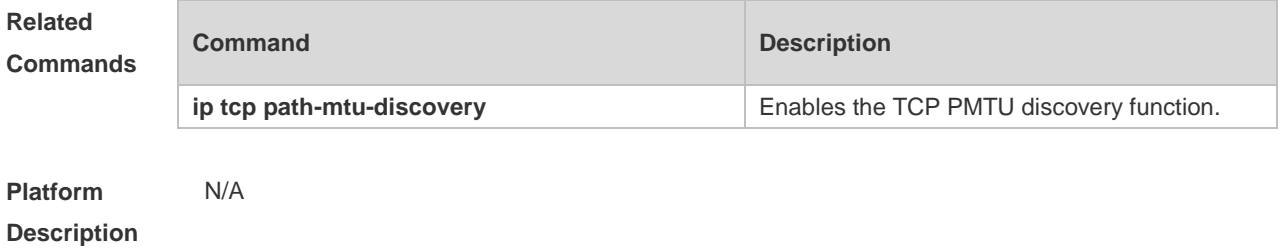

## **9.12 show tcp port**

Use this command to display information about the current TCP port. **show tcp port** [ *num* ]

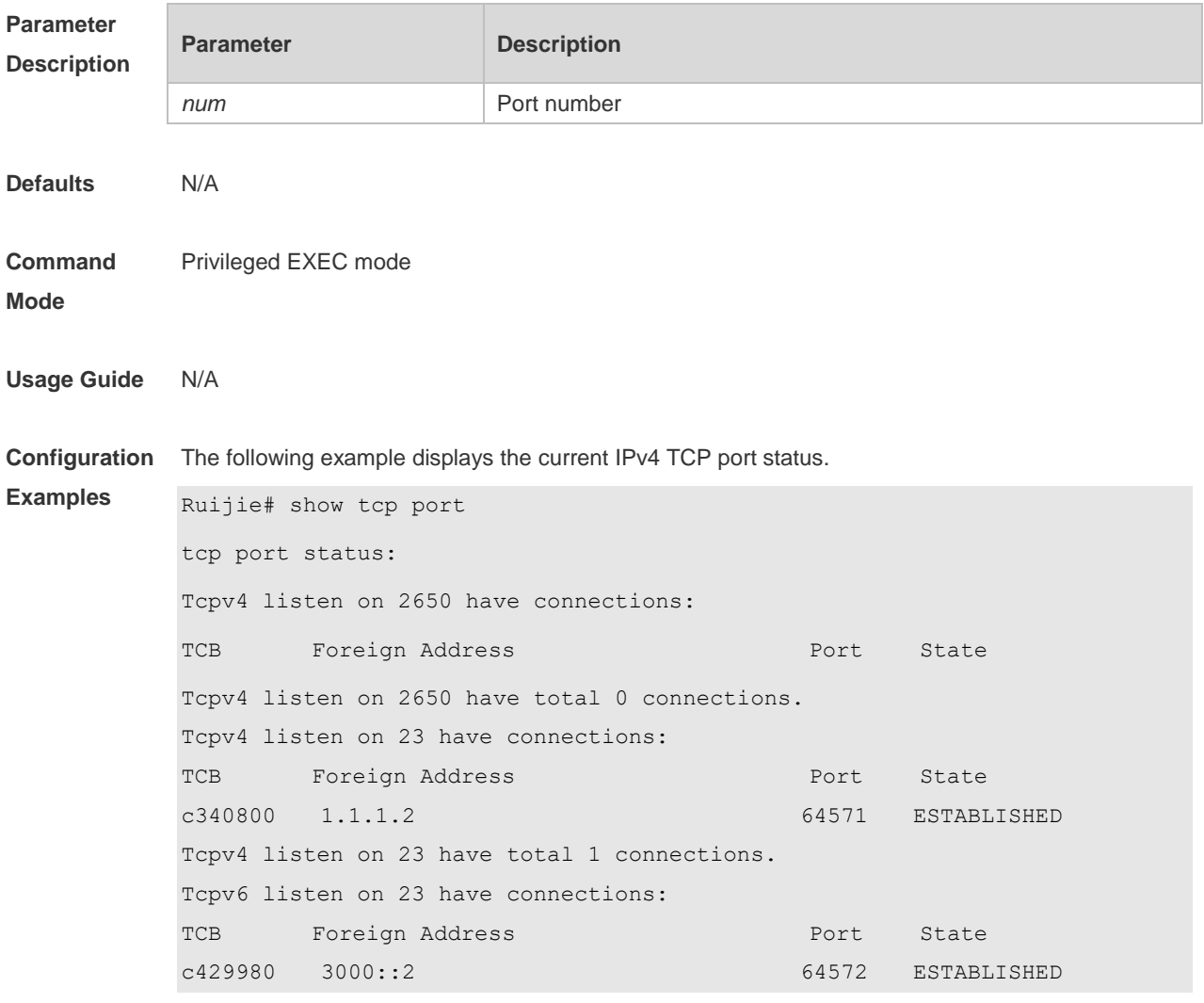

Description of fields in the command output is as follows:

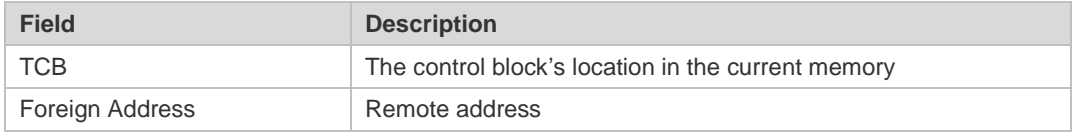

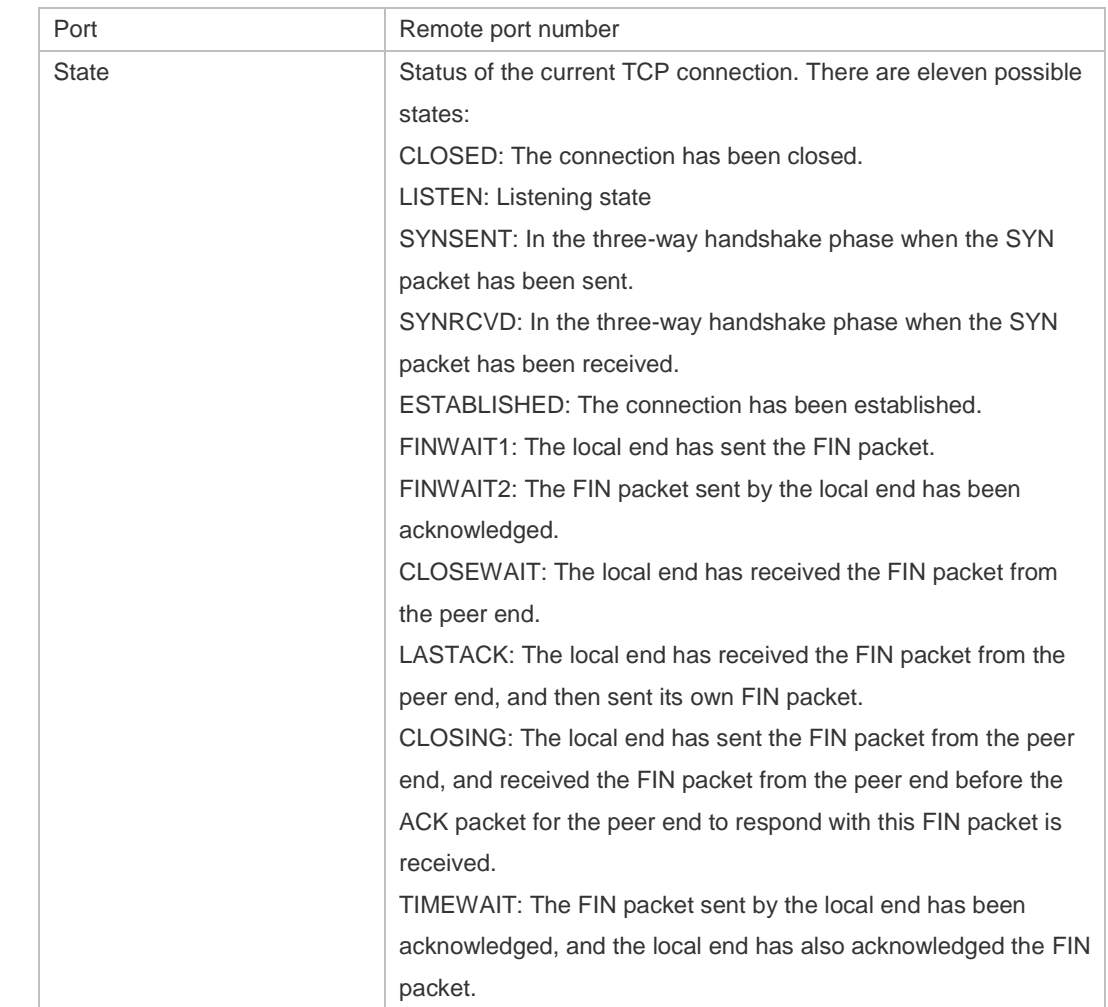

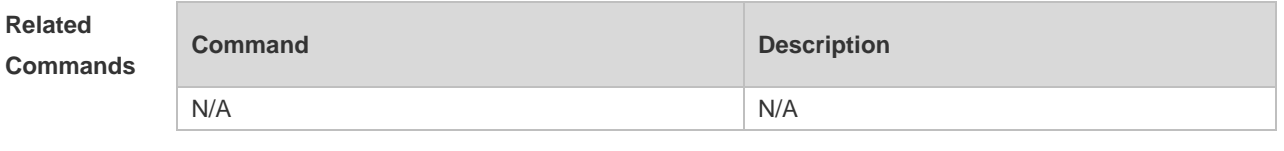

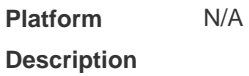

# **9.13 show tcp statistics**

Use this command to show TCP statistics on received packets, three way handshake and time-wait. **show tcp parameter**

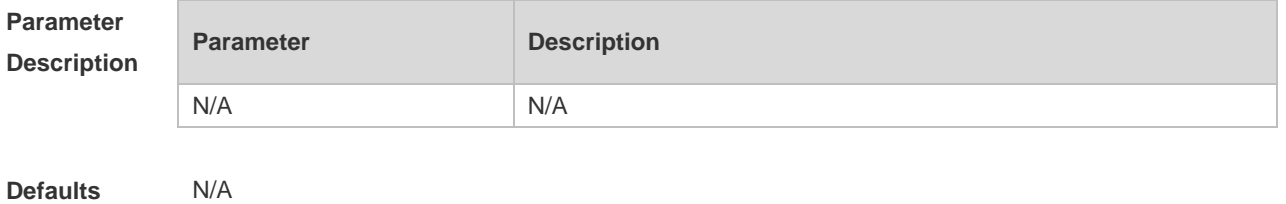

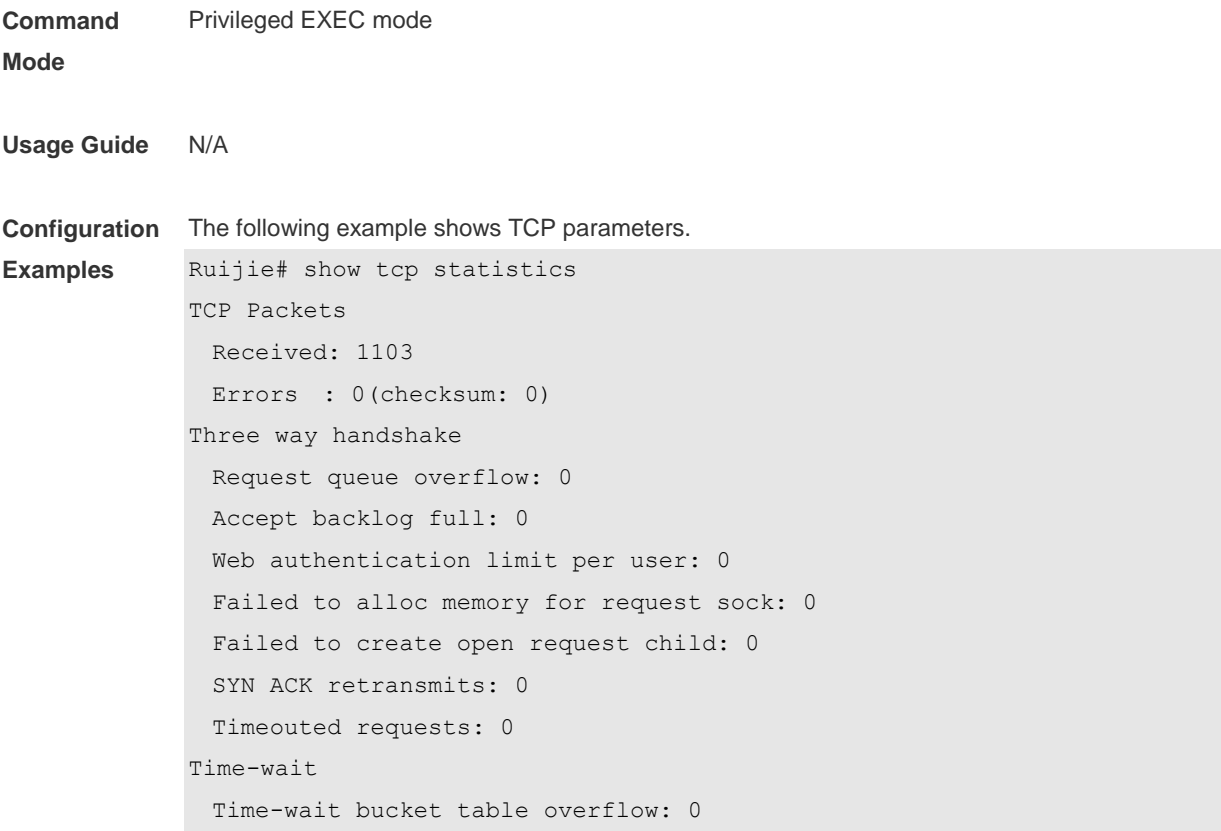

Description of fields in the command output is as follows:

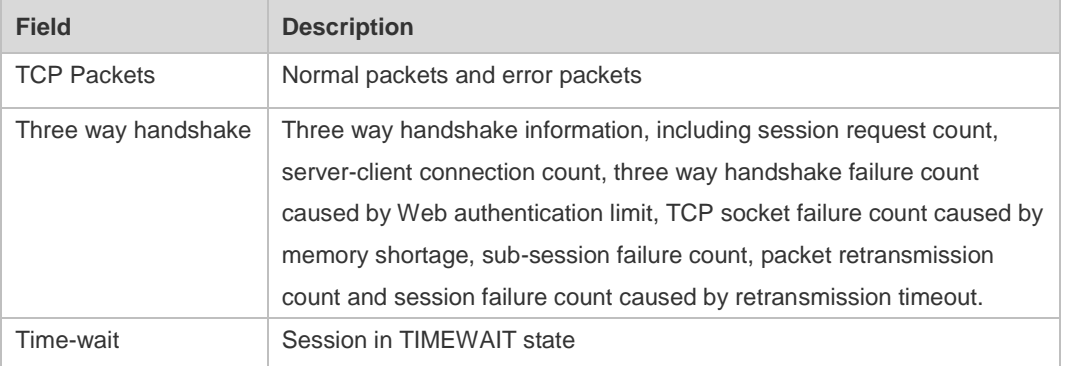

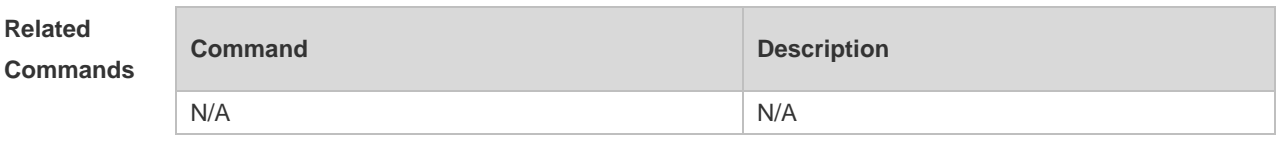

**Platform Description** N/A

# **10 IPv4/IPv6 REF Commands**

## **10.1 clear ipv6 ref packet statistics**

Use this command to clear IPv6 REF packet statistics. **clear ipv6 ref packet statistics**

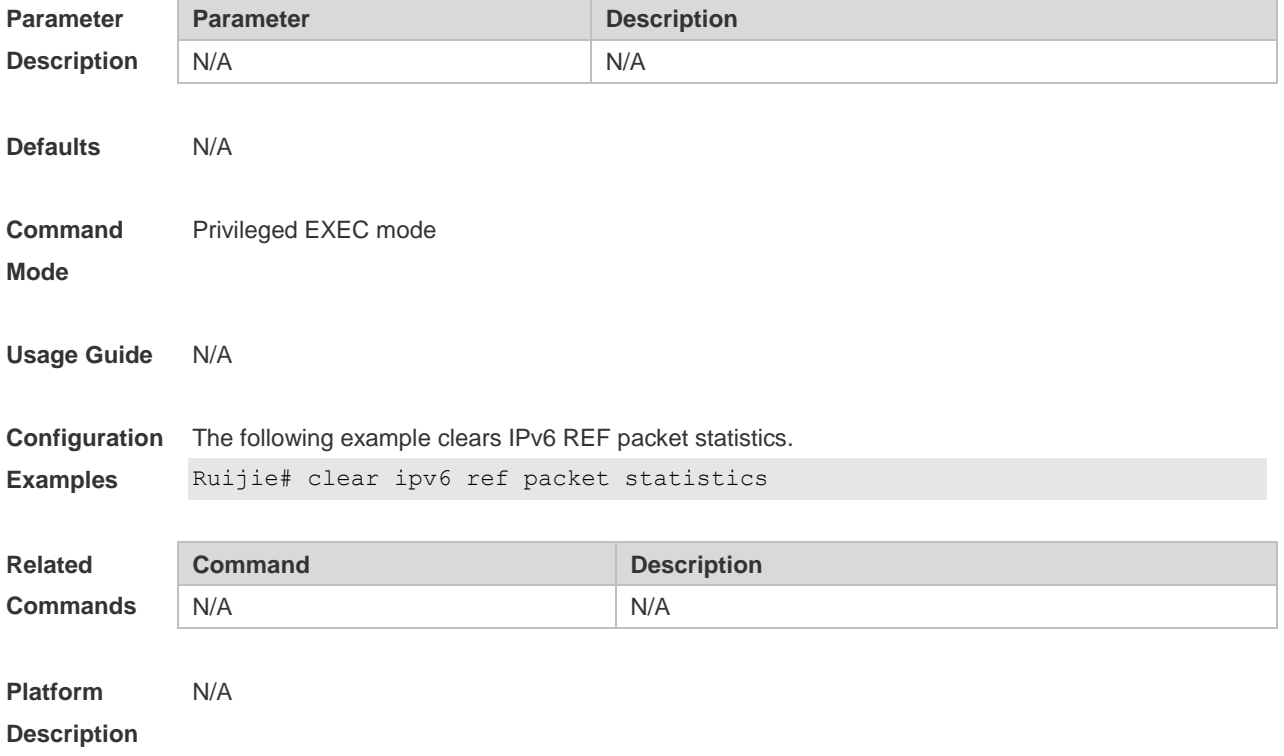

## **10.2 show ip ref adjacency**

Use this command to display the information about the specified adjacent node or all adjacent nodes. **show ip ref adjacency** [ **glean** | **local** | *ip-address* | **interface** *interface\_type interface\_number* | **discard** | **statistics** ]

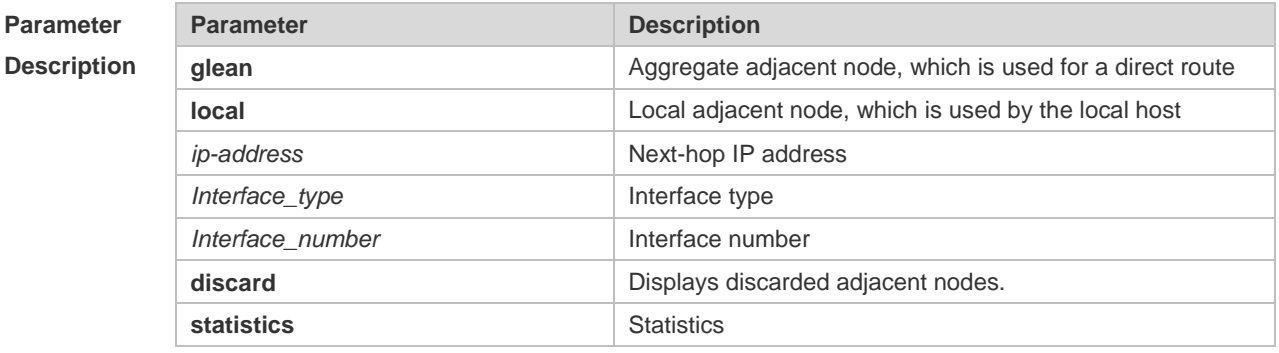

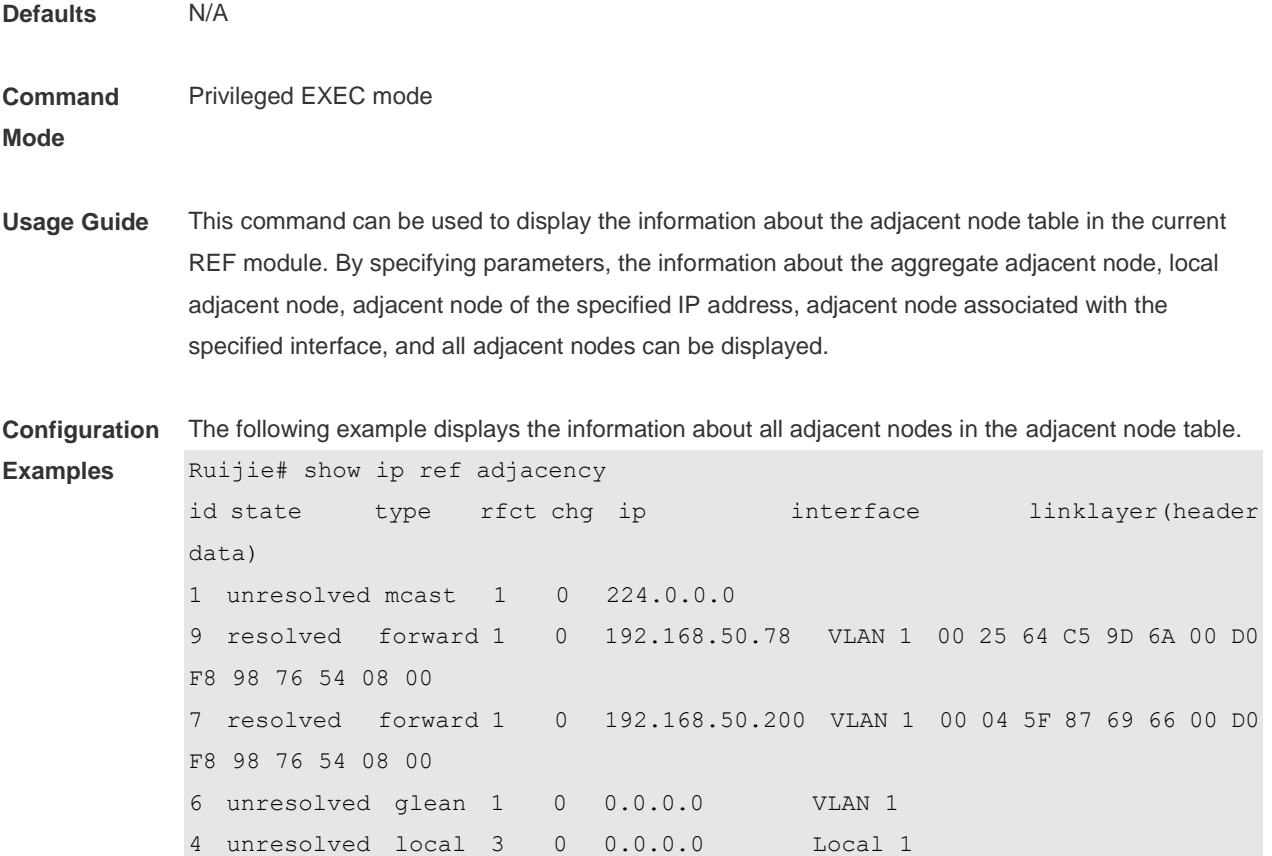

Description of fields in the command output is as follows:

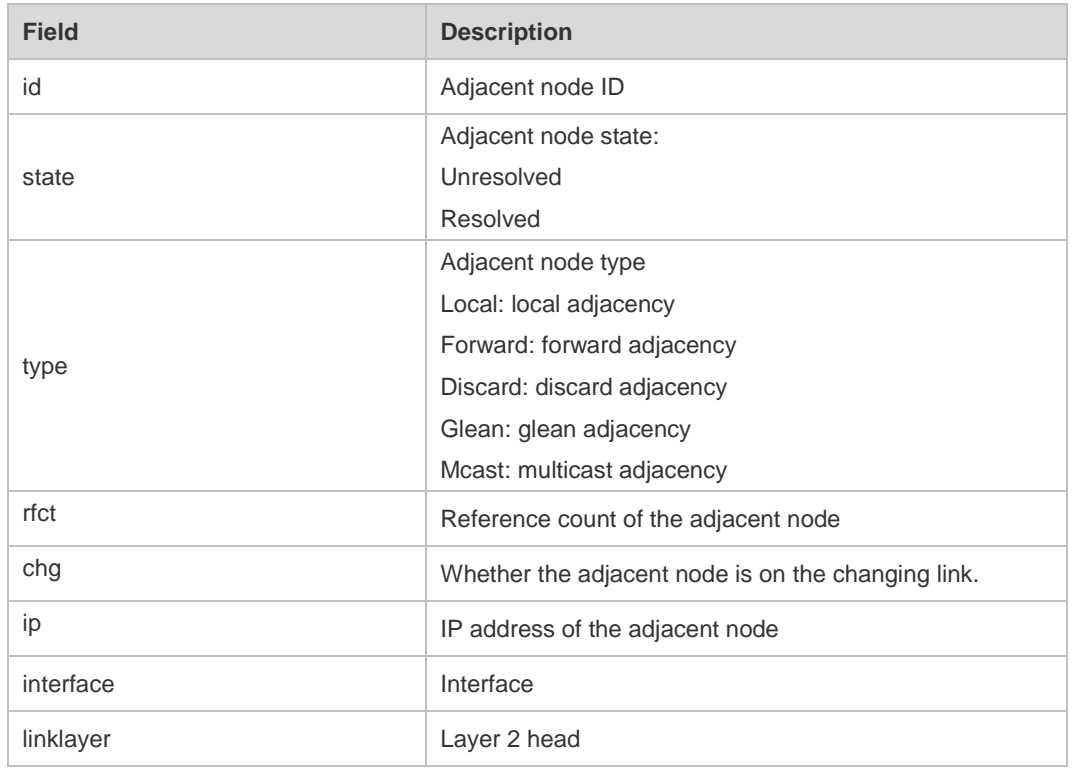

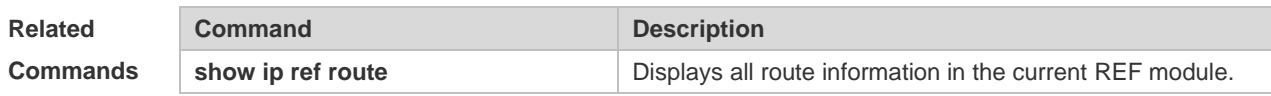

**Platform Description** N/A

# **10.3 show ip ref exact-route**

This command is used to display the IPv4 REF exact route. **show ip ref exact-route** *source\_ipaddress dest\_ipaddress*

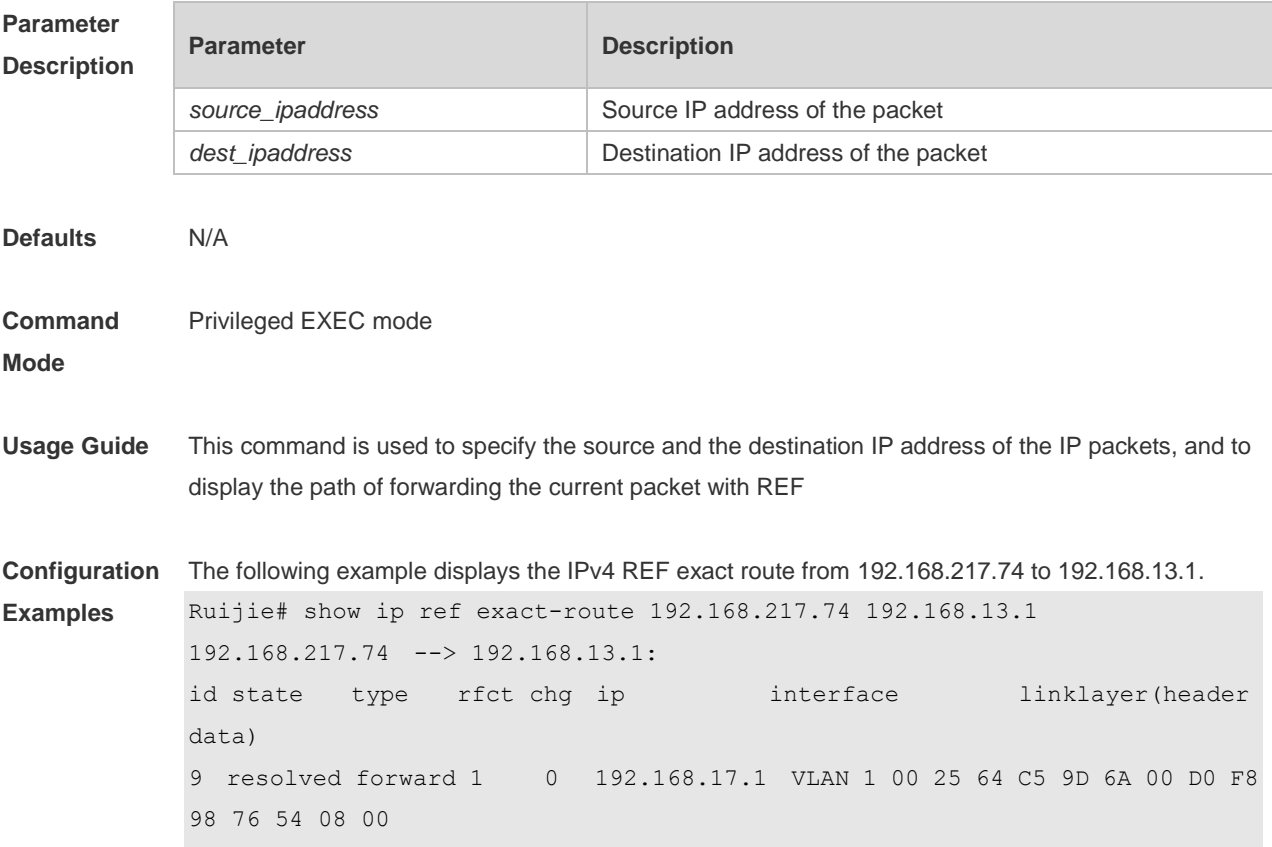

Description of fields in the command output is as follows:

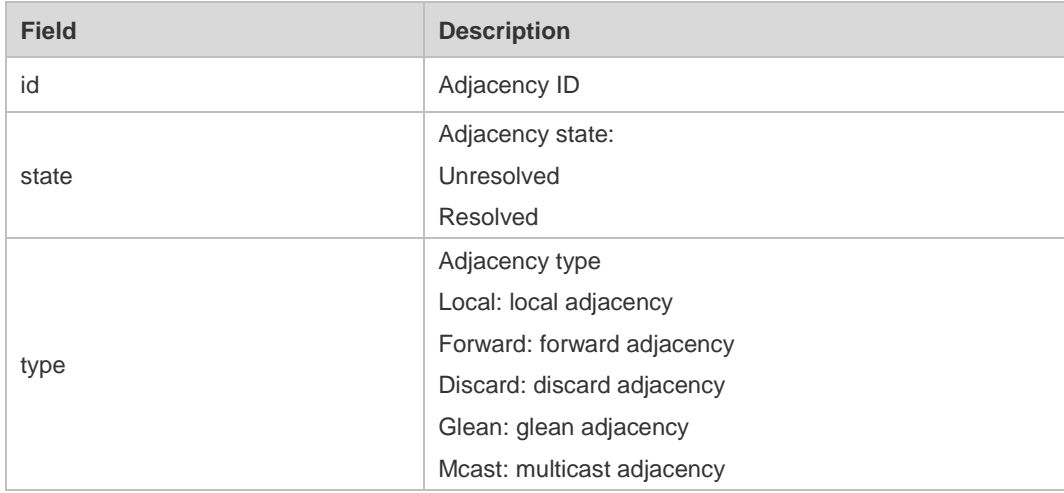

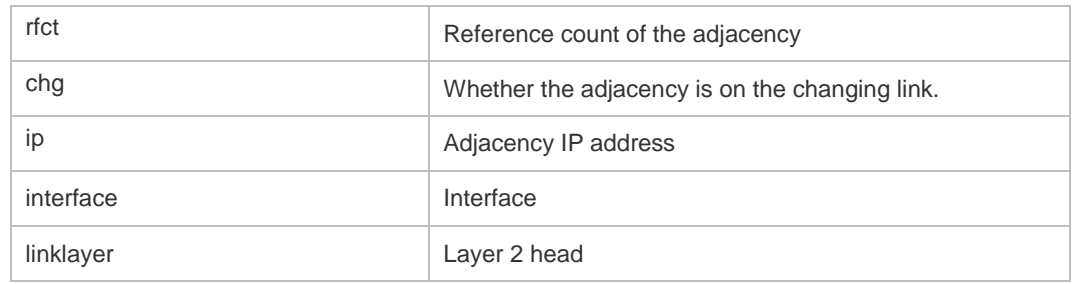

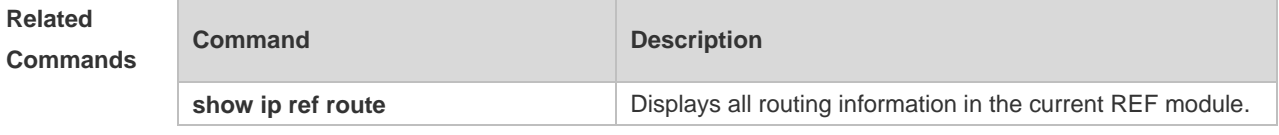

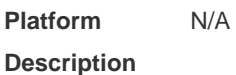

# **10.4 show ip ref packet statistics**

Use this command to display IPv4 REF packet statistics. **show ip ref packet statistics**

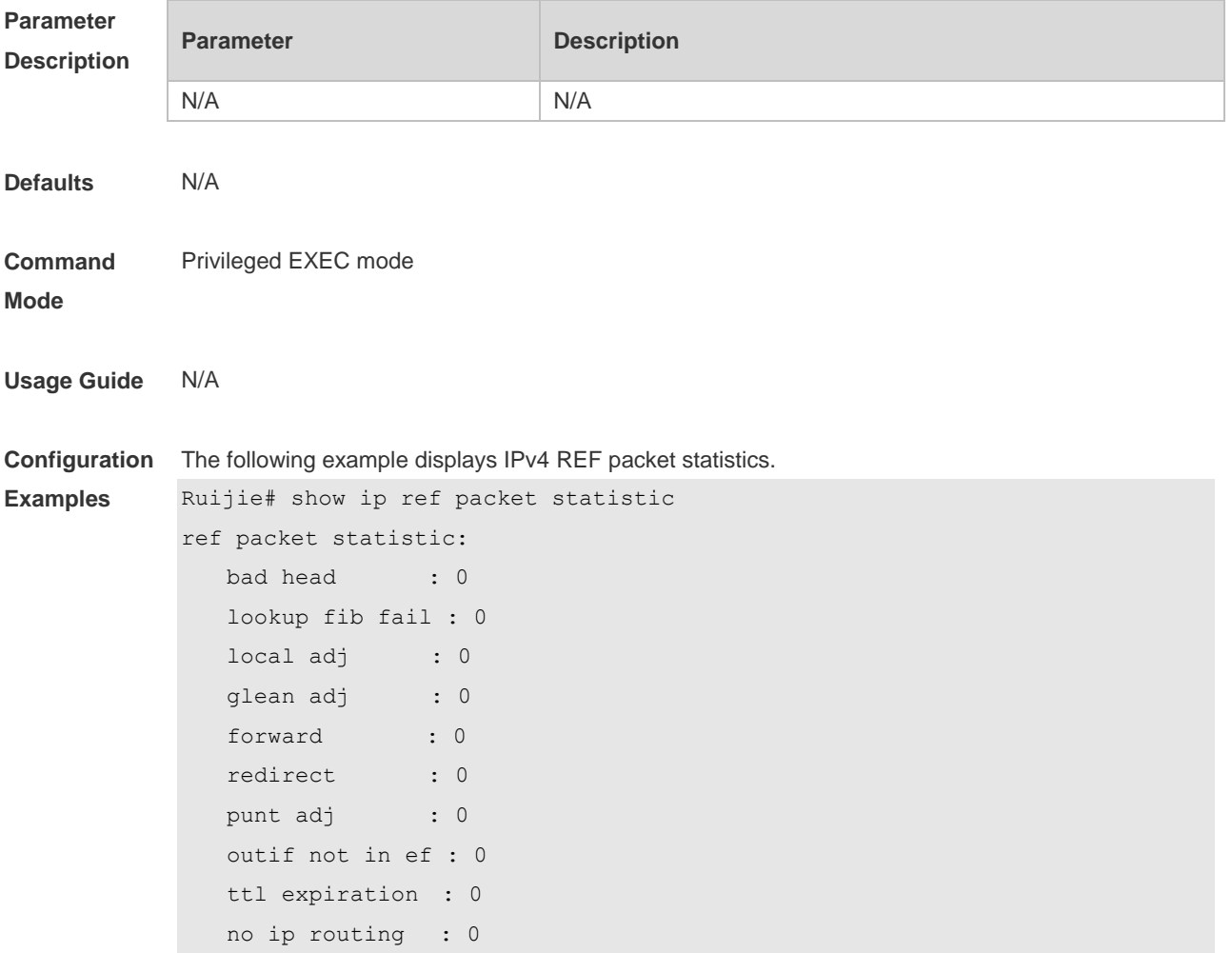

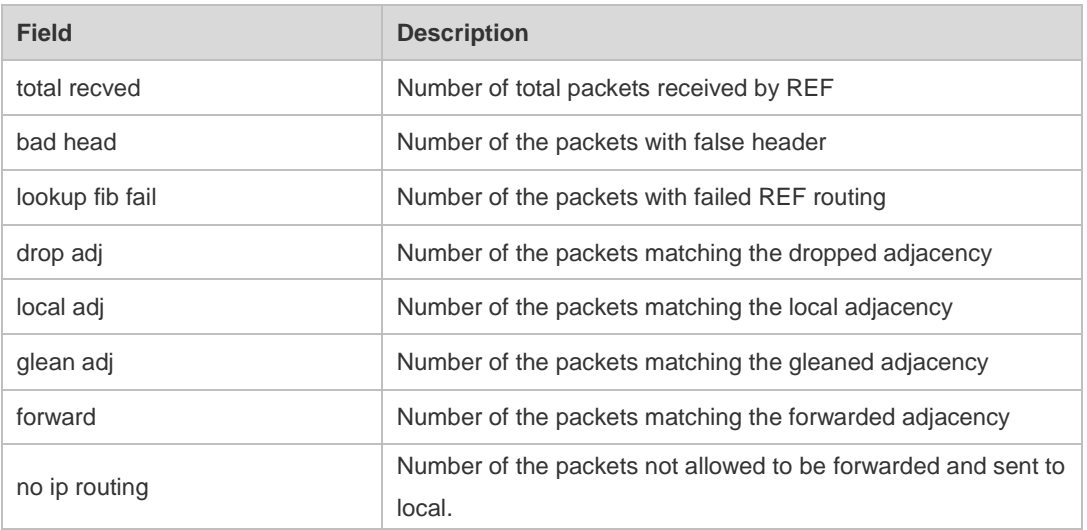

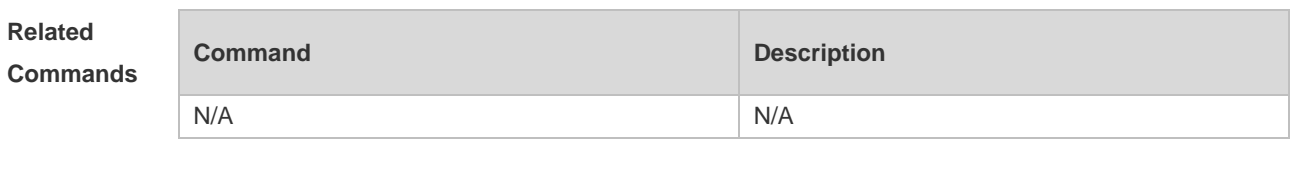

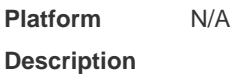

# **10.5 show ip ref resolve-list**

Use this command to display the IPv4 REF resolution information. **show ip ref resolve-list**

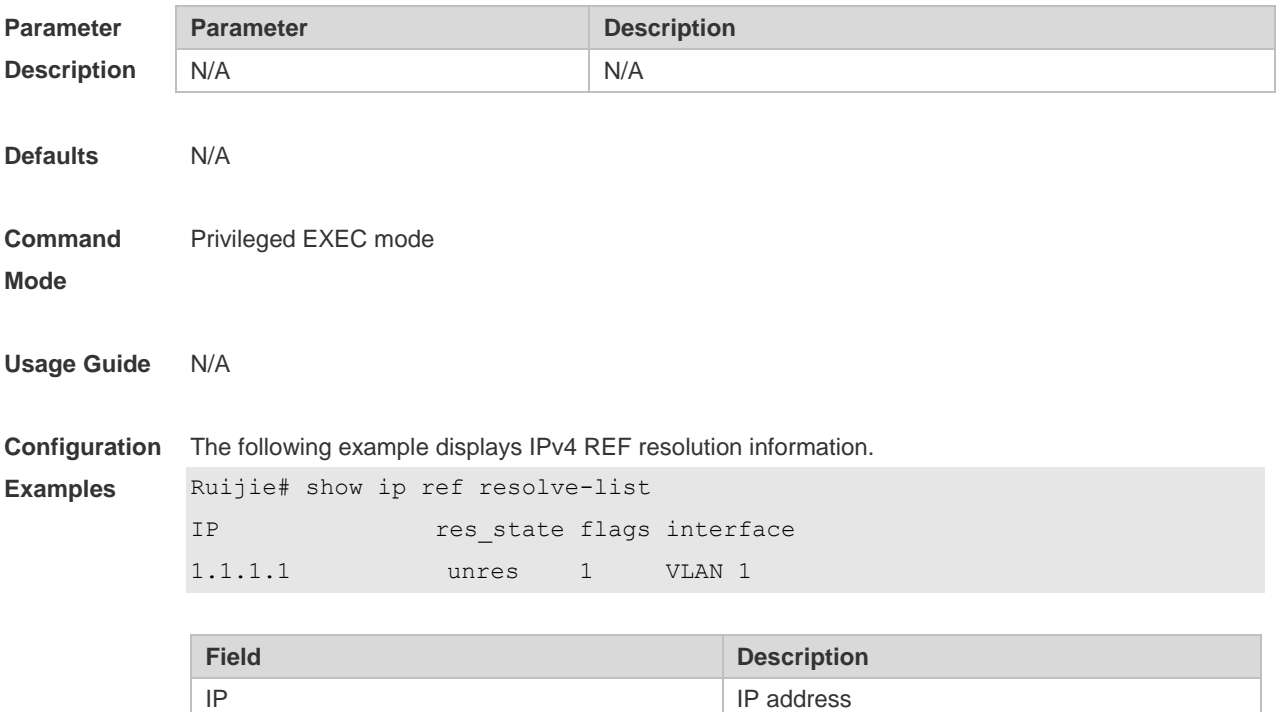

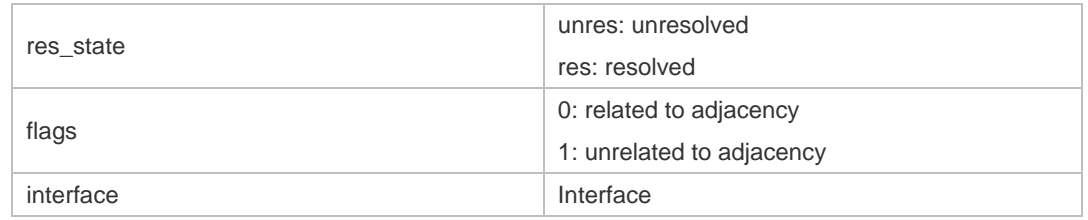

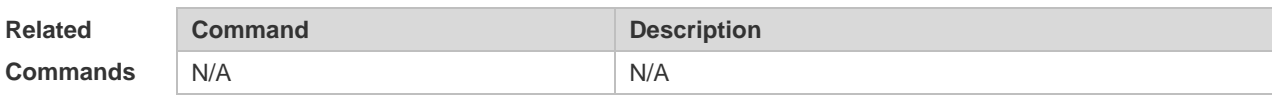

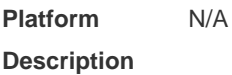

# **10.6 show ip ref route**

Use this command to display all the routing information in the IPv4 REF table. **show ip ref route** [ **default** | *ip mask* | **statistics** ]

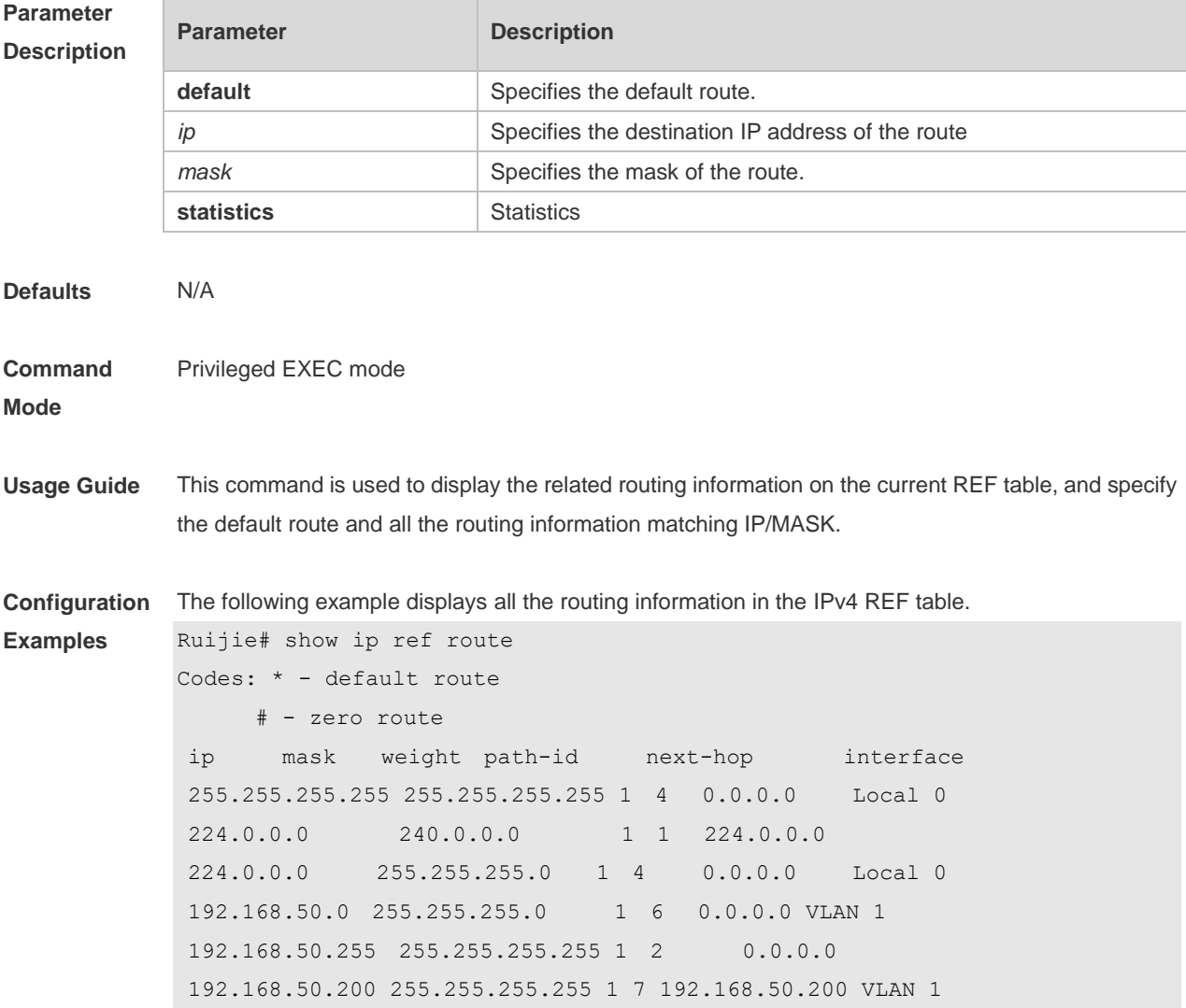

192.168.50.122 255.255.255.255 1 4 0.0.0.0 Local 0 192.168.50.78 255.255.255.255 1 9 192.168.50.78 VLAN 1

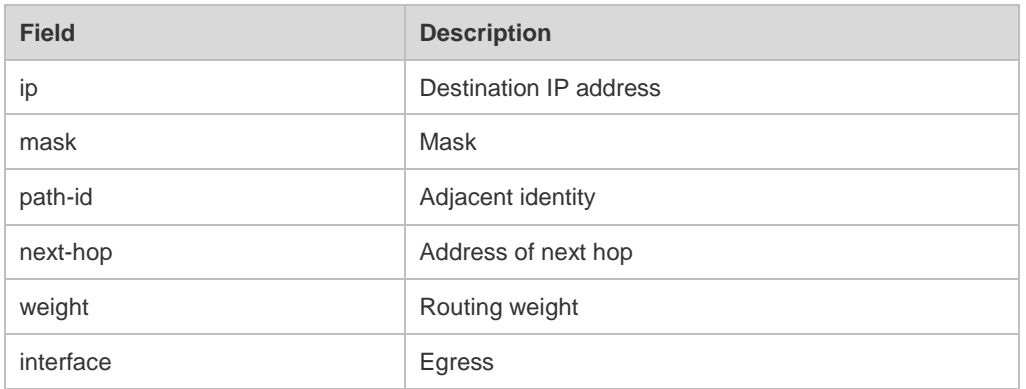

#### **Related Command**

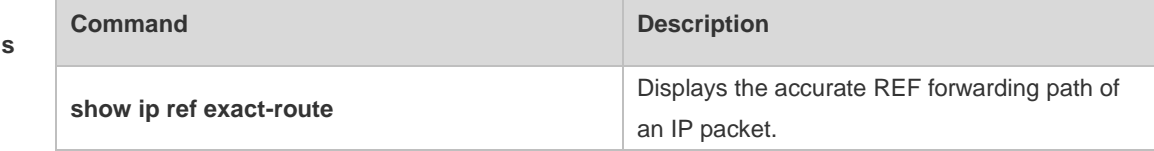

**Platform Description** N/A

## **10.7 show ipv6 ref adjacency**

Use this command to display the information about the IPv6 adjacent node.

**show ipv6 ref adjacency** [ **glean** | **local** | *ipv6-address* | **interface** *interface\_type interface\_number* | **discard** | **statistics** ]

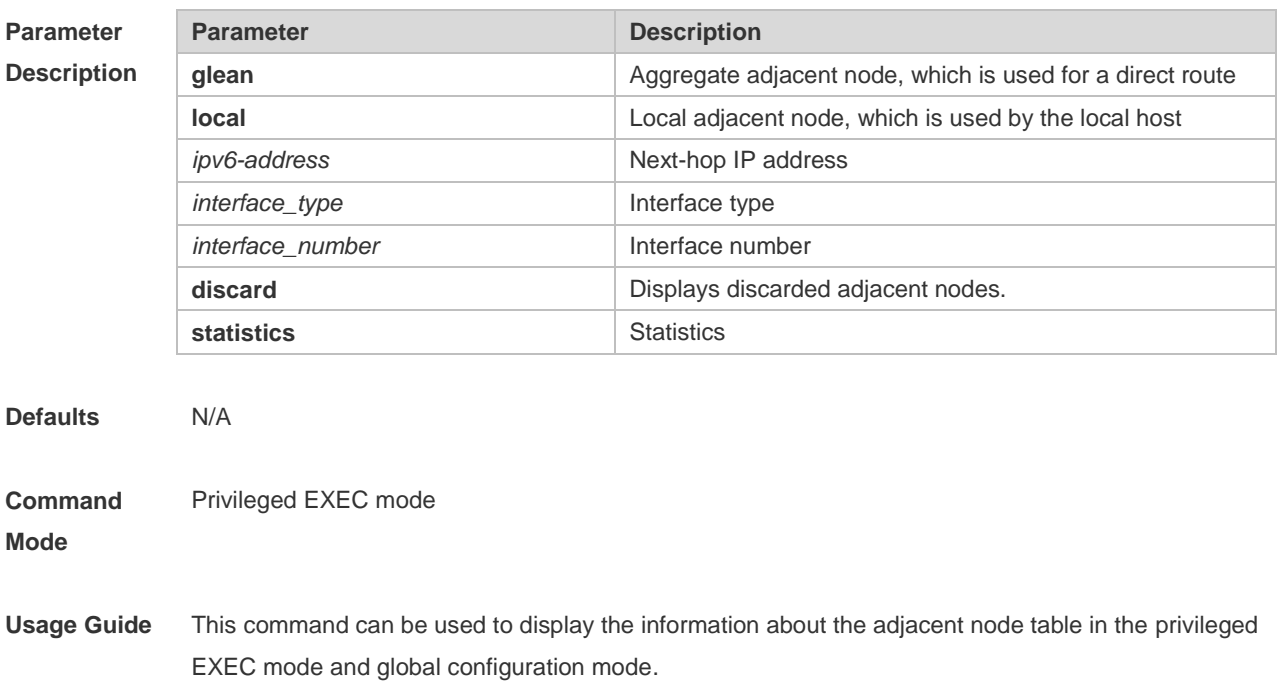

**Examples**

**Configuration**  The following example displays the information about the IPv6 adjacent node. Ruijie# show ipv6 ref adjacency id state type rfct chg ip interface linklayer(header data) 1 unresolved glean 1 0 :: VLAN 1 2 unresolved local 2 0 ::1 Local 1

Description of fields in the command output is as follows:

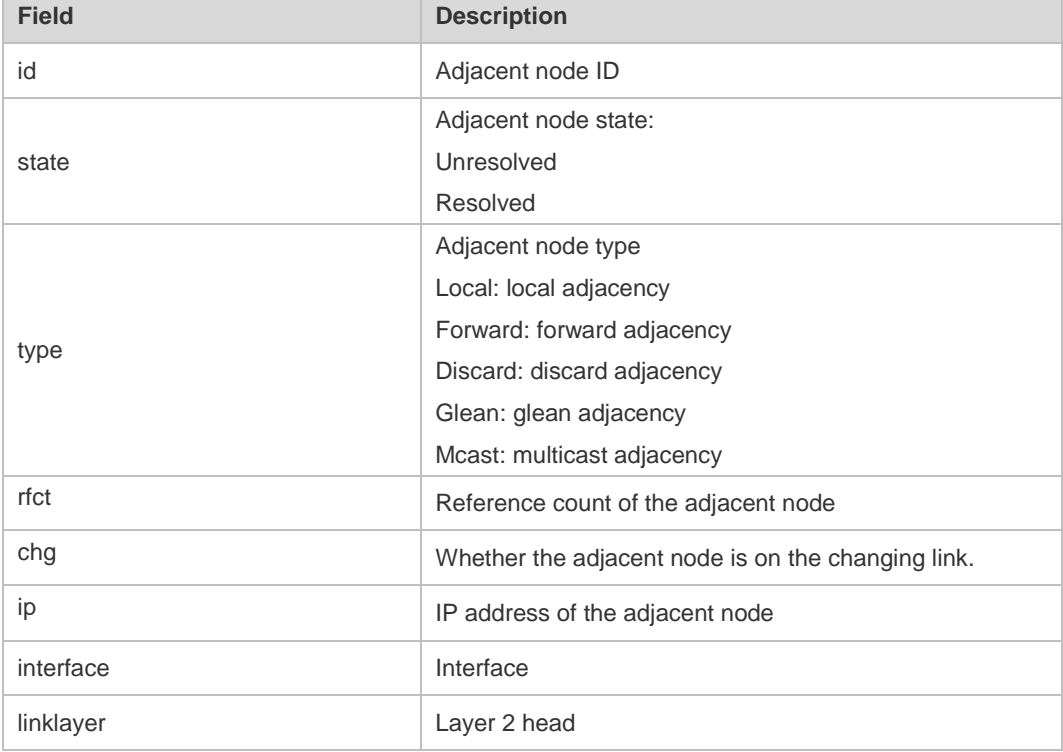

For distributed routers, id is divided into two fields, namely, gid and lid, standing for global adjacent node ID and local adjacent node ID respectively.

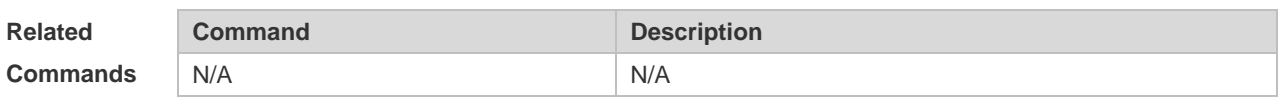

**Platform Description** N/A

#### **10.8 show ipv6 ref exact-route**

This command is used to display the IPv6 REF exact route. **show ipv6 ref exact-route** *source-ipv6-address destination-ipv6-address*

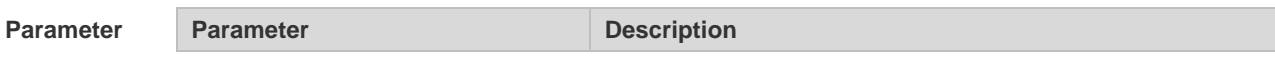

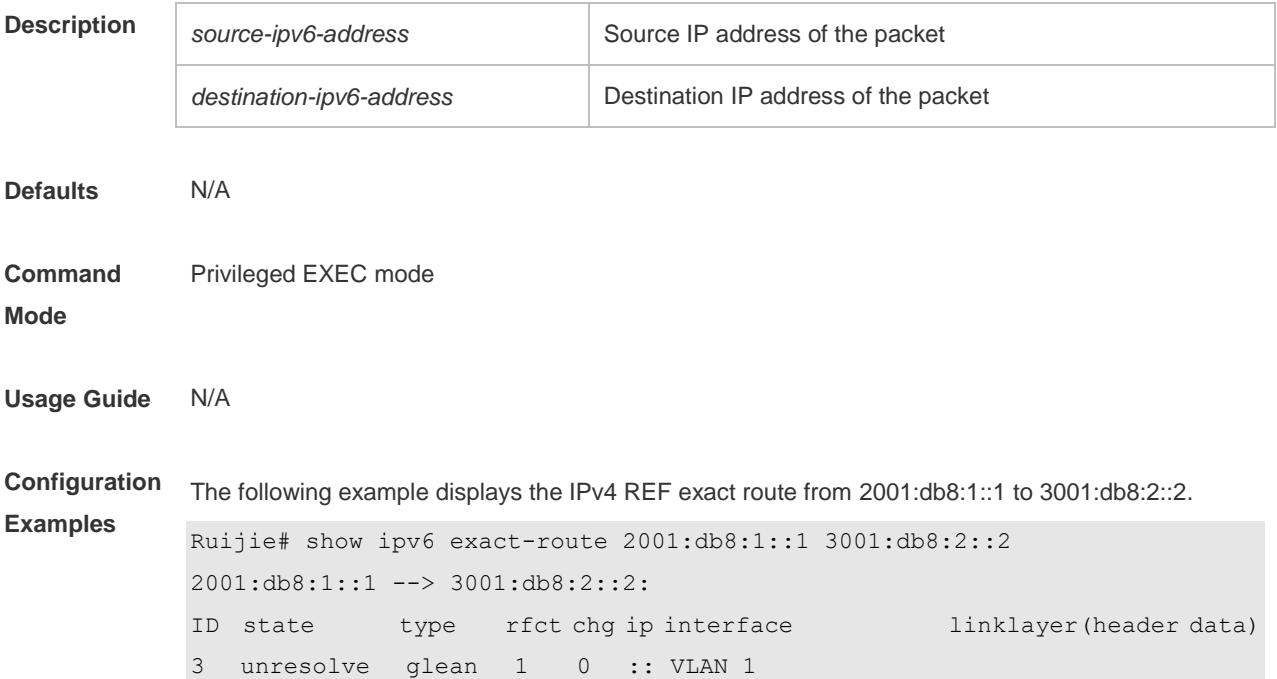

Description of fields in the command output is as follows:

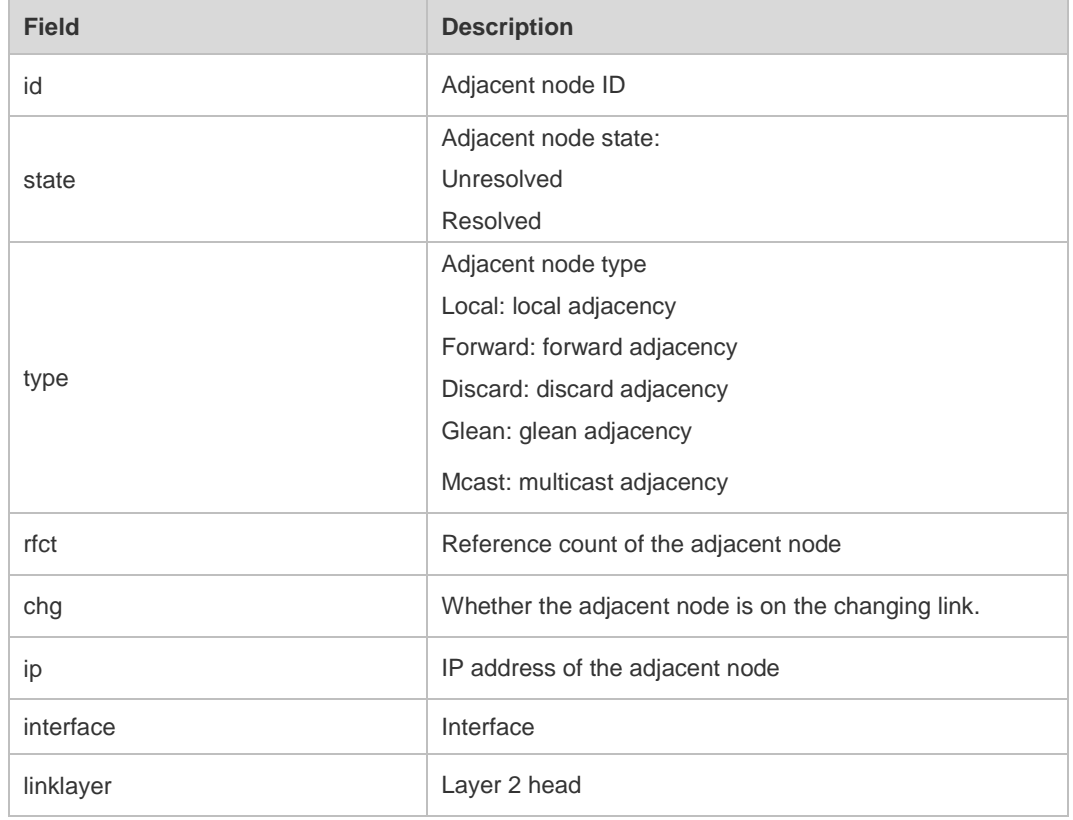

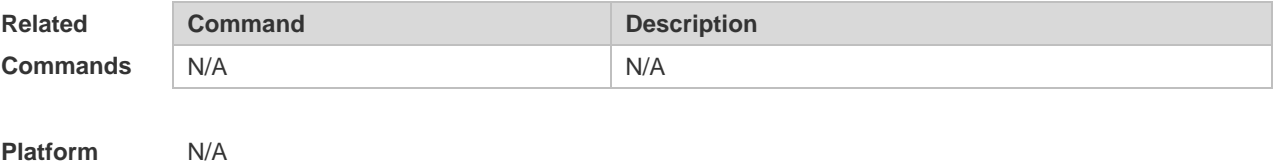

**Description**

# **10.9 show ipv6 ref packet statistics**

Use this command to display IPv6 REF packet statistics. **show ipv6 ref packet statistics**

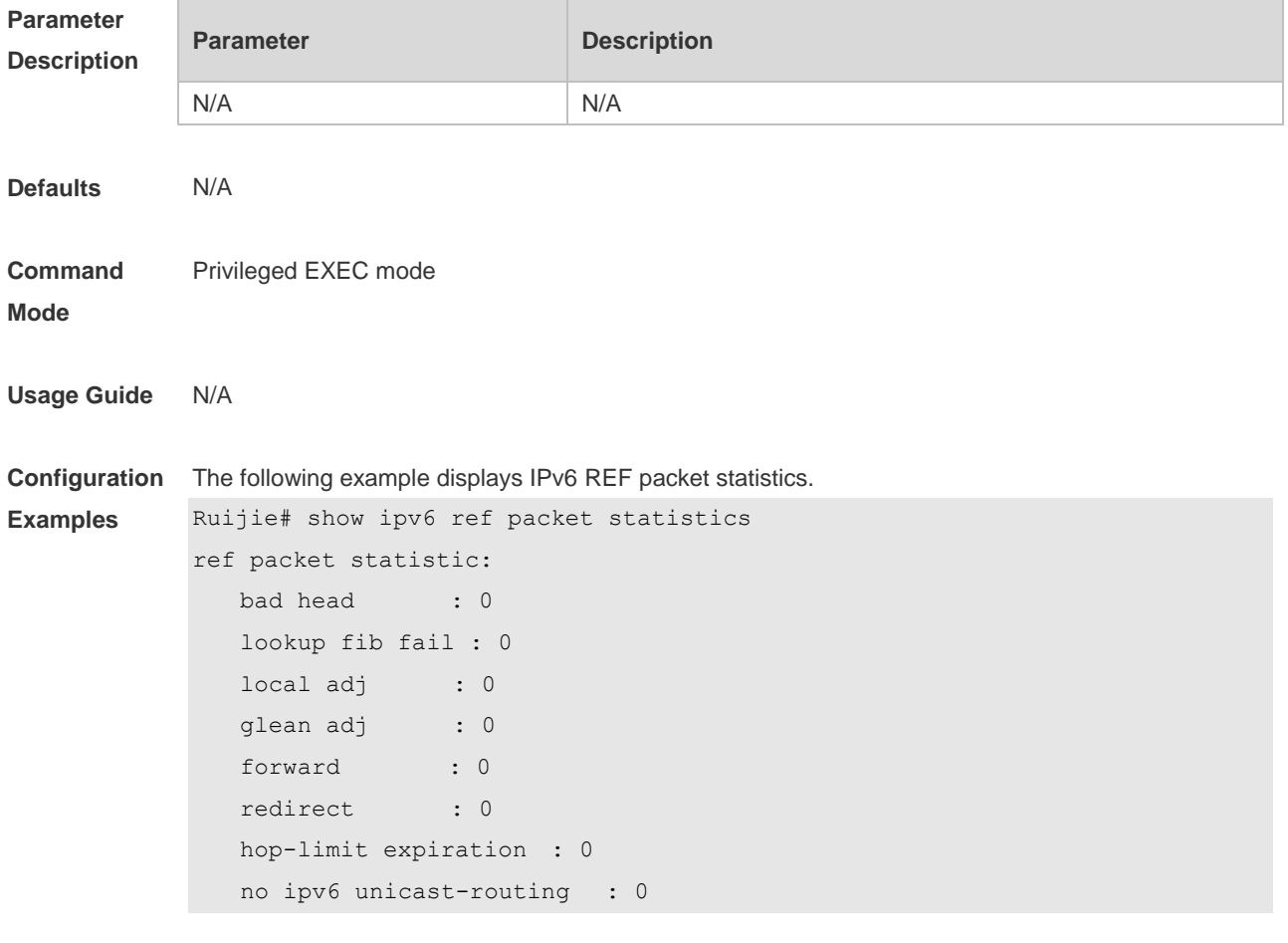

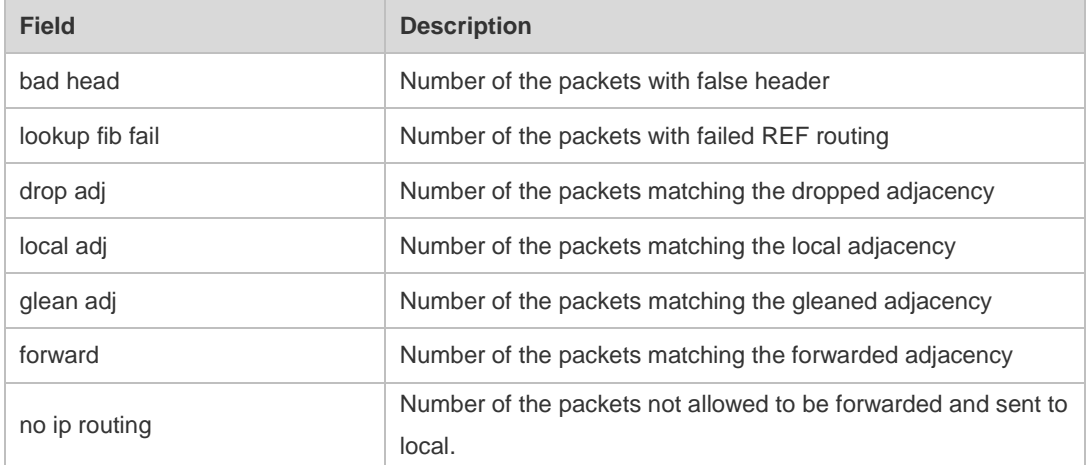

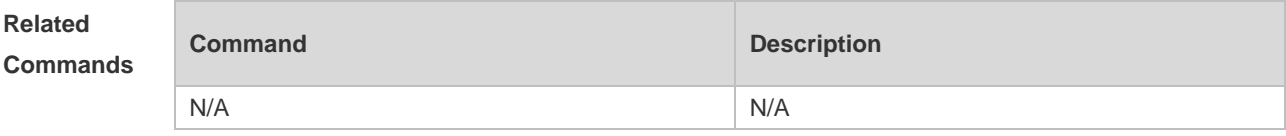

**Platform Description** N/A

# **10.10 show ipv6 ref resolve-list**

This command is used to display the IPv6 REF resolution information.

**show ipv6 ref resolve-list**

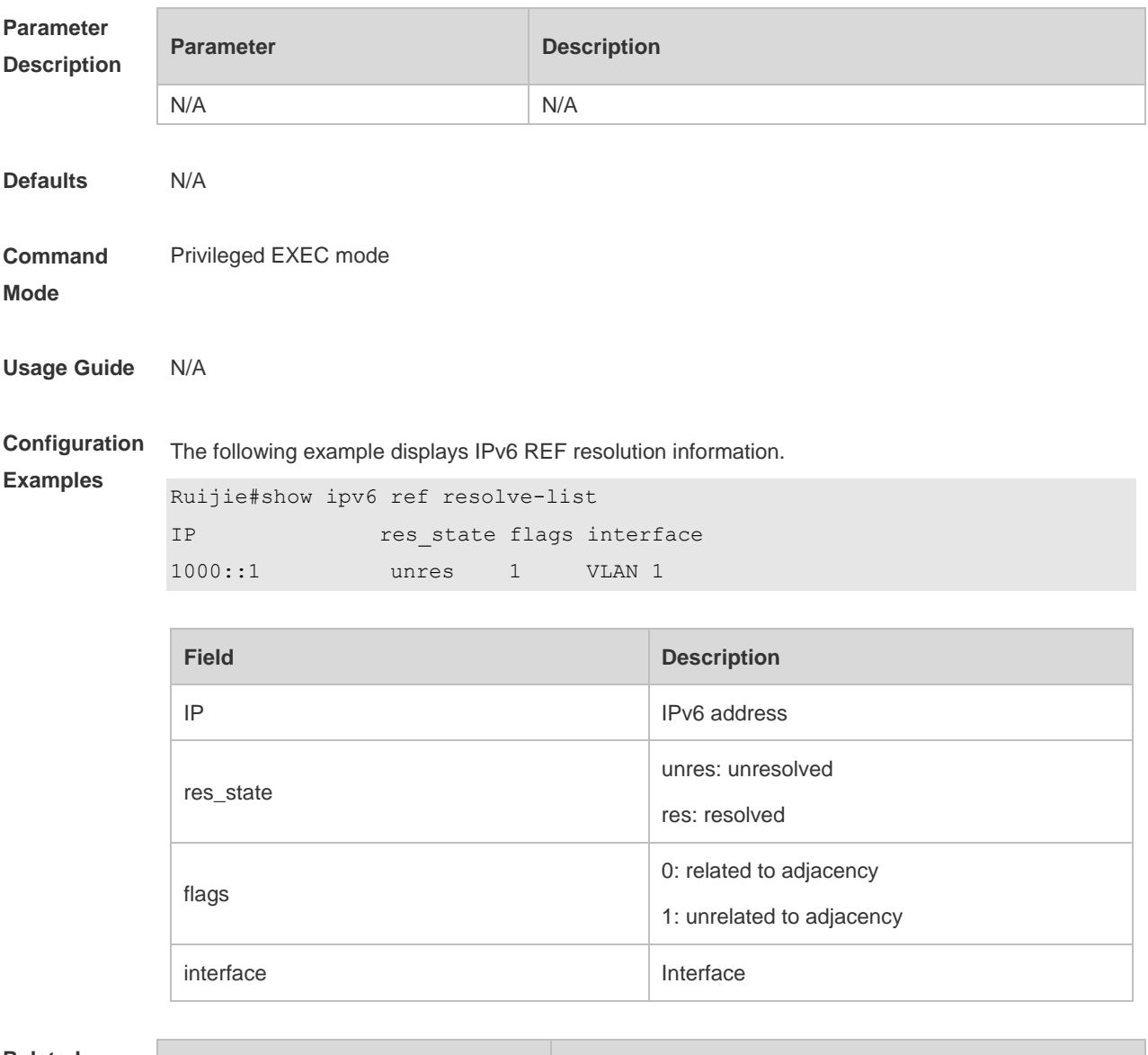

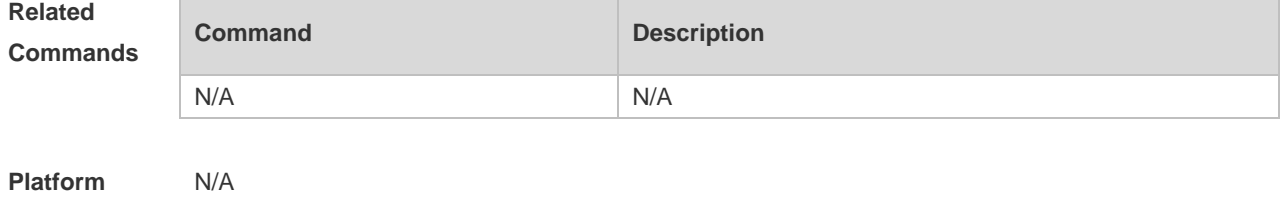

**Description**

# **10.11 show ipv6 ref route**

Use this command to display all the routing information in the IPv6 REF table. **show ipv6 ref route [ default | statistics |** *prefix/len* **]**

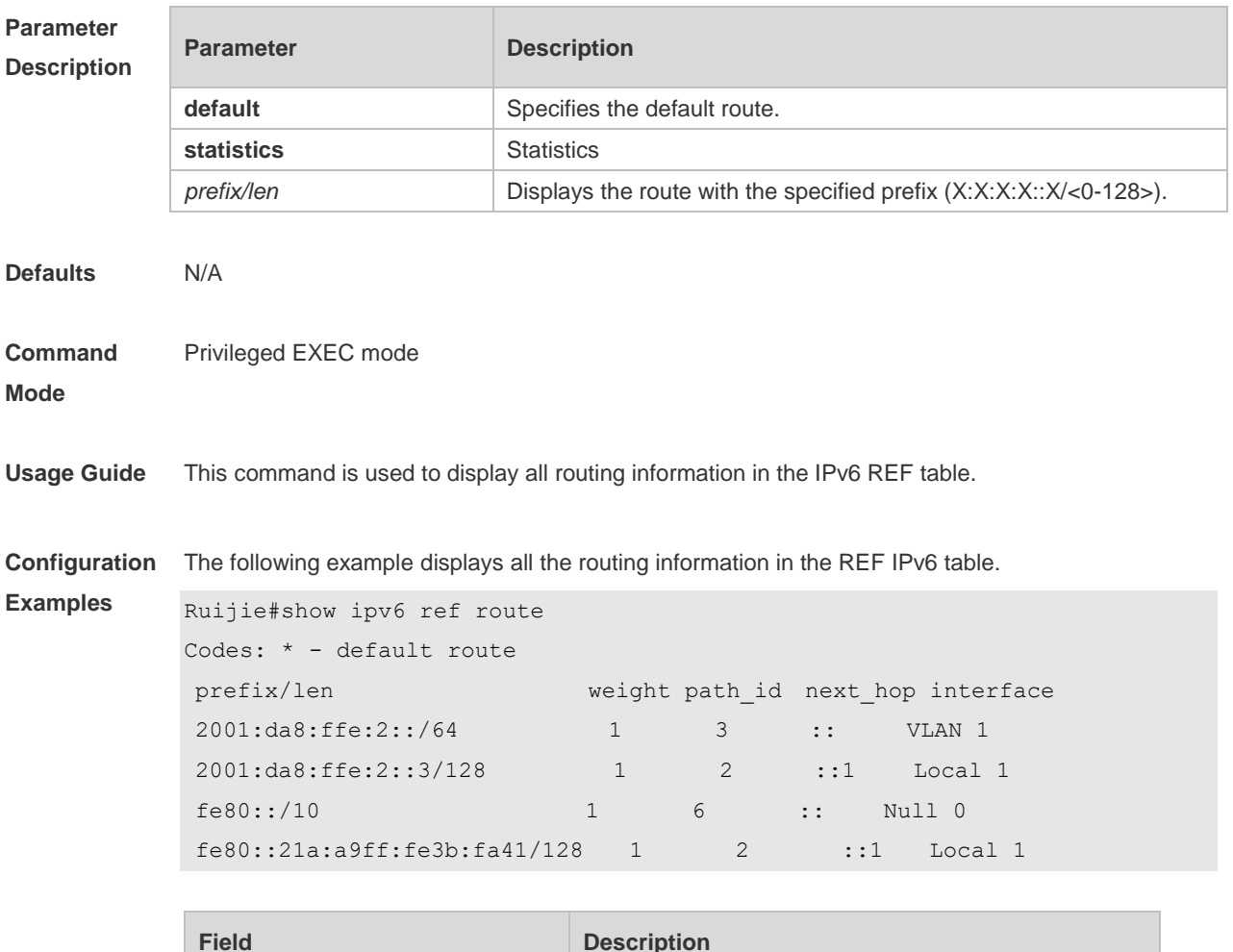

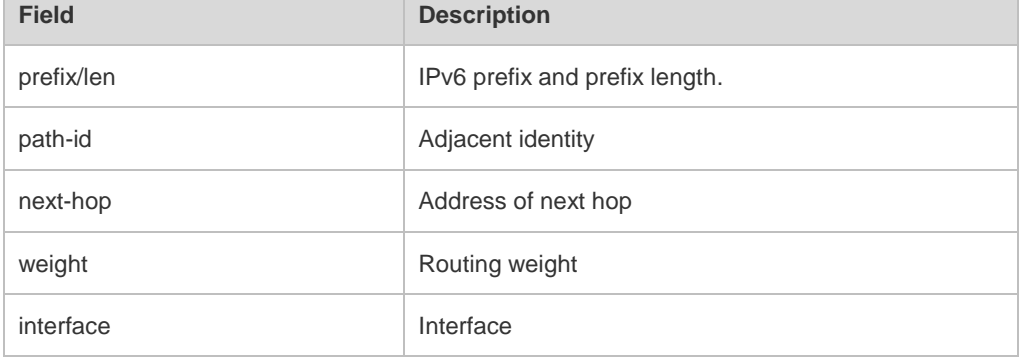

#### **Related Commands**

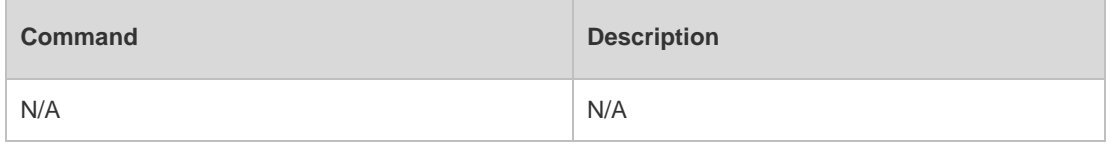

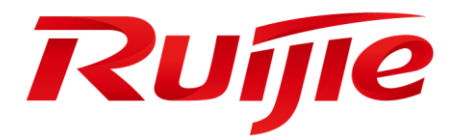

# IP Routing Configuration Commands

- 1. RIP Commands(beta)
- 2. RIPng Commands(beta)
- 3. NSM Commands(beta)
- 4. Keys(beta)
- 5. Routing Policies(beta)

# <span id="page-423-0"></span>**1 RIP Commands(beta)**

# **1.1 auto-summary**

Use this command to enable automatic summary of RIP routes. Use the **no** form of this command to disable this function **auto-summary no auto-summary**

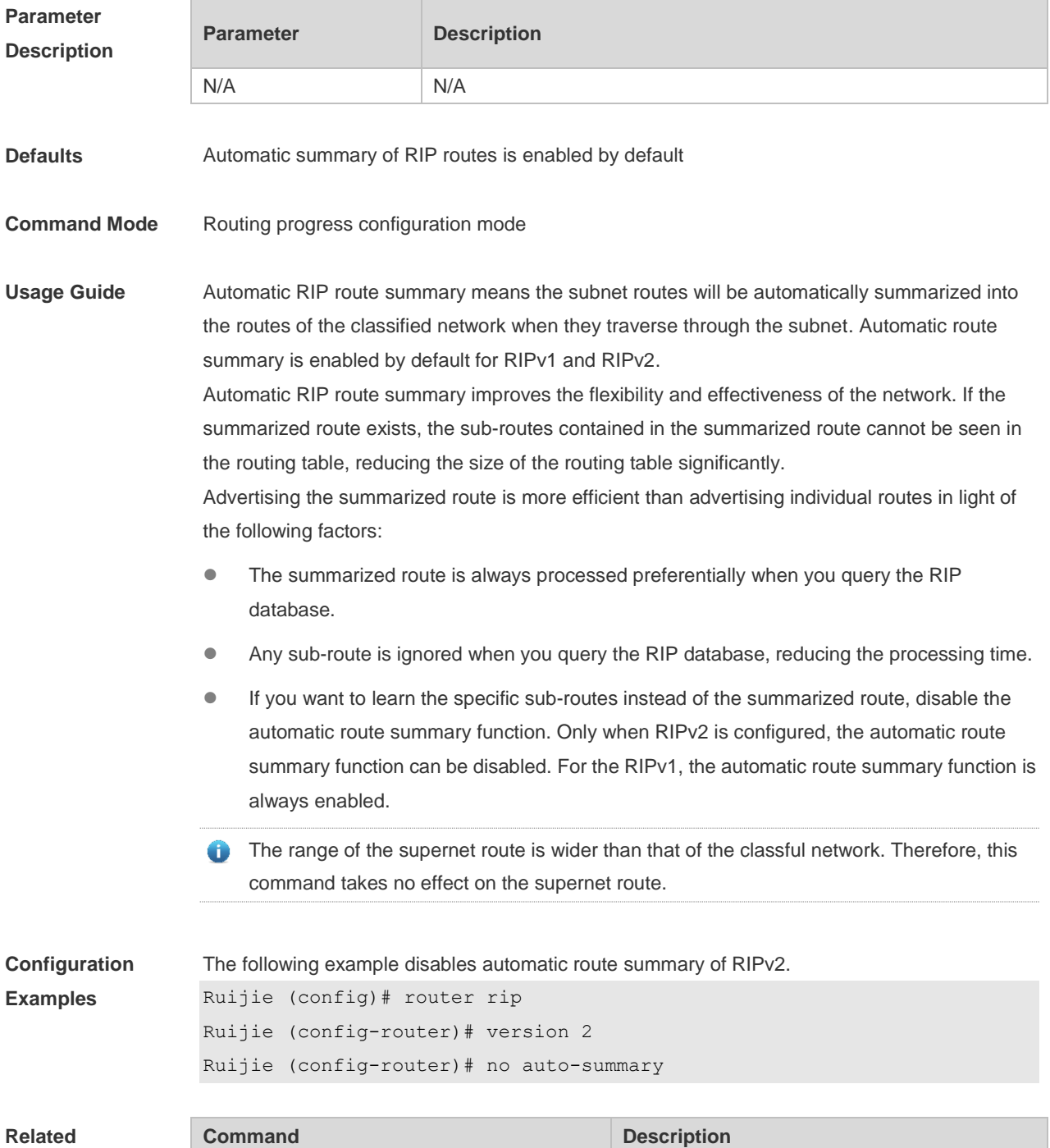

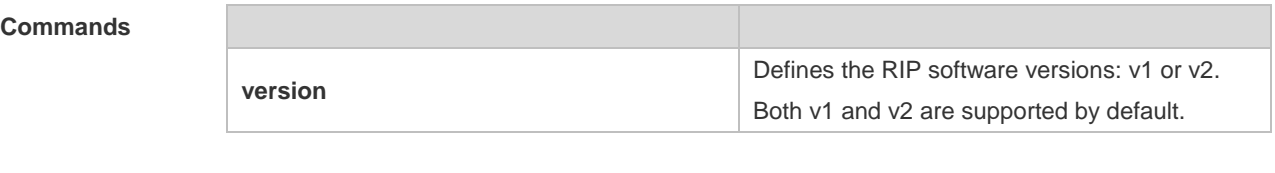

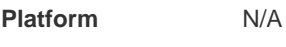

**Description**

# **1.2 default-information originate**

Use this command to generate a default route in the RIP progress. Use the **no** form of this command to delete the generated default route.

**default-information originate** [ **always** | **metric** *metric-value* | **route-map** *route-map-name* ] \* **no default-information originate** [ **always** | **metric** *metric-value* | **route-map** *route-map-name* ] \*

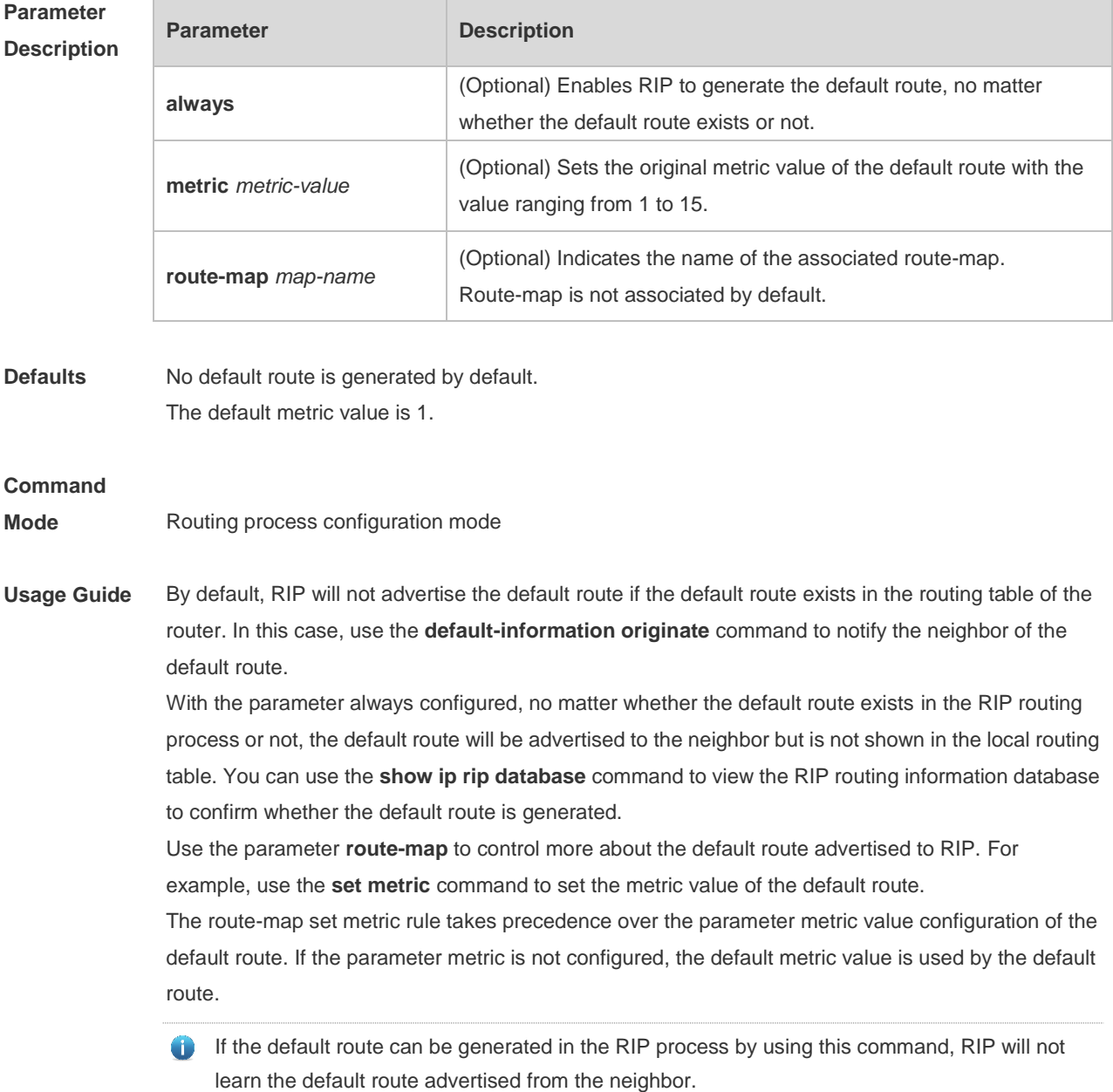

For the default route generated by using the ip default-network command, the default-information originate command is required to add the default route to RIP.

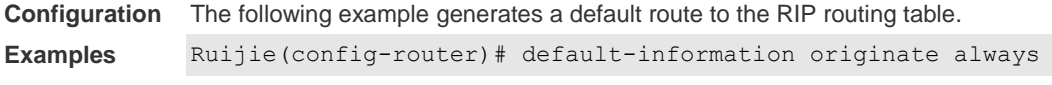

#### **Related Comman**

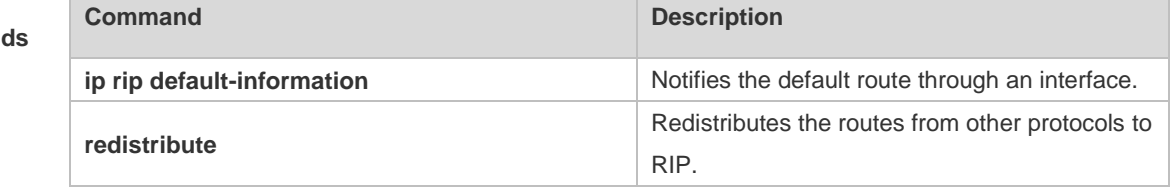

**Platform**  N/A

**Description**

## **1.3 default-metric**

Use this command to define the default RIP metric value. Use the **no** form of this command to restore the default setting. **default-metric** *metric-value* **no default-metric**

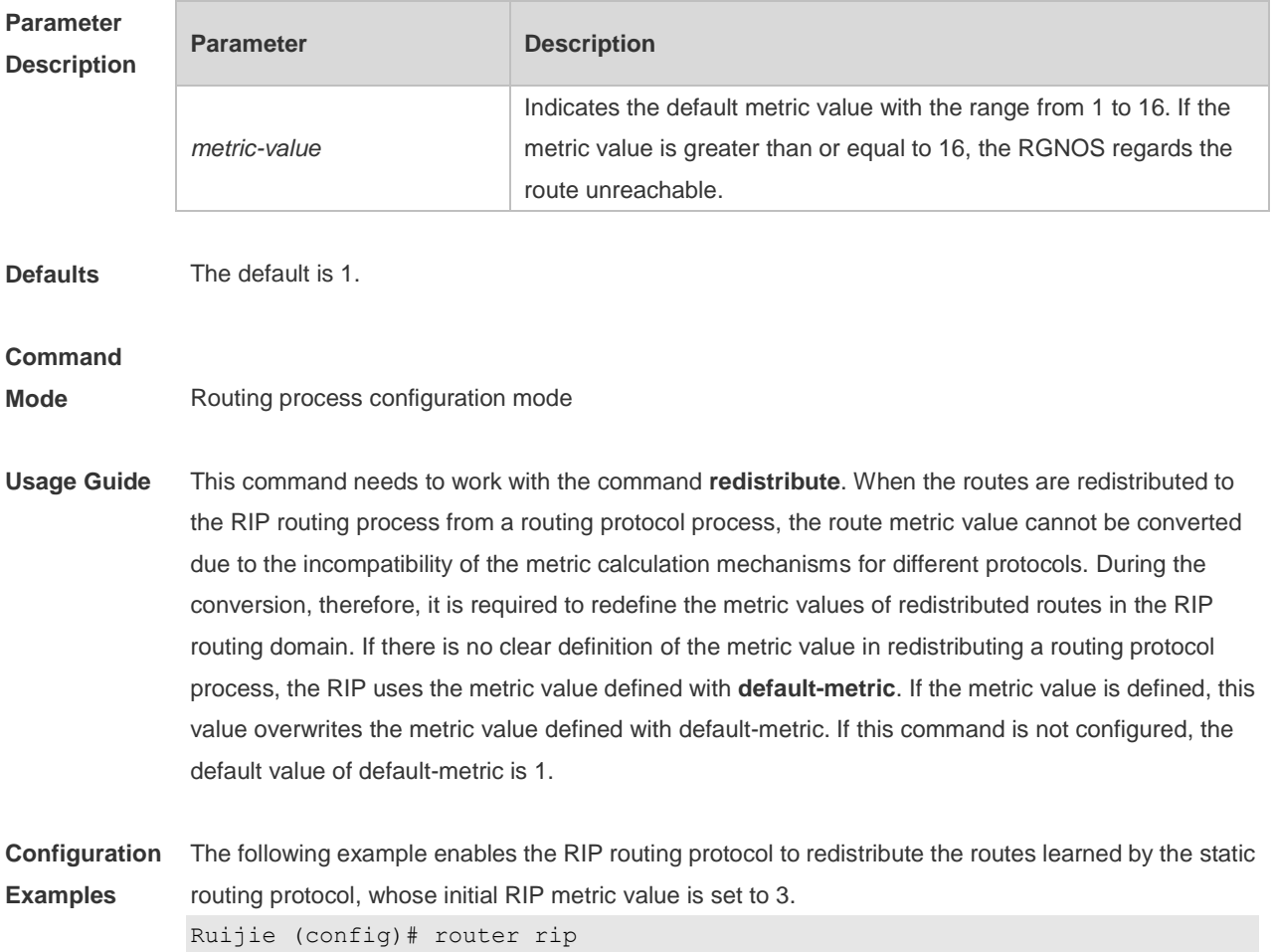

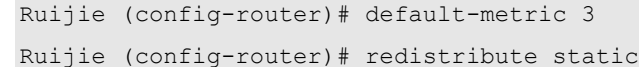

#### **Related Comma**

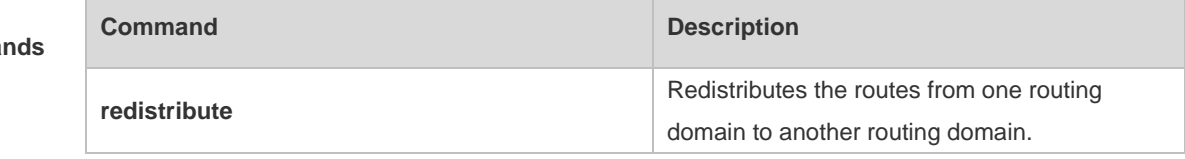

#### **Platform Description** N/A

#### **1.4 distance**

Use this command to set the management distance of the RIP route. Use the **no** form of this command to restore the default setting. **distance** *distance* [ *ip-address wildcard* ] **no distance** [ *distance ip-address wildcard* ]

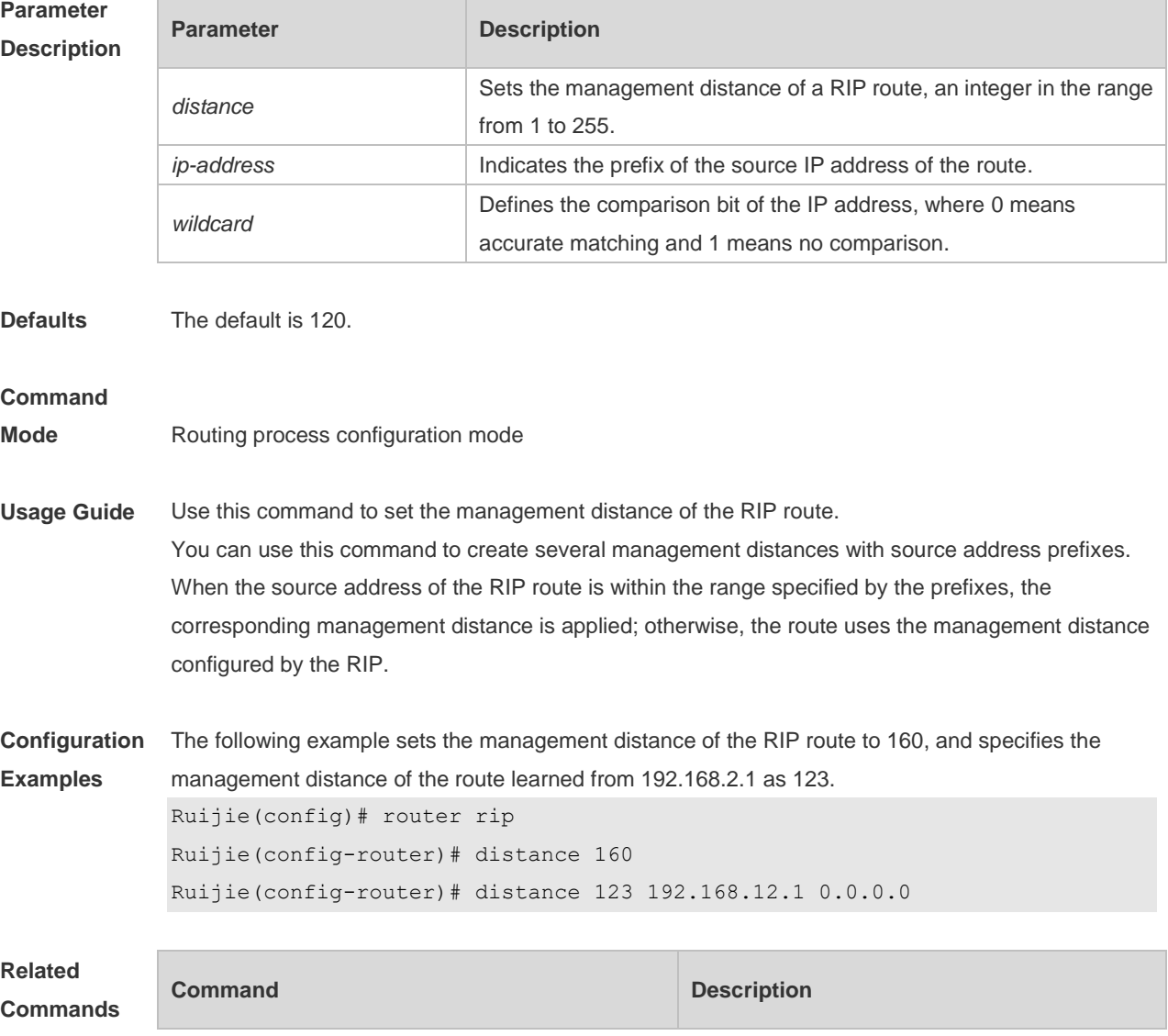

N/A N/A

**Platform**  N/A

**Description**

## **1.5 distribute-list in**

Use this command to control route update for route filtering. Use the **no** form of this command to restore the default setting.

**distribute-list** { [ *access-list-number* | *name* ] | [ **prefix** *prefix-list-name* ] [ **gateway** *prefix-list-name* ] } **in** [ *interface-type interface-number* ]

**no distribute-list** { [ *access-list-number* | *name* ] | [ **prefix** *prefix-list-name* ] [ **gateway** *prefix-list-name* ] } **in** [ *interface-type interface-number* ]

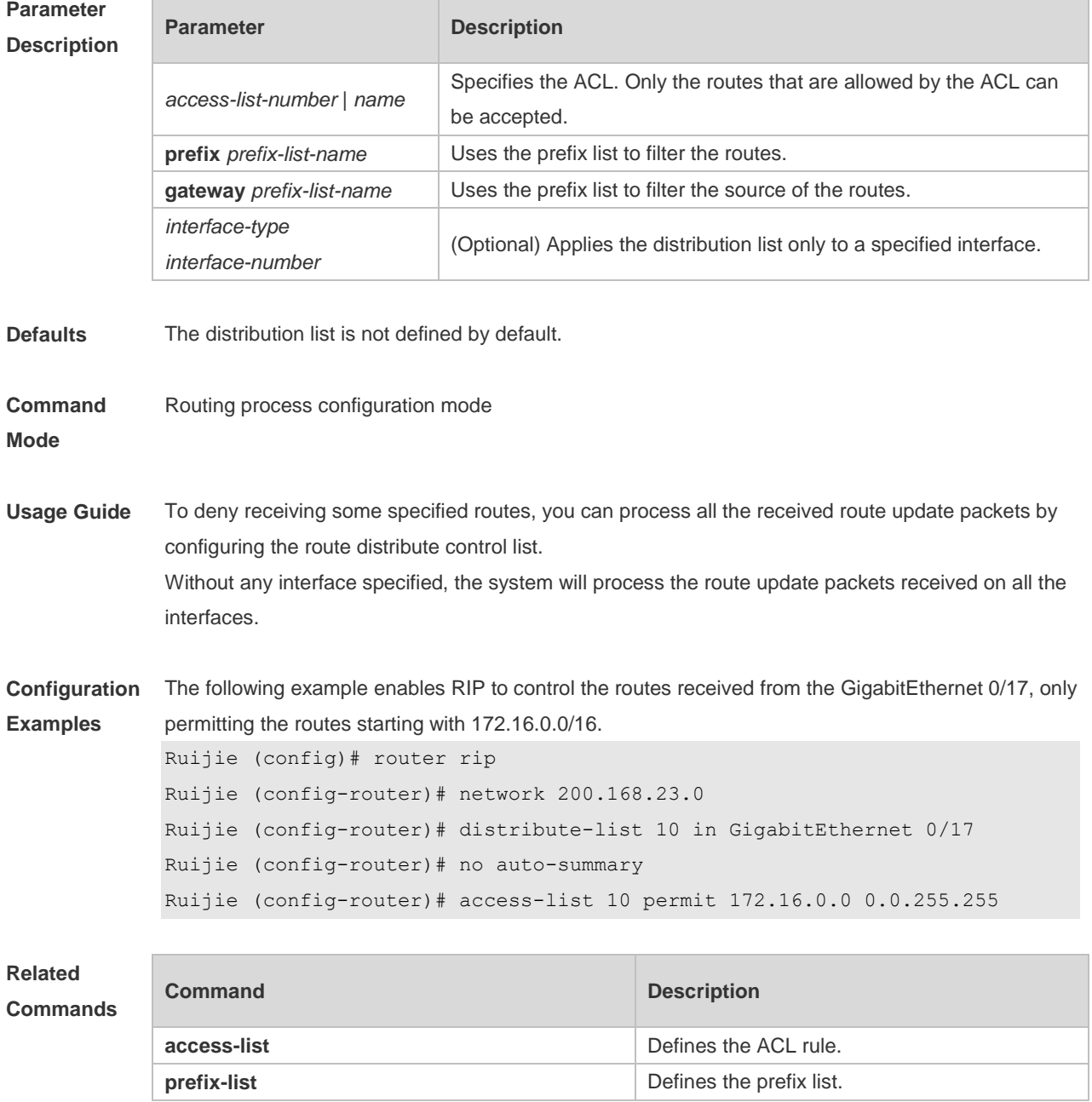

**Platform**  N/A

**Description**

## **1.6 distribute-list out**

Use this command to control route update advertisement for filtering routes. Use the **no** form of this command to restore the default setting.

**distribute-list** { [ *access-list-number* | *name* ] | **prefix** *prefix-list-nam*e } **out** [ *interface-type interface-number* | **connected** | **rip** | **static** ]

**no distribute-list** { [ *access-list-number* | *name* ] | **prefix** *prefix-list-nam*e } **out** [ *interface* **|**  [**connected | rip | static** ] ]

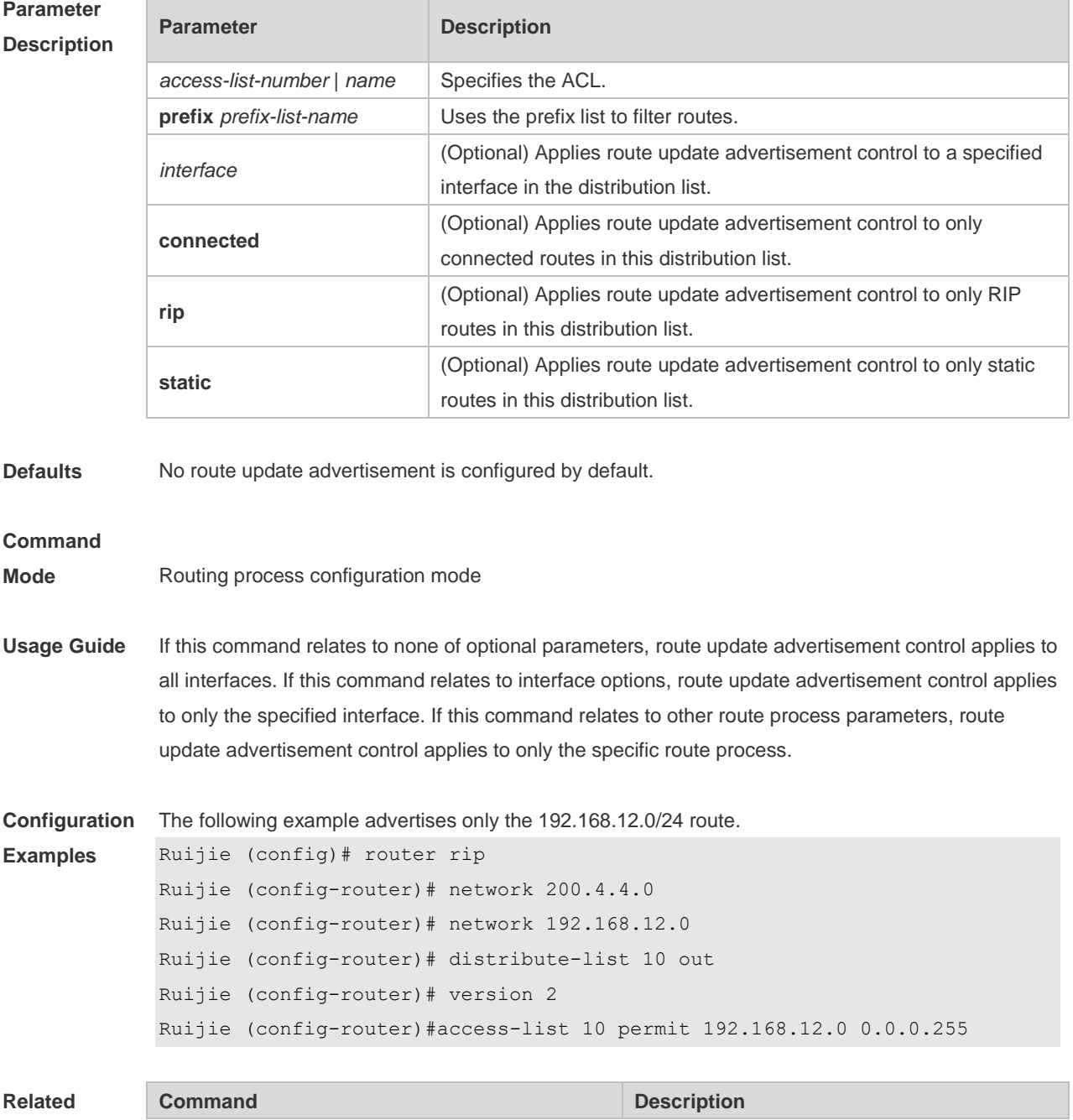

#### **Commands**

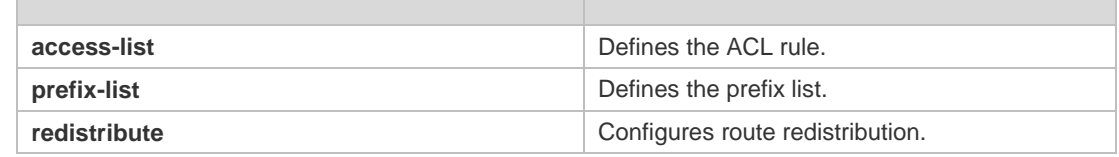

**Platform Description** N/A **Platform Description** N/A

#### **1.7 enable mib-binding**

Use this command to bind a MIB with a specified RIP instance. Use the **no** form of this command to restore the default setting. **enable mib-binding no enable mib-binding**

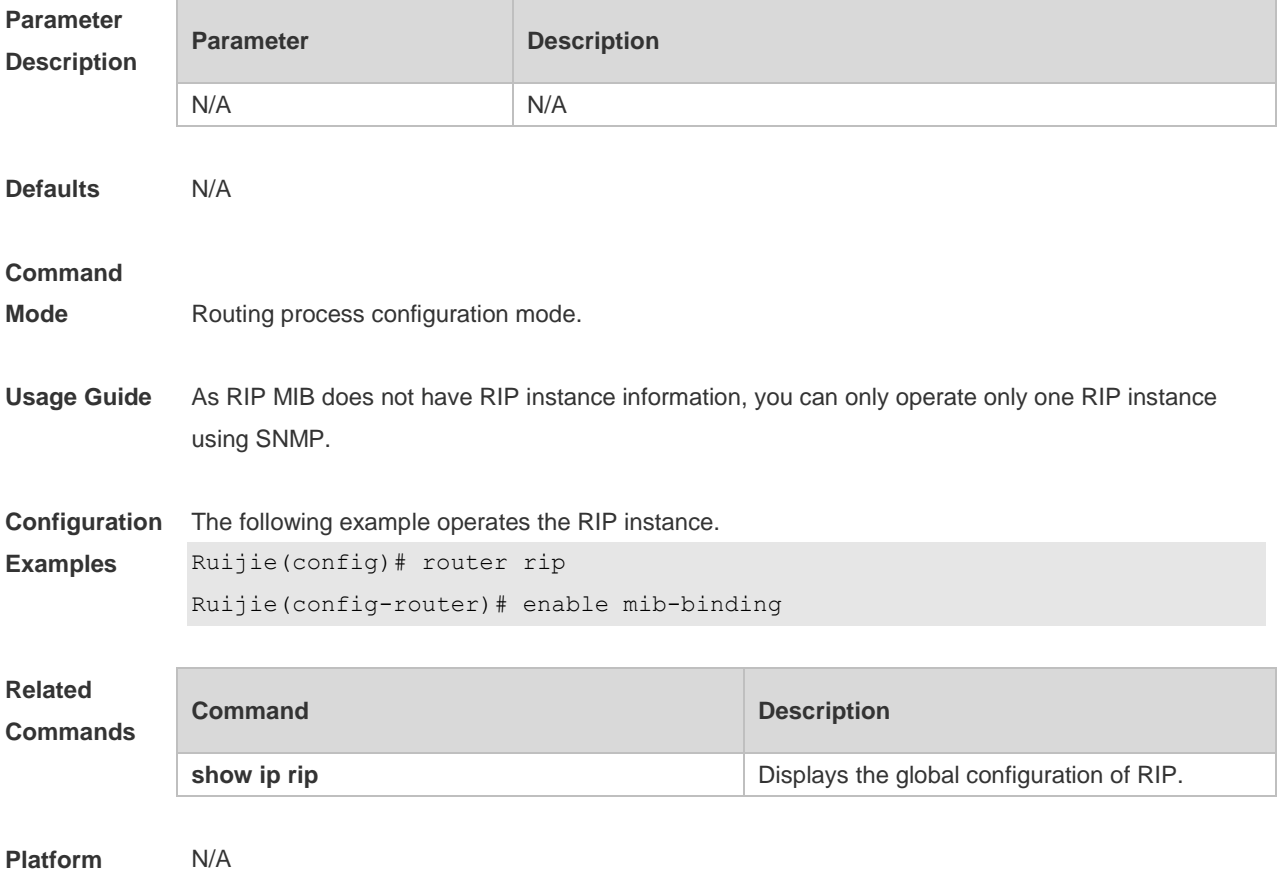

**Description**

#### **1.8 graceful-restart**

Use this command to configure the RIP graceful restart (GR) function for a device. Use the **no** form of this command to restore the default configuration.

**graceful-restart** [ **grace-period** *grace-period* ]

**no graceful-restart** [ **grace-period** ]

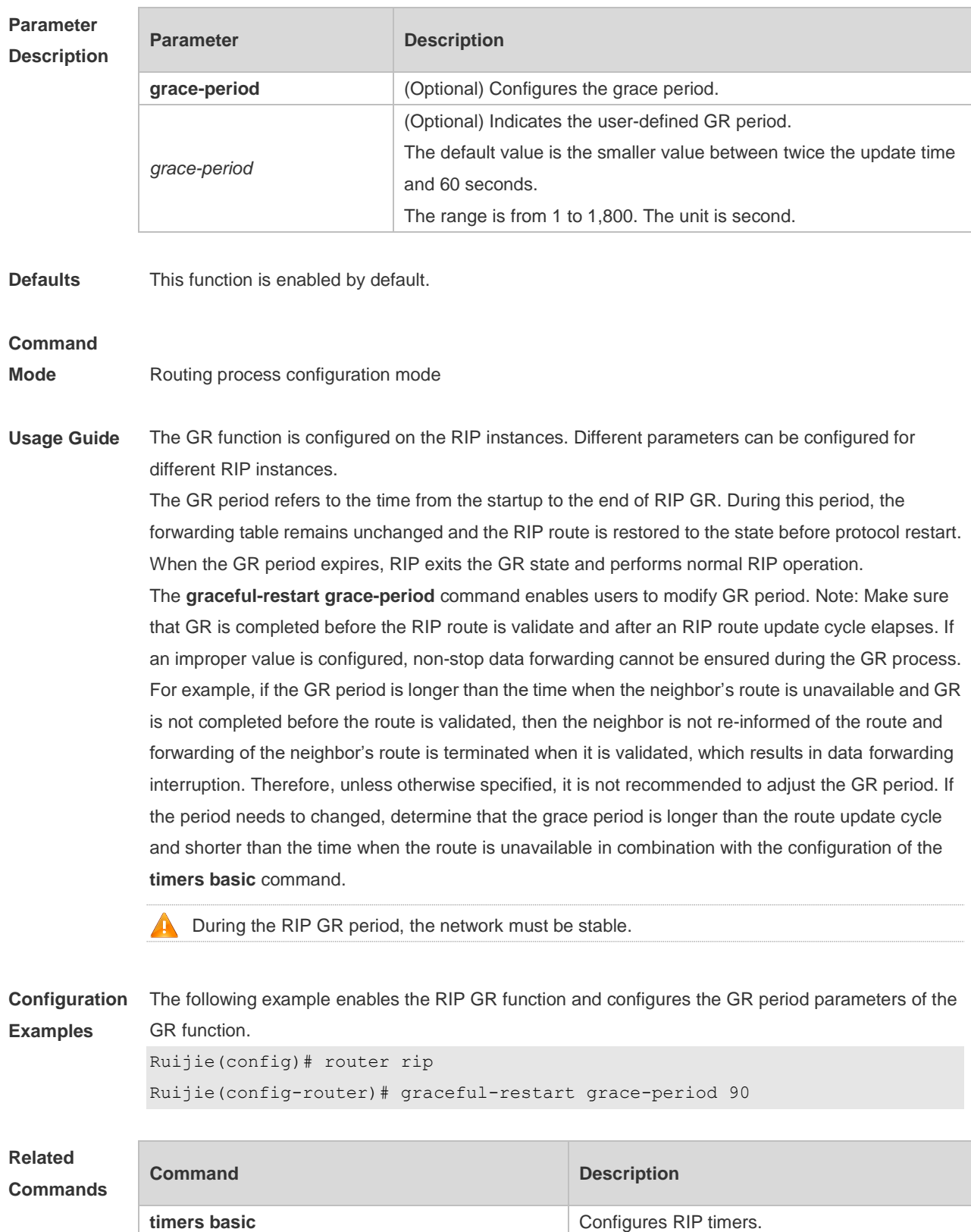

**Platform Description** N/A

# **1.9 ip rip authentication key-chain**

Use this command to enable RIP authentication and specify the keychain used for RIP authentication. Use the **no** form of this command to restore the default setting. **ip rip authentication key-chain** *name-of-keychain* **no ip rip authentication key-chain**

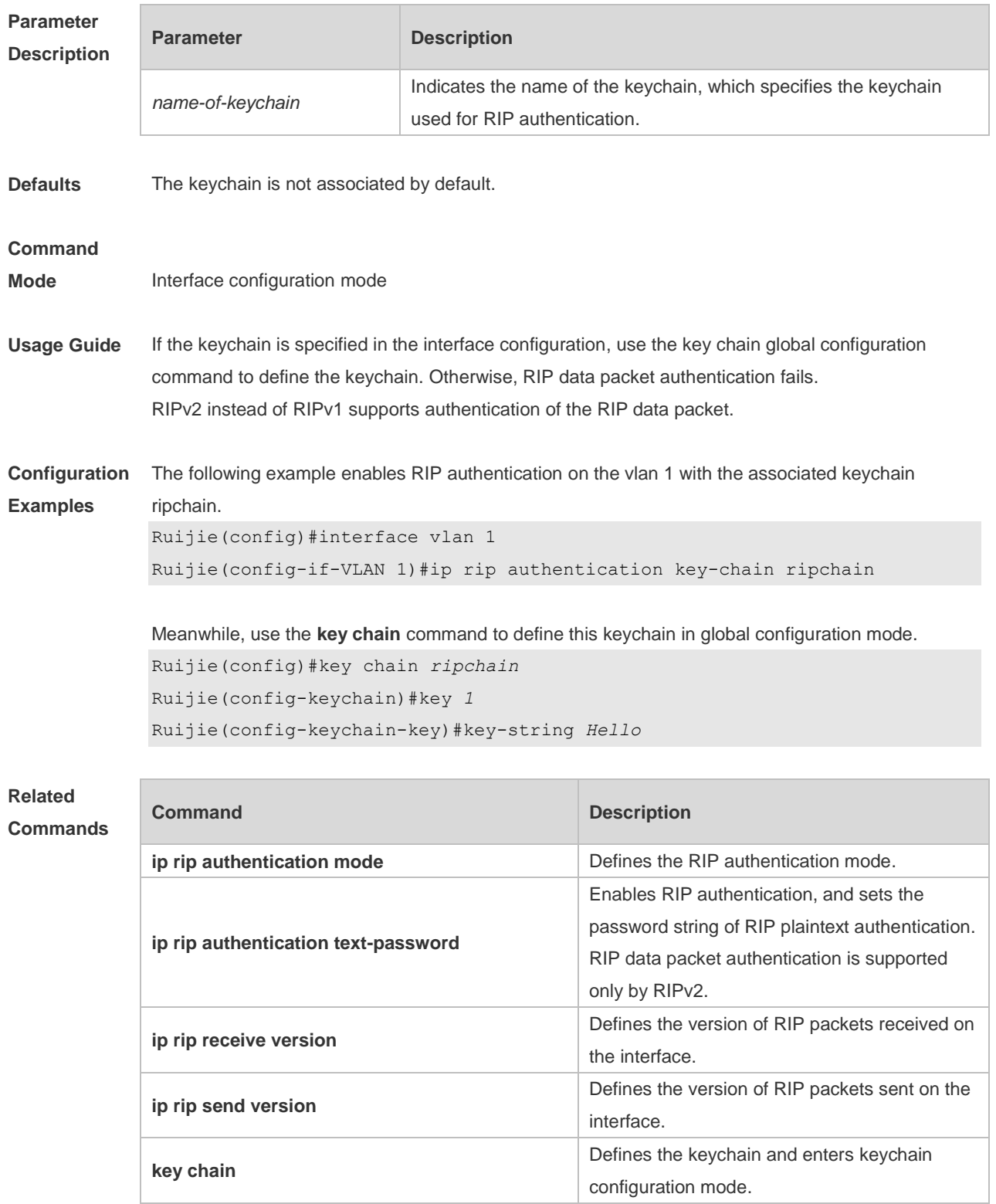
#### **Platform**  N/A

#### **Description**

## **1.10 ip rip authentication mode**

**key chain**

Use this command to define the RIP authentication mode. Use the **no** form of this command to restore the default setting. **ip rip authentication mode** { **text | md5** } **no ip rip authentication mode**

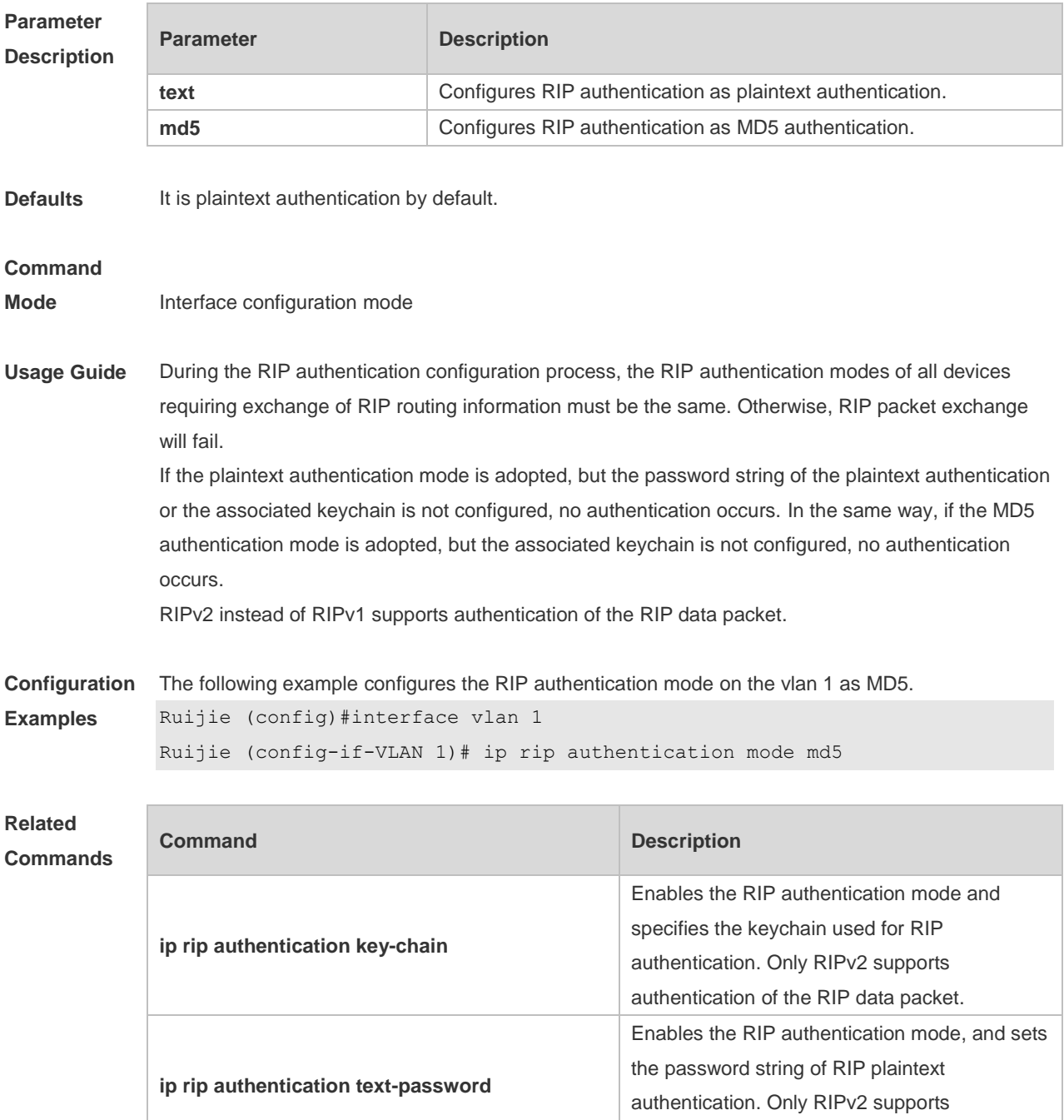

authentication of the RIP data packet.

configuration mode

Defines the keychain and enters the keychain

**Platform**  N/A

**Description**

## **1.11 ip rip authentication text-password**

Use this command to enable RIP authentication and set the password string of RIP plaintext authentication. Use the **no** form of this command to restore the default setting. **ip rip authentication text-password** [ **0** | **7** ] *password-string* **no ip rip authentication text-password**

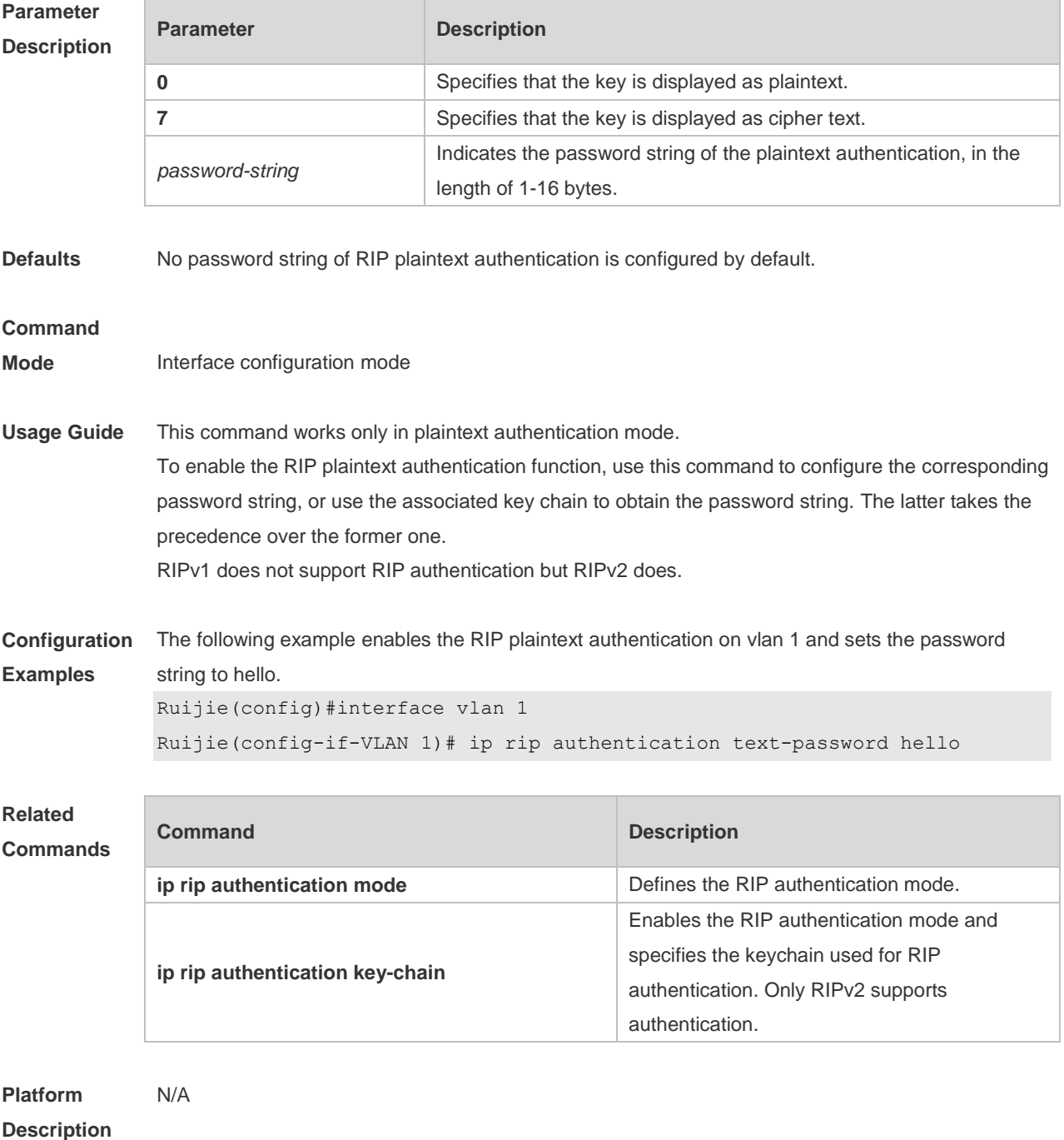

## **1.12 ip rip default-information**

Use this command to advertise the default route through a RIP interface. Use the **no** form of this command to restore the default setting.

**ip rip default-information** { **only** | **originate** } [ **metric** *metric-value* ] **no ip rip default-information**

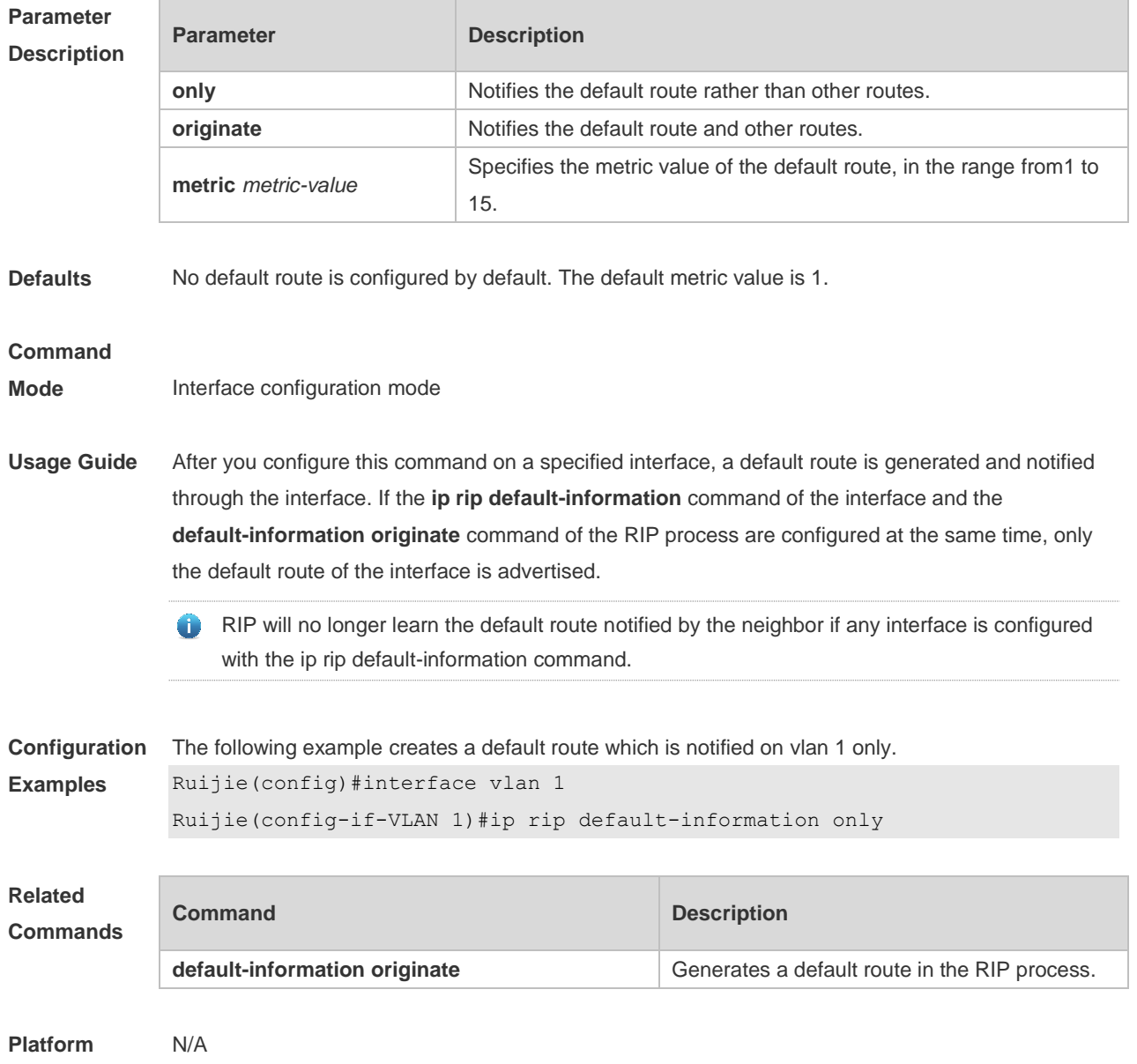

**Description**

#### **1.13 ip rip receive enable**

Use this command to enable RIP to receive the RIP data package on a specified interface. Use the **no** form of this command to restore the default setting.

**ip rip receive enable**

**no ip rip receive enable**

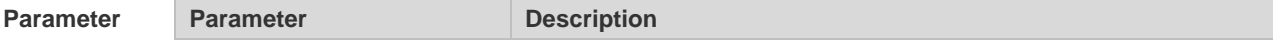

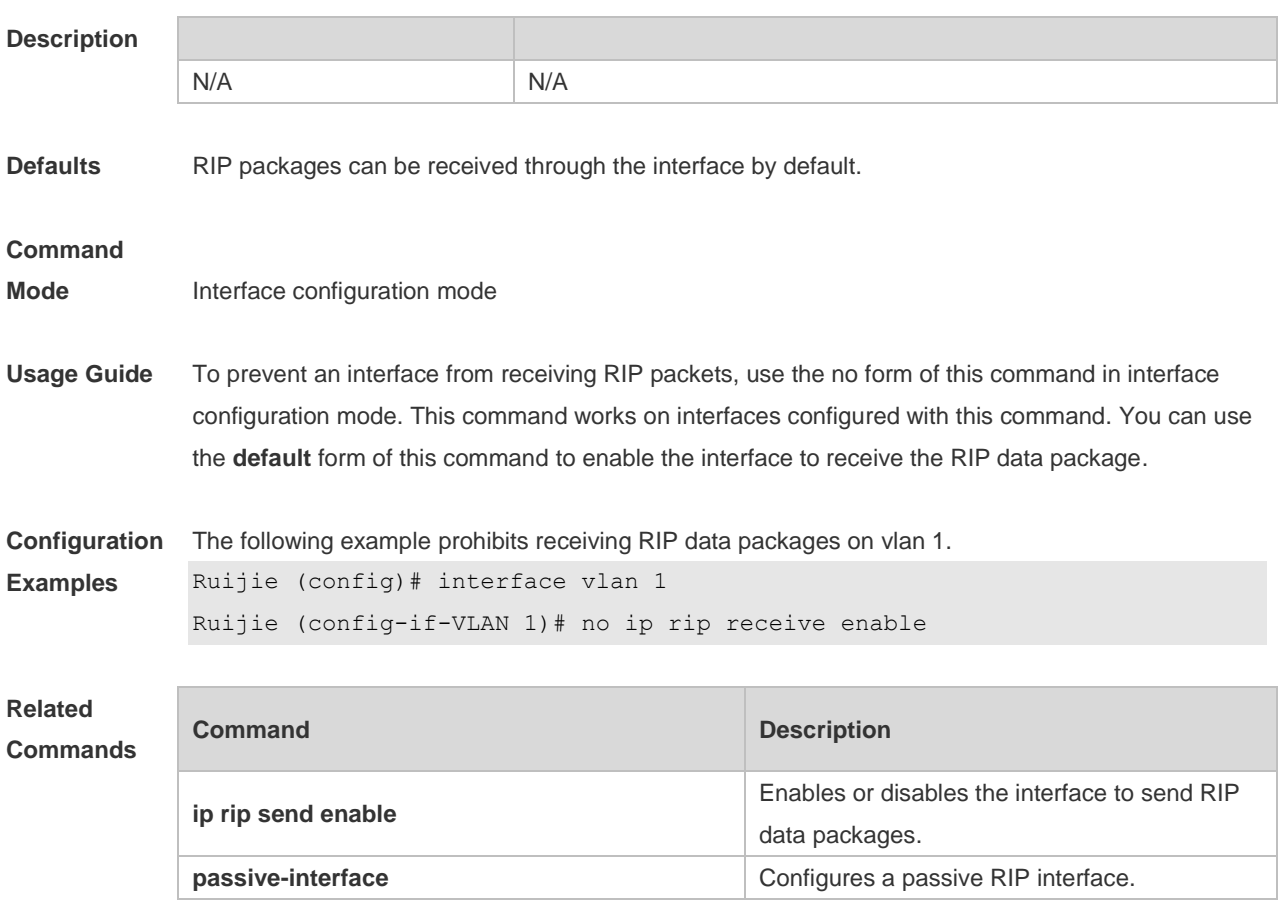

**Platform Description** N/A

# **1.14 ip rip receive version**

Use this command to define the version of RIP packets received on an interface. Use the **no** form of this command to restore the default setting.

**ip rip receive version** [ **1** | **2** ]

**no ip rip receive version**

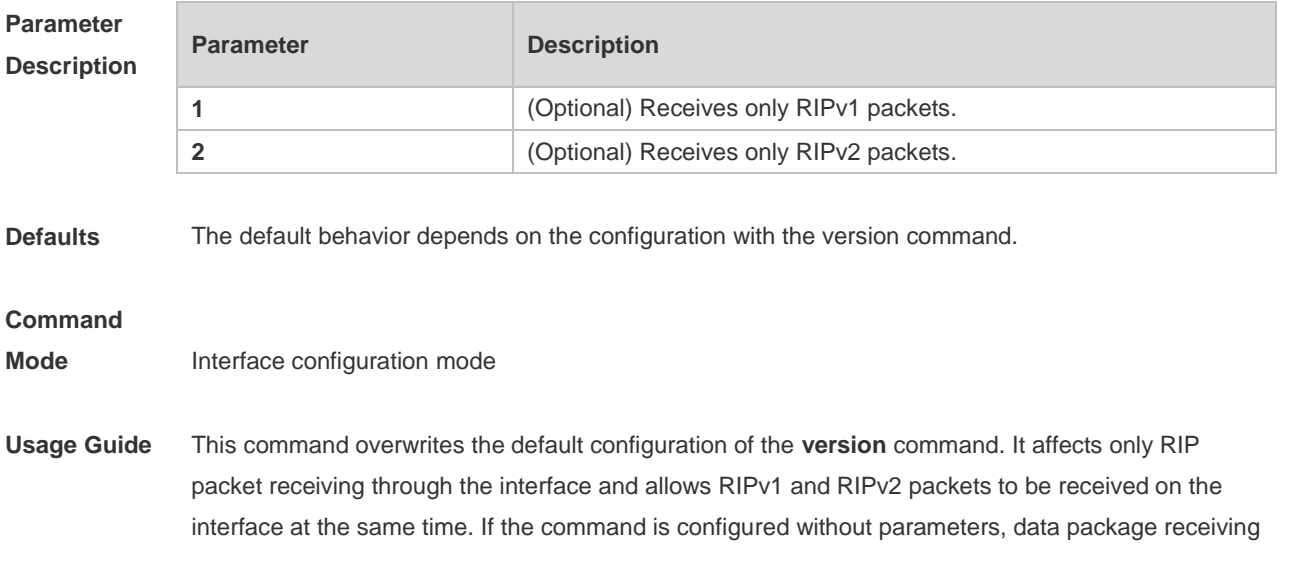

depends on the configuration of the version.

**Configuration**  The following example enables receiving both RIPv1 and RIPv2 data packages.

```
Examples
            Ruijie(config)# interface vlan 1
             Ruijie(config-if-VLAN 1)# ip rip receive version 1 2
```
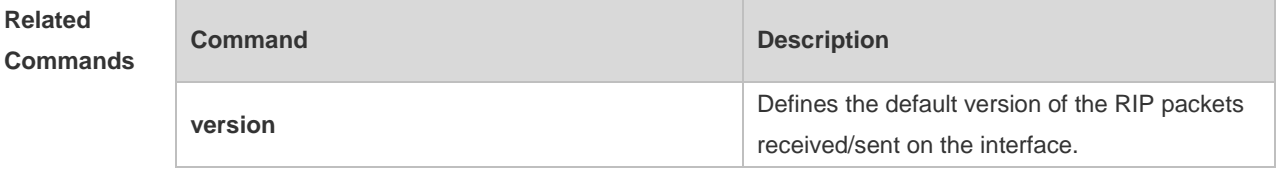

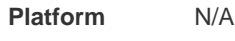

**Description**

#### **1.15 ip rip send enable**

Use this command to enable RIP to send a RIP data package on a specified interface. Use the **no** form of this command to restore the default setting.

**ip rip send enable**

**no ip rip send enable**

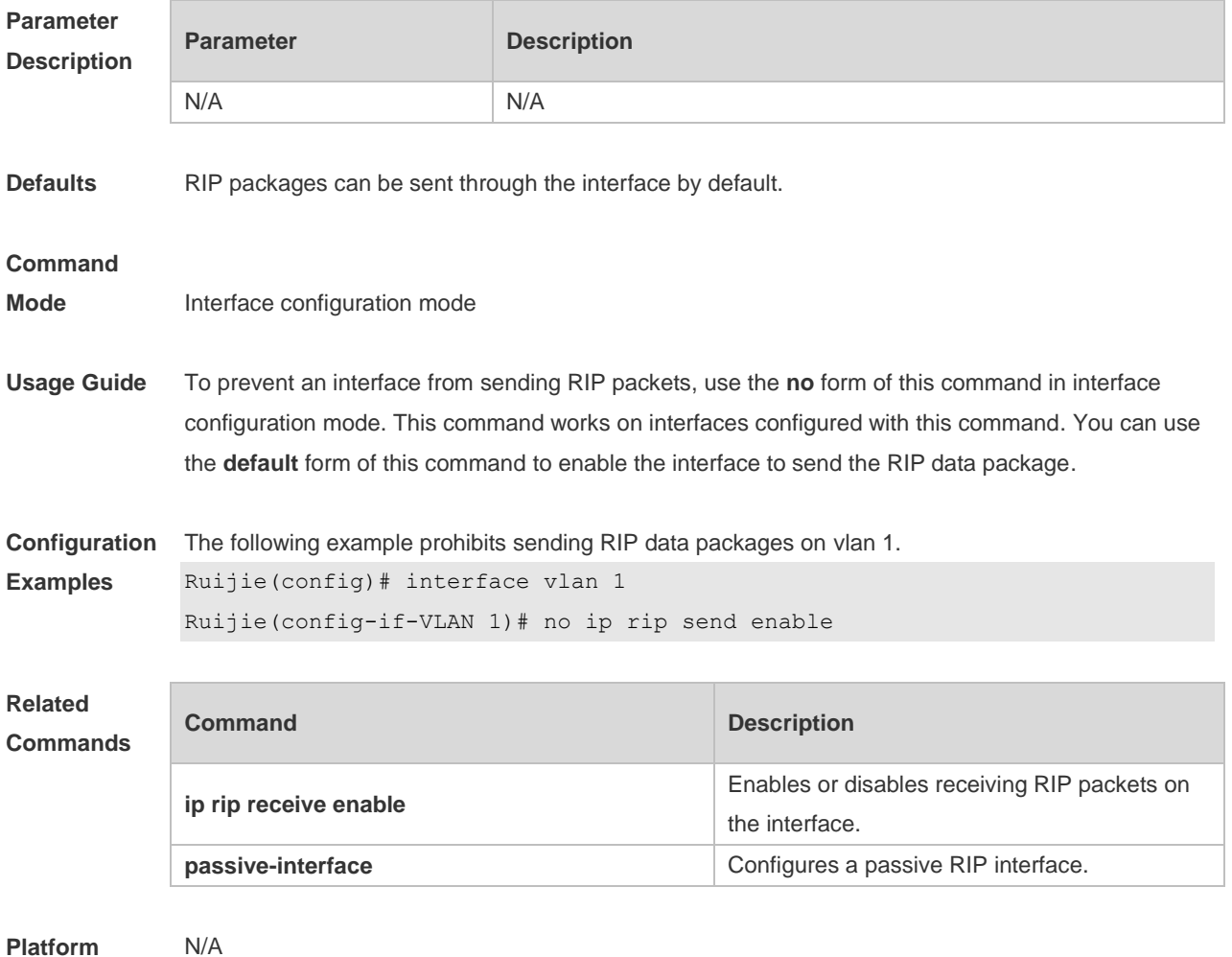

#### **Description**

#### **1.16 ip rip send supernet-routes**

Use this command to enable RIP to send the supernet route on a specified interface. Use the **no** form of this command to disable this function.

**ip rip send supernet-routes**

**no ip rip send supernet-routes**

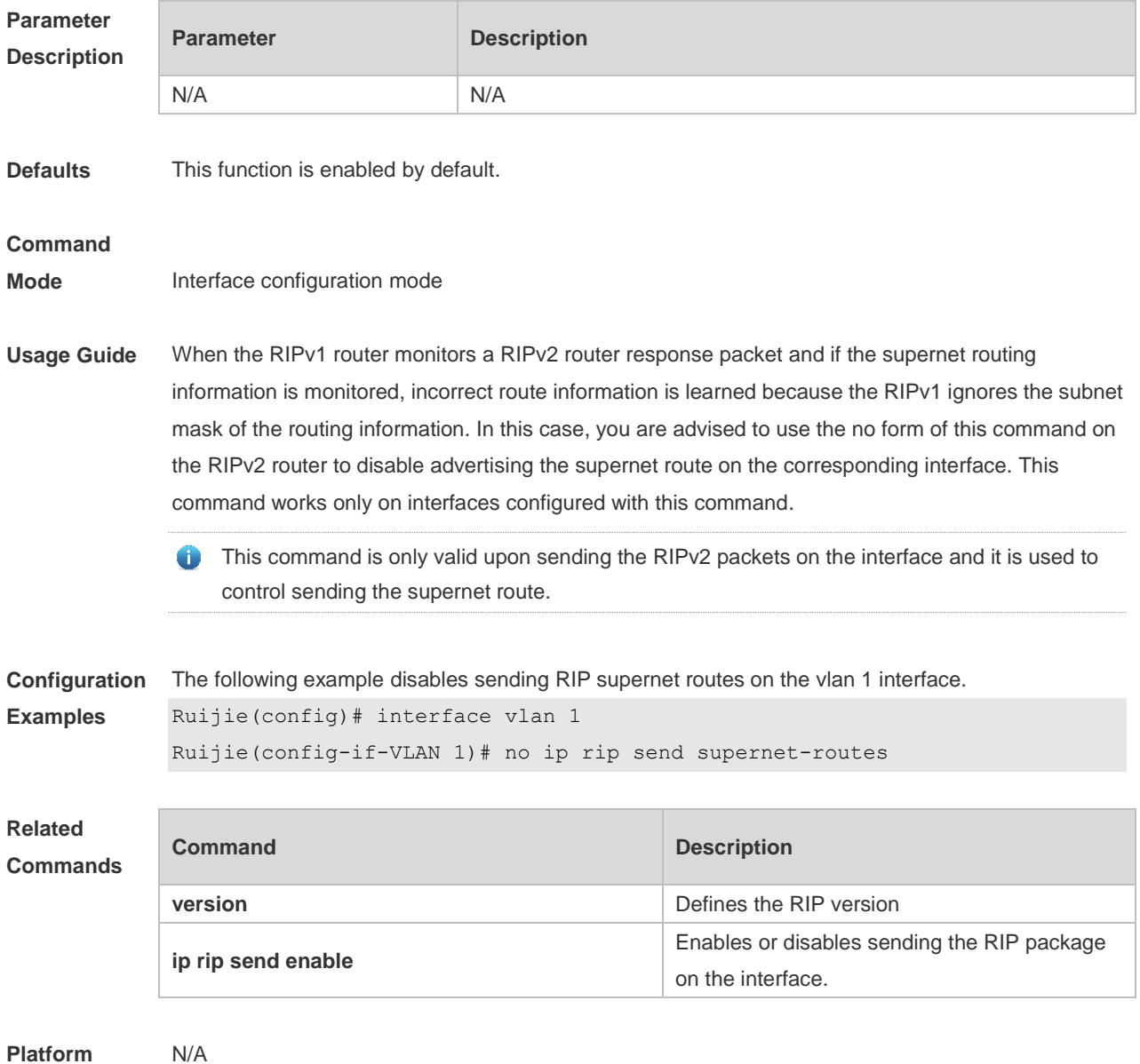

**Description**

## **1.17 ip rip send version**

Use this command to define the version of the RIP packets sent on the interface. Use the **no** form of this command to restore the default setting.

**ip rip send version** [ **1** | **2** ]

**no ip rip send version**

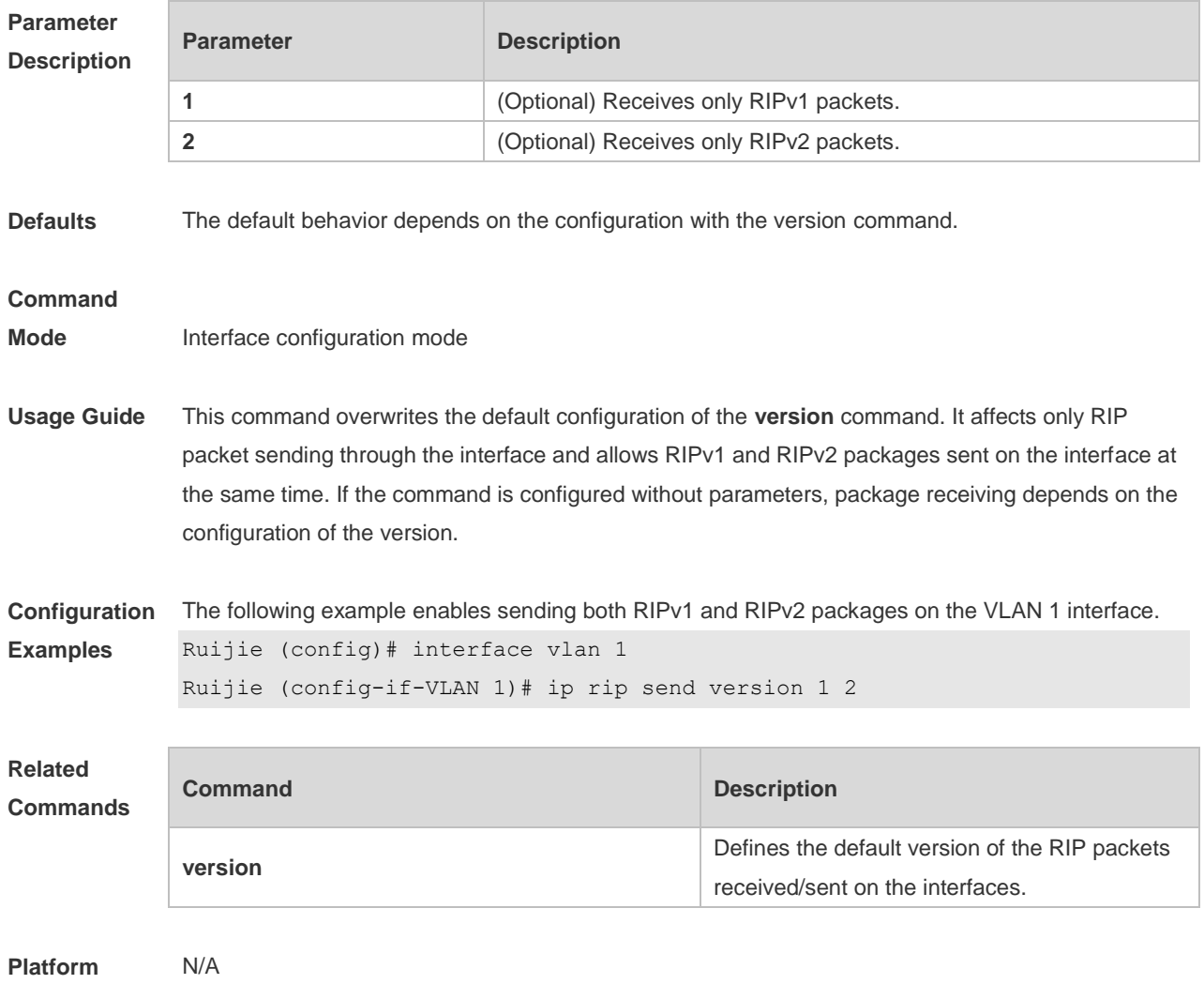

#### **Description**

# **1.18 ip rip split-horizon**

Use this command to enable split horizon. Use the **no** form of this command to disable this function. **ip rip split-horizon** [ **poisoned-reverse** ] **no ip rip split-horizon** [ **poisoned-reverse** ]

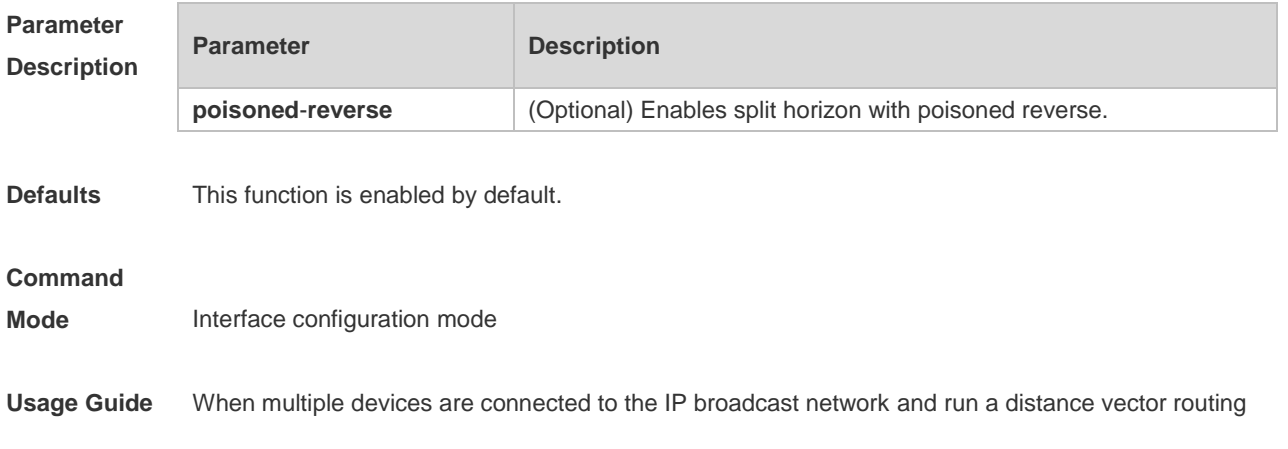

protocol, the split horizon mechanism is required to prevent loop. The split horizon prevents the device from advertising routing information from the interface that learns that information, which optimizes routing information exchange between multiple devices.

For non-broadcast multi-path access networks (such as frame relay and X.25), split horizon may cause some devices to be unable to learn all routing information. Split horizon may need to be disabled in this case. If an interface is configured the secondary IP address, attentions shall be paid also for split horizon.

If the **poisoned-reverse** parameter is configured, split horizon with poisoned reverse is enabled. In this case, devices still advertise the route information through the interface from which the route information is learned. However, the metric value of the route information is set to unreachable. The RIP routing protocol is a distance vector routing protocol, and the split horizon issue shall be cautioned in practical applications. If it is unsure whether split horizon is enabled on the interface, use the show ip rip command to judge. This function makes no influence on the neighbor defined with the **neighbor** command.

**Configuration**  The following example disables the RIP split horizon function on the interface vlan 1.

Ruijie (config)# interface vlan 1

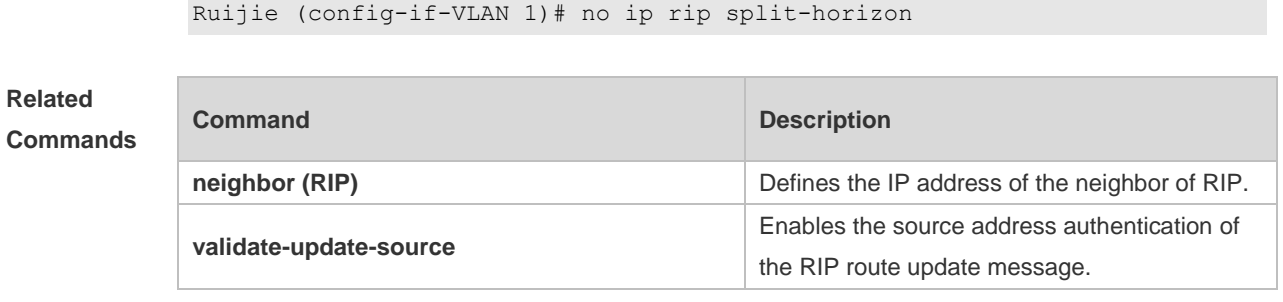

**Platform Description** N/A

**Examples**

#### **1.19 ip rip summary-address**

Use this command to configure port-level convergence through an interface. Use the **no** form of this command to disable this function.

**ip rip summary-address** *ip-address ip-network-mask*

**no ip rip summary-address** *ip-address ip-network-mask*

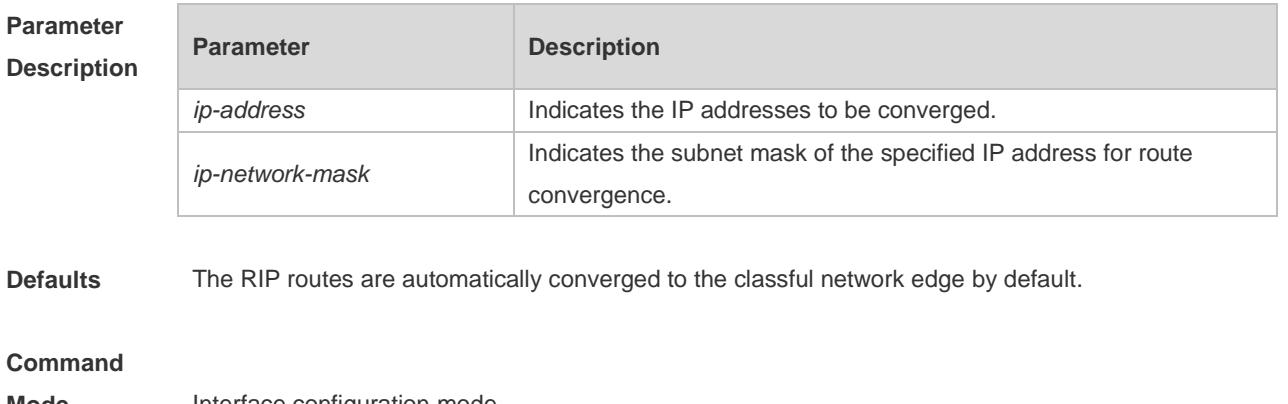

**Mode** Interface configuration mode

- **Usage Guide** The **ip rip summary-address** command converges an IP address or a subnet on a specified port. RIP routes are automatically converged to the classful network edge. The classful subnet can be configured through only port convergence.
	- The summary range configured by this command cannot be a super class network, that is, the 6 configured mask length is greater than or equal to the natural mask length of the network.

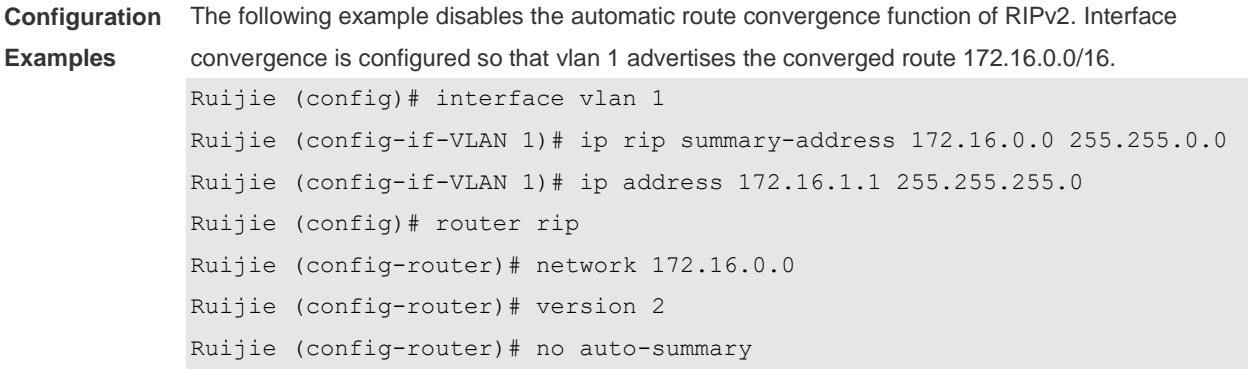

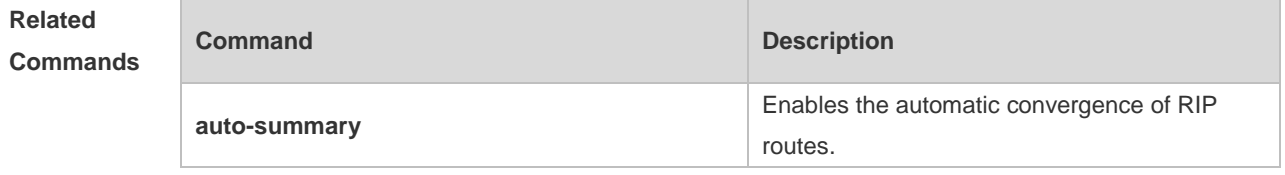

**Platform Description** N/A

## **1.20 ip rip triggered**

Use this command to enable triggered RIP based on links. Use the **no** form of this command to restore the default setting.

**ip rip triggered** [ **retransmit-count** *count* | **retransmit-timer** *timer* ] **no ip rip triggered** [ **retransmit-count** | **retransmit-timer** ]

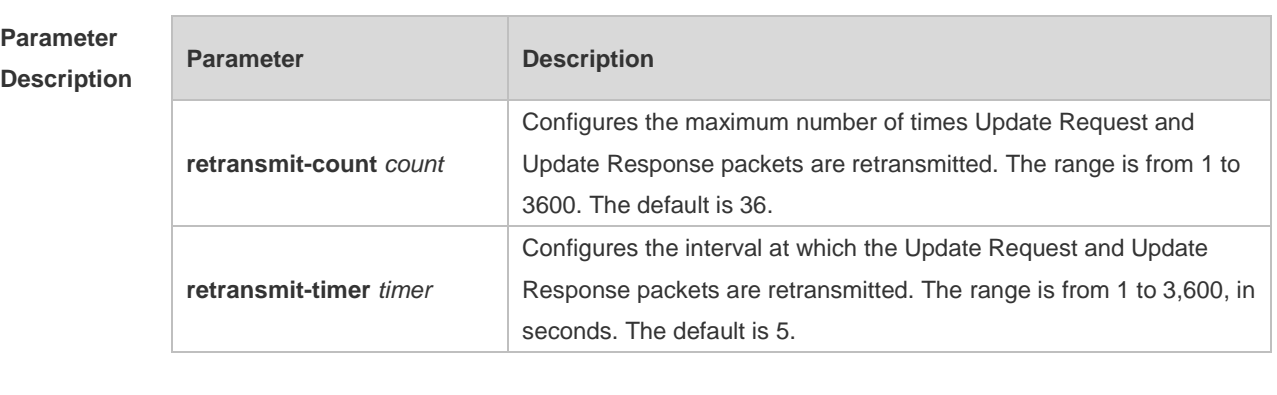

**Defaults** This function is disabled by default.

**Command Interface configuration mode** 

#### **Mode**

**Usage Guide** Triggered RIP (TRIP) is the extension of RIP on the wide area network (WAN), mainly used for demand-based links.

> With the TRIP function enabled, RIP no longer sends route updates periodically and sends route updates to the WAN interface only if:

- **Update Request packets are received.**
- RIP routing information is changed.
- Interface state is changed.
- The router is started.

As periodical RIP update is disabled, the confirmation and retransmission mechanism is required to ensure that update packets are sent and received successfully over the WAN. The **retransmit-timer** and **retransmit-count** commands can be used to specify the retransmission interval and maximum retransmission times for request and update packets.

The function can be enabled in the case of the following conditions: a) The interface has only one neighbor. b) There are multiple neighbors but they interact information using unicast packets. You are advised to enable the function for link layer protocols such as PPP, frame relay, and X.25.

You are advised to enable split horizon with poison reverse on the interface enabled with the function; otherwise invalid routing information might be left.

Make sure that the function is enabled on all routers on the same link; otherwise the function will be invalid and the routing information cannot be exchanged correctly.

The function cannot be enabled at the same time with BFD and RIP functions.

To enable the function, make sure that the RIP configuration is the same on both ends of the link, such as RIP authentication and the RIP version supported by the interface.

If this function is enabled on this interface, the source address of packets on this interface will be checked no matter whether the source IP address verification function (validate-update-source) is enabled.

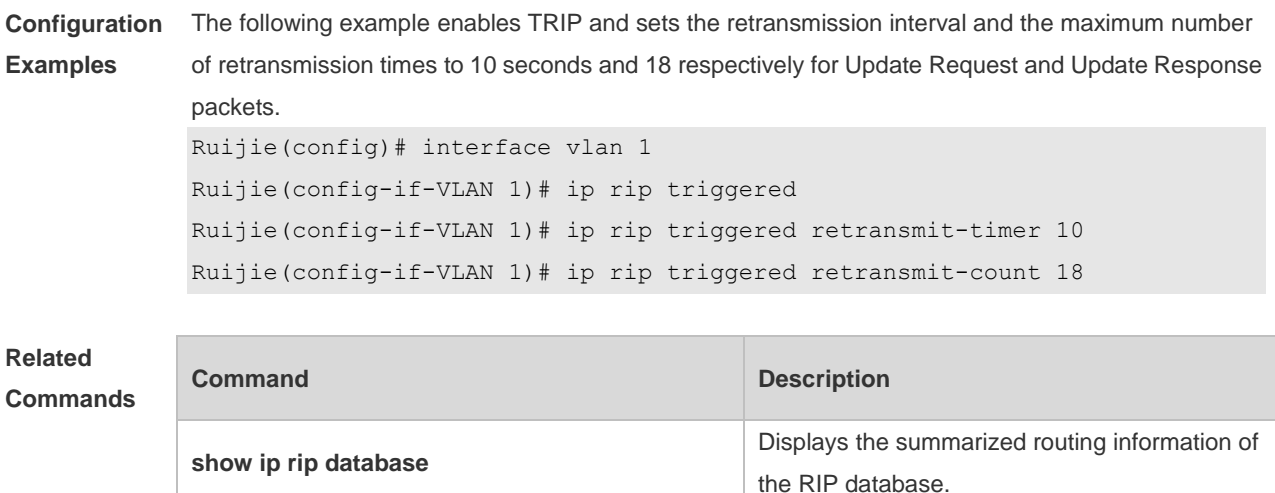

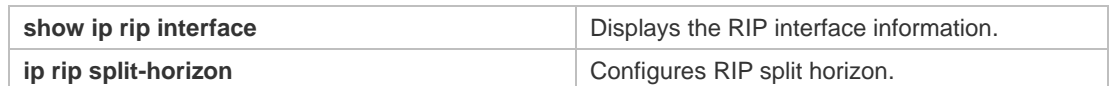

**Platform**  N/A

**Description**

#### **1.21 ip rip v2-broadcast**

Use this command to send RIPv2 packets in broadcast rather than multicast mode. Use the **no** form of this command to restore the default setting.

**ip rip v2-broadcast**

**no ip rip v2-broadcast**

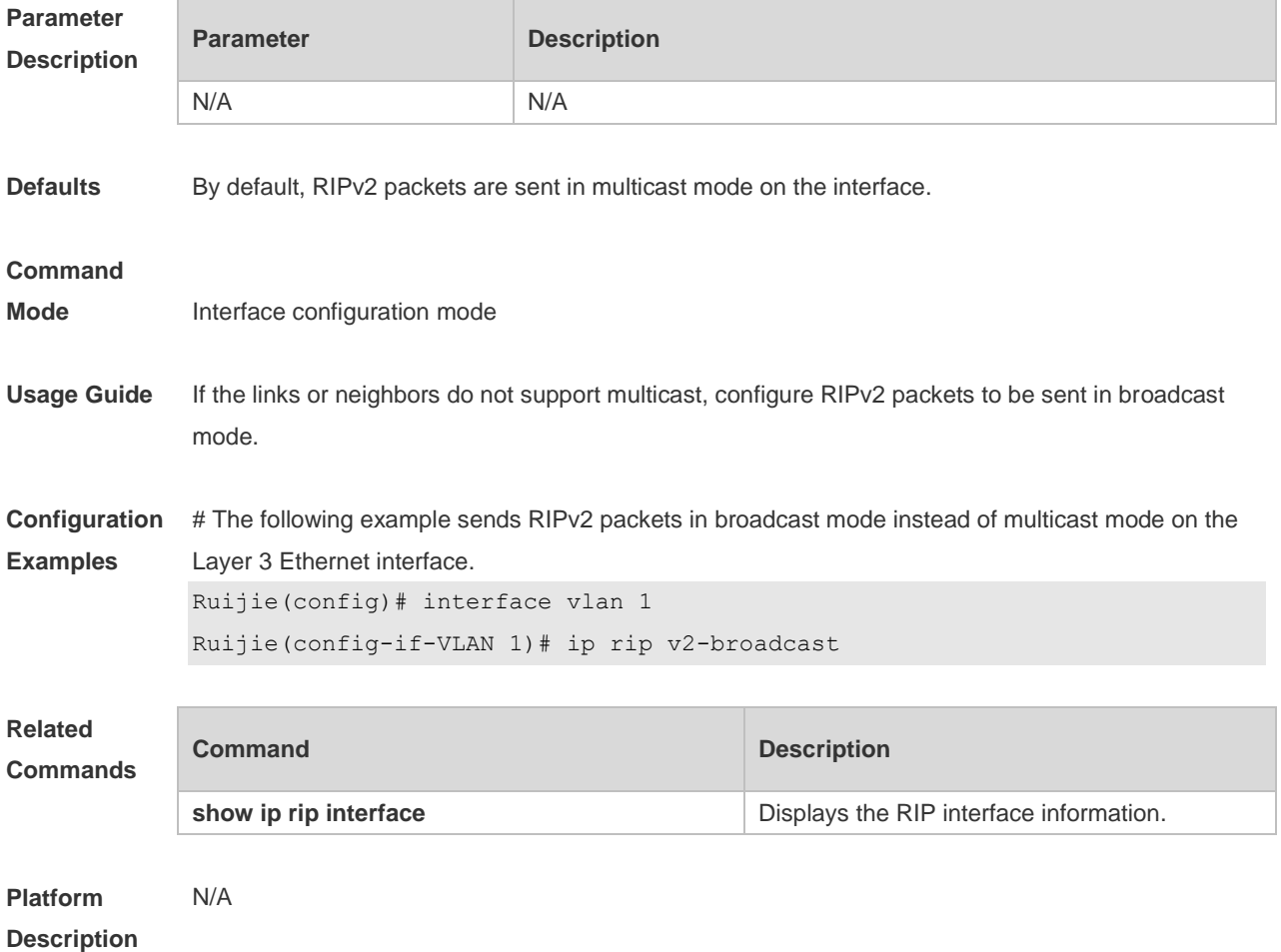

#### **1.22 neighbor**

Use this command to define the IP address of a RIP neighbor. Use the **no** form of this command to restore the default setting. **neighbor** *ip-address* **no neighbor** *ip-address*

**Parameter Description**

**Parameter Description** 

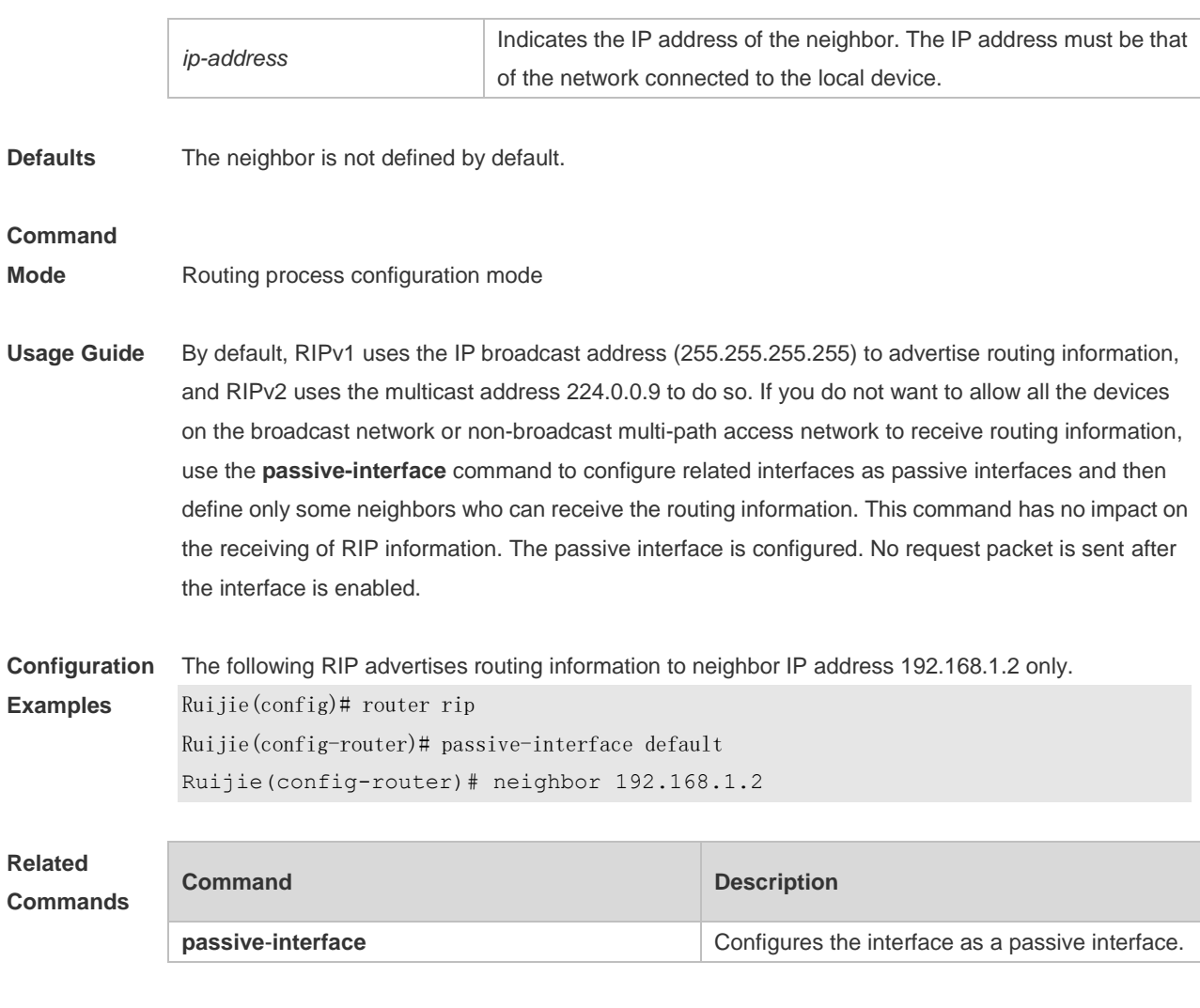

#### **Platform Description** N/A

#### **1.23 network**

Use this command to define the list of networks to be advertised in the RIP routing process. Use the **no** form of this command to delete the defined network. **network** *network-number* [ *wildcard* ] **no network** *network-number* [ *wildcard* ]

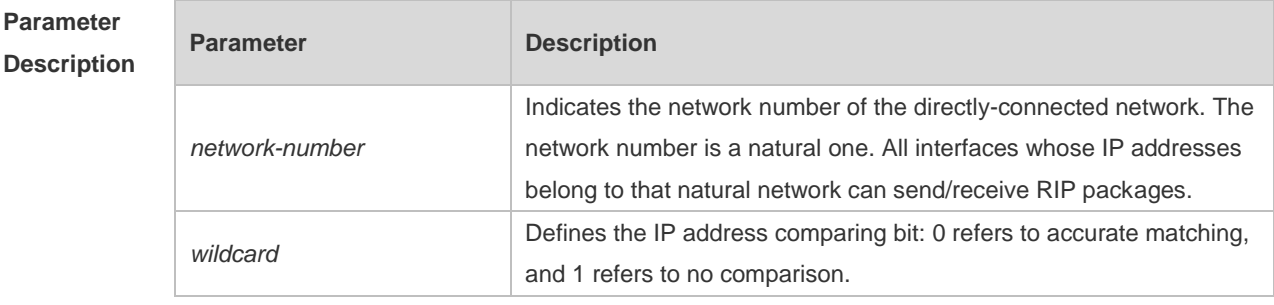

**Defaults** N/A

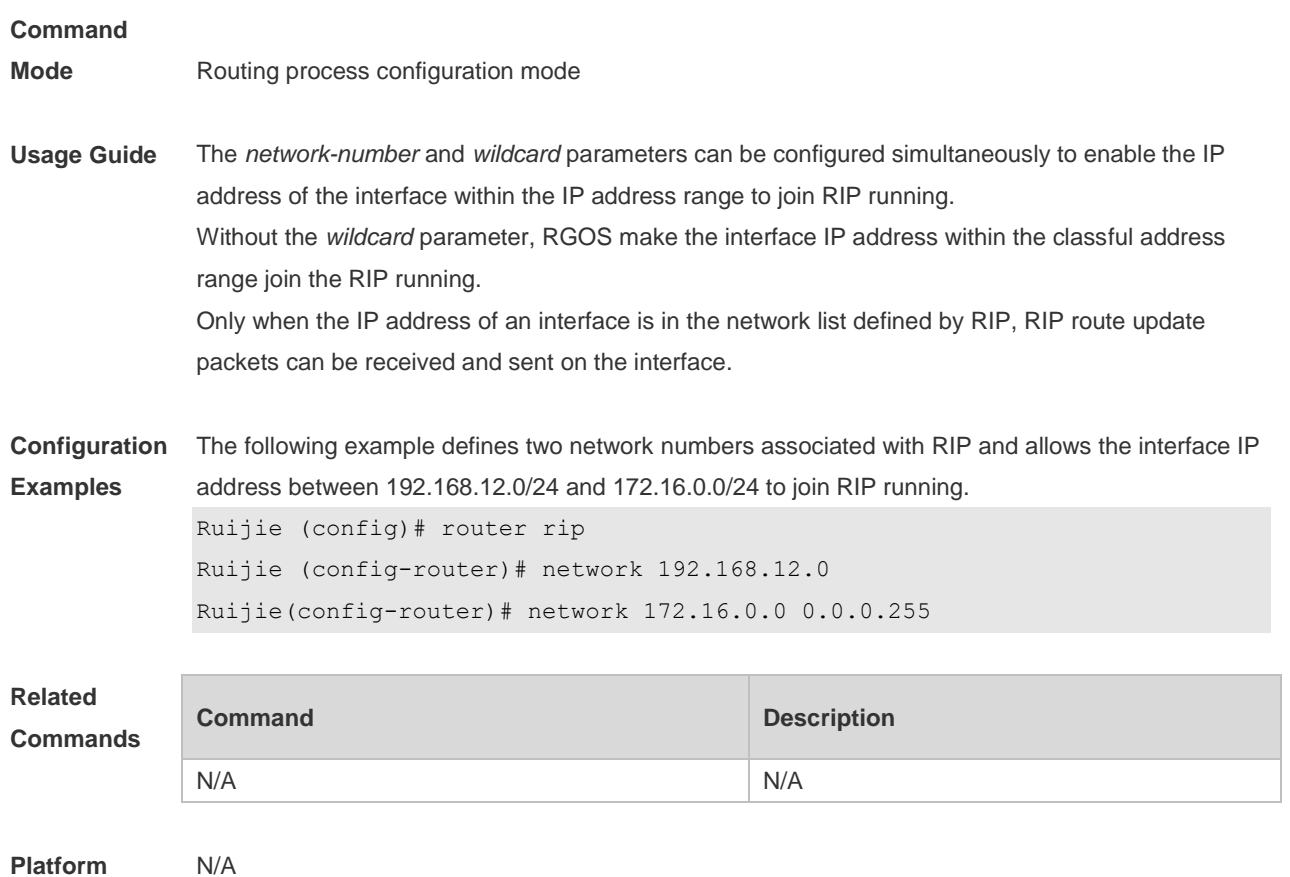

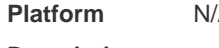

**Description**

# **1.24 offset-list**

Use this command to increase the metric value of received or sent RIP routes. Use the **no** form of this command to restore the default setting.

**offset-list** { *access-list-number* | *name* } { **in** | **out** } *offset* [ *interface-type interface-number* ] **no offset-list** { *access-list-number* | *name* } { **in** | **out** } *offset* [ *interface-type interface-number* ]

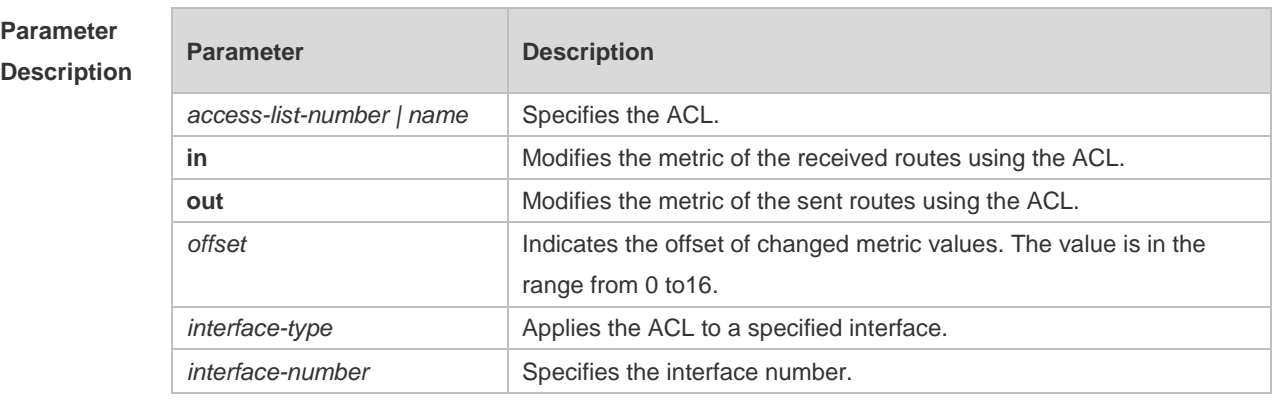

**Defaults** No offset is specified by default.

**Command** 

**Mode** Routing process configuration mode

**Usage Guide** If a RIP route matches against both the offset-list of the specified interface and the global offset-list, it will increase the metric value of the offset-list of the specified interface.

**Configuration Examples** The following example increases the metric of the RIP routes by 7 in the range specified by ACL 7. Ruijie (config-router)# offset-list 7 out 7 The following example increases the metric of the RIP routes by 7 in the range specified by ACL 7 and learned by vlan 1. Ruijie (config-router)# offset-list 8 in 7 vlan 1

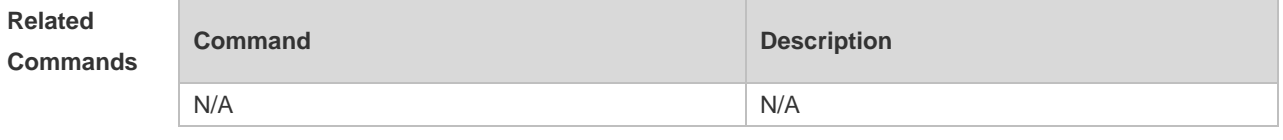

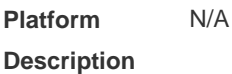

### **1.25 output-delay**

Use this command to modify the delay to send RIP update packets. Use the **no** form of this command to restore the default setting. **output-delay** *delay*

**no output-delay**

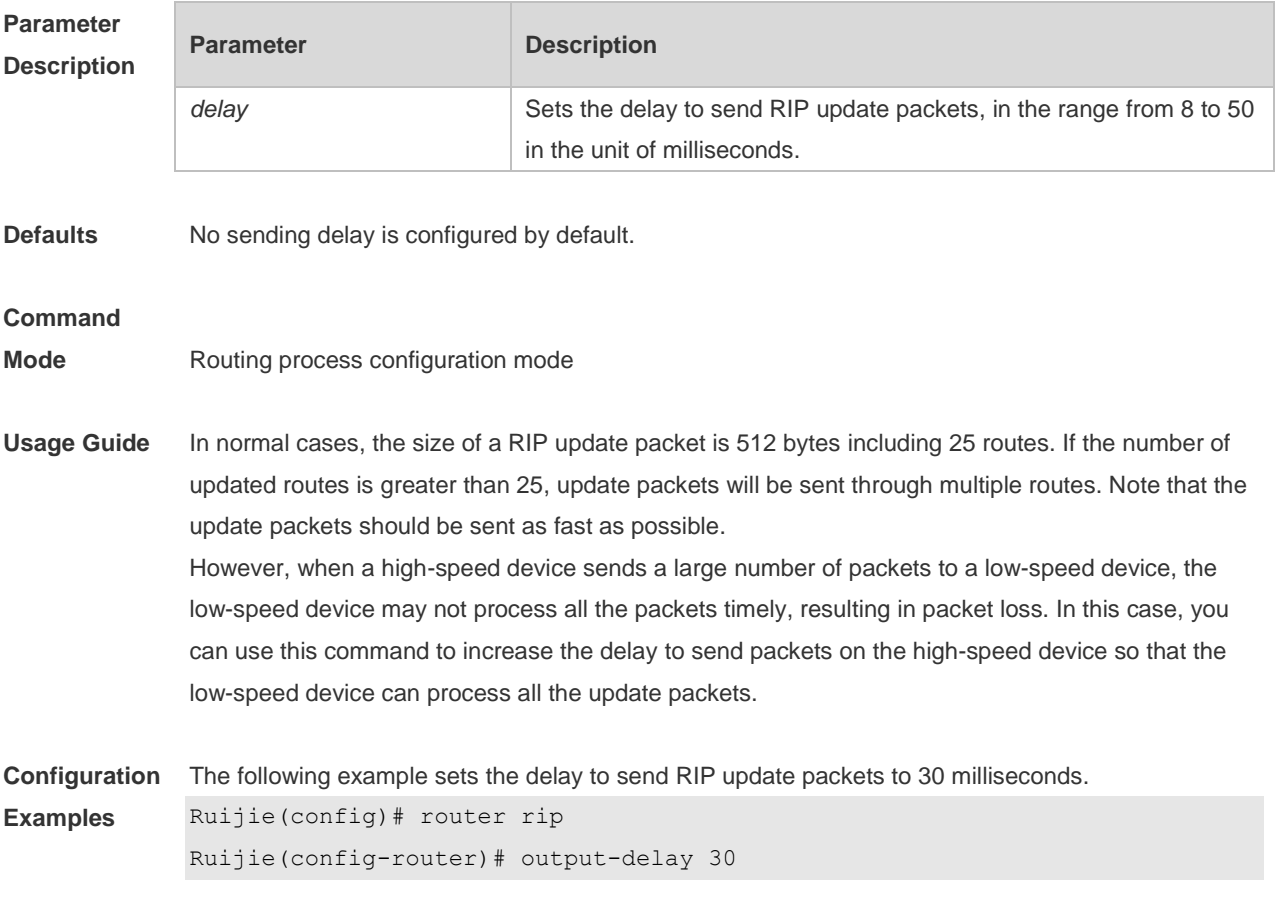

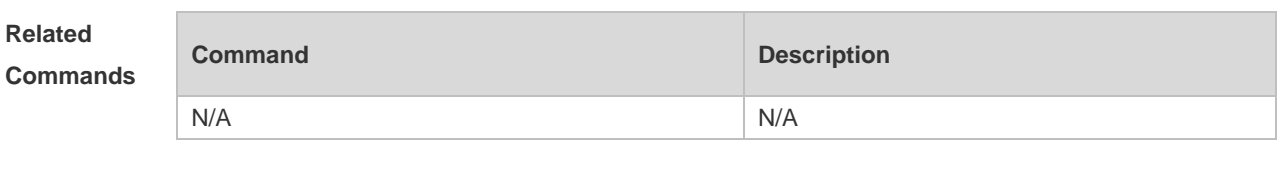

**Platform Description** N/A

# **1.26 passive-interface**

Use this command to disable the function of sending update packets on an interface. Use the **no** form of this command to restore the default setting. **passive-interface** { **default |** *interface-type interface-num* }

**no passive-interface** { **default |** *interface-type interface-num* }

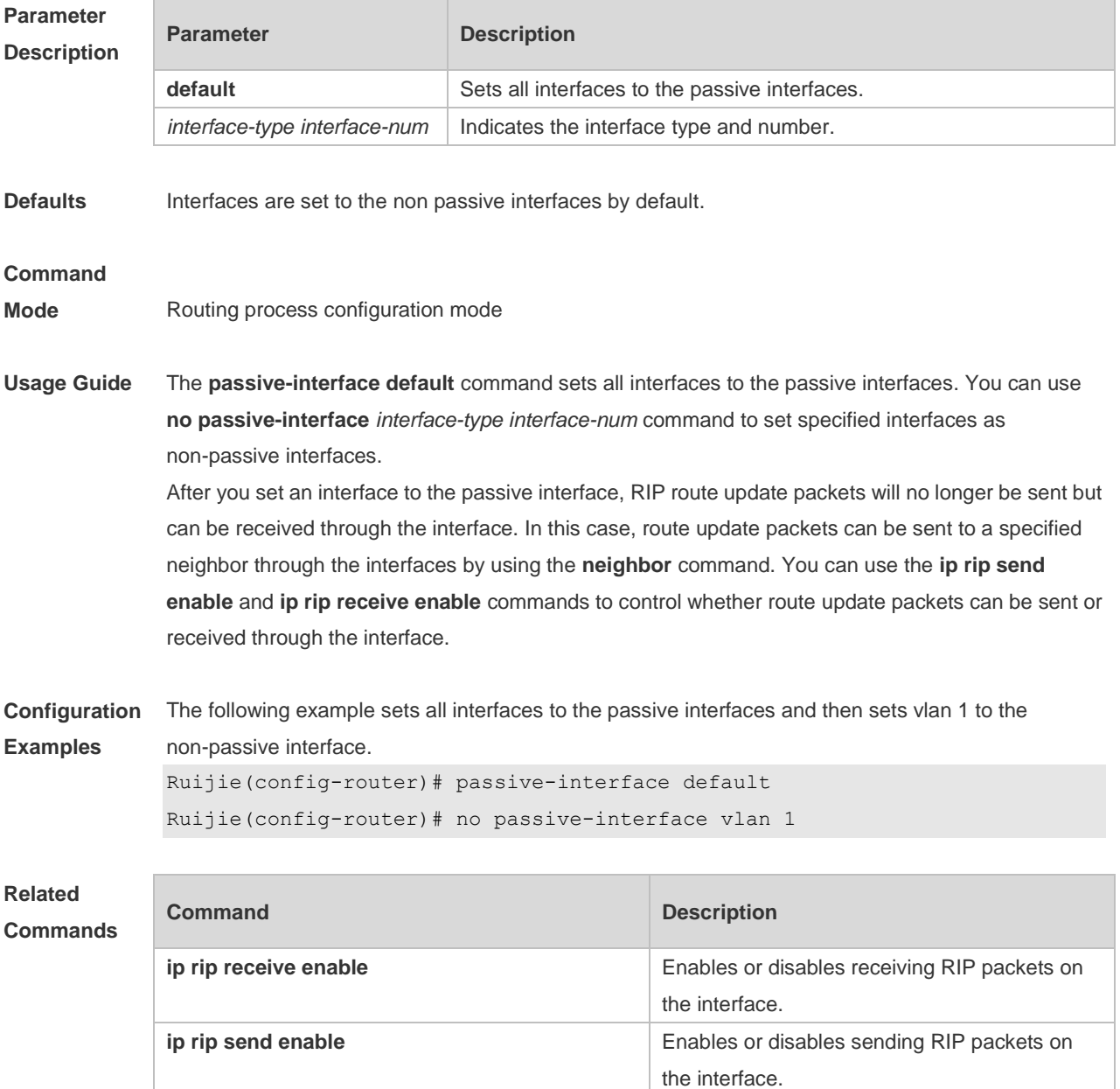

**Platform**  N/A

**Description**

## **1.27 redistribute**

Use this command to redistribute external routes in route configuration mode. Use the **no** form of this command to restore the default setting.

**redistribute** { **connected** | **static** } [ **metric** *metric-value |* **route-map** *route-map-name* ] \* **no redistribute** { **connected** | **static** } [ **metric** *|* **route-map** *route-map-name* ] \*

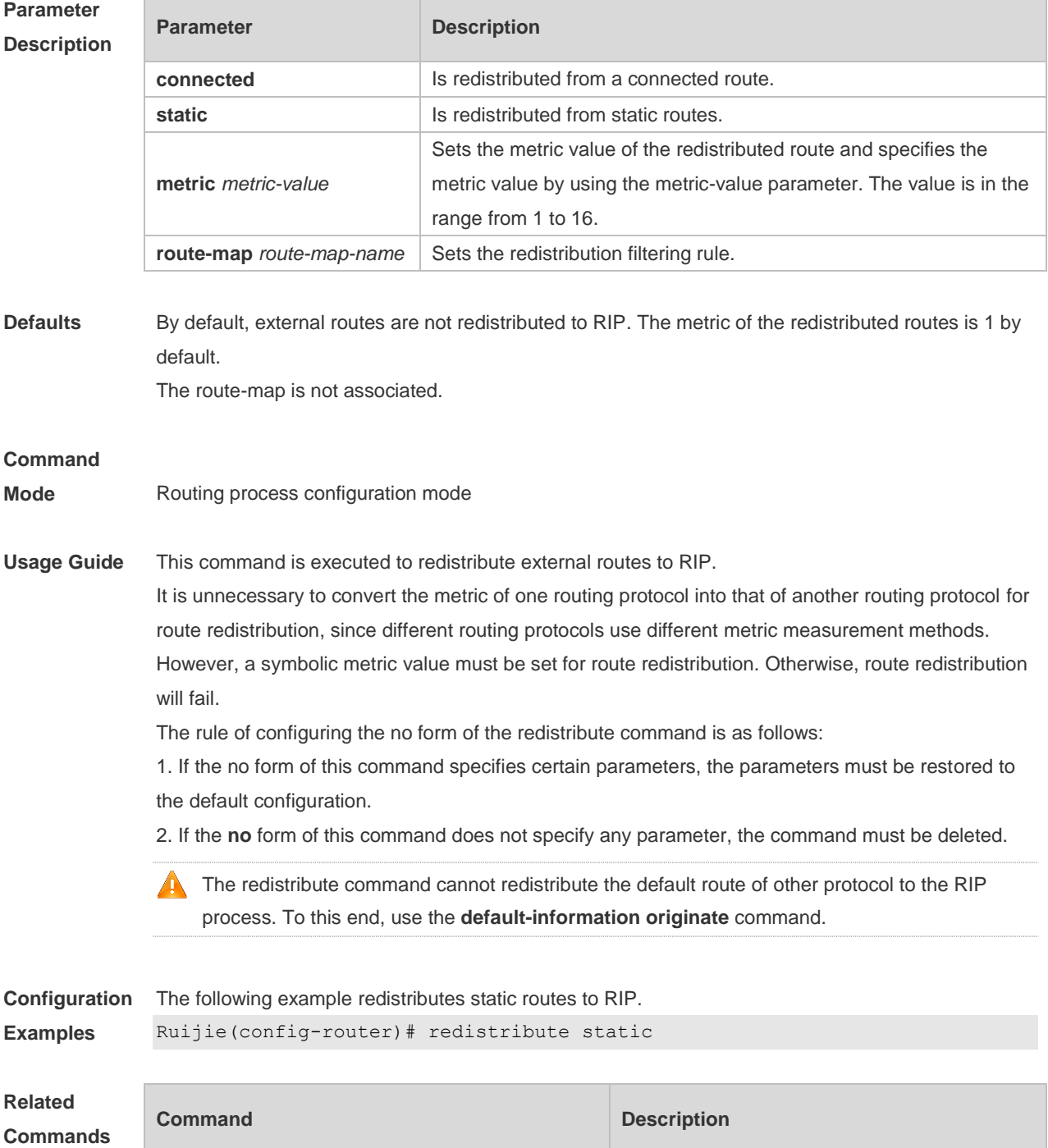

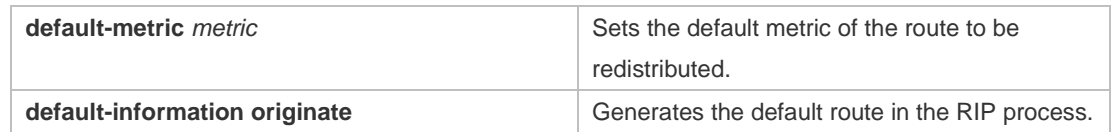

**Platform Description** N/A

# **1.28 router rip**

Use this command to create the RIP routing process and enter the routing process configuration mode. Use the **no** form of this command to restore the default setting. **router rip**

**no router rip**

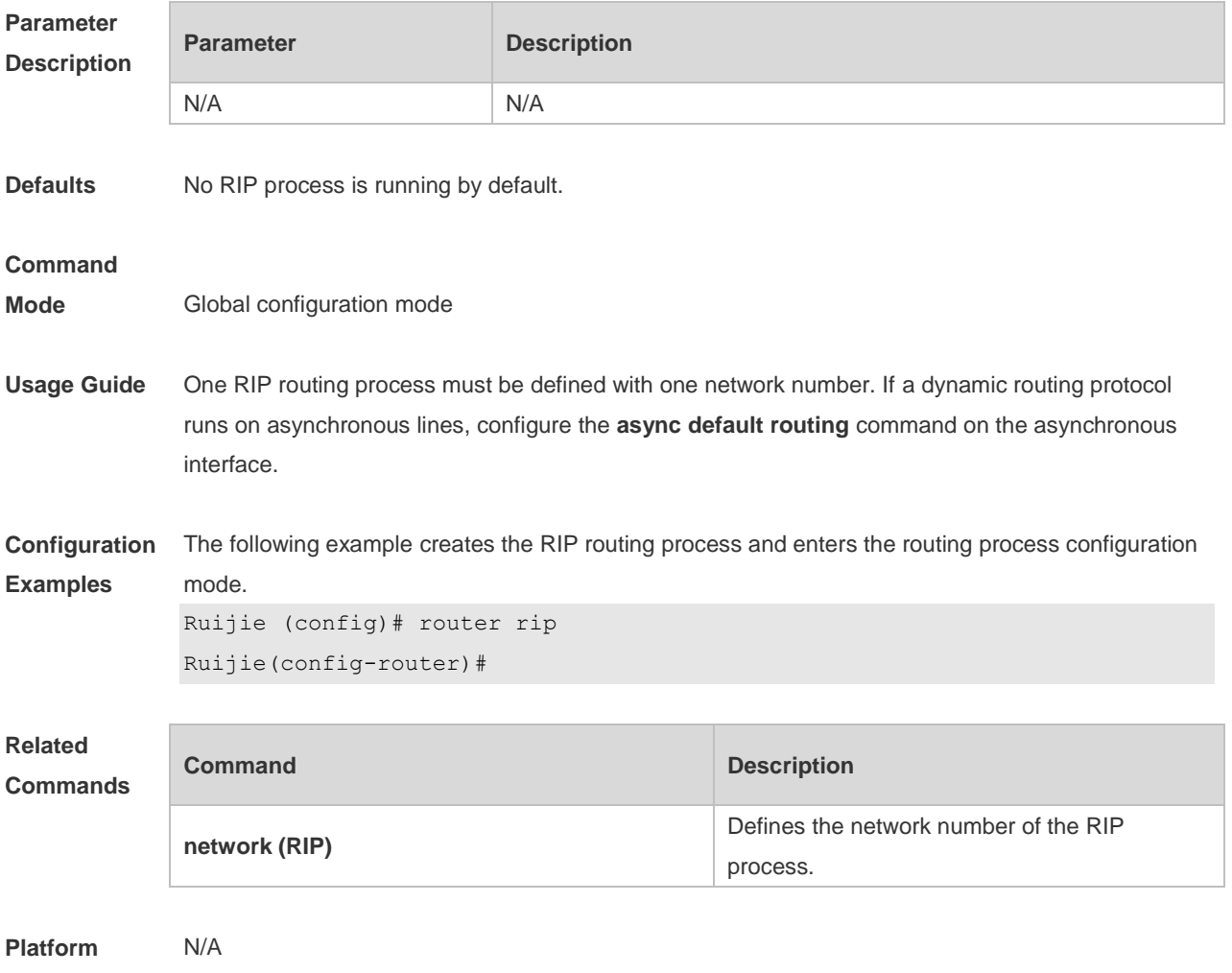

**Description**

# **1.29 show ip rip**

Use this command to display the RIP process information. **show ip rip** 

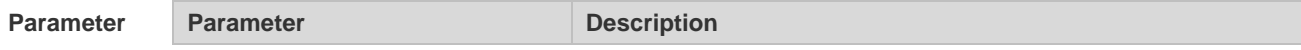

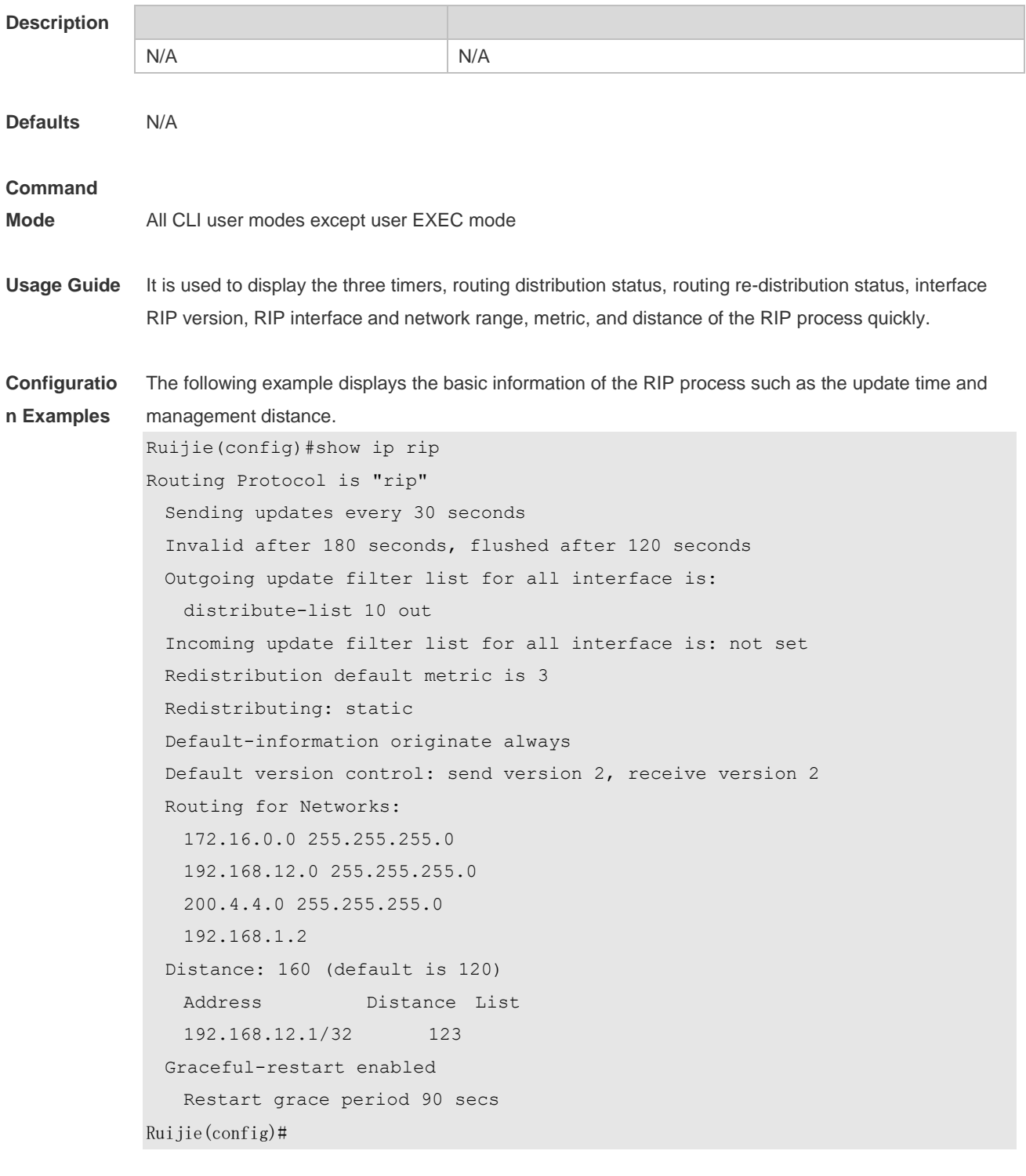

Description of fields in the command output is as follows:

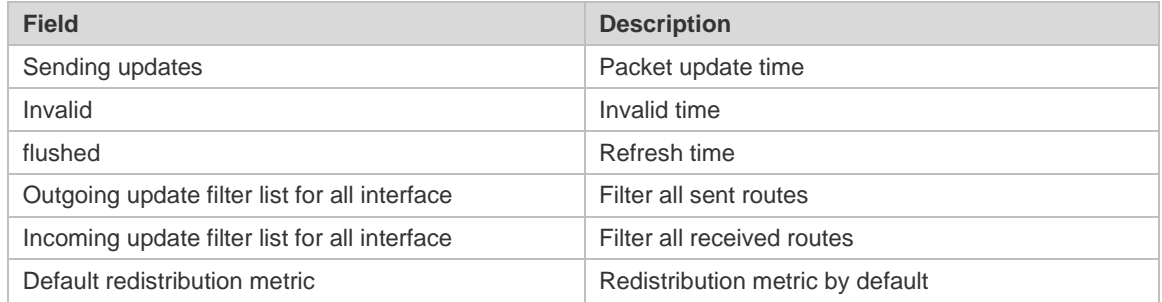

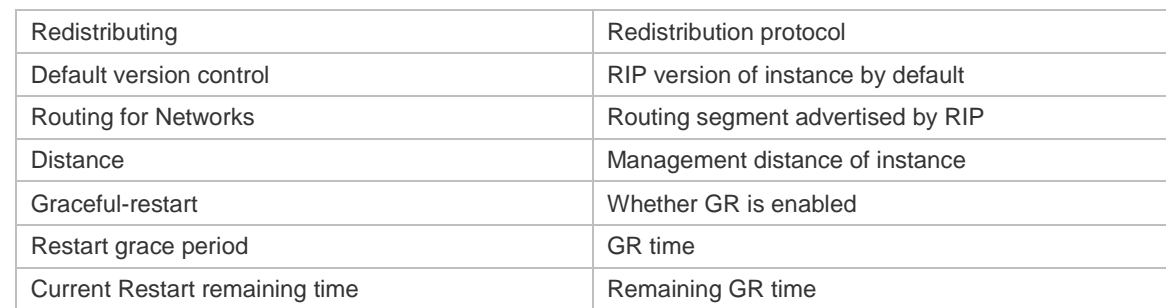

**Related Commands**

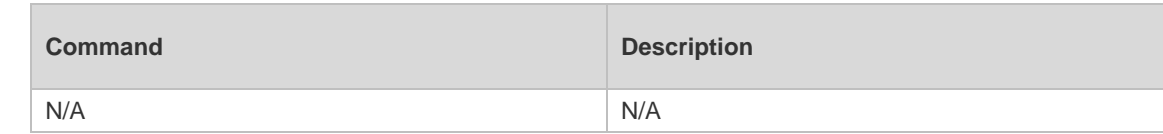

**Platform Description** N/A

# **1.30 show ip rip database**

Use this command to display the route summary information in the RIP routing database.

**show ip rip database** [ *network-number network-mask* | **count** ]

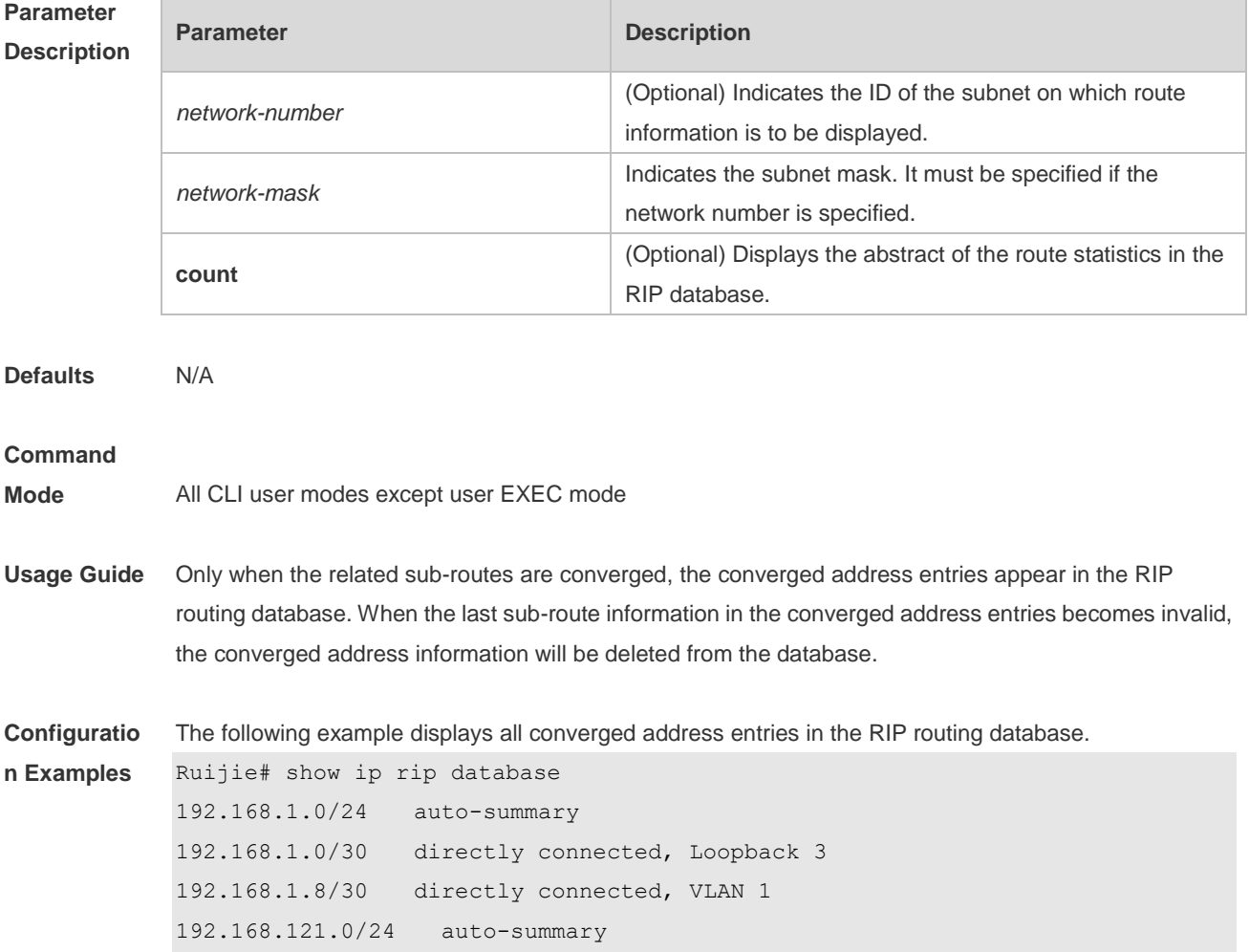

```
192.168.121.0/24 redistributed
[1] via 192.168.2.22, VLAN 2
192.168.122.0/24 auto-summary
192.168.122.0/24
```
The following example displays the converged address entries related with 192.168.121.0/24 in the RIP routing database.

```
Ruijie# show ip rip database 192.168.121.0 255.255.255.0
192.168.121.0/24 redistributed
[1] via 192.168.2.22, VLAN 1
```
The following example displays the statistical information summary of various routes in the RIP routing database.

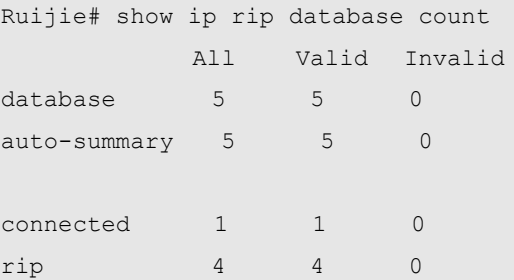

Description of fields in the command output is as follows:

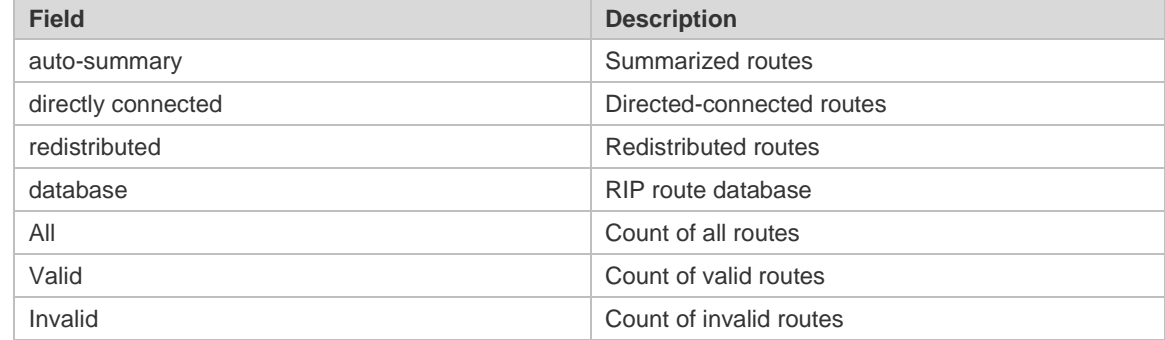

**Related Commands**

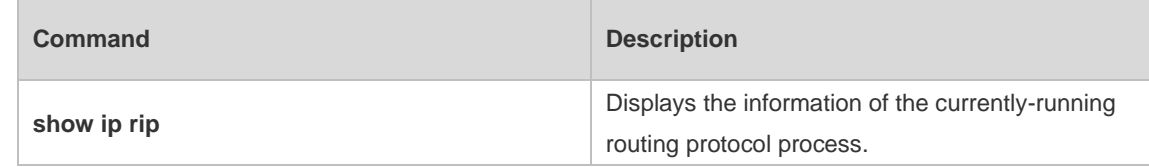

**Platform Description** N/A

#### **1.31 show ip rip external**

Use this command to display the information of the external routes redistributed by the RIP protocol. **show ip rip external** [ *connected* **|** *static* ]

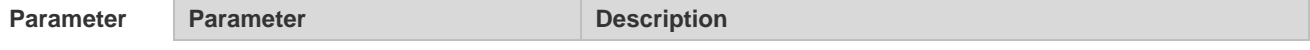

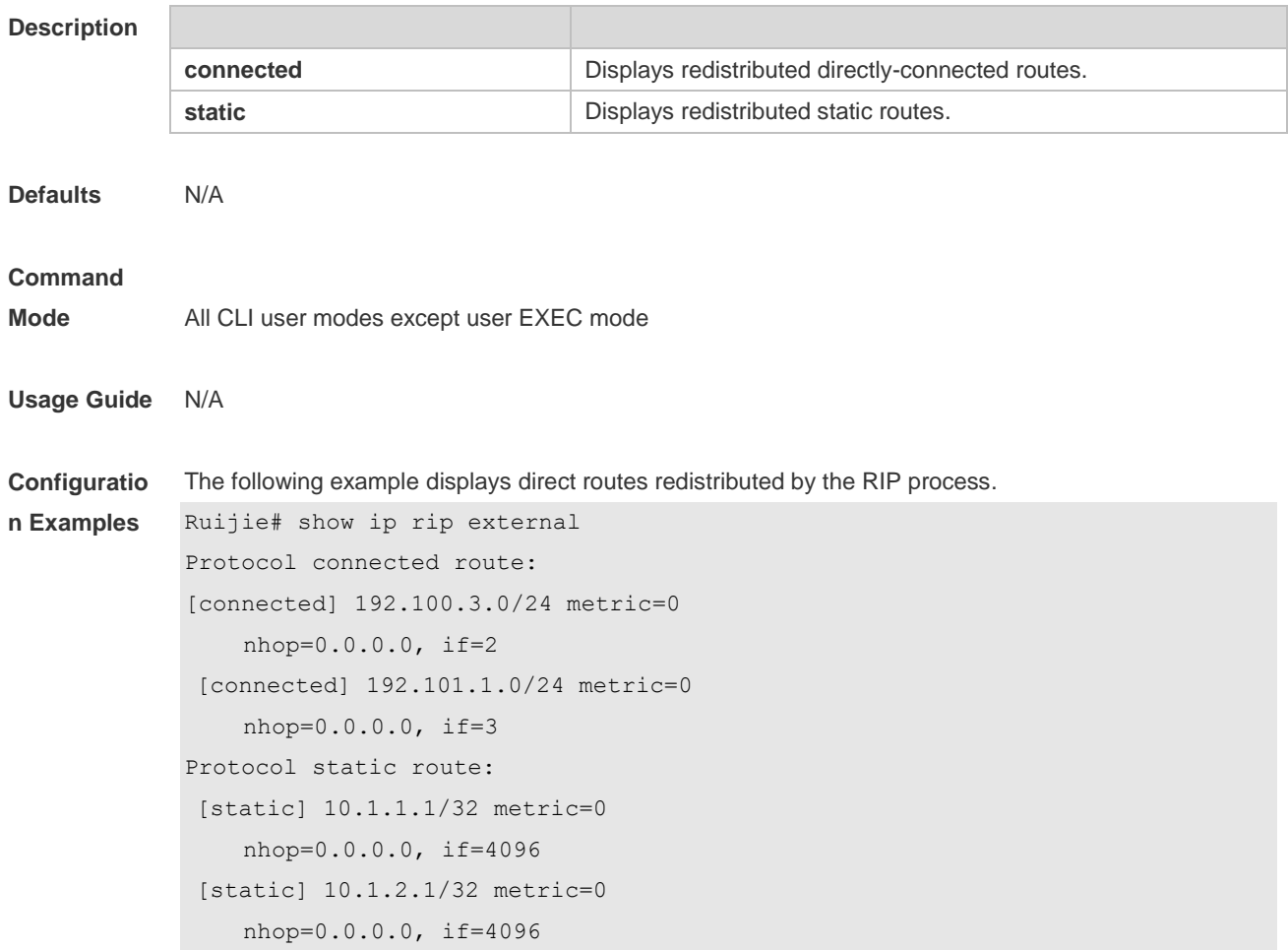

Description of fields in the command output is as follows:

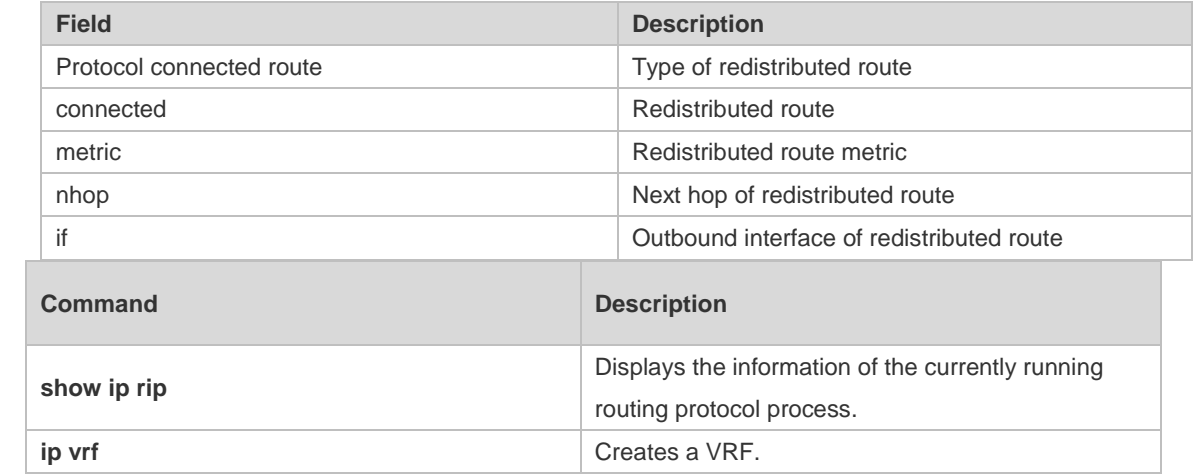

**Platform**  N/A

**Description**

**Related Commands**

#### **1.32 show ip rip interface**

Use this command to display the RIP interface information. **show ip rip interface** [ *interface-type interface-number* ]

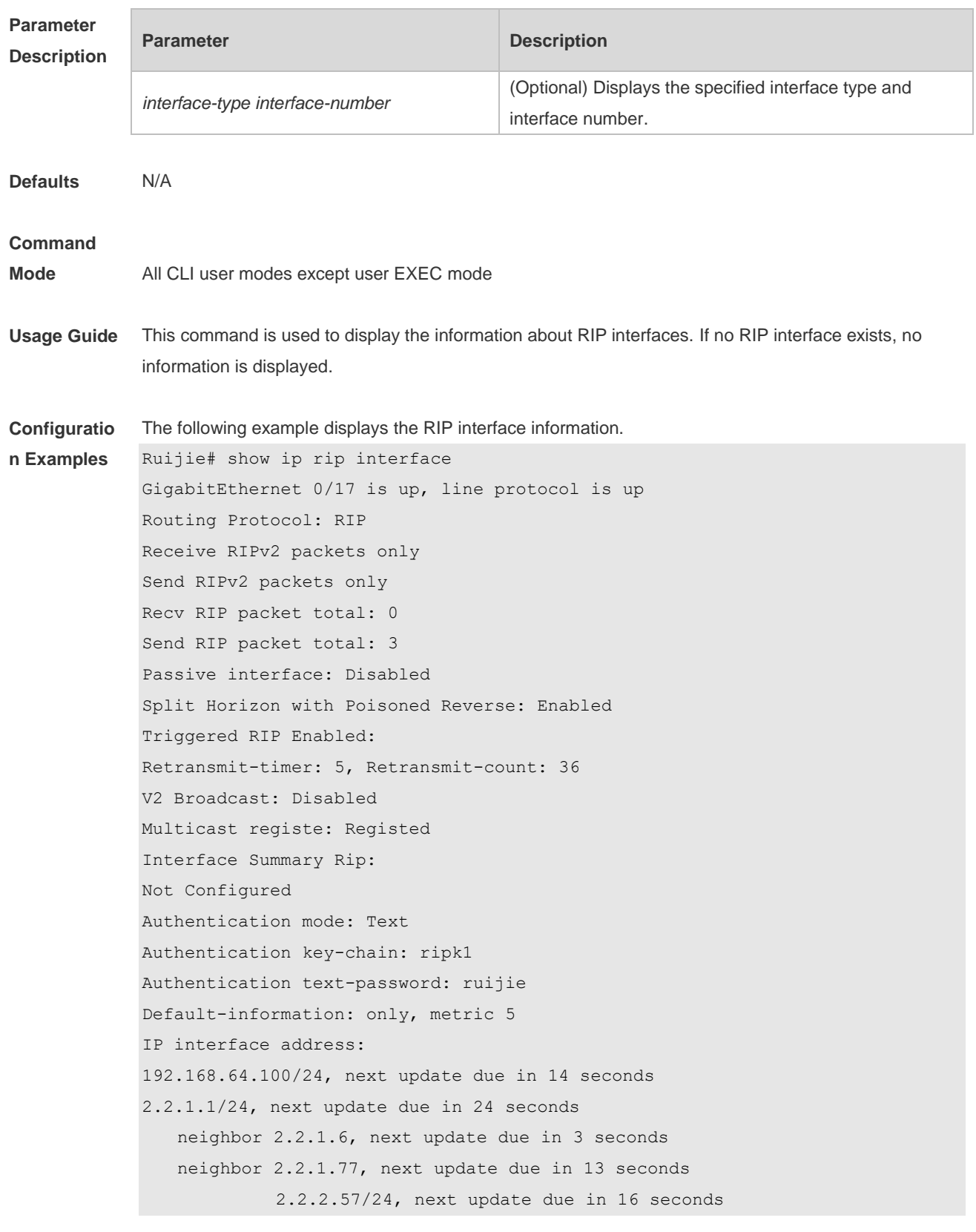

Description of fields in the command output is as follows:

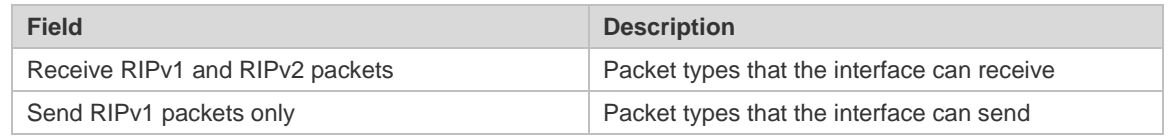

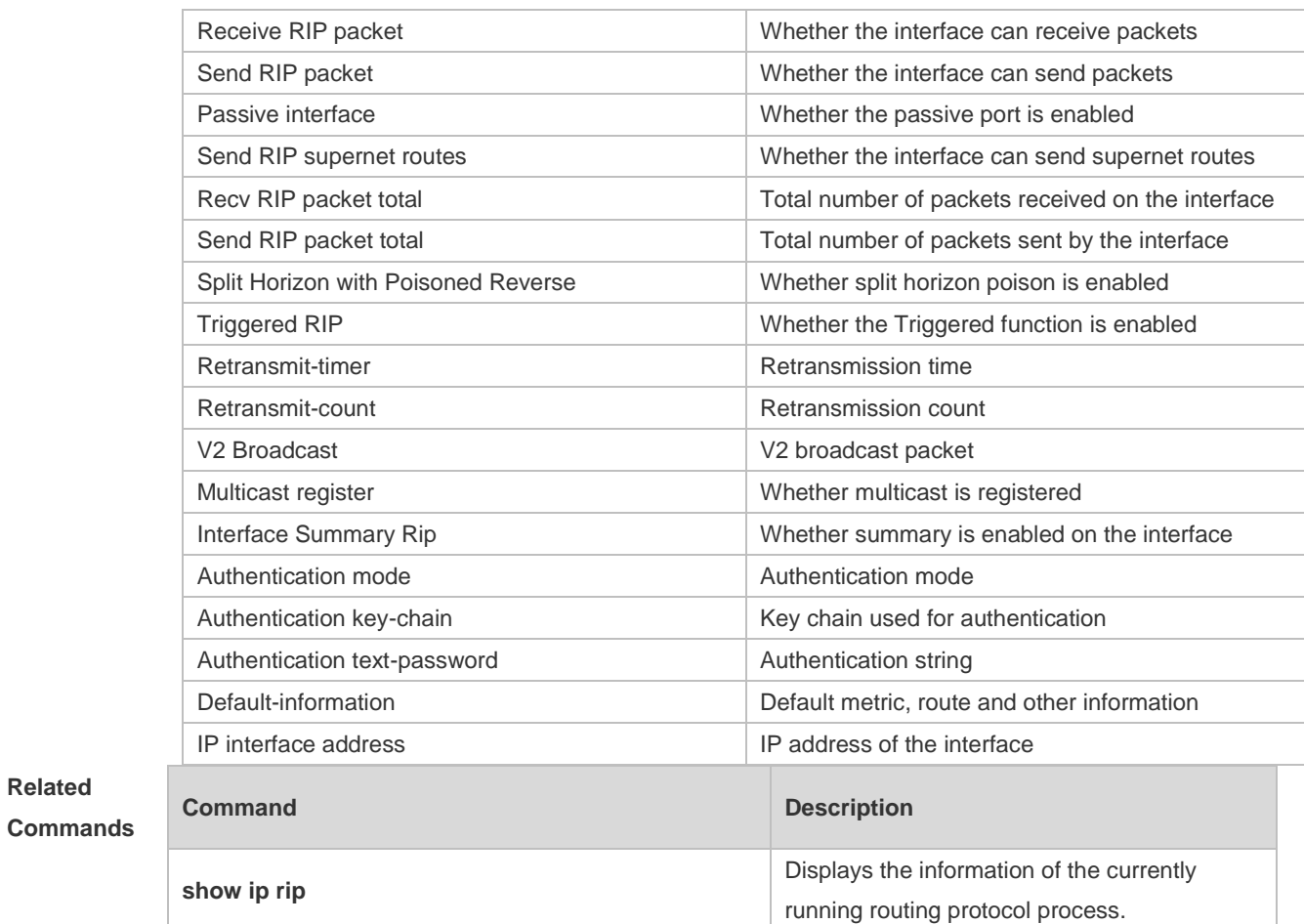

**Platform Description** N/A

## **1.33 show ip rip peer**

Use this command to show the RIP peer information. RIP records a summary for the RIP routing information source learnt (source addresses of RIP route update packets) for the convenience of user monitoring. This routing information source is called RIP neighbor information. **show ip rip peer** [ *ip-address* ]

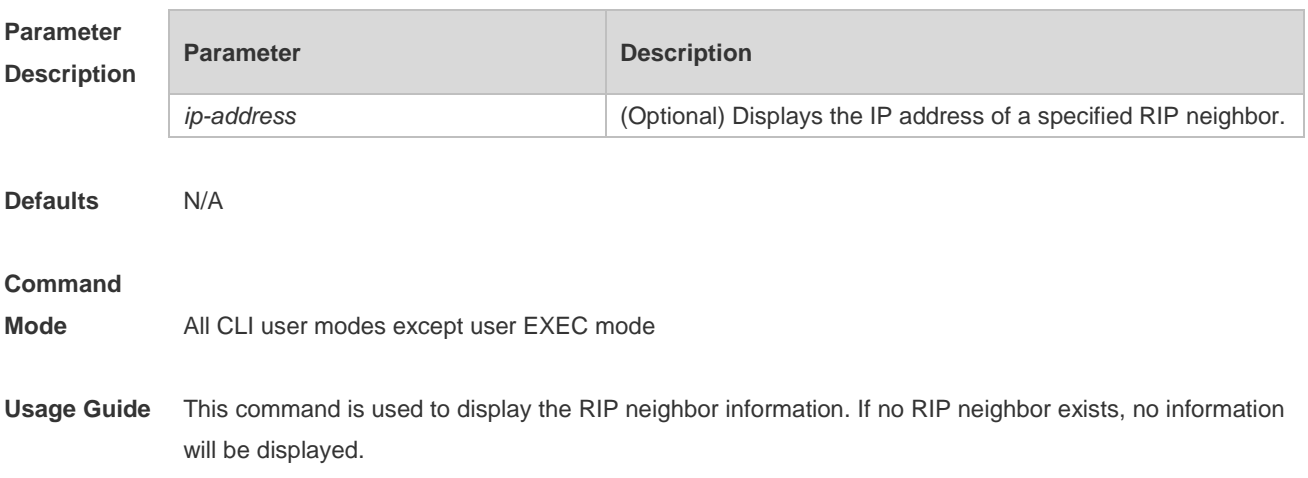

**Configuratio** The following example displays the RIP neighbor information.

**n Examples**

```
Ruijie# show ip rip peer
Peer 192.168.3.2:
  Local address: 192.168.3.1
  Input interface: GigabitEthernet 0/17
  Peer version: RIPv1
  Received bad packets: 3
  Received bad routes: 0
```
Description of fields in the command output is as follows:

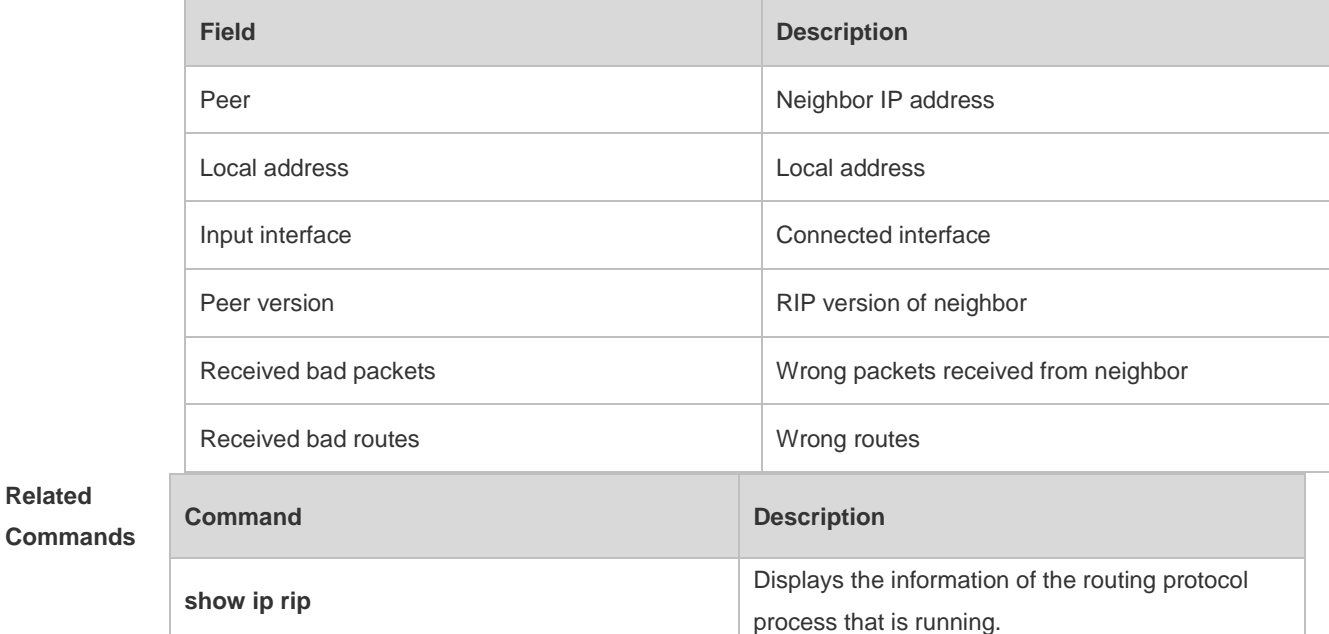

**Platform**  N/A

**Description**

**Related** 

## **1.34 timers basic**

Use this command to adjust the RIP clock. Use the **no** form of this command to restore the default setting.

**timers basic** *update invalid flush*

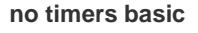

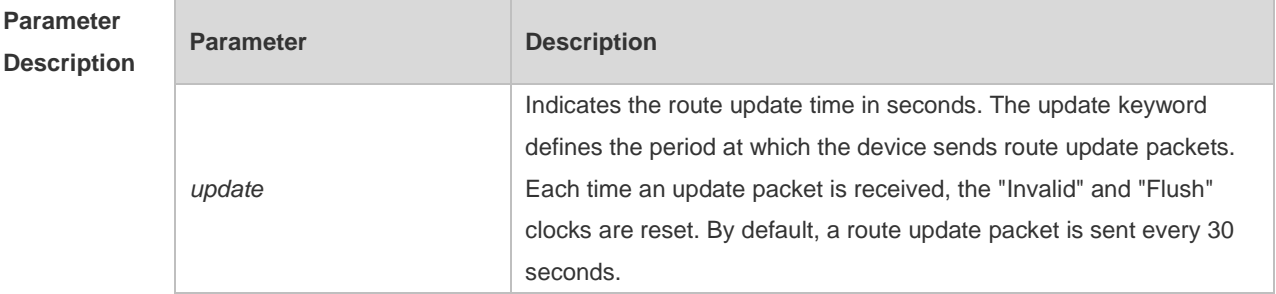

**Mode** 

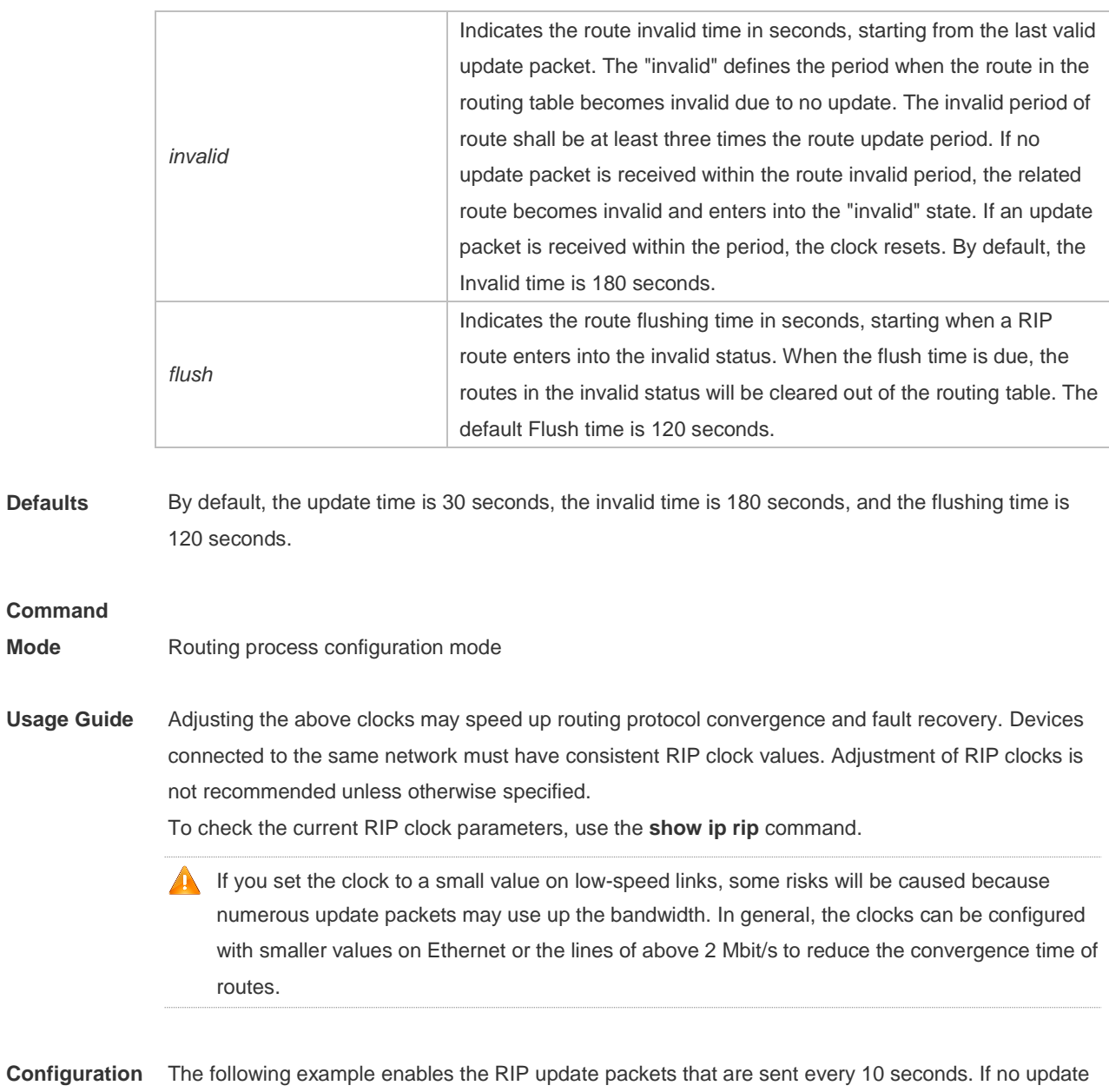

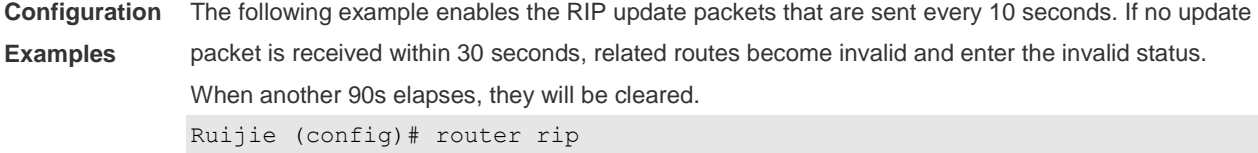

Ruijie (config-router)# timers basic 10 30 90

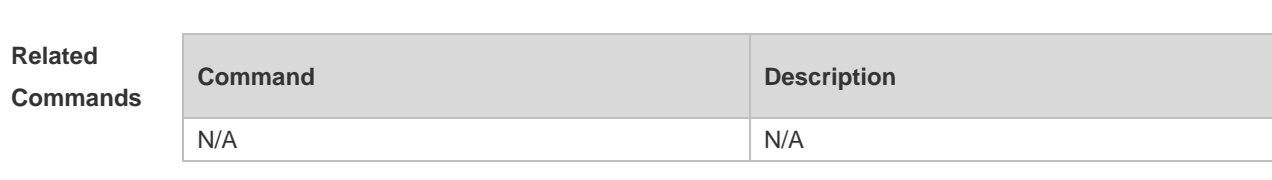

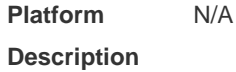

# **1.35 validate-update-source**

Use this command to validate the source address of the received RIP route update packet. Use the

**no** form of the command to disable this function. **validate-update-source no validate-update-source**

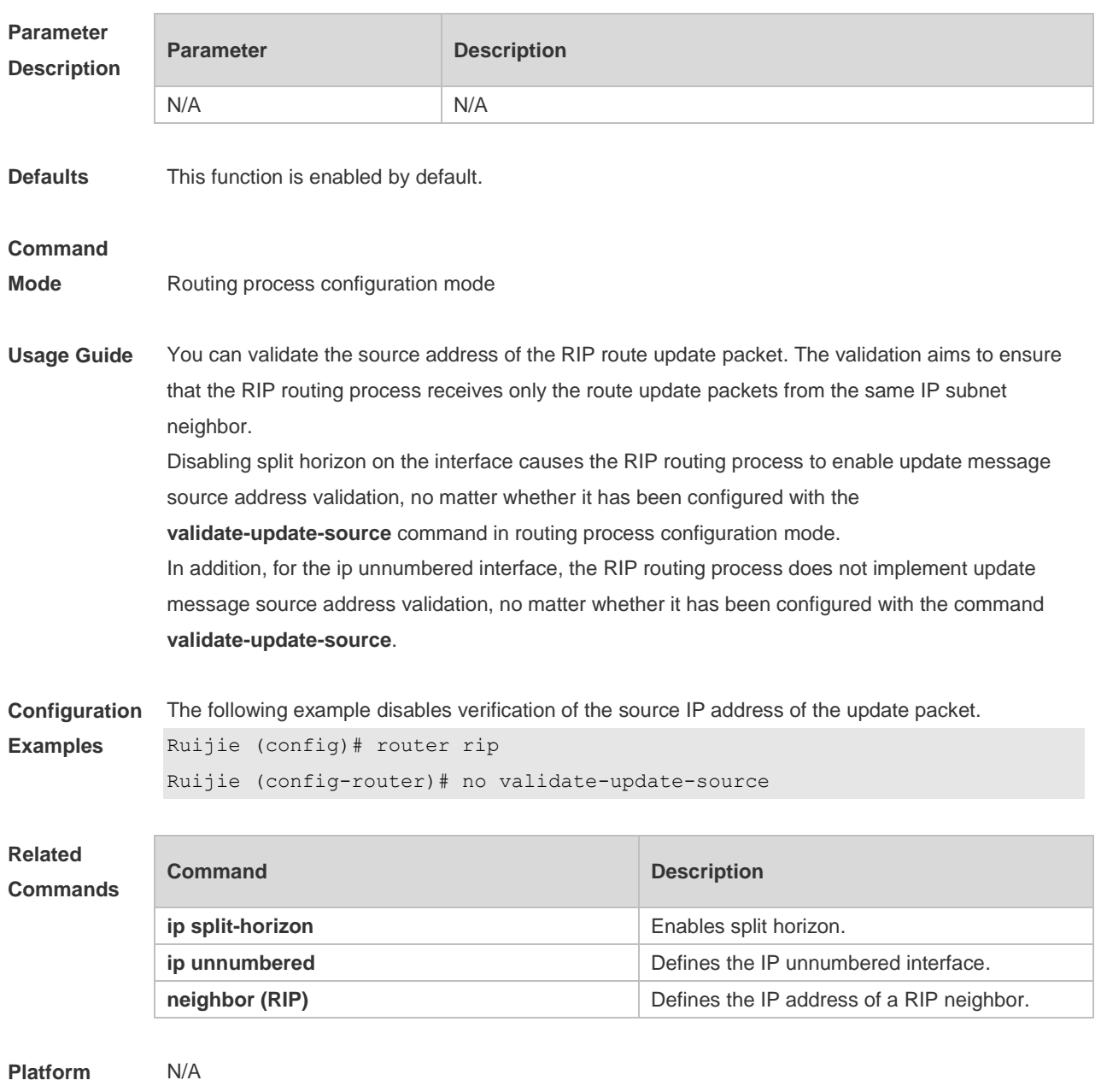

#### **Description**

#### **1.36 version**

Use this command to define the RIP version of a device. Use the **no** form of this command to restore the default setting. **version** { **1 | 2** } **no version**

```
Parameter 
Description
```
**Parameter Description** 

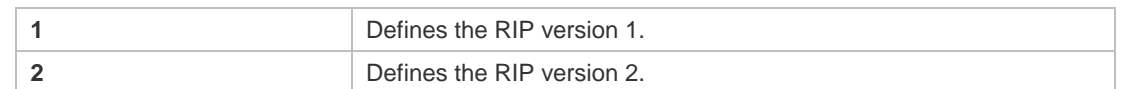

**Defaults** The route update packets of RIPv1 and are received by default, but only the RIPv1 route update packets are sent.

#### **Command**

- **Mode** Routing process configuration mode
- **Usage Guide** This command defines the RIP version running on the device. It is possible to redefine the messages of which RIP version are processed on every interface by using the **ip rip receive version** and **ip rip send version** commands.

**Configuration**  The following example configures the RIP version as version 2.

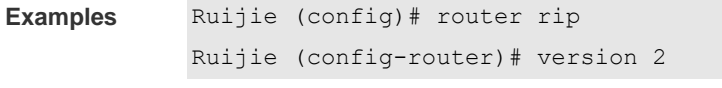

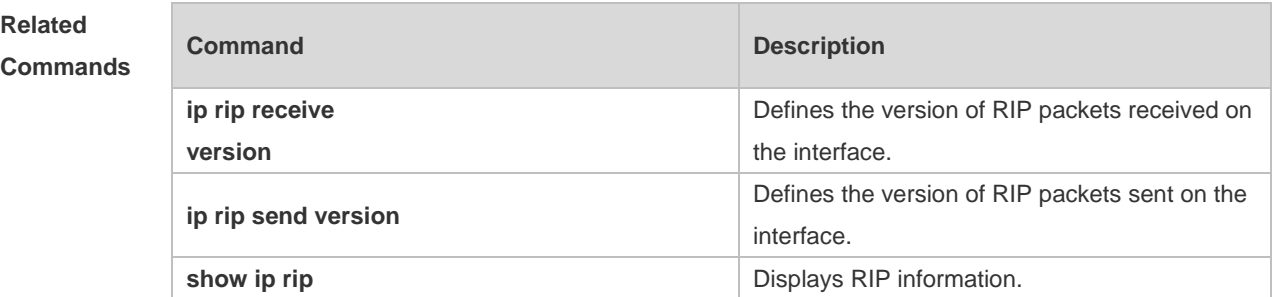

**Platform Description** N/A

# **2 RIPng Commands(beta)**

# **2.1 clear ipv6 rip**

Use this command to clear the RIPng routes. **clear ipv6 rip**

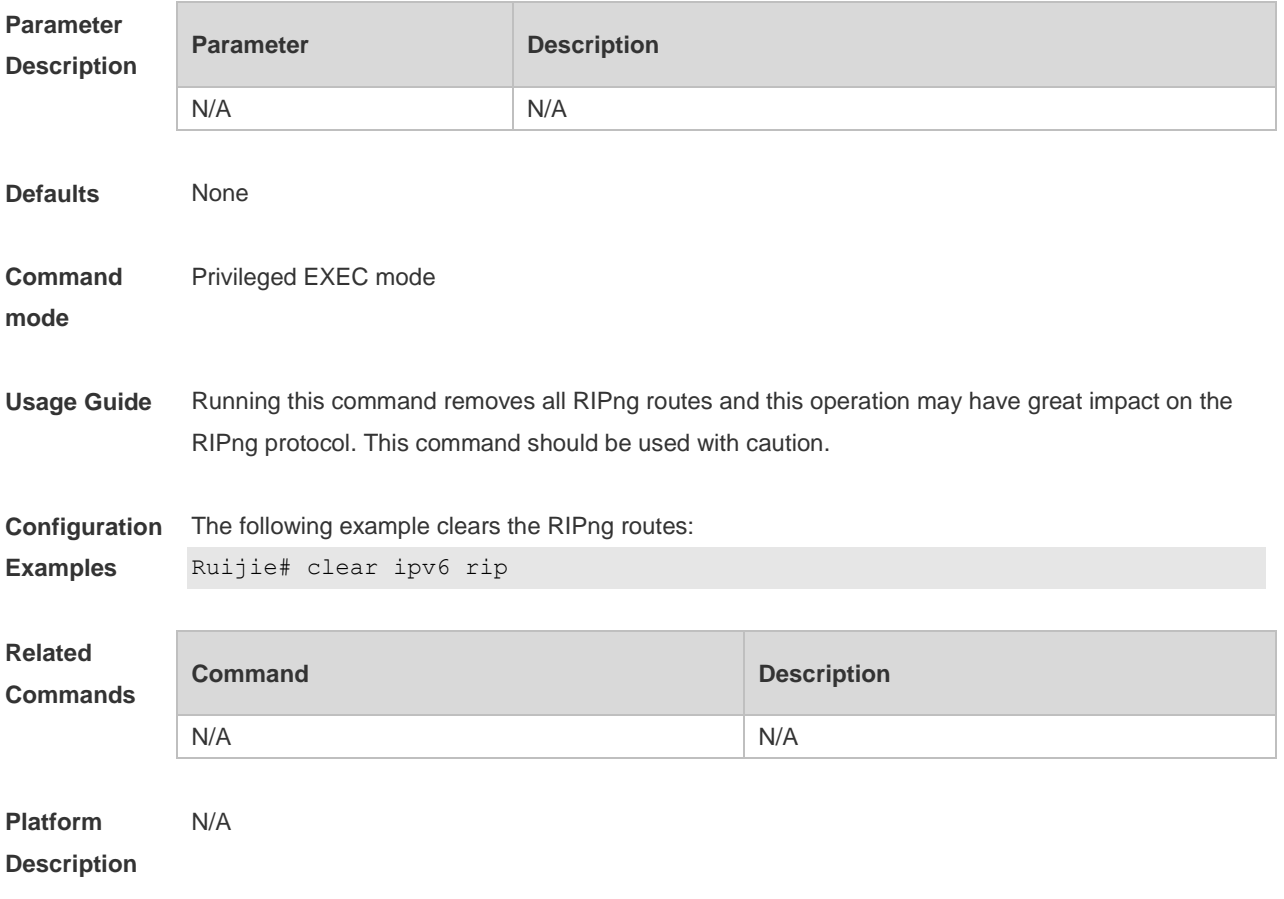

## **2.2 default-metric**

Use this command to configure the default metric for RIPng. Use the **no** form of this command to restore the default value. **default-metric** *metric* **no default-metric**

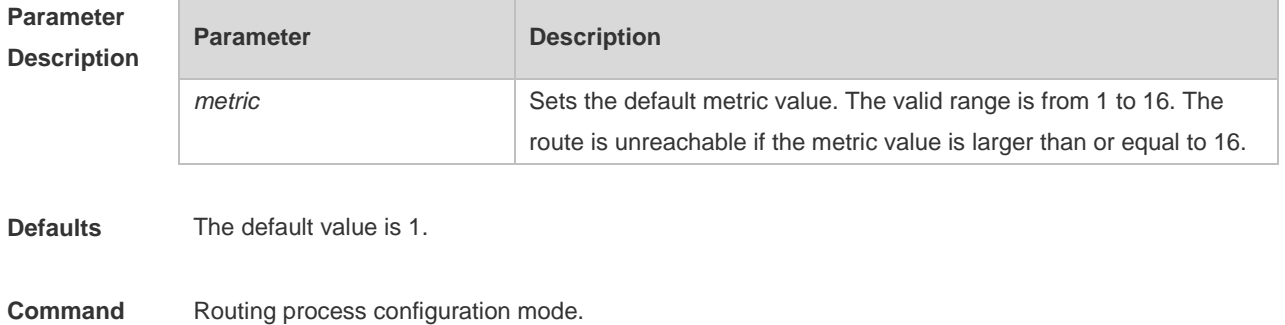

#### **mode**

**Usage Guide** This command shall be used with the **redistribute** command. When redistributing the route from one route process to RIPng, due to the incompatibility of metric calculation mechanisms of different routing protocols, it fails to translate the routing metric values. To this end, the RIPng metric value shall be defined when translating the metric values. If there is no defined metric value, use the **default-metric** command to define one; and the defined metric value will overwrite the value of the **default-metric** command. By default, the **default-metric** value is 1.

```
Configuration 
Examples
                The following example shows how to set the RIPng metric value as 3 when redistributing static
                process 100:
```

```
Ruijie(config-router)# default-metric 3
```
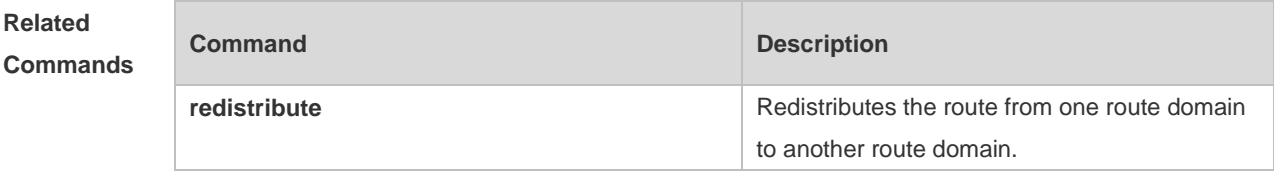

```
Platform 
Description
                N/A
```
#### **2.3 distance**

Use this command to set the administrative distance of RIPng. Use the **no** form of this command to restore the default value. **distance** *distance* **no distance**

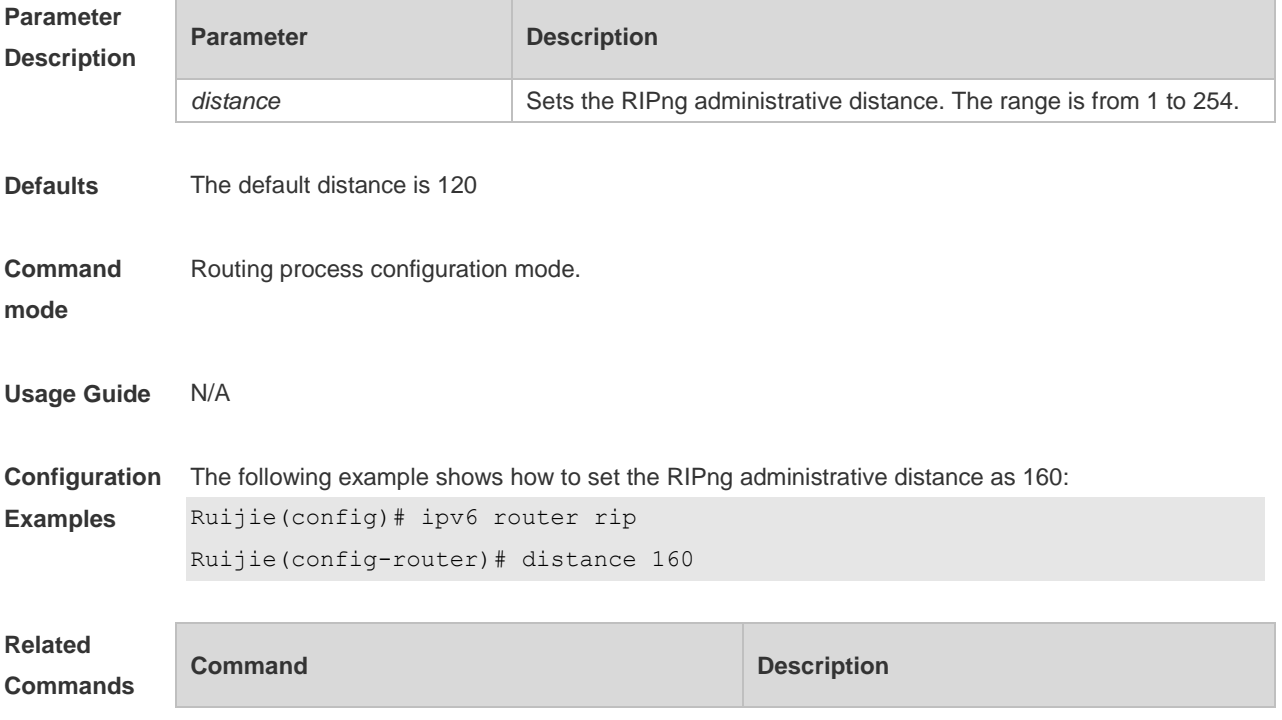

N/A N/A

**Platform**  N/A

**Description**

## **2.4 distribute-list**

Use this command to filter the in/out route in the prefix list. Use the **no** form of this command to remove route filtering.

**distribute-list prefix-list** *prefix-list-name* { **in** | **out** } [ *interface-type interface-name* ] **no distribute-list prefix-list** *prefix-list-name* { **in** | **out** } [ *interface-type interface-name* ]

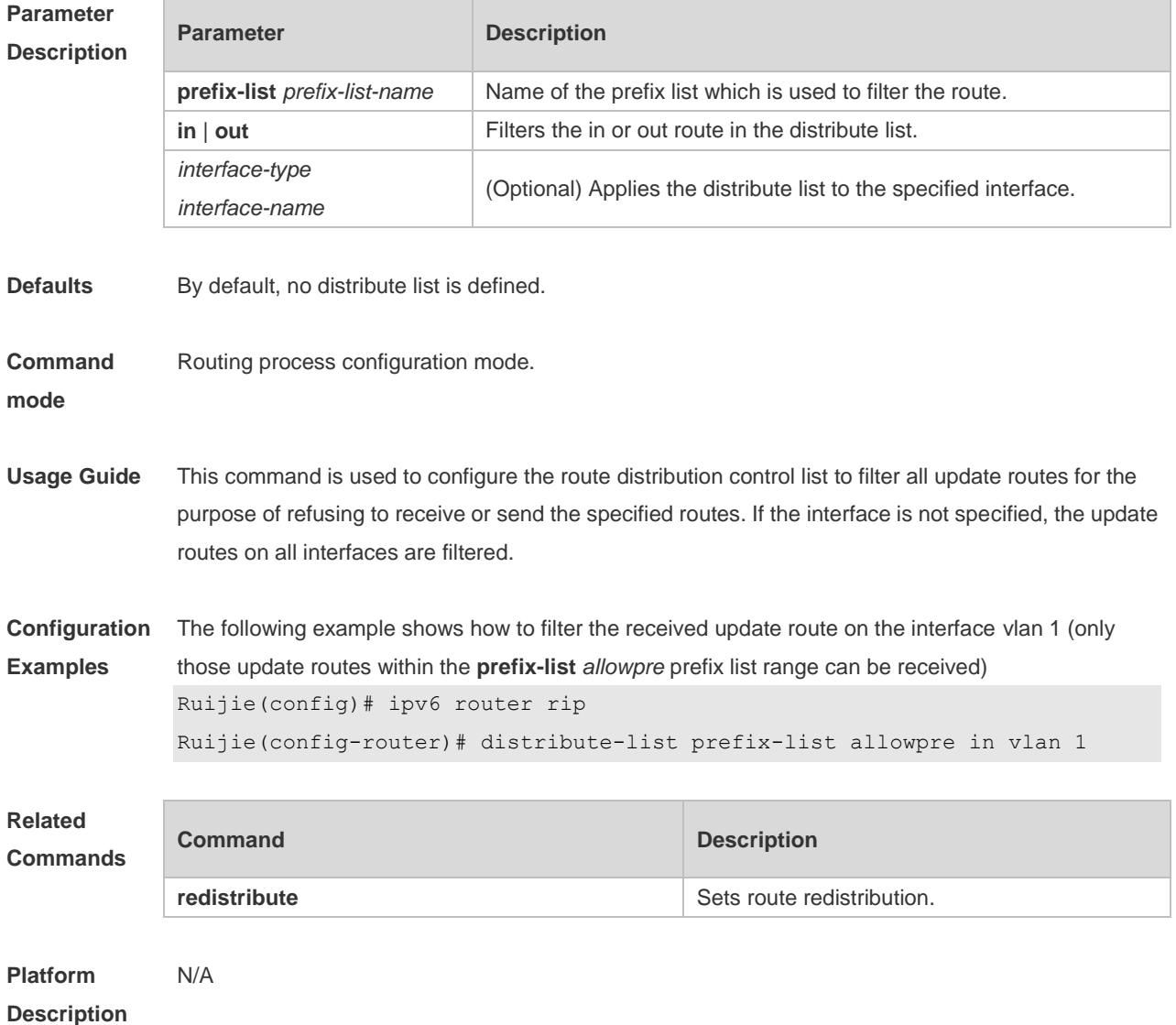

#### **2.5 graceful-restart**

Use this command to configure the graceful restart (GR) function for the RIPng process. **graceful-restart** [ **grace-period** *grace-period* ]

Use the **no** form of this command restore the default configurations.

#### **no graceful-restart** [ **grace-period** ]

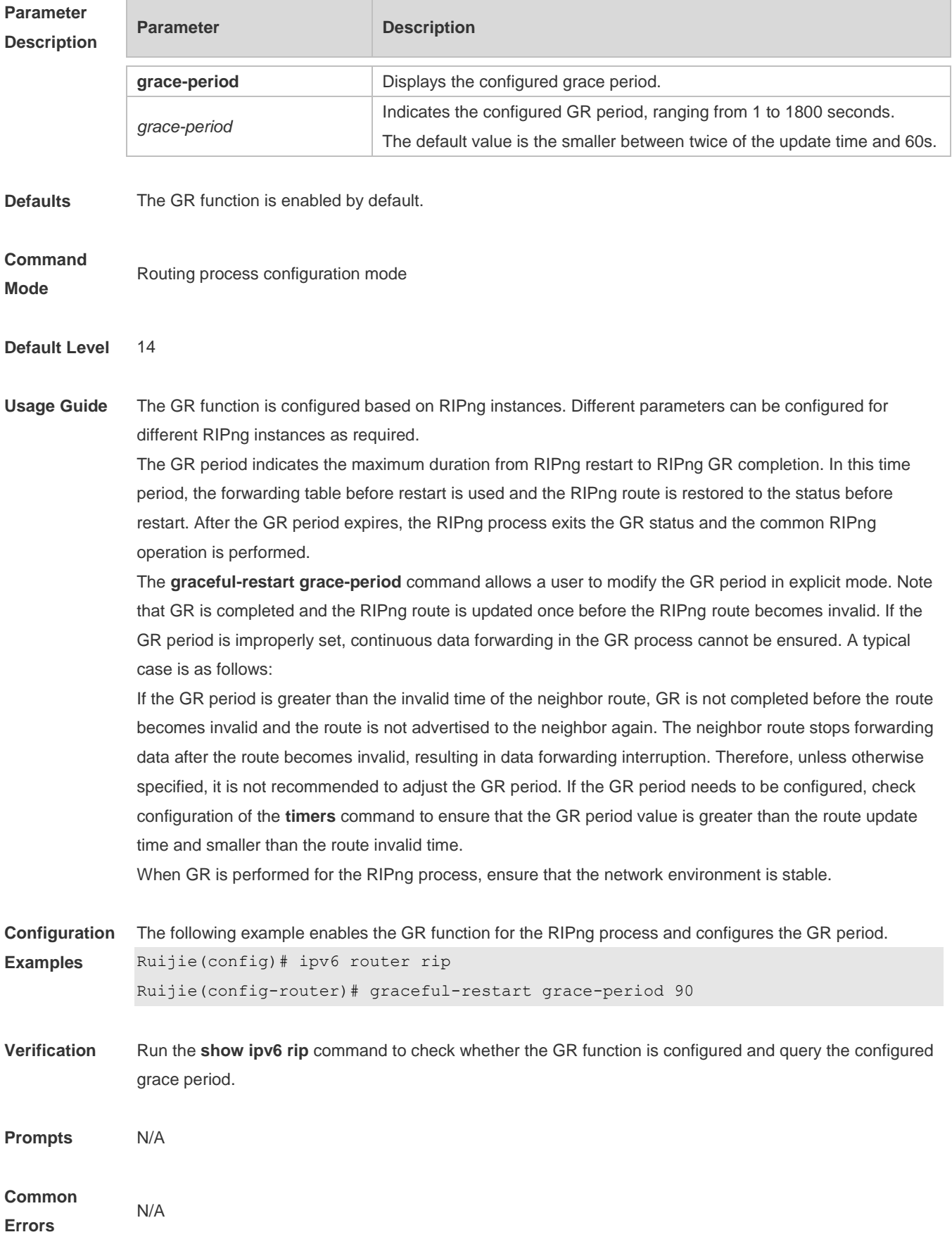

# **Platform**

**Description**

## **2.6 ipv6 rip default-information**

N/A

Use this command to generate a default IPv6 route to the RIPng. Use the **no** form of this command to remove the default route.

**ipv6 rip default-information** { **only** | **originate**} [ **metric** *metric-value* ] **no ipv6 rip default-information**

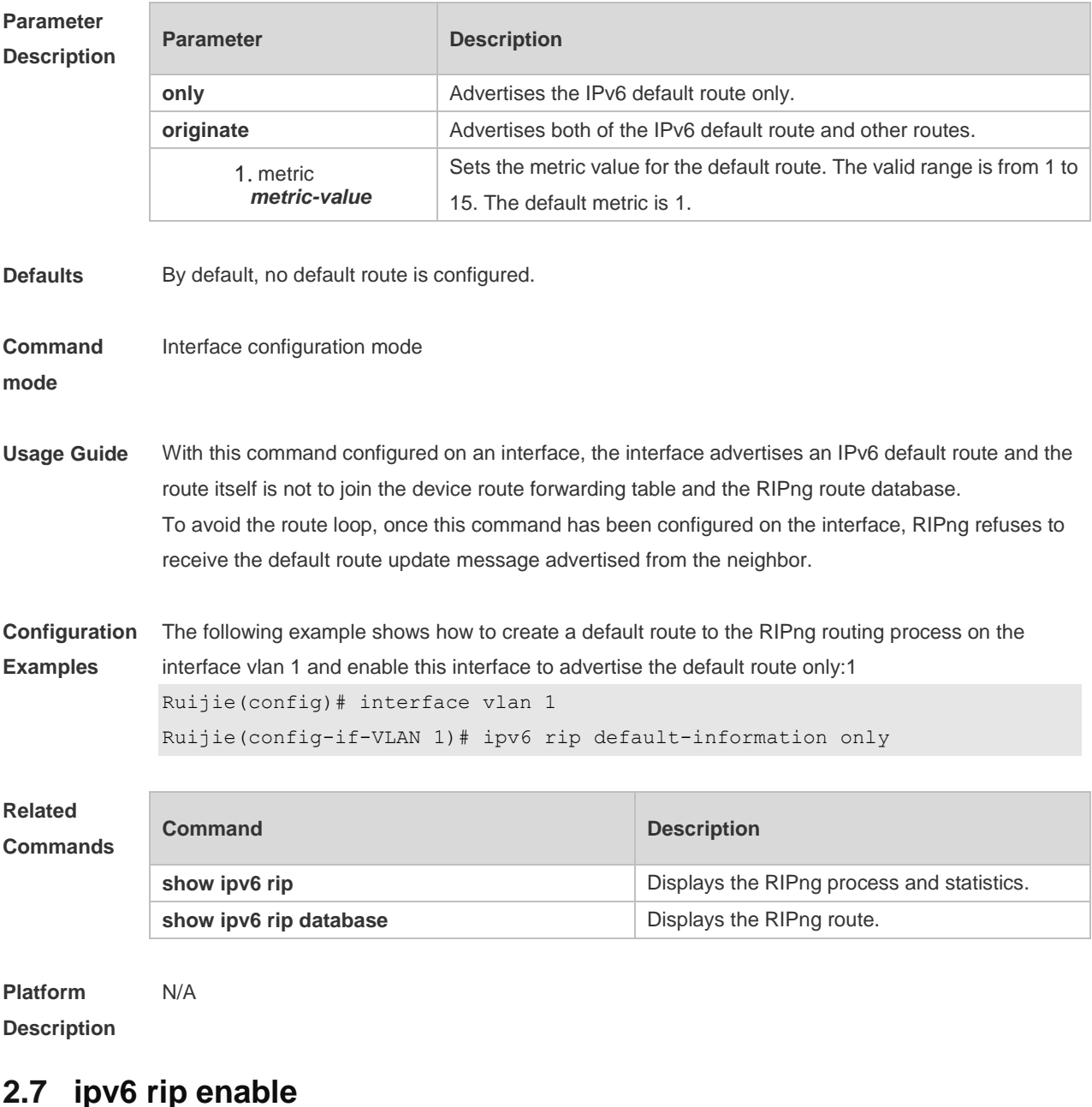

Use this command to enable the RIPng on the interface. Use the **no** form of this command to disable RIPng on the interface. **ipv6 rip enable**

#### **no ipv6 rip enable**

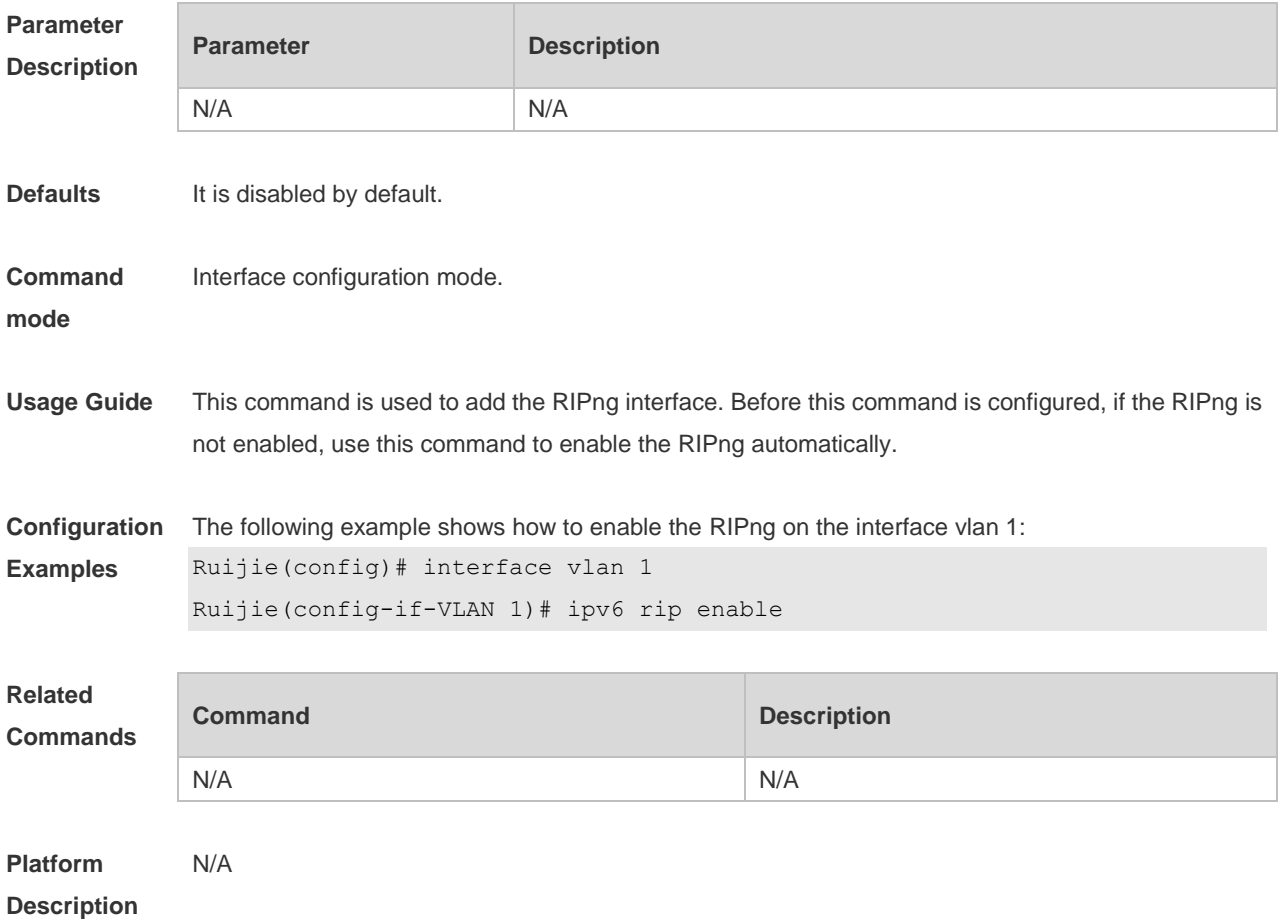

# **2.8 ipv6 rip metric-offset**

Use this command to set the interface metric value. Use the **no** form of this command to remove the metric configurations.

**ipv6 rip metric-offset** *value*

**no ipv6 rip metric-offset**

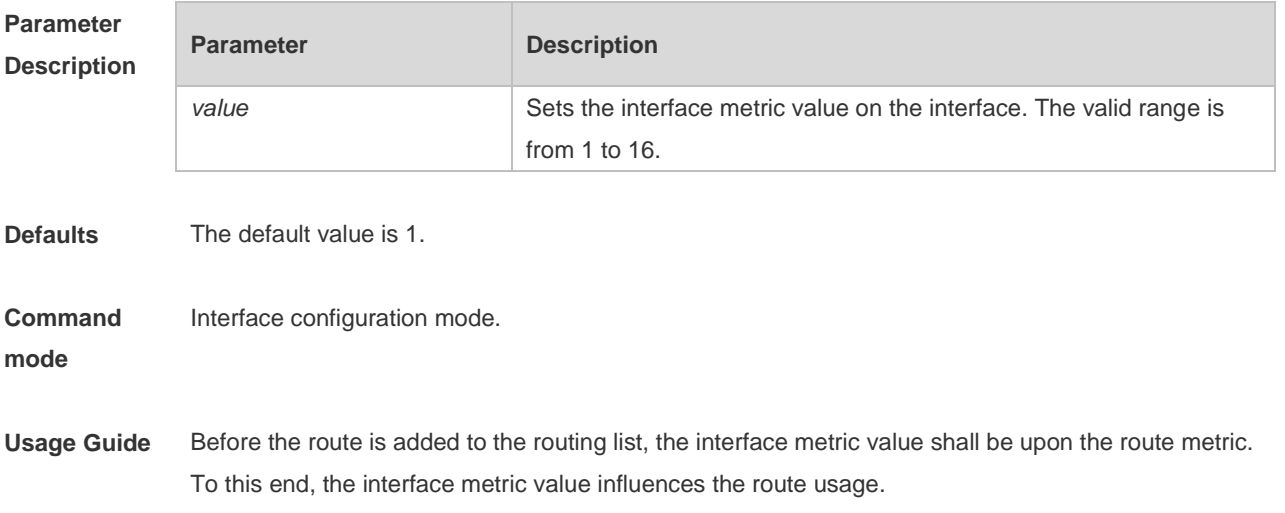

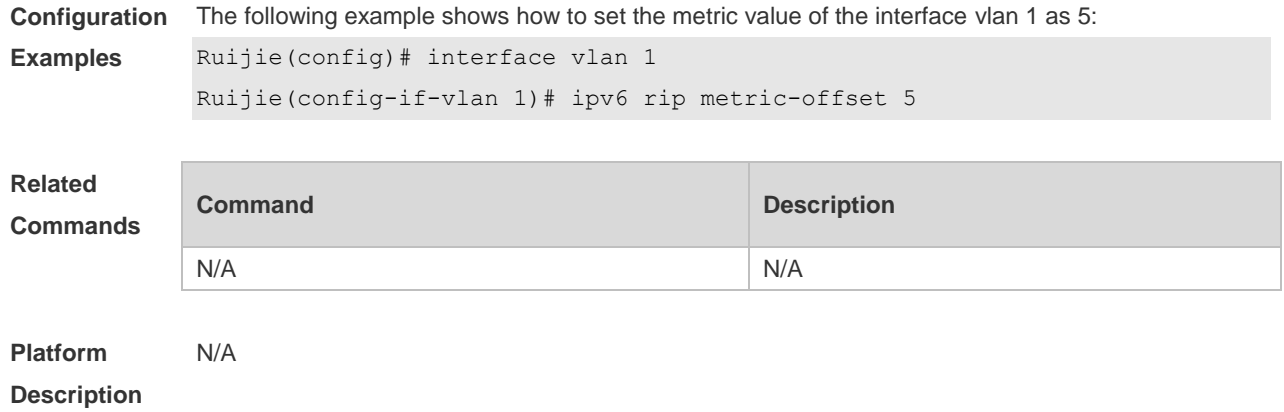

# **2.9 ipv6 router rip**

Use this command to create the RIPng process and enter routing process configuration mode. Use the **no** form of this command to remove the RIPng process. **ipv6 router rip no ipv6 router rip**

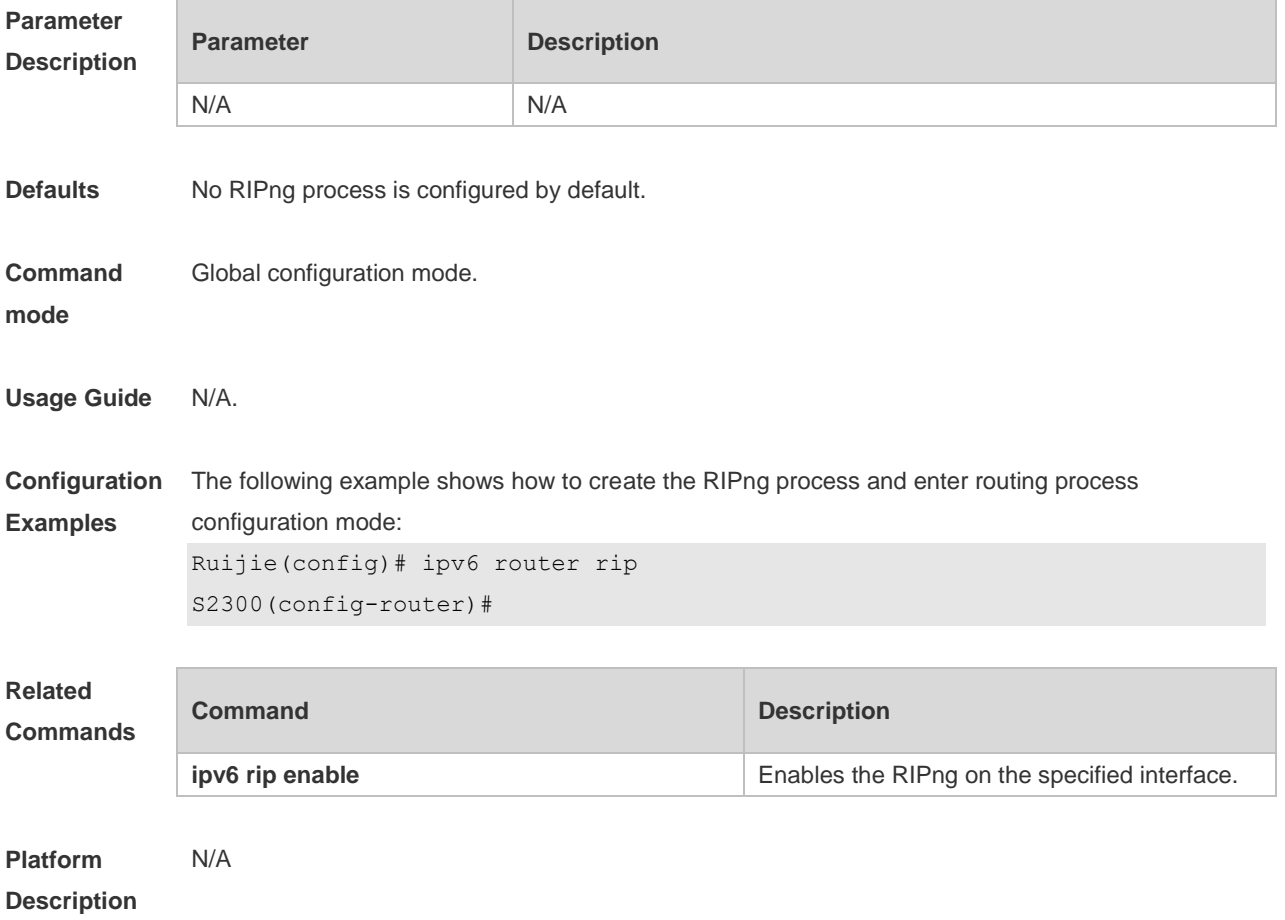

## **2.10 passive-interface**

Use this command to disable the interface to send update packets. Use the **no** form of this command

to enable the interface to send update packets. **passive-interface** { **default** | *interface-type interface-num* } **no passive-interface** { **default** | *interface-type interface-num* }

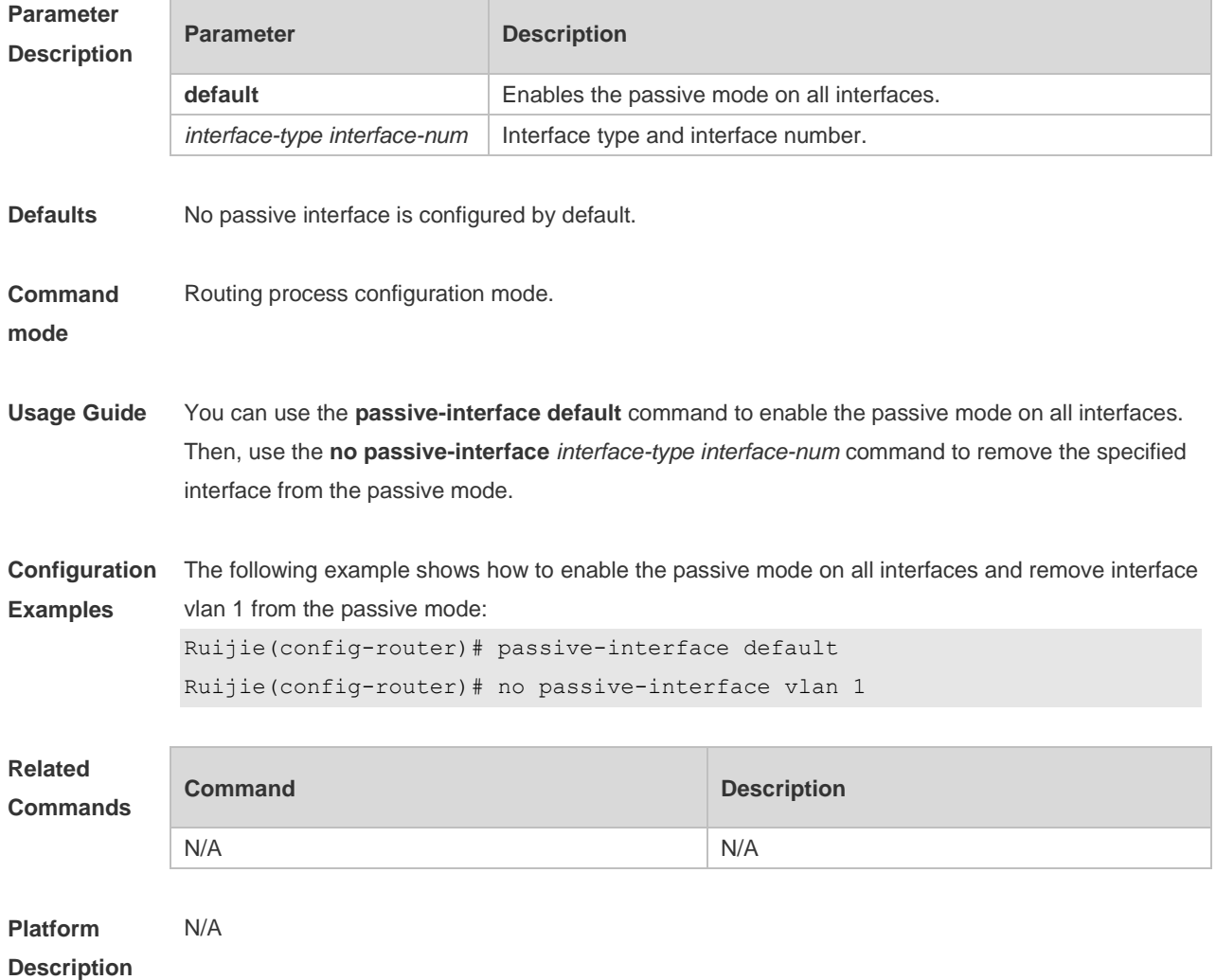

#### **2.11 redistribute**

Use this command to redistribute the route of other routing protocols to RIPng. Use the **no** form of this command to remove the redistribution configuration.

**redistribute** { **connected** | **static**} [ **metric** *metric-value* | **route-map** *route-map-name* ] \* **no redistribute** { **connected** | **static**} [ **metric** | **route-map** *route-map-name* ] \*

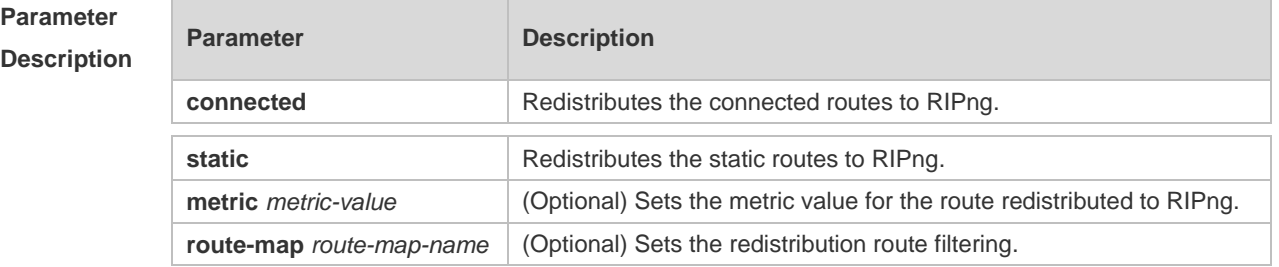

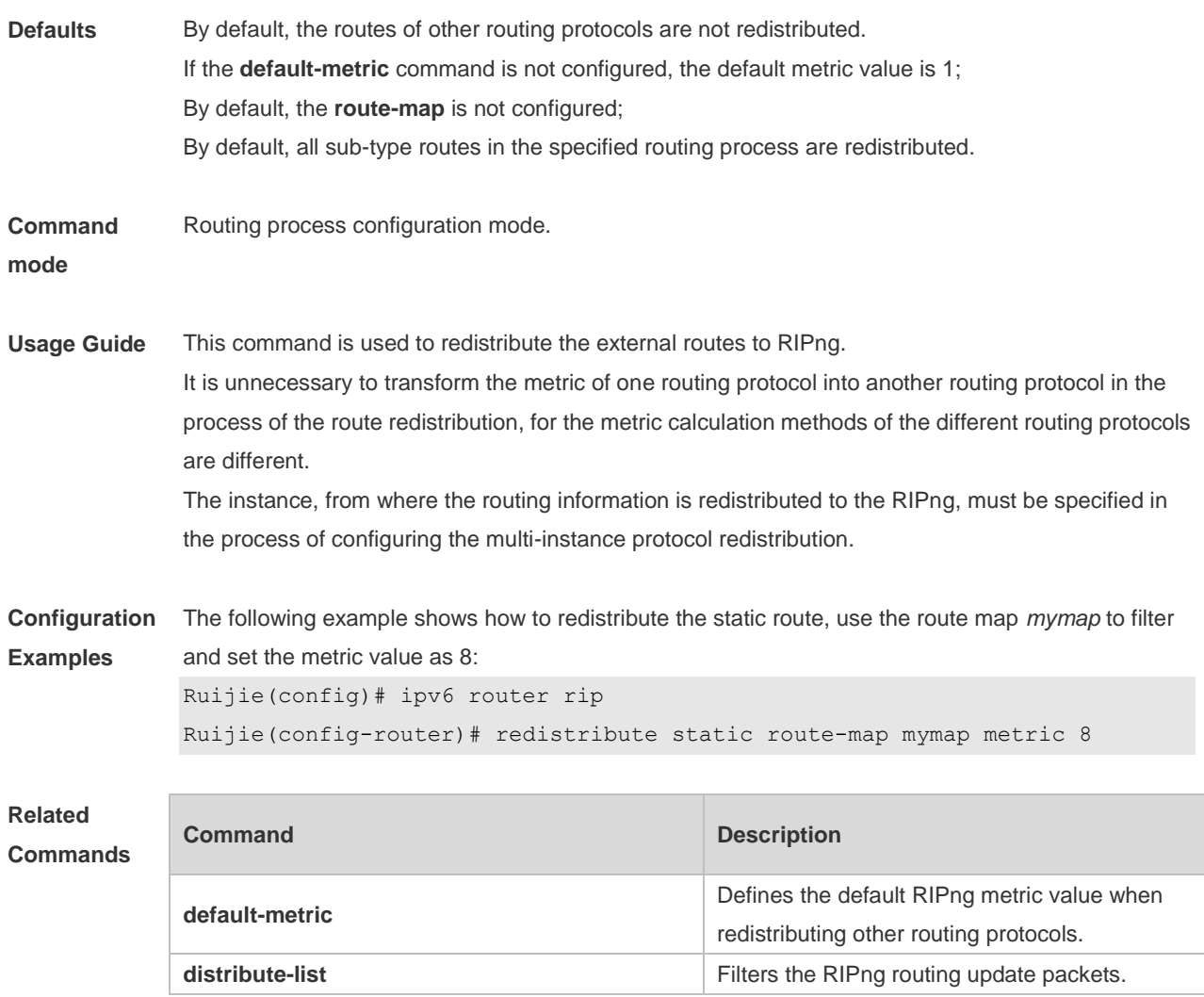

```
Platform 
                N/A
```
#### **Description**

# **2.12 show ipv6 rip**

Use this command to show the parameters and each statistical information of the RIPng routing protocol process. **show ipv6 rip**

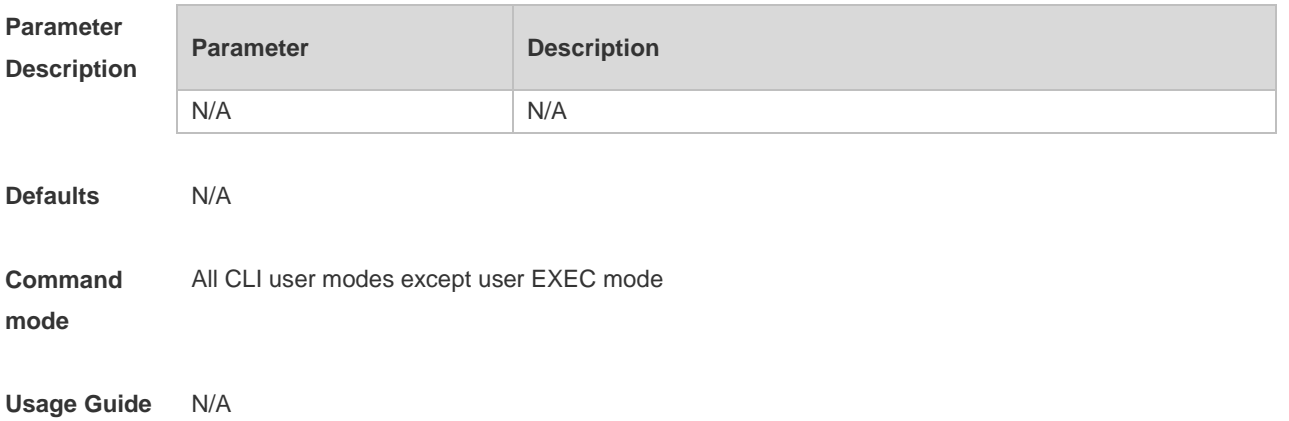
**Configuration Examples** Ruijie# show ipv6 rip Routing Protocol is "RIPng" Sending updates every 10 seconds with +/-50%, next due in 8 seconds Timeout after 30 seconds, garbage collect after 60 seconds Outgoing update filter list for all interface is: distribute-list prefix aa out Incoming update filter list for all interface is: not set Default redistribution metric is 1 Default distance is 120 Redistribution: Redistributing protocol connected route-map rm Redistributing protocol static Redistributing protocol ospf 1 Default version control: send version 1, receive version 1 Interface Send Recv VLAN  $1$   $1$   $1$ Loopback 1 1 1 1 Routing Information Sources: None

Description of fields in the command output is as follows:

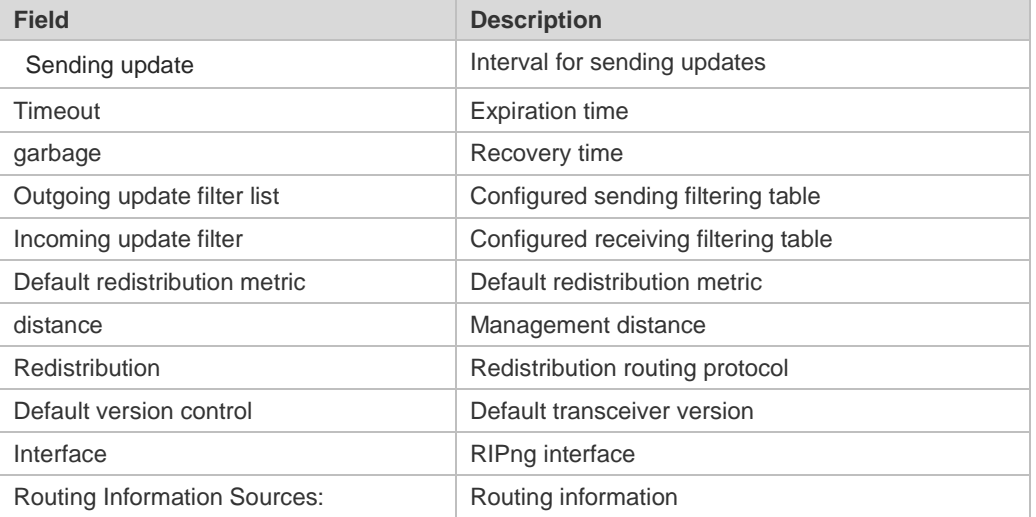

#### **Related Commands**

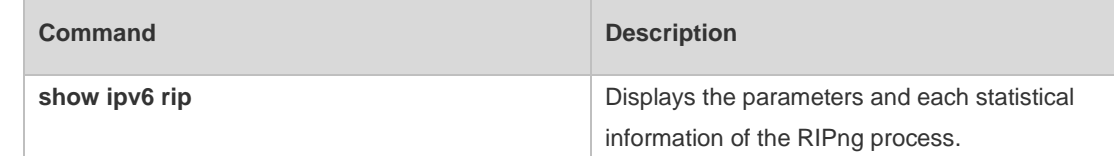

**Platform Description** N/A

### **2.13 show ipv6 rip database**

Use this command to display the RIPng route entries. **show ipv6 rip database**

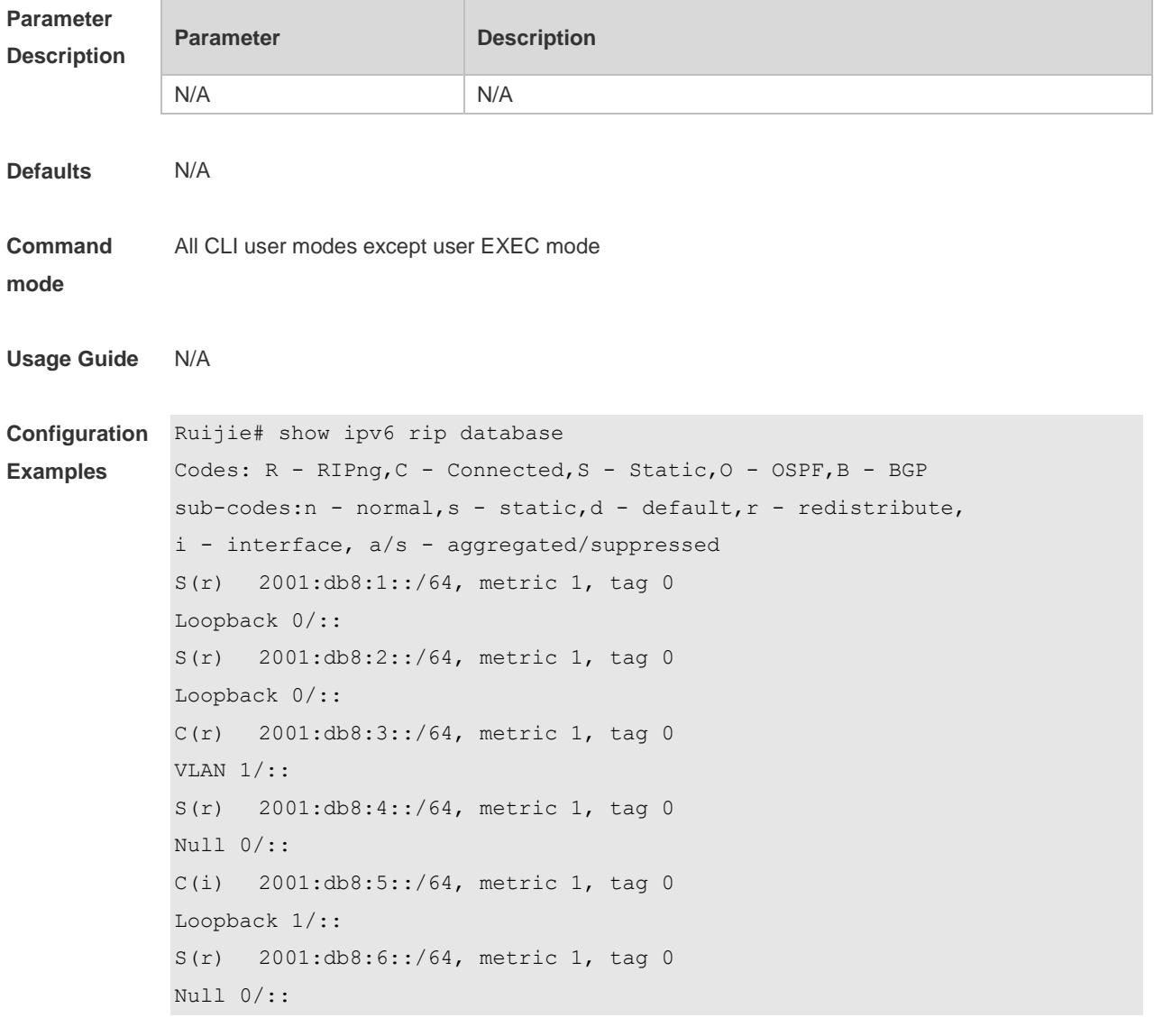

Description of fields in the command output is as follows:

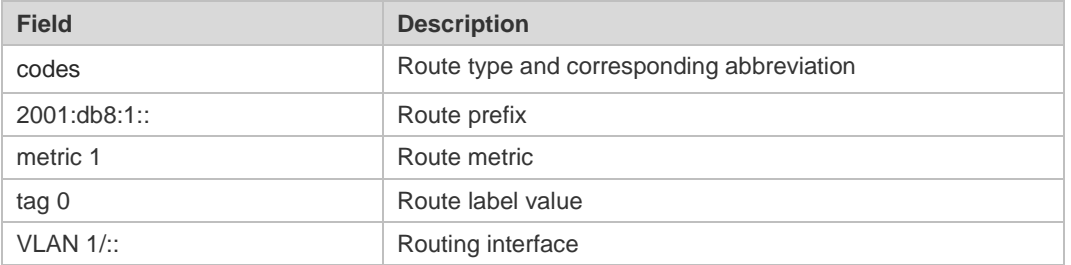

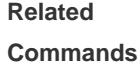

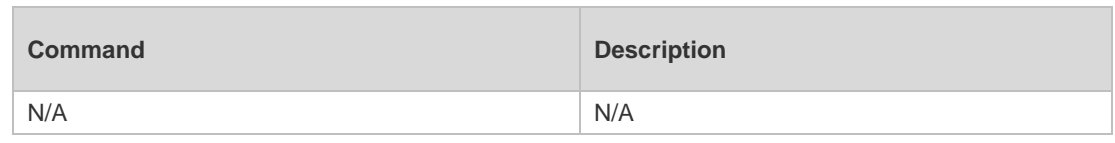

**Platform**  N/A

**Description**

### **2.14 split-horizon**

Use the **split-horizon** command to enable the RIPng split-horizon function in routing process configuration mode. Use the **no** form of this command to disable this function. Use the **split-horizon poisoned-reverse** command to enable the RIPng poisoned reverse horizontal split function in routing process configuration mode. Use the no form of this command to disable this function. **split-horizon** [ **poisoned-reverse** ] **no split-horizon** [ **poisoned-reverse** ]

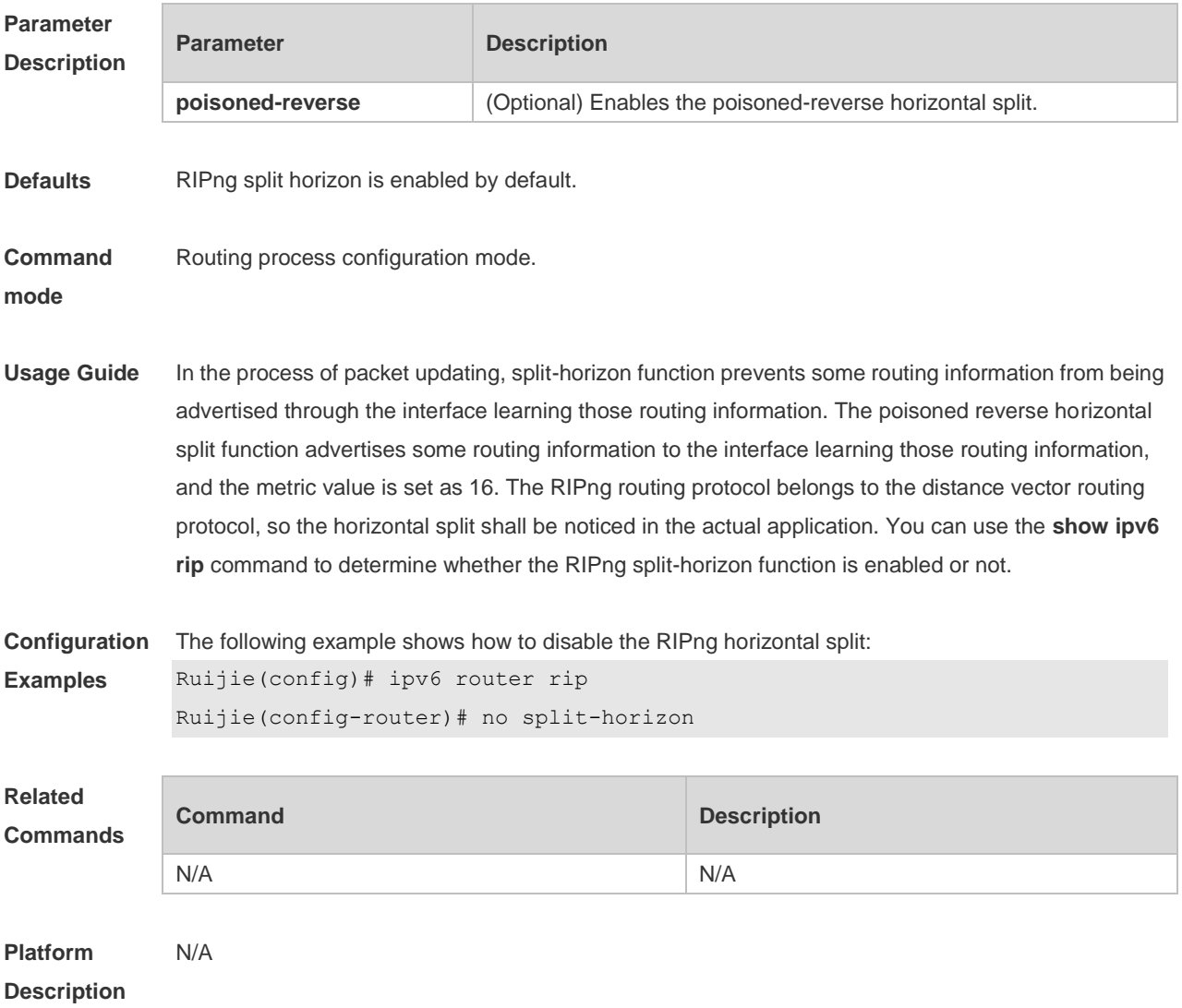

### **2.15 timers**

Use this command to adjust the RIPng timer. Use the **no** form of this command to restore the default settings. **timers** *update invalid flush* **no timers**

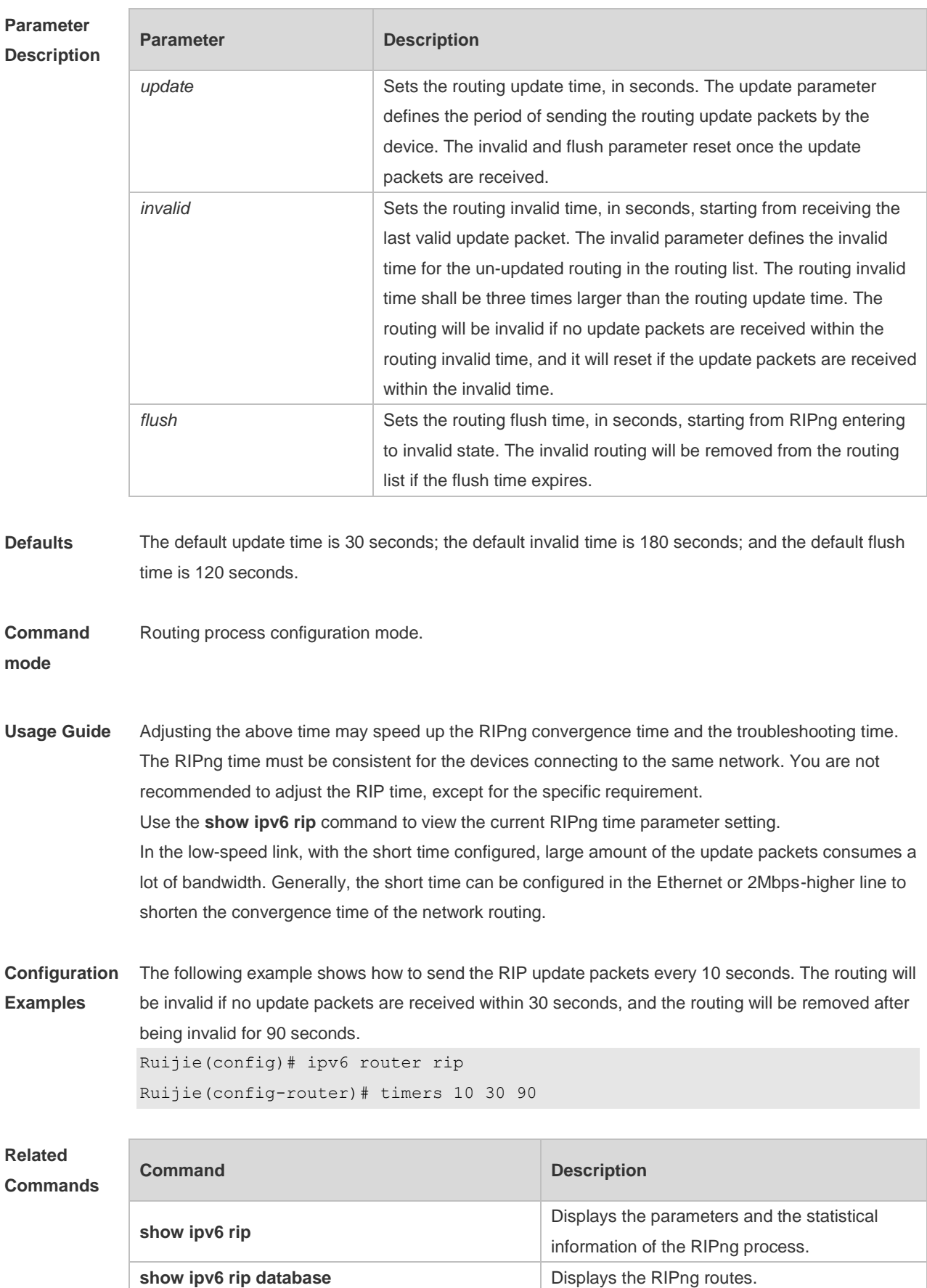

**Platform Description** N/A

2-14

# **3 NSM Commands(beta)**

## **3.1 clear ip route**

Use this command to clear the route cache. **clear ip route** { **\* |** *network* [ *netmask* ] }

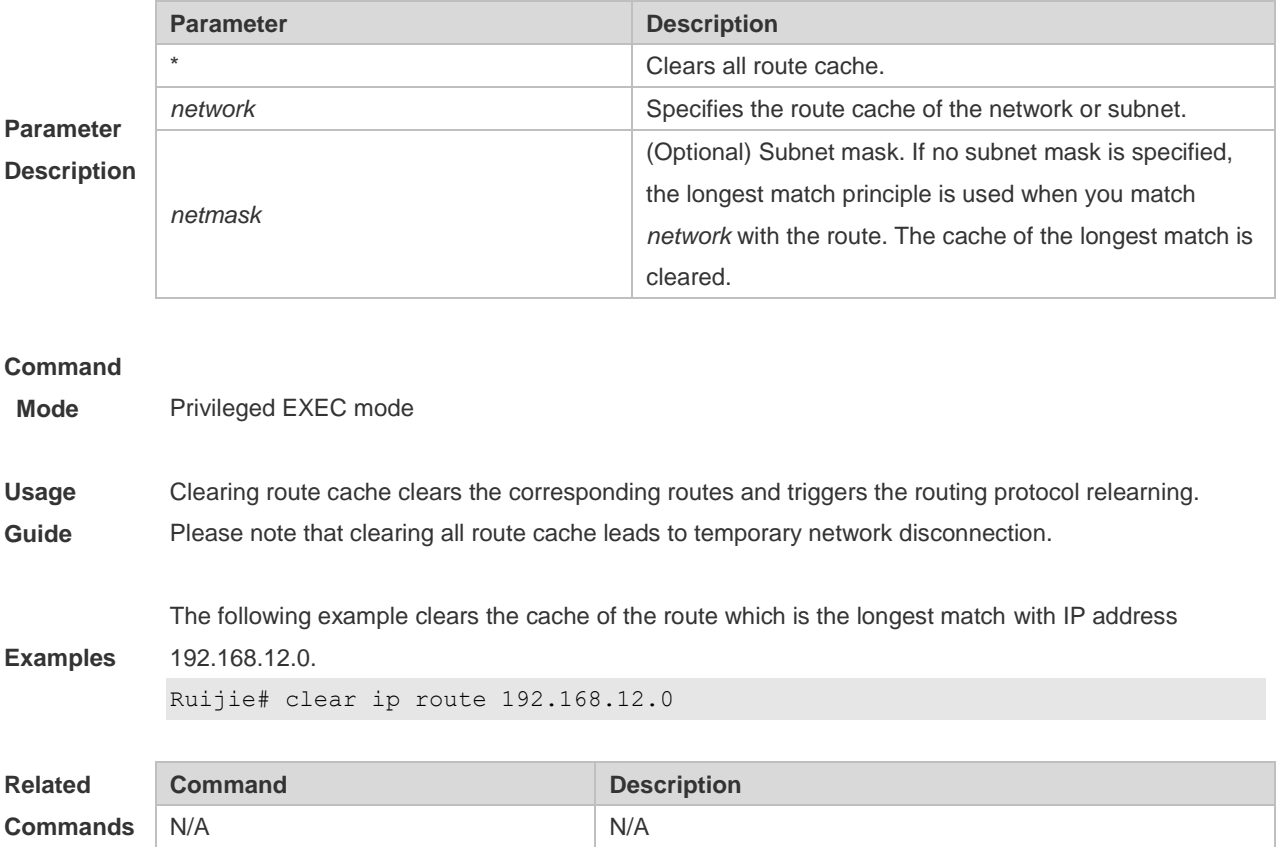

#### **Platform**

**Description** N/A

### **3.2 ip default-gateway**

Use this command to configure the default gateway IP address. Use the **no** or **default** form of this command to restore the default setting. **ip default-gateway** *ipv4-address*

**no ip default-gateway**

**default ip default-gateway**

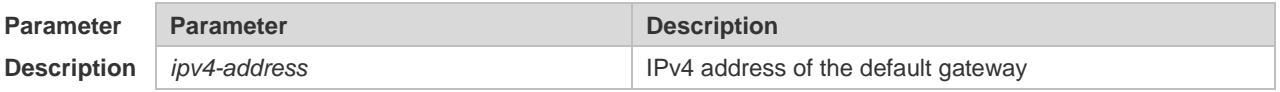

**Defaults** No gateway IP address is configured by default.

#### **Command**

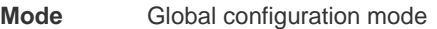

**Usage Guide** When the device does not know the destination address of a packet, the device will forward the packet to the default gateway.

**Examples** The following example sets the IP address of default gateway to 192.168.1.1. Ruijie(config)# ip default-gateway 192.168.1.1

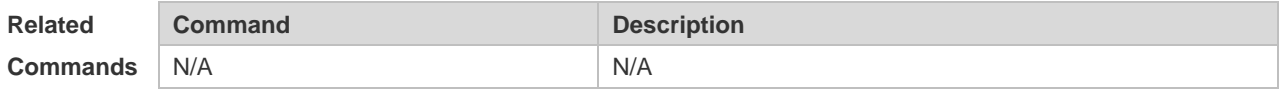

#### **Platform**

**Description** N/A

#### **3.3 ip default-network**

Use this command to configure the default network globally. Use the **no** or **default** form of this command to restore the default setting. **ip default-network** *network*

**no ip default-network** *network*

**default ip default-network** *network*

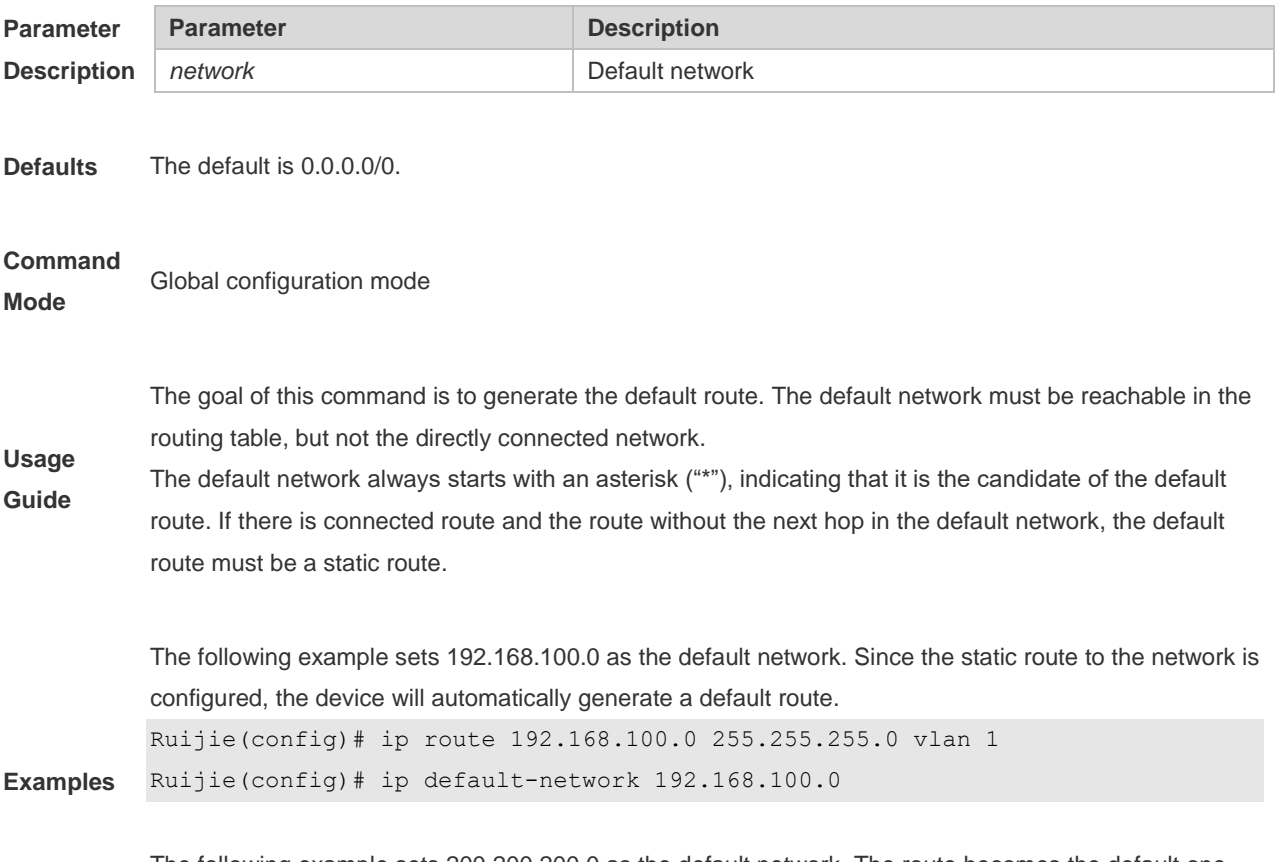

The following example sets 200.200.200.0 as the default network. The route becomes the default one only when it is available in the routing table.

```
Ruijie(config)# ip default-network 200.200.200.0
```
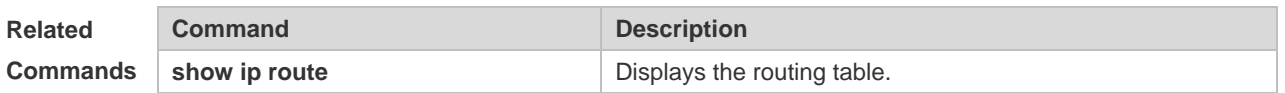

### **3.4 ip route**

Use this command to configure a static route. Use the **no** or **default** form of this command to restore the default setting.

**ip route** *network mask* { *ipv4-address* [ **global** ] | *interface* [ *ipv4-address* [ **global** ] ] } [ *distance* | **description** *description-text* | [ **disabled** | **enabled** ] | [ **permanent** ] | **tag** *tag* | **weight** *number* ] \* **no ip route** *network net-mask* { *ip-address* | *interface* [ *ip-address* ] } [ *distance* ]

**default ip route** *network net-mask* { *ip-address* | *interface* [ *ip-address* ] } [ *distance* ]

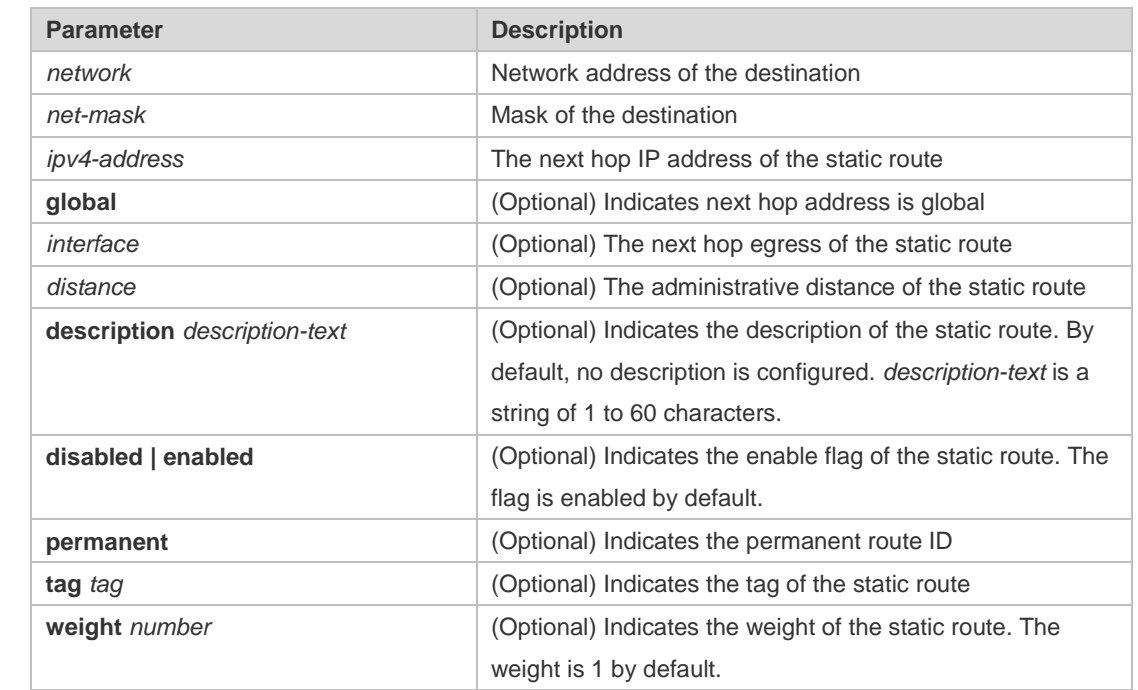

**Defaults** No static route is configured by default.

**Command**  Global configuration mode

**Mode**

**Parameter Description**

> The default administrative distance of the static route is 1. Setting the administrative distance allows the learnt dynamic route to overwrite the static route. Setting the administrative distance of the static route can enable route backup, which is called floating route in this case. For example, the

**Usage Guide** administrative distance of the RIP is 120. You can set its administrative distance to 125. Then the data can switch over the static route when the route running RIP fails.

The default weight of the static route is 1. To view the static route of non default weight, execute the **show ip route weight** command. The parameter weight is used to enable WCMP. When there are

load-balanced routes to the destination, the device assigns data flows by their weights. The higher the weight of a route is, the more data flow the route carries. WCMP limit is generally 32 for routers. When the sum of the weights of load balanced routes is beyond this weight limit, the excessive ones will not take effect.

Enablement/disablement shows the state of the static route. Disablement means the static route is not used for forwarding. The forwarding table used the permanent route until administrator deletes it. When you configure the static route on an Ethernet interface, do not set the next hop as an interface, for example, ip route 0.0.0.0 0.0.0.0 vlan 1. In this case, the switch may consider that all unknown destination networks are directly connected to the vlan 1. So it sends an ARP request to every destination host, which occupies many CPU and memory resources. It is not recommended to set the static route to an Ethernet interface.

The following example adds a static route to the destination network of 172.16.100.0/24 whose next hop is 192.168.12.1 and administrative distance is 155. Ruijie(config)# ip route 172.16.199.0 255.255.255.0 192.168.12.1 155

#### **Examples**

If the static route has not a specific interface, data flows may be sent thought other interface in case of interface failure. The following example configures data flows to be sent through vlan 1 to the destination network of 172.16.100.0/24.

Ruijie(config)# ip route 172.16.199.0 255.255.255.0 vlan 1 192.168.12.1

#### **Related**

**Mode**

**Commands** N/A

#### **3.5 ip routing**

Use this command to enable IP routing in the global configuration mode. Use the **no** or **default** form of this command to disable this function. **ip routing no ip routing default ip routing Defaults** This function is enabled by default. **Command**  Global configuration mode **Usage Guide** IP routing is not necessary when the switch serves as bridge or VoIP gateway. When a device functions only as a bridge or VoIP gateway, the IP routing function of the RGOS software is not required. In this case, the IP routing function of the RGOS software can be disabled. After the IP routing function is disabled, the device functions as a common host. The device can send

and receive packets but cannot forward packets. All route-related configurations will be deleted except the static route configuration. A large number of static routes may be configured. If a user runs the **no ip routing** command, the configuration of a large number of static routes may be lost. To

prevent this situation, the static route configuration will be hidden temporarily when the **no ip routing** command is run. If the **ip routing** command is run again, the static route configuration can be restored. Note that if the process or whole system restarts when the **no ip routing** command is run, the static route configuration will not be reserved. **Examples** The following example disables IP routing. Ruijie(config)# no ip routing **Related Commands** N/A **Platform Description** N/A

### **3.6 ip static route-limit**

Use this command to set the upper threshold of the static route. Use the **no** or **default** form of this command to restore the default setting.

**ip static route-limit** *number*

**no ip static route-limit** *number*

**default ip static route-limit**

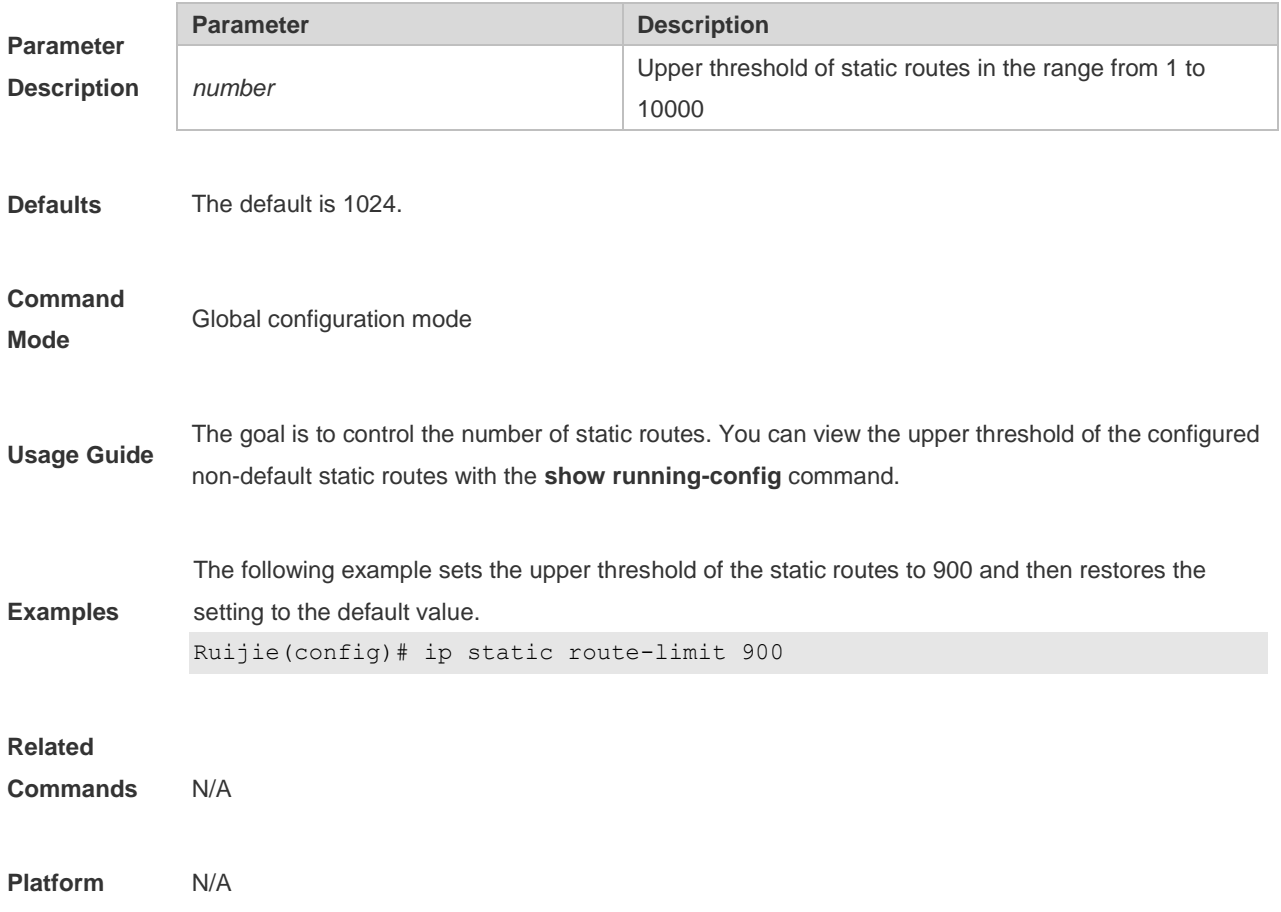

#### **Description**

### **3.7 ipv6 default-gateway**

Use this command to configure the default gateway IPv6 address on 2-layer devices. Use the **no** or **default** form of this command to restore the default setting.

**ipv6 default-gateway** *ipv6-address*

**no ipv6 default-gateway**

#### **default ipv6 default-gateway**

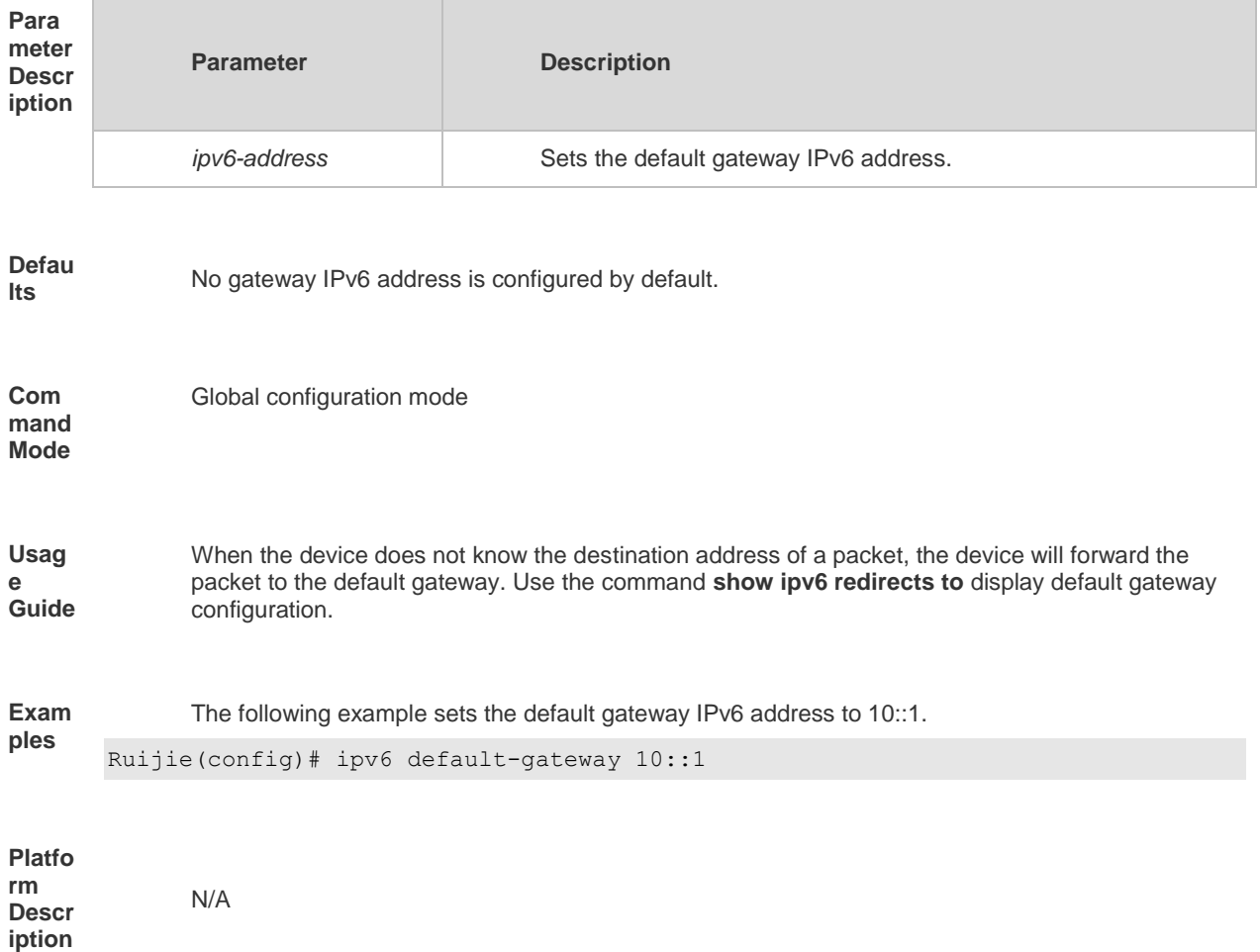

#### **3.8 ipv6 route**

Use this command to configure an ipv6 static route. Use the **no** or **default** form of this command to restore the default setting.

**ipv6 route** *ipv6-prefix* / *prefix-length* { *ipv6-address* | *interface* [ *ipv6-address* ] } [ *distance* | **description** *description-text* | **tag** *tag* | **weight** *number* ] \*

**no ipv6 route** *ipv6-prefix* / *prefix-length* { *ipv6-address* | *interface* [ *ipv6-address* ] } [ *distance* ]

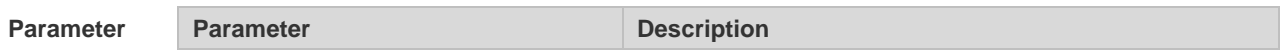

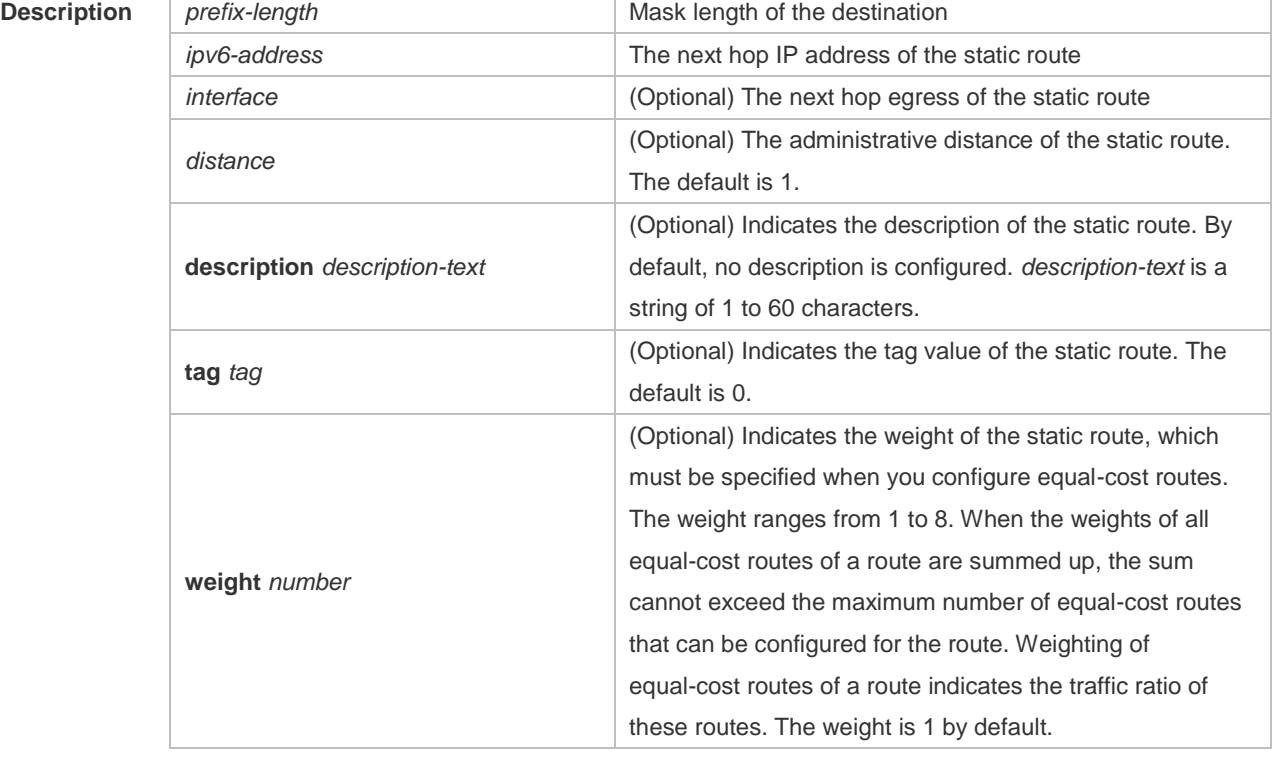

**Defaults** No IPv6 static route is configured by default.

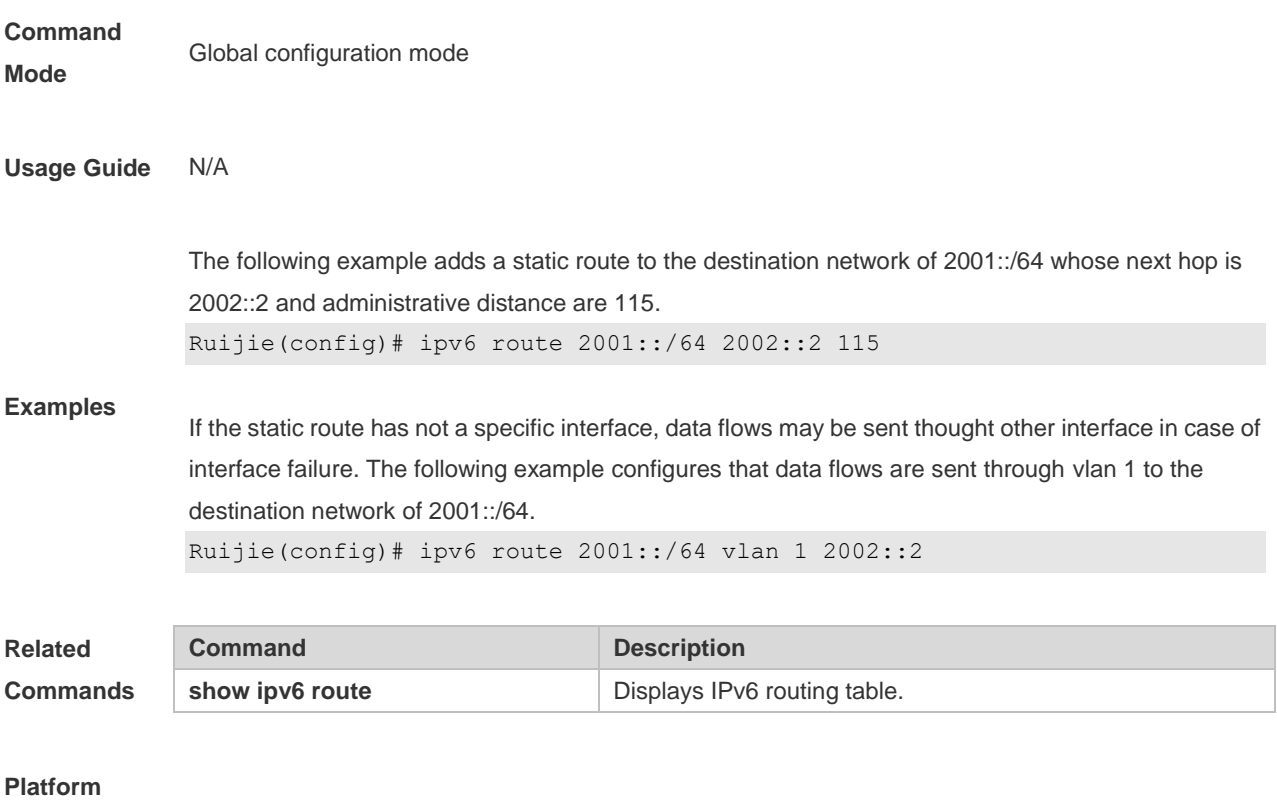

**Description** N/A

### **3.9 ipv6 static route-limit**

Use this command to set the upper threshold of the static route. Use the **no** or **default** form of this command to restore the default setting.

**Ipv6 static route-limit** *number*

**no ipv6 static route-limit** *number*

**default ipv6 static route-limit**

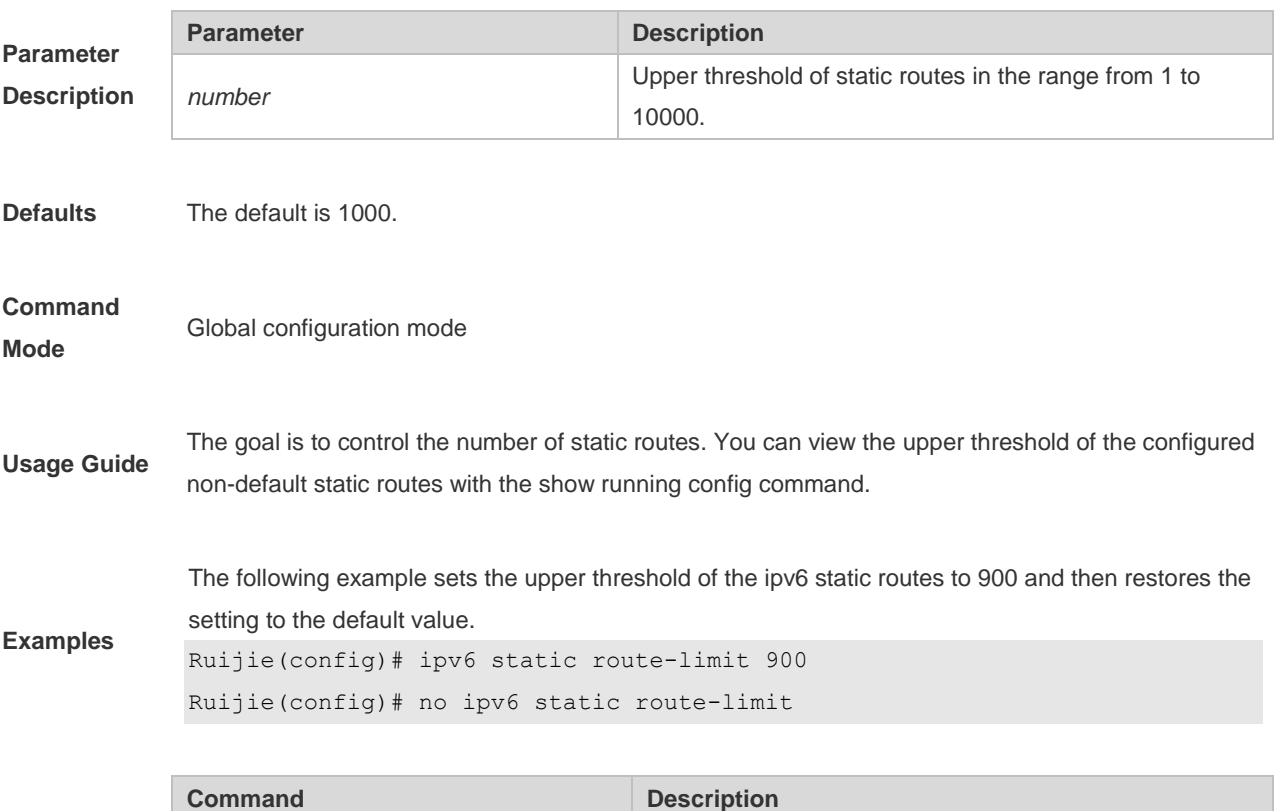

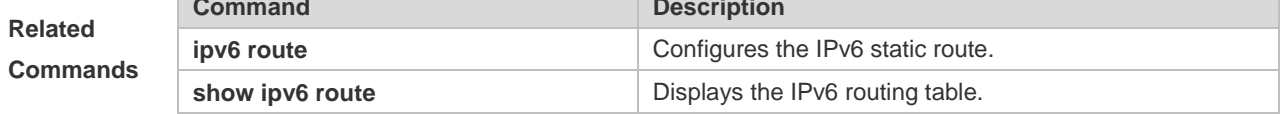

#### **Platform**

**Description** N/A

### **3.10 ipv6 unicast-routing**

Use this command to enable the IPv6 route function of the RGOS. Use the **no** or **default** form of this command to disable this function.

**ipv6 unicast-routing**

**no ipv6 unicast-routing**

**default ipv6 unicast-routing**

**Parameter Description** N/A

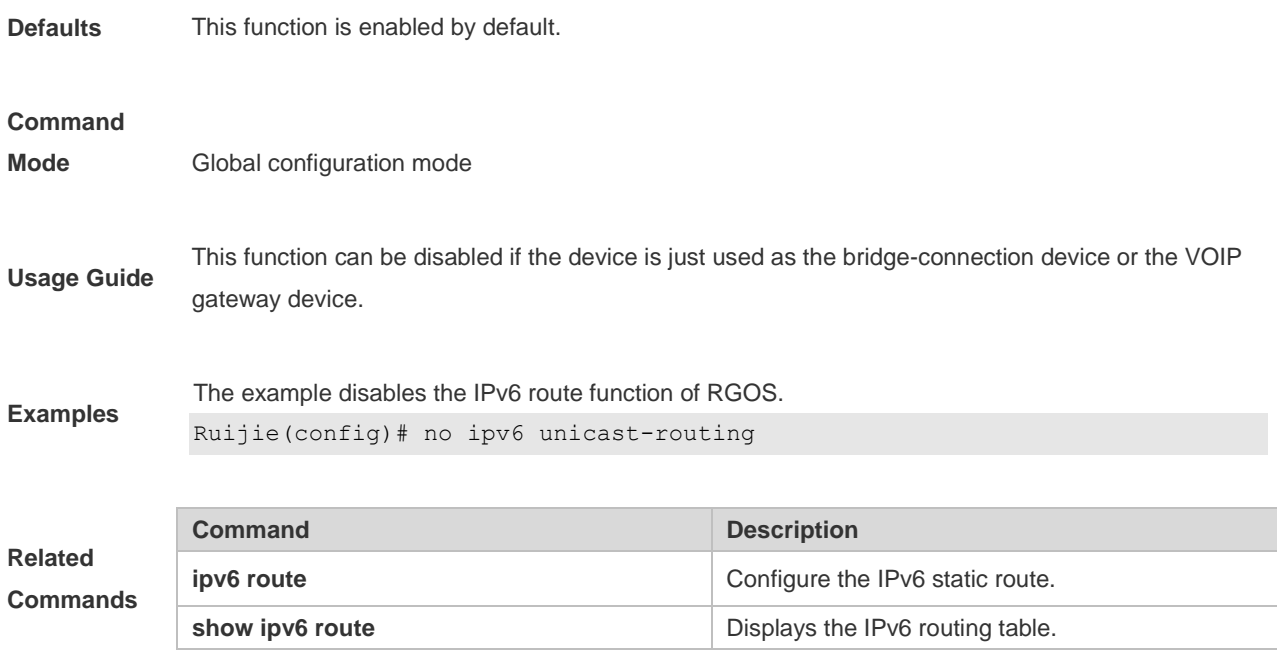

#### **Platform**

**Description** N/A

### **3.11 show ip redirects**

Use this command to display the IPv4 default gateway IP address.

#### **show ip redirects**

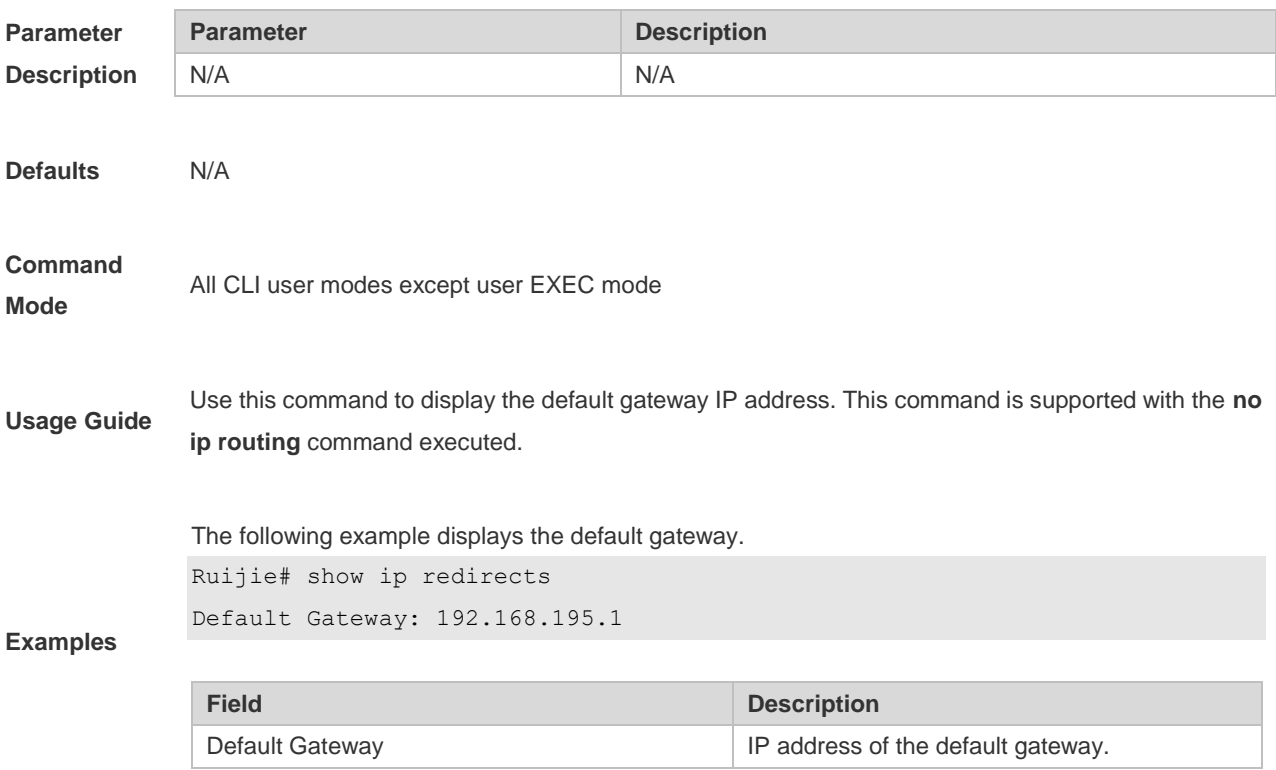

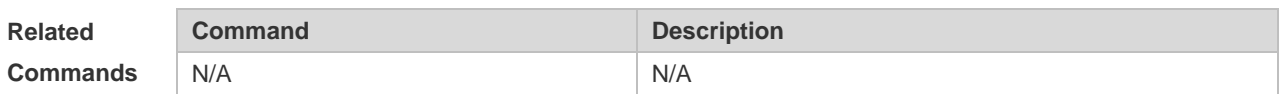

#### **Platform**

**Description** N/A

### **3.12 show ip route**

f.

Use the commands to display the configuration of the IP routing table.

**show ip route** [ *network* [ *mask* [ **longer-prefix** ] ] | **count** | [ **ecmp** | **normal** ] [ *network* [ *mask* ] ] *| protocol* | **weight** ]

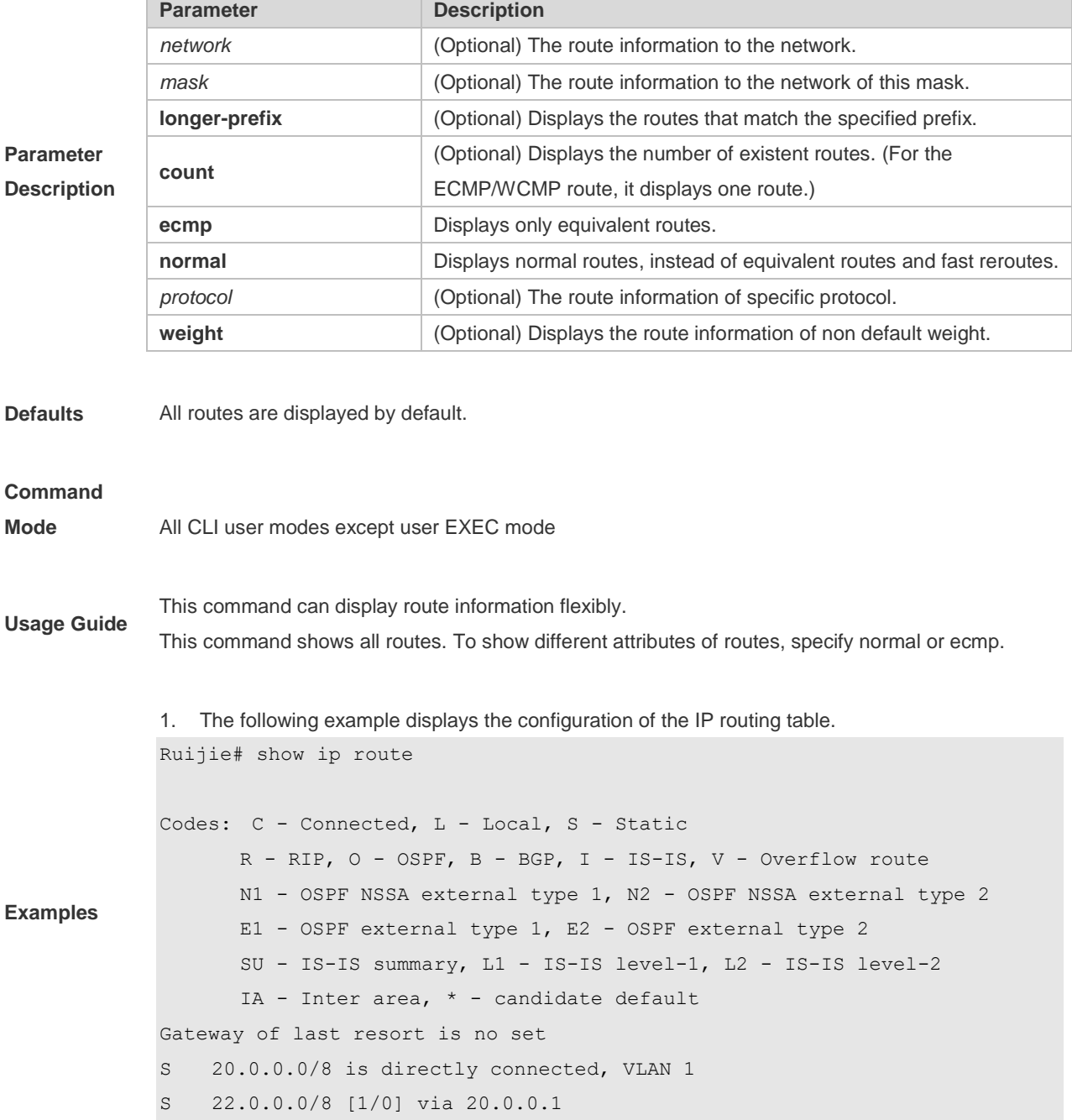

R 40.0.0.0/8 [120/20] via 192.1.1.2, 00:00:23, VLAN 1 C 192.1.1.0/24 is directly connected, VLAN 1 C 192.1.1.254/32 is local host.

Description of fields in the command output is as follows:

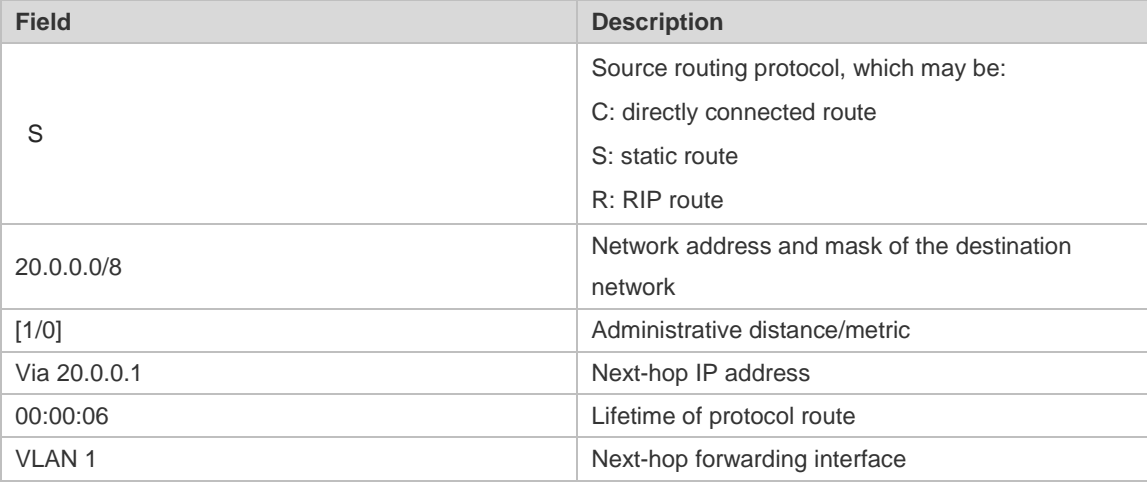

2. The following example displays the routing information of destination 30.0.0.0.

```
Ruijie# show ip route 30.0.0.0
Routing entry for 30.0.0.0/8
Distance 120, metric 20
Routing Descriptor Blocks:
192.1.1.1, 00:01:11 ago, via VLAN 1, generated by RIP
```
Description of fields in the command output is as follows:

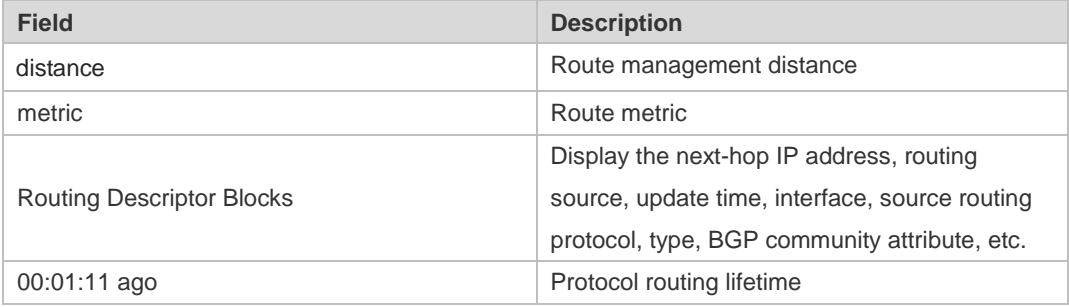

3. The following example displays the number of routes.

```
Ruijie# show ip route count
--------- route info ----------
the num of active route: 9
```
Description of fields in the command output is as follows:

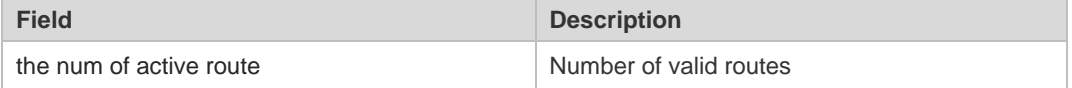

Ruijie# show ip route weight

-------------[distance/metric/weight]-----------S 23.0.0.0/8 [1/0/2] via 192.1.1.20 S 172.0.0.0/16 [1/0/4] via 192.0.0.1

Description of fields in the command output is as follows:

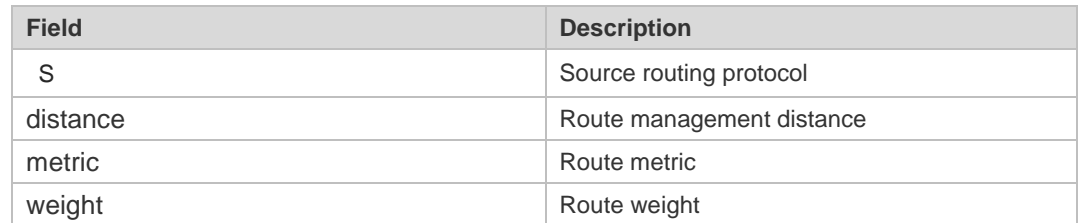

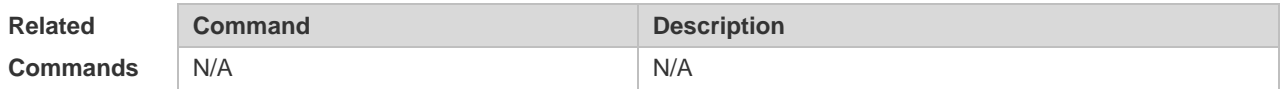

#### **Platform**

**Description** N/A

### **3.13 show ip route summary**

Use this command to display the statistical information about routing table.

**show ip route summary** [ **all** ]

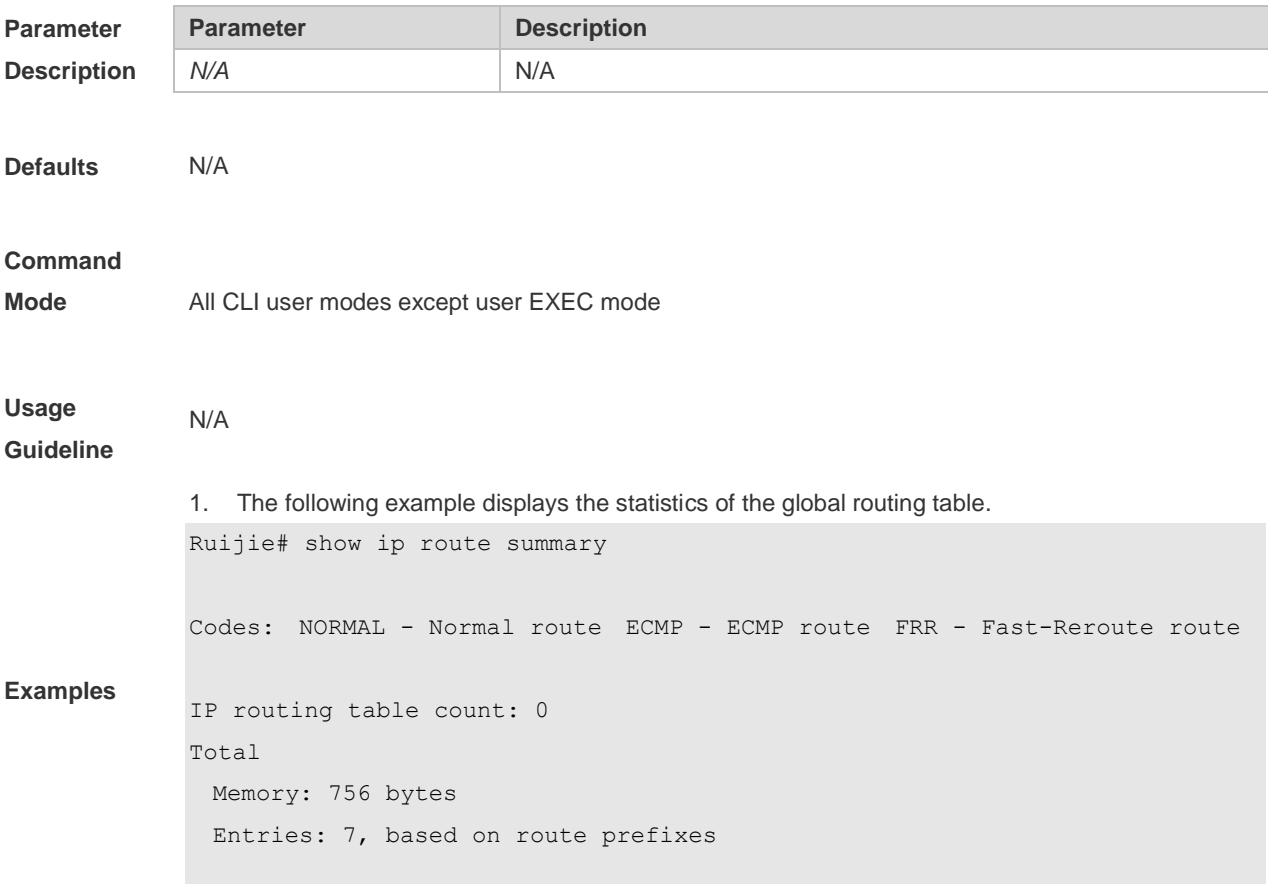

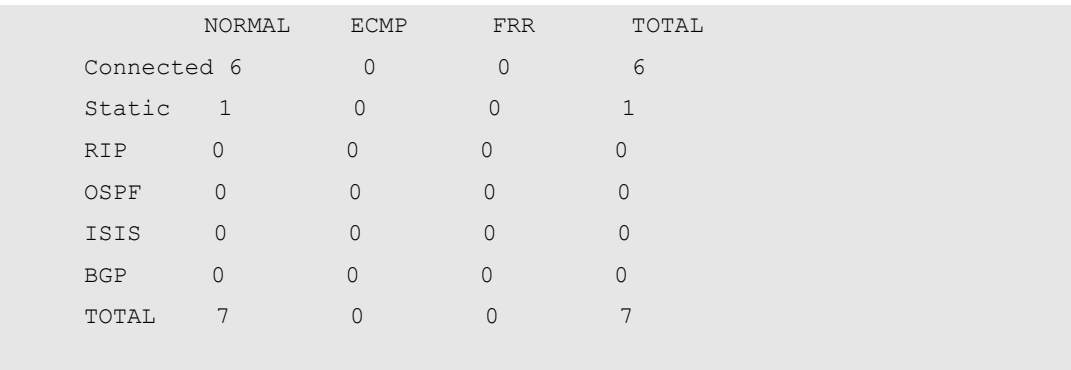

The following example displays the statistics of all routing tables.

```
Ruijie# show ip route summary all
Codes: NORMAL - Normal route ECMP - ECMP route FRR - Fast-Reroute route
IP routing table count: 0
Total
 Memory: 756 bytes
 Entries: 7, based on route prefixes
         NORMAL ECMP FRR TOTAL
   Connected 6 0 0 6
   Static 1 0 0 1
   RIP 0 0 0 0 0
   OSPF 0 0 0 0 0
    ISIS 0 0 0 0
   BGP 0 0 0 0 0
   TOTAL 7 0 0 7
Global
 Memory: 756 bytes
 Entries: 7, based on route prefixes
         NORMAL ECMP FRR TOTAL
   Connected 6 0 0 0 6
   Static 1 0 0 1
```
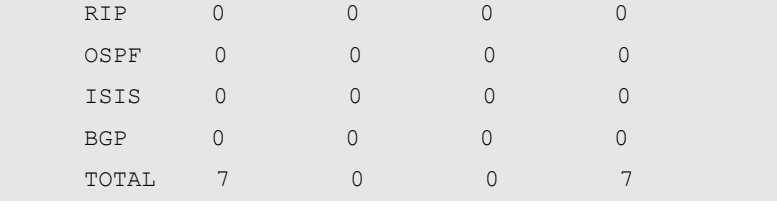

Description of fields in the command output is as follows:

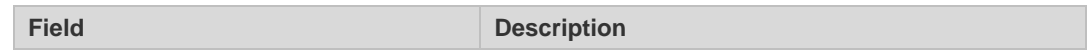

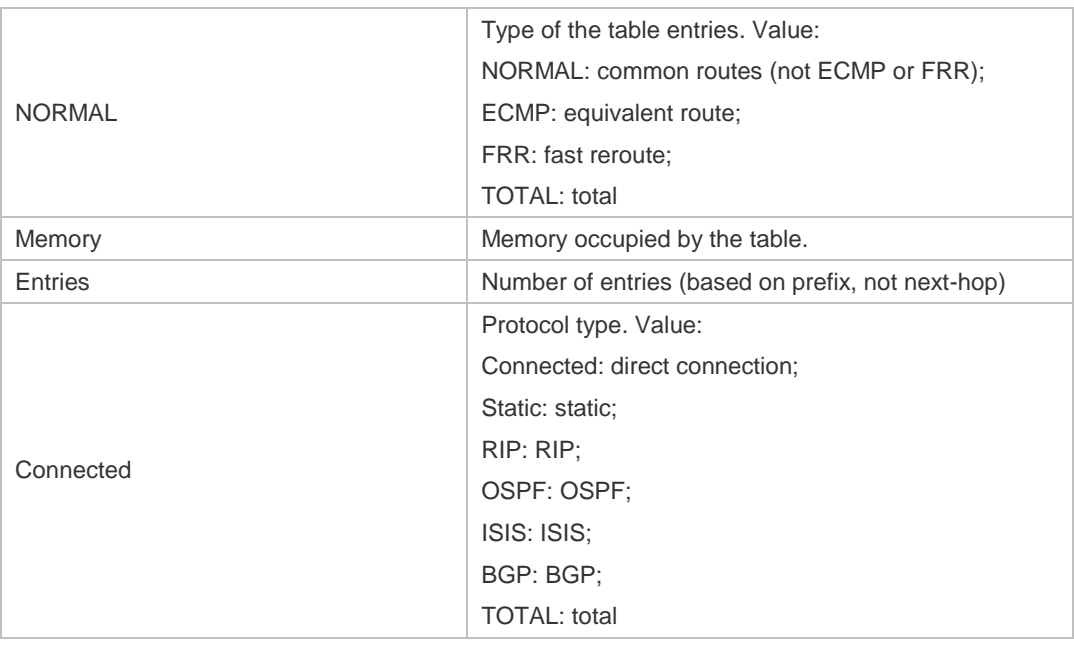

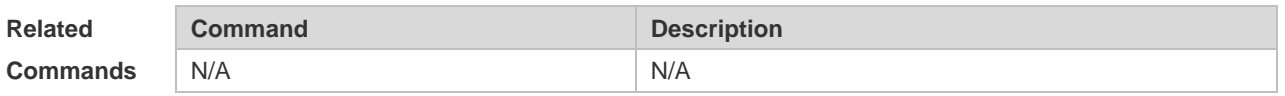

#### **Platform**

**Description** N/A

### **3.14 show ipv6 redirects**

Use this command to display the IPv6 default gateway IP address.

**show ipv6 redirects**

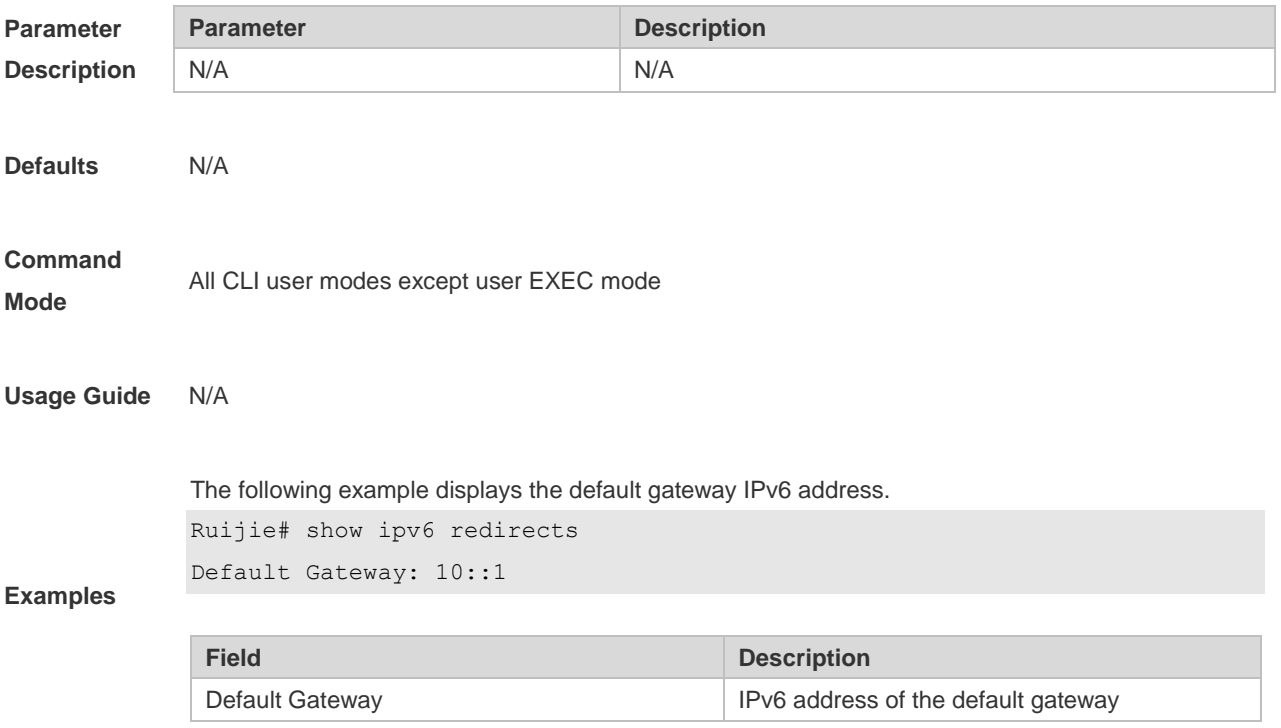

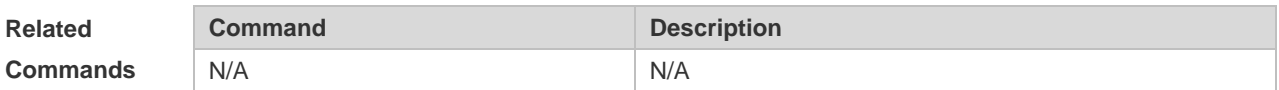

#### **Platform**

**Description** N/A

### **3.15 show ipv6 route**

Use the command to display the configuration of the IPv6 routing table.

**show ipv6 route** [ [ *ipv6-prefix* / *prefix-length* [ **longer-prefixes** ] | **local** | *protocol* | **weight** ] ]

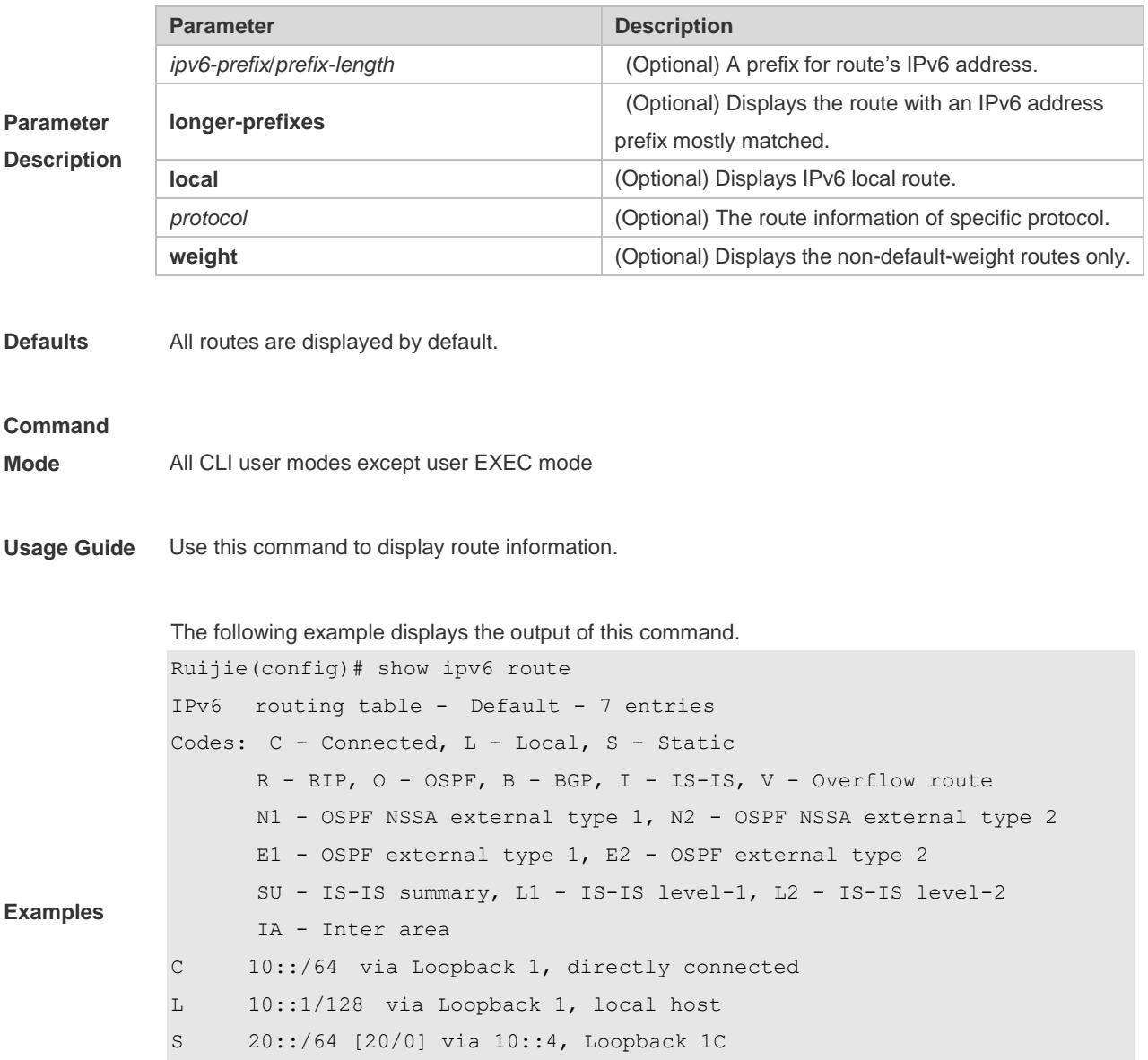

- C FE80::/10 via Null 0, directly connected
- C FE80::/64 via Loopback 1, directly connected
- L FE80::2D0:F8FF:FE22:33AB/128 via Loopback 1, local host

Description of fields in the command output is as follows:

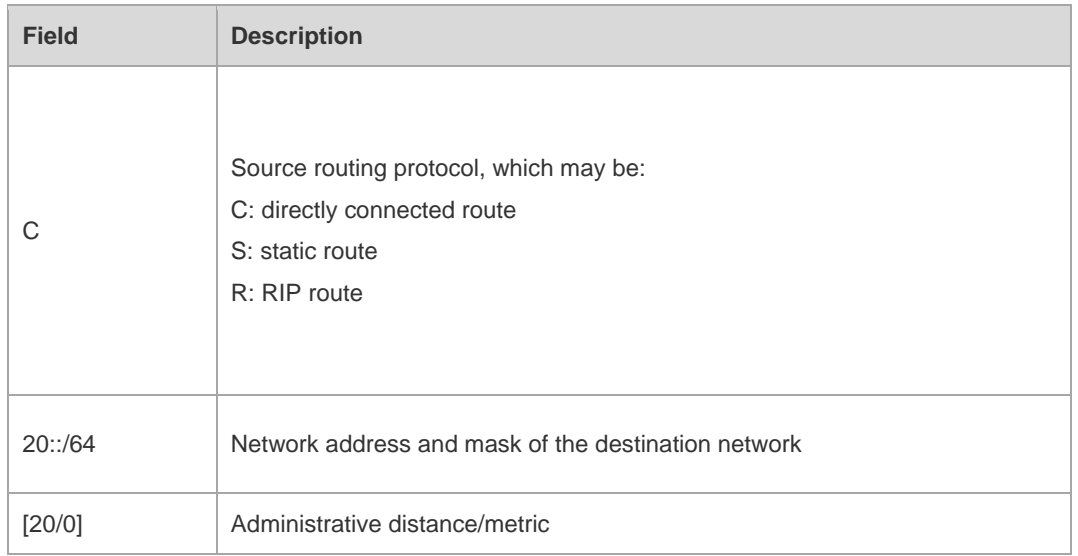

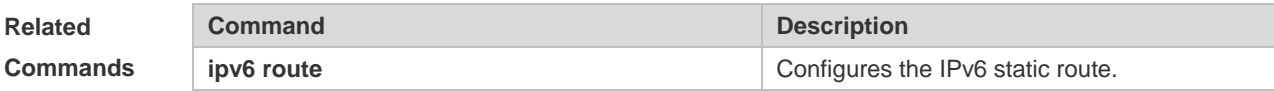

#### **Platform**

**Description** N/A

### **3.16 show ipv6 route summary**

Use this command to display the statistics of the IPv6 routing table.

**show ipv6 route summary** [ **all** ]

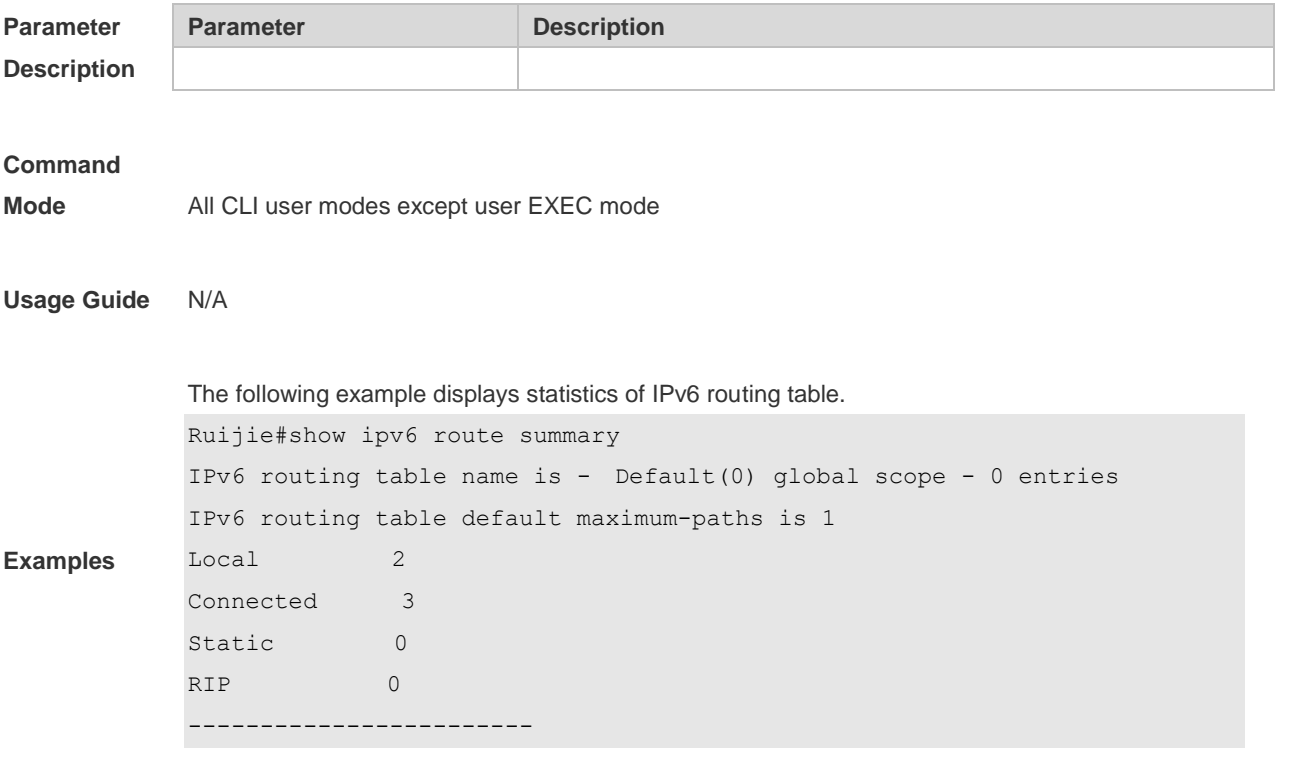

Total 5

The following example displays the statistics of all IPv6 routing tables.

```
Ruijie# show ipv6 route summary all
IPv6 routing table count: 1
Total
  Memory: 0 bytes
  Entries: 0
    Local:0,Connected:0,Static:0,RIP:0,OSPF:0,ISIS:0,BGP:0
Global
  Memory: 0 bytes
  Entries: 0
```
Local:0,Connected:0,Static:0,RIP:0,OSPF:0,ISIS:0,BGP:0

Description of fields in the command output is as follows:

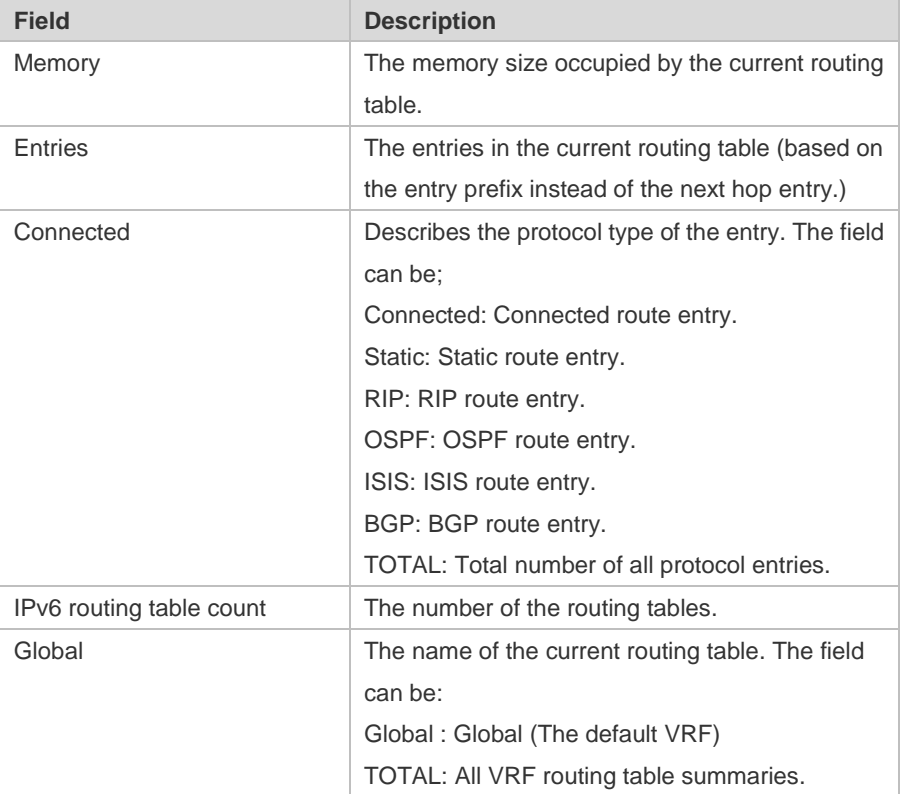

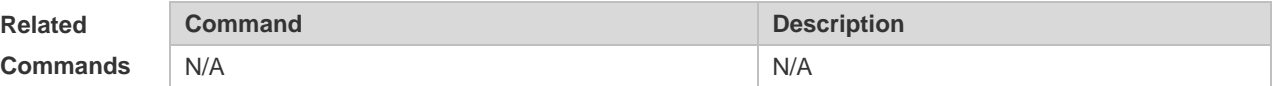

#### **Platform**

**Description** N/A

## **4 Keys Commands(beta)**

### **4.1 accept-lifetime**

Use this command in the encryption key configuration mode to specify the lifetime of an encryption key in its receiving direction. Use the no form of this command to restore the default value. **accept-lifetime** *start-time* {**infinite** | *end-time* | **duration** *seconds*} **no accept-lifetime**

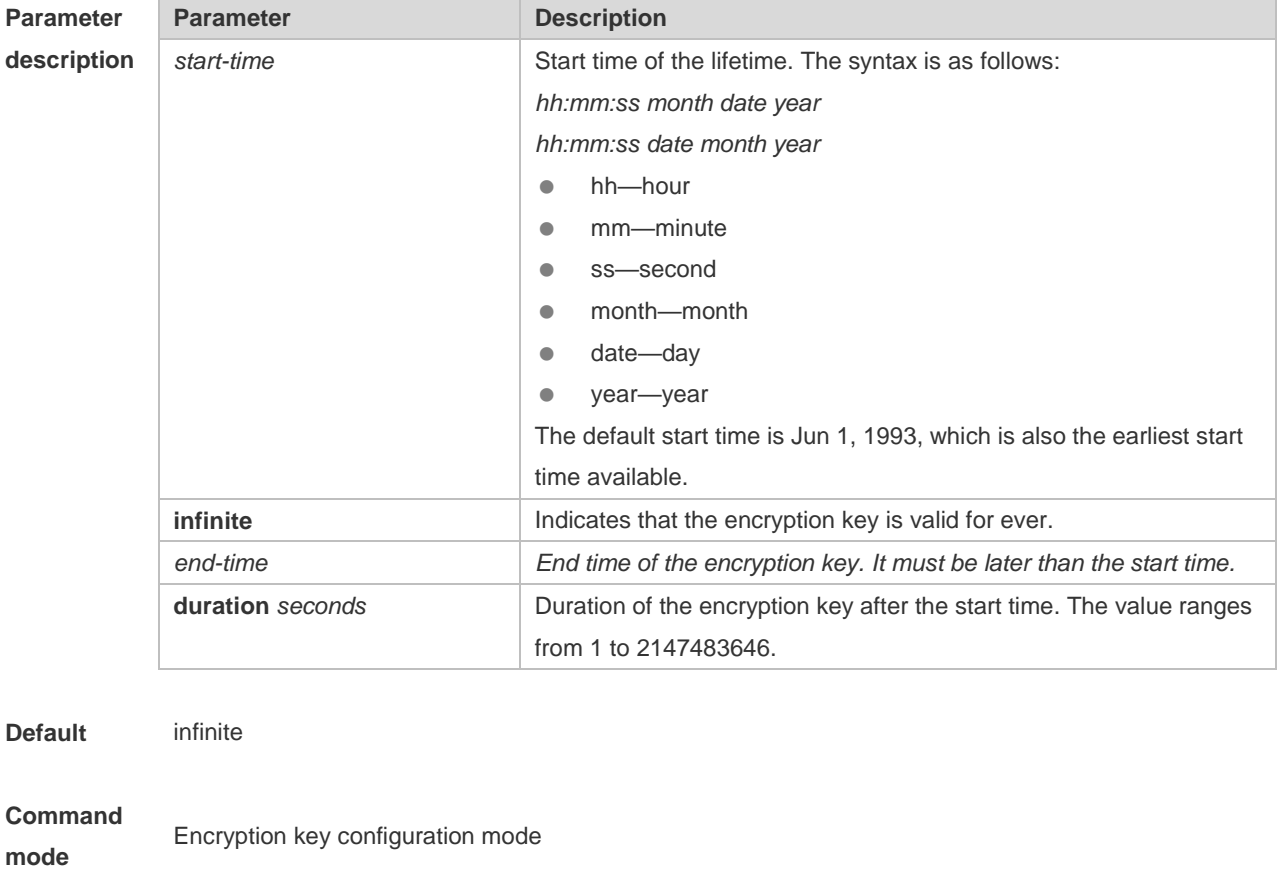

**Usage**  Use this command to specify the lifetime of an encryption key in its receiving direction.

**guideline**

**Examples** The following example configures the lifetime of key 1.

Ruijie(config)#key chain kc

Ruijie(config-keychain)#key 1

Ruijie(config-keychain-key)#key-string Hello

Ruijie(config-keychain-key)#accept-lifetime 16:30:00 Oct 1 2010 duration 43200

-

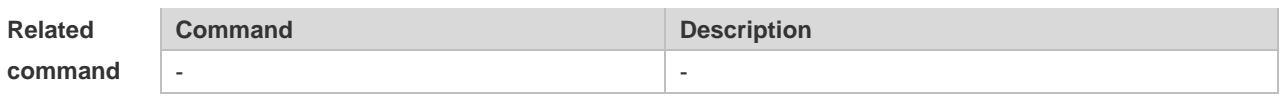

**Platform** 

**description**

### **4.2 key**

Use this command to define an encryption key and enter the encryption key chain configuration mode. Use the no form of this command to delete it. **key** *key-id* **no key** *key-id*

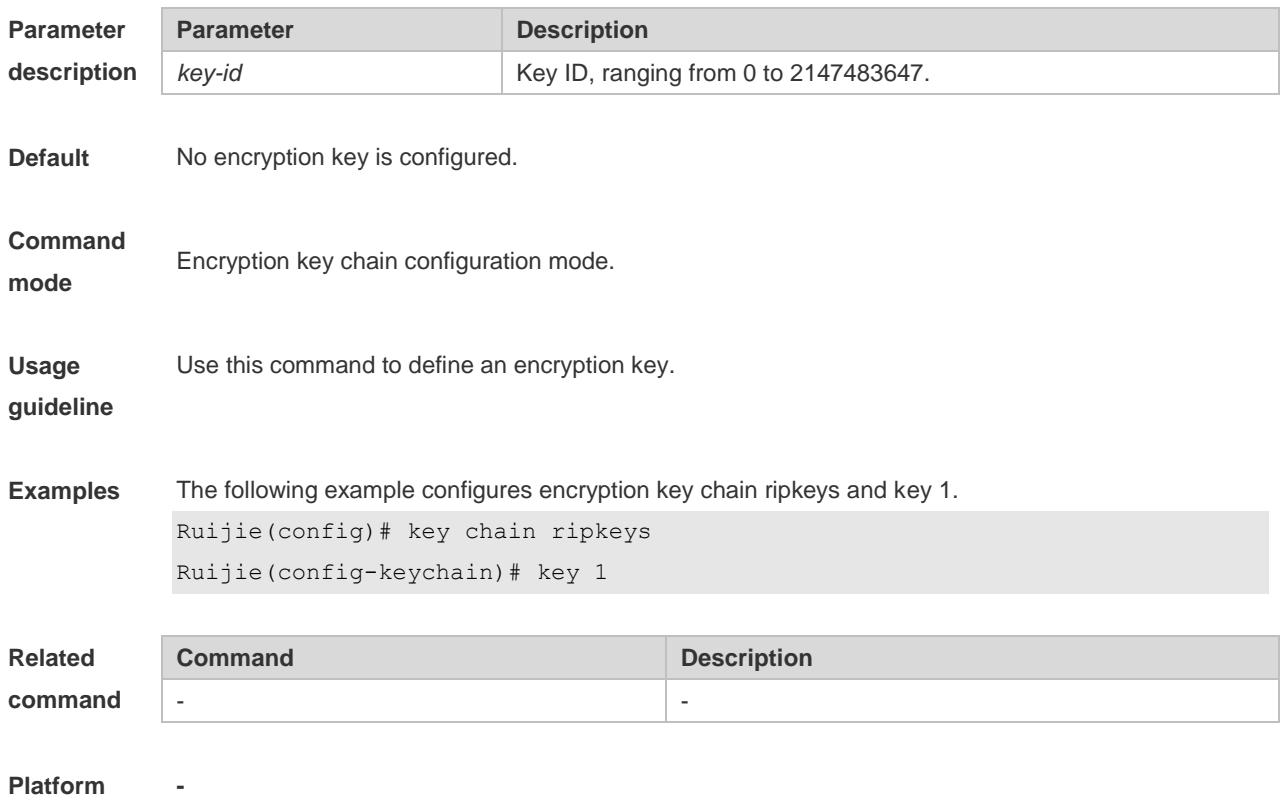

**description**

### **4.3 key chain**

Use this command to define a key chain and enter the key chain configuration mode. Use the no form of this command to delete it.

**key chain** *key-chain-name*

**no key chain** *key-chain-name*

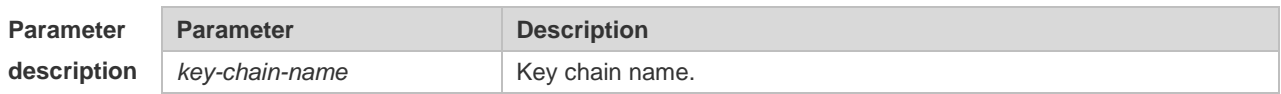

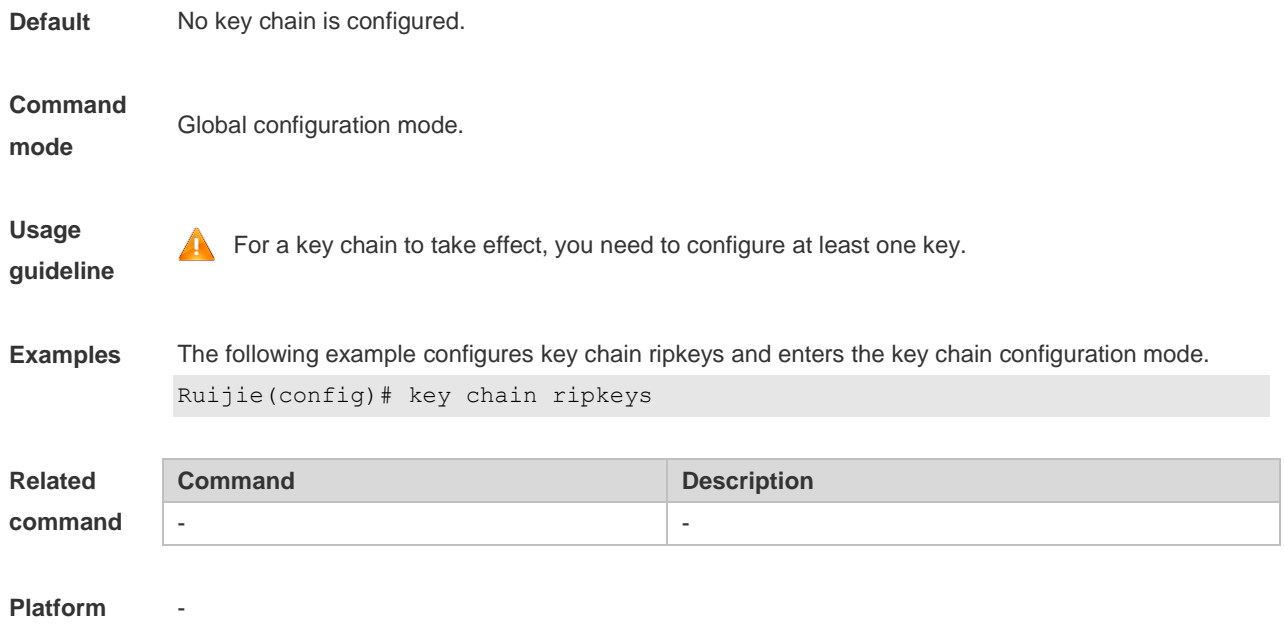

**description**

### **4.4 key-string**

Use this command to specify a key string. Use the no form of this command to delete it. **key-string** [**0|7**] *text* **no key-string**

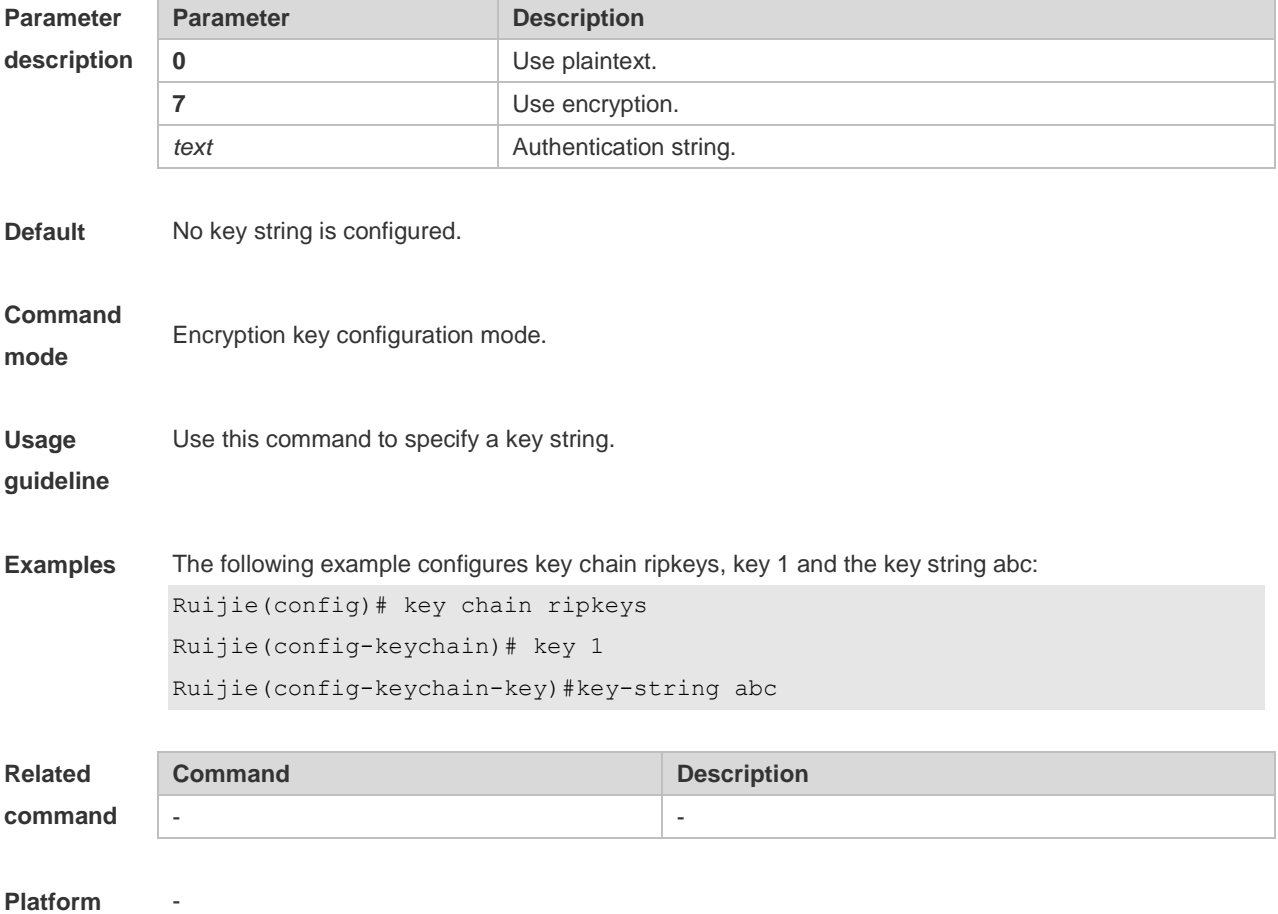

#### **description**

#### **4.5 send-lifetime**

Use this command in the encryption key configuration mode to specify the lifetime of an encryption key in its send direction. Use the no form of this command to restore the default value. **send-lifetime** *start-time* {**infinite** | *end-time* | **duration** *seconds*} **no send-lifetime**

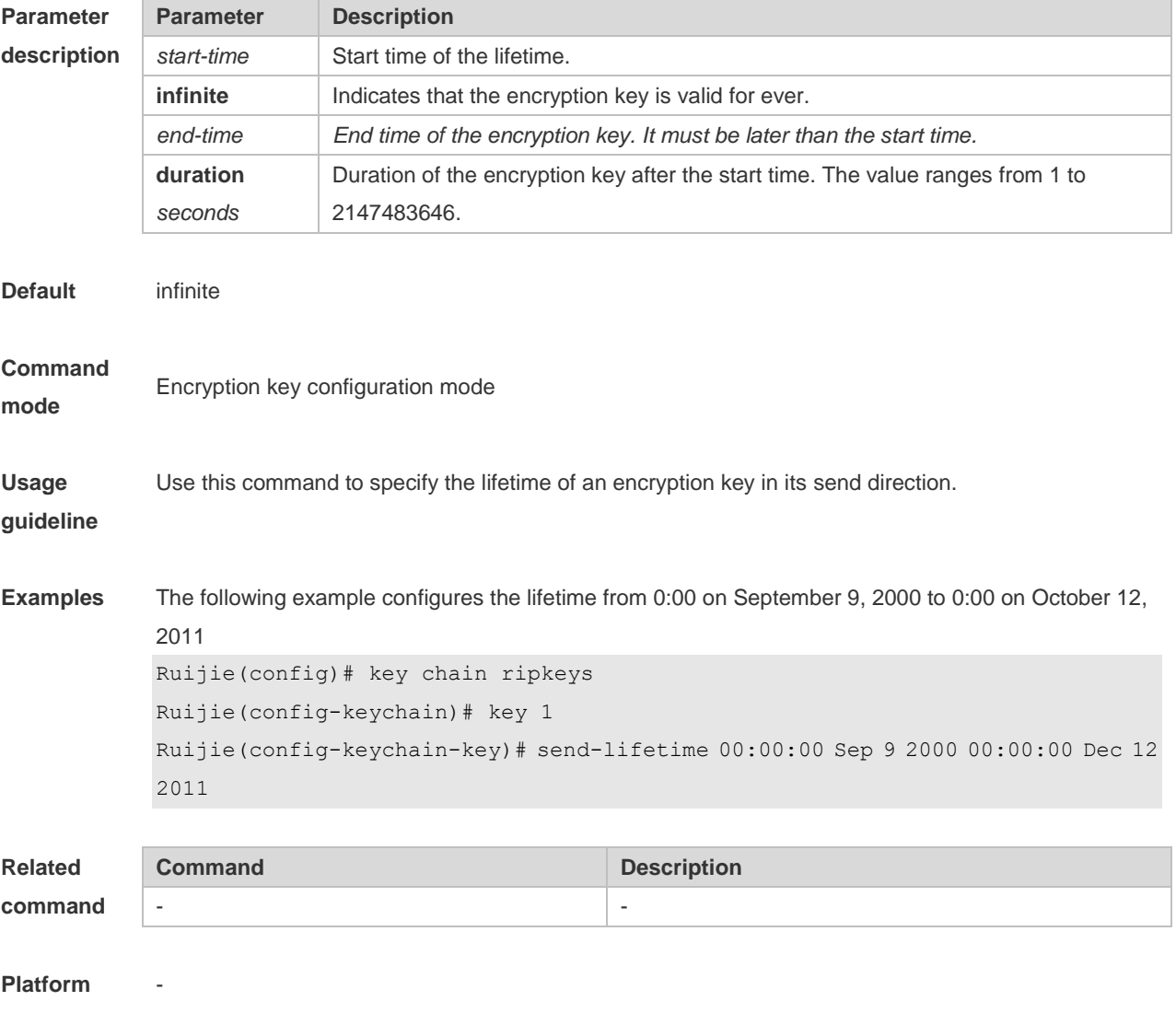

#### **description**

### **4.6 show key chain**

Use this command to display the key chain configuration. **show key chain** [*key-chain-name*]

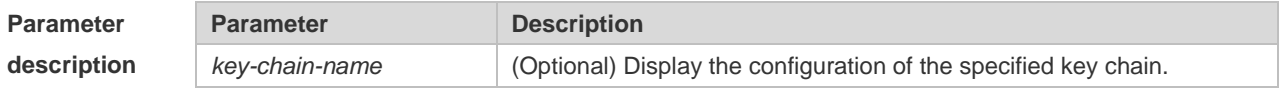

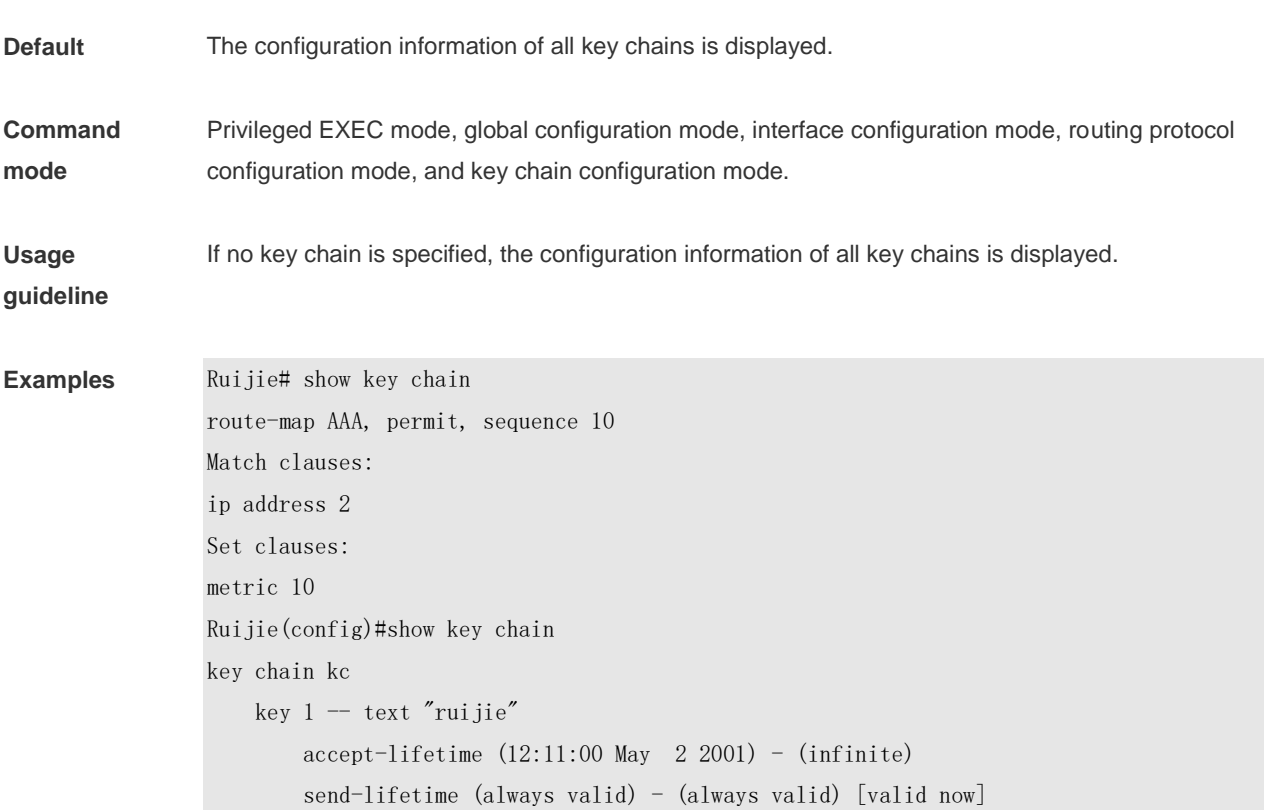

Description of fields in the command output is as follows:

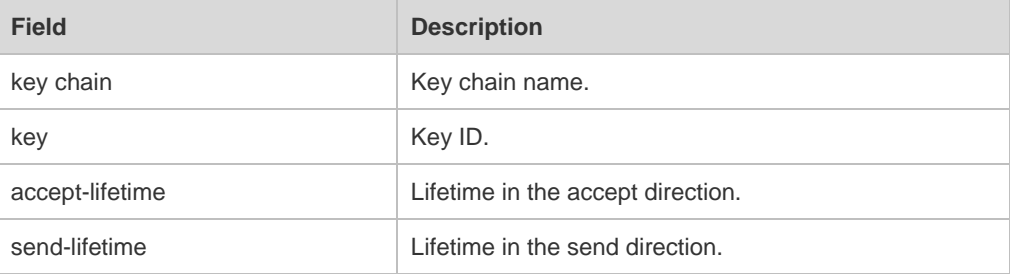

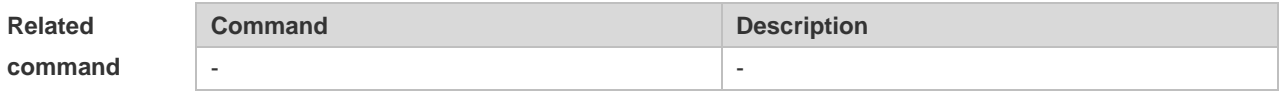

**Platform description**

-

## **5 Routing Policies Commands(beta)**

### **5.1 ip prefix-list**

Use this command to create a prefix list or add an entry to the prefix list. Use the **no** form of this command to remove the prefix list or an entry.

**ip prefix-list** *prefix-list-name* [ **seq** *seq-number*] { **deny** | **permit** } *ip-prefix* [**ge** *minimum-prefix-length*][ **le** *maximum-prefix- length*] **no ip prefix-list** *prefix-list-name* [ **seq** *seq-number*] { **deny** | **permit** } *ip-prefix* [**ge** *minimum-prefix-length*][ **le** *maximum-prefix- length*]

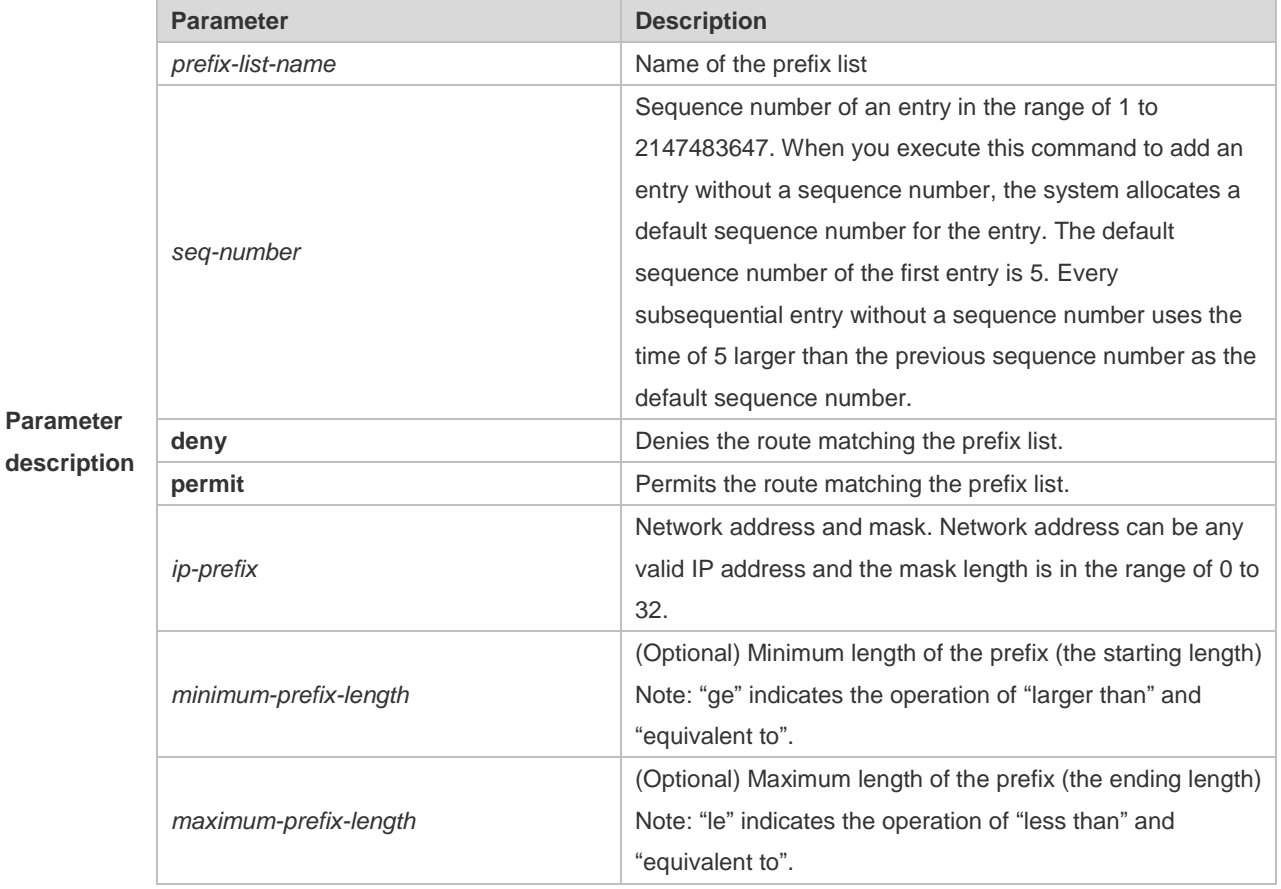

#### **Default**

**configurati** None

**on**

**Command mode** Global configuration mode.

**Usage guidelines** The ip prefix-list command configures the prefix list, with the permit or deny keyword to determine the action in case of matching.

You can execute this command to define an exact match, or use "ge" or "le" to define a range match for a prefix for flexible configuration. "ge" indicates the range of minimum-prefix-length to 32; "le" indicates the range of the mask length of the IP prefix to maximum-prefix-length; "ge" and "le" indicates the range of minimum-prefix-length to maximum-prefix-length, namely, mask length of IP prefix < minimum-prefix-length < maximum-prefix-length <=32.

The following example filters the static routes the RIP redistributes by the destination IP address following the rule defined in the associated IP prefix list, for example, redistribute the routes whose destination IP address is in the range 201.1.1.0/24. Ruijie# configure terminal

```
Examples
```
Ruijie(config)# ip prefix-list pre1 permit *201.1.1.0/24* Ruijie(config)# router rip Ruijie(config-router)# distribute-list prefix pre1 out static Ruijie(config-router)# end

### **5.2 ip prefix-list description**

Use this command to add the description of a prefix list. Use the **no** form of this command to delete the description.

**ip prefix-list** *prefix-list-name* **description** *description-text*

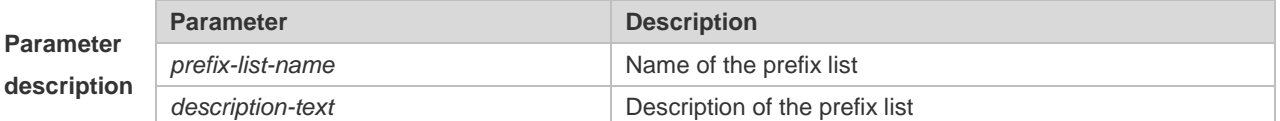

**Default** 

**configuration** No description is added for a prefix list, by default.

#### **Command**

```
mode Global configuration mode
```
The example below adds the description for the prefix list:

**Examples** Ruijie# configure terminal

Ruijie(config)# ip prefix-list *pre* description Deny

### **5.3 ip prefix-list sequence-number**

Use this command to enable sort function for a prefix list. Use the **no** form of this command to disable the sort function.

**ip prefix-list sequence-number**

**Parameter description** Disabled

#### **Default**

**configuration** No sequence number is added for a prefix list, by default.

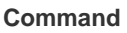

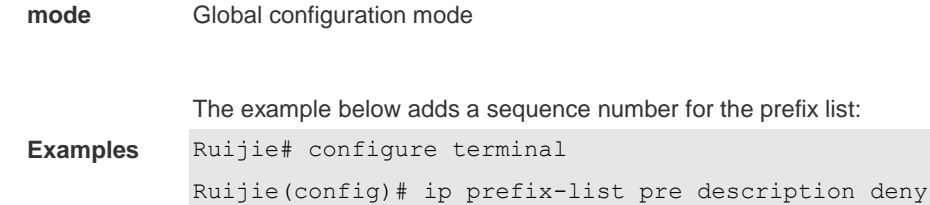

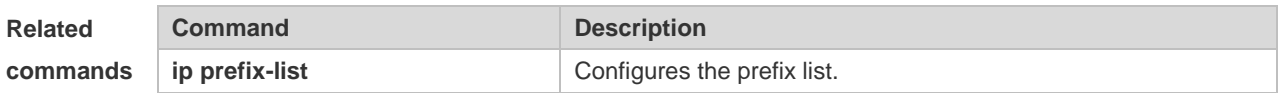

#### **Platform**

```
description N/A
```
### **5.4 ipv6 prefix-list**

Use this command to create an IPv6 prefix list or add an entry in the prefix list. Use the **no** form of this command to delete an IPv6 prefix list or an entry in the prefix list.

**Ipv6 prefix-list** *prefix-list-name***[ seq** *seq-number***] { deny | permit}** *ipv6-prefix* **[ge** 

*minimum-prefix-length***][ le** *maximum-prefix- length***]**

**no ipv6 prefix-list** *prefix-list-name***[ seq** *seq-number***] { deny | permit}** *ipv6-prefix* **[ge** *minimum-prefixlength***][ le** *maximum-prefix- length***]**

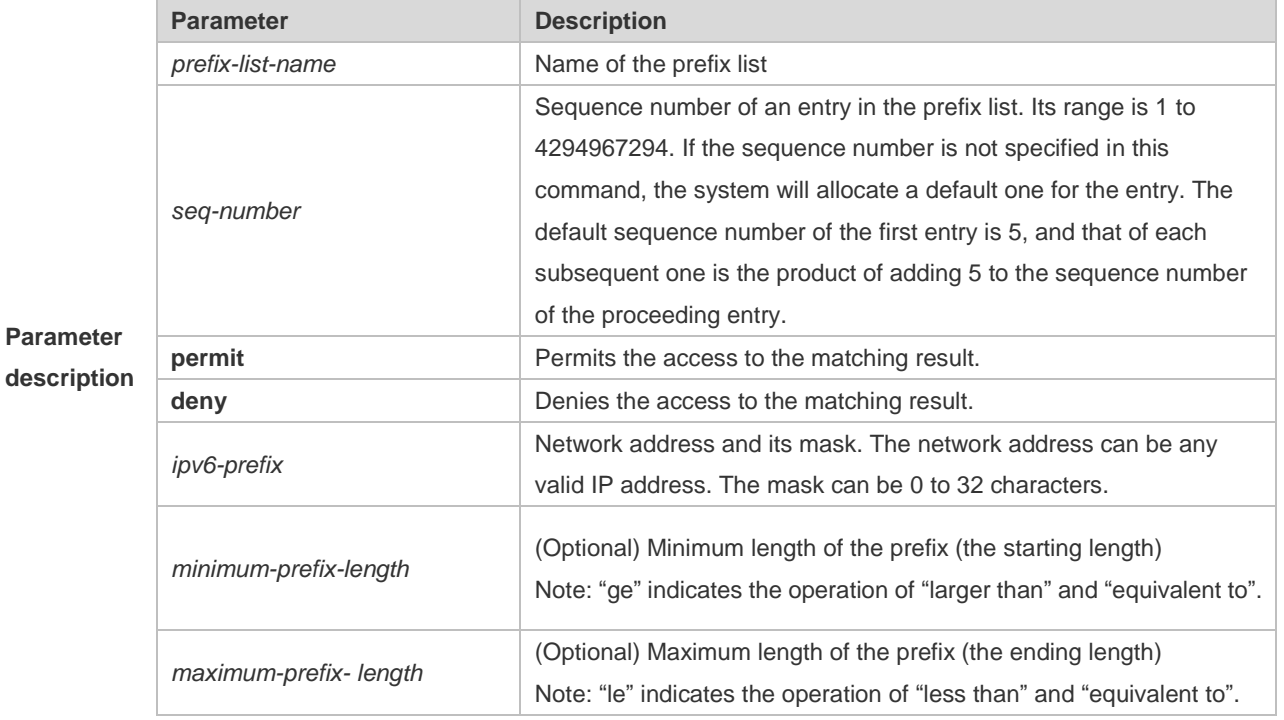

#### **Default**

**configuration** No prefix list is created.

#### **Command**

**mode** Global configuration mode

The ipv6 prefix-list command configures the prefix list, with the permit or deny keyword to determine the action in case of matching.

**Usage guideline** You can execute this command to define an exact match, or use "ge" or "le" to define a range match for a prefix for flexible configuration. "ge" indicates the range of minimum-prefix-length to 128; "le" indicates the range of the mask length of the IP prefix to maximum-prefix-length; "ge" and "le" indicates the range of minimum-prefix-length to maximum-prefix-length, namely, Ipv6-prefix mask length *<*  minimum-prefix-length *<* maximum-prefix-length *<=* 128

> The following example filters the static routes the RIP redistributes by the destination IP address following the rule defined in the associated IP prefix list, for example, redistribute the routes whose destination IP address is in the range 2222::/64.

**Examples**

Ruijie# configure terminal Ruijie(config)# ipv6 prefix-list pre1 permit *2222::64/64* Ruijie(config)# ipv6 router rip Ruijie(config-router)# distribute-list prefix pre out Ruijie(config-router)# end

### **5.5 ipv6 prefix-list description**

Use this command to add the description of an IPv6 prefix list. Use the **no** form of this command to delete the description.

**ipv6 prefix-list** *prefix-lis-name* **description** *description-text* **no ipv6 prefix-list** *prefix-lis-name* **description** *description-text*

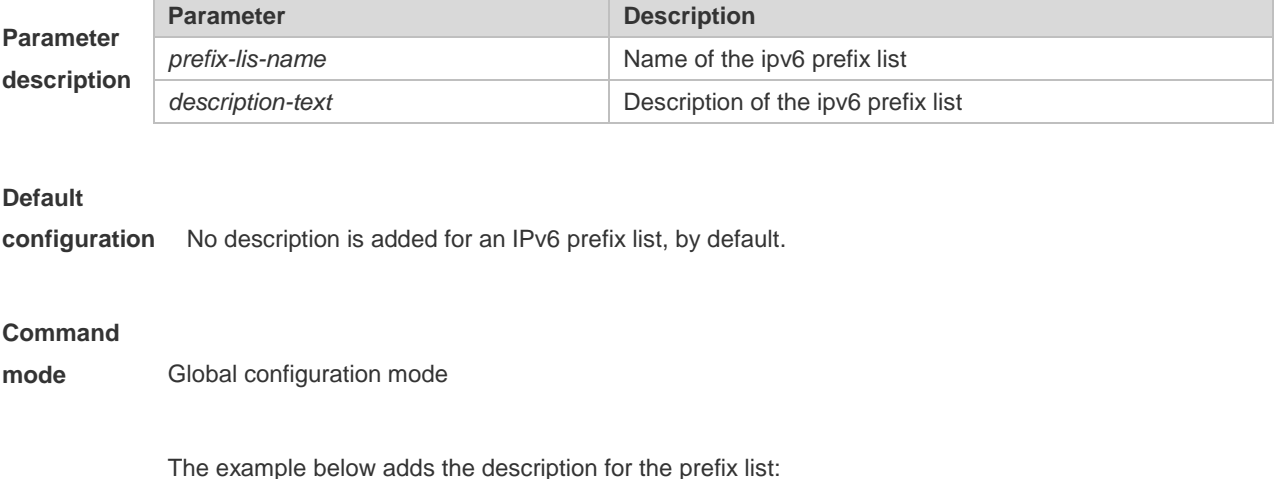

**Examples** Ruijie# configure terminal Ruijie(config)# ipv6 prefix-list pre description Deny

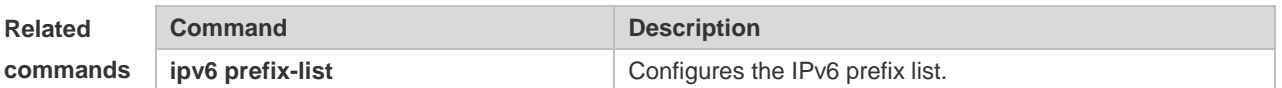

### **5.6 ipv6 prefix-list sequence-number**

Use this command to enable the sorting function for an IPv6 prefix list. Use the **no** form of this command to remove the settings. **ipv6 prefix-list sequence-number no ipv6 prefix-list sequence-number**

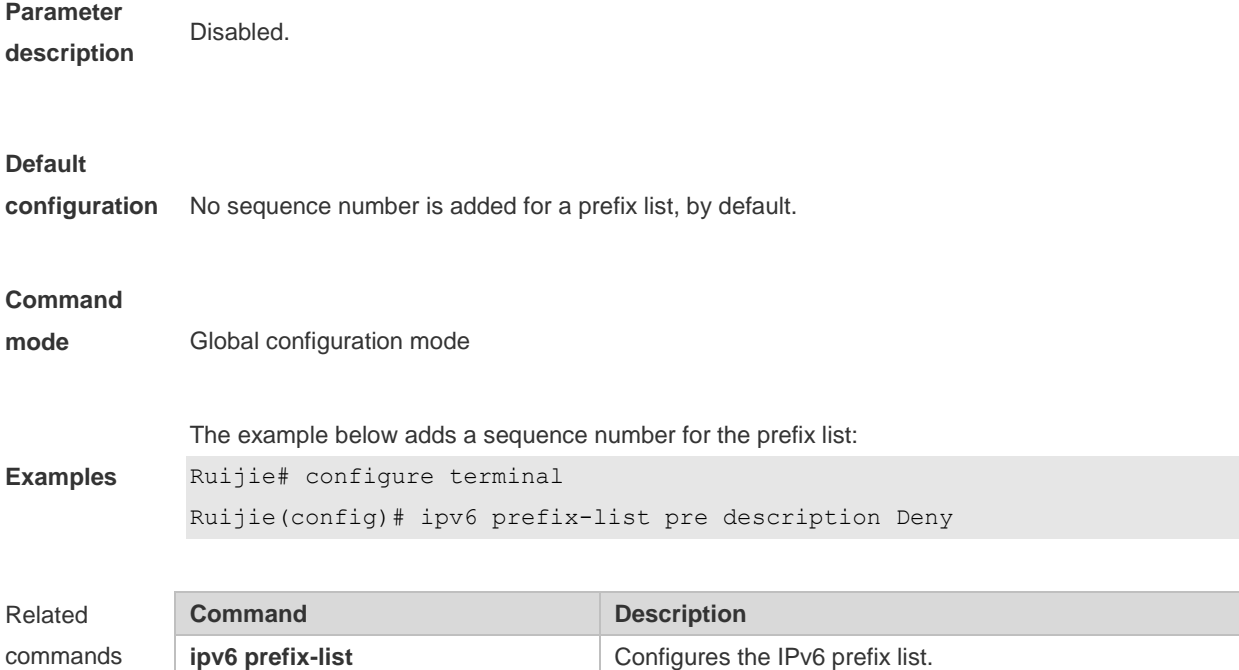

### **5.7 match interface**

Use **match interface** command to redistribute the routes whose next hop is the specified interface. Use the **no** form of this command to remove the setting. **match interface** *interface-type interface-number* [*…interface-type interface-number*] **no match interface** *[interface-type interface-number* [*…interface-type interface-number*]]

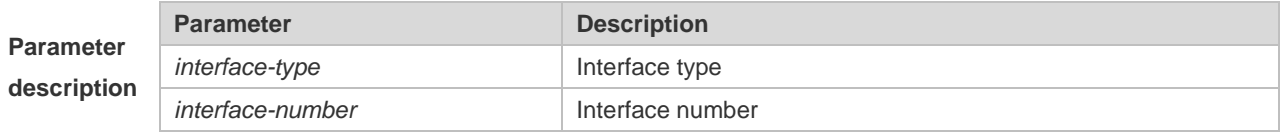

**Default**

**configuration** None.

**Command** Route map configuration mode.

**mode**

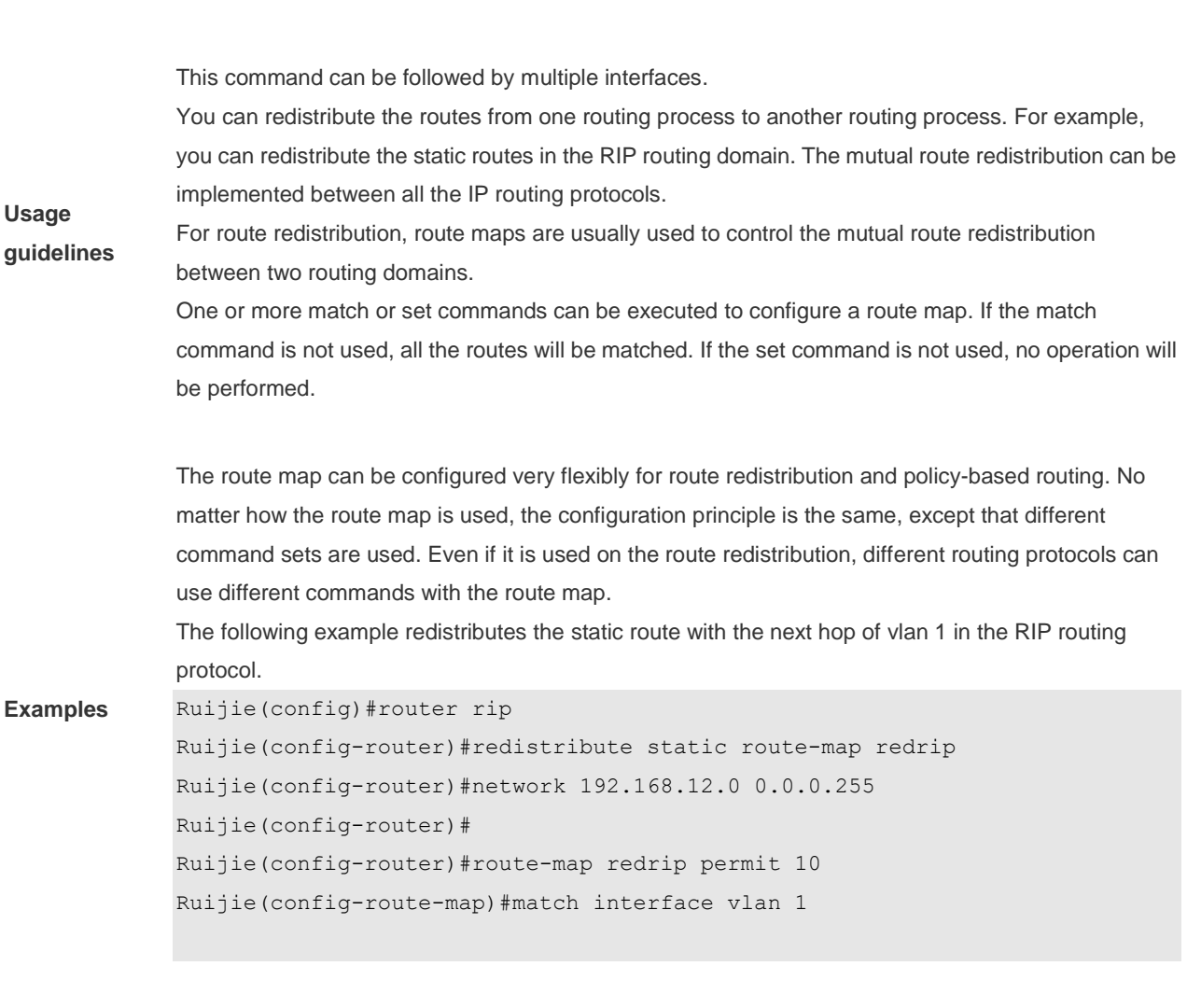

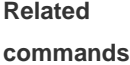

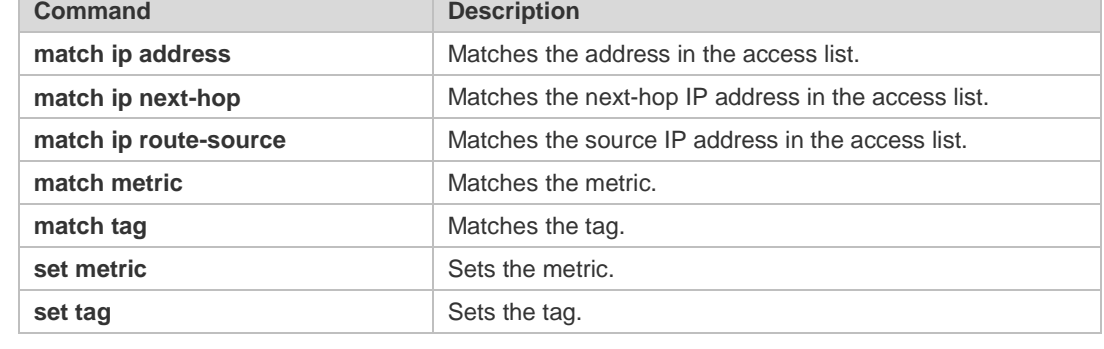

### **5.8 match ip address**

Use **match ip address** command to redistribute the routes matching the IP address permitted by the ACL or the prefix list. Use the **no** form of this command to remove the setting. **match ip address** {*access-list-number* [*access-list-number | access-list-name*] *|access-list-name* [*access-list-number|access-list-name*] *|* **prefix-list** *prefix-list-name [prefix-list-name*]} **no match ip address** [*access-list-number* [*access-list-number | access-list-name*] *|access-list-name* [*access-list-number|access-list-name*] *|* **prefix-list** *prefix-list-name [prefix-list-name*]]

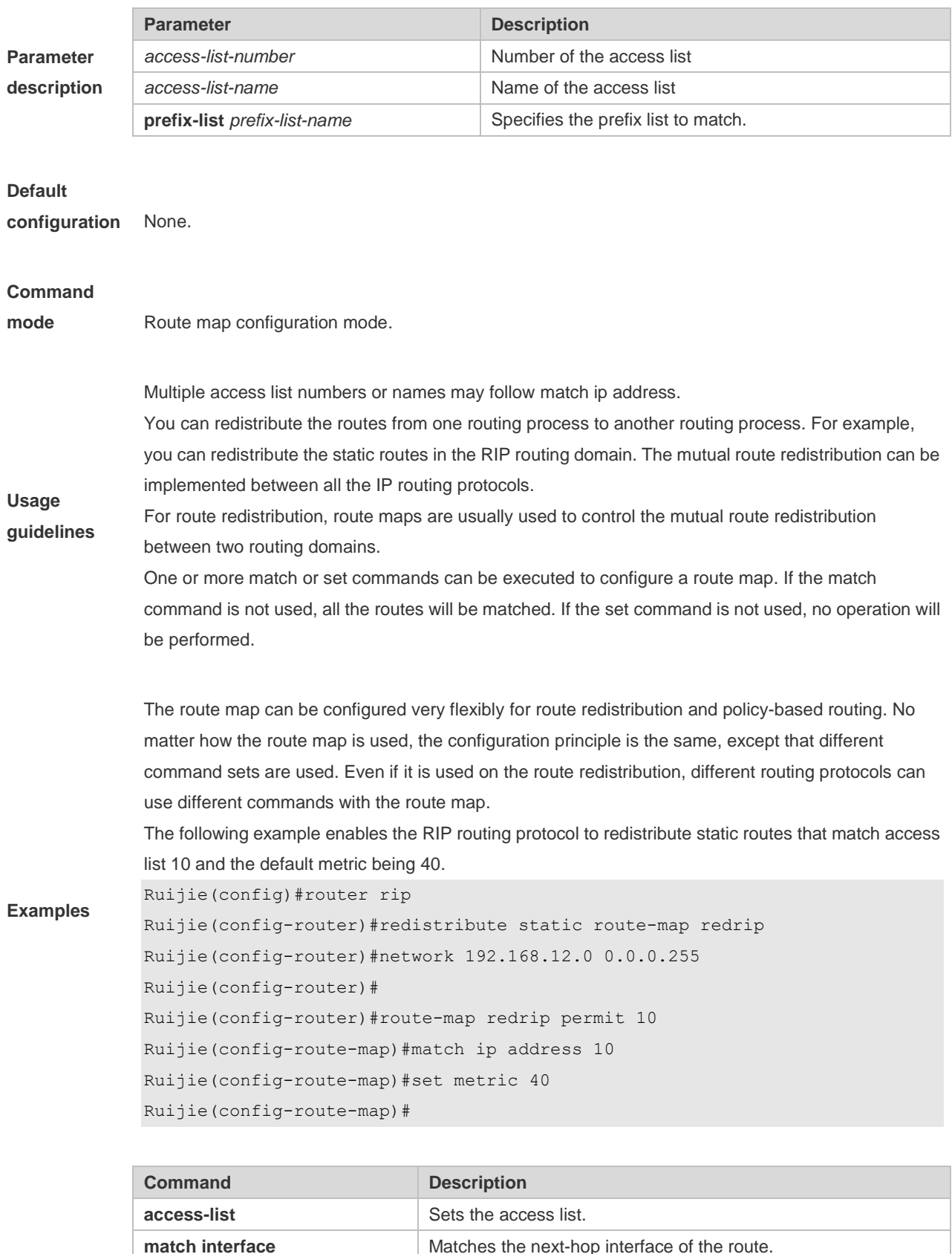

**Related commands**

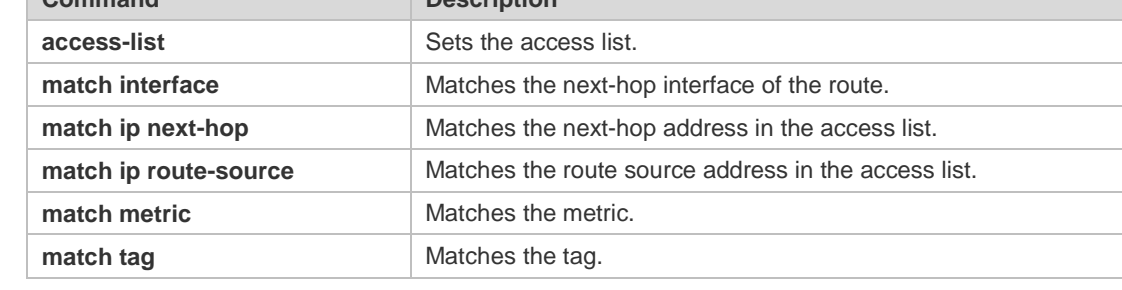

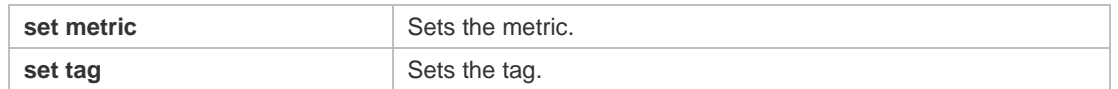

### **5.9 match ip next-hop**

Use **match ip next-hop** command to redistribute the routes whose next-hop IP address matches the access list or the prefix list. Use the **no** form of this command to remove the setting. **match ip next-hop** {*access-list-number* [*access-list-number | access-list-name*] *|access-list-name* [*access-list-number|access-list-name*] *|* **prefix-list** *prefix-list-name [prefix-list-name*]} **no match ip next-hop** [*access-list-number* [*access-list-number | access-list-name*] *|access-list-name* [*access-list-number|access-list-name*] *|* **prefix-list** *prefix-list-name [prefix-list-name*]]

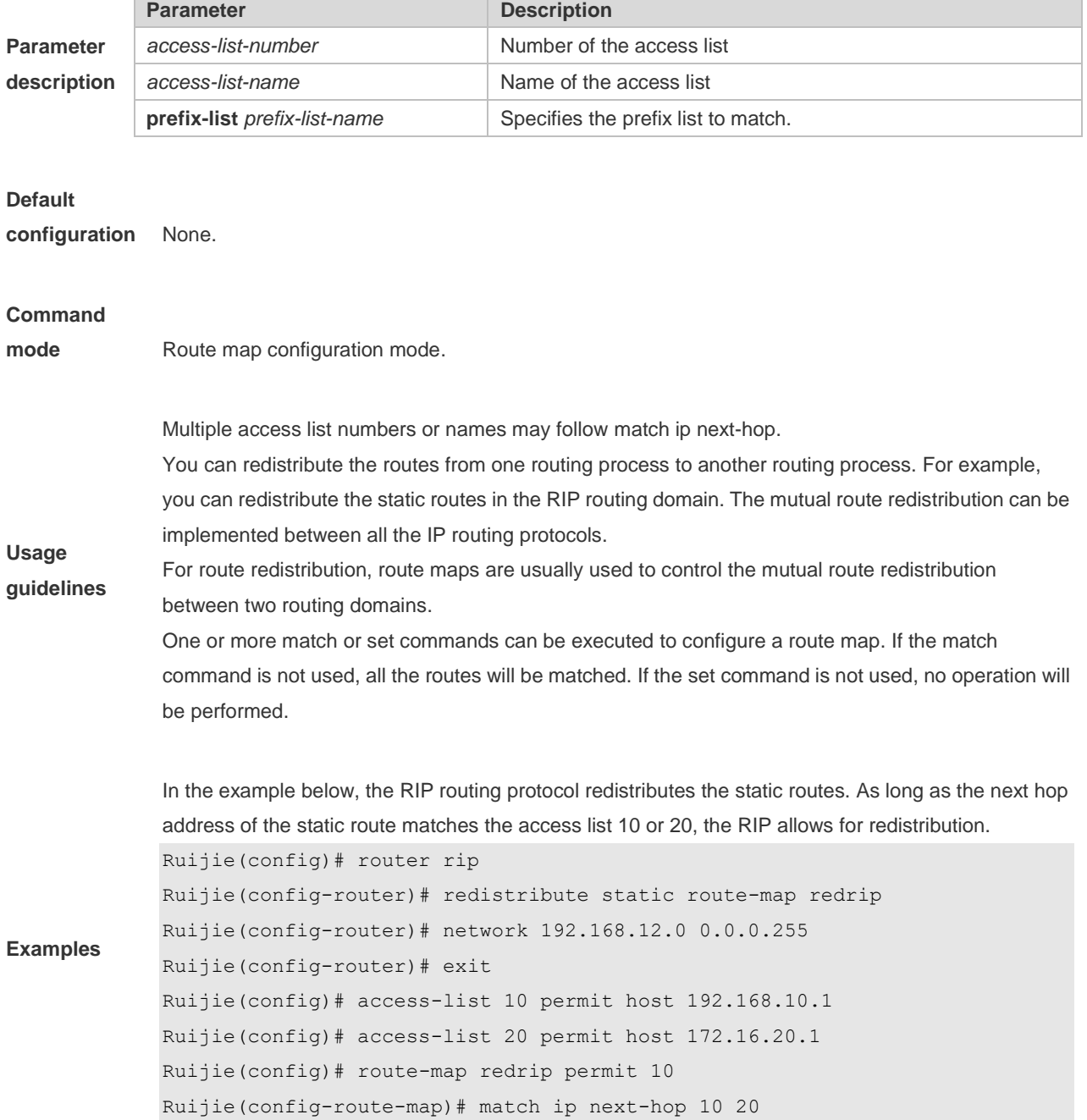

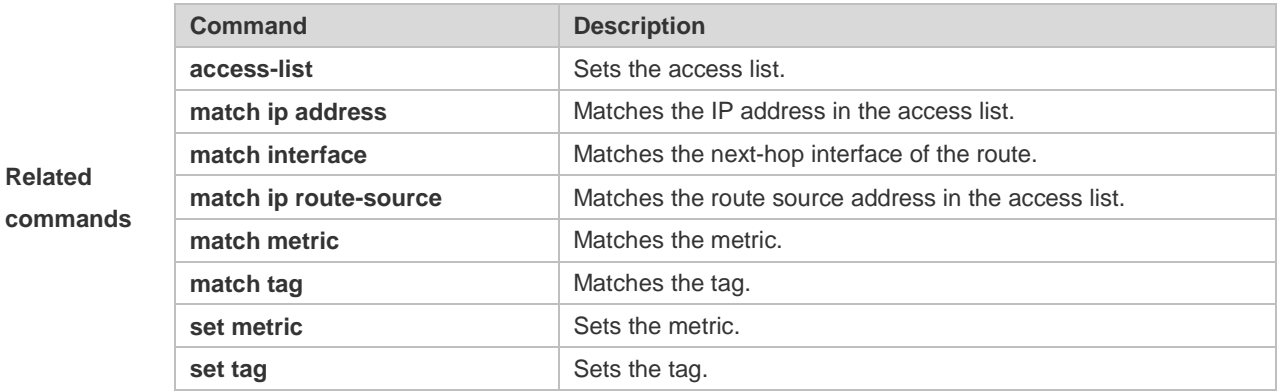

### **5.10 match ip route-source**

Use **match ip route-source** command to redistribute the routes whose source IP address matches the access list. Use the **no** form of this command to remove the setting. **match ip route-source** {*access-list-number* [*access-list-number | access-list-name*] *|access-list-name* [*access-list-number|access-list-name*] *|* **prefix-list** *prefix-list-name [prefix-list-name*]} **no match ip route-source** [*access-list-number* [*access-list-number | access-list-name*] *|access-list-name* [*access-list-number|access-list-name*] *|* **prefix-list** *prefix-list-name [prefix-list-name*]]

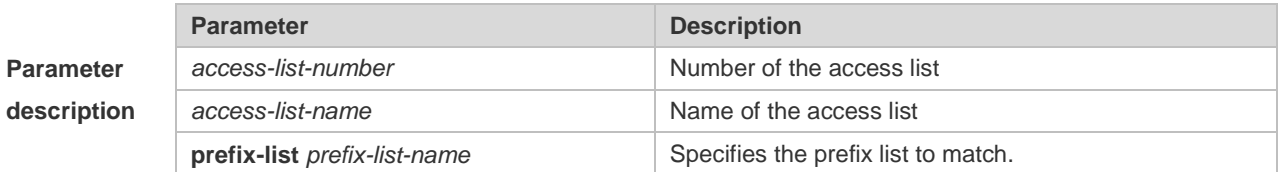

#### **Default**

**configuration** None.

#### **Command**

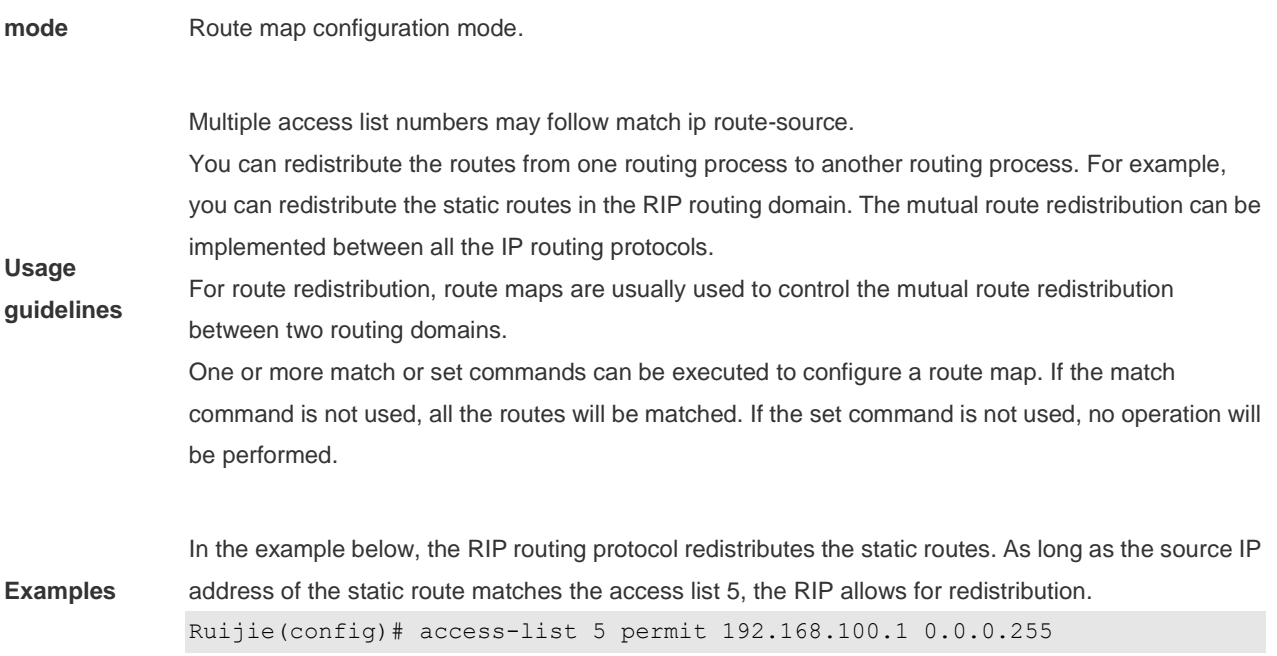
**Related commands**

```
Ruijie(config)#router rip
Ruijie(config-router)#redistribute static route-map redrip
Ruijie(config-router)#network 192.168.12.0 0.0.0.255
Ruijie(config-router)#
Ruijie(config-router)#route-map redrip permit 10
Ruijie(config-route-map)# match ip route-source 5
Ruijie(config-route-map)#
```
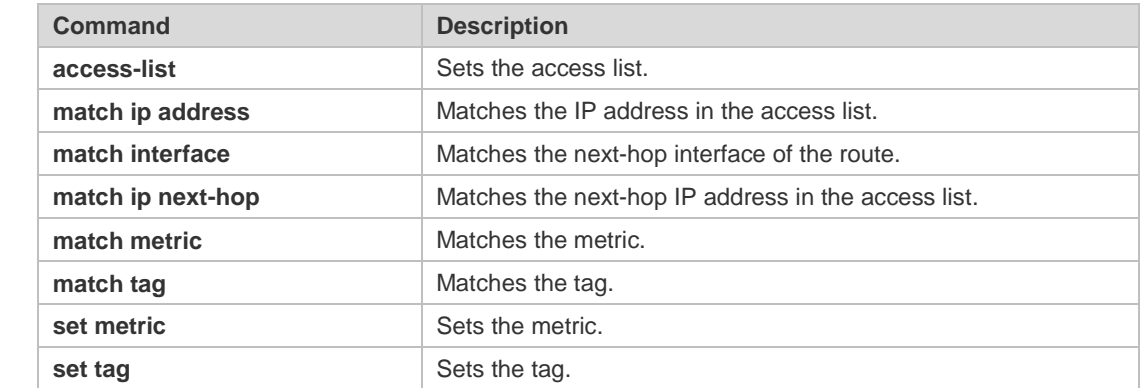

## **5.11 match ipv6 address**

Use this command to redistribute the network routes permitted in the IPv6 access list or the IPv6 prefix list. Use the **no** form of this command to delete the setting.

**match ipv6 address** { *access-list-name*] *|* **prefix-list** *prefix-list-name* }

**no match ipv6 address**

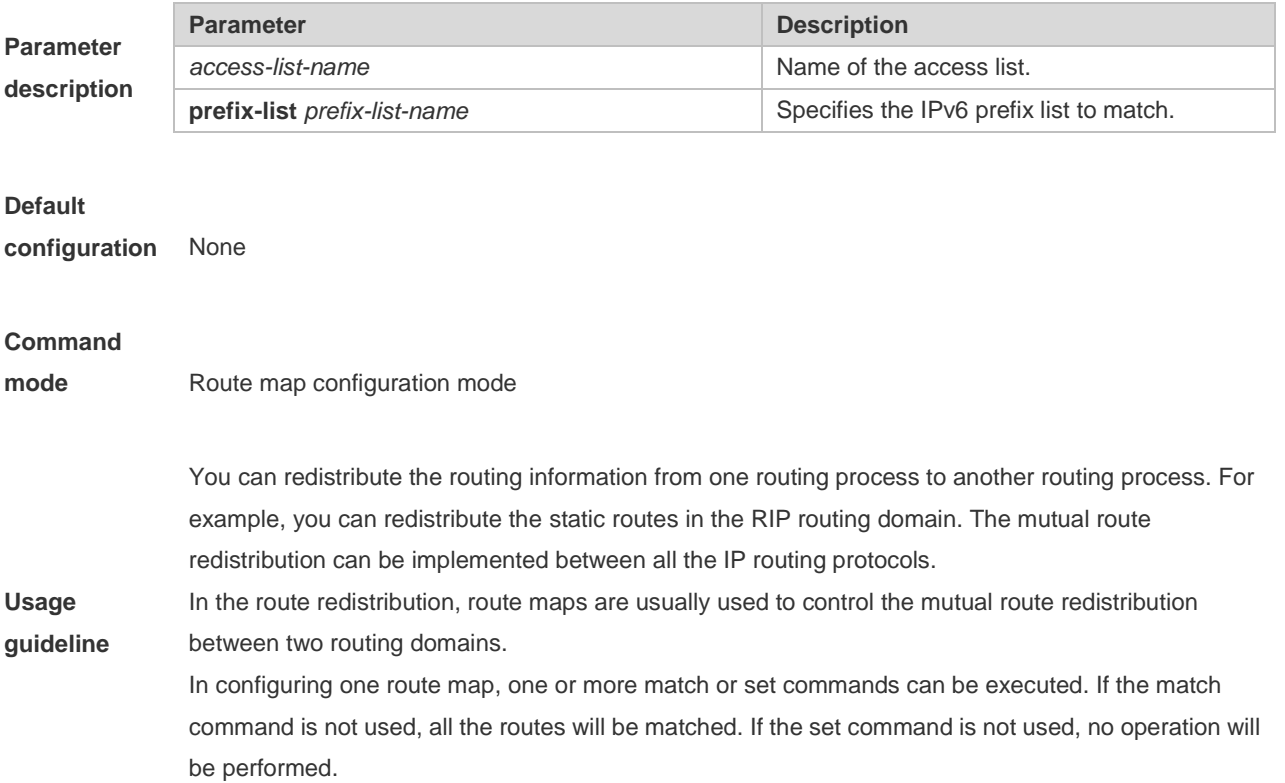

The route map can be configured very flexibly to be used for route redistribution and policy-based routing. No matter how the route map is used, the configuration principle is the same, except that different command sets are used. Even if it is used on the route redistribution, different routing protocols can use different commands with the route map.

The following example enables the RIP routing protocol to redistribute static routes that match access list v6acl, with the default metric being 30.

**Examples**

**Related** 

Ruijie(config)#ipv6 access-list v6acl Ruijie(config-ipv6-acl)#10 permit ipv6 host 2620::64 any Ruijie(config-ipv6-acl)#exit Ruijie(config)#ipv6 router rip Ruijie(config-router)#redistribute static route-map redrip Ruijie(config-router)#route-map redrip permit 10 Ruijie(config-route-map)#match ipv6 address v6acl Ruijie(config-route-map)#set metric 30

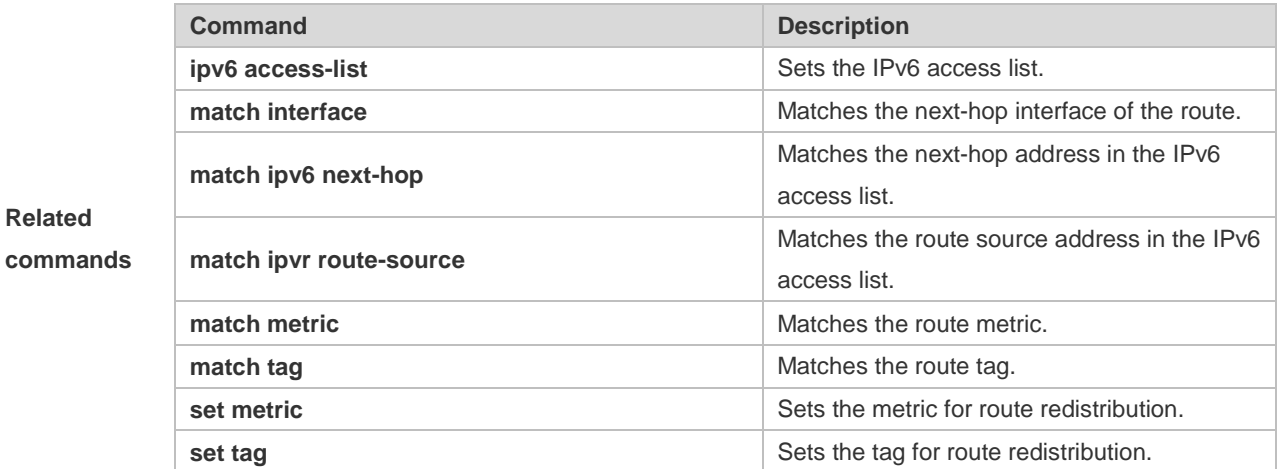

## **5.12 match ipv6 next-hop**

Use this command to redistribute the network routes whose next-hop IP address matches the IPv6 access list or the IPv6 prefix list. Use the **no** form of this command to delete the setting. **match ipv6 next-hop** { *access-list-name*] *|* **prefix-list** *prefix-list-name*} **no match ipv6 next hop**

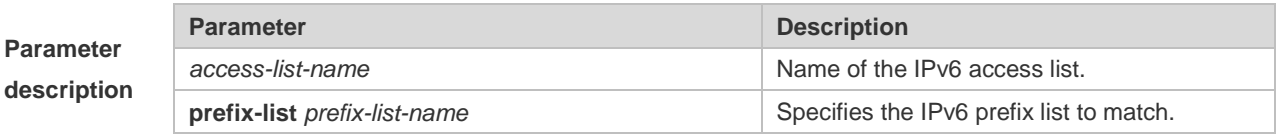

### **Default**

**configuration** None

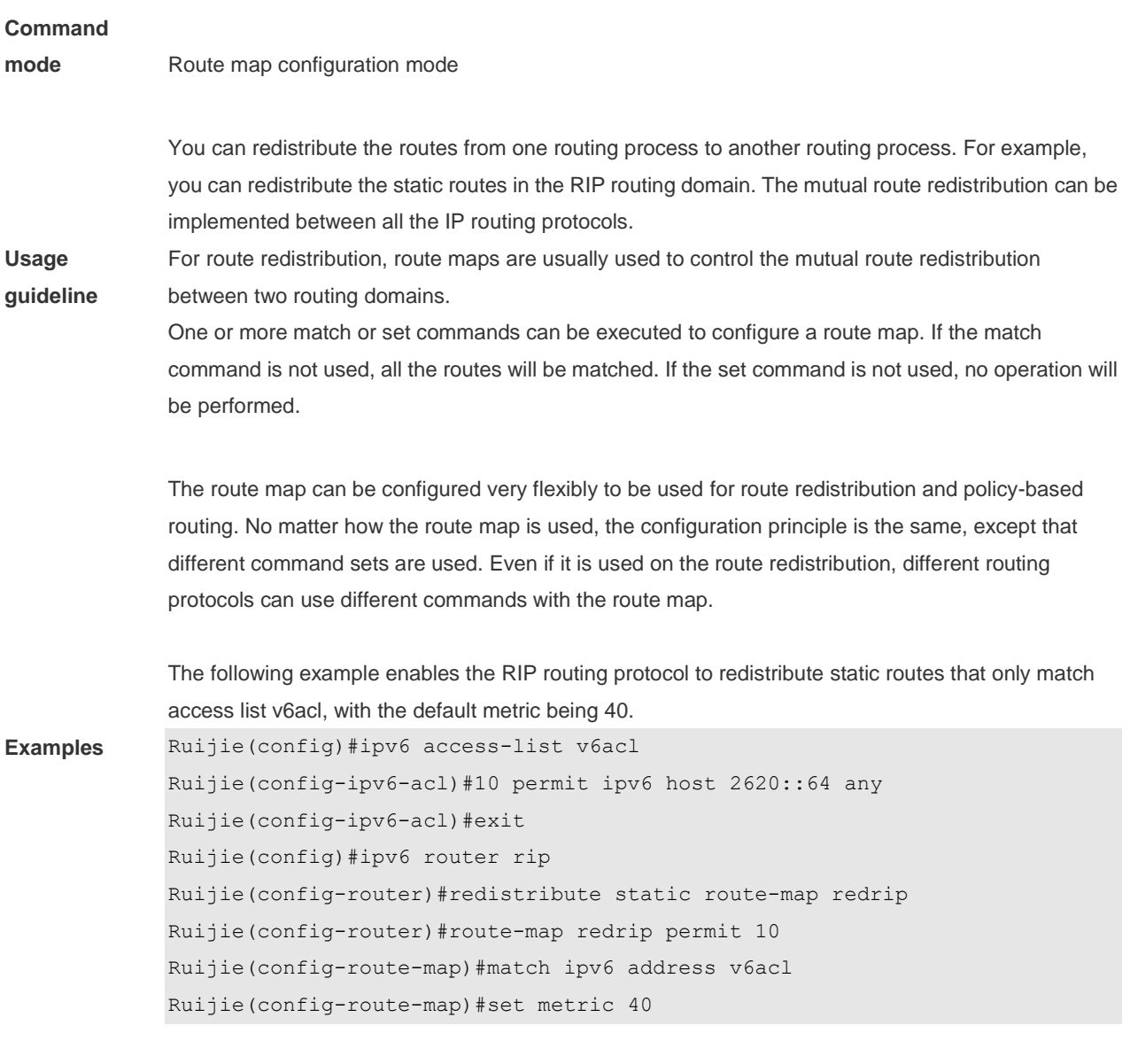

**Command Description** 

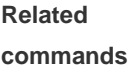

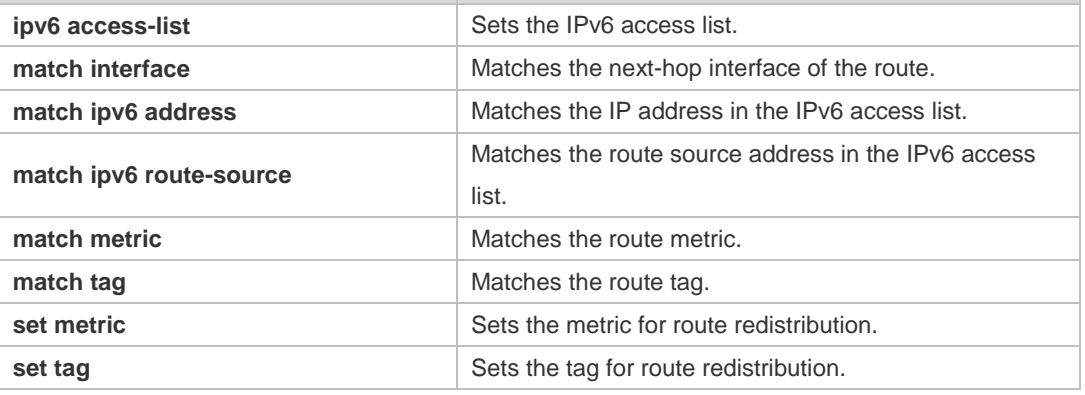

## **5.13 match ipv6 route-source**

Use this command to redistribute the network routes whose next-hop IP address matches the IPv6 access list or the IPv6 prefix list. Use the **no** form of this command to delete the setting.

### **match ipv6 route-source** { *access-list-name*] *|* **prefix-list** *prefix-list-name* } **no match ipv6 route-source**

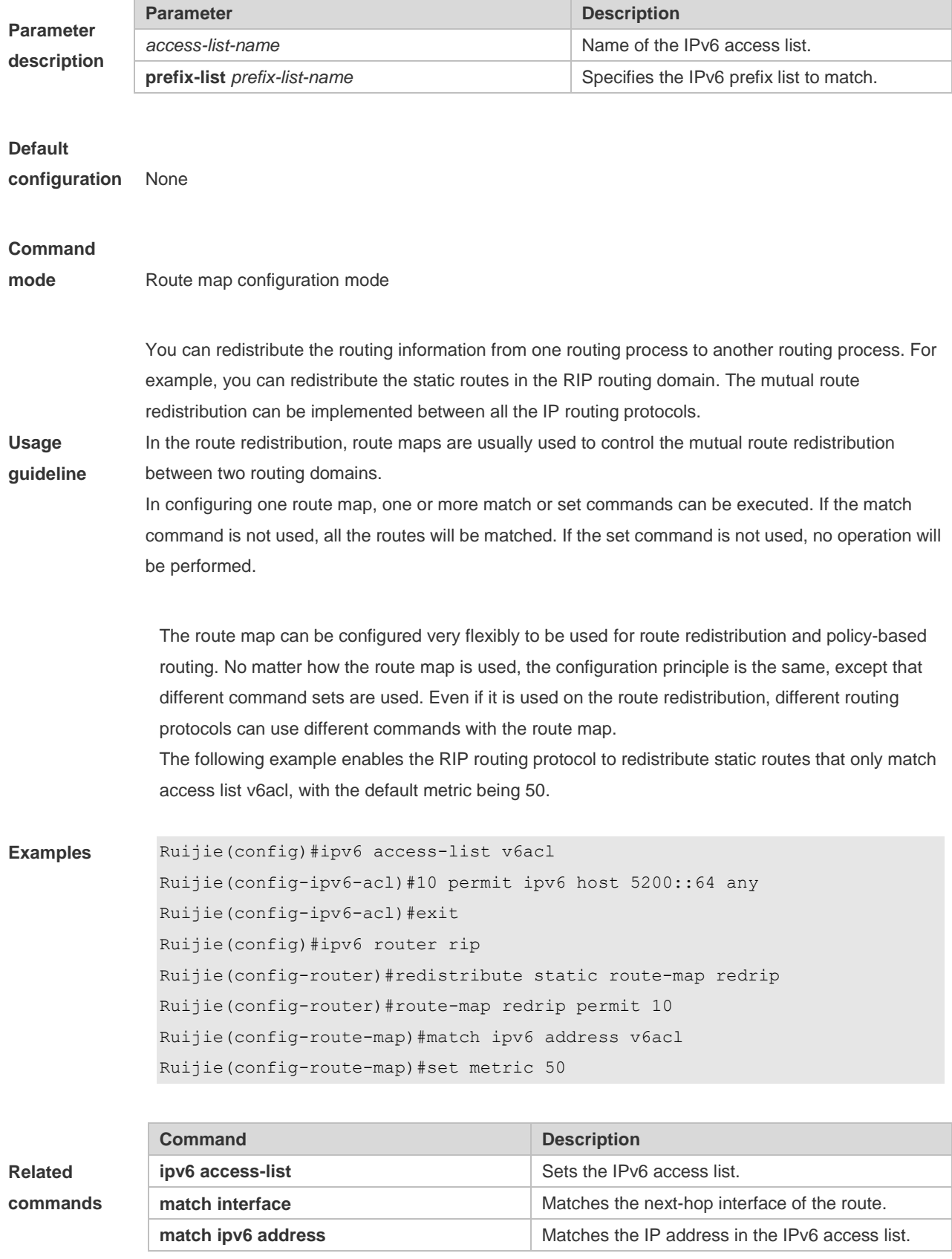

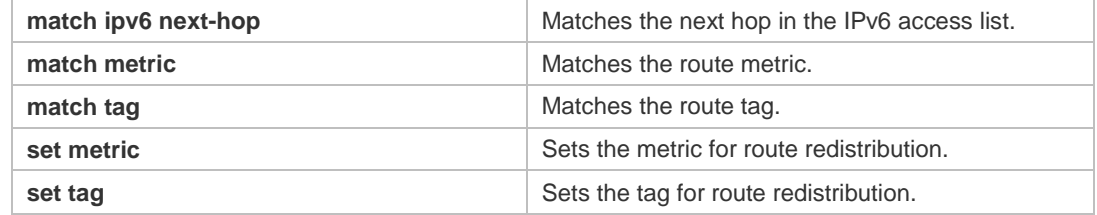

## **5.14 match metric**

Use **match metric** command to redistribute the routes of the specified metric. Use the **no** form of this command to remove the setting. **match metric** *metric* **no match metric** *metric*

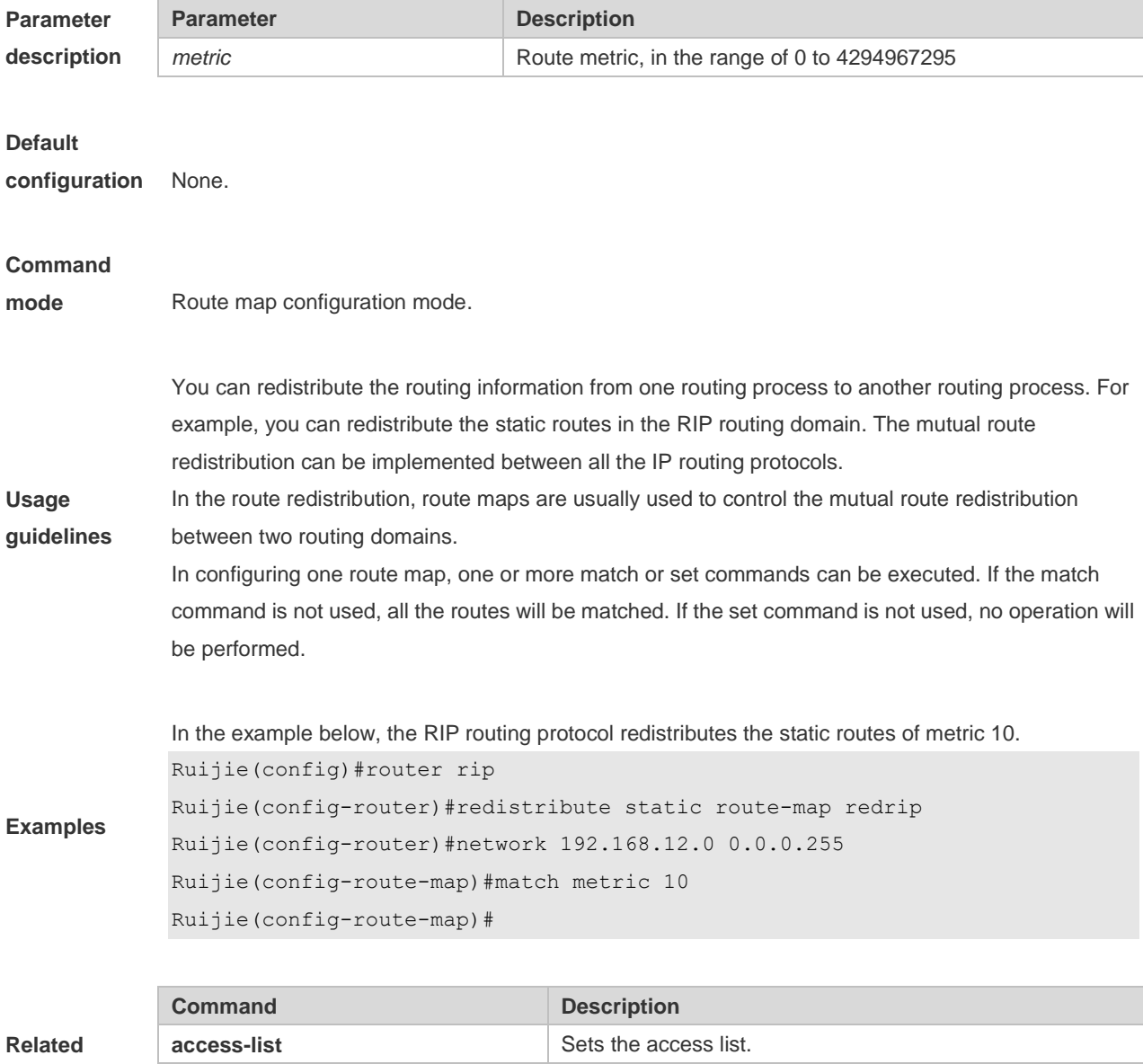

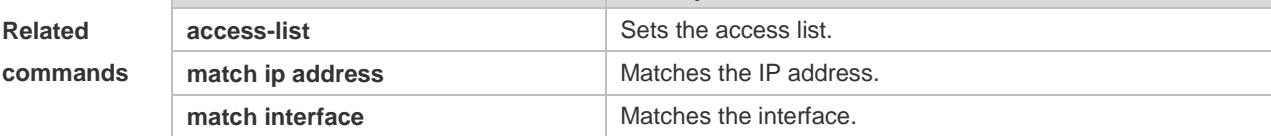

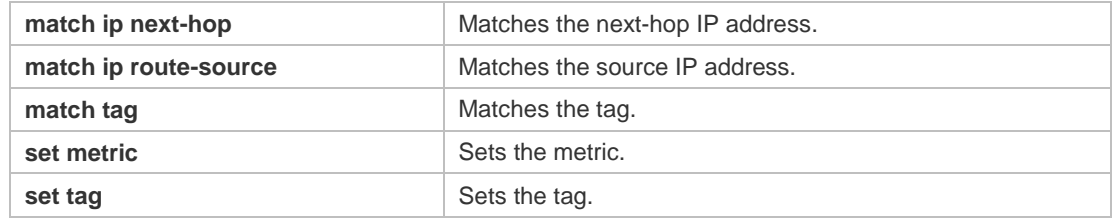

# **5.15 match tag**

Use this command to redistribute the network routes with the specified tag. Use the **no** form of this command to delete the setting. **match tag** *tag* [*…tag*] **no match tag** [*tag* [*…tag*]]

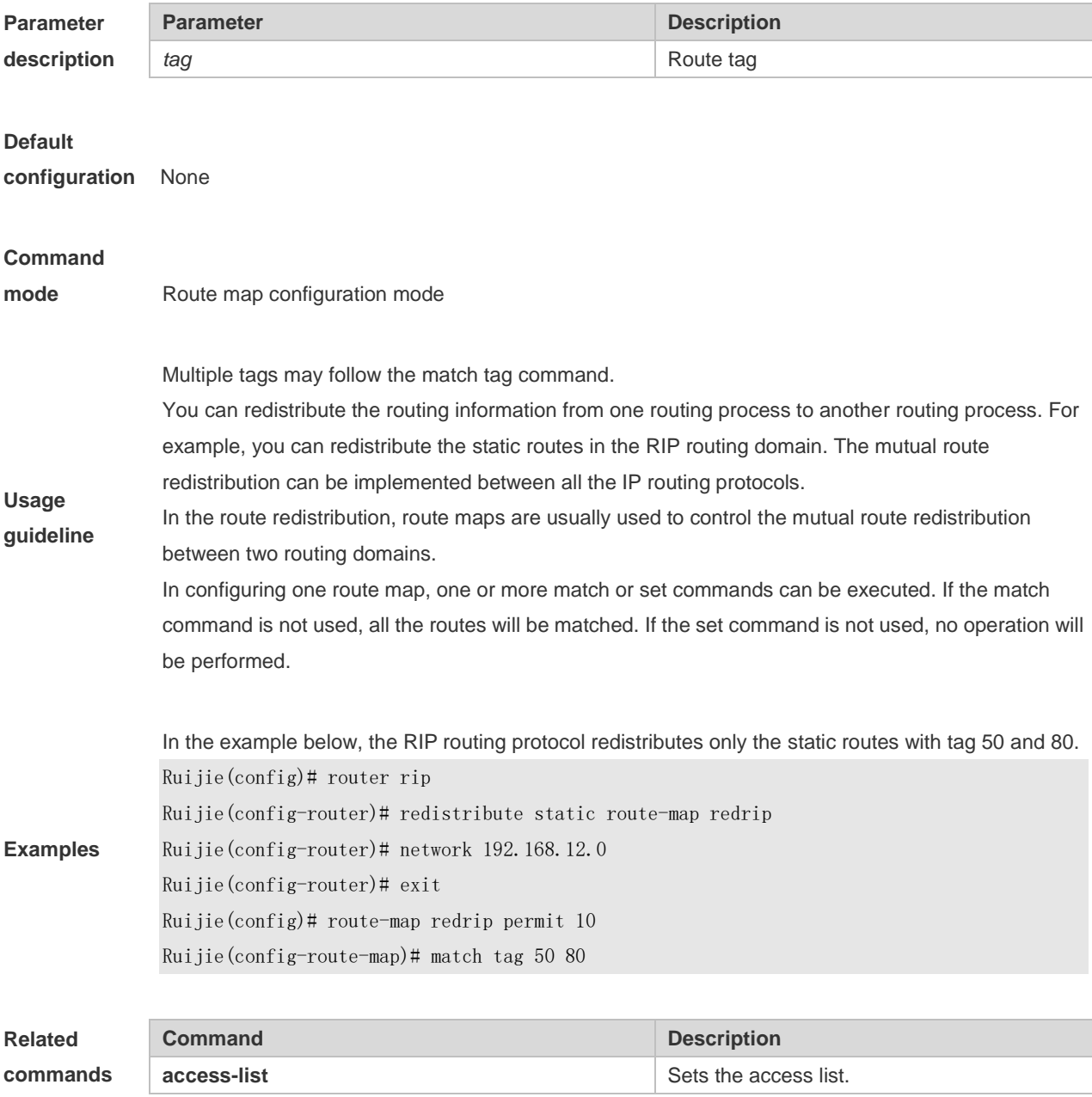

 $5 - 15$ 

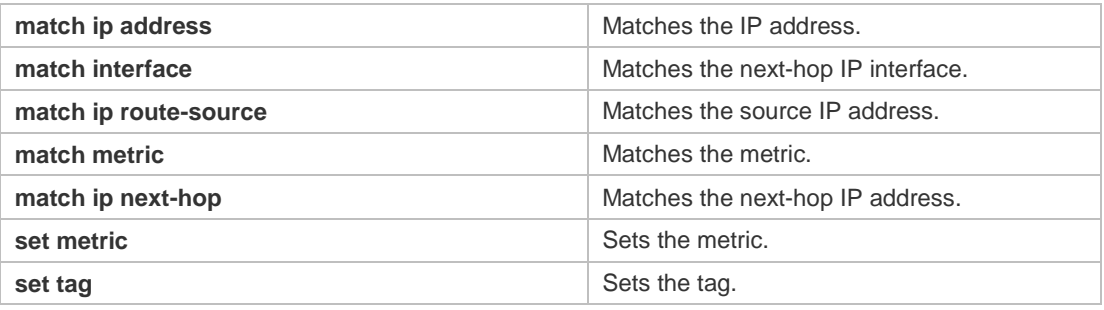

# **5.16 memory-lack exit-policy**

Use this command to configure a policy to preferentially exit a routing protocol when the memory reaches the lower limit. Use the **no** form of this command to restore the default policy, namely, exit the routing protocol which occupies the largest memory.

**memory-lack exit-policy** { **pim-sm** | **rip** }

**no memory-lack exit-policy**

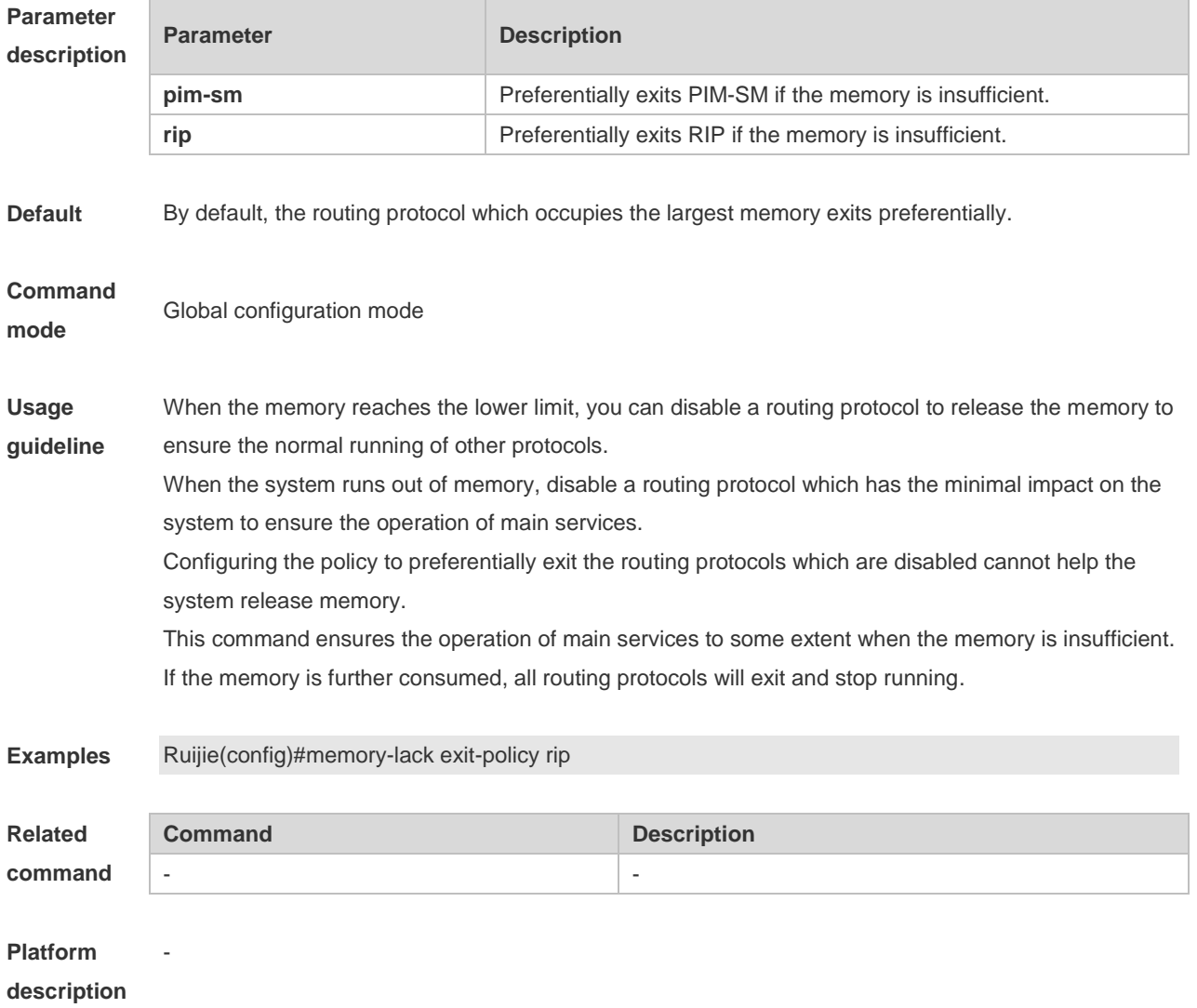

## **5.17 route-map**

Use **route-map** to enter the route map configuration mode and define a route map. Use the **no** form of this command to remove the setting.

**route-map** *route-map-name* [**permit** | **deny**] [*sequence-number*]

**no route-map** *route-map-name* [{**permit** | **deny**}*sequence-number*]

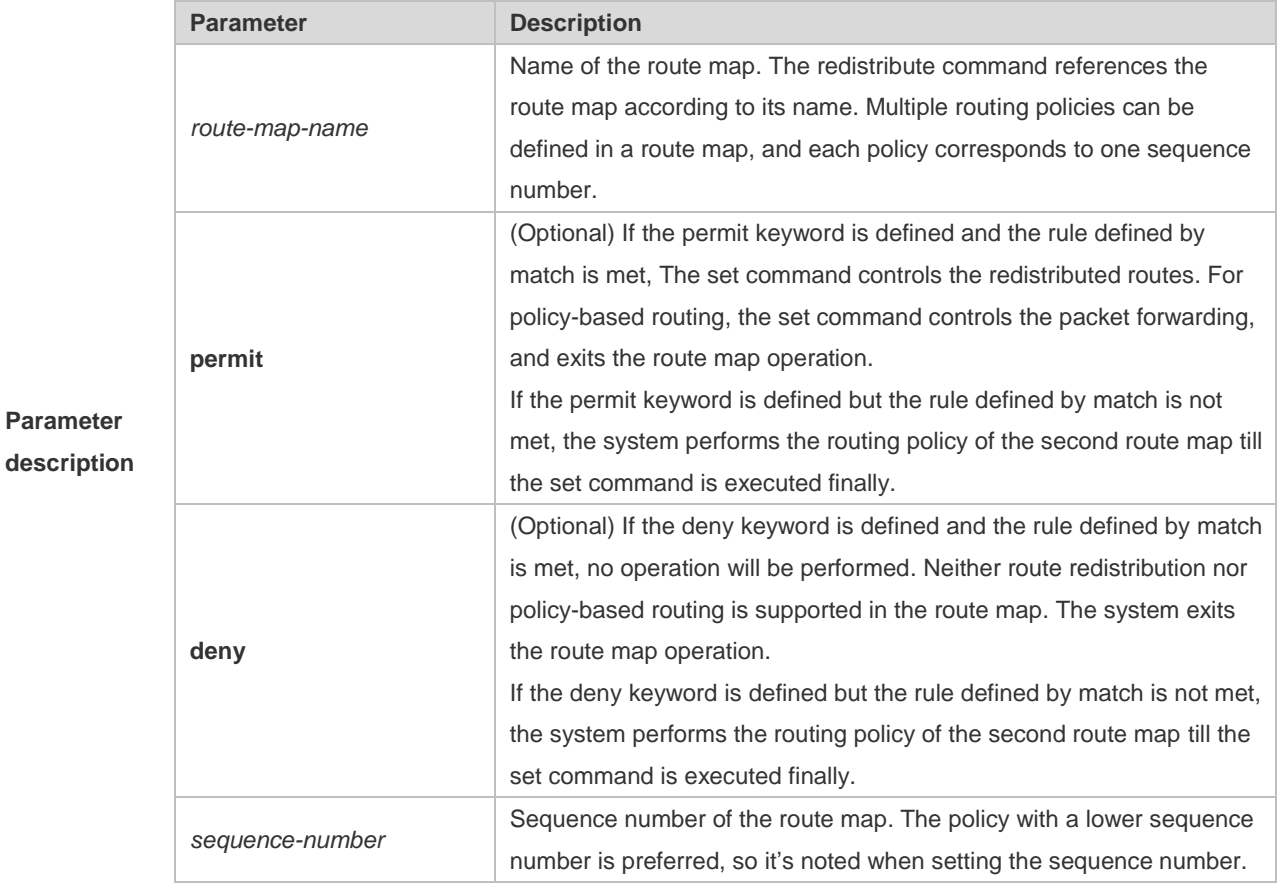

#### **Default**

**configuration** None.

### **Command**

**mode** Global configuration mode.

At present, the RGOS software primarily uses the route map for route redistribution and policy-based routing.

1. Route redistribution control

You can redistribute the routes from one routing process to another routing process. For example,

**Usage guidelines** you can redistribute the static routes in the RIP routing domain. The mutual route redistribution can be implemented between all the IP routing protocols.

> For route redistribution, route maps are usually used to control the mutual route redistribution between two routing domains.

> One or more match or set commands can be executed to configure a route map. If the match

command is not used, all the routes will be matched. If the set command is not used, no operation will be performed.

When configuring route maps, pay attention to the following when using the sequence number of a route map:

When you create the first route map policy, if *sequence-number* is not specified, it is 10 by default; If only one route map policy exists and *sequence-number* is not specified*,* no new route map policy will be created, and the existing route map policy will be accessed for configuration;

If more than one route map policy is available, the sequence number of each policy shall be specified; otherwise an error message will be displayed.

2. policy-based routing

Policy-based routing refers to a routing mechanism based on user defined policies. Compared with traditional destination IP address-based routing, policy-based routing offers a flexibility for routing based on source IP address, length and port of IP packets. Policy-based routing can apply to the IP packets received on an interface or the IP packets sent from the local device.

Policy-based routing utilizes route map to define routing and forwarding policy. The match command defines packet filtering rule and the set command defines the action for the packets matching the filtering rules. The match command used includes match ip address; the set command includes set ip [default] nexthop.

**Examples** The following example enables the RIP routing protocol to redistribute the static routes with the hop count of 4. In the RIP route domain, the default metric is 40 and the tag is 40. Ruijie(config)#router rip Ruijie(config-router)# redistribute static route-map redrip Ruijie(config-router)# network 192.168.12.0 0.0.0.255 Ruijie(config-router)#route-map redrip permit 10 Ruijie(config-route-map)# match metric 4 Ruijie(config-route-map)# set metric 40 Ruijie(config-route-map)# set tag 40

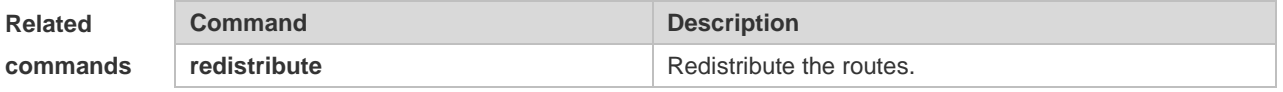

### **5.18 set ip default next-hop**

Use this command to specify the default next-hop IP address for the packets that match the rule in the route map configuration mode. Use the **no** form of this command to remove the setting. **set ip default next-hop** *ip-address* [ *weight* ] [ *…ip-address* [ *weight* ] ] **no set ip default next-hop** [ *ip-address* [ *weight* ] [ *…ip-address* [ *weight* ] ] ]

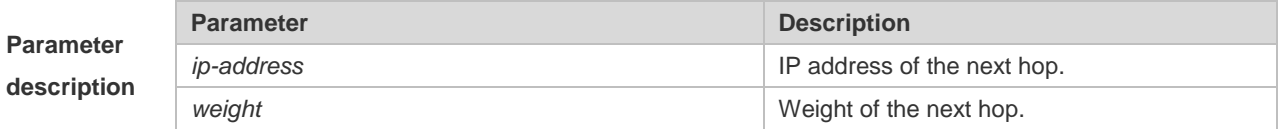

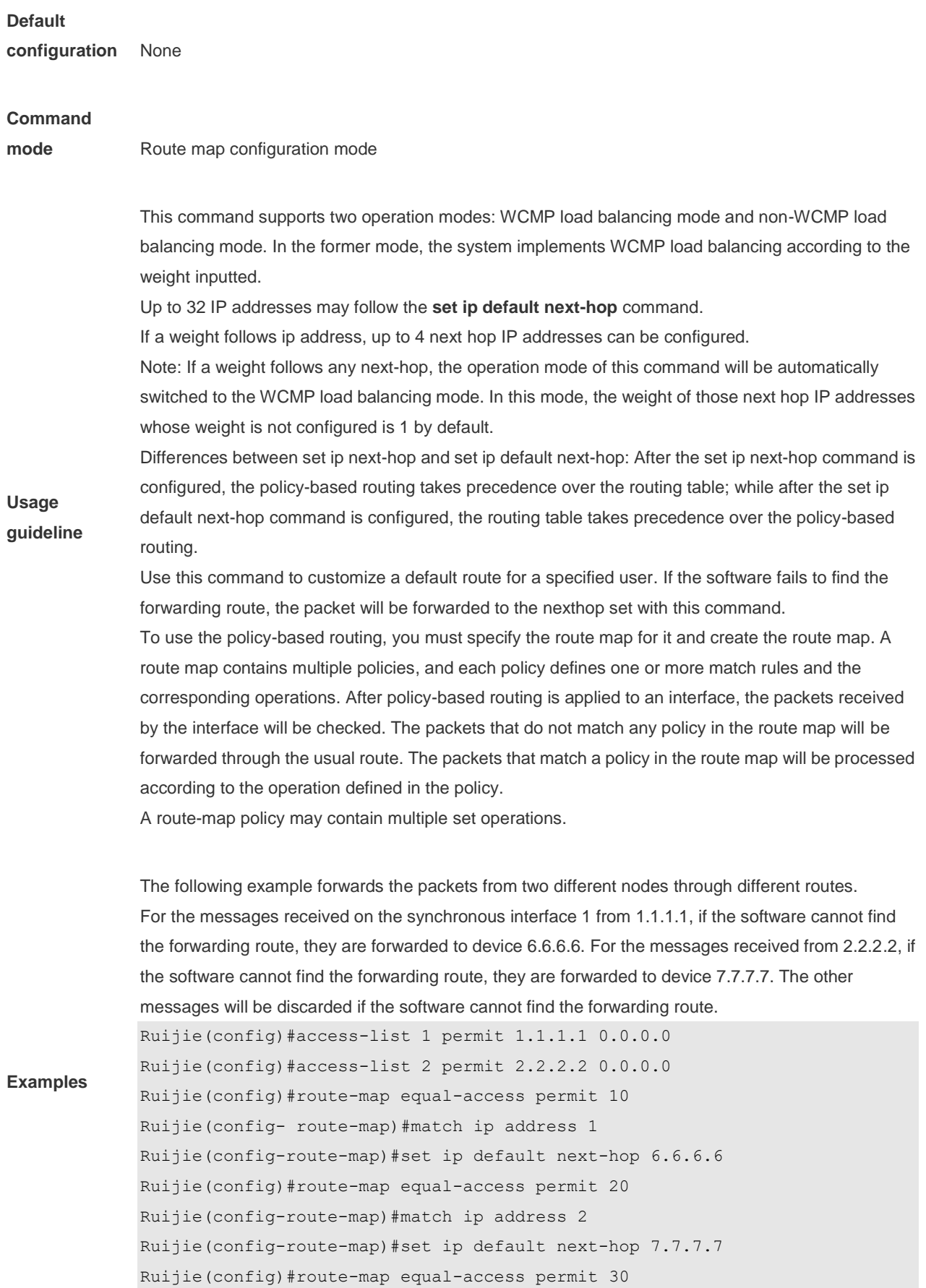

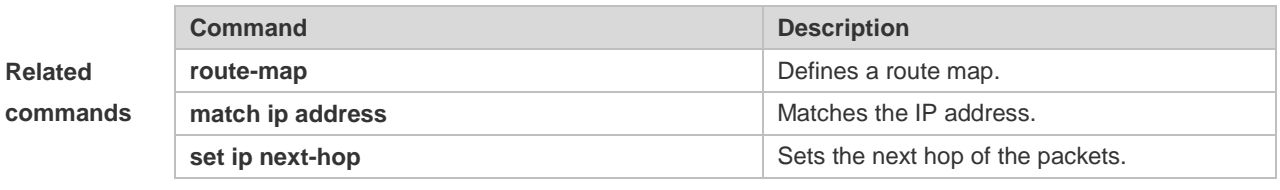

#### **Platform**

**description** N/A

## **5.19 set ip next-hop**

Use this command to specify the next-hop IP address for the packets that meet the matching rule. Use the **no** form of this command to remove the setting. This command is only used to configure policy-based routing.

**set ip next-hop** *ip-address* [ *weight* ] [ *…ip-address* [ *weight* ] ]

**no set ip next-hop** [ *ip-address* [ *weight* ] [ *…ip-address* [ *weight* ] ] ]

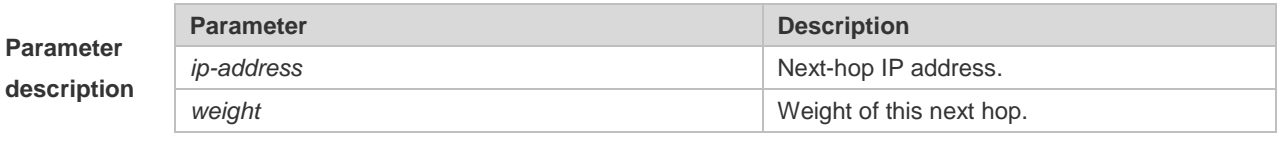

#### **Default**

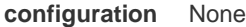

#### **Command**

**mode** Route map configuration mode

This command supports two operation modes: WCMP load balancing mode and non-WCMP load balancing mode. In the former mode, the system implements WCMP load balancing according to the weight entered by the user.

Multiple IP addresses may follow set ip next-hop and the number of addresses should be less than 32.

**Usage guideline** If weight follows any next-hop, the operation mode of this command will be automatically switched to the WCMP load balancing mode. In the WCMP load balancing mode, for the nexthop address without configuring the corresponding weight, the weight is 1 by default.

If weight follows ip address, up to 4 next hop addresses can be configured.

This command can be used to set different routes for the traffic that meets different match rule. If multiple IP addresses are configured, they can be used in turn.

Policy-based routing is a packet forwarding mechanism more flexible than the routing based on the target network. After the policy-based routing is used, the device will decide how to process the packets that need be routed according to the route map, which decides the next-hop device of the packets. To use the policy-based routing, you must specify the route map for it and create the route map. A route map contains multiple policies, and each policy defines one or more match rules and the corresponding operations. After policy-based routing is applied to an interface, the packets received by the interface will be checked. The packets that do not match any policy in the route map will be forwarded to the usual route. The packets that match a policy in the route map will be processed according to the operation defined in the policy.

A route-map policy may contain multiple set operations.

When the interface receives the packets from 10.0.0.0/8, they will be sent to 192.168.100.1; when the interface receives the packets from 172.16.0.0/16, they will be sent to 172.16.100.1; all other packets will be discarded.

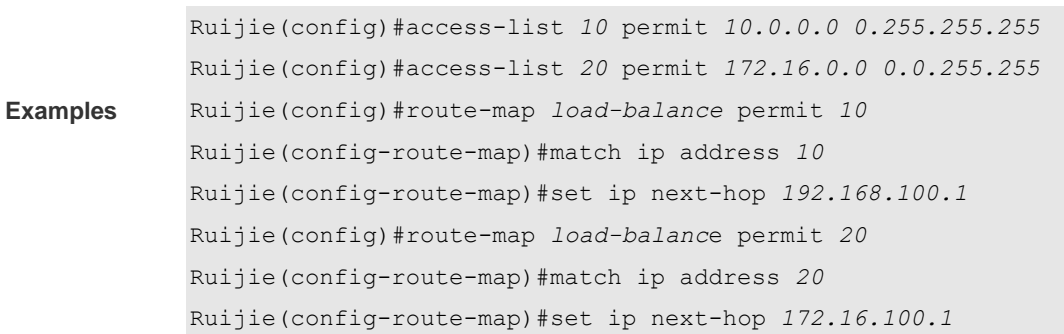

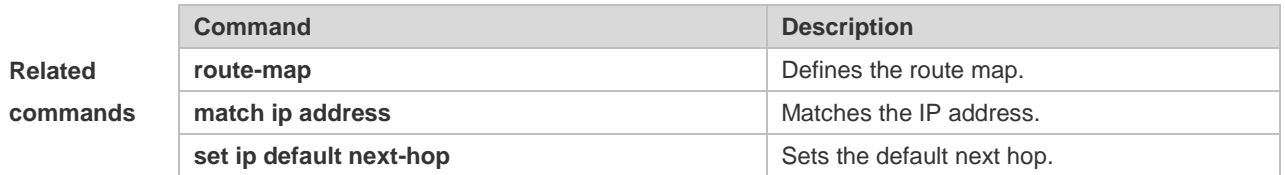

## **5.20 set ipv6 default next-hop**

Use this command to specify the default next-hop IPv6 address for the IPv6 packets that match the rule in the route map configuration mode. Use the **no** form of this command to remove the setting. This command is only used to configure policy-based routing.

**set ipv6 default next-hop** *global-ipv6-address* [ *weight* ] [ *global-ipv6-address* [ *weight* ] ] **no set ipv6 default next-hop** global-ipv6-address [ *weight* ] [ *global-ipv6-address* [ *weight* ] ]

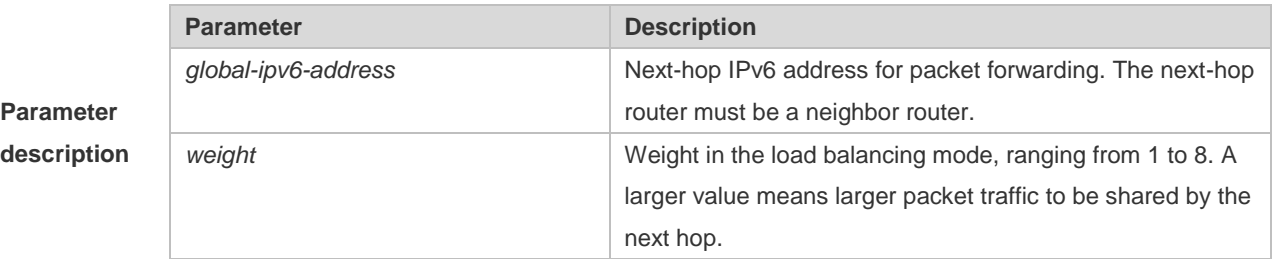

**Default configuration** None

**Command** Route map configuration mode

### **mode**

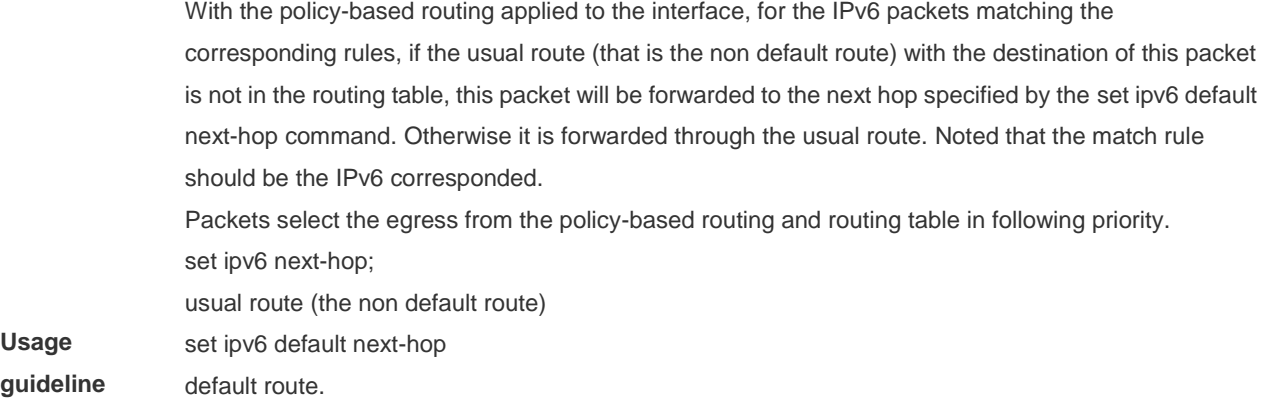

For the switches, this function does not take effect if the mask length is beyond 64.

**If** this command and the set ipv6 next-hop verify-availability are both configured ,the next hop set by the set ipv6 next-hop verify-availability command will take effect preferentially.

### **Examples**

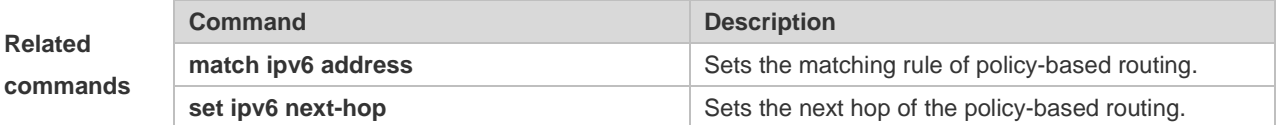

### **Platform**

**description** N/A

## **5.21 set ipv6 next-hop**

Use this command to specify the next-hop IPv6 address for the packets that meet the matching rule. Use the **no** form of this command to remove the setting. This command is only used to configure policy-based routing.

**set ipv6 next-hop** *global-ipv6-address* [*weight*] […*global-ipv6-address* [*weight*]] **no set ip next-hop** *global-ipv6-address* [*weight*] […*global-ipv6-address* [*weight*]]

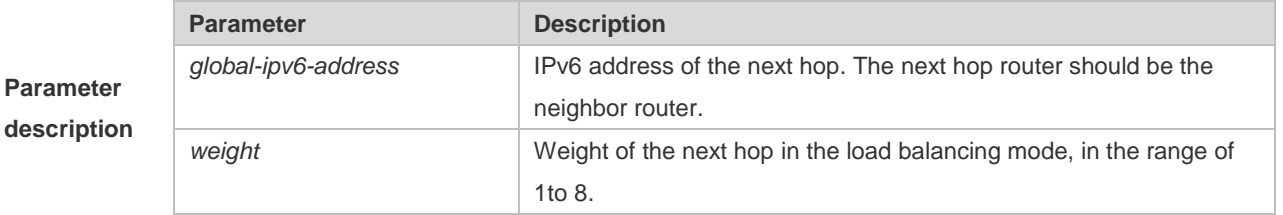

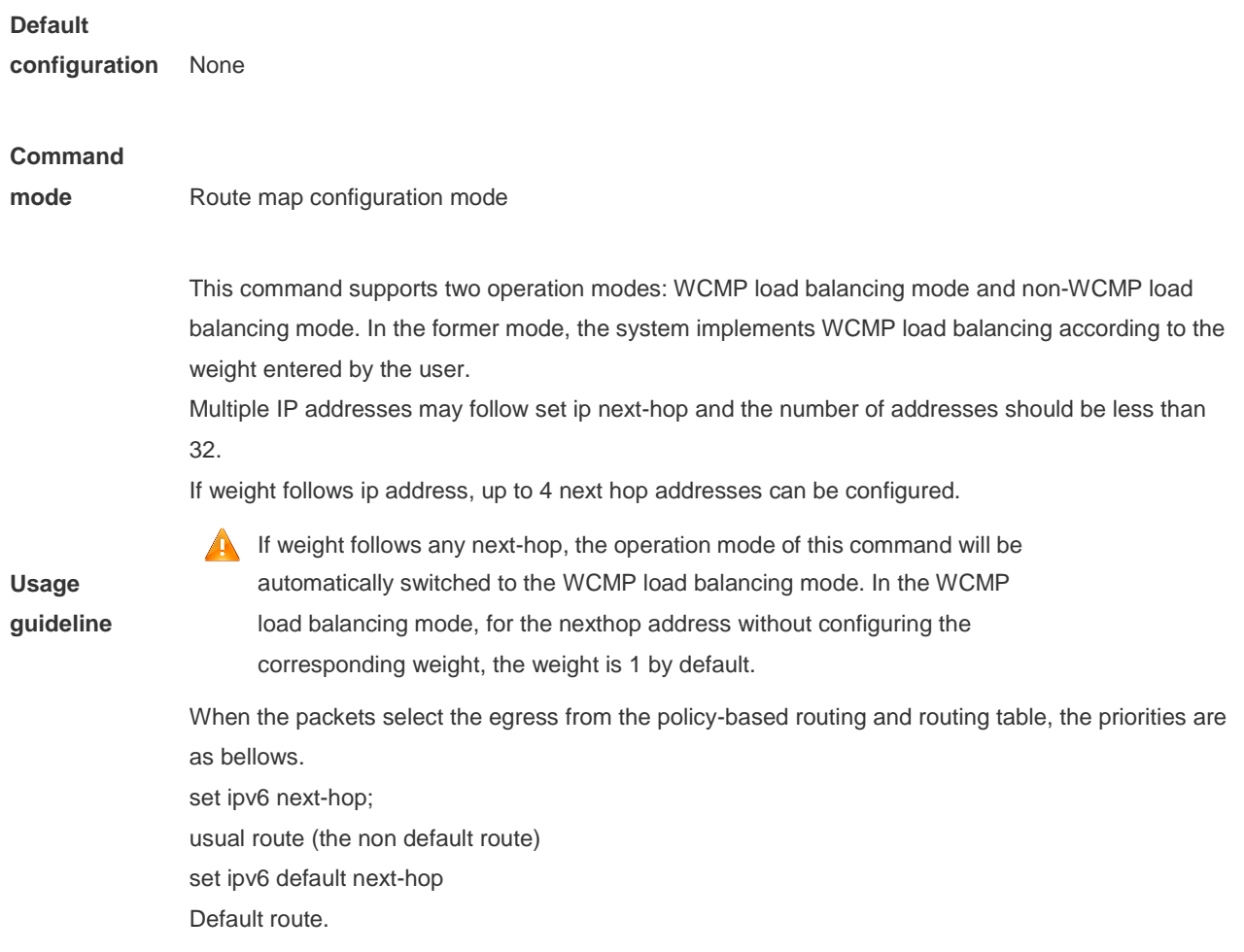

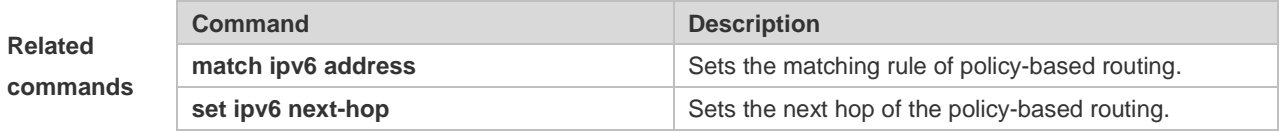

### **Platform**

**description** N/A

## **5.22 set metric**

п

Use **set metric** to set the metric for the routes to be redistributed. Use the **no** form of this command to remove the setting.

**set metric** [+ *metric-value* | **-** *metric-value* | *metric-value*] **no set metric**

**Parameter description**

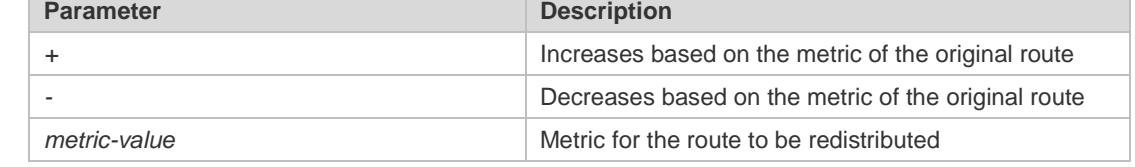

### **Default**

**configuration** The default metric for route redistribution varies with the routing protocol.

### **Command**

**Usage** 

**mode** Route map configuration mode

**guideline** You should set the metric according to the actual network topology, because the routing depends on the metric of routes. Attentions should be paid to the upper and lower limits of the routing protocols when you execute the set metric, + metric or – metric commands. When the RIP protocol redistributes the routes of other protocols, the range of the metric after increase or decrease is 1 to 16. You can redistribute the routes from one routing process to another routing process. For example, you can redistribute the static routes in the RIP routing domain. The mutual route redistribution can be implemented between all the IP routing protocols. For route redistribution, route maps are usually used to control the mutual route redistribution between two routing domains. One or more match or set commands can be executed to configure a route map. If the match command is not used, all the routes will be matched. If the set command is not used, no operation will

be performed.

The following example enables the RIP routing protocol to redistribute the static routes and sets the default metric to 40.

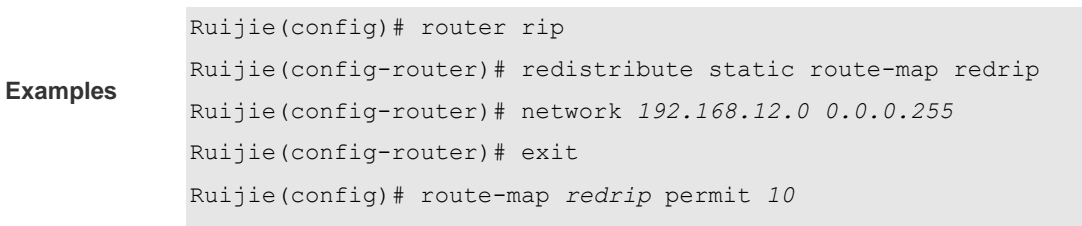

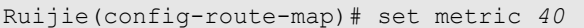

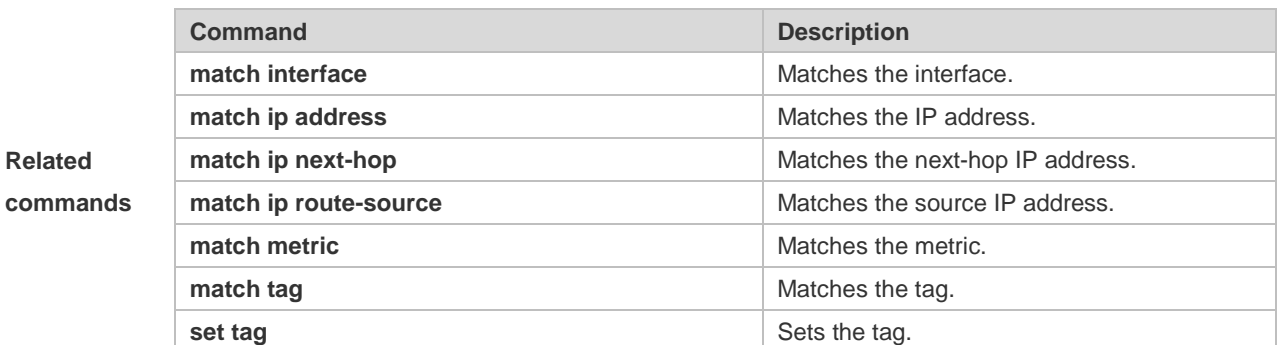

## **5.23 set next-hop**

Use this command to specify the next-hop IP address for the routes that match the rule. Use the **no** form of this command to remove the setting. This command is only used to configure routing policies. **set next-hop** *ip-address* **no set next-hop**

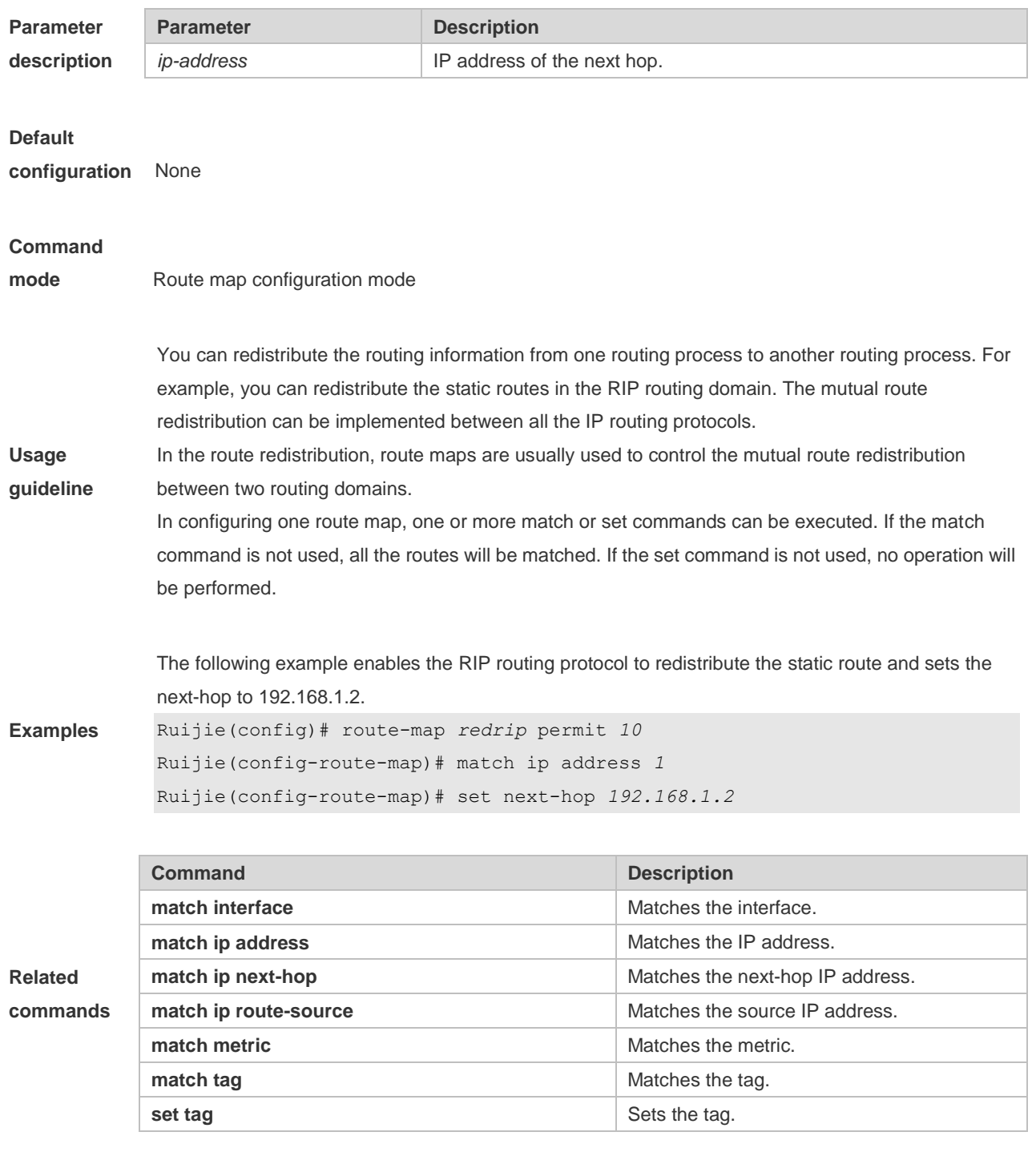

# **5.24 set tag**

Use this command to set the tag for the routes to be redistributed. Use the **no** form of this command to remove the setting.

**set tag** *tag*

**no set tag**

**Parameter Parameter Parameter Parameter Description** 

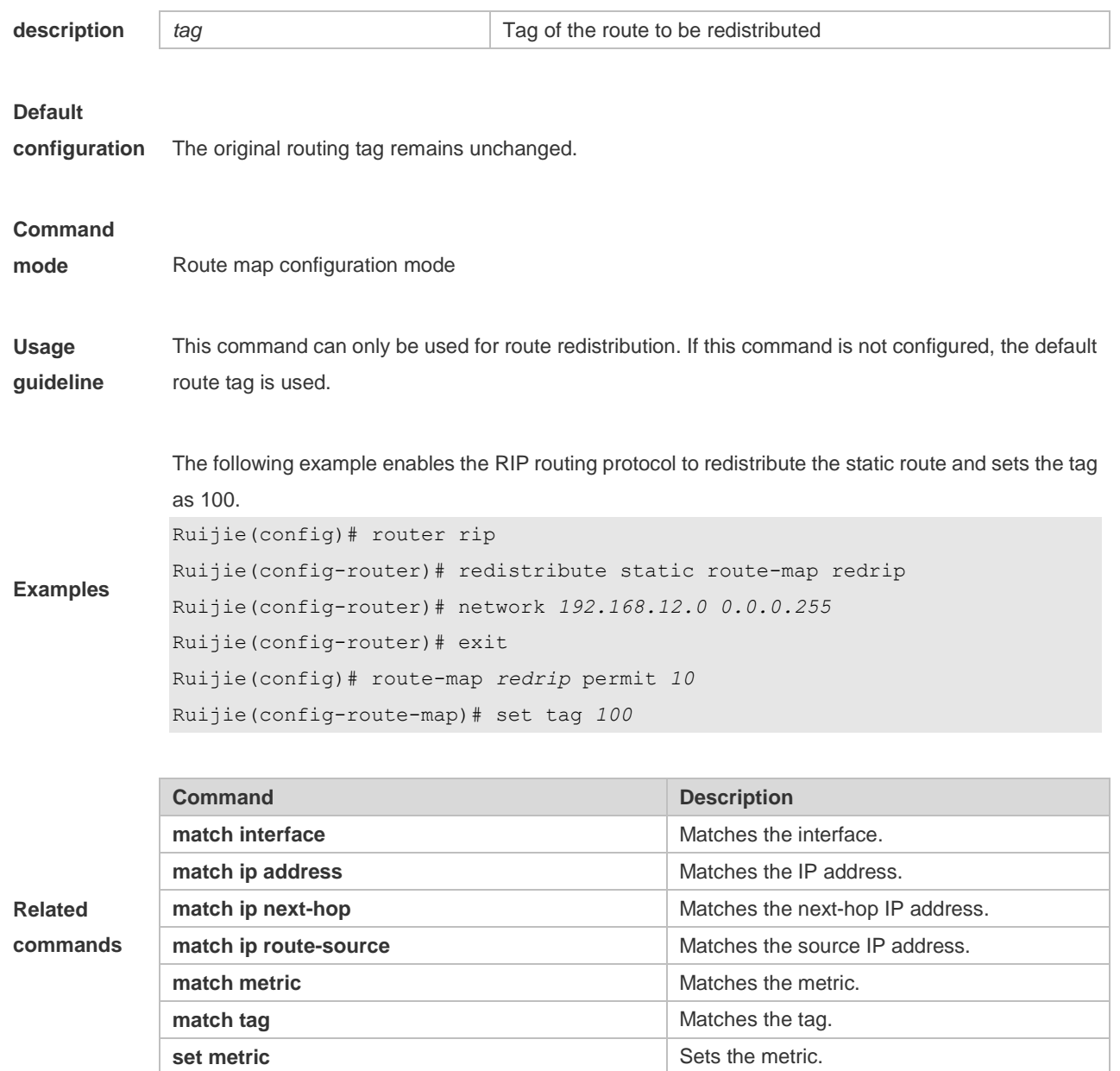

# **5.25 show ip prefix-list**

Use **show ip prefix-list** to display the prefix list or the entries. **show ip prefix-list** [*prefix-name*]

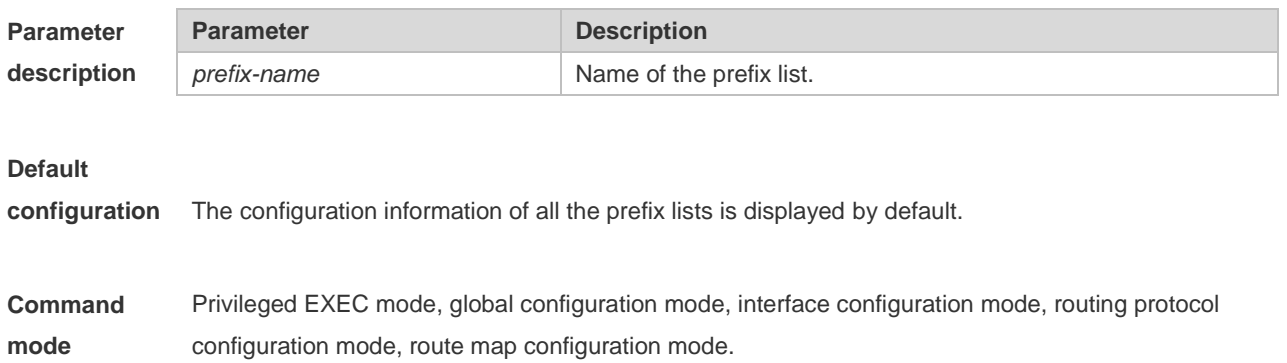

**Usage guidelines** If no prefix list is specified, the configurations of all the prefix lists are displayed, otherwise only the configuration of the specified prefix list is displayed.

**Examples**

```
Ruijie# show ip prefix-list
seq pre: 2 entries
seq 5 permit 192.168.564.0/24
seq 10 permit 192.2.2.0/24
```
## **5.26 show ip protocols**

Use this command to display information about the status of the currently running IPv4 routing protocol.

**show ip protocols** [ **rip** ]

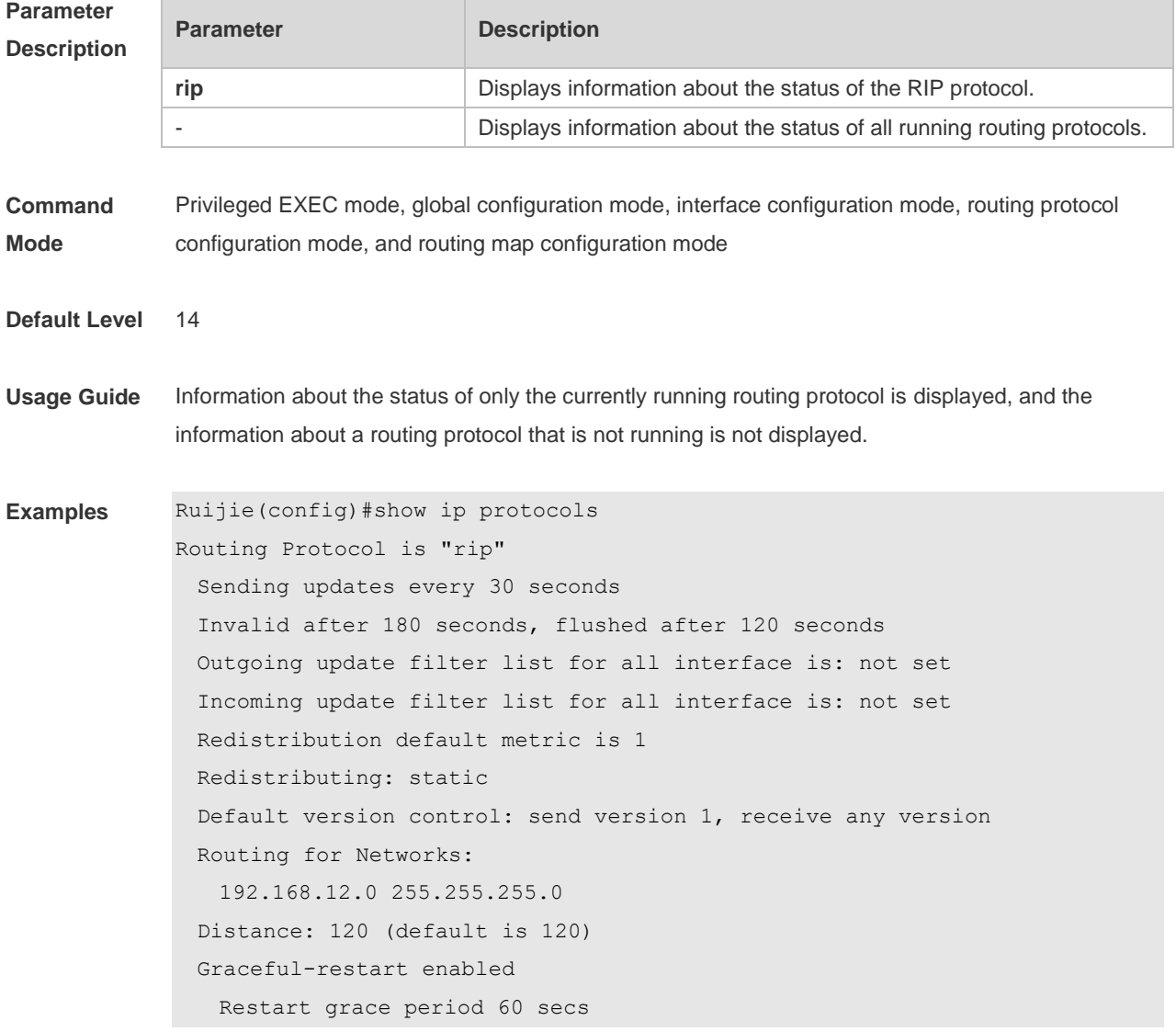

# **5.27 show ipv6 prefix-list**

Use this command to display the information about the IPv6 prefix list or its entries. **show ipv6 prefix-list** [*prefix-name*]

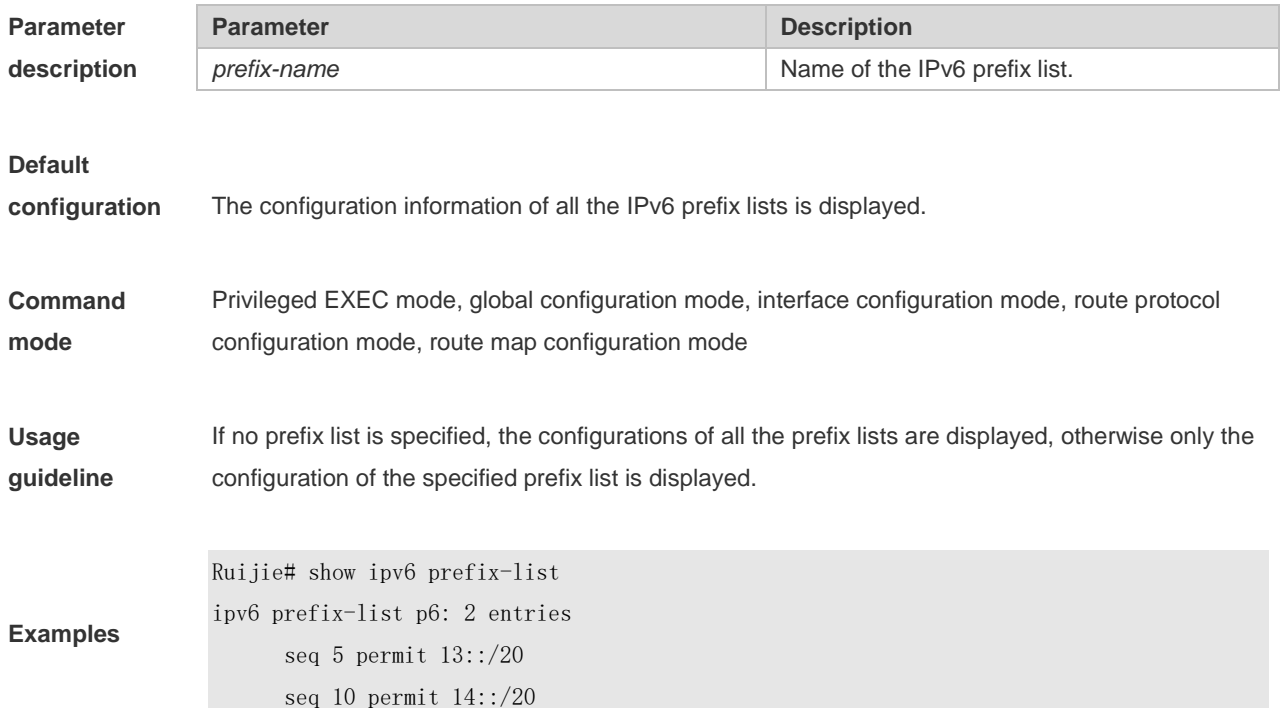

## **5.28 show route-map**

Use the command to display the configuration of the route map. **show route-map** [*route-map-name*]

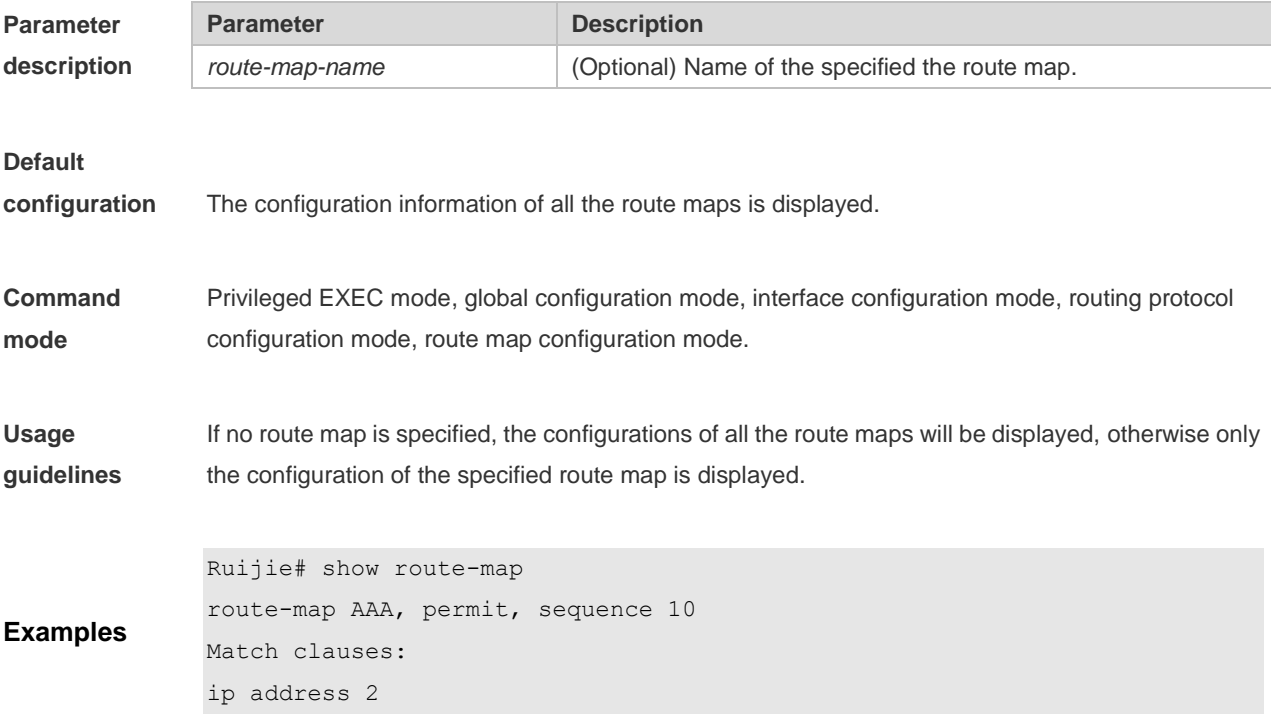

Set clauses: metric 10

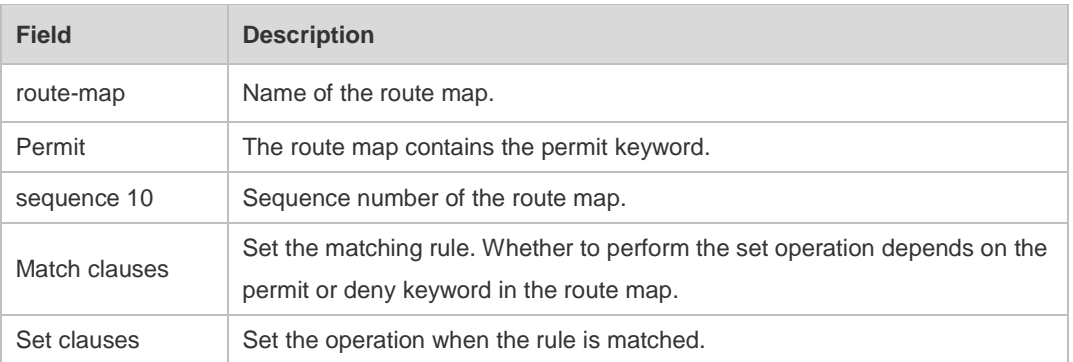

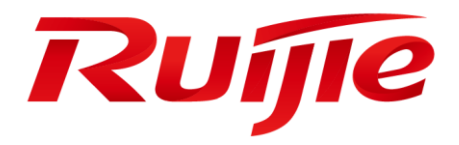

# Multicast Commands

- 1. IPv4 Multicast Routing Commands(beta)
- 2. IGMP Snooping Commands

# **1 IPv4 Multicast Routing Commands(beta)**

# **1.1 msf ipmc-overflow override**

Use this command to enable the overflow overriding mechanism. Use the **no** or **default** form of this command to disable the overflow overriding mechanism. **msf ipmc-overflow override no msf ipmc-overflow override default msf ipmc-overflow override**

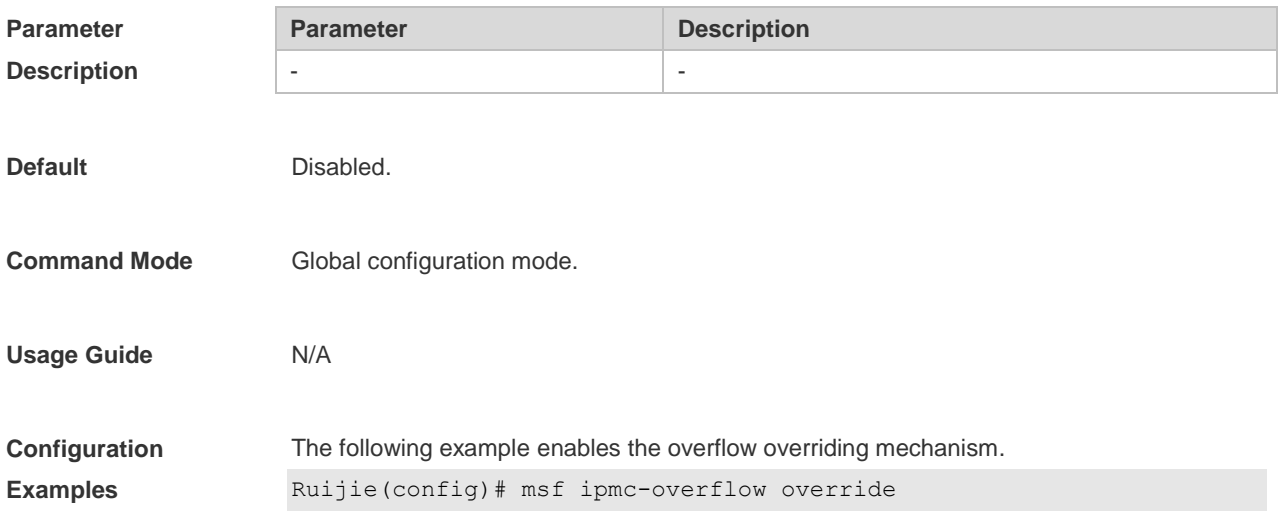

## **1.2 msf nsf**

Use this command to configure the parameter for the continuous multicast forwarding. Use the **no** or **default** form of this command to restore the default setting. **msf nsf** { **convergence-time** *time* | **leak** *interval* } **no msf nsf** { **convergence-time** | **leak** } **default msf nsf** { **convergence-time** | **leak** }

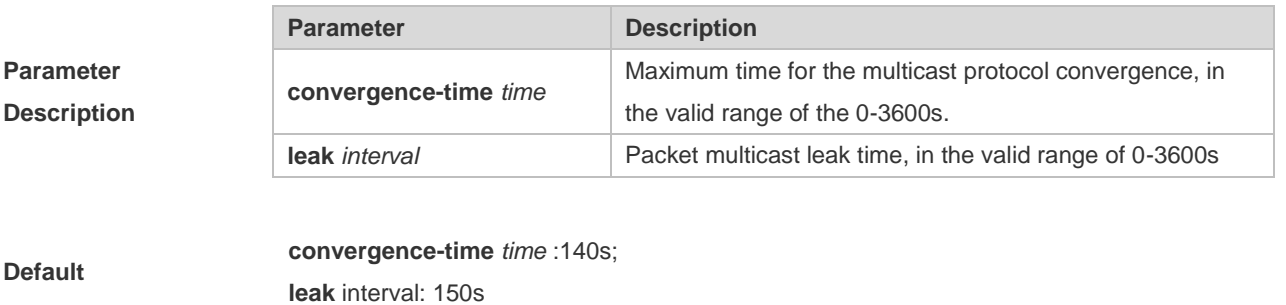

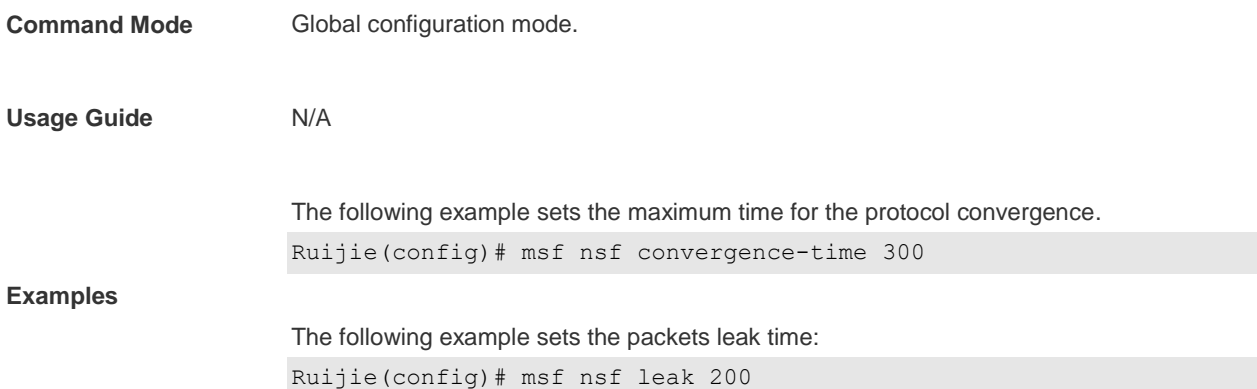

## **1.3 show msf msc**

Use this command to show IPv4 multi-layer multicast forwarding table. **show msf msc** [ *soure-address* ] [ *group-address* ] [ *vlan-id* ]

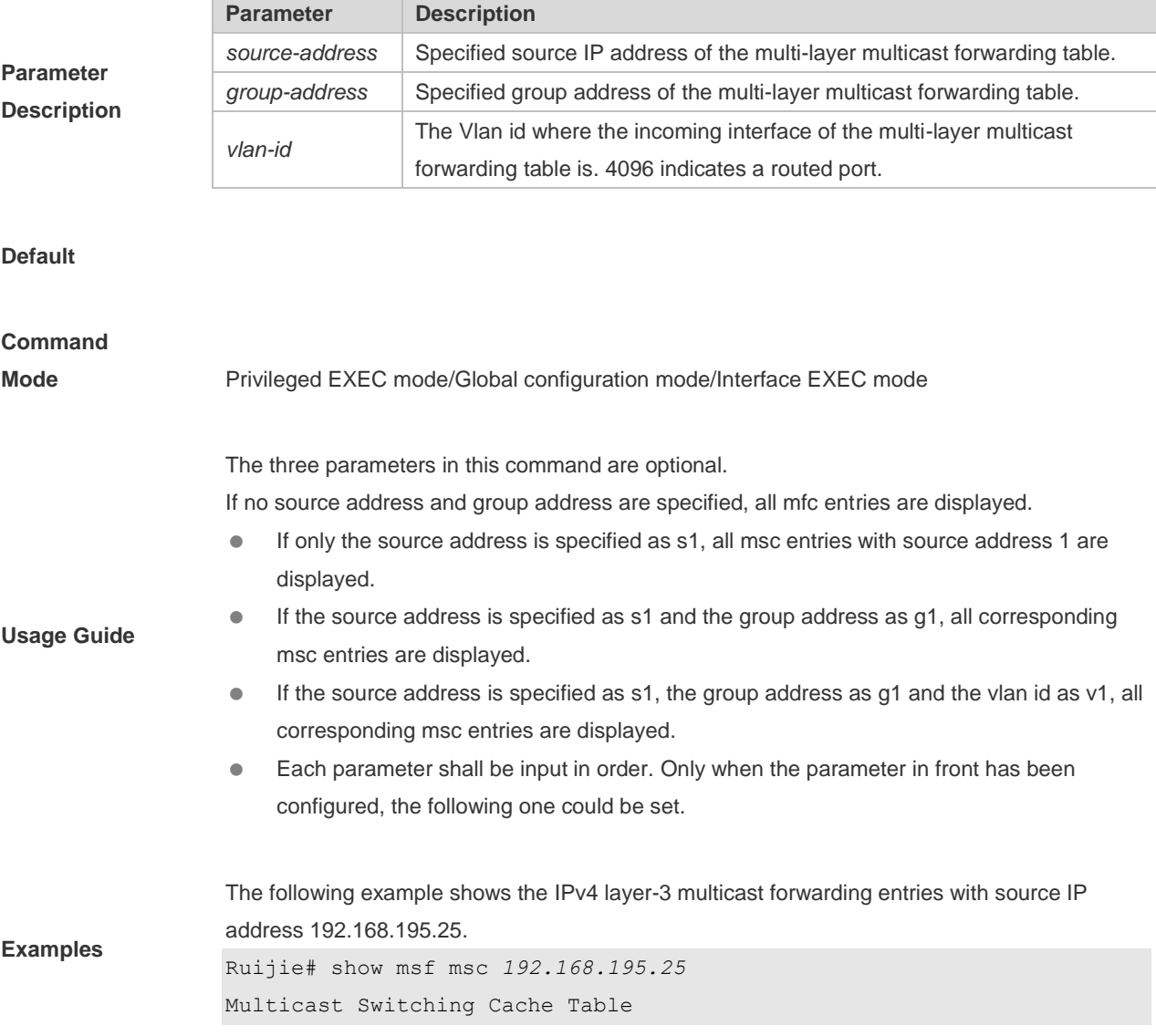

(192.168.195.23, 233.3.3.3, 1), SYNC, MTU:0, 1 OIFs VLAN 1(0): 1 OPORTs, REQ: DONE OPORT 6, IGMP-SNP, REQ: DONE

The fields in the execution of the **show mrf mfc** command are described in the following table.

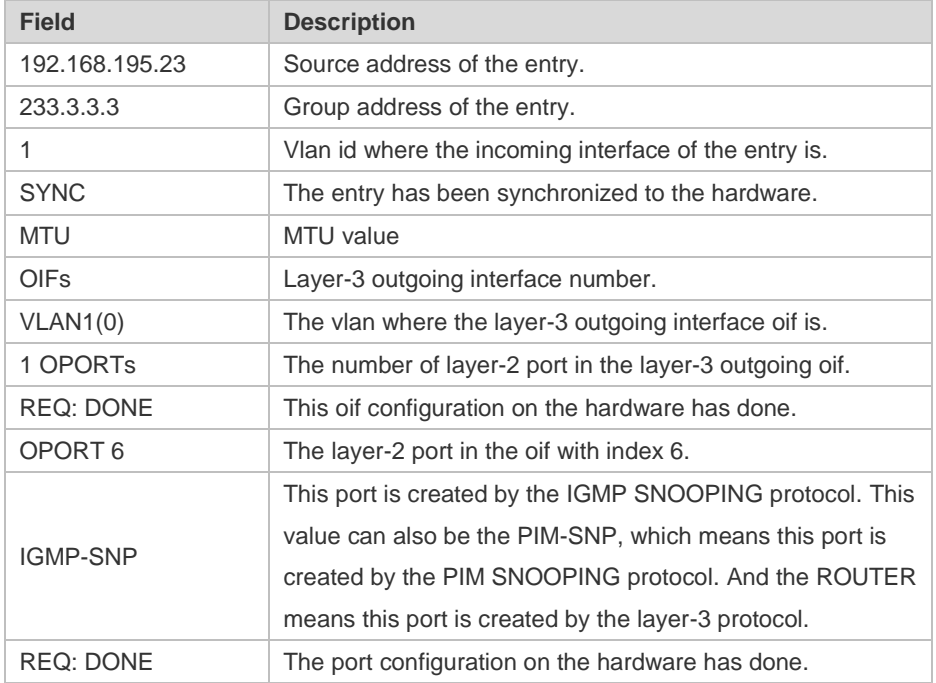

# **1.4 show msf nsf**

Use this command to show the configuration of continuous multicast forwarding. **show msf nsf**

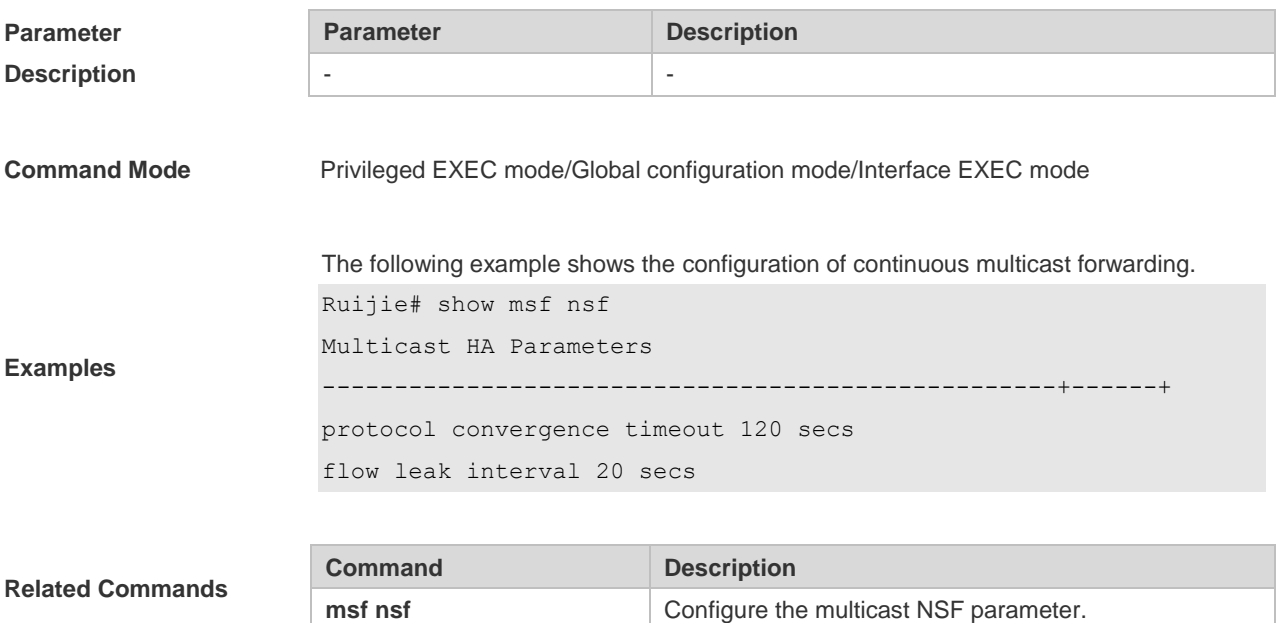

# **2 IGMP Snooping Commands**

# **2.1 clear ip igmp snooping gda-table**

Use this command to clear the Group Destination Address (GDA) table. **clear ip igmp snooping gda-table**

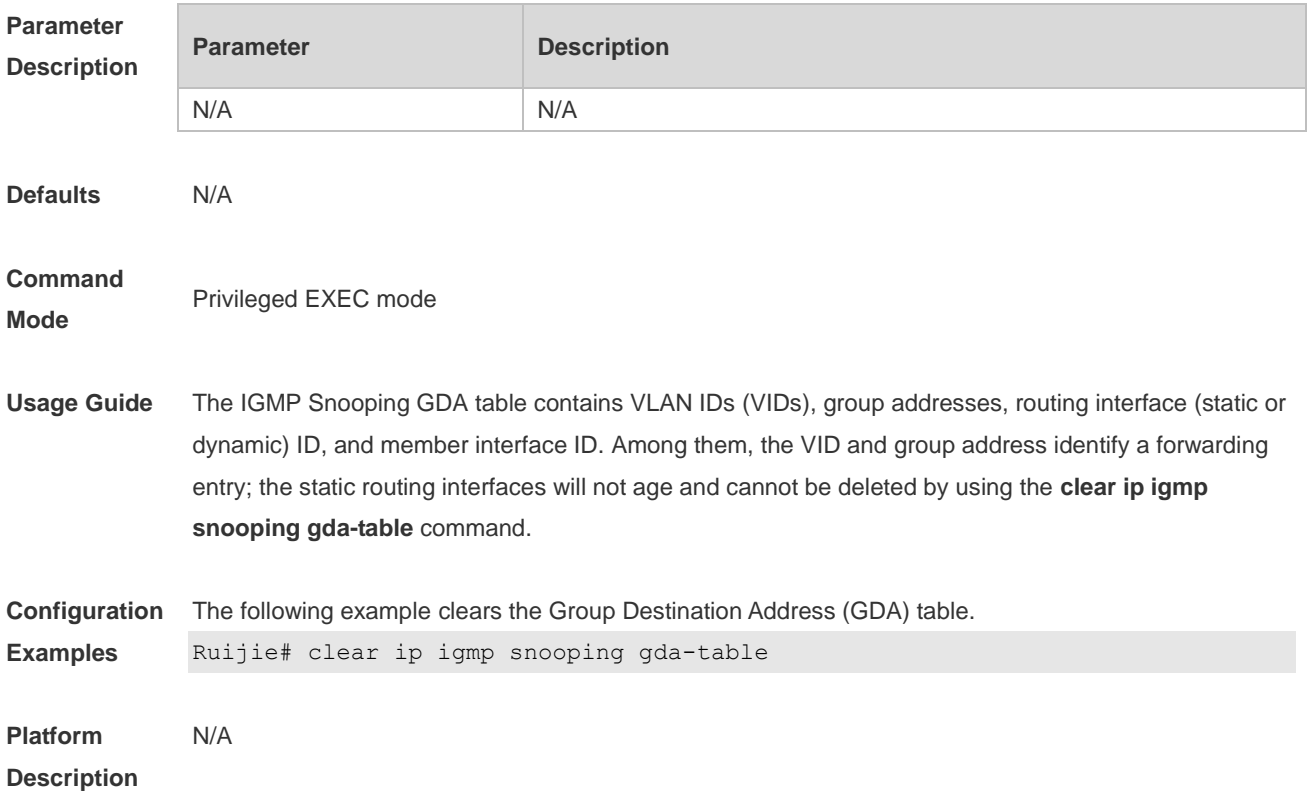

# **2.2 clear ip igmp snooping statistics**

Use this command to clear IGMP Snooping statistics. **clear ip igmp snooping statistics**

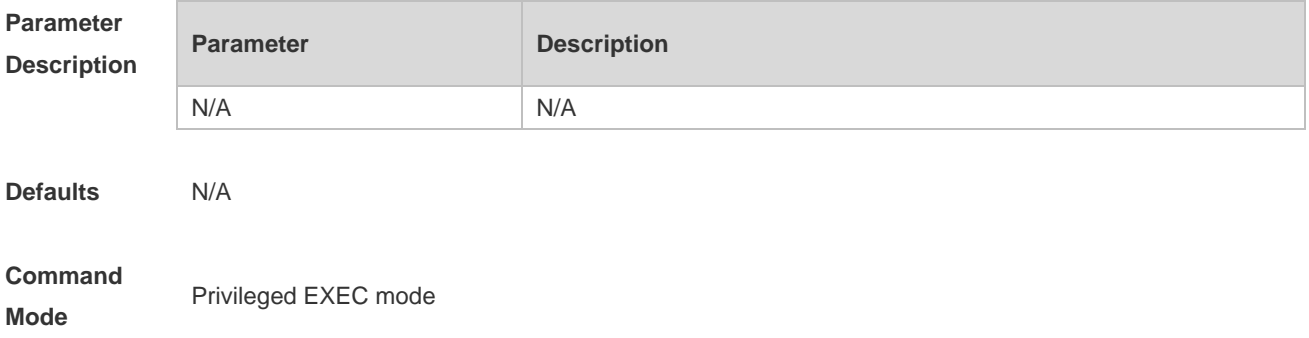

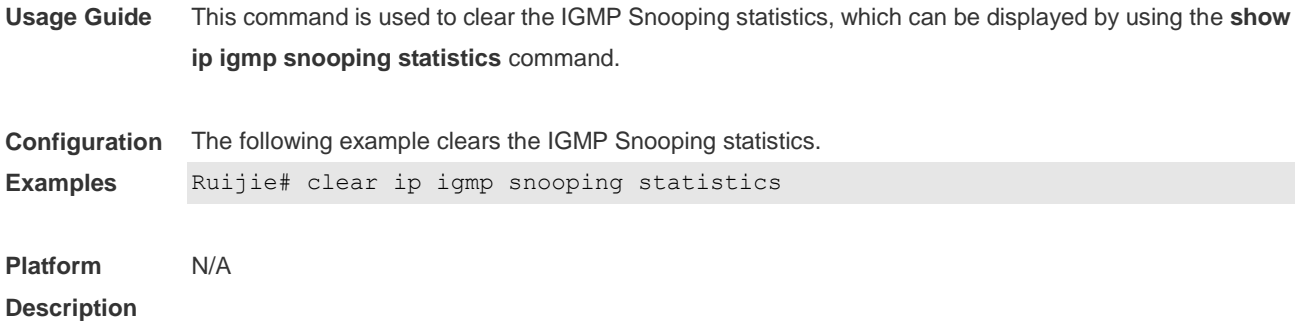

## **2.3 deny**

Use this command to deny the forwarding of the multicast streams in the range specified by the profile. **deny**

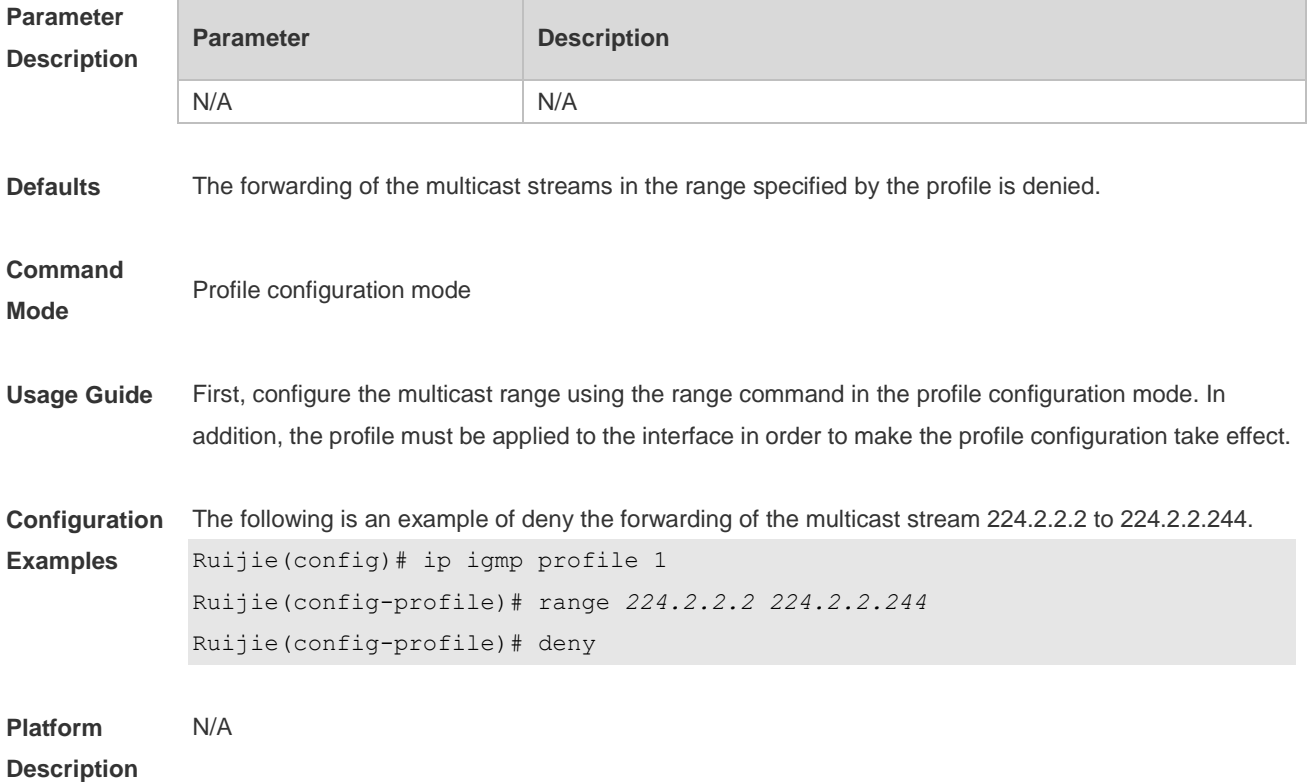

## **2.4 ip igmp profile**

Use this command to create a profile and enter the IGMP profile configuration mode. Use the **no** or **default** form of this command to restore the default setting. **ip igmp profile** *profile-number* **no ip igmp profile** *profile-number* **default ip igmp profile** *profile-number*

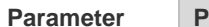

**Parameter Parameter Parameter Parameter Parameter** 

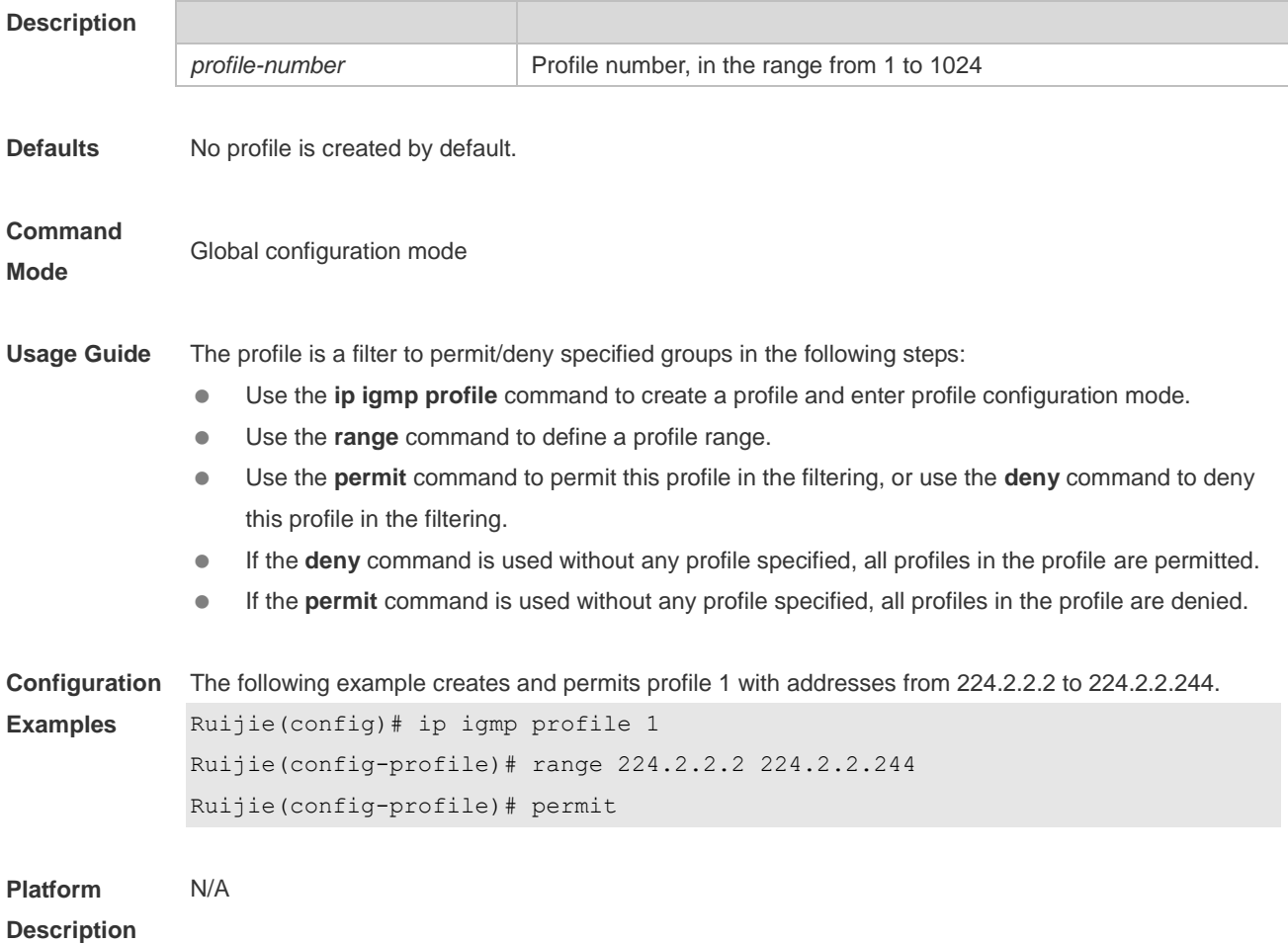

# **2.5 ip igmp snooping**

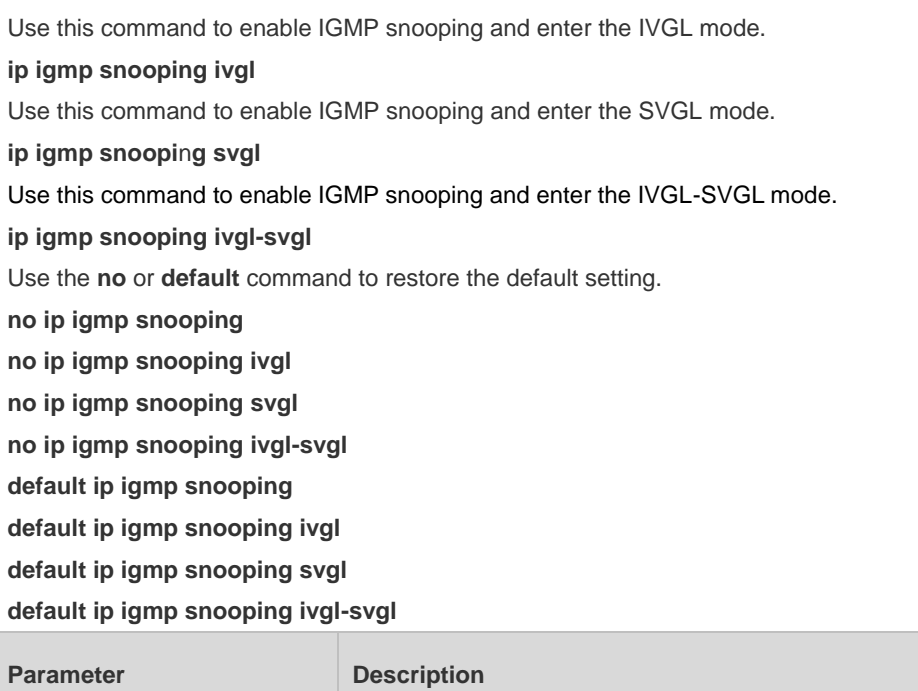

**Parameter Description**

N/A N/A

**Defaults** IGMP Snooping is disabled by default.

### **Command Mode**

Global configuration mode

- **Usage Guide IVGL (Independent VLAN Group Learning):** In this mode, the multicast flows in different VLANs are independent. A host can only request multicast flows to the router interface in the same VLAN. Upon receiving the multicast flow in any VLAN, the switch forwards the flow to the member port in the same VLAN.
	- **SVGL (Shared VLAN Group Learning):** In this mode, the hosts in different VLANs share the same multicast flow. A host can request multicast flows across VLANs. By designating a Shared VLAN, you can only forward the multicast flows received in this Shared VLAN to other member ports in different VLANs. In the SVGL mode, IGMP Profile must be used to divide the multicast address range, within which the multicast flow can be forwarded across VLANs. By default, all group range is not within the SVGL range and all multicast flows are dropped. As shown in Figure-3:
	- **IVGL-SVGL mode:** also known as promiscuous mode. In this mode, the IVGL mode and the SVGL mode can co-exist. Use IGMP Profile to divide a set of multicast address range to the SVGL, within which the member port of the multicast forwarding entry can be forwarded across VLANs and without which the member ports are forwarded in the same VLAN.

SVGL mode and IVGL-SVGL mode conflict with the IP multicast function.

PIM Snooping must depend on either IVGL or IVGL-SVGL mode of IGMP Snooping. Use **no ip igmp snooping** command to disable IGMP Snooping after PIM Snooping is disabled.

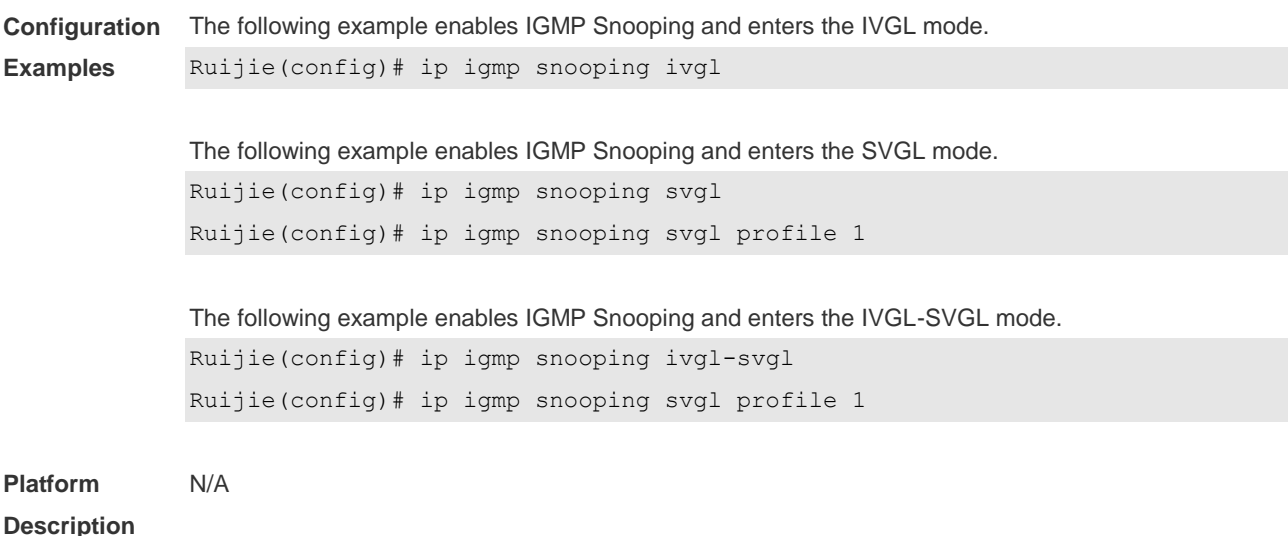

# **2.6 ip igmp snooping disable**

Use this command to disable layer-2 multicast on a layer-2 interface. Use the **no** or **default** form of this command to restore the default setting. **ip igmp snooping disable no ip igmp snooping disable default ip igmp snooping disable**

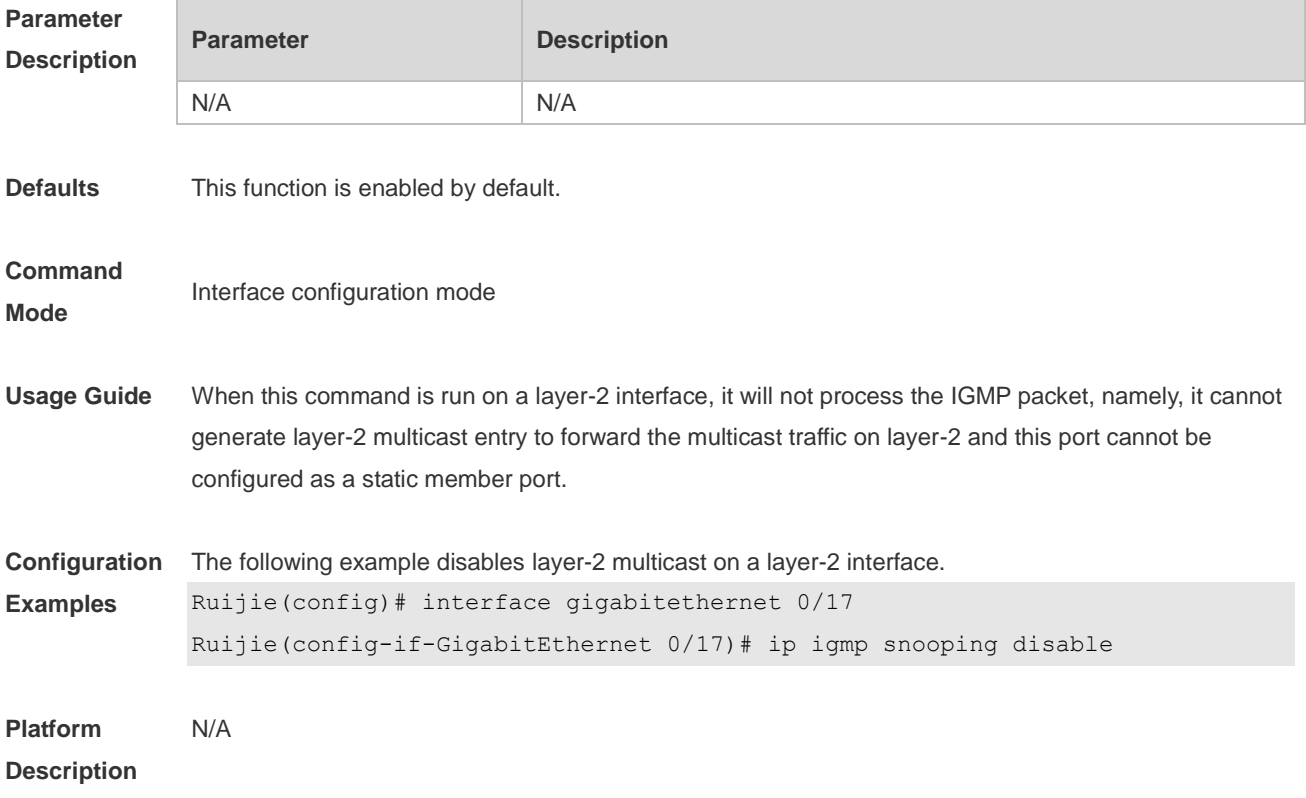

## **2.7 ip igmp snooping dyn-mr-aging-time**

Use this command to set the aging time of a dynamic routing interface. Use the **no** or **default** form of this command to restore the default setting. **ip igmp snooping dyn-mr-aging-time** *seconds* **no ip igmp snooping dyn-mr-aging-time default ip igmp snooping dyn-mr-aging-time**

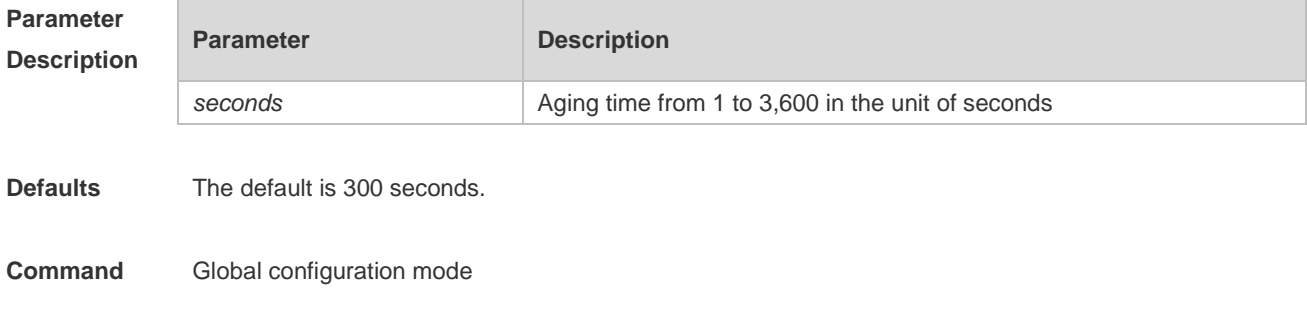

### **Mode**

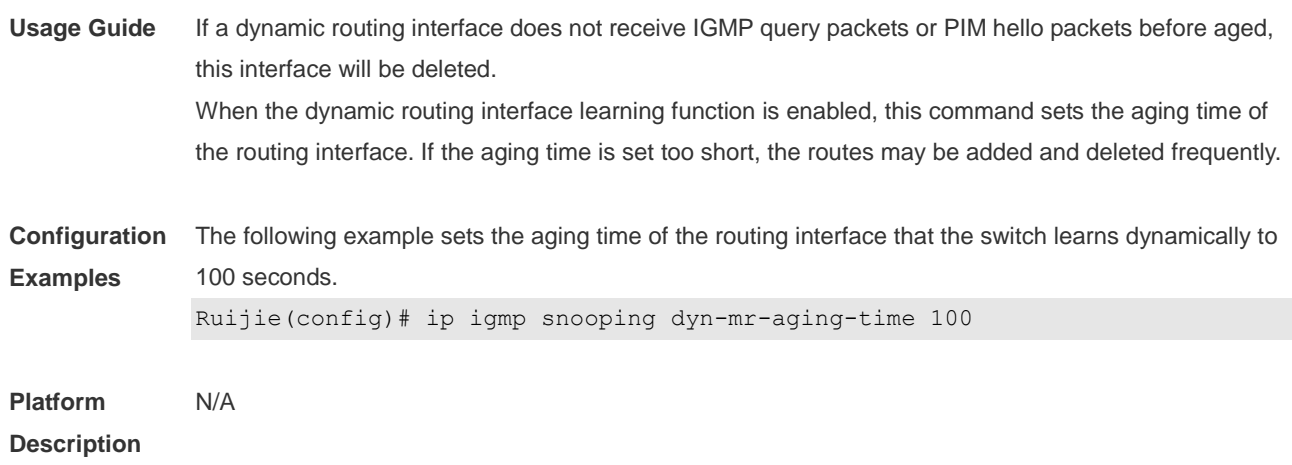

# **2.8 ip igmp snooping fast-leave enable**

Use this command to enable the fast leave function. Use the **no** or **default** form of this command to restore the default setting. **ip igmp snooping fast-leave enable no ip igmp snooping fast-leave enable default ip igmp snooping fast-leave enable**

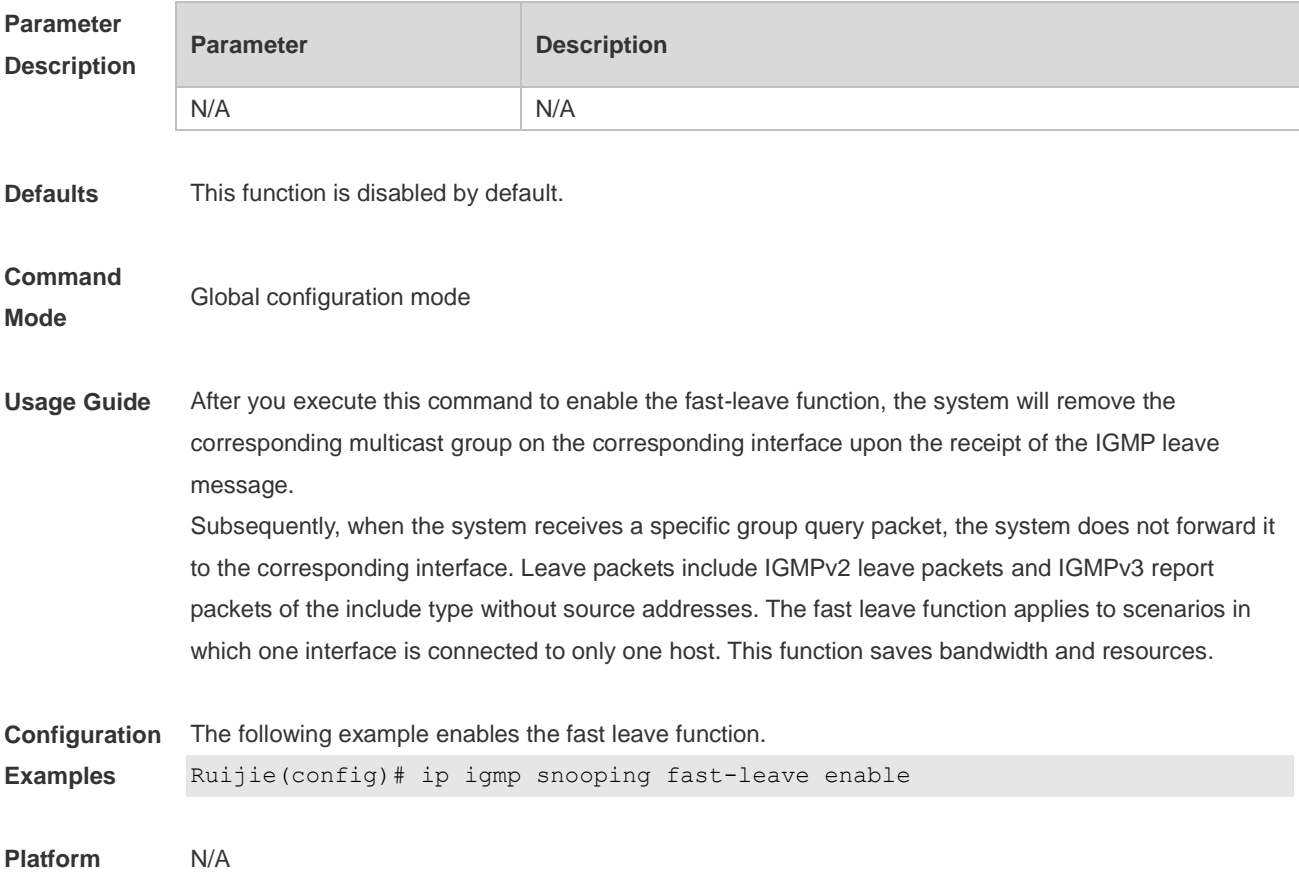

### **Description**

## **2.9 ip igmp snooping port-fast-leave enable**

Use this command to enable port-fast-leave. Use the **no** or **default** form of this command to restore default settings. **ip igmp snooping port-fast-leave enable no ip igmp snooping port-fast-leave enable default ip igmp snooping port-fast-leave enable**

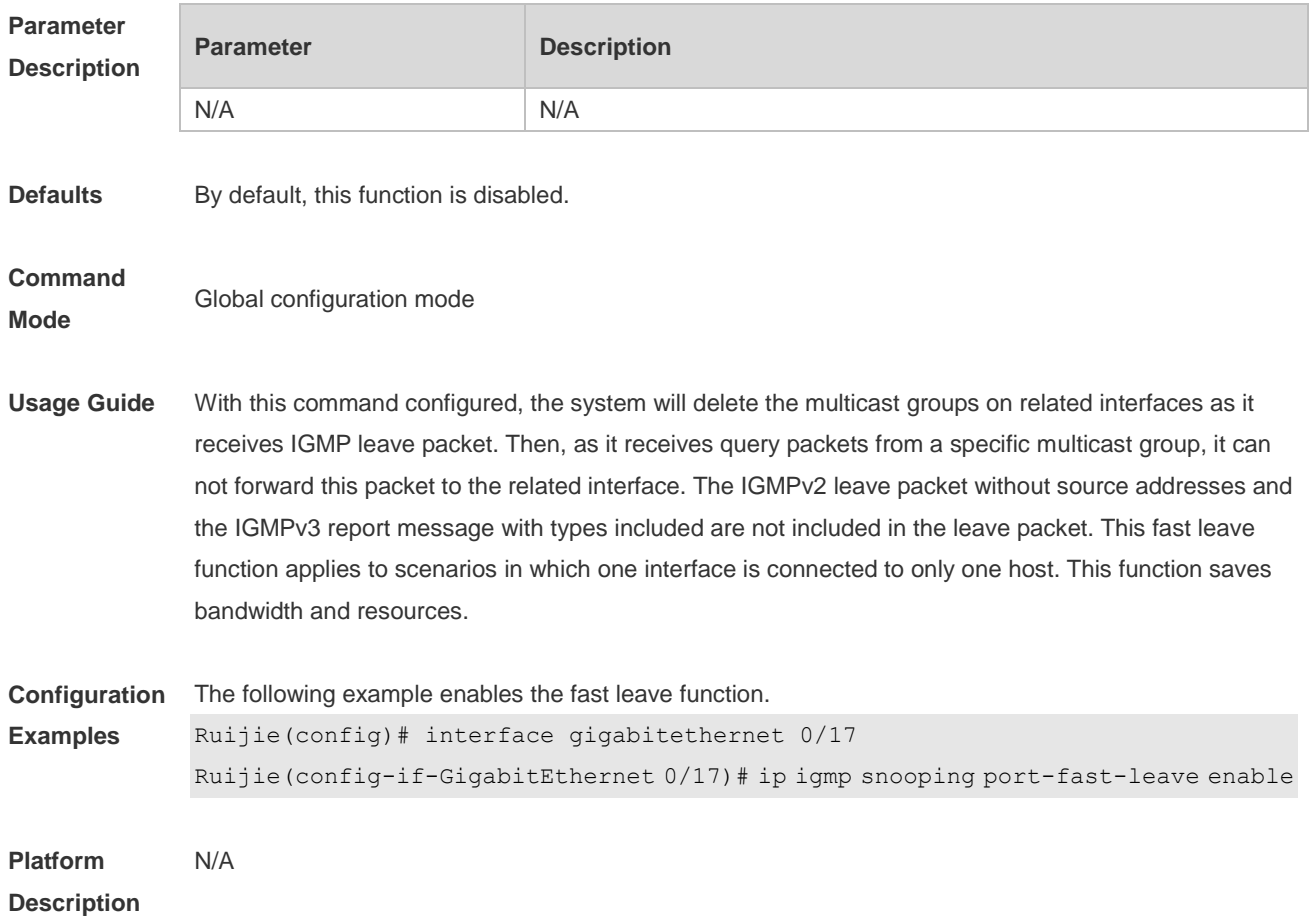

### **2.10 ip igmp snooping filter**

Use this command to specify the profile for ports. Use the **no** or **default** form of this command to restore the default setting. **ip igmp snooping filter** *profile-number* **no ip igmp snooping filter** *profile-number* **default ip igmp snooping filter**

Use this command to specify the profile for VLANs. Use the **no** or **default** form of this command to restore the default setting. **ip igmp snooping vlan** *vid* **filter** *profile-number* **no ip igmp snooping vlan** *vid* **filter default ip igmp snooping vlan** *vid* **filter**

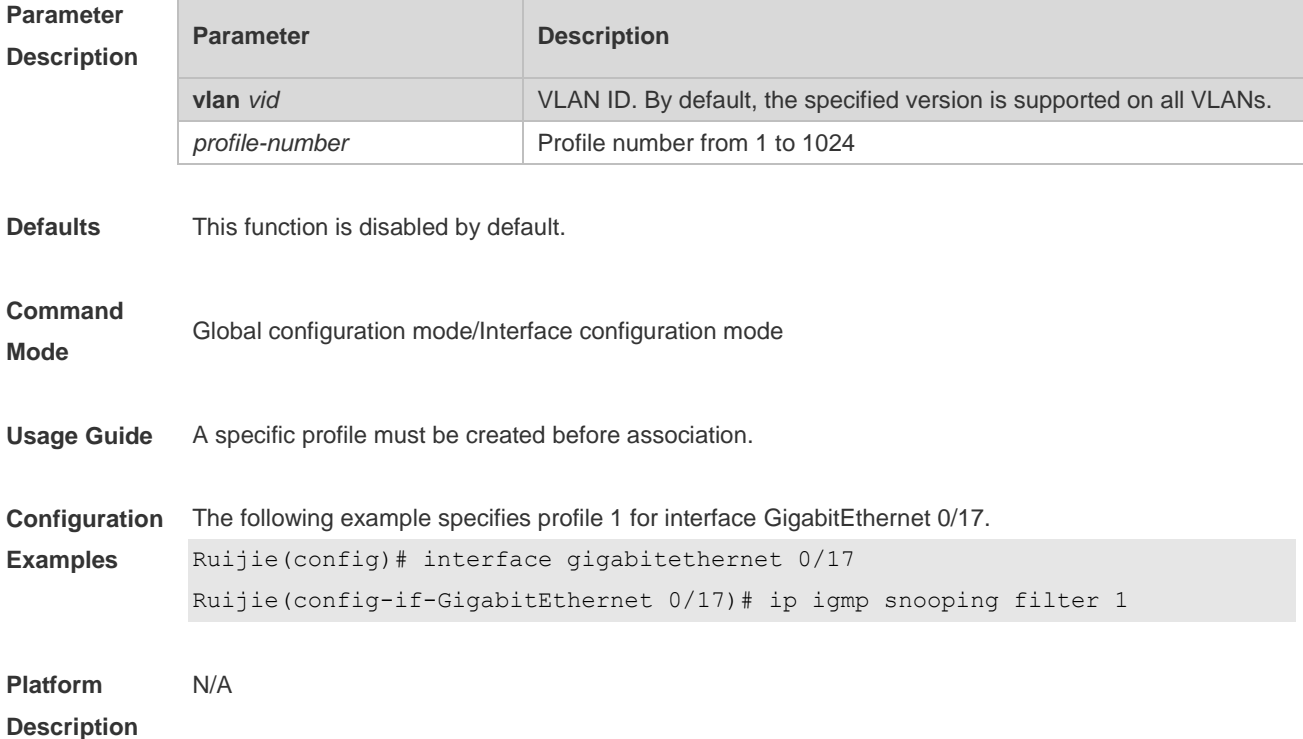

# **2.11 ip igmp snooping host-aging-time**

Use this command to configure the aging time of IGMP dynamic ports. Use the **no** or **default** form of this command to restore the default setting. **ip igmp snooping host-aging-time** *seconds* **no ip igmp snooping host-aging-time default ip igmp snooping host-aging-time**

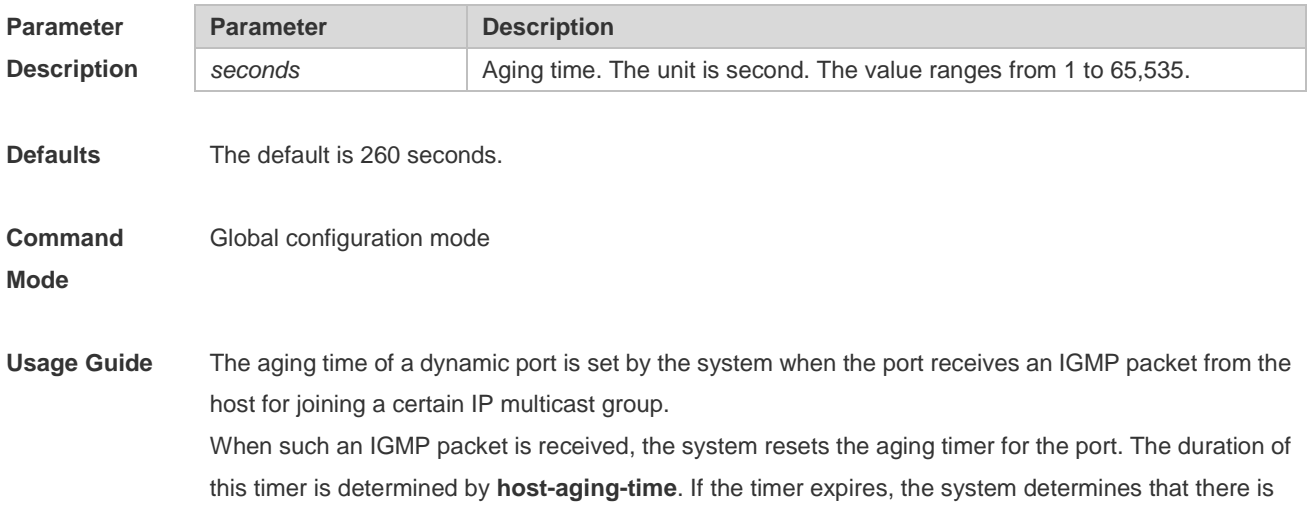

no host in this port for receiving multicast packets. The multicast device removes the port from the IGMP Snooping group. After the **ip igmp snooping host-aging-time** command is executed, the aging time will be determined by **host-aging-time**. This command takes effect only after the system receives the next IGMP packet. This command does not change the current aging time.

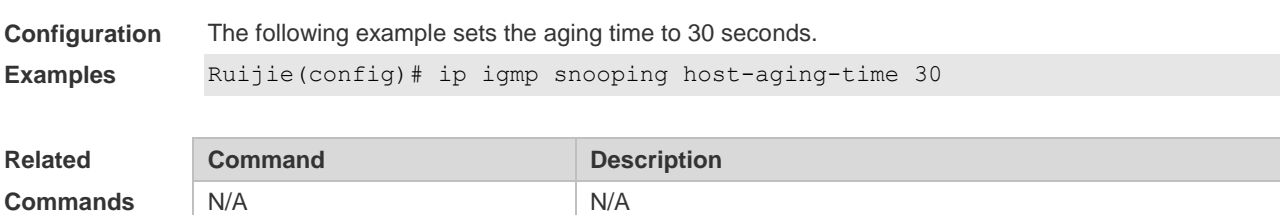

**Platform Description** N/A

## **2.12 ip igmp snooping l2-entry-limit**

Use this command to set the maximum number of multicast groups. Use the **no** or **default** form of this command to restore the default setting. **ip igmp snooping l2-entry-limit** *number* **no ip igmp snooping l2-entry-limit default ip igmp snooping l2-entry-limit**

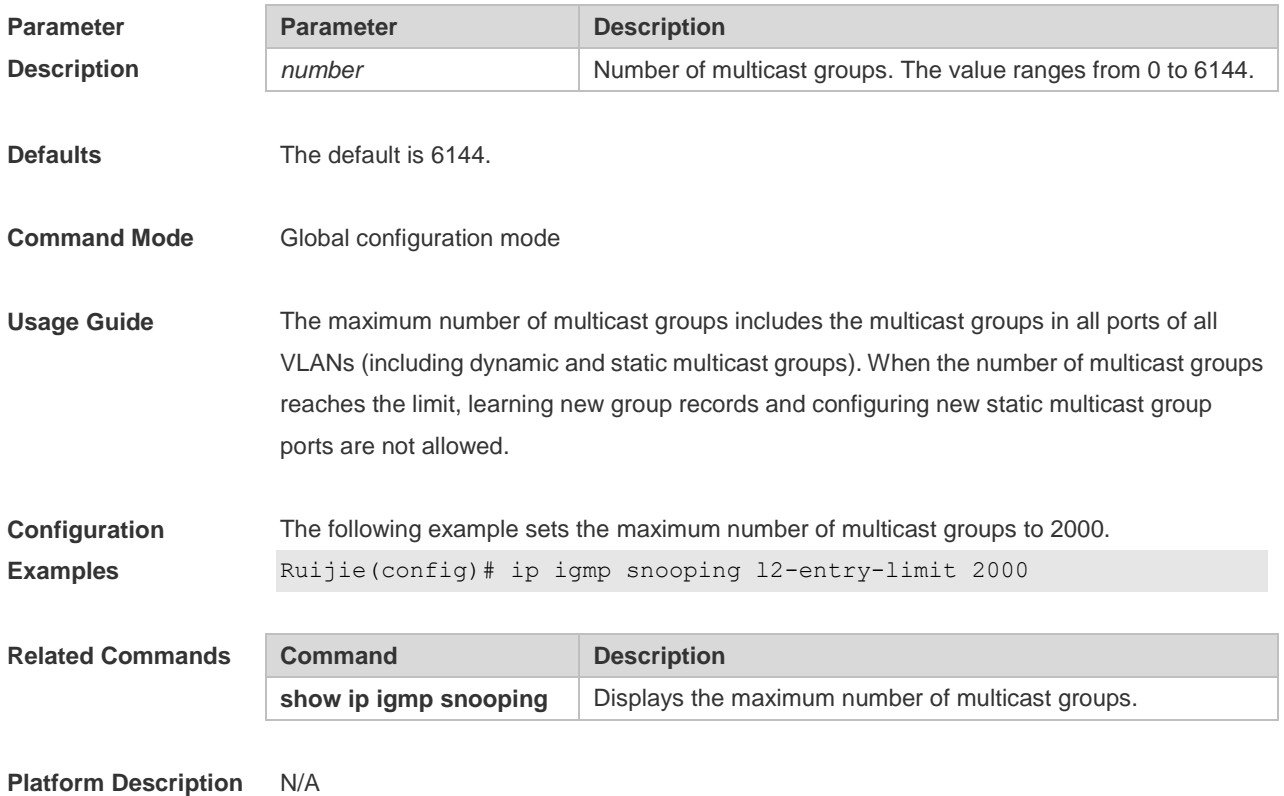

## **2.13 ip igmp snooping max-groups**

Use this command to configure the maximum number of groups that can be added dynamically to this interface.

Use the **no** or **default** form of this command to restore the default setting.

**ip igmp snooping max-groups** *number*

**no ip igmp snooping max-groups**

**default ip igmp snooping max-groups**

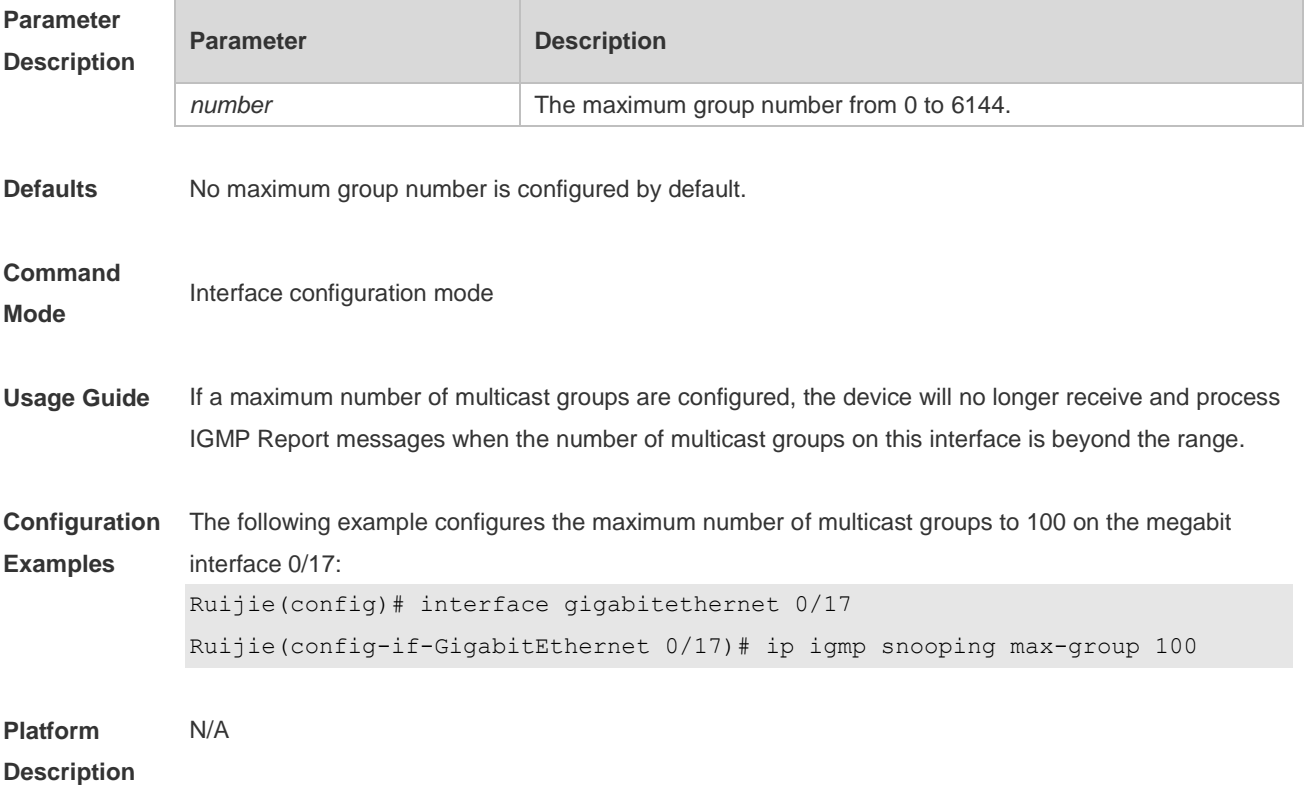

## **2.14 ip igmp snooping mrouter learn pim-dvmrp**

Use this command to configure a device to listen to the IGMP Query/Dvmrp or PIM Help packets dynamically in order to automatically identify a routing interface Use the **no** form of this command to disable the dynamic learning. Use the **default** form of this command to restore the default setting. **ip igmp snooping** [ **vlan** *vid* ] **mrouter learn pim-dvmrp no ip igmp snooping** [ **vlan** *vid* ] **mrouter learn pim-dvmrp default ip igmp snooping** [ **vlan** *vid* ] **mrouter learn pim-dvmrp**

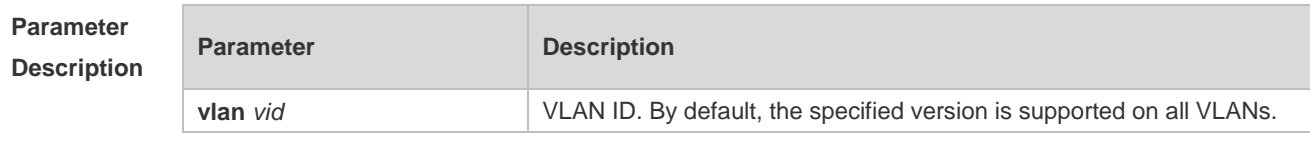

**Defaults** This function is enabled by default.

#### **Command**

**Mode** Global configuration mode

**Usage Guide** Routing interface is a port through which a multicast device (with IGMP Snooping enabled) is directly connected to a multicast neighbouring device (with multicast routing protocols enabled). By default, the dynamic routing interface learning function is enabled. You can use the no form of this command to disable this function and clear all routing interfaces learnt dynamically. With dynamic routing interface learning function disabled globally, the function of all vlans will be disabled. Beside, with this function enabled globally, if the function of specified vlan is disabled, the dynamic routing interface learning function of the corresponding vlan is disabled. When the source port check function is enabled, only the multicast flow enters from the routing interface is legal and it is forwarded to the registered interface by the multicast equipment, the multicast flow from the non routing interface is considered to be the illegal and is discarded. With the source port check function enabled, the dynamic routing interface learning function will improve the application flexibility of IGMP snooping.

**Configuration Examples** The following example enables the dynamic routing interface learning function on VLAN 1. Ruijie(config)# no ip igmp snooping mrouter learn pim-dvmrp Ruijie(config)# ip igmp snooping vlan 1 mrouter learn pim-dvmrp

**Platform Description** N/A

### **2.15 ip igmp snooping preview**

Use this command to allow the user to preview the specific multicast streams when the user doesn't have access to such multicast streams. Use **no** or **default** form of this command to disable multicast preview. **ip igmp snooping preview** *profile-number* **no ip igmp snooping preview**

**default ip igmp snooping preview**

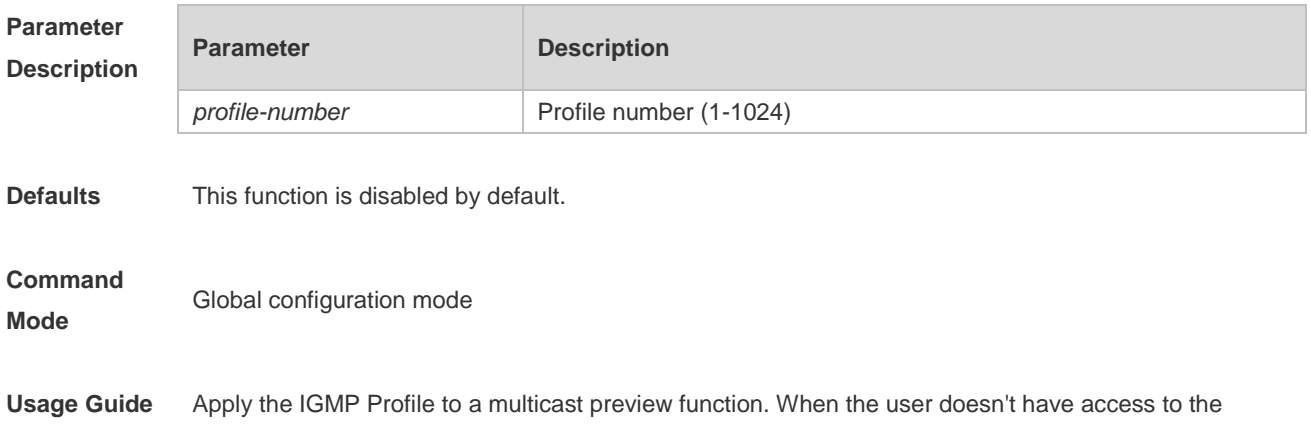

multicast streams (namely the user might be filtered by IGMP Snooping filter), it can allow the user to preview partial contents. This function shall be used in conjunction with IGMP Snooping filter or multicast control in order to realize effective multicast preview.

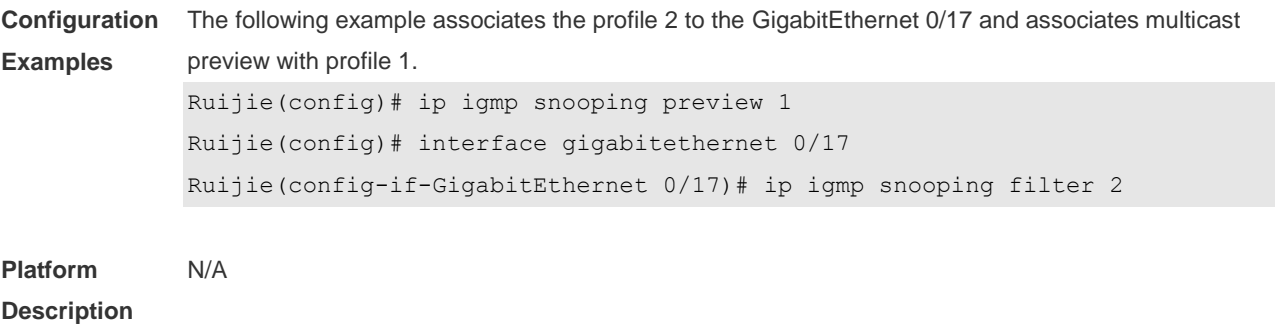

## **2.16 ip igmp snooping preview interval**

Use this command to configure the interval that allows the user to preview the specific multicast streams when the user doesn't have access to such multicast streams. Use **no** or **default** form of this command to restore the default setting. **ip igmp snooping preview interval** *seconds* **no ip igmp snooping preview interval defaut ip igmp snooping preview interval**

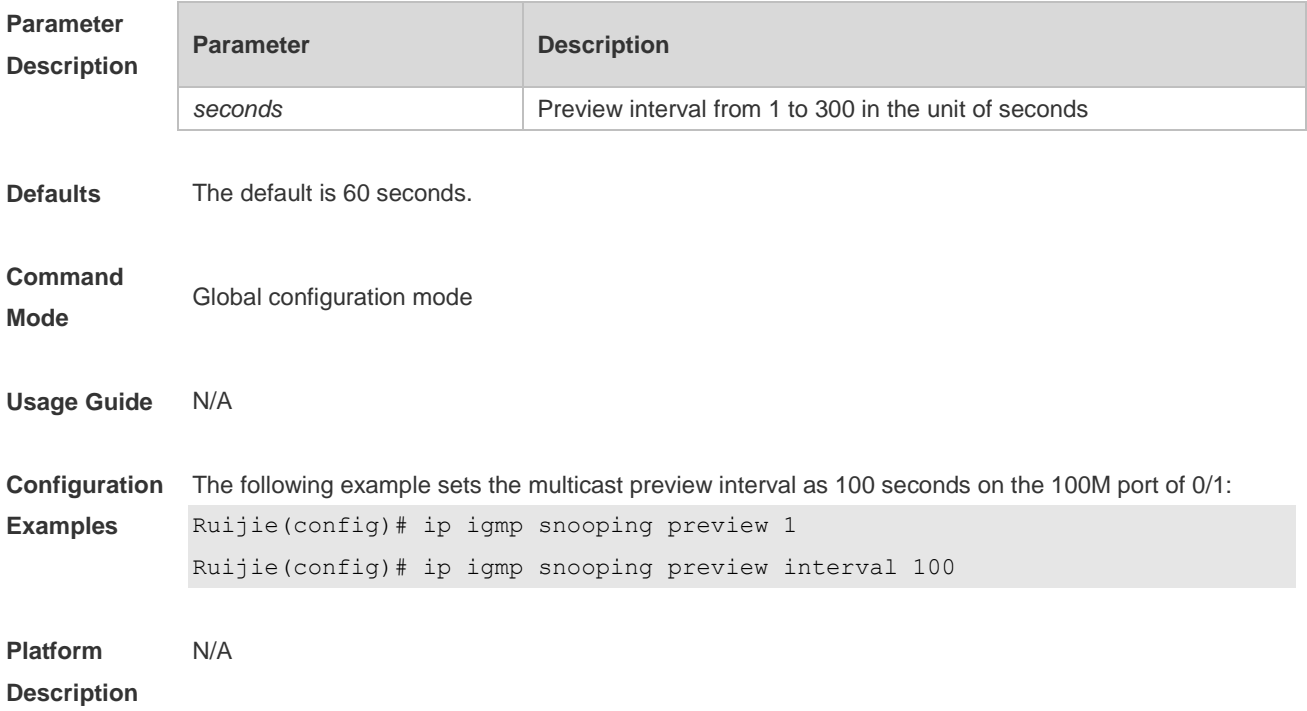

# **2.17 ip igmp snooping querier**

Use this command to enable the IGMP querier.
Use **no** or **default** form of this command to restore the default setting. **ip igmp snooping** [ **vlan** *vid* ] **querier no ip igmp snooping** [ **vlan** *vid* ] **querier default ip igmp snooping** [ **vlan** *vid* ] **querier**

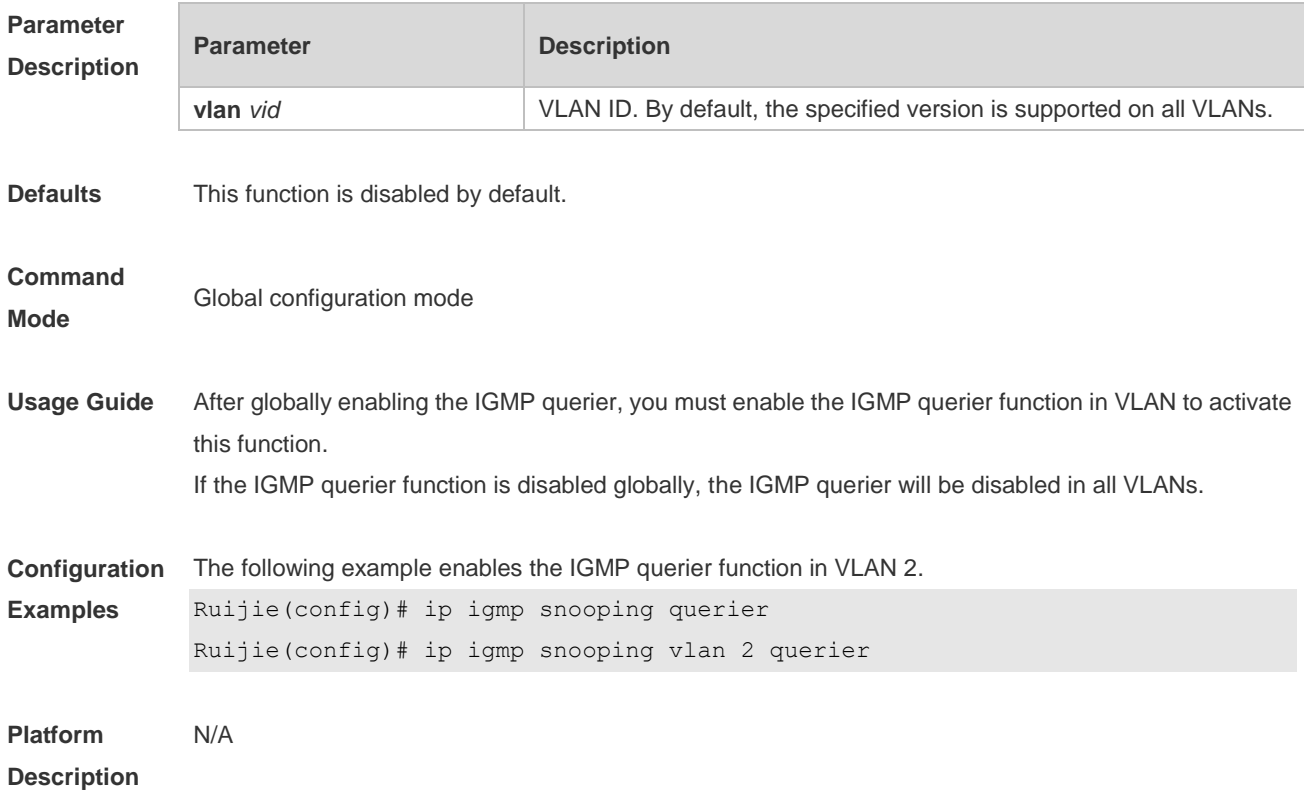

### **2.18 ip igmp snooping querier address**

Use this command to specify a source IP address for IGMP querier. Use **no** or **default** form of this command to remove the source IP address configured. **ip igmp snooping** [ **vlan** *vid* ] **querier address** *ip-address* **no ip igmp snooping** [ **vlan** *vid* ] **querier address default ip igmp snooping** [ **vlan** *vid* ] **querier address**

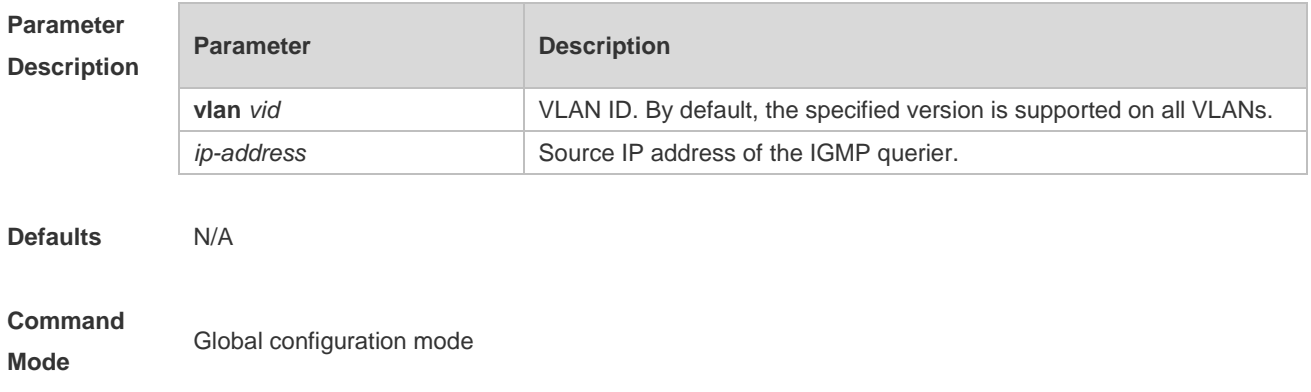

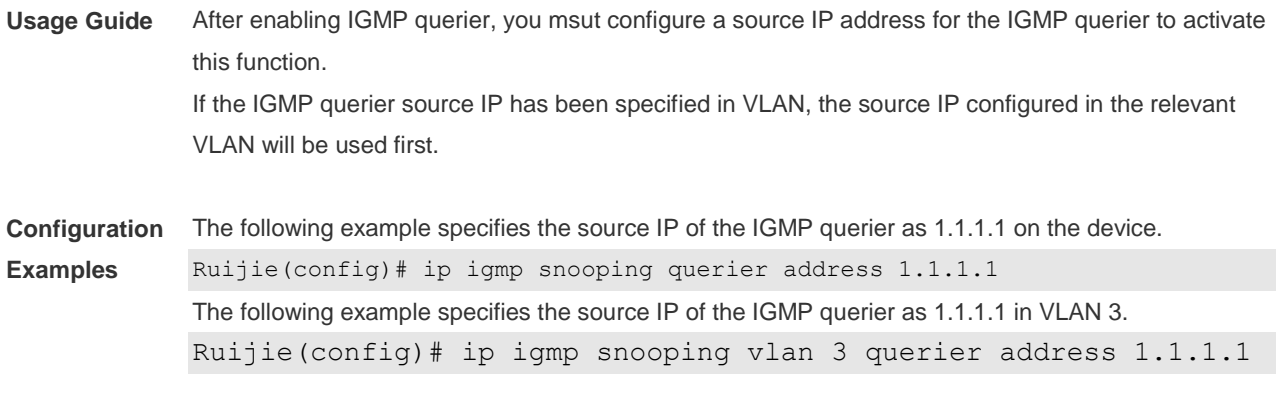

# **Platform**

**Description**

### **2.19 ip igmp snooping querier max-response-time**

Use this command to configure the maximum response time of the IGMP querier. Use **no** or **default** form of this command to restore to the default setting. **ip igmp snooping** [ **vlan** *vid* ] **querier max-response-time** *seconds* **no ip igmp snooping [ vlan** *vid* **] querier max-response-time default ip igmp snooping** [ **vlan** *vid* ] **querier max-response-time**

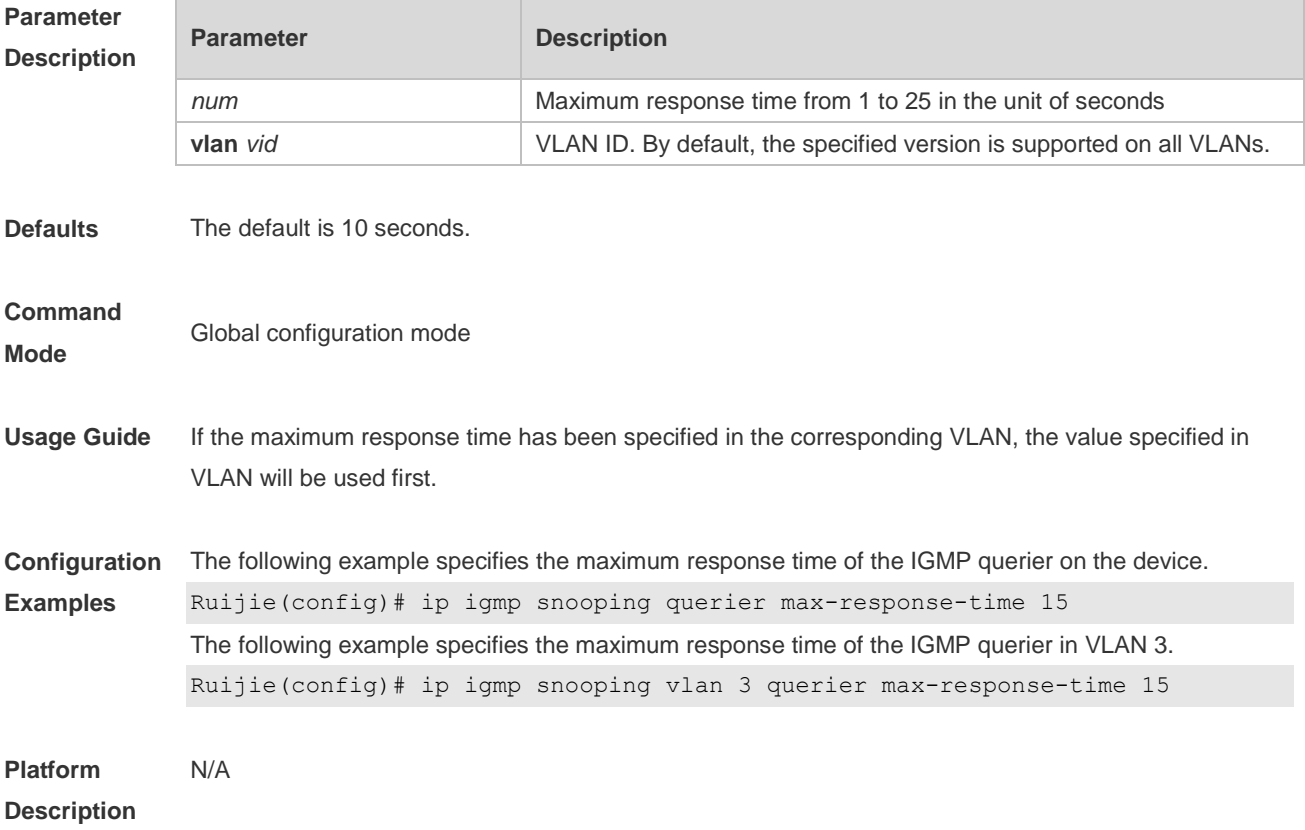

### **2.20 ip igmp snooping querier query-interval**

Use this command to specify the interval for IGMP querier to send query packets. Use **no** or **default** form of this command to restore the default setting. **ip igmp snooping querier query-interval** *seconds* **no ip igmp snooping querier query-interval default ip igmp snooping** [ **vlan** *vid* ] **querier query-interval**

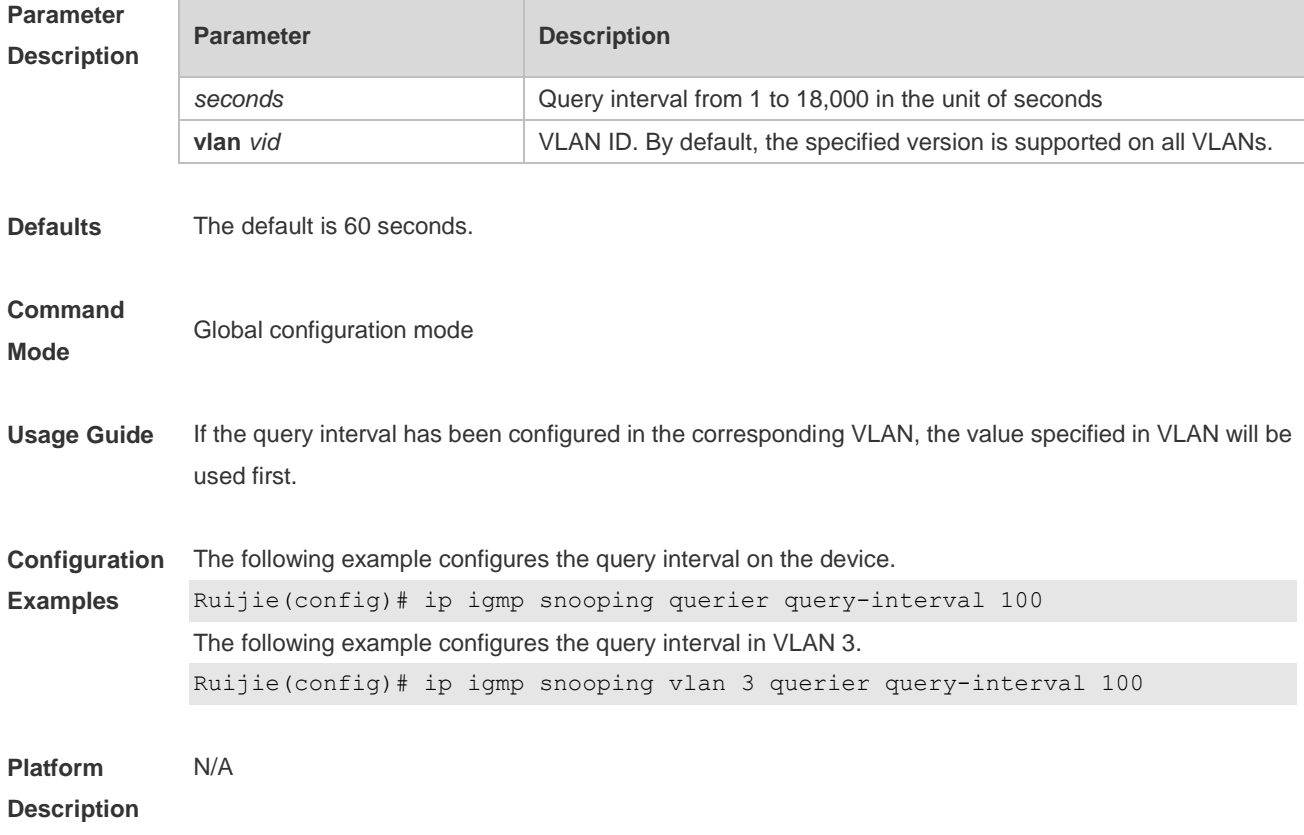

### **2.21 ip igmp snooping querier timer expiry**

Use this command to specify the expiration timer for non-querier. Use **no** form of this command to restore the default setting. **ip igmp snooping** [ **vlan** *vid* ] **querier timer expiry** *seconds* **ip igmp snooping** [ **vlan** *vid* ] **querier timer expiry** *seconds* **default ip igmp snooping** [ **vlan** *vid* ] **querier timer expiry**

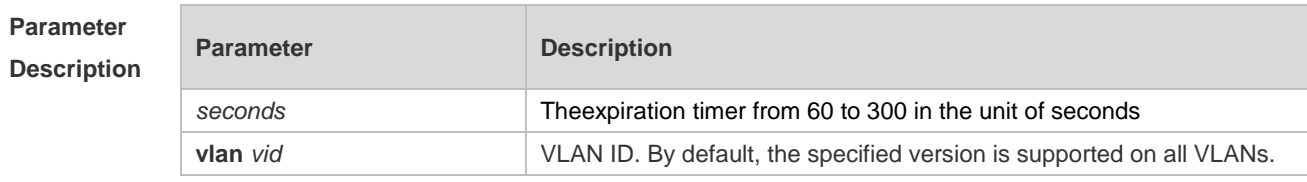

**Defaults** The default is 125 seconds.

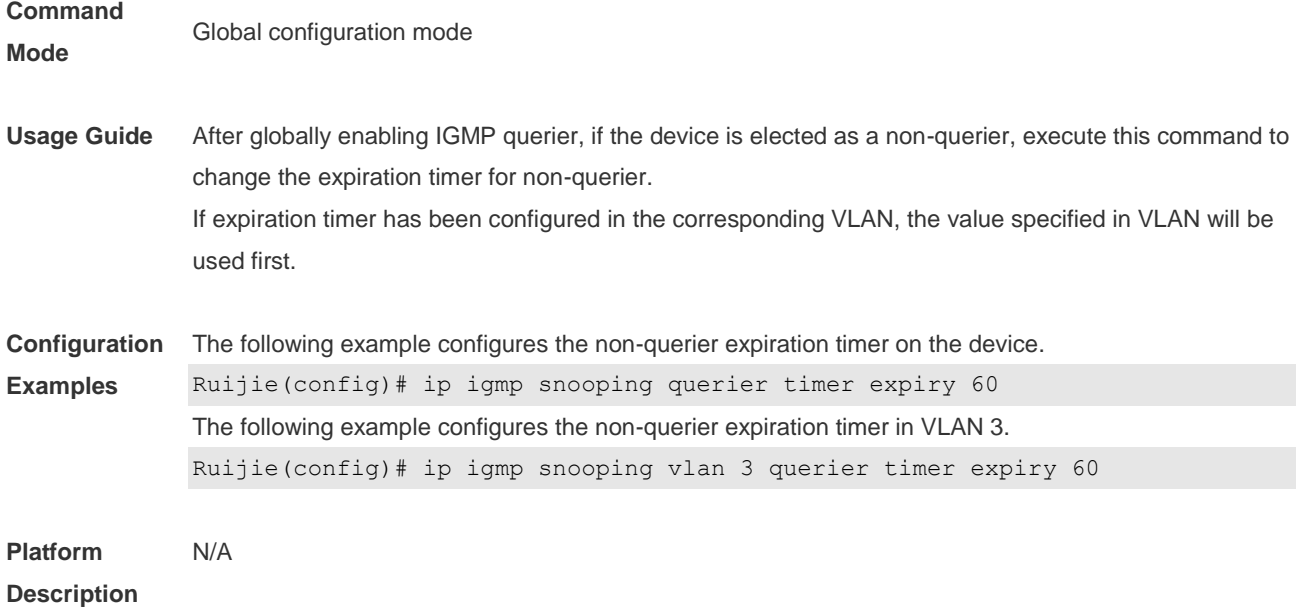

## **2.22 ip igmp snooping querier version**

Use the following commands to specify IGMP Snooping querier version. **ip igmp snooping** [ **vlan** *vid* ] **querier version 1 ip igmp snooping** [ **vlan** *vid* ] **querier version 2** Use **no** or **default** form of this command to restore to the default setting. **no ip igmp snooping** [ **vlan** *vid* ] **querier version default ip igmp snooping** [ **vlan** *vid* ] **querier version**

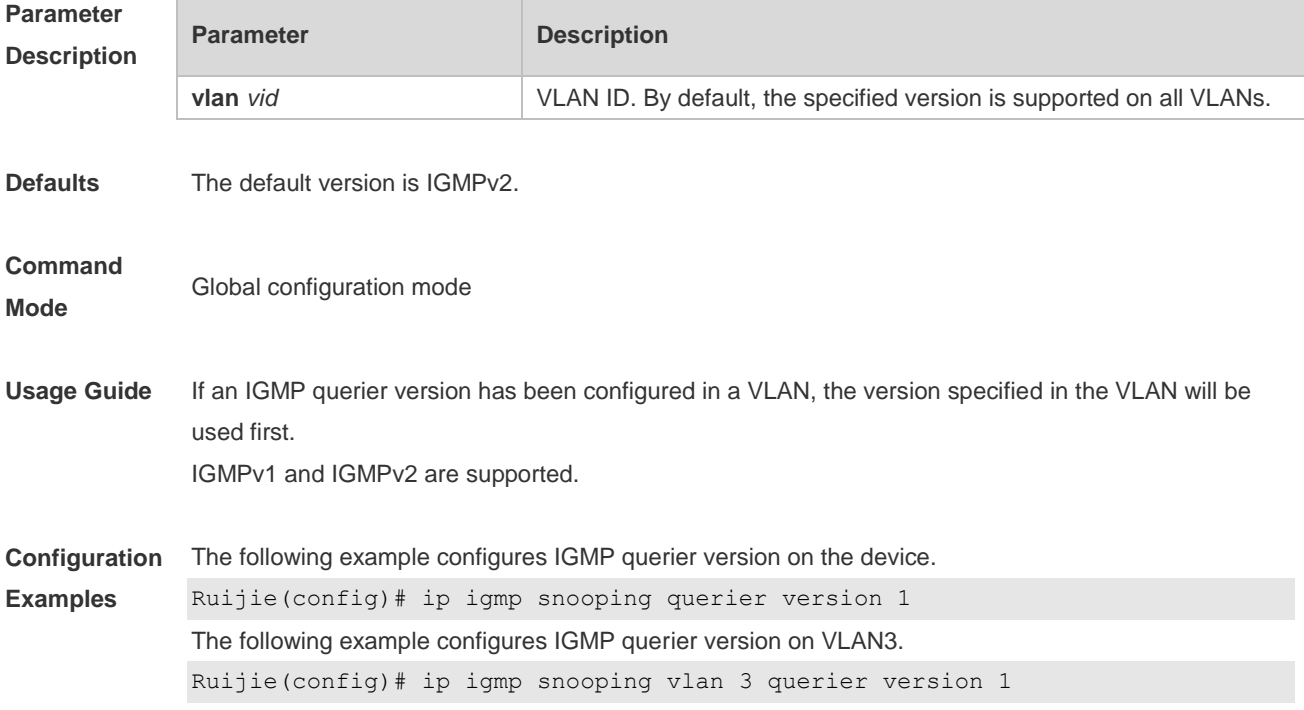

**Platform Description** N/A

## **2.23 ip igmp snooping query-max-response-time**

Use this command to specify the time for the switch to wait for the member join message after receiving the **query** message.

Use the **no** or **default** form of this command to restore the default setting.

**ip igmp snooping query-max-response-time** *seconds*

**no ip igmp snooping query-max-resposne-time**

**default ip igmp snooping query-max-response-time**

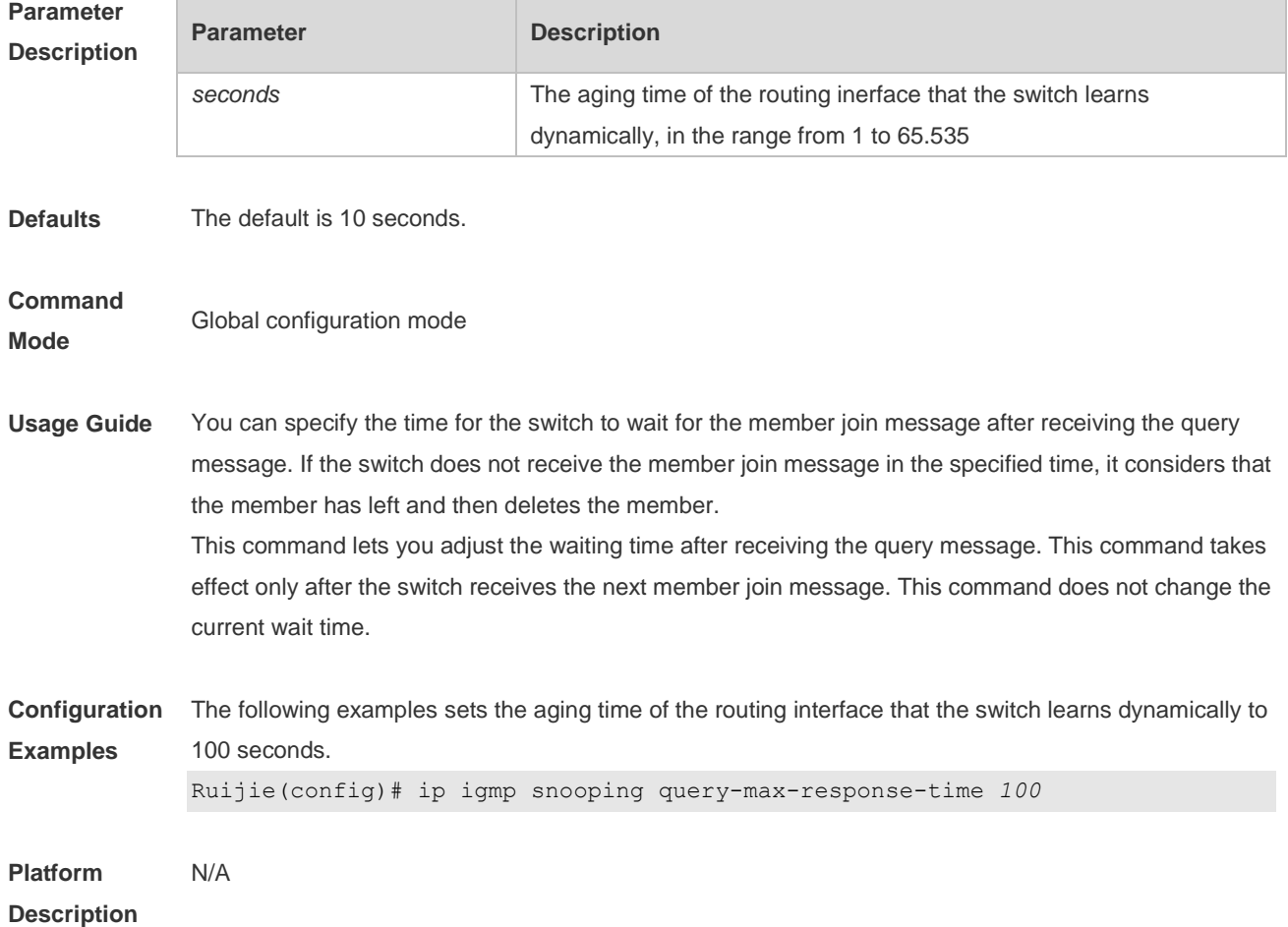

### **2.24 ip igmp snooping suppression enable**

Use this command to enable IGMP snooping suppression. Use the **no** or **default** form of this command to restore the default setting. **ip igmp snooping suppression enable no ip igmp snooping suppression enable**

#### **default ip igmp snooping suppression enable**

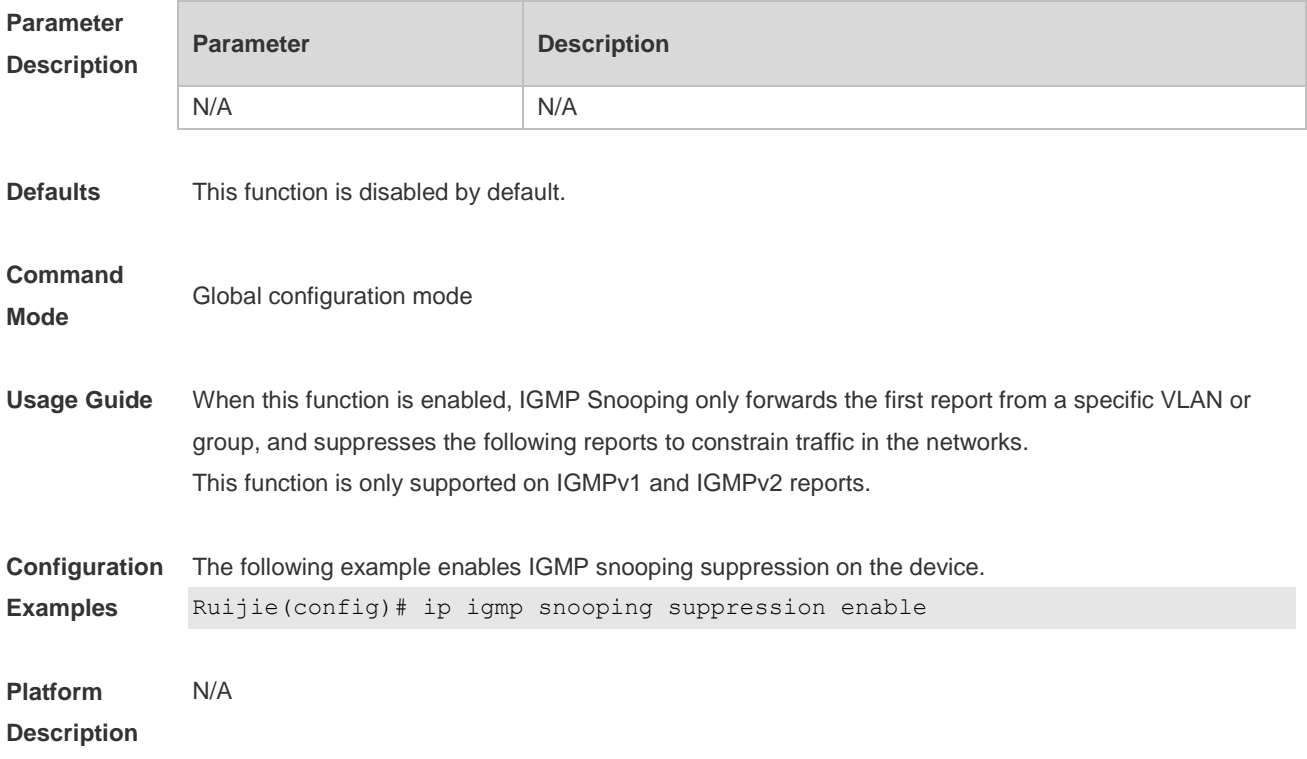

## **2.25 ip igmp snooping suppression svgl vlan enable**

Use this command to enable primary VLAN suppression of SVGL of IGMP snooping. Use the **no** or **default** form of this command to restore default settings. **ip igmp snooping suppression svgl vlan enable no ip igmp snooping suppression svgl vlan enable default ip igmp snooping suppression svgl vlan enable**

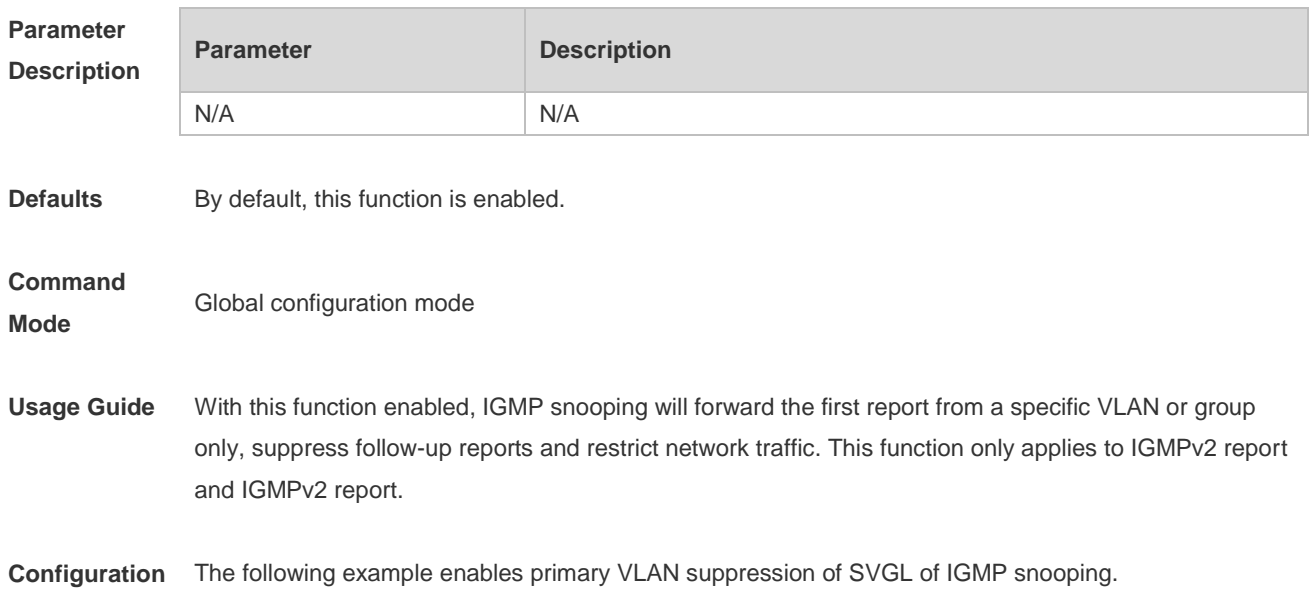

**Examples** Ruijie(config)# ip igmp snooping suppression svgl vlan enable

**Platform Description** N/A

### **2.26 ip igmp snooping suppression sip**

Use this command to customize the function of IGMP Snooping suppressing the source IP of packets. Use the **no** or **default** of this command to restore default settings. **ip igmp snooping suppression vlan** *vid* **sip** address **no ip igmp snooping suppression vlan** *vid* **sip default ip igmp snooping suppression vlan** *vid* **sip**

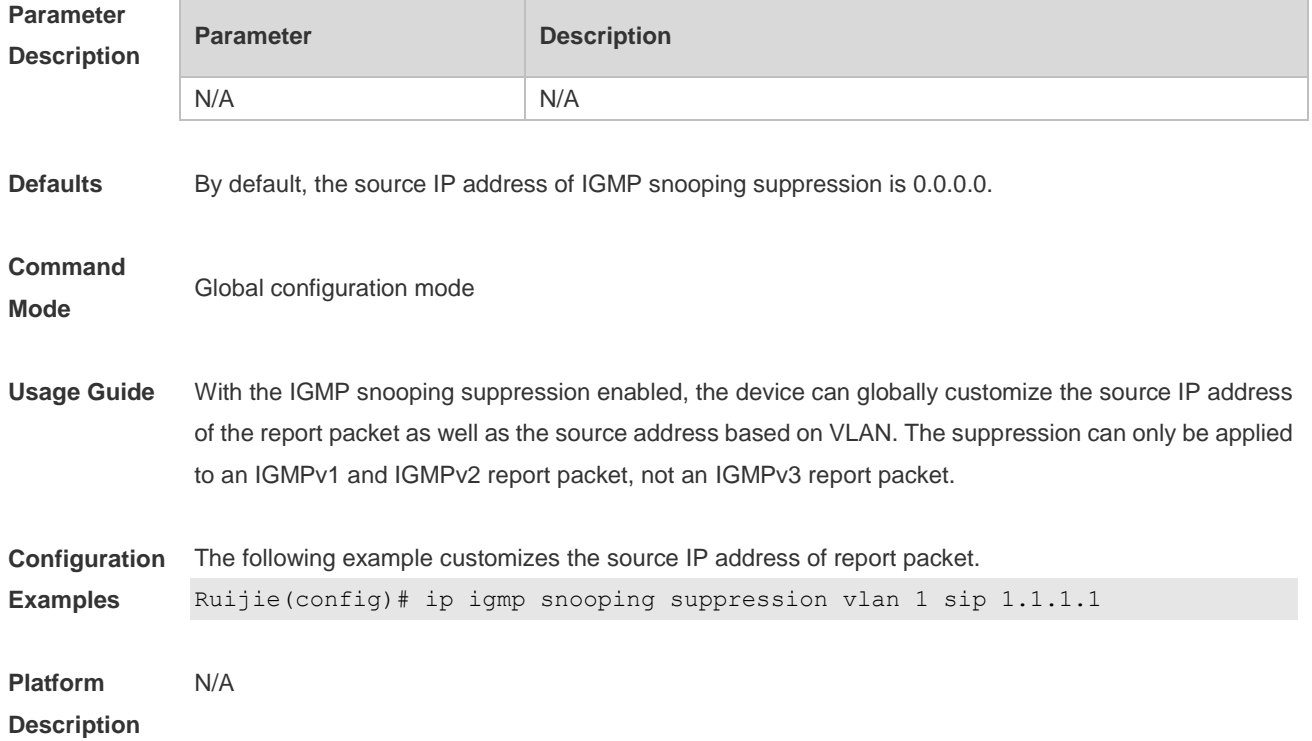

### **2.27 ip igmp snooping svgl profile**

Use this command to specify the multicast group address range applied in the SVGL/IVGL-SVGL mode. Use the **no** or **default** form of this command to restore the default setting. **ip igmp snooping svgl profile** *profile-number* **no ip igmp snooping svgl profile default ip igmp snooping svgl profile**

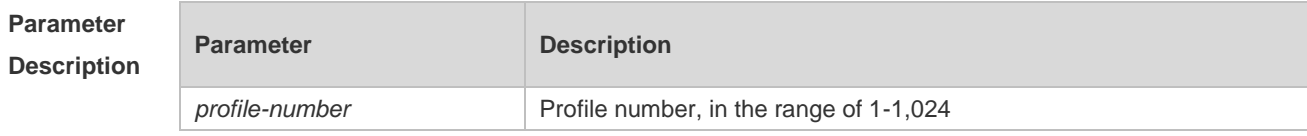

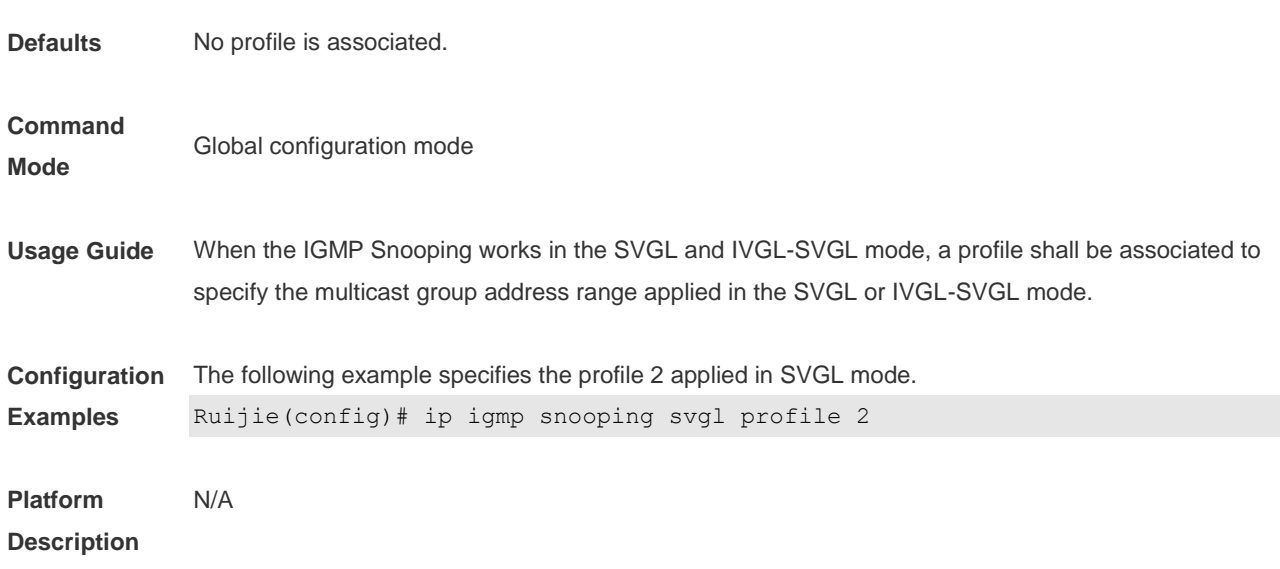

### **2.28 ip igmp snooping svgl subvlan**

Use this command to specify the subvlan of multicast VLAN. Use the **no** or **default** form of this command to restore the default settings. **ip igmp snooping svgl subvlan** [ *vid-range* ] **no ip igmp snooping svgl subvlan** [ *vid-range* ] **default ip igmp snooping svgl subvlan** [ *vid-range* ]

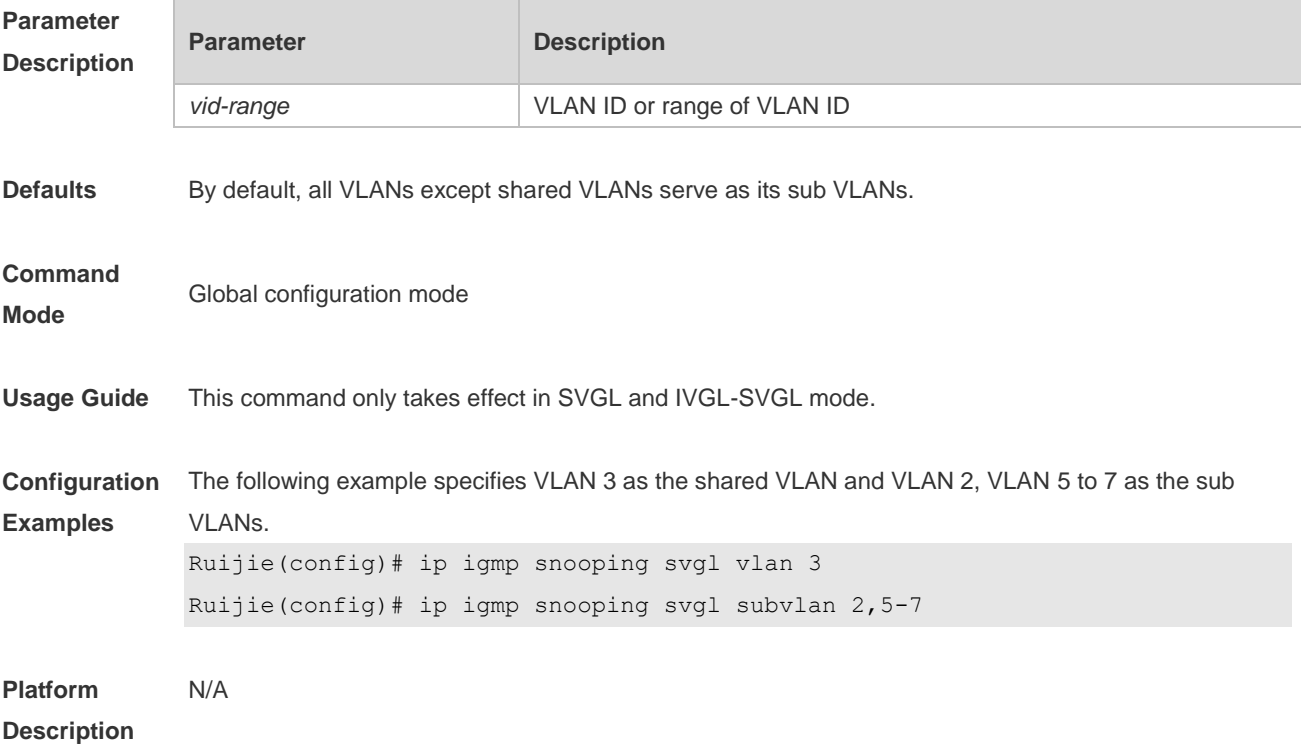

### **2.29 ip igmp snooping svgl vlan**

Use this command to specify the shared VLAN in SVGL mode. Use the **no** form of this command to restore the default setting. **ip igmp snooping svgl vlan** *vid* **no ip igmp snooping svgl vlan default ip igmp snooping svgl vlan**

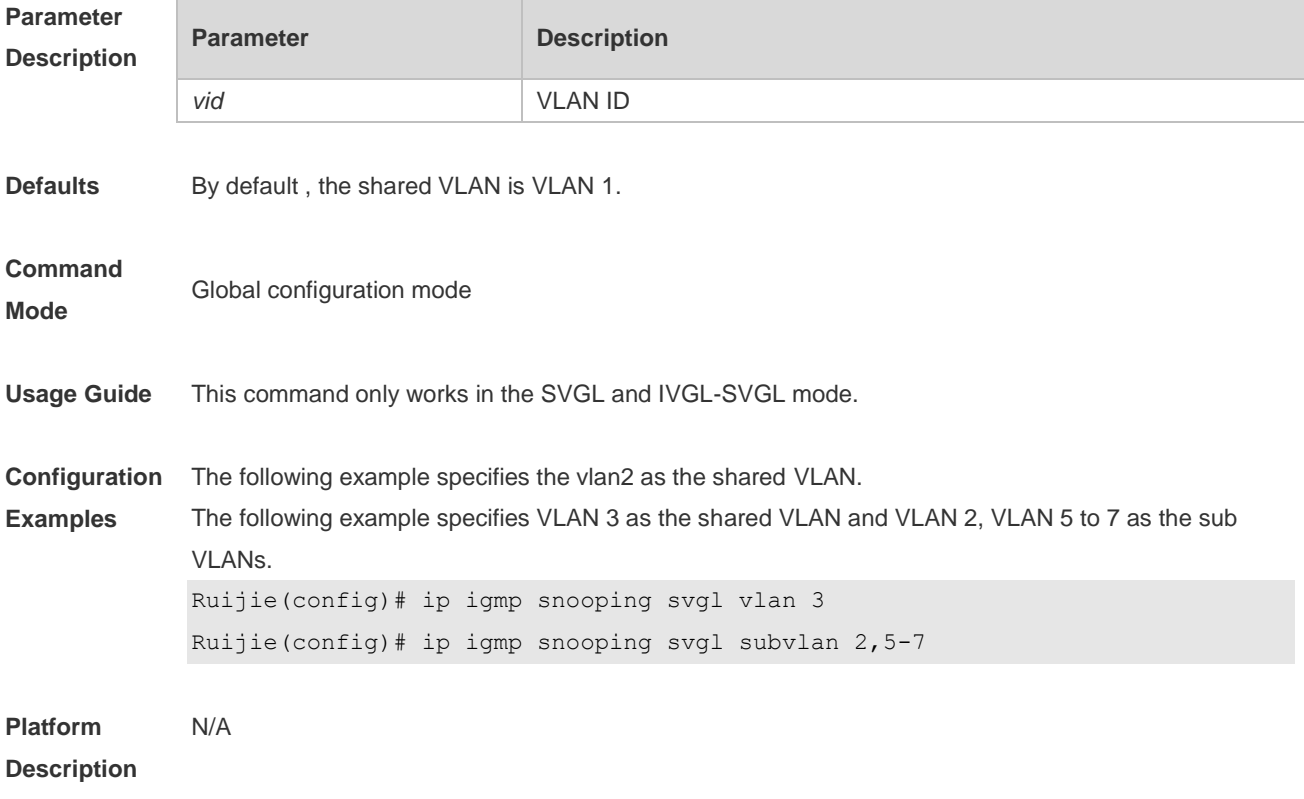

### **2.30 ip igmp snooping tunnel**

Use this command to enable 802.1Q tunneling (QinQ) support for IGMP Snooping. Use the **no** or **default** form of this command to restore the default setting. **ip igmp snooping tunnel no ip igmp snooping tunnel default ip igmp snooping tunnel**

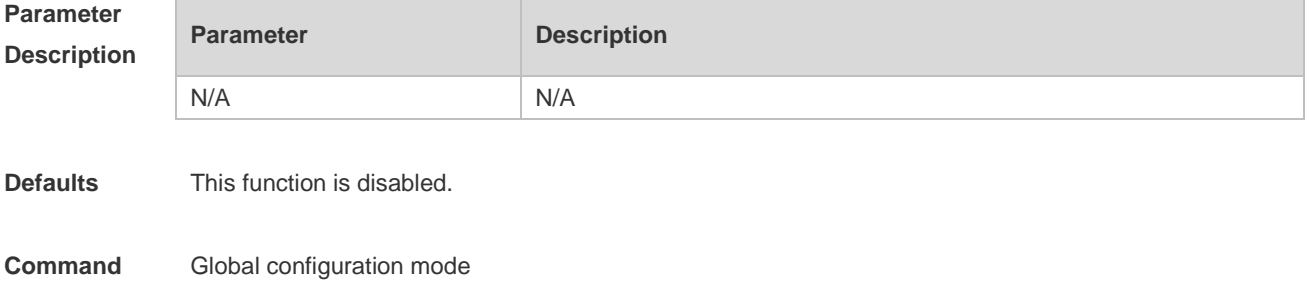

#### **Mode**

- **Usage Guide** After IGMP Snooping is enabled and dot1q-tunnel port is configured on the device, IGMP packets received from dot1q-tunnel port will be handled in two ways:
	- First: QinQ transmits IGMP packets transparently. Create multicast entries in the VLAN to which the IGMP packets belong, and forward IGMP packets in the VLAN.
	- For example: It is assumed that IGMP Snooping has been enabled on the device; Port A is a dot1q-tunnel port; the default VLAN of Port A is VLAN 1, and packets from VLAN 1 and VLAN 10 are allowed by Port A. When multicast requests of VLAN 10 are sent to port A, IGMP Snooping will create the multicast entry of VLAN 10 and forward the multicast requests to the router port of VLAN 10.
	- Second: Create multicast entries in the default VLAN to which the dot1q-tunnel ports belong, and forward multicast packets in the default VLAN of dot1q-tunnel port after inserting the VLAN Tag of the default VLAN of dot1q-tunnel port.
	- For example: It is assumed that IGMP Snooping has been enabled on the device; Port A is a dot1q-tunnel port; the default VLAN of port A is VLAN 1, and packets from VLAN 1 and VLAN 10 are allowed Port A. When multicast requests of VLAN 10 are sent to Port A, IGMP Snooping will create the multicast entry of VLAN 1 and insert the VLAN Tag of VLAN 1 into multicast requests before forwarding the multicast requests to the router port of VLAN 1. By default, the second way is used.

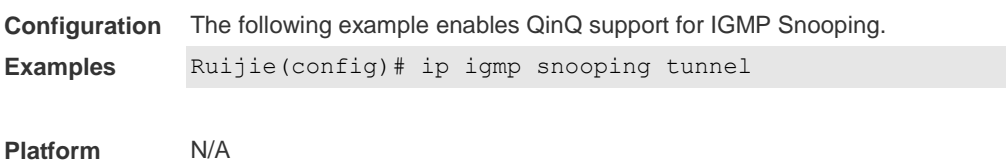

**Description**

### **2.31 ip igmp snooping vlan**

Use this command to enable the IGMP Snooping in the specified VLAN and enter IVGL mode. Use the **no** form of this command is used to disable the IGMP Snooping. Use the **default** form of this command to restore the default setting. **ip igmp snooping vlan** *vid* **no ip igmp snooping vlan** *vid* **default ip igmp snooping vlan** *vid*

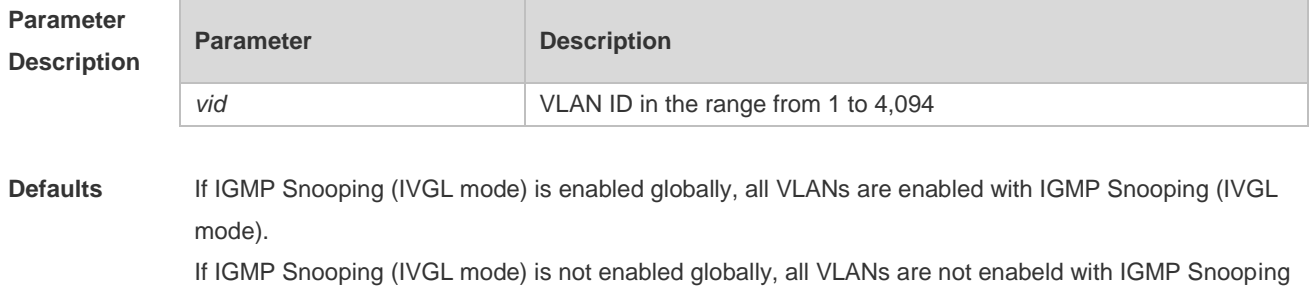

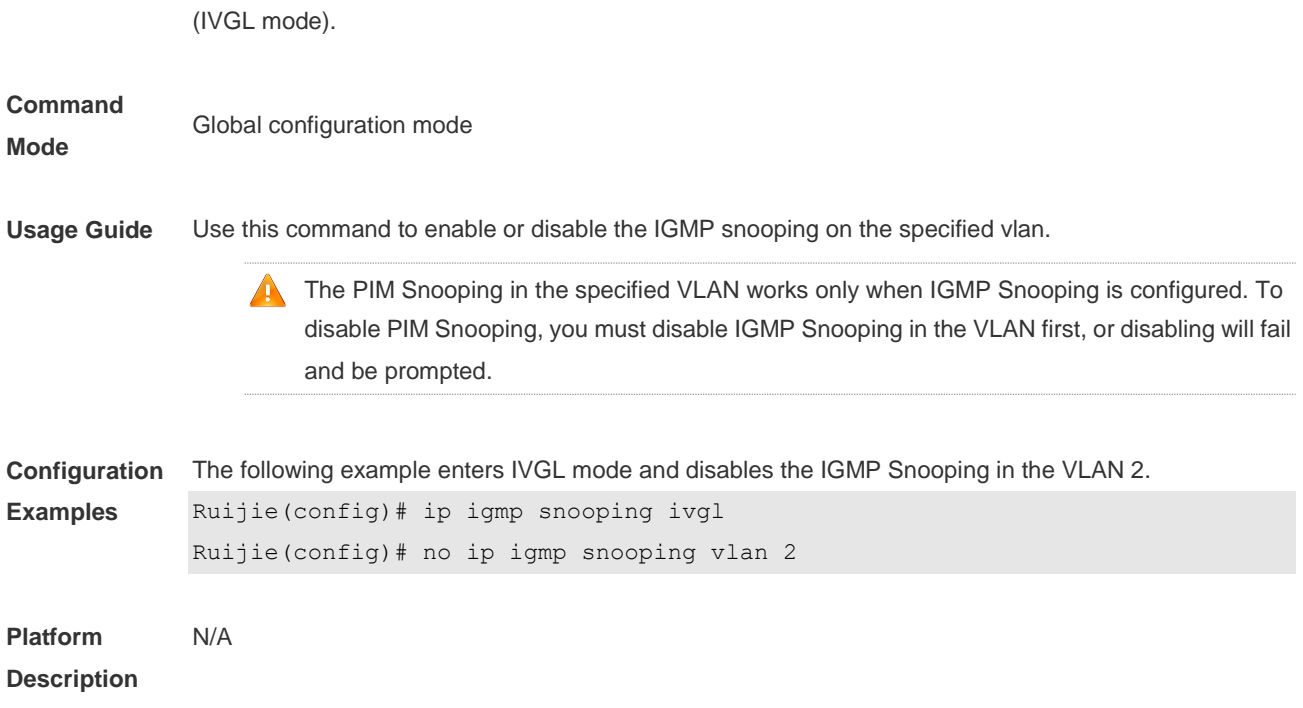

### **2.32 ip igmp snooping vlan mrouter interface**

Use this command to configure a static routing interface. Use the **no** form of this command to delete a static routing interface. Use the **default** form of this command to restore the default setting. **ip igmp snooping vlan** *vid* **mrouter interface** *interface-type interface-number* **no ip igmp snooping vlan** *vid* **mrouter interface** *interface-type interface-number* **default ip igmp snooping vlan** *vid* **mrouter interface** *interface-type interface-number*

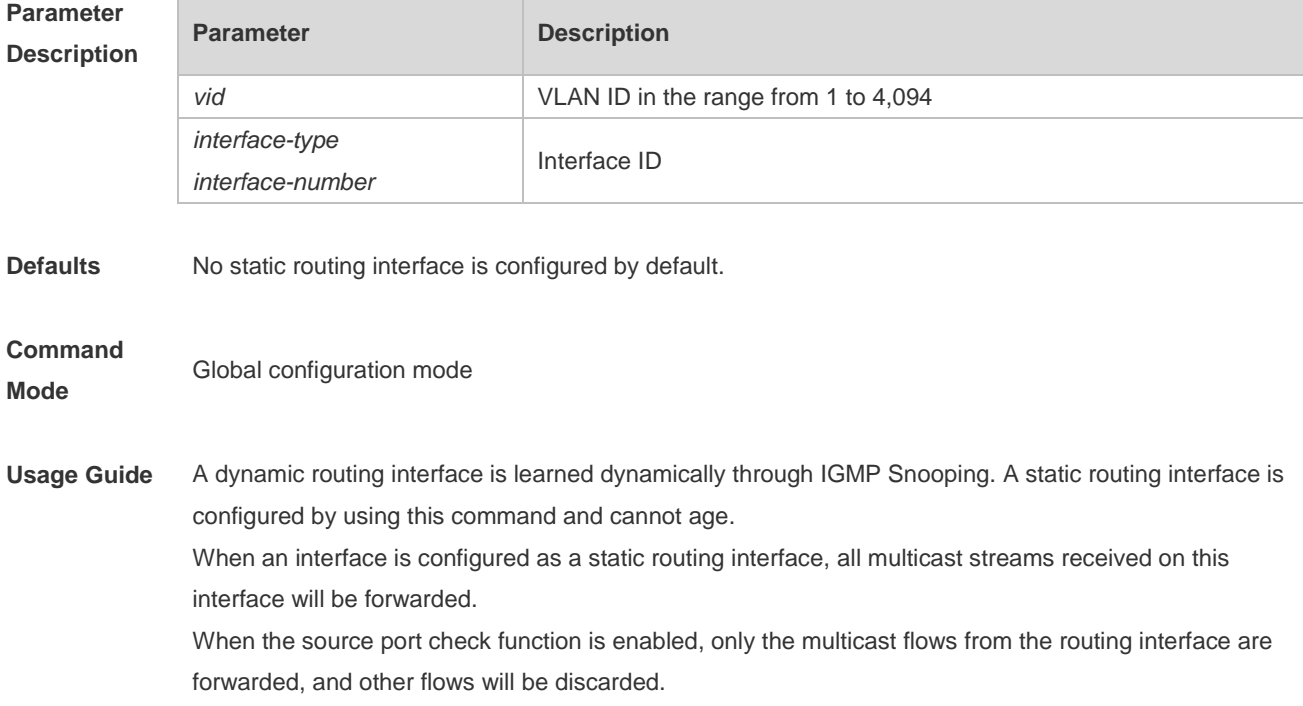

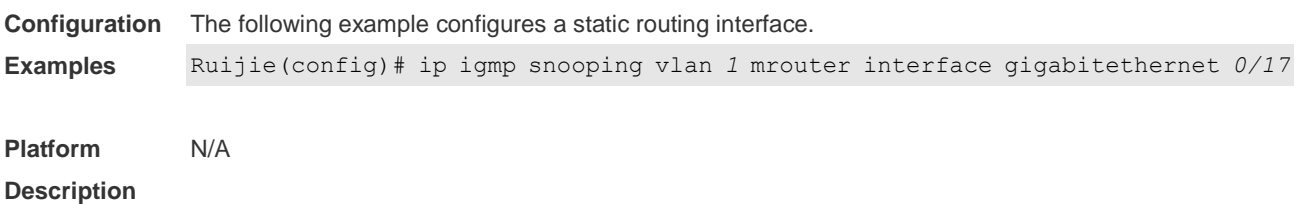

### **2.33 ip igmp snooping vlan static interface**

Use this command to configure a static member interface of a multicast group. Use the **no** form of this command to delete a static member interface from a multicast group. Use the **default** form of this command to restore the default setting. **ip igmp snooping vlan** *vid* **static** *ip-address* **interface** *interface-type interface-number* **no ip igmp snooping vlan** *vid* **static** *ip-address* **interface** *interface-type interface-number* **default ip igmp snooping vlan** *vid* **static** *ip-address* **interface** *interface-type interface-number*

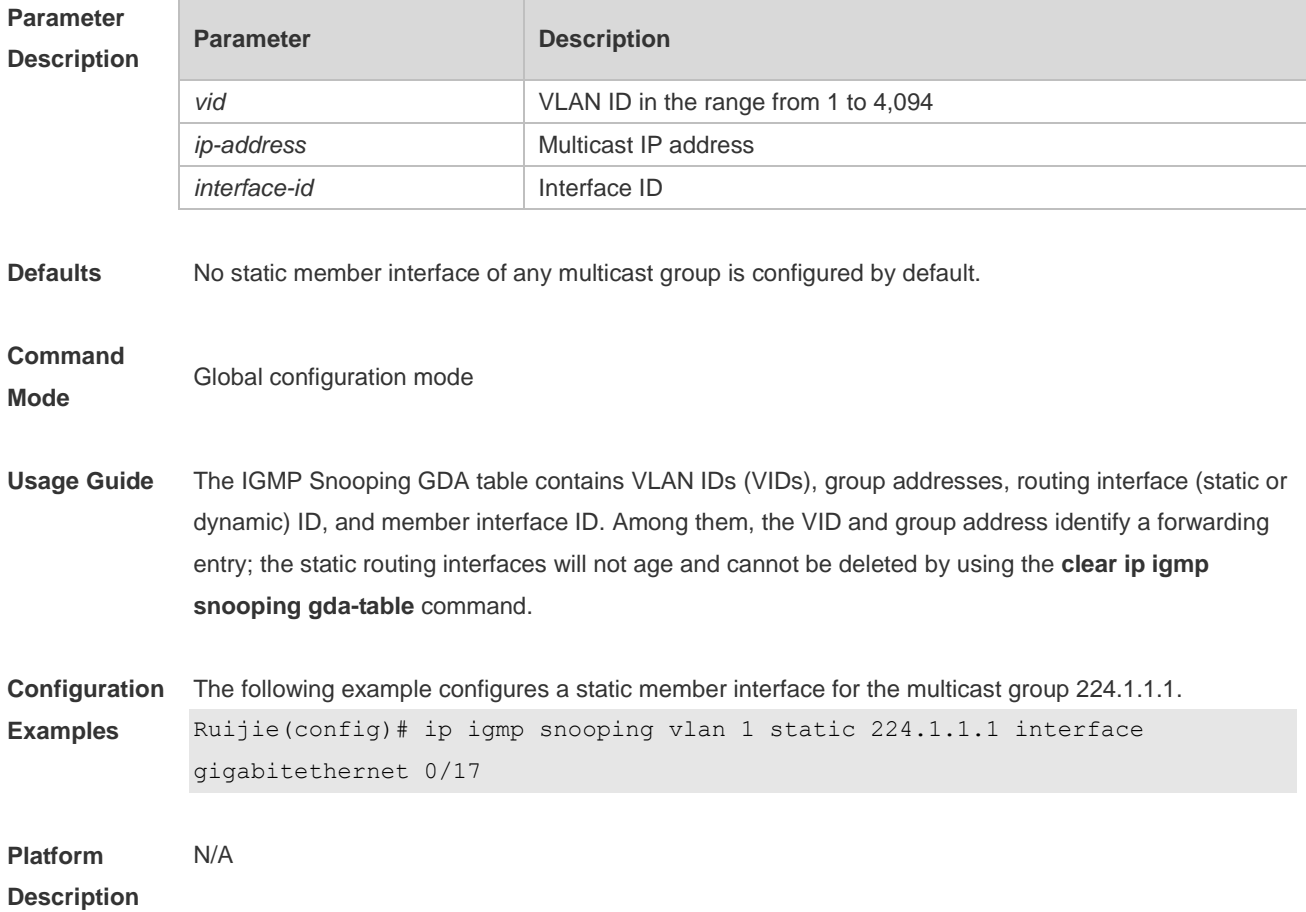

### **2.34 permit**

Use this command to permit the multicast forwarding for specified ranges of a specified profile. **permit**

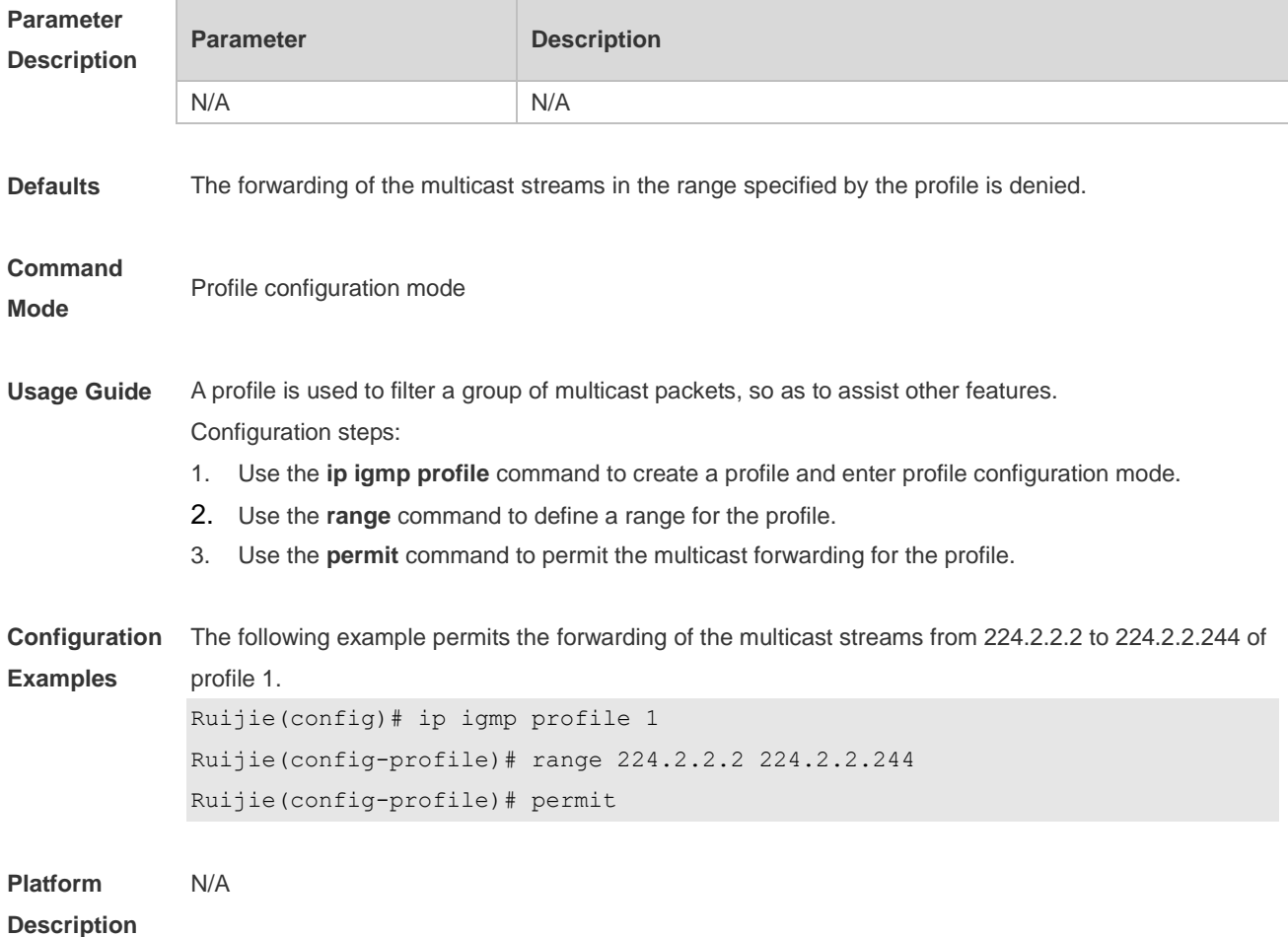

## **2.35 range**

Use this command to define a range for a specific profile. Use the **no** form of the command to remove the range from the profile. **range** *low-ip-address* [*high-ip-address*] **no range** *low-ip-address* [*high-ip-address*]

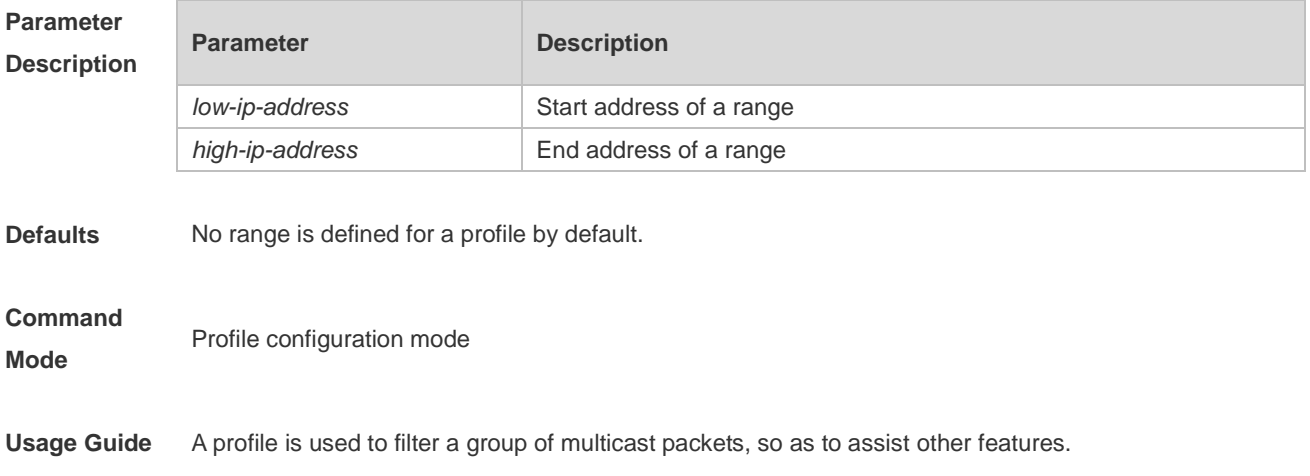

Configuration steps:

- 1. Use the **ip igmp profile** command to create a profile and enter profile configuration mode.
- 2. Use the **range** command to define a range for the profile.
- 3. Use the **permit** command to permit the multicast forwarding for the profile.

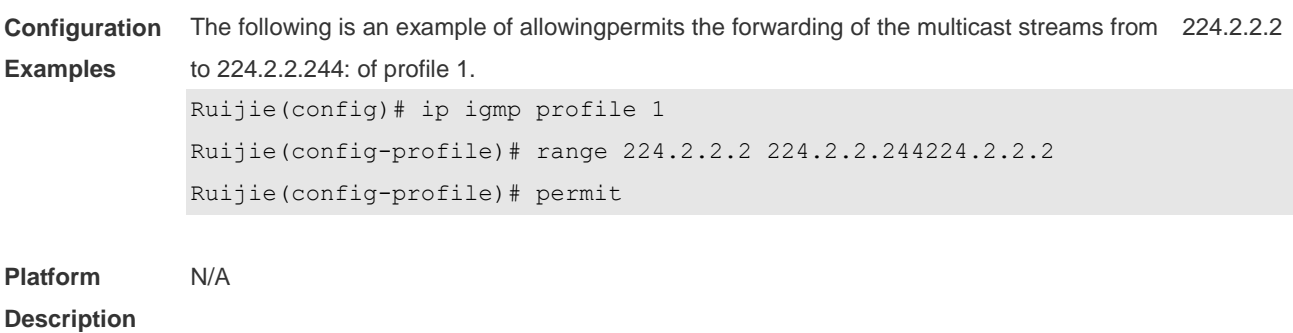

#### **2.36 show ip igmp profile**

Use this command to display the profile information. **show ip igmp profile show ip igmp profile** *profile-number*

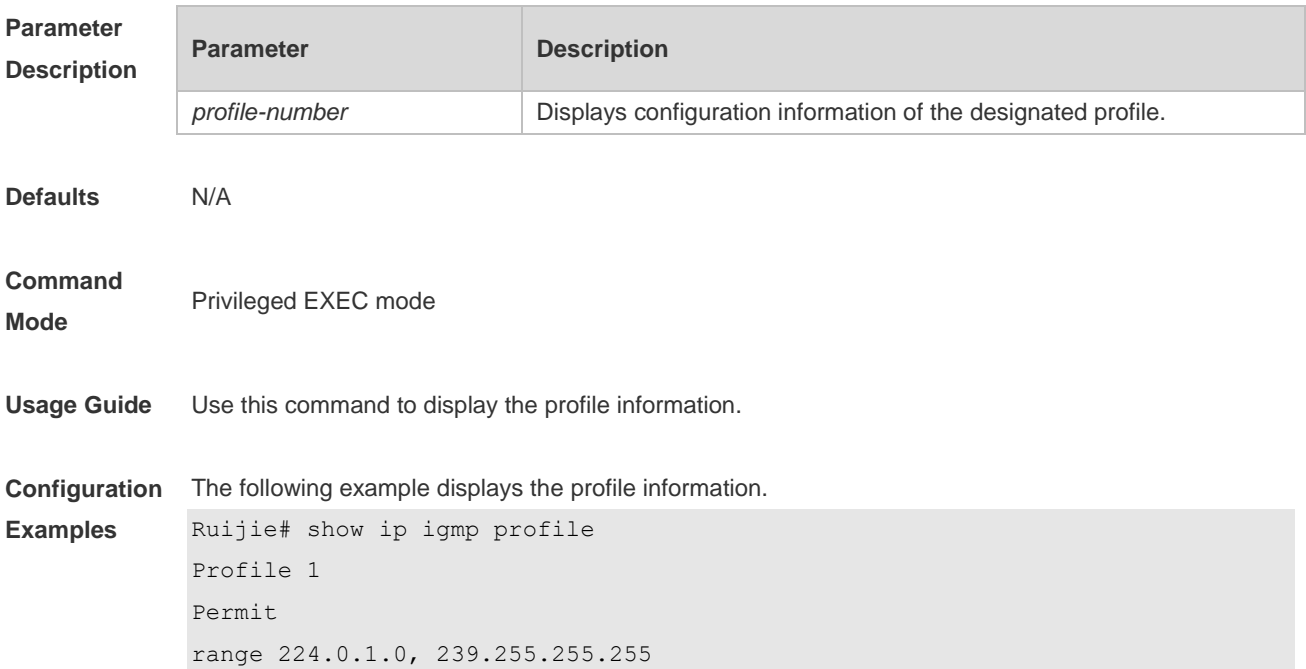

### **2.37 show ip igmp snooping**

Use this command to display related information of IGMP Snooping.

**show ip igmp snooping** [ **gda-table** | **interfaces** *interface-type interface-number* | **mrouter** *|* **statistics**  [ **vlan** *vid* ] *|* **querier** [ **detail | vlan** *vid* ] ]

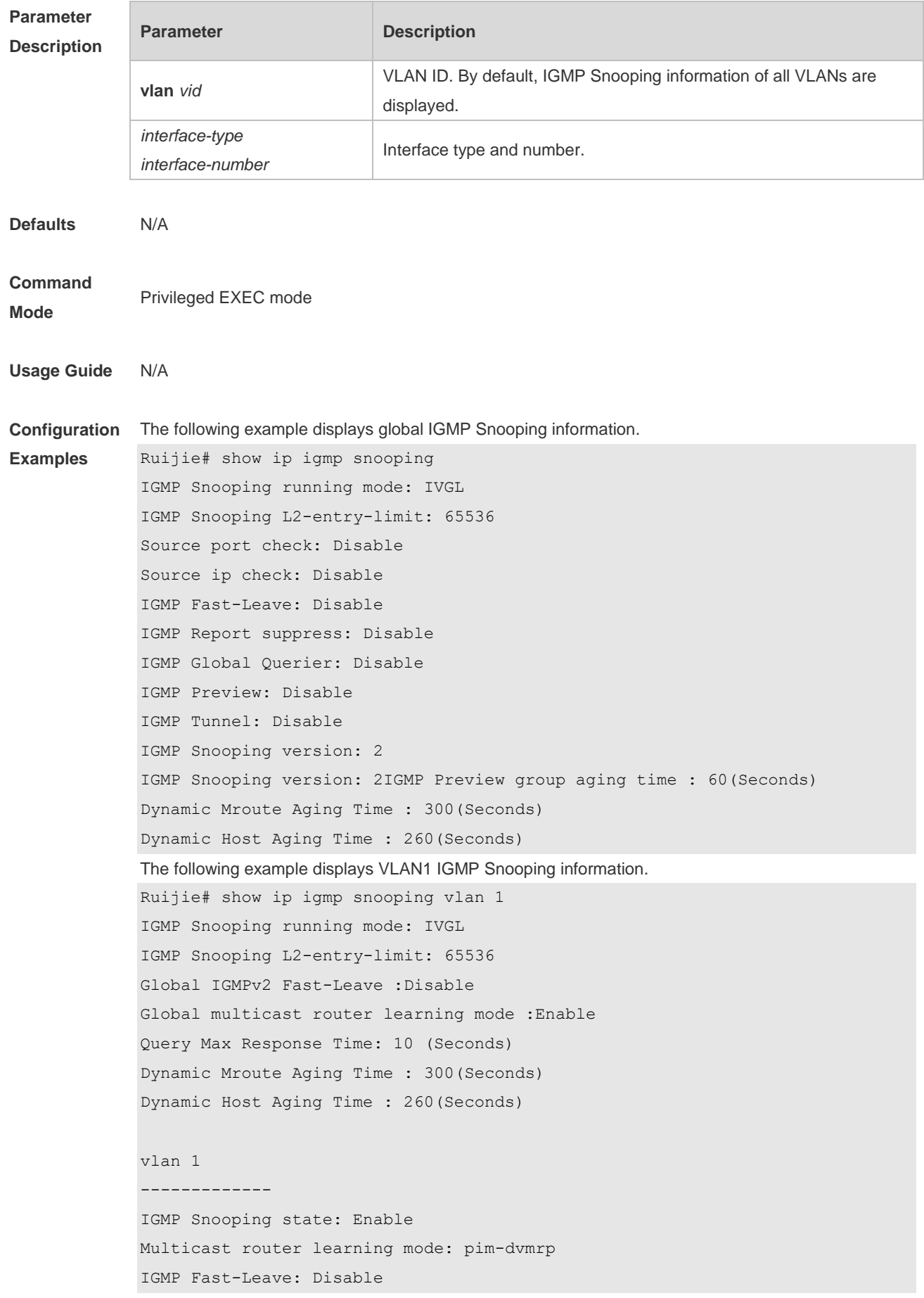

IGMP VLAN querier: Disable IGMP VLAN Mode: STATIC

**Platform**  N/A

**Description**

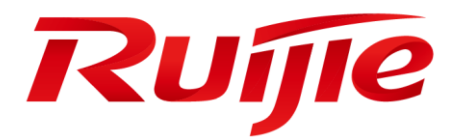

# Network Management & Monitoring Commands

- 1. SNMP Commands
- 2. RMON Commands(beta)
- 3. NTP Commands
- 4. SNTP Commands(beta)
- 5. SPAN Commands

# **1 SNMP Commands**

### **1.1 no snmp-server**

Use this command to disable the SNMP agent function. **no snmp-server**

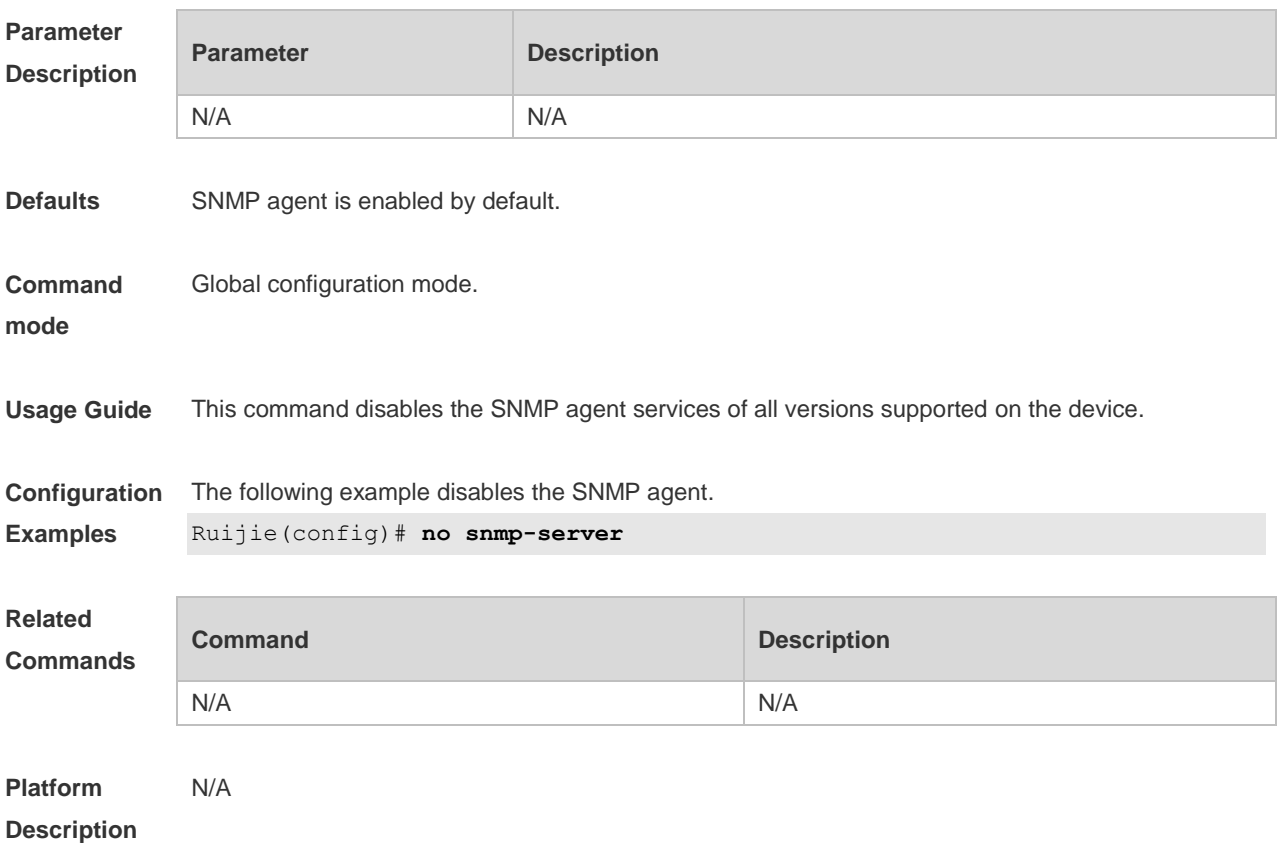

## **1.2 show snmp**

Use this command to display the SNMP configuration. **show snmp** [ **mib** | **user** | **view** | **group** | **host | process-mib-time** ]

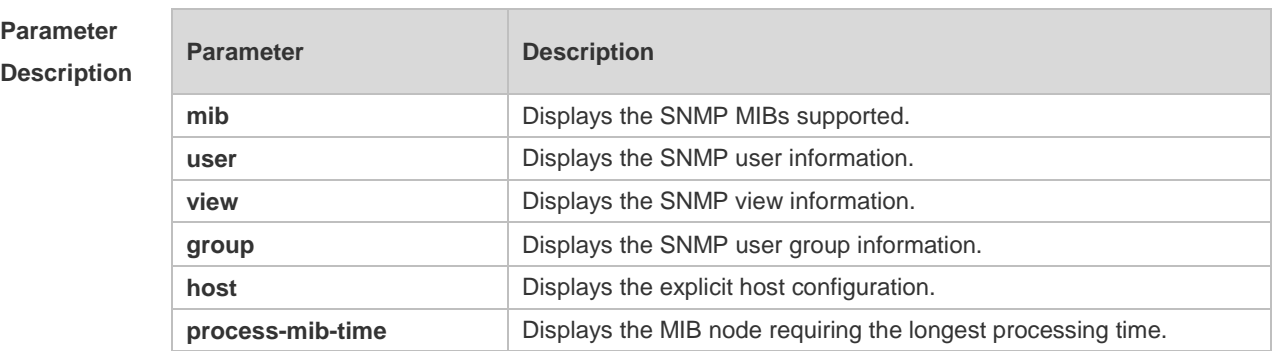

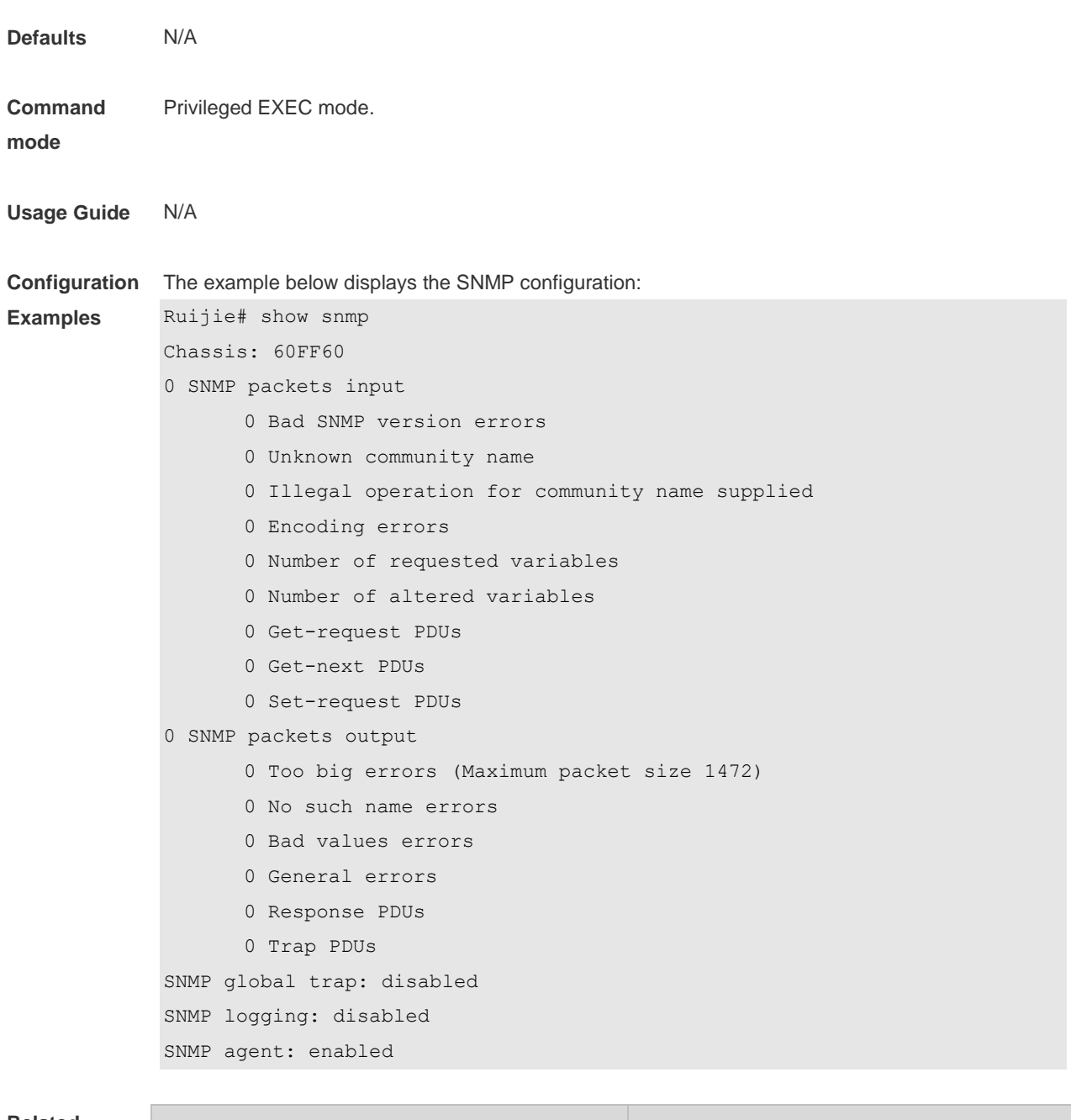

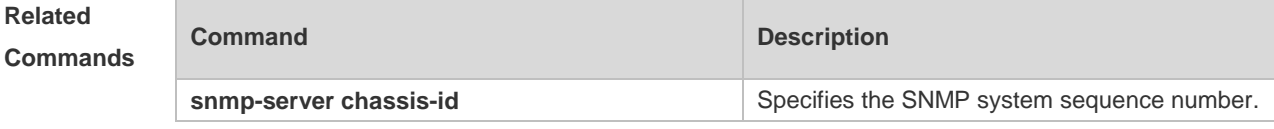

**Platform Description** N/A

## **1.3 snmp trap link-status**

Use this command to enable the interface to send link traps. Use the **no** form of this command to disable the interface to send link traps.

**snmp trap link-status**

#### **no snmp trap link-status**

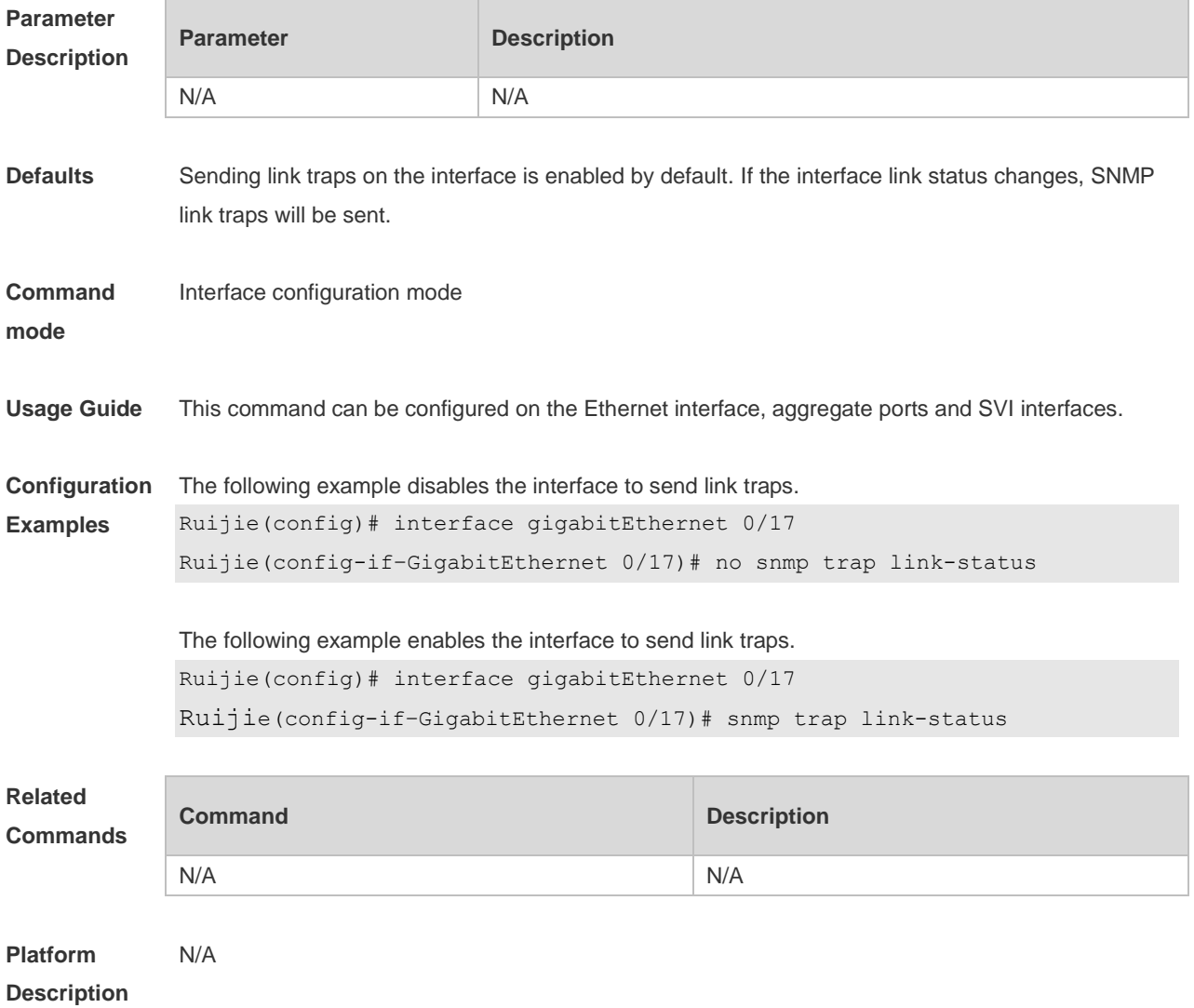

## **1.4 snmp-server chassis-id**

Use this command to specify the SNMP chassis ID. Use the **no** form of this command to restore the default chassis ID. **snmp-server chassis-id** *text* **no snmp-server chassis-id**

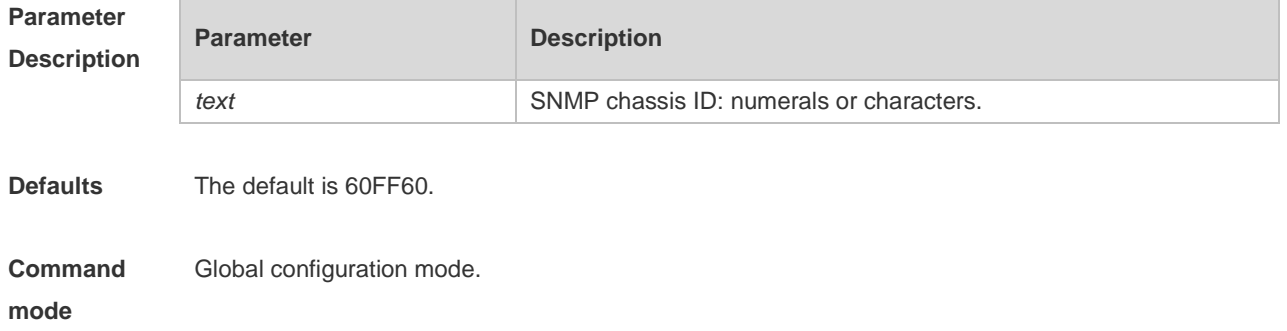

**Usage Guide** The SNMP chassis ID is generally the serial number of the device to facilitate identification. The SNMP chassis ID can be displayed through the **show snmp** command.

**Configuration**  The following example specifies the SNMP chassis ID as 123456:

**Examples** Ruijie(config)# **snmp-server chassis-id** *123456*

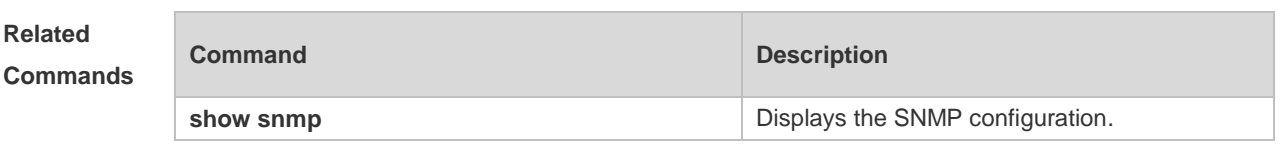

**Platform**  N/A

**Description**

#### **1.5 snmp-server community**

Use this command to specify the SNMP community access string. Use the **no** form of this command to remove the SNMP community access string.

**snmp-server community** [ 0 | 7 ] *string* [ **view** *view-name* ] [ [ **ro** | **rw** ] [ **host** *ipaddr* ] [ **ipv6** *ipv6-aclname* ] [ *aclnum* ] [ *aclname* ]

**no snmp-server community** [ 0 | 7 ] *string*

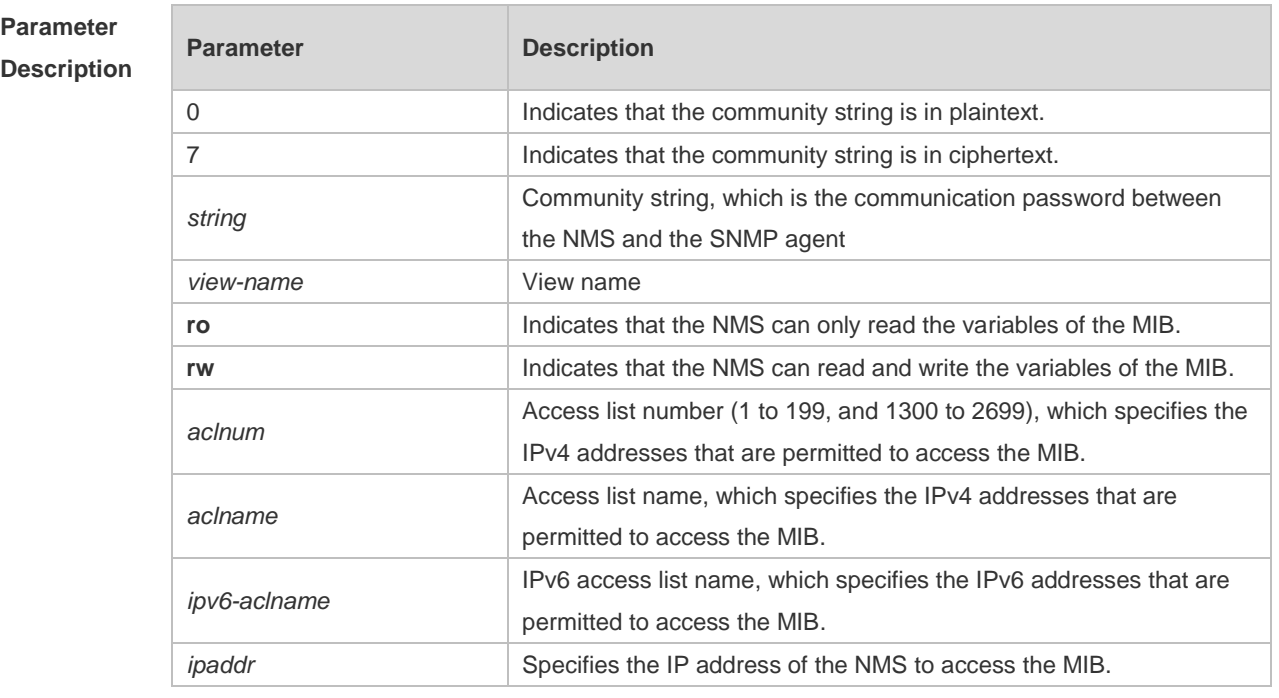

**Defaults** All communities are read only by default.

**Command mode** Global configuration mode. **Usage Guide** This command is an essential command to enable the SNMP agent function, such as specifying the community attribute and IP addresses of NMS to access the MIB. To disable the SNMP agent function, use the **no snmp-server** command. **Configuration Examples** The following example defines a SNMP community access string named public, which can be read-only. Ruijie(config)# **snmp-server community public ro Related Commands Command Description access-list** Defines an access list. **Platform**  N/A

**Description**

#### **1.6 snmp-server contact**

Use this command to specify the system contact string. Use the **no** form of this command to remove the system contact string. **snmp-server contact** *text*

**no snmp-server contact**

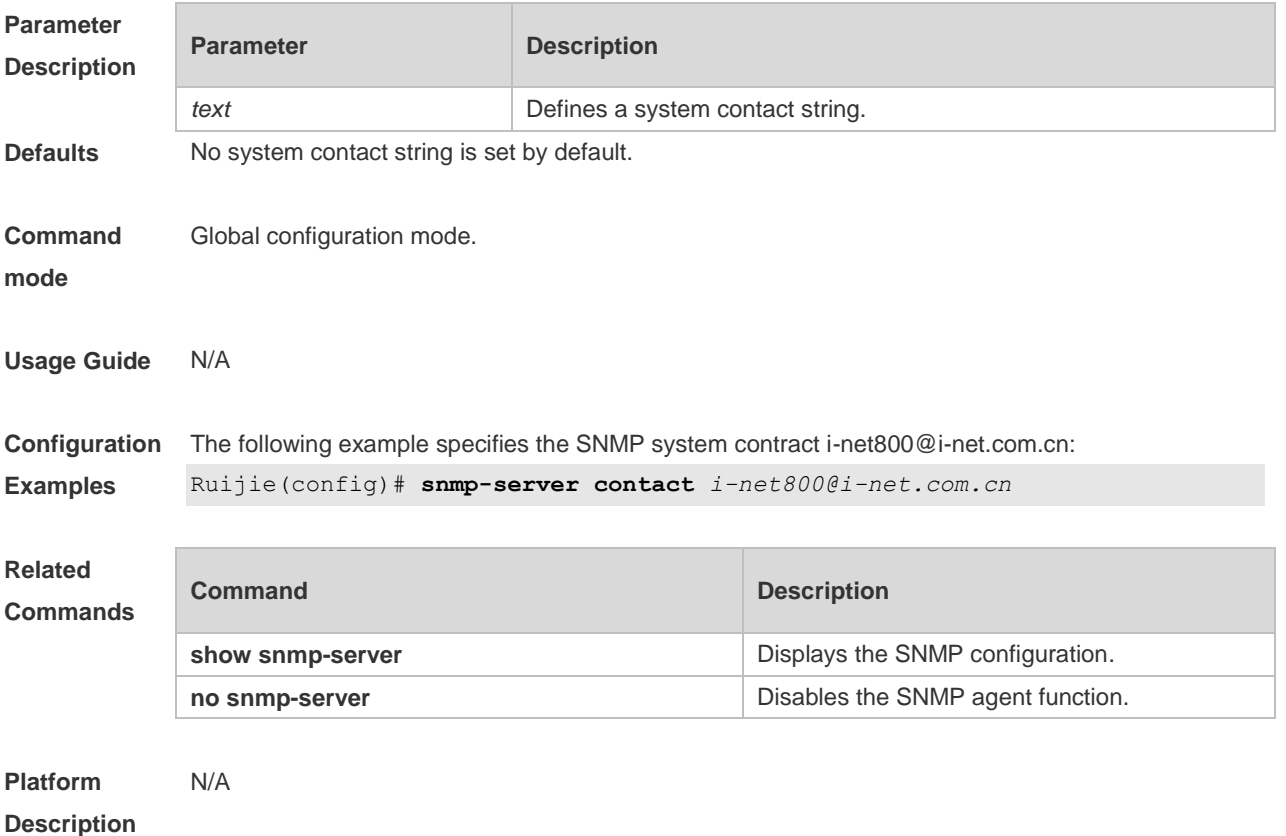

### **1.7 snmp-server enable traps**

Use this command to enable the SNMP agent to send the SNMP trap massage to NMS. Use the **no** form of this command to disable the SNMP agent to send the SNMP trap massage to NMS. **snmp-server enable traps** [ *notification-type* ] **no snmp-server enable traps**

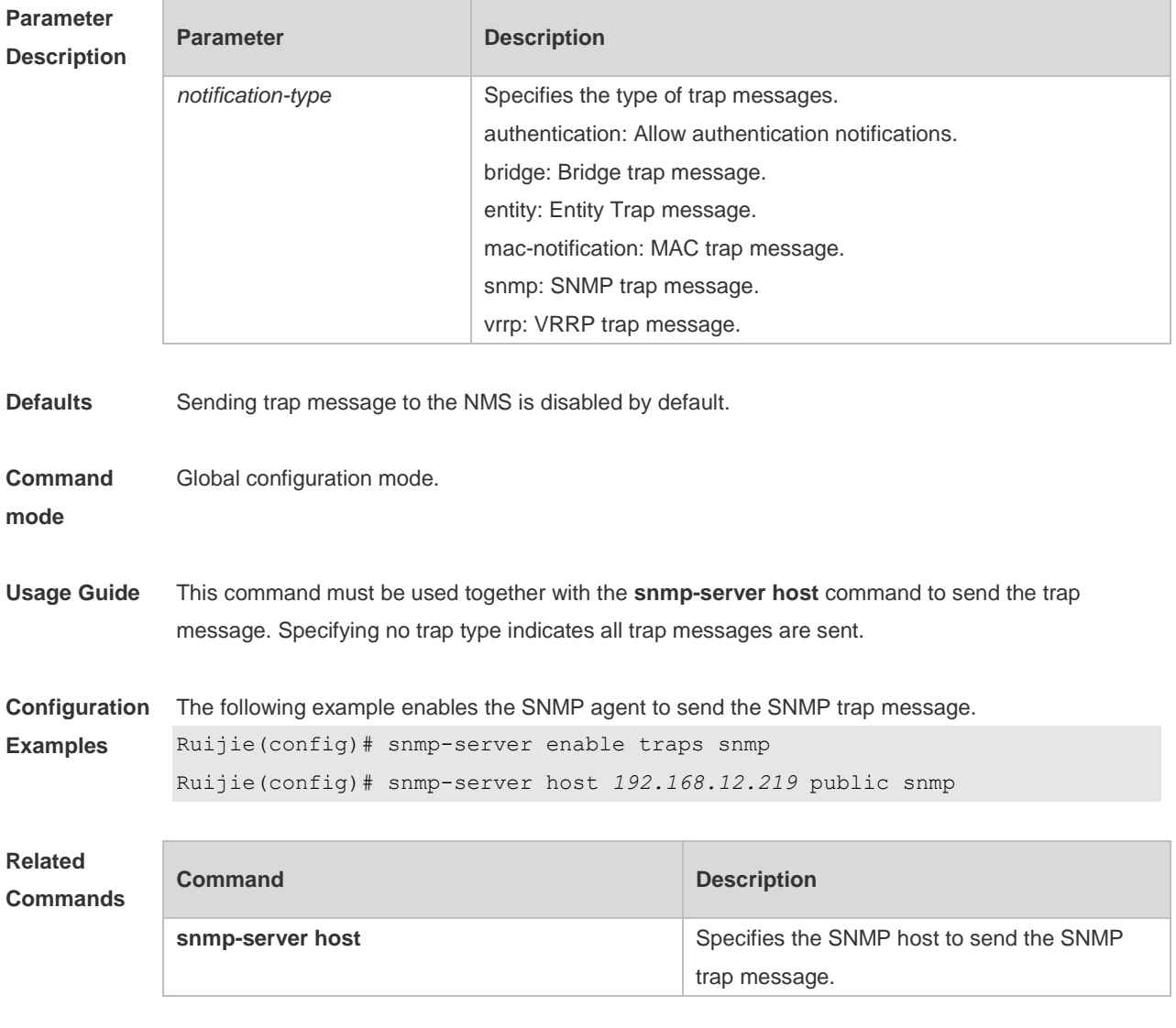

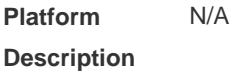

### **1.8 snmp-server flow-control**

Use this command to configure the SNMP flow control. Use the **no** form of this command to restore the default setting.

**snmp-server flow-control pps** *count*

**no snmp-server flow-control pps**

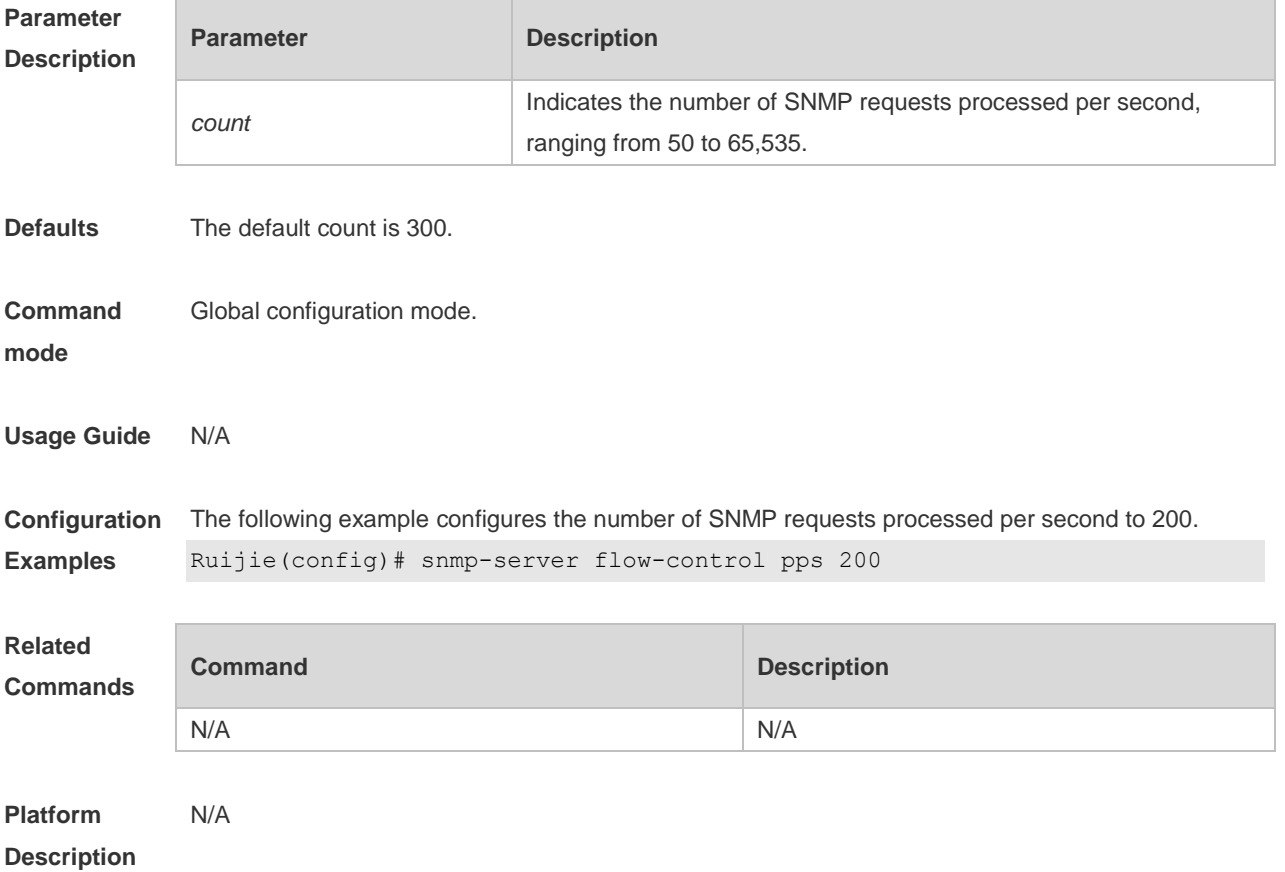

### **1.9 snmp-server group**

Use this command to configure a new SNMP group**.** Use the **no** form of this command to remove a specified SNMP group.

**snmp-server group** *groupname* { **v1** | **v2c** | **v3** { **auth** | **noauth** | **priv** } } [ **read** *readview* ] [ **write**  *writeview* ] [ **access** { [ **ipv6** *ipv6-aclname* ] *aclnum* | *aclname* } ]

**no snmp-server group** *groupname* {**v1** | **v2c** | **v3** { **auth** | **noauth** | **priv** } }

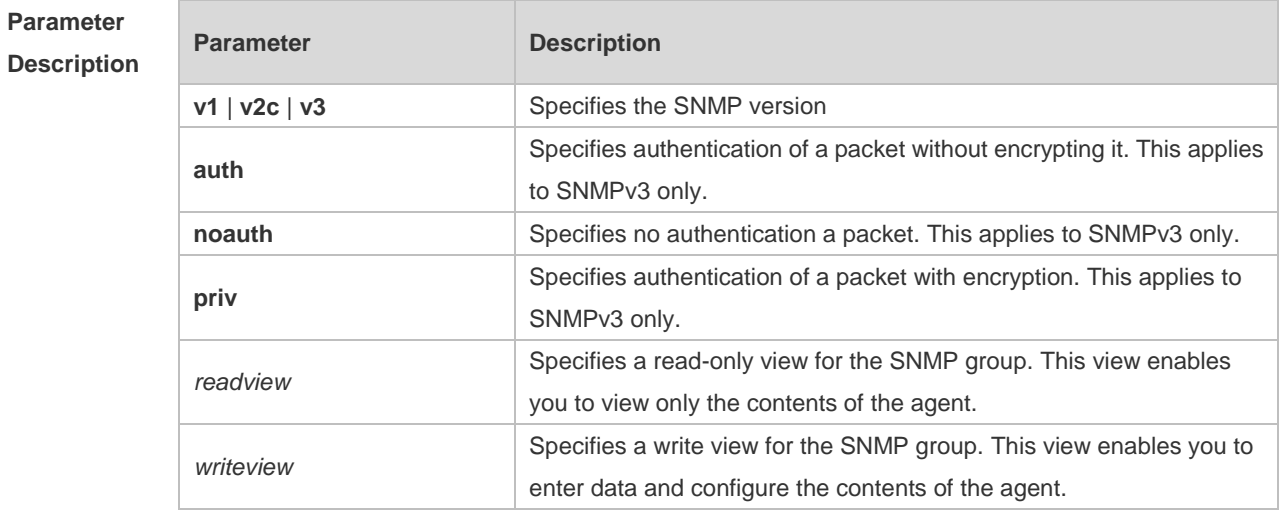

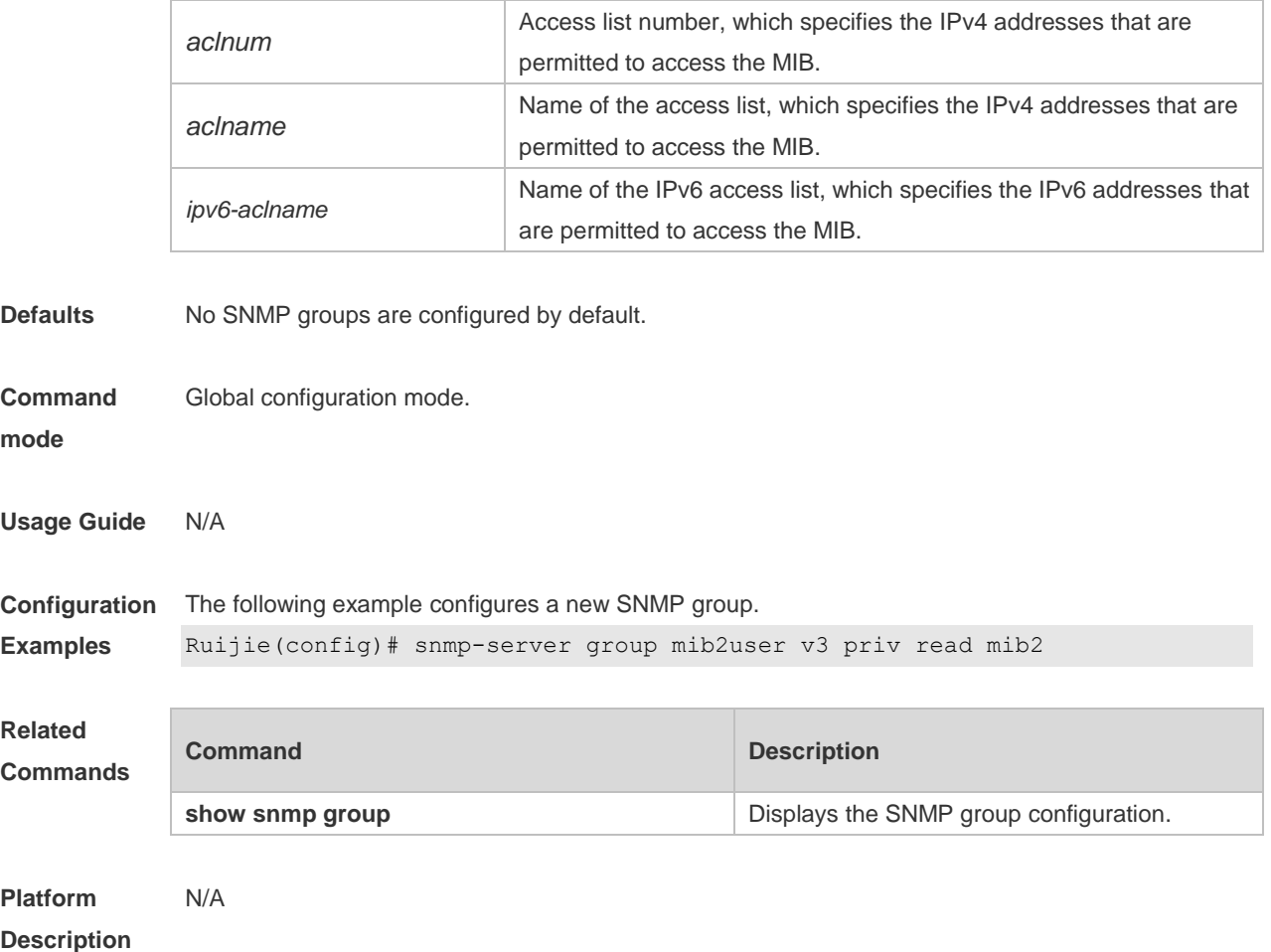

#### **1.10 snmp-server host**

Use this command to specify the SNMP host (NMS) to send the trap message. Use the **no** form of this command to remove the specified SNMP host. **snmp-server host**{ *host-addr* | **ipv6** *ipv6-addr* } [ **traps | informs** ] [ **version** { **1** | **2c** | **3** [ **auth** | **noauth** | **priv** ] ] *community-string* [ **udp-port** *port-number* ] [ *notification-type* ] **no snmp-server host** { *host-addr* | **ipv6** *ipv6-addr* } [ **traps | informs** ] [ **version** { **1** | **2c** | **3** { **auth** | **noauth** | **priv** } ] *community-string* [ **udp-port** *port-number* ]

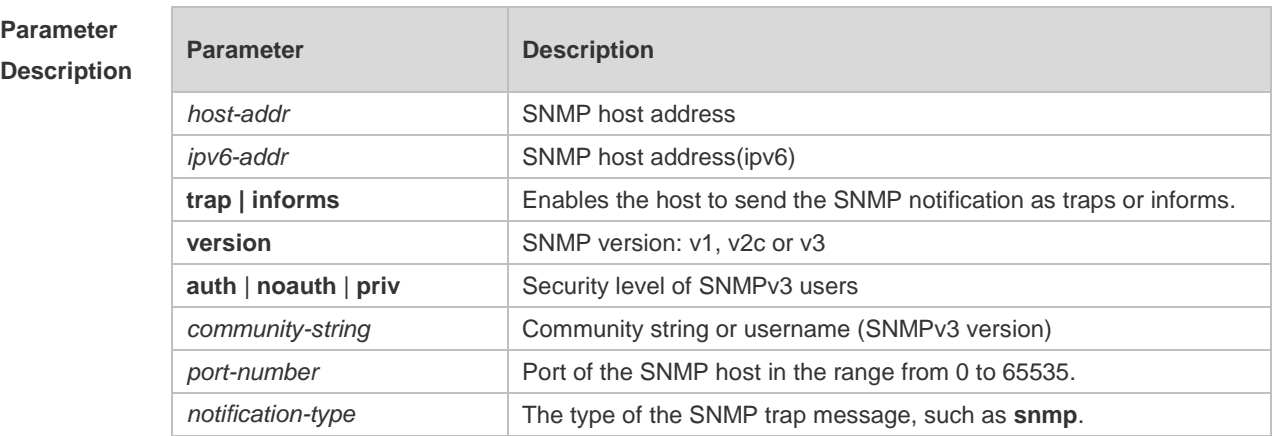

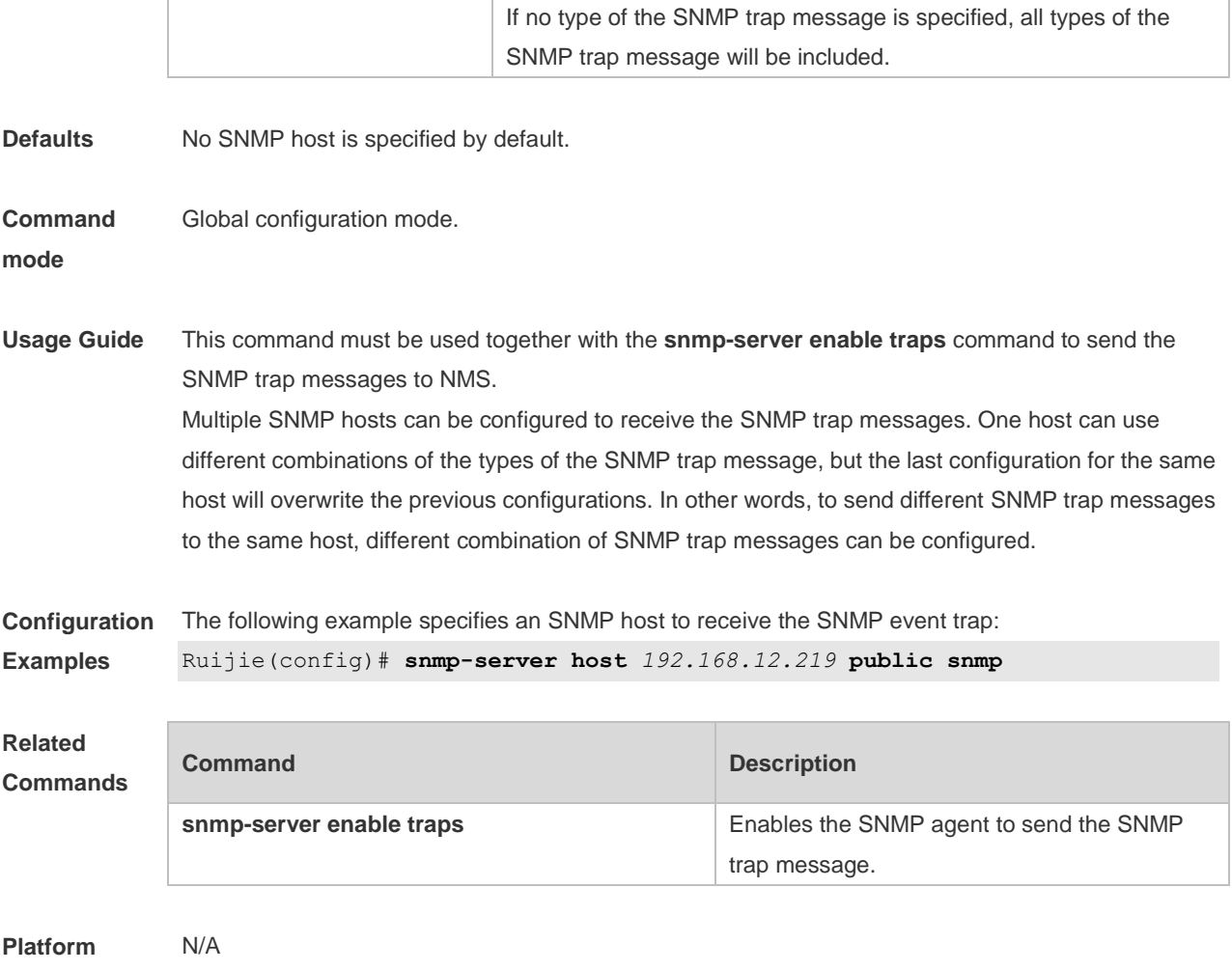

**Description**

### **1.11 snmp-server inform**

Use this command to configure the resend times for inform requests and the inform request timeout**.**  Use the **no** form of this command to restore the default settings. **snmp-server inform** { **retries** *retry-time |* **timeout** *time* } **no snmp-server inform**

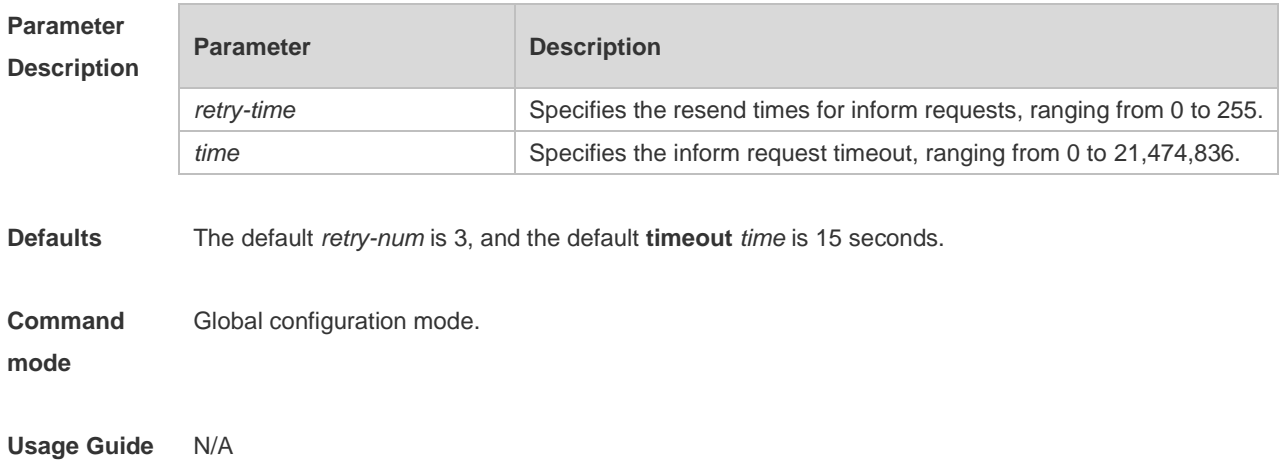

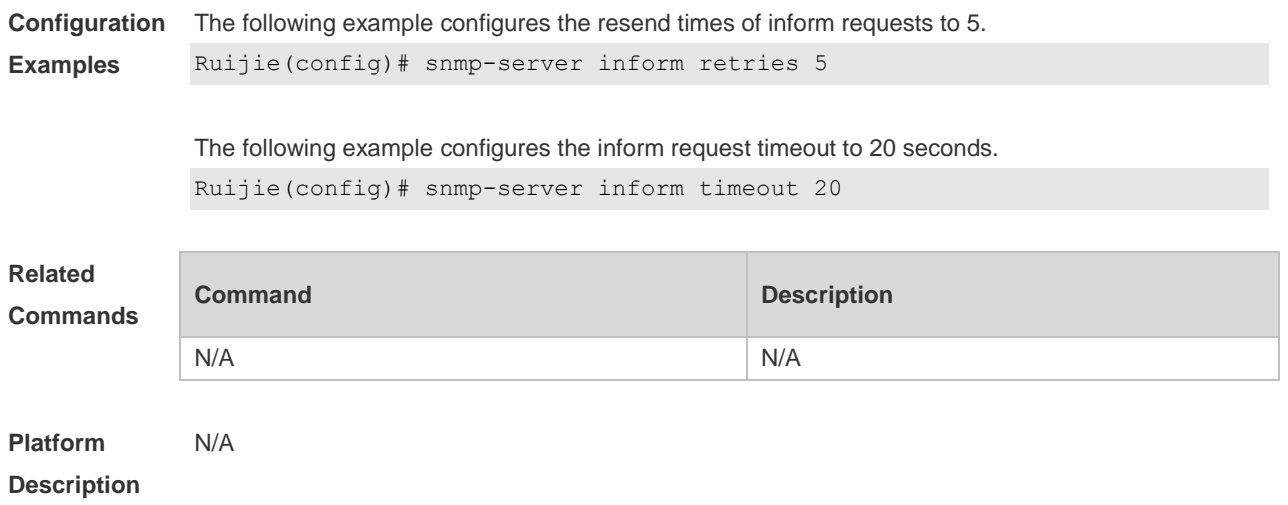

## **1.12 snmp-server location**

Use this command to set the system location string. Use the **no** form of this command to remove the system location string. **snmp-server location** *text* **no snmp-server location**

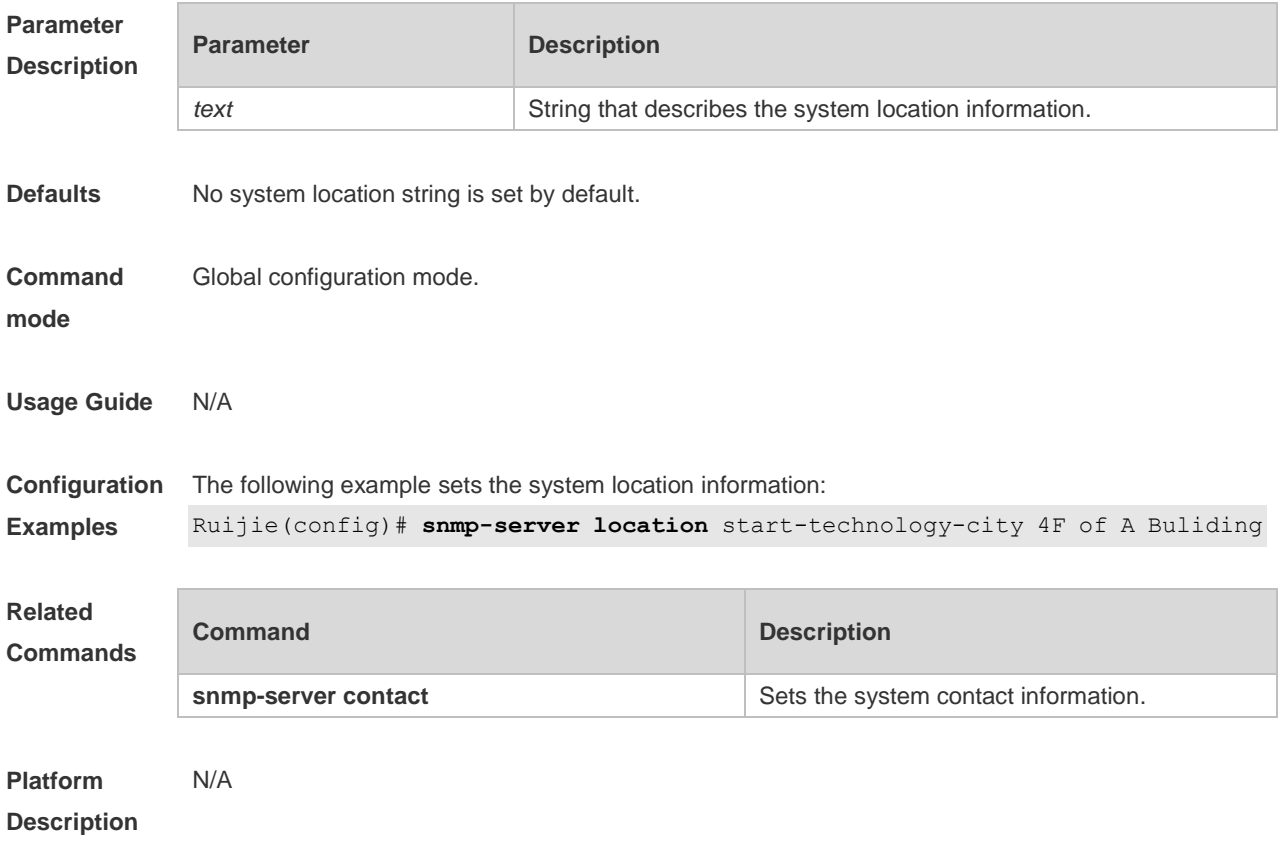

### **1.13 snmp-server packetsize**

Use this command to specify the largest size of the SNMP packet. Use the **no** form of this command to restore the default value. **snmp-server packetsize** *byte-count* **no snmp-server packetsize**

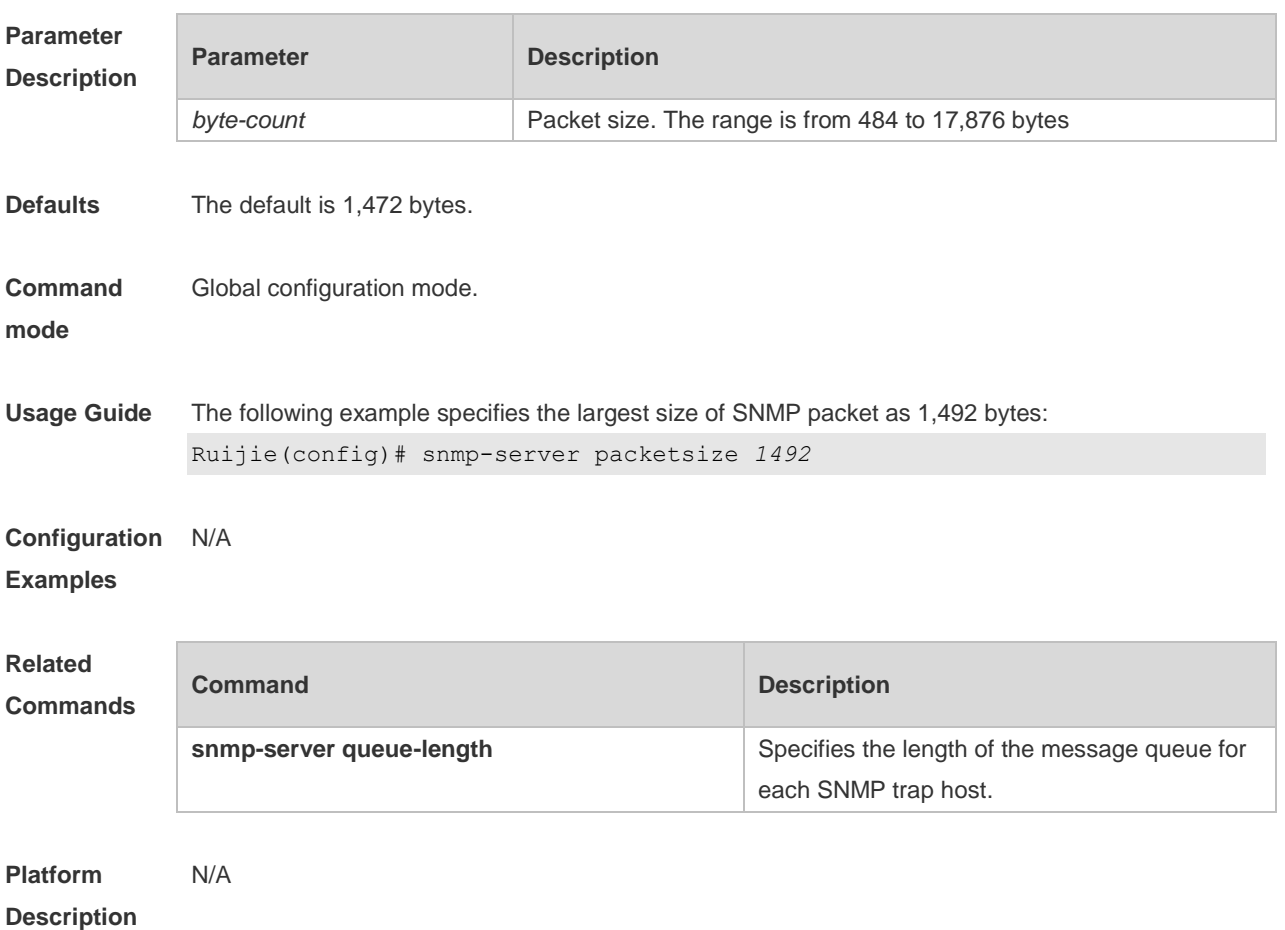

### **1.14 snmp-server queue-length**

Use this command to specify the length of the message queue for each SNMP trap host. Use the **no** form of this command to restore the default value.

#### **snmp-server queue-length** *length*

#### **no snmp-server queue-length**

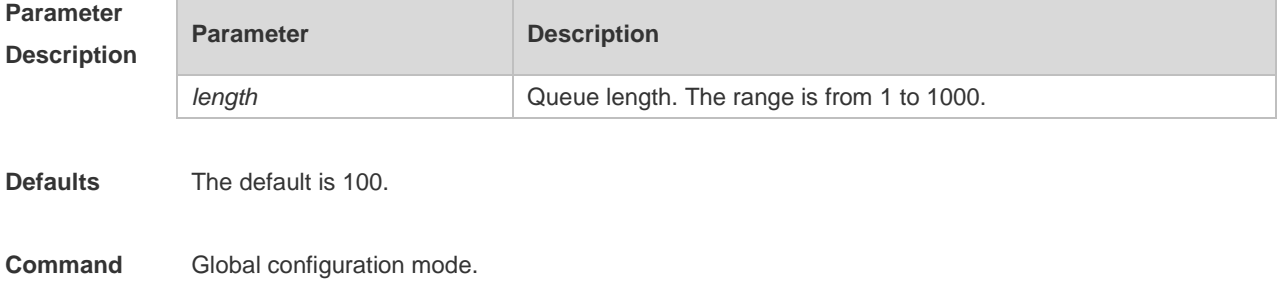

#### **mode**

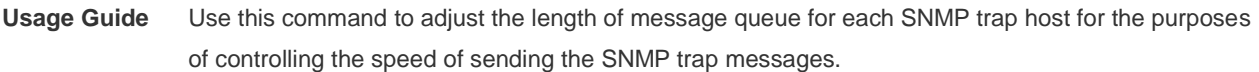

**Configuration**  The following example specifies the length of message queue as 100.

**Examples** Ruijie(config)# snmp-server queue-length *100*

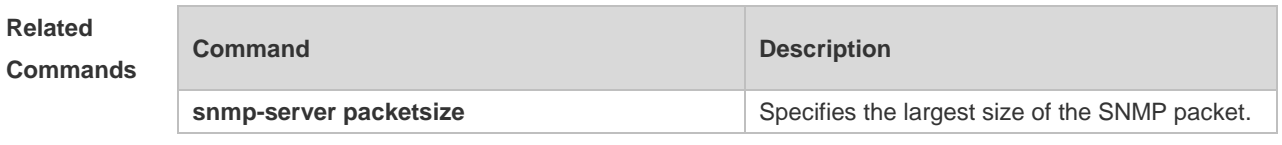

**Platform Description** N/A

### **1.15 snmp-server system-shutdown**

Use this command to enable the SNMP message reload function. Use the **no** form of this command to disable the SNMP message reload function.

**snmp-server system-shutdown**

**no snmp-server system-shutdown**

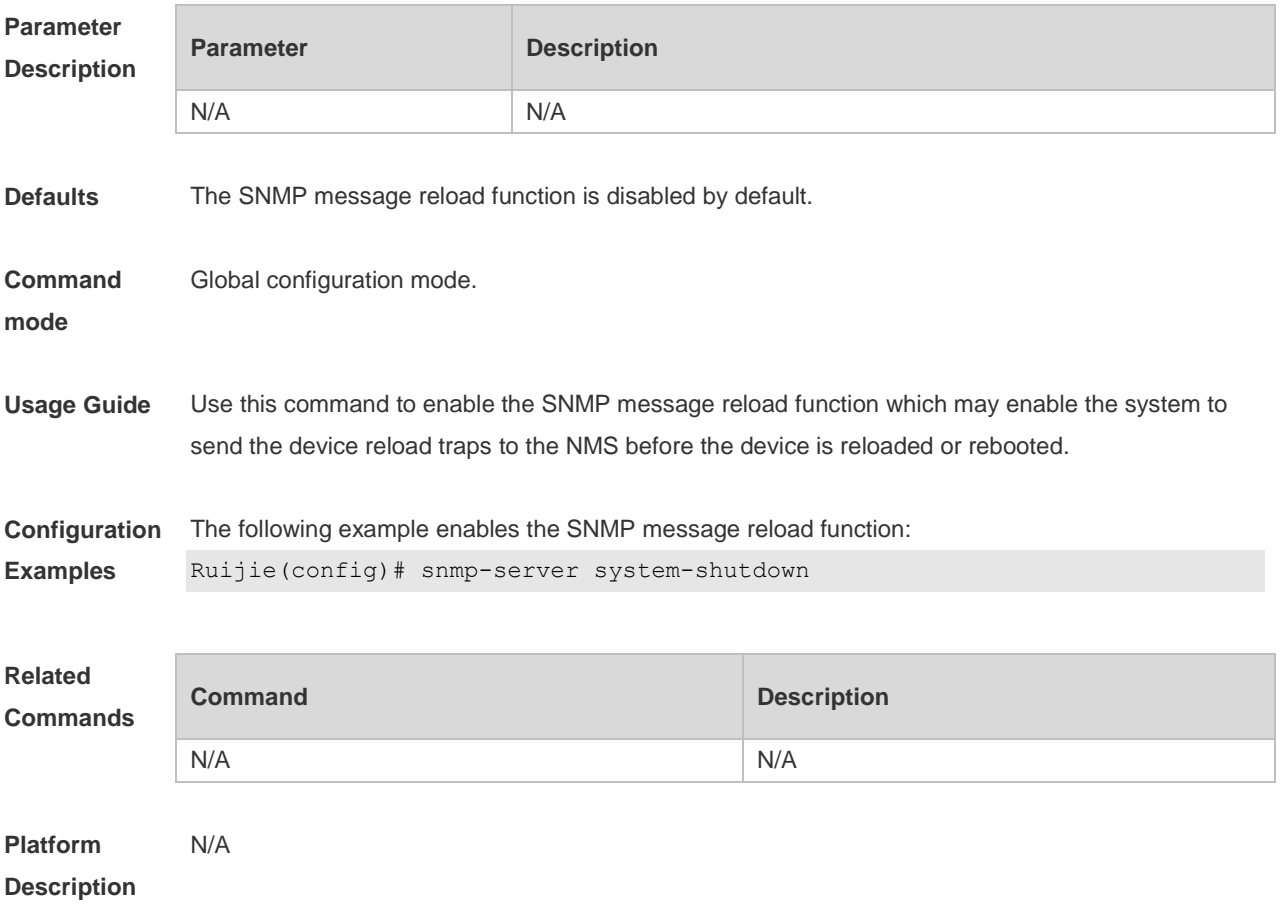

#### **1.16 snmp-server trap-source**

Use this command to specify the source interface of the SNMP trap message. Use the **no** form of this command to restore the default value. **snmp-server trap-source** *interface-id* **no snmp-server trap-source**

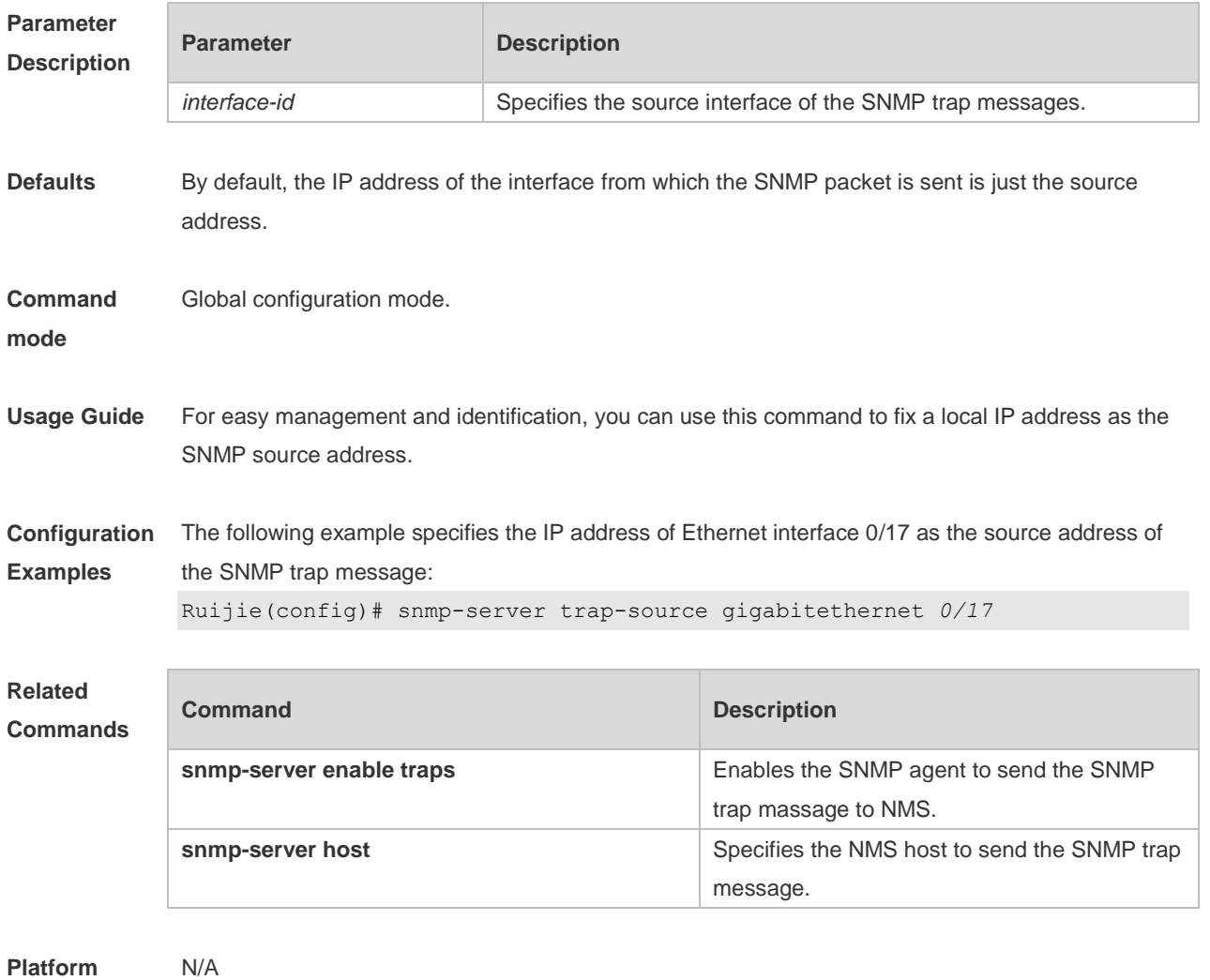

**Description**

### **1.17 snmp-server trap-timeout**

Use this command to define the retransmission timeout time of the SNMP trap message. Use the **no** form of this command to restore the default value. **snmp-server trap-timeout** *seconds* **no snmp-server trap-timeout**

```
Parameter 
Description
           Parameter Description
```
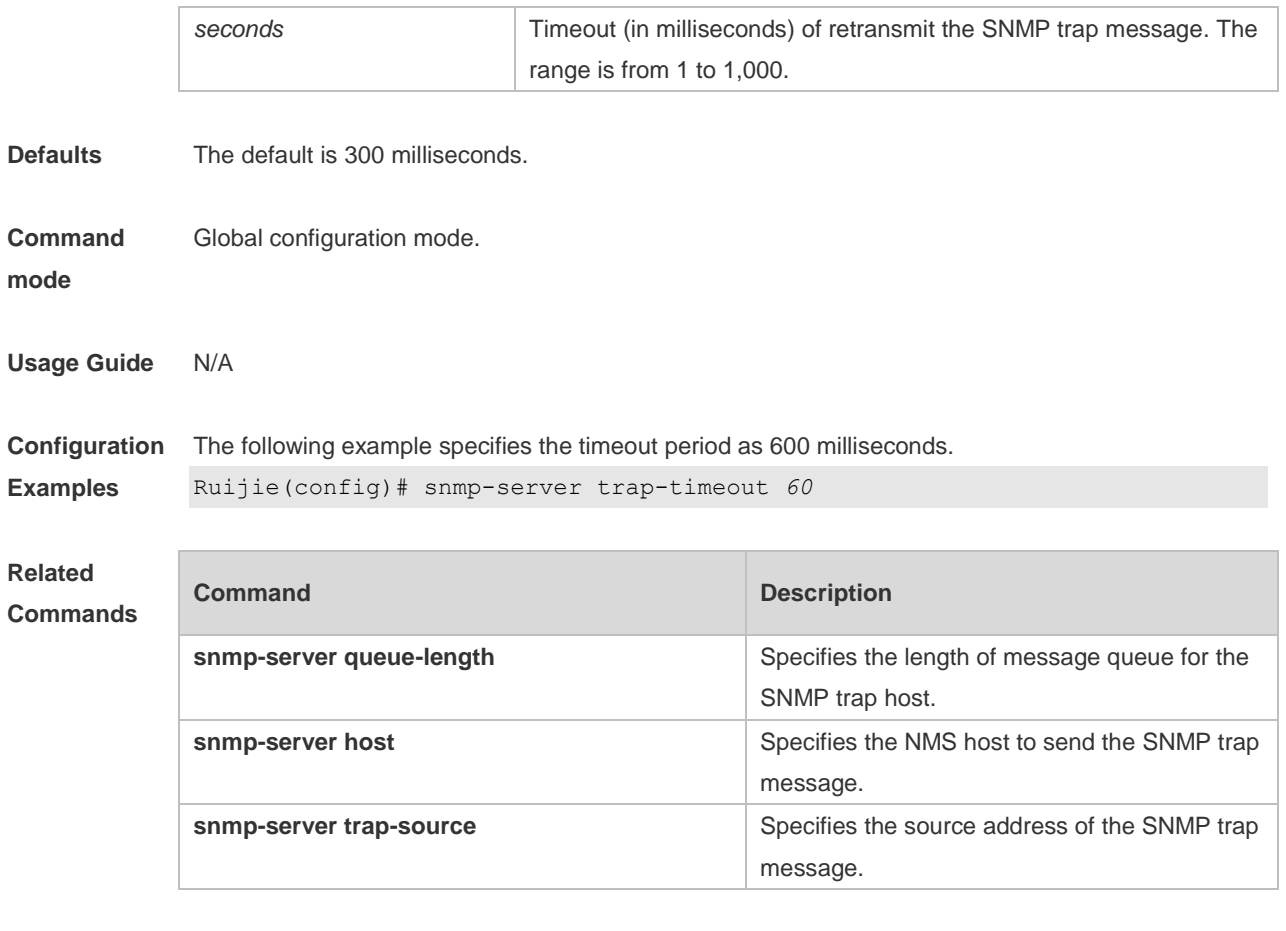

**Platform Description** N/A

## **1.18 snmp-server udp-port**

Use this command to specify a port to receive SNMP packets**.** Use the **no** form of this command to restore the default setting.

**snmp-server udp-port** *port-number*

**no snmp-server udp-port**

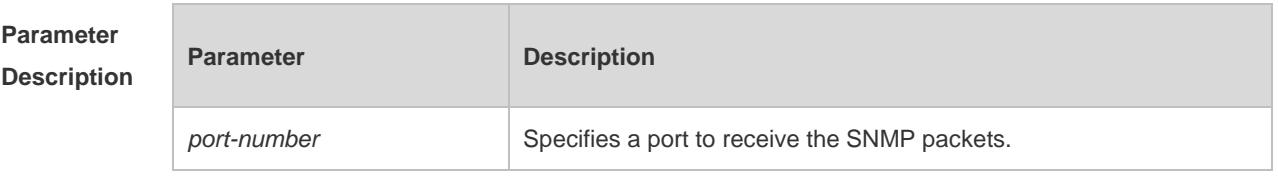

**Defaults** The default is 161.

**Command Global configuration mode.** 

#### **mode**

**Usage Guide** N/A

**Configuration**  The following example specifies port 15000 to receive the SNMP packets.

**Examples** Ruijie(config)# snmp-server udp-port 15000

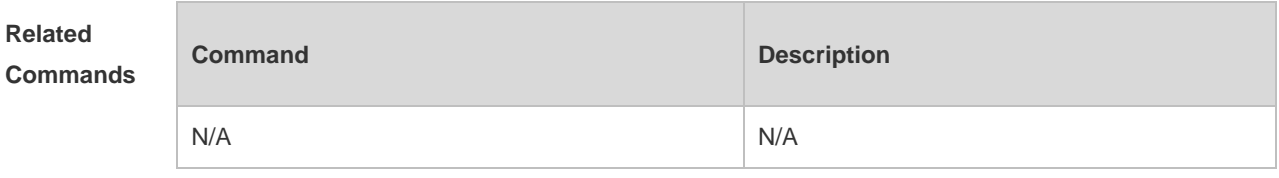

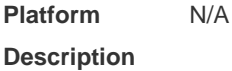

#### **1.19 snmp-server user**

Use this command to configure a new user to an SNMP group**.** Use the **no** form of this command to remove a user from an SNMP group.

**snmp-server user** *username groupname* { **v1** | **v2c** | **v3** [ **encrypted** ] [ **auth** { **md5** | **sha** } *auth-password* ] [ **priv des56** *priv-password* ] } [ **access** { [ **ipv6** *ipv6-aclname* ] *aclnum* | *aclname* } ] **no snmp-server user** *username groupname* { **v1** | **v2c** | **v3** }

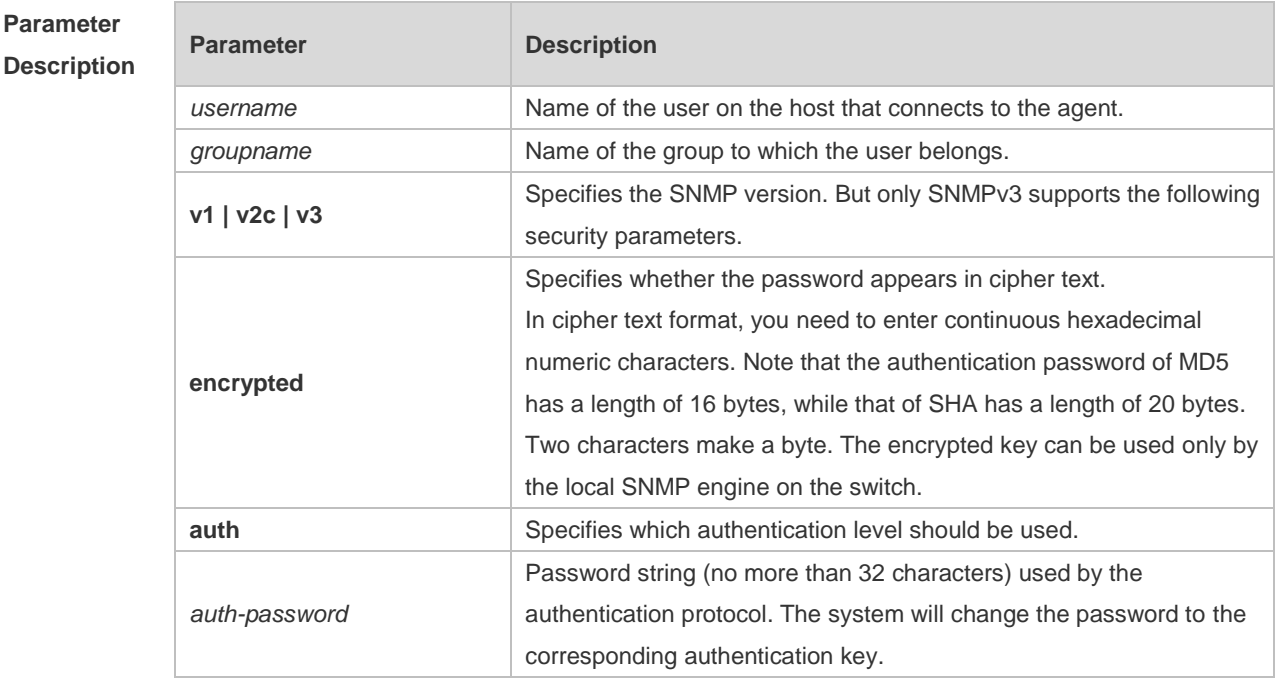

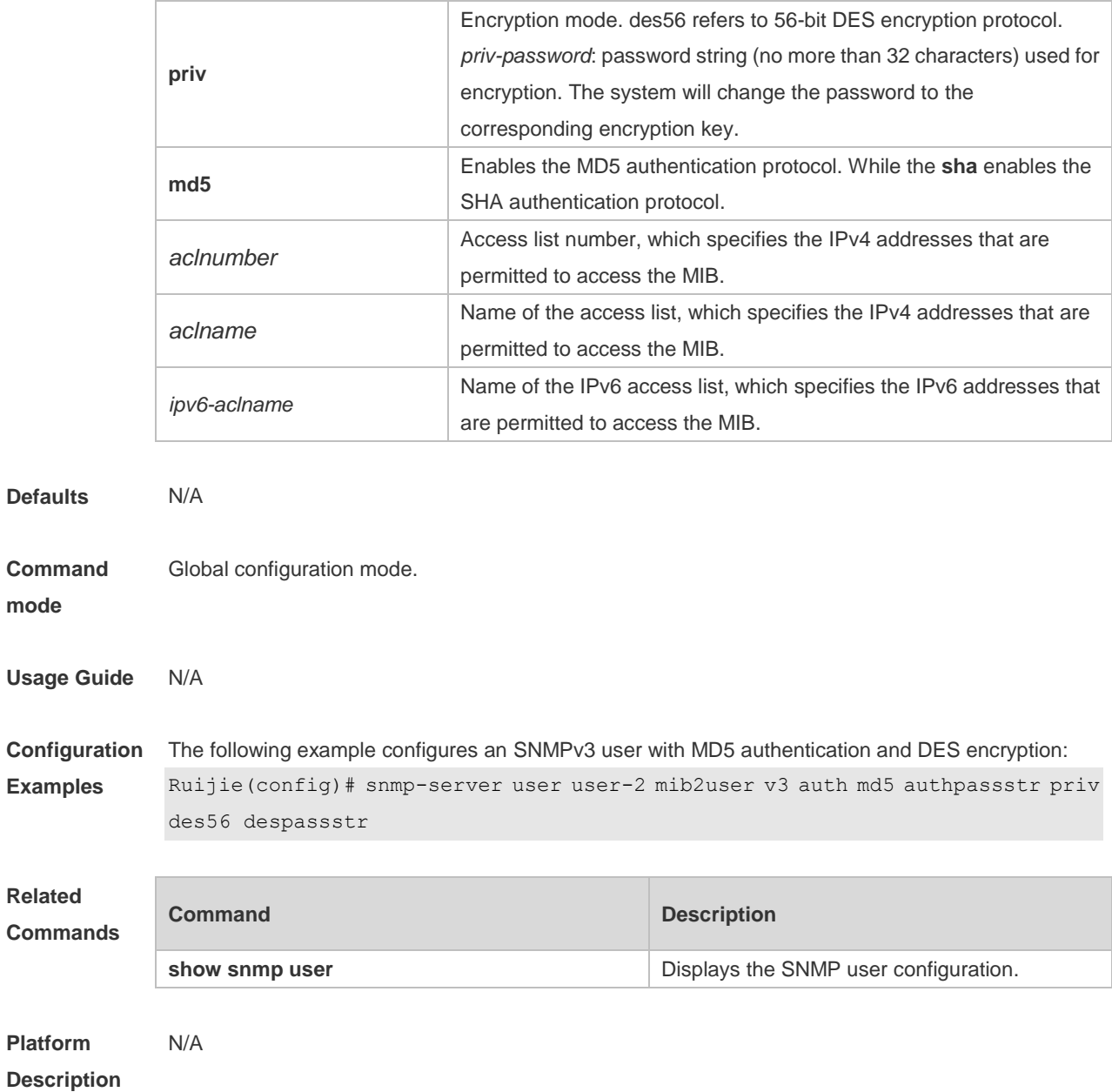

#### **1.20 snmp-server view**

Use this command to configure an SNMP view**.** Use the **no** form of this command to remove an SNMP view.

**snmp-server view** *view-name oid-tree* { **include** | **exclude** } **no snmp-server view** *view-name* [ *oid-tree* ]

#### **Parameter Description**

**mode**

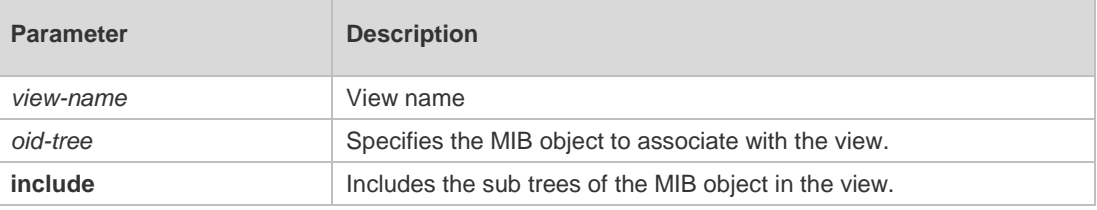

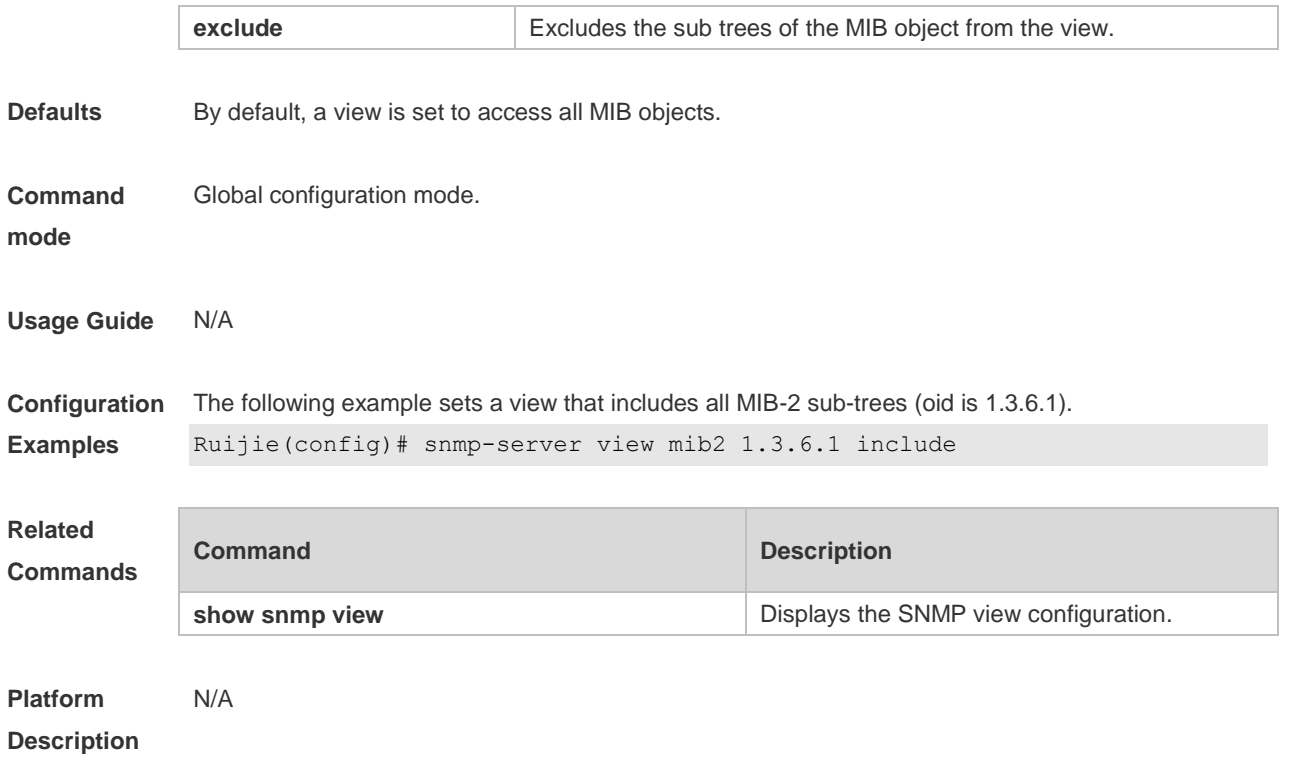

## **2 RMON Commands(beta)**

### **2.1 rmon alarm**

**Parameter** 

Use this command to monitor a MIB variable. Use the **no** form of this command to remove the alarm entry.

**rmon alarm** *number variable interval* {**absolute** | **delta** } **rising-threshold** *value* [*event-number*] **falling-threshold** *value* [*event-number*] [**owner** *ownername*] **no rmon alarm** *number*

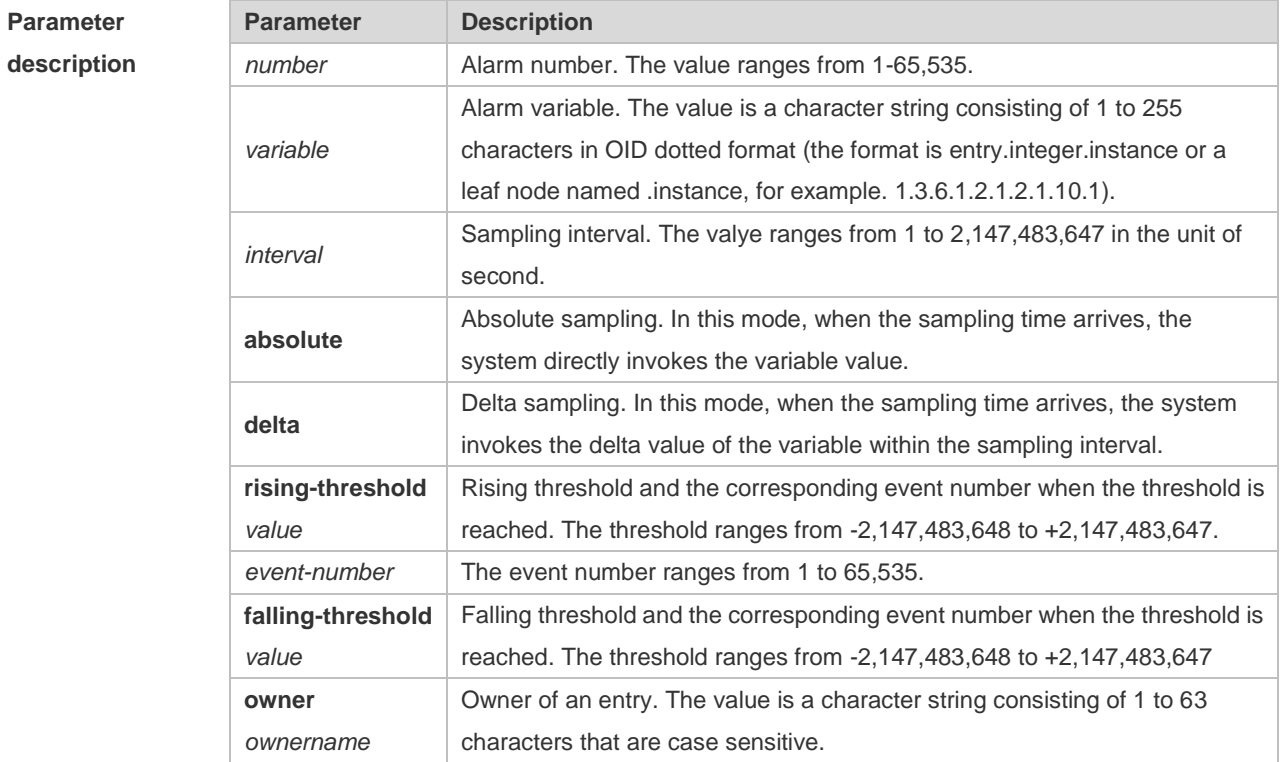

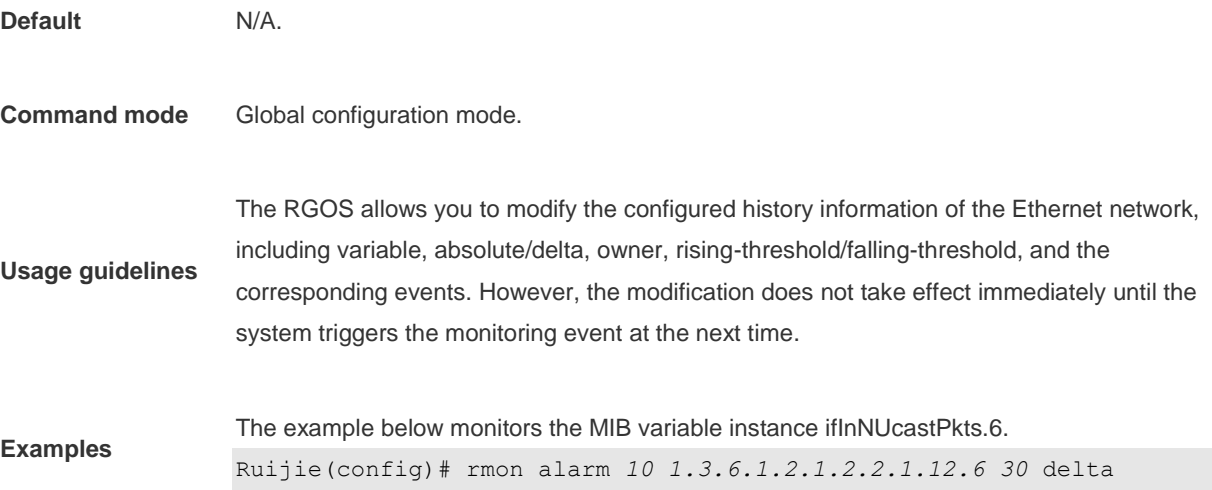

rising-threshold *20 1* falling-threshold *10 1* owner *zhangsan*

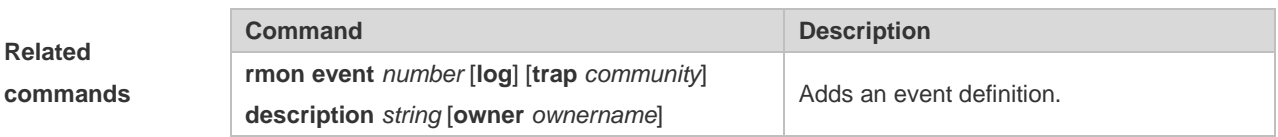

### **2.2 rmon collection history**

Use this command to enable history statistics on the Ethernet interface. Use the **no** form of this command to remove the history entry.

**rmon collection history** *index* [**owner** *ownername*] [**buckets** *bucket-number*] [**interval** *seconds*]

**no rmon collection history** *index*

[owner *ownername*]

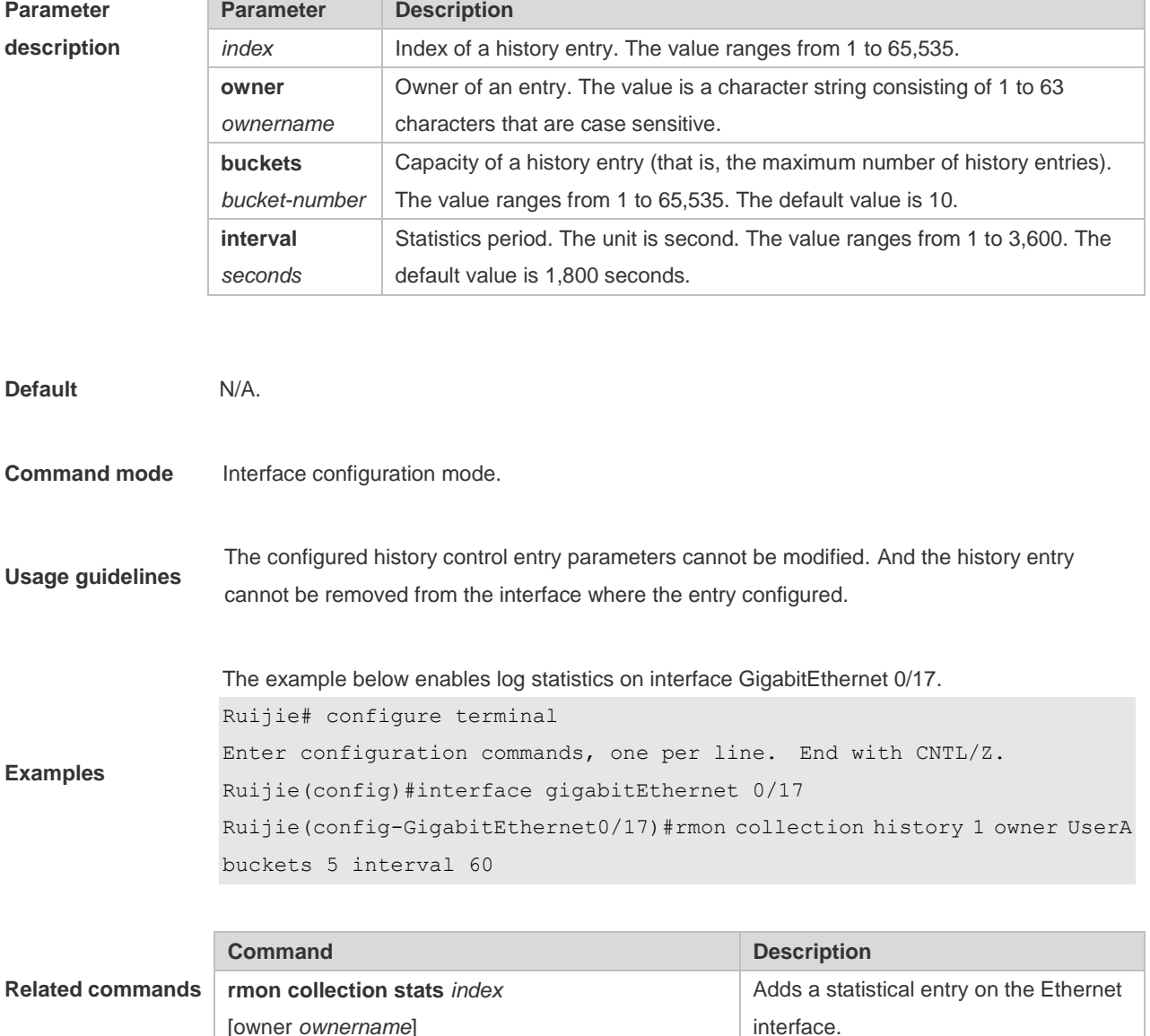
#### **2.3 rmon collection stats**

Use this command to monitor an Ethernet interface. Use the **no** form of this command to remove the configuration. **rmon collection stats** *index* [**owner** *ownername* ] **no rmon collection stats** *index*

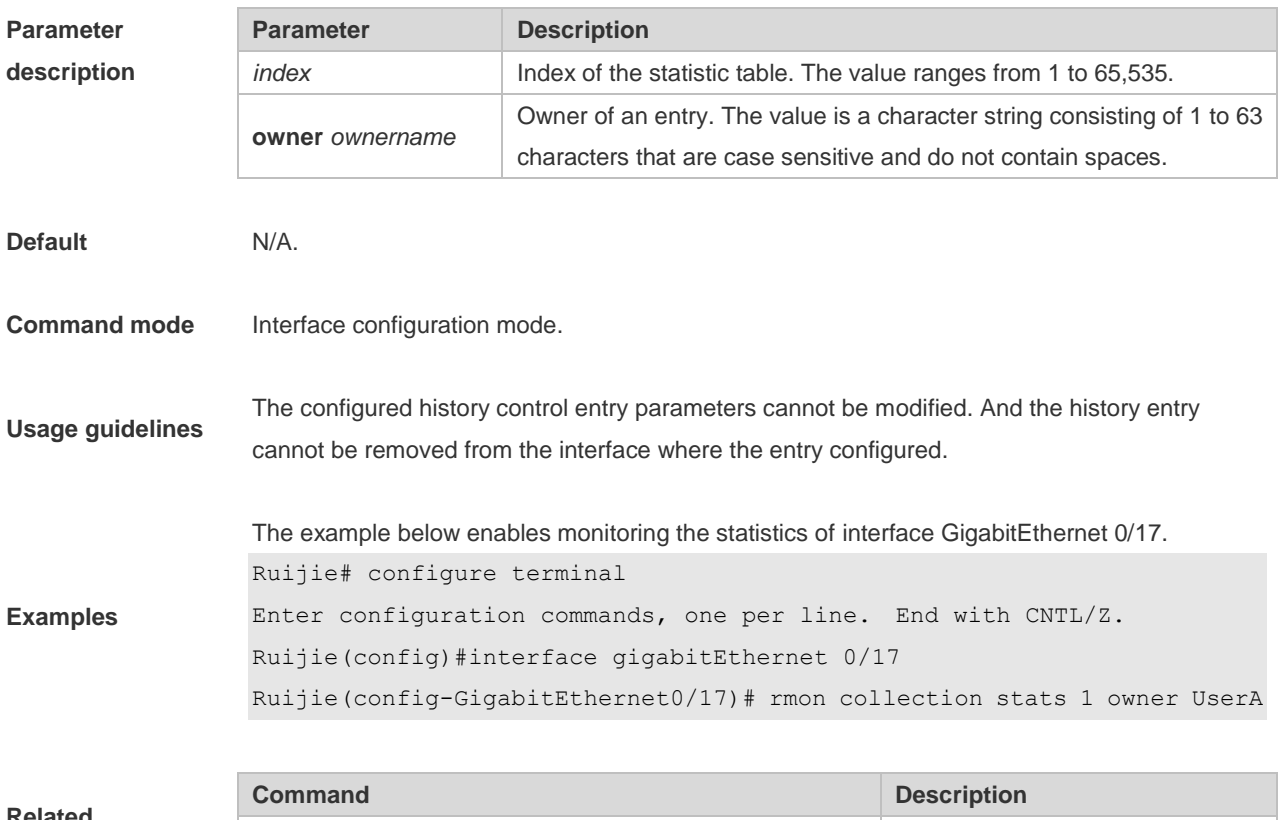

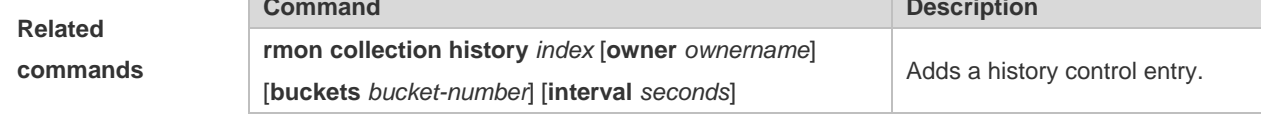

### **2.4 rmon event**

Use this command to define an event. Use the **no** form of this command to remove the event entry.

**rmon event** *number* [ **log** ] [ **trap** *community* ] [ *description-string* ] [ **description** *description-string* ] [ **owner** *ownername* ] **no rmon event** *number*

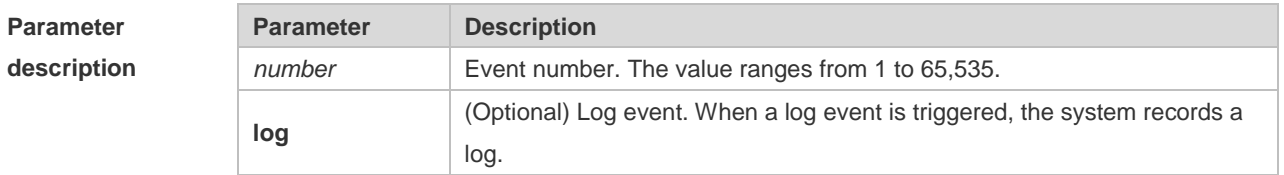

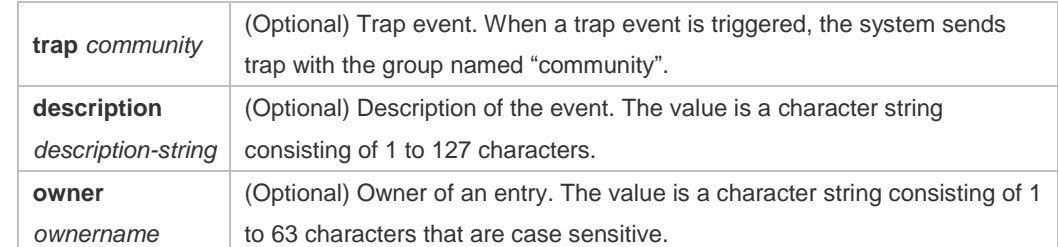

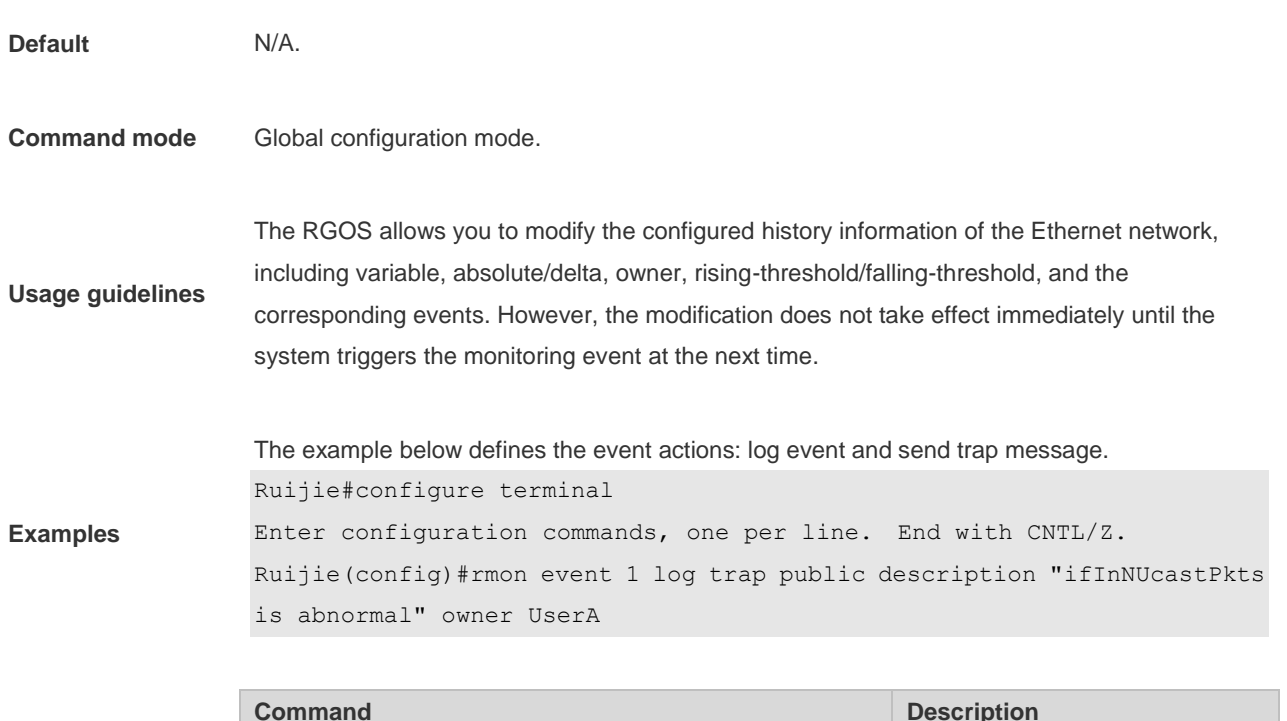

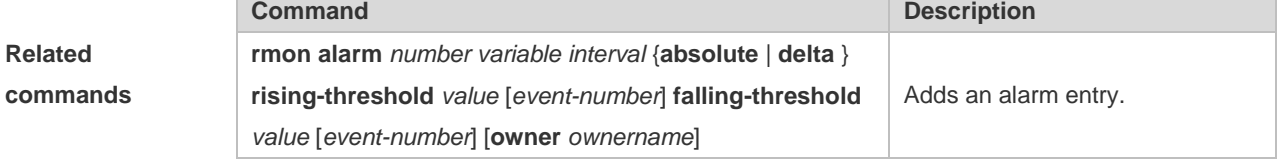

## **2.5 show rmon**

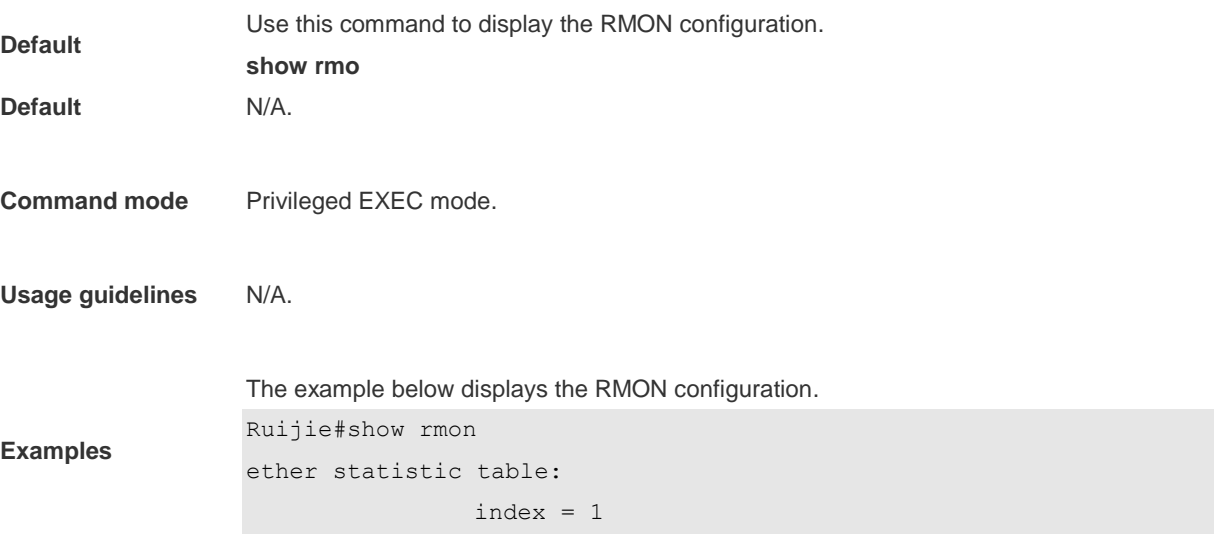

```
 interface = GigabitEthernet 0/17
                 owner = admin
                status = 0 dropEvents = 61
                 octets = 170647461
                 pkts = 580375
                 broadcastPkts = 2135
                 multiPkts = 3615
                 crcAlignErrors = 0
                 underSizePkts = 0
                 overSizePkts = 0
                fragments = 0jabbers = 0 collisions = 0
                 packets64Octets = 3254668
                 packets65To127Octets = 1833370
                 packets128To255Octets = 2098146
                 packets256To511Octets = 126716
                 packets512To1023Octets = 363621
                 packets1024To1518Octets = 1077865
rmon history control table:
                index = 1 interface = GigabitEthernet 0/17
                 bucketsRequested = 5
                 bucketsGranted = 5
                interval = 60 owner = UserA
                stats = 1rmon history table:
                index = 1 sampleIndex = 2485
                intervalStart = 7d:22h:56m:38sdropEvents = 0 octets = 5840
                pkts = 27 broadcastPkts = 0
                multipkts = 0 crcAlignErrors = 0
                 underSizePkts = 0
                 overSizePkts = 0
                 fragments = 0
                jabbers = 0
```

```
 collisions = 0
                 utilization = 0
rmon alarm table: 
                 index: 1
                 interval: 60
                 oid = 1.3.6.1.2.1.2.2.1.12.6
                 sampleType: 2
                 alarmValue: 0
                 startupAlarm: 3
                 risingThreshold: 20
                 fallingThreshold: 10
                 risingEventIndex: 1
                 fallingEventIndex: 1
                 owner: UserA
                 status: 1
rmon event table:
                index = 1 description = ifInNUcastPkts is abnormal
                type = 4 community = public
                 lastTimeSent = 0d:0h:0m:0s
                 owner =UserA
                 status = 1
rmon log table:
                 eventIndex = 1
                index = 1logTime = 6 d:19 h:21 m:48 s logDescription = ifInNUcastPkts is abnormal
```
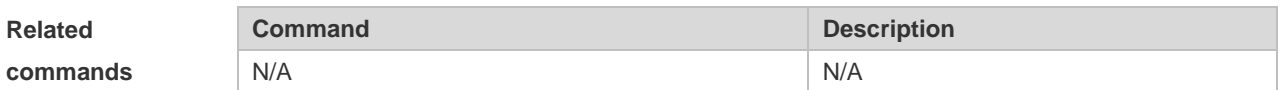

#### **2.6 show rmon alarm**

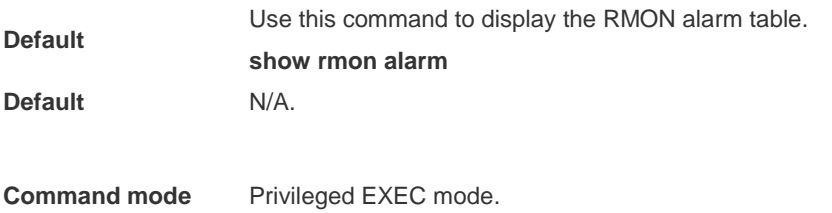

**Usage guidelines** N/A.

The example below displays the RMON alarm table.

```
Ruijie#show rmon alarm
rmon alarm table: 
                  index: 1
                  interval: 60
                 oid = 1.3.6.1.2.1.2.2.1.12.6 sampleType: 2
                  alarmValue: 0
                  startupAlarm: 3
                  risingThreshold: 20
                  fallingThreshold: 10
                  risingEventIndex: 1
                  fallingEventIndex: 1
                  owner: UserA
                  status: 1
```
**Examples**

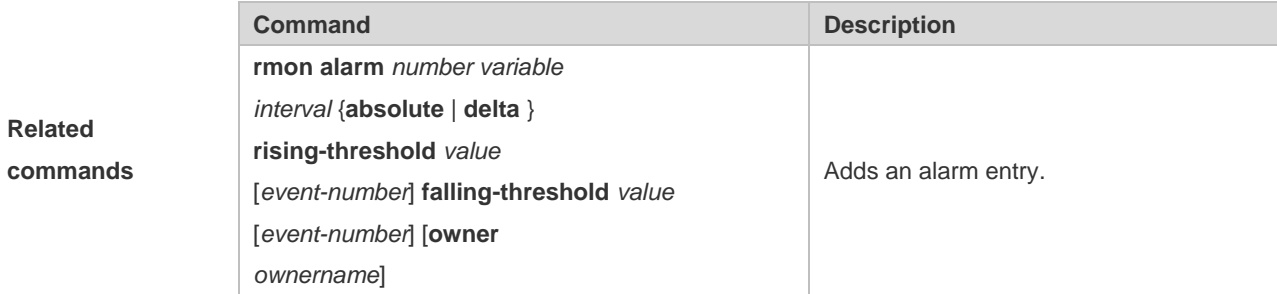

#### 2.7 **show rmon event**

Use this command to display the event configuration. **show rmon event Default** N/A. **Command mode** Privileged EXEC mode. **Usage guidelines** N/A. **Examples** The example below displays the event configuration. Ruijie#show rmon event rmon event table:  $index = 1$  description = ifInNUcastPkts is abnormal  $type = 4$ 

```
 community = public
                 lastTimeSent = 0d:0h:0m:0s
                 owner =UserA
                 status = 1
rmon log table:
                 eventIndex = 1
                index = 1logTime = 6d:19h:21m:48s logDescription = ifInNUcastPkts is abnormal
```
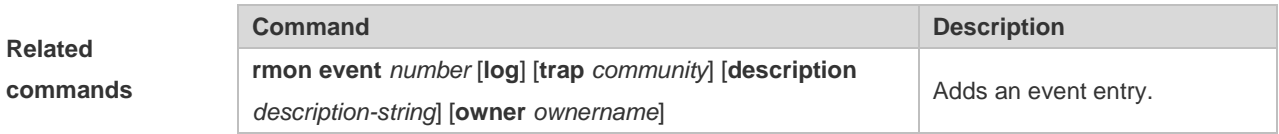

# 2.8 **show rmon history**

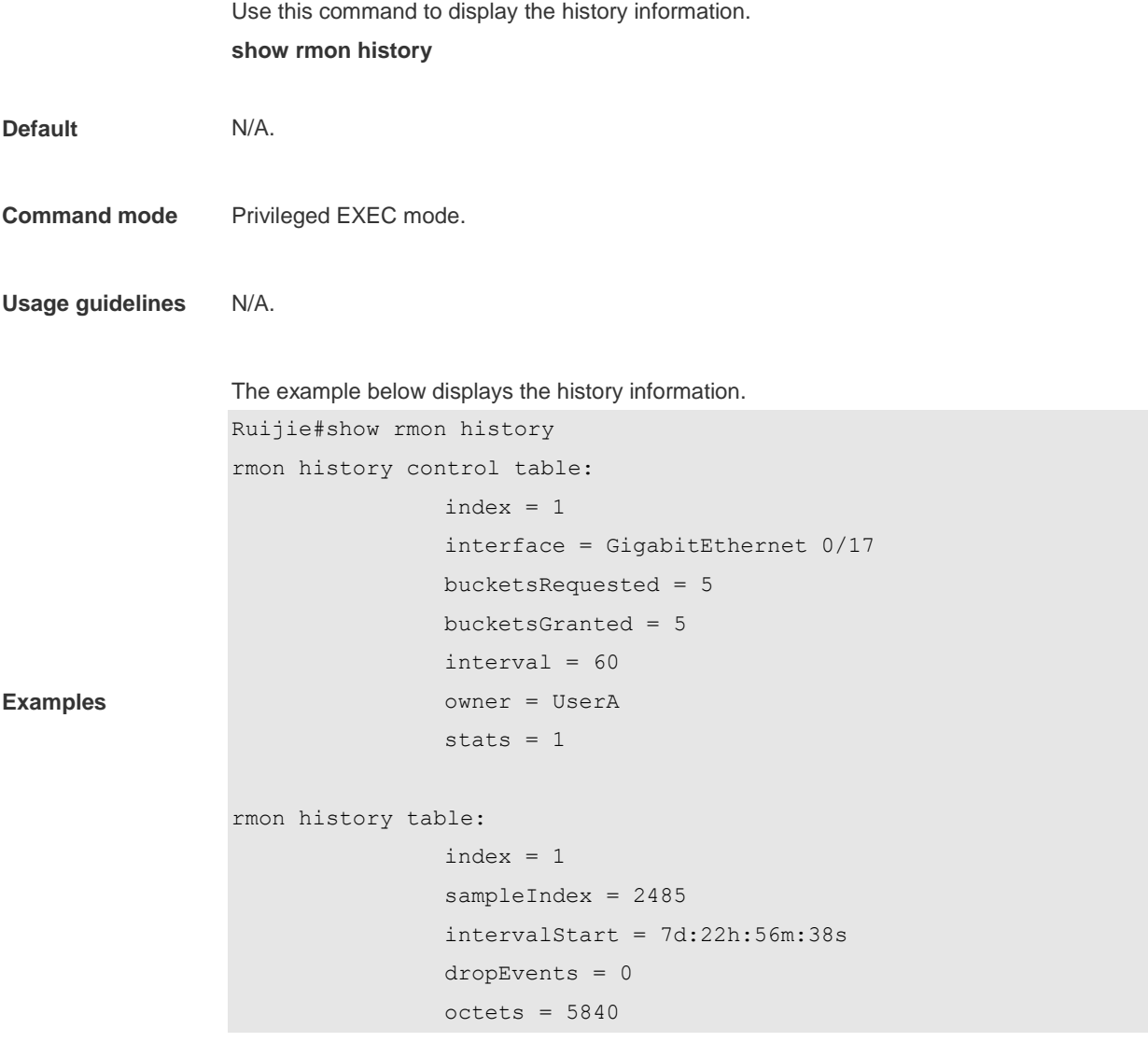

```
pkts = 27 broadcastPkts = 0
 multiPkts = 0
 crcAlignErrors = 0
 underSizePkts = 0
 overSizePkts = 0
 fragments = 0
 jabbers = 0
 collisions = 0
 utilization = 0
```
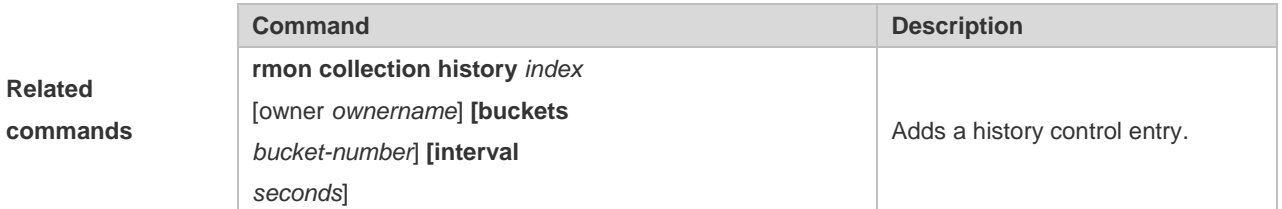

## **2.9 show rmon statistics**

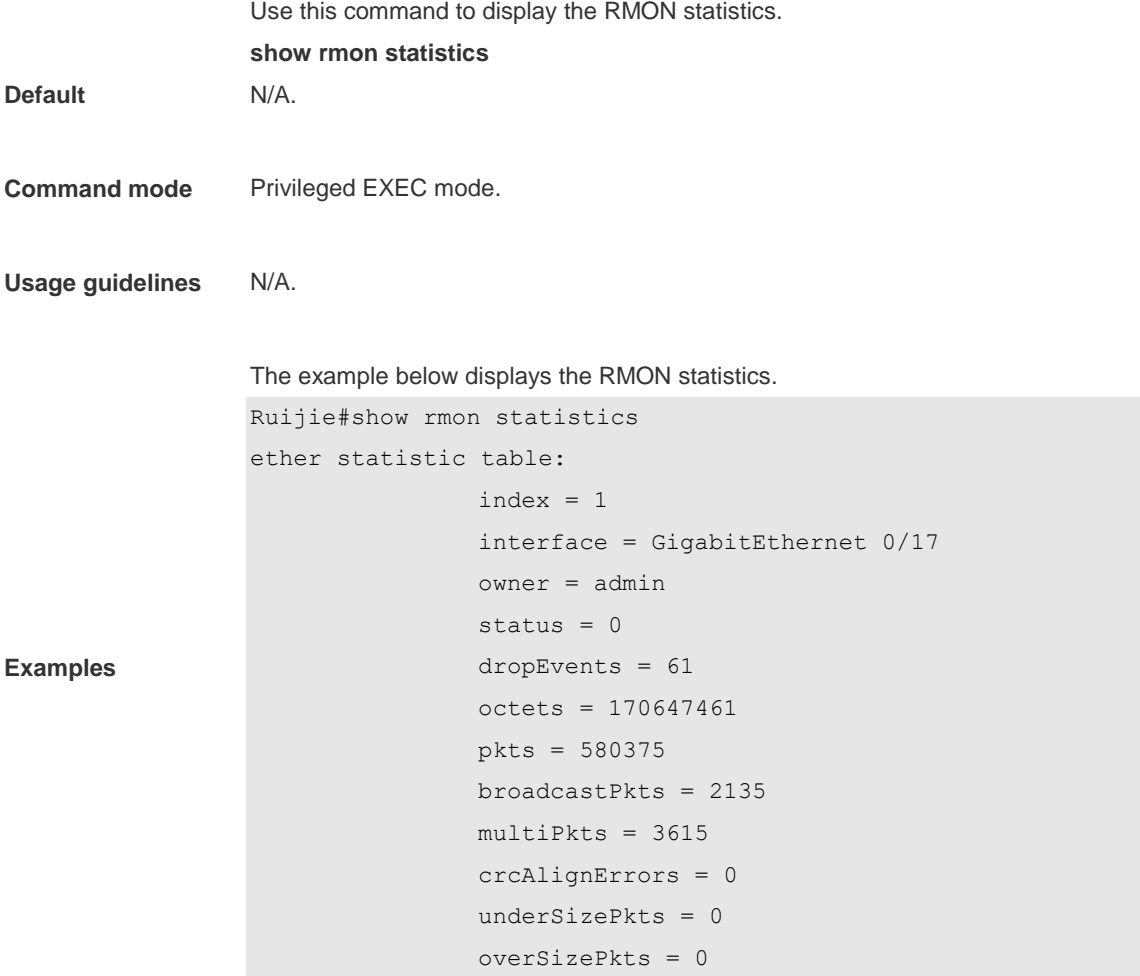

```
 fragments = 0
 jabbers = 0
 collisions = 0
 packets64Octets = 3254668
 packets65To127Octets = 1833370
 packets128To255Octets = 2098146
 packets256To511Octets = 126716
 packets512To1023Octets = 363621
 packets1024To1518Octets = 1077865
```
#### **Related commands**

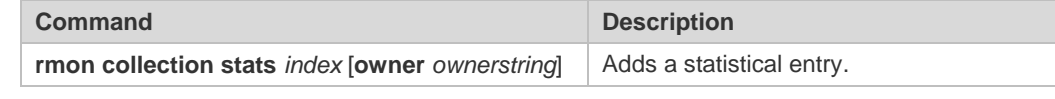

# **3 NTP Commands**

#### **3.1 no ntp**

Use this command to disable Network Time Protocol (NTP), and clear all NTP configuration. **no ntp**

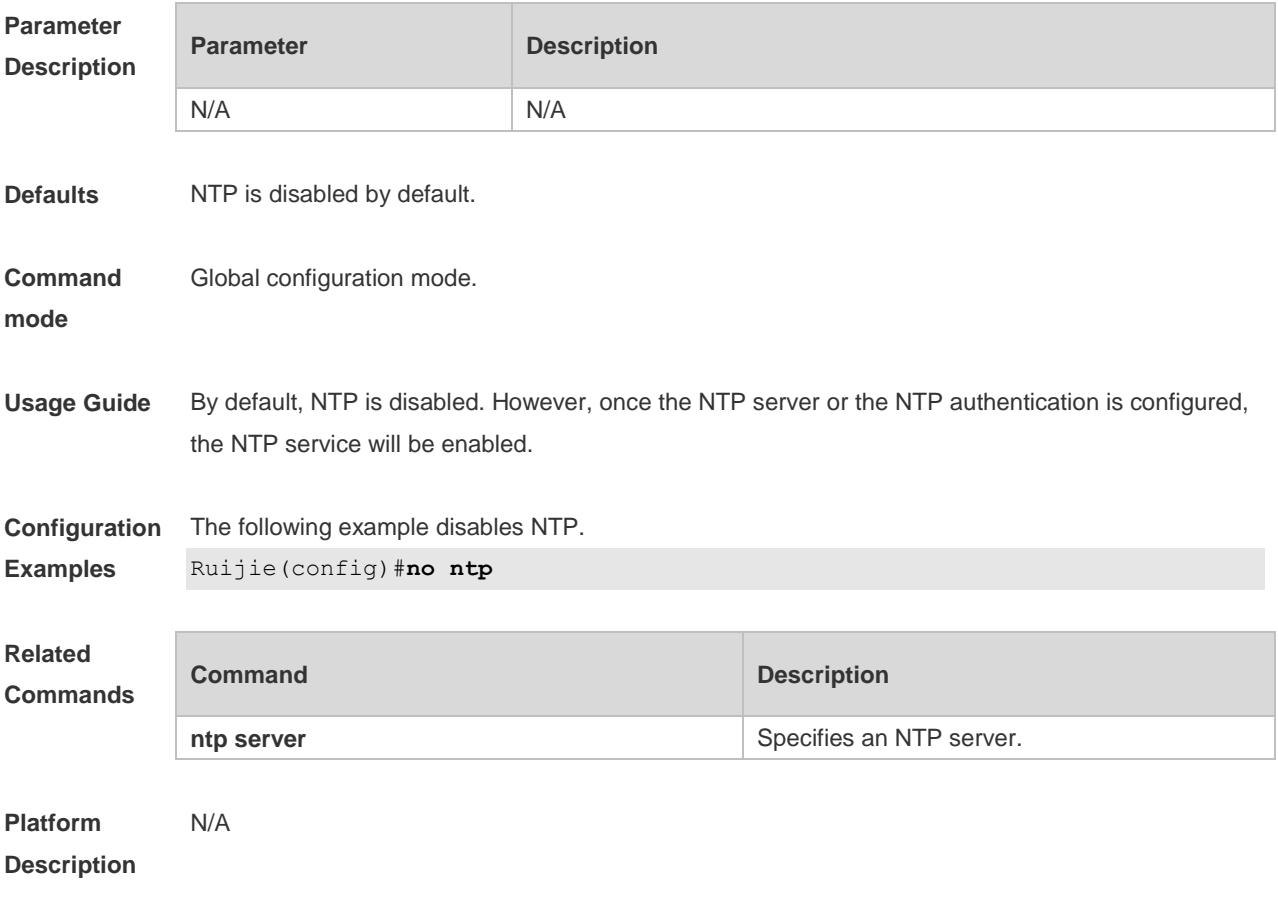

## **3.2 ntp access-group**

Use this command to configure an access group to control NTP access. Use the **no** form of this command to remove the peer access group.

**ntp access-group** { **peer** | **serve** | **serve-only** | **query-only** } *access-list-number | access-list-name* **no ntp access-group** { **peer** | **serve** | **serve-only** | **query-only** } *access-list-number | access-list-name*

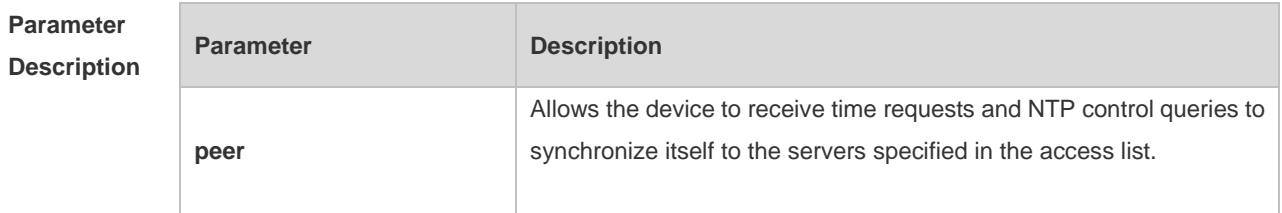

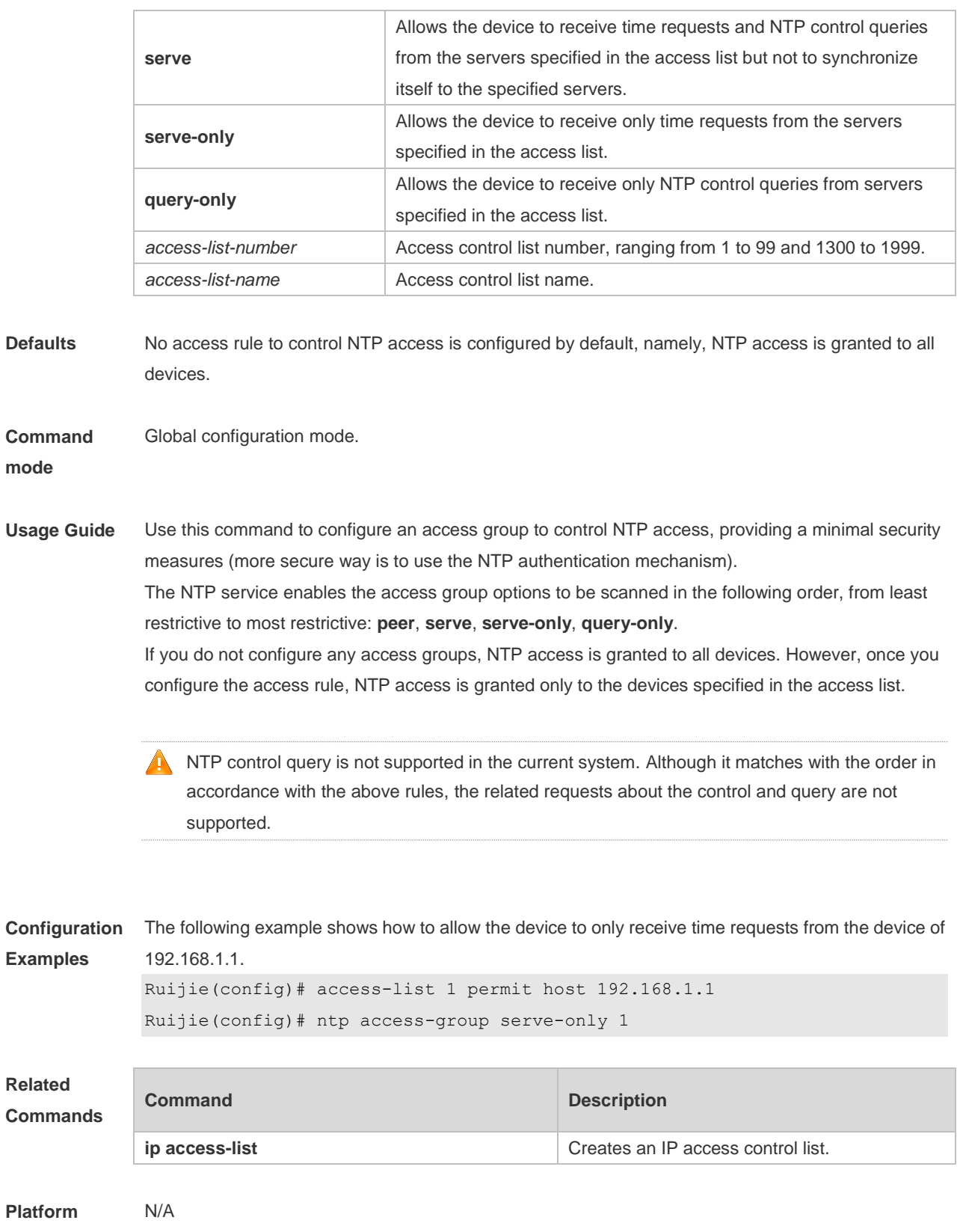

**Description**

# **3.3 ntp authenticate**

Use this command to enable NTP authentication. Use the **no** form of this command to disable NTP

authentication.

**ntp authenticate**

**no ntp authenticate**

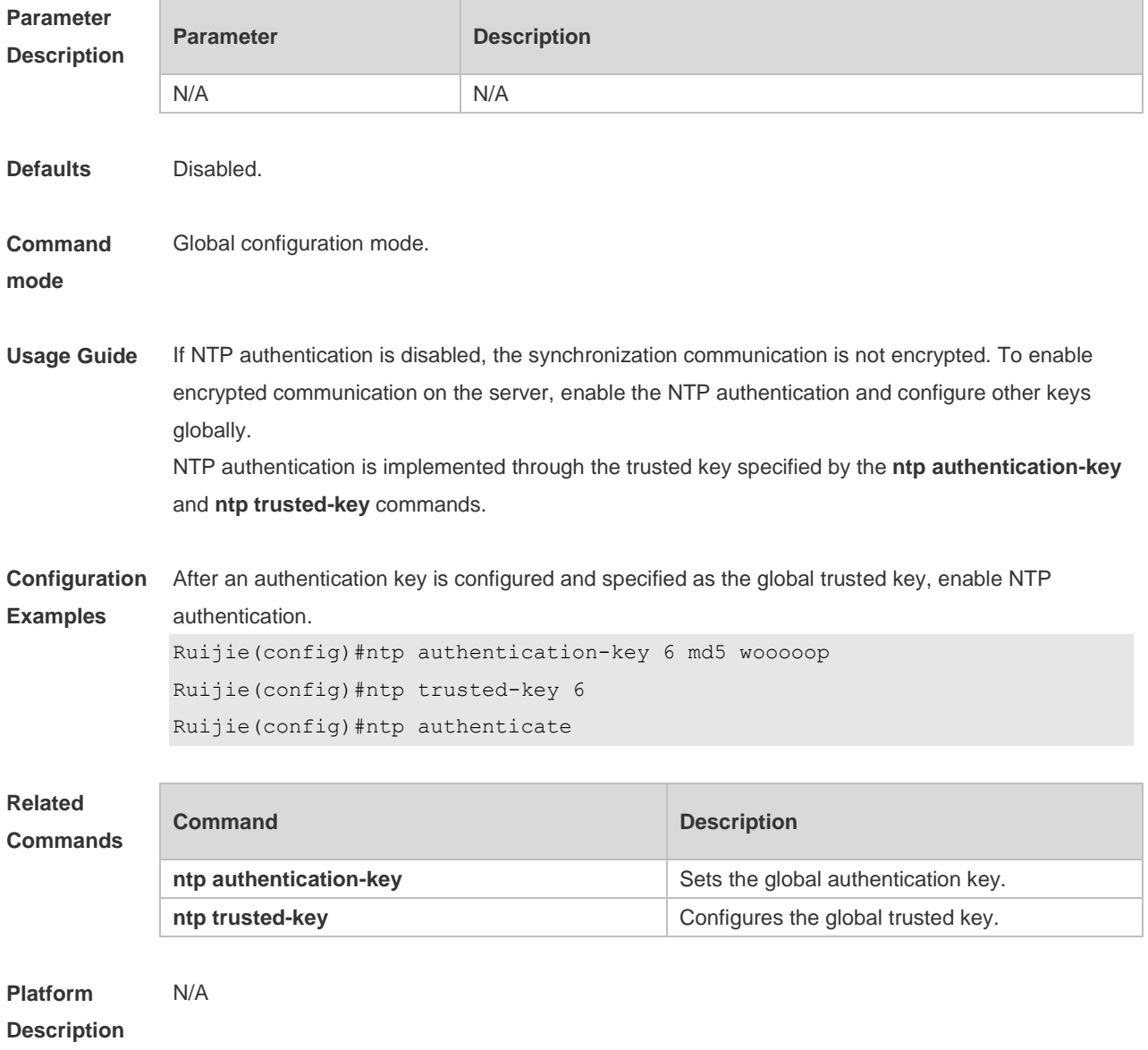

#### **3.4 ntp authentication-key**

Use this command to configure an NTP authentication key. Use the **no** form of this command to remove the NTP authentication key.

**ntp authentication-key** *key-id* **md5** *key-string* [*enc-type*] **no ntp authentication-key** *key-id*

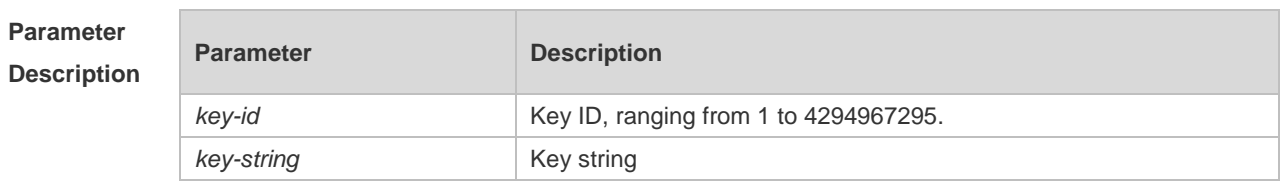

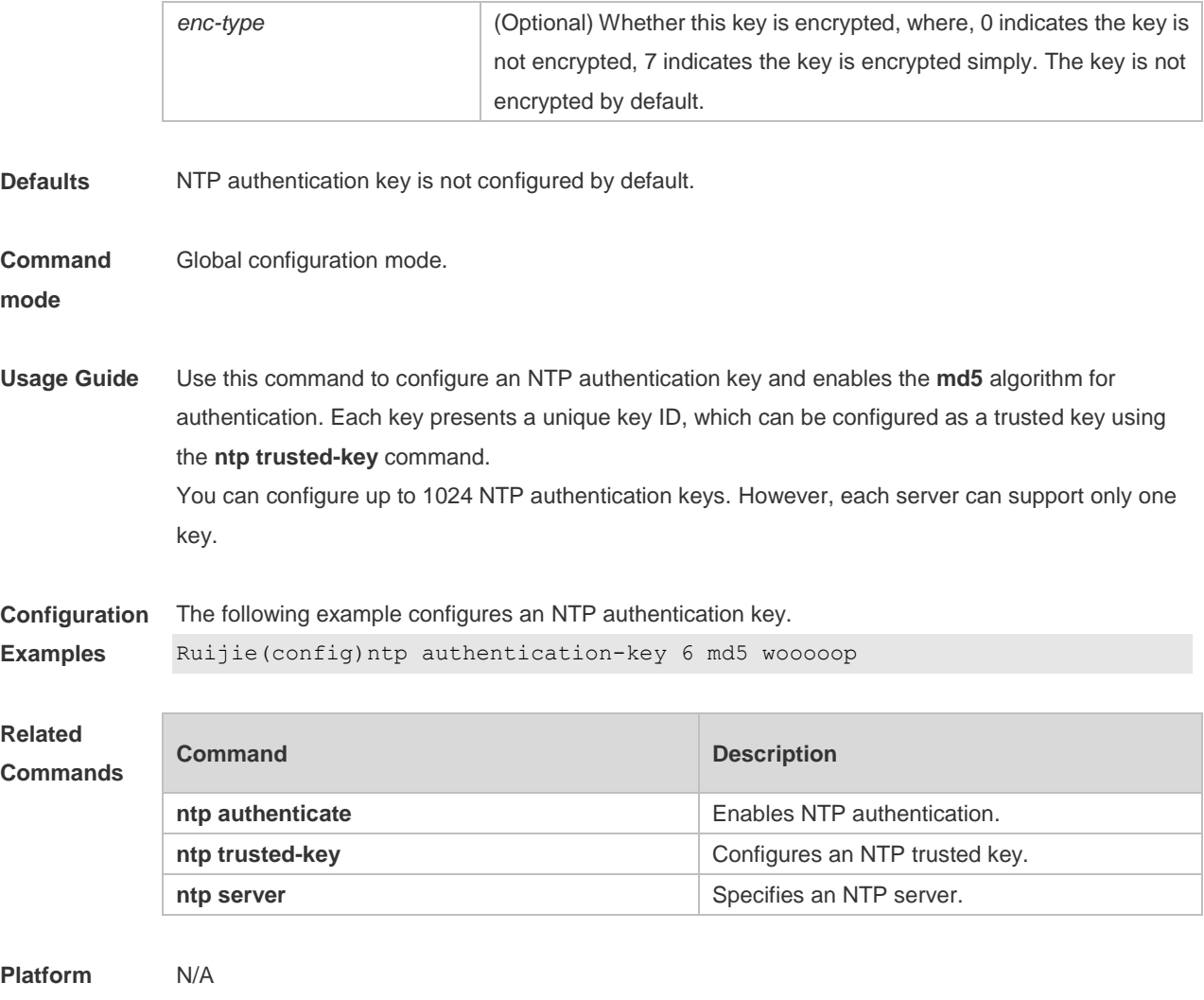

**Description**

# **3.5 ntp disable**

Use this command to disable the device to receive NTP packets on the specified interface. **ntp disable**

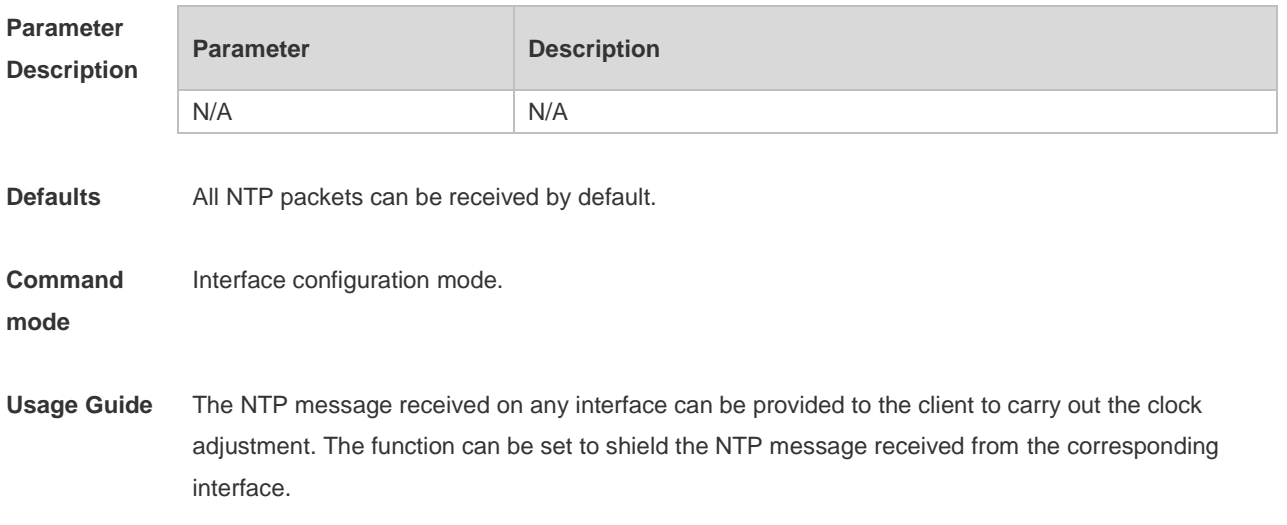

By default, the device receives NTP packets on all interfaces, and adjust clock for the client. You can use this command to disable the device to receive NTP packets on the specified interface.

This command is configured only the interface that can receive and send IP packets.

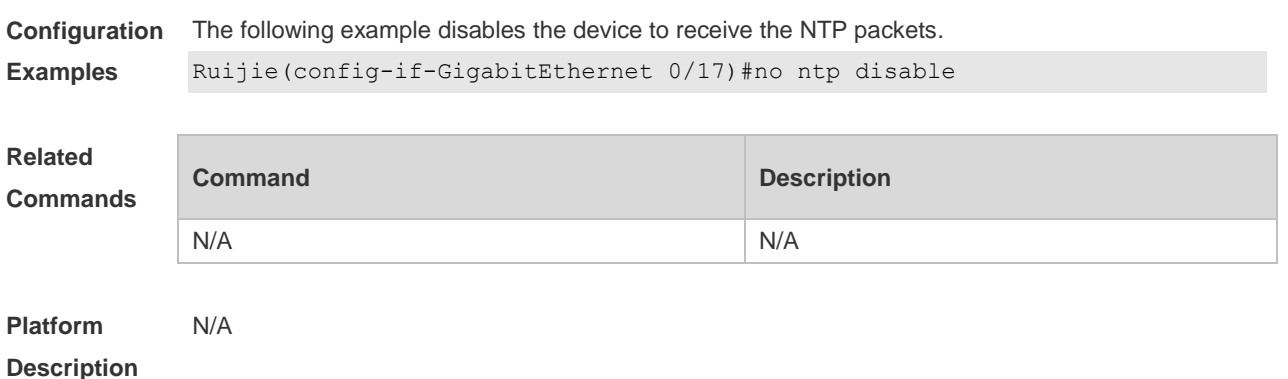

#### **3.6 ntp master**

Use this command to configure the device to act as an authoritative NTP server, synchronizing time to other devices. Use the **no** form of this command to remove the device as an authoritative NTP server.

**ntp master** [ *stratum* ]

**no ntp master**

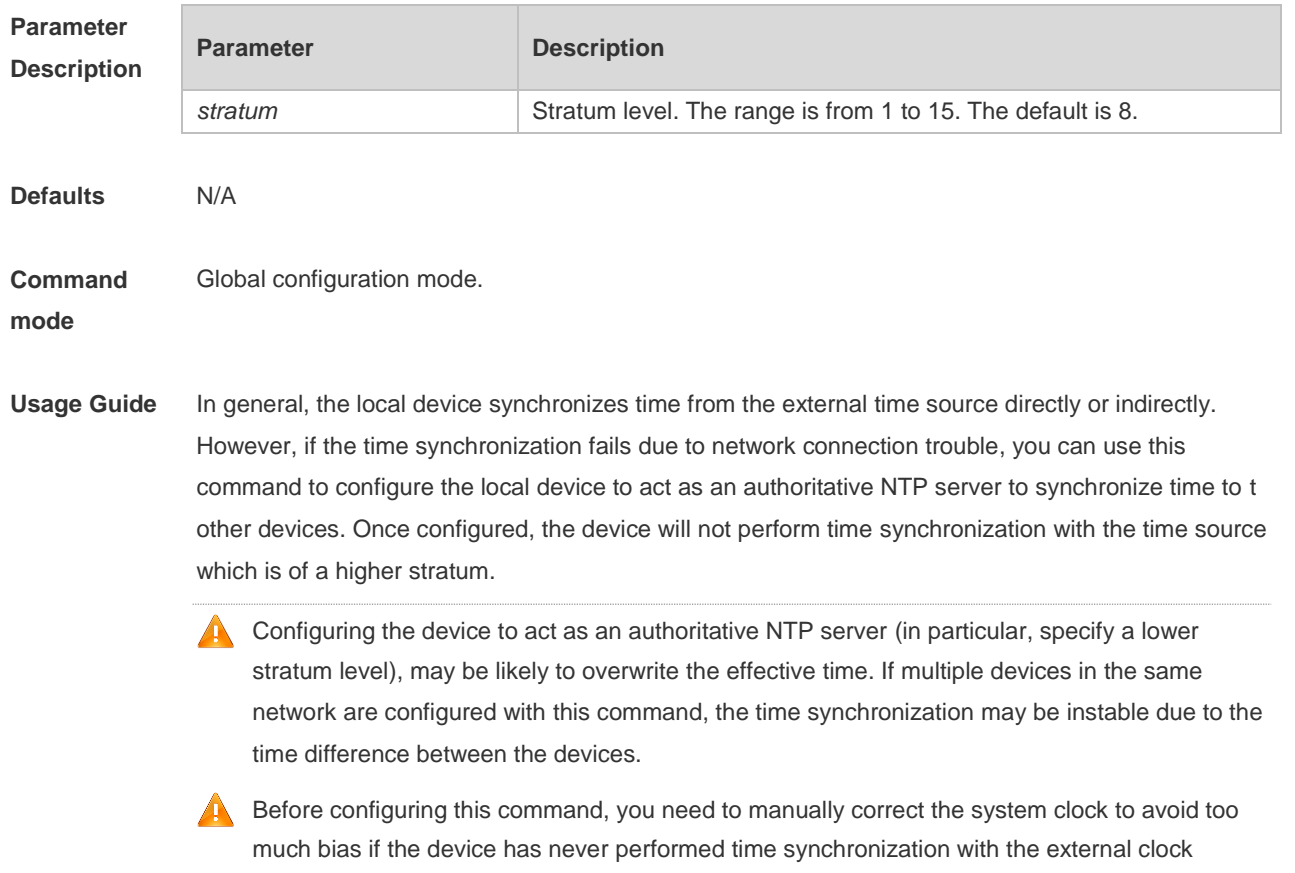

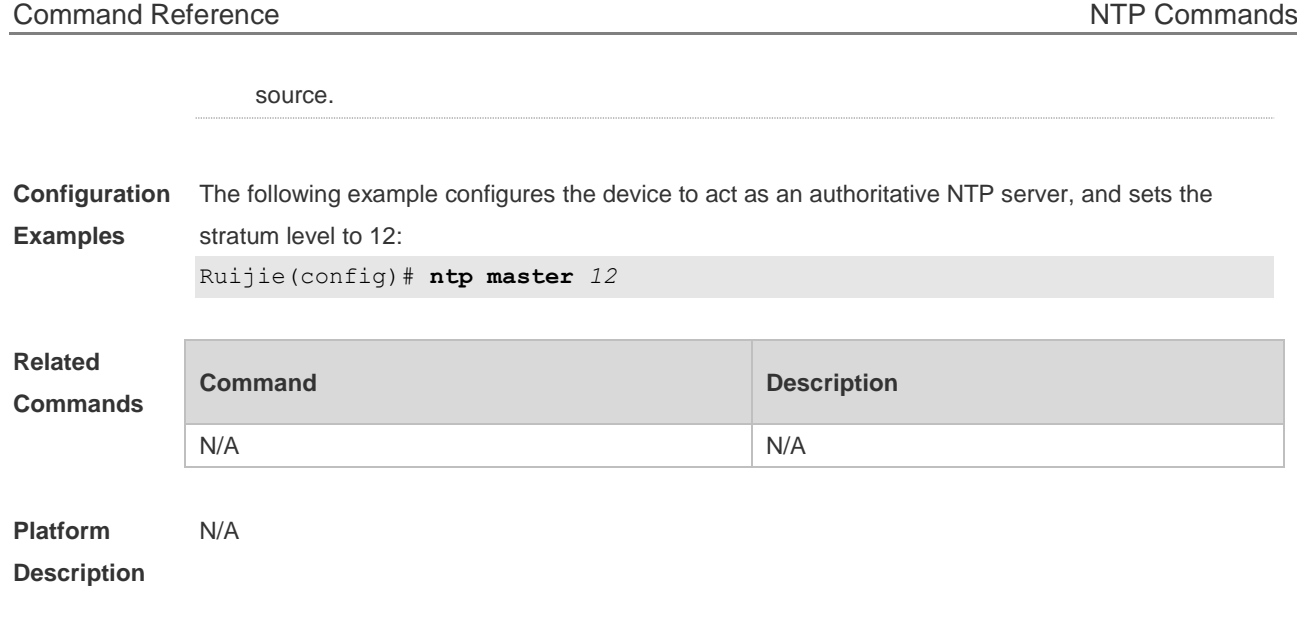

#### **3.7 ntp server**

Use this command to specify a NTP server for the NTP client. Use the **no** form of this command to delete the specified NTP server.

**ntp server** { *ip-addr | domain |* **ip** *domain |* **ipv6** *domain* } [ **version** *version* ] [ **source** *interface-id* ] [ **key** *keyid* ] [ **prefer** ]

**no ntp server** *ip-addr*

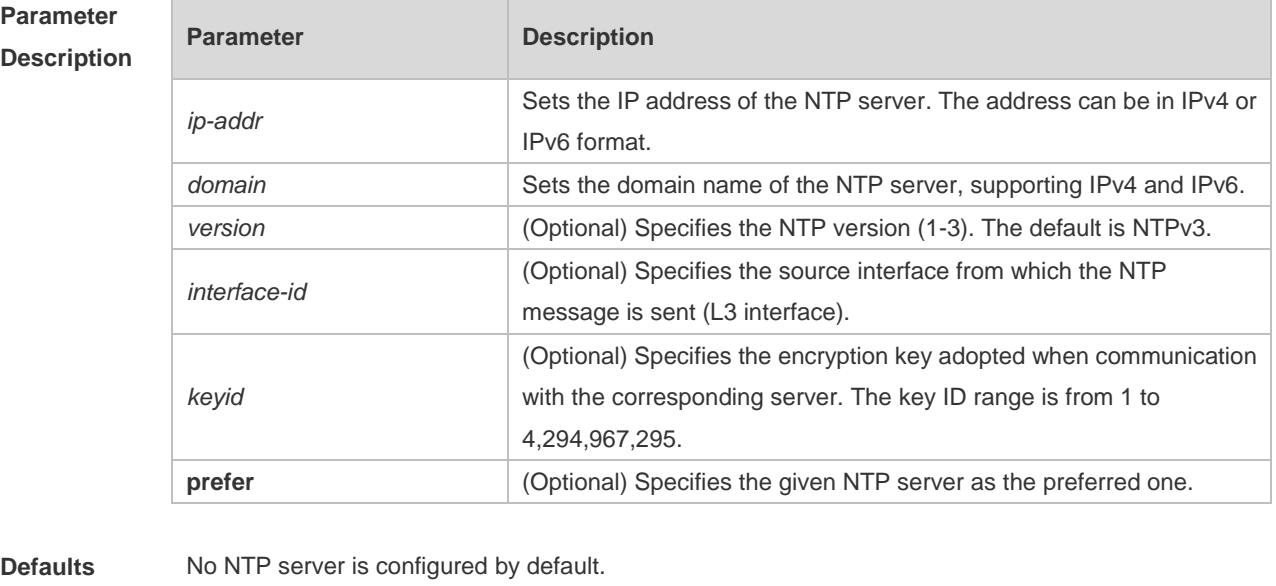

**Command**  Global configuration mode.

**mode**

**Usage Guide** At present, RGOS system only supports clients other than servers. Up to 20 servers can be synchronized.

To carry out the encrypted communication with the server, set the global encryption key and global trusted key firstly, and then specify the corresponding key as the trusted key of the server to launch the encrypted communication of the server. It requires the server presents identical global encryption key and global trust key to complete the encrypted communication with the server. In the same condition (for instance, precision), the prefer clock is used for synchronization.

The source interface of NTP packets must be configured with the IP address and can be communicated with the peer.

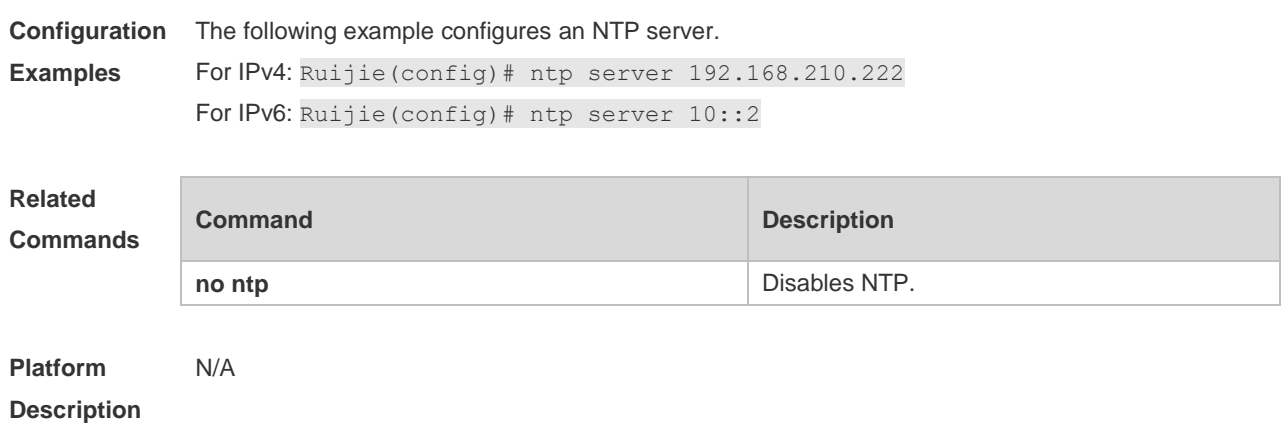

#### **3.8 ntp trusted-key**

Use this command to set a global trusted key. Use the **no** form of this command to remove the global trusted key.

**ntp trusted-key** *key-id*

**no ntp trusted-key** *key-id*

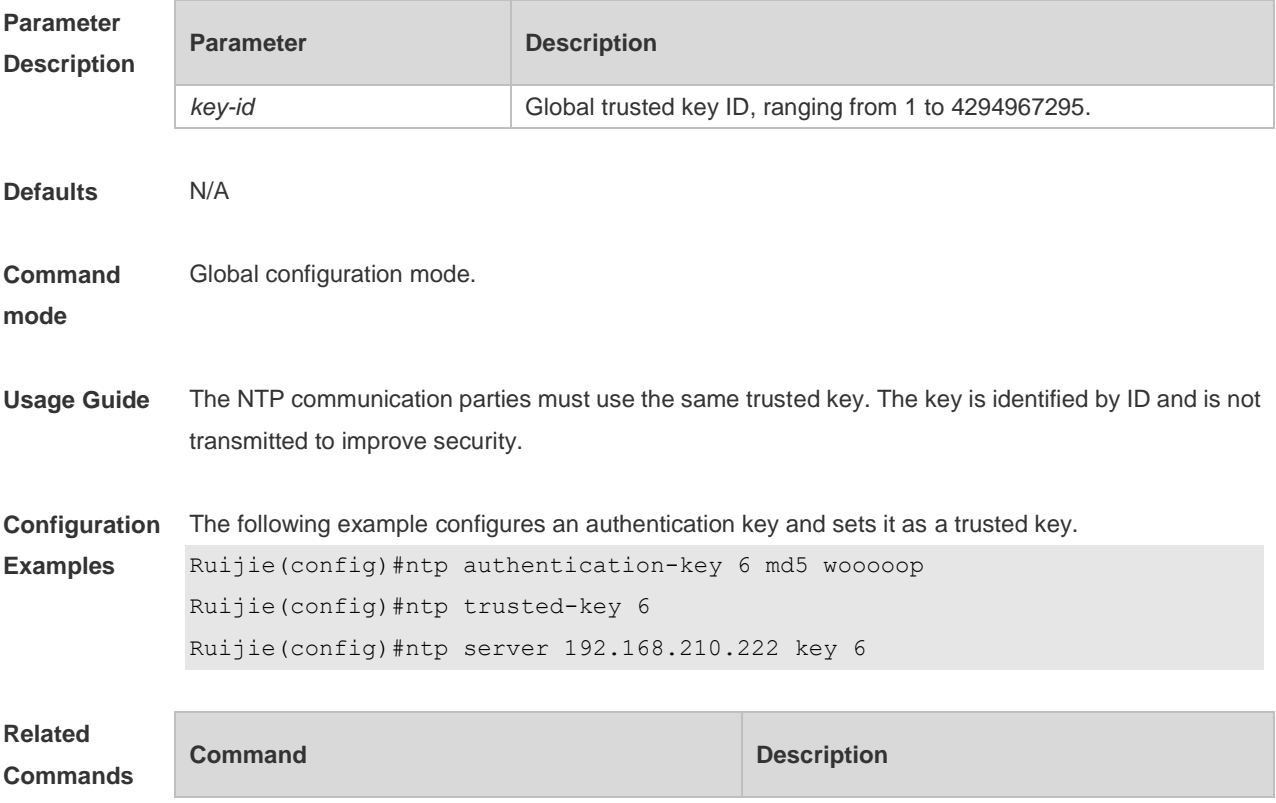

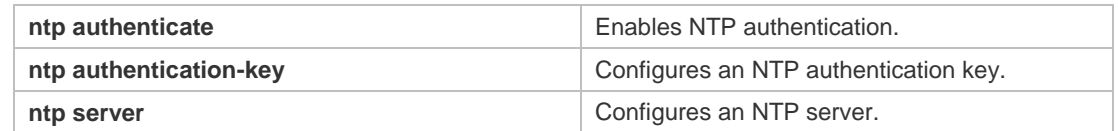

**Platform Description** N/A

### **3.9 ntp update-calendar**

Use this command to enable the NTP client to periodically update the device clock with the time synchronized from the external source clock. Use the **no** form of this command to remove this function.

**ntp update-calendar no ntp update-calendar**

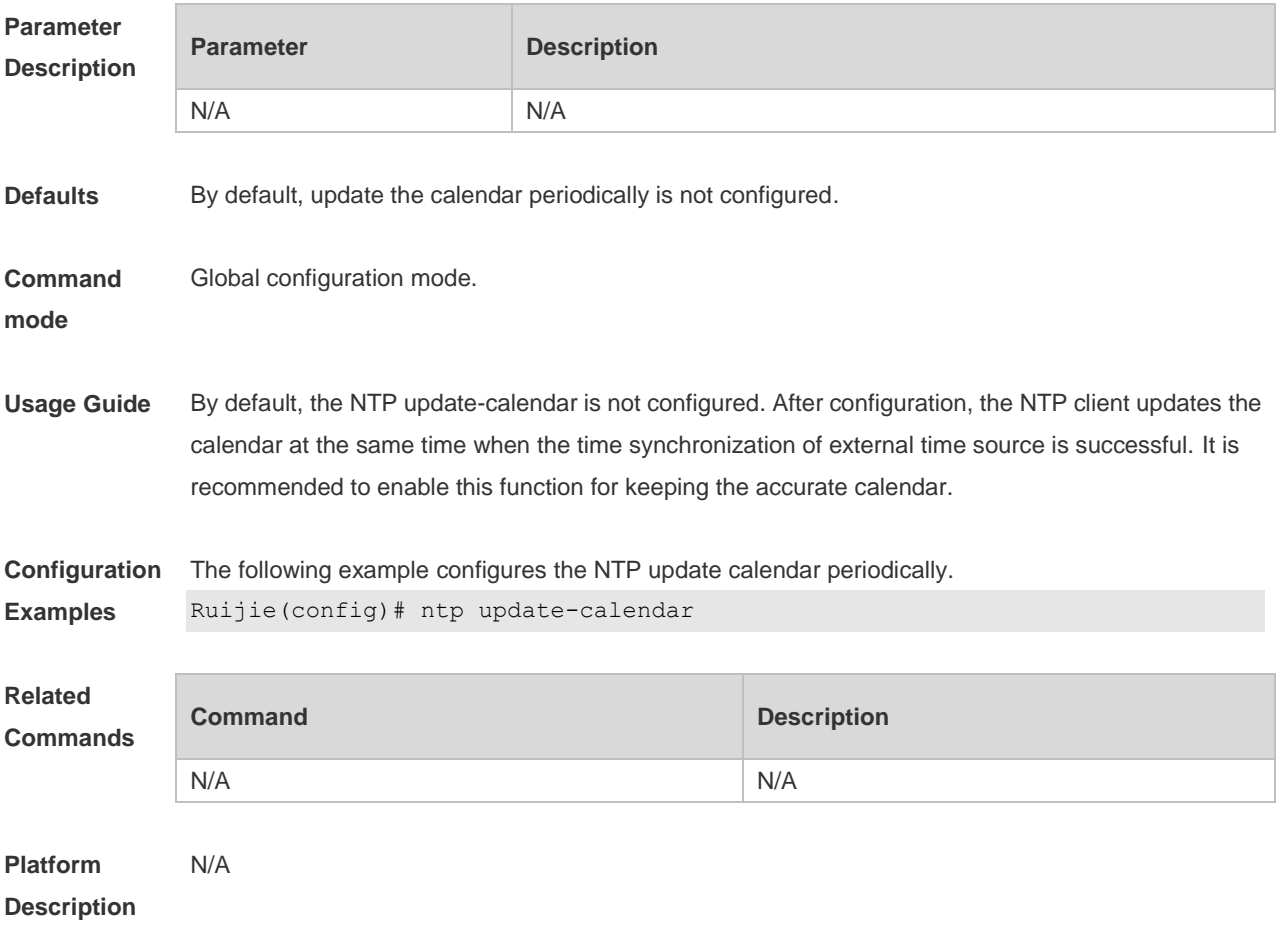

#### **3.10 show ntp server**

Use this command to display the NTP server configuration. **show ntp server**

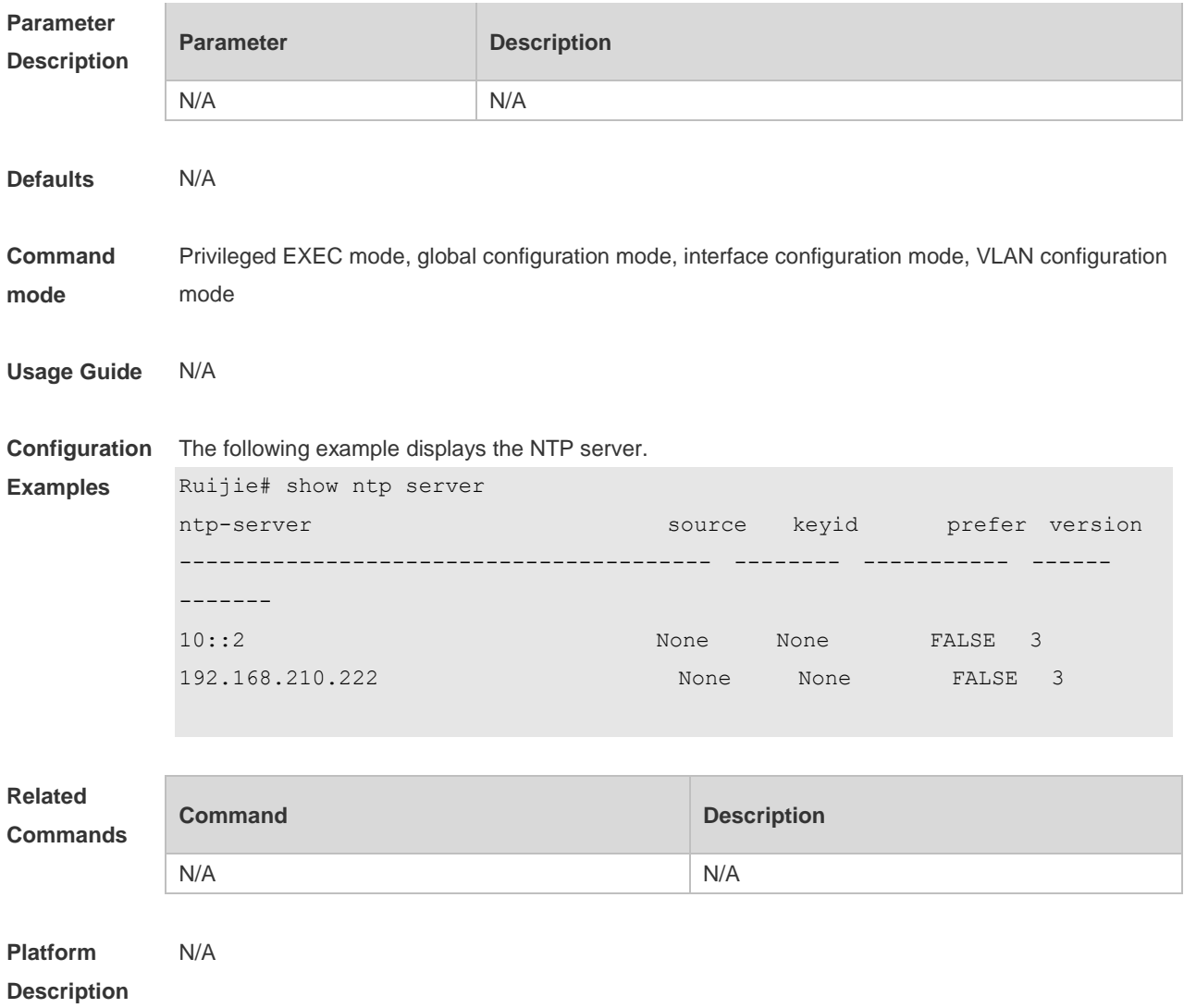

# **3.11 show ntp status**

Use this command to display the NTP configuration. **show ntp status**

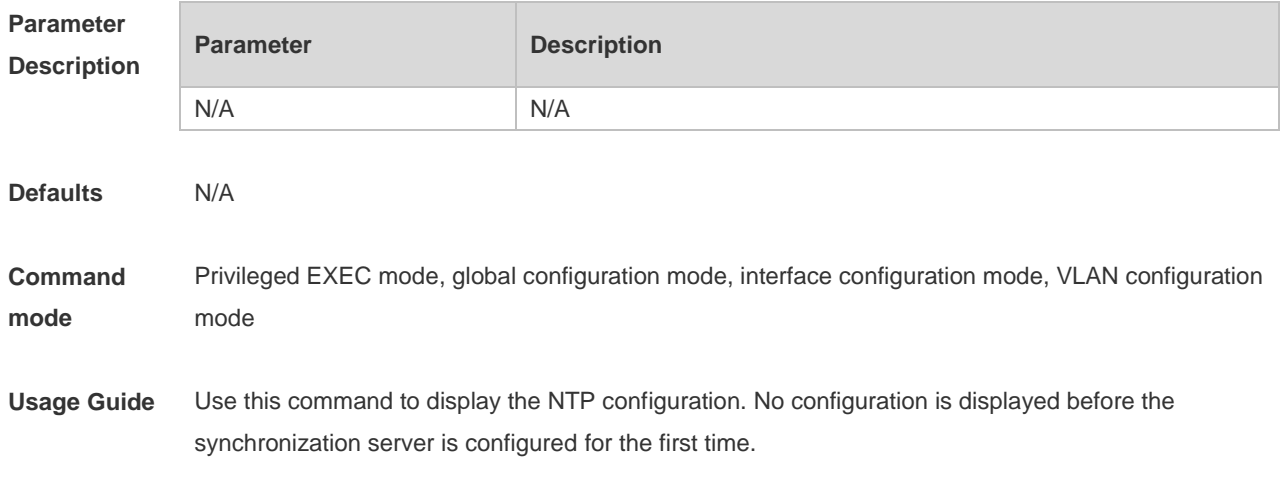

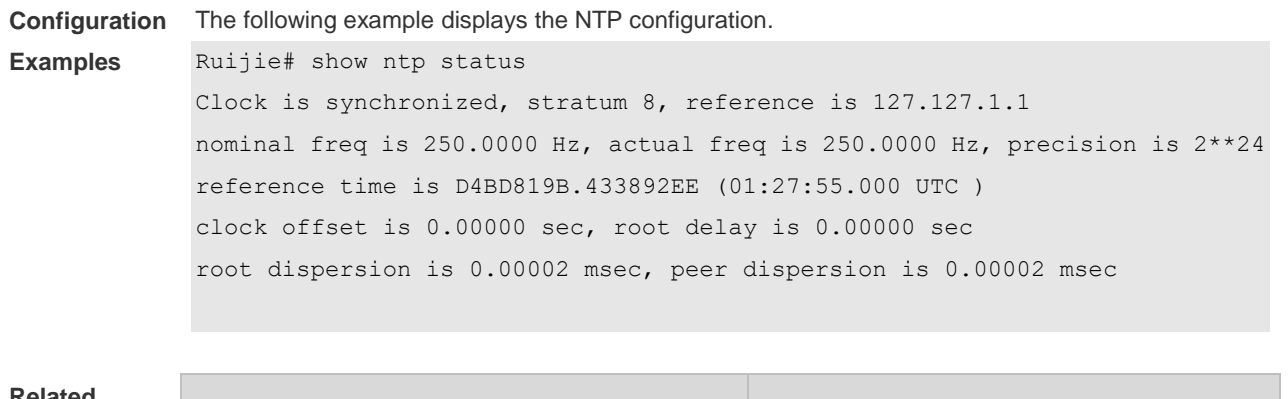

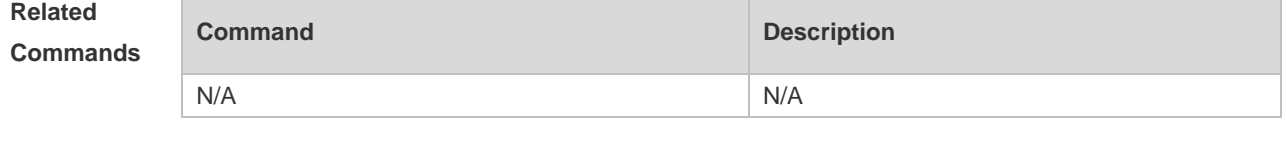

**Platform Description** N/A

# **4 SNTP Commands(beta)**

### **4.1 show sntp**

Use this command to display the SNTP configuration. **show sntp**

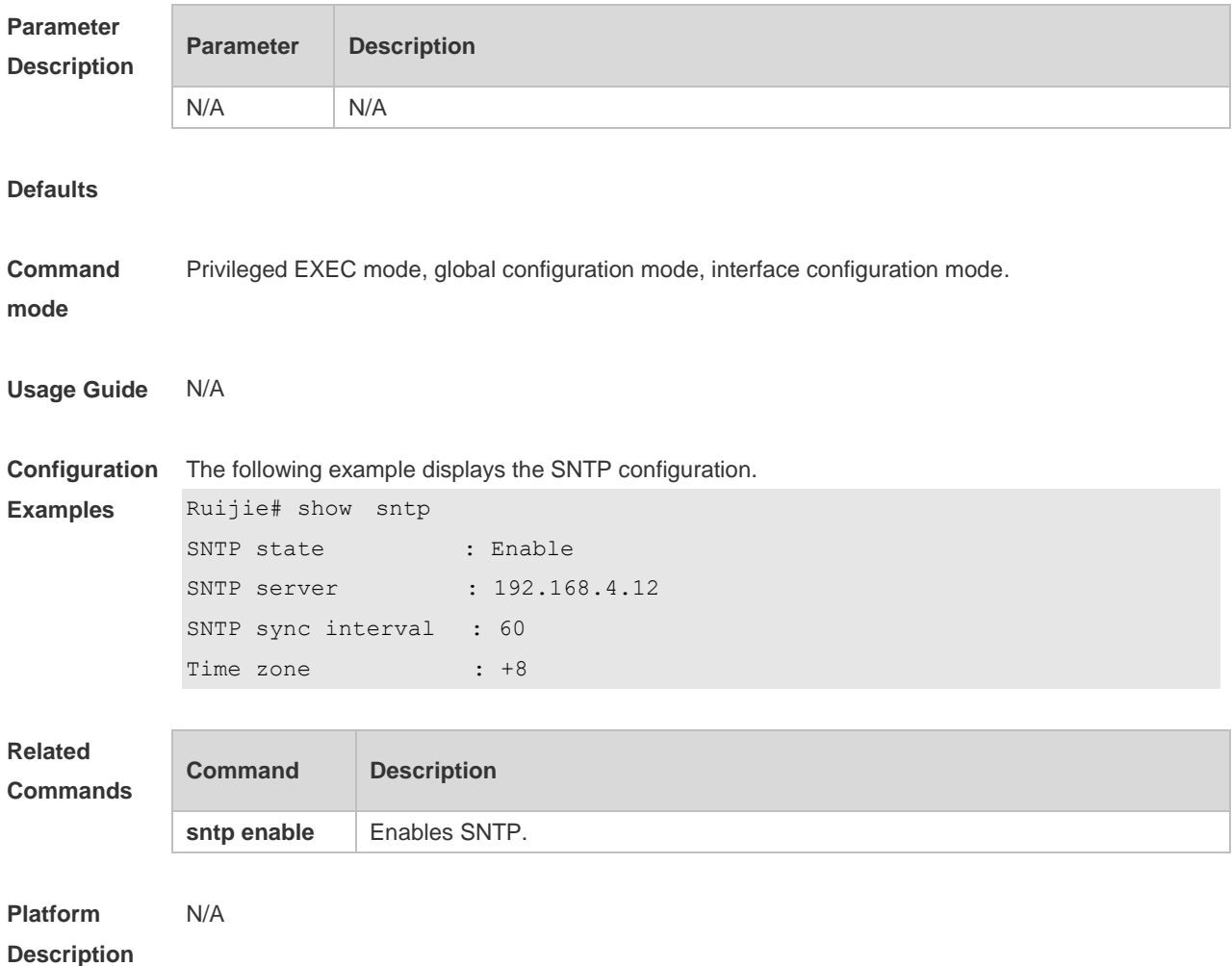

# **4.2 sntp enable**

Use this command to enable the SNTP function. Use the **no** form of this command to restore the default value. **sntp enable**

**no sntp enable**

**Parameter Description Parameter Description**  $N/A$   $N/A$ 

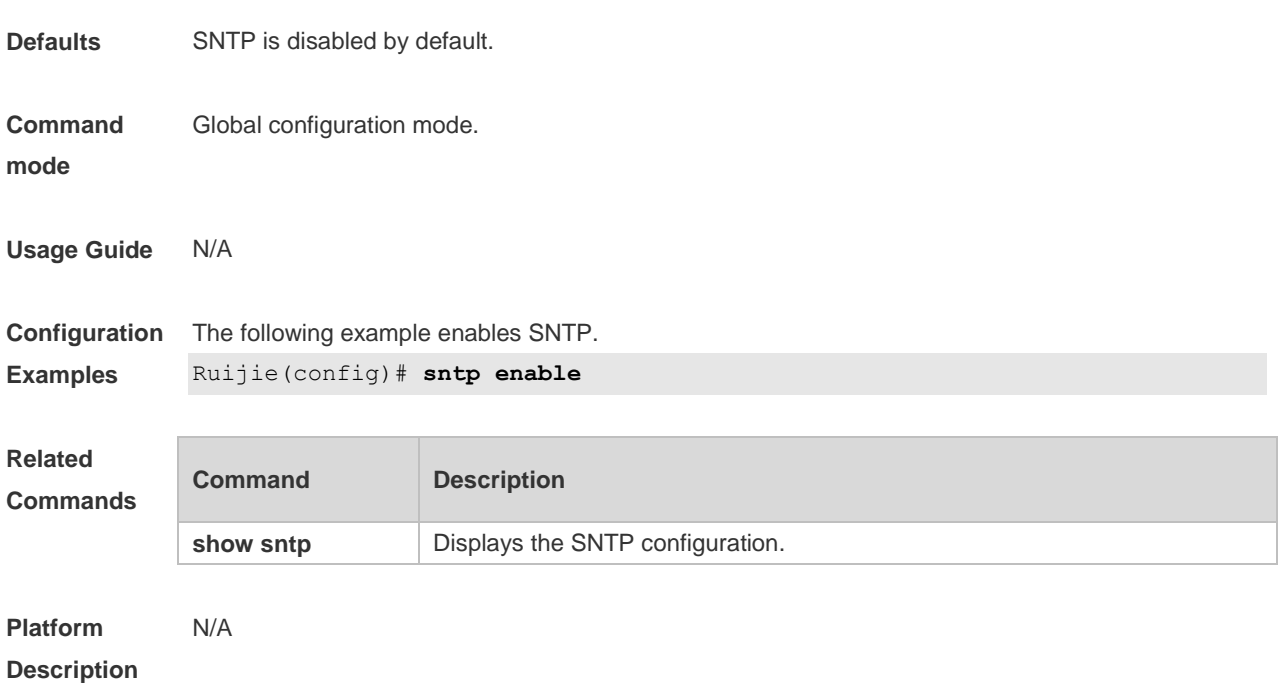

# **4.3 sntp interval**

Use this command to set the interval for the SNTP client to synchronize its clock with the NTP/SNTP server. Use the **no** form of this command to restore the default synchronization interval. **sntp interval** *seconds* **no sntp interval**

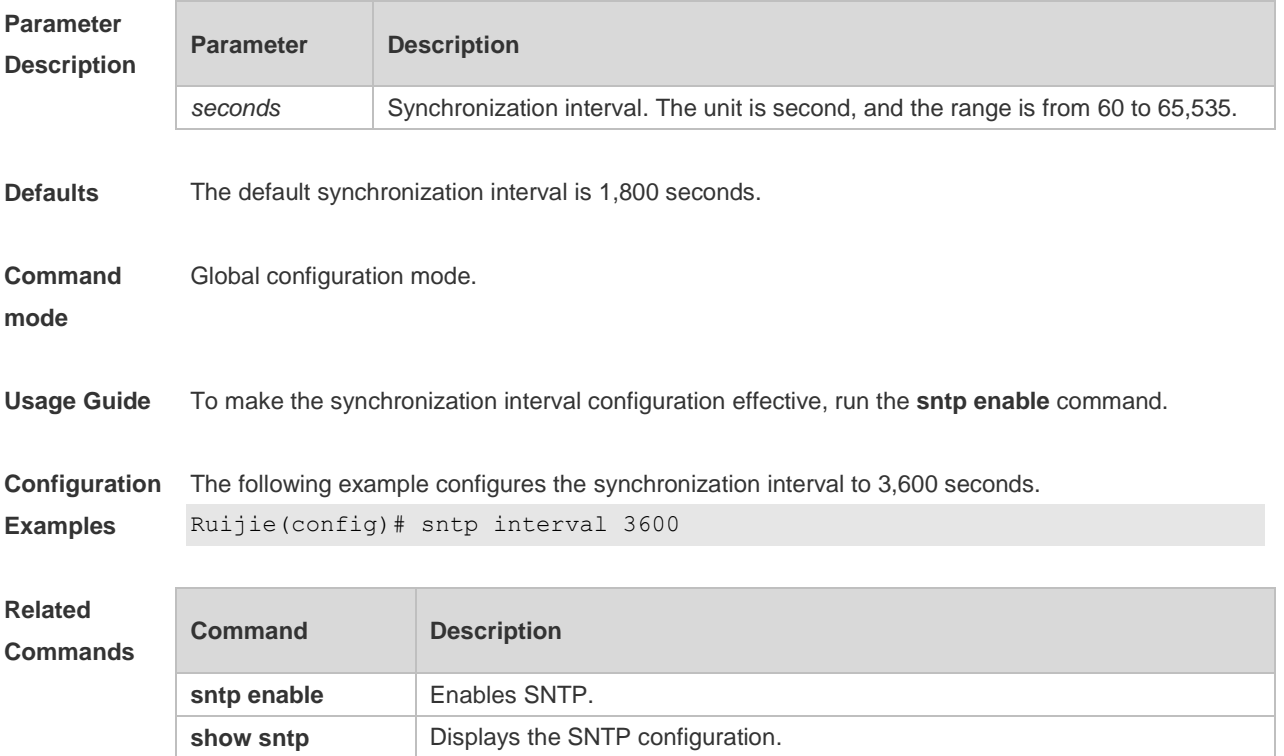

#### **Platform Description** N/A

## **4.4 sntp server**

Use this command to specify an SNTP server. Use the **no** form of this command to remove the SNTP server.

**sntp server** { *ip-address | domain* } [ **source** *source-ip-address* ] **no sntp server**

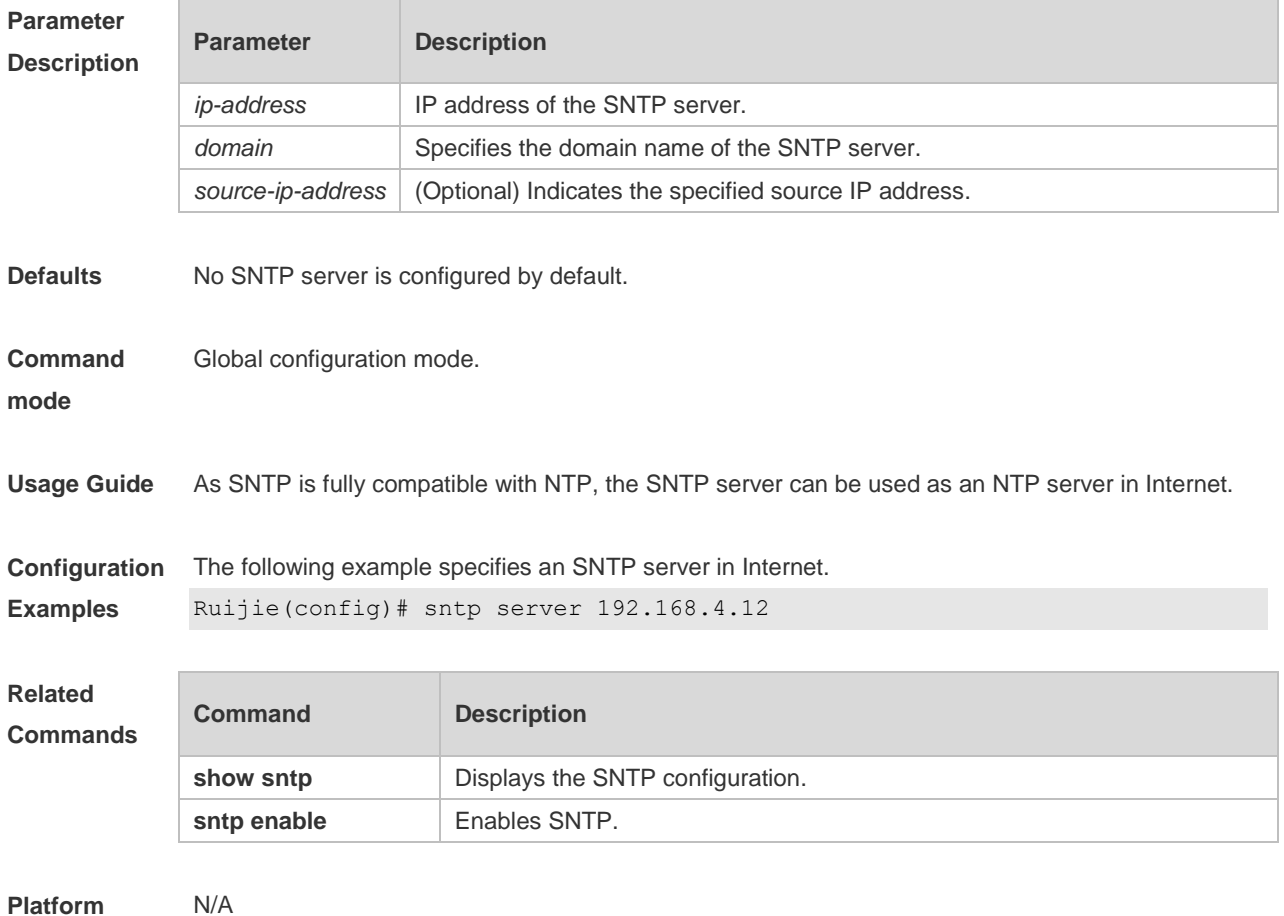

**Description**

# **5 SPAN Commands**

#### **5.1 monitor session**

Use this command to configure the SPAN session and specify the source port (monitored port). **monitor session** *session-num* **source interface** *interface-id* [ **both** | **rx** | **tx** ]

Use this command to configure the SPAN session and specify the destination port (monitoring port). **monitor session** *session-num* **destination interface** *interface-id* [ **switch** ]

Use this command to remove the specified SPAN session, or remove the source port or destination port of the specified SPAN session.

**no monitor session** *session-num* [ **source interface** *interface-id |* **destination interface**  *interface-id* ]

Use this command to remove the specified SPAN session, or remove the source port or destination port of the SPAN session.

**default monitor session** *session-num* { **source interface** *interface-id |* **destination interface**  *interface-id* }

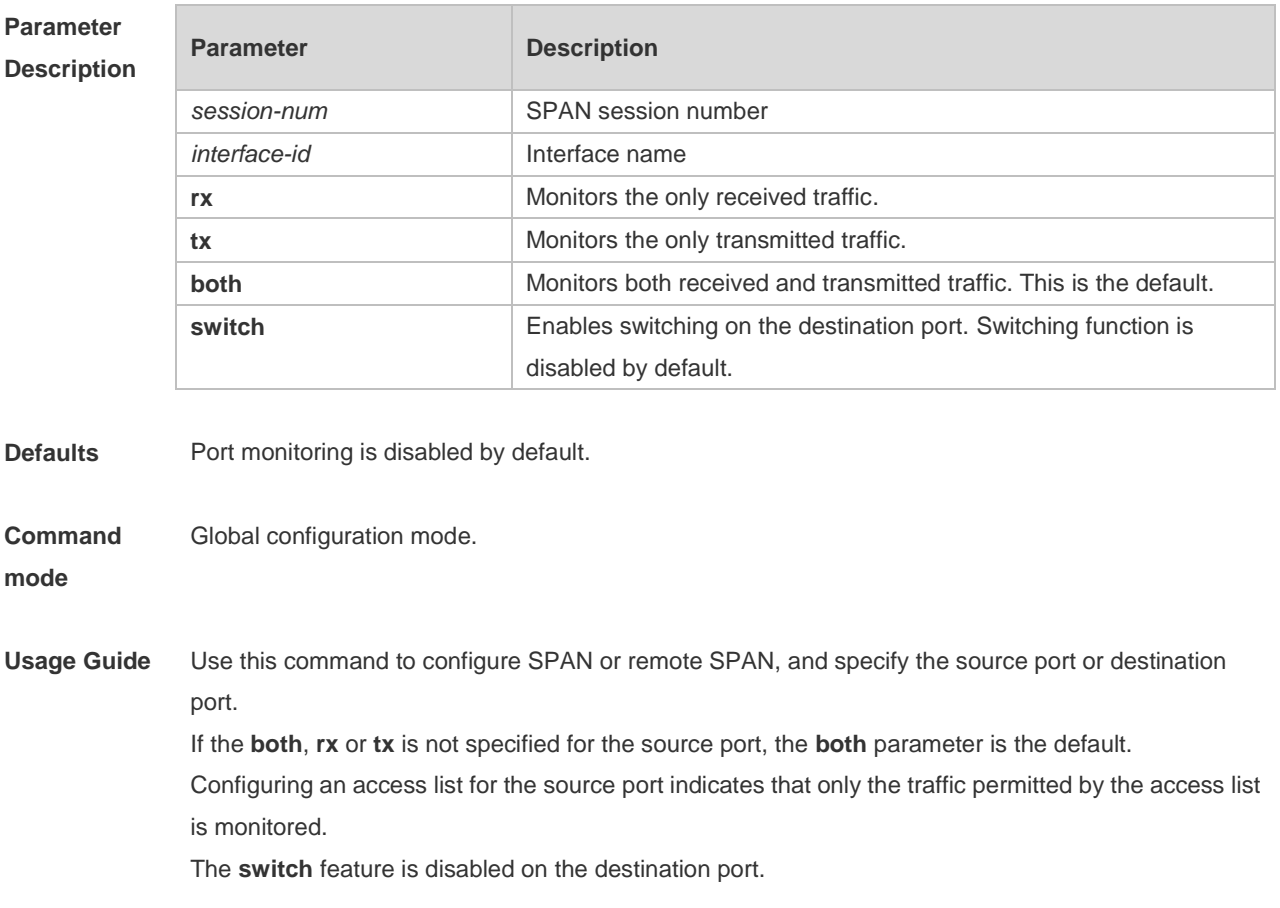

**Configuration Examples** The following example configures the source port and destination port of the SPAN session. Ruijie(config)# monitor session 1 source interface gigabitEthernet 0/17 Ruijie(config)# monitor session 1 destination interface gigabitEthernet 0/18

> The following example removes the SPAN session. Ruijie(config)# no monitor session 1

The following example removes the source port and destination port of the SPAN session. Ruijie(config)# no monitor session 1 source interface gigabitEthernet 0/17 Ruijie(config)# no monitor session 1 destination interface gigabitEthernet 0/18

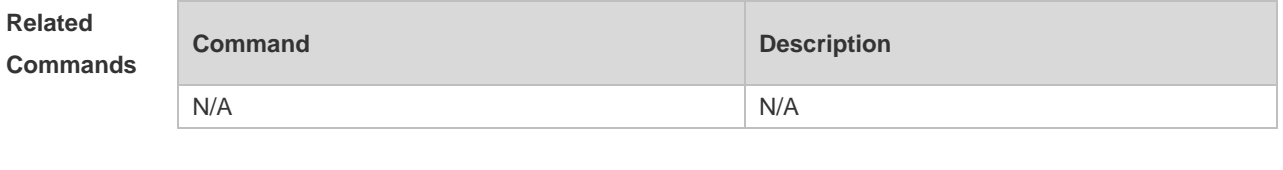

**Platform Description** N/A

#### **5.2 show monitor**

Use this command to display the SPAN configurations. **show monitor** [ **session** *session-num* ]

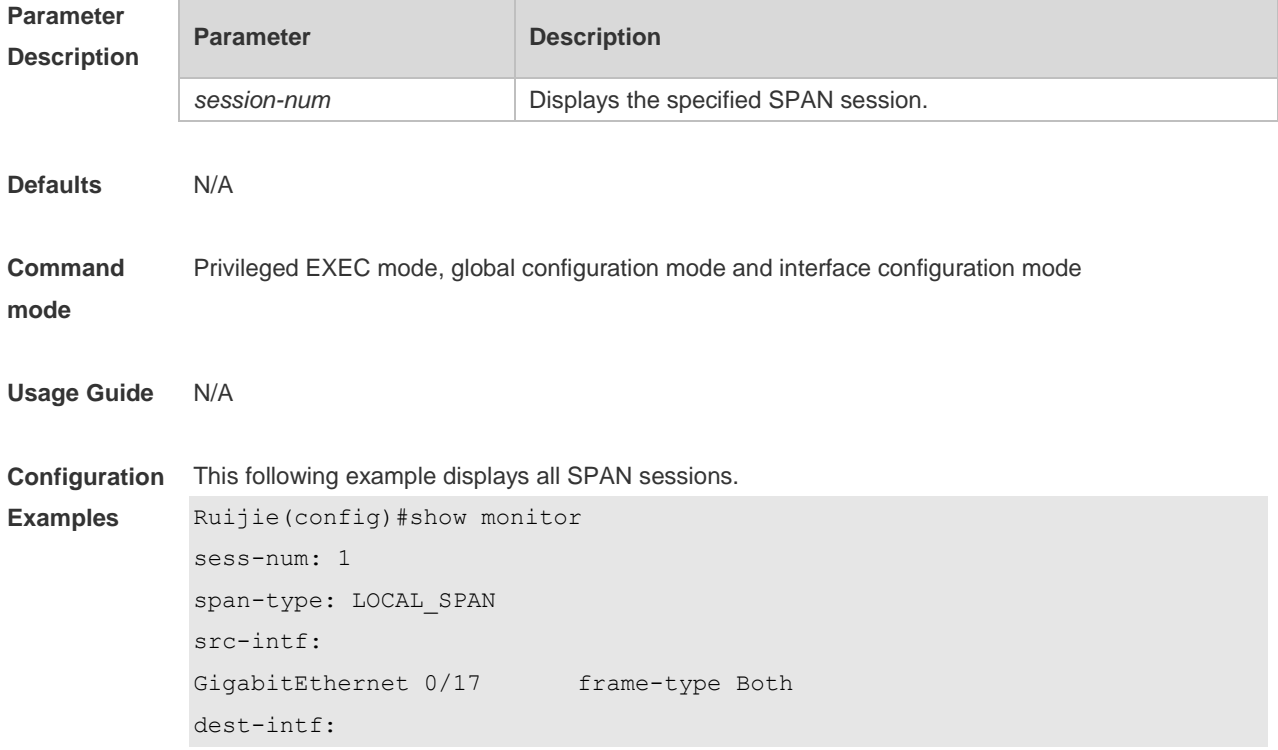

GigabitEthernet 0/18

#### The following example displays SPAN session 1.

```
Ruijie#show monitor session 1
sess-num: 1
span-type: LOCAL_SPAN
src-intf:
GigabitEthernet 0/17 frame-type Both
dest-intf:
GigabitEthernet 0/18
```
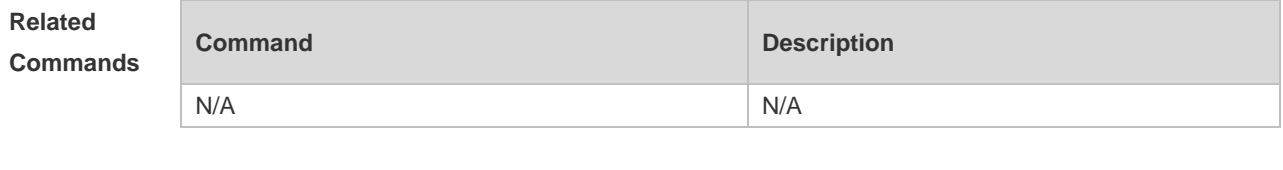

**Platform Description**

N/A

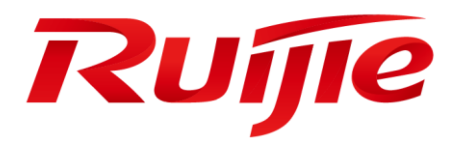

# Reliability Configuration Commands

- 1. REUP Commands(beta)
- 2. RLDP Commands
- 3. IP Event Dampening Commands(beta)

# **1 REUP Commands(beta)**

### **1.1 link state group**

Use this command to add the port into the specified link state track group. The **no** form of this command is used to delete a port from the specified link state track group. **link state group** *num* { **upstream** | **downstream** } **no link state group**

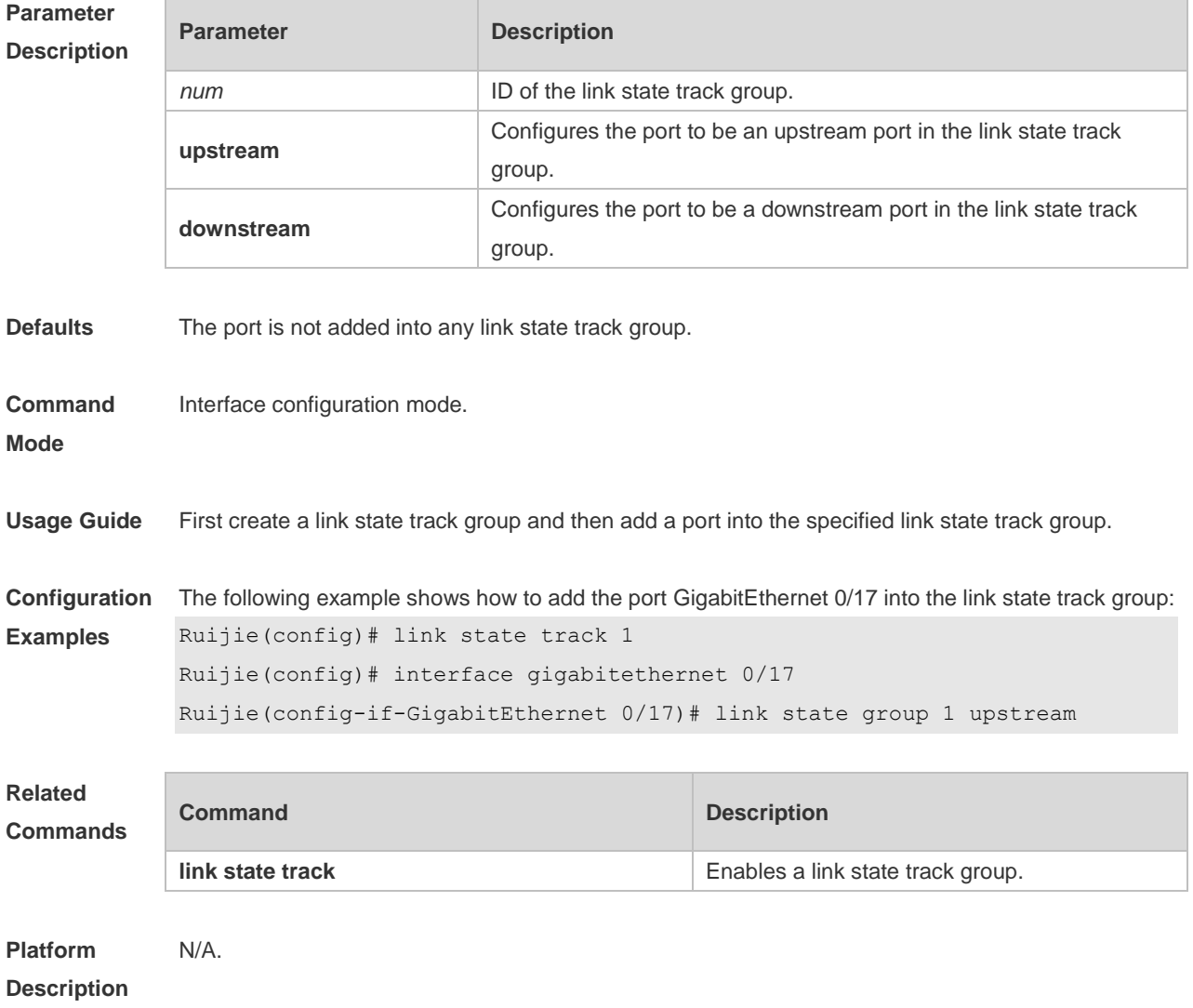

#### **1.2 link state track**

Use this command to enable the link state track group. The **no** form of this command is used to disable a link state track group **link state track** [ *num* [ **up-delay** *delay-time* ] ]

**no link state track** [ *num* ]

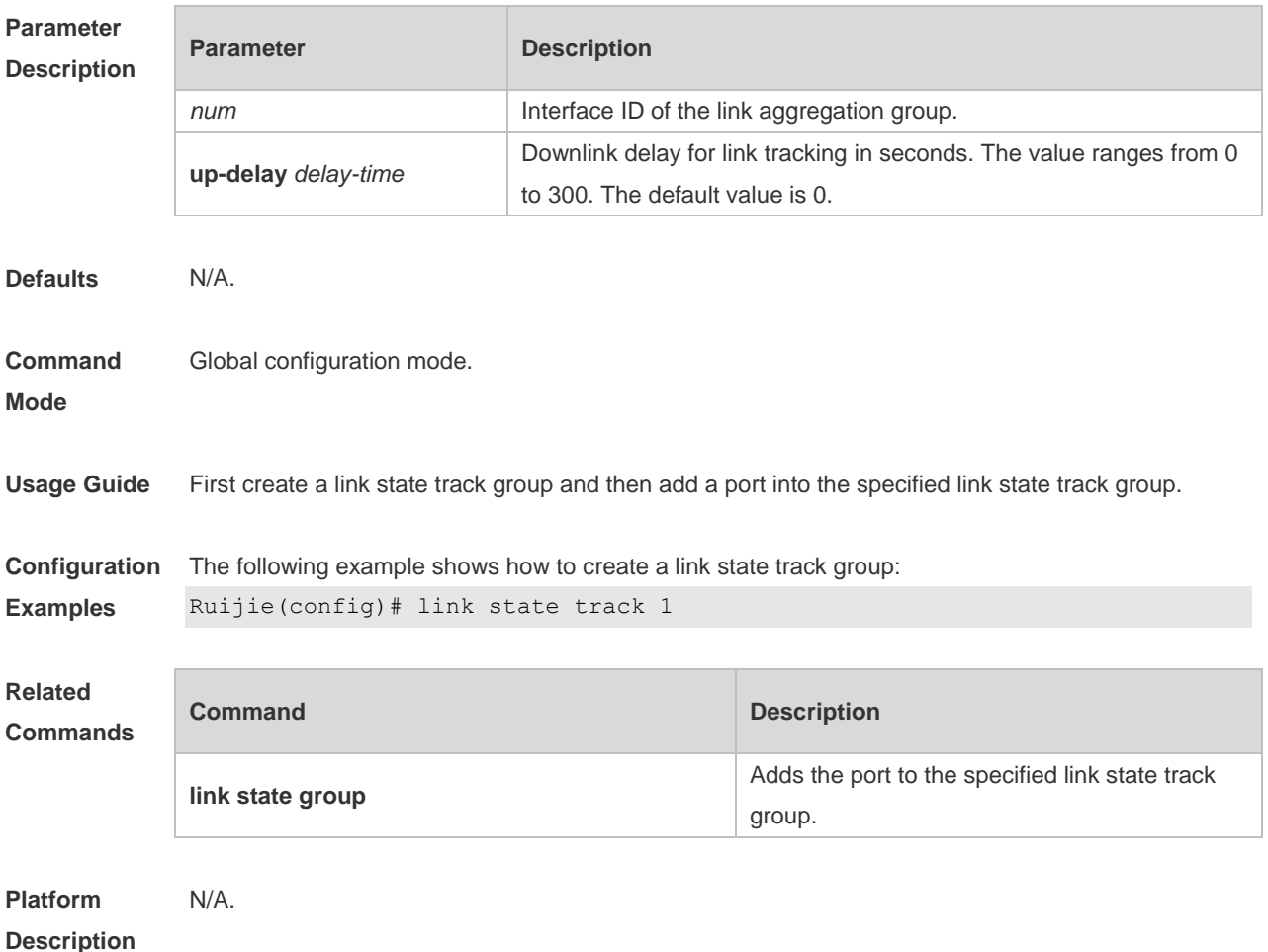

### **1.3 mac-address-table move update max-update-rate**

Use this command to configure the maximum number of MAC address update packets sent per second.

#### **mac-address-table move update max-update-rate** *pkts-per-second*

**no mac-address-table move update max-update-rate**

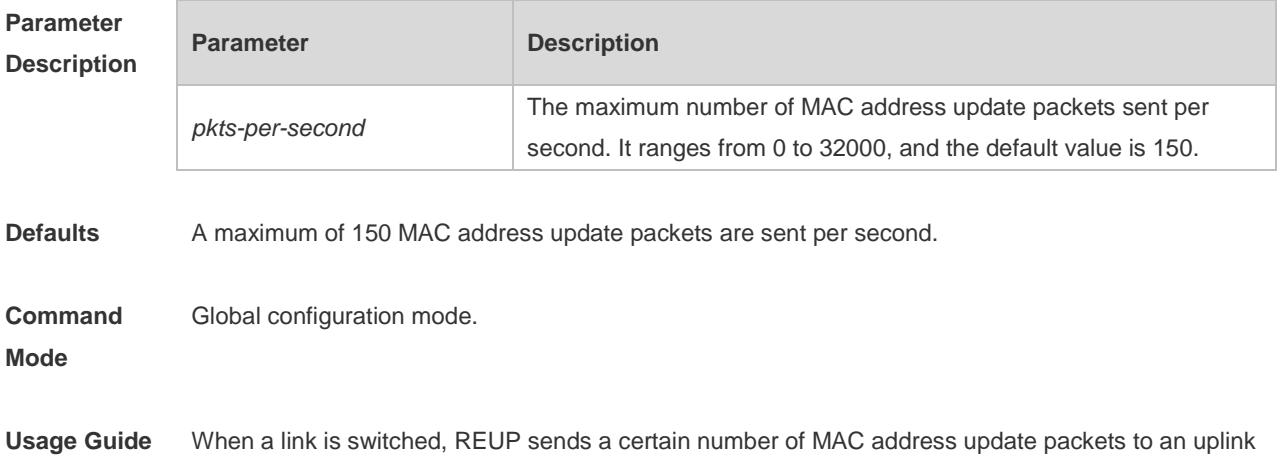

device in every second to recover downlink data transmission of the uplink device.

**Configuration Examples** The following example shows how to configure the maximum number of MAC address update packets sent per second: Ruijie(config)# mac-address-table move update max-update-rate 20

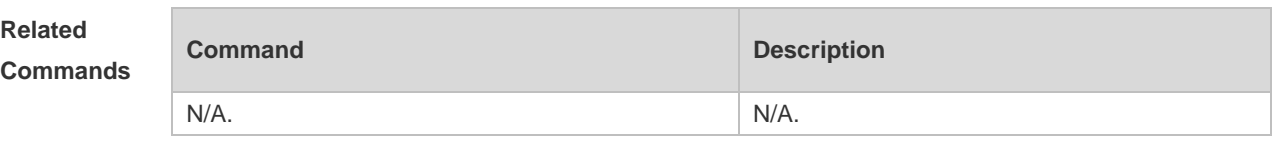

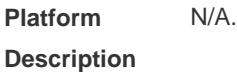

#### **1.4 mac-address-table move update receive**

Use this command to enable REUP to receive the mac-address-table update messages. **mac-address-table move update receive no mac-address-table move update receive**

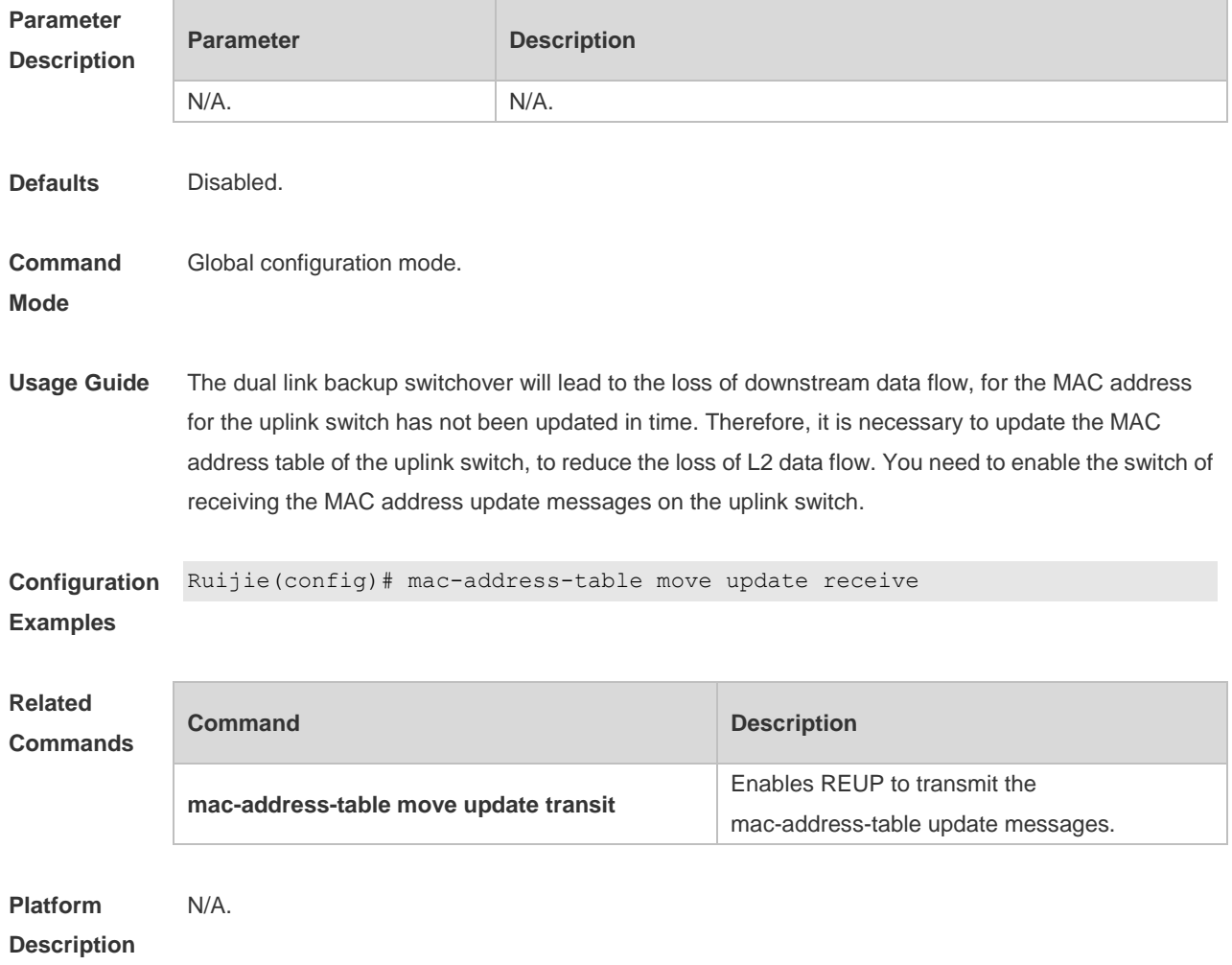

## **1.5 mac-address-table move update receive vlan**

Use this command to configure the VLANs processing MAC address update packets. **mac-address-table move update receive vlan** *vlan-range* **no mac-address-table move update receive vlan** *vlan-range*

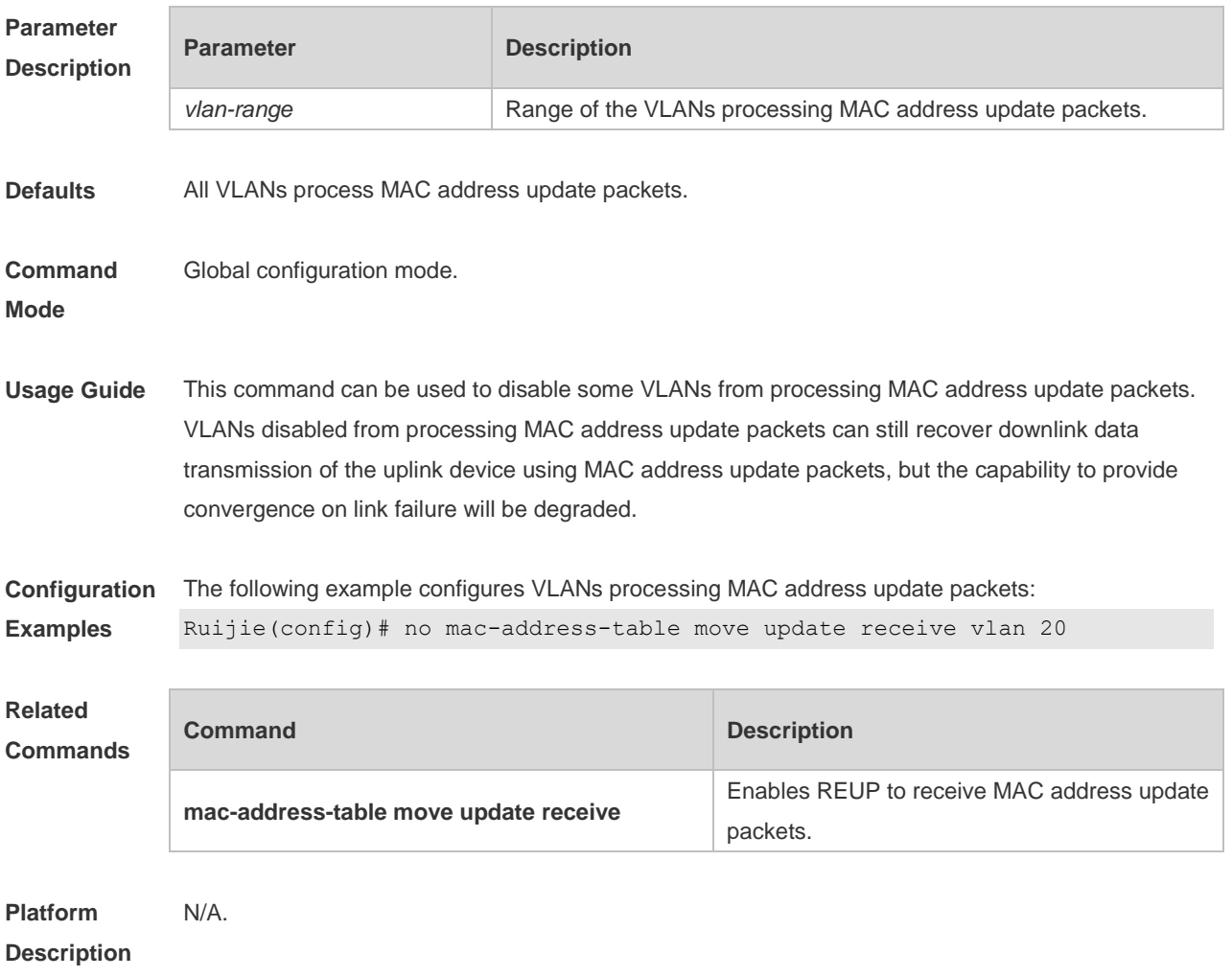

### **1.6 mac-address-table move update transit**

Use this command to enable REUP to transmit the mac-address-table update messages. **mac-address-table move update transit no mac-address-table move update transit**

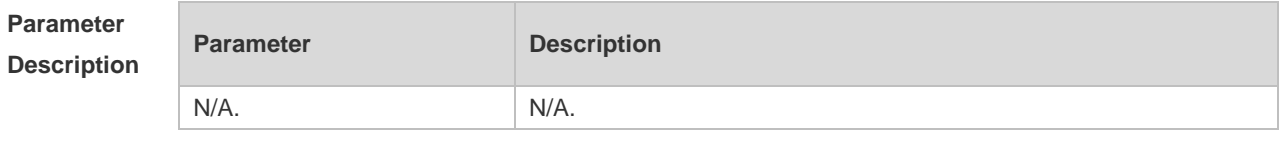

**Defaults** Disabled.

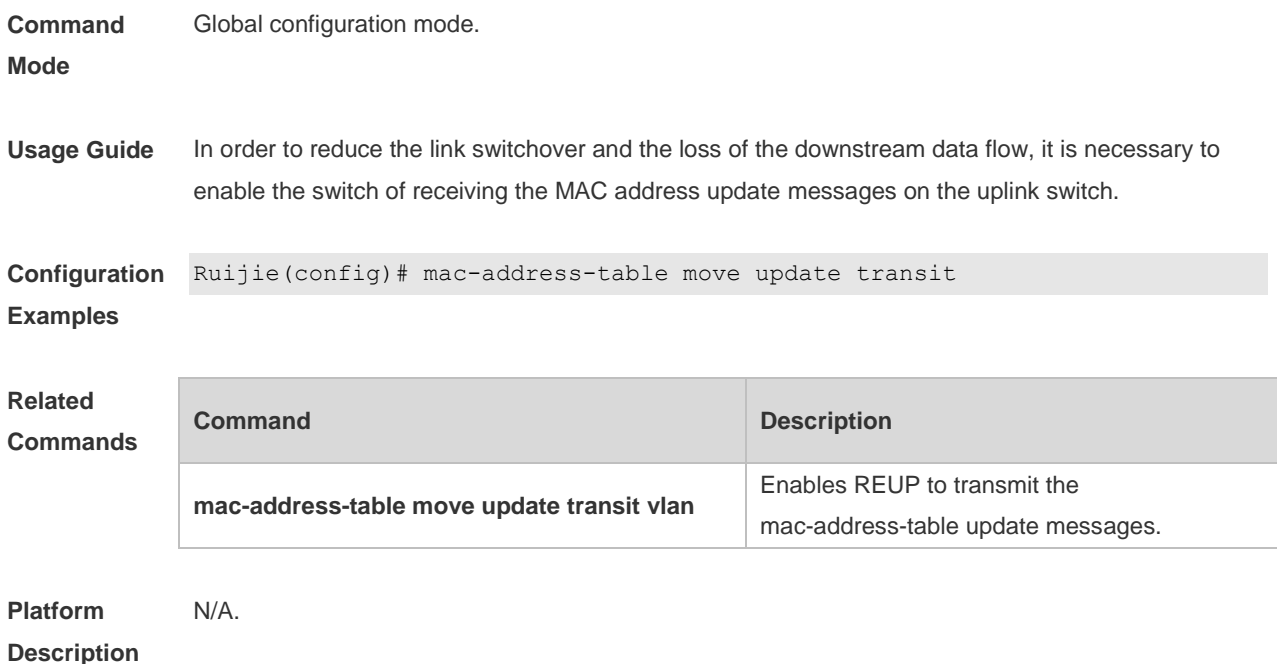

# **1.7 mac-address-table move update transit vlan**

Use this command to enable REUP to transmit the mac-address update messages. **mac-address-table move update transit vlan** *vid* **no mac-address-table move update transit vlan**

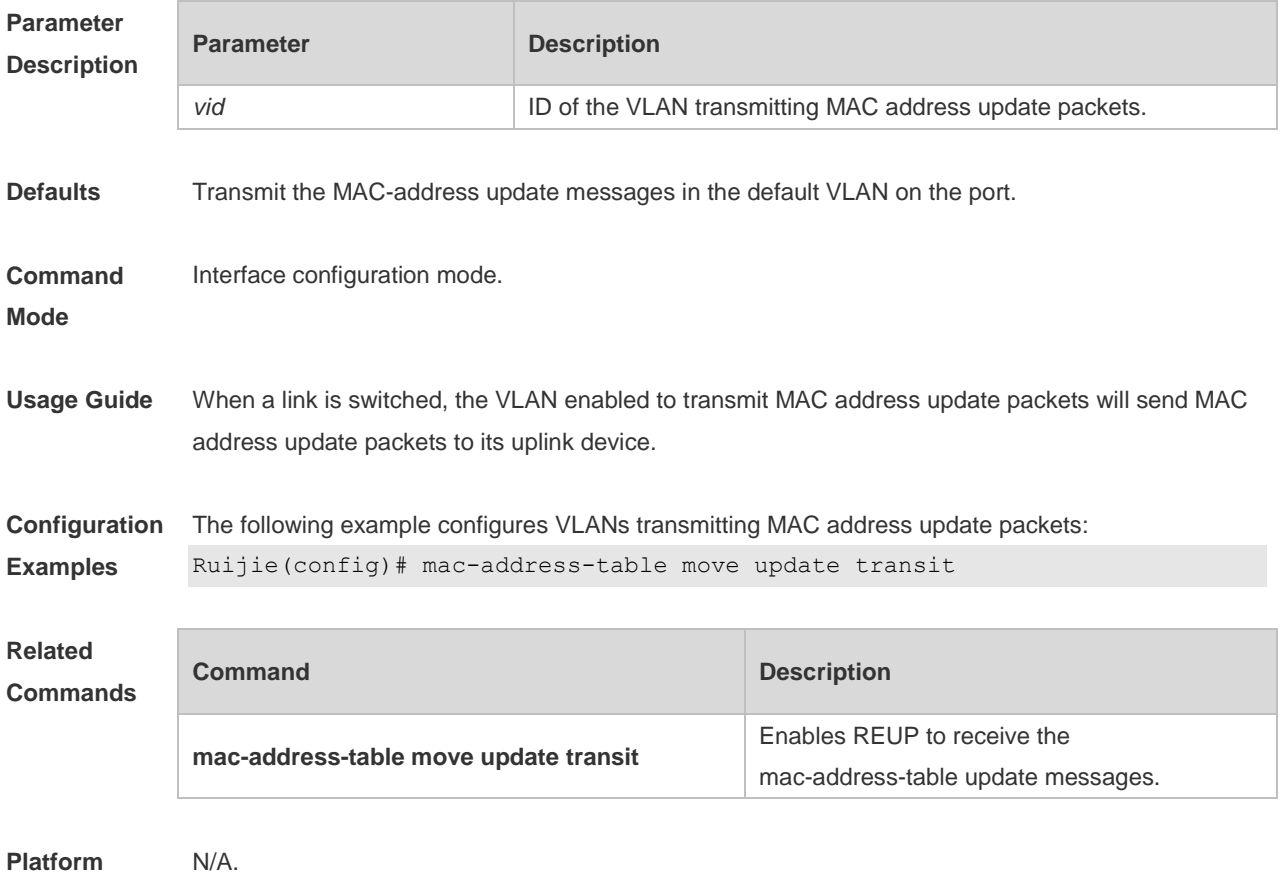

#### **Description**

### **1.8 mac-address-table update group**

Use this command to set the mac-address-table update group. **mac-address-table update group** [ *group-num* ] **no mac-address-table update group**

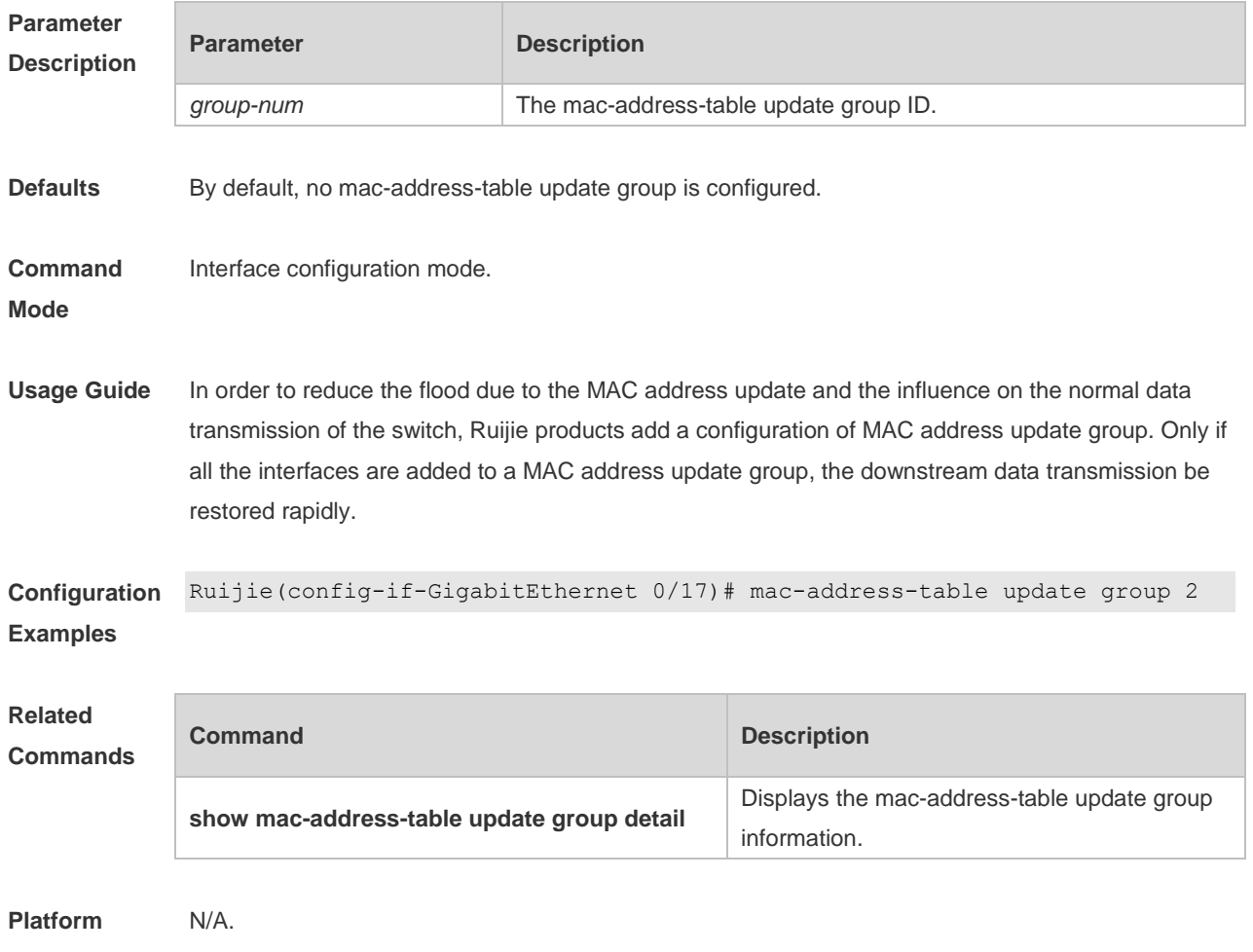

**Description**

### **1.9 show interfaces switchport backup**

Use this command to display the dual link backup information on the interfaces. **show interfaces** [ *interface-id* ] **switchport backup** [ **detail** ]

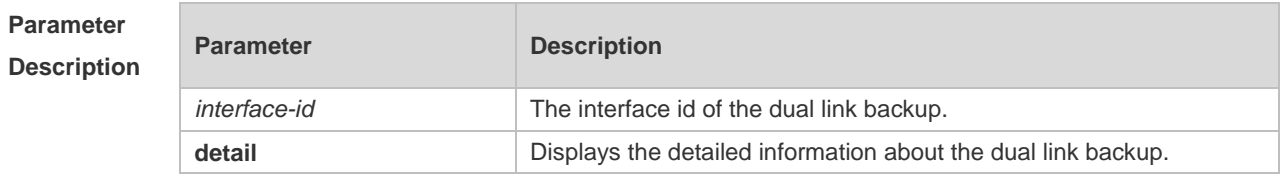

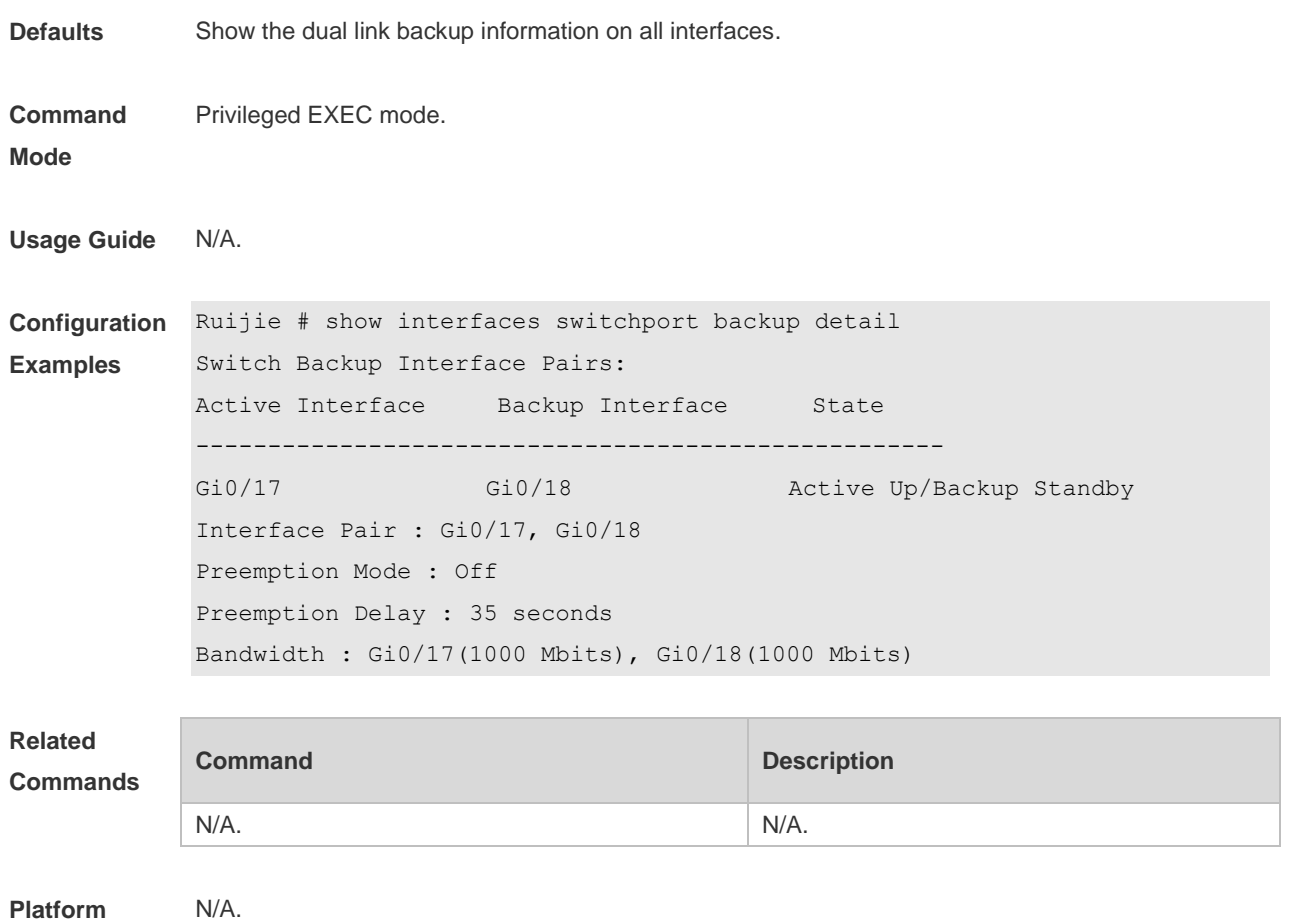

**Description**

# **1.10 show link state group**

Use this command to display the information of a link state track group. **show link state group**

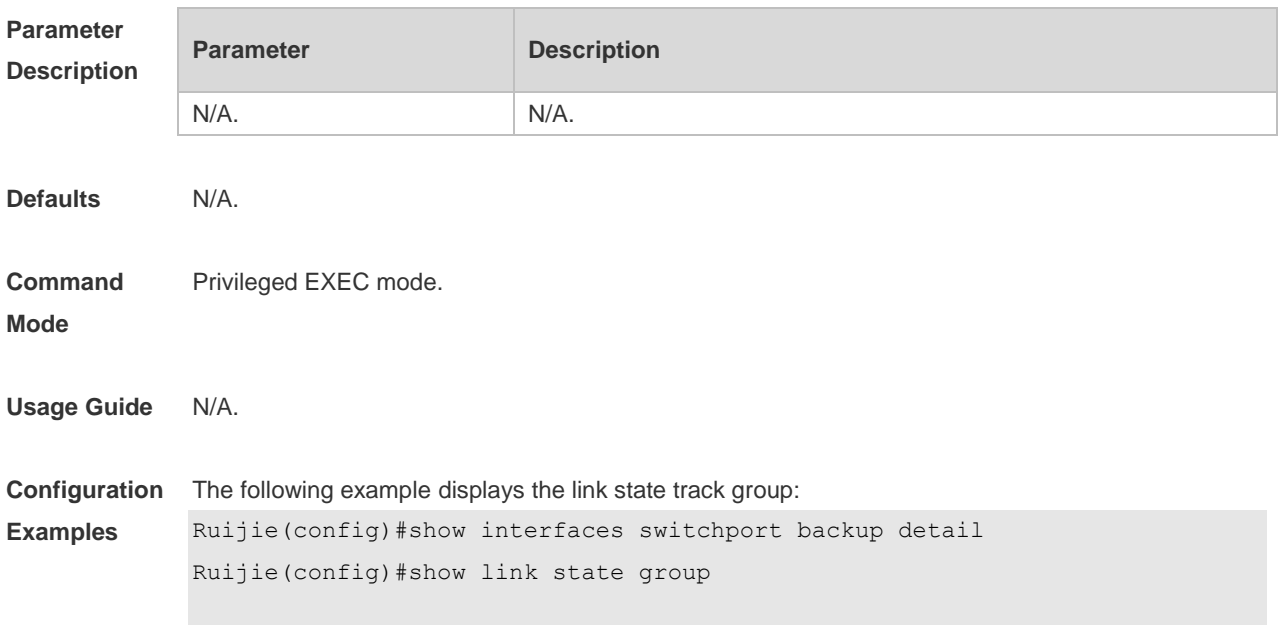

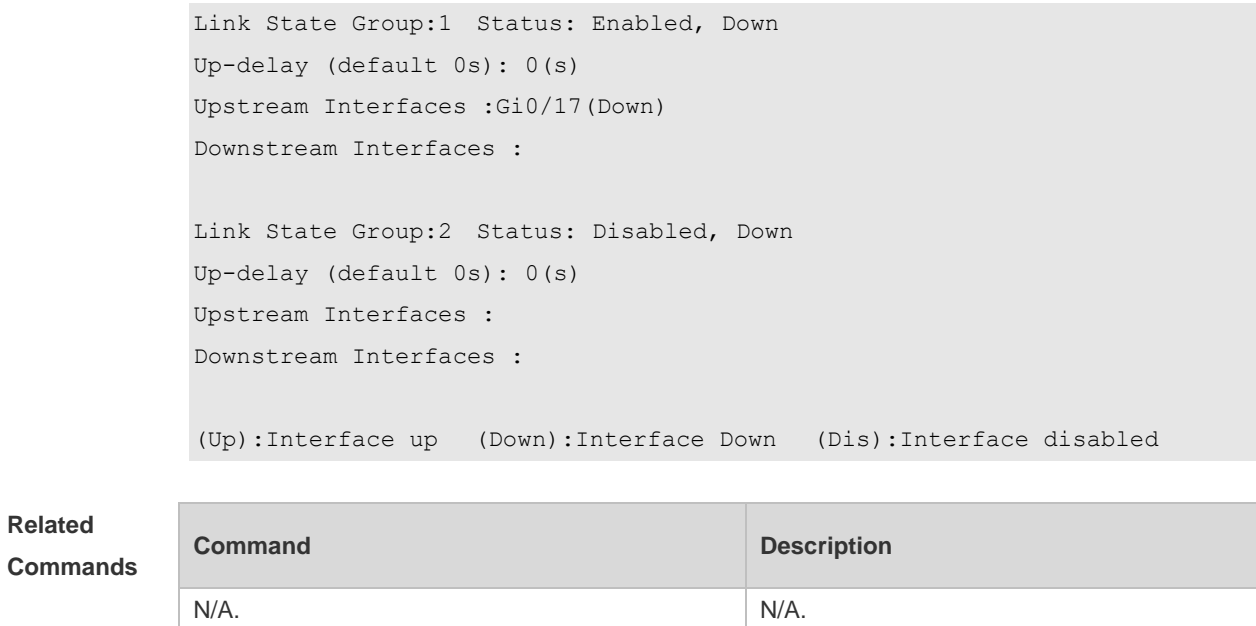

**Platform Description** N/A.

# **1.11 show mac-address-table move update**

Use this command to display the statistics about the MAC address updates tranceived on the interface.

**show mac-address-table move update**

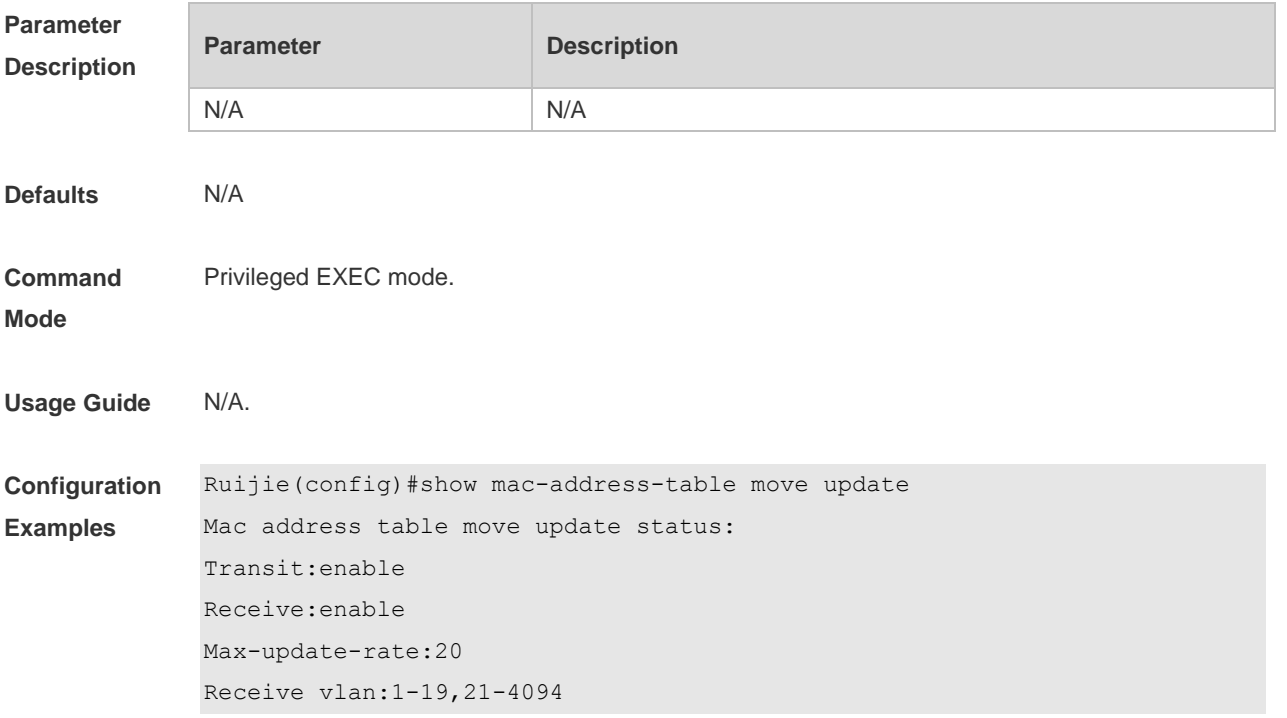

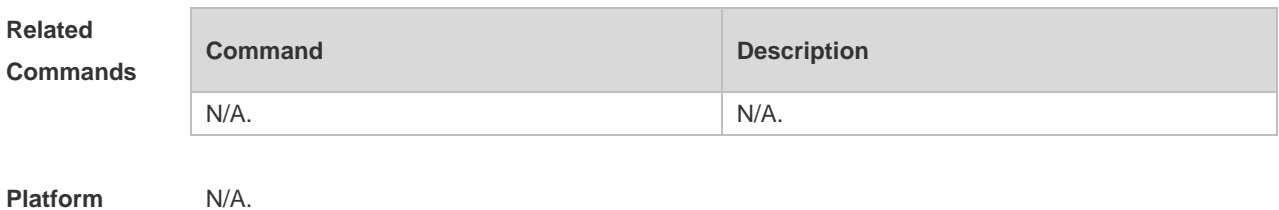

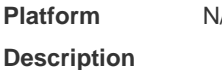

# **1.12 show mac-address-table update group**

Use this command to display the mac-address-table update group information. **show mac-address-table update group** [ **detail** ]

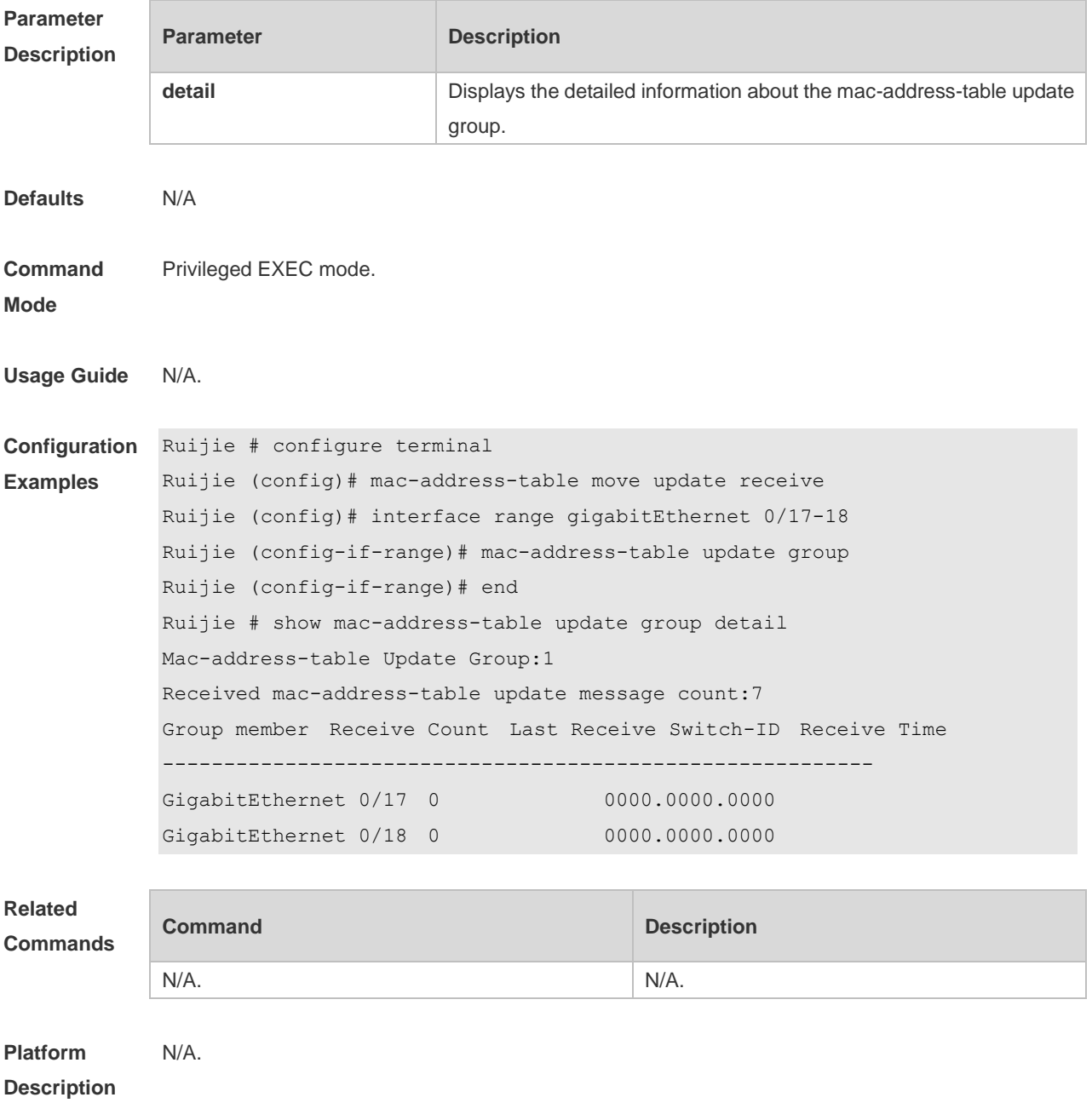

# **1.13 switchport backup interface**

Use this command to configure the REUP dual link backup interface. **switchport backup interface** *interface-id* **no switchport backup**

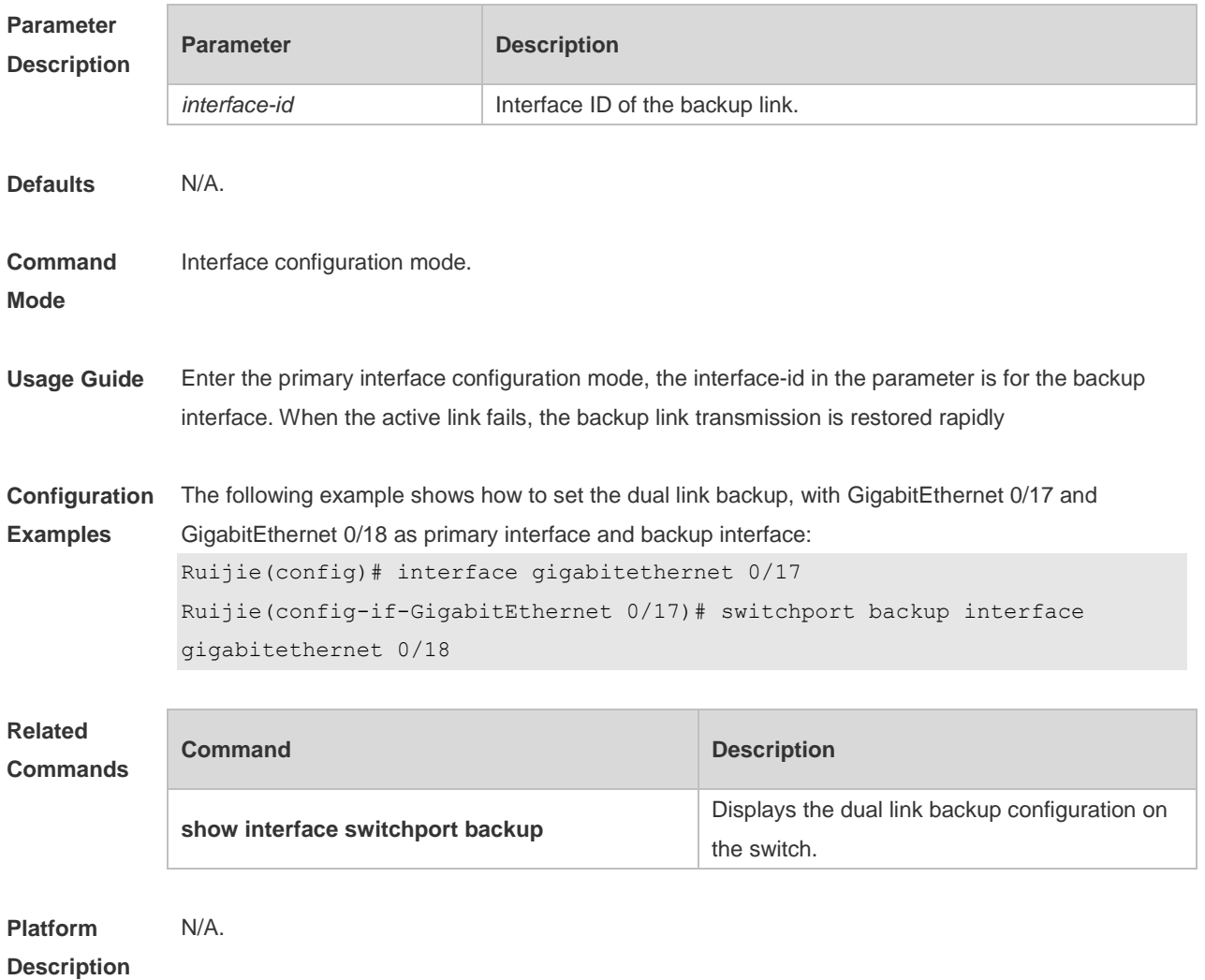

#### **1.14 switchport backup interface preemption**

Use this command to configure the REUP link preemption function. **switchport backup interface** *interface-id* **preemption mode** { **forced** | **bandwidth** | **off** } **switchport backup interface** *interface-id* **preemption delay** *delay-time* **no switchport backup interface** *interface-id* **preemption delay no switchport backup interface** *interface-id* **preemption mode**

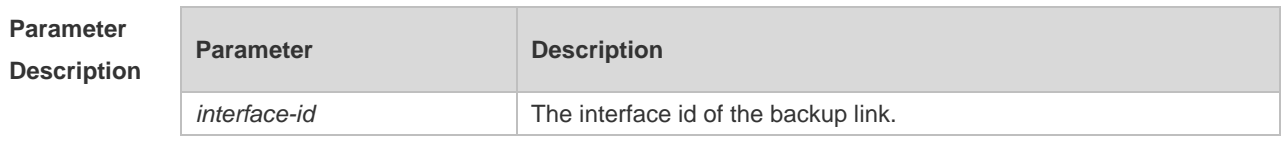

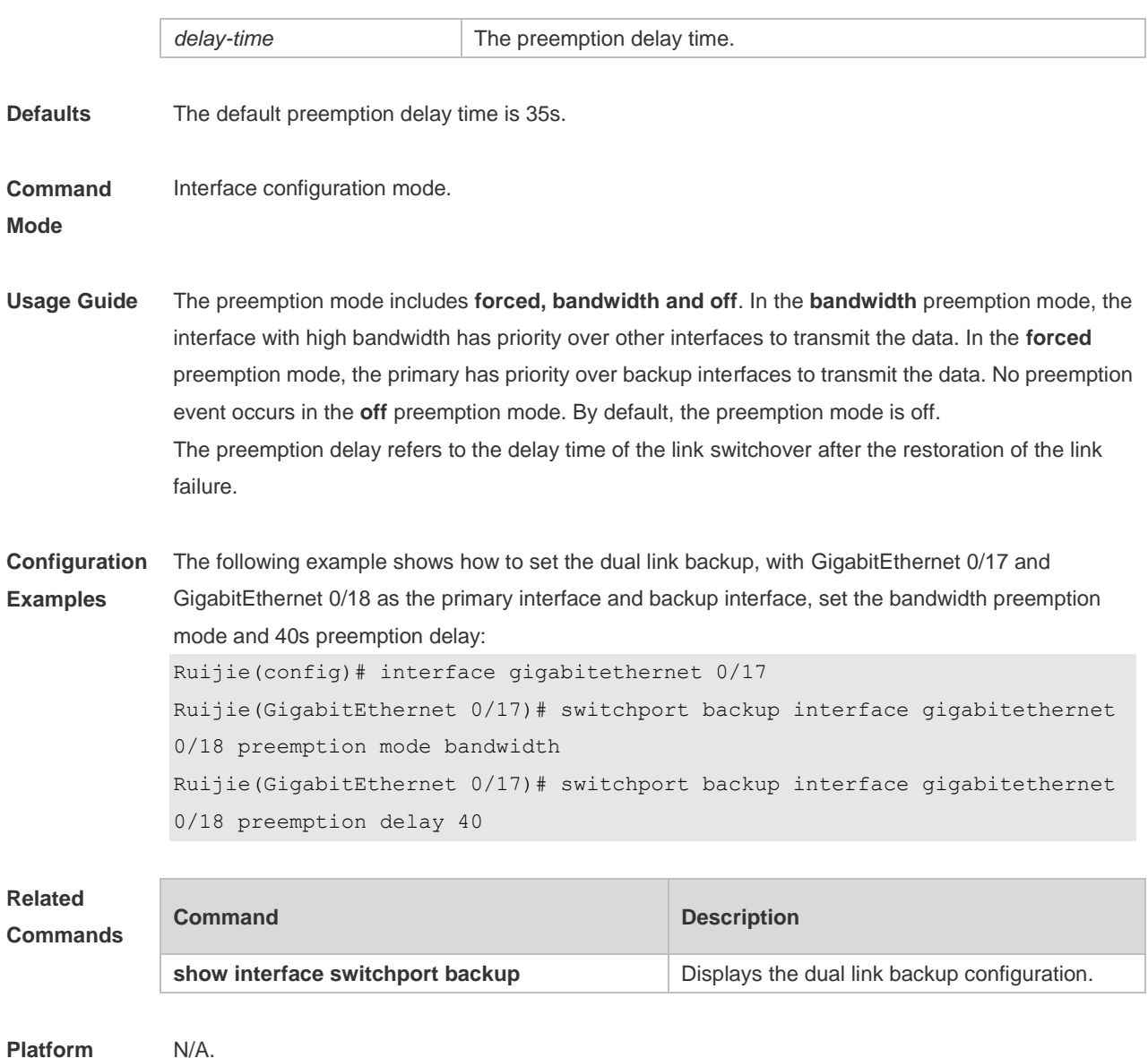

#### **Platform Description**

# **1.15 switchport backup interface prefer**

Use this command to configure VLAN load balancing on a link. The **no** form of this command is used to delete the configured VLAN load strategy. **switchport backup interface** *interface-id* **prefer instance** *instance-range*

**no switchport backup interface** *interface-id* **prefer**

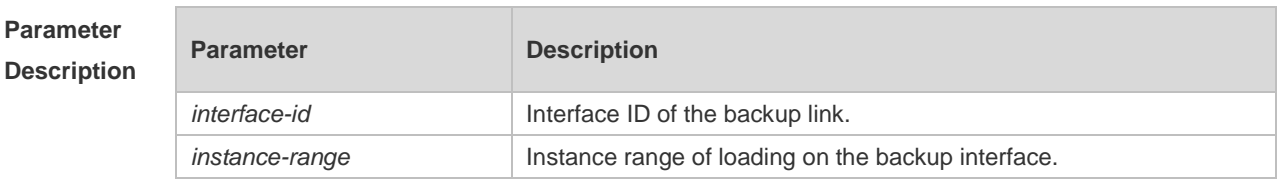

**Defaults** No VLAN load on the backup interface.
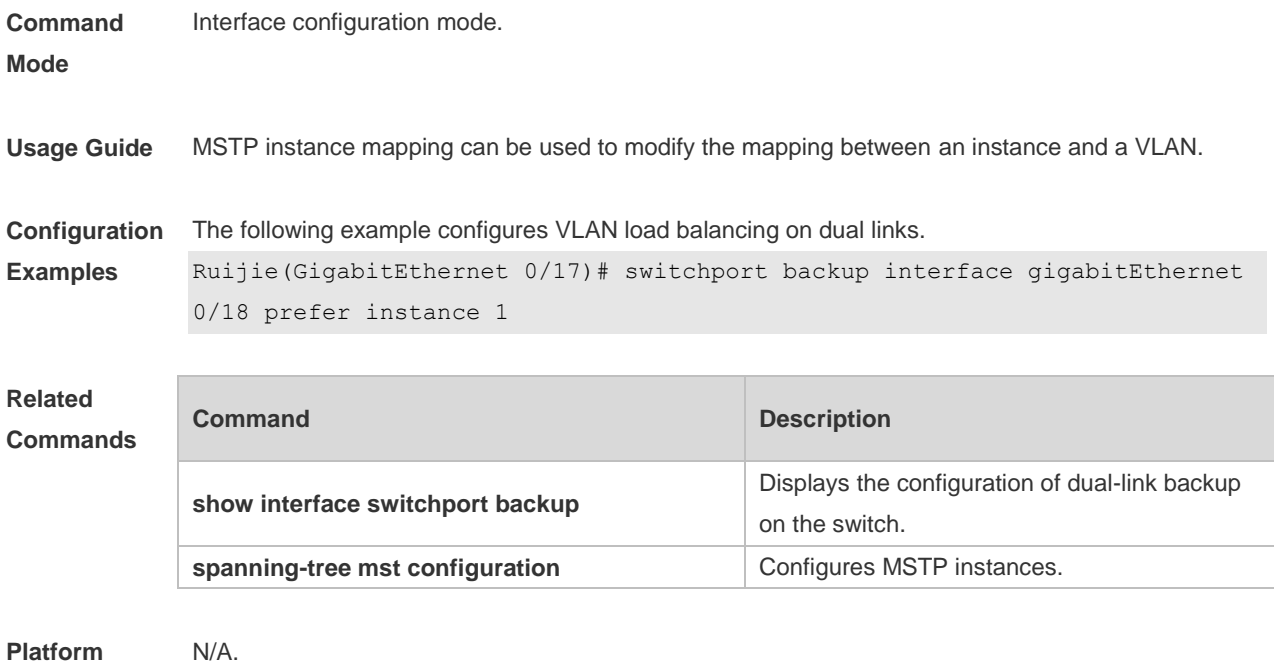

**Description**

# **2 RLDP Commands**

## **2.1 rldp detect-interval**

Use this command to configure the interval at which the RLDP sends the detection message on the port. Use the **no** form of this command to restore the default value. **rldp detect-interval** *interval* **no rldp detect-interval**

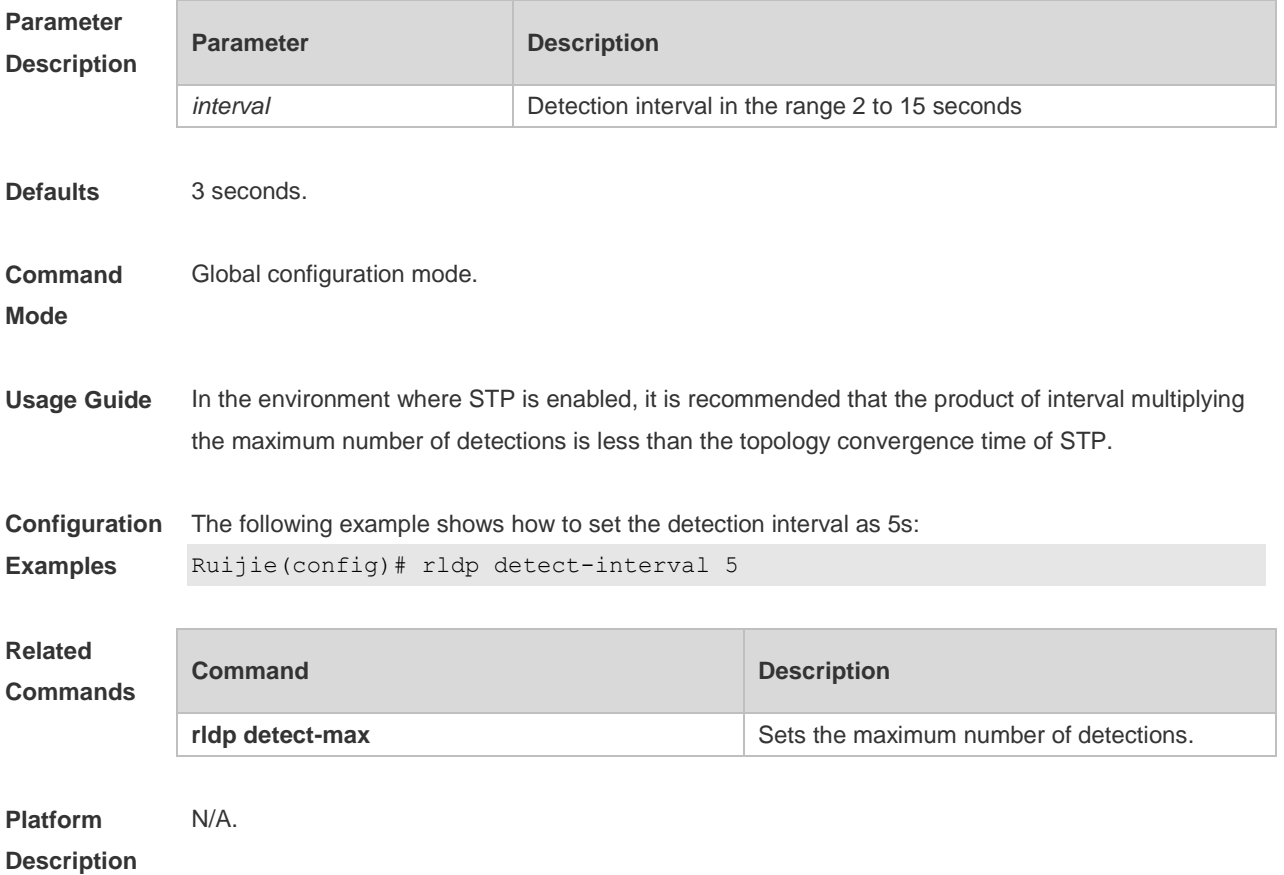

#### **2.2 rldp detect-max**

Use this command to set the maximum number of sending detection packets on the port. If the neighboring port does not respond when this detection number is exceeded, the link is considered faulty. Use the **no** form of this command to restore it to the default value. **rldp detect-max** *num* **no rldp detect-max**

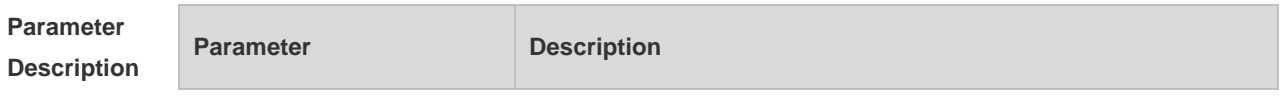

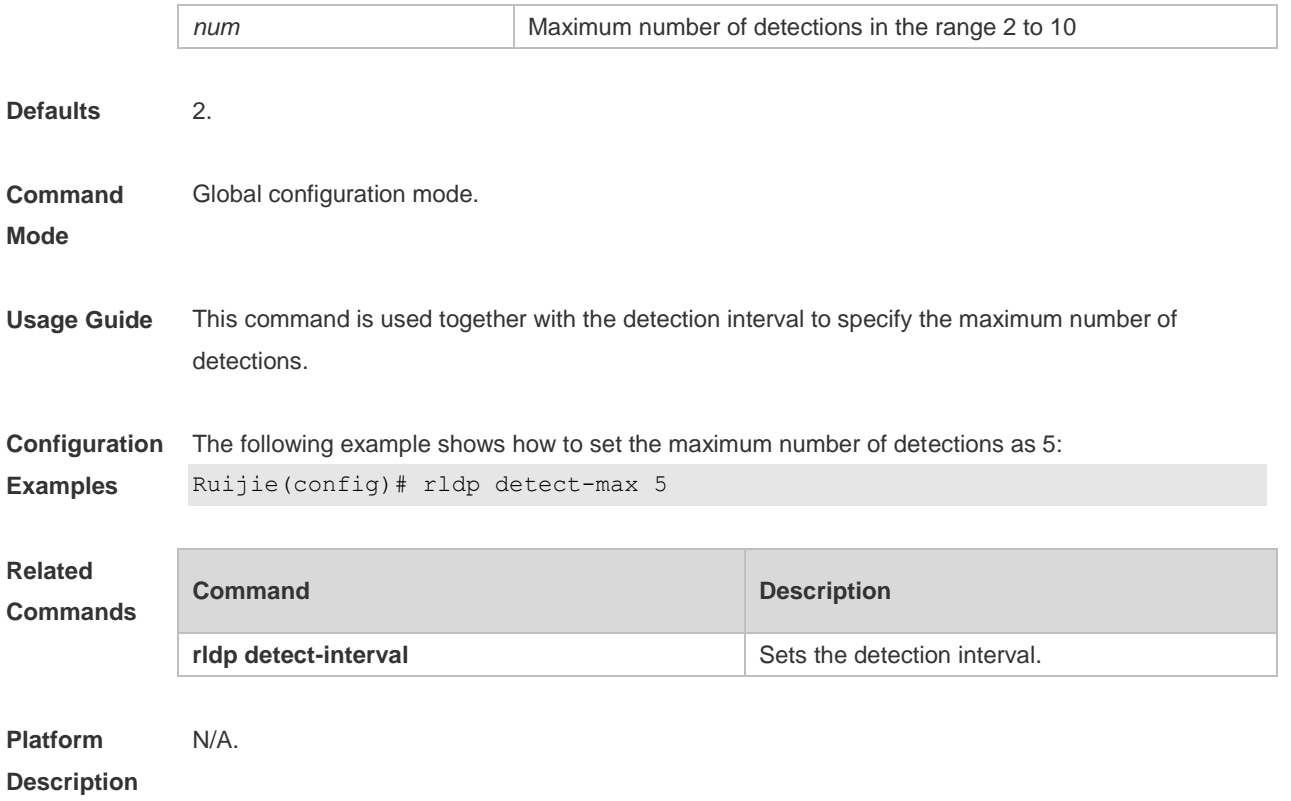

# **2.3 rldp enable**

Use this command to enable RLDP globally. Use the **no** form of this command to disable the function. **rldp enable no rldp enable**

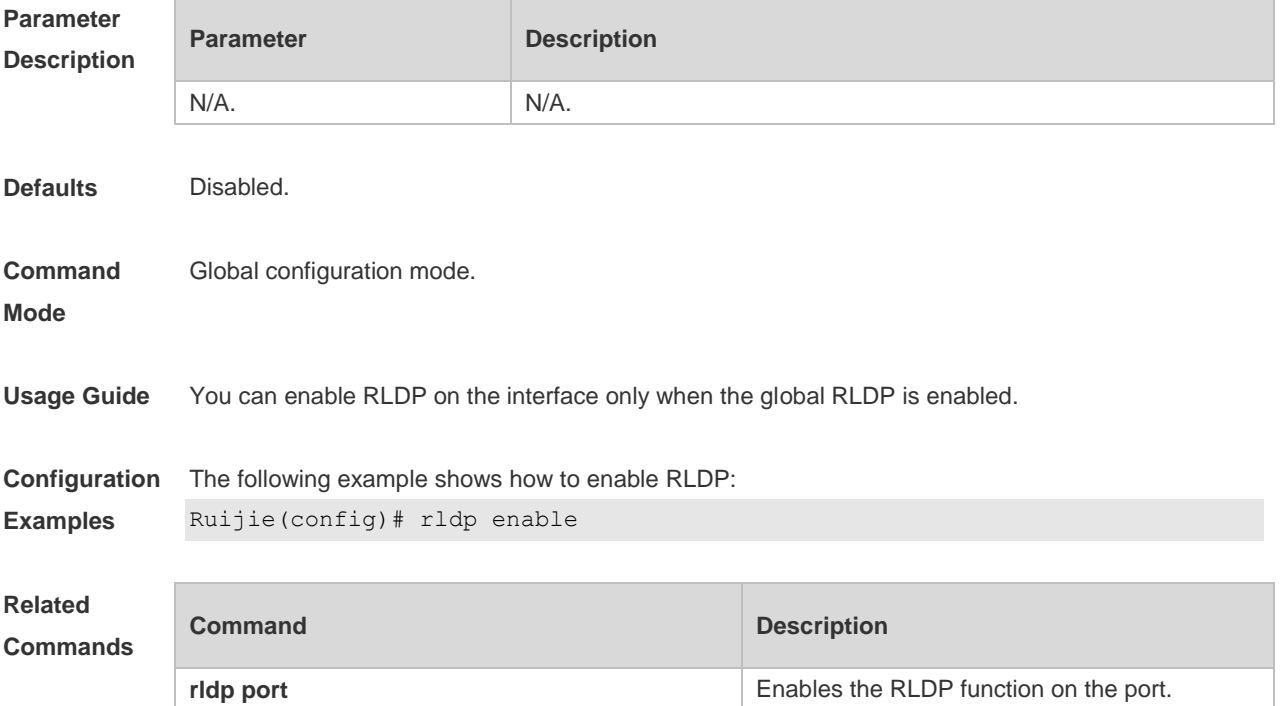

#### **Platform Description** N/A.

# **2.4 rldp neighbor-negotiation**

Use this command to enable RLDP neighbor negotiation. Use the **no** form or **default** form of this command to restore the default setting. **rldp neighbor-negotiation no rldp neighbor-negotiation default rldp neighbor-negotiation**

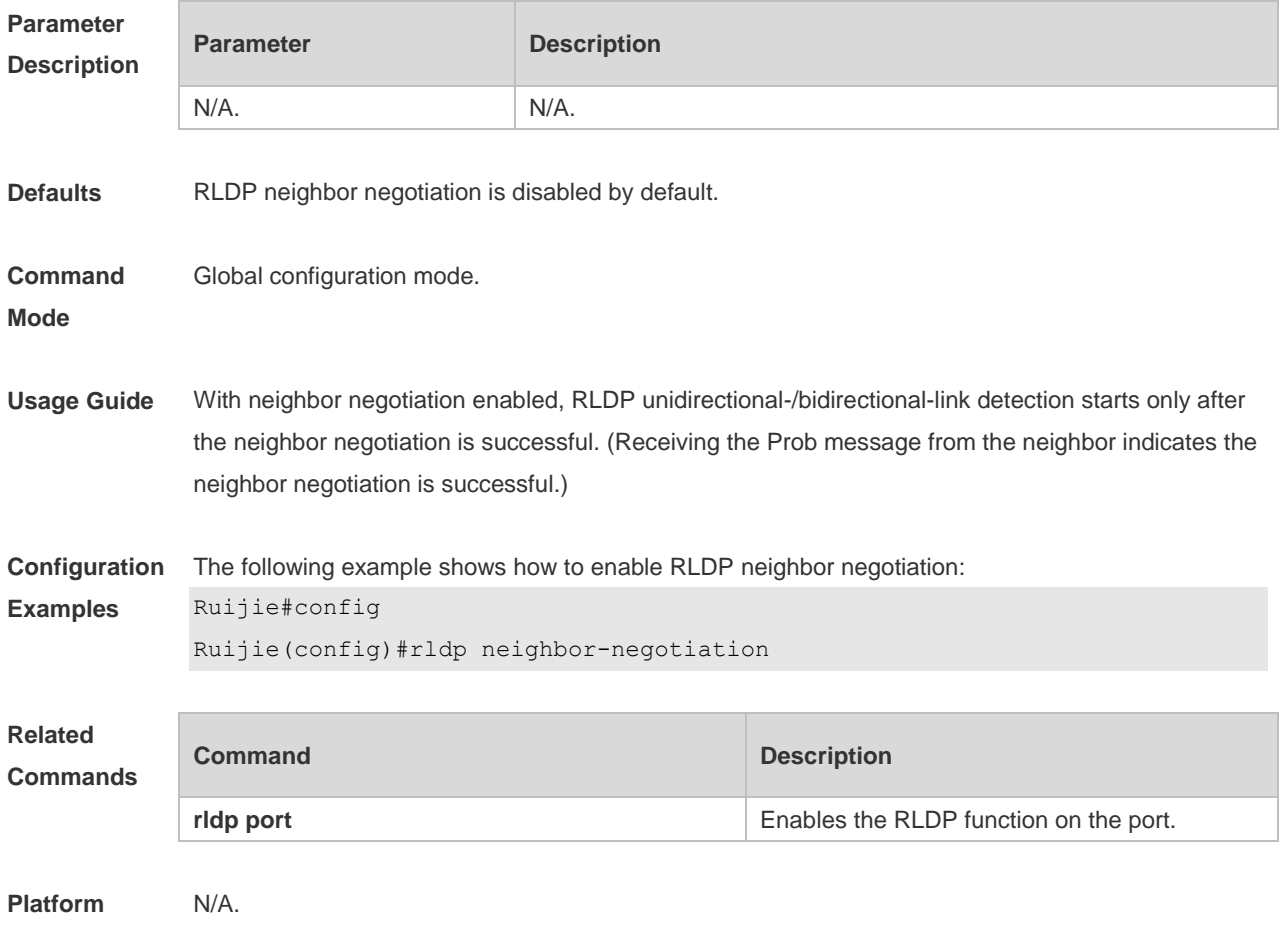

**Description**

## **2.5 rldp port**

Use this command to enable RLDP on the port and specify detection type and troubleshooting method. Use the **no** form of this command to disable the function. **rldp port** { **unidirection-detect** | **bidirection-detect** | **loop-detect** } { **warning** | **shutdown-svi** | **shutdown-port** | **block** } **no rldp port** { **unidirection-detect** | **bidirection-detect** | **loop-detect }**

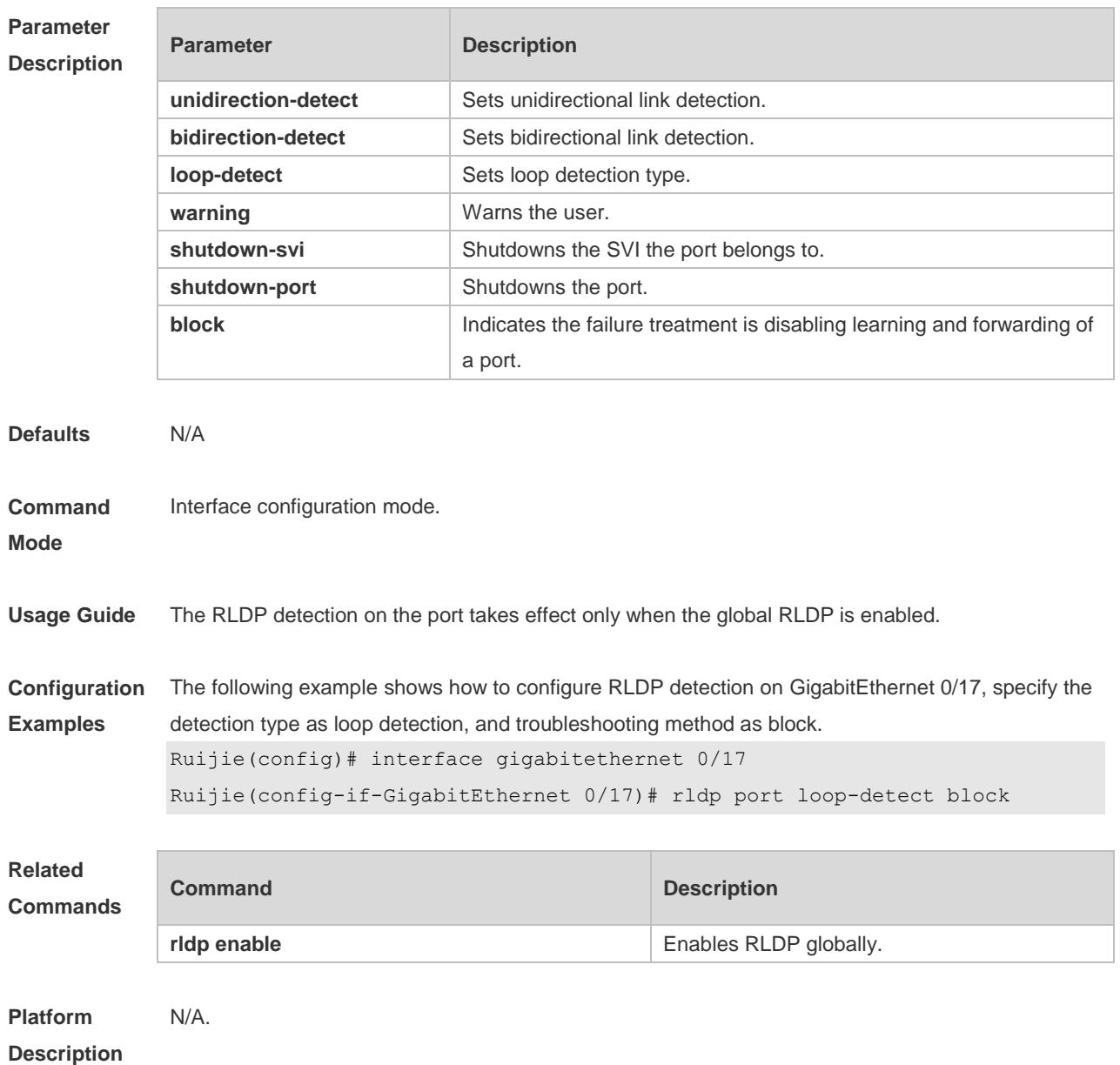

# **2.6 rldp reset**

Use this command to make all the ports that have been handled using rldp shutdown or disable to perform RLDP detection again. **rldp reset**

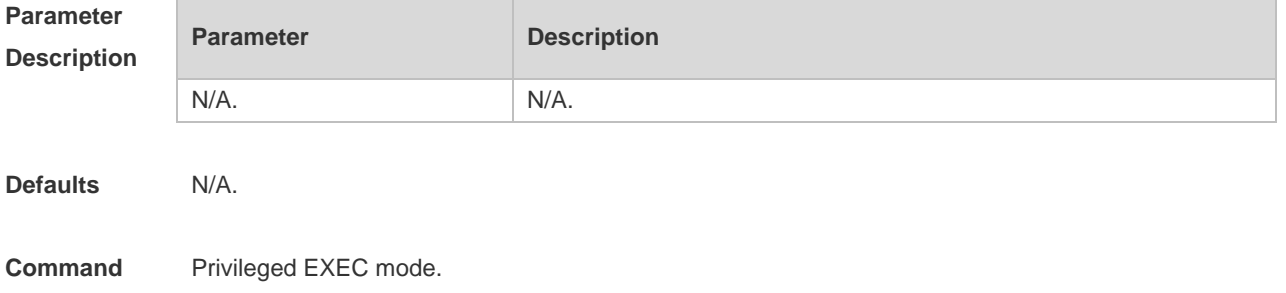

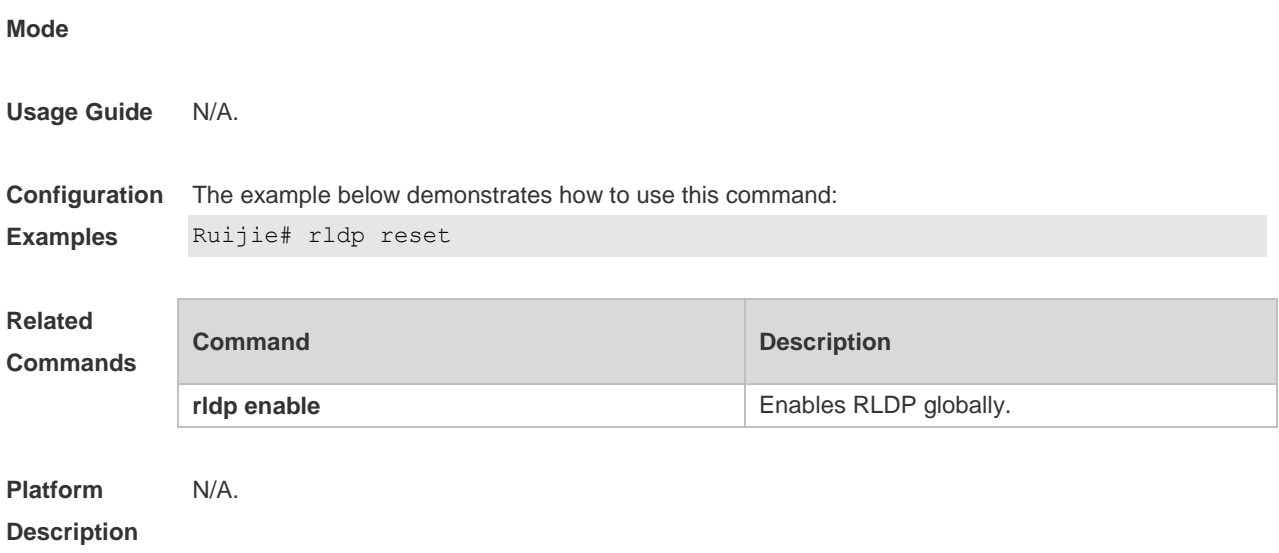

# **2.7 show rldp**

Use this command to display the RLDP information. **show rldp** [ **interface** *interface-id* ]

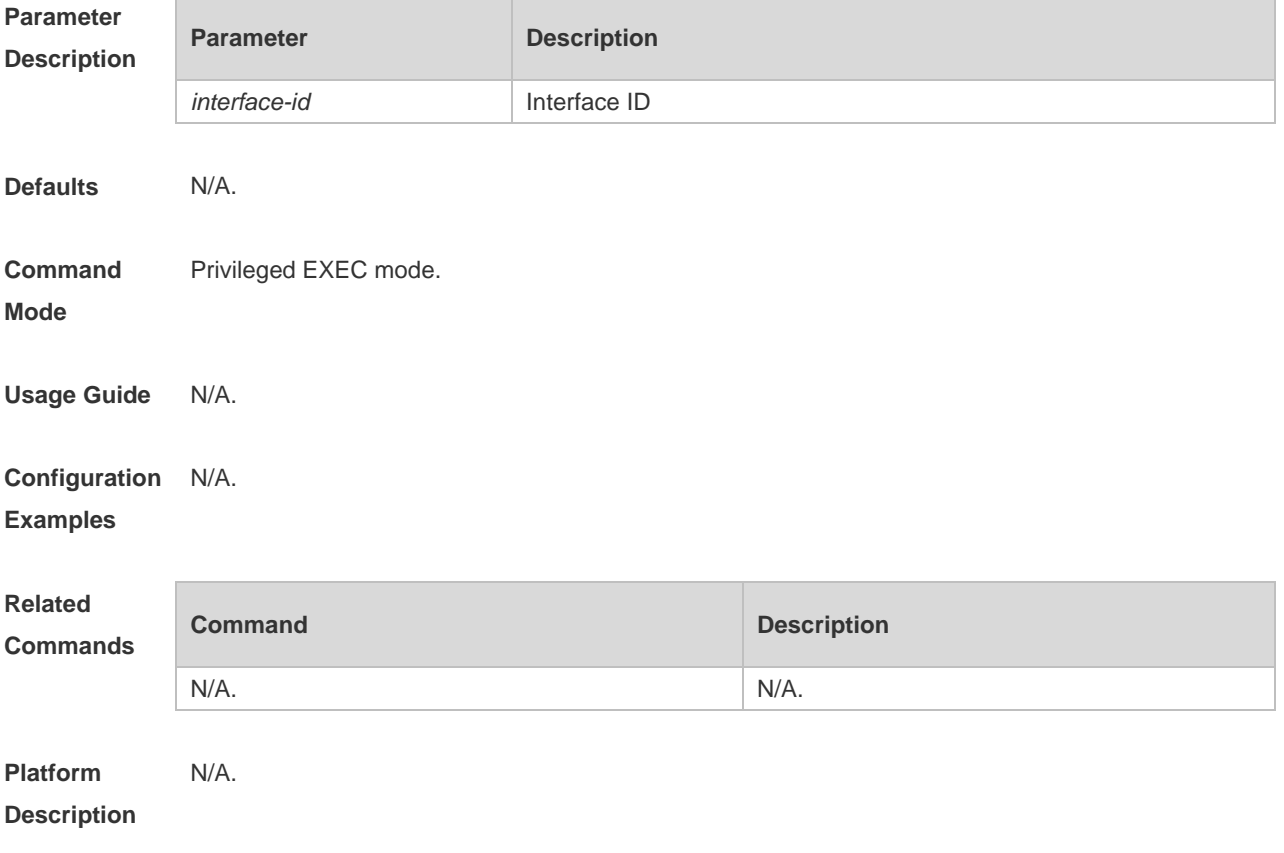

# **3 IP Event Dampening Commands(beta)**

#### **3.1 dampening**

Use this command to enable the IP event dampening function on the interface. Use the **no** or **default** form of this command to disable this function.

**dampening** [ *half-life-period* [ *reuse-threshold suppress-threshold max-suppress* [ **restart**  [ *restart-penalty* ] ] ] ] **no dampening**

**default dampening**

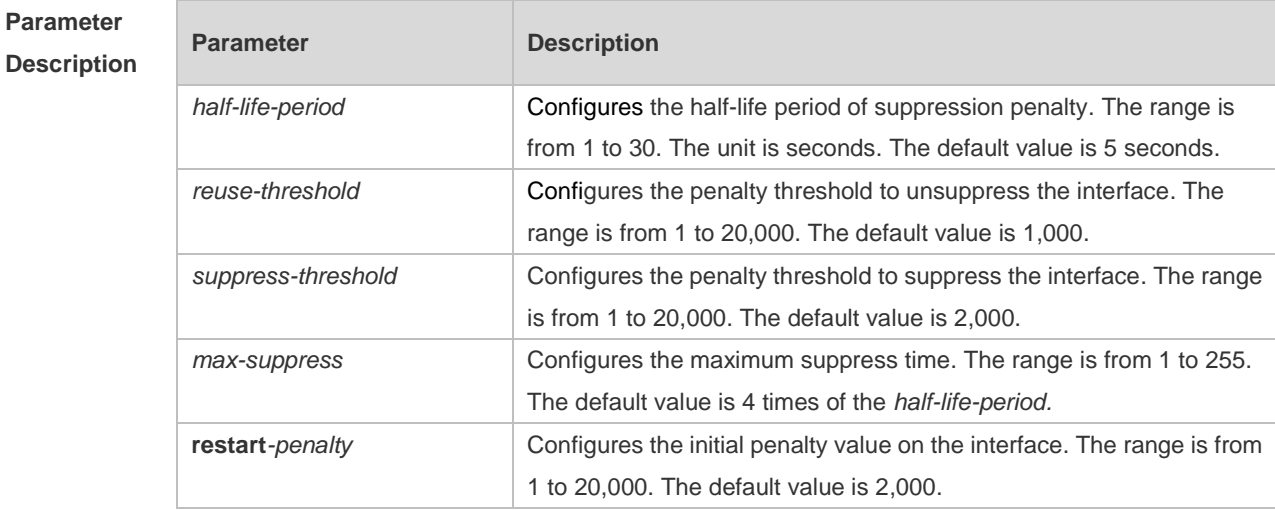

**Defaults** IP event dampening is disabled by default.

**Command**  Interface configuration mode.

**mode**

**Usage Guide** This function will influence the modules of the directly-connected/host route, static route, dynamic route and VRRP. If one interface meets the configuration condition of this command, which is in the suppression status, the above influenced modules consider the status of this interface as DOWN, so as to delete the corresponding route and not transcieve the data packets on this interface. Re-configuring the dampening command on the interface that has been configured this command makes all dampening information on this interface cleared. However, the interface flapping times will be remained unless use the clear counters command to clear the statistical information of the interface.

**Configuration Examples** The following example configures the IP event dampening function. Ruijie(config)#interface vlan 1 Ruijie(config-if-VLAN 1)# dampening 30 1500 10000 100

#### **Related Commands Command Description clear counters clears clears** counters. **show dampening interface** Displays the statistics of the dampening interface. **show interface dampening Exercise 2 Show interface dampening Displays details of the dampening interface.**

**Platform Description** When a Layer-3 port on a switch is converted to a Layer-2 port (for example, from a routed port to a switch port), the IP Event Dampening configuration on the port will be deleted.

## **3.2 show dampening interface**

Use this command to show the statistics of the dampening interface. **show dampening interface**

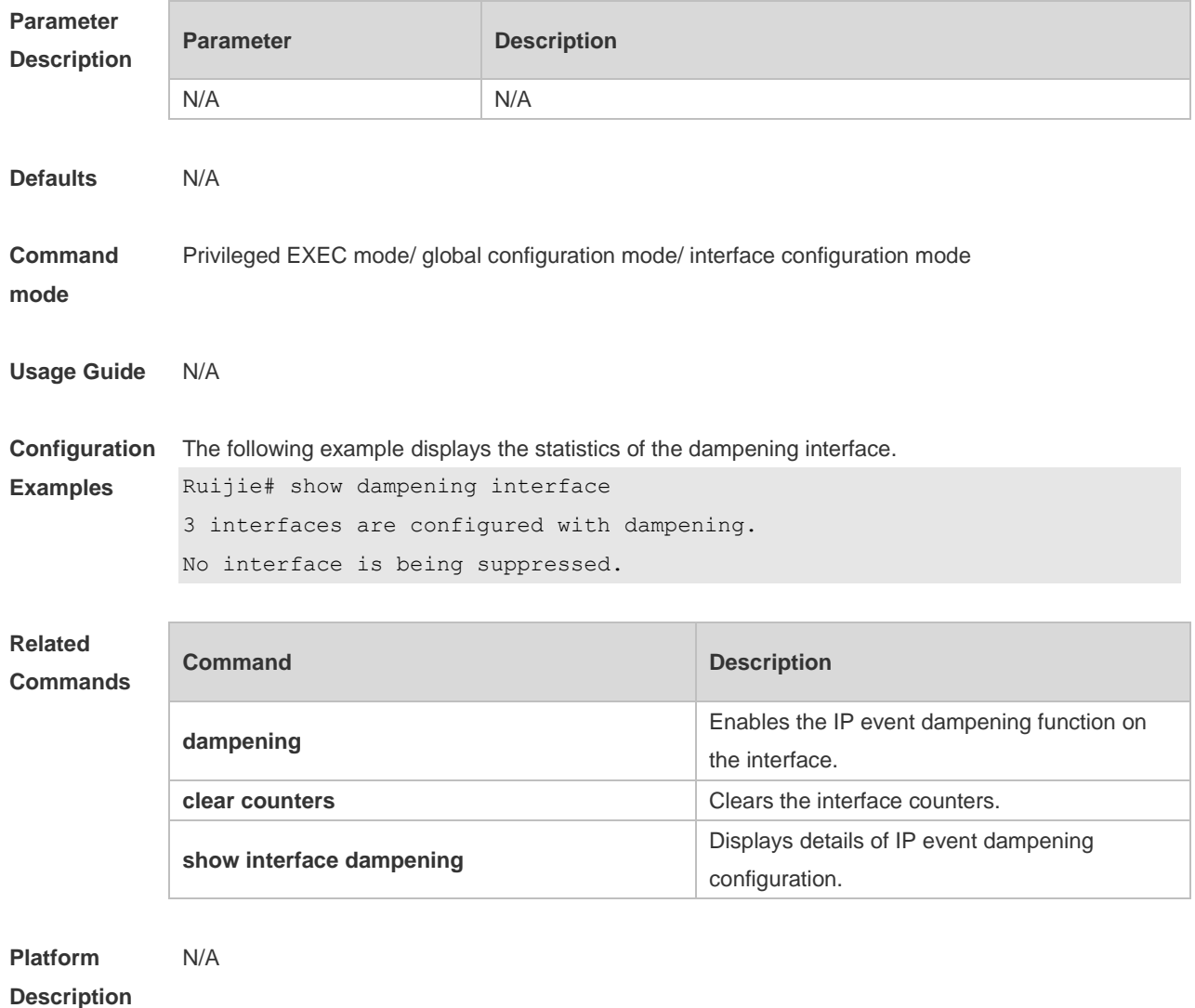

# **3.3 show interface dampening**

Use this command to display the details of IP event dampening configuration. **show interface** [ *interface-Id* ] **dampening**

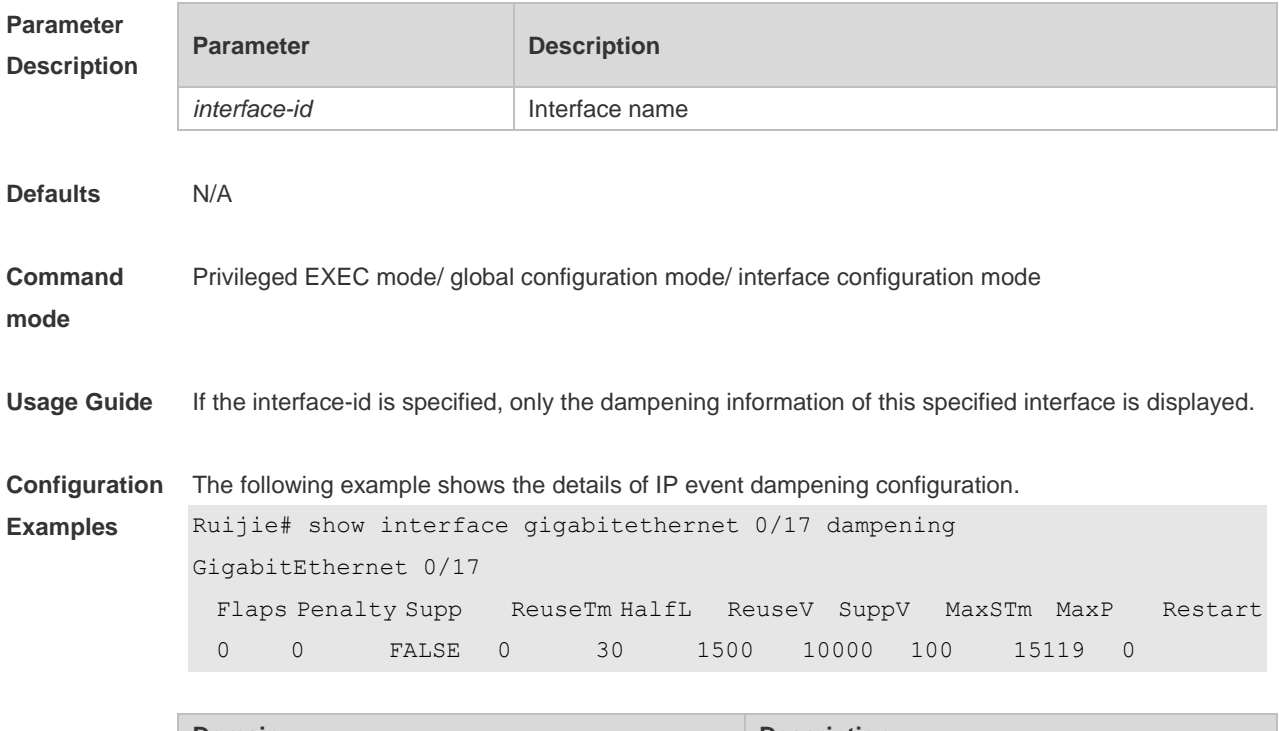

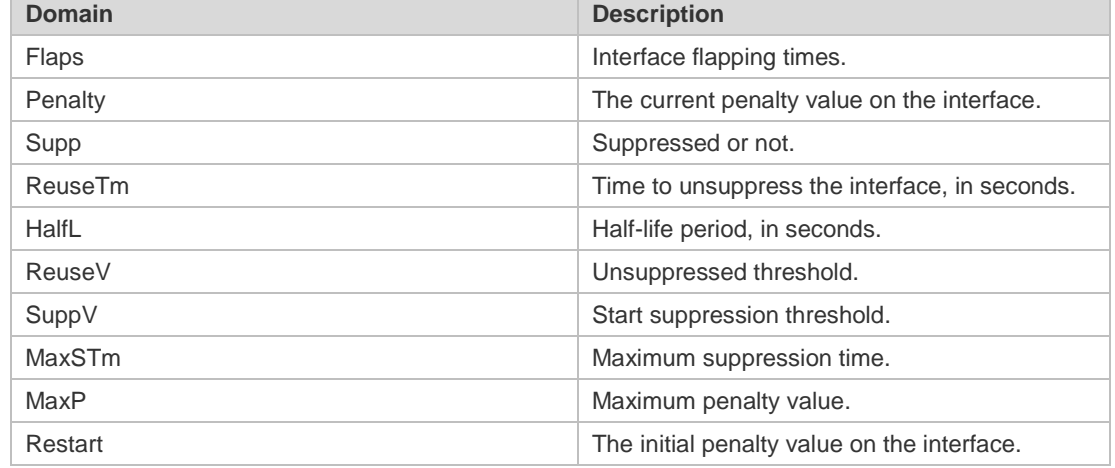

#### **Related**

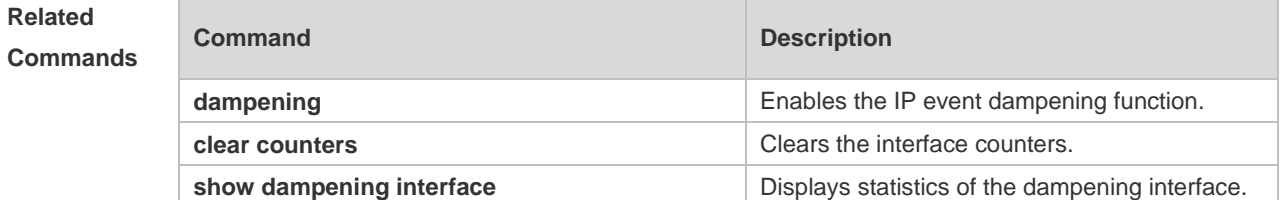

**Platform**  N/A

**Description**

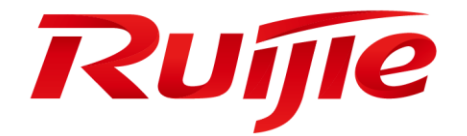

# Security Configuration Commands

- AAA Commands(beta)
- RADIUS Commands(beta)
- TACACS+ Commands(beta)
- Global IP-MAC Binding Commands(beta)
- Password-Policy Commands
- Port Security Commands(beta)
- Storm Control Commands
- SSH Commands
- CPU Protection Commands
- DHCP Snooping Commands(beta)
- DHCPv6 Snooping Commands(beta)
- ARP-CHECK Commands(beta)
- DAI Commands(beta)
- IP Source Guard Commands(beta)
- DoS Protection Commands
- PPPoE Intermediate Agent Commands(beta)

# **1 AAA Commands(beta)**

### **1.1 aaa accounting commands**

Use this command to configure NAS command accounting. Use the **no** form of this command to restore the default setting. **aaa accounting commands** *level* **{ default |** *list-name* **} start-stop** *method1* [ *method2*…] **no aaa accounting commands** *level* { **default |** *list-name* }

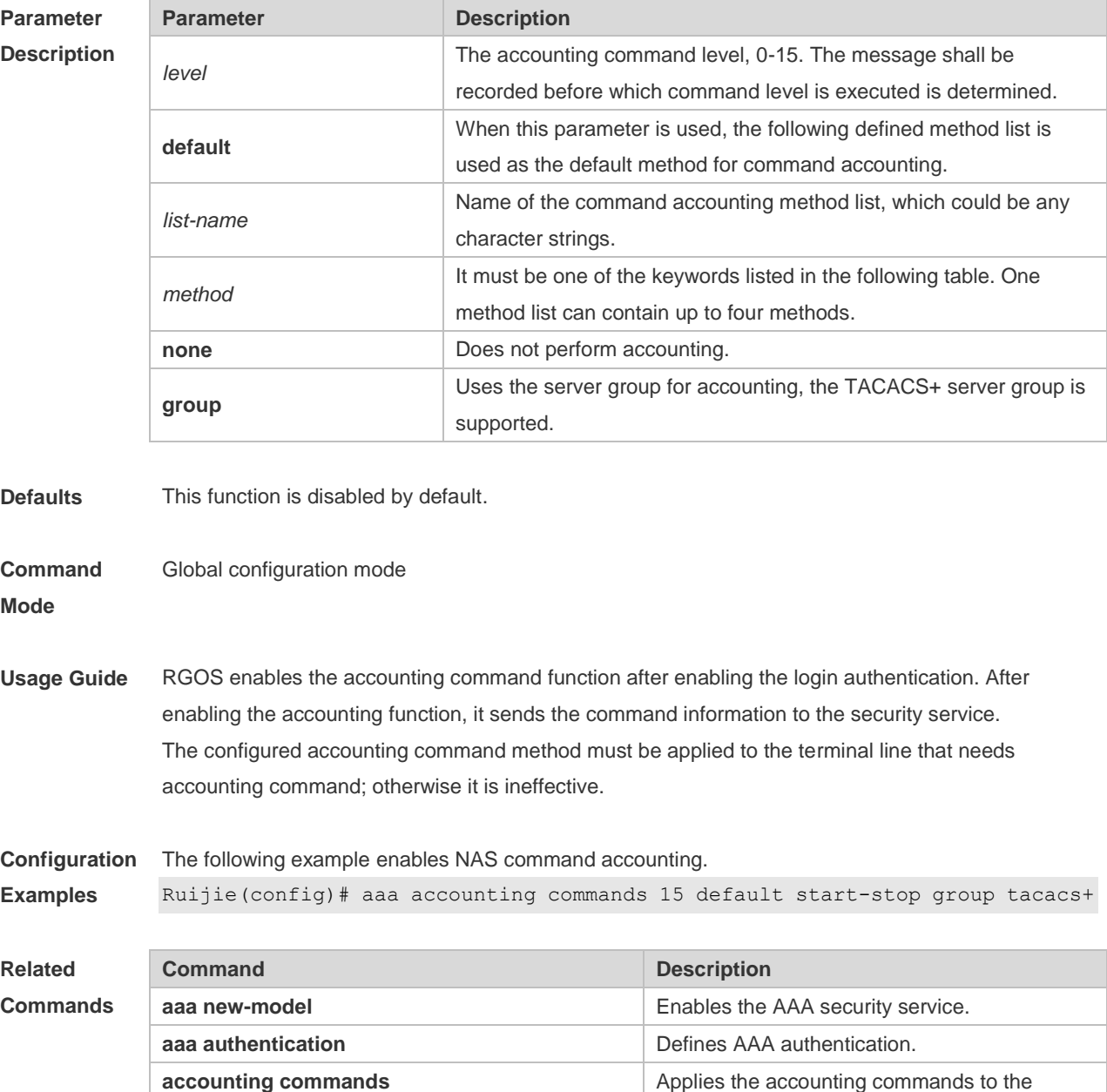

terminal line.

**Platform**  N/A

**Description**

# **1.2 aaa accounting exec**

Use this command to enable NAS access accounting.

Use the **no** form of this command to restore the default setting.

**aaa accounting exec** { **default |** *list-name* } **start-stop** *method1* [ *method2..*.]

**no aaa accounting exec** { **default** | *list-name* }

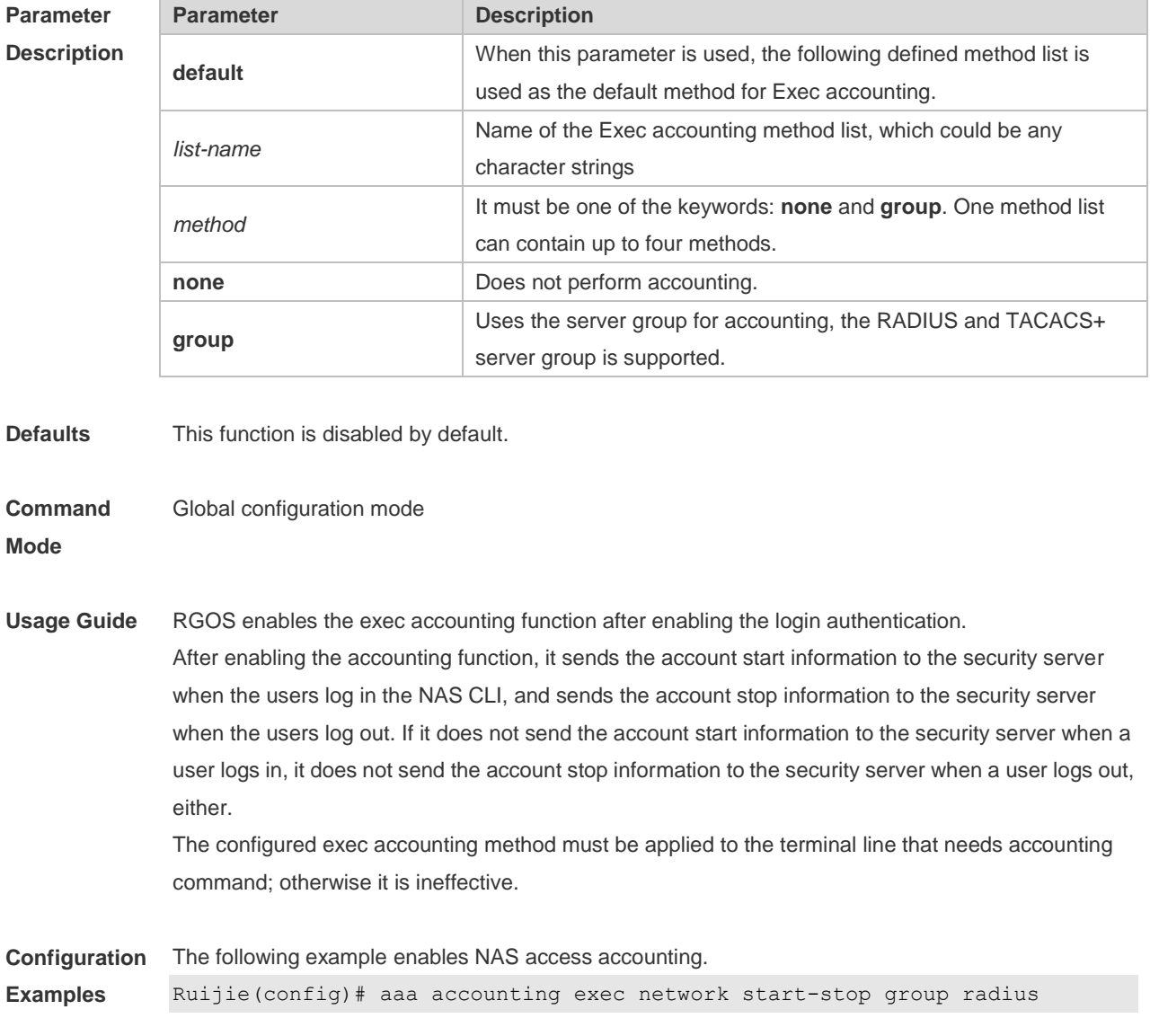

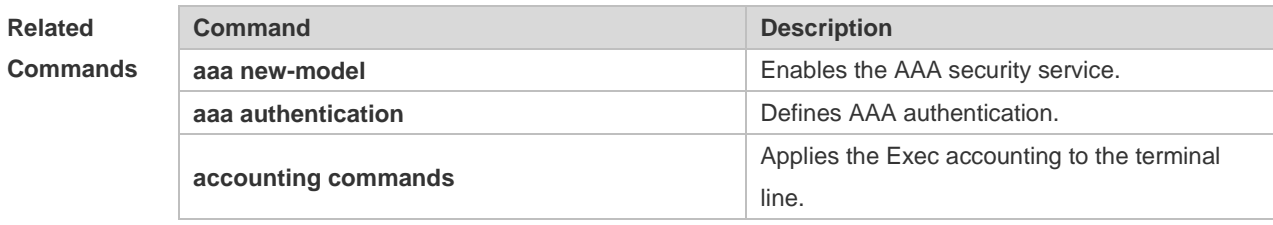

**Platform Description** N/A

# **1.3 aaa accounting update**

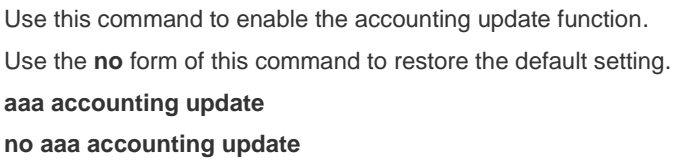

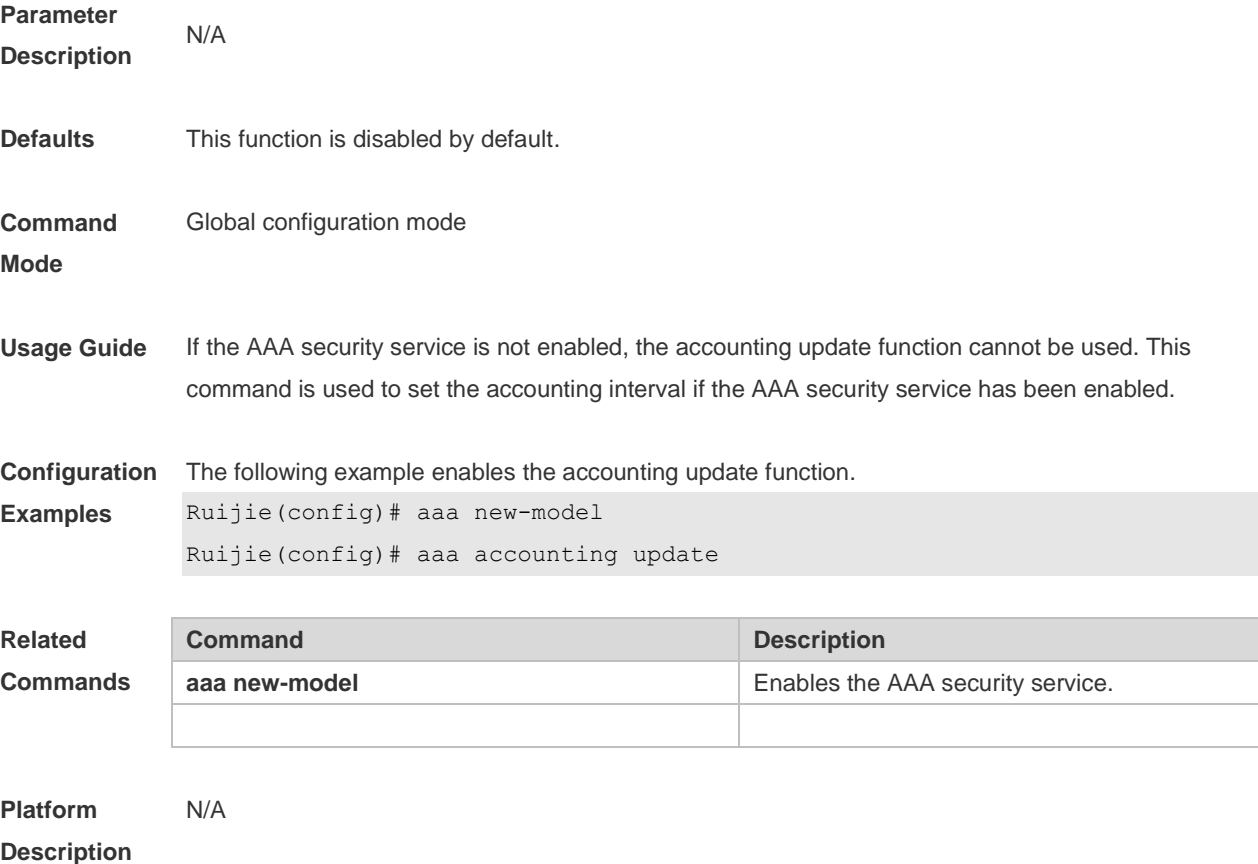

## **1.4 aaa accounting update periodic**

Use this command to set the interval of sending the accounting update message. Use the **no** form of this command to restore the default setting. **aaa accounting update periodic** *interval* **no aaa accounting update periodic**

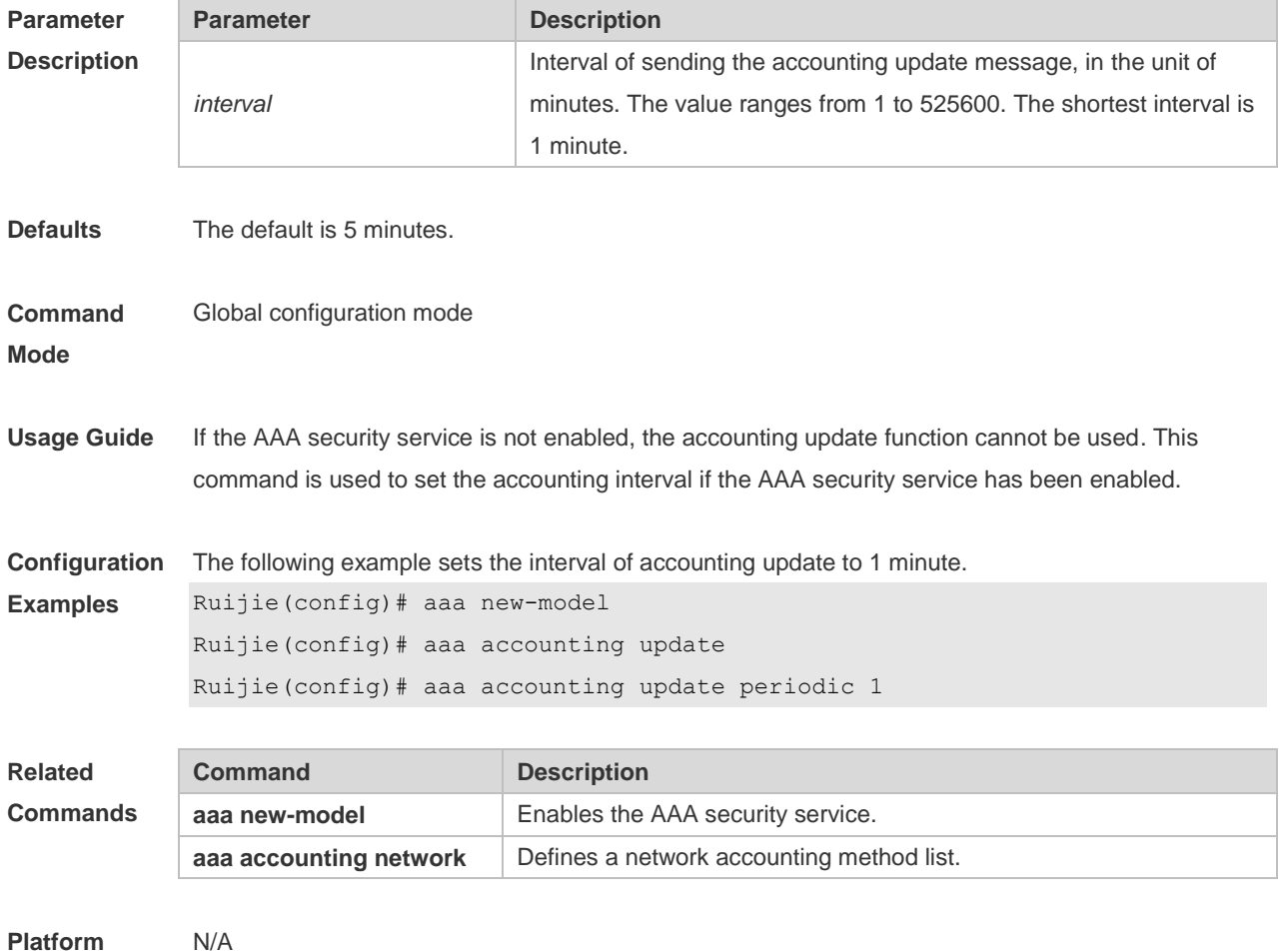

**Description**

## **1.5 aaa authentication enable**

Use this command to enable AAA Enable authentication and configure the Enable authentication method list.

Use the **no** form of this command to delete the user authentication method list.

**aaa authentication enable default** *method1* [ *method2*...]

**no aaa authentication enable default**

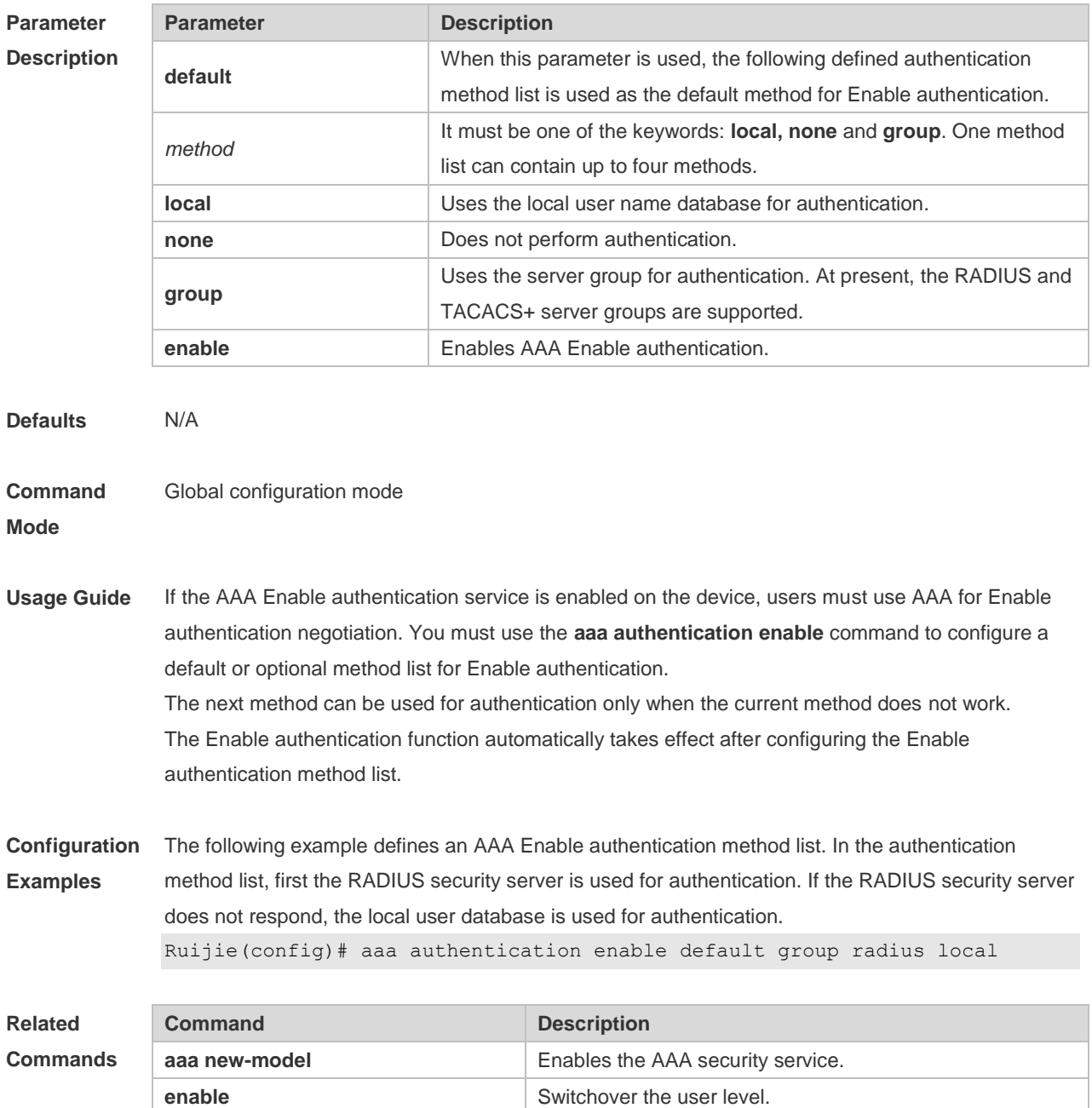

**Platform Description** N/A

# **1.6 aaa authentication login**

Use this command to enable AAA Login authentication and configure the Login authentication method list.

**username** Defines a local user database.

Use the **no** form of this command to delete the authentication method list. **aaa authentication login** { **default** | *list-name* } *method1* [ *method2*..] **no aaa authentication login** { **default** | *list-name* }

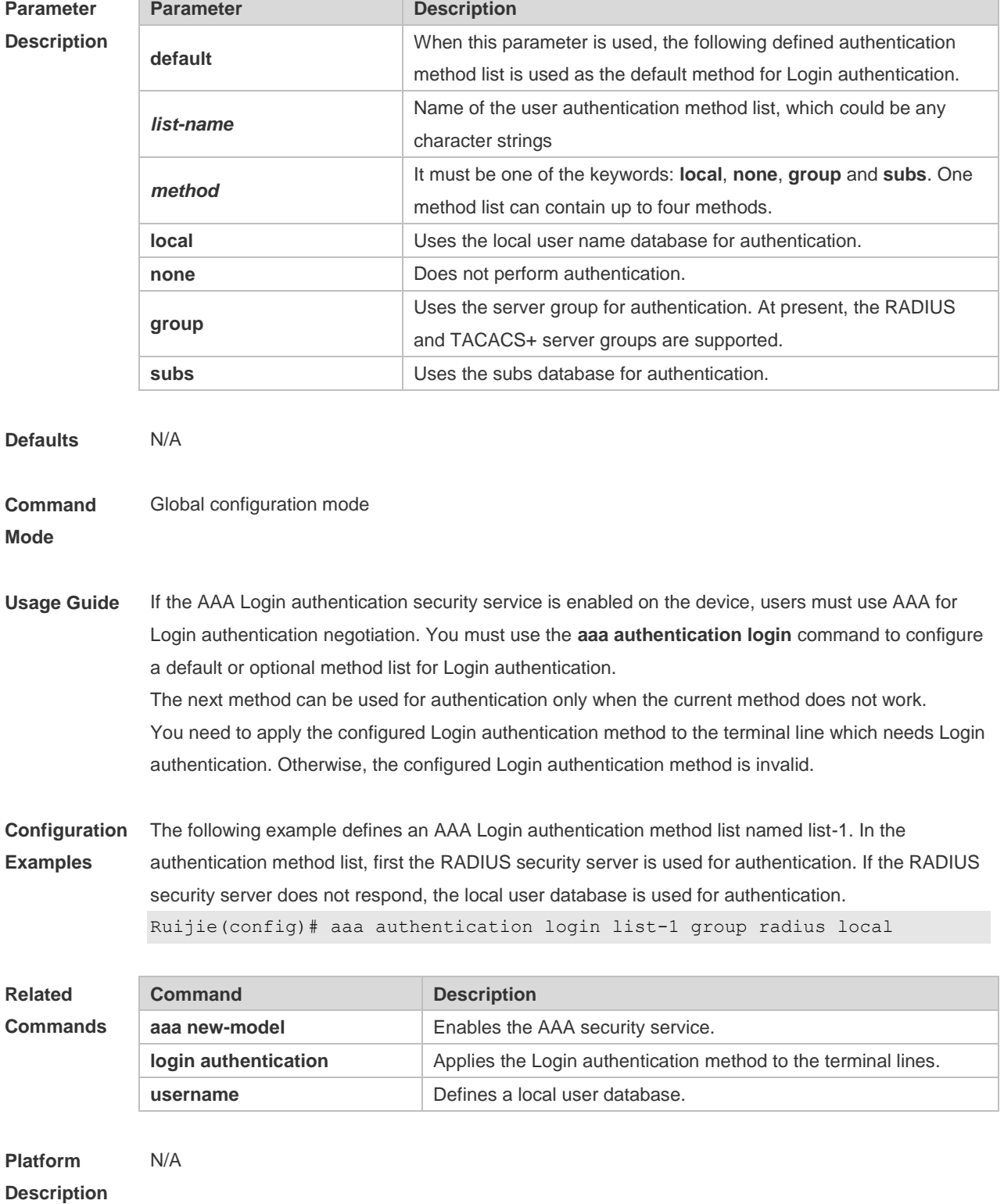

#### **1.7 aaa authorization commands**

Use this command to authorize the command executed by the user who has logged in the NAS CLI. Use the **no** form of this command to restore the default setting. **aaa authorization commands** *level* { **default** | *list-name* } *method1* [ *method2.*..] **no aaa authorization commands** *level* { **default** | *list-name* }

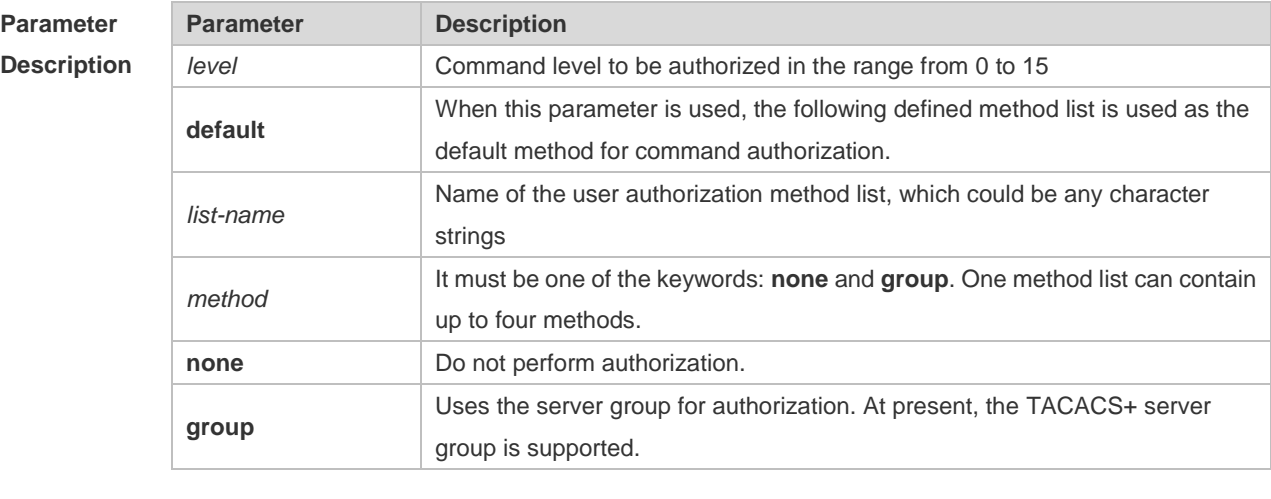

**Defaults** This function is disabled by default.

**Command**  Global configuration mode

**Mode**

**Usage Guide** RGOS supports authorization of the commands executed by the users. When the users input and attempt to execute a command, AAA sends this command to the security server. This command is to be executed if the security server allows to. Otherwise, it will prompt command deny. It is necessary to specify the command level when configuring the command authorization, and this specified command level is the default command level. The configured command authorization method must be applied to terminal line which requires the command authorization. Otherwise, the configured command authorization method is ineffective.

**Configuration Examples** The following example uses the TACACS+ server to authorize the level 15 command. Ruijie(config)# aaa authorization commands 15 default group tacacs+

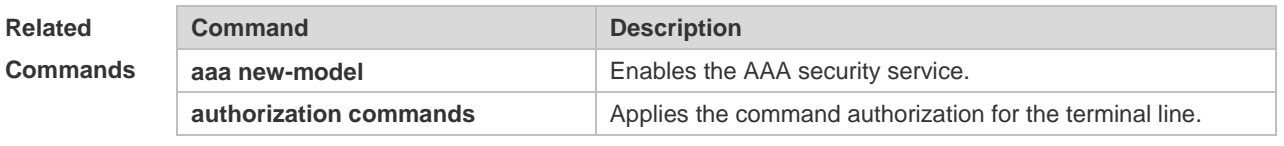

**Platform** N/A

#### **Description**

#### **1.8 aaa authorization config-commands**

Use this command to authorize the configuration commands (including in the global configuration mode and its sub-mode). Use the **no** form of this command to restore the default setting. **aaa authorization config-commands no aaa authorization config-commands**

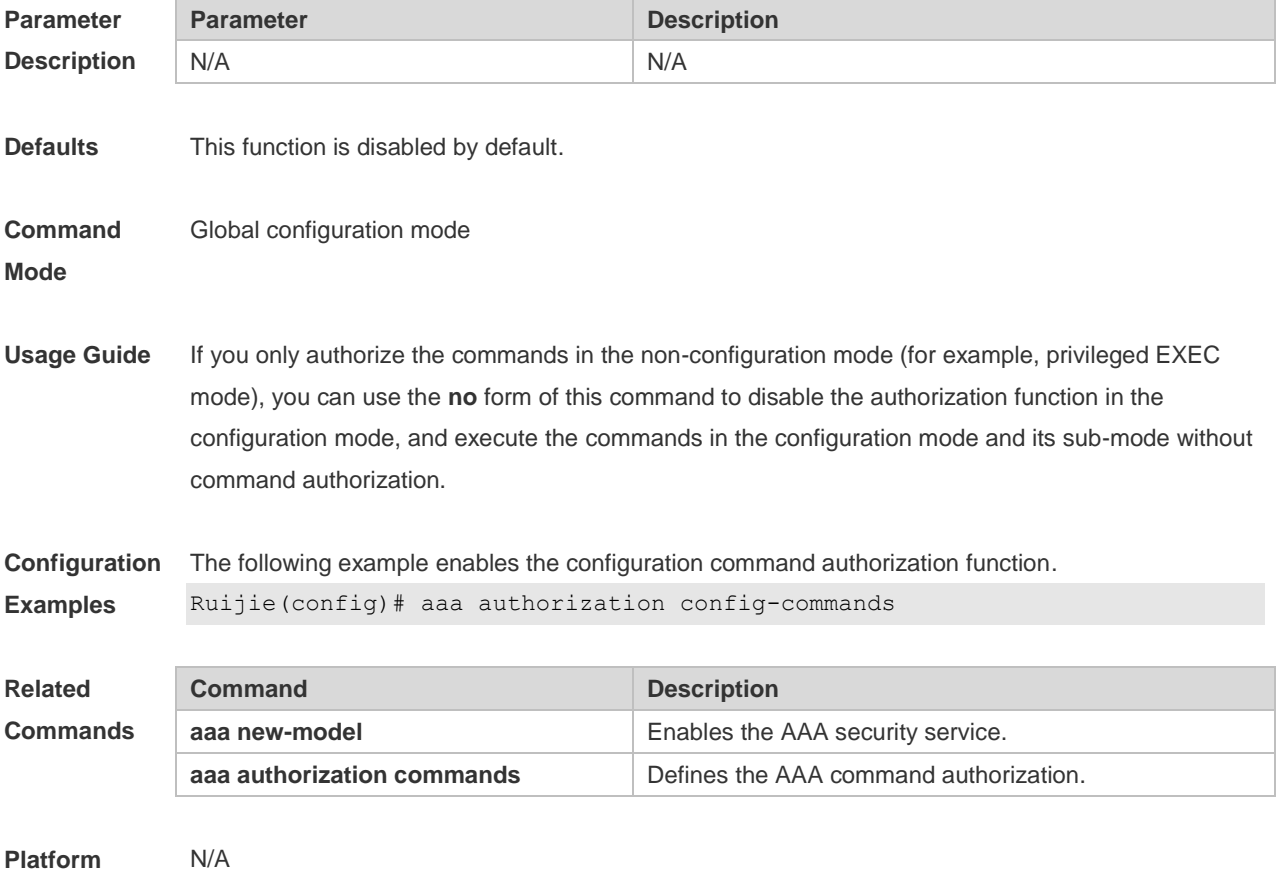

**Description**

## **1.9 aaa authorization console**

Use this command to authorize the commands of the users who have logged in the console. Use the **no** form of this command to restore the default setting. **aaa authorization console no aaa authorization console**

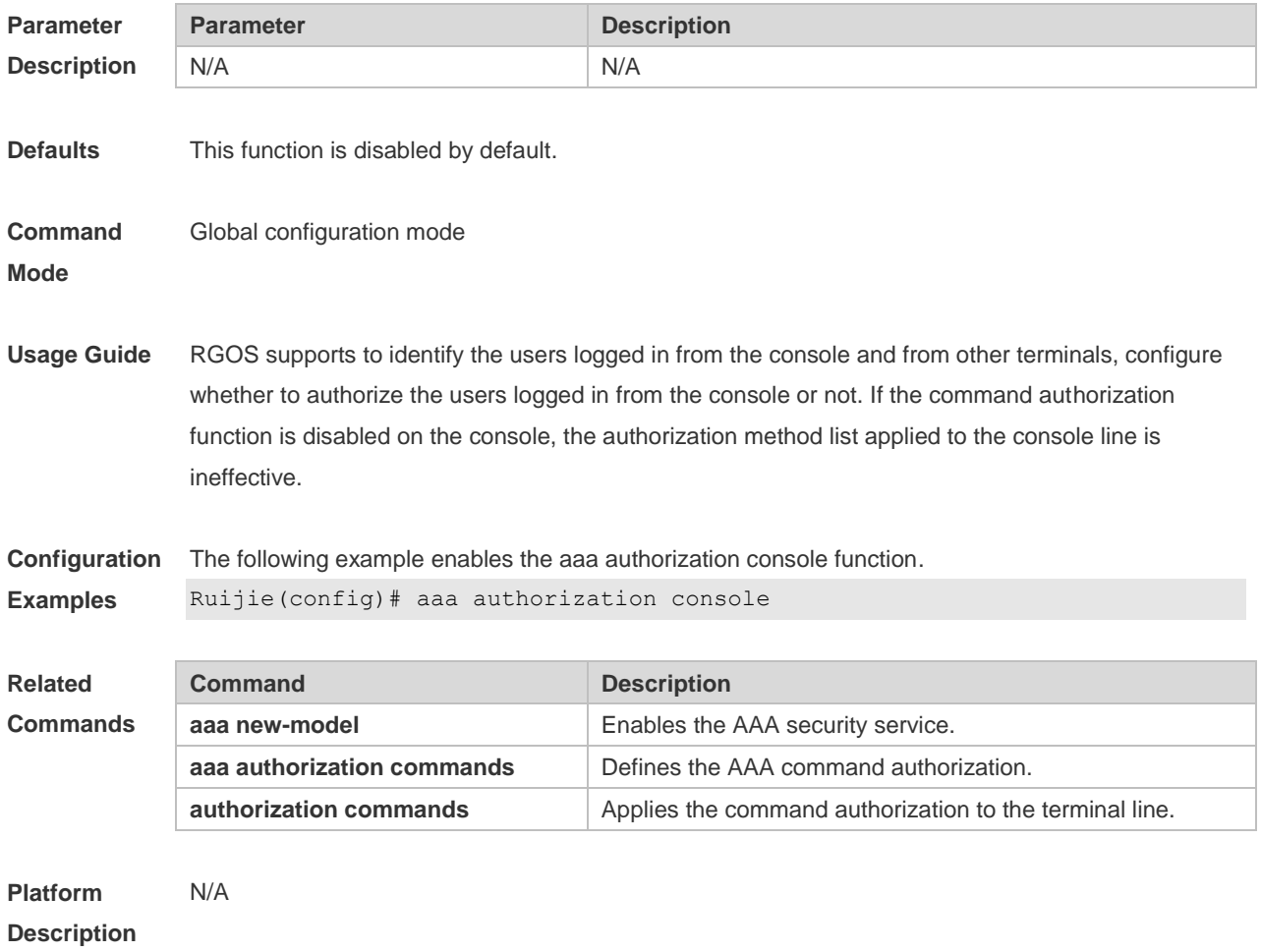

## **1.10 aaa authorization exec**

Use this command to authorize the users logged in the NAS CLI and assign the authority level. Use the **no** form of this command to restore the default setting. **aaa authorization exec** { **default** | *list-name* } *method1* [ *method2*...] **no aaa authorization exec** { **default** | *list-name* }

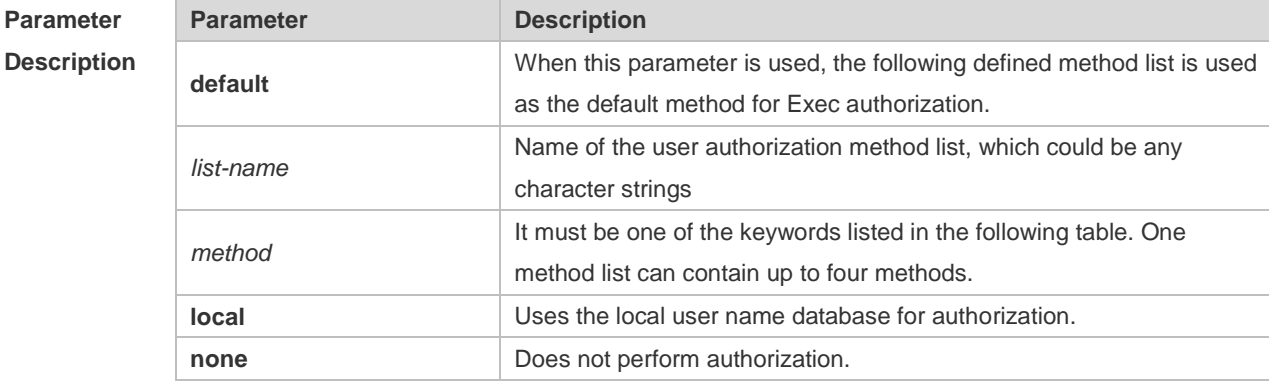

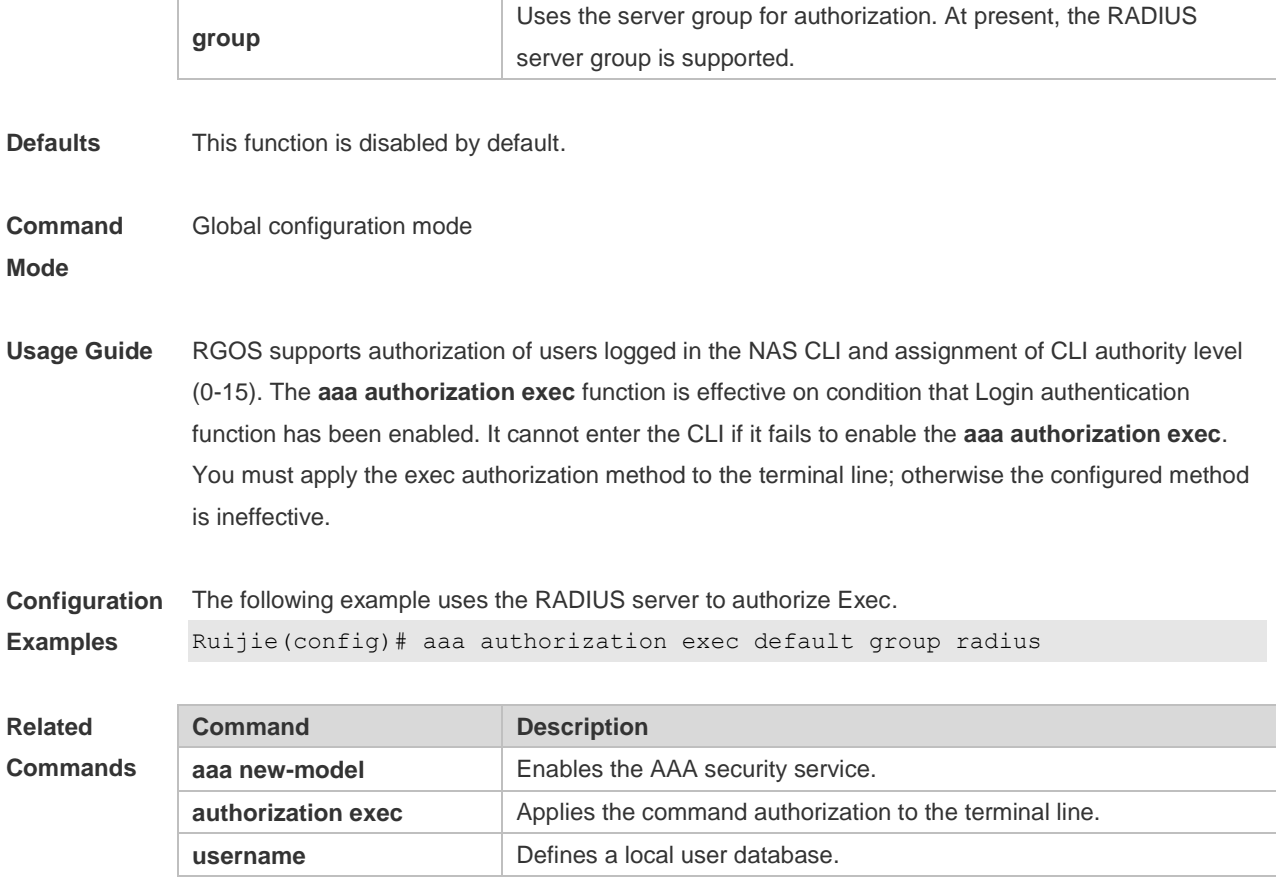

**Platform Description** N/A

## **1.11 aaa authorization network**

Use this command to authorize the service requests (including such protocols as PPP and SLIP) from the users that access the network.

Use the **no** form of this command to restore the default setting.

**aaa authorization network** { **default** | *list-name* } *method1* [ *method2*...]

**no aaa authorization network** { **default** | *list-name* }

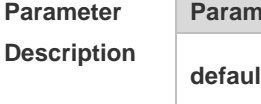

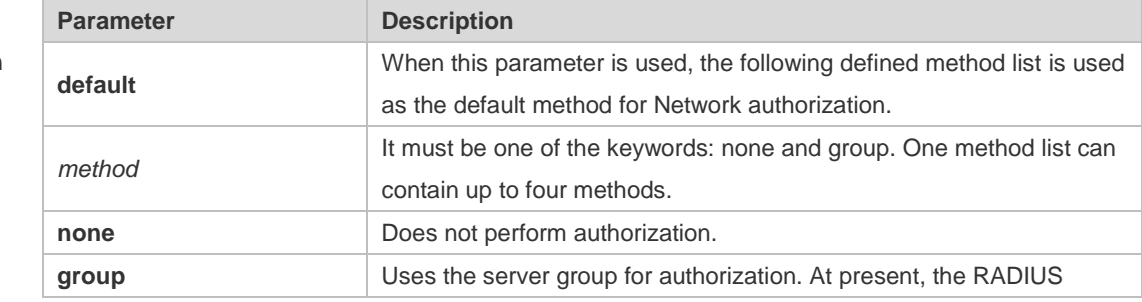

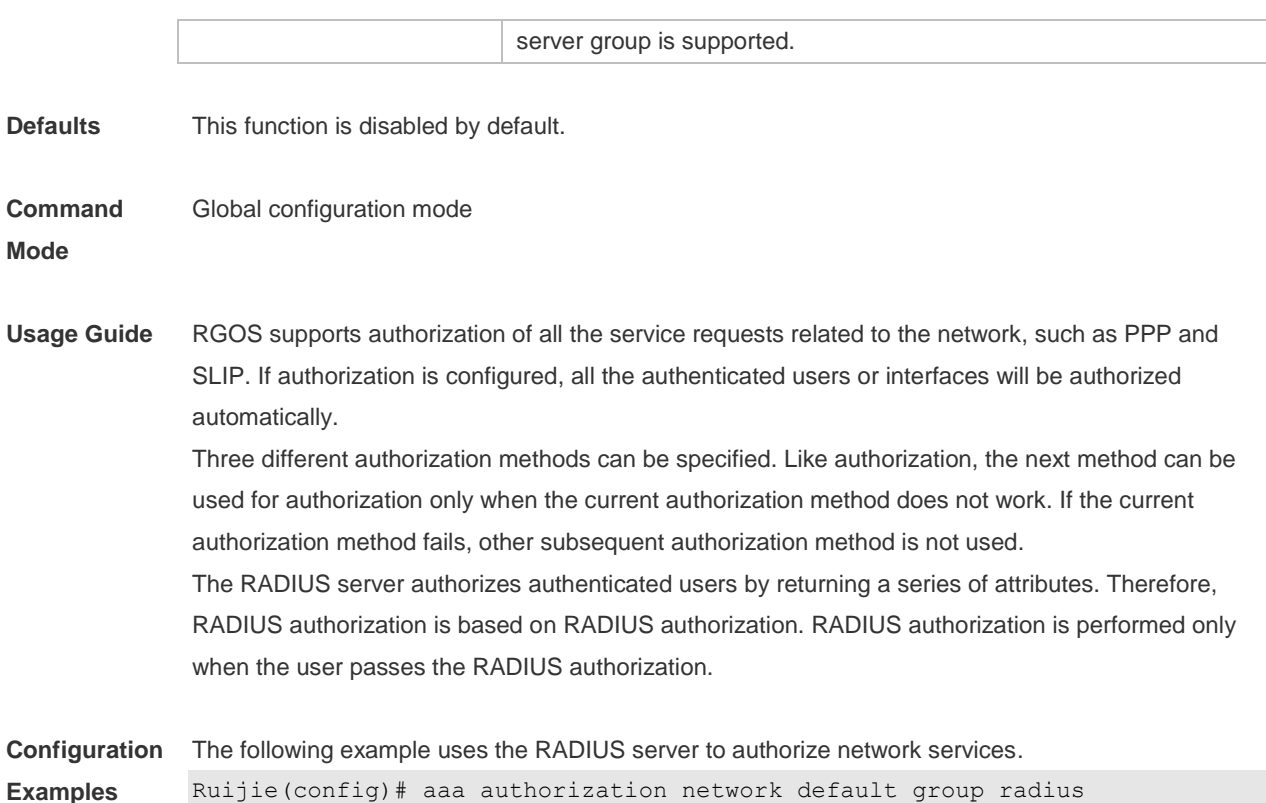

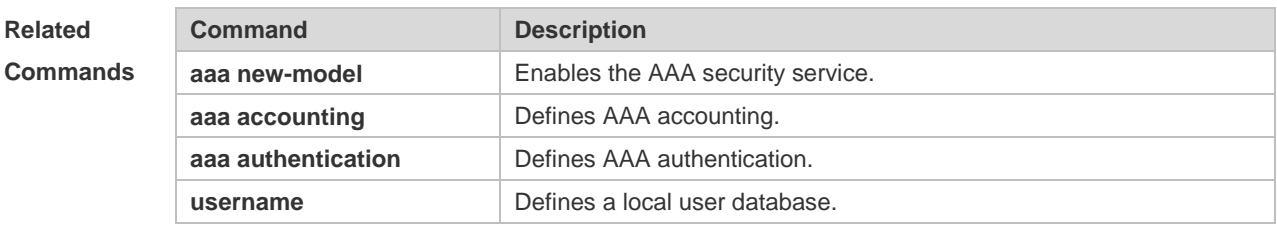

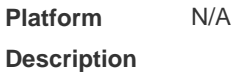

# **1.12 aaa local authentication attempts**

Use this command to set login attempt times. **aaa local authentication attempts** *max-attempts*

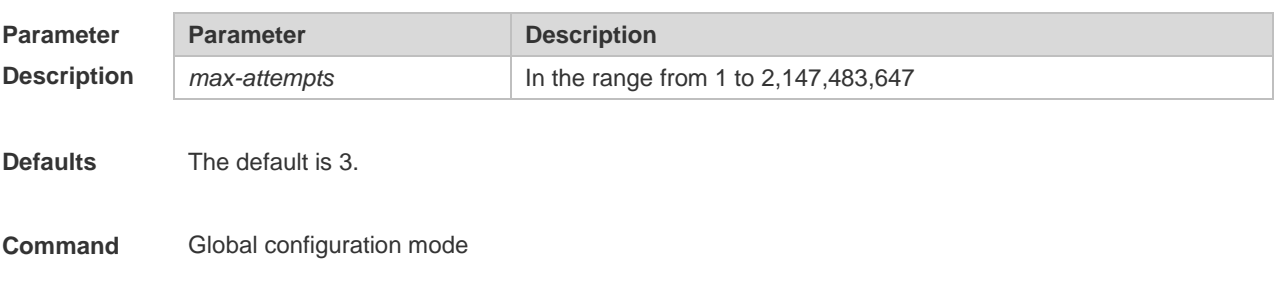

#### **Mode**

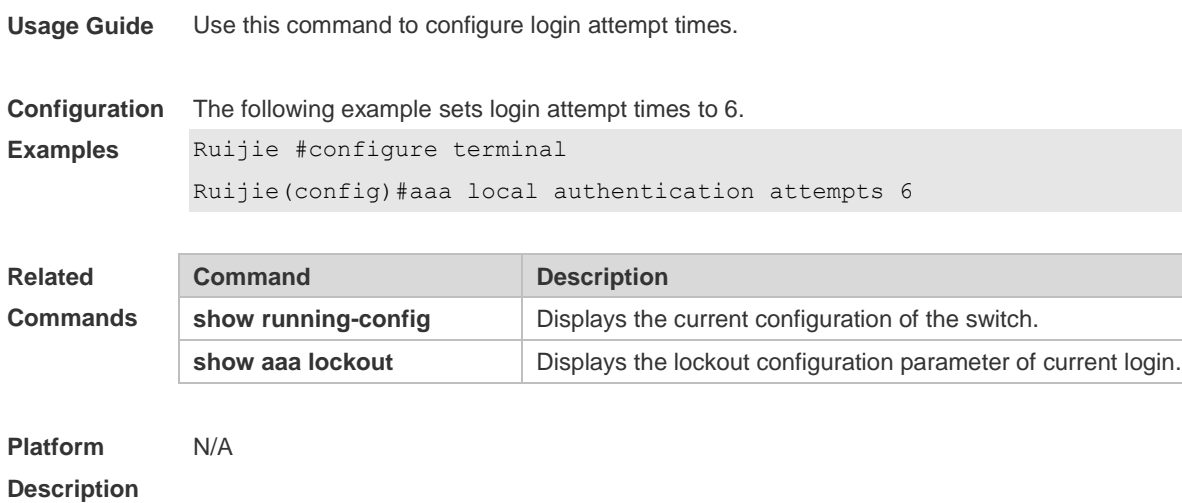

### **1.13 aaa local authentication lockout-time**

Use this command to configure the lockout-time period when the login user has attempted for more than the limited times.

**aaa local authentication lockout-time** *lockout-time*

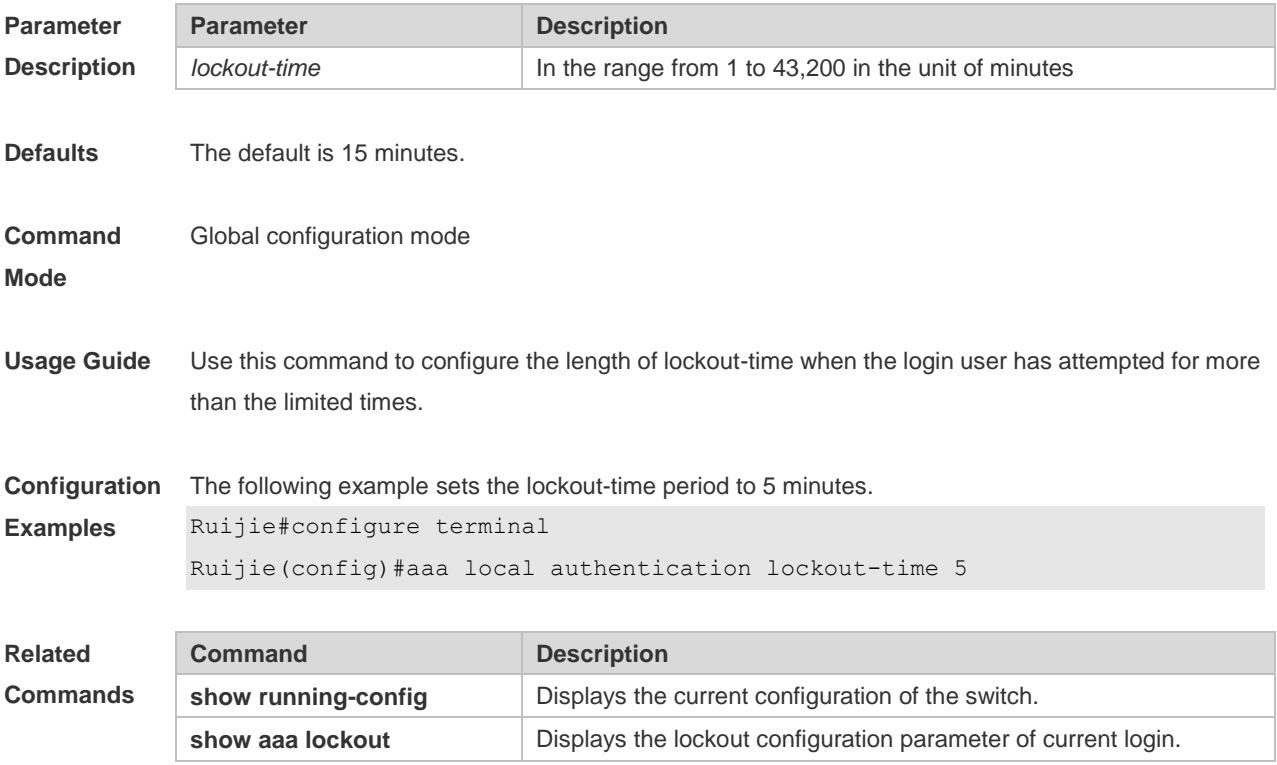

**Platform Description** N/A

# **1.14 aaa log enable**

Use this command to enable the system to print the syslog informing AAA authentication success. Use the **no** form of this command to restore the default setting. **aaa log enable no aaa log enable**

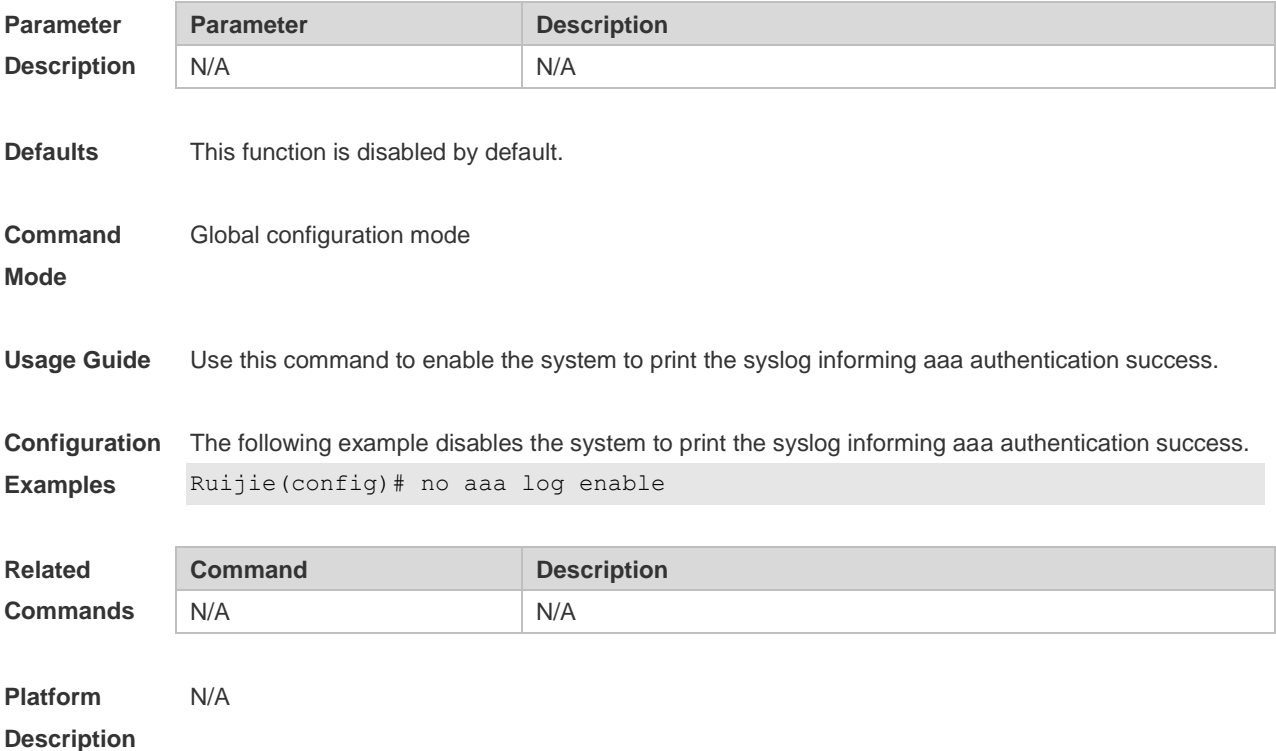

#### **1.15 aaa log rate-limit**

Use this command to set the rate of printing the syslog informing AAA authentication success. Use the **no** form of this command to restore the default printing rate. **aaa log rate-limit** *num* **no aaa log rate-limit**

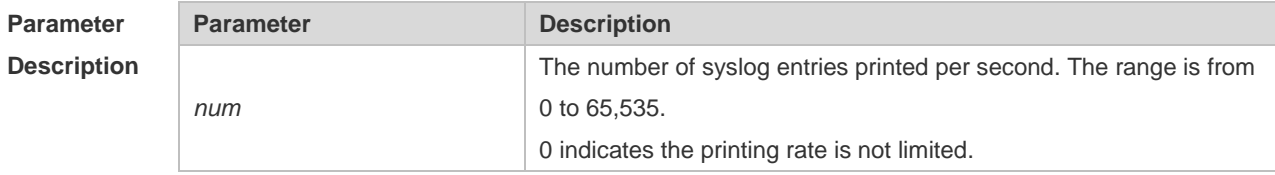

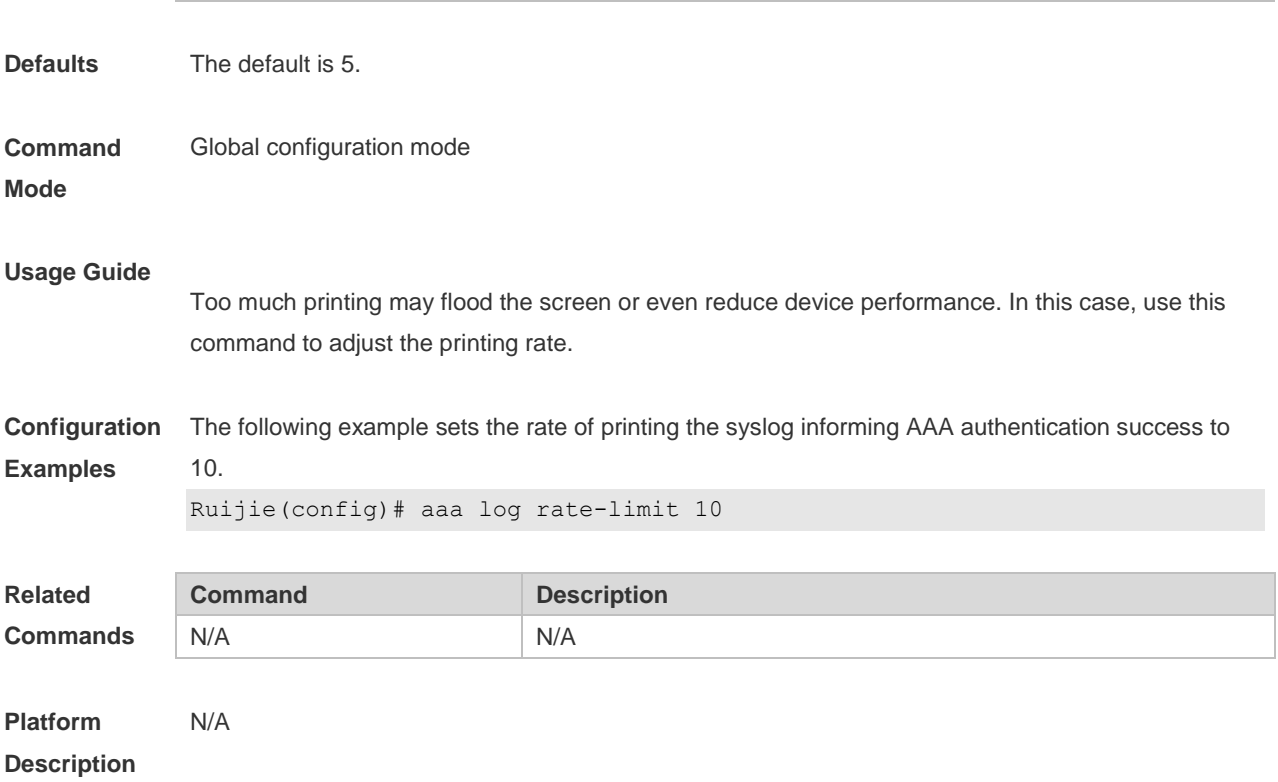

#### **1.16 aaa new-model**

Use this command to enable the RGOS AAA security service. Use the **no** form of this command to restore the default setting. **aaa new-model no aaa new-model**

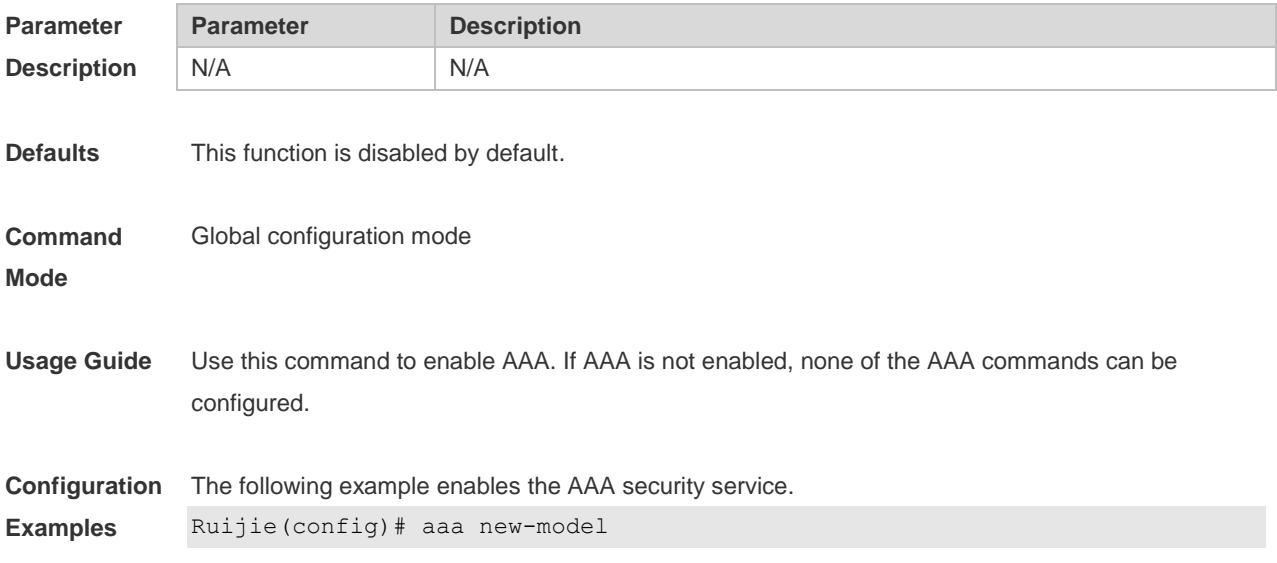

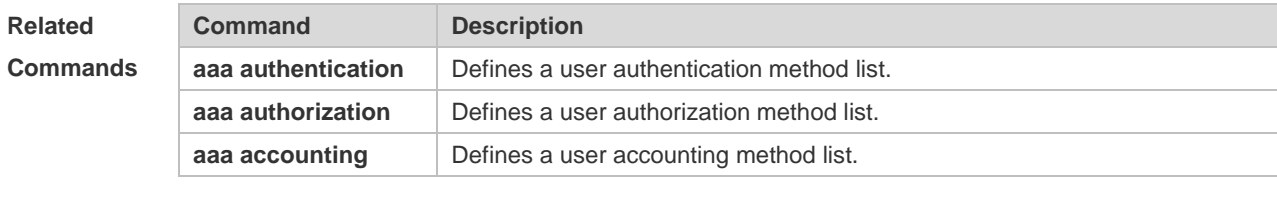

**Platform Description** N/A

## **1.17 clear aaa local user lockout**

Use this command to clear the lockout user list. **clear aaa local user lockout** { **all | user-name** *word* }

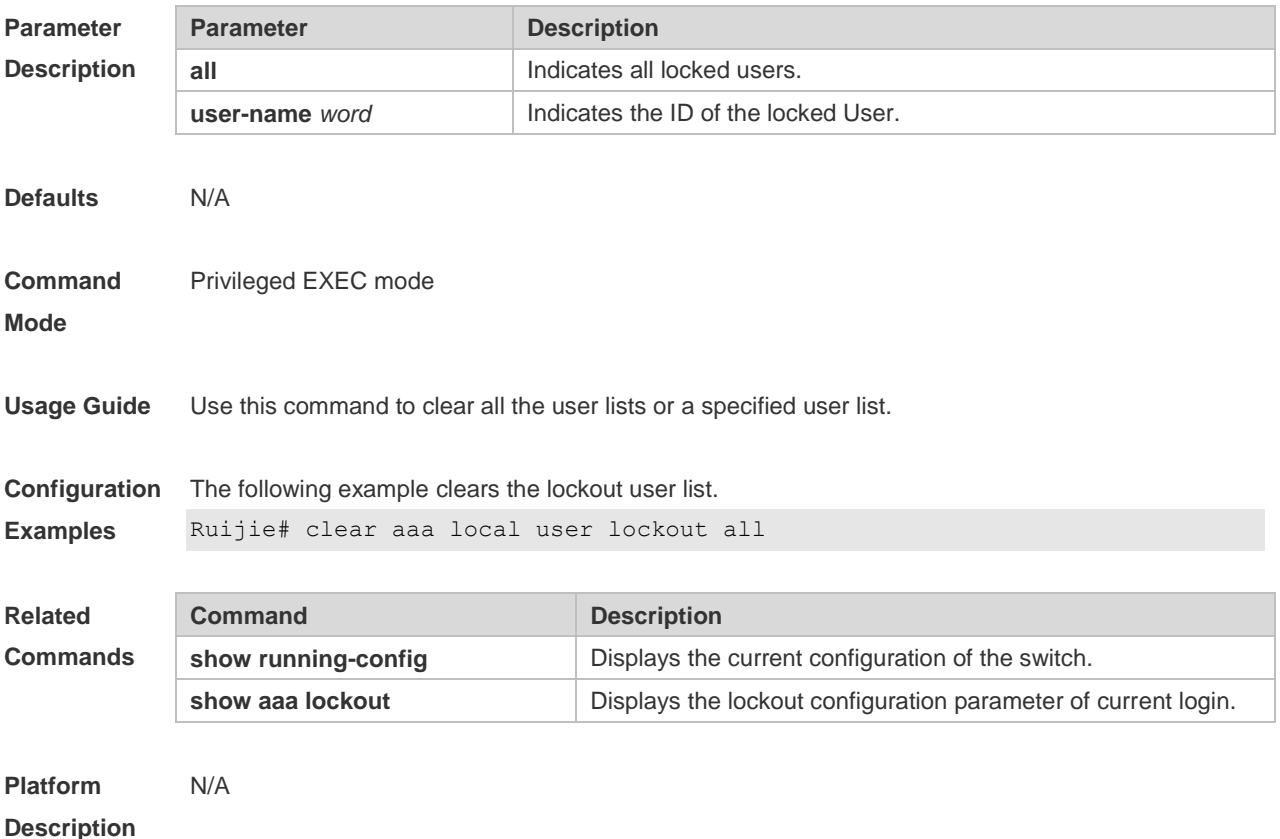

#### **1.18 show aaa accounting update**

Use this command to display the accounting update information. **show aaa accounting update**

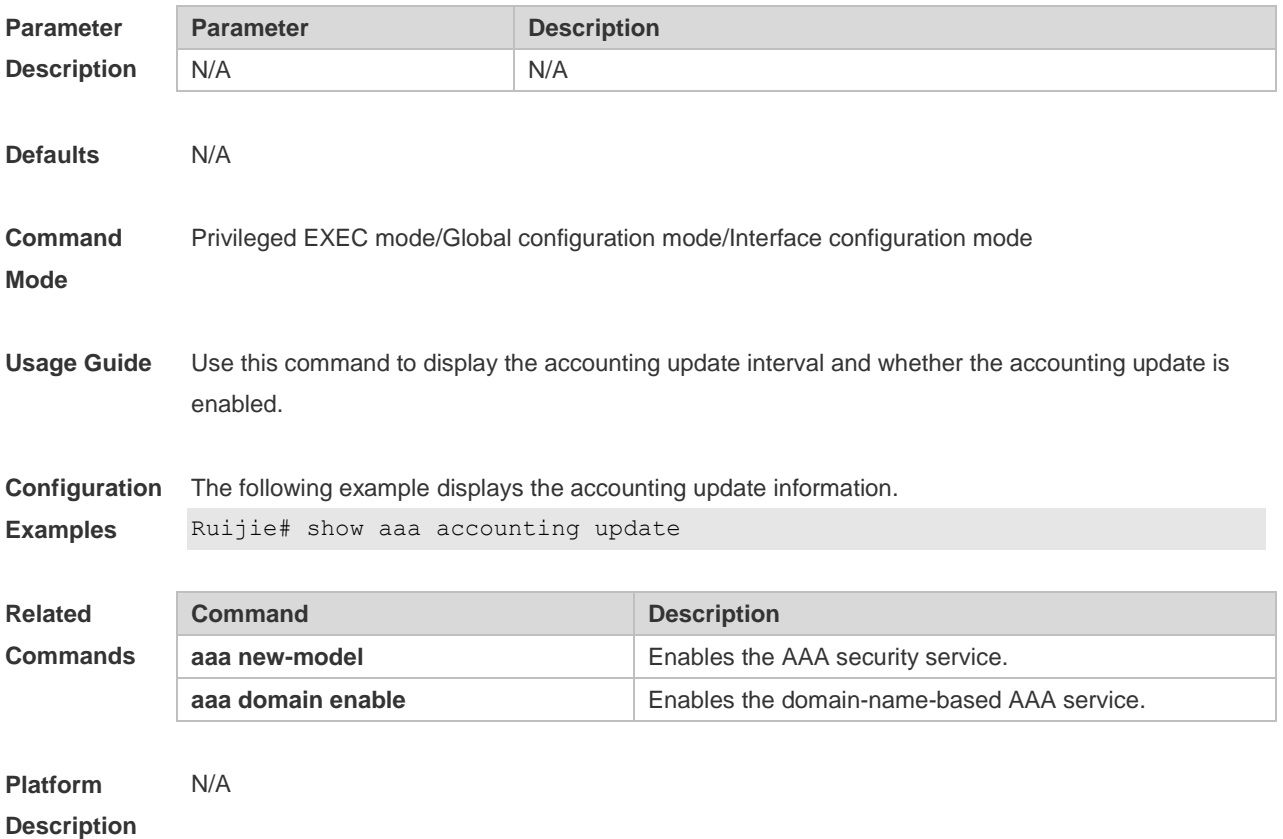

# **1.19 show aaa group**

Use this command to display all the server groups configured for AAA. **show aaa group**

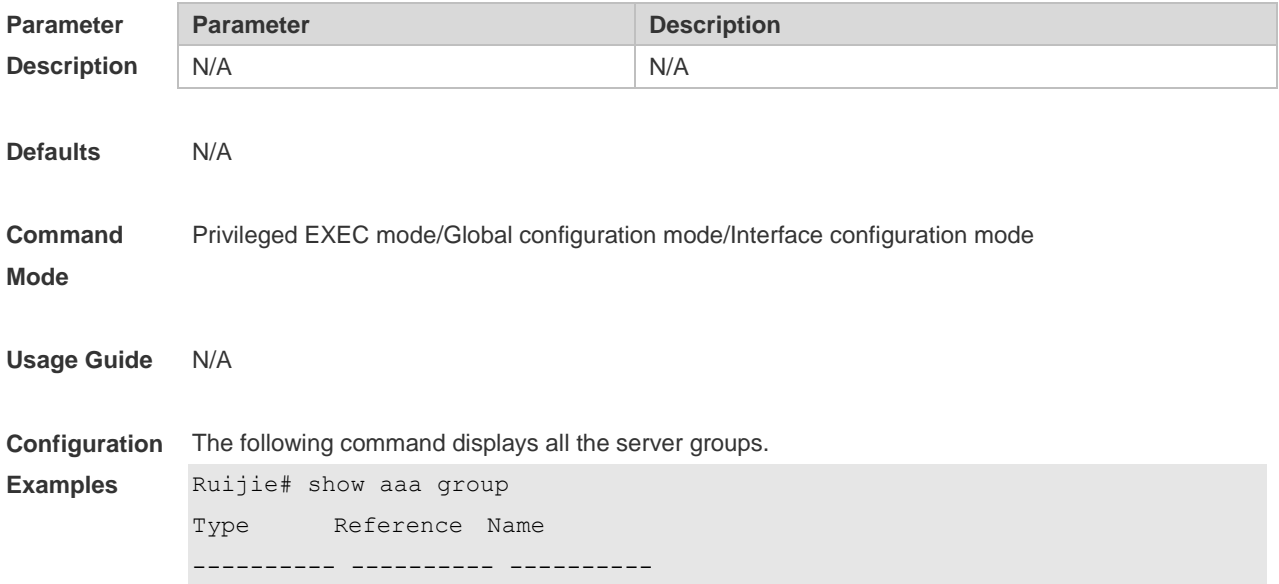

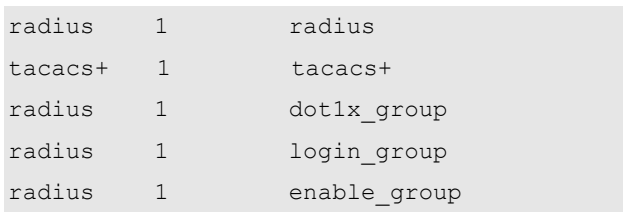

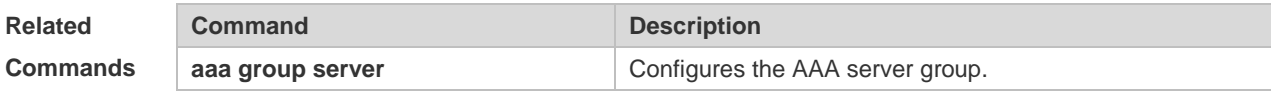

**Platform Description** N/A

#### **1.20 show aaa lockout**

Use this command to display the lockout configuration. **show aaa lockout**

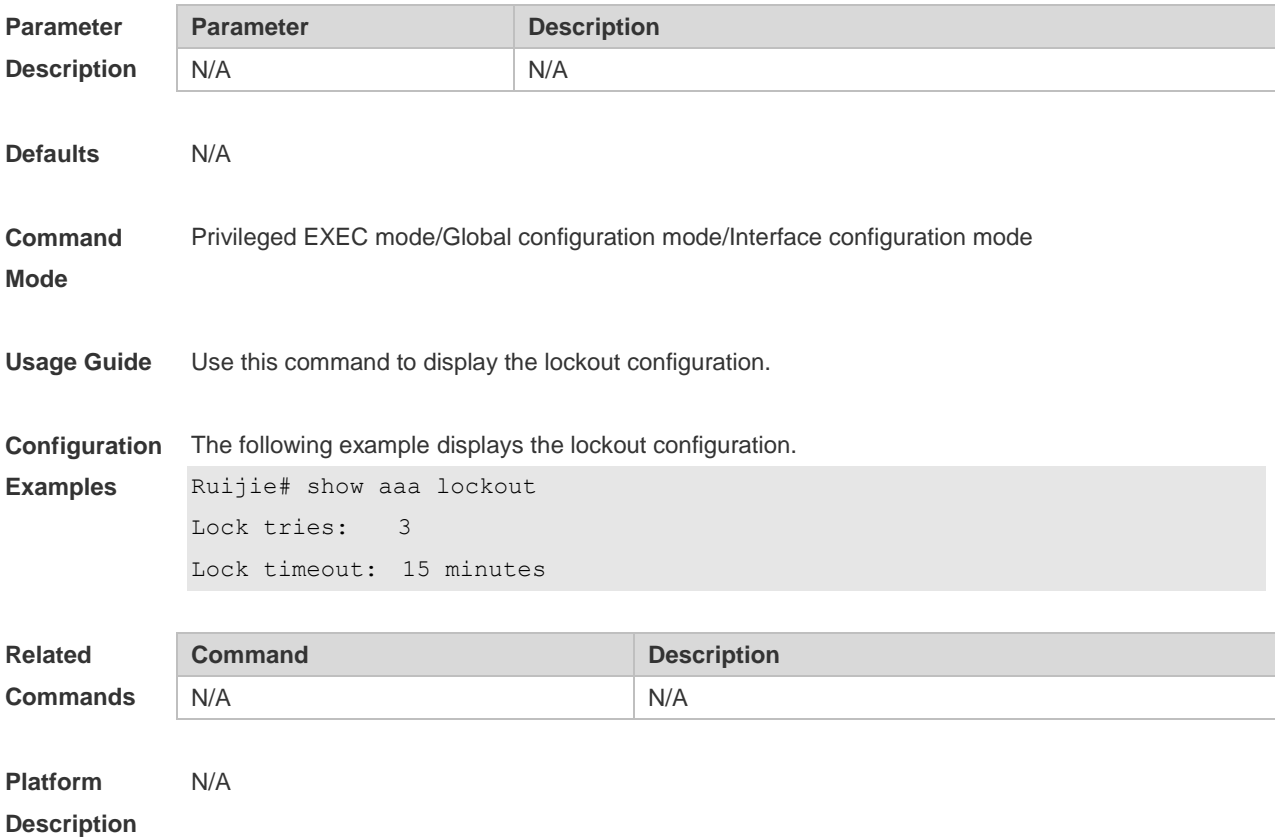

#### **1.21 show aaa method-list**

Use this command to display all AAA method lists. **show aaa method-list**

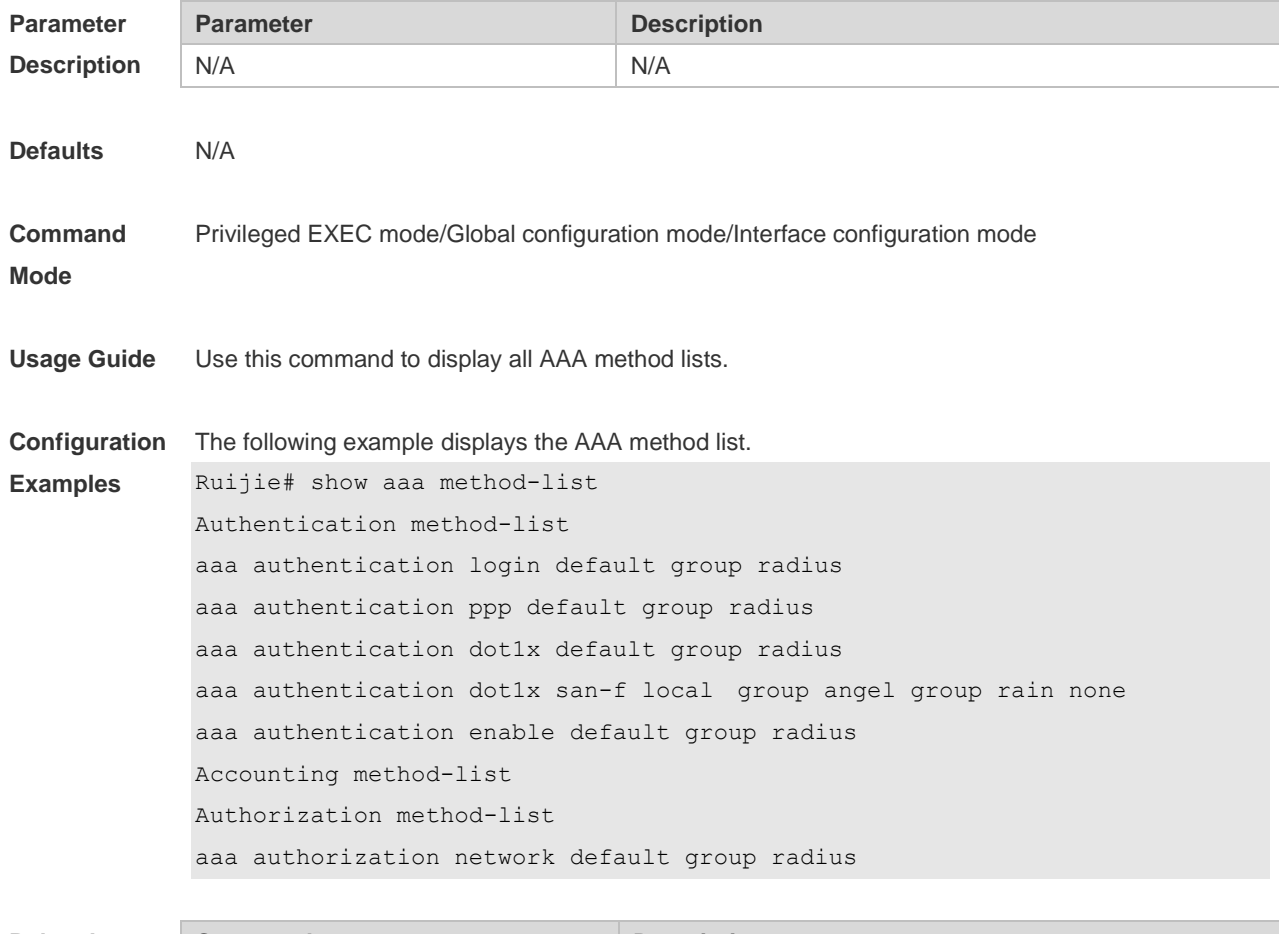

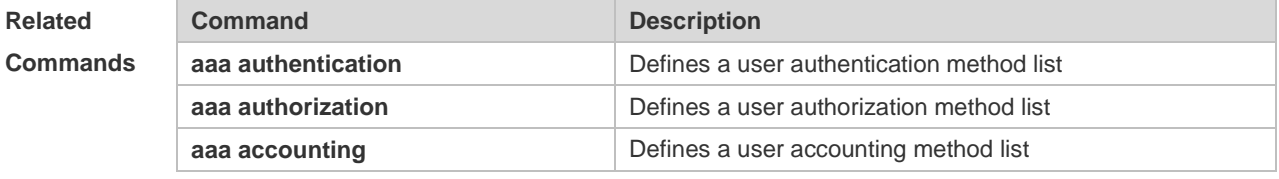

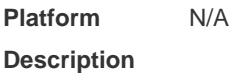

### **1.22 show aaa user**

Use this command to display AAA user information. **show aaa user { all | lockout | by-id** *session-id* **| by-name** *user-name* **}**

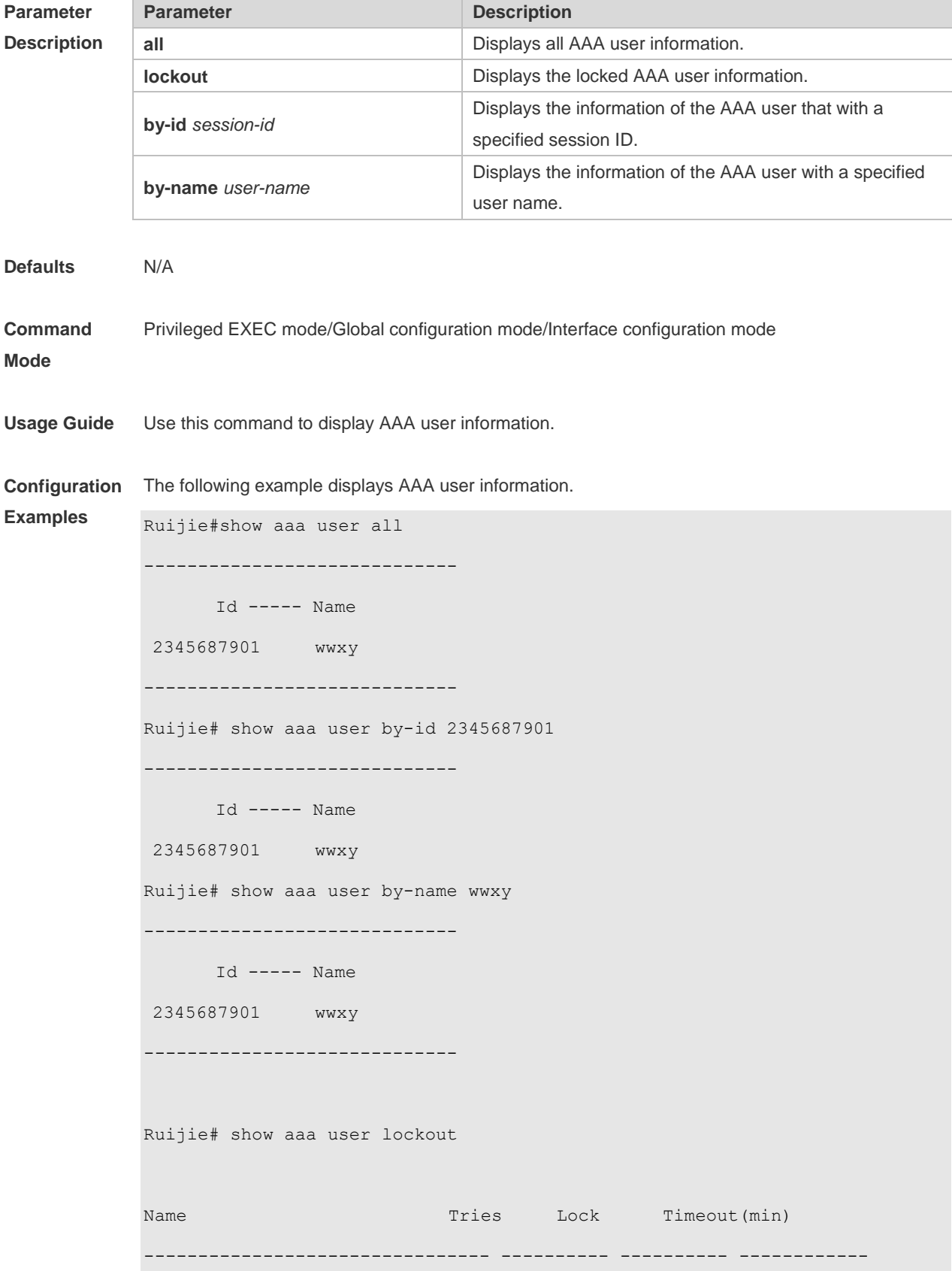

Ruijie#

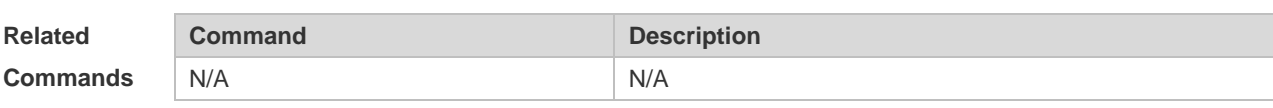

**Platform**  N/A

**Description**

# **2 RADIUS Commands(beta)**

#### **2.1 aaa group server radius**

Use this command to enter AAA server group configuration mode. Use the **no** form of this command to restore the default setting. **aaa group server radius** *name* **no aaa group server radius** *name*

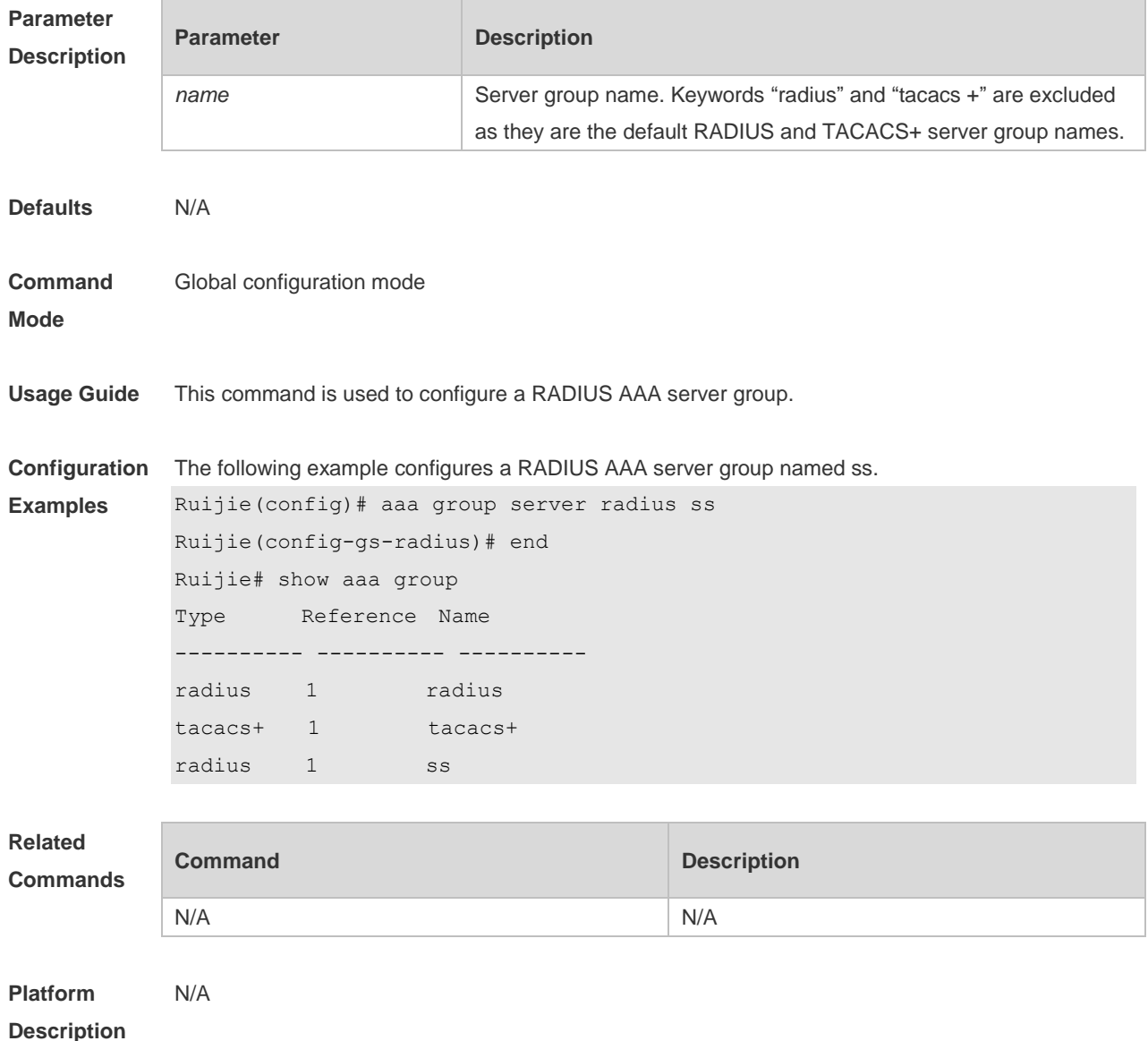

#### **2.2 ip radius source-interface**

Use this command to specify the source IP address for the RADIUS packet. Use the **no** form of this command to delete the source IP address for the RADIUS packet. **ip radius source-interface** *interface-name* **no radius source-interface** *interface-name*

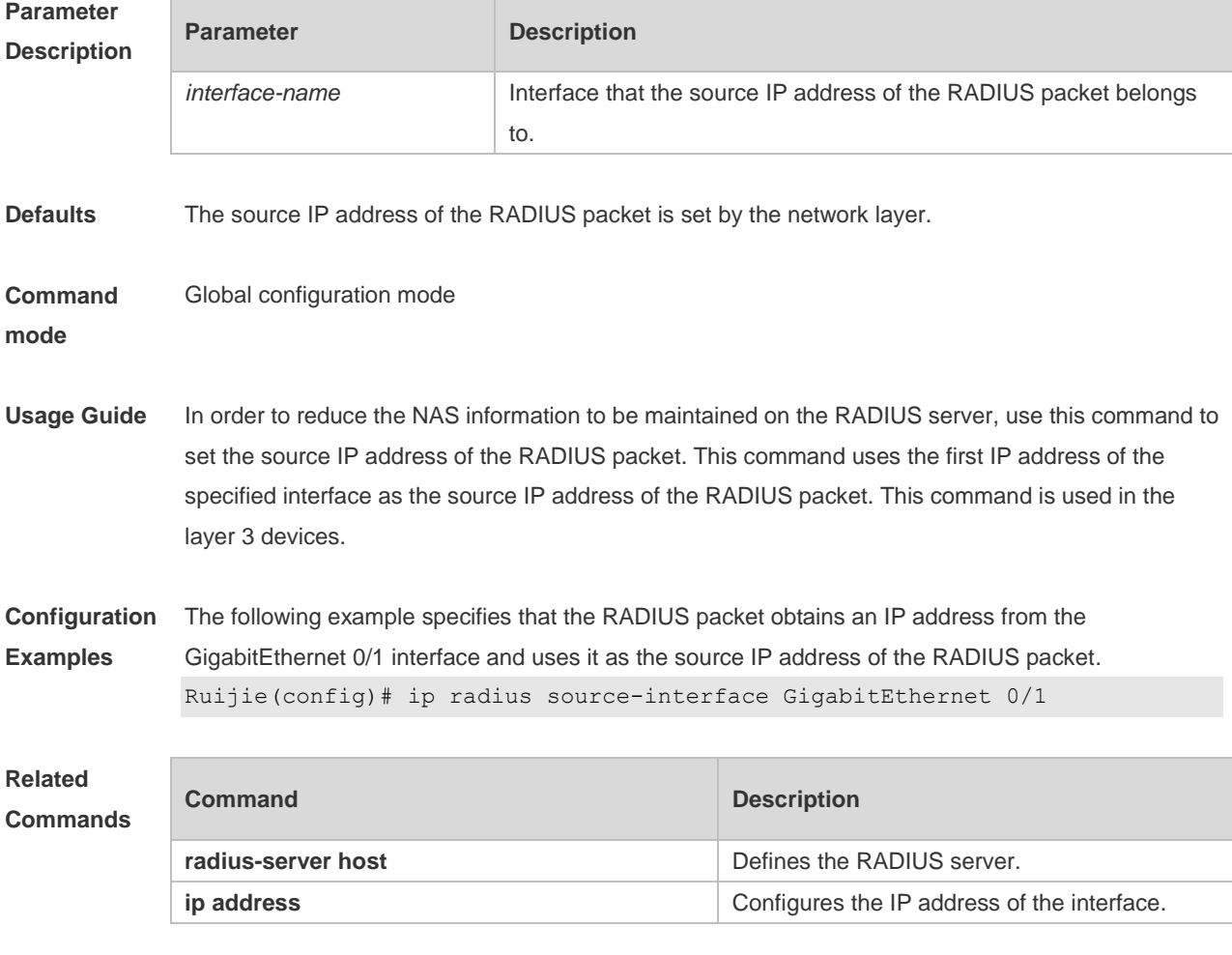

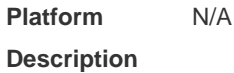

#### **2.3 radius set qos cos**

Use this command to set the QoS value sent by the RADIUS server as the CoS value of the interface. Use the **no** form of this command to restore the default setting. **radius set qos cos no radius set qos cos**

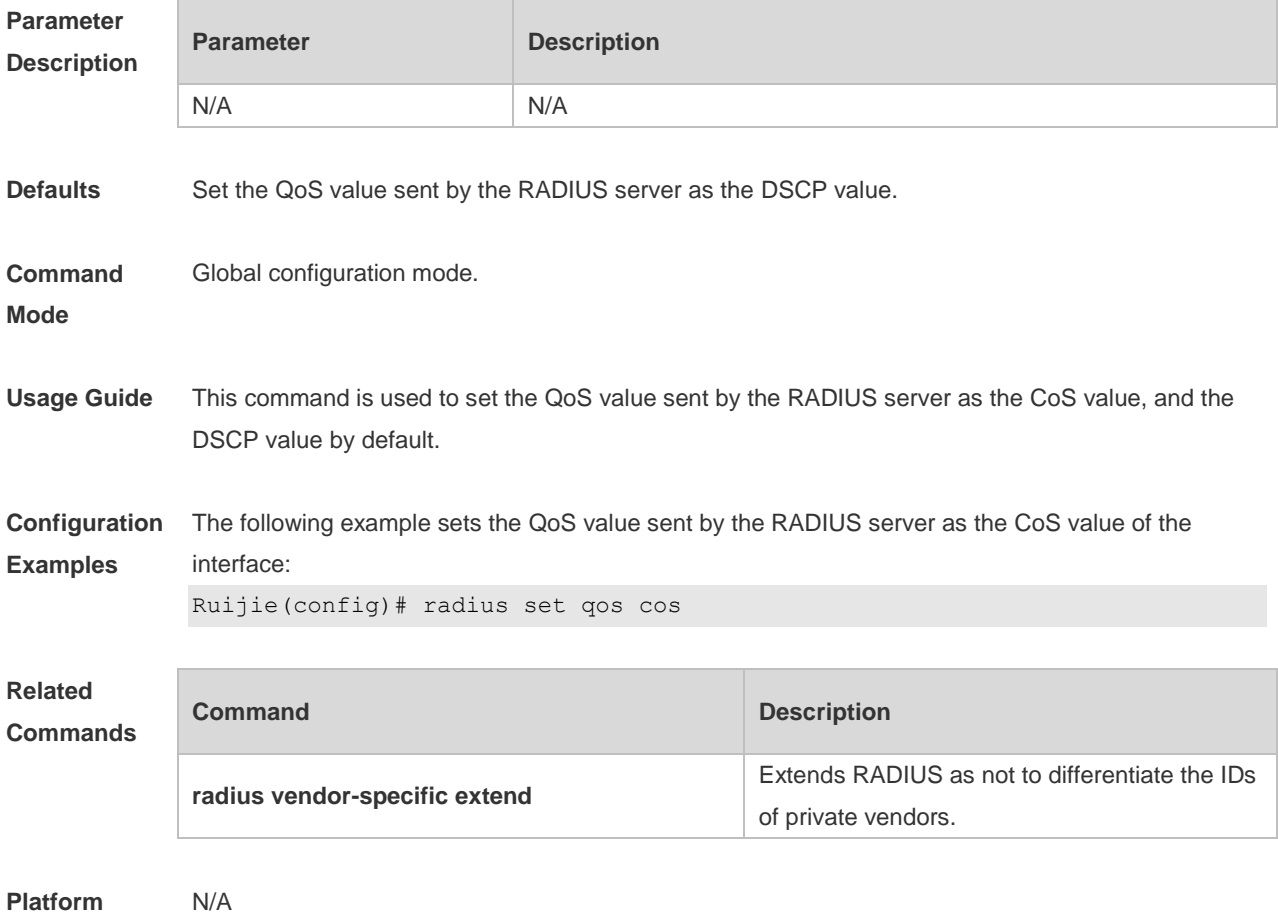

**Description**

# **2.4 radius support cui**

Use this command to enable RADIUS to support the cui function. Use the **no** form of this command to restore the default setting. **radius support cui no radius support cui**

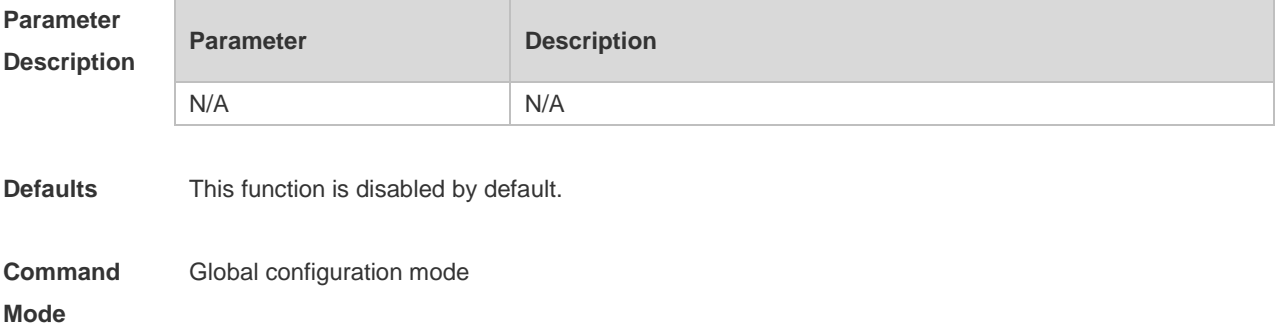

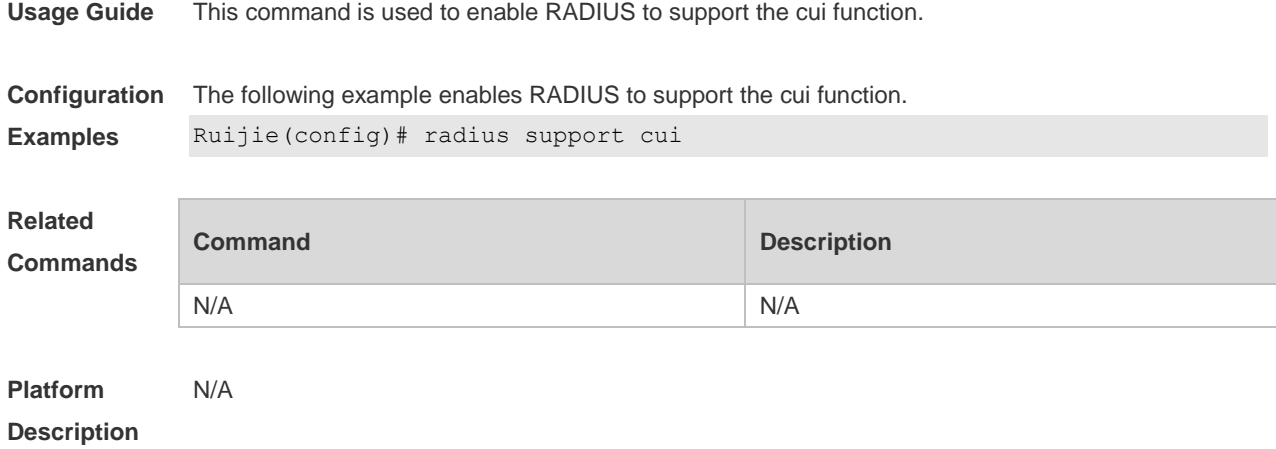

#### **2.5 radius vendor-specific attribute support**

Use this command to configure whether RADIUS accounting request packets carry the private attribute of a specified vendor.

Use the **no** form of this command to configure that RADIUS accounting request packets do not carry the private attribute of a specified vendor.

**radius vendor-specific attribute support { cisco | huawei | ms}**

**no radius vendor-specific attribute support { cisco | huawei | ms}**

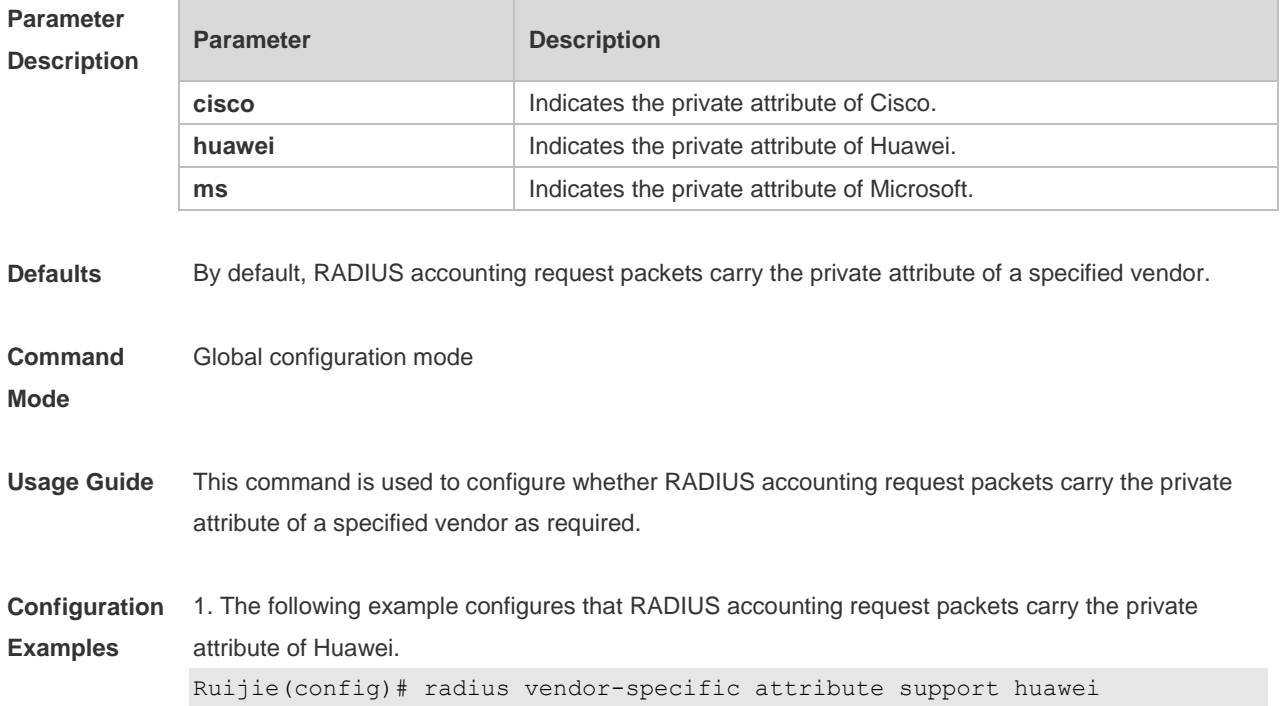

2. The following example configures that RADIUS accounting request packets do not carry the private attribute of Huawei. Ruijie(config)# no radius vendor-specific attribute support huawei **Command Description**

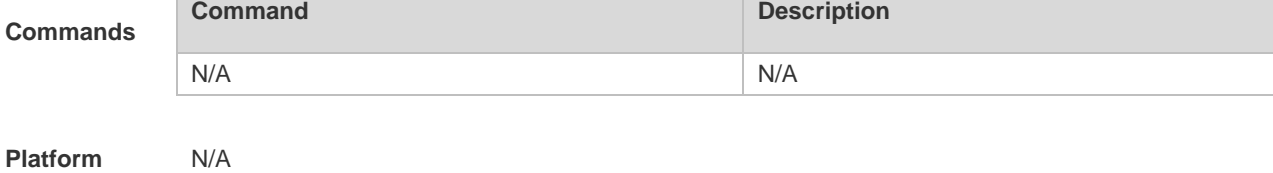

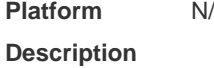

**Related** 

### **2.6 radius vendor-specific extend**

Use this command to extend RADIUS not to differentiate the IDs of private vendors. Use the **no** form of this command to restore the default setting. **radius vendor-specific extend no radius vendor-specific extend**

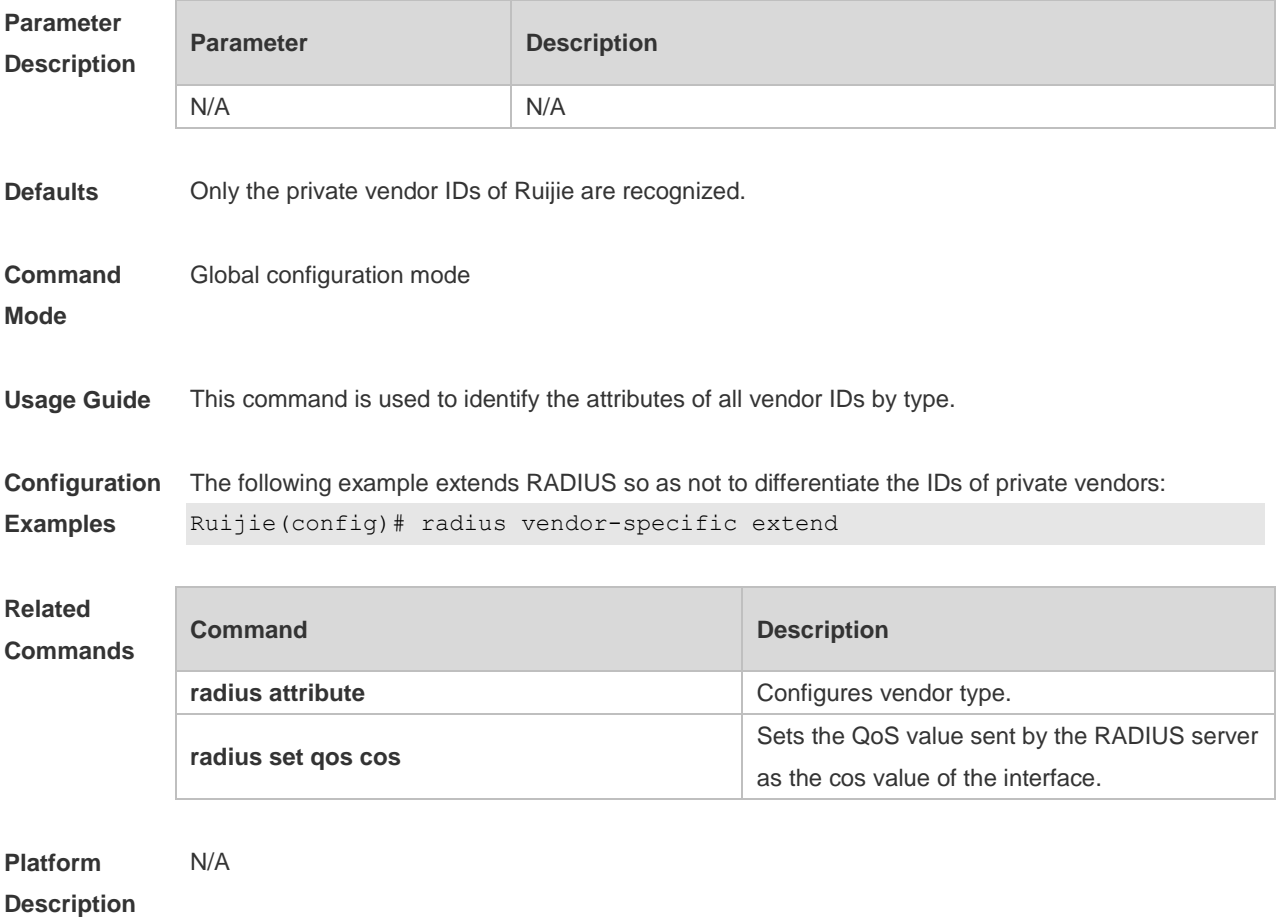

#### **2.7 radius-server account attribute**

Use this command to enable account-request packets to contain a specified RADIUS attribute. Use the **no** or **default** form of this command to restore the default setting. **radius-server account attribute** *type* **package no radius-server account attribute** *type* **package default radius-server account attribute** *type* **package**

Use this command to disable account-request packets to contain a specified RADIUS attribute. Use the **no** or **default** form of this command to restore the default setting. **radius-server account attribute** *type* **unpackage no radius-server account attribute** *type* **unpackage default radius-server account attribute** *type* **unpackage**

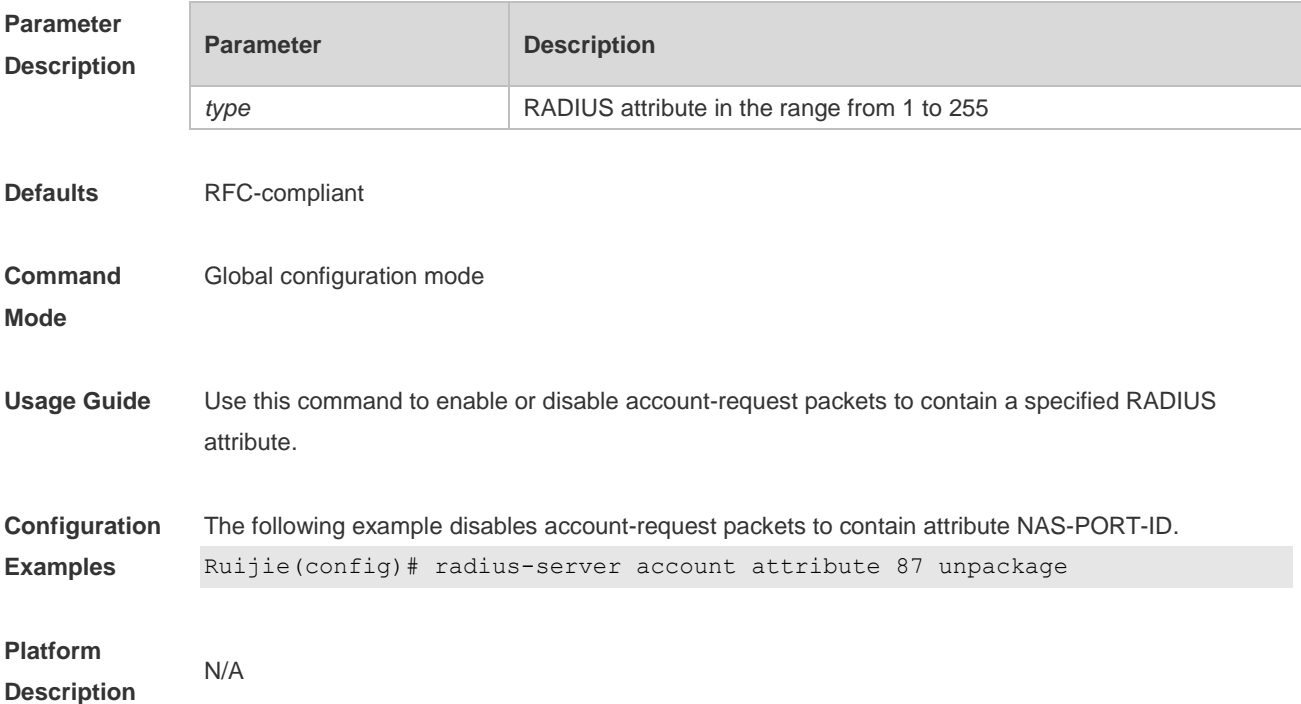

#### **2.8 radius-server account update retransmit**

Use this command to configure accounting update packet retransmission for the second generation Web authentication user. Use the **no** form of this command to restore the default setting, **radius-server account update retransmit no radius-server account update retransmit**
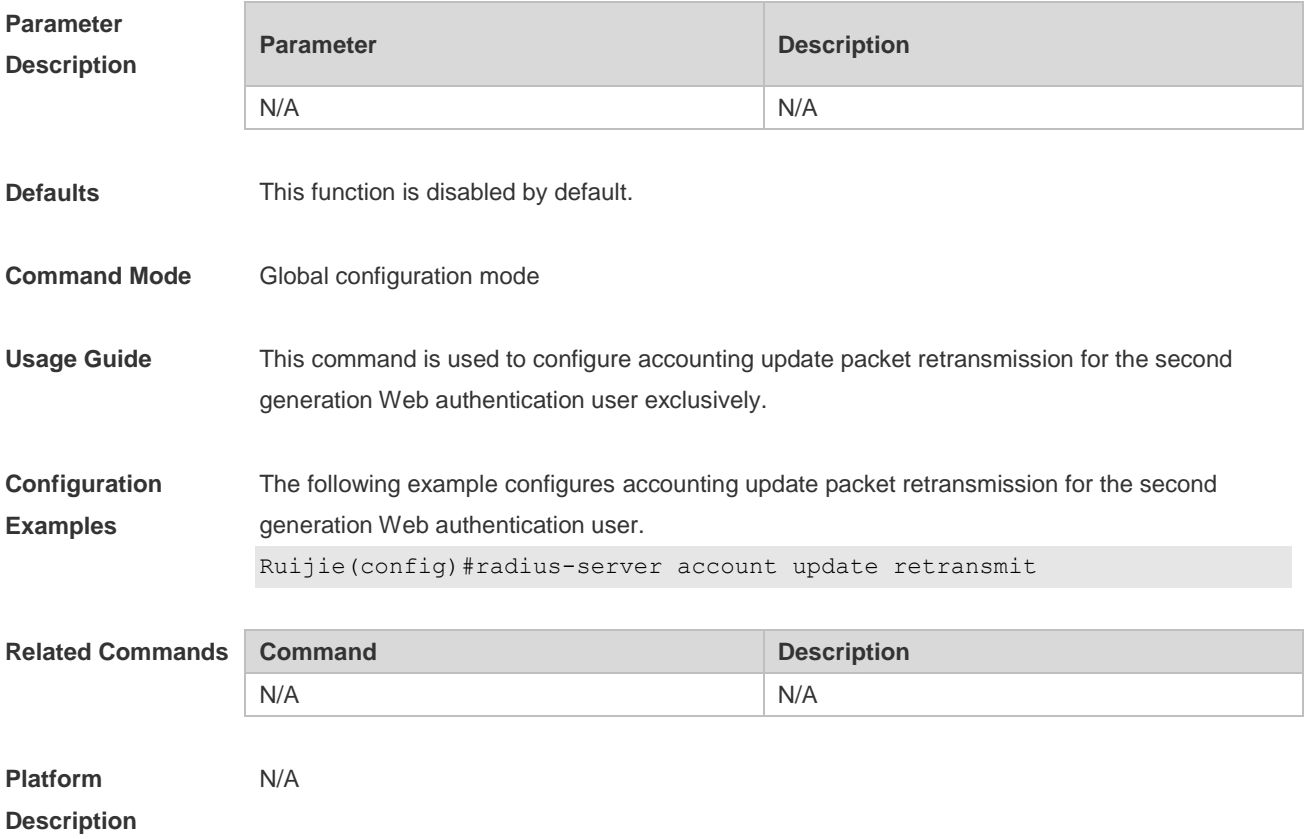

# **2.9 radius-server account vendor**

**Parameter** 

Use this command to enable account-request packets to contain vendor-specific RADIUS attributes. Use the **no** or **default** form of this command to restore the default setting. **radius-server account vendor** *vendor\_name* **package no radius-server account vendor** *vendor\_name* **package default radius-server account vendor** *vendor\_name* **package Parameter Description** 

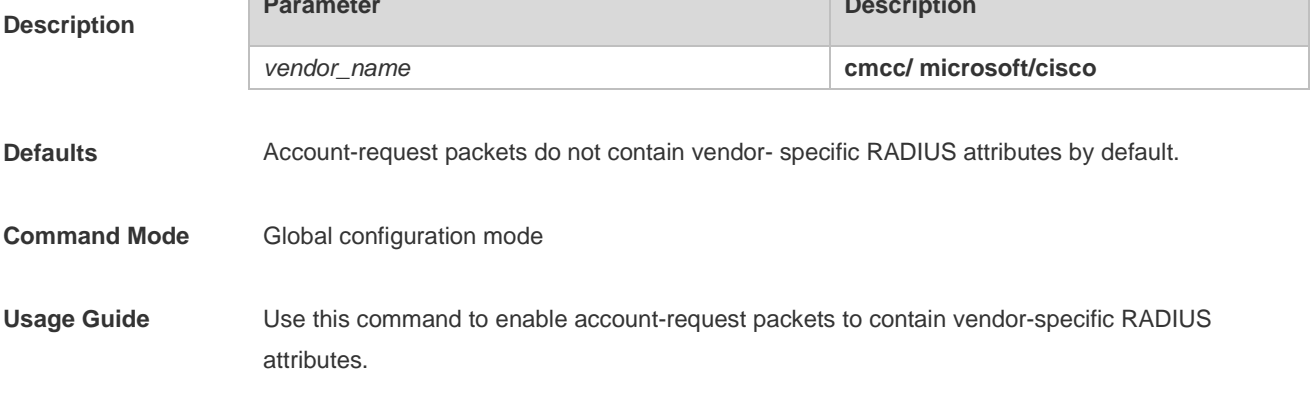

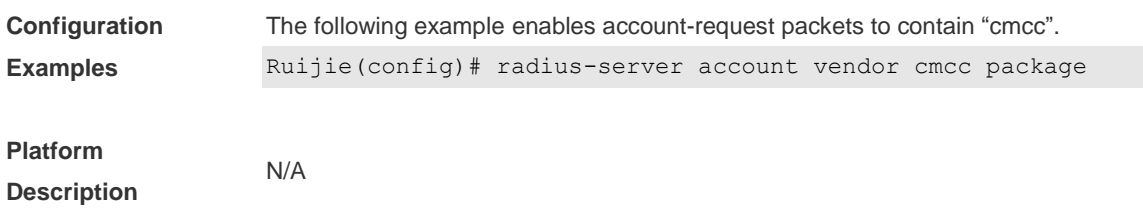

## **2.10 radius-server attribute class**

Use this command to analyze the flow control value of the RADIUS CLASS attributes. Use the **no** form of this command to restore the default setting. **radius-server attribute class user-flow-control** { **format-16bytes** | **format-32bytes** } **no radius-server attribute class**

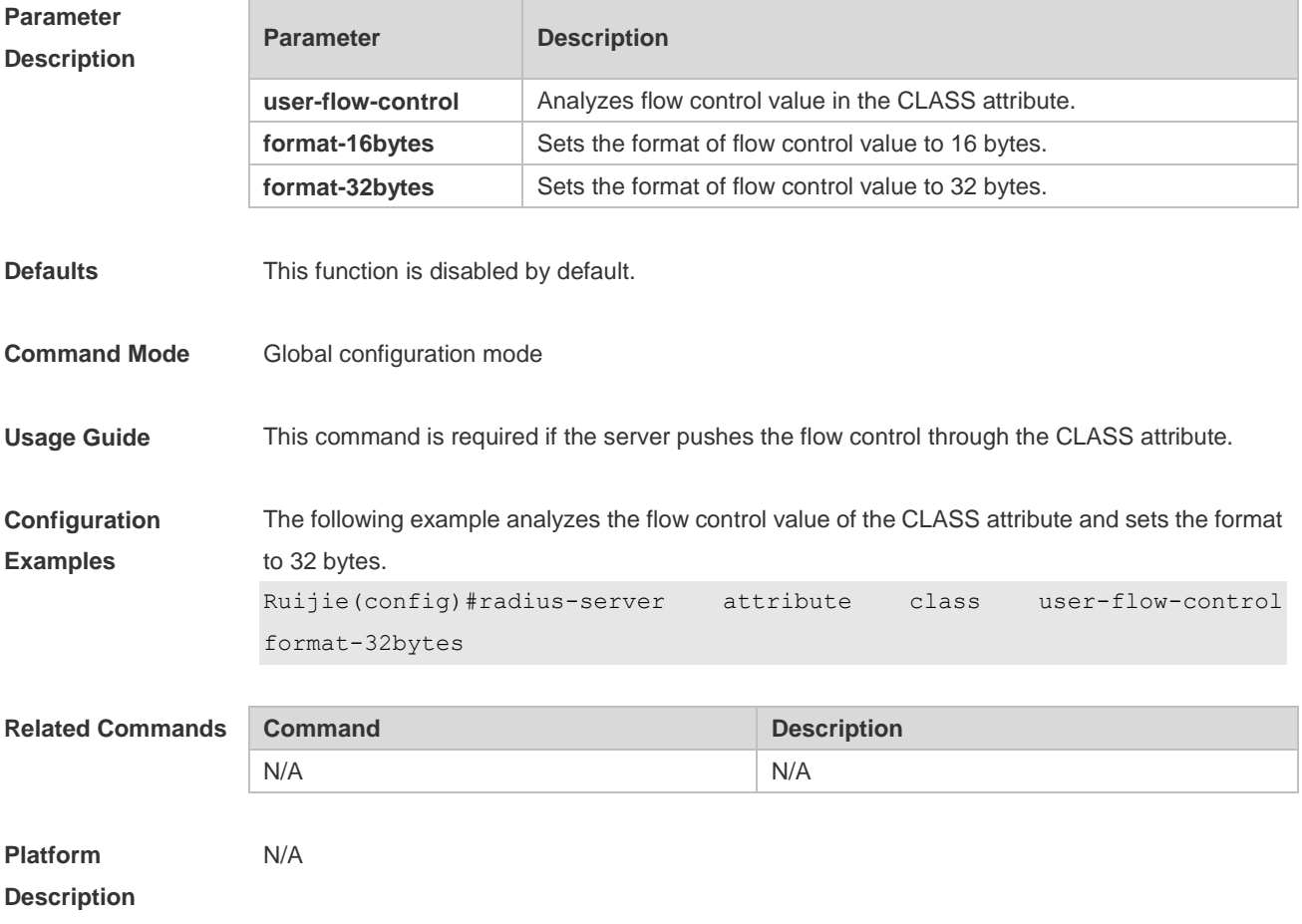

# **2.11 radius-server attribute 31**

Use this command to specify the MAC-based format of RADIUS Calling-Station-ID attribute.

Use the **no** form of this command to restore the default setting. **radius-server attribute 31 mac format** { **ietf** | **normal** | **unformatted** } **no radius-server attribute 31 mac format**

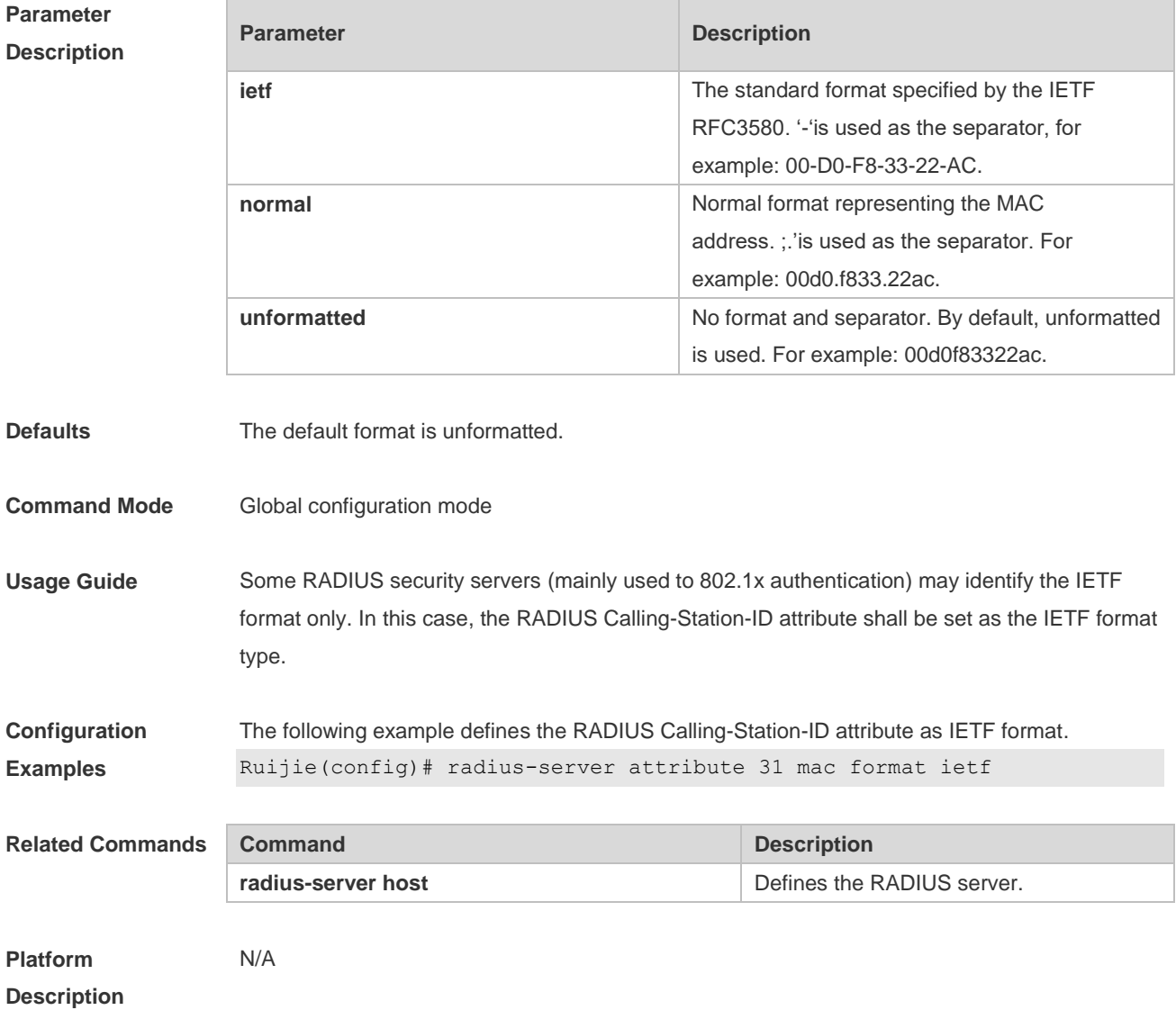

# **2.12 radius-server authentication attribute**

Use this command to enable access-request packets to contain a specified RADIUS attribute. Use the **no** or **default** form of this command to restore the default setting. **radius-server authentication attribute** *type* **package no radius-server authentication attribute** *type* **package default radius-server authentication attribute** *type* **package**

Use this command to disable access-request packets to contain a specified RADIUS attribute. Use the **no** or **default** form of this command to restore the default setting. **radius-server authentication attribute** *type* **unpackage no radius-server authentication attribute** *type* **unpackage default radius-server authentication attribute** *type* **unpackage**

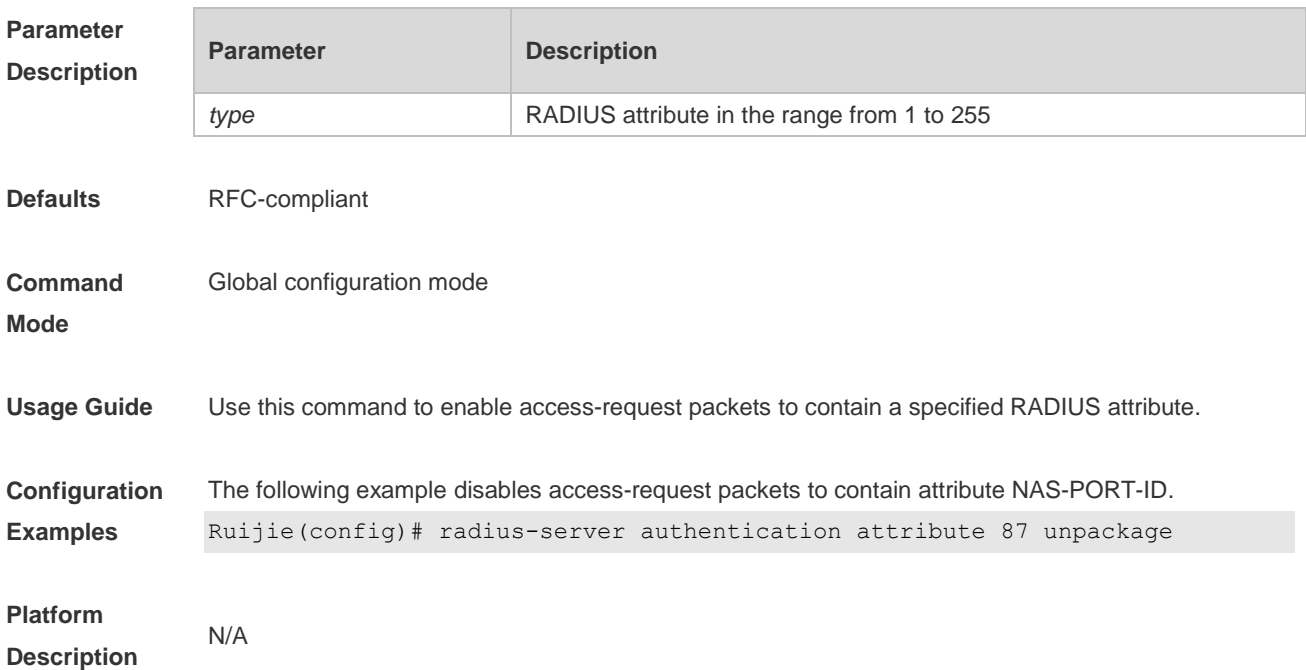

## **2.13 radius-server authentication vendor**

Use this command to enable access-request packets to contain vendor-specific RADIUS attributes. Use the **no** or **default** form of this command to restore the default setting. **radius-server authentication vendor** *vendor\_name* **package no radius-server authentication vendor** *vendor\_name* **package**

#### **default radius-server authentication vendor** *vendor\_name* **package**

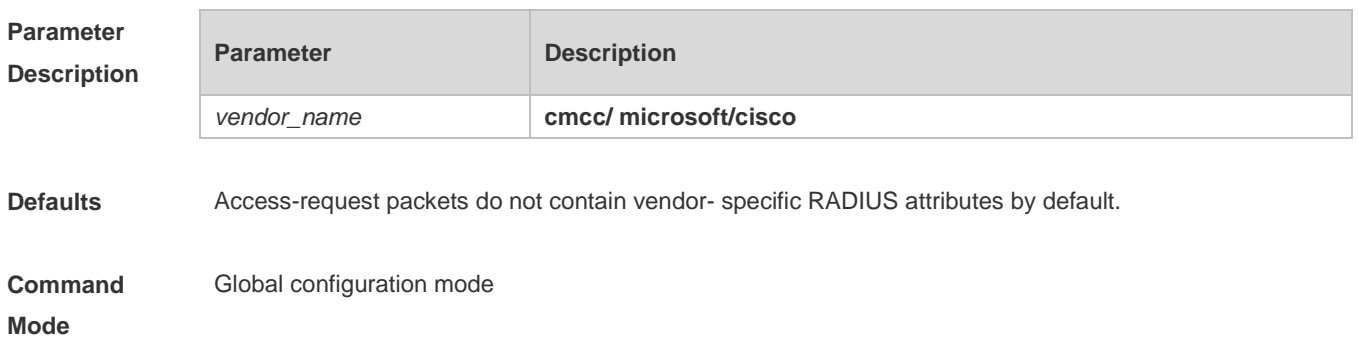

**Usage Guide** Use this command to enable access-request packets to contain vendor- specific RADIUS attributes.

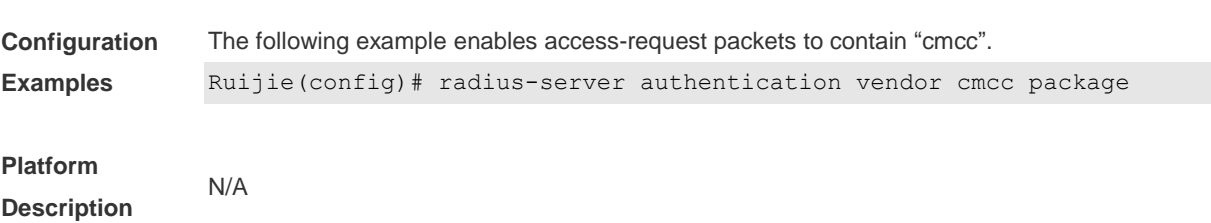

# **2.14 radius-server dead-criteria**

Use this command to configure criteria on a device to determine that the RADIUS server is unreachable.

Use the **no** form of this command to restore the default setting. **radius-server dead-criteria** { **time** *seconds* [ **tries** *number* ] **| tries** *number* } **no radius-server dead-criteria** { **time** *seconds* [ **tries** *number* ] **| tries** *number* }

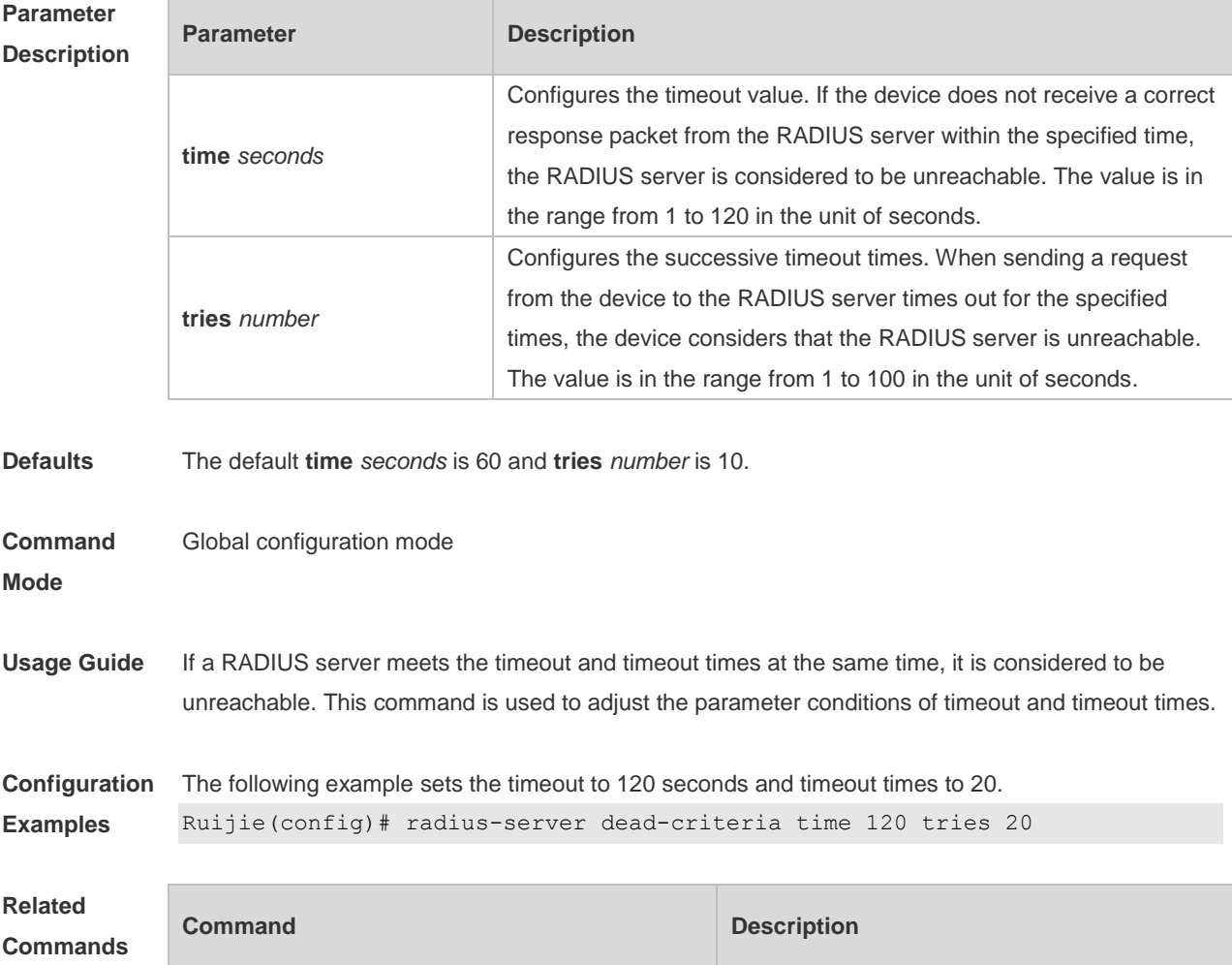

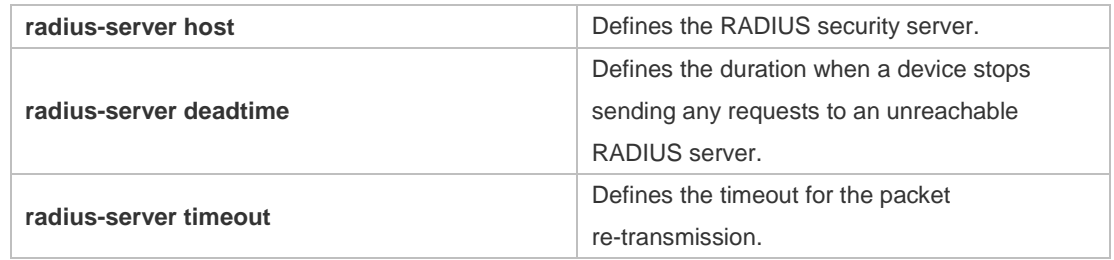

**Platform**  N/A

**Description**

# **2.15 radius-server deadtime**

Use this command to configure the duration when a device stops sending any requests to an unreachable RADIUS server. Use the **no** form of this command to restore the default setting. **radius-server deadtime** *minutes*

**no radius-server deadtime**

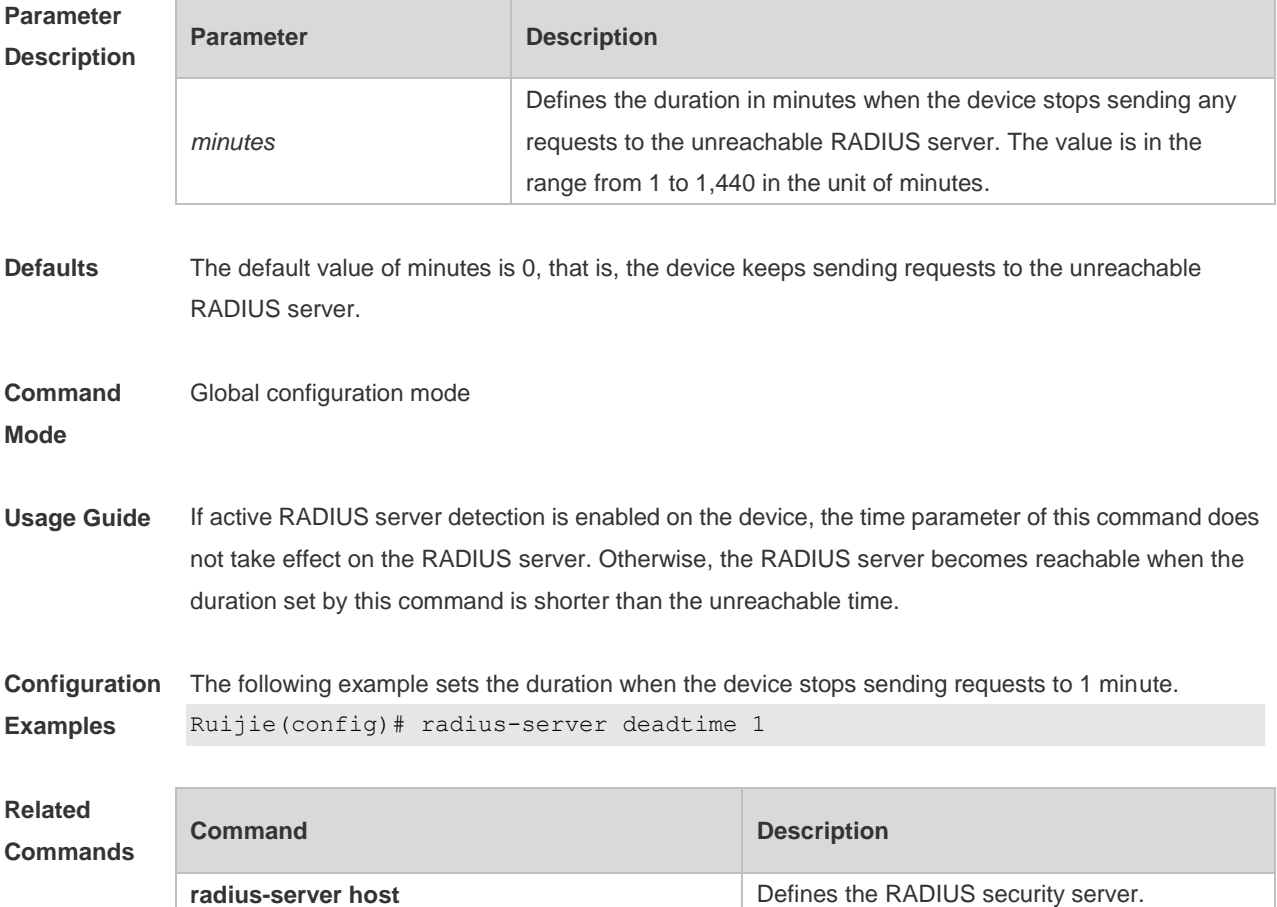

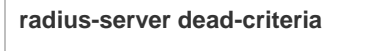

Defines the criteria to determine that a RADIUS server is unreachable.

**Platform**  N/A

**Description**

# **2.16 radius-server host**

Use this command to specify a RADIUS security server host. Use the **no** form of this command to restore the default setting. **radius-server host** { *ipv4-address* | *ipv6-address* } [ **auth-port** *port-number* ] [ **acct-port**  *port-number* ] [ **test username** *name* [ **ignore-auth-port** ] [ **ignore-acct-port** ] [ **idle-time** *time* ]] [ **key** [ **0** | **7** ] *text-string* ] **no radius-server host** { *ipv4-address* | *ipv6-address* }

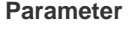

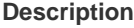

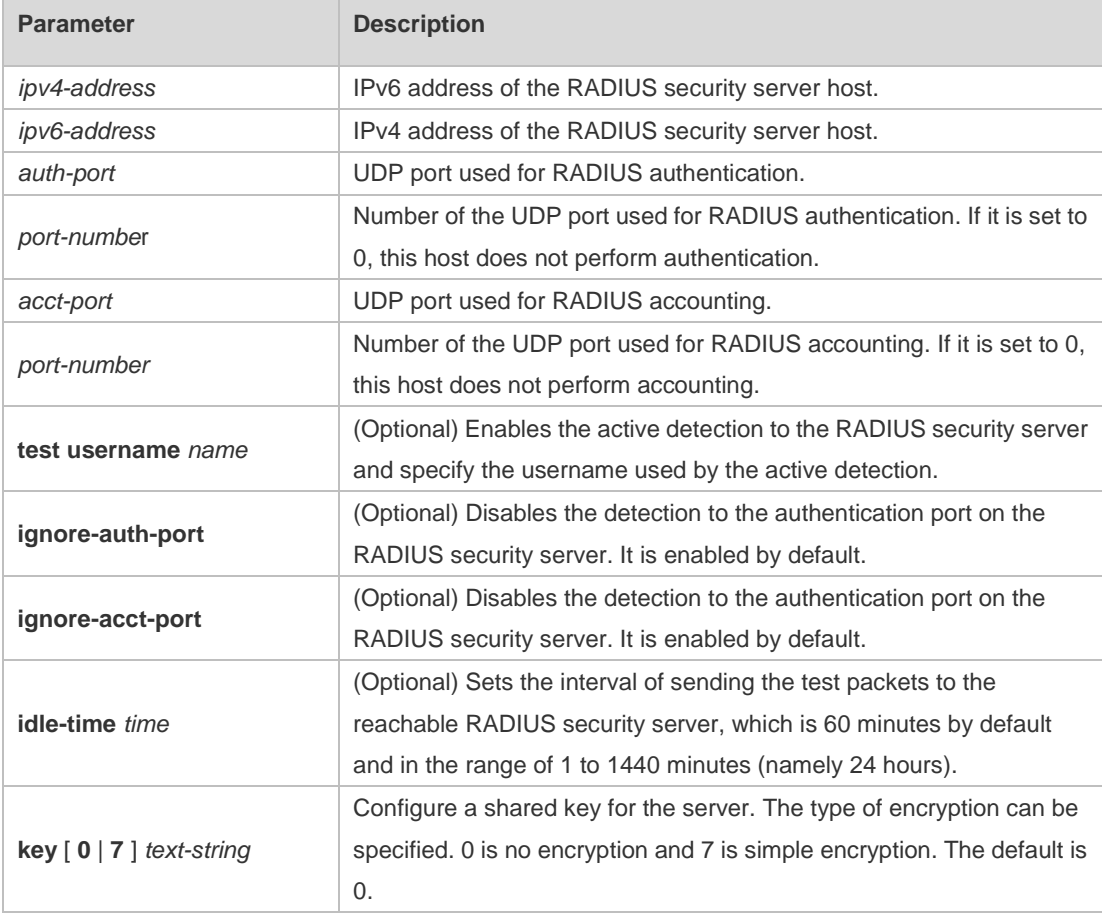

**Defaults** No RADIUS host is specified by default.

## **Command Mode** Global configuration mode **Usage Guide** In order to implement the AAA security service using RADIUS, you must define a RADIUS security server. You can define one or more RADIUS security servers using the **radius-server host** command. **Configuration Examples** The following example defines a RADIUS security server host: Ruijie(config)# radius-server host 192.168.12.1 The following example defines a RADIUS security server host in the IPv4 environment, enable the

active detection with the detection interval 60 minutes and disable the accounting UDP port detection: Ruijie(config)# radius-server host 192.168.100.1 test username viven ignore-acct-port idle-time 60

The following example defines a RADIUS security server host in the IPv6 environment Ruijie(config)# radius-server host 3000::100

#### **Related Commands**

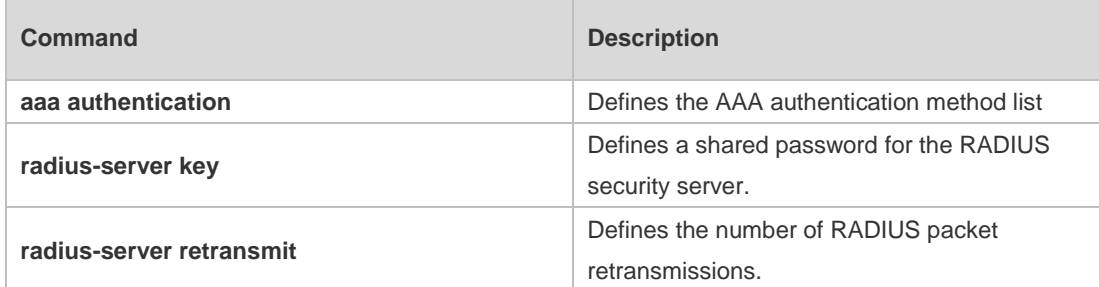

**Platform**  N/A

**Description**

# **2.17 radius-server key**

Use this command to define a shared password for the network access server (device) to communicate with the RADIUS security server. Use the **no** form of this command to restore the default setting. **radius-server key** [ **0 | 7** ] *text-string* **no radius-server key**

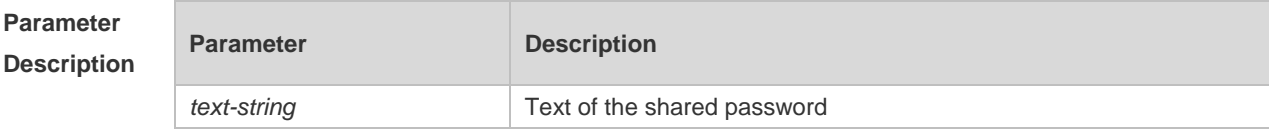

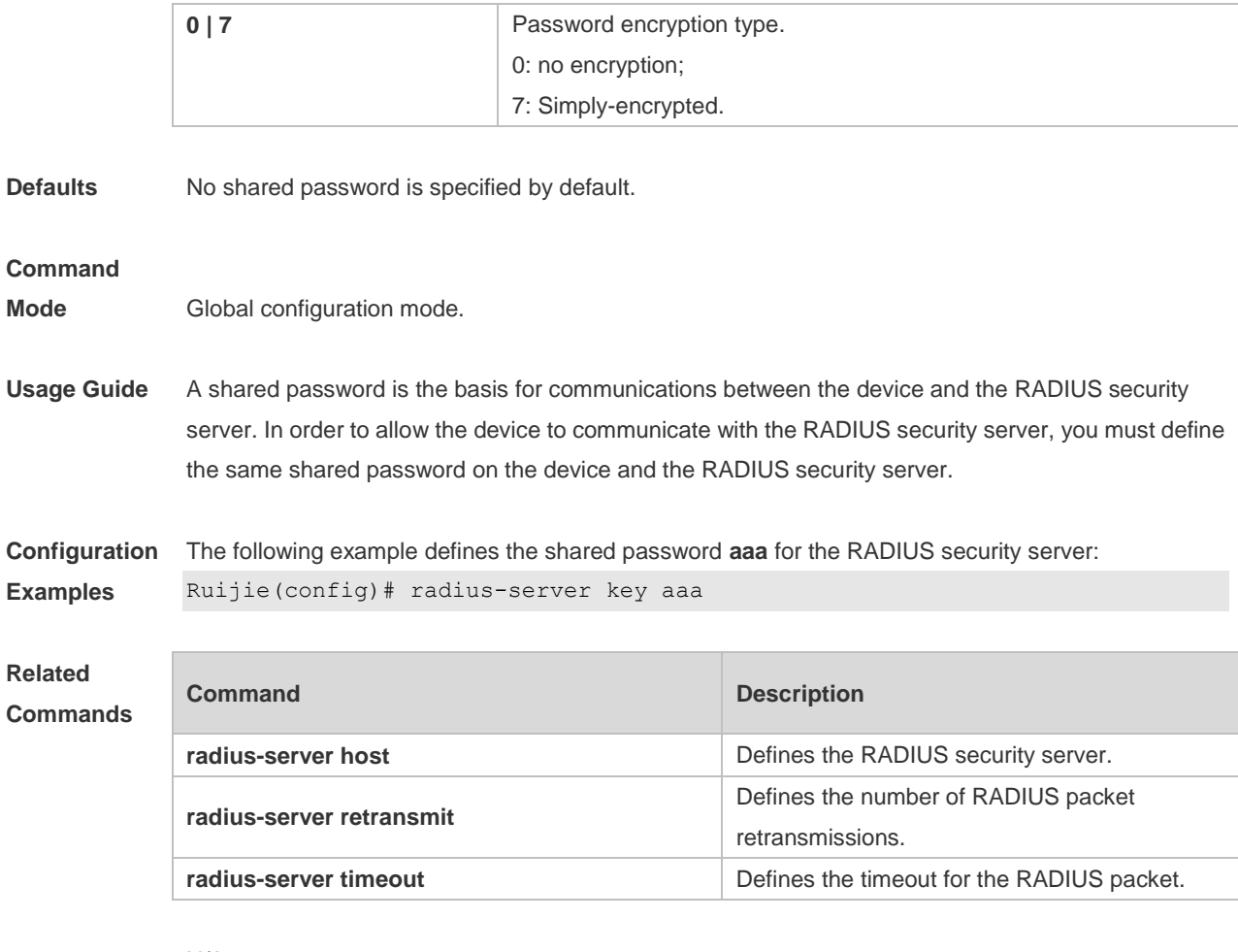

**Platform Description** N/A

# **2.18 radius-server retransmit**

Use this command to configure the number of packet retransmissions before the device considers that the RADIUS security server does not respond.

Use the **no** form of this command to restore the default setting.

**radius-server retransmit** *retries*

**no radius-server retransmit**

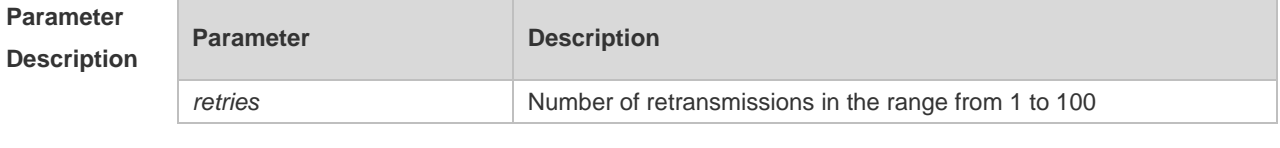

**Defaults** The default is 3.

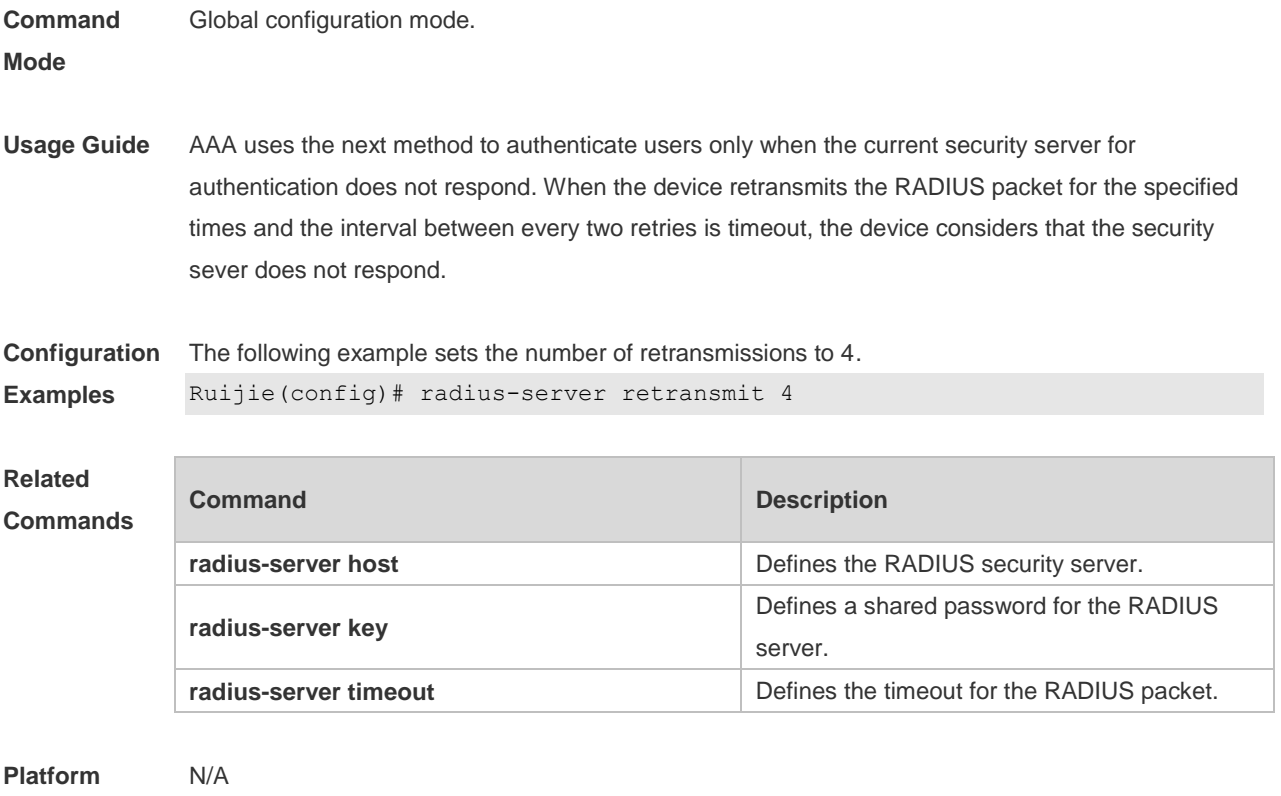

# **2.19 radius-server source-port**

Use this command to configure the source port to send RADIUS packets. Use the **no** form of this command to restore the default setting. **radius-server source-port** *port* **no radius-server source-port**

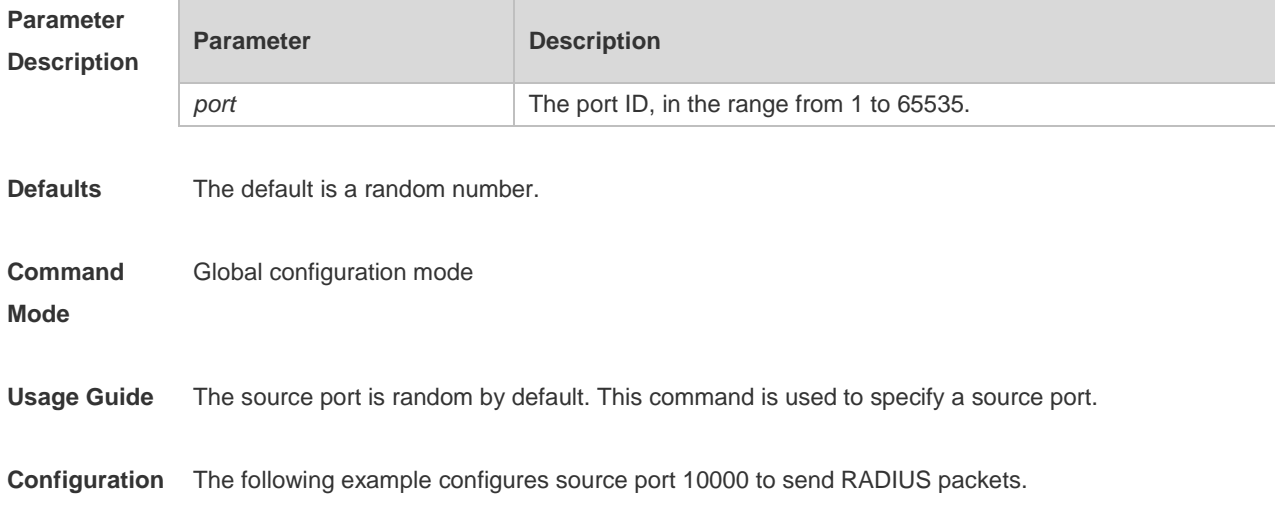

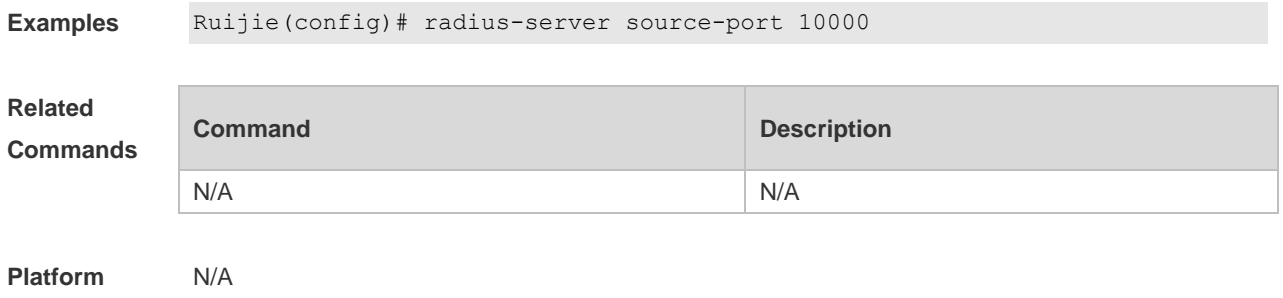

# **2.20 radius-server timeout**

Use this command to set the time for the device to wait for a response from the security server after retransmitting the RADIUS packet. Use the **no** form of this command to restore the default setting. **radius-server timeout** *seconds* **no radius-server timeout**

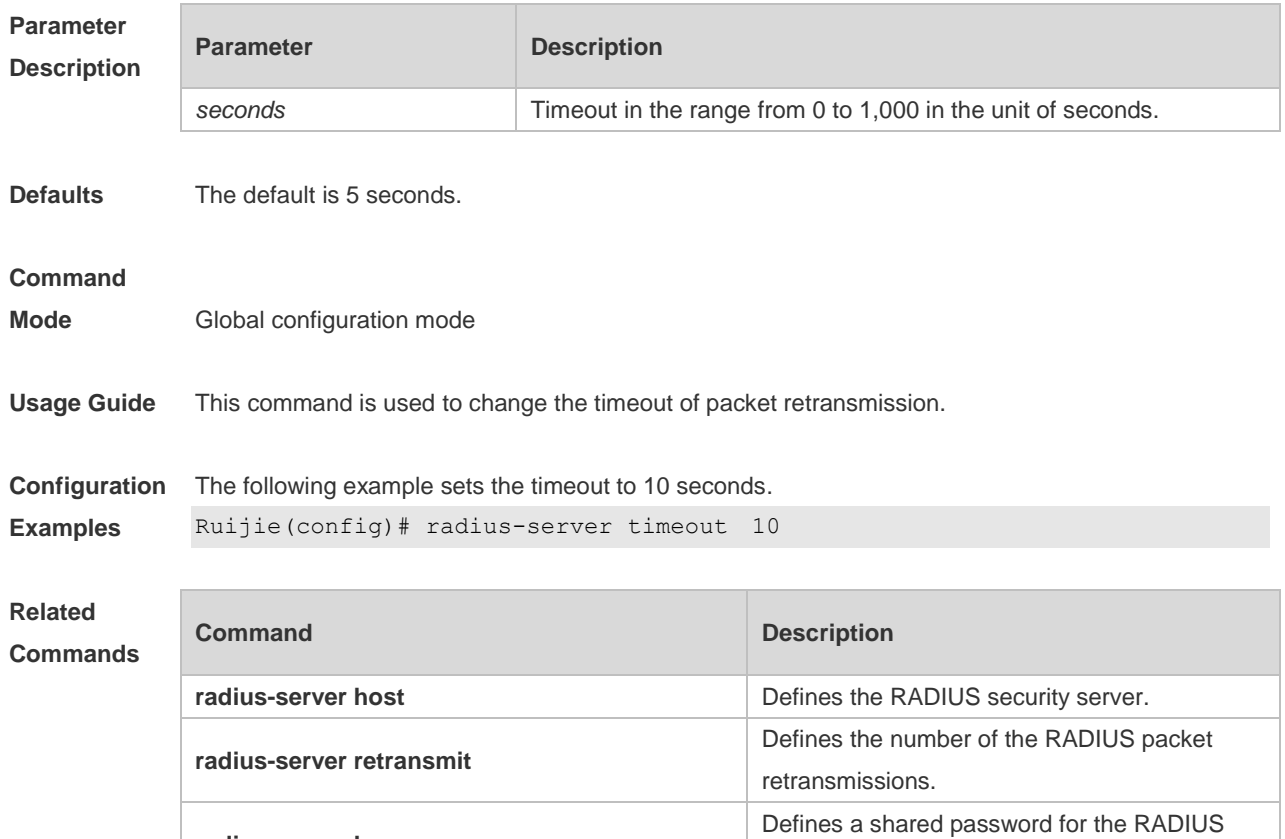

**Platform** N/A

**radius-server key**

server.

# **2.21 server auth-port acct-port**

Use this command to add the server of the AAA server group. Use the **no** form of this command to restore the default setting. **server** { *ipv4-addr* | *ipv6-addr*} [ **auth-port** *port1* ] [ **acct-port** *port2* ] **no server** { *ipv4-addr* | *ipv6-addr*} [ **auth-port** *port1* ] [ **acct-port** *port2* ]

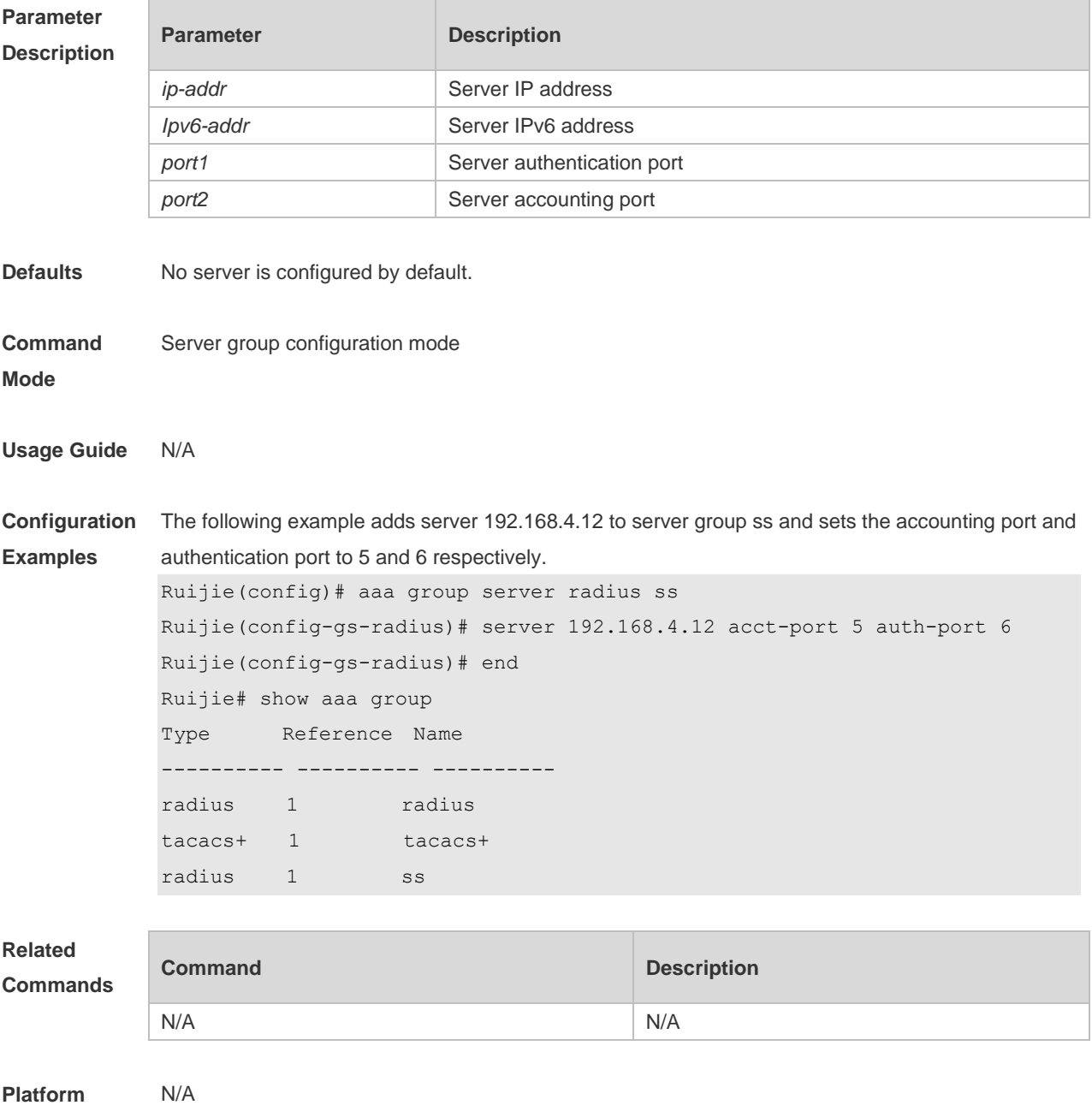

# **2.22 show radius acct statistics**

Use this command to display RADIUS accounting statistics. **show radius acct statistics**

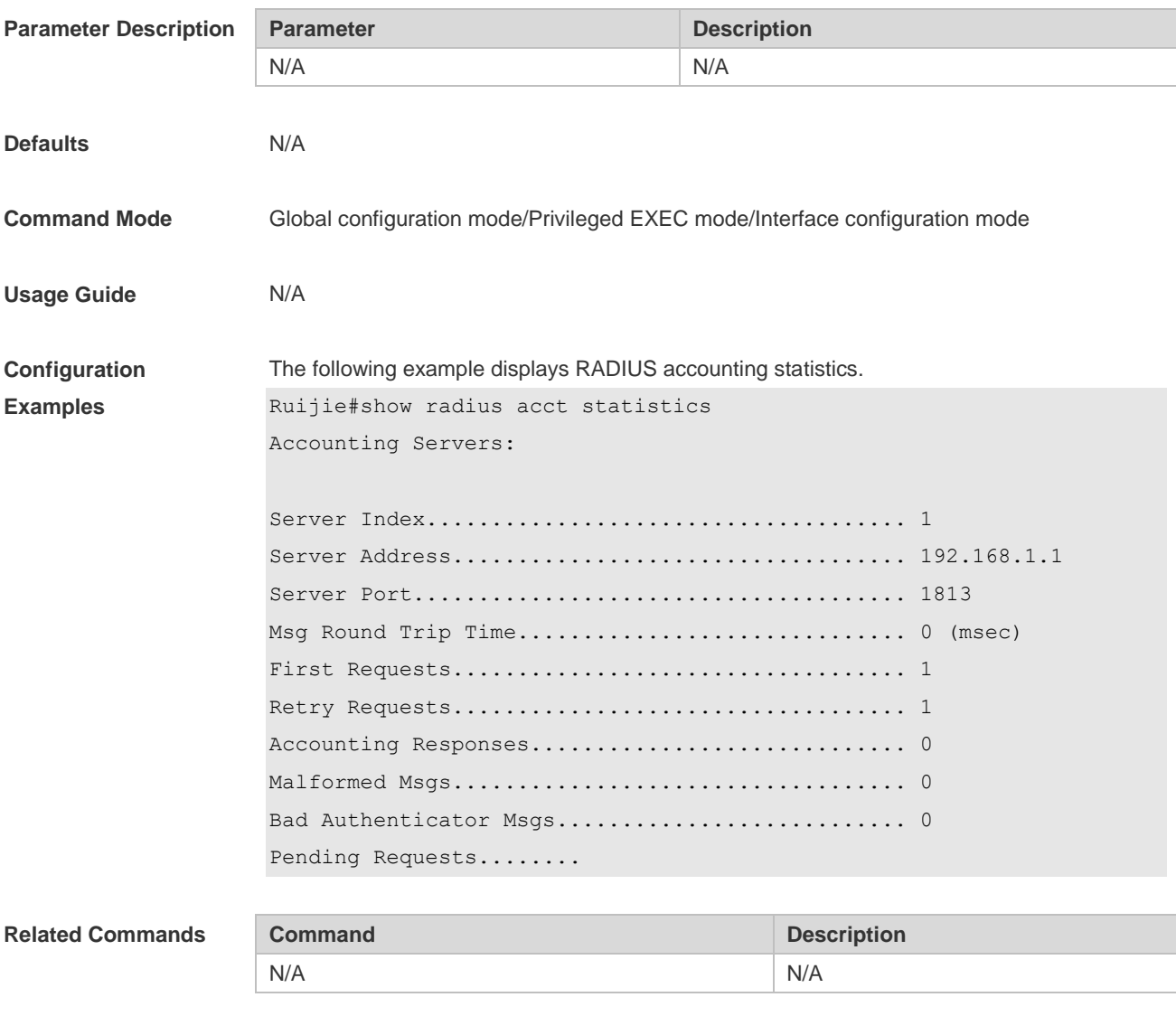

**Platform Description** N/A

# **2.23 show radius attribute**

Use this command to display standard RADIUS attributes.

**show radius attribute**

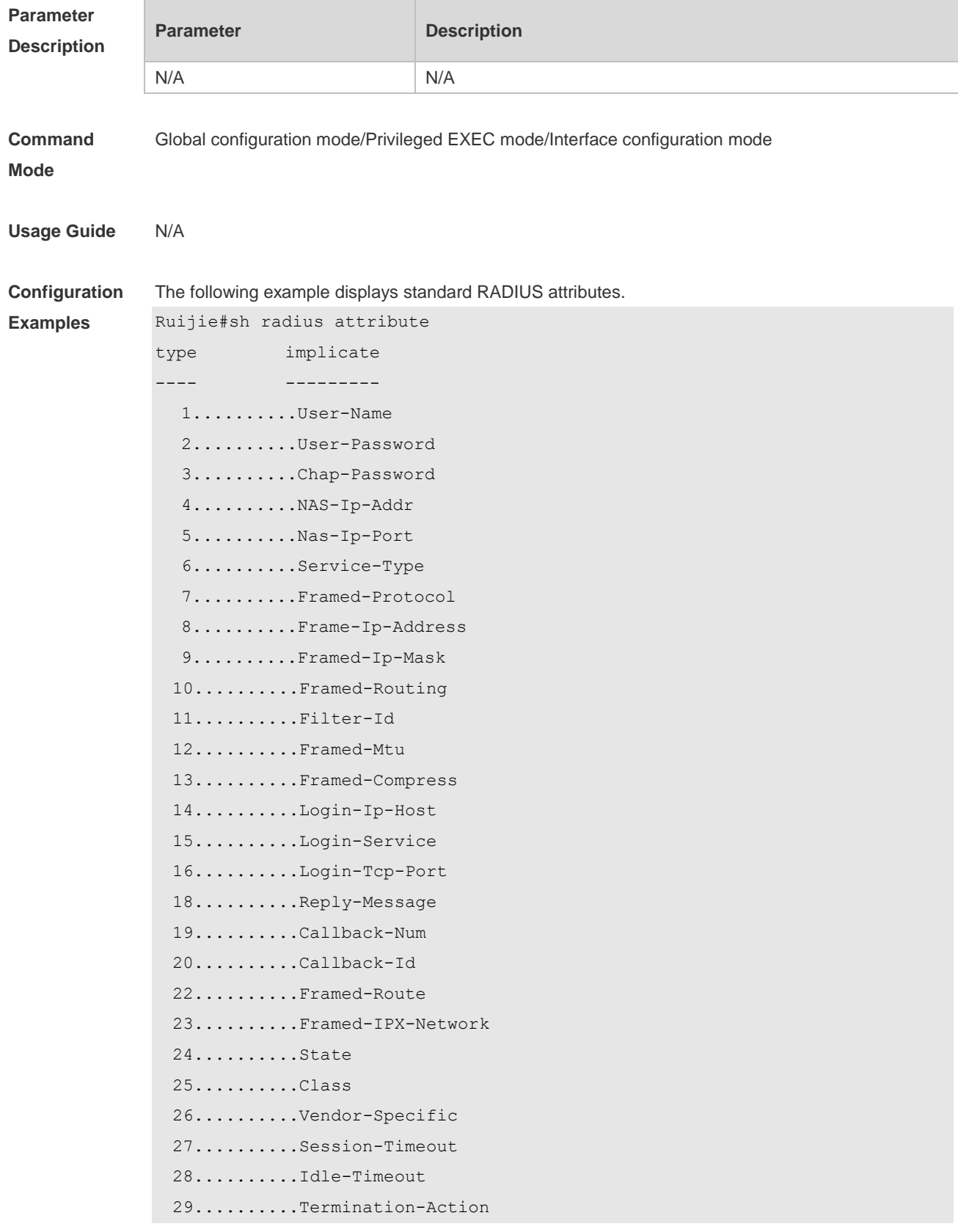

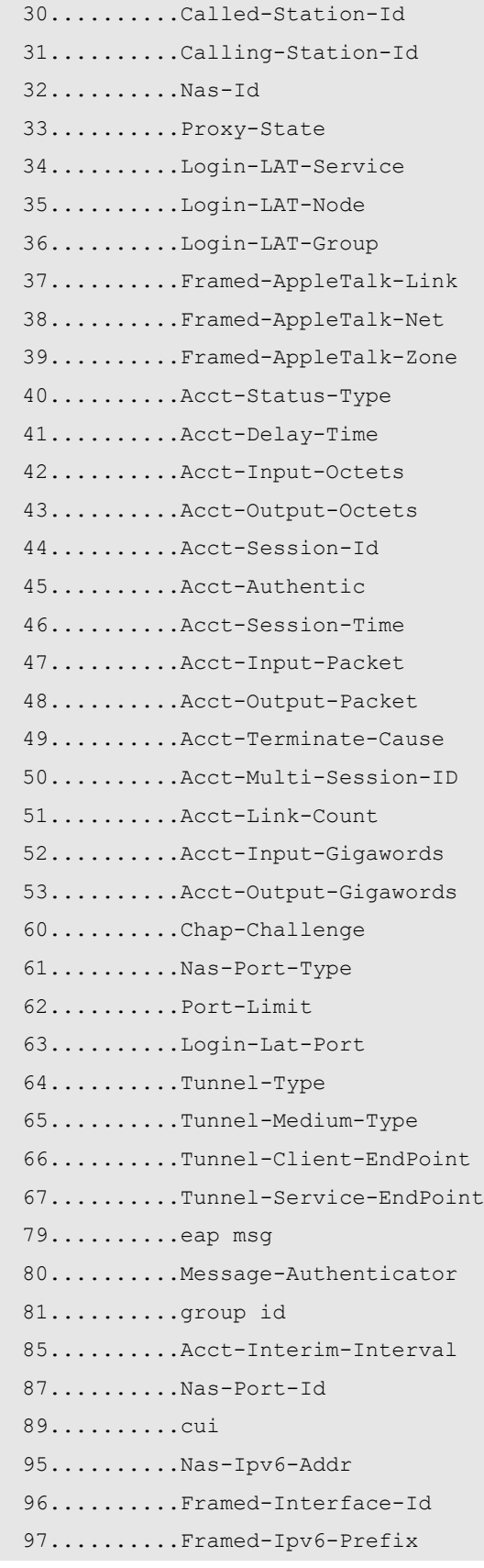

 98..........Login-Ipv6-Host 99.........Framed-Ipv6-Route 100..........Framed-Ipv6-Pool 168..........Framed-Ipv6-Addr

**Platform Description**

# **2.24 show radius auth statistics**

N/A

Use this command to display RADIUS authentication statistics. **show radius auth statistics**

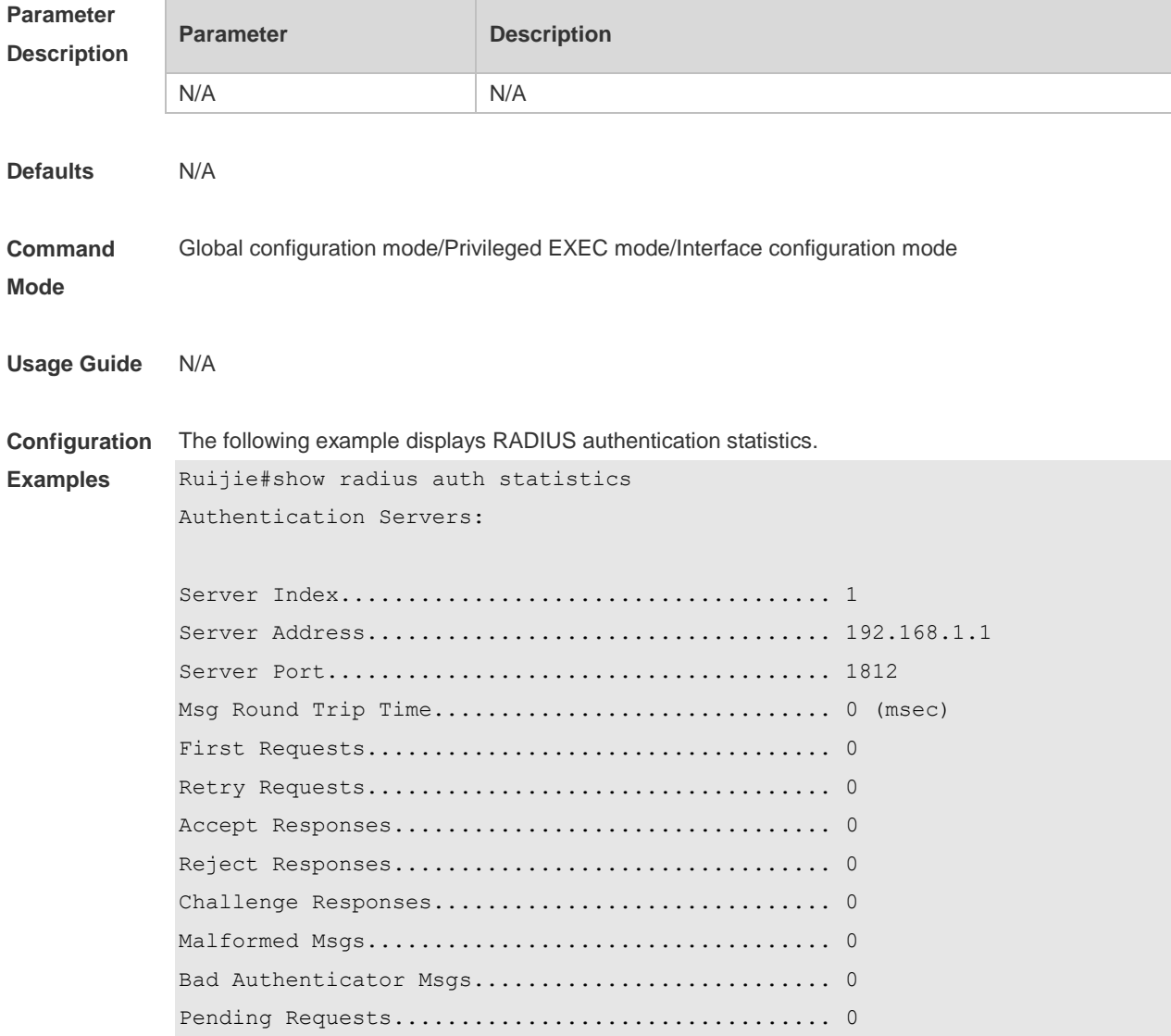

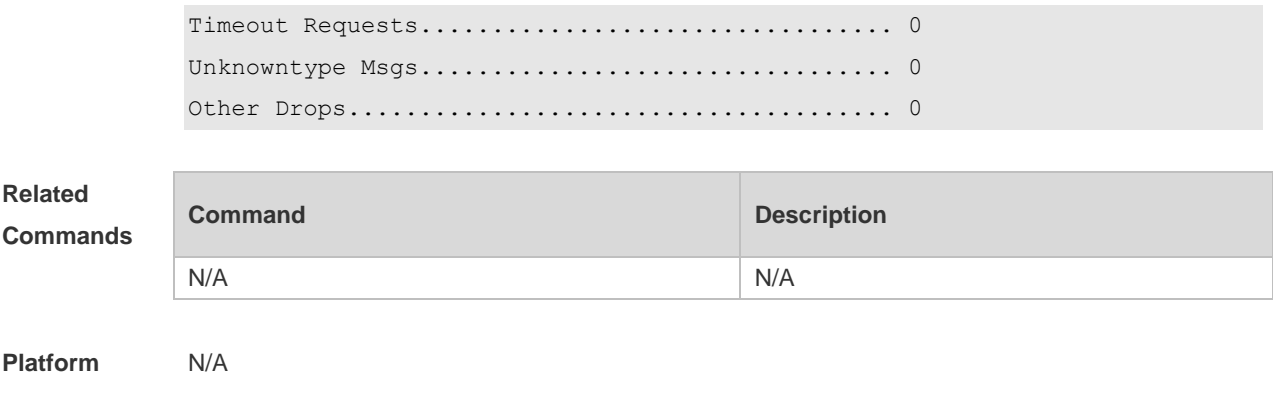

# **2.25 show radius group**

Use this command to display RADIUS server group configuration. **show radius group**

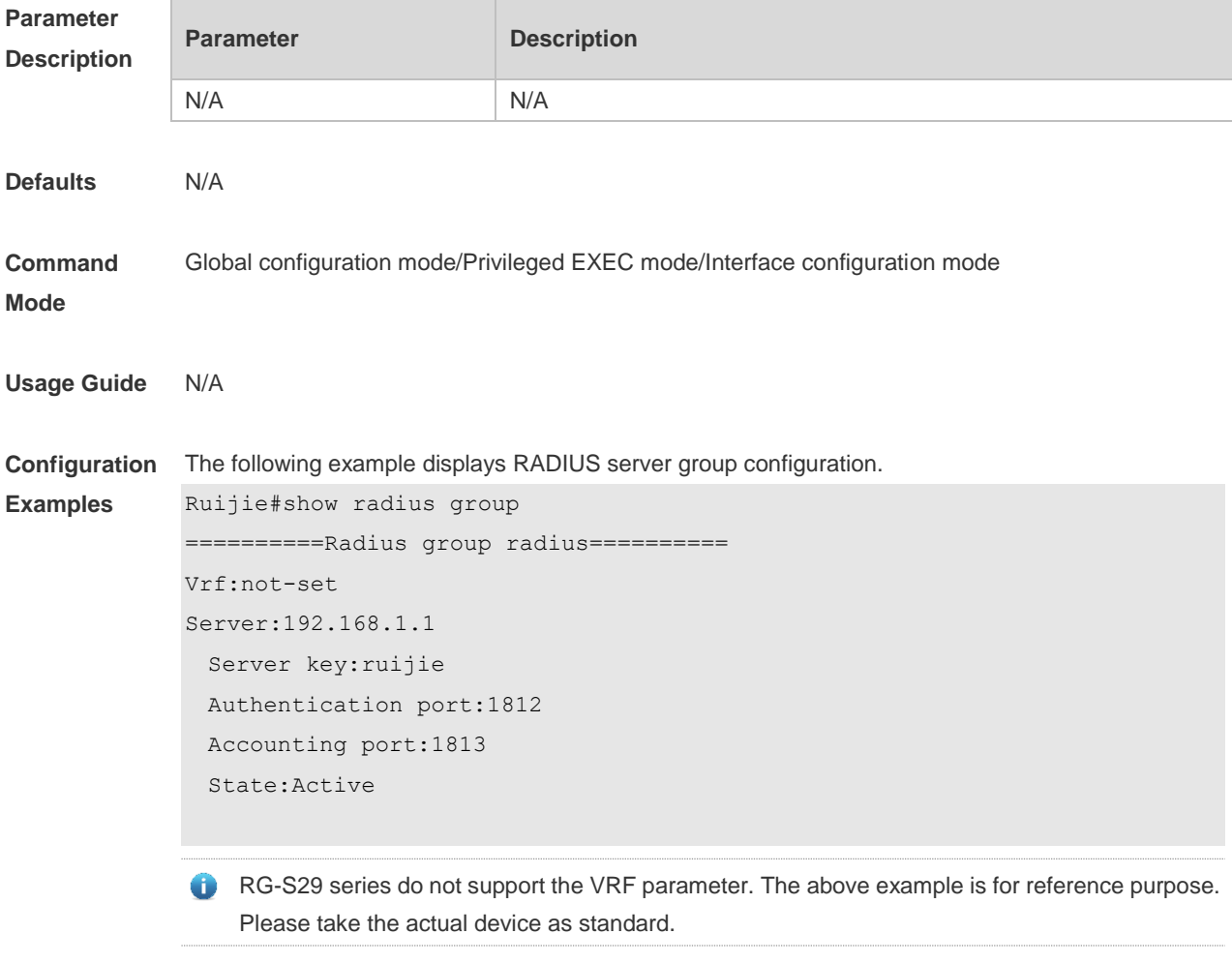

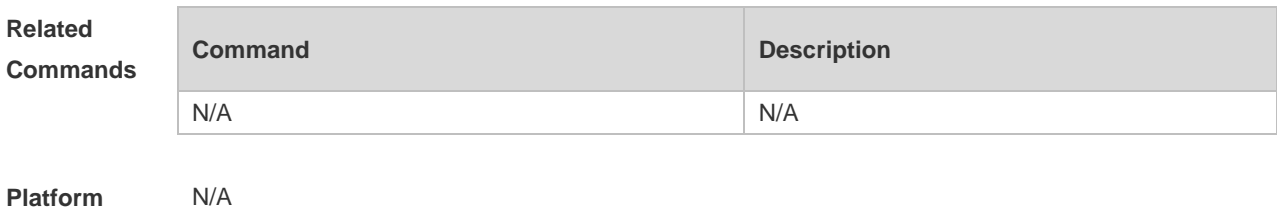

# **2.26 show radius parameter**

Use this command to display global RADIUS server parameters.

```
show radius parameter
```
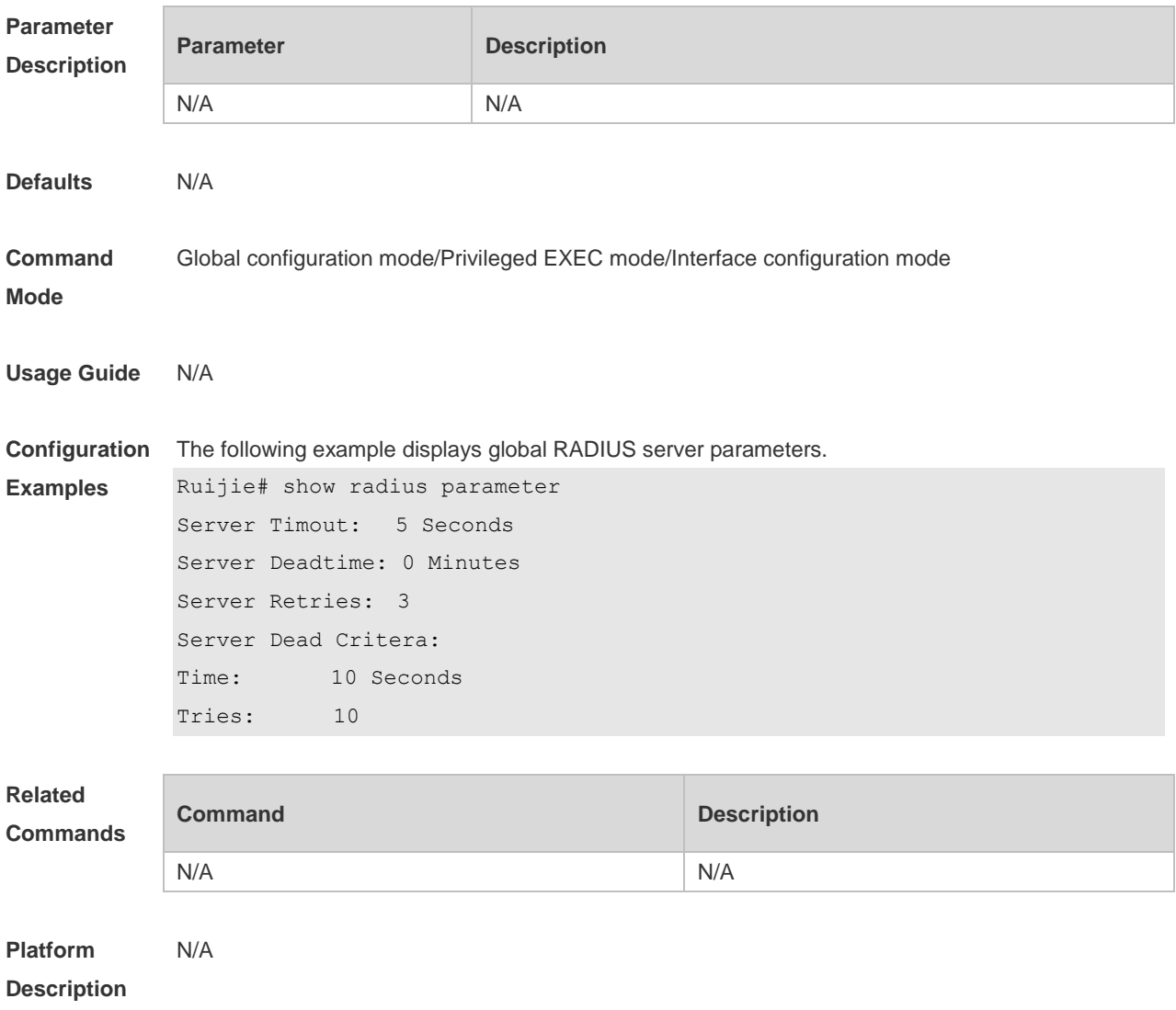

# **2.27 show radius server**

Use this command to display the configuration of the RADIUS server. **show radius server**

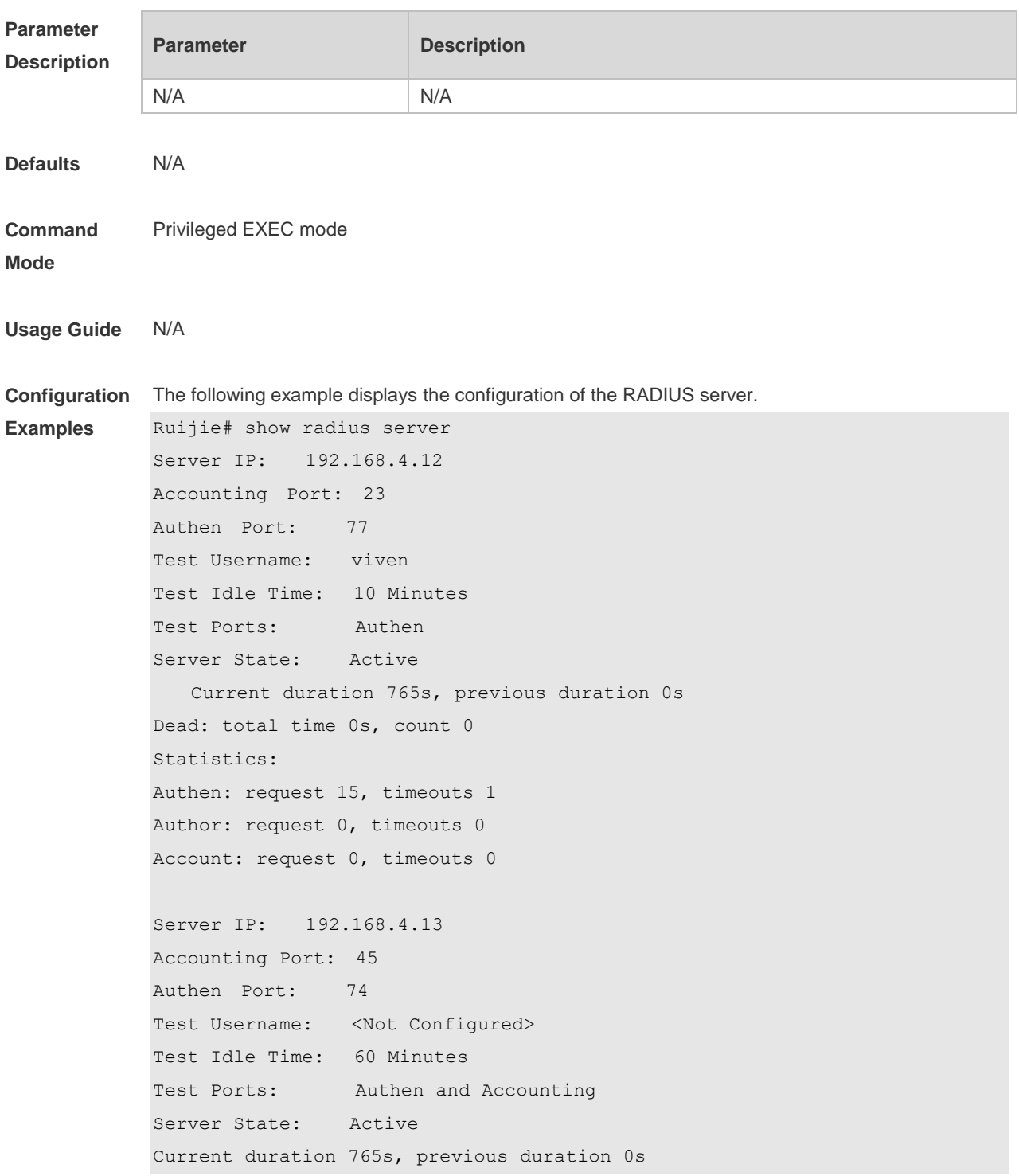

```
Dead: total time 0s, count 0
Statistics:
Authen: request 0, timeouts 0
Author: request 0, timeouts 0
Account: request 20, timeouts 0
```
#### **Related Commands**

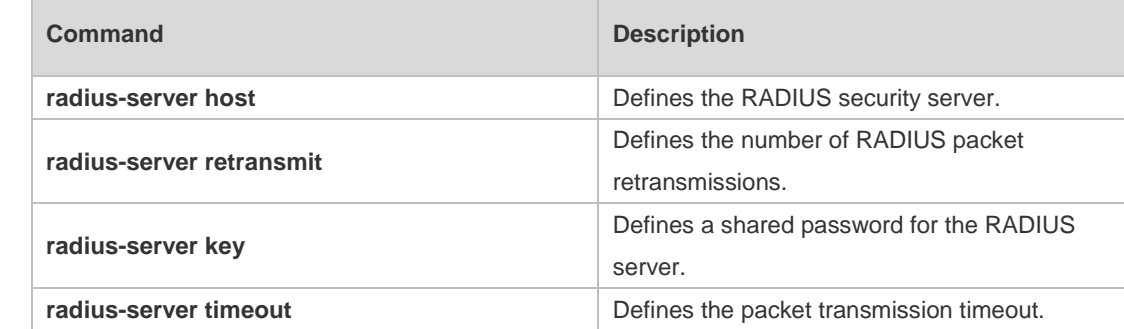

#### **Platform Description** N/A

# **2.28 show radius vendor-specific**

Use this command to display the configuration of the private vendors. **show radius vendor-specific**

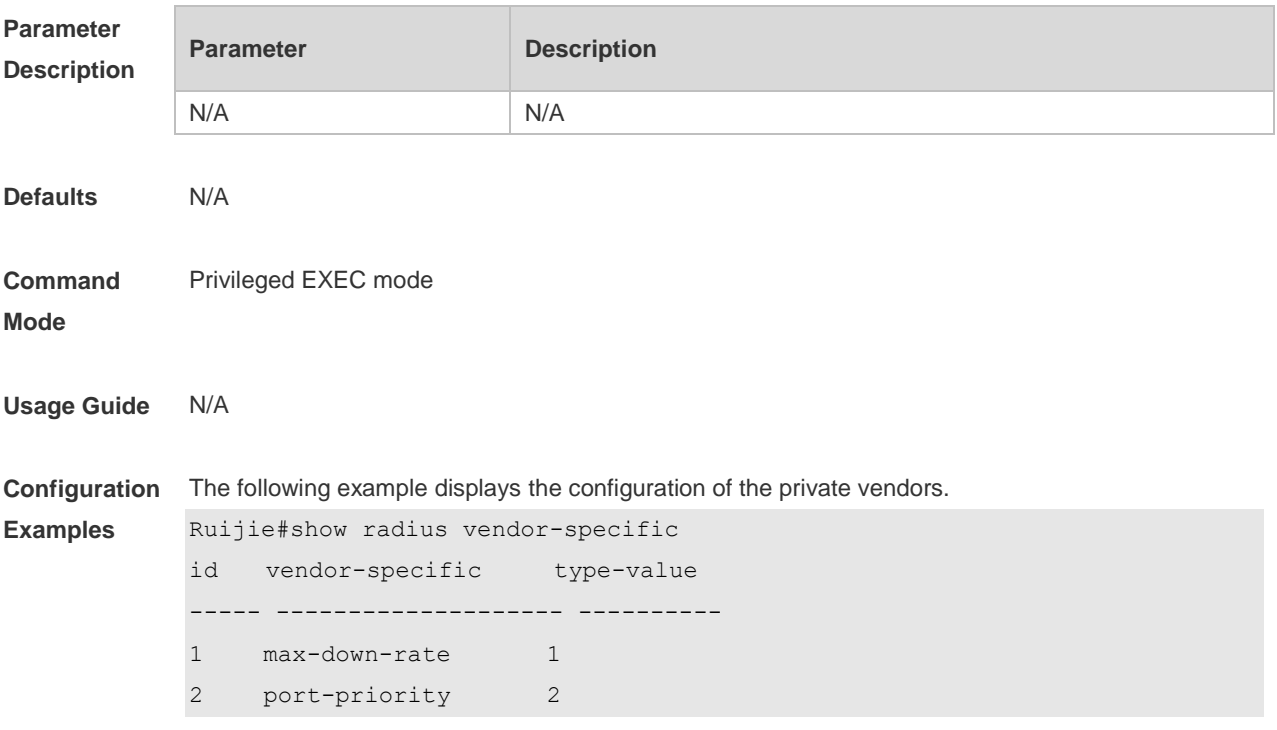

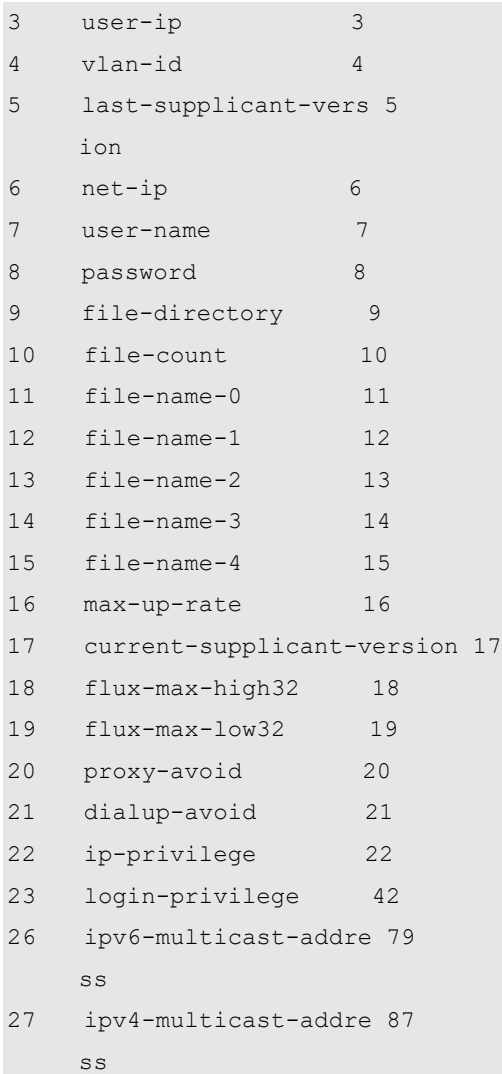

#### **Related Commands**

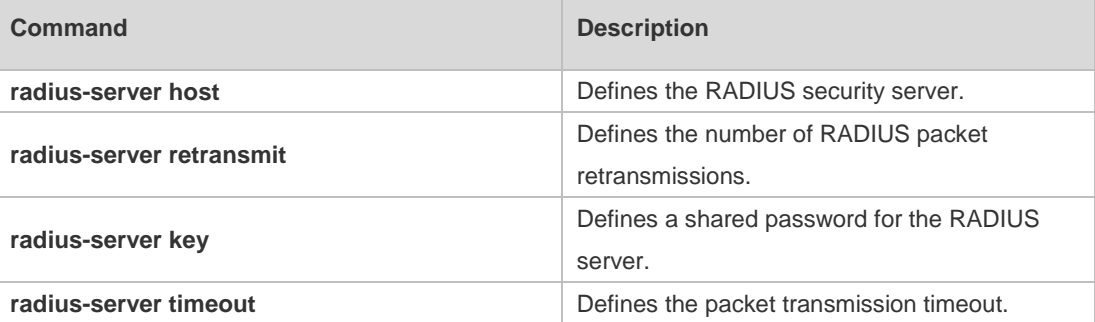

**Platform** 

N/A

**Description**

# **3 TACACS+ Commands(beta)**

## **3.1 aaa group server tacacs+**

Use this command to configure different groups of TACACS+ server hosts. Use the **no** form of this command to remove a specified TACACS server group. **aaa group server tacacs+** *group\_name* **no aaa group server tacacs+** *group\_name*

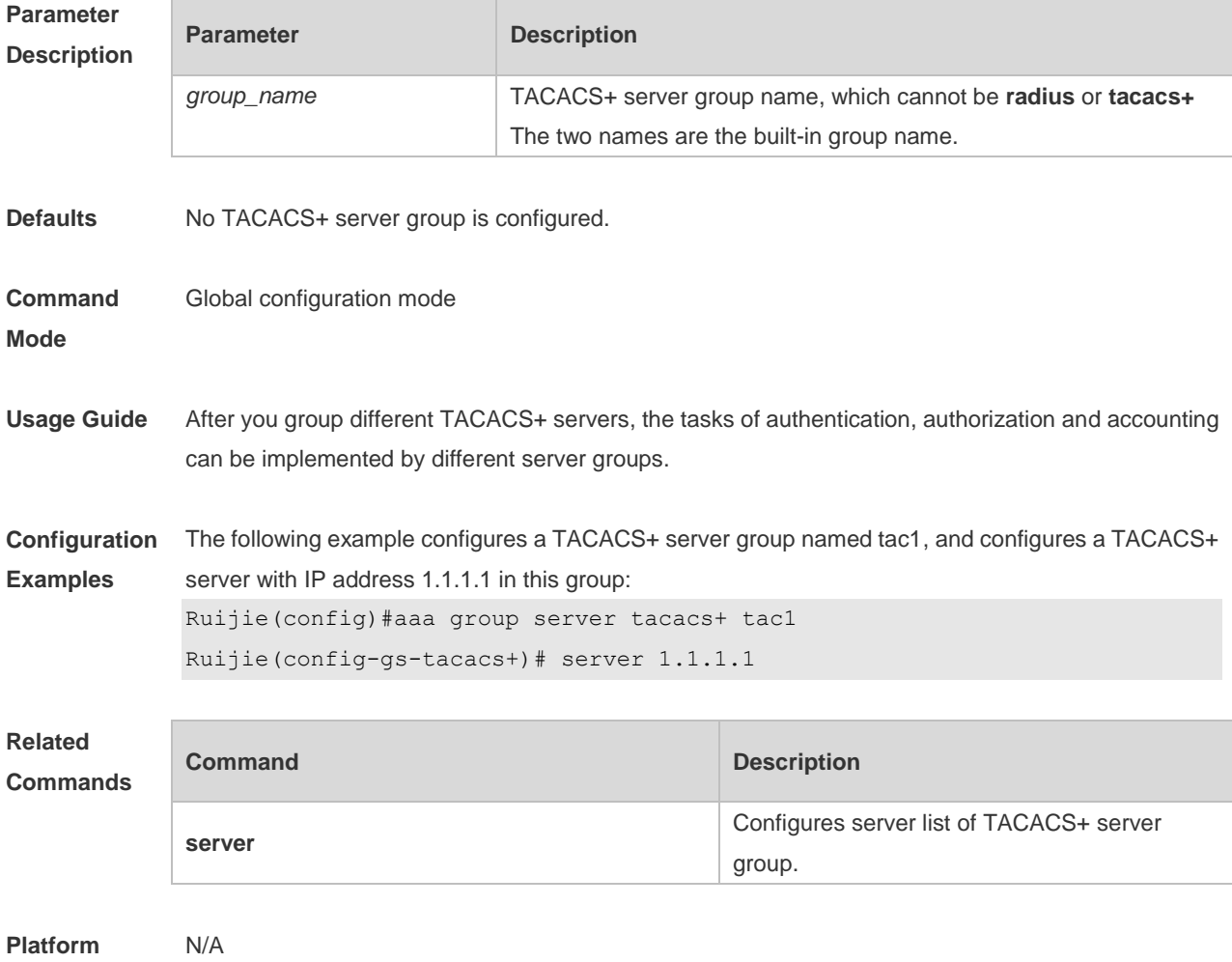

**Description**

# **3.2 ip tacacs source-interface**

Use this command to use the IP address of a specified interface for all outgoing TACACS+ packets. Use the **no** form of this command to disable use of the specified interface IP address.

**ip tacacs source-interface** *interface-name*

#### **no ip tacacs source-interface** *interface-name*

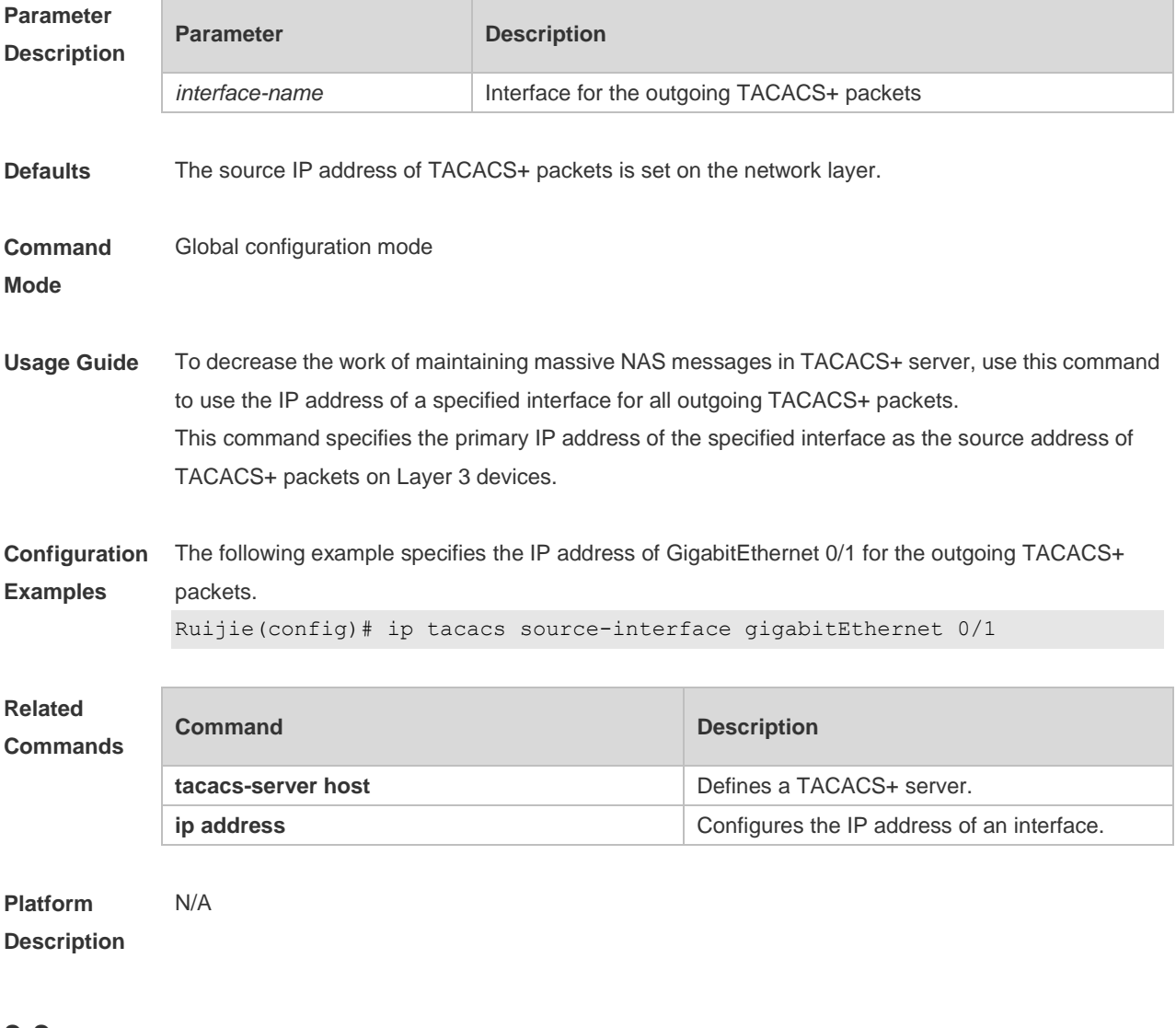

### **3.3 server**

Use this command to configure the IP address of the TACACS+ server for the group server. Use the **no** form of this command to remove the TACACS+ server. **server** { *ipv4-address | ipv6-address* } **no server** { *ipv4-address | ipv6-address* }

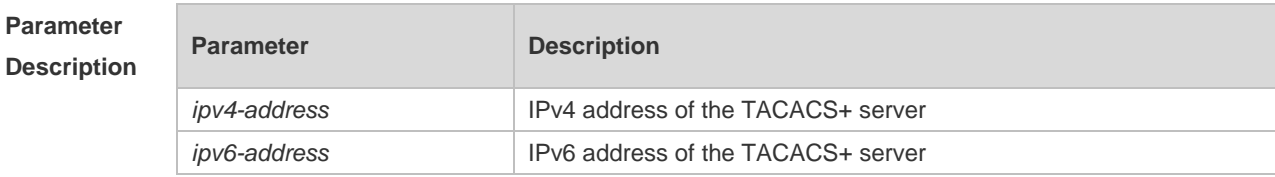

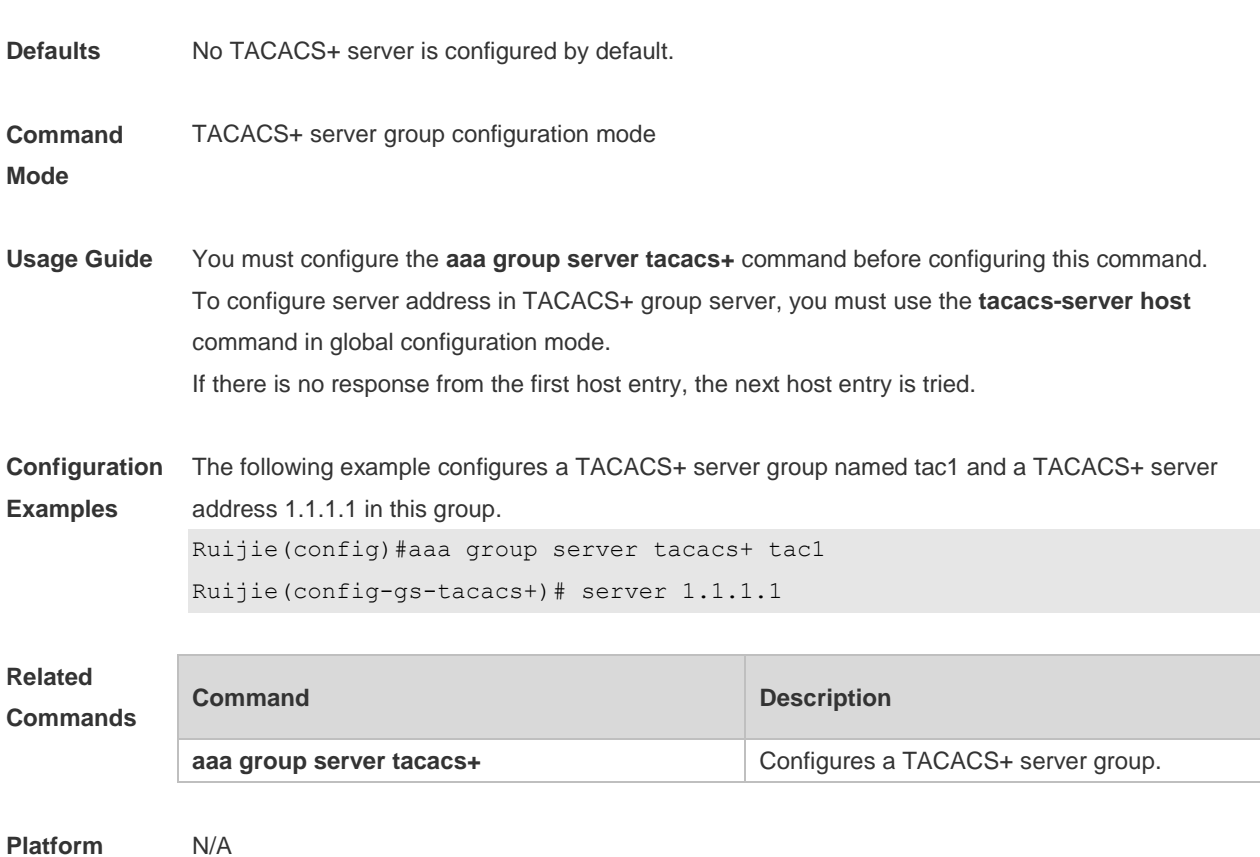

**Platform Description**

# **3.4 show tacacs**

Use this command to display the TACACS+ server configuration. **show tacacs**

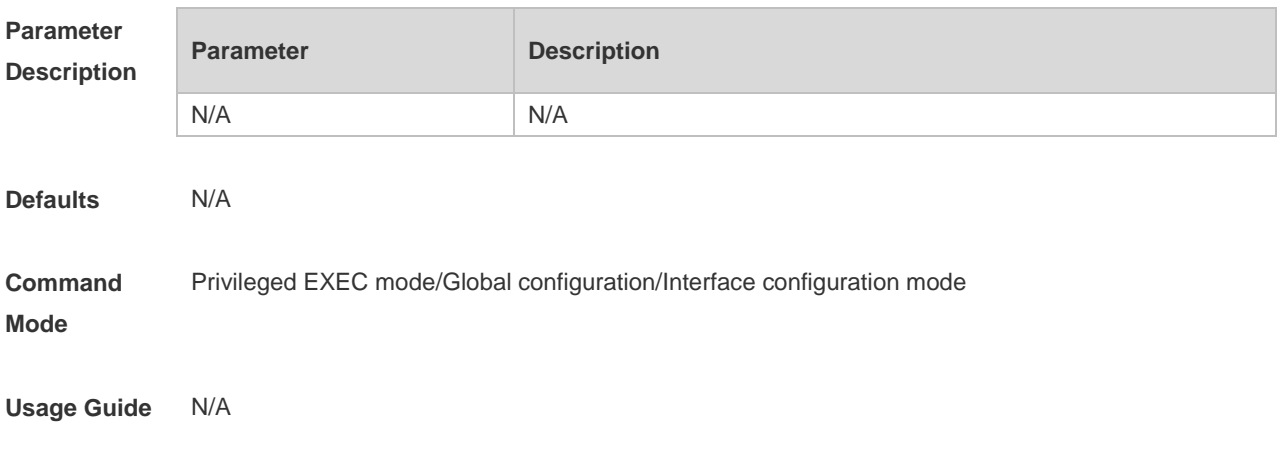

**Configuration**  The following example displays the TACACS+ server configuration.

**Examples** Ruijie# show tacacs Tacacs+ Server : 172.19.192.80/49 Socket Opens: 0 Socket Closes: 0 Total Packets Sent: 0 Total Packets Recv: 0 Reference Count: 0

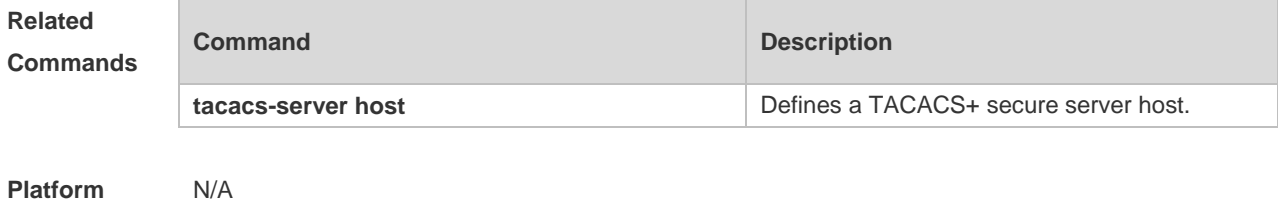

**Description**

## **3.5 tacacs-server host**

N/A

Use this command to configure a TACACS+ host.

Use the **no** form of this command to remove the TACACS+ host.

**tacacs-server host** {*ipv4-address | ipv6-address*} [ **port** *integer* ] [ **timeout** *integer* ] [ **key** [ **0** | **7** ] *text-string* ]

**no tacacs-server host** { *ip-address | ipv6-address* }

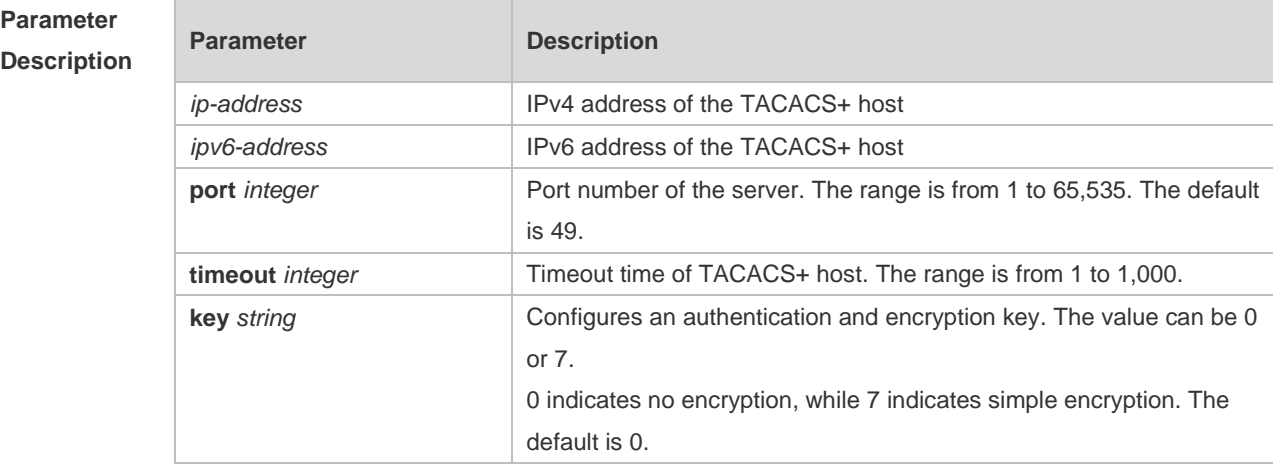

**Defaults** No TACACS+ host is specified by default.

**Command Global configuration mode** 

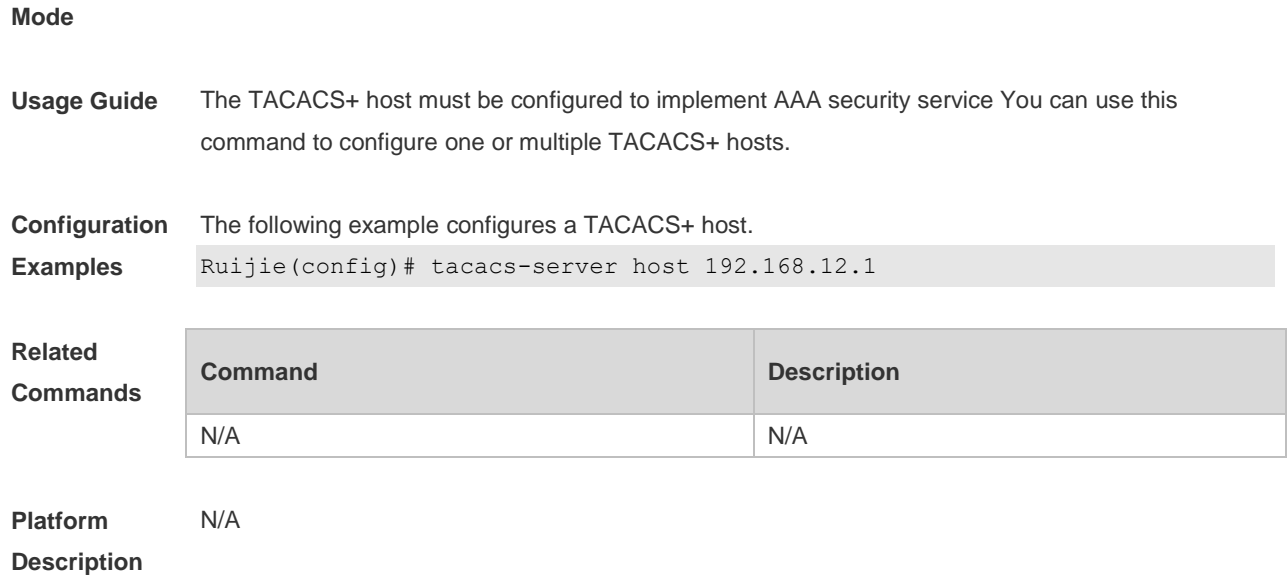

# **3.6 tacacs-server key**

Use this command to configure the authentication encryption key used for TACACS+ communications between the access server and the TACACS+ server. Use the **no** form of this command to remove the authentication encryption key. **tacacs-server key** [ **0** *|* **7** ] *string* **no tacacs-server key**

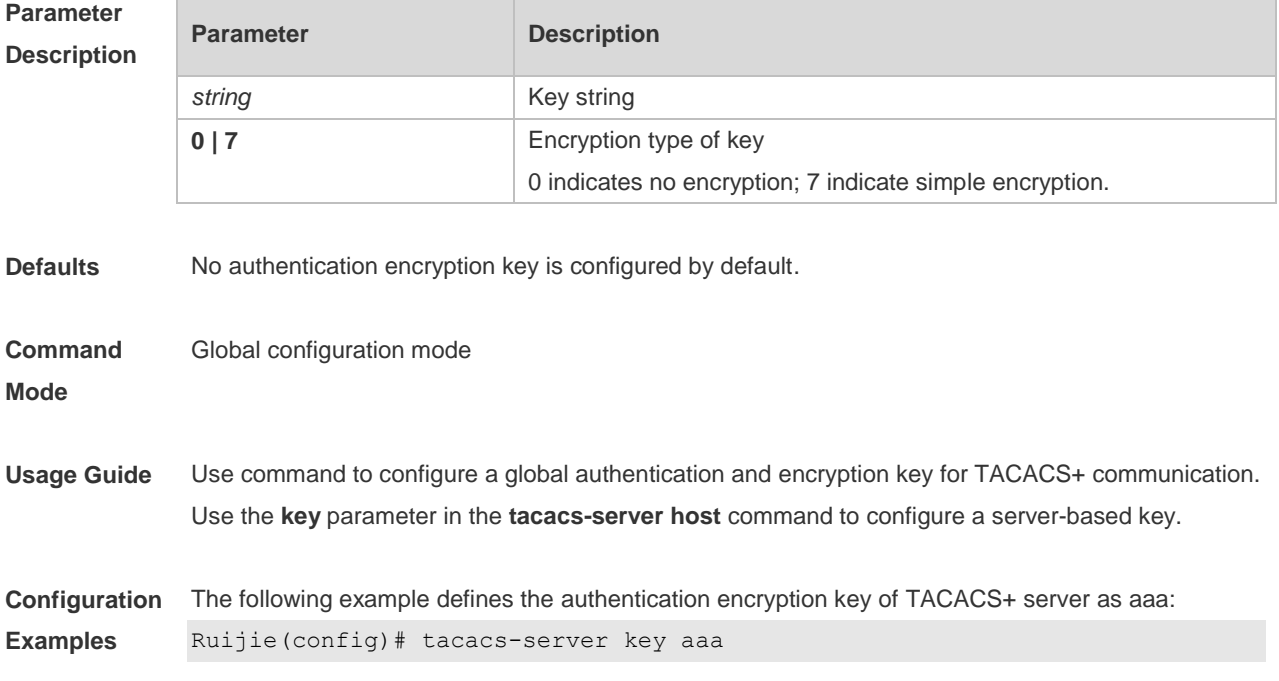

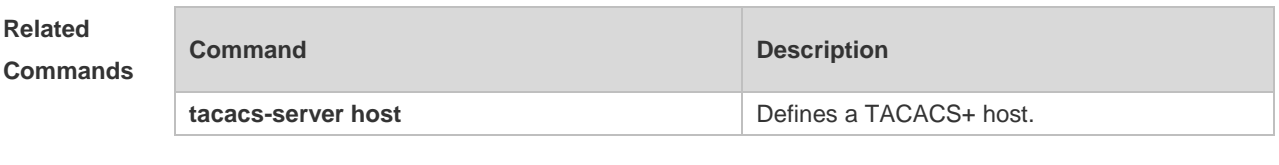

**Platform Description** N/A

# **3.7 tacacs-server timeout**

Use this command to set the interval for which the server waits for a server host to reply. Use the **no** form of this command to restore the default timeout interval. **tacacs-server timeout** *seconds*

**no tacacs-server timeout**

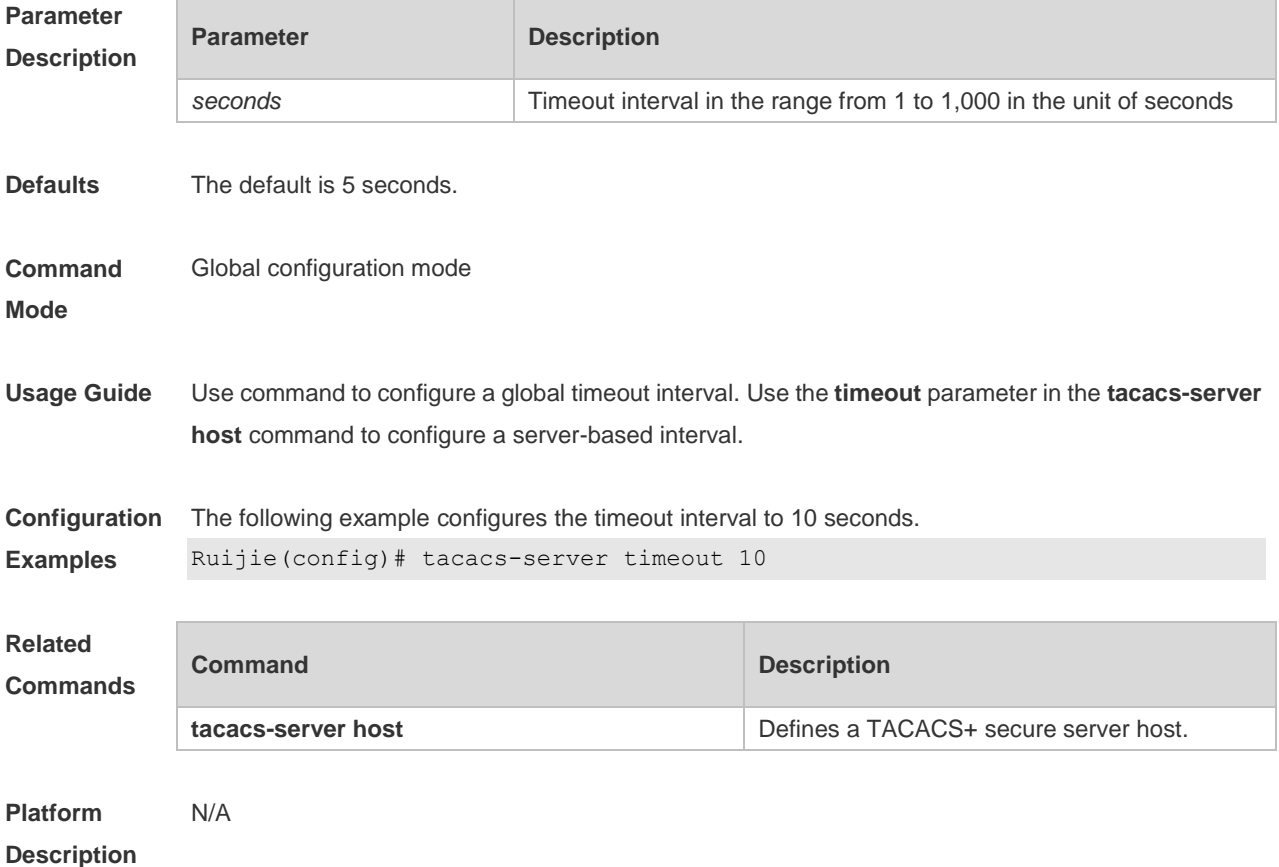

# **4 Global IP-MAC Binding Commands(beta)**

# **4.1 address-bind**

Use this command to configure global IP-MAC address binding. Use the **no** form of this command to restore the default setting. **address-bind** *ip-address mac-address* **no address-bind** *ip-address*

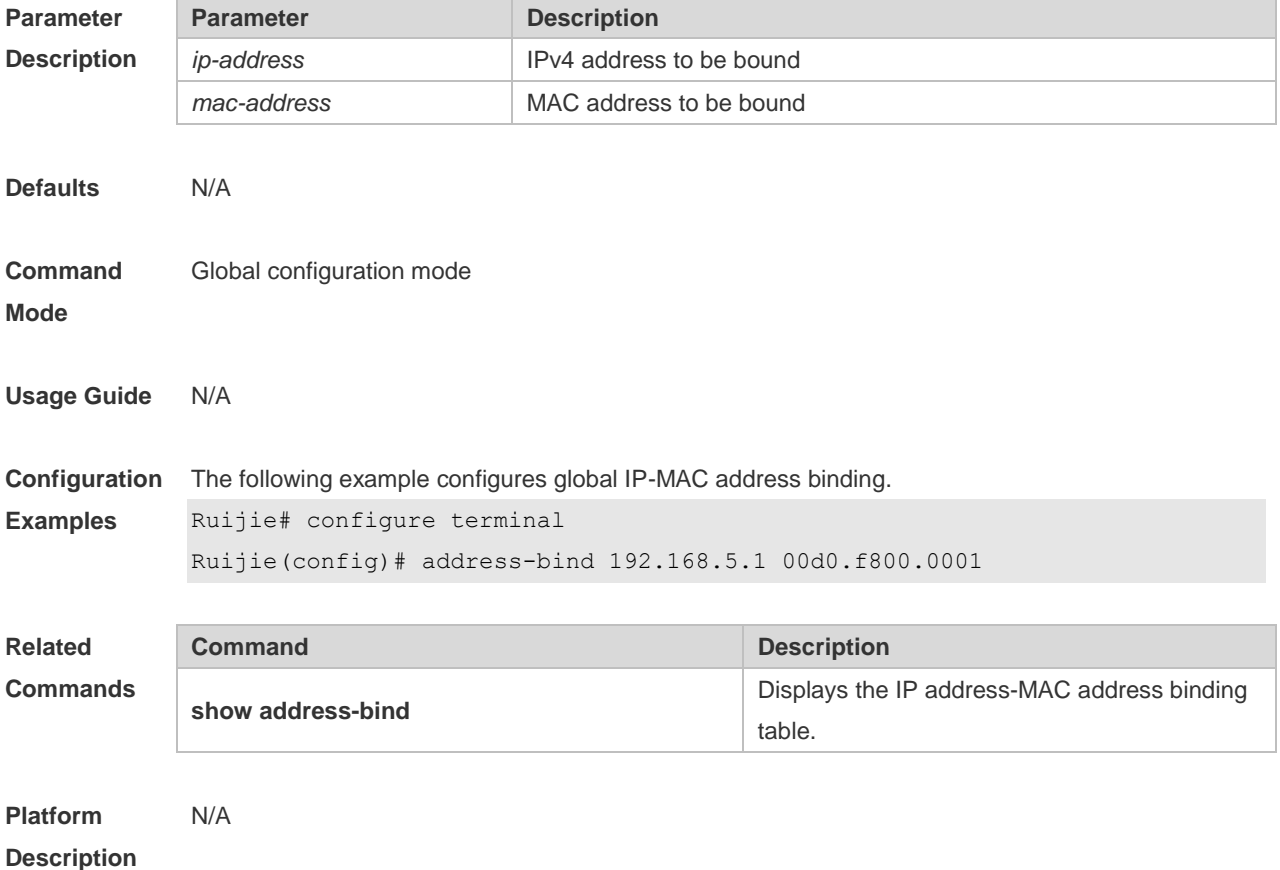

# **4.2 address-bind install**

Use this command to enable a binding policy globally. Use the **no** form of this command to restore the default setting. **address-bind install no address-bind install**

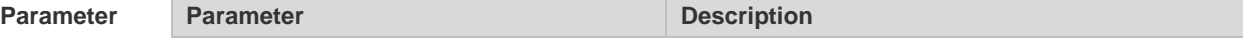

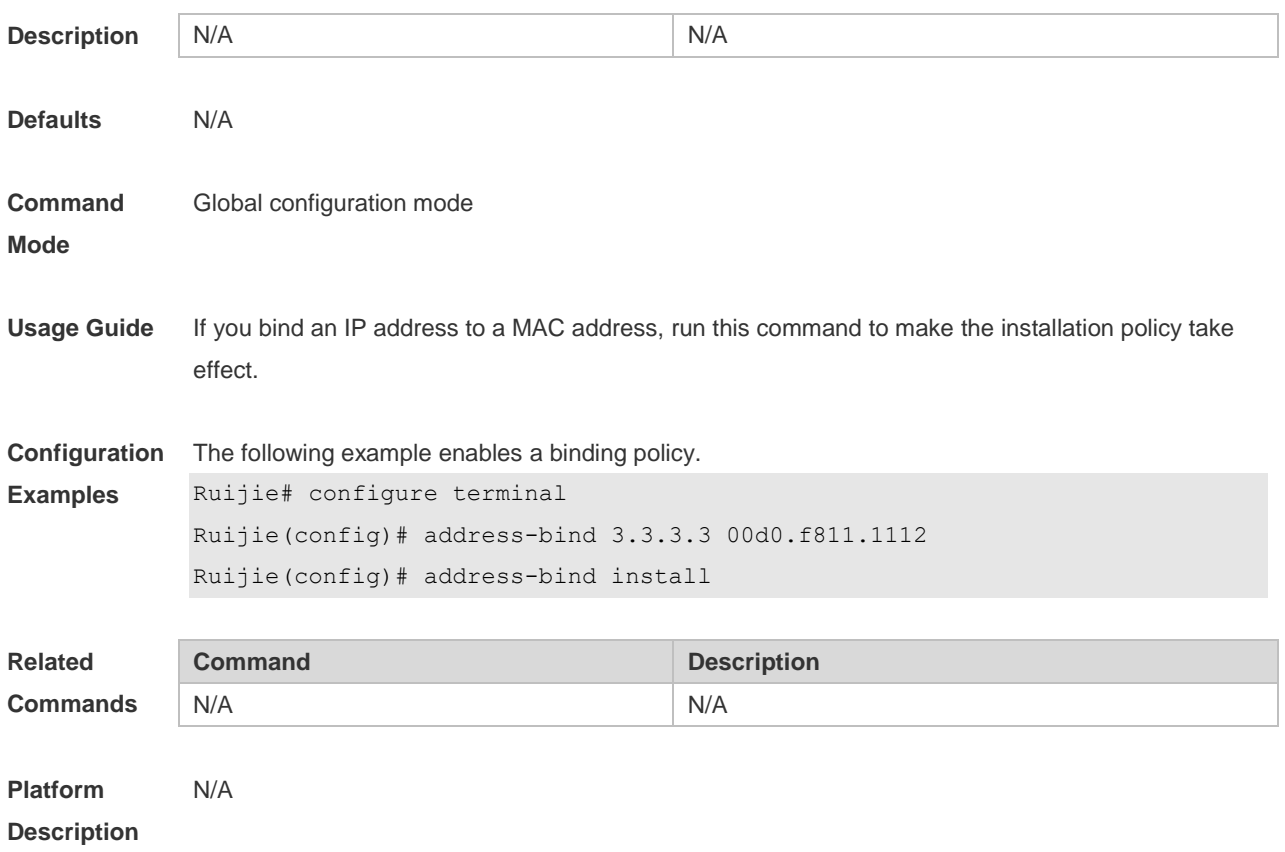

# **4.3 address-bind uplink**

This command is used to configure the exception port. Use the **no** form of this command to restore the default setting. **address-bind uplink** *interface-id*

**no address-bind uplink** *interface-id*

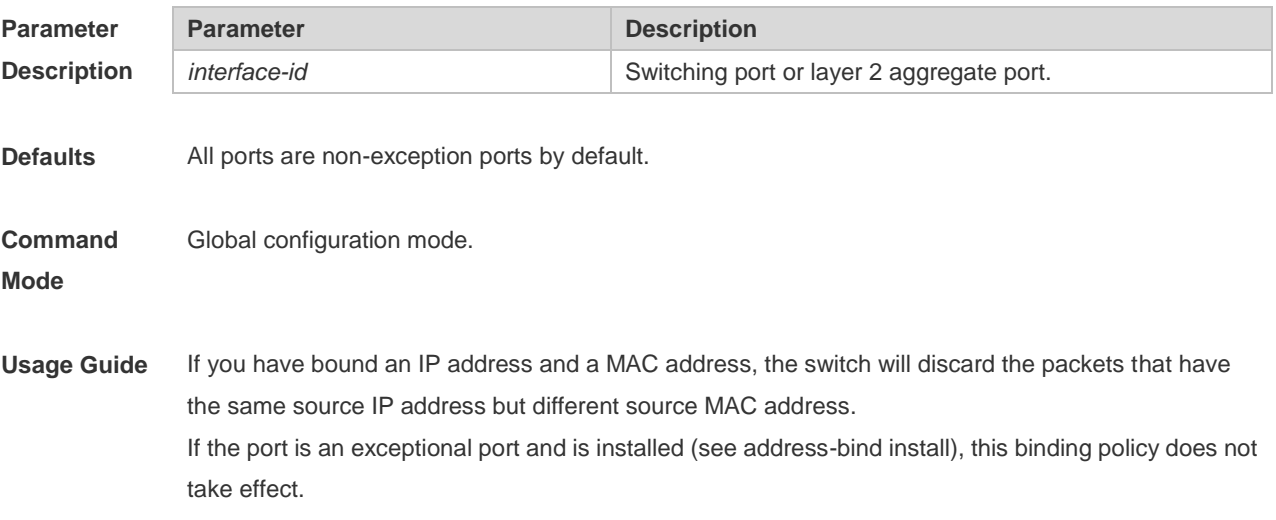

**Configuration**  The following example configures the exception port.

**Examples** Ruijie# configure terminal

Ruijie(config)# address-bind uplink gigabitethernet 0/1

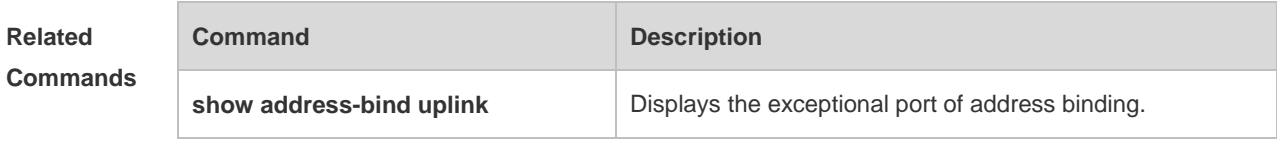

**Platform Description**

# **4.4 show address-bind**

N/A

Use this command to display global IP address-MAC address binding. **show address-bind**

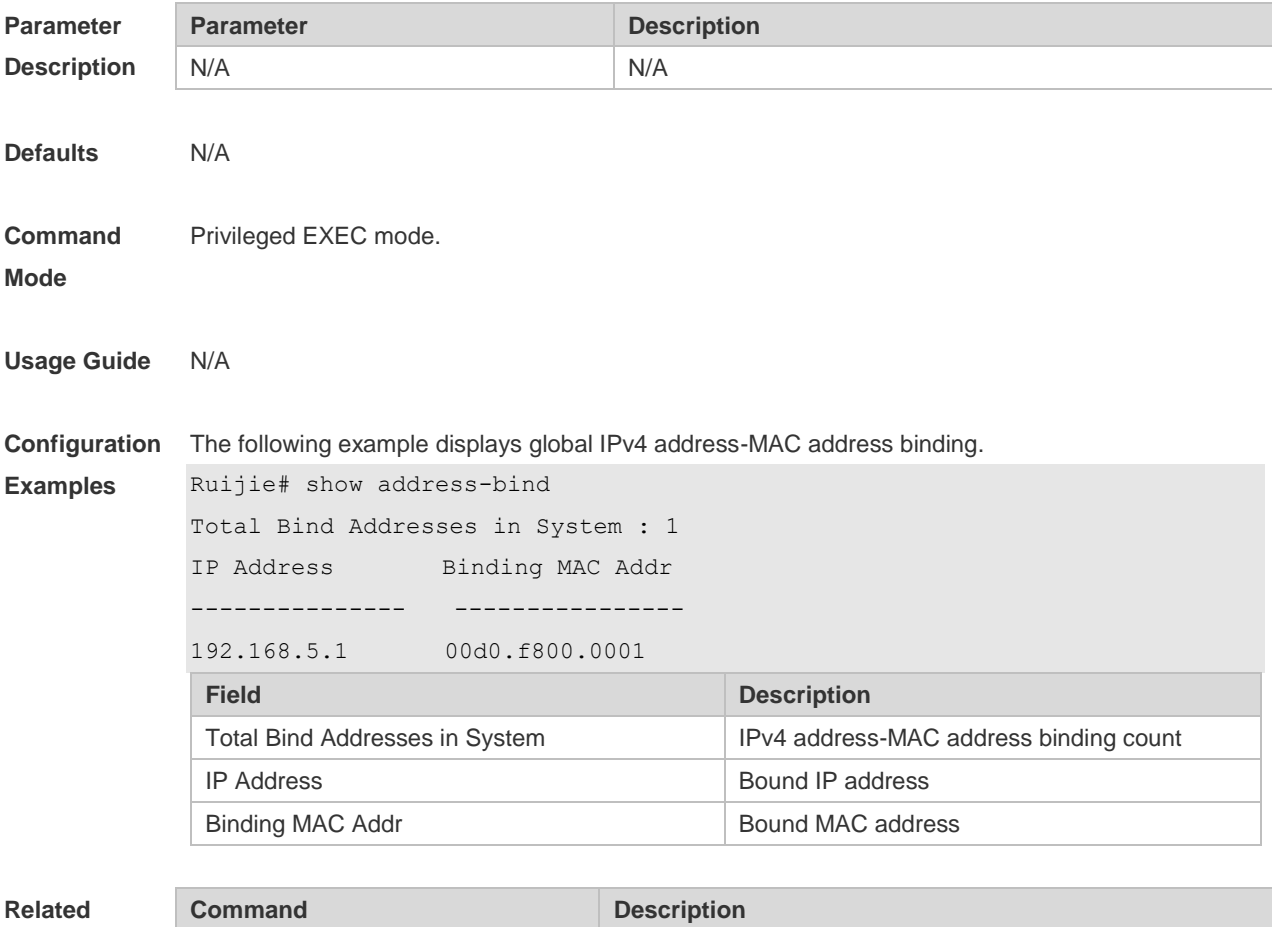

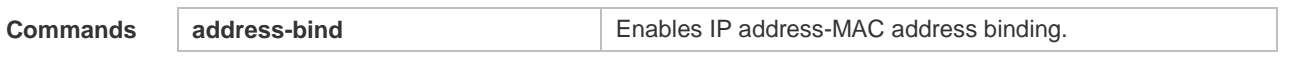

**Platform Description**

# **4.5 show address-bind uplink**

N/A

Use this command to display the exception port. **show address-bind uplink**

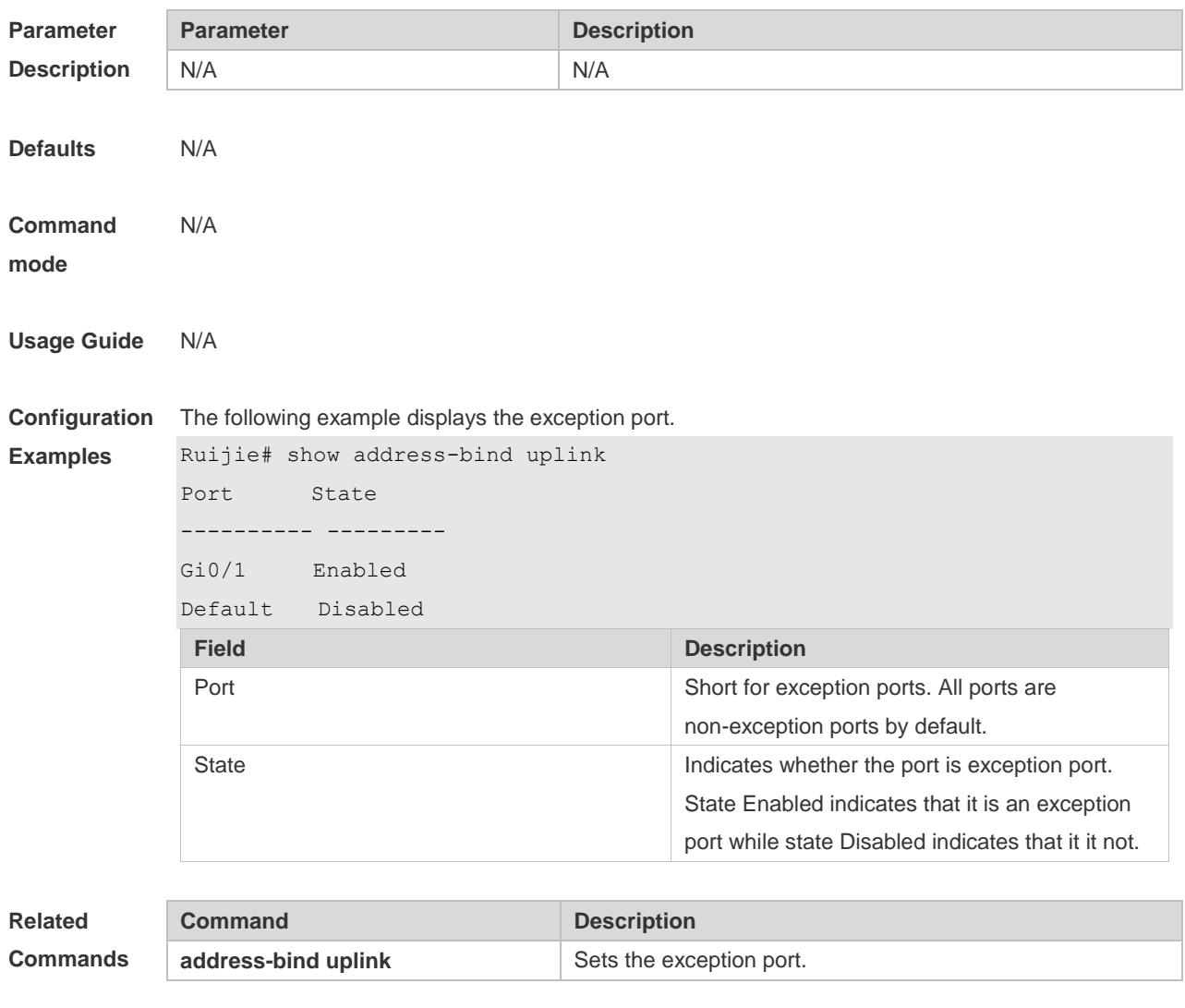

**Platform** 

N/A

**Description**

# **5 Password-Policy Commands**

# **5.1 password policy life-cycle**

Use this command to set the password lifecycle. Use the **no** form of this command to restore the default setting. **password policy life-cycle days**

**no password policy life-cycle**

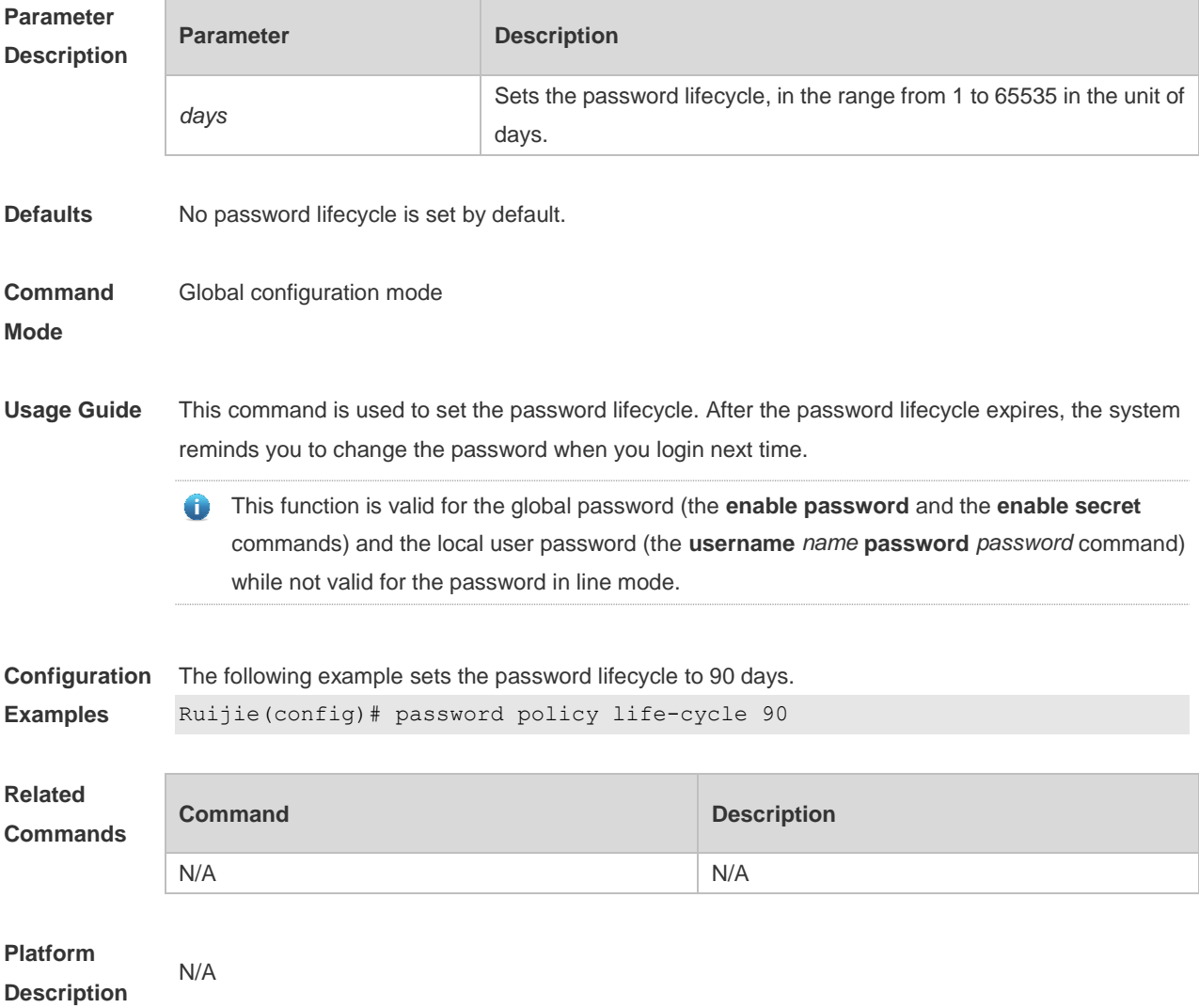

# **5.2 password policy min-size**

Use this command to set the minimum length of the password. Use the **no** form of this command to

restore the default setting. **password policy min-size** *length* **no password policy min-size**

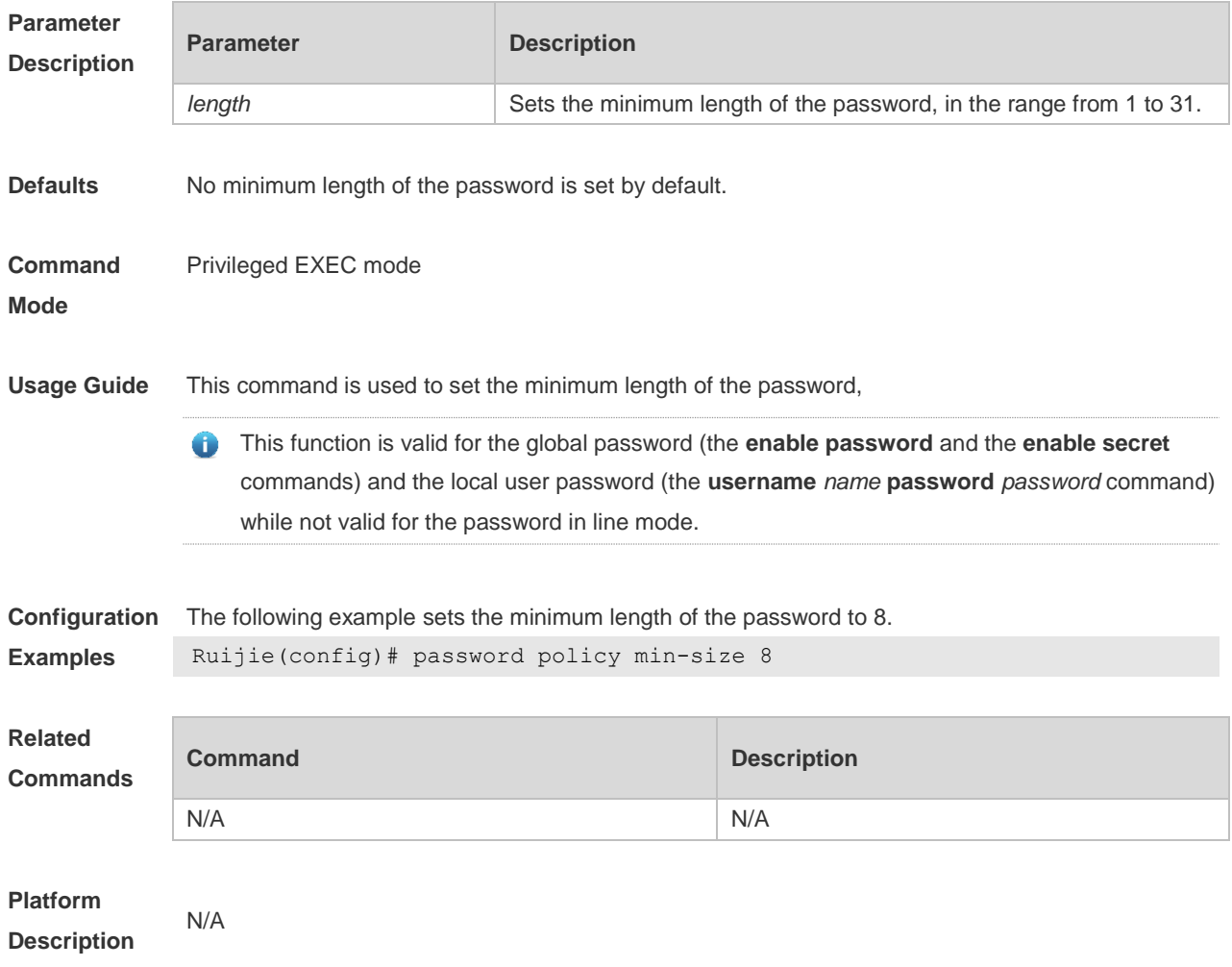

# **5.3 password policy no-repeat-times**

Use this command to ban the use of passwords used in the past several times. Use the no form of this command to restore the default setting. **password policy no-repeat-times** *times* **no password policy no-repeat-times**

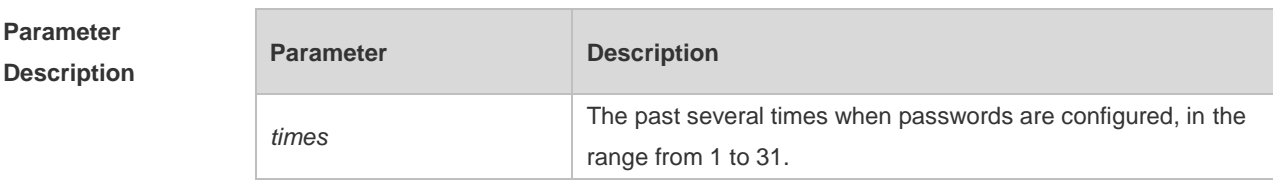

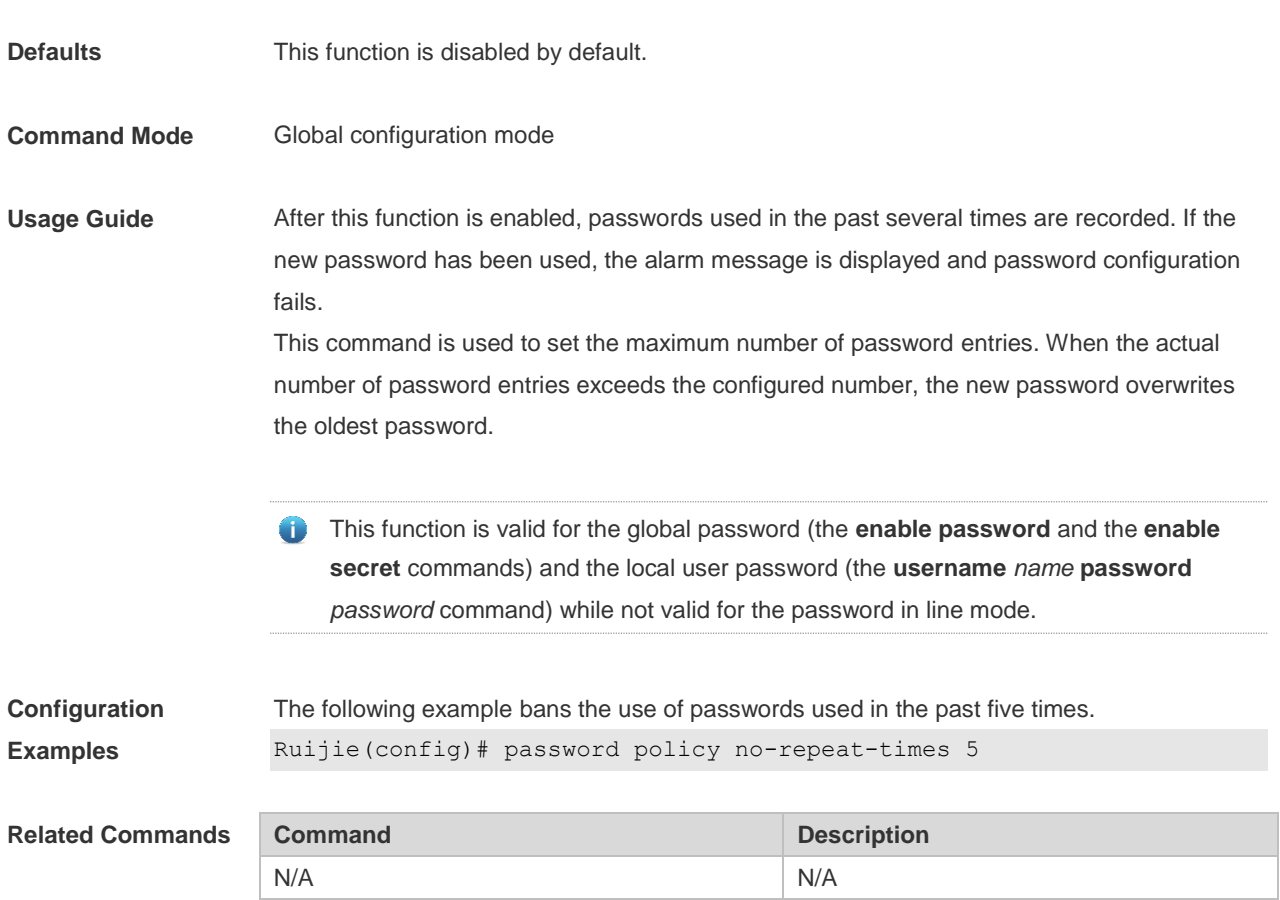

# **5.4 password policy strong**

Use this command to enable strong password check. **password policy strong no password policy strong**

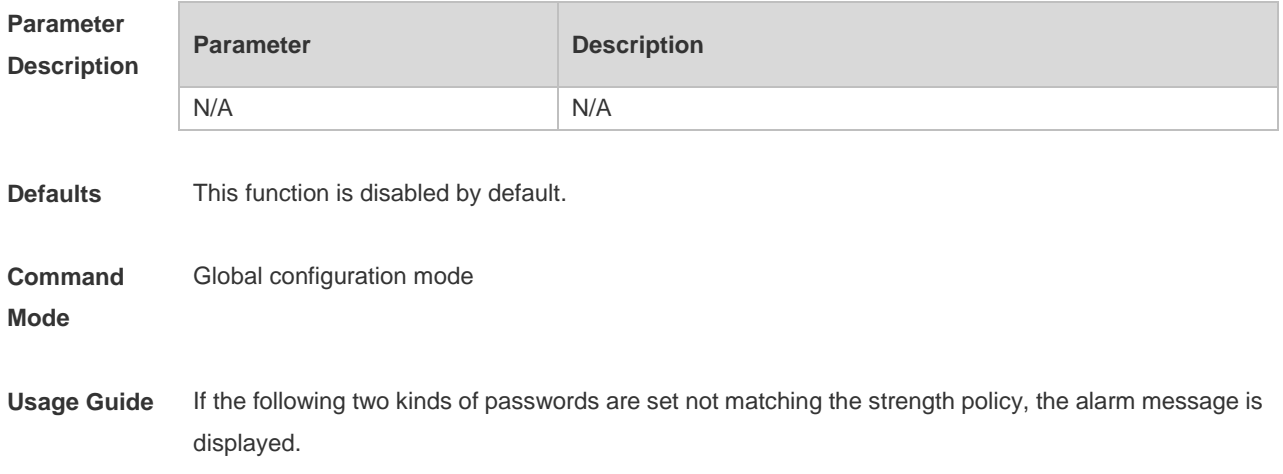

- 1. The password the same as the username.
- 2. The simple password containing only characters or numbers.

This function is valid for the global password (the **enable password** and the **enable secret**  commands) and the local user password (the **username** *name* **password** *password* command) while not valid for the password in line mode.

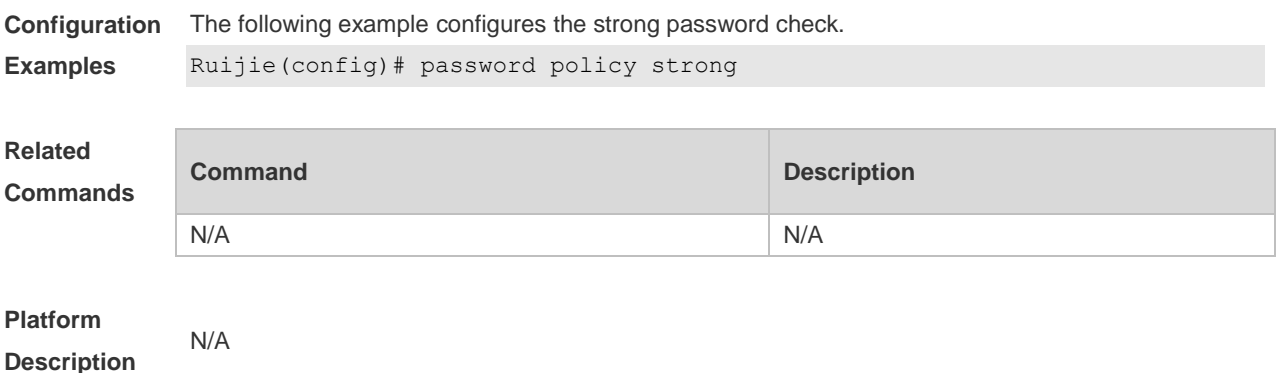

## **1.7 service password-encryption**

Use this command to encrypt a password. Use the **no** form of this command to restore default setting. **service password-encryption**

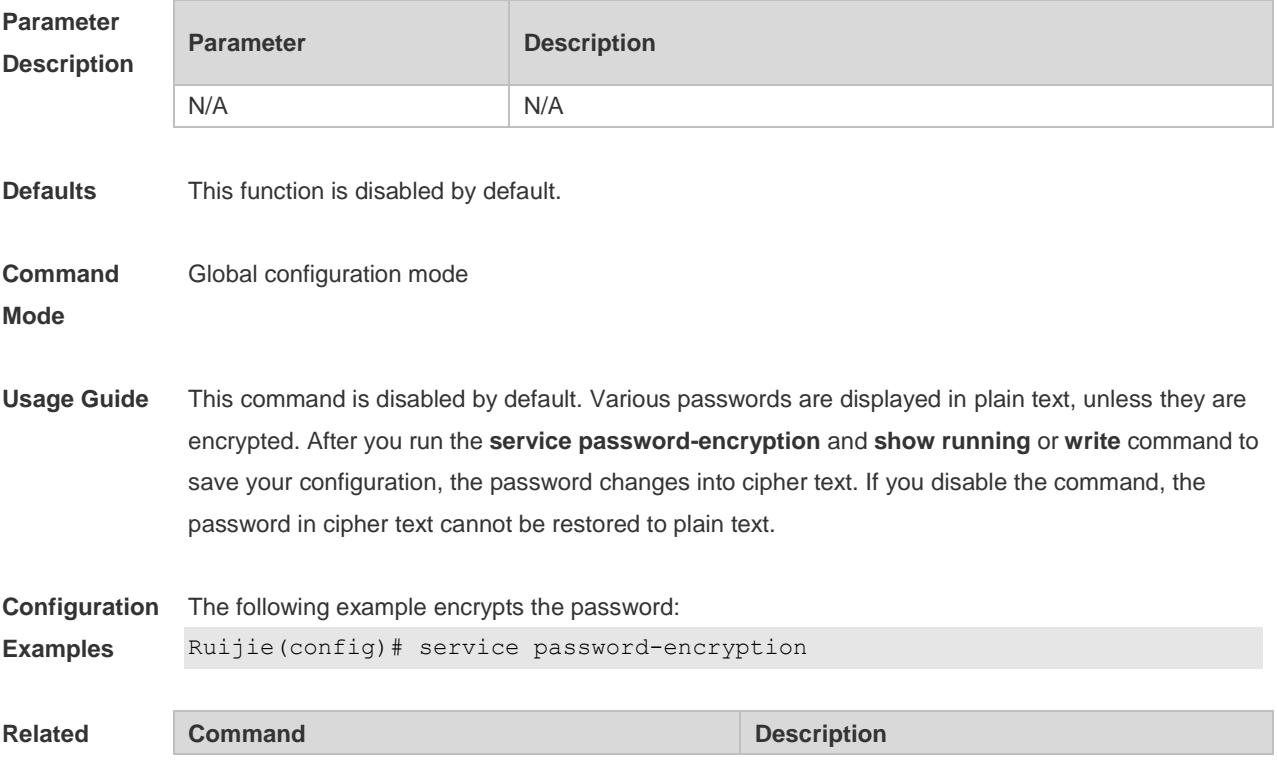

**Commands enable password enable password sets** passwords of different privileges.

**Platform** 

**Description**

# **5.5 show password policy**

N/A

Use this command to display the password security policy set by the user. **show password policy**

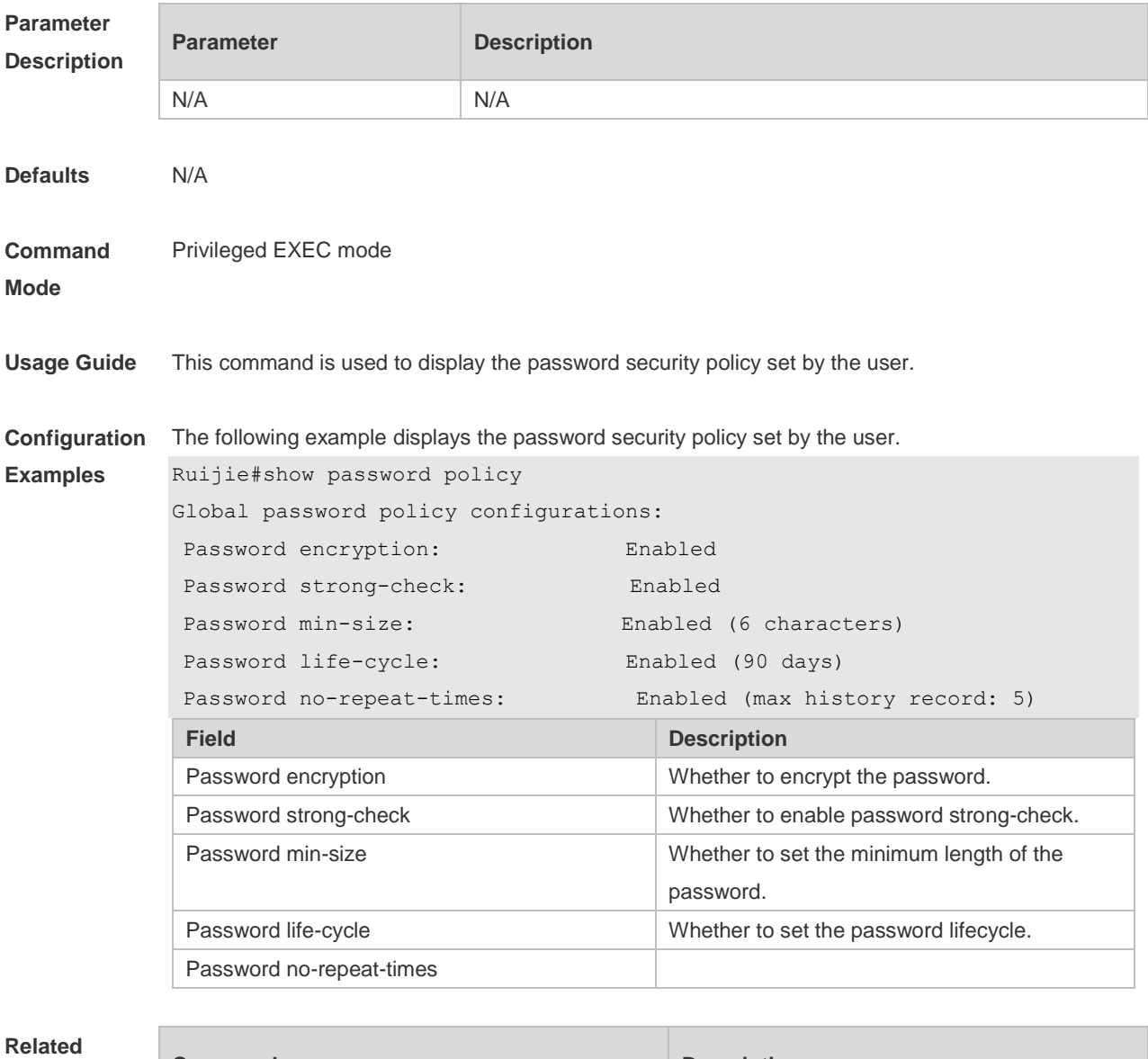

**Commands**

**Command Description**
N/A

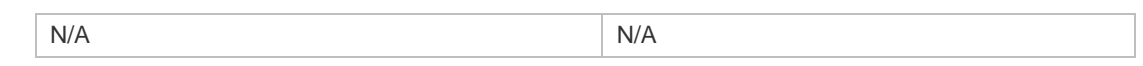

**Platform** 

**Description**

# **6 Port Security Commands(beta)**

#### **6.1show port-security**

Use this command to display the port security configuration and the secure address. **show port-security** [ **address** [ **interface** *interface-id* ] | **binding** [ **interface** *interface-id* ] | **interface** *interface-id* | **all** ]

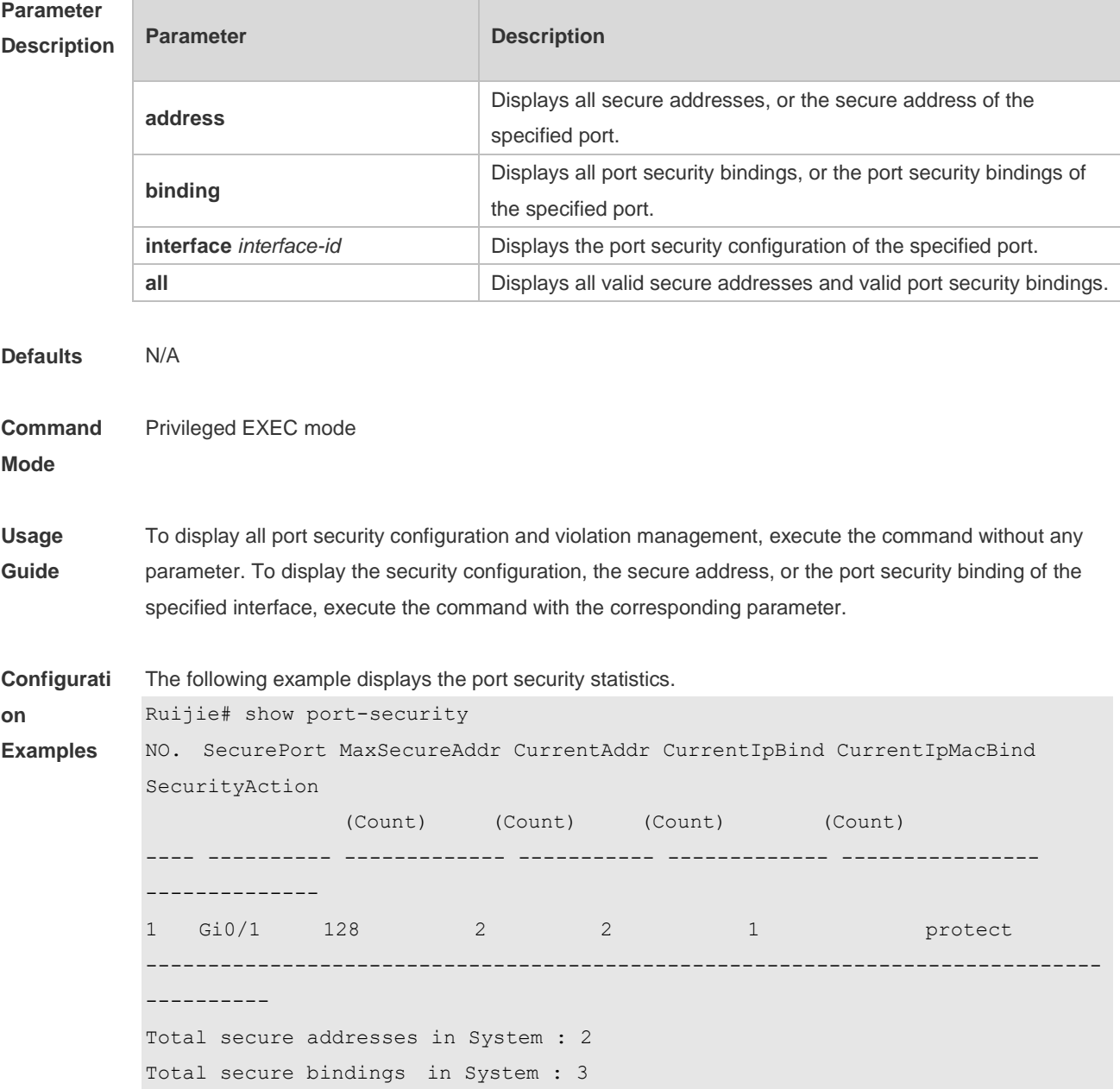

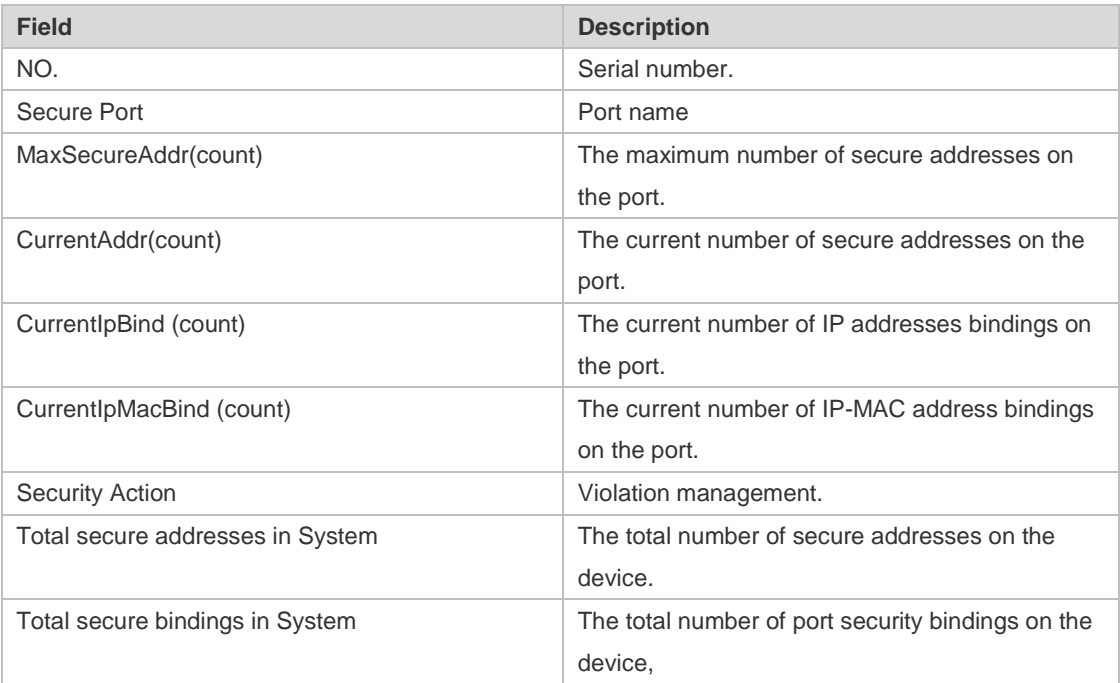

The following example displays the port security configuration on interface Gigabitethernet 0/1.

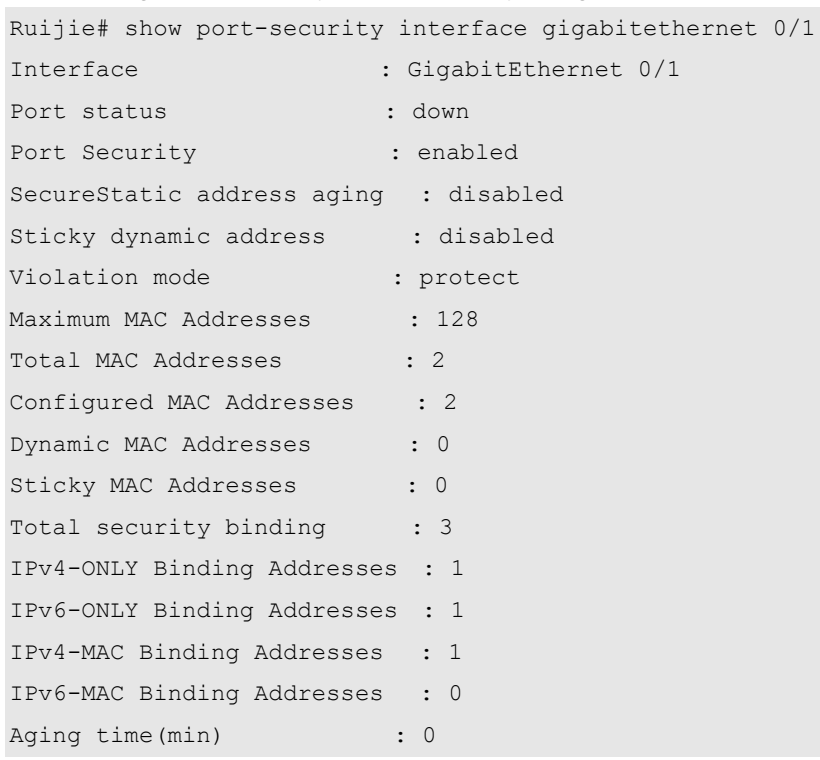

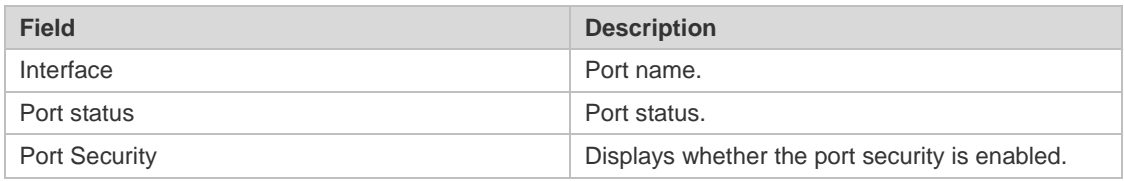

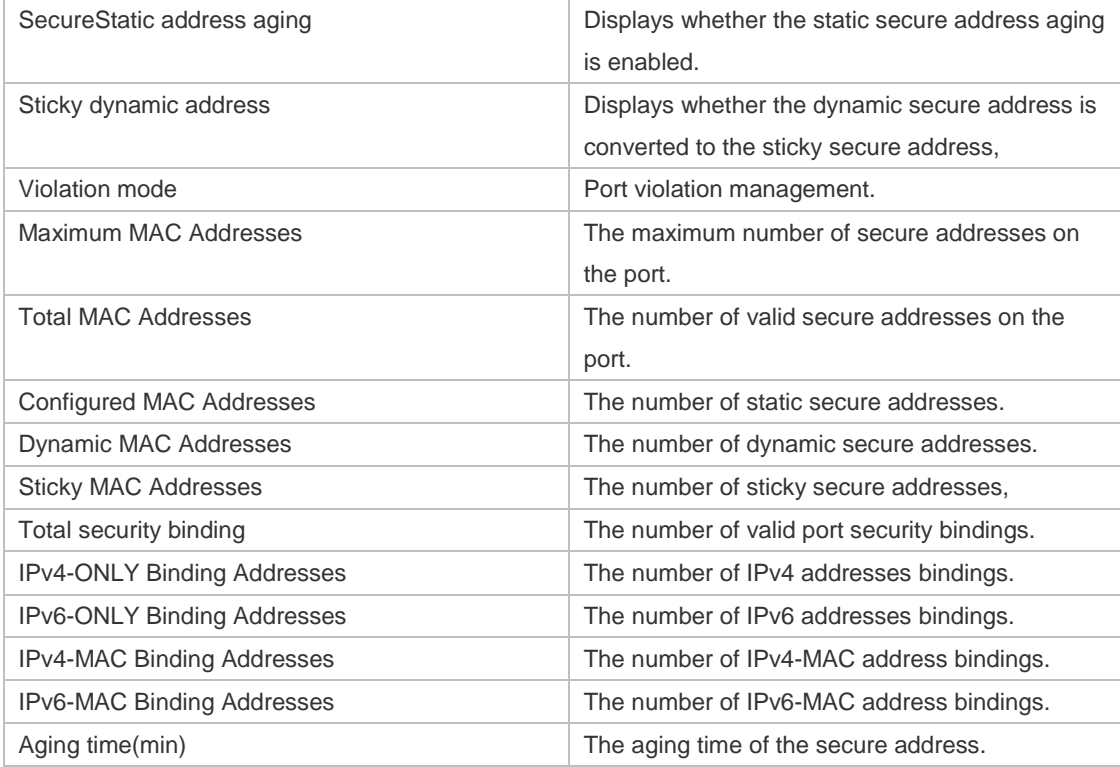

The following example displays all secure addresses on the device.

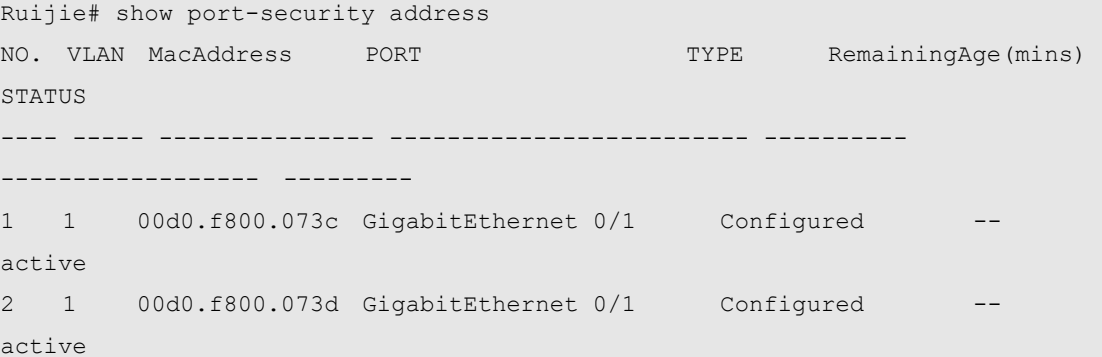

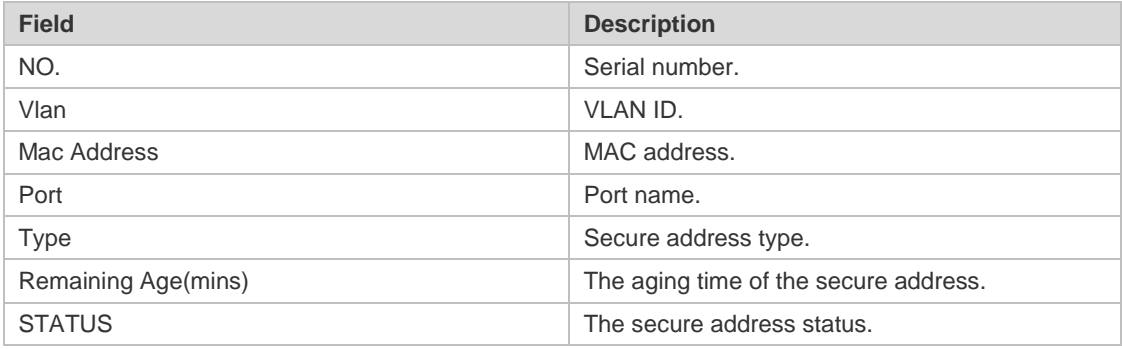

The following example displays all port security bindings on the device.

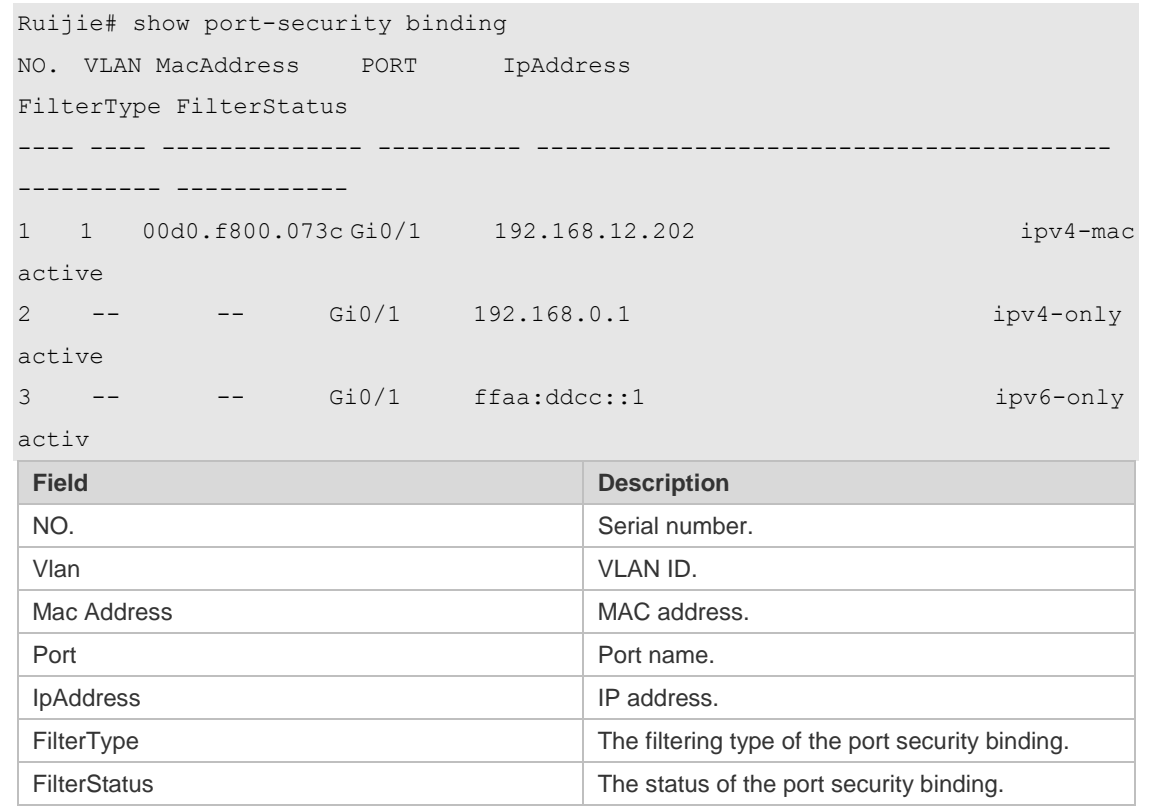

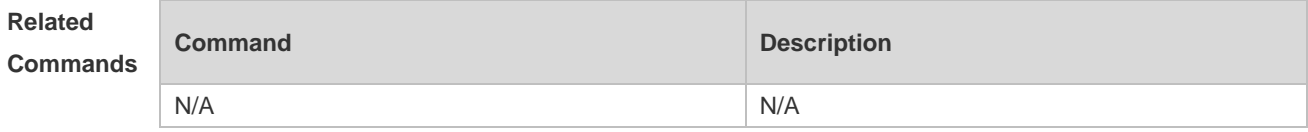

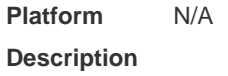

#### **6.2switchport port-security**

Use this command to configure port security and the way to deal with violation. Use the **no** form of this command to restore the default setting. **switchport port-security** [ **violation** { **protect** | **restric**t | **shutdown** } ] **no switchport port-security** [ **violation** ]

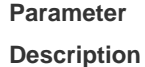

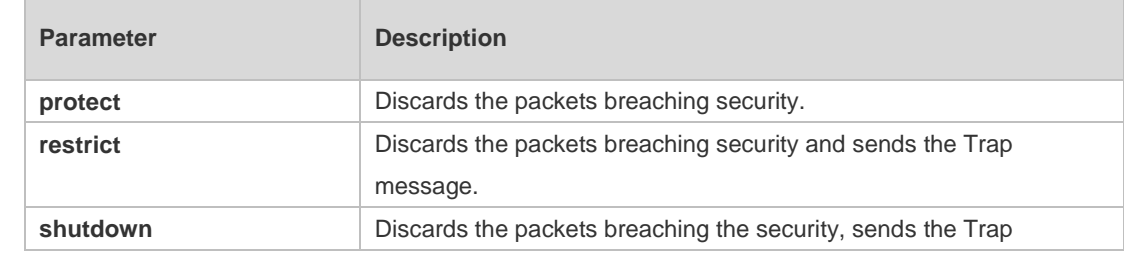

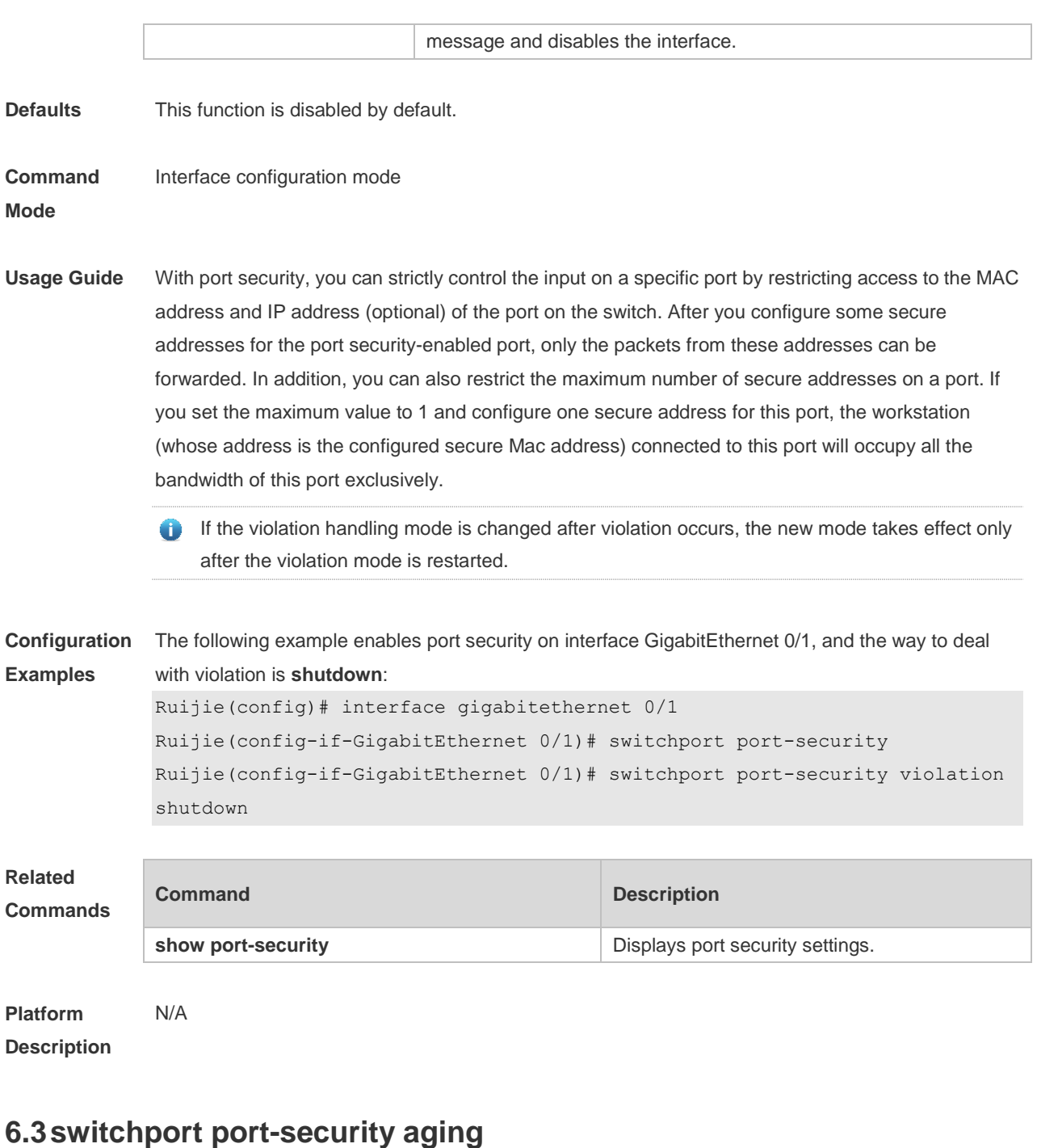

Use this command to set the aging time for all secure addresses on an interface. Use the **no** form of this command to restore the default setting. **switchport port-security aging** { **static** | **time** *time* } **no switchport port-security aging** { **static** | **time** }

**Parameter Description**

**Parameter Description** 

**Comm Mode**

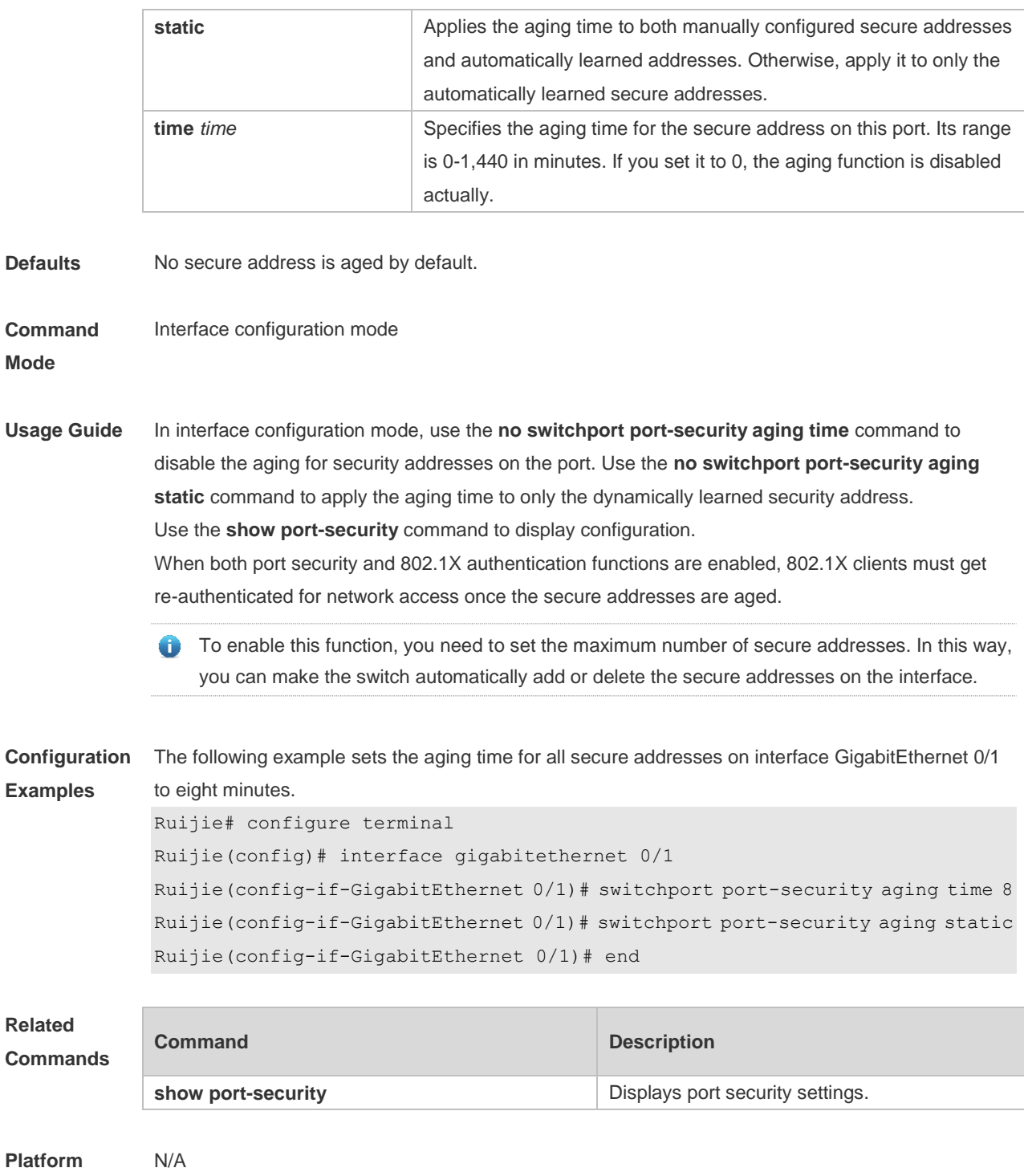

**Description**

**Comm** 

#### **6.4switchport port-security binding**

Use these commands to configure secure address binding manually in the interface configuration mode through performing the source IP address plus source MAC address binding or only the source IP address binding. With this binding configured, only the packets match the binding secure address could enter the switch, others will be discarded.

Use the **no** form of these commands to remove the binding addresses.

**switchport port-security binding** [ *mac-address* **vlan** *vlan-id* ] *ipv4-address*

**s**

**no switchport port-security binding** [ *mac-address* **vlan** *vlan-id* ] *ipv4-address*

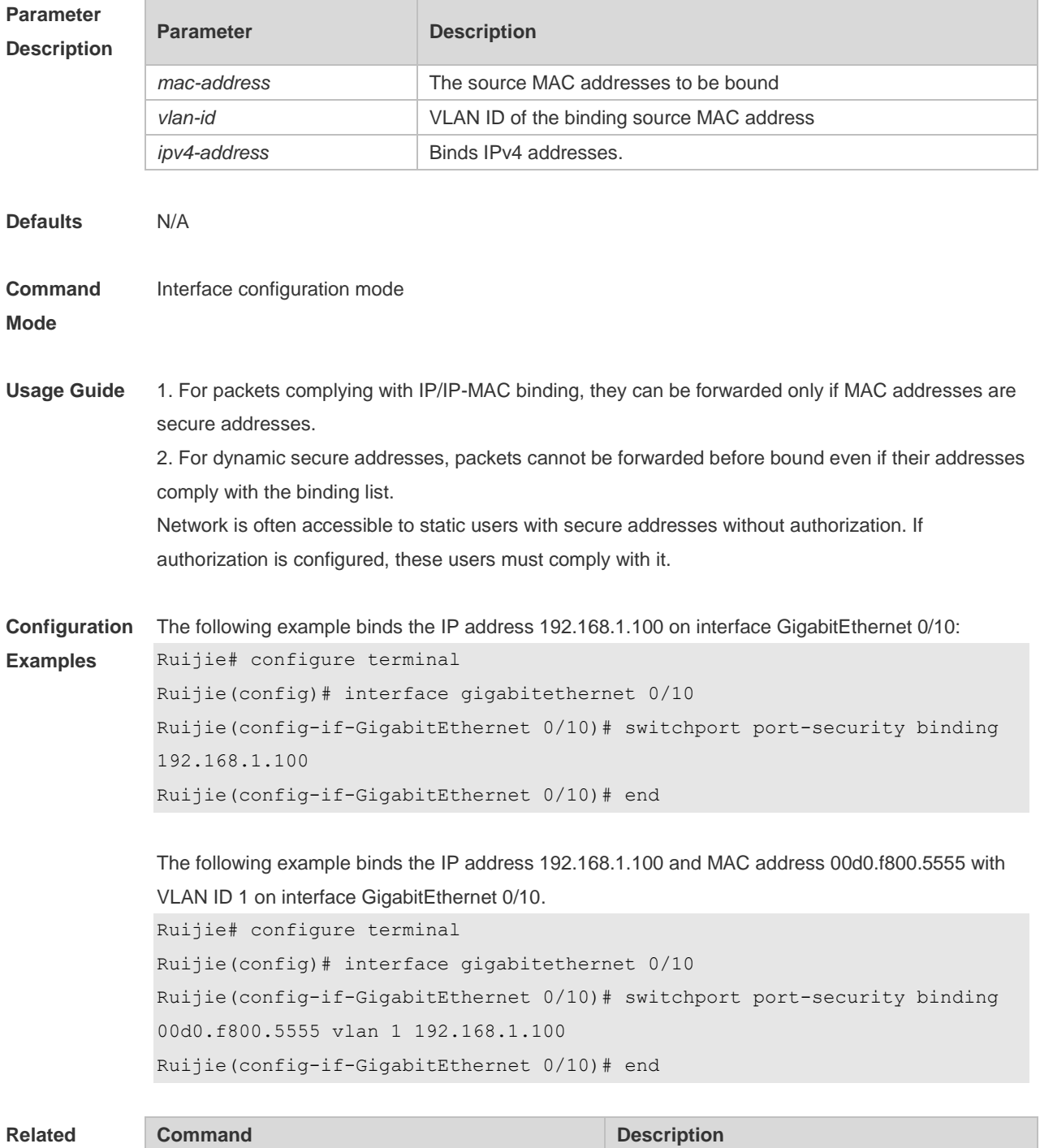

#### **Commands**

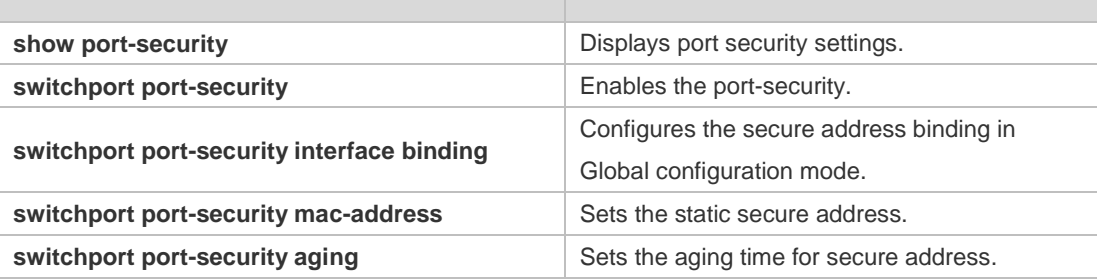

**Platform**  N/A

#### **Description**

## **6.5switchport port-security interface binding**

Use these commands to configure secure address binding manually in the privileged EXEC mode through performing the source IP address plus source MAC address binding or only the source IP address binding. With this binding configured, only the packets match the binding secure address could enter the switch, others will be discarded.

Use the **no** form of these commands to remove the binding addresses.

**switchport port-security interface** *interface-id* **binding** [ *mac-address* **vlan** *vlan-id* ] *ipv4-address* **s**

**no switchport port-security interface** *interface-id* **binding** [ *mac-address* **vlan** *vlan-id* ] *ipv4-address*

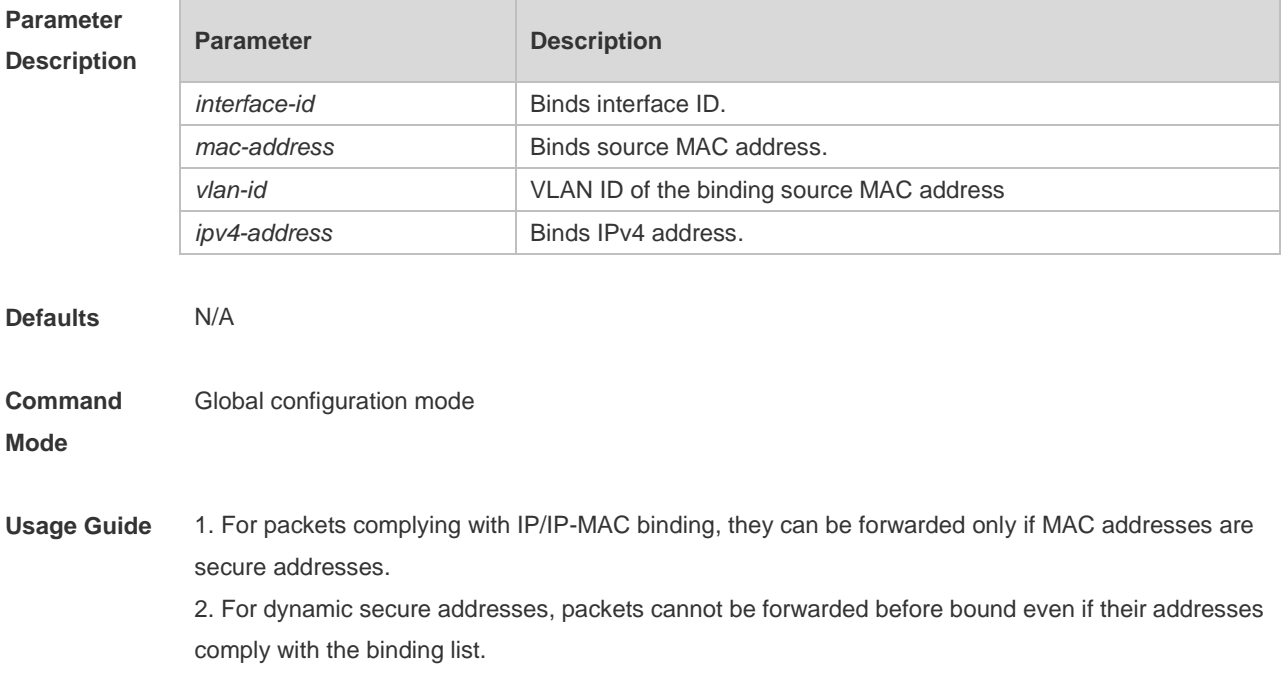

**Configuration Examples** The following example binds the IP address 192.168.1.100 on the interface GigabitEthernet 0/10. Ruijie# configure terminal Ruijie(config)# switchport port-security interface gigabitethernet 0/10 binding 192.168.1.100 Ruijie(config)# end

> The following example binds the IP address 192.168.1.100 and MAC address 00d0.f800.5555 with VLAN ID 1 on the interface g 0/10. Ruijie# configure terminal Ruijie(config)# switchport port-security interface gigabitethernet 0/10 binding 00d0.f800.5555 vlan 1 192.168.1.100 Ruijie(config)# end

#### **Related Commands**

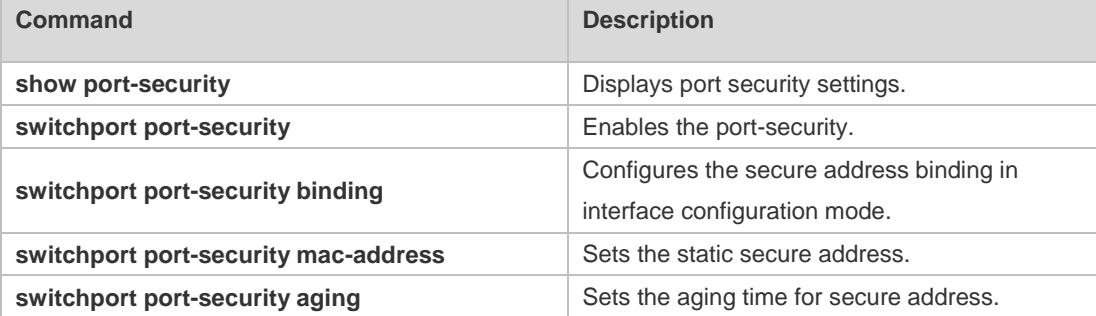

**Platform Description** N/A

## **6.6switchport port-security interface mac-address**

Use this command to configure the static secure address. Use the **no** form of this command to remove the configuration. **switchport port-security interface** *interface-id* **mac-address** *mac-address* [ **vlan** *vlan-id* ] **no switchport port-security interface** *interface-id* **mac-address** *mac-address* [ **vlan** *vlan-id* ]

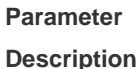

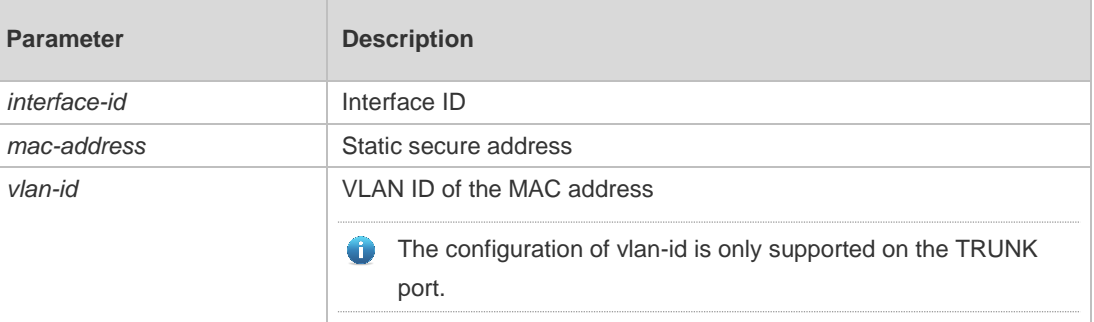

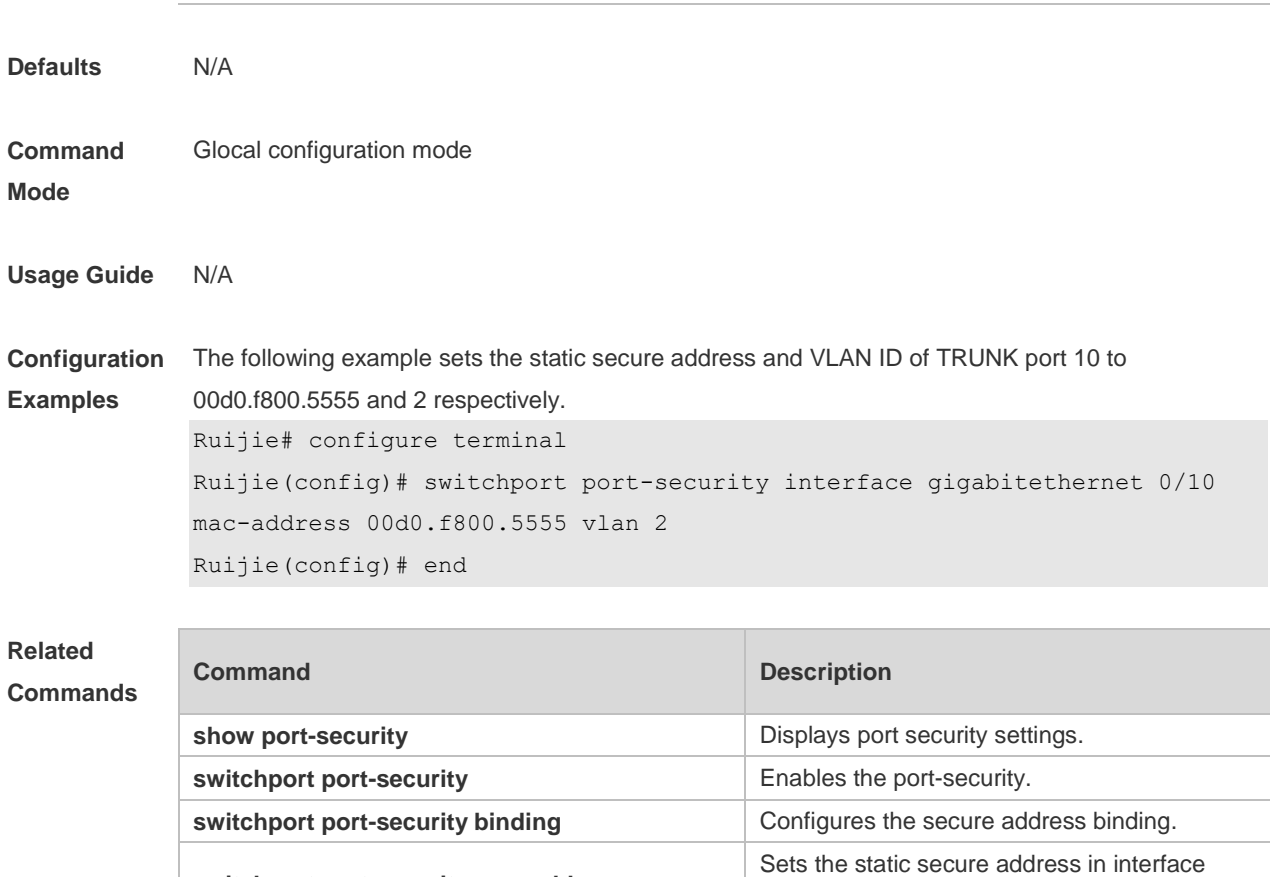

configuration mode.

**switchport port-security aging** Sets the aging time for the secure address.

**switchport port-security mac-address**

**Platform Description** N/A

#### **6.7switchport port-security mac-address**

Use this command to configure the static secure address. Use the **no** form of this command to remove the configuration. **switchport port-security mac-address** *mac-address* [ **vlan** *vlan-id* ] **no switchport port-security mac-address** *mac-address* [ **vlan** *vlan-id* ]

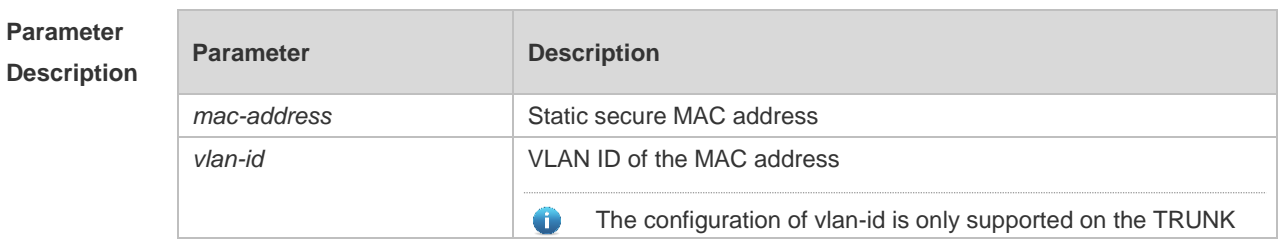

Sets the static secure address in privileged

EXEC mode.

**switchport port-security aging** Sets the aging time for the secure address.

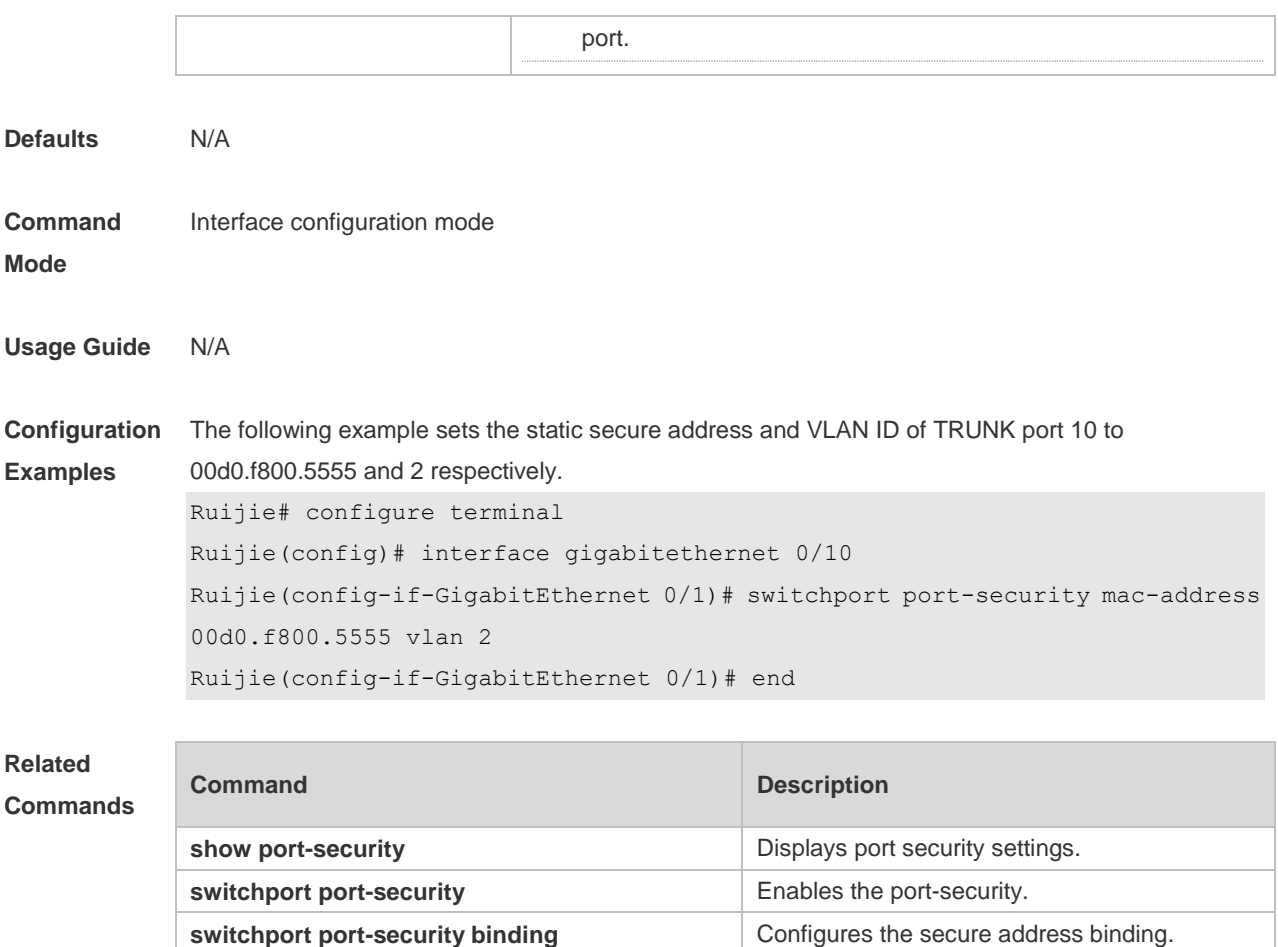

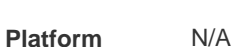

**Description**

#### **6.8switchport port-security mac-address sticky**

**switchport port-security interface mac-address**

Use this command to configure the Sticky MAC secure address. Use the **no** form of this command to restore the default setting. **switchport port-security mac-address sticky** *mac-address* [ **vlan** *vlan-id* ] **no switchport port-security mac-address sticky** *mac-address* [ **vlan** *vlan-id* ] Use the command without parameters to enable the Sticky MAC address learning. Use the **no** form of this command to disable the Sticky MAC address learning. **switchport port-security mac-address sticky no switchport port-security mac-address sticky**

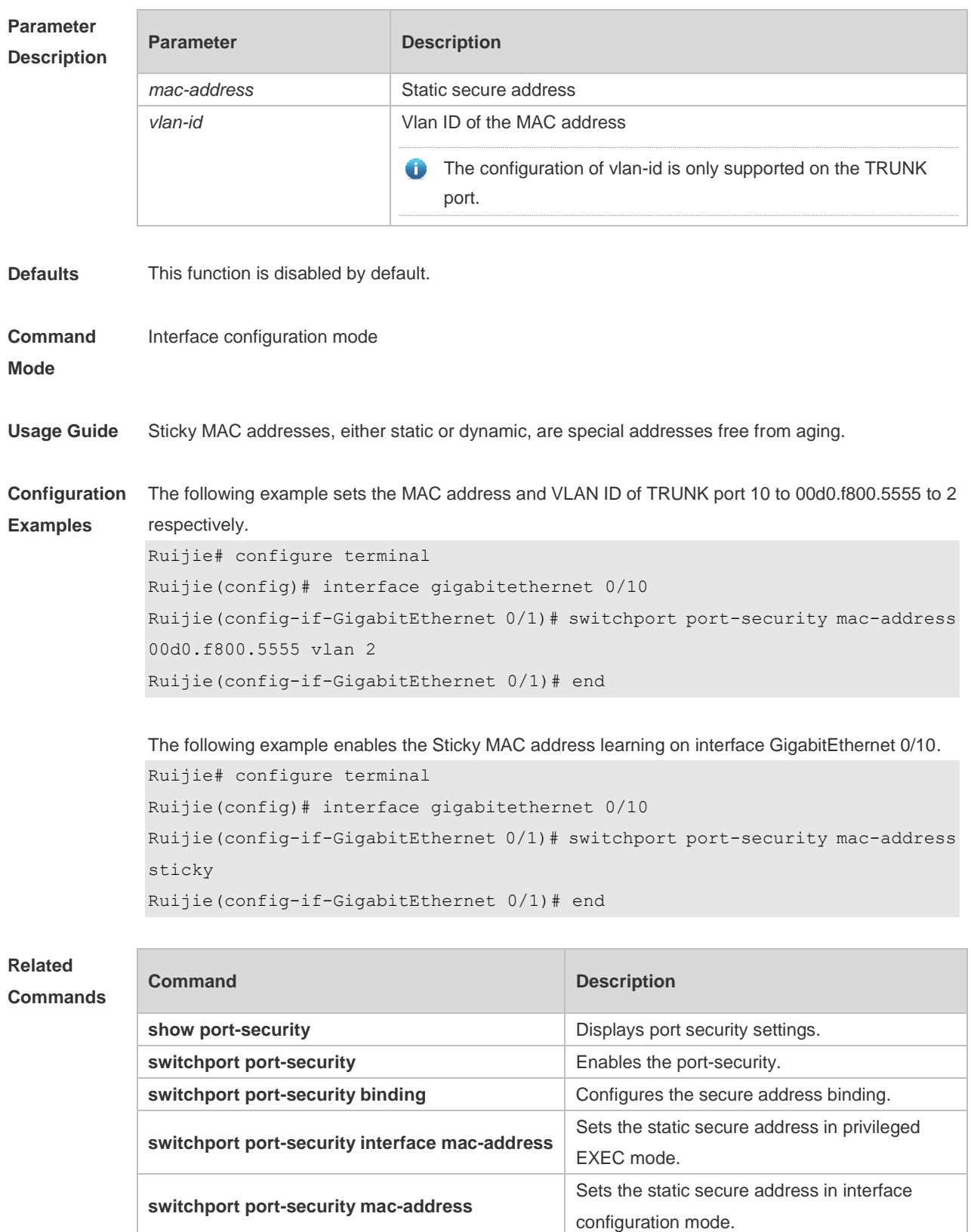

**switchport port-security aging** Sets the aging time for the secure address.

**Platform Description** N/A

## **6.9switchport port-security maximum**

Use this command to set the maximum number of port secure addresses. Use the **no** form of this command to restore the default setting. **switchport port-security maximum** *value* **no switchport port-security maximum**

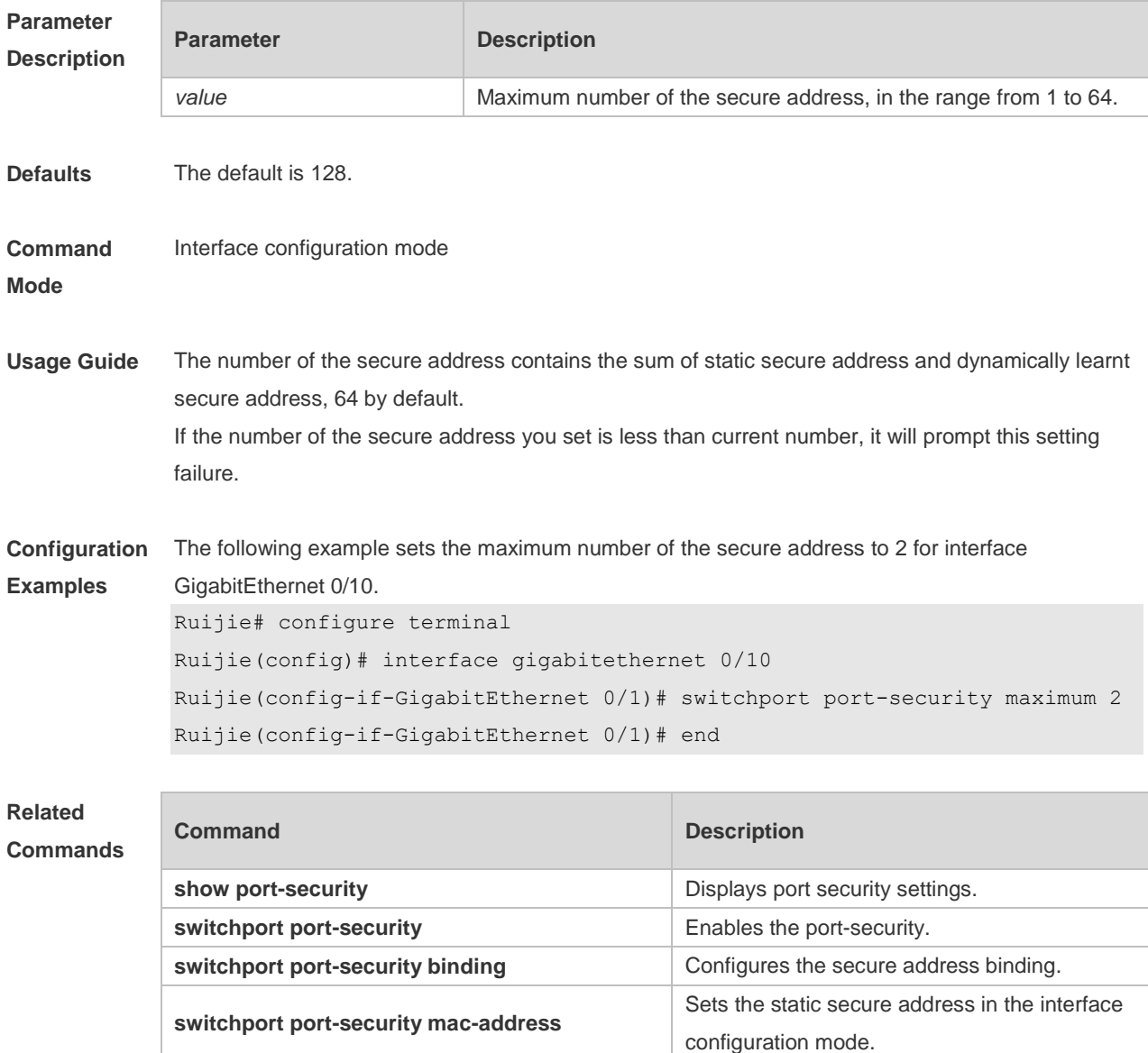

**switchport port-security aging Sets the aging time for the port secure address.** 

**Platform**  N/A

**Description**

# **7 Storm Control Commands**

#### **7.1 show storm-control**

Use this command to display storm suppression information. **show storm-control** [ *interface-type interface-number* ]

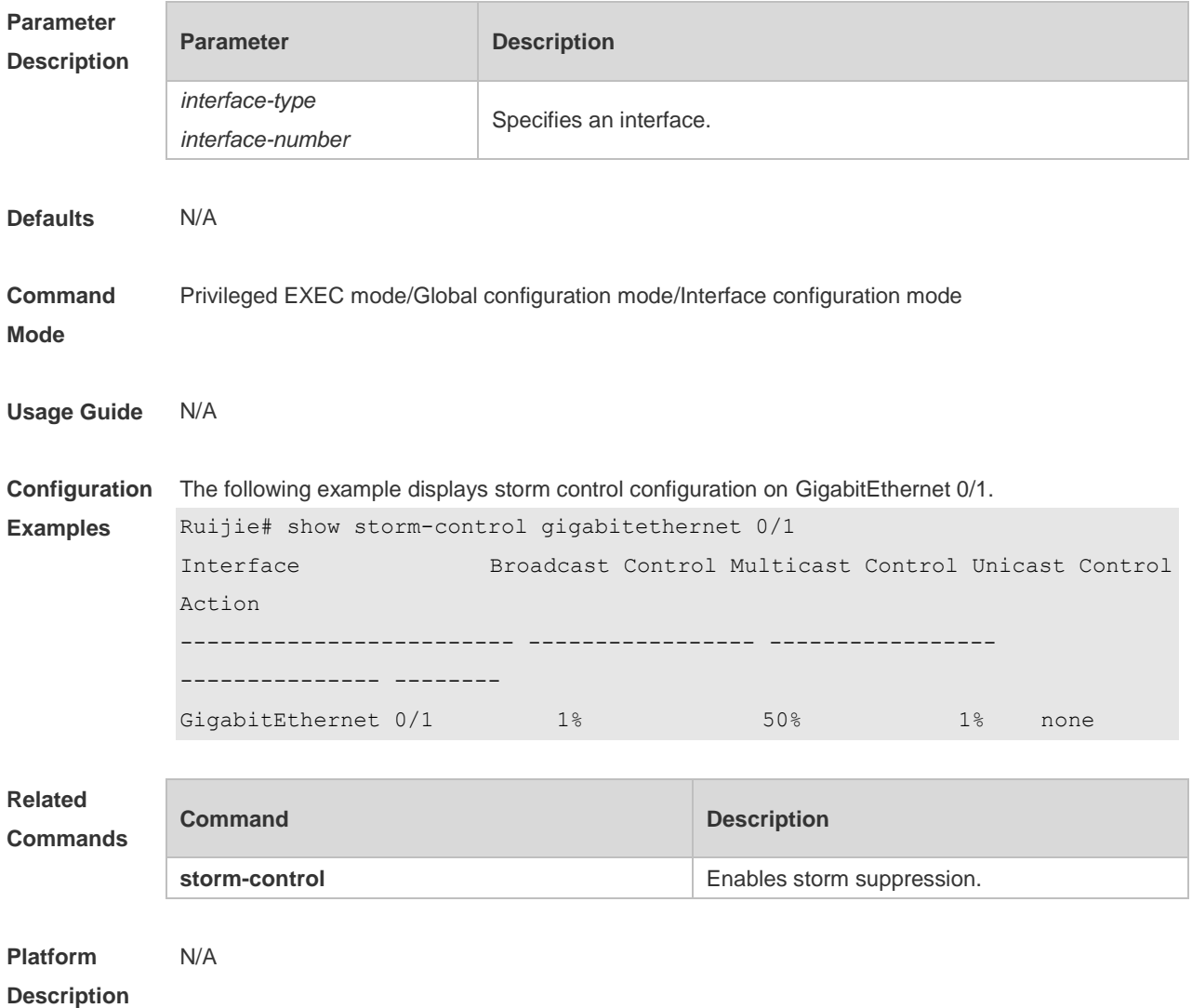

#### **7.2 storm-control**

Use this command to enable the storm suppression for unknown unicast packets.

Use the **no** or **default** form of this command to restore the default setting.

**Parameter** 

**storm-control unicast** [ **level** *percent* | **pps** *packets* | *rate-bps* ] **no storm-control unicast default storm-control unicast**

Use this command to enable the storm suppression for multicast packets. Use the **no** or **default** form of this command to restore the default setting. **storm-control multicast** [ **level** *percent* | **pps** *packets* | *rate-bps* ] **no storm-control multicast default storm-control multicast**

Use this command to enable the storm suppression for broadcast packets. Use the **no** or **default** form of this command to restore the default setting. **storm-control broadcast** [ **level** *percent* | **pps** *packets* | *rate-bps* ] **no storm-control broadcast default storm-control broadcast**

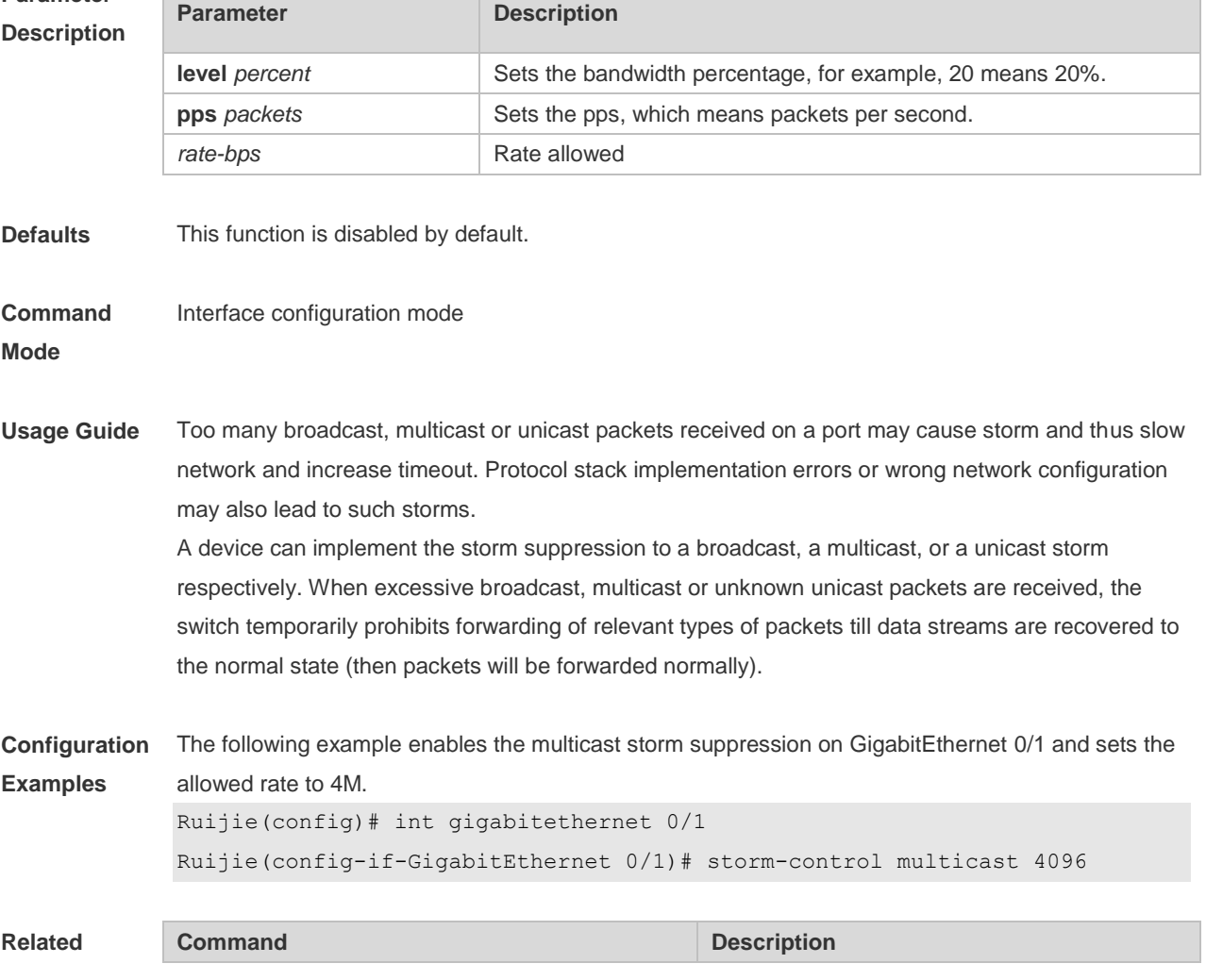

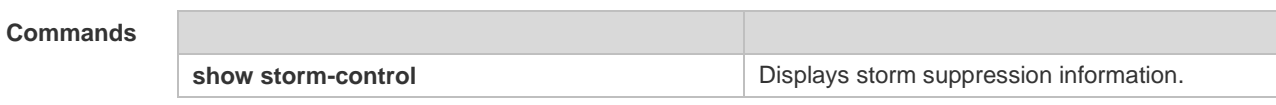

**Platform**  N/A

**Description**

# **8 SSH Commands**

#### **8.1crypto key generate**

Use this command to generate a public key to the SSH server. **crypto key generate** { **dsa** | **rsa** }

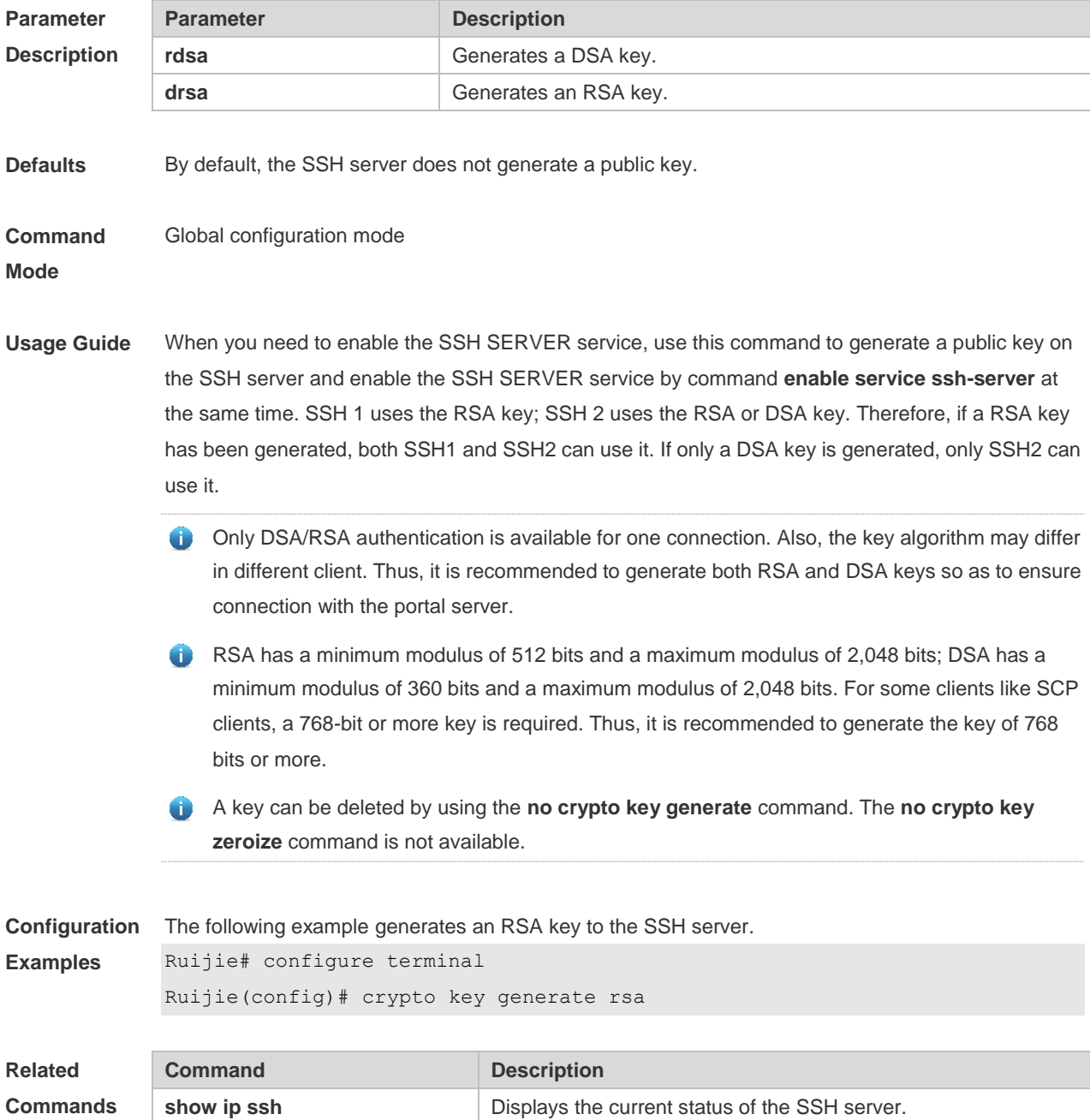

**crypto key zeroize** { **dsa** | **rsa** } Deletes DSA and RSA keys and disables the SSH server

function.

**Platform**  N/A

**Description**

## **8.2crypto key zeroize**

Use this command to delete a public key to the SSH server. **crypto key zeroize** { **dsa** | **rsa** }

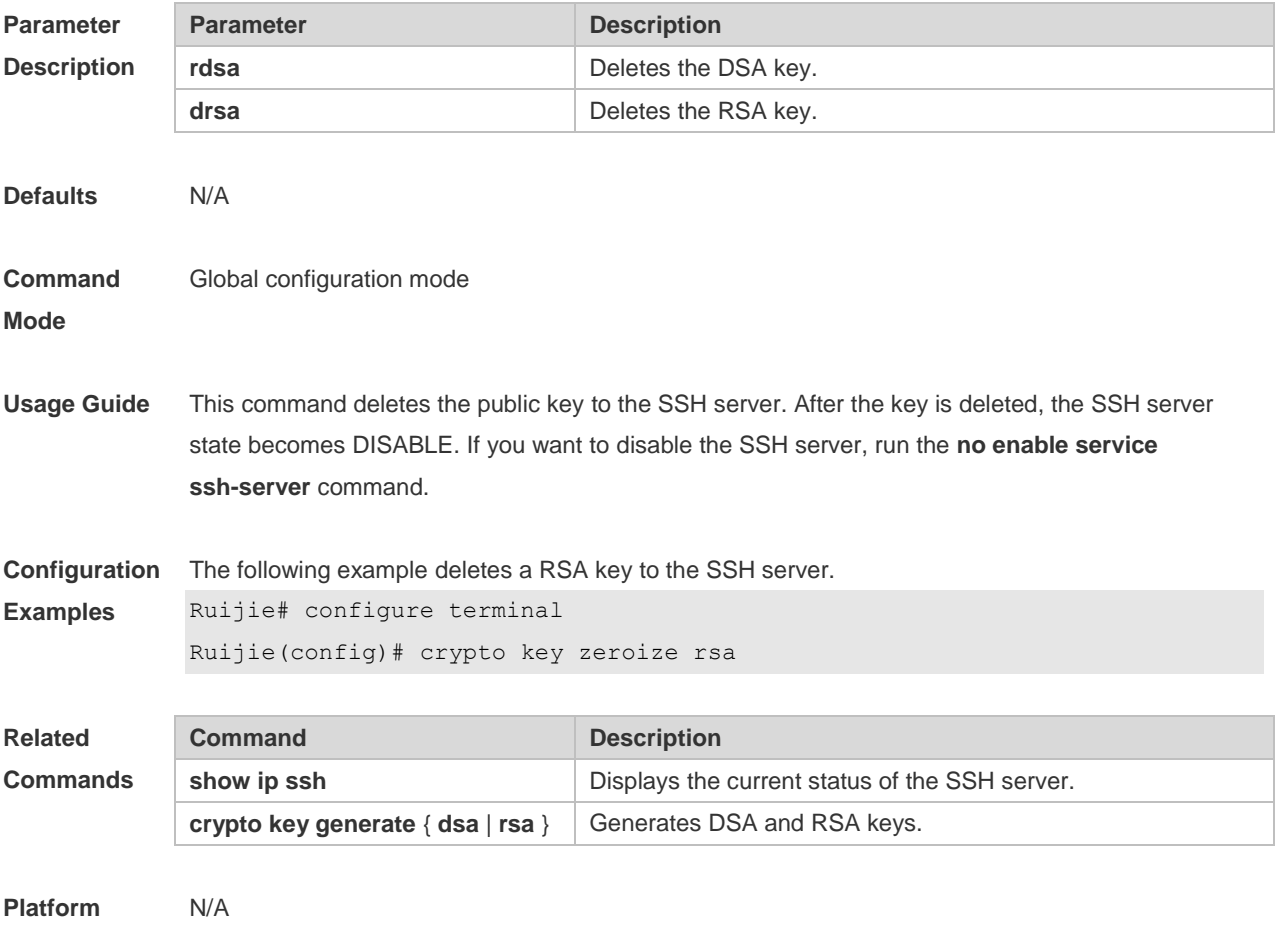

**Description**

## **8.3disconnect ssh**

Use this command to disconnect the established SSH connection. **disconnect ssh** [ **vty** ] *session-id*

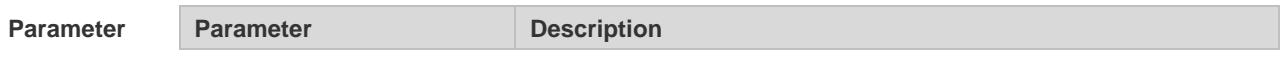

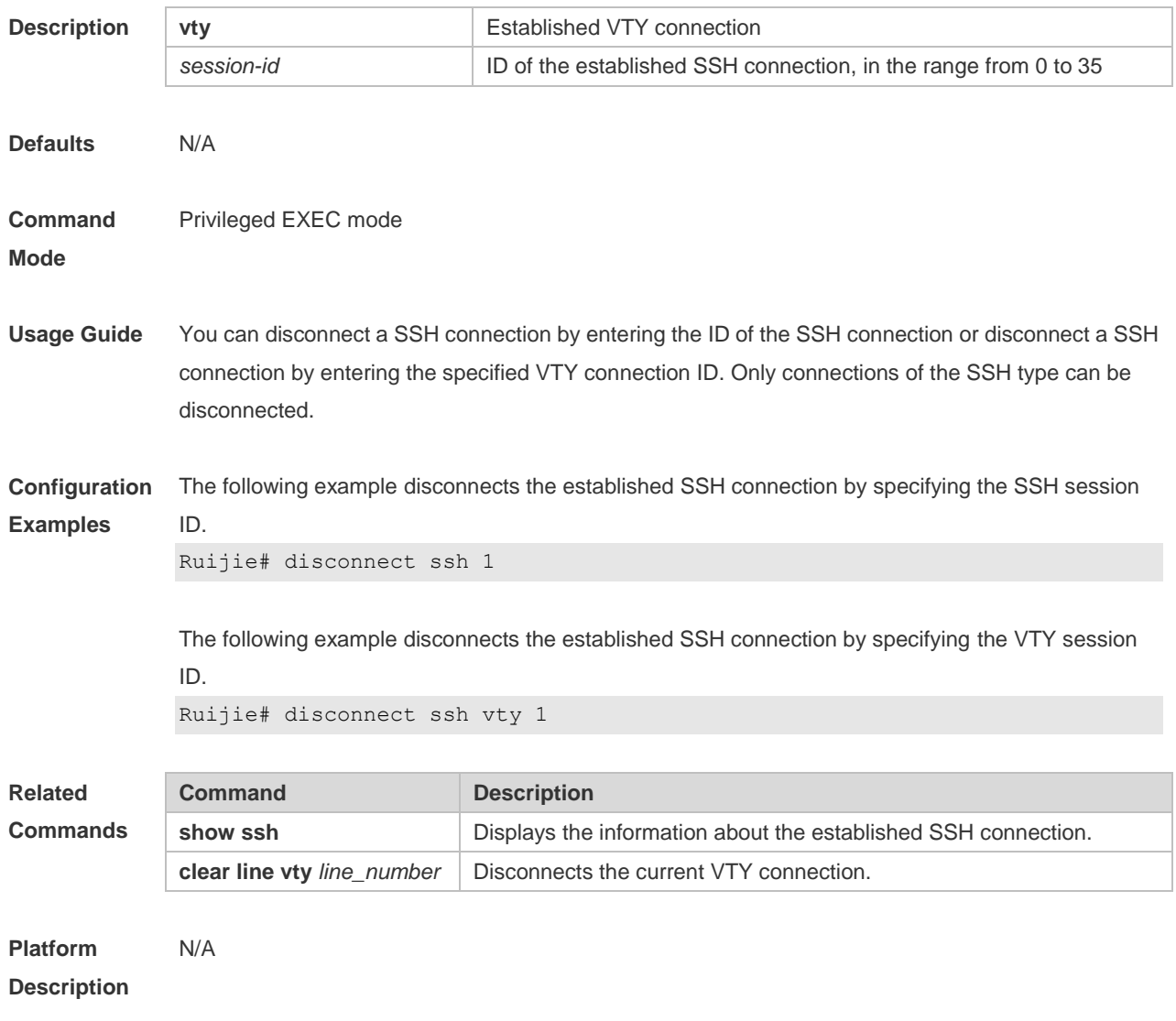

## **8.4ip scp server enable**

Use this command to enable the SCP server function on a network device. Use the **no** form of this command to restore the default setting. **ip scp server enable no ip scp server enable**

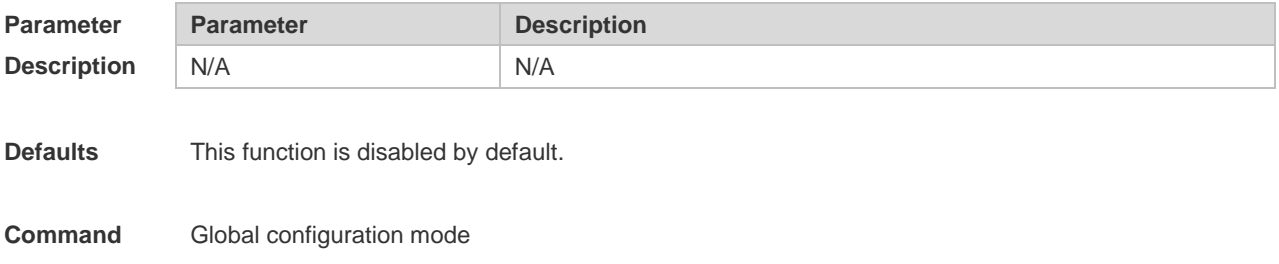

**Mode**

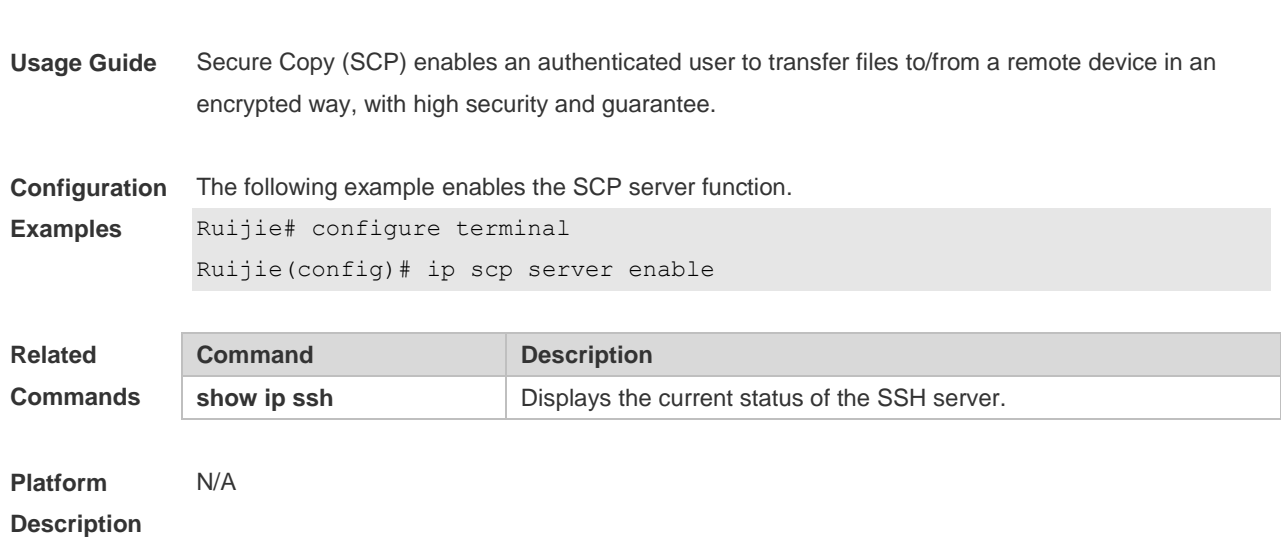

## **8.5ip ssh authentication-retries**

Use this command to set the authentication retry times of the SSH server. Use the **no** form of this command to restore the default setting. **ip ssh authentication-retries** *retry-times* **no ip ssh authentication-retries**

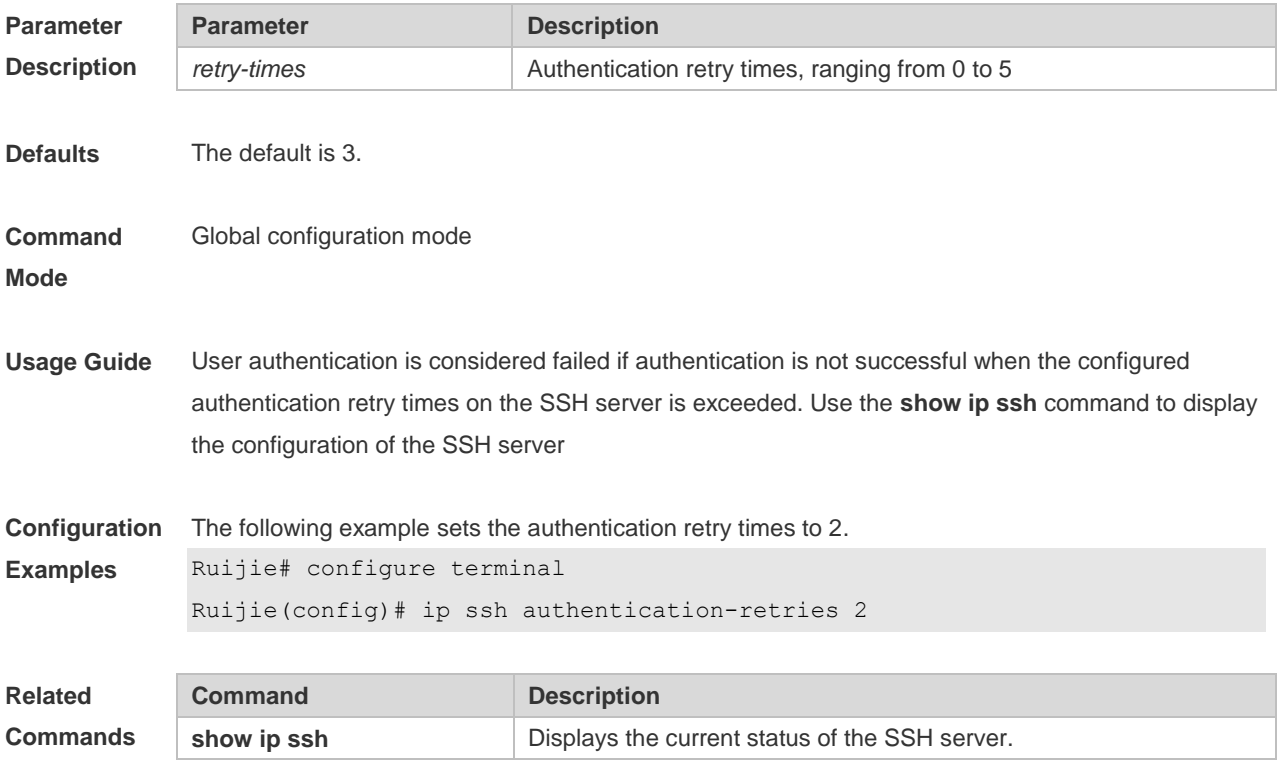

**Platform Description** N/A

## **8.6ip ssh cipher-mode**

Use this command to set the SSH server encryption mode. Use the **no** form of this command to restore the default setting. **ip ssh cipher-mode** { **cbc** | **ctr** | **others** } **no ip ssh cipher-mode**

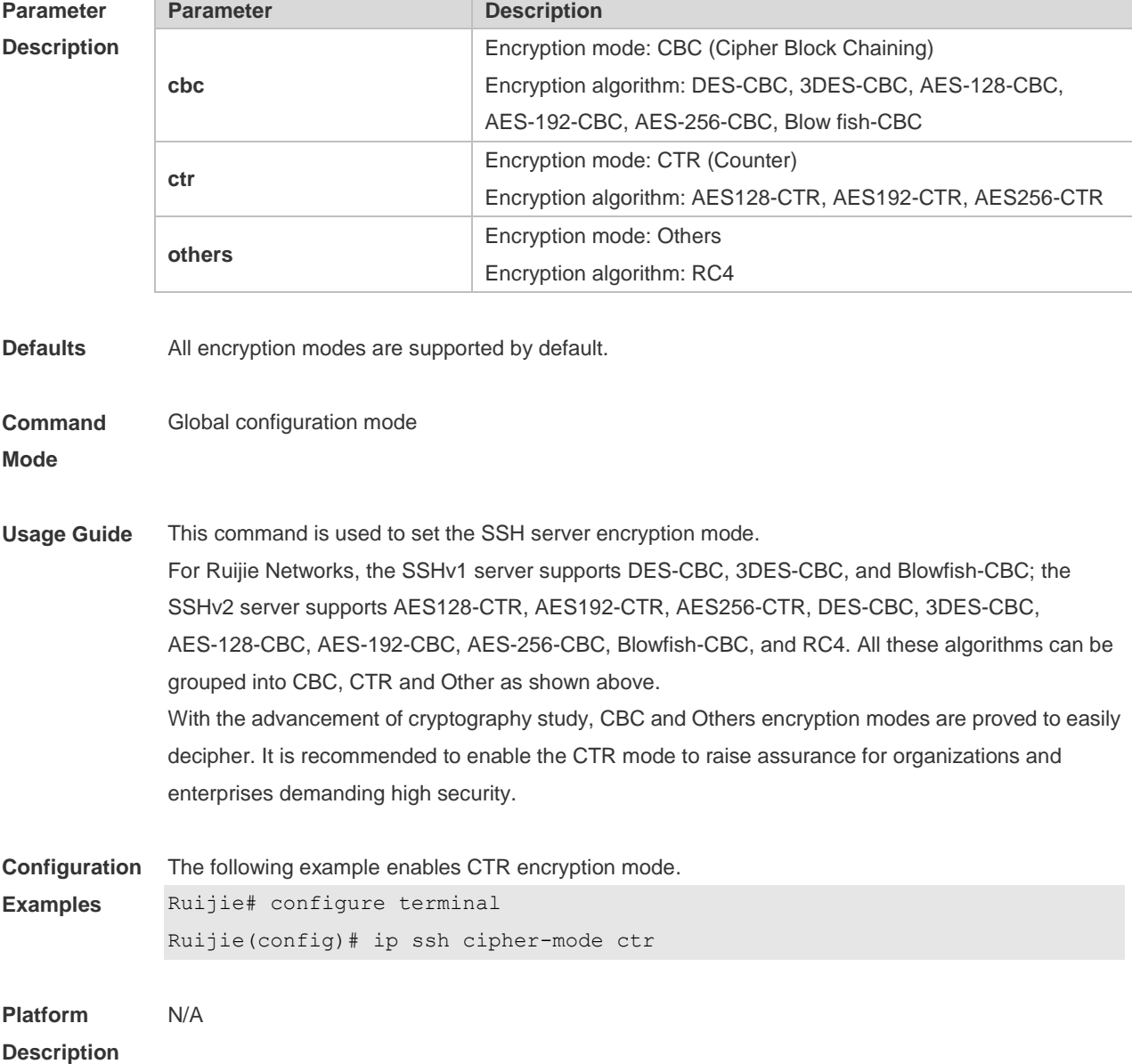

#### **8.7ip ssh hmac-algorithm**

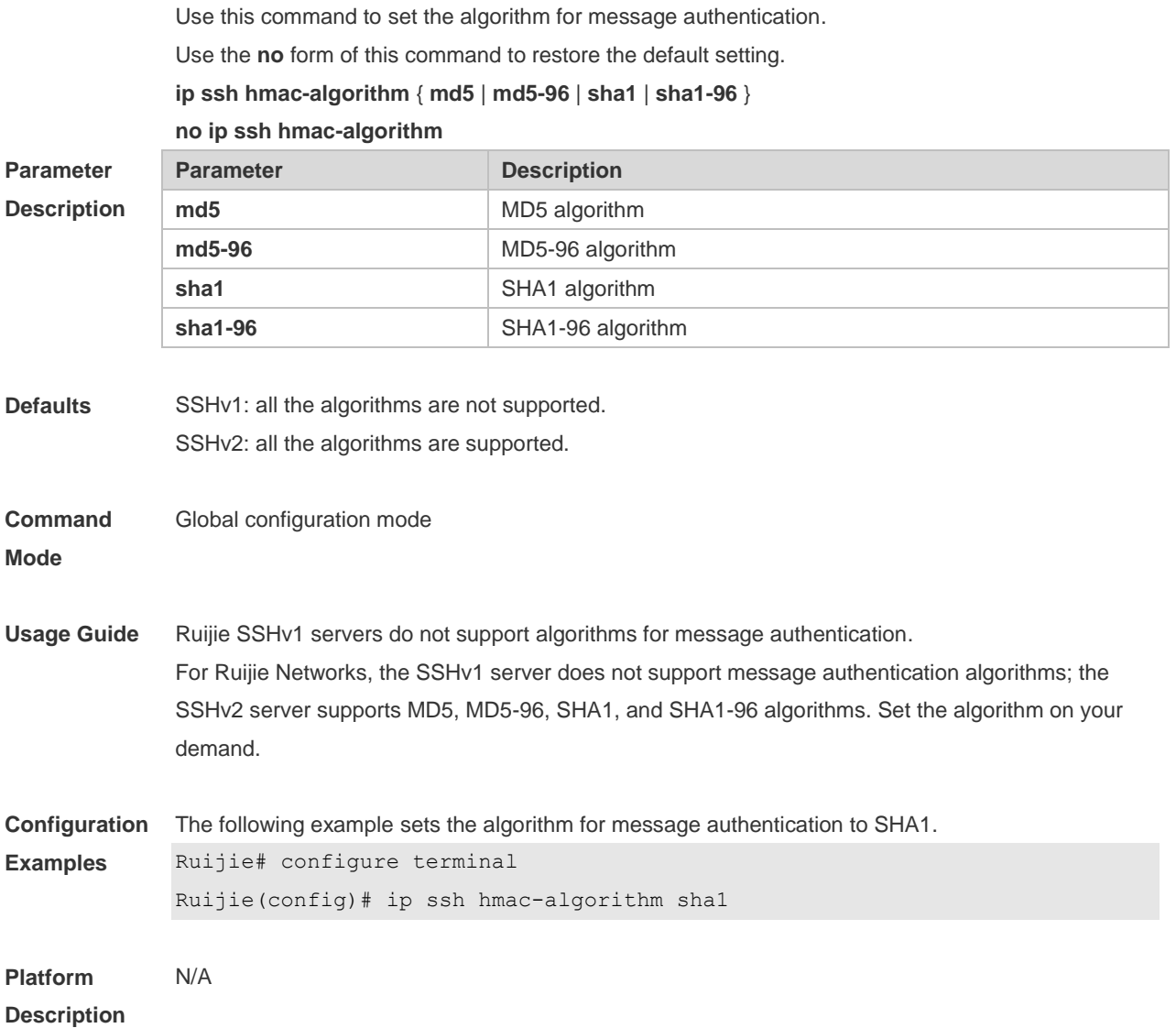

#### **8.8ip ssh peer**

Use this command to associate the public key file and the user name on the client. During client login authentication, you can specify a public key file based on the user name. Use the **no** form of this command to restore the default setting. **ip ssh peer** *username* **public-key** { **dsa** | **rsa** } *filename* **no ip ssh peer** *username* **public-key** { **dsa** | **rsa** } *filename*

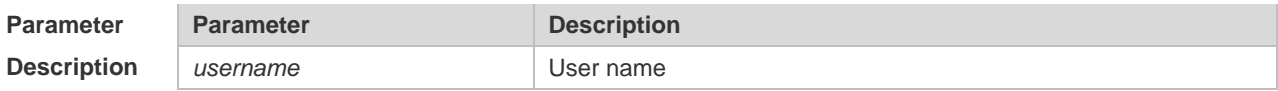

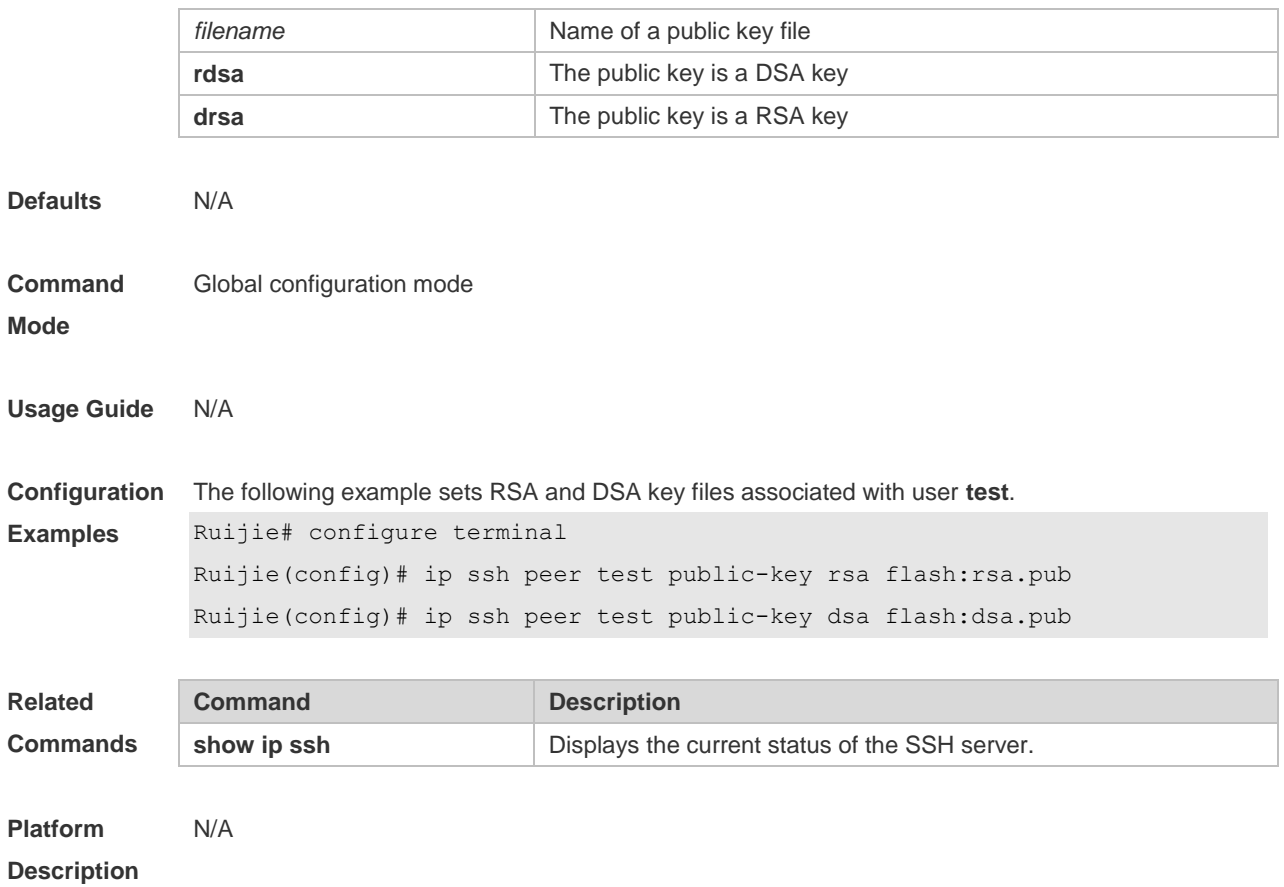

## **8.9ip ssh time-out**

Use this command to set the authentication timeout for the SSH server. Use the **no** form of this command to restore the default setting. **ip ssh time-out** *time* **no ip ssh time-out**

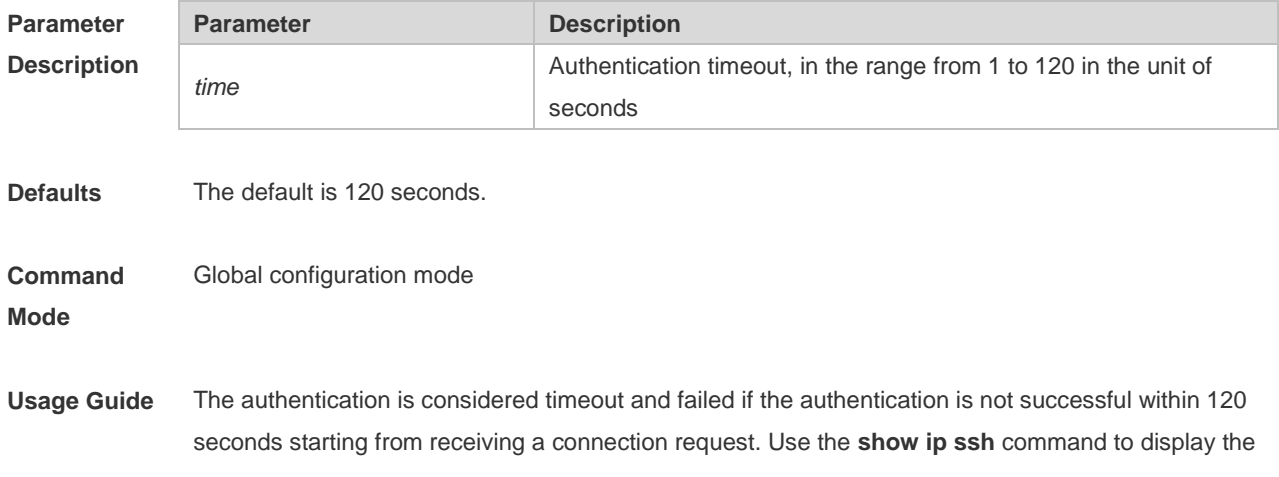

configuration of the SSH server.

**Configuration**  The following example sets the timeout value to 100 seconds.

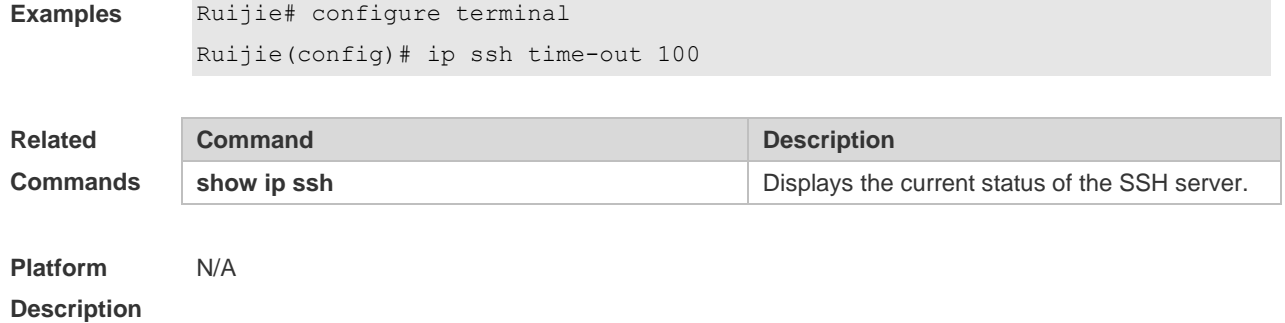

## **8.10ip ssh version**

Use this command to set the version of the SSH server. Use the **no** form of this command to restore the default setting. **ip ssh version** { **1** *|* **2** } **no ip ssh version**

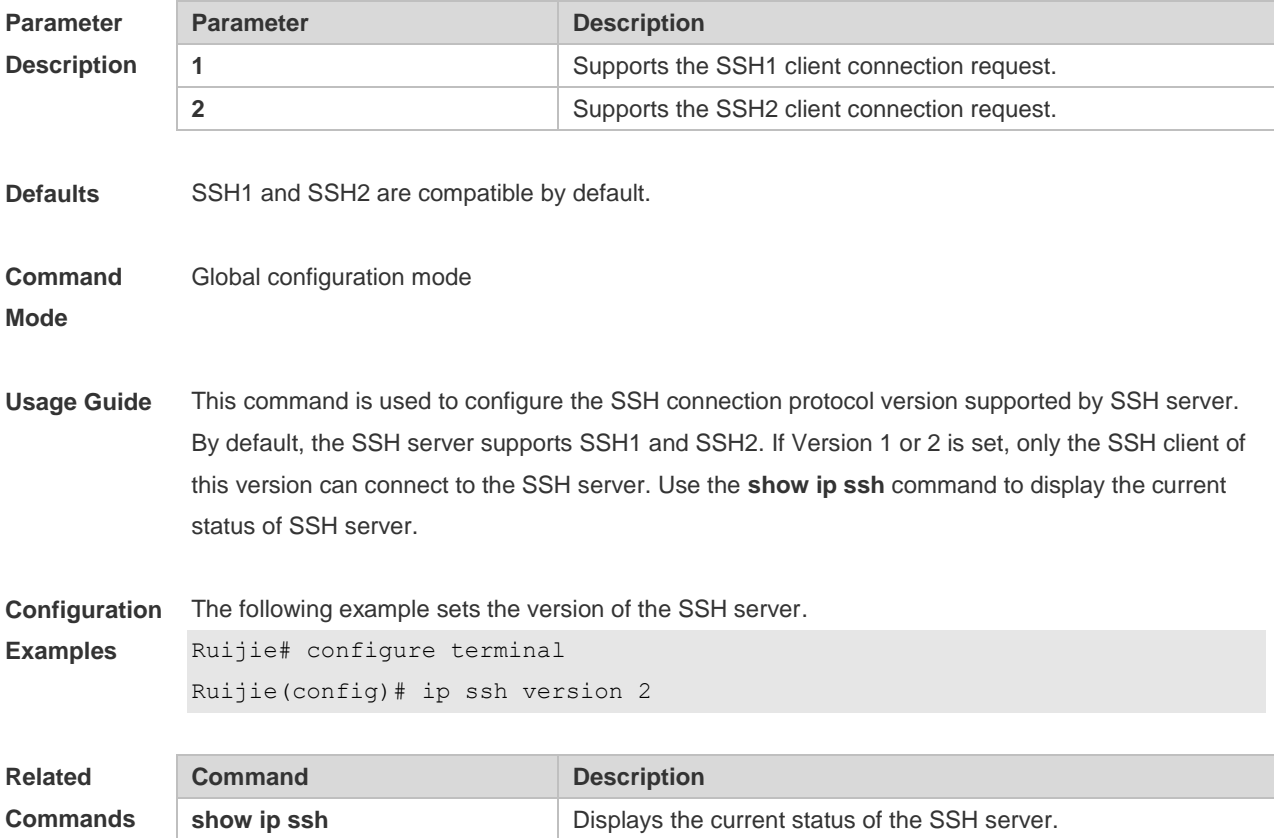

**Platform Description** N/A

## **8.11show crypto key mypubkey**

Use this command to display the information about the public key part of the public key to the SSH server.

**show crypto key mypubkey** { **dsa** | **rsa** }

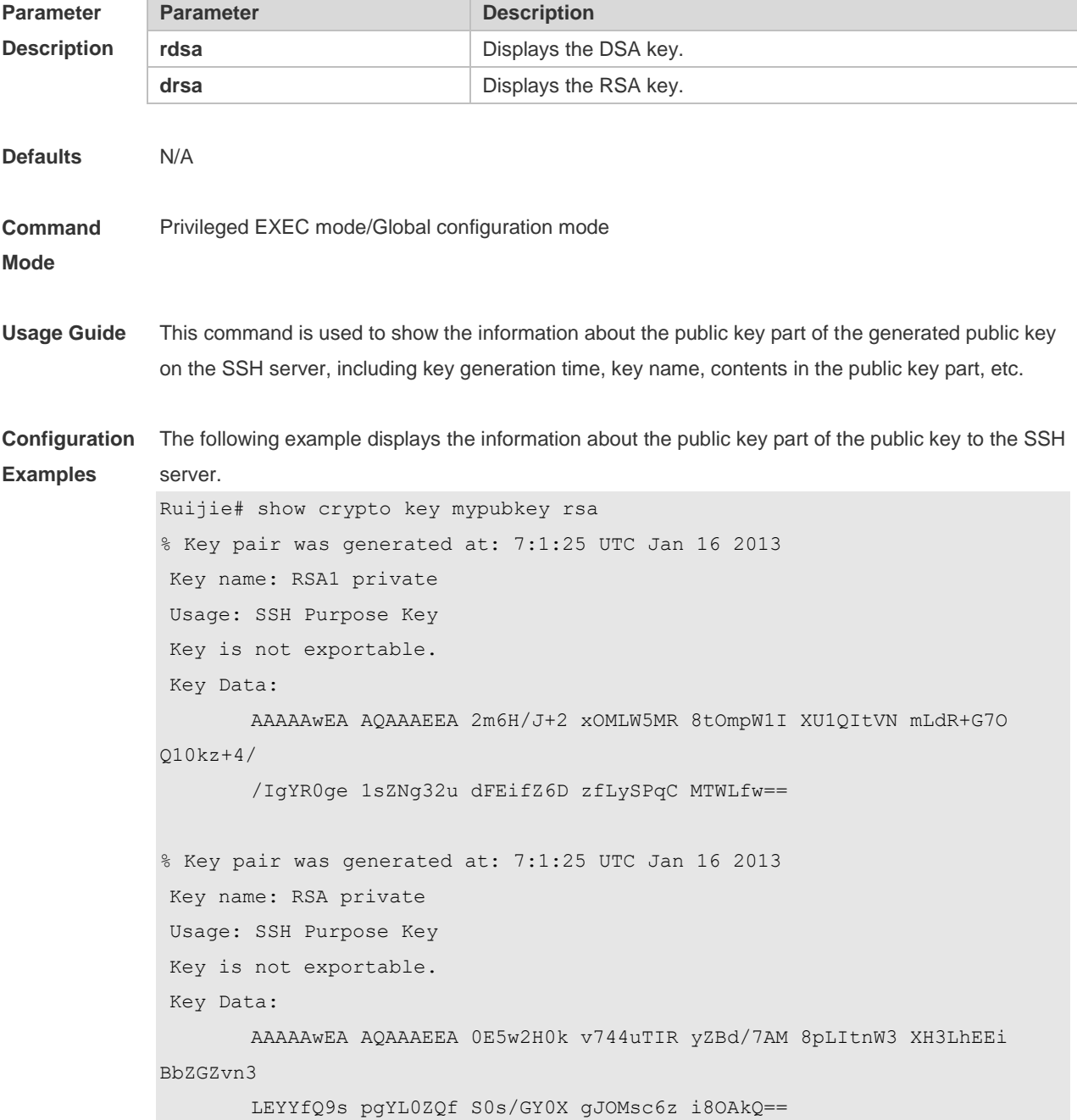

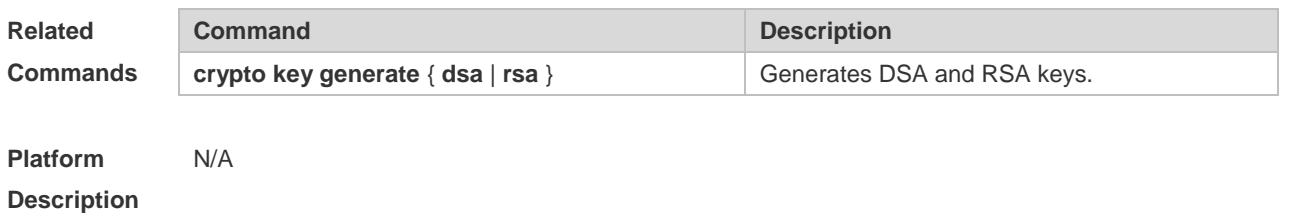

## **8.12show ip ssh**

Use this command to display the information of the SSH server. **show ip ssh**

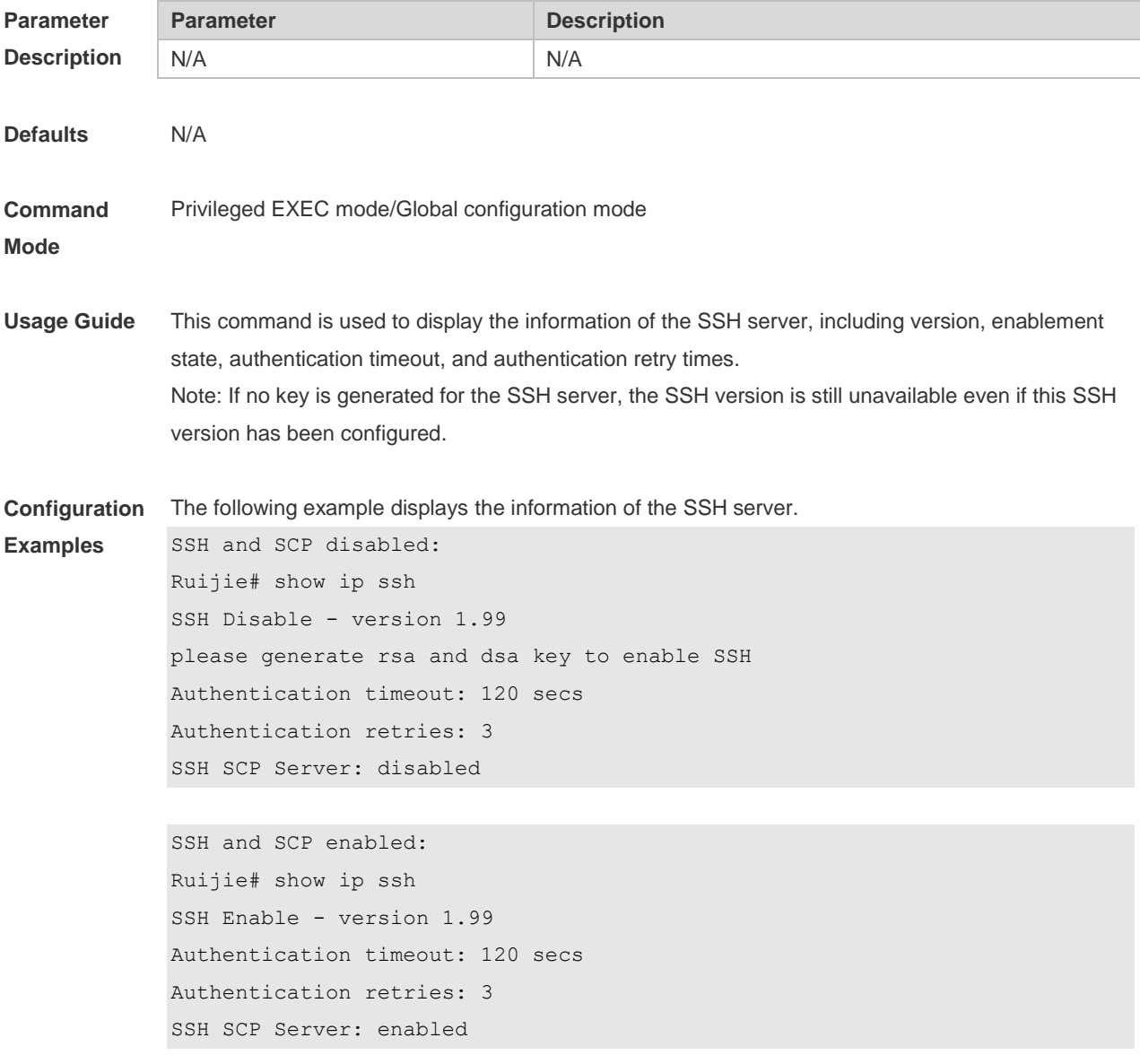

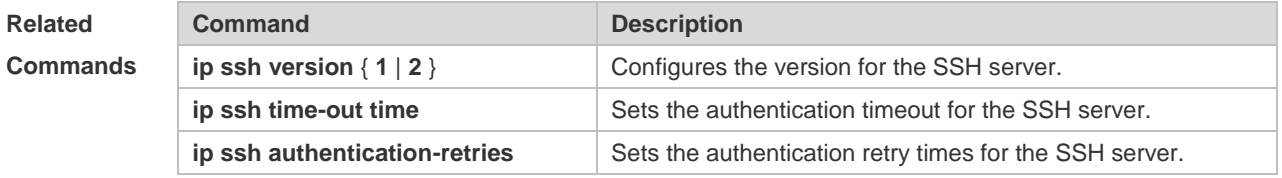

**Platform Description** N/A

# **8.13show ssh**

Use this command to display the information about the established SSH connection. **show ssh**

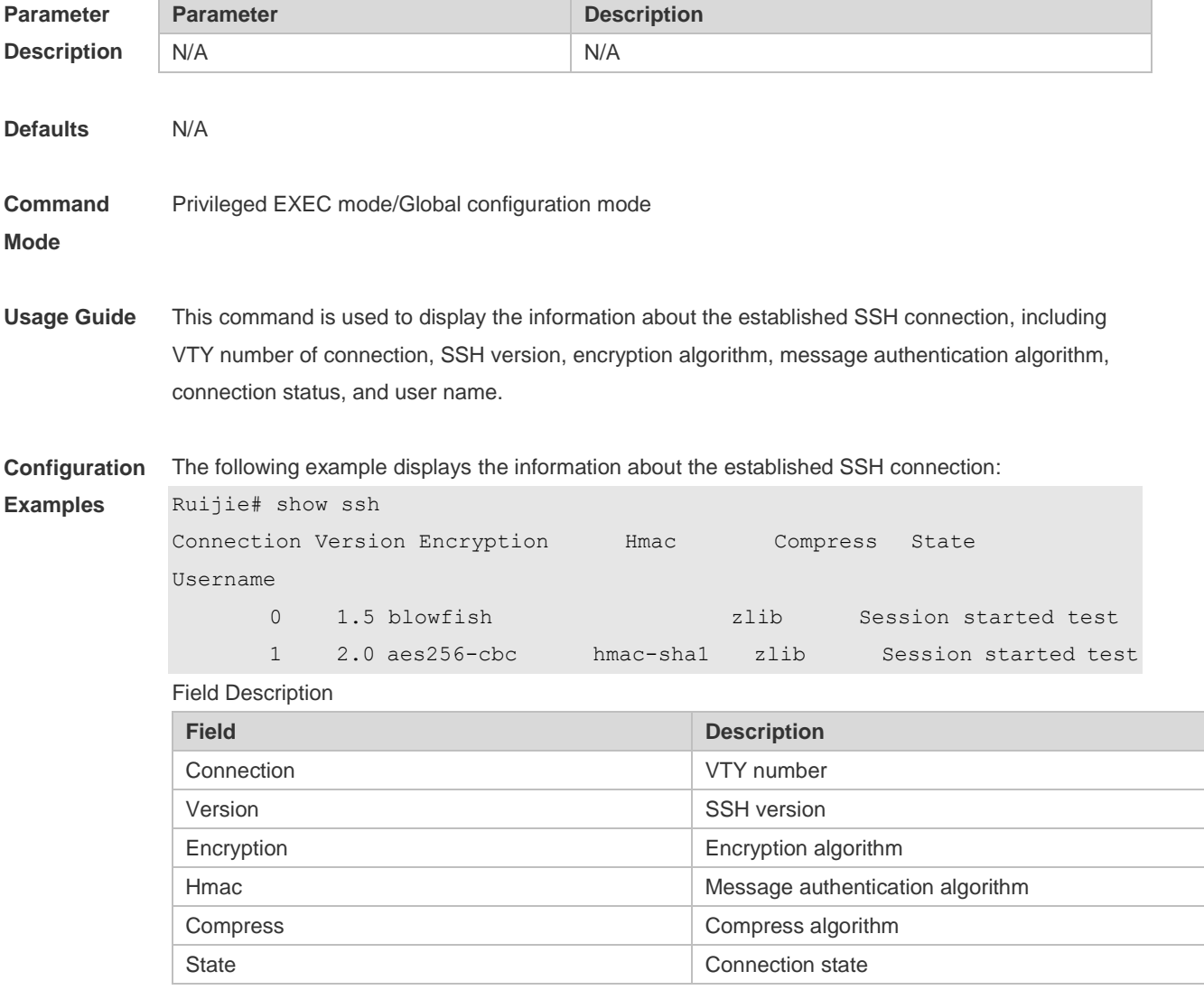

Username Username Username

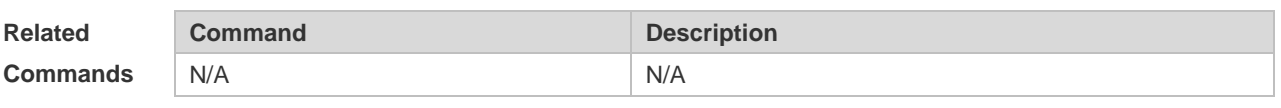

**Platform**  N/A

**Description**

# **9 CPU Protection Commands**

## **9.1 clear cpu-protect counters**

Use this command to clear the CPP statistics.

**clear cpu-protect counters** [ **device** *device-num* ] [ **slot** *slot-num* ]

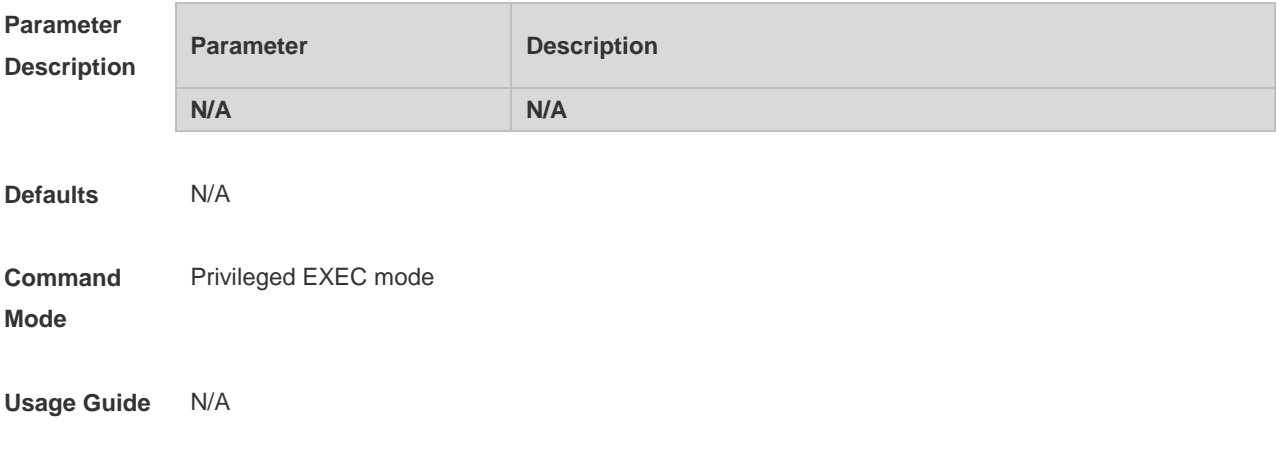

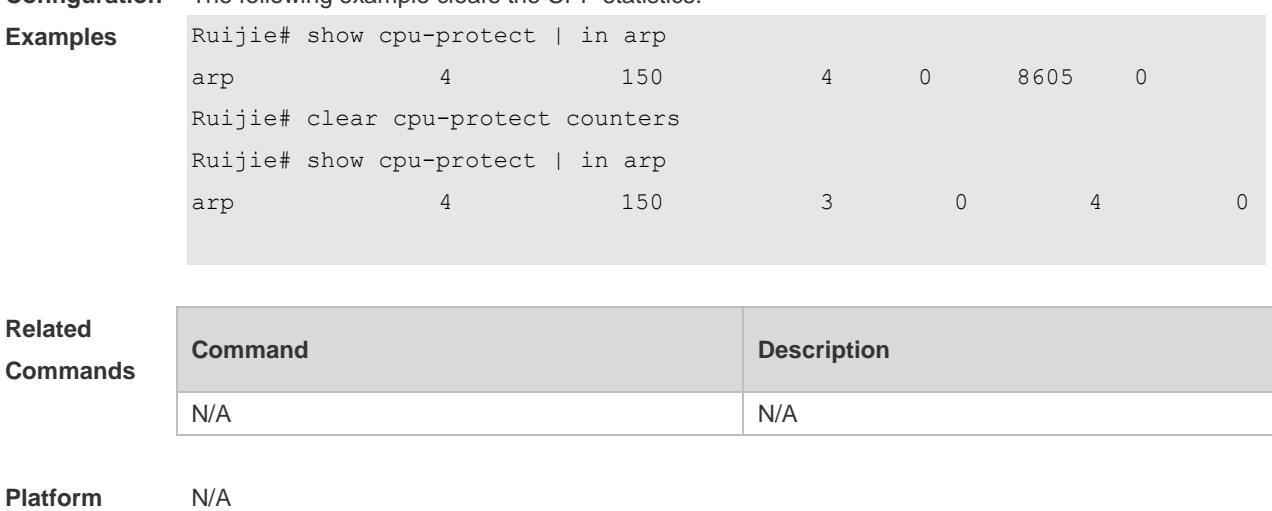

**Description**

## **9.2 cpu-protect type bandwidth**

Use this command to configure the bandwidth of a specific packet. Use the **no** form of this command to restore the default setting. **cpu-protect type** *packet-type* **bandwidth** *bandwidth*-*value* **no cpu-protect type** *packet-type* **bandwidth**

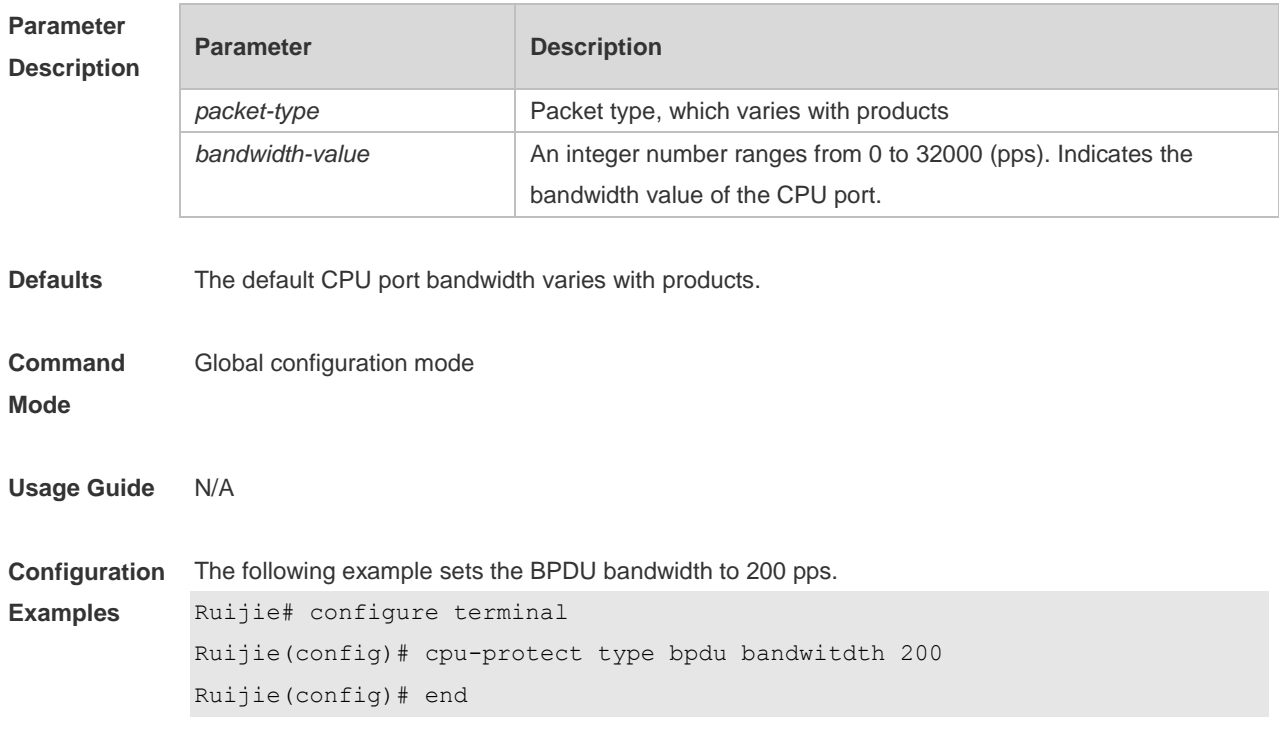

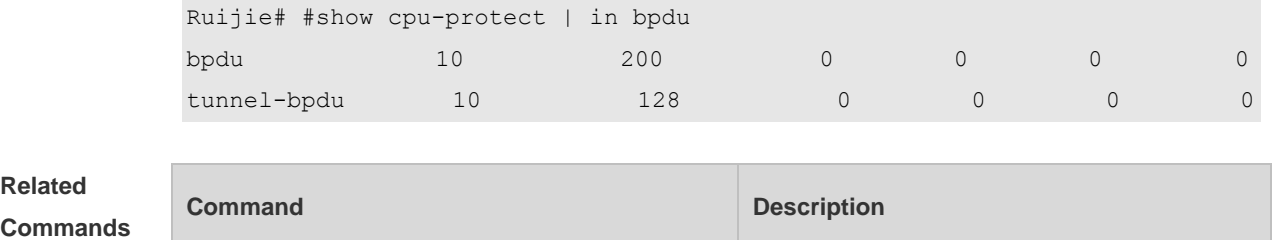

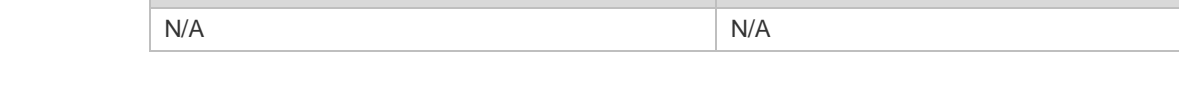

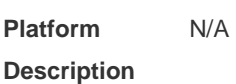

## **9.3 show cpu-protect**

Use this command to display all CPP configuration and statistics. **show cpu-protect**

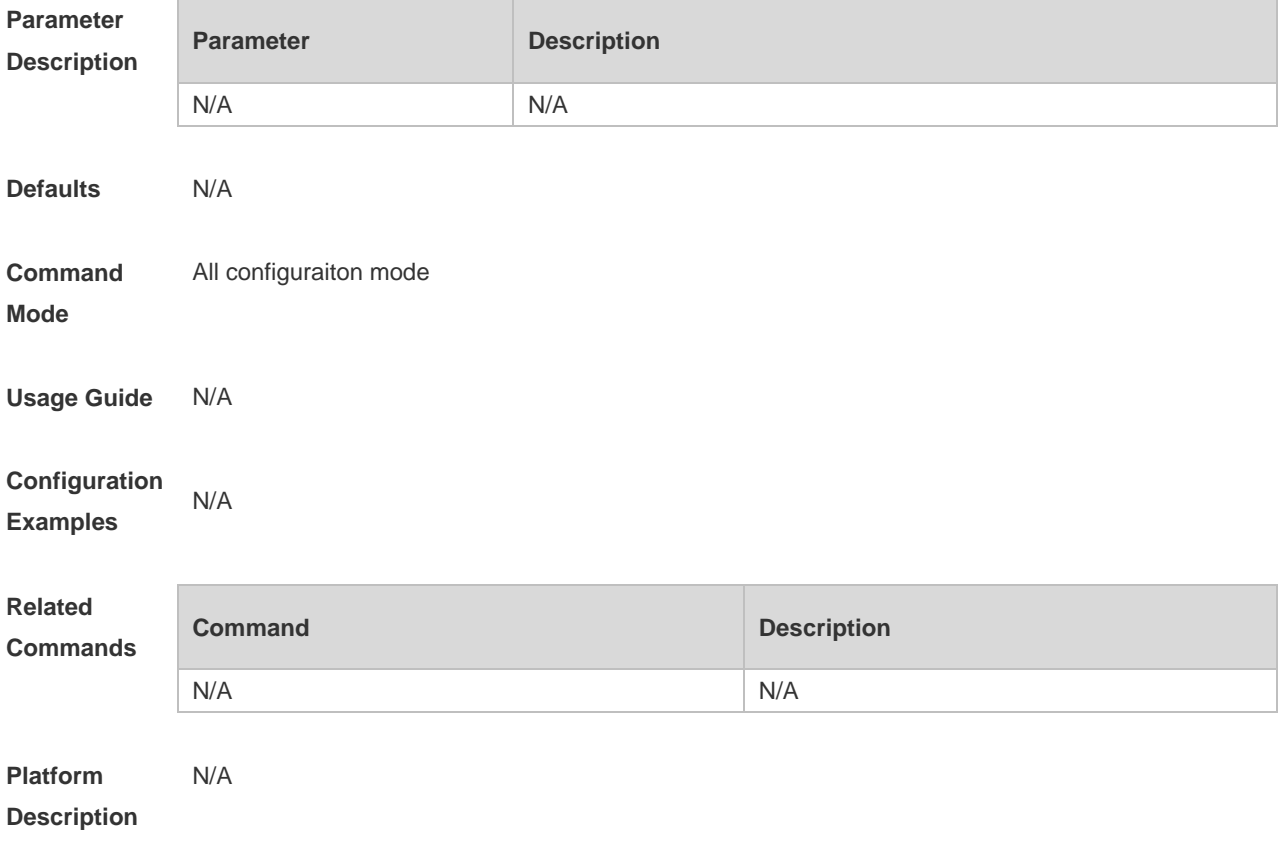

# **10 DHCP Snooping Commands(beta)**

## **10.1 clear ip dhcp snooping binding**

Use this command to delete the dynamic user information from the DHCP Snooping binding database.

**clear ip dhcp snooping binding** [ *ip* ] [ *mac* ] [ **vlan** *vlan-id* ] [ **interface** *interface-id* ]

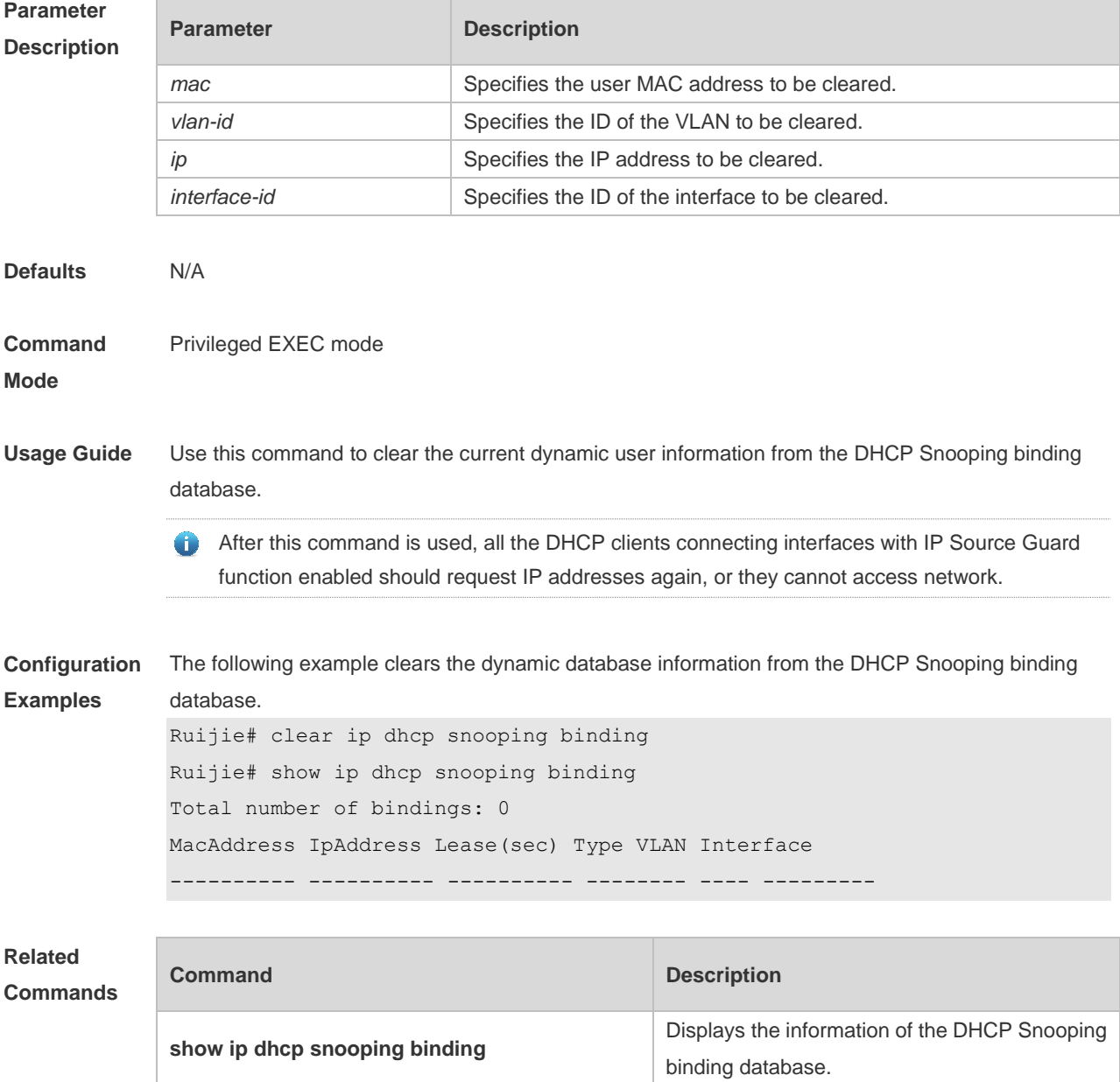

**Platform Description** N/A

## **10.2 ip dhcp snooping**

Use this command to enable the DHCP Snooping function globally. Use the **no** form of this command to restore the default setting. **ip dhcp snooping no ip dhcp snooping**

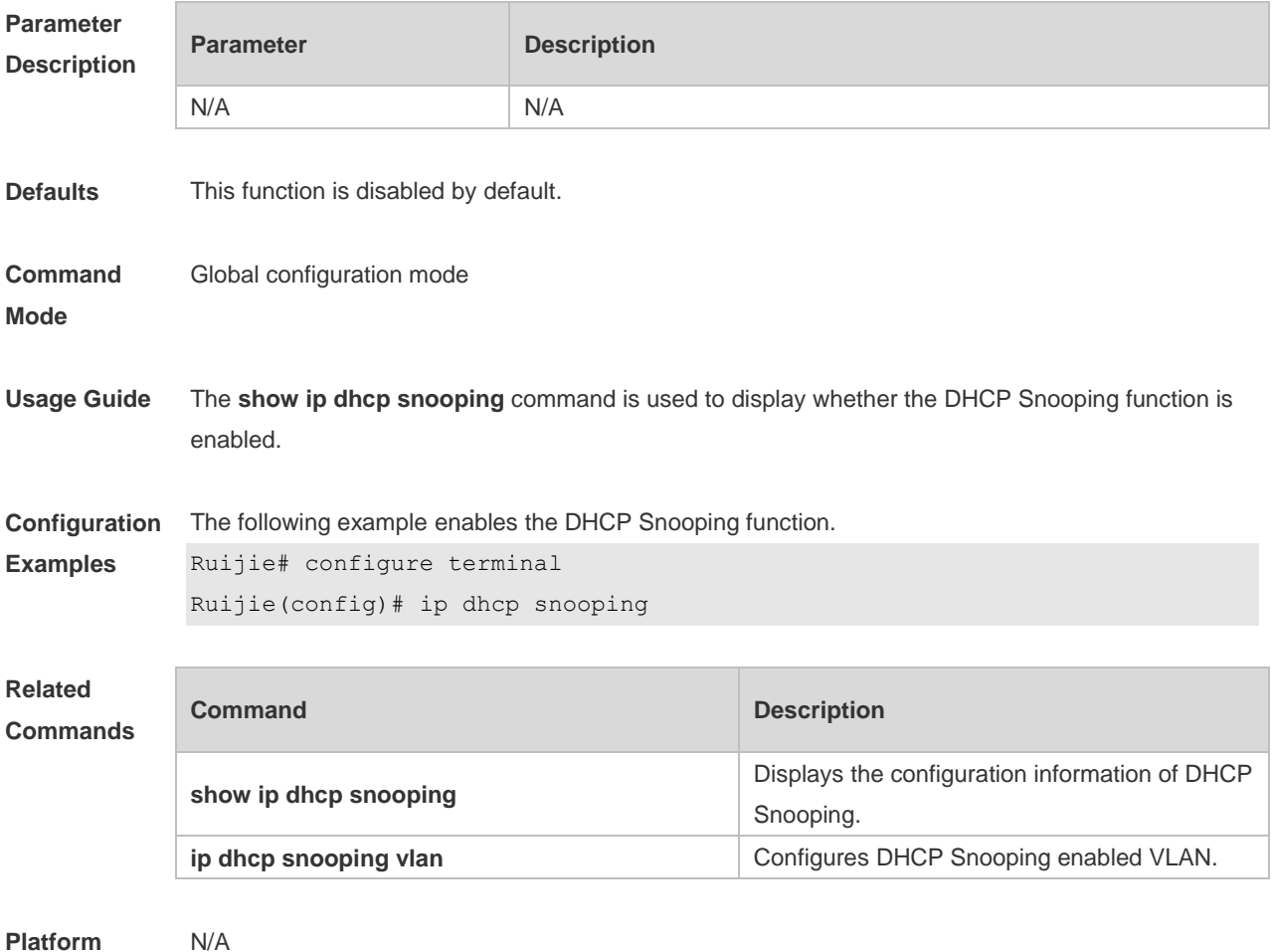

**Description**

#### **10.3 ip dhcp snooping bootp-bind**

Use this command to enable DHCP Snooping BOOTP-bind function. Use the **no** form of this command to restore the default setting. **ip dhcp snooping bootp-bind**

#### **no ip dhcp snooping bootp-bind**

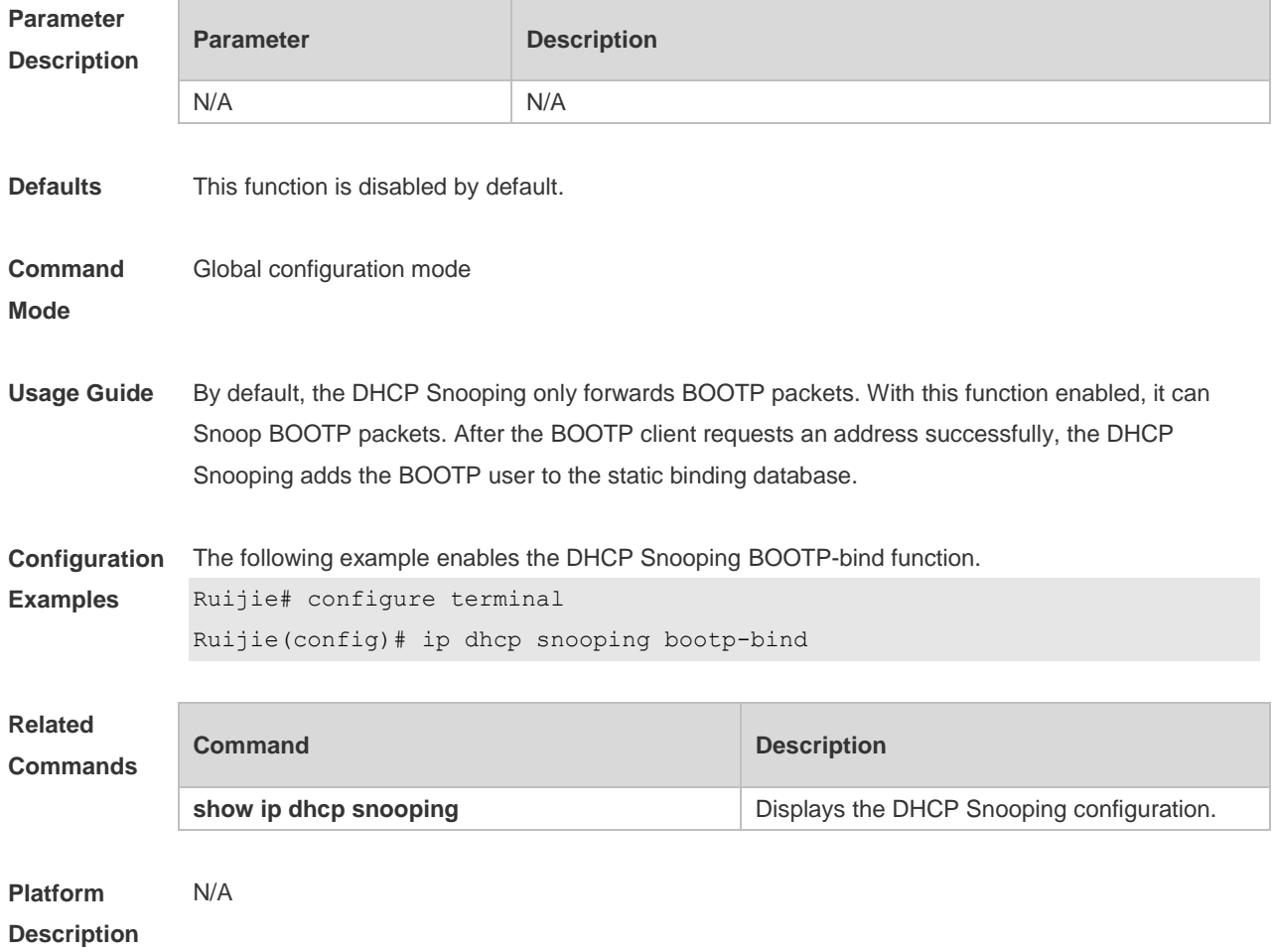

#### **10.4 ip dhcp snooping check-giaddr**

Use this command to enable DHCP Snooping to support the function of processing Relay requests. Use the **no** form of this command to restore the default setting. **ip dhcp snooping check-giaddr no ip dhcp snooping check-giaddr**

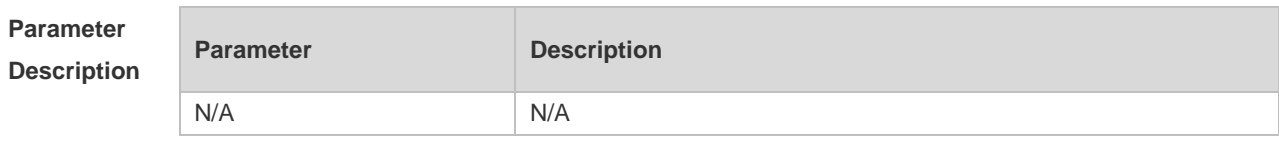

**Defaults** This function is disabled by default.
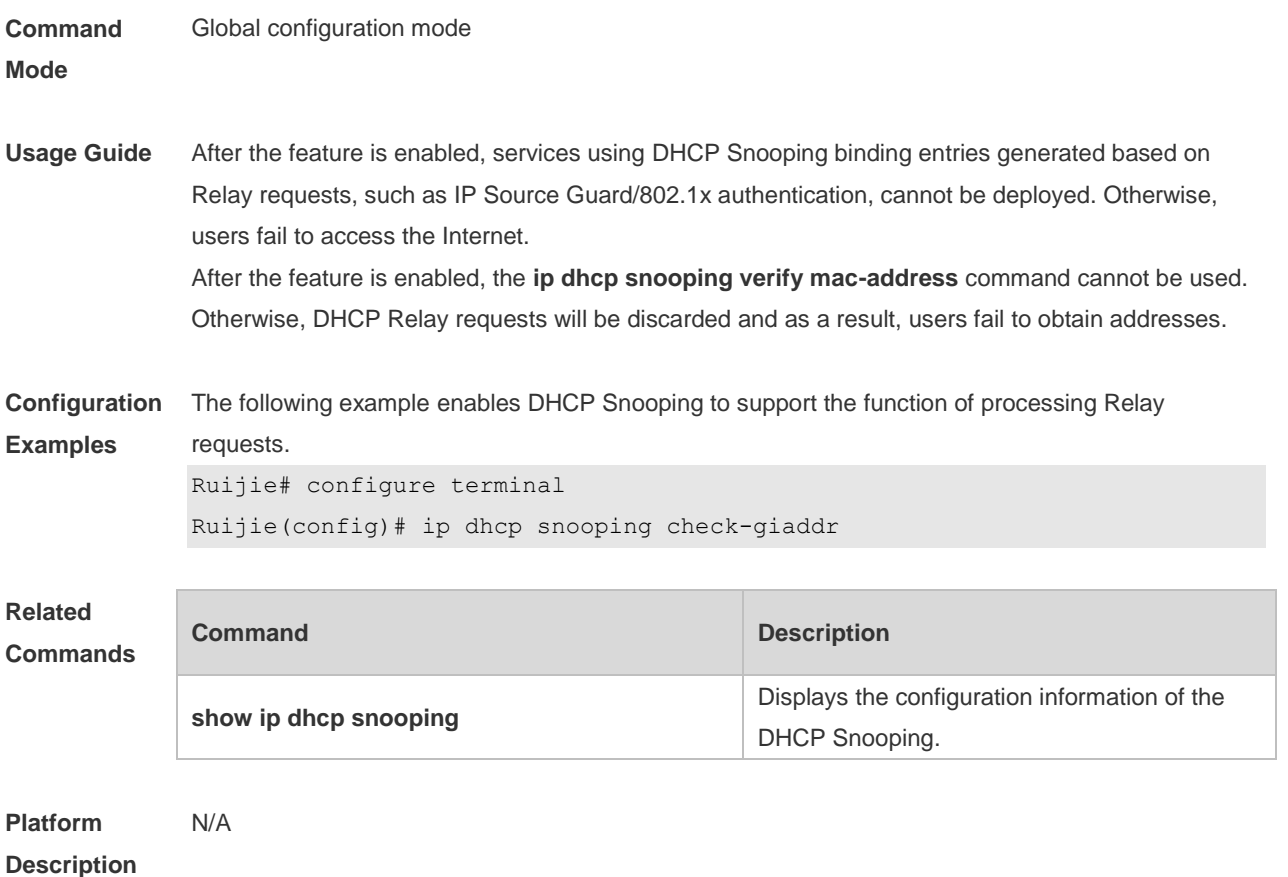

# **10.5 ip dhcp snooping database write-delay**

Use this command to configure the switch to write the dynamic user information of the DHCP Snooping binding database into the flash periodically. Use the **no** form of this command to restore the default setting. **ip dhcp snooping database write-delay** *time* **no ip dhcp snooping database write-delay**

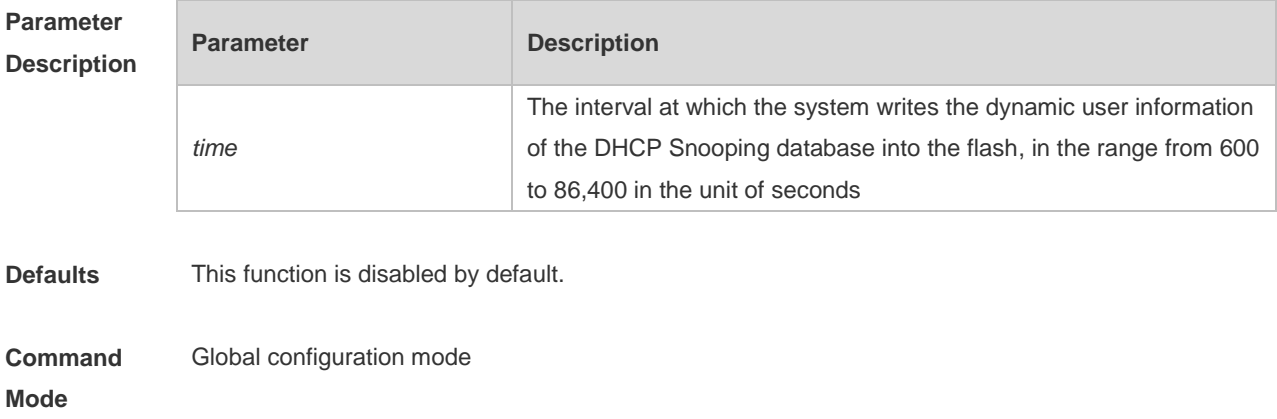

**Description**

**Usage Guide** This function writes user information into flash in case of loss after restart. In that case, users need to obtain IP addresses again for normal communication. Too fast writing will reduce flash durability. 6 **Configuration**  The following example sets the interval at which the switch writes the user information into the flash to **Examples** 3,600 seconds. Ruijie# configure terminal Ruijie(config)# ip dhcp snooping database write-delay 3600 **Related Command Description Commands** Displays the configuration information of the **show ip dhcp snooping** DHCP Snooping. **Platform**  N/A

#### **10.6 ip dhcp snooping database write-to-flash**

Use this command to write the dynamic user information of the DHCP binding database into flash in real time.

**ip dhcp snooping database write-to-flash**

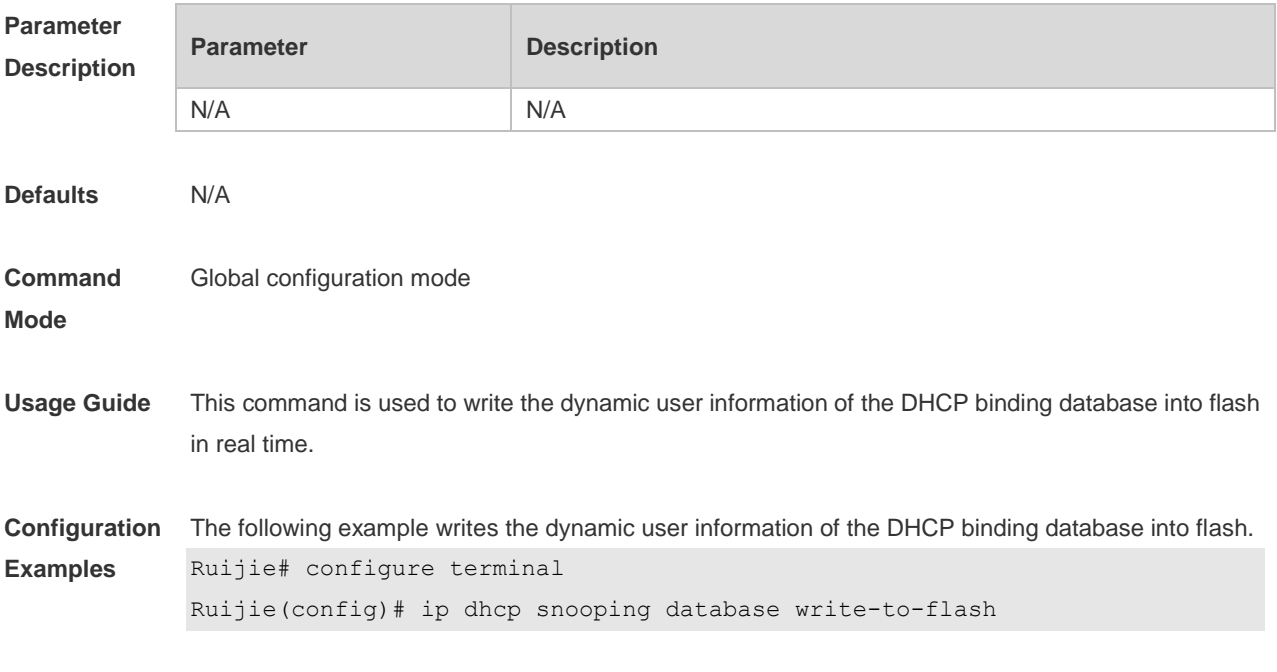

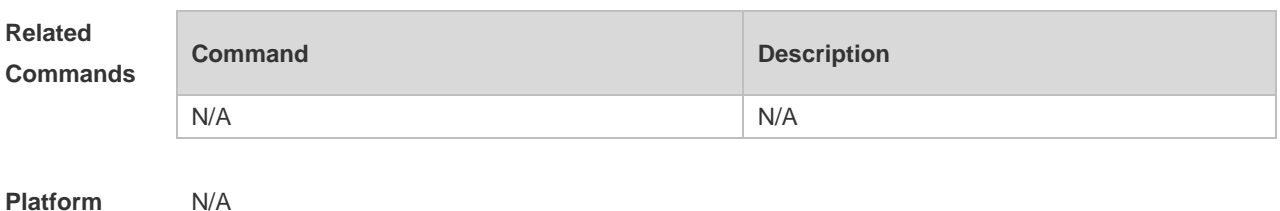

**Platform Description**

## **10.7 ip dhcp snooping information option**

Use this command to add option82 to the DHCP request message. Use the **no** form of this command to restore the default setting. **ip dhcp snooping information option** [ **standard-format** ] **no ip dhcp snooping information option** [ **standard-format** ]

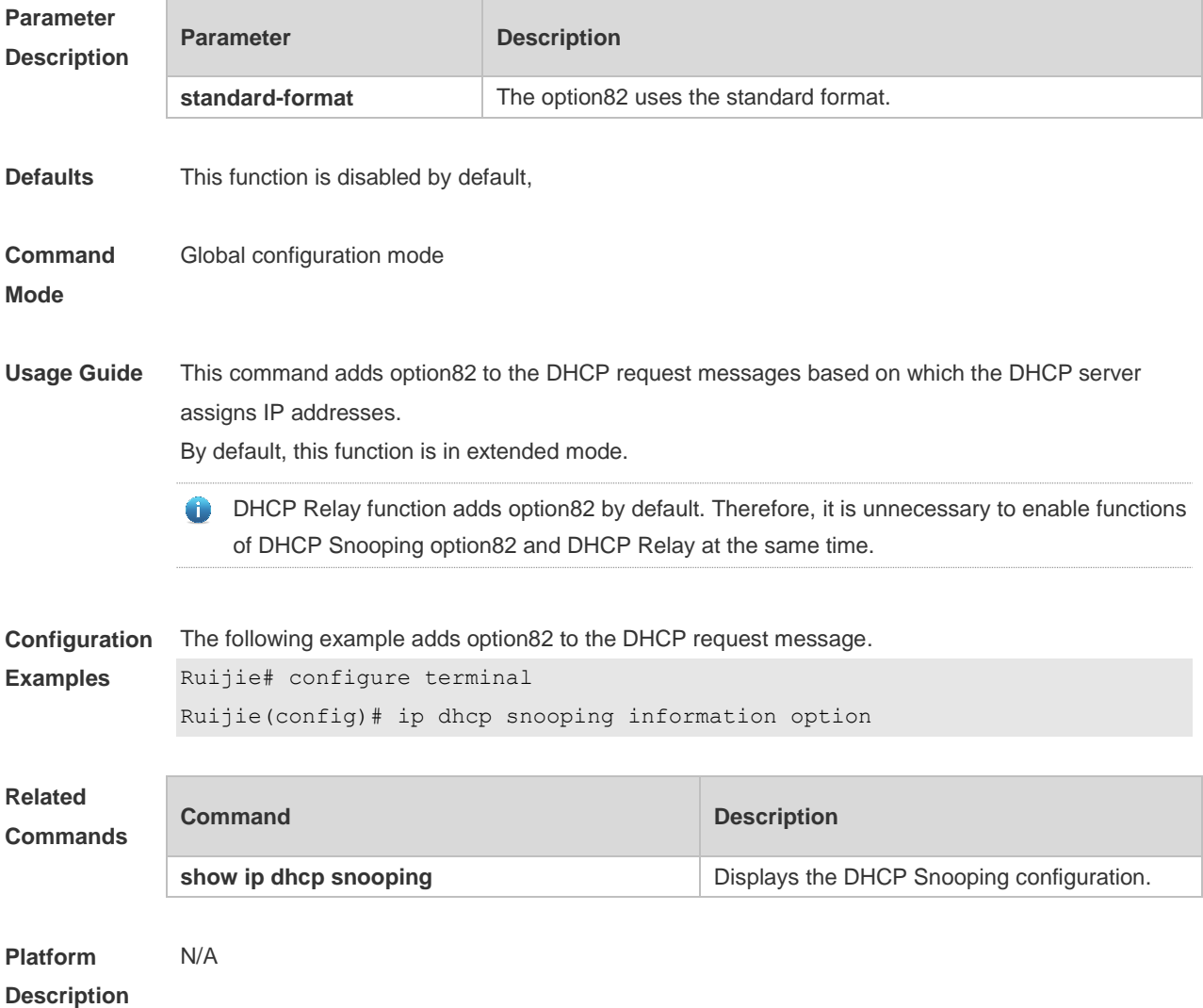

# **10.8 ip dhcp snooping information option format remote-id**

Use this command to set the option82 sub-option remote-id as the customized character string. Use the **no** form of this command to restore the default setting. **ip dhcp snooping information option format remote-id** { **string** *ascii-string* **| hostname** } **no ip dhcp snooping information option format remote-id** { **string** *ascii-string* **| hostname** }

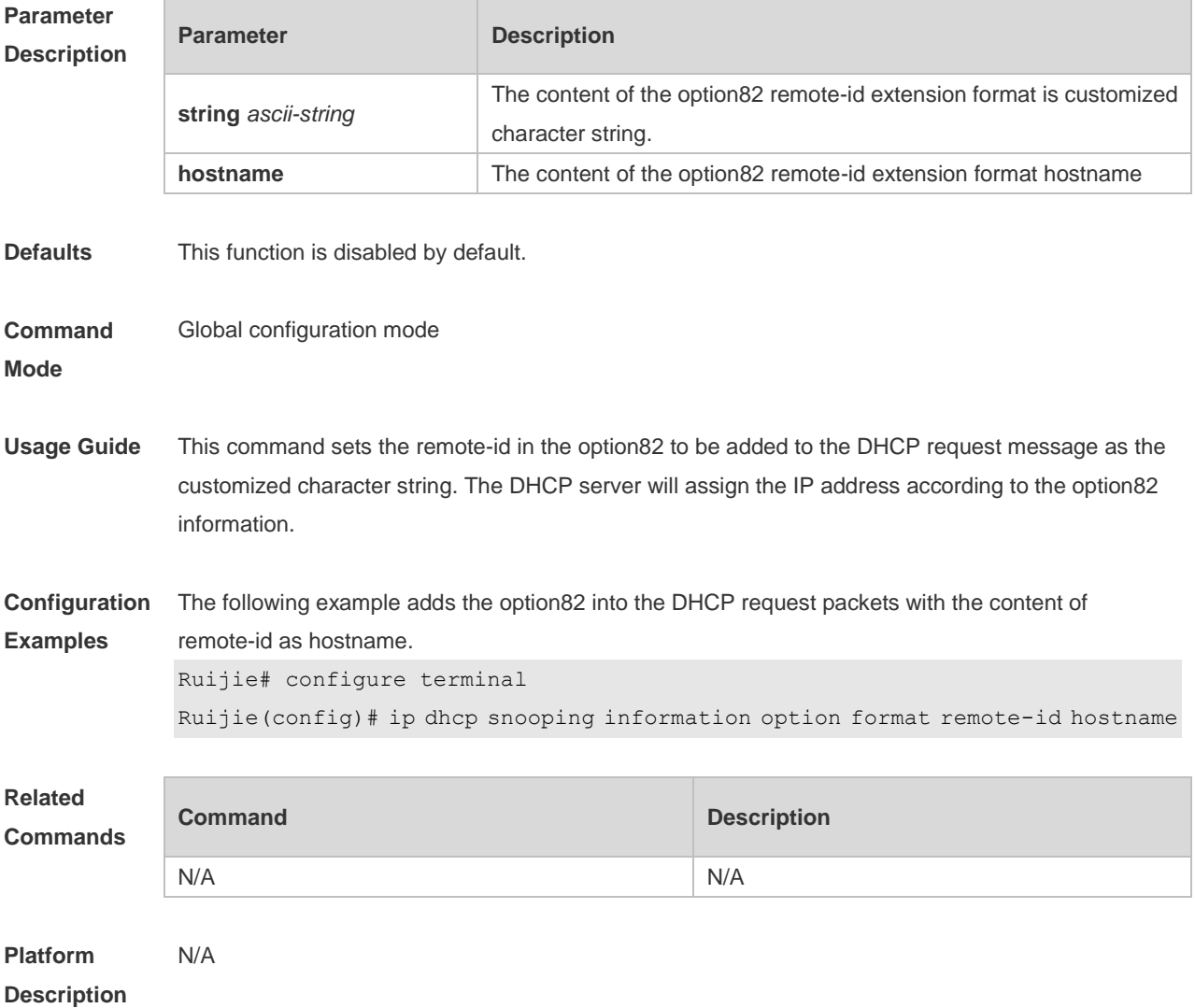

#### **10.9 ip dhcp snooping suppression**

Use this command to set the port to be the suppression status. Use the **no** form of this command to restore the default setting. **ip dhcp snooping suppression no ip dhcp snooping suppression**

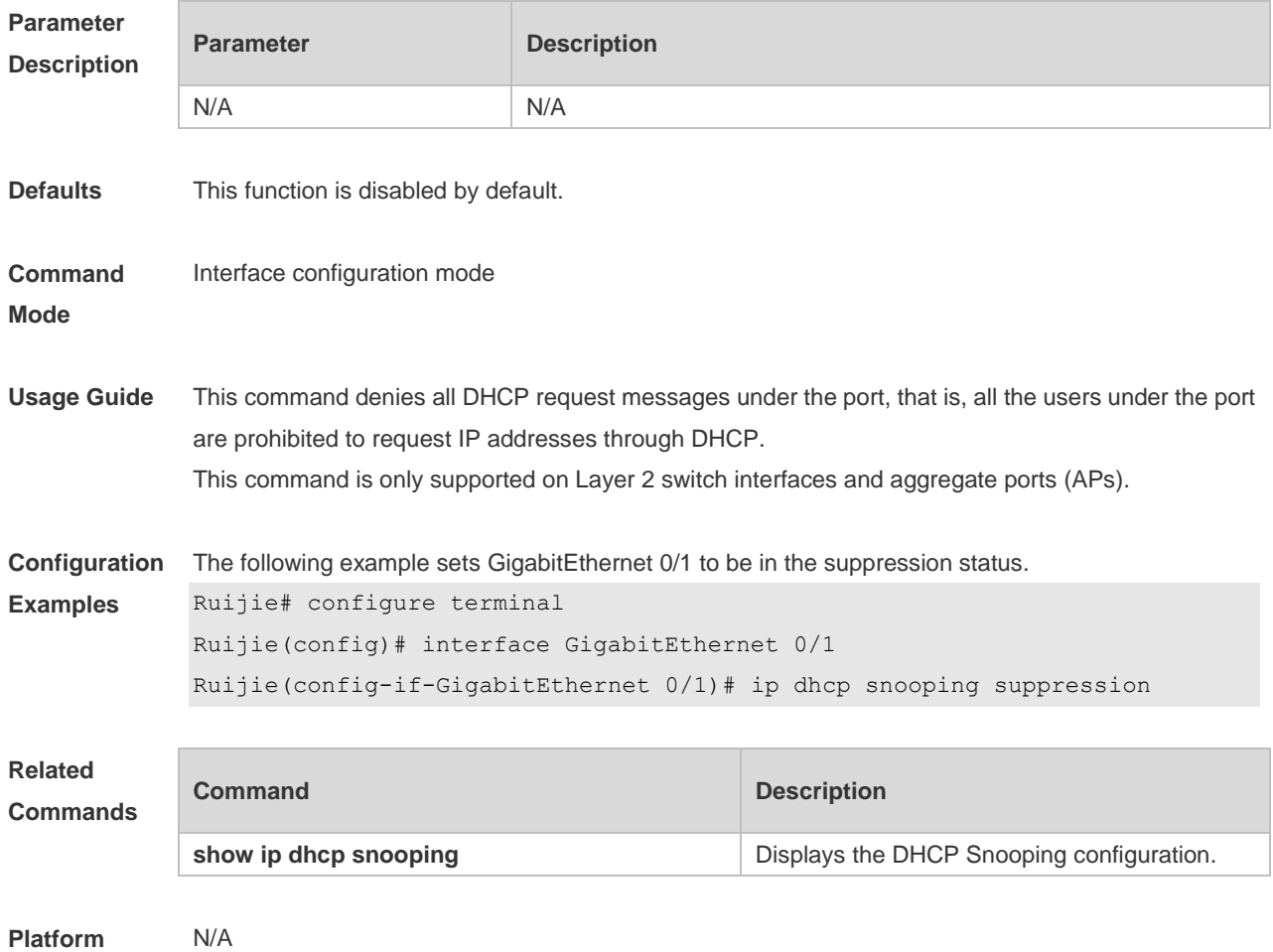

**Description**

#### **10.10 ip dhcp snooping trust**

Use this command to set the trusted ports for DHCP Snooping. Use the **no** form of this command to restore the default setting. **ip dhcp snooping trust no ip dhcp snooping trust**

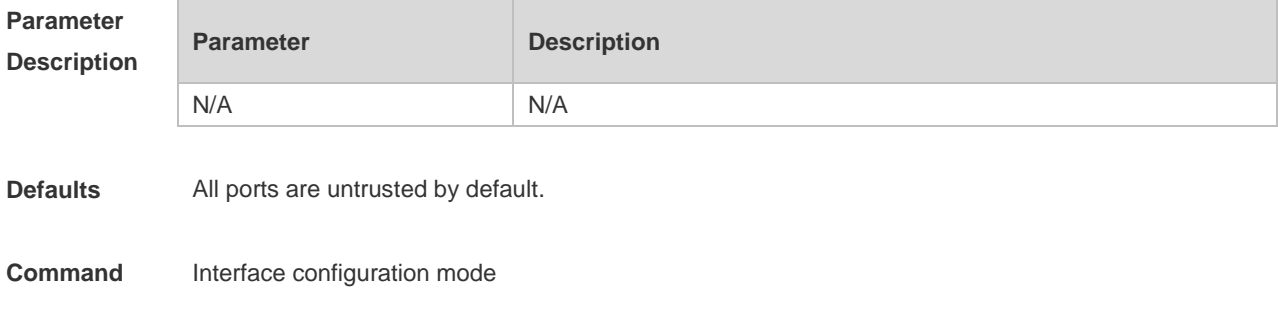

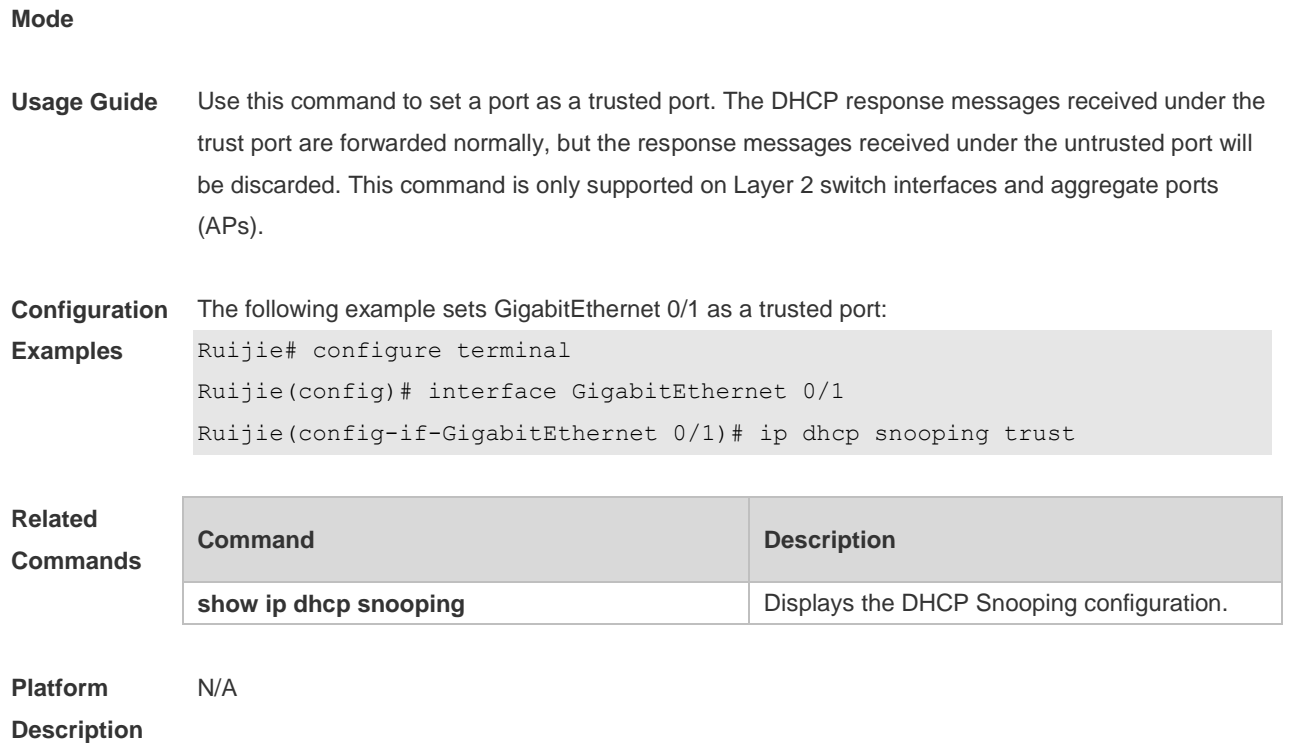

#### **10.11 ip dhcp snooping verify mac-address**

Use this command to check whether the source MAC address of the DHCP request message matches against the **client addr** field of the DHCP message. Use the **no** form of this command to restore the default setting. **ip dhcp snooping verify mac-address no ip dhcp snooping verify mac-address**

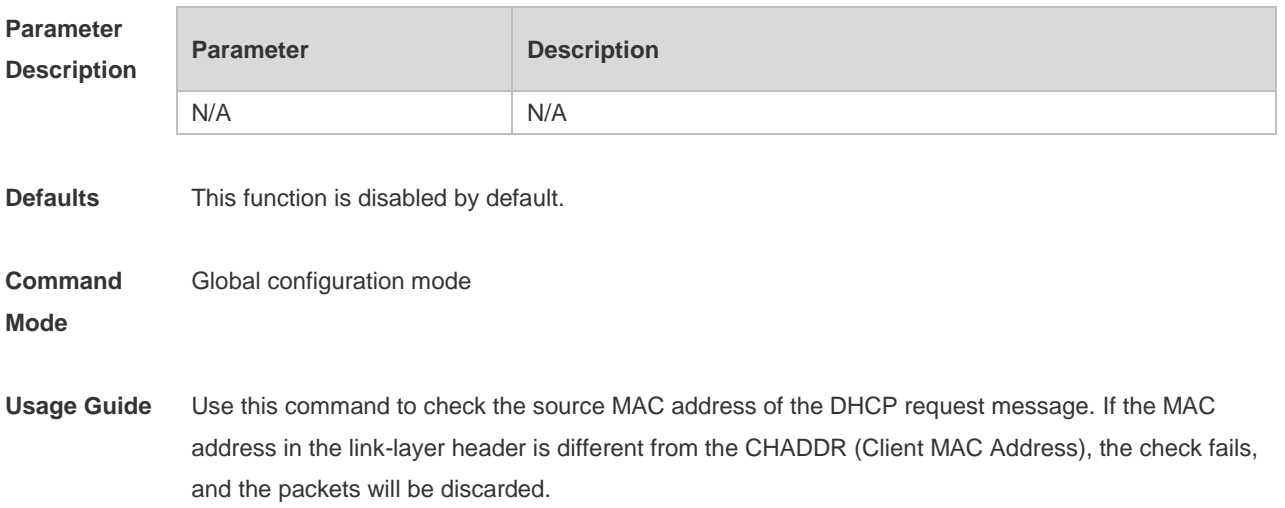

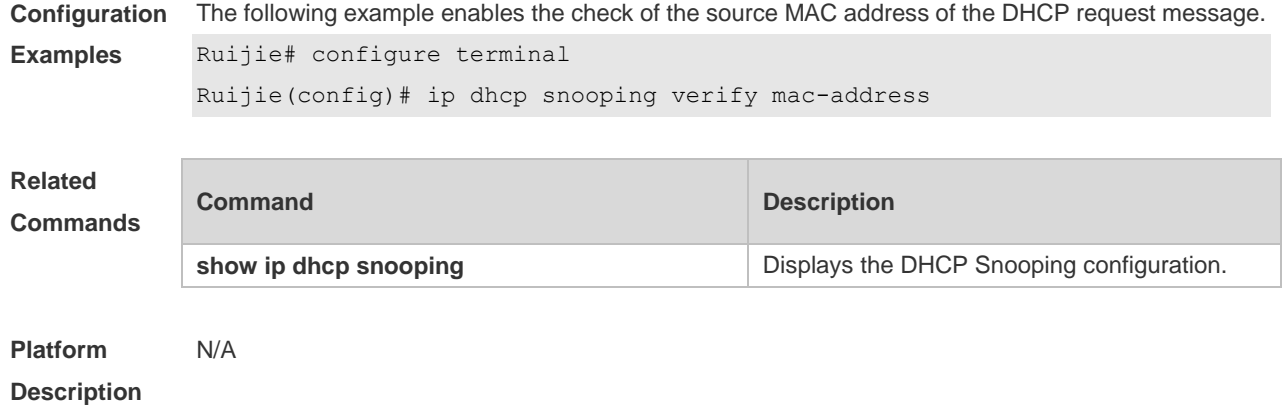

#### **10.12 ip dhcp snooping vlan**

Use this command to enable DHCP Snooping for the specific VLAN. Use the **no** form of this command to restore the default setting. **ip dhcp snooping vlan** { *vlan-rng* | { *vlan-min* [ *vlan-max* ] } } **no ip dhcp snooping vlan** { *vlan-rng* | { *vlan-min* [ *vlan-max* ] } }

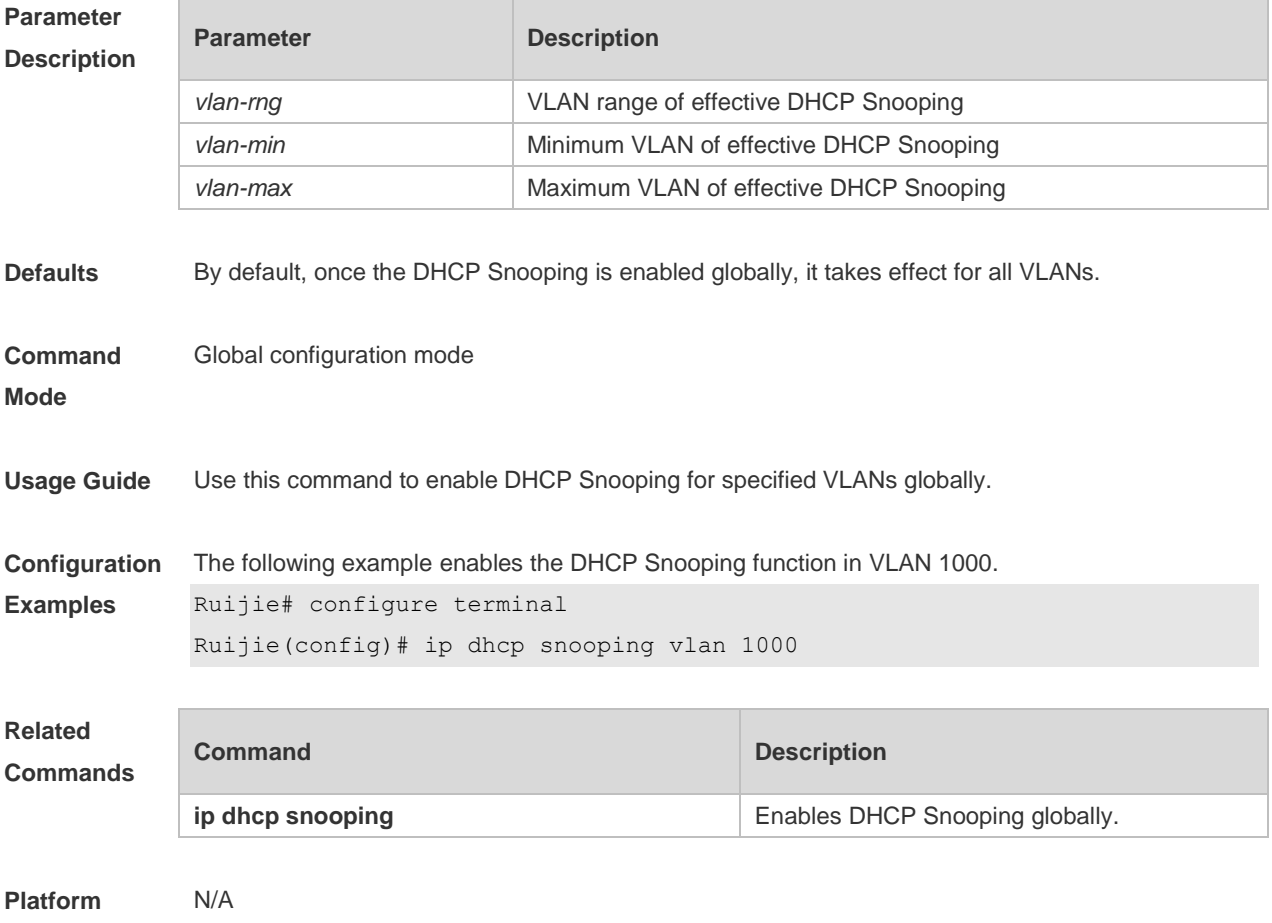

#### **Description**

#### **10.13 ip dhcp snooping vlan max-user**

Use this command to set the maximum number of users bound with the VLAN. Use the **no** form of this command to restore the default setting. **ip dhcp snooping vlan** *vlan-word* **max-user** *user-number* **no ip dhcp snooping vlan** *vlan-word* **max-user** *user-number*

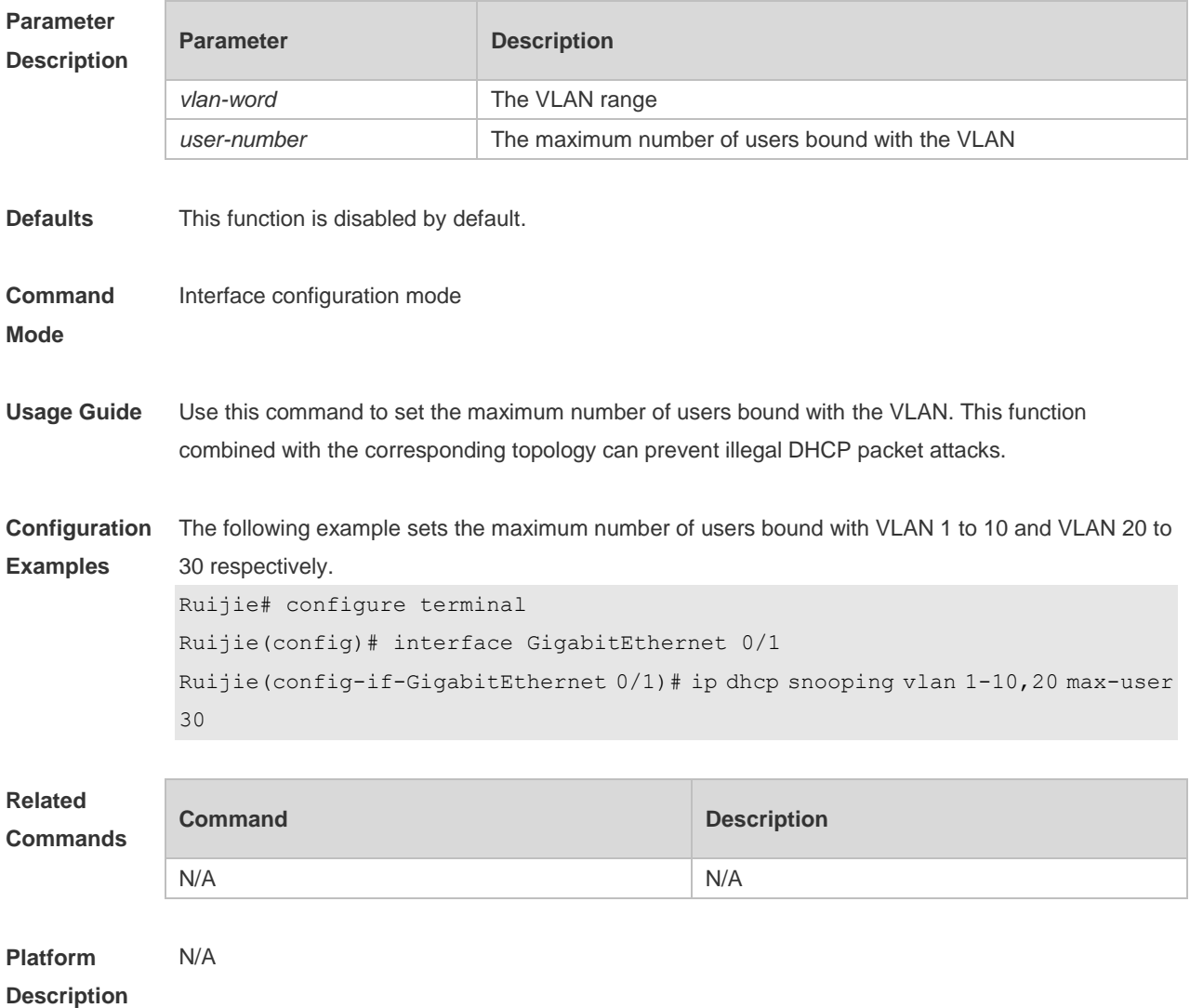

#### **10.14 ip dhcp snooping vlan information option change-vlan-to vlan**

Use this command to enable the option82 sub-option circuit-id and change the VLAN in the circuit-id into the specified VLAN.

Use the **no** form of this command to restore the default setting. **ip dhcp snooping vlan** *vlan-id* **information option change-vlan-to vlan** *vlan-id* **no ip dhcp snooping vlan** *vlan-id* **information option change-vlan-to vlan** *vlan-id*

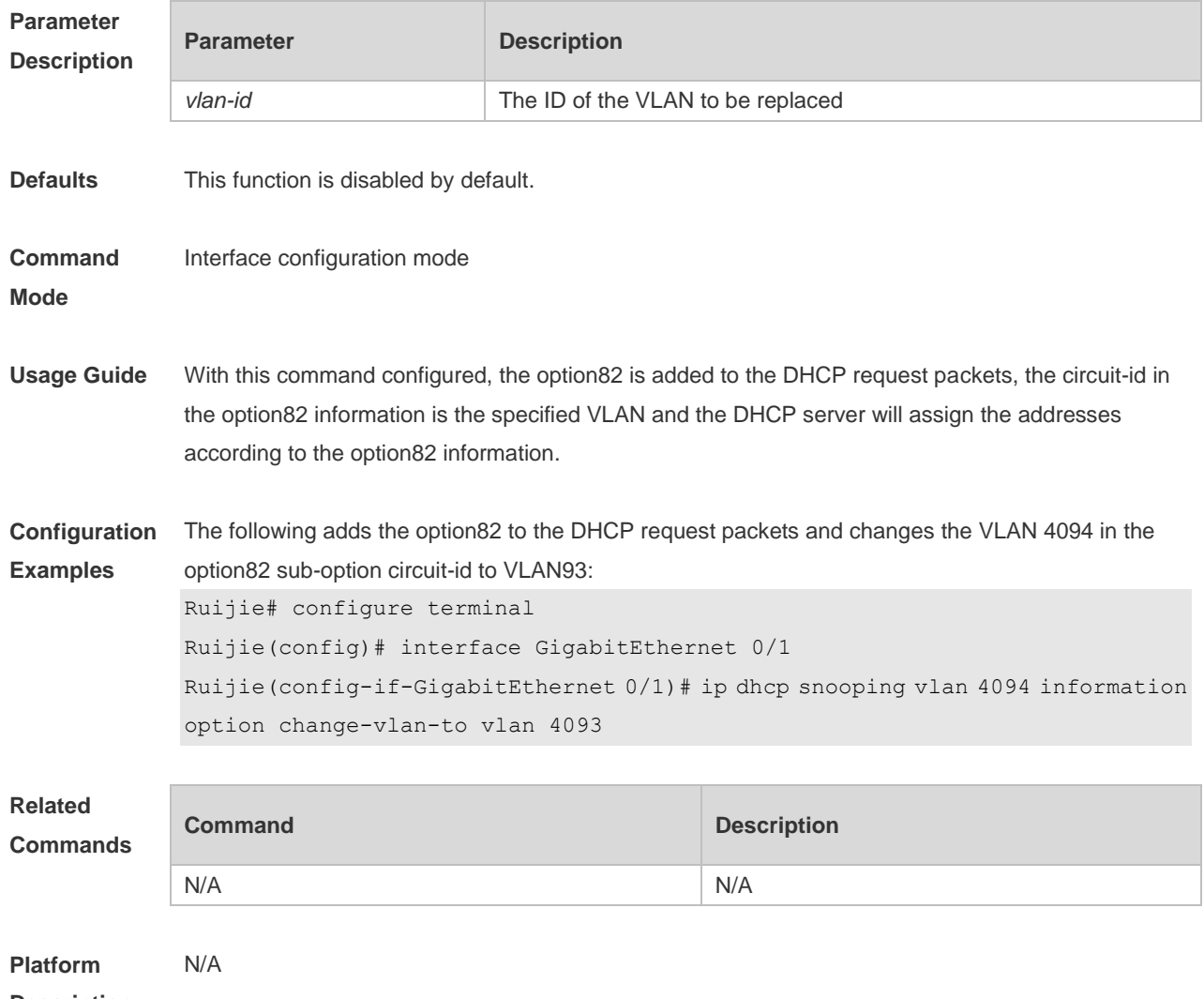

**Description**

#### **10.15 ip dhcp snooping vlan information option format-type circuit-id**

#### **string**

Use this command to configure the option82 sub-option circuit-id as user-defined (the storage format is ASCII) and to perform the packet forwarding.

Use the **no** form of this command to restore the default setting.

**ip dhcp snooping vlan** *vlan-id* **information option format-type circuit-id string** *ascii-string* **no ip dhcp snooping vlan** *vlan-id* **information option format-type circuit-id string** *ascii-string*

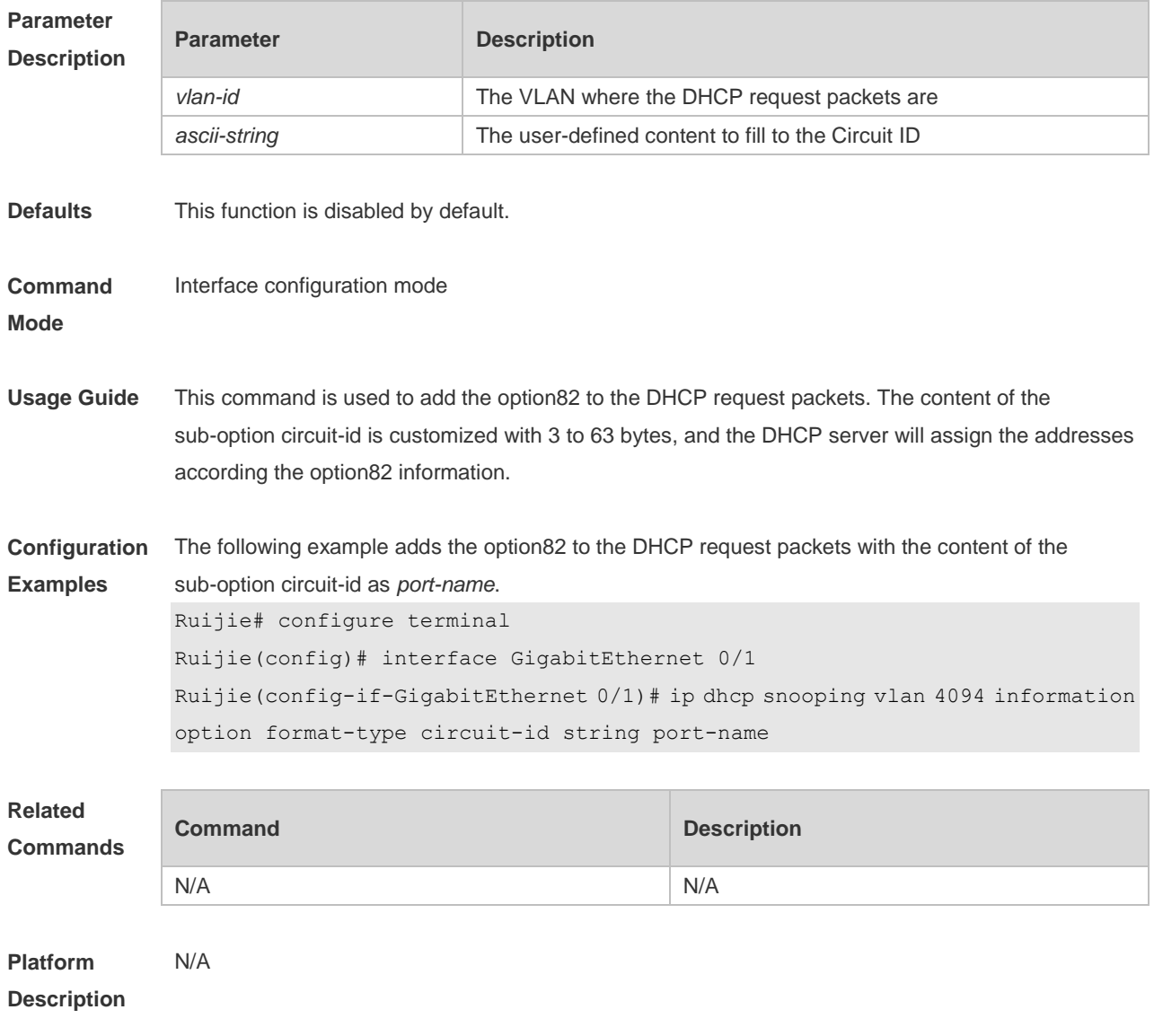

# **10.16 renew ip dhcp snooping database**

Use this command to import the information in current flash to the DHCP Snooping binding database manually as needed.

**renew ip dhcp snooping database**

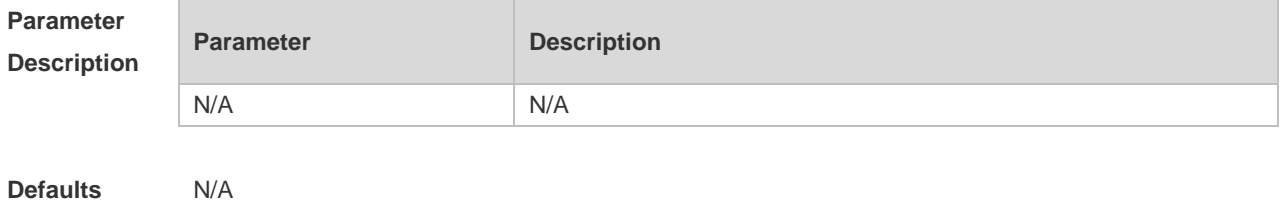

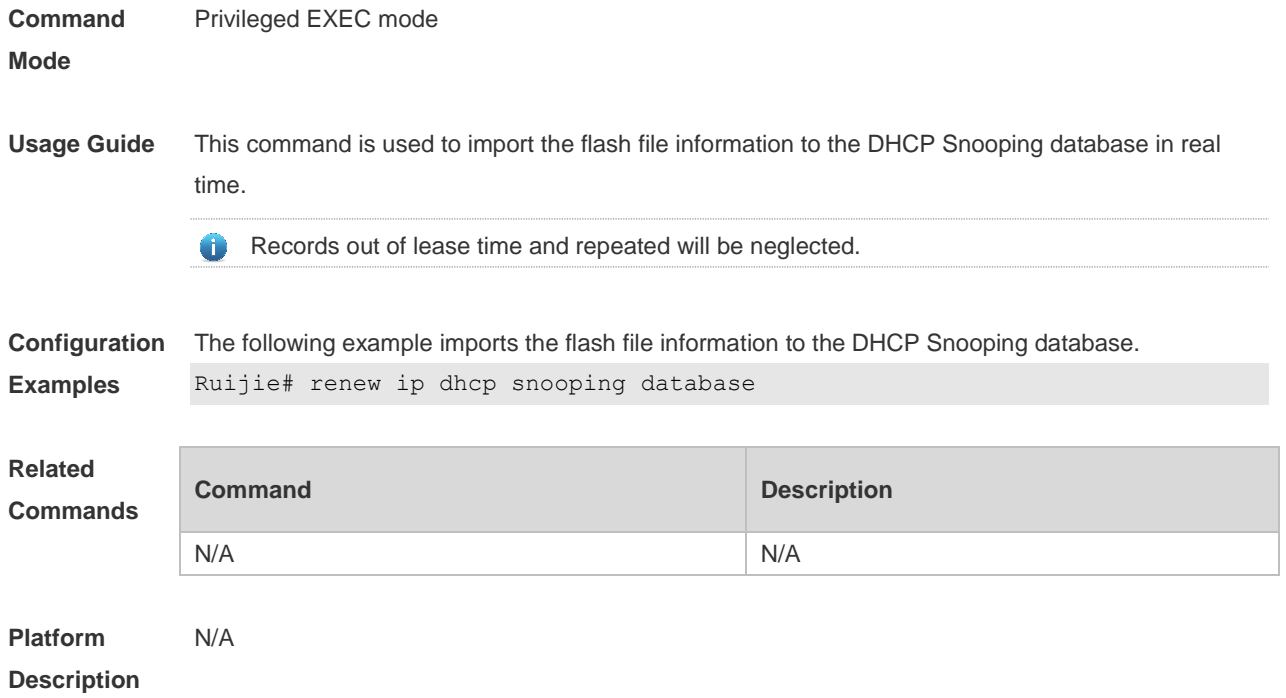

# **10.17 show ip dhcp snooping**

Use this command to display the DHCP Snooping configuration. **show ip dhcp snooping**

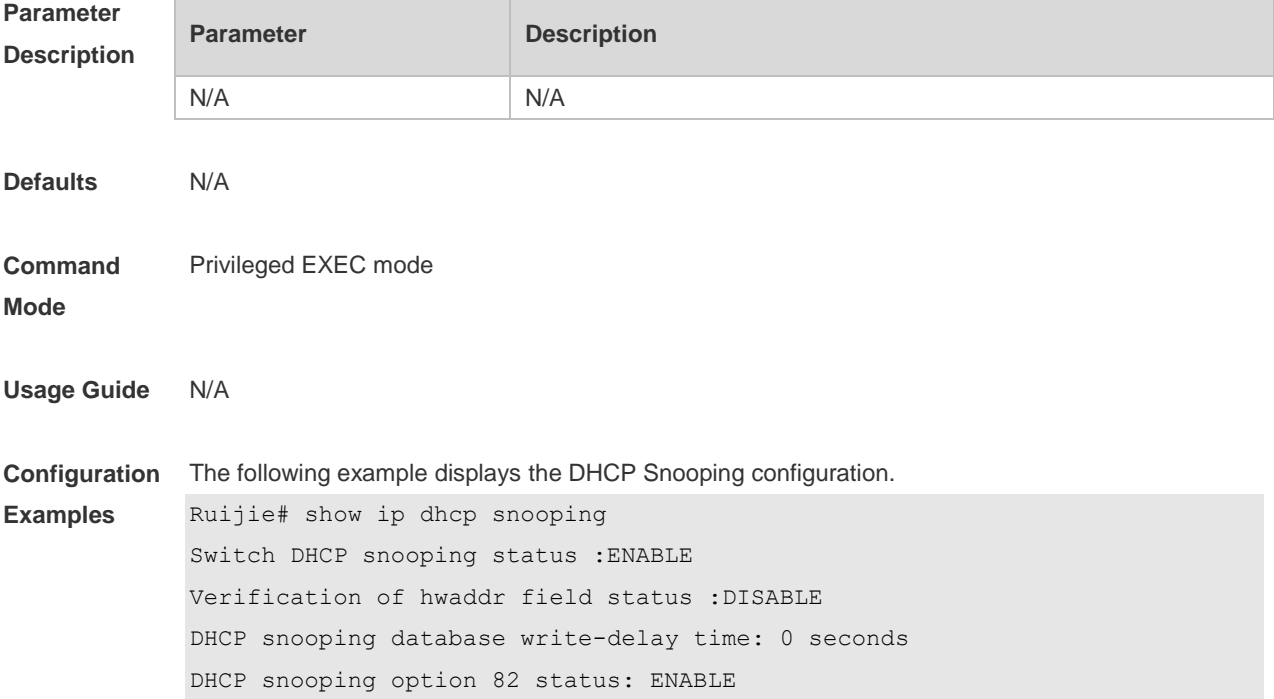

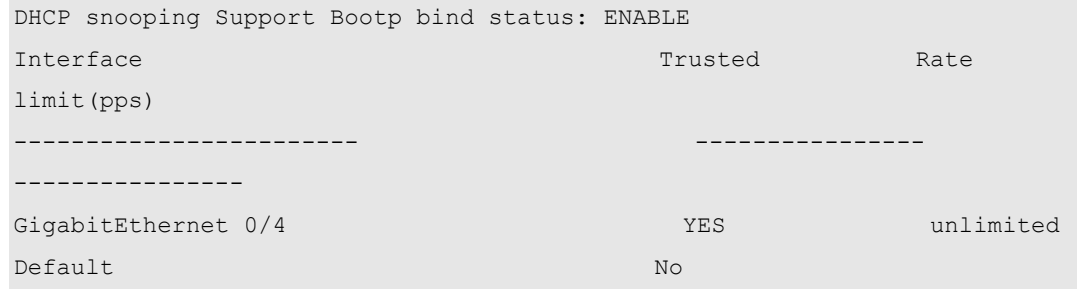

#### **Related Commands**

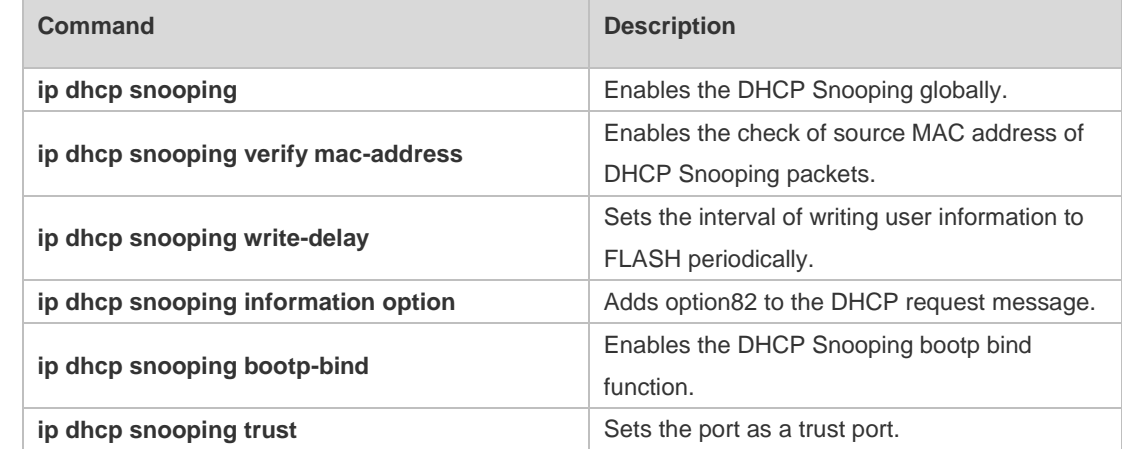

**Platform Description** N/A

# **10.18 show ip dhcp snooping binding**

Use this command to display the information of the DHCP Snooping binding database. **show ip dhcp snooping binding**

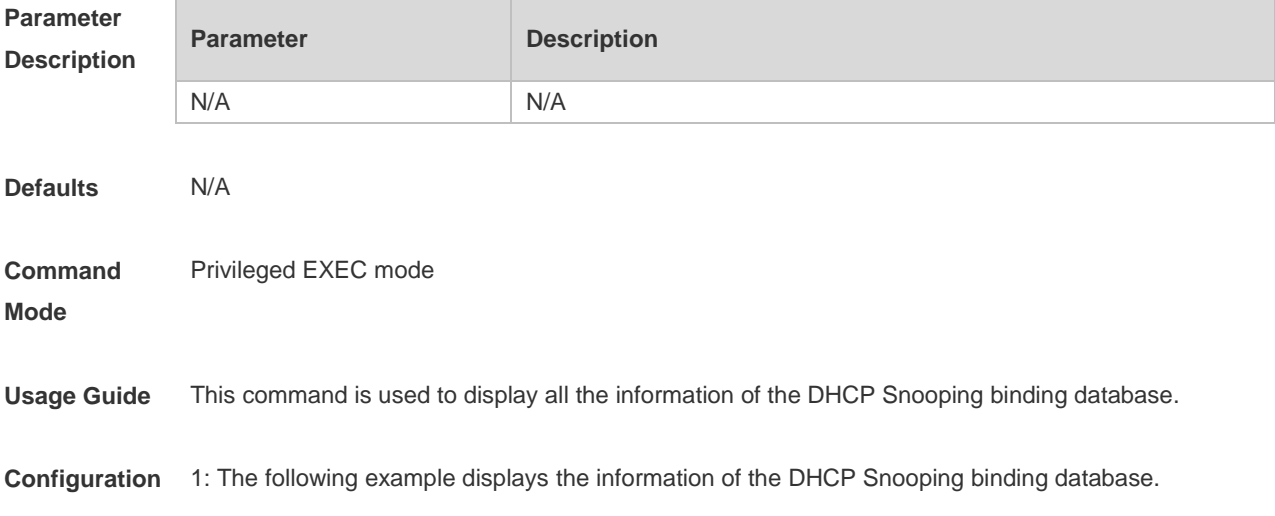

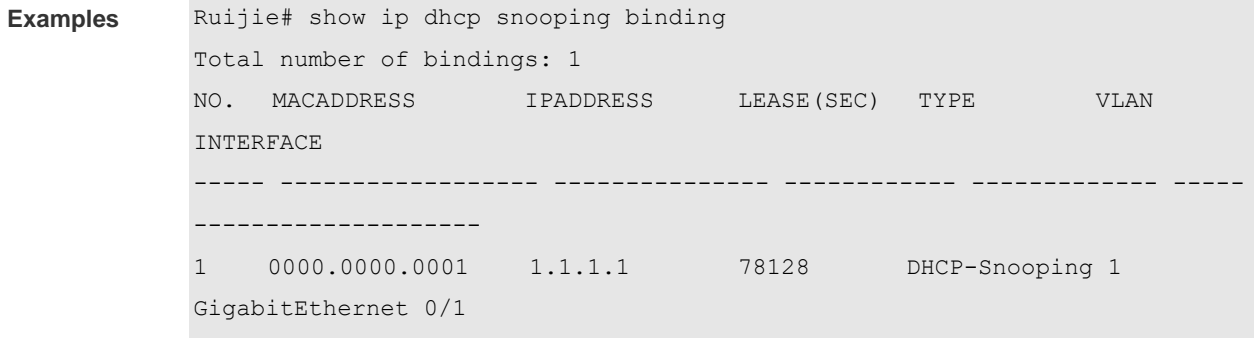

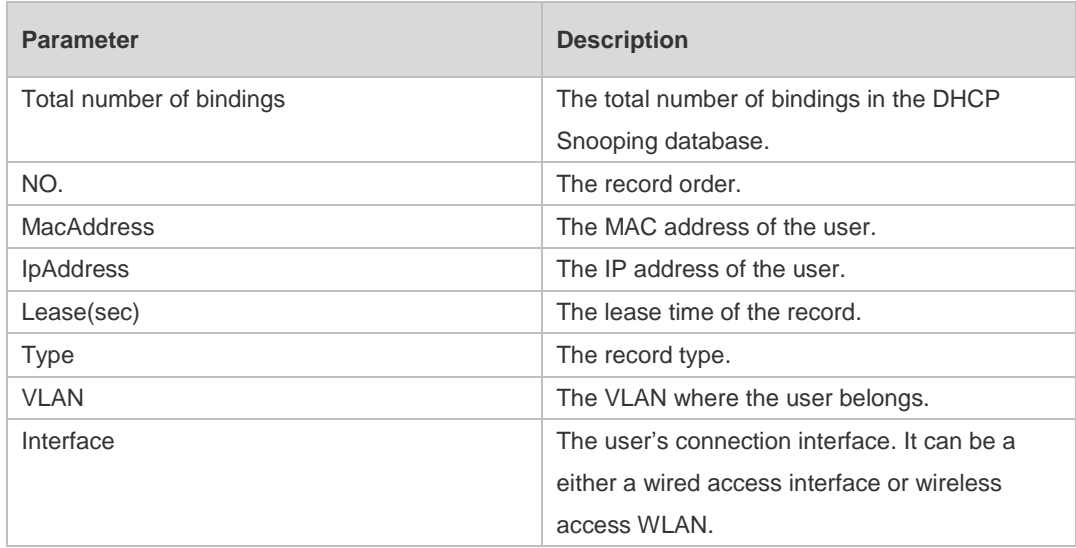

#### **Related Commands**

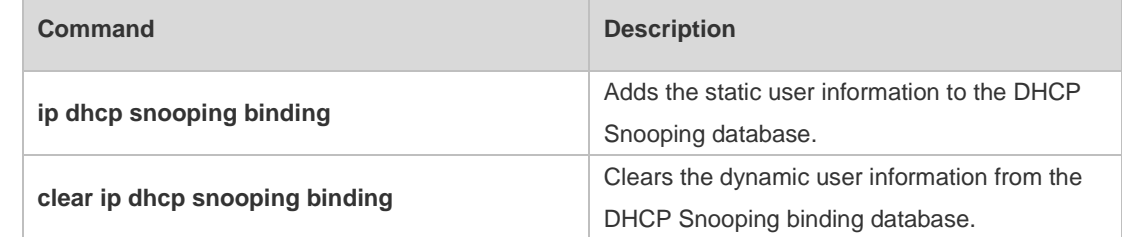

**Platform**  N/A

**Description**

# **11 DHCPv6 Snooping Commands(beta)**

# **11.1 clear ipv6 dhcp snooping binding**

Use this command to clear all the user information in the DHCPv6 Snooping binding database. **clear ipv6 dhcp snooping binding** [ *mac* **| vlan** *vlan-id* **|** *ipv6-address* **| interface** *interface-id* ]

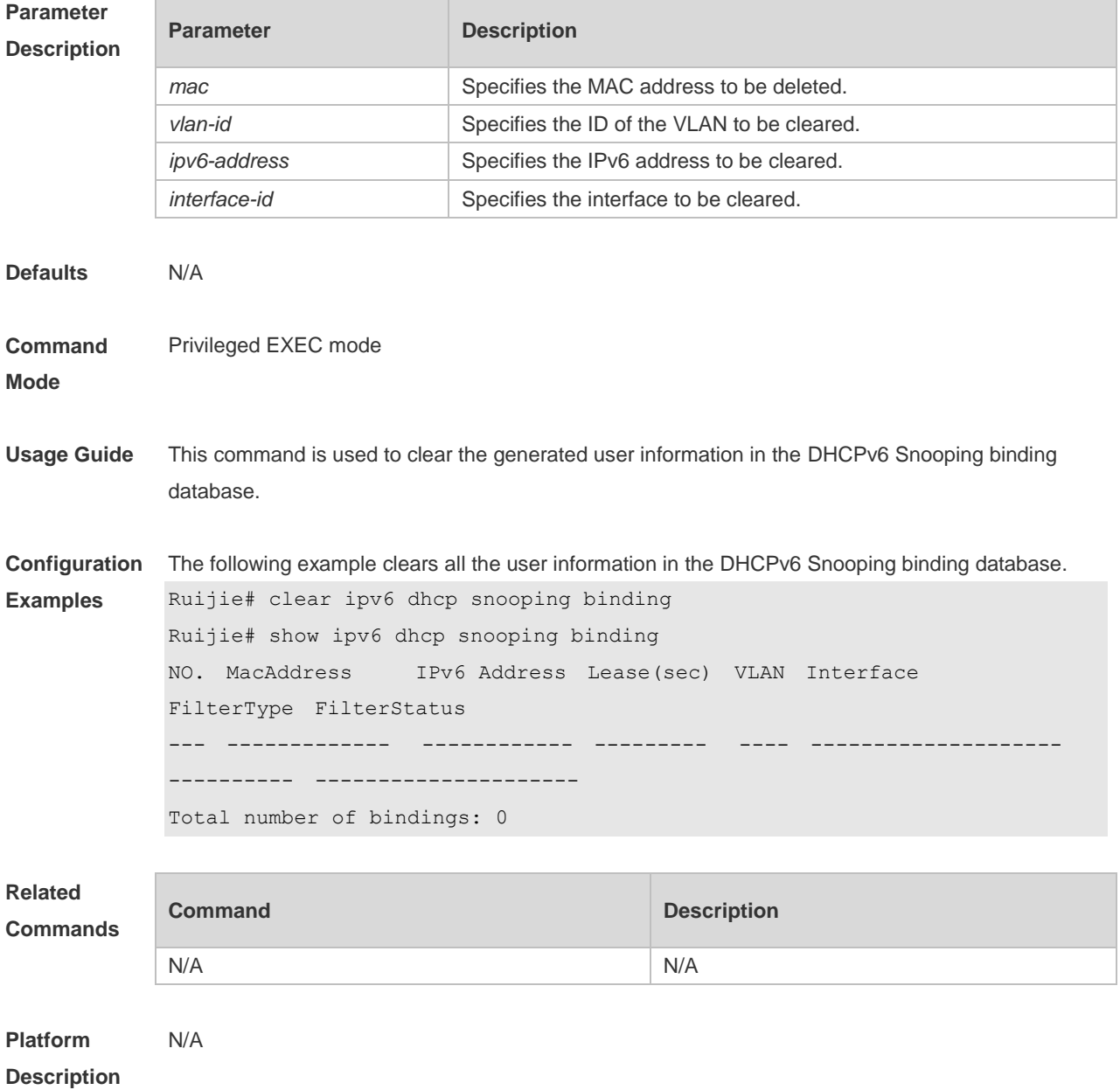

#### **11.2 clear ipv6 dhcp snooping prefix**

Use this command to clear all the user information in the DHCPv6 Snooping prefix list. **clear ipv6 dhcp snooping prefix** [ *mac* **| vlan** *vlan-id* **|** *ipv6-prefix* **| interface** *interface-id*

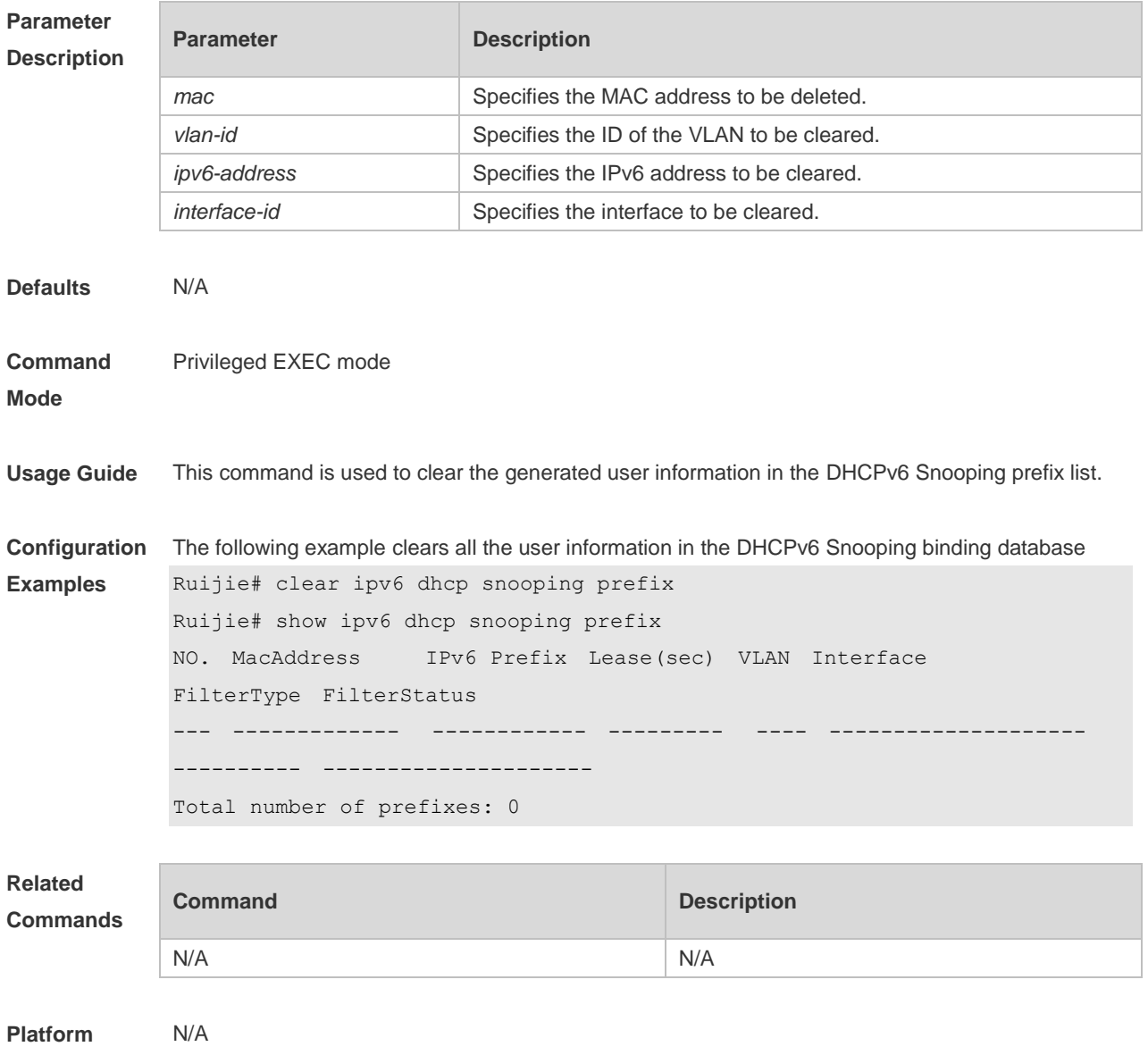

**Description**

#### **11.3 clear ipv6 dhcp snooping statistics**

Use this command to clear the statistical information of the DHCPv6 packets. **clear ipv6 dhcp snooping statistics**

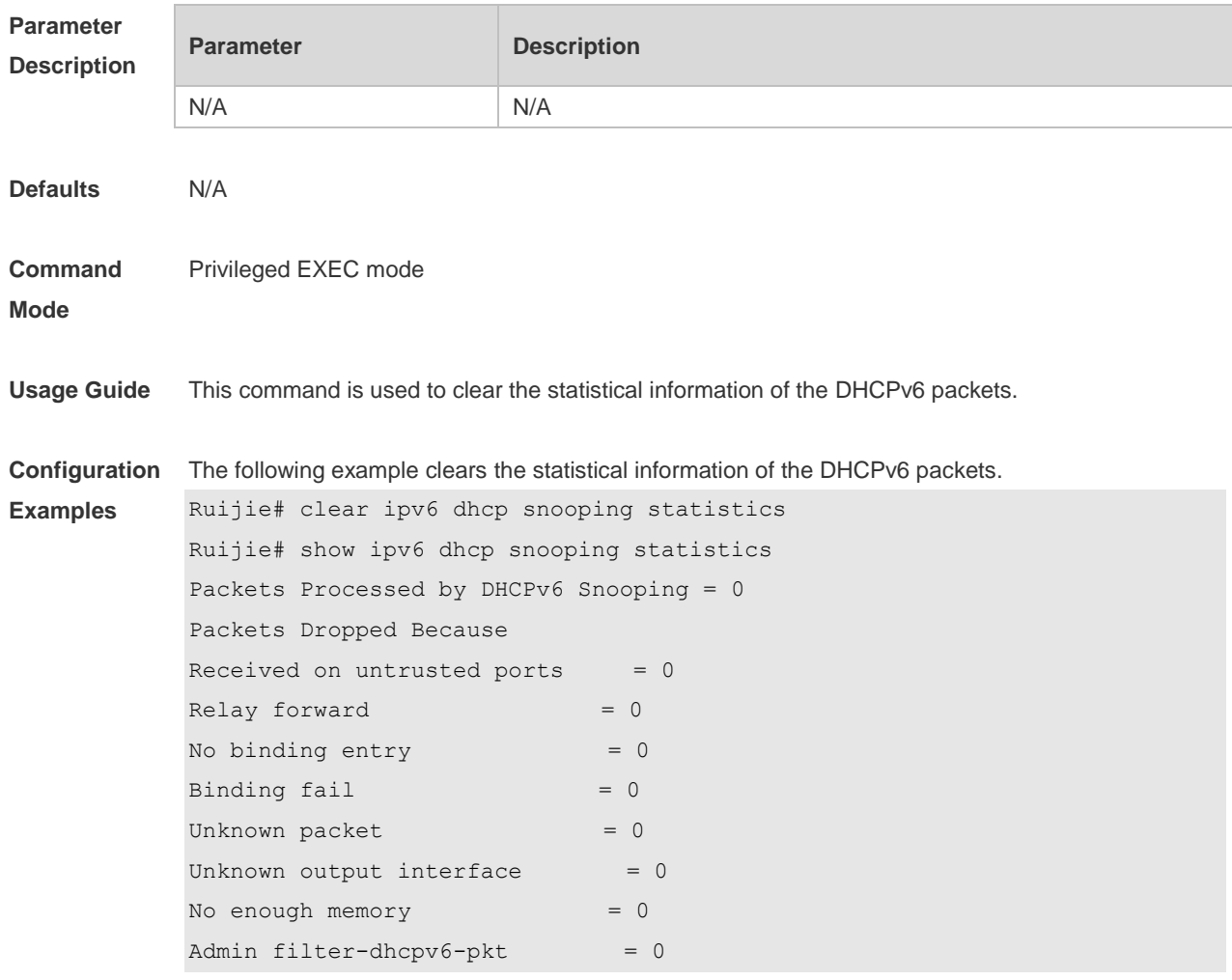

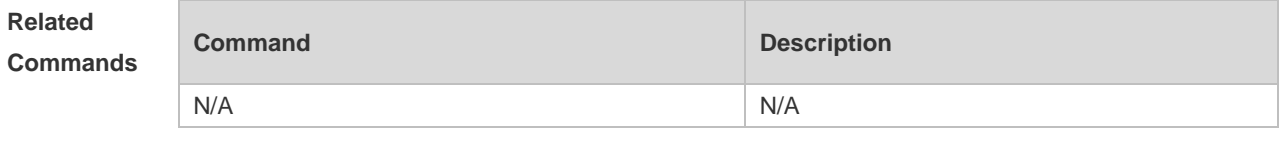

**Platform Description** N/A

# **11.4 ipv6 dhcp snooping**

Use this command to enable the DHCPv6 Snooping function globally. Use the **no** form of this command to restore the default setting. **ipv6 dhcp snooping no ipv6 dhcp snooping**

**Parameter Parameter Parameter Parameter** Parameter

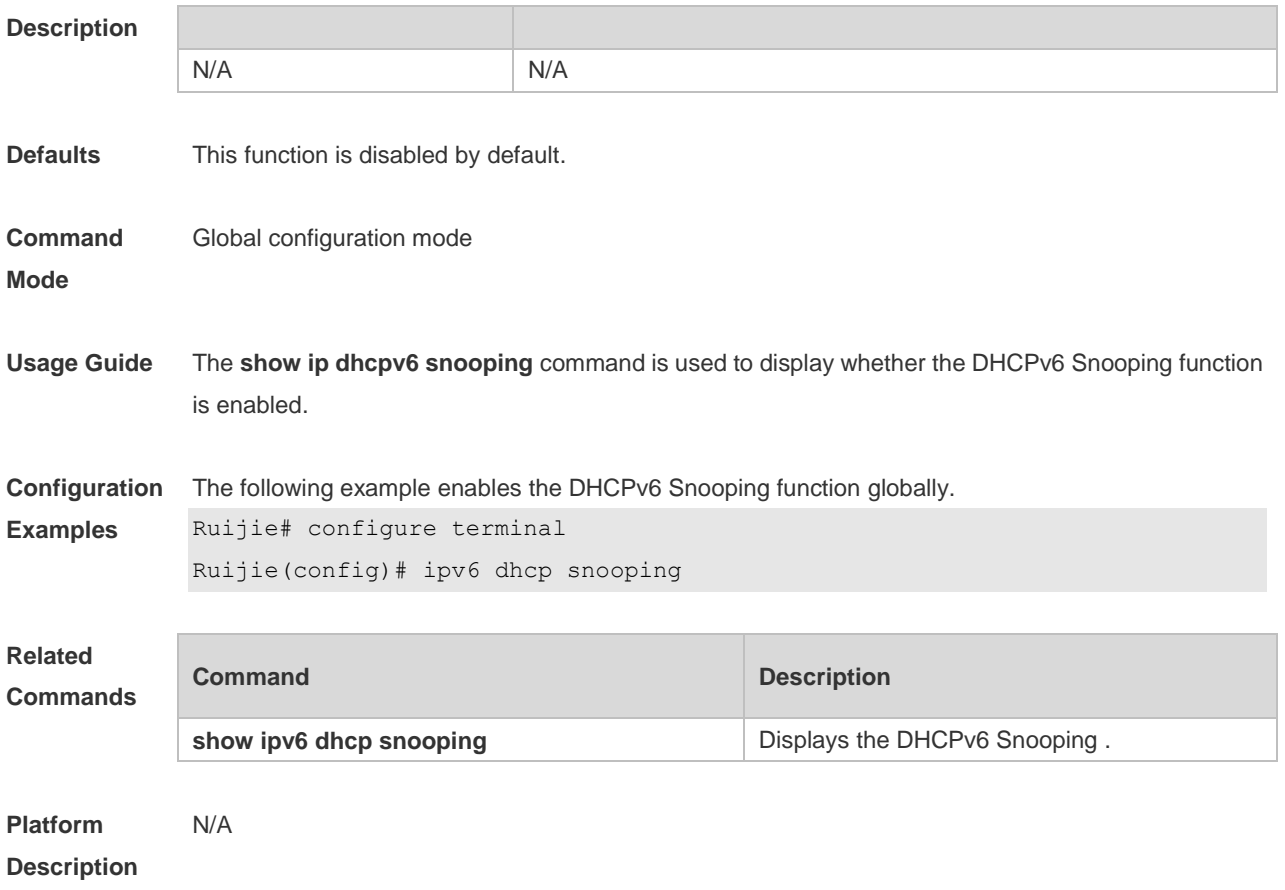

# **11.5 ipv6 dhcp snooping binding-delay**

Use this command to add the dynamic binding entry to the hardware filtering list after the delay. Use the **no** form of this command to restore the default setting. **ipv6 dhcp snooping binding-delay** *seconds* **no ipv6 dhcp snooping binding-delay**

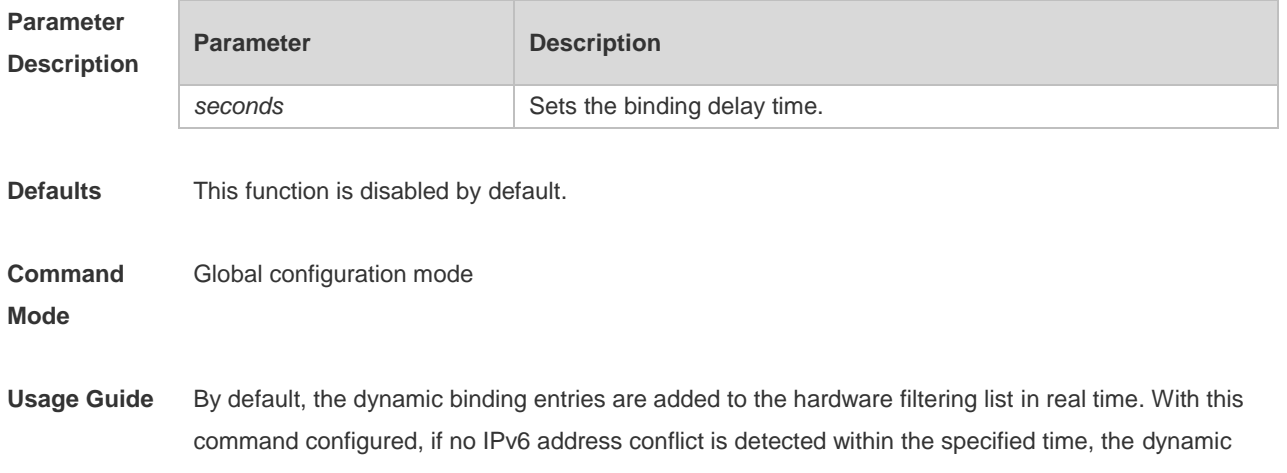

binding entries are added to the hardware filtering list.

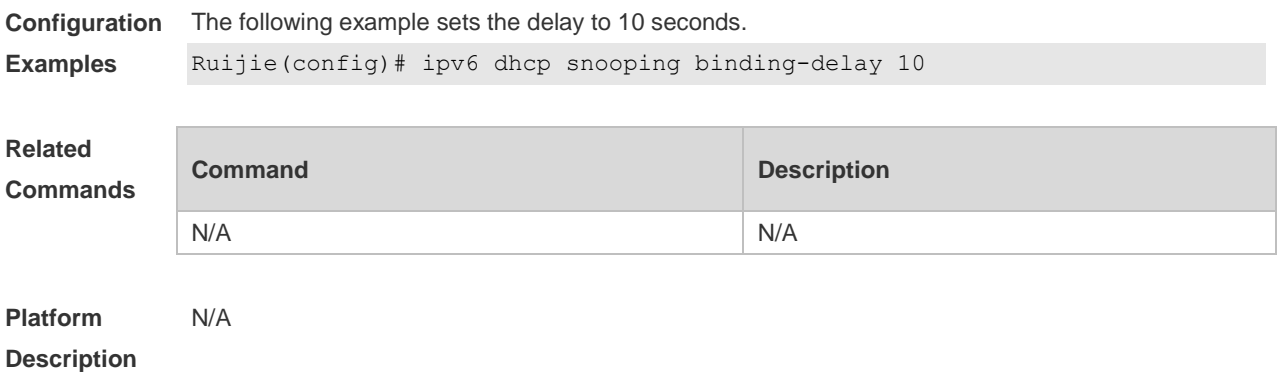

#### **11.6 ipv6 dhcp snooping database write-delay**

Use this command to write the dynamic user information of the DHCPv6 Snooping binding database into the flash periodically. Use the **no** form of this command to restore the default setting. **ipv6 dhcp snooping database write-delay** *time* **no ipv6 dhcp snooping database write-delay**

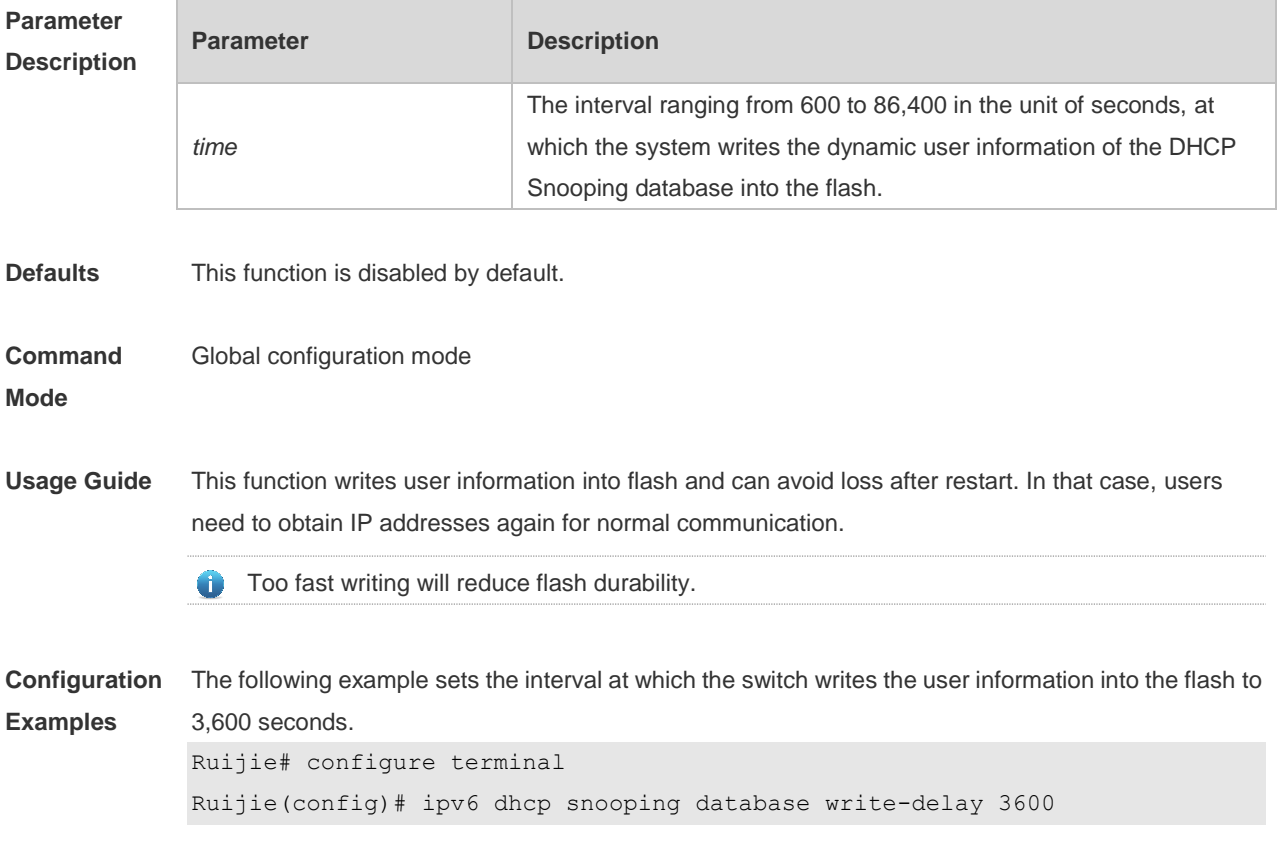

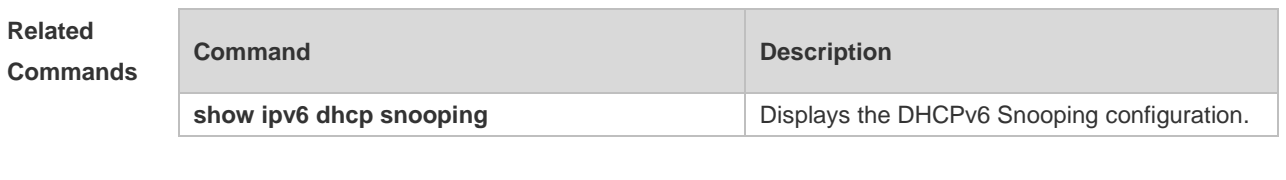

**Platform Description** N/A

# **11.7 ipv6 dhcp snooping database write-to-flash**

Use this command to write the dynamic user information of the DHCPv6 binding database into flash in real time.

**ipv6 dhcp snooping database write-to-flash**

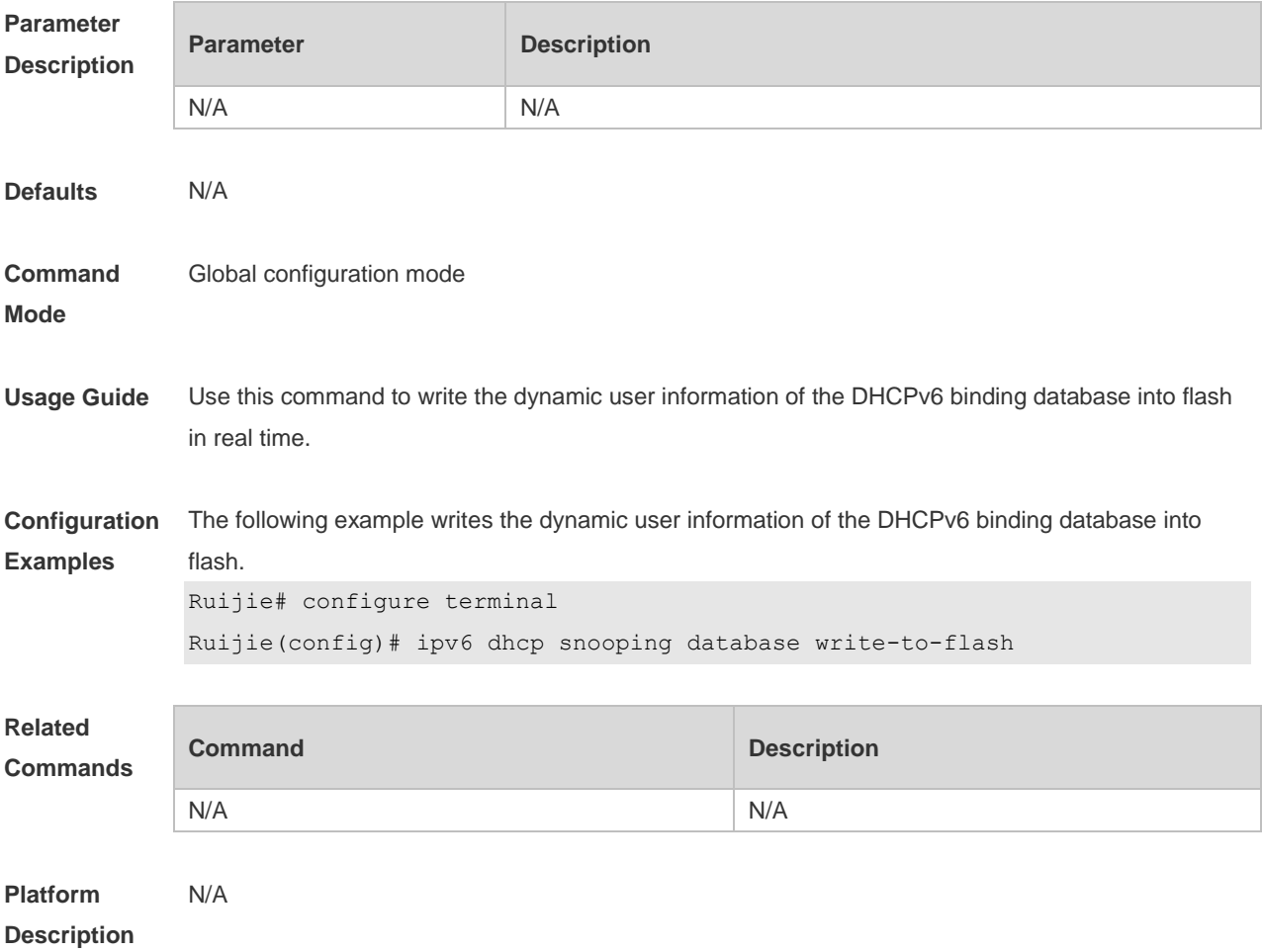

## **11.8 ipv6 dhcp snooping filter-dhcp-pkt**

Use this command to filter all received DHCPv6 request packets.

Use the **no** form of this command to restore the default setting. **ipv6 dhcp snooping filter-dhcp-pkt no ipv6 dhcp snooping filter-dhcp-pkt**

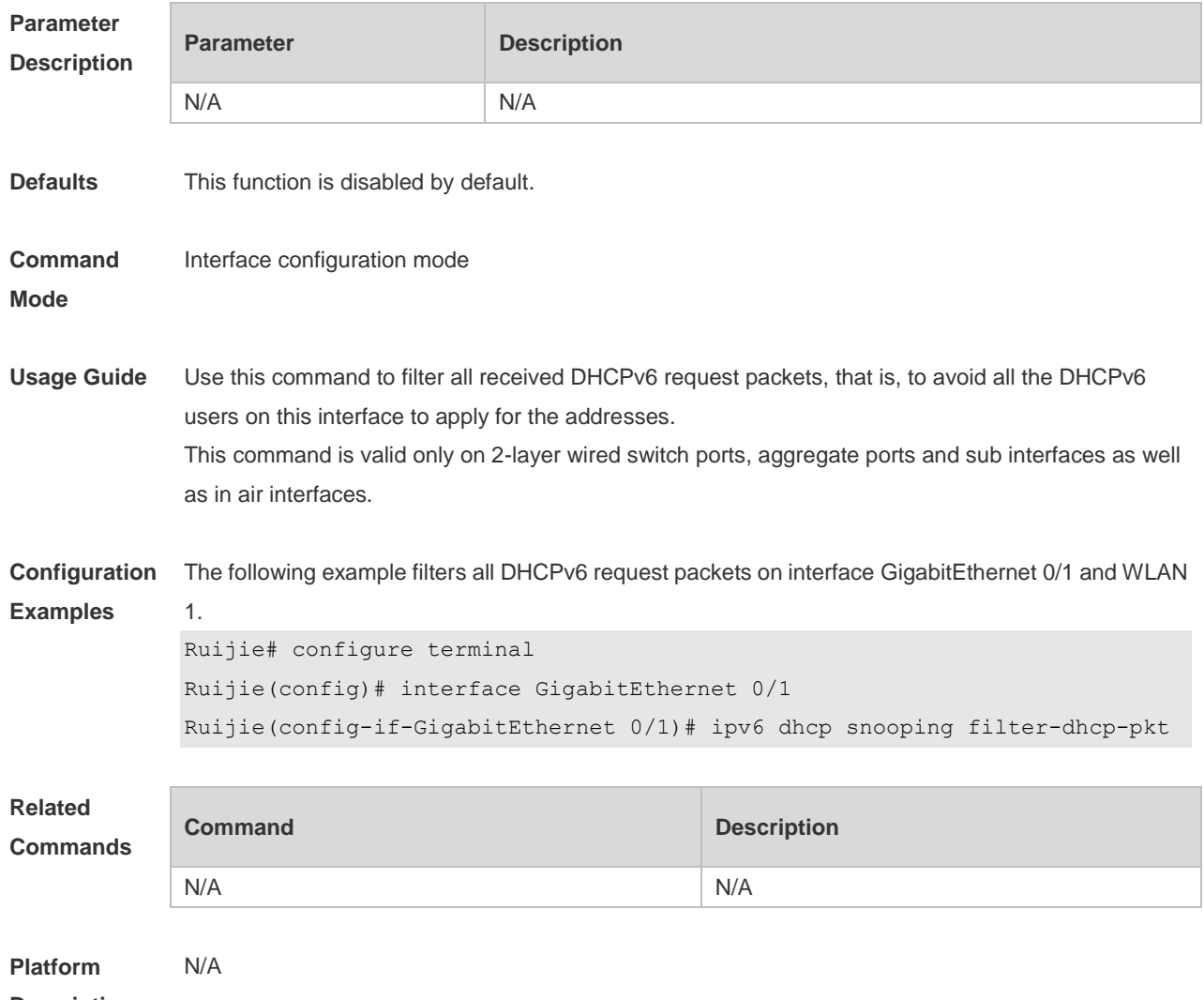

**Description**

#### **11.9 ipv6 dhcp snooping information option**

Use this command to add option18/37 to the DHCPv6 request packets. Use the **no** form of this command to restore the default setting. **ipv6 dhcp snooping information option** [ **standard-format** ] **no ipv6 dhcp snooping information option** [ **standard-format** ]

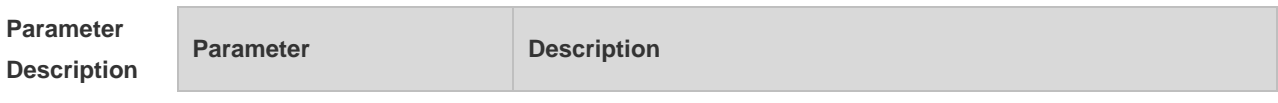

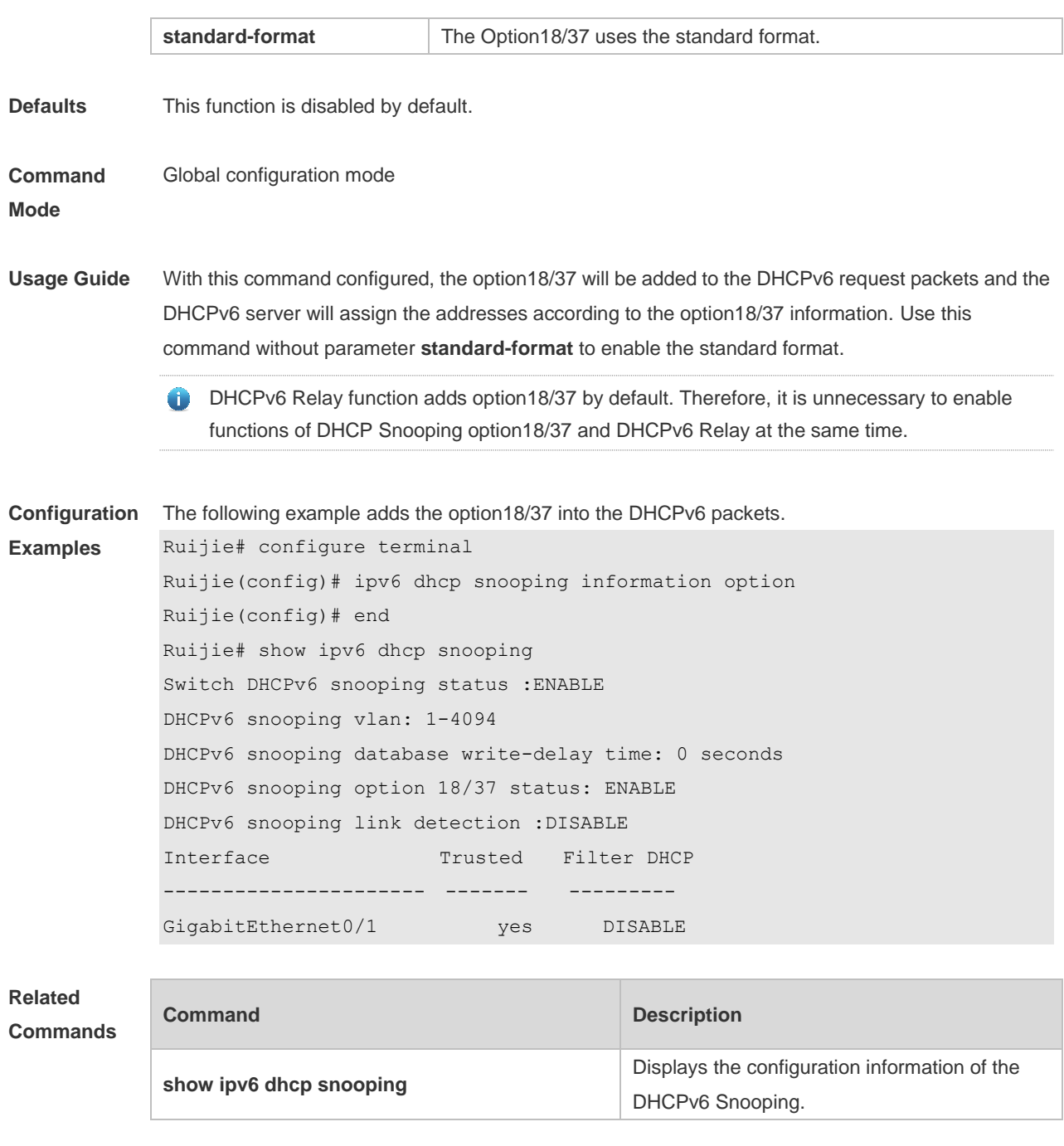

**Platform Description** N/A

#### **11.10 ipv6 dhcp snooping information option format remote-id**

Use this command to add option37 remote-id customized character string into the DHCPv6 request packets.

Use the **no** form of this command to restore the default setting.

**ipv6 dhcp snooping information option format remote-id** [ **string** *ascii-string* **| hostname** ] **no ipv6 dhcp snooping information option format remote-id** [ **string** *ascii-string* **| hostname** ]

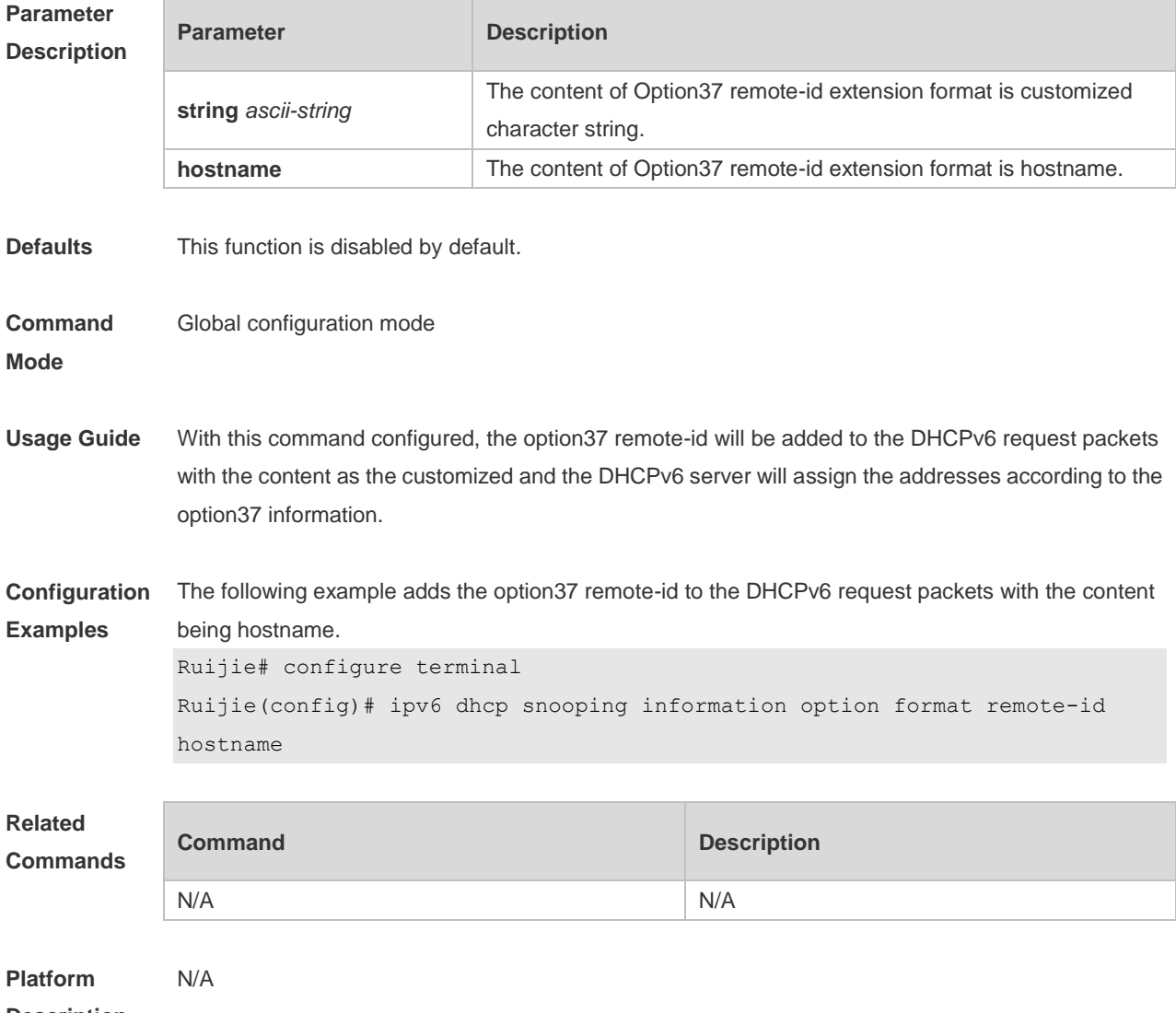

**Description**

#### **11.11 ipv6 dhcp snooping link-detection**

Use this command to clear the dynamic binding entry on an interface when the interface links down. Use the **no** form of this command to restore the default setting. **ipv6 dhcp snooping link-detection no ipv6 dhcp snooping link-detection**

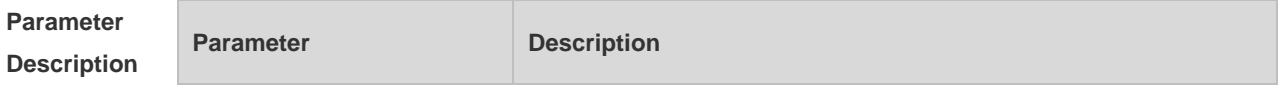

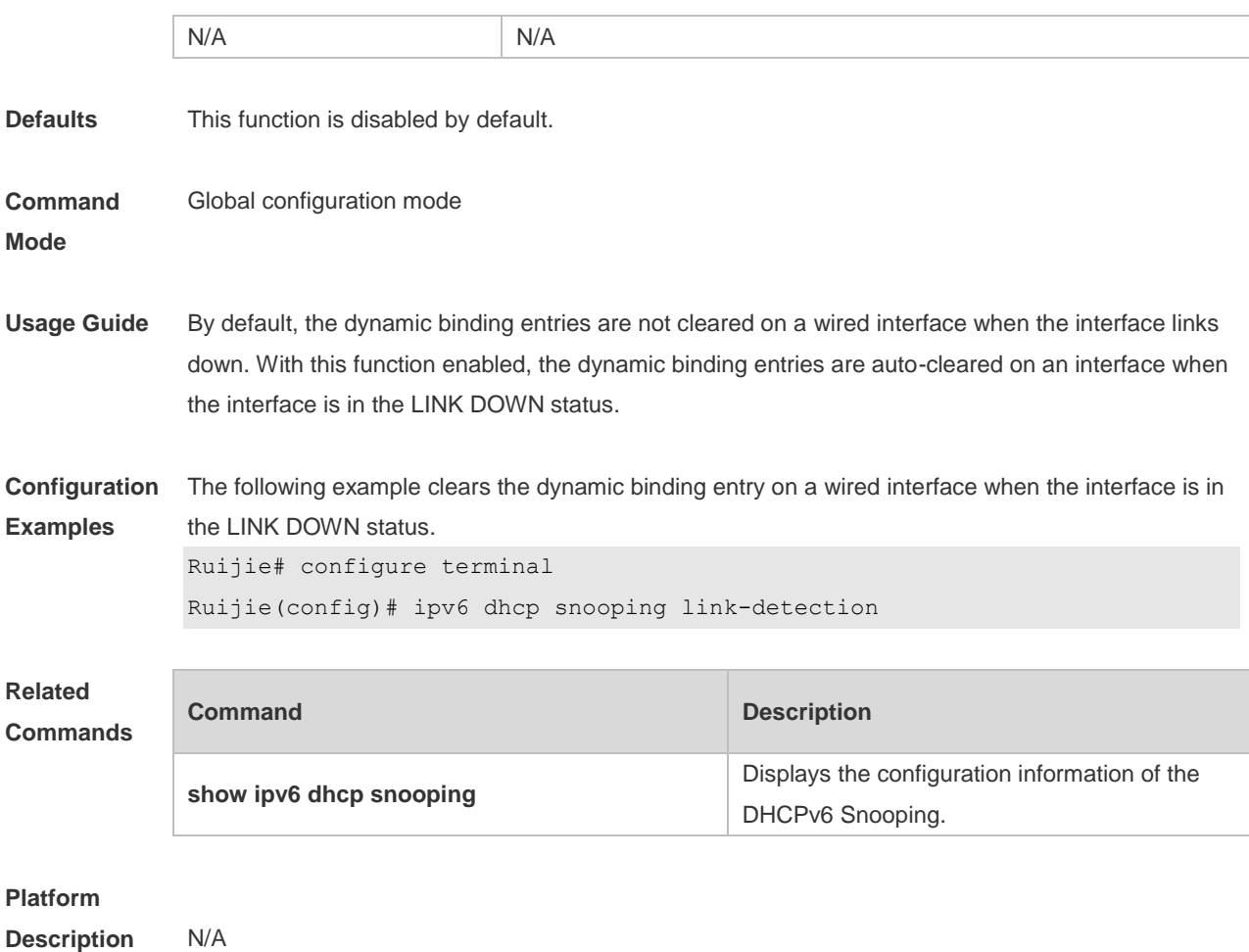

# **11.12 ipv6 dhcp snooping trust**

Use this command to set the specified DHCPv6 Snooping ports as the trusted ports.

Use the **no** form of this command to restore the default setting.

**ipv6 dhcp snooping trust**

**no ipv6 dhcp snooping trust**

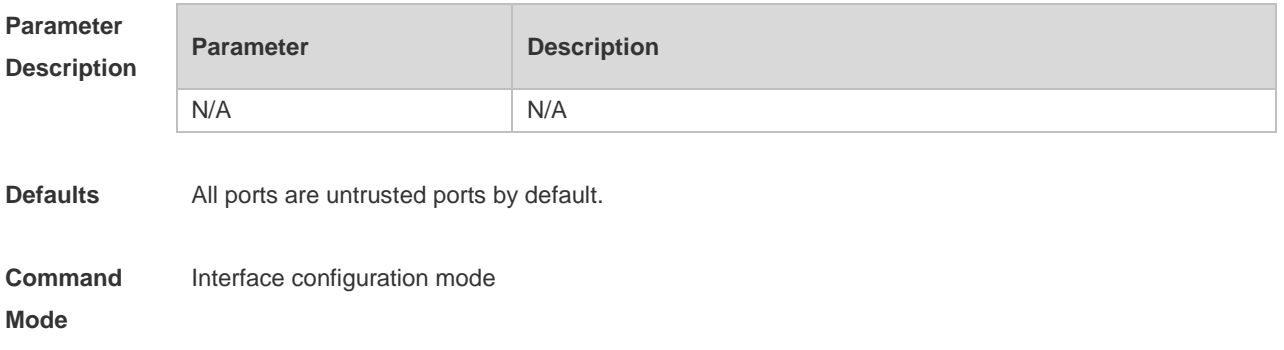

**Usage Guide** 1. Use this command to set a port as a trusted port. The DHCPv6 Server response messages received under the trust port are forwarded normally, but the response messages received under the untrusted port will be discarded. 2. This command is valid only on Layer 2 wired switch ports and aggregate ports. **Configuration Examples** The following example sets GigabitEthernet 0/1 as a trust port: Ruijie# configure terminal Ruijie(config)# interface GigabitEthernet 0/1 Ruijie(config-if-GigabitEthernet 0/1)# ipv6 dhcp snooping trust **Related Commands Command Description show ipv6 dhcp snooping Displays the DHCPv6 Snooping configuration. Platform**  N/A

**Description**

#### **11.13 ipv6 dhcp snooping vlan**

Use this command to enable DHCPv6 Snooping for the specific VLAN. Use the **no** form of this command to disable this function. **ipv6 dhcp snooping vlan** { *vlan-rng* **|** { *vlan-min* [ *vlan-max* ] } } **no ipv6 dhcp snooping vlan** { *vlan-rn* **|** { *vlan-min* [ *vlan-max* ] } }

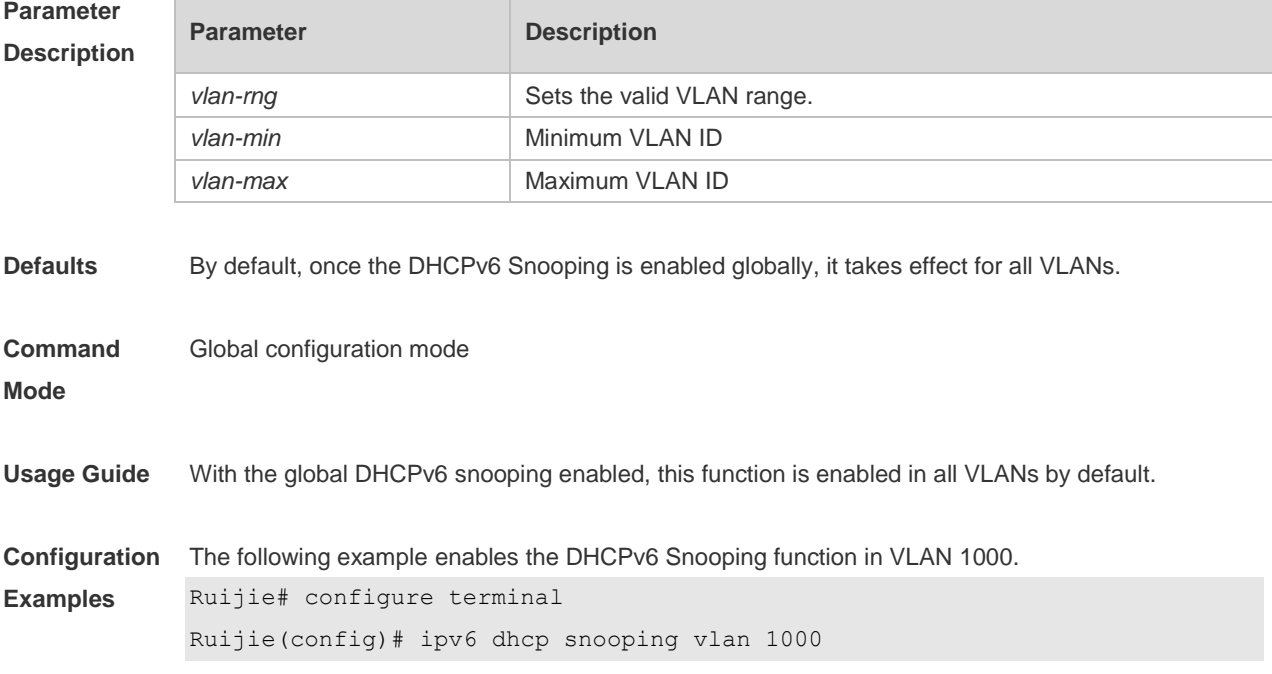

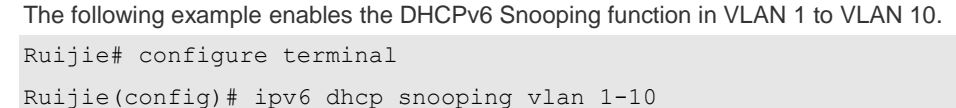

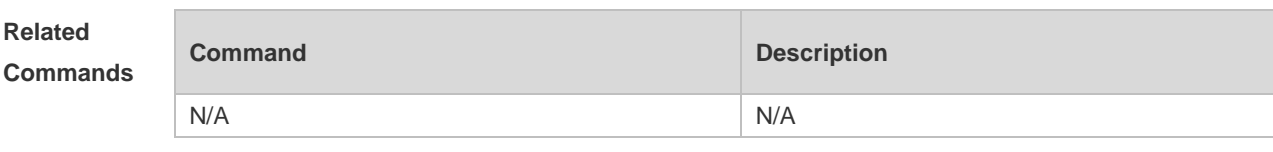

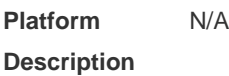

# **11.14 ipv6 dhcp snooping vlan information option change-vlan-to vlan**

Use this command to enable the function of adding the option18 interface-is into the DHCP request packets and change the VLAN to the specified VLAN for the forwarding. Use the **no** form of this command to restore the default setting. **ipv6 dhcp snooping vlan** *vlan-id* **information option change-vlan-to vlan** *vlan-id* **no ipv6 dhcp snooping vlan** *vlan-id* **information option change-vlan-to vlan** *vlan-id*

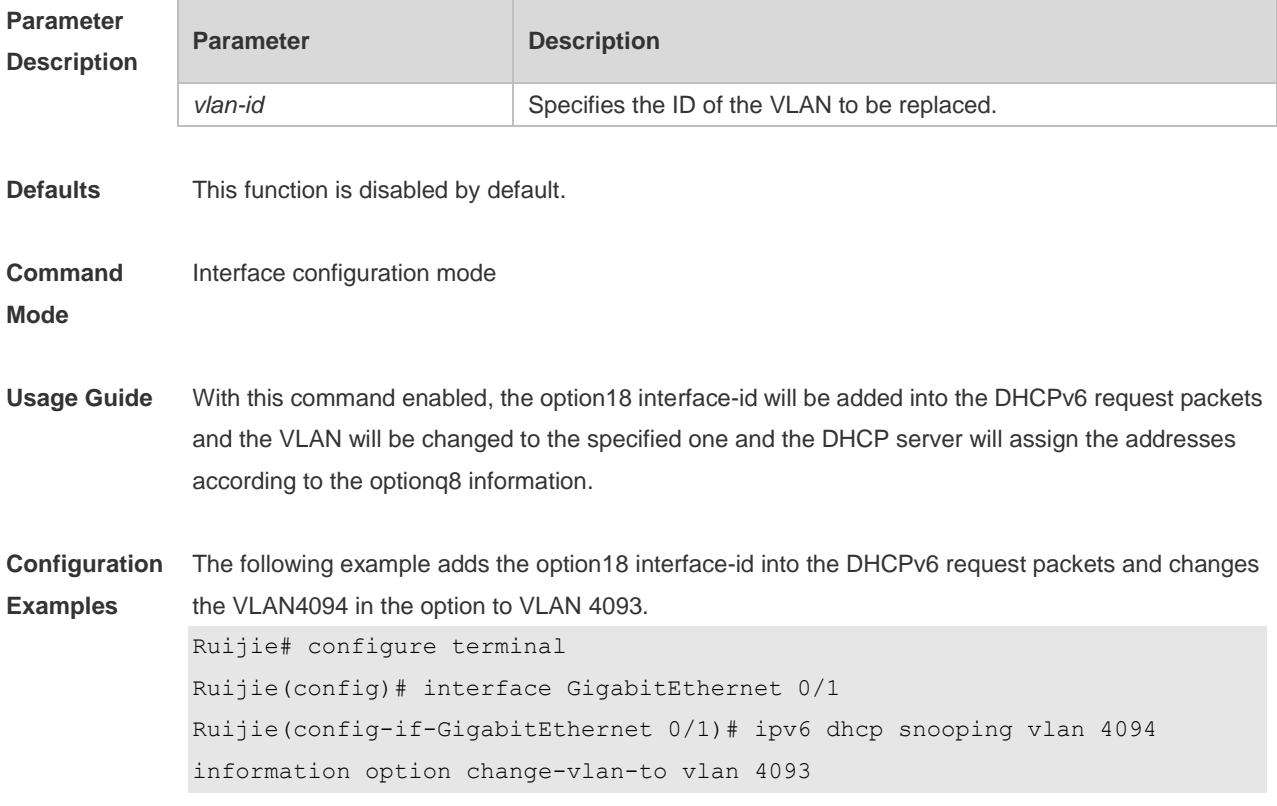

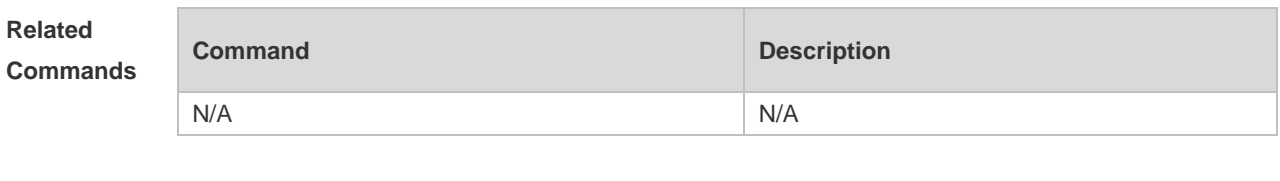

**Platform Description** N/A

# **11.15 ipv6 dhcp snooping vlan information option format-type interface-id**

#### **string**

Use this command to enable the function of adding the option18 into the DHCP request packets and filling the option18 interface-id with the content being the user-defined (the storage format is ASCII) and performing the packet forwarding.

Use the **no** form of this command to restore the default setting.

**ipv6 dhcp snooping vlan** *vlan-id* **information option format-type interface-id string** *ascii-string* **no ipv6 dhcp snooping vlan** *vlan-id* **information option format-type interface-id string** *ascii-string*

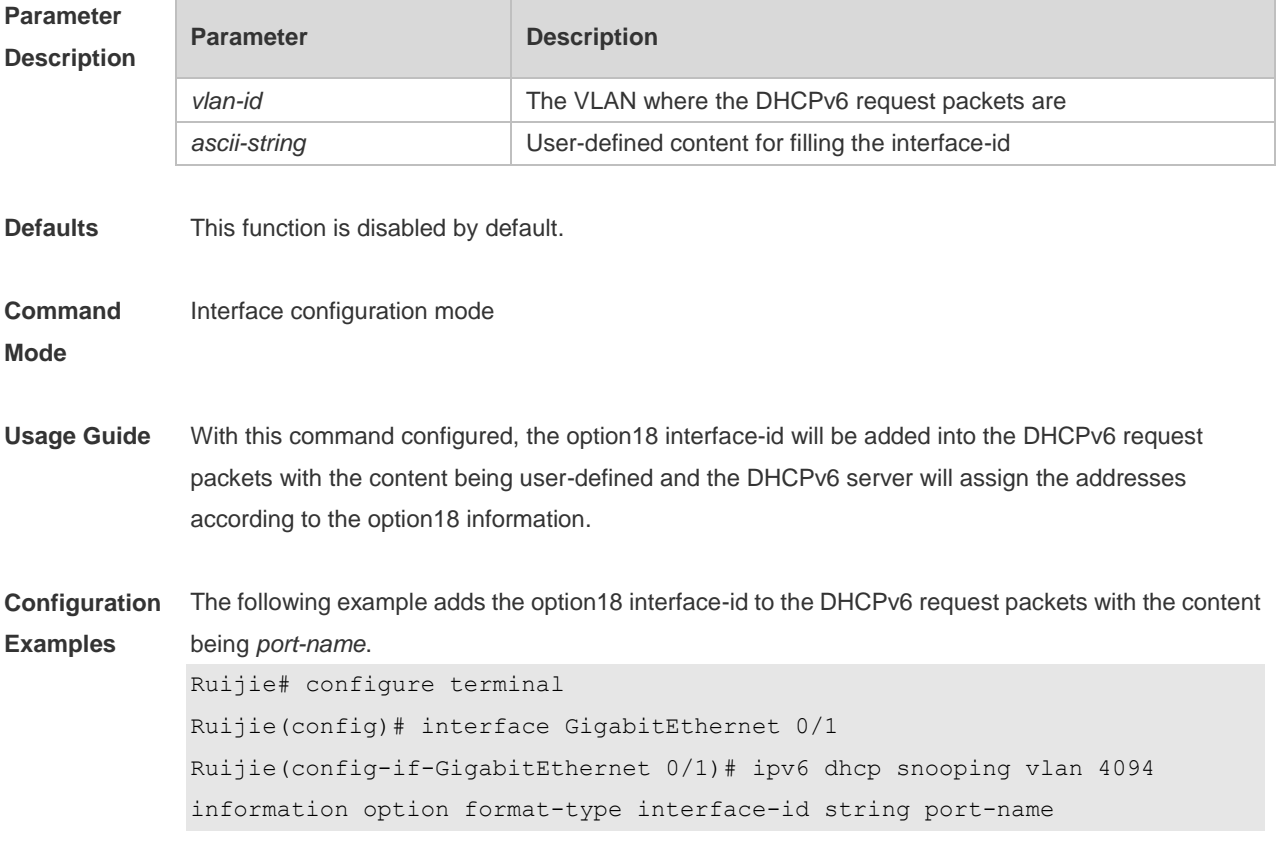

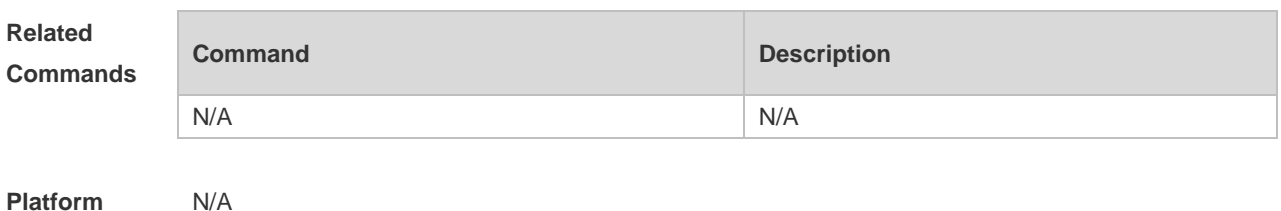

**Description**

## **11.16 renew ipv6 dhcp snooping database**

Use this command to import the information in current flash to the DHCPv6 Snooping binding database manually as needed.

**renew ipv6 dhcp snooping database**

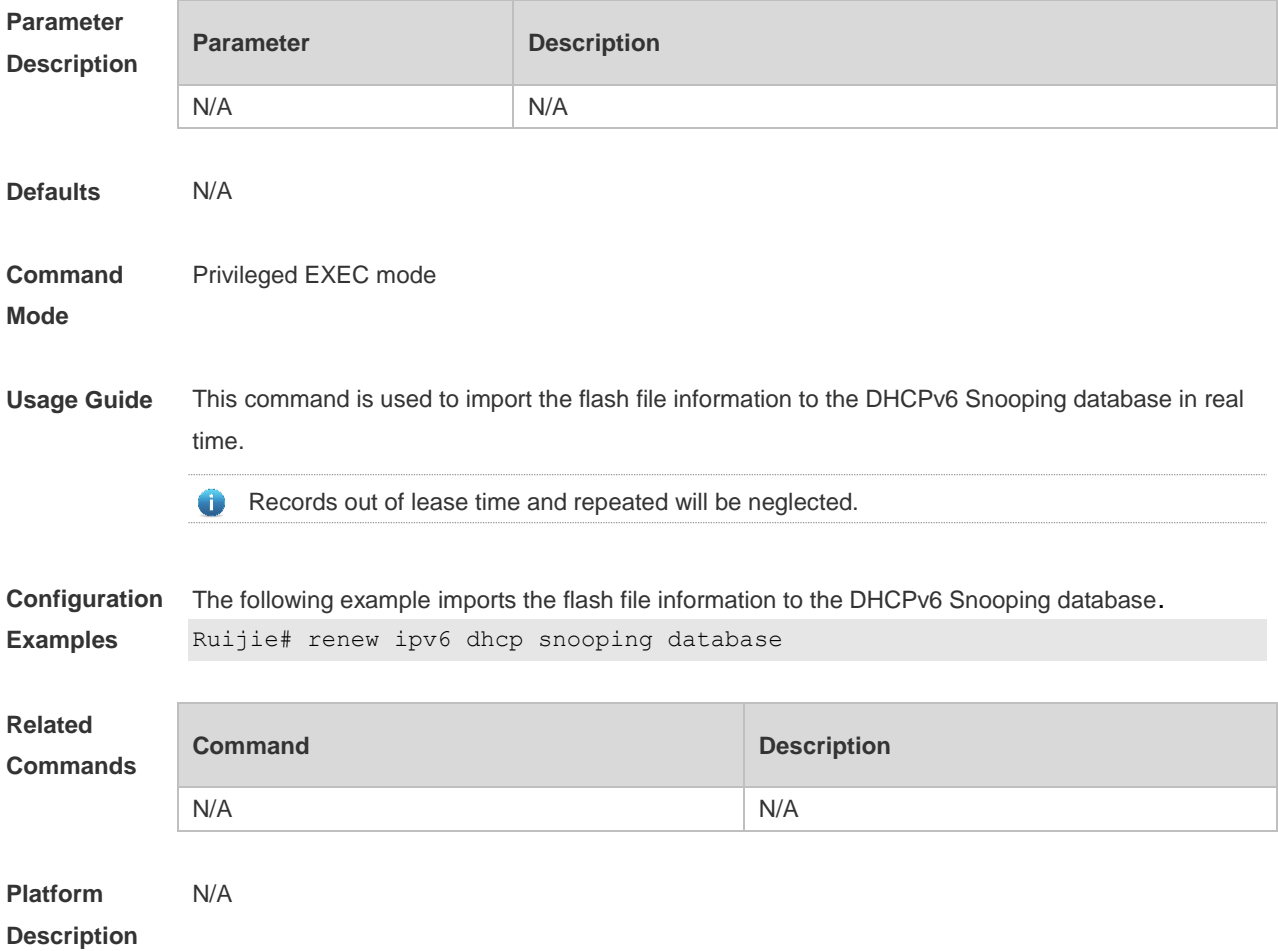

# **11.17 show ipv6 dhcp snooping**

Use this command to display the setting of the DHCPv6 Snooping.

**show ipv6 dhcp snooping**

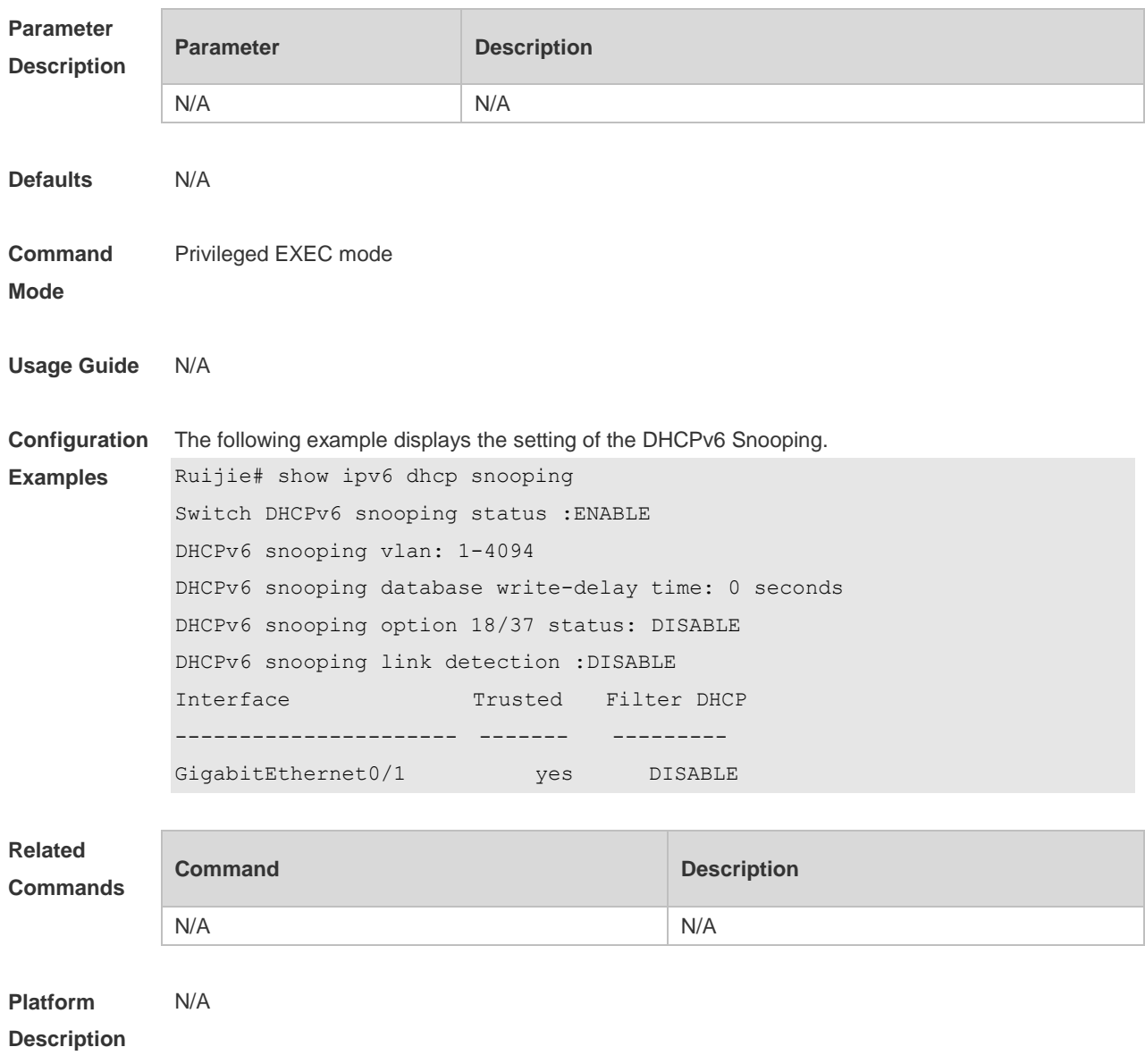

#### **11.18 show ipv6 dhcp snooping binding**

Use this command to display the information of the DHCPv6 Snooping binding database. **show ipv6 dhcp snooping binding** [ *mac* ] [ **vlan** *vlan-id* ] [ *ipv6-address* ] [ **interface** *interface-id* ]

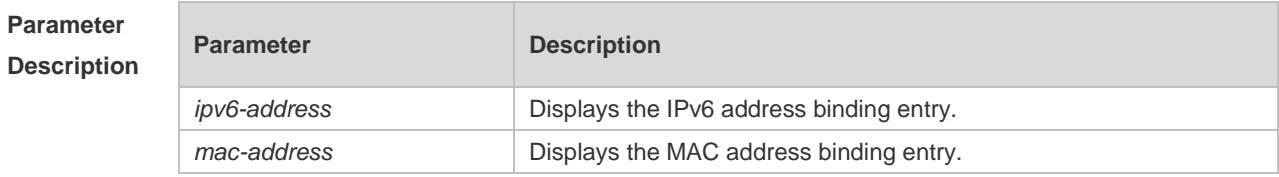

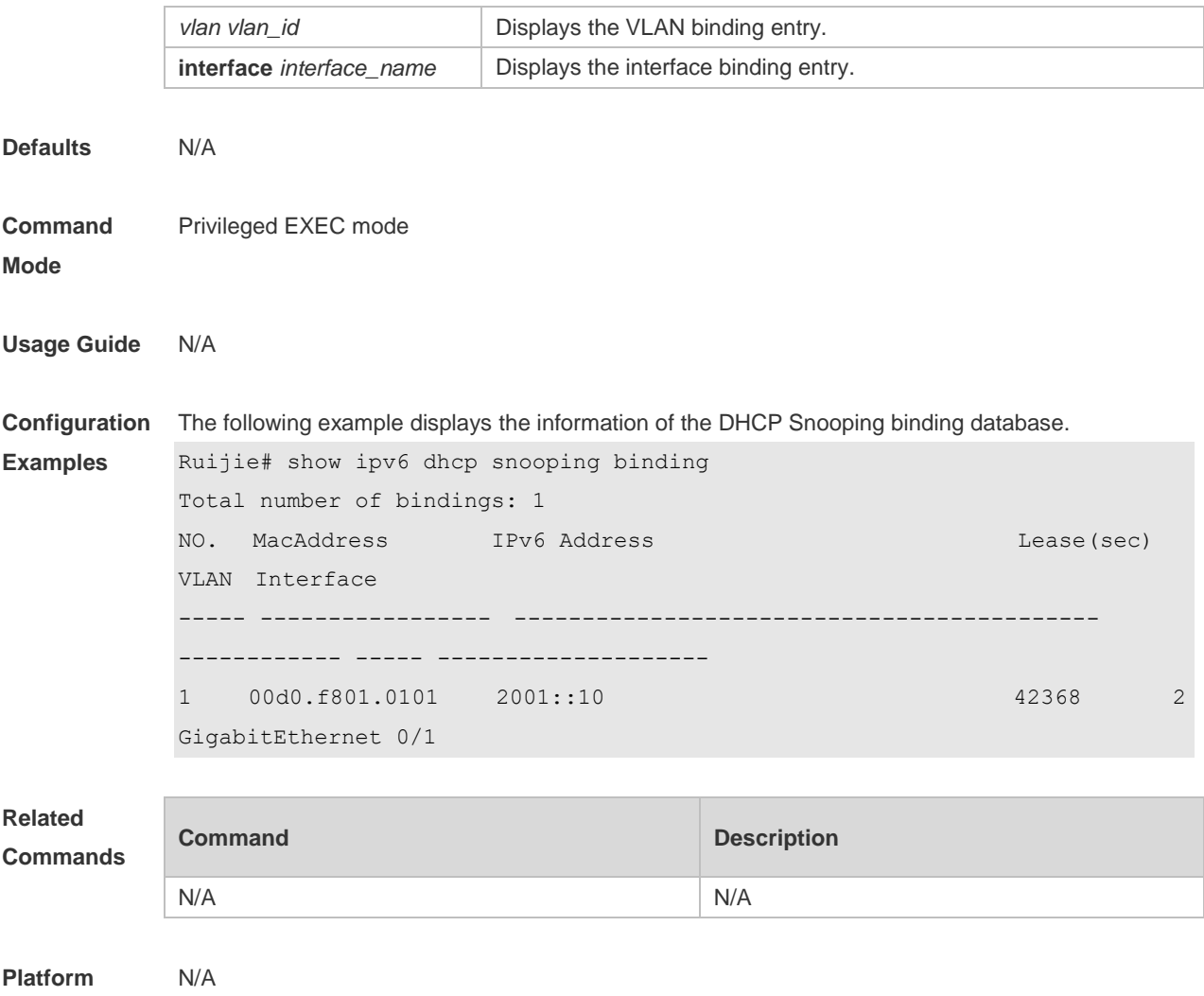

**Description**

#### **11.19 show ipv6 dhcp snooping prefix**

Use this command to display all user information in the DHCPv6 Snooping prefix list. **show ipv6 dhcp snooping prefix** [ *mac* | **vlan** *vlan-id* **|** *ipv6-prefix* | **interface** *interface-id* ]

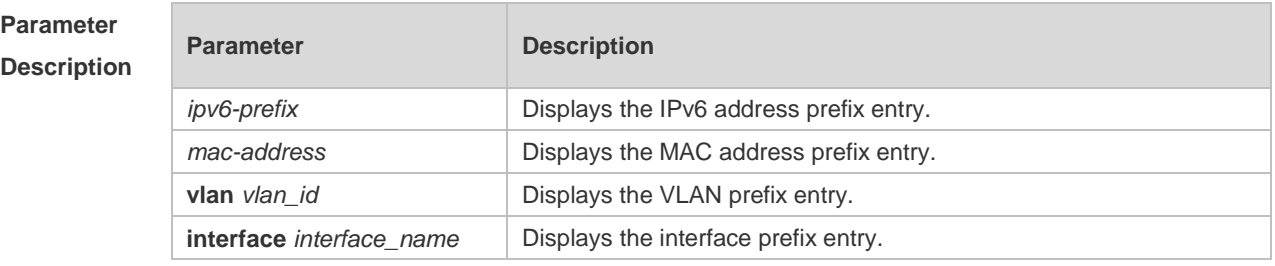

**Defaults** N/A

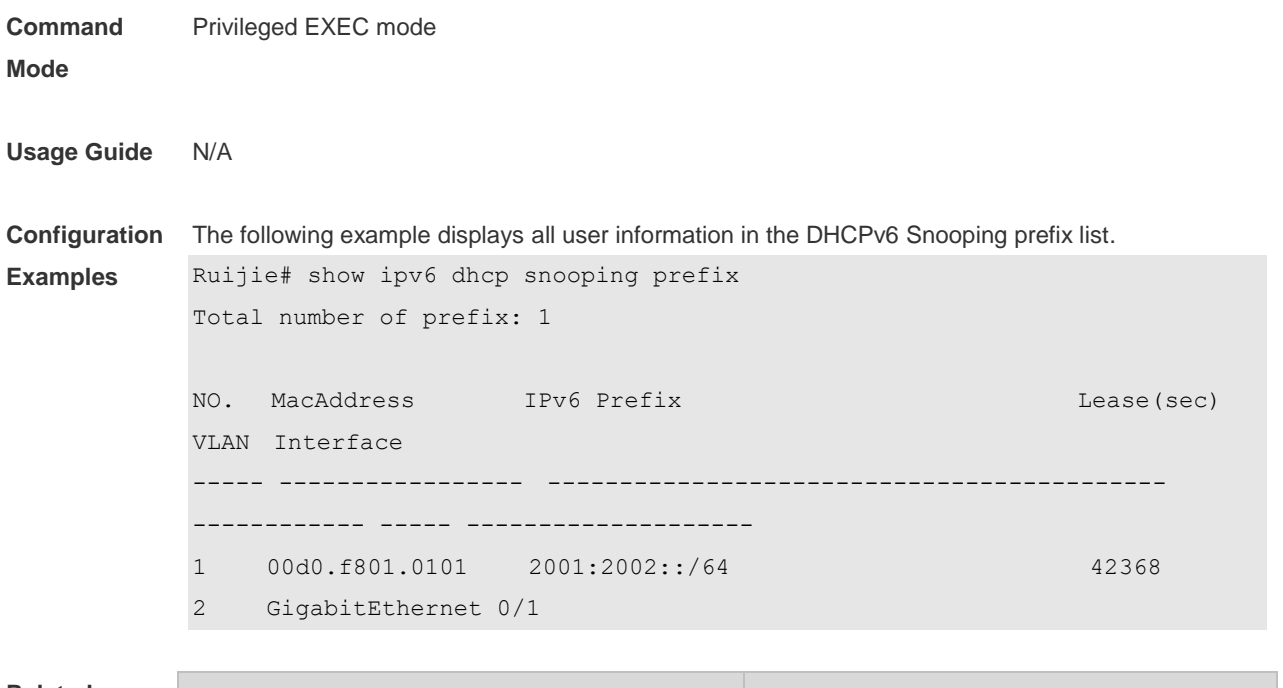

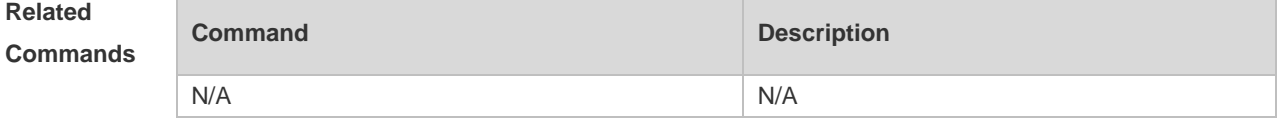

```
Platform 
Description
                N/A
```
# **11.20 show ipv6 dhcp snooping statistics**

Use this command to display the statistical information of the DHCPv6 packets. **show ipv6 dhcp snooping statistics**

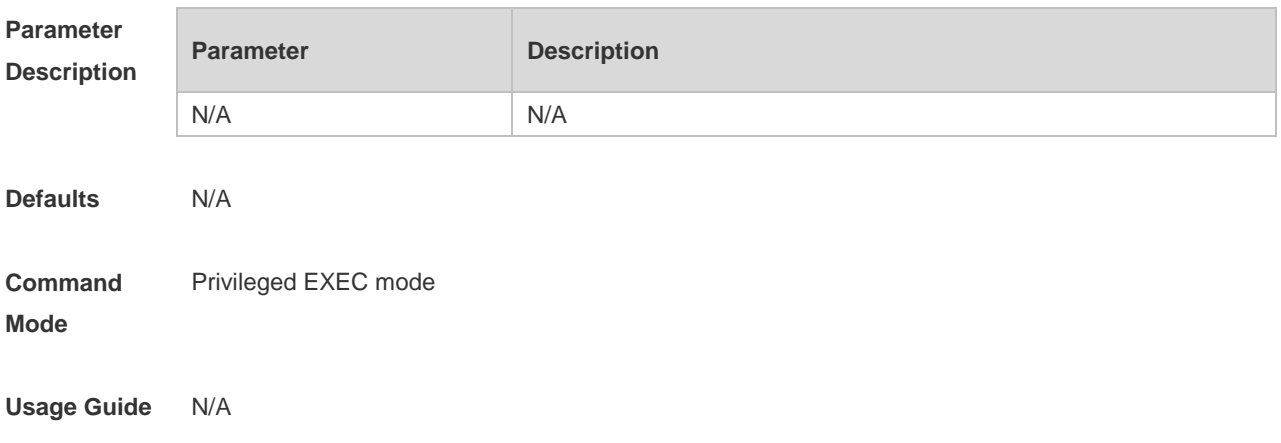

**Configuration**  The following example displays the statistical information of the DHCPv6 packets.

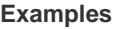

Ruijie# show ipv6 dhcp snooping statistics Packets Processed by DHCPv6 Snooping = 0 Packets Dropped Because Received on untrusted ports  $= 0$  $Relay forward = 0$ 

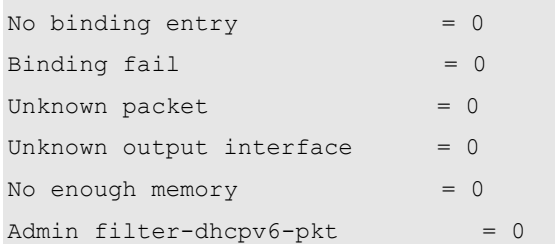

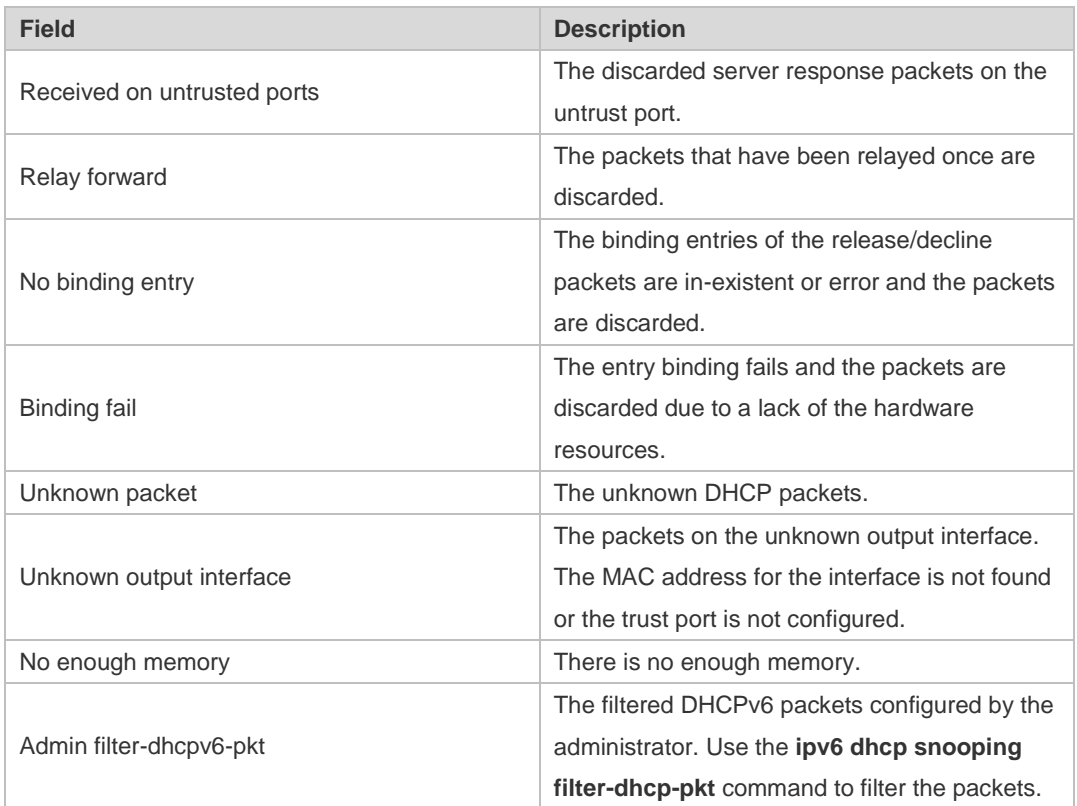

**Related** 

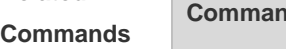

N/A

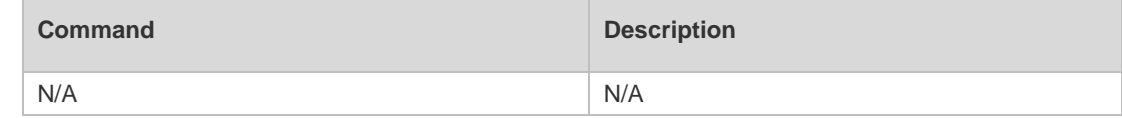

**Platform Description**

# **11.21 show ipv6 dhcp snooping vlan**

Use this command to display the VLAN with DHCPv6 Snooping function disabled.

**show ipv6 dhcp snooping vlan**

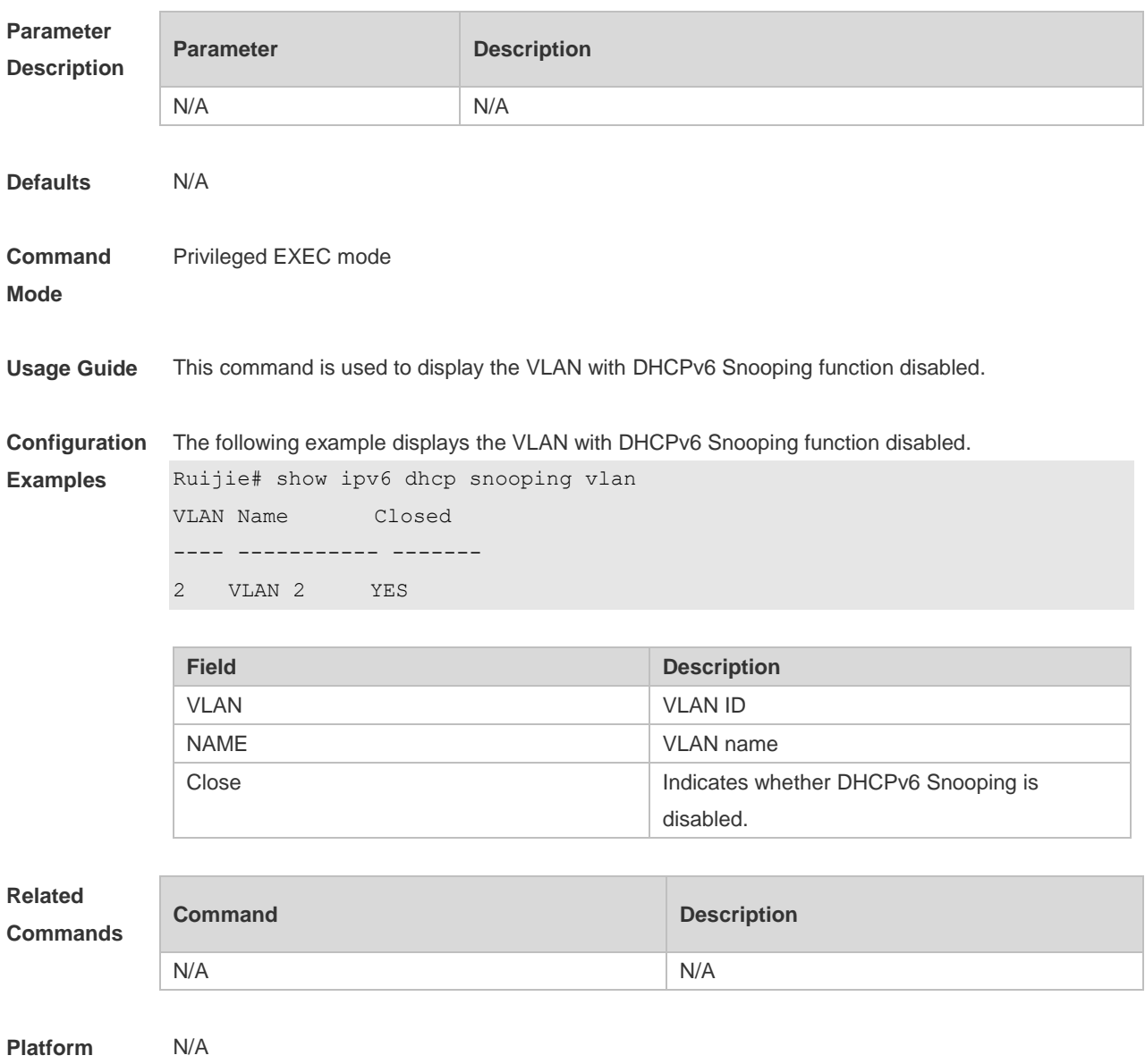

**Description**

# **12 ARP-Check Commands(beta)**

#### **12.1 arp-check**

Use this command to enable the ARP check function on the Layer 2 interface. Use the **no** form of this command to restore the default setting. **arp-check no arp-check**

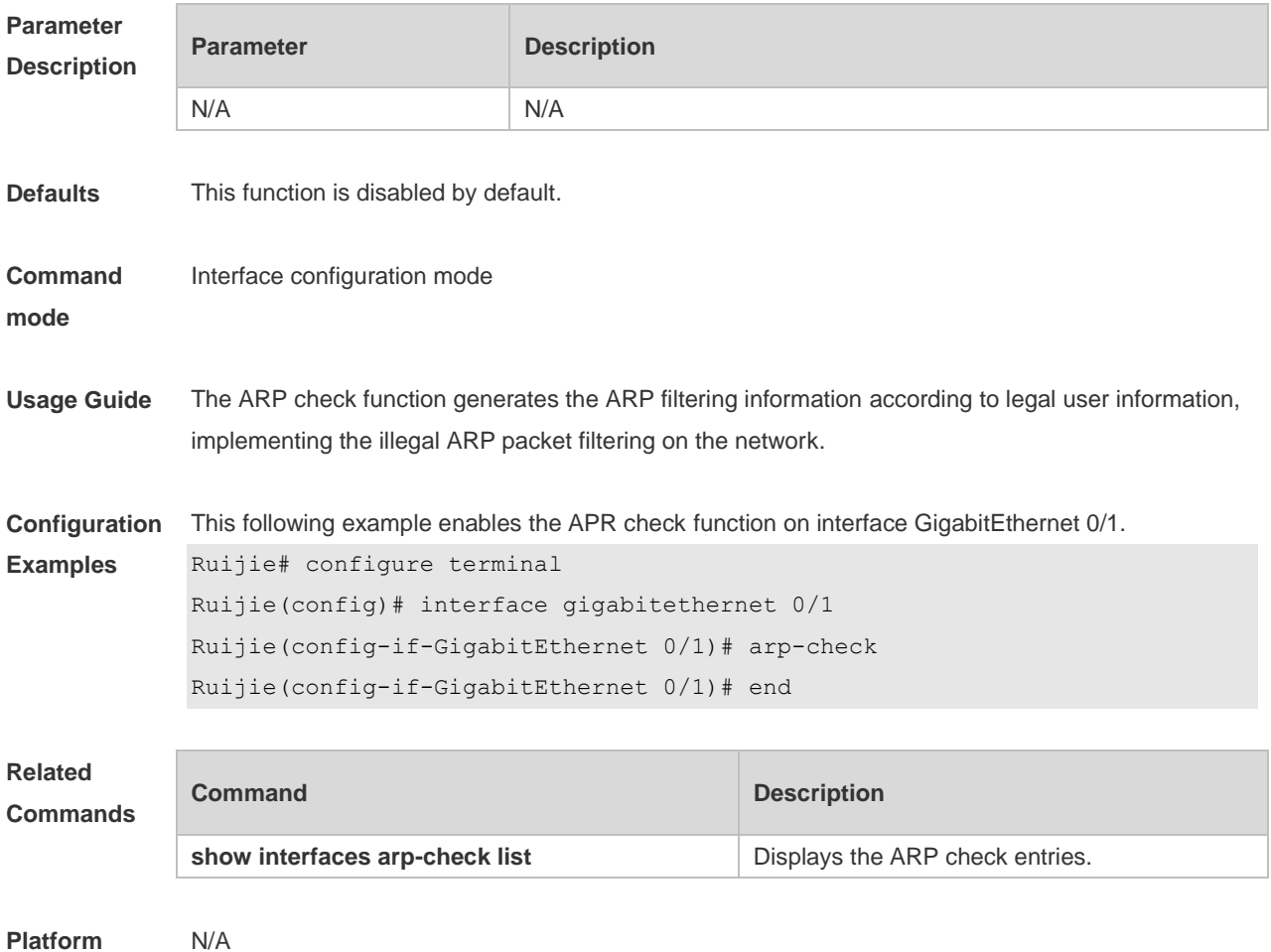

**Description**

#### **12.2 show interfaces arp-check list**

Use this command to display the ARP check entries on the Layer 2 interface. **show interfaces** [ *interface-type interface-number* ] **arp**-**check list**

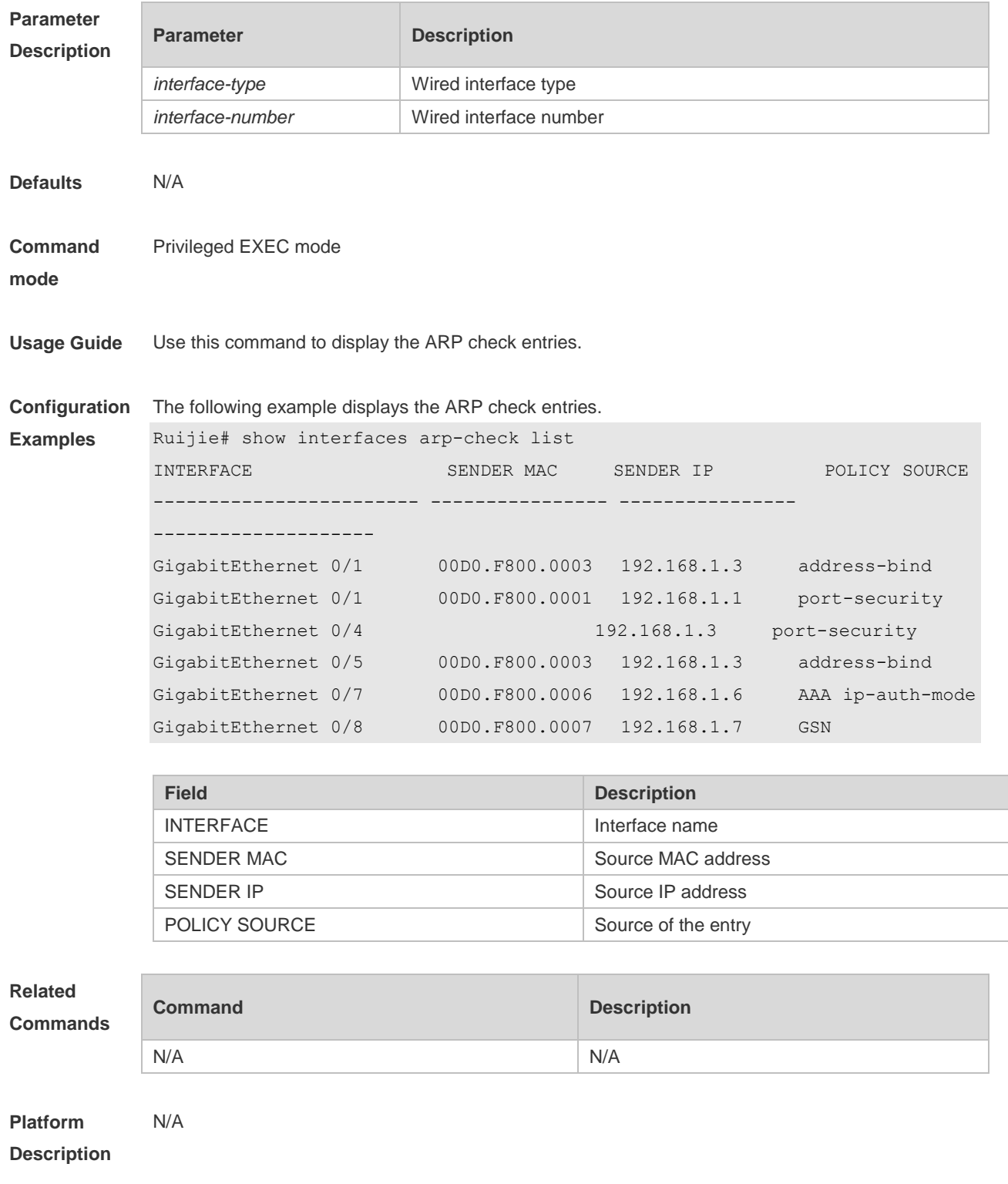

# **13 DAI Commands(beta)**

# **13.1 ip arp inspection trust**

Use this command to configure the L2 port to a trusted port. Use the **no** form of this command to restore the L2 port to an untrusted port. **ip arp inspection trust no ip arp inspection trust**

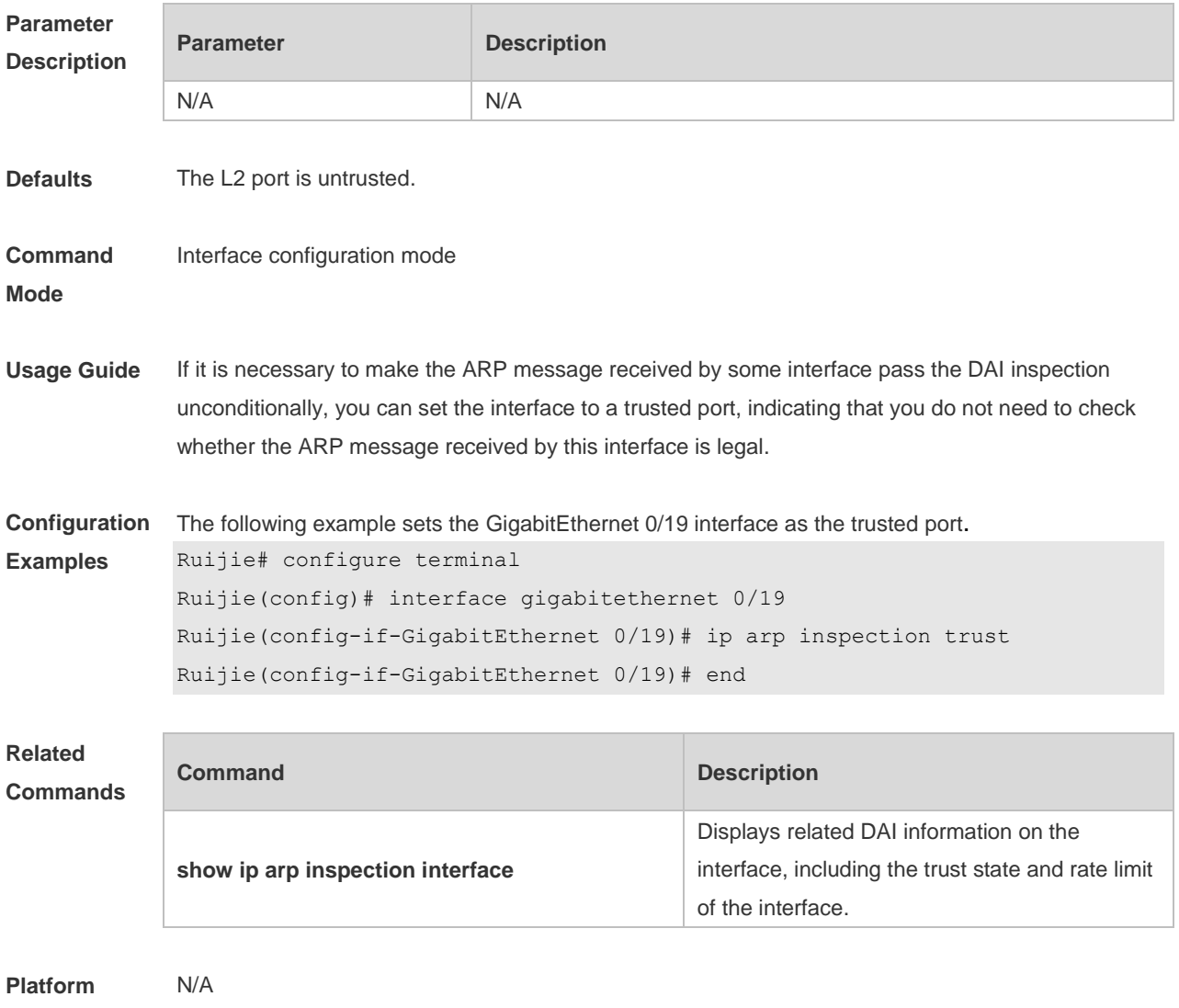

**Description**

#### **13.2 ip arp inspection vlan**

Use this command to configure the DAI function on the VLAN. Use the **no** form of this command to disable this function. **ip arp inspection vlan** { *vlan-id* | *word* } **no ip arp inspection vlan** { *vlan-id* | *word* }

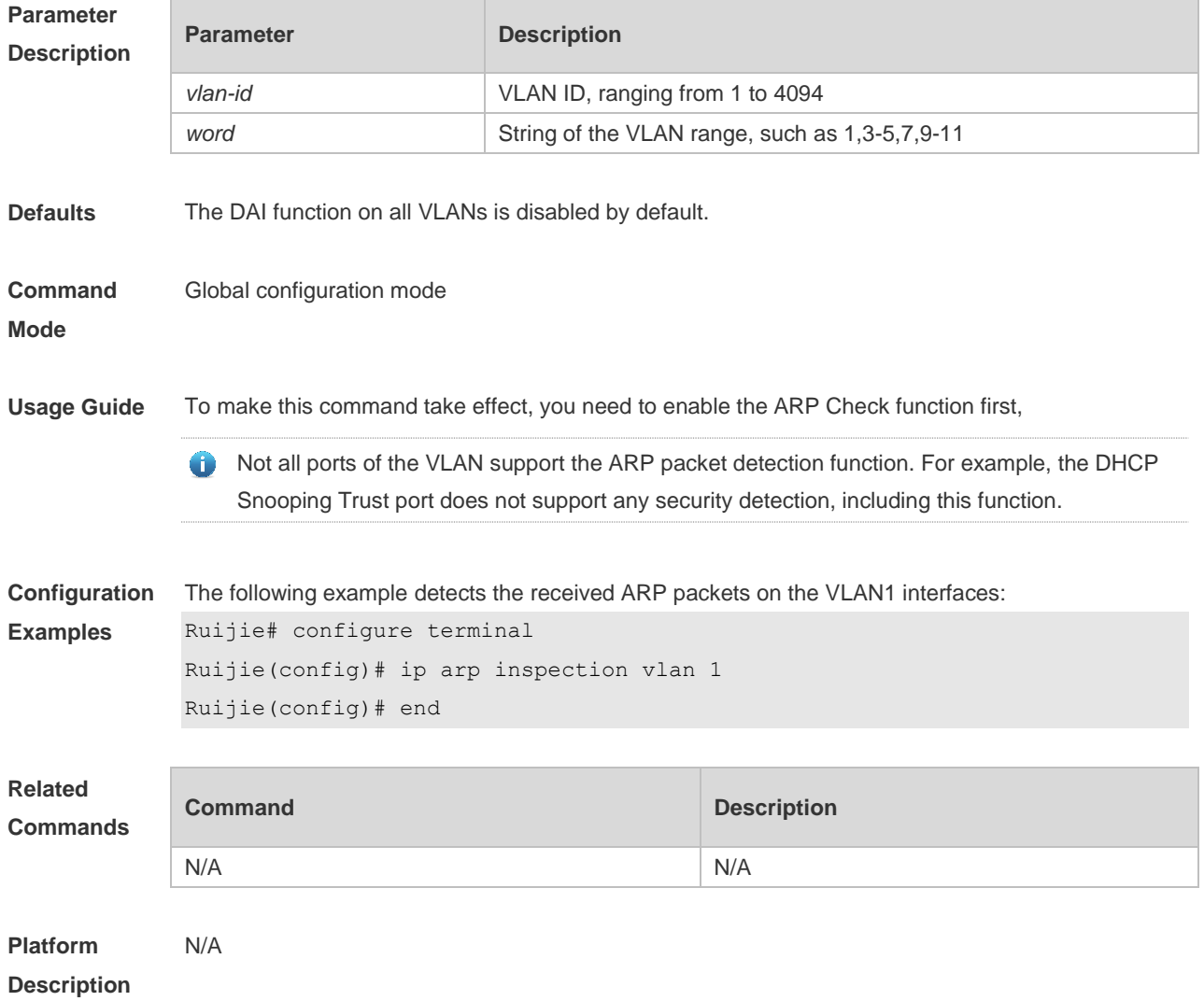

#### **13.3 show ip arp inspection interface**

Use this command to verify whether the interface is a DAI trust interface. **show ip arp inspection interface**

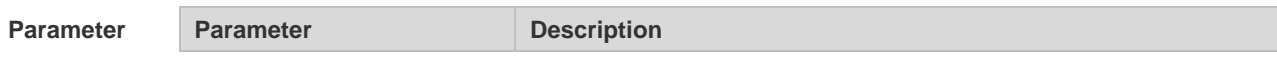
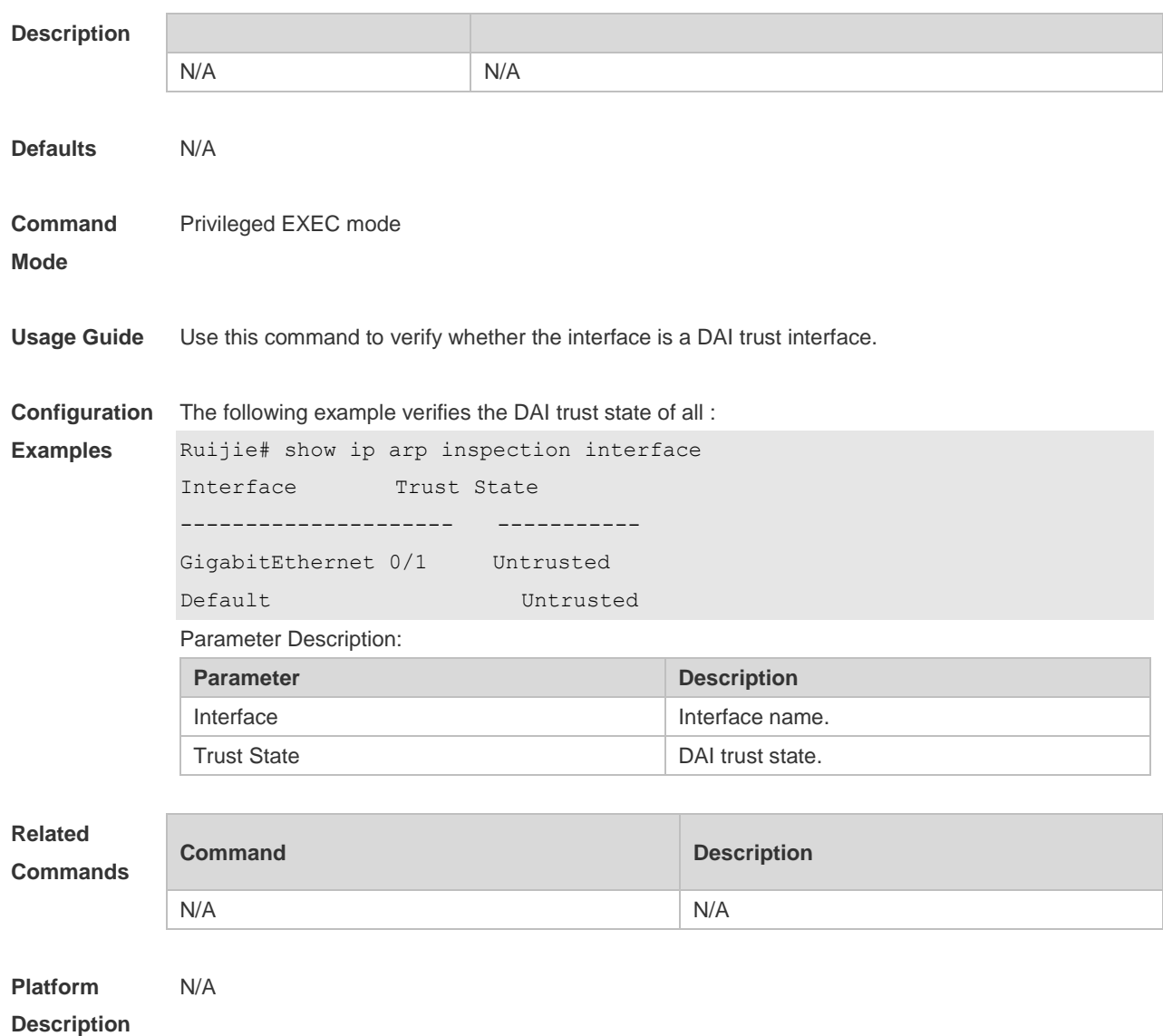

## **13.4 show ip arp inspection vlan**

Use this command to verify whether the DAI function on the VLAN is enabled. **show ip arp inspection vlan** [ *vlan-id* | *word* ]

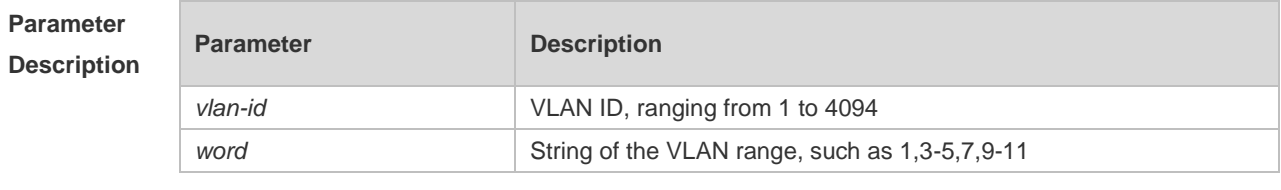

**Defaults** N/A

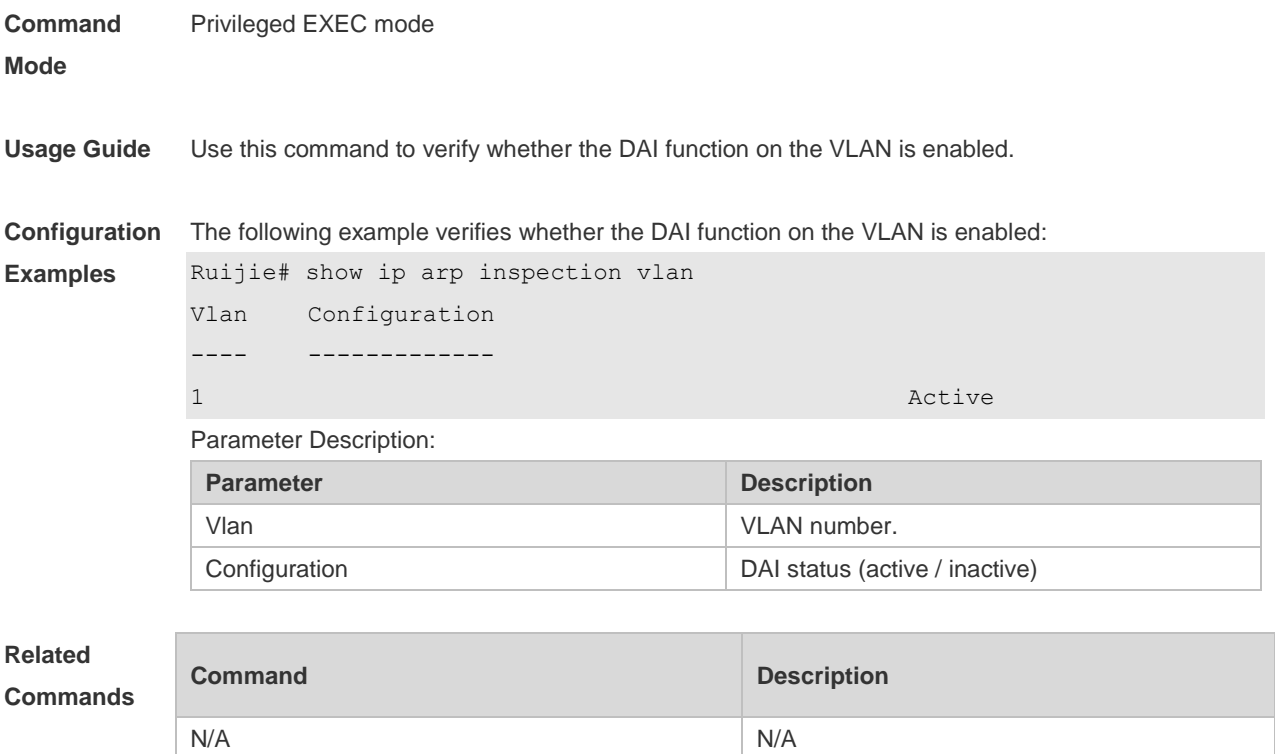

**Platform Description** N/A

13-4

## **14 IP Source Guard Commands(beta)**

## **14.1 ip source binding**

Use this command to add static user information to IP source address binding database. Use the **no** form of this command to delete static user information from IP source address binding database.

**ip source binding** *mac-address* **vlan** *vlan-id ip-address* { **interface** *interface-id* | **ip-mac** | **ip-only** } **no ip source binding** *mac-address* **vlan** *vlan-id ip-address* { **interface** *interface-id* | **ip-mac** | **ip-only** }

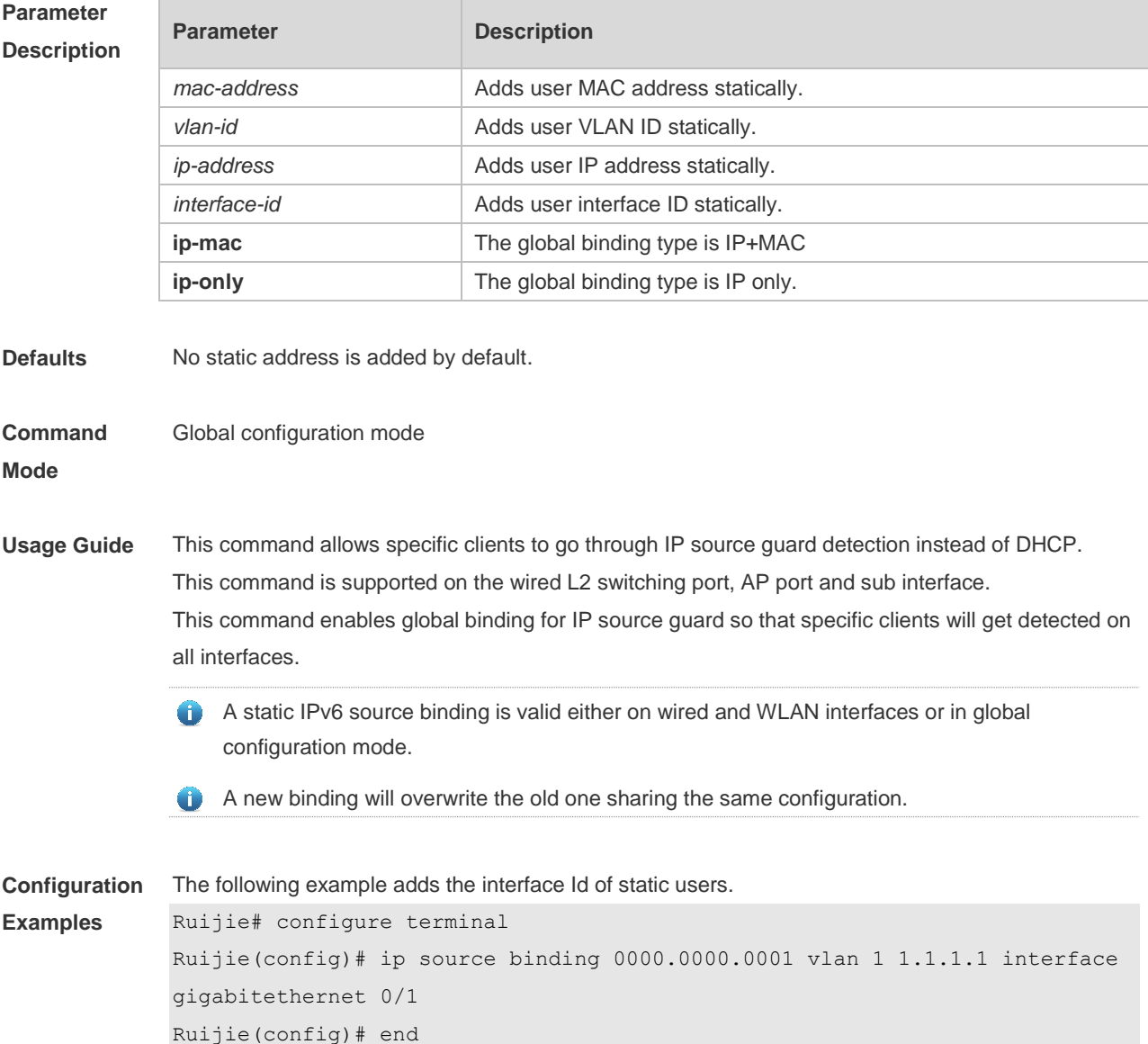

The following example adds static user information based on IP-MAC binding.

```
Ruijie# configure terminal
Ruijie(config)# ip source binding 0000.0000.0001 vlan 1 1.1.1.1 ip-mac
Ruijie(config)# end
```
The following example adds static user information based on IP binding.

```
Ruijie# configure terminal
Ruijie(config)# ip source binding 0000.0000.0001 vlan 1 1.1.1.1 ip-only
Ruijie(config)# end
```
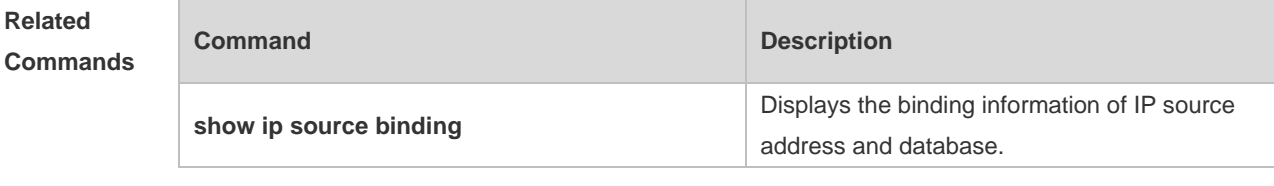

**Platform Description** N/A

## **14.2 ip verify source**

Use this command to enable IP Source Guard function on the interface. Use the **no** form of this command to restore the default setting. **ip verify source** [ **port-security** ] **no ip verify source**

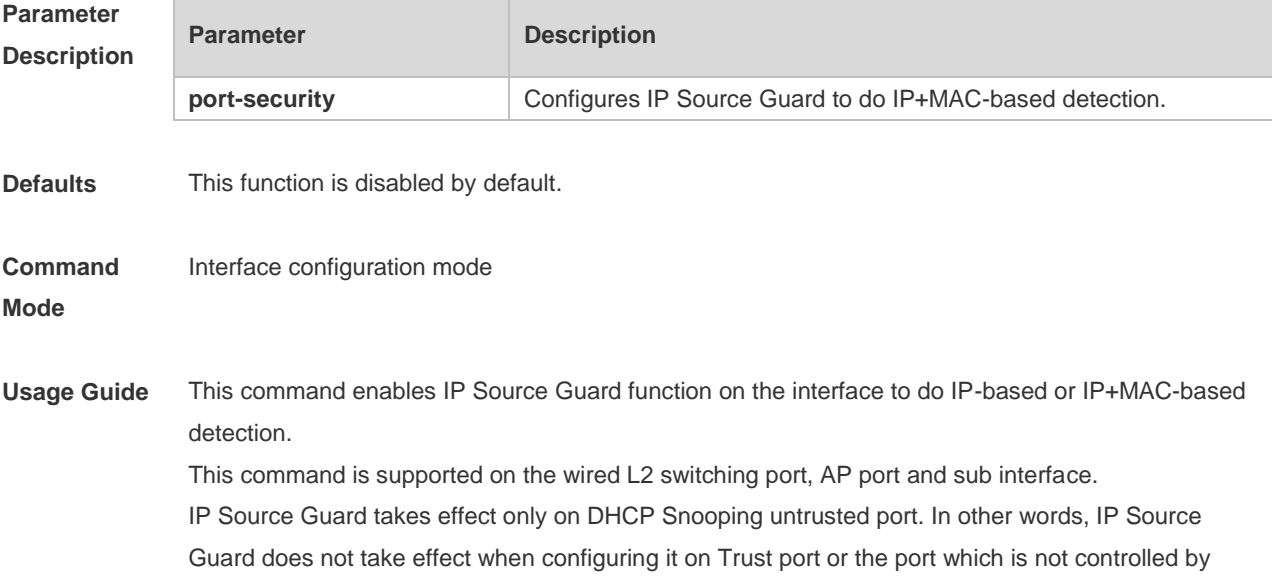

DHCP Snooping.

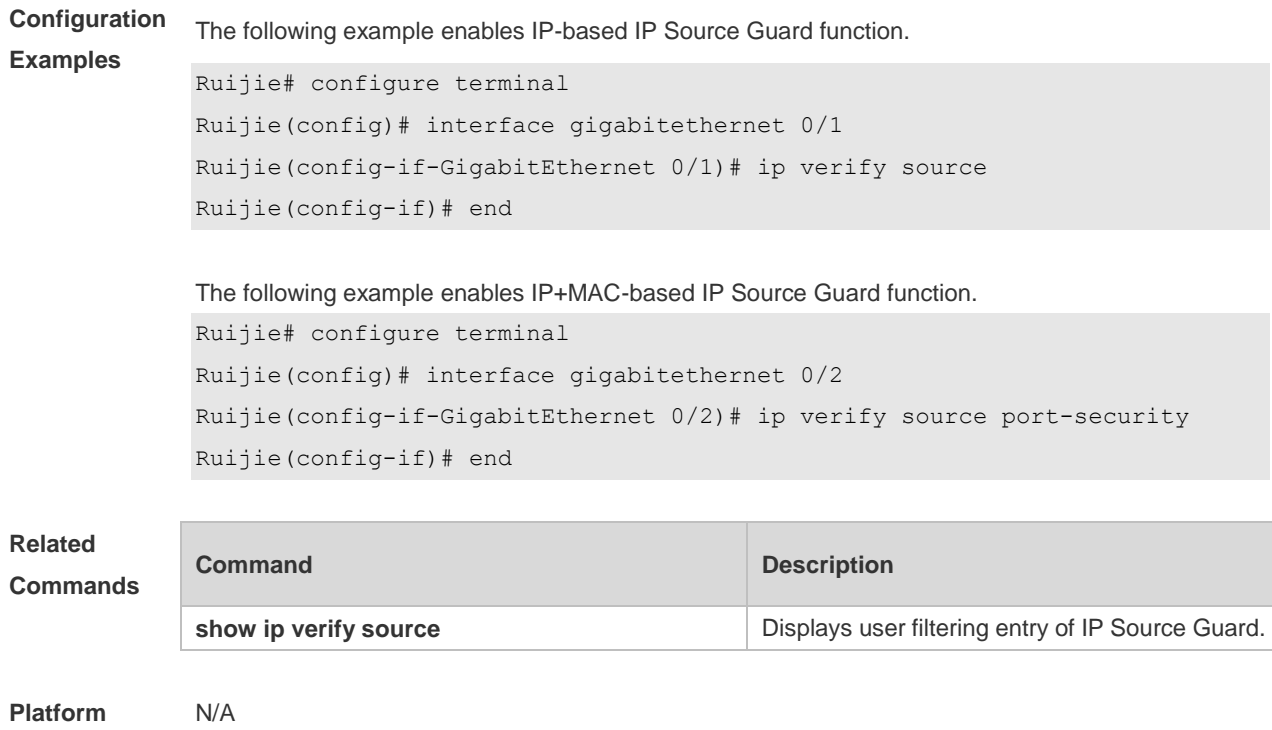

**Description**

## **14.3 ip verify source exclude-vlan**

Use this command to exclude a VLAN from the IP source guard configuration on the port. Use the **no** form of this command to restore the function. **ip verify source exclude-vlan** *vlan-id* **no ip verify source exclude-vlan** *vlan-id*

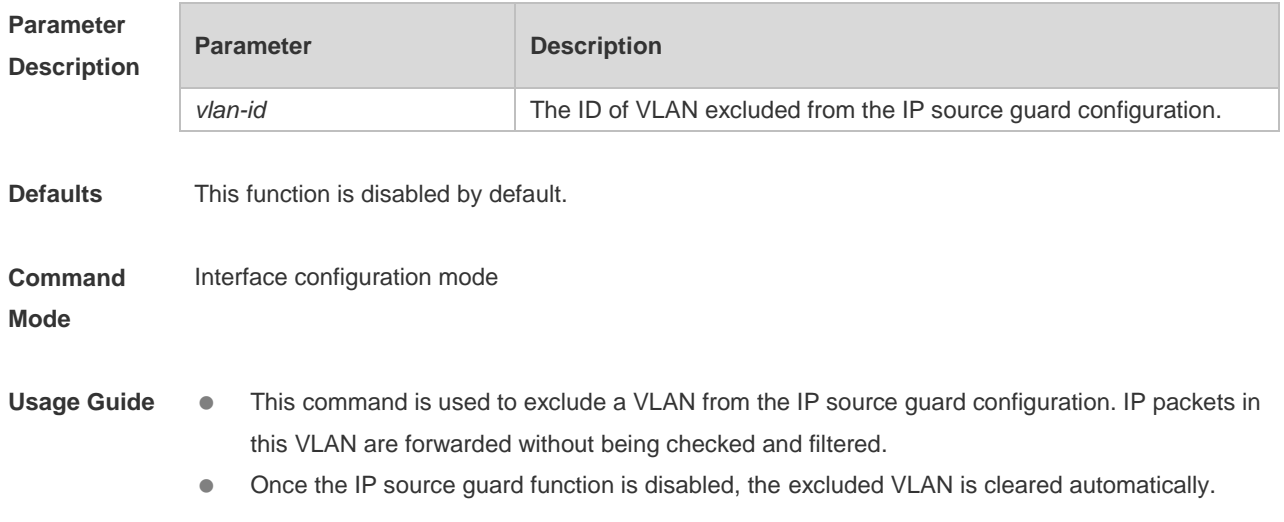

• This command is supported on the wired L2 switching port, AP port and sub interface.

Only when the IP source guard configuration is enabled on the port can a VLAN be excluded. O

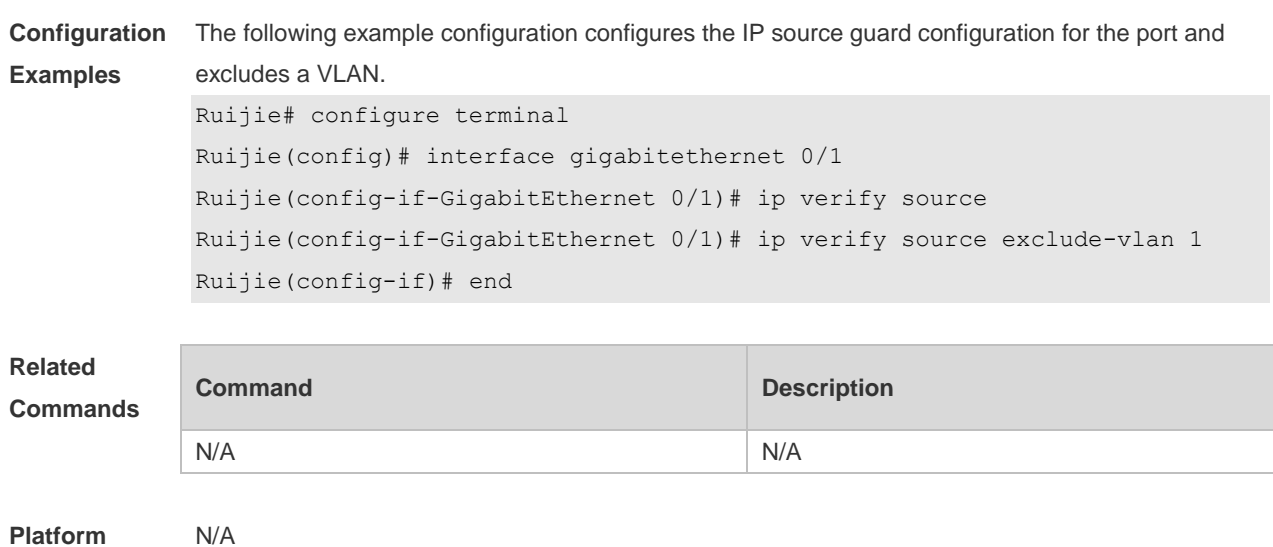

**Platform Description**

## **14.4 show ip source binding**

Use this command to display the binding information of IP source addresses and database. **show ip source binding** [ *ip-address* ] [ *mac-address* ] [ **vlan** *vlan-id* ] [ **interface** *interface-id* ] [ **dhcp-snooping** | **static** ]

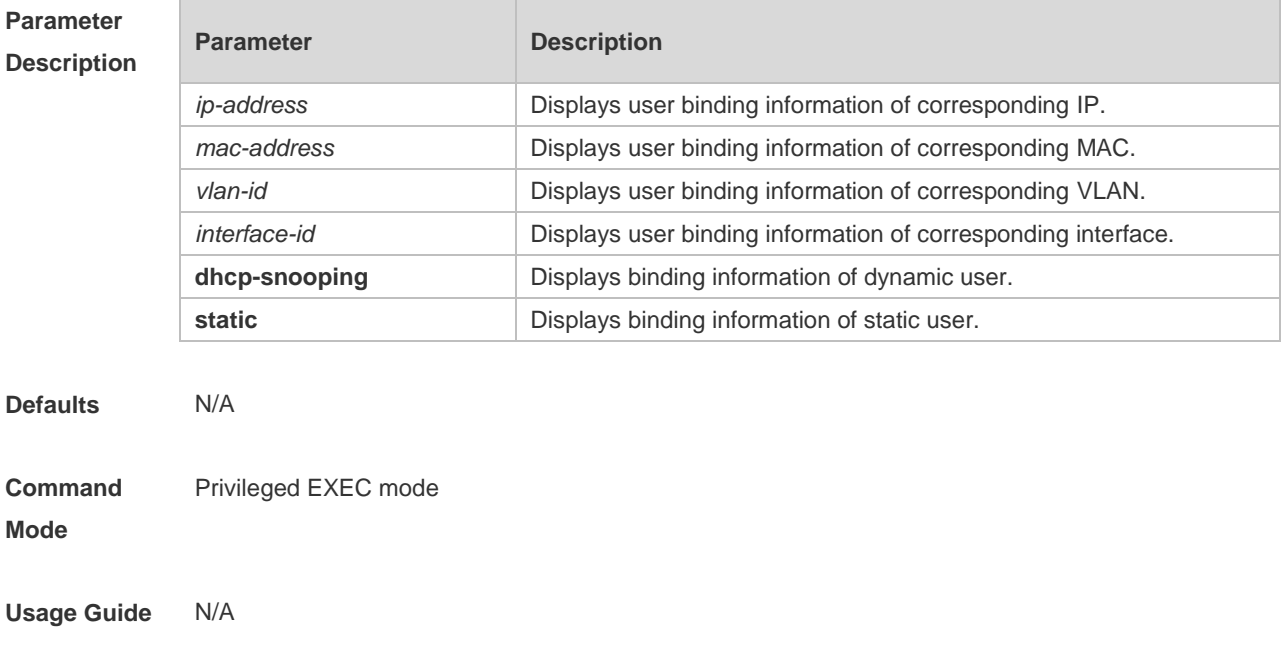

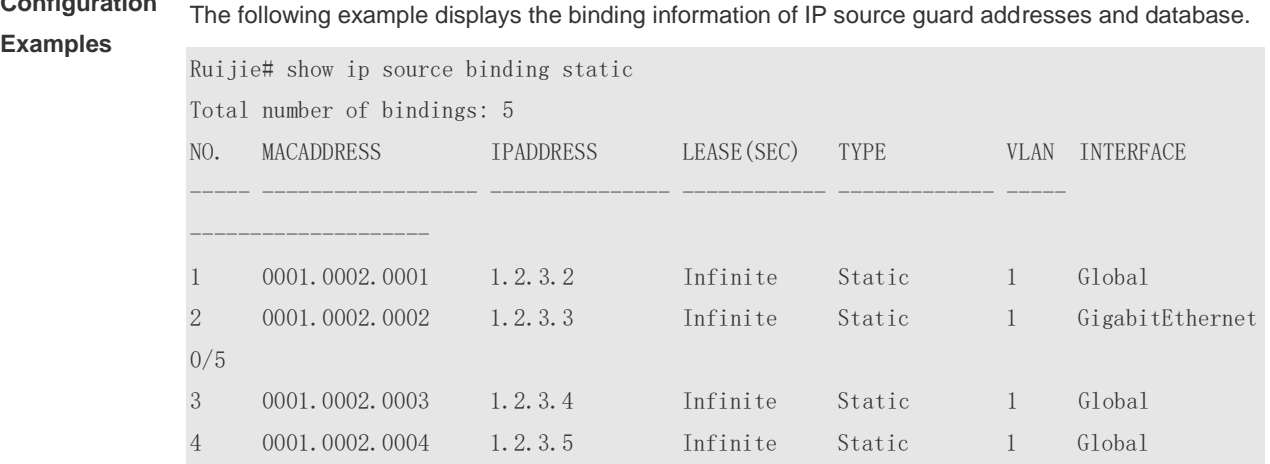

## **Configuration**

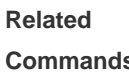

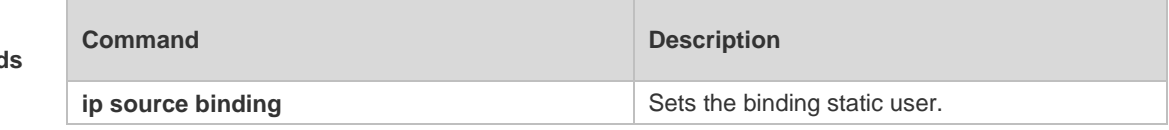

**Platform Description** N/A

## **14.5 show ip verify source**

Use this command to display user filtering entry of IP Source Guard. **show ip verify source** [ **interface** *interface-id* ]

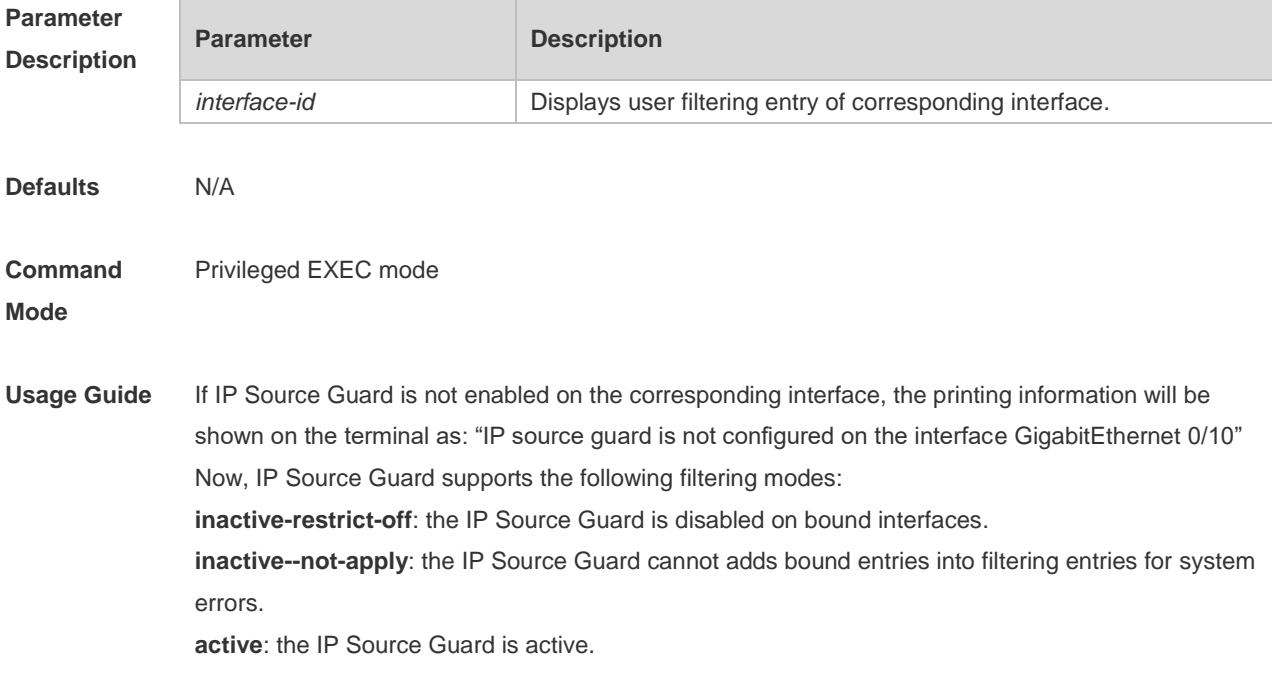

**Configuration Examples** The following example displays user filtering entry of IP Source Guard. Ruijie# show ip verify source Total number of bindings: 7 NO. INTERFACE FILTERTYPE FILTERSTATUS IPADDRESS MACADDRESS VLAN TYPE ----- -------------------- ----------- --------------------- --------------- --------------- -------- ------------- 1 Global IP+MAC Inactive-not-apply 192.168.0.127 0001.0002.0003 1 Static 2 GigabitEthernet 0/5 IP-ONLY Active 1.2.3.4 0001.0002.0004 1 DHCP-Snooping 3 Global IP-ONLY Active 1.2.3.7 0001.0002.0007 1 Static 4 Global IP+MAC Active 1.2.3.6 0001.0002.0006 1 Static 5 GigabitEthernet 0/1 UNSET Inactive-restrict-off 1.2.3.9 0001.0002.0009 1 DHCP-Snooping 6 GigabitEthernet 0/5 IP-ONLY Active Deny-All

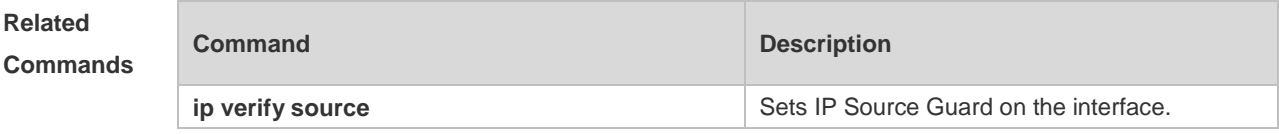

**Platform**  N/A

# **15 DoS Protection Commands**

## **15.1 ip deny invalid-l4port**

Use this command to enable the anti-attack of the self-consumption. Use the **no** form of this command to restore the default setting. **ip deny invalid-l4port no ip deny invalid-l4port**

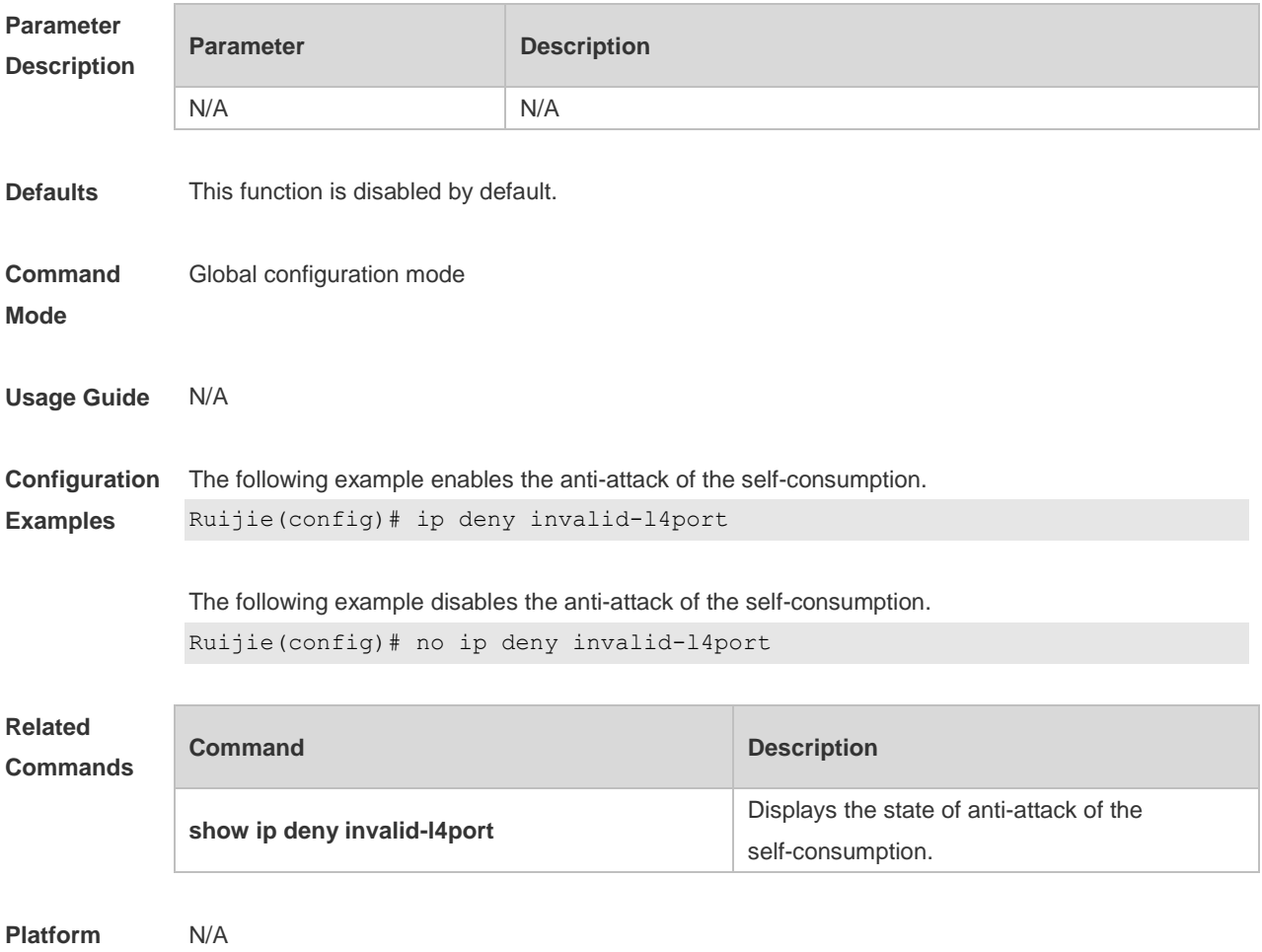

**Description**

## **15.2 ip deny invalid-tcp**

Use this command to enable the anti-attack of the invalid TCP packets. Use the **no** form of this command to restore the default setting. **ip deny invalid-tcp**

#### **no ip deny invalid-tcp**

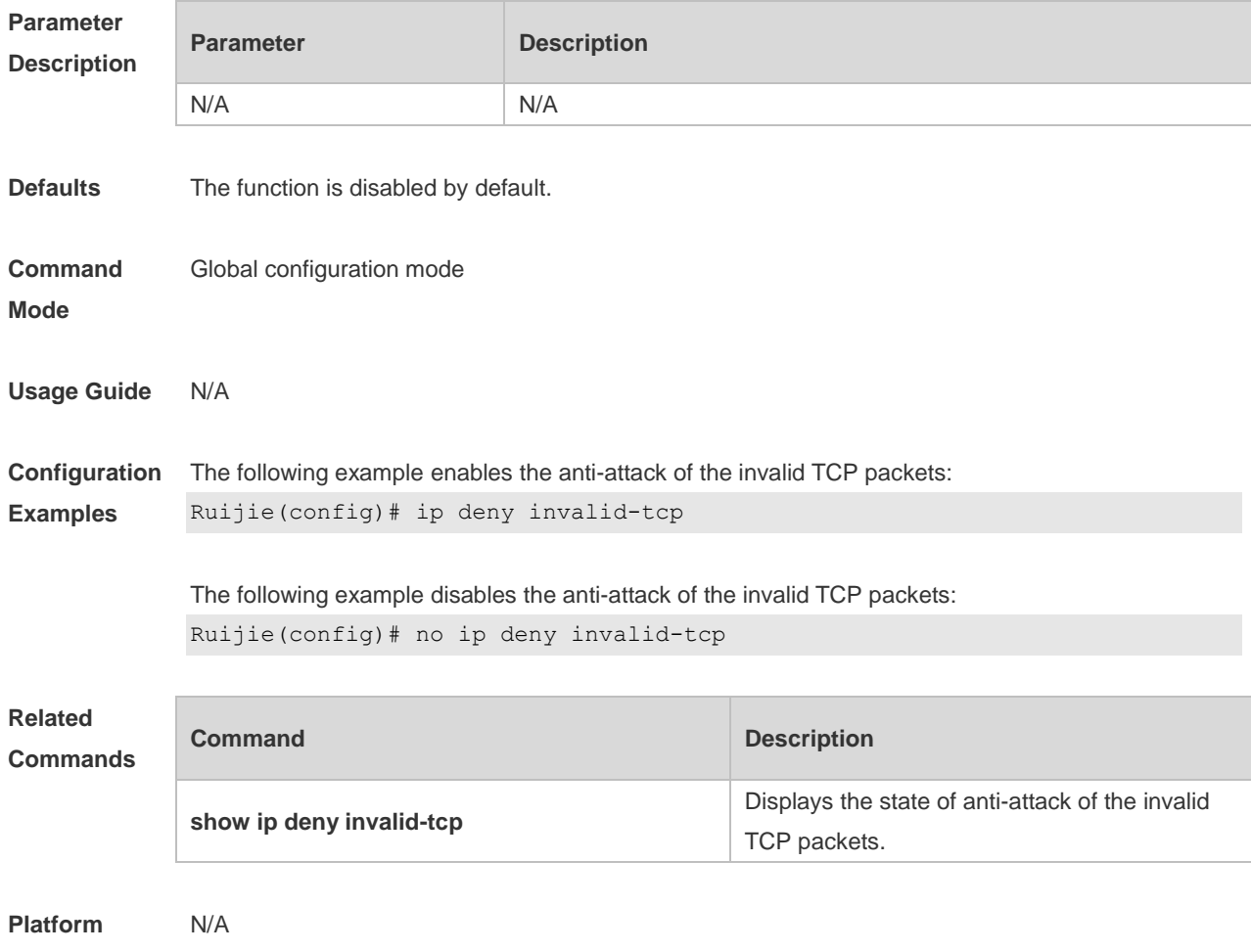

**Description**

## **15.3 ip deny land**

Use this command to enable the anti-land-attack. Use the **no** form of this command to restore the default setting. **ip deny land no ip deny land**

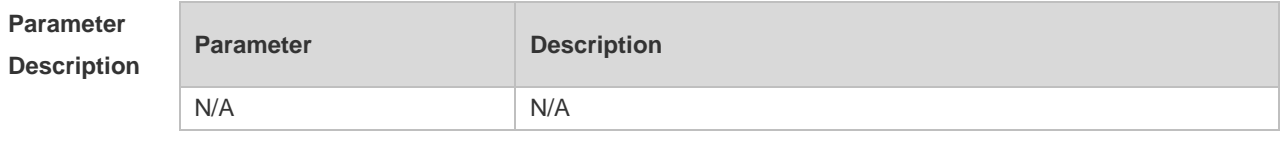

**Defaults** This function is disabled by default.

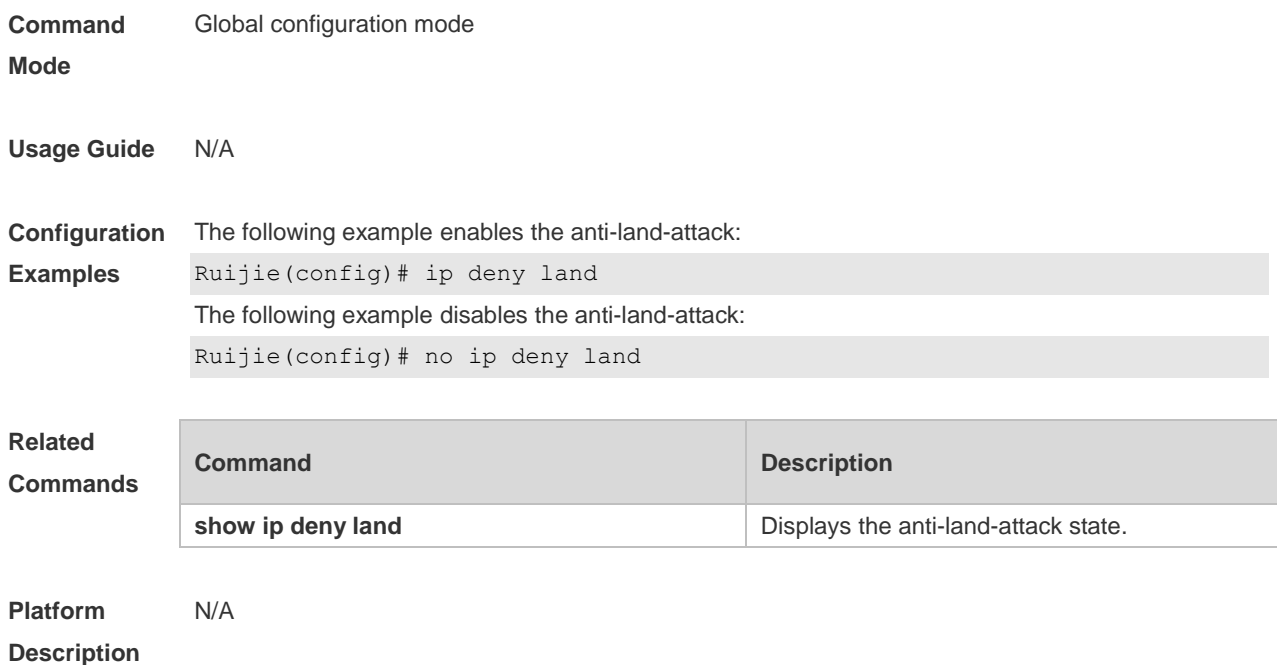

## **15.4 show ip deny**

Use this command to display the state of the anti-DOS-attack.

**show ip deny**

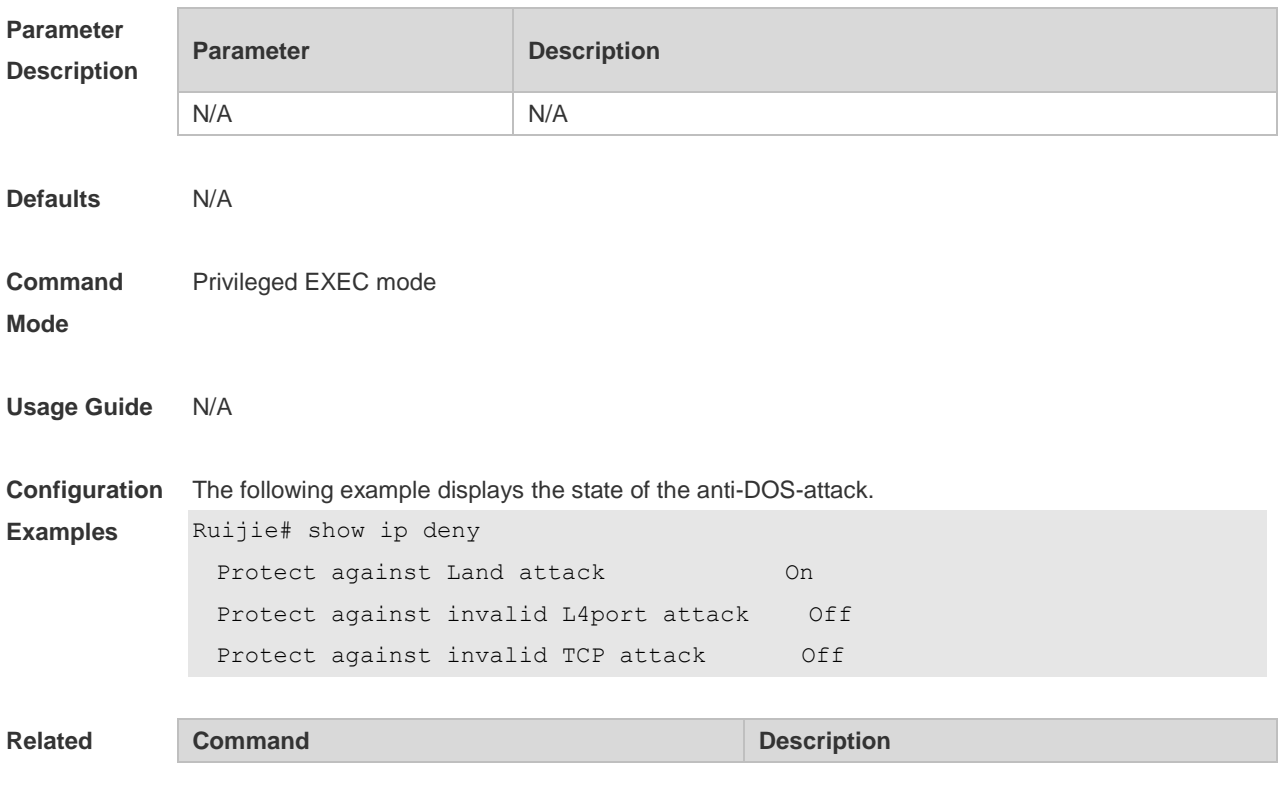

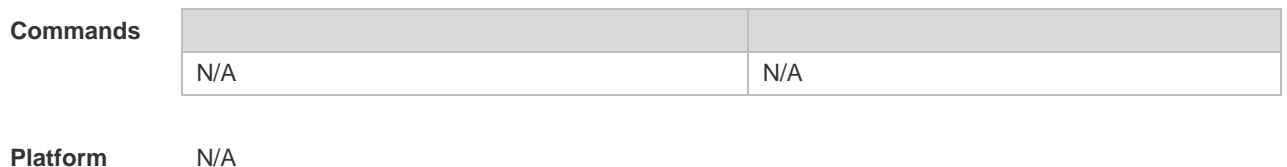

**Platform Description**

## **15.5 show ip deny invalid-l4port**

Use this command to display the state of the anti-consumption-attack. **show ip deny invalid-l4port**

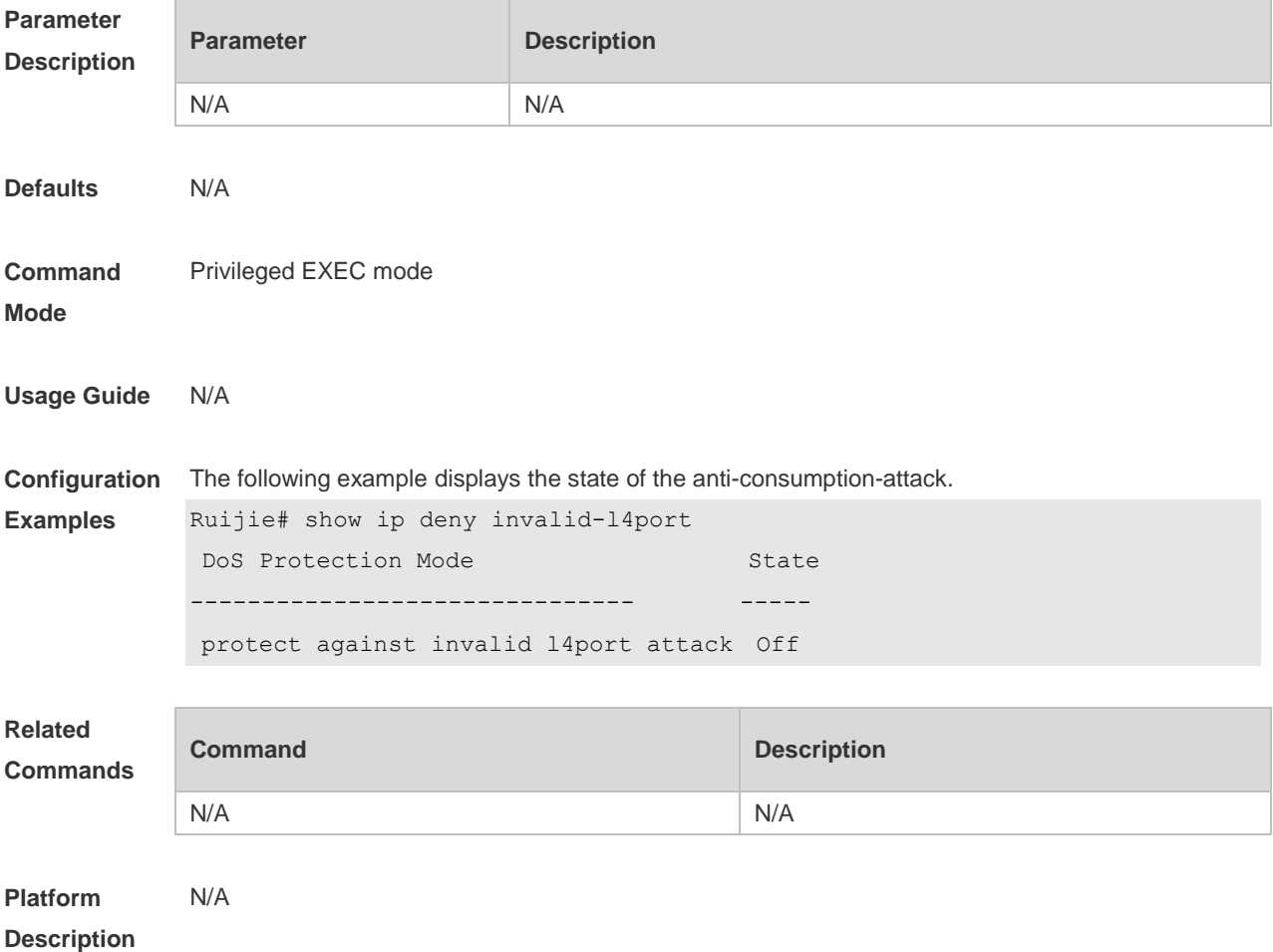

## **15.6 show ip deny invalid-tcp**

Use this command to display the state of the anti-attack of the invalid TCP packets. **show ip deny invalid-tcp**

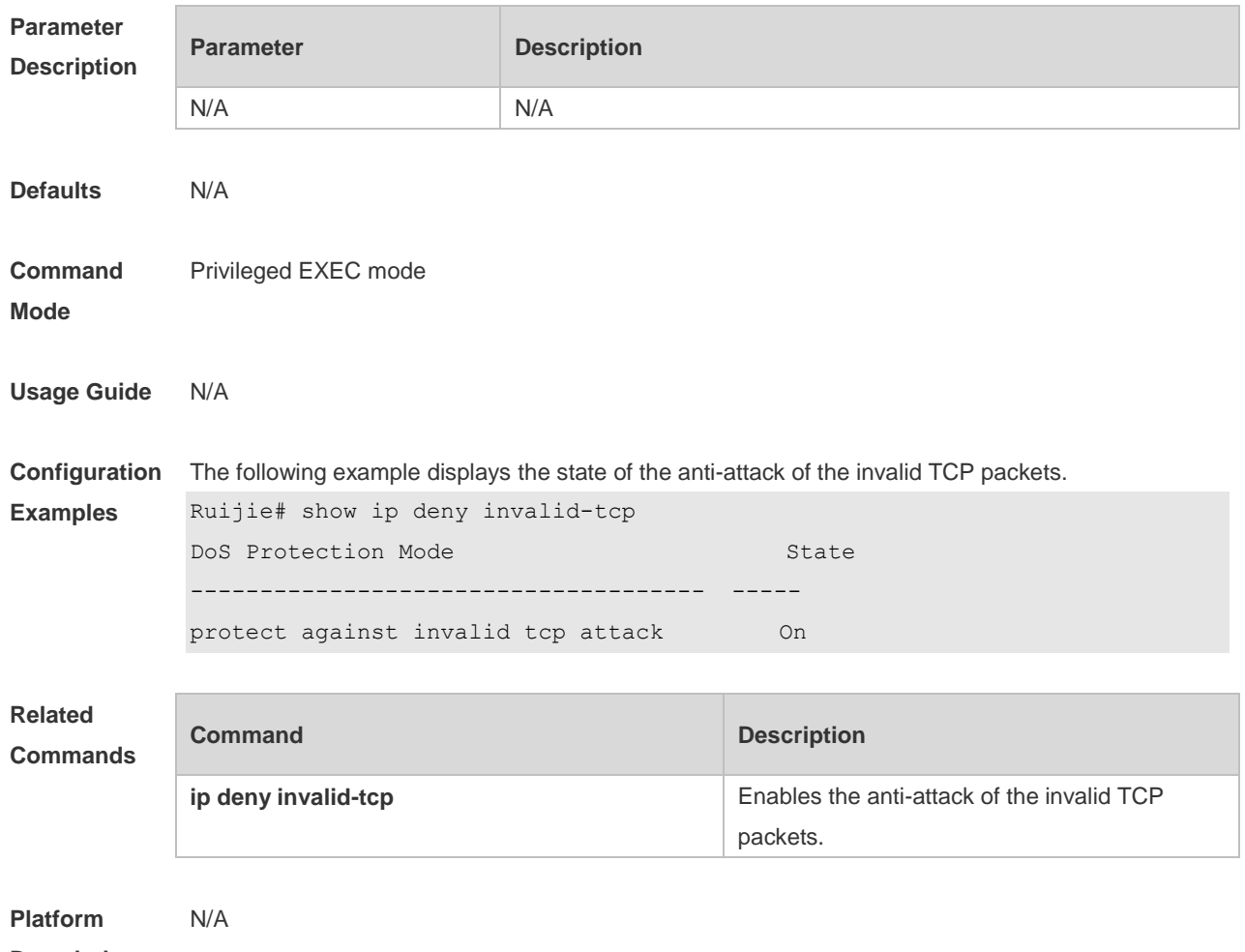

**Description**

## **15.7 show ip deny land**

Use this command to display the anti-land-attack state. **show ip deny land**

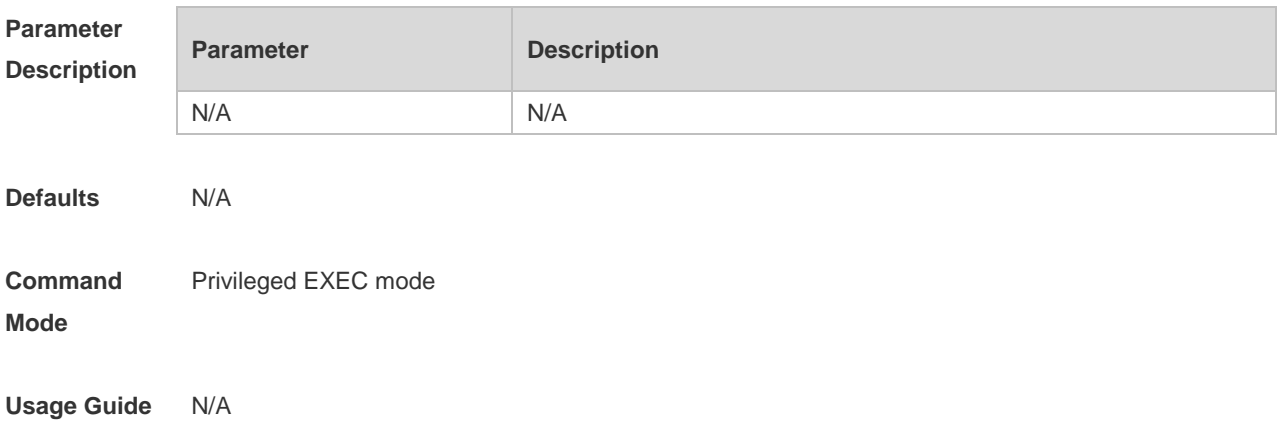

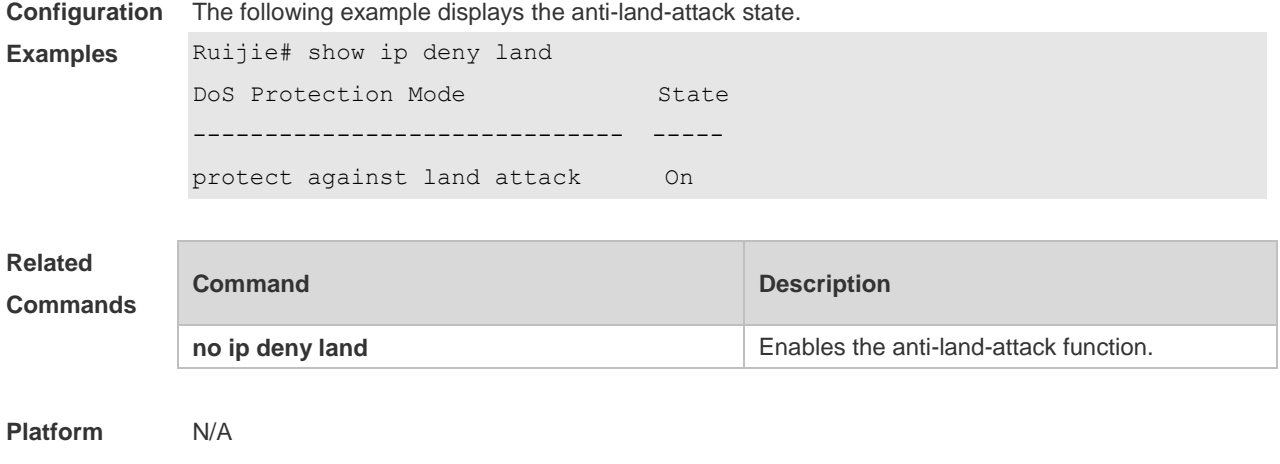

**Description**

## **16 PPPoE Intermediate Agent Commands(beta)**

## **16.1 pppoe intermediate-agent**

Use this command to enable PPPoE IA globally. The the **no** form of this command to restore the default settings. **pppoe intermediate-agent no pppoe intermediate-agent**

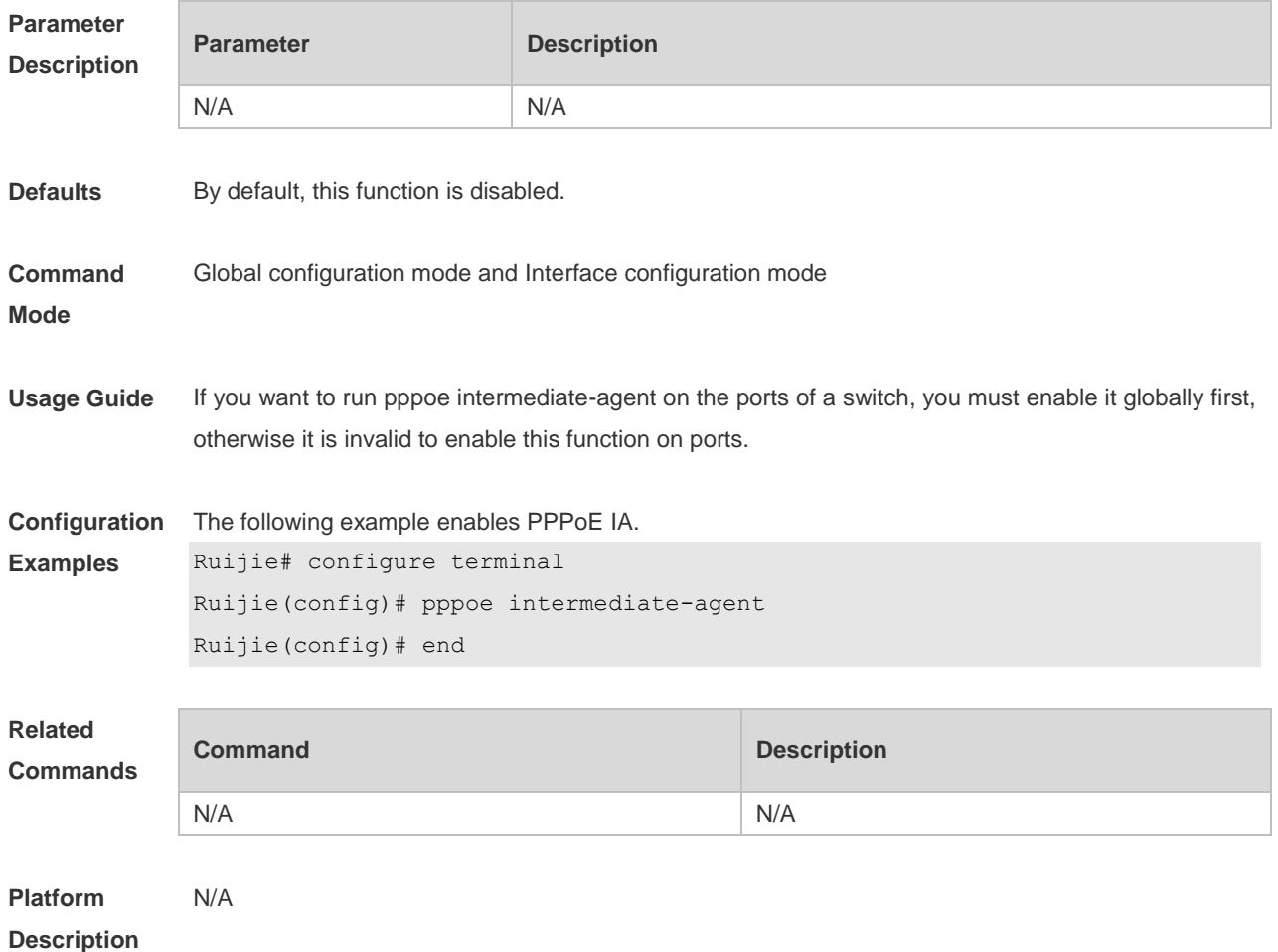

## **16.2 pppoe intermediate-agent trust**

Use this command to configure the trusted ports for PPPoE IA. Use the **no** form of this command to restore the default settings. **pppoe intermediate-agent trust**

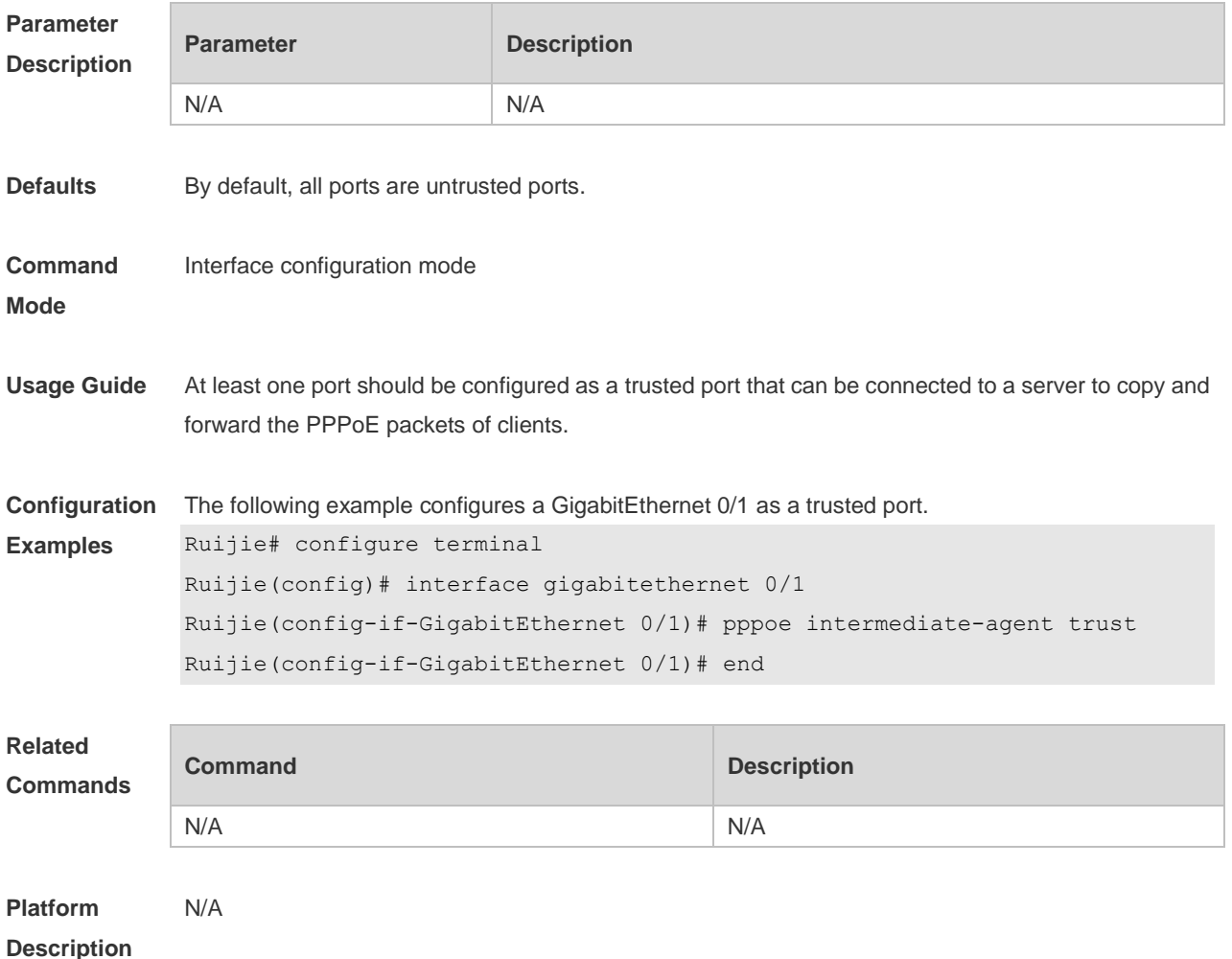

#### **no pppoe intermediate-agent trust**

## **16.3 pppoe intermediate-agent type tr-101 circuit-id access-node-id**

Use this command to add the value of the access node id of circuit ID in vendor tag. Use the **no** form of this command to restore default settings. **pppoe intermediate-agent type tr-101 circuit-id access-node-id** *string* **no pppoe intermediate-agent type tr-101 circuit-id access-node-id**

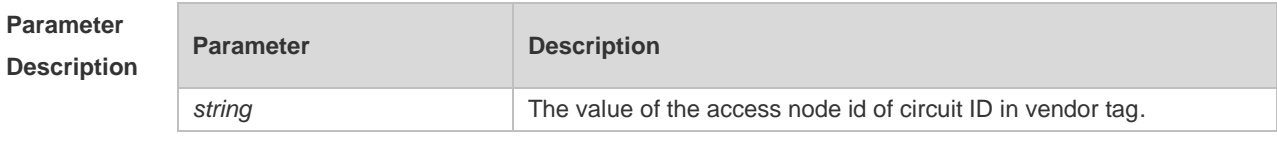

**Defaults** By default, it function is disabled.

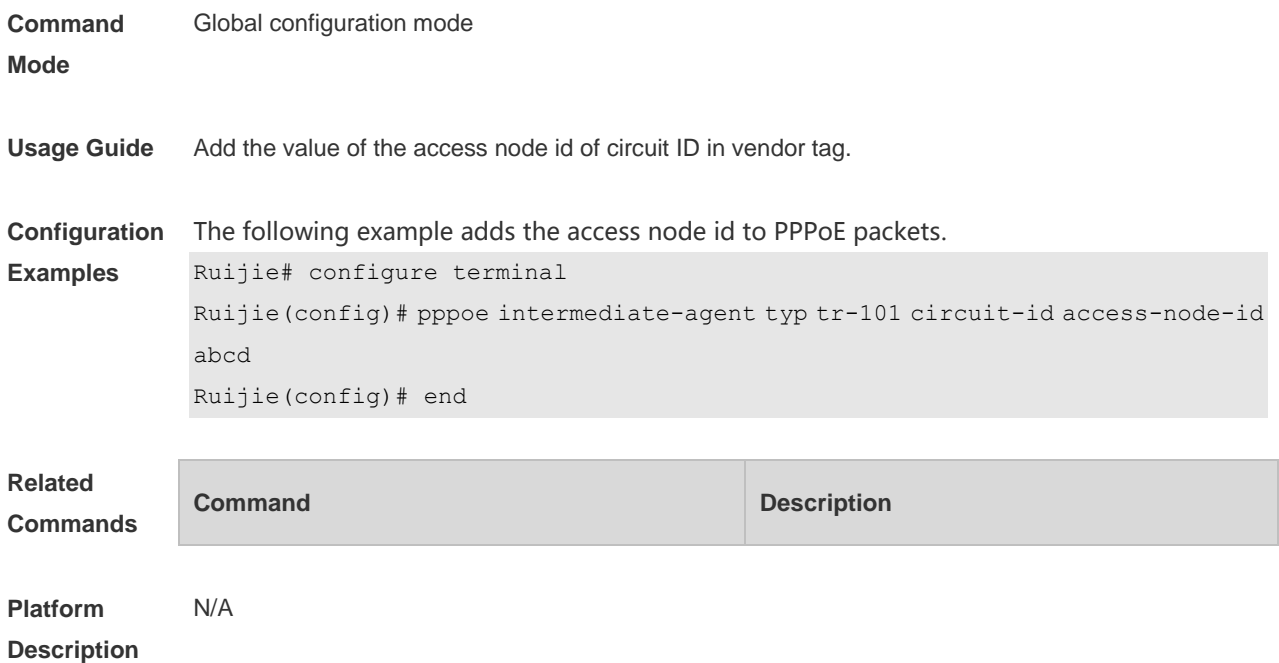

## **16.4 pppoe intermediate-agent type tr-101 circuit-id identifier-string**

Use this command to add the circuit-id of a vendor tag. Use the **no** form of this command to restore the default settings. **pppoe intermediate-agent type tr-101 circuit-id identifier-string** *string* **option** { **pv** | **sp** | **spv** | **sv** } **delimiter** *string* **no pppoe intermediate-agent type tr-101 circuit-id identifier-string option delimiter**

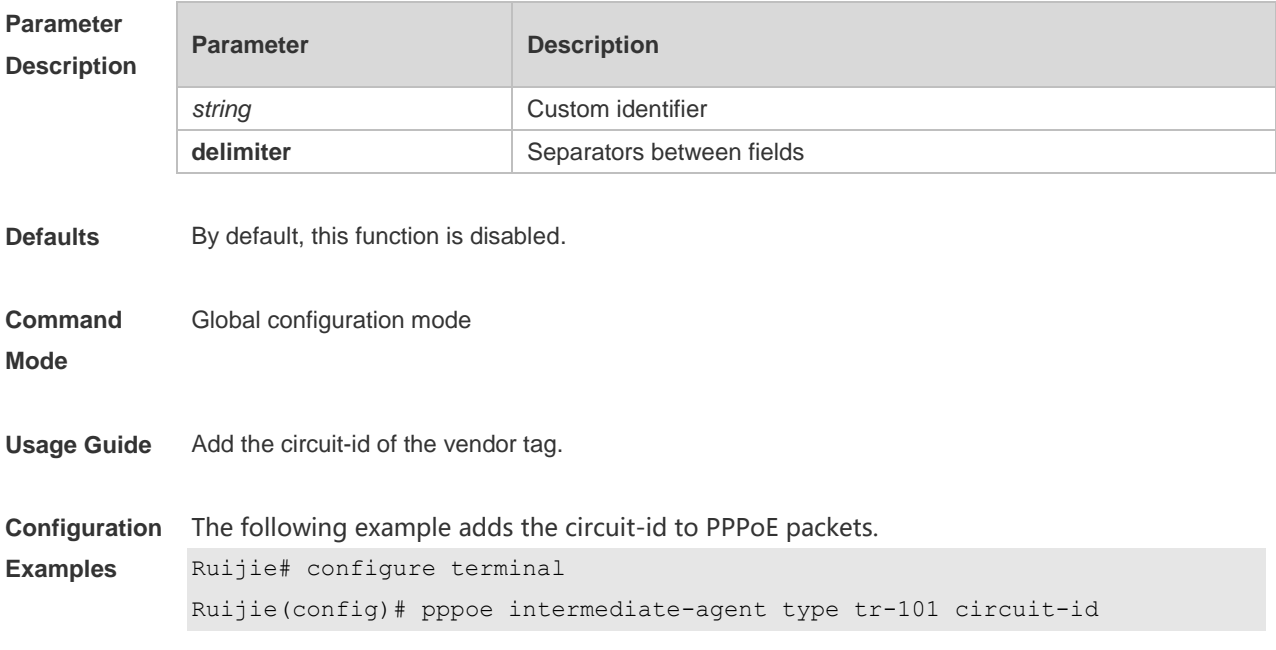

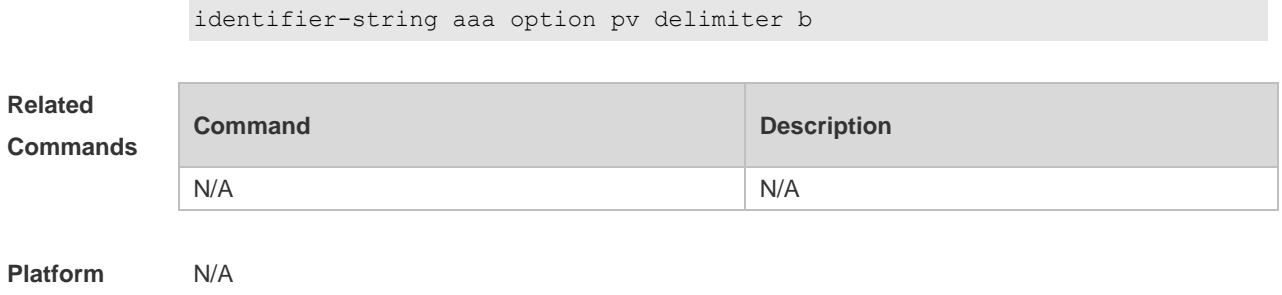

**Description**

## **16.5 pppoe intermediate-agent type self-defined circuit-id**

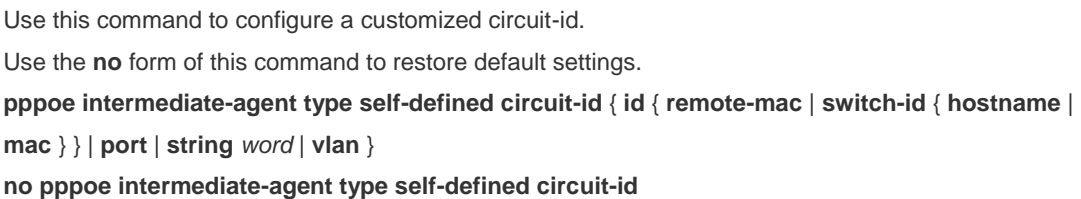

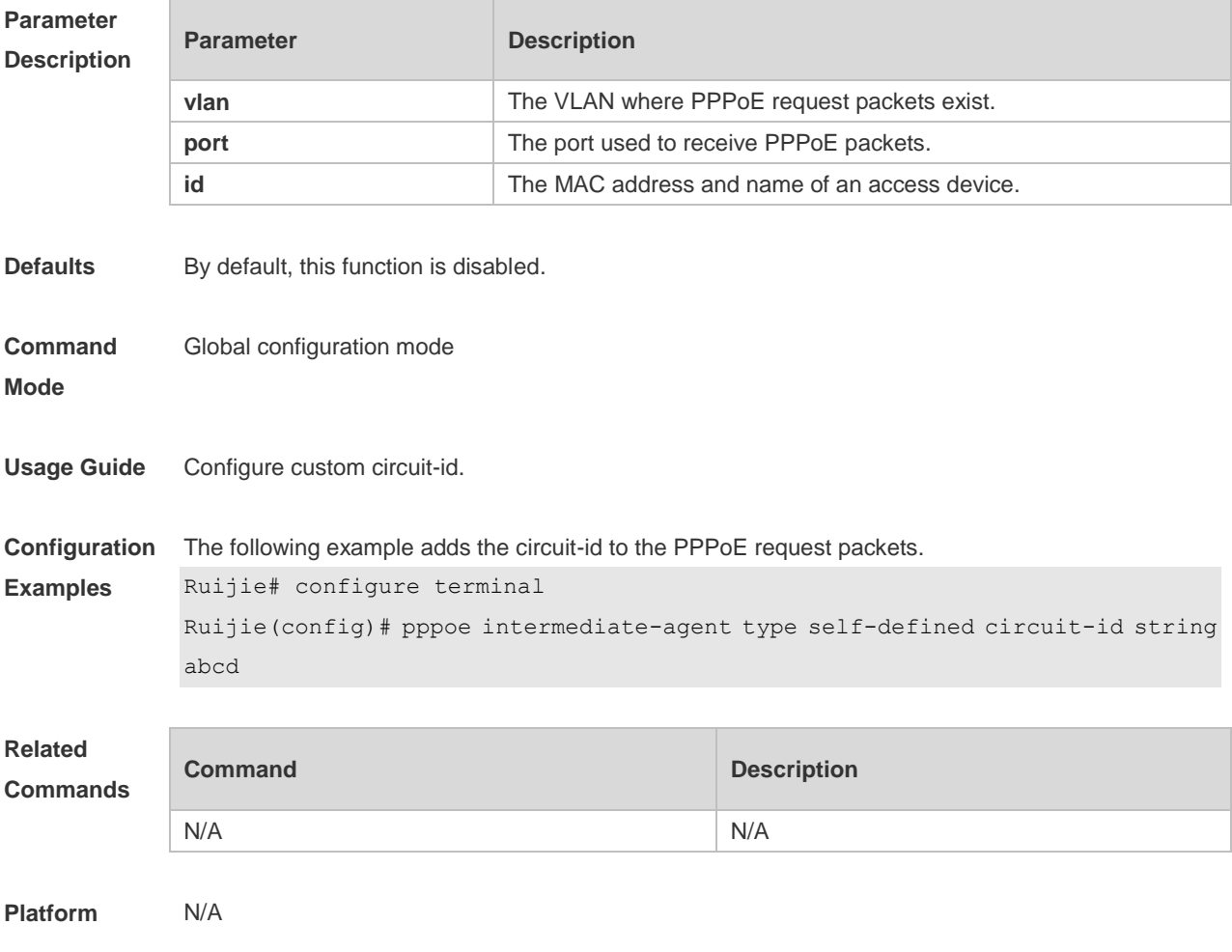

**Description**

## **16.6 pppoe intermediate-agent type self-defined remoteid**

Use this command to configure customized remote-id. Use the **no** form of this command to restore the default settings. **pppoe intermediate-agent type self-defined remoteid** { **hostname** | **mac** | **string** *word* | **vlan-mac** } **no pppoe intermediate-agent type self-defined remote-id**

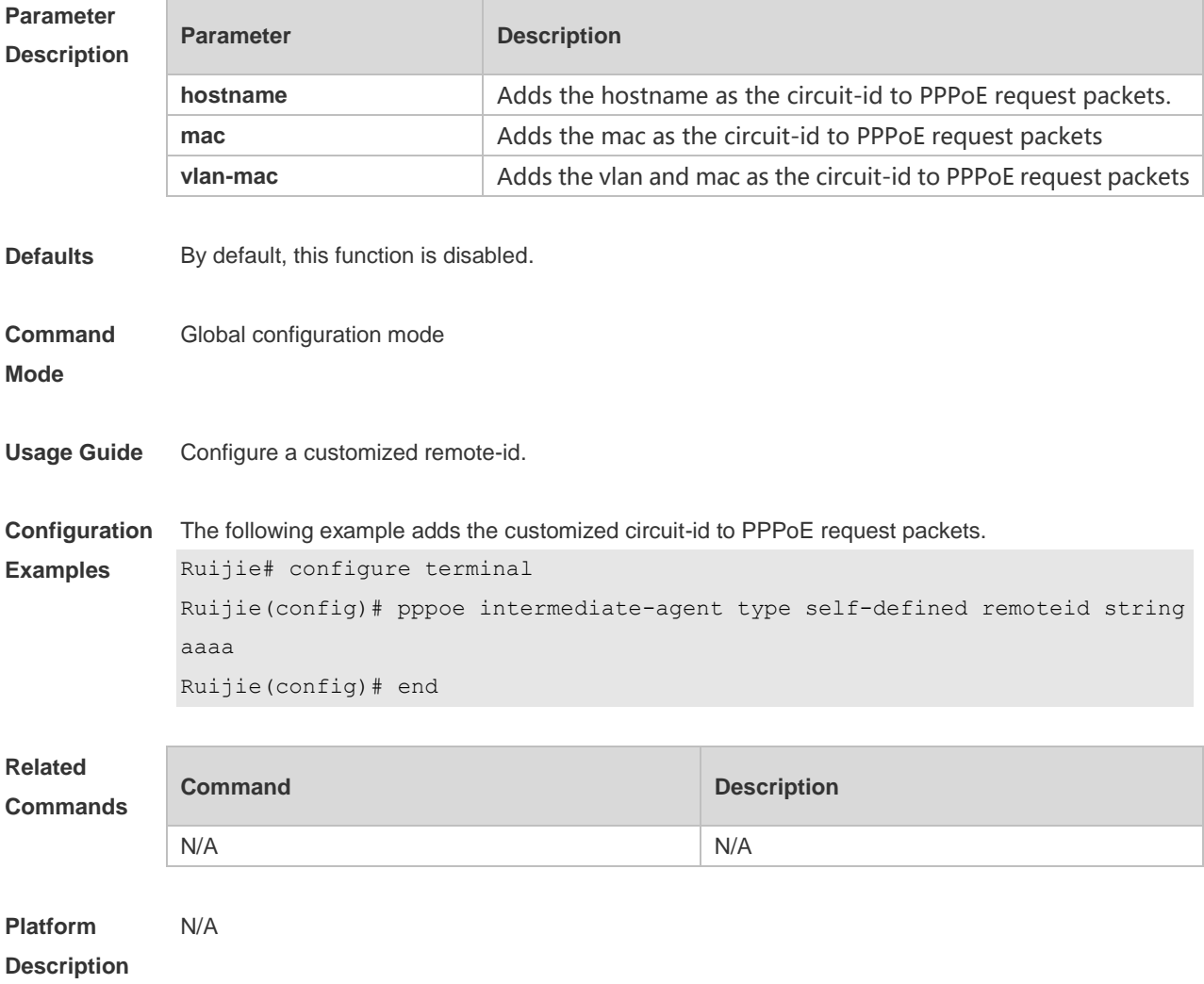

## **16.7 pppoe intermediate-agent delimiter**

Use this command to configure the separators between the fields of a circuit-id and a remote-id. Use the no form of this command to restore the default settings.

#### **pppoe intermediate-agent delimiter** *word* **no pppoe intermediate-agent delimiter**

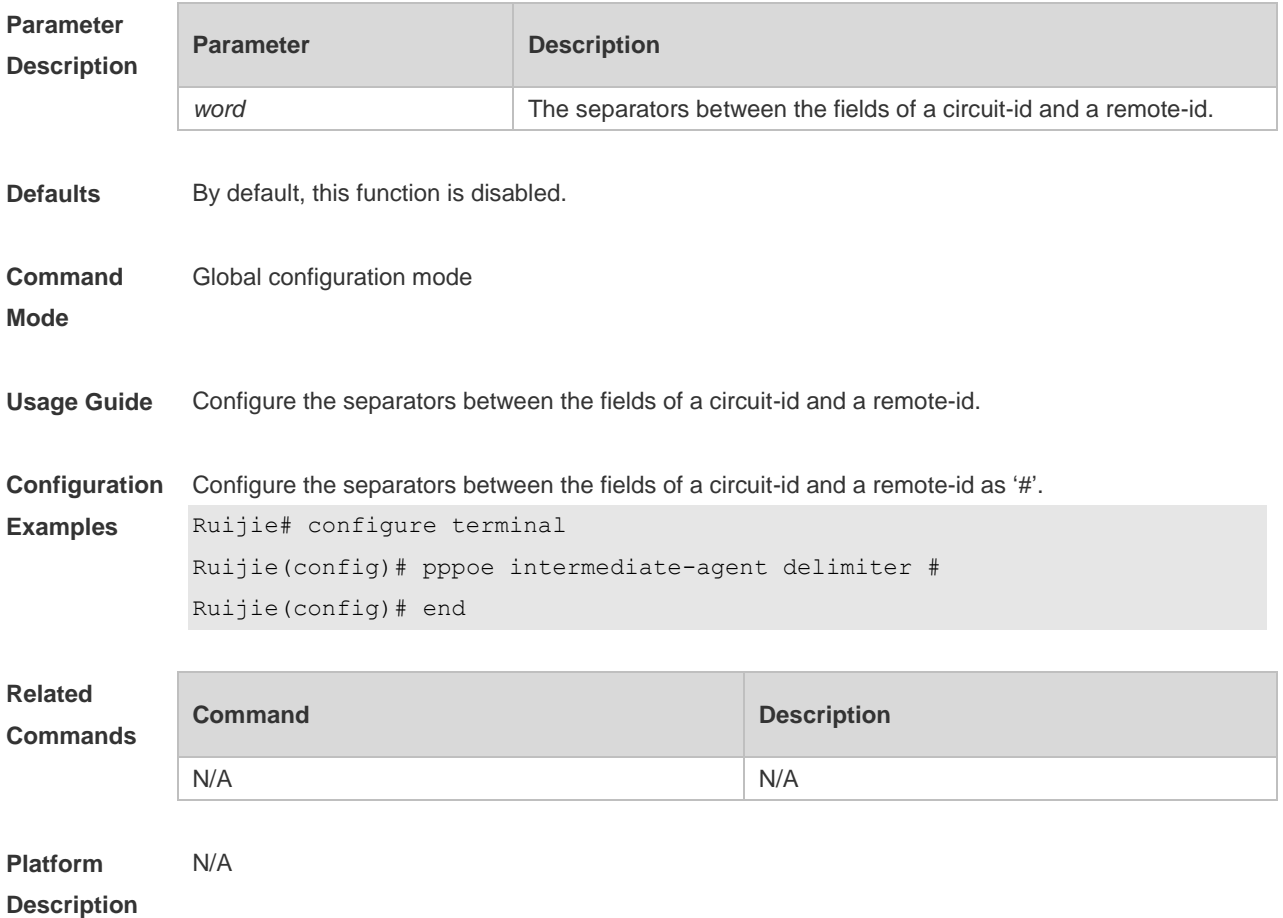

### **16.8 pppoe intermediate-agent vendor-tag strip**

Use this command to configure vendor-tag strip function. Use the no form of this command to restore the default settings. **pppoe intermediate-agent vendor-tag strip no pppoe intermediate-agent vendor-tag strip**

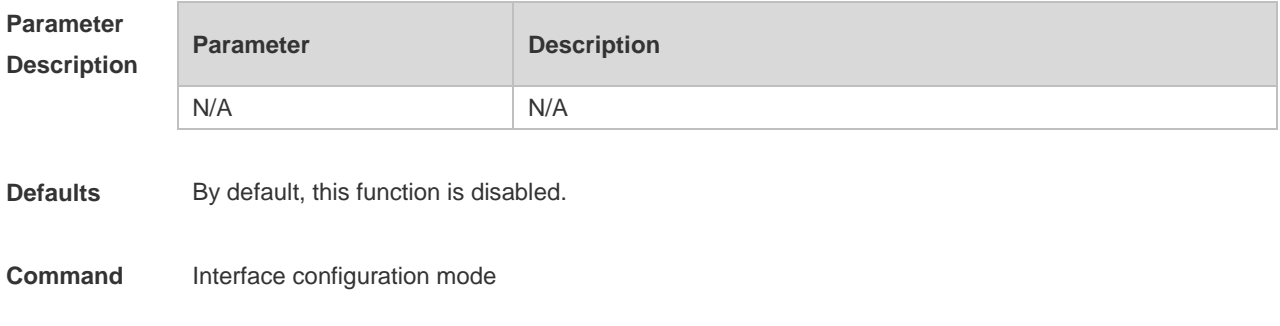

**Mode**

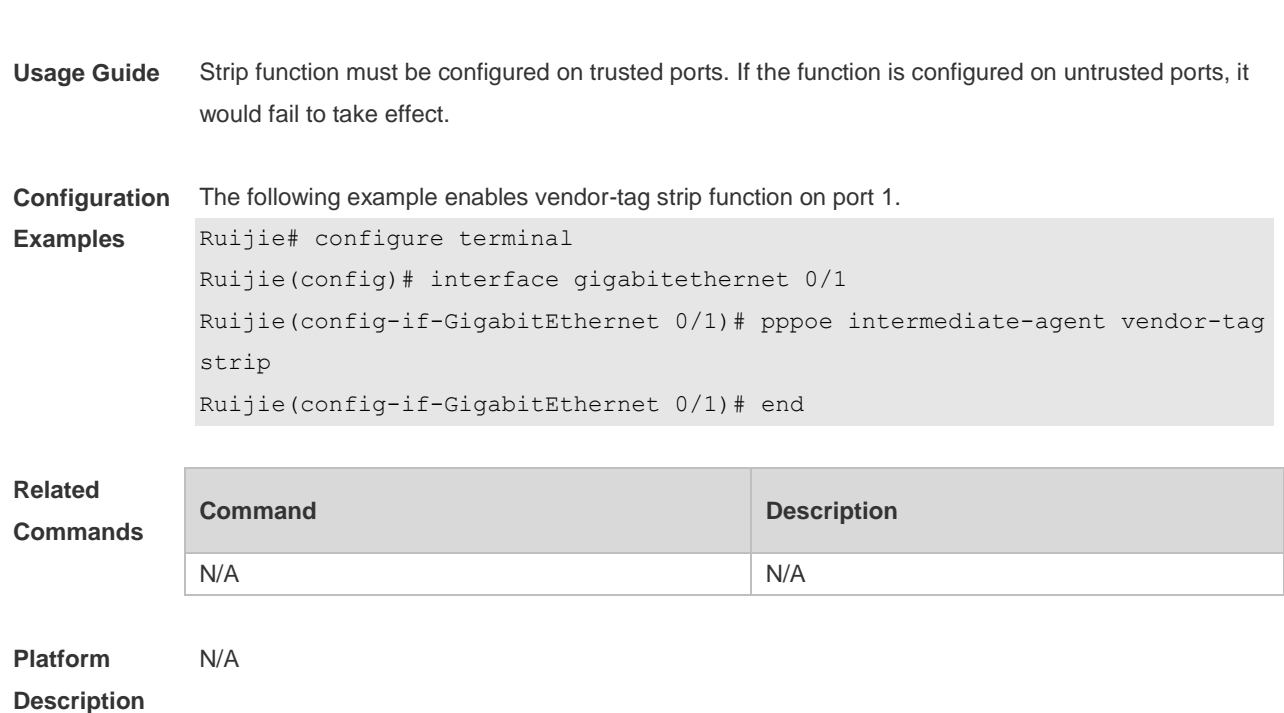

## **16.9 pppoe intermediate-agent circuit-id**

Use this command to configure the custom circuit-id of a port. Use the **no** form of this command to restore the default settings. **pppoe intermediate-agent circuit-id** *string* **no pppoe intermediate-agent circuit-id**

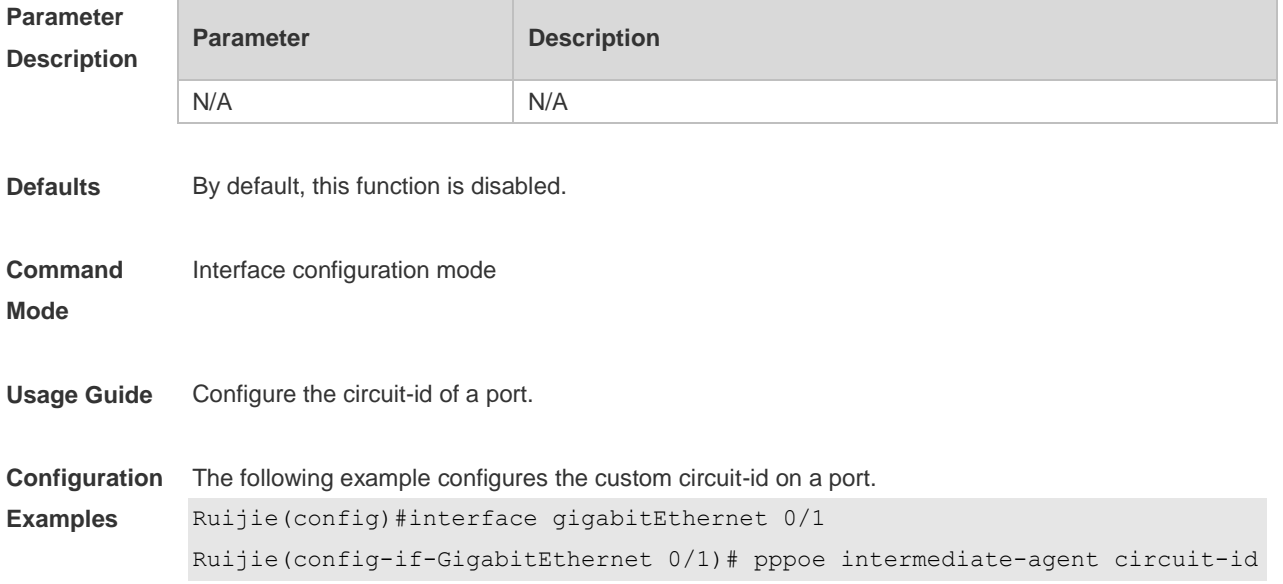

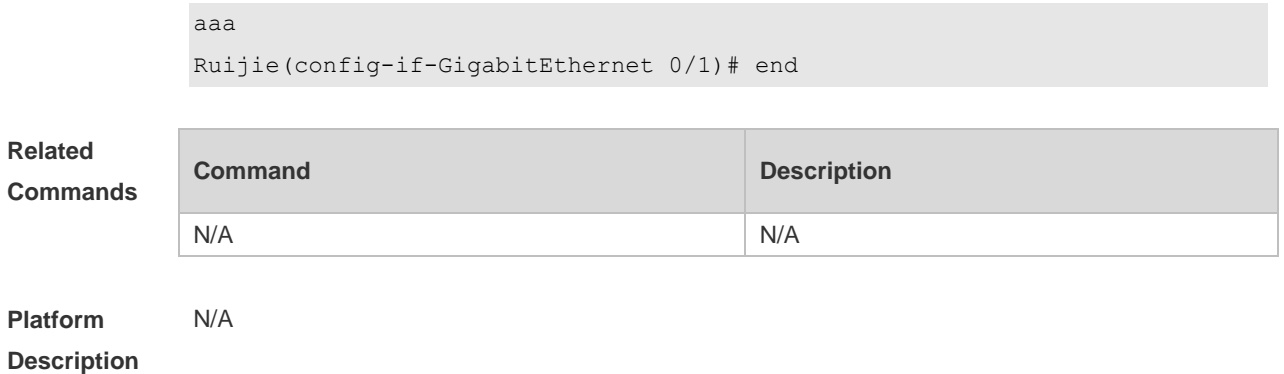

## **16.10 pppoe intermediate-agent remote-id**

Use this command to configure the custom remote-id of a port. Use the **no** form of this command to restore the default settings. **pppoe intermediate-agent remote-id** *string* **no pppoe intermediate-agent remote-id**

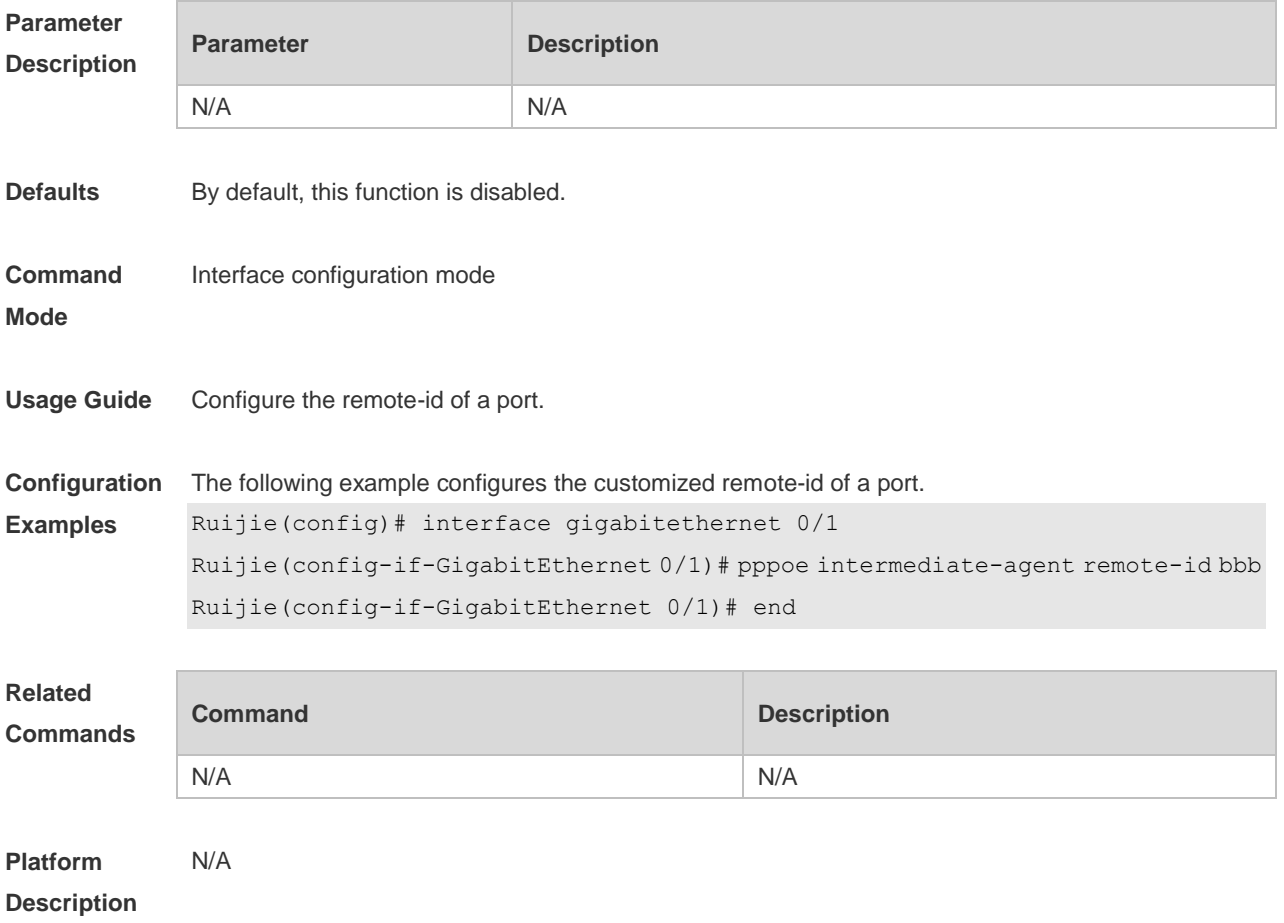

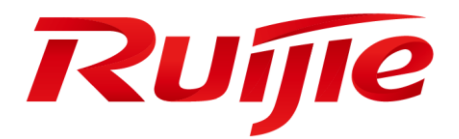

# System Commands

- 1. Basic Configuration Management Commands
- 2. Line Commands
- 3. File System Commands
- 4. SYS Commands
- 5. Time Range Commands
- 6. HTTP Service Commands
- 7. Syslog Commands
- 8. Monitoring Commands

## **1 Basic Configuration Management Commands**

## **1.1 <1-99>**

Use this command to restore the suspended Telnet Client session. **<1-99>**

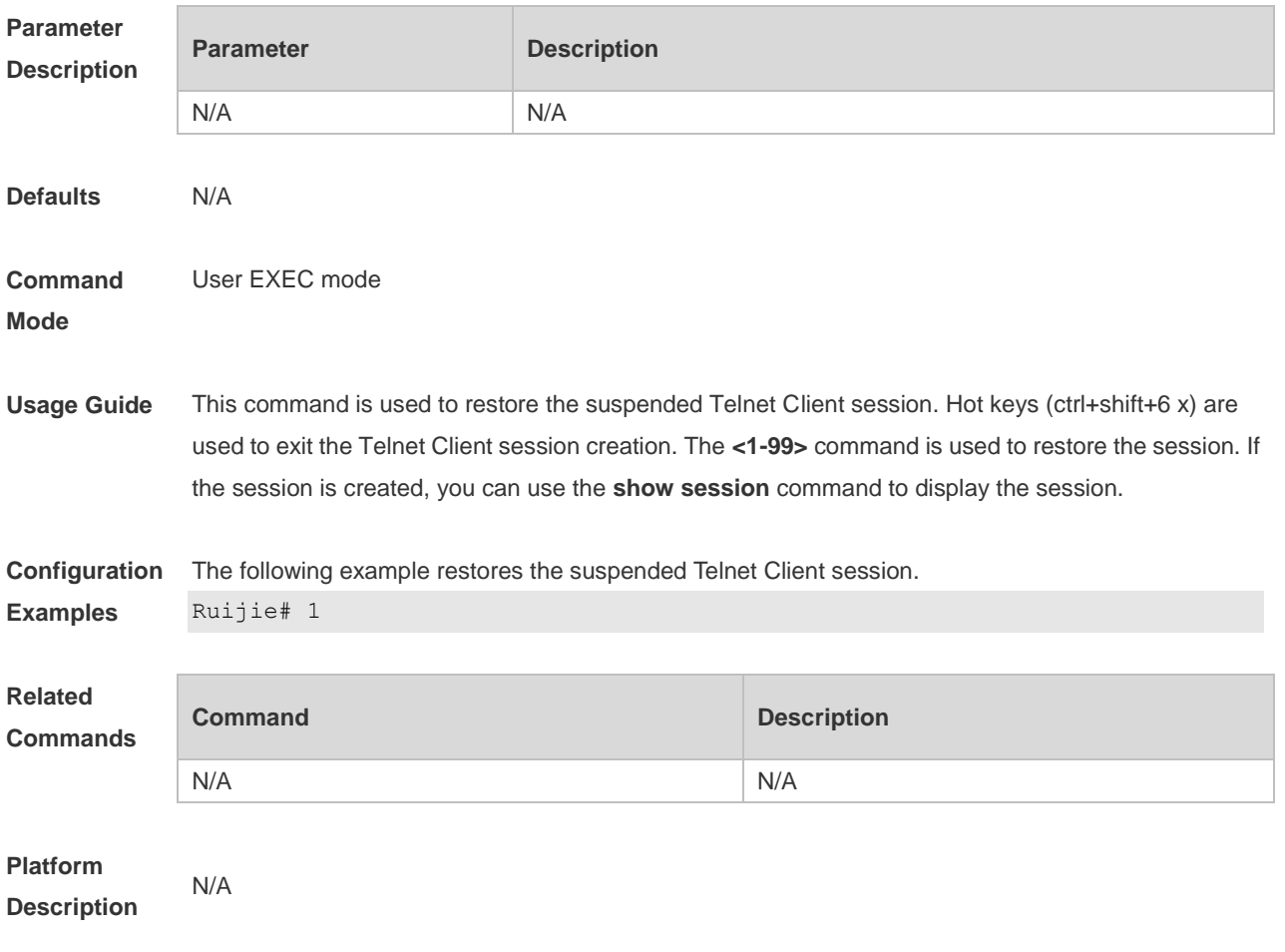

## **1.2 banner exec**

Use this command to configure a message to welcome the user entering user EXEC mode through the line. Use the **no** form of this command to restore the default setting. **banner exec** *c message c* **no banner exec**

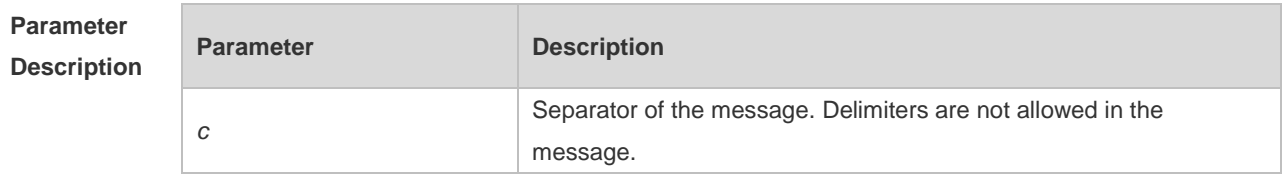

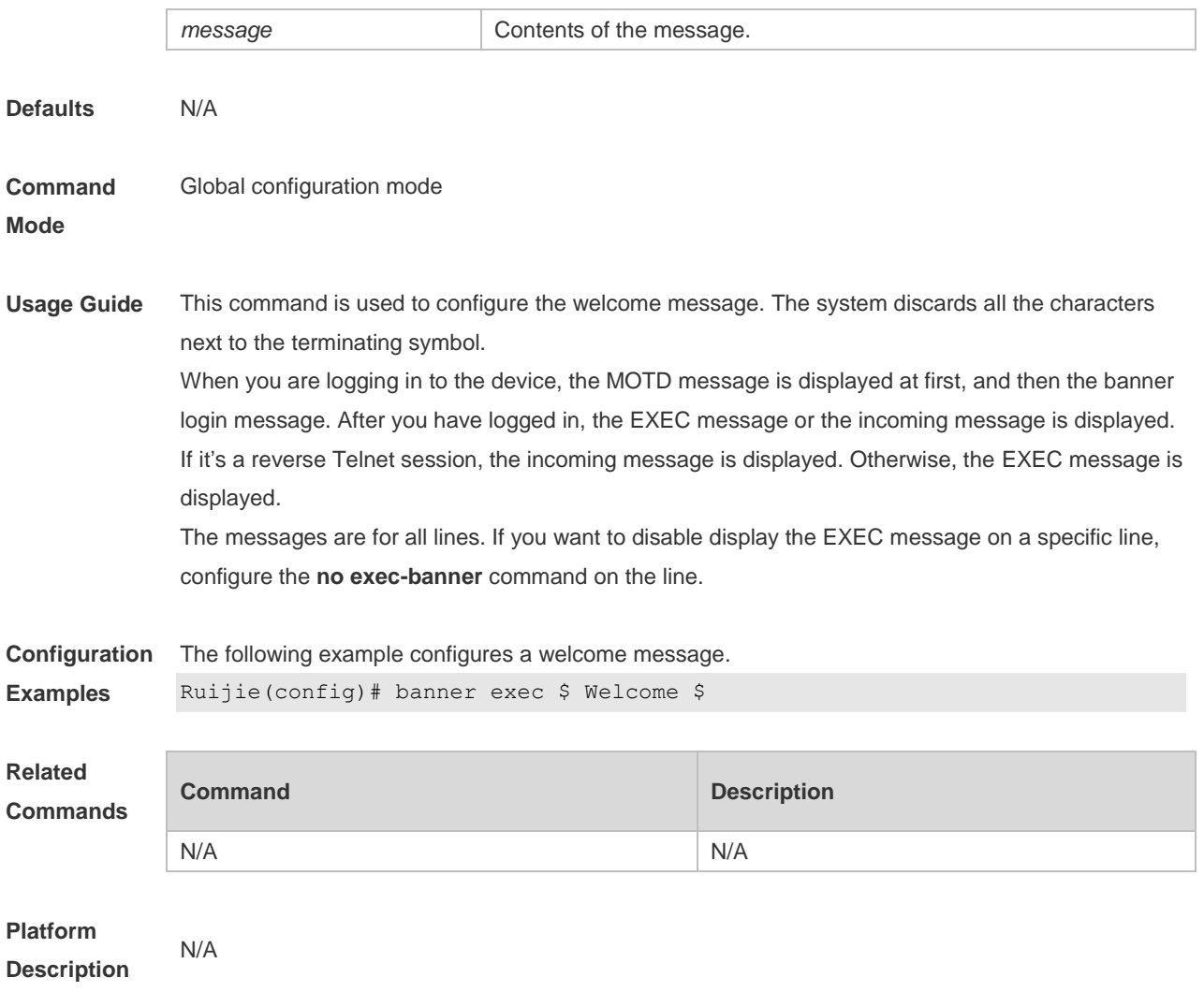

## **1.3 banner incoming**

Use this command to configure a prompt message for reverse Telnet session. Use the **no** form of this command to remove the setting. **banner incoming** *c message c* **no banner incoming**

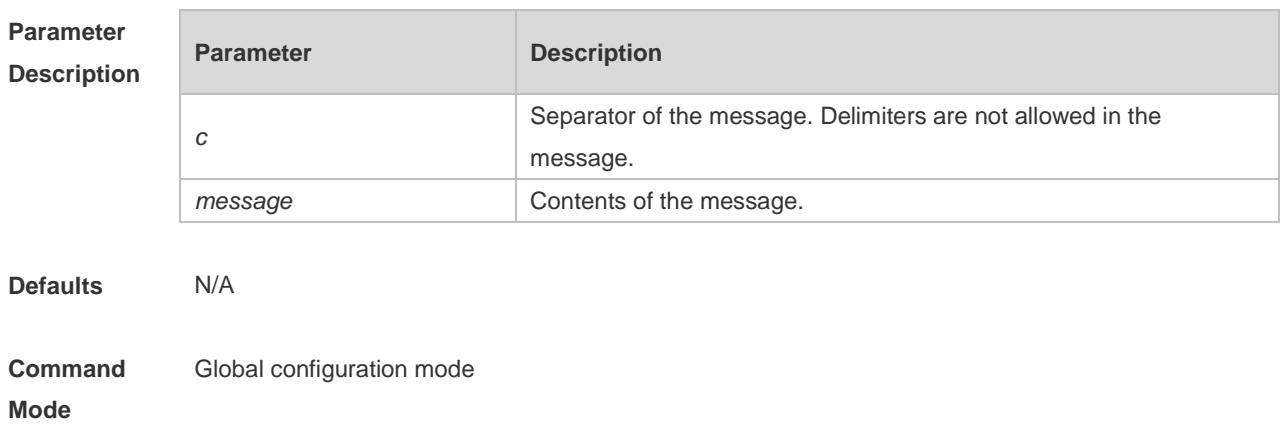

**Usage Guide** This command is used to configure a prompt message. The system discards all the characters next to the terminating symbol. When you are logging in to the device, the MOTD message is displayed at first, and then the banner login message. After you have logged in, the welcome message or the prompt message is displayed. If it's a reverse Telnet session, the prompt message is displayed. Otherwise, the welcome message is displayed.

**Configuration Examples** The following example configures a prompt message for reverse Telnet session. Ruijie(config)# banner incoming \$ Welcome \$

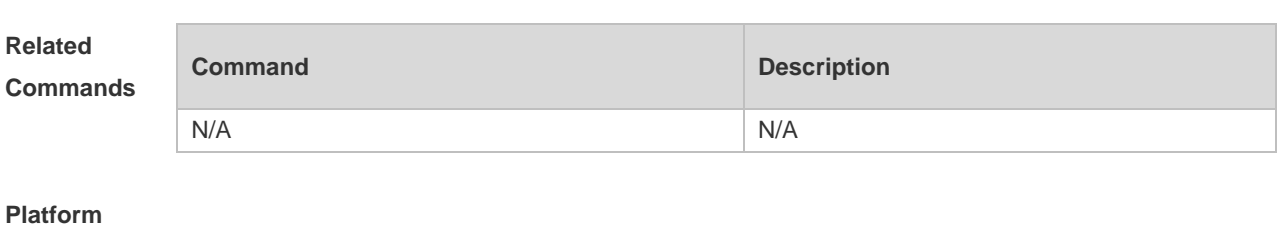

**Description**

## **1.4 banner login**

N/A

Use this command to configure a login banner. Use **no** form of this command to r remove the setting. **banner login** *c message c* **no banner login**

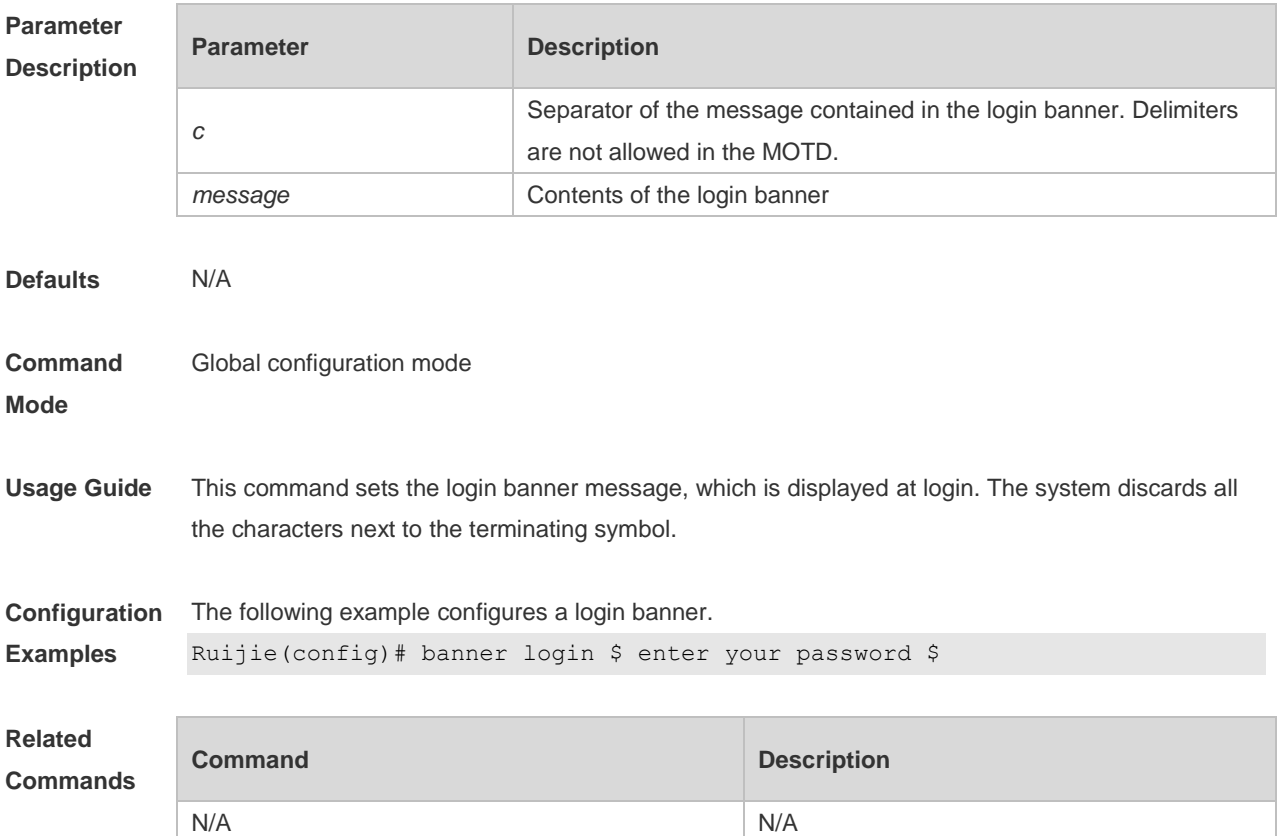

#### **Platform Description** N/A

## **1.5 banner motd**

Use this command to set the Message-of-the-Day ( MOTD ) . Use the **no** form of this command to remove the setting. **banner** [ **motd** ] *c message c* **no banner** [ **motd** ]

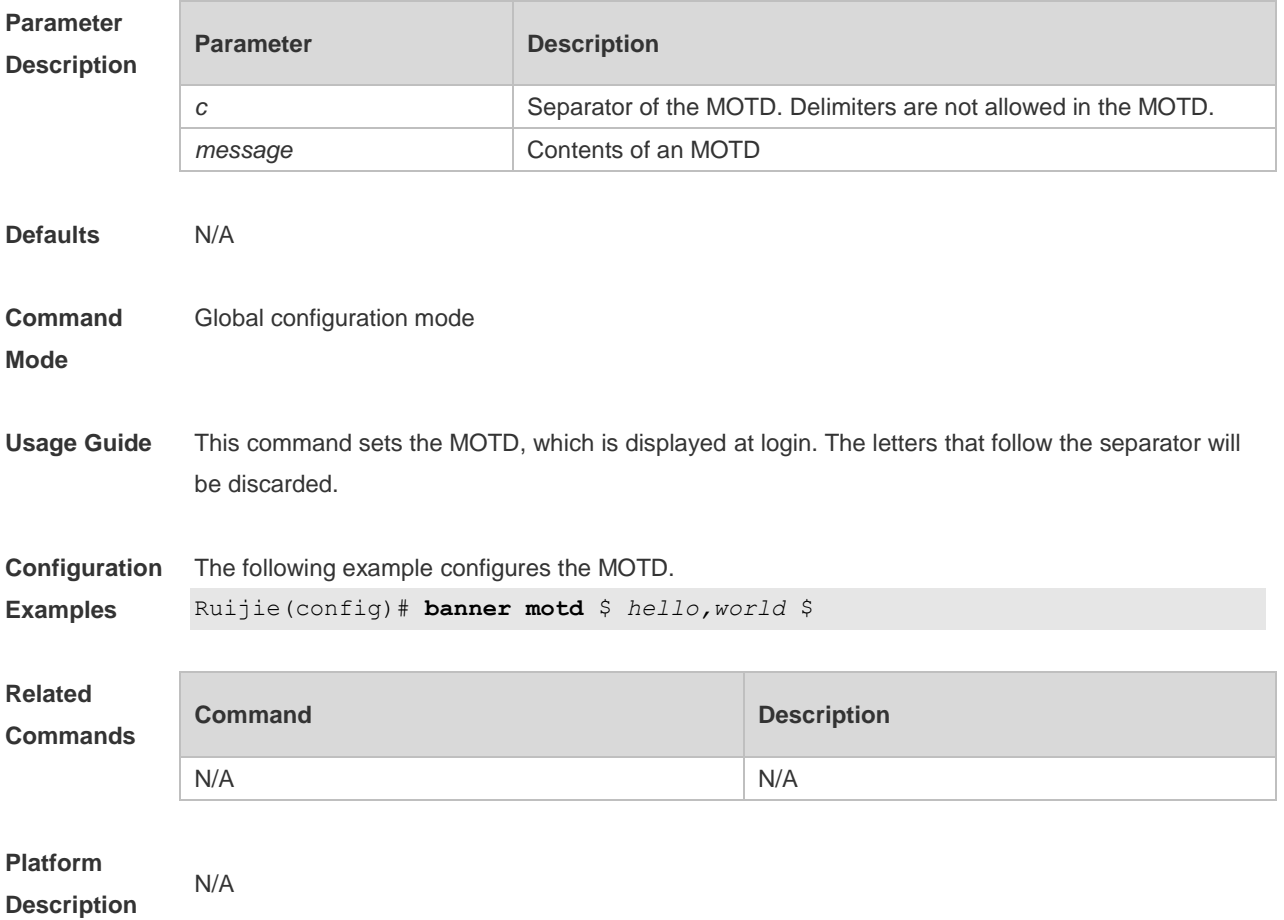

## **1.6 banner prompt-timeout**

Use this command to configure the prompt-timeout message to notify timeout. Use the **no** form of this command to remove the setting. **banner prompt-timeout** *c message c* **no banner prompt-timeout**

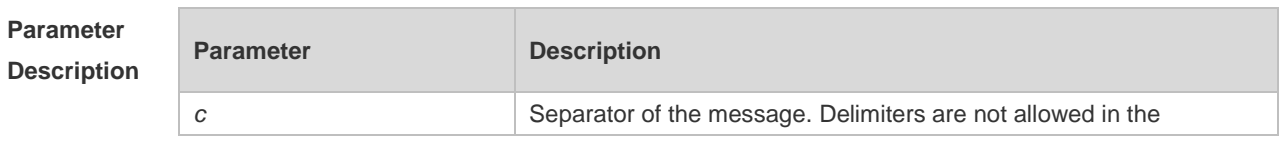

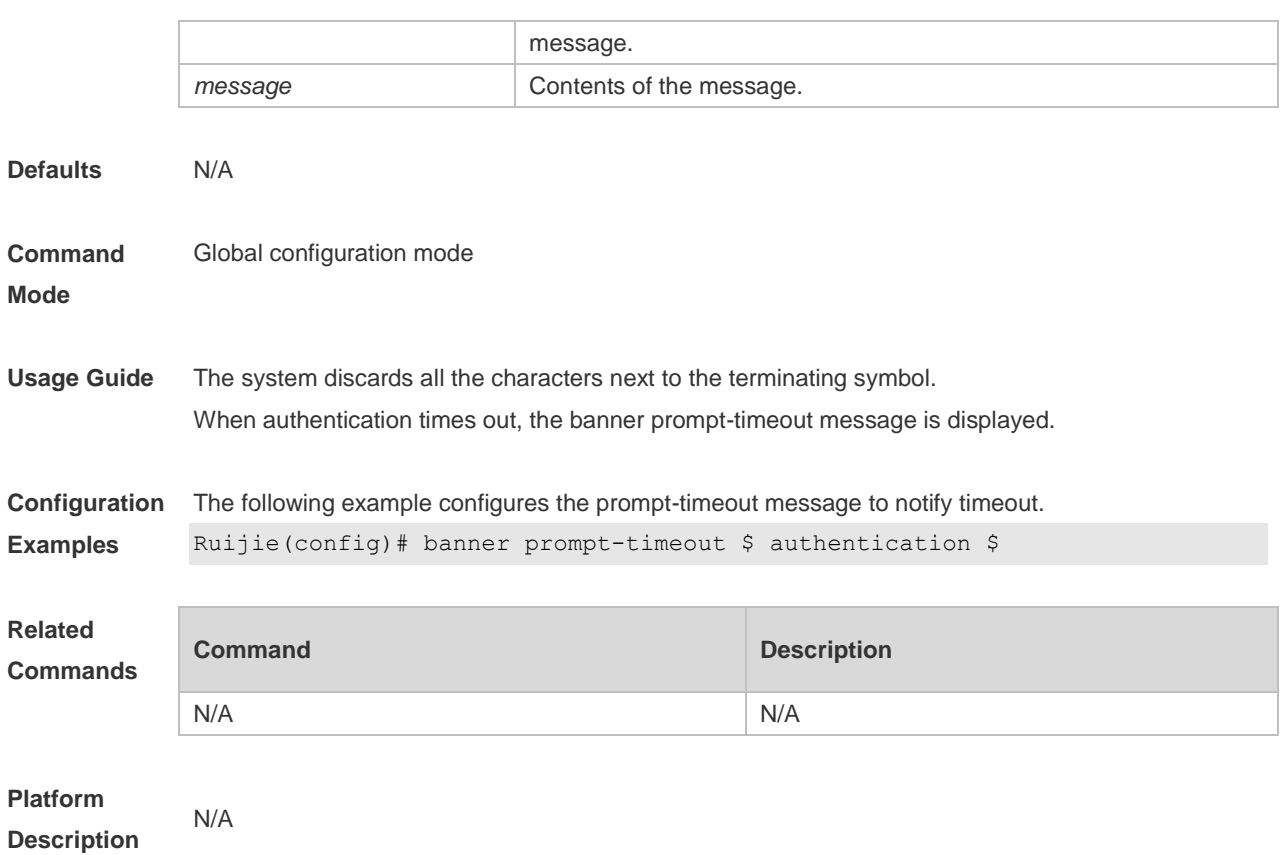

## **1.7 banner slip-ppp**

Use this command to configure the slip-ppp message for the SLIP/PPP session. Use the **no** form of this command to remove the setting. **banner slip-ppp** *c message c* **no banner slip-pp**

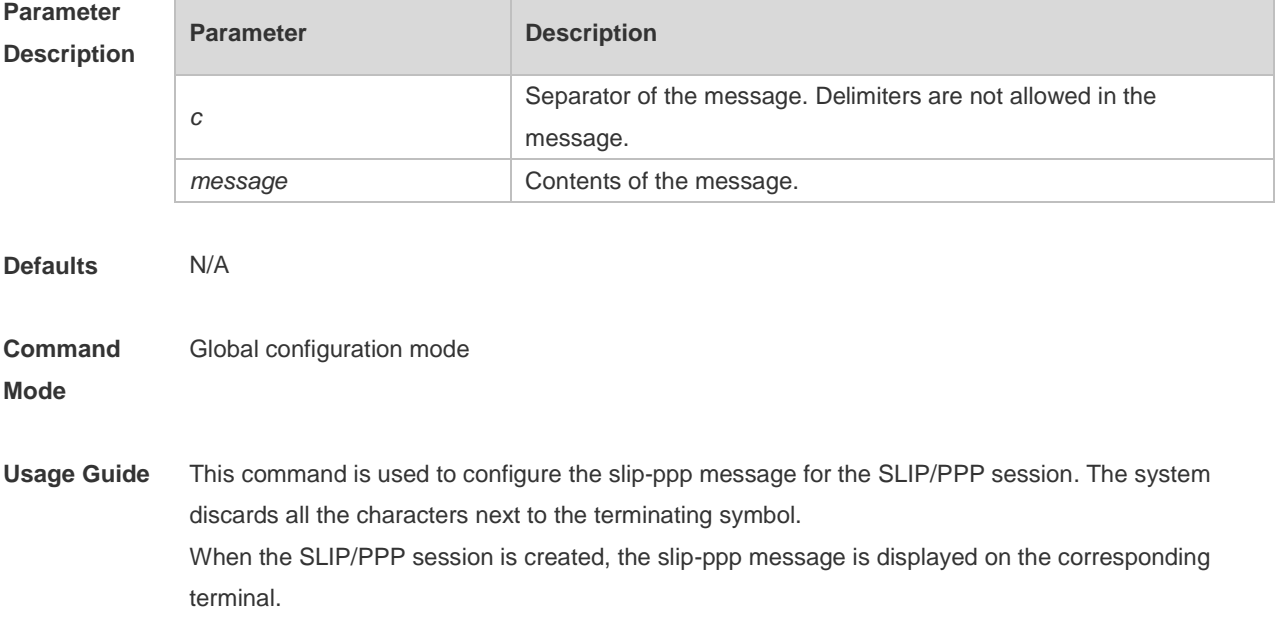

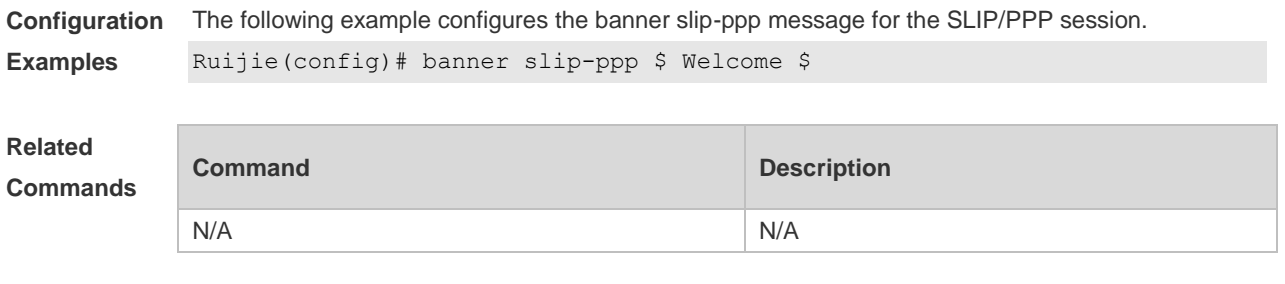

**Platform Description**

## **1.8 configure**

N/A

Use this command to enter global configuration mode. **configure** [ **terminal** ]

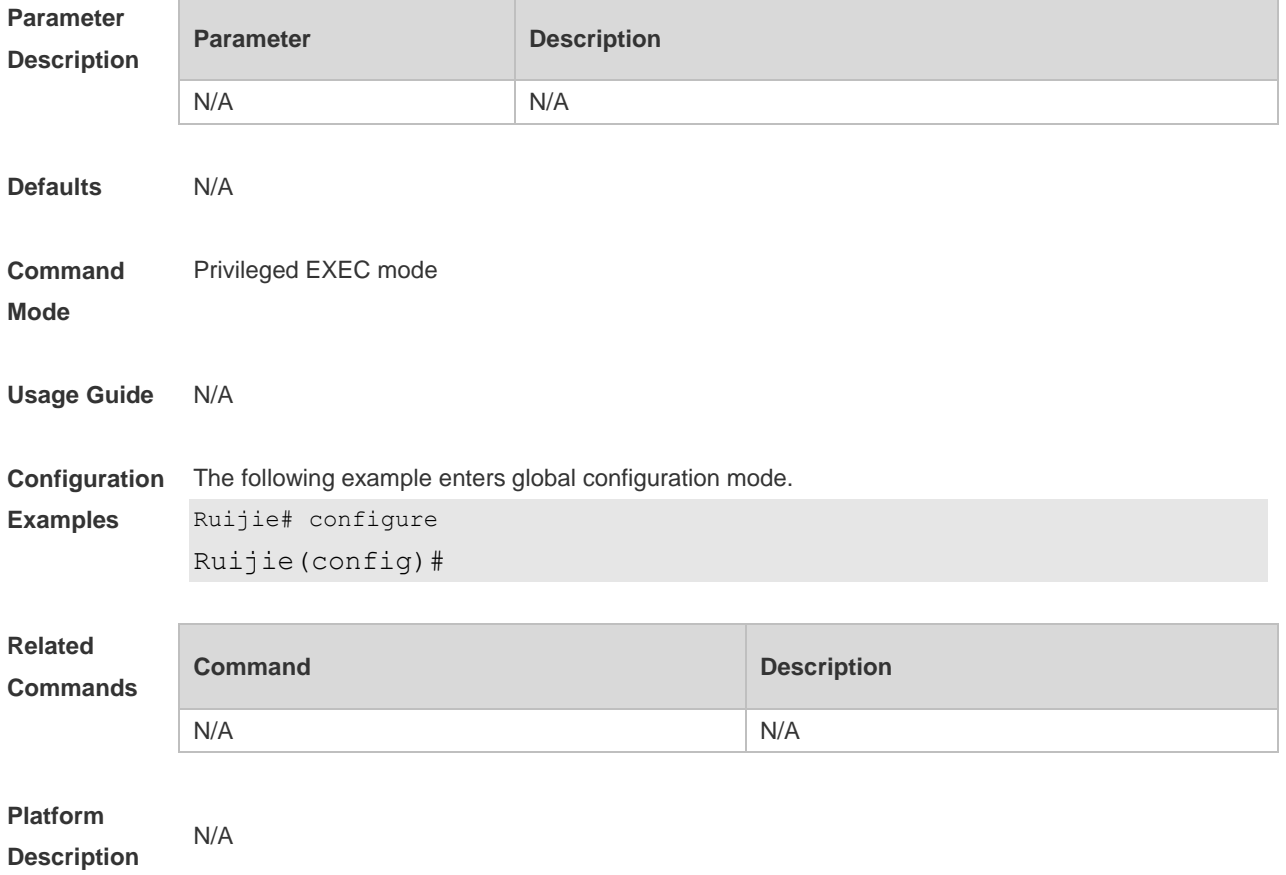

## **1.9 disable**

Use this command to switch from privileged EXEC mode to user EXEC mode or lower the privilege level.

**disable** [ *privilege-level* ]

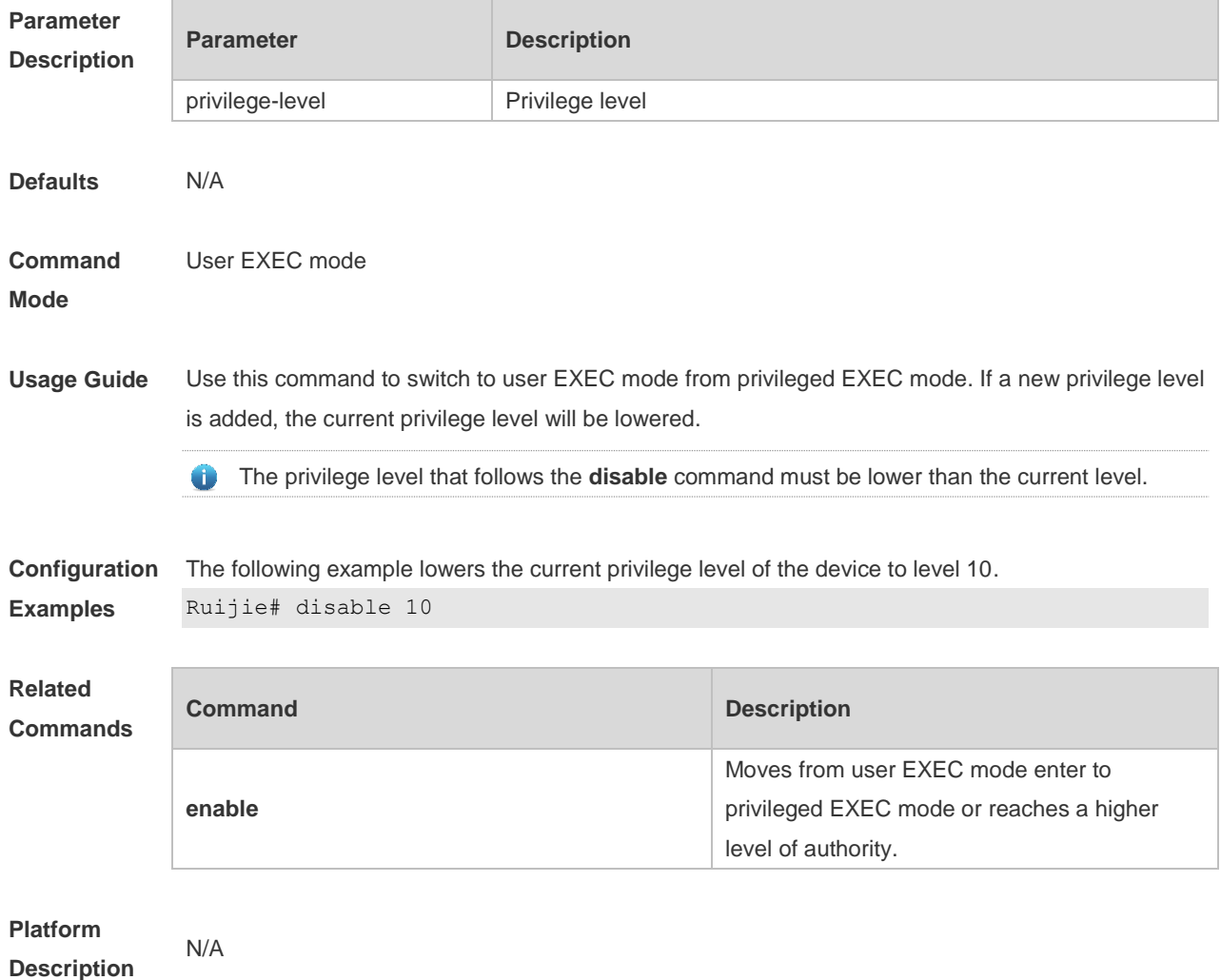

## **1.10 disconnect**

Use this command to disconnect the Telnet Client session. **disconnect** *session-id*

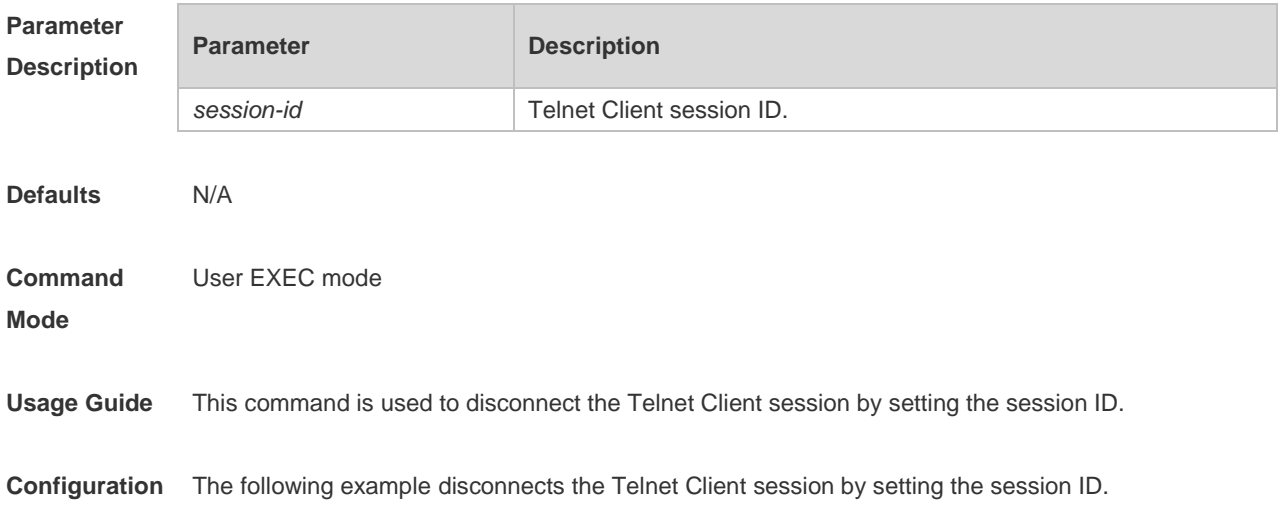

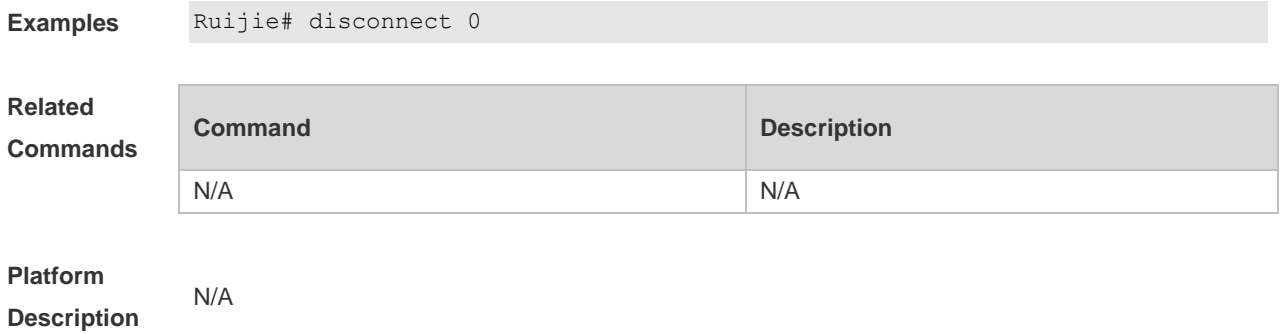

### **1.11 do telnet**

Use this command to login to Telnet server. **do telnet** *host* [ *port* ] [ **/source** { **ip** *A.B.C.D* **| ipv6** *X:X:X:X::X* **| interface** *interface-name* } ]

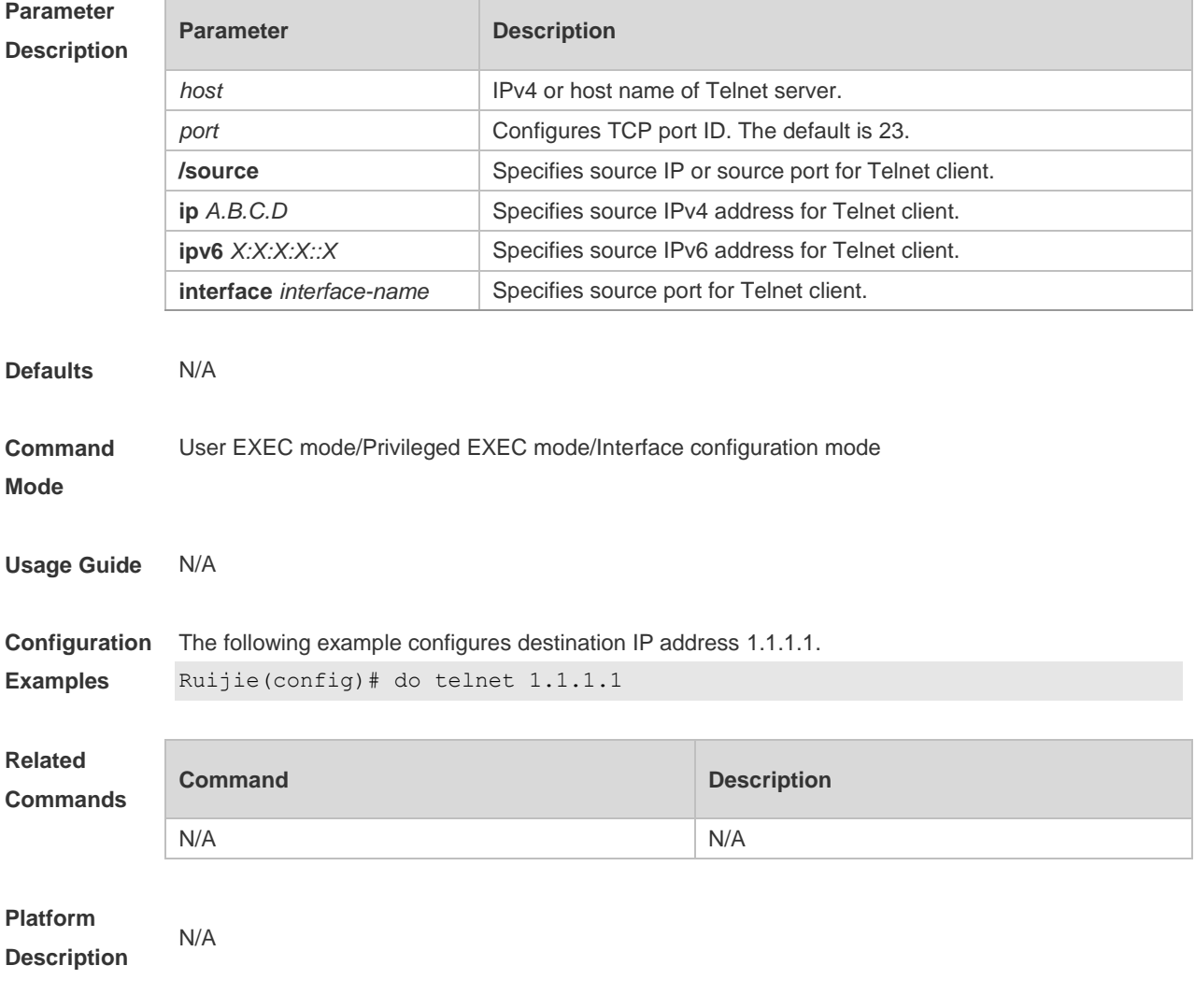

## **1.12 enable**

Use this command to enter privileged EXEC mode.

**Enable** [ *privilege-level* ]

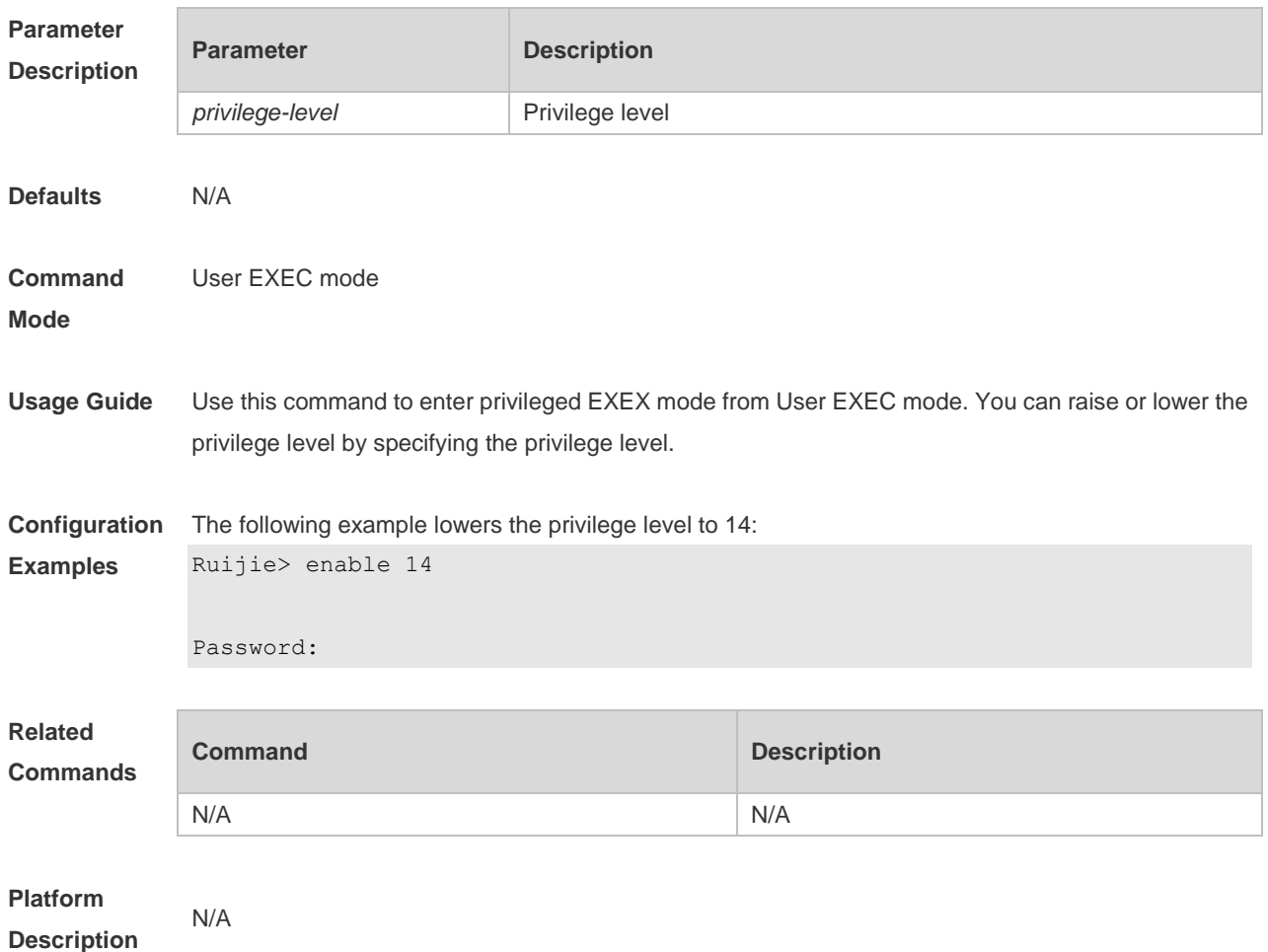

## **1.13 enable password**

Use this command to configure passwords for different privilege levels. Use the **no** form of this command to restore the default setting. **enable password** [ **level** *level* ] { [ **0** ] *password* | **7** *encrypted-password* } **no enable password** [ **level** *leve l* ]

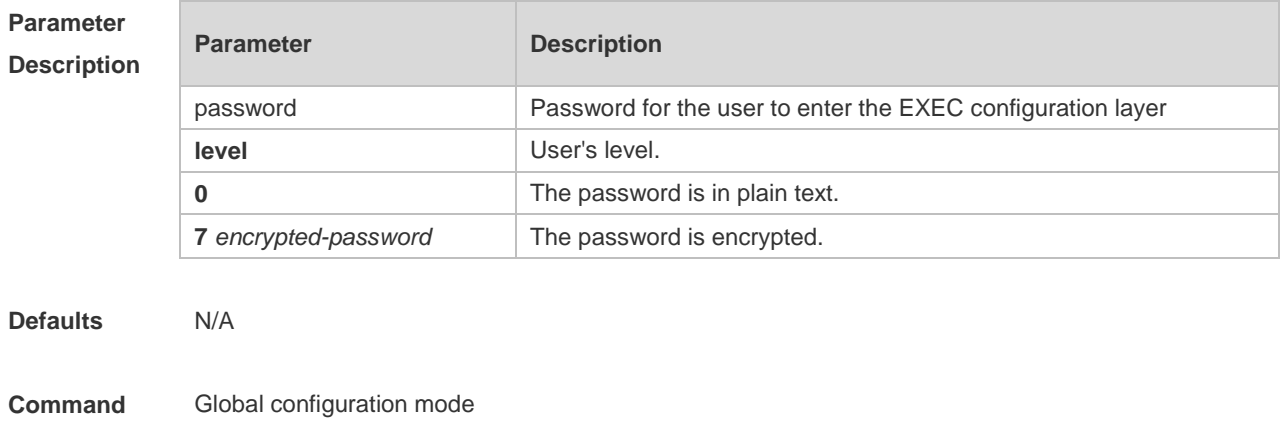

#### **Mode**

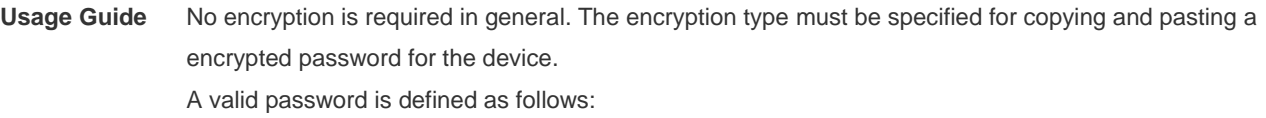

- Consists of 1-26 upper/lower case letters and numbers
- Leading spaces are allowed but usually ignored. Spaces in between or at the end are regarded as part of the password.
- If an encryption type is specified and a plaintext password is entered, you cannot enter privileged EXEC mode. A lost password that has been encrypted using any method cannot be restored. In this case, you can only reconfigure the device password. The password must contain at least three of the following four types of characters: uppercase letters, lowercase letters, symbols and numbers.

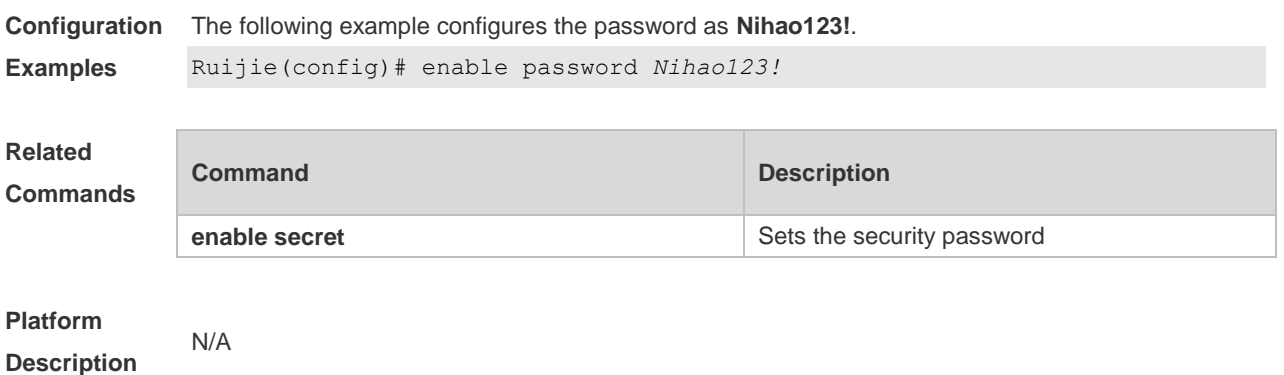

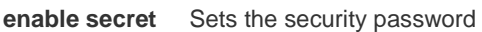

### **1.14 enable secret**

Use this command to configure a security password for different privilege levels. Use the **no** form of this command to restore the default setting. **enable secret** [ **level** *level* ] { [ **0** ] *password* | **5** *encrypted-secret* }

**no enable secret** [ **level** *level* ]

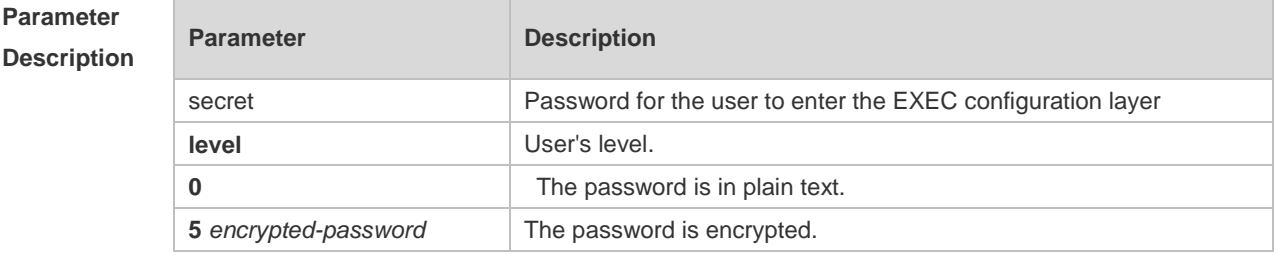

**Defaults** N/A

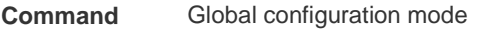

#### **Mode**

**Usage Guide** A password comes under two categories: "password" and "security". "Password" indicates a simple password, which can be set only for level 15. "Security" means a security password, which can be set for levels 0-15. If both types of passwords coexist in the system, no "password" type is allowed. If a "password" type password is set for a level other than 15, the system gives an alert and the password is automatically converted into a "security" password. If a "password" type password is set for level 15 and the same as a "security" password, an alert is given. The password must be encrypted, with simple encryption for "password" type passwords and security encryption for "security" type passwords.

#### **Configuration**  The following example configures the security password as **Nihao123!**.

```
Examples
             Ruijie(config)# enable secret 0 Nihao123!
```
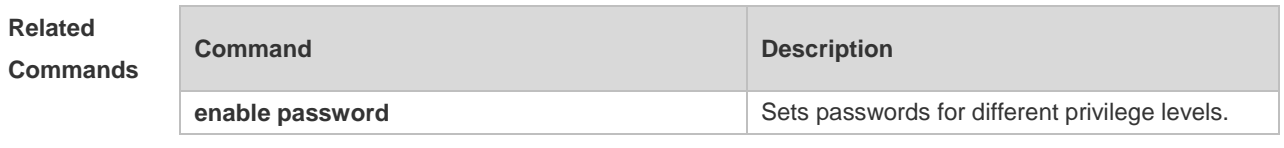

**Platform Description** N/A

### **1.15 enable service**

Use this command to enable or disable a specified service such as **SSH Server/Telnet Server/Web Server/SNMP Agent**.

**enable service** { **ssh-sesrver** | **telnet-server** | **web-server** [ **http | https | all** ] | **snmp-agent** }

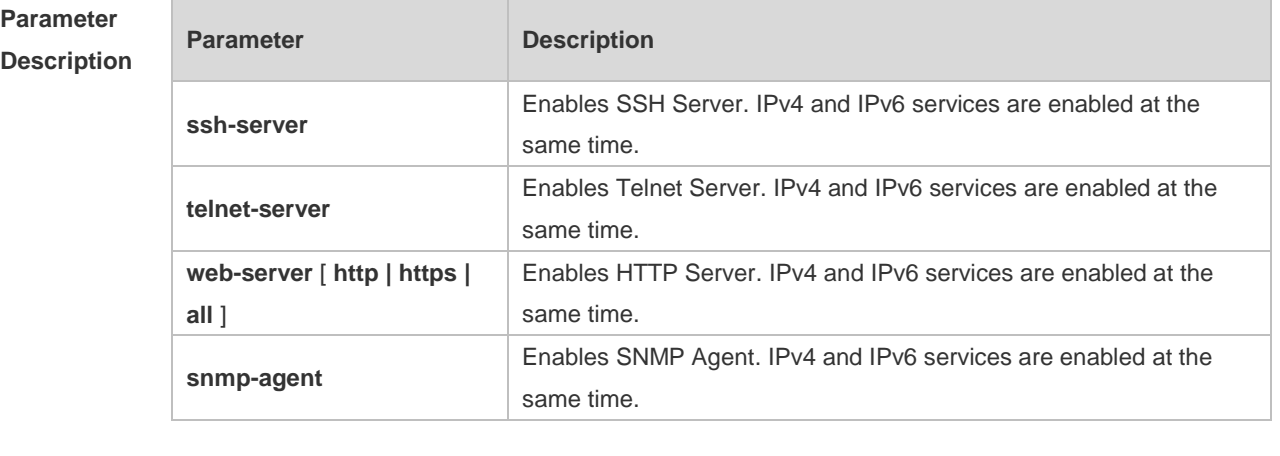

**Defaults** telnet-server, snmp-agent and web-server are enabled. ssh-server is disabled.

**Command**  Global configuration mode

**Mode**

**Usage Guide** Use this command to enable or disable a specified service. Use the **no enable service** command to disable the specified service.

> $\bullet$ The **enable service web-server** command is followed by three optional keywords: [http | https | all]. If the command is followed by no keyword or by **all**, the command enables http and https services. Followed by **http**, the command enables http service only. Followed by **https**, the command enables https service only.

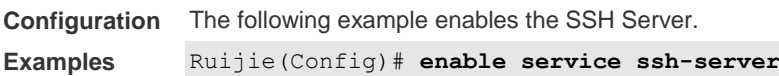

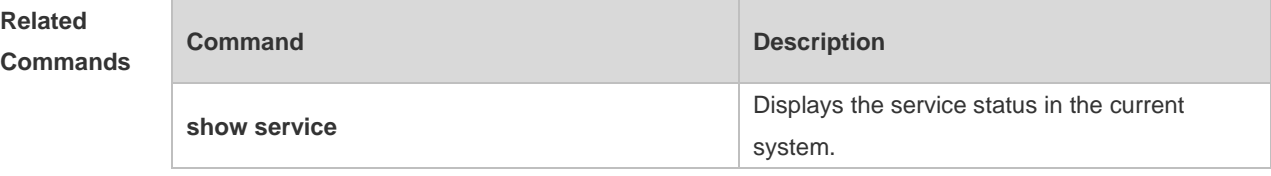

#### **Platform Description**

N/A

## **1.16 end**

Use this command to return to privileged EXEC mode. **end**

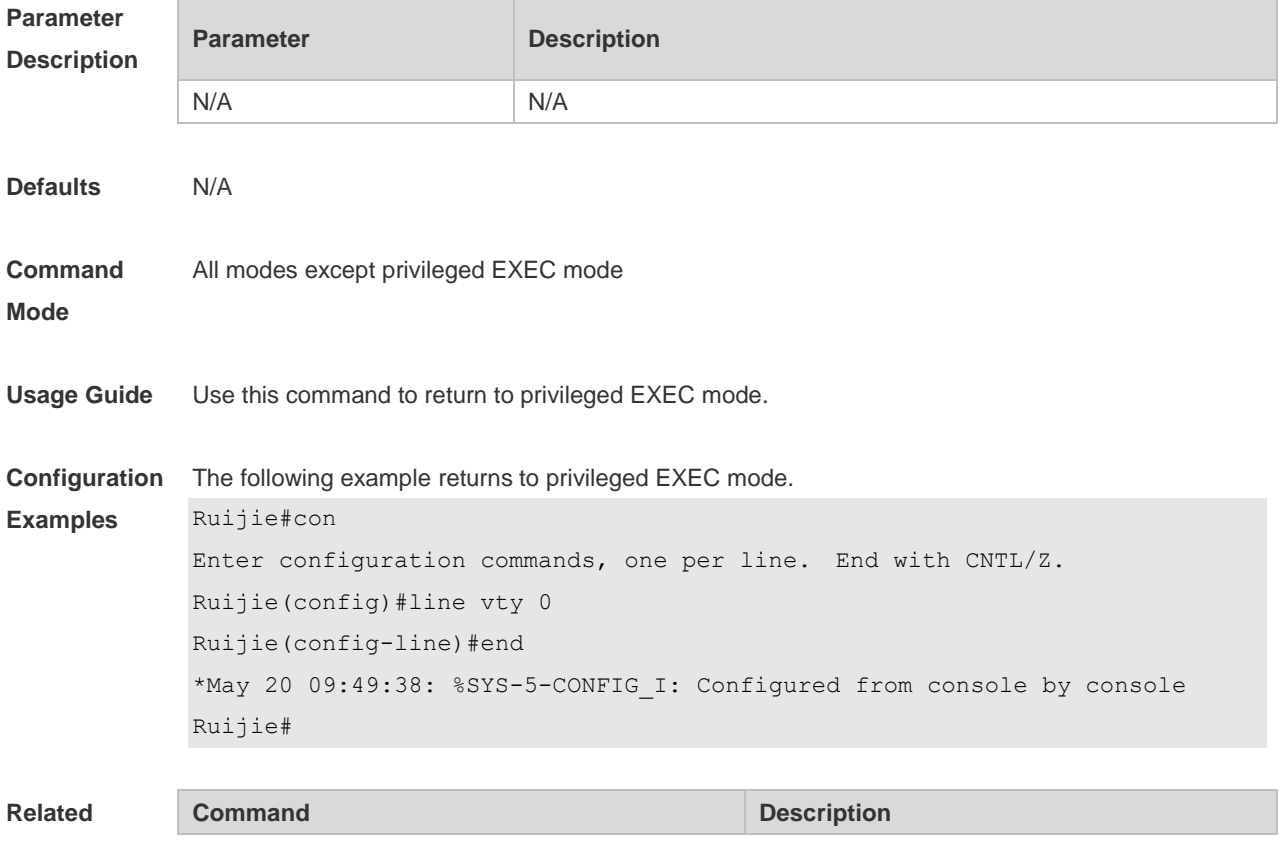

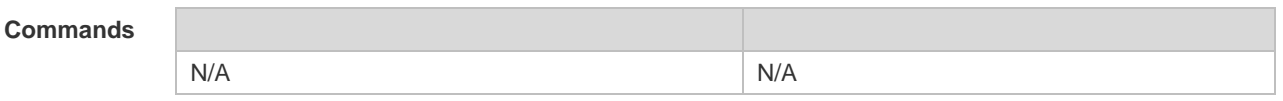

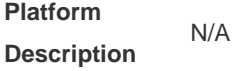

## **1.17 exec-banner**

Use this command to enable display of the EXEC message on a specific line. Use the **no** form of this command to restore the default setting.

**exec-banner**

**no exec-banner**

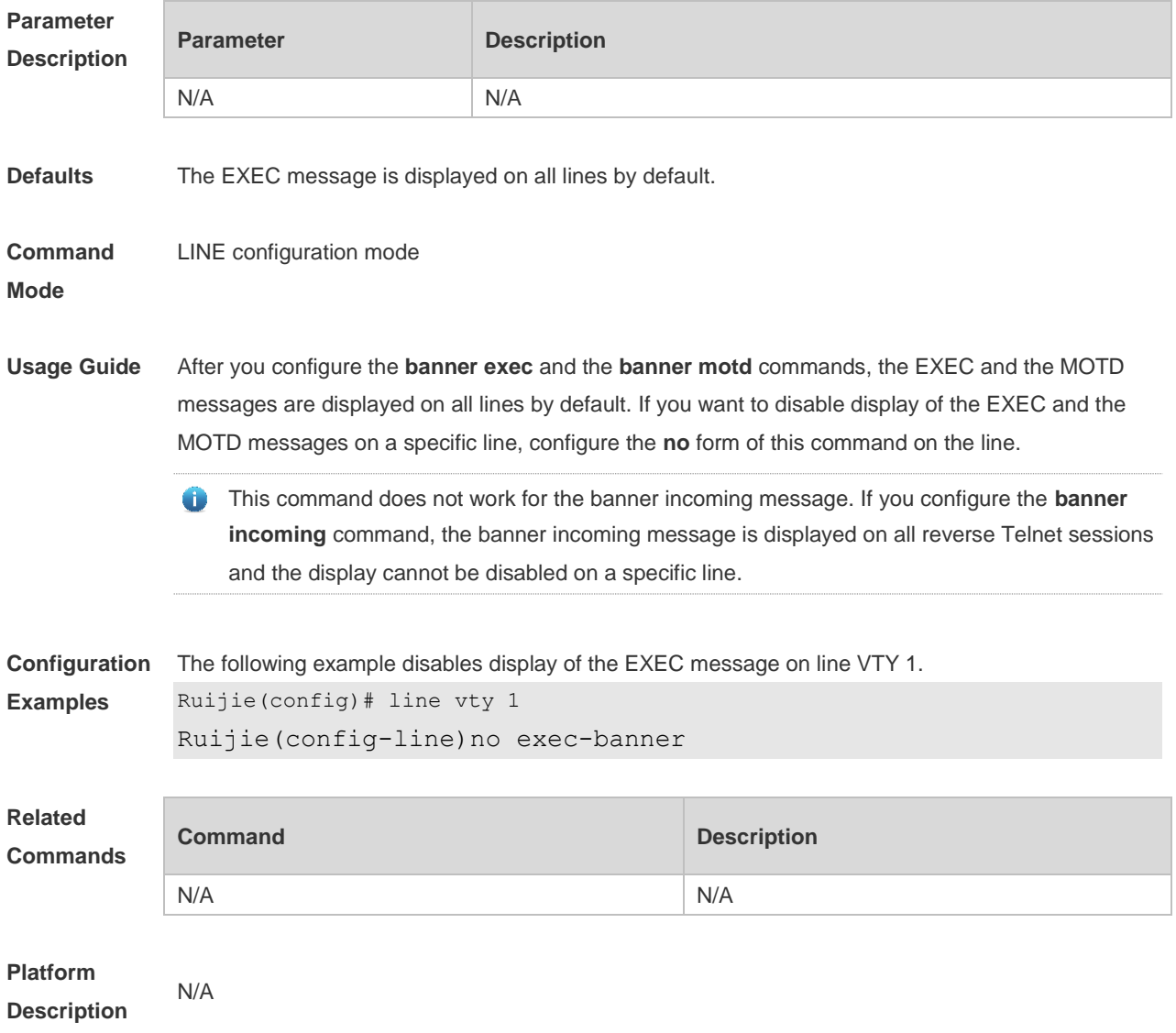
# **1.18 exec-timeout**

Use this command to configure connection timeout for this device in LINE mode. Use the **no** form of this command to restore the default setting and the connection never expires. **exec-timeout** *minutes* [ *seconds* ] **no exec-timeout**

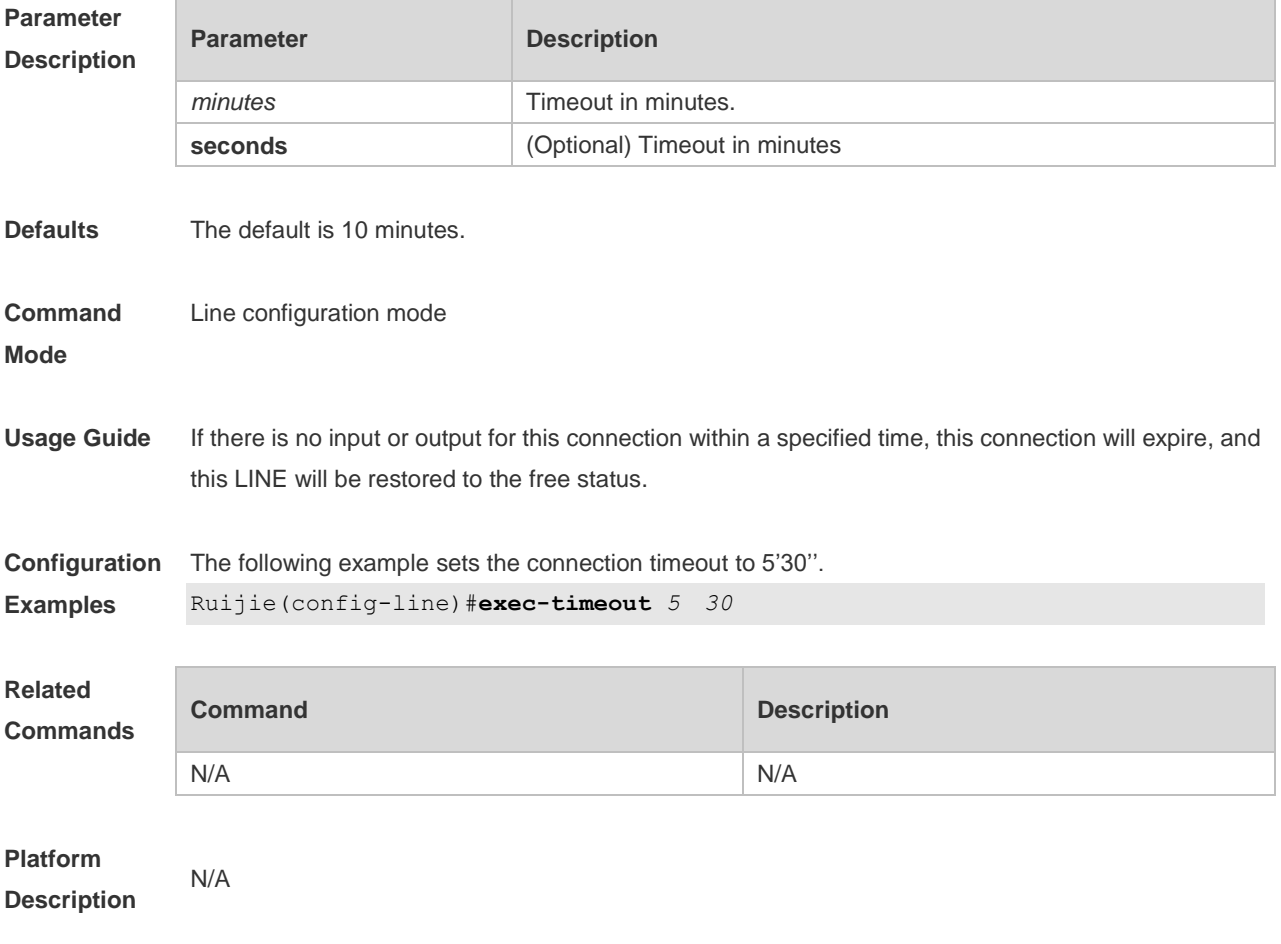

### **1.19 execute**

Use this command to execute a command on the file. **execute** { [ **flash:** ] *filename* }

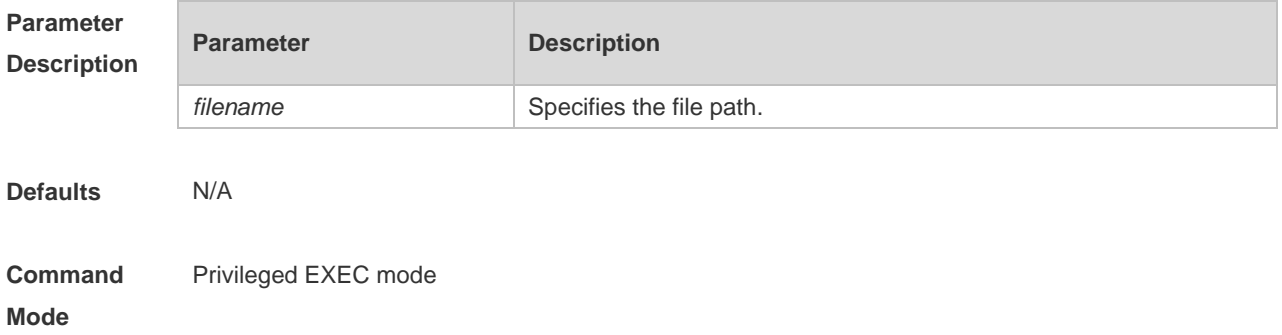

**Usage Guide** N/A **Configuration Examples** The following example executes a command to configure an IP address for the specified interface. Ruijie#execute flash:mybin/config.text executing script file mybin/config.text ...... executing done Ruijie#config Enter configuration commands, one per line. End with CNTL/Z. Ruijie(config)#interface vlan 1 Ruijie(config-if-VLAN 1)#ip address 192.168.21.158 24 Ruijie(config-if-VLAN 1)#end \*Sep 29 23:35:49: %SYS-5-CONFIG\_I: Configured from console by console **Related Commands Command Description** N/A N/A **Platform Description** N/A **1.20 exit**

Use this command to return to the upper configuration mode. **exit**

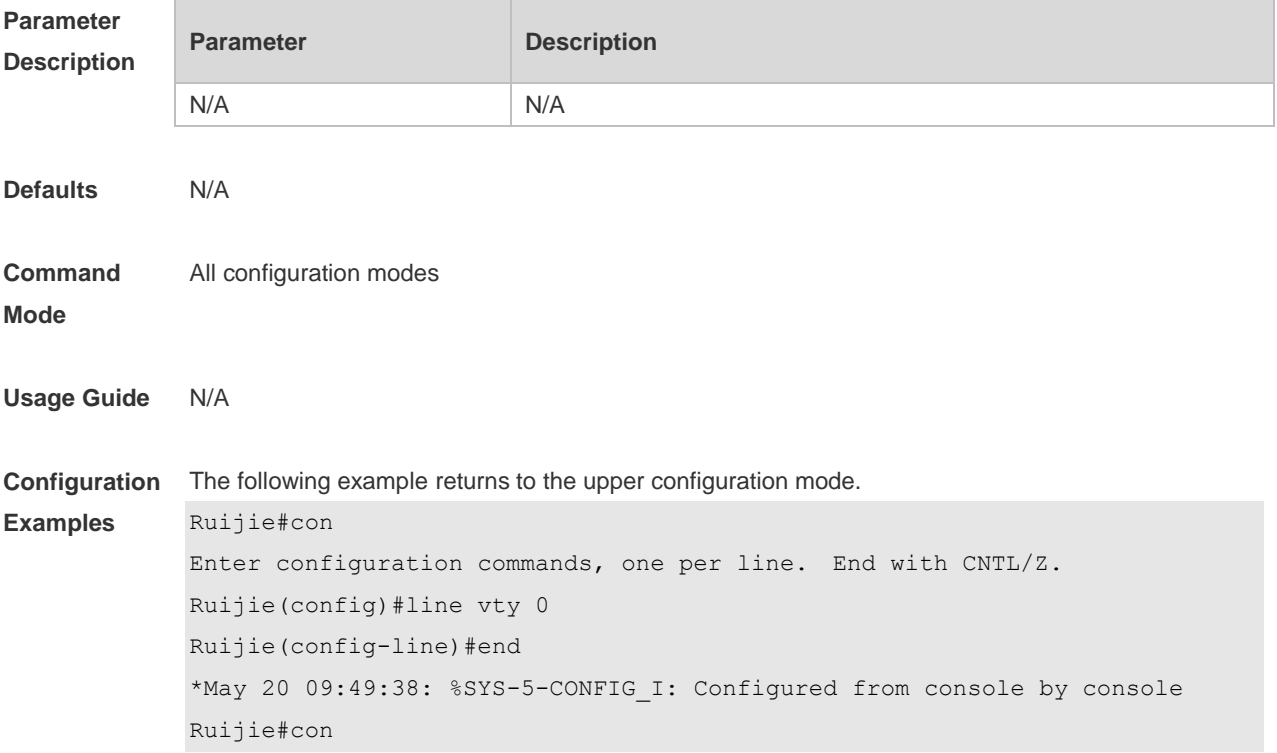

Enter configuration commands, one per line. End with CNTL/Z. Ruijie(config)#line vty 0 Ruijie(config-line)#exit Ruijie(config)#exit \*May 20 09:51:48: %SYS-5-CONFIG\_I: Configured from console by console Ruijie#exit

Press RETURN to get started

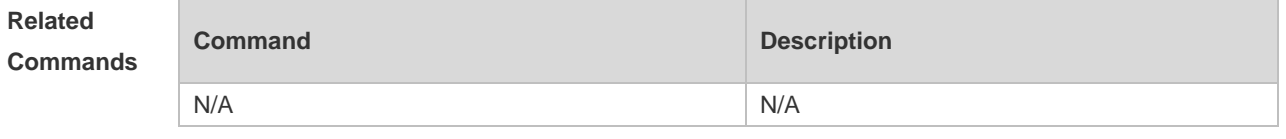

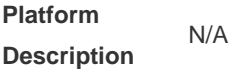

# **1.21 help**

Use this command to display the help information. **help**

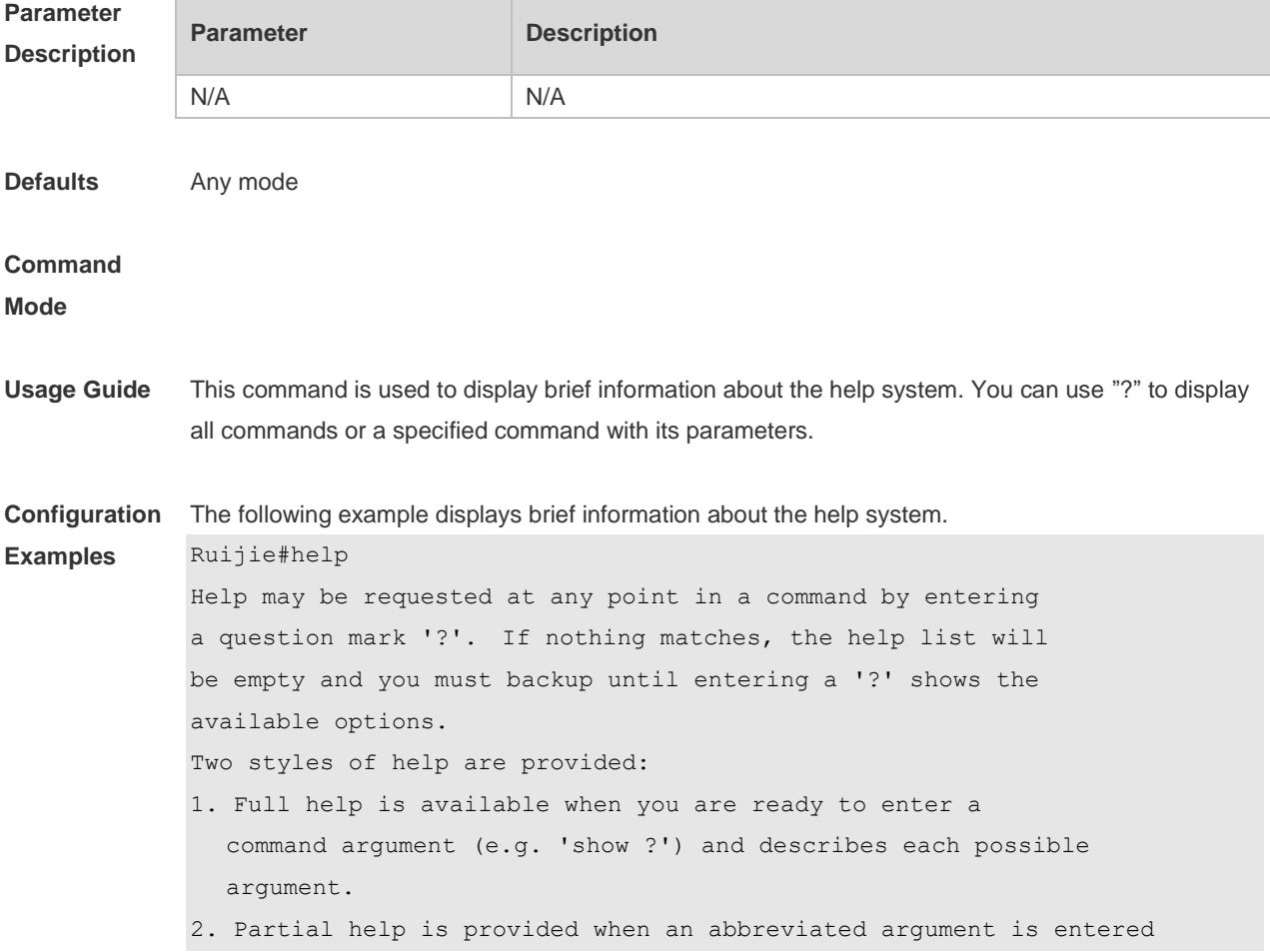

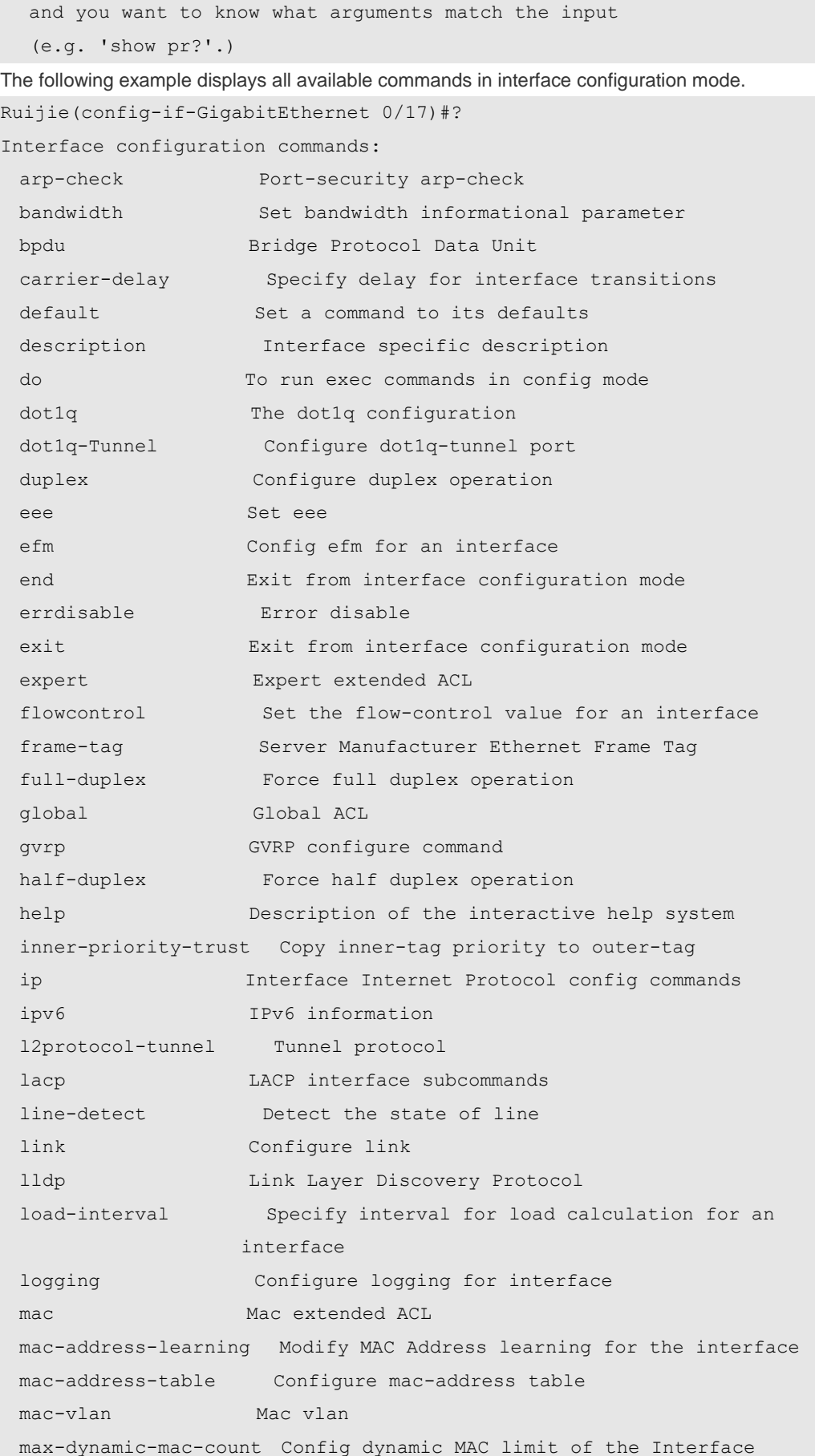

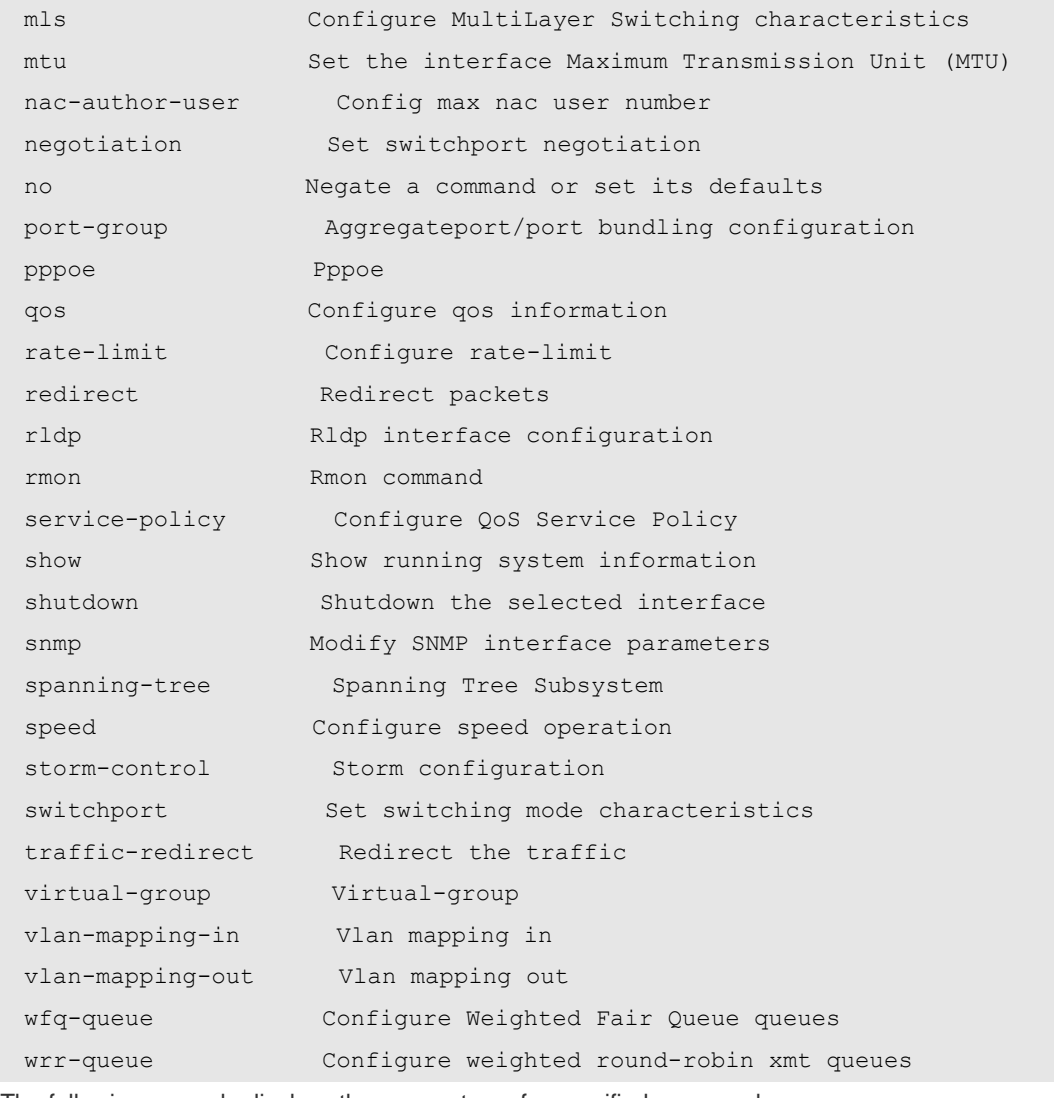

The following example displays the parameters of a specified command.

Ruijie(config)#access-list 1 permit ? A.B.C.D Source address any Any source host host A single source host

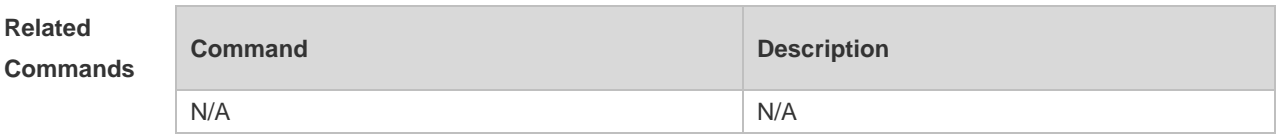

**Platform** 

**Description**

## **1.22 hostname**

N/A

Use this command to specify or modify the hostname of a device**. hostname** *name*

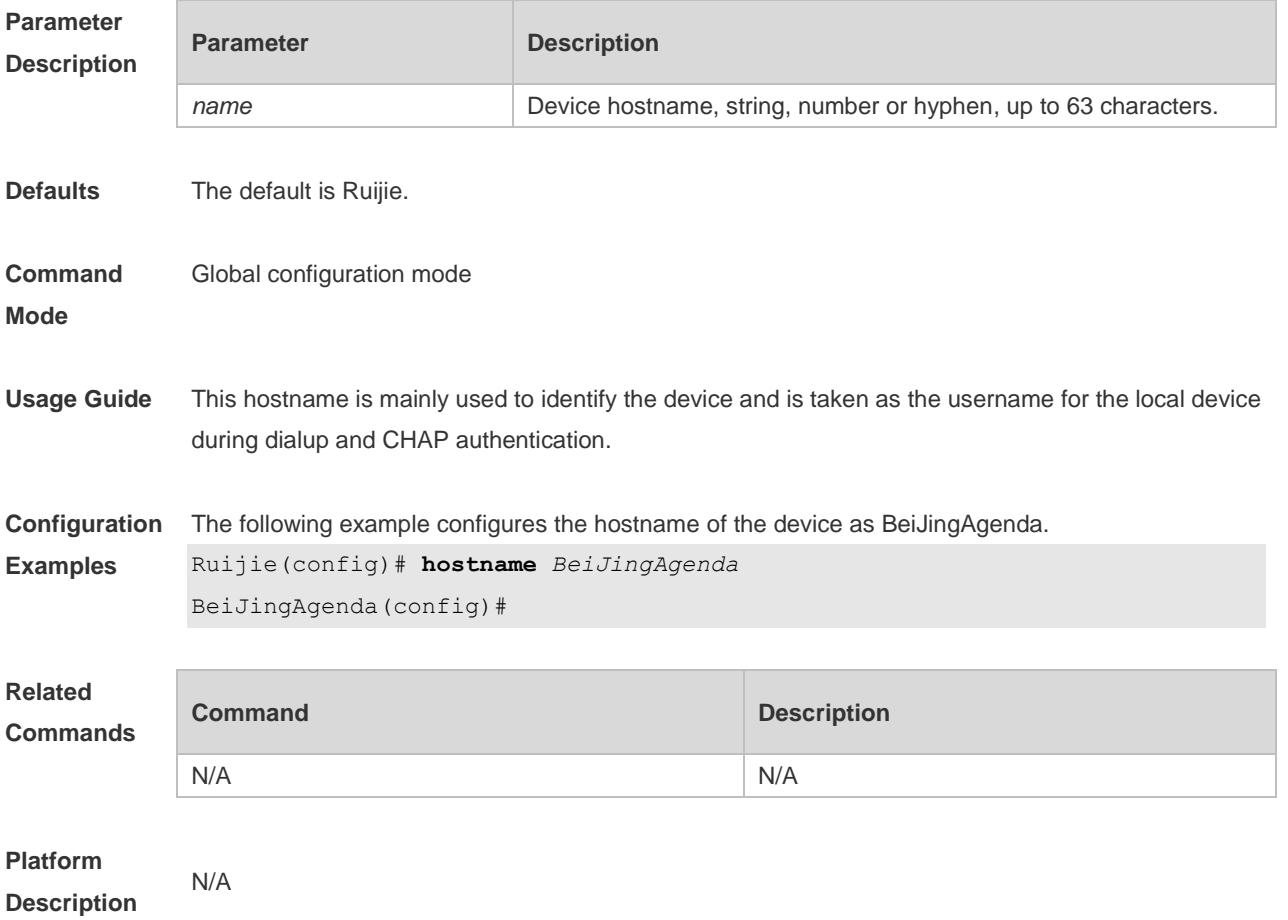

# **1.23 ip telnet source-interface**

Use this command to configure the IP address of an interface as the source address for Telnet connection.

**ip telnet source-interface** *interface-name*

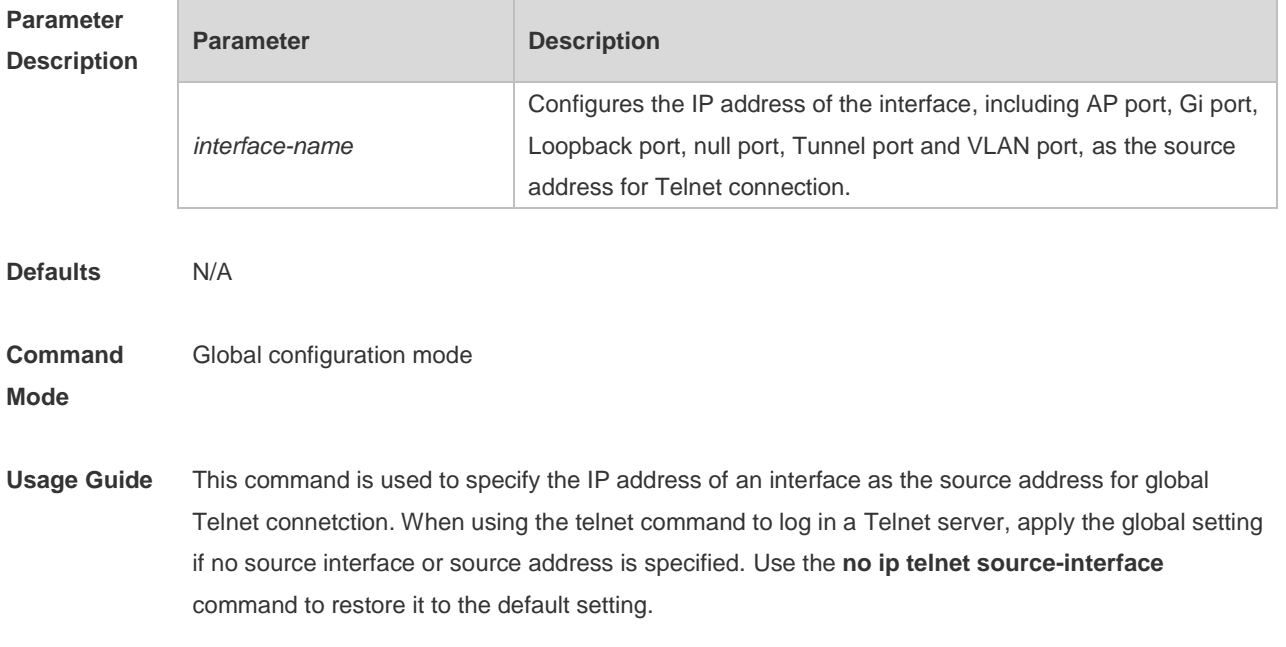

**Configuration**  The following example configures the IP address of the *Loopback1* interface as the source address **Examples** for global Telnet connection. Ruijie(Config)# **ip telnet source-interface** *Loopback 1*

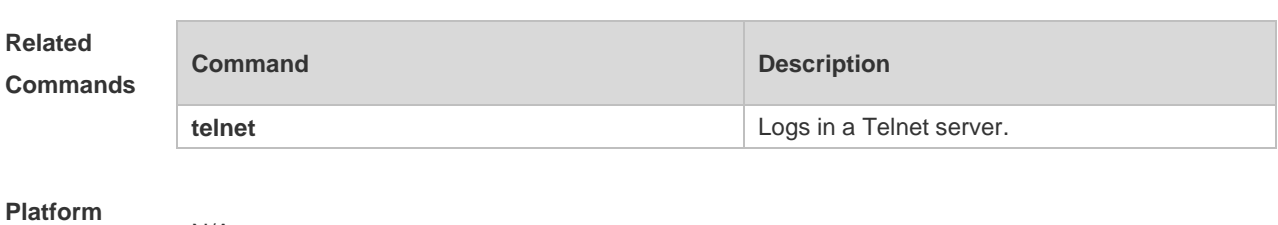

**Description** N/A

## **1.24 lock**

Use this command to set a temporary password for the terminal. **lock**

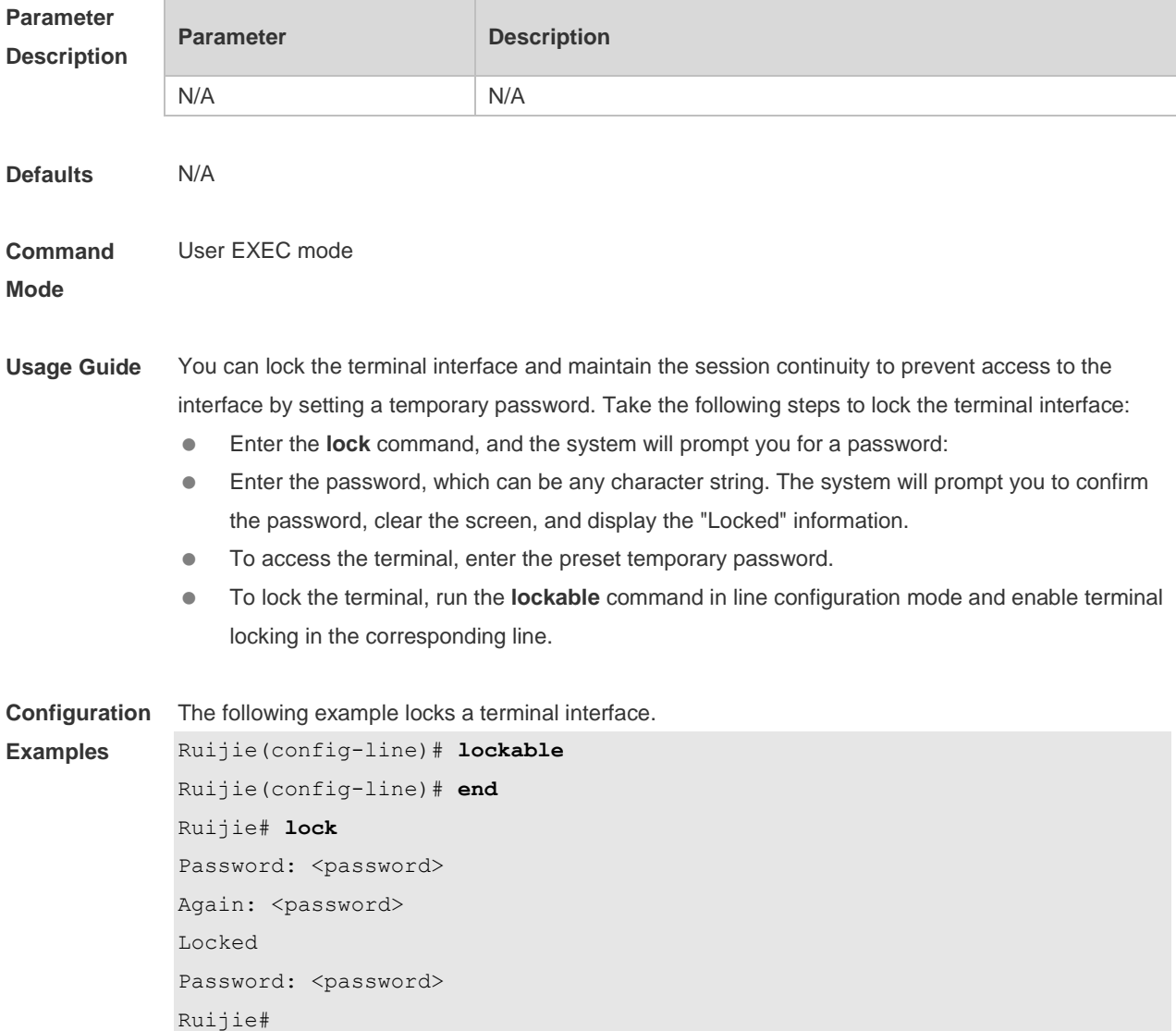

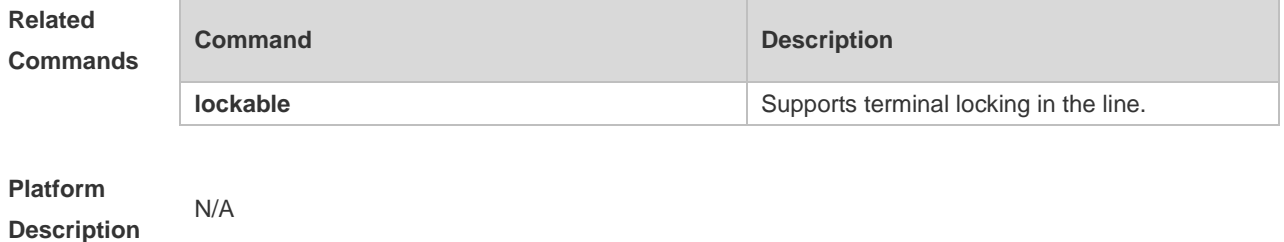

## **1.25 lockable**

Use this command to support the **lock** command at the terminal. Use the **no** form of this command to restore the default setting. **lockable no lockable**

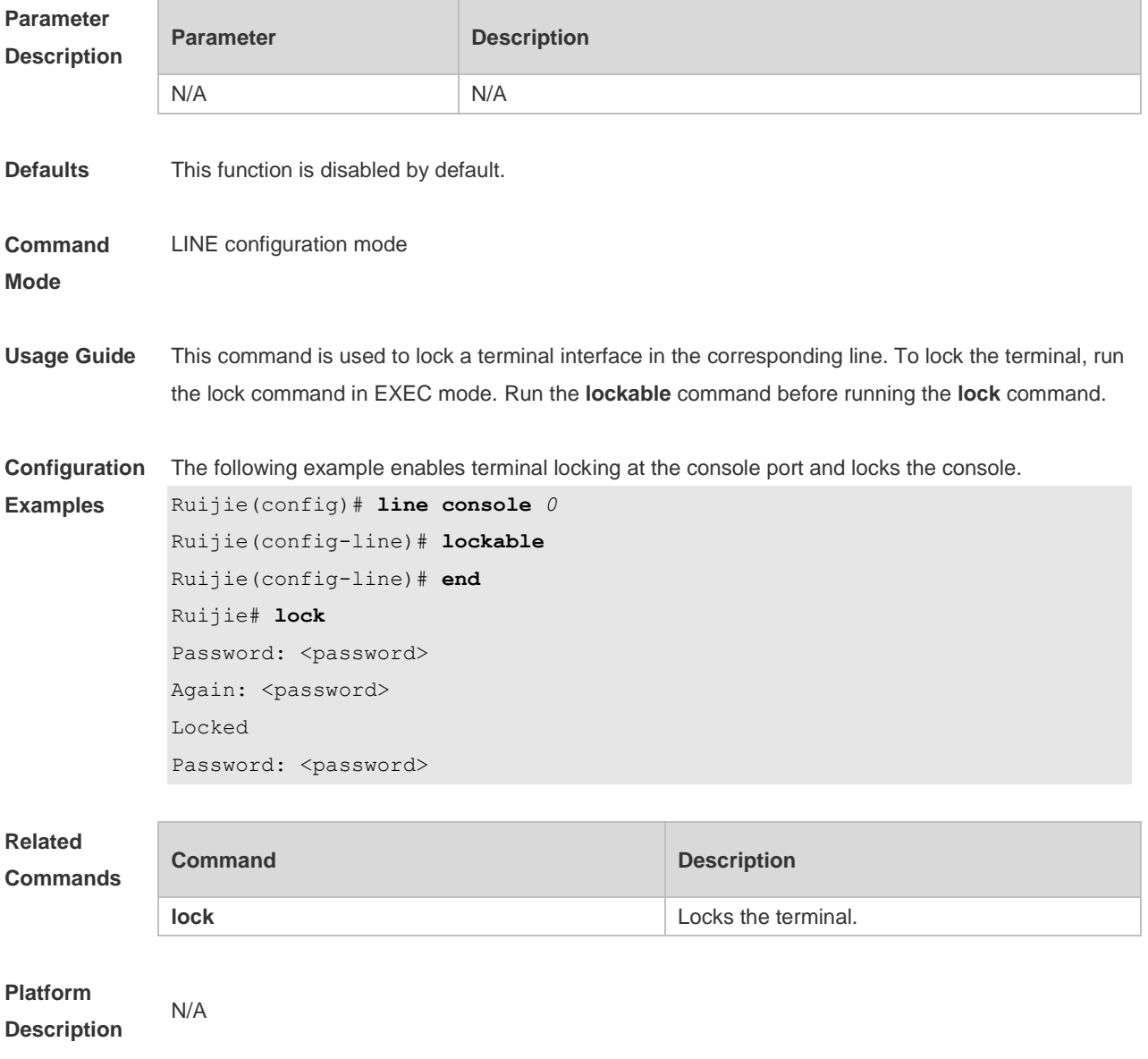

# **1.26 login**

Use this command to enable simple login password authentication on the interface if AAA is disabled. Use the **no** form of this command to restore the default setting. **login no login**

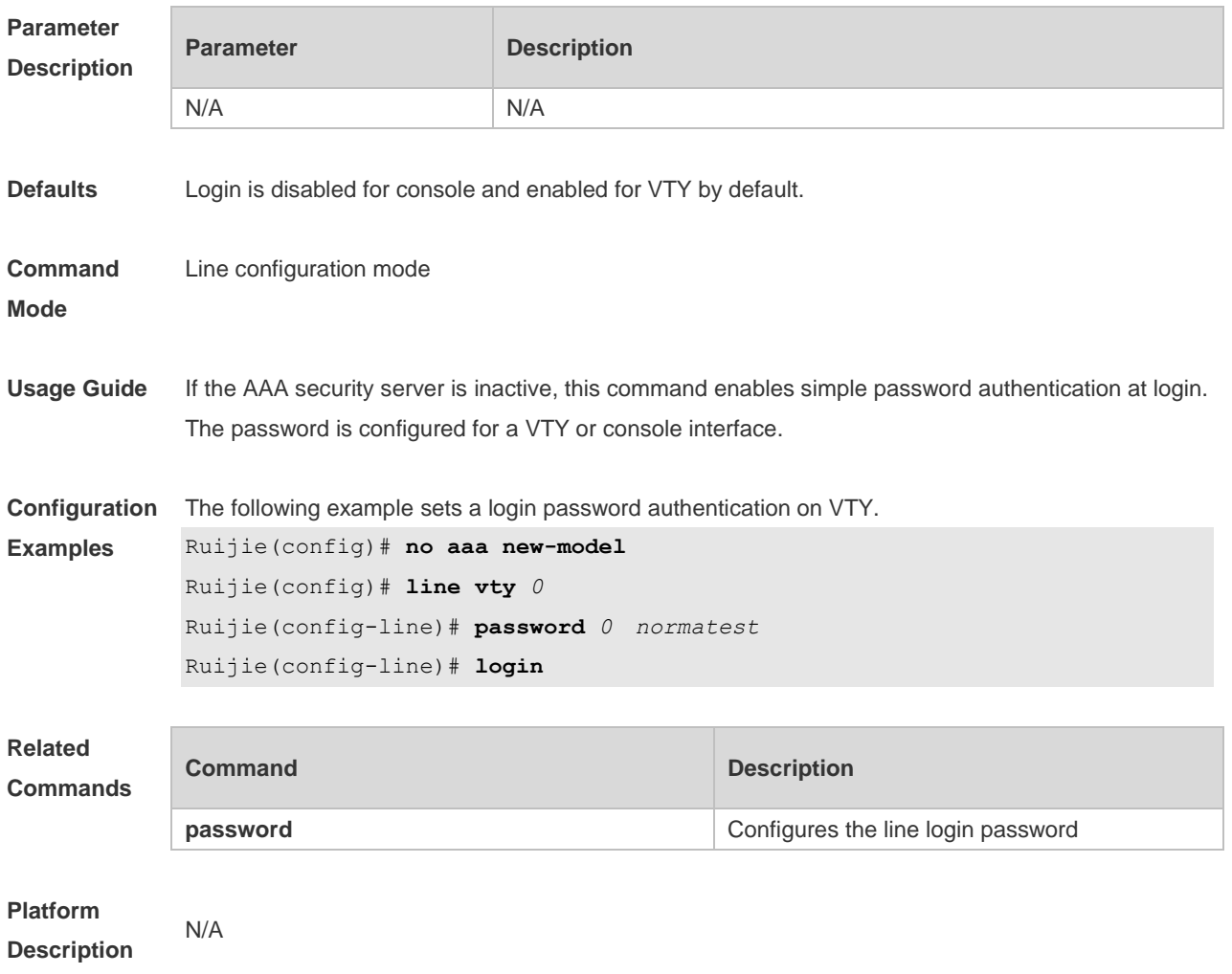

# **1.27 login access non-aaa**

Use this command to configure non-AAA authentication on line when AAA is enabled. Use the **no f**orm of this command to restore the default setting. **login access non-aaa**

**no login access non-aaa**

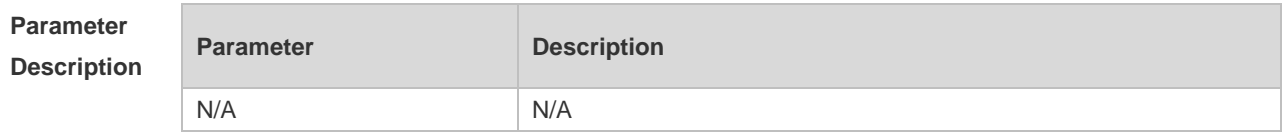

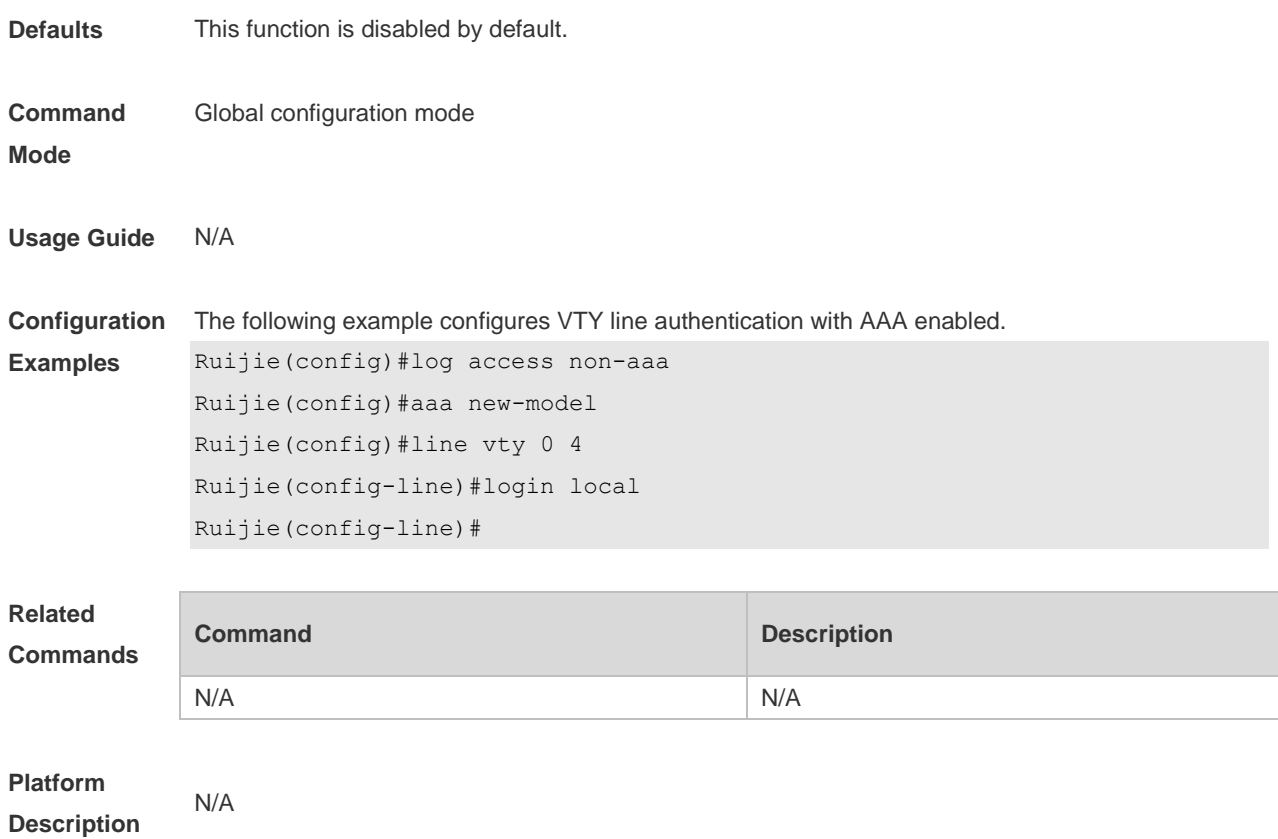

# **1.28 login authentication**

If the AAA is enabled, login authentication must be performed on the AAA server. Use this command to associate login authentication method list. Use the **no** form of this command to restore the default setting.

**login authentication** { **default |** *list-name* } **no login authentication** { **default** | *list-name* }

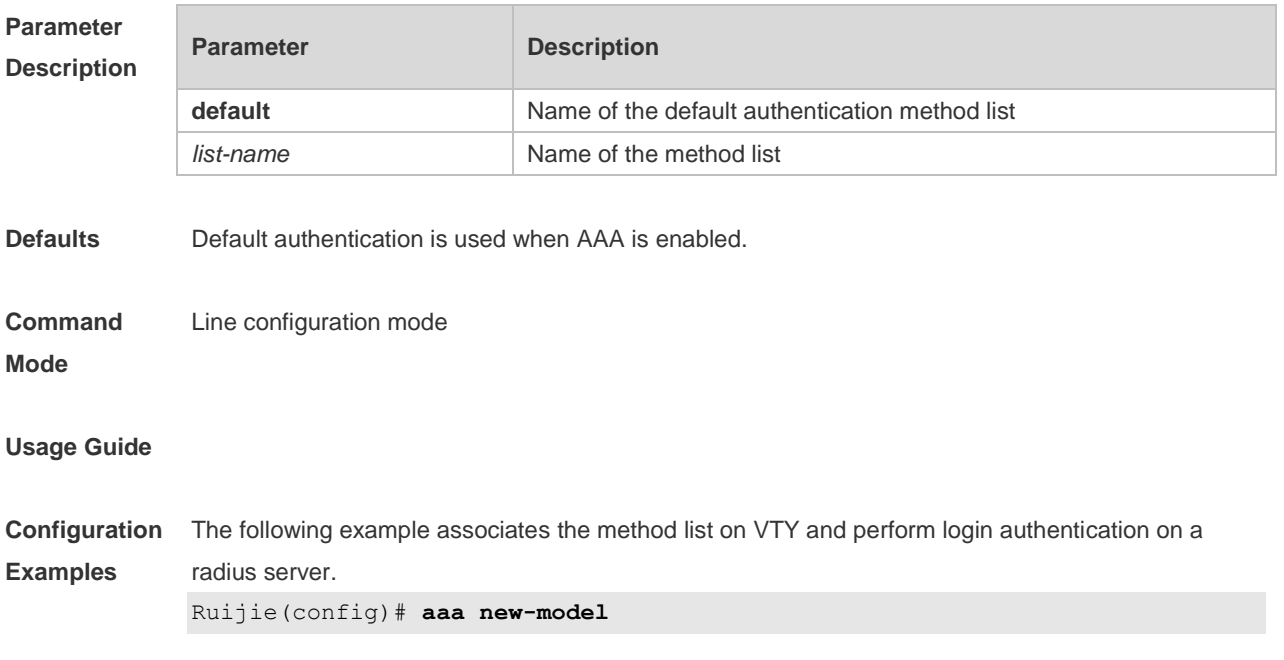

Ruijie(config)# aaa authentication login default radius Ruijie(config)# **line vty** *0* Ruijie(config-line)# login authentication default

### **Related Comman**

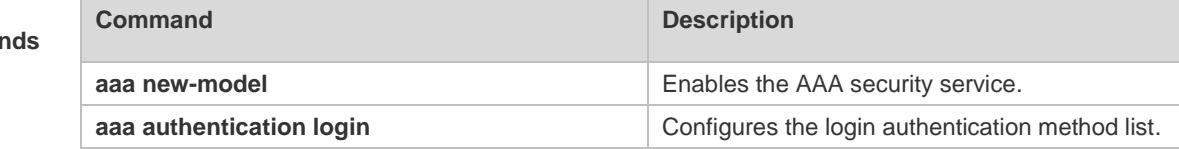

**Platform Description**

## **1.29 login local**

N/A

Use this command to enable local user authentication on the interface if AAA is disabled. Use the **no** form of this command to restore the default setting. **login local no login local**

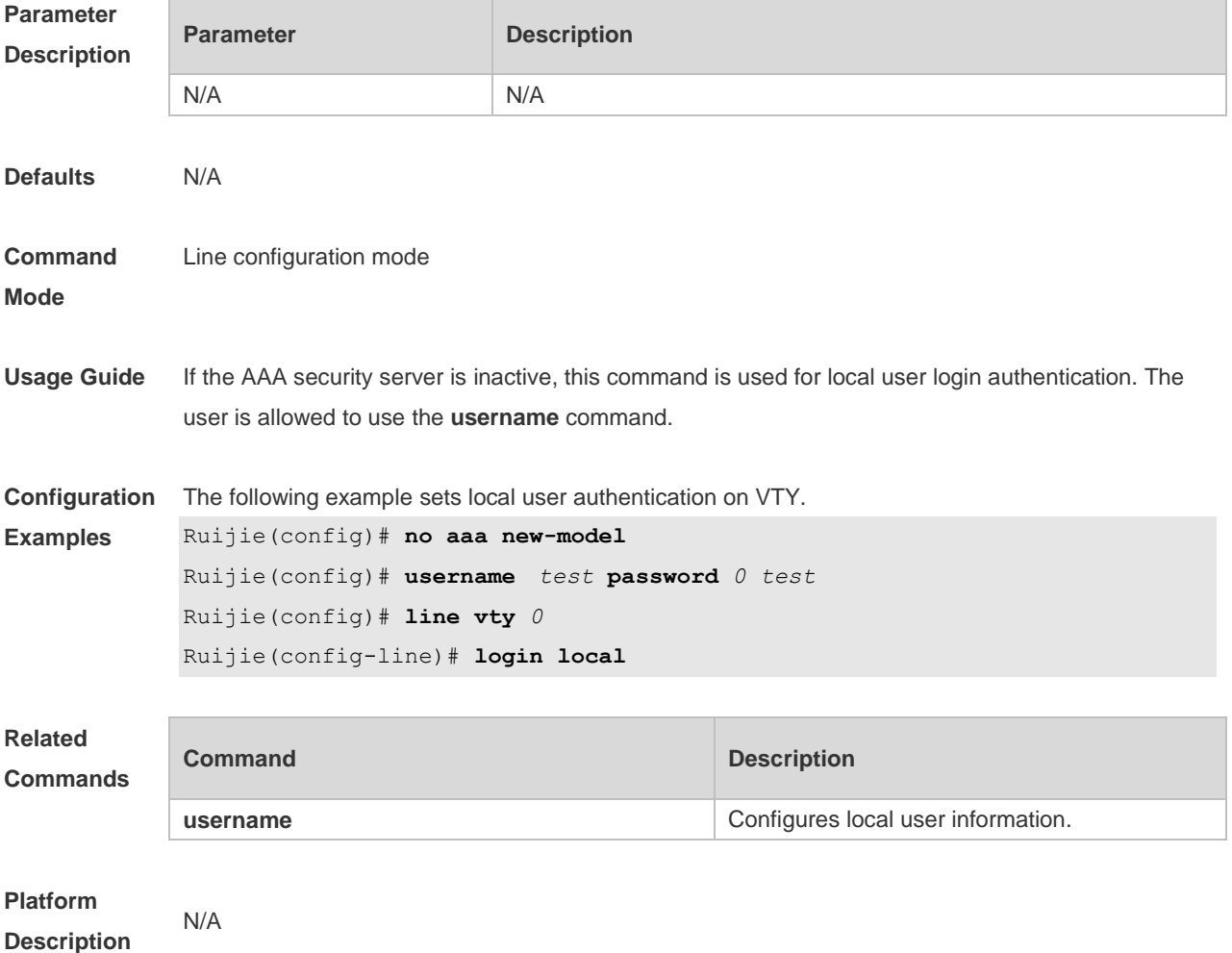

# **1.30 login privilege log**

Use this command to log privilege change. Use the **no** form of this command to restore the default setting.

**login privilege log no login privilege log**

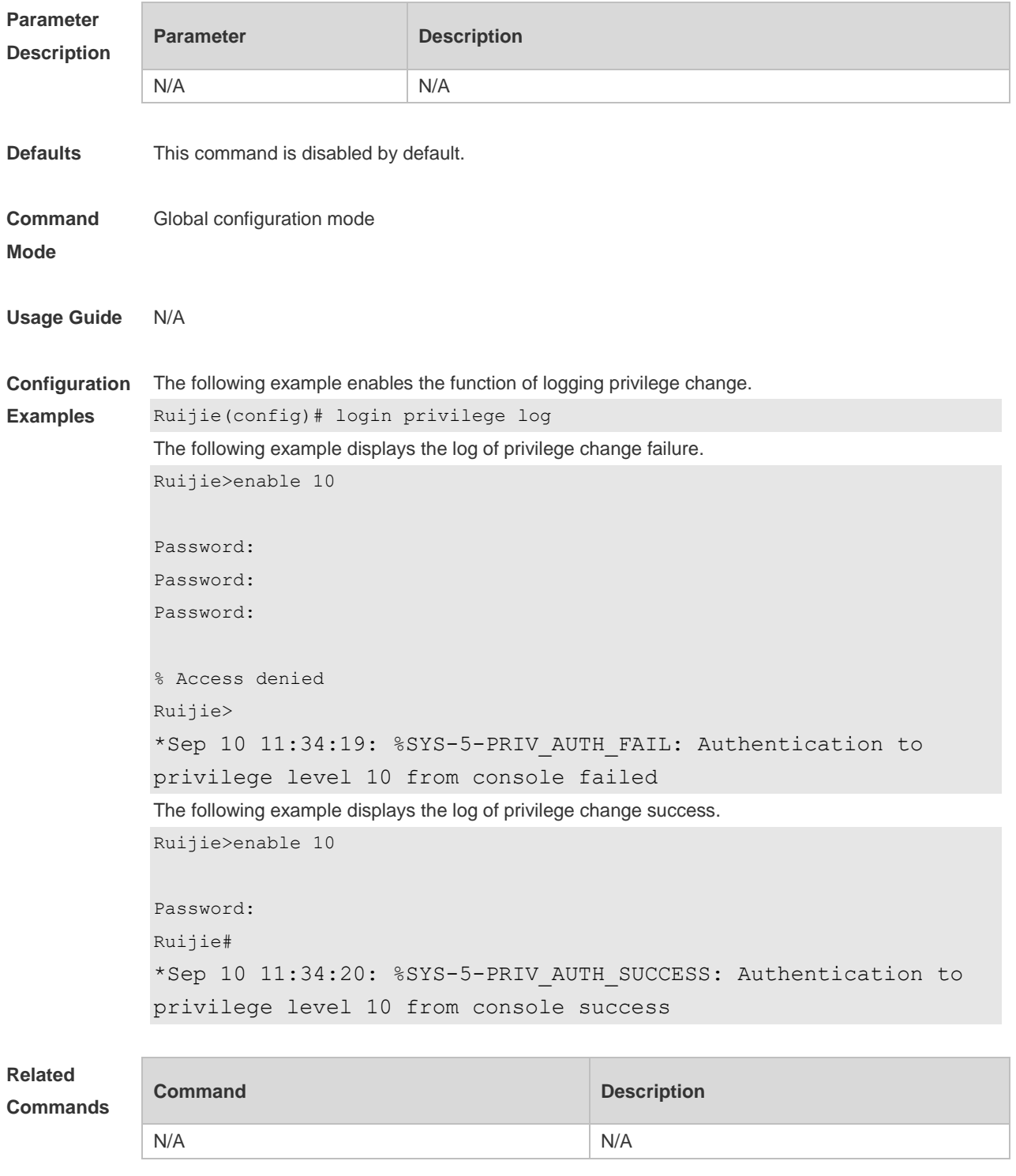

**Platform** N/A

#### **Description**

### **1.31 motd-banner**

Use this command to enable display of the MOTD message on a specified line. Use the **no** form of this command to restore the default setting. **motd-banner no motd-banner**

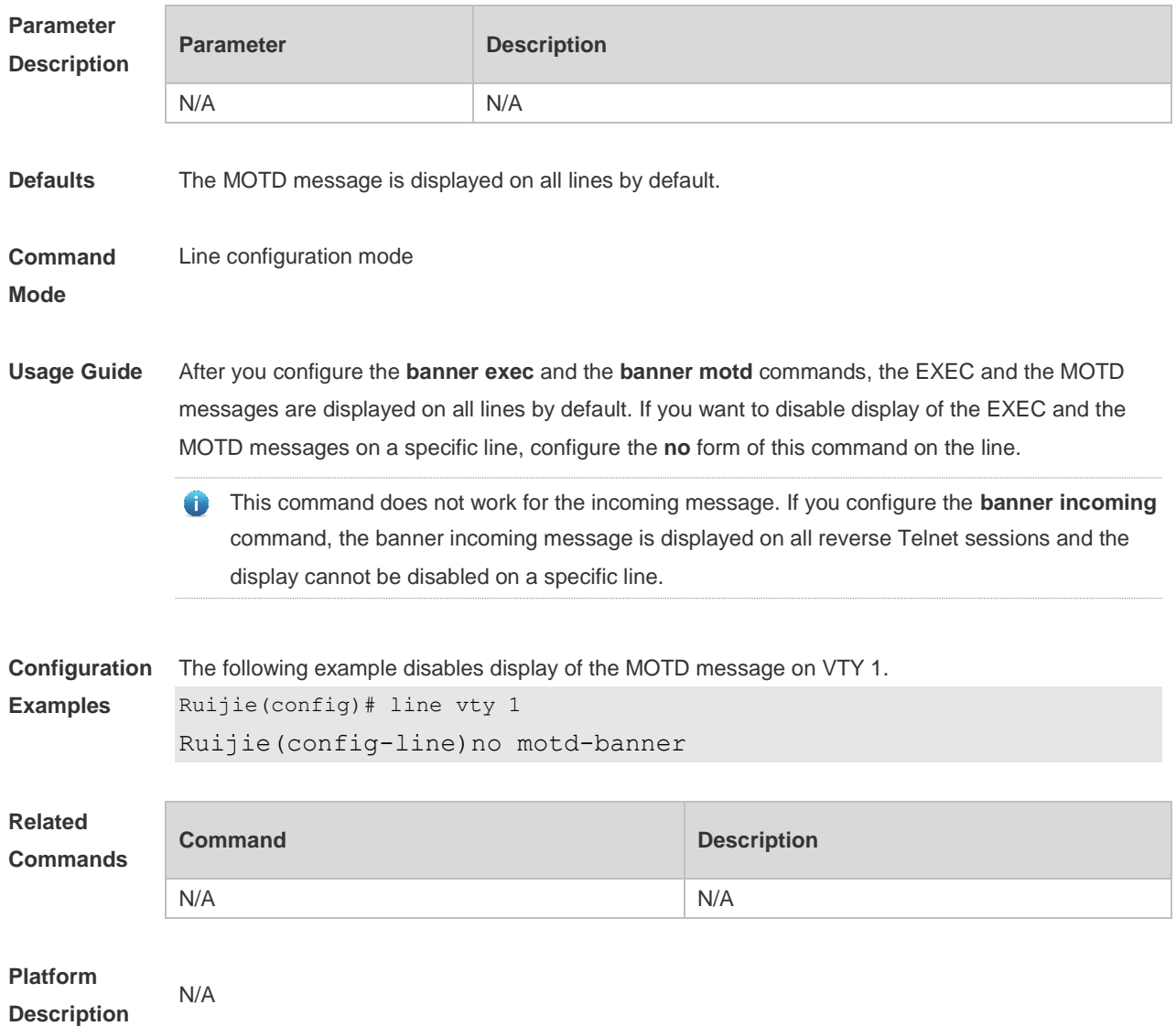

### **1.32 password**

Use this command to configure a password for line login, run the **password** command. Use the **no** form of this command to restore the default setting. **password** { [ **0** ] *password* | *7 encrypted-password* } **no password**

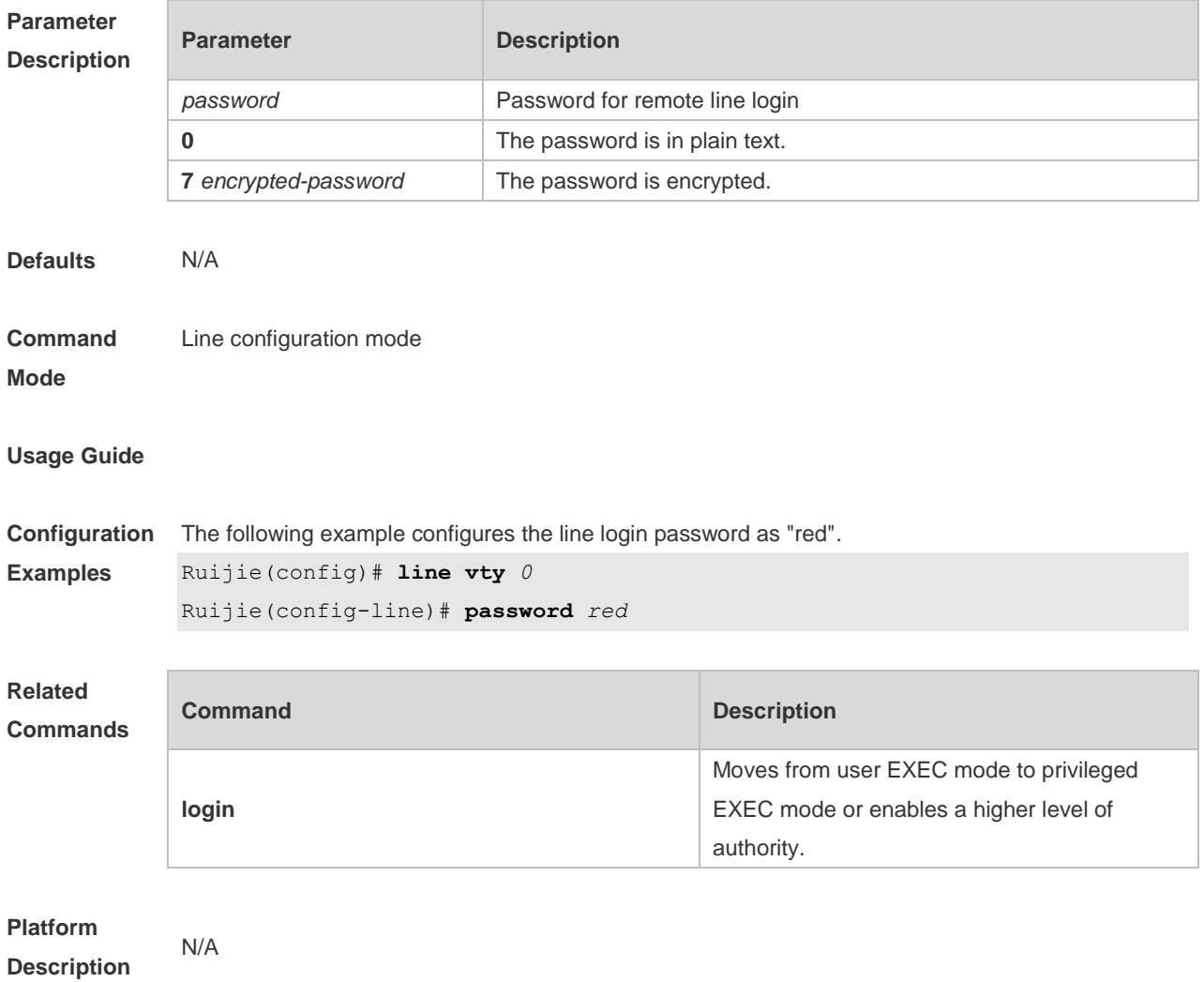

# **1.33 prompt**

Use this command to set the **prompt** command. Use the **no** form of this command to restore the default setting.

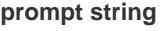

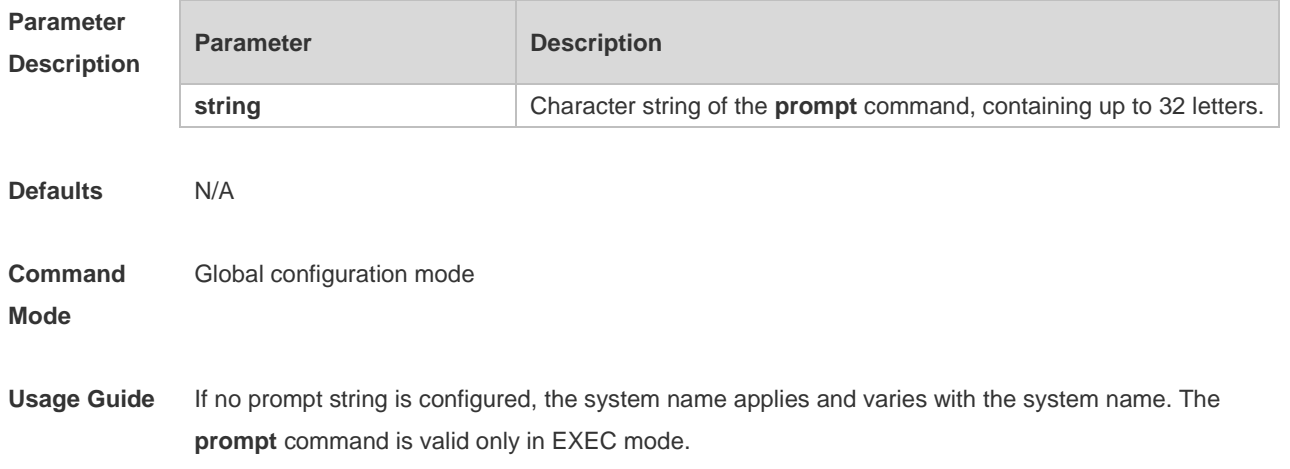

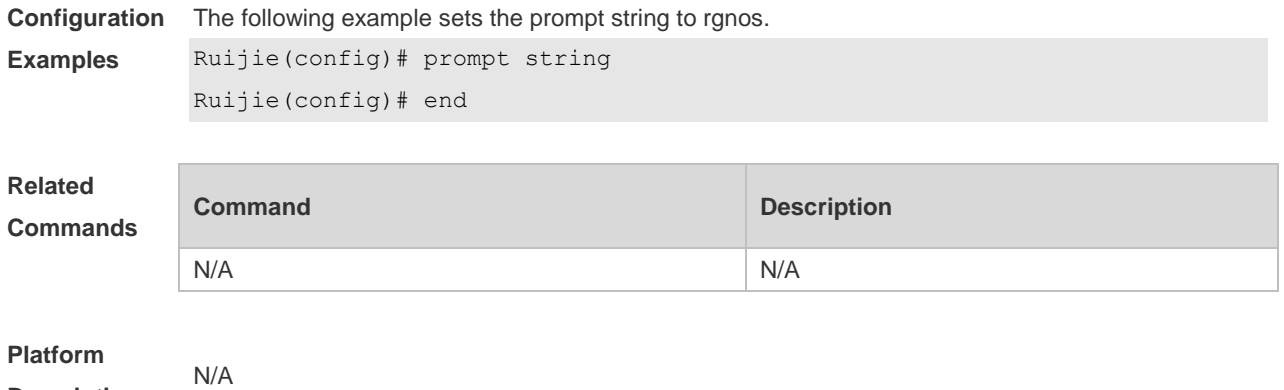

## **1.34 secret**

**Description**

Use this command to set a password encrypted by irreversible MD5 for line login. Use the **no** form of this command to restore the default setting. **secret** { [ **0** ] *password* | **5** *encrypted-secret* }

**no secret**

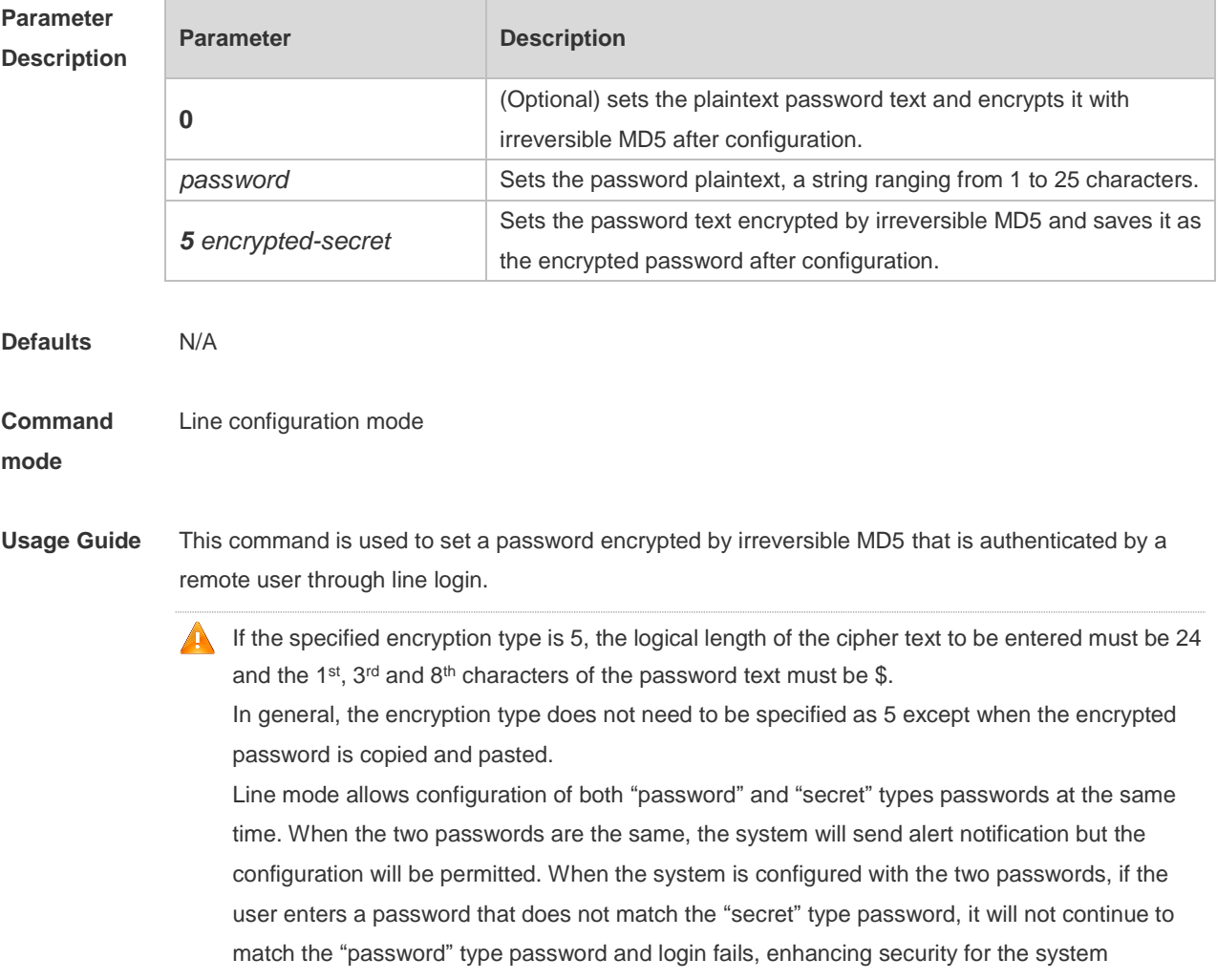

password.

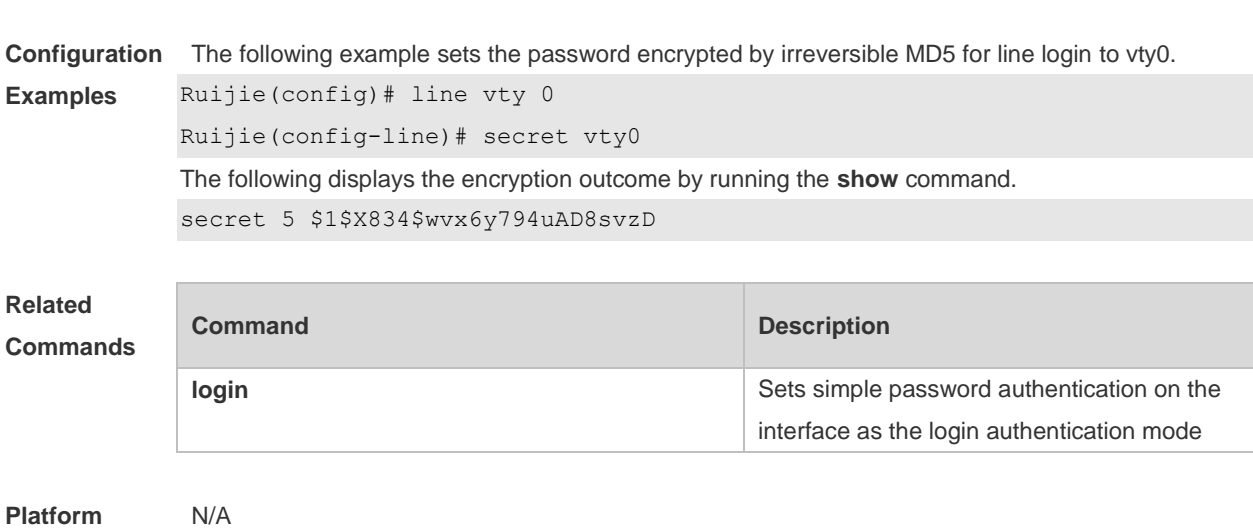

**Description**

## **1.35 session-timeout**

Use this command to configure the session timeout for a remote terminal. Use the **no** form of this command to restore the default setting and the session never expires.

**session-timeout** *minutes* [ **output** ]

**no session-timeout**

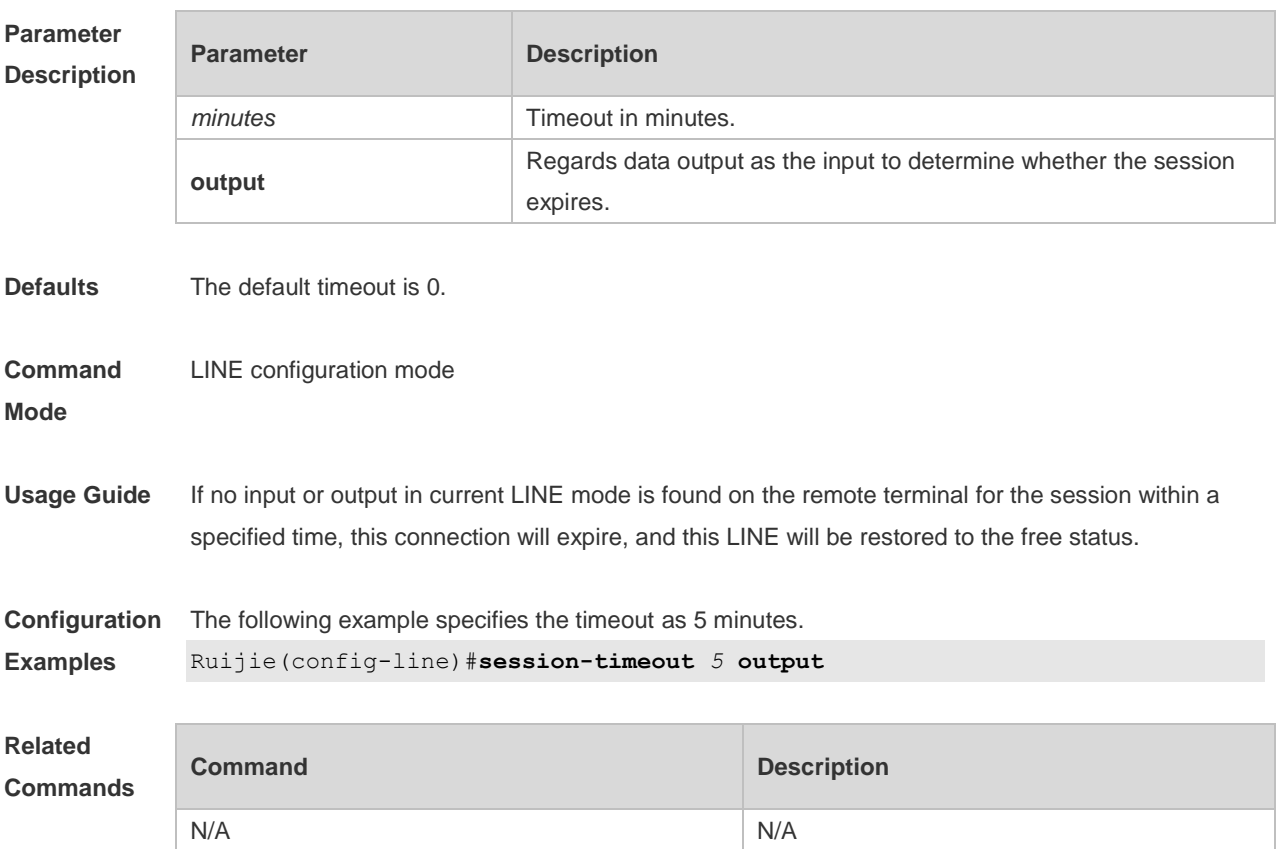

**Platform Description** N/A

# **1.36 show debugging**

Use this command to display debugging state. **show debugging**

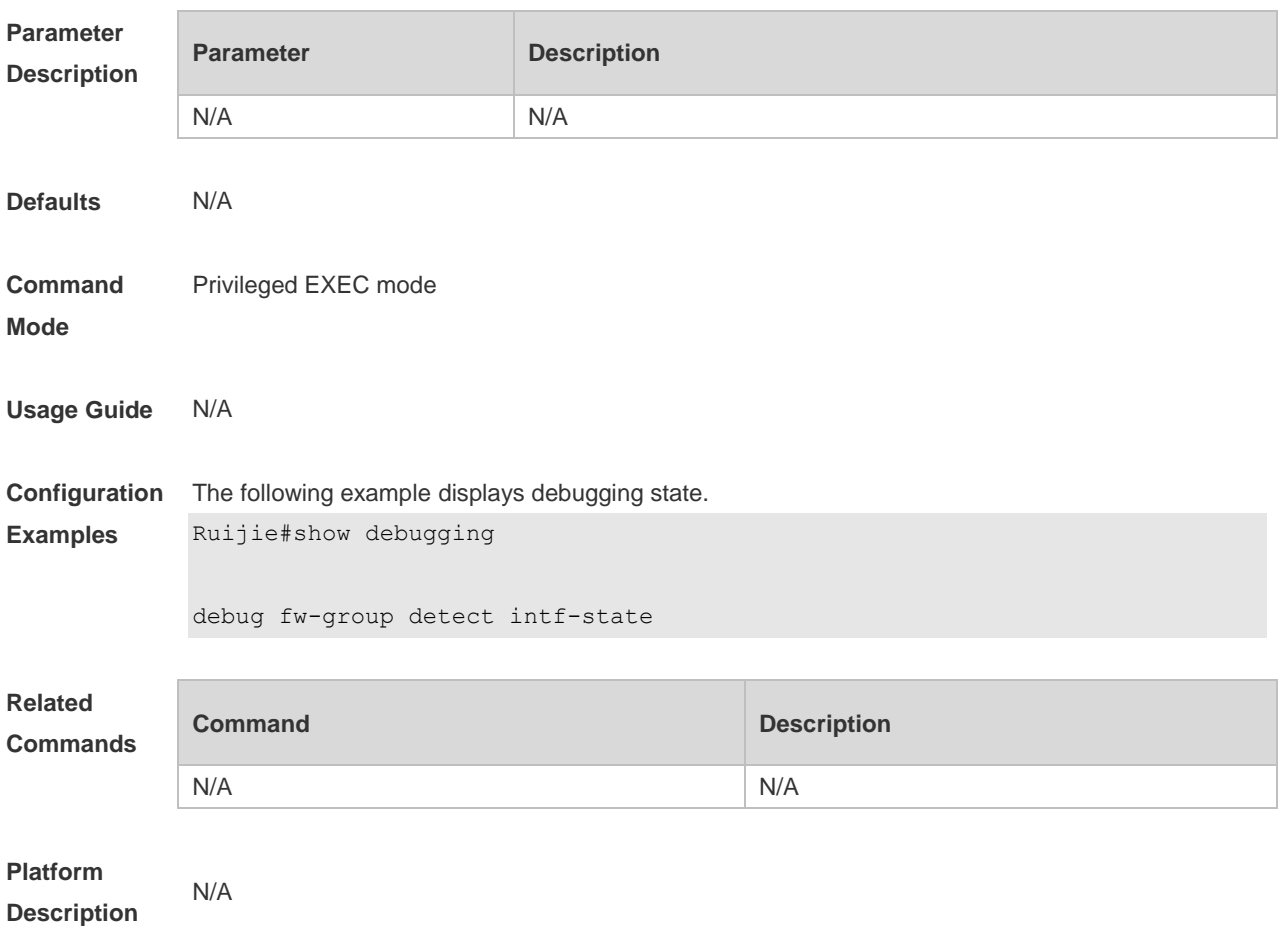

## **1.37 show line**

Use this command to display the configuration of a line. **show line** { **console** *line-num* | **vty** *line-num* **|** *line-num* }

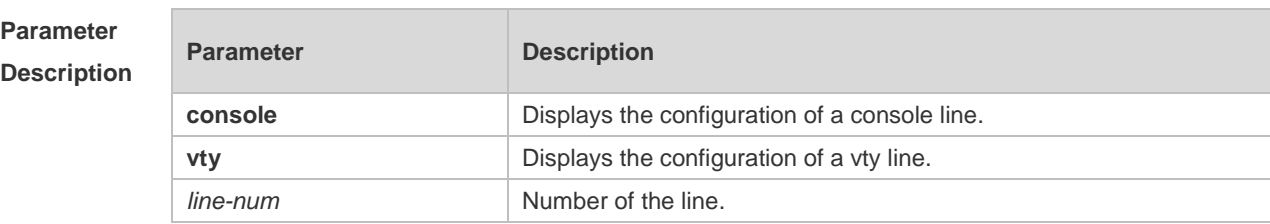

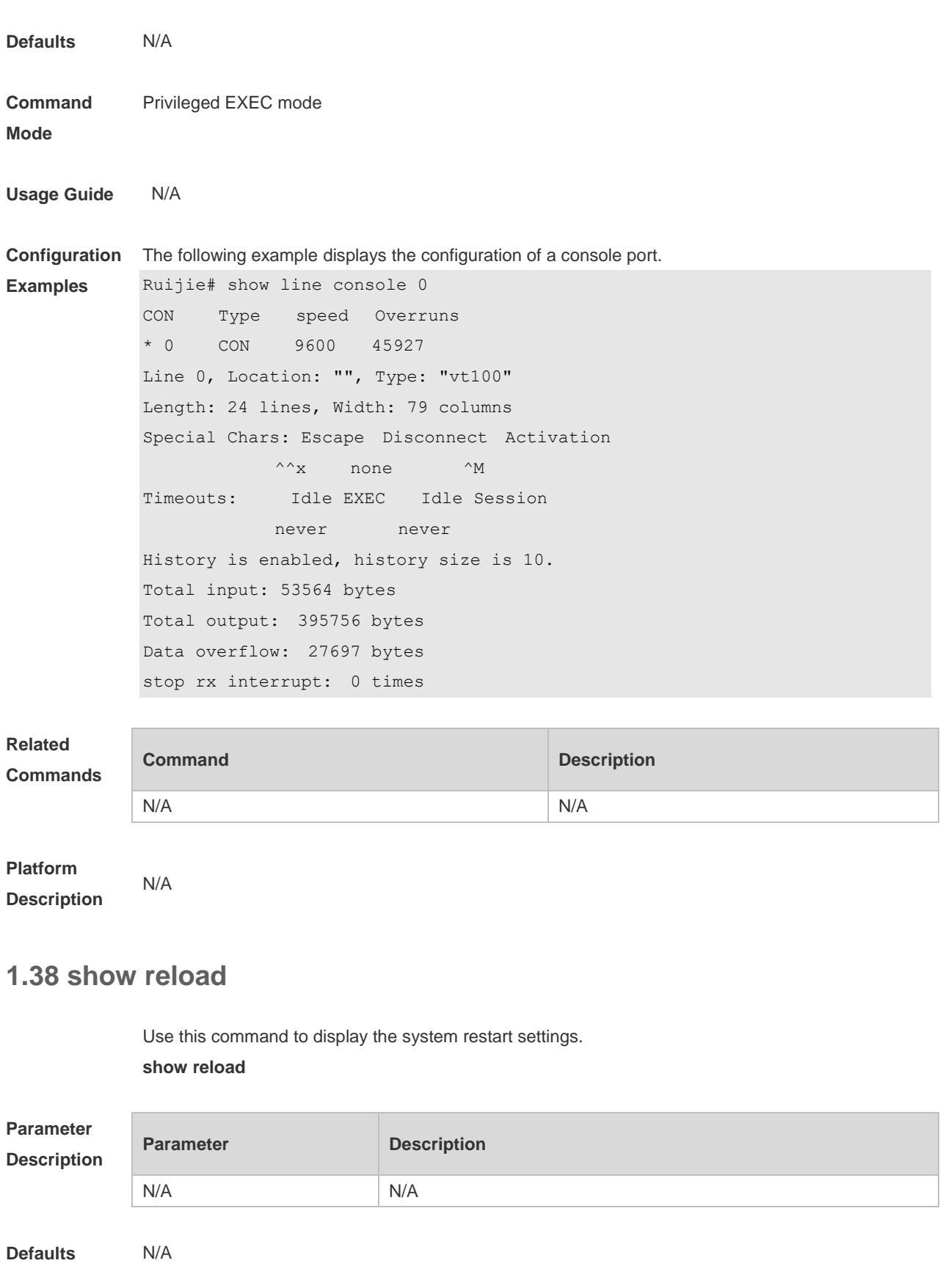

**Command**  Privileged EXEC mode

**Mode**

### **Usage Guide**

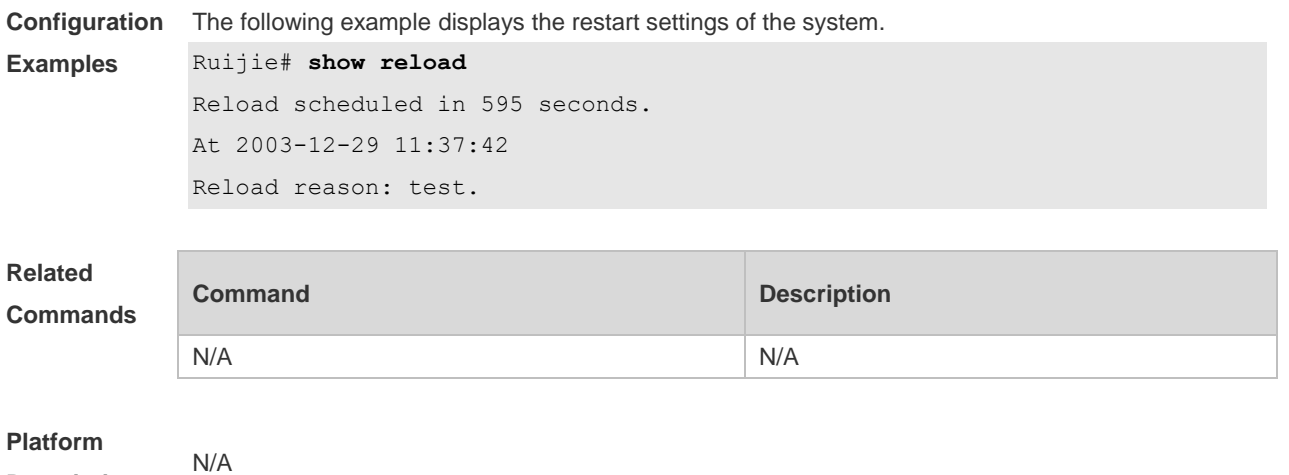

**Description**

# **1.39 show running-config**

Use this command to display how the current device system is configured. **show running-config**

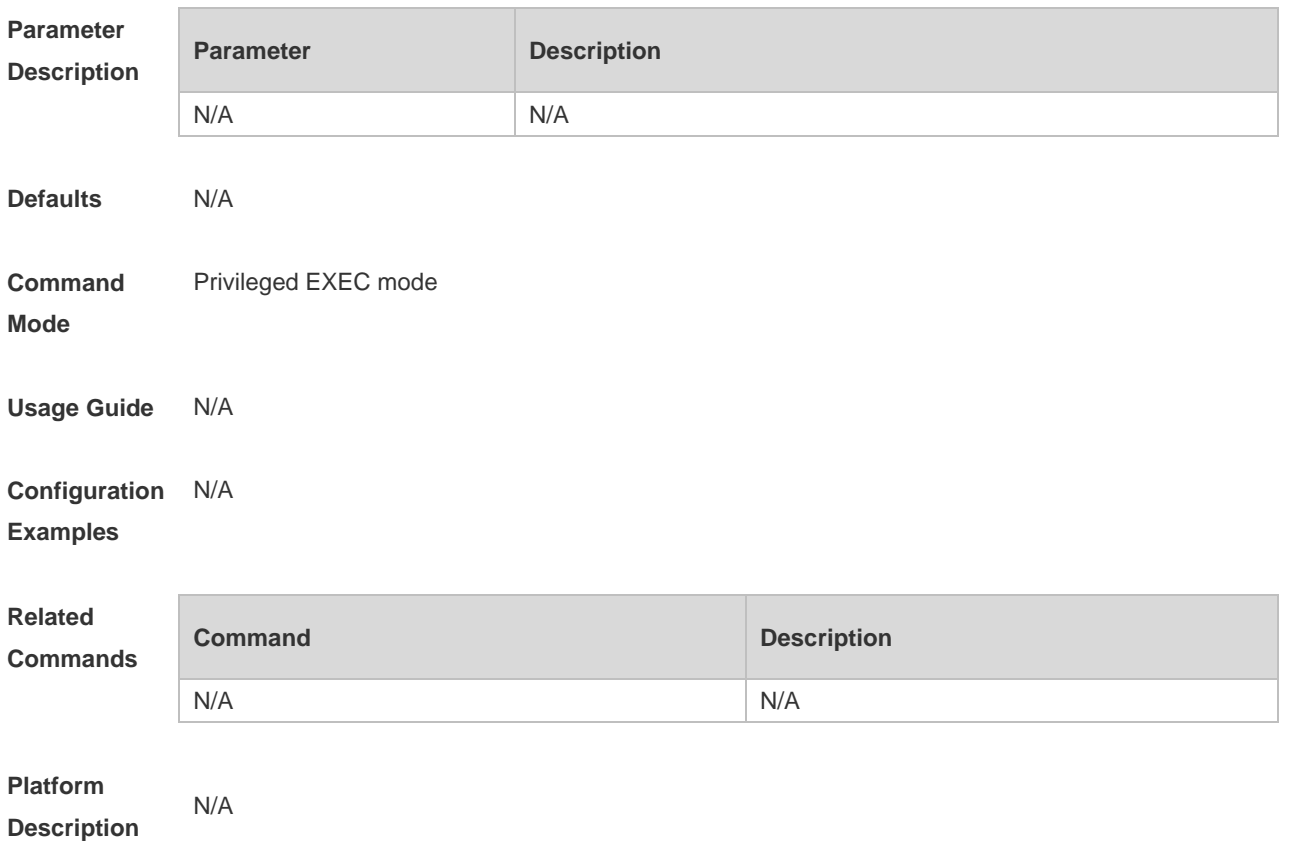

# **1.40 show service**

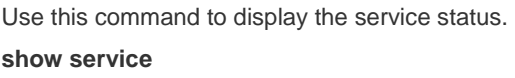

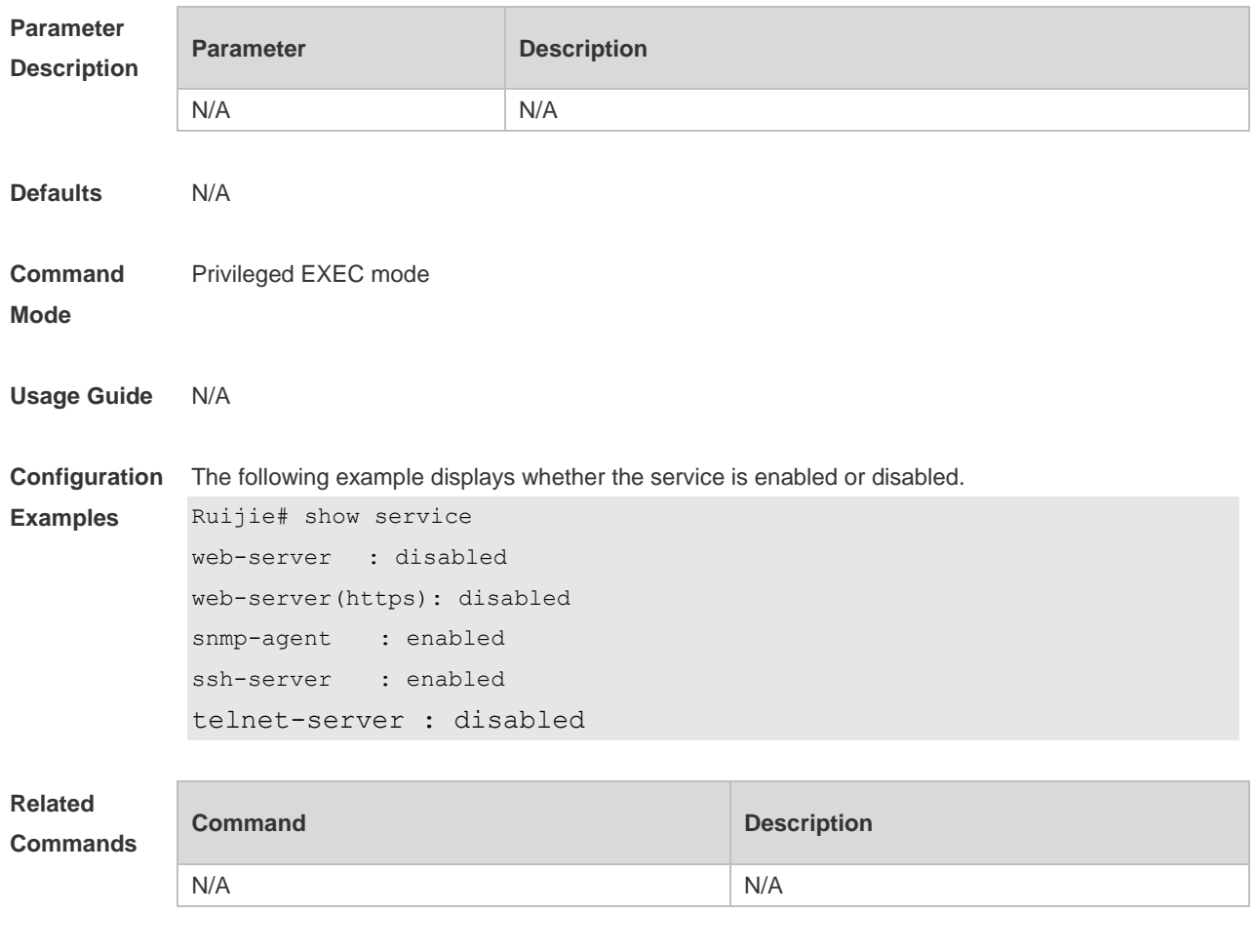

**Platform Description** N/A

## **1.41 show sessions**

Use this command to display the Telnet Client session information. **show sessions**

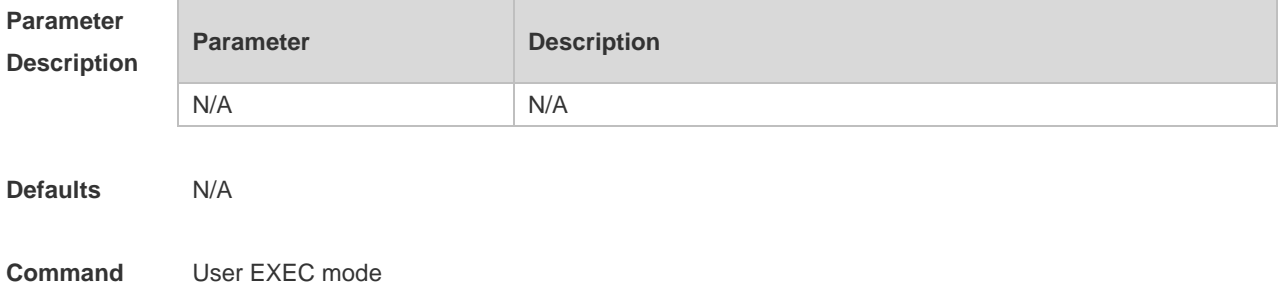

**Mode**

**Description**

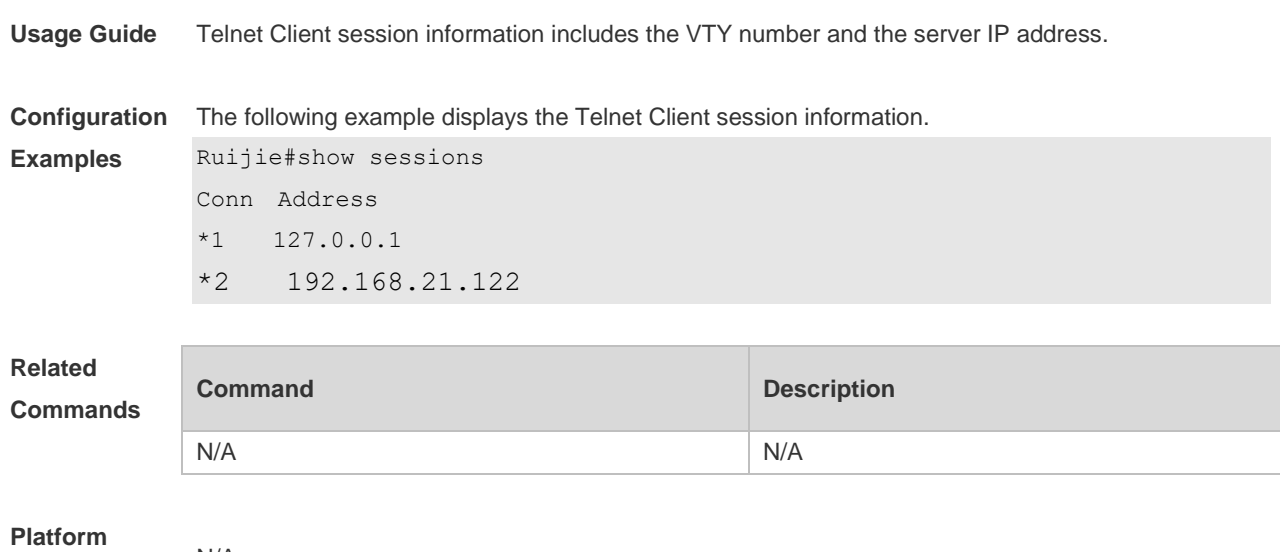

# **1.42 show startup-config**

N/A

Use this command to display the device configuration stored in the Non Volatile Random Access Memory (NVRAM). **show startup-config**

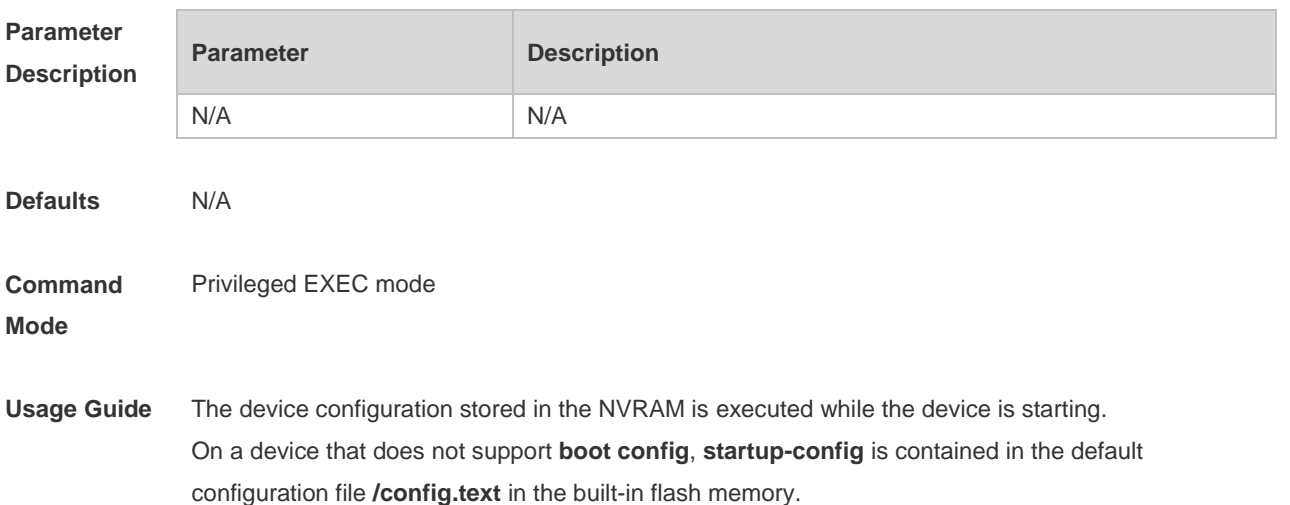

**Configuration**  N/A**Examples**

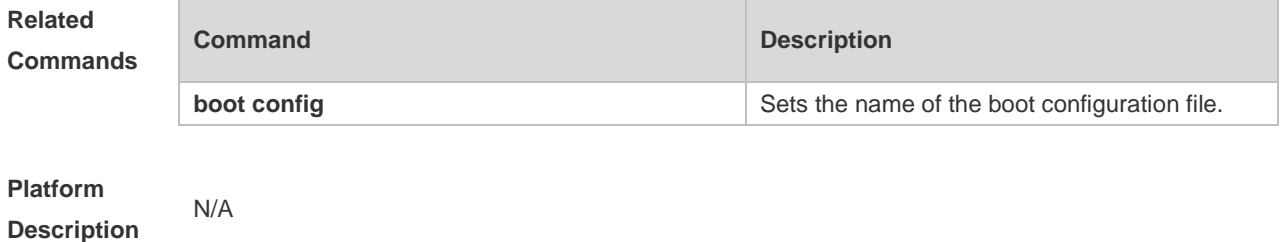

## **1.43 show this**

Use this command to display effective configuration in the current mode. **show this**

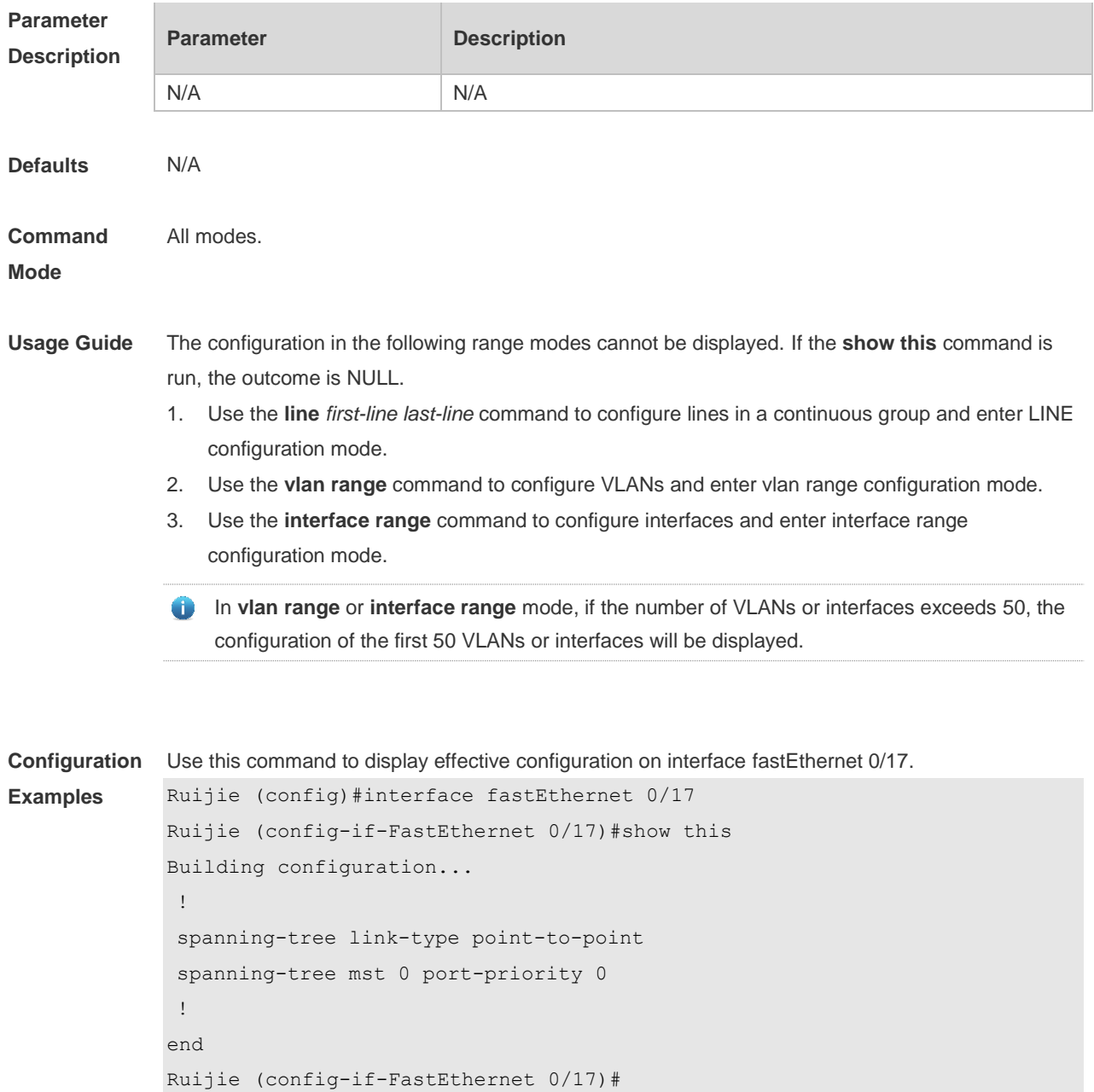

Use this command to display configuration on interface VLAN 1-3.

```
Ruijie(config-if-range)#show this 
Building configuration...
!
interface VLAN 1
ip address dhcp
interface VLAN 2
ip address 1.1.1.1 255.255.255.0
interface VLAN 3
ip address 3.3.3.3 255.255.255.0
!
end
Ruijie(config-if-range)#
```
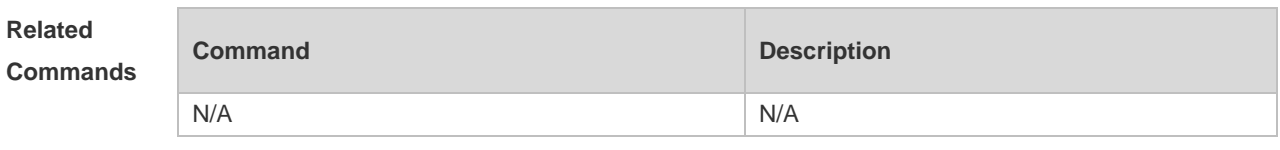

# **Platform**

N/A

**Description**

## **1.44 speed**

Use this command to set the speed at which the terminal transmits packets. Use the **no** form of this command to restore the default setting. **speed** *speed* **no speed**

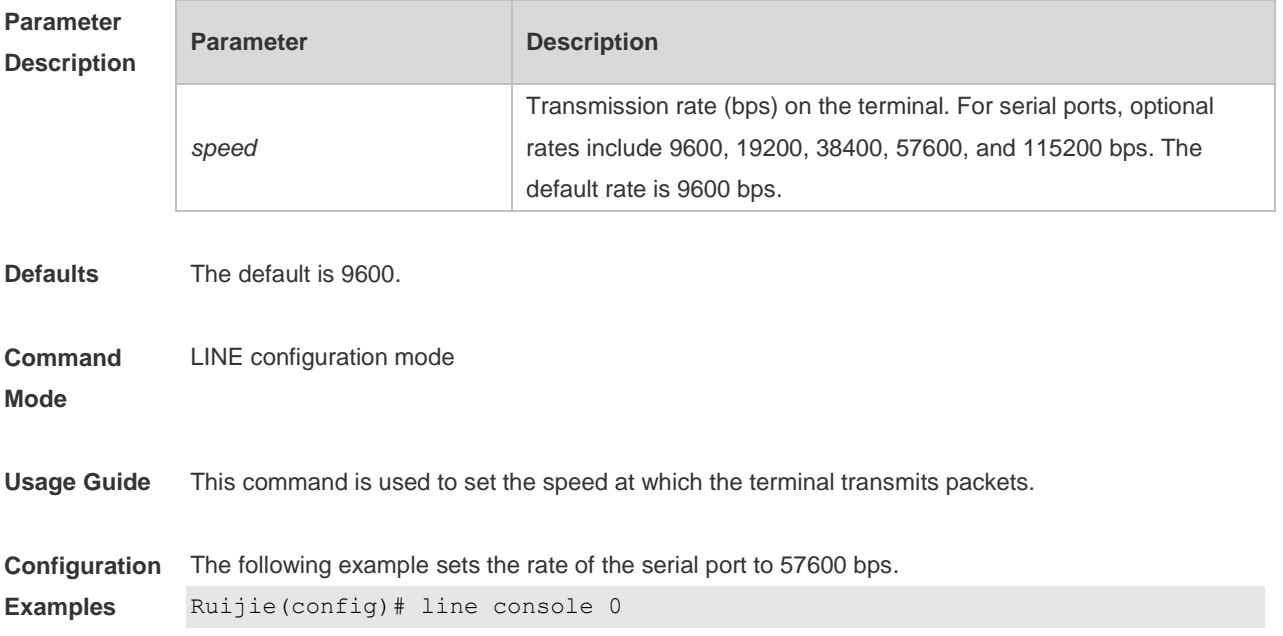

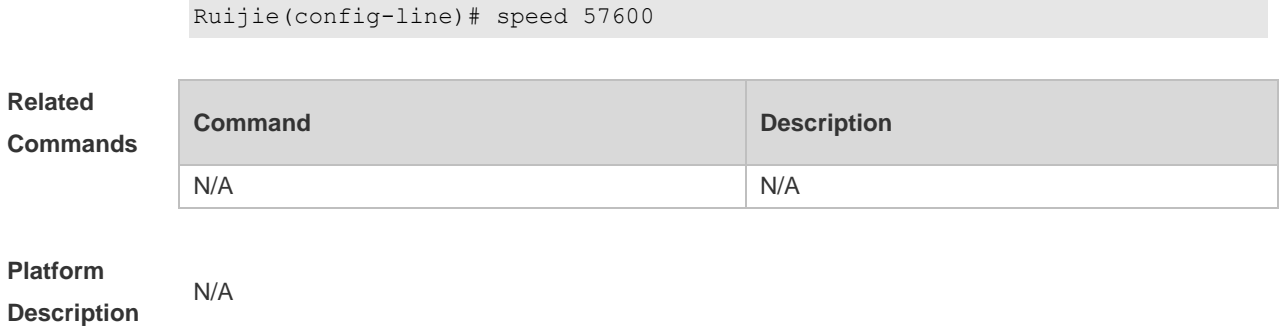

## **1.45 telnet**

Use this command to log in a server that supports telnet connection. **telnet** *host* [ *port* ] [ **/source** { **ip** *A.B.C.D* | **ipv6** *X:X:X:X::X* | **interface** *interface-name* } ]

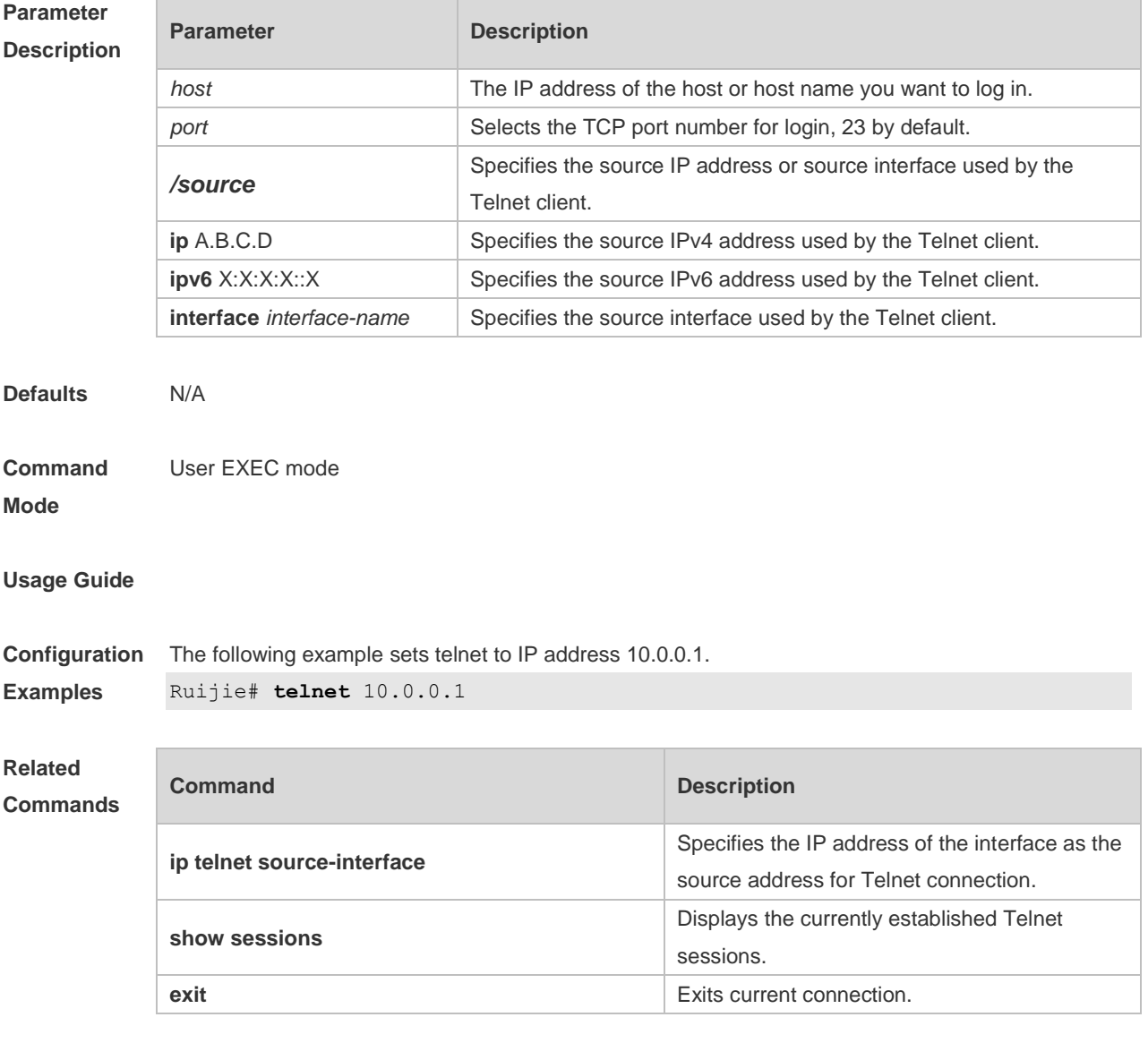

**Platform** N/A

#### **Description**

**Parameter** 

### **1.46 username**

Use this command to set a local username and optional authorization information. Use the **no** form of this command to restore the default setting.

**username** *name* [ **login mode** { **aux** | **console** | **ssh** | **telnet** } ] [ **online amount** *number* ] [ **permission** *oper-mode path* ] [ **privilege** *privilege-level* ] [ **reject remote-login** ] [ **web-auth** ] [ **pwd-modify** ] [ **nopassword** | **password** [ **0** | **7** ] *text-string* | **secret** [ **0** | **5**] *text-string*]

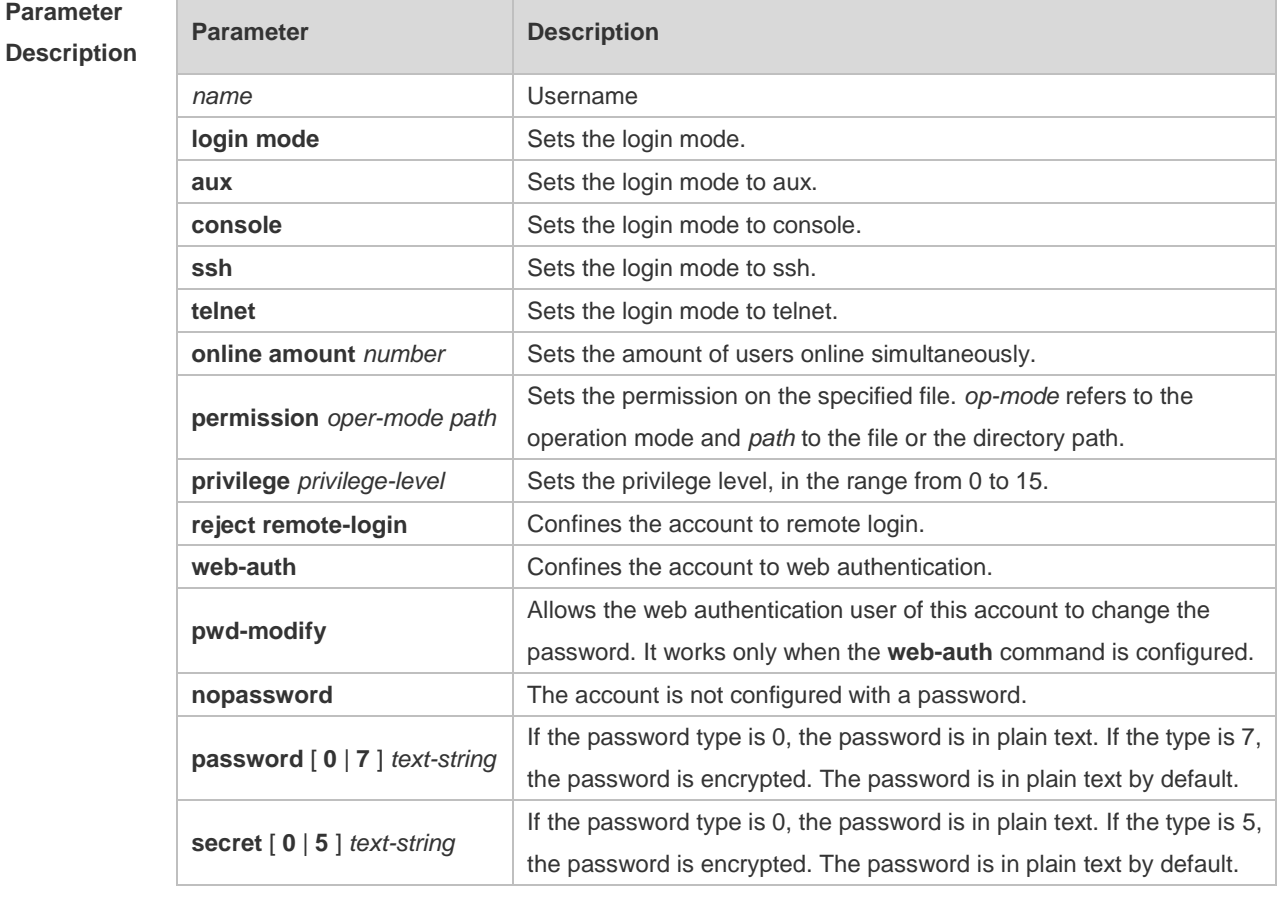

#### **no username** *name*

#### **Defaults** N/A

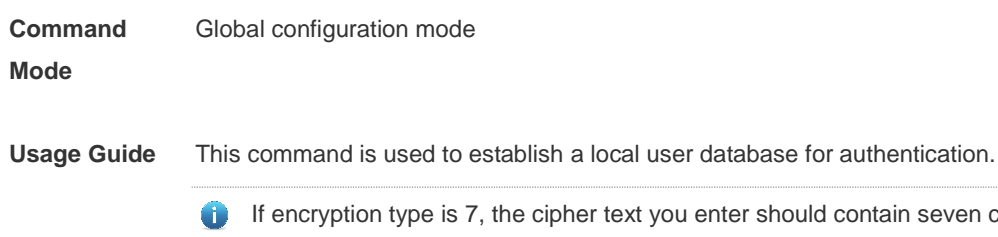

er text you enter should contain seven characters to be valid. In general, do not set the entryption type 7. Instead, specify the type of encryption as 7 only when the encrypted password is copied and pasted.

**Configuration Examples** The following example configures a username and password and binds the user to level 15. Ruijie(config)# username test privilege 15 password 0 Nihao123! The following example configures the username and password exclusive to web authentication. Ruijie(config)# username user1 web-auth password 0 Nihao123! The following example configures user test with read and write permissions on all files and directories. Ruijie(config)# username test permission rw / The following example configures user test with read, write and execute permissions on all files and directories except the confix.text file. Ruijie(config)# username test permission n /config.text Ruijie(config)# username test permission rwx / **Related Commands Command Description login local login local Enables local authentication Platform** 

**Description**

### **1.47 username import**

N/A

Use this command to import user information from the file. **username import** *filename*

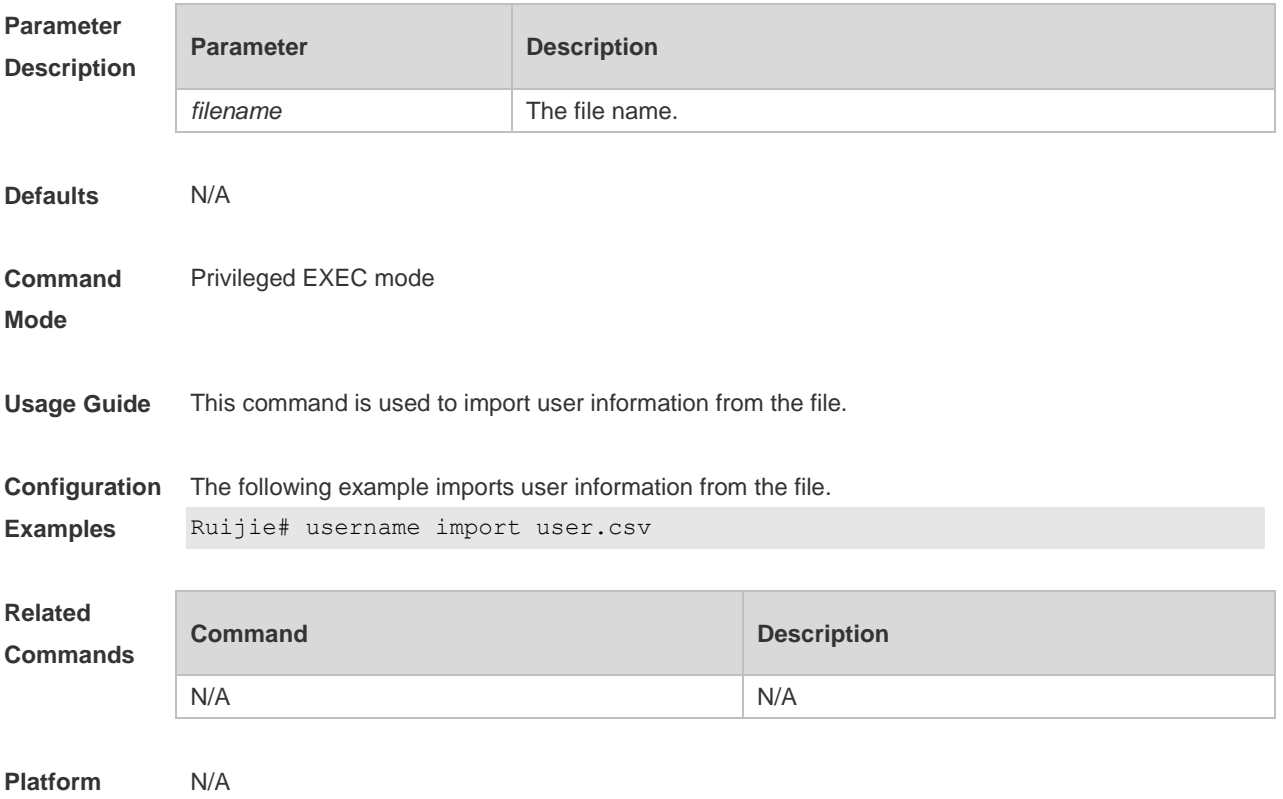

#### **Description**

# **1.48 username export**

Use this command to export user information to the file. **username export** *filename*

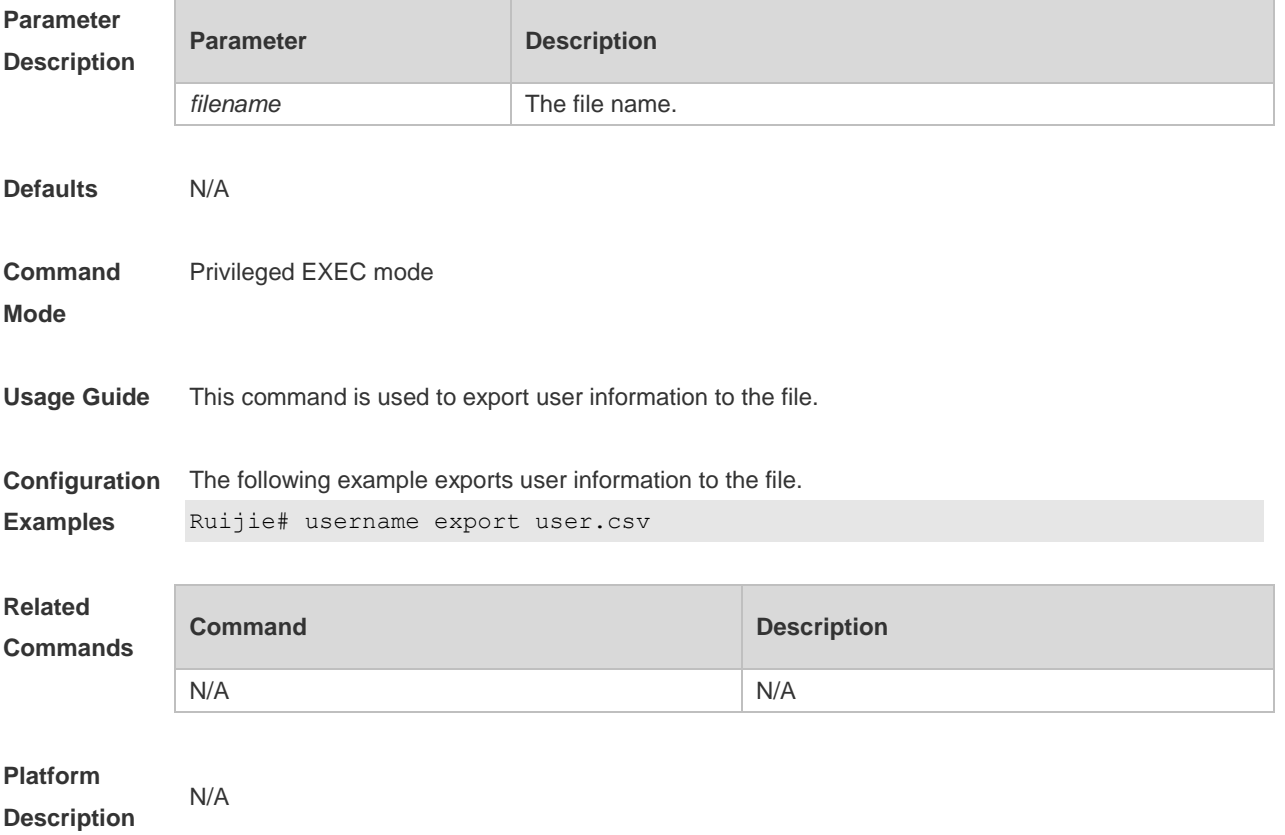

# **1.49 write**

Use this command to save **running-config** at a specified location. **write** [ **memory | terminal** ]

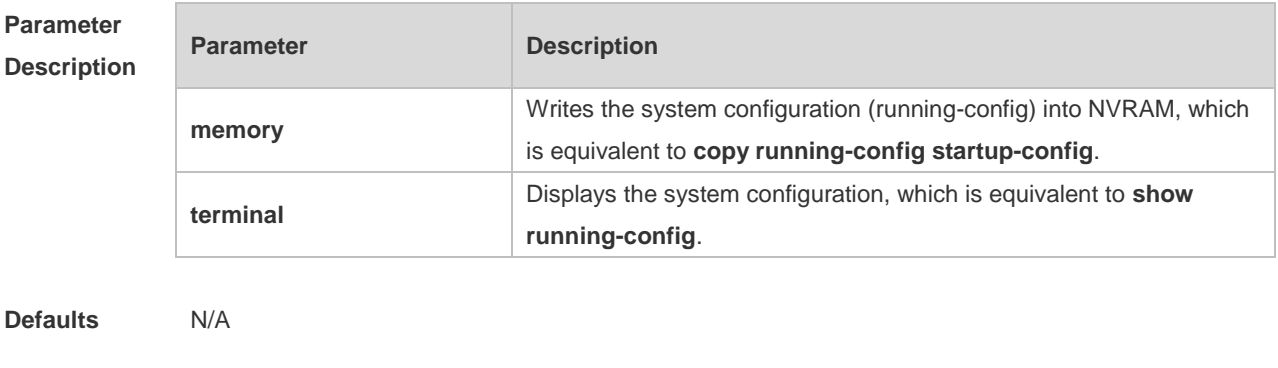

**Command** Privileged EXEC mode

#### **Mode**

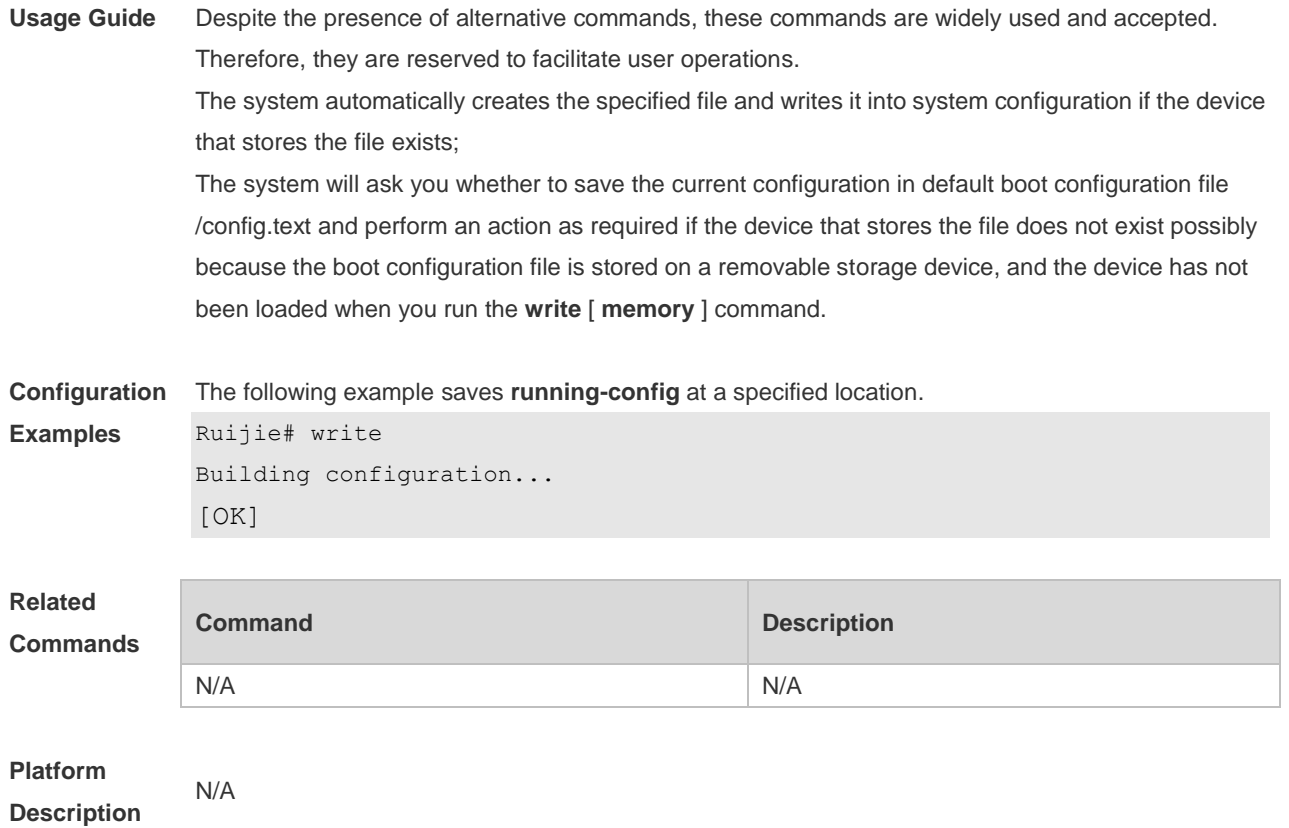

# **2 LINE Commands**

## **2.1 absolute-timeout**

Use this command to set the absolute timeout period. Use the **no** form of this command to restore the default setting. **absolute-timeout** *minutes*

**no absolute-timeout**

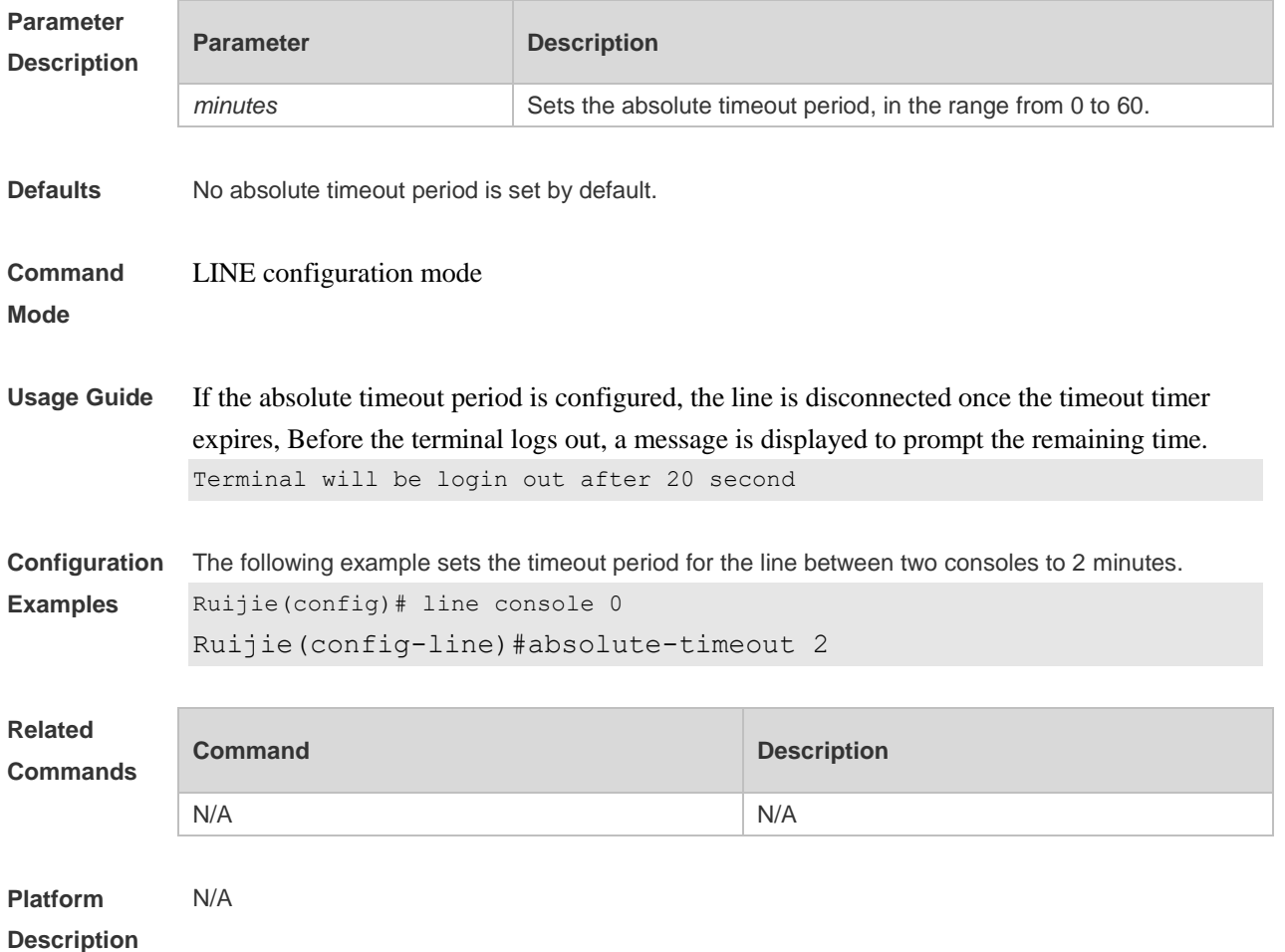

## **2.2 access-class**

Use this command to control login into the terminal through IPv4 ACL. Use the **no** form of this command to restore the default setting. **access-class** { *access-list-number* | *access-list-name* } { **in | out** } **no access-class** { *access-list-number* | *access-list-name* } { **in | out** }

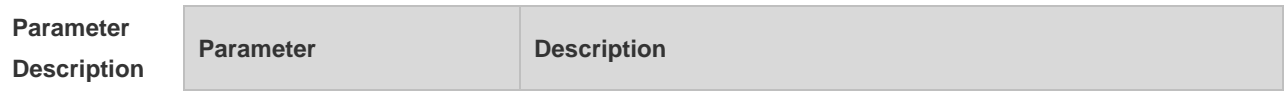

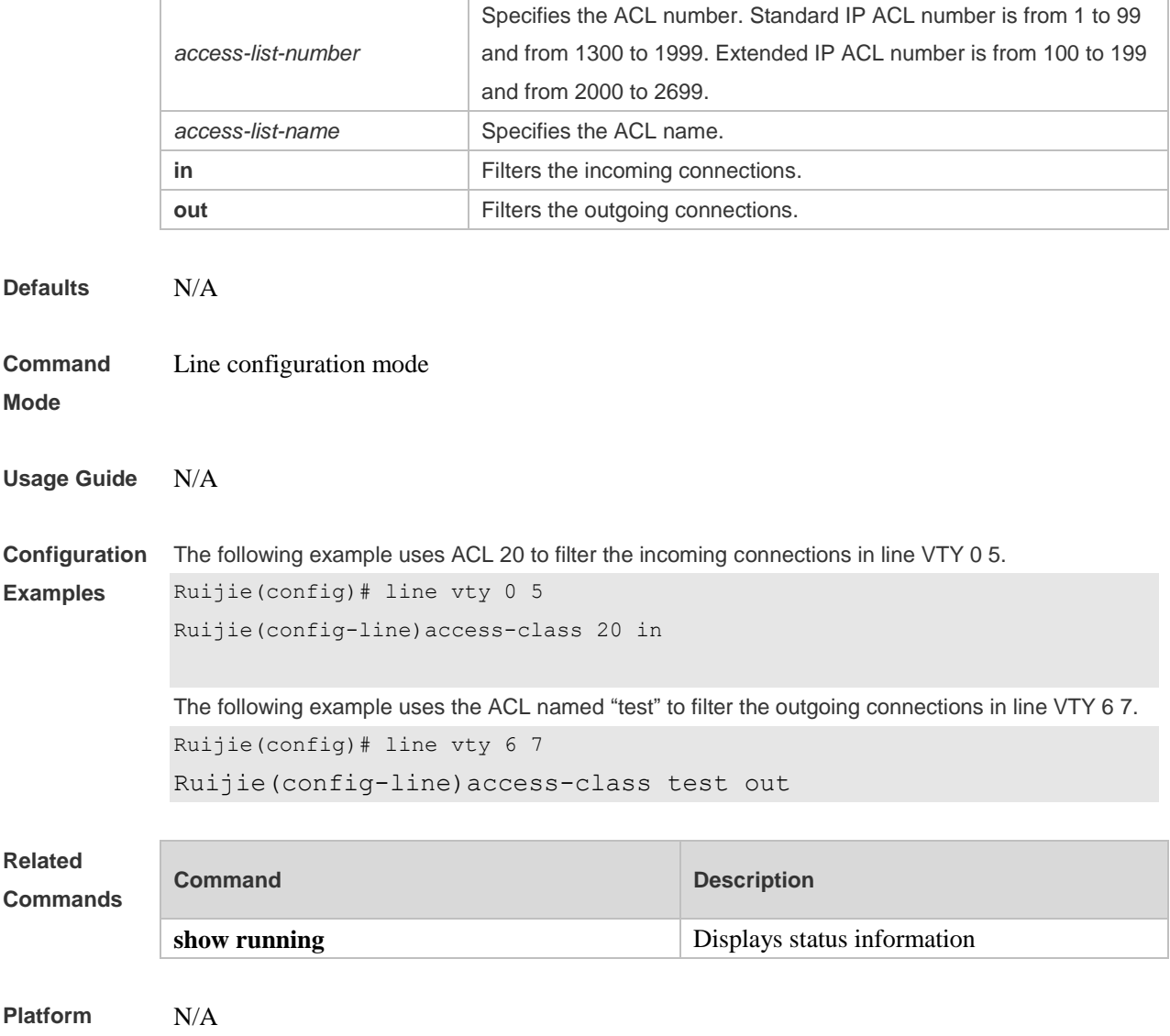

**Description**

# **2.3 accounting commands**

Use this command to enable command accounting in the line. Use the **no** form of this command to restore the default setting.

**accounting commands** *level* { **default** | *list-name* }

**no accounting commands** *level*

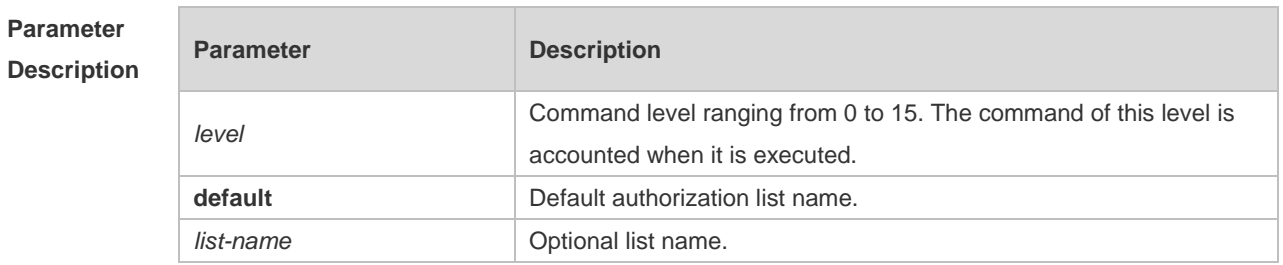

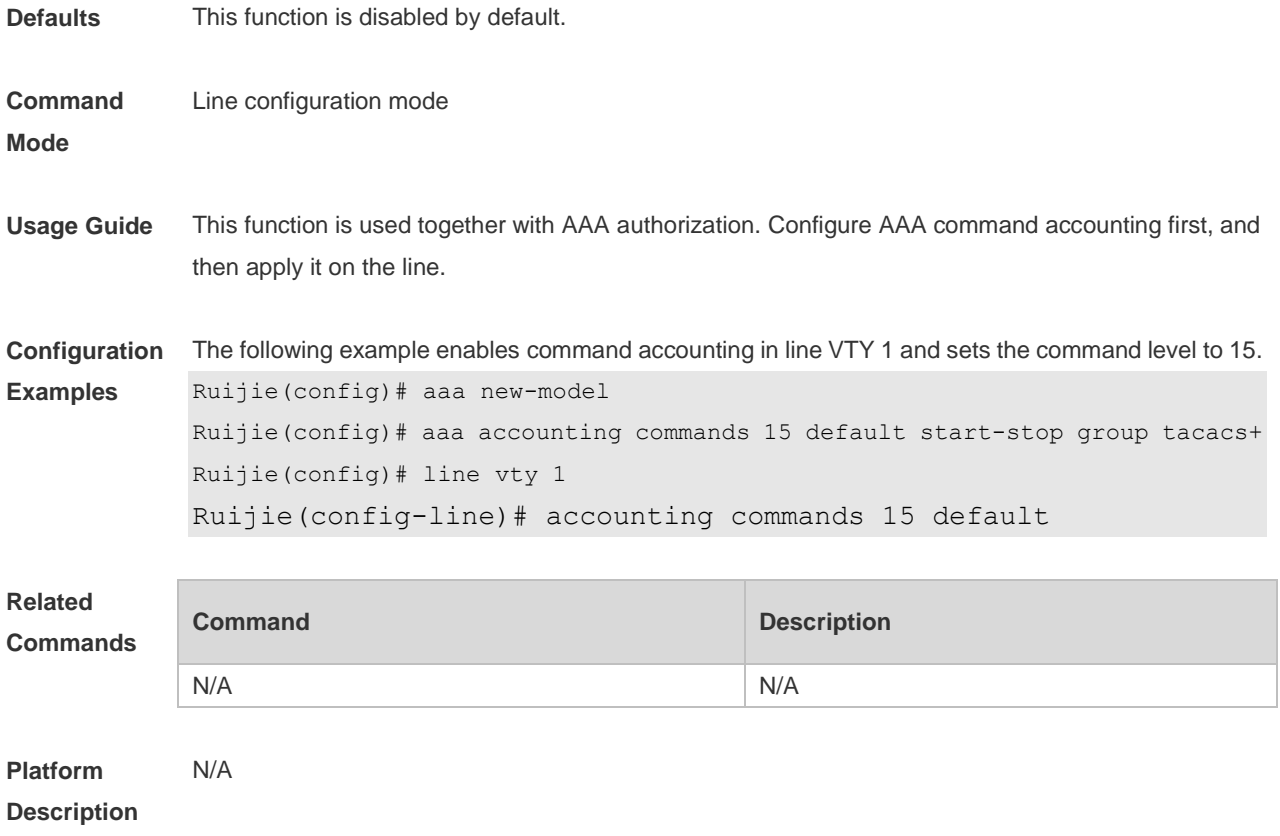

# **2.4 accounting exec**

Use this command to enable user access accounting in the line. Use the **no** form of this command to restore the default setting. **accounting commands** { **default** | *list-name* } **no accounting commands** 

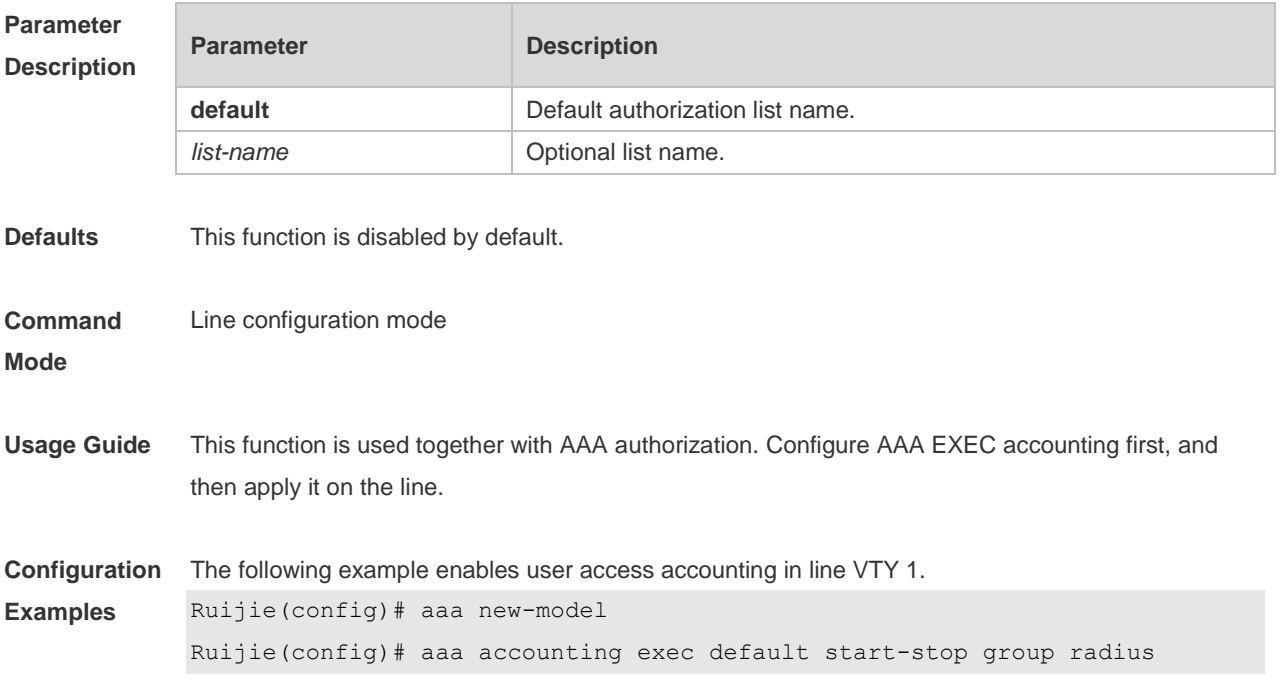

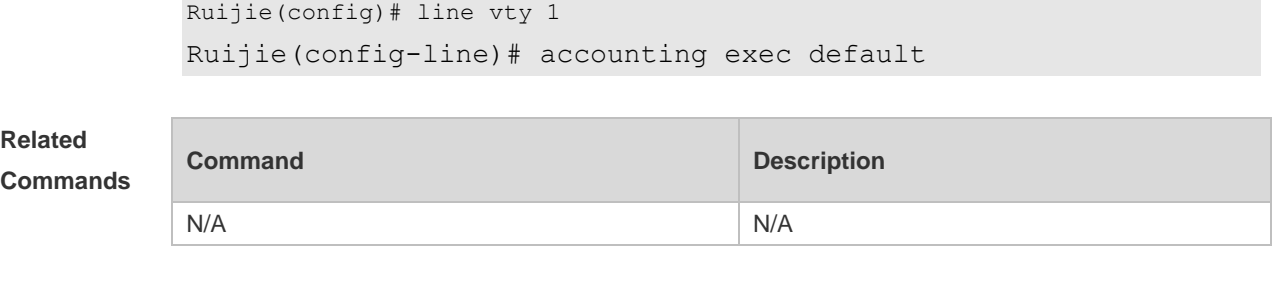

**Platform Description** N/A

# **2.5 activation-character**

Use this command to set the ASCII value of the character for activating the terminal session. Use the **no** form of this command to restore the default setting. **activation-character** *ascii-value* **no activation-character**

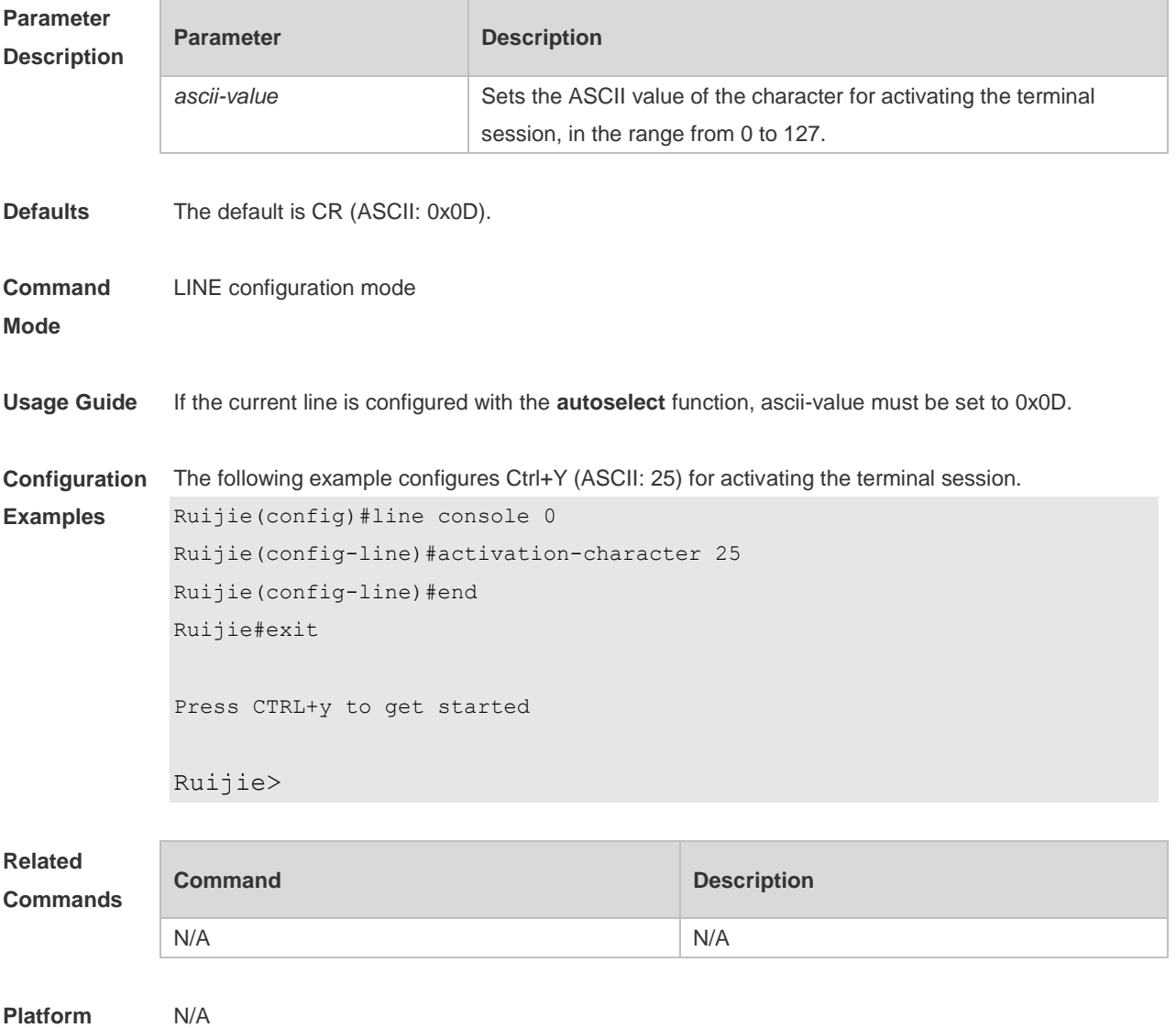

#### **Description**

## **2.6 authorization commands**

Use this command to enable authorization on commands, Use the **no** form of this command to restore the default setting. **authorization commands** *level* { **default** | *list-name* } **no authorization commands** *level*

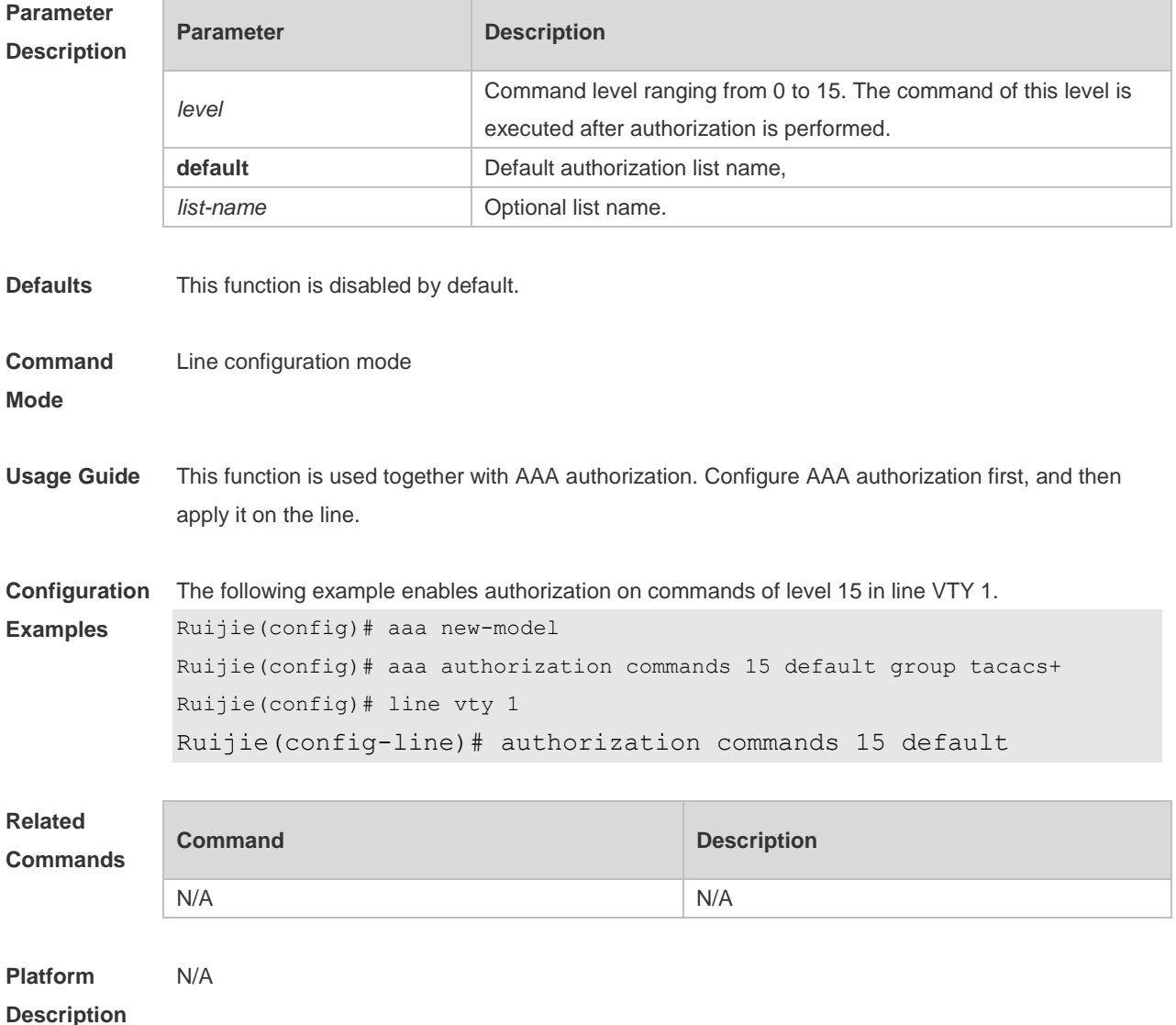

## **2.7 authorization exec**

Use this command to enable EXEC authorization for the line. Use the **no** form of this command to restore the default setting. **authorization** { **default** | *list-name* } **no authorization exec**

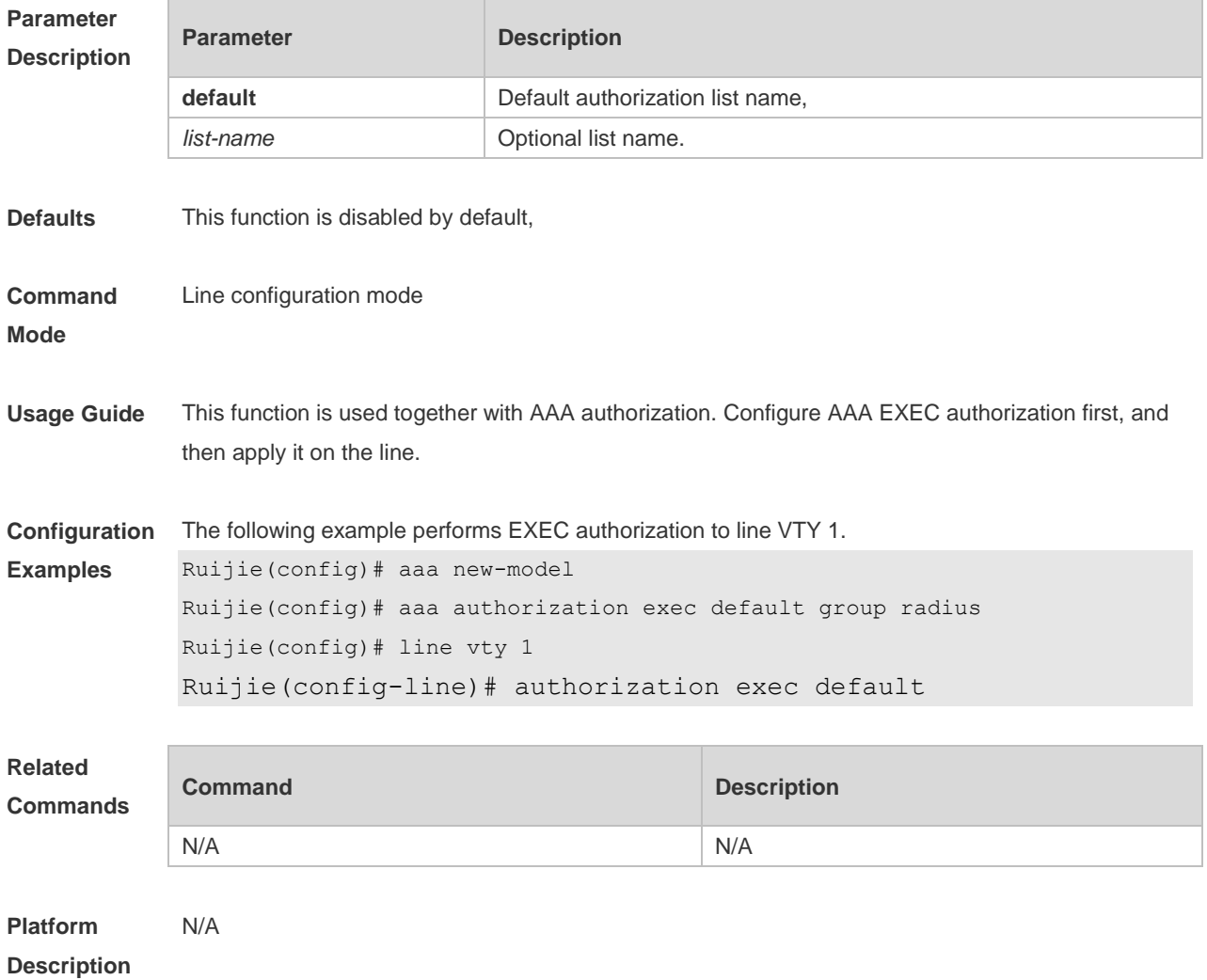

## **2.8 autocommand**

Use this command to enable automatic command execution. Use the **no** form of this command to restore the default setting. **autocommand** *autocommand-string* **no autocommand**

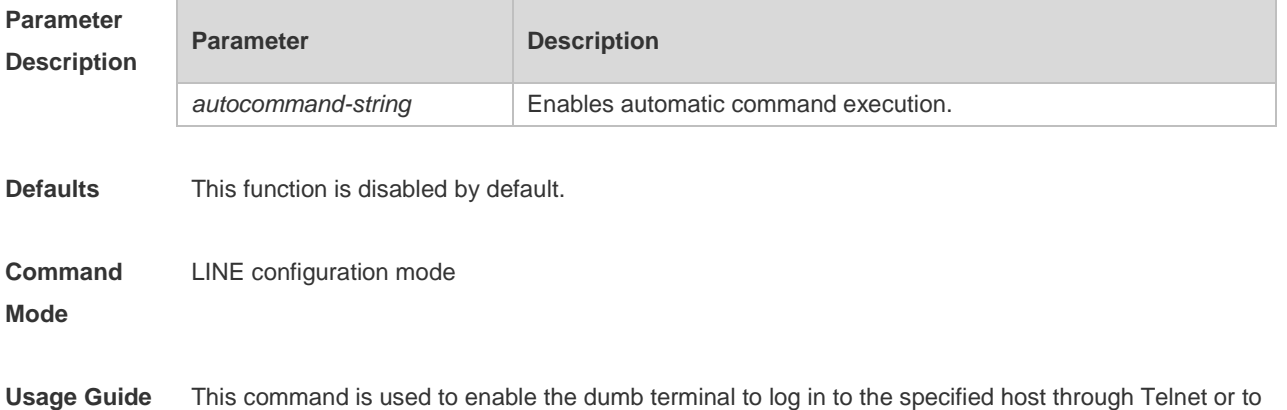

obtain the specified app-based terminal service.

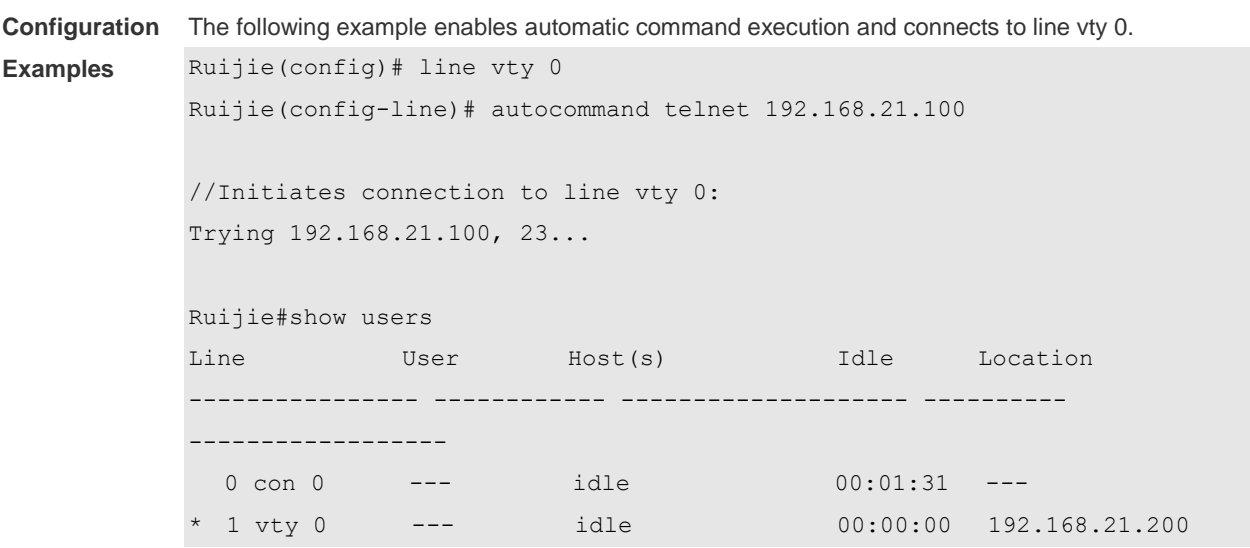

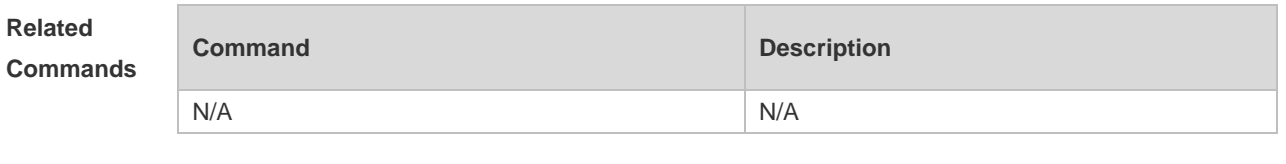

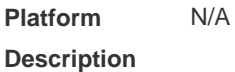

## **2.9 clear line**

Use this command to clear connection status of the line. **clear line** { **console** *line-num* | **vty** *line-num* **|** *line-num* }

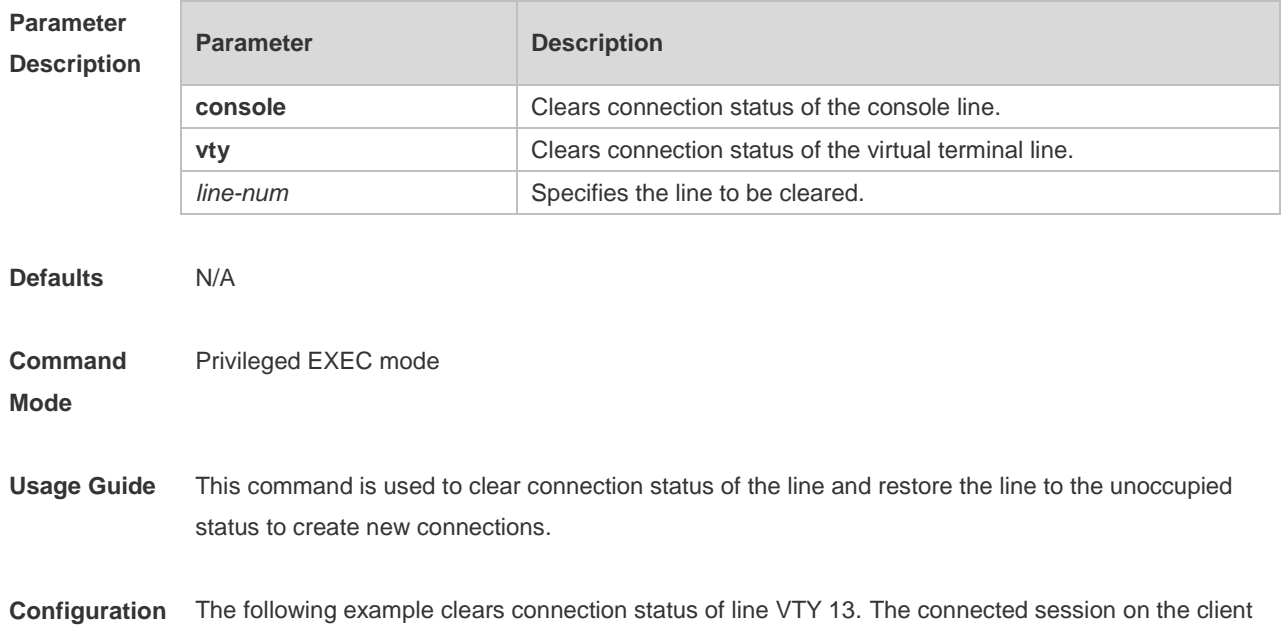

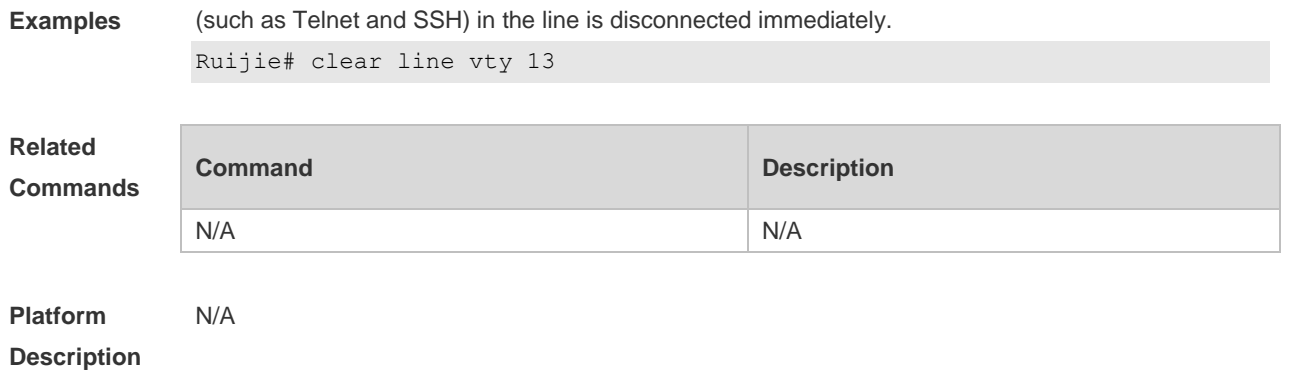

## **2.10 databits**

Use this command to set the databit number for every character on the async line in flow communication mode. Use the **no** form of this command to restore the default setting. **databits** *bit* **no databits**

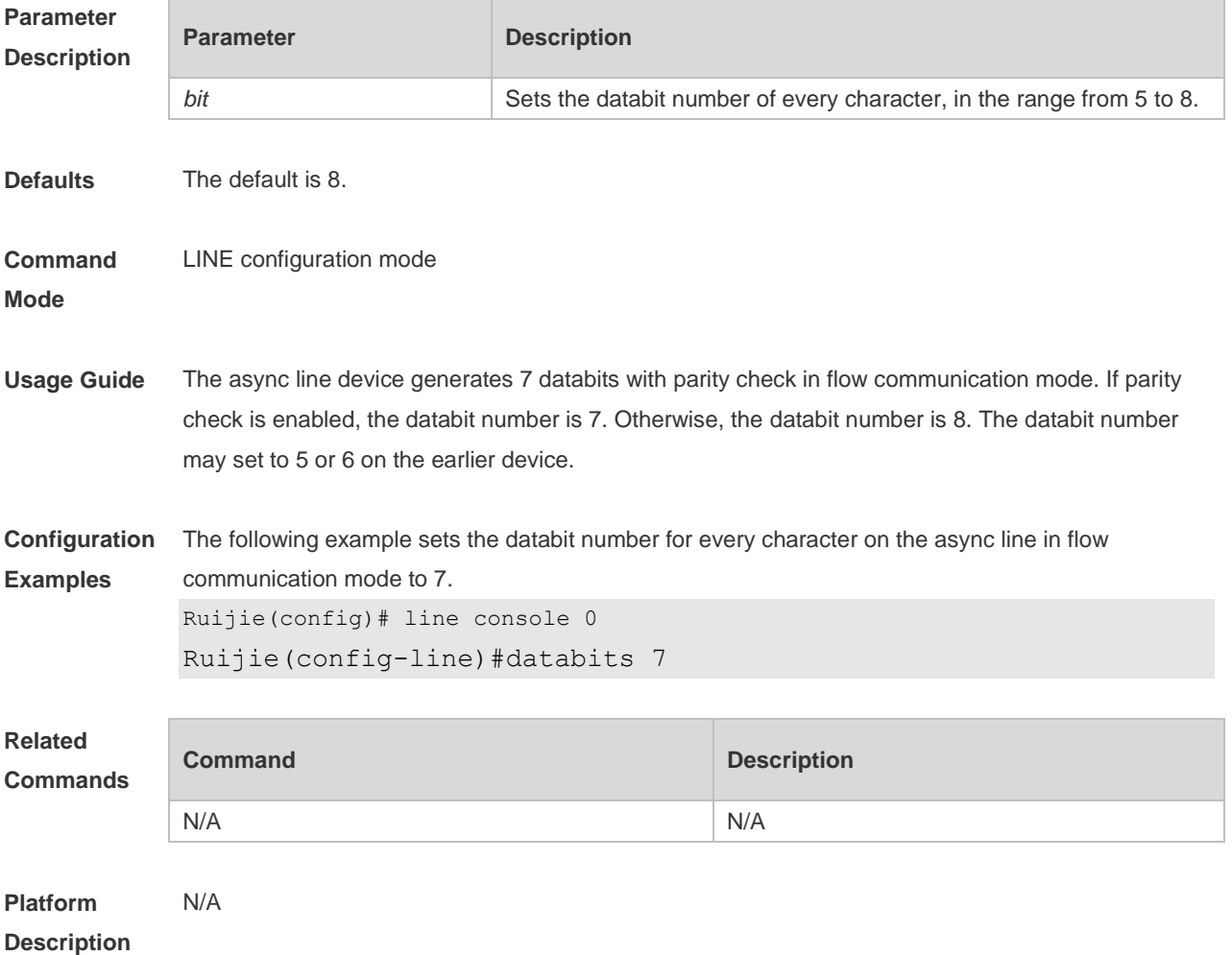
### **2.11 disconnect-character**

Use this command to set the hot key that disconnects the terminal service connection. Use the **no** form of this command to restore the default setting. **disconnect-character** *ascii-value* **no disconnect-character**

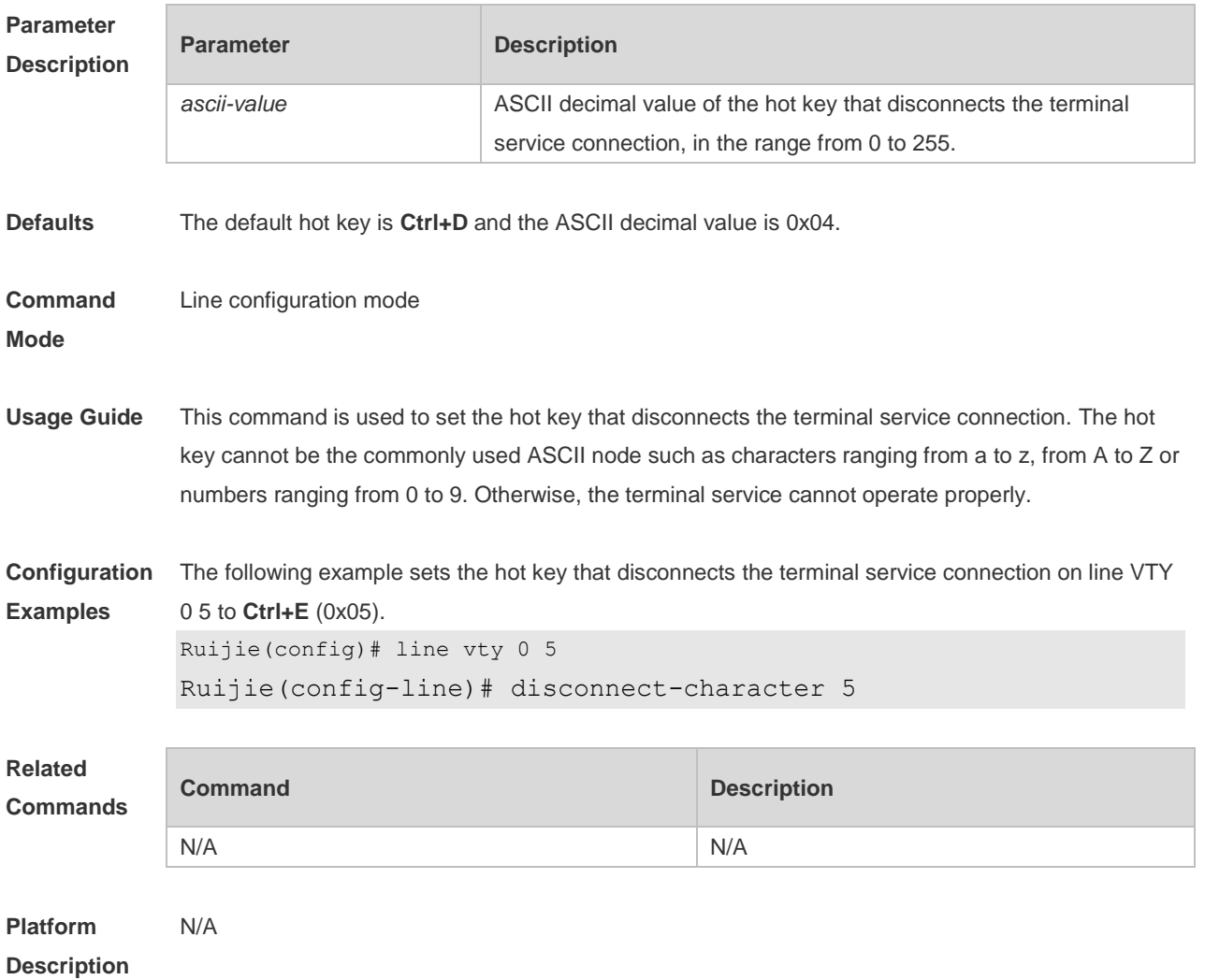

## **2.12 escape-character**

Use this command to set the escape character for the line. Use the **no** form of this command to restore the default setting. **escape-character** *escape-value* **no escape-character**

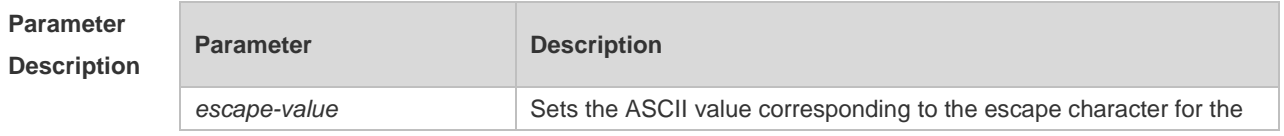

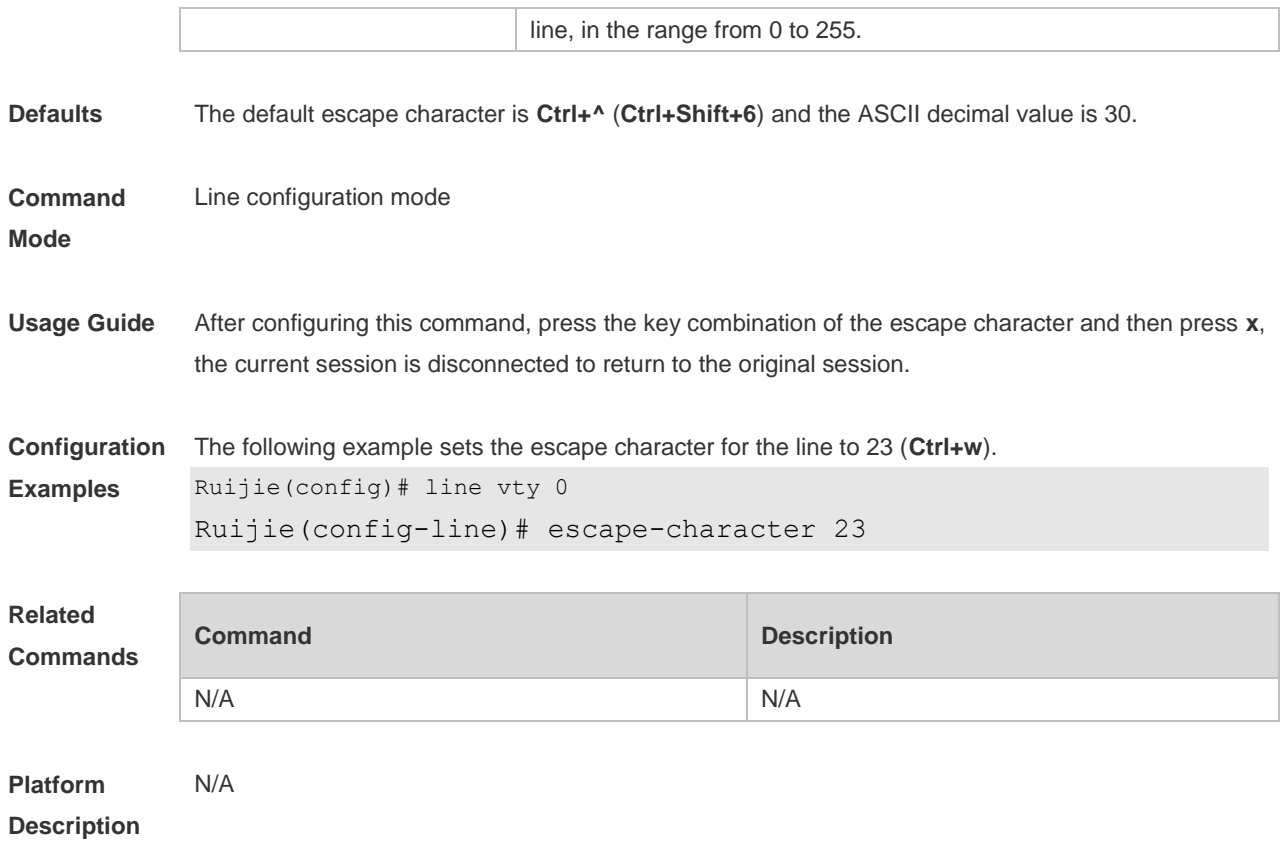

### **2.13 exec**

Use this command to enable the line to enter the command line interface. Use the **no** form of this command to disable the function. **exec no exec**

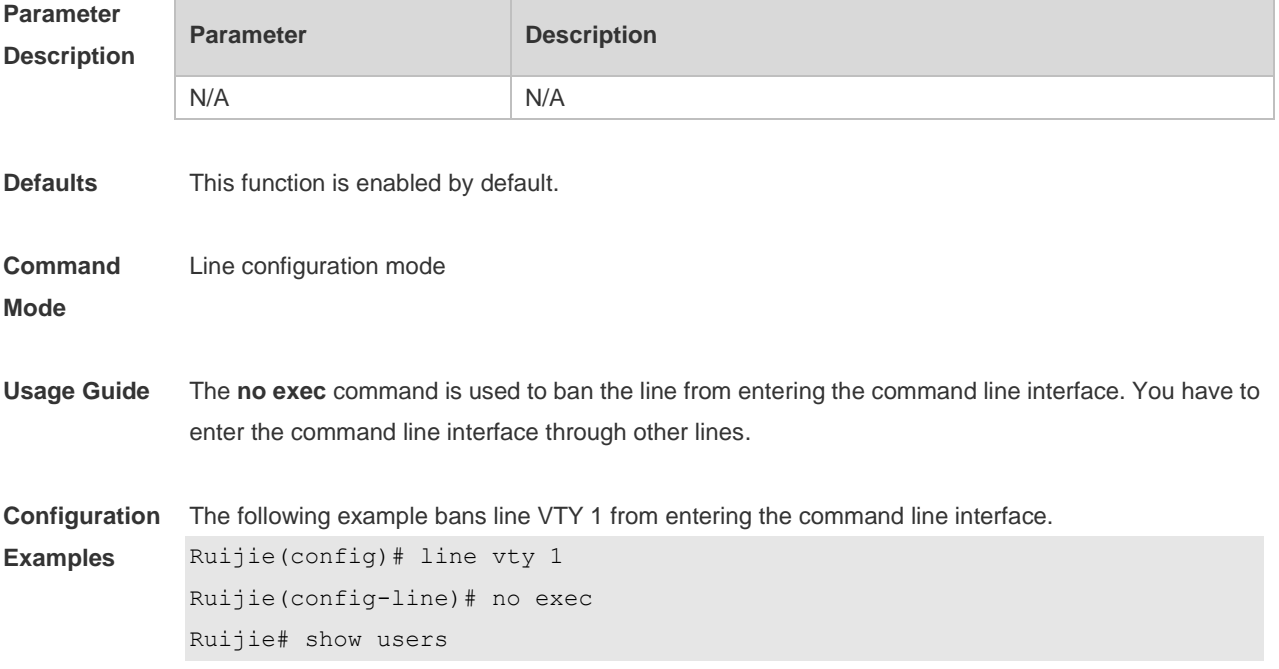

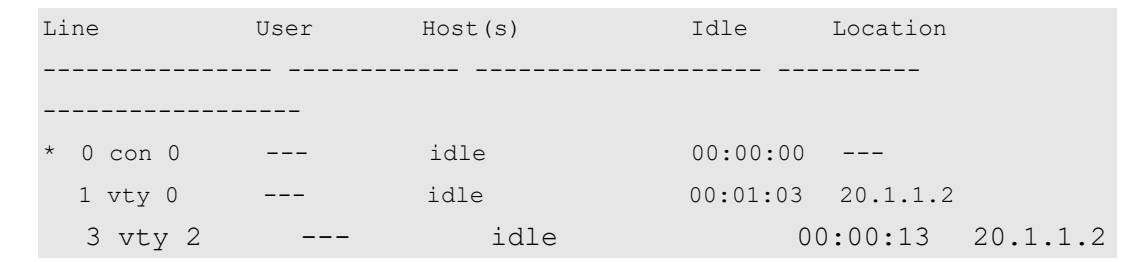

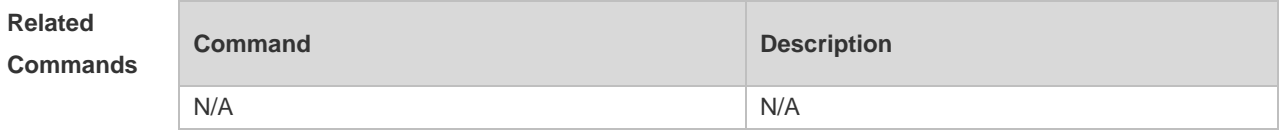

**Platform**  N/A

**Description**

## **2.14 exec-character-bits**

Use this command to configure the coded character set for the async line. Use the **no** form of this command to restore the default setting.

**exec-character-bits** { **7 | 8** }

**no exec-character-bits**

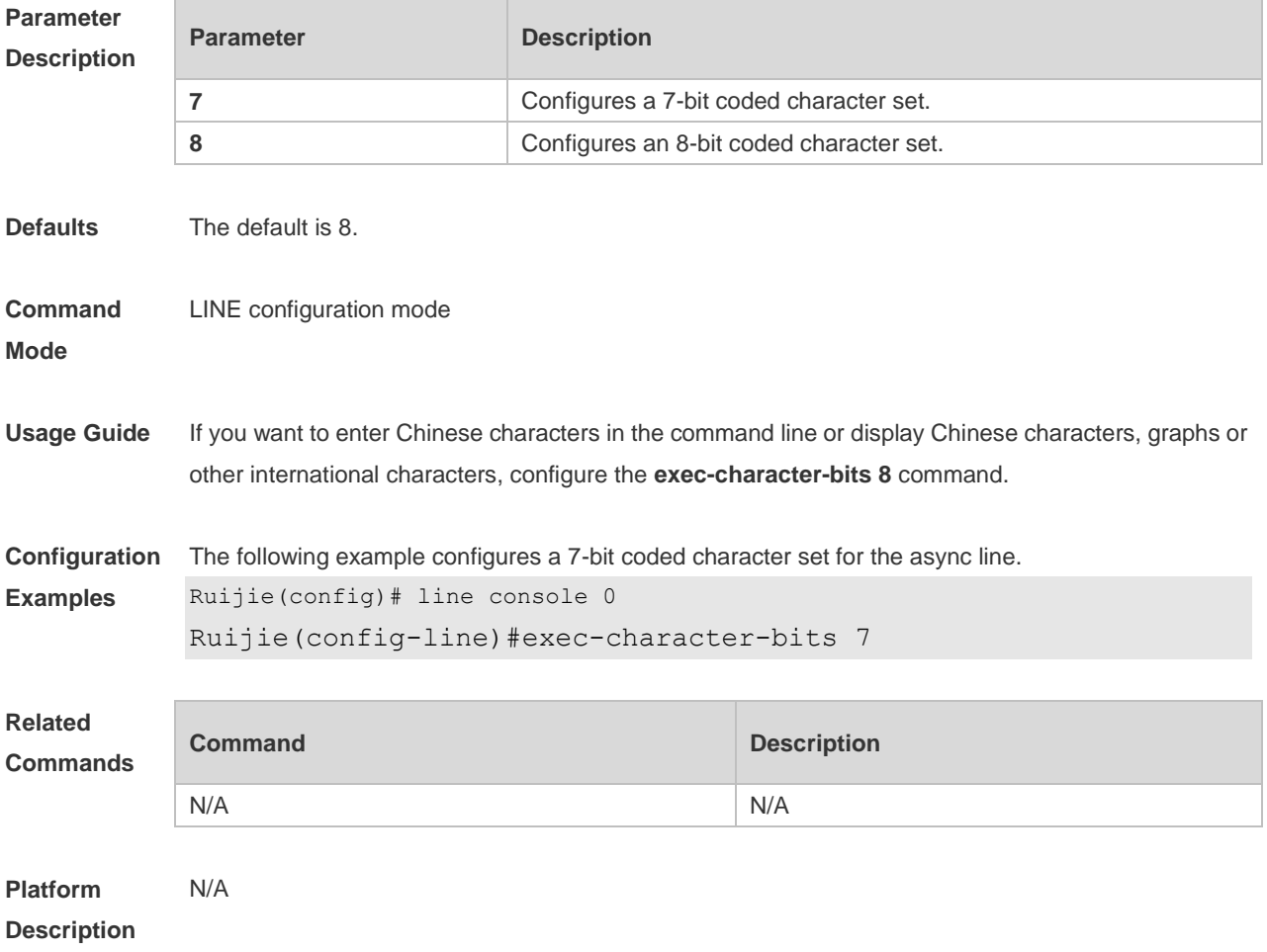

### **2.15 flowcontrol**

Use this command to configure the flow control mode for the async line. Use the **no** form of this command to restore the default setting. **flowcontrol** { **hardware | none | software** } **no flowcontrol** { **hardware | none | software** }

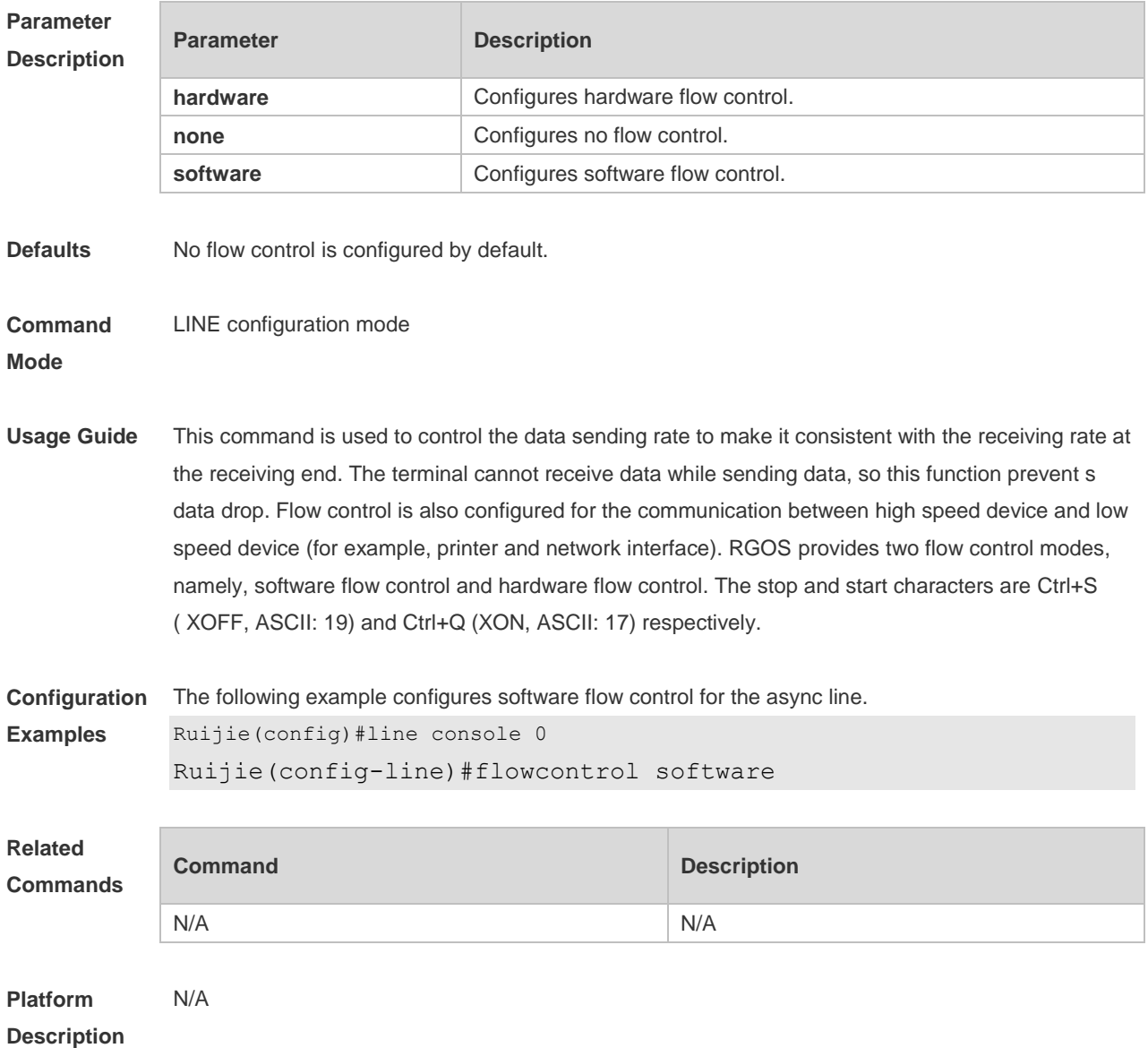

### **2.16 history**

Use this command to enable command history for the line or set the number of commands in the command history. Use the **no history** command to disable command history. Use the **no history**  size command to restore the number of commands in the command history to the default setting. **history** [ **size** *size* ] **no history**

#### **no history size**

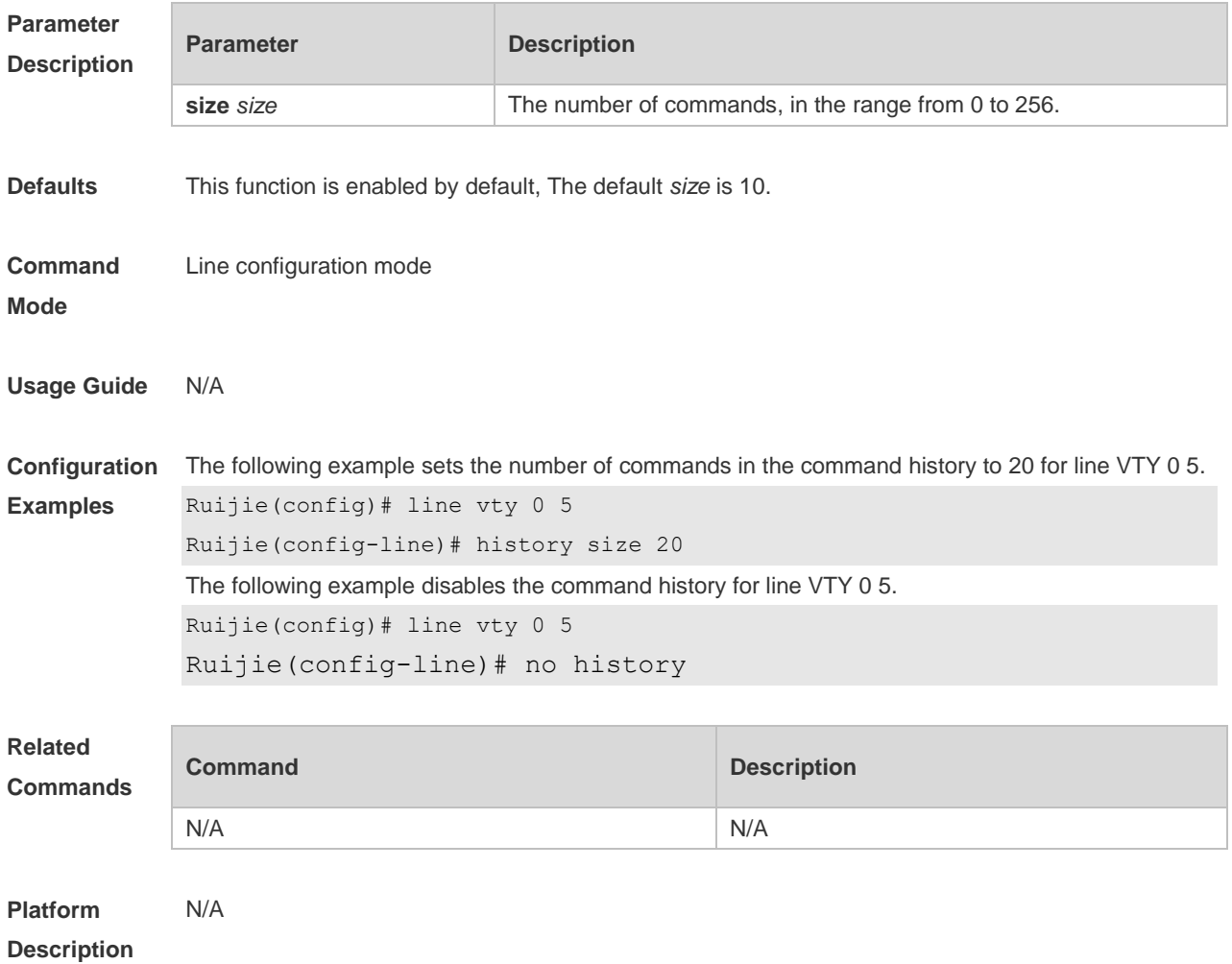

## **2.17 ipv6 access-class**

Use this command to configure access to the terminal through IPv6 ACL. Use the **no** form of this command to restore the default setting. **ipv6 access-class** *access-list-name* { **in** | **out** } **no ipv6 access-class** *access-list-name* { **in** | **out** }

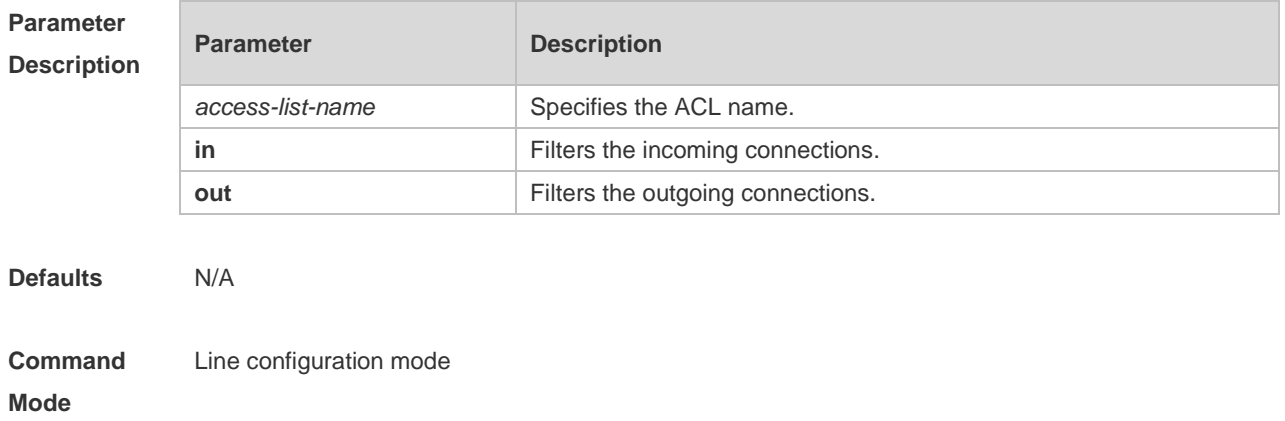

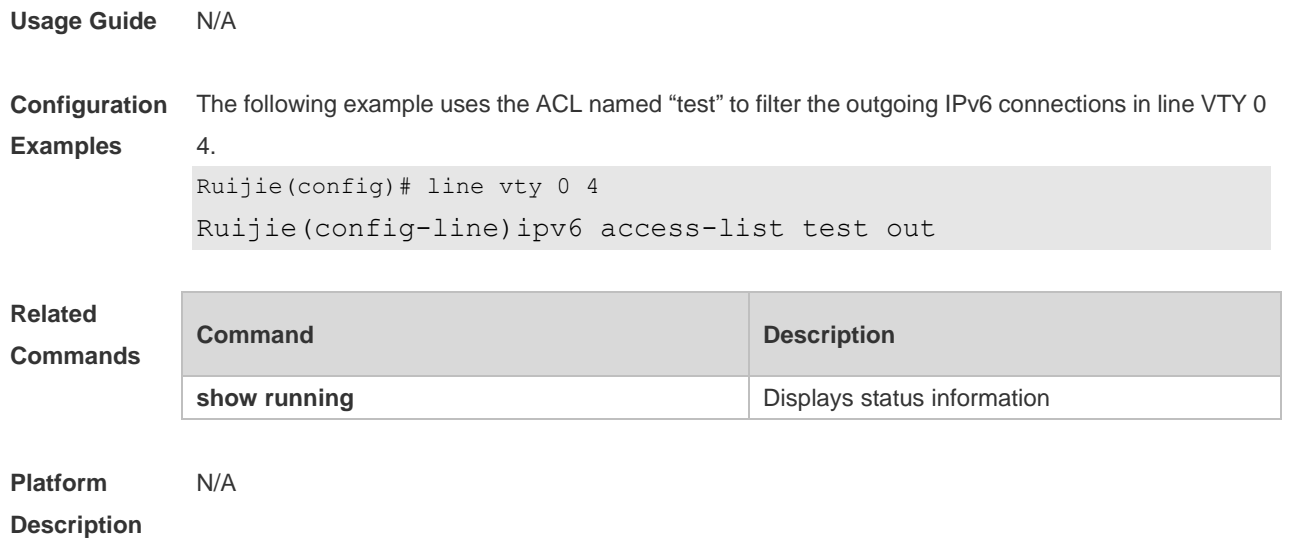

## **2.18 length**

Use this command to set the screen length for the line. Use the **no** form of this command to restore the default setting. **length** *screen-length* **no length**

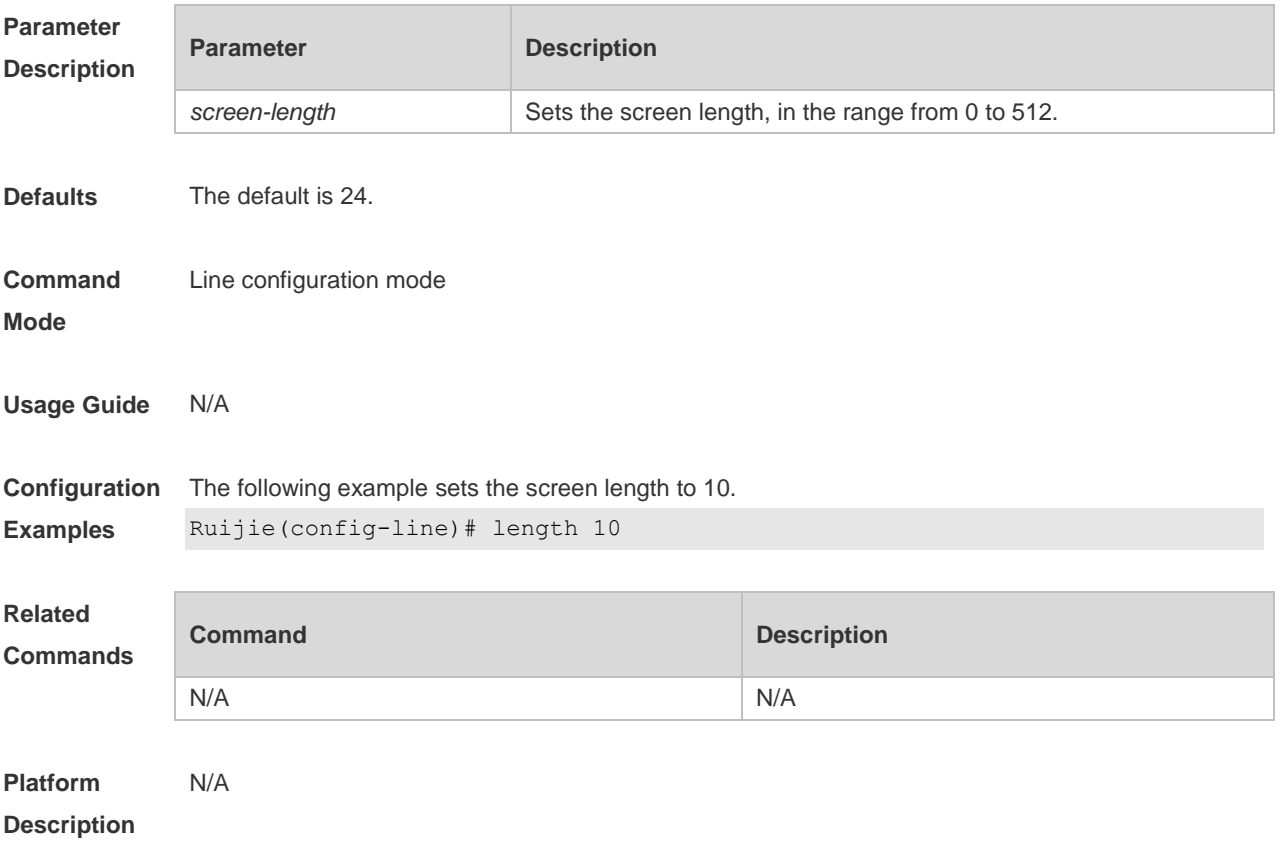

### **2.19 line**

Use this command to enter the specified LINE mode. **line** [ **console | vty** ] *first-line* [ *last-line* ]

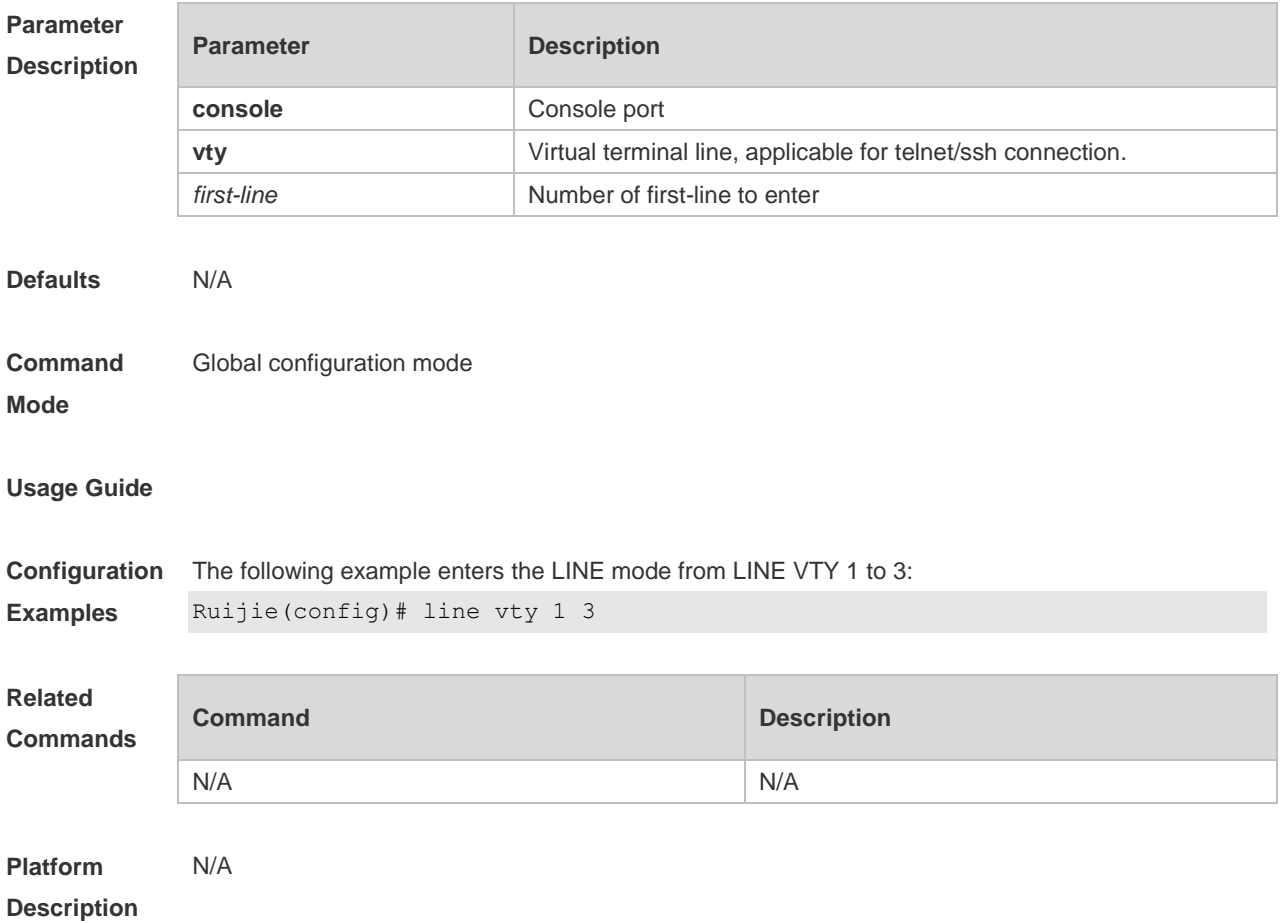

## **2.20 line vty**

Use this command to increase the number of VTY connections currently available. Use the **no** form of this command to restore the default setting.

**line vty** *line-number*

**no line vty** *line-number*

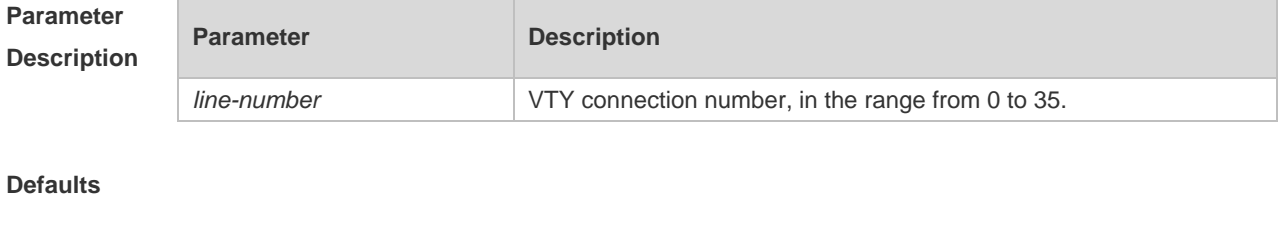

**Command Mode** Global configuration mode.

#### **Usage Guide**

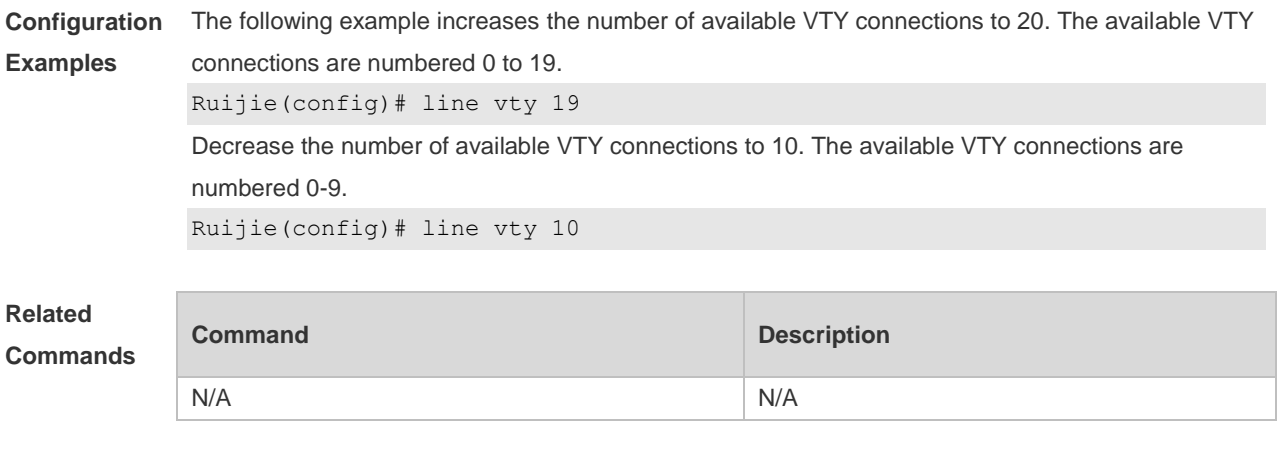

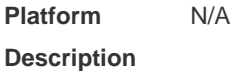

## **2.21 location**

Use this command to configure the line location description. Use the **no** form of this command to restore the default setting. **location** *location* **no location**

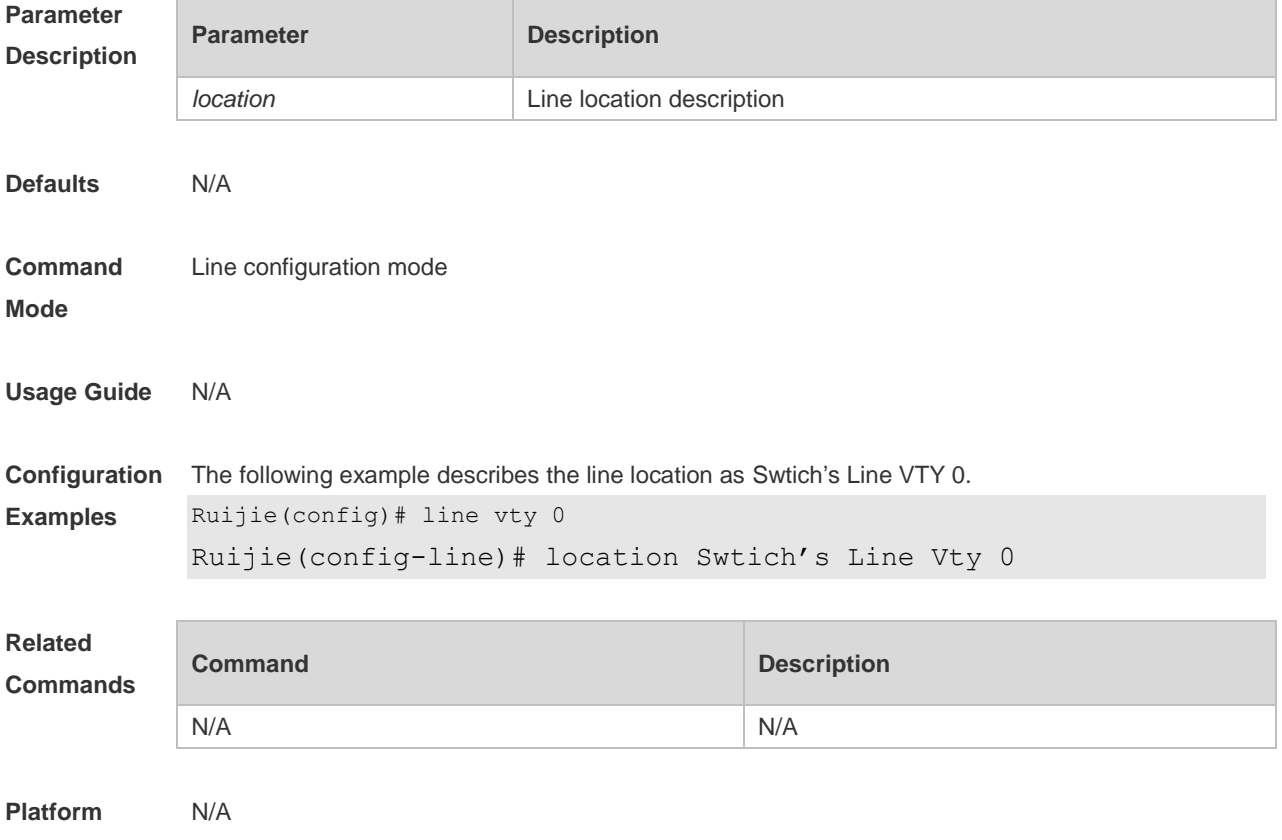

#### **Description**

### **2.22 monitor**

Use this command to enable log display on the terminal. Use the **no** form of this command to restore the default setting, **monitor no monitor**

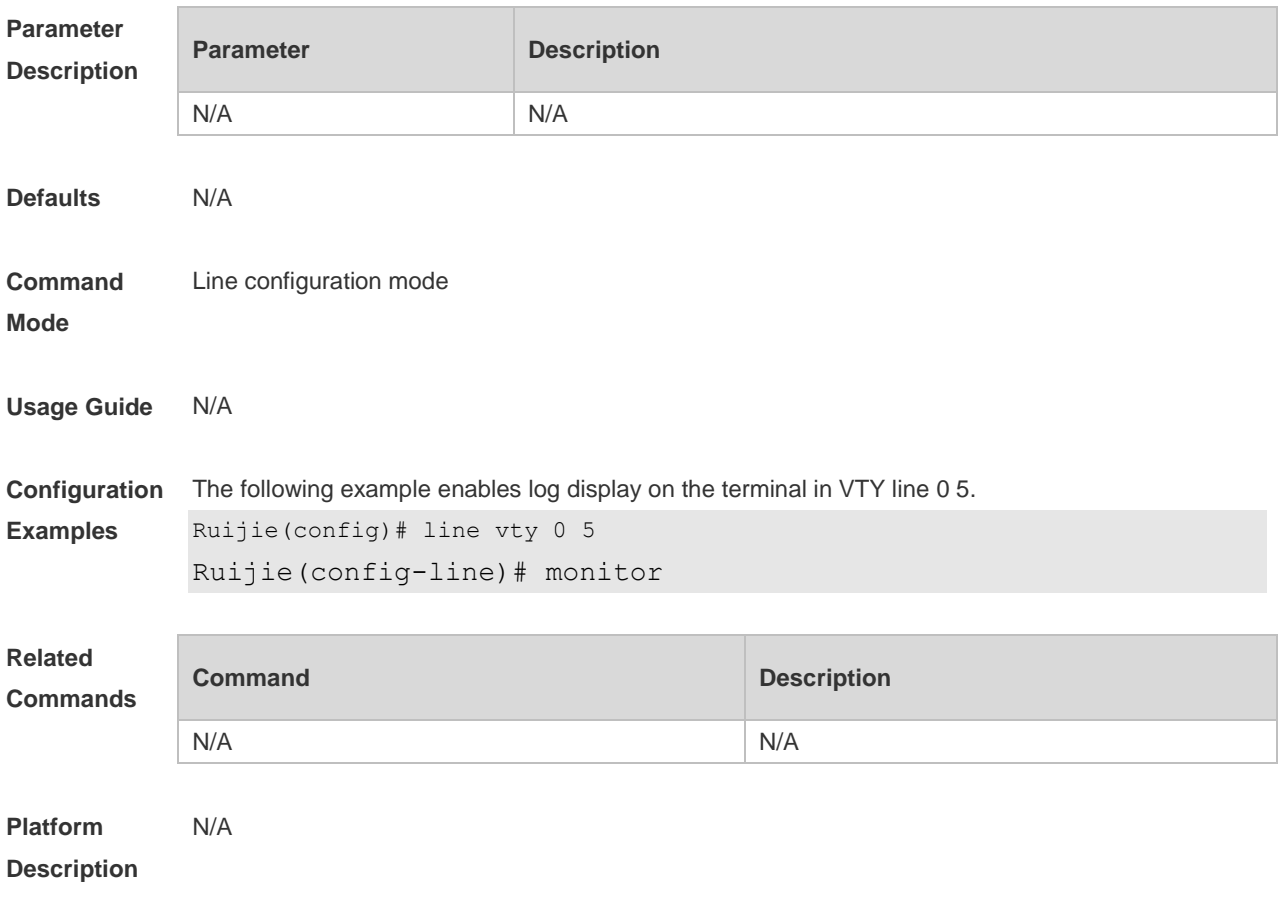

## **2.23 parity**

Use this command to configure the parity for the async line. Use the **no** form of this command to restore the default setting. **parity** { **even | none | odd** } **no parity**

#### **Paramete Description**

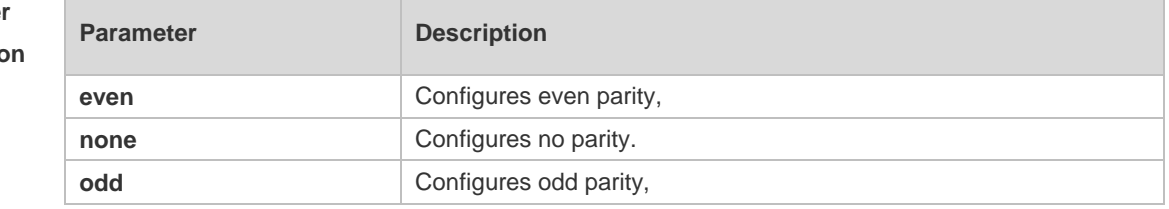

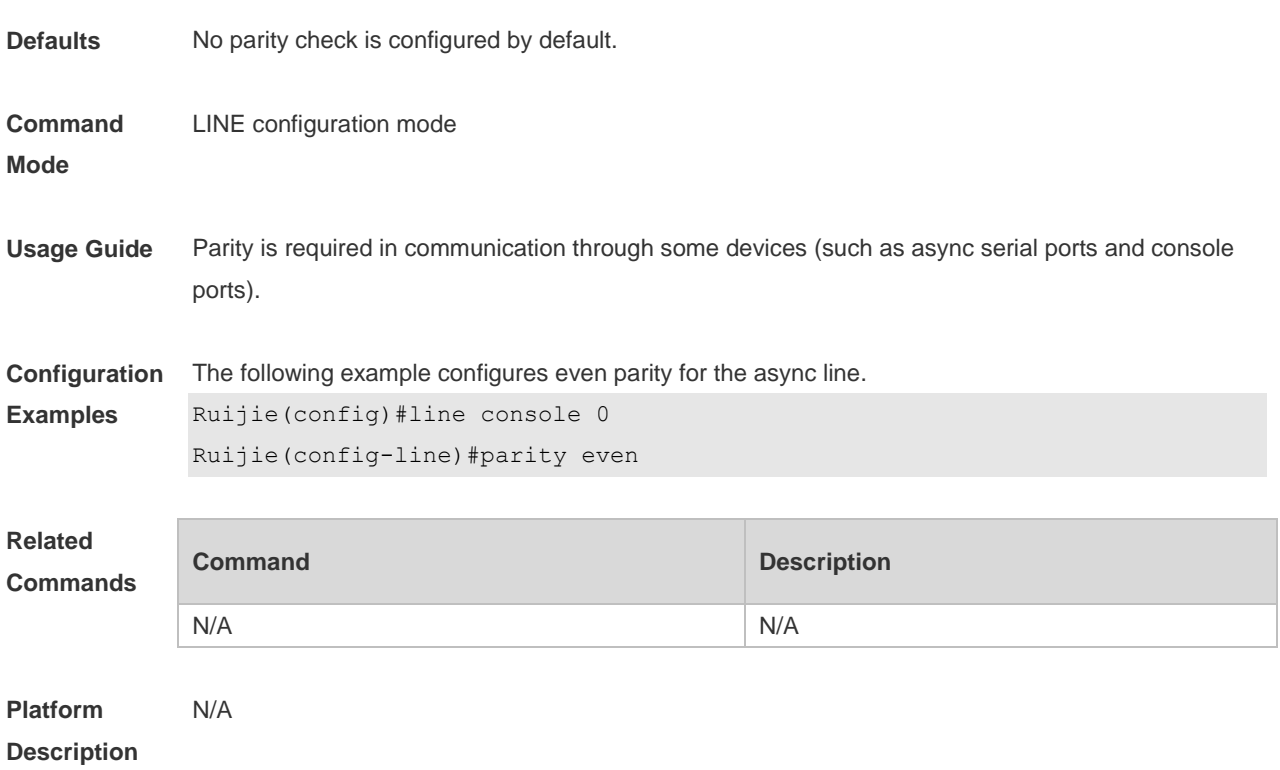

## **2.24 privilege level**

Use this command to set the privilege level for the line. Use the **no** form of this command to restore the default setting. **privilege level** *level* **no privilege level**

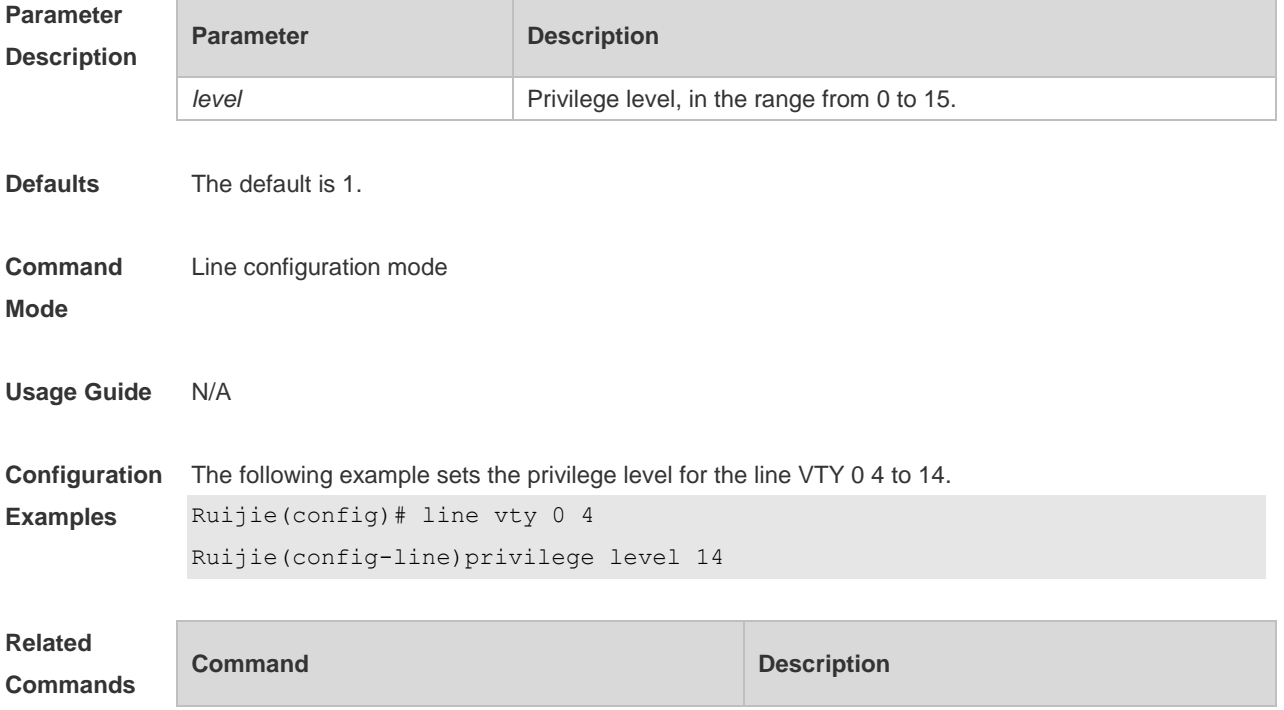

N/A N/A

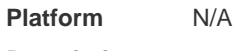

**Description**

## **2.25 refuse-message**

Use this command to set the login refusal message for the line. Use the **no** form of this command to restore the default setting. **refuse-message** [ *c message c* ] **no refuse-message**

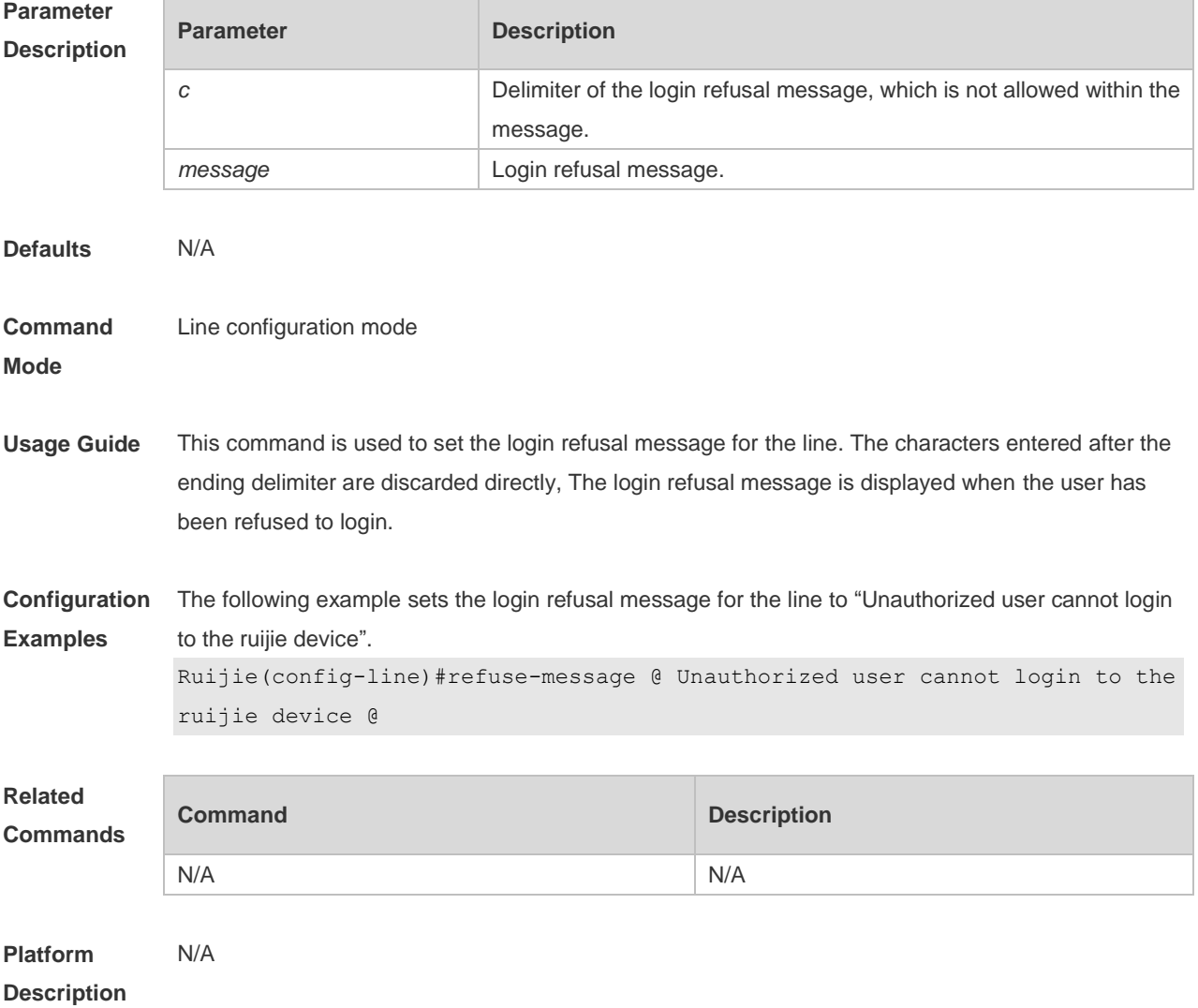

## **2.26 show history**

Use this command to display the command history of the line. **show history**

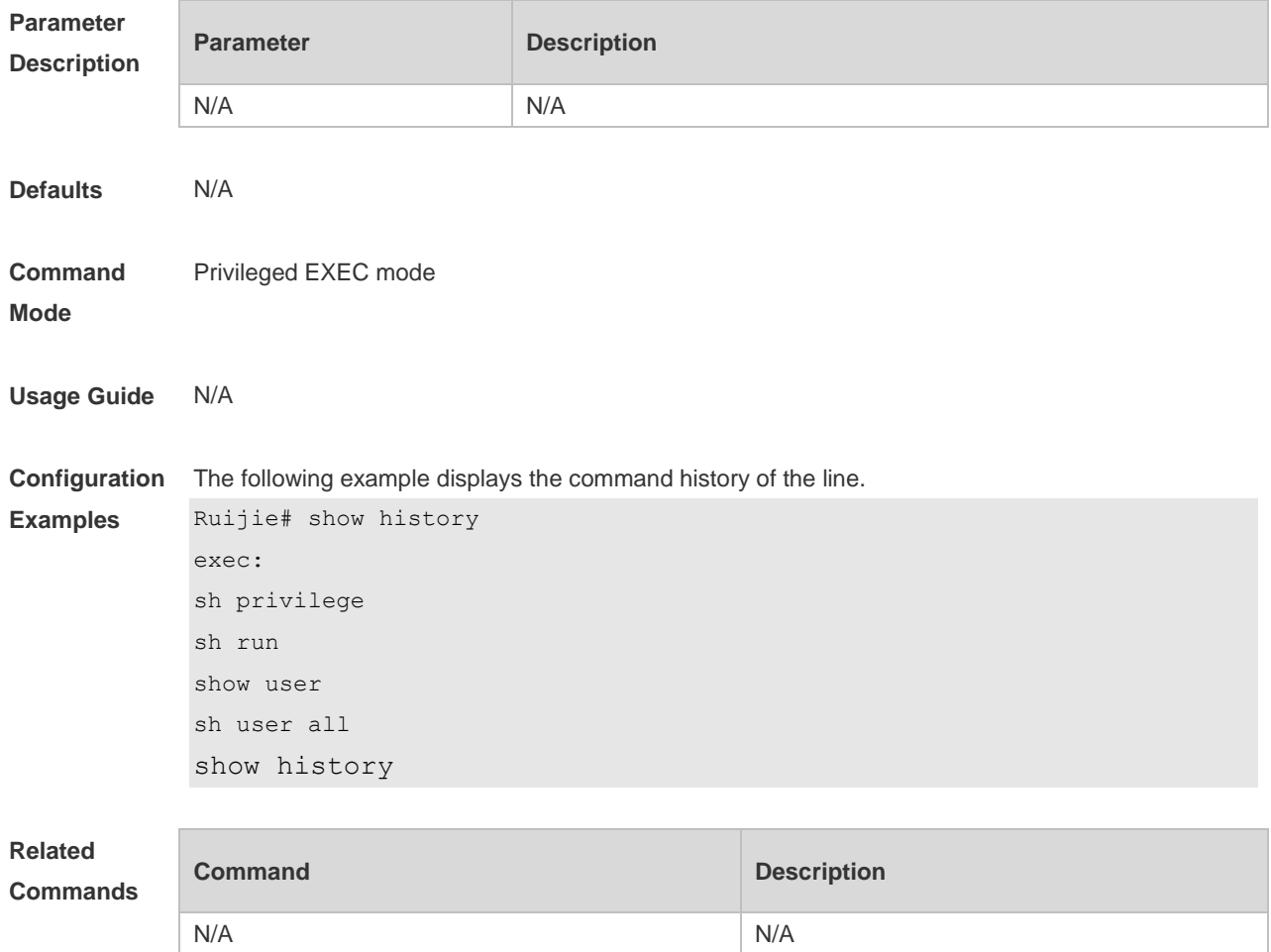

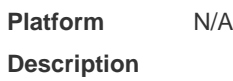

## **2.27 show line**

Use this command to display line configuration. **show line** { **console** *line-num* | **vty** *line-num* **|** *line-num* }

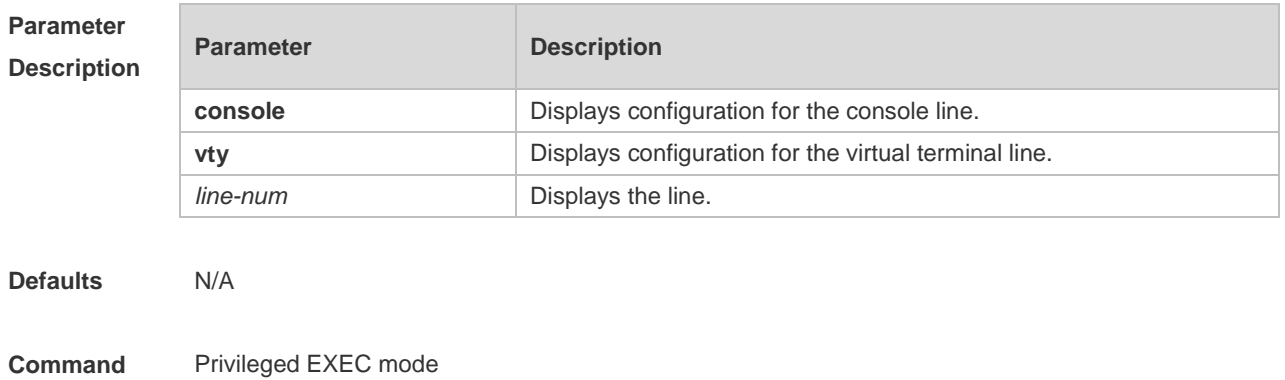

**Mode**

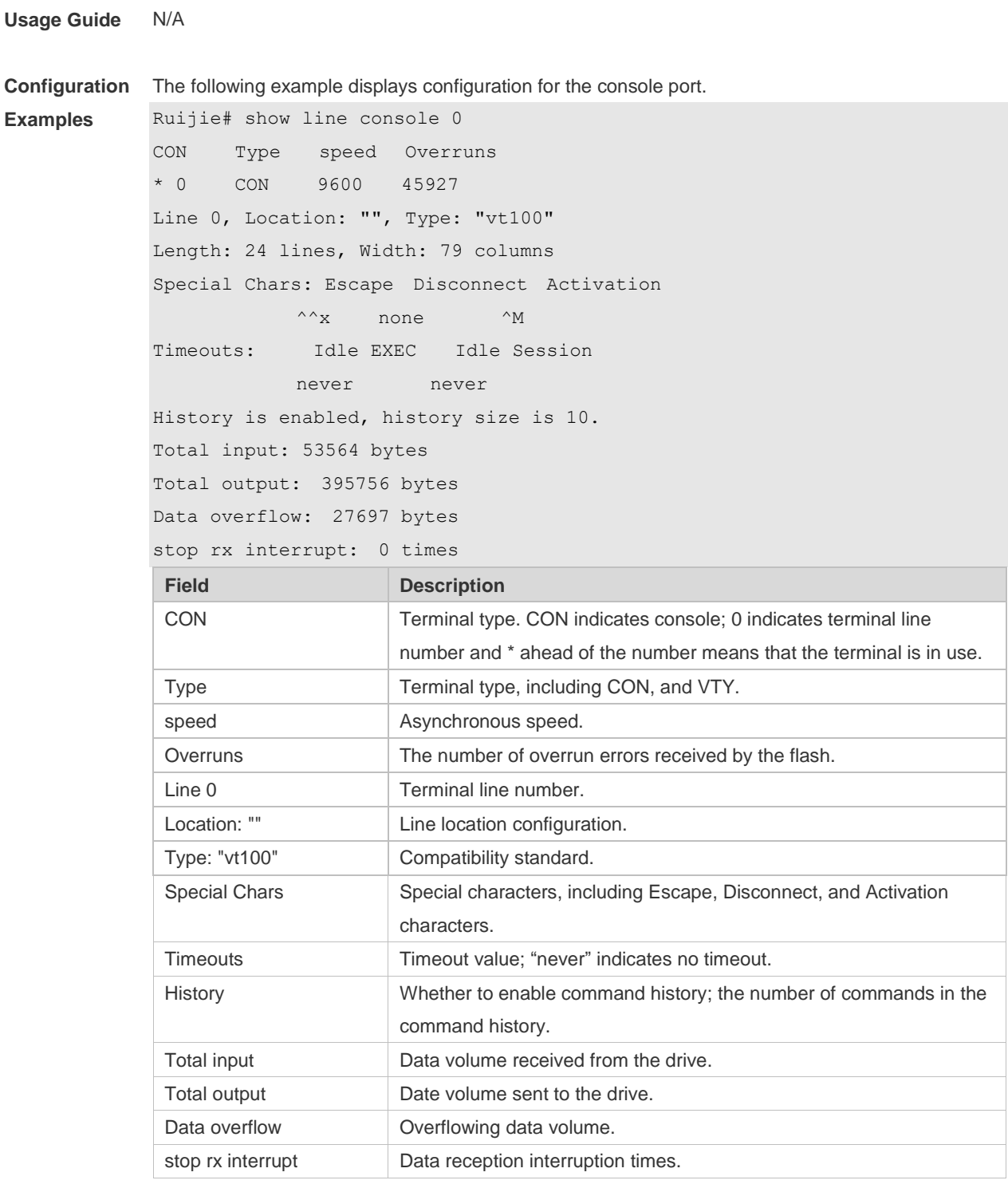

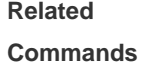

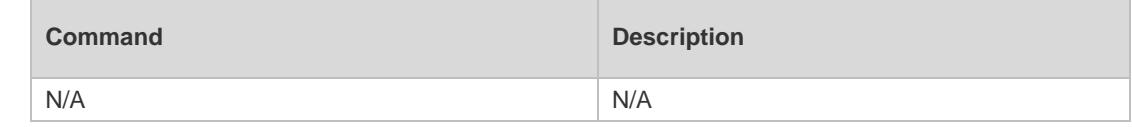

**Platform Description** N/A

# **2.28 show privilege**

Use this command to display the privilege level of the line. **show privilege**

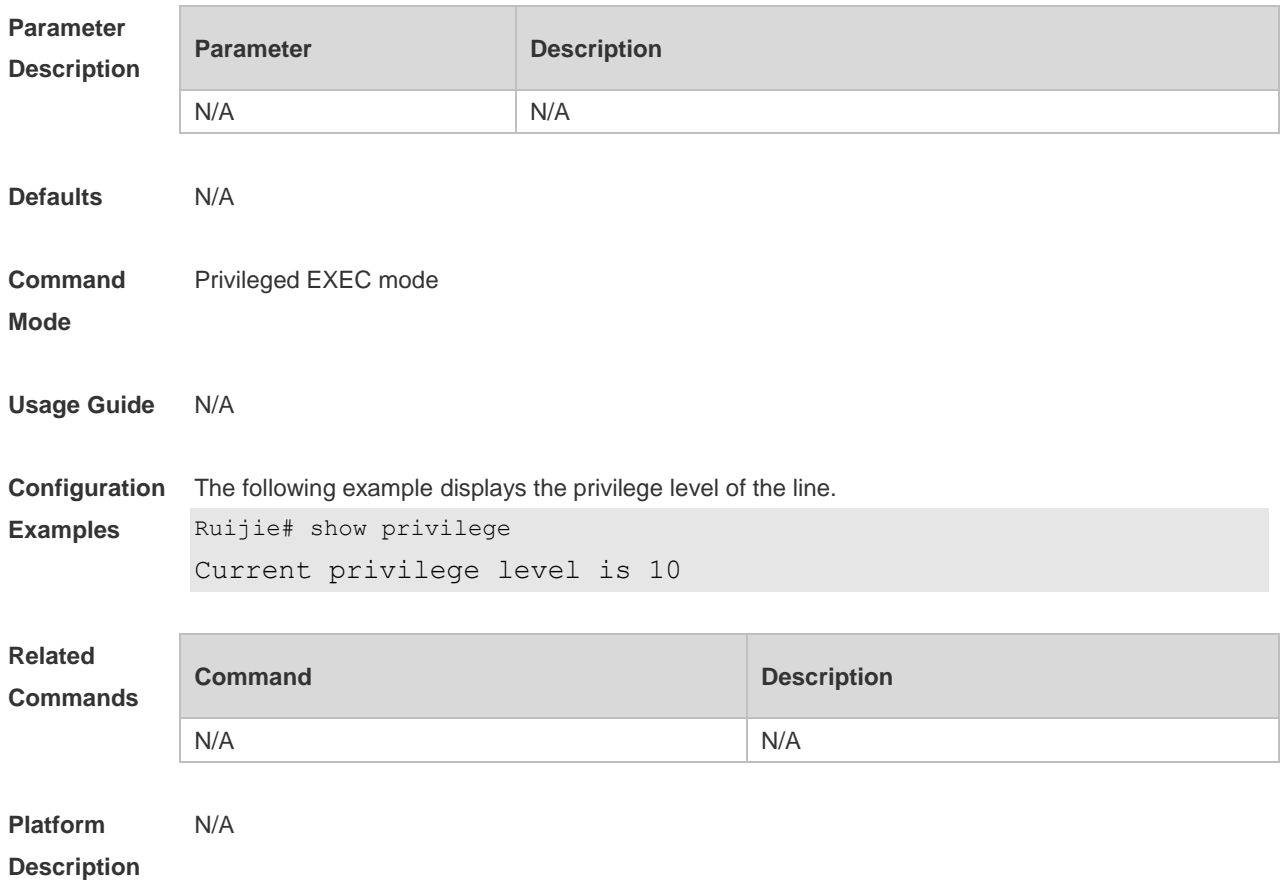

## **2.29 show users**

Use this command to display the login user information. **show users** [ **all** ]

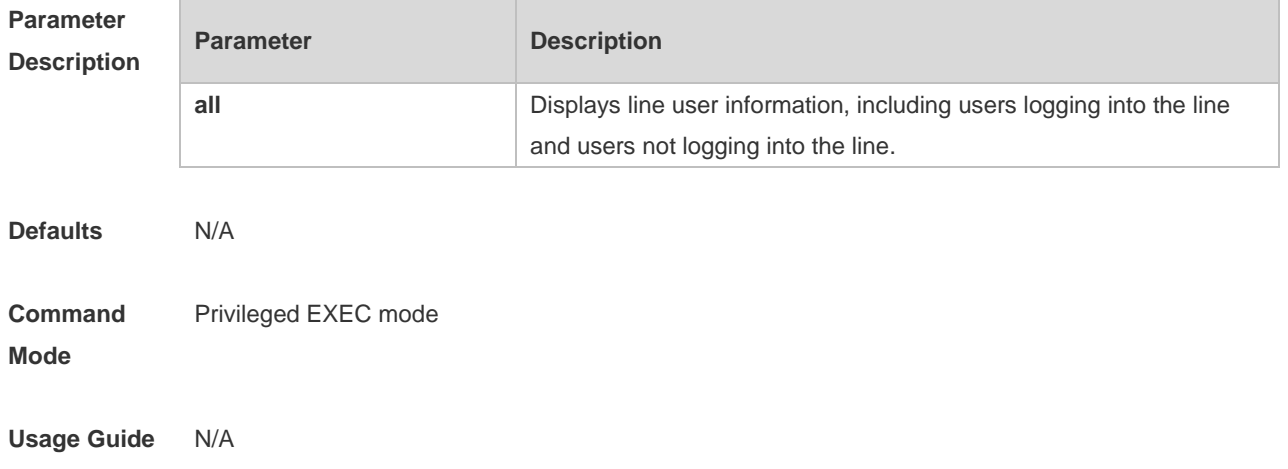

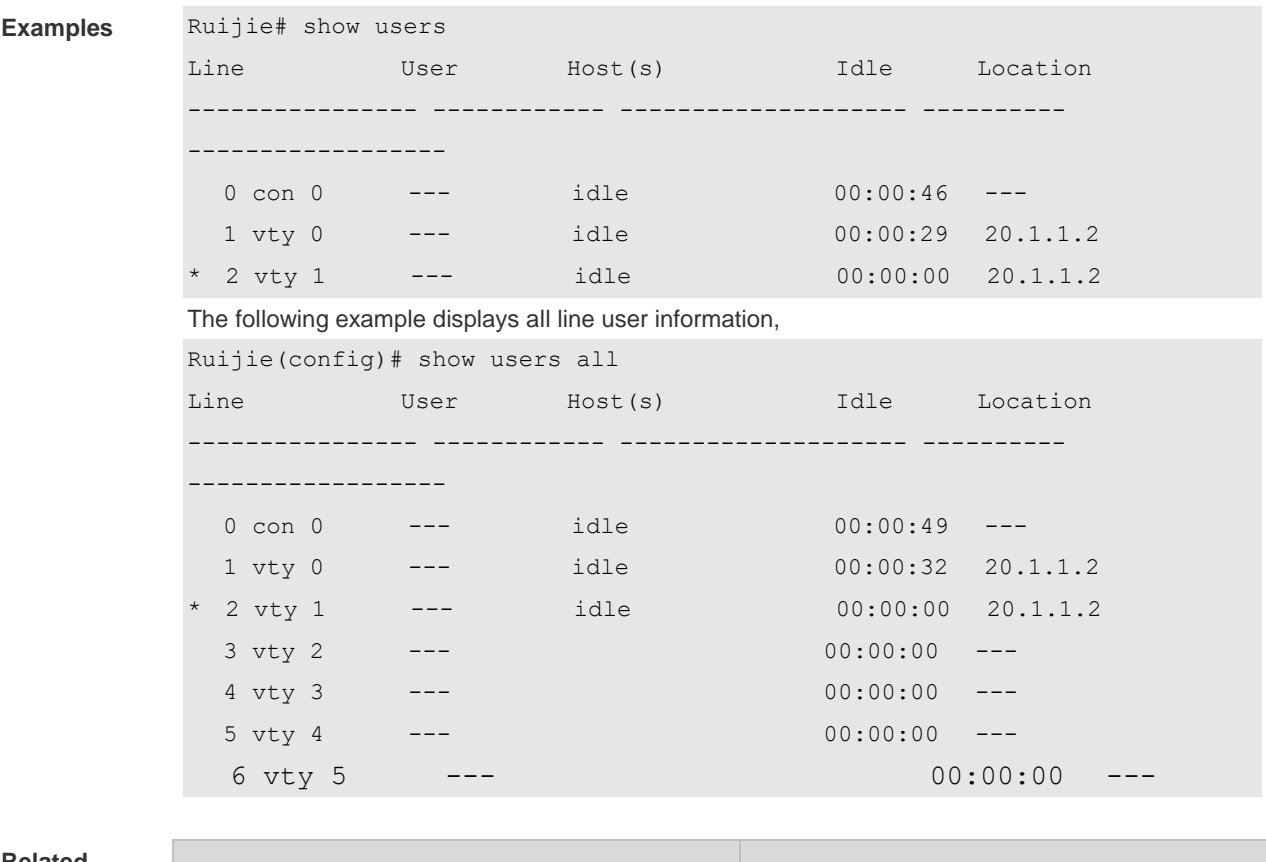

**Configuration**  The following example displays the information about users logging into the line,

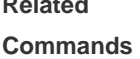

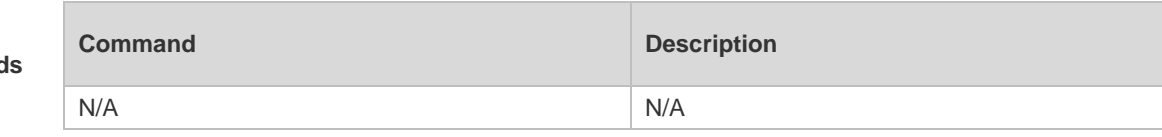

#### **Platform Description** N/A

## **2.30 speed**

Use this command to configure the baud rate for the specified line. Use the **no** form of this command to restore the default setting, **speed** *baudrate* **no speed**

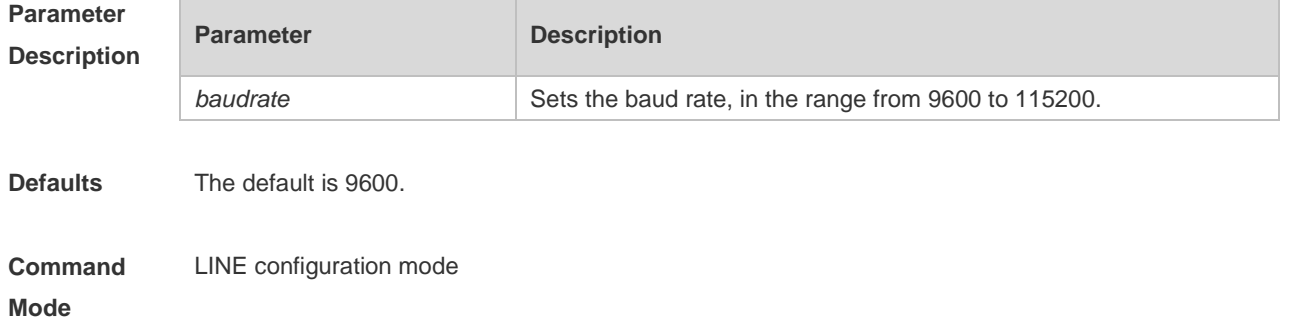

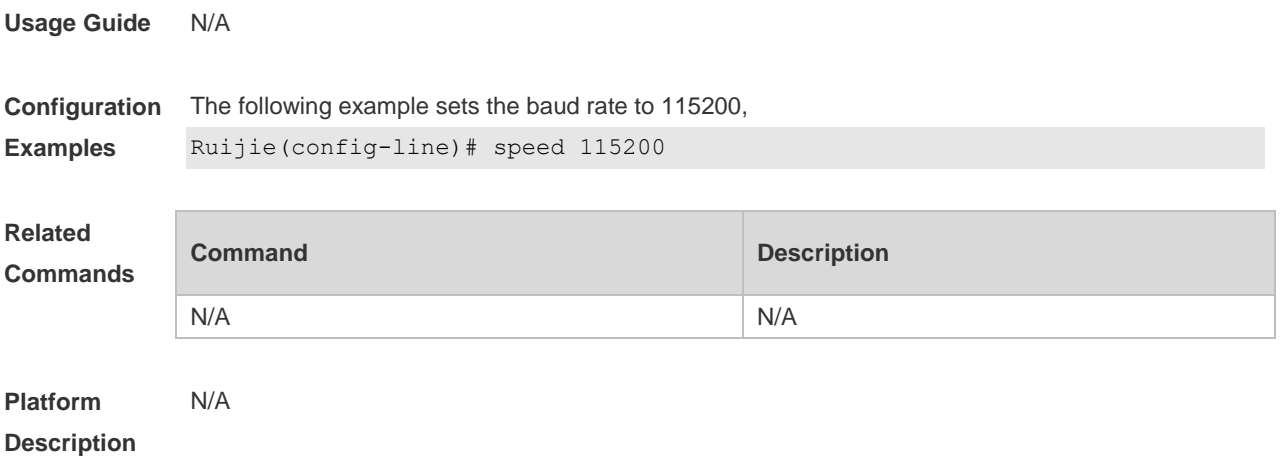

### **2.31 start-character**

Use this command to on the async line. Use the **no** form of this command to restore the default setting. **start-character** *ascii-value* **no start-character**

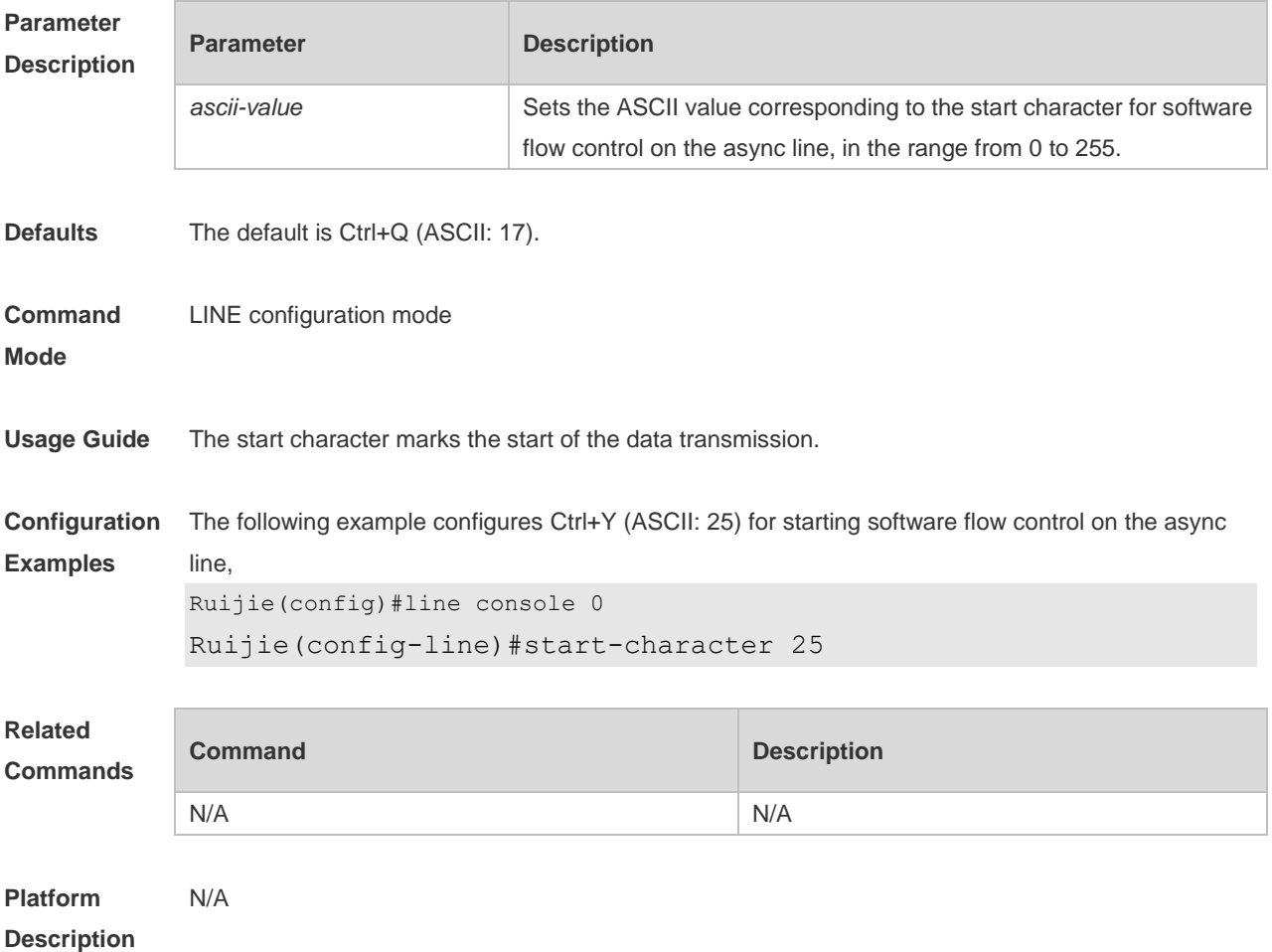

### **2.32 stopbits**

Use this command to configure the stopbit number for every character for the async line. Use the **no** form of this command to restore the default setting.

**stopbits** { **1 | 2** } **no stopbits**

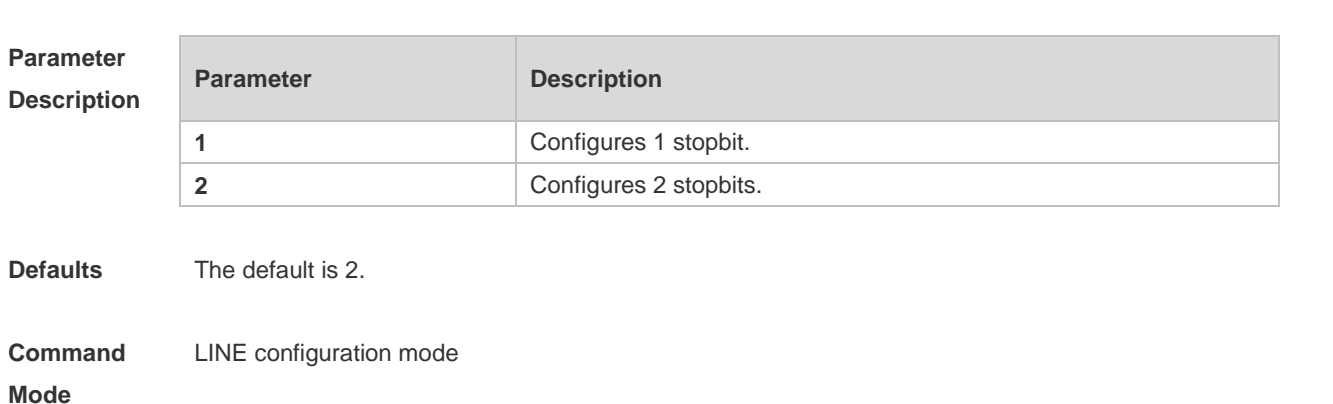

**Usage Guide** The stopbit is required in communication between the async line and the async device (such as the conventional numb terminals and modems).

**Configuration**  The following example sets the stopbit number of every character for the async line to 1.

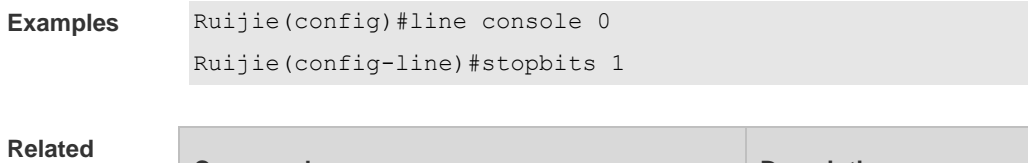

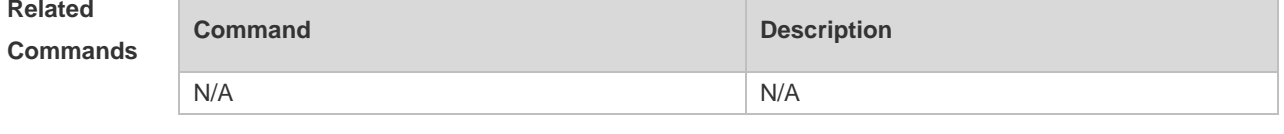

**Platform Description** N/A

#### **2.33 stop-character**

Use this command to configure the stop character for software flow control on the async line. Use the **no** form of this command to restore the default setting. **stop-character** *ascii-value* **no stop-character**

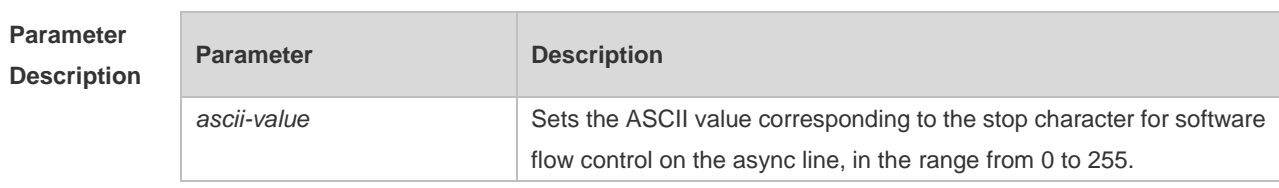

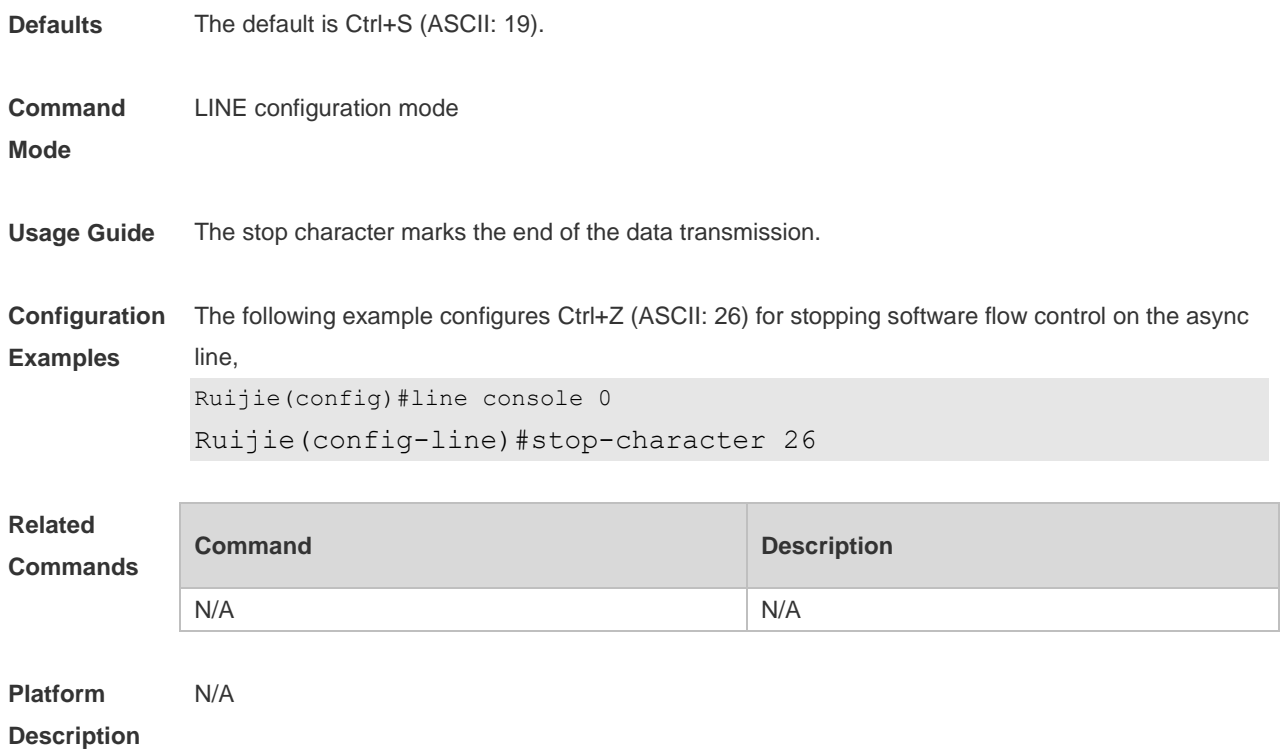

## **2.34 terminal databits**

Use this command to configure the databit number of the character for the current terminal in flow communication mode. Use the **no** form of this command to restore the default setting. **terminal databits** *bit* **terminal no databits**

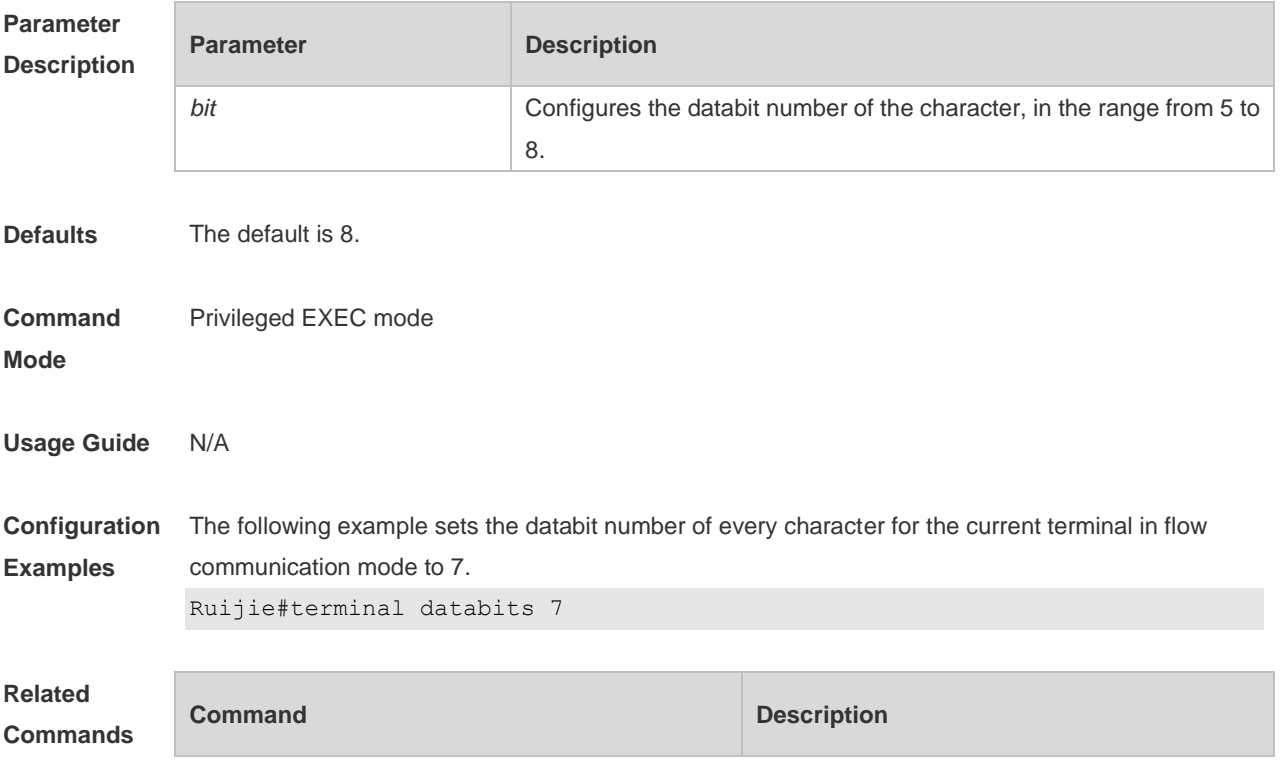

N/A N/A

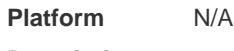

### **Description**

### **2.35 terminal escape-character**

Use this command to set the escape character for the current terminal. Use the **no** form of this command to restore the default setting. **terminal escape-character** *escape-value* **terminal no escape-character**

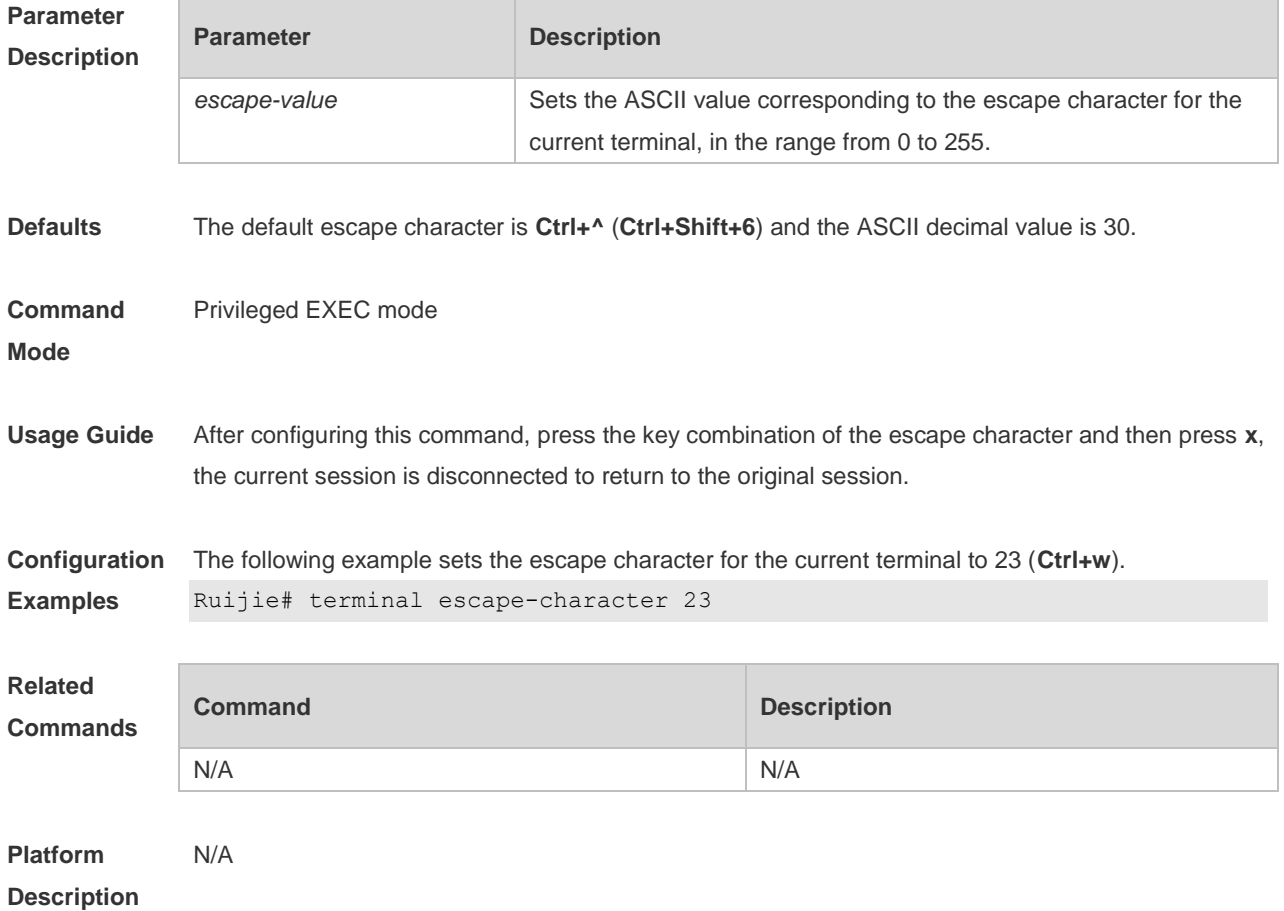

#### **2.36 terminal exec-character-bits**

Use this command to configure the coded character set for the current terminal. Use the **no** form of this command to restore the default setting. **terminal exec-character-bits** { **7 | 8** } **terminal no exec-character-bits**

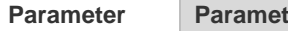

**Parameter Parameter Parameter Parameter** Parameter Parameter Parameter Parameter

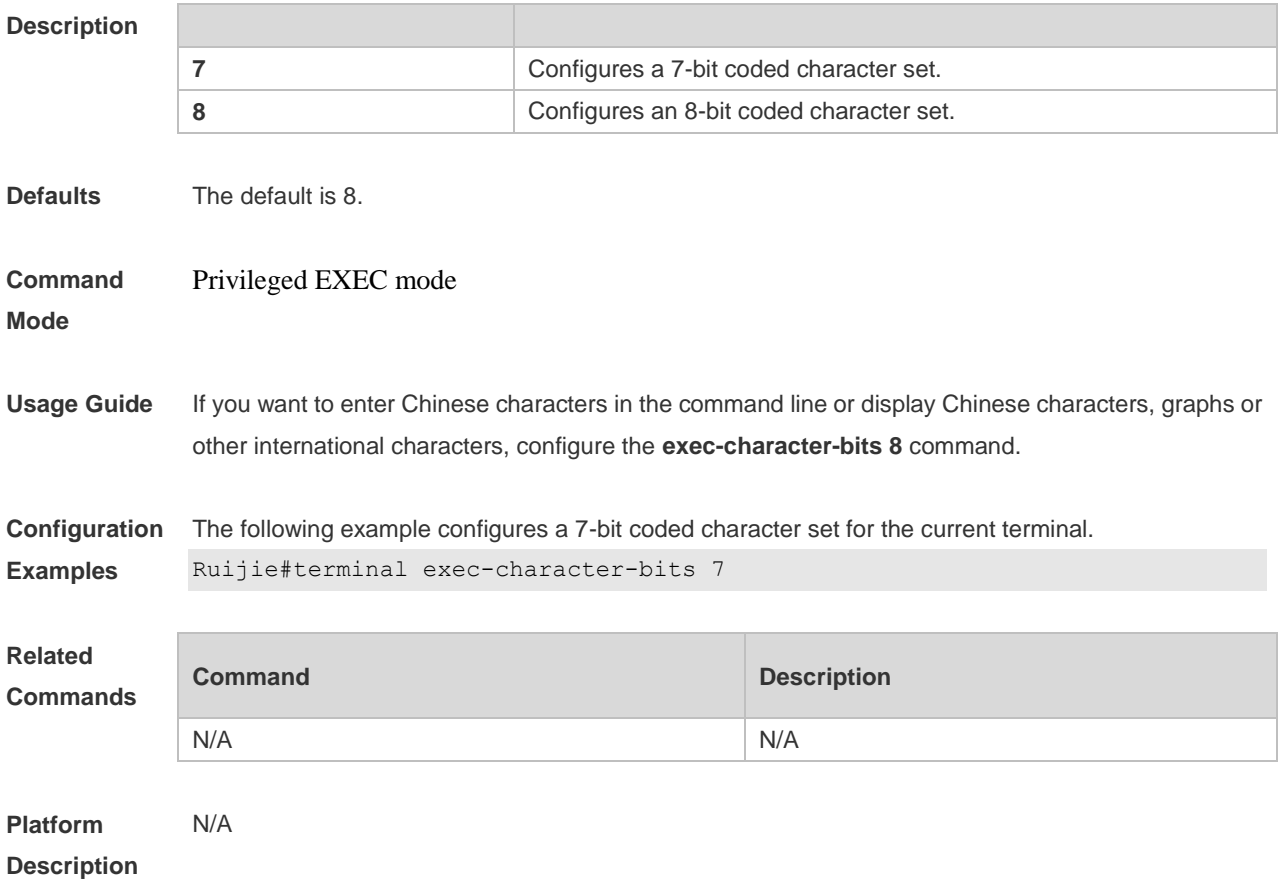

## **2.37 terminal flowcontrol**

Use this command to configure the flow control mode for the current terminal. Use the **no** form of this command to restore the default setting. **terminal flowcontrol** { **hardware | none | software** } **terminal no flowcontrol { hardware | none | software }**

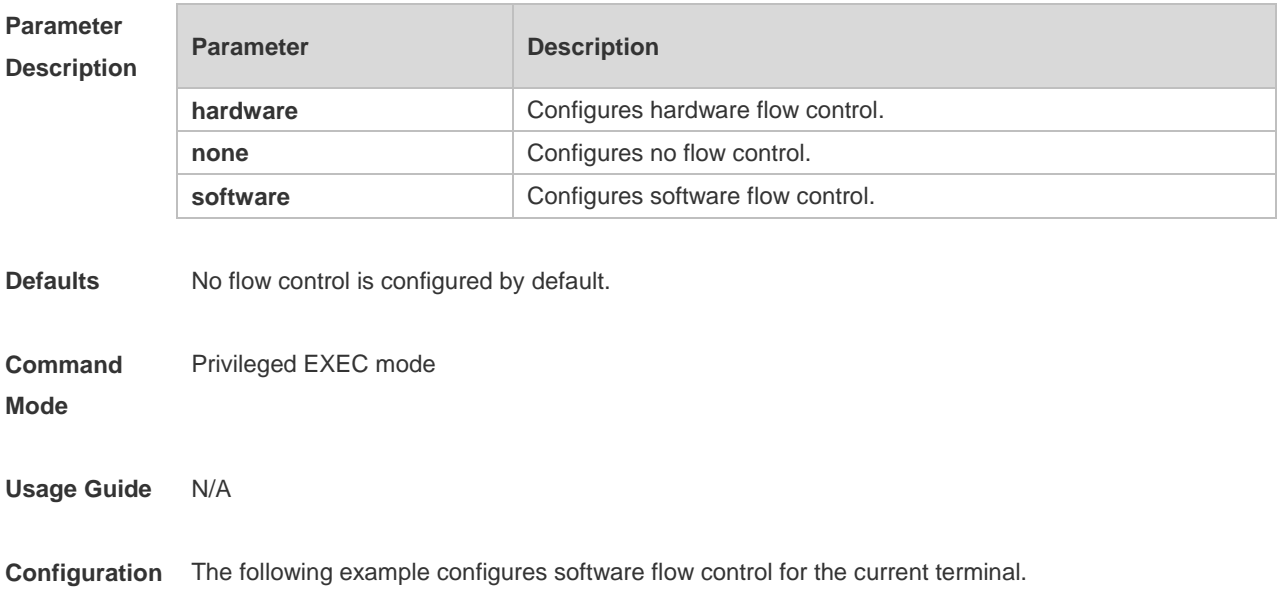

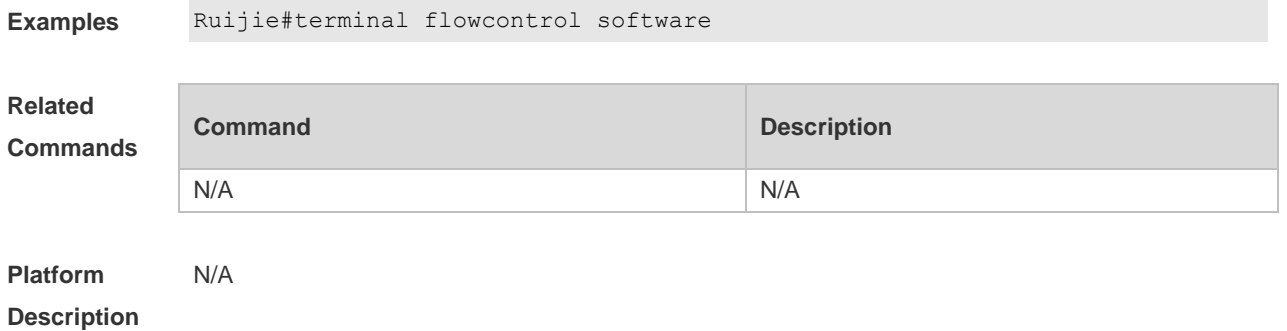

## **2.38 terminal history**

Use this command to enable command history for the current terminal or set the number of commands in the command history. Use the **no history** command to disable command history. Use the **no history size** command to restore the number of commands in the command history to the default setting. **terminal history** [ **size** *size* ]

**terminal no history terminal no history size**

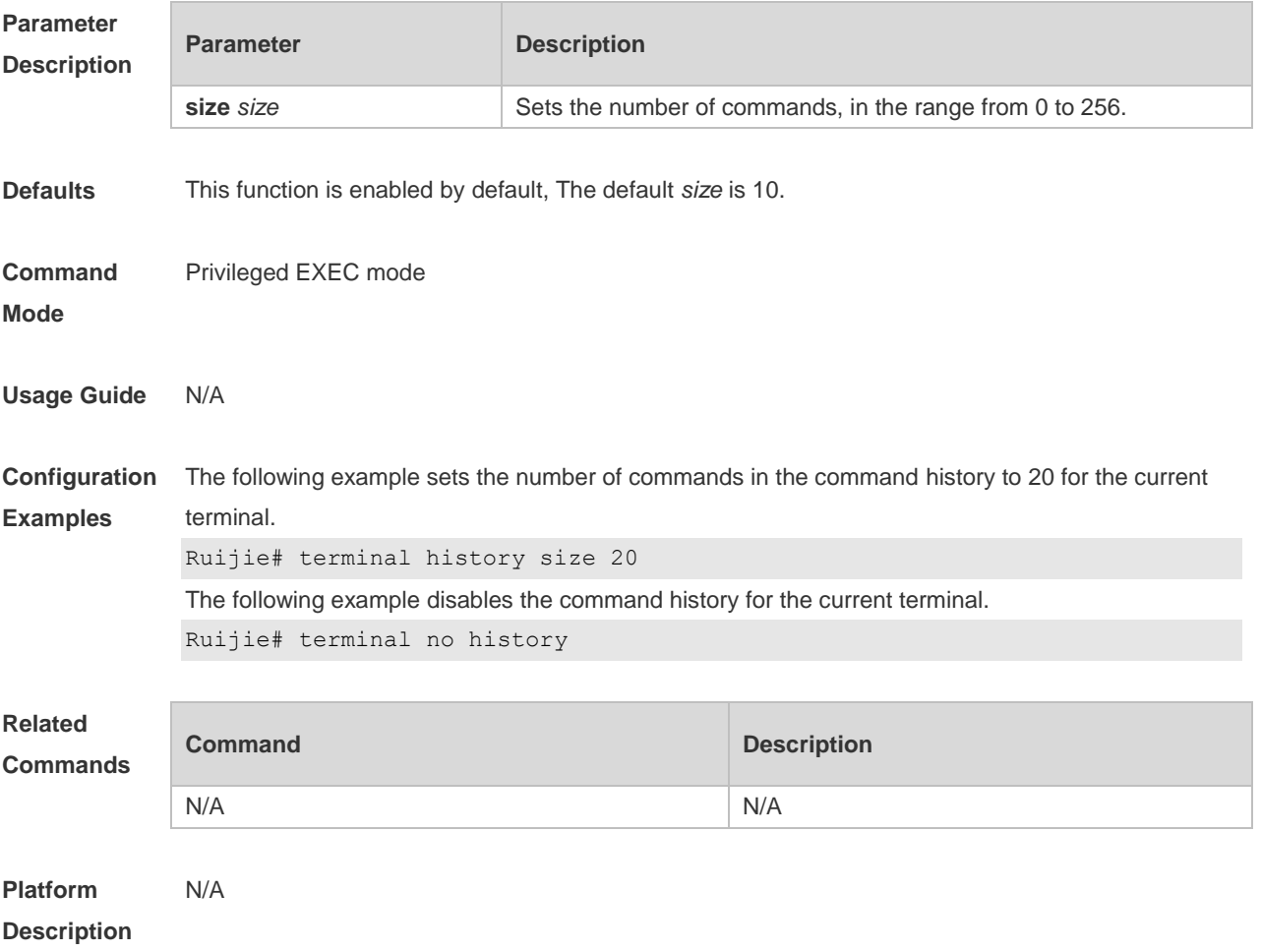

## **2.39 terminal length**

Use this command to set the screen length for the current terminal. Use the **no** form of this command to restore the default setting. **terminal length** *screen-length* **terminal no length**

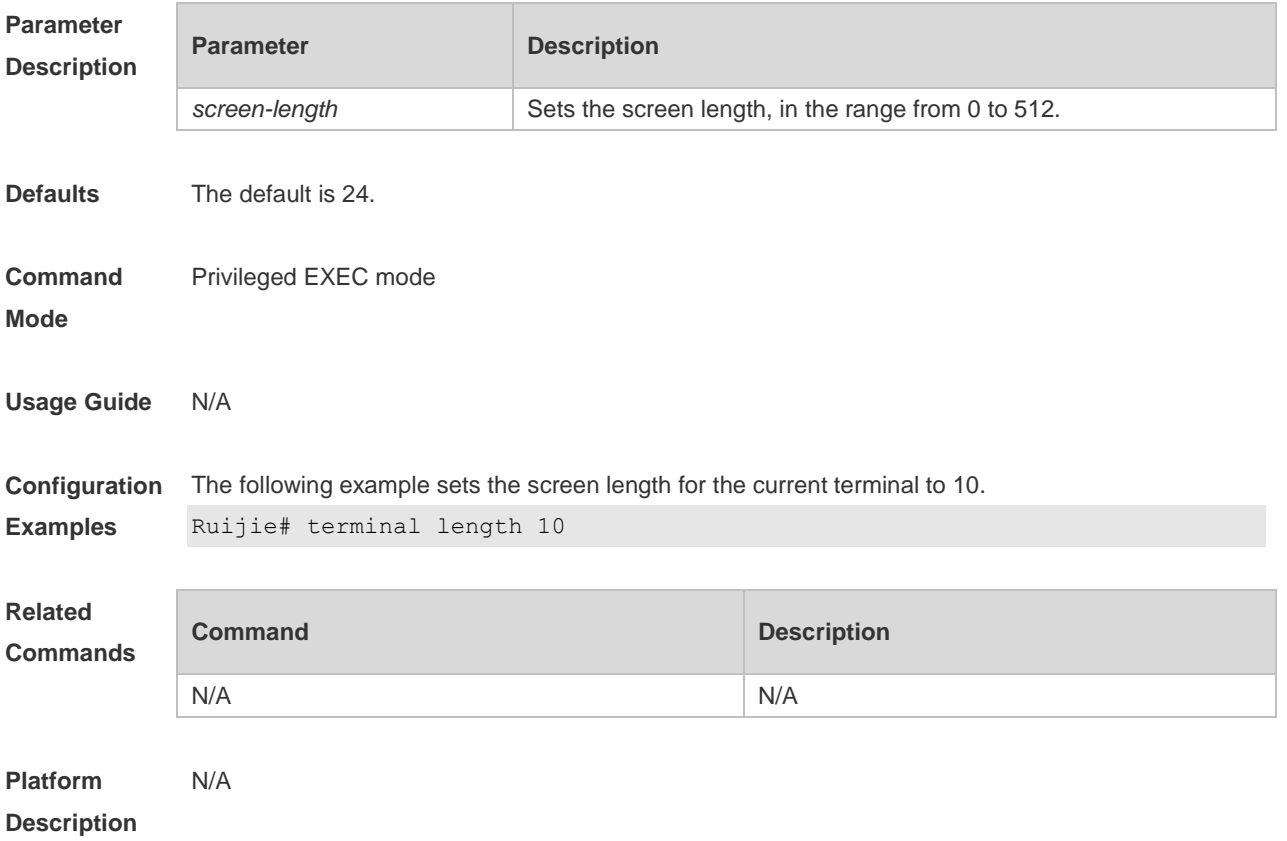

## **2.40 terminal location**

Use this command to configure location description for the current device. Use the **no** form of this command to restore the default setting. **terminal location** *location* **terminal no location**

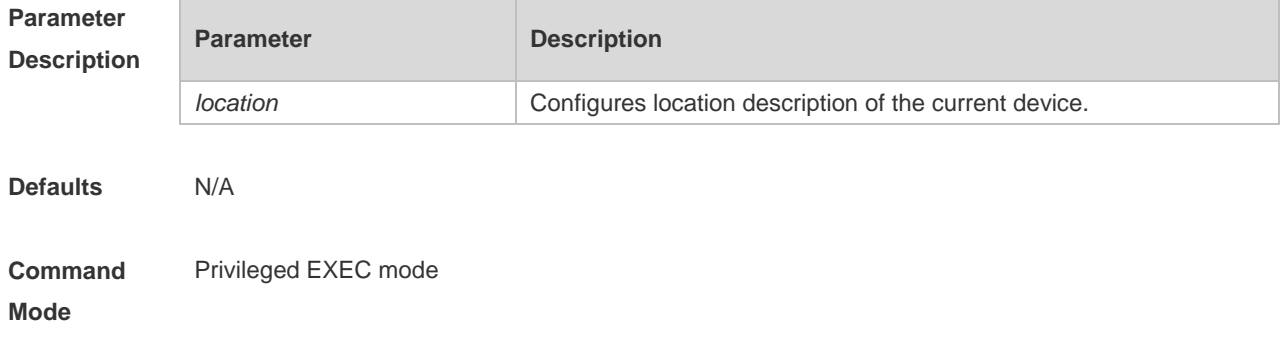

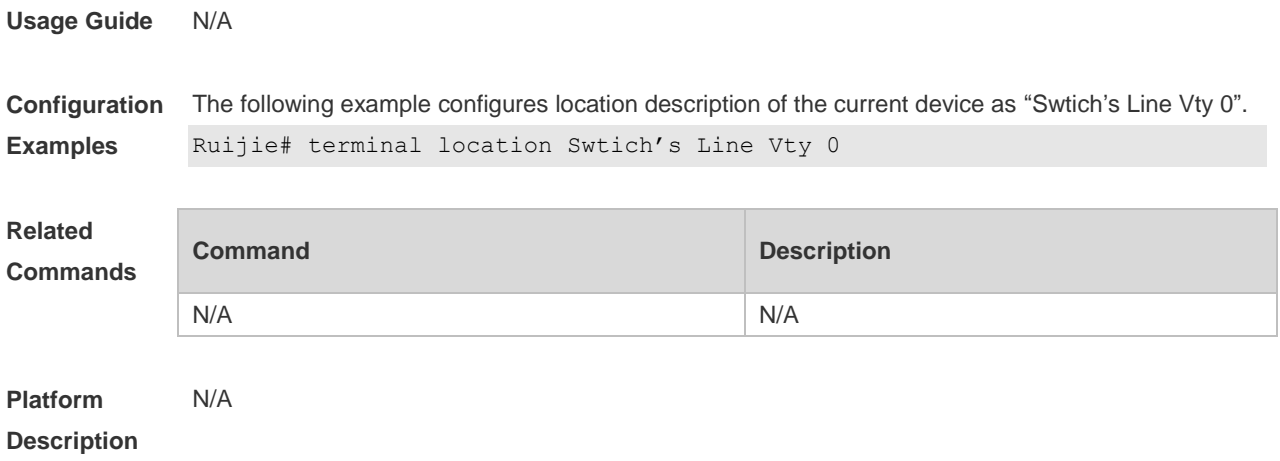

## **2.41 terminal parity**

Use this command to configure the parity for the current terminal. Use the **no** form of this command to restore the default setting. **terminal parity** { **even | none | odd** }

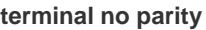

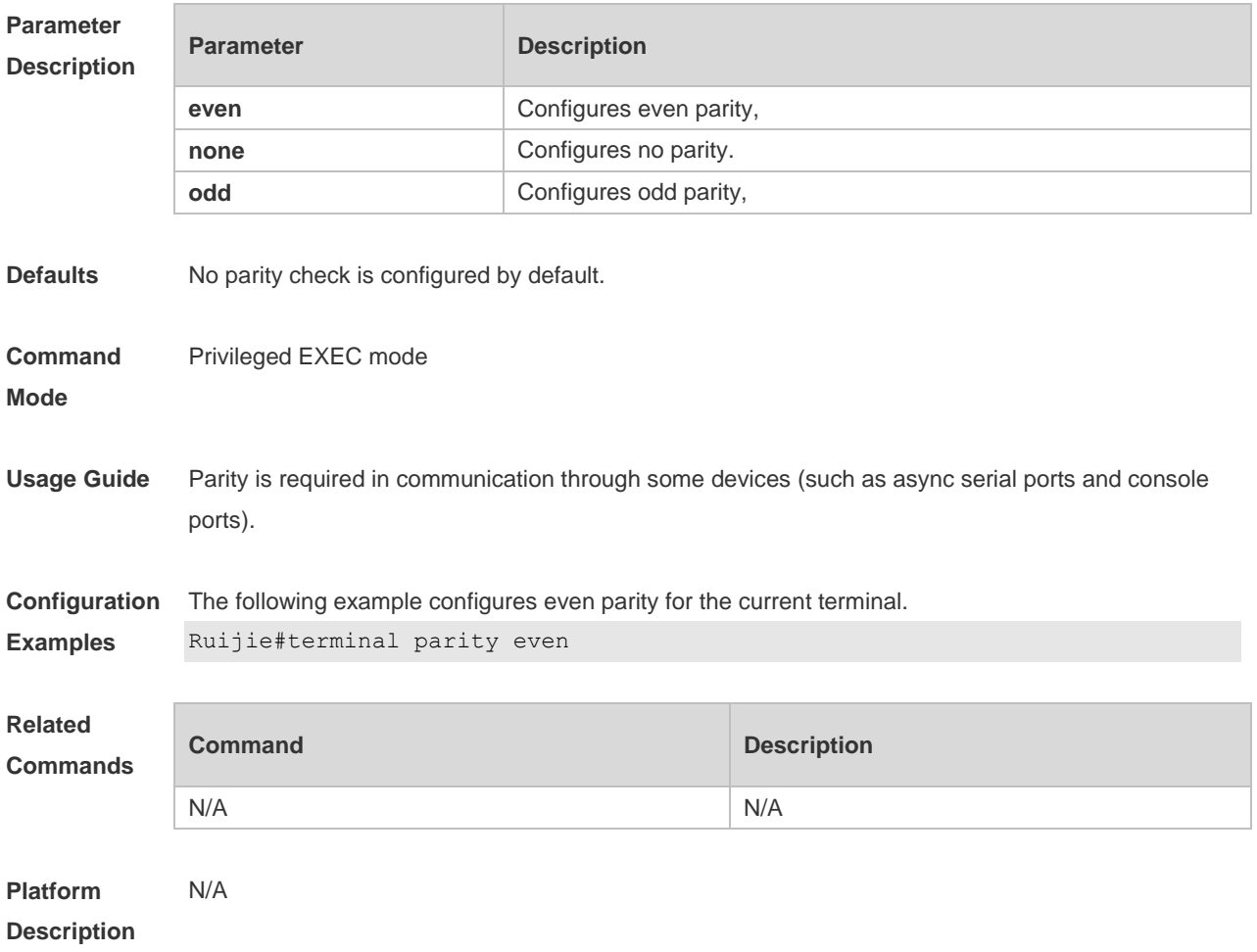

## **2.42 terminal speed**

Use this command to configure the baud rate for the current terminal. Use the **no** form of this command to restore the default setting, **terminal speed** *baudrate* **terminal no speed**

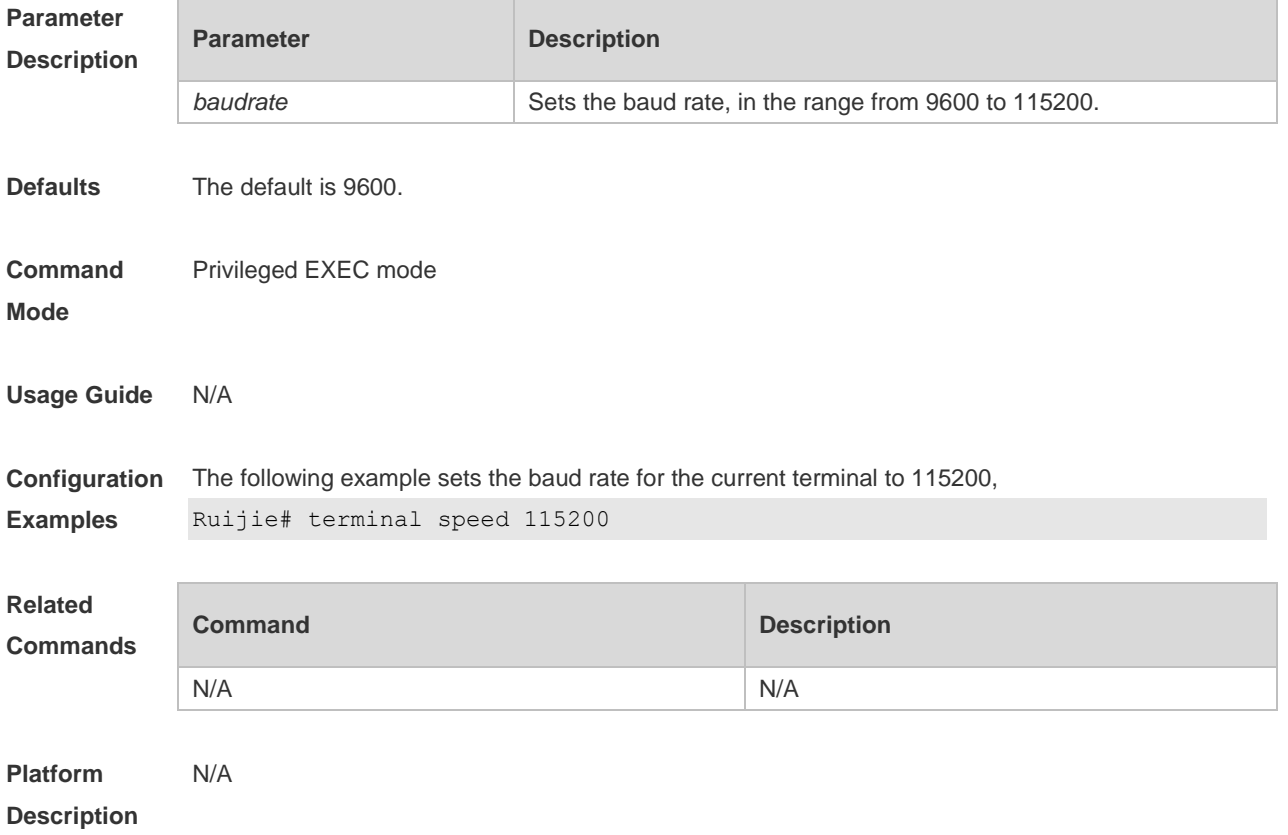

#### **2.43 terminal start-character**

Use this command to configure the start character for software flow control on the current terminal. Use the **no** form of this command to restore the default setting. **terminal start-character** *ascii-value* **terminal no start-character**

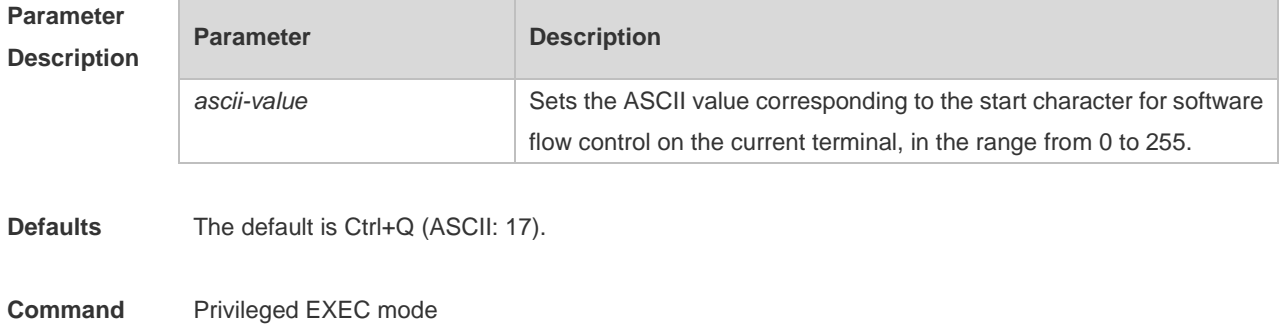

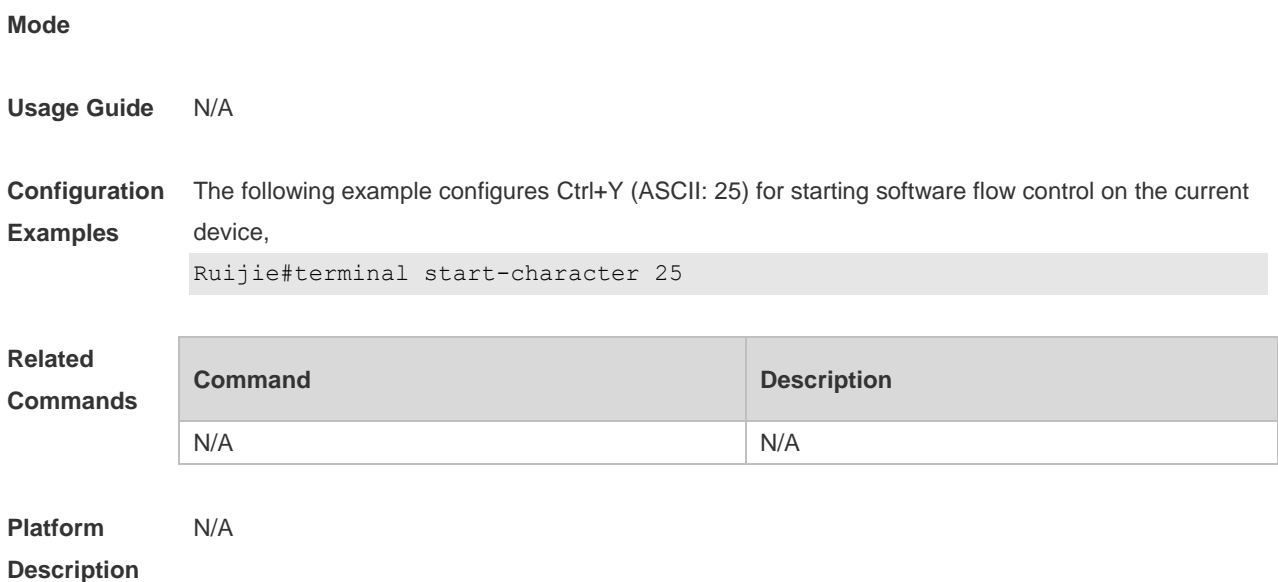

## **2.44 terminal stopbits**

Use this command to set the stopbit number of every character for the current terminal. Use the **no**  form of this command to restore the default setting. **terminal stopbits** { **1 | 2** } **terminal no stopbits**

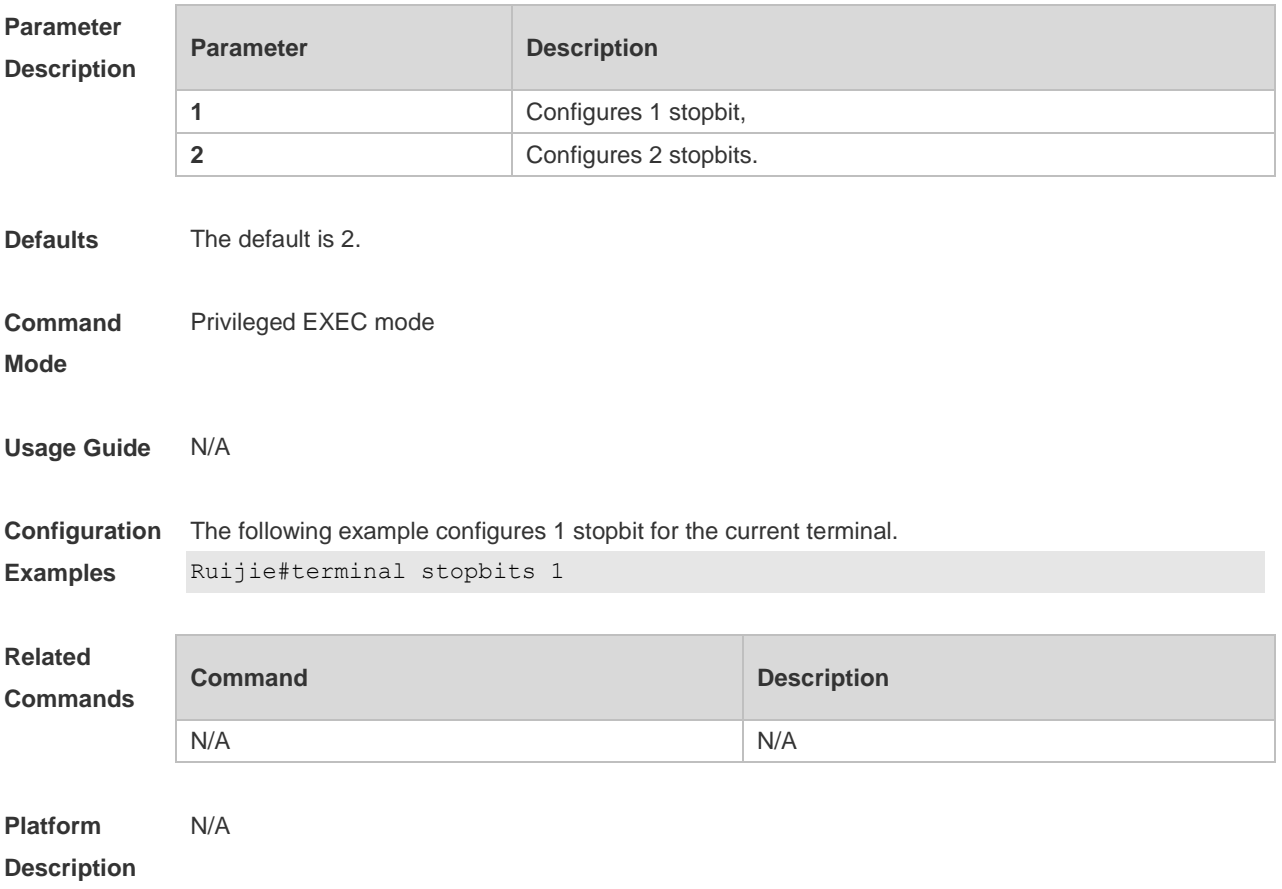

## **2.45 terminal stop-character**

Use this command to configure the stop character for software flow control on the current terminal. Use the **no** form of this command to restore the default setting. **terminal stop-character** *ascii-value* **terminal no stop-character**

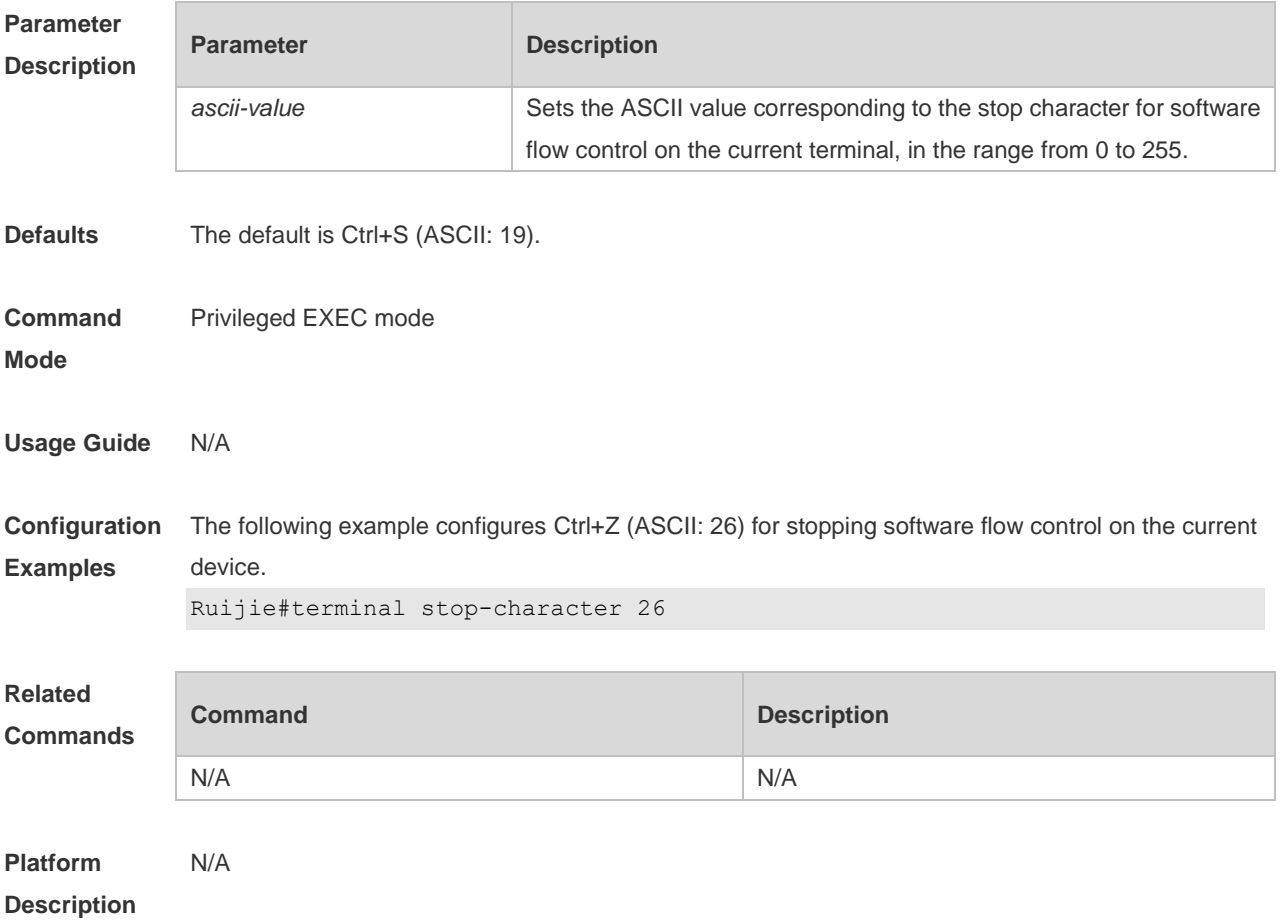

## **2.46 terminal terminal-type**

Use this command to configure the simulated terminal type string for the current terminal. Use the **no** form of this command to restore the default setting. **terminal terminal-type** *terminal-type-string* **terminal no terminal-type**

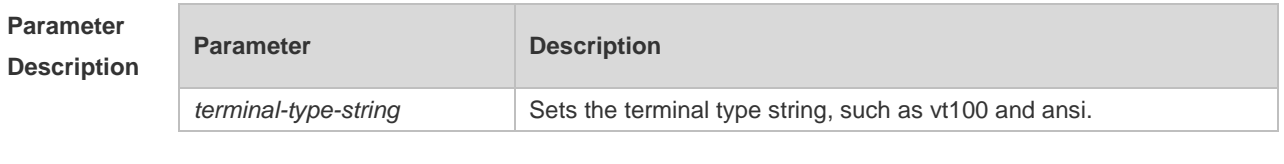

**Defaults** The default is vt100.

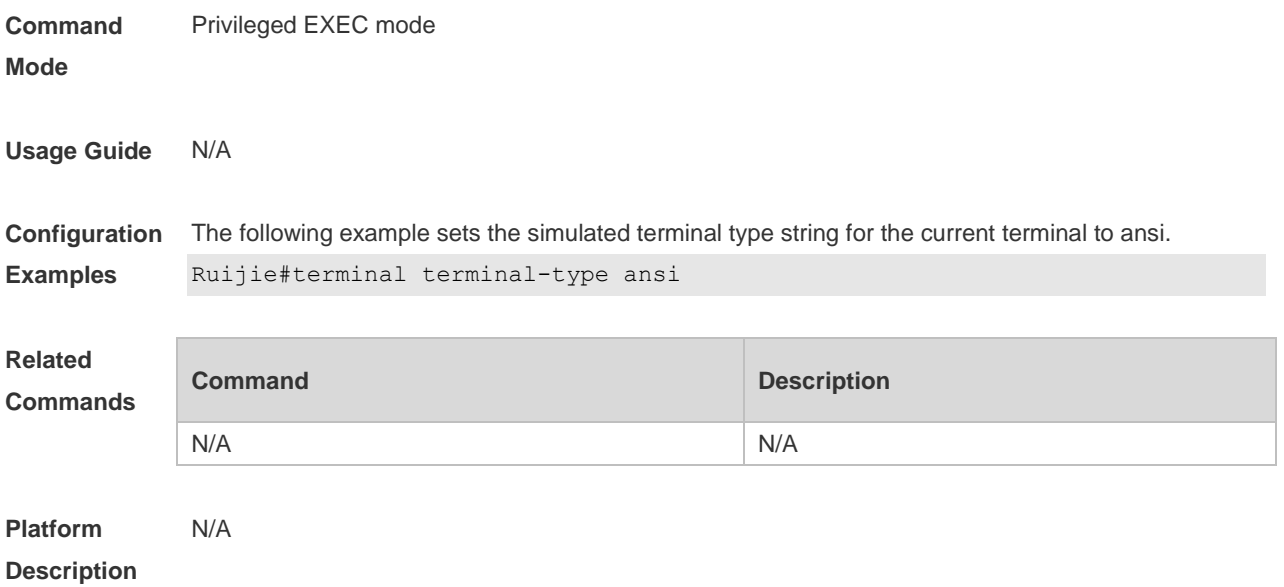

## **2.47 terminal width**

Use this command to set the screen width for the terminal. **terminal width** *screen***-***width* **terminal no width**

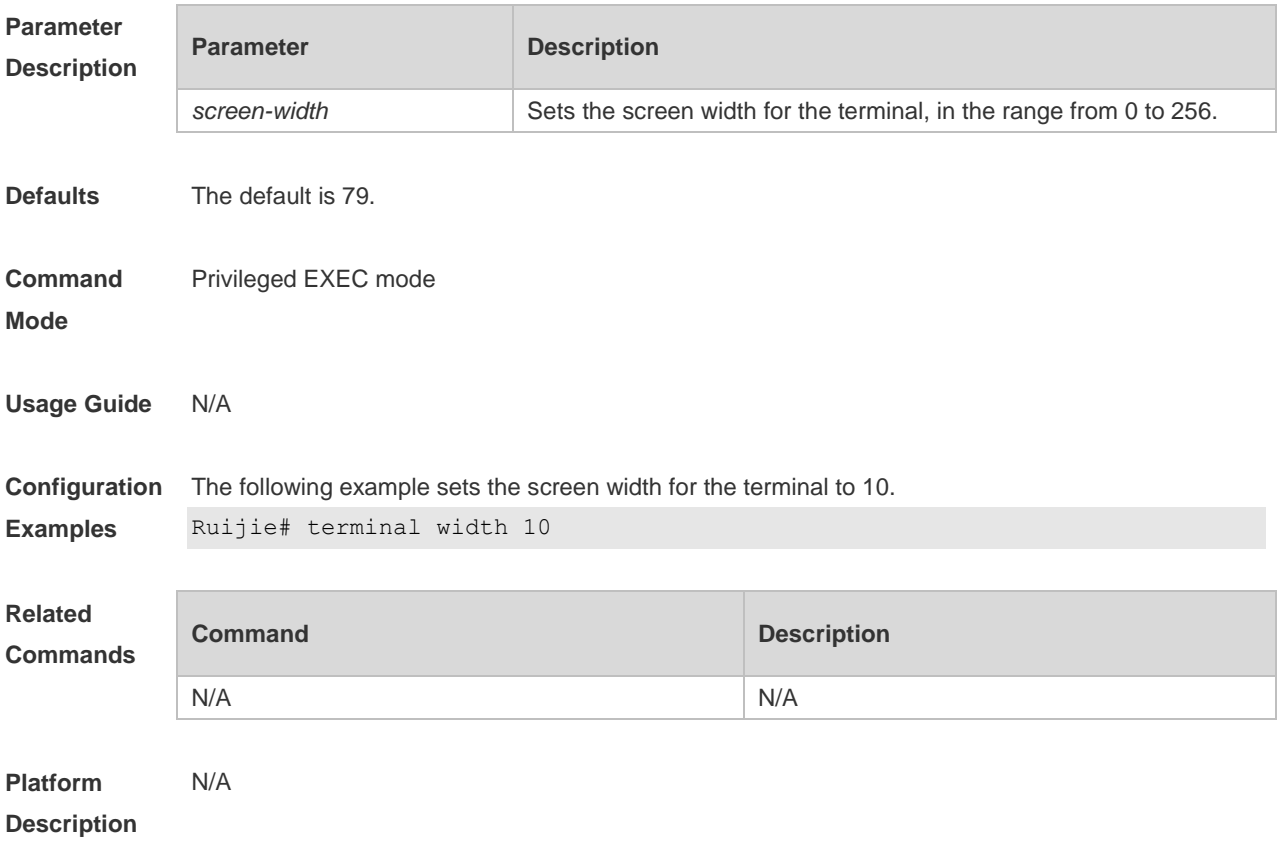

## **2.48 terminal-type**

Use this command to configure the simulated terminal type string of the async line. **terminal-type** *terminal-type-string* **no terminal-type**

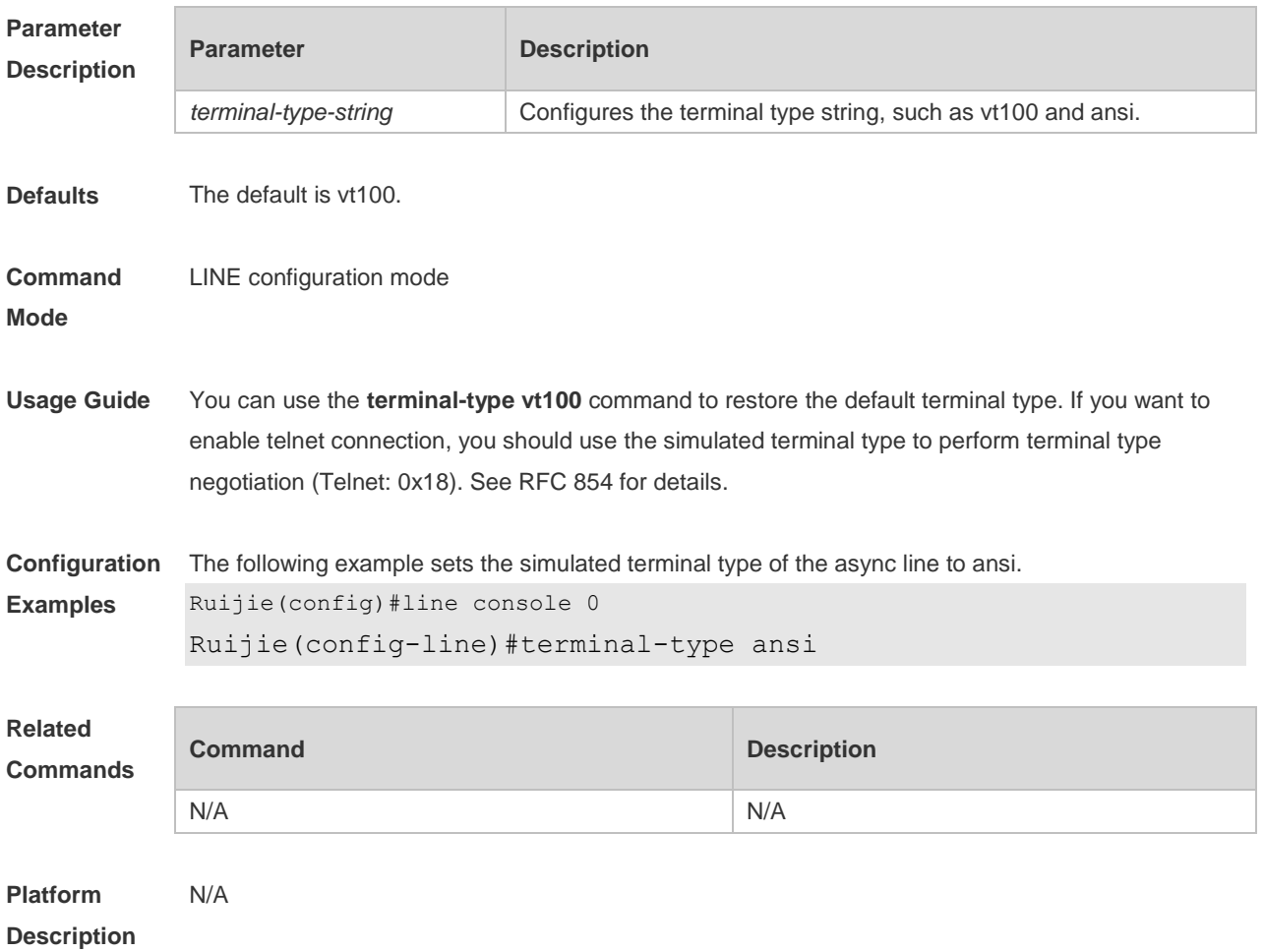

## **2.49 timeout login**

Use this command to set the login authentication timeout for the line. Use the **no** form of this command to restore the default setting. **timeout login response** *seconds* **no timeout login response**

#### **Parameter Description**

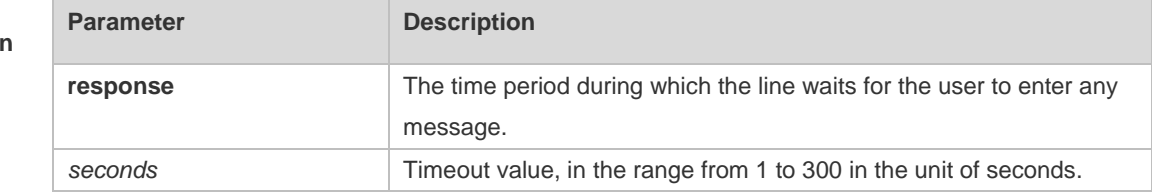

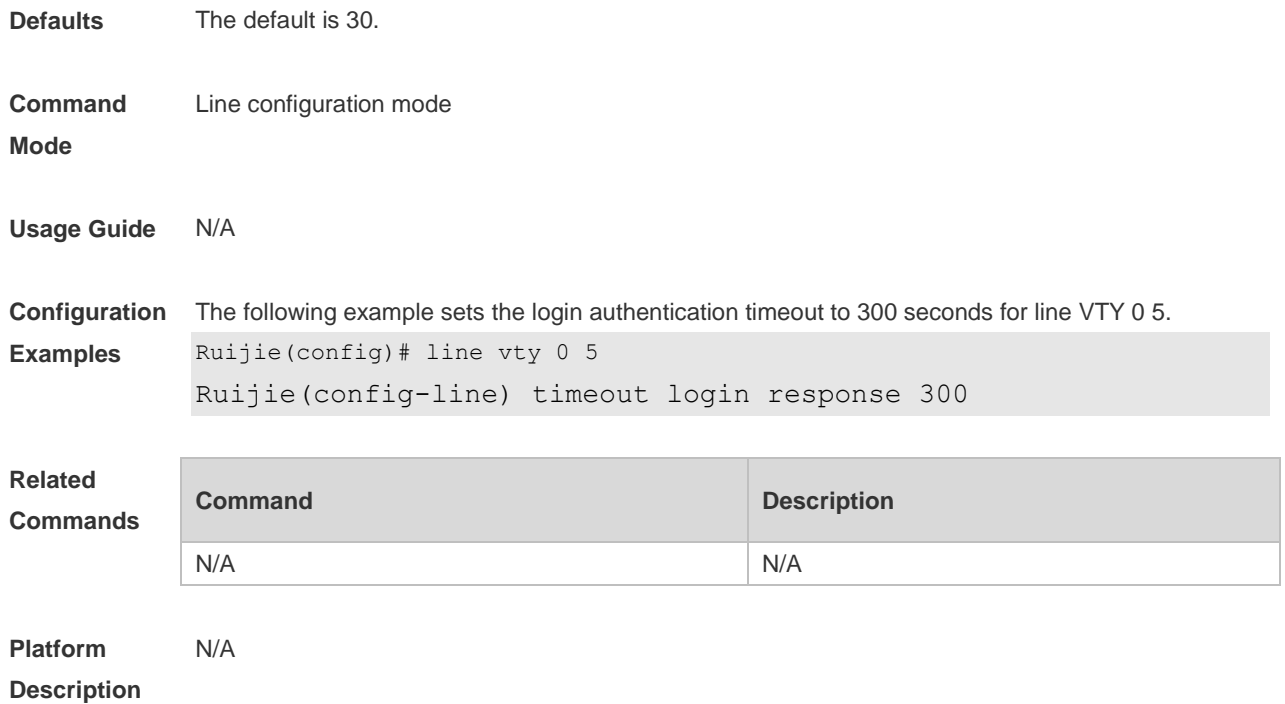

## **2.50 transport input**

Use this command to set the specified protocol under Line that can be used for communication. Use the **no** form of this command to restore the default setting. **transport input** { **all** | **ssh** | **telnet | none** } **no transport input** { **all** | **ssh** | **telnet** | **none** }

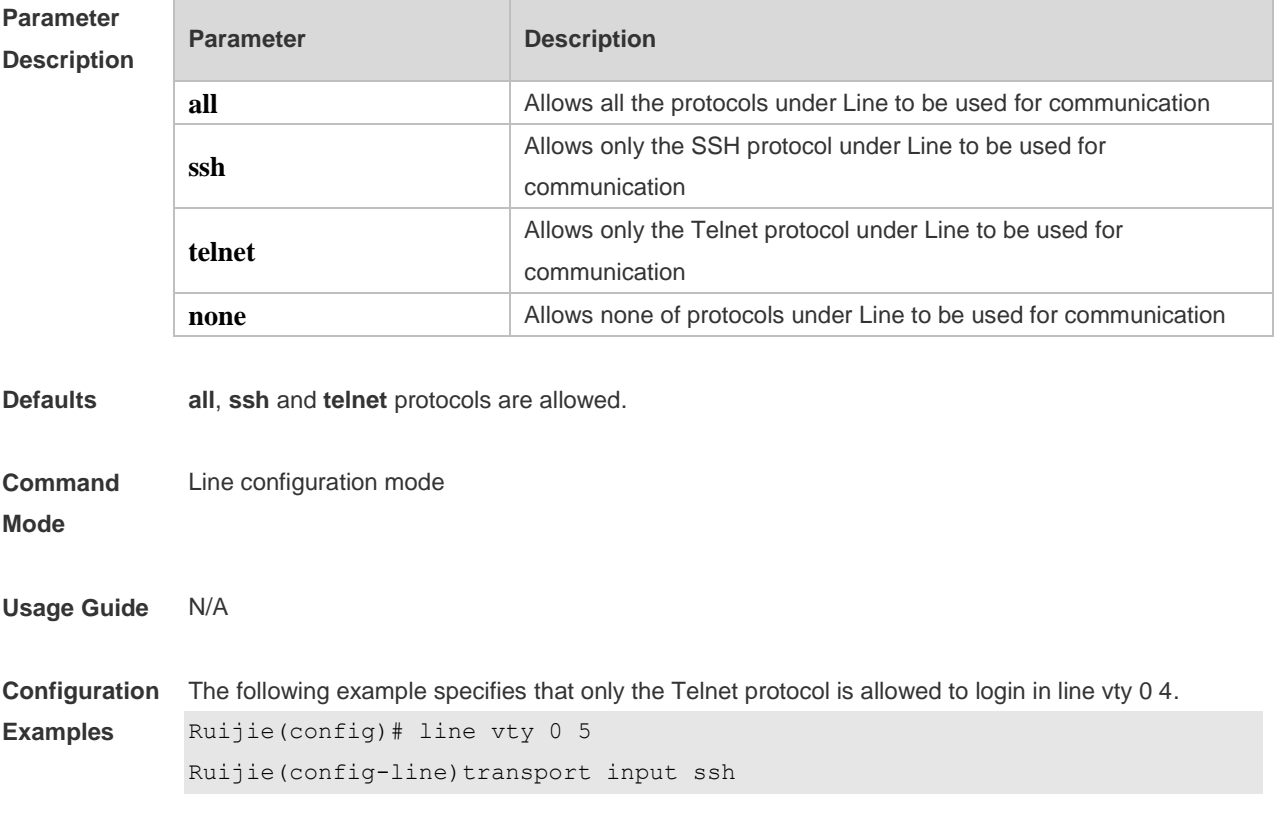

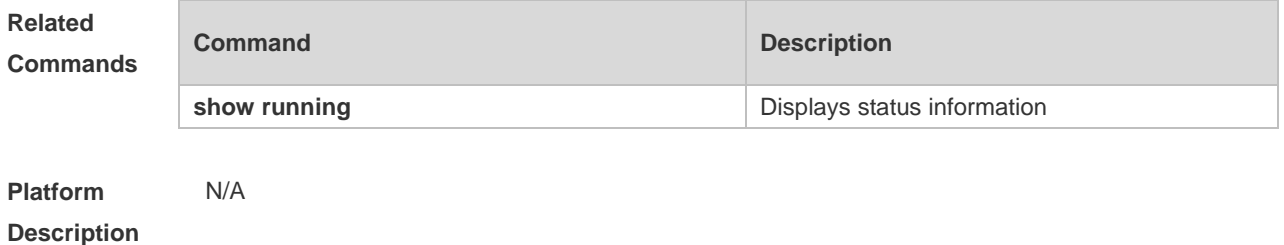

## **2.51 vacant-message**

Use this command to set the logout message. Use the **no** form of this command to restore the default setting.

**vacant-message** [ *c message c* ]

**no vacant-message**

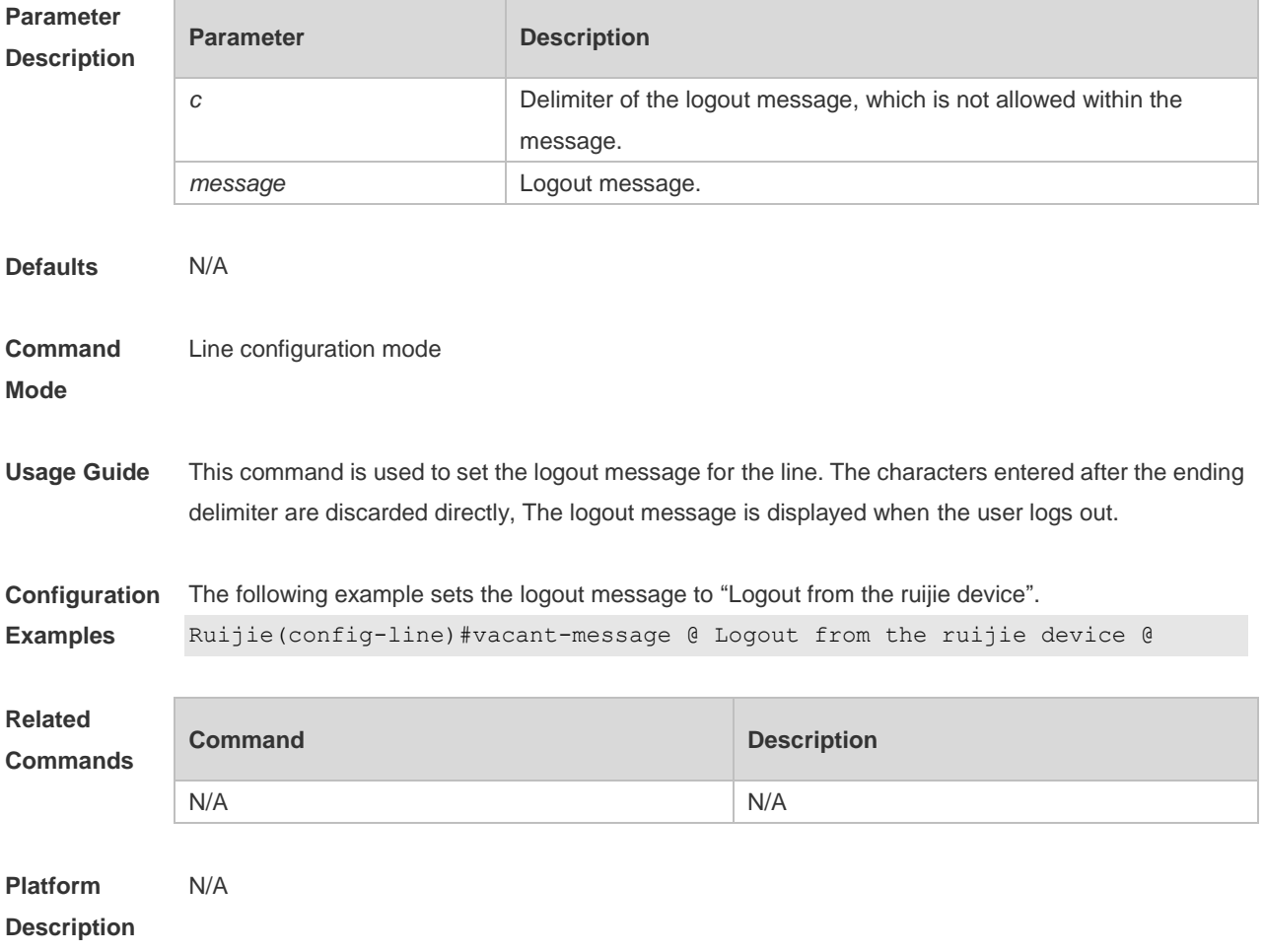

## **2.52 width**

Use this command to set the screen width for the line. Use the **no** form of this command to restore the default setting,

#### **width** *screen***-***width* **no width**

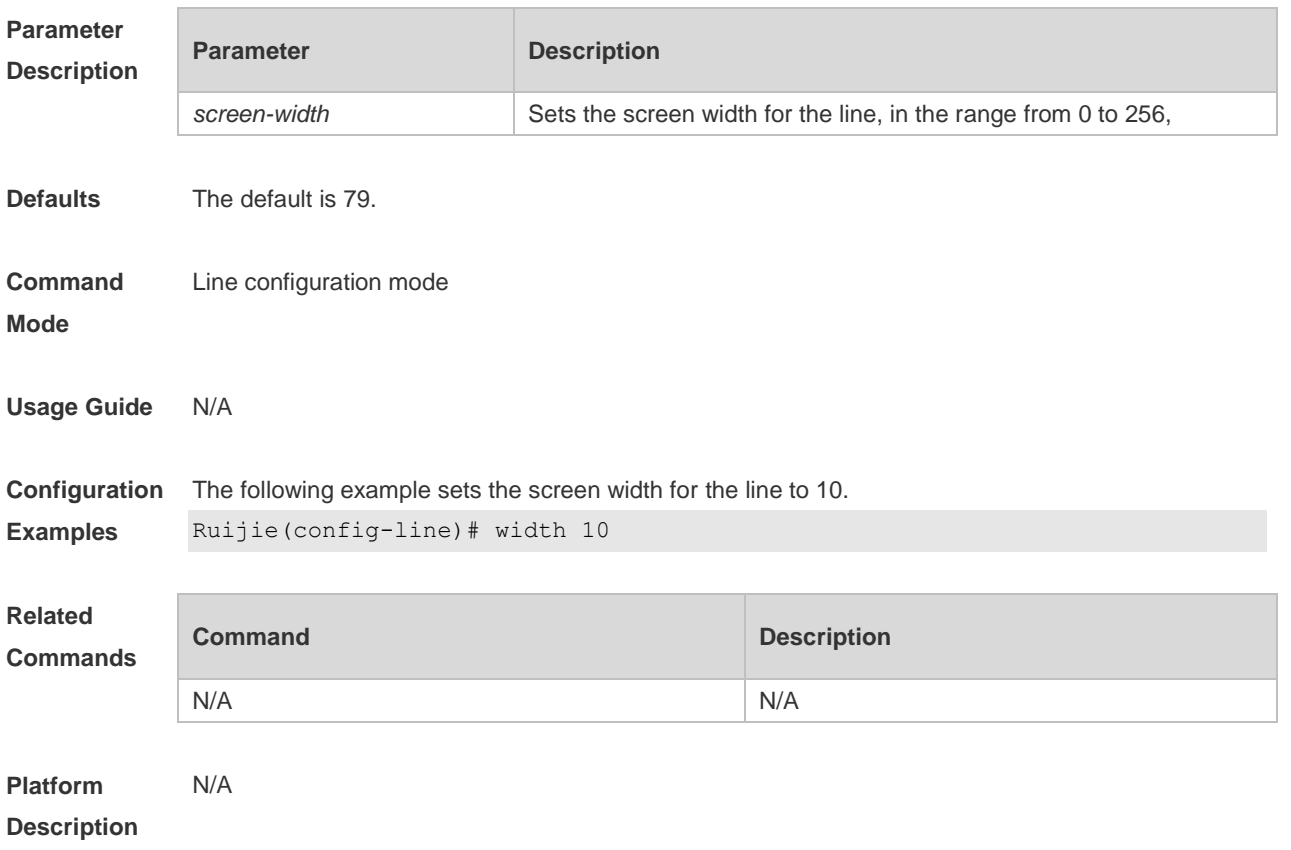

# **3 File System Commands**

## **3.1 cd**

Use this command to set the present directory for the file system. **cd** *[ filesystem: ] [ directory ]*

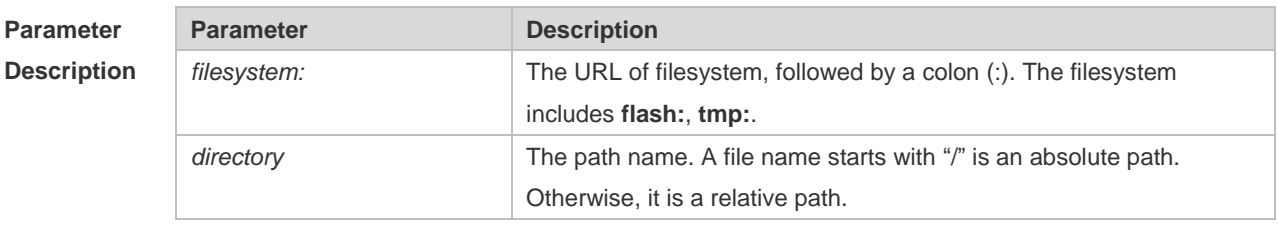

**Defaults** The default directory is the flash root directory.

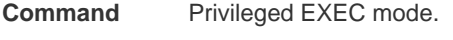

#### **Mode**

#### **Usage Guide**

#### **Configuration**

**Examples**

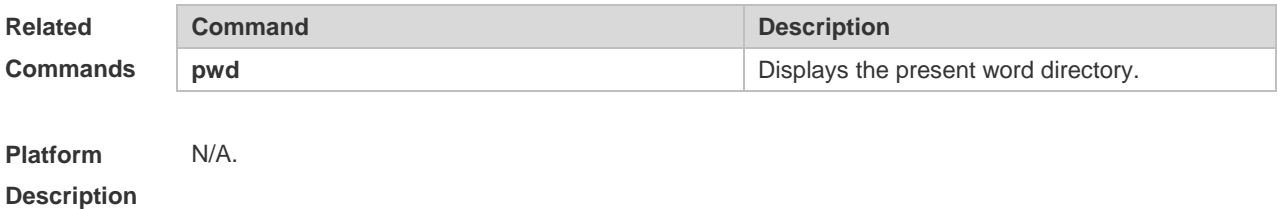

## **3.2 copy**

Use this command to copy a file from the specified source directory to the specified destination directory.

*copy source-url destination-url*

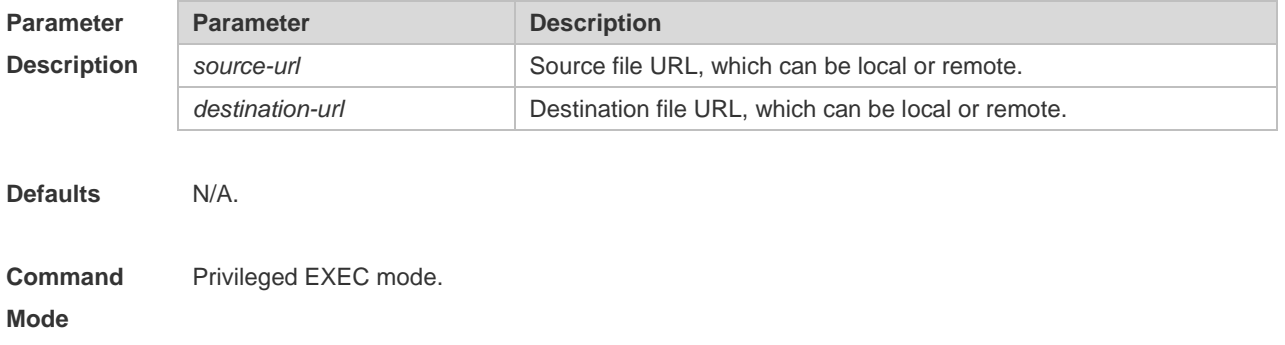

**Usage Guide** when the file to be copied exists on the target URL, the target file system determines the action, such as error report, overwrite, or offering you the choice.

The following table lists the URL:

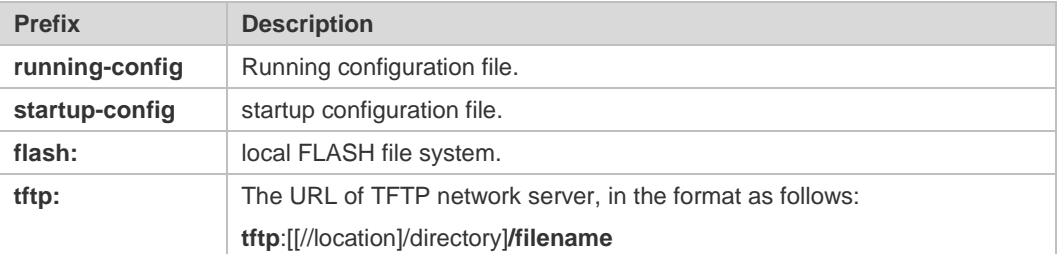

**Configuration Examples** The following example copies the netconfig file from device 192.168.64.2 to the FLASH disk and the netconfile file exists locally.

```
Ruijie#copy tftp://192.168.64.2/netconfig flash:/netconfig
The file [flash:/netconfig] exits, override it? [Y/N]: y
Copying: !!!!!!!!!
```
Accessing tftp://192.168.64.2/netconfig finished, 2399bytes prepared Flushing data to flash:/netconfig… Flush data done

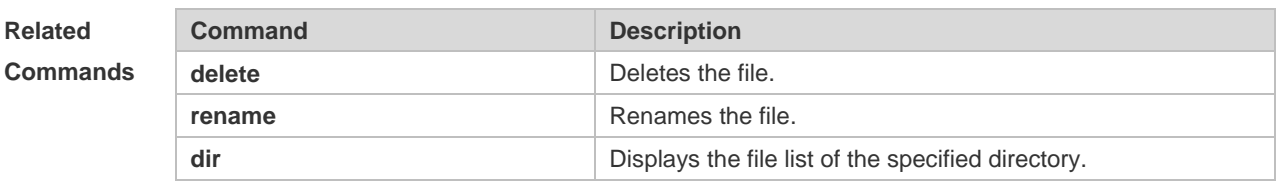

#### **Platform Description**

N/A

#### **3.3 delete**

Use this command to delete the files in the present directory. **delete** [ *filesystem*: ] *file-url*

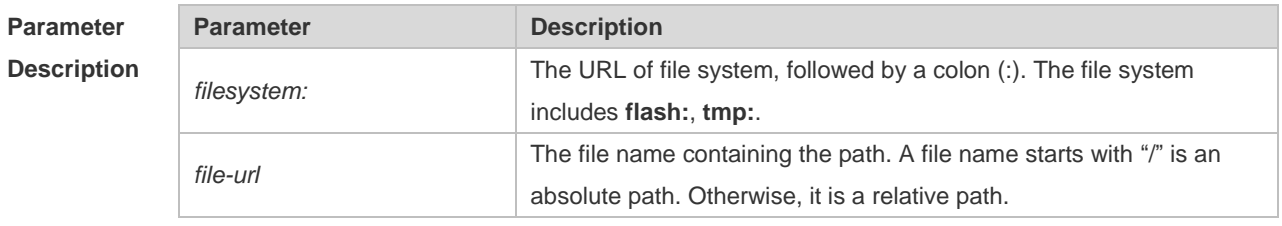

**Defaults** The default *filesystem*: is **flash:**.

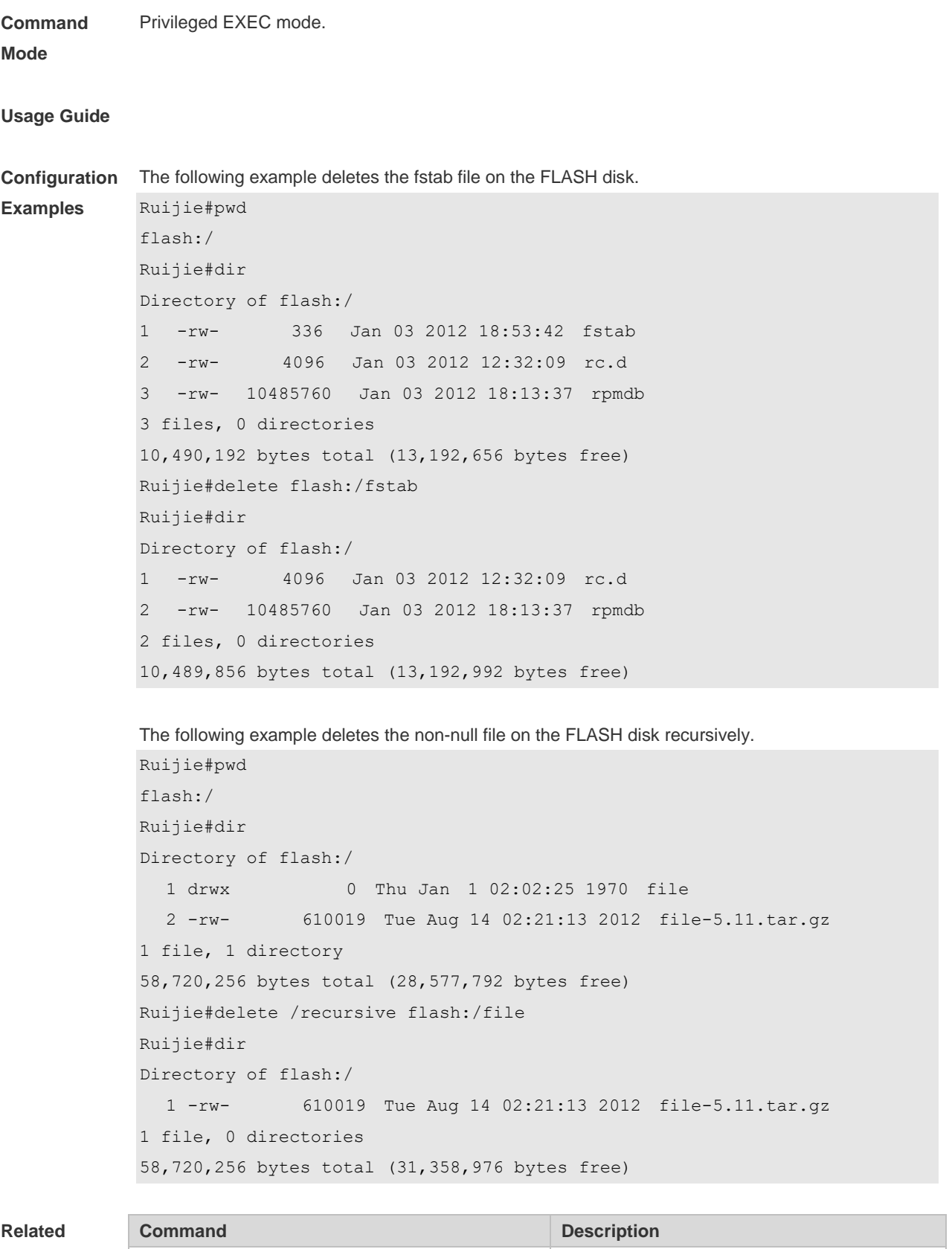

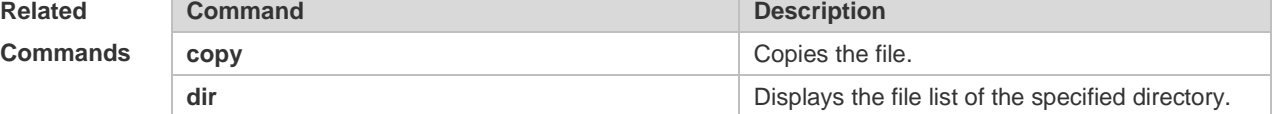

**Platform** N/A

#### **Description**

### **3.4 dir**

Use this command to display the files in the present directory. **dir** [ *filesystem*: ] [ *directory* ]

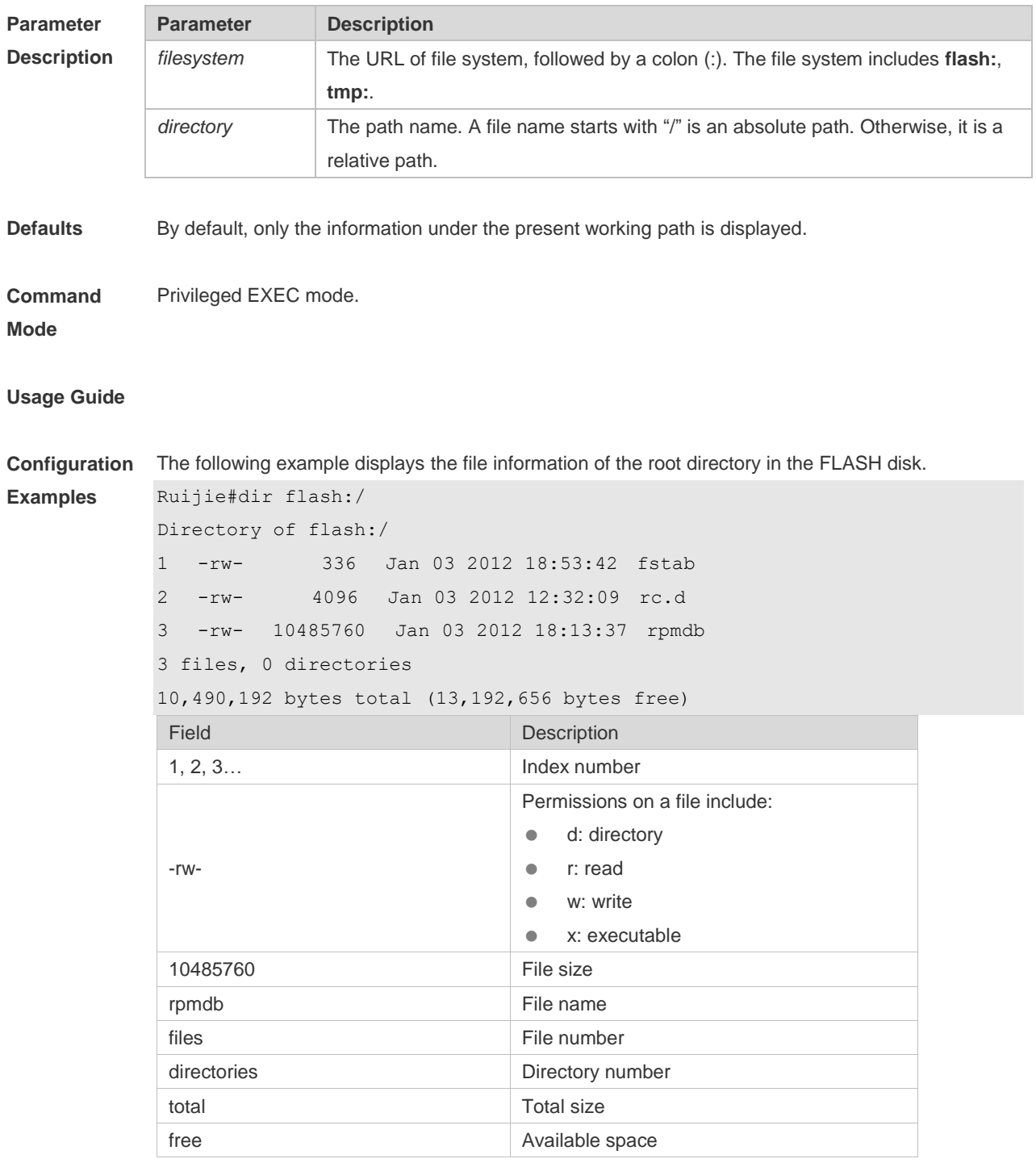

**Related Command Command Description** 

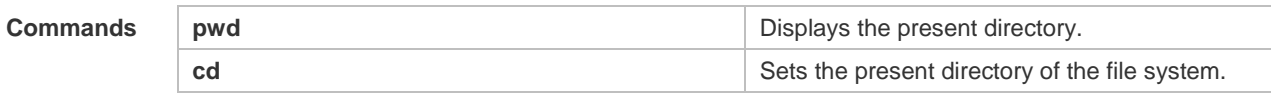

**Platform**  N/A.

#### **Description**

## **3.5 mkdir**

Use this command to create a directory. **mkdir** [ *filesystem*: ] *directory*

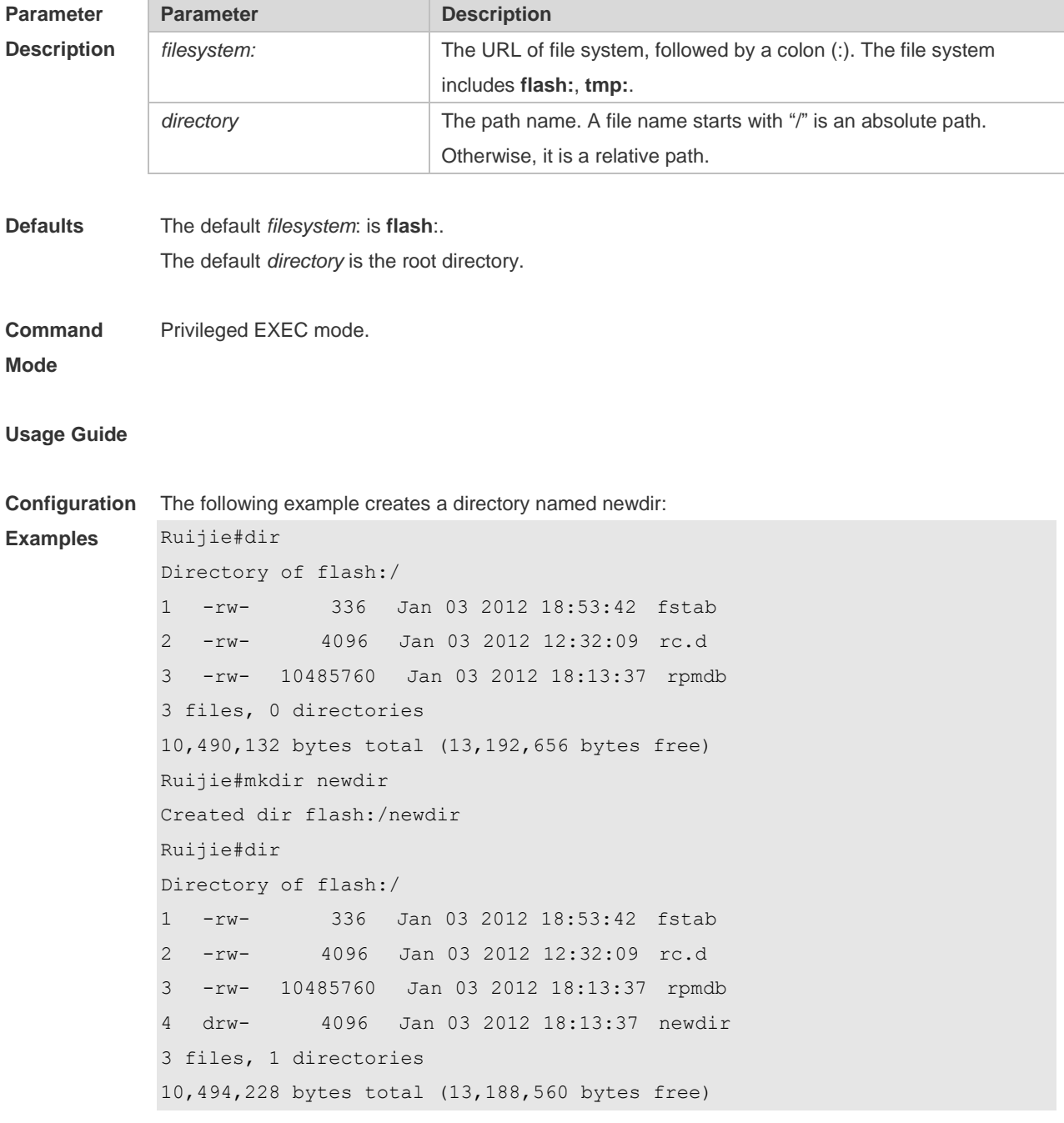
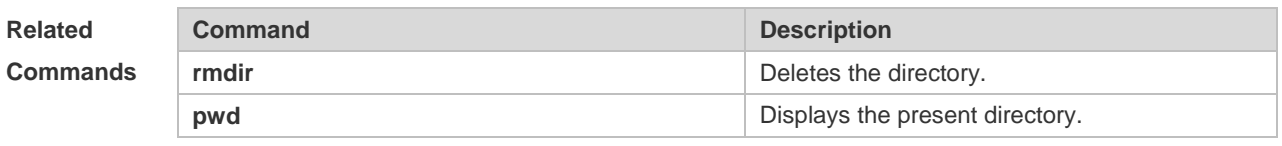

#### **Platform Description** N/A

### **3.6 more**

Use this command to display the content of a file. **more** [ /**ascii** | /**binary** ] [ *filesystem*: ] *file-url*

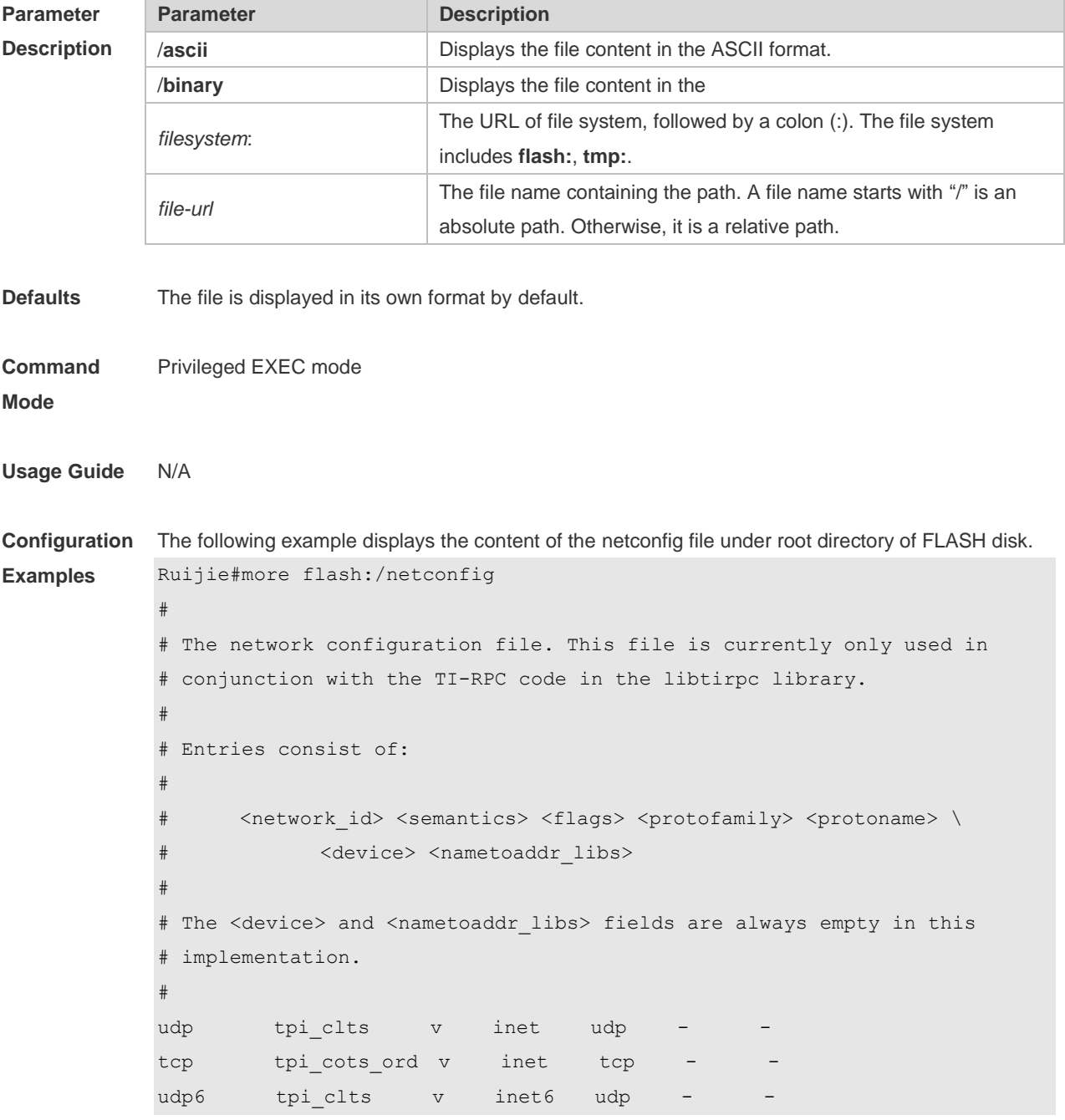

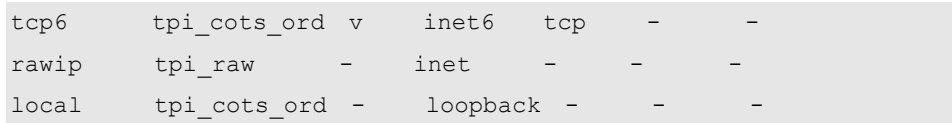

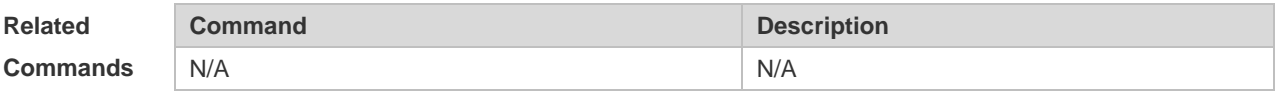

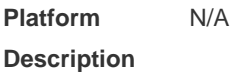

## **3.7 pwd**

Use this command to display the working path. **pwd**

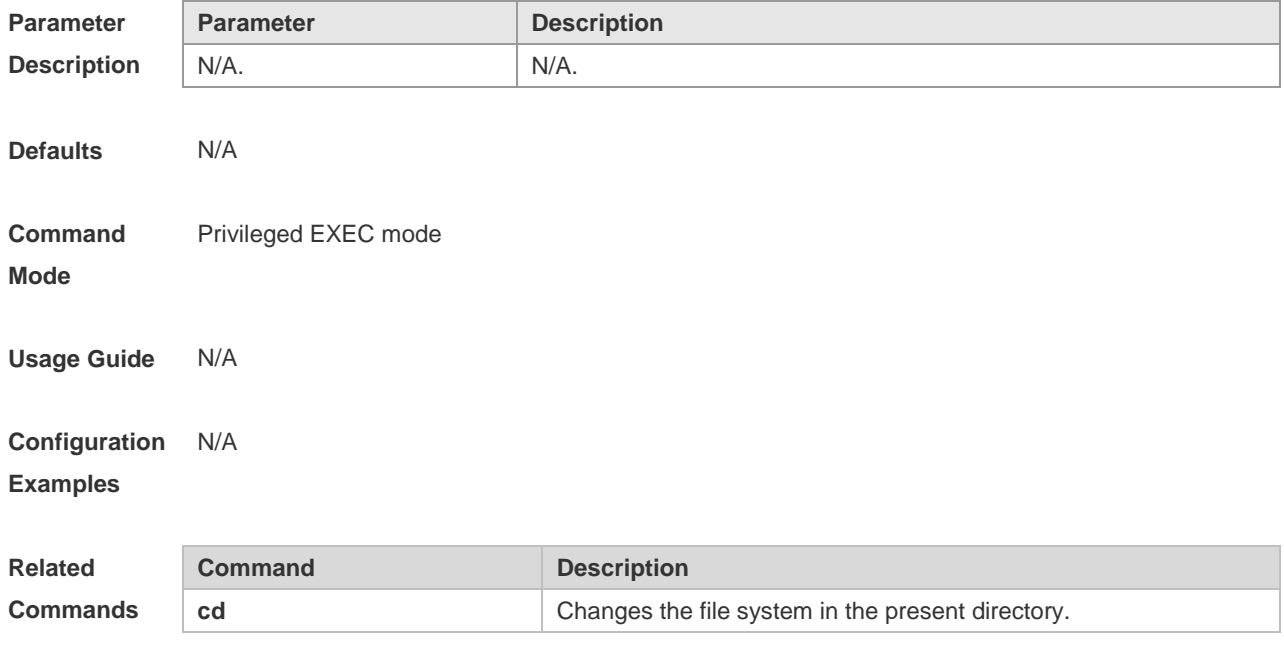

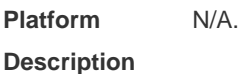

### **3.8 rename**

Use this command to move or rename the specified file. **rename** *src-url dst-url*

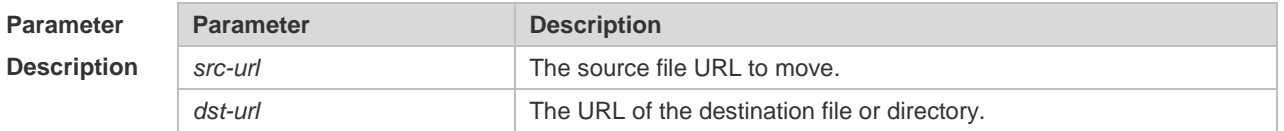

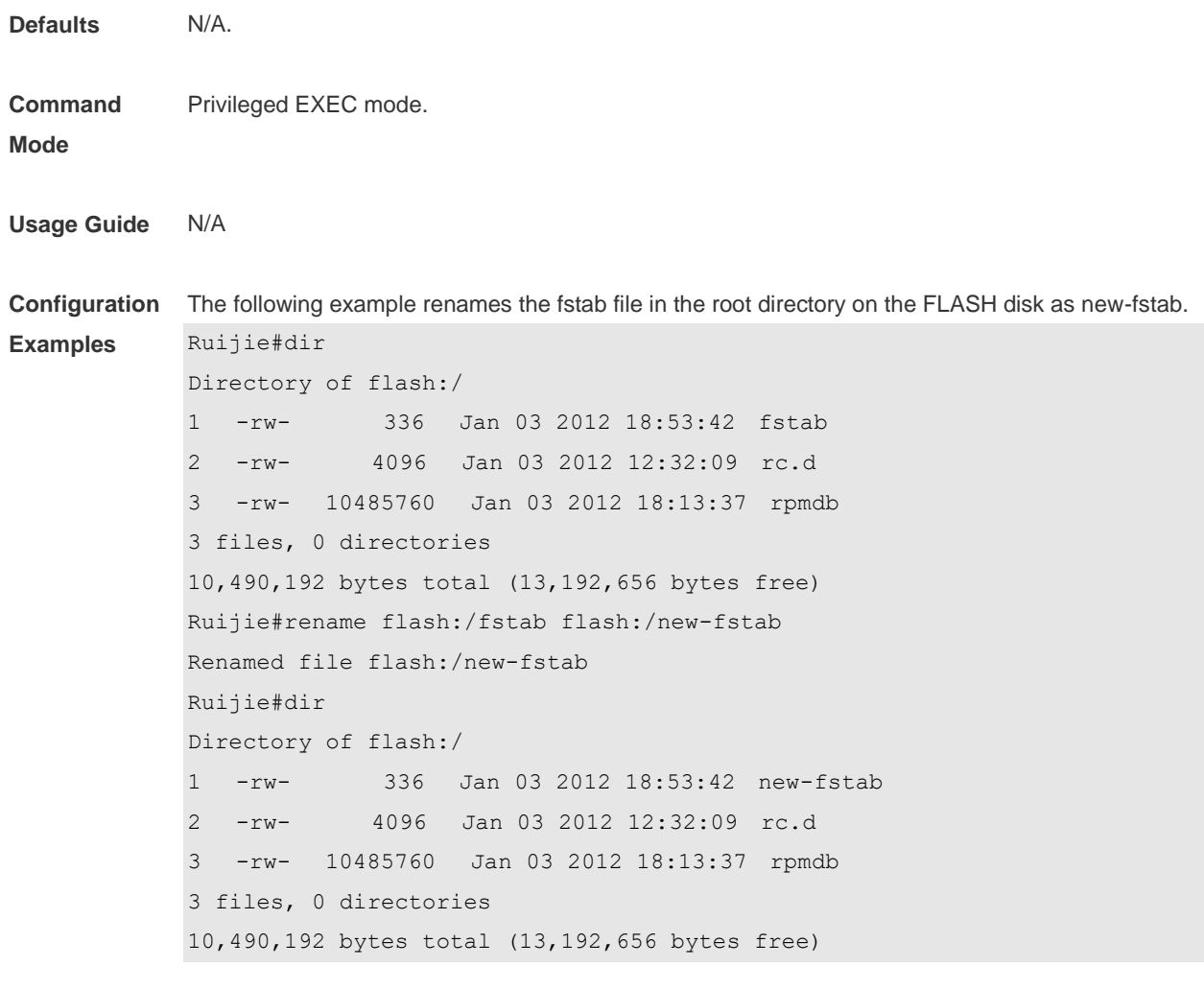

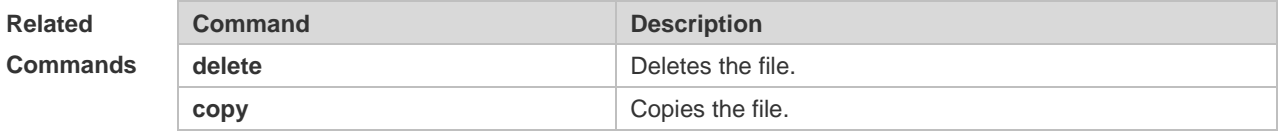

```
Platform 
Description
               N/A
```
## **3.9 rmdir**

Use this command to delete an empty directory. **rmdir** [ *filesystem*: ] *directory*

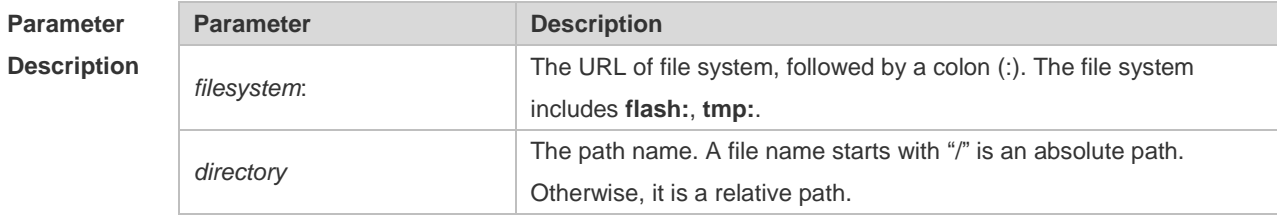

**Defaults** The default *filesystem*: is **flash:**.

**Command**  Privileged EXEC mode.

**Mode**

**Examples**

**Usage Guide** This command does not support the wildcards, and the directory to be deleted must be empty. Since this command supports abbreviations, you can also use the **rm** command to delete empty directories.

**Configuration**  The following example deletes the null test directories.

> Ruijie#mkdir newdir Ruijie#dir Directory of flash:/ 1 -rw- 336 Jan 03 2012 18:53:42 fstab 2 -rw- 4096 Jan 03 2012 12:32:09 rc.d 3 -rw- 10485760 Jan 03 2012 18:13:37 rpmdb 4 drw- 4096 Jan 03 2012 18:13:37 newdir 3 files, 1 directories 10,494,228 bytes total (13,188,560 bytes free) Ruijie#rmdir newdir removed dir flash:/newdir Ruijie#dir Directory of flash:/ 1 -rw- 336 Jan 03 2012 18:53:42 fstab 2 -rw- 4096 Jan 03 2012 12:32:09 rc.d 3 -rw- 10485760 Jan 03 2012 18:13:37 rpmdb 3 files, 0 directories 10,490,132 bytes total (13,192,656 bytes free)

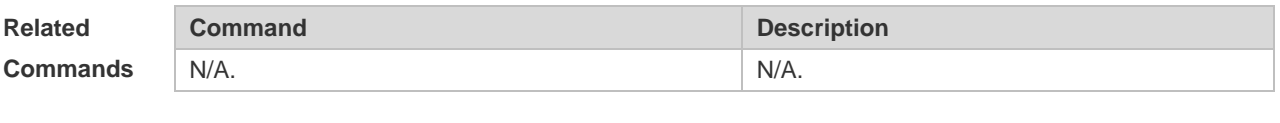

**Platform Description** N/A.

### **3.10 show file systems**

Use this command to display the file system information. **show file systems**

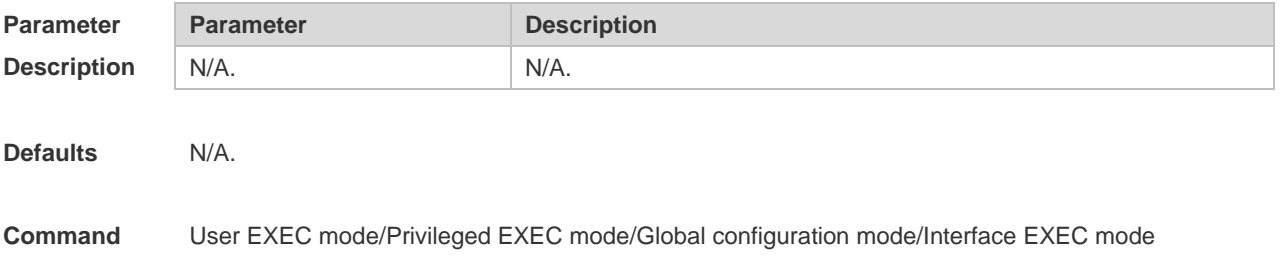

#### **Mode**

**Usage Guide** Use this command to display the file systems supported in the present devices and the available space condition in the file system.

**Configuration**  The following example displays the file system information:

#### **Examples**

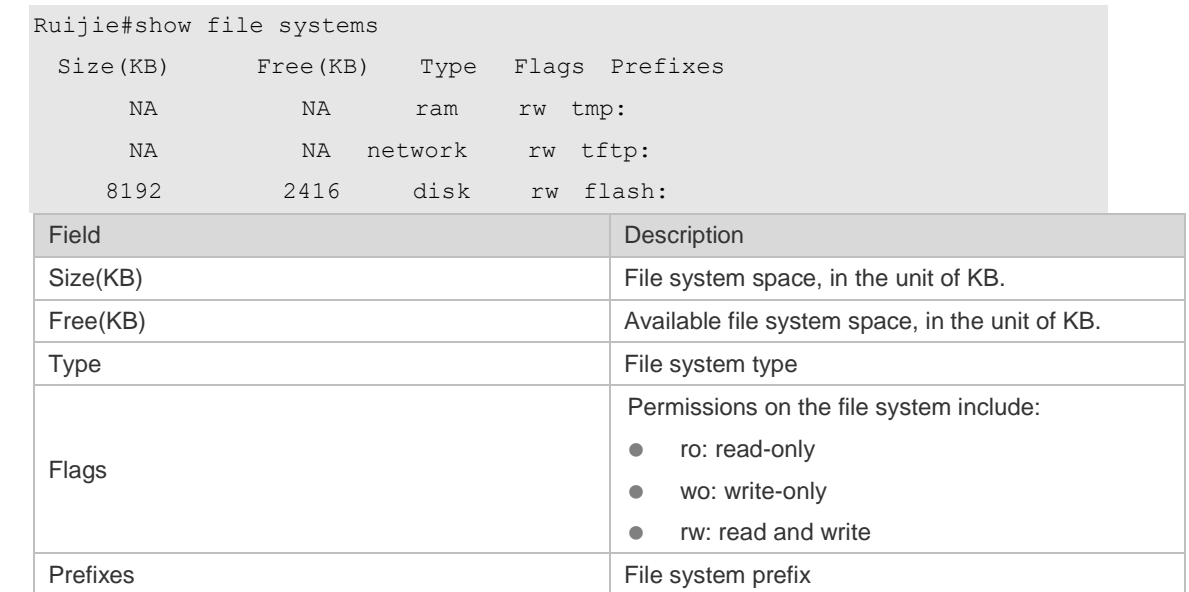

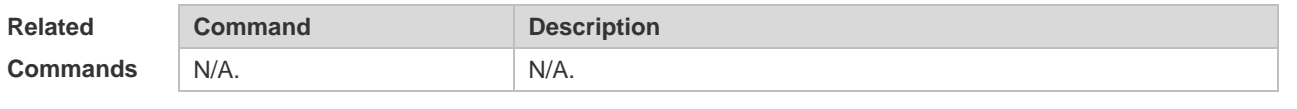

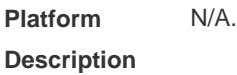

### **3.11 show mount**

Use this command to display the mounted information. **show mount**

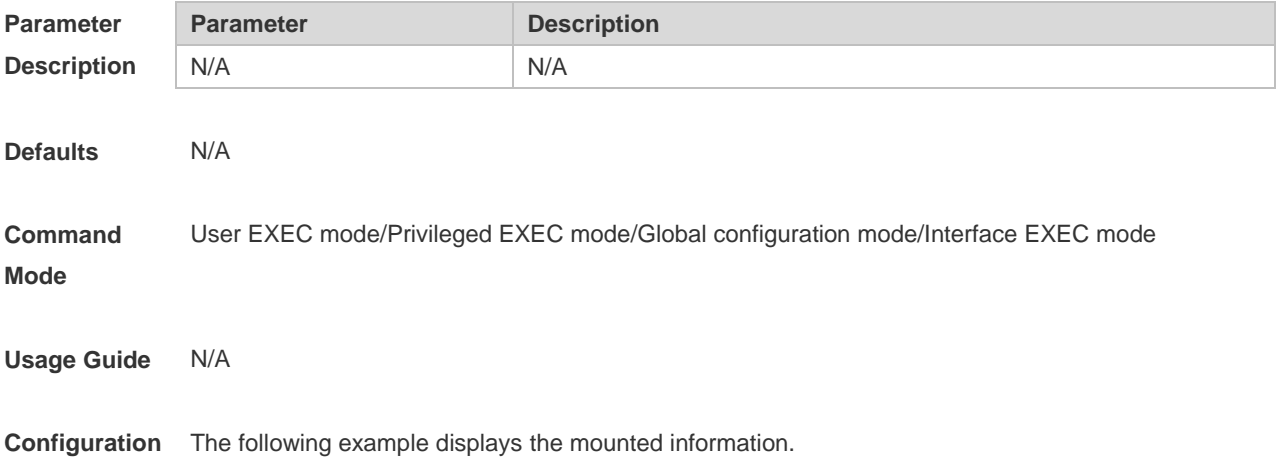

**Examples** Ruijie#show mount /dev/sda1 on / type ext4 (rw,errors=remount-ro,commit=0) proc on /proc type proc (rw, noexec, nosuid, nodev) sysfs on /sys type sysfs (rw, noexec, nosuid, nodev) fusectl on /sys/fs/fuse/connections type fusectl (rw) none on /sys/kernel/debug type debugfs (rw) none on /sys/kernel/security type securityfs (rw) udev on /dev type devtmpfs (rw, mode=0755) devpts on /dev/pts type devpts (rw,noexec,nosuid,gid=5,mode=0620) tmpfs on /run type tmpfs (rw, noexec, nosuid, size=10%, mode=0755) none on /run/lock type tmpfs (rw, noexec, nosuid, nodev, size=5242880) none on /run/shm type tmpfs (rw,nosuid,nodev) /dev/sda3 on /hao-share type ext3 (rw,commit=0) binfmt misc on /proc/sys/fs/binfmt misc type binfmt misc (rw,noexec,nosuid,nodev) Field **Description** proc Source address of mount. on - /proc Destination address of mount. type  $\qquad \qquad \vert$  proc Mount type. (rw,noexec,nosuid,nodev) Mount property.

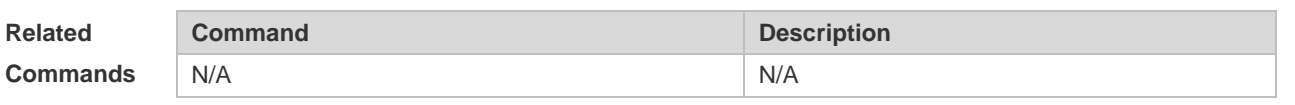

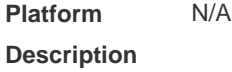

### **3.12 tftp-client source**

Use this command to bind a source IP address or source interface with a TFTP client. Use the **no** or **default** form of this command to restore the default setting. **tftp-client source** { **ip** *ip-address* | **ipv6** *ipv6-address* | *interface* } **no tftp-client source** { **ip** *ip-address* | **ipv6** *ipv6-address* | *interface*} **default tftp-client source** { **ip** *ip-address* | **ipv6** *ipv6-address* | *interface* }

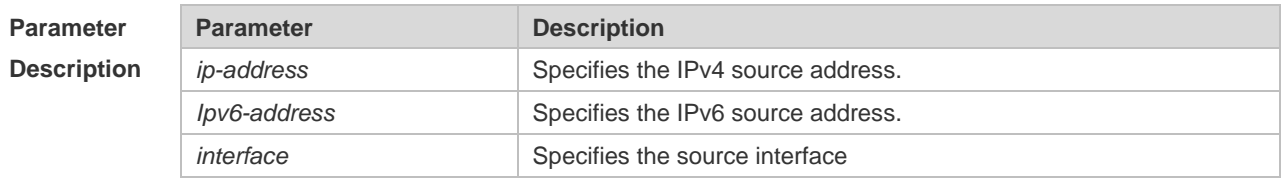

**Defaults** No source interface or IP address is bound with the TFTP client by default.

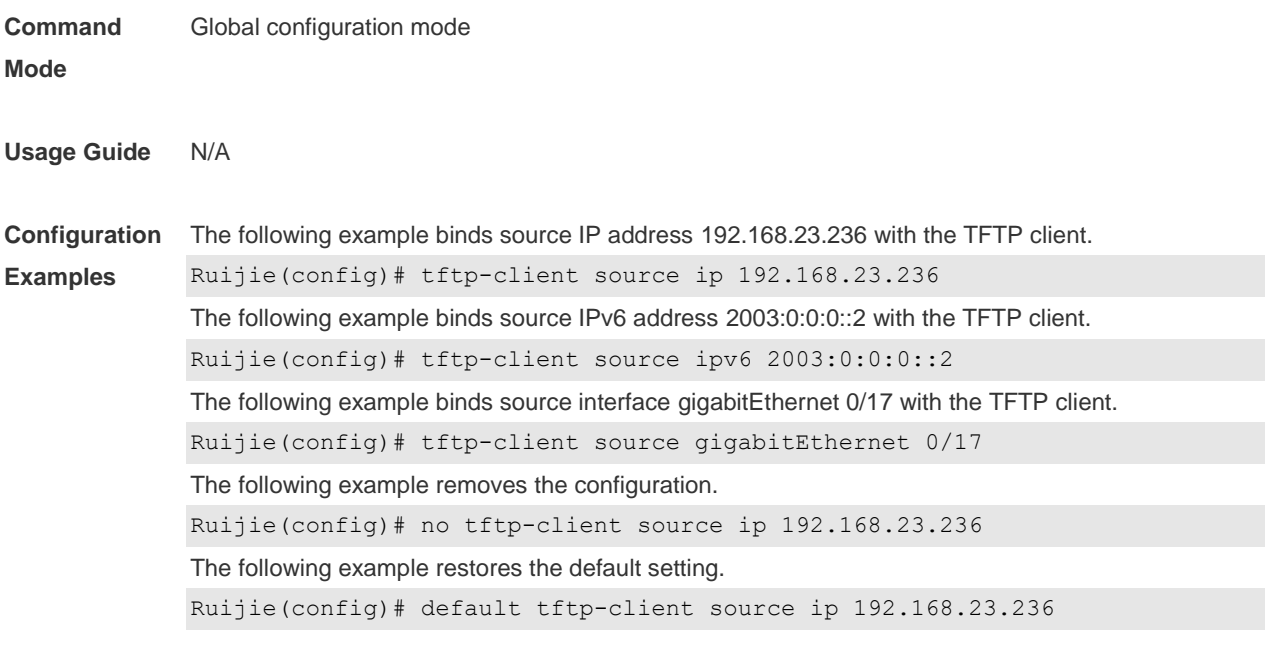

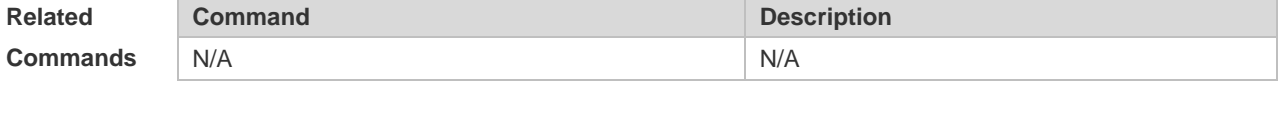

**Platform Description** N/A

### **3.13 tree**

Use this command to display the file tree of the current directory. **tree** [ *filesystem*: ] [ *directory* ]

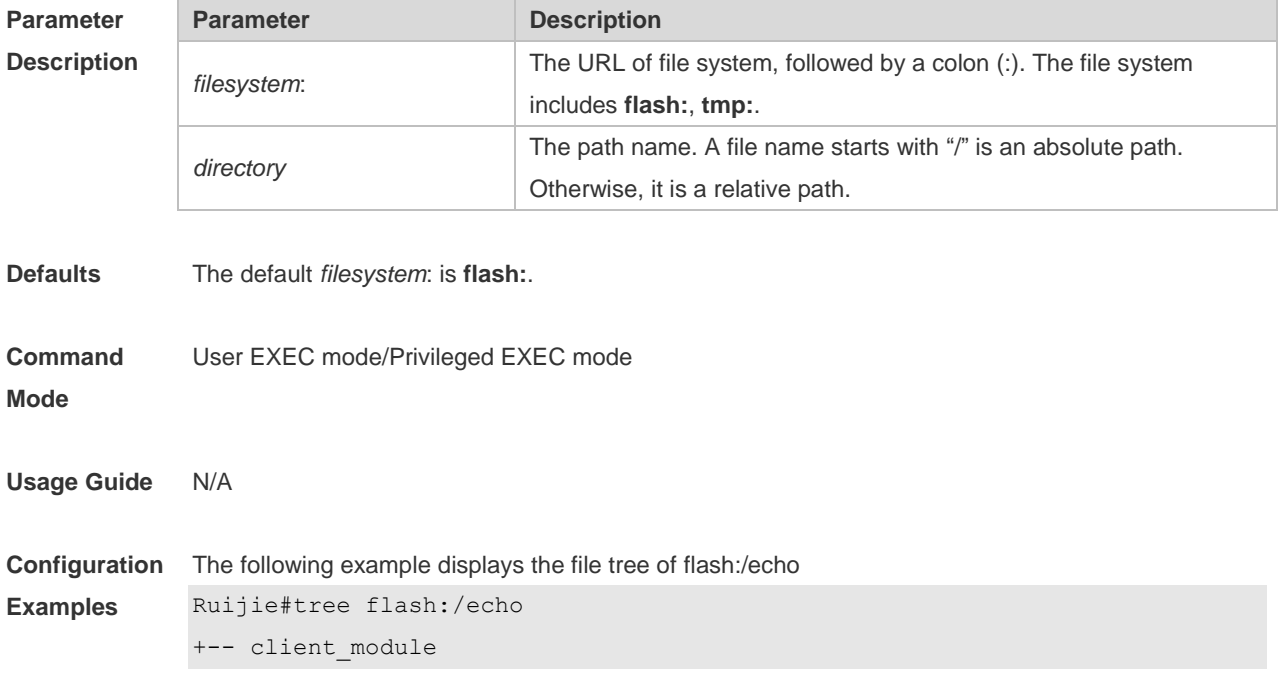

```
+-- client_userspace
+-- echo_cli.c
+-- echo_client.c
+-- echo_client.h
+-- echo_client.o
+-- echo_cli.o
+-- echo_flag.h
+-- echo.h
+-- echo.ko
+-- echo_server.h
+-- exec_set_echo.h
+-- exec_show_echo.h
+-- Makefile
+-- module
¦ +-- echo.ko
¦ +-- echo.mod.c
¦ +-- echo.mod.o
¦ +-- echo_module.c
¦ +-- echo_module.o
¦ +-- echo.o
¦ +-- echo_server.c
¦ +-- echo_server.o
¦ +-- echo_sysfs.c
¦ +-- echo_sysfs.h
¦ +-- echo_sysfs.o
¦ +-- Makefile
¦ +-- modules.order
¦ +-- Module.symvers
¦ +-- msg_fd.c
¦ +-- msg_fd.o
+-- readme
+-- server_module
+-- server userspace
+-- sys_rgos.ko
+-- user_space
   +-- echo_server.c
   +-- echo_server.o
   +-- Makefile
    +-- msg_fd.c
    +-- msg_fd.o 10,490,132 bytes total (13,192,656 bytes free)
```
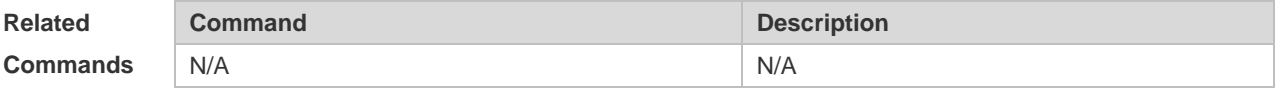

#### **Platform Description** N/A

## **3.14 verify**

Use this command to compute, display and verify Message Digest 5 (MD5). **verify** [ **/md5** *md5-value* ] *filesystem***:** [ *file-url* ]

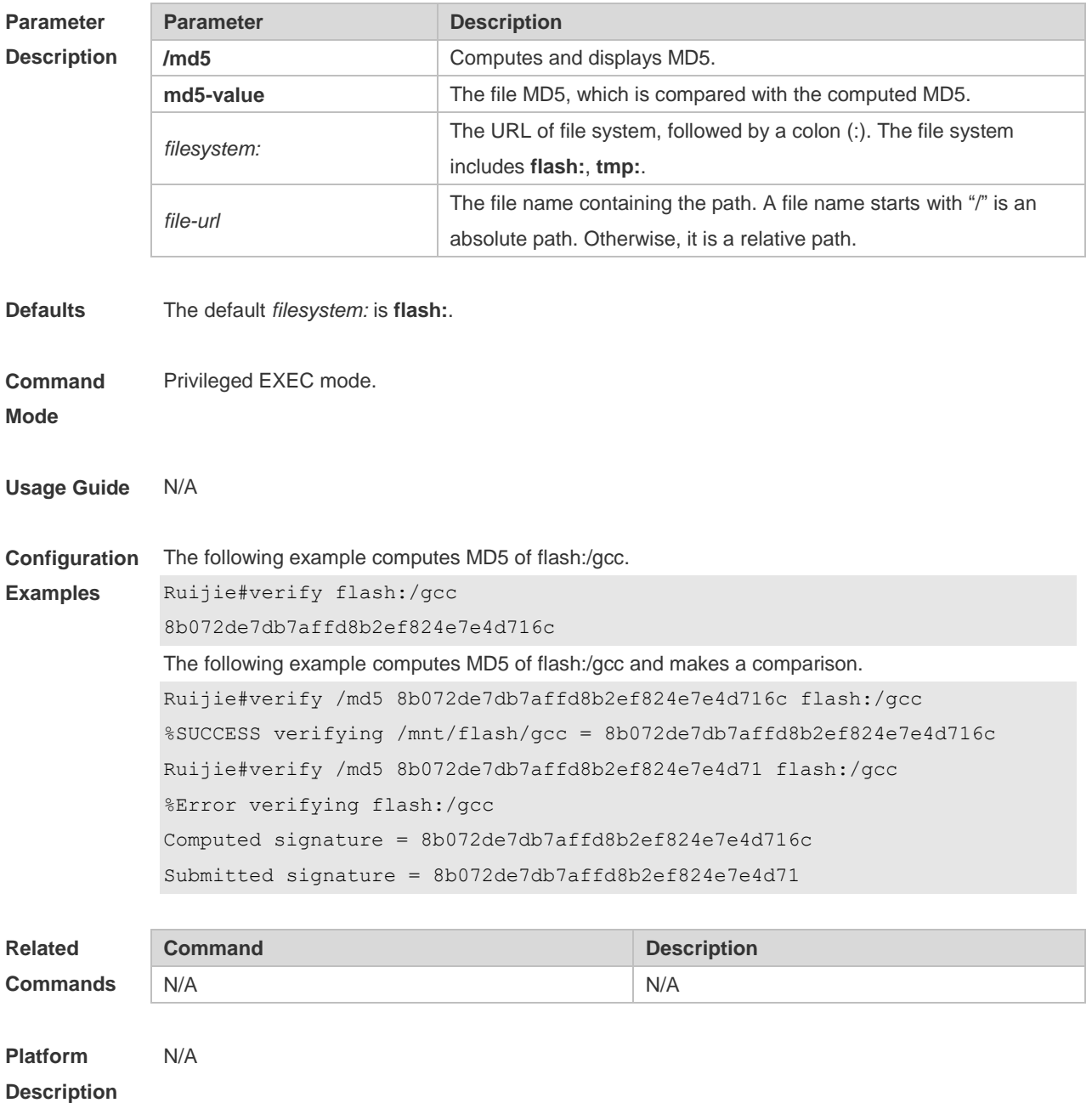

# **4 SYS Commands**

### **4.1 calendar set**

Use this command to set the hardware calendar. **calendar set** { *hour* [ :*minute* [ :*second* ] ] } [ *month* [ *day* [ *year* ] ] ]

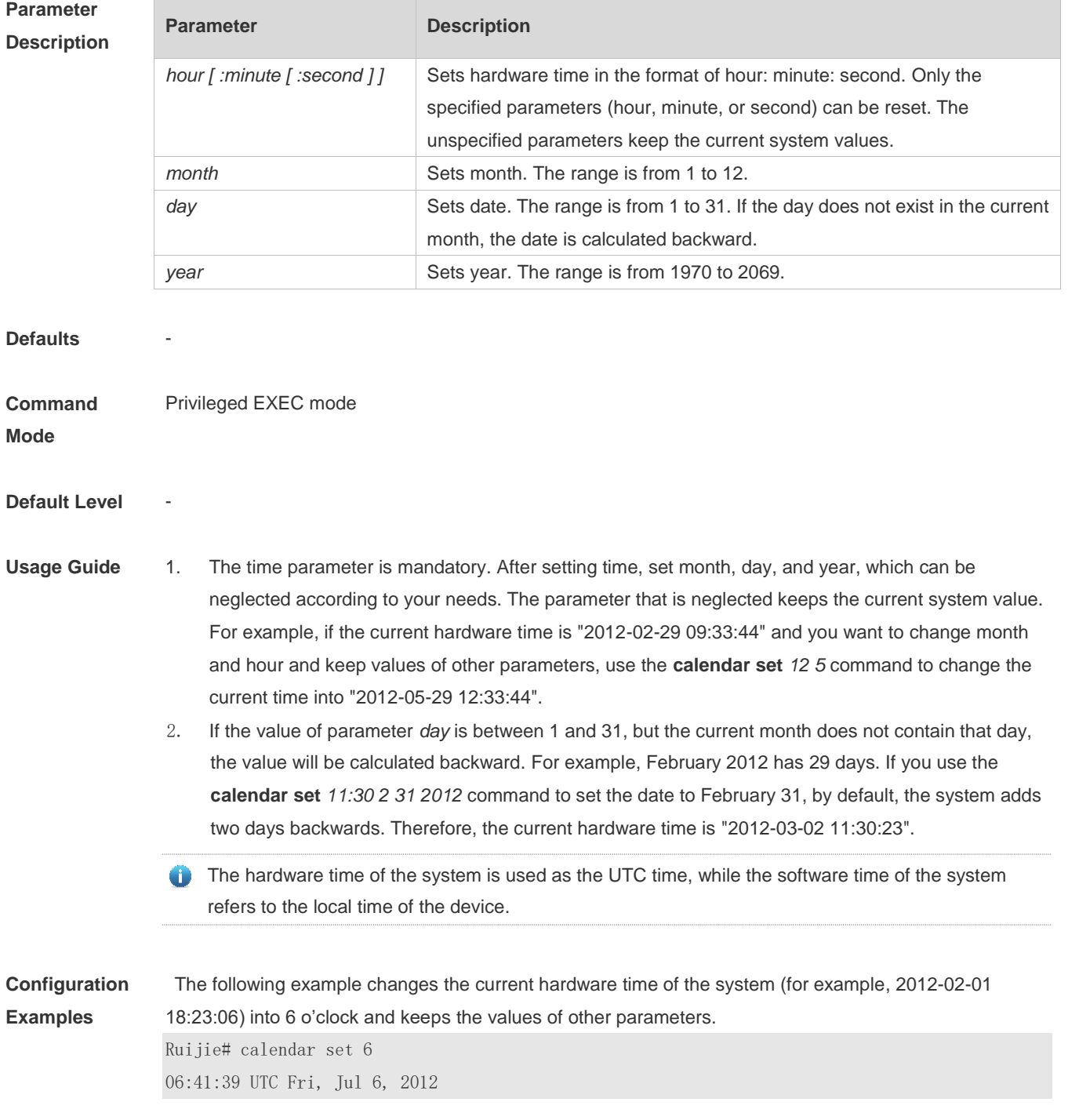

The following example changes the current hardware time of the system (for example, 2012-02-01

18:23:06) into 06:42 and keeps the values of other parameters.

Ruijie# calendar set 6:42 06:42:27 UTC Fri, Jul 6, 2012

The following example changes the current hardware time of the system (for example, 2012-02-01 18:23:06) into March 2 and keeps the values of other parameters.

Ruijie# calendar set 18 3 2

18:43:05 UTC Fri, Mar 2, 2012

Because the *hour* parameter is mandatory, set it to the current time if you do not need to change its value. As shown in the last example, enter **18** (hour), and then enter **3** (month) and **2** (day).

#### **Check Method**

#### **Platform**

**Description**

### **4.2 clock read-calendar**

-

Use this command to enable the system to synchronize the software time with the hardware time. **clock read-calendar**

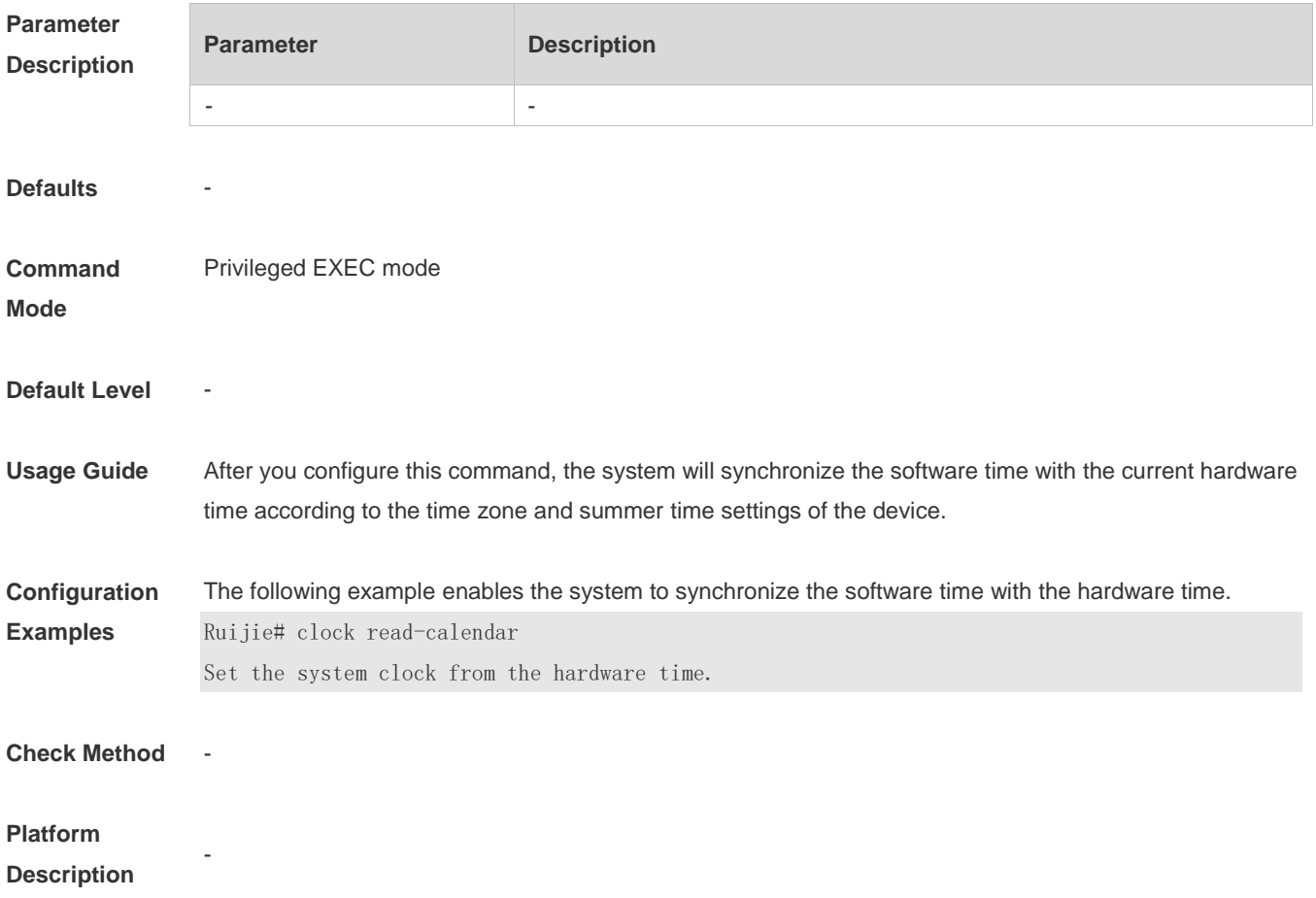

## **4.3 clock set**

Use this command to set the system software clock. **clock set** { *hour* [ :*minute* [ :*second* ] ] } [ *month* [ *day* [ *year* ] ] ]

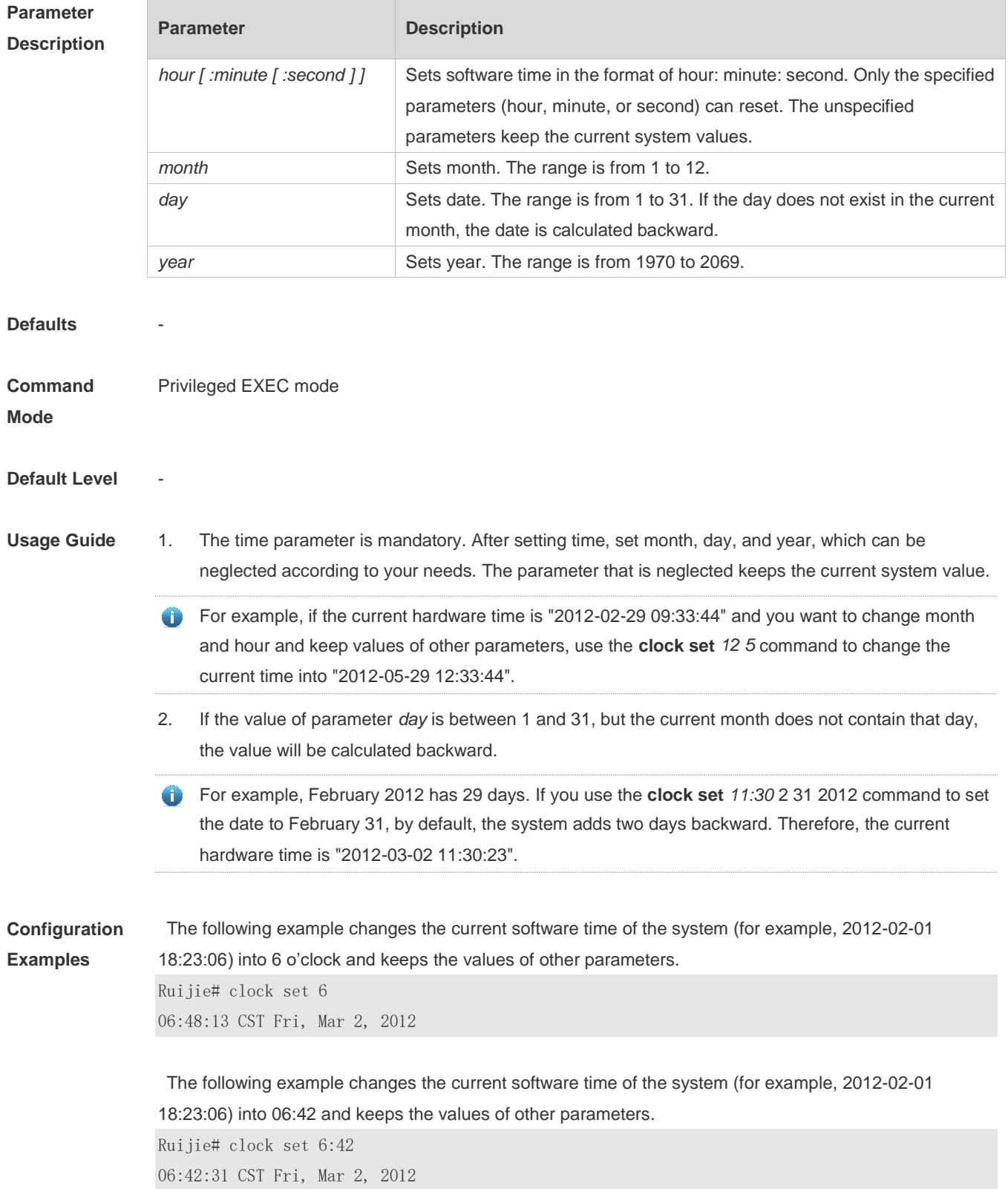

The following example changes the current software time of the system (for example, 2012-02-01 18:23:06) into March 2 and keeps the values of other parameters.

Ruijie# clock set 18 3 2 18:42:48 CST Fri, Mar 2, 2012

Because the *hour* parameter in this command is mandatory, set it to the current time if you do not need to change its value. As shown in the last example, enter **18** (hour), and then enter **3** (month) and **2** (day).

#### **Check Method**

# **Platform**

**Description**

### **4.4 clock summer-time**

-

Use this command to set the summer time. **clock summer-time** *zone* **start** *start-month* [*week*|**last**] *start-date hh:mm* **end** *end-month* [*week*| **last**] *end-date hh:mm* [ **ahead** *hours-offset* [*minutes-offset* ]

Use this command to disable the summer time. **no clock summer-time**

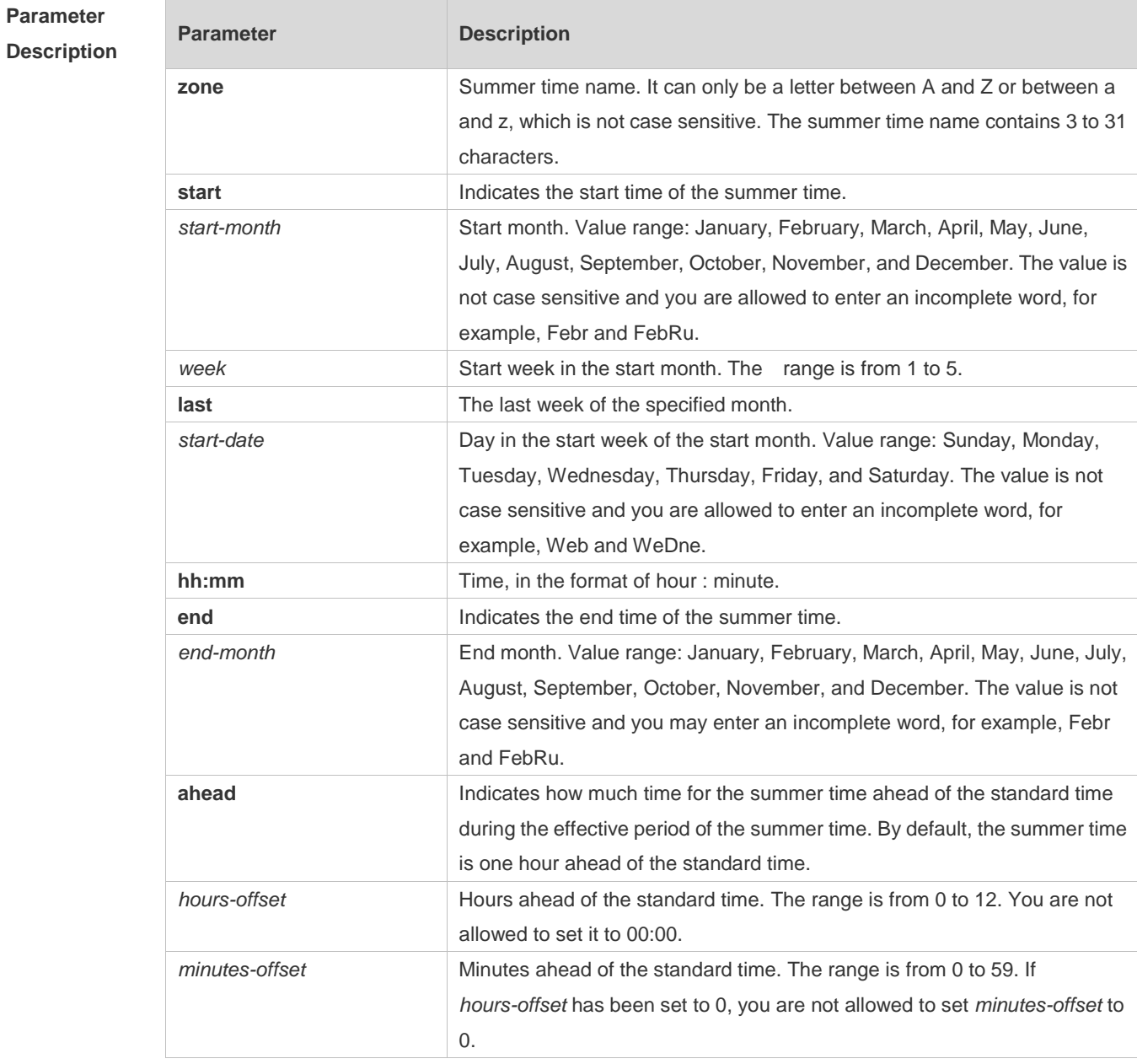

**Defaults Command Mode** Global configuration mode **Default Level Usage Guide Configuration Examples** Assume that the time zone name of your living place is ABC and the standard time is 8:15 ahead of UTC, namely, GMT+08:15. The summer time period starts from the first Saturday in February to the third Monday in May and the summer time is 01:20 ahead of the standard time. In this case, the summer time is

09:35 ahead of the UTC time, but non-summer time is still 08:15 ahead of the UTC time. Ruijie(config)# clock timezone ABC 8 15 Set time zone name: ABC (GMT+08:15) Ruijie(config)#show clock 16:39:16 ABC Wed, Feb 29, 2012 Ruijie(config)#show calendar 08:24:35 GMT Wed, Feb 29, 2012 Ruijie(config)# clock summer-time TZA start Feb 1 sat 2:00 end May 3 Monday 18:30 ahead 1 20 \*May 10 03:45:58: %SYS-5-CLOCKUPDATE: Set summer-time: TZA from February the 1st Saturday at 2:00 TO May the 3rd Monday at 18:30, ahead 1 hour 20 minute Set summer-time: TZA from February the 1st Saturday at 2:00 TO May the 3rd Monday at 18:30, ahead 1 hour 20 minute Ruijie# show clock 18:00:08 TZA Wed, Feb 29, 2012 # If the time is set to non-summer time, the time zone name is restored to ABC. Ruijie#clo set 18 1 1 \*Jan 1 18:00:09: %SYS-5-CLOCKUPDATE: Set system clock: 18:00:09 ABC Sun, Jan 1, 2012 Set system clock: 18:00:09 ABC Sun, Jan 1, 2012 Ruijie#show clock 18:00:12 ABC Sun, Jan 1, 2012

If the system uses the default summer time that is one hour ahead of the standard time, ahead and the parameters behind ahead can be neglected. For example, set the summer time to start from 2:00 a.m. of the first Sunday in April to 2:00 a.m. of the last Sunday in October and set the summer time to one hour ahead of the standard time.

Ruijie(config)#clo summer-time PDT start April 1 sunday 2:00 end October last Sunday 2:00 \*May 10 03:15:05: %SYS-5-CLOCKUPDATE: Set summer-time: PDT from April the 1st Sunday at 2:00 TO October the last Sunday at 2:00, ahead 1 hour Set summer-time: PDT from April the 1st Sunday at 2:00 TO October the last Sunday at 2:00, ahead 1 hour

#### The following example disables summer time.

Ruijie(config)#no clock summer-time \*Jan 1 18:01:09: %SYS-5-CLOCKUPDATE: Set no summer time. Set no summer time.

**Check Method** 

**Platform Description**

-

### **4.5 clock timezone**

Use this command to set the time zone. **clock timezone** [ *name hours-offset* [ *minutes-offset* ] ]

Use this command to remove the time zone settings.

#### **no clock timezone**

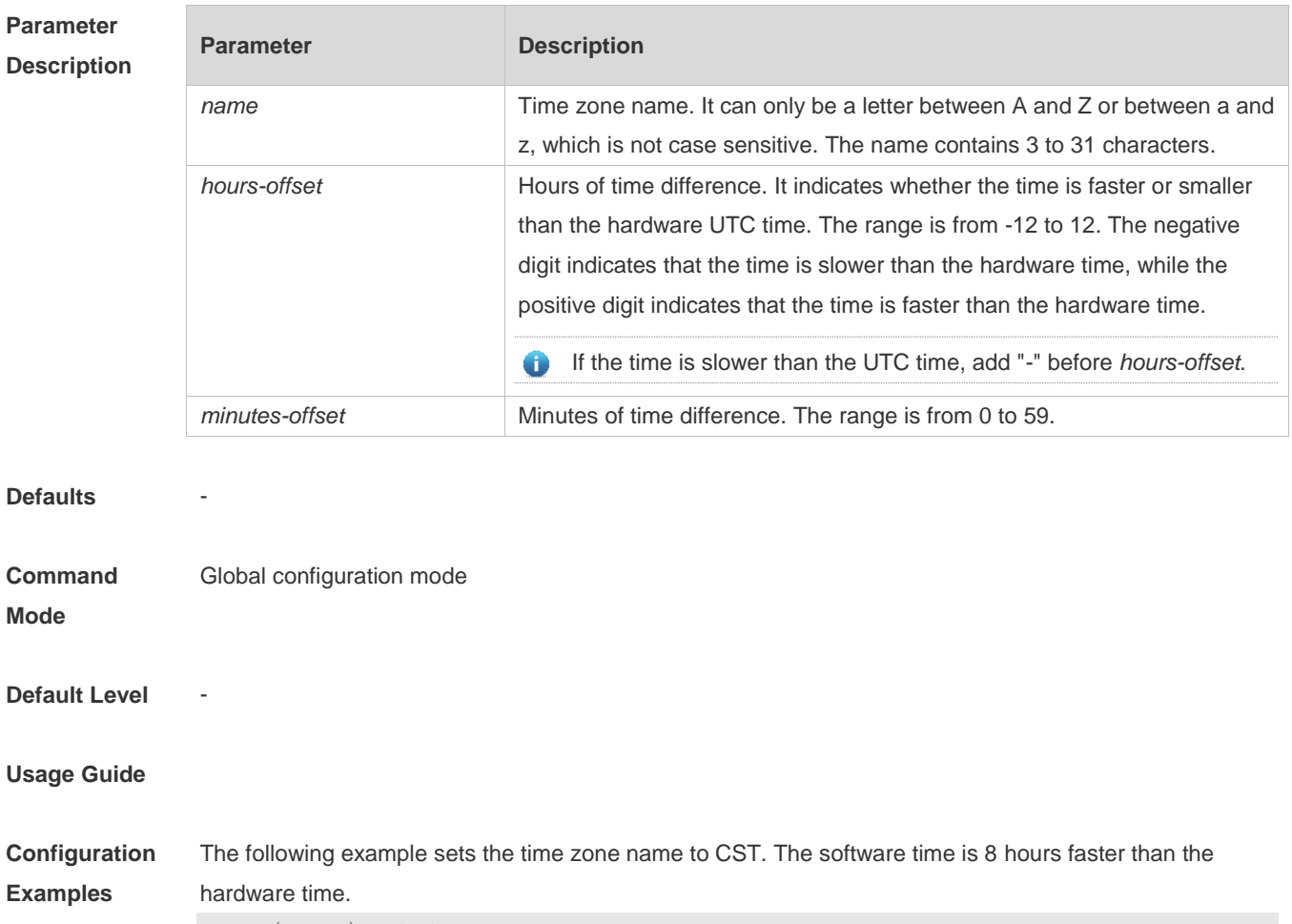

Ruijie(config)# clock timezone CST 8 Set time zone name: CST (GMT+08:00)

Ruijie# show clock 18:00:17 CST Wed, Dec 5, 2012

The following example sets the time zone name TZA. The software time is 06:13 slower than the hardware time.

Ruijie(config)# clock timezone TZA -6 13 Set time zone name: TZA (GMT-06:13)

#### The following example removes the time zone settings.

Ruijie(config)# no clock timezone Set no clock timezone.

**Check Method** -

#### **Platform**

**Description**

## **4.6 clock update-calendar**

-

Use this command to enable the system to synchronize the hardware time with the software time. **clock update-calendar**

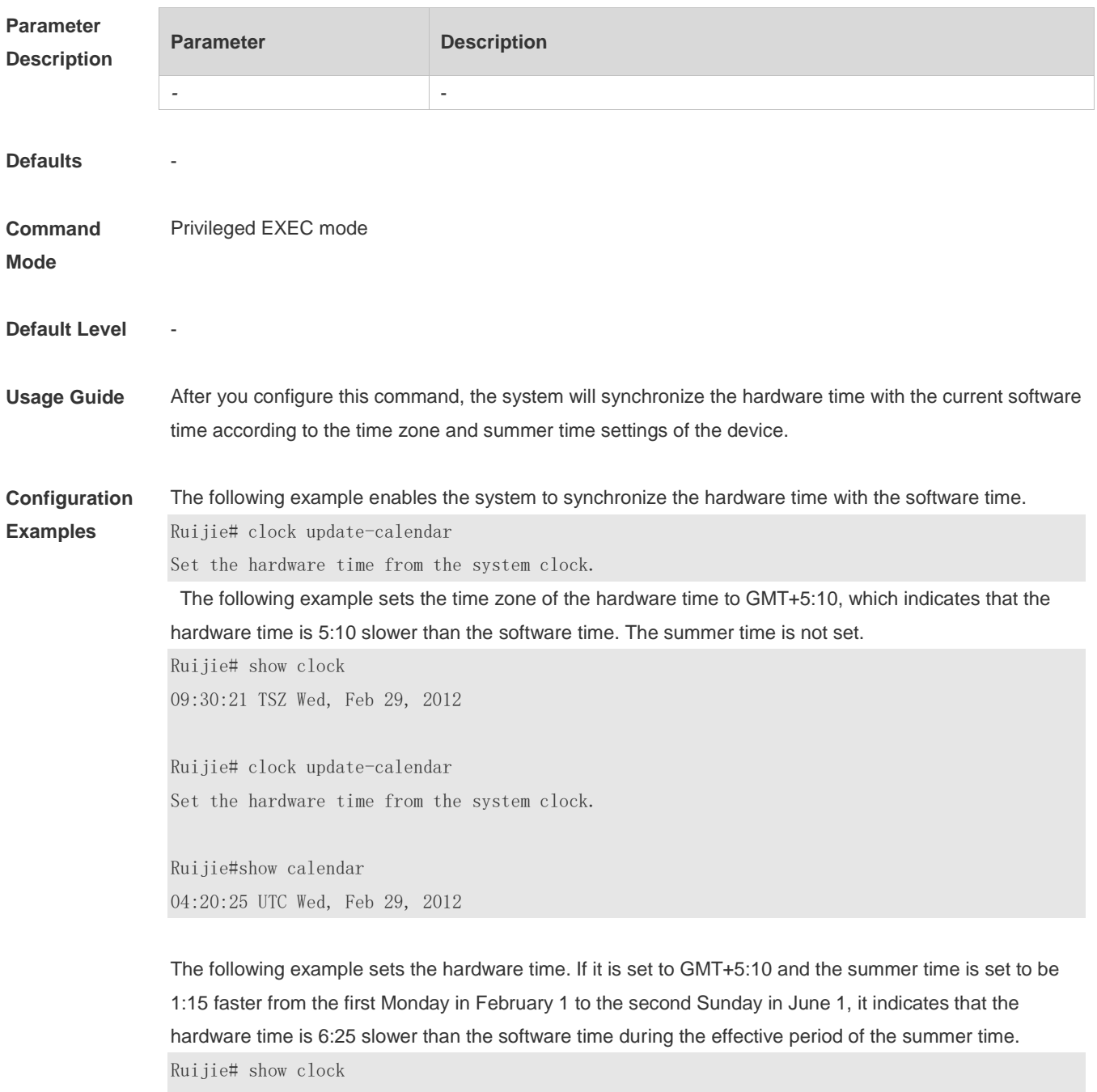

09:30:02 TSZ Wed, Feb 29, 2012

Ruijie# clock update-calendar Set the hardware time from the system clock.

Ruijie#show calendar 03:05:08 UTC Wed, Feb 29, 2012

#### **Check Method**

### **Platform Description**

### **4.7 cpu high-watermark set**

-

Use this command to set the high watermark of the CPU usage of the control core and enable CPU usage monitoring.

**cpu high-watermark set** [ [ **high** *high-value* ] [ **range** *range-value*] ]

Use this command to disable CPU usage monitoring. **no cpu high-watermark set**

Use this command to restore the default settings. **default cpu high-watermark set**

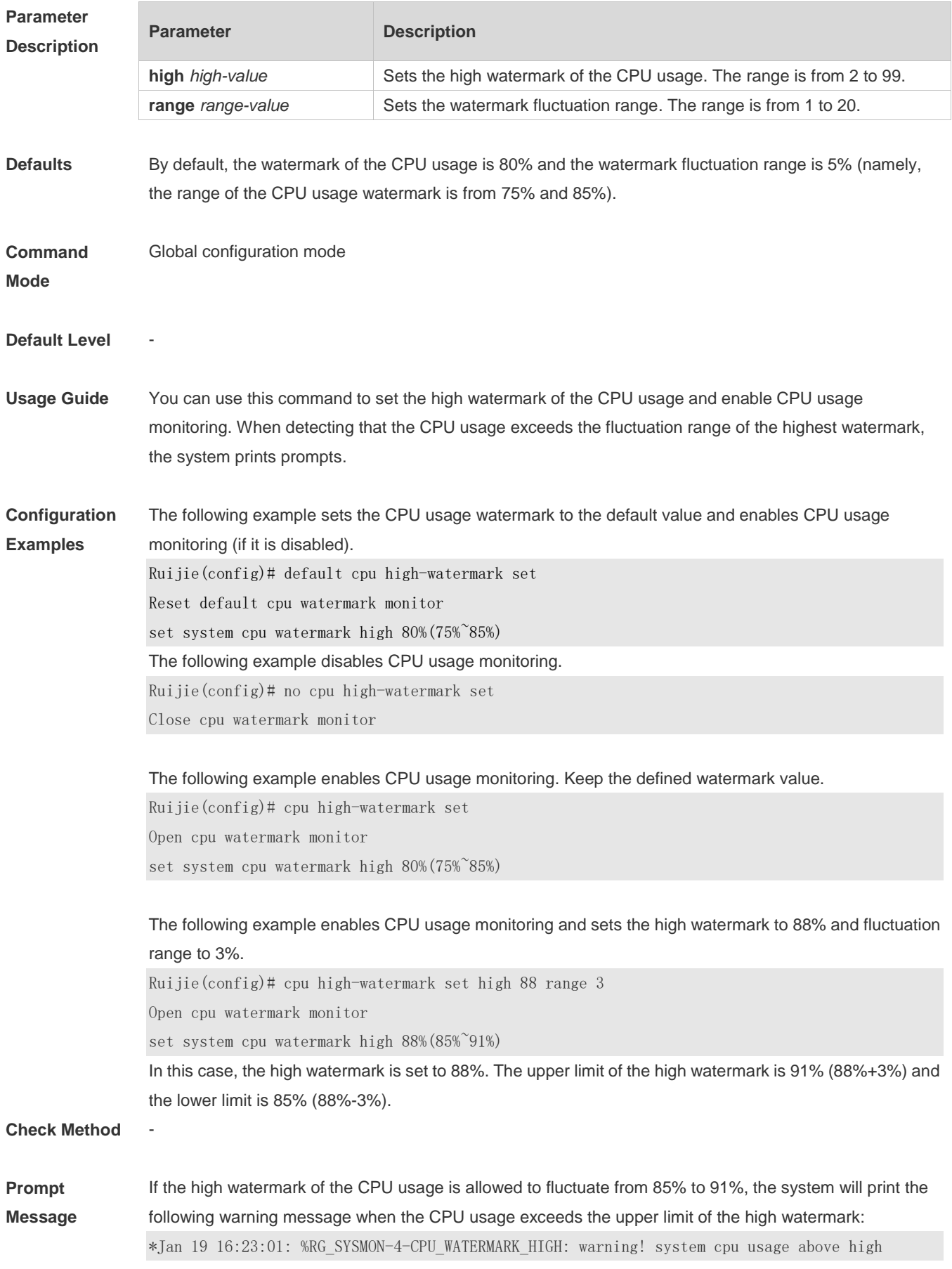

watermark(85%),current cpu usage 100%

When the CPU usage is less than the lower limit of the high watermark, the system will print the following message about warning release:

\*Jan 20 07:02:52: %RG\_SYSMON-5- CPU\_WATERMARK:withdraw warning! system cpu usage below high watermark(85%), current cpu usage 36%

#### **Platform**

**Description**

### **4.8 memory history clear**

-

Use this command to clear the history of the memory usage. **memory history clear** [ **one-forth | half | all** ]

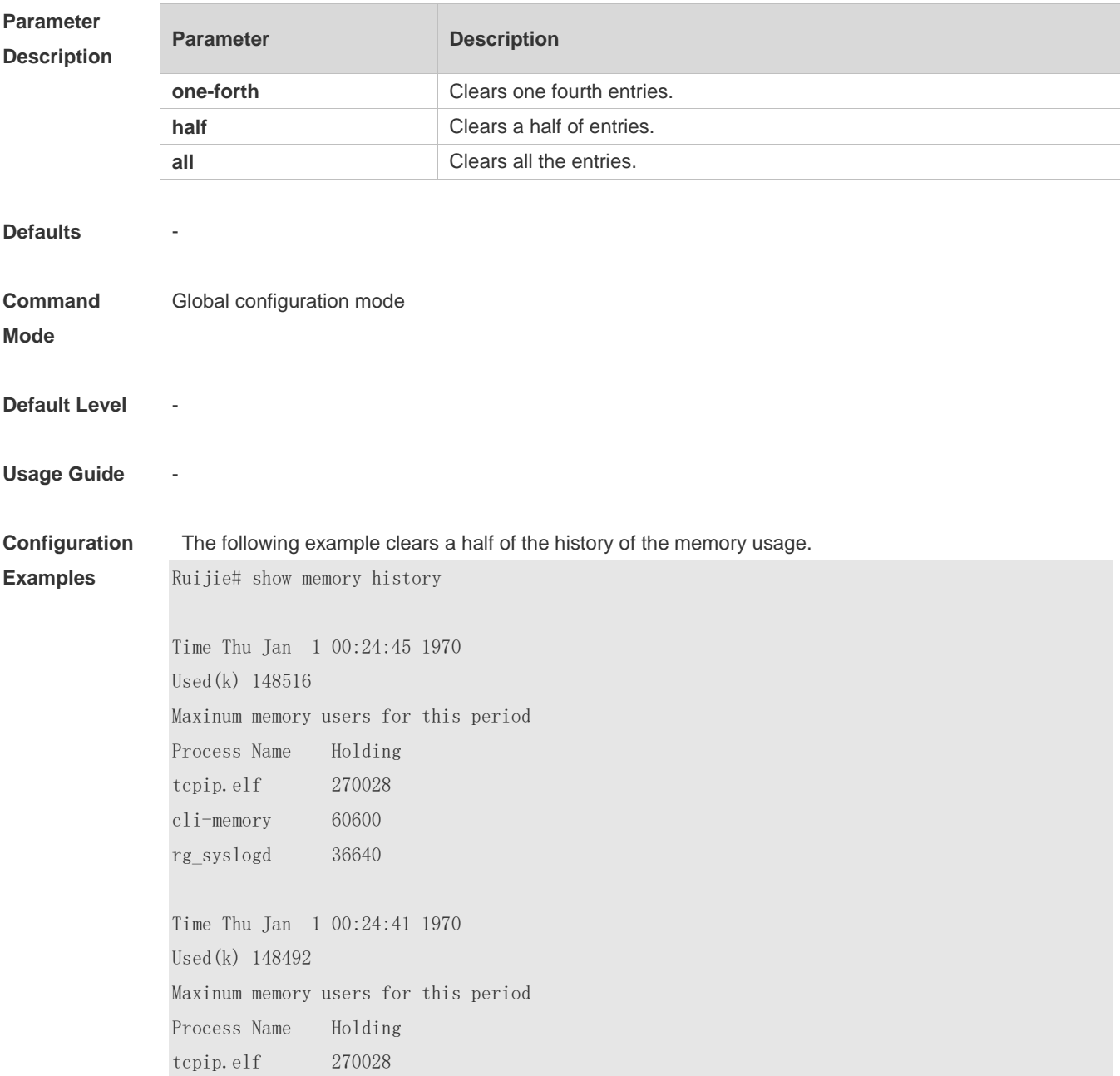

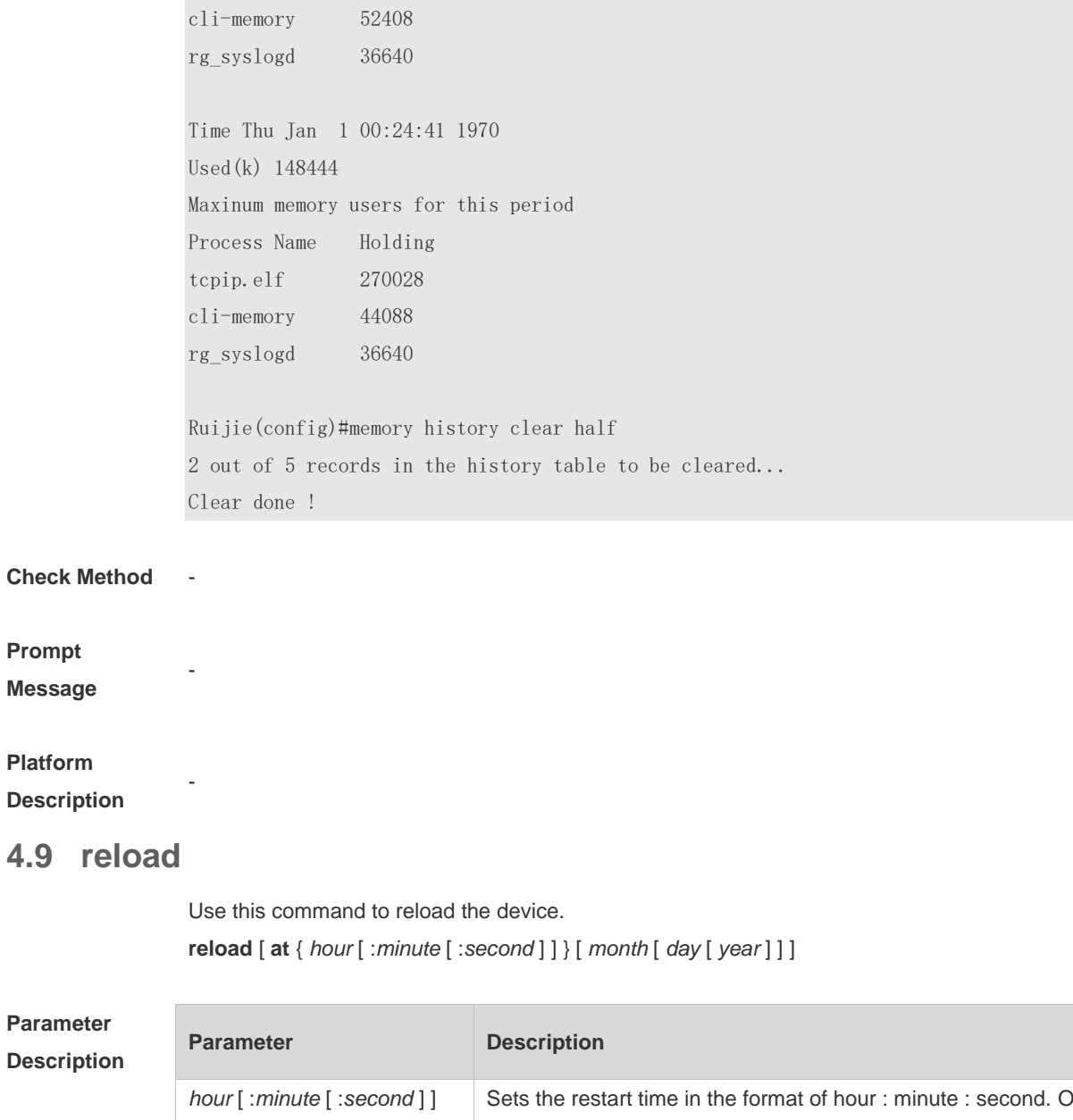

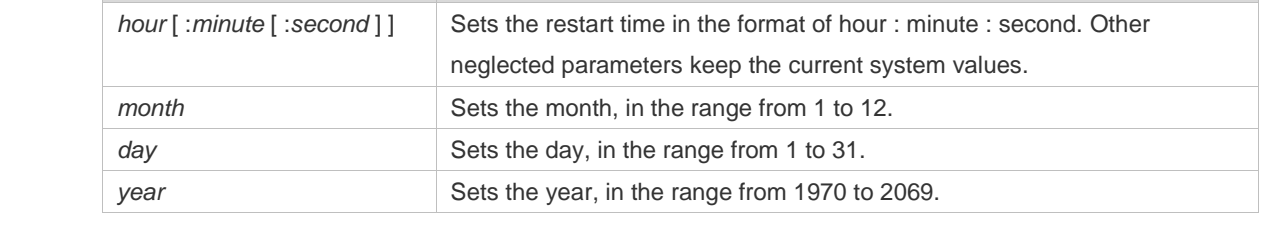

**Defaults** - **Command Mode** Privileged EXEC mode **Default Level** - **Usage Guide** -

**Configuration** The following example reloads the device.

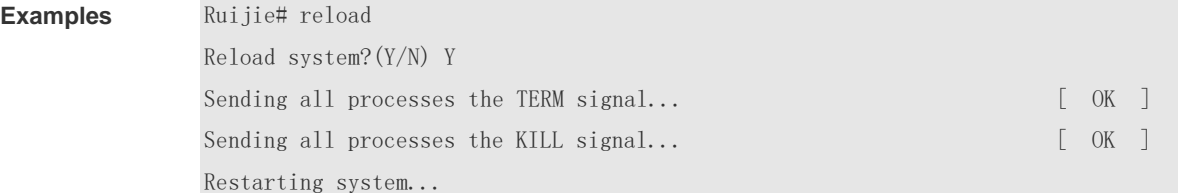

#### **Check Method** -

## **Prompt**

**Message**

### **Platform**

**Description**

### **4.10 show calendar**

-

-

Use this command to display the hardware calendar. **show calendar**

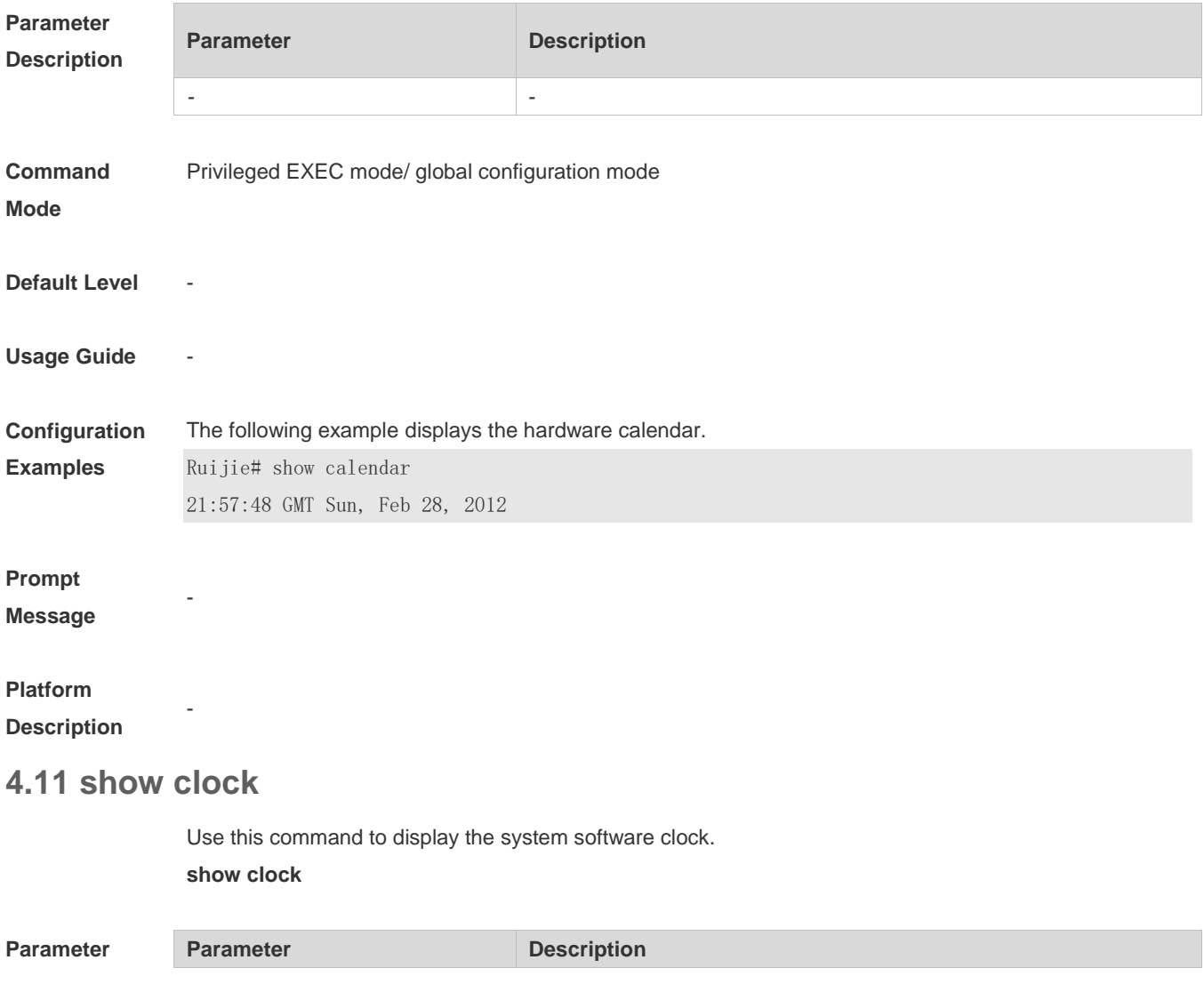

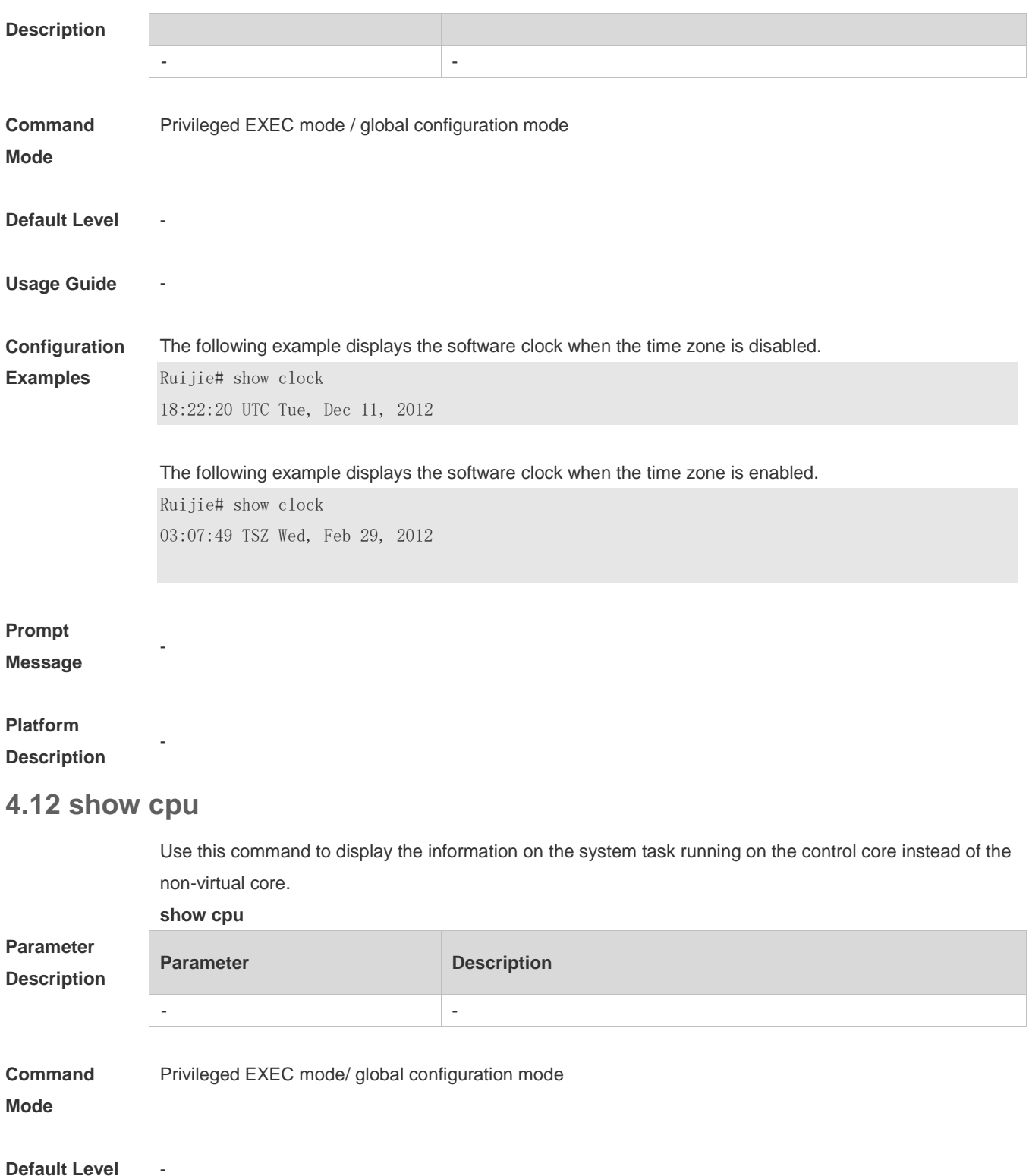

**Usage Guide** If the system is equipped with a virtual core, you can use the **show processes cpu** command to check the

The following example displays the information on the system task running on the control core instead of

CPU usage of the virtual core.

the non-virtual core. Ruijie#show cpu

**Configuration Examples**

=============================== CPU Using Rate Information CPU utilization in five seconds: 4.80% CPU utilization in one minute: 4.10% CPU utilization in five minutes: 4.00% NO 5Sec 1Min 5Min Process 1 0.00% 0.00% 0.00% init 2 0.00% 0.00% 0.00% kthreadd 3 0.00% 0.00% 0.00% ksoftirqd/0 4 0.00% 0.00% 0.00% events/0 -More--

**Prompt** 

**Message**

-

-

**Platform** 

**Description**

## **4.13 show memory**

Use this command to display the system memory.

**show memory** [ **sorted total | history | low-watermark |** *process-id* **|** *process-name* ]

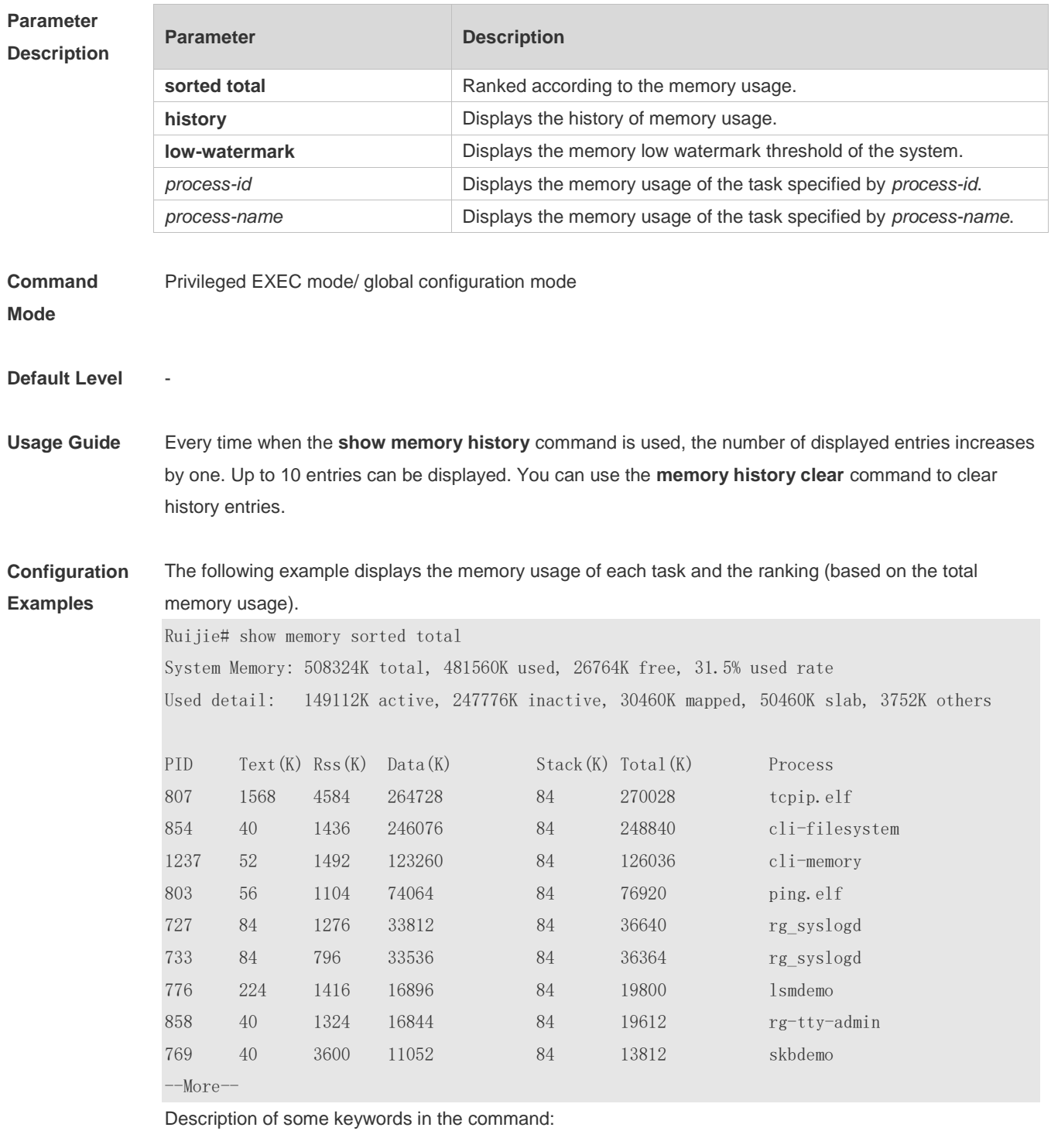

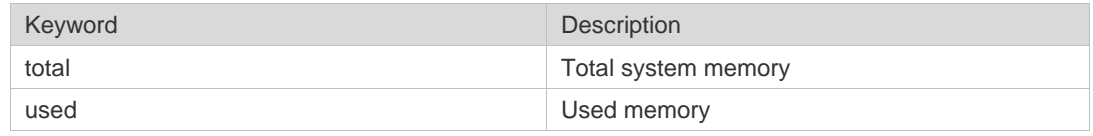

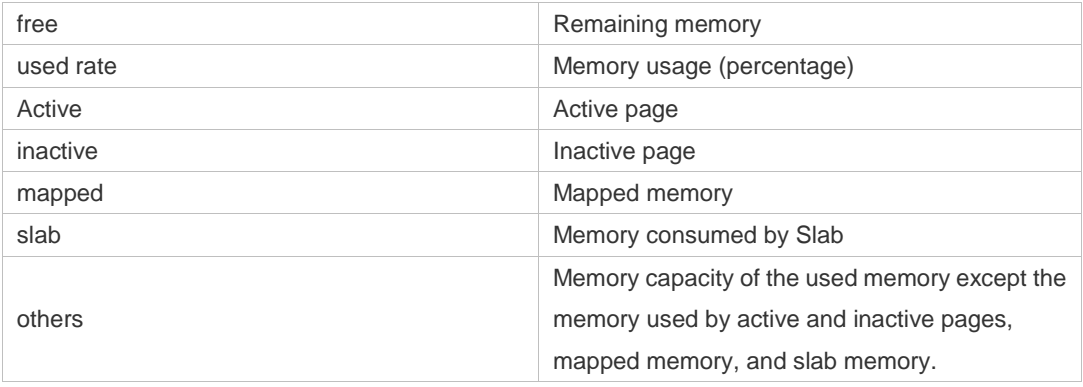

Description of the displayed information on each task:

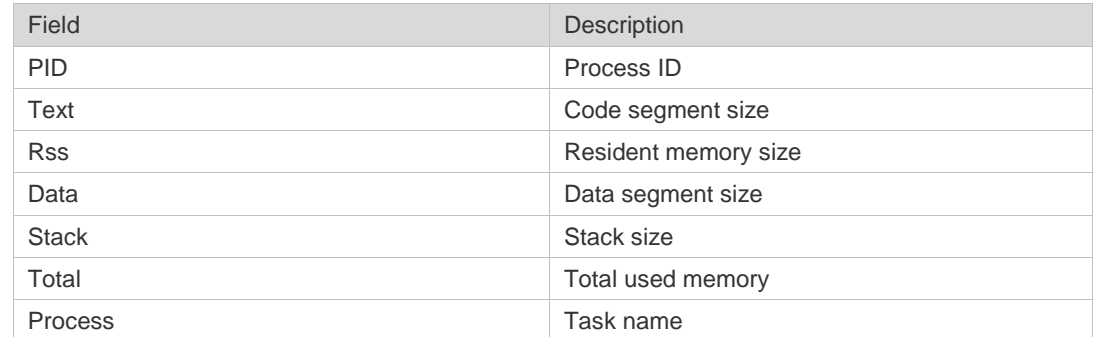

#### **Prompt**

**Message**

#### **Platform**

**Description**

## **4.14 show processes cpu**

-

-

Use this command to display system task information. **show processes cpu** [ **history** [ **table** ] | [ **5sec | 1min | 5min | 15min** ] [ **nonzero** ] ]

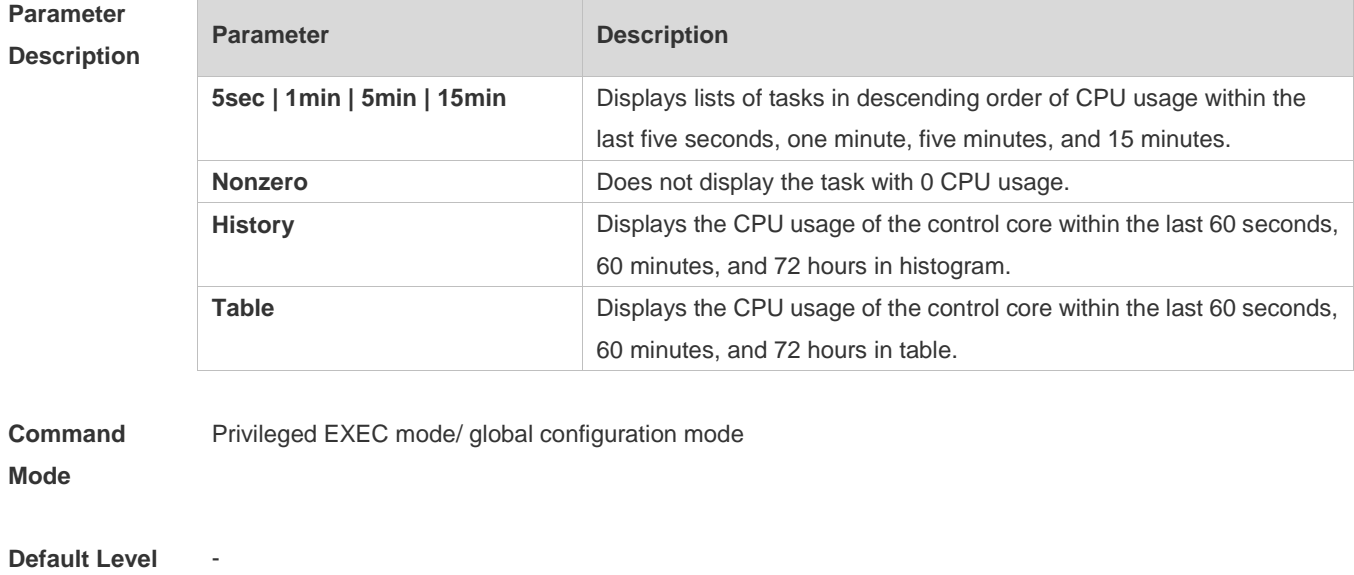

#### **Usage Guide**

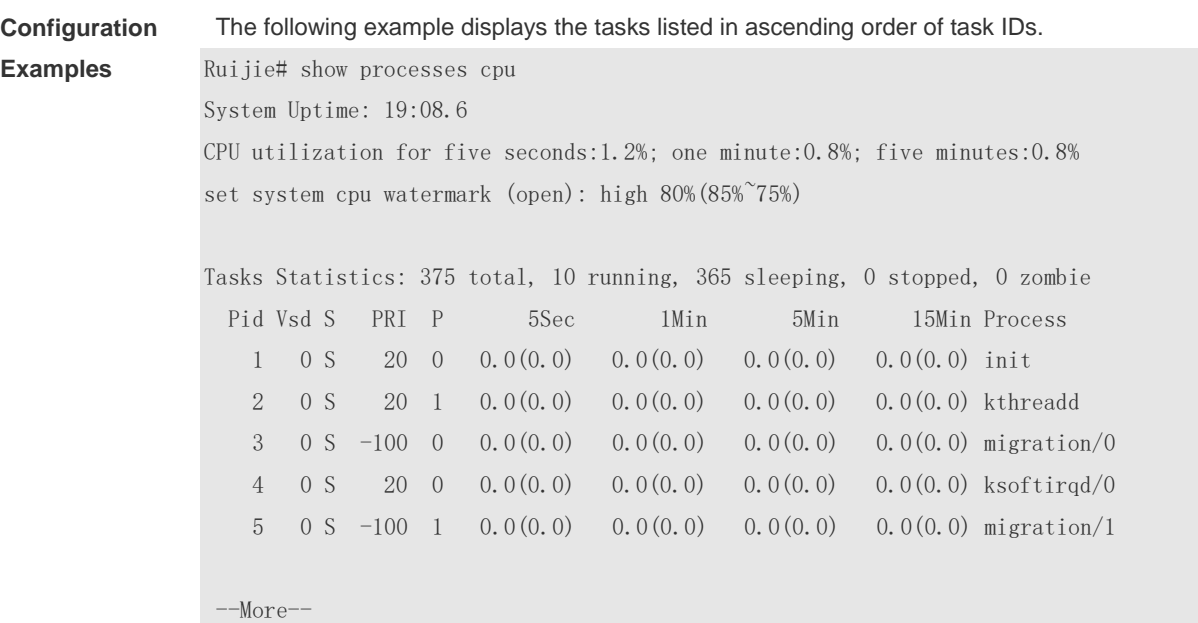

The following example displays the tasks listed in ascending order of task IDs without displaying the tasks with 0 CPU usage within 15 minutes.

Ruijie# show processes cpu nonzero

Description of the information displayed in this command:

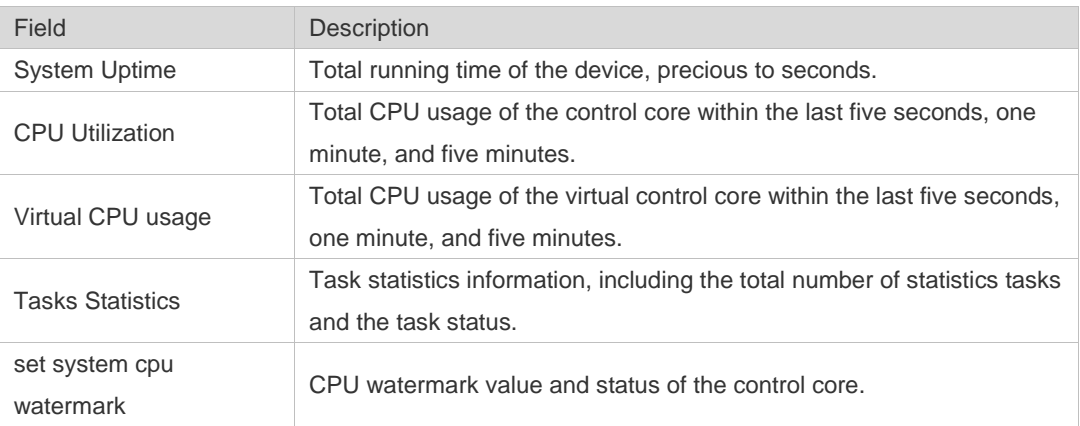

The task running statuses are listed below:

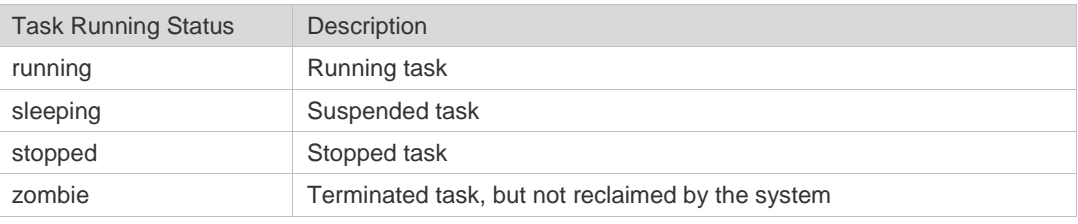

Description of each task:

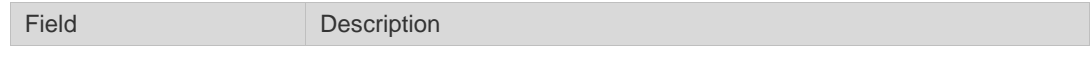

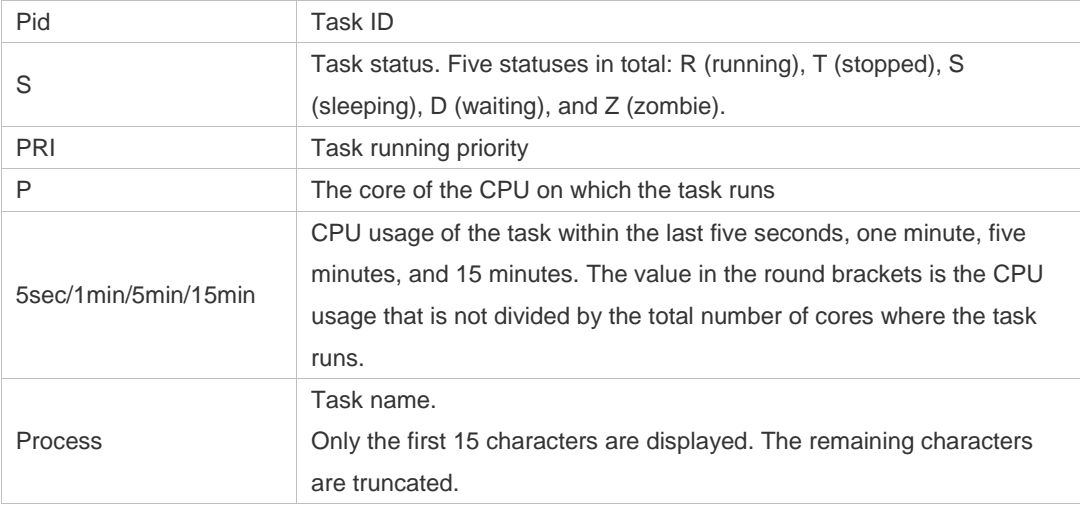

The following example displays the CPU usage in ascending order of task IDs and only the processes with non-zero CPU usage within 15 minutes are displayed.

Ruijie #show processes cpu nonzero

The following example displays the CPU usage in descending order within five seconds and the tasks with zero CPU usage within one second are not displayed.

Ruijie #show processes cpu 5sec nonzero

The following example displays the CPU usage of the control core in histograms within the last 60 seconds, 60 minutes, and 72 hours.

The first histogram displays the CPU usage of the control core within 300 seconds. Every segment in the x-coordinate is five seconds, and every segment in the y-coordinate is 5%. The symbol "\*" indicates the CPU usage at the last specified second. In other words, the first segment on the x-coordinate nearest to 0 is the CPU usage in the last five seconds, measured in %.

The second histogram displays the CPU usage of the control core within the last 60 minutes, measured in %. Every segment on the x-coordinate is 1 minute.

The third histogram displays the CPU usage of the control core within the last 72 hours, measured in %. Every segment on the x-coordinate is 1 hour.

Example:

Ruijie#show processes cpu history

system cpu percent usage(%) [last 300 second]

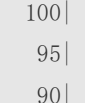

 $\sim$ 

- 85|
- 80|
- 75|
- 70|
- 65|
- 60|

4-19

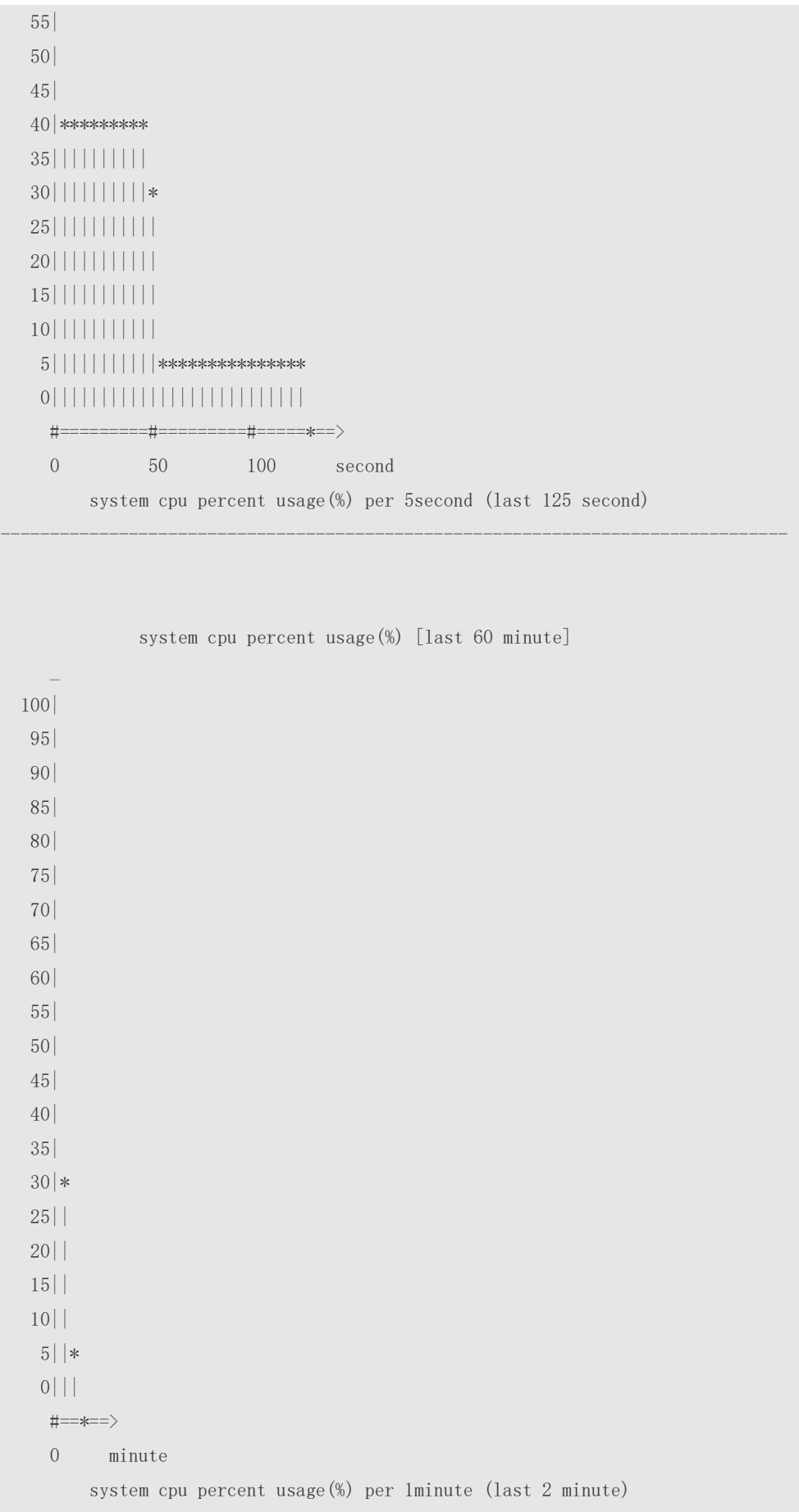

--------------------------------------------------------------------------------

The following example displays the CPU usage of the core 0 in tables within the last 60 seconds, 60 minutes, and 72 hours.

The first table lists the CPU usage within 300 seconds. The first cell indicates the CPU usage within the last five seconds.

The second table lists the CPU usage within the last 60 minutes, measured in %. The two adjacent cells show the CPU usage measured at an interval of one minute.

The third table lists the CPU usage within the last 72 hours, measured in %. The two adjacent cells show the CPU usage measured at an interval of one hour.

Example:

Ruijie #show processes cpu history table

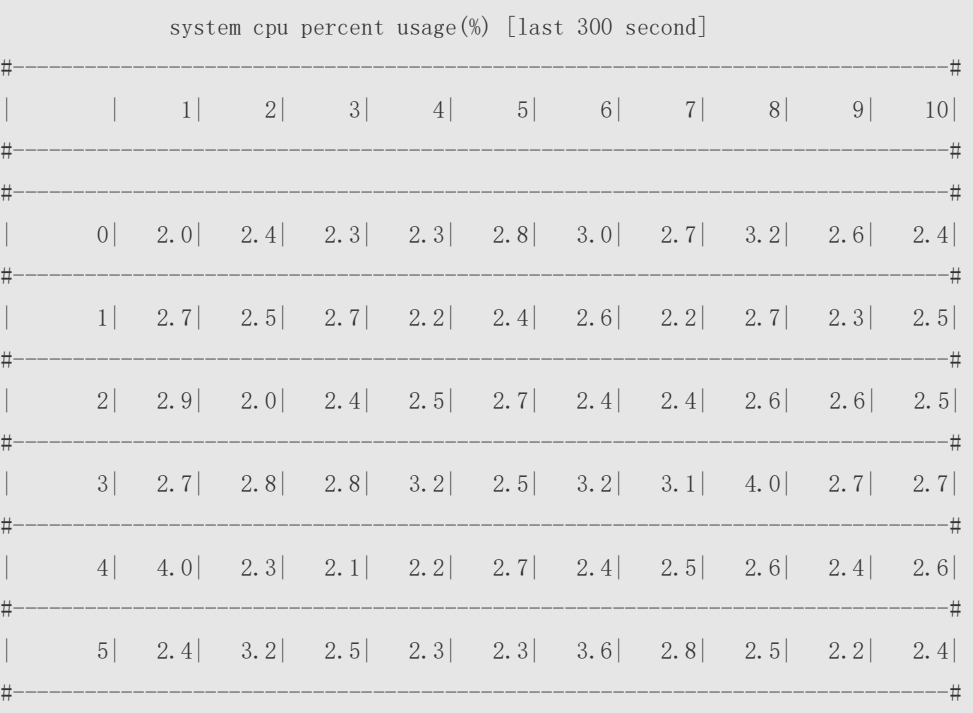

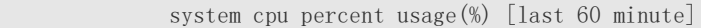

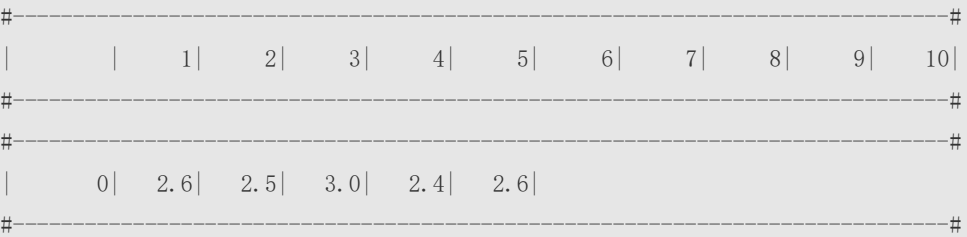

#### **Prompt Message**

**Platform** 

**Description**

### **4.15 show processes cpu detailed**

-

-

Use this command to display the details of the specified task.

## **Parameter Description Parameter Description** *process-id* **Displays the information on the task of the specified task ID.** *process-name* Displays the information on the task of the specified task name. **Command Mode** Privileged EXEC mode/ global configuration mode **Default Level Usage Guide Configuration Examples** The following example displays the information on the task of the specified task name. Ruijie# show processes cpu detailed demo Process Id : 1820 Process Name : demo Vsdid : 0 Process Ppid : 1 State : R(running) On CPU : 0 Priority : 20 Age Time : 24:06.5 Run Time : 00:01.0 Cpu Usage : Lass 5 sec 0.3% (0.6%) Lass 1 min 0.3% (0.6%) Lass 5 min 0.3% (0.6%) Lass 15 min 0.3% (0.6%)  $\begin{tabular}{lllllll} \multicolumn{2}{l}{} & \multicolumn{2}{l}{} & \multicolumn{2}{l}{} & \multicolumn{2}{l}{} & \multicolumn{2}{l}{} \\ \multicolumn{2}{l}{} & \multicolumn{2}{l}{} & \multicolumn{2}{l}{} & \multicolumn{2}{l}{} & \multicolumn{2}{l}{} & \multicolumn{2}{l}{} \\ \multicolumn{2}{l}{} & \multicolumn{2}{l}{} & \multicolumn{2}{l}{} & \multicolumn{2}{l}{} & \multicolumn{2}{l}{} & \multicolumn{2}{l}{} \\ \multicolumn{2}{l}{} & \multicolumn{2}{l}{} &$ Code Usage: 209.6 KB. If the specified task name is not unique, the system displays the following message: Ruijie# show processes cpu detailed demo duplicate process, choose one by id not name. name: demo, id: 1089, state: S(sleeping) name: demo, id: 1091, state: R(running) process name: monitor\_procps, do NOT exist, or NOT only one. Description of the displayed information: Field Description

**show processes cpu detailed** { *process-id* | process-*name* }

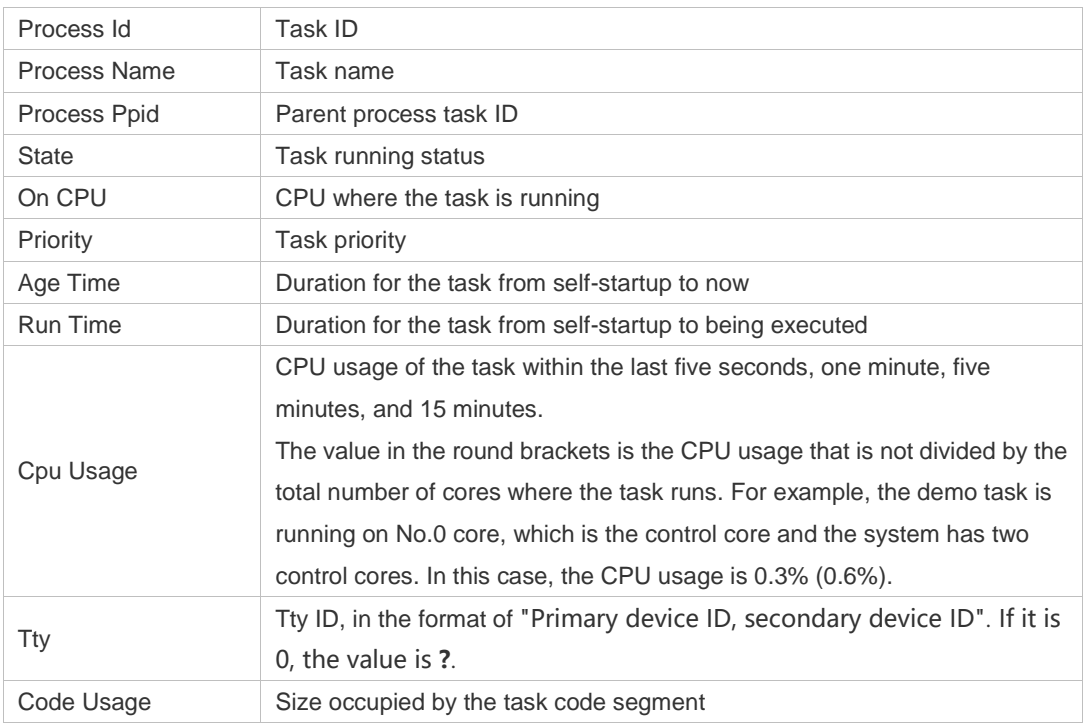

The following example displays the information on the task of the specified task ID.

```
Ruijie# show process cpu detailed 1715
```
**Prompt** 

**Message**

**Platform Description**

## **4.16 show reboot-reason**

-

-

Use this command to display the reboot reason.

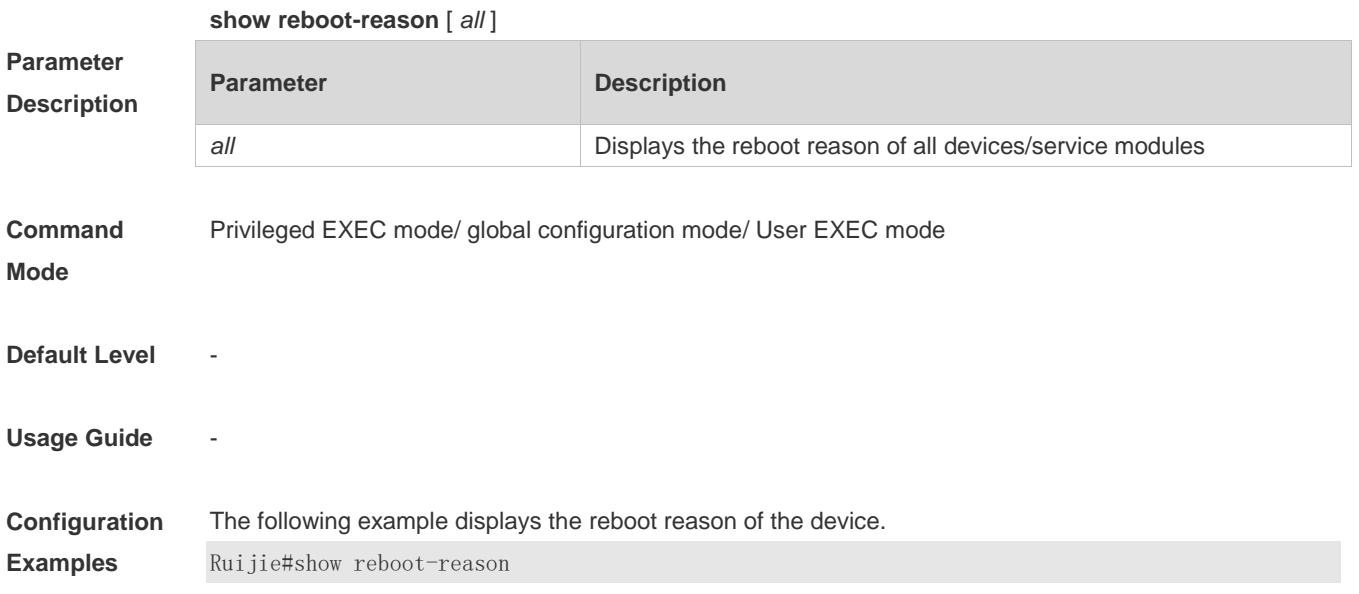

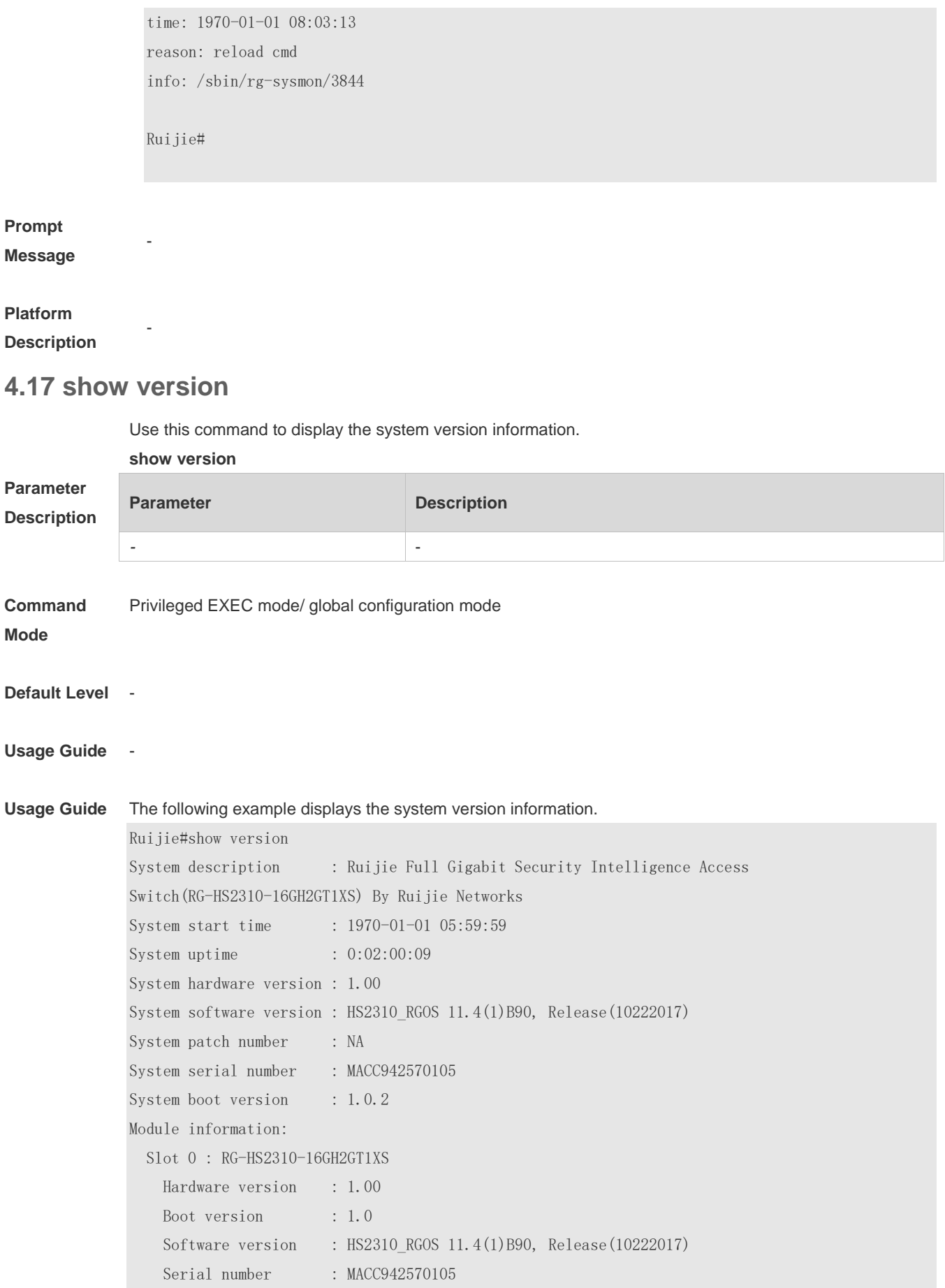

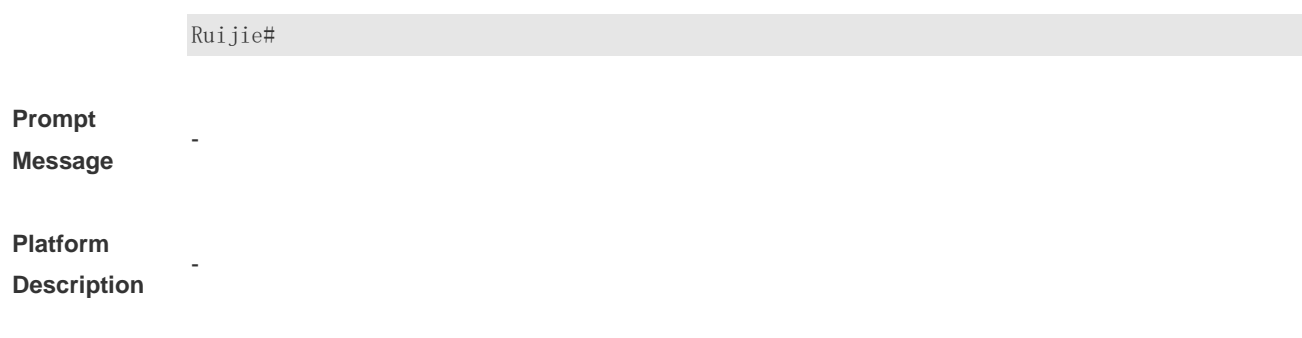

# **5 Time Range Commands**

## **5.1 absolute**

Use this command to configure an absolute time range. **absolute** { [ **star**t *time date* ] [ **end** *time date* ] }

Use the **no** form of this command to remove the absolute time range. **no absolute**

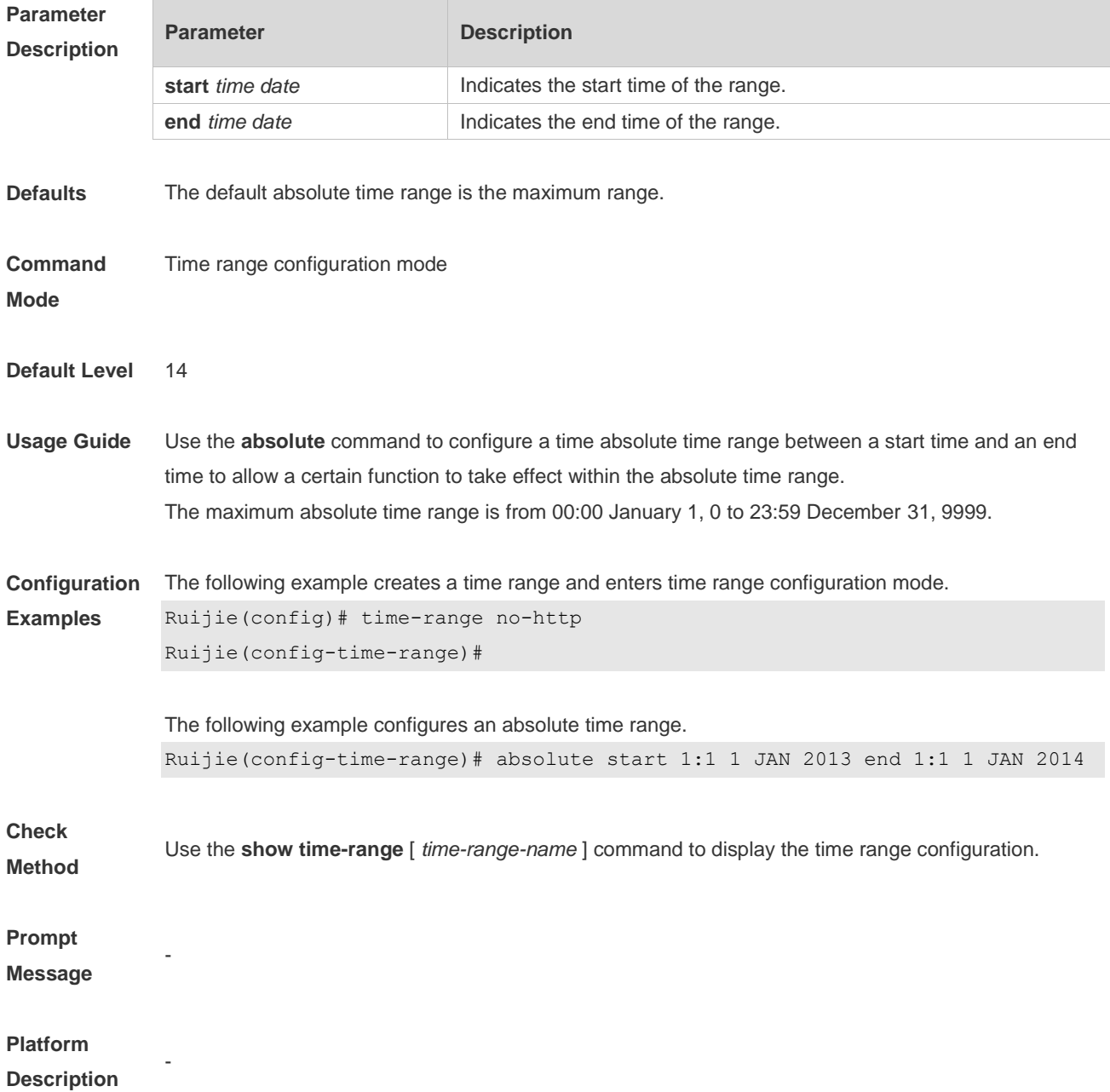

## **5.2 periodic**

Use this command to configure periodic time. **periodic** *day-of-the-week time* **to** [ *day-of-the-week* ] *time*

Use the **no** form of this command to remove the configured periodic time. **no periodic** *day-of-the-week time* **to** [ *day-of-the-week* ] *time*

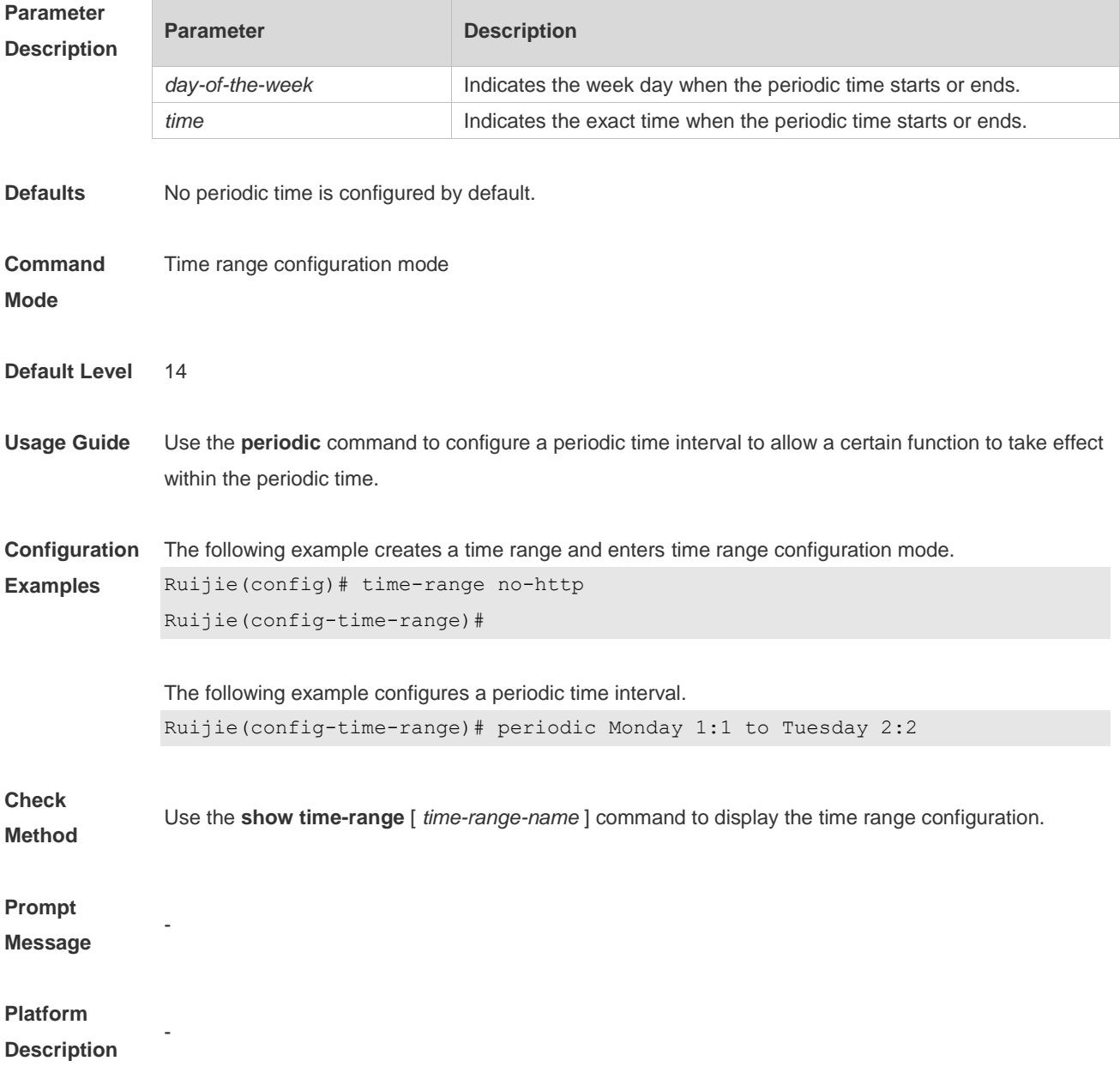

### **5.3 show time-range**

Use this command to display the time range configuration. **show time-range** [ *time-range-name* ]
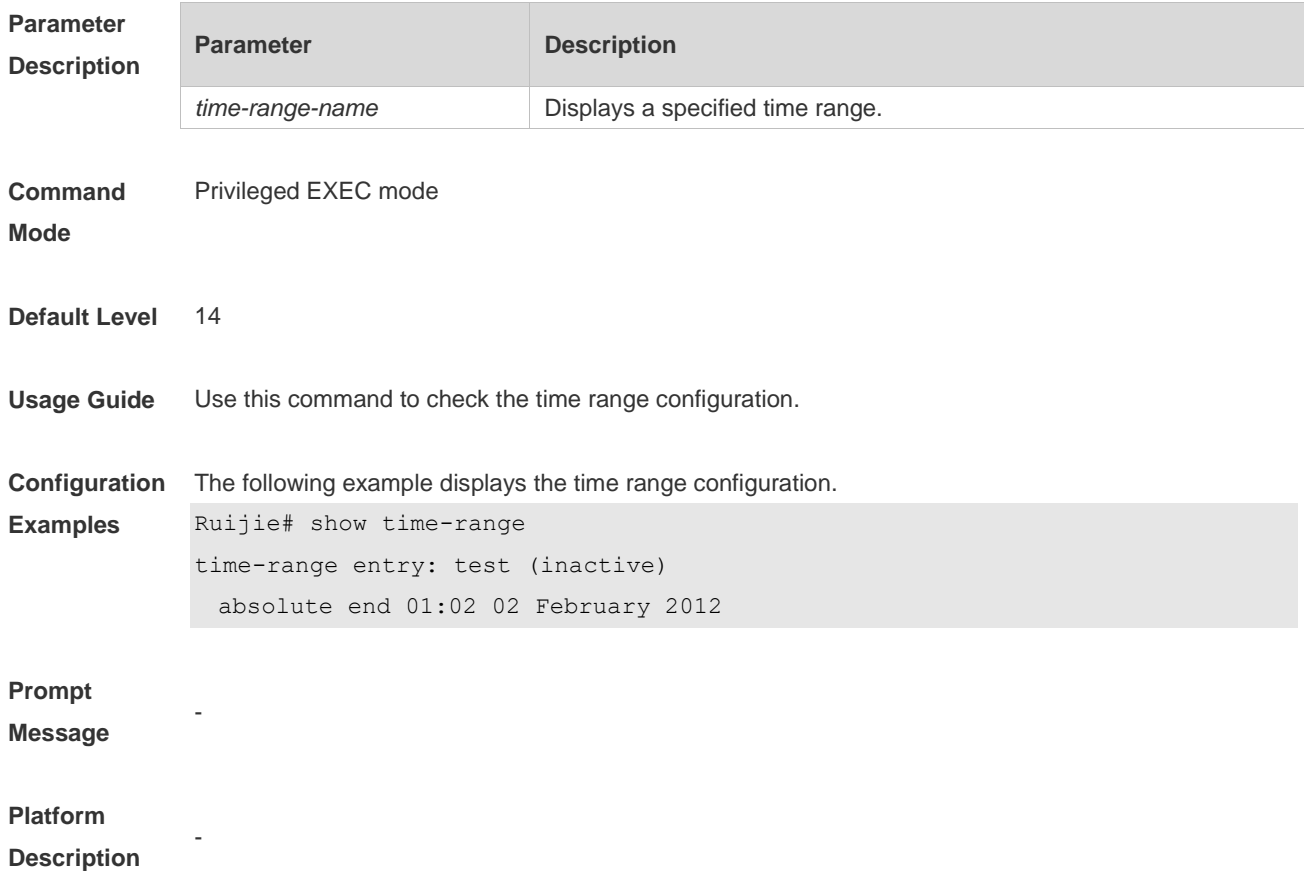

# **5.4 time-range**

Use this command to create a time range and enter time range configuration mode. **time-range** *time-range-name*

Use the **no** form of this command to remove the configured time range. **no time-range** *time-range-name*

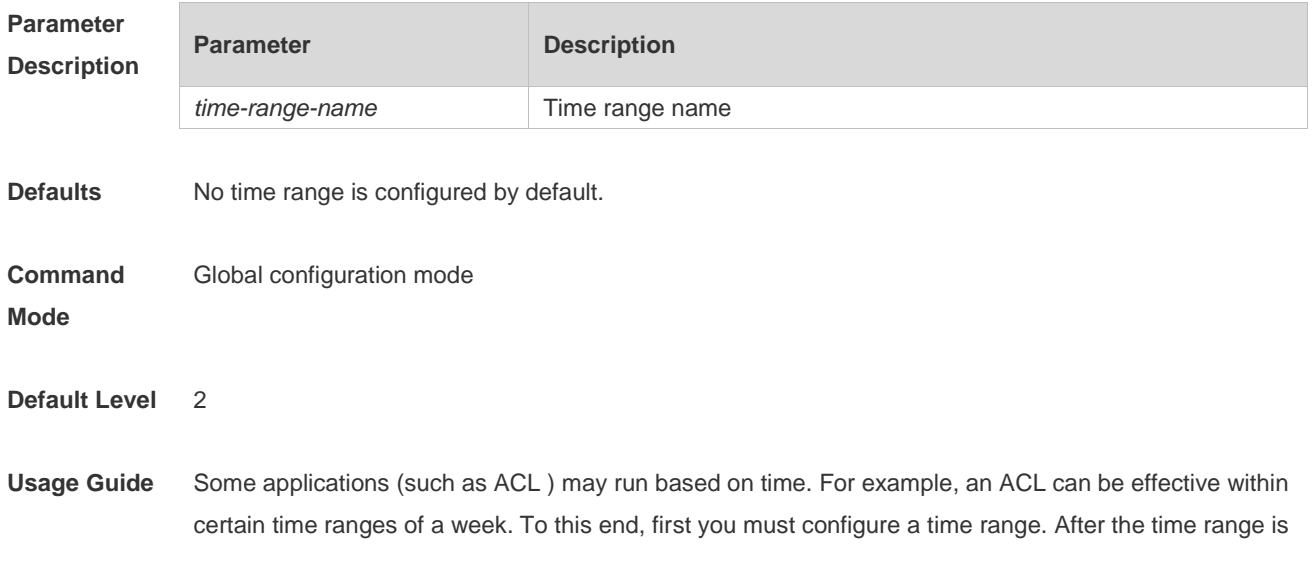

created, you can configure relevant time control in time range mode.

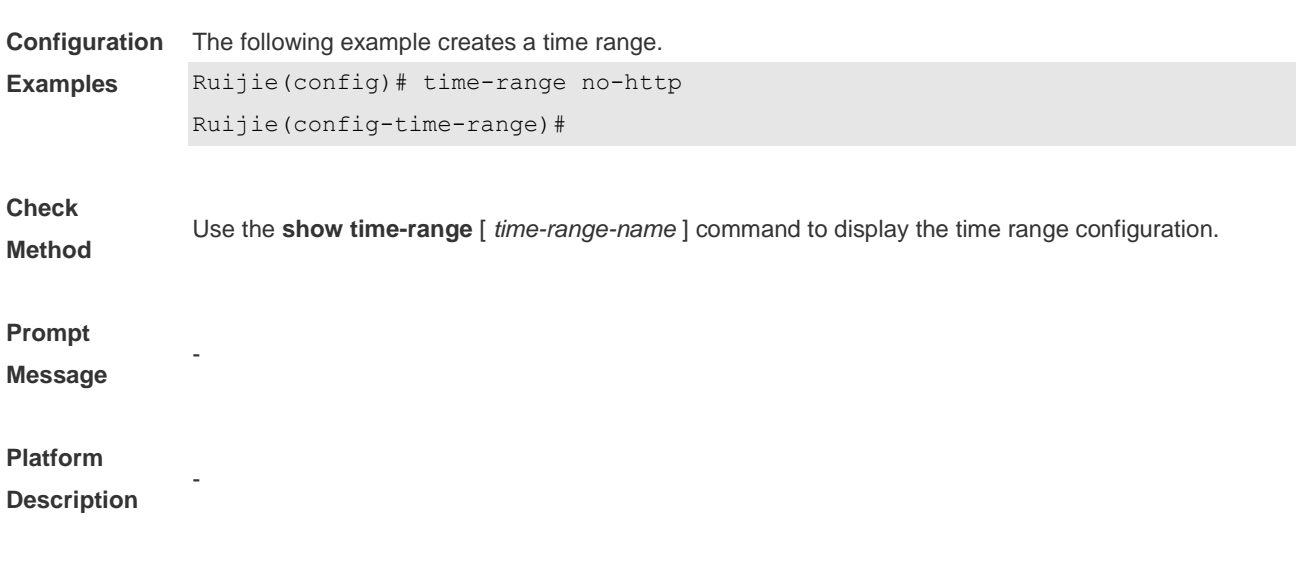

# **6 HTTP Service Commands**

#### **6.1 enable service web-server**

Use this command to enable the HTTP service function. Use the **no** or **default** form of this command to disable the HTTP service function. **enable service web-server** [ **http** | **https** | **all** ] **no enable service web-server** [ **http** | **https** ] **default enable service web-server** [ **http** | **https** ]

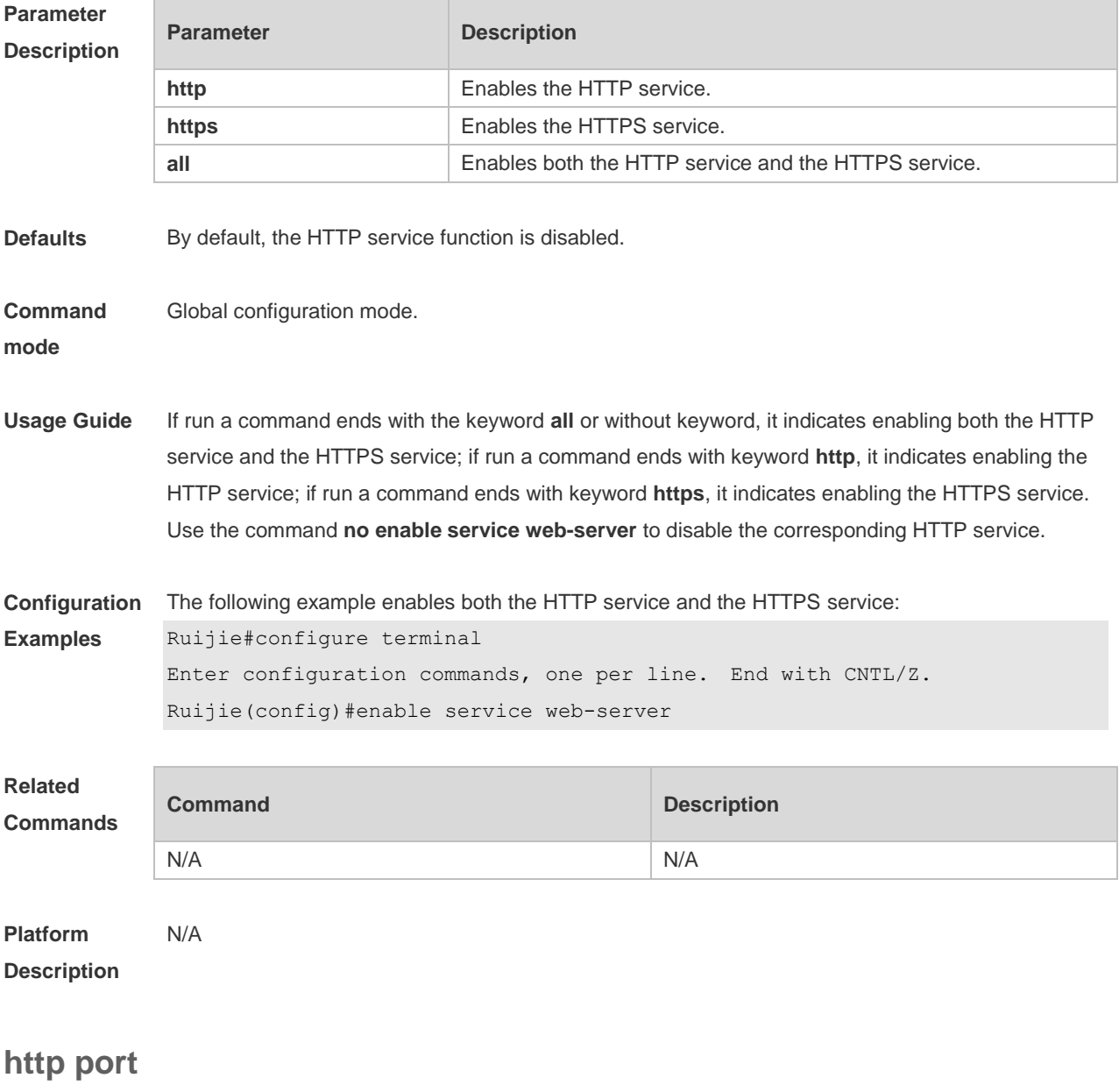

Use this command to configure the HTTP port number.

Use the **no** form of this command to restore the default HTTP port number.

**http port** *port-number* **no http port**

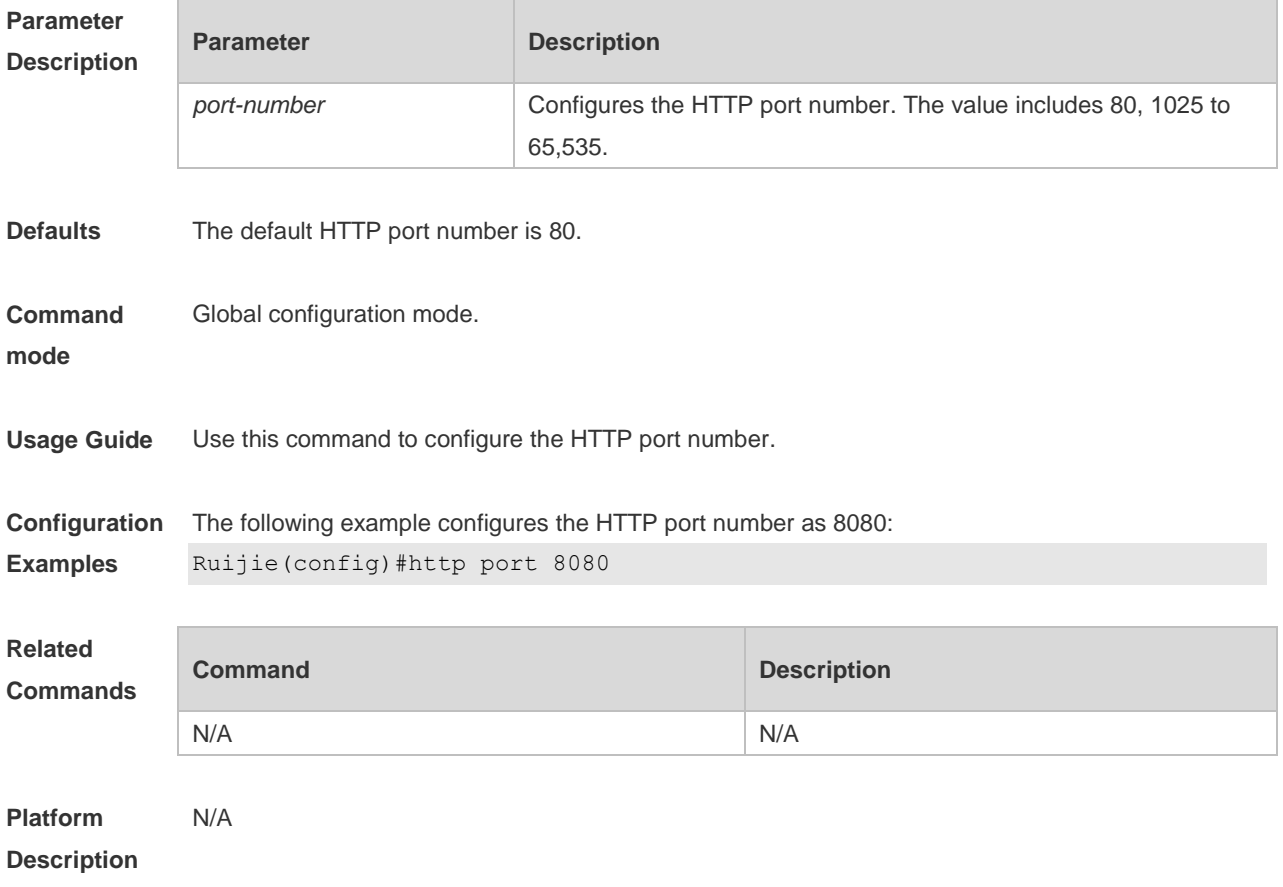

## **6.2 http secure-port**

Use this command to configure the HTTPS port number. Use the **no** form of this command to restore the default HTTPS port number. **http secure-port** *port-number* **no http secure-port**

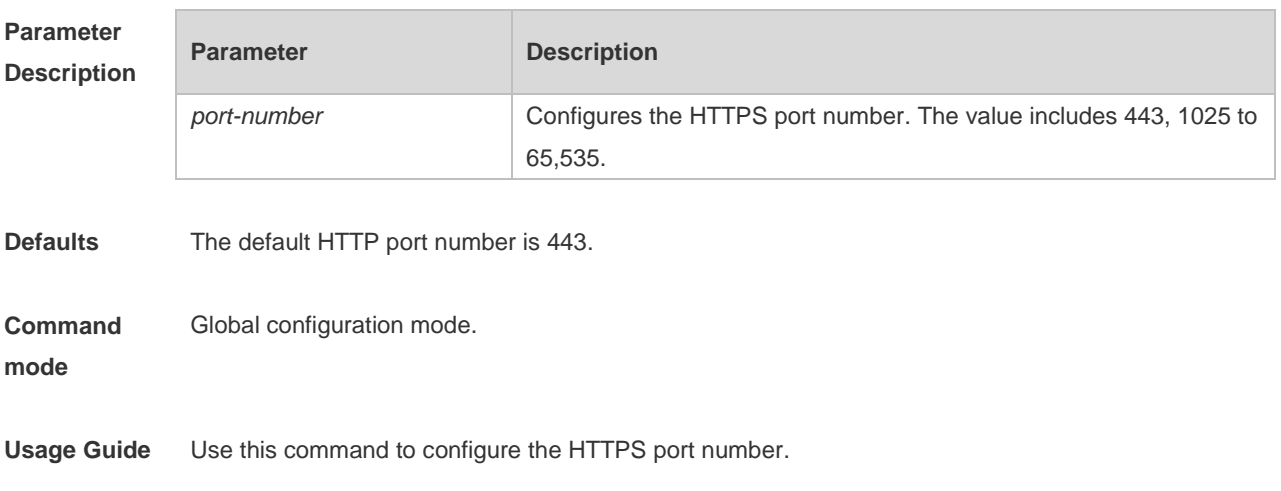

**Configuration**  The following example configures the HTTPS port number as 4443:

**Examples** Ruijie(config)#http secure-port 4443

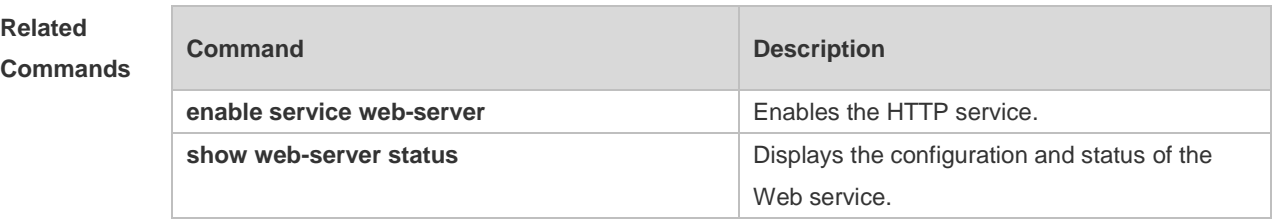

#### **Platform Description** N/A

#### **6.3 show web-server status**

Use this command to display the configuration and status of the Web service. **show web-server status**

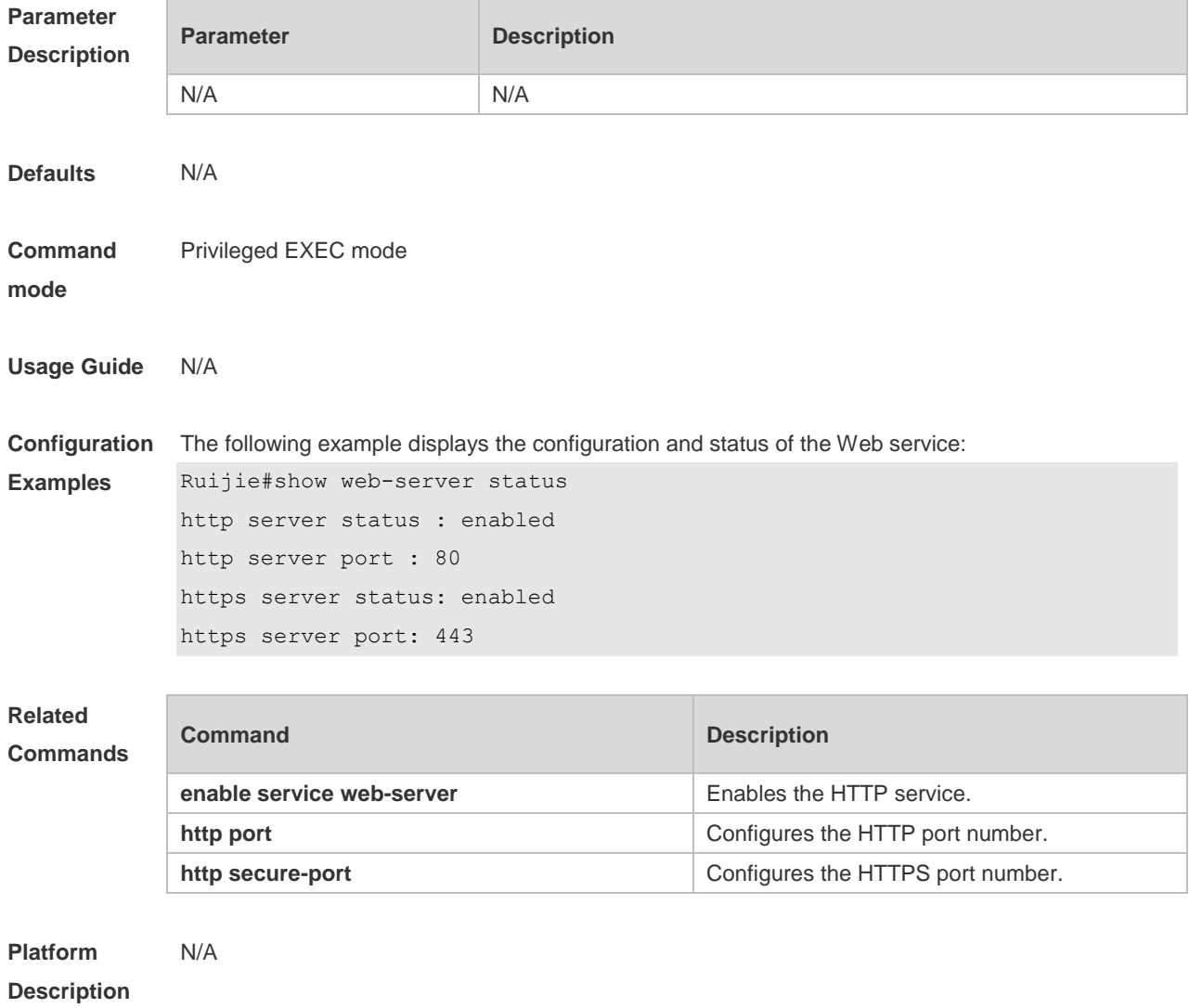

# **6.4 upgrade web**

Use this command to upgrade the Web package in local file system. **upgrade web** *uri*

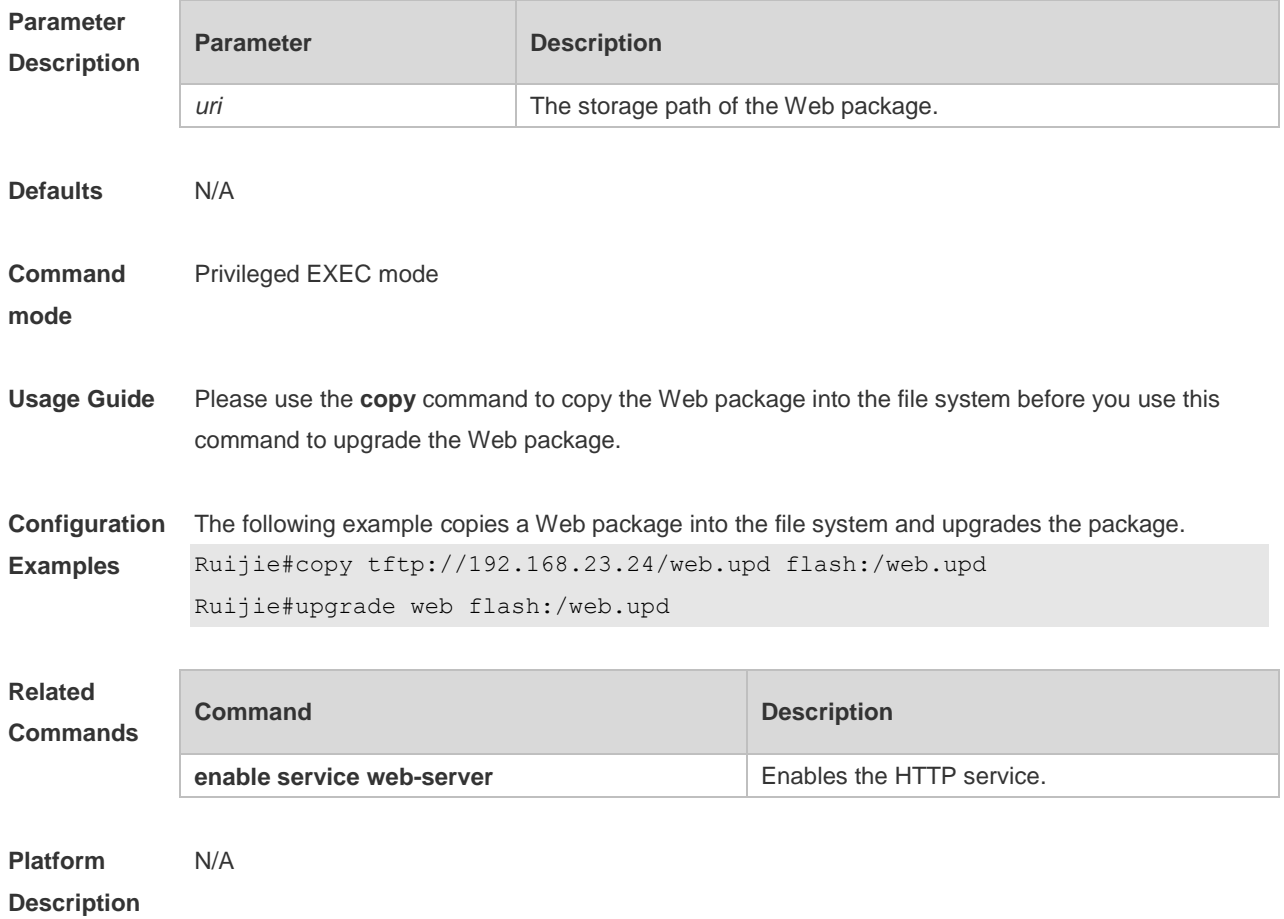

# **6.5 upgrade web download**

Use this command to download the Web package from the TFTP server and upgrade the package automatically.

#### **upgrade web download tftp:** *path*

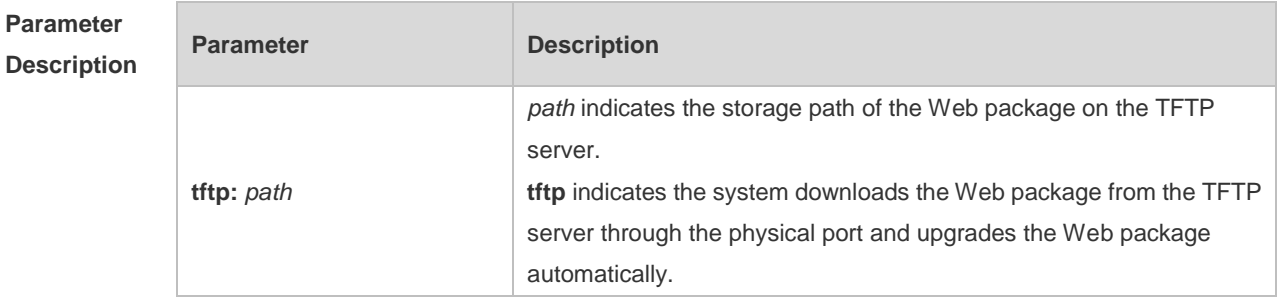

**Defaults** N/A

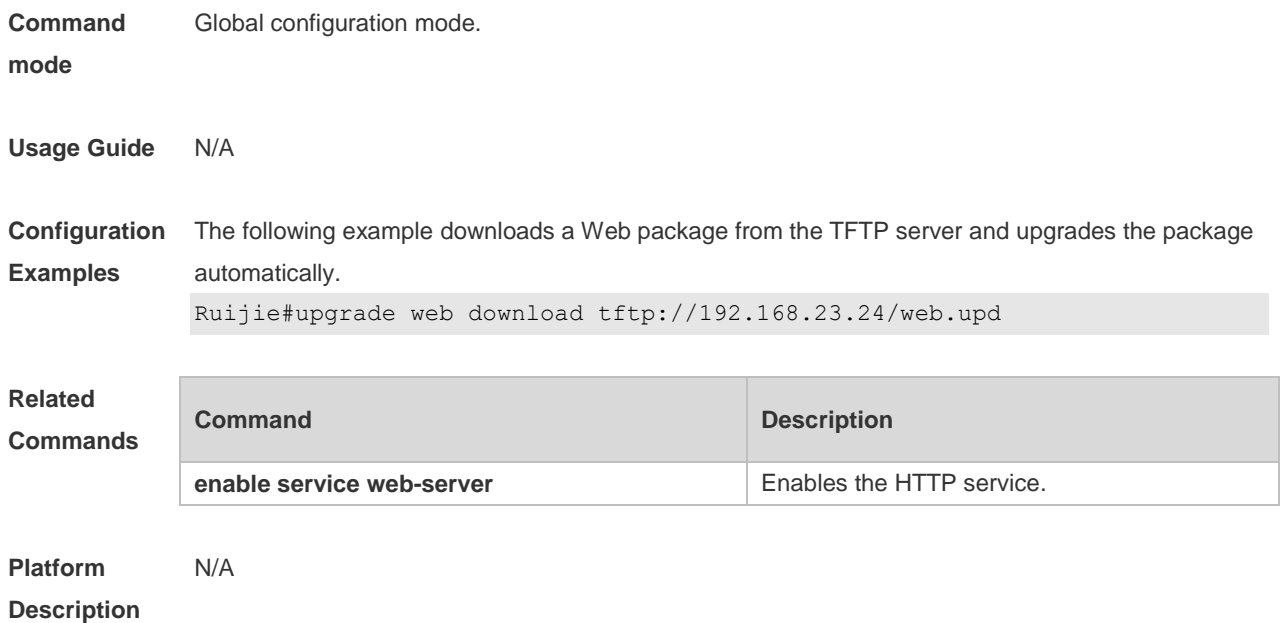

#### **6.6 webmaster level**

Use this command to configure the username and password for Web login authentication. Use the **no** form of this command to restore the default setting. **webmaster level** *privilege-level* **username** *name* **password** { *password* | [ **0 | 7** ] *encrypted-password* }

**no webmaster level** *privilege-level* [ **username** name ]

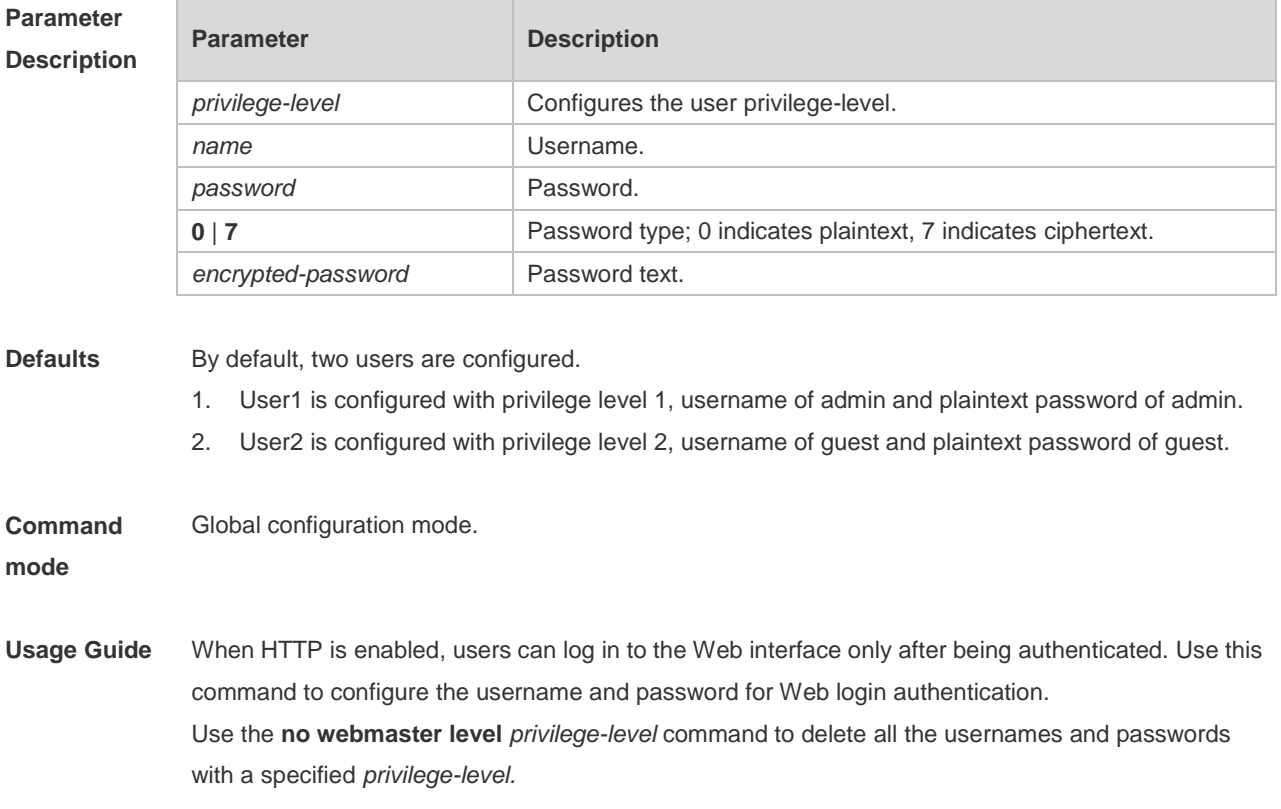

Use the **no webmaster level** *privilege-level* **username** *name* command to delete the specified username and password.

Usernames and passwords come with three permission levels, each of which includes at most 10 usernames and passwords.

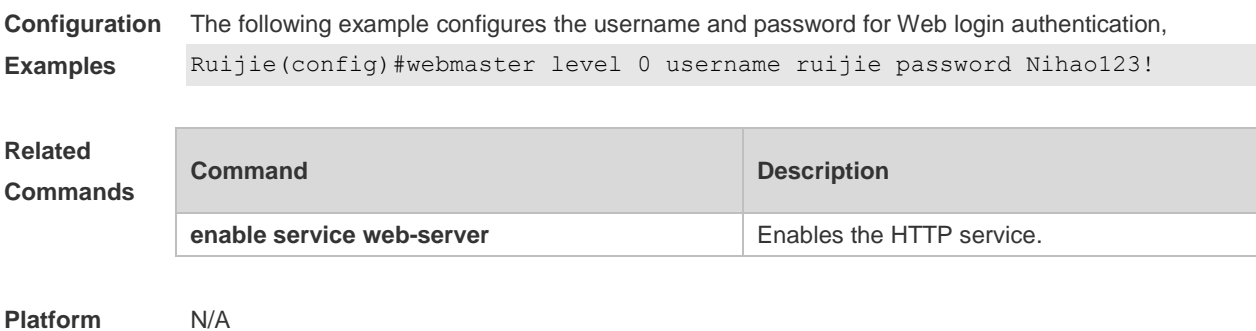

**Platform Description**

# **7 Syslog Commands**

## 7.1 **clear logging**

Use this command to clear the logs from the buffer in privileged EXEC mode.

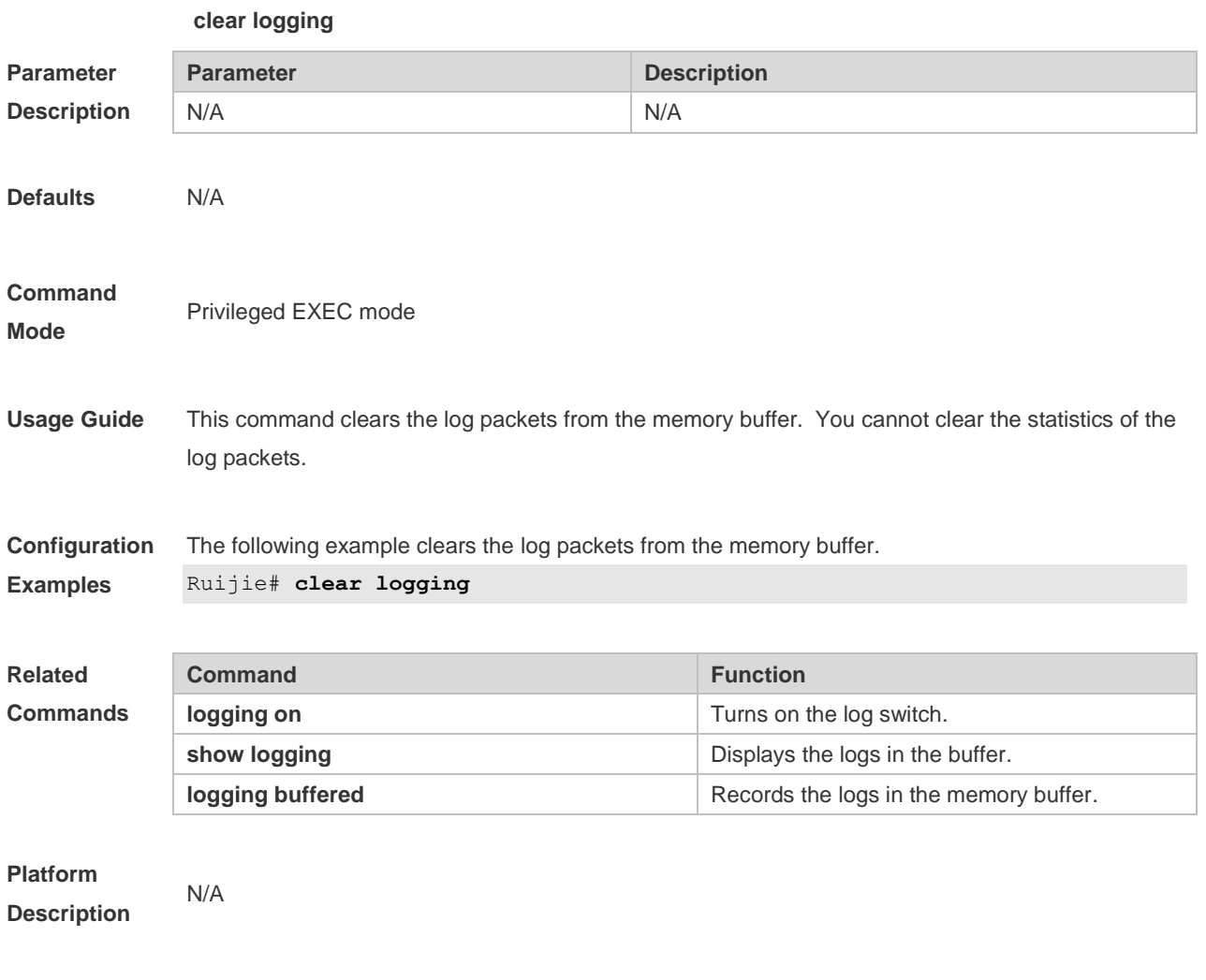

# **7.2 logging**

Use this command to send the log message to the specified syslog server. **logging** { *ip-address* | **ipv6** *ipv6-address* } [ **udp-prot** *port* ] Use this command to delete the specified syslog server. **no logging** { *ip-address*] | **ipv6** *ipv6-address* } Use this command to restore the default port 514. **no logging** { *ip-address* | **ipv6** *ipv6-address* } **udp-prot**

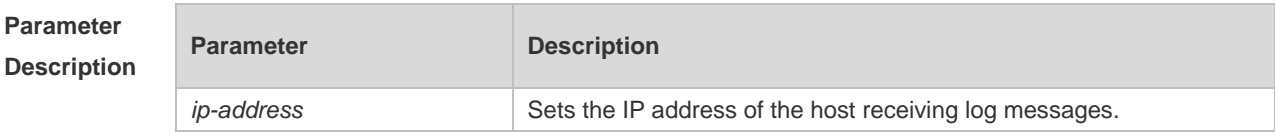

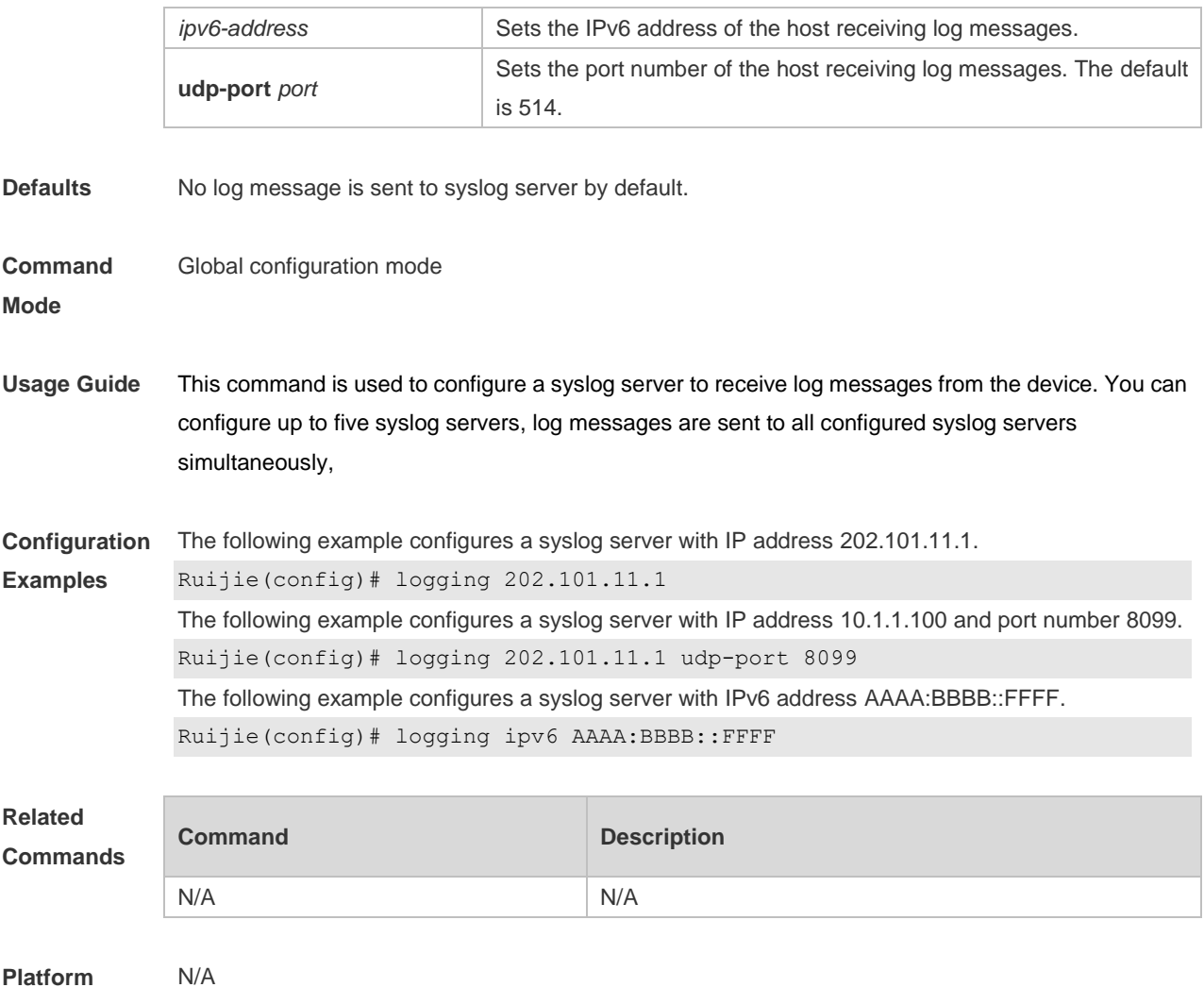

**Description**

# **7.3 logging buffered**

Use this command to set the memory buffer parameters (log severity, buffer size) for logs at global configuration layer. Use the **no** form of the command to disable recording logs in the memory buffer. Use the **default** form of this command to restore the default setting.

**logging buffered** [ *buffer-size* | *level* ]

**no logging buffered**

**default logging buffered**

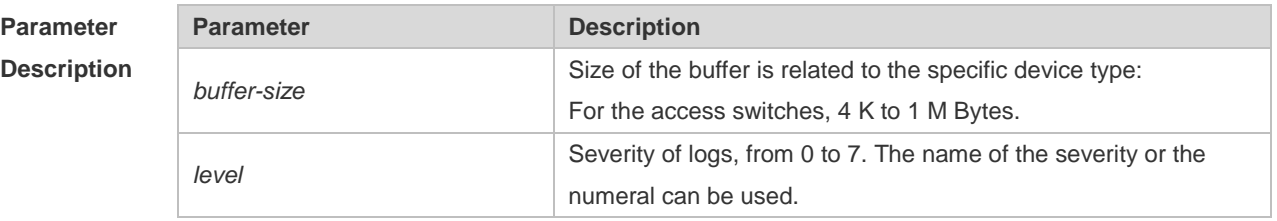

**Defaults** The buffer size is related to the specific device type.

access switches: 128 K Bytes; The log severity is 7.

#### **Command**

**Mode** Global configuration mode

**Usage Guide** The memory buffer for log is used in recycled manner. That is, when the memory buffer with the specified size is full, the oldest information will be overwritten. To show the log information in the memory buffer, run the **show logging** command in privileged user mode.

> The logs in the memory buffer are temporary, and will be cleared in case of device restart or the execution of the **clear logging** command in privileged user mode. To trace a problem, it is required to record logs in flash or send them to Syslog Server.

The log information is classified into the following 8 levels (Table 1):

#### **Table-1**

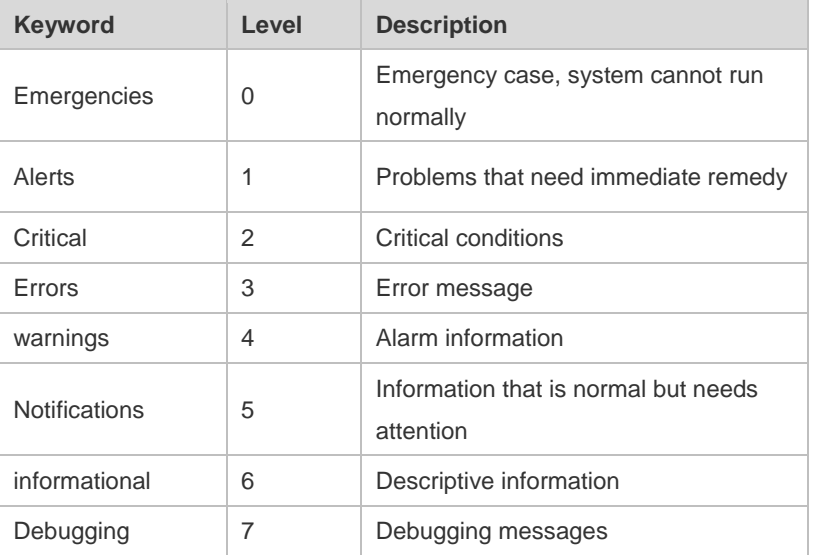

Lower value indicates higher level. That is, level 0 indicates the information of the highest level. When the level of log information to be displayed on devices is specified, the log information at or below the set level will be allowed to be displayed.

After running the system for a long time, modifying the log buffer size especially in condition of large buffer may fails due to the insufficent availble continuous memory. The failure message will be shown. It is recommended to modify the log buffer size as soon as the system starts.

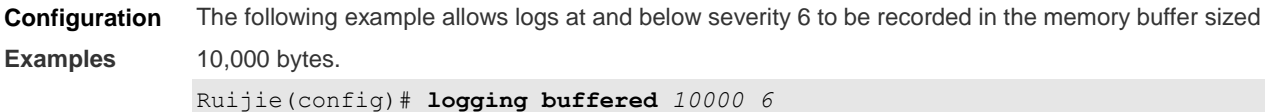

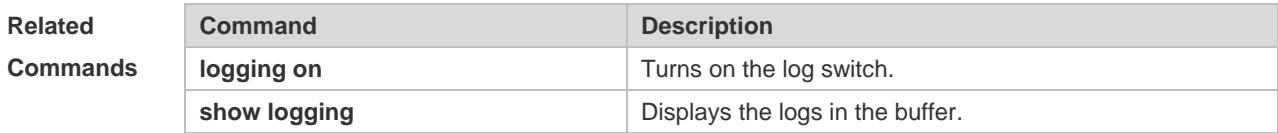

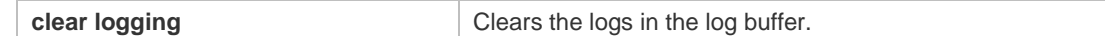

**Platform Description**

## **7.4 logging console**

N/A

Use this command to set the severity of logs that are allowed to be displayed on the console in global configuration mode. Use the **no** form of this command to prohibit printing log messages on the console.

**logging console** [ *level* ]

**no logging console**

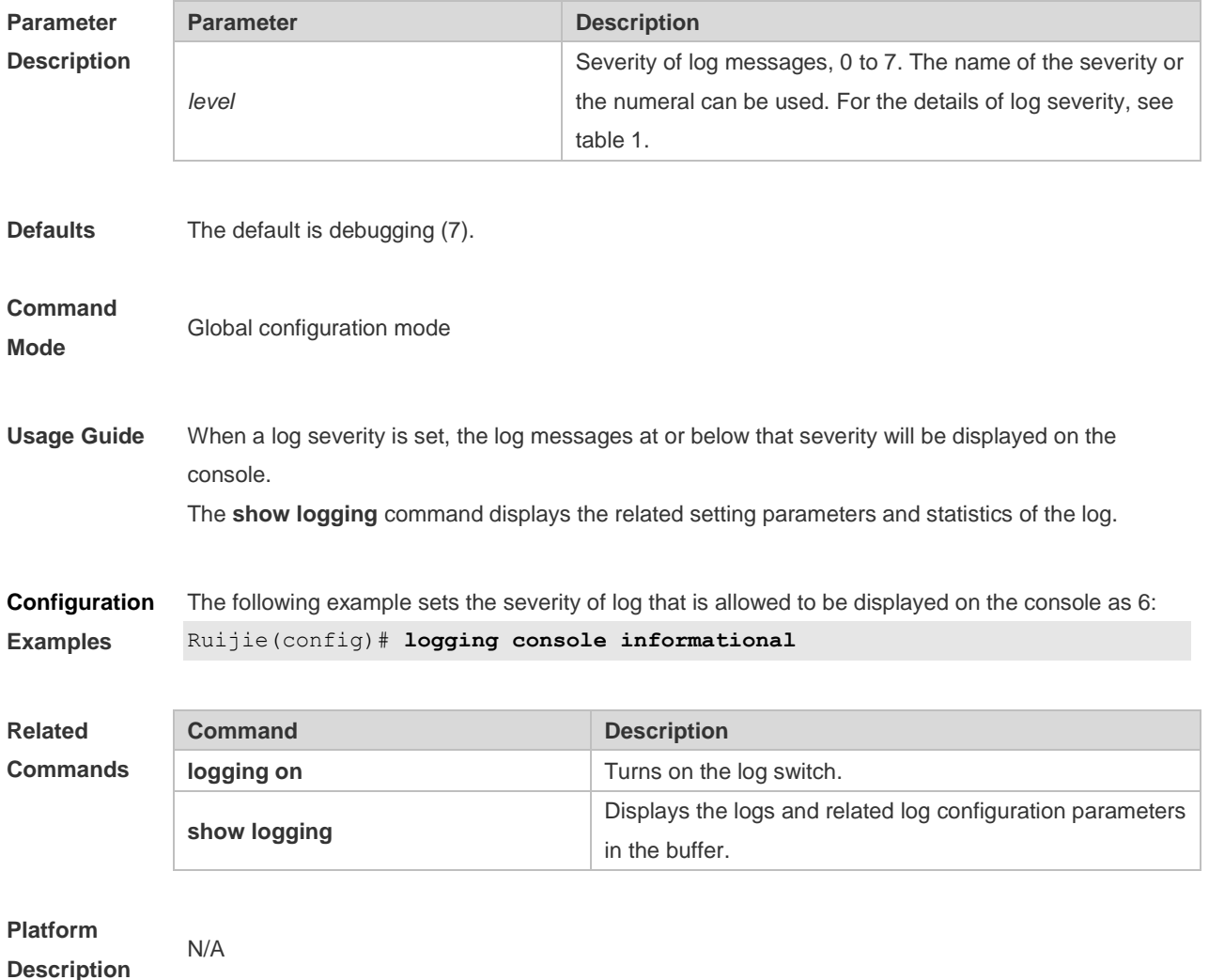

## **7.5 logging count**

Use this command to enable the log statistics function in global configuration mode. Use the **no** form of this command to restore the default setting.

**logging count**

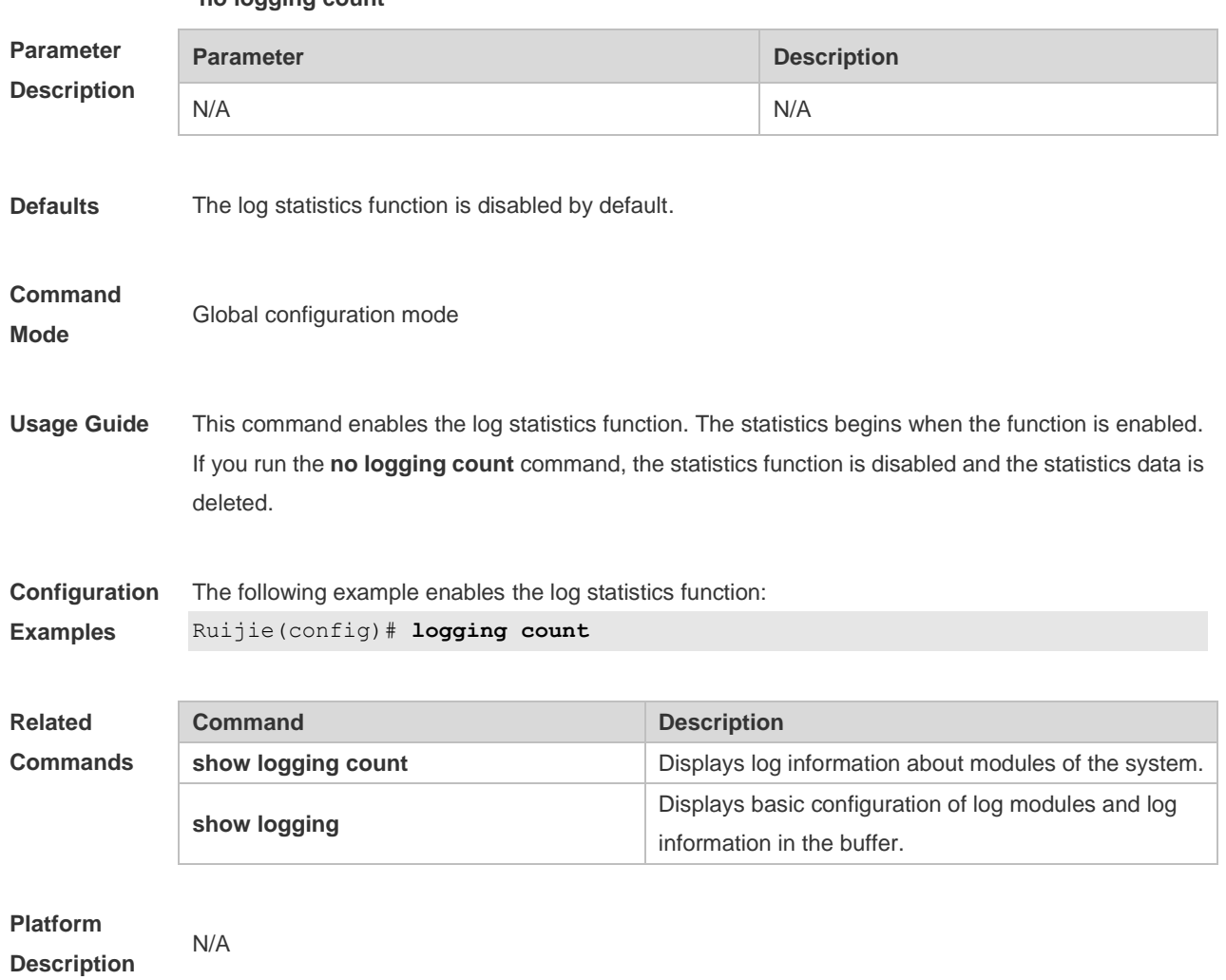

#### **no logging count**

# **7.6 logging facility**

Use this command to configure the device value of the log information in global configuration mode. Use the **no** form of the command to restore the default setting.

**logging facility** *facility-type*

**no logging facility**

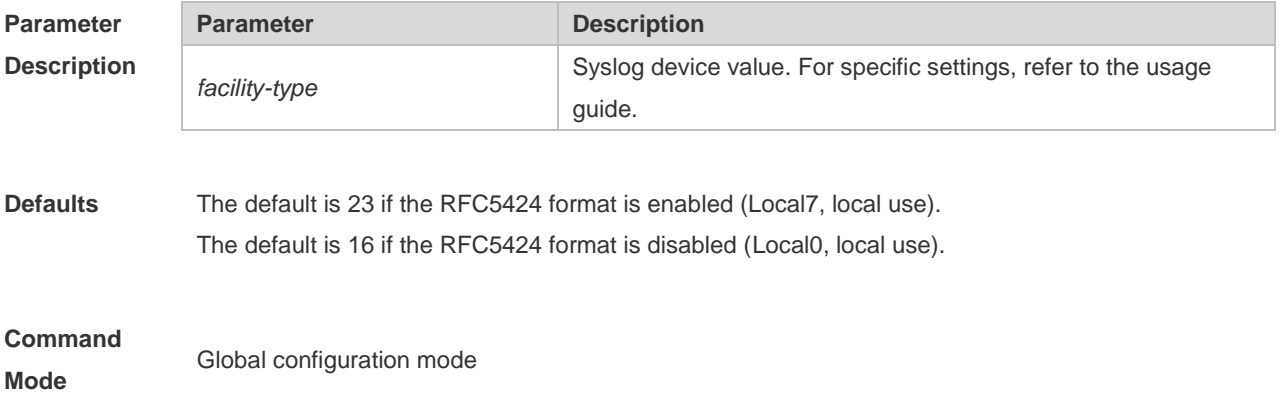

**Usage Guide** The following table (Table-2) is the possible device values of Syslog:

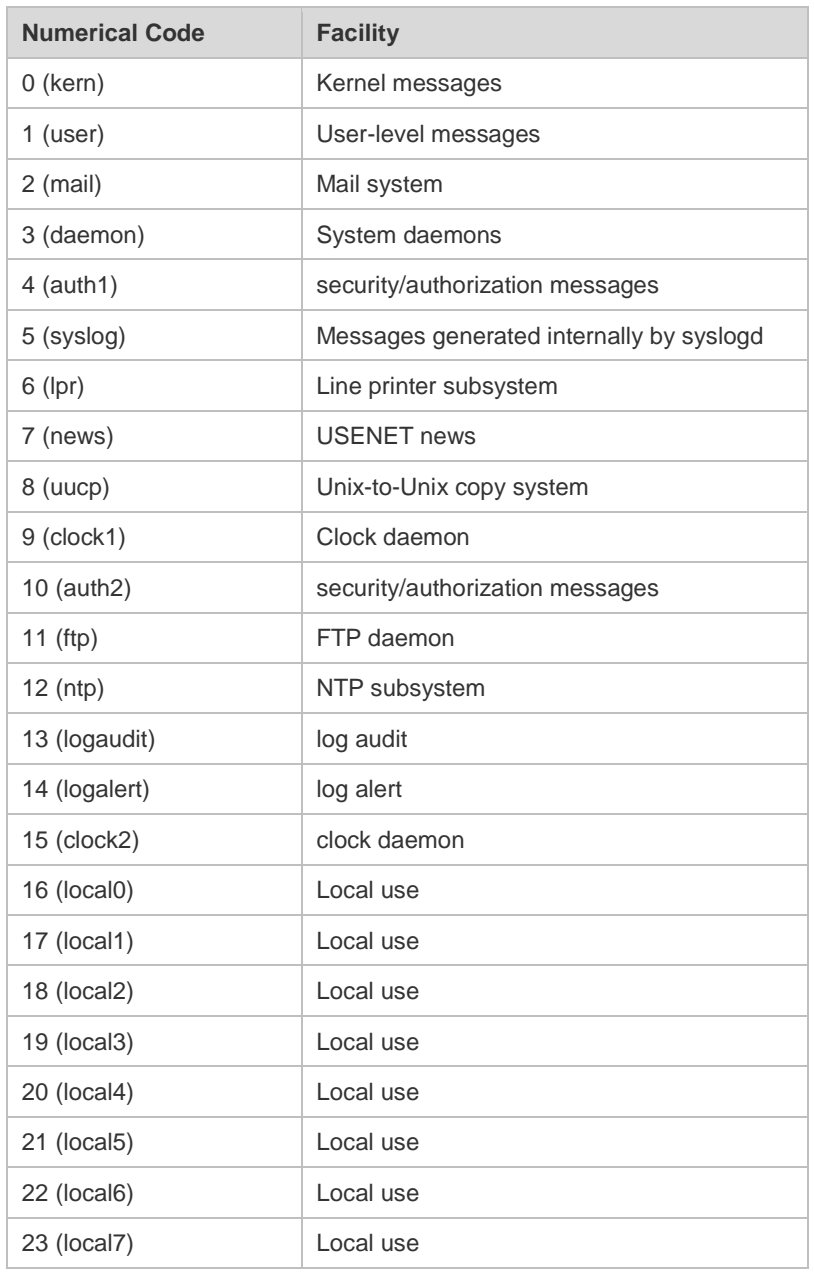

The default device value of RGOS is 23 (local 7).

#### **Configuration** The following example sets the device value of **Syslog** as **kernel**:

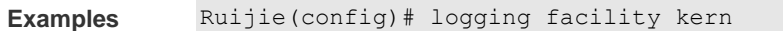

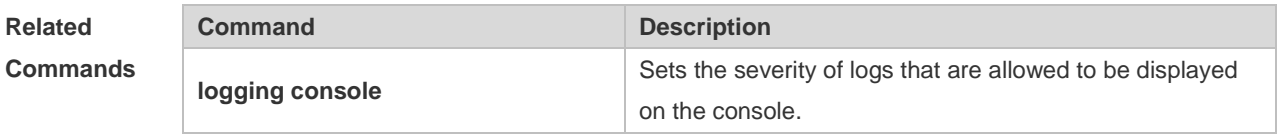

**Platform Description**

N/A

## **7.7 logging file**

Use this command to save log messages in the log file, which can be saved in hardware disk, expanded FLASH, USB or SD card. Use the **no** form of this command to restore the default setting, **logging file** { **flash:***filename* } [ *max-file-size* ] [ *level* ] **no logging file**

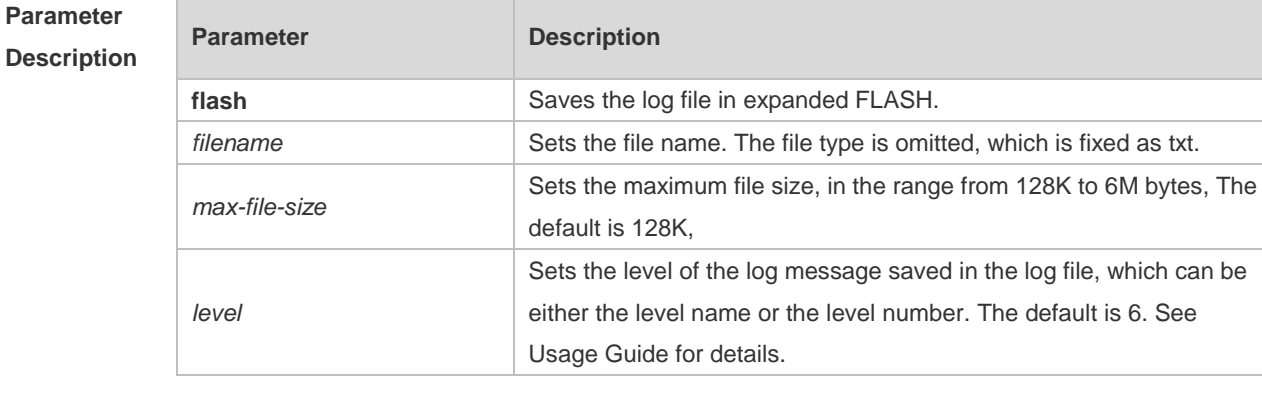

**Defaults** Log messages are not saved in expanded FLASH by default.

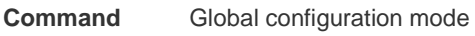

**Mode**

**Usage Guide** You can save log messages in expanded FLASH if you don't want to transmit log messages on the network or there is no syslog server,

The log file cannot be configured with the suffix, which is fixed as txt.

If there is no expanded FLASH, the **logging file flash** command is hidden automatically and 6 cannot be configured.

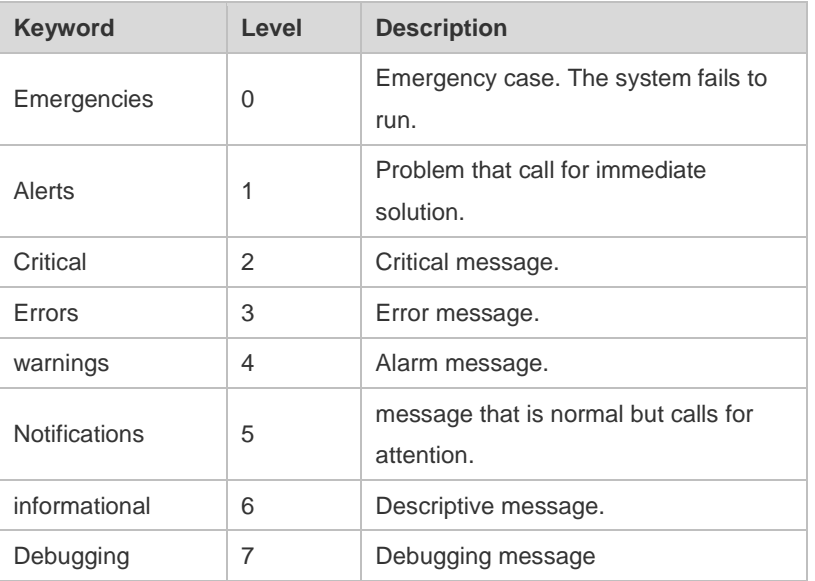

**Configuration** The following example saves the log message in expanded FLASH and sets file name, file size and

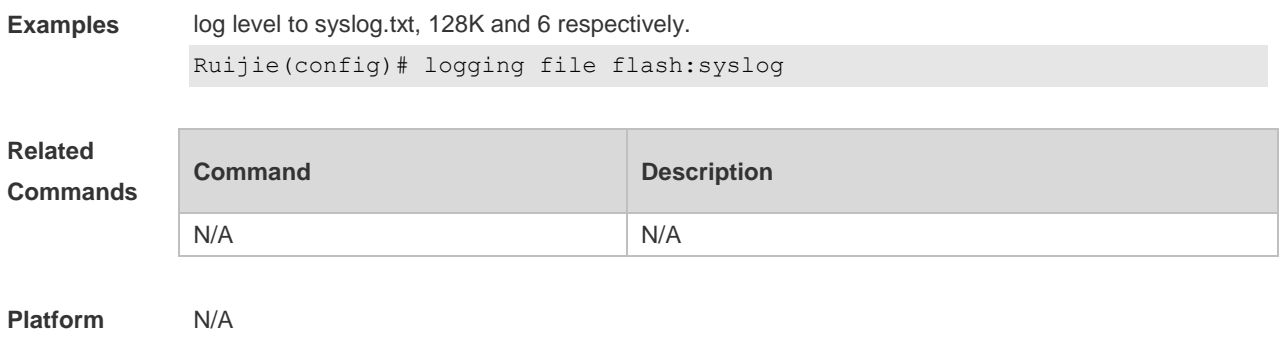

**Description**

# **7.8 logging file numbers**

Use this command to set the number of log files written into FLASH. Use the **no** form of this command to restore the default setting. **logging file numbers** *numbers* **no logging file numbers**

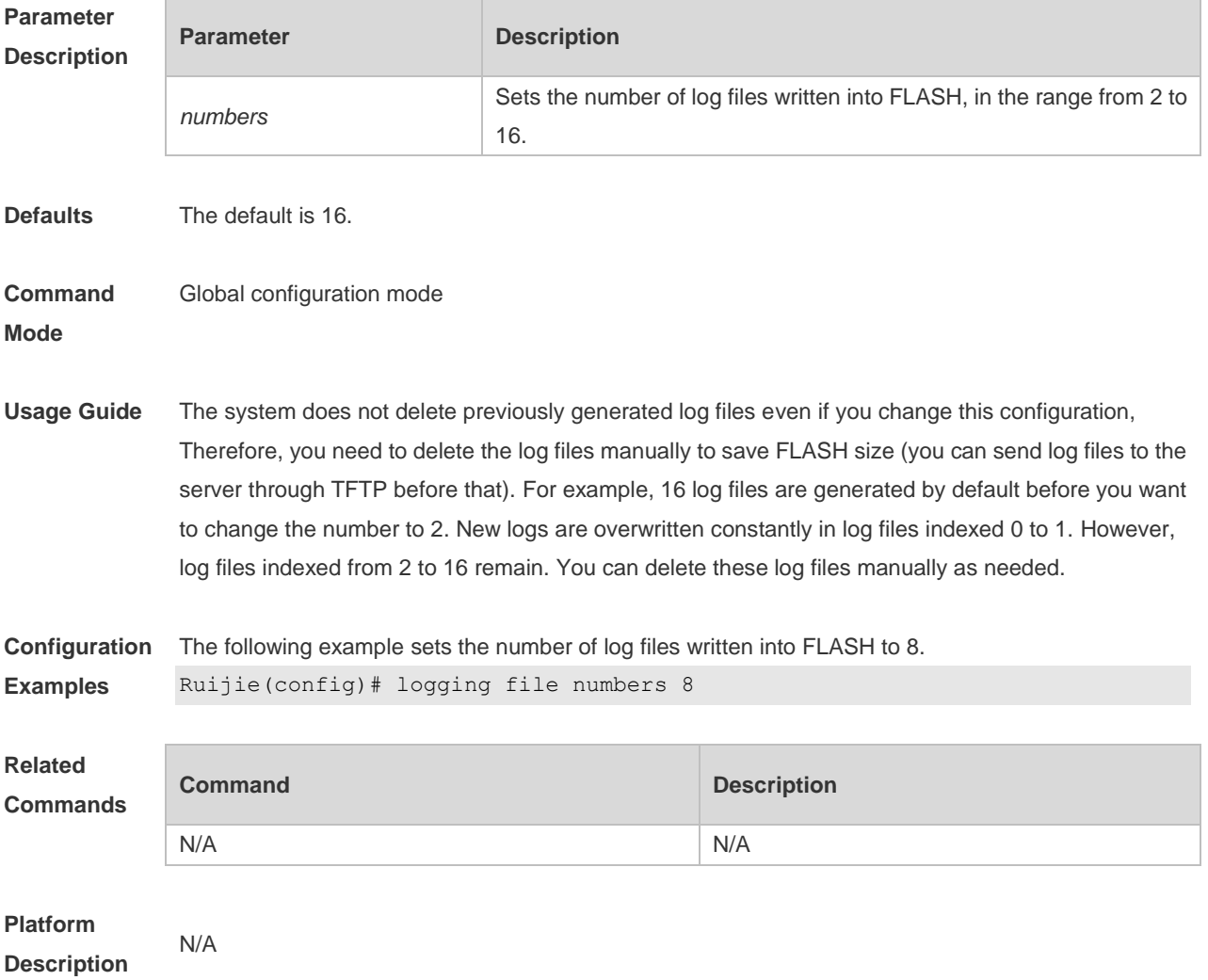

# **7.9 logging filter direction**

Use this command to filter the log messages destined to a certain direction. Use the **no** form of this command to restore the default setting. **logging filter direction** { **all** | **buffer** | **file** | **server** | **terminal** }

**no logging filter direction** { **all** | **buffer** | **file** | **server** | **terminal** }

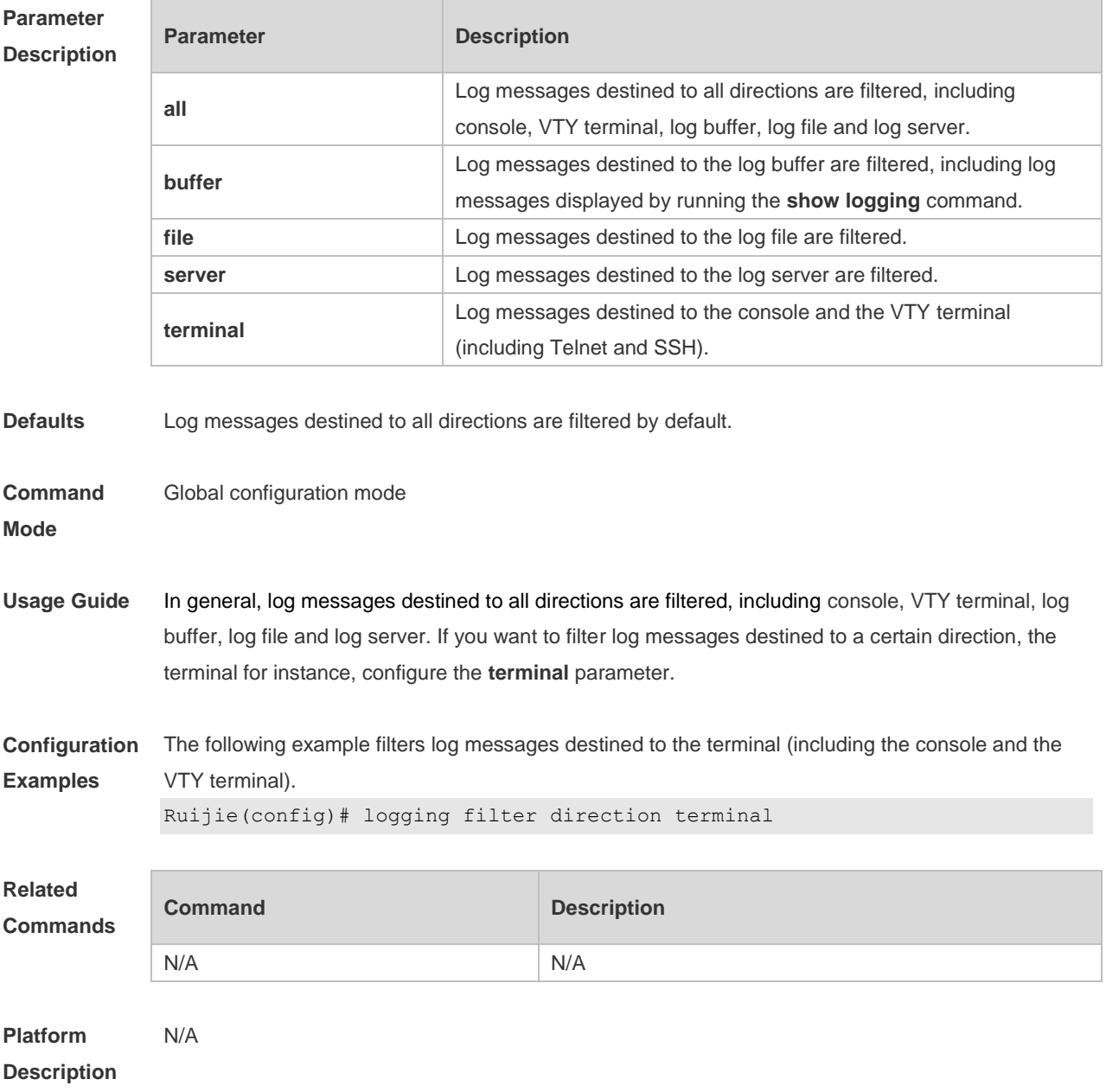

### **7.10 logging filter rule**

Use this command to configure the filter rule of the log message, **logging filter rule** { **exact-match module** *module-name* **mnemonic** *mnemonic-name* **level** *level* | **single-match** [ **level** *level* | **mnemonic** *mnemonic-name* | **module** *module-name* ] }

Use this command to delete the "exact-match" filter rule.

**no logging filter rule exact-match** [ **module** *module-name* **mnemonic** *mnemonic-name* **level** *level* ]

Use this command to delete the "single-match" filter rule.

**no logging filter rule single-match** [ **level** *level* | **mnemonic** *mnemonic-name* | **module**  *module-name* ]

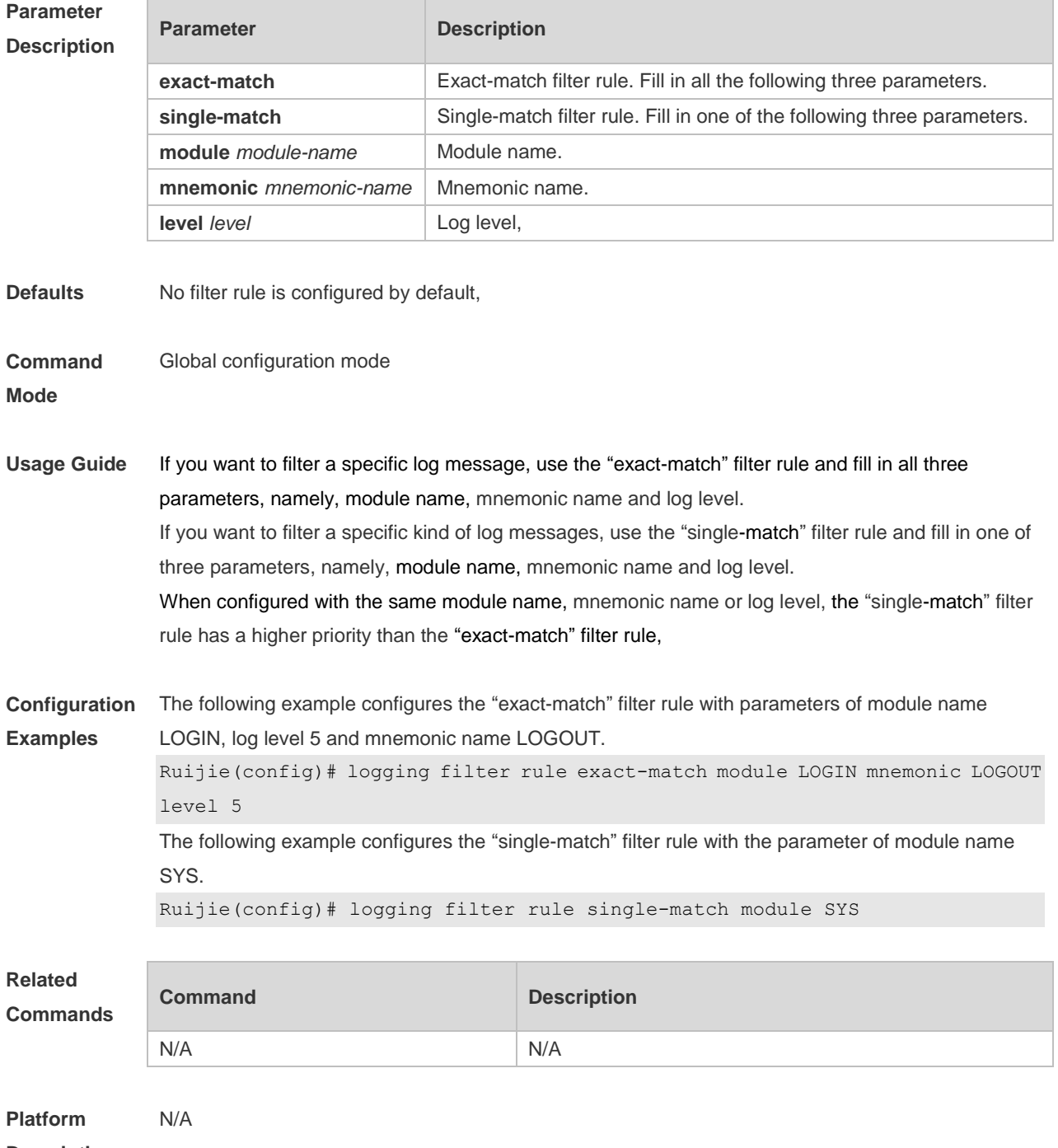

**Description**

# **7.11 logging filter type**

Use this command to configure the filter type of log messages. Use the **no** form of this command to restore the default setting.

**logging filter type** { **contains-only** | **filter-only** } **no logging filter type**

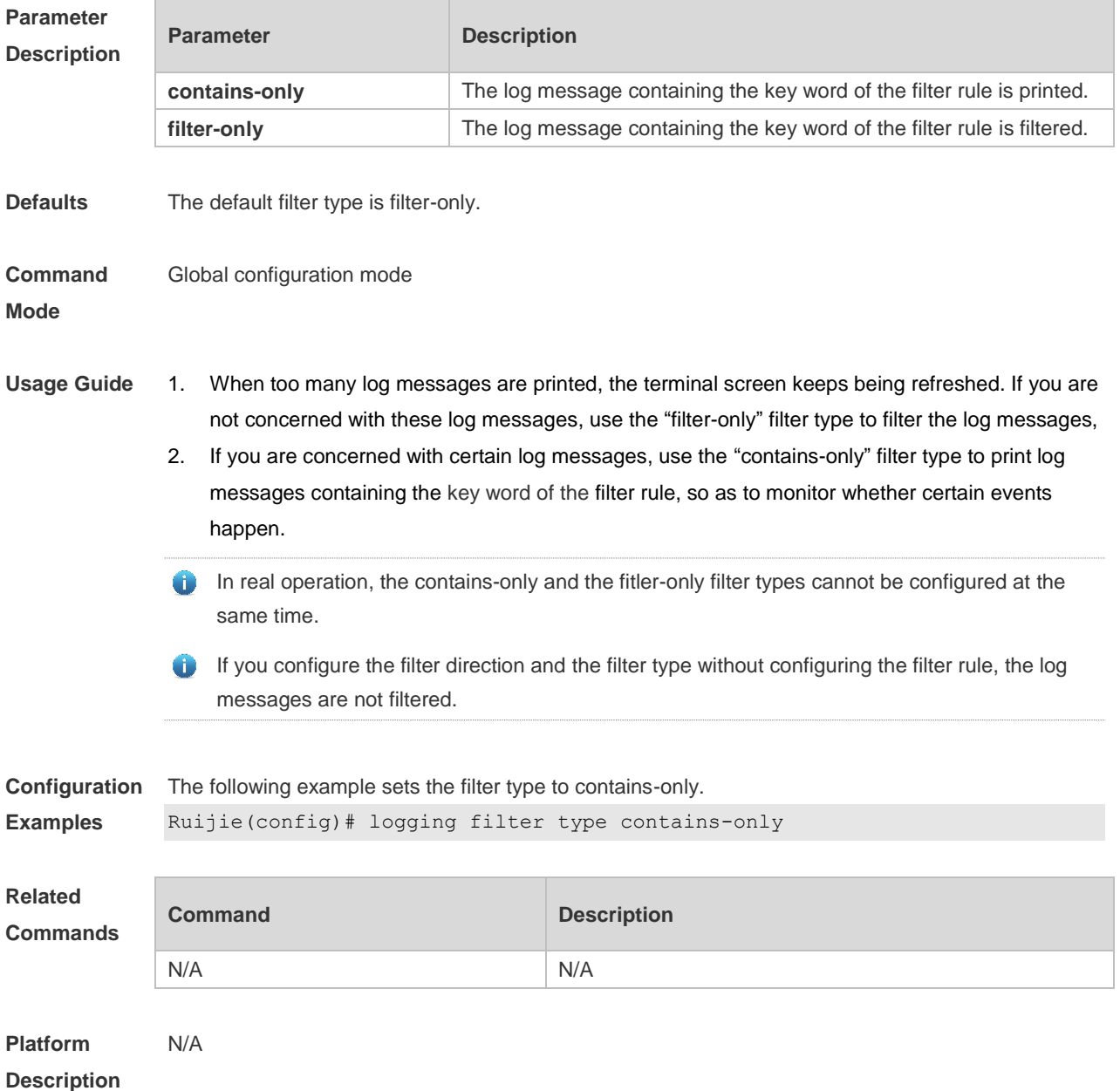

## **7.12 logging flash flush**

Use this command to write log messages in the system buffer into the flash file immediately. **logging flash flush**

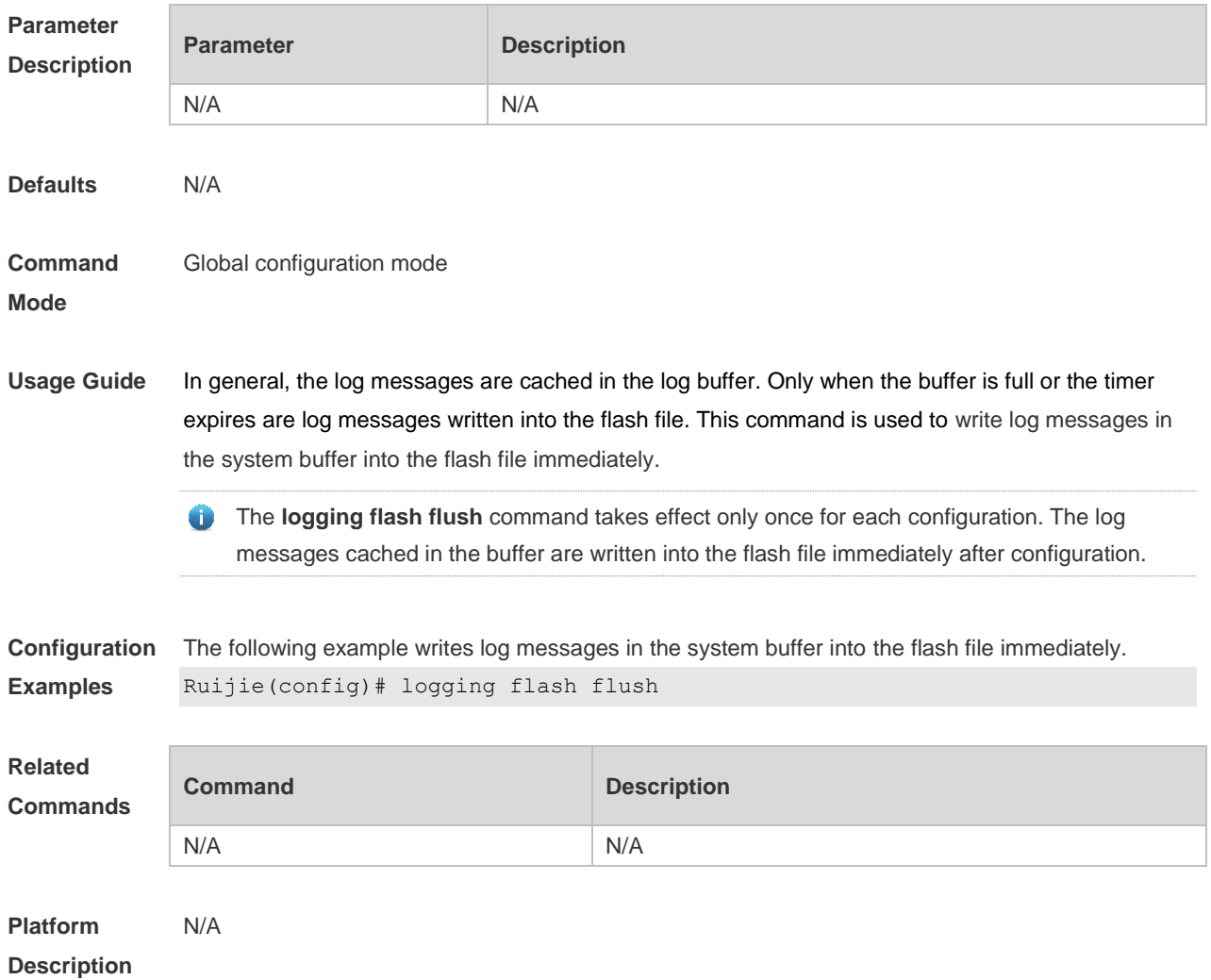

# **7.13 logging flash interval**

Use this command to set the interval to write log messages into the flash file, Use the **no** form of this command to restore the default setting. **logging flash interval** *seconds* **no logging flash interval**

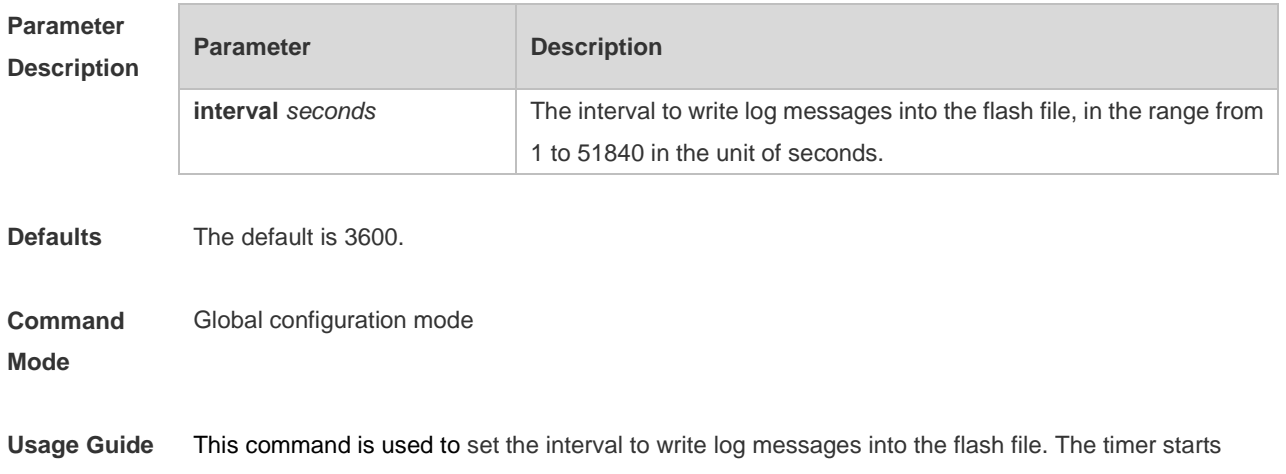

after configuration, If you want to restore the interval to 3600 seconds, use the **no logging flash interval** command.

 $\bullet$ To avoid writing log messages into the flash file too frequently, it is not recommended to set a short interval.

**Configuration Examples** The following example sets the interval to write log messages into the flash file to 300 seconds. Ruijie(config)# logging flash interval 300

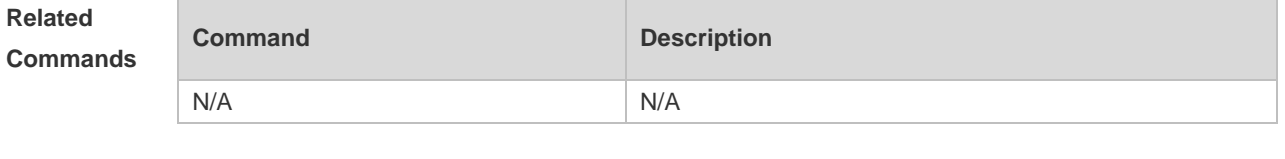

**Platform Description** N/A

### **7.14 logging life-time**

Use this command to configure the preservation duration of logs in expanded FLASH. Use the **no** form of this command to restore the default setting. **logging life-time level** *level days* **no logging life-time level** *level*

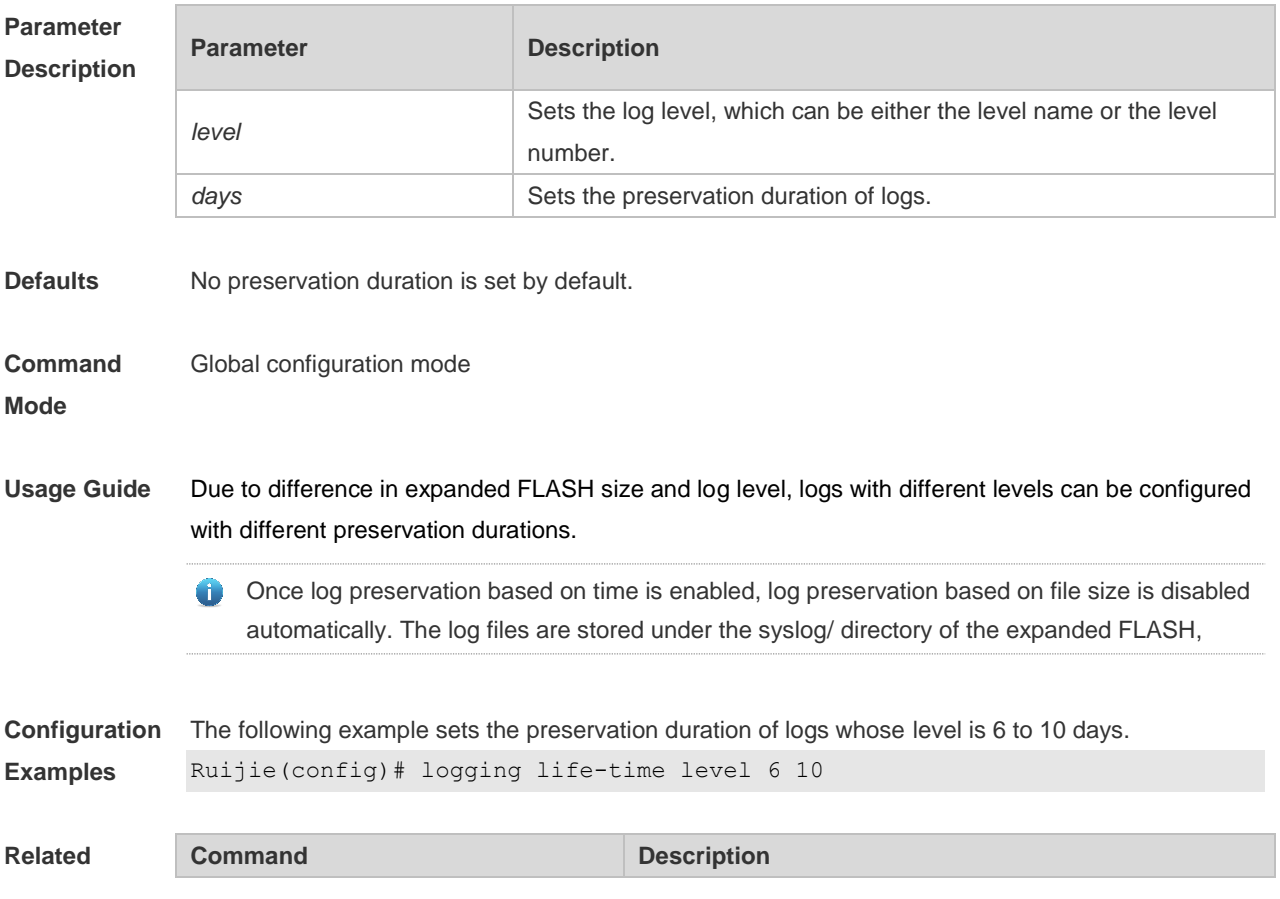

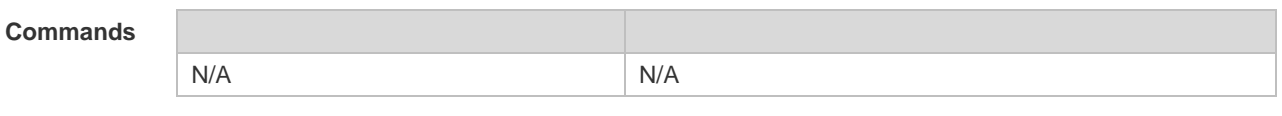

**Platform Description** N/A

## **7.15 logging monitor**

Use this command to set the severity of logs that are allowed to be displayed on the VTY window (telnet window, SSH window, etc.) in global configuration mode. Use the **no** form of this command to disable this function.

**logging monitor** [ *level* ]

**no logging monitor**

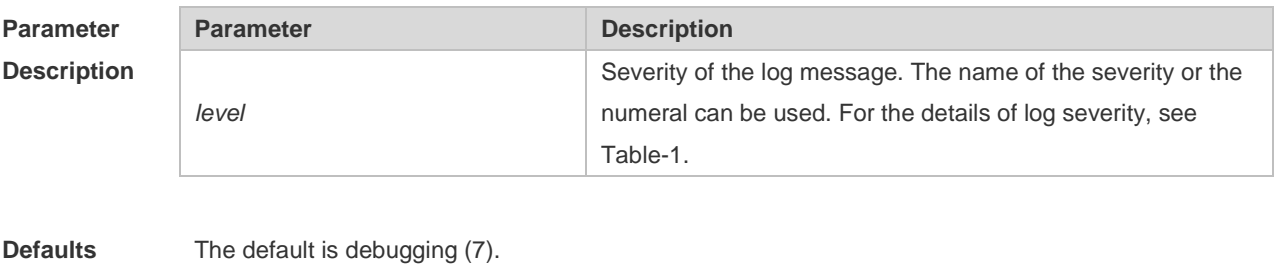

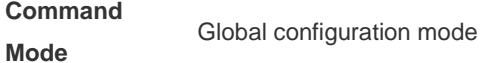

**Usage Guide** To print log information on the VTY window, run the **terminal monitor** command in privileged EXEC mode. The level of logs to be displayed is defined by **logging monitor**. The log level defined with "Logging monitor" is for all VTY windows.

**Configuration Examples** The following example sets the severity of log that is allowed to be printed on the VTY window as 6: Ruijie(config)# **logging monitor informational**

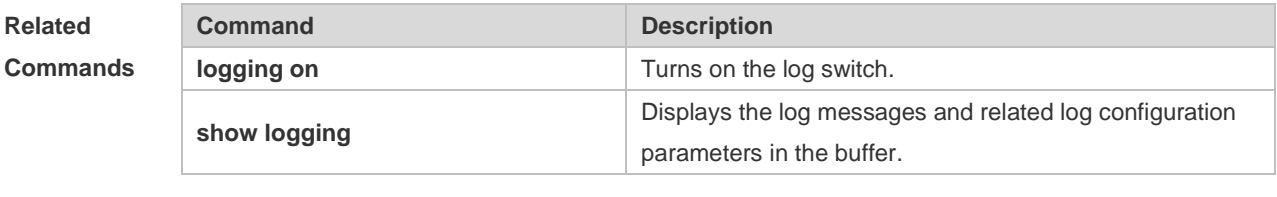

**Platform**  N/A

**Description**

# **7.16 logging on**

Use this command globally to allow logs to be displayed on different devices. Use the **no** form of this command to disable this fucntion.

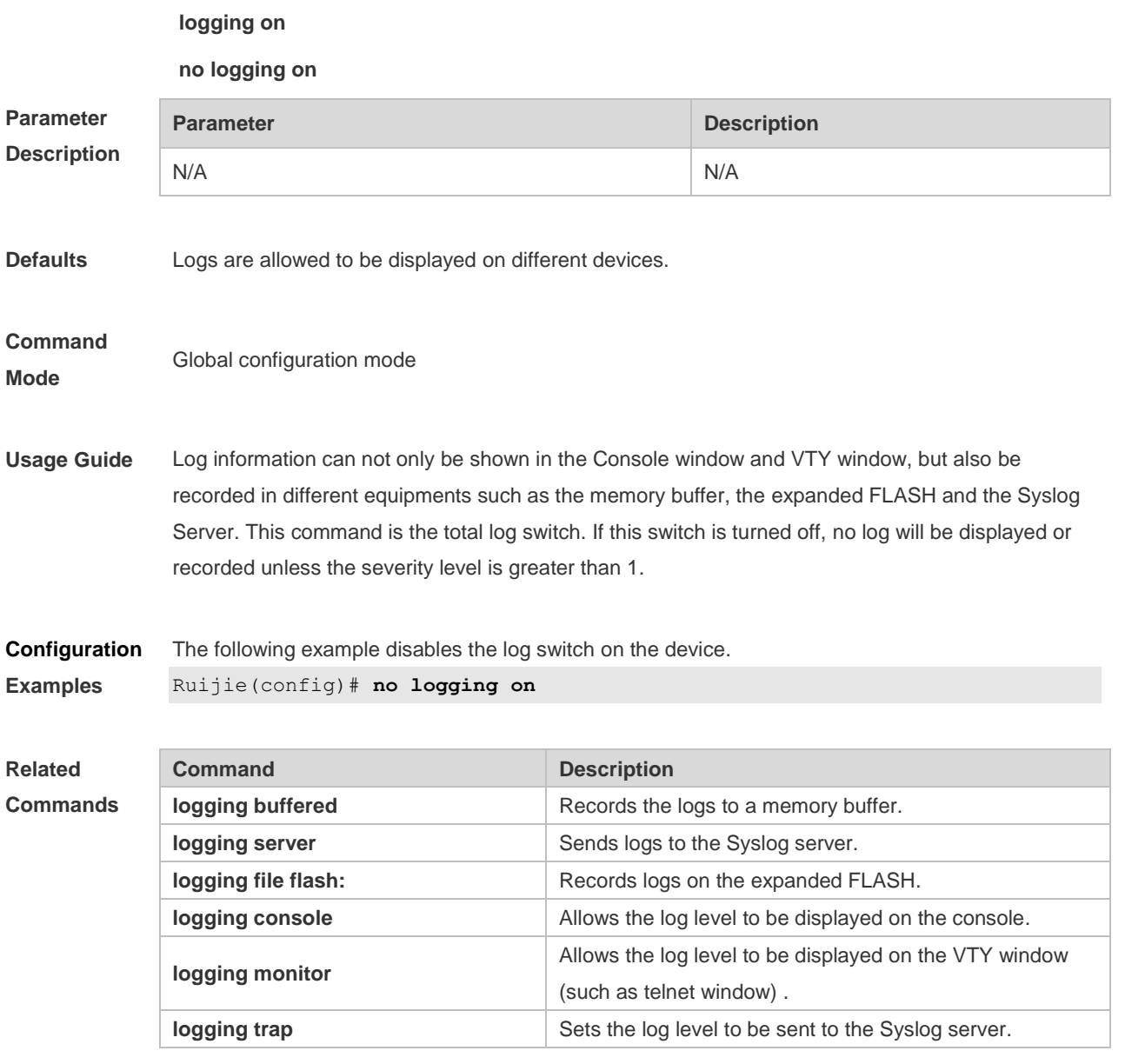

**Platform Description**

# **7.17 logging rate-limit**

N/A

Use this command to enable log rate limit function to limit the output logs in a second in the global configuration mode. Use the **no** form of this command to disable this function.

**logging rate-limit** { *number* | **all** *number* | **console** { *number* | **all** *number* } } [ **except** *severity* ] **no logging rate-limit**

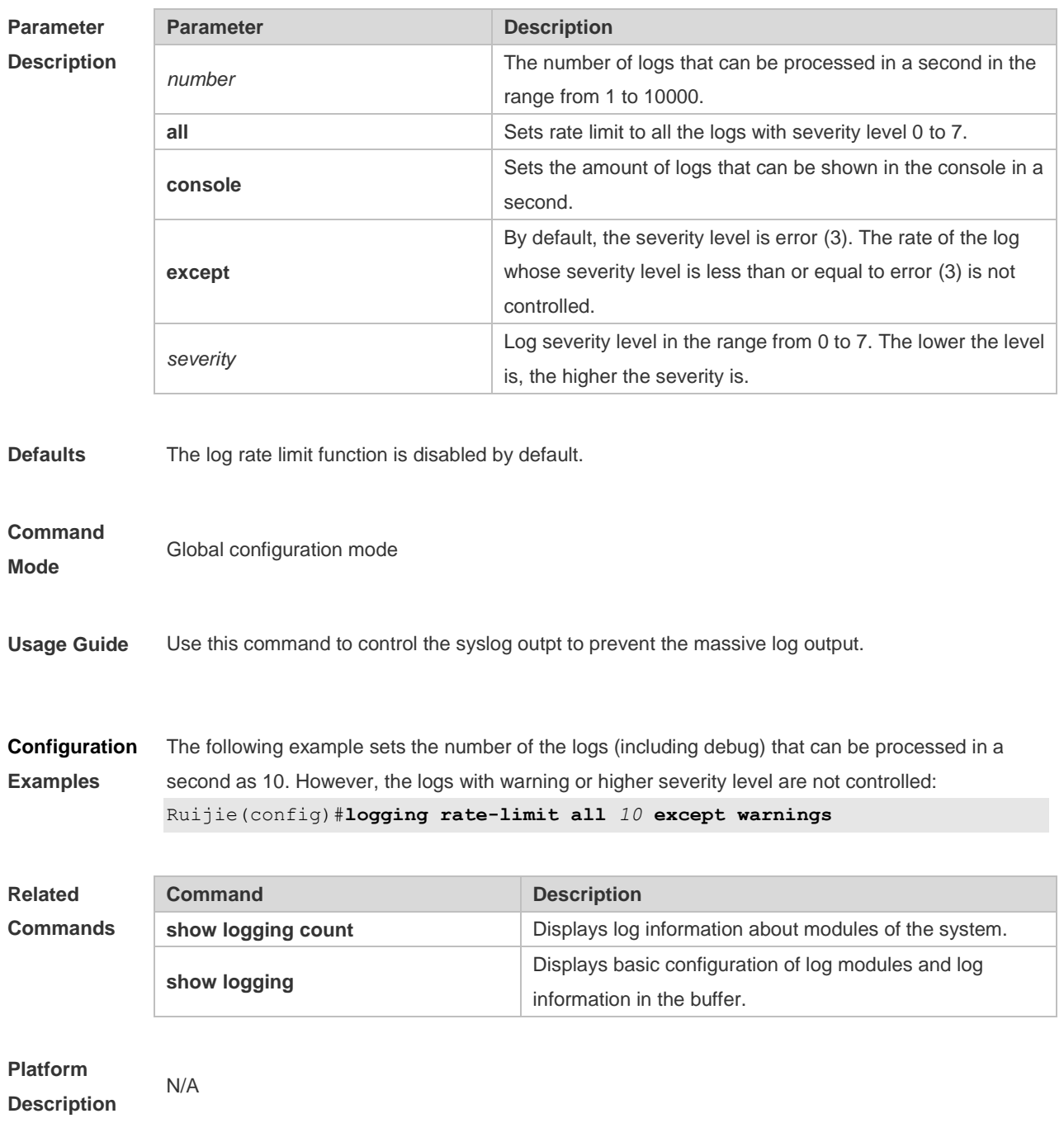

### **7.18 logging server**

Use this command to send the logs to the specified Syslog Sever in global configuration mode. Use the **no** form of this command to remove the setting. Use the **default** form of this command to restore the default setting.

**logging server** { *ip-address* | **ipv6** *ipv6-address* } [ **udp-prot** *port* ]

**no logging server** { *ip-address*| **ipv6** *ipv6-address* }

**no logging server** { *ip-address* | **ipv6** *ipv6-address* } **udp-prot**

**Parameter Parameter Parameter Parameter Parameter Parameter Parameter Parameter** 

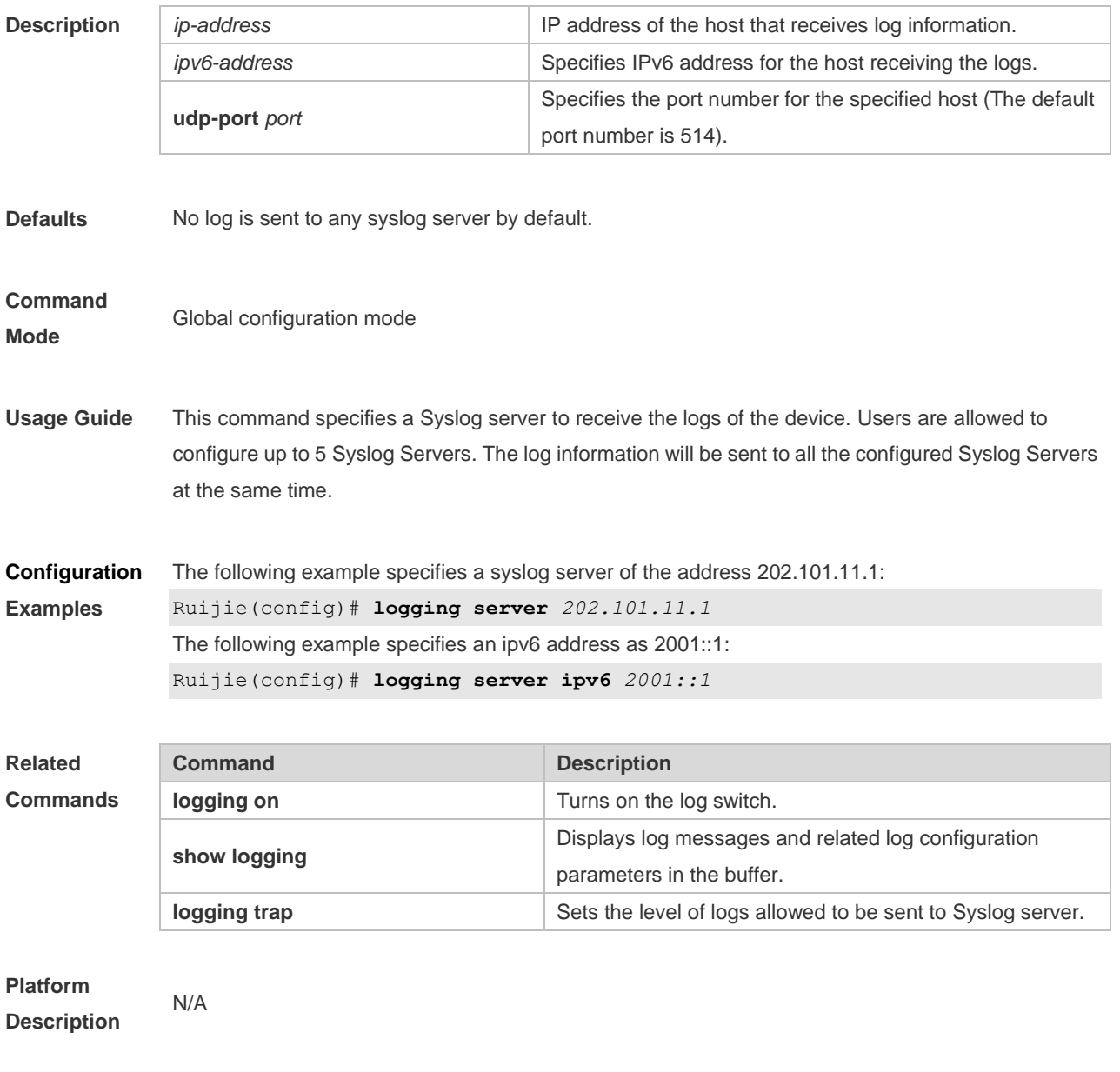

# **7.19 logging source interface**

Use this command to configure the source interface of logs in global configuration mode. Use the **no** form of this command to restore the default setting.

**logging source** [ **interface** ] *interface-type interface-number*

**no logging source** [ **interface** ]

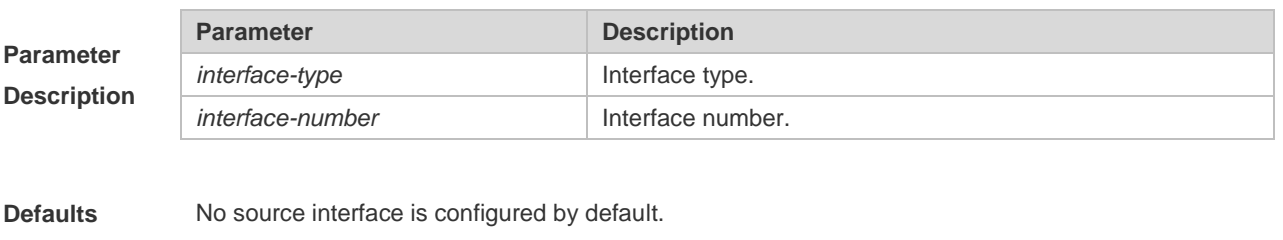

**Command** Global configuration mode

#### **Mode**

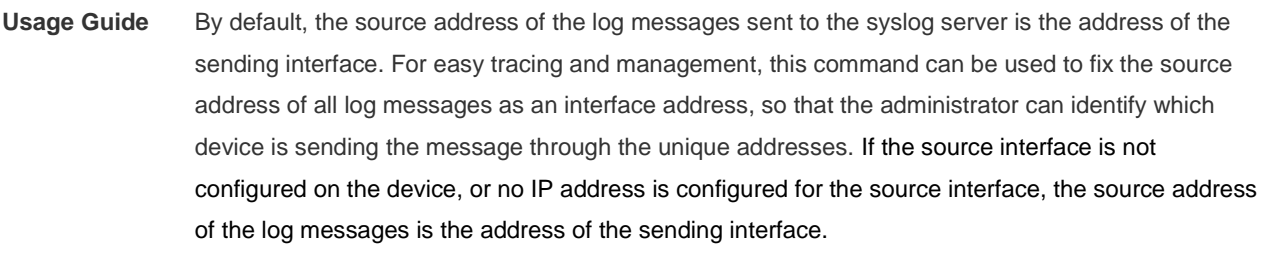

**Configuration Examples** The following example specifies loopback 0 as the source address of the syslog messages: Ruijie(config)# **logging source interface loopback** *0*

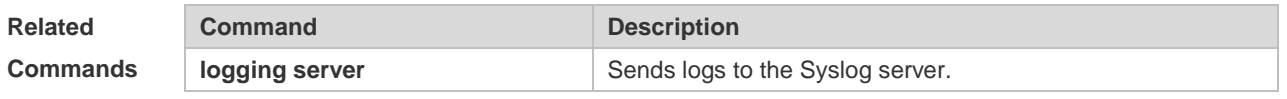

**Platform Description**

## **7.20 logging source ip | ipv6**

N/A

Use this command to configure the source IP address of logs in global configuration mode. Use the **no** form of this command to restore the default setting.

**logging source** {**ip** *ip-address* | **ipv6** *ipv6-address*}

**no logging source** { **ip | ipv6** }

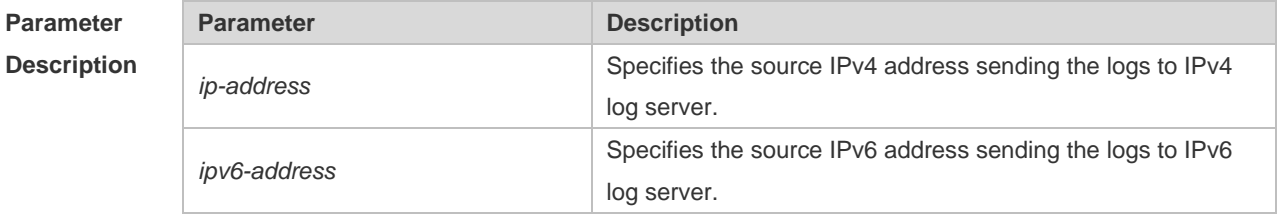

**Defaults** No source address is configured by default.

**Command Mode** Global configuration mode

Usage Guide By default, the source address of the log messages sent to the syslog server is the address of the sending interface. For easy tracing and management, this command can be used to fix the source address of all log messages as an address, so that the administrator can identify which device is sending the message through the unique addresses. If this IP address is not configured on the device, the source address of the log messages is the address of the sending interface.

**Configuration Examples** The following example specifies 192.168.1.1 as the source address of the syslog messages: Ruijie(config)# **logging source ip** *192.168.1.1*

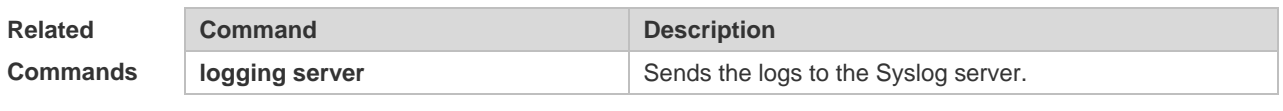

**Platform Description** N/A

#### **7.21 logging synchronous**

Use this command to enable synchronization function between user input and log output in line configuration mode to prevent interruption when the user is keying in characters. Use the **no** form of this command to restore the default setting.

**logging synchronous**

#### **no logging synchronous**

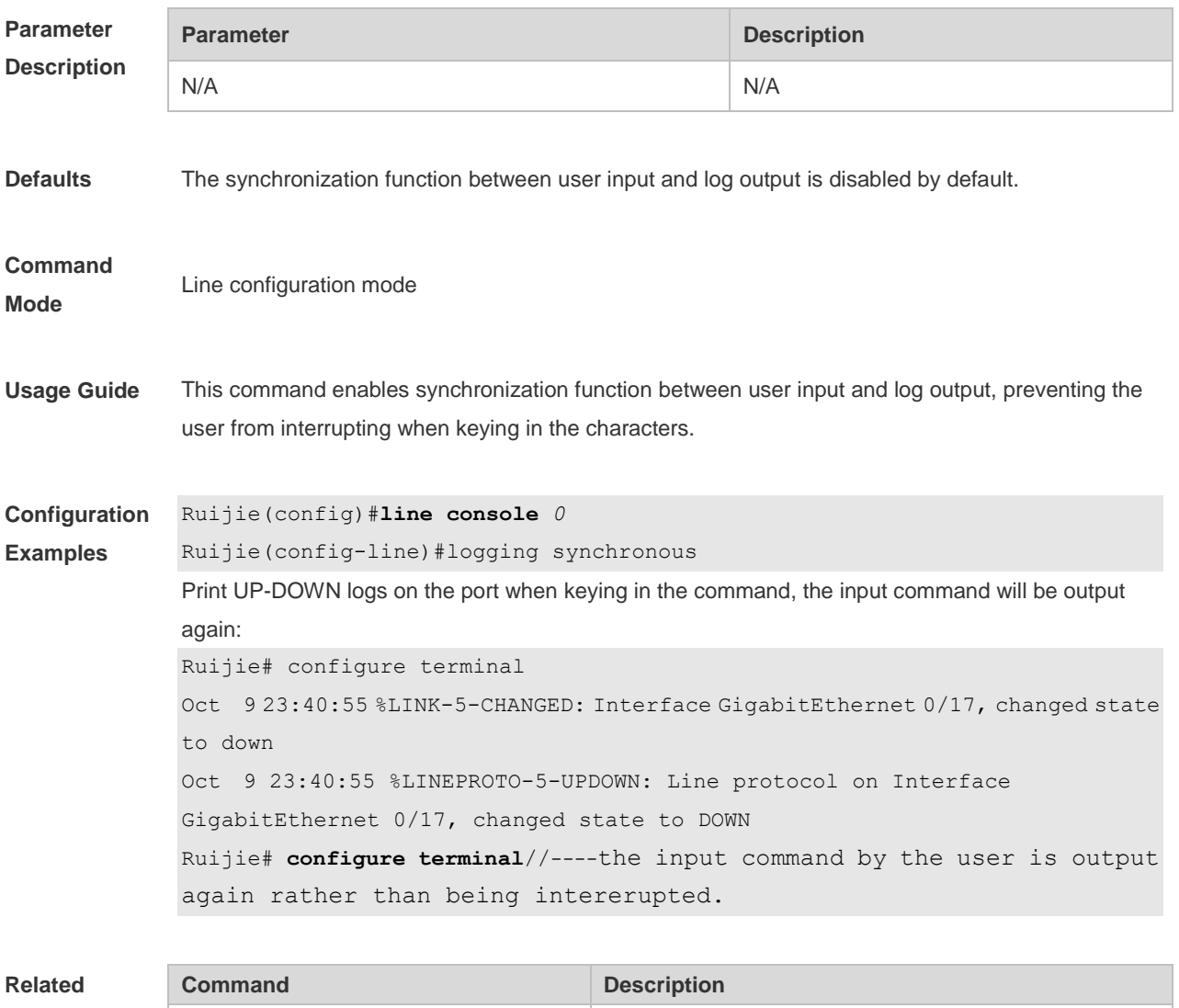

**Platform Description** N/A

# **7.22 logging trap**

Use this command to set the severity of logs that are allowed to be sent to the syslog server in global configuration mode. Use the **no** form of this command to prohibit sending log messages to the Syslog server.

**logging trap** [*level*]

**no logging trap**

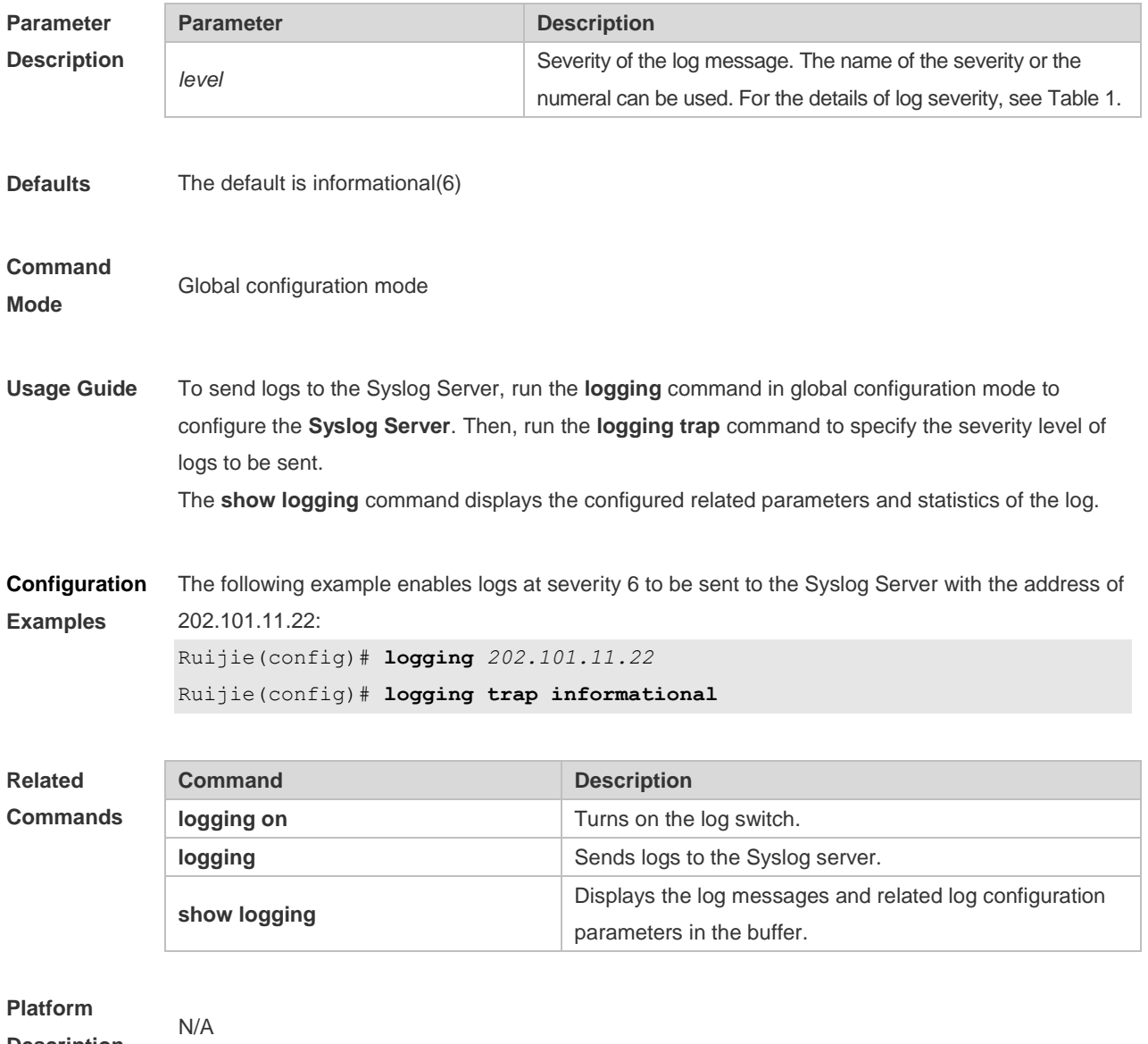

**Description**

# **7.23 logging userinfo**

Use this command to enable the logging function to record user log/exit. Use the **no** form of this command to restore the default setting. **logging userinfo no logging userinfo**

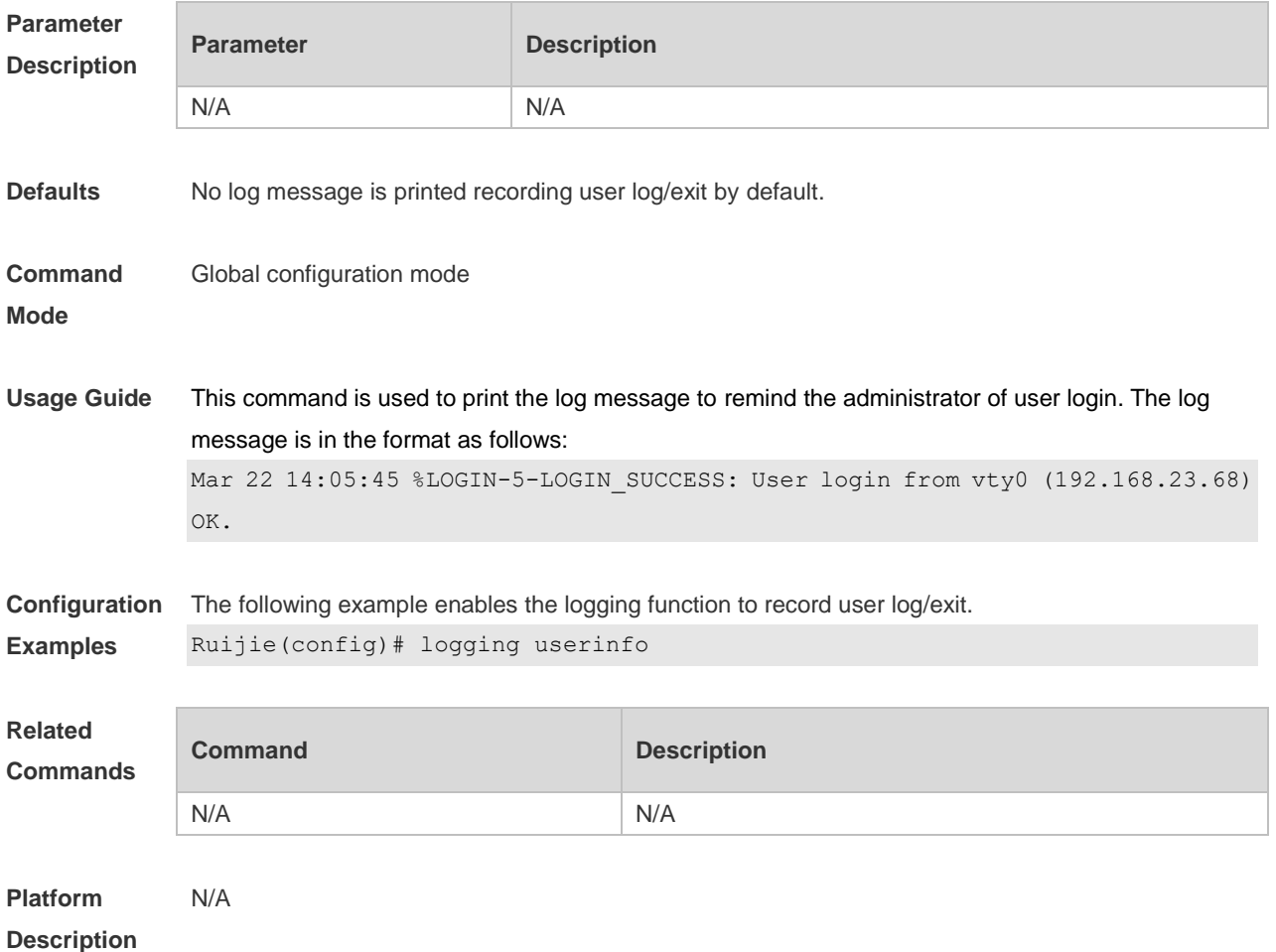

## **7.24 logging userinfo command-log**

Use this command to enable the logging function to record user operation. Use the **no** form of this command to restore the default setting.

**logging userinfo command-log**

**no logging userinfo command-log**

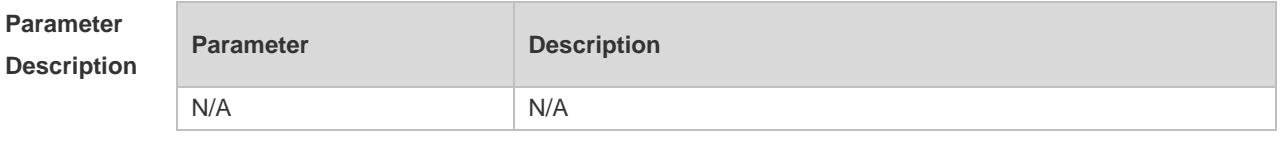

**Defaults** No log message is printed recording user operation by default.

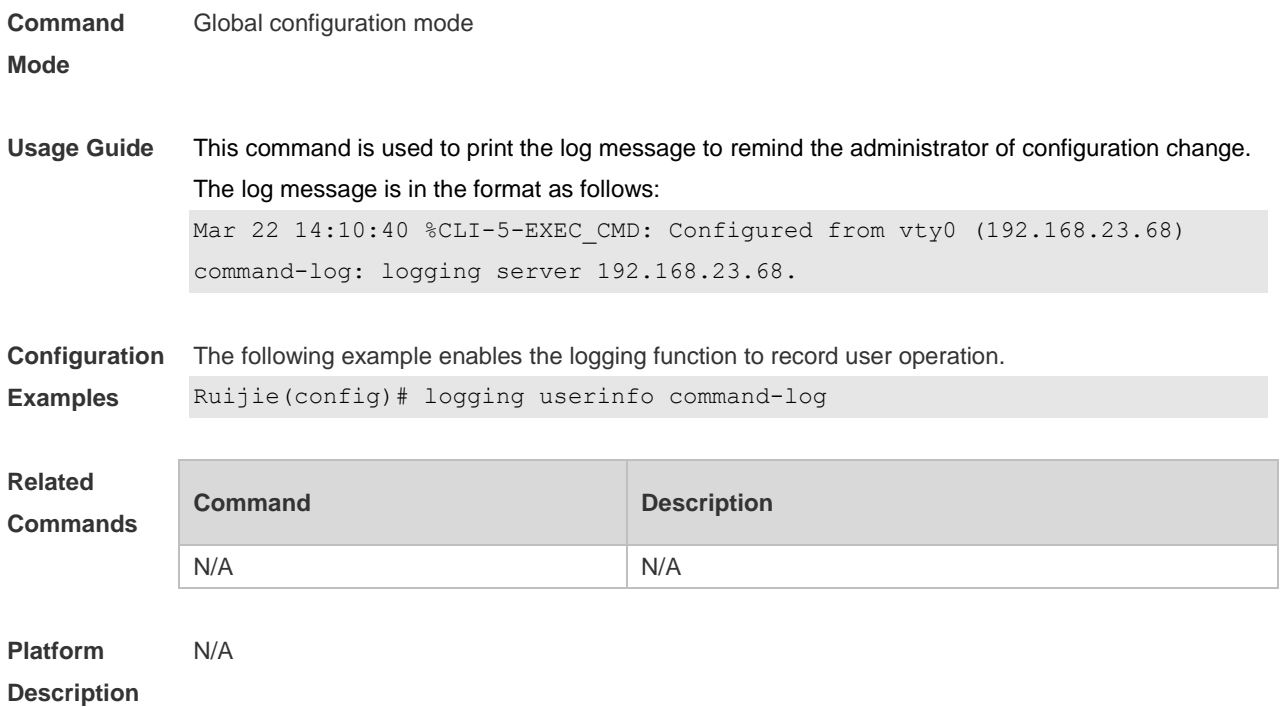

# **7.25 service log-format rfc5424**

Use this command to enable the RFC5424 format. Use the **no** form of this command to restore the default setting.

**service log-format rfc5424 no service log-format rfc5424**

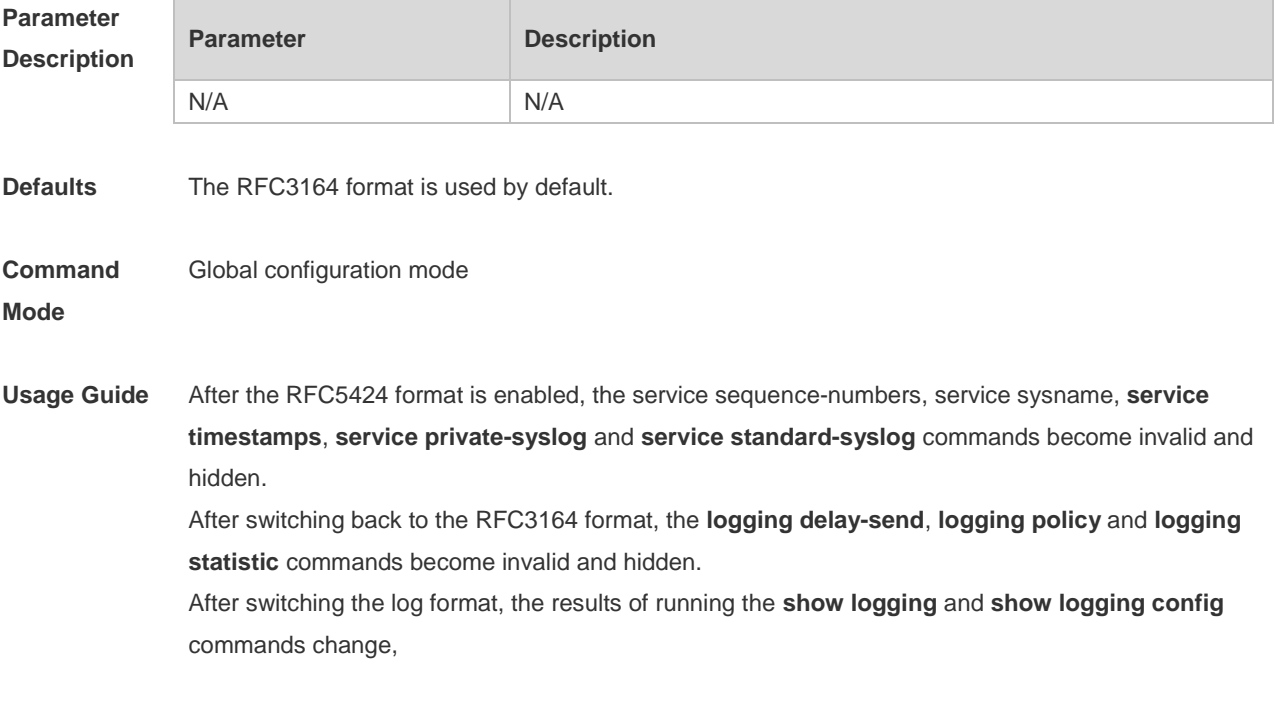

**Configuration** The following example enables the RFC5424 format.

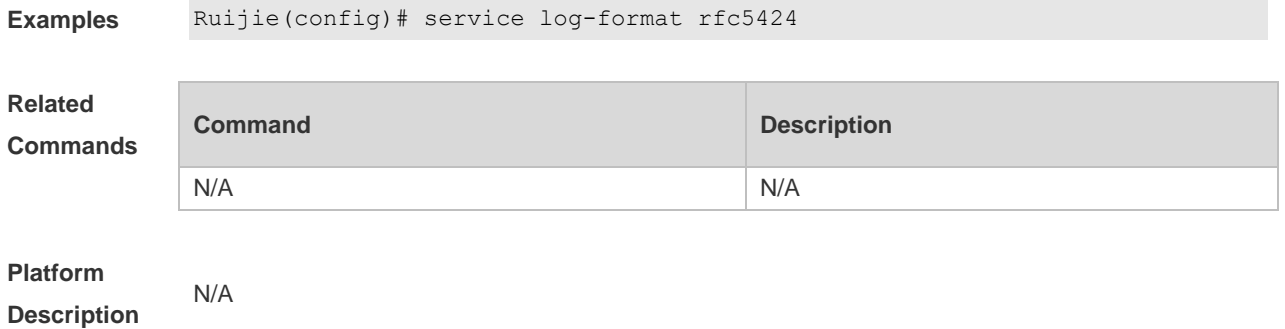

# 7.26 **show logging**

Use this command to display configured parameters and statistics of logs and log messages in the memory buffer at privileged user layer. The log messages are sorted by the timestamp from before to now.

**show logging**

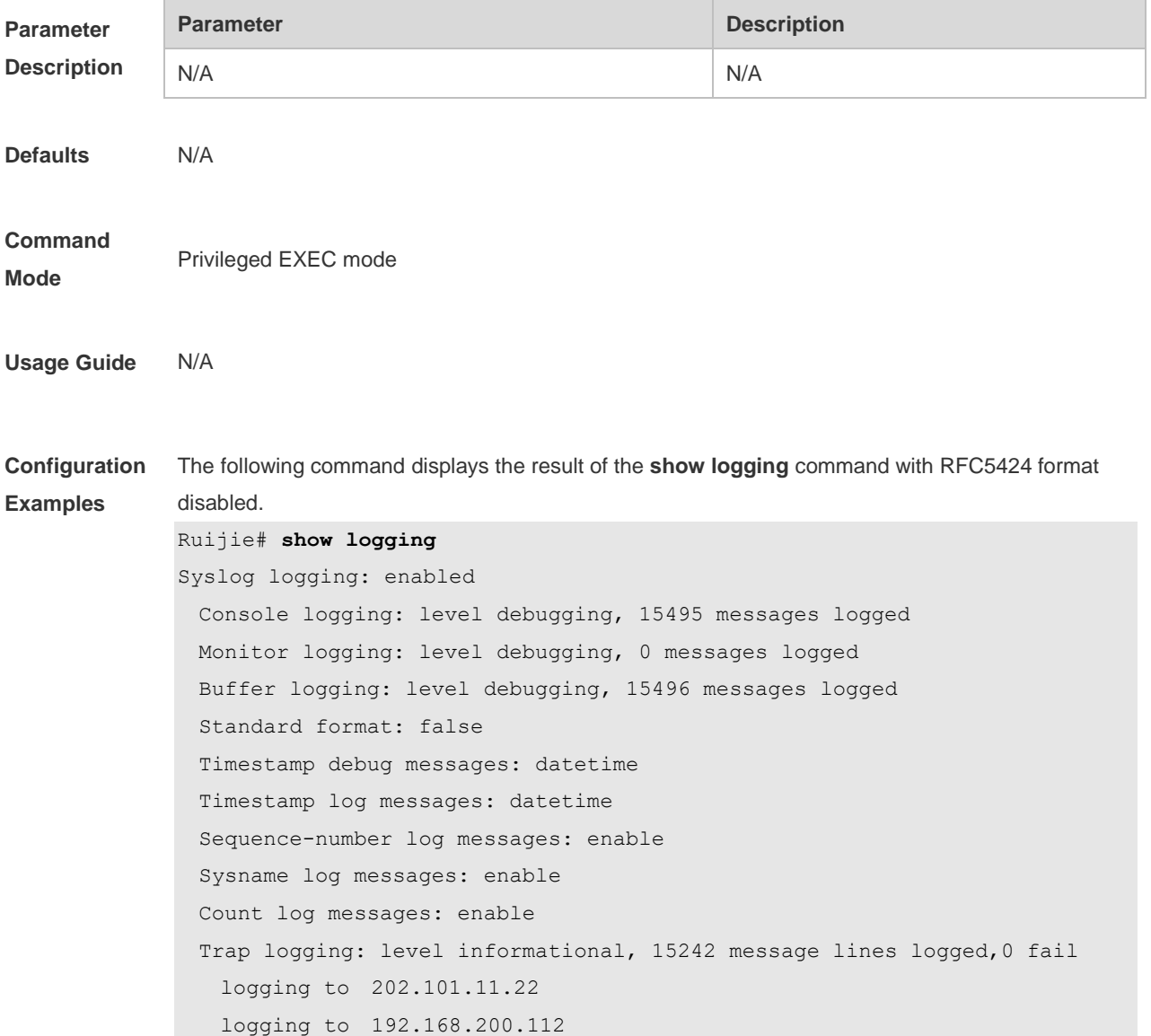

Log Buffer (Total 131072 Bytes): have written 1336, 015487: \*Sep 19 02:46:13: Ruijie %LINK-3-UPDOWN: Interface FastEthernet 0/24, changed state to up. 015488: \*Sep 19 02:46:13: Ruijie %LINEPROTO-5-UPDOWN: Line protocol on Interface FastEthernet 0/24, changed state to up. 015489: \*Sep 19 02:46:26: Ruijie %LINK-3-UPDOWN: Interface FastEthernet 0/24, changed state to down. 015490: \*Sep 19 02:46:26: Ruijie %LINEPROTON/A5N/AUPDOWN: Line protocol on Interface FastEthernet 0/24, changed state to down. 015491: \*Sep 19 02:46:28: Ruijie %LINKN/A3N/AUPDOWN: Interface FastEthernet 0/24, changed state to up. 015492: \*Sep 19 02:46:28: Ruijie %LINEPROTO-5-UPDOWN: Line protocol on Interface FastEthernet 0/24, changed state to up.

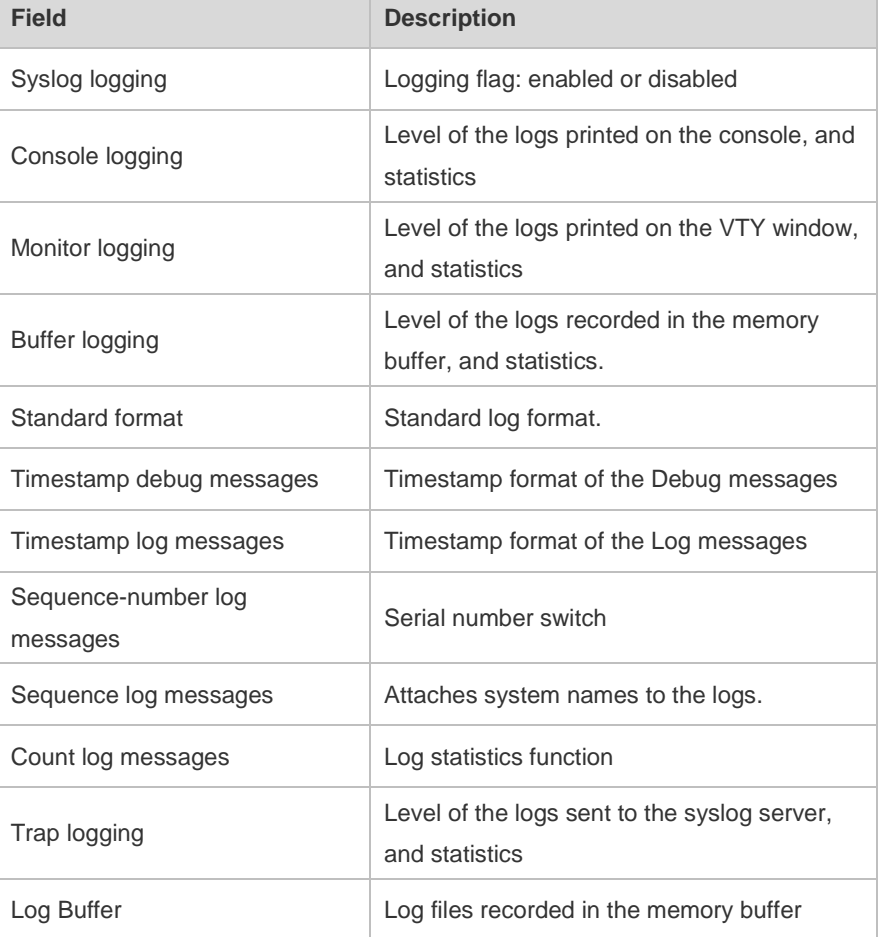

Log information description:

The following example displays the result of the **show logging** command with RFC5424 format enabled.

Ruijie# show logging

Syslog logging: enabled

```
 Console logging: level debugging, 4740 messages logged
 Monitor logging: level debugging, 0 messages logged
 Buffer logging: level debugging, 4745 messages logged
```

```
 Statistic log messages: disable 
  Statistic log messages to terminal: disable
  Delay-send file name:syslog_ftp_server, Current write index:3, Current send 
index:3, Cycle:10 seconds
 Count log messages: enable
  Trap logging: level informational, 2641 message lines logged,4155 fail 
    logging to 192.168.23.89 
   logging to 2000::1 
  Delay-send logging: 2641 message lines logged
    logging to 192.168.23.89 by tftp 
Log Buffer (Total 4096 Bytes): have written 4096, Overwritten 3292 
<135>1 2013-07-24T12:19:33.130290Z ruijie - 7 - - Please config the IP address
for capwap.
<132>1 2013-07-24T12:20:02.80313Z ruijie CAPWAP 4 NO_IP_ADDR - No ip address 
for capwap.
<135>1 2013-07-24T12:20:02.80343Z ruijie - 7 - - Please config the IP address 
for capwap.
<132>1 2013-07-24T12:20:32.250265Z ruijie CAPWAP 4 NO_IP_ADDR - No ip address 
for capwap.
<134>1 2013-07-24T12:29:33.410123Z ruijie SYS 6 SHELL_LOGIN [USER@4881 
name="" type="" from="console"] user login success.
<134>1 2013-07-24T12:29:34.343763Z ruijie SYS 6 SHELL_CMD 
[USER@4881 name=""][CMD@4881 task="rl_con" cmd="enable"]
Field Description
Syslog logging Logging flag: enabled or disabled
Console logging Level of the logs printed on the console, and statistics
Monitor logging
                                 Level of the logs printed on the VTY window, and 
                                 statistics
Buffer logging
                                 Level of the logs recorded in the memory buffer, and 
                                 statistics.
Count log messages Log statistics function
Statistic log messages Enables/disables log sending periodically
Statistic log messages to terminal
                                 Enables/ disables log sending to console and remote 
                                 terminal
```
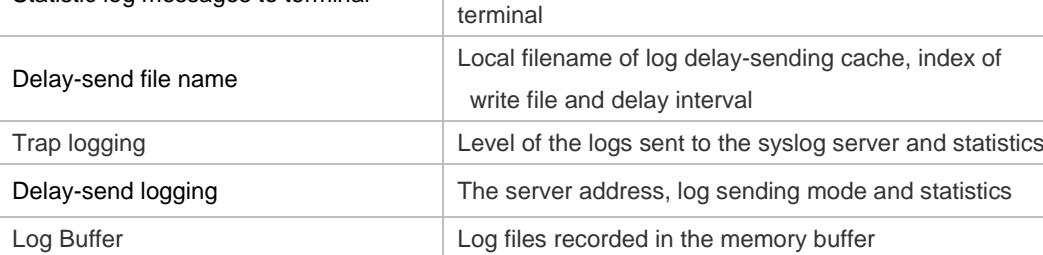

#### **Related**

**Commands**

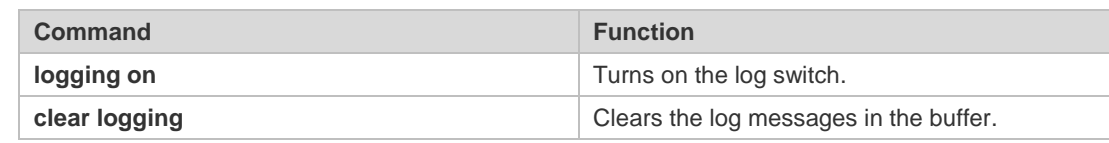

**Platform Description** N/A

# **7.27 show logging config**

Use this command to display log configuration and statistics. **show logging config**

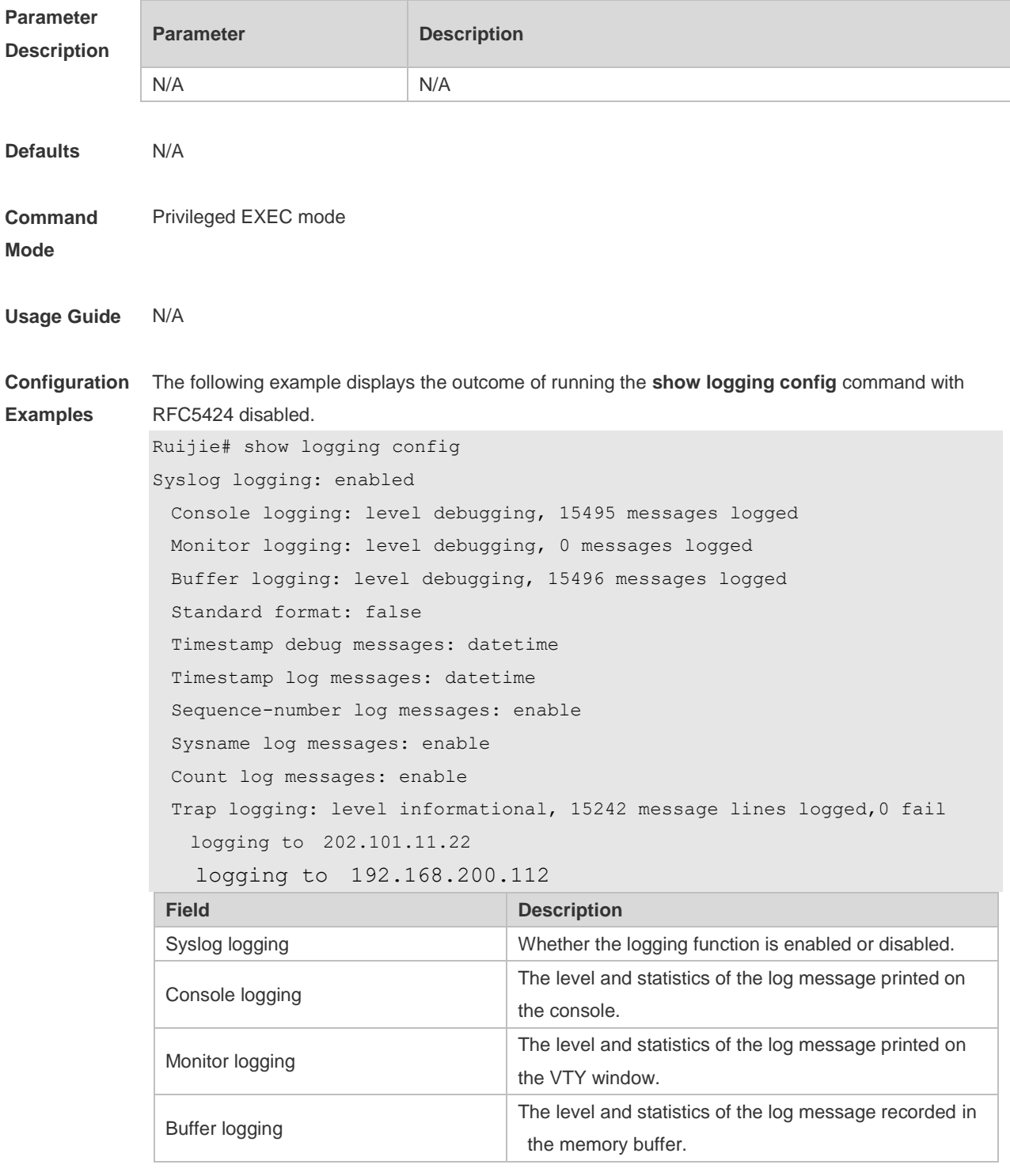

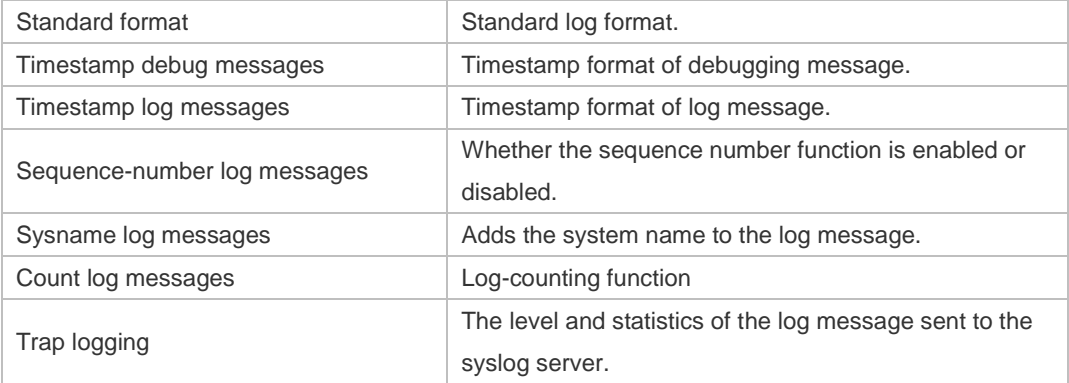

The following example displays the outcome of running the **show logging config** command with RFC5424 enabled.

```
Ruijie# show logging 
Syslog logging: enabled
  Console logging: level debugging, 4740 messages logged
  Monitor logging: level debugging, 0 messages logged
  Buffer logging: level debugging, 4745 messages logged
  Statistic log messages: disable 
  Statistic log messages to terminal: disable 
 Delay-send file name: syslog ftp server, Current write index: 3, Current send
index:3, Cycle:10 seconds
 Count log messages: enable
  Trap logging: level informational, 2641 message lines logged,4155 fail 
    logging to 192.168.23.89 
    logging to 2000::1 
  Delay-send logging: 2641 message lines logged
```
logging to 192.168.23.89 by tftp

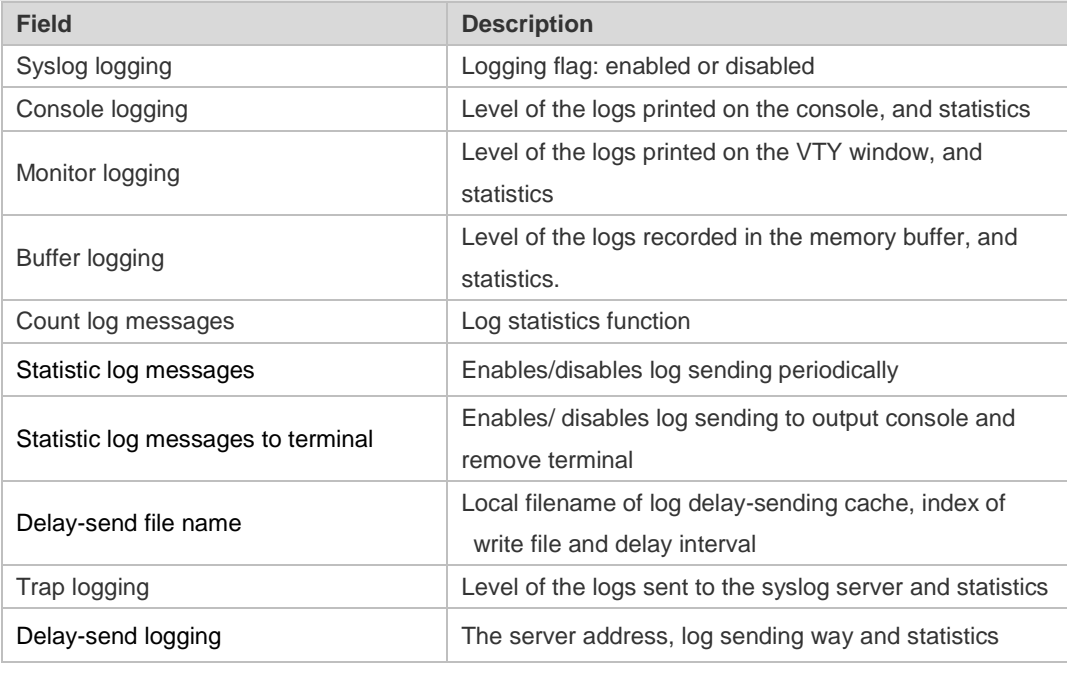

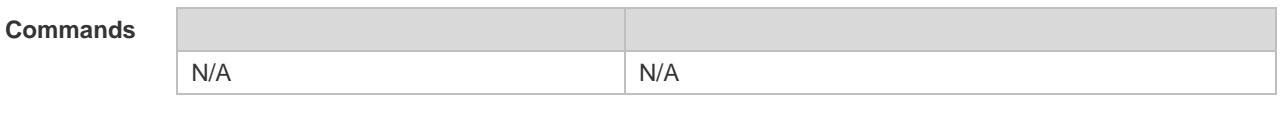

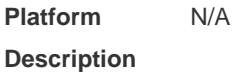

# **7.28 show logging count**

Use this command to display the statistics about occurrence times, and the last occurrence time of each module log in the system in privileged mode.

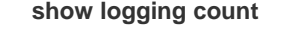

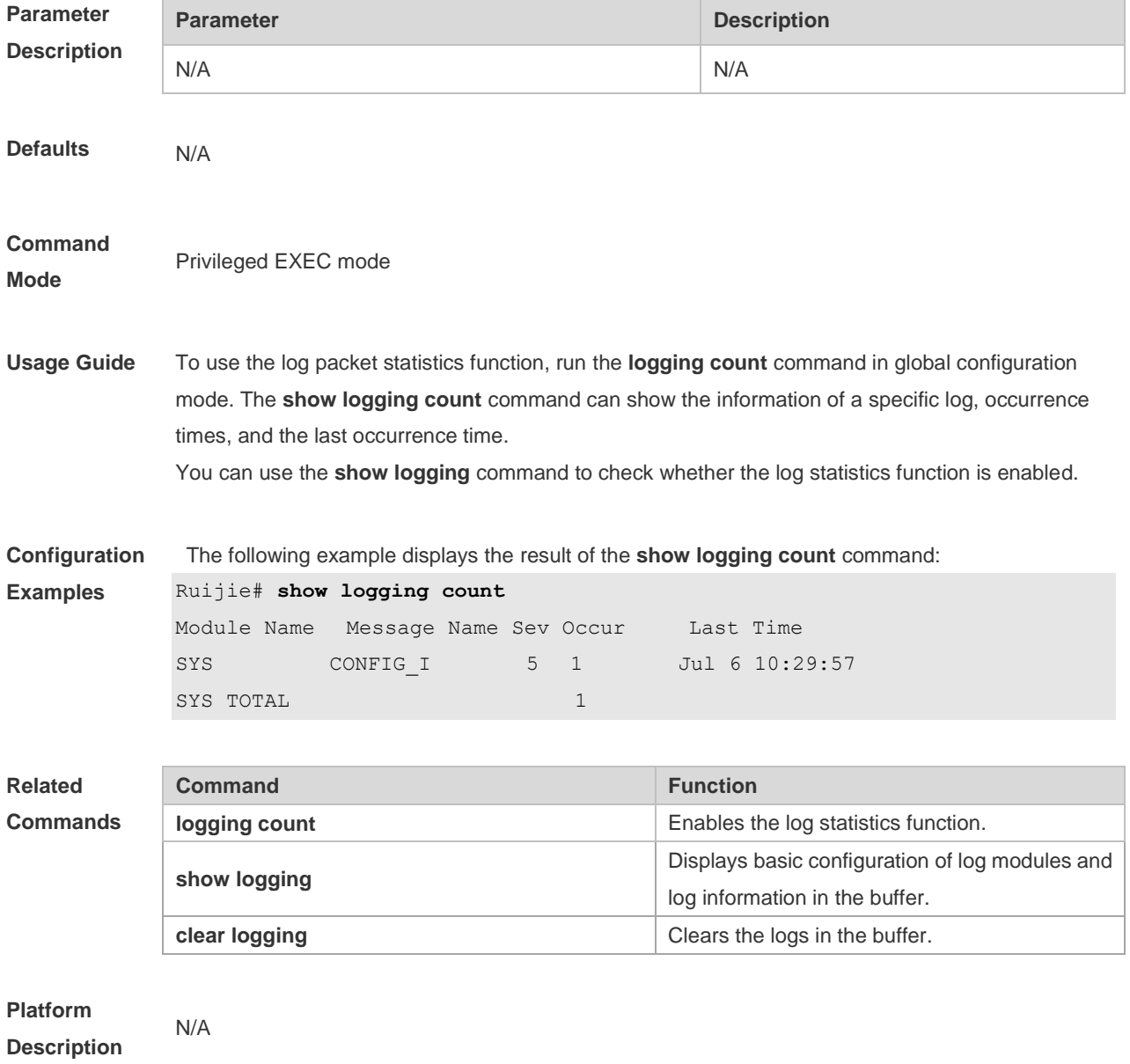
# **7.29 show logging reverse**

Use this command to display configured parameters and statistics of logs and log messages in the memory buffer at privileged user layer. The log messages are sorted by the timestamp from now to before.

**show logging reverse**

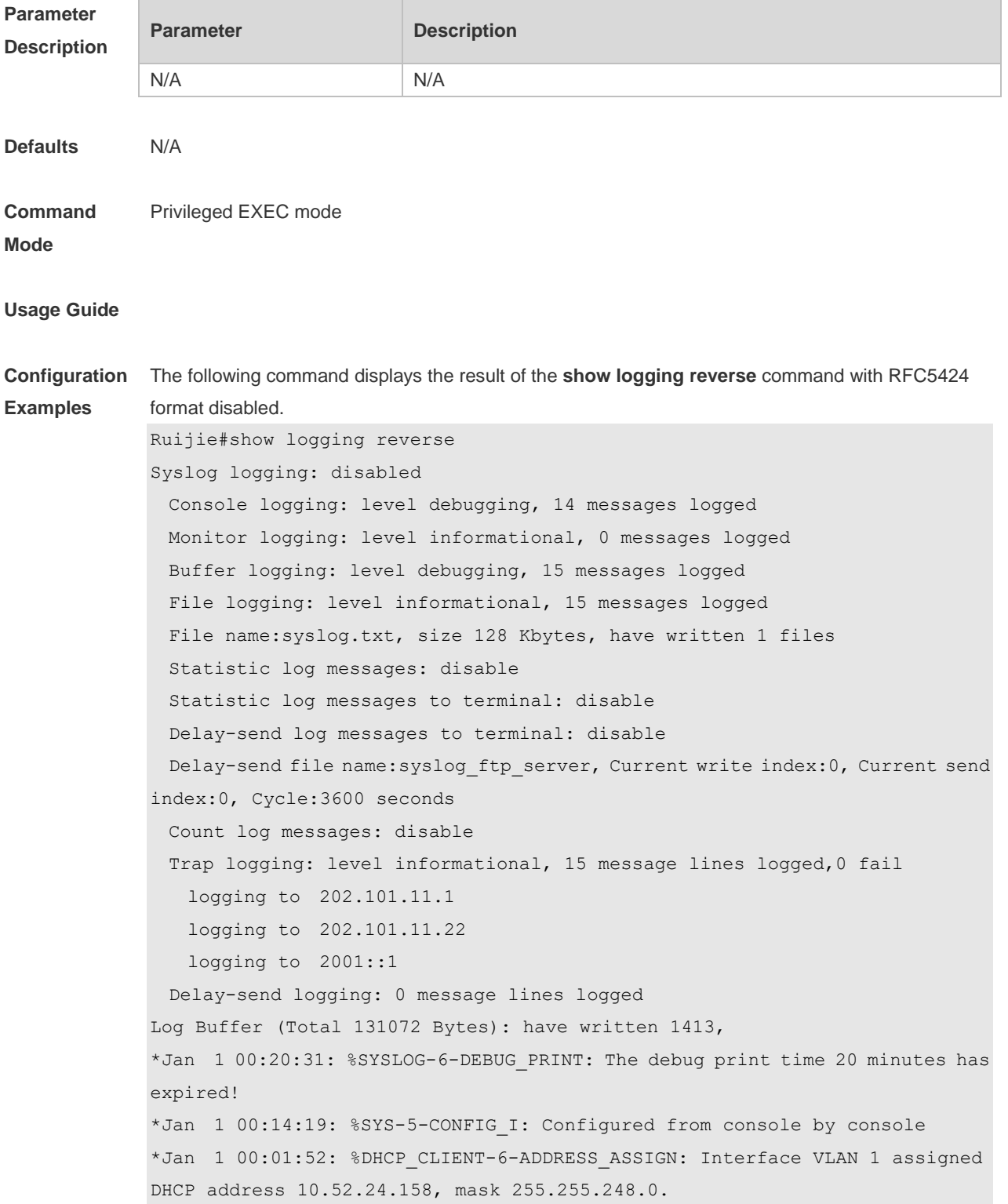

\*Jan 1 00:01:44: %ARP-4-DUPADDR: Duplicate address 192.168.1.200 on interface VLAN 1 port GigabitEthernet 0/18, sourced by 8005.8800.8249. \*Jan 1 00:01:44: %LINEPROTO-5-UPDOWN: Line protocol on Interface VLAN 1, changed state to up. \*Jan 1 00:01:42: %LLDP-4-CREATEREM: Port GigabitEthernet 0/18 created one new neighbor, Chassis ID is 7401.9000.0000, Port ID is Gi0/5. \*Jan 1 00:01:42: %LINEPROTO-5-UPDOWN: Line protocol on Interface GigabitEthernet 0/18, changed state to up. \*Jan 1 00:01:42: %LINK-3-UPDOWN: Interface GigabitEthernet 0/18, changed state to up. \*Jan 1 00:00:39: %DEV MONITOR-6-DEVICE INIT: master role init. \*Jan 1 00:00:32: %SYSMON-5-WARMSTART: System warmstart. \*Jan 100:00:32: %DEV MONITOR-5-CARD POWER\_ON: The power enough, card in slot 0 will be controlled to power on automatically. \*Jan 1 00:00:30: %DP-5-PROB: Board probing has completed. \*Jan 1 00:00:29: %DP-6-MASTER: Module in slot 0 has translated to master. \*Jan 1 00:00:29: %SWITCH-6-INSTALL: Install chassis RG-HS2310-16GH2GT1XS on switch 1

\*Jan 1 00:00:27: %LOCAL\_DP-5-LC\_PROB: Board information in this chassis has been collected.

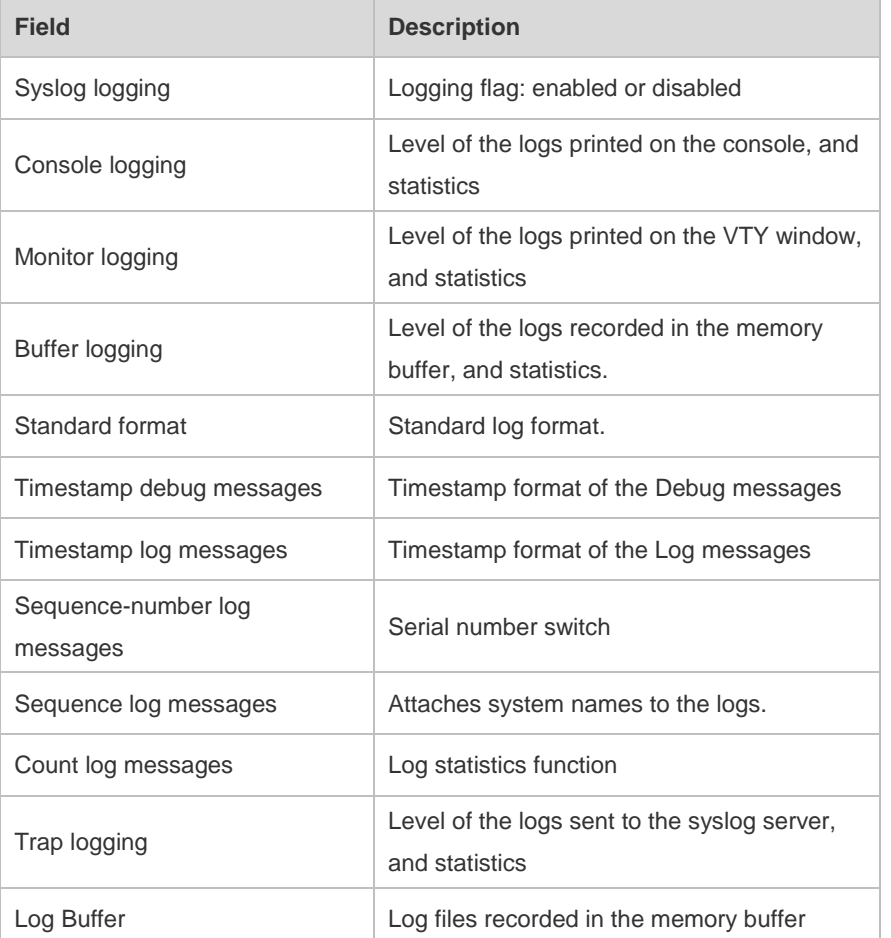

The following example displays the result of the **show logging reverse** command with RFC5424

format enabled. Ruijie#show logging reverse Syslog logging: disabled Console logging: level debugging, 14 messages logged Monitor logging: level informational, 0 messages logged Buffer logging: level debugging, 15 messages logged File logging: level informational, 15 messages logged File name:syslog.txt, size 128 Kbytes, have written 1 files Statistic log messages: disable Statistic log messages to terminal: disable Delay-send log messages to terminal: disable Delay-send file name: syslog\_ftp\_server, Current write index: 0, Current send index:0, Cycle:3600 seconds Count log messages: disable Trap logging: level informational, 15 message lines logged,0 fail logging to 202.101.11.1 logging to 202.101.11.22 logging to 2001::1 Delay-send logging: 0 message lines logged Log Buffer (Total 131072 Bytes): have written 1413, \*Jan 1 00:20:31: %SYSLOG-6-DEBUG\_PRINT: The debug print time 20 minutes has expired! \*Jan 1 00:14:19: %SYS-5-CONFIG I: Configured from console by console \*Jan 1 00:01:52: %DHCP\_CLIENT-6-ADDRESS\_ASSIGN: Interface VLAN 1 assigned DHCP address 10.52.24.158, mask 255.255.248.0. \*Jan 1 00:01:44: %ARP-4-DUPADDR: Duplicate address 192.168.1.200 on interface VLAN 1 port GigabitEthernet 0/18, sourced by 8005.8800.8249. \*Jan 1 00:01:44: %LINEPROTO-5-UPDOWN: Line protocol on Interface VLAN 1, changed state to up. \*Jan 1 00:01:42: %LLDP-4-CREATEREM: Port GigabitEthernet 0/18 created one new neighbor, Chassis ID is 7401.9000.0000, Port ID is Gi0/5. \*Jan 1 00:01:42: %LINEPROTO-5-UPDOWN: Line protocol on Interface GigabitEthernet 0/18, changed state to up. \*Jan 1 00:01:42: %LINK-3-UPDOWN: Interface GigabitEthernet 0/18, changed state to up. \*Jan 1 00:00:39: %DEV MONITOR-6-DEVICE INIT: master role init. \*Jan 1 00:00:32: %SYSMON-5-WARMSTART: System warmstart. \*Jan 1 00:00:32: %DEV\_MONITOR-5-CARD\_POWER\_ON: The power enough, card in slot 0 will be controlled to power on automatically. \*Jan 1 00:00:30: %DP-5-PROB: Board probing has completed. \*Jan 1 00:00:29: %DP-6-MASTER: Module in slot 0 has translated to master. \*Jan 1 00:00:29: %SWITCH-6-INSTALL: Install chassis RG-HS2310-16GH2GT1XS on switch 1 \*Jan 1 00:00:27: %LOCAL\_DP-5-LC\_PROB: Board information in this chassis has been collected.

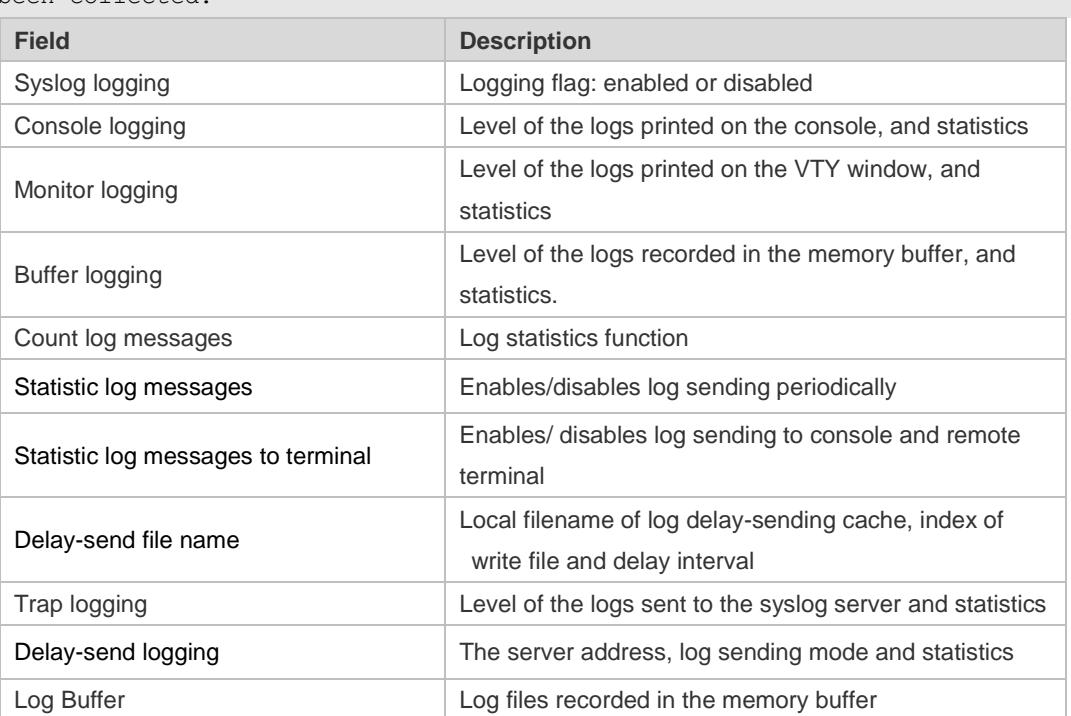

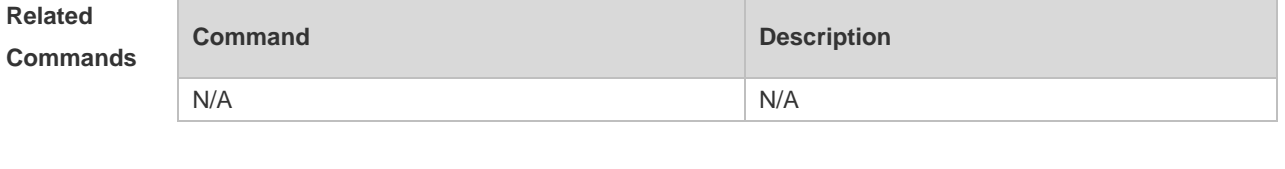

**Platform Description**

## **7.30 terminal monitor**

N/A

Use this command to show logs on the current VTY window. Use the **no** form of this command to restore the default setting.

**terminal monitor**

#### **terminal no monitor**

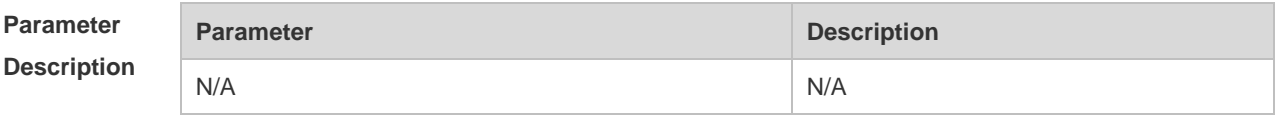

### **Defaults** Log information is not allowed to be displayed on the VTY window by default.

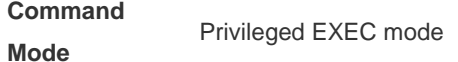

**Usage Guide** This command only sets the temporary attributes of the current VTY. As the temporary attribute, it is

not stored permanently. At the end of the VTY terminal session, the system will use the default setting, and the temporary setting is invalid. This command can be also executed on the console, but it does not take effect.

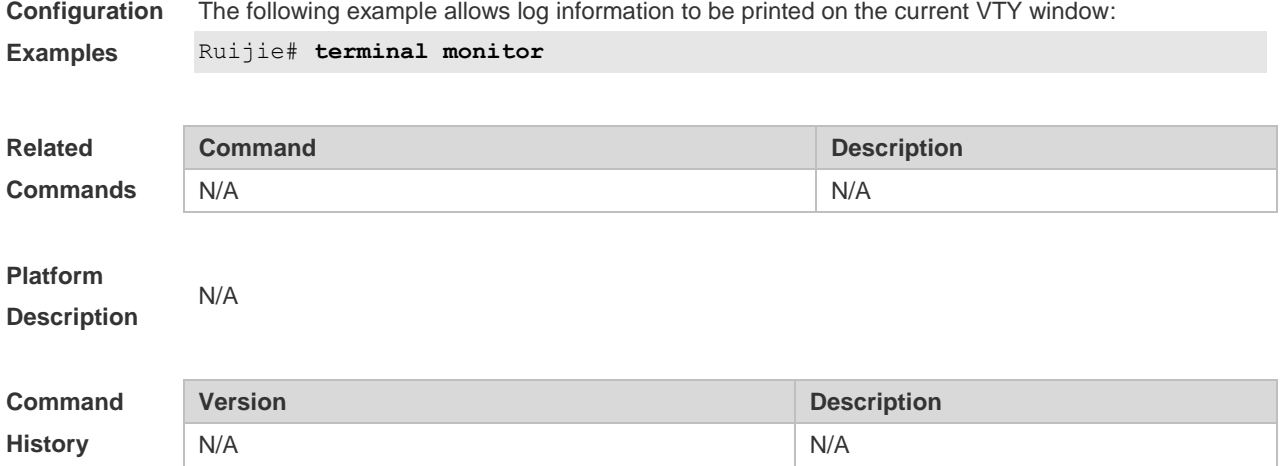

# **8 Monitoring Commands**

# **8.1 show power**

Use this command to display power information including that of its basic condition, redundancy, allocation and version and etc. **show power**

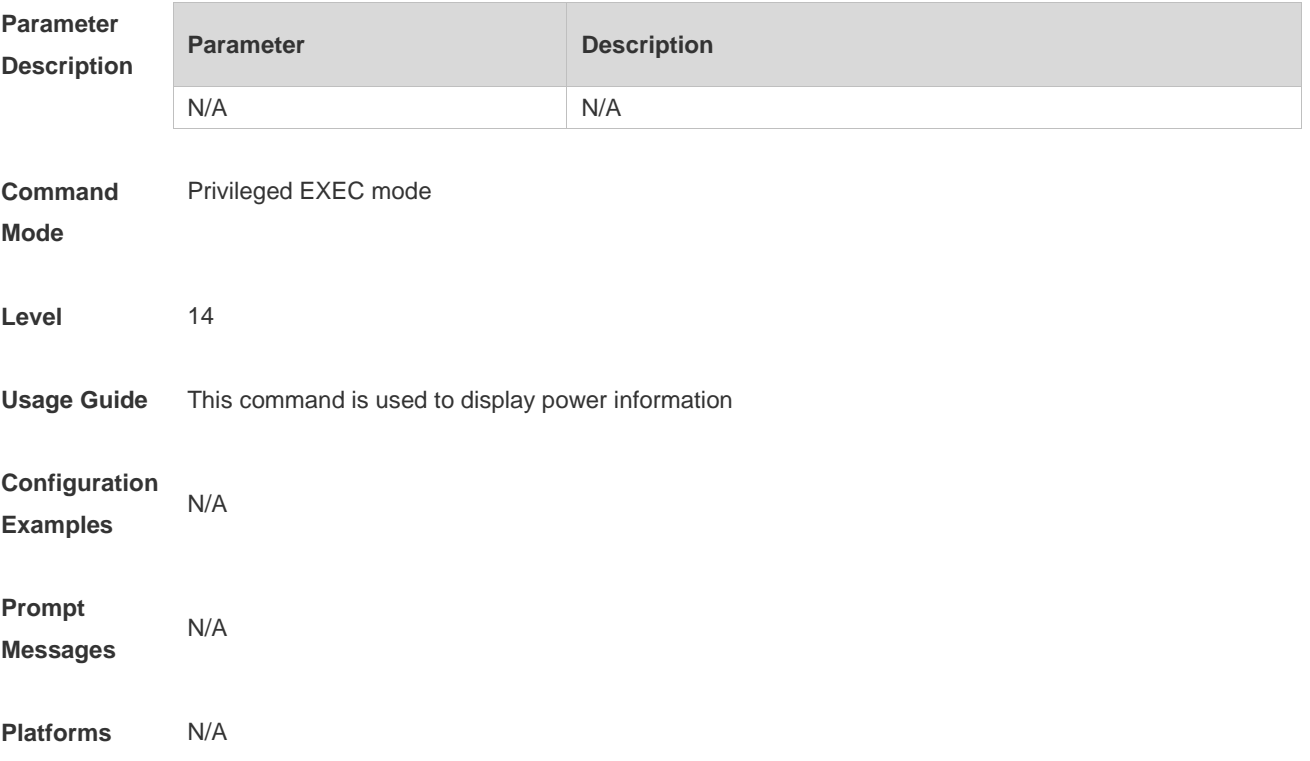

### **8.2 show temperature**

Use this command to display board temperature, threshold configuration and other information. show temperature

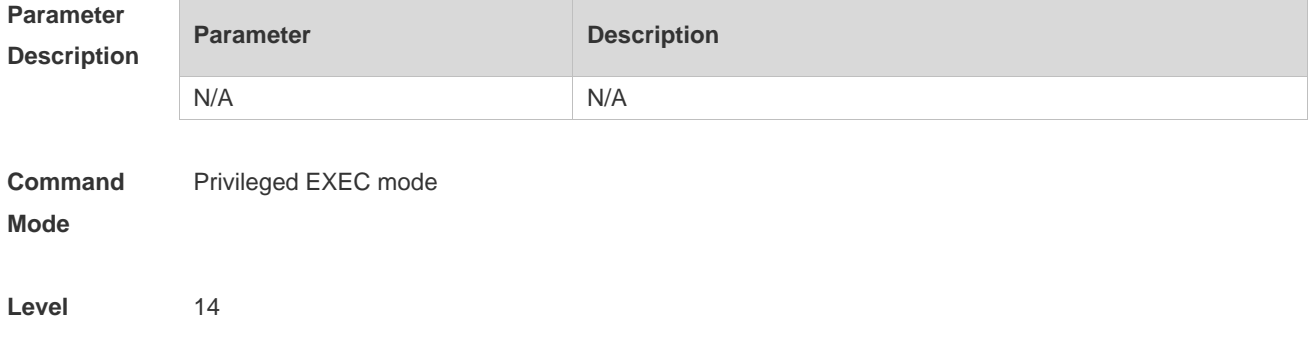

**Usage Guide** Use the command to display the current temperature and threshold configuration of each board. The temperature threshold of CA products involves the alarm threshold and the hazard threshold. Alarm threshold: When the temperature of the board exceeds the alarm threshold, the active supervisor module generates a Syslog message and the Alarm LED on the panel becomes yellow. Hazard threshold: It indicates the power-off temperature. When the temperature of the board exceeds the hazard threshold, the board powers off automatically. In addition, the active supervisor module generates a Syslog message and the Alarm LED on the panel becomes red.

**Configuration Examples** The following example displays the temperature and threshold configuration of all boards of S29XS. Ruijie(config)#show temperature Slot Card type Temp\_name Current(C) Status ------- -------------------------------- ------------------------ ---------- --------- 0 RG-HS2310-16GH2GT1XS fan out N/A critical RG-HS2310-16GH2GT1XS qhn\_inlet N/A critical RG-HS2310-16GH2GT1XS air inlet N/A critical Ruijie(config)#

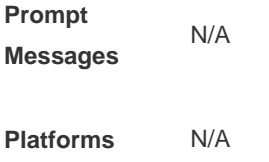

### **8.3 show fan**

Use this command to display fan status or speed. show fan

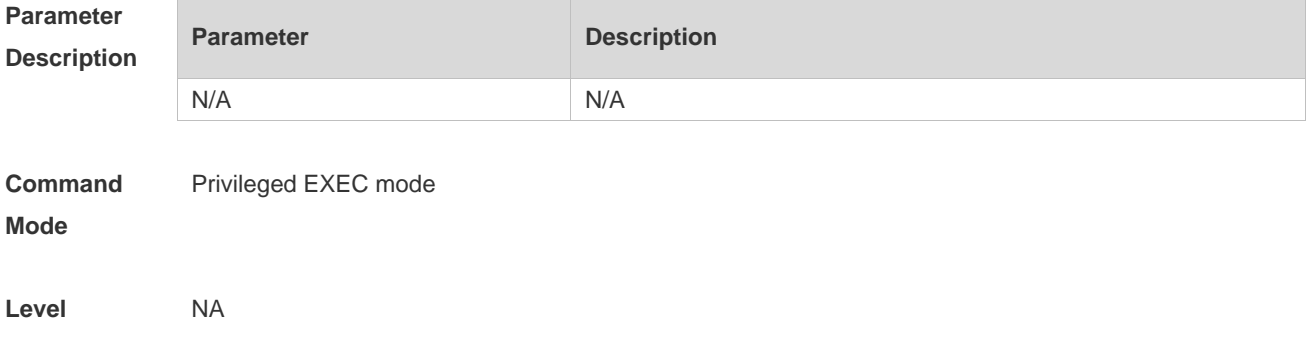

**Usage Guide** Run this command to view the current fan status and speed of each board.

CA fan thresholds include alarm thresholds and hazard thresholds.

Alarm threshold: When the speed of a single fan on a board is lower than the alarm threshold, the active monitoring module generates a syslog alarm, and the alarm indicator and status indicator on the panel keep on.

Danger threshold: When all fan speeds are lower than the alarm threshold, the active monitoring module generates a syslog alarm, the alarm indicator on the panel keeps on, and the status indicator is off.

**Configuration**  The following example displays the fan status.

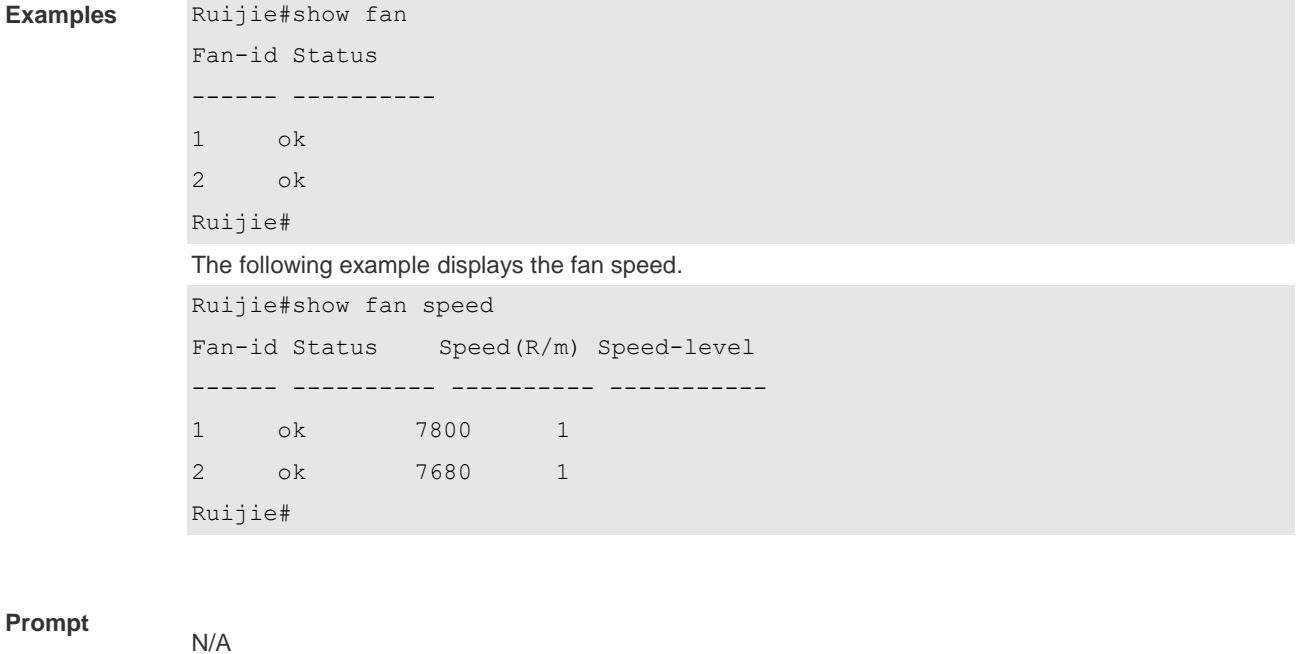

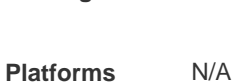

**Messages**